$\overline{aws}$ 

開発者ガイド

# AWS Elastic Beanstalk

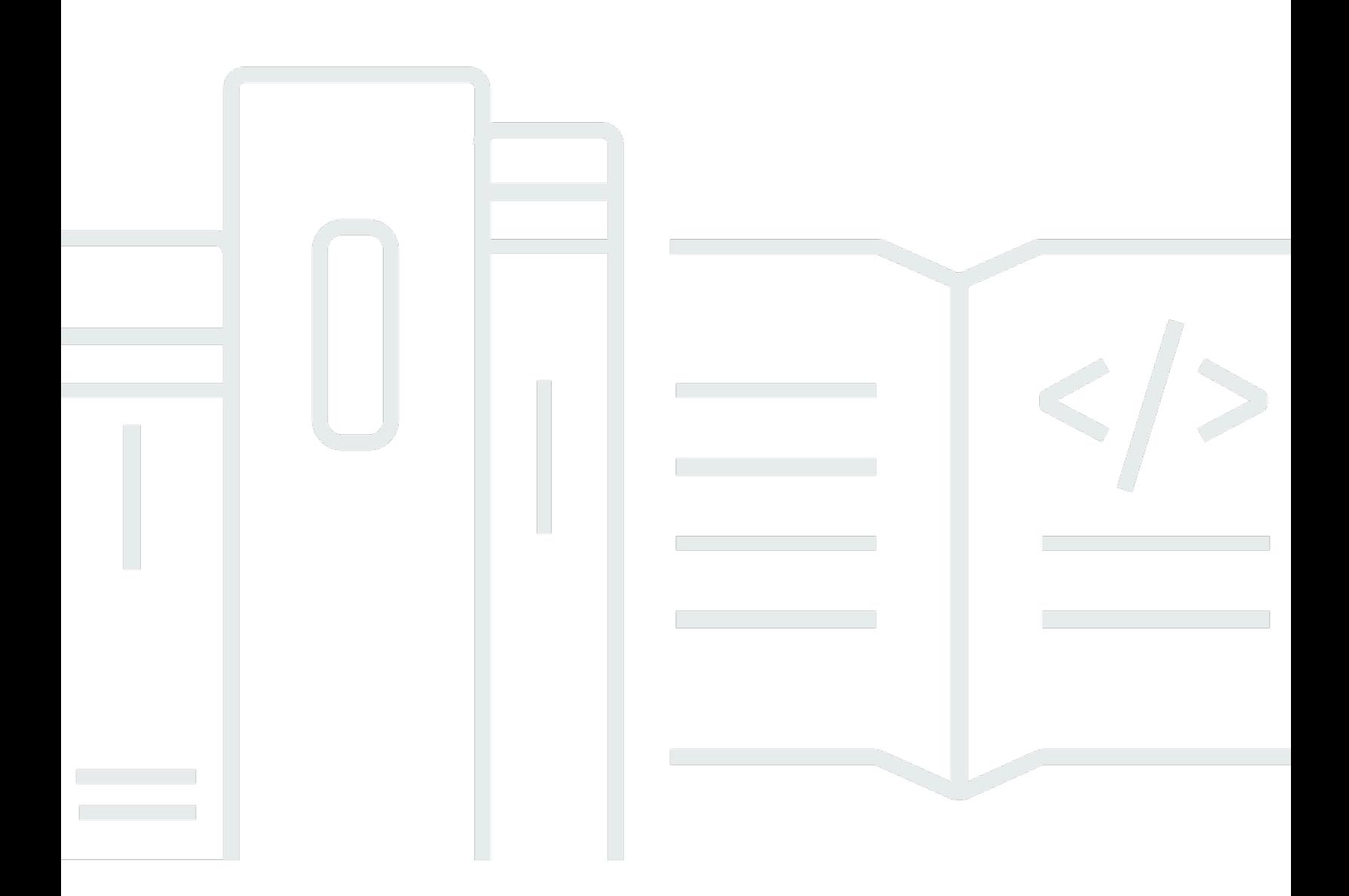

Copyright © 2024 Amazon Web Services, Inc. and/or its affiliates. All rights reserved.

## AWS Elastic Beanstalk: 開発者ガイド

Copyright © 2024 Amazon Web Services, Inc. and/or its affiliates. All rights reserved.

Amazon の商標とトレードドレスは、Amazon 以外の製品またはサービスとの関連において、顧客 に混乱を招いたり、Amazon の名誉または信用を毀損するような方法で使用することはできませ ん。Amazon が所有しない他の商標はすべてそれぞれの所有者に帰属します。所有者は必ずしも Amazon との提携や関連があるわけではありません。また、Amazon の支援を受けているとはかぎり ません。

## **Table of Contents**

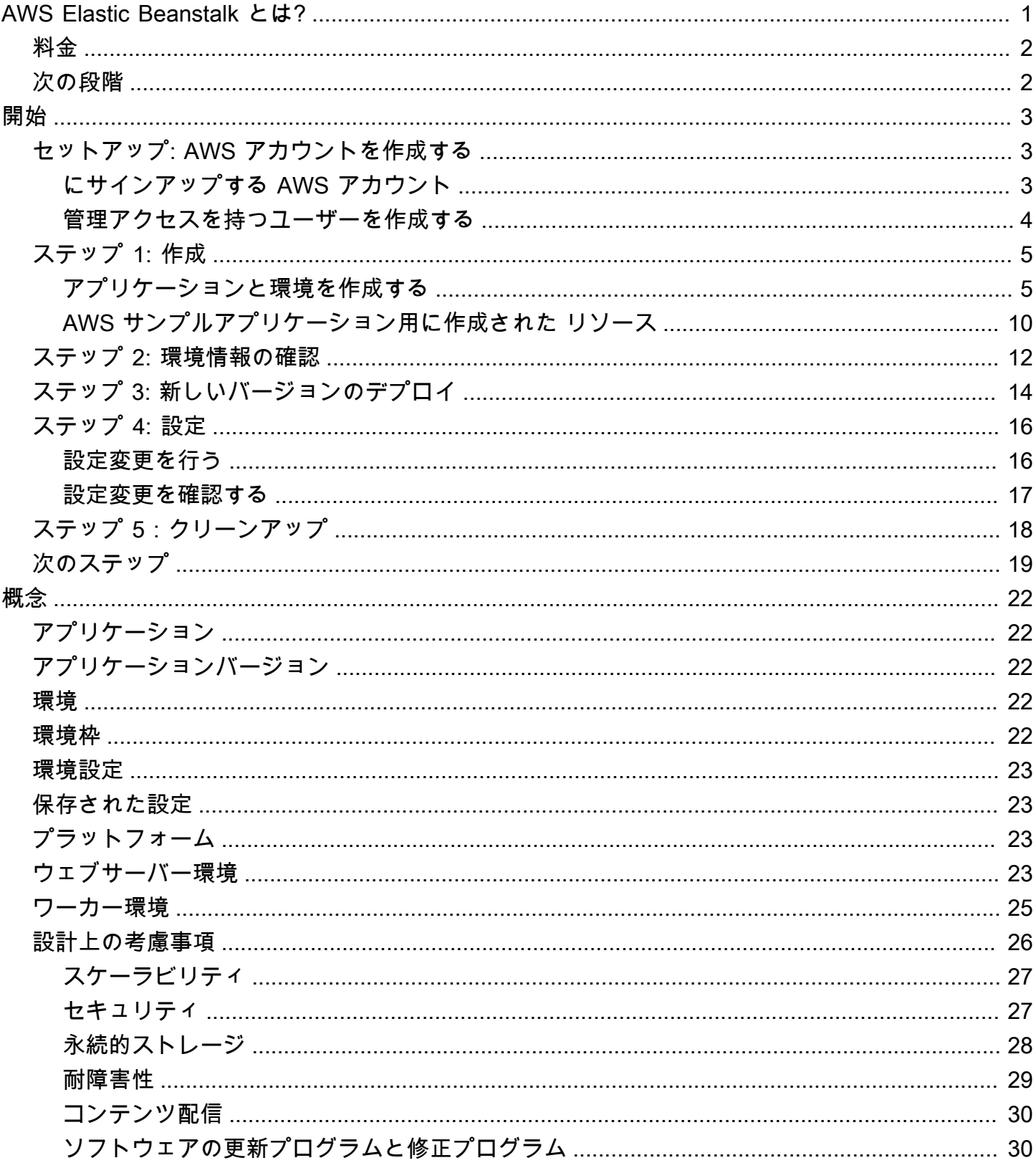

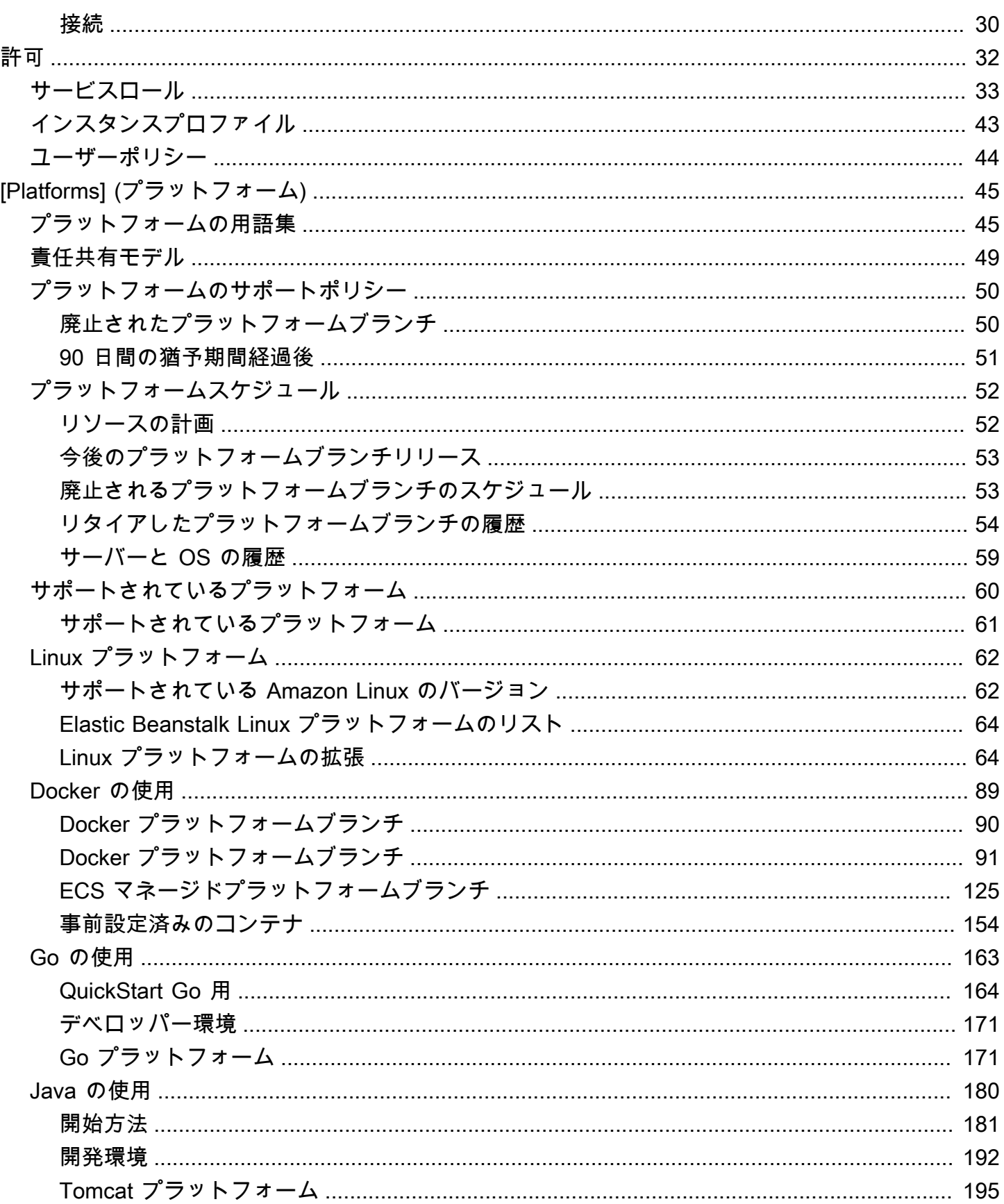

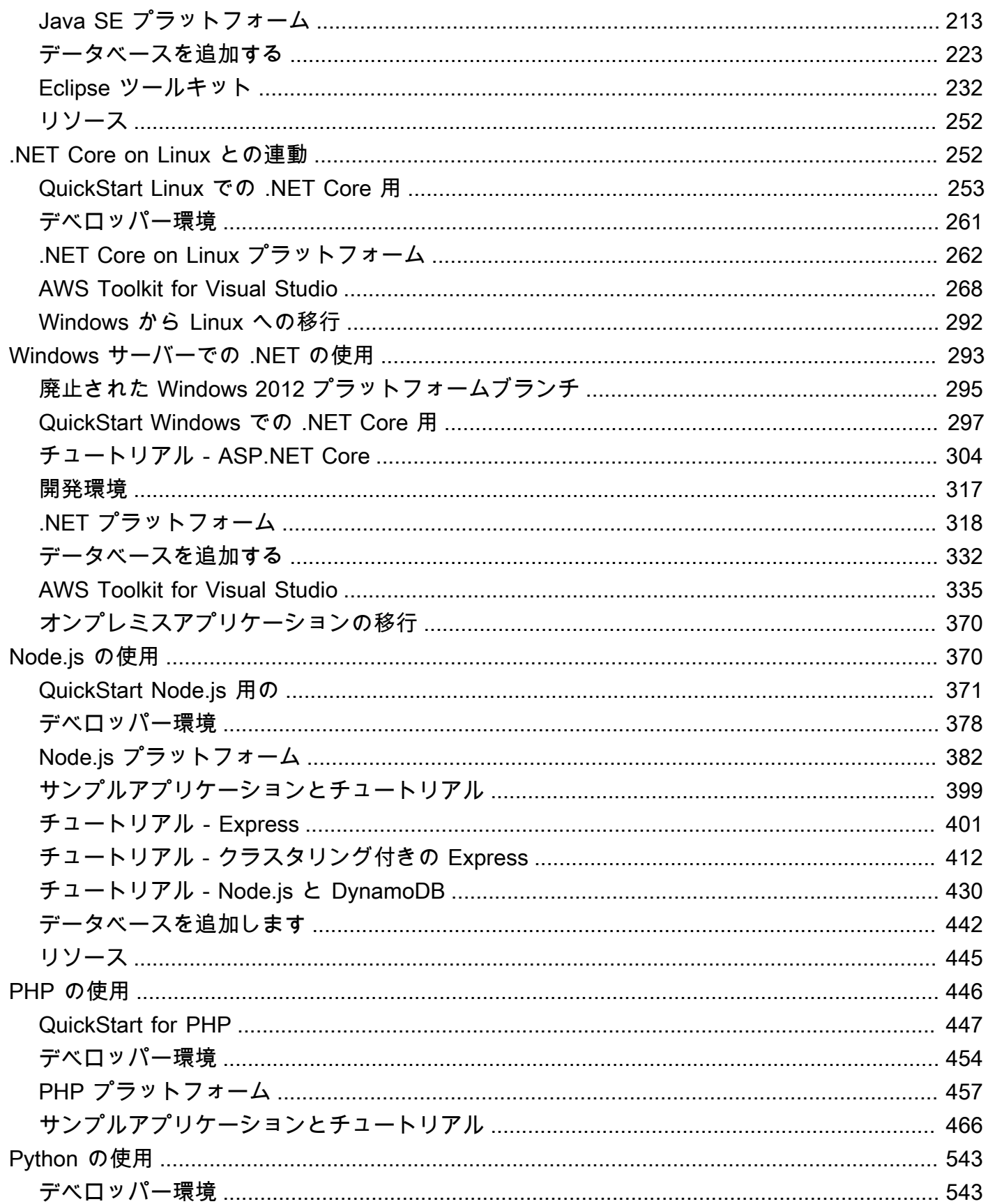

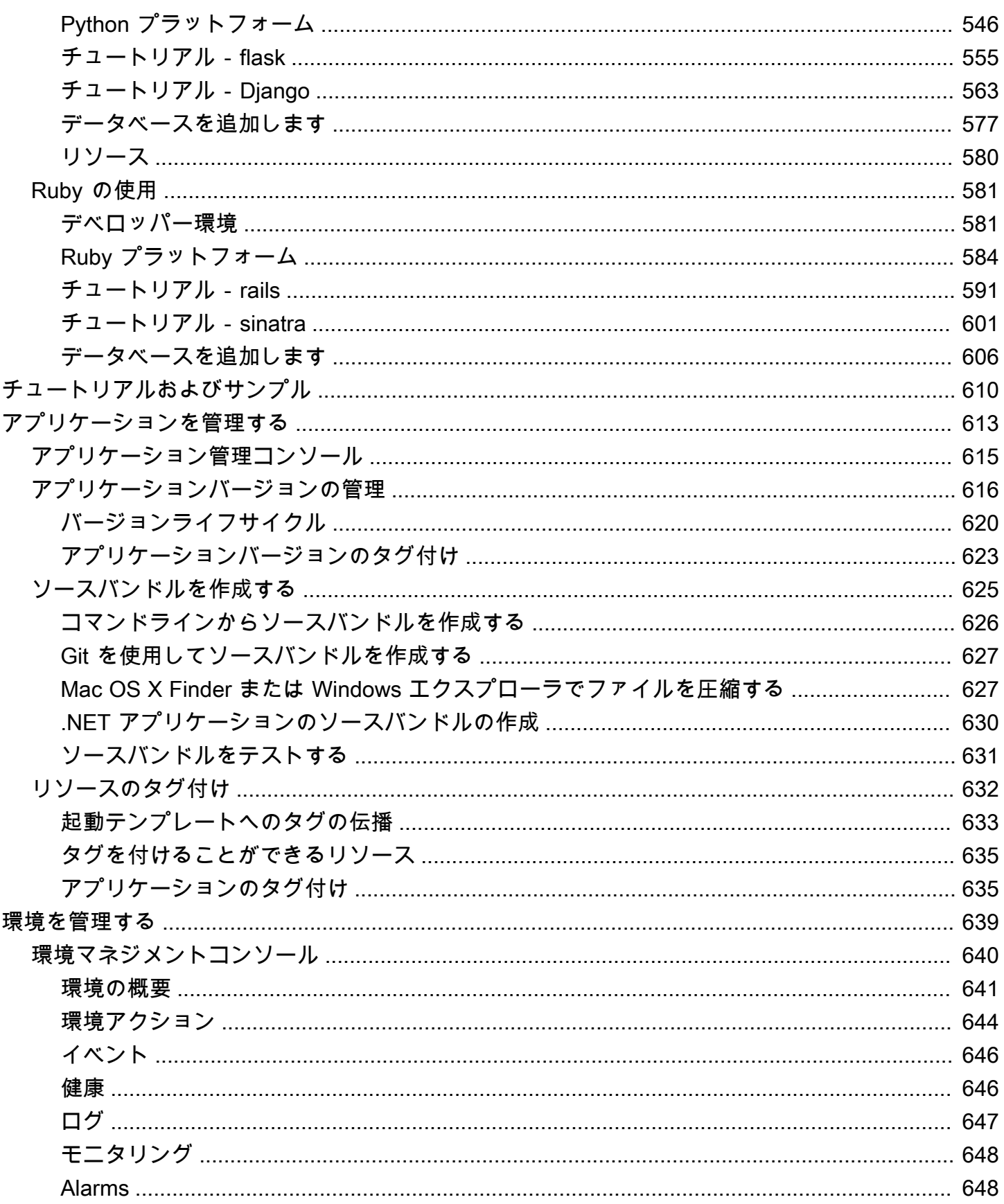

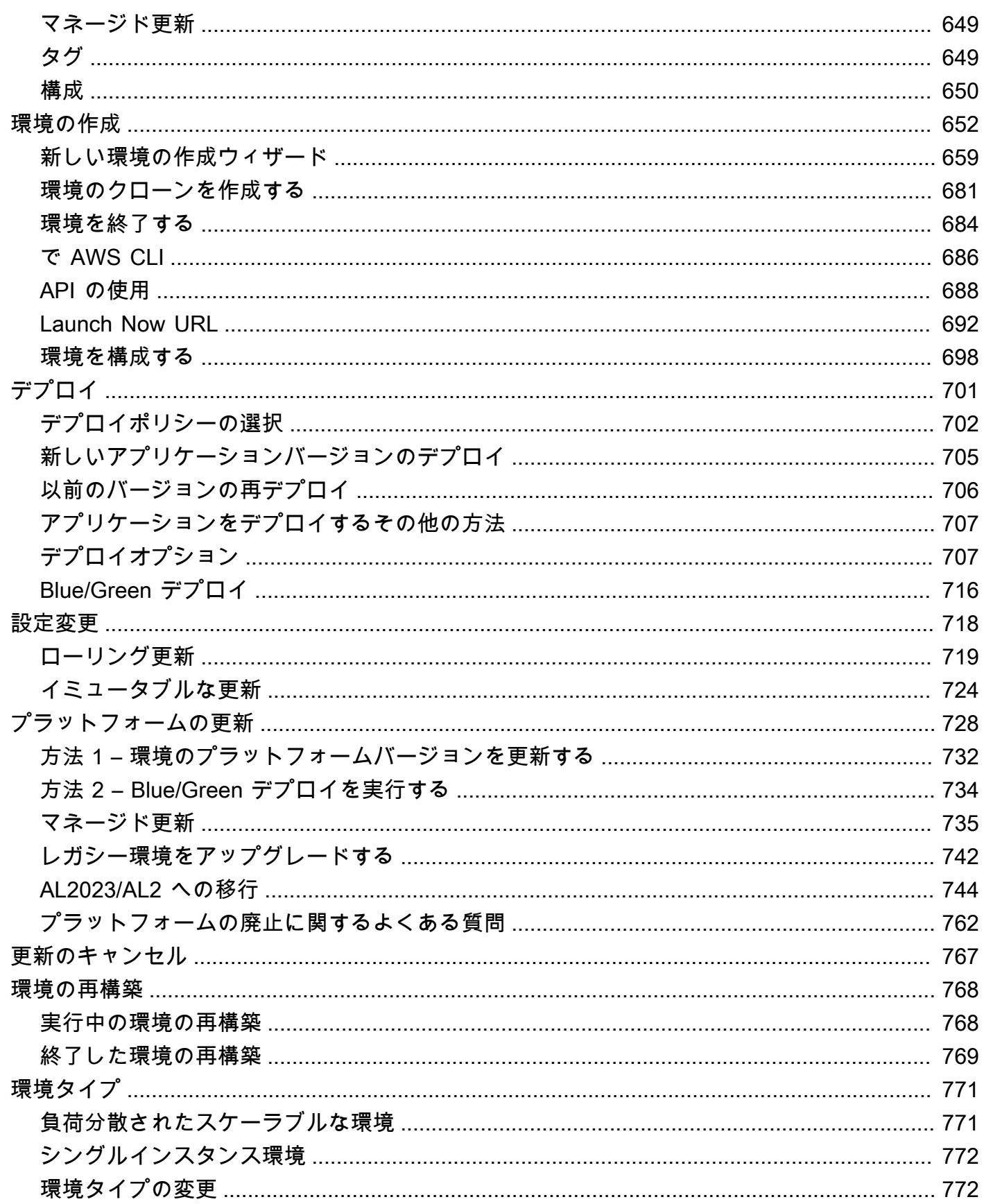

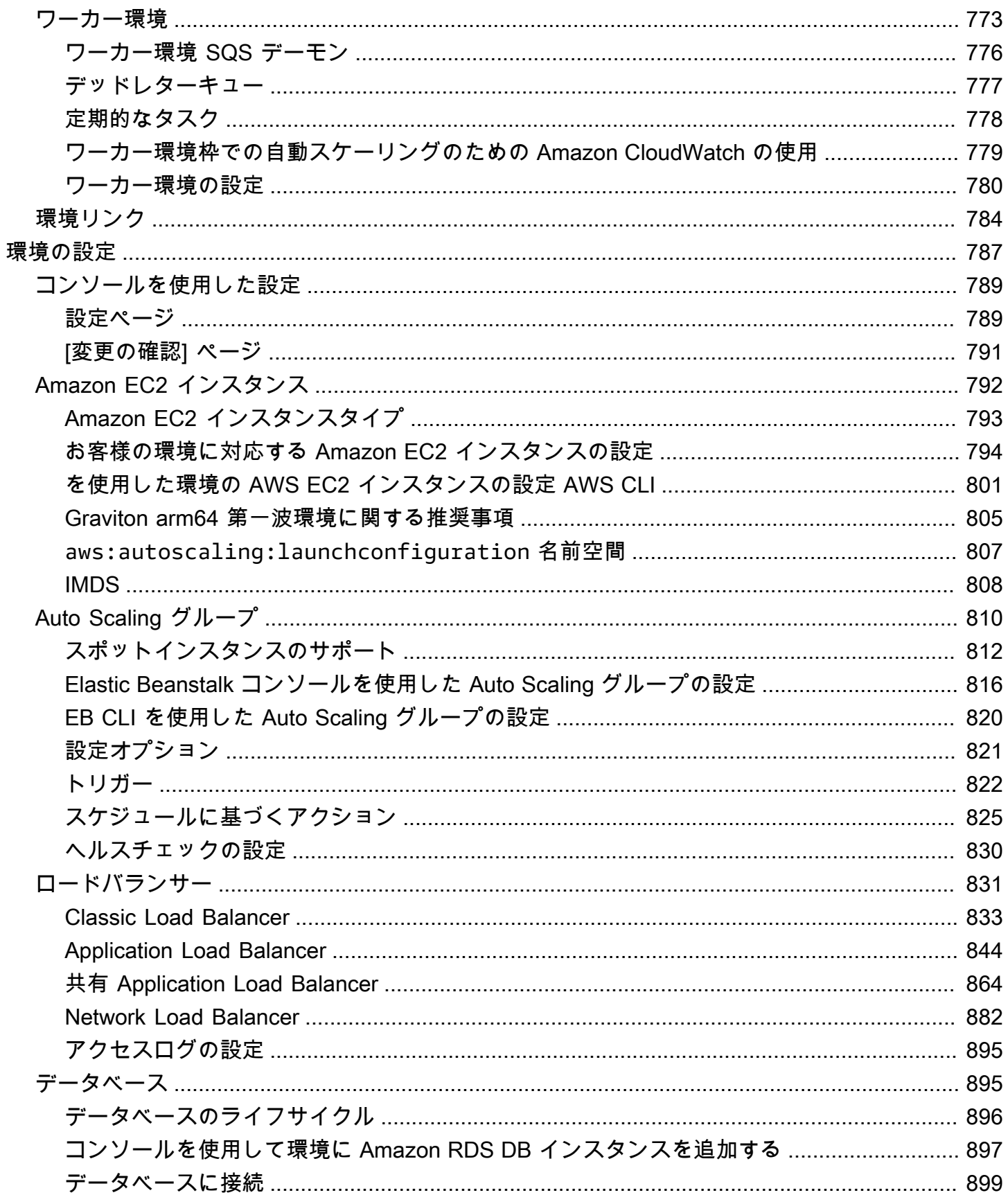

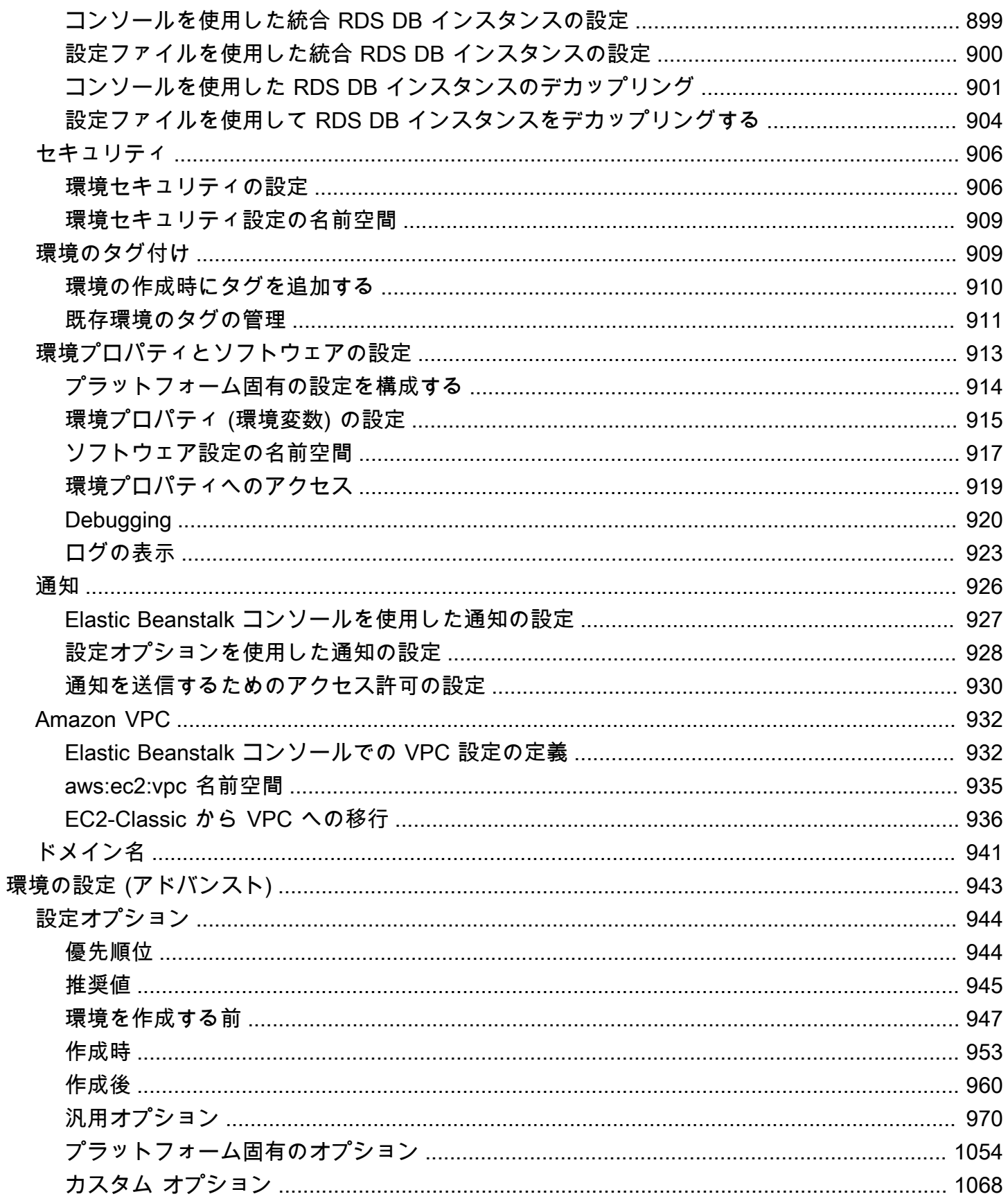

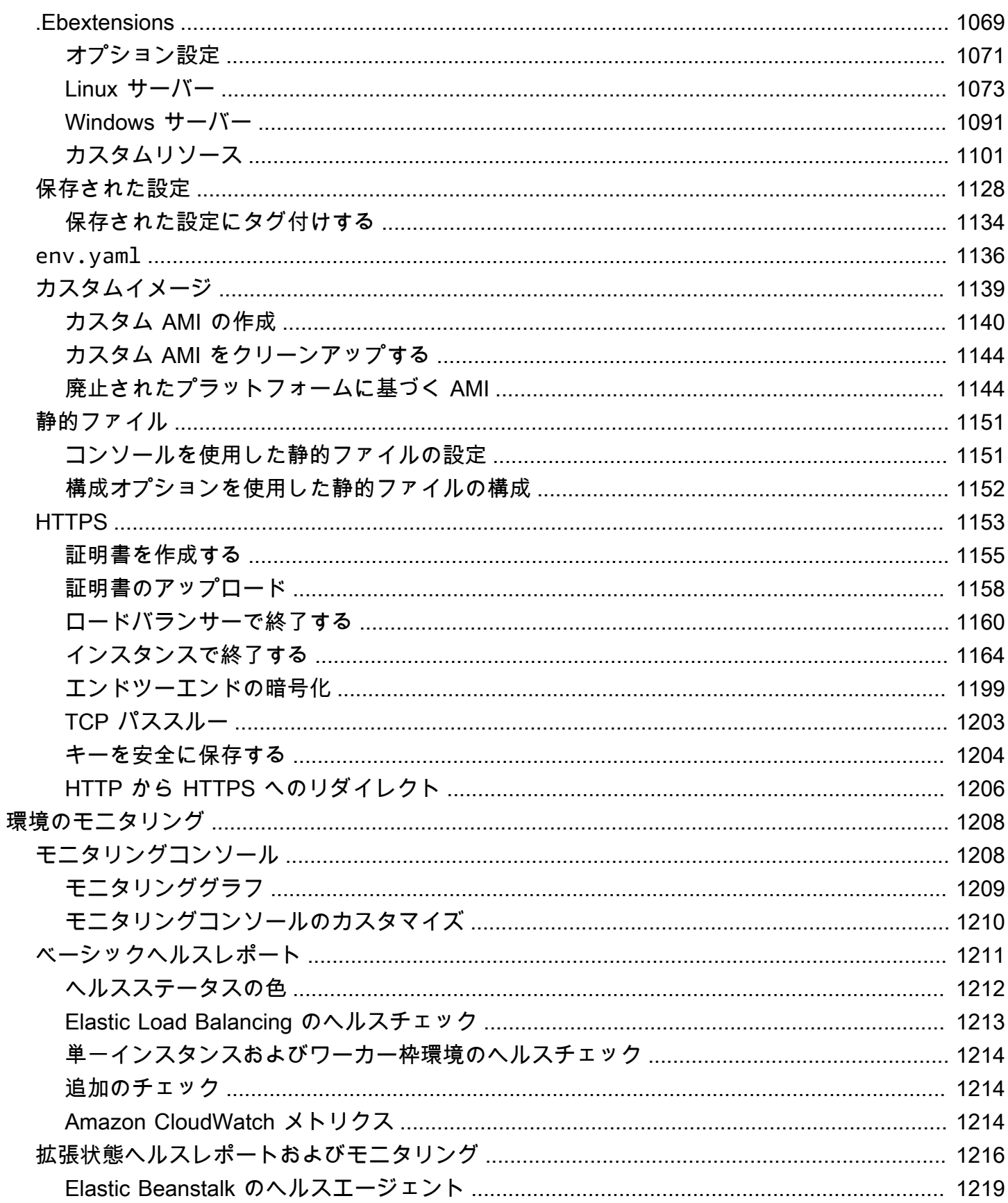

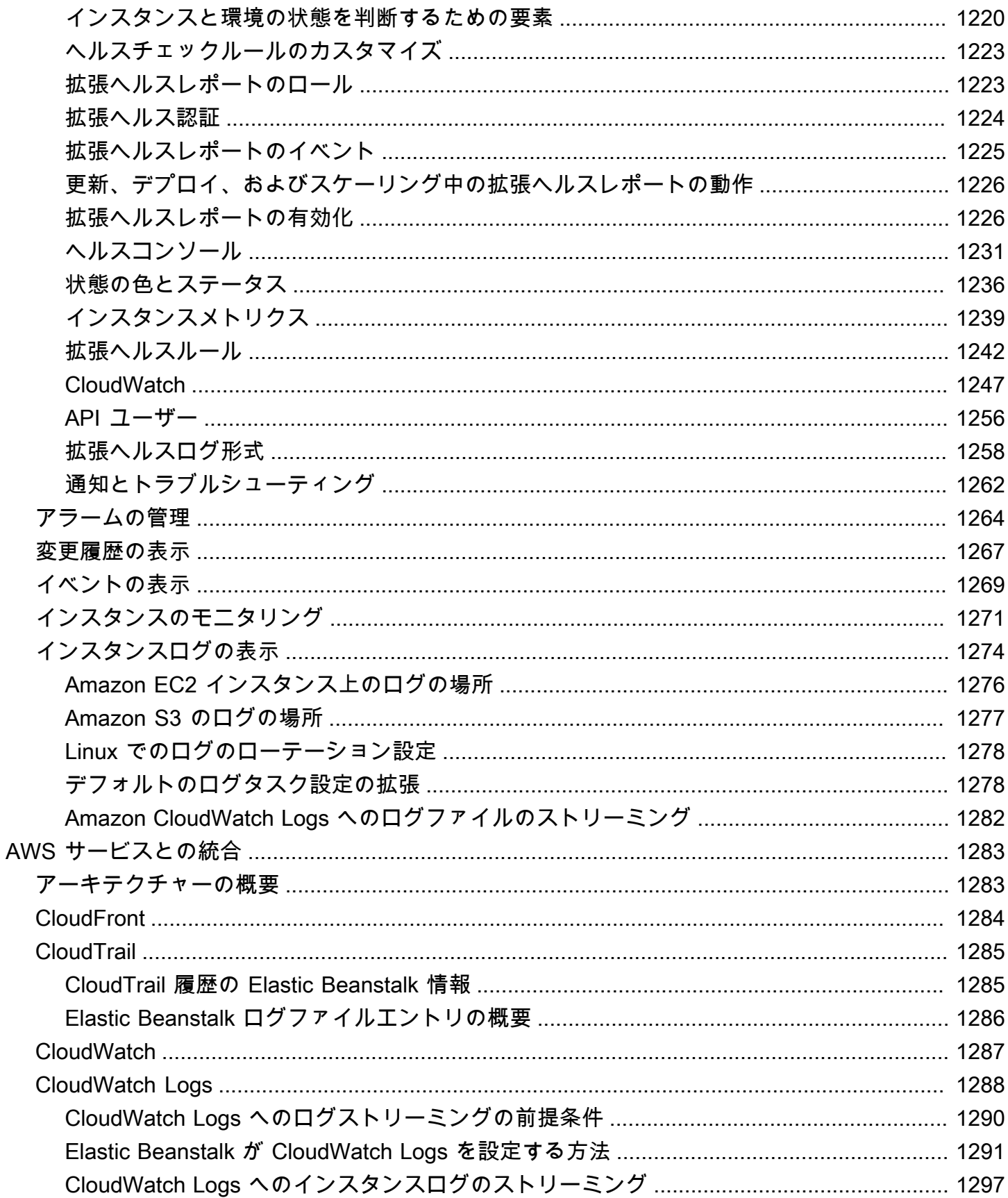

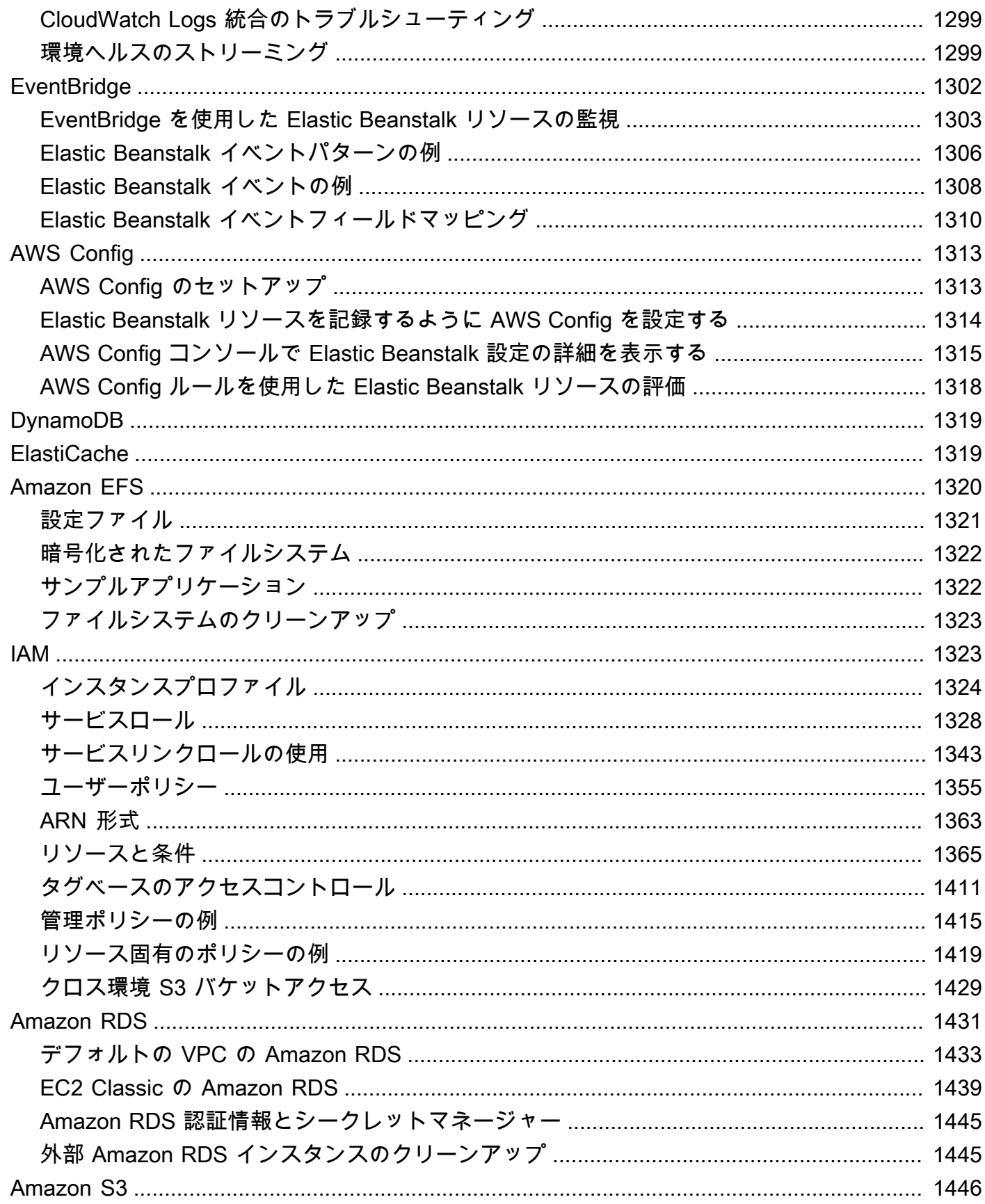

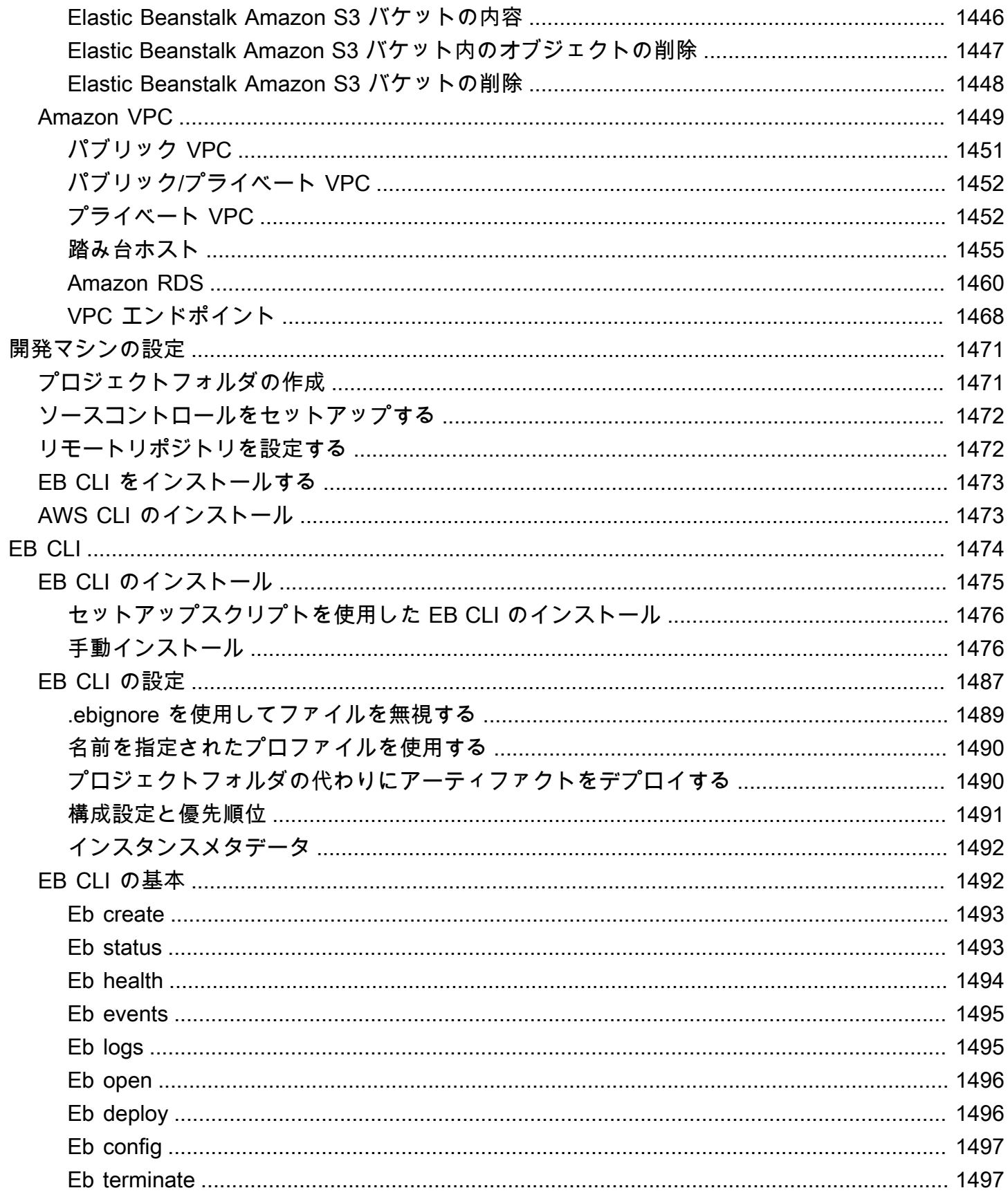

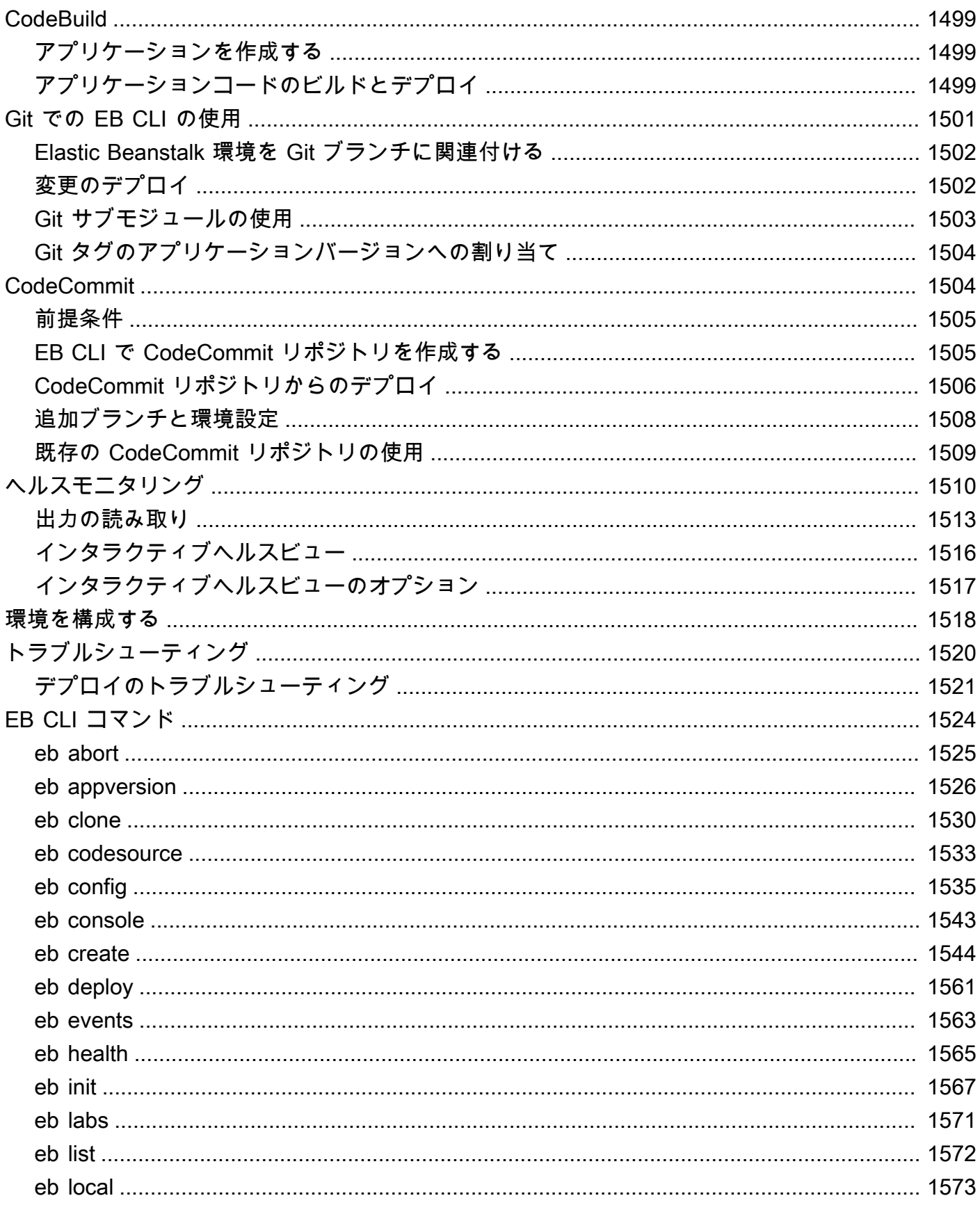

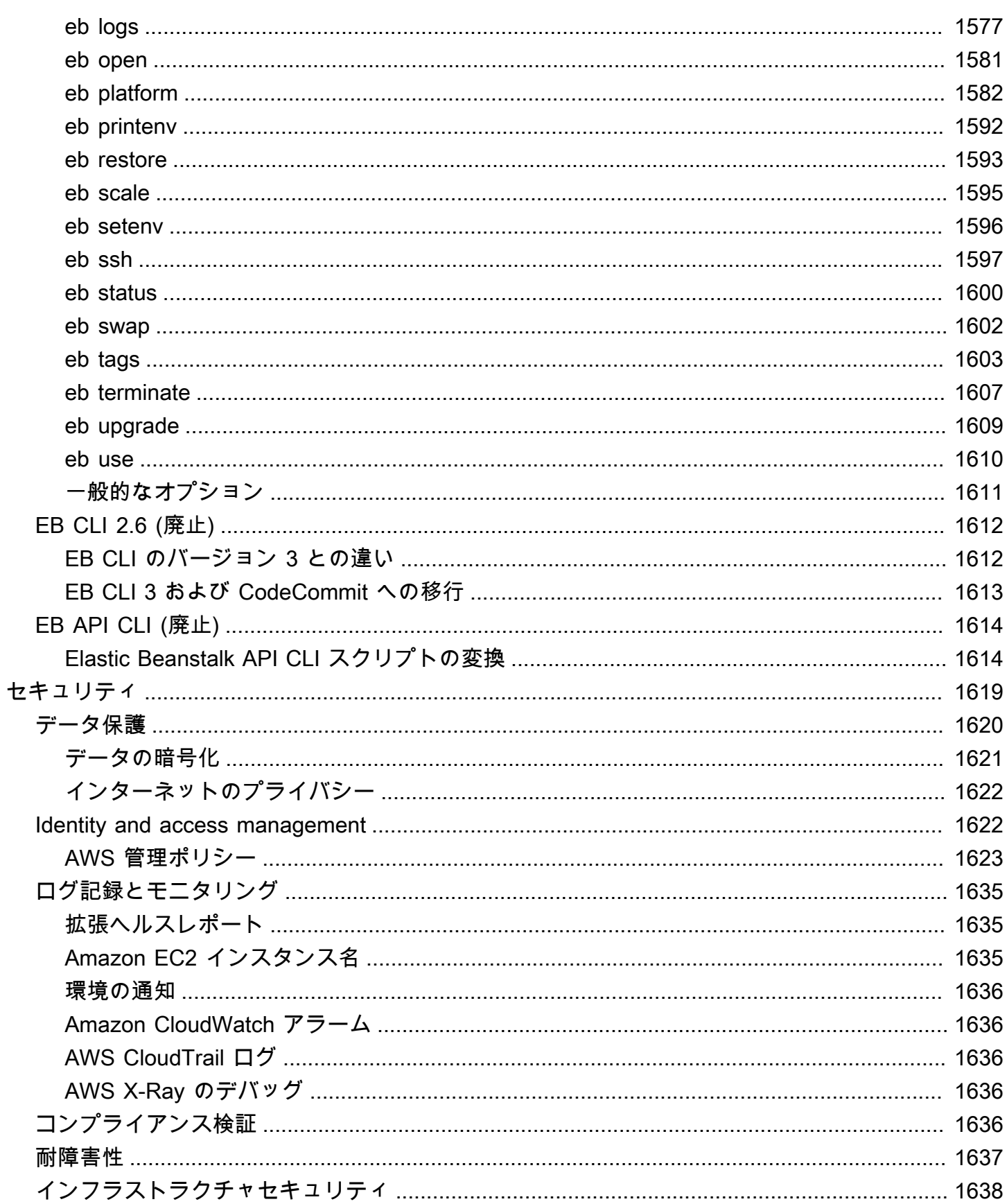

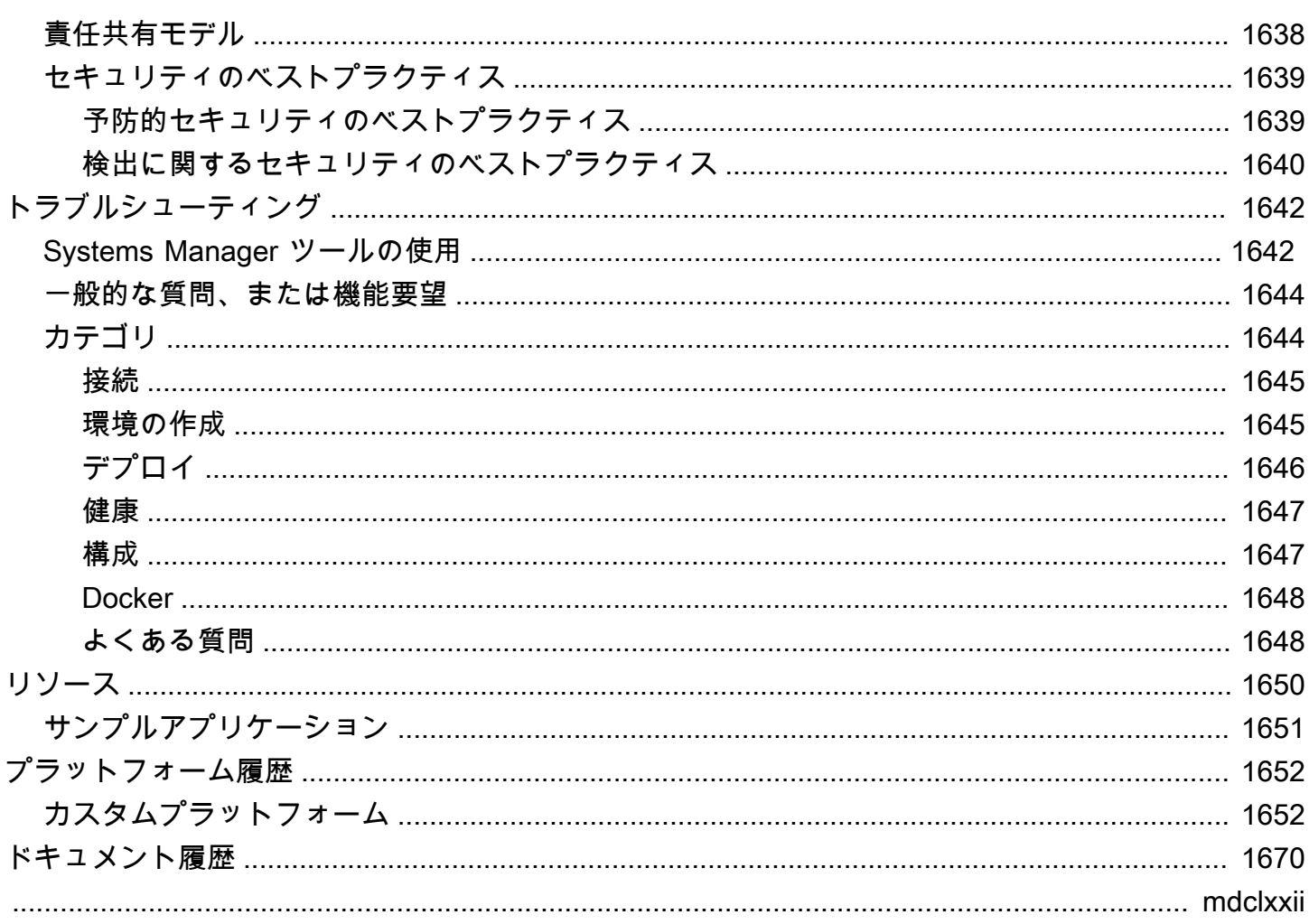

### <span id="page-16-0"></span>AWS Elastic Beanstalk とは?

アマゾン ウェブ サービス (AWS) は 100 以上のサービスで構成されており、各サービスは特定の領 域の機能を提供します。幅広いサービスによって、AWS インフラストラクチャを柔軟に管理できま すが、使用すべきサービスやそのプロビジョニング方法を理解するのは困難な可能性があります。

Elastic Beanstalk を使用すると、アプリケーションを実行しているインフラストラクチャについて 知識を得なくても、AWS クラウドでアプリケーションのデプロイと管理を簡単に行うことができま す。Elastic Beanstalk は、選択肢を狭めたり制御を制限したりすることなく、管理の複雑さを軽減し ます。アプリケーションをアップロードするだけで、Elastic Beanstalk は容量のプロビジョニング、 ロードバランシング、スケーリング、およびアプリケーション状態モニタリングといった詳細を自動 的に処理します。

Elastic Beanstalk は、Go、Java、.NET、Node.js、PHP、Python、Ruby で開発されたアプリケー ションをサポートします。アプリケーションをデプロイすると、Elastic Beanstalk は選択されたサ ポートされるプラットフォームのバージョンをビルドし、1 つ以上の AWS リソース (Amazon EC2 インスタンスなど) をプロビジョニングしてアプリケーションを実行します。

Elastic Beanstalk コンソール、AWS Command Line Interface (AWS CLI)、または eb (Elastic Beanstalk 専用の高水準 CLI) を使用して、Elastic Beanstalk とやり取りできます。

Elastic Beanstalk を使用してサンプルウェブアプリケーションをデプロイする方法については、 「[AWS の開始方法: ウェブアプリのデプロイ](https://docs.aws.amazon.com/gettingstarted/latest/deploy/)」を参照してください。

また、一連の Amazon EC2 インスタンスのサイズの変更、アプリケーションのモニタリングなど、 ほとんどのデプロイタスクを Elastic Beanstalk ウェブインターフェイス (コンソール) から直接実行 できます。

Elastic Beanstalk を使用するには、アプリケーションを作成し、アプリケーションソースバンドル (Java .war ファイルなど) の形式でアプリケーションバージョンを Elastic Beanstalk にアップロード した後、アプリケーションに関する情報を提供します。Elastic Beanstalk によって自動的に環境が起 動され、コードの実行に必要な AWS リソースが作成され設定されます。環境が起動した後は、環境 を管理し、新しいアプリケーションバージョンをデプロイできます。次の図は、Elastic Beanstalk の ワークフローを示しています。

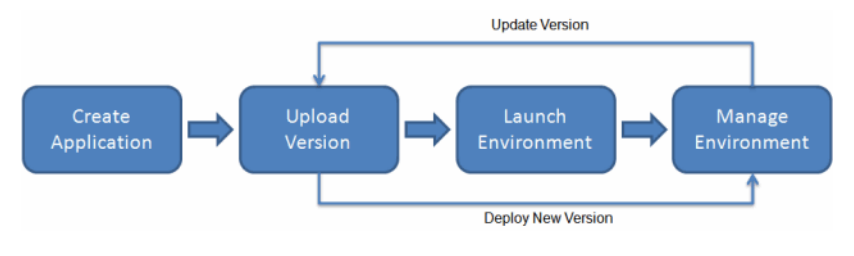

アプリケーションを作成してデプロイした後は、Elastic Beanstalk コンソール、API、コマンドライ ンインターフェイス (統合された AWS CLI など) を介して、アプリケーションに関する情報 (メトリ クス、イベント、環境ステータスなど) を利用できます。

### <span id="page-17-0"></span>料金

Elastic Beanstalk に対する追加料金はありません。アプリケーションが使用する基になる AWS リ ソースに対してのみお支払いいただきます。料金の詳細については、[Elastic Beanstalk サービスの詳](https://aws.amazon.com/elasticbeanstalk) [細ページ](https://aws.amazon.com/elasticbeanstalk)を参照してください。

## <span id="page-17-1"></span>次の段階

このガイドには、Elastic Beanstalk ウェブサービスに関する概念的な情報と、サービスを使用して 新しいウェブアプリケーションを作成およびデプロイする方法が記載されています。各セクション では、Elastic Beanstalk コンソール、コマンドラインインターフェイス (CLI) ツール、API を使用し て、Elastic Beanstalk 環境をデプロイおよび管理する方法について説明します。また、このガイドで は、Elastic Beanstalk が、アマゾン ウェブ サービスで提供される他のサービスとどのように統合さ れているかについても説明します。

まず「[Elastic Beanstalk を使用して開始する」](#page-18-0)を読んで Elastic Beanstalk の使用を開始する方法に ついて理解することをお勧めします。「入門ガイド」では、Elastic Beanstalk アプリケーションの 作成、表示、および更新の手順と、Elastic Beanstalk 環境の編集と終了の手順について説明していま す。また、「入門ガイド」では、Elastic Beanstalk にアクセスするさまざまな方法についても説明し ています。

Elastic Beanstalk アプリケーションとそのコンポーネントの詳細については、以下のページを参照し てください。

- [Elastic Beanstalk の概念](#page-37-0)
- [Elastic Beanstalk プラットフォームの用語集](#page-60-1)
- [Elastic Beanstalk プラットフォームメンテナンスの責任共有モデル](#page-64-0)
- [Elastic Beanstalk プラットフォームのサポートポリシー](#page-65-0)

## <span id="page-18-0"></span>Elastic Beanstalk を使用して開始する

このチュートリアルでは、 の AWS Elastic Beanstalk 仕組みを理解するために、Elastic Beanstalk ア プリケーションの作成、探索、更新、削除について説明します。完了までの所要時間は 1 時間未満 です。

Elastic Beanstalk の使用には料金はかかりませんが、このチュートリアル用に作成する AWS リソー スはライブです (サンドボックスでは実行されません)。このチュートリアルの最後にこれらのリ ソースを終了するまで、標準使用料が発生します。使用料合計は通常 1 USD 未満です。使用料を最 小限に抑える方法については、「[AWS 無料利用枠」](https://aws.amazon.com/free)を参照してください。

トピック

- [セットアップ: AWS アカウントを作成する](#page-18-1)
- [ステップ 1: サンプルアプリケーションを作成する](#page-20-0)
- [ステップ 2: 環境に関する情報を確認する](#page-27-0)
- [ステップ 3: アプリケーションの新しいバージョンをデプロイする](#page-29-0)
- [ステップ 4: 環境を設定する](#page-31-0)
- [ステップ 5:クリーンアップ](#page-33-0)
- [次のステップ](#page-34-0)

## <span id="page-18-1"></span>セットアップ: AWS アカウントを作成する

まだ AWS のお客様でない場合は、 AWS アカウントを作成する必要があります。サインアップする と、Elastic Beanstalk やその他の必要な AWS サービスにアクセスできます。

### <span id="page-18-2"></span>にサインアップする AWS アカウント

がない場合は AWS アカウント、次の手順を実行して作成します。

にサインアップするには AWS アカウント

- 1. <https://portal.aws.amazon.com/billing/signup> を開きます。
- 2. オンラインの手順に従います。

サインアップ手順の一環として、通話呼び出しを受け取り、電話キーパッドで検証コードを入力 するように求められます。

にサインアップすると AWS アカウント、 AWS アカウントのルートユーザーが作成されます。 ルートユーザーには、アカウントのすべての AWS のサービス とリソースへのアクセス権があ ります。セキュリティのベストプラクティスとして、ユーザーに管理アクセスを割り当て、ルー トユーザーのみを使用して[ルートユーザーアクセスが必要なタスク](https://docs.aws.amazon.com/accounts/latest/reference/root-user-tasks.html)を実行してください。

AWS サインアッププロセスが完了すると、 から確認メールが送信されます。[https://](https://aws.amazon.com/)  [aws.amazon.com/](https://aws.amazon.com/) の [マイアカウント] を選んで、いつでもアカウントの現在のアクティビティを表 示し、アカウントを管理できます。

### <span id="page-19-0"></span>管理アクセスを持つユーザーを作成する

にサインアップしたら AWS アカウント、 を保護し AWS アカウントのルートユーザー、 を有効に して AWS IAM Identity Center、日常的なタスクにルートユーザーを使用しないように管理ユーザー を作成します。

のセキュリティ保護 AWS アカウントのルートユーザー

1. ルートユーザーを選択し、 AWS アカウント E メールアドレスを入力して、アカウント所有 者[AWS Management Consoleと](https://console.aws.amazon.com/)して にサインインします。次のページでパスワードを入力しま す。

ルートユーザーを使用してサインインする方法については、AWS サインイン ユーザーガイドの 「[ルートユーザーとしてサインインする](https://docs.aws.amazon.com/signin/latest/userguide/console-sign-in-tutorials.html#introduction-to-root-user-sign-in-tutorial)」を参照してください。

2. ルートユーザーの多要素認証 (MFA) を有効にします。

手順については、「IAM [ユーザーガイド」の AWS アカウント 「ルートユーザーの仮想 MFA デ](https://docs.aws.amazon.com/IAM/latest/UserGuide/enable-virt-mfa-for-root.html) [バイスを有効にする \(コンソール\)](https://docs.aws.amazon.com/IAM/latest/UserGuide/enable-virt-mfa-for-root.html)」を参照してください。

#### 管理アクセスを持つユーザーを作成する

1. IAM アイデンティティセンターを有効にします。

手順については、「AWS IAM Identity Center ユーザーガイド」の「[AWS IAM Identity Centerの](https://docs.aws.amazon.com/singlesignon/latest/userguide/get-set-up-for-idc.html) [有効化](https://docs.aws.amazon.com/singlesignon/latest/userguide/get-set-up-for-idc.html)」を参照してください。

2. IAM アイデンティティセンターで、ユーザーに管理アクセスを付与します。

を ID ソース IAM アイデンティティセンターディレクトリ として使用する方法のチュートリア ルについては、「 ユーザーガイ[ド」の「デフォルト でユーザーアクセス IAM アイデンティティ](https://docs.aws.amazon.com/singlesignon/latest/userguide/quick-start-default-idc.html) [センターディレクトリ](https://docs.aws.amazon.com/singlesignon/latest/userguide/quick-start-default-idc.html)を設定するAWS IAM Identity Center 」を参照してください。

#### 管理アクセス権を持つユーザーとしてサインインする

• IAM アイデンティティセンターのユーザーとしてサインインするには、IAM アイデンティティ センターのユーザーの作成時に E メールアドレスに送信されたサインイン URL を使用します。

IAM Identity Center ユーザーを使用してサインインする方法については、「 AWS サインイン ユーザーガイド[」の AWS 「 アクセスポータルにサインイン](https://docs.aws.amazon.com/signin/latest/userguide/iam-id-center-sign-in-tutorial.html)する」を参照してください。

追加のユーザーにアクセス権を割り当てる

1. IAM アイデンティティセンターで、最小特権のアクセス許可を適用するというベストプラク ティスに従ったアクセス許可セットを作成します。

手順については、「AWS IAM Identity Center ユーザーガイド」の「[権限設定を作成する」](https://docs.aws.amazon.com/singlesignon/latest/userguide/get-started-create-a-permission-set.html)を参 照してください。

2. グループにユーザーを割り当て、そのグループにシングルサインオンアクセス権を割り当てま す。

手順については、「AWS IAM Identity Center ユーザーガイド」の「[グループの参加」](https://docs.aws.amazon.com/singlesignon/latest/userguide/addgroups.html)を参照し てください。

## <span id="page-20-0"></span>ステップ 1: サンプルアプリケーションを作成する

このステップでは、既存のサンプルアプリケーションから開始して新しいアプリケーションを作成 します。Elastic Beanstalk は、さまざまなプログラミング言語、アプリケーションサーバー、および Docker コンテナ用のプラットフォームをサポートします。アプリケーションを作成する際にプラッ トフォームを選択します。

### <span id="page-20-1"></span>アプリケーションと環境を作成する

サンプルアプリケーションを作成するには、[Create application] (アプリケーションの作成) コンソー ルウィザードを使用します。Elastic Beanstalk アプリケーションを作成し、その中に環境を起動しま す。環境は、アプリケーションコードの実行に必要な AWS リソースのコレクションです。

サンプルアプリケーションを作成するには

- 1. [Elastic Beanstalk コンソールで開きます。](https://console.aws.amazon.com/elasticbeanstalk)
- 2. [Create application] を選択します。
- 3. [Application name] (アプリケーション名) に **getting-started-app** と入力します。
- 4. 必要に応じて、[アプリケーションタグ](#page-650-1)を追加します。
- 5. [Platform] (プラットフォーム) で、プラットフォームを選択します。
- 6. [次へ] をクリックします。
- 7. [サービスアクセスの設定] ページが表示されます。
- 8. [サービスロール] に [既存のサービスロールを使用] を選択します。
- 9. 次に、[EC2 インスタンスプロファイル] ドロップダウンリストに焦点を当てます。このドロッ プダウンリストに表示される値は、アカウントが以前に新しい環境を作成したかどうかによって 異なる場合があります。

リストに表示されている値に基づいて、次のいずれかを選択します。

- aws-elasticbeanstalk-ec2-role がドロップダウンリストに表示されている場合 は、[EC2 インスタンスプロファイル] ドロップダウンリストから選択します。
- リストに別の値が表示され、かつそれがお使いの環境向けのデフォルト EC2 インスタンス プロファイルである場合、[EC2 インスタンスプロファイル] ドロップダウンリストからそ の値を選択します。
- [EC2 インスタンスプロファイル] ドロップダウンリストに選択できる値が何も表示されな い場合、「EC2 インスタンスプロファイルの IAM ロールを作成」の次の手順を拡張してく ださい。

「EC2 インスタンスプロファイルの IAM ロールを作成」のステップを完了し、[EC2 イン スタンスプロファイル] に後で選択できる IAM ロールを作成します。その後、このステップ に戻ります。

IAM ロールを作成してリストを更新すると、ドロップダウンリストに選択肢として表示 されます。[EC2 インスタンスプロファイル] ドロップダウンリストから、先ほど作成した IAM ロールを選択します。

10. [Configure service access] (サービスアクセスの設定) ページで [Skip to Review] (確認をスキッ プ) を選択します。

これはオプションのステップを省略します。

11. [Review] (レビュー) ページに、すべての選択内容の概要が表示されます。

### ページの一番下の [Submit] (送信) を選択します。

### EC2 インスタンスプロファイルの IAM ロールを作成

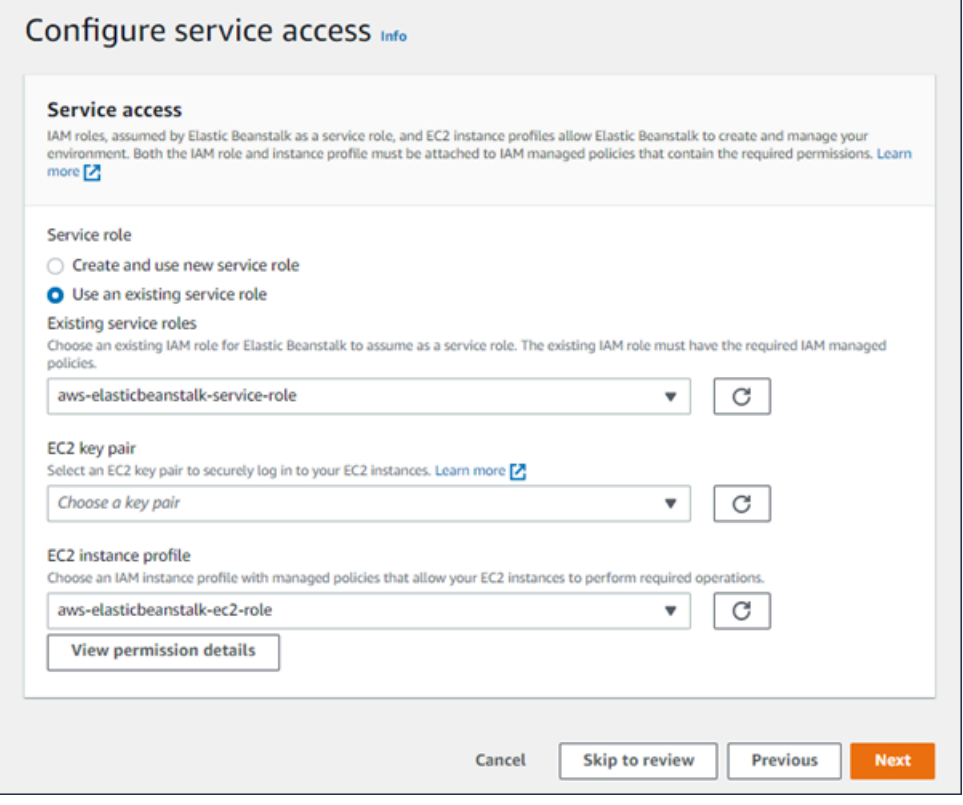

EC2 インスタンスプロファイルに選択される IAM ロールを作成する方法

1. [許可の詳細を表示] を選択します。これは [EC2 インスタンスプロファイル] ドロップダウンリ ストに表示されます。

[インスタンスプロファイルの許可を表示] というタイトルのモーダルウィンドウが表示されま す。このウィンドウには、作成する新しい EC2 インスタンスプロファイルにアタッチする必要 がある管理プロファイルが表示されます。IAM コンソールを起動するリンクも提供します。

- 2. ウィンドウの上部に表示される [IAM コンソール] リンクを選択します。
- 3. IAM コンソールのナビゲーションペインで、[Roles] (ロール) を選択します。
- 4. [ロールを作成] を選択します。
- 5. [信頼されたエンティティタイプ] から、[AWS サービス] を選択します。
- 6. [ユースケース] で、[EC2] を選択します。

7. [次へ] をクリックします。

- 8. 適切な管理ポリシーをアタッチします。[インスタンスプロファイルの許可を表示] モーダルウィ ンドウをスクロールして、管理ポリシーを表示します。ポリシーはこちらにも記載されていま す。
	- AWSElasticBeanstalkWebTier
	- AWSElasticBeanstalkWorkerTier
	- AWSElasticBeanstalkMulticontainerDocker
- 9. [次へ] をクリックします。
- 10. ロールの名前を入力します。
- 11. (オプション) ロールにタグを追加します。
- 12. [ロールを作成] を選択します。
- 13. 開いている Elastic Beanstalk コンソールウィンドウに戻ります。
- 14. [インスタンスプロファイルの許可を表示] モーダルウィンドウを閉じます。

#### **A** Important

Elastic Beanstalk コンソールを表示するブラウザページを閉じないでください。

15. [EC2 インスタンスプロファイル] ドロップダウンリストの横にある

 $\circ$ 

(更新) を選択します。

これによってドロップダウンリストが更新され、今作成したロールがドロップダウンリストに表 示されます。

Elastic Beanstalk のワークフロー

AWS リソースにサンプルアプリケーションをデプロイして実行するために、Elastic Beanstalk は次 のアクションを実行します。これらの処理は約 5 分で完了します。

- 1. という名前の Elastic Beanstalk アプリケーションを作成しますgetting-started-app。
- 2. 次の AWS リソースを使用して GettingStartedApp-env という名前の環境を起動します。
	- Amazon Elastic Compute Cloud (Amazon EC2) インスタンス (仮想マシン)
	- Amazon EC2 セキュリティグループ
- 1 つの Amazon Simple Storage Service (Amazon S3) バケット
- Amazon CloudWatch アラーム
- AWS CloudFormation スタック
- ドメイン名

これらの AWS リソースの詳細については、「」を参照してくださ[いthe section called "AWS サン](#page-25-0) [プルアプリケーション用に作成された リソース"。](#page-25-0)

- 3. Sample Application という名前の新しいアプリケーションバージョンを作成します。これは、デ フォルトの Elastic Beanstalk サンプルアプリケーションファイルです。
- 4. サンプルアプリケーションのコードを GettingStartedApp-env 環境にデプロイします。

環境の作成プロセス中、コンソールでは進捗状況が追跡され、イベントが表示されます。

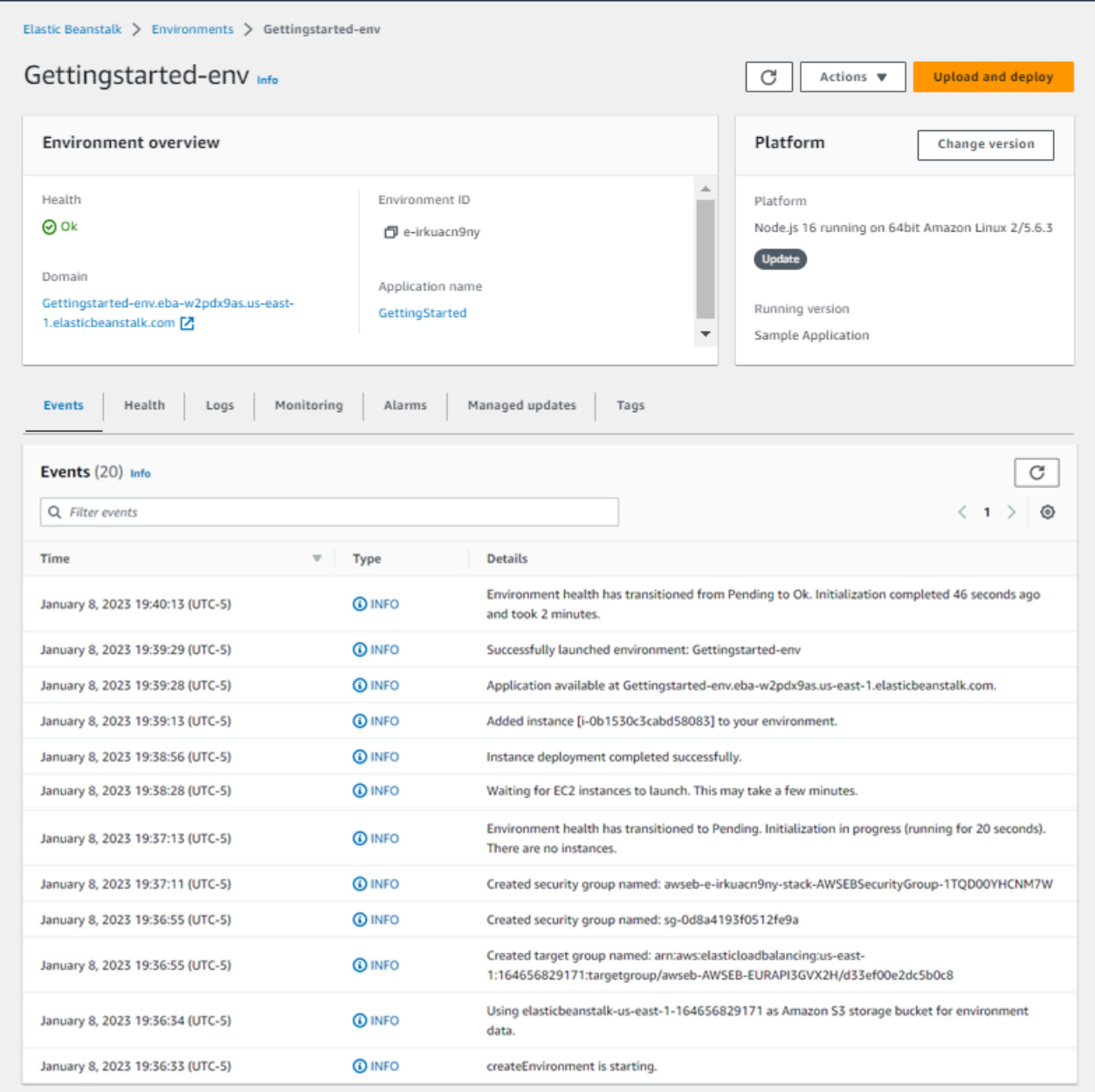

すべてのリソースが起動され、アプリケーションを実行している EC2 インスタンスがヘルスチェッ クに合格すると、環境のヘルス状態が Ok に変わります。これで、ウェブアプリケーションのウェブ サイトを使用できるようになりました。

<span id="page-25-0"></span>AWS サンプルアプリケーション用に作成された リソース

サンプルアプリケーションを作成すると、Elastic Beanstalk は次の AWS リソースを作成します。

• EC2 インスタンス – 選択したプラットフォームでウェブアプリケーションを実行するよう設定さ れた Amazon EC2 仮想マシン。

各プラットフォームは、それぞれ特定の言語バージョン、フレームワーク、ウェブコンテナ、ま たはそれらの組み合わせをサポートするための、さまざまなソフトウェア、設定ファイル、スクリ プトを実行します。ほとんどのプラットフォームでは、ウェブアプリケーションの前にウェブトラ フィックを処理するリバースプロキシとして Apache または nginx のいずれかを使用します。その プロキシがリクエストをアプリケーションに転送し、静的アセットを提供して、アクセスログとエ ラーログを生成します。

- インスタンスセキュリティグループ ポート 80 上の受信トラフィックを許可するよう設定され た Amazon EC2 セキュリティグループ。このリソースでは、ロードバランサーからの HTTP トラ フィックが、ウェブ・アプリケーションを実行している EC2 インスタンスに達することができま す。デフォルトでは、トラフィックは他のポート上で許可されません。
- Amazon S3 バケット Elastic Beanstalk の使用時に作成されるソースコード、ログ、その他の アーティファクトの保存場所。
- Amazon CloudWatch アラーム 環境内のインスタンスの負荷をモニタリングし、負荷が高すぎ るか低すぎる場合にトリガーされる 2 つの CloudWatch アラーム。アラームがトリガーされる と、Auto Scaling グループはレスポンスとしてスケールアップまたはダウンを行います。
- AWS CloudFormation スタック Elastic Beanstalk は AWS CloudFormation を使用して環境内の リソースを起動し、設定変更を伝達します。リソースは、[AWS CloudFormation コンソール](https://console.aws.amazon.com/cloudformation)に表示 できるテンプレートで定義されます。
- ドメイン名 ウェブ・アプリケーションまでのルートとなるドメイン名であ り、*subdomain*.*region*.elasticbeanstalk.com の形式です。

**a** Note

Elastic Beanstalk アプリケーションのセキュリティを強化するため、elasticbeanstalk.com ドメインは[パブリックサフィックスリスト \(PSL\)](https://publicsuffix.org/) に登録されています。セキュリティ強化 のため、Elastic Beanstalk アプリケーションのデフォルトドメイン名に機密な Cookie を 設定する必要が生じた場合は、 Host - プレフィックスの付いた Cookie の使用をおすす めします。この方法は、ドメインをクロスサイトリクエストフォージェリ (CSRF) の攻撃 から守るのに役立ちます。詳細については、Mozilla 開発者ネットワークの「[Set-Cookie」](https://developer.mozilla.org/en-US/docs/Web/HTTP/Headers/Set-Cookie#cookie_prefixes) ページを参照してください。

## <span id="page-27-0"></span>ステップ 2: 環境に関する情報を確認する

Elastic Beanstalk アプリケーションの環境の概要を確認するには、Elastic Beanstalk コンソールの [Environment overview] (環境の概要) ページを使用します。

#### 環境の概要を表示するには

- 1. [Elastic Beanstalk コンソール を](https://console.aws.amazon.com/elasticbeanstalk)開き、リージョンリストで を選択します AWS リージョン。
- 2. ナビゲーションペインで、[環境] を選択し、リストから環境の名前を選択します。

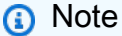

環境が多数ある場合は、検索バーを使用して環境リストをフィルタリングします。

[Environment overview] (環境の概要) ページの上部には、環境に関する最上位情報が表示されます。 これには、名前、ドメインの URL、現在のヘルスステータス、現在デプロイされているアプリケー ションバージョンの名前、アプリケーションが実行されているプラットフォームのバージョンが含 まれます。概要ペインの下にある [Events] (イベント) タブには、最新の環境イベントが表示されま す。それ以外のタブにも、環境に関するその他の主な詳細情報が表示されます。

環境層、プラットフォーム、アプリケーションバージョン、その他の Elastic Beanstalk の概念の詳 細については、「[概念](#page-37-0)」を参照してください。

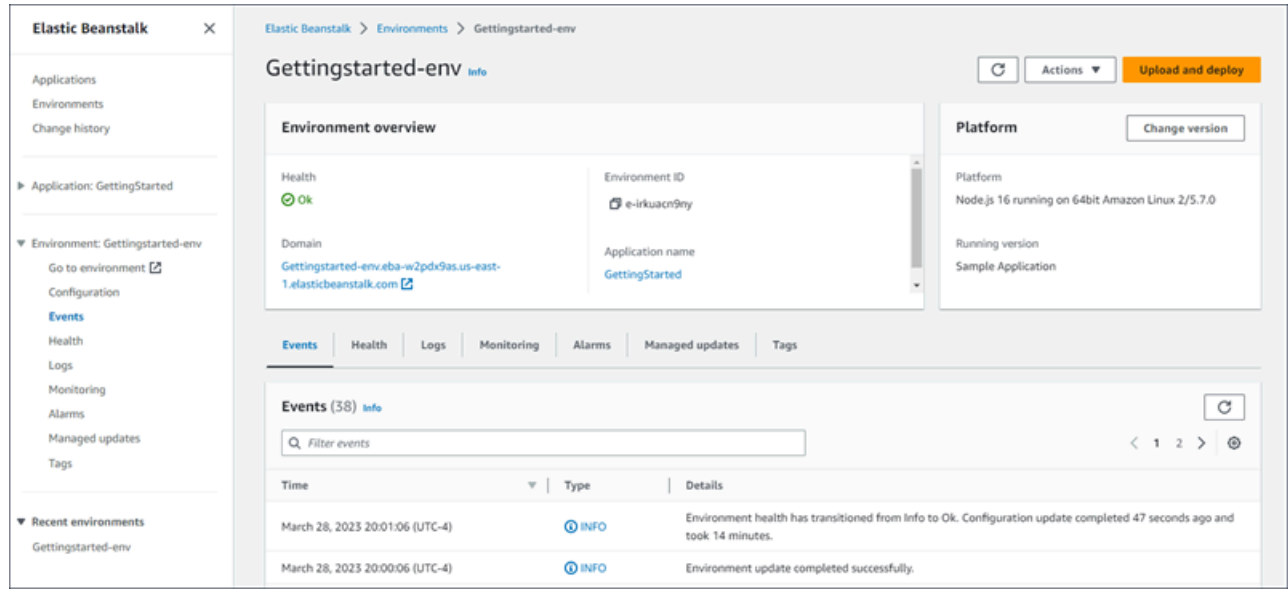

Elastic Beanstalk が AWS リソースを作成し、アプリケーションを起動している間、環境は Pending状態になります。起動イベントに関するステータスメッセージは、概要に継続的に追加さ れます。

環境の [Domain] (ドメイン)、つまり URL は、[Environment overview] (環境の概要) ページの上 部、環境の [Health] (ヘルス) の下にあります。これは、環境で実行するウェブアプリケーション の URL です。この URL を選択し、サンプルアプリケーションの [おめでとうございます] ページ に移動します。左側のナビゲーションペインには、同じアプリケーションページを起動する [Go to environment] (環境に移動) リンクが表示されます。

このナビゲーションペインには、[Configuration overview] (設定の概要) ページを表示する [Configuration] (設定) もあります。このページには、環境設定オプションの値の概要をカテゴリ別に グループ化したものが表示されます。

ページの下部にあるタブでは、環境のより詳細な情報を確認でき、追加機能へのアクセスも可能で す。

- イベント Elastic Beanstalk サービスからの情報またはエラーメッセージと、この環境が使用して いるリソースを持つ他のサービスからの情報が表示されます。
- ヘルス アプリケーションを実行している Amazon EC2 インスタンスの状態と詳細なヘルス情報 が表示されます。
- [Logs] (ログ) 環境内の Amazon EC2 からログを取得してダウンロードします。ログ全体または最 近のアクティビティを取得できます。取得したログは 15 分間使用できます。
- モニタリング 平均レイテンシーや CPU 使用率など、環境の統計情報が表示されます。
- [Alarms] (アラーム) 環境メトリックに設定したアラームが表示されます。このページでは、ア ラームの追加、変更、削除を行えます。
- [Managed Updates] (マネージド更新) 次回および完了したマネージドプラットフォームの更新や インスタンスの置換に関する情報が表示されます。
- タグ 環境タグが表示されます。タグの管理もできます。タグは、環境に適用されるキーと値の ペアです。

**a** Note

コンソールの左側にあるナビゲーションペインには、タブと同じ名前のリンクが一覧表示さ れています。これらのリンクのいずれかを選択すると、それに対応するタブの内容が表示さ れます。

## <span id="page-29-0"></span>ステップ 3: アプリケーションの新しいバージョンをデプロイする

定期的に、アプリケーションの新しいバージョンをデプロイする必要がある場合があります。環境で 現在実行中の他の更新オペレーションがなければ、アプリケーションの新しいバージョンはいつでも デプロイ可能です。

このチュートリアル開始時のアプリケーションバージョンは、サンプルアプリケーションと呼ばれま す。

アプリケーションバージョンを更新するには

- 1. 環境のプラットフォームに一致するサンプルアプリケーションをダウンロードします。次のいず れかのアプリケーションを使用します。
	- Docker [docker.zip](samples/docker.zip)
	- 複数コンテナの Docker [docker-multicontainer-v2.zip](samples/docker-multicontainer-v2.zip)
	- 事前設定済み Docker (Glassfish) [docker-glassfish-v1.zip](samples/docker-glassfish-v1.zip)
	- $\cdot$  Go [go.zip](samples/go.zip)
	- Corretto [corretto.zip](samples/corretto.zip)
	- Tomcat [tomcat.zip](samples/tomcat.zip)
	- Linux での .NET Core [dotnet-core-linux.zip](samples/dotnet-core-linux.zip)
	- .NET Core – [dotnet-asp-windows.zip](samples/dotnet-asp-windows.zip)
	- Node.js – [nodejs.zip](samples/nodejs.zip)
	- PHP – [php.zip](samples/php.zip)
	- Python [python.zip](samples/python.zip)
	- Ruby [ruby.zip](samples/ruby.zip)
- 2. [Elastic Beanstalk コンソール を](https://console.aws.amazon.com/elasticbeanstalk)開き、リージョンリストで を選択します AWS リージョン。
- 3. ナビゲーションペインで、[環境] を選択し、リストから環境の名前を選択します。

- 4. 環境の概要ページで、[Upload and deploy (アップロードとデプロイ)] を選択します。
- 5. [Choose File (ファイルの選択)] を選択し、ダウンロードしたサンプルアプリケーションソース バンドルをアップロードします。

**a** Note 環境が多数ある場合は、検索バーを使用して環境リストをフィルタリングします。

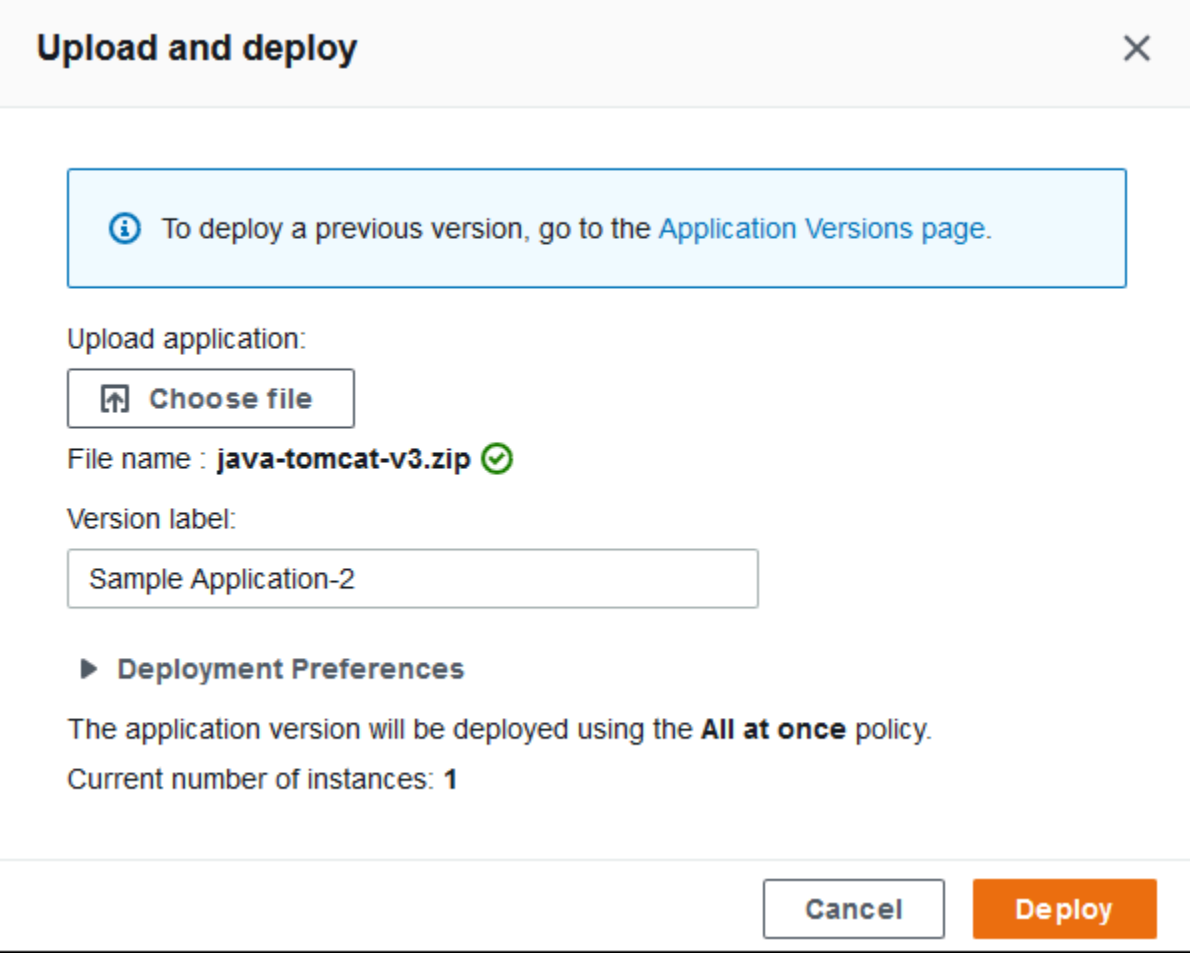

[バージョンラベル] に新しい一意のラベルが自動的に入力されます。独自のバージョンラベルを 入力する場合は、一意であることを確認してください。

6. [デプロイ] を選択します。

Elastic Beanstalk がファイルを Amazon EC2 インスタンスにデプロイしている間、環境概要で デプロイステータスを表示できます。アプリケーションバージョンがアップデートされている間 は、[Environment Health (環境の状態)] ステータスが灰色で表示されます。デプロイが完了する と、Elastic Beanstalk によってアプリケーションのヘルスチェックが実行されます。アプリケーショ ンがヘルスチェックに応答すると、正常と見なされ、ステータスは緑色に戻ります。環境概要には、 新しい [実行バージョン] に [バージョンラベル ] として指定した名前が表示されます。

Elastic Beanstalk により、新しいアプリケーションバージョンがアップロードされ、アプリケーショ ンバージョンのテーブルにも追加されます。テーブルを表示するには、ナビゲーションペインの getting-started-app の下にあるアプリケーションバージョンを選択します。

## <span id="page-31-0"></span>ステップ 4: 環境を設定する

お使いのアプリケーションに適合するよう、環境をカスタマイズすることができます。例えば、計 算量の多いアプリケーションがある場合、アプリケーションを実行する Amazon Elastic Compute Cloud (Amazon EC2) インスタンスの種類を変更できます。設定の変更を適用するために、Elastic Beanstalk は環境の更新を実行します。

一部の簡単な設定の変更はすぐに反映されます。一部の変更では、 AWS リソースを削除して再 作成する必要があります。これには数分かかる場合があります。構成設定を変更すると、Elastic Beanstalk により、アプリケーションのダウンタイムが発生する可能性について警告が表示されま す。

### <span id="page-31-1"></span>設定変更を行う

この構成変更の例では、環境の容量設定を編集します。Auto Scaling グループに 2 つから 4 つの Amazon EC2 インスタンスを持つ負荷分散型のスケーラブルな環境を設定し、変更が行われたこと を確認します。Elastic Beanstalk は Amazon EC2 インスタンスを作成し、最初に作成した 1 つのイ ンスタンスに追加します。次に、Elastic Beanstalk は両方のインスタンスを環境内のロードバラン サーに関連付けます。その結果、アプリケーションの応答性が向上し、可用性が向上します。

#### 環境の容量を変更するには

- 1. [Elastic Beanstalk コンソール を](https://console.aws.amazon.com/elasticbeanstalk)開き、リージョンリストで を選択します AWS リージョン。
- 2. ナビゲーションペインで、[環境] を選択し、リストから環境の名前を選択します。

- 3. ナビゲーションペインで、[設定] を選択します。
- 4. [Instance traffic and scaling] (インスタンスのトラフィックおよびスケーリング) 設定カテゴリ で、[Edit] (編集) を選択します。
- 5. [Instances] (インスタンス) セクションを折りたたむと、[Capacity] (容量) セクションが見やすく なります。[Auto Scaling group] (Auto Scaling グループ) で、[Environment type] (環境タイプ) を [Load balanced] (負荷分散) に変更します。
- 6. [インスタンス] 行で、[最大数] を **4** に変更し、[最小数] を **2** に変更します。
- 7. ページの最下部で [適用] を選択し変更を保存します。

**a** Note 環境が多数ある場合は、検索バーを使用して環境リストをフィルタリングします。

- 8. この更新によって現在のすべてのインスタンスが置き換えられることを示す警告が表示されま す。[確認] を選択します。
- 9. [Environment overview] (環境の概要) ページが表示され、[Events] (イベント) タブが表示されま す。

環境の更新には数分程かかります。完了したことを確認するには、イベントリストで [Successfully deployed new configuration to environment (新しい設定を環境に正常にデプロイし ました)] イベントを探します。これによって Auto Scaling の最小インスタンス数が 2 に設定さ れていることが確認できます。Elastic Beanstalk は 2 番目のインスタンスを自動的に起動しま す。

### <span id="page-32-0"></span>設定変更を確認する

環境の更新が完了し、環境の準備ができたら、変更を確認します。

増加した容量を確認するには

- 1. タブリストまたは左側のナビゲーションペインから [Health] (ヘルス) を選択します。
- 2. [Enhanced instance health] (拡張インスタンスヘルス) セクションに、

2 つの Amazon EC2 インスタンスが表示されます。環境の容量が 2 インスタンスに増加しまし た。

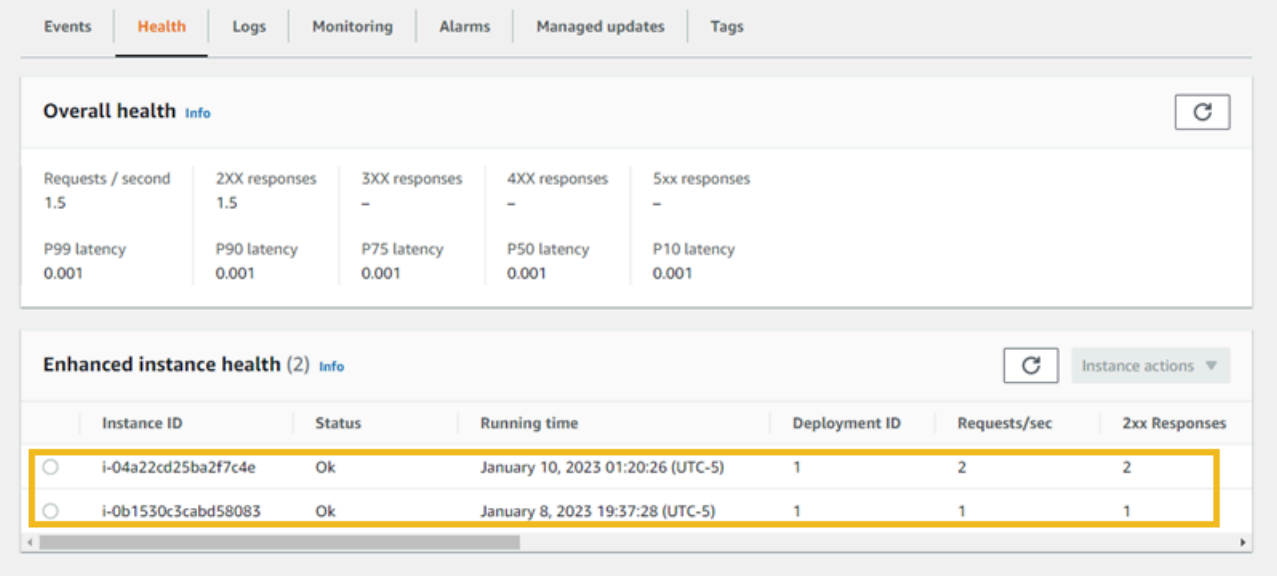

## <span id="page-33-0"></span>ステップ 5:クリーンアップ

お疲れ様でした。サンプルアプリケーションを AWS クラウドに正常にデプロイし、新しいバージョ ンをアップロードし、その設定を変更して 2 つ目の Auto Scaling インスタンスを追加しました。使 用していないサービスに対して課金されないようにするには、すべてのアプリケーションバージョン を削除し、環境を終了します。これにより、環境が作成した AWS リソースも削除されます。

アプリケーションおよび関連するすべてのリソースを削除するには

- 1. すべてのアプリケーションバージョンを削除します。
	- a. [Elastic Beanstalk コンソール を](https://console.aws.amazon.com/elasticbeanstalk)開き、リージョンリストで を選択します AWS リージョ ン。
	- b. ナビゲーションペインで、アプリケーション を選択し、 を選択しますgetting-started-app。
	- c. ナビゲーションペインで、アプリケーション名を見つけ、[アプリケーションバージョン] を 選択します。
	- d. [アプリケーションバージョン] ページで、削除するすべてのアプリケーションバージョンを 選択します。
	- e. [アクション] を選択し、[削除] を選択します。
	- f. [Amazon S3 からのバージョンの削除] をオンにします。
	- g. [削除] を選択してから、[完了] を選択します。
- 2. 環境を終了します。
	- a. ナビゲーションペインで を選択しgetting-started-app、環境リストで GettingStartedAppenv を選択します。
	- b. [アクション]、[環境の終了] の順に選択します。
	- c. 環境名を入力して GettingStartedApp-env を終了することを確認し、「 の終了」を選択しま す。
- 3. getting-started-app アプリケーションを削除します。
	- a. ナビゲーションペインで、 を選択しますgetting-started-app。
	- b. [アクション] を選択してから、[アプリケーションの削除] を選択します。
	- c. アプリケーション名getting-started-appを入力して削除することを確認し、「削除」を選択 します。

## <span id="page-34-0"></span>次のステップ

Elastic Beanstalk アプリケーションと環境を作成する方法がわかったところで、「[概念」](#page-37-0)を読むこと をお勧めします。このトピックでは、Elastic Beanstalk のコンポーネント、アーキテクチャ、および Elastic Beanstalk アプリケーションの重要な設計上の考慮事項について説明します。

Elastic Beanstalk コンソール以外にも、以下のツールを使用して Elastic Beanstalk 環境を作成およ び管理できます。

EB CLI

EB CLI は、環境を作成および管理するためのコマンドラインツールです。詳細については、 「[Elastic Beanstalk コマンドラインインターフェイス \(EB CLI\) の使用](#page-1489-0)」を参照してください。

### AWS SDK for Java

AWS SDK for Java には、 AWS インフラストラクチャサービスを使用するアプリケーションを構 築するために使用できる Java API が用意されています。を使用すると AWS SDK for Java、 AWS Java ライブラリ、コード例、ドキュメントを含む 1 つのダウンロード可能なパッケージを数分で開 始できます。

には J2SE Development Kit 5.0 以降 AWS SDK for Java が必要です。最新の Java ソフトウェ アは、<http://developers.sun.com/downloads/> からダウンロードできます。また、この SDK には Apache Commons(Codec、HTTPClient、および Logging)および Saxon-HE サードパーティパッ ケージも必要です。これらは、SDK の「third-party」ディレクトリに含まれています。

詳細については、[AWS SDK for Java](https://aws.amazon.com/sdk-for-java/) を参照してください。

AWS Toolkit for Eclipse

AWS Toolkit for Eclipse は、Eclipse Java IDE 用のオープンソースプラグインです。これを使用し て、 で事前設定された AWS Java ウェブプロジェクトを作成し AWS SDK for Java、ウェブアプリ ケーションを Elastic Beanstalk にデプロイできます。Elastic Beanstalk プラグインは、Eclipse Web Tools Platform (WTP) の上に構築されます。このツールキットには、Travel Log サンプルウェブア プリケーションテンプレートが用意されています。このテンプレートでは、Amazon S3、および Amazon SNS の使用方法が説明されています。

すべての WTP 依存関係があることを確認するには、Eclipse の Java EE ディストリビューションか ら始めることをお勧めします。このディストリビューションは<http://eclipse.org/downloads/> からダ ウンロードできます。

Eclipse 用の Elastic Beanstalk プラグインの使用の詳細については、「[AWS Toolkit for Eclipse](https://aws.amazon.com/eclipse/)」 を参照してください。Eclipse を使用して Elastic Beanstalk アプリケーションを作成する場合は、 「[Elastic Beanstalk での Java アプリケーションの作成とデプロイ」](#page-195-0)を参照してください。

#### AWS SDK for .NET

AWS SDK for .NET を使用すると、 AWS インフラストラクチャサービスを使用するアプリケーショ ンを構築できます。を使用すると AWS SDK for .NET、 AWS .NET ライブラリ、コード例、ドキュ メントを含む 1 つのダウンロード可能なパッケージを数分で開始できます。

詳細については、「[AWS SDK for .NET](https://aws.amazon.com/sdk-for-net/)」を参照してください。サポートされている .NET Framework および Visual Studio のバージョンの詳細については、[AWS SDK for .NET デベロッパー](https://docs.aws.amazon.com/sdk-for-net/latest/developer-guide/) [ガイド](https://docs.aws.amazon.com/sdk-for-net/latest/developer-guide/)を参照してください。

### AWS Toolkit for Visual Studio

AWS Toolkit for Visual Studio プラグインを使用すると、既存の .NET アプリケーションを Elastic Beanstalk にデプロイできます。で事前設定された AWS テンプレートを使用してプロジェクトを作 成することもできます AWS SDK for .NET。

前提条件とインストールに関する詳細については、[AWS Toolkit for Visual Studio](https://aws.amazon.com/visualstudio/) を参照してくだ さい。Visual Studio を使用して Elastic Beanstalk アプリケーションを作成する場合は、[「Elastic](#page-308-0)  [Beanstalk での .NET Windows アプリケーションの作成とデプロイ」](#page-308-0)を参照してください。

AWS Node.js JavaScript の の SDK

AWS SDK for JavaScript in Node.js を使用すると、 AWS インフラストラクチャサービス上にアプ リケーションを構築できます。Node.js の AWS SDK for を使用すると、Node.js AWS ライブラリ、 コード例、およびドキュメントを含む単一のダウンロード可能なパッケージを数分 JavaScript で開 始できます。

詳細については、Node[AWS .js JavaScript の「 の SDK](https://aws.amazon.com/sdk-for-node-js/)」を参照してください。

AWS SDK for PHP

AWS SDK for PHP を使用すると、 AWS インフラストラクチャサービス上にアプリケーションを構 築できます。を使用すると AWS SDK for PHP、PHP ライブラリ、コード例、ドキュメントを含む 1 AWS つのダウンロード可能なパッケージを数分で開始できます。

AWS SDK for PHP には PHP 5.2 以降が必要です。ダウンロードの詳細については[、http://](http://php.net/) [php.net/](http://php.net/)を参照してください。
詳細については、[AWS SDK for PHP](https://aws.amazon.com/sdk-for-php/) を参照してください。

### AWS SDK for Python (Boto)

を使用すると AWS SDK for Python (Boto)、 AWS Python ライブラリ、コード例、ドキュメントを含 む 1 つのダウンロード可能なパッケージを数分で開始できます。API 上に Python アプリケーション を構築できるため、ウェブサービスのインターフェイスに対して直接コーディングをする複雑さがな くなります。

この all-in-one ライブラリには、認証、リクエストの再試行、エラー処理など、 クラウドのプログラ ミングに関連する下位レベルのタスクの多くを AWS 非表示にする Python デベロッパー向けの APIs が用意されています。ライブラリを使用したアプリケーションの構築方法については、SDK による Python の実用的な例が用意されています。

Boto の詳細情報、サンプルコード、資料、ツール、追加のリソースについては、[Python デベロッ](https://aws.amazon.com/python/) [パーセンター](https://aws.amazon.com/python/)を参照してください。

#### AWS SDK for Ruby

AWS Ruby ライブラリ、コード例、およびドキュメントを備えた 1 つのダウンロード可能なパッ ケージで、数分で開始できます。API 上に Ruby アプリケーションを構築できるため、ウェブサービ スのインターフェイスに対して直接コーディングをする複雑さがなくなります。

この all-in-one ライブラリは、認証、リクエストの再試行、エラー処理など、 クラウドのプログラミ ングに関連する下位レベルのタスクの多くを AWS 非表示にする Ruby デベロッパー向けの APIs を 提供します。ライブラリを使用したアプリケーションの構築方法については、Ruby による実用的な 例が SDK に用意されています。

SDK の詳細情報、サンプルコード、資料、ツール、追加のリソースについては、[Ruby デベロッパー](https://aws.amazon.com/ruby/) [センター](https://aws.amazon.com/ruby/)にアクセスしてください。

# Elastic Beanstalk の概念

AWS Elastic Beanstalk では、アプリケーションを環境として実行するすべてのリソースを管理でき ます。ここでは、Elastic Beanstalk の重要な概念をいくつか紹介します。

# アプリケーション

Elastic Beanstalk アプリケーションは、Elastic Beanstalk コンポーネントの論理コレクションで、環 境、バージョン、環境設定などがあります。Elastic Beanstalk では、アプリケーションは概念的には フォルダと似ています。

# <span id="page-37-0"></span>アプリケーションバージョン

Elastic Beanstalk では、アプリケーションバージョンとは、ウェブアプリケーションのデプロイ可 能コードの特定のラベル付きイテレーションのことです。アプリケーションバージョンは、Java の WAR ファイルなどのデプロイ可能コードが含まれている Amazon Simple Storage Service(Amazon S3)オブジェクトを指します。アプリケーションバージョンはアプリケーションの一部です。アプ リケーションは多数のバージョンを持つことができ、各アプリケーションバージョンは一意です。 実行中の環境では、アプリケーションに既にアップロードしてあるアプリケーションバージョンをデ プロイしたり、新しいアプリケーションバージョンをアップロードしてすぐにデプロイしたりできま す。複数のアプリケーションバージョンをアップロードして、ウェブアプリケーションのバージョン 間の違いをテストすることもできます。

# 環境

環境は、アプリケーションバージョンを実行している AWS リソースのコレクションです。各環境 が実行するのは一度に 1 つのアプリケーションバージョンだけですが、同じアプリケーションバー ジョンや複数の異なるアプリケーションバージョンを多数の環境で同時に実行できます。環境を作 成すると、指定したアプリケーションバージョンを実行するのに必要なリソースが Elastic Beanstalk でプロビジョニングされます。

# 環境枠

Elastic Beanstalk 環境を起動したら、まず環境枠を選択します。環境枠は環境で実行するアプリケー ションのタイプを指定し、それをサポートするために Elastic Beanstalk でプロビジョニングするリ

ソースを決定します。HTTP リクエストを処理するアプリケーションは、[ウェブサーバー環境枠で](#page-38-0)実 行されます。Amazon Simple Queue Service (Amazon SQS) キューからタスクを取り出すバックエ ンド環境は、[ワーカー環境枠](#page-40-0)で実行されます。

## 環境設定

環境設定は、環境とその環境に関連付けられているリソースの動作を定義するパラメータと設定のコ レクションを識別します。環境の設定を更新すると、(変更の種類に応じて) Elastic Beanstalk が自動 的に既存のリソースを変更または削除し、新しいリソースをデプロイします。

# 保存された設定

保存された設定 は、一意の環境設定を作成するための開始点として使用できるテンプレートです。 設定を作成するか、保存された設定を変更し、Elastic Beanstalk コンソール、EB CLI、AWS CLI、 または API を使用して環境に適用できます。API および AWS CLI は、保存された設定を設定テンプ レートとして参照します。

# プラットフォーム

プラットフォームは、オペレーティングシステム、プログラミング言語ランタイム、ウェブサー バー、アプリケーションサーバー、および Elastic Beanstalk コンポーネントの組み合わせです。 ウェブアプリケーションを設計し、プラットフォームをターゲットとします。Elastic Beanstalk は、 アプリケーションを構築できるさまざまなプラットフォームを提供します。

<span id="page-38-0"></span>詳細については、「[Elastic Beanstalk プラットフォーム」](#page-60-0)を参照してください。

# ウェブサーバー環境

次の図は、ウェブサーバー環境枠の Elastic Beanstalk アーキテクチャの例と、そのタイプの環境枠 でのコンポーネントの連携を示しています。

MyApp.elasticbeanstalk.com

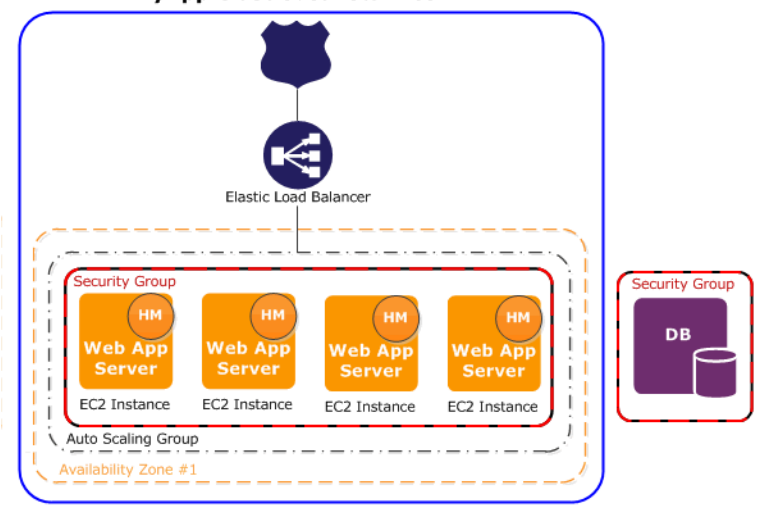

環境はアプリケーションの中心です。この図では、環境は最上位の実線内に示されています。環境を 作成すると、Elastic Beanstalk はアプリケーションの実行に必要なリソースをプロビジョニングしま す。環境用に作成された AWS リソースには、1 つの Elastic Load Balancing ロードバランサー (図の ELB)、Auto Scaling グループ、および 1 つ以上の Amazon Elastic Compute Cloud (Amazon EC2) イ ンスタンスがあります。

すべての環境に、ロードバランサーを指定する CNAME (URL) が含まれます。環境に は、myapp.us-west-2.elasticbeanstalk.com などの URL があります。この URL は、[Amazon Route 53](https://aws.amazon.com/route53/) で CNAME レコードを使用することによって、abcdef-123456.uswest-2.elb.amazonaws.com のような別名の Elastic Load Balancing URL になります[。Amazon](https://aws.amazon.com/route53/) [Route 53](https://aws.amazon.com/route53/) は、可用性と拡張性に優れたドメインネームシステム (DNS) ウェブサービスです。この サービスは、インフラストラクチャに対して安全で信頼できるルーティングを提供します。DNS プ ロバイダに登録したドメイン名は、CNAME にリクエストを転送します。

ロードバランサーは、Auto Scaling グループに属する Amazon EC2 インスタンスの前に配置され ていますAmazon EC2 Auto Scaling は、アプリケーションへの負荷の増大に対応するために追加 の Amazon EC2 インスタンスを自動的に開始します。アプリケーションへの負荷が軽減される と、Amazon EC2 Auto Scaling はインスタンスを停止しますが、少なくとも 1 つのインスタンスは 実行されたままです。

Amazon EC2 インスタンスで実行するソフトウェアスタックは、コンテナタイプに応じて変わり ます。コンテナの種類によって、その環境に使用するインフラストラクチャのトポロジとソフト ウェアスタックが定義されます。例えば、Apache Tomcat コンテナを含む Elastic Beanstalk 環境 は、Amazon Linux オペレーティングシステム、Apache ウェブサーバー、および Apache Tomcat ソフトウェアを使用します。サポートされているコンテナタイプのリストについては、「[Elastic](#page-75-0)

[Beanstalk でサポートされているプラットフォーム」](#page-75-0)を参照してください。これらのコンテナタイプ のいずれかが、アプリケーションを実行する各 Amazon EC2 インスタンスによって使用されます。 さらに、各 Amazon EC2 インスタンスでは、ホストマネージャー (HM) と呼ばれるソフトウェアコ ンポーネントも実行されますホストマネージャーは以下を行います。

- アプリケーションのデプロイ
- イベントとメトリクスの収集と取得(コンソール、API、またはコマンドラインを使用)。
- インスタンスレベルのイベントの生成
- アプリケーションログファイルで重大エラーがないかどうかを監視
- アプリケーションサーバーの監視
- インスタンスコンポーネントへの修正プログラムの適用
- アプリケーションのログファイルのローテーションと、Amazon S3 への公開

ホストマネージャーは、メトリクス、エラーとイベント、サーバーインスタンスのステータスをレ ポートします。これらの情報は、Elastic Beanstalk コンソール、API、CLI を通じて利用できます。

この図では、Amazon EC2 インスタンスが 1 つのセキュリティグループに属しています。セキュリ ティグループは、インスタンスのファイアウォールのルールを定義します。デフォルトでは、Elastic Beanstalk によって 1 つのセキュリティグループが定義されます。この場合、全員がポート 80 (HTTP) を使用して接続できます。複数のセキュリティグループを定義することもできます。たとえ ば、データベースサーバーに対してセキュリティグループを定義できます。Amazon EC2 セキュリ ティグループの詳細、および Elastic Beanstalk アプリケーションに対してこのセキュリティグルー プを設定する方法については、「[セキュリティグループ](#page-814-0)」を参照してください。

## <span id="page-40-0"></span>ワーカー環境

ワーカー環境枠用に作成された AWS リソースには、Auto Scaling グループ、1 つ以上の Amazon EC2 インスタンス、および IAM ロールが含まれます。また、ワーカー環境枠で Amazon SQS キューがない場合、Elastic Beanstalk によって Amazon SQS キューが作成され、プロビジョニング されます。ワーカー環境を起動すると、選択したプログラミング言語に必要なサポートファイルと デーモンが、Elastic Beanstalk によって Auto Scaling グループの各 EC2 インスタンスにインストー ルされます。デーモンは Amazon SQS キューからのメッセージを読み取ります。デーモンは、読み 取る各メッセージから処理のためにワーカーアプリケーションを実行しているウェブアプリケーショ ンにデータを送信します。ワーカー環境に複数のインスタンスがある場合、各インスタンスに独自の デーモンがありますが、読み取りはすべて同じ Amazon SQS キューからです。

次の図は、複数の環境および AWS サービス全体のさまざまなコンポーネントとそのインタラクショ ンを示しています。

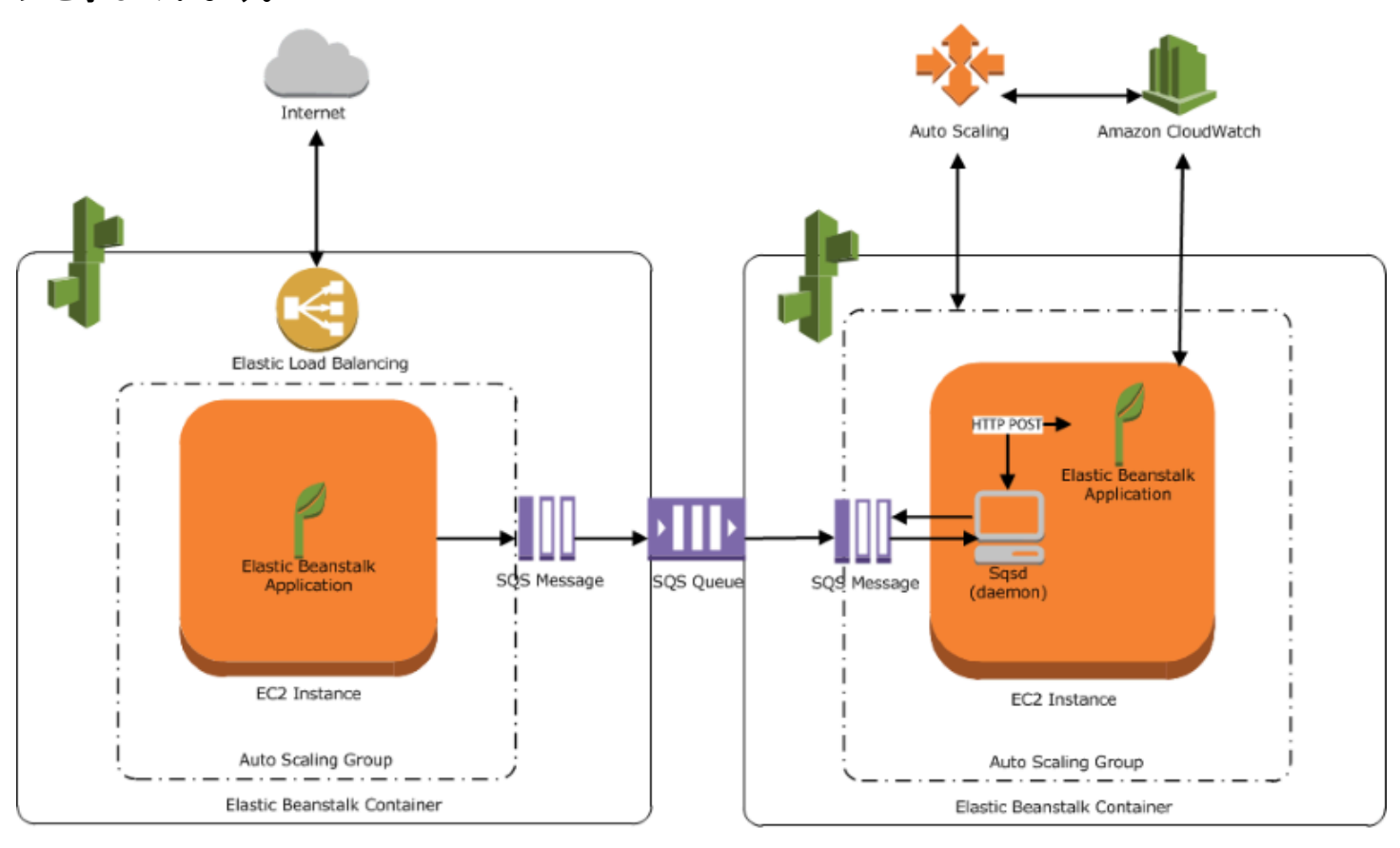

Web Server Environment Tier

Worker Environment Tier

Amazon CloudWatch は、アラームとヘルスモニタリングに使用されます。詳細については、「[ベー](#page-1226-0) [シックヘルスレポート](#page-1226-0)」を参照してください。

ワーカー環境枠の仕組みの詳細については、「[Elastic Beanstalk ワーカー環境」](#page-788-0)を参照してくださ い。

## 設計上の考慮事項

AWS Elastic Beanstalk を使用してデプロイされたアプリケーションは AWS クラウド リソースで実 行されるため、アプリケーションを最適化するには、スケーラビリティ、セキュリティ、永続的ス トレージ、耐障害性、コンテンツ配信、ソフトウェアのアップデートとパッチの適用、および接続 性について考慮する必要があります。このトピックでは、これらのそれぞれについて個別に説明しま す。アーキテクチャ、セキュリティ、エコノミクスなどのトピックが記載されている技術的な AWS ホワイトペーパーの包括的なリストについては、[AWSクラウドコンピューティング・ホワイトペー](https://aws.amazon.com/whitepapers/) [パー](https://aws.amazon.com/whitepapers/)を参照してください。

# スケーラビリティ

物理ハードウェア環境で作業する場合は、クラウド環境とは対照的に、2 つの方法のいずれかでス ケーラビリティにアプローチできます。垂直スケーリングでスケールアップすることも、水平スケー リングを使用してスケールアウトすることもできます。スケールアップアプローチでは、ビジネスの 需要の高まりをサポートできる強力なハードウェアに投資する必要があります。スケールアウトアプ ローチでは、分散型の投資モデルに従う必要があります。そのため、ハードウェアとアプリケーショ ンの取得でよりターゲットを絞れるようになり、データセットをフェデレーションしたり、設計を サービス指向にすることができます。スケールアップアプローチは非常に高くつく可能性があるにも かかわらず、需要が容量を超えてしまうというリスクは依然として存在します。この点で、スケール アウトアプローチは通常、より効果的です。ただし、これを使用する場合は、一定の間隔で需要を予 測し、その需要を満たすようにインフラストラクチャをチャンクに展開できる必要があります。その 結果、このアプローチでは余剰容量が発生することがよくあるため、注意深くモニタリングする必要 があります。

クラウドに移行することで、クラウドの伸縮性を利用して、需要に合わせてインフラストラクチャを 作成できます。伸縮性は、リソースの取得とリリースを合理化するのに役立ちます。これにより、 需要の増減に合わせてインフラストラクチャを迅速にスケールイン/スケールアウトできるようにな ります。これを使用するには、環境内のリソースからのメトリクスに基づいてスケールアップまたは スケールダウンするように、Auto Scaling 設定を行います。たとえば、サーバー使用率やネットワー ク I/O などのメトリクスを設定できます。Auto Scaling を使用すると、使用量が増加するたびにコン ピューティングキャパシティが自動的に追加され、使用量が減少するたびに削除できます。システム メトリクス (CPU、メモリ、ディスク I/O、ネットワーク I/O など) を Amazon CloudWatch に発行で きます。次に、CloudWatch を使用して Auto Scaling アクションをトリガーしたり、これらのメトリ クスに基づいて通知を送信したりするアラームを設定できます。Auto Scaling を設定する方法につい ては、[Elastic Beanstalk 環境用の Auto Scaling グループ](#page-825-0) を参照してください。

また、必要に応じてスケールアウトすることができる耐障害性に優れた疎結合コンポーネントを 使用して、すべての Elastic Beanstalk アプリケーションを可能な限りステートレスに設計するこ とをお勧めします。AWSのスケーラブルなアプリケーションアーキテクチャ設計の詳細について は、[AWSWell-Architected フレームワークを](https://docs.aws.amazon.com/wellarchitected/latest/framework/welcome.html)参照してください。

### セキュリティ

AWS のセキュリティは[責任共有で](https://aws.amazon.com/compliance/shared-responsibility-model/)す。Amazon Web Services は、お客様の環境の物理リソースを保 護し、クラウドがお客様のアプリケーションを実行するための安全な場所であることを保証します。 お客様の Elastic Beanstalk 環境で送受信されるデータのセキュリティおよびお客様のアプリケー ションのセキュリティに対しては、お客様に責任があります。

アプリケーションとクライアントの間で流れる情報を保護するため、SSL を設定します。SSL を設 定するには、AWS Certificate Manager (ACM) からの無料の証明書が必要です。外部証明機関 (CA) からの証明書がすでにある場合は、ACM を使用し、ACM を使用してその証明書をインポートできま す。それ以外の場合は、AWS CLI を使用してそれをインポートできます。

ACM が[AWS リージョン で使用できない場](https://docs.aws.amazon.com/general/latest/gr/acm.html)合は、VeriSign や Entrust などの外部 CA から証明書を 購入できます。その場合、AWS Command Line Interface (AWS CLI) を使用して、AWS Identity and Access Management (IAM) にサードパーティーの証明書または自己署名証明書とプライベートキー をアップロードしてください。証明書の公開キーにより、ブラウザに対してサーバーが認証されま す。また、公開キーは、双方向のデータを暗号化する共有セッションキーを作成するための基盤と なります。SSL 証明書の作成、アップロード、および環境に割り当てる方法については、[Elastic](#page-1168-0) [Beanstalk 環境の HTTPS の設定](#page-1168-0) を参照してください。

環境に SSL 証明書を設定する場合、クライアントとお客様の環境の Elastic Load Balancing ロード バランサーの間でデータが暗号化されます。デフォルトでは、暗号化はロードバランサーで終了し、 ロードバランサーと Amazon EC2 インスタンス間のトラフィックは暗号化されません。

## 永続的ストレージ

Elastic Beanstalk アプリケーションは、永続的ローカルストレージがない Amazon EC2 インスタ ンスで実行されます。Amazon EC2 インスタンスが終了した場合、ローカルファイルシステムは保 存されません。新しい Amazon EC2 インスタンスは、デフォルトのファイルシステムから始まり ます。永続的データソースにデータを保存するようアプリケーションを設定することをお勧めしま す。AWS には、アプリケーションに使用できる複数の永続的ストレージサービスが用意されていま す。以下の表にそれらの設定を示します。

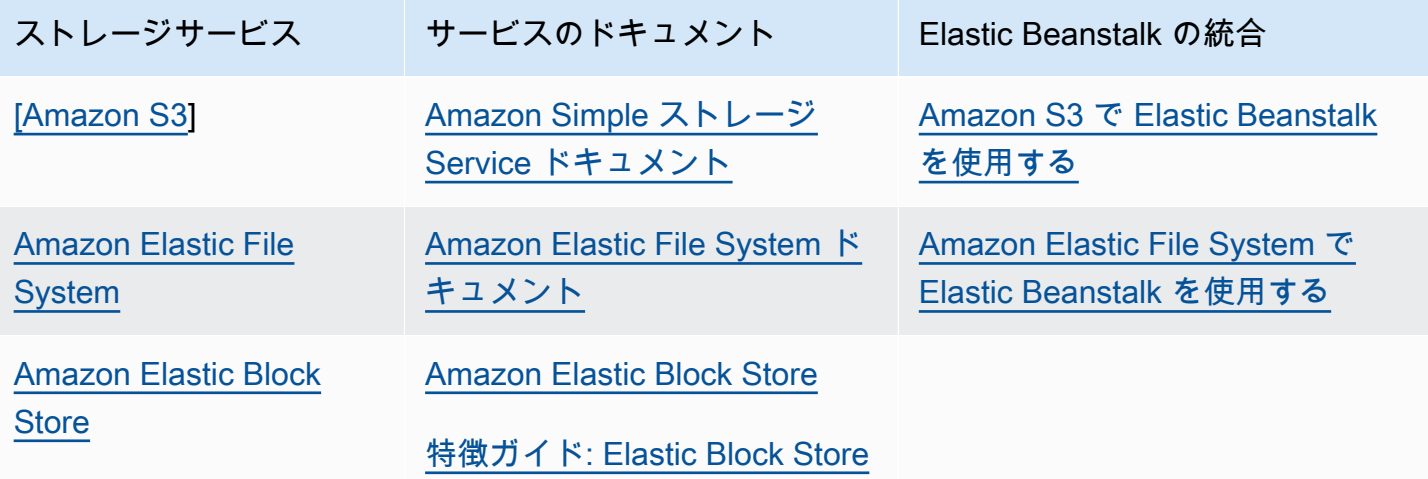

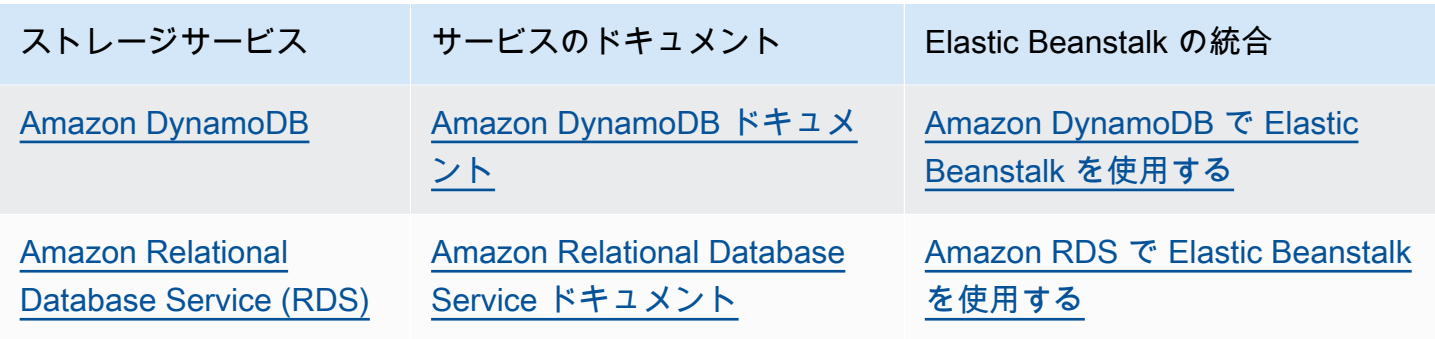

**a** Note

Elastic Beanstalk は EC2 インスタンス上のアプリケーションディレクトリの所有者として セットアップするための webapp ユーザーを作成します。[2022年2月3日](https://docs.aws.amazon.com/elasticbeanstalk/latest/relnotes/release-2022-02-03-linux.html#release-2022-02-03-linux.changes) 以降にリリースさ れた Amazon Linux 2 プラットフォームバージョンの場合、Elastic Beanstalk は、新しい環 境の webapp ユーザーに uid (ユーザー ID) と gid (グループ ID) の値 900 を割り当てます。 これは、プラットフォームバージョンの更新後の既存の環境でも同じです。この方法によ り、webapp ユーザーは、永続的なファイルシステムストレージに一貫してアクセスできる ようになります。 別のユーザーまたはプロセスがすでに 900 を使用しているという可能性は低い状況では、 オペレーティングシステムがデフォルトで webapp ユーザー uid と gid を別の値に設定しま

す。Linux コマンドを実行する id webapp EC2 インスタンスで、webapp ユーザーに割り当 てられている uid および gid 値を検証します。。

### 耐障害性

簡単に言うと、クラウドでのアーキテクチャ設計は、悪いことを想定しながら行うことをお勧めし ます。それが提供する伸縮性を活用。いつも故障から自動回復できるように設計、実行、およびデ プロイしてください。Amazon EC2 インスタンスおよび Amazon RDS については、複数のアベイ ラビリティーゾーンを使用します。アベイラビリティーゾーンは概念的には論理データセンターに 似ています。Amazon CloudWatch は、Elastic Beanstalk アプリケーションのヘルスを詳しく確認す るときに使用してください。これにより、ハードウェア障害やパフォーマンス低下が発生した場合 に適切な措置を講じることができます。問題のある Amazon EC2 インスタンスを新しいインスタン スに置き換えられるように、一連の Amazon EC2 インスタンスのサイズを一定に保ちながら維持す るには、Auto Scaling を設定します。Amazon RDS を使用してバックアップの保存期間を設定する と、Amazon RDS によって自動バックアップを実行できます。

# コンテンツ配信

ユーザーがウェブサイトに接続している場合、そのユーザーのリクエストは複数の個別のネットワー クを介してルーティングされる可能性があります。その結果、レイテンシーが増え、パフォーマンス が低下することがあります。Amazon CloudFront は、世界各地に設置されたエッジロケーションの ネットワークを介して画像や動画などウェブコンテンツを配信することで、こうしたレイテンシー の問題を改善します。ユーザーのリクエストがルーティングされるのは最寄りのエッジロケーショ ンです。したがって、コンテンツは可能な限り最良のパフォーマンスで配信されます。CloudFront は、ファイルの元の最終バージョンをしっかりと保存する、Amazon S3 とシームレスに連携しま す。Amazon CloudFront の使用に関する詳細については、[Amazon CloudFront デベロッパーガイ](https://docs.aws.amazon.com/AmazonCloudFront/latest/DeveloperGuide/Introduction.html) [ド](https://docs.aws.amazon.com/AmazonCloudFront/latest/DeveloperGuide/Introduction.html)を参照してください。

## ソフトウェアの更新プログラムと修正プログラム

AWS Elastic Beanstalk は定期的[にプラットフォームの更新](#page-743-0)をリリースし、修正やソフトウェア更 新、新機能を提供しています。Elastic Beanstalk は、プラットフォームの更新を処理するためのいく つかのオプションを提供しています。[マネージドプラットフォーム更新](#page-750-0)機能により、アプリケーショ ンが稼働している間、予定済みのメンテナンスウィンドウ中に、環境を自動的に最新バージョンの プラットフォームにアップグレードできます。Elastic Beanstalk コンソールを使用して 2019 年 11 月 25 日以降に作成された環境では、マネージドアップデートは可能な限りデフォルトで有効になり ます。Elastic Beanstalk コンソールまたは EB CLI を使用して、手動で更新を開始することもできま す。

### 接続

デプロイを完了するには、環境内のインスタンスに Elastic Beanstalk が接続できる必要がありま す。Elastic Beanstalk アプリケーションを Amazon VPC 内にデプロイする場合、接続を有効にする ために必要な設定は、作成する Amazon VPC 環境のタイプによって異なります。

- 単一インスタンス環境では、追加の設定は必要ありません。これは、これらの環境では、Elastic Beanstalk によって各 Amazon EC2 インスタンスにパブリック Elastic IP アドレスが割り当てら れ、これによりインスタンスが直接インターネットと通信できるようになるためです。
- パブリックサブネットとプライベートサブネットの両方を備えた Amazon VPC 内の負荷分散され たスケーラブルな環境の場合、次の作業を行う必要があります。
	- インターネットから Amazon EC2 インスタンスへのインバウンドトラフィックをルーティング するロードバランサーをパブリックサブネットに作成します。
	- ネットワークアドレス変換 (NAT) デバイスを作成して、プライベートサブネットの Amazon EC2 インスタンスからインターネットにアウトバウンドトラフィックをルーティングします。
- プライベートサブネット内の Amazon EC2 インスタンスのインバウンドおよびアウトバウンド ルーティングルールを作成します。
- NAT インスタンスを使用している場合は、NAT インスタンスと Amazon EC2 インスタンスのセ キュリティグループを設定して、インターネット通信を有効にします。
- Amazon VPC 内の負荷分散されたスケーラブルな環境で、パブリックサブネットが 1 つある場 合は、追加の設定は必要ありません。これは、この環境では、Amazon EC2 インスタンスがパブ リック IP アドレスで設定され、これによりインスタンスがインターネットと通信できるようにな るからです。

Amazon VPC で Elastic Beanstalk を使用する方法については、[「Amazon VPC で Elastic Beanstalk](#page-1464-0) [を使用する](#page-1464-0)」を参照してください。

# サービスロール、インスタンスプロファイル、ユーザーポリ シー

環境を作成するときは、AWS Elastic Beanstalk から、次の AWS Identity and Access Management (IAM) ロールを入力するよう指示されます。

- [サービスロール](#page-48-0): Elastic Beanstalk はサービスロールを引き受けて、ユーザーに代わって他の AWS のサービス を使用します。
- [インスタンスプロファイル](#page-58-0): Elastic Beanstalk は、環境内のインスタンスにインスタンスプロファ イルを適用します。以下を行うことを許可します。
	- Amazon Simple Storage Service (Amazon S3) か[らアプリケーションバージョン](#page-37-0)を取得します。
	- ログを Amazon S3 にアップロードします。
	- 他のタスクを実行します。このタスクは環境タイプとプラットフォームに応じて異なります。

サービスロール

Elastic Beanstalk コンソールに環境を作成するか、Elastic Beanstalk EB CLI を使って環境を作 成すると、必要なサービスロールが作成されて[管理ポリシー](#page-1370-0)が割り当てられます。これらのポリ シーには、必要なアクセス許可がすべて含まれています。サービスロールがすでにアカウントにあ り、Elastic Beanstalk コンソールに環境を作成するか、Elastic Beanstalk CLI を使って環境を作成す るとします。この場合、新しい環境には、既存のサービスロールが自動的に割り当てられます。

インスタンスプロファイル

AWS アカウントに EC2 インスタンスプロファイルがない場合、IAM サービスを使用して作成する 必要があります。その後、作成する新しい環境に EC2 インスタンスプロファイルを割り当てること ができます。[環境作成] ウィザードには、IAM サービスを使用するための情報が用意されているた め、必要な許可を持つ EC2 インスタンスプロファイルを作成できます。インスタンスプロファイル を作成したら、コンソールに戻って EC2 インスタンスプロファイルとして選択し、ステップを続行 して環境を作成できます。

**a** Note

以前に Elastic Beanstalk は、AWS アカウントが初めて環境を作成したときに awselasticbeanstalk-ec2-role という名前が付けられたデフォルトの EC2 インスタンス プロファイルを作成していました。このインスタンスプロファイルには、デフォルトの管

理ポリシーが含まれていました。アカウントに既にこのインスタンスプロファイルがある場 合、引き続き環境に割り当てることができます。 ただし、最近の AWS セキュリティガイドラインでは、AWS サービスが他の AWS サービ ス (この場合は EC2) に対して信頼ポリシーを含むロールを自動的に作成することは許可さ れていません。これらのセキュリティガイドラインにより、Elastic Beanstalk はデフォルト の aws-elasticbeanstalk-ec2-role インスタンスプロファイルを作成しなくなりまし た。

ユーザーポリシー

環境に割り当てるロールの他に、[ユーザーポリシー](#page-59-0)を作成してアカウントの IAM ユーザーとグルー プに適用することもできます。ユーザーポリシーを適用すると、ユーザーは Elastic Beanstalk アプ リケーションおよび環境の作成、管理ができます。Elastic Beanstalk には、フルアクセスと読み取 り専用アクセスのための管理ポリシーも用意されています。これらのポリシーの詳細については、 「[the section called "ユーザーポリシー"」](#page-1370-0)を参照してください。

その他のインスタンスプロファイルおよびユーザーポリシー

高度なシナリオ用に独自のインスタンスプロファイルとユーザーポリシーを作成できます。インスタ ンスからデフォルトのポリシーに含まれていないサービスにアクセスする必要がある場合は、新しい ポリシーを作成するか、デフォルトのポリシーにポリシーを追加することができます。管理ポリシー の許容範囲がニーズに対して広すぎる場合は、範囲を絞り込んだユーザーポリシーを作成することも できます。AWS アクセス許可の詳細については、「[IAM ユーザーガイド](https://docs.aws.amazon.com/IAM/latest/UserGuide/)」を参照してください。

トピック

- [Elastic Beanstalk サービスロール](#page-48-0)
- [Elastic Beanstalk インスタンスプロファイル](#page-58-0)
- [Elastic Beanstalk ユーザーポリシー](#page-59-0)

## <span id="page-48-0"></span>Elastic Beanstalk サービスロール

サービスロールは、他のサービスを代理で呼び出すときに Elastic Beanstalk が引き受ける IAM ロー ルです。例えば、Elastic Beanstalk は、Amazon Elastic Compute Cloud (Amazon EC2)、Elastic Load Balancing、Amazon EC2 Auto Scaling の各 API を呼び出すときに、サービスロールを使用し て情報を収集します。Elastic Beanstalk が使用するサービスロールは、Elastic Beanstalk 環境を作成 するときに指定したサービスロールになります。

サービスロールにアタッチする管理ポリシーには 2 つの種類があります。これらのポリシーによっ て、環境の作成と管理に必要な AWS リソースにアクセスするための権限を Elastic Beanstalk に付与 します。1 つは、[拡張ヘルスモニタリングと](#page-1231-0)、ワーカー層の Amazon SQS サポートに必要なアクセ ス権限を付与する管理ポリシーであり、もう 1 つは[、マネージドプラットフォーム](#page-750-0)の更新に必要な 追加のアクセス権限を付与する管理ポリシーです。

### **AWSElasticBeanstalkEnhancedHealth**

このポリシーによって、環境のヘルスモニタリングに必要なすべてのアクセス権限を Elastic Beanstalk に付与します。このポリシーには、Elastic Beanstalk にワーカー環境のキューアクティビ ティのモニタリングを許可する Amazon SQS アクションも含まれています。

```
{ 
     "Version": "2012-10-17", 
     "Statement": [ 
         { 
             "Effect": "Allow", 
             "Action": [ 
                  "elasticloadbalancing:DescribeInstanceHealth", 
                  "elasticloadbalancing:DescribeLoadBalancers", 
                  "elasticloadbalancing:DescribeTargetHealth", 
                  "ec2:DescribeInstances", 
                  "ec2:DescribeInstanceStatus", 
                  "ec2:GetConsoleOutput", 
                  "ec2:AssociateAddress", 
                  "ec2:DescribeAddresses", 
                  "ec2:DescribeSecurityGroups", 
                  "sqs:GetQueueAttributes", 
                  "sqs:GetQueueUrl", 
                  "autoscaling:DescribeAutoScalingGroups", 
                  "autoscaling:DescribeAutoScalingInstances", 
                  "autoscaling:DescribeScalingActivities", 
                  "autoscaling:DescribeNotificationConfigurations", 
                  "sns:Publish" 
             ], 
             "Resource": [ 
 "*" 
 ] 
         } 
     ]
}
```
### **AWSElasticBeanstalkManagedUpdatesCustomerRolePolicy**

このポリシーでは、お客様に代わって環境を更新してマネージドプラットフォームを更新するアクセ ス許可を Elastic Beanstalk に付与します。

サービスレベルでのアクセス許可のグループ化

このポリシーは、提供された一連の許可に基づくステートメントごとにグループ化されます。

- *ElasticBeanstalkPermissions* このアクセス許可グループは、Elastic Beanstalk サービス アクション (Elastic Beanstalk API) を呼び出す際に使用します。
- *AllowPassRoleToElasticBeanstalkAndDownstreamServices* このアクセス許可グルー プにより、Elastic Beanstalk や AWS CloudFormation などのダウンストリームサービスに対し、 任意のロールを渡すことが可能になります。
- *ReadOnlyPermissions* このアクセス許可グループは、実行中の環境に関する情報を収集する ため使用します。
- *\*OperationPermissions* この命名パターンを持つグループは、プラットフォームの更新を実 行するために必要なオペレーションを呼び出すためのものです。
- *\*BroadOperationPermissions* この命名パターンを持つグループは、プラットフォームの更 新を実行するために必要なオペレーションを呼び出すためのものです。またこれには、レガシー環 境をサポートするための広範なアクセス許可も含まれています。
- \*TagResource– この命名パターンのグループは、tag-on-create API を使用して Elastic Beanstalk 環境で作成されているリソースにタグをアタッチする呼び出し用です。

```
{ 
     "Version": "2012-10-17", 
     "Statement": [ 
          { 
               "Sid": "ElasticBeanstalkPermissions", 
               "Effect": "Allow", 
               "Action": [ 
                   "elasticbeanstalk:*" 
              ], 
              "Resource": "*" 
          }, 
          { 
               "Sid": "AllowPassRoleToElasticBeanstalkAndDownstreamServices", 
               "Effect": "Allow", 
               "Action": "iam:PassRole",
```

```
 "Resource": "arn:aws:iam::*:role/*", 
               "Condition": { 
                    "StringEquals": { 
                         "iam:PassedToService": [ 
                              "elasticbeanstalk.amazonaws.com", 
                              "ec2.amazonaws.com", 
                              "ec2.amazonaws.com.cn", 
                              "autoscaling.amazonaws.com", 
                              "elasticloadbalancing.amazonaws.com", 
                              "ecs.amazonaws.com", 
                              "cloudformation.amazonaws.com" 
\sim 100 \sim 100 \sim 100 \sim 100 \sim 100 \sim 100 \sim 100 \sim 100 \sim 100 \sim 100 \sim 100 \sim 100 \sim 100 \sim 100 \sim 100 \sim 100 \sim 100 \sim 100 \sim 100 \sim 100 \sim 100 \sim 100 \sim 100 \sim 100 \sim 
 } 
 } 
          }, 
          { 
               "Sid": "ReadOnlyPermissions", 
               "Effect": "Allow", 
               "Action": [ 
                    "autoscaling:DescribeAccountLimits", 
                    "autoscaling:DescribeAutoScalingGroups", 
                    "autoscaling:DescribeAutoScalingInstances", 
                    "autoscaling:DescribeLaunchConfigurations", 
                    "autoscaling:DescribeLoadBalancers", 
                    "autoscaling:DescribeNotificationConfigurations", 
                    "autoscaling:DescribeScalingActivities", 
                    "autoscaling:DescribeScheduledActions", 
                    "ec2:DescribeAccountAttributes", 
                    "ec2:DescribeAddresses", 
                    "ec2:DescribeAvailabilityZones", 
                    "ec2:DescribeImages", 
                    "ec2:DescribeInstanceAttribute", 
                    "ec2:DescribeInstances", 
                    "ec2:DescribeKeyPairs", 
                    "ec2:DescribeLaunchTemplates", 
                    "ec2:DescribeLaunchTemplateVersions", 
                    "ec2:DescribeSecurityGroups", 
                    "ec2:DescribeSnapshots", 
                    "ec2:DescribeSpotInstanceRequests", 
                    "ec2:DescribeSubnets", 
                    "ec2:DescribeVpcClassicLink", 
                    "ec2:DescribeVpcs", 
                    "elasticloadbalancing:DescribeInstanceHealth", 
                    "elasticloadbalancing:DescribeLoadBalancers",
```

```
 "elasticloadbalancing:DescribeTargetGroups", 
                  "elasticloadbalancing:DescribeTargetHealth", 
                  "logs:DescribeLogGroups", 
                  "rds:DescribeDBEngineVersions", 
                  "rds:DescribeDBInstances", 
                  "rds:DescribeOrderableDBInstanceOptions", 
                  "sns:ListSubscriptionsByTopic" 
             ], 
             "Resource": [ 
\mathbf{u} \star \mathbf{u} ] 
         }, 
         { 
             "Sid": "EC2BroadOperationPermissions", 
             "Effect": "Allow", 
             "Action": [ 
                  "ec2:AllocateAddress", 
                  "ec2:AssociateAddress", 
                  "ec2:AuthorizeSecurityGroupEgress", 
                  "ec2:AuthorizeSecurityGroupIngress", 
                  "ec2:CreateLaunchTemplate", 
                  "ec2:CreateLaunchTemplateVersion", 
                  "ec2:CreateSecurityGroup", 
                  "ec2:DeleteLaunchTemplate", 
                  "ec2:DeleteLaunchTemplateVersions", 
                  "ec2:DeleteSecurityGroup", 
                  "ec2:DisassociateAddress", 
                  "ec2:ReleaseAddress", 
                  "ec2:RevokeSecurityGroupEgress", 
                  "ec2:RevokeSecurityGroupIngress" 
             ], 
             "Resource": "*" 
         }, 
         { 
             "Sid": "EC2RunInstancesOperationPermissions", 
             "Effect": "Allow", 
             "Action": "ec2:RunInstances", 
             "Resource": "*", 
              "Condition": { 
                  "ArnLike": { 
                      "ec2:LaunchTemplate": "arn:aws:ec2:*:*:launch-template/*" 
 } 
             } 
         },
```

```
 { 
                "Sid": "EC2TerminateInstancesOperationPermissions", 
                "Effect": "Allow", 
                "Action": [ 
                     "ec2:TerminateInstances" 
                ], 
                "Resource": "arn:aws:ec2:*:*:instance/*", 
                "Condition": { 
                     "StringLike": { 
                          "ec2:ResourceTag/aws:cloudformation:stack-id": [ 
                               "arn:aws:cloudformation:*:*:stack/awseb-e-*", 
                               "arn:aws:cloudformation:*:*:stack/eb-*" 
\sim 100 \sim 100 \sim 100 \sim 100 \sim 100 \sim 100 \sim 100 \sim 100 \sim 100 \sim 100 \sim 100 \sim 100 \sim 100 \sim 100 \sim 100 \sim 100 \sim 100 \sim 100 \sim 100 \sim 100 \sim 100 \sim 100 \sim 100 \sim 100 \sim 
 } 
 } 
          }, 
           { 
                "Sid": "ECSBroadOperationPermissions", 
                "Effect": "Allow", 
                "Action": [ 
                     "ecs:CreateCluster", 
                     "ecs:DescribeClusters", 
                     "ecs:RegisterTaskDefinition" 
               ], 
                "Resource": "*" 
           }, 
           { 
                "Sid": "ECSDeleteClusterOperationPermissions", 
                "Effect": "Allow", 
                "Action": "ecs:DeleteCluster", 
                "Resource": "arn:aws:ecs:*:*:cluster/awseb-*" 
          }, 
           { 
                "Sid": "ASGOperationPermissions", 
                "Effect": "Allow", 
                "Action": [ 
                     "autoscaling:AttachInstances", 
                     "autoscaling:CreateAutoScalingGroup", 
                     "autoscaling:CreateLaunchConfiguration", 
                     "autoscaling:CreateOrUpdateTags", 
                     "autoscaling:DeleteLaunchConfiguration", 
                     "autoscaling:DeleteAutoScalingGroup", 
                     "autoscaling:DeleteScheduledAction", 
                     "autoscaling:DetachInstances",
```
 "autoscaling:DeletePolicy", "autoscaling:PutScalingPolicy", "autoscaling:PutScheduledUpdateGroupAction", "autoscaling:PutNotificationConfiguration", "autoscaling:ResumeProcesses", "autoscaling:SetDesiredCapacity", "autoscaling:SuspendProcesses", "autoscaling:TerminateInstanceInAutoScalingGroup", "autoscaling:UpdateAutoScalingGroup" ], "Resource": [ "arn:aws:autoscaling:\*:\*:launchConfiguration:\*:launchConfigurationName/ awseb-e-\*", "arn:aws:autoscaling:\*:\*:launchConfiguration:\*:launchConfigurationName/ eb-\*", "arn:aws:autoscaling:\*:\*:autoScalingGroup:\*:autoScalingGroupName/awseb $e - * "$ . "arn:aws:autoscaling:\*:\*:autoScalingGroup:\*:autoScalingGroupName/eb-\*" ] }, { "Sid": "CFNOperationPermissions", "Effect": "Allow", "Action": [ "cloudformation:\*" ], "Resource": [ "arn:aws:cloudformation:\*:\*:stack/awseb-\*", "arn:aws:cloudformation:\*:\*:stack/eb-\*" ] }, { "Sid": "ELBOperationPermissions", "Effect": "Allow", "Action": [ "elasticloadbalancing:AddTags", "elasticloadbalancing:ApplySecurityGroupsToLoadBalancer", "elasticloadbalancing:ConfigureHealthCheck", "elasticloadbalancing:CreateLoadBalancer", "elasticloadbalancing:DeleteLoadBalancer", "elasticloadbalancing:DeregisterInstancesFromLoadBalancer", "elasticloadbalancing:DeregisterTargets", "elasticloadbalancing:RegisterInstancesWithLoadBalancer", "elasticloadbalancing:RegisterTargets"

```
 ], 
     "Resource": [ 
         "arn:aws:elasticloadbalancing:*:*:targetgroup/awseb-*", 
         "arn:aws:elasticloadbalancing:*:*:targetgroup/eb-*", 
         "arn:aws:elasticloadbalancing:*:*:loadbalancer/awseb-*", 
         "arn:aws:elasticloadbalancing:*:*:loadbalancer/eb-*", 
         "arn:aws:elasticloadbalancing:*:*:loadbalancer/*/awseb-*/*", 
         "arn:aws:elasticloadbalancing:*:*:loadbalancer/*/eb-*/*" 
     ] 
 }, 
 { 
     "Sid": "CWLogsOperationPermissions", 
     "Effect": "Allow", 
     "Action": [ 
         "logs:CreateLogGroup", 
         "logs:DeleteLogGroup", 
         "logs:PutRetentionPolicy" 
     ], 
     "Resource": "arn:aws:logs:*:*:log-group:/aws/elasticbeanstalk/*" 
 }, 
 { 
     "Sid": "S3ObjectOperationPermissions", 
     "Effect": "Allow", 
     "Action": [ 
         "s3:DeleteObject", 
         "s3:GetObject", 
         "s3:GetObjectAcl", 
         "s3:GetObjectVersion", 
         "s3:GetObjectVersionAcl", 
         "s3:PutObject", 
         "s3:PutObjectAcl", 
         "s3:PutObjectVersionAcl" 
     ], 
     "Resource": "arn:aws:s3:::elasticbeanstalk-*/*" 
 }, 
 { 
     "Sid": "S3BucketOperationPermissions", 
     "Effect": "Allow", 
     "Action": [ 
          "s3:GetBucketLocation", 
         "s3:GetBucketPolicy", 
         "s3:ListBucket", 
         "s3:PutBucketPolicy" 
     ],
```

```
 "Resource": "arn:aws:s3:::elasticbeanstalk-*" 
 }, 
 { 
     "Sid": "SNSOperationPermissions", 
     "Effect": "Allow", 
     "Action": [ 
          "sns:CreateTopic", 
          "sns:GetTopicAttributes", 
          "sns:SetTopicAttributes", 
          "sns:Subscribe" 
     ], 
     "Resource": "arn:aws:sns:*:*:ElasticBeanstalkNotifications-*" 
 }, 
 { 
     "Sid": "SQSOperationPermissions", 
     "Effect": "Allow", 
     "Action": [ 
          "sqs:GetQueueAttributes", 
          "sqs:GetQueueUrl" 
     ], 
     "Resource": [ 
          "arn:aws:sqs:*:*:awseb-e-*", 
          "arn:aws:sqs:*:*:eb-*" 
     ] 
 }, 
 { 
     "Sid": "CWPutMetricAlarmOperationPermissions", 
     "Effect": "Allow", 
     "Action": [ 
          "cloudwatch:PutMetricAlarm" 
     ], 
     "Resource": [ 
          "arn:aws:cloudwatch:*:*:alarm:awseb-*", 
          "arn:aws:cloudwatch:*:*:alarm:eb-*" 
     ] 
 }, 
 { 
     "Sid": "AllowECSTagResource", 
     "Effect": "Allow", 
     "Action": [ 
          "ecs:TagResource" 
     ], 
     "Resource": "*", 
     "Condition": {
```

```
 "StringEquals": { 
                                                       "ecs:CreateAction": [ 
                                                                 "CreateCluster", 
                                                                 "RegisterTaskDefinition" 
\sim 100 \sim 100 \sim 100 \sim 100 \sim 100 \sim 100 \sim 100 \sim 100 \sim 100 \sim 100 \sim 100 \sim 100 \sim 100 \sim 100 \sim 100 \sim 100 \sim 100 \sim 100 \sim 100 \sim 100 \sim 100 \sim 100 \sim 100 \sim 100 \sim 
 } 
                                } 
                      } 
           \mathbf{I}}
```
次のいずれかの方法で Elastic Beanstalk 環境を作成できます。各セクションでは、このアプローチ がサービスロールを処理する方法について説明します。

Elastic Beanstalk コンソール

Elastic Beanstalk コンソールを使って環境を作成する場合、Elastic Beanstalk で、awselasticbeanstalk-service-role という名前のサービスロールを作成するよう指示されま す。Elastic Beanstalk を介して作成されたこのロールには、Elastic Beanstalk がそのサービスロール を担うことを許可する信頼ポリシーが含まれます。このトピックで前述した 2 つの管理ポリシーも このロールにアタッチされています。

Elastic Beanstalk コマンドラインインターフェイス (EB CLI)

Elastic Beanstalk コマンドラインインターフェイス (EB CLI) の [the section called "](#page-1559-0)eb create" コマン ドを使用して環境を作成できます。--service-role オプションを使用してサービスロールを指 定しない場合は、Elastic Beanstalk が同じデフォルトサービスロール aws-elasticbeanstalkservice-role を作成します。デフォルトのサービスロールが既に存在する場合、Elastic Beanstalk はそのサービスロールを新しい環境で使用します。Elastic Beanstalk を介して作成された このロールには、Elastic Beanstalk がそのサービスロールを担うことを許可する信頼ポリシーが含ま れます。このトピックで前述した 2 つの管理ポリシーもこのロールにアタッチされています。

Elastic Beanstalk API

Elastic Beanstalk API の CreateEnvironment アクションを使用して環境を作成することができま す。サービスロールを指定しない場合、Elastic Beanstalk がモニタリングサービスリンクロールを作 成します。この一意のタイプのサービスロールは、Elastic Beanstalk によって事前定義されており、 お客様の代わりにサービスが他の AWS のサービス を呼び出すために必要なアクセス許可がすべて 含まれています。このサービスリンクロールはお客様のアカウントに関連付けられています。Elastic Beanstalk によって一度作成されたロールは、追加の環境を作成するときにも使用されます。IAM を

使用して、アカウント用のモニタリングサービスリンクロールを事前に作成することもできます。ア カウントにモニタリングサービスリンクロールがある場合は、Elastic Beanstalk コンソール、Elastic Beanstalk API、または EB CLI のいずれかを使用して、そのロールで環境を作成することができま す。サービスリンクロールを Elastic Beanstalk 環境で使用する方法については、「[Elastic Beanstalk](#page-1358-0) [でのサービスにリンクされたロールの使用](#page-1358-0)」を参照してください。

サービスロールの詳細については、「[Elastic Beanstalk サービスロールの管理」](#page-1343-0)を参照してくださ い。

# <span id="page-58-0"></span>Elastic Beanstalk インスタンスプロファイル

インスタンスプロファイルは、Elastic Beanstalk 環境で起動される Amazon EC2 インスタンスに適 用される IAM ロールです。Elastic Beanstalk 環境を作成するとき、EC2 インスタンスが次のアク ションを実行する際に使用するインスタンスプロファイルを指定します。

- Amazon Simple Storage Service (Amazon S3) から[のアプリケーションバージョン](#page-37-0)の取得
- Amazon S3 へのログの書き込み
- [AWS X-Ray 統合環境](#page-935-0)で、デバッグデータを X-Ray にアップロードします。
- Amazon ECS マネージド Docker 環境における Amazon Elastic Container Service (Amazon ECS) を使用したコンテナデプロイの調整
- ワーカー環境で、Amazon Simple Queue Service (Amazon SQS) キューから読み込む
- ワーカー環境で、Amazon DynamoDB によりリーダーを選択する
- ワーカー環境で Amazon CloudWatch にインスタンスヘルスメトリクスを発行する

Elastic Beanstalk には、環境内の EC2 インスタンスが必要なオペレーションの実行を許可する一連 の管理ポリシーが用意されています。基本的なユースケースに必要な管理ポリシーは次のとおりで す。

- AWSElasticBeanstalkWebTier
- AWSElasticBeanstalkWorkerTier
- AWSElasticBeanstalkMulticontainerDocker

これらのポリシーは、初めて Elastic Beanstalk コンソールで環境を起動するときに作成するインス タンスプロファイルにアタッチします。

ウェブアプリケーションで他の AWS のサービス へのアクセスが必要な場合、インスタンスプロ ファイルに、これらのサービスへのアクセスを許可するステートメントまたは管理ポリシーを追加し ます。

インスタンスプロファイルの詳細については、「[Elastic Beanstalk インスタンスプロファイルの管](#page-1339-0) [理](#page-1339-0)」を参照してください。

# <span id="page-59-0"></span>Elastic Beanstalk ユーザーポリシー

ルートアカウントの使用や認証情報の共有を回避するには、Elastic Beanstalk を使用する各ユーザー に IAM ユーザーを作成します。セキュリティに関するベストプラクティスとして、これらのユー ザーには、彼らが必要とするサービスと機能へのアクセスのみを許可するようにします。

Elastic Beanstalk には、独自の API アクションに対してだけでなく、他のいくつかの AWS のサービ スに対してもアクセス許可が必要です。Elastic Beanstalk はユーザーのアクセス許可を使用して、環 境内でリソースを起動します。これらのリソースには、EC2 インスタンス、Elastic Load Balancing ロードバランサー、Auto Scaling グループが含まれます。また、Elastic Beanstalk は、Amazon Simple Storage Service (Amazon S3) へのログとテンプレートの保存、Amazon SNS への通知の送 信、インスタンスプロファイルの割り当て、および CloudWatch へのメトリクスのパブリッシュに もユーザーアクセス許可を使用します。Elastic Beanstalk でリソースのデプロイと更新を調整するに は、AWS CloudFormation アクセス許可が必要です。また、必要に応じてデータベースを作成するに は Amazon RDS アクセス許可が必要で、ワーカー環境のキューを作成するには Amazon SQS アク セス許可が必要です。

ユーザーポリシーの詳細については、「」を参照してください[Elastic Beanstalk ユーザーポリシーの](#page-1370-0) [管理](#page-1370-0)

# <span id="page-60-0"></span>Elastic Beanstalk プラットフォーム

AWS Elastic Beanstalk には、アプリケーションを構築できるさまざまなプラットフォームが用意 されています。ウェブアプリケーションをこれらのプラットフォームのいずれかに設計し、Elastic Beanstalk は選択したプラットフォームバージョンにコードをデプロイして、アクティブなアプリ ケーション環境を作成します。

Elastic Beanstalk は、さまざまなプログラミング言語、アプリケーションサーバー、および Docker コンテナのプラットフォームを提供します。プラットフォームによっては、同時にサポートされる複 数のバージョンがあります。

トピック

- [Elastic Beanstalk プラットフォームの用語集](#page-60-1)
- [Elastic Beanstalk プラットフォームメンテナンスの責任共有モデル](#page-64-0)
- [Elastic Beanstalk プラットフォームのサポートポリシー](#page-65-0)
- [Elastic Beanstalk プラットフォームのリリーススケジュール](#page-67-0)
- [Elastic Beanstalk でサポートされているプラットフォーム](#page-75-0)
- [Elastic Beanstalk Linux プラットフォーム](#page-77-0)
- [Docker コンテナからの Elastic Beanstalk アプリケーションのデプロイ](#page-104-0)
- [Elastic Beanstalk での Go アプリケーションの作成とデプロイ](#page-178-0)
- [Elastic Beanstalk での Java アプリケーションの作成とデプロイ](#page-195-0)
- [.NET Core on Linux との連動](#page-267-0)
- [Elastic Beanstalk での .NET Windows アプリケーションの作成とデプロイ](#page-308-0)
- [Node.js アプリケーションを Elastic Beanstalk にデプロイする](#page-385-0)
- [Elastic Beanstalk での PHP アプリケーションの作成とデプロイ](#page-461-0)
- [Python の使用](#page-558-0)
- [Elastic Beanstalk での Ruby アプリケーションの作成とデプロイ](#page-596-0)

# <span id="page-60-1"></span>Elastic Beanstalk プラットフォームの用語集

AWS Elastic Beanstalk プラットフォームとそのライフサイクルに関連する重要な用語を次に示しま す。

ランタイム

アプリケーションコードを実行するために必要なプログラミング言語固有のランタイムソフト ウェア (フレームワーク、ライブラリ、インタプリタ、vm など)。

Elastic Beanstalk コンポーネント

Elastic Beanstalk がプラットフォームに追加して Elastic Beanstalk 機能を有効にするためのソ フトウェアコンポーネント。たとえば、ヘルス情報を収集して報告するためは、拡張ヘルスエー ジェントが必要です。

プラットフォーム

オペレーティングシステム (OS)、ランタイム、ウェブサーバー、アプリケーションサーバー、お よび Elastic Beanstalk コンポーネントの組み合わせです。プラットフォームは、アプリケーショ ンを実行するために使用できるコンポーネントを提供します。

プラットフォームのバージョン

特定のバージョンのオペレーティングシステム (OS)、ランタイム、ウェブサーバー、アプリケー ションサーバー、および Elastic Beanstalk コンポーネントの組み合わせです。プラットフォーム のバージョンに基づいて Elastic Beanstalk 環境を作成し、その環境にアプリケーションをデプロ イします。

プラットフォームのバージョンには、X.Y.Z 形式のセマンティックバージョン番号があります。 ここで X はメジャーバージョン、Y はマイナーバージョン、Z はパッチバージョンをそれぞれ表 します。

プラットフォームのバージョンは、次のいずれかの状態になります。

- サポート対象 サポートされているコンポーネントのみで構成されるプラットフォームのバー ジョン。すべてのコンポーネントは、それぞれのサプライヤー (所有者 (AWS またはサード パーティー) またはコミュニティ) によって指定されているように、End of Life (EOL) を迎え ていません。サプライヤーから定期的にパッチまたはマイナーな更新を受信します。Elastic Beanstalk では、サポートされているプラットフォームバージョンを環境の作成に利用できま す。
- リタイア サプライヤーが指定したとおり End of Life (EOL) を迎えた 1 つ以上のリタイアした コンポーネントを含むプラットフォームのバージョン。リタイアしているプラットフォームの バージョンは、新規または既存のお客様用に Elastic Beanstalk 環境で使用することはできませ ん。

リタイアしたコンポーネントの詳細については、[the section called "プラットフォームのサポー](#page-65-0) [トポリシー"](#page-65-0) を参照してください。

#### プラットフォームブランチ

オペレーティングシステム (OS)、ランタイム、Elastic Beanstalk コンポーネントなど、一部の コンポーネントの特定バージョン (通常はメジャー) を共有する一連のプラットフォームバージョ ンです。例: Python 3.6 は 64 ビットの Amazon Linux で実行。IIS 10.0 は 64 ビットの Windows Server 2016 で実行。ブランチ内の後続の各プラットフォームバージョンは、前のバージョンの 更新です。

各プラットフォームブランチの最新のプラットフォームバージョンは、環境の作成に無条件に利 用できます。ブランチの以前のプラットフォームバージョンも引き続きサポートされます。過去 30 日内に環境で以前のプラットフォームバージョンを使用した場合は、そのバージョンに基づ いて環境を作成できます。しかし、これらの以前のプラットフォームバージョンには最新のコン ポーネントがないため、使用することは推奨されません。

プラットフォームブランチは、次のいずれかの状態になります。

- サポート対象 現在のプラットフォームブランチ。これは、全体がサポートされているコン ポーネントで構成されています。継続的なプラットフォーム更新を受け取り、実稼働環境での 使用を推奨します。サポートされているプラットフォームブランチのリストについては、AWS Elastic Beanstalk プラットフォームガイドの「[Elastic Beanstalk でサポートされているプラッ](https://docs.aws.amazon.com/elasticbeanstalk/latest/platforms/platforms-supported.html) [トフォーム](https://docs.aws.amazon.com/elasticbeanstalk/latest/platforms/platforms-supported.html)」を参照してください。
- ベータ プレビュー、プレリリースのプラットフォームブランチ。それは本質的に実験的なも のです。しばらくの間、継続的なプラットフォームの更新を受け取る可能性がありますが、長 期的なサポートはありません。ベータ版のプラットフォームブランチは、実稼働環境での使用 にはお勧めしません。評価のためにのみ使用してください。ベータプラットフォームブランチ のリストについては、AWS Elastic Beanstalk プラットフォームガイドの[「パブリックベータの](https://docs.aws.amazon.com/elasticbeanstalk/latest/platforms/platforms-beta.html) [Elastic Beanstalk プラットフォームのバージョン」](https://docs.aws.amazon.com/elasticbeanstalk/latest/platforms/platforms-beta.html)を参照してください。
- 非推奨 1 つ以上の非推奨コンポーネントを持つプラットフォームブランチ。継続的なプラッ トフォームの更新を受け取りますが、実稼働環境での使用は推奨されません。非推奨のプラッ トフォームブランチのリストについては、AWS Elastic Beanstalk プラットフォームガイドの 「[リタイアが予定されている Elastic Beanstalk プラットフォームのバージョン」](https://docs.aws.amazon.com/elasticbeanstalk/latest/platforms/platforms-retiring.html)を参照してく ださい。
- リタイア リタイアしたコンポーネントが 1 つ以上あるプラットフォームブランチ。プラッ トフォームの更新はもう受信されず、実稼働環境での使用は推奨されません。リタイアしたプ ラットフォームブランチは、AWS Elastic Beanstalk プラットフォームガイドに記載されてい ません。Elastic Beanstalk では、リタイアしたプラットフォームブランチのプラットフォーム バージョンを環境作成に利用できません。

サポートされているコンポーネントには、サプライヤー (所有者またはコミュニティ) によってス ケジュールされたリタイア日がありません。サプライヤーは、AWS またはサードパーティーで ある可能性があります。非推奨のコンポーネントには、サプライヤーによってスケジュールされ ているリタイア日があります。リタイアされたコンポーネントは、End of Life (EOL) に達し、そ のサプライヤーによってサポートされなくなりました。リタイアしたコンポーネントの詳細につ いては、[the section called "プラットフォームのサポートポリシー"](#page-65-0) を参照してください。

環境が非推奨またはリタイアしたプラットフォームブランチを使用している場合は、サポートさ れているプラットフォームブランチのプラットフォームバージョンに更新することをお勧めしま す。詳細については、「[the section called "プラットフォームの更新"」](#page-743-0)を参照してください。

プラットフォームの更新

新しいプラットフォームバージョンのリリースには、プラットフォームの一部のコンポーネント (OS、ランタイム、ウェブサーバー、アプリケーションサーバー、Elastic Beanstalk コンポーネ ント) への更新が含まれています。プラットフォームの更新はセマンティックバージョンの分類 に従い、いくつかのレベルがあります。

- 主な更新 既存のプラットフォームバージョンと互換性がない変更を含む更新。新しいメ ジャーバージョンで正しく実行するようにアプリケーションを変更する必要がある場合があり ます。主な更新には、新しいプラットフォームのメジャーバージョン番号があります。
- マイナー更新 既存のプラットフォームバージョンとの下位互換性がある機能を追加する更 新。新しいマイナーバージョンで正しく実行するようにアプリケーションを変更する必要はあ りません。マイナーな更新には、新しいプラットフォームのマイナーバージョン番号がありま す。
- パッチ更新 既存のプラットフォームのバージョンとの下位互換性がある、メンテナンスリ リース (バグ修正、セキュリティの更新、パフォーマンスの改善) で構成される更新。パッチ更 新には、新しいパッチのプラットフォームバージョン番号があります。

管理された更新

Elastic Beanstalk でサポートされているプラットフォームバージョンのオペレーティングシステ ム (OS)、ランタイム、ウェブサーバー、アプリケーションサーバー、および Elastic Beanstalk コンポーネントにパッチおよびマイナーな更新を自動的に適用する Elastic Beanstalk の機能。管 理された更新は、同じプラットフォームブランチの新しいプラットフォームバージョンを環境に 適用します。管理された更新がパッチ更新のみ、またはマイナーおよびパッチ更新に適用される よう設定できます。管理された更新を完全に無効にすることもできます。

詳細については、「[マネージドプラットフォーム更新](#page-750-0)」を参照してください。

# <span id="page-64-0"></span>Elastic Beanstalk プラットフォームメンテナンスの責任共有モデル

AWS また、お客様にはソフトウェアコンポーネントの高度なセキュリティとコンプライアンスを達 成する責任があります。この責任共有モデルにより、運用上の負担が軽減されます。

詳細については、「 AWS [責任分担モデル」](https://aws.amazon.com/compliance/shared-responsibility-model/)を参照してください。

AWS Elastic Beanstalk 更新管理機能を提供することで、責任分担モデルを自分なりに遂行できるよ う支援します。この機能では、Elastic Beanstalk でサポートされているプラットフォームのバージョ ンに対してパッチとマイナーな更新を自動的に適用します。マネージド型の更新が失敗した場合、お 客様がそれを確実に認識してすぐにアクションを実行できるように、Elastic Beanstalk は失敗につい て通知します。

詳細については、「[マネージドプラットフォーム更新](#page-750-0)」を参照してください。

さらに、 Elastic Beanstalk は次のことを行います。

- 今後 12 か月のその[プラットフォームのサポートポリシーと](#page-65-0)リタイアのスケジュールを発行しま す。
- オペレーティングシステム (OS)、ランタイム、アプリケーションサーバー、ウェブサーバーコン ポーネントのパッチ、マイナーな更新、およびメジャーな更新を、通常は利用可能になってから 30 日以内にリリースします。Elastic Beanstalk は、サポートされているプラットフォームのバー ジョンに含まれている Elastic Beanstalk コンポーネントの更新を作成します。その他のすべての 更新は、サプライヤ (所有者またはコミュニティ) から直接取得されます。

サポート対象プラットフォームのすべてのアップデートは、AWS Elastic Beanstalk リリースノート ガイドの [リリースノート](https://docs.aws.amazon.com/elasticbeanstalk/latest/relnotes/relnotes.html) でお知らせします。また、AWS Elastic Beanstalk プラットフォームガイ ドには、サポートされているすべてのプラットフォームとそのコンポーネントのリスト、プラット フォームの履歴が記載されています。詳細については、[サポートされているプラットフォーム](#page-76-0)を参照 してください。

お客様は次の操作を行う必要があります。

- 管理するコンポーネント ( AWS [責任共有モデルでは](https://aws.amazon.com/compliance/shared-responsibility-model/)「顧客」として識別される) をすべて更新し ます。これには、アプリケーションのセキュリティ、データ、アプリケーションに必要でお客様が ダウンロードしたコンポーネントのセキュリティの確保が含まれます。
- Elastic Beanstalk 環境が、サポートされているプラットフォームバージョンで実行されていること を確認します。リタイアしているプラットフォームバージョンで実行されている環境は、サポート されているバージョンに移行します。
- 管理された更新で失敗したすべての問題を解決し、更新を再試行します。
- Elastic Beanstalk で管理されている更新をオプトアウトした場合は、OS、ランタイム、アプリ ケーションサーバー、ウェブサーバーに自分でパッチを適用します。これを行うには、[手動でプ](#page-743-0) [ラットフォームの更新を適用](#page-743-0)するか、関連するすべての環境リソースでコンポーネントに直接パッ チを適用します。
- Elastic Beanstalk AWS AWS [以外で使用するすべてのサービスのセキュリティとコンプライアンス](https://aws.amazon.com/compliance/shared-responsibility-model/) [を責任共有モデルに従って管理します](https://aws.amazon.com/compliance/shared-responsibility-model/)。

# <span id="page-65-0"></span>Elastic Beanstalk プラットフォームのサポートポリシー

AWS Elastic Beanstalk には、アプリケーションを実行するためのさまざまなプラットフォームが用 意されています AWS。Elastic Beanstalk は、サプライヤー (所有者またはコミュニティ) から引き続 き継続的なマイナーおよびパッチ更新を受け取るプラットフォームブランチをサポートします。関 連用語の詳細な定義については、「[Elastic Beanstalk プラットフォームの用語集」](#page-60-1)を参照してくださ い。

## 廃止されたプラットフォームブランチ

サポートされているプラットフォームブランチのコンポーネントがサプライヤーによってサポート終 了(EOL)とマークされると、Elastic Beanstalk はそのプラットフォームブランチに廃止のマークを 付けます。プラットフォームブランチのコンポーネントには、オペレーティングシステム (OS)、ラ ンタイム言語バージョン、アプリケーションサーバー、またはウェブサーバーが含まれます。

プラットフォームブランチに廃止のマークが付けられると、以下のポリシーが適用されます。

- Elastic Beanstalk は、セキュリティアップデートを含むメンテナンスアップデートの提供を停止し ます。
- Elastic Beanstalk は、廃止されたプラットフォームブランチに対するテクニカルサポートを提供し なくなりました。
- Elastic Beanstalk では、Elastic Beanstalk の新規顧客がプラットフォームブランチを新しい環境に デプロイできるようにしなくなりました。リタイアしたプラットフォームブランチで実行されてい るアクティブな環境を持つ既存のお客様には、発表されたリタイア日から 90 日間の猶予期間があ ります。

**a** Note

廃止されたプラットフォームブランチは Elastic Beanstalk コンソールでは使用できなくなり ます。ただし、廃止されたプラットフォームブランチをベースにした既存の環境をお持ちの お客様は AWS CLI、EB CLI と EB API を通じて利用できるようになります。既存のお客様 は、[クローン環境コンソールとリビルド環境コンソールを使用することもできます](#page-783-0)。

廃止が予定されているプラットフォームブランチのリストについては、以下の「Elastic Beanstalk プ ラットフォームスケジュールのトピック」を参照してください。[廃止されるプラットフォームブラン](#page-68-0) [チのスケジュール](#page-68-0)

ご使用の環境のプラットフォームブランチが廃止される際に予想されることの詳細については、を参 照してください。[プラットフォームの廃止に関するよくある質問](#page-777-0)

90 日間の猶予期間経過後

廃止されたプラットフォームブランチに関するポリシーでは、環境へのアクセス権の削除やリソース の削除は行われません。ただし、廃止されたプラットフォームブランチで Elastic Beanstalk 環境を 実行している既存のお客様は、そのリスクを認識しておく必要があります。Elastic Beanstalk は、サ プライヤーがコンポーネントの EOL をマークしているため、廃止されたプラットフォームブランチ にセキュリティアップデート、テクニカルサポート、ホットフィックスを提供できないため、このよ うな環境は予測不可能な状況に陥る可能性があります。

例えば、リタイアしたプラットフォームブランチで実行されている環境に、有害で重大なセキュリ ティ脆弱性が現れる可能性があります。または、時間の経過とともに Elastic Beanstalk サービスと の互換性がなくなると、環境での EB API アクションの動作が停止することがあります。このような リスクの可能性は、リタイアしたプラットフォームブランチ上の環境が長くアクティブなままであ るほど、増加します。最近のリリースでコンポーネントサプライヤーから提供される重要なセキュ リティ、パフォーマンス、および機能拡張のメリットを継続的に利用できるよう、すべての Elastic Beanstalk 環境を、サポートされているプラットフォームバージョンに更新することを強くお勧めし ます。

廃止されたプラットフォームブランチ上でアプリケーションを実行中に問題が発生し、サポート対象 のプラットフォームに移行できない場合は、他の代替案を検討する必要があります。回避策として、 アプリケーションを Docker イメージにカプセル化して Docker コンテナとして実行する方法があり ます。これにより、お客様は Elastic Beanstalk AL2023/AL2 Docker プラットフォームなどの当社の Docker ソリューションや、Amazon ECS や Amazon EKS などの他のDocker ベースのサービスを使

用できるようになります。Docker 以外の代替手段としては、必要なランタイムを完全にカスタマイ ズできる当社のサービスがあります。 AWS CodeDeploy

# <span id="page-67-0"></span>Elastic Beanstalk プラットフォームのリリーススケジュール

前の[責任共有モデル](#page-64-0)トピックで説明したように、アプリケーションがサポートされている安全な環 境で実行されるように、Elastic Beanstalk はマネージドプラットフォームの定期的な更新を提供しま す。新しいプラットフォームブランチバージョンの毎月のケイデンスリリースに加えて、リリースメ ンテナンスには以下のプロセスも含まれています。

- 新しいプラットフォームブランチのリリース 通常、ランタイム言語、オペレーティングシステ ム、またはアプリケーションサーバーの新しいメジャーバージョンが導入されています。
- プラットフォームブランチの廃止 いずれかのコンポーネントがサポート終了 (EOL) に達した ら、プラットフォームブランチを廃止する必要があります。廃止されたブランチのポリシーの詳細 については、「」を参照してください。 [Elastic Beanstalk プラットフォームのサポートポリシー](#page-65-0)

トピック

- [リソースの計画](#page-67-1)
- [今後のプラットフォームブランチリリース](#page-68-1)
- [廃止されるプラットフォームブランチのスケジュール](#page-68-0)
- [リタイアしたプラットフォームブランチの履歴](#page-69-0)
- [廃止されたサーバーとオペレーションシステムの履歴](#page-74-0)

## <span id="page-67-1"></span>リソースの計画

以下のスケジュールに加えて、Elastic Beanstalk プラットフォームで実行されているアプリケーショ ンのメンテナンスとサポートを計画するのに役立つ追加のリソースがあります。プラットフォームコ ンポーネント、重要な日付、リリース発表の詳細については、以下のリソースを参照してください。

• [AWS Elastic Beanstalk プラットフォームガイド](https://docs.aws.amazon.com/elasticbeanstalk/latest/platforms/welcome.html) — このガイドでは、各プラットフォームブランチ の詳細なコンポーネントリストを提供します。また、リリース日別のプラットフォーム履歴も同じ 詳細で表示されます。このガイドでは、プラットフォームブランチの特定のコンポーネントが変更 されたときに通知します。アプリケーションの動作が異なる場合は、プラットフォームガイドの出 現日を相互参照して、アプリケーションに影響を与えた可能性のあるプラットフォームの変更が あったかどうかを確認することもできます。

• [AWS Elastic Beanstalk リリースノート](https://docs.aws.amazon.com/elasticbeanstalk/latest/relnotes/relnotes.html) — リリースノートでは、マイナーリリースとメジャーリ リースの両方を含むすべてのプラットフォームリリースが発表されています。これには、毎月の プラットフォームの更新、セキュリティリリース、修正、廃止のお知らせが含まれます。RSS フィードは、リリースノートのドキュメントからサブスクライブできます。

## <span id="page-68-1"></span>今後のプラットフォームブランチリリース

次の表に、今後の Elastic Beanstalk プラットフォームブランチとそのターゲットリリース日を示し ます。これらの日付は一時的なものであり、変更される可能性があります。

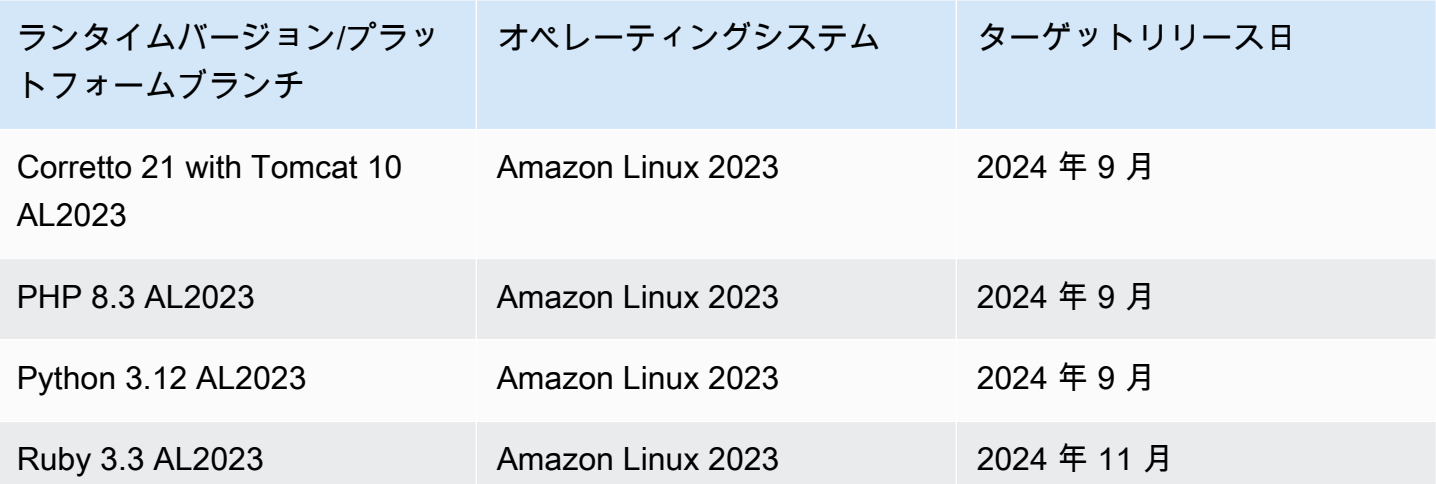

# <span id="page-68-0"></span>廃止されるプラットフォームブランチのスケジュール

次の表は、一部のコンポーネントがサポート終了 (EOL) に達しているため、リタイアが予定されて いる Elastic Beanstalk プラットフォームブランチの一覧です。

特定のコンポーネントを含む廃止されるプラットフォームブランチの詳細なリストについて は、[「 プラットフォームガイド」の「廃止されるプラットフォームバージョン](https://docs.aws.amazon.com/elasticbeanstalk/latest/platforms/platforms-retiring.html)AWS Elastic Beanstalk 」を参照してください。

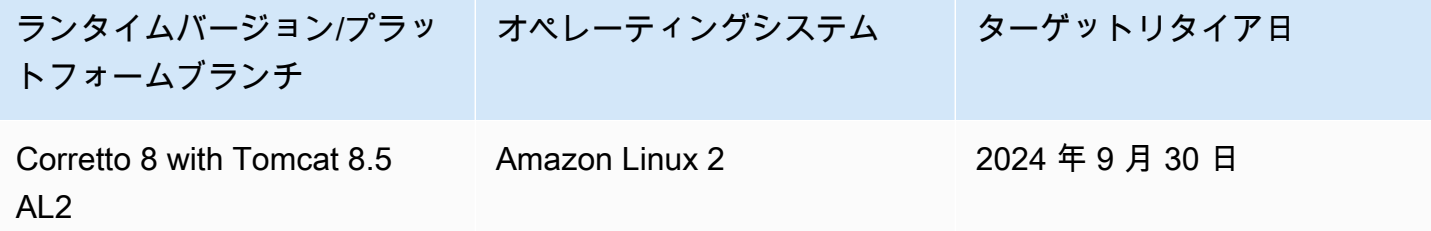

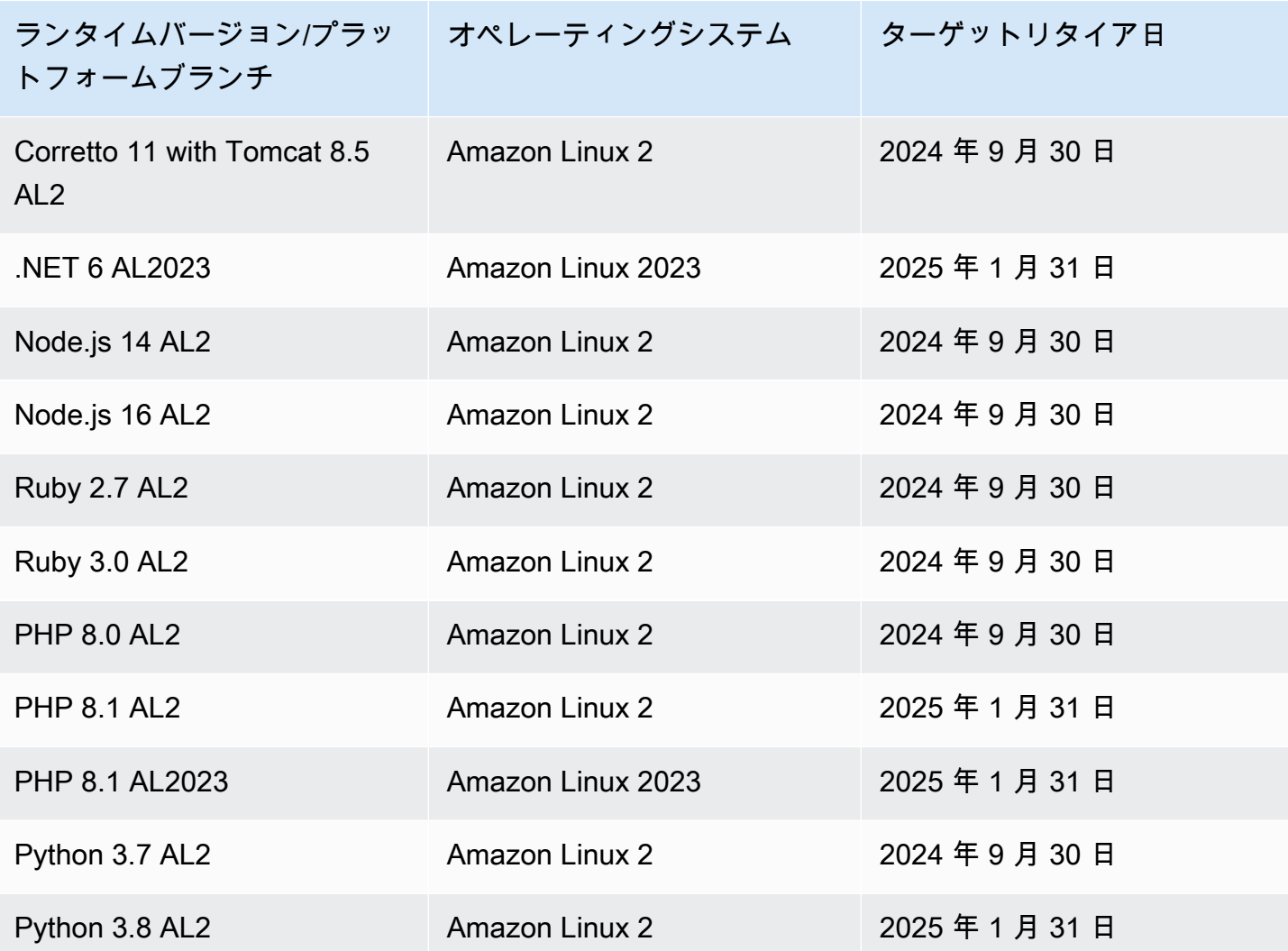

# <span id="page-69-0"></span>リタイアしたプラットフォームブランチの履歴

次の表に、すでにリタイアステータスになっている Elastic Beanstalk プラットフォームブランチを 示します。これらのプラットフォームブランチとそのコンポーネントの詳細な履歴は、AWS Elastic Beanstalk プラットフォームガイドの[プラットフォーム履歴で](https://docs.aws.amazon.com/elasticbeanstalk/latest/platforms/platform-history.html)確認できます。

### Amazon Linux 2 (AL2)

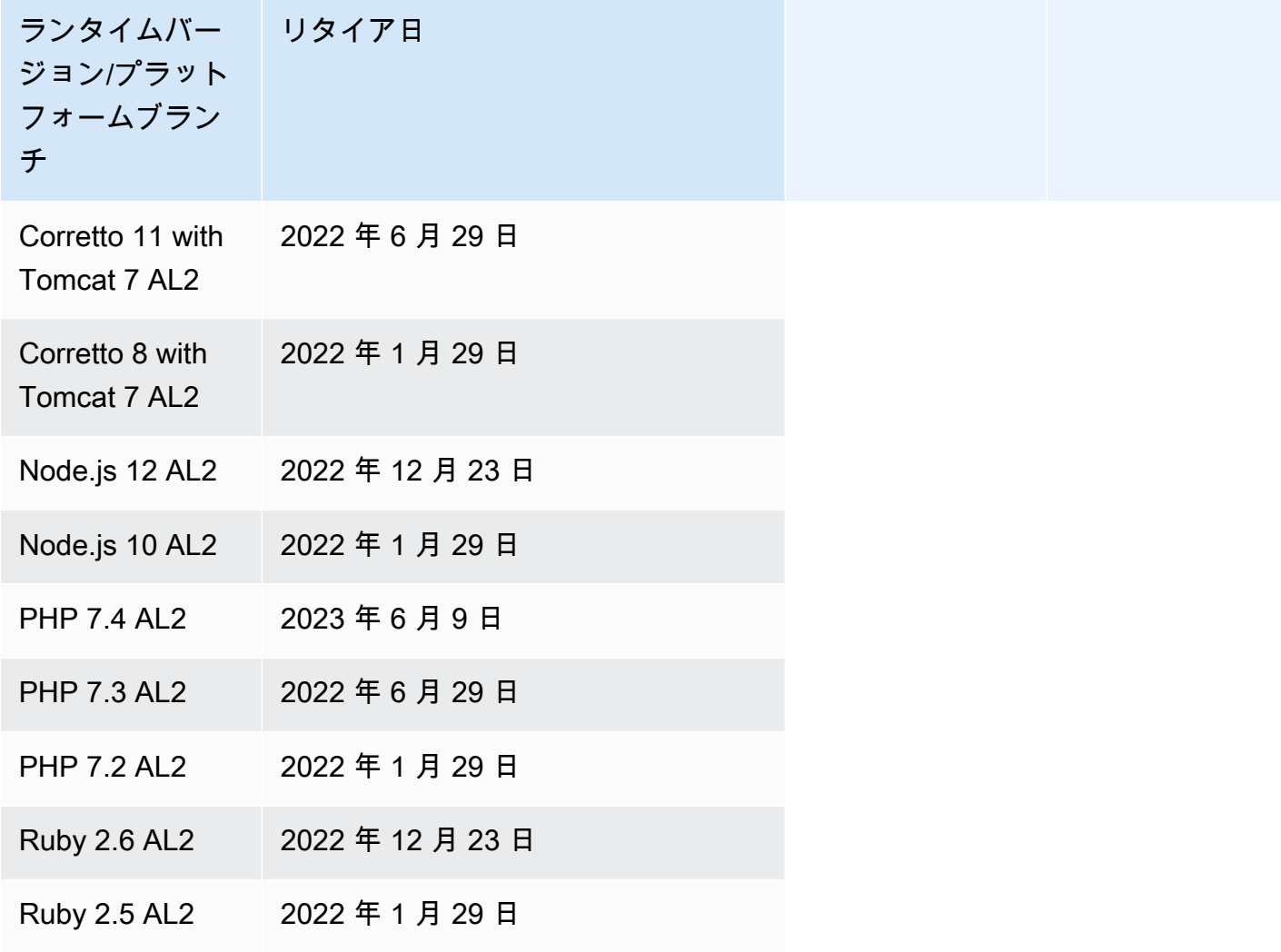

Amazon Linux AMI (AL1)

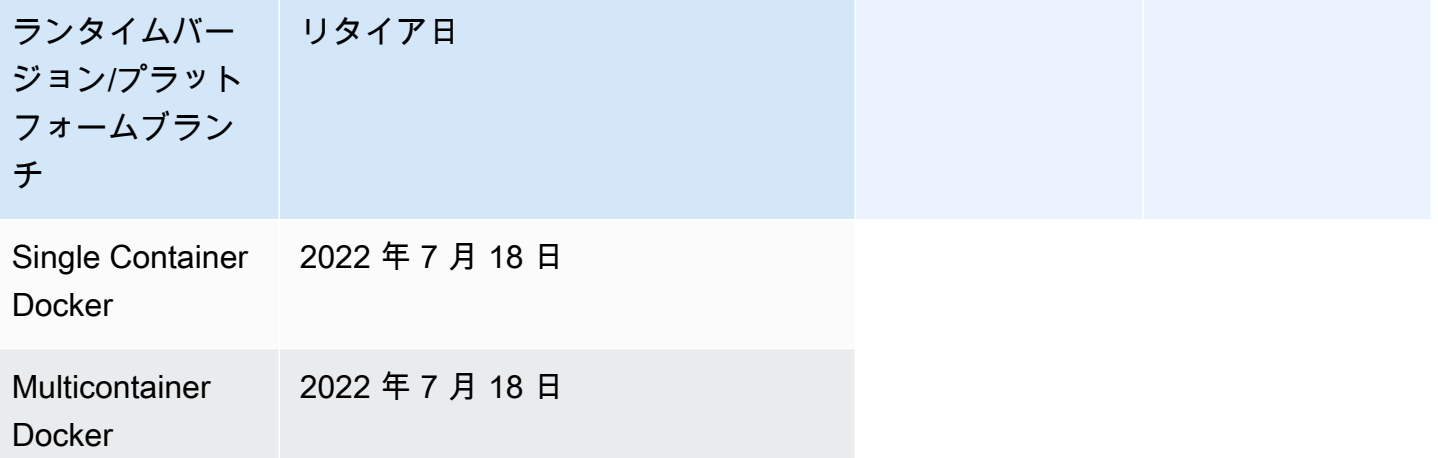

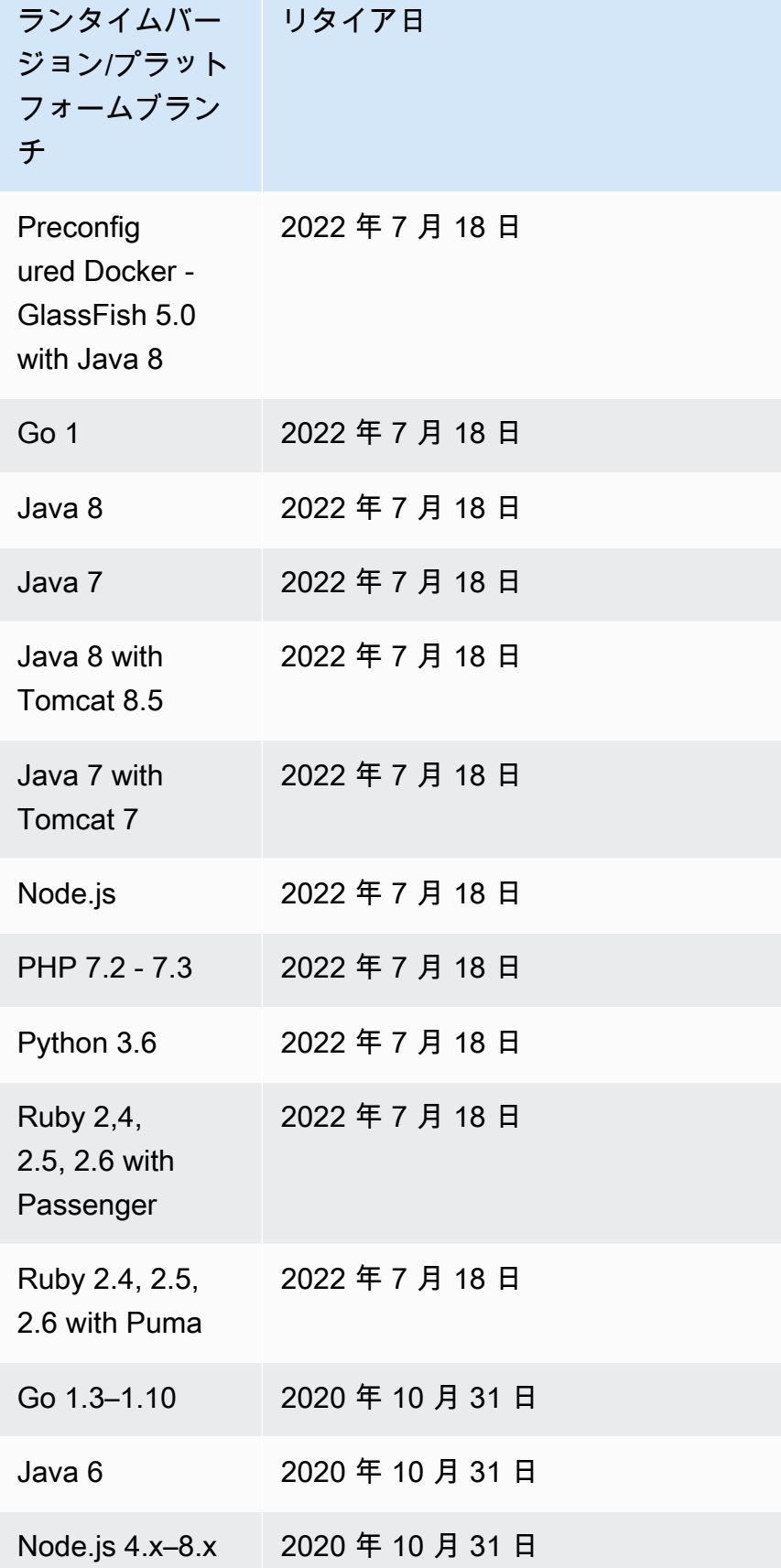
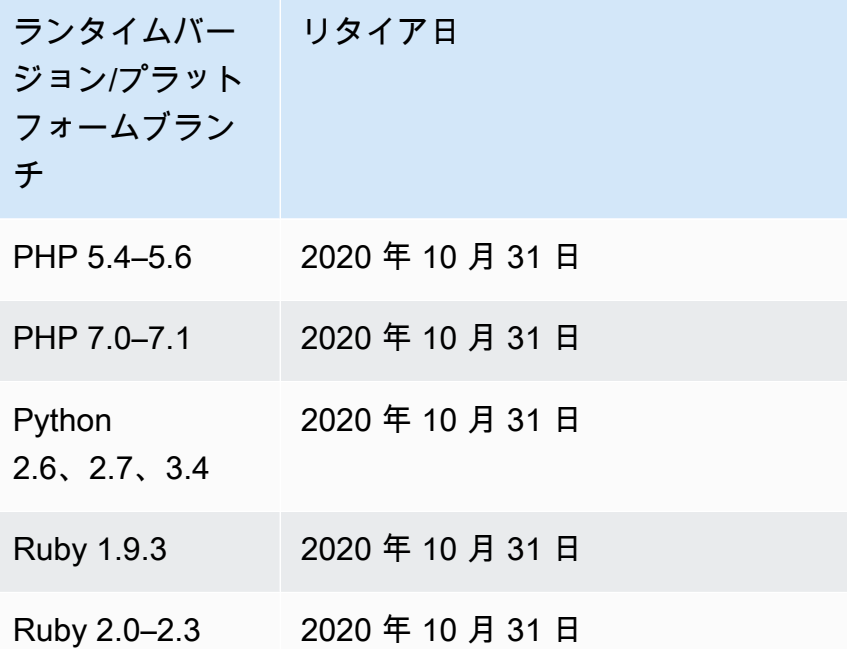

# **a** Note

[2022 年 7 月 18 日](https://docs.aws.amazon.com/elasticbeanstalk/latest/relnotes/release-2022-07-18-linux-al1-retire.html)、Elastic Beanstalk では Amazon Linux AMI (AL1) に基づくプラット フォームブランチのステータスがすべて廃止されます。詳細については、「[プラットフォー](#page-777-0) [ムの廃止に関するよくある質問](#page-777-0)」を参照してください。

Windows Server

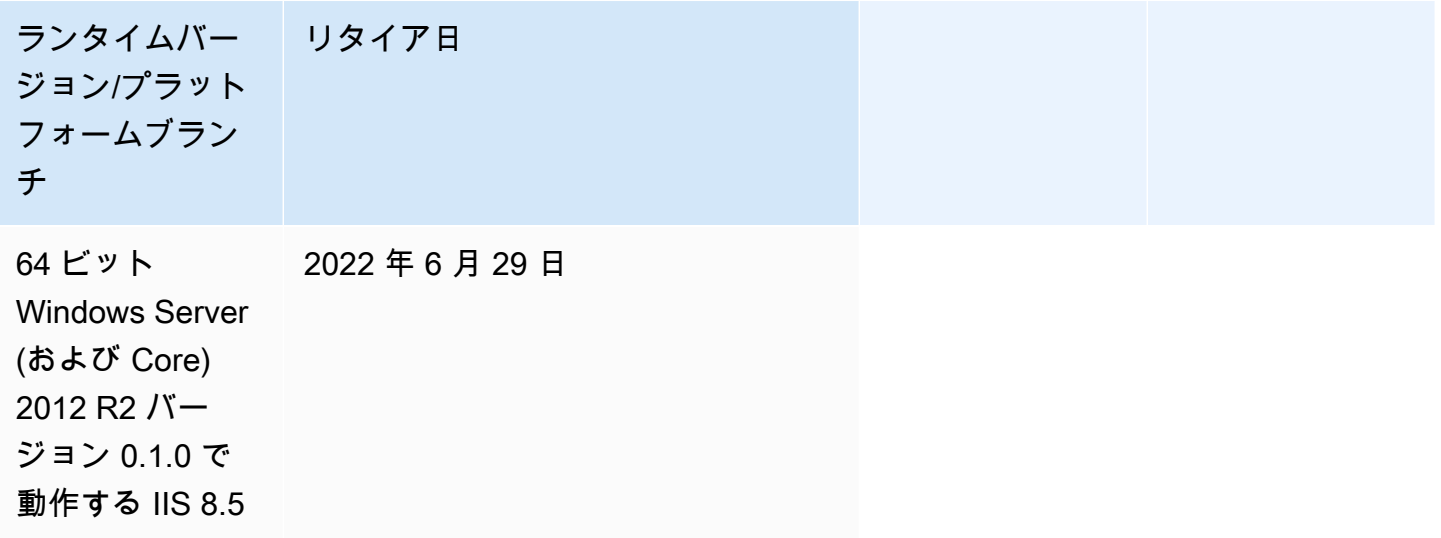

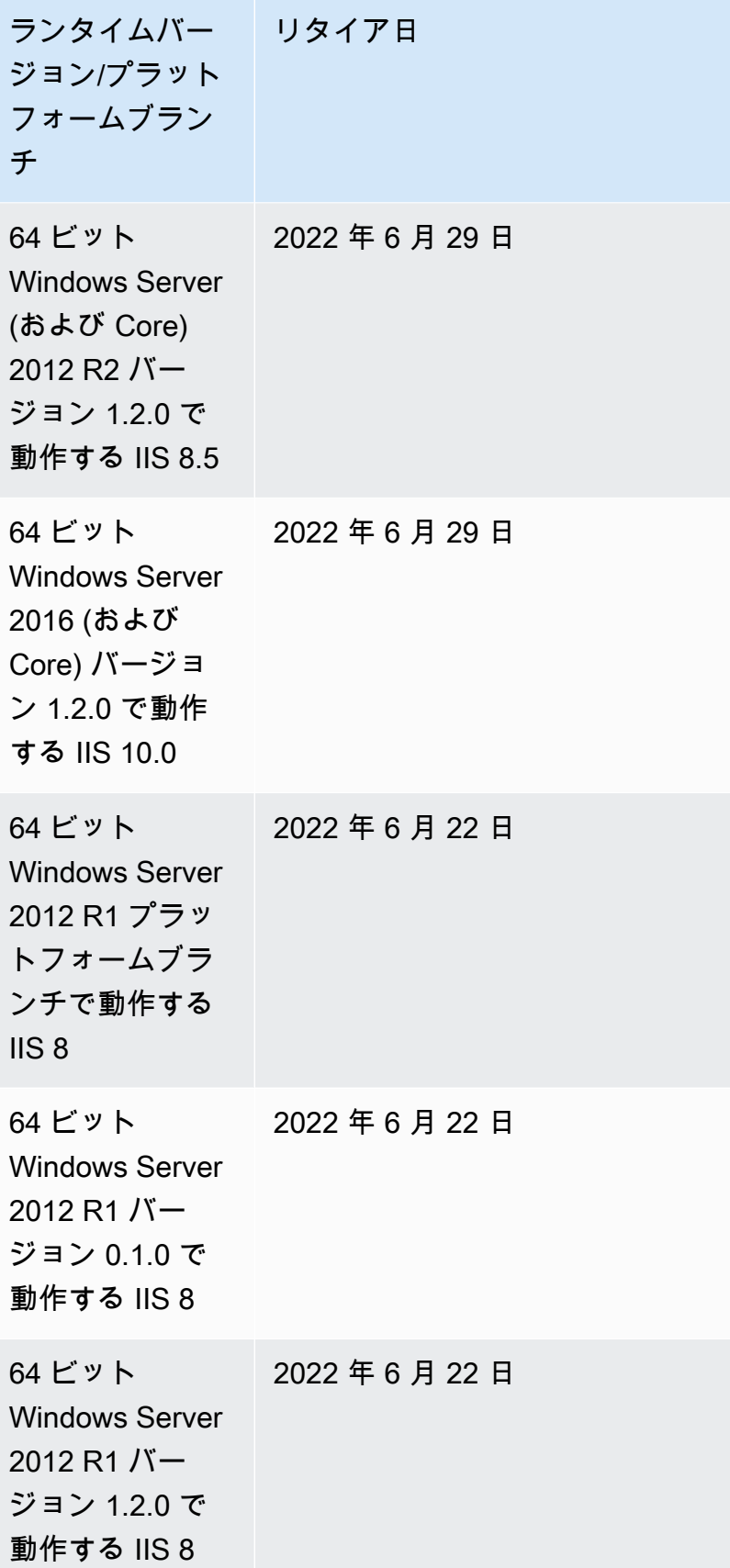

## **a** Note

Windows 2012 R2 [プラットフォームブランチの廃止についての詳細は、「AWS Elastic](https://docs.aws.amazon.com/elasticbeanstalk/latest/relnotes/release-2023-12-04-windows-2012-retire.html)  [Beanstalk リリースノート」の「Windows Server 2012 R2 プラットフォームブランチの廃](https://docs.aws.amazon.com/elasticbeanstalk/latest/relnotes/release-2023-12-04-windows-2012-retire.html) [止](https://docs.aws.amazon.com/elasticbeanstalk/latest/relnotes/release-2023-12-04-windows-2012-retire.html)」を参照してください。

# 廃止されたサーバーとオペレーションシステムの履歴

次の表は、Elastic Beanstalk プラットフォームでサポートされなくなったオペレーティングシステ ム、アプリケーションサーバー、およびウェブサーバーの履歴を示しています。これらのコンポーネ ントを使用したすべてのプラットフォームブランチが廃止されました。日付には、コンポーネントを 含む最後の Elastic Beanstalk プラットフォームブランチのリタイア日が反映されます。

オペレーティングシステム

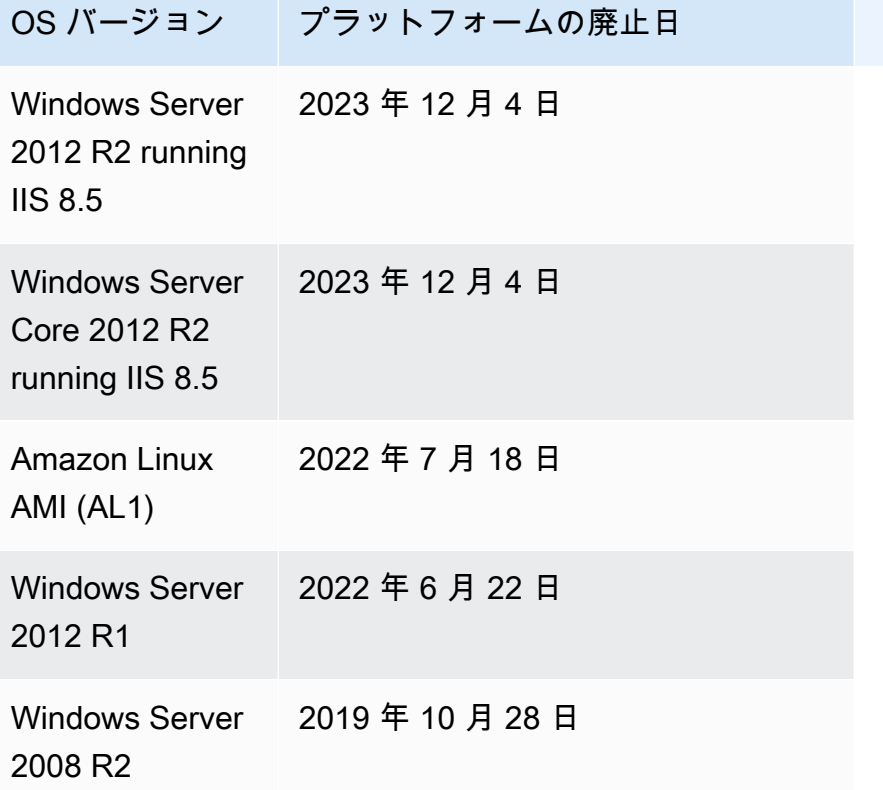

## アプリケーションサーバー

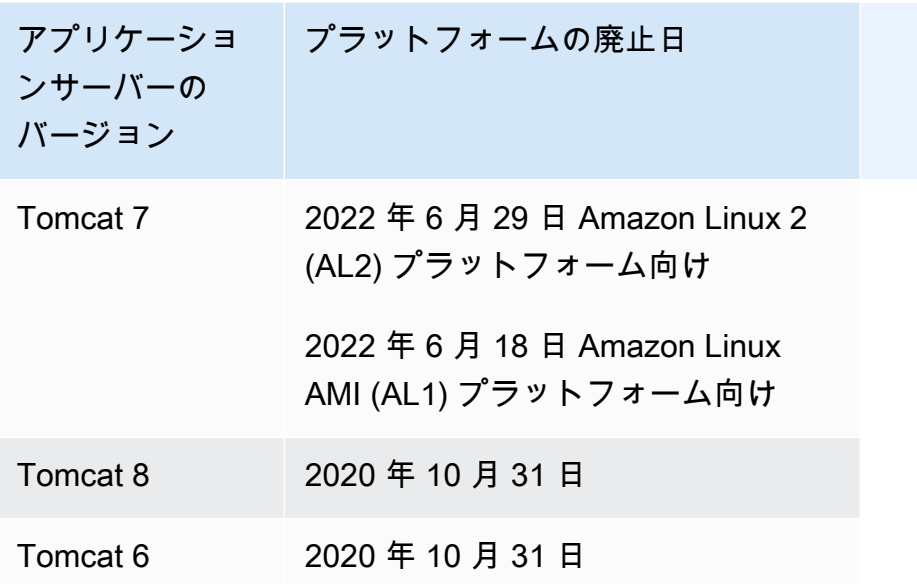

ウェブサーバー

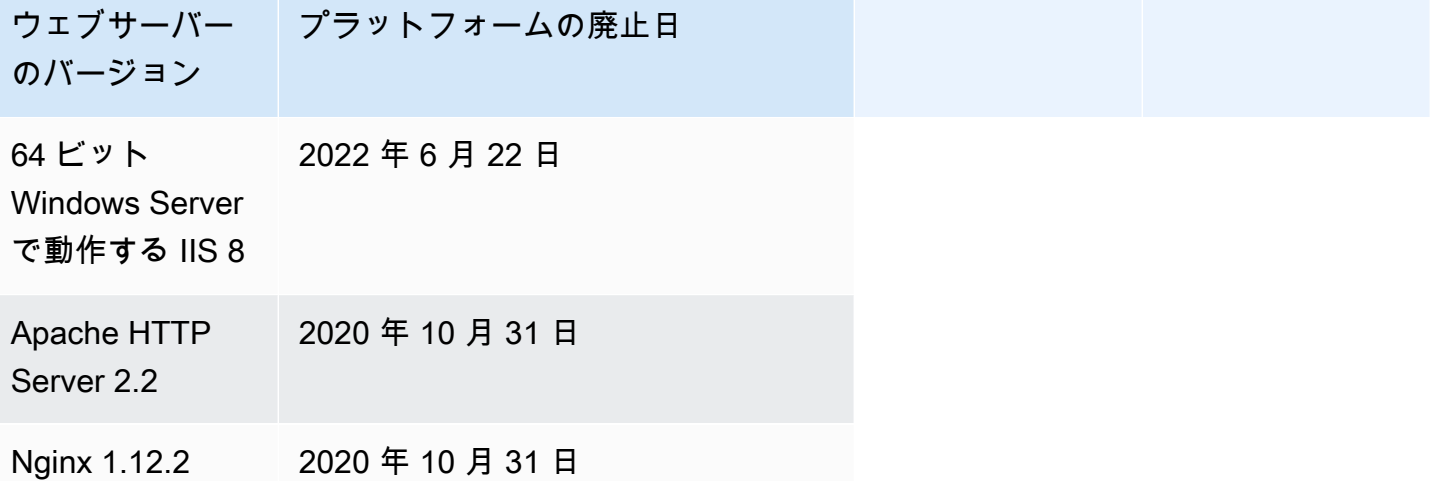

# <span id="page-75-0"></span>Elastic Beanstalk でサポートされているプラットフォーム

AWS Elastic Beanstalk には、アプリケーションを構築できるさまざまなプラットフォームが用意 されています。ウェブアプリケーションをこれらのプラットフォームのいずれかに設計し、Elastic Beanstalk は選択したプラットフォームバージョンにコードをデプロイして、アクティブなアプリ ケーション環境を作成します。

Elastic Beanstalk には、プログラミング言語 (Go、Java、Node.js、PHP、Python、Ruby)、アプリ ケーションサーバー (Tomcat、Passenger、Puma) と、Docker コンテナのプラットフォームが用意 されています。プラットフォームによっては、同時にサポートされる複数のバージョンがあります。

Elastic Beanstalk は、1 つまたは複数の Amazon EC2 インスタンスなどのアプリケーションを実行 するために必要なリソースをプロビジョニングします。Amazon EC2 インスタンスで実行されるソ フトウェアスタックは、環境用に選択した特定のプラットフォームバージョンによって異なります。

アプリケーションがプラットフォームで依存しているソフトウェアをカスタマイズおよび設定でき ます。詳細については、「[Linux サーバーでのソフトウェアのカスタマイズ](#page-1088-0)」および[「Windows サー](#page-1106-0) [バーでのソフトウェアのカスタマイズ](#page-1106-0)」を参照してください。最近のリリースに関する詳細なリリー スノートは、「[AWS Elastic Beanstalk リリースノート](https://docs.aws.amazon.com/elasticbeanstalk/latest/relnotes/)」で参照できます。

# サポートされているプラットフォーム

AWS Elastic Beanstalk プラットフォームガイドには、[「Elastic Beanstalk がサポートするプラット](https://docs.aws.amazon.com/elasticbeanstalk/latest/platforms/platforms-supported.html) [フォーム](https://docs.aws.amazon.com/elasticbeanstalk/latest/platforms/platforms-supported.html)」セクションに現在のプラットフォームブランチバージョンがすべて記載されています。プ ラットフォームガイドには、以前のブランチプラットフォームバージョンのリストを含む、各プラッ トフォームのプラットフォーム履歴も記載されています。各プラットフォームのプラットフォーム履 歴を表示するには、以下のリンクのいずれかを選択してください。

- [Docker](https://docs.aws.amazon.com/elasticbeanstalk/latest/platforms/platform-history-docker.html)
- [Go](https://docs.aws.amazon.com/elasticbeanstalk/latest/platforms/platform-history-go.html)
- [Java SE](https://docs.aws.amazon.com/elasticbeanstalk/latest/platforms/platform-history-javase.html)
- [Tomcat \(Java SE を実行\)](https://docs.aws.amazon.com/elasticbeanstalk/latest/platforms/platform-history-java.html)
- [.NET Core on Linux](https://docs.aws.amazon.com/elasticbeanstalk/latest/platforms/platform-history-dotnetlinux.html)
- [Windows Server の .NET](https://docs.aws.amazon.com/elasticbeanstalk/latest/platforms/platform-history-dotnet.html)
- [Node.js](https://docs.aws.amazon.com/elasticbeanstalk/latest/platforms/platform-history-nodejs.html)
- [PHP](https://docs.aws.amazon.com/elasticbeanstalk/latest/platforms/platform-history-php.html)
- [Python](https://docs.aws.amazon.com/elasticbeanstalk/latest/platforms/platform-history-python.html)
- [Ruby](https://docs.aws.amazon.com/elasticbeanstalk/latest/platforms/platform-history-ruby.html)

プラットフォームブランチのソリューションスタック名。

特定のプラットフォームブランチバージョンのソリューションスタック名を使用して[、](https://aws.amazon.com/cli/)[EB](#page-1489-0)  [CLI、E](#page-1489-0)[lastic Beanstalk API](https://docs.aws.amazon.com/elasticbeanstalk/latest/api/)[、または CLI](#page-1489-0) [で環境を起動できます。AWS](https://aws.amazon.com/cli/)AWS Elastic Beanstalk プラッ トフォームガイドでは[、「](https://docs.aws.amazon.com/elasticbeanstalk/latest/platforms/platform-history.html)[Elastic Beanstalk がサポートするプラットフォーム」セクションと「プ](https://docs.aws.amazon.com/elasticbeanstalk/latest/platforms/platforms-supported.html)

[ラットフォーム履歴」セクションの両方で、プラットフォームブランチバージョンの下にソリュー](https://docs.aws.amazon.com/elasticbeanstalk/latest/platforms/platforms-supported.html) [ションスタック名が記載されています](https://docs.aws.amazon.com/elasticbeanstalk/latest/platforms/platforms-supported.html)[。](https://docs.aws.amazon.com/elasticbeanstalk/latest/platforms/platform-history.html)

環境の作成に使用できるすべてのソリューションスタック名を取得するに は、[ListAvailableSolutionStacksA](https://docs.aws.amazon.com/elasticbeanstalk/latest/api/API_ListAvailableSolutionStacks.html)PI または AWS CLI を使用します。[aws elasticbeanstalk](https://docs.aws.amazon.com/cli/latest/reference/elasticbeanstalk/list-available-solution-stacks.html) [list-available-solution-stacks](https://docs.aws.amazon.com/cli/latest/reference/elasticbeanstalk/list-available-solution-stacks.html)

# <span id="page-77-1"></span>Elastic Beanstalk Linux プラットフォーム

Elastic Beanstalk がサポートするプラットフォームのほとんどは、Linux オペレーティングシステ ムに基づいています。具体的には、これらのプラットフォームは、 が提供する Linux ディストリ ビューションである Amazon Linux に基づいています AWS。Elastic Beanstalk Linux プラットフォー ムは、Amazon Elastic Compute Cloud (Amazon EC2) インスタンスを使用し、それらのインスタン スは Amazon Linux を実行します。

Elastic Beanstalk Linux プラットフォームは、すぐに多くの機能を提供します。アプリケーションを サポートするために、いくつかの方法でプラットフォームを拡張できます。詳細については、「[the](#page-79-0)  [section called "Linux プラットフォームの拡張"」](#page-79-0)を参照してください。

トピック

- [サポートされている Amazon Linux のバージョン](#page-77-0)
- [Elastic Beanstalk Linux プラットフォームのリスト](#page-79-1)
- [Elastic Beanstalk Linux プラットフォームの拡張](#page-79-0)

<span id="page-77-0"></span>サポートされている Amazon Linux のバージョン

AWS Elastic Beanstalk は、Amazon Linux 2 および Amazon Linux 2023 に基づくプラットフォーム をサポートします。

[2023 年 10 月 19 日の](https://docs.aws.amazon.com/elasticbeanstalk/latest/relnotes/release-2023-10-19-al2023.html)時点で、Elastic Beanstalk は Amazon Linux 2 プラットフォームでもサポー トされているすべてのプログラミング言語用に AL2023 プラットフォームを提供しています。ま た、Beanstalk は Amazon Linux 2 と Amazon Linux 2023 の両方で、Docker プラットフォームと ECS ベースの Docker プラットフォームもサポートしています。

Amazon Linux 2 および Amazon Linux 2023 の詳細については、次を参照してください。

- Amazon EC2 ユーザーガイドの[「Amazon Linux 2 Amazon LinuxA](https://docs.aws.amazon.com/AWSEC2/latest/UserGuide/amazon-linux-ami-basics.html)mazon EC2」。
- Amazon Linux 2023 –「Amazon Linux 2023 ユーザーガイド」の「[Amazon Linux 2023 とは](https://docs.aws.amazon.com/linux/al2023/ug/what-is-amazon-linux.html)」

サポートされているプラットフォームバージョンの詳細については、「[Elastic Beanstalk でサポート](#page-75-0) [されているプラットフォーム](#page-75-0)」を参照してください。

### **a** Note

Elastic Beanstalk AL1 または AL2 プラットフォームブランチから同等の AL2023 プラッ トフォームブランチにアプリケーションを移行できます。詳細については、「[Elastic](#page-759-0) [Beanstalk Linux アプリケーションを Amazon Linux 2023 または Amazon Linux 2 に移行す](#page-759-0) [る](#page-759-0)」を参照してください。

Amazon Linux 2023

AWS は、2023 年 3 月に Amazon Linux 2023 の[一般提供を](https://aws.amazon.com/blogs/aws/amazon-linux-2023-a-cloud-optimized-linux-distribution-with-long-term-support/)発表しました。「Amazon Linux 2023 ユーザーガイド」には、Amazon Linux 2 と Amazon Linux 2023 の主な違いがまとめられています。 詳細については、「ユーザーガイド」の「[Amazon Linux 2 と Amazon Linux 2023 の比較」](https://docs.aws.amazon.com/linux/al2023/ug/compare-with-al2.html)を参照し てください。

Elastic Beanstalk Amazon Linux 2 プラットフォームと Amazon Linux 2023 プラットフォームの間に は高度な互換性があります。ただし、留意すべき違いがいくつかあります。

- インスタンスメタデータサービスバージョン 1 (IMDSv1) AL2023 プラットフォームで は、[DisableIMDSv1](#page-988-0) オプション設定がデフォルトで true に設定されます。デフォルトは AL2 プ ラットフォーム上の false です。
- pkg-repo インスタンスツール – [pkg-repo](#page-99-0) ツールは、AL2023 プラットフォームで実行されている 環境では使用できません。ただし、パッケージとオペレーティングシステムの更新を AL2023 イン スタンスに手動で適用することはできます。詳細については、「Amazon Linux 2023 ユーザーガ イド」の「[パッケージとオペレーティングシステムの更新の管理](https://docs.aws.amazon.com/linux/al2023/ug/managing-repos-os-updates.html)」を参照してください。
- Apache HTTPd 設定 AL2023 プラットフォームの Apache httpd.conf ファイルには、AL2 の 構成設定とは異なるいくつかの構成設定があります。
	- デフォルトでは、サーバーのファイルシステム全体へのアクセスを拒否します。これらの設定に ついては、Apacheウェブサイトの「[セキュリティのヒント」](https://httpd.apache.org/docs/2.4/misc/security_tips.html)ページの「デフォルトでサーバー ファイルを保護する」で説明されています。
	- 設定したセキュリティ機能をユーザーが上書きできないようにします。この設定では、特別に 有効になっているディレクトリを除き、すべてのディレクトリの .htaccess の設定へのアク セスが拒否されます。この設定については、Apache ウェブサイトの[「セキュリティのヒント](https://httpd.apache.org/docs/2.4/misc/security_tips.html)」 ページの「システム設定の保護」で説明されています。「[Apache HTTP サーバーチュートリア](https://httpd.apache.org/docs/2.4/howto/htaccess.html)

[ル: .htaccess ファイル」](https://httpd.apache.org/docs/2.4/howto/htaccess.html)ページには、この設定がパフォーマンスの改善に役立つ可能性がある 旨が記載されています。

• 名前パターン .ht\* のファイルへのアクセスを拒否します。この設定により、ウェブクライアン トは .htaccess および .htpasswd ファイルを表示できなくなります。

上記の構成設定は、ご使用の環境に合わせて変更できます。詳細については、「[Elastic Beanstalk](#page-79-0) [Linux プラットフォームの拡張](#page-79-0)」を参照してください。「リバースプロキシ」トピックを展開して、 「Apache HTTPD の設定」セクションを表示します。

<span id="page-79-1"></span>Elastic Beanstalk Linux プラットフォームのリスト

次のリストは、さまざまなプログラミング言語と Docker コンテナに対して Elastic Beanstalk が サポートする Linux プラットフォームを示します。Elastic Beanstalk は、これらすべてに対し て、Amazon Linux 2 および Amazon Linux 2023 に基づくプラットフォームを提供します。プラット フォームの詳細については、該当するリンクを選択してください。

- [Docker \(および ECS Docker\)](#page-104-0)
- [Go](#page-178-0)
- [Tomcat \(Java SE を実行\)](#page-195-0)
- [Java SE](#page-195-0)
- [.NET Core on Linux](#page-267-0)
- [Node.js](#page-385-0)
- [PHP](#page-461-0)
- [Python](#page-558-0)
- [Ruby](#page-596-0)

# <span id="page-79-0"></span>Elastic Beanstalk Linux プラットフォームの拡張

[AWS Elastic Beanstalk Linux プラットフォーム](#page-77-1)は、アプリケーションの開発と実行をサポートする 多くの機能を提供します。これらの機能はすぐにご利用可能です。必要に応じて、オプションの設 定、ソフトウェアのインストール、ファイルおよび起動コマンドの追加、ビルドおよび実行時の指 示の提供、環境の Amazon Elastic Compute Cloud (Amazon EC2) インスタンスのさまざまなプロビ ジョニング段階で実行される初期化スクリプトの追加など、さまざまな方法でプラットフォームを拡 張できます。

#### ビルドファイルと Procfile

プラットフォームによっては、アプリケーションの構築または準備方法をカスタマイズしたり、アプ リケーションを実行するプロセスを指定することができます。各プラットフォームのトピックでは、 プラットフォームによりサポートされている場合は特に Buildfile や Procfile について言及されていま す。特定のプラットフォームについては、「[\[Platforms\] \(プラットフォーム\)」](#page-60-0)を参照してください。

このページで説明されているとおり、サポートされているすべてのプラットフォームでは、構文と セマンティクスは同じです。個々のプラットフォームのトピックでは、それぞれの言語でアプリケー ションを構築および実行するために、ファイルの具体的な使用方法について説明しています。

<span id="page-80-0"></span>[Buildfile]

アプリケーションのカスタムビルドおよび設定コマンドを指定するには、アプリケーションソースの ルートディレクトリに Buildfile という名前のファイルを配置します。ファイル名では、大文字と 小文字が区別されます。Buildfile には、次の構文を使用します。

*<process\_name>*: *<command>*

Buildfile 内のコマンドは、正規表現 ^[A-Za-z0-9\_-]+:\s\*[^\s].\*\$ に一致する必要があり ます。

Elastic Beanstalk は、Buildfile で実行されるアプリケーションをモニタリングしませ ん。Buildfile は、短期間実行されてタスクが完了したら終了されるコマンドに使用します。長期 間継続的に実行される必要のあるアプリケーションプロセスには、[Procfile](#page-81-0) を使用します。

Buildfile 内のすべてのパスは、出典バンドルのルートと関連します。次の Buildfile の例で は、build.sh がシェルスクリプトとして、ソースバンドルのルートに配置されています。

Example [Buildfile]

make: ./build.sh

カスタムビルドステップを提供する場合は、Buildfile ではなく、最も単純なコマンド以外の predeploy プラットフォームフックを使用することをお勧めします。プラットフォームフックは、 より豊富なスクリプトとより良いエラー処理を可能にします。プラットフォームフックについては、 次のセクションで説明します。

<span id="page-81-0"></span>[Procfile]

アプリケーションを起動して実行するためのカスタムコマンドを指定するには、アプリケーション ソースのルートディレクトリに Procfile という名前のファイルを配置します。ファイル名では、 大文字と小文字が区別されます。Procfile には、次の構文を使用します。1 つまたは複数のコマン ドを指定できます。

```
<process_name1>: <command1>
<process_name2>: <command2>
...
```
Procfile 内の各行は、正規表現 ^[A-Za-z0-9\_-]+:\s\*[^\s].\*\$ に一致する必要があります。

長時間継続的に実行されるアプリケーションプロセスには、Procfile を使用します。Elastic Beanstalk では、Procfile のプロセスは継続的に実行される必要があります。Elastic Beanstalk は これらのプロセスをモニタリングし、終了されたプロセスをすべて再開します。短期間実行されるプ ロセスには、[Buildfile](#page-80-0) コマンドを使用します。

Procfile 内のすべてのパスは、出典バンドルのルートと関連します。次の例では、Procfile は 3 つのプロセスを定義します。最初のプロセスは、この例では web と呼ばれますが、メインウェブア プリケーションです。

Example [Procfile]

web: *bin/myserver* cache: *bin/mycache* foo: *bin/fooapp*

Elastic Beanstalk は、ポート 5000 のメインウェブアプリケーションにリクエストを転送するように プロキシサーバーを設定し、このポート番号を設定できます。Procfile の一般的な使用方法は、 このポート番号をコマンド引数としてアプリケーションに渡すことです。プロキシ設定の詳細につい ては、このページの「リバースプロキシの設定」セクションを展開します。

Elastic Beanstalk は、Procfile プロセスから標準出力ストリームとエラーストリームをログ ファイルにキャプチャします。Elastic Beanstalk は、プロセスの後にログファイルに名前を付 け、/var/log に保存します。たとえば、前述の例では web プロセスが web-1.log および web-1.error.log についてそれぞれ stdout および stderr という名前のログを生成します。

### <span id="page-82-0"></span>プラットフォームフック

プラットフォームフックは、環境のプラットフォームを拡張するために特別に設計されています。こ れらは、アプリケーションのソースコードの一部としてデプロイするカスタムスクリプトおよび他の 実行可能ファイルで、Elastic Beanstalk によって、さまざまなインスタンスプロビジョニング段階で 実行されます。

### **a** Note

プラットフォームフックは、Amazon Linux AMI プラットフォームのバージョン (Amazon Linux 2 より前) ではサポートされていません。

アプリケーションのデプロイプラットフォームフック

アプリケーションのデプロイは、デプロイ用の新しいソースバンドルを提供する場合、またはすべて の環境インスタンスの終了および再作成が必要な設定の変更を行う場合に発生します。

アプリケーションのデプロイ中に実行されるプラットフォームフックを提供するには、ソースバンド ルの .platform/hooks ディレクトリの下にある以下のサブディレクトリのいずれかにファイルを 配置します。

• prebuild - ファイルは、Elastic Beanstalk プラットフォームエンジンがアプリケーションソース バンドルをダウンロードして抽出した後、アプリケーションとウェブサーバーをセットアップおよ び設定する前に実行されます。

prebuild ファイルは、設定ファイルの [commandsセ](#page-1096-0)クションにあるコマンドを実行した後、お よび Buildfile コマンドを実行する前に実行されます。

• predeploy - ここでのファイルは、Elastic Beanstalk アプリケーションとウェブサーバーをセッ トアップして設定した後、最終的なランタイムの場所にデプロイする前に実行されます。

predeploy ファイルは、設定ファイルの [container\\_commands](#page-1100-0)セクションにあるコマンドを実行 した後、および Procfile コマンドを実行する前に実行されます。

• postdeploy - ここでのファイルは、Elastic Beanstalk プラットフォームエンジンがアプリケー ションとプロキシサーバーをデプロイした後に実行されます。

これは、最後のデプロイワークフローのステップです。

設定デプロイプラットフォームフック

設定デプロイは、環境インスタンスを再作成せずに更新だけする設定変更を行った場合に発生しま す。次のオプションの変更は、設定を更新します。

- [環境プロパティとプラットフォーム固有の設定](#page-928-0)
- [静的ファイル](#page-1166-0)
- [AWS X-Ray デーモン](#page-935-0)
- [ログストレージおよびストリーミング](#page-938-0)
- アプリケーションポート (詳細については、このページのリバースプロキシの設定セクションを展 開してください)

設定のデプロイ中に実行されるフックを提供するには、ソースバンドルの .platform/ confighooks ディレクトリの下にフックを配置します。アプリケーションのデプロイフックと同じ 3 つのサブディレクトリが適用されます。

プラットフォームフックの詳細

フックファイルは、バイナリファイル、またはインタプリタパスを含む #! 行で始まるスクリプト ファイル (#!/bin/bash など) です。すべてのファイルには、実行アクセス許可が必要です。フッ クファイルの実行アクセス許可を設定するために chmod +x を使用します。2022 年 4 月 29 日以降 にリリースされたすべての Amazon Linux 2023 および Amazon Linux 2 ベースのプラットフォーム バージョンでは、Elastic Beanstalk はすべてのプラットフォームフックスクリプトに対して実行ア クセス権限を自動的に付与します。この場合、実行アクセス権限を手動で付与する必要はありませ ん。これらのプラットフォームのバージョンのリストについては、「AWS Elastic Beanstalk リリー スノートガイド」で [2022 年 4 月 29 日](https://docs.aws.amazon.com/elasticbeanstalk/latest/relnotes/release-2022-04-29-linux.html#release-2022-04-29-linux.platforms) の Linux リリースノートを参照してください。

Elastic Beanstalk は、ファイル名の辞書順でこれらのディレクトリの各ファイルを実行します。すべ てのファイルが root ユーザーとして実行されます。プラットフォームフックの現在の作業ディレク トリ (cwd) は、アプリケーションのルートディレクトリです。prebuild および predeploy ファ イルの場合はアプリケーションのステージングディレクトリで、postdeploy ファイルの場合は現 在のアプリケーションディレクトリです。いずれかのファイルが失敗した場合(ゼロ以外の終了コー ドで終了した場合)、デプロイは中止され、失敗します。

プラットフォームフックテキストスクリプトに Windows キャリッジリターン/ラインフィード (CRLF) 改行文字が含まれていると、失敗することがあります。ファイルを Windows ホストに保存 してから Linux サーバーに転送した場合、ファイルには Windows CRLF の改行が含まれていること

があります。[2022 年 12 月 29 日以](https://docs.aws.amazon.com/elasticbeanstalk/latest/relnotes/release-2022-12-29-linux.html)降にリリースされたプラットフォームでは、Elastic Beanstalk で プラットフォームフックテキストファイル内の Windows CRLF 文字を Linux ラインフィード (LF) 改 行文字に自動的に変換します。この日付より前にリリースされた Amazon Linux 2 プラットフォーム 上でアプリケーションを実行する場合は、Windows CRLF 文字を Linux LF 文字に変換する必要があ ります。これを実現する方法の 1 つは、Linux ホストでスクリプトファイルを作成して保存すること です。これらの文字を変換するツールはインターネットでも入手できます。

フックファイルは、アプリケーションオプションで定義したすべての環境プロパティ、およびシステ ム環境変数 HOME、PATH、および PORT にアクセスできます。

環境変数やその他の設定オプションの値をプラットフォームフックスクリプトに取り込むに は、Elastic Beanstalk が環境インスタンスに提供する get-config ユーティリティを使用できま す。詳細については、「[the section called "プラットフォームスクリプトツール"」](#page-95-0)を参照してくださ い。

設定ファイル

アプリケーションのソースコードの .ebextensions ディレクトリ[に設定ファイル](#page-1084-0)を追加し て、Elastic Beanstalk 環境のさまざまな側面を設定できます。とりわけ、設定ファイルを使用する と、環境のインスタンス上のソフトウェアやその他のファイルをカスタマイズしたり、インスタンス で初期化コマンドを実行できます。詳細については、「[the section called "Linux サーバー"」](#page-1088-0)を参照 してください。

設定ファイルを使用して、[設定オプション](#page-959-0)を設定することもできます。オプションの多くはプラット フォームの動作を制御し、これらのオプションの一部は[プラットフォーム固有](#page-1069-0)のものです。

Amazon Linux 2 および Amazon Linux 2023 に基づくプラットフォームの場合、インスタ ンスをプロビジョニング中の環境インスタンスでカスタムコードを設定および実行するに は、Buildfile、Procfile、およびプラットフォームフックをご使用になることをお勧めします。こ れらのメカニズムについては、このページの前のセクションで説明しています。.ebextensions 設定ファイルでコマンドやコンテナコマンドを使用することはできますが、操作は簡単ではあ りません。たとえば、YAML ファイル内にコマンドスクリプトを記述することは、構文の観点か ら難しい場合があります。AWS CloudFormation リソースへの参照が必要なスクリプトについて は、.ebextensions 設定ファイルを使用する必要があります。

リバースプロキシの設定

すべての Amazon Linux 2 および Amazon Linux 2023 プラットフォームのバージョンは、デフォ ルトのリバースプロキシサーバーとして nginx を使用します。Tomcat、Node.js、PHP、Python

のプラットフォームも、代替として Apache HTTPD をサポートします。これらのプラットフォー ムで Apache を選択するには、aws:elasticbeanstalk:environment:proxy 名前空間の ProxyServer オプションを apache に設定します。このセクションの説明の通り、すべてのプ ラットフォームでプロキシサーバーの設定が一貫して有効にされています。

**a** Note

Amazon Linux AMI プラットフォームのバージョン (Amazon Linux 2 より前) では、異なるプ ロキシサーバー設定にすることが必要になる場合があります。これらのレガシーの詳細は、 このガイドの[それぞれのプラットフォームのトピック](#page-60-0)を参照してください。

Elastic Beanstalk は、環境のルート URL 上のメインウェブアプリケーションにウェブトラフィッ クを転送するように、環境のインスタンスでプロキシサーバーを設定します (例: http://myenv.elasticbeanstalk.com)。

デフォルトでは、Elastic Beanstalk はポート 80 に届くリクエストをポート 5000 のメインウェブ アプリケーションに送信するようにプロキシを設定します。次の例に示すように、設定ファイルで [aws:elasticbeanstalk: application: environment](#page-1021-0) 名前空間を使用して PORT 環境プロパティを設定する ことによって、このポート番号を設定できます。

option\_settings:

 - namespace: aws:elasticbeanstalk:application:environment option\_name: PORT value: *<main\_port\_number>*

使用しているアプリケーションの環境変数の設定の詳細については、「[the section called "オプショ](#page-1086-0) [ン設定"」](#page-1086-0)を参照してください。

アプリケーションは、プロキシで設定されているポートをリッスンする必要があります。PORT 環境 プロパティを使用してデフォルトポートを変更した場合、コードは PORT 環境変数の値を読み取る ことによってポートにアクセスできます。たとえば、Go の os.Getenv("PORT") または Java の System.getenv("PORT") を呼び出します。複数のアプリケーションプロセスにトラフィックを送 信するようにプロキシを設定する場合、複数の環境プロパティを設定し、それらの値をプロキシ設定 とアプリケーションコードの両方で使用できます。もう 1 つのオプションは、Procfile でコマン ド引数としてポート値をプロセスに渡すことです。詳細については、このページの「ビルドファイル と Procfile」セクションを展開してください。

#### nginx の設定

Elastic Beanstalk は、デフォルトのリバースプロキシとして nginx を使用し、アプリケーションを Elastic Load Balancing ロードバランサーにマッピングします。Elastic Beanstalk は、拡張または独 自の設定で完全に上書きできるデフォルトの nginx 設定を提供します。

**a** Note

nginx .conf 設定ファイルを追加または編集するときは、必ず UTF-8 としてエンコードして ください。

Elastic Beanstalk のデフォルトの nginx 設定を拡張するには、アプリケーションソースバンドル の .platform/nginx/conf.d/ というフォルダに .conf 設定ファイルを追加します。Elastic Beanstalk の nginx 設定では、このフォルダに .conf ファイルが自動的に含められます。

```
~/workspace/my-app/
|-- .platform
    \degree-- nginx
         \text{`-- conf.d}| `-- myconf.conf
`-- other source files
```
Elastic Beanstalk のデフォルトの nginx 設定を完全に上書きするには、ソースバンドルの .platform/nginx/nginx.conf に設定を含めます。

```
~/workspace/my-app/
|-- .platform
| `-- nginx
| `-- nginx.conf
 `-- other source files
```
Elastic Beanstalk の nginx 設定を上書きするには、nginx.conf に以下の行を追加することによ り、[拡張状態ヘルスレポートおよびモニタリング](#page-1231-0)、自動アプリケーションマッピング、および静的 ファイルに関して Elastic Beanstalk の設定を適用します。

```
 include conf.d/elasticbeanstalk/*.conf;
```
Apache HTTPD の設定

Tomcat、Node.js、PHP、Python のプラットフォームでは、nginx の代わりに Apache HTTPD プロ キシサーバーを選択できます。これはデフォルトではありません。次の例では、Apache HTTPD が 使用されるように Elastic Beanstalk を設定しています。

Example .ebextensions/httpd-proxy.config

```
option_settings: 
   aws:elasticbeanstalk:environment:proxy: 
     ProxyServer: apache
```
追加の設定ファイルを使用して、Elastic Beanstalk のデフォルト Apache 設定を拡張できます。また は、Elastic Beanstalk のデフォルトの Apache 設定を完全に上書きすることもできます。

Elastic Beanstalk のデフォルトの Apache 設定を拡張するには、アプリケーションソースバンド ルの .conf というフォルダに .platform/httpd/conf.d 設定ファイルを追加します。Elastic Beanstalk の Apache 設定では、このフォルダに .conf ファイルが自動的に含められます。

```
~/workspace/my-app/
|-- .ebextensions
   -- httpd-proxy.config
|-- .platform
| -- httpd
| -- conf.d
| -- port5000.conf
| -- ssl.conf
-- index.jsp
```
たとえば、次の Apache 2.4 設定では、ポート 5000 にリスナーを追加します。

Example .platform/httpd/conf.d/port5000.conf

```
listen 5000
<VirtualHost *:5000> 
  <Proxy *>
     Require all granted 
   </Proxy> 
   ProxyPass / http://localhost:8080/ retry=0 
   ProxyPassReverse / http://localhost:8080/ 
   ProxyPreserveHost on
```

```
 ErrorLog /var/log/httpd/elasticbeanstalk-error_log
</VirtualHost>
```
Elastic Beanstalk のデフォルトの Apache 設定を完全に上書きするには、ソースバンドルの .platform/httpd/conf/httpd.conf に設定を含めます。

```
~/workspace/my-app/
|-- .ebextensions
 -- httpd-proxy.config
|-- .platform
    | `-- httpd
        \degree -- conf
            | `-- httpd.conf
`-- index.jsp
```
### **a** Note

Elastic Beanstalk の Apache 設定を上書きするには、httpd.conf に以下の行を追加する ことにより、[拡張状態ヘルスレポートおよびモニタリング](#page-1231-0)、自動アプリケーションマッピン グ、および静的ファイルに関して Elastic Beanstalk の設定を適用します。

IncludeOptional conf.d/elasticbeanstalk/\*.conf

### **a** Note

Elastic Beanstalk アプリケーションを Amazon Linux 2 または Amazon Linux 2023 プラット フォームに移行する場合は、「[the section called "AL2023/AL2 への移行"](#page-759-0)」の情報も必ずお読 みください。

トピック

- [拡張機能を使用したアプリケーションの例](#page-89-0)
- [インスタンスデプロイワークフロー](#page-90-0)
- [Amazon Linux 2 以降で動作する ECS のインスタンスデプロイのワークフロー](#page-92-0)
- [プラットフォームスクリプトツール](#page-95-0)

# <span id="page-89-0"></span>拡張機能を使用したアプリケーションの例

以下の例は、Elastic Beanstalk Amazon Linux 2 および Amazon Linux 2023 プラットフォームでサ ポートされるいくつかの拡張機能 (Procfile、.ebextensions 設定ファイル、カスタムフック、 およびプロキシ設定ファイル) を備えたアプリケーションソースバンドルを示しています。

```
\sim/my-app/
|-- web.jar
|-- Procfile
|-- readme.md
|-- .ebextensions/
| |-- options.config # Option settings
| `-- cloudwatch.config # Other .ebextensions sections, for example files and 
 container commands
`-- .platform/ 
     |-- nginx/ # Proxy configuration 
     | |-- nginx.conf 
        \cdot -- conf.d/
             | `-- custom.conf 
     |-- hooks/ # Application deployment hooks 
       | |-- prebuild/ 
         | | |-- 01_set_secrets.sh 
         | | `-- 12_update_permissions.sh 
       | |-- predeploy/ 
         | | `-- 01_some_service_stop.sh 
         | `-- postdeploy/ 
            | |-- 01_set_tmp_file_permissions.sh 
             | |-- 50_run_something_after_app_deployment.sh 
             | `-- 99_some_service_start.sh 
    `-- confighooks/ # Configuration deployment hooks
         |-- prebuild/ 
         | `-- 01_set_secrets.sh 
         |-- predeploy/ 
            | `-- 01_some_service_stop.sh 
         `-- postdeploy/ 
            |-- 01_run_something_after_config_deployment.sh 
             `-- 99_some_service_start.sh
```
### **a** Note

これらの拡張機能のいくつかは、Amazon Linux AMI プラットフォームのバージョン (Amazon Linux 2 より前) ではサポートされていません。

# <span id="page-90-0"></span>インスタンスデプロイワークフロー

#### **a** Note

このセクションの情報は、Amazon Linux 2 および Amazon Linux 2023 で動作する ECS プ ラットフォームブランチには適用されません。詳細については、次のセクション「[Amazon](#page-92-0) [Linux 2 以降で動作する ECS のインスタンスデプロイのワークフロー](#page-92-0)」をご覧ください。

環境のプラットフォームを拡張する方法が多数あるため、Elastic Beanstalk がインスタンスをプロビ ジョニングしたり、インスタンスへのデプロイを実行したりするたびに何が起こるかを知ることは有 益です。次の図は、このデプロイワークフロー全体を示しています。デプロイのさまざまなフェーズ と、各フェーズで Elastic Beanstalk が実行するステップを示します。

メモ

- この図は、デプロイ中に環境インスタンスで Elastic Beanstalk が実行する一連のステップ 全体を表しているわけではありません。この図は、カスタマイズの実行順序とコンテキス トを提供するために、説明のために提供します。
- 簡単にするために、図では、.platform/hooks/\* フックのサブディレクトリ (アプリ ケーションデプロイ用) のみを示しており、.platform/confighooks/\* フックのサブ ディレクトリ (設定デプロイ用) は示していません。後者のサブディレクトリのフックは、 図に示す対応するサブディレクトリのフックとまったく同じステップで実行されます。

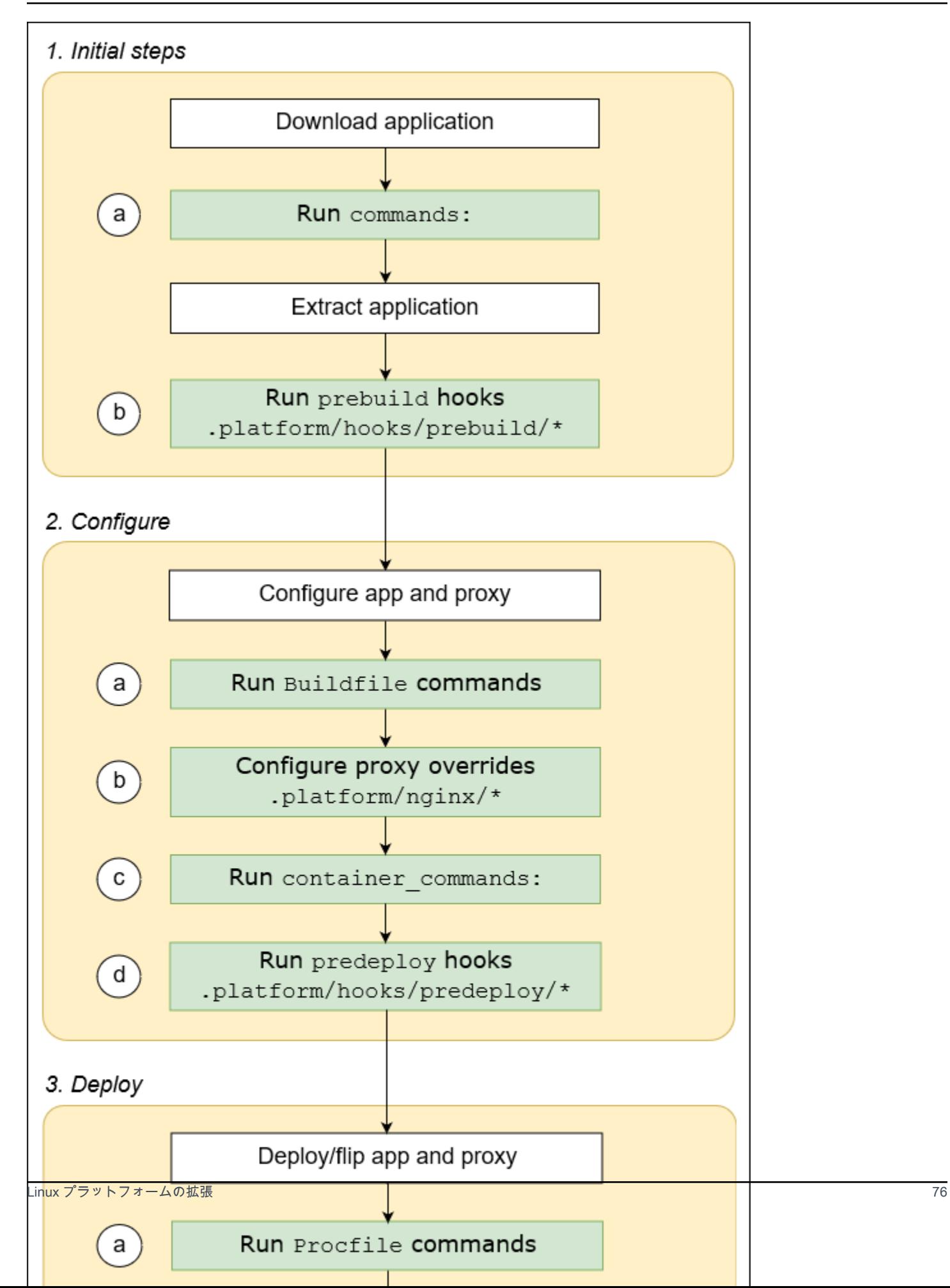

デプロイフェーズとステップの詳細を次に示します。

1. 最初のステップ

Elastic Beanstalk は、アプリケーションをダウンロードして抽出します。これらの各ステップの 後、Elastic Beanstalk は拡張性ステップの 1 つを実行します。

- a. 設定ファイルの [commands:](#page-1096-0) セクションにあるコマンドを実行します。
- b. ソースバンドルの .platform/hooks/prebuild ディレクトリにある実行可能ファイルを実 行します (設定デプロイ用の .platform/confighooks/prebuild)。
- 2. 設定する

Elastic Beanstalk は、アプリケーションとプロキシサーバーを設定します。

- a. ソースバンドルの Buildfile にあるコマンドを実行します。
- b. ソースバンドルの .platform/nginx ディレクトリにカスタムプロキシ設定ファイルがある場 合は、そのランタイムの場所にコピーします。
- c. 設定ファイルの [container\\_commands:](#page-1100-0) セクションにあるコマンドを実行します。
- d. ソースバンドルの .platform/hooks/predeploy ディレクトリにある実行可能ファイルを実 行します (設定デプロイ用の .platform/confighooks/predeploy)。
- 3. デプロイ

Elastic Beanstalk は、アプリケーションとプロキシサーバーをデプロイして実行します。

- a. ソースバンドルの Procfile ファイルにあるコマンドを実行します。
- b. カスタムプロキシ設定ファイルがあれば、プロキシサーバーを実行または再実行します。
- c. ソースバンドルの .platform/hooks/postdeploy ディレクトリにある実行可能ファイルを 実行します (設定デプロイ用の .platform/confighooks/postdeploy)。

<span id="page-92-0"></span>Amazon Linux 2 以降で動作する ECS のインスタンスデプロイのワークフロー

前のセクションでは、アプリケーションデプロイのワークフローのフェーズ全体でサポートされる 拡張機能について説明します。Docker プラットフォームブランチ [Amazon Linux 2 以降で動作する](#page-140-0)  [ECS](#page-140-0) にはいくつかの相違点があります。このセクションでは、これらの概念がこの特定のプラット フォームブランチにどのように適用されるかについて説明します。

環境のプラットフォームを拡張する方法が多数あるため、Elastic Beanstalk がインスタンスをプロビ ジョニングしたり、インスタンスへのデプロイを実行したりするたびに何が起こるかを知ることは 有益です。次の図は、Amazon Linux 2 で動作する ECS および Amazon Linux 2023 で動作する ECS のプラットフォームブランチをベースにした環境のデプロイワークフロー全体を示しています。デプ ロイのさまざまなフェーズと、各フェーズで Elastic Beanstalk が実行するステップを示します。

前のセクションで説明したワークフローとは異なり、デプロイ設定フェーズでは拡張機能 (Buildfile コマンド、Procfile コマンド、リバースプロキシ設定) はサポートされていません。

メモ

- この図は、デプロイ中に環境インスタンスで Elastic Beanstalk が実行する一連のステップ 全体を表しているわけではありません。この図は、カスタマイズの実行順序とコンテキス トを提供するために、説明のために提供します。
- 簡単にするために、図では、.platform/hooks/\* フックのサブディレクトリ (アプリ ケーションデプロイ用) のみを示しており、.platform/confighooks/\* フックのサブ ディレクトリ (設定デプロイ用) は示していません。後者のサブディレクトリのフックは、 図に示す対応するサブディレクトリのフックとまったく同じステップで実行されます。

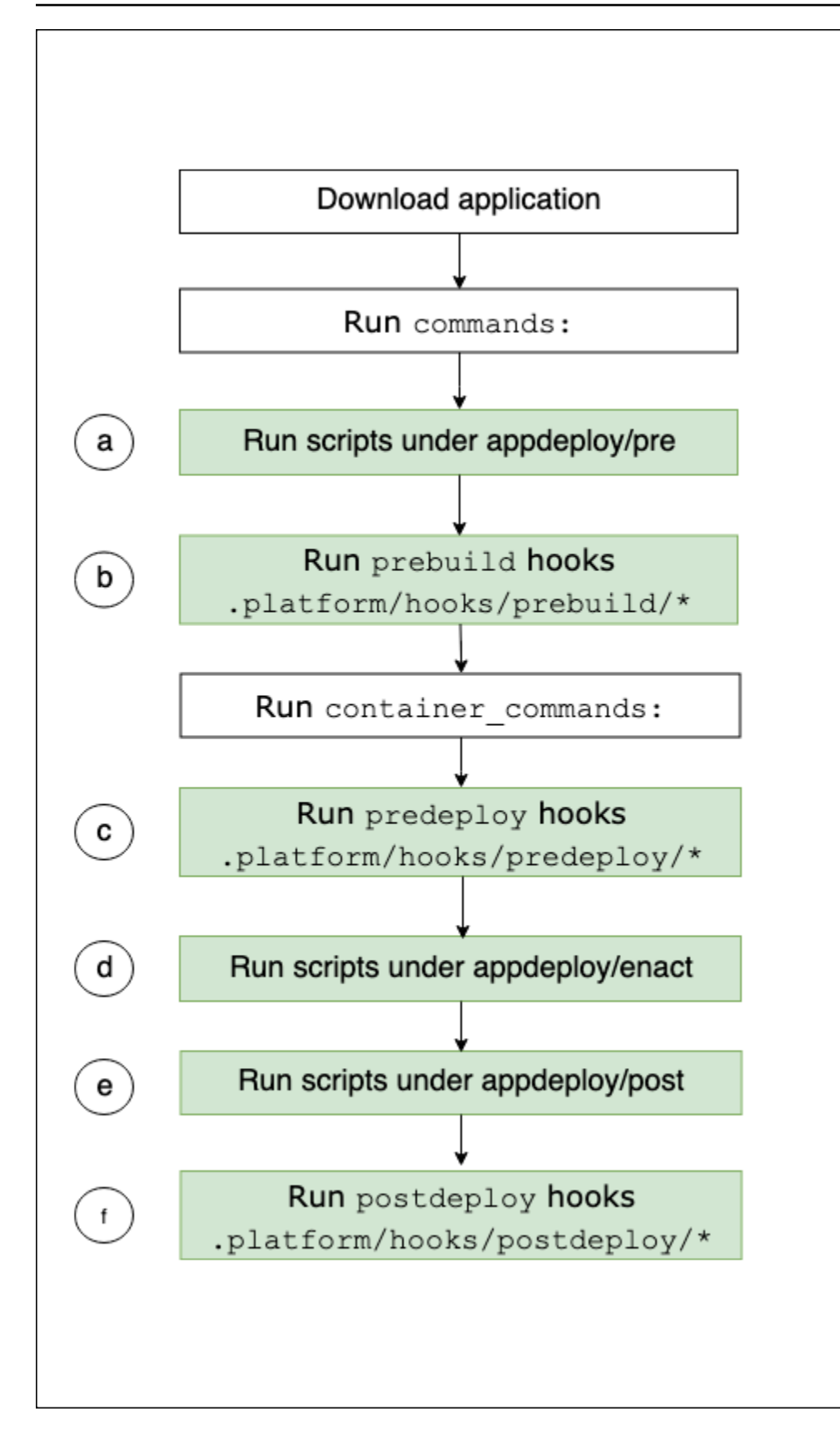

## デプロイワークフローステップの詳細を次に示します。

- a. EBhooksDir の appdeploy/pre ディレクトリにある実行可能ファイルを実行します。
- b. ソースバンドルの .platform/hooks/prebuild ディレクトリにある実行可能ファイルを実行 します (設定デプロイ用の .platform/confighooks/prebuild)。
- c. ソースバンドルの .platform/hooks/predeploy ディレクトリにある実行可能ファイルを実行 します (設定デプロイ用の .platform/confighooks/predeploy)。
- d. EBhooksDir の appdeploy/enact ディレクトリにある実行可能ファイルを実行します。
- e. EBhooksDir の appdeploy/post ディレクトリにある実行可能ファイルを実行します。
- f. ソースバンドルの .platform/hooks/postdeploy ディレクトリにある実行可能ファイルを実 行します (設定デプロイ用の .platform/confighooks/postdeploy)。

EBhooksDir へのリファレンスは、プラットフォームフックディレクトリのパスを表します。ディ レクトリパス名を取得するには、次のように、環境インスタンスのコマンドラインで [get-config](#page-95-1) スク リプトツールを実行します。

\$ **/opt/elasticbeanstalk/bin/get-config platformconfig -k EBhooksDir**

<span id="page-95-0"></span>プラットフォームスクリプトツール

このトピックでは、Amazon Linux プラットフォームを使用する環境に AWS Elastic Beanstalk が提 供するツールについて説明します。これらのツールは Elastic Beanstalk 環境の Amazon EC2 インス タンスにあります。

<span id="page-95-1"></span>get-config

get-config ツールを使用して、環境変数の値やその他のプラットフォームおよびインスタンス情 報を取得します。このツールは /opt/elasticbeanstalk/bin/get-config にあります。

get-config コマンド

各 get-config ツールコマンドは、特定の種類の情報を返します。いずれかのツールのコマンドを 実行するには、次の構文を使用します。

\$ **/opt/elasticbeanstalk/bin/get-config** *command* **[** *options* **]**

次の例では、environment コマンドを実行します。

\$ **/opt/elasticbeanstalk/bin/get-config environment -k PORT**

選択したコマンドとオプションに応じて、ツールはキーバリューのペアを持つオブジェクト (JSON または YAML)、または単一の値を返します。

SSH を使用して Elastic Beanstalk 環境内のEC2 インスタンスに connect することで get-config をテストできます。

**a** Note

get-config テストを実行する場合、一部のコマンドでは、基礎となる情報にアクセスする ために root ユーザー権限が必要になる場合があります。アクセス許可エラーが表示された場 合は、sudo でコマンドを再度実行します。

環境にデプロイするスクリプトでツールを使用するときは、sudo を追加する必要はありま せん。Elastic Beanstalk は、すべてのスクリプトを root ユーザーとして実行します。

以下のセクションでは、各ツールのコマンドについて説明します。

optionsettings - 設定オプション

get-config optionsettings コマンドは、環境に設定され、環境インスタンス上のプラット フォームに使用される設定オプションをリストにしたオブジェクトを返します。これらは、名前空間 別に組織されています。

```
$ /opt/elasticbeanstalk/bin/get-config optionsettings
{"aws:elasticbeanstalk:application:environment":
{"JDBC_CONNECTION_STRING":""},"aws:elasticbeanstalk:container:tomcat:jvmoptions":{"JVM 
 Options":"","Xms":"256m","Xmx":"256m"},"aws:elasticbeanstalk:environment:proxy":
{"ProxyServer":"nginx","StaticFiles":
[""]},"aws:elasticbeanstalk:healthreporting:system":
{"SystemType":"enhanced"},"aws:elasticbeanstalk:hostmanager":
{"LogPublicationControl":"false"}}
```
特定の設定オプションを返すには、--namespace (-n) オプションを使用して名前空間を指定 し、--option-name (-o) オプションを使用してオプション名を指定します。

```
$ /opt/elasticbeanstalk/bin/get-config optionsettings -
n aws:elasticbeanstalk:container:php:phpini -o memory_limit
256M
```
environment - 環境プロパティ

get-config environment コマンドは、環境プロパティのリストを含むオブジェクトを返しま す。これらには、ユーザー設定のプロパティも Elastic Beanstalk によって提供されるプロパティも 両方とも含んでいます。

#### \$ **/opt/elasticbeanstalk/bin/get-config environment**

{"JDBC\_CONNECTION\_STRING":"","RDS\_PORT":"3306","RDS\_HOSTNAME":"anj9aw1b0tbj6b.cijbpanmxz5u.uswest-2.rds.amazonaws.com","RDS\_USERNAME":"testusername","RDS\_DB\_NAME":"ebdb","RDS\_PASSWORD":"te

例えば、Elastic Beanstalk は統合された Amazon RDS DB インスタンス (RDS\_HOSTNAME など) に connect する環境プロパティを提供します。これらの RDS 接続プロパティは、の出力に表 示されます。get-config environment。ただし、出力には表示されません。get-config optionsettings。これは、設定オプションで設定されていないためです。

特定の環境プロパティを返すには、--key (-k) オプションを使用してプロパティキーを指定しま す。

\$ **/opt/elasticbeanstalk/bin/get-config environment -k** *TESTPROPERTY* testvalue

container - インスタンス上の構成値

get-config container コマンドは、環境インスタンスのプラットフォームと環境設定値をリス トにしたオブジェクトを返します。

次の例は、Amazon Linux 2 Tomcat の環境でのコマンドへの出力を示しています。

\$ **/opt/elasticbeanstalk/bin/get-config container** {"common\_log\_list":["/var/log/eb-engine.log","/var/log/ebhooks.log"],"default\_log\_list":["/var/log/nginx/access.log","/var/log/nginx/ error.log"],"environment\_name":"myenv-1da84946","instance\_port":"80","log\_group\_name\_prefix":"/ aws/elasticbeanstalk","proxy\_server":"nginx","static\_files": [""],"xray\_enabled":"false"}

特定のキーの値を返すには、--key (-k) オプションを使用してキーを指定します。

\$ **/opt/elasticbeanstalk/bin/get-config container -k** *environment\_name* myenv-1da84946

addons - アドオンの構成値

get-config addons コマンドは、環境アドオンの設定情報を含むオブジェクトを返します。これ を使用して、環境に関連付けられた Amazon RDS データベースの設定を回復します。

\$ **/opt/elasticbeanstalk/bin/get-config addons**

{"rds":{"Description":"RDS Environment variables","env":

{"RDS\_DB\_NAME":"ebdb","RDS\_HOSTNAME":"ea13k2wimu1dh8i.c18mnpu5rwvg.us-

east-2.rds.amazonaws.com","RDS\_PASSWORD":"password","RDS\_PORT":"3306","RDS\_USERNAME":"user"}}}

結果を制限するには、2 つの方法があります。特定のアドオンの値を取得するには、--add-on (-a) オプションを使用してアドオン名を指定します。

\$ **/opt/elasticbeanstalk/bin/get-config addons -a** *rds* {"Description":"RDS Environment variables","env": {"RDS\_DB\_NAME":"ebdb","RDS\_HOSTNAME":"ea13k2wimu1dh8i.c18mnpu5rwvg.useast-2.rds.amazonaws.com","RDS\_PASSWORD":"password","RDS\_PORT":"3306","RDS\_USERNAME":"user"}}

アドオン内の特定のキーの値を返すには、--key (-k) オプションを追加してキーを指定します。

\$ **/opt/elasticbeanstalk/bin/get-config addons -a** *rds* **-k** *RDS\_DB\_NAME* ebdb

### platformconfig - 定数の構成値

get-config platformconfig コマンドは、プラットフォームのバージョンに一定のプラット フォーム設定情報を含むオブジェクトを返します。同じプラットフォームのバージョンを実行してい るすべての環境で、出力は変わりません。コマンドの出力オブジェクトには、次の 2 つの埋め込ん であるオブジェクトがあります。

- GeneralConfig すべての Amazon Linux 2 および Amazon Linux 2023 プラットフォームブラン チの最新バージョンで一定の情報が含まれています。
- PlatformSpecificConfig プラットフォームのバージョンに対して一定で、それに固有の情 報が含まれます。

次の例は、Tomcat 8.5 running Corretto 11 プラットフォームブランチを使用する環境でのコマンド の出力を示しています。

\$ **/opt/elasticbeanstalk/bin/get-config platformconfig**

```
{"GeneralConfig":{"AppUser":"webapp","AppDeployDir":"/var/app/
current/","AppStagingDir":"/var/app/
staging/","ProxyServer":"nginx","DefaultInstancePort":"80"},"PlatformSpecificConfig":
{"ApplicationPort":"8080","JavaVersion":"11","TomcatVersion":"8.5"}}
```
特定のキーの値を返すには、--key (-k) オプションを使用してキーを指定します。これらのキー は、2 つの埋め込みオブジェクト間で一意です。キーを含むオブジェクトを指定する必要はありませ ん。

\$ **/opt/elasticbeanstalk/bin/get-config platformconfig -k** *AppStagingDir* /var/app/staging/

get-config 出力オプション

出力オブジェクトの形式を指定するには、--output オプションを使用します。有効な値は、JSON (デフォルト) と YAML です。これはグローバルオプションです。コマンド名の前に指定する必要があ ります。

次の例は、設定オプション値を YAML 形式で返すものです。

```
$ /opt/elasticbeanstalk/bin/get-config --output YAML optionsettings
aws:elasticbeanstalk:application:environment: 
  JDBC CONNECTION STRING: ""
aws:elasticbeanstalk:container:tomcat:jvmoptions: 
   JVM Options: "" 
   Xms: 256m 
   Xmx: 256m
aws:elasticbeanstalk:environment:proxy: 
   ProxyServer: nginx 
   StaticFiles: 
         - ""
aws:elasticbeanstalk:healthreporting:system: 
   SystemType: enhanced
aws:elasticbeanstalk:hostmanager: 
   LogPublicationControl: "false"
```
#### <span id="page-99-0"></span>pkg-repo

### **G** Note

pkg-repo ツールは、Amazon Linux 2023 プラットフォームに基づく環境では使用できま せん。ただし、パッケージとオペレーティングシステムの更新を AL2023 インスタンスに手 動で適用することはできます。詳細については、「Amazon Linux 2023 ユーザーガイド」の 「パッケージとオペレーティングシステムの更新の管理」を参照してください

緊急の状況によっては、必要な Elastic Beanstalk プラットフォームバージョンでまだリリースされ ていない Amazon Linux 2 セキュリティパッチで Amazon EC2 インスタンスを更新する必要がある 場合があります。デフォルトでは、Elastic Beanstalk 環境で手動更新を実行することはできません。 これは、プラットフォームのバージョンが Amazon Linux 2 リポジトリの特定のバージョンにロック されているためです。このロックにより、インスタンスがサポートされ、一貫性のあるソフトウェア バージョンが実行されることが保証されます。緊急の場合、pkg-repoツールを使用すると、新しい Elastic Beanstalk プラットフォームバージョンでリリースされる前に環境にインストールする必要が ある場合は、Amazon Linux 2 で yum パッケージを手動で更新する回避策を使用できます。

-pkg-repoAmazon Linux 2 プラットフォーム上のツールは、yumパッケージリポジトリ。その後、 を手動で実行できますyum updateセキュリティパッチの場合。逆に、ツールを使用して yum パッ ケージのリポジトリをロックして、さらなる更新を防ぐことで、更新をフォローできます。-pkgrepoこのツールはにあります/opt/elasticbeanstalk/bin/pkg-repoElastic Beanstalk 環境に あるすべての EC2 インスタンスのディレクトリ。

を使用した変更pkg-repoツールは、ツールが使用されている EC2 インスタンスでのみ作成されま す。他のインスタンスに影響したり、環境への今後の更新を妨げたりすることはありません。この トピックで後述する例では、を呼び出して、すべてのインスタンスに変更を適用する方法を説明しま す。pkg-repoスクリプトおよび設定ファイルからのコマンド

**A** Warning

このツールは推奨されませんユーザー。ロック解除されたプラットフォームバージョンに適 用される手動による変更は、帯域外と見なされます。このオプションは、次のリスクを受け 入れる可能性のある緊急の状況にあるユーザーに対してのみ実行できます。

- プラットフォームのバージョンは、環境内のすべてのインスタンスで一貫性が保証される わけではありません。
- を使用して変更された環境pkg-repoツールが正しく機能することは保証されませ ん。Elastic Beanstalk がサポートするプラットフォームではテストおよび検証が行われて いません。

テストとバックアウト計画を含むベストプラクティスを適用することを強くお勧めします。 ベストプラクティスの促進に役立つ,Elastic Beanstalk コンソールと EB CLI を使用すると、

環境のクローンを作成し、環境 URL をスワップできます。これらの操作の詳細について は、このガイドの「環境の管理」の章の「[ブルー/グリーンデプロイ](#page-731-0)」を参照してください。

yum リポジトリ構成ファイルを手動で編集する場合は、pkg-repoツールはまずです。-pkgrepoyum リポジトリ設定ファイルを手動で編集した Amazon Linux 2 環境では、ツールが意図した とおりに動作しない場合があります。これは、ツールが構成の変更を認識しない可能性があるためで す。

Amazon Linux パッケージリポジトリの詳細については、「Amazon EC2 ユーザーガイド」[の「パッ](https://docs.aws.amazon.com/AWSEC2/latest/UserGuide/amazon-linux-ami-basics.html#package-repository) [ケージリポジトリ](https://docs.aws.amazon.com/AWSEC2/latest/UserGuide/amazon-linux-ami-basics.html#package-repository)」トピックを参照してください。 Amazon EC2

#### pkg-repo コマンド

pkg-repoツールのコマンドを実行するには、次の構文を使用します。

\$ **/opt/elasticbeanstalk/bin/pkg-repo** *command* **[***options***]**

pkg-repo コマンドを以下に示します:

- lock— をロックしますyumリポジトリを特定のバージョンにパッケージ化する
- unlock— ロックを解除しますyum特定のバージョンのリポジトリをパッケージ化する
- status— すべてのリストを表示します。yumパッケージリポジトリとその現在のロックステータス
- help— 1 つのコマンドに関する一般的なヘルプまたはヘルプを表示します

オプションは、以下のようにコマンドに適用されます。

- lock,unlockそしてstatus オプション:-h,--help、またはなし (既定)。
- help— オプション:lock,unlock,status、またはなし (既定)。

次の例では、unlock コマンドを実行します。

\$ **sudo /opt/elasticbeanstalk/bin/pkg-repo unlock** Amazon Linux 2 core package repo successfully unlocked Amazon Linux 2 extras package repo successfully unlocked \$ **sudo /opt/elasticbeanstalk/bin/pkg-repo lock** Amazon Linux 2 core package repo successfully locked Amazon Linux 2 extras package repo successfully locked

次の例では、status コマンドを実行します。

\$ **sudo /opt/elasticbeanstalk/bin/pkg-repo status** Amazon Linux 2 core package repo is currently UNLOCKED Amazon Linux 2 extras package repo is currently UNLOCKED

次の例では、helpコマンドのlockコマンド。

\$ **sudo /opt/elasticbeanstalk/bin/pkg-repo help lock**

次の例では、helpコマンドのpkg-repoツール。

\$ **sudo /opt/elasticbeanstalk/bin/pkg-repo help**

SSH を使用して Elastic Beanstalk 環境内のインスタンスに接続することで pkg-repo をテストでき ます。SSH オプションの 1 つに EB CLI があります[eb ssh](#page-1612-0)コマンド。

**a** Note

-pkg-repoツールを実行するには root ユーザー権限が必要です。アクセス許可エラーが表示 された場合は、sudo でコマンドを再度実行します。 環境にデプロイするスクリプトまたは設定ファイルでツールを使用するときは、sudo を追 加する必要はありません。Elastic Beanstalk は、すべてのスクリプトを root ユーザーとして 実行します。

pkg-repo の例

前のセクションでは、Elastic Beanstalk 環境の個々の EC2 インスタンスでテストするためのコマン ドラインの例を示します。このアプローチはテストに役立ちます。ただし、一度に更新されるインス タンスは 1 つだけなので、環境内のすべてのインスタンスに変更を適用するのは現実的ではありま せん。

より実用的なアプローチは[プラットフォームフック](#page-82-0)スクリプトまたは[.ebextensions](#page-1084-0)一貫した方法 ですべてのインスタンスに変更を適用するための設定ファイル。

次の例では、を呼び出します。pkg-repoの設定ファイルから[.ebextensions](#page-1084-0)folder Elastic Beanstalk は、update\_package.configアプリケーションソースバンドルをデプロイするときに ファイルを指定します。

.ebextensions ### update\_package.config

docker パッケージが最新バージョンを受け取るには、この設定で、yum update コマンドの docker パッケージを指定します。

```
### update_package.config ###
commands: 
   update_package: 
     command: | 
       /opt/elasticbeanstalk/bin/pkg-repo unlock 
       yum update docker -y 
       /opt/elasticbeanstalk/bin/pkg-repo lock 
       yum clean all -y 
       rm -rf /var/cache/yum
```
この設定では、yum updateコマンド。その結果、利用可能なすべての更新が適用されます。

```
### update_package.config ###
commands: 
   update_package: 
     command: | 
       /opt/elasticbeanstalk/bin/pkg-repo unlock 
       yum update -y 
       /opt/elasticbeanstalk/bin/pkg-repo lock 
       yum clean all -y 
       rm -rf /var/cache/yum
```
次の例では、を呼び出します。pkg-repobashスクリプトから[プラットフォームフック。](#page-82-0)Elastic Beanstalkupdate\_package.shにあるスクリプトファイルprebuildサブディレクトリ。

.platform

### hooks ### prebuild ### update package.sh

docker パッケージが最新バージョンを受け取るには、このスクリプトで yum update コマンドの docker パッケージを指定します。パッケージ名を省略すると、すべての利用可能な更新が適用され ます。前の設定ファイルの例では、この方法を示しています。

```
### update_package.sh ###
#!/bin/bash
/opt/elasticbeanstalk/bin/pkg-repo unlock
yum update docker -y
/opt/elasticbeanstalk/bin/pkg-repo lock
yum clean all -y
rm -rf /var/cache/yum
```
download-source-bundle (Amazon Linux AMI のみ)

Amazon Linux AMI プラットフォームブランチ (Amazon Linux 2 より前) では、Elastic Beanstalk は 追加ツールを提供していて、それはdownload-source-bundleです。このツールを使用して、プ ラットフォームのデプロイ中にアプリケーションの出典コードをダウンロードします。このツールは /opt/elasticbeanstalk/bin/download-source-bundle にあります。

サンプルスクリプト 00-unzip.sh は、環境インスタンスの appdeploy/pre フォルダにありま す。これは download-source-bundle を使用して、デプロイ中にアプリケーションの出典コード を /opt/elasticbeanstalk/deploy/appsource フォルダにダウンロードする方法を示してい ます。

```
Docker コンテナからの Elastic Beanstalk アプリケーションのデプ
ロイ
```
この章では、Elastic Beanstalk を使用して Docker コンテナからウェブアプリケーションをデプロ イする方法について説明します。Docker コンテナは自己完結型で、これにはすべての設定情報と、 ウェブアプリケーションが実行する必要のあるソフトウェアが含まれています。Docker コンテナを 使用すると、独自のランタイム環境を定義できます。パッケージマネージャーやツールなど、独自の プログラミング言語やアプリケーションの依存関係を選択することもできます。通常、他の Elastic Beanstalk プラットフォームではサポートされていません。

「」の手順に従って [QuickStart Docker 用](#page-107-0) Docker「Hello World」アプリケーションを作成し、EB CLI を使用して Elastic Beanstalk 環境にデプロイします。

トピック

- [Docker プラットフォームブランチ](#page-105-0)
- [Docker プラットフォームブランチの使用](#page-106-0)
- [Amazon ECS プラットフォームブランチの使用](#page-140-0)
- [事前設定済み Docker コンテナ \(Amazon Linux AMI\)](#page-169-0)

# <span id="page-105-0"></span>Docker プラットフォームブランチ

Elastic Beanstalk の Docker プラットフォームでは、以下のプラットフォームブランチがサポートさ れています。

Docker running Amazon Linux 2 と Docker running AL2023

Elastic Beanstalk は Docker コンテナとソースコードを EC2 インスタンスにデプロイして管理し ます。これらのプラットフォームブランチはマルチコンテナをサポートします。Docker Compose ツールを使用すると、アプリケーションの設定、テスト、デプロイを簡素化できます。このプラット フォームブランチの詳細については、「[the section called "Docker プラットフォームブランチ"](#page-106-0)」を 参照してください。

Amazon Linux 2 上で動作する ECS と AL2023 上で動作する ECS

このブランチは、廃止されたプラットフォームブランチである (Amazon Linux AMI) 上で動作する マルチコンテナ Docker から AL2023/AL2 への移行パスが必要なお客様に提供されます。最新のプ ラットフォームブランチは、廃止されたプラットフォームブランチのすべての機能をサポートしま す。ソースコードを変更する必要はありません。詳細については、「[Amazon Linux 上で動作するマ](#page-162-0) [ルチコンテナ Docker の Amazon Linux 2023 上の ECS への移行」](#page-162-0)を参照してください。ECS ベー スのプラットフォームブランチで動作する Elastic Beanstalk 環境がない場合は、Docker Running on 64bit AL2023 プラットフォームブランチを使用することをお勧めします。これにより、よりシンプ ルなアプローチが提供され、必要なリソースが少なくなります。

Amazon Linux AMI (AL1) で実行されている廃止されたプラットフォームブランチ

[2022 年 7 月 18 日](https://docs.aws.amazon.com/elasticbeanstalk/latest/relnotes/release-2022-07-18-linux-al1-retire.html)、Elastic Beanstalk では Amazon Linux AMI (AL1) に基づくプラットフォームブラ ンチのステータスがすべて廃止されます。廃止された各プラットフォームブランチと Amazon Linux 2 または Amazon Linux 2023 (推奨) 上で動作する最新のプラットフォームブランチへの移行パスの 詳細については、次の各セクションを展開してください。

Docker (Amazon Linux AMI)

このプラットフォームブランチは、Dockerfile または Dockerrun.aws.json v1 定義で説明されて いる Docker イメージをデプロイできます。このプラットフォームブランチは、インスタンスごと に 1 つのコンテナのみを実行します。その後継プラットフォームブランチである Docker running on 64bit AL2023と Docker running on 64bit Amazon Linux 2 は、インスタンスごとに複数の Docker コ ンテナをサポートします。

サポートされている新しいプラットフォームブランチ Docker running on 64bit AL2023 を使用して 環境を作成することをお勧めします。その後、アプリケーションを新しく作成した環境に移行でき ます。これらの環境の作成の詳細については、「[the section called "Docker プラットフォームブラン](#page-106-0) [チ"」](#page-106-0)を参照してください。移行に関する詳細については、「[Elastic Beanstalk Linux アプリケーショ](#page-759-0) [ンを Amazon Linux 2023 または Amazon Linux 2 に移行する](#page-759-0)」を参照してください。

マルチコンテナ Docker (Amazon Linux AMI)

このプラットフォームブランチは、Amazon ECS を使用して、Elastic Beanstalk 環境で複数の Docker コンテナを Amazon ECS クラスターにデプロイするように調整します。現在この廃止された プラットフォームブランチを使用している場合は、最新の Amazon Linux 2023 上で動作する ECS プ ラットフォームブランチに移行することをお勧めします。最新のプラットフォームブランチでは、こ の廃止されたプラットフォームブランチのすべての機能がサポートされています。ソースコードを変 更する必要はありません。詳細については、「[Amazon Linux 上で動作するマルチコンテナ Docker](#page-162-0)  [の Amazon Linux 2023 上の ECS への移行」](#page-162-0)を参照してください。

事前設定済み Docker コンテナ

前述の Docker プラットフォームに加えて、Amazon Linux AMI オペレーティングシステム (AL1) で 実行される事前設定済み Docker GlassFish プラットフォームブランチもあります。

このプラットフォームブランチは、Docker running on 64bit AL2023 と Docker running on 64bit Amazon Linux 2 プラットフォームブランチに置き換えられました。詳細については[、「Docker プ](#page-173-0) [ラットフォームへの GlassFish アプリケーションのデプロイ」](#page-173-0)を参照してください。

# <span id="page-106-0"></span>Docker プラットフォームブランチの使用

AWS Elastic Beanstalk は、 で説明されているイメージを構築するDockerfileか、リモート Docker イメージをプルすることで Docker 環境を起動できます。リモート Docker イメージをデ

プロイする場合、Dockerfile を含める必要はありません 。代わりに、Docker Compose も使 用している場合、使用するイメージと追加の設定オプションを指定する docker-compose.yml ファイルを使用します。Docker 環境で Docker Compose を使用していない場合、代わりに Dockerrun.aws.json ファイルを使用してください。

トピック

- [QuickStart: Docker アプリケーションを Elastic Beanstalk にデプロイする](#page-107-0)
- [Docker の設定](#page-115-0)
- [Docker 環境の設定](#page-126-0)

<span id="page-107-0"></span>QuickStart: Docker アプリケーションを Elastic Beanstalk にデプロイする

この QuickStart チュートリアルでは、Docker アプリケーションを作成して AWS Elastic Beanstalk 環境にデプロイするプロセスについて説明します。

### **a** Note

この QuickStart チュートリアルはデモンストレーションを目的としています。このチュート リアルで作成したアプリケーションを本番トラフィックに使用しないでください。

## セクション

- [AWS アカウント](#page-108-0)
- [前提条件](#page-110-0)
- [ステップ 1: Docker アプリケーションとコンテナを作成する](#page-110-1)
- [ステップ 2: アプリケーションをローカルで実行する](#page-111-0)
- [ステップ 3: EB CLI を使用して Docker アプリケーションをデプロイする](#page-112-0)
- [ステップ 4: Elastic Beanstalk でアプリケーションを実行する](#page-113-0)
- [ステップ 5:クリーンアップ](#page-113-1)
- [AWS アプリケーションの リソース](#page-113-2)
- [次のステップ](#page-114-0)
- [Elastic Beanstalk コンソールを使用してデプロイする](#page-114-1)
AWS アカウント

まだ AWS のお客様でない場合は、 AWS アカウントを作成する必要があります。サインアップする と、Elastic Beanstalk やその他の必要な AWS サービスにアクセスできます。

AWS アカウントを既にお持ちの場合は、 に進むことができます[前提条件。](#page-110-0)

AWS アカウントを作成する

にサインアップする AWS アカウント

がない場合は AWS アカウント、次のステップを実行して作成します。

にサインアップするには AWS アカウント

- 1. <https://portal.aws.amazon.com/billing/signup> を開きます。
- 2. オンラインの手順に従います。

サインアップ手順の一環として、通話呼び出しを受け取り、電話キーパッドで検証コードを入力 するように求められます。

にサインアップすると AWS アカウント、 AWS アカウントのルートユーザーが作成されます。 ルートユーザーには、アカウントのすべての AWS のサービス とリソースへのアクセス権があ ります。セキュリティのベストプラクティスとして、ユーザーに管理アクセスを割り当て、ルー トユーザーのみを使用して[ルートユーザーアクセスが必要なタスク](https://docs.aws.amazon.com/accounts/latest/reference/root-user-tasks.html)を実行してください。

AWS サインアッププロセスが完了すると、 から確認メールが送信されます。[https://](https://aws.amazon.com/)  [aws.amazon.com/](https://aws.amazon.com/) の アカウント] をクリックして、いつでもアカウントの現在のアクティビティを 表示し、アカウントを管理することができます。

管理アクセスを持つユーザーを作成する

にサインアップしたら AWS アカウント、 を保護し AWS アカウントのルートユーザー、 を有効に して AWS IAM Identity Center、日常的なタスクにルートユーザーを使用しないように管理ユーザー を作成します。

のセキュリティ保護 AWS アカウントのルートユーザー

1. ルートユーザーを選択し、 AWS アカウント E メールアドレスを入力して、アカウント所有 者[AWS Management Consoleと](https://console.aws.amazon.com/)して にサインインします。次のページでパスワードを入力しま す。

ルートユーザーを使用してサインインする方法については、AWS サインイン ユーザーガイ ドの[ルートユーザーとしてサインインする](https://docs.aws.amazon.com/signin/latest/userguide/console-sign-in-tutorials.html#introduction-to-root-user-sign-in-tutorial)を参照してください。

2. ルートユーザーの多要素認証 (MFA) を有効にします。

手順については、「IAM [ユーザーガイド」の AWS アカウント 「ルートユーザーの仮想 MFA デ](https://docs.aws.amazon.com/IAM/latest/UserGuide/enable-virt-mfa-for-root.html) [バイスを有効にする \(コンソール\)](https://docs.aws.amazon.com/IAM/latest/UserGuide/enable-virt-mfa-for-root.html)」を参照してください。

#### 管理アクセスを持つユーザーを作成する

1. IAM アイデンティティセンターを有効にします。

手順については、「AWS IAM Identity Center ユーザーガイド」の「[AWS IAM Identity Centerの](https://docs.aws.amazon.com/singlesignon/latest/userguide/get-set-up-for-idc.html) [有効化](https://docs.aws.amazon.com/singlesignon/latest/userguide/get-set-up-for-idc.html)」を参照してください。

2. IAM アイデンティティセンターで、ユーザーに管理アクセスを付与します。

を ID ソース IAM アイデンティティセンターディレクトリ として使用する方法のチュートリア ルについては、「 ユーザーガイ[ド」の「デフォルト でユーザーアクセス IAM アイデンティティ](https://docs.aws.amazon.com/singlesignon/latest/userguide/quick-start-default-idc.html) [センターディレクトリ](https://docs.aws.amazon.com/singlesignon/latest/userguide/quick-start-default-idc.html)を設定するAWS IAM Identity Center 」を参照してください。

管理アクセス権を持つユーザーとしてサインインする

• IAM アイデンティティセンターのユーザーとしてサインインするには、IAM アイデンティティ センターのユーザーの作成時に E メールアドレスに送信されたサインイン URL を使用します。

IAM Identity Center ユーザーを使用してサインインする方法については、「 AWS サインイン ユーザーガイド[」の AWS 「 アクセスポータルにサインイン](https://docs.aws.amazon.com/signin/latest/userguide/iam-id-center-sign-in-tutorial.html)する」を参照してください。

追加のユーザーにアクセス権を割り当てる

1. IAM アイデンティティセンターで、最小特権のアクセス許可を適用するというベストプラク ティスに従ったアクセス許可セットを作成します。

手順については、「AWS IAM Identity Center ユーザーガイド」の「[権限設定を作成する」](https://docs.aws.amazon.com/singlesignon/latest/userguide/get-started-create-a-permission-set.html)を参 照してください。

2. グループにユーザーを割り当て、そのグループにシングルサインオンアクセス権を割り当てま す。

手順については、「AWS IAM Identity Center ユーザーガイド」の「[グループの参加」](https://docs.aws.amazon.com/singlesignon/latest/userguide/addgroups.html)を参照し てください。

#### <span id="page-110-0"></span>前提条件

このガイドの手順に従うには、run command のためのコマンドラインターミナルまたはシェルが必 要になります。コマンドは、該当する場合、プロンプト記号 (\$) と現在のディレクトリの名前が前に 付けられて、リストに示されます。

~/eb-project\$ **this is a command** this is output

Linux および macOS では、任意のシェルとパッケージ管理者を使用できます。Windows で は[、Linux 用 Windows サブシステムをインストール](https://docs.microsoft.com/en-us/windows/wsl/install-win10)して、Windows 統合バージョンの Ubuntu と Bash を取得できます。

EB CLI

このチュートリアルでは、Elastic Beanstalk コマンドラインインターフェイス (EB CLI) を使用しま す。EB CLI をインストールおよび設定する手順の詳細については、[「EB CLI のインストール」](#page-1490-0)およ び「[EB CLI の設定](#page-1502-0)」を参照してください。

Docker

このチュートリアルに従うには、Docker のローカルインストールが必要です。詳細について は、Docker ドキュメントウェブサイトの[「Get Docker」](https://docs.docker.com/get-docker/)を参照してください。

次のコマンドを実行して、Docker デーモンが実行中の であることを確認します。

~\$ **docker info**

ステップ 1: Docker アプリケーションとコンテナを作成する

この例では、 でも参照されているサンプル Flask アプリケーションの Docker イメージを作成しま す[Elastic Beanstalk への Flask アプリケーションのデプロイ。](#page-570-0)

アプリケーションは 2 つのファイルで構成されます。

- app.py— コンテナで実行されるコードを含む Python ファイル。
- Dockerfile— イメージを構築する Dockerfile。

## 両方のファイルをディレクトリのルートに配置します。

```
~/eb-docker-flask/
|-- Dockerfile
|-- app.py
```
次の内容を に追加しますDockerfile。

#### Example **~/eb-docker-flask/Dockerfile**

```
FROM python:3.12
COPY . /app
WORKDIR /app
RUN pip install Flask==3.0.2
EXPOSE 5000
CMD [ "python3", "-m" , "flask", "run", "--host=0.0.0.0"]
```
次の内容を app.py ファイルに追加します。

#### Example **~/eb-docker-flask/app.py**

```
from flask import Flask
app = Flask(\_name))@app.route('/')
def hello_world(): 
     return 'Hello Elastic Beanstalk! This is a Docker application'
```
Docker コンテナを構築し、イメージに をタグ付けしますeb-docker-flask。

~/eb-docker-flask\$ **docker build -t eb-docker-flask**

ステップ 2: アプリケーションをローカルで実行する

[docker build](https://docs.docker.com/reference/cli/docker/image/build/) コマンドを使用して、コンテナイメージをローカルでビルドし、イメージに をタグ付け しますeb-docker-flask。コマンドの最後にあるピリオド (.) は、パスがローカルディレクトリで あることを指定します。

~/eb-docker-flask\$ **docker run -dp 127.0.0.1:5000:5000 eb-docker-flask** .

[docker run](https://docs.docker.com/reference/cli/docker/container/run/) コマンドを使用してコンテナを実行します。コマンドは、実行中のコンテナの ID を出 力します。-d オプションはバックグラウンドモードで docker を実行します。-p オプションは、ア プリケーションをポート 5000 で公開します。Elastic Beanstalk は、デフォルトで Docker プラット フォームのポート 5000 にトラフィックを提供します。

~/eb-docker-flask\$ **docker run -dp 127.0.0.1:5000:5000 eb-docker-flask** *container-id*

ブラウザhttp://127.0.0.1:5000/ で に移動します。「Hello Elastic Beanstalk!」というテキス トが表示されます。これは Docker アプリケーションです。

[docker kill](https://docs.docker.com/reference/cli/docker/container/kill/) コマンドを実行してコンテナを終了します。

~/eb-docker-flask\$ **docker kill** *container-id*

ステップ 3: EB CLI を使用して Docker アプリケーションをデプロイする

次のコマンドを実行して、このアプリケーションの Elastic Beanstalk 環境を作成します。

環境を作成して Docker アプリケーションをデプロイするには

1. eb init コマンドを使用して EB CLI リポジトリを初期化します。

~/eb-docker-flask\$ **eb init -p docker docker-tutorial** *us-east-2* Application docker-tutorial has been created.

このコマンドは、 という名前のアプリケーションdocker-tutorialを作成し、最新の Docker プラットフォームバージョンで環境を作成するようにローカルリポジトリを設定します。

2. (オプション) eb init を再度実行してデフォルトのキーペアを設定し、アプリケーションを実行し ている EC2 インスタンスに SSH を使用して connect できるようにします。

~/eb-docker-flask\$ **eb init** Do you want to set up SSH for your instances? (y/n): **y** Select a keypair. 1) my-keypair 2) [ Create new KeyPair ]

1 つのキーペアがすでにある場合はそれを選択するか、またはプロンプトに従ってキーペアを作 成します。プロンプトが表示されないか設定を後で変更する必要がない場合は、eb init -i を実行 します。

3. 環境を作成し、eb create を使用してそこにアプリケーションをデプロイします。Elastic Beanstalk はアプリケーションの zip ファイルを自動的に構築し、ポート 5000 で起動します。

~/eb-docker-flask\$ **eb create docker-tutorial**

Elastic Beanstalk が環境を作成するまで約 5 分かかります。

ステップ 4: Elastic Beanstalk でアプリケーションを実行する

環境を作成するプロセスが完了したら、 でウェブサイトを開きますeb open。

~/eb-docker-flask\$ **eb open**

お疲れ様でした。Elastic Beanstalk で Docker アプリケーションをデプロイしました。これにより、 アプリケーション用に作成されたドメイン名を使用してブラウザ Window が開きます。

ステップ 5:クリーンアップ

アプリケーションの使用が終了したら、環境を終了できます。Elastic Beanstalk は、環境に関連付け られているすべての AWS リソースを終了します。

EB CLI を使用して Elastic Beanstalk 環境を終了するには、次のコマンドを実行します。

~/eb-docker-flask\$ **eb terminate**

AWS アプリケーションの リソース

1 つのインスタンスアプリケーションを作成しました。単一の EC2 インスタンスで簡単なサンプル アプリケーションとして機能するため、負荷分散や自動スケーリングは必要ありません。単一インス タンスアプリケーションの場合、Elastic Beanstalk は次の AWS リソースを作成します。

• EC2 インスタンス – 選択したプラットフォームでウェブアプリケーションを実行するよう設定さ れた Amazon EC2 仮想マシン。

各プラットフォームは、それぞれ特定の言語バージョン、フレームワーク、ウェブコンテナ、ま たはそれらの組み合わせをサポートするための、さまざまなソフトウェア、設定ファイル、スクリ プトを実行します。ほとんどのプラットフォームでは、ウェブアプリケーションの前にウェブトラ フィックを処理するリバースプロキシとして Apache または nginx のいずれかを使用します。その

プロキシがリクエストをアプリケーションに転送し、静的アセットを提供して、アクセスログとエ ラーログを生成します。

- インスタンスセキュリティグループ ポート 80 上の受信トラフィックを許可するよう設定され た Amazon EC2 セキュリティグループ。このリソースでは、ロードバランサーからの HTTP トラ フィックが、ウェブ・アプリケーションを実行している EC2 インスタンスに達することができま す。デフォルトでは、トラフィックは他のポート上で許可されません。
- Amazon S3 バケット Elastic Beanstalk の使用時に作成されるソースコード、ログ、その他の アーティファクトの保存場所。
- Amazon CloudWatch アラーム 環境内のインスタンスの負荷をモニタリングし、負荷が高すぎ るか低すぎる場合にトリガーされる 2 つの CloudWatch アラーム。アラームがトリガーされる と、Auto Scaling グループはレスポンスとしてスケールアップまたはダウンを行います。
- AWS CloudFormation スタック Elastic Beanstalk は AWS CloudFormation を使用して環境内の リソースを起動し、設定変更を伝達します。リソースは、[AWS CloudFormation コンソール](https://console.aws.amazon.com/cloudformation)に表示 できるテンプレートで定義されます。
- ドメイン名 ウェブ・アプリケーションまでのルートとなるドメイン名であ り、*subdomain*.*region*.elasticbeanstalk.com の形式です。

Elastic Beanstalk は、これらのリソースをすべて管理します。環境を終了すると、Elastic Beanstalk は含まれているすべてのリソースを終了します。

次のステップ

アプリケーションを実行する環境を手に入れた後、アプリケーションの新しいバージョンや、異なる アプリケーションをいつでもデプロイできるようになります。新しいアプリケーションバージョン のデプロイは、プロビジョニングや EC2 インスタンスの再開が必要ないため、非常に素早く行えま す。Elastic Beanstalk コンソールを使用して新しい環境を調べることもできます。詳細な手順につい ては、このガイドの「開始方法」の章の[「環境を探索](#page-27-0)する」を参照してください。

サンプルアプリケーションを 1 つまたは 2 つデプロイし、Docker アプリケーションの開発と実行を ローカルで開始する準備ができたら、「」を参照してください。

Elastic Beanstalk コンソールを使用してデプロイする

Elastic Beanstalk コンソールを使用してサンプルアプリケーションを起動することもできます。詳細 な手順については、このガイドの「開始方法」の章の[「サンプルアプリケーションの作成](#page-20-0)」を参照し てください。

# <span id="page-115-0"></span>Docker の設定

このセクションでは、Elastic Beanstalk にデプロイする Docker イメージとコンテナを準備する方法 について説明します。

Docker Compose ありのドッカー環境

このセクションでは、Elastic Beanstalk にデプロイする Docker イメージとコンテナを準備する方法 について説明します。Docker 環境で Elastic Beanstalk にデプロイするウェブアプリケーションに は、Docker Compose ツールも使用する場合は docker-compose.yml ファイルを含める必要があ ります。次のいずれかのアクションを実行して、ウェブアプリケーションをコンテナ化されたサービ スとして Elastic Beanstalk にデプロイできます。

- docker-compose.yml ファイルを作成して、ホストされたレポジトリから Elastic Beanstalk に Docker イメージをデプロイします。すべてのデプロイのソースがパブリックリポジトリ内のイ メージである場合、他のファイルは不要です。(デプロイのソースをプライベートリポジトリのイ メージにする必要がある場合、認証用の追加の設定ファイルを含める必要があります。詳しくは、 「[プライベートリポジトリのイメージを使用する](#page-116-0)」を参照してください。docker-compose.yml ファイルの詳細については、Docker ウェブサイトの[「Compose file reference](https://docs.docker.com/compose/compose-file/)」を参照してくださ い。
- Dockerfile を作成し、Elastic Beanstalk でカスタムイメージをビルドして実行します。こ のファイルは、デプロイの要件に応じて必要になりますです。Dockerfile の詳細について は、Docker ウェブサイトの[「Dockerfile reference」](https://docs.docker.com/engine/reference/builder/)を参照してください。
- アプリケーションファイル、アプリケーションファイルの依存関係、.zip、および Dockerfile ファイルを含む docker-compose.yml ファイルを作成します。EB CLI を使用してアプリ ケーションをデプロイする場合には、.zip ファイルが自動的に作成されます。2 つのファイル は、.zip アーカイブのルートまたは最上位レベルにある必要があります。

docker-compose.yml のみを使用してアプリケーションをデプロイする場合、.zip ファイルを 作成する必要はありません。

このトピックは、構文リファレンスです。Elastic Beanstalk を使用して Docker 環境を起動する手順 の詳細については、「」を参照してください[Docker プラットフォームブランチの使用](#page-106-0)

Docker Compose の詳細およびインストール方法については、Docker サイトの[「Docker Compose](https://docs.docker.com/compose/) [の概要](https://docs.docker.com/compose/)」および「[Docker Compose のインストール](https://docs.docker.com/compose/install/)」を参照してください。

# **a** Note

Docker Compose を使用して Docker 環境を設定しない場合は、docker-compose.yml ファイルを使用しないでください。代わりに、Dockerrun.aws.json ファイ ル、Dockerfile またはその両方を使用します。 詳細については、「」を参照してください[the section called "Docker プラットフォームの設](#page-121-0) [定 \(Docker Compose なし\) "](#page-121-0)

# <span id="page-116-0"></span>プライベートリポジトリからのイメージの使用

Elastic Beanstalk は、プライベートリポジトリからイメージをプルしてデプロイする前に、プライ ベートリポジトリをホストするオンラインレジストリで認証する必要があります。リポジトリに認証 するために、Elastic Beanstalk 環境用の認証情報を保存および取得する、2 つのオプションの例を示 します。

- AWS Secrets Manager
- Dockerrun.aws.json v3 ファイル

の使用 AWS Secrets Manager

デプロイプロセスを開始する前に、プライベートリポジトリにログインするように Elastic Beanstalk を設定できます。これにより、Elastic Beanstalk はリポジトリからイメージにアクセスし、これらの イメージを Elastic Beanstalk 環境にデプロイできます。

この設定は、Elastic Beanstalk デプロイプロセスのビルド前フェーズでイベントを開始しま す。[.ebextentions](#page-1084-0) 設定ディレクトリでこれをセットアップします。この設定では、docker login を呼 び出す[プラットフォームフック](#page-82-0)スクリプトを使用して、プライベートリポジトリをホストするオンラ インレジストリを認証します。これらの設定ステップの詳細な内訳を次に示します。

AWS Secrets Manager を使用してプライベートリポジトリに対して認証するよう Elastic Beanstalk を設定するには

**a** Note

これらの手順を完了するには、特定の権限を付与する必要があります。詳細については、以 下のリファレンスを参照してください。

- ステップ 2 では、シークレットを作成する権限が必要です。詳細については、AWS Secrets Manager ユーザーガイドの「[例: シークレットを作成する権限](https://docs.aws.amazon.com/secretsmanager/latest/userguide/auth-and-access_examples.html#auth-and-access_examples_create)」を参照してくださ い。
- ステップ 3 では、secretsmanager 動的参照を使用してシークレットを取得する権限が 必要です。詳細については、「AWS Secrets Manager ユーザーガイド」の[「例: シーク](https://docs.aws.amazon.com/secretsmanager/latest/userguide/auth-and-access_examples.html#auth-and-access_examples_read) [レット値を取得するアクセス許可](https://docs.aws.amazon.com/secretsmanager/latest/userguide/auth-and-access_examples.html#auth-and-access_examples_read)」を参照してください。
- 1. 次のように .ebextensions ディレクトリ構造を作成します。

```
### .ebextensions
# ### env.config
### .platform
# ### confighooks
# # ### prebuild
# # ### 01login.sh
# ### hooks
# ### prebuild
# ### 01login.sh
### docker-compose.yml
```
2. AWS Secrets Manager を使用してプライベートリポジトリの認証情報を保存し、Elastic Beanstalk が必要に応じて認証情報を取得できるようにします。そのためには、Secrets Manager [の create-secret](https://docs.aws.amazon.com/secretsmanager/latest/userguide/create_secret.html#create_secret_cli) AWS CLI コマンドを実行します。

```
aws secretsmanager create-secret \ 
             --name MyTestSecret \ 
             --description "My image repo credentials created with the CLI." \ 
             --secret-string "{\"USER\":\"EXAMPLE-USERNAME\",\"PASSWD\":\"EXAMPLE-
PASSWORD\"}"
```
3. 次の env.config ファイルを作成し、前述のディレクトリ構造に示すよう に、.ebextensions ディレクトリに配置します。この設定では、[aws: elasticbeanstalk:](#page-1021-0)  [application: environment](#page-1021-0) 名前空間を使い、 AWS Secrets Manager への動的参照を利用し て USER および PASSWD Elastic Beanstalk 環境変数を初期化します。secretsmanager 動的参 照の詳細については、「 ユーザーガイ[ド」の「 AWS CloudFormation リソースで AWS Secrets](https://docs.aws.amazon.com/secretsmanager/latest/userguide/cfn-example_reference-secret.html)  [Manager シークレットを](https://docs.aws.amazon.com/secretsmanager/latest/userguide/cfn-example_reference-secret.html)取得するAWS Secrets Manager 」を参照してください。

#### **a** Note

スクリプト内の USER および PASSWD は、前述の secretsmanager create-secret コマ ンドで使用したものと同じ文字列と一致する必要があります。

```
option_settings: 
   aws:elasticbeanstalk:application:environment: 
    USER: '{{resolve:secretsmanager:MyTestSecret:SecretString:USER}}' 
     PASSWD: '{{resolve:secretsmanager:MyTestSecret:SecretString:PASSWD}}'
```
- 4. 次の 01login.sh スクリプトファイルを作成し、次のディレクトリに配置します (前述のディ レクトリ構造にも示されています)。
	- .platform/confighooks/prebuild
	- .platform/hooks/prebuild

### example 01login.sh #!/bin/bash USER=/opt/elasticbeanstalk/bin/get-config environment -k USER /opt/elasticbeanstalk/bin/get-config environment -k PASSWD | docker login -u \$USER --password-stdin

01login.sh スクリプトは [get-config](#page-95-0) プラットフォームスクリプトを呼び出して、リポジトリ の認証情報を取得し、リポジトリにログインします。ユーザー名を USER スクリプト変数に格 納します。次の行で、パスワードを取得します。パスワードをスクリプト変数に格納せずに、 スクリプトはパスワードを stdin 入力ストリームの docker login コマンドに直接パイプしま す。--password-stdin オプションでは入力ストリームを使用するため、パスワードを変数に 格納する必要はありません。Docker コマンドラインインターフェイスによる認証の詳細につい ては、Docker ドキュメンテーション Web サイトの「[docker ログイン」](https://docs.docker.com/engine/reference/commandline/login/)を参照してください。

# メモ

• すべてのスクリプトファイルには、実行アクセス許可が必要です。フックファイルの 実行アクセス許可を設定するために chmod +x を使用します。2022 年 4 月 29 日以 降にリリースされたすべての Amazon Linux 2 ベースのプラットフォームバージョン

では、Elastic Beanstalk はすべてのプラットフォームフックスクリプトに対して実行 アクセス権限を自動的に付与します。この場合、実行アクセス権限を手動で付与す る必要はありません。これらのプラットフォームのバージョンのリストについては、 「AWS Elastic Beanstalk ガイドリリースノート」の [2022 年 4 月 29 日- Linux プラッ](https://docs.aws.amazon.com/elasticbeanstalk/latest/relnotes/release-2022-04-29-linux.html#release-2022-04-29-linux.platforms) [トフォーム](https://docs.aws.amazon.com/elasticbeanstalk/latest/relnotes/release-2022-04-29-linux.html#release-2022-04-29-linux.platforms)リリースノートを参照してください。

- フックファイルは、バイナリファイル、またはインタプリタパスを含む #! 行で始まる スクリプトファイル (#!/bin/bash など) です。
- 詳細については、「Elastic Beanstalk Linux プラットフォームの拡張」の「[the section](#page-82-0)  [called "プラットフォームフック"」](#page-82-0)を参照してください。

Elastic Beanstalk がプライベートリポジトリをホストするオンラインレジストリで認証した後、イ メージをプルしてデプロイできます。

#### **Dockerrun.aws.json v3** ファイルの使用

このセクションでは、プライベートリポジトリに対して Elastic Beanstalk を認証する別の方法につ いて説明します。この方法では、Docker コマンドを使用して認証ファイルを生成し、認証ファイル を Amazon S3 バケットにアップロードします。また、Dockerrun.aws.json v3 ファイルにバ ケット情報を含める必要もあります。

認証ファイルを生成して Elastic Beanstalk に提供するには

1. docker login コマンドを使用して認証ファイルを生成します。Docker Hub のリポジトリで は、docker login を実行します。

\$ **docker login**

他のレジストリでは、レジストリサーバーの URL を入力します。

\$ **docker login** *registry-server-url*

**a** Note

Elastic Beanstalk 環境で (Amazon Linux 2 より前の) Amazon Linux AMI Docker プラッ トフォームバージョンを使用している場合は、「[the section called "\(Amazon Linux 2 よ](#page-138-0) [り前の\) Amazon Linux AMI での Docker 設定"」](#page-138-0)の関連情報をお読みください。

認証ファイルの詳細については、Docker ウェブサイト[のDocker ハブにイメージを保存するお](https://docs.docker.com/docker-hub/repos/)よ び[docker ログイン](https://docs.docker.com/engine/reference/commandline/login/)を参照してください。

- 2. .dockercfg という名前の認証ファイルのコピーを安全な Amazon S3 バケットにアップロード します。
	- Amazon S3 バケットは、使用している環境 AWS リージョン と同じ でホストされている必要 があります。Elastic Beanstalk は、他のリージョンでホストされている Amazon S3 バケット からファイルをダウンロードすることはできません。
	- インスタンスプロファイル内の IAM ロールに s3:GetObject オペレーションを許可しま す。詳細については、「」を参照してください[Elastic Beanstalk インスタンスプロファイルの](#page-1339-0) [管理](#page-1339-0)
- 3. Amazon S3 バケット情報を、Authentication ファイルの Dockerrun.aws.json v3 パラ メータに含めます。

Dockerrun.aws.json v3 ファイルの例を次に示します。

```
{ 
   "AWSEBDockerrunVersion": "3", 
   "Authentication": { 
     "bucket": "DOC-EXAMPLE-BUCKET", 
     "key": "mydockercfg" 
   }
}
```
## **a** Note

AWSEBDockerrunVersion パラメータは、Dockerrun.aws.json ファイルのバー ジョンを示します。

- Docker Amazon Linux 2 プラットフォームは、Docker Composeを使用する環境用の Dockerrun.aws.json v3 ファイルを使用します。Docker Composeを使用しない 環境では Dockerrun.aws.json v1 ファイルを使用します。
- マルチコンテナ Docker Amazon Linux AMI プラットフォーム は、Dockerrun.aws.json v2 ファイルを使用します。

Elastic Beanstalk がプライベートリポジトリをホストするオンラインレジストリで認証した後、イ メージをデプロイしてプルできます。

<span id="page-121-1"></span>Dockerfile を使用したカスタムイメージの構築

リポジトリでホストされている既存のイメージがない場合は、Dockerfile を作成する必要があり ます。

以下のスニペットは Dockerfile の例です。「[Docker プラットフォームブランチの使用」](#page-106-0)の手順に 従う場合は、この手順の Dockerfile をそのままアップロードできます。この Dockerfile を使 用する場合、Elastic Beanstalk はゲーム 2048 を実行します。

Dockerfile に含めることができる命令の詳細については、Docker ウェブサイトの [Dockerfile](https://docs.docker.com/engine/reference/builder) [Reference](https://docs.docker.com/engine/reference/builder) を参照してください。

```
FROM ubuntu:12.04
RUN apt-get update
RUN apt-get install -y nginx zip curl
RUN echo "daemon off;" >> /etc/nginx/nginx.conf
RUN curl -o /usr/share/nginx/www/master.zip -L https://codeload.github.com/
gabrielecirulli/2048/zip/master
RUN cd /usr/share/nginx/www/ && unzip master.zip && mv 2048-master/* . && rm -rf 2048-
master master.zip
```
EXPOSE 80

CMD ["/usr/sbin/nginx", "-c", "/etc/nginx/nginx.conf"]

**a** Note

単一の Dockerfile からマルチステージビルドを実行して、より小さなサイズのイメージを生 成し、複雑さを大幅に軽減できます。詳細については、Docker ドキュメントのウェブサイト の[マルチステージビルドを使用する](https://docs.docker.com/develop/develop-images/multistage-build/)を参照してください。

<span id="page-121-0"></span>Docker プラットフォームの設定 (Docker Compose なし)

Elastic Beanstalk Docker 環境で Docker Compose が使用されていない場合は、次のセクションの追 加情報を読んでください。

<span id="page-122-0"></span>Docker プラットフォームの設定 - Docker Compose なし

Docker 環境で Elastic Beanstalk にデプロイするウェブアプリケーションは、Dockerfile または Dockerrun.aws.json ファイルを含んでいる必要があります。以下のいずれかのアクションを行 うことによって Docker コンテナから Elastic Beanstalk にウェブアプリケーションをデプロイできま す。

- Dockerfile を作成し、Elastic Beanstalk でカスタムイメージをビルドして実行します。
- Dockerrun.aws.json ファイルを作成して、ホストされたレポジトリから Elastic Beanstalk に Docker イメージをデプロイします。
- アプリケーションファイル、アプリケーションファイルの依存関係、.zip、および Dockerfile ファイルを含む Dockerrun.aws.json ファイルを作成します。EB CLI を使用してアプリケー ションをデプロイする場合には、.zip ファイルが自動的に作成されます。

Dockerfile のみ、または Dockerrun.aws.json ファイルのみを使用してアプリケーションを デプロイする場合、.zip ファイルを作成する必要はありません。

このトピックは、構文リファレンスです。Docker 環境の起動の詳細な手順については、「」を参照 してください[Docker プラットフォームブランチの使用](#page-106-0)

#### **Dockerrun.aws.json** v1

Dockerrun.aws.json ファイルは、リモート Docker イメージを Elastic Beanstalk アプリ ケーションとしてデプロイする方法を記述します。この JSON ファイルは Elastic Beanstalk に 固有です。ホストされたレポジトリで使用できるイメージでアプリケーションが実行される場 合、Dockerrun.aws.json v1 ファイルでイメージを指定し、Dockerfile を省略できます。

Dockerrun.aws.json v1 ファイルの有効なキーと値には、以下のオペレーションが含まれます。

#### AWSEBDockerrunVersion

(必須)単一コンテナの Docker 環境にバージョン番号を値「1」として指定します。

#### 認証

(プライベートリポジトリの場合にのみ必須) .dockercfg ファイルを保存する Amazon S3 オブ ジェクトを指定します。

「 [プライベートリポジトリからのイメージの使用](#page-125-0)」を参照してください。

イメージ

Docker コンテナを作成するときにベースとなる既存の Docker リポジトリの Docker ベースイメージを指定します。Name キーの値を、Docker Hub 上のイメージの場合 は *<organization>/<image name>* 形式で、その他のサイトの場合は *<site>/ <organization name>/<image name>* 形式で指定します。

Dockerrun.aws.json ファイルでイメージを指定すると、Elastic Beanstalk 環境内の各インス タンスが docker pull を実行してイメージを実行します。必要に応じて Update キーを含めま す。デフォルト値は true であり、これはリポジトリをチェックし、イメージに対する更新を検 出して、キャッシュされているイメージを上書きするように Elastic Beanstalk に指示します。

Dockerfile を使用するときは、Dockerrun.aws.json ファイルで Image キーを指定しない でください。Elastic Beanstalk は、存在する場合は Dockerfile に示されているイメージを常に 構築して使用します。

ポート

(Image キーを指定する場合は必須) Docker コンテナで公開するポートをリストアップしま す。Elastic Beanstalk は ContainerPort値を使用して、Docker コンテナをホストで実行されてい るリバースプロキシに接続します。

複数のコンテナポートを指定できますが、Elastic Beanstalk では最初のポートのみが使用さ れます。このポートを使用して、コンテナをホストのリバースプロキシに接続し、公衆イン ターネットからのリクエストをルーティングします。を使用している場合Dockerfile、最初 のContainerPort値は の Dockerfile EXPOSE リストの最初のエントリと一致する必要がありま す。

必要に応じて、 でポートのリストを指定できますHostPort。HostPort エントリ は、ContainerPort値がマッピングされるホストポートを指定します。HostPort 値を指定しない場 合、デフォルトで ContainerPort値になります。

```
{ 
   "Image": { 
     "Name": "image-name" 
   }, 
   "Ports": [ 
      { 
        "ContainerPort": 8080, 
        "HostPort": 8000
      }
```
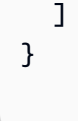

ボリューム

EC2 インスタンスのボリュームを Docker コンテナにマッピングします。1 つ以上のボリューム 配列をマッピング対象として指定します。

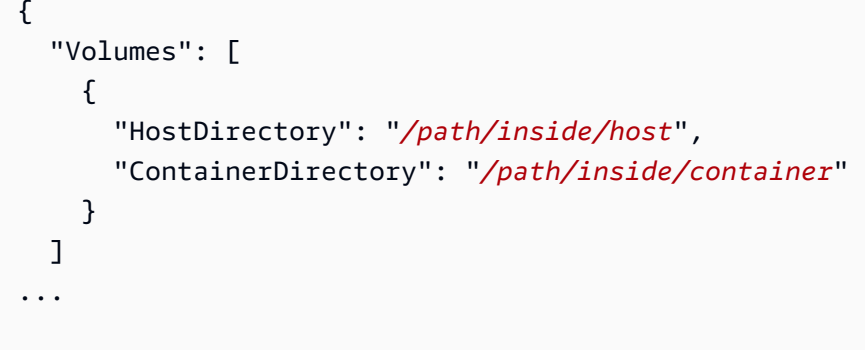

ログ収集

アプリケーションがログを書き込むコンテナ内のディレクトリを指定します。ログ末尾やバンド ルログをリクエストすると、Elastic Beanstalk によって Amazon S3 にこのディレクトリ内のロ グがすべてアップロードされます。このディレクトリ内の rotated という名前のフォルダに対 してログをローテーションさせる場合は、ローテーションさせたログを保管用に Amazon S3 に アップロードするように、Elastic Beanstalk を設定することもできます。詳細については、「」 を参照してください[Elastic Beanstalk 環境の Amazon EC2 インスタンスからのログの表示](#page-1289-0) コマンド

コンテナで実行するコマンドを指定します。エントリポイントを指定した場合、コマンドは引数 としてエントリポイントに追加されます。詳細については、Docker ドキュメント[のCMD](https://docs.docker.com/engine/reference/run/#cmd-default-command-or-options) を参照 してください。

エントリポイント

コンテナの開始時に実行するデフォルトのコマンドを指定します。詳細については、Docker ド キュメントの [docker ps](https://docs.docker.com/engine/reference/run/#cmd-default-command-or-options) を参照してください。

以下のスニペットは、1 つのコンテナの Dockerrun.aws.json ファイルの構文を示す例です。

```
{ 
   "AWSEBDockerrunVersion": "1", 
   "Image": { 
     "Name": "janedoe/image", 
     "Update": "true" 
   }, 
   "Ports": [ 
    \left\{ \right. "ContainerPort": "1234" 
     } 
   ], 
   "Volumes": [ 
     { 
        "HostDirectory": "/var/app/mydb", 
        "ContainerDirectory": "/etc/mysql" 
     } 
   ], 
   "Logging": "/var/log/nginx", 
   "Entrypoint": "/app/bin/myapp", 
   "Command": "--argument"
}
```
Dockerrun.aws.json ファイルのみ、または .zip と Dockerrun.aws.json ファイルの両方を 含んだ Dockerfile アーカイブを Elastic Beanstalk に提供できます。両方のファイルを提供する場 合、Dockerfile は Docker イメージを記述し、Dockerrun.aws.json ファイルはデプロイに関 する追加情報を提供します。これについては後ほど説明します。

**a** Note

2 つのファイルは、.zip アーカイブのルートまたは最上位レベルにある必要があります。 ファイルを含むディレクトリからアーカイブを構築しないでください。代わりに、そのディ レクトリに移動し、そこでアーカイブを構築します。 両方のファイルを提供する場合は、Dockerrun.aws.json ファイルにイメージを指定しな いでください。Elastic Beanstalk は Dockerfile で記述されているイメージを構築および使 用し、Dockerrun.aws.json ファイルに指定されているイメージを無視します。

<span id="page-125-0"></span>プライベートリポジトリからのイメージの使用

認証ファイルを Authentication ファイルの Dockerrun.aws.json v1 パラメータ内に含む Amazon S3 バケットに関する情報を追加します。Authentication パラメータに有効な Amazon S3 バケットとキーが含まれていることを確認します。Amazon S3 バケットは、バケットを使用して いる環境と同じ AWS リージョン でホストする必要があります。Elastic Beanstalk は、他のリージョ ンでホストされている Amazon S3 バケットからファイルをダウンロードしません。

認証ファイルの作成とアップロードについては、「[プライベートリポジトリからのイメージの使用](#page-135-0)」 を参照してください。

次の例は、サードパーティーレジストリでプライベートイメージを使用するように、mydockercfg というバケットに DOC-EXAMPLE-BUCKET という認証ファイルを使用する方法を示しています。

```
\left\{ \right. "AWSEBDockerrunVersion": "1", 
   "Authentication": { 
     "Bucket": "DOC-EXAMPLE-BUCKET", 
     "Key": "mydockercfg" 
   }, 
   "Image": { 
     "Name": "quay.io/johndoe/private-image", 
     "Update": "true" 
   }, 
   "Ports": [ 
    \{ "ContainerPort": "1234" 
     } 
   ], 
   "Volumes": [ 
     { 
        "HostDirectory": "/var/app/mydb", 
        "ContainerDirectory": "/etc/mysql" 
     } 
   ], 
   "Logging": "/var/log/nginx"
}
```
Docker 環境の設定

Elastic Beanstalk Docker 環境の動作を設定するには、いくつかの方法があります。

# **a** Note

Elastic Beanstalk 環境で (Amazon Linux 2 より前の) Amazon Linux AMI Docker プラット フォームバージョンを使用している場合は、「[the section called "\(Amazon Linux 2 より前の\)](#page-138-0) [Amazon Linux AMI での Docker 設定"」](#page-138-0)の追加情報を必ずお読みください。

セクション

- [Docker 環境でのソフトウェアの設定](#page-127-0)
- [コンテナ内の環境変数の参照](#page-129-0)
- [環境変数への補間機能の使用 \(Docker Compose\)](#page-130-0)
- [拡張ヘルスレポート用のログの生成 \(Docker Compose\)](#page-132-0)
- [Docker コンテナのカスタマイズされたログ記録 \(Docker Compose\)](#page-132-1)
- [Docker イメージ](#page-133-0)
- [Docker 環境に対する管理された更新の設定](#page-136-0)
- [Docker 設定の名前空間](#page-137-0)
- [\(Amazon Linux 2 より前の\) Amazon Linux AMI での Docker 設定](#page-138-0)

<span id="page-127-0"></span>Docker 環境でのソフトウェアの設定

Elastic Beanstalk コンソールを使用して、お客様の環境のインスタンスで実行しているソフトウェア を設定できます。

Elastic Beanstalk コンソールで Docker 環境を設定するには

- 1. [Elastic Beanstalk コンソール を](https://console.aws.amazon.com/elasticbeanstalk)開き、リージョンリストで を選択します AWS リージョン。
- 2. ナビゲーションペインで、[環境] を選択し、リストから環境の名前を選択します。

**a** Note 環境が多数ある場合は、検索バーを使用して環境リストをフィルタリングします。

- 3. ナビゲーションペインで、[設定] を選択します。
- 4. [更新、モニタリング、ログ] の設定カテゴリで、[編集] を選択します。
- 5. 必要な設定変更を行います。

6. ページの最下部で [適用] を選択し変更を保存します。

任意の環境でソフトウェア設定を定義する方法については、「[the section called "環境プロパティと](#page-928-0) [ソフトウェアの設定"」](#page-928-0)を参照してください。以下のセクションでは、Docker 固有の情報を取り上げ ます。

<span id="page-128-0"></span>コンテナオプション

[コンテナオプション] セクションには、プラットフォーム固有のオプションがあります。Docker 環 境では、環境に NGINX プロキシサーバーを含めるかどうかを選択できます。

Docker Compose ありの環境

Docker Compose ありの Docker 環境を管理する場合、Elastic Beanstalk はプロキシサーバーをコン テナとして実行すると想定します。したがって、プロキシサーバー設定のデフォルトは [なし] に設 定され、Elastic Beanstalk は NGINX 設定を提供しません。

**a** Note

プロキシサーバーとして NGINX を選択しても、Docker Compose ありの環境ではこの設定 は無視されます。プロキシサーバーのデフォルト設定は [なし] のままです。

Docker Compose ありの Amazon Linux 2 プラットフォーム上の Docker では、NGINX ウェブサー バープロキシが無効になっているため、拡張ヘルスレポート用のログを生成するための手順に従う 必要があります。詳細については、「」を参照してください[拡張ヘルスレポート用のログの生成](#page-132-0) [\(Docker Compose\)](#page-132-0)

環境プロパティと環境変数

[Environment Properties (環境プロパティ)] セクションでは、アプリケーションを実行している Amazon Elastic Compute Cloud (Amazon EC2) インスタンスの環境設定を指定できます。環境プロ パティは、キーと値のペアでアプリケーションに渡されます。Docker 環境では、Elastic Beanstalk は環境プロパティを環境変数としてコンテナに渡します。

コンテナで実行されるアプリケーションコードは、名前で環境変数を参照し、その値を読み取るこ とができます。これらの環境変数を読み取るソースコードは、プログラミング言語によって異なりま す。Elastic Beanstalk マネージドプラットフォームがサポートするプログラミング言語での環境変数 値を読み取る手順は、それぞれのプラットフォームのトピックで見つかります。これらのトピックへ のリンクのリストについては、「[the section called "環境プロパティとソフトウェアの設定"」](#page-928-0)を参照 してください。

Docker Compose ありの環境

Docker Compose ありの Docker 環境を管理する場合、コンテナ内の環境変数を取得するための追加 設定を行う必要があります。コンテナで実行されている実行可能ファイルがこれらの環境変数にア クセスするには、docker-compose.yml でそれらを参照する必要があります。詳細については、 「[コンテナ内の環境変数の参照](#page-129-0)」を参照してください。

<span id="page-129-0"></span>コンテナ内の環境変数の参照

Amazon Linux 2 Docker プラットフォームで Docker Compose ツールを使用している場合、アプリ ケーションプロジェクトのルートディレクトリに .env と呼ばれる Docker Compose 環境ファイル が Elastic Beanstalk により生成されます。このファイルには、Elastic Beanstalk に設定した環境変 数が保存されます。

**a** Note

アプリケーションバンドルに .env ファイルを含めると、Elastic Beanstalk は .env ファイ ルを生成しません。

Elastic Beanstalk で定義した環境変数をコンテナで参照するには、これらの設定方法のいずれかまた は両方に従う必要があります。

- Elastic Beanstalk によって生成された .env ファイルを、env\_file ファイルの dockercompose.yml 設定オプションに追加します。
- docker-compose.yml ファイルで環境変数を直接定義します。

次のファイルはその例を示しています。サンプル docker-compose.yml ファイルは、両方のアプ ローチを示しています。

• 環境プロパティ DEBUG\_LEVEL=1 および LOG\_LEVEL=error を定義すると、Elastic Beanstalk に よって次の .env ファイルが自動的に生成されます。

DEBUG\_LEVEL=1 LOG\_LEVEL=error • この docker-compose.yml ファイルでは、env\_file 設定オプションは .env ファイルを指 し、DEBUG=1 ファイル内で環境変数 docker-compose.yml を直接定義します。

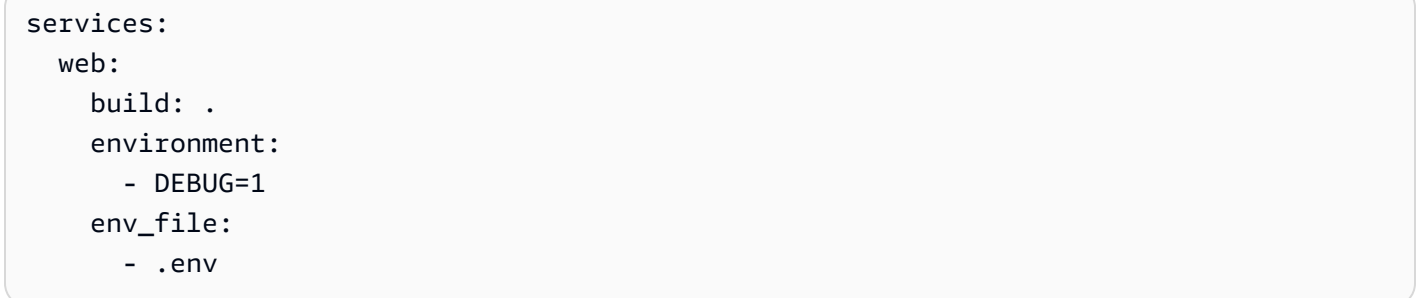

メモ

- 両方のファイルで同じ環境変数を設定した場合、docker-compose.yml ファイルで定義 された変数の優先順位は、.env ファイルで定義された変数よりも高くなります。
- 文字列にスペースが追加されないように、等号 (=) と変数に割り当てられた値の間にス ペースを残さないように注意してください。

Docker Compose の環境変数について詳しくは、「[Environment variables in Compose](https://docs.docker.com/compose/environment-variables/)」を参照して ください

<span id="page-130-0"></span>環境変数への補間機能の使用 (Docker Compose)

[2023 年 7 月 28 日](https://docs.aws.amazon.com/elasticbeanstalk/latest/relnotes/release-2023-07-28-al2.html)のプラットフォームリリース以降、Docker Amazon Linux 2 プラットフォームブ ランチには Docker Compose 補間機能が提供されます。この機能により、Compose ファイルの値を 変数で設定し、ランタイムに補間することができます。補間機能の詳細については、Docker ドキュ メントウェブサイトの「[補間](https://docs.docker.com/compose/compose-file/12-interpolation/)」を参照してください。

**A** Important

この機能をアプリケーションで使用する場合は、プラットフォームフックを使用するアプ ローチを実装する必要があることに注意してください。 これが必要なのは、プラットフォームエンジンに実装した緩和策があるためです。この緩和 策により、新しい補間機能を知らないお客様や、環境変数を \$ 文字を用いて利用している 既存のアプリケーションに対しても、後方互換性を確保することができます。更新されたプ

# ラットフォームエンジンは、デフォルトで \$ 文字を \$\$ 文字に置き換えることで補間をエス ケープします。

次は、補間機能を使用できるように設定できるプラットフォームフックスクリプトの例です。

```
#!/bin/bash
: '
example data format in .env file
key1=value1
key2=value2
envfile="/var/app/staging/.env"
tempfile=$(mktemp)
while IFS= read -r line; do 
   # split each env var string at '=' 
  split\_str=(${line//=}/ ) if [ ${#split_str[@]} -eq 2 ]; then 
     # replace '$$' with '$' 
     replaced_str=${split_str[1]//\$\$/\$} 
     # update the value of env var using ${replaced_str} 
     line="${split_str[0]}=${replaced_str}" 
   fi 
   # append the updated env var to the tempfile 
   echo "${line}" #"${tempfile}"
done < "${envfile}"
# replace the original .env file with the tempfile
mv "${tempfile}" "${envfile}"
```
プラットフォームフックを次の両方のディレクトリに配置します。

- .platform/confighooks/predeploy/
- .platform/hooks/predeploy/

詳細については、このガイドの「Linux プラットフォームの拡張」トピックにある [プラットフォーム](#page-82-0) [フック](#page-82-0) を参照してください。

<span id="page-132-0"></span>拡張ヘルスレポート用のログの生成 (Docker Compose)

[Elastic Beanstalk ヘルスエージェントは](#page-1234-0)、Elastic Beanstalk 環境のオペレーティングシステムとアプ リケーションのヘルスメトリクスを提供します。これは、特定の形式で情報を中継するウェブサー バーのログ形式に依存します。

Elastic Beanstalk は、ウェブサーバープロキシをコンテナとして実行することを前提としています。 その結果、Docker Composeを実行している Docker 環境では、NGINX ウェブサーバープロキシが無 効になります。サーバーを構成して、Elastic Beanstalk ヘルスエージェントが使用する場所と形式で ログを書き込む必要があります。これにより、ウェブサーバープロキシが無効になっていても、拡張 ヘルスレポートを最大限に活用できます。

これを行う手順については、「[ウェブサーバーログ設定](#page-1273-0)」を参照してください。

<span id="page-132-1"></span>Docker コンテナのカスタマイズされたログ記録 (Docker Compose)

問題を効率的にトラブルシューティングし、コンテナ化されたサービスをモニタリングするには、環 境マネジメントコンソールまたは EB CLI を通じて Elastic Beanstalk から[インスタンスログをリクエ](#page-1289-0) [スト](#page-1289-0)します。インスタンスログは、バンドルログとテールログで構成され、組み合わされてパッケー ジ化されるため、ログと最近のイベントを効率的かつわかりやすい方法で表示できます。

Elastic Beanstalk は、コンテナインスタンス上の docker-compose.yml にログディレクトリを作 成します (/var/log/eb-docker/containers/*<service name>* ファイルで定義されたサービ スごとに1 つずつ)。Amazon Linux 2 Docker プラットフォームで Docker Compose 機能を使用して いる場合は、ログが書き込まれるコンテナファイル構造内の場所にこれらのディレクトリをマウント できます。ログデータを書き込むためのログディレクトリをマウントすると、Elastic Beanstalk はこ れらのディレクトリからログデータを収集することができます。

アプリケーションが Docker Compose を使用していない Docker プラットフォーム上にある場合、 「[Docker コンテナのカスタマイズされたログ記録 \(Docker Compose\)](#page-132-1)」で説明されている標準的な 手順に従うことができます。

サービスのログファイルを取得可能なテールファイルとバンドルログとして設定するには

- 1. docker-compose.yml ファイルを編集します。
- 2. サービスの volumes キーの下に、次のようにバインドマウントを追加します。

"\${EB\_LOG\_BASE\_DIR}/*<service name>*:*<log directory inside container>*

次のサンプル docker-compose.yml ファイルで、以下の操作を行います。

- nginx-proxy は *<#####>* です
- /var/log/nginx は *<##############>*

services: nginx-proxy: image: "nginx" volumes: - "\${EB\_LOG\_BASE\_DIR}/nginx-proxy:/var/log/nginx"

- var/log/nginx ディレクトリには、コンテナ内の nginx-proxy サービスのログが含まれており、 ホスト上の /var/log/eb-docker/containers/nginx-proxy ディレクトリにマップされま す。
- このディレクトリ内のすべてのログが、Elastic Beanstalk の[リクエストインスタンスログ機](#page-1289-0)能を通 じてバンドルログおよびテールログとして取得できるようになりました。

メモ

- \${EB\_LOG\_BASE\_DIR} は、値 /var/log/eb-docker/containers を使用して Elastic Beanstalk により設定された環境変数です。
- Elastic Beanstalk は、/var/log/eb-docker/containers/*<service name>* ファイ ル内の各サービスの docker-compose.yml ディレクトリを自動的に作成します。

<span id="page-133-0"></span>Docker イメージ

Elastic Beanstalk 用の Docker および ECS マネージドの Docker プラットフォームブランチでは、パ ブリック/プライベートのオンラインイメージリポジトリに保存された Docker イメージの使用がサ ポートされています。

Dockerrun.aws.json で名前によってイメージを指定します。次の規則があります。

- Docker ハブの公式リポジトリのイメージでは、1 つの名前 (例: ubuntu、mongo) を使用します。
- Docker ハブの他のリポジトリのイメージは、組織名で修飾されます (例: amazon/amazon-ecsagent)。

• 他のオンラインリポジトリのイメージは、さらにドメイン名で修飾されます (例: quay.io/ assemblyline/ubuntu または *account-id*.dkr.ecr.us-east-2.amazonaws.com/ ubuntu:trusty)。

Docker プラットフォームのみを使用する環境では、Dockerfile を使用して環境の作成中に独自のイ メージを作成することもできます。詳細については、「[Dockerfile を使用したカスタムイメージの構](#page-121-1) [築](#page-121-1)」を参照してください。マルチコンテナ Docker プラットフォームでは、この機能はサポートされ ていません。

Amazon ECR リポジトリからのイメージを使用する

Amazon [Elastic Container Registry \(Amazon](https://aws.amazon.com/ecr) ECR) AWS を使用して、カスタム Docker イメージを に保存できます。Amazon ECR に Docker イメージを保存すると、Elastic Beanstalk は環境[のインス](#page-58-0) [タンスプロファイル](#page-58-0)を使用して自動的に Amazon ECR レジストリを認証し[、認証ファイルの生成](#page-135-0)と Amazon Simple Storage Service (Amazon S3) へのアップロードの必要性を排除します。

ただし、環境のインスタンスプロファイルにアクセス権限を付与することによって、Amazon ECR リポジトリのイメージにアクセスする権限をインスタンスに付与する必要がありま す。[AmazonEC2ContainerRegistryReadOnly](https://docs.aws.amazon.com/AmazonECR/latest/userguide/ecr_managed_policies.html#AmazonEC2ContainerRegistryReadOnly) 管理ポリシーをインスタンスプロファイルにアタッチ して、アカウント内のすべての Amazon ECR リポジトリへの読み取り専用アクセスを提供するか、 次のテンプレートを使用してカスタムポリシーを作成することで 1 つのリポジトリへのアクセスを 許可できます。

```
{ 
      "Version": "2012-10-17", 
      "Statement": [ 
         { 
            "Sid": "AllowEbAuth", 
            "Effect": "Allow", 
            "Action": [ 
              "ecr:GetAuthorizationToken" 
           ], 
            "Resource": [ 
             \mathbf{u} \star \mathbf{u}\mathbf{I} }, 
         { 
            "Sid": "AllowPull", 
            "Effect": "Allow", 
            "Resource": [
```

```
 "arn:aws:ecr:us-east-2:account-id:repository/repository-name" 
        ], 
        "Action": [ 
          "ecr:GetAuthorizationToken", 
          "ecr:BatchCheckLayerAvailability", 
          "ecr:GetDownloadUrlForLayer", 
          "ecr:GetRepositoryPolicy", 
          "ecr:DescribeRepositories", 
          "ecr:ListImages", 
          "ecr:BatchGetImage" 
       ] 
     } 
   ] 
 }
```
上記のポリシーの Amazon リソースネーム(ARN)をリポジトリの ARN に置き換えます。

Dockerrun.aws.json ファイルで、その URL でイメージを参照します。[Docker プラットフォー](#page-115-0) [ム](#page-115-0)では、Uこの URL を Image 定義に含めます:

```
 "Image": { 
     "Name": "account-id.dkr.ecr.us-east-2.amazonaws.com/repository-name:latest", 
     "Update": "true" 
   },
```
[マルチコンテナ Docker プラットフォームで](#page-146-0)は、コンテナの定義オブジェクトで image キーを使用 します。

```
"containerDefinitions": [ 
         { 
         "name": "my-image", 
         "image": "account-id.dkr.ecr.us-east-2.amazonaws.com/repository-name:latest",
```
<span id="page-135-0"></span>プライベートリポジトリからのイメージの使用

オンラインレジストリによってホストされているプライベートリポジトリの Docker イメージを使用 するには、レジストリでの認証に必要な情報が含まれている認証ファイルを提供する必要がありま す。

docker login コマンドを使用して認証ファイルを生成します。Docker Hub のリポジトリで は、docker login を実行します。

#### \$ **docker login**

他のレジストリでは、レジストリサーバーの URL を入力します。

#### \$ **docker login** *registry-server-url*

## **a** Note

Elastic Beanstalk 環境で (Amazon Linux 2 より前の) Amazon Linux AMI Docker プラット フォームバージョンを使用している場合は、「[the section called "\(Amazon Linux 2 より前の\)](#page-138-0) [Amazon Linux AMI での Docker 設定"」](#page-138-0)の追加情報をお読みください。

セキュアな Amazon S3 バケットに、認証ファイルの .dockercfg という名前のコピーをアップ ロードします。Amazon S3 バケットは、使用している環境と同じ AWS リージョンでホストする必 要があります。Elastic Beanstalk は、他のリージョンでホストされている Amazon S3 バケットか らファイルをダウンロードすることはできません。インスタンスプロファイル内の IAM ロールに s3:GetObject オペレーションを許可します。詳細については、「[Elastic Beanstalk インスタンス](#page-1339-0) [プロファイルの管理](#page-1339-0)」を参照してください。

Amazon S3 バケット情報を、Authentication ファイルの authentication (v1) または Dockerrun.aws.json (v2) パラメータに含めます。

Docker 環境の Dockerrun.aws.json 形式の詳細については、「[Docker の設定」](#page-115-0)を参照してくだ さい。マルチコンテナ環境については、「[ECS マネージド Docker の設定」](#page-146-0)を参照してください。

認証ファイルの詳細については、Docker ウェブサイト[のDocker ハブにイメージを保存するお](https://docs.docker.com/docker-hub/repos/)よ び[docker ログイン](https://docs.docker.com/engine/reference/commandline/login/)を参照してください。

<span id="page-136-0"></span>Docker 環境に対する管理された更新の設定

[管理されたプラットフォームの更新](#page-750-0)により、スケジュールに基づいて、環境を自動的に最新バージョ ンのプラットフォームに更新するように設定できます。

Docker 環境の場合、新しいプラットフォームバージョンに新しい Docker バージョンが含まれ るときに、Docker バージョン間でプラットフォームの自動更新を実行するかどうか決定でき ます。2.9.0 以降の Docker プラットフォームバージョンを実行している環境から更新する場 合、Elastic Beanstalk は、Docker バージョン間のマネージドプラットフォーム更新をサポートしま す。新しいプラットフォームバージョンに新しいバージョンの Docker が含まれている場合、Elastic Beanstalk はマイナーバージョン番号を増分します。したがって、Docker バージョン間で管理され たプラットフォームの更新を許可するには、マイナーおよびパッチバージョンの両方の更新につい て、管理されたプラットフォームの更新を有効にします。Docker バージョン間で管理されたプラッ トフォームの更新が行われないようにする場合は、パッチバージョンの更新のみを適用するように、 管理されたプラットフォームの更新を有効にします。

たとえば、次の[設定ファイル](#page-1084-0)は、マイナーおよびパッチバージョンの両方の更新で、毎週火曜日の午 前 9:00 UTC に管理されたプラットフォームの更新を有効にし、Docker バージョン間の管理された 更新が行われるようにします。

Example .ebextensions/managed-platform-update.config

option\_settings: aws:elasticbeanstalk:managedactions: ManagedActionsEnabled: true PreferredStartTime: "Tue:09:00" aws:elasticbeanstalk:managedactions:platformupdate: UpdateLevel: *minor*

Docker バージョン 2.9.0 以前を実行している環境では、新しいプラットフォームバージョンに新し い Docker バージョンが含まれている場合、Elastic Beanstalk がマネージドプラットフォームの更新 を実行することはありません。

<span id="page-137-0"></span>Docker 設定の名前空間

[設定ファイル](#page-1084-0)を使用して、設定オプションを設定し、デプロイの間、他のインスタンス設定タスクを 実行できます。設定オプションは、Elastic Beanstalk サービスまたは使用できるプラットフォームで 定義し、名前空間に整理できます。

**a** Note

この情報は、Docker Compose を実行していない Docker 環境にのみ適用されます。この オプションは、Docker Compose を実行する Docker 環境では動作が異なります。Docker Compose のあるプロキシサービスの詳細については、「[コンテナオプション」](#page-128-0)を参照して ください。

Docker プラットフォームでは[、すべての Elastic Beanstalk 環境でサポートされるオプション](#page-985-0)に加え て、以下の名前空間でサポートされるオプションがあります。

• aws:elasticbeanstalk:environment:proxy – 環境のプロキシサーバーを選択しま す。Docker では、Nginx の実行ありまたはプロキシサーバーの実行なしがサポートされていま す。

以下の設定ファイルの例では、プロキシサーバーを実行しないように Docker 環境を設定していま す。

Example .ebextensions/docker-settings.config

```
option_settings: 
   aws:elasticbeanstalk:environment:proxy: 
     ProxyServer: none
```
<span id="page-138-0"></span>(Amazon Linux 2 より前の) Amazon Linux AMI での Docker 設定

Elastic Beanstalk Docker 環境で (Amazon Linux 2 より前の) Amazon Linux AMI プラットフォーム バージョンを使用している場合は、このセクションの追加情報を読んでください。

プライベートリポジトリの認証ファイルの使用

この情報は、[プライベートリポジトリからイメージを使用](#page-135-0)している場合に該当します。Docker の バージョン 1.7 以降で、docker login コマンドによって作成される認証ファイルの名前と形式が変更 されました。(Amazon Linux 2 より前の) Amazon Linux AMI Docker プラットフォームバージョンに は、古い ~/.dockercfg 形式の設定ファイルが必要です。

Docker バージョン 1.7 以降では、docker login コマンドによって ~/.docker/config.json に以 下の形式の認証ファイルが作成されます。

```
{ 
      "auths":{ 
         "server":{ 
            "auth":"key" 
         } 
      } 
   }
```
Docker バージョン 1.6.2 以前では、docker login コマンドは ~/.dockercfg に以下の形式の認証 ファイルを作成します。

```
 "server" :
```
{

```
 { 
      "auth" : "auth_token", 
      "email" : "email" 
   } 
 }
```
config.json ファイルを変換するには、外側の auths キーを削除し、email キーを追加し、古い 形式と一致するように JSON ドキュメントをフラット化します。

Amazon Linux 2 Docker プラットフォームバージョンでは、Elastic Beanstalk によって新しい認証 ファイル名と形式が使用されます。Amazon Linux 2 Docker プラットフォームバージョンを使用して いる場合は、docker login コマンドによって作成される認証ファイルを変換せずに使用できます。

追加ストレージボリュームの設定

Amazon Linux AMI のパフォーマンスを向上させるために、Elastic Beanstalk は、Docker 環境の Amazon EC2 インスタンス用に 2 つの Amazon EBS ストレージボリュームを設定します。すべての Elastic Beanstalk 環境用にプロビジョニングされたルートボリュームに加え、xvdcz という名前の 2 つ目の 12 GB ボリュームが、Docker 環境のイメージ保管用にプロビジョニングされます。

Docker イメージ用にさらなるストレージスペースや IOPS が必要な場合は、イメージストレージボ リュームを [aws:autoscaling:launchconfiguration](#page-988-0) 名前空間の BlockDeviceMapping 設定オプション を使用してカスタマイズできます。

たとえば、次の[設定ファイル](#page-1084-0)は、ストレージボリュームサイズを 500 プロビジョンド IOPS を持つ 100 GB に増加します。

Example .ebextensions/blockdevice-xvdcz.config

option\_settings: aws:autoscaling:launchconfiguration: BlockDeviceMappings: /dev/xvdcz=:100::io1:500

アプリケーションの追加ボリュームの設定に BlockDeviceMappings オプションを使用する場合、 確実に作成するために xvdcz のためのマッピングを含める必要があります。次の例では、デフォル ト設定のイメージストレージボリューム xvdcz および追加の sdh という名前の 24 GB アプリケー ションボリュームという 2 つのボリュームを設定しています。

Example .ebextensions/blockdevice-sdh.config

```
option_settings:
```
 aws:autoscaling:launchconfiguration: BlockDeviceMappings: /dev/xvdcz=:12:true:gp2,/dev/sdh=:24

**a** Note

この名前空間の設定を変更する場合、Elastic Beanstalk は環境のすべてのインスタンスを新 しい構成で実行しているインスタンスに置き換えます。詳細については、「[設定変更](#page-733-0)」を参 照してください。

# Amazon ECS プラットフォームブランチの使用

このトピックでは、Amazon Linux 2 上のAmazon ECS プラットフォームブランチとそれに置き換え られるプラットフォームブランチ AL1 上のマルチコンテナ Docker (ECS マネージド) の両方を取り 上げます。特に明記されていない限り、このトピックのすべての情報は、両方のプラットフォームブ ランチに適用されます。

**a** Note

[2022 年 7 月 18 日](https://docs.aws.amazon.com/elasticbeanstalk/latest/relnotes/release-2022-07-18-linux-al1-retire.html)、Elastic Beanstalk では Amazon Linux AMI (AL1) に基づくプラット フォームブランチのステータスがすべて廃止されます。

AL1 上のマルチコンテナ Docker からの移行

現在、廃止された AL1 上で動作するマルチコンテナ Docker プラットフォームブランチを使用して いる場合は、最新の AL2023 上で動作する ECS プラットフォームブランチに移行できます。最新の プラットフォームブランチでは、廃止されたプラットフォームブランチのすべての機能がサポートさ れています。ソースコードを変更する必要はありません。詳細については、「[Amazon Linux 上で動](#page-162-0) [作するマルチコンテナ Docker の Amazon Linux 2023 上の ECS への移行」](#page-162-0)を参照してください。

トピック

- [ECS マネージド Docker プラットフォーム](#page-141-0)
- [Dockerrun.aws.json file](#page-142-0)
- [Docker イメージ](#page-142-1)
- [コンテナインスタンスのロール](#page-143-0)
- [Elastic Beanstalk によって作成された Amazon ECS リソース](#page-144-0)
- [複数の Elastic Load Balancing リスナーの使用](#page-145-0)
- [失敗したコンテナのデプロイ](#page-146-1)
- [ECS マネージド Docker の設定](#page-146-0)
- [Elastic Beanstalk コンソールを使用した ECS マネージド Docker 環境](#page-153-0)
- [Amazon Linux 上で動作するマルチコンテナ Docker の Amazon Linux 2023 上の ECS への移行](#page-162-0)
- [\(レガシー\) Amazon Linux 上で動作するマルチコンテナ Docker から Amazon Linux 2 プラット](#page-164-0) [フォームブランチで動作する Docker への移行](#page-164-0)

# <span id="page-141-0"></span>ECS マネージド Docker プラットフォーム

Elastic Beanstalk は、Amazon Elastic Container Service (Amazon ECS) を使用して、ECS マネージ ド Docker 環境へのコンテナのデプロイを調整します。Amazon ECS は、Docker コンテナを実行す るインスタンスのクラスターを管理するためのツールを供給します。Elastic Beanstalk は、クラス ター作成、タスクの定義と実行のような Amazon ECS のタスクを処理します。環境内のインスタン スはそれぞれ、Dockerrun.aws.json v2 ファイルで定義される同じセットのコンテナを実行しま す。Docker を最大限に活用するため、Elastic Beanstalk では、Amazon EC2 インスタンスが複数の Docker コンテナを並行して実行できる環境を作成することができます。

次の図は、Auto Scaling グループの各 Amazon EC2 インスタンスで実行される 3 つの Docker コン テナで設定された Elastic Beanstalk 環境の例を示しています。

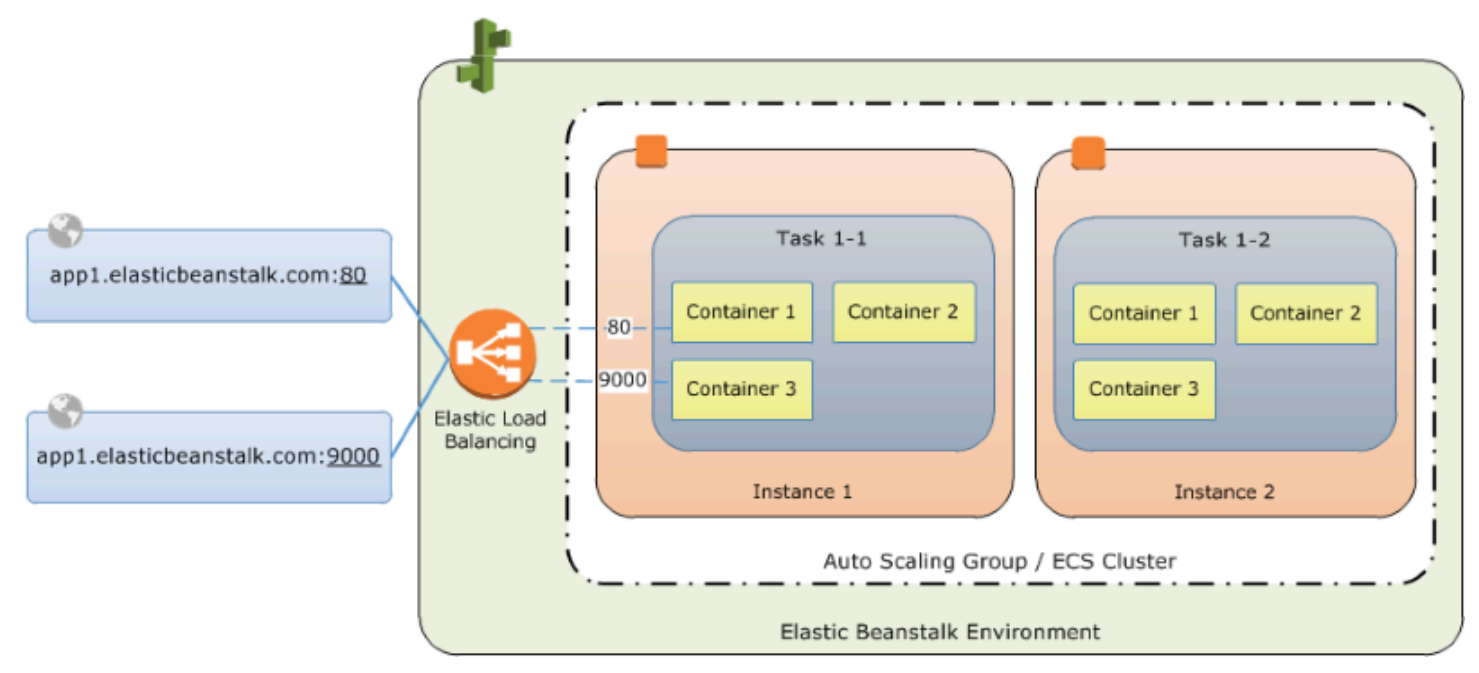

## **a** Note

Elastic Beanstalk は、すべてのプラットフォームに対して、アプリケーションのデプロイと 実行をカスタマイズするために使用できる拡張機能を提供します。Amazon Linux 2 上で動作 する ECS プラットフォームブランチでは、これらの機能のインスタンスデプロイワークフ ローの実装が他のプラットフォームとは異なります。詳細については、「[Amazon Linux 2 以](#page-92-0) [降で動作する ECS のインスタンスデプロイのワークフロー](#page-92-0)」を参照してください。

# <span id="page-142-0"></span>**Dockerrun.aws.json** file

コンテナインスタンス (Elastic Beanstalk 環境で ECS マネージド Docker を実行する Amazon EC2 インスタンス) には、Dockerrun.aws.json という名前の設定ファイルが必要です。このファイル は Elastic Beanstalk に固有であり、単独で、または[ソースバンドルで](#page-640-0)ソースコードやコンテンツと 組み合わせて使用して、Docker プラットフォーム上に環境を作成することができます。

**a** Note

バージョン 1 の Dockerrun.aws.json 形式は、Amazon Linux AMI (Amazon Linux 2 よ り前のバージョン) で実行されている Elastic Beanstalk 環境に対して 1 つの Docker コンテ ナを起動するために使用されます。この環境は、64 ビット版 Amazon Linux 上で動作する Docker プラットホームブランチをベースにしており、2022 年 7 月 18 日に使用停止になる 予定です。Dockerrun.aws.json v1 形式の詳細については、[Docker プラットフォームの](#page-122-0) [設定 - Docker Compose なし](#page-122-0) を参照してください。 Dockerrun.aws.json のバージョン 2 では、Amazon EC2 インスタンスごとに複数のコン テナのサポートが追加され、ECS マネージド Docker プラットフォームとの組み合わせでの み使用できます。この形式は、以前のバージョンとは大きく異なります

更新された形式とサンプルファイルの詳細については、「[Dockerrun.aws.json](#page-147-0) v2」を参照して ください。

<span id="page-142-1"></span>Docker イメージ

Elastic Beanstalk の ECS マネージド Docker プラットフォームでは、イメージを事前に作成し、パ ブリックまたはプライベートのオンラインイメージリポジトリに保存する必要があります。

**a** Note

デプロイ時の Dockerfile を使用したカスタムイメージの構築は、Elastic Beanstalk 上の ECS マネージド Docker プラットフォームではサポートされていません。イメージを構築し て、Elastic Beanstalk 環境を作成する前にオンラインレポジトリにデプロイします。

Dockerrun.aws.json v2 で、イメージを名前で指定します。次の規則があります。

- Docker ハブの公式リポジトリのイメージでは、1 つの名前 (例: ubuntu、mongo) を使用します。
- Docker ハブの他のリポジトリのイメージは、組織名で修飾されます (例: amazon/amazon-ecsagent)。
- 他のオンラインレジストリのイメージは、ドメイン名でさらに修飾されます(例: quay.io/ assemblyline/ubuntu)。

プライベートレポジトリを認証するように Elastic Beanstalk を設定するに は、Dockerrun.aws.json v2 ファイルに authentication パラメータを含めます。

<span id="page-143-0"></span>コンテナインスタンスのロール

Elastic Beanstalk は、Docker コンテナ内で実行される Amazon ECS コンテナエージェントを含んだ Amazon ECS 最適化 AMI を使用します。エージェントは、Amazon ECS と通信してコンテナのデプ ロイを調整します。Amazon ECS と通信するためには、各 Amazon EC2 インスタンスには IAM に 対応するアクセス権限が必要です。これらの許可は、Elastic Beanstalk コンソールで環境を作成する と、デフォルトの[インスタンスプロファイル](#page-47-0)にアタッチされます。

```
{ 
   "Version": "2012-10-17", 
   "Statement": [ 
    \{ "Sid": "ECSAccess", 
        "Effect": "Allow", 
        "Action": [ 
          "ecs:Poll", 
          "ecs:StartTask", 
          "ecs:StopTask", 
          "ecs:DiscoverPollEndpoint", 
          "ecs:StartTelemetrySession", 
          "ecs:RegisterContainerInstance",
```
```
 "ecs:DeregisterContainerInstance", 
          "ecs:DescribeContainerInstances", 
          "ecs:Submit*" 
        ], 
        "Resource": "*" 
     } 
   ]
}
```
独自のインスタンスプロファイルを作成する場合

は、AWSElasticBeanstalkMulticontainerDocker 管理ポリシーをアタッチして、アクセス 許可が最新であることを確認することができます。IAM でのポリシーとロールの作成手順について は、IAM ユーザーガイドの「[IAM ロールの作成](https://docs.aws.amazon.com/IAM/latest/UserGuide/roles-creatingrole.html)」を参照してください。

Elastic Beanstalk によって作成された Amazon ECS リソース

ECS マネージド Docker プラットフォームを使用して環境を作成する場合、環境の構築中に Elastic Beanstalk によって自動的に複数の Amazon Elastic Container Service リソースが作成および設定さ れます。これにより、各 Amazon EC2 インスタンスに必要なコンテナが作成されます。

- Amazon ECS クラスター Amazon ECS のコンテナインスタンスはクラスターに整理されま す。Elastic Beanstalk とともに使用すると、ECS マネージド Docker 環境ごとに必ず 1 つのクラ スターが作成されます。
- Amazon ECS タスク定義 Elastic Beanstalk は、プロジェクト内の Dockerrun.aws.json v2 ファイルを使用して、環境内のコンテナインスタンスの設定に使用される Amazon ECS タスク定 義を生成します。
- Amazon ECS タスク Elastic Beanstalk は Amazon ECS と通信して、環境の各インスタンスでタ スクを実行し、コンテナのデプロイを調整します。スケーラブルな環境では、Elastic Beanstalk は インスタンスがクラスターに追加されるたびに新しいタスクを開始します。まれに、コンテナとイ メージ用に予約した容量を増やす必要が生じることがあります。詳細については、「[Docker 環境](#page-126-0) [の設定](#page-126-0)」セクションを参照してください。
- Amazon ECS コンテナエージェント エージェントは環境のインスタンスの Docker コンテナで 実行されます。エージェントは Amazon ECS サービスをポーリングし、タスクの実行を待ちま す。
- Amazon ECS データボリューム Elastic Beanstalk はログ収集を容易にするため、 (Dockerrun.aws.json v2 に定義するボリュームに加えて) ボリューム定義をタスク定義に挿入 します。

Elastic Beanstalk はコンテナインスタンスにログボリュームを作成します。コンテナごとに 1 つ、 場所は /var/log/containers/*containername* です。これらのボリュームの名前は awseblogs-*containername* で、マウントするコンテナごとに指定されます。このマウント方法の詳 細については、「[コンテナの定義形式](#page-148-0)」を参照してください。

複数の Elastic Load Balancing リスナーの使用

デフォルトの HTTP ポートで実行されないプロキシまたは他のサービス用の受信トラフィックをサ ポートするため、ECS マネージド Docker 環境で、複数の Elastic Load Balancing リスナーを設定で きます。

ソースバンドルで .ebextensions フォルダを作成し、ファイル拡張子が .config のファイルを 追加します。次の例では、ポート 8080 で Elastic Load Balancing リスナーを作成する設定ファイル を示します。

#### **.ebextensions/elb-listener.config**

option\_settings: aws:elb:listener:8080: ListenerProtocol: HTTP InstanceProtocol: HTTP InstancePort: 8080

作成したカスタム [Amazon Virtual Private Cloud](https://docs.aws.amazon.com/vpc/latest/userguide/) (Amazon VPC) が環境で実行されている場合、残り はElastic Beanstalk が処理します。デフォルトの VPC では、インスタンスのセキュリティグループ を設定して、ロードバランサーからの着信を許可する必要があります。進入ルールを追加する第 2 の設定ファイルをセキュリティグループに追加します。

#### **.ebextensions/elb-ingress.config**

```
Resources: 
   port8080SecurityGroupIngress: 
     Type: AWS::EC2::SecurityGroupIngress 
     Properties: 
       GroupId: {"Fn::GetAtt" : ["AWSEBSecurityGroup", "GroupId"]} 
       IpProtocol: tcp 
       ToPort: 8080 
       FromPort: 8080
```

```
 SourceSecurityGroupName: { "Fn::GetAtt": ["AWSEBLoadBalancer", 
 "SourceSecurityGroup.GroupName"] }
```
設定ファイルの形式の詳細については、「[Elastic Beanstalk 環境リソースの追加とカスタマイズ」](#page-1116-0)お よび「[オプション設定](#page-1086-0)」を参照してください。

Elastic Load Balancing 設定にリスナーを追加し、セキュリティグループでポートを開くことに加え て、Dockerrun.aws.json v2 ファイルの containerDefinitions セクションで、Docker コン テナのポートにホストインスタンスのポートをマッピングする必要があります。例を以下に示しま す。

```
"portMappings": [ 
   { 
      "hostPort": 8080, 
      "containerPort": 8080 
   }
\mathbf{I}
```
Dockerrun.aws.json v2 ファイル形式の詳細については、「[Dockerrun.aws.json](#page-147-0) v2」を参照 してください。

失敗したコンテナのデプロイ

Amazon ECS タスクが失敗した場合、Elastic Beanstalk 環境の 1 つ以上のコンテナが開始されま せん。Elastic Beanstalk は、Amazon ECS タスクが失敗したことで、マルチコンテナ環境をロール バックすることはありません。環境でコンテナの開始が失敗した場合は、Elastic Beanstalk コンソー ルから現在のバージョンまたは以前の機能するバージョンを再デプロイします。

既存のバージョンをデプロイするには

- 1. 環境のリージョンで Elastic Beanstalk コンソールを開きます。
- 2. アプリケーション名の右側の アクション をクリックし、アプリケーションバージョンの表示 を クリックします。
- 3. アプリケーションのバージョンを選択し、デプロイ をクリックします。

ECS マネージド Docker の設定

Dockerrun.aws.json は、Elastic Beanstalk 環境の ECS クラスターでホストされる一連の Docker コンテナをデプロイする方法を記述する Elastic Beanstalk 設定ファイルです。Elastic Beanstalk プラットフォームは、ECS コンテナ定義を含む ECS タスク定義を作成します。これらの 定義は Dockerrun.aws.json 設定ファイルに記述されます。

Dockerrun.aws.json ファイル内のコンテナ定義は、ECS クラスター内の各 Amazon EC2 インス タンスにデプロイするコンテナを記述します。この場合、Amazon EC2 インスタンスは Docker コ ンテナをホストするため、ホストコンテナインスタンスとも呼ばれます。設定ファイルは、Docker コンテナがマウントするホストコンテナインスタンス上に作成するデータボリュームも記述しま す。Elastic Beanstalk 上の ECS マネージド Docker 環境のコンポーネントの詳細と図については、 この章の前半の「[ECS マネージド Docker プラットフォーム」](#page-141-0)を参照してください。

Dockerrun.aws.json ファイルは単独で使用するか、1 つのアーカイブに追加のソースコードとと もに圧縮できます。Dockerrun.aws.json でアーカイブされるソースコードは Amazon EC2 コン テナインスタンスにデプロイされ、/var/app/current/ ディレクトリでアクセスできます。

トピック

- [Dockerrun.aws.json v2](#page-147-0)
- [ボリュームフォーマット](#page-148-1)
- [コンテナの定義形式](#page-148-0)
- [認証形式 プライベートリポジトリからのイメージを使用](#page-151-0)
- [Dockerrun.aws.json v2 の例](#page-151-1)

#### <span id="page-147-0"></span>**Dockerrun.aws.json** v2

Dockerrun.aws.json ファイルには次のセクションが含まれています。

AWSEBDockerrunVersion

ECS マネージド Docker 環境のバージョン番号として値 2 を指定します。

ボリューム

Amazon EC2 コンテナインスタンスのフォルダから、またはソースバンドル (/var/app/ current にデプロイ) からボリュームを作成します。containerDefinitions セクションで mountPoints を使用している Docker コンテナ内のパスにこれらのボリュームをマウントしま す。

#### containerDefinitions

コンテナ定義の配列。

認証 (オプション)

プライベートリポジトリの認証データが含まれる .dockercfg ファイルの Amazon S3 内の場所 です。

Dockerrun.aws.json の「containerDefinitions」と「volumes」のセクションは、Amazon ECS タ スク定義ファイルの対応するセクションと同じ形式を使用します。タスク定義の形式およびタスク定 義パラメータの完全な一覧については、「Amazon Elastic Container Service デベロッパーガイド」 の「[Amazon ECS タスク定義](https://docs.aws.amazon.com/AmazonECS/latest/developerguide/task_defintions.html)」を参照してください。

<span id="page-148-1"></span>ボリュームフォーマット

volume パラメータは、Amazon EC2 コンテナインスタンス内のフォルダ、またはソースバンドル (/ var/app/current にデプロイされている) のいずれかからボリュームを作成します。

ボリュームは次の形式で指定します:

```
"volumes": [ 
     { 
        "name": "volumename", 
        "host": { 
          "sourcePath": "/path/on/host/instance" 
        } 
     } 
   ],
```
コンテナ定義の mountPoints を使用して、これらのボリュームを Docker コンテナ内のパスにマウ ントします。

Elastic Beanstalk は、コンテナごとにログ用の追加のボリュームを設定します。これらのボリューム は、ホストインスタンスにログを書き込むために、Docker コンテナによってマウントされる必要が あります。

詳細については、次の「コンテナ定義の形式」セクションの「mountPoints」フィールドを参照し てください。

<span id="page-148-0"></span>コンテナの定義形式

次の例は、[containerDefinitions] セクションで一般的に使用されるパラメータのサブセットを示して います。そのほかのオプションパラメータも使用可能です。

Beanstalk プラットフォームは、ECS コンテナ定義を含む ECS タスク定義を作成します。Beanstalk は、ECS コンテナ定義のパラメータのサブセットをサポートします。詳細については、「Amazon Elastic Container Service デベロッパーガイド」の[「コンテナ定義](https://docs.aws.amazon.com/AmazonECS/latest/developerguide/task_definition_parameters.html#container_definitions)」を参照してください。

Dockerrun.aws.json ファイルには、次のフィールドとともに 1 つ以上のコンテナ定義オブジェ クトの配列が含まれます。

name

コンテナの名前。最大長と使用できる文字については、「[標準のコンテナ定義のパラメータ](https://docs.aws.amazon.com/AmazonECS/latest/developerguide/task_definition_parameters.html#standard_container_definition_params)」を 参照してください。

#### イメージ

Docker コンテナの構築元となるオンライン Docker リポジトリの Docker イメージの名前。次の 規則があります。

- Docker ハブの公式リポジトリのイメージでは、1 つの名前 (例: ubuntu、mongo) を使用しま す。
- Docker ハブの他のリポジトリのイメージは、組織名で修飾されます(例: amazon/amazonecs-agent)。
- 他のオンラインリポジトリのイメージは、さらにドメイン名で修飾されます (例: quay.io/ assemblyline/ubuntu)。

#### 環境

コンテナに渡す環境変数の配列。

たとえば、次のエントリでは、**Container** という名前と **PHP** という値を使用して環境変数を定 義しています。

```
"environment": [ 
   { 
      "name": "Container", 
     "value": "PHP" 
   }
],
```
essential

コンテナが失敗した場合にタスクを停止する場合は True。重要でないコンテナは、インスタンス で他のコンテナに影響を与えることなく、終了またはクラッシュできます。

メモリ

コンテナ用に予約するコンテナインスタンスのメモリの量。コンテナ定義で memory と memoryReservation パラメータの一方または両方に 0 以外の整数を指定します。

#### memoryReservation

コンテナ用に予約するメモリのソフト制限 (MiB 単位)。コンテナ定義で memory と memoryReservation パラメータの一方または両方に 0 以外の整数を指定します。

#### mountPoints

マウントする Amazon EC2 コンテナインスタンスのボリュームと、それらをマウントする Docker コンテナファイルシステム上の場所。アプリケーションコンテンツを含むボリュームを マウントすると、コンテナはソースバンドルにアップロードしたデータを読み取ることができま す。ログデータを書き込むためのログボリュームをマウントすると、Elastic Beanstalk は、これ らのボリュームからログデータを収集することができます。

Elastic Beanstalk はコンテナインスタンスにログボリュームを作成します。Docker コンテナごと に 1 つ、場所は /var/log/containers/*containername* です。これらのボリュームの名前は awseb-logs-*containername* で、ログが書き込まれるコンテナファイル構造内の場所にマウ ントします。

たとえば、次のマウントポイントは、コンテナの nginx ログの場所を、nginx-proxy コンテナ 用に Elastic Beanstalk が生成したボリュームにマッピングします。

```
{ 
   "sourceVolume": "awseb-logs-nginx-proxy", 
   "containerPath": "/var/log/nginx"
}
```
portMappings

コンテナのネットワークポートをホストのポートにマッピングします。

links

リンク先のコンテナのリスト。リンクされたコンテナはお互いを検出し、安全に通信できます。 volumesFrom

別コンテナからのボリュームをすべてマウントします。たとえば、web という名前のコンテナか らボリュームをマウントするには、次の手順を実行します。

```
"volumesFrom": [ 
  \sqrt{ } "sourceContainer": "web" 
   }
],
```
<span id="page-151-0"></span>認証形式 – プライベートリポジトリからのイメージを使用

authentication セクションには、プライベートリポジトリの認証データが含まれています。この エントリはオプションです。

認証ファイルを authentication ファイルの Dockerrun.aws.json パラメータ内に含む Amazon S3 バケットに関する情報を追加します。authentication パラメータに有効な Amazon S3 バケットとキーが含まれていることを確認します。Amazon S3 バケットは、バケットを使用して いる環境と同じリージョンでホストする必要があります。Elastic Beanstalk は、他のリージョンでホ ストされている Amazon S3 バケットからファイルをダウンロードしません。

以下の形式が使用されます。

```
"authentication": { 
     "bucket": "DOC-EXAMPLE-BUCKET", 
     "key": "mydockercfg" 
   },
```
認証ファイルの生成とアップロードの詳細については、この章の「環境設定」トピックの「[プライ](#page-135-0) [ベートリポジトリからのイメージの使用](#page-135-0)」を参照してください。

<span id="page-151-1"></span>Dockerrun.aws.json v2 の例

以下のスニペットは、2 つのコンテナを持つインスタンスの Dockerrun.aws.json ファイルの構 文を示す例です。

```
{ 
   "AWSEBDockerrunVersion": 2, 
   "volumes": [ 
     { 
        "name": "php-app", 
        "host": { 
          "sourcePath": "/var/app/current/php-app" 
        } 
     },
```

```
 { 
     "name": "nginx-proxy-conf", 
     "host": { 
        "sourcePath": "/var/app/current/proxy/conf.d" 
     } 
   } 
 ], 
 "containerDefinitions": [ 
   { 
     "name": "php-app", 
     "image": "php:fpm", 
     "environment": [ 
        { 
          "name": "Container", 
         "value": "PHP" 
        } 
     ], 
     "essential": true, 
     "memory": 128, 
     "mountPoints": [ 
        { 
          "sourceVolume": "php-app", 
          "containerPath": "/var/www/html", 
          "readOnly": true 
        } 
     ] 
   }, 
   { 
     "name": "nginx-proxy", 
     "image": "nginx", 
     "essential": true, 
     "memory": 128, 
     "portMappings": [ 
        { 
          "hostPort": 80, 
          "containerPort": 80 
        } 
     ], 
     "links": [ 
        "php-app" 
     ], 
     "mountPoints": [ 
        { 
          "sourceVolume": "php-app",
```

```
 "containerPath": "/var/www/html", 
             "readOnly": true 
          }, 
          { 
             "sourceVolume": "nginx-proxy-conf", 
             "containerPath": "/etc/nginx/conf.d", 
             "readOnly": true 
          }, 
\overline{\mathcal{L}} "sourceVolume": "awseb-logs-nginx-proxy", 
             "containerPath": "/var/log/nginx" 
          } 
        ] 
     } 
   ]
}
```
Elastic Beanstalk コンソールを使用した ECS マネージド Docker 環境

Elastic Beanstalk コンソールを使用して、単一インスタンスまたはスケーラブルな Elastic Beanstalk 環境でマルチコンテナインスタンスのクラスターを起動できます。このチュートリアルでは、2 つの コンテナを使用する環境用のコンテナの設定、およびソースコードの準備について説明します。

コンテナ、PHP アプリケーション、および nginx プロキシは、Elastic Beanstalk 環境の各 Amazon Elastic Compute Cloud (Amazon EC2) インスタンスで並列に実行されます。環境を作成し、アプリ ケーションが実行中であることを確認したら、コンテナインスタンスに接続して、それらの状態を確 認できます。

セクション

- [ECS マネージド Docker コンテナの定義](#page-153-0)
- [コンテンツの追加](#page-156-0)
- [Elastic Beanstalk にデプロイする](#page-157-0)
- [コンテナインスタンスへの接続](#page-158-0)
- [Amazon ECS コンテナエージェントを検査する](#page-160-0)

<span id="page-153-0"></span>ECS マネージド Docker コンテナの定義

新しい Docker 環境作成の最初のステップは、アプリケーションデータ用のディレクトリの作成で す。このフォルダはローカルマシンの任意の場所に配置でき、任意の名前を付けることができます。 コンテナ設定ファイルに加えて、このフォルダには、Elastic Beanstalk にアップロードして環境にデ プロイするコンテンツが含まれます。

**a** Note

このチュートリアルのすべてのコードは、GitHub ([https://github.com/awslabs/eb-docker](https://github.com/awslabs/eb-docker-nginx-proxy)[nginx-proxy](https://github.com/awslabs/eb-docker-nginx-proxy)) の awslabs レポジトリで入手できます。

Amazon EC2 インスタンスのコンテナの設定に Elastic Beanstalk が使用するファイル は、Dockerrun.aws.json という名前の JSON 形式のテキストファイルです。アプリケーション のルートでこの名前のテキストファイルを作成し、次のテキストを追加します。

```
{ 
   "AWSEBDockerrunVersion": 2, 
   "volumes": [ 
     { 
        "name": "php-app", 
       "host": { 
          "sourcePath": "/var/app/current/php-app" 
       } 
     }, 
    \{ "name": "nginx-proxy-conf", 
       "host": { 
          "sourcePath": "/var/app/current/proxy/conf.d" 
       } 
     } 
   ], 
   "containerDefinitions": [ 
     { 
        "name": "php-app", 
        "image": "php:fpm", 
        "essential": true, 
        "memory": 128, 
        "mountPoints": [ 
          { 
            "sourceVolume": "php-app", 
            "containerPath": "/var/www/html", 
            "readOnly": true 
          } 
        ]
```

```
 }, 
      { 
        "name": "nginx-proxy", 
        "image": "nginx", 
        "essential": true, 
        "memory": 128, 
        "portMappings": [ 
         \sqrt{ } "hostPort": 80, 
             "containerPort": 80 
          } 
        ], 
        "links": [ 
           "php-app" 
        ], 
        "mountPoints": [ 
         \mathcal{L} "sourceVolume": "php-app", 
             "containerPath": "/var/www/html", 
             "readOnly": true 
          }, 
          { 
             "sourceVolume": "nginx-proxy-conf", 
             "containerPath": "/etc/nginx/conf.d", 
             "readOnly": true 
          }, 
           { 
             "sourceVolume": "awseb-logs-nginx-proxy", 
             "containerPath": "/var/log/nginx" 
          } 
        ] 
     } 
   ]
}
```
この例の設定では、2 つのコンテナ、PHP ウェブサイトとその前面の nginx プロキシを定義しま す。これらの 2 つコンテナは Elastic Beanstalk 環境の各インスタンスの Docker コンテナで並列に実 行され、このファイルで定義されるホストインスタンスのボリュームの共有コンテンツ (ウェブサイ トのコンテンツ) にアクセスします。コンテナそのものは、Docker ハブの公式リポジトリでホスト されているイメージから作成されます。環境は、次のようになります。

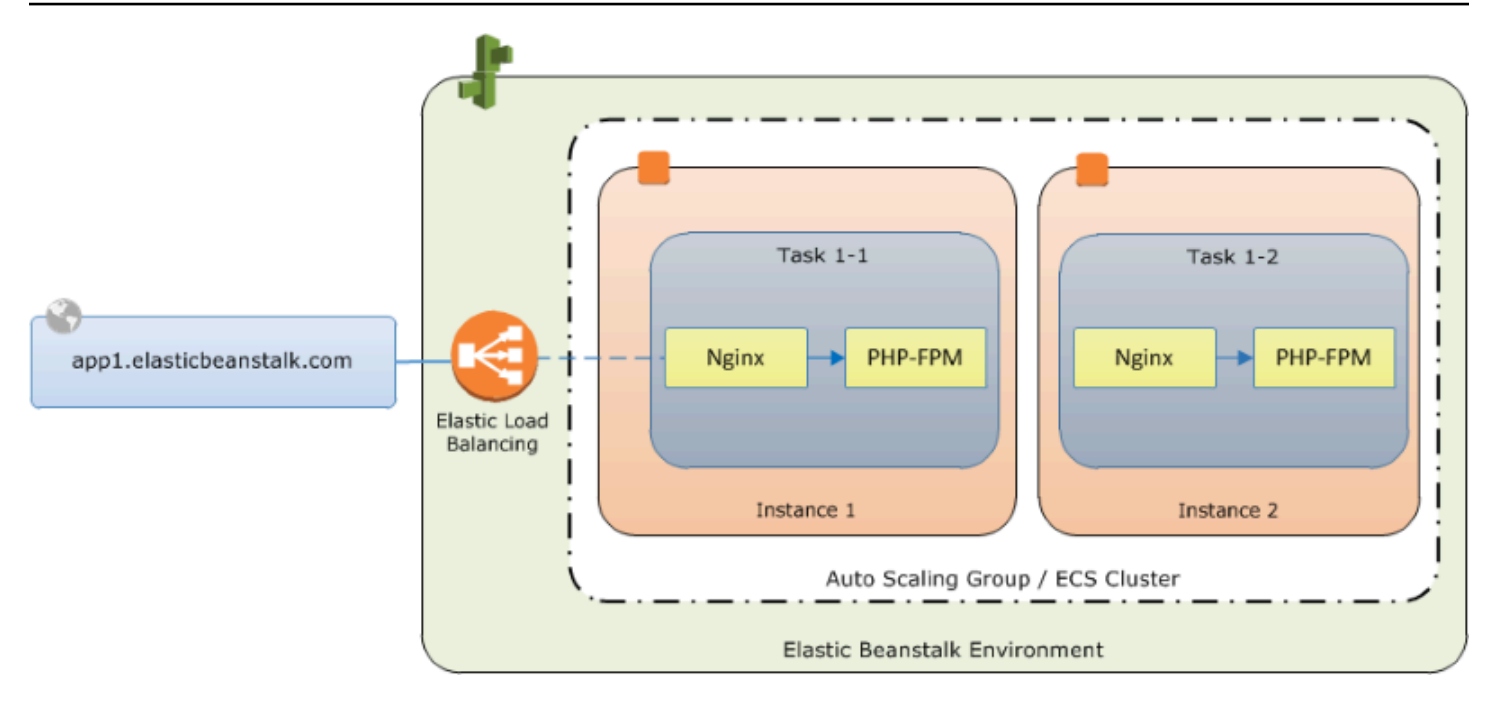

設定で定義されるボリュームは、アプリケーションソースバンドルの一部として次に作成し、アップ ロードするコンテンツに対応します。コンテナは、コンテナ定義の mountPoints セクションでボ リュームをマウントすることで、ホストのコンテンツにアクセスします。

Dockerrun.aws.json の形式とそのパラメータの詳細については、「[コンテナの定義形式」](#page-148-0)を参 照してください。

<span id="page-156-0"></span>コンテンツの追加

次に、PHP サイトで閲覧者に表示するコンテンツと、nginx プロキシ用の設定ファイルを追加しま す。

php-app/index.php

```
<h1>Hello World!!!</h1>
<h3>PHP Version <pre><?= phpversion()?></pre></h3>
```
php-app/static.html

```
<h1>Hello World!</h1>
<h3>This is a static HTML page.</h3>
```
#### proxy/conf.d/default.conf

```
server { 
   listen 80; 
  server name localhost;
   root /var/www/html; 
   index index.php; 
  location ~ [\frac{\wedge}{\text{b}}].php(/|$) {
    fastcgi_split_path_info ^(.+?\.php)(/.*)$;
     if (!-f $document_root$fastcgi_script_name) { 
       return 404; 
     } 
     include fastcgi_params; 
     fastcgi_param SCRIPT_FILENAME $document_root$fastcgi_script_name; 
    fastcgi param PATH INFO $fastcgi path info;
     fastcgi_param PATH_TRANSLATED $document_root$fastcgi_path_info; 
     fastcgi_pass php-app:9000; 
     fastcgi_index index.php; 
   }
}
```
<span id="page-157-0"></span>Elastic Beanstalk にデプロイする

アプリケーションフォルダーには以下のファイルが含まれます。

### Dockerrun.aws.json ### php-app # ### index.php # ### static.html ### proxy ### conf.d ### default.conf

Elastic Beanstalk 環境を作成するために必要なのは、これだけです。上記のファイルとフォルダの .zip アーカイブを作成します (最上位プロジェクトフォルダを含みません)。Windows エクスプロー ラーでアーカイブを作成するには、プロジェクトフォルダの内容を選択し、右クリックして 送る を 選択し、圧縮 (zip 形式) フォルダ をクリックします。

**a** Note

必要なファイル構造の詳細、および他の環境でアーカイブを作成する手順については、「」 を参照してください[アプリケーションソースバンドルを作成する](#page-640-0)

次に、ソースバンドルを Elastic Beanstalk にアップロードして、環境を作成します。[Platform (プラットフォーム)] で [Docker] を選択します。[Platform branch] (プラットフォームブランチ) で は、[ECS running on 64bit Amazon Linux 2] (64 ビット版 Amazon Linux 2 で動作する ECS) を選択 します。

環境を起動するには (コンソール)

- 1. この事前に設定されたリンク: [console.aws.amazon.com/elasticBeanstalk/home#/](https://console.aws.amazon.com/elasticbeanstalk/home#/newApplication?applicationName=tutorials&environmentType=LoadBalanced) [newApplication?applicationName=tutorials&environmentType=LoadBalanced](https://console.aws.amazon.com/elasticbeanstalk/home#/newApplication?applicationName=tutorials&environmentType=LoadBalanced) を使用し て、Elastic Beanstalk コンソールを開きます。
- 2. [プラットフォーム] で、アプリケーションで使用される言語に一致するプラットフォームとプ ラットフォームブランチか、コンテナベースアプリケーション用の Docker プラットフォームを 選択します。
- 3. [アプリケーションコード] で、[コードのアップロード] を選択します。
- 4. ローカルファイル を選択し、[Choose file (ファイルの選択)] を選択して、ソースバンドルを開 きます。
- 5. 確認と起動 を選択します。
- 6. 使用できる設定を確認し、アプリの作成 を選択します。

Elastic Beanstalk コンソールにより、新しい環境の管理ダッシュボードにリダイレクトされます。こ の画面には、環境の状態ステータスと、Elastic Beanstalk サービスによって出力されたイベントが表 示されます。状態が緑色になったら、環境名の横の URL をクリックして新しいウェブサイトを表示 します。

<span id="page-158-0"></span>コンテナインスタンスへの接続

次に、Elastic Beanstalk 環境で Amazon EC2 インスタンスに接続し、いくつかの可動部分を動かし てみます。

環境内のインスタンスに接続するための最も簡単な方法は、EB CLI を使用することです。これを使 用するには、[EB CLI をインストールします](#page-1490-0) (まだ行っていない場合)。また、Amazon EC2 SSH キー

ペアを使用して環境を設定する必要があります。コンソールの [セキュリティ設定ページ](#page-921-0)または EB CLI の [eb init](#page-1582-0) コマンドを使用して、この操作を行います。環境のインスタンスに接続するには、EB CLI の [eb ssh](#page-1612-0) コマンドを使用します。

これで、Docker コンテナをホストする Amazon EC2 インスタンスに接続したので、設定を確認でき ます。ls で /var/app/current を実行します。

[ec2-user@ip-10-0-0-117 ~]\$ **ls /var/app/current** Dockerrun.aws.json php-app proxy

このディレクトリには、環境の作成中に Elastic Beanstalk にアップロードしたソースバンドルから のファイルが含まれます。

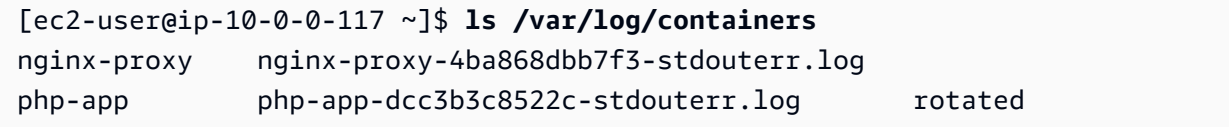

ここでは、コンテナインスタンスにログが作成され、Elastic Beanstalk によって収集されま す。Elastic Beanstalk は、各コンテナ用にこのディレクトリでボリュームを作成します。このボ リュームは、ログが書き込まれるコンテナの場所にマウントします。

Docker を確認し、docker ps で実行中のコンテナを表示することもできます。

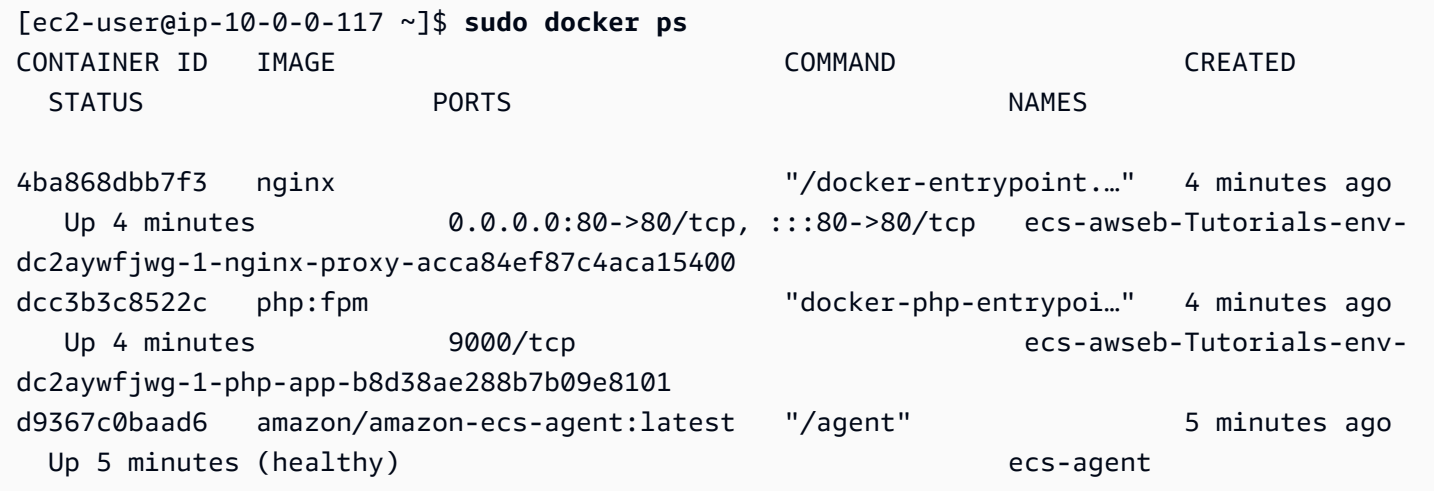

デプロイした 2 つの実行中のコンテナと、デプロイを調整した Amazon ECS コンテナエージェント が表示されます。

#### <span id="page-160-0"></span>Amazon ECS コンテナエージェントを検査する

Elastic Beanstalk 上の ECS マネージド Docker 環境の Amazon EC2 インスタンスは、Docker コン テナでエージェントプロセスを実行します。このエージェントは、コンテナのデプロイを調整するた めに、Amazon ECS サービスに接続します。これらのデプロイは Amazon ECS でタスクとして実行 され、タスク定義ファイルで設定されます。Elastic Beanstalk は、ソースバンドルでアップロードす る Dockerrun.aws.json に基づいて、これらのタスク定義ファイルを作成します。

http://localhost:51678/v1/metadata への HTTP GET リクエストで、コンテナエージェン トの状態を確認します。

```
[ec2-user@ip-10-0-0-117 ~]$ curl http://localhost:51678/v1/metadata
{ 
   "Cluster":"awseb-Tutorials-env-dc2aywfjwg", 
   "ContainerInstanceArn":"arn:aws:ecs:us-west-2:123456789012:container-instance/awseb-
Tutorials-env-dc2aywfjwg/db7be5215cd74658aacfcb292a6b944f", 
   "Version":"Amazon ECS Agent - v1.57.1 (089b7b64)"
}
```
この構造は、Amazon ECS クラスター名、およびクラスターインスタンス (接続先の Amazon EC2 インスタンス) の ARN [\(Amazon リソースネーム\)](https://docs.aws.amazon.com/general/latest/gr/aws-arns-and-namespaces.html) を示します。

詳細については、http://localhost:51678/v1/tasks への HTTP GET リクエストを行ってく ださい。

```
[ec2-user@ip-10-0-0-117 ~]$ curl http://localhost:51678/v1/tasks
{ 
    "Tasks":[ 
       { 
          "Arn":"arn:aws:ecs:us-west-2:123456789012:task/awseb-Tutorials-env-dc2aywfjwg/
bbde7ebe1d4e4537ab1336340150a6d6", 
          "DesiredStatus":"RUNNING", 
          "KnownStatus":"RUNNING", 
          "Family":"awseb-Tutorials-env-dc2aywfjwg", 
          "Version":"1", 
          "Containers":[ 
\{\hspace{.1cm} \} "DockerId":"dcc3b3c8522cb9510b7359689163814c0f1453b36b237204a3fd7a0b445d2ea6", 
                 "DockerName":"ecs-awseb-Tutorials-env-dc2aywfjwg-1-php-app-
b8d38ae288b7b09e8101", 
                 "Name":"php-app",
```

```
 "Volumes":[ 
\{ "Source":"/var/app/current/php-app", 
                   "Destination":"/var/www/html" 
 } 
 ] 
           }, 
\{\hspace{.1cm} \} "DockerId":"4ba868dbb7f3fb3328b8afeb2cb6cf03e3cb1cdd5b109e470f767d50b2c3e303", 
              "DockerName":"ecs-awseb-Tutorials-env-dc2aywfjwg-1-nginx-proxy-
acca84ef87c4aca15400", 
              "Name":"nginx-proxy", 
              "Ports":[ 
\{ "ContainerPort":80, 
                   "Protocol":"tcp", 
                   "HostPort":80 
                }, 
\{ "ContainerPort":80, 
                   "Protocol":"tcp", 
                   "HostPort":80 
 } 
              ], 
              "Volumes":[ 
\{ "Source":"/var/app/current/php-app", 
                   "Destination":"/var/www/html" 
                }, 
\{ "Source":"/var/log/containers/nginx-proxy", 
                   "Destination":"/var/log/nginx" 
                }, 
\{ "Source":"/var/app/current/proxy/conf.d", 
                   "Destination":"/etc/nginx/conf.d" 
 } 
 ] 
 } 
        ] 
      } 
   ]
```
}

この構造は、このチュートリアルのサンプルプロジェクトから 2 つの Docker コンテナをデプロイす るために実行されるタスクについて示しています。以下の情報が表示されます。

- [KnownStatus] RUNNING ステータスは、コンテナがまだアクティブであることを示します。
- ファミリー Elastic Beanstalk が Dockerrun.aws.json から作成したタスク定義の名前。
- [Version] タスク定義のバージョン。これは、タスク定義ファイルを更新するたびに増えていきま す。
- [Containers] インスタンスで実行されるコンテナに関する情報。

さらに多くの情報が、Amazon ECS サービス自体から使用できます。このサービスは を使用して呼 び出すことができますAWS Command Line Interface AWS CLI と Amazon ECS の使用方法、および Amazon ECS の全般的な情報については[、Amazon ECS ユーザーガイドを](https://docs.aws.amazon.com/AmazonECS/latest/developerguide/ECS_GetStarted.html)参照してください。

<span id="page-162-0"></span>Amazon Linux 上で動作するマルチコンテナ Docker の Amazon Linux 2023 上の ECS への移行

[2022 年 7 月 18 日](https://docs.aws.amazon.com/elasticbeanstalk/latest/relnotes/release-2022-07-18-linux-al1-retire.html)、Elastic Beanstalk では Amazon Linux AMI (AL1) に基づくプラットフォームブラ ンチのステータスがすべて廃止されます。これには、64 ビット Amazon Linux で実行されるプラッ トフォームブランチマルチコンテナ Docker が含まれます。このトピックでは、使用停止になるこの プラットフォームブランチから 64 ビット版 AL2023 上で動作する ECS にアプリケーションを移行 する方法について説明します。このターゲットプラットフォームブランチは最新であり、サポートさ れています。

以前のマルチコンテナ Docker AL1 ブランチと同様に、新しい ECS AL2023 プラットフォームブラ ンチは Amazon ECS を使用して、複数の Docker コンテナを Elastic Beanstalk 環境内の Amazon ECS クラスターにデプロイするように調整します。新しい ECS AL2023 プラットフォームブランチ では、以前のマルチコンテナ Docker AL1 プラットフォームブランチのすべての機能がサポートされ ています。また、同じ Dockerrun.aws.json v2 ファイルがサポートされています。

セクション

- [Elastic Beanstalk コンソールを使用した移行](#page-163-0)
- [AWS CLI を使用した移行](#page-163-1)

<span id="page-163-0"></span>Elastic Beanstalk コンソールを使用した移行

Elastic Beanstalk コンソールを使用して移行するには、同じソースコードを AL2023 上で動作する ECS プラットフォームブランチをベースにした新しい環境にデプロイします。ソースコードを変更 する必要はありません。

Amazon Linux 2023 上で動作する ECS プラットフォームブランチに移行するには

- 1. 古い環境に既にデプロイされているアプリケーションソースを使用して、アプリケーショ ンソースバンドルを作成します。同じアプリケーションソースバンドル、および同じ Dockerrun.aws.json v2 ファイルを使用できます。
- 2. Amazon Linux 2023 上で動作する ECS プラットフォームブランチを使用して、新しい環境を作 成します。アプリケーションコードの前のステップからのソースバンドルを使用します。詳細な ステップについては、この章で前述されている「ECS マネージド Docker チュートリアル」の 「[Elastic Beanstalk にデプロイする」](#page-157-0)を参照してください。

<span id="page-163-1"></span>AWS CLI を使用した移行

また、AWS Command Line Interface (AWS CLI) を使用して既存のマルチコンテナ Docker Amazon Linux Docker 環境を新しい ECS AL2023 プラットフォームブランチに移行するオプションもありま す。この場合、新しい環境を作成したり、ソースコードを再デプロイする必要はありません。実行 する必要があるのは AWS CLI の [update-environment](https://docs.aws.amazon.com/cli/latest/reference/elasticbeanstalk/update-environment.html) コマンドだけです。このコマンドにより、プ ラットフォームの更新が実行され、既存の環境が ECS Amazon Linux 2023 プラットフォームブラン チに移行されます。

以下の構文を使用して、環境を新しいプラットフォームブランチに移行します。

```
aws elasticbeanstalk update-environment \
--environment-name my-env \
--solution-stack-name "64bit Amazon Linux 2023 version running ECS" \
--region my-region
```
以下は、環境 beta-101 を us-east-1 リージョンにある ECS Amazon Linux 2023 プラットフォームブ ランチのバージョン 3.0.0 に移行するコマンドの例です。

```
aws elasticbeanstalk update-environment \
--environment-name beta-101 \
--solution-stack-name "64bit Amazon Linux 2023 v4.0.0 running ECS" \
--region us-east-1
```
solution-stack-name パラメータは、プラットフォームブランチとそのバージョンを提供しま す。適切なソリューションスタック名を指定して、最新のプラットフォームブランチのバージョンを 使用します。上の例に示すように、すべてのプラットフォームブランチのバージョンがソリューショ ンスタック名に含まれています。Docker プラットフォームの最新のソリューションスタックのリス トについては、「AWS Elastic Beanstalk プラットフォーム」ガイドの[「サポートされているプラッ](https://docs.aws.amazon.com/elasticbeanstalk/latest/platforms/platforms-supported.html#platforms-supported.docker) [トフォーム](https://docs.aws.amazon.com/elasticbeanstalk/latest/platforms/platforms-supported.html#platforms-supported.docker)」を参照してください。

**a** Note

-[list-available-solution-stacks](https://docs.aws.amazon.com/cli/latest/reference/elasticbeanstalk/list-available-solution-stacks.html)Command は、アカウントで使用可能なプラットフォームバー ジョンのリストをAWSリージョン。

aws elasticbeanstalk list-available-solution-stacks --region **us-east-1** --query SolutionStacks

AWS CLI の詳細については、「[AWS Command Line Interface ユーザーガイド」](https://docs.aws.amazon.com/cli/latest/userguide/cli-chap-welcome.html)を参照してくださ い。Elastic Beanstalk の AWS CLI コマンドの詳細については、「[Elastic Beanstalk の AWS CLI コ](https://docs.aws.amazon.com/cli/latest/reference/elasticbeanstalk/index.html) [マンドリファレンス](https://docs.aws.amazon.com/cli/latest/reference/elasticbeanstalk/index.html)」を参照してください。

(レガシー) Amazon Linux 上で動作するマルチコンテナ Docker から Amazon Linux 2 プラットフォームブランチで動作する Docker への移行

64 ビット版 Amazon Linux 2 上で動作する ECS プラットフォームブランチのリリースに先立っ て、Elastic Beanstalk では、64 ビット版 Amazon Linux 上で動作するマルチコンテナ Docker プラッ トフォームブランチをベースにした環境を使用するお客様に Amazon Linux 2 への代替移行パスが提 供されています。このトピックでは、その移行パスについて説明します。このトピックは、移行パス を完了したすべてのお客様の参照用ドキュメントとして使用できます。

64 ビット版 Amazon Linux 上で動作するマルチコンテナ Docker プラットフォームブランチをベース にした環境を使用するお客様は、64 ビット版 Amazon Linux 2 上で動作する ECS プラットフォーム ブランチに移行することをお勧めします。代替移行パスとは異なり、このアプローチでは引き続き Amazon ECS を使用して、ECS マネージド Docker 環境へのコンテナのデプロイを調整します。こ れにより、より直接的なアプローチが可能になります。ソースコードに変更を加える必要はなく、同 じ Dockerrun.aws.json v2 がサポートされています。詳細については、[「Amazon Linux 上で動](#page-162-0) [作するマルチコンテナ Docker の Amazon Linux 2023 上の ECS への移行」](#page-162-0)を参照してください。

Amazon Linux 上のマルチコンテナ Docker から Docker Amazon Linux 2 プラットフォームブランチ へのレガシー移行

[Amazon Linux AMI のマルチコンテナ Docker プラットフォームで](#page-140-0)実行されているアプリケーショ ンを Amazon Linux 2 Docker プラットフォームに移行できます。Amazon Linux AMI のマルチコン テナ Docker プラットフォームでは、コンテナとして実行するためにビルド済みのアプリケーショ ンイメージを指定する必要があります。移行後は、Amazon Linux 2 Docker プラットフォームでも Elastic Beanstalk がデプロイ中にコンテナイメージを構築できるため、この制限はなくなります。ア プリケーションはマルチコンテナ環境で引き続き実行され、Docker Compose ツールの利点が追加さ れます。

Docker Compose は、マルチコンテナ Docker アプリケーションを定義および実行するためのツー ルです。Docker Compose の詳細およびインストール方法については、Docker サイトの[「Docker](https://docs.docker.com/compose/) [Compose の概要」](https://docs.docker.com/compose/)および「[Docker Compose のインストール」](https://docs.docker.com/compose/install/)を参照してください。

<span id="page-165-0"></span>**docker-compose.yml** ファイル

Docker Compose ツールは、アプリケーションサービスの設定に docker-compose.yml ファイルを使用します。このファイルは、アプリケーションプロジェクトディレクトリおよ びアプリケーションソースバンドル内の Dockerrun.aws.json v2 ファイルを置き換えま す。docker-compose.yml ファイルを手動で作成すると、ほとんどのパラメータ値について Dockerrun.aws.json v2 ファイルを参照すると便利です。

以下は、同じアプリケーションの docker-compose.yml ファイルと対応する Dockerrun.aws.json v2 ファイルの例です。docker-compose.yml ファイルの詳細について は、「[Compose file reference」](https://docs.docker.com/compose/compose-file/)を参照してください。Dockerrun.aws.json v2 ファイルの詳細 については、「[Dockerrun.aws.json](#page-147-0) v2」を参照してください。

```
docker-compose.yml Dockerrun.aws.json v2
  version: '2.4'
  services: 
     php-app: 
       image: "php:fpm" 
       volumes: 
         - "./php-app:/var/www/html:ro 
  " 
                                               { 
                                                  "AWSEBDockerrunVersion": 2, 
                                                  "volumes": [ 
                                                    { 
                                                      "name": "php-app", 
                                                      "host": {
```
#### **docker-compose.yml Dockerrun.aws.json v2**

```
 - "${EB_LOG_BASE_DIR}/php-app 
:/var/log/sample-app" 
     mem_limit: 128m 
     environment: 
       Container: PHP 
   nginx-proxy: 
     image: "nginx" 
     ports: 
        - "80:80" 
     volumes: 
        - "./php-app:/var/www/html:ro 
\blacksquare - "./proxy/conf.d:/etc/nginx/ 
conf.d:ro" 
        - "${EB_LOG_BASE_DIR}/nginx-p 
roxy:/var/log/nginx" 
     mem_limit: 128m 
     links: 
        - php-app
```

```
 "sourcePath": "/var/app/
current/php-app" 
       } 
     }, 
     { 
        "name": "nginx-proxy-conf", 
        "host": { 
          "sourcePath": "/var/app/
current/proxy/conf.d" 
        } 
     } 
   ], 
   "containerDefinitions": [ 
     { 
        "name": "php-app", 
        "image": "php:fpm", 
        "environment": [ 
          { 
             "name": "Container", 
            "value": "PHP" 
          } 
        ], 
        "essential": true, 
        "memory": 128, 
        "mountPoints": [ 
          { 
             "sourceVolume": "php-app" 
, 
             "containerPath": "/var/www 
/html", 
            "readOnly": true 
          } 
        ] 
     }, 
     { 
        "name": "nginx-proxy", 
        "image": "nginx", 
        "essential": true, 
        "memory": 128, 
        "portMappings": [ 
          { 
             "hostPort": 80,
```
## **docker-compose.yml Dockerrun.aws.json v2** "containerPort": 80 } ], "links": [ "php-app" ], "mountPoints": [ { "sourceVolume": "php-app" , "containerPath": "/var/www /html", "readOnly": true }, { "sourceVolume": "nginx-pr oxy-conf", "containerPath": "/etc/ngi nx/conf.d", "readOnly": true }, { "sourceVolume": "awseb-lo gs-nginx-proxy", "containerPath": "/var/log /nginx" } ] }  $\mathbf{I}$ }

移行に関するその他の考慮事項

Docker Amazon Linux 2 プラットフォームとマルチコンテナ Docker Amazon Linux AMI プラッ トフォームでは、環境プロパティの実装方法が異なります。これら 2 つのプラットフォームに は、Elastic Beanstalk がコンテナごとに作成する異なるログディレクトリもあります。Amazon Linux AMI マルチコンテナー Docker プラットフォームから移行した後、新しい Amazon Linux 2 Docker プラットフォーム環境におけるこれらの異なる実装に注意する必要があります。

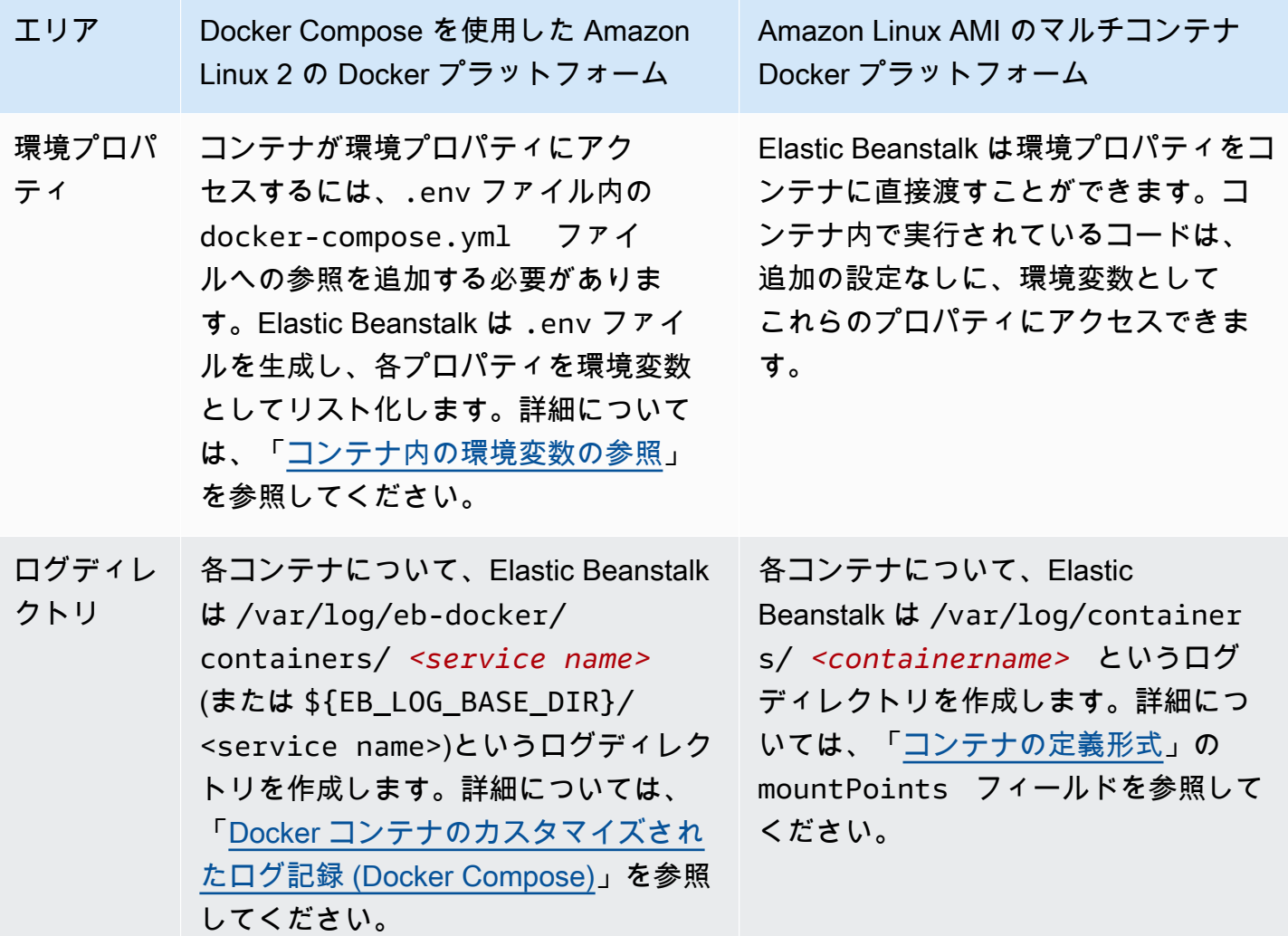

#### 移行手順

Amazon Linux 2 Docker プラットフォームに移行するには

- 1. 既存の Dockerrun.aws.json v2 ファイルに基づいて、アプリケーション用の dockercompose.yml ファイルを作成します。詳細については、前述の「[docker-compose.yml](#page-165-0) ファ [イル](#page-165-0)」セクションを参照してください。
- 2. アプリケーションプロジェクトフォルダのルートディレクトリで、Dockerrun.aws.json v2 ファイルを先ほど作成した docker-compose.yml に置き換えます。

ディレクトリ構造は以下のようになります。

~/myApplication |-- docker-compose.yml |-- .ebextensions |-- php-app |-- proxy

3. eb init コマンドを使用して、Elastic Beanstalk にデプロイするローカルディレクトリを設定しま す。

~/myApplication\$ **eb init -p docker** *application-name*

4. eb create コマンドを使用して、環境を作成し、Docker イメージをデプロイします。

~/myApplication\$ **eb create** *environment-name*

5. アプリがウェブアプリケーションの場合、環境の起動後に eb open コマンドを使用してウェブ ブラウザに表示します。

~/myApplication\$ **eb open** *environment-name*

6. eb status コマンドを使用して、新しく作成した環境のステータスを表示できます。

~/myApplication\$ **eb status** *environment-name*

# 事前設定済み Docker コンテナ (Amazon Linux AMI)

### **a** Note

[2022 年 7 月 18 日](https://docs.aws.amazon.com/elasticbeanstalk/latest/relnotes/release-2022-07-18-linux-al1-retire.html)、Elastic Beanstalk では Amazon Linux AMI (AL1) に基づくプラット フォームブランチのステータスがすべて廃止されます。現在および完全にサポートされて いる Amazon Linux 2023 プラットフォームブランチへの移行の詳細については、「[Elastic](#page-759-0)  [Beanstalk Linux アプリケーションを Amazon Linux 2023 または Amazon Linux 2 に移行す](#page-759-0) [る](#page-759-0)」を参照してください。

Amazon Linux AMI (AL1) で実行される事前設定済み Docker GlassFish プラットフォームブラン チはサポートされなくなりました。サポートされている Amazon Linux 2023 プラットフォームに GlassFish アプリケーションを移行するには、 GlassFish とアプリケーションコードを Amazon

Linux 2023 Docker イメージにデプロイします。詳細については、次の[「the section called "チュート](#page-173-0) [リアル - GlassFish on Docker: Amazon Linux 2023 へのパス"」](#page-173-0)トピックを参照してください。

事前設定済みの Docker コンテナの使用開始 - (Amazon Linux 2 より前の) Amazon Linux AMI で

このセクションでは、事前設定された Docker コンテナを使用して、ローカルでアプリケーション例 を開発し、そのアプリケーションを Elastic Beanstalk にデプロイする方法について説明します。

ローカルの開発環境のセットアップ

このチュートリアルでは、 GlassFish サンプルアプリケーションを使用します。

使用する環境をセットアップするには

1. アプリケーション例用の新しいフォルダーを作成します。

```
~$ mkdir eb-preconf-example
~$ cd eb-preconf-example
```
2. アプリケーション例のコードを新しいフォルダにダウンロードします。

```
~$ wget https://docs.aws.amazon.com/elasticbeanstalk/latest/dg/samples/docker-
glassfish-v1.zip
~$ unzip docker-glassfish-v1.zip
~$ rm docker-glassfish-v1.zip
```
ローカル環境での開発とテスト

サンプル GlassFish アプリケーションを開発するには

1. Dockerfile をアプリケーションのルートフォルダに追加します。ファイルで、ローカルの事 前設定済み AWS Elastic Beanstalk Docker コンテナの実行に使用する Docker ベースイメージ を指定します。後で、アプリケーションを Elastic Beanstalk 事前設定済み Docker GlassFish プラットフォームバージョンにデプロイします。このプラットフォームバージョンが使用す る Docker ベースイメージを選択します。プラットフォームバージョンの現在の Docker イ メージを検出するには、「AWS Elastic Beanstalk プラットフォーム」ガイドの「AWS Elastic Beanstalk でサポートされるプラットフォーム」ページにある「[事前設定済み Docker コンテ](https://docs.aws.amazon.com/elasticbeanstalk/latest/platforms/platforms-supported.html#platforms-supported.dockerpreconfig) [ナ](https://docs.aws.amazon.com/elasticbeanstalk/latest/platforms/platforms-supported.html#platforms-supported.dockerpreconfig)」セクションを参照してください。

Example ~/E b-preconf-example/Dockerfile

# For Glassfish 5.0 Java 8 FROM amazon/aws-eb-glassfish:5.0-al-onbuild-2.11.1

Dockerfile の使用方法の詳細については、[「Docker の設定」](#page-115-0)を参照してください。

2. Docker イメージを作成します。

~/eb-preconf-example\$ **docker build -t my-app-image .**

3. イメージから Docker コンテナを実行します。

#### **a** Note

コンテナのポート 8080 をローカルホストのポート 3000 にマッピングする -p フラグ を指定する必要があります。Elastic Beanstalk Docker コンテナでは、常にコンテナの ポート 8080 でアプリケーションを公開します。-it フラグは、イメージをインタラク ティブプロセスとして実行します。--rm フラグは、コンテナが存在する場合にコンテ ナファイルシステムをクリーンアップします。オプションで、イメージをデーモンとし て実行するための -d フラグも指定できます。

\$ **docker run -it --rm -p 3000:8080 my-app-image**

4. アプリケーション例を表示するには、次の URL をウェブブラウザに打ち込みます。

http://localhost:3000

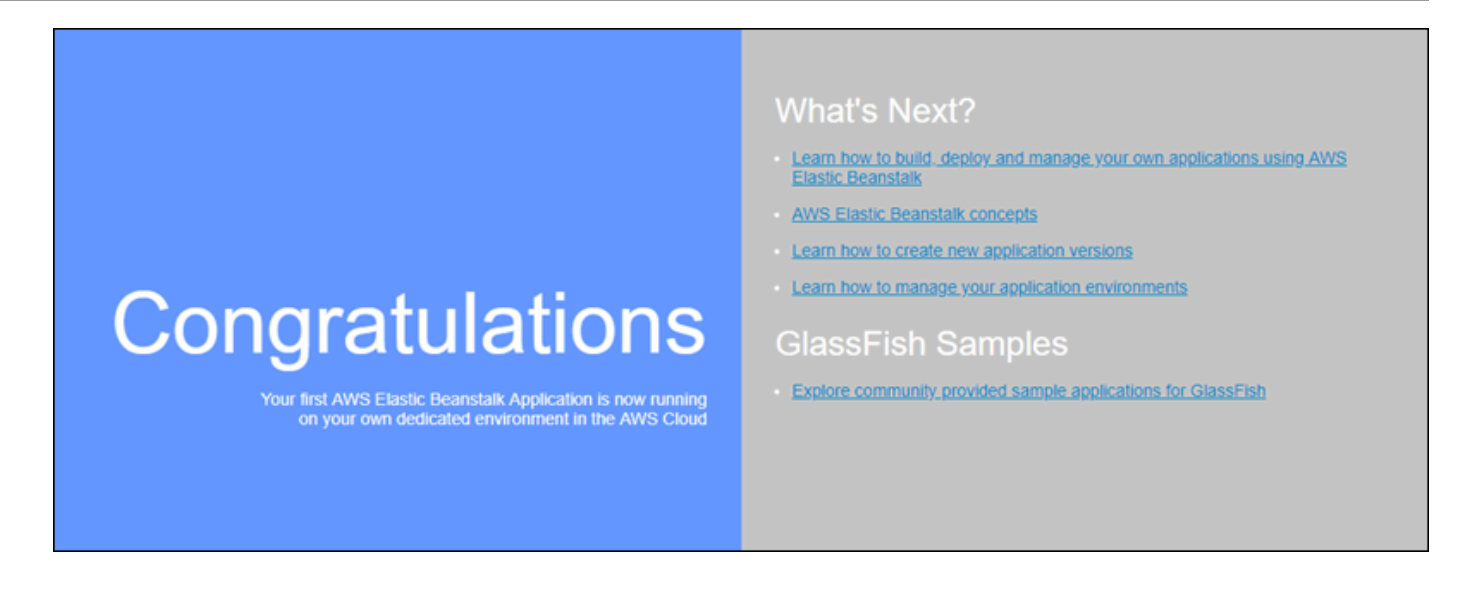

Elastic Beanstalk にデプロイします

アプリケーションをテストすると、Elastic Beanstalk にデプロイする準備が完了します。

アプリケーションを Elastic Beanstalk にデプロイするには

1. アプリケーションのルートフォルダで、Dockerfile を Dockerfile.local に名前変更 します。このステップは、Elastic Beanstalk に対する正しい指示を含んだ Dockerfile を Elastic Beanstalk で使用し、カスタマイズされた Docker イメージを Elastic Beanstalk 環境の各 Amazon EC2 インスタンスに作成するために必要なステップです。

**a** Note

プラットフォームバージョンのベースの Docker イメージを変更する命令 が Dockerfile に含まれている場合、このステップを行う必要はありませ ん。Dockerfile に、コンテナの構築に使用するベースイメージを指定する Dockerfile 行のみが含まれている場合、FROM を使用する必要は一切ありません。こ の場合、その Dockerfile は重複しています。

2. アプリケーションソースバンドルを作成します。

~/eb-preconf-example\$ **zip myapp.zip -r \***

- 3. 次の事前設定済みリンクを使用して Elastic Beanstalk コンソールを開き ます: [console.aws.amazon.com/elasticbeanstalk/home#/newApplication?](https://console.aws.amazon.com/elasticbeanstalk/home#/newApplication?applicationName=tutorials&environmentType=LoadBalanced) [applicationName=tutorials&environmentType=LoadBalanced](https://console.aws.amazon.com/elasticbeanstalk/home#/newApplication?applicationName=tutorials&environmentType=LoadBalanced)
- 4. [Platform (プラットフォーム)] の [Preconfigured Docker (事前設定 Docker)] で、[Glassfish] を 選択します。
- 5. [Application code] では、[Upload your code] を選択して、[Upload] を選択します。
- 6. [Local file (ローカルファイル)]、[Browse (参照)] の順に選択したら、先ほど作成したアプリケー ションソースバンドルを開きます。
- 7. [アップロード] を選択します。
- 8. 確認と起動 を選択します。
- 9. 使用できる設定を確認し、アプリの作成 を選択します。
- 10. 環境が作成されると、デプロイされたアプリケーションを表示できます。コンソールダッシュ ボードの上部に表示される環境 URL を選択します。

<span id="page-173-0"></span>Docker プラットフォームへの GlassFish アプリケーションのデプロイ: Amazon Linux 2023 への移行パス

このチュートリアルの目的は、事前設定済み Docker GlassFish プラットフォーム (Amazon Linux AMI に基づく) を使用しているお客様に Amazon Linux 2023 への移行パスを提供することです。 GlassFish とアプリケーションコードを Amazon Linux 2023 Docker イメージにデプロイすること で、 GlassFish アプリケーションを Amazon Linux 2023 に移行できます。

このチュートリアルでは、 AWS Elastic Beanstalk Docker プラットフォームを使用して [Java EE ア](https://www.oracle.com/middleware/technologies/glassfish-server.html) [プリケーションサーバーに基づく GlassFish アプリケーションを](https://www.oracle.com/middleware/technologies/glassfish-server.html) Elastic Beanstalk 環境にデプロイ する手順を説明します。

Docker イメージを構築する 2 つの方法を示します。

- シンプル GlassFish アプリケーションのソースコードを提供し、環境のプロビジョニングの一 環として Elastic Beanstalk で Docker イメージを構築して実行できるようにします。この方法は、 設定が簡単ですが、インスタンスのプロビジョニング時間が長くなります。
- アドバンスト アプリケーションコードと依存関係を含むカスタム Docker イメージを作成 し、Elastic Beanstalk に提供して、お客様の環境で使用します。この方法は少し複雑ですが、お客 様の環境でのインスタンスのプロビジョニング時間が短くなります。

#### 前提条件

このチュートリアルでは、Elastic Beanstalk の基本的なオペレーション、Elastic Beanstalk コマンド ラインコマンドラインインターフェイス (EB CLI) および Docker についてある程度の知識があるこ とを前提としています。まだ起動していない場合は、[Elastic Beanstalk を使用して開始する](#page-18-0) の指示 に従って、最初の Elastic Beanstalk 環境を起動します。このチュートリアルでは [EB CLI](#page-1489-0) を使用しま すが、Elastic Beanstalk コンソールを使用して環境を作成し、アプリケーションをアップロードする こともできます。

このチュートリアルに従うには、以下の Docker コンポーネントも必要です。

- Docker の稼働中のローカルインストール。詳細については、Docker ドキュメントウェブサイトの 「[Get Docker」](https://docs.docker.com/install/)を参照してください。
- Docker Hub へのアクセス。Docker ハブにアクセスするには、Docker ID を作成する必要がありま す。詳細については、Docker ドキュメントウェブサイトの[「Share the application」](https://docs.docker.com/get-started/04_sharing_app/)を参照してく ださい。

Elastic Beanstalk プラットフォームでの Docker 環境の設定の詳細については、この同じ章の 「[Docker の設定](#page-115-0)」を参照してください。

<span id="page-174-0"></span>シンプルの例: アプリケーションコードを提供する

これは、 GlassFish アプリケーションをデプロイするための簡単な方法です。このチュートリアルに 含まれる Dockerfile と共に、アプリケーションのソースコードを用意します。Elastic Beanstalk は、アプリケーションと GlassFish ソフトウェアスタックを含む Docker イメージを構築します。そ の後、Elastic Beanstalk は環境インスタンスでイメージを実行します。

この方法の問題は、Elastic Beanstalk が環境のインスタンスを作成するたびに Docker イメージを ローカルに構築することです。イメージの構築により、インスタンスのプロビジョニング時間が長く なります。この影響は、初期環境の作成に限らず、スケールアウトアクション中にも発生します。

サンプル GlassFish アプリケーションで環境を起動するには

1. アプリケーション例 docker-glassfish-al2-v1.zip をダウンロードし、.zip ファイルを 開発環境のディレクトリに展開します。

~\$ **curl https://docs.aws.amazon.com/elasticbeanstalk/latest/dg/samples/dockerglassfish-al2-v1.zip --output docker-glassfish-al2-v1.zip** ~\$ **mkdir glassfish-example**

```
~$ cd glassfish-example
```
~/glassfish-example\$ **unzip ../docker-glassfish-al2-v1.zip**

ディレクトリ構造は以下のようになります。

```
~/glassfish-example
|-- Dockerfile
|-- Dockerrun.aws.json
|-- glassfish-start.sh
|-- index.jsp
|-- META-INF
| |-- LICENSE.txt
| |-- MANIFEST.MF
| `-- NOTICE.txt
|-- robots.txt
`-- WEB-INF 
     `-- web.xml
```
以下のファイルは、お客様の環境で Docker コンテナを構築して実行するために重要です。

- Dockerfile アプリケーションと必要な依存関係を含むイメージを構築するために Docker が使用する手順を提供します。
- glassfish-start.sh アプリケーションを起動するために Docker イメージが実行する シェルスクリプト。
- Dockerrun.aws.json ログファイルリクエストに GlassFish アプリケーションサーバーの ログを含めるためのログ記録キーを提供します。 [???](#page-1289-0) GlassFish ログに関心がない場合は、こ のファイルを省略できます。
- 2. Elastic Beanstalk にデプロイするローカルディレクトリを設定します。

~/glassfish-example\$ **eb init -p docker** *glassfish-example*

3. (オプション) eb local run コマンドを使用して、コンテナを構築し、ローカルで実行します。

~/glassfish-example\$ **eb local run --port 8080**

**a** Note

eb local コマンドの詳細については、「[the section called "](#page-1588-0)eb local"」を参照してくださ い。このコマンドは Windows ではサポートされていません。または、docker build コマ ンドと docker run コマンドを使用してコンテナを構築して実行することもできます。詳 細については、「[Docker ドキュメント](https://docs.docker.com/)」を参照してください。

4. (オプション) コンテナが実行しているときに、eb local open コマンドを使用して、ウェブブラ ウザでアプリケーションを表示します。または、ウェブブラウザで<http://localhost:8080/>を開き ます。

~/glassfish-example\$ **eb local open**

5. eb create コマンドを使用して、環境を作成し、アプリケーションをデプロイします。

~/glassfish-example\$ **eb create** *glassfish-example-env*

6. 環境が起動したら、eb open コマンドを使用してウェブブラウザで表示します。

~/glassfish-example\$ **eb open**

アプリケーション例を使用し終えたら、環境を終了し、関連するリソースを削除します。

~/glassfish-example\$ **eb terminate --all**

アドバンストの例: 事前に構築された Docker イメージを提供する

これは、 GlassFish アプリケーションをデプロイするためのより高度な方法です。最初の例に基づ いて、アプリケーションコードと GlassFish ソフトウェアスタックを含む Docker イメージを作成 し、Docker Hub にプッシュします。この 1 回限りのステップを完了したら、カスタムイメージに基 づいて Elastic Beanstalk 環境を起動できます。

環境を起動して Docker イメージを提供すると、環境内のインスタンスはこのイメージを直接ダウン ロードして使用するため、Docker イメージを構築する必要はありません。したがって、インスタン スのプロビジョニング時間が短くなります。

### メモ

• 以下のステップでは、一般利用可能な Docker イメージを作成します。

• ローカルの Docker インストールから Docker コマンドと、Docker Hub の資格情報を使用 します。詳細については、このトピックの前述の前提条件セクションを参照してくださ い。

構築済みの GlassFish アプリケーション Docker イメージを使用して環境を起動するには

- 1. 前の[シンプルの例](#page-174-0)と同様に、アプリケーション例 docker-glassfish-al2-v1.zip をダウン ロードして展開します。その例を完了済みの場合は、既存のディレクトリを使用できます。
- 2. Docker イメージを構築し、Docker Hub にプッシュします。*docker-id* に、あなたの Docker ID を入力して Docker Hub にサインインします。

~/glassfish-example\$ **docker build -t** *docker-id***/beanstalk-glassfish-example:latest .** ~/glassfish-example\$ **docker push** *docker-id***/beanstalk-glassfish-example:latest**

**a** Note

イメージをプッシュする前に、docker login を実行しなければならないことがありま す。パラメータなしでコマンドを実行すると、Docker Hub の資格情報の入力を求めら れます。

3. 追加のディレクトリを作成します。

```
~$ mkdir glassfish-prebuilt
~$ cd glassfish-prebuilt
```
4. 以下の例を Dockerrun.aws.json という名前のファイルにコピーします。

Example **~/glassfish-prebuilt/Dockerrun.aws.json**

```
{ 
   "AWSEBDockerrunVersion": "1", 
   "Image": { 
     "Name": "docker-username/beanstalk-glassfish-example" 
   }, 
   "Ports": [ 
     { 
        "ContainerPort": 8080, 
        "HostPort": 8080
```

```
 } 
   ], 
   "Logging": "/usr/local/glassfish5/glassfish/domains/domain1/logs"
}
```
5. Elastic Beanstalk にデプロイするローカルディレクトリを設定します。

~/glassfish-prebuilt\$ **eb init -p docker** *glassfish-prebuilt\$*

6. (オプション) eb local run コマンドを使用して、コンテナをローカルで実行します。

~/glassfish-prebuilt\$ **eb local run --port 8080**

7. (オプション) コンテナが実行しているときに、eb local open コマンドを使用して、ウェブブラ ウザでアプリケーションを表示します。または、ウェブブラウザで<http://localhost:8080/>を開き ます。

~/glassfish-prebuilt\$ **eb local open**

8. eb create コマンドを使用して、環境を作成し、Docker イメージをデプロイします。

~/glassfish-prebuilt\$ **eb create** *glassfish-prebuilt-env*

9. 環境が起動したら、eb open コマンドを使用してウェブブラウザで表示します。

~/glassfish-prebuilt\$ **eb open**

アプリケーション例を使用し終えたら、環境を終了し、関連するリソースを削除します。

~/glassfish-prebuilt\$ **eb terminate --all**

# Elastic Beanstalk での Go アプリケーションの作成とデプロイ

AWS Elastic Beanstalk for Go を使用すると、Amazon Web Services を使用して Go ウェブアプリ ケーションのデプロイ、管理、スケーリングを簡単に行うことができます。Go を使用してウェブア プリケーションを開発またはホスティングするすべてのユーザーが、Go 用 Elastic Beanstalk を利用 できます。この章では、ウェブアプリケーションを Elastic Beanstalk にデプロイする step-by-step 手順について説明します。

Elastic Beanstalk アプリケーションをデプロイした後、EB CLI を続けて使用してアプリケーション と環境を管理できます。Elastic Beanstalk コンソール、 AWS CLI、または API を使用することもで きます。

トピック

- [QuickStart: Go アプリケーションを Elastic Beanstalk にデプロイする](#page-179-0)
- [Go デベロッパー環境のセットアップ](#page-186-0)
- [Elastic Beanstalk Go プラットフォームを使用する](#page-186-1)

# <span id="page-179-0"></span>QuickStart: Go アプリケーションを Elastic Beanstalk にデプロイする

この QuickStart チュートリアルでは、Go アプリケーションを作成して AWS Elastic Beanstalk 環境 にデプロイするプロセスについて説明します。

#### **a** Note

この QuickStart チュートリアルはデモンストレーションを目的としています。このチュート リアルで作成したアプリケーションを本番トラフィックに使用しないでください。

#### セクション

- [AWS アカウント](#page-179-1)
- [前提条件](#page-182-0)
- [ステップ 1: Go アプリケーションを作成する](#page-182-1)
- [ステップ 2: EB CLI を使用して Go アプリケーションをデプロイする](#page-183-0)
- [ステップ 3: Elastic Beanstalk でアプリケーションを実行する](#page-184-0)
- [ステップ 4: クリーンアップする](#page-113-0)
- [AWS アプリケーションの リソース](#page-184-1)
- [次のステップ](#page-185-0)
- [Elastic Beanstalk コンソールを使用してデプロイする](#page-186-2)

## <span id="page-179-1"></span>AWS アカウント

まだ AWS のお客様でない場合は、 AWS アカウントを作成する必要があります。サインアップする と、Elastic Beanstalk やその他の必要な AWS サービスにアクセスできます。
AWS アカウントを既にお持ちの場合は、 に進むことができます[前提条件。](#page-182-0)

AWS アカウントを作成する

にサインアップする AWS アカウント

がない場合は AWS アカウント、次の手順を実行して作成します。

にサインアップするには AWS アカウント

- 1. <https://portal.aws.amazon.com/billing/signup> を開きます。
- 2. オンラインの手順に従います。

サインアップ手順の一環として、通話呼び出しを受け取り、電話キーパッドで検証コードを入力 するように求められます。

にサインアップすると AWS アカウント、 AWS アカウントのルートユーザーが作成されます。 ルートユーザーには、アカウントのすべての AWS のサービス とリソースへのアクセス権があ ります。セキュリティのベストプラクティスとして、ユーザーに管理アクセスを割り当て、ルー トユーザーのみを使用して[ルートユーザーアクセスが必要なタスク](https://docs.aws.amazon.com/accounts/latest/reference/root-user-tasks.html)を実行してください。

AWS サインアッププロセスが完了すると、 から確認メールが送信されます。[https://](https://aws.amazon.com/)  [aws.amazon.com/](https://aws.amazon.com/) の アカウント] をクリックして、いつでもアカウントの現在のアクティビティを 表示し、アカウントを管理することができます。

管理アクセスを持つユーザーを作成する

にサインアップしたら AWS アカウント、 を保護し AWS アカウントのルートユーザー、 を有効に して AWS IAM Identity Center、日常的なタスクにルートユーザーを使用しないように管理ユーザー を作成します。

のセキュリティ保護 AWS アカウントのルートユーザー

1. ルートユーザーを選択し、 AWS アカウント E メールアドレスを入力して、アカウント所有 者[AWS Management Consoleと](https://console.aws.amazon.com/)して にサインインします。次のページでパスワードを入力しま す。

ルートユーザーを使用してサインインする方法については、AWS サインイン ユーザーガイ ドの[ルートユーザーとしてサインインする](https://docs.aws.amazon.com/signin/latest/userguide/console-sign-in-tutorials.html#introduction-to-root-user-sign-in-tutorial)を参照してください。

2. ルートユーザーの多要素認証 (MFA) を有効にします。

手順については、「IAM [ユーザーガイド」の AWS アカウント 「ルートユーザーの仮想 MFA デ](https://docs.aws.amazon.com/IAM/latest/UserGuide/enable-virt-mfa-for-root.html) [バイスを有効にする \(コンソール\)](https://docs.aws.amazon.com/IAM/latest/UserGuide/enable-virt-mfa-for-root.html)」を参照してください。

管理アクセスを持つユーザーを作成する

1. IAM アイデンティティセンターを有効にします。

手順については、「AWS IAM Identity Center ユーザーガイド」の「[AWS IAM Identity Centerの](https://docs.aws.amazon.com/singlesignon/latest/userguide/get-set-up-for-idc.html) [有効化](https://docs.aws.amazon.com/singlesignon/latest/userguide/get-set-up-for-idc.html)」を参照してください。

2. IAM アイデンティティセンターで、ユーザーに管理アクセスを付与します。

を ID ソース IAM アイデンティティセンターディレクトリ として使用する方法のチュートリア ルについては、「 ユーザーガイ[ド」の「デフォルト でユーザーアクセスを設定する IAM アイデ](https://docs.aws.amazon.com/singlesignon/latest/userguide/quick-start-default-idc.html) [ンティティセンターディレクトリ](https://docs.aws.amazon.com/singlesignon/latest/userguide/quick-start-default-idc.html)AWS IAM Identity Center 」を参照してください。

管理アクセス権を持つユーザーとしてサインインする

• IAM アイデンティティセンターのユーザーとしてサインインするには、IAM アイデンティティ センターのユーザーの作成時に E メールアドレスに送信されたサインイン URL を使用します。

IAM Identity Center ユーザーを使用してサインインする方法については、「 AWS サインイン ユーザーガイド[」の AWS 「 アクセスポータルにサインイン](https://docs.aws.amazon.com/signin/latest/userguide/iam-id-center-sign-in-tutorial.html)する」を参照してください。

追加のユーザーにアクセス権を割り当てる

1. IAM アイデンティティセンターで、最小特権のアクセス許可を適用するというベストプラク ティスに従ったアクセス許可セットを作成します。

手順については、「AWS IAM Identity Center ユーザーガイド」の「[権限設定を作成する」](https://docs.aws.amazon.com/singlesignon/latest/userguide/get-started-create-a-permission-set.html)を参 照してください。

2. グループにユーザーを割り当て、そのグループにシングルサインオンアクセス権を割り当てま す。

手順については、「AWS IAM Identity Center ユーザーガイド」の「[グループの参加」](https://docs.aws.amazon.com/singlesignon/latest/userguide/addgroups.html)を参照し てください。

#### <span id="page-182-0"></span>前提条件

このガイドの手順に従うには、run command のためのコマンドラインターミナルまたはシェルが必 要になります。コマンドは、該当する場合、プロンプト記号 (\$) と現在のディレクトリの名前が前に 付けられて、リストに示されます。

~/eb-project\$ **this is a command** this is output

Linux および macOS では、任意のシェルとパッケージ管理者を使用できます。Windows で は[、Linux 用 Windows サブシステムをインストール](https://docs.microsoft.com/en-us/windows/wsl/install-win10)して、Windows 統合バージョンの Ubuntu と Bash を取得できます。

EB CLI

このチュートリアルでは、Elastic Beanstalk コマンドラインインターフェイス (EB CLI) を使用しま す。EB CLI をインストールおよび設定する手順の詳細については、[「EB CLI のインストール」](#page-1490-0)およ び「[EB CLI の設定](#page-1502-0)」を参照してください。

ステップ 1: Go アプリケーションを作成する

プロジェクトディレクトリを作成します。

```
~$ mkdir eb-go
~$ cd eb-go
```
次に、Elastic Beanstalk を使用してデプロイするアプリケーションを作成します。ここでは、"Hello World" という RESTful ウェブサービスを作成します。

この例では、サービスへのアクセスに使用されるパスに基づいて変更されるカスタマイズされた挨拶 を出力します。

このディレクトリに以下のコンテンツで application.go という名前のテキスト・ファイルを作成 します。

Example **~/eb-go/application.go**

package main import (

"fmt"

```
 "net/http"
\lambdafunc handler(w http.ResponseWriter, r *http.Request) { 
 if r.URL.Path == "/* f fmt.Fprintf(w, "Hello World! Append a name to the URL to say hello. For example, use 
  %s/Mary to say hello to Mary.", r.Host) 
  } else { 
   fmt.Fprintf(w, "Hello, %s!", r.URL.Path[1:]) 
  }
}
func main() { 
  http.HandleFunc("/", handler) 
  http.ListenAndServe(":5000", nil)
}
```
ステップ 2: EB CLI を使用して Go アプリケーションをデプロイする

次に、アプリケーション環境を作成し、設定済みのアプリケーションを Elastic Beanstalk を使用し てデプロイします。

環境を作成し、Go アプリケーションをデプロイするには

1. eb init コマンドを使用して EB CLI リポジトリを初期化します。

~/eb-go\$ **eb init -p go go-tutorial --region us-east-2** Application go-tutorial has been created.

このコマンドは、 という名前のアプリケーションgo-tutorialを作成し、最新の Go プラット フォームバージョンで環境を作成するようにローカルリポジトリを設定します。

2. (オプション) eb init を再度実行してデフォルトのキーペアを設定し、アプリケーションを実行し ている EC2 インスタンスに SSH を使用して connect できるようにします。

```
~/eb-go$ eb init
Do you want to set up SSH for your instances?
(y/n): y
Select a keypair.
1) my-keypair
2) [ Create new KeyPair ]
```
1 つのキーペアがすでにある場合はそれを選択するか、またはプロンプトに従ってキーペアを作 成します。プロンプトが表示されないか設定を後で変更する必要がない場合は、eb init -i を実行 します。

3. 環境を作成し、eb create を使用してそこにアプリケーションをデプロイします。Elastic Beanstalk はアプリケーションの zip ファイルを自動的に構築し、ポート 5000 で起動します。

~/eb-go\$ **eb create go-env**

Elastic Beanstalk が環境を作成するまで約 5 分かかります。

#### ステップ 3: Elastic Beanstalk でアプリケーションを実行する

環境を作成するプロセスが完了したら、 でウェブサイトを開きますeb open。

~/eb-go\$ **eb open**

お疲れ様でした。Elastic Beanstalk で Go アプリケーションをデプロイしました。これにより、アプ リケーション用に作成されたドメイン名を使用してブラウザ Window が開きます。

ステップ 4: クリーンアップする

アプリケーションの使用が終了したら、環境を終了できます。Elastic Beanstalk は、環境に関連付け られているすべての AWS リソースを終了します。

EB CLI を使用して Elastic Beanstalk 環境を終了するには、次のコマンドを実行します。

~/eb-go\$ **eb terminate**

AWS アプリケーションの リソース

1 つのインスタンスアプリケーションを作成しました。単一の EC2 インスタンスでシンプルなサン プルアプリケーションとして機能するため、負荷分散や自動スケーリングは必要ありません。単一イ ンスタンスアプリケーションの場合、Elastic Beanstalk は次の AWS リソースを作成します。

• EC2 インスタンス – 選択したプラットフォームでウェブアプリケーションを実行するよう設定さ れた Amazon EC2 仮想マシン。

各プラットフォームは、それぞれ特定の言語バージョン、フレームワーク、ウェブコンテナ、ま たはそれらの組み合わせをサポートするための、さまざまなソフトウェア、設定ファイル、スクリ プトを実行します。ほとんどのプラットフォームでは、ウェブアプリケーションの前にウェブトラ フィックを処理するリバースプロキシとして Apache または nginx のいずれかを使用します。その プロキシがリクエストをアプリケーションに転送し、静的アセットを提供して、アクセスログとエ ラーログを生成します。

- インスタンスセキュリティグループ ポート 80 上の受信トラフィックを許可するよう設定され た Amazon EC2 セキュリティグループ。このリソースでは、ロードバランサーからの HTTP トラ フィックが、ウェブ・アプリケーションを実行している EC2 インスタンスに達することができま す。デフォルトでは、トラフィックは他のポート上で許可されません。
- Amazon S3 バケット Elastic Beanstalk の使用時に作成されるソースコード、ログ、その他の アーティファクトの保存場所。
- Amazon CloudWatch アラーム 環境内のインスタンスの負荷をモニタリングし、負荷が高すぎ るか低すぎる場合にトリガーされる 2 つの CloudWatch アラーム。アラームがトリガーされる と、Auto Scaling グループはレスポンスとしてスケールアップまたはダウンを行います。
- AWS CloudFormation スタック Elastic Beanstalk は AWS CloudFormation を使用して環境内の リソースを起動し、設定変更を伝達します。リソースは、[AWS CloudFormation コンソール](https://console.aws.amazon.com/cloudformation)に表示 できるテンプレートで定義されます。
- ドメイン名 ウェブ・アプリケーションまでのルートとなるドメイン名であ り、*subdomain*.*region*.elasticbeanstalk.com の形式です。

Elastic Beanstalk は、これらのリソースをすべて管理します。環境を終了すると、Elastic Beanstalk は含まれているすべてのリソースを終了します。

次のステップ

アプリケーションを実行する環境を手に入れた後、アプリケーションの新しいバージョンや、異なる アプリケーションをいつでもデプロイできるようになります。新しいアプリケーションバージョン のデプロイは、プロビジョニングや EC2 インスタンスの再開が必要ないため、非常に素早く行えま す。Elastic Beanstalk コンソールを使用して新しい環境を調べることもできます。詳細な手順につい ては、このガイドの「開始方法」の章の[「環境を探索](#page-27-0)する」を参照してください。

1 つ以上のサンプルアプリケーションをデプロイし、ローカルでアプリケーションを開発して実行す る準備が整ったら、「[Go デベロッパー環境のセットアップ](#page-186-0)」を参照します。

Elastic Beanstalk コンソールを使用してデプロイする

Elastic Beanstalk コンソールを使用してサンプルアプリケーションを起動することもできます。詳細 な手順については、このガイドの「開始方法」の章の[「サンプルアプリケーションの作成](#page-20-0)」を参照し てください。

# <span id="page-186-0"></span>Go デベロッパー環境のセットアップ

Go デベロッパー環境をセットアップして、アプリケーションを にデプロイする前にローカルでテス トしますAWS Elastic Beanstalk このトピックには、デベロッパー環境の設定ステップと便利なツー ルのインストールページへのリンクが用意されています。

すべての言語に適用される一般的な設定ステップやツールについては、「[Elastic Beanstalk で使用す](#page-1486-0) [る開発マシンの設定](#page-1486-0)」を参照してください。

Go のインストール

Go アプリケーションをローカルで実行するには、Go をインストールします。特定のバージョンを 必要としない場合は、Elastic Beanstalk でサポートされる最新バージョンを取得します。サポート されているバージョンの一覧については、AWS Elastic Beanstalk プラットフォームドキュメントの 「[Go」](https://docs.aws.amazon.com/elasticbeanstalk/latest/platforms/platforms-supported.html#platforms-supported.go)を参照してください。

Go は <https://golang.org/doc/install>からダウンロードできます。

AWS SDK for Go をインストールする

アプリケーション内から AWSリソースを管理する必要がある場合は、次のコマンドを使用して AWS SDK for Go をインストールます。

\$ **go get github.com/aws/aws-sdk-go**

詳細については、「[AWS SDK for Go」](https://aws.amazon.com/sdk-for-go/)を参照してください。

# Elastic Beanstalk Go プラットフォームを使用する

AWS Elastic Beanstalk を使用して、Go ベースのアプリケーションを実行、構築、設定することが できます。シンプルな Go アプリケーションは、2 つの方法でアプリケーションをデプロイすること ができます。

• アプリケーションのメインパッケージを含む application.go という名前のルートの出典ファイ ルに出典バンドルを提供します。Elastic Beanstalk は、次のコマンドを使用してバイナリを構築し ます。

go build -o bin/application application.go

アプリケーションが構築されると、Elastic Beanstalk はポート 5000 で起動します。

• [application] という名前のバイナリファイルに出典バンドルを提供します。バイナリ ファイルは、ソースバンドルのルートまたは出典バンドルの bin/ ディレクトリにありま す。application バイナリファイルを両方の場所に配置すると、Elastic Beanstalk は bin/ ディ レクトリのファイルを使用します。

Elastic Beanstalk は、ポート 5000 でこのアプリケーションを起動します。

どちらの場合も、Go 1.11 以降では、go.mod というファイルでモジュール要件を指定することもで きます。詳細については、Go ブログの [Migrating to Go Modules](https://blog.golang.org/migrating-to-go-modules) を参照してください。

より複雑な Go アプリケーションは、2 つの方法でアプリケーションをデプロイすることができま す。

- アプリケーションの出典ファイルを含む出典バンドルを、[Buildfile](#page-193-0) および [Procfile](#page-191-0) とともに設定 します。Buildfile にはアプリケーションを構築するためのコマンドが含まれ、Procfile にはアプリ ケーションを実行するための指示が含まれます。
- アプリケーションのバイナリファイルを含む出典バンドルを、Procfile とともに設定しま す。Procfile には、アプリケーションを実行するための指示が含まれます。

Go プラットフォームには、静的アセットを提供し、トラフィックをアプリケーションに転送するた めのプロキシサーバーが含まれています。アドバンストなシナリオでは、[デフォルトのプロキシ設定](#page-193-1) [を拡張または上書き](#page-193-1)できます。

Elastic Beanstalk Linux ベースのプラットフォームを拡張するさまざまな方法の詳細については、 「[the section called "Linux プラットフォームの拡張"」](#page-79-0)を参照してください。

## <span id="page-187-0"></span>Go 環境の設定

Go プラットフォーム設定では、Amazon EC2 インスタンスの動作をうまくチューニングできま す。Elastic Beanstalk コンソールを使用して、Elastic Beanstalk 環境の Amazon EC2 インスタンス 設定を編集できます。

Elastic Beanstalk コンソールを使用して、Amazon S3 へのログローテーションを有効にでき、アプ リケーションが環境から読むことができる変数を設定します。

Elastic Beanstalk コンソールで Go 環境を設定するには

- 1. [Elastic Beanstalk コンソールを](https://console.aws.amazon.com/elasticbeanstalk)開き、[Regions] (リージョン) リストで AWS リージョンを選択 します。
- 2. ナビゲーションペインで、[環境] を選択し、リストから環境の名前を選択します。

**a** Note 環境が多数ある場合は、検索バーを使用して環境リストをフィルタリングします。

- 3. ナビゲーションペインで、[設定] を選択します。
- 4. [更新、モニタリング、ログ] の設定カテゴリで、[編集] を選択します。

ログオプション

[Log Options (ログオプション)] セクションには、2 つの設定があります。

- インスタンスプロファイル アプリケーションに関連付けられた Amazon S3 バケットへのアクセ ス許可が付与されているインスタンスプロファイルを指定します。
- [Enable log file rotation to Amazon S3] (Amazon S3 へのログファイルのローテーションの有効化) アプリケーションの Amazon EC2 インスタンスのログファイルを、アプリケーションに関連付け られている Amazon S3 バケットにコピーするかどうかを指定します。

静的ファイル

パフォーマンスを向上させるために、[Static files] (静的ファイル) セクションを使用して、ウェブア プリケーション内のディレクトリセットから静的ファイル (HTML、イメージなど) を配信するように プロキシサーバーを設定することができます。ディレクトリごとに、仮想パスをディレクトリマッピ ングに設定します。プロキシサーバーは、指定されたパスのファイルに対するリクエストを受け取る と、アプリケーションにリクエストをルーティングする代わりにファイルを直接 処理します。

設定ファイルまたは、Elastic Beanstalk コンソールを使用した静的ファイルの設定の詳細について は、「[the section called "静的ファイル"」](#page-1166-0)を参照してください。

環境プロパティ

環境プロパティ セクションでは、アプリケーションを実行している Amazon EC2 インスタンスの環 境設定を指定できます。環境プロパティは、キーバリューのペアとしてアプリケーションに渡されま す。

Elastic Beanstalk で実行される Go 環境内では、os.Getenv 関数を使用して環境変数にアクセスで きます。たとえば、次のコードを使用して可変数に API\_ENDPOINT という名前のプロパティを読み 取ることができます。

```
endpoint := os.Getenv("API_ENDPOINT")
```
詳細については、「[環境プロパティとその他のソフトウェアの設定](#page-928-0)」を参照してください。

Go 設定の名前空間

[設定ファイル](#page-1084-0)を使用して、設定オプションを設定し、デプロイの間、他のインスタンス設定タスクを パフォーマンスできます。設定オプションは、Elastic Beanstalk サービスまたは使用できるプラット フォームで定義し、名前空間に整理できます。

Go プラットフォームは、プラットフォーム固有の名前空間を定義しませ

ん。aws:elasticbeanstalk:environment:proxy:staticfiles 名前空間を使用して、静的 ファイルを配信するようにプロキシを設定できます。詳細と例については、「[the section called "静](#page-1166-0) [的ファイル"」](#page-1166-0)を参照してください。

Elastic Beanstalk には、環境をカスタマイズするための多数の設定オプションが用意されています。 設定ファイルに加えて、コンソール、保存された設定、EB CLI、または を使用して、設定オプショ ンを指定することもできますAWS CLI 詳細については、「[設定オプション」](#page-959-0)を参照してください。

Amazon Linux AMI (Amazon Linux 2 より前の) Go プラットフォーム

Elastic Beanstalk Go 環境で (Amazon Linux 2 より前の) Amazon Linux AMI プラットフォームバー ジョンを使用している場合は、このセクションの追加情報を読んでください。

① メモ

• このトピックの情報は、Amazon Linux AMI (AL1) に基づくプラットフォームブランチにの み適用されます。AL2023/AL2 プラットフォームブランチでは、以前の Amazon Linux AMI (AL1) プラットフォームバージョンと互換性がなく、別の構成設定が必要です。

• [2022 年 7 月 18 日](https://docs.aws.amazon.com/elasticbeanstalk/latest/relnotes/release-2022-07-18-linux-al1-retire.html)、Elastic Beanstalk では Amazon Linux AMI (AL1) に基づくプラット フォームブランチのステータスがすべて廃止されます。現在および完全にサポートされて いる Amazon Linux 2023 プラットフォームブランチへの移行の詳細については、「[Elastic](#page-759-0)  [Beanstalk Linux アプリケーションを Amazon Linux 2023 または Amazon Linux 2 に移行す](#page-759-0) [る](#page-759-0)」を参照してください。

Go Configuration ネームスペース — Amazon Linux AMI (AL1)

[設定ファイル](#page-1084-0)を使用して、設定オプションを設定し、デプロイの間、他のインスタンス設定タスクを パフォーマンスできます。設定オプションは、Elastic Beanstalk サービスまたは使用できるプラット フォームで定義し、名前空間に整理できます。

**a** Note

このトピックの情報は、Amazon Linux AMI (AL1) に基づくプラットフォームブランチにの み適用されます。AL2023/AL2 プラットフォームブランチでは、以前の Amazon Linux AMI (AL1) プラットフォームバージョンと互換性がなく、別の構成設定が必要です。

Amazon Linux AMI Go プラットフォームは[、すべてのプラットフォームでsupport される](#page-985-0) [名前空間](#page-985-0)の他に、プラットフォーム固有の設定の名前空間を 1 つsupport します。名前空間 aws:elasticbeanstalk:container:golang:staticfiles により、ウェブアプリケーション のパスを、静的コンテンツをコンテナするアプリケーションの出典バンドルのフォルダにマッピング するオプションを定義できます。

たとえば、この[設定ファイル](#page-1084-0)は、プロキシサーバーに staticimages フォルダのファイルを、/ images のパスで配信するように指示します。

Example .ebextensions/go-settings.config

```
option_settings: 
   aws:elasticbeanstalk:container:golang:staticfiles: 
     /html: statichtml 
     /images: staticimages
```
Elastic Beanstalk には、環境をカスタマイズするための多数の設定オプションが用意されています。 設定ファイルに加えて、コンソール、保存された設定、EB CLI、または を使用して、設定オプショ ンを指定することもできますAWS CLI 詳細については、「[設定オプション」](#page-959-0)を参照してください。

# <span id="page-191-0"></span>[Procfile] でアプリケーションプロセスを設定します

Go アプリケーションをスタートするカスタムコマンドを指定するには、[Procfile] という名前の ファイルを出典バンドルのルートに含めます。

Procfile の書き込みと使用の詳細については、「[the section called "Linux プラットフォームの拡](#page-79-0) [張"」](#page-79-0)の「ビルドファイルと Procfile」セクションを展開してください。

Example [Procfile]

web: *bin/server* queue\_process: *bin/queue\_processor* foo: *bin/fooapp*

メインアプリケーション web を呼び出し、Procfile の最初のコマンドとしてリストする必要があ ります。Elastic Beanstalk は、メインの web アプリケーションを環境のルート URL (例: http:// my-go-env.elasticbeanstalk.com) で公開します。

Elastic Beanstalk は、名前に web\_ プレフィックスがないアプリケーションも実行しますが、これら のアプリケーションはインスタンス外から使用できません。

Elastic Beanstalk では、Procfile のプロセスは継続的に実行される必要があります。Elastic Beanstalk はこれらのアプリケーションをモニタリングし、終了されたアプリケーションをすべて再 開します。短期間実行されるプロセスには、[Buildfile](#page-193-0) コマンドを使用します。

(Amazon Linux 2 より前の) Amazon Linux AMI での Procfile の使用

Elastic Beanstalk Go 環境で (Amazon Linux 2 より前の) Amazon Linux AMI プラットフォームバー ジョンを使用している場合は、このセクションの追加情報を読んでください。

# メモ

- このトピックの情報は、Amazon Linux AMI (AL1) に基づくプラットフォームブランチにの み適用されます。AL2023/AL2 プラットフォームブランチでは、以前の Amazon Linux AMI (AL1) プラットフォームバージョンと互換性がなく、別の構成設定が必要です。
- [2022 年 7 月 18 日](https://docs.aws.amazon.com/elasticbeanstalk/latest/relnotes/release-2022-07-18-linux-al1-retire.html)、Elastic Beanstalk では Amazon Linux AMI (AL1) に基づくプラット フォームブランチのステータスがすべて廃止されます。現在および完全にサポートされて いる Amazon Linux 2023 プラットフォームブランチへの移行の詳細については、「[Elastic](#page-759-0)

[Beanstalk Linux アプリケーションを Amazon Linux 2023 または Amazon Linux 2 に移行す](#page-759-0) [る](#page-759-0)」を参照してください。

ポートパッシング — Amazon Linux AMI (AL1)

#### **a** Note

このトピックの情報は、Amazon Linux AMI (AL1) に基づくプラットフォームブランチにの み適用されます。AL2023/AL2 プラットフォームブランチでは、以前の Amazon Linux AMI (AL1) プラットフォームバージョンと互換性がなく、別の構成設定が必要です。

Elastic Beanstalk は nginx プロキシを設定し、アプリケーション用の PORT [環境プロパティ](#page-187-0)で指 定されたポート番号のアプリケーションにリクエストを転送します。アプリケーションは、この ポートを常にリッスンする必要があります。アプリケーション内のこの可変数にアクセスするに は、os.Getenv("PORT") メソッドを呼び出します。

Elastic Beanstalk は、PORT 内の最初のアプリケーションのポートの Procfile 環境プロパティで 指定されたポート番号を使用します。Procfile 内の以降のアプリケーションでは、ポート番号は 100 ずつ増えていきます。PORT 環境プロパティが設定されていない場合、Elastic Beanstalk は初期 ポートに 5000 を使用します。

前述の例では、PORT 環境プロパティは web アプリケーションで 5000、queue\_process アプリ ケーションで 5100、foo アプリケーションで 5200 となります。

次のように、PORT オプションを [[aws:elasticbeanstalk:application:environment\]](#page-1021-0) 名前空間で設定する と、最初のポートを指定できます。

option\_settings: - namespace: aws:elasticbeanstalk:application:environment option\_name: PORT value: *<first\_port\_number>*

使用しているアプリケーションの環境プロパティの設定の詳細については、「[オプション設定](#page-1086-0)」を参 照してください。

## <span id="page-193-0"></span>Buildfile で executable on-server を構築する

Go アプリケーションのカスタム構築と設定コマンドを指定するには、[Buildfile] という名前 のファイルを出典バンドルのルートに含めます。ファイル名では、大文字と小文字が区別されま す。Buildfile には次の形式を使用します。

*<process\_name>*: *<command>*

Buildfile 内のコマンドは、正規表現:^[A-Za-z0-9\_]+:\s\*.+\$ に一致する必要があります。

Elastic Beanstalk は、Buildfile で実行されるアプリケーションをモニタリングしませ ん。Buildfile は、短期間実行されてタスクが完了したら終了されるコマンドに使用します。長期 間継続的に実行される必要のあるアプリケーションプロセスには、終了する代わりに [Procfile](#page-191-0) を使用 します。

次の Buildfile の例では、build.sh がシェルスクリプトとして、出典バンドルのルートに配置 されています。

make: ./build.sh

Buildfile 内のすべてのパスは、出典バンドルのルートと関連します。前もってインスタンス上の ファイルの場所がわかっている場合は、Buildfile に絶対パスを含めることができます。

<span id="page-193-1"></span>リバースプロキシを設定する

Elastic Beanstalk は、リバースプロキシとして nginx を使用し、ポート 80 の Elastic Load Balancing ロードバランサーにアプリケーションをマッピングします。Elastic Beanstalk では、デフォルトの nginx 設定が用意されています。これは拡張することも、独自の設定で完全に上書きすることもでき ます。

デフォルトでは、Elastic Beanstalk はポート 5000 でアプリケーションにリクエストを送信するよう に nginx プロキシを設定します。デフォルトのポートを上書きするには、PORT [環境プロパティ](#page-187-0)を、 主要なアプリケーションがリッスンするポートに設定します。

**a** Note

アプリケーションがリッスンしているポートは、ロードバランサーからリクエストを受信す るために nginx サーバーがリッスンするポートに影響を与えません。

#### ご使用のプラットフォームバージョンでプロキシサーバーを設定する

すべての AL2023/AL2 プラットフォームでは、統一されたプロキシ設定機能がサポートされていま す。AL2023/AL2 を実行中のプラットフォームバージョンでプロキシサーバーを設定する方法の詳細 については、「[the section called "Linux プラットフォームの拡張"」](#page-79-0)で「リバースプロキシの設定」 セクションを展開してください。

(Amazon Linux 2 より前の) Amazon Linux AMI でのプロキシの設定

## メモ

- このトピックの情報は、Amazon Linux AMI (AL1) に基づくプラットフォームブランチにの み適用されます。AL2023/AL2 プラットフォームブランチでは、以前の Amazon Linux AMI (AL1) プラットフォームバージョンと互換性がなく、別の構成設定が必要です。
- [2022 年 7 月 18 日](https://docs.aws.amazon.com/elasticbeanstalk/latest/relnotes/release-2022-07-18-linux-al1-retire.html)、Elastic Beanstalk では Amazon Linux AMI (AL1) に基づくプラット フォームブランチのステータスがすべて廃止されます。現在および完全にサポートされて いる Amazon Linux 2023 プラットフォームブランチへの移行の詳細については、「[Elastic](#page-759-0)  [Beanstalk Linux アプリケーションを Amazon Linux 2023 または Amazon Linux 2 に移行す](#page-759-0) [る](#page-759-0)」を参照してください。

Elastic Beanstalk Go 環境で Amazon Linux AMI プラットフォームバージョン (Amazon Linux 2 より 前) を使用している場合は、このセクションの情報を読んでください。

デフォルトのプロキシ設定の拡張および上書き — Amazon Linux AMI (AL1)

Elastic Beanstalk はリバースプロキシとして nginx を使用し、ポート 80 のロードバランサーに アプリケーションをマッピングします。独自の nginx 設定を実行する場合は、ソースバンドルに .ebextensions/nginx/nginx.conf ファイルを含めることで、Elastic Beanstalk によるデフォ ルト設定を上書きすることができます。このファイルが存在する場合、Elastic Beanstalk は nginx 設 定ファイルの代わりにこのファイルを使用します。

nginx.conf http ブロック内のディレクティブに加えて他のディレクティブを含める場合は、出典 バンドルの .ebextensions/nginx/conf.d/ ディレクトリに設定ファイルを追加することもでき ます。このディレクトリ内のすべてのファイルには、.conf 拡張子が必要です。

[拡張状態ヘルスレポートおよびモニタリング](#page-1231-0)、自動アプリケーションマッピング、静的ファイルなど の Elastic Beanstalk の機能を活用するには、nginx 設定ファイルの server ブロックに次の行を含め る必要があります。

include conf.d/elasticbeanstalk/\*.conf;

# Elastic Beanstalk での Java アプリケーションの作成とデプロイ

AWS Elastic Beanstalk は、Java アプリケーション用に 2 つのプラットフォームをサポートしていま す。

- Tomcat Java サーブレットや JavaServer Pages (JSP) を使用して HTTP リクエストを処理する アプリケーション用のオープンソースのウェブコンテナである Apache Tomcat に基づくプラッ トフォーム。Tomcat は、マルチスレッド、宣言セキュリティの設定、および広範なカスタマイ ズを提供することにより、ウェブアプリケーション開発を容易にします。Elastic Beanstalk で は、Tomcat の現在のメジャーバージョンごとにプラットフォームブランチが用意されています。 詳細については、「[Tomcat プラットフォーム](#page-210-0)」を参照してください。
- Java SE ウェブコンテナを使用しないアプリケーションや、Jetty または GlassFish など Tomcat 以外を使用するアプリケーション用のプラットフォーム。アプリケーションで使用するライブラリ の Java Archive (JAR) は、Elastic Beanstalk にデプロイするソースバンドルに含めることができま す。詳細については、「[Java SE プラットフォーム」](#page-228-0)を参照してください。

Tomcat および Java SE プラットフォームの最近のブランチは Amazon Linux 2 以降をベースとして おり、AWS Java SE ディストリビューションである Corretto を使用しています。このため、プラッ トフォームリスト内のこれらのブランチの名前には、Java ではなく Corretto という単語が含まれて います (例: Corretto 11 with Tomcat 8.5)。

現在のプラットフォームバージョンのリストについては、AWS Elastic Beanstalk プラットフォー ムガイドの「[Tomcat」](https://docs.aws.amazon.com/elasticbeanstalk/latest/platforms/platforms-supported.html#platforms-supported.java)および「[Java SE」](https://docs.aws.amazon.com/elasticbeanstalk/latest/platforms/platforms-supported.html#platforms-supported.javase)を参照してください。

AWS は、Java と Elastic Beanstalk で機能する複数のツールを提供します。選択するプラット フォームのブランチにかかわらず、[AWS SDK for Java](#page-209-0) を使用し、Java アプリケーションから他の AWS サービスを使用することができます。AWS SDK for Java は、raw HTTP 呼び出しを 1 から記 述することなく、アプリケーションコードから AWS API を使用するためのライブラリセットです。

Java アプリケーションの開発に Eclipse 統合開発環境 (IDE) を使用する場合は、[AWS Toolkit for](#page-247-0)  [Eclipse](#page-247-0) も入手できます。AWS Toolkit for Eclipse は、Elastic Beanstalk のアプリケーションや環境 などの AWS リソースを Eclipse IDE で管理するためのオープンソースのプラグインです。

コマンドラインの方が使いやすい場合は、[Elastic Beanstalk コマンドラインインターフェイス](#page-1489-0) (EB CLI) をインストールし、これを使用してコマンドラインから Elastic Beanstalk 環境の作成、モニタ リング、管理を行うこともできます。アプリケーションの複数の環境を実行すると、EB CLI が Git と統合され、各環境と様々な Git ブランチを関連付けられるようになります。

この章のトピックは、Elastic Beanstalk 環境についてある程度の知識がある方向けであることを前提 としています。Elastic Beanstalk を使用したことがない場合は、[入門ガイドチュートリアルで](#page-18-0)基本知 識を得てください。

トピック

- [Elastic Beanstalk での Java の開始方法](#page-196-0)
- [Java 開発環境をセットアップする](#page-207-0)
- [Elastic Beanstalk Tomcat プラットフォームを使用する](#page-210-0)
- [Elastic Beanstalk Java SE プラットフォームの使用](#page-228-0)
- [Java アプリケーション環境に Amazon RDS DB インスタンスを追加する](#page-238-0)
- [AWS Toolkit for Eclipse を使用する](#page-247-0)
- [リソース](#page-267-0)

# <span id="page-196-0"></span>Elastic Beanstalk での Java の開始方法

AWS Elastic Beanstalk で Java アプリケーションを開始するには、最初のアプリケーションバー ジョンとしてアップロードして環境にデプロイするためのアプリケーション[ソースバンドル](#page-640-0)が必要で す。環境を作成すると、スケーラブルなウェブアプリケーションを実行するために必要なすべての AWS リソースが Elastic Beanstalk によって割り当てられます。

サンプル Java アプリケーションで環境を起動する

Elastic Beanstalk には、各プラットフォーム用の単一ページのサンプルアプリケーションが用意され ているほか、追加の AWS リソース (Amazon RDS、言語、プラットフォーム固有の機能、API など) の使用方法を示す複雑なサンプルアプリケーションも用意されています。

単一ページのサンプルは、環境を作成するときに取得する同じコードであり、独自のソースコード を提供する必要はありません。複雑なサンプルアプリケーションは GitHub でホストされています が、Elastic Beanstalk 環境にデプロイする前にはコンパイルやビルドが必要になる場合があります。 サンプル

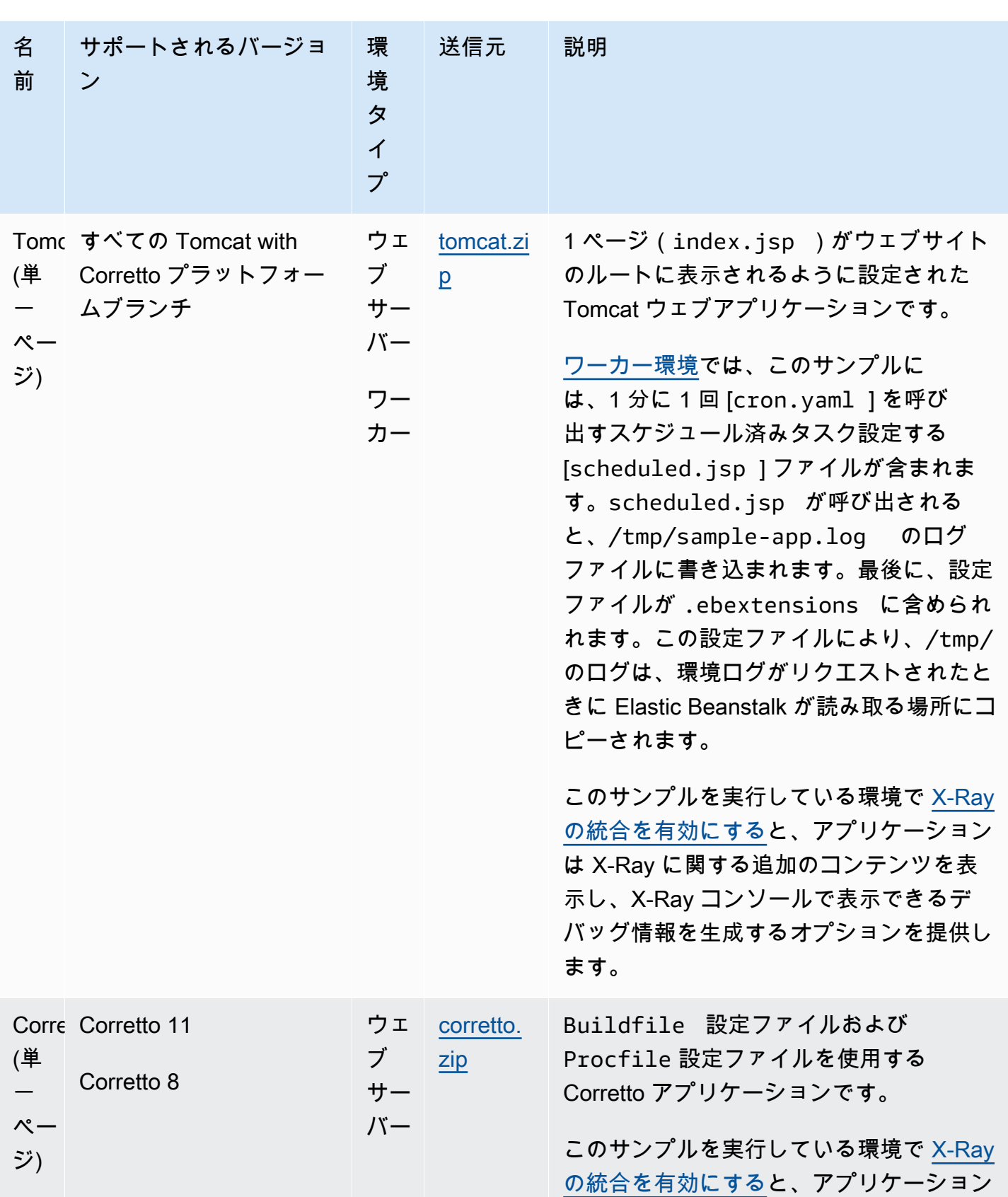

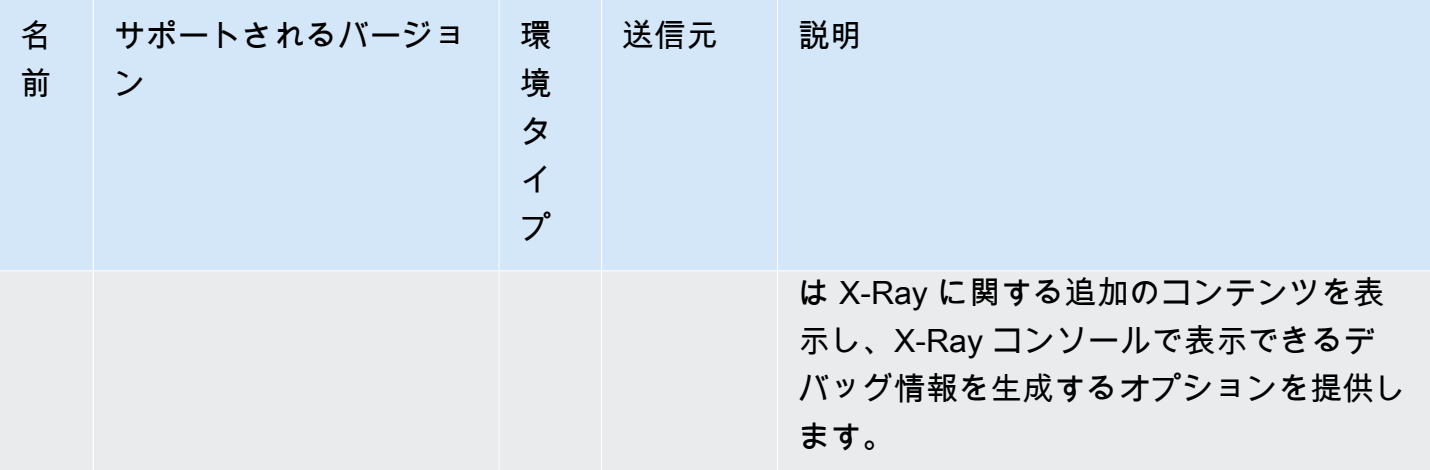

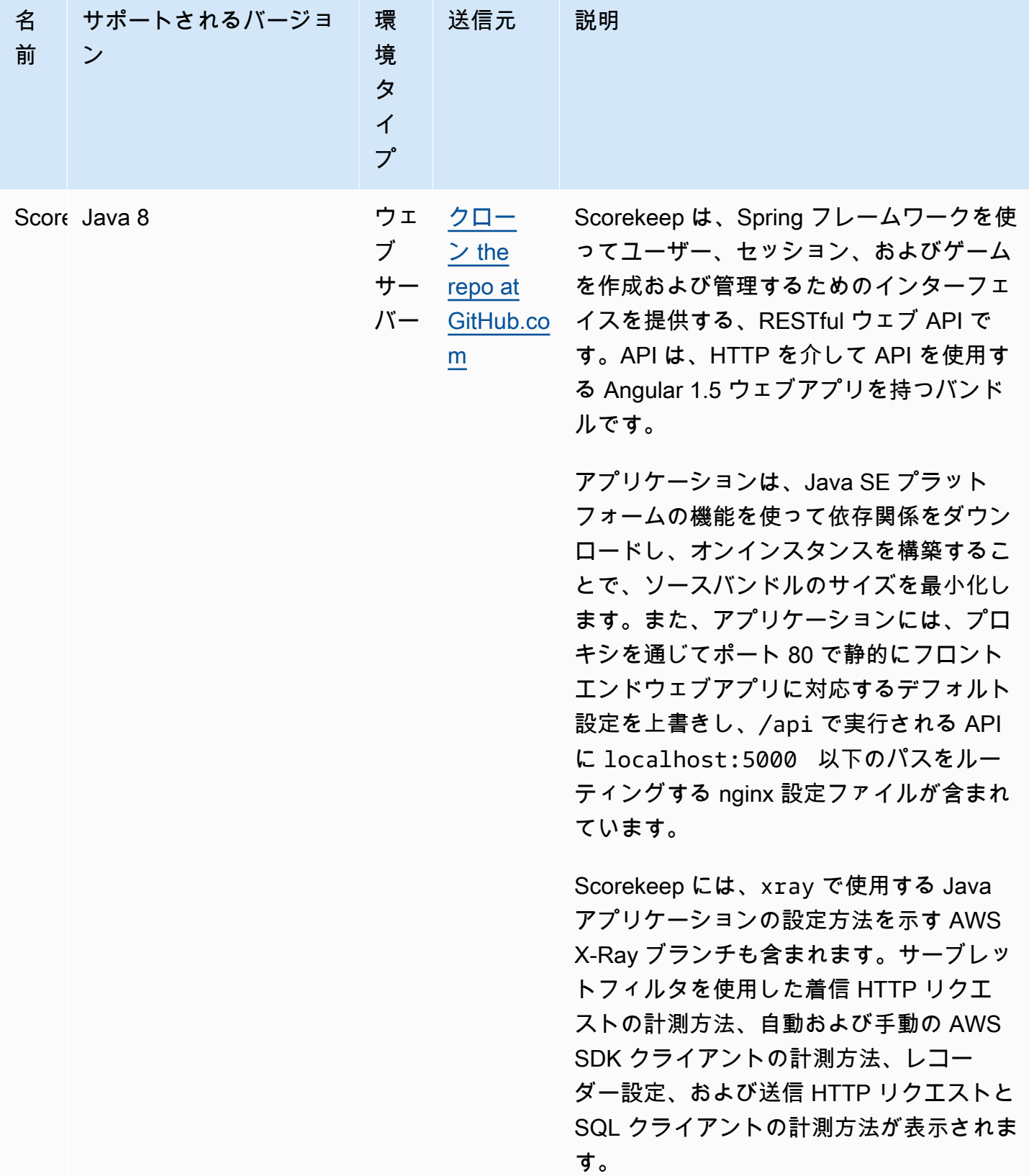

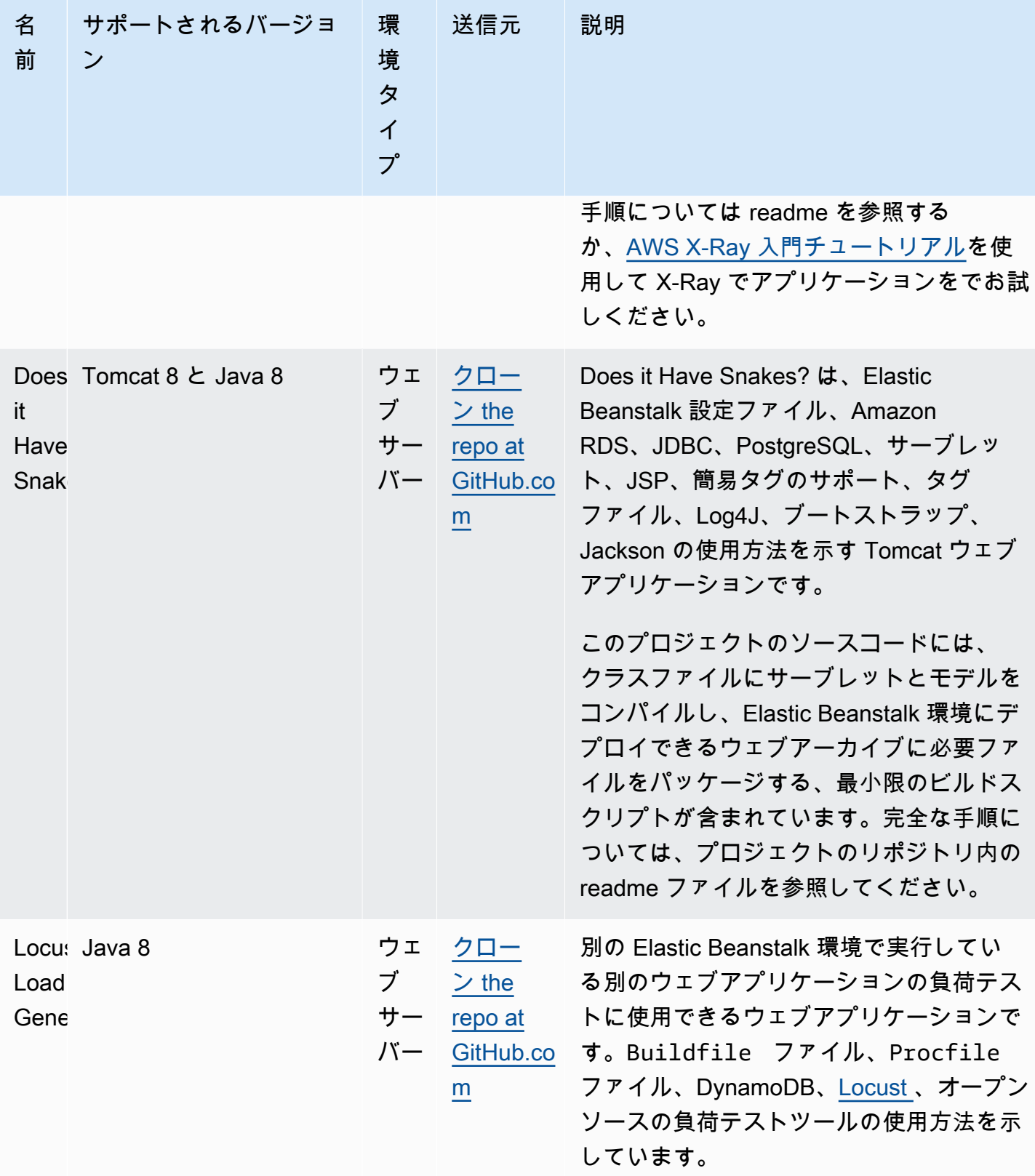

サンプルアプリケーションをダウンロードし、以下の手順に従って Elastic Beanstalk にデプロイし ます。

サンプルアプリケーションのある環境を起動する場合(コンソール)

- 1. [Elastic Beanstalk コンソールを](https://console.aws.amazon.com/elasticbeanstalk)開き、[Regions] (リージョン) リストで AWS リージョンを選択 します。
- 2. ナビゲーションペインで、[アプリケーション] を選択し、リストから既存のアプリケーション名 を選択するか、または[アプリケーションを作成](#page-628-0)します。
- 3. アプリケーションの概要ページで、[Create new environment] (新しい環境の作成) を選択しま す。

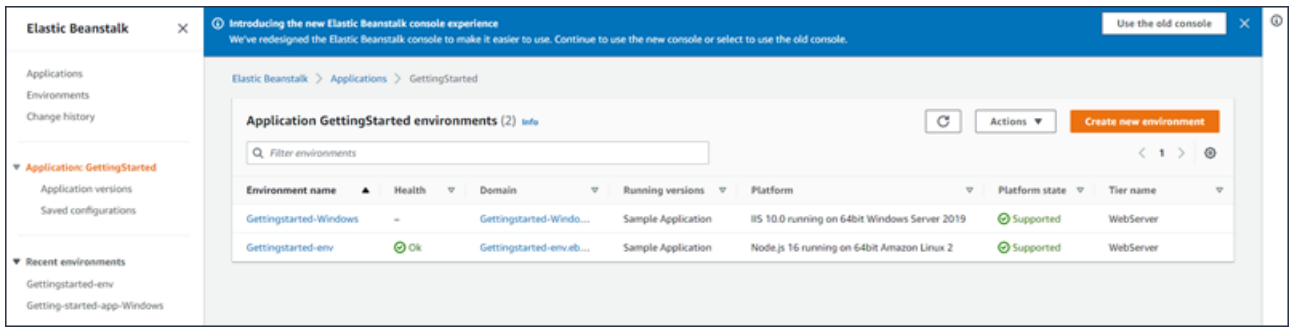

これにより、[Create environment] (環境を作成する) ウィザードが起動します。ウィザードに は、新しい環境を作成するための一連のステップが用意されています。

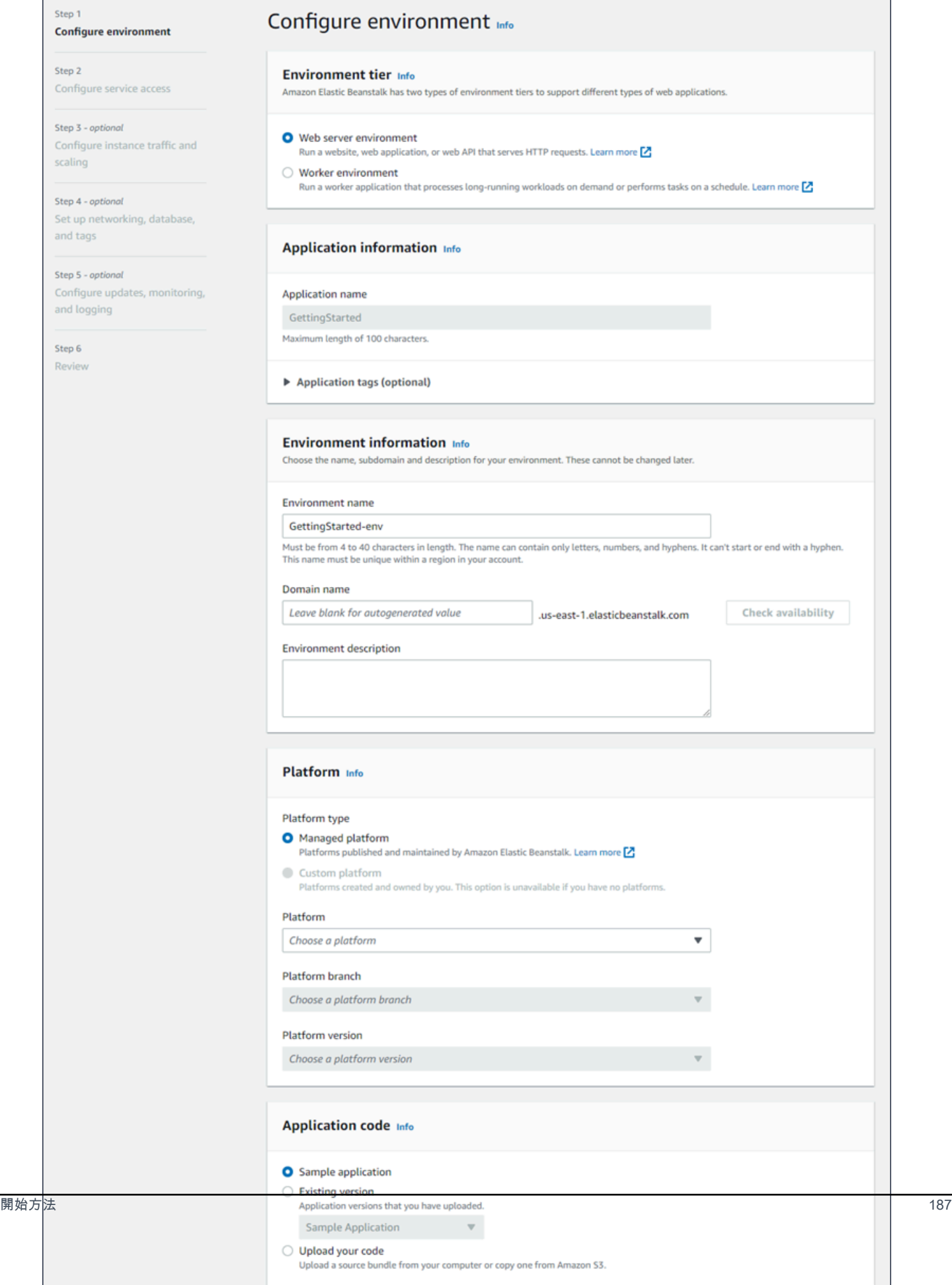

4. 環境枠では、[Web server environment] (ウェブサーバー環境) または [Worker environment] (ワーカー環境) [の環境枠](#page-37-0)を選択します。作成後に環境枠を変更することはできません。

**a** Note

[Windows Server プラットフォームの .NET](#page-308-0) はワーカー環境枠をサポートしていません。

5. [プラットフォーム] で、アプリケーションで使用される言語に一致するプラットフォームとプ ラットフォームブランチを選択します。

**a** Note

Elastic Beanstalk では、一覧表示されるほとんどのプラットフォームで複数の[バージョ](#page-75-0) [ン](#page-75-0)がサポートされています。デフォルトでは、選択したプラットフォームとプラット フォームブランチの推奨バージョンがコンソールによって選択されます。アプリケー ションで異なるバージョンが必要な場合は、ここでそのバージョンを選択できます。サ ポートされているプラットフォームのバージョンについては、[the section called "サポー](#page-75-0) [トされているプラットフォーム"](#page-75-0) を参照してください。

- 6. アプリケーションコード として、サンプルアプリケーション を選択します。
- 7. [Configuration presets] (設定プリセット) では、[Single instance] (単一インスタンス) を選択しま す。
- 8. [Next] (次へ) をクリックします。
- 9. [サービスアクセスの設定] ページが表示されます。

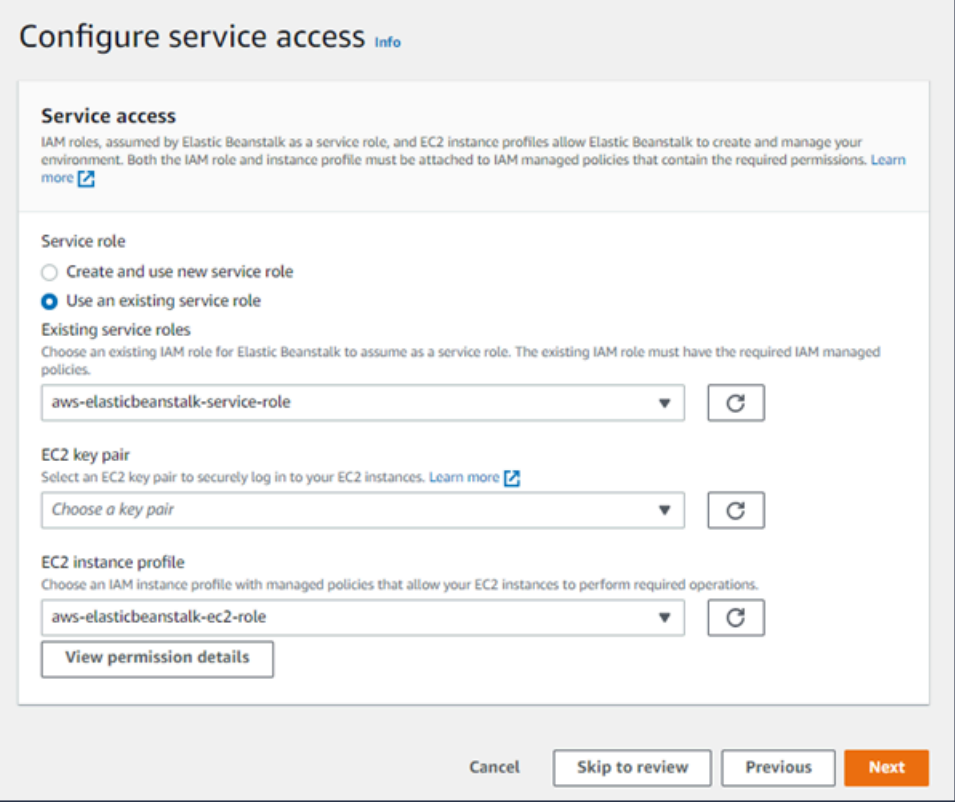

- 10. [サービスロール] に [既存のサービスロールを使用] を選択します。
- 11. 次に、[EC2 インスタンスプロファイル] ドロップダウンリストに焦点を当てます。このドロッ プダウンリストに表示される値は、アカウントが以前に新しい環境を作成したかどうかによって 異なる場合があります。

リストに表示されている値に基づいて、次のいずれかを選択します。

- aws-elasticbeanstalk-ec2-role がドロップダウンリストに表示されている場合 は、[EC2 インスタンスプロファイル] ドロップダウンリストから選択します。
- リストに別の値が表示され、かつそれがお使いの環境向けのデフォルト EC2 インスタンス プロファイルである場合、[EC2 インスタンスプロファイル] ドロップダウンリストからそ の値を選択します。
- [EC2 インスタンスプロファイル] ドロップダウンリストに選択できる値が何も表示されな い場合、「EC2 インスタンスプロファイルの IAM ロールを作成」の次の手順を拡張してく ださい。

「EC2 インスタンスプロファイルの IAM ロールを作成」のステップを完了し、[EC2 イン スタンスプロファイル] に後で選択できる IAM ロールを作成します。その後、このステップ に戻ります。

IAM ロールを作成してリストを更新すると、ドロップダウンリストに選択肢として表示 されます。[EC2 インスタンスプロファイル] ドロップダウンリストから、先ほど作成した IAM ロールを選択します。

12. [Configure service access] (サービスアクセスの設定) ページで [Skip to Review] (確認をスキッ プ) を選択します。

これにより、このステップのデフォルト値が選択され、オプションのステップはスキップされま す。

13. [Review] (レビュー) ページに、すべての選択内容の概要が表示されます。

環境をさらにカスタマイズするには、設定する項目を含むステップの横にある [Edit] (編集) を選 択します。以下のオプションは、環境の作成中にのみ設定できます。

- 環境名
- ドメイン名
- プラットフォームのバージョニング
- プロセッサ
- VPC
- 階層

次の設定は環境の作成後に変更できますが、新しいインスタンスあるいはその他のリソースをプ ロビジョニングする必要があり、適用までに長い時間がかかる場合があります。

- インスタンスタイプ、ルートボリューム、キーペア、AWS Identity and Access Management (IAM) ロール
- 内部 Amazon RDS データベース
- ロードバランサー

すべての使用できる設定の詳細については、「[新しい環境の作成ウィザード](#page-674-0)」を参照してくださ い。

14. ページ下部の [Submit] (送信) を選択して、新しい環境の作成を開始します。

## EC2 インスタンスプロファイルの IAM ロールを作成

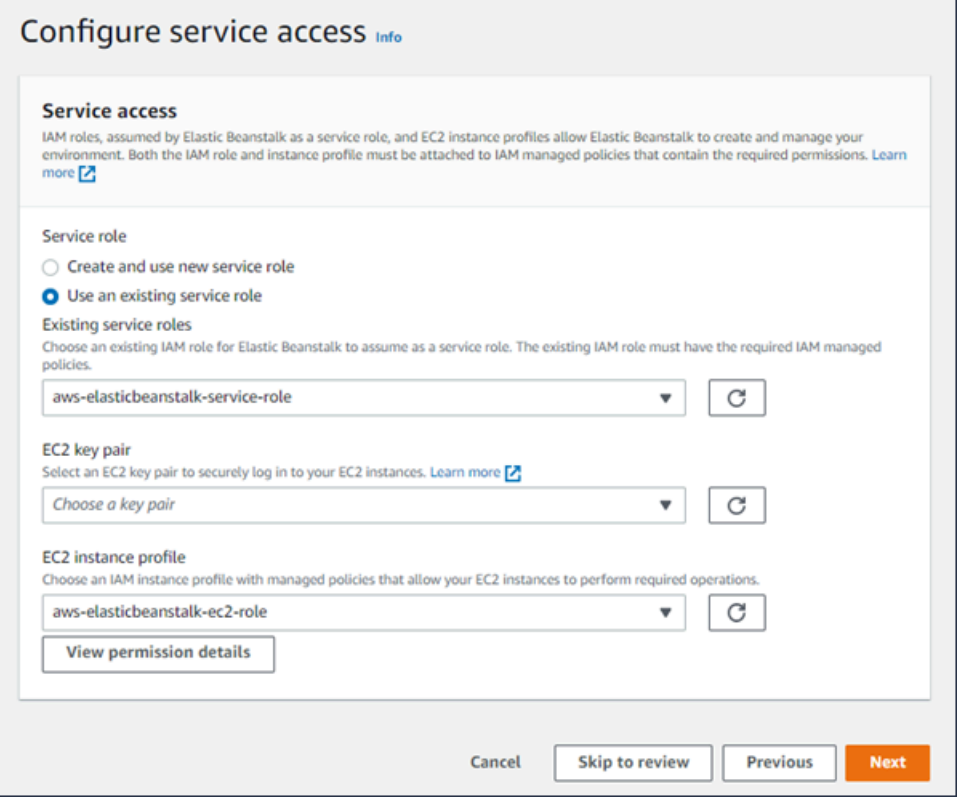

EC2 インスタンスプロファイルに選択される IAM ロールを作成する方法

1. [許可の詳細を表示] を選択します。これは [EC2 インスタンスプロファイル] ドロップダウンリ ストに表示されます。

[インスタンスプロファイルの許可を表示] というタイトルのモーダルウィンドウが表示されま す。このウィンドウには、作成する新しい EC2 インスタンスプロファイルにアタッチする必要 がある管理プロファイルが表示されます。IAM コンソールを起動するリンクも提供します。

- 2. ウィンドウの上部に表示される [IAM コンソール] リンクを選択します。
- 3. IAM コンソールのナビゲーションペインで、[Roles] (ロール) を選択します。
- 4. [Create role] (ロールの作成) を選択します。
- 5. [信頼されたエンティティタイプ] から、[AWS サービス] を選択します。
- 6. [Use case] (ユースケース) で、[EC2] を選択します。
- 7. [Next] (次へ) をクリックします。
- 8. 適切な管理ポリシーをアタッチします。[インスタンスプロファイルの許可を表示] モーダルウィ ンドウをスクロールして、管理ポリシーを表示します。ポリシーはこちらにも記載されていま す。
- AWSElasticBeanstalkWebTier
- AWSElasticBeanstalkWorkerTier
- AWSElasticBeanstalkMulticontainerDocker
- 9. [Next] (次へ) をクリックします。
- 10. ロールの名前を入力します。
- 11. (オプション) ロールにタグを追加します。
- 12. [Create role] (ロールの作成) を選択します。
- 13. 開いている Elastic Beanstalk コンソールウィンドウに戻ります。
- 14. [インスタンスプロファイルの許可を表示] モーダルウィンドウを閉じます。

**A** Important

Elastic Beanstalk コンソールを表示するブラウザページを閉じないでください。

15. [EC2 インスタンスプロファイル] ドロップダウンリストの横にある

 $\rm{C}$ 

(更新) を選択します。

これによってドロップダウンリストが更新され、今作成したロールがドロップダウンリストに表 示されます。

次のステップ

環境でアプリケーションを実行すると、アプリケーションの[新しいバージョン](#page-716-0)や、まったく異なるア プリケーションをいつでもデプロイできるようになります。新しいアプリケーションバージョンのデ プロイは、プロビジョニングや EC2 インスタンスの再開が必要ないため、非常に素早く行えます。

サンプルアプリケーションを 1 つか 2 つデプロイし、Java アプリケーションをローカルで開発およ び実行する準備が整ったら、[次のセクション](#page-207-0)を参照して、必要なすべてのツールやライブラリととも に Java 開発環境を設定します。

# <span id="page-207-0"></span>Java 開発環境をセットアップする

Java 開発環境を設定し、アプリケーションを にデプロイする前にローカルでテストしますAWS Elastic Beanstalk このトピックでは、開発環境の設定手順と便利なツールのインストールページへの リンクを概説します。

すべての言語に適用される一般的な設定手順やツールについては、「[開発マシンの設定](#page-1486-0)」を参照して ください。

セクション

- [Java 開発キットをインストールする](#page-208-0)
- [ウェブ コンテナをインストールする](#page-208-1)
- [ライブラリをダウンロードする](#page-208-2)
- [AWS SDK for Java をインストールする](#page-209-0)
- [IDE またはテキストエディタをインストールする](#page-209-1)
- [AWS toolkit for Eclipse をインストールする](#page-210-1)

<span id="page-208-0"></span>Java 開発キットをインストールする

Java 開発キット(JDK)をインストールする 指定しない場合は、最新バージョンを取得しま す。[oracle.com](http://www.oracle.com/technetwork/java/javase/downloads/index.html) で JDK をダウンロードします。

JDK には、ソースファイルを Elastic Beanstalk ウェブサーバーで実行可能なクラスファイルに組み 込む目的で使用できる Java コンパイラが含まれています。

<span id="page-208-1"></span>ウェブ コンテナをインストールする

まだ別のウェブコンテナやフレームワークがない場合は、Tomcat の適切なバージョンをインストー ルします。

- [Tomcat 8 をダウンロードする \(Java 7 以降が必要です\)](http://tomcat.apache.org/download-80.cgi)
- [Tomcat 7 をダウンロードする \(Java 6 以降が必要です\)](http://tomcat.apache.org/download-70.cgi)

## <span id="page-208-2"></span>ライブラリをダウンロードする

Elastic Beanstalk プラットフォームには、デフォルトでいくつかのライブラリが含まれています。ア プリケーションが使用するライブラリをダウンロードしてプロジェクトフォルダに保存し、アプリ ケーションソースバンドルにデプロイします。

Tomcat をローカルでインストールしている場合、インストール フォルダからサーブレット API お よび JavaServer Pages(JSP)API ライブラリをコピーできます。Tomcat プラットフォームの バージョンをデプロイする場合は、これらのファイルをソースバンドルに含める必要はありません が、classpath に組み込んでこれらを使用するすべてのクラスをコンパイルする必要があります。 JUnit、Google Guava、Apache Commons は、複数の便利なライブラリを提供します。詳細につい てはそれぞれのホームページにアクセスしてください。

- [JUnit をダウンロードする](https://github.com/junit-team/junit/wiki/Download-and-Install)
- [Google Guava をダウンロードする](https://code.google.com/p/guava-libraries/)
- [Apache Commons をダウンロードする](http://commons.apache.org/downloads/)

<span id="page-209-0"></span>AWS SDK for Java をインストールする

アプリケーション内の AWS リソースを管理する必要がある場合は、AWS SDK for Java をインス トールします。たとえば、AWS SDK for Java では、Amazon DynamoDB (DynamoDB) を使用し て、Apache Tomcat アプリケーションのセッション状態を複数のウェブサーバー間で共有できま す。詳細については、AWS SDK for Java ドキュメントの「[Amazon DynamoDB を使用した Tomcat](https://docs.aws.amazon.com/AWSSdkDocsJava/latest/DeveloperGuide/java-dg-tomcat-session-manager.html)  [セッション状態の管理](https://docs.aws.amazon.com/AWSSdkDocsJava/latest/DeveloperGuide/java-dg-tomcat-session-manager.html)」を参照してください。

<span id="page-209-1"></span>詳細とインストール方法については、[AWS SDK for Java のホームページに](https://aws.amazon.com/sdk-for-java/)アクセスしてください。

IDE またはテキストエディタをインストールする

統合された開発環境(IDE)は、アプリケーション開発を容易にする幅広い機能を提供します。Java 開発用の IDE を使用していない場合は、Eclipse と IntelliJ を試してどちらが使いやすいかを確認し てください。

• [Eclipse IDE for Java EE Developers をインストールする](https://www.eclipse.org/downloads/)

• [IntelliJ をインストールする](https://www.jetbrains.com/idea/)

**a** Note

IDE では、ソースコントロールにコミットする必要がないファイルがプロジェクトフォルダ に追加される場合があります。ソースコントロールにこれらのファイルがコミットされない ようにするには、.gitignore または同等のソースコントロールツールを使用します。

IDE の機能のすべては必要なく、単純にコーディングを開始する場合は[、Sublime Text のインス](http://www.sublimetext.com/) [トール](http://www.sublimetext.com/)を検討します。

# <span id="page-210-1"></span>AWS toolkit for Eclipse をインストールする

[AWS Toolkit for Eclipse](#page-247-0) は、デベロッパーが AWS を使用して Java アプリケーションを容易に開 発、デバッグ、デプロイできるようにする Eclipse Java IDE のオープンソースのプラグインです。 インストール手順については、[AWS Toolkit for Eclipse のホームページに](https://aws.amazon.com/eclipse/)アクセスしてください。

# <span id="page-210-0"></span>Elastic Beanstalk Tomcat プラットフォームを使用する

## **A** Important

AWS Elastic Beanstalk は、Amazon Linux 1 および Amazon Linux 2 用の Tomcat プラット フォームに、Amazon Linux のデフォルトパッケージリポジトリから Log4j をインストール します。Amazon Linux 1 および Amazon Linux 2 のリポジトリで利用可能な Log4j のバー ジョンはデフォルト設定で [CVE-2021-44228](https://www.cve.org/CVERecord?id=CVE-2021-44228) または [CVE-2021-45046](https://www.cve.org/CVERecord?id=CVE-2021-45046) の影響を受けませ ん。

アプリケーションの log4j の使用に対して構成を変更した場合、または新しいバージョンの log4jをインストールした場合は、この問題を軽減するために、アプリケーションのコードを 更新するアクションを実行することをお勧めします。

Elastic Beanstalk は、最新の Amazon Linux デフォルトパッケージリポジトリを使用する 新しいプラットフォームバージョンをリリースしました。これには、[2021年12月21日の](https://docs.aws.amazon.com/elasticbeanstalk/latest/relnotes/release-2021-12-21-linux.html) [Amazon Linuxプラットフォームリリース](https://docs.aws.amazon.com/elasticbeanstalk/latest/relnotes/release-2021-12-21-linux.html)にある [Log4j ホットパッチ JDK](https://aws.amazon.com/blogs/opensource/hotpatch-for-apache-log4j/) が含まれていま す。log4j インストールをアプリケーションの依存関係としてカスタマイズしている場合 は、CVE-2021-44228 または CVE-2021-45046 を緩和するために、最新の Elastic Beanstalk プラットフォームバージョンにアップグレードすることをお勧めします。また、通常の更新 方法の一環として、自動マネージドアップデートを有効にすることもできます。 Amazon Linux のセキュリティ関連のソフトウェア更新の詳細については[、Amazon Linux セ](https://alas.aws.amazon.com/) [キュリティセンター](https://alas.aws.amazon.com/)を参照してください。。

AWS Elastic Beanstalk Tomcat プラットフォームは、Tomcat ウェブコンテナで実行できる Java ウェブアプリケーションの[プラットフォームバージョン](https://docs.aws.amazon.com/elasticbeanstalk/latest/platforms/platforms-supported.html#platforms-supported.java)のセットです。Tomcat は、nginx プロキ シサーバーの背後で実行されます。各プラットフォームブランチは、Java 8 と Tomcat 8 を含む Tomcat の主要なバージョンに対応しています。

設定オプションは[実行中の環境の設定を変更するために](#page-975-0) Elastic Beanstalk コンソールで利用できま す。環境を終了したときにその設定が失われないようにするため、[保存済み設定](#page-1143-0)を使用して設定を保 存し、それを後で他の環境に適用することができます。

ソースコードの設定を保存する場合、[設定ファイル](#page-1084-0)を含めることができます。設定ファイルの設定 は、環境を作成するたびに、またはアプリケーションをデプロイするたびに適用されます。設定ファ イルを使用して、デプロイの間にパッケージをインストールしたり、スクリプトを実行したり、他の インスタンスのカスタマイズオペレーションを実行することもできます。

Elastic Beanstalk Tomcat プラットフォームには、アプリケーションにリクエストを転送するリバー スプロキシが含まれています。アプリケーションの負荷を減らすため、ソースコードのフォルダーか ら静的アセットに対応するようプロキシサーバーを設定する[設定オプション](#page-215-0)を使用できます。高度な シナリオでは、ソースバンドルに独自の .conf [ファイルを含めて](#page-222-0) Elastic Beanstalk のプロキシ設定 を拡張するか、これを完全に上書きできます。

**G** Note

Elastic Beanstalk は、Tomcat プラットフォームのプロキシサーバーとして [nginx](https://www.nginx.com/) (デフォ ルト) および [Apache HTTP サーバー](https://httpd.apache.org/)をサポートします。Elastic Beanstalk Tomcat 環境で (Amazon Linux 2 より前の) Amazon Linux AMI プラットフォームブランチを使用している場 合は、[Apache HTTP Server Version 2.2](https://httpd.apache.org/docs/2.2/) を使用することもできます。これらの古いプラット フォームブランチでは、Apache (最新) がデフォルトです。 [2022 年 7 月 18 日](https://docs.aws.amazon.com/elasticbeanstalk/latest/relnotes/release-2022-07-18-linux-al1-retire.html)、Elastic Beanstalk では Amazon Linux AMI (AL1) に基づくプラット フォームブランチのステータスがすべて廃止されます。現在および完全にサポートされて いる Amazon Linux 2023 プラットフォームブランチへの移行の詳細については、「[Elastic](#page-759-0)  [Beanstalk Linux アプリケーションを Amazon Linux 2023 または Amazon Linux 2 に移行す](#page-759-0) [る](#page-759-0)」を参照してください。

ウェブアプリケーションアーカイブ (WAR) ファイルの Java アプリケーションは固有の構造でパッ ケージングする必要があります。必要な構造と、その構造をプロジェクトディレクトリの構造に関連 付ける方法については、「[プロジェクトフォルダーを構築する](#page-219-0)」を参照してください。

同じウェブサーバーで複数のアプリケーションサーバーを実行するため、単一のソースバンドルに[複](#page-217-0) [数の WAR ファイルをバンドルす](#page-217-0)ることができます。複数のソースバンドルの各アプリケーション は、ルートパス (ROOT.war で実行される [*myapp*.elasticbeanstalk.com/]) またはその下のパ スディレクトリ (app2.war で実行される [*myapp*.elasticbeanstalk.com/*app2*/.war]) のいず れかで実行されます (どちらかは WAR の名前によって決まります)。単一の WAR ソースバンドルで は、アプリケーションは常にルートパスで実行されます。

Elastic Beanstalk コンソールで適用される設定は、設定ファイルに同じ設定があれば、それらの設定 を上書きします。これにより、設定ファイルでデフォルト設定を定義し、コンソールでそのデフォル ト設定を環境固有の設定で上書きできます。設定の優先順位の詳細と設定の他の変更方法について は、「[設定オプション](#page-959-0)」を参照してください。

Elastic Beanstalk Linux ベースのプラットフォームを拡張するさまざまな方法の詳細については、 「[the section called "Linux プラットフォームの拡張"」](#page-79-0)を参照してください。

トピック

- [Tomcat 環境を設定する](#page-212-0)
- [Tomcat 設定の名前空間](#page-215-0)
- [Tomcat 環境用に複数の WAR ファイルをバンドルする](#page-217-0)
- [プロジェクトフォルダーを構築する](#page-219-0)
- [Tomcat 環境のプロキシサーバーの設定](#page-222-0)

## <span id="page-212-0"></span>Tomcat 環境を設定する

Elastic Beanstalk Tomcat プラットフォームには、すべてのプラットフォームに用意されている標準 オプションに加えて、プラットフォーム固有のオプションがいくつかあります。これらのオプション により、環境のウェブサーバーで実行される Java 仮想マシン (JVM) を設定し、アプリケーションに 情報設定文字列を提供するシステムプロパティを定義できます。

Elastic Beanstalk コンソールを使用して、Amazon S3 へのログローテーションを有効にし、アプリ ケーションが環境から読むことができる変数を設定することができます。

Elastic Beanstalk コンソールで Tomcat 環境を設定するには

- 1. [Elastic Beanstalk コンソールを](https://console.aws.amazon.com/elasticbeanstalk)開き、[Regions] (リージョン) リストで AWS リージョンを選択 します。
- 2. ナビゲーションペインで、[環境] を選択し、リストから環境の名前を選択します。

**a** Note 環境が多数ある場合は、検索バーを使用して環境リストをフィルタリングします。

- 3. ナビゲーションペインで、[設定] を選択します。
- 4. [更新、モニタリング、ログ] の設定カテゴリで、[編集] を選択します。

コンテナオプション

次のプラットフォーム固有のオプションを指定できます。

• [プロキシサーバー] – 環境インスタンスで使用するプロキシサーバーです。デフォルトでは、nginx が使用されます。

JVM コンテナオプション

Java 仮想マシン (JVM) のヒープサイズは[、ガベージコレクション](https://docs.oracle.com/javase/8/docs/technotes/guides/vm/gctuning/introduction.html)が発生する前にアプリケー ションがメモリで作成できるオブジェクトの数を決定します。JVM の初期ヒープ サイズ (-Xms option) と JVM の最大ヒープ サイズ (-Xmx オプション) を変更できます。初期ヒープサイズを大き く設定すると、ガベージコレクションの発生前により多くのオブジェクトを作成できますが、ガベー ジコレクタがヒープを圧縮する時間が長くなります。最大ヒープサイズは、多量の作業を実行中に ヒープを拡張する場合に JVM が割り当てることのできる最大メモリ容量を指定します。

**a** Note

使用可能なメモリは、Amazon EC2 インスタンスタイプによって異なります。Elastic Beanstalk 環境で使用可能な EC2 インスタンスタイプの詳細については、Amazon Elastic Compute Cloud Linux インスタンス用ユーザーガイド の「[インスタンスタイプ」](https://docs.aws.amazon.com/AWSEC2/latest/UserGuide/instance-types.html)を参照して ください。

JVM ヒープの永続世代は、クラス定義と関連メタデータを保存するセクションです。永続世代のサ イズを変更するには、[JVM PermGen の最大サイズ] (-XX:MaxPermSize) オプションに新しいサイ ズを入力します。この設定が適用されるのは、Java 7 以前のみです。このオプションは JDK 8 で廃 止され、[MaxMetaspace サイズ] (-XX:MaxMetaspaceSize) オプションに置き換えられました。

**A** Important

JDK 17 では、Java -XX:MaxPermSize オプションのサポートが削除されました。Corretto 17 を搭載した Elastic Beanstalk プラットフォームブランチで実行されている環境でこのオ プションを使用すると、エラーが発生します。Elastic Beanstalk は、[2023 年 7 月 13 日に](https://docs.aws.amazon.com/elasticbeanstalk/latest/relnotes/release-2023-07-13-al2023.html) Corretto 17 を搭載した Tomcat を実行する最初のプラットフォームブランチをリリースしま した。

詳細については、以下のリソースを参照してください。

• Oracle Java ドキュメンテーション Web サイト: [Java オプションが削除されました](https://docs.oracle.com/en/java/javase/17/docs/specs/man/java.html#removed-java-options)

• Oracle Java ドキュメントの Web サイト:「[その他の考慮事項」](https://docs.oracle.com/javase/8/docs/technotes/guides/vm/gctuning/considerations.html)の「クラスメタデータ」セ クション

Elastic Beanstalk プラットフォームとそのコンポーネントの詳細については、AWS Elastic Beanstalk プラットフォームガイドの「[サポートされているプラットフォーム」](https://docs.aws.amazon.com/elasticbeanstalk/latest/platforms/platforms-supported.html)を参照してくださ い。

ログオプション

[Log Options] セクションには、2 つの設定があります。

- インスタンスプロファイル アプリケーションに関連付けられた Amazon S3 バケットへのアクセ ス許可が付与されているインスタンスプロファイルを指定します。
- [Enable log file rotation to Amazon S3] (Amazon S3 へのログファイルのローテーションの有効化) アプリケーションの Amazon EC2 インスタンスのログファイルを、アプリケーションに関連付け られている Amazon S3 バケットにコピーするかどうかを指定します。

静的ファイル

パフォーマンスを向上させるために、[Static files] (静的ファイル) セクションを使用して、ウェブア プリケーション内のディレクトリセットから静的ファイル (HTML、イメージなど) を配信するように プロキシサーバーを設定することができます。ディレクトリごとに、仮想パスをディレクトリマッピ ングに設定します。プロキシサーバーは、指定されたパスのファイルに対するリクエストを受け取る と、アプリケーションにリクエストをルーティングする代わりにファイルを直接 処理します。

設定ファイルまたは、Elastic Beanstalk コンソールを使用した静的ファイルの設定の詳細について は、「[the section called "静的ファイル"」](#page-1166-0)を参照してください。

環境プロパティ

[環境プロパティ] セクションでは、アプリケーションを実行している Amazon EC2 インスタンスの 環境設定を指定できます。環境プロパティは、キーと値のペアでアプリケーションに渡されます。

Tomcat プラットフォームは、必要に応じて外部データベースに接続文字列を渡すた め、JDBC CONNECTION STRING という名前の Tomcat 環境のプレースホルダプロパティを定義し ます。

**a** Note

RDS DB インスタンスを環境にアタッチする場合は、Elastic Beanstalk によって提供される Amazon Relational Database Service (Amazon RDS) 環境プロパティから JDBC 接続文字列 を動的に構築します。JDBC\_CONNECTION\_STRING は、Elastic Beanstalk でプロビジョニ ングされないデータベースインスタンスにのみ使用します。 Java アプリケーションで Amazon RDS を使用する方法の詳細については、「」を参照して

ください[Java アプリケーション環境に Amazon RDS DB インスタンスを追加する](#page-238-0)

Elastic Beanstalk 環境変数を実行する Tomcat 環境内部には、System.getProperty() オブジェ クトを使ってアクセスできます。たとえば、次のコードを使用して変数に API\_ENDPOINT という名 前のプロパティを読み取ることができます。

String endpoint = System.getProperty("API\_ENDPOINT");

詳細については、「[環境プロパティとその他のソフトウェアの設定](#page-928-0)」を参照してください。

<span id="page-215-0"></span>Tomcat 設定の名前空間

[設定ファイル](#page-1084-0)を使用して、設定オプションを設定し、デプロイの間、他のインスタンス設定タスクを 実行できます。設定オプションは、Elastic Beanstalk サービスまたは使用できるプラットフォームで 定義し、名前空間に整理できます。

Tomcat プラットフォームでは[、すべての Elastic Beanstalk 環境でサポートされるオプション](#page-985-0)に加え て、以下の名前空間のオプションがサポートされます。

- aws:elasticbeanstalk:container:tomcat:jvmoptions JVM 設定を変更します。この 名前空間のオプションは、次のように管理コンソールのオプションに対応します。
	- Xms JVM コマンドラインオプション
	- JVM Options JVM コマンドラインオプション
- aws:elasticbeanstalk:environment:proxy 環境のプロキシサーバーを選択します。

次の例の設定ファイルは、Tomcat 固有の設定オプションの使用を示しています。

Example .ebextensions/tomcat-settings.config

option\_settings:
```
 aws:elasticbeanstalk:container:tomcat:jvmoptions: 
   Xms: 512m 
   JVM Options: '-Xmn128m' 
 aws:elasticbeanstalk:application:environment: 
   API_ENDPOINT: mywebapi.zkpexsjtmd.us-west-2.elasticbeanstalk.com 
 aws:elasticbeanstalk:environment:proxy: 
   ProxyServer: apache
```
Elastic Beanstalk には、環境をカスタマイズするための多数の設定オプションが用意されています。 設定ファイルに加えて、コンソール、保存された設定、EB CLI、または を使用して、設定オプショ ンを指定することもできますAWS CLI 詳細については、「[設定オプション」](#page-959-0)を参照してください。

Amazon Linux AMI (Amazon Linux 2 以前の) Tomcat プラットフォーム

Elastic Beanstalk Tomcat 環境で (Amazon Linux 2 より前の) Amazon Linux AMI プラットフォーム バージョンを使用している場合は、このセクションの追加情報をお読みください。

メモ

- このトピックの情報は、Amazon Linux AMI (AL1) に基づくプラットフォームブランチにの み適用されます。AL2023/AL2 プラットフォームブランチでは、以前の Amazon Linux AMI (AL1) プラットフォームバージョンと互換性がなく、別の構成設定が必要です。
- [2022 年 7 月 18 日](https://docs.aws.amazon.com/elasticbeanstalk/latest/relnotes/release-2022-07-18-linux-al1-retire.html)、Elastic Beanstalk では Amazon Linux AMI (AL1) に基づくプラット フォームブランチのステータスがすべて廃止されます。現在および完全にサポートされて いる Amazon Linux 2023 プラットフォームブランチへの移行の詳細については、「[Elastic](#page-759-0)  [Beanstalk Linux アプリケーションを Amazon Linux 2023 または Amazon Linux 2 に移行す](#page-759-0) [る](#page-759-0)」を参照してください。

Tomcat 設定ネームスペース — Amazon Linux AMI (AL1)

Tomcat Amazon Linux AMI プラットフォームは、次の名前空間で追加オプションをサポートしてい ます。

- aws:elasticbeanstalk:container:tomcat:jvmoptions このページで前述したこの名前 空間のオプションに加えて、以前の Amazon Linux AMI プラットフォームバージョンでは以下もサ ポートされています。
	- XX:MaxPermSize JVM のパーマネント領域の最大サイズ

• aws:elasticbeanstalk:environment:proxy – プロキシサーバーの選択に加えて、レスポン スの圧縮も設定します。

次の例の設定ファイルは、プロキシ名前空間の設定オプションの使用を示しています。

Example .ebextensions/tomcat-settings.config

```
option_settings: 
   aws:elasticbeanstalk:environment:proxy: 
     GzipCompression: 'true' 
     ProxyServer: nginx
```
Elastic Beanstalk 設定ファイルを含める — Amazon Linux AMI (AL1)

.ebextensions 設定ファイルをデプロイするには、アプリケーションソースに含めます。 単一のアプリケーションについては、次のコマンドを実行して、圧縮された WAR ファイルに .ebextensions を追加します。

#### Example

zip -ur *your\_application.war* .ebextensions

複数の WAR ファイルを必要とするアプリケーションの場合は、詳細な手順について、「[Tomcat 環](#page-217-0) [境用に複数の WAR ファイルをバンドルする」](#page-217-0)を参照してください。

<span id="page-217-0"></span>Tomcat 環境用に複数の WAR ファイルをバンドルする

ウェブアプリが複数のウェブアプリケーションコンポーネントで構成されている場合は、コンポーネ ントごとに別の環境を実行する代わりに 1 つの環境でコンポーネントを実行してデプロイを簡素化 し、運用コストを減らすことができます。この戦略は、多くのリソースを必要としない軽量のアプリ ケーションや、開発環境およびテスト環境で有効です。

環境に複数のウェブアプリケーションをデプロイするには、各コンポーネントのウェブアプリケー ションアーカイブ (WAR) ファイルを 1 つの[ソースバンドルに](#page-640-0)組み合わせます。

複数の WAR ファイルを含むアプリケーションソースバンドルを作成するには、次の構造を使用して WAR ファイルを整理します。

MyApplication.zip

### .ebextensions ### .platform ### foo.war ### bar.war ### ROOT.war

複数の WAR ファイルを含むソースバンドルを AWS Elastic Beanstalk 環境にデプ ロイするときは、ルートドメイン名とは別のパスから各アプリケーションにアクセ スできます。前述の例には、foo、bar、ROOT の 3 つのアプリケーションが含ま れています。ROOT.war は、ルートドメインでアプリケーションを実行するよう に Elastic Beanstalk に指示する特殊なファイル名です。したがって、これら 3 つ のアプリケーションには http://MyApplication.elasticbeanstalk.com/ foo、http://MyApplication.elasticbeanstalk.com/bar、http:// MyApplication.elasticbeanstalk.com でアクセスできます。

ソースバンドルには、WAR ファイル、オプションの .ebextensions フォルダ、およびオプション の .platform フォルダを含めることができます。これらのオプションの設定フォルダの詳細につい ては、「[the section called "Linux プラットフォームの拡張"」](#page-79-0)を参照してください。

環境を起動するには(コンソール)

- 1. この事前に設定されたリンク: [console.aws.amazon.com/elasticBeanstalk/home#/](https://console.aws.amazon.com/elasticbeanstalk/home#/newApplication?applicationName=tutorials&environmentType=LoadBalanced) [newApplication?applicationName=tutorials&environmentType=LoadBalanced](https://console.aws.amazon.com/elasticbeanstalk/home#/newApplication?applicationName=tutorials&environmentType=LoadBalanced) を使用し て、Elastic Beanstalk コンソールを開きます。
- 2. [プラットフォーム] で、アプリケーションで使用される言語に一致するプラットフォームとプ ラットフォームブランチか、コンテナベースアプリケーション用の Docker プラットフォームを 選択します。
- 3. [アプリケーションコード] で、[コードのアップロード] を選択します。
- 4. ローカルファイル を選択し、[Choose file (ファイルの選択)] を選択して、ソースバンドルを開 きます。
- 5. 確認と起動 を選択します。
- 6. 使用できる設定を確認し、アプリの作成 を選択します。

ソースバンドルの作成の詳細については、「[アプリケーションソースバンドルを作成する](#page-640-0)」を参照し てください。

# プロジェクトフォルダーを構築する

Tomcat サーバーにデプロイされた場合に機能するように、コンパイルされた Java プラットフォー ム Enterprise Edition (Java EE) ウェブアプリケーションアーカイブ (WAR ファイル) は、特定[のガイ](https://docs.oracle.com/javaee/7/tutorial/packaging003.htm) [ドライン](https://docs.oracle.com/javaee/7/tutorial/packaging003.htm)に従って構築される必要があります。プロジェクトのディレクトリが同じ基準を満たす必要 はありませんが、同じ方法でプロジェクトのディレクトリを構築し、コンパイルやパッケージングを 簡素化することが推奨されます。WAR ファイルコンテンツなどのプロジェクトフォルダを構築する と、ファイルがどのように関連付けられていて、ウェブサーバーでどのように動作するかを理解する のにも役立ちます。

次の推奨階層では、ウェブアプリケーションのソースコードは、[src] ディレクトリに配置され、構 築スクリプトや構築スクリプトが生成する WAR ファイルから隔離されます。

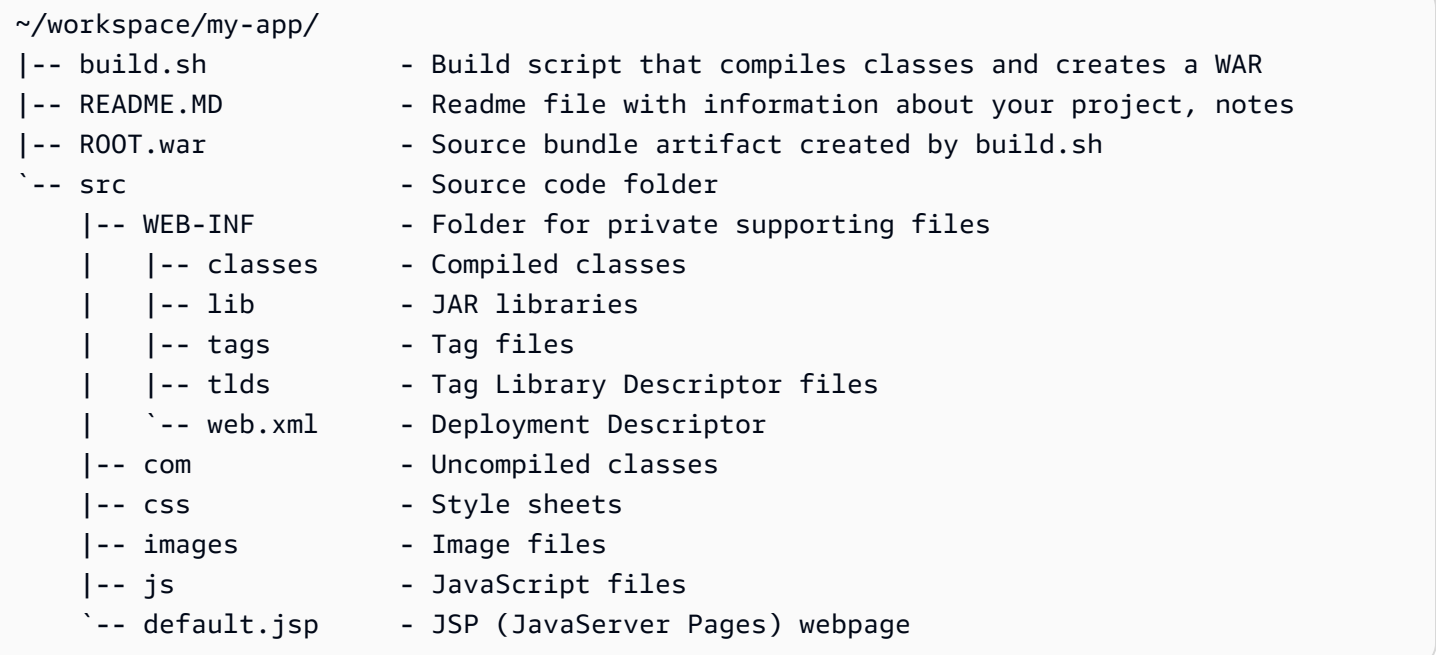

[src] フォルダの内容は、サーバーにパッケージングしてデプロイする内容と一致します([com] フォルダは例外です)。com フォルダには、コンパイルされていないクラス (.java ファイル) が含 まれます。これらをコンパイルし、アプリケーションコードからアクセスできるように WEB-INF/ classes ディレクトリに配置する必要があります。

WEB-INF ディレクトリには、ウェブサーバー上でパブリックに動作しないコードや設定が含まれま す。ソースディレクトリのルートの他のフォルダ (css、images、js) はウェブサーバー上の対応す るパスで一般公開されます。

次の例は、前述のプロジェクトディレクトリと同一ですが、ファイルとサブディレクトリの数が多い 点のみが異なります。このプロジェクト例には、シンプルなタグ、モデル、サポートクラス、さらに

record リソースのための Java サーバーページ(JSP)が含まれます。さらに[、Bootstrap](http://getbootstrap.com/) 用のスタ イルシートと JavaScript、デフォルトの JSP ファイル、および 404 エラーのエラーページが含まれ ます。

[WEB-INF/lib] には、PostgreSQL の Java Database Connectivity(JDBC) ドライバを含む Java アーカイブ (JAR) ファイルが含まれます。クラスファイルがまだコンパイルされていないため、 [WEB-INF/classes] は空です。

```
~/workspace/my-app/
|-- build.sh
|-- README.MD
|-- ROOT.war
`-- src 
     |-- WEB-INF 
      | |-- classes 
          | |-- lib 
          | | `-- postgresql-9.4-1201.jdbc4.jar 
          | |-- tags 
         | | `-- header.tag 
        | |-- tlds 
          | | `-- records.tld 
         \text{-}- web.xml
      |-- com 
          | `-- myapp 
               | |-- model 
               | | `-- Record.java 
              \degree -- web
                    | `-- ListRecords.java 
      |-- css 
          | |-- bootstrap.min.css 
        | `-- myapp.css 
      |-- images 
          | `-- myapp.png 
     |-- js 
      | `-- bootstrap.min.js 
     |-- 404.jsp 
     |-- default.jsp 
      `-- records.jsp
```
シェルスクリプトを使用して WAR ファイルを構築する

[build.sh] は、Java クラスをコンパイルする非常にシンプルなシェルスクリプトです。ま た、WAR ファイルを構築してローカルテストのために Tomcat の [webapps] ディレクトリにコピー します。

```
cd src
javac -d WEB-INF/classes com/myapp/model/Record.java
javac -classpath WEB-INF/lib/*:WEB-INF/classes -d WEB-INF/classes com/myapp/model/
Record.java
javac -classpath WEB-INF/lib/*:WEB-INF/classes -d WEB-INF/classes com/myapp/web/
ListRecords.java
jar -cvf ROOT.war *.jsp images css js WEB-INF
cp ROOT.war /Library/Tomcat/webapps
mv ROOT.war ../
```
WAR ファイルでは、前述の例の [src] ディレクトリ ([src/com] フォルダを除きます) に存在する同 じストラクチャを探します。jar コマンドは自動的に META-INF/MANIFEST.MF ファイルを作成し ます。

```
~/workspace/my-app/ROOT.war
|-- META-INF
   | `-- MANIFEST.MF
|-- WEB-INF
| |-- classes
| | `-- com
| | `-- myapp
| | |-- model
| | | `-- Records.class
| | `-- web
| | `-- ListRecords.class
| |-- lib
| | `-- postgresql-9.4-1201.jdbc4.jar
| |-- tags
| | `-- header.tag
   | |-- tlds
   | | `-- records.tld
   | `-- web.xml
|-- css
   | |-- bootstrap.min.css
   | `-- myapp.css
```

```
|-- images
   | `-- myapp.png
|-- js
   | `-- bootstrap.min.js
|-- 404.jsp
|-- default.jsp
`-- records.jsp
```
**.gitignore** を使用する

コンパイルされたクラスファイルと WAR ファイルが Git レポジトリにコミットされる、または Git コマンドの実行時にこれらのファイルに関するメッセージが表示されることを防ぐため、プロジェク トフォルダの .gitignore という名前のファイルに関連ファイルタイプを追加します。

~/workspace/myapp/.gitignore

\*.zip

\*.class

Tomcat 環境のプロキシサーバーの設定

Tomcat プラットフォームはリバースプロキシとして [nginx](https://www.nginx.com/) (デフォルト) または [Apache HTTP](https://httpd.apache.org/)  [Server](https://httpd.apache.org/) を使用し、インスタンスのポート 80 から、ポート 8080 でリッスンしている Tomcat ウェブ コンテナにリクエストを中継します。Elastic Beanstalk では、デフォルトのプロキシ設定が用意され ています。これは拡張することも、独自の設定で完全に上書きすることもできます。

ご使用のプラットフォームバージョンでプロキシサーバーを設定する

すべての AL2023/AL2 プラットフォームでは、統一されたプロキシ設定機能がサポートされていま す。AL2023/AL2 を実行中のプラットフォームバージョンでプロキシサーバーを設定する方法の詳細 については、「[the section called "Linux プラットフォームの拡張"」](#page-79-0)で「リバースプロキシの設定」 セクションを展開してください。

(Amazon Linux 2 より前の) Amazon Linux AMI Tomcat プラットフォームでのプロキシの設定

Elastic Beanstalk Tomcat 環境で (Amazon Linux 2 より前の) Amazon Linux AMI プラットフォーム バージョンを使用している場合は、このセクションの追加情報をお読みください。

メモ

- このトピックの情報は、Amazon Linux AMI (AL1) に基づくプラットフォームブランチにの み適用されます。AL2023/AL2 プラットフォームブランチでは、以前の Amazon Linux AMI (AL1) プラットフォームバージョンと互換性がなく、別の構成設定が必要です。
- [2022 年 7 月 18 日](https://docs.aws.amazon.com/elasticbeanstalk/latest/relnotes/release-2022-07-18-linux-al1-retire.html)、Elastic Beanstalk では Amazon Linux AMI (AL1) に基づくプラット フォームブランチのステータスがすべて廃止されます。現在および完全にサポートされて いる Amazon Linux 2023 プラットフォームブランチへの移行の詳細については、「[Elastic](#page-759-0)  [Beanstalk Linux アプリケーションを Amazon Linux 2023 または Amazon Linux 2 に移行す](#page-759-0) [る](#page-759-0)」を参照してください。

Tomcat 環境のプロキシサーバーの選択 — Amazon Linux AMI (AL1)

(Amazon Linux 2 より前の) Amazon Linux AMI に基づく Tomcat プラットフォームバージョンは、 デフォルトでプロキシに [Apache 2.4](https://httpd.apache.org/docs/2.4/) を使用します。ソースコード[に設定ファイル](#page-1084-0)を含めることによ り、[Apache 2.2](https://httpd.apache.org/docs/2.2/) または [nginx](https://www.nginx.com/) を使用する選択ができます。次の例では、nginx が使用されるように Elastic Beanstalk を設定しています。

Example .ebextensions/nginx-proxy.config

```
option_settings: 
   aws:elasticbeanstalk:environment:proxy: 
     ProxyServer: nginx
```
Apache 2.2 から Apache 2.4 への移行 — Amazon Linux AMI (AL1)

[Apache 2.2](https://httpd.apache.org/docs/2.2/) 向けに開発されたアプリケーションがある場合、[Apache 2.4](https://httpd.apache.org/docs/2.4/) への移行について理解する には、このセクションをお読みください。

[Java with Tomcat プラットフォームの更新 \(2018 年 5 月 24 日\)](https://aws.amazon.com/releasenotes/release-aws-elastic-beanstalk-platform-update-for-the-java-with-tomcat-platform-on-may-24-2018/) とともにリリースされた Tomcat プラットフォームバージョン 3.0.0 の以降の設定では、Tomcat プラットフォームのデフォルトの プロキシは Apache 2.4 です。Apache 2.4 の .conf ファイルは、Apache 2.2 のものと完全な下位 互換性がありません。Elastic Beanstalk には、各 Apache バージョンで正しく動作するデフォルト の .conf ファイルが 1 つ含まれています。「[デフォルトの Apache 設定の拡張および上書き —](#page-225-0)  [Amazon Linux AMI \(AL1\)](#page-225-0)」で説明されているように、アプリケーションが Apache の設定をカスタ マイズしない場合は、Apache 2.4 への移行は問題ありません。

アプリケーションが Apache の設定を拡張または上書きする場合は、Apache 2.4 に移行するために いくつかの変更を加える必要があります。詳細は、Apache Software Foundation サイトの [2.2 から](https://httpd.apache.org/docs/current/upgrading.html) [2.4 へのアップグレードを](https://httpd.apache.org/docs/current/upgrading.html)参照してください。Apache 2.4 への移行が正常に完了するまで、一時的な 対策として、次の[設定ファイル](#page-1084-0)をソースコードに含めることで、アプリケーションで Apache 2.2 を 使用することができます。

Example .ebextensions/apache-legacy-proxy.config

```
option_settings: 
   aws:elasticbeanstalk:environment:proxy: 
     ProxyServer: apache/2.2
```
簡単に修正するには、Elastic Beanstalk コンソールでプロキシサーバーを選択することもできます。

Elastic Beanstalk コンソールで Tomcat 環境にプロキシを選択するには

- 1. [Elastic Beanstalk コンソールを](https://console.aws.amazon.com/elasticbeanstalk)開き、[Regions] (リージョン) リストで AWS リージョンを選択 します。
- 2. ナビゲーションペインで、[環境] を選択し、リストから環境の名前を選択します。

#### **a** Note

環境が多数ある場合は、検索バーを使用して環境リストをフィルタリングします。

- 3. ナビゲーションペインで、[設定] を選択します。
- 4. [更新、モニタリング、ログ] の設定カテゴリで、[編集] を選択します。
- 5. [プロキシサーバー] を選択し、[Apache 2.2 (deprecated)] を選択します。
- 6. ページの最下部で [適用] を選択し変更を保存します。

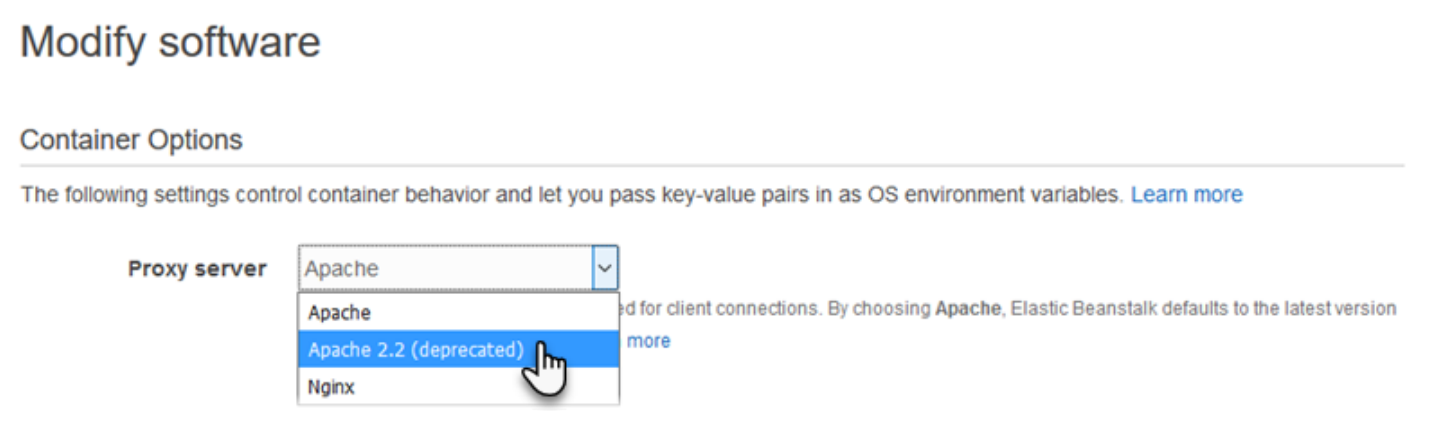

<span id="page-225-0"></span>デフォルトの Apache 設定の拡張および上書き — Amazon Linux AMI (AL1)

追加の設定ファイルを使用して、Elastic Beanstalk のデフォルト Apache 設定を拡張できます。また は、Elastic Beanstalk のデフォルトの Apache 設定を完全に上書きすることもできます。

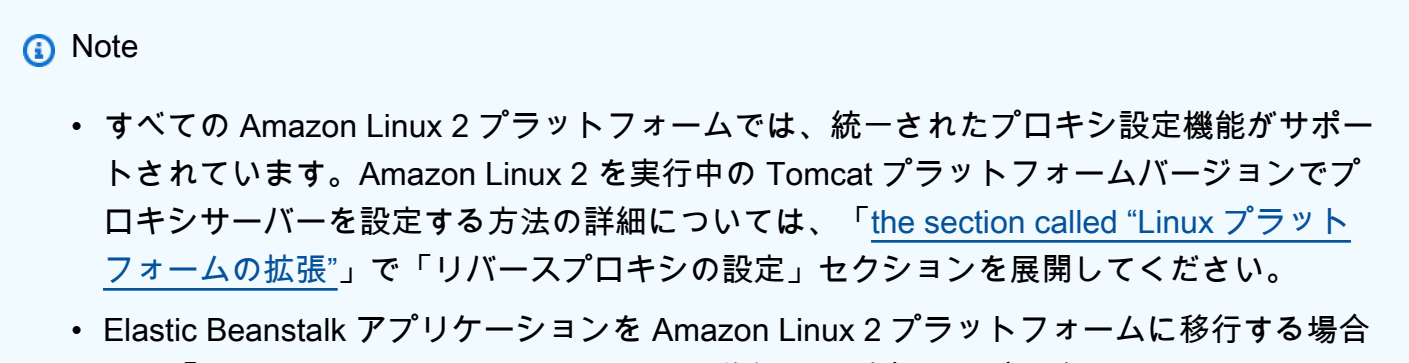

は、「[the section called "AL2023/AL2 への移行"](#page-759-0)」の情報も必ずお読みください。

Elastic Beanstalk のデフォルトの Apache 設定を拡張するには、アプリケーションソースバンドル の .conf というフォルダに .ebextensions/httpd/conf.d 設定ファイルを追加します。Elastic Beanstalk の Apache 設定では、このフォルダに .conf ファイルが自動的に含められます。

```
~/workspace/my-app/
|-- .ebextensions
   | -- httpd
| -- conf.d
| -- myconf.conf
| -- ssl.conf
-- index.jsp
```
たとえば、次の Apache 2.4 設定では、ポート 5000 にリスナーを追加します。

Example .ebextensions/httpd/conf.d/port5000.conf

```
listen 5000
<VirtualHost *:5000> 
   <Proxy *> 
     Require all granted 
   </Proxy> 
   ProxyPass / http://localhost:8080/ retry=0 
   ProxyPassReverse / http://localhost:8080/ 
   ProxyPreserveHost on 
   ErrorLog /var/log/httpd/elasticbeanstalk-error_log
</VirtualHost>
```
Elastic Beanstalk のデフォルトの Apache 設定を完全に上書きするには、ソースバンドルの .ebextensions/httpd/conf/httpd.conf に設定を含めます。

```
~/workspace/my-app/
|-- .ebextensions
    | `-- httpd
         \degree -- conf
              `-- httpd.conf
 -- index.jsp
```
Elastic Beanstalk の Apache 設定を上書きするには、httpd.conf に以下の行を追加することによ り、[拡張状態ヘルスレポートおよびモニタリング](#page-1231-0)、レスポンスの圧縮、および静的ファイルに関して Elastic Beanstalk の設定を適用します。

IncludeOptional conf.d/\*.conf IncludeOptional conf.d/elasticbeanstalk/\*.conf

お使いの環境で Apache 2.2 をプロキシとして使用している場合は、IncludeOptional ディレク ティブを Include に置き換えます。2 つの Apache バージョンにおけるこれら 2 つのディレクティ ブの動作の詳細については、[Include in Apache 2.4](https://httpd.apache.org/docs/2.4/mod/core.html#include)[、IncludeOptional in Apache 2.4](https://httpd.apache.org/docs/2.4/mod/core.html#includeoptional)、および [Include](https://httpd.apache.org/docs/2.2/mod/core.html#include) [in Apache 2.2](https://httpd.apache.org/docs/2.2/mod/core.html#include) を参照してください。

**a** Note

ポート 80 のデフォルトのリスナーを上書きするには、00\_application.conf という ファイルを .ebextensions/httpd/conf.d/elasticbeanstalk/ に含めて Elastic Beanstalk の設定を上書きします。

実例については、環境内のインスタンスの /etc/httpd/conf/httpd.conf にある Elastic Beanstalk のデフォルト設定ファイルを参照してください。ソースバンドルの .ebextensions/ httpd フォルダのすべてのファイルは、デプロイ中に /etc/httpd にコピーされます。

デフォルトの nginx 設定の拡張および上書き — Amazon Linux AMI (AL1)

Elastic Beanstalk のデフォルトの nginx 設定を拡張するには、アプリケーションソースバンドル内の .conf というフォルダに .ebextensions/nginx/conf.d/ 設定ファイルを追加します。Elastic Beanstalk の nginx 設定では、このフォルダに .conf ファイルが自動的に含められます。

```
~/workspace/my-app/
|-- .ebextensions
| `-- nginx
        \degree -- conf.d
            | |-- elasticbeanstalk
| | `-- my-server-conf.conf
            | `-- my-http-conf.conf
`-- index.jsp
```
conf.d フォルダの拡張子が .conf であるファイルが、デフォルト設定の http ブロックに含まれま す。conf.d/elasticbeanstalk フォルダのファイルは、server ブロック内の http ブロックに 含まれます。

Elastic Beanstalk のデフォルトの nginx 設定を完全に上書きするには、ソースバンドルの .ebextensions/nginx/nginx.conf に設定を含めます。

```
~/workspace/my-app/
|-- .ebextensions
    \degree-- nginx
| `-- nginx.conf
 -- index.jsp
```
# メモ

• Elastic Beanstalk の nginx 設定を上書きするには、設定の server ブロックに以下の行を 追加することにより、ポート 80 のリスナー、レスポンスの圧縮、および静的ファイルに 関して Elastic Beanstalk の設定を適用します。

include conf.d/elasticbeanstalk/\*.conf;

- ポート 80 のデフォルトのリスナーを上書きするには、00\_application.conf という ファイルを .ebextensions/nginx/conf.d/elasticbeanstalk/ に含めて Elastic Beanstalk の設定を上書きします。
- また、設定の http ブロックに以下の行を含めることにより[、拡張状態ヘルスレポートお](#page-1231-0) [よびモニタリング](#page-1231-0) およびログ記録に関して Elastic Beanstalk の設定を適用します。

include conf.d/\*.conf;

実例については、環境内のインスタンスの /etc/nginx/nginx.conf にある Elastic Beanstalk の デフォルト設定ファイルを参照してください。ソースバンドルの .ebextensions/nginx フォルダ のすべてのファイルは、デプロイ中に /etc/nginx にコピーされます。

# Elastic Beanstalk Java SE プラットフォームの使用

AWS Elastic Beanstalk Java SE プラットフォームは、コンパイルされた JAR ファイルから独自に実 行できる Java ウェブアプリケーションの[プラットフォームバージョンの](https://docs.aws.amazon.com/elasticbeanstalk/latest/platforms/platforms-supported.html#platforms-supported.javase)セットです。インスタンス 内でコンパイルするには、アプリケーションをローカルでコンパイルするか、ビルドスクリプトを 使用してソースコードをアップロードします。Java SE プラットフォームのバージョンはプラット フォームブランチにグループ化され、各ブランチは Java のメジャーバージョン (Java 8 や Java 7 な ど) に対応します。

**a** Note

Elastic Beanstalk では、アプリケーションの JAR ファイルの解析は行われません。Elastic Beanstalk に必要なファイルは、JAR ファイルの外部に保存します。たとえば、[ワーカー環](#page-788-0) [境](#page-788-0)の cron.yaml ファイルはアプリケーションのソースバンドルのルート (JAR ファイルの 横) に含めます。

設定オプションは[実行中の環境の設定を変更するために](#page-975-0) Elastic Beanstalk コンソールで利用できま す。環境を終了したときにその設定が失われないようにするため、[保存済み設定](#page-1143-0)を使用して設定を保 存し、それを後で他の環境に適用することができます。

ソースコードの設定を保存する場合、[設定ファイル](#page-1084-0)を含めることができます。設定ファイルの設定 は、環境を作成するたびに、またはアプリケーションをデプロイするたびに適用されます。設定ファ イルを使用して、デプロイの間にパッケージをインストールしたり、スクリプトを実行したり、他の インスタンスのカスタマイズオペレーションを実行することもできます。

Elastic Beanstalk Java SE プラットフォームには、リバースプロキシとして機能する [nginx](https://www.nginx.com/) サーバー が含まれています。このサーバーは、キャッシュ型静的コンテンツを提供し、アプリケーションに リクエストを渡します。このプラットフォームには、アプリケーションの負荷を減らすため、ソー スコードのフォルダから静的アセットに対応するようプロキシサーバーを設定する設定オプション が用意されています。高度なシナリオでは、ソースバンドルに[独自の .conf ファイルを含めて](#page-235-0) Elastic Beanstalk のプロキシ設定を拡張するか、これを完全に上書きできます。

アプリケーションソースに (ソースバンドル内ではなく、単独で) 単一の JAR ファイルだけを提 供した場合は、JAR ファイルの名前が Elastic Beanstalk によって application.jar に変更さ れ、java -jar application.jar を使用して実行されます。環境でサーバーインスタンスを実 行するプロセスを設定するには、オプションの [Procfile](#page-233-0) をソースバンドルに含めます。ソースバンド ルのルートに JAR が 2 つ以上ある場合、または java コマンドをカスタマイズして JVM オプション を設定する場合は Procfile が必要です。

ソースバンドルには、アプリケーションとともに常に Procfile を指定することをお勧めします。 このようにして、アプリケーションに対して Elastic Beanstalk が実行するプロセスと、これらのプ ロセスが受け取る引数を正確に制御できます。

Java クラスをコンパイルし、デプロイ時に環境内の EC2 インスタンスでの他のビルドコマンドを実 行するには、アプリケーションバンドルに [Buildfile](#page-233-1) を含めます。Buildfile により、JAR をロー カルにコンパイルする代わりに、ソースコードをそのままデプロイしてサーバー上に構築できま す。Java SE プラットフォームには、サーバー上でのビルドを可能にする共通ビルドツールが含まれ ます。

Elastic Beanstalk Linux ベースのプラットフォームを拡張するさまざまな方法の詳細については、 「[the section called "Linux プラットフォームの拡張"」](#page-79-0)を参照してください。

## <span id="page-230-0"></span>Java SE 環境を設定する

Java SE プラットフォーム設定では、Amazon EC2 インスタンスの動作を微調整できます。Elastic Beanstalk コンソールを使用して、Elastic Beanstalk 環境の Amazon EC2 インスタンス設定を編集で きます。

Elastic Beanstalk コンソールを使用して、Amazon S3 へのログローテーションを有効にでき、アプ リケーションが環境から読むことができる変数を設定します。

Elastic Beanstalk コンソールで Java SE 環境を設定するには

- 1. [Elastic Beanstalk コンソールを](https://console.aws.amazon.com/elasticbeanstalk)開き、[Regions] (リージョン) リストで AWS リージョンを選択 します。
- 2. ナビゲーションペインで、[環境] を選択し、リストから環境の名前を選択します。

#### **a** Note

環境が多数ある場合は、検索バーを使用して環境リストをフィルタリングします。

- 3. ナビゲーションペインで、[設定] を選択します。
- 4. [更新、モニタリング、ログ] の設定カテゴリで、[編集] を選択します。

## ログオプション

[Log Options (ログオプション)] セクションには、2 つの設定があります。

- インスタンスプロファイル アプリケーションに関連付けられた Amazon S3 バケットへのアクセ ス許可が付与されているインスタンスプロファイルを指定します。
- [Enable log file rotation to Amazon S3] (Amazon S3 へのログファイルのローテーションの有効化) アプリケーションの Amazon EC2 インスタンスのログファイルを、アプリケーションに関連付け られている Amazon S3 バケットにコピーするかどうかを指定します。

静的ファイル

パフォーマンスを向上させるために、[Static files] (静的ファイル) セクションを使用して、ウェブア プリケーション内のディレクトリセットから静的ファイル (HTML、イメージなど) を配信するように プロキシサーバーを設定することができます。ディレクトリごとに、仮想パスをディレクトリマッピ ングに設定します。プロキシサーバーは、指定されたパスのファイルに対するリクエストを受け取る と、アプリケーションにリクエストをルーティングする代わりにファイルを直接 処理します。

設定ファイルまたは、Elastic Beanstalk コンソールを使用した静的ファイルの設定の詳細について は、「[the section called "静的ファイル"」](#page-1166-0)を参照してください。

環境プロパティ

環境プロパティ セクションでは、アプリケーションを実行している Amazon EC2 インスタンスの環 境設定を指定できます。環境プロパティは、キーと値のペアでアプリケーションに渡されます。

Elastic Beanstalk で実行される Java SE 環境内では、System.getenv() 関数を使用して環境変数 にアクセスできます。たとえば、次のコードを使用して変数に API\_ENDPOINT という名前のプロパ ティを読み取ることができます。

String endpoint = System.getenv("API\_ENDPOINT");

詳細については、「[環境プロパティとその他のソフトウェアの設定](#page-928-0)」を参照してください。

Java SE 設定の名前空間

[設定ファイル](#page-1084-0)を使用して、設定オプションを設定し、デプロイの間、他のインスタンス設定タスクを 実行できます。設定オプションは、Elastic Beanstalk サービスまたは使用できるプラットフォームで 定義し、名前空間に整理できます。

Java SE プラットフォームは、プラットフォーム固有の名前空間を定義しませ ん。aws:elasticbeanstalk:environment:proxy:staticfiles 名前空間を使用して、静的 ファイルを配信するようにプロキシを設定できます。詳細と例については、「[the section called "静](#page-1166-0) [的ファイル"」](#page-1166-0)を参照してください。

Elastic Beanstalk には、環境をカスタマイズするための多数の設定オプションが用意されています。 設定ファイルに加えて、コンソール、保存された設定、EB CLI、または を使用して、設定オプショ ンを指定することもできますAWS CLI 詳細については、「[設定オプション」](#page-959-0)を参照してください。

(Amazon Linux 2 より前の) Amazon Linux AMI Java SE プラットフォーム

Elastic Beanstalk Java SE 環境で (Amazon Linux 2 より前の) Amazon Linux AMI プラットフォーム バージョンを使用している場合は、このセクションの追加情報をお読みください。

メモ

- このトピックの情報は、Amazon Linux AMI (AL1) に基づくプラットフォームブランチにの み適用されます。AL2023/AL2 プラットフォームブランチでは、以前の Amazon Linux AMI (AL1) プラットフォームバージョンと互換性がなく、別の構成設定が必要です。
- [2022 年 7 月 18 日](https://docs.aws.amazon.com/elasticbeanstalk/latest/relnotes/release-2022-07-18-linux-al1-retire.html)、Elastic Beanstalk では Amazon Linux AMI (AL1) に基づくプラット フォームブランチのステータスがすべて廃止されます。現在および完全にサポートされて いる Amazon Linux 2023 プラットフォームブランチへの移行の詳細については、「[Elastic](#page-759-0)  [Beanstalk Linux アプリケーションを Amazon Linux 2023 または Amazon Linux 2 に移行す](#page-759-0) [る](#page-759-0)」を参照してください。

Java SE ネームスペース — Amazon Linux AMI (AL1)

[設定ファイル](#page-1084-0)を使用して、設定オプションを設定し、デプロイの間、他のインスタンス設定タスクを パフォーマンスできます。設定オプションは、Elastic Beanstalk サービスまたは使用できるプラット フォームで定義し、名前空間に整理できます。

Java SE プラットフォームは、[すべてのプラットフォームでサポートされる名前空](#page-985-0) [間](#page-985-0)の他に、プラットフォーム固有の設定の名前空間を 1 つサポートします。名前空間 aws:elasticbeanstalk:container:java:staticfiles により、ウェブアプリケーションの パスを、静的コンテンツを含むアプリケーションソースバンドルのフォルダにマッピングするオプ ションを定義できます。

たとえば、この [option\\_settings](#page-1086-0) スニペットは、静的ファイルの名前空間で 2 つのオプションを定義 します。1 つめのオプションはパス /public を [public] というフォルダに、2 つめのオプション はパス /images を [img] というフォルダにマッピングします。

option\_settings: aws:elasticbeanstalk:container:java:staticfiles: /html: statichtml /images: staticimages

この名前空間を使用してマッピングされるフォルダは、ソースバンドルのルートに実際に存在する フォルダであることが必要です。パスを JAR ファイルのフォルダにマッピングすることはできませ ん。

Elastic Beanstalk には、環境をカスタマイズするための多数の設定オプションが用意されています。 設定ファイルに加えて、コンソール、保存された設定、EB CLI、または を使用して、設定オプショ ンを指定することもできますAWS CLI 詳細については、「[設定オプション」](#page-959-0)を参照してください。

### <span id="page-233-1"></span>Buildfile で JARs on-server を構築する

ソースバンドルの [Buildfile] ファイルからビルドコマンドを起動することで、環境内の EC2 イ ンスタンスにアプリケーションのクラスファイルと JAR を構築できます。

Buildfile のコマンドは 1 回のみ実行され、完了後に終了される必要があります。一方[、Procfile](#page-233-0) のコマンドは、アプリケーションが有効な間は継続的に実行される必要があり、終了された場合には 再起動されます。アプリケーションで JAR を実行するには、Procfile を使用します。

Buildfile の配置と構文の詳細については[、the section called "Linux プラットフォームの拡張"](#page-79-0) の 「Buildfile と Procfile」セクションを展開します。

以下の Buildfile の例は、Apache Maven を実行してソースコードからウェブアプリケーション を構築しています。この機能を使用するサンプルアプリケーションについては、[Java ウェブアプリ](#page-196-0) [ケーション例](#page-196-0)を参照してください。

#### Example [Buildfile]

build: mvn assembly:assembly -DdescriptorId=jar-with-dependencies

Java SE プラットフォームには、ビルドスクリプトから起動できる次のビルドツールが含まれます。

- javac Java コンパイラー
- ant Apache Ant
- mvn Apache Maven
- gradle Gradle

<span id="page-233-0"></span>[Procfile] でアプリケーションプロセスを設定します

アプリケーションソースバンドルのルートに JAR ファイルが複数ある場合は、どの JAR を実行す るかを Elastic Beanstalk に伝える Procfile ファイルを含める必要があります。単一の JAR ア プリケーション用の [Procfile] ファイルを含め、アプリケーションを実行する Java 仮想マシン (JVM)を設定することもできます。

ソースバンドルには、アプリケーションとともに常に Procfile を指定することをお勧めします。 このようにして、アプリケーションに対して Elastic Beanstalk が実行するプロセスと、これらのプ ロセスが受け取る引数を正確に制御できます。

Procfile の記述と使用の詳細については、「[the section called "Linux プラットフォームの拡張"」](#page-79-0) の「ビルドファイルと Procfile」セクションを展開してください。

Example [Procfile]

web: java -Xms256m -jar server.jar cache: java -jar mycache.jar web\_foo: java -jar other.jar

アプリケーション内の主要な JAR を実行するコマンドは、[web] と呼ばれ、Procfile 内のコマン ドリストの最初に記載されている必要があります。nginx サーバーは、環境のロードバランサーから 受信するすべての HTTP リクエストをアプリケーションに転送します。

Elastic Beanstalk は、Procfile 内のすべてのエントリが常に実行されている必要があるとみな し、Procfile に定義されたアプリケーションが終了した場合には自動的に再起動します。終了後に再 起動の必要がないコマンドを実行するには、[Buildfile](#page-233-1) を使用します。

(Amazon Linux 2 より前の) Amazon Linux AMI での Procfile の使用

Elastic Beanstalk Java SE 環境で (Amazon Linux 2 より前の) Amazon Linux AMI プラットフォーム バージョンを使用している場合は、このセクションの追加情報をお読みください。

メモ

- このトピックの情報は、Amazon Linux AMI (AL1) に基づくプラットフォームブランチにの み適用されます。AL2023/AL2 プラットフォームブランチでは、以前の Amazon Linux AMI (AL1) プラットフォームバージョンと互換性がなく、別の構成設定が必要です。
- [2022 年 7 月 18 日](https://docs.aws.amazon.com/elasticbeanstalk/latest/relnotes/release-2022-07-18-linux-al1-retire.html)、Elastic Beanstalk では Amazon Linux AMI (AL1) に基づくプラット フォームブランチのステータスがすべて廃止されます。現在および完全にサポートされて いる Amazon Linux 2023 プラットフォームブランチへの移行の詳細については、「[Elastic](#page-759-0)  [Beanstalk Linux アプリケーションを Amazon Linux 2023 または Amazon Linux 2 に移行す](#page-759-0) [る](#page-759-0)」を参照してください。

ポートパッシング — Amazon Linux AMI (AL1)

デフォルトでは、Elastic Beanstalk はポート 5000 でアプリケーションにリクエストを送信するよう に nginx プロキシを設定します。デフォルトのポートを上書きするには、PORT [環境プロパティ](#page-230-0)を、 主要なアプリケーションがリッスンするポートに設定します。

Procfile を使用して複数のアプリケーションを実行する場合、Amazon Linux AMI プラットフォー ムバージョン上の Elastic Beanstalk では、各アプリケーションがリッスンするポートとして、1 つ 前のアプリケーションのポート番号に 100 を加算した番号のポートが想定されます。各アプリケー ション内からアクセス可能な PORT 変数には、そのアプリケーションの実行が予想されるポート番 号が Elastic Beanstalk によって設定されます。System.getenv("PORT") を呼び出すことで、ア プリケーションコード内のこの変数にアクセスできます。

以前の Procfile 例では、web アプリケーションはポート 5000 を、cache はポート 5100 を、web\_foo はポート 5200 をリッスンします。[web] は、PORT 変数を読み取ることでリスニング ポートを設定し、ポート番号に 100 を足して [cache] がリッスンしているポートを決定し、リクエ ストを送信します。

<span id="page-235-0"></span>リバースプロキシを設定する

Elastic Beanstalk は、リバースプロキシとして [nginx](https://www.nginx.com/) を使用し、ポート 80 の Elastic Load Balancing ロードバランサーにアプリケーションをマッピングします。Elastic Beanstalk では、デフォルトの nginx 設定が用意されています。これは拡張することも、独自の設定で完全に上書きすることもでき ます。

デフォルトでは、Elastic Beanstalk はポート 5000 でアプリケーションにリクエストを送信するよう に nginx プロキシを設定します。デフォルトのポートを上書きするには、PORT [環境プロパティ](#page-230-0)を、 主要なアプリケーションがリッスンするポートに設定します。

**a** Note

アプリケーションがリッスンしているポートは、ロードバランサーからリクエストを受信す るために nginx サーバーがリッスンするポートに影響を与えません。

ご使用のプラットフォームバージョンでプロキシサーバーを設定する

すべての AL2023/AL2 プラットフォームでは、統一されたプロキシ設定機能がサポートされていま す。AL2023/AL2 を実行中のプラットフォームバージョンでプロキシサーバーを設定する方法の詳細 については、「[the section called "Linux プラットフォームの拡張"」](#page-79-0)で「リバースプロキシの設定」 セクションを展開してください。

(Amazon Linux 2 より前の) Amazon Linux AMI でのプロキシの設定

Elastic Beanstalk Java SE 環境で (Amazon Linux 2 より前の) Amazon Linux AMI プラットフォーム バージョンを使用している場合は、このセクションの追加情報をお読みください。

## メモ

- このトピックの情報は、Amazon Linux AMI (AL1) に基づくプラットフォームブランチにの み適用されます。AL2023/AL2 プラットフォームブランチでは、以前の Amazon Linux AMI (AL1) プラットフォームバージョンと互換性がなく、別の構成設定が必要です。
- [2022 年 7 月 18 日](https://docs.aws.amazon.com/elasticbeanstalk/latest/relnotes/release-2022-07-18-linux-al1-retire.html)、Elastic Beanstalk では Amazon Linux AMI (AL1) に基づくプラット フォームブランチのステータスがすべて廃止されます。現在および完全にサポートされて いる Amazon Linux 2023 プラットフォームブランチへの移行の詳細については、「[Elastic](#page-759-0)  [Beanstalk Linux アプリケーションを Amazon Linux 2023 または Amazon Linux 2 に移行す](#page-759-0) [る](#page-759-0)」を参照してください。

デフォルトのプロキシ設定の拡張および上書き — Amazon Linux AMI (AL1)

Elastic Beanstalk のデフォルトの nginx 設定を拡張するには、アプリケーションソースバンドル内の .conf というフォルダに .ebextensions/nginx/conf.d/ 設定ファイルを追加します。Elastic Beanstalk の nginx 設定では、このフォルダに .conf ファイルが自動的に含められます。

```
~/workspace/my-app/
|-- .ebextensions
   \degree-- nginx
| - conf.d
| `-- myconf.conf
`-- web.jar
```
Elastic Beanstalk のデフォルトの nginx 設定を完全に上書きするには、ソースバンドルの .ebextensions/nginx/nginx.conf に設定を含めます。

```
~/workspace/my-app/
|-- .ebextensions
   | `-- nginx
```
| `-- nginx.conf `-- web.jar

Elastic Beanstalk の nginx 設定を上書きするには、nginx.conf に以下の行を追加することによ り、[拡張状態ヘルスレポートおよびモニタリング](#page-1231-0)、自動アプリケーションマッピング、および静的 ファイルに関して Elastic Beanstalk の設定を適用します。

include conf.d/elasticbeanstalk/\*.conf;

以下に示す [Scorekeep サンプルアプリケーションの](https://github.com/aws-samples/eb-java-scorekeep/)設定例では、Elastic Beanstalk のデフォルトの 設定をオーバーライドし、public の /var/app/currentサブディレクトリにある静的ウェブア プリケーションを処理します。このサブディレクトリは、Java SE プラットフォームによってアプ リケーションのソースコードがコピーされる場所です。/api の場所は、/api/ のルートへのトラ フィックを、ポート 5000 でリッスンしている Spring アプリケーションに転送します。他のすべて のトラフィックは、ルートパスでウェブアプリによって処理されます。

Example

```
user nginx;
error_log /var/log/nginx/error.log warn;
pid /var/run/nginx.pid;
worker_processes auto;
worker_rlimit_nofile 33282;
events { 
    worker_connections 1024;
}
http { 
 include /etc/nginx/mime.types;
  default_type application/octet-stream; 
  log_format main '$remote_addr - $remote_user [$time_local] "$request" ' 
                   '$status $body_bytes_sent "$http_referer" ' 
                   '"$http_user_agent" "$http_x_forwarded_for"'; 
  include conf.d/*.conf; 
  map $http_upgrade $connection_upgrade { 
      default "upgrade"; 
  }
```

```
 server { 
   listen 80 default server;
    root /var/app/current/public; 
    location / { 
    }git pull 
    location /api { 
        proxy_pass http://127.0.0.1:5000; 
        proxy_http_version 1.1; 
       proxy_set_header    Connection    $connection_upgrade;
       proxy_set_header Upgrade $http_upgrade;
       proxy_set_header Host $host;
       proxy_set_header X-Real-IP $remote_addr;
       proxy_set_header X-Forwarded-For $proxy_add_x_forwarded_for;
    } 
    access_log /var/log/nginx/access.log main; 
    client_header_timeout 60; 
    client_body_timeout 60; 
   keepalive_timeout 60;
    gzip off; 
    gzip_comp_level 4; 
    # Include the Elastic Beanstalk generated locations 
    include conf.d/elasticbeanstalk/01_static.conf; 
    include conf.d/elasticbeanstalk/healthd.conf; 
 }
```
# Java アプリケーション環境に Amazon RDS DB インスタンスを追加する

アプリケーションで収集または変更したデータを保存するには、Amazon Relational Database Service (Amazon RDS) DB インスタンスを使用します。データベースは、Elastic Beanstalk でお客 様の環境にアタッチして管理したり、外部で作成して管理したりできます。

初めて Amazon RDS を使用する場合は、Elastic Beanstalk コンソールを使用してテスト環境に DB インスタンスを追加し、そのインスタンスにアプリケーションから接続できることを確認します。

}

## お客様の環境に DB インスタンスを追加するには

- 1. [Elastic Beanstalk コンソールを](https://console.aws.amazon.com/elasticbeanstalk)開き、[Regions] (リージョン) リストで AWS リージョンを選択 します。
- 2. ナビゲーションペインで、[環境] を選択し、リストから環境の名前を選択します。

#### **a** Note

環境が多数ある場合は、検索バーを使用して環境リストをフィルタリングします。

- 3. ナビゲーションペインで、[設定] を選択します。
- 4. [データベース] 設定カテゴリで、[編集] を選択します。
- 5. DB エンジンを選択して、ユーザー名とパスワードを入力します。
- 6. ページの最下部で [適用] を選択し変更を保存します。

DB インスタンスの追加には約 10 分かかります。環境の更新が完了すると、DB インスタンスのホス ト名とその他の接続情報は以下の環境プロパティを通じてアプリケーションに使用できるようになり ます。

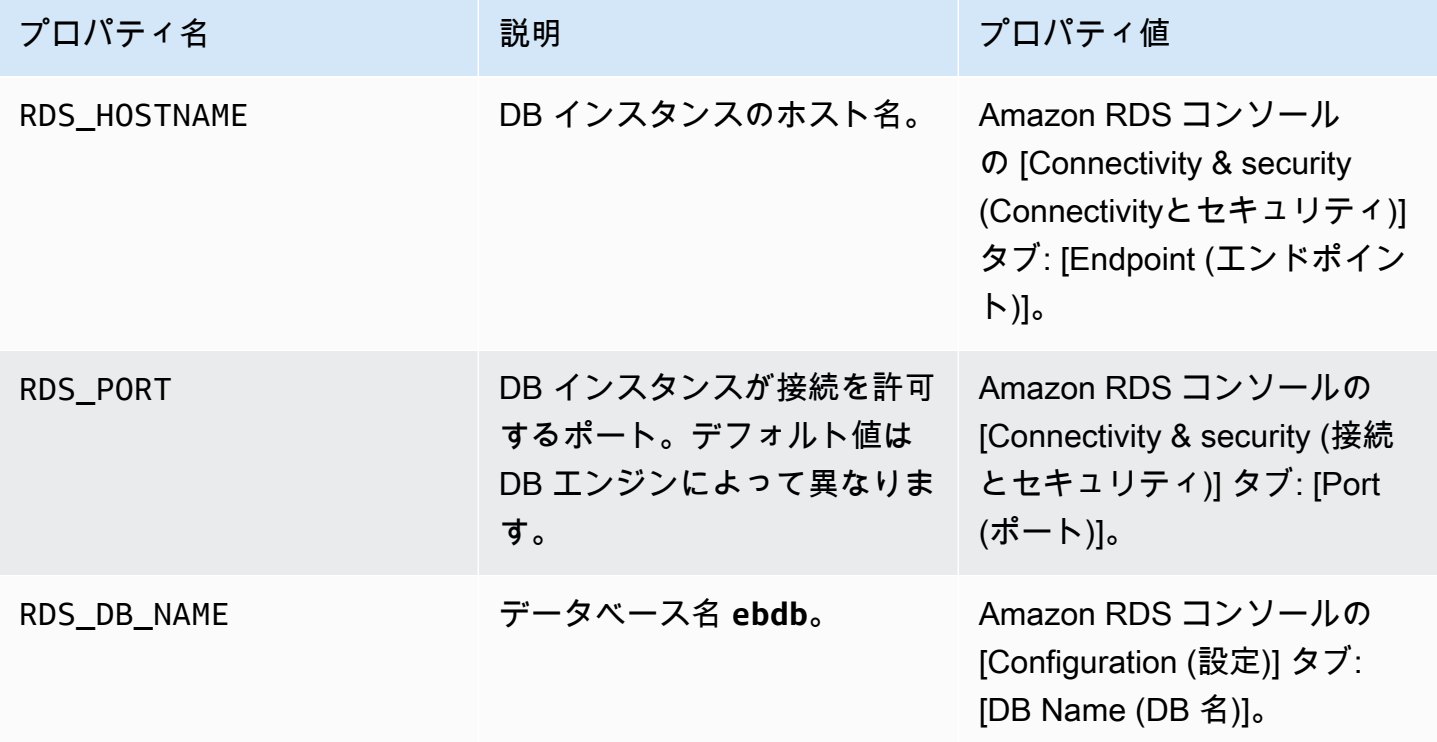

AWS Elastic Beanstalk またまだ、これまでは、これまでは、これまでは、これまでは、これまでは、これまでは、これまでは、これまでは、自分がある。 開発者ガイド

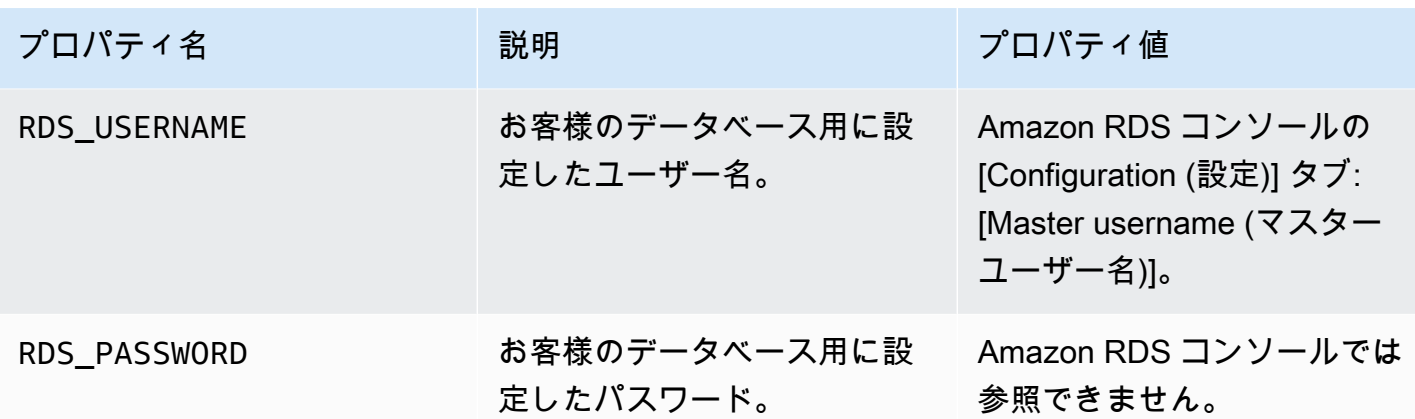

内部 DB インスタンスの設定の詳細については、[「Elastic Beanstalk 環境にデータベースを追加す](#page-910-0) [る](#page-910-0)」を参照してください。Elastic Beanstalk で使用する外部データベースを設定する手順について は、「[Amazon RDS で Elastic Beanstalk を使用する」](#page-1446-0)を参照してください。

データベースに接続するには、適切なドライバーの JAR ファイルをアプリケーションに追加して、 コードにドライバークラスをロードし、Elastic Beanstalk で提供される環境プロパティを使用して接 続オブジェクトを作成します。

セクション

- [JDBC ドライバーのダウンロード](#page-240-0)
- [データベースへの接続 \(Java SE プラットフォーム\)](#page-241-0)
- [データベースへの接続 \(Tomcat プラットフォーム\)](#page-242-0)
- [データベース接続のトラブルシューティング](#page-245-0)

<span id="page-240-0"></span>JDBC ドライバーのダウンロード

選択した DB エンジン用の JDBC ドライバーの JAR ファイルが必要になります。JAR ファイルを ソースコードに保存し、データベースへの接続を作成するクラスをコンパイルするときのクラスパス に含めます。

以下の場所で DB エンジン用の最新のドライバが見つかります。

- MySQL [MySQL Connector/J](https://dev.mysql.com/downloads/connector/j/)
- Oracle SE-1 [Oracle JDBC ドライバー](http://www.oracle.com/technetwork/database/features/jdbc/index-091264.html)
- Postgres [PostgreSQL JDBC ドライバー](https://jdbc.postgresql.org/)
- SQL Server – [Microsoft JDBC ドライバー](https://msdn.microsoft.com/en-us/sqlserver/aa937724.aspx)

JDBC ドライバーを使用するには、コード内で Class.forName() により接続を作成する前 に、DriverManager.getConnection() を呼び出してそのドライバーをロードします。

JDBC では次の形式の接続文字列が使用されます:

jdbc:*driver*://*hostname*:*port*/*dbName*?user=*userName*&password=*password*

ホスト名、ポート、データベース名、ユーザー名、パスワードは、Elastic Beanstalk からアプリケー ションに提供される環境変数から取得できます。ドライバ名は、データベースタイプとドライババー ジョンによって異なります。以下はドライバー名の一例です。

- mysql for MySQL
- postgresql for PostgreSQL
- oracle: thin (Oracle Thin )
- oracle:oci (Oracle OCI)
- oracle:oci8(Oracle OCI 8)
- oracle: kprb (Oracle KPRB)
- sqlserver (SQL Server)

# <span id="page-241-0"></span>データベースへの接続 (Java SE プラットフォーム)

Java SE 環境では、System.getenv() を使用して環境から接続変数を読み取ります。以下のコー ド例では、PostgreSQL データベースへの接続を作成するクラスを示しています。

```
private static Connection getRemoteConnection() { 
     if (System.getenv("RDS_HOSTNAME") != null) { 
       try { 
       Class.forName("org.postgresql.Driver"); 
       String dbName = System.getenv("RDS_DB_NAME"); 
       String userName = System.getenv("RDS_USERNAME"); 
       String password = System.getenv("RDS_PASSWORD"); 
       String hostname = System.getenv("RDS_HOSTNAME"); 
       String port = System.getenv("RDS_PORT"); 
       String jdbcUrl = "jdbc:postgresql://" + hostname + ":" + port + "/" + dbName + "?
user=" + userName + "&password=" + password; 
       logger.trace("Getting remote connection with connection string from environment 
  variables."); 
       Connection con = DriverManager.getConnection(jdbcUrl);
```

```
 logger.info("Remote connection successful."); 
     return con; 
   } 
   catch (ClassNotFoundException e) { logger.warn(e.toString());} 
   catch (SQLException e) { logger.warn(e.toString());} 
   } 
   return null; 
 }
```
<span id="page-242-0"></span>データベースへの接続 (Tomcat プラットフォーム)

Tomcat 環境では、環境プロパティは、System.getProperty() でアクセス可能なシステムプロパ ティとして用意されています。

以下のコード例では、PostgreSQL データベースへの接続を作成するクラスを示しています。

```
private static Connection getRemoteConnection() { 
     if (System.getProperty("RDS_HOSTNAME") != null) { 
       try { 
       Class.forName("org.postgresql.Driver"); 
       String dbName = System.getProperty("RDS_DB_NAME"); 
       String userName = System.getProperty("RDS_USERNAME"); 
       String password = System.getProperty("RDS_PASSWORD"); 
       String hostname = System.getProperty("RDS_HOSTNAME"); 
       String port = System.getProperty("RDS_PORT"); 
       String jdbcUrl = "jdbc:postgresql://" + hostname + ":" + port + "/" + dbName + "?
user=" + userName + "&password=" + password; 
       logger.trace("Getting remote connection with connection string from environment 
  variables."); 
       Connection con = DriverManager.getConnection(jdbcUrl); 
       logger.info("Remote connection successful."); 
       return con; 
     } 
     catch (ClassNotFoundException e) { logger.warn(e.toString());} 
     catch (SQLException e) { logger.warn(e.toString());} 
     } 
     return null; 
   }
```
接続の取得時や SQL ステートメントの実行時に問題が発生する場合は、JSP ファイルに以下のコー ドを追加してみることができます。このコードは、DB インスタンスに接続し、テーブルを作成し て、そのテーブルに書き込みます。

```
<%@ page import="java.sql.*" %>
<\frac{6}{6} // Read RDS connection information from the environment 
  String dbName = System.getProperty("RDS_DB_NAME"); 
 String userName = System.getProperty("RDS_USERNAME");
  String password = System.getProperty("RDS_PASSWORD"); 
  String hostname = System.getProperty("RDS_HOSTNAME"); 
  String port = System.getProperty("RDS_PORT"); 
 String jdbcUr1 = "jdbc:mysql://" + hostname + ":" + port + "/" + dbName + "?user=" + userName + "&password=" + password; 
  // Load the JDBC driver 
  try { 
     System.out.println("Loading driver..."); 
     Class.forName("com.mysql.jdbc.Driver"); 
     System.out.println("Driver loaded!"); 
  } catch (ClassNotFoundException e) { 
     throw new RuntimeException("Cannot find the driver in the classpath!", e); 
  } 
  Connection conn = null; 
 Statement setupStatement = null;
 Statement readStatement = null;
  ResultSet resultSet = null; 
  String results = ""; 
  int numresults = 0; 
 String statement = null;
  try { 
    // Create connection to RDS DB instance 
     conn = DriverManager.getConnection(jdbcUrl); 
    // Create a table and write two rows 
    setupStatement = conn.createStatement();
     String createTable = "CREATE TABLE Beanstalk (Resource char(50));"; 
     String insertRow1 = "INSERT INTO Beanstalk (Resource) VALUES ('EC2 Instance');"; 
     String insertRow2 = "INSERT INTO Beanstalk (Resource) VALUES ('RDS Instance');"; 
     setupStatement.addBatch(createTable); 
     setupStatement.addBatch(insertRow1); 
    setupStatement.addBatch(insertRow2);
     setupStatement.executeBatch(); 
     setupStatement.close();
```

```
 } catch (SQLException ex) { 
     // Handle any errors 
     System.out.println("SQLException: " + ex.getMessage()); 
     System.out.println("SQLState: " + ex.getSQLState()); 
     System.out.println("VendorError: " + ex.getErrorCode()); 
   } finally { 
     System.out.println("Closing the connection."); 
     if (conn != null) try { conn.close(); } catch (SQLException ignore) {} 
   } 
   try { 
     conn = DriverManager.getConnection(jdbcUrl); 
     readStatement = conn.createStatement(); 
     resultSet = readStatement.executeQuery("SELECT Resource FROM Beanstalk;"); 
     resultSet.first(); 
     results = resultSet.getString("Resource"); 
     resultSet.next(); 
     results += ", " + resultSet.getString("Resource"); 
     resultSet.close(); 
     readStatement.close(); 
     conn.close(); 
   } catch (SQLException ex) { 
     // Handle any errors 
     System.out.println("SQLException: " + ex.getMessage()); 
     System.out.println("SQLState: " + ex.getSQLState()); 
     System.out.println("VendorError: " + ex.getErrorCode()); 
   } finally { 
        System.out.println("Closing the connection."); 
      if (conn != null) try { conn.close(); } catch (SQLException ignore) \{\} }
\frac{6}{6}
```
結果を表示するには、JSP ファイルの HTML 部分の本文に次のコードを挿入します。

<p>Established connection to RDS. Read first two rows: <%= results %></p>

# <span id="page-245-0"></span>データベース接続のトラブルシューティング

アプリケーションからデータベースへの接続で問題が発生する場合は、ウェブコンテナのログとデー タベースを確認します。

ログを確認する

Elastic Beanstalk 環境のすべてのログは、Eclipse 内から表示できます。AWS Explorer ビューが開い ていない場合は、ツールバーのオレンジ色の [AWS] アイコンの横にある矢印を選択した後、[AWS エクスプローラービューの表示] を選択します。[AWS Elastic Beanstalk] および環境名を展開し、 サーバーのコンテキストメニューを開きます (右クリック)。[Open in WTP Server Editor] を選択しま す。

[Server] ビューの [Log] タブを選択し、環境の集計ログを表示します。最新のログを開くには、ペー ジ右上の [Refresh] ボタンを選択します。

下にスクロールし、/var/log/tomcat7/catalina.out 内の Tomcat ログを探します。これまで の例で何回かウェブページを読み込んだ場合は、次のように表示されることがあります。

------------------------------------- /var/log/tomcat7/catalina.out ------------------------------------- INFO: Server startup in 9285 ms Loading driver... Driver loaded! SQLException: Table 'Beanstalk' already exists SQLState: 42S01 VendorError: 1050 Closing the connection. Closing the connection.

ウェブアプリケーションが標準出力に送信するすべての情報は、ウェブコンテナのログに表示され ます。前の例では、アプリケーションは、ページが読み込まれるたびにテーブルを作成しようとしま す。これにより、最初のページ以降のすべてのページのロード時に SQL 例外が捕捉されます。

上記は例としては問題ありません。ただし、実際のアプリケーションでは、データベース定義をス キーマオブジェクトに保持して、モデルクラス内からトランザクションを実行し、コントローラー サーブレットによってリクエストを調整します。

RDS DB インスタンスに接続する

MySQL クライアントアプリケーションを使用すると、Elastic Beanstalk 環境内の RDS DB インスタ ンスに直接接続できます。

最初に、RDS DB インスタンスからセキュリティグループにアクセスできるようにして、コン ピュータからのトラフィックを許可します。

- 1. [Elastic Beanstalk コンソールを](https://console.aws.amazon.com/elasticbeanstalk)開き、[Regions] (リージョン) リストで AWS リージョンを選択 します。
- 2. ナビゲーションペインで、[環境] を選択し、リストから環境の名前を選択します。

**a** Note

環境が多数ある場合は、検索バーを使用して環境リストをフィルタリングします。

- 3. ナビゲーションペインで、[設定] を選択します。
- 4. [データベース] 設定カテゴリで、[編集] を選択します。
- 5. [エンドポイント] の横にある Amazon RDS コンソールリンクを選択します。
- 6. [RDS Dashboard] のインスタンスの詳細ページで、[Security and Network] の [Security Groups] から、rds- で始まるセキュリティグループを選択します。

**a** Note

データベースには、[Security Groups] のラベルが付けられたエントリが複数ある場合が あります。古い方のアカウントにデフォルトの [Amazon Virtual Private Cloud](https://docs.aws.amazon.com/vpc/latest/userguide/) (Amazon VPC) が設定されてない場合のみ、最初のエントリ (awseb で始まるもの) を使用しま す。

- 7. [Security group details] で、[Inbound] タブ、[Edit] の順に選択します。
- 8. MySQL (ポート 3306)に、CIDR 形式で指定した IP アドレスからのトラフィックを許可するルー ルを追加します。
- 9. [Save] を選択します。変更はすぐに反映されます。

環境の Elastic Beanstalk 詳細設定に戻り、エンドポイントを書き留めます。RDS DB インスタンス に接続するには、ドメイン名を使用します。

MySQL クライアントをインストールし、ポート 3306 でデータベースへの接続を開始しま す。Windows の場合は、MySQL のホームページから MySQL Workbench をインストールし、プロ ンプトに従います。

Linux の場合は、お客様のディストリビューションに対応したパッケージマネージャを使用し て、MySQL クライアントをインストールします。次の例は、Ubuntu および Debian から派生したそ の他の OS で利用できます。

```
// Install MySQL client
$ sudo apt-get install mysql-client-5.5
...
// Connect to database
$ mysql -h aas839jo2vwhwb.cnubrrfwfka8.us-west-2.rds.amazonaws.com -u username -
ppassword ebdb
Reading table information for completion of table and column names
You can turn off this feature to get a quicker startup with -A
Welcome to the MySQL monitor. Commands end with ; or \gtrsim.
Your MySQL connection id is 117
Server version: 5.5.40-log Source distribution
...
```
接続後、SQL コマンドを実行し、データベースのステータス、テーブルや行が作成されたかどうか などの情報を確認できます。

```
mysql> SELECT Resource from Beanstalk;
+--------------+
| Resource |
+--------------+
| EC2 Instance |
| RDS Instance |
+--------------+
2 rows in set (0.01 sec)
```
AWS Toolkit for Eclipse を使用する

AWS Toolkit for Eclipse は、AWS Elastic Beanstalk 管理機能を Tomcat 開発環境と統合し、環境の 作成、設定、コード開発を容易にします。ツールキットには、複数の AWS アカウントのサポート、 既存の環境の管理、トラブルシューティングのための環境内のインスタンスへの直接接続が含まれま す。

**a** Note

AWS Toolkit for Eclipse は、Tomcat プラットフォームで Java を使用しているプロジェクト のみをサポートしています。Java SE プラットフォームはサポートしていません。

前提条件と AWS Toolkit for Eclipse のインストールの詳細については、[https://aws.amazon.com/](https://aws.amazon.com/eclipse)  [eclipse](https://aws.amazon.com/eclipse) を参照してください。「[AWS Toolkit for Eclipse での AWS Elastic Beanstalk の使用」](http://d1un85p0f2qstc.cloudfront.net/eclipse/elasticbeanstalk/index.html)ビデオ も参照してください。また、ツールの役に立つ情報、操作手順、Java 開発者向けの追加資料につい ても説明します。

既存の環境を Eclipse にインポートする

AWS マネジメントコンソールで作成した既存の環境を Eclipse にインポートできます。

既存の環境をインポートするには、[AWS Elastic Beanstalk] ノードを展開し、Eclipse 内の [AWS Explorer] で環境をダブルクリックします。これで、Elastic Beanstalk アプリケーションをこの環境 にデプロイできます。

Elastic Beanstalk アプリケーション環境の管理

トピック

- [環境設定を変更する](#page-249-0)
- [環境タイプの変更](#page-250-0)
- [を使用して EC2 サーバーインスタンスを設定するAWS Toolkit for Eclipse](#page-250-1)
- [を使用して Elastic Load Balancing を設定するAWS Toolkit for Eclipse](#page-254-0)
- [を使用して Auto Scaling を設定するAWS Toolkit for Eclipse](#page-258-0)
- [を使用した通知設定AWS Toolkit for Eclipse](#page-261-0)
- [を使用して Java コンテナを設定するAWS Toolkit for Eclipse](#page-261-1)
- [AWS Toolkit for Eclipse でシステムプロパティを設定する](#page-263-0)

AWS Toolkit for Eclipse を使用して、アプリケーション環境で使用される AWS リソースのプロビ ジョニングと設定を変更できます。AWS マネジメントコンソールを使用してアプリケーション環境 を管理する方法については、「[環境を管理する](#page-654-0)」を参照してください。ここでは、アプリケーショ ン環境設定の一部として AWS Toolkit for Eclipse で編集できるサービス設定の詳細について説明しま す。AWS Toolkit for Eclipse の詳細については、「[AWS Toolkit for Eclipse 入門ガイド](https://docs.aws.amazon.com/AWSToolkitEclipse/latest/GettingStartedGuide/)」を参照して ください。

#### <span id="page-249-0"></span>環境設定を変更する

アプリケーションをデプロイすると、各種の AWS クラウドコンピューティングサービスの設定が Elastic Beanstalk によって行われます。AWS Toolkit for Eclipse を使用して、個々のサービスをどの ように設定するかを制御できます。

アプリケーションの環境設定を

- 1. Eclipse に [AWS Explorer] ビューが表示されていない場合は、メニューで [ウィンドウ]、[ビュー の表示]、[AWS Explorer] の順に選択します。Elastic Beanstalk ノードとアプリケーションノー ドを展開します。
- 2. 次に、[AWS Explorer] で Elastic Beanstalk 環境をダブルクリックします。
- 3. ペインの下部にある [Configuration] タブをクリックします。

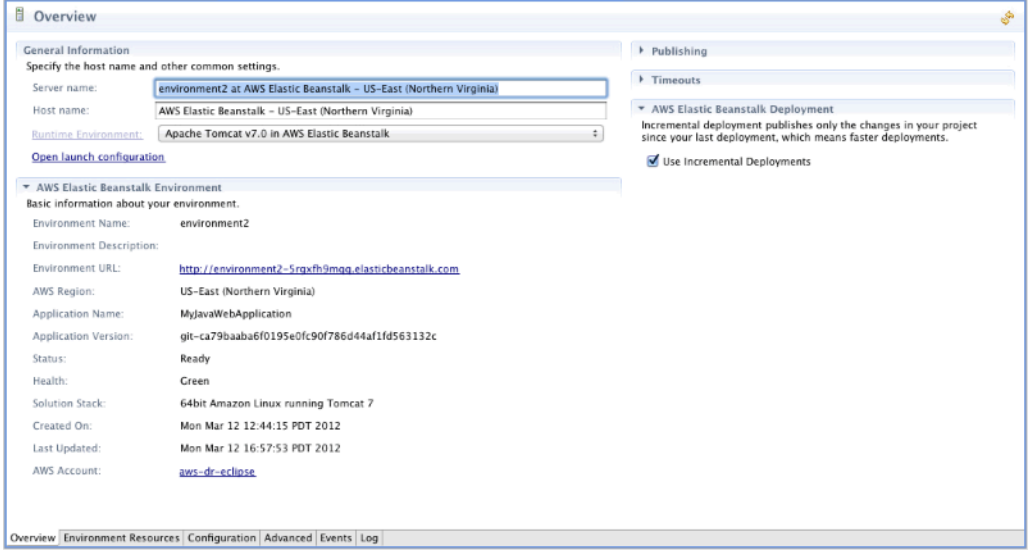

次の設定を編集できます。

- EC2 サーバーインスタンス
- ロードバランサー
- Auto Scaling
- 通知
- 環境タイプ
- 環境プロパティ

## <span id="page-250-0"></span>環境タイプの変更

AWS Toolkit for Eclipse では、環境の [Configuration] (設定) タブの [Environment Type] (環境タイプ) セクションで、デプロイするアプリケーションの要件に応じて、[Load balanced, auto scaled] (ロー ドバランシング、オートスケーリング) または [Single instance] (単一のインスタンス) 環境を選択で きます。スケーラビリティが要求されるアプリケーションの場合は、[Load balanced, auto scaled] を選択します。シンプルでトラフィックの少ないアプリケーションの場合は、[Single instance] を選 択します。詳細については、「[環境タイプ](#page-786-0)」を参照してください。

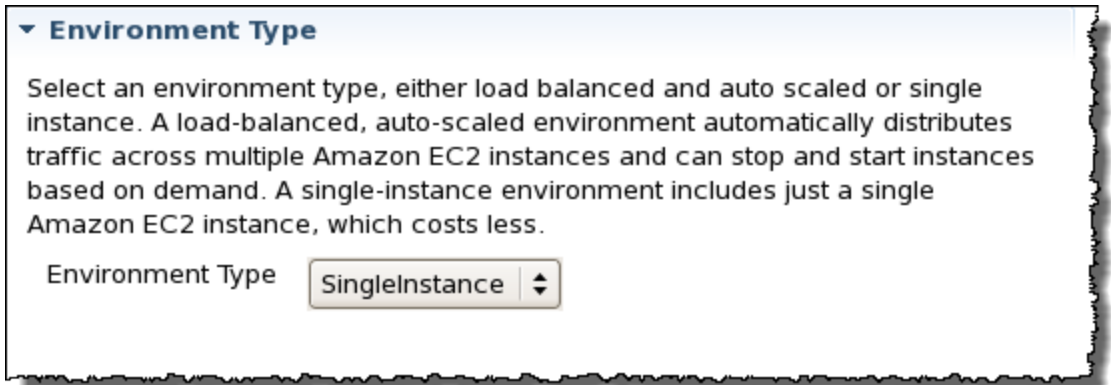

<span id="page-250-1"></span>を使用して EC2 サーバーインスタンスを設定するAWS Toolkit for Eclipse

Amazon Elastic Compute Cloud (EC2) は、Amazon のデータセンター内でサーバーインスタンス を起動および管理するためのウェブサービスです。必要に応じて、任意の合法的な用途で Amazon EC2 サーバーインスタンスをいつでも使用できます。インスタンスはさまざまなサイズや設定で使 用できます。詳細については、[Amazon EC2 の製品ページを](https://aws.amazon.com/ec2/)参照してください。

Toolkit for Eclipse を使用し、環境の [設定] タブにある [サーバー] で、Elastic Beanstalk 環境の Amazon EC2 インスタンス設定を編集できます。

AWS Elastic Beanstalk またまだ、これまでは、これまでは、これまでは、これまでは、これまでは、これまでは、これまでは、これまでは、自分がある。 開発者ガイド

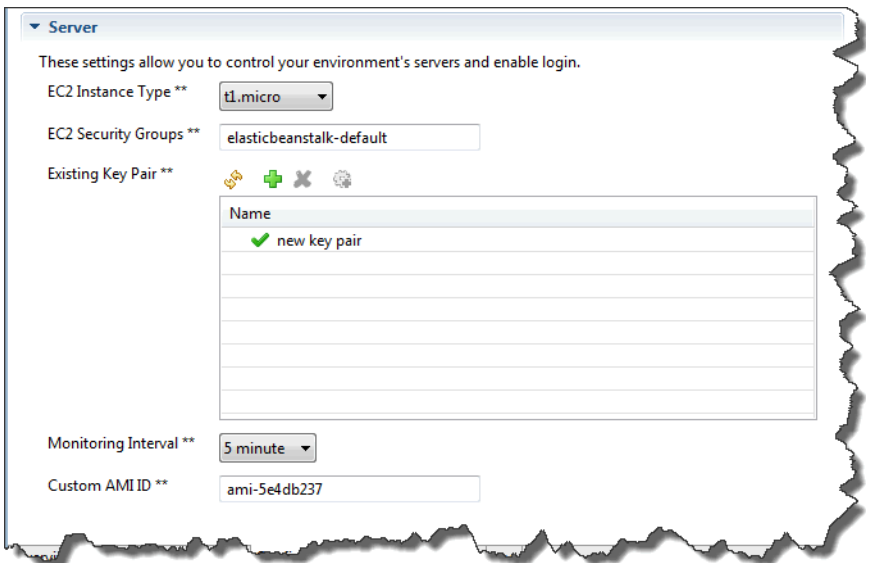

Amazon EC2 インスタンスタイプ

[インスタンスタイプ] には、Elastic Beanstalk アプリケーションで使用できるインスタンスタイプ が表示されます。インスタンスタイプを変更して、アプリケーションに最適な特性 (メモリサイズや CPU 能力など) を持つサーバーを選択します。例えば、高負荷の操作を長時間実行するアプリケー ションでは、より大きい CPU やメモリが必要となる場合があります。

Elastic Beanstalk アプリケーションで使用可能な Amazon EC2 インスタンスタイプの詳細について は、Amazon Elastic Compute Cloud ユーザーガイドの「[インスタンスタイプ」](https://docs.aws.amazon.com/AWSEC2/latest/UserGuide/instance-types.html)を参照してくださ い。

Amazon EC2 セキュリティグループ

Amazon EC2 セキュリティグループを使用すると、Elastic Beanstalk アプリケーションへのアクセ スを制御できます。セキュリティグループとは、インスタンスのファイアウォールのルールを定義す るものです。このルールでは、どの着信ネットワークトラフィックをご使用のインスタンスに配信す るかを指定します。他の着信トラフィックはすべて破棄されます。グループのルールはいつでも変更 することができます。実行中のすべてのインスタンスと、今後起動されるインスタンスについて、新 しいルールが自動的に実施されます。

AWS マネジメントコンソールまたは AWS Toolkit for Eclipse を使用して、Amazon EC2 セキュ リティグループを設定できます。1 つまたは複数の Amazon EC2 セキュリティグループ名の名 前を [EC2 セキュリティグループ] テキストボックスに入力して (グループ間はコンマで区切りま す)、Elastic Beanstalk アプリケーションへのアクセスを制御する Amazon EC2 セキュリティグルー プを指定できます。
#### **a** Note

レガシーコンテナタイプを使用してアプリケーションを実行している場合、アプリケーショ ンのヘルスチェックを有効にするには、ソースの CIDR の範囲としてポート 80(HTTP)に 0.0.0.0/0 からアクセスできるようにします。ヘルスチェックの詳細については、「[ヘルス](#page-256-0) [チェック](#page-256-0)」を参照してください。レガシーコンテナタイプを使用しているかどうかを確認す るには、「[the section called "一部のプラットフォームバージョンがレガシーとマークされて](#page-758-0) [いるのはなぜですか?"」](#page-758-0)を参照してください。

を使用してセキュリティグループを作成するにはAWS Toolkit for Eclipse

- 1. AWS Toolkit for Eclipse で、[AWS Explorer] タブをクリックします。[Amazon EC2] ノードを展 開し、[セキュリティグループ] をダブルクリックします。
- 2. 左側にある表の任意の場所を右クリックし、[New Group] をクリックします。

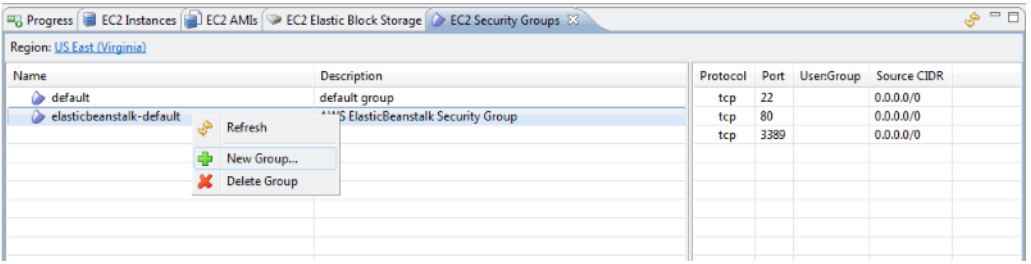

3. [Security Group] ダイアログボックスにセキュリティグループ名と説明を入力し、[OK] をクリッ クします。

Amazon EC2 セキュリティグループの詳細については、Amazon Elastic Compute Cloud ユーザーガ イドの「[セキュリティグループの使用](https://docs.aws.amazon.com/AWSEC2/latest/UserGuide/using-network-security.html)」を参照してください。

Amazon EC2 のキーペア

Elastic Beanstalk アプリケーション用にプロビジョニングされた Amazon EC2 インスタンスに は、Amazon EC2 のキーペアを使用して安全にログインできます。

**A** Important

Elastic Beanstalk によってプロビジョニングされた Amazon EC2 インスタンスにアクセス するには、Amazon EC2 のキーペアを作成し、Elastic Beanstalk によってプロビジョニン グされた Amazon EC2 インスタンスが Amazon EC2 のキーペアを使用するよう設定して

おく必要があります。キーペアは、アプリケーションを Elastic Beanstalk にデプロイする 際に、AWS Toolkit for Eclipse 内で Publish to Beanstalk ウィザードを使用して作成できま す。または、[AWS マネジメントコンソールを](https://console.aws.amazon.com/)使用して、Amazon EC2 のキーペアを設定す ることもできます。Amazon EC2 のキーペアを作成する手順については、[Amazon Elastic](https://docs.aws.amazon.com/AWSEC2/latest/GettingStartedGuide/)  [Compute Cloud 入門ガイドを](https://docs.aws.amazon.com/AWSEC2/latest/GettingStartedGuide/)参照してください。

Amazon EC2 のキーペアの詳細については、Amazon Elastic Compute Cloud ユーザーガイドの 「[Amazon EC2 認証情報の使用」](https://docs.aws.amazon.com/AWSEC2/latest/UserGuide/using-credentials.html)を参照してください。Amazon EC2 インスタンスに接続する方法 の詳細については、Amazon Elastic Compute Cloud ユーザーガイドの「[インスタンスへの接続」](https://docs.aws.amazon.com/AWSEC2/latest/UserGuide/AccessingInstances.html)と 「[PuTTY を使用した Windows から Linux/UNIX インスタンスへの接続](https://docs.aws.amazon.com/AWSEC2/latest/UserGuide/putty.html)」を参照してください。

CloudWatch メトリクス

デフォルトでは、基本的な Amazon CloudWatch メトリクスだけが有効化されています。5 分周期 でデータを返します。AWS Toolkit for Eclipse の環境の [Configuration] (設定) タブの [Server] (サー バー) セクションで、[Monitoring Interval] (モニタリング間隔) で [1 minute] (1 分)を選択すると、よ りきめ細かい 1 分間隔の CloudWatch メトリクスを有効化することもできます。

**a** Note

Amazon CloudWatch の利用料金で 1 分間隔のメトリクスに申し込むことができます。詳細 については、[Amazon CloudWatch](https://aws.amazon.com/cloudwatch/) を参照してください。

カスタム AMI ID

AWS Toolkit for Eclipse の環境で、[Configuration] (設定) タブの [Server] (サーバー) セクションの [Custom AMI ID] (カスタム AMI ID) ボックスにカスタム AMI の ID を入力して、Amazon EC2 インス タンスで使用するデフォルトの AMI を独自のカスタム AMI に置き換えることができます。

#### **A** Important

独自の AMI の使用は高度な作業であるため、注意が必要です。カスタム AMI が必要な場 合は、デフォルトの Elastic Beanstalk AMI を変更して使用することをお勧めします。正常 と見なされるには、Amazon EC2 インスタンスが、ホストマネージャの実行を含む Elastic Beanstalk の一連の要件を満たす必要があります。これらの要件を満たさないと、環境が正 常に動作しない可能性があります。

を使用して Elastic Load Balancing を設定するAWS Toolkit for Eclipse

Elastic Load Balancing は、アプリケーションの可用性とスケーラビリティを改善する Amazon の ウェブサービスです。Elastic Load Balancing を使用すると、複数の Amazon EC2 インスタンス間 でアプリケーションの負荷を分散できます。Elastic Load Balancing による冗長化で可用性が改善さ れ、アプリケーションのトラフィック増加に対応できます。

Elastic Load Balancing を使用すると、実行しているすべての EC2 サーバーインスタンス間で、アプ リケーションの着信トラフィックの負荷を分散して調整することができます。また、アプリケーショ ンの処理能力を増やす必要があるときには、新しいインスタンスを簡単に追加することもできます。

アプリケーションをデプロイすると、Elastic Beanstalk によって自動的に Elastic Load Balancing が プロビジョニングされます。Toolkit for Eclipse で、環境の [設定] タブにある [ロードバランシング] を使うと、Elastic Beanstalk 環境のロードバランシング設定を編集できます。

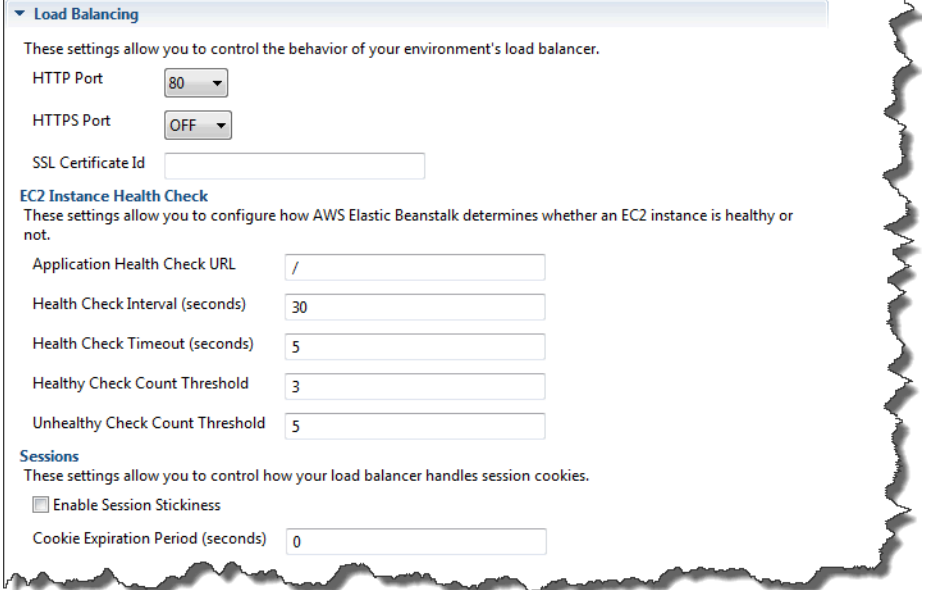

ここでは、アプリケーションで設定できる Elastic Load Balancing パラメータについて説明します。

ポート

Elastic Beanstalk アプリケーションへのリクエストを処理するためにプロビジョニングされたロード バランサーは、アプリケーションを実行している Amazon EC2 インスタンスにリクエストを送信し ます。プロビジョニングされたロードバランサーは、HTTP ポートと HTTPS ポートのリクエストを リッスンし、AWS Elastic Beanstalk アプリケーションの Amazon EC2 インスタンスにリクエストを ルーティングすることができます。デフォルトでは、ロードバランサーは HTTP ポートのリクエス トを処理します。少なくともいずれかのポート(HTTP または HTTPS)を有効にする必要がありま す。

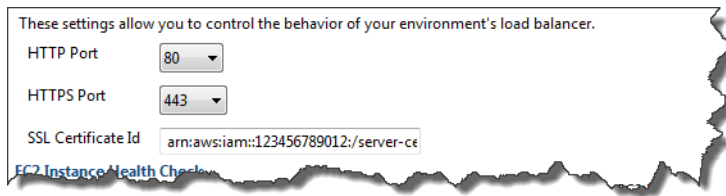

**A** Important

指定したポートがロックされていないことを確認してください。ロックされている場合、 ユーザーは Elastic Beanstalk アプリケーションに接続できません。

HTTP ポートを制御する

HTTP ポートをオフにするには、[HTTP Listener Port] で [OFF] を選択します。HTTP ポートを有効 にするには、HTTP ポート ([80] など) を選択します。

**a** Note

デフォルトポート 80 以外のポート (例: ポート 8080) を使用して環境にアクセスする場合 は、既存のロードバランサーにリスナーを追加し、そのポートでリッスンするようにリス ナーを設定します。 例えば、[Classic Load Balancer 用の AWS CLI](https://docs.aws.amazon.com/cli/latest/reference/elb/create-load-balancer-listeners.html) を使用して、次のコマンドを入力しま す。*LOAD\_BALANCER\_NAME* は Elastic Beanstalk のロードバランサーの名前に置き換えてく ださい。

```
aws elb create-load-balancer-listeners --load-balancer-name LOAD_BALANCER_NAME
  --listeners "Protocol=HTTP, LoadBalancerPort=8080, InstanceProtocol=HTTP, 
 InstancePort=80"
```
例えば、[Application Load Balancer 用の AWS CLI](https://docs.aws.amazon.com/cli/latest/reference/elbv2/create-listener.html) を使用して、次のコマンドを入力しま す。*LOAD\_BALANCER\_ARN* は Elastic Beanstalk のロードバランサーの ARN に置き換えてく ださい。

```
aws elbv2 create-listener --load-balancer-arn LOAD_BALANCER_ARN --protocol HTTP 
  --port 8080
```
Elastic Beanstalk を使用して環境を監視する場合は、ポート 80 のリスナーを削除しないで ください。

#### HTTPS ポートを制御する

Elastic Load Balancing は、ロードバランサーへのクライアント接続のトラフィックを暗号化するた めに、HTTPS/TLS プロトコルをサポートしています。ロードバランサーから EC2 インスタンスへ の接続には、プレーンテキストが使用されます。デフォルトで、HTTPS ポートは無効です。

HTTPS ポートを有効にするには

- 1. AWS Certificate Manager (ACM) を使用して新しい証明書を作成するか、あるいは証明書とキー を AWS Identity and Access Management (IAM) にアップロードします。ACM 証明書のリクエ ストの詳細については、AWS Certificate Manager ユーザーガイドの「[証明書のリクエスト」](https://docs.aws.amazon.com/acm/latest/userguide/gs-acm-request.html)を 参照してください。ACM へのサードパーティー証明書のインポートの詳細については、AWS Certificate Manager ユーザーガイドの「[証明書のインポート」](https://docs.aws.amazon.com/acm/latest/userguide/import-certificate.html)を参照してください。ACM がお 客様の [AWS リージョンで使用できない場](https://docs.aws.amazon.com/general/latest/gr/acm.html)合は、AWS Identity and Access Management (IAM) を使用してサードパーティー証明書をアップロードします。ACM および IAM サービスは証明 書を保存し、SSL 証明書の Amazon リソースネーム (ARN) を提供します。証明書の作成と IAM へのアップロードに関する詳細については、IAM ユーザーガイドの「[サーバー証明書の使用」](https://docs.aws.amazon.com/IAM/latest/UserGuide/ManagingServerCerts.html) を参照してください。
- 2. [HTTPS Listener Port] ドロップダウンリストからポートを選択して、HTTPS ポートを指定しま す。
- 3. [SSL Certificate ID] テキストボックスに、SSL 証明書の Amazon Resources Name (ARN) を入 力します。例えば、**arn:aws:iam::123456789012:server-certificate/abc/certs/ build**、**arn:aws:acm:useast-2:123456789012:certificate/12345678-12ab-34cd-56ef-12345678** などで す。ステップ 1 で作成し、アップロードした SSL 証明書を使用します。

<span id="page-256-0"></span>HTTPS ポートをオフにするには、[HTTPS Listener Port] で [OFF] を選択します。

ヘルスチェック

[Load Balancing] パネルの [EC2 Instance Health Check] を使用して、ヘルスチェックの設定を制御 できます。

AWS Elastic Beanstalk またまだ、これまでは、これまでは、これまでは、これまでは、これまでは、これまでは、これまでは、これまでは、自分がある。 開発者ガイド

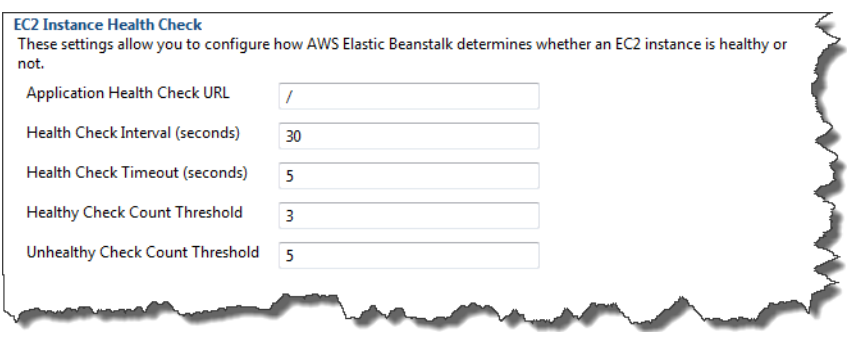

次の一覧では、アプリケーションで設定できるヘルスチェックパラメータについて説明します。

- Elastic Beanstalk は照会する URL で応答コード 200 を探して、インスタンスの状態を確認しま す。デフォルトでは、Elastic Beanstalk はレガシーではないコンテナの場合は TCP:80 を使用し、 レガシーコンテナの場合は HTTP:80 を使用します。オーバーライドしてアプリケーションの既存 のリソース (たとえば、**/myapp/index.jsp**) に一致させるには、[Application Health Check URL] ボックスに URL を入力します。デフォルトの URL をオーバーライドした場合、Elastic Beanstalk では HTTP を使用してリソースの照会が行われます。レガシーコンテナタイプを使用しているか どうかを確認するには、「[the section called "一部のプラットフォームバージョンがレガシーと](#page-758-0) [マークされているのはなぜですか?"」](#page-758-0)を参照してください。
- [ヘルスチェック間隔 (秒)] に、アプリケーションの Amazon EC2 インスタンスでヘルスチェック を実行する間隔の秒数を入力します。
- [Health Check Timeout] に、Elastic Load Balancing がインスタンスの応答がないと見なす応答待 機時間の秒数を入力します。
- [Healthy Check Count Threshold] および [Unhealthy Check Count Threshold] には、Elastic Load Balancing がインスタンスのヘルスステータスを変更するまでの URL プローブの連続成功回数 または失敗回数を指定します。例えば、[Unhealthy Check Count Threshold] テキストボックスに 5 と指定すると、URL から 5 回連続してエラーメッセージが返されるか、タイムアウトしてか ら、Elastic Load Balancing はヘルスチェックを "失敗した" と見なします。

セッション

デフォルトでは、ロードバランサーは負荷が最小になるように、各リクエストを個別にサーバーイン スタンスにルーティングします。比較すると、スティッキーセッションの場合、セッション中にユー ザーから受信するすべてのリクエストが、同じサーバーインスタンスに送信されるように、ユーザー のセッションを特定のサーバーインスタンスにバインドします。

アプリケーションでスティッキーセッションが有効な場合、Elastic Beanstalk は、ロードバランサー で生成された HTTP Cookie を使用します。ロードバランサーは、ロードバランサーが生成する特別

な Cookie を使って、各リクエストのアプリケーションインスタンスを追跡します。ロードバラン サーがリクエストを受け取ると、まずこの Cookie がリクエスト内にあるかどうかを調べます。ある 場合は、Cookie で指定されたアプリケーションインスタンスにリクエストが送信されます。Cookie がない場合、ロードバランサーは、既存の負荷分散アルゴリズムに基いてアプリケーションインスタ ンスを選択します。同じユーザーからの以降のリクエストをそのアプリケーションインスタンスにバ インドするため、応答に Cookie が挿入されます。ポリシー設定では、各 Cookie の有効期間を設定 する Cookie 期限を定義します。

[Load Balancer] 以下の [Sessions] セクションで、アプリケーションのロードバランサーでスティッ キーセッションを許可するかどうかと、各 Cookie の有効期間を指定します。

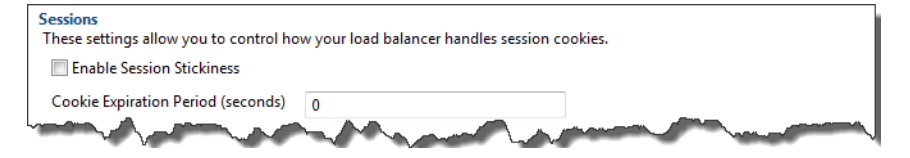

Elastic Load Balancing の詳細については、[Elastic Load Balancing 開発者ガイド](https://docs.aws.amazon.com/ElasticLoadBalancing/latest/DeveloperGuide/)を参照してくださ い。

を使用して Auto Scaling を設定するAWS Toolkit for Eclipse

Amazon EC2 Auto Scaling は、ユーザーが定義したトリガーに基づいて、Amazon EC2 インスタン スを自動的に起動または終了するように設計された Amazon のウェブサービスです。ユーザーは Auto Scaling グループをセットアップし、そのグループにトリガーを関連付けることで、帯域幅の使 用や CPU の使用率などのメトリクスに基づいて、コンピューティングリソースを自動的にスケール できます。Amazon EC2 Auto Scaling は Amazon CloudWatch と連携して、アプリケーションを実行 するサーバーインスタンスのメトリクスを取得します。

Amazon EC2 Auto Scaling によって、Amazon EC2 インスタンスのグループを利用して、自動的に 数を増減できるようにさまざまなパラメータを設定できます。Amazon EC2 Auto Scaling は、アプ リケーションのトラフィックの変化をシームレスに処理できるように、Amazon EC2 インスタンス のグループを追加または削除できます。

Amazon EC2 Auto Scaling は、起動した各 Amazon EC2 インスタンスの状態もモニタリングしま す。インスタンスが予期せずに終了した場合、Amazon EC2 Auto Scaling は終了を検出し、代わり のインスタンスを起動します。この機能を使用すると、任意の固定の Amazon EC2 インスタンス数 を自動的に維持できます。

Elastic Beanstalk はアプリケーション用に Amazon EC2 Auto Scaling のプロビジョニングを行いま す。Toolkit for Eclipse を使用し、環境の [設定] タブにある [Auto Scaling] で、Elastic Beanstalk 環境 の Auto Scaling 設定を編集できます。

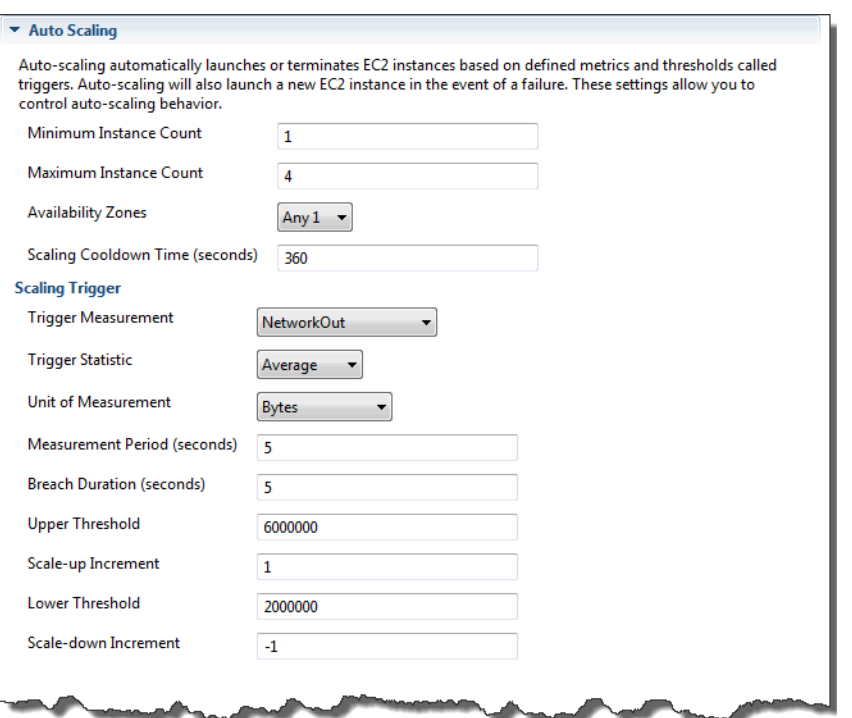

ここでは、アプリケーションの Auto Scaling パラメータの設定方法について説明します。

#### 起動設定

起動設定を編集すると、Elastic Beanstalk アプリケーションによる Amazon EC2 Auto Scaling リ ソースのプロビジョニング方法を制御できます。

[最小インスタンス数] と [最大インスタンス数] の設定を使用して、Elastic Beanstalk アプリケーショ ンが使用する Auto Scaling グループの最小サイズと最大サイズを指定できます。

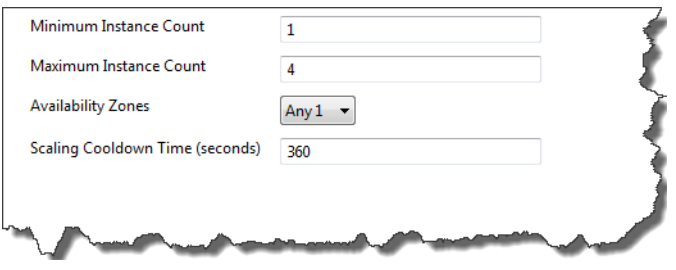

**a** Note

固定の Amazon EC2 インスタンスの固定数を維持するには、[最小インスタンス数] テキスト ボックスと [最大インスタンス数] テキストボックスを同じ値に設定します。

[アベイラビリティーゾーン] で、Amazon EC2 インスタンスを維持するアベイラビリティーゾーンの 数を指定します。耐障害性に優れたアプリケーションを構築するには、この数値を設定することが重 要です。1 つのアベイラビリティーゾーンがダウンしても、インスタンスは別のアベイラビリティー ゾーンで動作を続行することができます。

**a** Note

現在、インスタンスを維持するアベイラビリティーゾーンを指定することはできません。

トリガー

トリガーとは、インスタンス数を増やす (スケールアウト) タイミングや、インスタンス数を減らす (スケールイン) タイミングをシステムに指示するために設定する Amazon EC2 Auto Scaling のメカ ニズムです。CPU の使用率など、Amazon CloudWatch に発行される任意のメトリクスに対して実 行するようにトリガーを設定し、指定した条件を満たしているかどうかを判断することができます。 メトリクスの上限または下限に関して指定した期間を超過すると、トリガーによって スケーリング アクティビティという長時間実行されるプロセスが起動されます。

AWS Toolkit for Eclipse を使用して、Elastic Beanstalk アプリケーションのスケーリングトリガーを 定義できます。

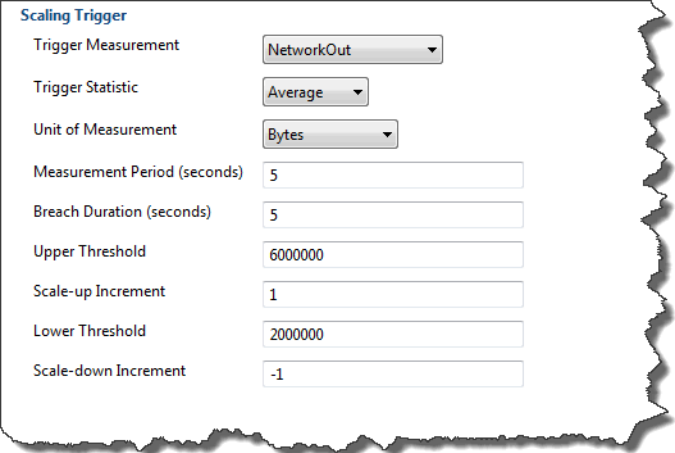

Toolkit for Eclipse で、環境の [設定] タブにある [スケーリングトリガー] セクションで、以下のリス トのトリガーパラメータを設定できます。

- [Trigger Measurement] には、トリガーのメトリックを指定します。
- [トリガー統計] では、トリガーによって使用される統計を **Minimum**、**Maximum**、**Sum**、**Average** から指定します。
- [Unit of Measurement] には、トリガー測定の単位を指定します。
- [Measurement Period] で、Amazon CloudWatch のトリガーのメトリクスの測定頻度を指定しま す。[Breach Duration] には、トリガーが発生するまでに、定義した限度 ([Upper Threshold] と [Lower Threshold] に指定した値) をメトリックが超過できる時間を指定します。
- [増分のスケールアップ] と [増分のスケールダウン] には、スケーリングアクティビティを実行する 際に追加または削除する Amazon EC2 インスタンスの数を指定します。

Amazon EC2 Auto Scaling の詳細については、[Amazon Elastic Compute Cloud ドキュメント](https://aws.amazon.com/documentation/ec2/)の 「Amazon EC2 Auto Scaling」セクションを参照してください。

を使用した通知設定AWS Toolkit for Eclipse

Elastic Beanstalk では、Amazon Simple Notification Service (Amazon SNS) を使用して、アプリケー ションに影響を与える重要なイベントについて通知します。Amazon SNS の通知を有効にするに は、Toolkit for Eclipseで、環境の [設定] タブの [通知] の下にある [E メールアドレス] テキストボッ クスに E メールアドレスを入力します。Amazon SNS の通知を無効にするには、このテキストボッ クスから E メールアドレスを削除します。

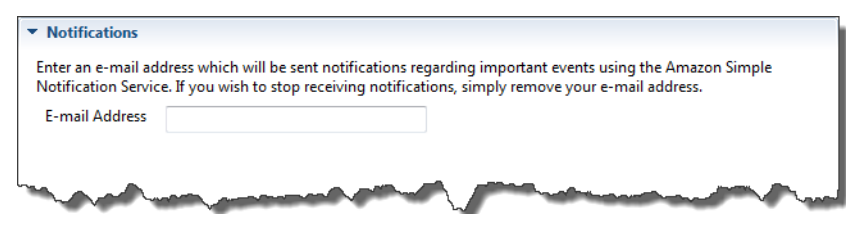

を使用して Java コンテナを設定するAWS Toolkit for Eclipse

[コンテナ/JVM オプション] パネルを使用すると、Amazon EC2 インスタンスの Java Virtual Machine の動作を微調整し、Amazon S3 ログのローテーションを有効または無効にすることができ ます。AWS Toolkit for Eclipse を使用して、コンテナ情報を設定できます。Tomcat 環境で使用可能 なオプションの詳細については、「[the section called "Tomcat 環境を設定する"](#page-212-0)」を参照してくださ い。

**a** Note

環境の CNAME を切り替えることで、ダウンタイムなしで設定を変更できます。詳細につい ては、「[Elastic Beanstalk を使用したブルー/グリーンデプロイ」](#page-731-0)を参照してください。

Elastic Beanstalk アプリケーションの コンテナ/JVM オプション パネルにアクセスするには

- 1. Eclipse に [AWS Explorer] ビューが表示されていない場合は、メニューで [ウィンドウ]、[ビュー の表示]、[AWS Explorer] の順に選択します。Elastic Beanstalk ノードとアプリケーションノー ドを展開します。
- 2. 次に、AWS Explorer で、Elastic Beanstalk 環境をダブルクリックします。
- 3. ペインの下部にある [Configuration] タブをクリックします。
- 4. [Container] で、コンテナのオプションを設定できます。

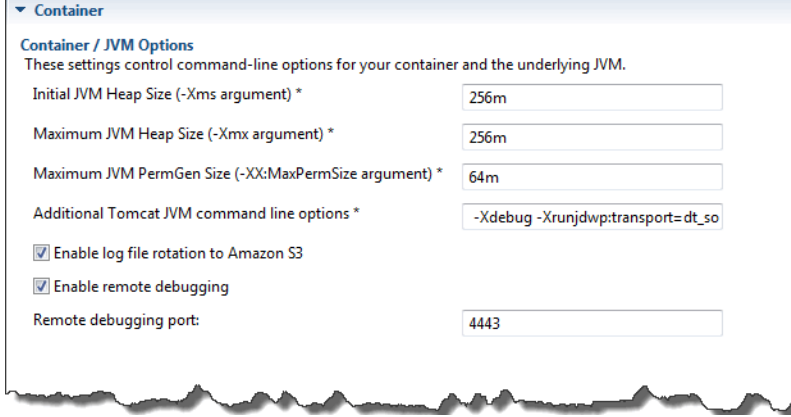

リモートデバッグ

リモート環境からアプリケーションをテストするには、デバッグモードでアプリケーションを実行し ます。

リモートデバッグを有効にするには

- 1. [Enable remote debugging] を選択します。
- 2. [Remote debugging port] では、リモートデバッグに使用するポート番号を指定します。

[Additional Tomcat JVM command line options] 設定は自動的に入力されます。

リモートデバッグを開始するには

- 1. AWS Toolkit for Eclipse メニューで、[Window] > [Show View] > [Other] を選択します。
- 2. [サーバー] フォルダを展開し、[サーバー] を選択します。[OK] を選択します。
- 3. [Servers] ペインで、アプリケーションが実行されているサーバーを右クリックし、[Restart in Debug] をクリックします。

AWS Toolkit for Eclipse でシステムプロパティを設定する

次の例では、AWS Toolkit for Eclipse で JDBC\_CONNECTION\_STRING システムプロパティを設定し ます。このプロパティは、設定後に JDBC\_CONNECTION\_STRING というシステムプロパティとして Elastic Beanstalk アプリケーションで使用できるようになります。

#### **a** Note

AWS Toolkit for Eclipse では、VPC の環境に対して、システムプロパティなどの環境設定の 変更がまだサポートされていません。以前のアカウント (EC2 Classic を使用) をお持ちでな い場合は、AWS マネジメントコンソール (次のセクションで説明します)、または [EB CLI](#page-1489-0) を 使用する必要があります。

**a** Note

環境設定では、アクセント記号(`、ASCII 96)は除く、印刷可能な ASCII 文字を使用できま す。また、200 文字を超えることはできません。

Elastic Beanstalk アプリケーションのシステムプロパティを設定するには

- 1. Eclipse で [AWS Explorer] ビューが表示されていない場合は、[ウィンドウ]、[ビューの表示]、 [その他] の順に選択します。[AWS Toolkit] を展開し、[AWS Explorer] を選択します。
- 2. [AWS Explorer] ペインで [Elastic Beanstalk] を展開し、アプリケーションのノードを展開して、 適切な Elastic Beanstalk 環境をダブルクリックします。
- 3. 環境のペインの下部で、[Advanced] タブをクリックします。
- 4. [aws:elasticbeanstalk:application:environment] で、[JDBC\_CONNECTION\_STRING] をクリック して接続文字列を入力します。たとえば、次の JDBC 接続文字列を指定すると、ユーザー名 me とパスワード mypassword を使用し、ローカルホストのポート 3306 で MySQL データベース インスタンスに接続されます。

jdbc:mysql://localhost:3306/mydatabase?user=*me*&password=*mypassword*

この文字列は、Elastic Beanstalk アプリケーションでは JDBC\_CONNECTION\_STRING というシ ステムプロパティとして使用できます。

5. キーボードで Ctrl+C を押すか、[ファイル]、[保存] の順に選択して、変更を環境設定に保存しま す。変更は約 1 分以内に反映されます。

#### 複数の AWS アカウントを管理する

テスト、ステージング、本番稼働など、さまざまなタスクを実行するために、複数の AWS アカウン トを設定できます。AWS Toolkit for Eclipse を使用すると、アカウントの追加、編集、削除が簡単に なります。

AWS Toolkit for Eclipse を使用して AWS アカウントを追加するには

- 1. Eclipse で、ツールバーが表示されていることを確認します。ツールバーで、[AWS] アイコンの 横にある矢印をクリックして、[設定] を選択します。
- 2. [Add account] をクリックします。

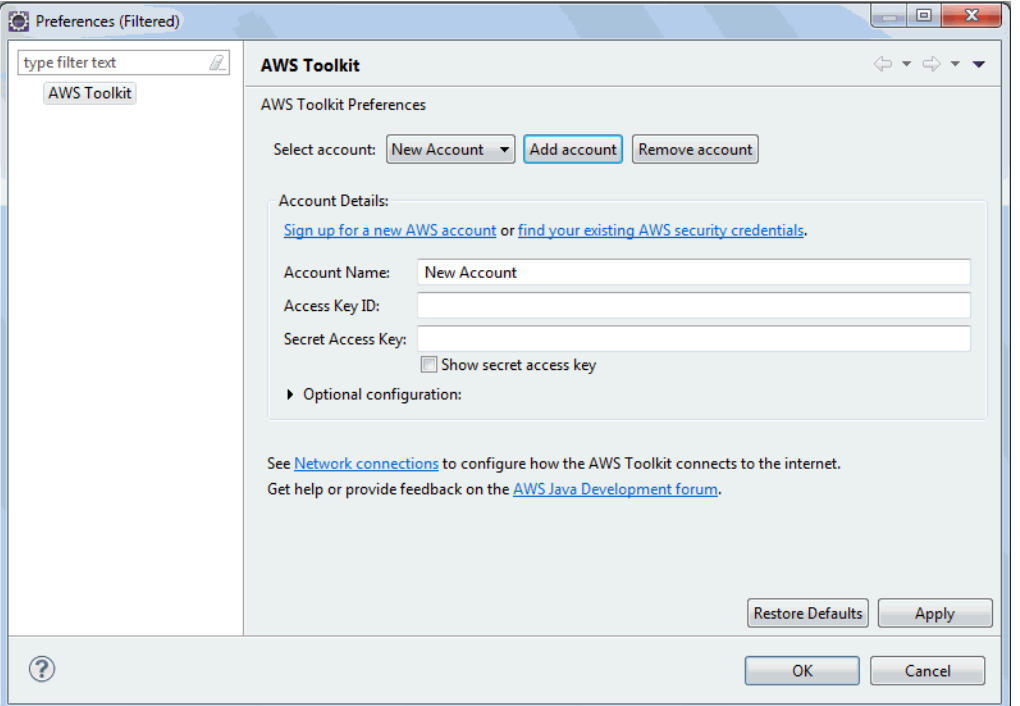

- 3. [Account Name] テキストボックスにアカウントの表示名を入力します。
- 4. [アクセスキー ID] テキストボックスに AWS のアクセスキー ID を入力します。
- 5. [シークレットアクセスキー] テキストボックスに AWS のシークレットキーを入力します。

API アクセスには、アクセスキー ID とシークレットアクセスキーが必要です。AWS アカウン トのルートユーザー アクセスキーの代わりに、IAM ユーザーアクセスキーを使用します。IAM アクセスキーの詳細については、「IAM ユーザーガイド」の[「Managing access keys for IAM](https://docs.aws.amazon.com/IAM/latest/UserGuide/id_credentials_access-keys.html)  [users」](https://docs.aws.amazon.com/IAM/latest/UserGuide/id_credentials_access-keys.html)(IAM ユーザーのアクセスキーの管理) を参照してください。

6. [OK] をクリックします。

アプリケーションを Elastic Beanstalk にデプロイするために別のアカウントを使用するには

- 1. Eclipse ツールバーで、[AWS] アイコンの横にある矢印をクリックして、[設定] を選択します。
- 2. [デフォルトアカウント] では、アプリケーションを Elastic Beanstalk にデプロイするときに使用 するアカウントを選択します。
- 3. [OK] をクリックします。
- 4. [Project Explorer] ペインで、デプロイするアプリケーションを右クリックし、[アマゾン ウェブ サービス] > [Elastic Beanstalk にデプロイ] を選択します。

イベントの表示

AWS Toolkit for Eclipse を使用して、アプリケーションに関連付けられたイベントや通知にアクセス できます。

アプリケーションイベントを表示するには

- 1. Eclipse に [AWS Explorer] ビューが表示されていない場合は、メニューで [ウィンドウ]、[ビュー の表示]、[AWS Explorer] の順にクリックします。Elastic Beanstalk ノードとアプリケーション ノードを展開します。
- 2. 次に、AWS Explorer で、Elastic Beanstalk 環境をダブルクリックします。
- 3. ペインの下部にある [Events] タブをクリックします。

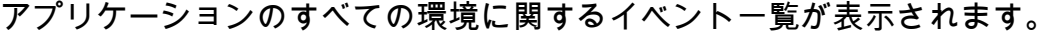

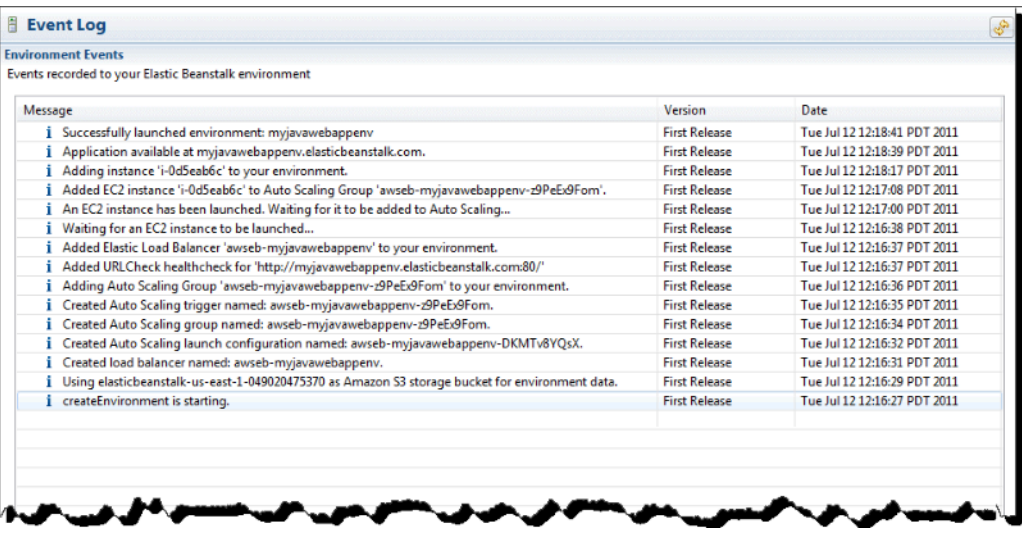

# サーバーインスタンスの一覧表示と接続

AWS Toolkit for Eclipse または AWS マネジメントコンソールを使用して、Elastic Beanstalk ア プリケーション環境を実行する Amazon EC2 インスタンスのリストを表示できます。Secure Shell(SSH)を使用して、これらのインスタンスに接続できます。AWS マネジメントコンソールを 使用したサーバーインスタンスの一覧表示と接続については、「[サーバーインスタンスの一覧表示と](#page-1286-0) [接続](#page-1286-0)」を参照してください。次に、AWS Toolkit for Eclipse を使用して、サーバーインスタンスを表 示し、接続する手順について説明します。

環境の Amazon EC2 インスタンスを表示して接続するには

- 1. AWS Toolkit for Eclipse で、[AWS Explorer] をクリックします。[Amazon EC2] ノードを展開 し、[Instances] をダブルクリックします。
- 2. [Amazon EC2 Instances] ウィンドウの [Instance ID] 列で、アプリケーションのロードバラン サーで実行されている Amazon EC2 インスタンスの [Instance ID] を右クリックします [Open Shell] をクリックします。

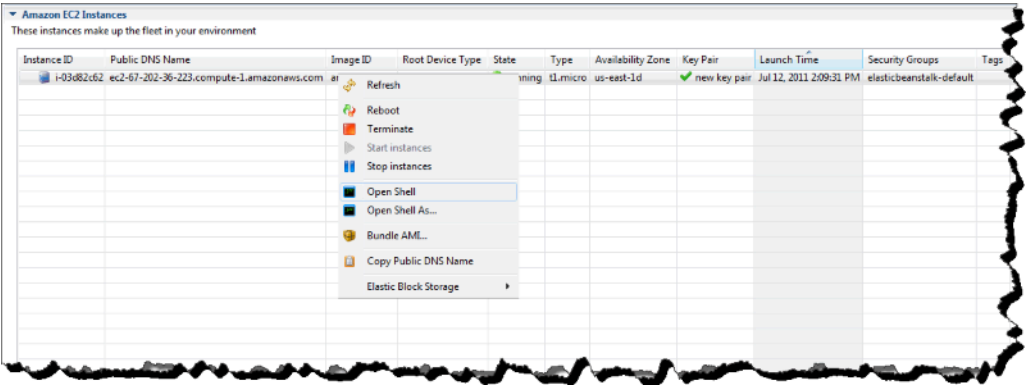

Eclipse で SSH クライアントが自動的に開き、EC2 インスタンスと接続されます。

Amazon EC2 インスタンスに接続する方法の詳細については、[Amazon Elastic Compute Cloud](https://docs.aws.amazon.com/AWSEC2/latest/GettingStartedGuide/) [入門ガイド](https://docs.aws.amazon.com/AWSEC2/latest/GettingStartedGuide/)を参照してください。

## 環境を終了する

未使用の AWS リソースに対して料金が発生するのを防ぐため、AWS Toolkit for Eclipse を使用して 実行中の環境を終了できます。環境の終了の詳細については、「[Elastic Beanstalk 環境を終了する」](#page-699-0) を参照してください。

- 2. Elastic Beanstalk アプリケーションを展開し、Elastic Beanstalk 環境を右クリックします。
- 3. [Terminate Environment] をクリックします。環境で実行されている AWS リソースを Elastic Beanstalk が終了するまでには数分かかります。

リソース

Java アプリケーションを開発する場合は、他にも参照できる場所がいくつかあります。

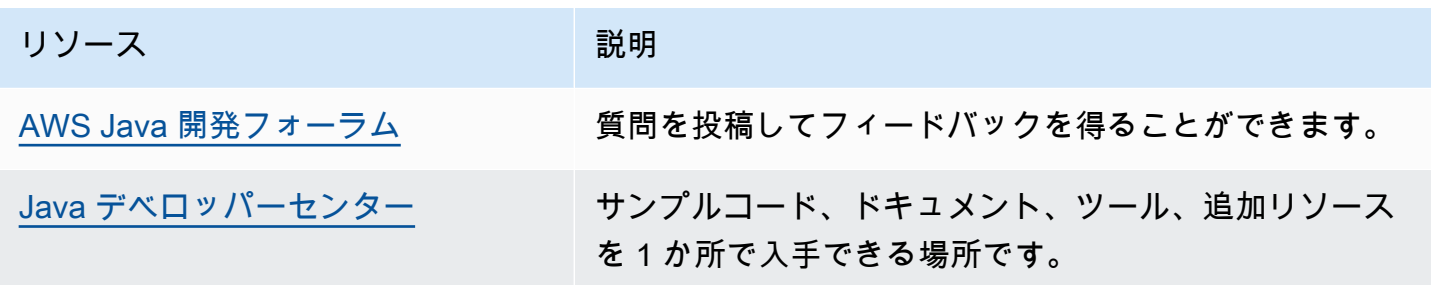

# .NET Core on Linux との連動

デ AWS ベロッパーセンターで .NET をチェックする .Net デベロッパーセンター で停止しましたか? これは、 上の .NET のすべてのモノの 1 つ のストップショップです AWS。 詳細については、「 [AWS デベロッパーセンター」の「.NET](https://aws.amazon.com/developer/language/net)」を参照してください。

AWS Elastic Beanstalk for .NET core on Linux を使用すると、Amazon Web Services を使用して ウェブアプリケーションのデプロイ、管理、スケーリングを簡単に行うことができます。この章で は、.NET Core ウェブアプリケーションを Amazon Linux 環境に Elastic Beanstalk にデプロイす る手順について説明します。Elastic Beanstalk コマンドラインインターフェイス (EB CLI) または Elastic Beanstalk コンソールを使用して、アプリケーションをわずか数分でデプロイできます。

「」の手順に従って[QuickStart Linux での .NET Core 用、](#page-268-0)EB CLI で新しい ASP.NET Core ウェブア プリケーションを作成してデプロイします。

#### トピック

- [QuickStart: Linux アプリケーションに .NET Core を Elastic Beanstalk にデプロイする](#page-268-0)
- [.NET Core on Linux 開発環境の設定](#page-276-0)
- [.NET Core on Linux プラットフォームの使用](#page-277-0)
- [AWS Toolkit for Visual Studio .Net Core の使用](#page-283-0)
- [.NET on Windows Server プラットフォームから .NET Core on Linux プラットフォームへの移行](#page-307-0)

<span id="page-268-0"></span>QuickStart: Linux アプリケーションに .NET Core を Elastic Beanstalk にデ プロイする

この QuickStart チュートリアルでは、Linux で .NET Core アプリケーションを作成し、 AWS Elastic Beanstalk 環境にデプロイするプロセスについて説明します。

**a** Note

この QuickStart チュートリアルはデモンストレーションを目的としています。このチュート リアルで作成したアプリケーションを本番トラフィックに使用しないでください。

#### セクション

- [AWS アカウント](#page-269-0)
- [前提条件](#page-271-0)
- [ステップ 1: Linux アプリケーションで .NET Core を作成する](#page-271-1)
- [ステップ 2: アプリケーションをローカルで実行する](#page-272-0)
- [ステップ 3: EB CLI を使用して Linux アプリケーションに .NET Core をデプロイする](#page-272-1)
- [ステップ 4: Elastic Beanstalk でアプリケーションを実行する](#page-274-0)
- [ステップ 5:クリーンアップ](#page-113-0)
- [AWS アプリケーションの リソース](#page-274-1)
- [次のステップ](#page-275-0)
- [Elastic Beanstalk コンソールを使用してデプロイする](#page-276-1)

# <span id="page-269-0"></span>AWS アカウント

まだ AWS のお客様でない場合は、 AWS アカウントを作成する必要があります。サインアップする と、Elastic Beanstalk やその他の必要な AWS サービスにアクセスできます。

AWS アカウントを既にお持ちの場合は、 に進むことができます[前提条件。](#page-271-0)

AWS アカウントを作成する

にサインアップする AWS アカウント

がない場合は AWS アカウント、次のステップを実行して作成します。

にサインアップするには AWS アカウント

- 1. <https://portal.aws.amazon.com/billing/signup> を開きます。
- 2. オンラインの手順に従います。

サインアップ手順の一環として、通話呼び出しを受け取り、電話キーパッドで検証コードを入力 するように求められます。

にサインアップすると AWS アカウント、 AWS アカウントのルートユーザーが作成されます。 ルートユーザーには、アカウントのすべての AWS のサービス とリソースへのアクセス権があ ります。セキュリティのベストプラクティスとして、ユーザーに管理アクセスを割り当て、ルー トユーザーのみを使用して[ルートユーザーアクセスが必要なタスク](https://docs.aws.amazon.com/accounts/latest/reference/root-user-tasks.html)を実行してください。

AWS サインアッププロセスが完了すると、 から確認メールが送信されます。[https://](https://aws.amazon.com/)  [aws.amazon.com/](https://aws.amazon.com/) の アカウント] をクリックして、いつでもアカウントの現在のアクティビティを 表示し、アカウントを管理することができます。

管理アクセスを持つユーザーを作成する

にサインアップしたら AWS アカウント、 を保護し AWS アカウントのルートユーザー、 を有効に して AWS IAM Identity Center、日常的なタスクにルートユーザーを使用しないように管理ユーザー を作成します。

のセキュリティ保護 AWS アカウントのルートユーザー

1. ルートユーザーを選択し、 AWS アカウント E メールアドレスを入力して、アカウント所有 者[AWS Management Consoleと](https://console.aws.amazon.com/)して にサインインします。次のページでパスワードを入力しま す。

ルートユーザーを使用してサインインする方法については、AWS サインイン ユーザーガイ ドの[ルートユーザーとしてサインインする](https://docs.aws.amazon.com/signin/latest/userguide/console-sign-in-tutorials.html#introduction-to-root-user-sign-in-tutorial)を参照してください。

2. ルートユーザーの多要素認証 (MFA) を有効にします。

手順については、「IAM [ユーザーガイド」の AWS アカウント 「ルートユーザーの仮想 MFA デ](https://docs.aws.amazon.com/IAM/latest/UserGuide/enable-virt-mfa-for-root.html) [バイスを有効にする \(コンソール\)](https://docs.aws.amazon.com/IAM/latest/UserGuide/enable-virt-mfa-for-root.html)」を参照してください。

#### 管理アクセスを持つユーザーを作成する

1. IAM アイデンティティセンターを有効にします。

手順については、「AWS IAM Identity Center ユーザーガイド」の「[AWS IAM Identity Centerの](https://docs.aws.amazon.com/singlesignon/latest/userguide/get-set-up-for-idc.html) [有効化](https://docs.aws.amazon.com/singlesignon/latest/userguide/get-set-up-for-idc.html)」を参照してください。

2. IAM アイデンティティセンターで、ユーザーに管理アクセスを付与します。

を ID ソース IAM アイデンティティセンターディレクトリ として使用する方法のチュートリア ルについては、「 ユーザーガイ[ド」の「デフォルト でユーザーアクセスを設定する IAM アイデ](https://docs.aws.amazon.com/singlesignon/latest/userguide/quick-start-default-idc.html) [ンティティセンターディレクトリ](https://docs.aws.amazon.com/singlesignon/latest/userguide/quick-start-default-idc.html)AWS IAM Identity Center 」を参照してください。

管理アクセス権を持つユーザーとしてサインインする

• IAM アイデンティティセンターのユーザーとしてサインインするには、IAM アイデンティティ センターのユーザーの作成時に E メールアドレスに送信されたサインイン URL を使用します。

IAM Identity Center ユーザーを使用してサインインする方法については、「 AWS サインイン ユーザーガイド[」の AWS 「 アクセスポータルにサインイン](https://docs.aws.amazon.com/signin/latest/userguide/iam-id-center-sign-in-tutorial.html)する」を参照してください。

追加のユーザーにアクセス権を割り当てる

1. IAM アイデンティティセンターで、最小特権のアクセス許可を適用するというベストプラク ティスに従ったアクセス許可セットを作成します。

手順については、「AWS IAM Identity Center ユーザーガイド」の「[権限設定を作成する」](https://docs.aws.amazon.com/singlesignon/latest/userguide/get-started-create-a-permission-set.html)を参 照してください。

2. グループにユーザーを割り当て、そのグループにシングルサインオンアクセス権を割り当てま す。

手順については、「AWS IAM Identity Center ユーザーガイド」の「[グループの参加」](https://docs.aws.amazon.com/singlesignon/latest/userguide/addgroups.html)を参照し てください。

## <span id="page-271-0"></span>前提条件

このガイドの手順に従うには、run command のためのコマンドラインターミナルまたはシェルが必 要になります。コマンドは、該当する場合、プロンプト記号 (\$) と現在のディレクトリの名前が前に 付けられて、リストに示されます。

~/eb-project\$ **this is a command** this is output

Linux および macOS では、任意のシェルとパッケージ管理者を使用できます。Windows で は[、Linux 用 Windows サブシステムをインストール](https://docs.microsoft.com/en-us/windows/wsl/install-win10)して、Windows 統合バージョンの Ubuntu と Bash を取得できます。

EB CLI

このチュートリアルでは、Elastic Beanstalk コマンドラインインターフェイス (EB CLI) を使用しま す。EB CLI をインストールおよび設定する手順の詳細については、[「EB CLI のインストール」](#page-1490-0)およ び「[EB CLI の設定](#page-1502-0)」を参照してください。

.NET Core on Linux

ローカルマシンに .NET SDK がインストールされていない場合は、.NET [ドキュメントウ](https://learn.microsoft.com/en-us/dotnet/)ェブサイト の[「.NET のダウンロード」](https://dotnet.microsoft.com/en-us/download)リンクに従ってインストールできます。

次のコマンドを実行して、.NET SDK のインストールを確認します。

~\$ **dotnet --info**

<span id="page-271-1"></span>ステップ 1: Linux アプリケーションで .NET Core を作成する

プロジェクトディレクトリを作成します。

~\$ **mkdir eb-dotnetcore** ~\$ **cd eb-dotnetcore**

次に、次のコマンドを実行して、サンプルの Hello World アプリケーションを作成します。

~/eb-dotnetcore\$ **dotnet new web --name HelloElasticBeanstalk** ~/eb-dotnetcore\$ **cd HelloElasticBeanstalk**

# <span id="page-272-0"></span>ステップ 2: アプリケーションをローカルで実行する

次のコマンドを実行して、アプリケーションをローカルで実行します。

~/eb-dotnetcore/HelloElasticBeasntalk\$ **dotnet run**

出力は次のテキストのようになります。

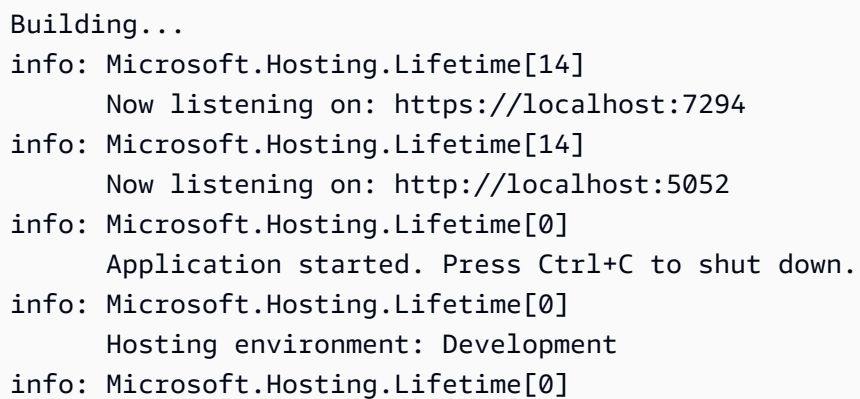

**a** Note

dotnet コマンドは、アプリケーションをローカルで実行するときに、ポートをランダムに 選択します。この例では、ポートは 5052 です。アプリケーションを Elastic Beanstalk 環境 にデプロイすると、アプリケーションはポート 5000 で実行されます。

ウェブブラウザhttp://localhost:*port*に URL アドレスを入力します。この特定の例では、コ マンドは ですhttp://localhost:5052。ウェブブラウザに「Hello World!」と表示されます。

<span id="page-272-1"></span>ステップ 3: EB CLI を使用して Linux アプリケーションに .NET Core をデプロイする

次のコマンドを実行して、このアプリケーションの Elastic Beanstalk 環境を作成します。

環境を作成し、.NET Core を Linux アプリケーションにデプロイするには

1. アプリケーションをコンパイルしてフォルダに公開し、作成しようとしている Elastic Beanstalk 環境にデプロイします。

~\$ **cd eb-dotnetcore/HelloElasticBeanstalk** ~/eb-dotnetcore/HelloElasticBeanstalk\$ **dotnet publish -o site**

2. アプリを公開したサイトディレクトリに移動します。

~/eb-dotnetcore/HelloElasticBeanstalk\$ **cd site**

3. eb init コマンドを使用して EB CLI リポジトリを初期化します。

コマンドで指定するプラットフォームブランチバージョンに関する次の詳細に注意してくださ い。

- 次のコマンド*x.y.z*の を、AL2023 のプラットフォームブランチ .NET 6 の最新バージョンに 置き換えます。
- 最新のプラットフォームブランチバージョンを見つけるには、「 プラットフォームガイド」 の[「Linux でサポートされているプラットフォームの .NET CoreA](https://docs.aws.amazon.com/https://docs.aws.amazon.com/elasticbeanstalk/latest/platforms/platforms-supported.html#platforms-supported.dotnetlinux)WS Elastic Beanstalk 」を 参照してください。
- バージョン番号を含むソリューションスタック名の例は です64bit-amazon-linux-2023 v**3.1.1**-running-.net-6。この例では、ブランチバージョンは 3.1.1 です。

~eb-dotnetcore/HelloElasticBeanstalk/site\$ **eb init -p 64bit-amazon-linux-2023 v***x.y.z***-running-.net-6 dotnetcore-tutorial --region us-east-2** Application dotnetcore-tutorial has been created.

このコマンドは、 という名前のアプリケーションdotnetcore-tutorialを作成し、コマンド で指定された .NET Core on Linux プラットフォームバージョンで環境を作成するようにローカ ルリポジトリを設定します。

4. (オプション) eb init を再度実行してデフォルトのキーペアを設定し、アプリケーションを実行し ている EC2 インスタンスに SSH を使用して connect できるようにします。

```
~eb-dotnetcore/HelloElasticBeanstalk/site$ eb init
Do you want to set up SSH for your instances?
(y/n): y
Select a keypair.
1) my-keypair
2) [ Create new KeyPair ]
```
1 つのキーペアがすでにある場合はそれを選択するか、またはプロンプトに従ってキーペアを作 成します。プロンプトが表示されないか設定を後で変更する必要がない場合は、eb init -i を実行 します。

5. 環境を作成し、eb create を使用してそこにアプリケーションをデプロイします。Elastic Beanstalk はアプリケーションの zip ファイルを自動的に構築し、ポート 5000 で起動します。

から

~eb-dotnetcore/HelloElasticBeanstalk/site\$ **eb create dotnet-tutorial**

Elastic Beanstalk が環境を作成するまで約 5 分かかります。

<span id="page-274-0"></span>ステップ 4: Elastic Beanstalk でアプリケーションを実行する

環境を作成するプロセスが完了したら、 でウェブサイトを開きますeb open。

~eb-dotnetcore/HelloElasticBeanstalk/site\$ **eb open**

お疲れ様でした。Elastic Beanstalk を使用して Linux アプリケーションに .NET Core をデプロイし ました。これにより、アプリケーション用に作成されたドメイン名を使用してブラウザ Window が 開きます。

ステップ 5:クリーンアップ

アプリケーションの使用が終了したら、環境を終了できます。Elastic Beanstalk は、環境に関連付け られているすべての AWS リソースを終了します。

EB CLI を使用して Elastic Beanstalk 環境を終了するには、次のコマンドを実行します。

~eb-dotnetcore/HelloElasticBeanstalk/site\$ **eb terminate**

<span id="page-274-1"></span>AWS アプリケーションの リソース

1 つのインスタンスアプリケーションを作成しました。単一の EC2 インスタンスで簡単なサンプル アプリケーションとして機能するため、負荷分散や自動スケーリングは必要ありません。単一インス タンスアプリケーションの場合、Elastic Beanstalk は次の AWS リソースを作成します。

• EC2 インスタンス – 選択したプラットフォームでウェブアプリケーションを実行するよう設定さ れた Amazon EC2 仮想マシン。

各プラットフォームは、それぞれ特定の言語バージョン、フレームワーク、ウェブコンテナ、ま たはそれらの組み合わせをサポートするための、さまざまなソフトウェア、設定ファイル、スクリ プトを実行します。ほとんどのプラットフォームでは、ウェブアプリケーションの前にウェブトラ フィックを処理するリバースプロキシとして Apache または nginx のいずれかを使用します。その プロキシがリクエストをアプリケーションに転送し、静的アセットを提供して、アクセスログとエ ラーログを生成します。

- インスタンスセキュリティグループ ポート 80 上の受信トラフィックを許可するよう設定され た Amazon EC2 セキュリティグループ。このリソースでは、ロードバランサーからの HTTP トラ フィックが、ウェブ・アプリケーションを実行している EC2 インスタンスに達することができま す。デフォルトでは、トラフィックは他のポート上で許可されません。
- Amazon S3 バケット Elastic Beanstalk の使用時に作成されるソースコード、ログ、その他の アーティファクトの保存場所。
- Amazon CloudWatch アラーム 環境内のインスタンスの負荷をモニタリングし、負荷が高すぎ るか低すぎる場合にトリガーされる 2 つの CloudWatch アラーム。アラームがトリガーされる と、Auto Scaling グループはレスポンスとしてスケールアップまたはダウンを行います。
- AWS CloudFormation スタック Elastic Beanstalk は AWS CloudFormation を使用して環境内の リソースを起動し、設定変更を伝達します。リソースは、[AWS CloudFormation コンソール](https://console.aws.amazon.com/cloudformation)に表示 できるテンプレートで定義されます。
- ドメイン名 ウェブ・アプリケーションまでのルートとなるドメイン名であ り、*subdomain*.*region*.elasticbeanstalk.com の形式です。

Elastic Beanstalk は、これらのリソースをすべて管理します。環境を終了すると、Elastic Beanstalk は含まれているすべてのリソースを終了します。

#### <span id="page-275-0"></span>次のステップ

アプリケーションを実行する環境を手に入れた後、アプリケーションの新しいバージョンや、異なる アプリケーションをいつでもデプロイできるようになります。新しいアプリケーションバージョン のデプロイは、プロビジョニングや EC2 インスタンスの再開が必要ないため、非常に素早く行えま す。Elastic Beanstalk コンソールを使用して新しい環境を調べることもできます。詳細な手順につい ては、このガイドの「開始方法」の章の[「環境を探索](#page-27-0)する」を参照してください。

サンプルアプリケーションを 1 つまたは 2 つデプロイし、Linux アプリケーションで .NET Core の 開発と実行をローカルで開始する準備ができたら、「」を参照してください[.NET Core on Linux 開](#page-276-0) [発環境の設定](#page-276-0)。

<span id="page-276-1"></span>Elastic Beanstalk コンソールを使用してデプロイする

Elastic Beanstalk コンソールを使用してサンプルアプリケーションを起動することもできます。詳細 な手順については、このガイドの「開始方法」の章の[「サンプルアプリケーションの作成](#page-20-0)」を参照し てください。

# <span id="page-276-0"></span>.NET Core on Linux 開発環境の設定

.NET Core 開発環境をセットアップして、アプリケーションをAWS Elastic Beanstalk にデプロイ する前にローカルでテストします このトピックでは、開発環境の設定手順と便利なツールのインス トールページへのリンクを概説します。

すべての言語に適用される一般的な設定手順やツールについては、「[Elastic Beanstalk で使用する開](#page-1486-0) [発マシンの設定](#page-1486-0)」を参照してください。

セクション

- [.NET Core SDK のインストール](#page-276-2)
- [IDE のインストール](#page-276-3)
- [AWS Toolkit for Visual Studioのインストール](#page-277-1)

<span id="page-276-2"></span>.NET Core SDK のインストール

.NET Core SDK を使用して、Linux 上で動作するアプリケーションを開発できます。

.NET Core SDK をダウンロードしてインストールするには、[.NET ダウンロードページを](https://dotnet.microsoft.com/download)参照してく ださい。

<span id="page-276-3"></span>IDE のインストール

統合された開発環境 (IDE) は、アプリケーション開発を容易にする機能を提供します。.NET 開発に IDE を使用していない場合は、最初に Visual Studio Community をお試しください。

[Visual Studio コミュニティ](https://www.visualstudio.com/vs/community/)ページを参照して、Visual Studio Community をダウンロードし、インス トールします。

## <span id="page-277-1"></span>AWS Toolkit for Visual Studioのインストール

[AWS Toolkit for Visual Studio](#page-350-0) は、AWS を使用して、デベロッパーが .NET アプリケーションを簡単 に開発、デバッグ、およびデプロイできるようにする Visual Studio IDE のオープンソースプラグイ ンです。インストール手順については、「[Toolkit for Visual Studio ホームページ](https://aws.amazon.com/visualstudio/)」を参照してくださ い。

<span id="page-277-0"></span>.NET Core on Linux プラットフォームの使用

AWS Elastic Beanstalk .NET Core on Linux プラットフォームは、Linux オペレーティングシステム で実行される .NET Core アプリケーション用[のプラットフォームバージョン](https://docs.aws.amazon.com/elasticbeanstalk/latest/platforms/platforms-supported.html#platforms-supported.dotnetlinux)のセットです。

Elastic Beanstalk Linux ベースのプラットフォームを拡張するさまざまな方法の詳細については、 「[the section called "Linux プラットフォームの拡張"」](#page-79-0)を参照してください。プラットフォーム固有 の考慮事項を次に示します。

.NET Core on Linux プラットフォームの概要

プロキシサーバー

Elastic Beanstalk .NET Core on Linux プラットフォームには、リクエストをアプリケーションに転送 するリバースプロキシが含まれています。デフォルトでは、Elastic Beanstalk はプロキシサーバーと して [nginx](https://www.nginx.com/) を使用します。プロキシサーバーを使用せず[、Kestrel](https://docs.microsoft.com/en-us/aspnet/core/fundamentals/servers/kestrel) をウェブサーバーとして設定でき ます。Kestrel は、デフォルトで ASP.NET Core プロジェクトテンプレートに含まれています。

アプリケーション構造

Elastic Beanstalk で提供される .NET Core ランタイムを使用するランタイム依存アプリケーション を発行できます。また、ソースバンドルに .NET Core ランタイムとアプリケーションの依存関係を 含む自己完結型アプリケーションを公開することもできます。詳細については、「[the section called](#page-280-0)  ["アプリケーションのバンドル"」](#page-280-0)を参照してください。

プラットフォーム設定

環境でサーバーインスタンスを実行するプロセスを設定するには、オプションの [Procfile](#page-281-0) をソースバ ンドルに含めます。Procfile は、ソースバンドルにアプリケーションが 1 つ以上ある場合に必要 です。

ソースバンドルには、アプリケーションとともに常に Procfile を指定することをお勧めします。 これにより、アプリケーションに対して Elastic Beanstalk が実行するプロセスを正確に制御できま す。

設定オプションは[実行中の環境の設定を変更するために](#page-975-0) Elastic Beanstalk コンソールで利用できま す。環境を終了したときにその設定が失われないようにするため、[保存済み設定](#page-1143-0)を使用して設定を保 存し、それを後で他の環境に適用することができます。

ソースコードの設定を保存する場合、[設定ファイル](#page-1084-0)を含めることができます。設定ファイルの設定 は、環境を作成するたびに、またはアプリケーションをデプロイするたびに適用されます。設定ファ イルを使用して、デプロイの間にパッケージをインストールしたり、スクリプトを実行したり、他の インスタンスのカスタマイズオペレーションを実行することもできます。

Elastic Beanstalk コンソールで適用される設定は、設定ファイルに同じ設定があれば、それらの設定 を上書きします。これにより、設定ファイルでデフォルト設定を定義し、コンソールでそのデフォル ト設定を環境固有の設定で上書きできます。設定の優先順位の詳細と設定の他の変更方法について は、「[設定オプション](#page-959-0)」を参照してください。

.NET Core on Linux 環境の設定

.NET Core on Linux プラットフォームの設定により、Amazon EC2 インスタンスの動作を微調整で きます。Elastic Beanstalk コンソールを使用して、Elastic Beanstalk 環境の Amazon EC2 インスタ ンス設定を編集できます。

Elastic Beanstalk コンソールを使用して、Amazon S3 へのログローテーションを有効にでき、アプ リケーションが環境から読むことができる変数を設定します。

Elastic Beanstalk コンソールを使用して .NET Core on Linux 環境を設定するには

- 1. [Elastic Beanstalk コンソールを](https://console.aws.amazon.com/elasticbeanstalk)開き、[Regions] (リージョン) リストで AWS リージョンを選択 します。
- 2. ナビゲーションペインで、[環境] を選択し、リストから環境の名前を選択します。

**a** Note

環境が多数ある場合は、検索バーを使用して環境リストをフィルタリングします。

- 3. ナビゲーションペインで、[設定] を選択します。
- 4. [更新、モニタリング、ログ] の設定カテゴリで、[編集] を選択します。

ログオプション

[Log Options] セクションには、2 つの設定があります。

- インスタンスプロファイル アプリケーションに関連付けられた Amazon S3 バケットへのアクセ ス許可が付与されているインスタンスプロファイルを指定します。
- [Enable log file rotation to Amazon S3] (Amazon S3 へのログファイルのローテーションの有効化) アプリケーションの Amazon EC2 インスタンスのログファイルを、アプリケーションに関連付け られている Amazon S3 バケットにコピーするかどうかを指定します。

<span id="page-279-0"></span>環境プロパティ

[Environment Properties (環境プロパティ)] セクションでは、アプリケーションを実行している Amazon EC2 インスタンスの環境設定を指定できます。環境プロパティは、キーバリューのペアで アプリケーションに渡されます。

Elastic Beanstalk 環境変数を実行する .NET Core on Linux 環境内部に

は、Environment.GetEnvironmentVariable("*variable-name*") を使用してアクセスできま す。たとえば、次のコードを使用して変数に API\_ENDPOINT という名前のプロパティを読み取るこ とができます。

string endpoint = Environment.GetEnvironmentVariable("API\_ENDPOINT");

詳細については、「[環境プロパティとその他のソフトウェアの設定](#page-928-0)」を参照してください。

.NET Core on Linux 設定の名前空間

[設定ファイル](#page-1084-0)を使用して、設定オプションを設定し、デプロイの間、他のインスタンス設定タスクを パフォーマンスできます。設定オプションは、Elastic Beanstalk サービスまたは使用できるプラット フォームで定義し、名前空間に整理できます。

.NET Core on Linux プラットフォームは、[すべての Elastic Beanstalk 環境でサポートされているオ](#page-985-0) [プション](#page-985-0)に加えて、以下の名前空間のオプションをサポートしています。

• aws:elasticbeanstalk:environment:proxy - nginx を使用するか、プロキシサーバーを使 用しないかを選択します。有効な値はnginxまたはnoneです。

以下の例の設定ファイルは、.NET Core on Linux 固有の設定オプションの使用を示しています。

Example .ebextensions/proxy-settings.config

```
option_settings: 
   aws:elasticbeanstalk:environment:proxy:
```
ProxyServer: *none*

Elastic Beanstalk には、環境をカスタマイズするための多数の設定オプションが用意されています。 設定ファイルに加えて、コンソール、保存された設定、EB CLI、または を使用して、設定オプショ ンを指定することもできますAWS CLI 詳細については、「[設定オプション」](#page-959-0)を参照してください。

<span id="page-280-0"></span>.NET Core on Linux プラットフォーム用のアプリケーションのバンドル

ランタイム依存の .NET Core アプリケーションと、自己完結型の .NET Core アプリケーションの両 方を AWS Elastic Beanstalk で実行できます。

ランタイム依存のアプリケーションは、Elastic Beanstalk がアプリケーションを実行するため に提供する .NET Core ランタイムを使用します。Elastic Beanstalk は、ソースバンドル内の runtimeconfig.json ファイルに基づいて、アプリケーションに使用するランタイムを決定しま す。Elastic Beanstalk は、アプリケーションに使用できる最新の互換性のあるランタイムを選択しま す。

自己完結型アプリケーションには、.NET Core ランタイム、アプリケーション、およびその依存関 係が含まれます。Elastic Beanstalk でプラットフォームに含まれない .NET Core ランタイムのバー ジョンを使用するには、自己完結型アプリケーションを提供します。

例

dotnet publish コマンドを使用すると、自己完結型アプリケーションとランタイム依存アプリ ケーショcompileンの両方をコンパイルできます。.NET Core アプリの発行の詳細については、.NET Core ドキュメントの[「.NET Core アプリケーションの発行の概要](https://docs.microsoft.com/en-us/dotnet/core/deploying)」を参照してください。

以下のファイル構造例では、Elastic Beanstalk が提供する .NET Core ランタイムを使用する単一の アプリケーションを定義します。

```
### appsettings.Development.json
### appsettings.json
### dotnetcoreapp.deps.json
### dotnetcoreapp.dll
### dotnetcoreapp.pdb
### dotnetcoreapp.runtimeconfig.json
### web.config
### Procfile
### .ebextensions
### .platform
```
ソースバンドルには複数のアプリケーションを含めることができます。次の例では、同じウェブサー バー上で実行する 2 つのアプリケーションを定義します。複数のアプリケーションを実行するに は、ソースバンドルに [Procfile](#page-281-0) を含める必要があります。完全なサンプルアプリケーションについて は、[dotnet-core-linux-multiple-apps.zip](samples/dotnet-core-linux-multiple-apps.zip) を参照してください。

### DotnetMultipleApp1

- # ### Amazon.Extensions.Configuration.SystemsManager.dll
- # ### appsettings.Development.json
- # ### appsettings.json
- # ### AWSSDK.Core.dll
- # ### AWSSDK.Extensions.NETCore.Setup.dll
- # ### AWSSDK.SimpleSystemsManagement.dll
- # ### DotnetMultipleApp1.deps.json
- # ### DotnetMultipleApp1.dll
- # ### DotnetMultipleApp1.pdb
- # ### DotnetMultipleApp1.runtimeconfig.json
- # ### Microsoft.Extensions.PlatformAbstractions.dll
- # ### Newtonsoft.Json.dll
- # ### web.config
- ### DotnetMultipleApp2
- # ### Amazon.Extensions.Configuration.SystemsManager.dll
- # ### appsettings.Development.json
- # ### appsettings.json
- # ### AWSSDK.Core.dll
- # ### AWSSDK.Extensions.NETCore.Setup.dll
- # ### AWSSDK.SimpleSystemsManagement.dll
- # ### DotnetMultipleApp2.deps.json
- # ### DotnetMultipleApp2.dll
- # ### DotnetMultipleApp2.pdb
- # ### DotnetMultipleApp2.runtimeconfig.json
- # ### Microsoft.Extensions.PlatformAbstractions.dll
- # ### Newtonsoft.Json.dll
- # ### web.config
- ### Procfile
- ### .ebextensions
- ### .platform

<span id="page-281-0"></span>Procfile を使用した .NET Core on Linux 環境の設定

同じウェブサーバーで複数のアプリケーションを実行するには、実行するアプリケーションを Elastic Beanstalk に指示する Procfile をソースバンドルに含める必要があります。

ソースバンドルには、アプリケーションとともに常に Procfile を指定することをお勧めします。 このようにして、アプリケーションに対して Elastic Beanstalk が実行するプロセスと、これらのプ ロセスが受け取る引数を正確に制御できます。

以下の例では、Procfile を使用して、Elastic Beanstalk が同じウェブサーバーで実行する 2 つの アプリケーションを指定します。

Example [Procfile]

```
web: dotnet ./dotnet-core-app1/dotnetcoreapp1.dll
web2: dotnet ./dotnet-core-app2/dotnetcoreapp2.dll
```
Procfile の記述と使用の詳細については、「[the section called "Linux プラットフォームの拡張"」](#page-79-0) の「ビルドファイルと Procfile」セクションを展開してください。

.NET Core on Linux 環境でのプロキシサーバーの設定

AWS Elastic Beanstalk は、アプリケーションにリクエストを中継するためのリバースプロキシとし て [nginx](https://www.nginx.com/) を使用します。Elastic Beanstalk では、デフォルトの nginx 設定が用意されています。これ は拡張することも、独自の設定で完全に上書きすることもできます。

デフォルトでは、Elastic Beanstalk はポート 5000 でアプリケーションにリクエストを送信するよう に nginx プロキシを設定します。デフォルトのポートを上書きするには、PORT [環境プロパティ](#page-279-0)を、 主要なアプリケーションがリッスンするポートに設定します。

**a** Note

アプリケーションがリッスンしているポートは、ロードバランサーからリクエストを受信す るために nginx サーバーがリッスンするポートに影響を与えません。

ご使用のプラットフォームバージョンでプロキシサーバーを設定する

すべての AL2023/AL2 プラットフォームでは、統一されたプロキシ設定機能がサポートされていま す。AL2023/AL2 を実行中のプラットフォームバージョンでプロキシサーバーを設定する方法の詳細 については、「[the section called "Linux プラットフォームの拡張"」](#page-79-0)で「リバースプロキシの設定」 セクションを展開してください。

次の設定ファイルの例では、環境の nginx 設定を拡張します。この設定は、ウェブサーバーのポート 5200 でリッスンする 2 番目のウェブアプリケーションに、/api へのリクエストを転送します。デ

フォルトでは、Elastic Beanstalk はポート 5000 でリッスンする 1 つのアプリケーションにリクエス トを転送します。

Example **01\_custom.conf**

```
location /api { 
      proxy_pass http://127.0.0.1:5200; 
      proxy_http_version 1.1; 
      proxy_set_header Upgrade $http_upgrade; 
      proxy_set_header Connection $http_connection; 
      proxy_set_header Host $host; 
      proxy_cache_bypass $http_upgrade; 
      proxy_set_header X-Forwarded-For $proxy_add_x_forwarded_for; 
      proxy_set_header X-Forwarded-Proto $scheme;
}
```
<span id="page-283-0"></span>AWS Toolkit for Visual Studio - .Net Core の使用

AWS Toolkit for Visual Studio は Visual Studio IDE のプラグインです。このツールキットを使用する と、Visual Studio 環境での作業中に、Elastic Beanstalk でアプリケーションをデプロイおよび管理で きます。

このトピックでは、AWS Toolkit for Visual Studioを使用して以下のタスクを実行する方法を示しま す

- Visual Studio テンプレートを使用して ASP .NET Core ウェブアプリケーションを作成します。
- Elastic Beanstalk Amazon Linux 環境を作成する。
- ASP.NET Core ウェブアプリケーションを新しい Amazon Linux 環境にデプロイします。

このトピックでは、AWS Toolkit for Visual Studio を使用して、Elastic Beanstalk アプリケーション 環境を管理し、アプリケーションのヘルスをモニタリングする方法についても説明します。

セクション

- [前提条件](#page-284-0)
- [新しいアプリケーションプロジェクトの作成](#page-284-1)
- [Elastic Beanstalk 環境を作成してアプリケーションをデプロイする](#page-286-0)
- [環境を終了する](#page-291-0)
- [Elastic Beanstalk アプリケーション環境の管理](#page-291-1)
- [アプリケーションの状態をモニタリングする](#page-305-0)

#### <span id="page-284-0"></span>前提条件

このチュートリアルを開始する前に、AWS Toolkit for Visual Studioをインストールする必要があり ます 手順については、[「AWS Toolkit for Visual Studio のセットアップ](https://docs.aws.amazon.com/toolkit-for-visual-studio/latest/user-guide/getting-set-up.html)」を参照してください。

ツールキットを使用したことがない場合、ツールキットのインストール後、最初に実行する必要があ るのは、ツールキットに AWS 認証情報を登録することです。詳細については、「[AWS 認証情報の](https://docs.aws.amazon.com/toolkit-for-visual-studio/latest/user-guide/credentials.html) [提供](https://docs.aws.amazon.com/toolkit-for-visual-studio/latest/user-guide/credentials.html)」を参照してください。

<span id="page-284-1"></span>新しいアプリケーションプロジェクトの作成

Visual Studio に .NET Core アプリケーションプロジェクトがない場合は、いずれかの Visual Studio プロジェクトテンプレートを使用して簡単に作成できます。

新しい ASP.NET Core ウェブアプリケーションプロジェクトを作成するには

- 1. Visual Studio の [File (ファイル)] メニューで [New (新規)] を選択し、[Project (プロジェクト)] を 選択します。
- 2. [新規プロジェクトの作成] ダイアログボックスで、[C#]、[Linux]、[クラウド] の順に選択しま す。
- 3. 表示されるプロジェクトテンプレートのリストから [ASP.NET Core ウェブアプリケーション] を選択し、[次へ] を選択します。

プロジェクトテンプレートに [ASP.NET Core Web Application (ASP.NET Core ウェブア プリケーション)] が表示されない場合は、Visual Studio でインストールできます。

- 1. テンプレートリストの 1 番下までスクロールし、テンプレートリストの下にある [Install more tools and features (その他のツールと機能のインストール)] リンクを選択 します。
- 2. Visual Studio アプリケーションにデバイスに対する変更を許可するように求められた 場合は、[Yes (はい)] を選択します。
- 3. [ワークロード] タブを選択し、[ASP.NET and web development (ASP.NET とウェブ 開発)] を選択します。

**a** Note

- 4. [Modify (変更)] ボタンを選択します。Visual Studio インストーラによってプロジェク トテンプレートがインストールされます。
- 5. インストーラの完了後、パネルを終了して、Visual Studio で終了した場所に戻りま す。
- 4. [Configure your new project (新しいプロジェクトの設定)] ダイアログボックスで、[Project name (プロジェクト名)] に入力します。[Solution name (ソリューション名)] はデフォルトでプロジェ クト名になります。次に、[作成] を選択します。
- 5. [Create a new ASP.NET Core web application (新しい ASP.NET Core ウェブアプリケーション の作成)] ダイアログボックスで、[.NET Core]、[ASP.NET Core 3.1] の順に選択します。表示さ れたアプリケーションタイプのリストから [Web Application (ウェブアプリケーション)] を選択 してから、[Create (作成)] ボタンを選択します。

# Create a new ASP.NET Core web application

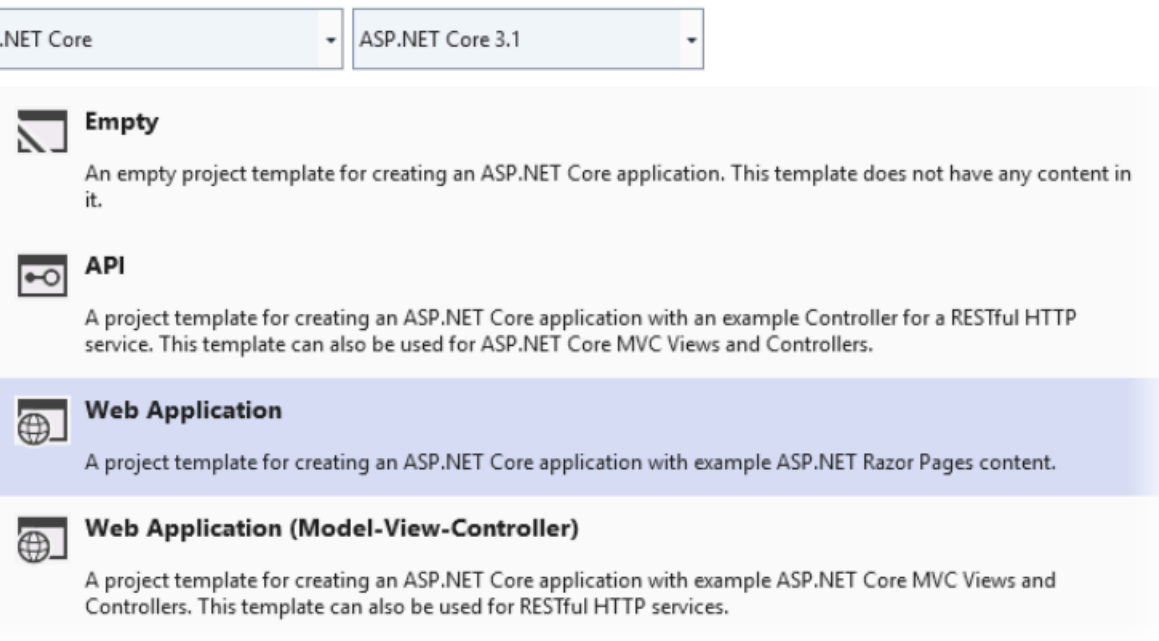

Visual Studio では、アプリケーションの作成時に [Creating Project (プロジェクトの作成中)] ダイア ログボックスが表示されます。Visual Studio でアプリケーションの生成が完了すると、パネルにア プリケーション名が表示されます。

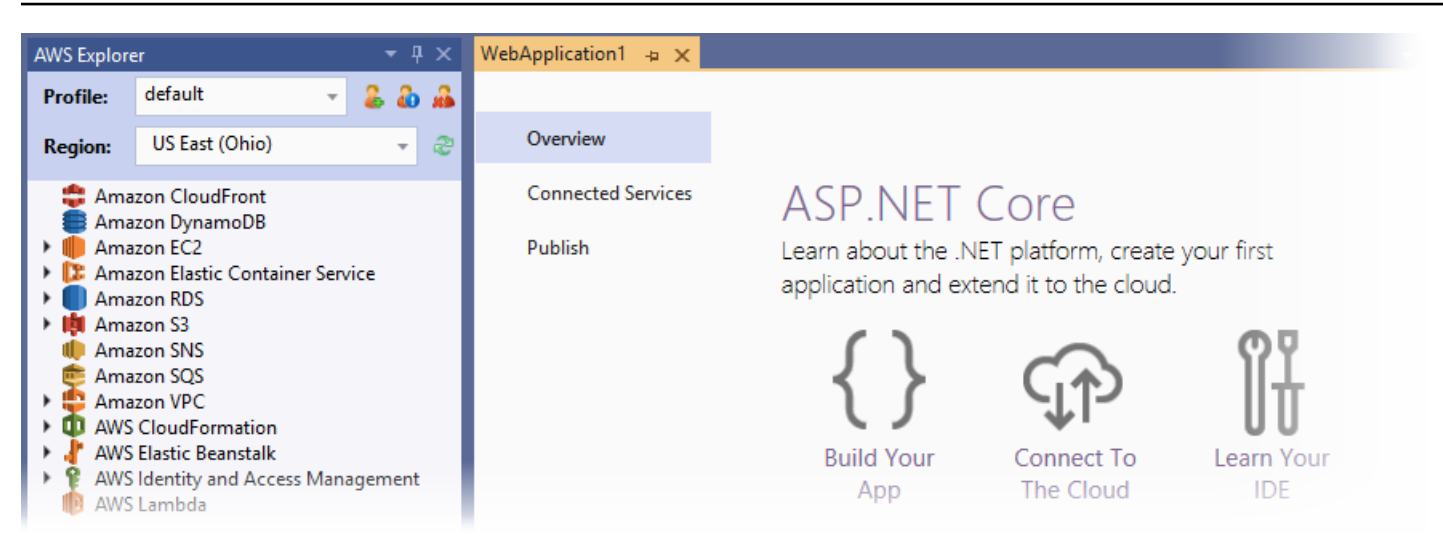

<span id="page-286-0"></span>Elastic Beanstalk 環境を作成してアプリケーションをデプロイする

このセクションでは、アプリケーションの Elastic Beanstalk 環境を作成し、その環境にアプリケー ションをデプロイする方法について説明します。

新しい環境を作成してアプリケーションをデプロイするには

- 1. Visual Studio で、[View (表示)]、[Solution Explorer (ソリューションエクスプローラー)] の順に 選択します。
- 2. [ソリューションエクスプローラー] で、アプリケーションのコンテキストメニュー (右クリック) を開き、[AWS Elastic Beanstalk への発行] を選択します。

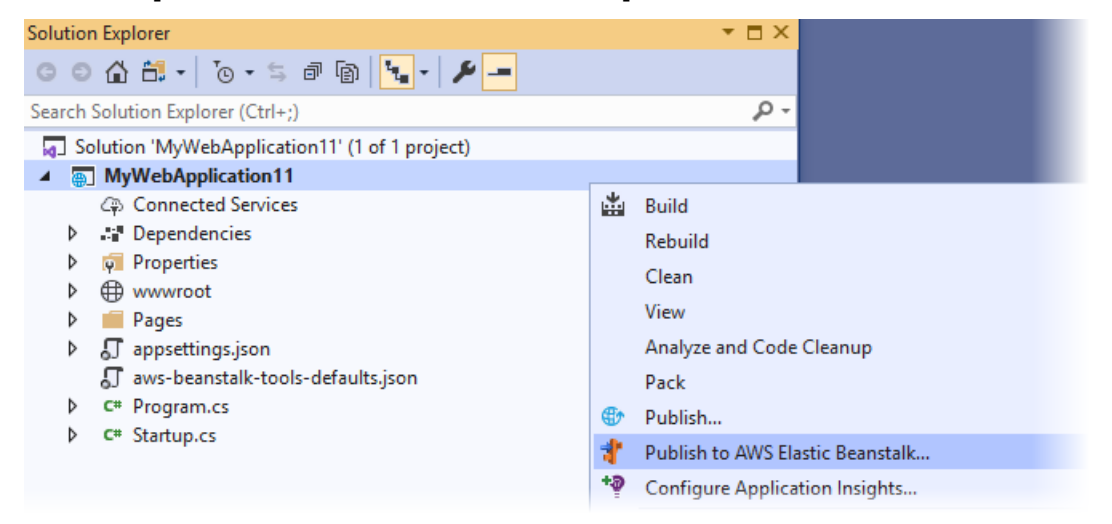

3. [ に発行] AWS Elastic Beanstalkウィザードで、アカウント情報を入力します。

- a. [Account profile to use (使用するアカウントのプロファイル)] で、[既定] のアカウントを選 択するか、[Add another account (別のアカウントを追加)] アイコンを選択して新しいアカウ ント情報を入力します。
- b. [Region (リージョン)] で、アプリケーションをデプロイするリージョンを選択します。利用 可能な AWS リージョンの詳細については、「AWS 全般のリファレンス」の「[AWS Elastic](https://docs.aws.amazon.com/general/latest/gr/elasticbeanstalk.html)  [Beanstalk エンドポイントとクォータ」](https://docs.aws.amazon.com/general/latest/gr/elasticbeanstalk.html)を参照してください。Elastic Beanstalk でサポート されていないリージョンを選択した場合、Elastic Beanstalk にデプロイするオプションは使 用できません。
- c. [Create a new application environment (新しいアプリケーション環境を作成する)] を選択 し、[次へ] を選択します。

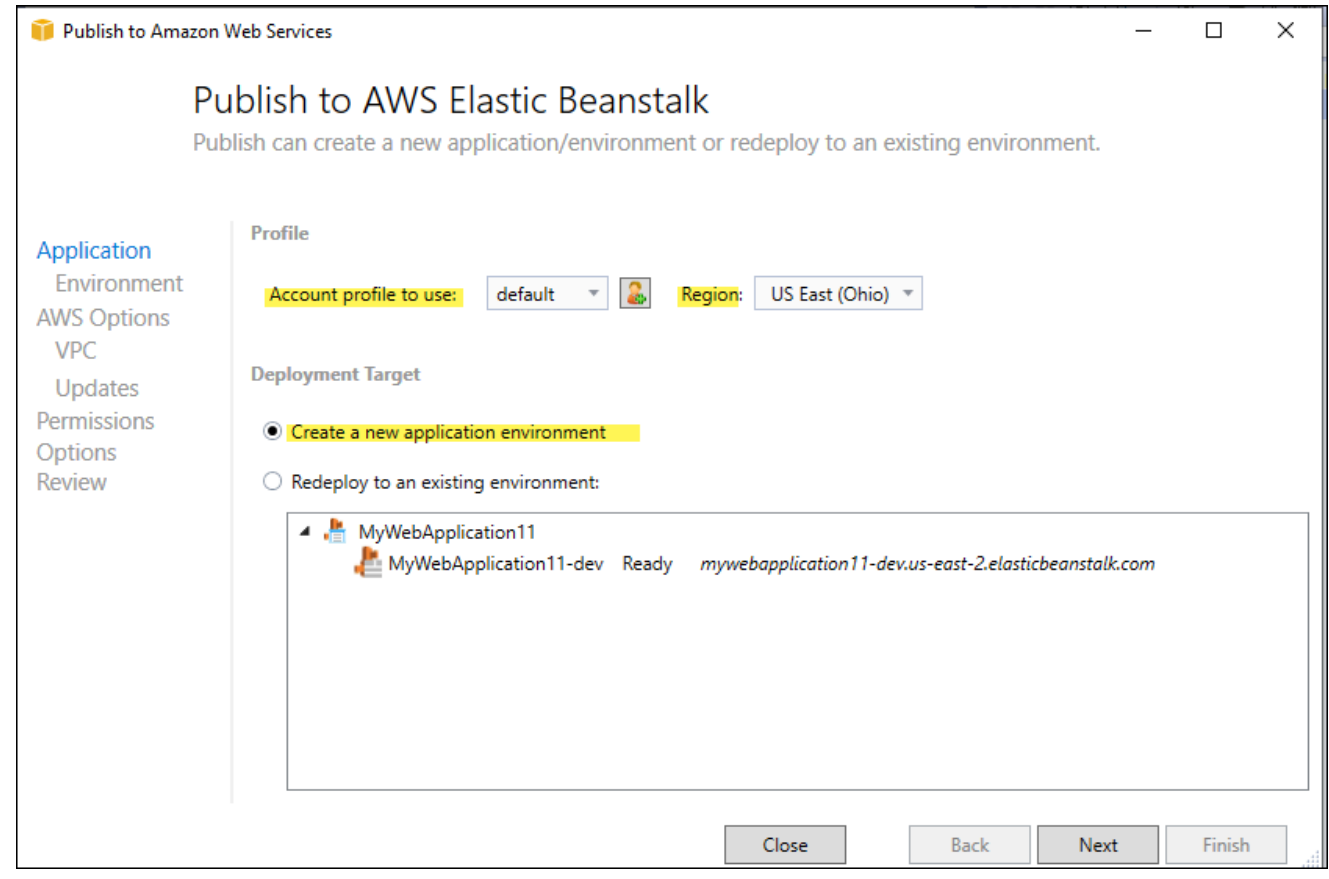

- 4. [アプリケーション環境] ダイアログボックスで、新しいアプリケーション環境の詳細を入力しま す。
- 5. 次の AWS オプションダイアログボックスで、デプロイされたアプリケーションの Amazon EC2 オプションおよびその他の AWS に関連するオプションを設定します。
	- a. [コンテナタイプ] で、[64bit Amazon Linux 2 v*<n.n.n>* running .NET Core] を選択します。
# **a** Note

Linux の最新のプラットフォームバージョンを選択することをお勧めします。この バージョンには、最新の Amazon マシンイメージ (AMI) に含まれている最新のセ キュリティとバグ修正が含まれています。

- b. [インスタンスタイプ] で、[t2.マイクロ] を選択します (マイクロインスタンスタイプを選択 すると、インスタンスの実行に関連するコストが最小限に抑えられます)。
- c. [Key pair] で [Create new key pair(新しいキーペアの作成)] を選択します。新しいキー ペアの名前を入力し、[OK] を選択します。(この例では、**myuseastkeypair** を使用し ます)。キーペアを使用すると、Amazon EC2 インスタンスへのリモートデスクトップア クセスが可能になります。Amazon EC2 キーペアの詳細については、「Amazon Elastic Compute Cloud ユーザーガイド」の「[認証情報の使用」](https://docs.aws.amazon.com/AWSEC2/latest/UserGuide/using-credentials.html)を参照してください。
- d. シンプルでトラフィックの少ないアプリケーションの場合は、[Single instance environment (シングルインスタンス環境)] を選択します。詳細については、「[環境タイプ」](#page-786-0)を参照して ください。
- e. [Next] (次へ) を選択します。

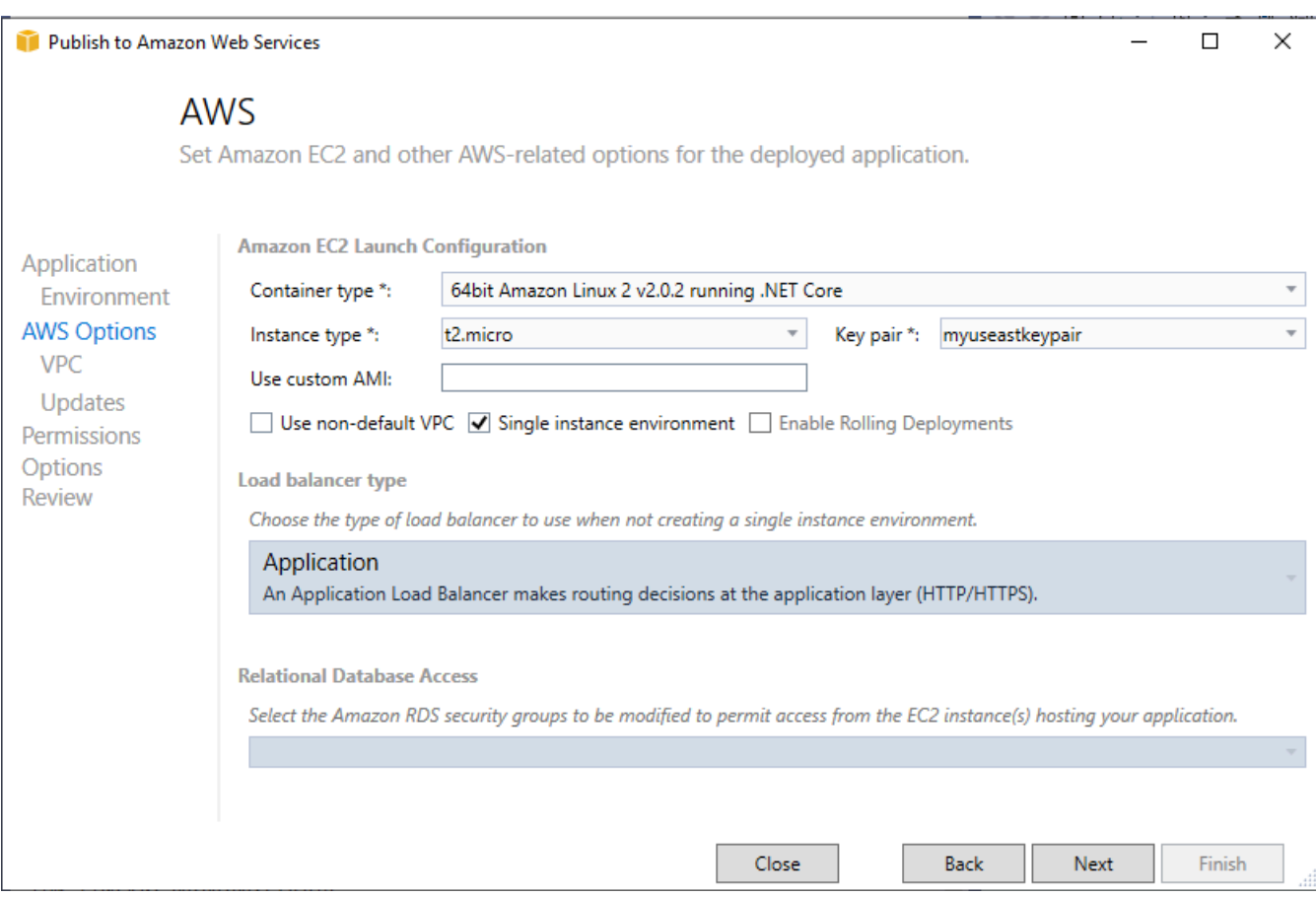

この例で使用されていない AWS オプションの詳細については、以下のページを検討してくださ い。

- [Use custom AMI (カスタム AMI の使用)] については、[「カスタム Amazon Machine Image](#page-1154-0)  [\(AMI\) の使用」](#page-1154-0)を参照してください。
- [Single instance environment (シングルインスタンス環境)] を選択しない場合は、[Load balance type (ロードバランスのタイプ)] を選択する必要があります。詳細については、 「[Elastic Beanstalk 環境のロードバランサー」](#page-846-0)を参照してください。
- [Use non-default VPC (デフォルト以外の VPC の使用)] を選択しなかった場合、Elastic Beanstalk はデフォルトの [Amazon VPC](https://docs.aws.amazon.com/vpc/latest/userguide/) (Amazon Virtual Private Cloud) の設定を使用しま す。詳細については、「[Amazon VPC で Elastic Beanstalk を使用する](#page-1464-0)」を参照してくださ い。
- [Enable Rolling Deployments (ローリングデプロイを有効にする)] オプションを選択すると、 デプロイがバッチに分割され、デプロイ中に発生する可能性のあるダウンタイムが回避されま
- す。詳細については、「[Elastic Beanstalk 環境へのアプリケーションのデプロイ」](#page-716-0)を参照して ください。
- [Relational Database Access (リレーショナルデータベースアクセス)] オプションを選択する と、Elastic Beanstalk 環境が、Amazon RDS DB セキュリティグループを使用して以前に作成 した Amazon RDS データベースに接続されます。詳細については、Amazon RDS ユーザーガ イドの[セキュリティグループによるアクセスのコントロール](https://docs.aws.amazon.com/AmazonRDS/latest/UserGuide/Overview.RDSSecurityGroups.html)を参照してください。
- 6. [許可] ダイアログボックスで [次へ] を選択します。
- 7. [アプリケーションオプション] ダイアログボックスで [次へ] を選択します。
- 8. デプロイのオプションを確認します。設定が正しいことを確認したら、[Deploy (デプロイ)] を選 択します。

ASP.NET Core ウェブアプリケーションはウェブデプロイファイルとしてエクスポートされます。 このファイルは Amazon S3 にアップロードされ、Elastic Beanstalk により新しいアプリケーション バージョンとして登録されます。Elastic Beanstalk デプロイ機能は、環境を新しくデプロイされた コードで利用できるようになるまでモニタリングします。[Env:<environment name>] タブに、環境 の [Status (ステータス)] が表示されます。ステータスが [Environment is healthy (環境は正常です)] に更新されたら、ウェブアプリケーションを起動する URL アドレスを選択できます。

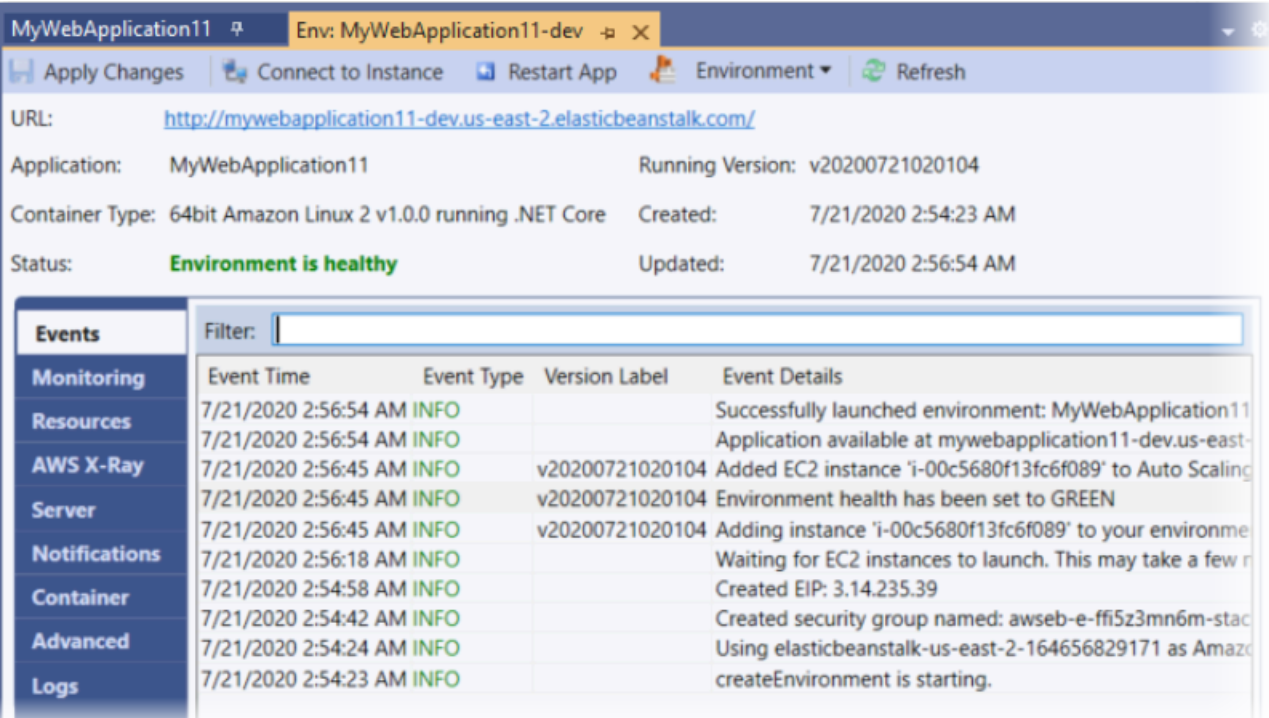

# 環境を終了する

未使用の AWS リソースに対して料金が発生しないようにするには、AWS Toolkit for Visual Studio を使用して実行中の環境を終了します。

### **a** Note

いつでも、また同じバージョンを使用して新しい環境を起動できます。

### 環境を終了するには

- 1. Elastic Beanstalk ノードとアプリケーションノードを展開します。AWS Explorer で、アプリ ケーション環境のコンテキストメニュー (右クリック) を開き、[環境の終了] を選択します。
- 2. プロンプトが表示されたら、[はい] を選択して、環境を終了することを確認します。環境で実行 されている AWS リソースを Elastic Beanstalk が終了するまでには数分かかります。

[Env:<environment name>] タブで、環境の [Status (ステータス)] が [Terminating (終了中)] に変わ り、最終的に [Terminated (終了)] に変わります。

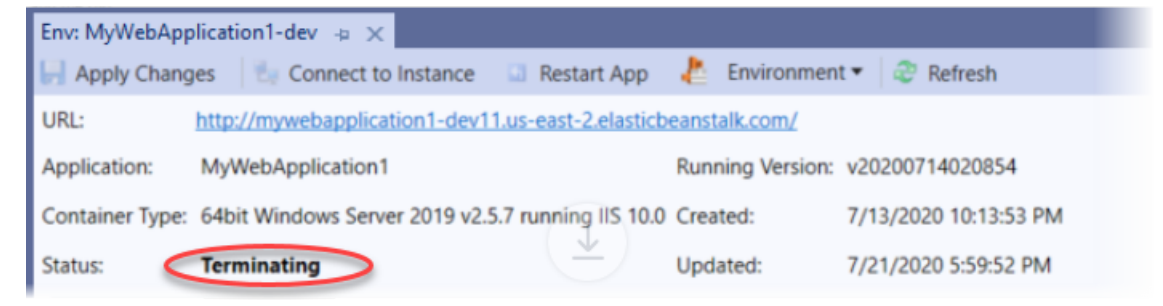

**G** Note

環境を終了すると、終了した環境に関連付けられていた CNAME はすべてのユーザーが使用 できるようになります。

Elastic Beanstalk アプリケーション環境の管理

AWS Toolkit for Visual Studio と AWS マネジメントコンソールを使用して、アプリケーション環境 で使用される AWS リソースのプロビジョニングと設定を変更できます。AWS マネジメントコン ソールを使用してアプリケーション環境を管理する方法については、「[環境を管理する](#page-654-0)」を参照し

てください。このセクションでは、アプリケーション環境設定の一部として AWS Toolkit for Visual Studio で編集できる特定のサービス設定について説明します。

### 環境設定を変更します

アプリケーションをデプロイすると、Elastic Beanstalk によっていくつかの接続された AWS クラウ ドコンピューティングサービスが設定されます。AWS Toolkit for Visual Studio を使用して、個々の サービスをどのように設定するかを制御できます。

アプリケーションの環境設定を編集するには

- 1. Visual Studio の [ファイル] メニューで、[AWS Explorer] を選択します。
- 2. Elastic Beanstalk ノードとアプリケーションノードを展開します。アプリケーション環境のコン テキスト (右クリック) メニューを開き、View Status (ステータスの表示) を選択します。

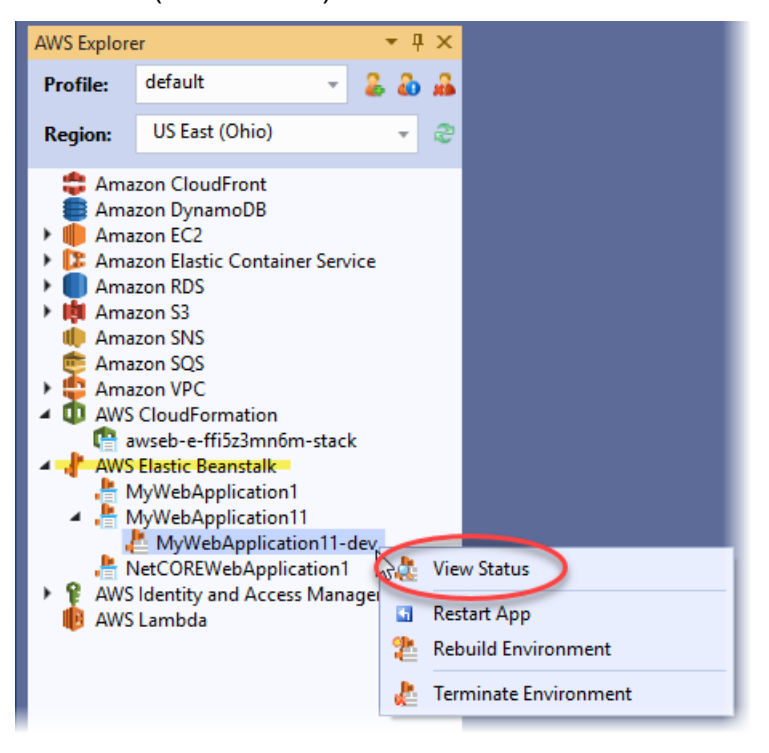

次の設定を編集できます。

- AWS X-Ray
- サーバー
- ロードバランサー (複数インスタンス環境にのみ適用)
- Auto Scaling (複数インスタンス環境にのみ適用)
- 通知
- コンテナ
- アドバンスト設定オプション

AWS Toolkit for Visual Studio を使用した AWS X-Ray の設定

AWS X-Ray は、リクエストトレース、例外の収集、およびプロファイリング機能を提供しま す。AWS X-Ray パネルで、アプリケーションに対する X-Ray を有効または無効にできます。X-Ray の詳細については、「[AWS X-Ray デベロッパーガイド](https://docs.aws.amazon.com/xray/latest/devguide/)」を参照してください。

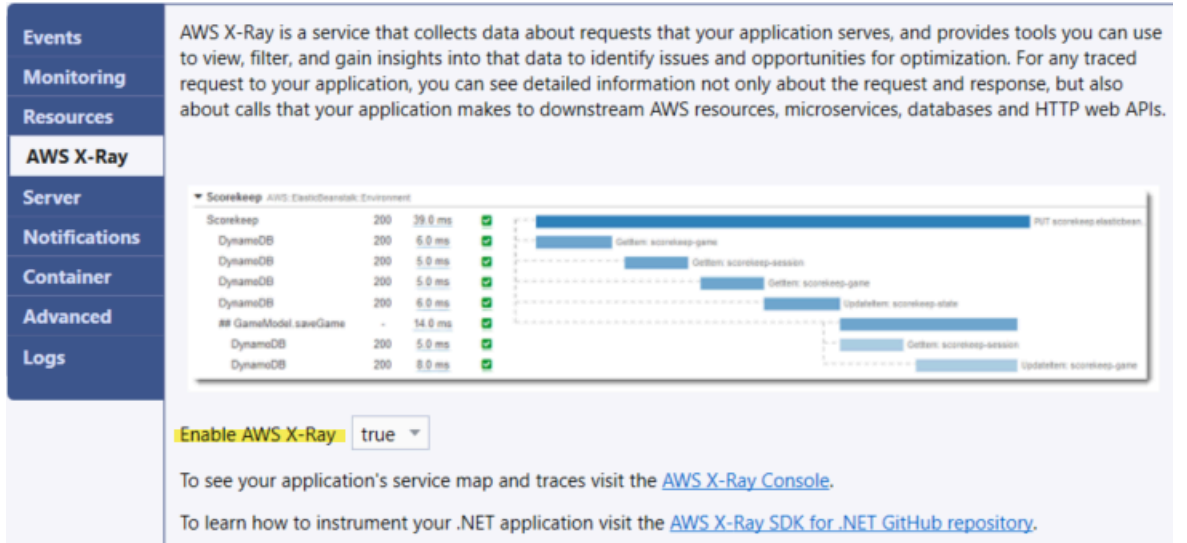

AWS Toolkit for Visual Studio を使用した EC2 インスタンスの設定

Amazon Elastic Compute Cloud (Amazon EC2) を使用して、Amazon のデータセンターでサーバー インスタンスを起動および管理できます。必要に応じて、任意のリーガルの用途で Amazon EC2 サーバーインスタンスをいつでも使用できます。インスタンスはさまざまなサイズや設定で使用でき ます。詳細については、「[Amazon EC2」](https://aws.amazon.com/ec2/)を参照してください。

AWSToolkit for Visual Studio のアプリケーション環境タブ内の [サーバー] タブで Amazon EC2 イン スタンス設定を編集できます。

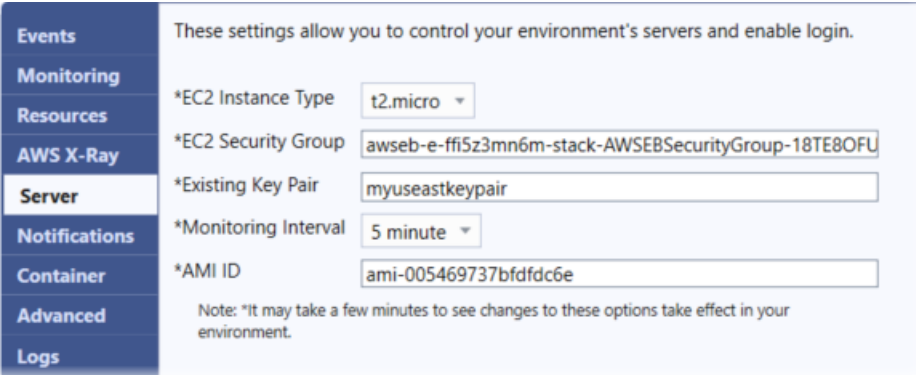

Amazon EC2 インスタンスタイプ

[インスタンスタイプ] には、Elastic Beanstalk アプリケーションで使用できるインスタンスタイプ が表示されます。インスタンスタイプを変更して、アプリケーションに最適な特性 (メモリサイズや CPU 能力など) を持つサーバーを選択します。例えば、高負荷の操作を長時間実行するアプリケー ションでは、より大きい CPU やメモリが必要となる場合があります。

Elastic Beanstalk アプリケーションで使用可能な Amazon EC2 インスタンスタイプの詳細について は、Amazon Elastic Compute Cloud ユーザーガイドの「[インスタンスタイプ」](https://docs.aws.amazon.com/AWSEC2/latest/UserGuide/instance-types.html)を参照してくださ い。

Amazon EC2 セキュリティグループ

Amazon EC2 セキュリティグループを使用すると、Elastic Beanstalk アプリケーションへのアクセ スを制御できます。セキュリティグループとは、インスタンスのファイアウォールのルールを定義 するものです。このルールでは、どの着信ネットワークトラフィックをインスタンスに配信するかを 指定します。他のすべての受信トラフィックは破棄されます。グループのルールはいつでも変更する ことができます。実行中のすべてのインスタンスと、今後起動されるインスタンスについて、新しい ルールが自動的に実施されます。

Elastic Beanstalk アプリケーションへのアクセスをコントロールする Amazon EC2 セキュリティグ ループを指定できます。そのためには、特定の Amazon EC2 セキュリティグループの名前 (複数の セキュリティグループの名前はカンマで区切る) を [EC2 セキュリティグループ] のテキストボックス に入力します。この操作は、AWS マネジメントコンソールまたは AWS Toolkit for Visual Studio を 使用して行うことができます。

AWS Toolkit for Visual Studio を使用してセキュリティグループを作成するには

1. Visual Studio の [AWS Explorer] で [Amazon EC2] ノードを展開し、[セキュリティグループ] を 選択します。

- 2. [Create Security Group (セキュリティグループの作成)] を選択し、セキュリティグループの名前 と説明を入力します。
- 3. [OK] を選択します。

Amazon EC2 セキュリティグループの詳細については、Amazon Elastic Compute Cloud ユーザーガ イドの「[セキュリティグループの使用](https://docs.aws.amazon.com/AWSEC2/latest/UserGuide/using-network-security.html)」を参照してください。

#### Amazon EC2 のキーペア

Elastic Beanstalk アプリケーション用にプロビジョニングされた Amazon EC2 インスタンスに は、Amazon EC2 のキーペアを使用して安全にログインできます。

## **A** Important

Amazon EC2 のキーペアを作成した後、これらのインスタンスにアクセスできるよう に、Elastic Beanstalk によってプロビジョニングされた Amazon EC2 インスタンスを設定 する必要があります。アプリケーションを Elastic Beanstalk にデプロイするとき、AWS Toolkit for Visual Studio 内で [ に発行] AWSウィザードを使用してキーペアを作成できます。 ツールキット を使用してさらにキーペアを作成する場合は、ここで説明している手順に従っ てください。または、[AWS マネジメントコンソールを](https://console.aws.amazon.com/)使用して、Amazon EC2 のキーペア を設定することもできます。Amazon EC2 のキーペアを作成する手順については、[Amazon](https://docs.aws.amazon.com/AWSEC2/latest/GettingStartedGuide/)  [Elastic Compute Cloud 入門ガイド](https://docs.aws.amazon.com/AWSEC2/latest/GettingStartedGuide/)を参照してください。

[Existing Key Pair (既存のキーペア)] テキストボックスを使用すると、Elastic Beanstalk アプリケー ションを実行中の Amazon EC2 インスタンスに安全にログインするために使用できる Amazon EC2 のキーペアの名前を指定できます。

Amazon EC2 のキーペアの名前を指定するには

- 1. [Amazon EC2] ノードを展開し、[キーペア] を選択します。
- 2. [Create Key Pair (キーペアの作成)] を選択し、キーペア名を入力します。
- 3. [OK] を選択します。

Amazon EC2 のキーペアの詳細については、Amazon Elastic Compute Cloud ユーザーガイドの 「[Amazon EC2 認証情報の使用」](https://docs.aws.amazon.com/AWSEC2/latest/UserGuide/using-credentials.html)のページを参照してください。Amazon EC2 インスタンスへの接 続の詳細については、以下を参照してください。

## 間隔のモニタリング

デフォルトでは、基本的な Amazon CloudWatch メトリクスだけが有効化されています。5 分周期 でデータを返します。AWS Toolkit for Eclipse の環境の [Configuration] (設定) タブの [Server] (サー バー) セクションで、[Monitoring Interval] (モニタリング間隔) で [1 minute] (1 分)を選択すると、よ りきめ細かい 1 分間隔の CloudWatch メトリクスを有効化することもできます。

## **a** Note

Amazon CloudWatch の利用料金で 1 分間隔のメトリクスに申し込むことができます。詳細 については、[Amazon CloudWatch](https://aws.amazon.com/cloudwatch/) を参照してください。

## カスタム AMI ID

AWS Toolkit for Eclipse の環境で、[Configuration] (設定) タブの [Server] (サーバー) セクションの [Custom AMI ID] (カスタム AMI ID) ボックスにカスタム AMI の ID を入力して、Amazon EC2 インス タンスで使用するデフォルトの AMI を独自のカスタム AMI に置き換えることができます。

## **A** Important

独自の AMI の使用は高度な作業であるため、注意が必要です。カスタム AMI が必要な場 合は、デフォルトの Elastic Beanstalk AMI を変更して使用することをお勧めします。正常 と見なされるには、Amazon EC2 インスタンスが、ホストマネージャの実行を含む Elastic Beanstalk の一連の要件を満たす必要があります。これらの要件を満たさないと、環境が正 常に動作しない可能性があります。

AWS Toolkit for Visual Studio を使用して Elastic Load Balancing を設定する

Elastic Load Balancing は、アプリケーションの可用性とスケーラビリティの向上に役立つアマゾ ン ウェブ サービスです。このサービスによって、アプリケーションの負荷を簡単に複数の Amazon EC2 インスタンスに配信できます。Elastic Load Balancing による冗長化で可用性が向上し、アプリ ケーションのトラフィック増加を suppot できます。

Elastic Load Balancing を使用すると、すべての実行中のインスタンス間で受信アプリケーショント ラフィックを自動的に配信してバランスをとることができます。アプリケーションの容量を増やす必 要がある場合は、新しいインスタンスを簡単に追加することもできます。

アプリケーションをデプロイすると、Elastic Beanstalk によって自動的に Elastic Load Balancing が プロビジョニングされます。AWS Toolkit for Visual Studio のアプリケーション環境タブ内の [Load Balancer] (ロードバランサ―) タブで Elastic Beanstalk 環境の Amazon EC2 インスタンス設定を編集 できます。

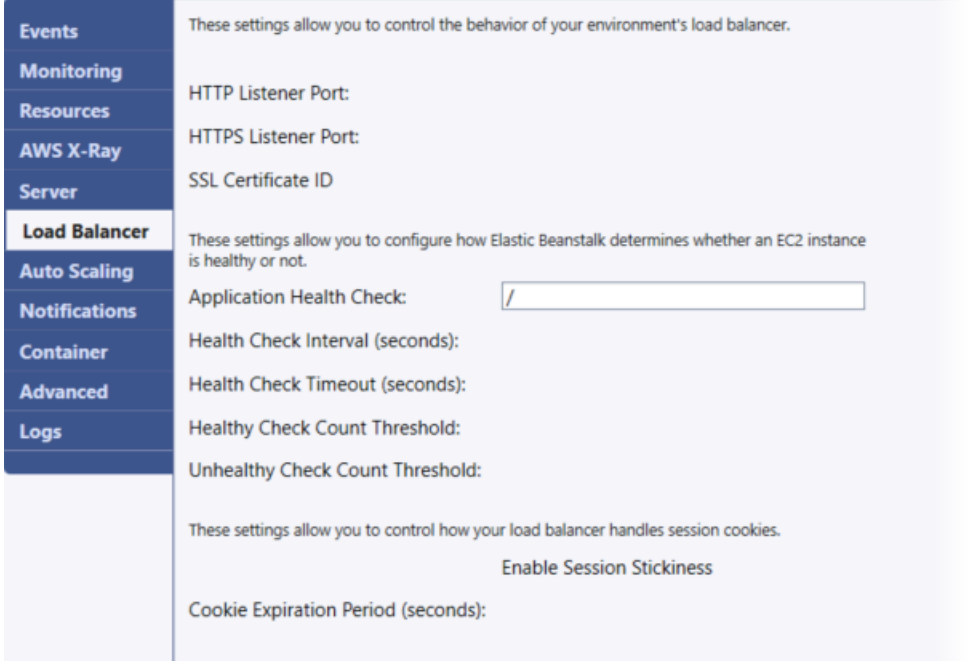

ここでは、アプリケーションで設定できる Elastic Load Balancing パラメータについて説明します。

ポート

Elastic Beanstalk アプリケーションへのリクエストを処理するためにプロビジョニングされたロード バランサーは、アプリケーションを実行している Amazon EC2 インスタンスにリクエストを送信し ます。プロビジョニングされたロードバランサーは、HTTP ポートと HTTPS ポートのリクエストを リッスンし、AWS Elastic Beanstalk アプリケーションの Amazon EC2 インスタンスにリクエストを ルーティングすることができます。デフォルトでは、ロードバランサーは HTTP ポートのリクエス トを処理します。そのためには、1 つ以上のポート (HTTP または HTTPS) を有効にする必要があり ます。

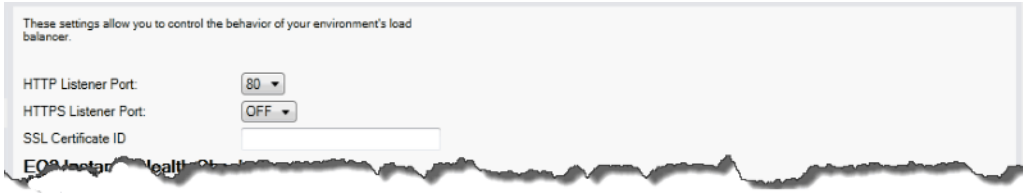

A Important

指定したポートがロックされていないことを確認してください。ロックされている場合 は、Elastic Beanstalk アプリケーションに接続できません。

HTTP ポートをコントロールします

HTTP ポートをオフにするには、[HTTP Listener Port] で [OFF] を選択します。HTTP ポートを有効 にするには、リストから HTTP ポート ([80] など) を選択します。

**a** Note

デフォルトポート 80 以外のポート (例: ポート 8080) を使用して環境にアクセスする場合 は、既存のロードバランサーにリスナーを追加し、そのポートでリッスンするようにリス ナーを設定します。

例えば、[Classic Load Balancer 用の AWS CLI](https://docs.aws.amazon.com/cli/latest/reference/elb/create-load-balancer-listeners.html) を使用して、次のコマンドを入力しま す。*LOAD\_BALANCER\_NAME* は Elastic Beanstalk のロードバランサーの名前に置き換えてく ださい。

aws elb create-load-balancer-listeners --load-balancer-name *LOAD\_BALANCER\_NAME* --listeners "Protocol=HTTP, LoadBalancerPort=8080, InstanceProtocol=HTTP, InstancePort=80"

例えば、[Application Load Balancer 用の AWS CLI](https://docs.aws.amazon.com/cli/latest/reference/elbv2/create-listener.html) を使用して、次のコマンドを入力しま す。*LOAD\_BALANCER\_ARN* は Elastic Beanstalk のロードバランサーの ARN に置き換えてく ださい。

aws elbv2 create-listener --load-balancer-arn *LOAD\_BALANCER\_ARN* --protocol HTTP --port 8080

Elastic Beanstalk を使用して環境を監視する場合は、ポート 80 のリスナーを削除しないで ください。

HTTPS ポートを制御する

Elastic Load Balancing は、ロードバランサーへのクライアント接続のトラフィックを暗号化するた めに、HTTPS/TLS プロトコルをサポートしています。ロードバランサーから EC2 インスタンスへ

の接続では、プレーンテキストの暗号化が使用されます。デフォルトで、HTTPS ポートは無効で す。

HTTPS ポートを有効にするには

- 1. AWS Certificate Manager (ACM) を使用して新しい証明書を作成するか、あるいは証明書とキー を AWS Identity and Access Management (IAM) にアップロードします。ACM 証明書のリクエ ストの詳細については、AWS Certificate Manager ユーザーガイドの「[証明書のリクエスト」](https://docs.aws.amazon.com/acm/latest/userguide/gs-acm-request.html)を 参照してください。ACM へのサードパーティー証明書のインポートの詳細については、AWS Certificate Manager ユーザーガイドの「[証明書のインポート」](https://docs.aws.amazon.com/acm/latest/userguide/import-certificate.html)を参照してください。ACM が[お](https://docs.aws.amazon.com/general/latest/gr/acm.html) [客様のリージョンで使用できない](https://docs.aws.amazon.com/general/latest/gr/acm.html)場合は、AWS Identity and Access Management (IAM) を使用 してサードパーティーの証明書をアップロードします。ACM および IAM サービスは証明書を保 存し、SSL 証明書の Amazon リソースネーム (ARN) を提供します。証明書の作成と IAM への アップロードに関する詳細については、IAM ユーザーガイドの「[サーバー証明書の使用」](https://docs.aws.amazon.com/IAM/latest/UserGuide/ManagingServerCerts.html)を参 照してください。
- 2. [HTTPS Listener Port (HTTPS リスナーポート)] のポートを選択して、HTTPS ポートを指定し ます。

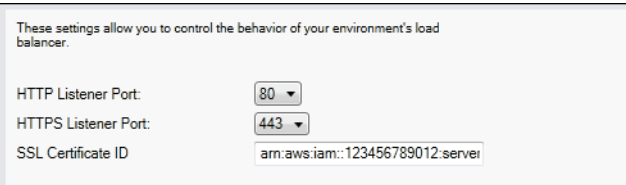

3. [SSL 証明書 ID] に、SSL 証明書の Amazon リソースネーム (ARN) を入力します。 例えば、**arn:aws:iam::123456789012:server-certificate/abc/certs/ build**、**arn:aws:acm:useast-2:123456789012:certificate/12345678-12ab-34cd-56ef-12345678** などで

す。ステップ 1 で作成またはアップロードした SSL 証明書を使用します。

HTTPS ポートをオフにするには、[HTTPS Listener Port] で [OFF] を選択します。

ヘルスチェック

ヘルスチェックの定義には、インスタンスのヘルスを照会する URL が含まれます。デフォルトで は、Elastic Beanstalk はレガシーではないコンテナの場合は TCP:80 を使用し、レガシーコンテ ナの場合は HTTP:80 を使用します。デフォルト URL を上書きしてアプリケーションの既存のリ ソースに一致させるには (/myapp/default.aspx などにするには)、その URL を [Application Health Check URL (アプリケーションヘルスチェックの URL)] ボックスに入力します。デフォルト の URL をオーバーライドすると、Elastic Beanstalk は HTTP を使用してリソースを照会します。レ ガシーコンテナタイプを使用しているかどうかを確認するには、「[the section called "一部のプラッ](#page-758-0) [トフォームバージョンがレガシーとマークされているのはなぜですか?"」](#page-758-0)を参照してください。

[Load Balancing] パネルの [EC2 Instance Health Check] を使用して、ヘルスチェックの設定を制御 できます。

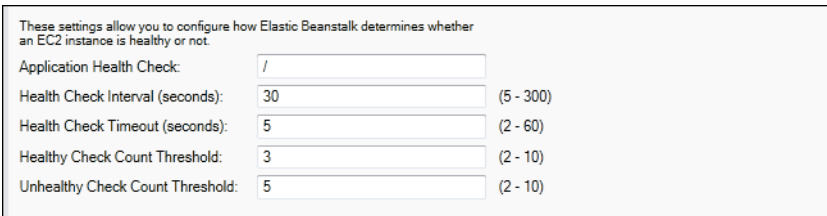

ヘルスチェックの定義には、インスタンスのヘルスをクエリする URL が含まれます。デフォルト URL を上書きしてアプリケーションの既存のリソースに一致させるには (/myapp/index.jsp な どにするには)、その URL を [Application Health Check URL (アプリケーションヘルスチェックの URL)] ボックスに入力します。

次の一覧では、アプリケーションに設定できるヘルスチェックパラメータについて説明します。

- [Health Check Interval (seconds)] には、Elastic Load Balancing がアプリケーションの Amazon EC2 インスタンスの各ヘルスチェックを待機する秒数を入力します。
- [Health Check Timeout (seconds)] には、Elastic Load Balancing がインスタンスの応答がないとみ なす応答待機時間の秒数を入力します。
- [Healthy Check Count Threshold] および [Unhealthy Check Count Threshold] には、Elastic Load Balancing がインスタンスのヘルスステータスを変更するまでの URL 探索の連続成功回数または 失敗回数を指定します。たとえば、[Unhealthy Check Count Threshold (ヘルスチェック失敗数の しきい値)] ボックスで **5** を指定した場合、Elastic Load Balancing がヘルスチェックを失敗とみ なすには、URL からエラーメッセージまたはタイムアウトが 5 回連続して返される必要がありま す。

セッション

デフォルトでは、ロードバランサーは負荷が最小になるように、各リクエストを個別にサーバーイン スタンスにルーティングします。比較すると、スティッキーセッションの場合、セッション中にユー ザーから受信するすべてのリクエストが、同じサーバーインスタンスに送信されるように、ユーザー のセッションを特定のサーバーインスタンスにバインドします。

アプリケーションでスティッキーセッションが有効な場合、Elastic Beanstalk は、ロードバランサー で生成された HTTP Cookie を使用します。ロードバランサーは、ロードバランサーが生成する特別

な Cookie を使って、各リクエストのアプリケーションインスタンスを追跡します。ロードバラン サーがリクエストを受け取ると、まずこの Cookie がリクエスト内にあるかどうかを調べます。その Cookie がある場合、リクエストは Cookie で指定されたアプリケーションインスタンスに送信され ます。Cookie がない場合、ロードバランサーは、既存のロードバランシングアルゴリズムに基づい てアプリケーションインスタンスを選択します。同じユーザーからの以降のリクエストをそのアプリ ケーションインスタンスにバインドするため、応答に Cookie が挿入されます。ポリシー設定では、 各 Cookie の有効期間を設定する Cookie 期限を検証します。

[Load Balancer (ロードバランサー)] タブの [Sessions (セッション)] セクションを使用して、アプリ ケーションのロードバランサーでスティッキーセッションの使用を許可できるようにするかどうかを 指定できます。

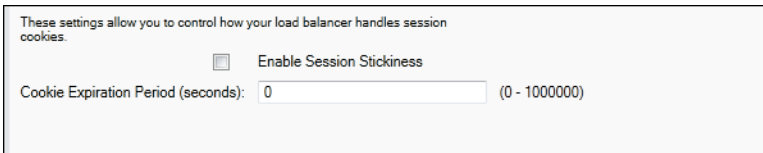

Elastic Load Balancing の詳細については、[Elastic Load Balancing デベロッパーガイド](https://docs.aws.amazon.com/ElasticLoadBalancing/latest/DeveloperGuide/)を参照してく ださい。

AWS Toolkit for Visual Studio を使用した Auto Scaling の設定

Amazon EC2 Auto Scaling は、ユーザーが定義したトリガーに基づいて、Amazon EC2 インスタン スを自動的に起動または終了するように設計された Amazon のウェブサービスです。ユーザーは Auto Scaling グループをセットアップし、そのグループにトリガーを関連付けることで、帯域幅の使 用や CPU の使用率などのメトリクスに基づいて、コンピューティングリソースを自動的にスケーリ ングできます。Amazon EC2 Auto Scaling は Amazon CloudWatch と連携して、アプリケーションを 実行するサーバーインスタンスのメトリクスを取得します。

Amazon EC2 Auto Scaling によって、Amazon EC2 インスタンスのグループを利用して、自動的に 数を増減できるようにさまざまなパラメータを設定できます。Amazon EC2 Auto Scaling は、アプ リケーションのトラフィックの変化をシームレスに処理できるように、Amazon EC2 インスタンス のグループを追加または削除できます。

Amazon EC2 Auto Scaling は、起動した各 Amazon EC2 インスタンスの状態もモニタリングしま す。インスタンスが予期せずに終了した場合、Amazon EC2 Auto Scaling は終了を検出し、代わり のインスタンスを起動します。この機能を使用すると、任意の固定の Amazon EC2 インスタンス数 を自動的に維持できます。

Elastic Beanstalk はアプリケーション用に Amazon EC2 Auto Scaling のプロビジョニングを行いま す。AWS Toolkit for Visual Studio のアプリケーション環境タブ内の [Auto Scaling] タブで、Elastic Beanstalk 環境の Amazon EC2 インスタンス設定を編集できます。

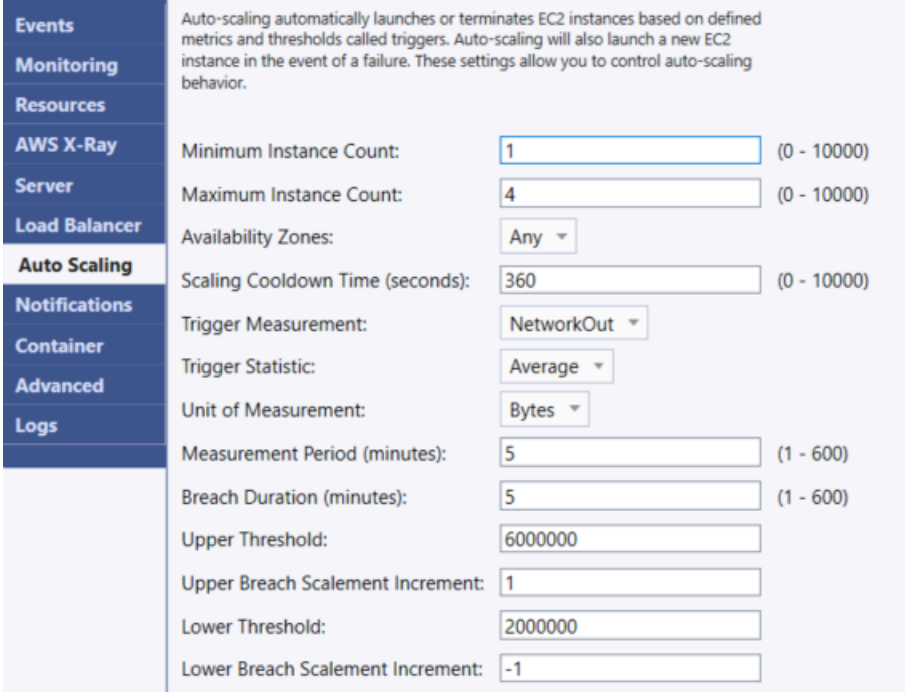

ここでは、アプリケーションの Auto Scaling パラメータの設定方法について説明します。

設定の起動

起動設定を編集すると、Elastic Beanstalk アプリケーションによる Amazon EC2 Auto Scaling リ ソースのプロビジョニング方法を制御できます。

[Minimum Instance Count (最小インスタンス数)] ボックスと [Maximum Instance Count (最大インス タンス数)] ボックスを使用して、Elastic Beanstalk アプリケーションが使用する Auto Scaling グルー プの最小サイズと最大サイズを指定できます。

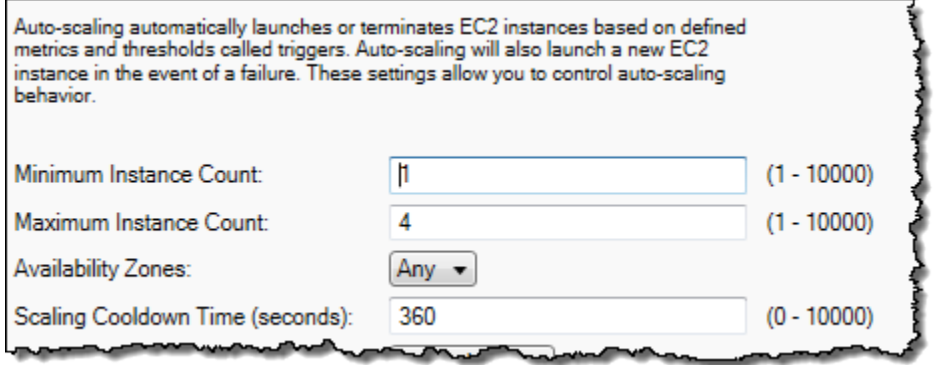

**a** Note

固定の Amazon EC2 インスタンス数を維持するには、[Minimum Instance Count] と [Maximum Instance Count] を同じ値に設定します。

[Availability Zones] ボックスでは、Amazon EC2 インスタンスを維持するアベイラビリティーゾーン の数を指定できます。耐障害性アプリケーションを構築する場合、この数を設定することをお勧めし ます。1 つのアベイラビリティーゾーンが停止しても、インスタンスは他のアベイラビリティーゾー ンで実行されます。

**G** Note

現在、インスタンスを維持するアベイラビリティーゾーンを指定することはできません。

トリガー

トリガーとは、インスタンス数を増やす (スケールアウト) タイミングや、インスタンス数を減らす (スケールイン) タイミングをシステムに指示するために設定する Amazon EC2 Auto Scaling のメカ ニズムです。CPU の使用率など、Amazon CloudWatch に発行された任意のメトリクスについて、 トリガーが発生するように設定し、指定した条件を満たしているかどうかを判断できます。メトリク スについて指定した条件の上限または下限を、指定した期間超過すると、トリガーによって Scaling Activity という長時間実行されるプロセスが起動されます。

AWS Toolkit for Visual Studio を使用して、Elastic Beanstalk アプリケーションのスケーリングトリ ガーを定義できます。

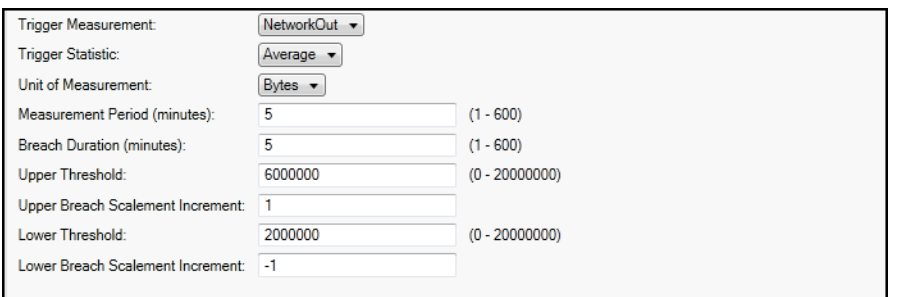

Amazon EC2 Auto Scaling トリガーは、特定のインスタンスの特定の Amazon CloudWatch メトリク スをモニタリングすることで機能します。メトリクスには、CPU 使用率、ネットワークトラフィッ ク、ディスクアクティビティなどがあります。Trigger Measurement 設定を使用して、トリガーのメ トリクスを選択します。

次の一覧では、AWS マネジメントコンソールを使用して設定できるトリガーパラメータについて説 明します。

- トリガーに使用する統計を指定できます。[Trigger Statistic] に対して選択できるのは、 [Minimum]、[Maximum]、[Sum]、または [Average] です。
- [Unit of Measurement] には、トリガー測定の単位を指定します。
- Measurement Period ボックスの値は、Amazon CloudWatch がトリガーのメトリクスを計測する 頻度を指定します。Breach Duration (違反期間) は、トリガーが発生するまでに、定義した限度 ([Upper Threshold (上限)] と [Lower Threshold (下限)] に指定した値) をメトリックが超過できる時 間を示します。
- 上限超過スケール増分 と下限超過スケール増分 には、規模の拡大や縮小を実行する際に追加また は削除する Amazon EC2 インスタンスの数を指定します。

Amazon EC2 Auto Scaling の詳細については、[Amazon Elastic Compute Cloud ドキュメント](https://aws.amazon.com/documentation/ec2/)の 「Amazon EC2 Auto Scaling」セクションを参照してください。

AWS Toolkit for Visual Studio を使用して通知を設定する

Elastic Beanstalk では、Amazon Simple Notification Service (Amazon SNS) を使用して、アプリケー ションに影響を与える重要なイベントについて通知します。Amazon SNS 通知を有効化するには、 [Email Address] ボックスに電子メールアドレスを入力します。Amazon SNS 通知を無効にするに は、ボックスから電子メールアドレスを削除します.

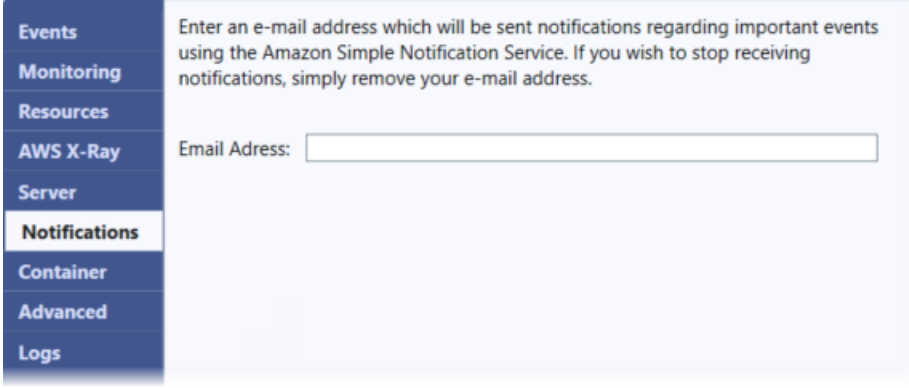

AWS Toolkit for Visual Studio を使用した追加の環境オプションの設定

Elastic Beanstalk は、環境の動作、およびその環境に含まれるリソースの設定に使用する多数の 設定オプションを定義します。設定オプションは、aws:autoscaling:asg のような名前空間に 編成されています。名前空間はそれぞれ、環境の Auto Scaling グループのオプションを定義しま

す。Advanced (アドバンスト) パネルには、環境の作成後に更新できる設定オプションの名前空間が アルファベット順に一覧表示されます。

各項目のデフォルト値やサポートされる値を含む名前空間とオプションの完全なリストについて は、[すべての環境に対する汎用オプション](#page-985-0)と[Linux プラットフォームオプション上の .NET Coreを](#page-1074-0)参 照してください。

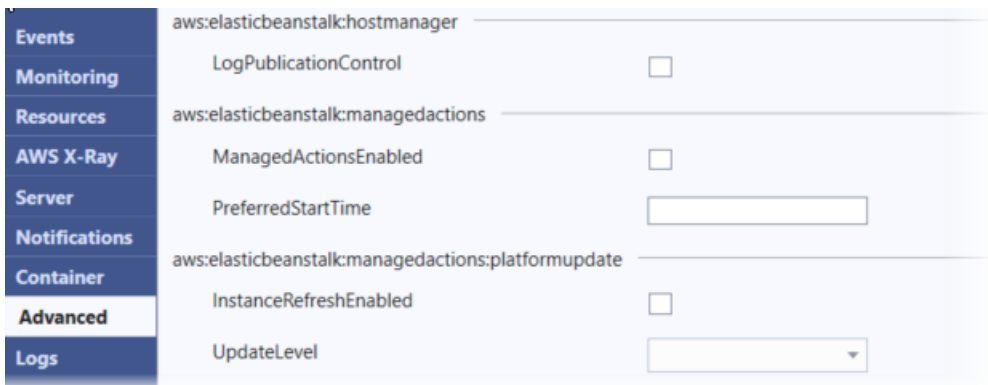

AWS Toolkit for Visual Studio を使用して .NET Core コンテナを設定する

コンテナ パネルでは、アプリケーションコードから読み取ることができる環境変数を指定できま す。

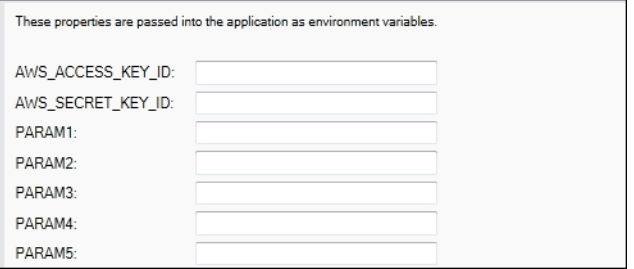

# アプリケーションの状態をモニタリングする

本番稼働ウェブサイトが利用可能であり、リクエストに応答していることを確認しておくことが重要 です。Elastic Beanstalk には、アプリケーションの応答性をモニタリングするのに役立つ機能が用意 されています。アプリケーションに関する統計をモニタリングし、しきい値を超えたときにアラート を出します。

Elastic Beanstalk で提供される状態モニタリングの詳細については、「[ベーシックヘルスレポート」](#page-1226-0) を参照してください。

AWS Toolkit for Visual Studio か AWS マネジメントコンソールを使用して、アプリケーションに関 する操作情報にアクセスできます。

Toolkit の [ステータス] フィールドでは環境のステータスとアプリケーションの状態が一目でわかり ます。

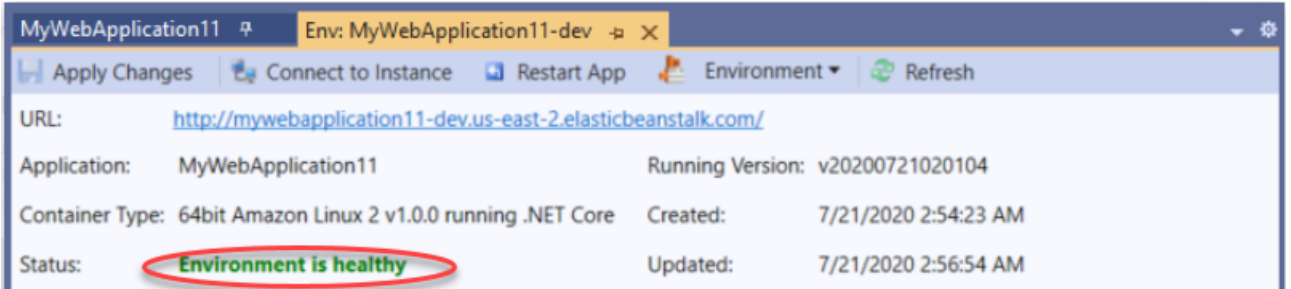

アプリケーションの状態を監視するには

- 1. AWS Toolkit for Visual Studio の [AWS Explorer] で Elastic Beanstalk ノードを展開し、アプリ ケーションノードを展開します。
- 2. アプリケーション環境のコンテキスト (右クリック) メニューを開き、View Status (ステータス の表示) を選択します。
- 3. アプリケーション環境タブで、モニタリング を選択します。

モニタリング パネルには、特定のアプリケーション環境に対するリソースの使用状況を示す一 連のグラフが表示されます。

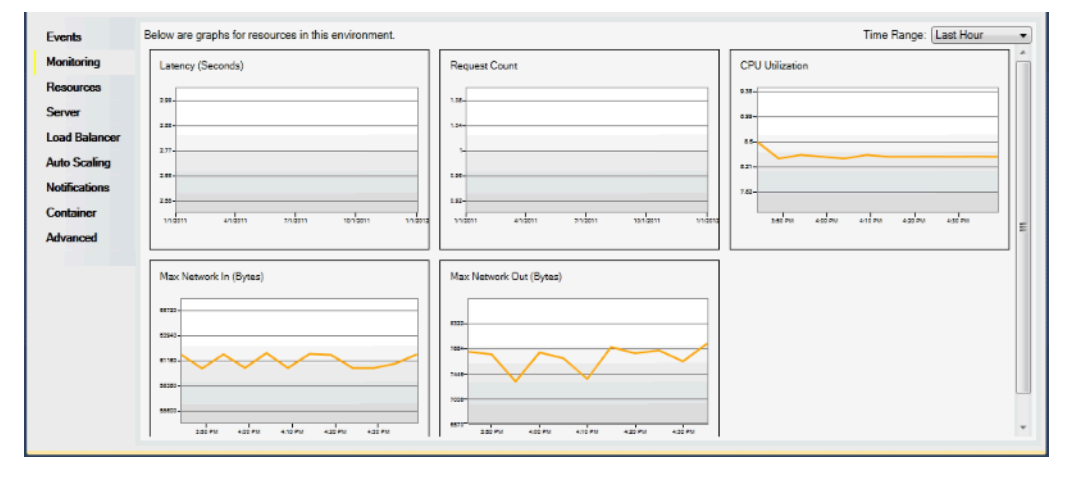

**a** Note

デフォルトでは、時間範囲は 1 時間前に設定されます。この設定を変更するには、時間 範囲 リストで異なる時間範囲を選択します。

AWS Toolkit for Visual Studio か AWS マネジメントコンソールを使用して、アプリケーションに関 連付けられているイベントを表示できます。

アプリケーションイベントを表示するには

- 1. AWS Toolkit for Visual Studio の [AWS Explorer] で Elastic Beanstalk ノードとアプリケーション ノードを展開します。
- 2. アプリケーション環境のコンテキスト (右クリック) メニューを開き、View Status (ステータス の表示) を選択します。
- 3. アプリケーション環境タブで イベント を選択します。

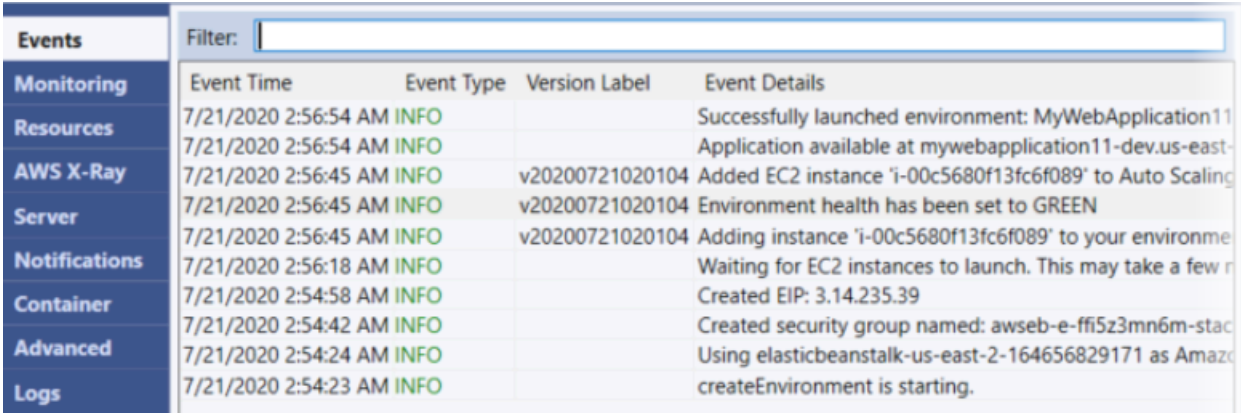

.NET on Windows Server プラットフォームから .NET Core on Linux プ ラットフォームへの移行

.NET on Windows Server プラットフォームで実行されるアプリケーションを [.NET Core on Linux](https://docs.aws.amazon.com/elasticbeanstalk/latest/platforms/platforms-supported.html#platforms-supported.net) プ ラットフォームに移行できます。Windows から Linux プラットフォームへの移行に関する考慮事項 を次に示します。

.NET Core on Linux プラットフォームへの移行に関する考慮事項

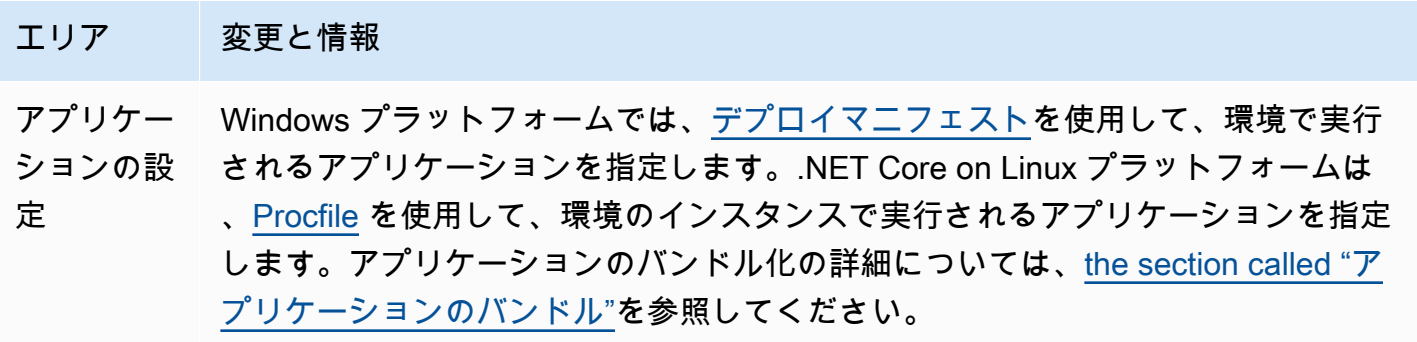

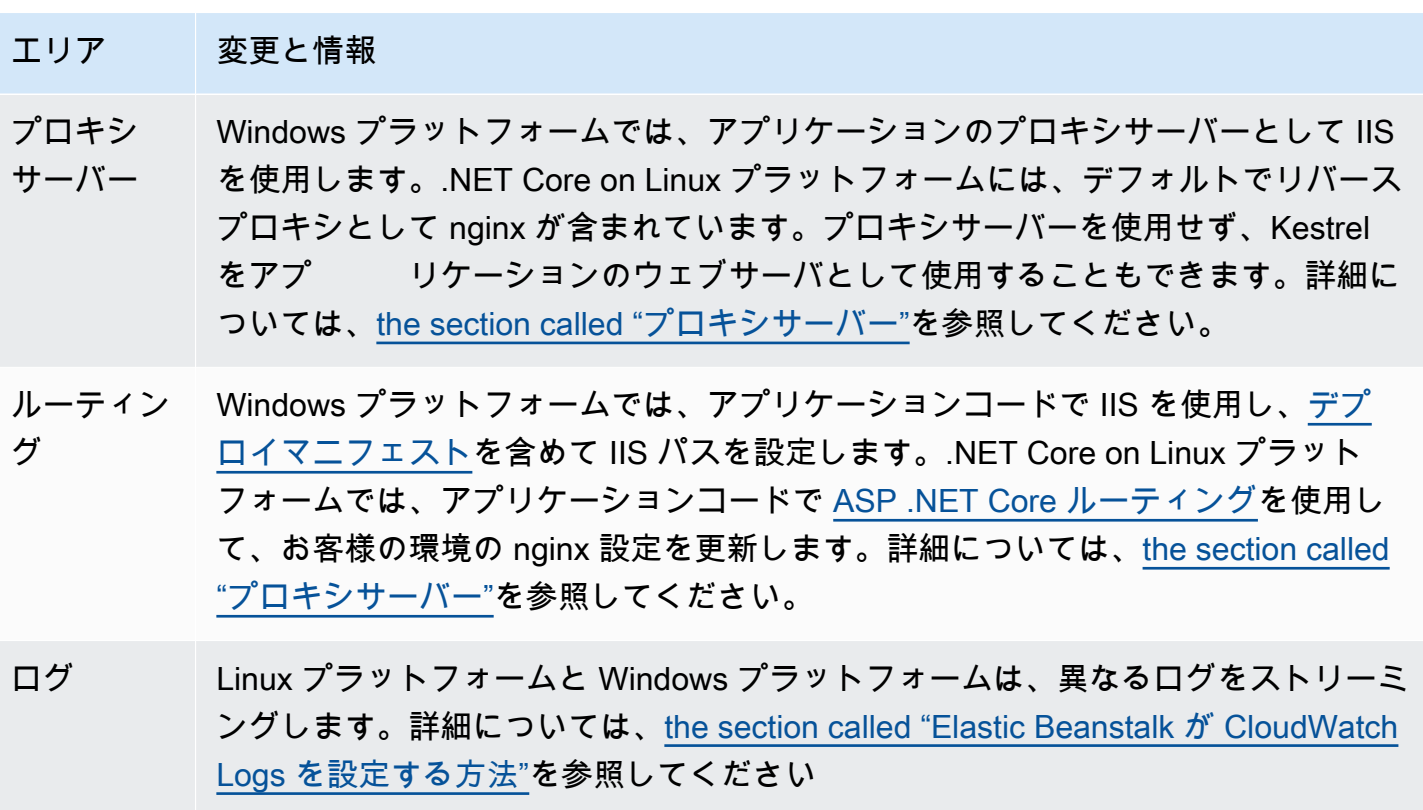

Elastic Beanstalk での .NET Windows アプリケーションの作成と デプロイ

デ AWS ベロッパーセンターで .NET をチェックする .Net デベロッパーセンター で停止しましたか? これは、 上の .NET のすべてのモノのワン ストップショップです AWS。 詳細については、「 [AWS デベロッパーセンター」の「.NET](https://aws.amazon.com/developer/language/net)」を参照してください。

AWS Elastic Beanstalk for .NET を使用すると、Amazon Web Services を使用する ASP.NET およ び .NET Core ウェブアプリケーションのデプロイ、管理、スケーリングが容易になります。この章 では、Windows ウェブアプリケーションを作成、テスト、デプロイ、および Elastic Beanstalk に再 デプロイする手順について説明します。Elastic Beanstalk コマンドラインインターフェイス (EB CLI) または Elastic Beanstalk コンソールを使用して、アプリケーションをわずか数分でデプロイできま す。

この章では、以下のチュートリアルについて説明します。

- [QuickStart Windows での .NET Core 用](#page-312-0)
- [ASP.NET Core アプリケーションのデプロイ](#page-319-0)

Windows .NET Core アプリケーション開発に関するヘルプが必要な場合は、いくつかの場所があり ます。

- [.NET 開発フォーラム](https://forums.aws.amazon.com/forum.jspa?forumID=61)  質問を投稿してフィードバックを取得します。
- [.NET デベロッパーセンター](https://aws.amazon.com/net/)  サンプルコード、ドキュメント、ツール、その他のリソースをワ ンストップで入手できます。
- [AWS SDK for .NET ドキュメント](https://aws.amazon.com/documentation/sdk-for-net/)  SDK のセットアップとコードサンプルの実行、SDK の機 能、および SDK の API オペレーションに関する詳細情報について説明します。
	- **a** Note

このプラットフォームでは、次の Elastic Beanstalk 機能はサポートされていません。

- ワーカー環境 詳細については、[「Elastic Beanstalk ワーカー環境」](#page-788-0)を参照してください。
- バンドルログ 詳細については、[「インスタンスログの表示](#page-1289-0)」を参照してください。

## トピック

- [廃止された Elastic Beanstalk Windows 2012 プラットフォームブランチと TLS 1.2 互換性](#page-310-0)
- [QuickStart: Windows アプリケーションに .NET Core を Elastic Beanstalk にデプロイする](#page-312-0)
- [チュートリアル: Elastic Beanstalk を使用した ASP.NET Core アプリケーションのデプロイ](#page-319-0)
- [.NET 開発環境のセットアップ](#page-332-0)
- [Elastic Beanstalk .NET プラットフォームを使用する](#page-333-0)
- [.NET アプリケーション環境に Amazon RDS DB インスタンスを追加](#page-347-0)
- [AWS Toolkit for Visual Studio](#page-350-0)
- [オンプレミス .NET アプリケーションの Elastic Beanstalk への移行](#page-385-0)

# <span id="page-310-0"></span>廃止された Elastic Beanstalk Windows 2012 プラットフォームブランチと TLS 1.2 互換性

このトピックでは、廃止された Windows Server 2012 R2 プラットフォームブランチでアプリケー ションが現在実行されている場合の推奨事項を示します。また、 AWS サービス API エンドポイント および影響を受けるプラットフォームブランチでの TLS 1.0 および 1.1 プロトコルバージョンの非推 奨サポートについても説明します。

Windows Server 2012 R2 プラットフォームブランチの廃止

Elastic Beanstalk は 202[3 年 12 月 4 日に Windows Server 2012](https://docs.aws.amazon.com/elasticbeanstalk/latest/relnotes/release-2023-12-04-windows-2012-retire.html) R2 プラットフォームブランチを廃 止し、これらのプラットフォームに関連付けられた AMIs を 2024 年 4 月 10 日に非公開にしまし た。このアクションにより、デフォルトの Beanstalk AMI を使用する Windows Server 2012 環境で インスタンスを起動できなくなります。

廃止された Windows プラットフォームブランチで実行されている環境がある場合は、現在完全にサ ポートされている次の Windows Server プラットフォームのいずれかに移行することをお勧めしま す。

• IIS 10.0 バージョン 2.x を搭載した Windows Server 2022

• IIS 10.0 バージョン 2.x を使用する Windows Server 2019

移行に関するすべての考慮事項については、「[Windows サーバープラットフォームの以前のメ](#page-338-0) [ジャーバージョンからの移行](#page-338-0)」を参照してください。

プラットフォームの廃止の詳細については、「[Elastic Beanstalk プラットフォームのサポートポリ](#page-65-0) [シー](#page-65-0)」を参照してください。

**a** Note

これらの完全にサポートされているプラットフォームに移行できない場合は、Windows Server 2012 R2 または Windows Server 2012 R2 Core AMI で AMIs 作成されたカスタム AMIs をベースイメージとして使用することをお勧めします。詳細な手順については、「[廃](#page-1159-0) [止されたプラットフォームの Amazon マシンイメージ \(AMI\) へのアクセスを維持する」](#page-1159-0)を参 照してください。これらの移行手順のいずれかを実行中に AMI への一時的なアクセスが必要 な場合は、 [AWS サポートセンターに](https://console.aws.amazon.com/support/home#/)お問い合わせください。

# TLS 1.2 との互換性

2023 年 12 月 31 日に、 はすべての AWS API エンドポイントで TLS 1.2 の完全適用 AWS を開始し ました。このアクションにより、すべての AWS APIs で TLS バージョン 1.0 および 1.1 を使用する 機能が削除されました。この情報は、もともと [2022 年 6 月 28 日](https://aws.amazon.com/blogs/security/tls-1-2-required-for-aws-endpoints/)に伝達されました。可用性に影響 するリスクを回避するには、ここに記載されているプラットフォームバージョンを実行している環境 を、まだアップグレードしていない場合は、できるだけ早く新しいバージョンにアップグレードして ください。

#### 潜在的な影響

TLS v1.1 以前を実行する Elastic Beanstalk プラットフォームのバージョンに影響します。この変更 は、設定デプロイ、アプリケーションデプロイ、自動スケーリング、新しい環境起動、ログローテー ション、拡張ヘルスレポート、アプリケーションに関連付けられた Amazon S3 バケットへのアプリ ケーションログの発行など、環境アクションに影響します。

影響を受ける Windows プラットフォームバージョン

以下のプラットフォームバージョンの Elastic Beanstalk 環境をご利用のお客様は、対応する各環境 を [2022 年 2 月 18 日に](https://docs.aws.amazon.com/elasticbeanstalk/latest/relnotes/release-2022-02-18-windows.html)リリースされた Windows プラットフォームバージョン 2.8.3 以降にアップグ レードすることをお勧めします。

• Windows Server 2019 — プラットフォームバージョン 2.8.2 またはそれ以前のバージョン

以下のプラットフォームバージョンの Elastic Beanstalk 環境をご利用のお客様は、対応する各環境 を [2022 年 12 月 28 日](https://docs.aws.amazon.com/elasticbeanstalk/latest/relnotes/release-2022-12-28-windows.html)にリリースされた Windows プラットフォームバージョン 2.10.7 以降にアッ プグレードすることをお勧めします。

- Windows Server 2016 プラットフォームバージョン 2.10.6 またはそれ以前のバージョン
- Windows Server 2012 すべてのプラットフォームバージョン。このプラットフォームは 2[023](https://docs.aws.amazon.com/elasticbeanstalk/latest/relnotes/release-2023-12-04-windows-2012-retire.html)  [年 12 月 4](https://docs.aws.amazon.com/elasticbeanstalk/latest/relnotes/release-2023-12-04-windows-2012-retire.html) 日に廃止されました。
- Windows Server 2008 すべてのプラットフォームバージョン。このプラットフォームは [2019](https://docs.aws.amazon.com/elasticbeanstalk/latest/relnotes/release-2019-10-28-windows.html)  [年 10 月 28 日](https://docs.aws.amazon.com/elasticbeanstalk/latest/relnotes/release-2019-10-28-windows.html) に廃止されました

最新のサポートされている Windows Server プラットフォームバージョンのリストについて は、AWS Elastic Beanstalk プラットフォームガイドの「[サポートされているプラットフォーム」](https://docs.aws.amazon.com/elasticbeanstalk/latest/platforms/platforms-supported.html#platforms-supported.net)を 参照してください。

環境の更新に関する詳細とベストプラクティスについては、「[Elastic Beanstalk 環境のプラット](#page-743-0) [フォームバージョンの更新](#page-743-0)」を参照してください。

<span id="page-312-0"></span>QuickStart: Windows アプリケーションに .NET Core を Elastic Beanstalk にデプロイする

この QuickStart チュートリアルでは、Windows で\_NET Core アプリケーションを作成し、 AWS Elastic Beanstalk 環境にデプロイするプロセスについて説明します。

# **a** Note

この QuickStart チュートリアルはデモンストレーションを目的としています。このチュート リアルで作成したアプリケーションを本番トラフィックに使用しないでください。

## セクション

- [AWS アカウント](#page-312-1)
- [前提条件](#page-315-0)
- [ステップ 1: Windows アプリケーションで .NET Core を作成する](#page-315-1)
- [ステップ 2: アプリケーションをローカルで実行する](#page-315-2)
- [ステップ 3: EB CLI を使用して .NET Core を Windows アプリケーションにデプロイする](#page-316-0)
- [ステップ 4: Elastic Beanstalk でアプリケーションを実行する](#page-317-0)
- [ステップ 5:クリーンアップ](#page-113-0)
- [AWS アプリケーションの リソース](#page-318-0)
- [次のステップ](#page-319-1)
- [Elastic Beanstalk コンソールを使用してデプロイする](#page-319-2)

# <span id="page-312-1"></span>AWS アカウント

まだ AWS のお客様でない場合は、 AWS アカウントを作成する必要があります。サインアップする と、Elastic Beanstalk やその他の必要な AWS サービスにアクセスできます。

AWS アカウントを既にお持ちの場合は、 に進むことができます[前提条件。](#page-315-0)

AWS アカウントを作成する

にサインアップする AWS アカウント

がない場合は AWS アカウント、次のステップを実行して作成します。

にサインアップするには AWS アカウント

- 1. <https://portal.aws.amazon.com/billing/signup> を開きます。
- 2. オンラインの手順に従います。

サインアップ手順の一環として、通話呼び出しを受け取り、電話キーパッドで検証コードを入力 するように求められます。

にサインアップすると AWS アカウント、 AWS アカウントのルートユーザーが作成されます。 ルートユーザーには、アカウントのすべての AWS のサービス とリソースへのアクセス権があ ります。セキュリティのベストプラクティスとして、ユーザーに管理アクセスを割り当て、ルー トユーザーのみを使用して[ルートユーザーアクセスが必要なタスク](https://docs.aws.amazon.com/accounts/latest/reference/root-user-tasks.html)を実行してください。

AWS サインアッププロセスが完了すると、 から確認メールが送信されます。[https://](https://aws.amazon.com/)  [aws.amazon.com/](https://aws.amazon.com/) の アカウント] をクリックして、いつでもアカウントの現在のアクティビティを 表示し、アカウントを管理することができます。

管理アクセスを持つユーザーを作成する

にサインアップしたら AWS アカウント、 を保護し AWS アカウントのルートユーザー、 を有効に して AWS IAM Identity Center、日常的なタスクにルートユーザーを使用しないように管理ユーザー を作成します。

のセキュリティ保護 AWS アカウントのルートユーザー

1. ルートユーザーを選択し、 AWS アカウント E メールアドレスを入力して、アカウント所有 者[AWS Management Consoleと](https://console.aws.amazon.com/)して にサインインします。次のページでパスワードを入力しま す。

ルートユーザーを使用してサインインする方法については、AWS サインイン ユーザーガイ ドの[ルートユーザーとしてサインインする](https://docs.aws.amazon.com/signin/latest/userguide/console-sign-in-tutorials.html#introduction-to-root-user-sign-in-tutorial)を参照してください。

2. ルートユーザーの多要素認証 (MFA) を有効にします。

手順については、「IAM [ユーザーガイド」の AWS アカウント 「ルートユーザーの仮想 MFA デ](https://docs.aws.amazon.com/IAM/latest/UserGuide/enable-virt-mfa-for-root.html) [バイスを有効にする \(コンソール\)](https://docs.aws.amazon.com/IAM/latest/UserGuide/enable-virt-mfa-for-root.html)」を参照してください。

管理アクセスを持つユーザーを作成する

1. IAM アイデンティティセンターを有効にします。

手順については、「AWS IAM Identity Center ユーザーガイド」の「[AWS IAM Identity Centerの](https://docs.aws.amazon.com/singlesignon/latest/userguide/get-set-up-for-idc.html) [有効化](https://docs.aws.amazon.com/singlesignon/latest/userguide/get-set-up-for-idc.html)」を参照してください。

2. IAM アイデンティティセンターで、ユーザーに管理アクセスを付与します。

を ID ソース IAM アイデンティティセンターディレクトリ として使用する方法のチュートリア ルについては、「 ユーザーガイ[ド」の「デフォルト でユーザーアクセスを設定する IAM アイデ](https://docs.aws.amazon.com/singlesignon/latest/userguide/quick-start-default-idc.html) [ンティティセンターディレクトリ](https://docs.aws.amazon.com/singlesignon/latest/userguide/quick-start-default-idc.html)AWS IAM Identity Center 」を参照してください。

管理アクセス権を持つユーザーとしてサインインする

• IAM アイデンティティセンターのユーザーとしてサインインするには、IAM アイデンティティ センターのユーザーの作成時に E メールアドレスに送信されたサインイン URL を使用します。

IAM Identity Center ユーザーを使用してサインインする方法については、「 AWS サインイン ユーザーガイド[」の AWS 「 アクセスポータルにサインイン](https://docs.aws.amazon.com/signin/latest/userguide/iam-id-center-sign-in-tutorial.html)する」を参照してください。

追加のユーザーにアクセス権を割り当てる

1. IAM アイデンティティセンターで、最小特権のアクセス許可を適用するというベストプラク ティスに従ったアクセス許可セットを作成します。

手順については、「AWS IAM Identity Center ユーザーガイド」の「[権限設定を作成する」](https://docs.aws.amazon.com/singlesignon/latest/userguide/get-started-create-a-permission-set.html)を参 照してください。

2. グループにユーザーを割り当て、そのグループにシングルサインオンアクセス権を割り当てま す。

手順については、「AWS IAM Identity Center ユーザーガイド」の「[グループの参加」](https://docs.aws.amazon.com/singlesignon/latest/userguide/addgroups.html)を参照し てください。

# <span id="page-315-0"></span>前提条件

このガイドの手順に従うには、run command のためのコマンドラインターミナルまたはシェルが必 要になります。コマンドは、必要に応じて、プロンプト記号 (>) と現在のディレクトリの名前が先頭 に表示されるリストに表示されます。

C:\eb-project> **this is a command** this is output

EB CLI

このチュートリアルでは、Elastic Beanstalk コマンドラインインターフェイス (EB CLI) を使用しま す。EB CLI をインストールおよび設定する手順の詳細については、[「EB CLI のインストール」](#page-1490-0)およ び「[EB CLI の設定](#page-1502-0)」を参照してください。

Windows の .NET Core

ローカルマシンに .NET SDK がインストールされていない場合は、.NET [ドキュメントウ](https://learn.microsoft.com/en-us/dotnet/)ェブサイト の[「.NET のダウンロード」](https://dotnet.microsoft.com/en-us/download)リンクに従ってインストールできます。

次のコマンドを実行して、.NET SDK のインストールを確認します。

C:\> **dotnet --info**

<span id="page-315-1"></span>ステップ 1: Windows アプリケーションで .NET Core を作成する

プロジェクトディレクトリを作成します。

C:\> **mkdir eb-dotnetcore** C:\> **cd eb-dotnetcore**

次に、次のコマンドを実行して、Hello World RESTful ウェブサービスアプリケーションのサンプル を作成します。

C:\eb-dotnetcore> **dotnet new web --name HelloElasticBeanstalk** C:\eb-dotnetcore> **cd HelloElasticBeanstalk**

<span id="page-315-2"></span>ステップ 2: アプリケーションをローカルで実行する

次のコマンドを実行して、アプリケーションをローカルで実行します。

## C:\eb-dotnetcore\HelloElasticBeasntalk> **dotnet run**

## 出力は次のテキストのようになります。

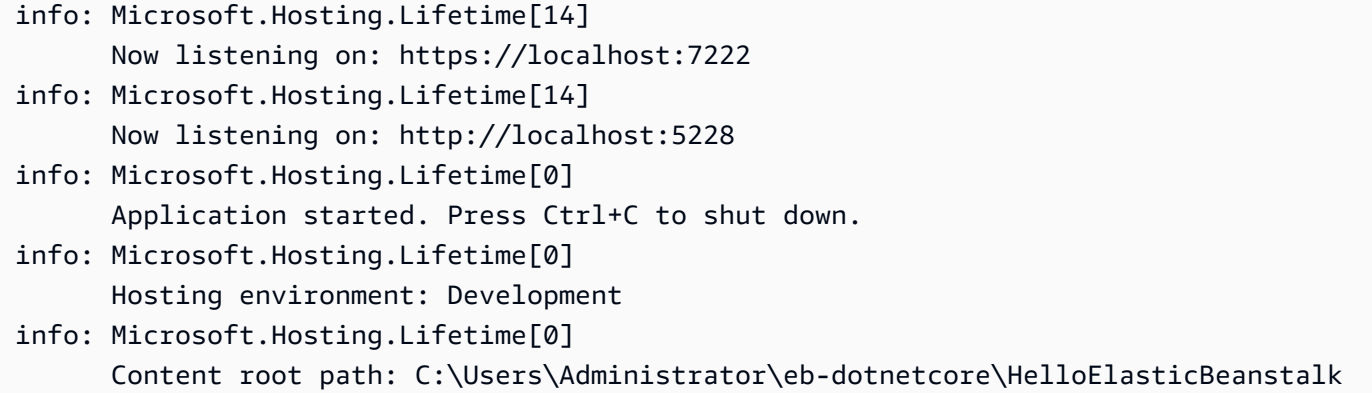

**a** Note

dotnet コマンドは、アプリケーションをローカルで実行するときに、ポートをランダムに 選択します。この例では、ポートは 5228 です。アプリケーションを Elastic Beanstalk 環境 にデプロイすると、アプリケーションはポート 5000 で実行されます。

ウェブブラウザhttp://localhost:*port*に URL アドレスを入力します。この特定の例では、コ マンドは ですhttp://localhost:5228。ウェブブラウザに「Hello World!」と表示されます。

<span id="page-316-0"></span>ステップ 3: EB CLI を使用して .NET Core を Windows アプリケーションにデプロイ する

次のコマンドを実行して、このアプリケーションの Elastic Beanstalk 環境を作成します。

環境を作成し、.NET Core を Windows アプリケーションにデプロイするには

1. HelloElasticBeanstalk ディレクトリで次のコマンドを実行して、アプリケーションを公開 して圧縮します。

```
C:\eb-dotnetcore\HelloElasticBeasntalk> dotnet publish -o site
C:\eb-dotnetcore\HelloElasticBeasntalk> cd site
C:\eb-dotnetcore\HelloElasticBeasntalk\site> Compress-Archive -Path * -
DestinationPath ../site.zip
```
C:\eb-dotnetcore\HelloElasticBeasntalk\site> **cd ..**

2. 次の内容aws-windows-deployment-manifest.jsonで、 HelloElasticBeanstalkとい う名前の新しいファイルを に作成します。

```
{ 
     "manifestVersion": 1, 
     "deployments": { 
          "aspNetCoreWeb": [ 
          { 
              "name": "test-dotnet-core", 
              "parameters": { 
                   "appBundle": "site.zip", 
                   "iisPath": "/", 
                   "iisWebSite": "Default Web Site" 
 } 
          } 
         \mathbf{I} }
}
```
3. eb init コマンドを使用して EB CLI リポジトリを初期化します。

```
C:\eb-dotnetcore\HelloElasticBeasntalk> eb init -p iis dotnet-windows-server-
tutorial --region us-east-2
```
このコマンドは、 という名前のアプリケーションdotnet-windows-server-tutorialを作 成し、最新の Windows Server プラットフォームバージョンで環境を作成するようにローカルリ ポジトリを設定します。

4. 環境を作成し、eb create を使用してそこにアプリケーションをデプロイします。Elastic Beanstalk はアプリケーションの zip ファイルを自動的に構築し、ポート 5000 で起動します。

C:\eb-dotnetcore\HelloElasticBeasntalk> **eb create dotnet-windows-server-env**

Elastic Beanstalk が環境を作成するまで約 5 分かかります。

<span id="page-317-0"></span>ステップ 4: Elastic Beanstalk でアプリケーションを実行する

環境を作成するプロセスが完了したら、 でウェブサイトを開きますeb open。

C:\eb-dotnetcore\HelloElasticBeasntalk> **eb open**

お疲れ様でした。Elastic Beanstalk を使用して .NET Core を Windows アプリケーションにデプロイ しました。これにより、アプリケーション用に作成されたドメイン名を使用してブラウザ Window が開きます。

ステップ 5:クリーンアップ

アプリケーションの使用が終了したら、環境を終了できます。Elastic Beanstalk は、環境に関連付け られているすべての AWS リソースを終了します。

EB CLI を使用して Elastic Beanstalk 環境を終了するには、次のコマンドを実行します。

C:\eb-dotnetcore\HelloElasticBeasntalk> **eb terminate**

<span id="page-318-0"></span>AWS アプリケーションの リソース

1 つのインスタンスアプリケーションを作成しました。単一の EC2 インスタンスで簡単なサンプル アプリケーションとして機能するため、負荷分散や自動スケーリングは必要ありません。単一インス タンスアプリケーションの場合、Elastic Beanstalk は次の AWS リソースを作成します。

• EC2 インスタンス – 選択したプラットフォームでウェブアプリケーションを実行するよう設定さ れた Amazon EC2 仮想マシン。

各プラットフォームは、それぞれ特定の言語バージョン、フレームワーク、ウェブコンテナ、ま たはそれらの組み合わせをサポートするための、さまざまなソフトウェア、設定ファイル、スクリ プトを実行します。ほとんどのプラットフォームでは、ウェブアプリケーションの前にウェブトラ フィックを処理するリバースプロキシとして Apache または nginx のいずれかを使用します。その プロキシがリクエストをアプリケーションに転送し、静的アセットを提供して、アクセスログとエ ラーログを生成します。

- インスタンスセキュリティグループ ポート 80 上の受信トラフィックを許可するよう設定され た Amazon EC2 セキュリティグループ。このリソースでは、ロードバランサーからの HTTP トラ フィックが、ウェブ・アプリケーションを実行している EC2 インスタンスに達することができま す。デフォルトでは、トラフィックは他のポート上で許可されません。
- Amazon S3 バケット Elastic Beanstalk の使用時に作成されるソースコード、ログ、その他の アーティファクトの保存場所。
- Amazon CloudWatch アラーム 環境内のインスタンスの負荷をモニタリングし、負荷が高すぎ るか低すぎる場合にトリガーされる 2 つの CloudWatch アラーム。アラームがトリガーされる と、Auto Scaling グループはレスポンスとしてスケールアップまたはダウンを行います。
- AWS CloudFormation スタック Elastic Beanstalk は AWS CloudFormation を使用して環境内の リソースを起動し、設定変更を伝達します。リソースは、[AWS CloudFormation コンソール](https://console.aws.amazon.com/cloudformation)に表示 できるテンプレートで定義されます。
- ドメイン名 ウェブ・アプリケーションまでのルートとなるドメイン名であ り、*subdomain*.*region*.elasticbeanstalk.com の形式です。

Elastic Beanstalk は、これらのリソースをすべて管理します。環境を終了すると、Elastic Beanstalk は含まれているすべてのリソースを終了します。

<span id="page-319-1"></span>次のステップ

アプリケーションを実行する環境を手に入れた後、アプリケーションの新しいバージョンや、異なる アプリケーションをいつでもデプロイできるようになります。新しいアプリケーションバージョン のデプロイは、プロビジョニングや EC2 インスタンスの再開が必要ないため、非常に素早く行えま す。Elastic Beanstalk コンソールを使用して新しい環境を調べることもできます。詳細な手順につい ては、このガイドの「開始方法」の章の[「環境を探索](#page-27-0)する」を参照してください。

サンプルアプリケーションを 1 つまたは 2 つデプロイし、Windows アプリケーションで .NET Core の開発と実行をローカルで開始する準備ができたら、「」を参照してください。 [.NET 開発環境の](#page-332-0) [セットアップ](#page-332-0)

<span id="page-319-2"></span>Elastic Beanstalk コンソールを使用してデプロイする

Elastic Beanstalk コンソールを使用してサンプルアプリケーションを起動することもできます。詳細 な手順については、このガイドの「開始方法」の章の[「サンプルアプリケーションの作成](#page-20-0)」を参照し てください。

<span id="page-319-0"></span>チュートリアル: Elastic Beanstalk を使用した ASP.NET Core アプリケー ションのデプロイ

このチュートリアルでは、新しい ASP.NET Core アプリケーションを構築し、 にデプロイするプロ セスについて説明します AWS Elastic Beanstalk。

最初に、.NET Core SDK の dotnet コマンドラインツールを使用して、基本的な .NET Core コ マンドラインアプリケーションの生成、依存関係のインストール、コードのコンパイル、および アプリケーションのローカルな実行を行います。次に、デフォルトの Program.cs クラスを作成 し、ASP.NET Startup.cs クラスと設定ファイルを追加して、ASP.NET と IIS で HTTP リクエス トに対応するアプリケーションを作成します。

最後に、Elastic Beanstalk は[デプロイマニフェストを](#page-339-0)使用して、.NET Core アプリケーション、カ スタムアプリケーション、および 1 つのサーバー上の複数の .NET Core または MSBuild アプリケー ション用のデプロイを設定します。Windows Server 環境に .NET Core アプリケーションをデプロイ するには、デプロイマニフェストを使用してアプリケーションソースバンドルにサイトアーカイブ を追加します。dotnet publish コマンドは、web.config ファイルを使用してバンドルし、サイ トアーカイブを作成することができる、コンパイルされたクラスと依存関係を生成します。デプロイ マニフェストは、サイトを実行し、アプリケーションプールの設定と、別々のパスでの複数のアプリ ケーションの実行に使用できるパスを Elastic Beanstalk に伝えます。

ソースコードは .[dotnet-core-windows-tutorialzip で入手できます。](samples/dotnet-core-windows-tutorial.zip)

セクション

- [前提条件](#page-320-0)
- [.NET core プロジェクトを生成する](#page-322-0)
- [Elastic Beanstalk 環境の起動](#page-323-0)
- [ソースコードの更新](#page-323-1)
- [アプリケーションをデプロイする](#page-329-0)
- [クリーンアップ](#page-331-0)
- [次のステップ](#page-332-1)

# <span id="page-320-0"></span>前提条件

このチュートリアルでは、NET Core SDK を使用して基本的な .NET Core アプリケーションを生成 し、ローカルで実行して、デプロイ可能なパッケージを構築します。

#### 要件

• .NET Core (x64) 1.0.1、2.0.0 以降

.NET core SDK をインストールするには

1. [microsoft.com/net/core](https://www.microsoft.com/net/core#windows) からインストーラーをダウンロードします。Windows を選択しま す。Download .NET SDK を選択します。

2. インストーラーを実行し、手順に従います。

このチュートリアルでは、コマンドラインツールの ZIP ユーティリティを使用して、Elastic Beanstalk にデプロイできるソースバンドルを作成します。Windows で zip コマンドを使用するに は、UnxUtils や zip などの便利なコマンドラインユーティリティの軽量のコレクションである ls をインストールできます。または、[Windows エクスプローラーや](#page-642-0)他の ZIP ユーティリティを使用し て、ソースバンドルアーカイブを作成できます。

をインストールするには UnxUtils

- 1. [UnxUtils](https://sourceforge.net/projects/unxutils/) をダウンロードします。
- 2. ローカルディレクトリにアーカイブを抽出します。たとえば、C:\Program Files (x86) と 指定します。
- 3. Windows の PATH ユーザー変数にバイナリへのパスを追加します。たとえば、C:\Program Files (x86)\UnxUtils\usr\local\wbin と指定します。
	- a. Windows キーを押し、**environment variables** と入力します。
	- b. [Edit environment variables for your account] (アカウントの環境変数を編集する) を選択しま す。
	- c. PATH を選択して、編集 を選択します。
	- d. セミコロンで区切って、[Variable value] フィールドにパスを追加します。例: *C: \item1\path***;***C:\item2\path*
	- e. [OK] を 2 回選択して、新しい設定を適用します。
	- f. 実行中のコマンドプロンプトウィンドウを閉じ、コマンドプロンプトウィンドウを再度開き ます。
- 4. 新しいコマンドプロンプトウィンドウを開き、zip コマンドを実行して、動作することを確認 します。

```
> zip -h
Copyright (C) 1990-1999 Info-ZIP
Type 'zip "-L"' for software license.
...
```
<span id="page-322-0"></span>.NET core プロジェクトを生成する

dotnet コマンドラインツールを使用して新しい C# .NET Core プロジェクトを生成し、ローカルで 実行します。デフォルトの .NET Core アプリケーションは、Hello World! を表示して終了するコ マンドラインユーティリティです。

新しい .NET core プロジェクトを生成するには

1. 新しいコマンドプロンプトウィンドウを開き、ユーザーフォルダに移動します。

> **cd %USERPROFILE%**

2. dotnet new コマンドを使用して、新しい .NET Core プロジェクトを生成します。

C:\Users\username> **dotnet new console -o dotnet-core-tutorial** Content generation time: 65.0152 ms The template "Console Application" created successfully. C:\Users\username> **cd dotnet-core-tutorial**

3. dotnet restore コマンドを使用して、依存関係をインストールします。

```
C:\Users\username\dotnet-core-tutorial> dotnet restore
Restoring packages for C:\Users\username\dotnet-core-tutorial\dotnet-core-
tutorial.csproj...
Generating MSBuild file C:\Users\username\dotnet-core-tutorial\obj\dotnet-core-
tutorial.csproj.nuget.g.props.
Generating MSBuild file C:\Users\username\dotnet-core-tutorial\obj\dotnet-core-
tutorial.csproj.nuget.g.targets.
Writing lock file to disk. Path: C:\Users\username\dotnet-core-tutorial\obj
\project.assets.json
Restore completed in 1.25 sec for C:\Users\username\dotnet-core-tutorial\dotnet-
core-tutorial.csproj.
NuGet Config files used: 
     C:\Users\username\AppData\Roaming\NuGet\NuGet.Config 
     C:\Program Files (x86)\NuGet\Config\Microsoft.VisualStudio.Offline.config
Feeds used: 
     https://api.nuget.org/v3/index.json 
     C:\Program Files (x86)\Microsoft SDKs\NuGetPackages\
```
4. dotnet run コマンドを使用して、アプリケーションをローカルでビルドし、実行します。

C:\Users\username\dotnet-core-tutorial> **dotnet run** Hello World!

# <span id="page-323-0"></span>Elastic Beanstalk 環境の起動

Elastic Beanstalk コンソールを使用して、Elastic Beanstalk 環境を起動します。この例では、.NET プラットフォームを使用して起動します。環境を起動して設定した後、いつでも新しいソースコード をデプロイできます。

環境を起動するには (コンソール)

- 1. 次の事前設定済みリンクを使用して Elastic Beanstalk コンソールを開き ます: [console.aws.amazon.com/elasticbeanstalk/home#/newApplication?](https://console.aws.amazon.com/elasticbeanstalk/home#/newApplication?applicationName=tutorials&environmentType=LoadBalanced) [applicationName=tutorials&environmentType=LoadBalanced](https://console.aws.amazon.com/elasticbeanstalk/home#/newApplication?applicationName=tutorials&environmentType=LoadBalanced)
- 2. [プラットフォーム] で、アプリケーションで使用される言語に一致するプラットフォームとプ ラットフォームブランチを選択します。
- 3. アプリケーションコード として、サンプルアプリケーション を選択します。
- 4. 確認と起動 を選択します。
- 5. 使用できるオプションを確認します。使用する有効なオプションを選択し、準備ができたら [ア プリの作成] を選択します。

<span id="page-323-1"></span>環境の作成には約 10 分かかります。この時間内に、ソースコードを更新できます。

# ソースコードの更新

デフォルトのアプリケーションを、ASP.NET および IIS を使用するウェブアプリケーションに変更 します。

- ASP.NET は、.NET 用のウェブサイトフレームワークです。
- IIS は、Elastic Beanstalk 環境の Amazon EC2 インスタンスでアプリケーションを実行するウェブ サーバーです。

次のソースコードの例は、[.dotnet-core-tutorial-sourcezip で入手できます。](samples/dotnet-core-tutorial-source.zip)
#### **a** Note

次の手順では、プロジェクトコードをウェブアプリケーションに変換する方法を示します。 プロセスを簡素化するために、最初からウェブアプリケーションとしてプロジェクトを生成 できます。前のセクション「[.NET core プロジェクトを生成する](#page-322-0)」で、次のコマンドを使用 して dotnet new ステップのコマンドを変更します。

C:\Users\username> **dotnet new web -o dotnet-core-tutorial -n WindowsSampleApp**

#### ASP.NET および IIS のサポートをコードに追加するには

1. Program.cs をアプリケーションディレクトリにコピーしてウェブホストビルダーとして実行 します。

Example c:\users\username\dotnet-core-tutorial\Program.cs

```
namespace Microsoft.AspNetCore.Hosting;
using WindowsSampleApp;
public static class Program
{ 
     public static void Main(string[] args) 
     { 
         CreateWebHostBuilder(args).Build().Run(); 
     } 
     public static IWebHostBuilder CreateWebHostBuilder(string[] args) => 
         WebHost.CreateDefaultBuilder(args).UseStartup<Startup>();
}
```
2. Startup.cs を追加して ASP.NET ウェブサイトを実行します。

Example c:\users\username\dotnet-core-tutorial\Startup.cs

```
namespace WindowsSampleApp
{ 
     public class Startup 
     { 
          public void Configure(IApplicationBuilder app) 
\overline{\mathcal{L}}
```

```
 app.UseRouting(); 
              app.UseEndpoints(endpoints => 
\{\hspace{.1cm} \} endpoints.MapGet("/", () => "Hello World from Elastic Beanstalk"); 
              }); 
          } 
     }
}
```
3. IIS ミドルウェアを含む WindowsSampleApp.csproj を追加して、web.config からの出力 に dotnet publish ファイルを含めます。

```
a Note
  次の例は、.NET Core Runtime 2.2.1 を使用して開発されました。TargetFramework
  要素の Version または PackageReference 属性値を変更して、カスタムプロジェク
  トで使用している .NET Core ランタイムのバージョンに一致させる必要がある場合があ
  ります。
```
Example c:\users\username\dotnet-core-tutorial\WindowsSampleApp.csproj

```
<Project Sdk="Microsoft.NET.Sdk.Web"> 
   <PropertyGroup> 
     <TargetFramework>net6.0</TargetFramework> 
     <RollForward>LatestMajor</RollForward> 
     <Nullable>enable</Nullable> 
     <ImplicitUsings>enable</ImplicitUsings> 
     <RootNamespace>WindowsSampleApp</RootNamespace> 
   </PropertyGroup>
</Project>
```
次に、新しい依存関係をインストールし、ASP.NET ウェブサイトをローカルで実行します。

ウェブサイトをローカルで実行するには

- 1. dotnet restore コマンドを使用して、依存関係をインストールします。
- 2. dotnet run コマンドを使用して、アプリをローカルでビルドし、実行します。

3. [localhost:5000](http://localhost:5000) を開いてサイトを表示します。

ウェブサーバーでアプリケーションを実行するには、web.config 設定ファイルと実行時の依 存関係で、コンパイルされたソースコードをバンドルする必要があります。dotnet ツールに は、publish の設定に基づいてディレクトリでこれらのファイルを収集する dotnet-coretutorial.csproj コマンドが用意されています。

ウェブサイトを構築するには

• dotnet publish コマンドを使用して、コンパイル済みコードと依存関係を site という名前 のフォルダに出力します。

C:\users\username\dotnet-core-tutorial> **dotnet publish -o site**

アプリケーションを Elastic Beanstalk にデプロイするには、[デプロイマニフェストを](#page-339-0)使用してサイ トアーカイブをバンドルします。これは、Elastic Beanstalkに実行方法を伝えます。

ソースバンドルを作成するには

1. サイトフォルダのファイルを ZIP アーカイブに追加します。

**a** Note

別の ZIP ユーティリティを使用する場合は、必ず ZIP アーカイブのルートフォルダにす べてのファイルを追加してください。これは、アプリケーションを Elastic Beanstalk 環 境に正常にデプロイするために必要です。

```
C:\users\username\dotnet-core-tutorial> cd site
C:\users\username\dotnet-core-tutorial\site> zip ../site.zip *
   adding: dotnet-core-tutorial.deps.json (164 bytes security) (deflated 84%) 
   adding: dotnet-core-tutorial.dll (164 bytes security) (deflated 59%) 
  adding: dotnet-core-tutorial.pdb (164 bytes security) (deflated 28%) 
  adding: dotnet-core-tutorial.runtimeconfig.json (164 bytes security) (deflated 
 26%) 
  adding: Microsoft.AspNetCore.Authentication.Abstractions.dll (164 bytes security) 
  (deflated 49%)
```
 adding: Microsoft.AspNetCore.Authentication.Core.dll (164 bytes security) (deflated 57%) adding: Microsoft.AspNetCore.Connections.Abstractions.dll (164 bytes security) (deflated 51%) adding: Microsoft.AspNetCore.Hosting.Abstractions.dll (164 bytes security) (deflated 49%) adding: Microsoft.AspNetCore.Hosting.dll (164 bytes security) (deflated 60%) adding: Microsoft.AspNetCore.Hosting.Server.Abstractions.dll (164 bytes security) (deflated 44%) adding: Microsoft.AspNetCore.Http.Abstractions.dll (164 bytes security) (deflated 54%) adding: Microsoft.AspNetCore.Http.dll (164 bytes security) (deflated 55%) adding: Microsoft.AspNetCore.Http.Extensions.dll (164 bytes security) (deflated 50%) adding: Microsoft.AspNetCore.Http.Features.dll (164 bytes security) (deflated 50%) adding: Microsoft.AspNetCore.HttpOverrides.dll (164 bytes security) (deflated 49%) adding: Microsoft.AspNetCore.Server.IISIntegration.dll (164 bytes security) (deflated 46%) adding: Microsoft.AspNetCore.Server.Kestrel.Core.dll (164 bytes security) (deflated 63%) adding: Microsoft.AspNetCore.Server.Kestrel.dll (164 bytes security) (deflated 46%) adding: Microsoft.AspNetCore.Server.Kestrel.Https.dll (164 bytes security) (deflated 44%) adding: Microsoft.AspNetCore.Server.Kestrel.Transport.Abstractions.dll (164 bytes security) (deflated 56%) adding: Microsoft.AspNetCore.Server.Kestrel.Transport.Sockets.dll (164 bytes security) (deflated 51%) adding: Microsoft.AspNetCore.WebUtilities.dll (164 bytes security) (deflated 55%) adding: Microsoft.Extensions.Configuration.Abstractions.dll (164 bytes security) (deflated 48%) adding: Microsoft.Extensions.Configuration.Binder.dll (164 bytes security) (deflated 47%) adding: Microsoft.Extensions.Configuration.dll (164 bytes security) (deflated 46%) adding: Microsoft.Extensions.Configuration.EnvironmentVariables.dll (164 bytes security) (deflated 46%) adding: Microsoft.Extensions.Configuration.FileExtensions.dll (164 bytes security) (deflated 47%) adding: Microsoft.Extensions.DependencyInjection.Abstractions.dll (164 bytes security) (deflated 54%)

```
 adding: Microsoft.Extensions.DependencyInjection.dll (164 bytes security) 
  (deflated 53%) 
   adding: Microsoft.Extensions.FileProviders.Abstractions.dll (164 bytes security) 
  (deflated 46%) 
   adding: Microsoft.Extensions.FileProviders.Physical.dll (164 bytes security) 
  (deflated 47%) 
   adding: Microsoft.Extensions.FileSystemGlobbing.dll (164 bytes security) 
  (deflated 49%) 
   adding: Microsoft.Extensions.Hosting.Abstractions.dll (164 bytes security) 
  (deflated 47%) 
   adding: Microsoft.Extensions.Logging.Abstractions.dll (164 bytes security) 
  (deflated 54%) 
   adding: Microsoft.Extensions.Logging.dll (164 bytes security) (deflated 48%) 
   adding: Microsoft.Extensions.ObjectPool.dll (164 bytes security) (deflated 45%) 
   adding: Microsoft.Extensions.Options.dll (164 bytes security) (deflated 53%) 
   adding: Microsoft.Extensions.Primitives.dll (164 bytes security) (deflated 50%) 
   adding: Microsoft.Net.Http.Headers.dll (164 bytes security) (deflated 53%) 
   adding: System.IO.Pipelines.dll (164 bytes security) (deflated 50%) 
   adding: System.Runtime.CompilerServices.Unsafe.dll (164 bytes security) (deflated 
 43%) 
   adding: System.Text.Encodings.Web.dll (164 bytes security) (deflated 57%) 
   adding: web.config (164 bytes security) (deflated 39%)
C:\users\username\dotnet-core-tutorial\site> cd ../
```
2. サイトアーカイブを指すデプロイマニフェストを追加します。

Example c:\users\username\dotnet-core-tutorial\aws-windows-deployment-manifest.json

```
{ 
     "manifestVersion": 1, 
     "deployments": { 
          "aspNetCoreWeb": [ 
          { 
               "name": "test-dotnet-core", 
              "parameters": { 
                   "appBundle": "site.zip",
                   "iisPath": "/", 
                   "iisWebSite": "Default Web Site" 
 } 
          } 
         \mathbf{I} }
}
```
3. zip コマンドを使用して、dotnet-core-tutorial.zip という名前のソースバンドルを作成 します。

```
C:\users\username\dotnet-core-tutorial> zip dotnet-core-tutorial.zip site.zip aws-
windows-deployment-manifest.json
   adding: site.zip (164 bytes security) (stored 0%) 
   adding: aws-windows-deployment-manifest.json (164 bytes security) (deflated 50%)
```
アプリケーションをデプロイする

作成した Elastic Beanstalk 環境にソースバンドルをデプロイします。

ソースバンドルは、[.dotnet-core-tutorial-bundlezip からダウンロードできます。](samples/dotnet-core-tutorial-bundle.zip)

出典バンドルをデプロイするには

1. [Elastic Beanstalk コンソール を](https://console.aws.amazon.com/elasticbeanstalk)開き、リージョンリストで を選択します AWS リージョン。

2. ナビゲーションペインで、[環境] を選択し、リストから環境の名前を選択します。

**a** Note 環境が多数ある場合は、検索バーを使用して環境リストをフィルタリングします。

- 3. 環境の概要ページで、[Upload and deploy (アップロードとデプロイ)] を選択します。
- 4. 画面上のダイアログボックスを使用して、ソースバンドルをアップロードします。
- 5. [デプロイ] を選択します。
- 6. デプロイが完了したら、新しいタブのウェブサイトを開く、サイトの URL を選択できます。

アプリケーションは、レスポンスに Hello from ASP.NET Core! と書き込んで戻ります。

Hello from ASP.NET Core!

環境を起動すると、以下のリソースが作成されます。

• EC2 インスタンス – 選択したプラットフォームでウェブアプリケーションを実行するよう設定さ れた Amazon Elastic Compute Cloud (Amazon EC2) 仮想マシン。

各プラットフォームは、それぞれ特定の言語バージョン、フレームワーク、ウェブコンテナ、また はそれらの組み合わせをサポートするための、特定のソフトウェア、設定ファイル、スクリプトを 実行します。ほとんどのプラットフォームでは、Apache または NGINX のいずれかをウェブアプ リケーションの前にリバースプロキシとして配置します。そのプロキシがリクエストをアプリケー ションに転送し、静的アセットを提供し、アクセスログとエラーログを生成します。

- インスタンスセキュリティグループ ポート 80 上のインバウンドトラフィックを許可するよう 設定された Amazon EC2 セキュリティグループ。このリソースでは、ロードバランサーからの HTTP トラフィックが、ウェブ・アプリケーションを実行している EC2 インスタンスに達するこ とができます。デフォルトでは、トラフィックは他のポート上で許可されません。
- ロードバランサー アプリケーションを実行するインスタンスにリクエストを分散するよう設定 された Elastic Load Balancing ロードバランサー。ロードバランサーにより、インスタンスを直接 インターネットに公開する必要もなくなります。
- ロードバランサーセキュリティグループ ポート 80 上のインバウンドトラフィックを許可する よう設定された Amazon EC2 セキュリティグループ。このリソースでは、インターネットからの HTTP トラフィックが、ロードバランサーに達することができます。デフォルトでは、トラフィッ クは他のポート上で許可されません。
- Auto Scaling グループ インスタンスが終了されたか利用不可になった場合にそのインスタンスを 置き換えるよう設定された Auto Scaling グループ。
- Amazon S3 バケット Elastic Beanstalk の使用時に作成されるソースコード、ログ、その他の アーティファクトの保存場所。
- Amazon CloudWatch アラーム 環境内のインスタンスの負荷をモニタリングし、負荷が高すぎ るか低すぎる場合にトリガーされる 2 つの CloudWatch アラーム。アラームがトリガーされる と、Auto Scaling グループはレスポンスとしてスケールアップまたはダウンを行います。
- AWS CloudFormation スタック Elastic Beanstalk は AWS CloudFormation を使用して環境内の リソースを起動し、設定変更を伝達します。リソースは、[AWS CloudFormation コンソール](https://console.aws.amazon.com/cloudformation)に表示 できるテンプレートで定義されます。
- ドメイン名 ウェブ・アプリケーションまでのルートとなるドメイン名であ り、*subdomain*.*region*.elasticbeanstalk.com の形式です。

**G** Note

Elastic Beanstalk アプリケーションのセキュリティを強化するため、elasticbeanstalk.com ドメインは[パブリックサフィックスリスト \(PSL\)](https://publicsuffix.org/) に登録されています。セキュリティ強化 のため、Elastic Beanstalk アプリケーションのデフォルトドメイン名に機密な Cookie を 設定する必要が生じた場合は、\_\_Host- プレフィックスの付いた Cookie の使用をおすす

めします。この方法は、ドメインをクロスサイトリクエストフォージェリ (CSRF) の攻撃 から守るのに役立ちます。詳細については、Mozilla 開発者ネットワークの「[Set-Cookie」](https://developer.mozilla.org/en-US/docs/Web/HTTP/Headers/Set-Cookie#cookie_prefixes) ページを参照してください。

これらのリソースはすべて Elastic Beanstalk によって管理されます。環境を終了すると、Elastic Beanstalk は含まれているすべてのリソースを終了します。

**a** Note

Elastic Beanstalk が作成する Amazon S3 バケットは、環境間で共有され、環境の終了時に 削除されません。詳細については、「[Amazon S3 で Elastic Beanstalk を使用する](#page-1461-0)」を参照 してください。

クリーンアップ

Elastic Beanstalk での作業が終了したら、環境を終了できます。Elastic Beanstalk は[、Amazon EC2](#page-807-0)  [インスタンス](#page-807-0)、[データベースインスタンス](#page-910-0)、[ロードバランサー](#page-846-0)、セキュリティグループ、アラーム など、環境に関連付けられたすべての AWS リソースを終了します。

コンソールから Elastic Beanstalk 環境を終了するには

- 1. [Elastic Beanstalk コンソール を](https://console.aws.amazon.com/elasticbeanstalk)開き、リージョンリストで を選択します AWS リージョン。
- 2. ナビゲーションペインで、[環境] を選択し、リストから環境の名前を選択します。

**a** Note

環境が多数ある場合は、検索バーを使用して環境リストをフィルタリングします。

- 3. [Actions] (アクション)、[Terminate environment] (環境の終了) の順に選択します。
- 4. 画面上のダイアログボックスを使用して、環境の終了を確認します。

Elastic Beanstalk を使用すると、いつでもアプリケーション用の新しい環境を簡単に作成できます。

## 次のステップ

アプリケーションの開発が進むにつれ、.zip ファイルを手動で作成して Elastic Beanstalk コンソール にアップロードすることなく、環境を管理してアプリケーションをデプロイすることが必要になりま す。[Elastic Beanstalk コマンドラインインターフェイス](#page-1489-0) (EB CLI) は、 easy-to-use コマンドライン からアプリケーションを作成、設定、および Elastic Beanstalk 環境にデプロイするためのコマンド を提供します。

Visual Studio を使用してアプリケーションを開発する場合は、 を使用して、変更された AWS Toolkit for Visual Studio のデプロイ、Elastic Beanstalk 環境の管理、その他の AWS リソースの管理 を行うこともできます。詳細については、「[AWS Toolkit for Visual Studio」](#page-350-0)を参照してください。

開発とテストのために、マネージド DB インスタンスを環境に直接追加するために Elastic Beanstalk の機能を使用することが必要になる場合があります。環境内でのデータベースのセットアップについ ては、「[Elastic Beanstalk 環境にデータベースを追加する」](#page-910-0)を参照してください。

最後に、本稼働環境でアプリケーションを使用する予定がある場合は、お客様の環境の[カスタムドメ](#page-956-0) [イン名を設定](#page-956-0)し、セキュアな接続のために [HTTPS を有効化し](#page-1168-0)ます。

## .NET 開発環境のセットアップ

.NET 開発環境を設定し、アプリケーションを にデプロイする前にローカルでテストしますAWS Elastic Beanstalk このトピックでは、開発環境の設定手順と便利なツールのインストールページへの リンクを概説します。

すべての言語に適用される一般的な設定手順やツールについては、「[Elastic Beanstalk で使用する開](#page-1486-0) [発マシンの設定](#page-1486-0)」を参照してください。

セクション

- [IDE のインストール](#page-276-0)
- [AWS Toolkit for Visual Studio のインストール](#page-277-0)

アプリケーション内の AWS リソースを管理する必要がある場合は、AWS SDK for .NET をインス トールします。例えば、Amazon S3 を使用してデータを保存し、取得できます。

.NET 用 AWS SDK により、Visual Studio プロジェクトテンプレート、AWS .NET ライブラリ、C# コードサンプル、資料を含む単一のダウンロード可能なパッケージを使用して、数分で開始すること ができます。ライブラリを使用したアプリケーションの構築方法については、C# による実用的な例

が用意されています。ライブラリとコードサンプルの使用方法の学習に役立てるため、オンラインの 動画チュートリアルとリファレンスドキュメントが用意されています。

詳細とインストール方法については、[AWS SDK for .NET のホームページに](https://aws.amazon.com/sdk-for-net/)アクセスしてください。

IDE のインストール

統合された開発環境(IDE)は、アプリケーション開発を用意にする幅広い機能を提供します。.NET 開発に IDE を使用していない場合は、最初に Visual Studio Community をお試しください。

[Visual Studio コミュニティ](https://www.visualstudio.com/vs/community/)ページにアクセスして、Visual Studio Community をダウンロードし、イ ンストールします。

AWS Toolkit for Visual Studio のインストール

[AWS Toolkit for Visual Studio](#page-350-0) は、AWS を使用してデベロッパーが .NET アプリケーションを容易に 開発、デバッグ、およびデプロイできるようにする Visual Studio IDE のオープンソースプラグイン です。インストール手順については、[Toolkit for Visual Studio ホームページ](https://aws.amazon.com/visualstudio/)にアクセスしてくださ い。

Elastic Beanstalk .NET プラットフォームを使用する

AWS Elastic Beanstalk .NET プログラミングフレームワークと Windows Server のさまざまなバー ジョンに対応する多数のプラットフォームをサポートします。完全なリストについては、AWS Elastic Beanstalk プラットフォームドキュメントの「[IIS を使用する Windows Server での .NET」](https://docs.aws.amazon.com/elasticbeanstalk/latest/platforms/platforms-supported.html#platforms-supported.net) を参照してください。

Elastic Beanstalk には、Elastic Beanstalk 環境内の EC2 インスタンスで実行されるソフトウェアの カスタマイズに使用できる[設定オプション](#page-959-0)が用意されています。アプリケーションの環境変数を設定 し、Amazon S3 へのログローテーションを有効にし、.NET フレームワークを設定することができま す。

設定オプションは[実行中の環境の設定を変更するために](#page-975-0) Elastic Beanstalk コンソールで利用できま す。環境を終了したときにその設定が失われないようにするため、[保存済み設定](#page-1143-0)を使用して設定を保 存し、それを後で他の環境に適用することができます。

ソースコードの設定を保存する場合、[設定ファイル](#page-1084-0)を含めることができます。設定ファイルの設定 は、環境を作成するたびに、またはアプリケーションをデプロイするたびに適用されます。設定ファ イルを使用して、デプロイの間にパッケージをインストールしたり、スクリプトを実行したり、他の インスタンスのカスタマイズオペレーションを実行することもできます。

Elastic Beanstalk コンソールで適用される設定は、設定ファイルに同じ設定があれば、それらの設定 を上書きします。これにより、設定ファイルでデフォルト設定を定義し、コンソールでそのデフォル ト設定を環境固有の設定で上書きできます。設定の優先順位の詳細と設定の他の変更方法について は、「」を参照してください[設定オプション](#page-959-0)

Elastic Beanstalk コンソールでの.NET 環境の設定

Elastic Beanstalk コンソールでは、Amazon S3 のログローテーションを有効にしたり、アプリケー ションが環境から読み取ることができる変数を設定したり、.NET フレームワーク設定を変更するこ とができます。

Elastic Beanstalk コンソールで.NET 環境を設定するには

- 1. [Elastic Beanstalk コンソールを開き、](https://console.aws.amazon.com/elasticbeanstalk)リージョンリストでを選択します。 AWS リージョン
- 2. ナビゲーションペインで、[環境] を選択し、リストから環境の名前を選択します。

# **a** Note 環境が多数ある場合は、検索バーを使用して環境リストをフィルタリングします。

- 3. ナビゲーションペインで、[設定] を選択します。
- 4. [更新、モニタリング、ログ] の設定カテゴリで、[編集] を選択します。

### コンテナオプション

- Target .NET runtime CLR v2 を実行するには 2.0 に設定します。
- 32 ビットアプリケーションの有効化 32 ビットアプリケーションを実行するには True に設定し ます。

#### ログオプション

[Log Options (ログオプション)] セクションには、2 つの設定があります。

- インスタンスプロファイル アプリケーションに関連付けられた Amazon S3 バケットへのアクセ ス許可が付与されているインスタンスプロファイルを指定します。
- [Enable log file rotation to Amazon S3] (Amazon S3 へのログファイルのローテーションの有効化) アプリケーションの Amazon EC2 インスタンスのログファイルを、アプリケーションに関連付け られている Amazon S3 バケットにコピーするかどうかを指定します。

#### 環境プロパティ

環境プロパティ セクションでは、アプリケーションを実行している Amazon EC2 インスタン スの環境設定を指定できます。これらの設定は、キーと値のペアでアプリケーションに渡され ます。System.GetEnvironmentVariable を使用して、それらのペアを読み取ります。同 じキーが web.config に存在するとともに、環境プロパティとして存在する可能性がありま す。System.Configuration 名前空間を使用して、web.config から値を読み取ります。

NameValueCollection appConfig = ConfigurationManager.AppSettings; string endpoint = appConfig["API\_ENDPOINT"];

詳細については、「[環境プロパティとその他のソフトウェアの設定](#page-928-0)」を参照してください。

aws:elasticbeanstalk:container:dotnet:apppool 名前空間

[設定ファイル](#page-1084-0)を使用して、設定オプションを設定し、デプロイの間、他のインスタンス設定タスクを 実行できます。設定オプションは、Elastic Beanstalk サービスまたは使用できるプラットフォームで 定義し、名前空間に整理できます。

.NET プラットフォームは、.NET ランタイムの設定に使用できる aws:elasticbeanstalk:container:dotnet:apppool 名前空間のオプションを定義します。

以下の設定ファイルの例では、この名前空間で使用できる各オプションの設定を示しています。

Example .ebextensions/dotnet-settings.config

```
option_settings: 
   aws:elasticbeanstalk:container:dotnet:apppool: 
     Target Runtime: 2.0 
     Enable 32-bit Applications: True
```
Elastic Beanstalk には、環境をカスタマイズするための多数の設定オプションが用意されています。 設定ファイルに加えて、コンソール、保存された設定、EB CLI、または を使用して、設定オプショ ンを指定することもできます AWS CLI詳細については、「[設定オプション」](#page-959-0)を参照してください。

<span id="page-335-0"></span>Elastic Beanstalk Windows サーバープラットフォームのメジャーバージョン間での移 行

AWS Elastic Beanstalk には、Windows Server プラットフォームのメジャーバージョンがいくつかあ ります。このページでは、各メジャーバージョンでの主な改善点と、以降のバージョンに移行する前 の考慮点について説明します。

Windows Server プラットフォームは現在バージョン 2 (v2) です。アプリケーションで v2 より前の Windows Server プラットフォームバージョンを使用している場合は、v2 に移行することをお勧めし ます。

Windows サーバープラットフォームのメジャーバージョンの最新情報

Windows サーバープラットフォーム V2

Elastic Beanstalk Windows Server プラットフォームのバージョン 2 (v2) が [2019 年 2 月にリリース](https://docs.aws.amazon.com/elasticbeanstalk/latest/relnotes/release-2019-02-21-windows-v2.html) [されました](https://docs.aws.amazon.com/elasticbeanstalk/latest/relnotes/release-2019-02-21-windows-v2.html)。V2 では、いくつかの重要な点で Windows Server プラットフォームの動作が Elastic Beanstalk の Linux ベースのプラットフォームに近づいています。v2 は v1 と完全に下位互換性があ り、v1 からの移行が容易です。

Windows Server プラットフォームでは次の機能がサポートされています。

- バージョニング 各リリースでは新しいバージョン番号が取得され、環境の作成および管理時に は、以前のバージョン (まだ使用可能) を参照できます。
- 拡張ヘルス 詳細については、「[拡張状態ヘルスレポートおよびモニタリング」](#page-1231-0)を参照してくだ さい。
- 変更不可の追加のバッチとローリングのデプロイ デプロイポリシーの詳細については、「[Elastic](#page-716-0)  [Beanstalk 環境へのアプリケーションのデプロイ」](#page-716-0)を参照してください。
- 変更不可の更新 更新タイプの詳細については、「[設定変更」](#page-733-0)を参照してください。
- マネージドプラットフォーム更新 詳細については、「[マネージドプラットフォーム更新」](#page-750-0)を参 照してください。

**a** Note

新しいデプロイおよび更新機能は、拡張ヘルスに依存します。それらを使用するには、拡張 ヘルスを有効にします。詳細については、「[Elastic Beanstalk の拡張ヘルスレポートの有効](#page-1241-0) [化](#page-1241-0)」を参照してください。

Windows サーバープラットフォーム V1

Elastic Beanstalk Windows Server プラットフォームのバージョン 1.0.0 (v1) が 2015 年 10 月にリ リースされました。このバージョンでは、環境の作成および更新中に Elastic Beanstalk が[設定ファ](#page-1084-0) [イル](#page-1084-0)内のコマンドを実行する順序が変更されています。

以前のプラットフォームのバージョンでは、ソリューションスタック名にバージョン番号が使用され ていません。

- IIS 8.5 を実行する 64 ビット Windows Server 2012 R2
- IIS 8.5 を実行する 64 ビット Windows Server Core 2012 R2
- IIS 8 を実行する 64 ビット Windows Server 2012
- IIS 7.5 を実行する 64 ビット Windows Server 2008 R2

以前のバージョンでは、設定ファイルの処理順には一貫性がありません。環境の作成中に、アプリ ケーションソースが IIS にデプロイされると Container Commands が実行されます。実行中の環 境へのデプロイ中は、新しいバージョンがデプロイされる前にコンテナコマンドが実行されます。ス ケールアップ中は、設定ファイルはまったく処理されません。

これに加えて、コンテナコマンドの実行前に IIS が開始されます。この動作により一部の顧客はコン テナコマンドに回避策を実装し、コマンドの完了後に再度 IIS を起動して開始するコマンドの前に IIS サーバーを一時停止することになります。

バージョン 1 ではこの一貫性のない状態が修正されており、Windows Server プラットフォームの 動作が Elastic Beanstalk の Linux ベースのプラットフォームにより近いものになっています。v1 プ ラットフォームでは、Elastic Beanstalk は IIS サーバーを起動する前に常にコンテナコマンドを実行 します。

v1 のプラットフォームソリューションスタックでは、Windows Server のバージョンの後に v1 が付 きます。

- IIS 8.5 を実行する 64 ビット Windows Server 2012 R2 v1.1.0
- IIS 8.5 を実行する 64 ビット Windows Server Core 2012 R2 v1.1.0
- IIS 8 を実行する 64 ビット Windows Server 2012 v1.1.0
- IIS 7.5 を実行する 64 ビット Windows Server 2008 R2 v1.1.0

さらに、v1 プラットフォームはコンテナコマンドを実行する前に、アプリケーションソースバンド ルのコンテンツを抽出して C:\staging\ に保存します。コンテナコマンドの完了後に、このフォ ルダのコンテンツは .zip ファイルに圧縮され IIS にデプロイされます。このワークフローにより、コ マンドまたはスクリプトを使用してアプリケーションソースバンドルのコンテンツを変更してからデ プロイできます。

Windows サーバープラットフォームの以前のメジャーバージョンからの移行

環境を更新する前に、このセクションの移行の考慮事項についてお読みください。新しいバージョン に環境のプラットフォームを更新するには、「[Elastic Beanstalk 環境のプラットフォームバージョン](#page-743-0) [の更新](#page-743-0)」を参照してください。

V1 から V2 へ

Windows Server プラットフォーム v2 では、.NET Core 1.x および 2.0 をサポートしていません。ア プリケーションを Windows Server v1 から v2 に移行中で、アプリケーションがこれらのいずれか の .NET Core バージョンを使用している場合は、v2 がサポートしている .NET Core バージョンに アプリケーションを更新します。サポートされているバージョンのリストについては、AWS Elastic Beanstalk プラットフォームの「[IIS を使用する Windows Server での .NET」](https://docs.aws.amazon.com/elasticbeanstalk/latest/platforms/platforms-supported.html#platforms-supported.net)を参照してください。

アプリケーションでカスタム Amazon Machine Image (AMI) を使用している場合は、Windows Server プラットフォーム v2 AMI に基づいて新しいカスタム AMI を作成します。詳細については、 「[カスタム Amazon Machine Image \(AMI\) の使用」](#page-1154-0)を参照してください。

**a** Note

Windows Server v2 の新しいデプロイおよび更新機能は、拡張ヘルスに依存します。環境を v2 に移行するときは、拡張ヘルスが無効になります。これらの機能を使用するには、拡張 ヘルスを有効にします。詳細については、「[Elastic Beanstalk の拡張ヘルスレポートの有効](#page-1241-0) [化](#page-1241-0)」を参照してください。

V1 以前から

v1 からの移行の考慮点に加えて、v1 以前の Windows Server ソリューションスタックからアプリ ケーションを移行していて、現在コンテナコマンドを使用している場合は、新しいバージョンに移行 するときに処理の不一致を回避するために追加したコマンドをすべて削除します。v1 からは、コン テナコマンドは、デプロイされるアプリケーションソース、および IIS が起動する前に、完全に実行 することが保証されています。これにより、このステップ中に問題なく C:\staging のソースに変 更を加え、IIS 設定ファイルを修正することができます。

例えば、 を使用して、DLL ファイルを Amazon S3 からアプリケーションソースに AWS CLI ダウン ロードできます。

.ebextensions\copy-dll.config

container\_commands: copy-dll: command: aws s3 cp s3://DOC-EXAMPLE-BUCKET/dlls/large-dll.dll .\lib\

設定ファイルの使用の詳細については、「設定ファイル (.ebextensions[\) による高度な環境のカ](#page-1084-0) [スタマイズ](#page-1084-0)」を参照してください。

<span id="page-339-0"></span>デプロイマニフェストを使用した複数のアプリケーションと ASP.NET コアアプリ ケーションの実行

デプロイマニフェストで、Elastic Beanstalk にアプリケーションをデプロイする方法を伝えることが できます。この方法を使用すると、ウェブサイトのルートパスで実行される個々の ASP.NET アプリ ケーション用のソースバンドルを生成するために、MSDeploy を使用する必要がなくなります。マ ニフェストファイルを使用することにより、異なるパスで複数のアプリケーションを実行すること が可能になります。または、Elastic Beanstalk に対して、ASP.NET Core を使用してアプリケーショ ンのデプロイと実行を行うように指示することもできます。また、デプロイマニフェストは、アプリ ケーションを実行するためのアプリケーションプールの設定にも使用できます。

デプロイマニフェストは、Elastic Beanstalk へ [.NET Core アプリケーションの](#page-340-0)サポートを追加しま す。.NET Framework アプリケーションは、デプロイマニフェストなしでデプロイできます。ただ し、.NET Core アプリケーションを Elastic Beanstalk で実行する場合は、デプロイマニフェストが 必要です。デプロイマニフェストを使用する際には、まず各アプリケーションのサイトアーカイブを 作成します。その上で、デプロイマニフェストを集録するための別の ZIP アーカイブ内に、先に作 成したサイトアーカイブをバンドルします。

デプロイマニフェストを使用すると、[異なるパスで複数のアプリケーションを実行する](#page-342-0)こともでき ます。デプロイマニフェストは、多くのデプロイのターゲットを、サイトアーカイブと IIS が実行す るパスにより個別に定義します。たとえば、/api パスで非同期リクエストを行うウェブ API を実行 し、ルートパスでその API を実行するウェブアプリケーションを実行できます。

デプロイマニフェストは、[IIS または Kestrel のアプリケーションプールを使用して、複数のアプリ](#page-343-0) [ケーションを実行する](#page-343-0)ために使用することもできます。アプリケーションプールを設定して、アプリ ケーションの定期的な再起動、32 ビットアプリケーションの実行、または、.NET Framework ラン タイムの特定バージョンの使用ができます。

完全にカスタマイズするには、Windows [PowerShell で独自のデプロイスクリプトを記述し](#page-346-0)、アプ リケーションのインストール、アンインストール、再起動のために実行するスクリプトを Elastic Beanstalk に指示できます。

デプロイマニフェストと関連機能を使用するには、Windows Server プラットフォーム[バージョン](#page-335-0)  [1.2.0 以降が](#page-335-0)必要です。

セクション

- [.NET core アプリケーション](#page-340-0)
- [複数のアプリケーションを実行する](#page-342-0)
- [アプリケーションプールを設定する](#page-343-0)
- [カスタムデプロイを定義する](#page-346-0)

<span id="page-340-0"></span>.NET core アプリケーション

デプロイマニフェストを使用すると、Elastic Beanstalk で .NET Core アプリケーションを実行する ことができます。.NET Core は .NET のクロスプラットフォームバージョンで、コマンドラインツー ル (dotnet) が付属しています。このマニフェストにより、アプリケーションの生成、ローカルでの 実行、および公開の準備を行うことができます。

**a** Note

デプロイマニフェストを使って Elastic Beanstalk で .NET Core アプリケーションを実行する チュートリアルとサンプルアプリケーションについては、[チュートリアル: Elastic Beanstalk](#page-319-0)  [を使用した ASP.NET Core アプリケーションのデプロイ](#page-319-0) を参照してください。

Elastic Beanstalk で .NET Core アプリケーションを実行するには、dotnet publish を実行し、そ の出力からディレクトリをすべて削除した内容を、ZIP アーカイブにパッケージします。サイトアー カイブを、デプロイマニフェストを使って、デプロイターゲットのタイプ aspNetCoreWeb と一緒 にソースバンドルに配置します。

以下のデプロイマニフェストは、ルートパスの dotnet-core-app.zip という名前のサイトアーカ イブから .NET Core アプリケーションを実行します。

Example aws-windows-deployment-manifest.json-.NET コア

```
{ 
   "manifestVersion": 1, 
   "deployments": { 
     "aspNetCoreWeb": [ 
       \{
```

```
 "name": "my-dotnet-core-app", 
          "parameters": { 
             "archive": "dotnet-core-app.zip", 
             "iisPath": "/" 
          } 
        } 
      ] 
   }
}
```
## マニフェストとサイトアーカイブを ZIP アーカイブにバンドルし、ソースバンドルを作成します。

Example dotnet-core-bundle.zip

|-- aws-windows-deployment-manifest.json

`-- dotnet-core-app.zip

.

.

サイトアーカイブには、コンパイルされたアプリケーションコード、依存関係、web.config ファ イルが含まれています。

Example dotnet-core-app.zip

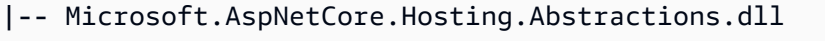

- |-- Microsoft.AspNetCore.Hosting.Server.Abstractions.dll
- |-- Microsoft.AspNetCore.Hosting.dll
- |-- Microsoft.AspNetCore.Http.Abstractions.dll
- |-- Microsoft.AspNetCore.Http.Extensions.dll
- |-- Microsoft.AspNetCore.Http.Features.dll
- |-- Microsoft.AspNetCore.Http.dll
- |-- Microsoft.AspNetCore.HttpOverrides.dll
- |-- Microsoft.AspNetCore.Server.IISIntegration.dll
- |-- Microsoft.AspNetCore.Server.Kestrel.dll
- |-- Microsoft.AspNetCore.WebUtilities.dll
- |-- Microsoft.Extensions.Configuration.Abstractions.dll
- |-- Microsoft.Extensions.Configuration.EnvironmentVariables.dll
- |-- Microsoft.Extensions.Configuration.dll
- |-- Microsoft.Extensions.DependencyInjection.Abstractions.dll
- |-- Microsoft.Extensions.DependencyInjection.dll
- |-- Microsoft.Extensions.FileProviders.Abstractions.dll
- |-- Microsoft.Extensions.FileProviders.Physical.dll
- |-- Microsoft.Extensions.FileSystemGlobbing.dll
- |-- Microsoft.Extensions.Logging.Abstractions.dll
- |-- Microsoft.Extensions.Logging.dll
- |-- Microsoft.Extensions.ObjectPool.dll
- |-- Microsoft.Extensions.Options.dll
- |-- Microsoft.Extensions.PlatformAbstractions.dll
- |-- Microsoft.Extensions.Primitives.dll
- |-- Microsoft.Net.Http.Headers.dll
- |-- System.Diagnostics.Contracts.dll
- |-- System.Net.WebSockets.dll
- |-- System.Text.Encodings.Web.dll
- |-- dotnet-core-app.deps.json
- |-- dotnet-core-app.dll
- |-- dotnet-core-app.pdb
- |-- dotnet-core-app.runtimeconfig.json
- `-- web.config

詳しい例については、[チュートリアル](#page-319-0)を参照してください。

<span id="page-342-0"></span>複数のアプリケーションを実行する

デプロイマニフェストを使って、複数のデプロイターゲットを指定することにより、複数のアプリ ケーションを実行できます。

以下のデプロイマニフェストでは 2 つの .NET Core アプリケーションを設定しま

す。WebApiSampleAppこのアプリケーションはシンプルな Web API を実装し、そのパスで非同期 リクエストを処理します。/apiDotNetSampleApp アプリケーションは、ルートパスでリクエスト を処理するウェブアプリケーションです。

Example aws-windows-deployment-manifest.json-複数のアプリ

```
\{ "manifestVersion": 1, 
   "deployments": { 
     "aspNetCoreWeb": [ 
        { 
          "name": "WebAPISample", 
          "parameters": { 
             "appBundle": "WebApiSampleApp.zip", 
             "iisPath": "/api" 
          } 
        }, 
        { 
          "name": "DotNetSample",
```

```
 "parameters": { 
             "appBundle": "DotNetSampleApp.zip", 
             "iisPath": "/" 
           } 
        } 
      ] 
   }
}
```
複数のアプリケーションのサンプルアプリケーションはこちらで入手できます:

- デプロイ可能なソースバンドル [--v2.zip dotnet-multiapp-sample-bundle](samples/dotnet-multiapp-sample-bundle-v2.zip)
- ソースコード [--v2.zip dotnet-multiapp-sample-source](samples/dotnet-multiapp-sample-source-v2.zip)

<span id="page-343-0"></span>アプリケーションプールを設定する

Windows 環境では、複数のアプリケーションをサポートできます。そのためには、次のような 2 つ のアプローチが存在します。

- Kestrel out-of-process ウェブサーバーではホスティングモデルを使用できます。このモデルで は、複数のアプリケーションを 1 つのアプリケーションプールで実行するように構成します。
- インプロセスホスティングモデルを使用する場合には、複数のアプリケーションを実行するために 複数のアプリケーションプールを用意して、各プール内では単一アプリケーションのみを実行しま す。IIS サーバーを使用していて、複数のアプリケーションを実行したい場合には、この方法を使 用する必要があります。

1 つのアプリケーションプールで複数のアプリケーションを実行するように Kestrel を構成するに は、hostingModel="OutofProcess" ファイルに web.config を追加で記述します。次に挙げ るサンプルを参考にしてください。

Example web.config-ケストレルホスティングモデル用 out-of-process

```
<configuration>
<location path="." inheritInChildApplications="false">
<system.webServer>
<handlers>
<add 
     name="aspNetCore" 
     path="*" verb="*" 
     modules="AspNetCoreModuleV2"
```

```
 resourceType="Unspecified" />
</handlers>
<aspNetCore 
     processPath="dotnet" 
     arguments=".\CoreWebApp-5-0.dll" 
     stdoutLogEnabled="false" 
     stdoutLogFile=".\logs\stdout" 
     hostingModel="OutofProcess" />
</system.webServer>
</location>
</configuration>
```
Example aws-windows-deployment-manifest.json-複数のアプリケーション

```
{
"manifestVersion": 1, 
   "deployments": {"msDeploy": [ 
        {"name": "Web-app1", 
          "parameters": {"archive": "site1.zip", 
            "iisPath": "/" 
          } 
        }, 
        {"name": "Web-app2", 
          "parameters": {"archive": "site2.zip", 
            "iisPath": "/app2" 
          } 
        } 
     ] 
   }
}
```
IIS では、インプロセスホスティングモデルが使用されているため、1 つのアプリケーションプール での複数のアプリケーションの実行はサポートされていません。したがって、複数のアプリケーショ ンを構成するには、各アプリケーションを個別のアプリケーションプールに割り当てる必要がありま す。つまり、1 つのアプリケーションプールに割り当てられるのは、1 つのアプリケーションのみで す。

aws-windows-deployment-manifest.jsonファイルで、IIS を異なるアプリケーションプール を使用するように構成できます。次のサンプルファイルを参考にしながら、同様な更新を行ってくだ さい。

• iisConfig というサブセクションを含む、appPools というセクションを追加します。

- appPools ブロックに、アプリケーションプールをリストします。
- deployments セクションで、各アプリケーションの parameters セクションを定義します。
- parameters セクションでは、各アプリケーションのアーカイブ、実行するパス、および実行す るために使用する appPool を指定します。

次のデプロイマニフェストでは、10 分ごとにアプリケーションを再起動する 2 つのアプリケーショ ンプールを構成しています。同時に、指定されたパスで実行される .NET Framework ウェブアプリ ケーションにも、アプリケーションをアタッチしています。

Example aws-windows-deployment-manifest.json-アプリケーションプールごとに 1 つのアプリケー ション

```
{
"manifestVersion": 1, 
   "iisConfig": {"appPools": [ 
       {"name": "MyFirstPool", 
        "recycling": {"regularTimeInterval": 10} 
       }, 
       {"name": "MySecondPool", 
        "recycling": {"regularTimeInterval": 10} 
       } 
     \mathbf{I} }, 
   "deployments": {"msDeploy": [ 
       {"name": "Web-app1", 
          "parameters": { 
             "archive": "site1.zip", 
             "iisPath": "/", 
             "appPool": "MyFirstPool" 
 } 
       }, 
       {"name": "Web-app2", 
          "parameters": { 
             "archive": "site2.zip", 
             "iisPath": "/app2", 
             "appPool": "MySecondPool" 
 } 
       } 
     \mathbf{I} }
}
```
<span id="page-346-0"></span>カスタムデプロイを定義する

さらにきめ細かく制御するには、カスタムデプロイを定義することによって、アプリケーションのデ プロイを完全にカスタマイズできます。

次のデプロイマニフェストでは、Elastic Beanstalk に対し、install という名前の siteInstall.ps1 スクリプトを実行するように指示しています。このスクリプトにより、インス タンスの起動とデプロイ時にウェブサイトがインストールされます。これに加えて、デプロイマニ フェストは、uninstallデプロイ中に新しいバージョンをインストールする前にスクリプトを実行 するように Elastic Beanstalk に指示し、管理コンソールで「Restart [App Server」](#page-659-0)restart を選択 [したときにアプリケーションを再起動するスクリプトも実行します](#page-659-0)。 AWS

Example aws-windows-deployment-manifest.json-カスタムデプロイ

```
{ 
   "manifestVersion": 1, 
   "deployments": { 
      "custom": [ 
        { 
           "name": "Custom site", 
           "scripts": { 
             "install": { 
                "file": "siteInstall.ps1" 
             }, 
             "restart": { 
                "file": "siteRestart.ps1" 
             }, 
             "uninstall": { 
                "file": "siteUninstall.ps1" 
             } 
          } 
        } 
     ] 
   }
}
```
ソースバンドルには、マニフェスト、スクリプトと一緒にアプリケーションの実行に必要なアーティ ファクトをすべて含めます。

Example C. zip ustom-site-bundle

.

- |-- aws-windows-deployment-manifest.json
- |-- siteInstall.ps1
- |-- siteRestart.ps1
- |-- siteUninstall.ps1
- `-- site-contents.zip

## .NET アプリケーション環境に Amazon RDS DB インスタンスを追加

Amazon Relational Database Service (Amazon RDS) DB インスタンスを使用して、アプリケーショ ンによって収集および変更されたデータを保存できます。データベースを環境に結合して Elastic Beanstalk で管理することも、分離したものとして作成して別のサービスで外部的に管理すること もできます。このトピックでは、Elastic Beanstalk コンソールを使用して Amazon RDS を作成する 手順について説明します。データベースは環境に結合され、Elastic Beanstalk によって管理されま す。Amazon RDS と Elastic Beanstalk の統合の詳細については、「[Elastic Beanstalk 環境にデータ](#page-910-0) [ベースを追加する](#page-910-0)」を参照してください。

#### セクション

- [環境に DB インスタンスを追加](#page-347-0)
- [ドライバのダウンロード](#page-348-0)
- [データベースへの接続](#page-349-0)

<span id="page-347-0"></span>環境に DB インスタンスを追加

お客様の環境に DB インスタンスを追加するには

- 1. [Elastic Beanstalk コンソールを](https://console.aws.amazon.com/elasticbeanstalk)開き、[Regions] (リージョン) リストで AWS リージョンを選択 します。
- 2. ナビゲーションペインで、[環境] を選択し、リストから環境の名前を選択します。

**G** Note

環境が多数ある場合は、検索バーを使用して環境リストをフィルタリングします。

- 3. ナビゲーションペインで、[設定] を選択します。
- 4. [データベース] 設定カテゴリで、[編集] を選択します。
- 5. DB エンジンを選択して、ユーザー名とパスワードを入力します。
- 6. ページの最下部で [適用] を選択し変更を保存します。

DB インスタンスの追加には約 10 分かかります。環境の更新が完了すると、DB インスタンスのホス ト名とその他の接続情報は以下の環境プロパティを通じてアプリケーションに使用できるようになり ます。

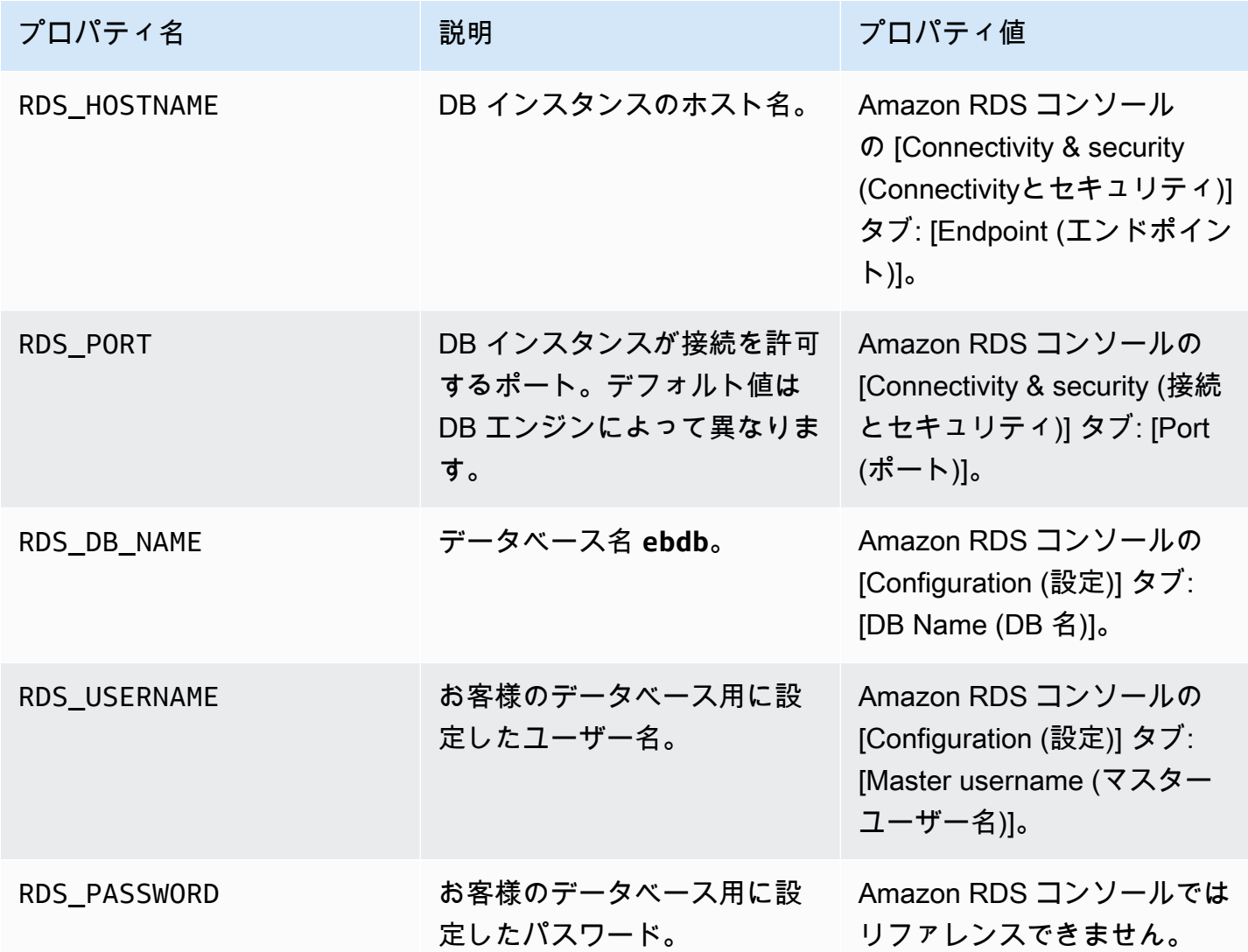

Elastic Beanstalk 環境と結合したデータベースインスタンスの設定の詳細については、「[Elastic](#page-910-0)  [Beanstalk 環境にデータベースを追加する」](#page-910-0)を参照してください。

<span id="page-348-0"></span>ドライバのダウンロード

EntityFramework を使用して開発環境用の NuGet パッケージとデータベースドライバをダウン ロードしてインストールします。

.NET 用の共通エンティティフレームワークデータベースプロバイダ

- SQL Server Microsoft.EntityFrameworkCore.SqlServer
- MySQL Pomelo.EntityFrameworkCore.MySql
- PostgreSQL Npgsql.EntityFrameworkCore.PostgreSQL

<span id="page-349-0"></span>データベースへの接続

Elastic Beanstalk は、環境プロパティでアタッチされた DB インスタンスの接続情報を提供しま す。ConfigurationManager.AppSettings を使用してプロパティを読み取り、データベース接 続を設定します。

```
Example Helpers.cs - 接続文字列メソッド
```

```
using System;
using System.Collections.Generic;
using System.Configuration;
using System.Linq;
using System.Web;
namespace MVC5App.Models
\{ public class Helpers 
   { 
     public static string GetRDSConnectionString() 
     { 
       var appConfig = ConfigurationManager.AppSettings; 
       string dbname = appConfig["RDS_DB_NAME"]; 
       if (string.IsNullOrEmpty(dbname)) return null; 
       string username = appConfig["RDS_USERNAME"]; 
       string password = appConfig["RDS_PASSWORD"]; 
       string hostname = appConfig["RDS_HOSTNAME"]; 
       string port = appConfig["RDS_PORT"]; 
       return "Data Source=" + hostname + ";Initial Catalog=" + dbname + ";User ID=" + 
  username + ";Password=" + password + ";"; 
     } 
   }
```
}

接続文字列を使用してデータベースコンテキストを初期化します。

### Example DBContext.cs

```
using System.Data.Entity;
using System.Security.Claims;
using System.Threading.Tasks;
using Microsoft.AspNet.Identity;
using Microsoft.AspNet.Identity.EntityFramework;
namespace MVC5App.Models
{ 
   public class RDSContext : DbContext 
   { 
     public RDSContext() 
       : base(GetRDSConnectionString()) 
     { 
     } 
     public static RDSContext Create() 
     { 
       return new RDSContext(); 
     } 
   }
}
```
## <span id="page-350-0"></span>AWS Toolkit for Visual Studio

Visual Studio はさまざまなプログラミング言語とアプリケーションの種類用のテンプレートを提供 します。いずれのテンプレートを使用して開始できます。また、AWS Toolkit for Visual Studio で は、AWS Console Project、AWS Web Project、AWS Empty Project という、アプリケーションの 開発をブートストラップする 3 つのプロジェクトテンプレートも提供します。この例では、新しい ASP.NET ウェブアプリケーションを作成します。

新しい ASP.NET ウェブアプリケーションプロジェクトを作成するには

1. Visual Studio の [File] メニューで [New] をクリックし、[Project] をクリックします。

2. [New Project] ダイアログボックスで [Installed Templates] をクリックし、[Visual C#] をクリッ クした後、[Web] をクリックします。[ASP.NET Empty Web Application] をクリックし、プロ ジェクト名を入力して [OK] をクリックします。

プロジェクトを実行するには

次のいずれかを行ってください。

- 1. F5 を押します。
- 2. [Debug] メニューから [Start Debugging] を選択します。

## ローカルでテストします

Visual Studio では、簡単にローカルでアプリケーションをテストできます。ASP.NET ウェブアプリ ケーションをテストするか実行するには、ウェブブラウザが必要です。Visual Studio には、Internet Information Services (IIS)、IIS Express、組み込みの Visual Studio Development Server などの オプションが用意されています。各オプションの詳細や最適なオプションの決定方法については、 「[ASP.NET Web プロジェクト用の Visual Studio の Web サーバー」](http://msdn.microsoft.com/en-us/library/58wxa9w5.aspx)を参照してください。

## Elastic Beanstalk 環境の作成

アプリケーションをテストすると、Elastic Beanstalk にデプロイする準備が完了します。

**a** Note

[設定ファイル](#page-1084-0)はアーカイブに含めるプロジェクトの一部である必要があります。または、プ ロジェクトに設定ファイルを含める代わりに、Visual Studio を使用してプロジェクトフォ ルダにすべてのファイルをデプロイできます。Solution Explorer でプロジェクト名を右ク リックし、[Properties] をクリックします。[Package/Publish Web] タブをクリックします。 [Items to deploy] セクションで、ドロップダウンリストの [All Files in the Project Folder] を選 択します。

AWS Toolkit for Visual Studio を使用してアプリケーションを Elastic Beanstalk にデプロイします。

- 1. [Solution Explorer] でアプリケーションを右クリックし、[Publish toAWS ] を選択します。
- 2. [ に発行AWS] ウィザードで、アカウント情報を入力します。
- a. デプロイに使用する AWS アカウントで、アカウントを選択するか、[Other] (その他) を選 択して新しいアカウント情報を入力します。
- b. [Region] で、アプリケーションをデプロイするリージョンを選択します。利用可能な AWS リージョンの詳細については、「AWS 全般のリファレンス」の「[AWS Elastic Beanstalk エ](https://docs.aws.amazon.com/general/latest/gr/elasticbeanstalk.html) [ンドポイントとクォータ](https://docs.aws.amazon.com/general/latest/gr/elasticbeanstalk.html)」を参照してください。Elastic Beanstalk でサポートされていない リージョンを選択すると、Elastic Beanstalk にデプロイするオプションは利用できなくなり ます。
- c. [Deploy new application with template] をクリックし、[Elastic Beanstalk] を選択します。次 に、[次へ] をクリックします。

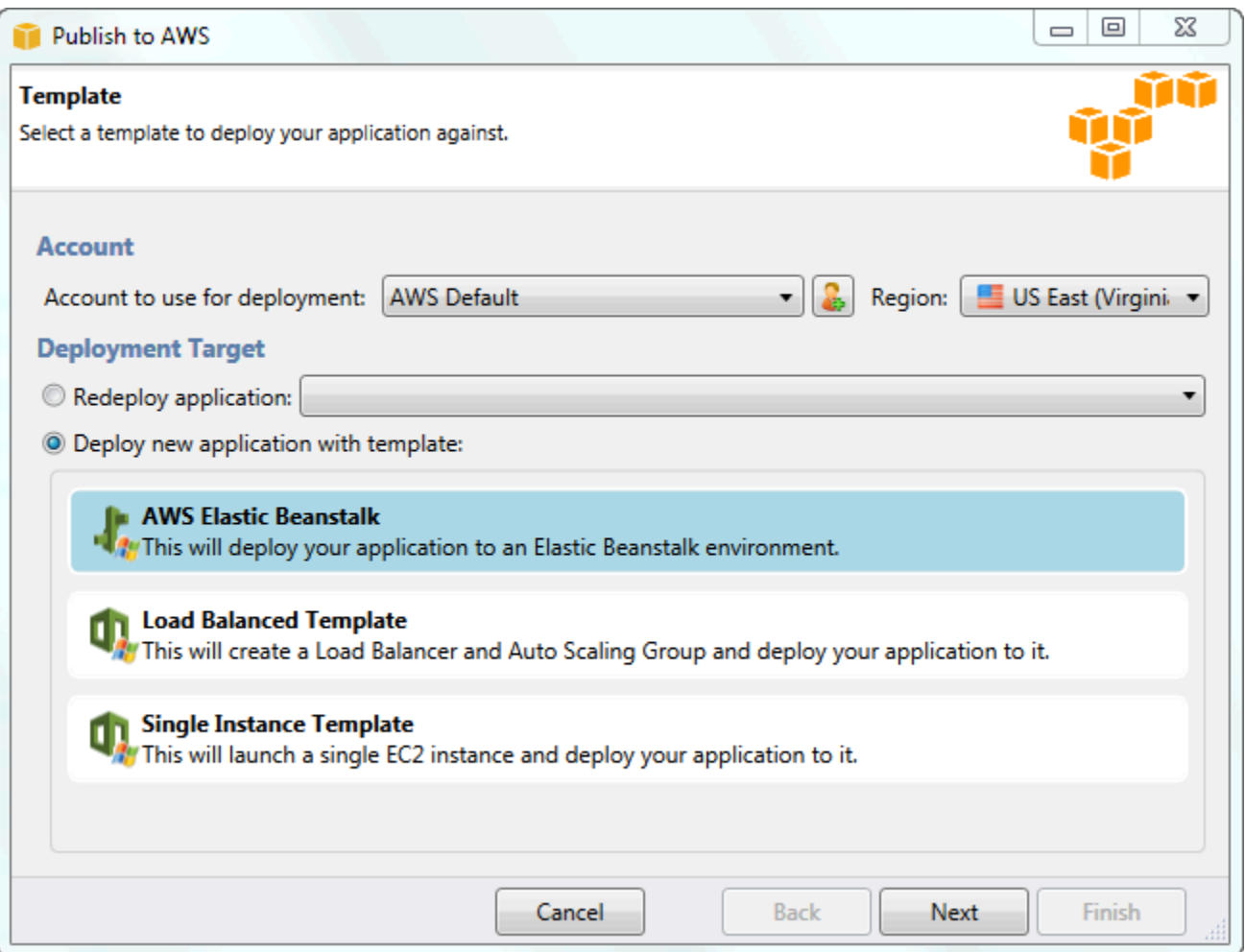

- 3. [Application] ページで、アプリケーションの詳細を入力します。
	- a. [ Name] に、アプリケーション名を入力します。
	- b. [Description] にアプリケーションの説明を入力します。この手順は省略可能です。
- c. アプリケーションのバージョンラベルは、[Deployment version label (デプロイバージョン ラベル)] に自動的に表示されます。
- d. 変更したファイルのみデプロイするため、[Deploy application incrementally] を選択しま す。すべてのファイルではなく変更されたファイルのみ更新するため、増分デプロイの 方が高速です。このオプションを選択した場合、アプリケーションバージョンは Git コ ミット ID から設定されます。アプリケーションの増分をデプロイしないを選択した場合、 [Deployment version label] ボックスでバージョンラベル付けを更新できます。

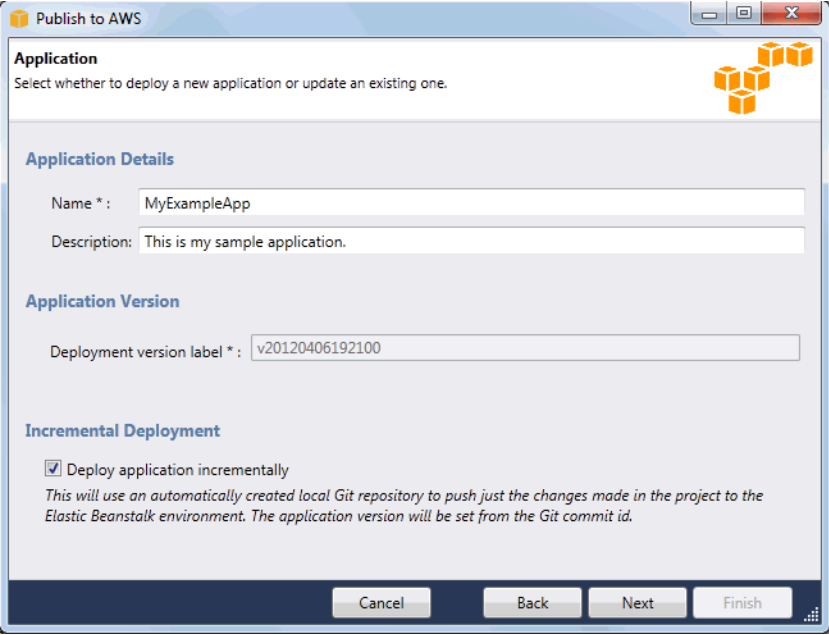

- e. [Next] をクリックします。
- 4. [Environment] ページで、環境の詳細を説明します。
	- a. [Create a new environment for this application] を選択します。
	- b. [Name] に、環境の名前を入力します。
	- c. [Description] で、環境の特性を説明します。この手順は省略可能です。
	- d. 使用する環境の [Type] を選択します。

[Load balanced, auto scaled] 環境または [Single instance] 環境のいずれかを選択できます。 詳細については、「[環境タイプ](#page-786-0)」を参照してください。

**a** Note

単一インスタンスの環境の場合は、負荷分散、Auto Scaling、ヘルスチェック URL の設定は適用されません。

- e. [Environment URL] ボックスにカーソルを移動すると、環境の URL が自動的に表示されま す。
- f. [Check availability(稼働率をチェックする)] をクリックして、環境 URL が利用できるこ とを確認します。

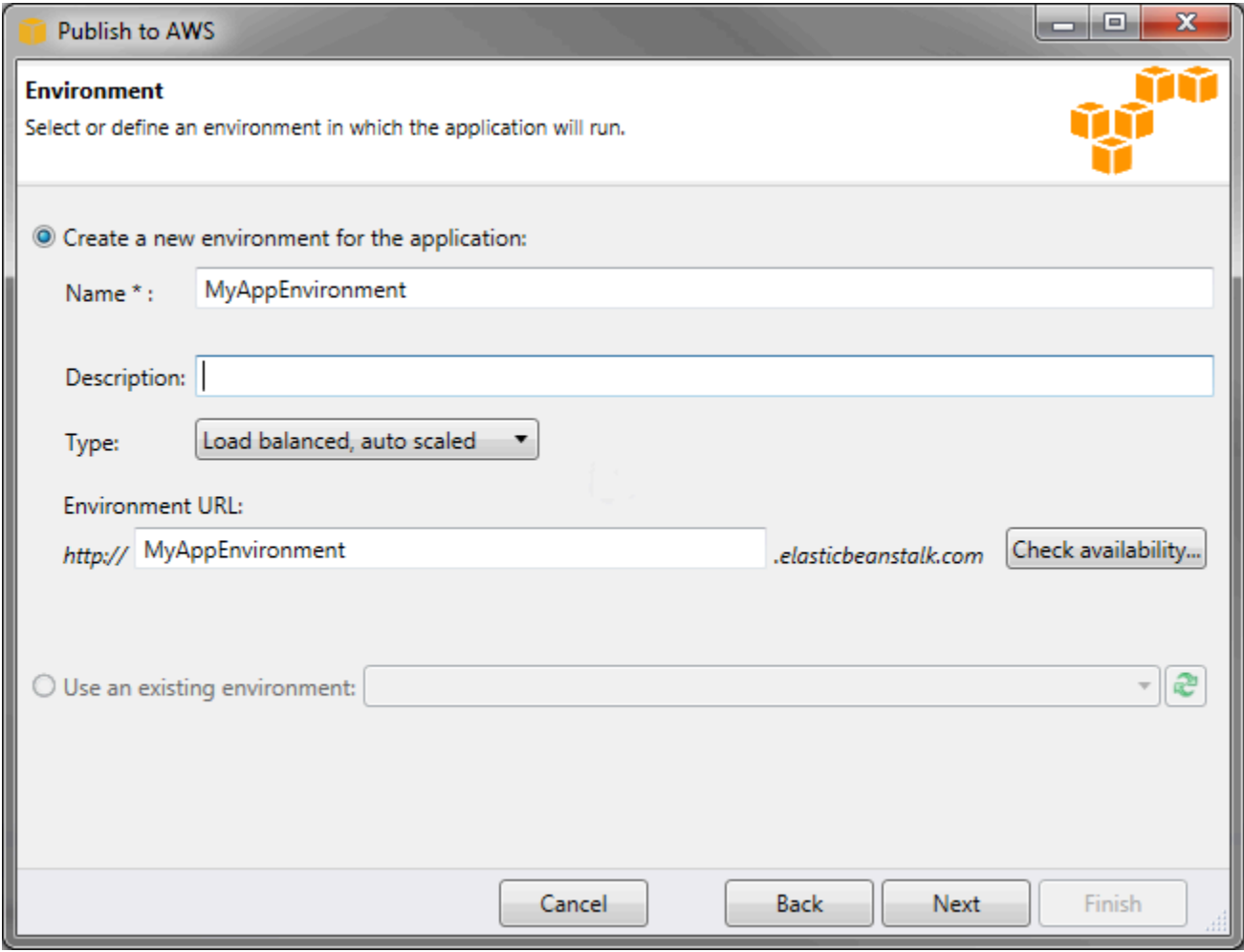

- g. [Next] をクリックします。
- 5. [ AWSOptions] ページで、デプロイの他のオプションとセキュリティ情報を設定します。
	- a. [Container Type] で、[64bit Windows Server 2012 running IIS 8] または [64bit Windows Server 2008 running IIS 7.5] を選択します。
- b. [Instance Type] で [Micro] を選択します。
- c. [Key pair] で [Create new key pair] を選択します。新しいキーペアの名前 (この例で は、**myuswestkeypair**) を入力して、[OK] をクリックします。キーペアを使用する と、Amazon EC2 インスタンスへのリモートデスクトップアクセスが可能になりま す。Amazon EC2 キーペアの詳細については、Amazon Elastic Compute Cloud ユーザーガ イドの「[Using Credentials」](https://docs.aws.amazon.com/AWSEC2/latest/UserGuide/using-credentials.html)を参照してください。
- d. インスタンスプロファイルを選択します。

インスタンスプロファイルがない場合は、[Create a default instance profile] を選択し ます。Elastic Beanstalk でのインスタンスプロファイルの使用については、「[Elastic](#page-1339-0)  [Beanstalk インスタンスプロファイルの管理」](#page-1339-0)を参照してください。

e. 環境で使用したいカスタム VPC がある場合は、[Launch into VPC] をクリックします。次の ページで、VPC 情報を設定できます。Amazon VPC の詳細については、[「Amazon Virtual](https://aws.amazon.com/vpc/)  [Private Cloud \(Amazon VPC\)](https://aws.amazon.com/vpc/)」を参照してください。Support されているレガシーではな いコンテナタイプのリストについては、「[the section called "一部のプラットフォームバー](#page-758-0) [ジョンがレガシーとマークされているのはなぜですか?"」](#page-758-0)を参照してください。

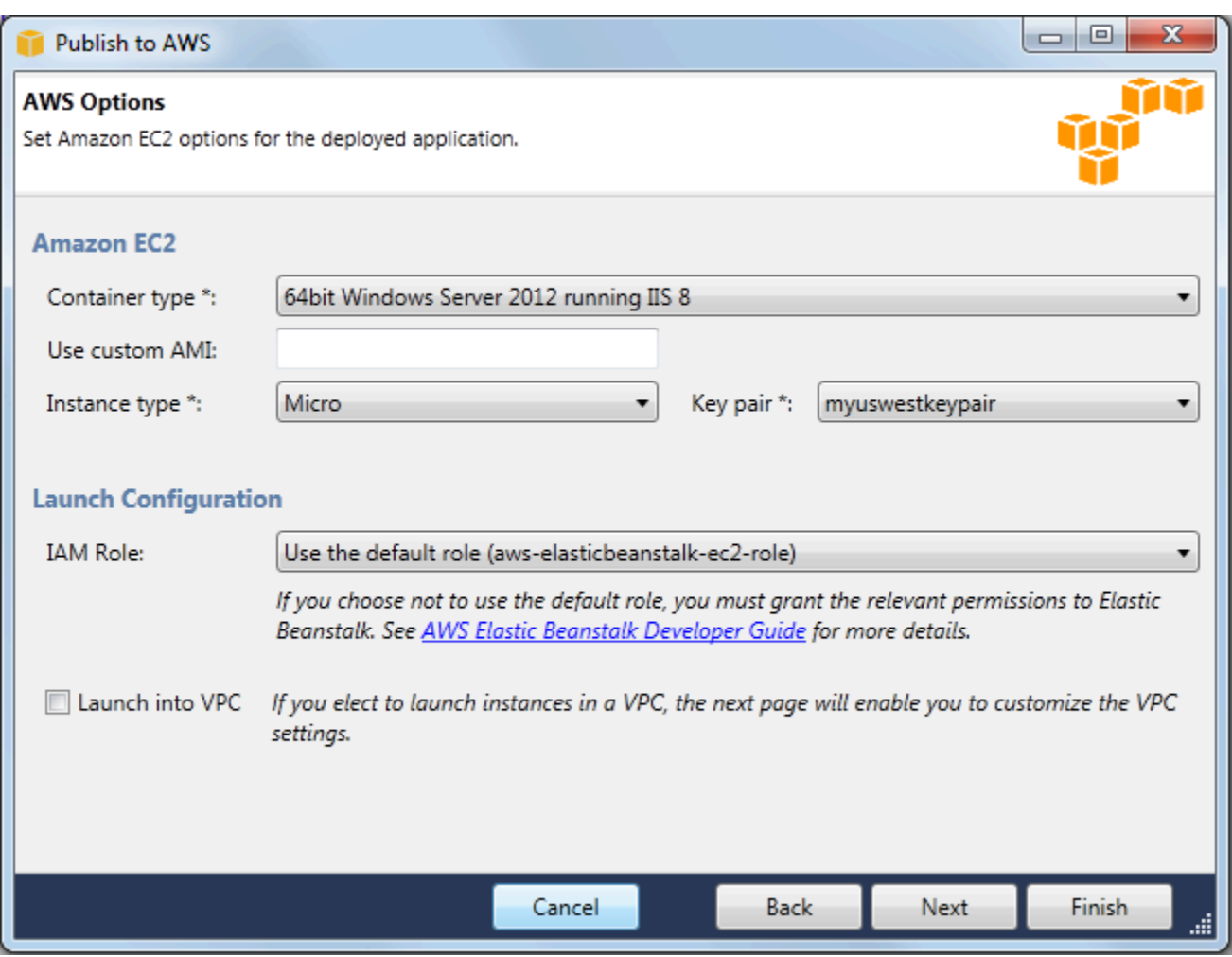

- f. [Next] をクリックします。
- 6. VPC 内で環境を起動することを選択した場合は、[VPC Options] ページが表示されます。そうで ない場合は、[Additional Options] ページが表示されます。ここでは、VPC のオプションを設定 します。

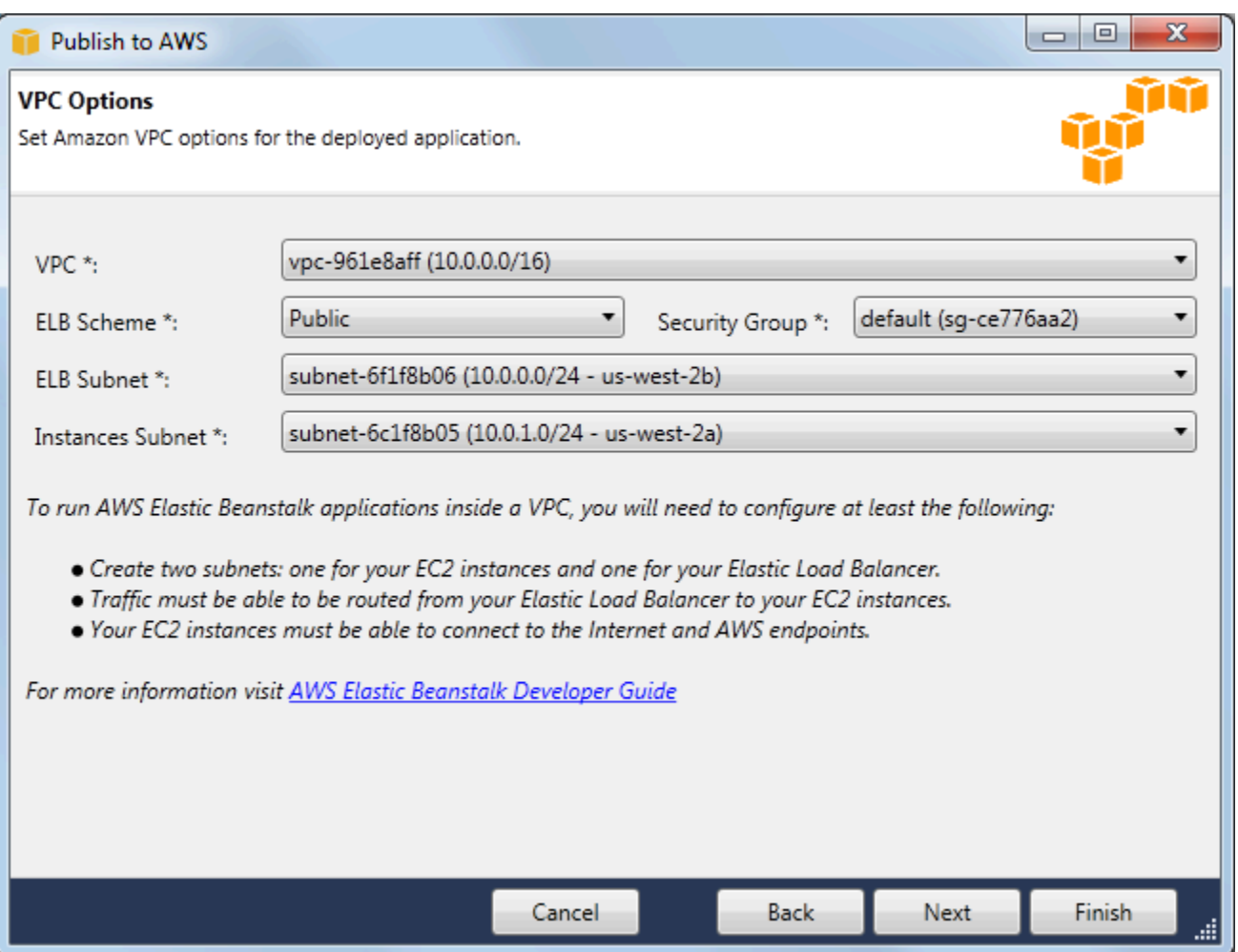

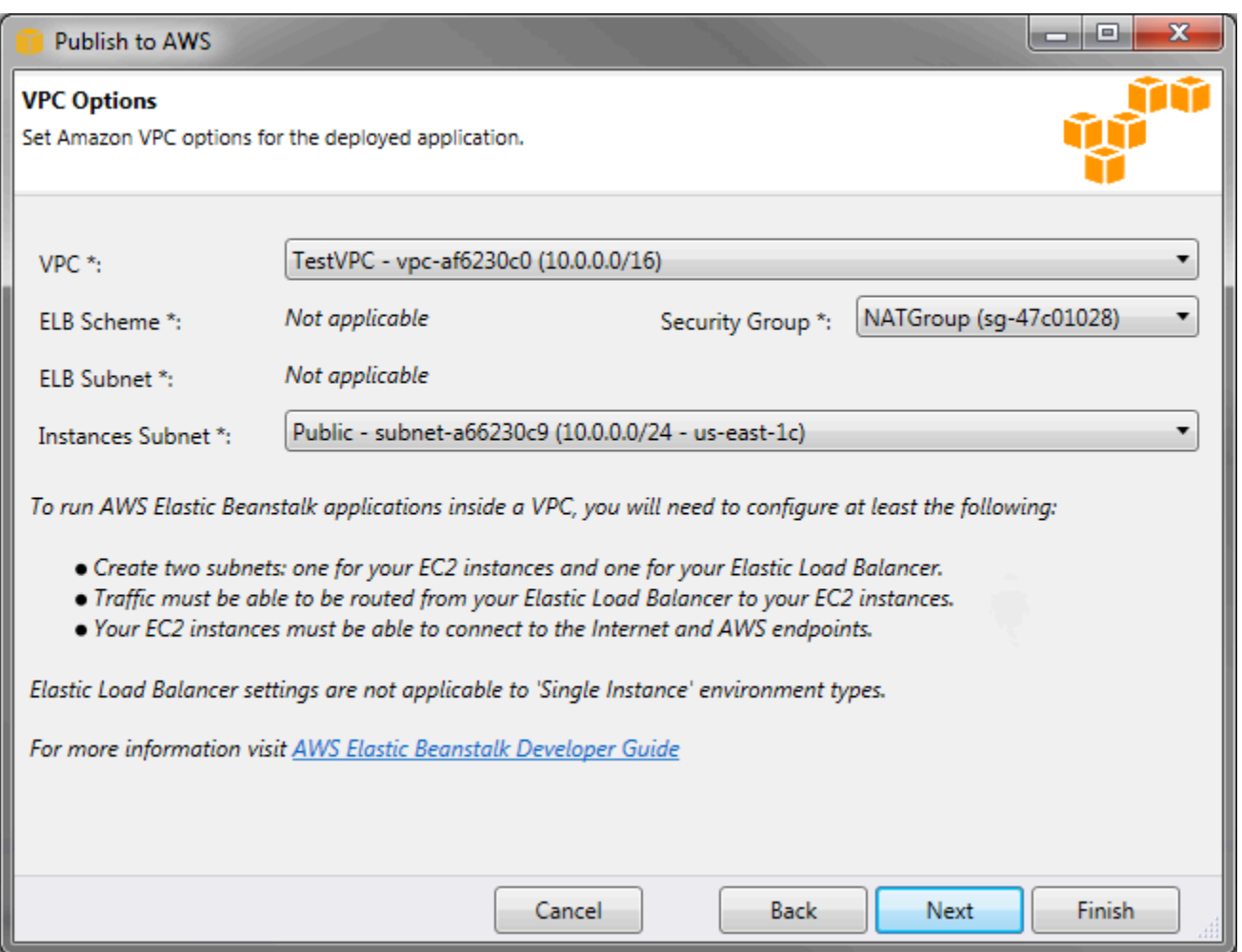

- a. 環境を起動する VPC の VPC ID を選択します。
- b. 負荷分散されたスケーラブルな環境では、Elastic Load Balancing をインターネットで利用 できないようにする場合、[ELB Scheme] で [プライベート] を選択します。

単一インスタンスの環境の場合、環境にロードバランサーがないため、このオプションは適 用されません。詳細については、「」を参照してください[環境タイプ](#page-786-0)

c. 負荷分散されたスケーラブルな環境では、Elastic Load Balancing と EC2 インスタンスの サブネットを選択します。パブリックサブネットとプライベートサブネットを作成した場 合、Elastic Load Balancing と EC2 インスタンスが正しいサブネットと関連付けられている ことを確認してください。Amazon VPC のデフォルトでは、10.0.0.0/24 を使用するデフォ ルトパブリックサブネットと 10.0.1.0/24 を使用するプライベートサブネットを作成しま す。既存のサブネットは<https://console.aws.amazon.com/vpc/>の Amazon VPC コンソール で表示できます。

単一インスタンスの環境の場合、VPC に必要なのは、インスタンスのパブリックサブネッ トのみです。この環境には、ロードバランサーがないため、ロードバランサーのサブネット 選択は適用されません。詳細については、「」を参照してください[環境タイプ](#page-786-0)

d. 負荷分散されたスケーラブルな環境の場合は、必要に応じてインスタンス用に作成したセ キュリティグループを選択します。

単一インスタンスの環境では、NAT デバイスは必要ありません。default セキュリティグ ループを選択します。Elastic Beanstalk は、インスタンスがインターネットにアクセスでき るように、Elastic IP アドレスをインスタンスに割り当てます。

- e. [Next] をクリックします。
- 7. [Application Options] ページで、アプリケーションのオプションを設定します。
	- a. [Target framework] として、[.NET Framework 4.0] を選択します。
	- b. Elastic Load Balancing では、ヘルスチェックを使用して、アプリケーションを実行してい る Amazon EC2 インスタンスが正常であるかどうかを確認します。ヘルスチェックでは、 指定された URL を設定間隔で調査して、インスタンスのヘルスステータスを確認します。 デフォルト URL をオーバーライドしてアプリケーションの既存のリソース (たとえば、/ myapp/index.aspx) に一致させるには、[Application health check URL] ボックスに URL を入力します。アプリケーションのヘルスチェックの詳細については、「[ヘルスチェック](#page-856-0)」 を参照してください。
	- c. アプリケーションに影響する重要なイベントに関する Amazon Simple Notification Service (Amazon SNS)通知を受信する場合は、E メールアドレスを入力します。
	- d. [Application Environment] セクションでは、アプリケーションを実行している Amazon EC2 インスタンスの環境変数を指定できます。この設定では、環境間を移動するときにソース コードの再コンパイルを不要にすることで、性が向上します。
	- e. アプリケーションのデプロイに使用するアプリケーション認証情報オプションを選択しま す。
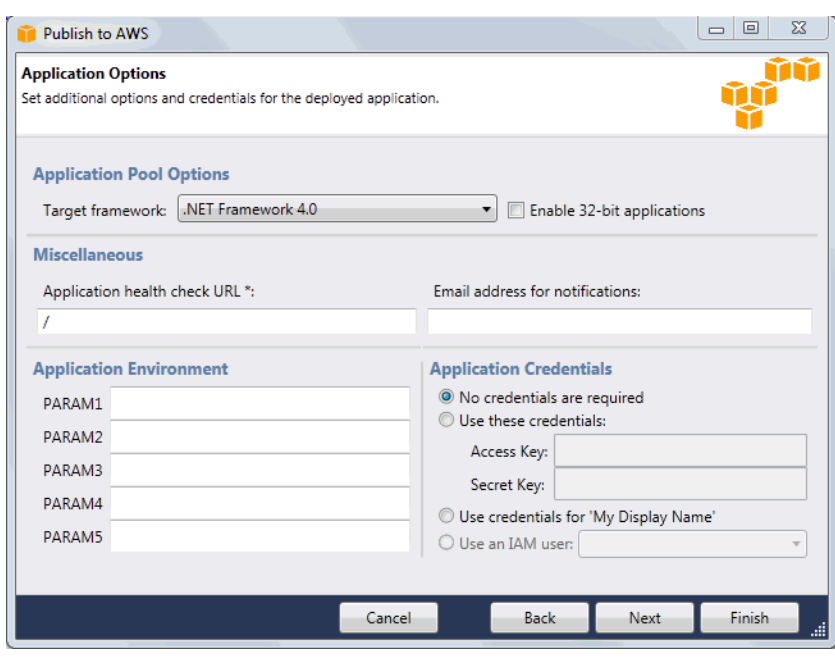

- f. [Next] をクリックします。
- 8. 以前に Amazon RDS データベースをセットアップしたことがある場合には、[Amazon RDS DB Security Group] ページが表示されます。Elastic Beanstalk 環境を Amazon RDS DB インスタン スに接続する場合、1 つ以上のセキュリティグループを選択します。それ以外の場合、次のス テップに進みます。準備が完了したら、[Next] をクリックします。

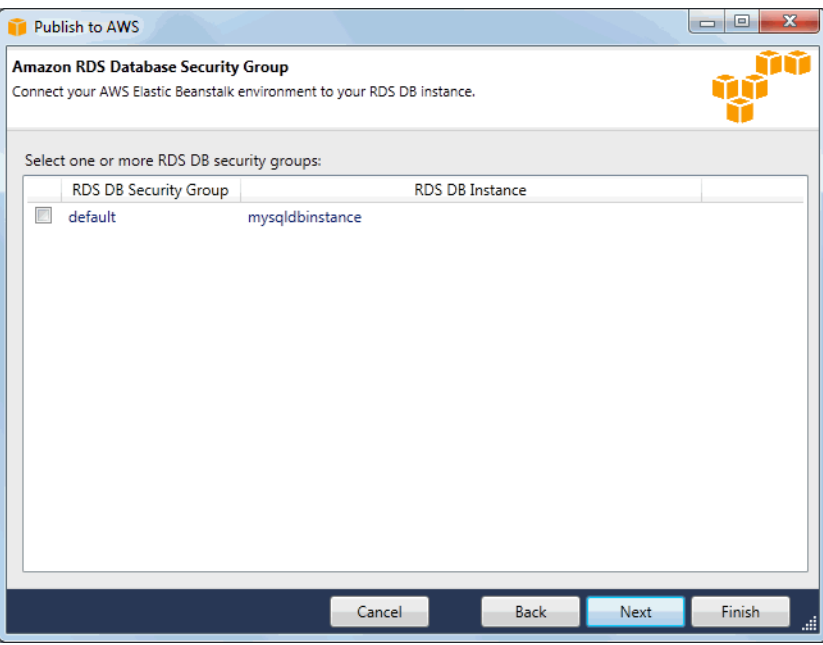

9. デプロイのオプションを確認します。すべて問題なければ、[デプロイ] をクリックします。

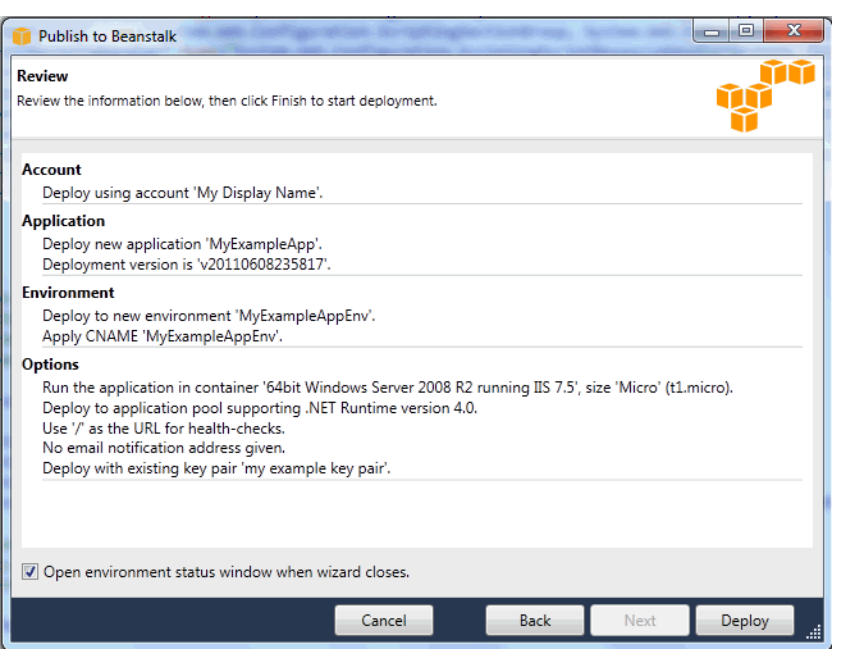

ASP.NET プロジェクトはウェブデプロイファイルとしてエクスポートされ、Amazon S3 に アップロードされ、Elastic Beanstalk に新しいアプリケーションバージョンとして登録されま す。Elastic Beanstalk デプロイ機能は、新しくデプロイされたコードで利用できるようになる まで、環境を監視します。[env:<environment name>] タブに、環境のステータスが表示されま す。

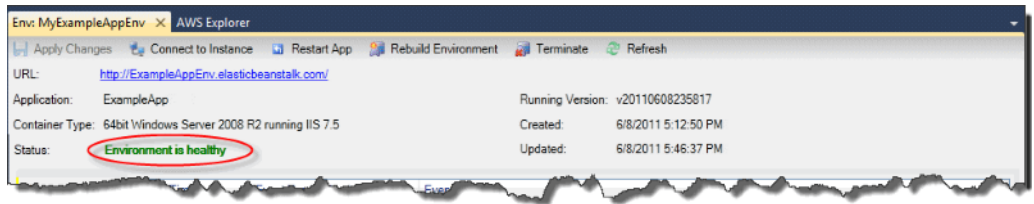

環境を終了する

未使用の AWS リソースに対する課金を避けるため、AWS Toolkit for Visual Studio を使用して実行 中の環境を終了できます。

**a** Note

いつでも、また同じバージョンを使用して新しい環境を起動できます。

### 環境を終了するには

- 1. [AWS Explorer] でElastic Beanstalk ノードとアプリケーションノードを展開します。アプリケー ション環境を右クリックして、[環境の終了] を選択します。
- 2. プロンプトが表示されたら、[はい] をクリックして、環境を終了することを確認します。環境で 実行されている AWS リソースを Elastic Beanstalk が終了するまでには数分かかります。

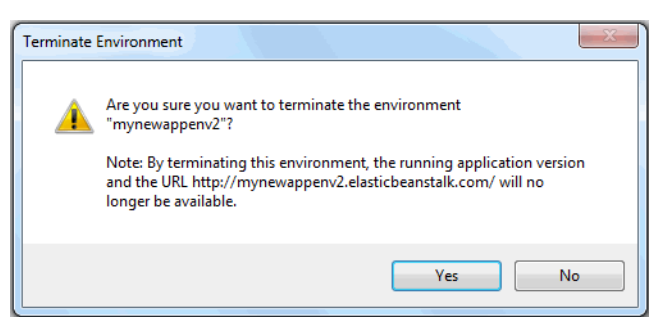

### **a** Note

環境を終了すると、終了した環境に関連付けられていた CNAME はすべてのユーザーが 使用できるようになります。

# 環境へのデプロイ

アプリケーションをテストしたので、アプリケーションを編集して再デプロイしすぐに結果を表示す ることは簡単です。

ASP.NET ウェブアプリケーションを編集して再デプロイするには

1. [Solution Explorer] でアプリケーションを右クリックし、[Republish to Environment <*your ## name*>] をクリックします。[Re-publish to AWS Elastic Beanstalk] (Amazon Elastic Beanstalk へ の再発行) ウィザードが開きます。

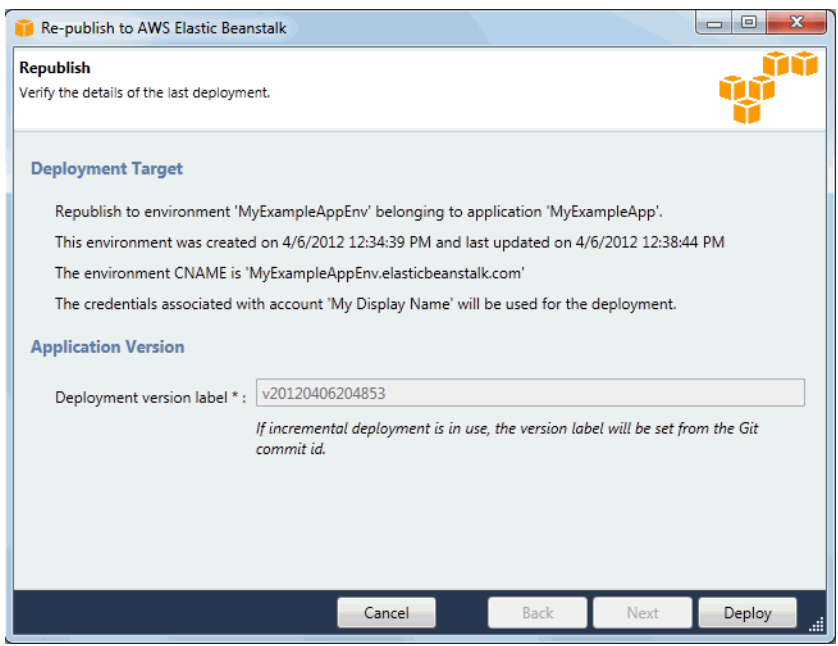

2. デプロイの詳細を確認し、[デプロイ] をクリックします。

**a** Note

設定を変更する場合、[キャンセル] をクリックし、代わりに [ への発行AWS] ウィザー ドを使用します。手順については、「[Elastic Beanstalk 環境の作成」](#page-351-0)を参照してくださ い。

更新した ASP.NET ウェブプロジェクトは新しいバージョンラベルが付いたウェブデプロイ ファイルとしてエクスポートされ、Amazon S3 にアップロードされ、Elastic Beanstalk に 新しいアプリケーションバージョンとして登録されます。Elastic Beanstalk デプロイ機能 は、新しくデプロイされたコードで利用できるようになるまで、既存の環境を監視します。 [env:<*environment name*>] タブに環境のステータスが表示されます。

以前のアプリケーションバージョンにロールバックする必要がある場合などは、既存のアプリケー ションを既存の環境にデプロイすることもできます。

既存のアプリケーションバージョンを既存の環境にデプロイするには

- 1. [AWS Explorer] で Elastic Beanstalk ノードを展開して、Elastic Beanstalk アプリケーションを 右クリックします。[View Status (ステータスの表示)] を選択します。
- 2. [App: <*application name*>] タブで [バージョン] をクリックします。

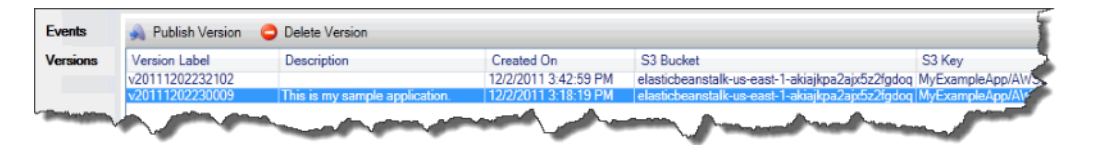

- 3. デプロイするアプリケーションバージョンをクリックし、[Publish Version (バージョンの発行)] をクリックします。
- 4. [Publish Application Version (アプリケーションバージョンの発行)] ウィザードで、[次へ] をク リックします。

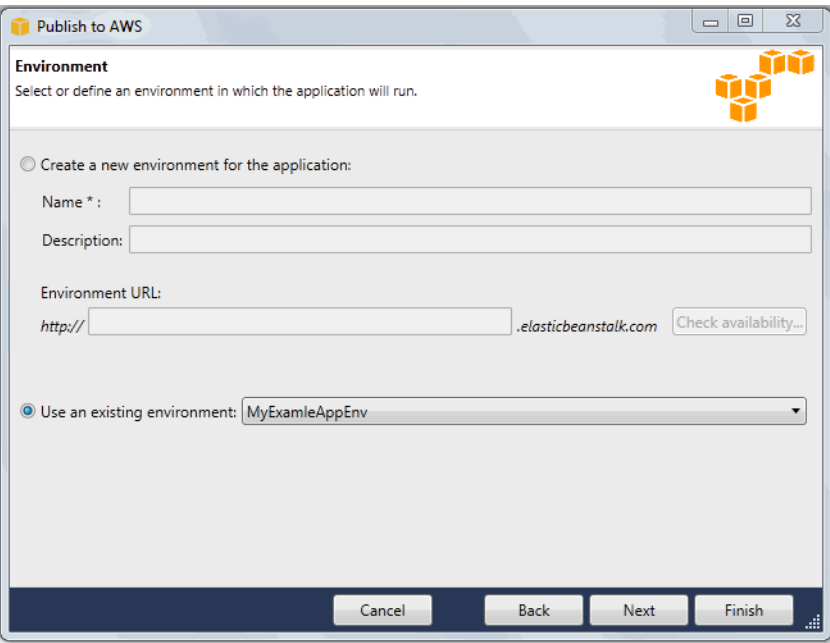

5. デプロイのオプションを確認し、[デプロイ] をクリックします。

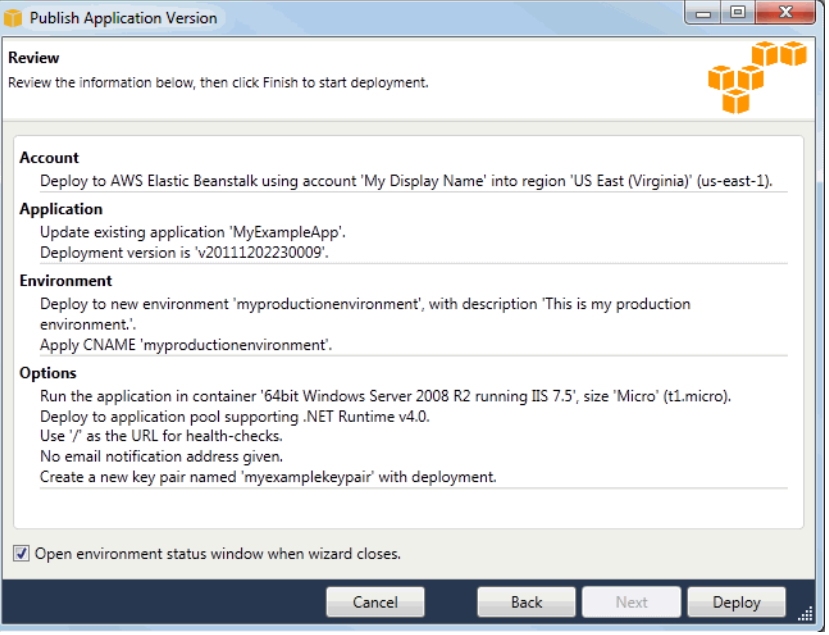

ASP.NET プロジェクトはウェブデプロイファイルとしてエクスポートされ、Amazon S3 にアッ プロードされます。Elastic Beanstalk デプロイ機能は、新しくデプロイされたコードで利用でき るようになるまで、環境を監視します。[env:<*environment name*>] タブに、環境のステータ スが表示されます。

Elastic Beanstalk アプリケーション環境の管理

AWS Toolkit for Visual Studio と AWS マネジメントコンソールを使用して、アプリケーション環境 で使用される AWS リソースのプロビジョニングと設定を変更できます。AWS マネジメントコン ソールを使用してアプリケーション環境を管理する方法については、「[環境を管理する](#page-654-0)」を参照して ください。ここでは、アプリケーション環境設定の一部として AWS Toolkit for Visual Studio で編集 できる特定のサービス設定について説明します。

#### 環境設定を変更する

アプリケーションをデプロイすると、各種の AWS クラウドコンピューティングサービスの設定が Elastic Beanstalk によって行われます。AWS Toolkit for Visual Studio を使用して、個々のサービス をどのように設定するかを制御できます。

アプリケーションの環境設定を

• Elastic Beanstalk ノードとアプリケーションノードを展開します。次に、[AWS Explorer] で Elastic Beanstalk 環境を右クリックします。[View Status (ステータスの表示)] を選択します。

次の設定を編集できます。

- サーバー
- 負荷分散
- Auto Scaling
- 通知
- 環境プロパティ

AWS toolkit for Visual Studio を使用して EC2 サーバーインスタンスを設定する

Amazon Elastic Compute Cloud (Amazon EC2)は、Amazon のデータセンターにあるサーバー インスタンスの起動と管理に使用するウェブサービスです。必要に応じて、任意の合法的な用途で Amazon EC2 サーバーインスタンスをいつでも使用できます。インスタンスはさまざまなサイズや 設定で使用できます。詳細については、[Amazon EC2](https://aws.amazon.com/ec2/) を参照してください。

AWS Toolkit for Visual Studio のアプリケーション環境タブ内の [Server] (サーバー) タブで、Elastic Beanstalk 環境の Amazon EC2 インスタンス設定を編集できます。

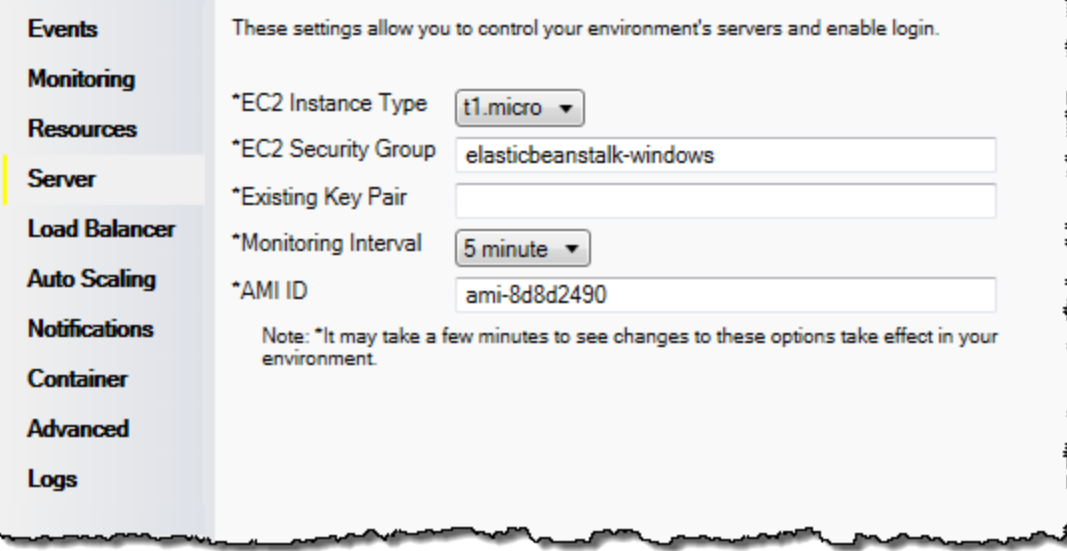

Amazon EC2 インスタンスタイプ

[インスタンスタイプ] には、Elastic Beanstalk アプリケーションで使用できるインスタンスタイプ が表示されます。インスタンスタイプを変更して、アプリケーションに最適な特性 (メモリサイズや CPU 能力など) を持つサーバーを選択します。例えば、高負荷の操作を長時間実行するアプリケー ションでは、より大きい CPU やメモリが必要となる場合があります。

Elastic Beanstalk アプリケーションで使用可能な Amazon EC2 インスタンスタイプの詳細について は、Amazon Elastic Compute Cloud ユーザーガイドの「[インスタンスタイプ」](https://docs.aws.amazon.com/AWSEC2/latest/UserGuide/instance-types.html)を参照してくださ い。

Amazon EC2 セキュリティグループ

Amazon EC2 セキュリティグループを使用すると、Elastic Beanstalk アプリケーションへのアクセ スを制御できます。セキュリティグループとは、インスタンスのファイアウォールのルールを定義す るものです。このルールでは、どの着信ネットワークトラフィックをご使用のインスタンスに配信す るかを指定します。他の着信トラフィックはすべて破棄されます。グループのルールはいつでも変更 することができます。実行中のすべてのインスタンスと、今後起動されるインスタンスについて、新 しいルールが自動的に実施されます。

AWS マネジメントコンソールか AWS Toolkit for Visual Studio を使用して、Amazon EC2 セキュリ ティグループをセットアップできます。1 つまたは複数の Amazon EC2 セキュリティグループ名の 名前を [EC2 Security Groups] テキストボックスに入力して、Elastic Beanstalk アプリケーションへ のアクセスを制御する Amazon EC2 セキュリティグループを指定できます (グループ間はコンマで 区切ります)。

**a** Note

アプリケーションのヘルスチェックを有効にする場合、ソース CIDR 範囲として 0.0.0.0/0 か らポート 80 (HTTP)がアクセスできることを確認してください。ヘルスチェックの詳細に ついては、「[ヘルスチェック](#page-372-0)」を参照してください。

AWS Toolkit for Visual Studio を使用してセキュリティグループを作成するには

- 1. Visual Studio の [AWS Explorer] で [Amazon EC2] ノードを展開し、[Security Groups] (セキュリ ティグループセキュリティグループ) をダブルクリックします。
- 2. [Create Security Group] をクリックし、セキュリティグループの名前と説明を入力します。
- 3. [OK] をクリックします。

Amazon EC2 セキュリティグループの詳細については、Amazon Elastic Compute Cloud ユーザーガ イドの「[セキュリティグループの使用](https://docs.aws.amazon.com/AWSEC2/latest/UserGuide/using-network-security.html)」を参照してください。

#### Amazon EC2 のキーペア

Elastic Beanstalk アプリケーション用にプロビジョニングされた Amazon EC2 インスタンスに は、Amazon EC2 のキーペアを使用して安全にログインできます。

**A** Important

Elastic Beanstalk 提供の Amazon EC2 インスタンスにアクセスする前に、Amazon EC2 の キーペアを作成し、Elastic Beanstalk 提供の Amazon EC2 インスタンスが Amazon EC2 の キーペアを使用するよう設定する必要があります。アプリケーションを Elastic Beanstalk にデプロイするとき、AWS Toolkit for Visual Studio 内で [ に発行AWS] ウィザードを使用 してキーペアを作成できます。Toolkit を使用してさらにキーペアを作成する場合は、次の 手順に従ってください。または、[AWS マネジメントコンソールを](https://console.aws.amazon.com/)使用して、Amazon EC2

のキーペアを設定することもできます。Amazon EC2 のキーペアを作成する手順について は、[Amazon Elastic Compute Cloud 入門ガイドを](https://docs.aws.amazon.com/AWSEC2/latest/GettingStartedGuide/)参照してください。

[Existing Key Pair] テキストボックスを使用すると、Elastic Beanstalk アプリケーションを実行して いる Amazon EC2 インスタンスに安全にログインするために使用できる Amazon EC2 のキーペアの 名前を指定できます。

Amazon EC2 のキーペアの名前を指定するには

- 1. [Amazon EC2] ノードを展開し、[Key Pairs] をダブルクリックします。
- 2. [Create Key Pair] をクリックし、キーペア名を入力します。
- 3. [OK] をクリックします。

Amazon EC2 のキーペアの詳細については、Amazon Elastic Compute Cloud ユーザーガイドの 「[Amazon EC2 認証情報の使用」](https://docs.aws.amazon.com/AWSEC2/latest/UserGuide/using-credentials.html)のページを参照してください。Amazon EC2 インスタンスへの接 続の詳細については、「[サーバーインスタンスの一覧表示と接続](#page-379-0)」を参照してください。

間隔のモニタリング

デフォルトでは、基本的な Amazon CloudWatch メトリクスだけが有効化されています。5 分周期 でデータを返します。AWS Toolkit for Eclipse の環境の [Configuration] (設定) タブの [Server] (サー バー) セクションで、[Monitoring Interval] (モニタリング間隔) で [1 minute] (1 分)を選択すると、よ りきめ細かい 1 分間隔の CloudWatch メトリクスを有効化することもできます。

**a** Note

Amazon CloudWatch の利用料金で 1 分間隔のメトリクスに申し込むことができます。詳細 については、[Amazon CloudWatch](https://aws.amazon.com/cloudwatch/) を参照してください。

カスタム AMI ID

AWS Toolkit for Eclipse の環境で、[Configuration] (設定) タブの [Server] (サーバー) セクションの [Custom AMI ID] (カスタム AMI ID) ボックスにカスタム AMI の ID を入力して、Amazon EC2 インス タンスで使用するデフォルトの AMI を独自のカスタム AMI に置き換えることができます。

### **A** Important

独自の AMI の使用は高度な作業であるため、注意が必要です。カスタム AMI が必要な場 合は、デフォルトの Elastic Beanstalk AMI を変更して使用することをお勧めします。正常 と見なされるには、Amazon EC2 インスタンスが、ホストマネージャの実行を含む Elastic Beanstalk の一連の要件を満たす必要があります。これらの要件を満たさないと、環境が正 常に動作しない可能性があります。

AWS Toolkit for Visual Studio を使用して Elastic Load Balancing を設定する

Elastic Load Balancing は、アプリケーションの可用性と拡張性の向上に役立つアマゾン ウェブ サー ビスです。このサービスによって、アプリケーションの負荷を簡単に複数の Amazon EC2 インスタ ンスに分散できます。Elastic Load Balancing による冗長化で可用性が改善され、アプリケーション のトラフィック増加に対応できます。

Elastic Load Balancing を使用すると、実行しているすべてのインスタンス間で、アプリケーション の着信トラフィックを配信して負荷分散を行うことができます。また、アプリケーションの処理能力 を増やす必要があるときには、新しいインスタンスを簡単に追加することもできます。

アプリケーションをデプロイすると、Elastic Beanstalk によって自動的に Elastic Load Balancing が プロビジョニングされます。AWS Toolkit for Visual Studio のアプリケーション環境タブ内の [Load Balancer] (ロードバランサ―) タブで Elastic Beanstalk 環境の Amazon EC2 インスタンス設定を編集 できます。

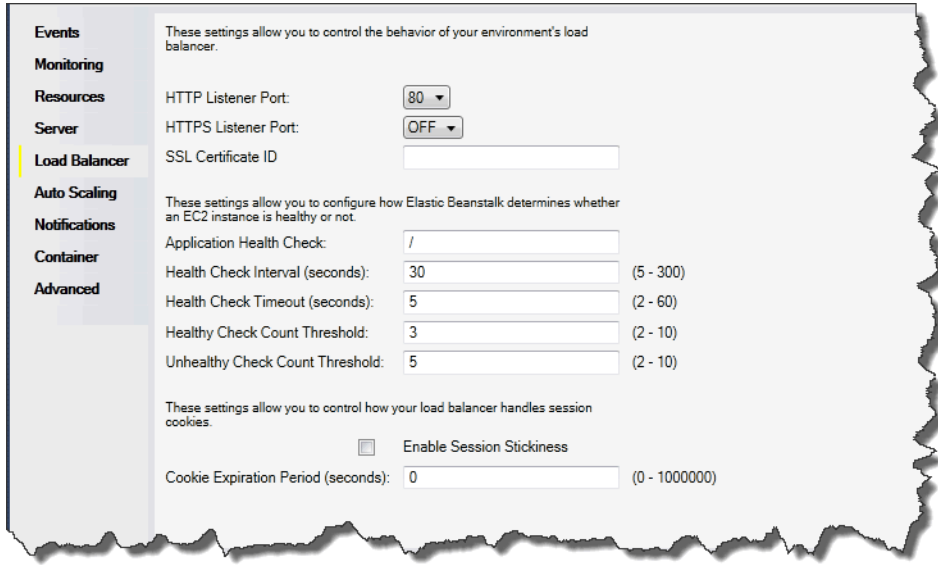

ここでは、アプリケーションで設定できる Elastic Load Balancing パラメータについて説明します。

ポート

Elastic Beanstalk アプリケーションへのリクエストを処理するためにプロビジョニングされたロード バランサーは、アプリケーションを実行している Amazon EC2 インスタンスにリクエストを送信し ます。プロビジョニングされたロードバランサーは、HTTP ポートと HTTPS ポートのリクエストを リッスンし、AWS Elastic Beanstalk アプリケーションの Amazon EC2 インスタンスにリクエストを ルーティングすることができます。デフォルトでは、ロードバランサーは HTTP ポートのリクエス トを処理します。少なくともいずれかのポート(HTTP または HTTPS)を有効にする必要がありま す。

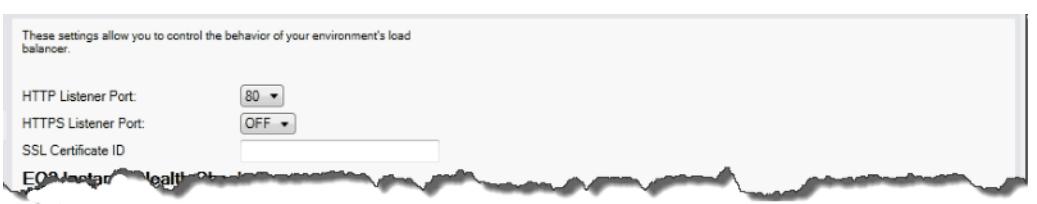

**A** Important

指定したポートがロックされていないことを確認してください。ロックされている場合、 ユーザーは Elastic Beanstalk アプリケーションに接続できません。

HTTP ポートを制御する

HTTP ポートをオフにするには、[HTTP Listener Port] で [OFF] を選択します。HTTP ポートを有効 にするには、リストから HTTP ポート ([80] など) を選択します。

**a** Note

デフォルトポート 80 以外のポート (例: ポート 8080) を使用して環境にアクセスする場合 は、既存のロードバランサーにリスナーを追加し、そのポートでリッスンするようにリス ナーを設定します。 例えば、[Classic Load Balancer 用の AWS CLI](https://docs.aws.amazon.com/cli/latest/reference/elb/create-load-balancer-listeners.html) を使用して、次のコマンドを入力しま す。*LOAD\_BALANCER\_NAME* は Elastic Beanstalk のロードバランサーの名前に置き換えてく ださい。

aws elb create-load-balancer-listeners --load-balancer-name *LOAD\_BALANCER\_NAME* --listeners "Protocol=HTTP, LoadBalancerPort=8080, InstanceProtocol=HTTP, InstancePort=80"

例えば、[Application Load Balancer 用の AWS CLI](https://docs.aws.amazon.com/cli/latest/reference/elbv2/create-listener.html) を使用して、次のコマンドを入力しま す。*LOAD\_BALANCER\_ARN* は Elastic Beanstalk のロードバランサーの ARN に置き換えてく ださい。

aws elbv2 create-listener --load-balancer-arn *LOAD\_BALANCER\_ARN* --protocol HTTP --port 8080

Elastic Beanstalk を使用して環境を監視する場合は、ポート 80 のリスナーを削除しないで ください。

HTTPS ポートを制御する

Elastic Load Balancing は、ロードバランサーへのクライアント接続のトラフィックを暗号化するた めに、HTTPS/TLS プロトコルをサポートしています。ロードバランサーから EC2 インスタンスへ の接続では、プレーンテキストの暗号化が使用されます。デフォルトで、HTTPS ポートは無効で す。

HTTPS ポートを有効にするには

- 1. AWS Certificate Manager (ACM) を使用して新しい証明書を作成するか、あるいは証明書とキー を AWS Identity and Access Management (IAM) にアップロードします。ACM 証明書のリクエ ストの詳細については、AWS Certificate Manager ユーザーガイドの「[証明書のリクエスト」](https://docs.aws.amazon.com/acm/latest/userguide/gs-acm-request.html)を 参照してください。ACM へのサードパーティー証明書のインポートの詳細については、AWS Certificate Manager ユーザーガイドの「[証明書のインポート」](https://docs.aws.amazon.com/acm/latest/userguide/import-certificate.html)を参照してください。ACM が[お](https://docs.aws.amazon.com/general/latest/gr/acm.html) [客様のリージョンで使用できない](https://docs.aws.amazon.com/general/latest/gr/acm.html)場合は、AWS Identity and Access Management (IAM) を使用 してサードパーティーの証明書をアップロードします。ACM および IAM サービスは証明書を保 存し、SSL 証明書の Amazon リソースネーム (ARN) を提供します。証明書の作成と IAM への アップロードに関する詳細については、IAM ユーザーガイドの「[サーバー証明書の使用」](https://docs.aws.amazon.com/IAM/latest/UserGuide/ManagingServerCerts.html)を参 照してください。
- 2. [HTTPS Listener Port (HTTPS リスナーポート)] のポートを選択して、HTTPS ポートを指定し ます。

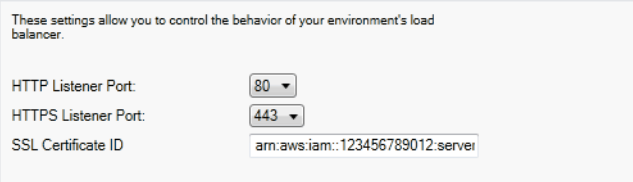

3. [SSL 証明書 ID] に、SSL 証明書の Amazon リソースネーム (ARN) を入力します。 例えば、**arn:aws:iam::123456789012:server-certificate/abc/certs/ build**、**arn:aws:acm:useast-2:123456789012:certificate/12345678-12ab-34cd-56ef-12345678** などで す。ステップ 1 で作成またはアップロードした SSL 証明書を使用します。

HTTPS ポートをオフにするには、[HTTPS Listener Port] で [OFF] を選択します。

<span id="page-372-0"></span>ヘルスチェック

ヘルスチェックの定義には、インスタンスのヘルスを照会する URL が含まれます。デフォルトで は、Elastic Beanstalk はレガシーではないコンテナの場合は TCP:80 を使用し、レガシーコンテナの 場合は HTTP:80 を使用します。デフォルト URL をオーバーライドしてアプリケーションの既存の リソース (たとえば、/myapp/default.aspx) に一致させるには、[Application Health Check URL (アプリケーションヘルスチェック URL)] ボックスに URL を入力します。デフォルトの URL をオー バーライドすると、Elastic Beanstalk は HTTP を使用してリソースを照会します。レガシーコンテ ナタイプを使用しているかどうかを確認するには、「[the section called "一部のプラットフォーム](#page-758-0) [バージョンがレガシーとマークされているのはなぜですか?"」](#page-758-0)を参照してください。

[Load Balancing] パネルの [EC2 Instance Health Check] を使用して、ヘルスチェックの設定を制御 できます。

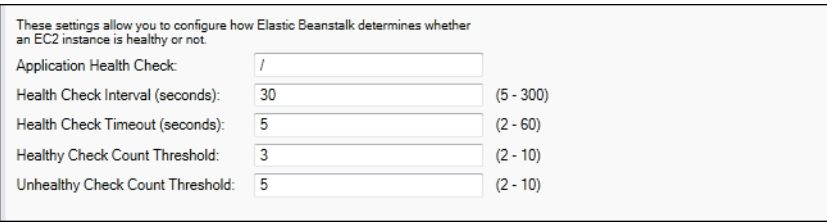

ヘルスチェックの定義には、インスタンスのヘルスを照会する URL が含まれます。[Application Health Check URL] ボックスに入力することによって、デフォルト URL をオーバーライドし、アプ リケーションの既存のリソース (たとえば、/myapp/index.jsp) に一致させます。

次の一覧では、アプリケーションで設定できるヘルスチェックパラメータについて説明します。

- [Health Check Interval (seconds)] には、Elastic Load Balancing がアプリケーションの Amazon EC2 インスタンスの各ヘルスチェックを待機する秒数を入力します。
- [Health Check Timeout (seconds)] には、Elastic Load Balancing がインスタンスの応答がないとみ なす応答待機時間の秒数を入力します。

• [Healthy Check Count Threshold] および [Unhealthy Check Count Threshold] には、Elastic Load Balancing がインスタンスのヘルスステータスを変更するまでの URL 探索の連続成功回数または 失敗回数を指定します。たとえば、[ヘルスチェック失敗数のしきい値] ボックスに **5** と指定した場 合、Elastic Load Balancing がヘルスチェックを失敗とみなすには、URL がエラーメッセージまた はタイムアウトを 5 回連続して返す必要があります。

セッション

デフォルトでは、ロードバランサーは負荷が最小になるように、各リクエストを個別にサーバーイン スタンスにルーティングします。比較すると、スティッキーセッションの場合、セッション中にユー ザーから受信するすべてのリクエストが、同じサーバーインスタンスに送信されるように、ユーザー のセッションを特定のサーバーインスタンスにバインドします。

アプリケーションでスティッキーセッションが有効な場合、Elastic Beanstalk は、ロードバランサー で生成された HTTP Cookie を使用します。ロードバランサーは、ロードバランサーが生成する特別 な Cookie を使って、各リクエストのアプリケーションインスタンスを追跡します。ロードバラン サーがリクエストを受け取ると、まずこの Cookie がリクエスト内にあるかどうかを調べます。ある 場合は、Cookie で指定されたアプリケーションインスタンスにリクエストが送信されます。Cookie がない場合、ロードバランサーは、既存の負荷分散アルゴリズムに基づいてアプリケーションインス タンスを選択します。同じユーザーからの以降のリクエストをそのアプリケーションインスタンスに バインドするため、応答に Cookie が挿入されます。ポリシー設定では、各 Cookie の有効期間を設 定する Cookie 期限を定義します。

[Load Balancer] タブの [Sessions] セクションを使用して、アプリケーションのロードバランサーで スティッキーセッションを使用できるようにするかどうかを指定できます。

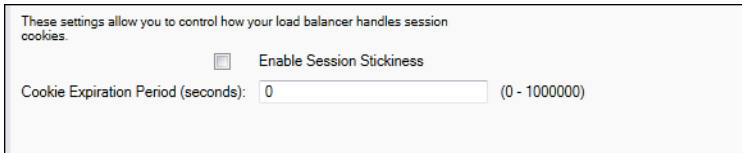

Elastic Load Balancing の詳細については、[Elastic Load Balancing デベロッパーガイド](https://docs.aws.amazon.com/ElasticLoadBalancing/latest/DeveloperGuide/)を参照してく ださい。

AWS Toolkit for Visual Studio を使用した Auto Scaling の設定

Amazon EC2 Auto Scaling は、ユーザーが定義したトリガーに基づいて、Amazon EC2 インスタン スを自動的に起動または終了するように設計された Amazon のウェブサービスです。ユーザーは Auto Scaling グループをセットアップし、そのグループにトリガーを関連付けることで、帯域幅の使 用や CPU の使用率などのメトリクスに基づいて、コンピューティングリソースを自動的にスケール

できます。Amazon EC2 Auto Scaling は Amazon CloudWatch と連携して、アプリケーションを実行 するサーバーインスタンスのメトリクスを取得します。

Amazon EC2 Auto Scaling によって、Amazon EC2 インスタンスのグループを利用して、自動的に 数を増減できるようにさまざまなパラメータを設定できます。Amazon EC2 Auto Scaling は、アプ リケーションのトラフィックの変化をシームレスに処理できるように、Amazon EC2 インスタンス のグループを追加または削除できます。

Amazon EC2 Auto Scaling は、起動した各 Amazon EC2 インスタンスの状態もモニタリングしま す。インスタンスが予期せずに終了した場合、Amazon EC2 Auto Scaling は終了を検出し、代わり のインスタンスを起動します。この機能を使用すると、任意の固定の Amazon EC2 インスタンス数 を自動的に維持できます。

Elastic Beanstalk はアプリケーション用に Amazon EC2 Auto Scaling のプロビジョニングを行いま す。AWS Toolkit for Visual Studio のアプリケーション環境タブ内の [Auto Scaling] タブで、Elastic Beanstalk 環境の Amazon EC2 インスタンス設定を編集できます。

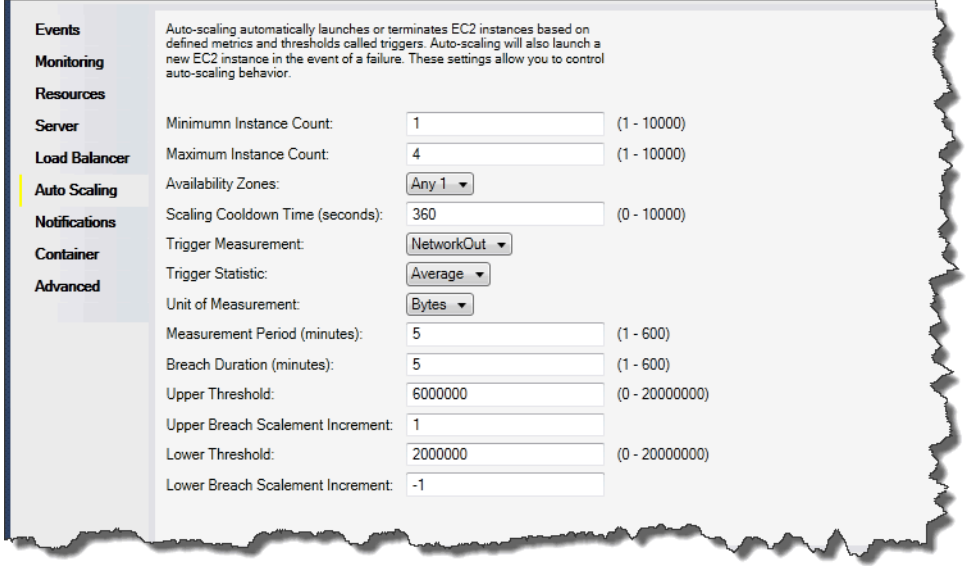

ここでは、アプリケーションの Auto Scaling パラメータの設定方法について説明します。

設定の起動

起動設定を編集すると、Elastic Beanstalk アプリケーションによる Amazon EC2 Auto Scaling リ ソースのプロビジョニング方法を制御できます。

[Minimum Instance Count (最小インスタンス数)] ボックスと [Maximum Instance Count (最大インス タンス数)] ボックスを使用して、Elastic Beanstalk アプリケーションが使用する Auto Scaling グルー プの最小サイズと最大サイズを指定できます。

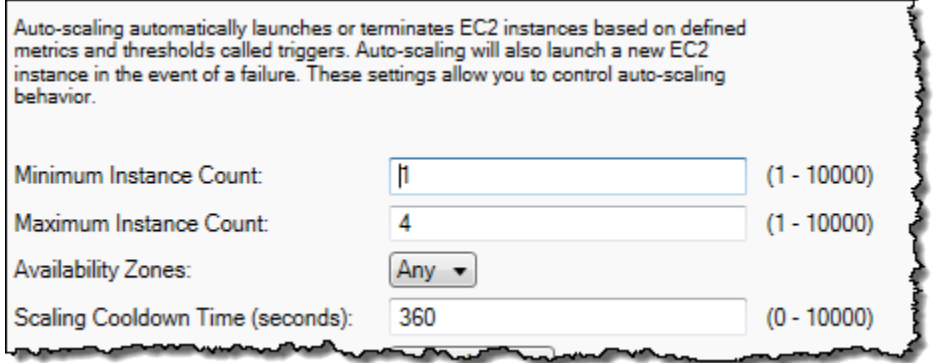

**G** Note

固定の Amazon EC2 インスタンス数を維持するには、[Minimum Instance Count] と [Maximum Instance Count] を同じ値に設定します。

[Availability Zones] ボックスでは、Amazon EC2 インスタンスを維持するアベイラビリティーゾーン の数を指定できます。フォールトトレラントアプリケーションを構築する場合、この数を設定するこ とをお勧めします。1 つのアベイラビリティーゾーンが停止しても、インスタンスは他のアベイラビ リティーゾーンで実行されます。

**a** Note

現在、インスタンスを維持するアベイラビリティーゾーンを指定することはできません。

トリガー

トリガーとは、インスタンス数を増やす (スケールアウト) タイミングや、インスタンス数を減らす (スケールイン) タイミングをシステムに指示するために設定できる Amazon EC2 Auto Scaling の メカニズムです。CPU の使用率など、Amazon CloudWatch に発行された任意のメトリクスについ て、トリガーが発生するよう設定し、指定した条件を満たしているかどうかを判断することができ ます。メトリクスについて指定した条件の上限または下限を、指定した期間超過すると、トリガーに よって Scaling Activity という長時間実行されるプロセスが起動されます。

AWS Toolkit for Visual Studio を使用して、Elastic Beanstalk アプリケーションのスケーリングトリ ガーを定義できます。

AWS Elastic Beanstalk またまだ、これまでは、これまでは、これまでは、これまでは、これまでは、これまでは、これまでは、これまでは、自分がある。 開発者ガイド

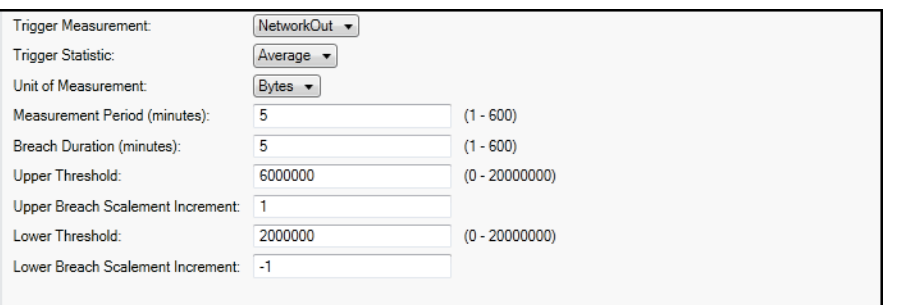

Amazon EC2 Auto Scaling のトリガーは、インスタンス固有の Amazon CloudWatch メトリクスを監 視して動作します。トリガーには、CPU 使用率、ネットワークトラフィック、ディスクアクティビ ティが含まれます。[Trigger Measurement] 設定を使用して、トリガーのメトリクスを選択します。

次の一覧では、AWS マネジメントコンソールを使用して設定できるトリガーパラメータについて説 明します。

- トリガーに使用する統計を指定できます。[Trigger Statistic] に対して選択できるのは、 [Minimum]、[Maximum]、[Sum]、または [Average] です。
- [Unit of Measurement] には、トリガー測定の単位を指定します。
- [Measurement Period] ボックスの値は、Amazon CloudWatch がトリガーのメトリクスを計測す る頻度を指定します。[Breach Duration] は、トリガーが発生するまでに、定義した限度 ([Upper Threshold] と [Lower Threshold] に指定した値) をメトリックが超過できる時間を示します。
- [上限超過スケール増分] と [下限超過スケール増分] には、規模の拡大や縮小を実行する際に追加ま たは削除する Amazon EC2 インスタンスの数を指定します。

Amazon EC2 Auto Scaling の詳細については、[Amazon Elastic Compute Cloud ドキュメント](https://aws.amazon.com/documentation/ec2/)の 「Amazon EC2 Auto Scaling」セクションを参照してください。

AWS Toolkit for Visual Studio を使用して通知を設定する

Elastic Beanstalk では、Amazon Simple Notification Service (Amazon SNS) を使用して、アプリケー ションに影響を与える重要なイベントについて通知します。Amazon SNS 通知を有効化するには、 [Email Address] ボックスに電子メールアドレスを入力します。Amazon SNS 通知を無効にするに は、ボックスから電子メールアドレスを削除します.

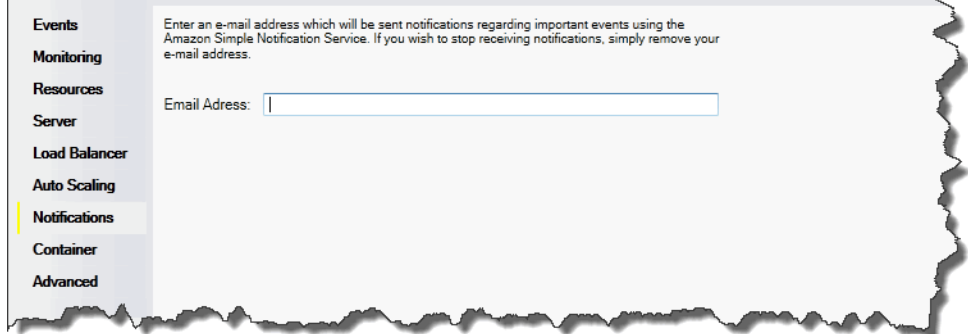

AWS Toolkit for Visual Studio を使用して .NET コンテナを設定する

[Container/.NET Options] パネルでは、Amazon EC2 インスタンスの動作を微調整し、Amazon S3 のログの更新を有効または無効にすることができます。AWS Toolkit for Visual Studio を使用して、 コンテナ情報を設定できます。

**a** Note

環境の CNAME を切り替えることで、ダウンタイムなしで設定を変更できます。詳細につい ては、「[Elastic Beanstalk を使用したブルー/グリーンデプロイ」](#page-731-0)を参照してください。

必要に応じて、パラメータの数を拡張できます。パラメータの拡張の詳細については、「[オプション](#page-1086-0) [設定](#page-1086-0)」を参照してください。

Elastic Beanstalk アプリケーションの [Container/.NET] パネルにアクセスするには

- 1. AWS Toolkit for Visual Studio で Elastic Beanstalk ノードとアプリケーションノードを展開しま す。
- 2. 次に、[AWS Explorer] で Elastic Beanstalk 環境をダブルクリックします。
- 3. [Overview] ペインの下部にある [Configuration] タブをクリックします。
- 4. [Container] で、コンテナのオプションを設定できます。

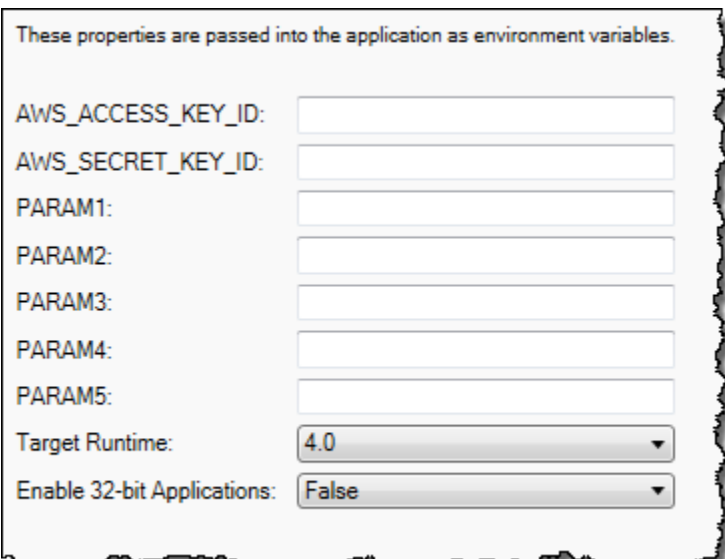

.NET コンテナのオプション

アプリケーションの .NET Framework のバージョンを選択できます。[Target runtime] とし て、2.0 または 4.0 を選択します。32 ビットアプリケーションを有効にするには、[Enable 32-bit Applications] を選択します。

アプリケーションの設定

[Application Settings] セクションで、アプリケーションコードから読み取ることのできる環境変数を 指定できます。

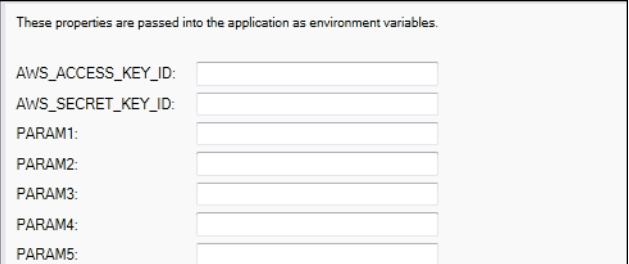

# アカウントの管理

テスト、ステージング、本番など、異なるタスクを実行するために異なる AWS アカウントをセット アップする場合、AWS Toolkit for Visual Studio を使用してアカウントの追加、編集、削除ができま す。

## 複数のアカウントを管理するには

- 1. Visual Studio の [View] (ビュー) メニューで、[AWS Explorer] をクリックします。
- 2. [Account] リストの横にある [Add Account] ボタンをクリックします。

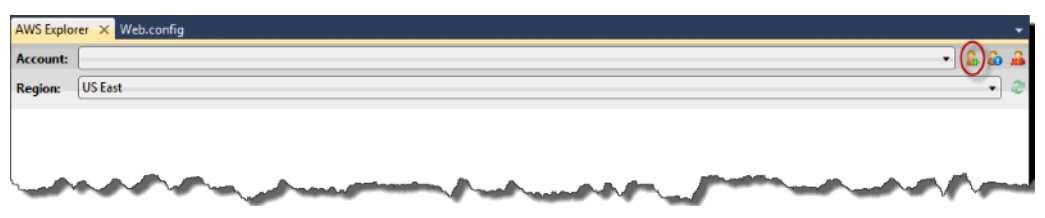

## [Add Account] ダイアログボックスが表示されます。

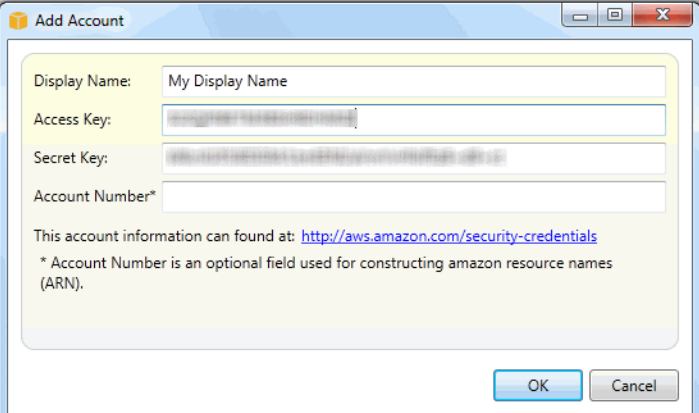

- 3. 必要な情報を入力します。
- 4. [AWS Explorer] タブにアカウント情報が表示されます。Elastic Beanstalk に公開する場合、使用 するアカウントを選択できます。

## <span id="page-379-0"></span>サーバーインスタンスの一覧表示と接続

AWS Toolkit for Visual Studio か AWS マネジメントコンソールを使用して、Elastic Beanstalk アプ リケーション環境を実行する Amazon EC2 インスタンスのリストを表示できます。これらのインス タンスには、リモートデスクトップ接続を使用して接続できます。AWS マネジメントコンソールを 使用したサーバーインスタンスの一覧表示と接続については、「[サーバーインスタンスの一覧表示](#page-1286-0) [と接続](#page-1286-0)」を参照してください。次のセクションでは、AWS Toolkit for Visual Studio を使用してサー バーインスタンスを表示し、サーバーインスタンスに接続する手順を示します。

環境の Amazon EC2 インスタンスを表示して接続するには

1. Visual Studio の [AWS Explorer] で [Amazon EC2] ノードを展開し、[Instances] (インスタンス) をダブルクリックします。

2. アプリケーションのロードバランサーで実行されている Amazon EC2 インスタンスのイン スタンス ID を [Instance (インスタンス)] で右クリックし、コンテキストメニューから [Open Remote Desktop (オープンリモートデスクトップ)] を選択します。

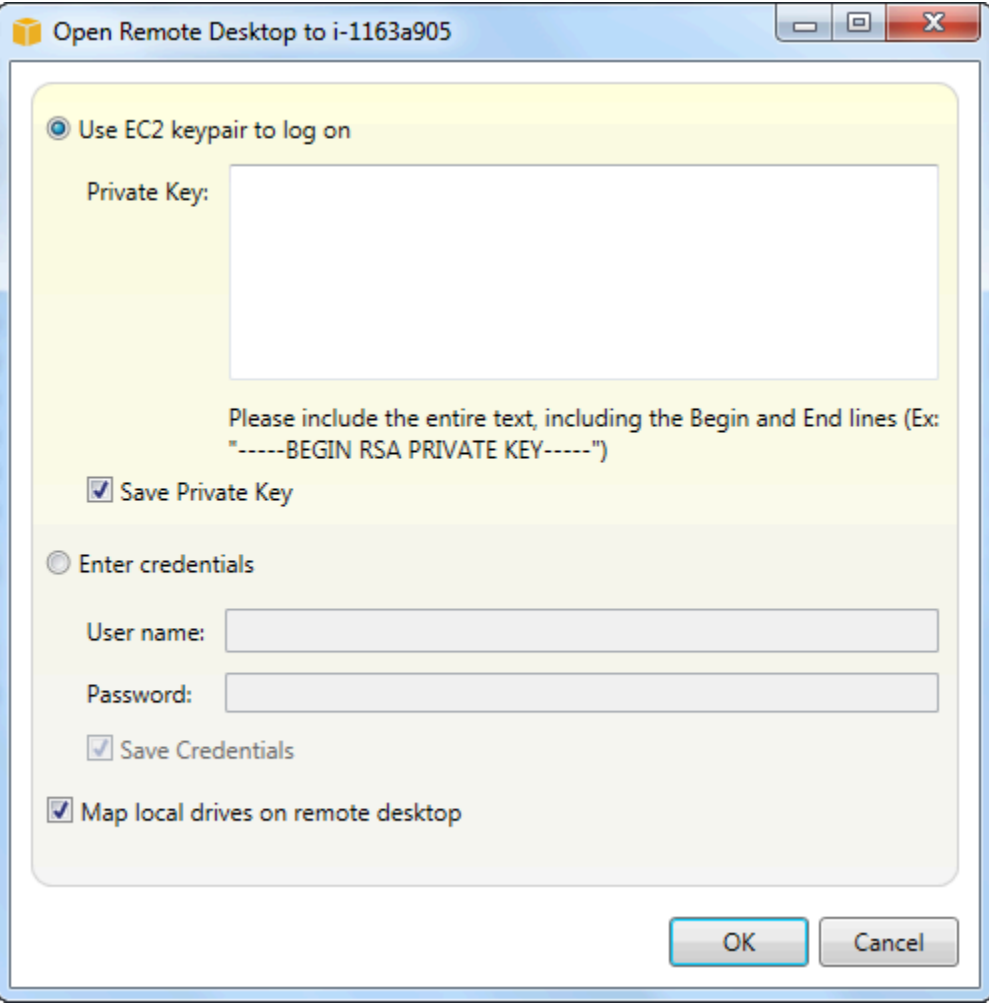

3. [Use EC2 keypair to log on] を選択し、アプリケーションのデプロイに使用したプライベート キーファイルの内容を [Private key] ボックスに貼り付けます。または、[User name] テキスト ボックスと [Password] テキストボックスにユーザー名とパスワードを入力します。

**a** Note キーペアが Toolkit 内に保存されている場合、テキストボックスは表示されません。

4. [OK] をクリックします。

# アプリケーションの状態をモニタリングする

本番ウェブサイトを実行する場合、アプリケーションが利用可能であり、リクエストに応答する か確認することが重要です。アプリケーションの応答性のモニタリングを支援するために、Elastic Beanstalk はアプリケーションに関する統計情報を監視し、しきい値を超過するとトリガーされるア ラートを作成する機能を提供しています。

Elastic Beanstalk で提供される状態モニタリングの詳細については、「[ベーシックヘルスレポート」](#page-1226-0) を参照してください。

AWS Toolkit for Visual Studio か AWS マネジメントコンソールを使用して、アプリケーションに関 する操作情報にアクセスできます。

Toolkit の [ステータス] フィールドでは環境のステータスとアプリケーションの状態が一目でわかり ます。

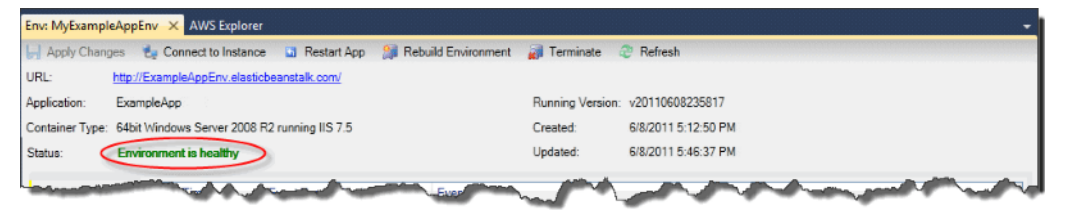

アプリケーションの状態を監視するには

- 1. AWS Toolkit for Visual Studio の [AWS Explorer] で Elastic Beanstalk ノードを展開し、アプリ ケーションノードを展開します。
- 2. Elastic Beanstalk 環境を右クリックし、[View Status (ステータスの表示)] をクリックします。
- 3. アプリケーション環境タブで、[モニタリング] をクリックします。

[モニタリング] パネルには、特定のアプリケーション環境に対するリソースの使用状況を示す一 連のグラフが表示されます。

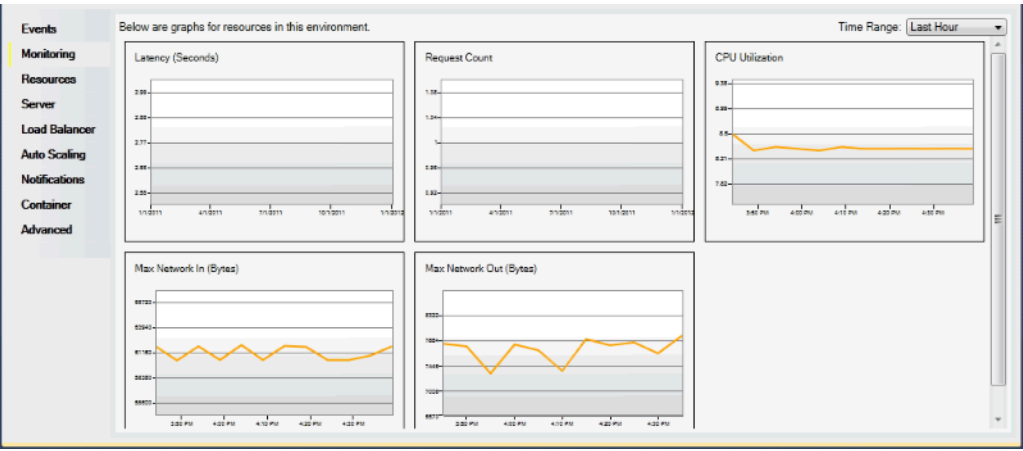

**a** Note

デフォルトでは、時間範囲は 1 時間前に設定されます。この設定を変更するには、[時間 範囲] リストで異なる時間範囲をクリックします。

AWS Toolkit for Visual Studio か AWS マネジメントコンソールを使用して、アプリケーションに関 連付けられているイベントを表示できます。

アプリケーションイベントを表示するには

- 1. AWS Toolkit for Visual Studio の [AWS Explorer] で Elastic Beanstalk ノードとアプリケーション ノードを展開します。
- 2. [AWS Explorer] で Elastic Beanstalk 環境を右クリックし、[View Status] (ステータスの表示) を クリックします。
- 3. アプリケーション環境タブで [イベント] をクリックします。

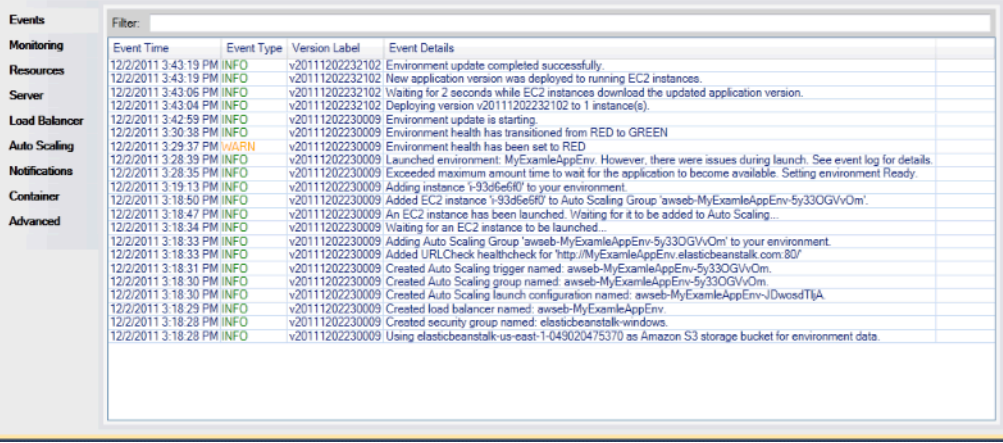

デプロイメントツールを使用した Elastic Beanstalk アプリケーションの.NET でのデ プロイ

AWS Toolkit for Visual Studio には、デプロイ ツールと、AWS Toolkit のデプロイウィザードと同等 の機能を提供するコマンドラインツールが含まれています。ビルドパイプラインまたはその他のスク リプトでデプロイツールを使用して、Elastic Beanstalk へのデプロイを自動化できます。

デプロイツールは、初期デプロイと再デプロイの両方に使用できます。デプロイツールを使用してア プリケーションをデプロイした後で、Visual Studio のデプロイウィザードを使用して再デプロイす ることもできます。同様に、ウィザードを使用してデプロイした場合に、デプロイツールを使用して 再デプロイすることもできます。

#### **a** Note

デプロイツールでは、コンソールや EB CLI などの設定オプションの[推奨値は](#page-960-0)適用されませ ん。そのため、[設定ファイル](#page-1084-0)を使用して、環境を起動する際に必要な項目がすべて設定され ていることを確認してください。

この章では、サンプル .NET アプリケーションを、まずデプロイツールを使用して Elastic Beanstalk にデプロイし、その後増分デプロイを使用して再デプロイする方法を順番に説明します。パラメータ オプションを含め、デプロイツールに関する詳細な説明については、「[デプロイツール](https://docs.aws.amazon.com/AWSToolkitVS/latest/UserGuide/tkv-deploy-beanstalk.html)」を参照して ください。

#### 前提条件

デプロイツールを使用するには、AWS Toolkit for Visual Studio をインストールする必要がありま す。前提条件の詳細とインストール手順については、「[AWS Toolkit for Microsoft Visual Studio」](https://aws.amazon.com/visualstudio/)を 参照してください。

デプロイツールは通常、Windows の以下のディレクトリのいずれかにインストールします。

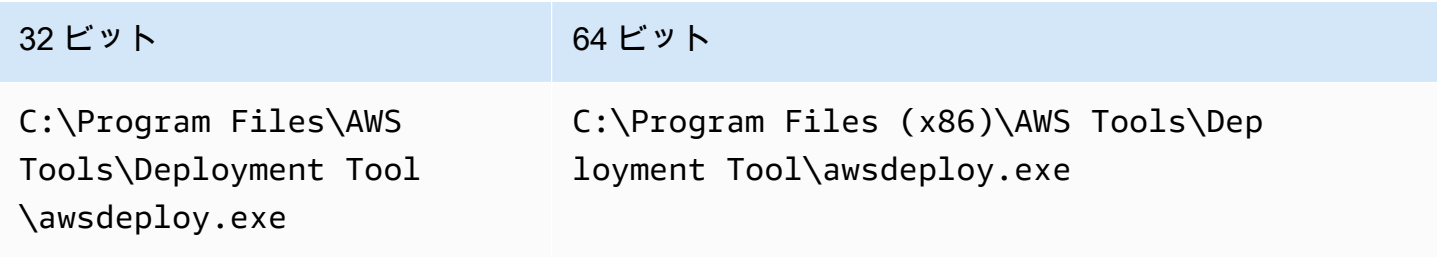

Elastic Beanstalk にデプロイする

デプロイツールを使ってサンプルアプリケーションを Elastic Beanstalk にデプロイするには、まず Samples ディレクトリにある ElasticBeanstalkDeploymentSample.txt 構成ファイルを編集 します。構成ファイルには、アプリケーション名、アプリケーションバージョン、環境名、ユーザー の AWS アクセス認証情報など、アプリケーションをデプロイするために必要な情報が含まれていま す。構成ファイルを編集した後、コマンドラインを使用して、サンプルアプリケーションをデプロイ します。ウェブデプロイファイルが Amazon S3 にアップロードされ、Elastic Beanstalk を使用した 新しいアプリケーションバージョンとして登録されます。アプリケーションのデプロイには数分かか ります。環境が正常であれば、デプロイツールが実行アプリケーション用に URL を出力します。

.NET アプリケーションを Elastic Beanstalk にデプロイする

1. デプロイツールがインストールされている Samples サブディレクトリの ElasticBeanstalkDeploymentSample.txt を開き、次の例のように、自分の AWS アクセ スキーと AWS シークレットキーを入力します。

### AWS Access Key and Secret Key used to create and deploy the application instance AWSAccessKey = AKIAIOSFODNN7EXAMPLE AWSSecretKey = wJalrXUtnFEMI/K7MDENG/bPxRfiCYEXAMPLEKEY

**a** Note

API アクセスには、アクセスキー ID とシークレットアクセスキーが必要です。AWS ア カウントのルートユーザー アクセスキーの代わりに、IAM ユーザーアクセスキーを使用 します。IAM アクセスキーの詳細については、「IAM ユーザーガイド」[の「Managing](https://docs.aws.amazon.com/IAM/latest/UserGuide/id_credentials_access-keys.html)  [access keys for IAM users」\(](https://docs.aws.amazon.com/IAM/latest/UserGuide/id_credentials_access-keys.html)IAM ユーザーのアクセスキーの管理) を参照してくださ い。

2. コマンドラインプロンプトで、以下のように入力します。

C:\Program Files (x86)\AWS Tools\Deployment Tool>awsdeploy.exe /w Samples \ElasticBeanstalkDeploymentSample.txt

アプリケーションのデプロイには数分かかります。デプロイが成功すると、Application deployment completed; environment health is Green というメッセージが表示され ます。

**a** Note

次のエラーが表示された場合は、CNAME がすでに存在します。

[Error]: Deployment to AWS Elastic Beanstalk failed with exception: DNS name (MyAppEnv.elasticbeanstalk.com) is not available.

CNAME は一意でなければならないため、Environment.CNAME の ElasticBeanstalkDeploymentSample.txt を変更する必要があります。

3. ウェブブラウザ内で、実行アプリケーションの URL に移動しま す。URL は <CNAME.elasticbeanstalk.com> という形式です (たとえ ば、**MyAppEnv.elasticbeanstalk.com**)。

# オンプレミス .NET アプリケーションの Elastic Beanstalk への移行

.NET アプリケーションをオンプレミスのサーバーから Amazon Web Services (AWS) に移行する ことを考えている場合は、AWS Elastic Beanstalk の .NET 移行アシスタントを使用すると便利で す。アシスタントは、IIS がオンプレミスで実行されている Windows Server から に .NET アプリ ケーションを移行する対話型の PowerShell ユーティリティですAWS Elastic Beanstalk アシスタン トは、最小限の変更または必要な変更で、ウェブサイト全体を Elastic Beanstalk に移行できます。

AWS Elastic Beanstalk 用の .NET 移行アシスタントの詳細およびダウンロードについては、GitHub の<https://github.com/awslabs/windows-web-app-migration-assistant>リポジトリを参照してくださ い。

アプリケーションに Microsoft SQL Server データベースが含まれている場合、GitHub に関するアシ スタントのドキュメントには、それらを移行するためのオプションがいくつか含まれています。

# Node.js アプリケーションを Elastic Beanstalk にデプロイする

AWS Elastic Beanstalk for Node.js を使用すると、Amazon Web Services を使用して Node.js ウェブ アプリケーションのデプロイ、管理、スケーリングを簡単に行うことができます。Node.js 用 Elastic Beanstalk は、Node.js を使用してウェブアプリケーションを開発またはホスティングするすべての ユーザーが利用できます。この章では、Node.js ウェブアプリケーションを Elastic Beanstalk にデプ ロイする step-by-step 手順と、データベース統合や Express フレームワークの使用などの一般的な タスクのチュートリアルを提供します。

Elastic Beanstalk アプリケーションをデプロイした後も、EB CLI を使用してアプリケーションと環 境を管理するか、Elastic Beanstalk コンソール AWS CLI、または APIsを使用できます。

### トピック

- [QuickStart: Node.js アプリケーションを Elastic Beanstalk にデプロイする](#page-386-0)
- [Node.js 開発環境を設定します](#page-393-0)
- [Elastic Beanstalk Node.js プラットフォームを使用する](#page-397-0)
- [Node.js のその他のサンプルアプリケーションとチュートリアル](#page-414-0)
- [Elastic Beanstalk への Express アプリケーションのデプロイ](#page-416-0)
- [クラスタリング付き Express アプリケーションを Elastic Beanstalk にデプロイする](#page-427-0)
- [DynamoDB を使用して Node.js アプリケーションを Elastic Beanstalk にデプロイする](#page-445-0)
- [Node.js アプリケーション環境への Amazon RDS DB インスタンスの追加](#page-457-0)
- [リソース](#page-460-0)

# <span id="page-386-0"></span>QuickStart: Node.js アプリケーションを Elastic Beanstalk にデプロイする

この QuickStart チュートリアルでは、Node.js アプリケーションを作成して AWS Elastic Beanstalk 環境にデプロイするプロセスについて説明します。

### **a** Note

この QuickStart チュートリアルはデモンストレーションを目的としています。このチュート リアルで作成したアプリケーションを本番トラフィックに使用しないでください。

セクション

- [AWS アカウント](#page-387-0)
- [前提条件](#page-389-0)
- [ステップ 1: Node.js アプリケーションを作成する](#page-389-1)
- [ステップ 2: アプリケーションをローカルで実行する](#page-390-0)
- [ステップ 3: EB CLI を使用して Node.js アプリケーションをデプロイする](#page-391-0)
- [ステップ 4: Elastic Beanstalk でアプリケーションを実行する](#page-391-1)
- [ステップ 5:クリーンアップ](#page-113-0)
- [AWS アプリケーションの リソース](#page-392-0)
- [次のステップ](#page-393-1)
- [Elastic Beanstalk コンソールを使用してデプロイする](#page-393-2)

<span id="page-387-0"></span>AWS アカウント

まだ AWS のお客様でない場合は、 AWS アカウントを作成する必要があります。サインアップする と、Elastic Beanstalk やその他の必要な AWS サービスにアクセスできます。

AWS アカウントを既にお持ちの場合は、 に進むことができます[前提条件。](#page-389-0)

AWS アカウントを作成する

にサインアップする AWS アカウント

がない場合は AWS アカウント、次のステップを実行して作成します。

にサインアップするには AWS アカウント

- 1. <https://portal.aws.amazon.com/billing/signup> を開きます。
- 2. オンラインの手順に従います。

サインアップ手順の一環として、通話呼び出しを受け取り、電話キーパッドで検証コードを入力 するように求められます。

にサインアップすると AWS アカウント、 AWS アカウントのルートユーザーが作成されます。 ルートユーザーには、アカウントのすべての AWS のサービス とリソースへのアクセス権があ ります。セキュリティのベストプラクティスとして、ユーザーに管理アクセスを割り当て、ルー トユーザーのみを使用して[ルートユーザーアクセスが必要なタスク](https://docs.aws.amazon.com/accounts/latest/reference/root-user-tasks.html)を実行してください。

AWS サインアッププロセスが完了すると、 から確認メールが送信されます。[https://](https://aws.amazon.com/)  [aws.amazon.com/](https://aws.amazon.com/) の アカウント] をクリックして、いつでもアカウントの現在のアクティビティを 表示し、アカウントを管理することができます。

管理アクセスを持つユーザーを作成する

にサインアップしたら AWS アカウント、 を保護し AWS アカウントのルートユーザー、 を有効に して AWS IAM Identity Center、日常的なタスクにルートユーザーを使用しないように管理ユーザー を作成します。

のセキュリティ保護 AWS アカウントのルートユーザー

1. ルートユーザーを選択し、 AWS アカウント E メールアドレスを入力して、アカウント所有 者[AWS Management Consoleと](https://console.aws.amazon.com/)して にサインインします。次のページでパスワードを入力しま す。

ルートユーザーを使用してサインインする方法については、AWS サインイン ユーザーガイ ドの[ルートユーザーとしてサインインする](https://docs.aws.amazon.com/signin/latest/userguide/console-sign-in-tutorials.html#introduction-to-root-user-sign-in-tutorial)を参照してください。

2. ルートユーザーの多要素認証 (MFA) を有効にします。

手順については、「IAM [ユーザーガイド」の AWS アカウント 「ルートユーザーの仮想 MFA デ](https://docs.aws.amazon.com/IAM/latest/UserGuide/enable-virt-mfa-for-root.html) [バイスを有効にする \(コンソール\)](https://docs.aws.amazon.com/IAM/latest/UserGuide/enable-virt-mfa-for-root.html)」を参照してください。

管理アクセスを持つユーザーを作成する

1. IAM アイデンティティセンターを有効にします。

手順については、「AWS IAM Identity Center ユーザーガイド」の「[AWS IAM Identity Centerの](https://docs.aws.amazon.com/singlesignon/latest/userguide/get-set-up-for-idc.html) [有効化](https://docs.aws.amazon.com/singlesignon/latest/userguide/get-set-up-for-idc.html)」を参照してください。

2. IAM アイデンティティセンターで、ユーザーに管理アクセスを付与します。

を ID ソース IAM アイデンティティセンターディレクトリ として使用する方法のチュートリア ルについては、「 ユーザーガイ[ド」の「デフォルト でユーザーアクセス IAM アイデンティティ](https://docs.aws.amazon.com/singlesignon/latest/userguide/quick-start-default-idc.html) [センターディレクトリ](https://docs.aws.amazon.com/singlesignon/latest/userguide/quick-start-default-idc.html)を設定するAWS IAM Identity Center 」を参照してください。

管理アクセス権を持つユーザーとしてサインインする

• IAM アイデンティティセンターのユーザーとしてサインインするには、IAM アイデンティティ センターのユーザーの作成時に E メールアドレスに送信されたサインイン URL を使用します。

IAM Identity Center ユーザーを使用してサインインする方法については、「 AWS サインイン ユーザーガイド[」の AWS 「 アクセスポータルにサインイン](https://docs.aws.amazon.com/signin/latest/userguide/iam-id-center-sign-in-tutorial.html)する」を参照してください。

追加のユーザーにアクセス権を割り当てる

1. IAM アイデンティティセンターで、最小特権のアクセス許可を適用するというベストプラク ティスに従ったアクセス許可セットを作成します。

手順については、「AWS IAM Identity Center ユーザーガイド」の「[権限設定を作成する」](https://docs.aws.amazon.com/singlesignon/latest/userguide/get-started-create-a-permission-set.html)を参 照してください。

2. グループにユーザーを割り当て、そのグループにシングルサインオンアクセス権を割り当てま す。

手順については、「AWS IAM Identity Center ユーザーガイド」の「[グループの参加」](https://docs.aws.amazon.com/singlesignon/latest/userguide/addgroups.html)を参照し てください。

<span id="page-389-0"></span>前提条件

このガイドの手順に従うには、run command のためのコマンドラインターミナルまたはシェルが必 要になります。コマンドは、該当する場合、プロンプト記号 (\$) と現在のディレクトリの名前が前に 付けられて、リストに示されます。

~/eb-project\$ **this is a command** this is output

Linux および macOS では、任意のシェルとパッケージ管理者を使用できます。Windows で は[、Linux 用 Windows サブシステムをインストール](https://docs.microsoft.com/en-us/windows/wsl/install-win10)して、Windows 統合バージョンの Ubuntu と Bash を取得できます。

EB CLI

このチュートリアルでは、Elastic Beanstalk コマンドラインインターフェイス (EB CLI) を使用しま す。EB CLI をインストールおよび設定する手順の詳細については、[「EB CLI のインストール」](#page-1490-0)およ び「[EB CLI の設定](#page-1502-0)」を参照してください。

Node.js

Node.js ウェブサイトの [Node.js をインストールする方法](https://nodejs.org/en/learn/getting-started/how-to-install-nodejs)に従って、ローカルマシンに Node.js をイ ンストールします。

次のコマンドを実行して、Node.js のインストールを確認します。

~\$ **node -v**

<span id="page-389-1"></span>ステップ 1: Node.js アプリケーションを作成する

プロジェクトディレクトリを作成します。

~\$ **mkdir eb-nodejs** ~\$ **cd eb-nodejs**

次に、Elastic Beanstalk を使用してデプロイするアプリケーションを作成します。ここでは、"Hello World" という RESTful ウェブサービスを作成します。

Example **~/eb-nodejs/server.js**

```
const http = require('node:http');
const hostname = '127.0.0.1';
const port = 8080;
const server = http.createServer((req, res) => { 
   res.statusCode = 200; 
   res.setHeader('Content-Type', 'text/plain'); 
   res.end('Hello Elastic Beanstalk!\n');
});
server.listen(port, hostname, () => { 
   console.log(`Server running at http://${hostname}:${port}/`);
});
```
このアプリケーションは、ポート 8080 でリスナーを開きます。Elastic Beanstalk は、デフォルトで Node.js のポート 8080 でアプリケーションにリクエストを転送します。

<span id="page-390-0"></span>ステップ 2: アプリケーションをローカルで実行する

次のコマンドを実行して、アプリケーションをローカルで実行します。

~/eb-nodejs\$ **node server.js**

次のテキストが表示されます。

Server running at http://127.0.0.1:8080/

ウェブブラウザhttp://127.0.0.1:8080/に URL アドレスを入力します。ブラウザに「Hello Elastic Beanstalk!」と表示されます。

<span id="page-391-0"></span>ステップ 3: EB CLI を使用して Node.js アプリケーションをデプロイする

次のコマンドを実行して、このアプリケーションの Elastic Beanstalk 環境を作成します。

環境を作成して Node.js アプリケーションをデプロイするには

1. eb init コマンドを使用して EB CLI リポジトリを初期化します。

~/eb-nodejs\$ **eb init -p node.js nodejs-tutorial --region us-east-2**

このコマンドは、 という名前のアプリケーションnodejs-tutorialを作成し、最新の Node.js プラットフォームバージョンで環境を作成するようにローカルリポジトリを設定します。

2. (オプション) eb init を再度実行してデフォルトのキーペアを設定し、アプリケーションを実行し ている EC2 インスタンスに SSH を使用して connect できるようにします。

~/eb-nodejs\$ **eb init** Do you want to set up SSH for your instances? (y/n): **y** Select a keypair. 1) my-keypair 2) [ Create new KeyPair ]

1 つのキーペアがすでにある場合はそれを選択するか、またはプロンプトに従ってキーペアを作 成します。プロンプトが表示されないか設定を後で変更する必要がない場合は、eb init -i を実行 します。

3. 環境を作成し、eb create を使用してそこにアプリケーションをデプロイします。Elastic Beanstalk は、アプリケーションの zip ファイルを自動的に構築し、環境内の EC2 インスタンス にデプロイします。アプリケーションをデプロイすると、Elastic Beanstalk はポート 8080 で起 動します。

~/eb-nodejs\$ **eb create nodejs-env**

Elastic Beanstalk が環境を作成するまで約 5 分かかります。

<span id="page-391-1"></span>ステップ 4: Elastic Beanstalk でアプリケーションを実行する

環境を作成するプロセスが完了したら、 でウェブサイトを開きますeb open。

~/eb-nodejs\$ **eb open**

お疲れ様でした。Elastic Beanstalk を使用して Node.js アプリケーションをデプロイしました。これ により、アプリケーション用に作成されたドメイン名を使用してブラウザ Window が開きます。

ステップ 5:クリーンアップ

アプリケーションの使用が終了したら、環境を終了できます。Elastic Beanstalk は、環境に関連付け られているすべての AWS リソースを終了します。

EB CLI を使用して Elastic Beanstalk 環境を終了するには、次のコマンドを実行します。

~/eb-nodejs\$ **eb terminate**

<span id="page-392-0"></span>AWS アプリケーションの リソース

1 つのインスタンスアプリケーションを作成しました。単一の EC2 インスタンスで簡単なサンプル アプリケーションとして機能するため、負荷分散や自動スケーリングは必要ありません。単一インス タンスアプリケーションの場合、Elastic Beanstalk は次の AWS リソースを作成します。

• EC2 インスタンス – 選択したプラットフォームでウェブアプリケーションを実行するよう設定さ れた Amazon EC2 仮想マシン。

各プラットフォームは、それぞれ特定の言語バージョン、フレームワーク、ウェブコンテナ、ま たはそれらの組み合わせをサポートするための、さまざまなソフトウェア、設定ファイル、スクリ プトを実行します。ほとんどのプラットフォームでは、ウェブアプリケーションの前にウェブトラ フィックを処理するリバースプロキシとして Apache または nginx のいずれかを使用します。その プロキシがリクエストをアプリケーションに転送し、静的アセットを提供して、アクセスログとエ ラーログを生成します。

- インスタンスセキュリティグループ ポート 80 上の受信トラフィックを許可するよう設定され た Amazon EC2 セキュリティグループ。このリソースでは、ロードバランサーからの HTTP トラ フィックが、ウェブ・アプリケーションを実行している EC2 インスタンスに達することができま す。デフォルトでは、トラフィックは他のポート上で許可されません。
- Amazon S3 バケット Elastic Beanstalk の使用時に作成されるソースコード、ログ、その他の アーティファクトの保存場所。
- Amazon CloudWatch アラーム 環境内のインスタンスの負荷をモニタリングし、負荷が高すぎ るか低すぎる場合にトリガーされる 2 つの CloudWatch アラーム。アラームがトリガーされる と、Auto Scaling グループはレスポンスとしてスケールアップまたはダウンを行います。
- AWS CloudFormation スタック Elastic Beanstalk は AWS CloudFormation を使用して環境内の リソースを起動し、設定変更を伝達します。リソースは、[AWS CloudFormation コンソール](https://console.aws.amazon.com/cloudformation)に表示 できるテンプレートで定義されます。
- ドメイン名 ウェブ・アプリケーションまでのルートとなるドメイン名であ り、*subdomain*.*region*.elasticbeanstalk.com の形式です。

Elastic Beanstalk は、これらのリソースをすべて管理します。環境を終了すると、Elastic Beanstalk は含まれているすべてのリソースを終了します。

<span id="page-393-1"></span>次のステップ

アプリケーションを実行する環境を手に入れた後、アプリケーションの新しいバージョンや、異なる アプリケーションをいつでもデプロイできるようになります。新しいアプリケーションバージョン のデプロイは、プロビジョニングや EC2 インスタンスの再開が必要ないため、非常に素早く行えま す。Elastic Beanstalk コンソールを使用して新しい環境を調べることもできます。詳細な手順につい ては、このガイドの「開始方法」の章の[「環境を探索](#page-27-0)する」を参照してください。

■ その他のチュートリアルを試す 異なるサンプルアプリケーションで他のチュートリアルを試す場合は、「」を参照してくだ さい[Node.js のその他のサンプルアプリケーションとチュートリアル。](#page-414-0)

サンプルアプリケーションを 1 つまたは 2 つデプロイし、Node.js アプリケーションの開発と実行を ローカルで開始する準備ができたら、「」を参照してください[Node.js 開発環境を設定します。](#page-393-0)

<span id="page-393-2"></span>Elastic Beanstalk コンソールを使用してデプロイする

Elastic Beanstalk コンソールを使用してサンプルアプリケーションを起動することもできます。詳細 な手順については、このガイドの「開始方法」の章の[「サンプルアプリケーションの作成](#page-20-0)」を参照し てください。

<span id="page-393-0"></span>Node.js 開発環境を設定します

Node.js 開発環境を設定し、アプリケーションをAWS Elastic Beanstalk にデプロイする前にローカ ルでテストします このトピックでは、開発環境の設定ステップと便利なツールのインストールペー ジへのリンクを概説します。

すべての言語に適用される一般的な設定ステップやツールについては、「[開発マシンの設定](#page-1486-0)」を参照 してください。

トピック

- [Node.js をインストールします](#page-394-0)
- [npm のインストールを確認します](#page-394-1)
- [AWS SDK for Node.js をインストールする](#page-394-2)
- [Express ジェネレーターをインストールする](#page-395-0)
- [Express フレームワークとサーバーを設定する](#page-396-0)

<span id="page-394-0"></span>Node.js をインストールします

Node.js アプリケーションをローカルで実行するように Node.js をインストールします。指定しない 場合は、Elastic Beanstalk がサポートする最新バージョンを取得します。サポートされているバー ジョンの一覧については、AWS Elastic Beanstalk プラットフォームドキュメントの[「Node.js」](https://docs.aws.amazon.com/elasticbeanstalk/latest/platforms/platforms-supported.html#platforms-supported.nodejs)を参 照してください。

[nodejs.org](https://nodejs.org/en/) で Node.js をダウンロードします。

<span id="page-394-1"></span>npm のインストールを確認します

Node.js では npm パッケージマネージャーを使用することで、アプリケーション用のツールやフ レームワークのインストールが簡単に行えます。npm は Node.js と共に配信されるため、Node.js を ダウンロードしてインストールする際に自動的にインストールされます。npm がインストールされ ていることを確認するには、次のコマンドを実行します。

\$ **npm -v**

npm の詳細については、[npmjs](https://www.npmjs.com/get-npm) のウェブサイトを参照してください。

<span id="page-394-2"></span>AWS SDK for Node.js をインストールする

アプリケーション内の AWS リソースを管理する必要がある場合は、AWS SDK for JavaScript in Node.js をインストールします。次のように npm を使用して SDK をインストールします。

\$ **npm install aws-sdk**

詳細については、「[AWS SDK for JavaScript in Node.js」](https://aws.amazon.com/sdk-for-node-js/)のホームページにアクセスしてください。

# <span id="page-395-0"></span>Express ジェネレーターをインストールする

Express は、Node.js を実行するウェブアプリケーションフレームワークです。これを使用するに は、まず Express ジェネレーターコマンドラインアプリケーションをインストールします。Express ジェネレーターがインストールされたら、express コマンドを実行してウェブアプリケーションの ベースプロジェクト構造を生成できます。ベースプロジェクト、ファイル、および依存関係がインス トールされたら、開発マシン上でローカル Express サーバーを起動できます。

```
a Note
```
- 次のステップでは、Linux オペレーティングシステム上に Express ジェネレーターをイン ストールする手順を説明します。
- Linux では、システムディレクトリに対する許可レベルに応じて、これらのコマンドの一 部のプレフィックスに sudo が必要になる場合があります。

Express ジェネレーターを開発環境にインストールするには

1. Express フレームワークとサーバーの作業ディレクトリを作成します。

```
~$ mkdir node-express
~$ cd node-express
```
2. express コマンドにアクセスできるよう、Express をグローバルにインストールします。

~/node-express\$ **npm install -g express-generator**

3. オペレーションシステムによっては、express コマンドを実行するパスを設定する必要があり ます。前のステップの出力は、パス変数を設定する必要がある場合の情報を提供します。Linux の例を次に示します。

~/node-express\$ **export PATH=\$PATH:/usr/local/share/npm/bin/express**

この章のチュートリアルに従うときは、別のディレクトリから express コマンドを実行する必 要があります。各チュートリアルは、独自のディレクトリにベース Express プロジェクト構造 を設定します。
これで、Express コマンドラインジェネレーターがインストールされました。これを使用して、ウェ ブアプリケーションのフレームワークディレクトリを作成し、依存関係を設定し、ウェブアプリケー ションサーバーを起動できます。次に、作成した node-express ディレクトリでこれを実現するス テップを実行します。

Express フレームワークとサーバーを設定する

次のステップに従って、ベース Express フレームワークのディレクトリとコンテンツを作成しま す。この章のチュートリアルには、チュートリアルの各アプリケーションディレクトリにベース Express フレームワークを設定するための次のステップも含まれています。

Express フレームワークとサーバーを設定するには

1. express コマンドを実行します。これによって、package.json と app.js、およびいくつか のディレクトリが生成されます。

~/node-express\$ **express**

プロンプトが表示されたら、続行するには **y** と入力します。

2. ローカルの依存関係を設定します。

~/node-express\$ **npm install**

3. ウェブアプリサーバーが起動することを確認します。

~/node-express\$ **npm start**

次のような出力が表示されます。

- > nodejs@0.0.0 start /home/local/user/node-express
- > node ./bin/www

サーバーは、デフォルトでポート 3000 で実行されます。テストするには、別のターミナルで curl http://localhost:3000 を実行するか、ローカルコンピュータでブラウザを開いて URL アドレス http://localhost:3000 を入力します。

サーバーを停止するには、[Ctrl+C] を押します。

# Elastic Beanstalk Node.js プラットフォームを使用する

AWS Elastic Beanstalk Node.js プラットフォームは、NGINX プロキシサーバーの背後で実行される Node.js ウェブアプリケーション用の一連の[プラットフォームバージョンで](https://docs.aws.amazon.com/elasticbeanstalk/latest/platforms/platforms-supported.html#platforms-supported.nodejs)す。

Elastic Beanstalk には、Elastic Beanstalk 環境内の EC2 インスタンスで実行されるソフトウェアの カスタマイズに使用できる[設定オプション](#page-959-0)が用意されています。アプリケーションに必要な[環境変数](#page-930-0) [を設定](#page-930-0)し、Amazon S3 に対してログのローテーションを有効にしたら、アプリケーションの出典で 静的ファイルが含まれるフォルダを、プロキシサーバーによって提供されるパスにマッピングできま す。

設定オプションは[実行中の環境の設定を変更するために](#page-975-0) Elastic Beanstalk コンソールで利用できま す。環境を終了したときにその設定が失われないようにするため、[保存済み設定](#page-1143-0)を使用して設定を保 存し、それを後で他の環境に適用することができます。

ソースコードの設定を保存する場合、[設定ファイル](#page-1084-0)を含めることができます。設定ファイルの設定 は、環境を作成するたびに、またはアプリケーションをデプロイするたびに適用されます。設定ファ イルを使用して、デプロイの間にパッケージをインストールしたり、スクリプトを実行したり、他の インスタンスのカスタマイズオペレーションを実行することもできます。

ソースバンドルに Package.json [ファイルを含めて](#page-406-0)、デプロイ中にパッケージをインストールした り、開始コマンドを指定したり、アプリケーションで使用する Node.js のバージョンを指定したりで きます。依存関係のバージョンをロックダウンする [npm-shrinkwrap.json](#page-410-0) ファイルを含めること ができます。

Node.js プラットフォームには、静的なアセットを配信し、アプリケーションにトラフィックを転送 して、レスポンスを圧縮するためのプロキシサーバーが含まれています。アドバンスト・シナリオで は、[デフォルトのプロキシ設定を拡張また上書き](#page-410-1)できます。

アプリケーションをスタートするには、いくつかのオプションがあります。ソースバンドルに [Procfile](#page-404-0) を追加すると、アプリケーションをスタートするコマンドを指定できます。Procfile を指 定しない場合、package.json ファイルを指定すると Elastic Beanstalk で npm start を実行しま す。そのいずれかを指定しない場合、Elastic Beanstalk では app.js または server.js をこの順序 で探して、スクリプトを実行します。

Elastic Beanstalk コンソールで適用される設定は、設定ファイルに同じ設定があれば、それらの設定 を上書きします。これにより、設定ファイルでデフォルト設定を定義し、コンソールでそのデフォル ト設定を環境固有の設定で上書きできます。設定の優先順位の詳細と設定の他の変更方法について は、「[設定オプション](#page-959-0)」を参照してください。

Elastic Beanstalk Linux ベースのプラットフォームを拡張するさまざまな方法の詳細については、 「[the section called "Linux プラットフォームの拡張"」](#page-79-0)を参照してください。

# <span id="page-398-0"></span>Node.js 環境の設定

Node.js プラットフォーム設定を使用して、Amazon EC2 インスタンスの動作を微調整できま す。Elastic Beanstalk コンソールを使用して、Elastic Beanstalk 環境での Amazon EC2 インスタン スの設定を編集できます。

Elastic Beanstalk コンソールを使用して、Amazon S3 へのログローテーションを有効にでき、アプ リケーションが環境から読むことができる変数を設定します。

Elastic Beanstalk コンソールで Node.js 環境を設定するには

- 1. [Elastic Beanstalk コンソールを](https://console.aws.amazon.com/elasticbeanstalk)開き、[Regions] (リージョン) リストで AWS リージョンを選択 します。
- 2. ナビゲーションペインで、[環境] を選択し、リストから環境の名前を選択します。

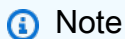

環境が多数ある場合は、検索バーを使用して環境リストをフィルタリングします。

- 3. ナビゲーションペインで、[設定] を選択します。
- 4. [更新、モニタリング、ログ] の設定カテゴリで、[編集] を選択します。

### コンテナオプション

次のプラットフォーム固有のオプションを指定できます。

• [プロキシサーバー] – 環境インスタンスで使用するプロキシサーバーです。デフォルトで は、NGNIX が使用されます。

ログオプション

[ログ Options] セクションには、2 つの設定があります。

• インスタンスプロファイル – アプリケーションに関連付けられた Amazon S3 バケットへのアクセ ス許可が付与されているインスタンスプロファイルを指定します。

• [Enable log file rotation to Amazon S3] (Amazon S3 へのログファイルのローテーションの有効化) - アプリケーションの Amazon EC2 インスタンスのログファイルを、アプリケーションに関連付け られている Amazon S3 バケットにコピーするかどうかを指定します。

静的ファイル

パフォーマンスを向上させるために、[Static files] (静的ファイル) セクションを使用して、ウェブア プリケーション内のディレクトリセットから静的ファイル (HTML、イメージなど) を配信するように プロキシサーバーを設定することができます。ディレクトリごとに、仮想パスをディレクトリマッピ ングに設定します。プロキシサーバーは、指定されたパスのファイルに対するリクエストを受け取る と、アプリケーションにリクエストをルーティングする代わりにファイルを直接 処理します。

設定ファイルまたは、Elastic Beanstalk コンソールを使用した静的ファイルの設定の詳細について は、「[the section called "静的ファイル"」](#page-1166-0)を参照してください。

環境プロパティ

[環境プロパティ] セクションを使用して、アプリケーションを実行している Amazon EC2 インスタ ンスの環境設定を指定できます。これらの設定は、キーバリューのペアでアプリケーションに渡され ます。

AWS Elastic Beanstalk で実行されている Node.js 環境内では、process.env.ENV\_VARIABLE を 実行することで環境変数にアクセスできます。

var endpoint = process.env.API\_ENDPOINT

Node.js プラットフォームでは、プロキシサーバーがトラフィックを渡すポートに PORT 環境変数を 設定します。詳細については、「[プロキシサーバーを設定します](#page-410-1)」を参照してください。

詳細については、「[環境プロパティとその他のソフトウェアの設定](#page-928-0)」を参照してください。

Amazon Linux AMI (Amazon Linux 2 より前) の Node.js 環境の設定

次のコンソールソフトウェア設定カテゴリは、Amazon Linux AMI プラットフォームバージョン (Amazon Linux 2 より前) を使用する Elastic Beanstalk Node.js 環境でのみサポートされます。

メモ

- このトピックの情報は、Amazon Linux AMI (AL1) に基づくプラットフォームブランチにの み適用されます。AL2023/AL2 プラットフォームブランチでは、以前の Amazon Linux AMI (AL1) プラットフォームバージョンと互換性がなく、別の構成設定が必要です。
- [2022 年 7 月 18 日](https://docs.aws.amazon.com/elasticbeanstalk/latest/relnotes/release-2022-07-18-linux-al1-retire.html)、Elastic Beanstalk では Amazon Linux AMI (AL1) に基づくプラット フォームブランチのステータスがすべて廃止されます。現在および完全にサポートされて いる Amazon Linux 2023 プラットフォームブランチへの移行の詳細については、「[Elastic](#page-759-0)  [Beanstalk Linux アプリケーションを Amazon Linux 2023 または Amazon Linux 2 に移行す](#page-759-0) [る](#page-759-0)」を参照してください。

コンテナオプション — Amazon Linux AMI (AL1)

設定ページで、次のように指定します。

- [Proxy server] (プロキシサーバー) Node.js へのプロキシ接続に使用するウェブサーバーを指定し ます。デフォルトでは、NGINX が使用されます。[none] (なし) を選択した場合、静的なファイル マッピングは有効にならず、GZIP 圧縮は無効になります。
- [Node.js version] Node.js のバージョンを指定します。サポートされている Node.js バージョン のリストについては、「AWS Elastic Beanstalk プラットフォームガイド」の[「Node.js」](https://docs.aws.amazon.com/elasticbeanstalk/latest/platforms/platforms-supported.html#platforms-supported.nodejs)を参照し てください。
- [GZIP compression] GZIP 圧縮を有効にするかどうかを指定します。デフォルトでは、GZIP 圧 縮は有効になっています。
- [Node command] (ノードコマンド) Node.js アプリケーションのスタートに使用するコマンドを 入力できます。空の文字列 (デフォルト) は、Elastic Beanstalk が app.js、server.js、npm start をこの順に使用していることを意味します。

<span id="page-400-0"></span>Node.js 設定の名前空間

[設定ファイル](#page-1084-0)を使用して、設定オプションを設定し、デプロイの間、他のインスタンス設定タスクを パフォーマンスできます。設定オプションは、Elastic Beanstalk サービスまたは使用できるプラット フォームで定義し、名前空間に整理できます。

aws:elasticbeanstalk:environment:proxy 名前空間を使用して、環境のインスタンスで使 用するプロキシを選択できます。次の例では、Apache HTTPD プロキシサーバーを使用するように 環境を設定します。

Example .ebextensions/nodejs-settings.config

option\_settings: aws:elasticbeanstalk:environment:proxy:

ProxyServer: apache

aws:elasticbeanstalk:environment:proxy:staticfiles 名前空間を使用して、静的ファ イルを配信するようにプロキシを設定できます。詳細と例については、「[the section called "静的](#page-1166-0) [ファイル"」](#page-1166-0)を参照してください。

Elastic Beanstalk には、環境をカスタマイズするための多数の設定オプションが用意されています。 設定ファイルに加えて、コンソール、保存された設定、EB CLI、または を使用して、設定オプショ ンを指定することもできますAWS CLI 詳細については、「[設定オプション」](#page-959-0)を参照してください。

Amazon Linux AMI (Amazon Linux 2 より前) の Node.js プラットフォーム

Elastic Beanstalk Node.js 環境で (Amazon Linux 2 より前の) Amazon Linux AMI プラットフォーム バージョンを使用している場合は、このセクションで具体的な設定と推奨事項を検討してください。

メモ

- このトピックの情報は、Amazon Linux AMI (AL1) に基づくプラットフォームブランチにの み適用されます。AL2023/AL2 プラットフォームブランチでは、以前の Amazon Linux AMI (AL1) プラットフォームバージョンと互換性がなく、別の構成設定が必要です。
- [2022 年 7 月 18 日](https://docs.aws.amazon.com/elasticbeanstalk/latest/relnotes/release-2022-07-18-linux-al1-retire.html)、Elastic Beanstalk では Amazon Linux AMI (AL1) に基づくプラット フォームブランチのステータスがすべて廃止されます。現在および完全にサポートされて いる Amazon Linux 2023 プラットフォームブランチへの移行の詳細については、「[Elastic](#page-759-0)  [Beanstalk Linux アプリケーションを Amazon Linux 2023 または Amazon Linux 2 に移行す](#page-759-0) [る](#page-759-0)」を参照してください。

Node.js プラットフォーム固有の設定オプション — Amazon Linux AMI (AL1)

Elastic Beanstalk では、Amazon Linux AMI Node.js プラットフォームバージョンのプラットフォー ムに固有の設定オプションをいくつかサポートしています。アプリケーションの前に実行するプロキ シサーバー、実行する Node.js の特定のバージョン、およびアプリケーションの実行に使用するコマ ンドを選択できます。

プロキシサーバーについては、NGINX または Apache プロキシサーバーを使用できます。none の 値を ProxyServer オプションに設定できます。この設定では、Elastic Beanstalk は、プロキシ サーバーの背後で実行されるのではなく、スタンドアロンとしてアプリケーションを実行します。 環境でスタンドアロンアプリケーションを実行している場合は、NGINX でトラフィックを転送する ポートをリッスンするようにコードを更新します。

```
var port = process.env.PORT || 8080;
app.listen(port, function() { 
   console.log('Server running at http://127.0.0.1:%s', port);
});
```
Node.js 言語バージョン — Amazon Linux AMI (AL1)

サポートされている言語バージョンに関しては、Node.js Amazon Linux AMI プラットフォームは 他の Elastic Beanstalk マネージド型プラットフォームとは異なります。これは、Node.js プラット フォームの各バージョンでサポートされている Node.js 言語バージョンが少ないためです。サポート されている Node.js バージョンのリストについては、「AWS Elastic Beanstalk プラットフォームガ イド」の「[Node.js」](https://docs.aws.amazon.com/elasticbeanstalk/latest/platforms/platforms-supported.html#platforms-supported.nodejs)を参照してください。

プラットフォーム固有の設定オプションを使用して、言語バージョンを設定できます。手順について は、「[the section called "Node.js 環境の設定"」](#page-398-0)を参照してください。または、Elastic Beanstalk コ ンソールを使用し、プラットフォームバージョンの更新の一環として、環境で使用する Node.js の バージョンを更新します。

**a** Note

使用しているバージョンの Node.js に対する support がプラットフォームバージョンから削 除された場合は、[プラットフォームの更新](#page-743-0)に先立って、バージョニング設定を変更または削 除する必要があります。これは、1 つ以上のバージョンの Node.js でセキュリティの脆弱性 が検出された場合に発生することがあります この場合、設定した [NodeVersion](#page-1075-0) をサポートしない新しいバージョンのプラットフォーム にアップグレードしようとすると、失敗します。新しい環境の作成を回避するには、古いプ ラットフォームバージョンと新しいプラットフォームバージョンの両方でsupport されてい

る Node.js バージョンに NodeVersion 設定オプションを変更するか[、オプション設定を削](#page-975-0) [除](#page-975-0)してから、プラットフォームの更新をパフォーマンスします。

Elastic Beanstalk コンソールで環境の Node.js バージョンを設定するには

- 1. [Elastic Beanstalk コンソールを](https://console.aws.amazon.com/elasticbeanstalk)開き、[Regions] (リージョン) リストで AWS リージョンを選択 します。
- 2. ナビゲーションペインで、[環境] を選択し、リストから環境の名前を選択します。

**a** Note

環境が多数ある場合は、検索バーを使用して環境リストをフィルタリングします。

- 3. 環境の概要ページの [プラットフォーム] で、[変更] を選択します。
- 4. [Update platform version] (プラットフォームのバージョンの更新) ダイアログボックス で、Node.js バージョンを選択します。

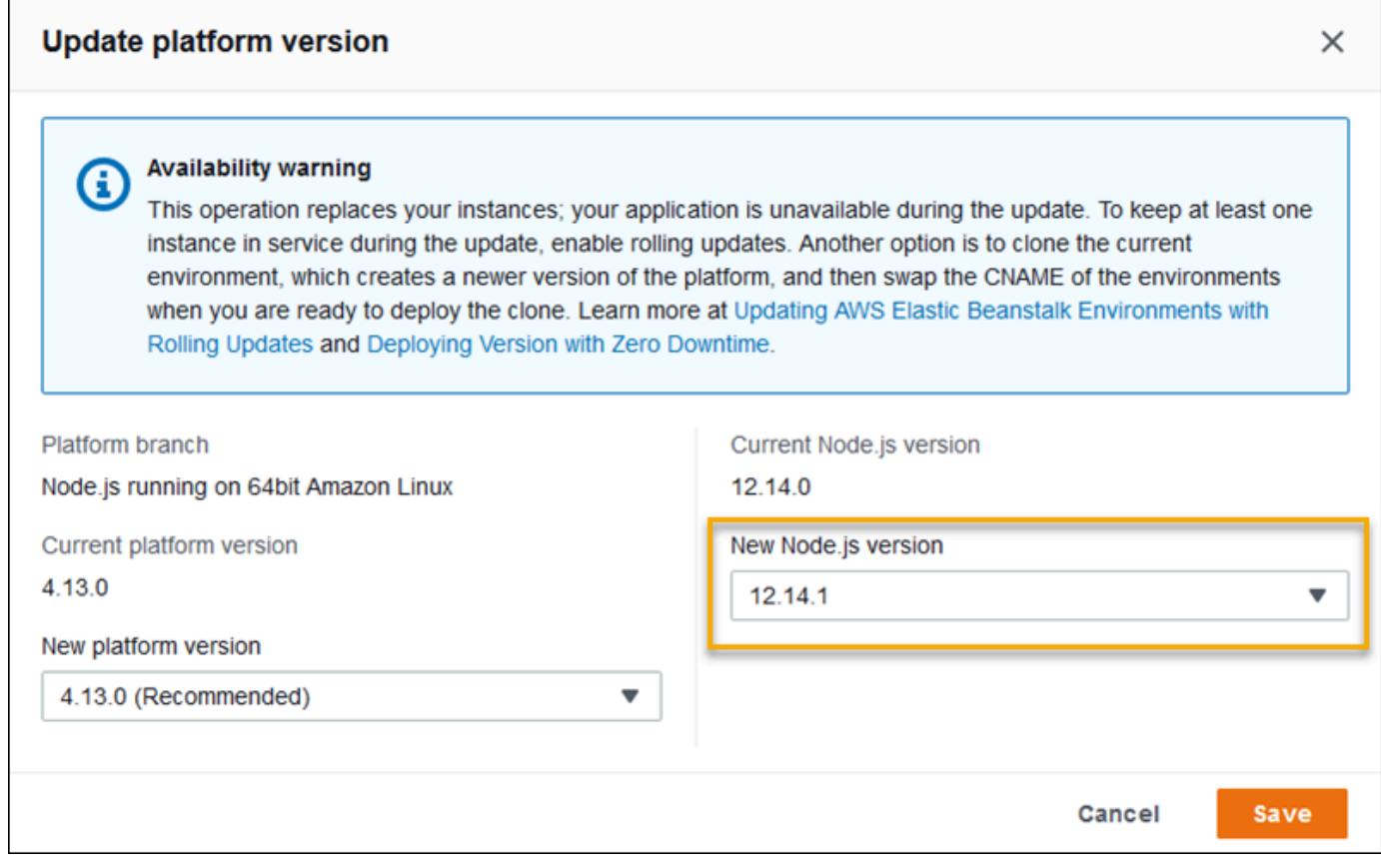

5. [Save (保存)] を選択します。

Node.js 設定の名前空間 — Amazon Linux AMI (AL1)

Node.js Amazon Linux AMI プラットフォームでは、名前空間 (aws:elasticbeanstalk:container:nodejs:staticfiles および aws:elasticbeanstalk:container:nodejs) の追加のオプションを定義します。

次の設定ファイルは、Elastic Beanstalk がアプリケーションの実行に npm start を使用するよ う指示します。また、プロキシタイプを Apache に設定し、圧縮を有効にします。最後に、2 つ のソースディレクトリから静的ファイルを提供するようにプロキシを設定します。1 つのソース は、statichtml ソースディレクトリからのウェブサイトのルート下の html パスにある HTML ファイルです。もう 1 つのソースは、staticimages ソースディレクトリからのウェブサイトの ルートの下の images パスにあるイメージファイルです。

Example .ebextensions/ノード-settings.config

```
option_settings: 
   aws:elasticbeanstalk:container:nodejs: 
     NodeCommand: "npm start" 
     ProxyServer: apache 
     GzipCompression: true 
   aws:elasticbeanstalk:container:nodejs:staticfiles: 
     /html: statichtml 
     /images: staticimages
```
Elastic Beanstalk には、環境をカスタマイズするための多数の設定オプションが用意されています。 設定ファイルに加えて、コンソール、保存された設定、EB CLI、または を使用して、設定オプショ ンを指定することもできますAWS CLI 詳細については、「[設定オプション」](#page-959-0)を参照してください。

<span id="page-404-0"></span>Procfile でアプリケーションプロセスを設定します

アプリケーションを起動するコマンドを指定するには、ソースバンドルのルートに Procfile とい うファイルを含めます。

Example Procfile

web: node index.js

Procfile の使用方法の詳細については、[the section called "Linux プラットフォームの拡張"](#page-79-0) の 「Buildfile と Procfile」セクションを展開してご覧ください。

**a** Note

この機能により、aws:elasticbeanstalk:container:nodejs 名前空間にあるレガシー オプション NodeCommand が置き換えられます。

# アプリケーションの依存関係の設定

アプリケーションには、require() ステートメントで指定したモジュールなど、いくつか の Node.js モジュールに対する依存関係がある可能性があります。これらのモジュールは node\_modules ディレクトリに保存されます。アプリケーションが実行されると、Node.js で このディレクトリからモジュールを読み込みます。詳細については、Node.js ドキュメントの 「[node\\_modules フォルダからの読み込み](https://nodejs.org/api/modules.html#modules_loading_from_node_modules_folders)」を参照してください。

これらのモジュールの依存関係は、package.json ファイルを使用して指定できます。Elastic Beanstalk がこのファイルを検出し、node\_modules ディレクトリが存在しない場合、Elastic Beanstalk は webapp ユーザーとして npm install を実行します。この npm install コマンド では、Elastic Beanstalk であらかじめ作成した node\_modu $1$ es ディレクトリに依存関係をインス トールします。この npm install コマンドでは、パブリック npm レジストリまたは他のロケー ションから package.json ファイルにリストされているパッケージにアクセスします。詳細につい ては、[npm ドキュメントの](https://docs.npmjs.com/about-the-public-npm-registry)ウェブサイトを参照してください。

Elastic Beanstalk で node\_modules ディレクトリを検出した場合、package.json ファイルが存 在していても Elastic Beanstalk で npm install を実行することはありません。Elastic Beanstalk では、依存関係パッケージは node\_modules ディレクトリ内において Node.js でアクセスして読み 込めることを前提としています。

次のセクションでは、アプリケーションにおける Node.js モジュールの依存関係の確立に関する詳細 を確認できます。

**a** Note

Elastic Beanstalk で npm install の実行中にデプロイに関する問題が発生した場合は、別 のアプローチを検討してください。アプリケーションソースバンドルに、依存関係モジュー ルを有する node\_modules ディレクトリを含めます。そうすることで、問題を調査してい る間に、パブリック npm レジストリからの依存関係のインストールに伴う問題を回避できま す。依存関係モジュールはローカルディレクトリから供給されるため、これを行うとデプロ

イ時間を短縮できる可能性もあります。詳細については、「[node\\_modules ディレクトリに](#page-409-0) [Node.js の依存関係を含める」](#page-409-0)を参照してください。

<span id="page-406-0"></span>package.json ファイルを使用した Node.js の依存関係の指定

プロジェクトの出典のルートに package.json ファイルを含めることにより、依存関係パッ ケージを指定し、スタートコマンドを指定します。package.json ファイルが存在し、プロジェ クトソースのルートに node\_modules ディレクトリが存在しない場合、Elastic Beanstalk は webapp ユーザーとして npm install を実行し、パブリック npm レジストリから依存関係をイ ンストールします。また、Elastic Beanstalk で start コマンドを使用してアプリケーションを 開始します。package.json ファイルの詳細については、npm ドキュメントのウェブサイトで 「package.json [ファイルでの依存関係の指定」](https://docs.npmjs.com/specifying-dependencies-and-devdependencies-in-a-package-json-file)を参照してください。

scripts キーワードを使用して、スタートコマンドを指定します。現在 は、aws:elasticbeanstalk:container:nodejs 名前空間の古い NodeCommand オプションの 代わりに scripts キーワードが使用されています。

Example package.json – Express

```
{ 
     "name": "my-app", 
     "version": "0.0.1", 
     "private": true, 
     "dependencies": { 
        "ejs": "latest", 
        "aws-sdk": "latest", 
        "express": "latest", 
        "body-parser": "latest" 
     }, 
     "scripts": { 
        "start": "node app.js" 
     } 
   }
```
## 本番モードと開発の依存関係

package.json ファイル内で依存関係を指定するには、dependencies 属性と devDependencies 属 性を使用します。dependencies 属性は、本番環境のアプリケーションに必要なパッケージを指定し ます。devDependencies 属性は、ローカルの開発とテストにのみ必要なパッケージを指定します。

Elastic Beanstalk は、次のコマンドを使用して webapp ユーザーとして npm install を実行しま す。コマンドオプションは、アプリケーションが実行されるプラットフォームブランチに含まれる npm バージョンによって異なります。

- npm v6 Elastic Beanstalk は、デフォルトで依存関係を本番モードでインストールします。コマ ンド npm install --production を使用します。
- npm v7 以降 Elastic Beanstalk は devDependencies を省略します。コマンド npm install omit=dev を使用します。

上記の両方のコマンドは、devDependencies であるパッケージをインストールしません。

devDependencies パッケージをインストールする必要がある場合は、NPM\_USE\_PRODUCTION 環 境プロパティを false に設定します。この設定では、npm install の実行時に上記のオプションを使 用しません。これにより、devDependencies パッケージがインストールされます。

SSH と HTTPS

2023 年 3 月 7 日の Amazon Linux 2 プラットフォームリリース以降、SSH および HTTPS プロト コルを使用して Git リポジトリからパッケージを取得することもできます。プラットフォームブラ ンチ Node.js 16 は、SSH プロトコルと HTTPS プロトコルの両方をサポートします。Node.js 14 は HTTPS プロトコルのみをサポートします。

Example package.json – Node.js 16 は HTTPS と SSH の両方をサポートします

```
 ... 
     "dependencies": { 
       "aws-sdk": "https://github.com/aws/aws-sdk-js.git", 
       "aws-chime": "git+ssh://git@github.com:aws/amazon-chime-sdk-js.git" 
     }
```
バージョンとバージョン範囲

**A** Important

バージョン範囲を指定する機能は、AL2023 上で動作する Node.js プラットフォームブラン チでは使用できません。AL2023 上の特定の Node.js ブランチ内では 1 つの Node.js バー ジョンのみがサポートされています。package.json ファイルでバージョン範囲が指定さ

れている場合、その指定は無視され、Node.js のプラットフォームブランチバージョンがデ フォルトで使用されます。

package.json ファイルで engines キーワードを使用して、アプリケーションで使用する Node.js のバージョンを指定します。npm 表記を使用してバージョニング範囲を指定することもできます。 バージョン範囲の構文の詳細については、Node.js のウェブサイトの「[npm を使用したセマンティッ](https://nodejs.dev/learn/semantic-versioning-using-npm) [クバージョニング](https://nodejs.dev/learn/semantic-versioning-using-npm)」を参照してください。Node.js package.json ファイルの engines キーワード では、aws:elasticbeanstalk:container:nodejs 名前空間の古い NodeVersion オプション を置換します。

Example **package.json** — 単一の Node.js バージョン

```
{ 
 ... 
     "engines": { "node" : "14.16.0" } 
   }
```
Example **package.json** — Node.js のバージョン範囲

```
{ 
 ... 
     "engines": { "node" : ">=10 <11" } 
   }
```
バージョン範囲が指定されると、Elastic Beanstalk では、プラットフォームにあるバージョンの中か ら、範囲内で利用可能な最新の Node.js バージョンをインストールします。この例では、範囲は、 バージョンがバージョン 10 以上で、バージョン 11 より小さくなければならないことが示されてい ます。その結果、Elastic Beanstalk では、[サポートされているプラットフォームで](https://docs.aws.amazon.com/elasticbeanstalk/latest/platforms/platforms-supported.html#platforms-supported.nodejs)利用可能な最新の Node.js バージョン 10.x.y がインストールされます。

指定できるのは、プラットフォームブランチに対応する Node.js バージョンのみであることに注意 してください。例えば、Node.js 16 プラットフォームブランチを使用している場合、16.x.y Node.js バージョンのみを指定できます。npm で support されているバージョン範囲オプションを使用する と、柔軟性が向上します。各プラットフォームブランチにおける有効な Node.js バージョンについて は、「AWS Elastic Beanstalk プラットフォームガイド」の[「Node.js」](https://docs.aws.amazon.com/elasticbeanstalk/latest/platforms/platforms-supported.html#platforms-supported.nodejs)を参照してください。

**a** Note

使用しているバージョンの Node.js に対する support がプラットフォームバージョンから削 除された場合は、[プラットフォームの更新](#page-743-0)に先立って、Node.js バージョン設定を変更また は削除する必要があります。これは、1 つ以上のバージョンの Node.js でセキュリティの脆 弱性が検出された場合に発生することがあります

この場合、設定された Node.js バージョンをsupport していないプラットフォームの新しい バージョンに更新しようとすると失敗します。新しい環境を作成する必要がないようにする には、package.json の Node.js のバージョニング設定を、古いプラットフォームバージョ ンと新しいプラットフォームバージョンの両方で support されている Node.js バージョンに 変更します。このトピックで前述したように、support されているバージョンを含む Node.js のバージョニング範囲を指定することもできます。また、設定を削除して、新しいソースバ ンドルをデプロイするオプションもあります。

<span id="page-409-0"></span>node\_modules ディレクトリに Node.js の依存関係を含める

アプリケーションコードとともに依存関係パッケージを環境インスタンスにデプロイするには、プロ ジェクトソースのルートにある node\_modules という名前のディレクトリにそれらを含めます。詳 細については、npm ドキュメントのウェブサイトで「[パッケージをローカルでダウンロードしてイ](https://docs.npmjs.com/downloading-and-installing-packages-locally) [ンストールする](https://docs.npmjs.com/downloading-and-installing-packages-locally)」を参照してください。

node\_modules ディレクトリを Amazon Linux 2 Node.js プラットフォームバージョンにデ プロイすると、Elastic Beanstalk では独自の依存関係パッケージが提供されていると見なし て、[package.json](#page-406-0) ファイルで指定された依存関係をインストールしないようにします。ま た、Node.js では node\_modules ディレクトリで依存関係を探します。詳細については、Node.js ドキュメントの「[node\\_modules フォルダからの読み込み](https://nodejs.org/api/modules.html#modules_loading_from_node_modules_folders)」を参照してください。

**a** Note

Elastic Beanstalk で npm install の実行中にデプロイに関する問題が発生した場合は、問 題を調査している間の回避策として、このトピックで説明されているアプローチを使用する ことを検討してください。

<span id="page-410-0"></span>npm shrinkwrap を使用した依存関係のロック

Node.js プラットフォームは、デプロイするたびに webapp ユーザーとして npm install を実行し ます。依存関係の新しいバージョンが利用可能になった場合、そのインストールがアプリケーション をデプロイする際に行われ、デプロイに長い時間がかかる可能性があります。

アプリケーションの依存関係を現在のバージョンにロックダウンする npm-shrinkwrap.json ファ イルを作成することで、依存関係のアップグレードを回避できます。

\$ **npm install** \$ **npm shrinkwrap** wrote npm-shrinkwrap.json

依存関係が 1 回のみインストールされるようにするため、出典バンドルにこのファイルを含めま す。

<span id="page-410-1"></span>プロキシサーバーを設定します

Elastic Beanstalk では、リバースプロキシとして NGINX または Apache HTTPD を使用して、ポー ト 80 の Elastic Load Balancing ロードバランサーにアプリケーションをマッピングできます。デ フォルトは NGINX です。Elastic Beanstalk にはデフォルトのプロキシ設定が用意されています。こ れは拡張することも、独自の設定で完全に上書きすることもできます。

デフォルトでは、Elastic Beanstalk はポート 5000 でアプリケーションにリクエストを送信するよう プロキシを設定します。デフォルトのポートを上書きするには、PORT [環境プロパティ](#page-398-0)を、主要なア プリケーションがリッスンするポートに設定します。

**a** Note

アプリケーションでリッスンしているポートは、ロードバランサーからリクエストを受信す るために NGINX サーバーでリッスンするポートに影響を与えません。

ご使用のプラットフォームバージョンでプロキシサーバーを設定する

すべての AL2023/AL2 プラットフォームでは、統一されたプロキシ設定機能がサポートされていま す。AL2023/AL2 を実行中のプラットフォームバージョンでプロキシサーバーを設定する方法の詳細 については、「[the section called "Linux プラットフォームの拡張"」](#page-79-0)で「リバースプロキシの設定」 セクションを展開してください。

(Amazon Linux 2 より前の) Amazon Linux AMI でのプロキシの設定

Elastic Beanstalk Node.js 環境で (Amazon Linux 2 より前の) Amazon Linux AMI プラットフォーム バージョンを使用している場合は、このセクションの情報を読んでください。

メモ

- このトピックの情報は、Amazon Linux AMI (AL1) に基づくプラットフォームブランチにの み適用されます。AL2023/AL2 プラットフォームブランチでは、以前の Amazon Linux AMI (AL1) プラットフォームバージョンと互換性がなく、別の構成設定が必要です。
- [2022 年 7 月 18 日](https://docs.aws.amazon.com/elasticbeanstalk/latest/relnotes/release-2022-07-18-linux-al1-retire.html)、Elastic Beanstalk では Amazon Linux AMI (AL1) に基づくプラット フォームブランチのステータスがすべて廃止されます。現在および完全にサポートされて いる Amazon Linux 2023 プラットフォームブランチへの移行の詳細については、「[Elastic](#page-759-0)  [Beanstalk Linux アプリケーションを Amazon Linux 2023 または Amazon Linux 2 に移行す](#page-759-0) [る](#page-759-0)」を参照してください。

デフォルトのプロキシ設定の拡張および上書き — Amazon Linux AMI (AL1)

Node.js プラットフォームではリバースプロキシを使用して、インスタンスのポート 80 から、ポー ト 8081 でリッスンしているアプリケーションにリクエストを中継します。Elastic Beanstalk にはデ フォルトのプロキシ設定が用意されています。これは拡張することも、独自の設定で完全に上書きす ることもできます。

デフォルト設定を拡張するには、設定ファイルで .conf に /etc/nginx/conf.d ファイルを追加 します。具体的な例については、「[Node.js を実行している EC2 インスタンスで HTTPS を終了す](#page-1189-0) [る](#page-1189-0)」を参照してください。

Node.js プラットフォームでは、プロキシサーバーがトラフィックを渡すポートに PORT 環境変数を 設定します。コードでこの変数を読み取って、アプリケーションのポートを設定します。

```
 var port = process.env.PORT || 3000; 
 var server = app.listen(port, function () { 
    console.log('Server running at http://127.0.0.1:'+port+'/');
 });
```
デフォルトの NGINX 設定では、127.0.0.1:8081 にある nodejs という名前のアップストリーム サーバーにトラフィックを転送します。デフォルト設定を削除し、[設定ファイル](#page-1084-0)に独自の設定を指定 することができます。

Example .ebextensions/proxy.config

次の例では、デフォルト設定を削除し、ポート 8081 ではなく 5000 にトラフィックを転送するカス タム設定を追加します。

```
files: 
   /etc/nginx/conf.d/proxy.conf: 
     mode: "000644" 
     owner: root 
     group: root 
     content: | 
       upstream nodejs { 
         server 127.0.0.1:5000; 
         keepalive 256; 
       }
       server { 
         listen 8080; 
        if ($time_iso8601 ~ "^(\d{4})-(\d{2})-(\d{2})T(\d{2})") {
             set $year $1; 
             set $month $2; 
             set $day $3; 
             set $hour $4; 
         } 
         access_log /var/log/nginx/healthd/application.log.$year-$month-$day-$hour 
  healthd; 
         access_log /var/log/nginx/access.log main; 
         location / { 
             proxy_pass http://nodejs; 
             proxy_set_header Connection ""; 
             proxy_http_version 1.1; 
            proxy_set_header Host $host;
             proxy_set_header X-Real-IP $remote_addr; 
             proxy_set_header X-Forwarded-For $proxy_add_x_forwarded_for; 
         } 
         gzip on;
```

```
 gzip_comp_level 4; 
         gzip_types text/html text/plain text/css application/json application/x-
javascript text/xml application/xml application/xml+rss text/javascript; 
         location /static { 
              alias /var/app/current/static; 
         } 
       } 
   /opt/elasticbeanstalk/hooks/configdeploy/post/99_kill_default_nginx.sh: 
     mode: "000755" 
     owner: root 
     group: root 
     content: | 
       #!/bin/bash -xe 
       rm -f /etc/nginx/conf.d/00_elastic_beanstalk_proxy.conf 
       service nginx stop 
       service nginx start
container_commands: 
   removeconfig: 
     command: "rm -f /tmp/deployment/config/
#etc#nginx#conf.d#00_elastic_beanstalk_proxy.conf /etc/nginx/
conf.d/00_elastic_beanstalk_proxy.conf"
```
設定例 (/etc/nginx/conf.d/proxy.conf) では、/etc/nginx/ conf.d/00 elastic beanstalk proxy.conf のデフォルト設定をベースとして使用し、圧縮 とログの設定および静的なファイルマッピングでデフォルトのサーバーブロックを含めます。

removeconfig コマンドでは、コンテナのデフォルト設定を削除し、プロキシサーバーでカス タム設定が使用されるようにします。Elastic Beanstalk は、各構成がデプロイされるときにデ フォルト設定を再作成します。これを考慮して、次の例では、設定のデプロイ後のフック (/opt/ elasticbeanstalk/hooks/configdeploy/post/99\_kill\_default\_nginx.sh) が追加され ます。これにより、デフォルト設定が削除され、プロキシサーバーが再起動されます。

**a** Note

デフォルト設定は、Node.js プラットフォームの今後のバージョンで変更される可能性があ ります。カスタマイズのベースとして、最新バージョンの設定を使用して互換性を確保しま す。

デフォルト設定を上書きする場合は、静的なファイルマッピングと GZIP 圧縮を定義する必要があり ます。これは、プラットフォームが[標準設定](#page-400-0)を適用できないためです。

# Node.js のその他のサンプルアプリケーションとチュートリアル

で Node.js アプリケーションの使用を開始するには AWS Elastic Beanstalk、最初のアプリケーショ ンバージョンとしてアップロードし、環境にデプロイするアプリケーション[ソースバンドル](#page-640-0)のみが必 要です。この[QuickStart Node.js 用の](#page-386-0)トピックでは、EB CLI を使用してサンプル Node.js アプリケー ションを起動する手順について説明します。このセクションでは、追加のアプリケーションとチュー トリアルを提供します。

# Node.js サンプルアプリケーションでの環境の起動

Elastic Beanstalk は、各プラットフォームの単一ページのサンプルアプリケーションと、Amazon RDS や言語、プラットフォーム固有の機能や API などの追加 AWS リソースの使用を示すより複雑 な例を提供します。 APIs

## **a** Note

ソースバンドル README.md ファイルのステップに従ってデプロイします。

## サンプル

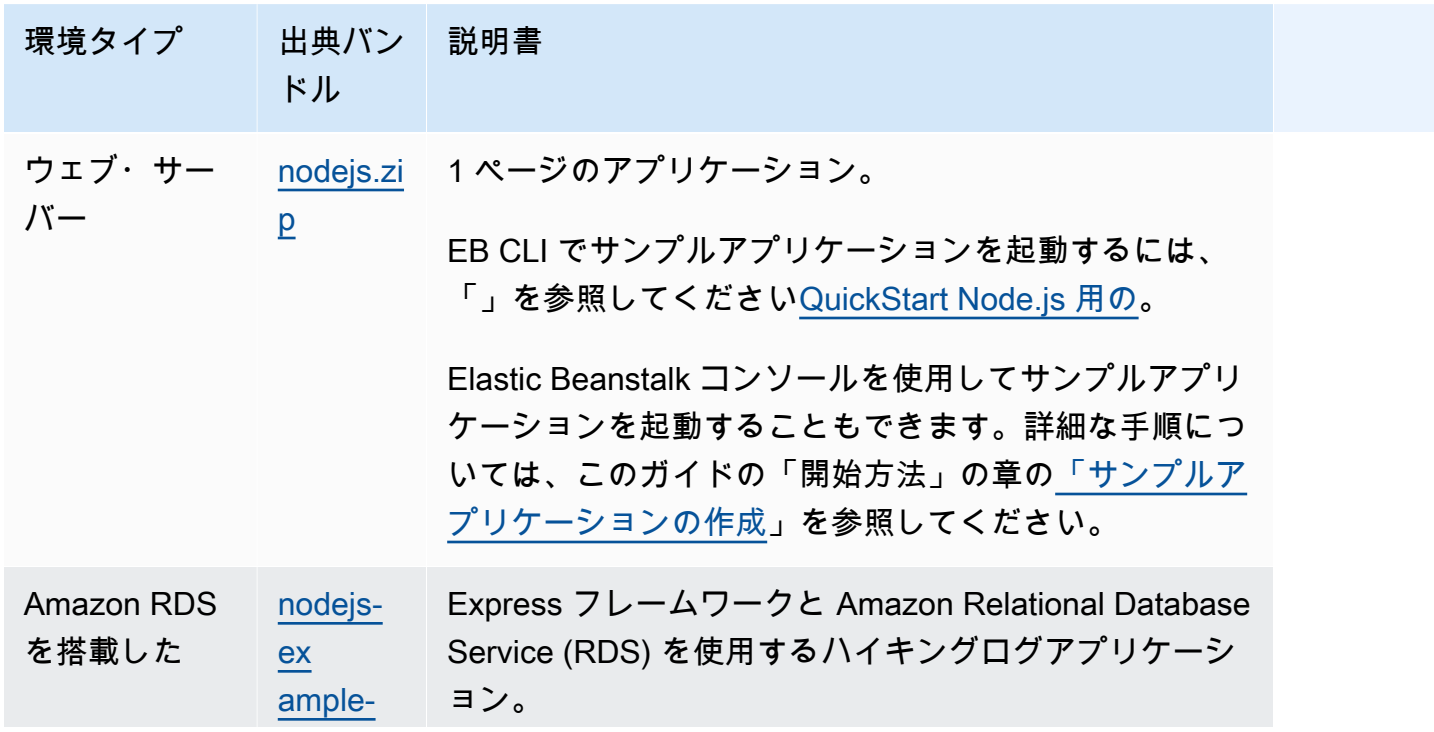

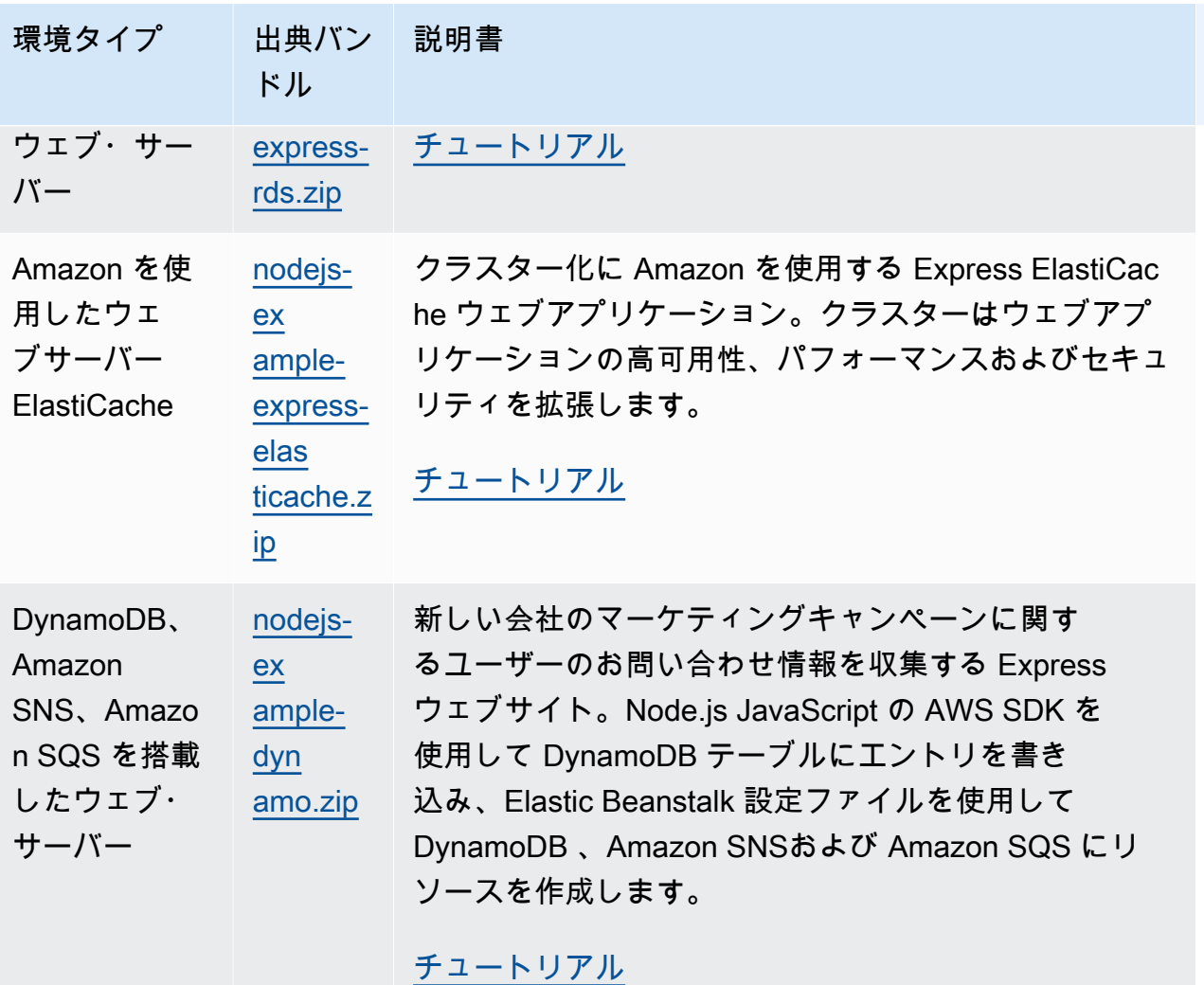

次のステップ

環境でアプリケーションを実行すると、アプリケーションの新しいバージョンや、まったく異なるア プリケーションをいつでもデプロイできるようになります。新しいアプリケーションバージョンのデ プロイは、プロビジョニングや EC2 インスタンスの再開が必要ないため、非常に素早く行えます。 アプリケーションのデプロイの詳細については、「[アプリケーションの新しいバージョニングをデプ](#page-29-0) [ロイする](#page-29-0)」を参照してください。

サンプルアプリケーションを 1 つまたは 2 つデプロイし、Node.js アプリケーションの開発と実行を ローカルで開始する準備ができたら、「」を参照して、必要なすべてのツールを使用して Node.js 開 発環境を[Node.js 開発環境を設定しますセ](#page-393-0)ットアップします。

# <span id="page-416-0"></span>Elastic Beanstalk への Express アプリケーションのデプロイ

このセクションでは、Elastic Beanstalk コマンドラインインターフェイス (EB CLI) を使用して Elastic Beanstalk にサンプルアプリケーションをデプロイした後、[Express](http://expressjs.com/) フレームワークを使用す るようにアプリケーションを更新する手順を説明します。

# 前提条件

このチュートリアルでは、次の前提条件が必要です。

- Node.js ランタイム
- デフォルトの Node.js パッケージマネージャーソフトウェア、npm
- Express コマンドラインジェネレーター
- Elastic Beanstalk コマンドラインインターフェイス(EB CLI)

最初の 3 つのリストされたコンポーネントのインストールとローカル開発環境の設定の詳細につい ては、「[Node.js 開発環境を設定します」](#page-393-0)を参照してください。このチュートリアルでは、 AWS SDK for Node.js をインストールする必要はありません。これは、参照トピックでも説明されていま す。

EB CLI をインストールおよび設定する手順の詳細については、[「EB CLI のインストール」](#page-1490-0)および 「[EB CLI の設定](#page-1502-0)」を参照してください。

Elastic Beanstalk 環境の作成

アプリケーションディレクトリ

このチュートリアルでは、アプリケーションソースバンドル用に nodejs-example-express-rds と呼ばれるディレクトリを使用します。このチュートリアル用の nodejs-example-express-rds ディレクトリを作成します。

~\$ **mkdir nodejs-example-express-rds**

**a** Note

この章の各チュートリアルでは、アプリケーションソースバンドル用に独自のディレクトリ を使用します。ディレクトリ名は、チュートリアルで使用されるサンプルアプリケーション の名前と一致します。

現在の作業ディレクトリを nodejs-example-express-rds に変更します。

#### ~\$ **cd nodejs-example-express-rds**

次に、Node.js プラットフォームとサンプルアプリケーションを実行する Elastic Beanstalk 環境を設 定しましょう。Elastic Beanstalk コマンドラインインターフェイス (EB CLI) を使用します。

アプリケーションの EB CLI リポジトリを設定し、Node.js プラットフォームを実行する Elastic Beanstalk 環境を作成するには

1. [eb init](#page-1582-0) コマンドを使用してリポジトリを作成します。

~/nodejs-example-express-rds\$ **eb init --platform** *node.js* **--region** *<region>*

このコマンドは、.elasticbeanstalk という名前のフォルダに、アプリケーションの環境作 成用の設定ファイルを作成し、現在のフォルダに基づいた名前で Elastic Beanstalk アプリケー ションを作成します。

2. [eb create](#page-1559-0) コマンドを使用して、サンプルアプリケーションを実行する環境を作成します。

~/nodejs-example-express-rds\$ **eb create --sample** *nodejs-example-express-rds*

このコマンドは、Node.js プラットフォームと以下のリソース用にデフォルト設定でロードバラ ンスされた環境を作成します。

• EC2 インスタンス – 選択したプラットフォームでウェブ・アプリケーションを実行するよう 設定された Amazon Elastic Compute Cloud (Amazon EC2) 仮想マシン。

各プラットフォームは、それぞれ特定の言語バージョン、フレームワーク、ウェブコンテナ、 またはそれらの組み合わせをサポートするための、特定のソフトウェア、設定ファイル、スク リプトを実行します。ほとんどのプラットフォームでは、Apache または NGINX のいずれか をウェブアプリケーションの前にリバースプロキシとして配置します。そのプロキシがリクエ ストをアプリケーションに転送し、静的アセットを提供し、アクセスログとエラーログを生成 します。

• インスタンスセキュリティグループ – ポート 80 上のインバウンドトラフィックを許可するよ う設定された Amazon EC2 セキュリティグループ。このリソースでは、ロードバランサーか らの HTTP トラフィックが、ウェブ・アプリケーションを実行している EC2 インスタンスに 達することができます。デフォルトでは、トラフィックは他のポート上で許可されません。

- ロードバランサー アプリケーションを実行するインスタンスにリクエストを分散するよう 設定された Elastic Load Balancing ロードバランサー。ロードバランサーにより、インスタン スを直接インターネットに公開する必要もなくなります。
- ロードバランサーセキュリティグループ ポート 80 上のインバウンドトラフィックを許可 するよう設定された Amazon EC2 セキュリティグループ。このリソースでは、インターネッ トからの HTTP トラフィックが、ロードバランサーに達することができます。デフォルトで は、トラフィックは他のポート上で許可されません。
- Auto Scaling グループ インスタンスが終了されたか利用不可になった場合にそのインスタン スを置き換えるよう設定された Auto Scaling グループ。
- Amazon S3 バケット Elastic Beanstalk の使用時に作成されるソースコード、ログ、その他 のアーティファクトの保存場所。
- Amazon CloudWatch アラーム 環境内のインスタンスの負荷をモニタリングし、負荷が高す ぎるか低すぎる場合にトリガーされる 2 つの CloudWatch アラーム。アラームがトリガーさ れると、Auto Scaling グループはレスポンスとしてスケールアップまたはダウンを行います。
- stackAWS CloudFormation Elastic Beanstalk は AWS CloudFormation を使用して環境内の リソースを起動し、設定の変更を伝達します。リソースは、[AWS CloudFormation コンソー](https://console.aws.amazon.com/cloudformation) [ル](https://console.aws.amazon.com/cloudformation)に表示できるテンプレートで定義されます。
- ドメイン名 ウェブ・アプリケーションまでのルートとなるドメイン名であ り、*subdomain*.*region*.elasticbeanstalk.com の形式です。

**a** Note

Elastic Beanstalk アプリケーションのセキュリティを強化するた め、elasticbeanstalk.com ドメインは[パブリックサフィックスリスト \(PSL\)](https://publicsuffix.org/) に登録 されています。セキュリティ強化のため、Elastic Beanstalk アプリケーションのデ フォルトドメイン名に機密な Cookie を設定する必要が生じた場合は、\_\_Host- プレ フィックスの付いた Cookie の使用をおすすめします。この方法は、ドメインをクロ スサイトリクエストフォージェリ (CSRF) の攻撃から守るのに役立ちます。詳細につ いては、Mozilla 開発者ネットワークの「[Set-Cookie」](https://developer.mozilla.org/en-US/docs/Web/HTTP/Headers/Set-Cookie#cookie_prefixes)ページを参照してください。

3. 環境の作成が完了したら、[eb open](#page-1596-0) コマンドを使用して、デフォルトのブラウザでその環境の URL を開きます。

~/nodejs-example-express-rds\$ **eb open**

これで、サンプルアプリケーションを使用して Node.js Elastic Beanstalk 環境が作成されました。独 自のアプリケーションで更新できます。次に、Express フレームワークを使用するようサンプルアプ リケーションを更新します。

Express を使用するようアプリケーションを更新する

サンプルアプリケーションの環境を作成したら、その環境を使用するようにアプリケーションを更新 できます。この手順では、まず express と npm install コマンドを実行して、アプリケーションディ レクトリで Express フレームワークを設定します。その後、EB CLI を使用して、更新されたアプリ ケーションで Elastic Beanstalk 環境を更新します。

Express を使用するようアプリケーションを更新するには

1. express コマンドを実行します。これによって、package.json と app.js、およびいくつか のディレクトリが生成されます。

~/nodejs-example-express-rds\$ **express**

プロンプトが表示されたら、続行するには **y** と入力します。

**a** Note

express コマンドが機能しない場合は、前述の「前提条件」セクションで説明したよう に Express コマンドラインジェネレーターがインストールされていない可能性がありま す。または、express コマンドを実行するために、ローカルマシンのディレクトリパス 設定を行う必要がある場合があります。開発環境の設定に関する詳細なステップについ ては、「前提条件」セクションを参照して、このチュートリアルを続行してください。

2. ローカルの依存関係を設定します。

~/nodejs-example-express-rds\$ **npm install**

3. (オプション) ウェブアプリサーバーが起動することを確認します。

~/nodejs-example-express-rds\$ **npm start**

次のような出力が表示されます:

> nodejs@0.0.0 start /home/local/user/node-express

> node ./bin/www

サーバーは、デフォルトでポート 3000 で実行されます。テストするには、別のターミナルで curl http://localhost:3000 を実行するか、ローカルコンピュータでブラウザを開いて URL アドレス http://localhost:3000 を入力します。

サーバーを停止するには、[Ctrl+C] を押します。

4. [eb deploy](#page-1576-0) コマンドを使用して変更を Elastic Beanstalk 環境にデプロイします。

~/nodejs-example-express-rds\$ **eb deploy**

5. 環境が緑色で示されていて準備完了したら、URL を再表示して正しく動作することを確認しま す。ウェブ・ページに "[Welcome to Express]" が表示されます。

次に、静的ファイルを処理し、新しいページを追加するように Express アプリケーションを更新し ます。

静的ファイルを設定し、新しいページを Express アプリケーションに追加します。

1. 次の内容を含む 2 つ目の設定ファイルを [.ebextensions](#page-1084-0) フォルダに追加します。

### **nodejs-example-express-rds/.ebextensions/staticfiles.config**

option\_settings: aws:elasticbeanstalk:environment:proxy:staticfiles: /stylesheets: public/stylesheets

この設定では、プロキシサーバーに public フォルダのファイルを、アプリケーションの / public のパスで提供するように設定します。プロキシサーバーから静的にファイルを提供する と、アプリケーションへのロードを減らすことができます。詳細については、この章の前半の 「静的ファイル」を参照してください。

2. (オプション) 静的マッピングが正しく設定されていることを確認するには、nodejs-exampleexpress-rds/app.js の静的マッピング設定をコメントアウトします。これにより、ノード アプリケーションからマッピングが削除されます。

**//** app.use(express.static(path.join(\_\_dirname, 'public')));

この行をコメントアウトした後でも、前のステップの staticfiles.config ファイル内の静 的ファイルマッピングは、スタイルシートを引き続き正常にロードするはずです。静的ファイル マッピングが Express アプリケーションではなくプロキシ静的ファイル設定を通じてロードさ れていることを確認するには、option\_settings: の後の値を削除します。静的ファイル設定 とノードアプリケーションの両方からその値が削除されると、スタイルシートはロードできなく なります。

テストが完了したら、nodejs-example-express-rds/app.js と staticfiles.config の両方の内容を忘れずにリセットしてください。

3. nodejs-example-express-rds/routes/hike.js を追加する。次の内容を入力します。

```
exports.index = function(req, res) { 
 res.render('hike', {title: 'My Hiking Log'});
};
exports.add_hike = function(req, res) {
};
```
4. nodejs-example-express-rds/app.js を更新して新しく 3 つの行を含めます。

まず、次の行を追加して、このルートに require を追加します。

```
var hike = require('./routes/hike');
```
ファイルは次のスニペットのようになります。

```
var express = require('express');
var path = require('path');
var hike = require('./routes/hike');
```
その後、次の 2 つの行を nodejs-example-express-rds/app.js の var app = express(); の後に追加します。

```
app.get('/hikes', hike.index);
app.post('/add_hike', hike.add_hike);
```
ファイルは次のスニペットのようになります。

```
var app = express();
app.get('/hikes', hike.index);
app.post('/add_hike', hike.add_hike);
```
5. nodejs-example-express-rds/views/index.jade を nodejs-example-expressrds/views/hike.jade にコピーします。

~/nodejs-example-express-rds\$ **cp views/***index.jade views/hike.jade*

6. [eb deploy](#page-1576-0) コマンドを使用して変更をデプロイします。

~/nodejs-example-express-rds\$ **eb deploy**

7. 数分後、環境が更新されます。環境が緑色で示されていて準備が完了したら、ブラ ウザを再表示し、URL の最後に **hikes** を追加して (http://node-express-envsyypntcz2q.elasticbeanstalk.com/hikes など)、正しく動作することを確認します。

タイトルが [My Hiking ログ] のウェブ・ページが表示されます。

これで、Express フレームワークを使用するウェブアプリケーションが作成されました。次のセク ションでは、Amazon Relational Database Service (RDS) を使用してハイキングログを保存するよう にアプリケーションを変更します。

Amazon RDS を使用するようにアプリケーションを更新する

この次のステップでは、Amazon RDS for MySQL を使用するようにアプリケーションを更新しま す。

RDS for MySQL を使用するようにアプリケーションを更新するには

- 1. Elastic Beanstalk 環境に結合された RDS for MySQL データベースを作成するには、この章で後 述する「[データベースの追加](#page-457-0)」トピックの手順に従ってください。データベースインスタンスの 追加には約 10 分かかります。
- 2. package.json の依存関係セクションを次の内容で更新します。

```
"dependencies": { 
     "async": "^3.2.4", 
     "express": "4.18.2", 
     "jade": "1.11.0",
```

```
 "mysql": "2.18.1", 
   "node-uuid": "^1.4.8", 
   "body-parser": "^1.20.1", 
   "method-override": "^3.0.0", 
   "morgan": "^1.10.0", 
   "errorhandler": "^1.5.1" 
 }
```
3. npm install を実行します。

```
~/nodejs-example-express-rds$ npm install
```
4. app.js を更新してデータベースに接続し、テーブルを作成し、単一のデフォルトのハイキング ログを挿入します。このアプリがデプロイされるたびに、前の hikes テーブルが削除され、再作 成されます。

```
/** 
  * Module dependencies. 
 */ 
 const express = require('express') 
  , routes = require('./routes') 
  , hike = require('./routes/hike') 
  , http = require('http') 
  , path = require('path') 
  , mysql = require('mysql') 
  , async = require('async') 
  , bodyParser = require('body-parser') 
  , methodOverride = require('method-override') 
  , morgan = require('morgan') 
  , errorhandler = require('errorhandler');
const { connect } = require('http2');const app = express()
app.set('views', __dirname + '/views')
app.set('view engine', 'jade')
app.use(methodOverride())
app.use(bodyParser.json())
app.use(bodyParser.urlencoded({ extended: true }))
app.use(express.static(path.join(__dirname, 'public')))
```

```
app.set('connection', mysql.createConnection({
host: process.env.RDS_HOSTNAME,
user: process.env.RDS_USERNAME,
password: process.env.RDS_PASSWORD,
port: process.env.RDS PORT}));
function init() { 
 app.get('/', routes.index); 
 app.get('/hikes', hike.index); 
 app.post('/add_hike', hike.add_hike);
}
const client = app.get('connection');
async.series([ 
 function connect(callback) { 
    client.connect(callback); 
    console.log('Connected!'); 
 }, 
  function clear(callback) { 
    client.query('DROP DATABASE IF EXISTS mynode_db', callback); 
  }, 
  function create_db(callback) { 
    client.query('CREATE DATABASE mynode_db', callback); 
  }, 
  function use_db(callback) { 
    client.query('USE mynode_db', callback); 
  }, 
  function create_table(callback) { 
     client.query('CREATE TABLE HIKES (' + 
                           'ID VARCHAR(40), ' + 
                          'HIKE DATE DATE, ' +
                           'NAME VARCHAR(40), ' + 
                           'DISTANCE VARCHAR(40), ' + 
                           'LOCATION VARCHAR(40), ' + 
                           'WEATHER VARCHAR(40), ' + 
                           'PRIMARY KEY(ID))', callback); 
  }, 
  function insert_default(callback) { 
    const hike = {HIKE_DATE: new Date(), NAME: 'Hazard Stevens', 
          LOCATION: 'Mt Rainier', DISTANCE: '4,027m vertical', WEATHER:'Bad', ID: 
  '12345'}; 
    client.query('INSERT INTO HIKES set ?', hike, callback); 
  }
```

```
], function (err, results) { 
  if (err) { 
    console.log('Exception initializing database.'); 
    throw err; 
 } else { 
    console.log('Database initialization complete.'); 
    init(); 
 }
});
module.exports = app
```
5. routes/hike.js に次の内容を追加します。これにより、ルートは新しいハイキングログを HIKES データベースに挿入できるようになります。

```
const uuid = require('node-uuid');
exports.index = function(req, res) {
   res.app.get('connection').query( 'SELECT * FROM HIKES', function(err,
rows) { 
     if (err) { 
       res.send(err); 
     } else { 
       console.log(JSON.stringify(rows)); 
       res.render('hike', {title: 'My Hiking Log', hikes: rows}); 
   }});
};
exports.add_hike = function(req, res){ 
   const input = req.body.hike; 
   const hike = { HIKE_DATE: new Date(), ID: uuid.v4(), NAME: input.NAME, 
  LOCATION: input.LOCATION, DISTANCE: input.DISTANCE, WEATHER: input.WEATHER};
   console.log('Request to log hike:' + JSON.stringify(hike)); 
   req.app.get('connection').query('INSERT INTO HIKES set ?', hike, function(err) { 
       if (err) { 
         res.send(err); 
       } else { 
         res.redirect('/hikes'); 
       } 
    });
};
```
6. routes/index.js のコンテンツを次と置き換えます。

```
/*
```

```
 * GET home page. 
  */
exports.index = function(req, res){
   res.render('index', { title: 'Express' });
};
```
7. 次の jade テンプレートを views/hike.jade に追加して、ハイキングログを追加するための ユーザーインターフェイスを指定します。

```
extends layout
block content 
   h1= title 
   p Welcome to #{title} 
   form(action="/add_hike", method="post") 
     table(border="1") 
       tr 
         td Your Name 
          td 
            input(name="hike[NAME]", type="textbox") 
       tr 
         td Location 
         td 
            input(name="hike[LOCATION]", type="textbox") 
       tr 
          td Distance 
         td 
            input(name="hike[DISTANCE]", type="textbox") 
       tr 
         td Weather 
          td 
            input(name="hike[WEATHER]", type="radio", value="Good") 
            | Good 
            input(name="hike[WEATHER]", type="radio", value="Bad") 
            | Bad 
            input(name="hike[WEATHER]", type="radio", value="Seattle", checked) 
            | Seattle 
       tr 
          td(colspan="2") 
            input(type="submit", value="Record Hike")
```

```
 div 
   h3 Hikes 
   table(border="1") 
     tr 
        td Date 
        td Name 
        td Location 
        td Distance 
        td Weather 
     each hike in hikes 
        tr 
          td #{hike.HIKE_DATE.toDateString()} 
          td #{hike.NAME} 
          td #{hike.LOCATION} 
          td #{hike.DISTANCE} 
          td #{hike.WEATHER}
```
8. [eb deploy](#page-1576-0) コマンドを使用して変更をデプロイします。

~/nodejs-example-express-rds\$ **eb deploy**

クリーンアップ

Elastic Beanstalk での作業が終了したら、環境を終了できます。

eb terminate コマンドを使用して、お客様の環境とその環境に含まれるすべてのリソースを終了しま す。

```
~/nodejs-example-express-rds$ eb terminate
The environment "nodejs-example-express-rds-env" and all associated instances will be 
  terminated.
To confirm, type the environment name: nodejs-example-express-rds-env
INFO: terminateEnvironment is starting.
...
```
# <span id="page-427-0"></span>クラスタリング付き Express アプリケーションを Elastic Beanstalk にデプ ロイする

このチュートリアルでは、Elastic Beanstalk コマンドラインインターフェイス (EB CLI) を使用して サンプルアプリケーションを Elastic Beanstalk にデプロイし、[Express](http://expressjs.com/) フレームワーク、[Amazon](https://aws.amazon.com/elasticache/)  [ElastiCache、](https://aws.amazon.com/elasticache/)クラスタリングを使用するようにアプリケーションを更新する手順を説明します。

クラスターはウェブアプリケーションの高可用性、パフォーマンスおよびセキュリティを拡張しま す。Amazon の詳細については ElastiCache、[「Amazon ElastiCache for Memcached ユーザーガイ](https://docs.aws.amazon.com/AmazonElastiCache/latest/mem-ug/Introduction.html) [ド」の「Amazon for Memcached とは](https://docs.aws.amazon.com/AmazonElastiCache/latest/mem-ug/Introduction.html)」を参照してください。 ElastiCache

### **a** Note

この例では、課金される可能性のある AWS リソースを作成します。 AWS 料金の詳細につ いては、「」を参照してください<https://aws.amazon.com/pricing/>。一部の サービスは AWS 無料利用枠の一部です。新規のお客様は、無料でこれらのサービスをテストできる場合があ ります。詳細については、「[https://aws.amazon.com/free/」](https://aws.amazon.com/free/)を参照してください。

前提条件

このチュートリアルでは、次の前提条件が必要です。

- Node.js ランタイム
- デフォルトの Node.js パッケージマネージャーソフトウェア、npm
- Express コマンドラインジェネレーター
- Elastic Beanstalk コマンドラインインターフェイス(EB CLI)

最初の 3 つのリストされたコンポーネントのインストールとローカル開発環境の設定の詳細につい ては、「[Node.js 開発環境を設定します」](#page-393-0)を参照してください。このチュートリアルでは、 AWS SDK for Node.js をインストールする必要はありません。これは、参照トピックでも説明されていま す。

EB CLI をインストールおよび設定する手順の詳細については、[「EB CLI のインストール」](#page-1490-0)および 「[EB CLI の設定](#page-1502-0)」を参照してください。

## Elastic Beanstalk 環境の作成

アプリケーションディレクトリ

このチュートリアルでは、アプリケーションソースバンドル用に nodejs-example-expresselasticache と呼ばれるディレクトリを使用します。このチュートリアル用の nodejsexample-express-elasticache ディレクトリを作成します。

#### ~\$ **mkdir nodejs-example-express-elasticache**

**a** Note

この章の各チュートリアルでは、アプリケーションソースバンドル用に独自のディレクトリ を使用します。ディレクトリ名は、チュートリアルで使用されるサンプルアプリケーション の名前と一致します。

現在の作業ディレクトリを nodejs-example-express-elasticache に変更します。

~\$ **cd nodejs-example-express-elasticache**

次に、Node.js プラットフォームとサンプルアプリケーションを実行する Elastic Beanstalk 環境を設 定しましょう。Elastic Beanstalk コマンドラインインターフェイス (EB CLI) を使用します。

アプリケーションの EB CLI リポジトリを設定し、Node.js プラットフォームを実行する Elastic Beanstalk 環境を作成するには

1. [eb init](#page-1582-0) コマンドを使用してリポジトリを作成します。

~/nodejs-example-express-elasticache\$ **eb init --platform** *node.js* **--region** *<region>*

このコマンドは、.elasticbeanstalk という名前のフォルダに、アプリケーションの環境作 成用の設定ファイルを作成し、現在のフォルダに基づいた名前で Elastic Beanstalk アプリケー ションを作成します。

2. [eb create](#page-1559-0) コマンドを使用して、サンプルアプリケーションを実行する環境を作成します。

~/nodejs-example-express-elasticache\$ **eb create --sample** *nodejs-example-expresselasticache*

このコマンドは、Node.js プラットフォームと以下のリソース用にデフォルト設定でロードバラ ンスされた環境を作成します。

• EC2 インスタンス – 選択したプラットフォームでウェブ・アプリケーションを実行するよう 設定された Amazon Elastic Compute Cloud (Amazon EC2) 仮想マシン。

各プラットフォームは、それぞれ特定の言語バージョン、フレームワーク、ウェブコンテナ、 またはそれらの組み合わせをサポートするための、特定のソフトウェア、設定ファイル、スク リプトを実行します。ほとんどのプラットフォームでは、Apache または NGINX のいずれか

をウェブアプリケーションの前にリバースプロキシとして配置します。そのプロキシがリクエ ストをアプリケーションに転送し、静的アセットを提供し、アクセスログとエラーログを生成 します。

- インスタンスセキュリティグループ ポート 80 上のインバウンドトラフィックを許可するよ う設定された Amazon EC2 セキュリティグループ。このリソースでは、ロードバランサーか らの HTTP トラフィックが、ウェブ・アプリケーションを実行している EC2 インスタンスに 達することができます。デフォルトでは、トラフィックは他のポート上で許可されません。
- ロードバランサー アプリケーションを実行するインスタンスにリクエストを分散するよう 設定された Elastic Load Balancing ロードバランサー。ロードバランサーにより、インスタン スを直接インターネットに公開する必要もなくなります。
- ロードバランサーセキュリティグループ ポート 80 上のインバウンドトラフィックを許可 するよう設定された Amazon EC2 セキュリティグループ。このリソースでは、インターネッ トからの HTTP トラフィックが、ロードバランサーに達することができます。デフォルトで は、トラフィックは他のポート上で許可されません。
- Auto Scaling グループ インスタンスが終了されたか利用不可になった場合にそのインスタン スを置き換えるよう設定された Auto Scaling グループ。
- Amazon S3 バケット Elastic Beanstalk の使用時に作成されるソースコード、ログ、その他 のアーティファクトの保存場所。
- Amazon CloudWatch アラーム 環境内のインスタンスの負荷を監視し、負荷が高すぎるか 低すぎる場合にトリガーされる 2 つの CloudWatch アラーム。アラームがトリガーされる と、Auto Scaling グループはレスポンスとしてスケールアップまたはダウンを行います。
- stackAWS CloudFormation Elastic Beanstalk は AWS CloudFormation を使用して環境内の リソースを起動し、設定の変更を伝達します。リソースは、[AWS CloudFormation コンソー](https://console.aws.amazon.com/cloudformation) [ル](https://console.aws.amazon.com/cloudformation)に表示できるテンプレートで定義されます。
- ドメイン名 ウェブ・アプリケーションまでのルートとなるドメイン名であ り、*subdomain*.*region*.elasticbeanstalk.com の形式です。

**a** Note

Elastic Beanstalk アプリケーションのセキュリティを強化するた め、elasticbeanstalk.com ドメインは[パブリックサフィックスリスト \(PSL\)](https://publicsuffix.org/) に登録 されています。セキュリティ強化のため、Elastic Beanstalk アプリケーションのデ フォルトドメイン名に機密な Cookie を設定する必要が生じた場合は、\_\_Host- プレ フィックスの付いた Cookie の使用をおすすめします。この方法は、ドメインをクロ

スサイトリクエストフォージェリ (CSRF) の攻撃から守るのに役立ちます。詳細につ いては、Mozilla 開発者ネットワークの「[Set-Cookie」](https://developer.mozilla.org/en-US/docs/Web/HTTP/Headers/Set-Cookie#cookie_prefixes)ページを参照してください。

3. 環境の作成が完了したら、[eb open](#page-1596-0) コマンドを使用して、デフォルトのブラウザでその環境の URL を開きます。

~/nodejs-example-express-elasticache\$ **eb open**

これで、サンプルアプリケーションを使用して Node.js Elastic Beanstalk 環境が作成されました。独 自のアプリケーションで更新できます。次に、Express フレームワークを使用するようサンプルアプ リケーションを更新します。

Express を使用するようアプリケーションを更新する

Elastic Beanstalk 環境にサンプルアプリケーションを更新して、Express フレームワークを使用する ようにします。

最終的なソースコードは [nodejs-example-express-elasticache.zip](samples/nodejs-example-express-elasticache.zip) からダウンロードできます。

Express を使用するようアプリケーションを更新するには

サンプルアプリケーションの環境を作成したら、その環境を使用するようにアプリケーションを更新 できます。この手順では、まず express と npm install コマンドを実行して、アプリケーションディ レクトリで Express フレームワークを設定します。

1. express コマンドを実行します。これによって、package.json と app.js、およびいくつか のディレクトリが生成されます。

~/nodejs-example-express-elasticache\$ **express**

プロンプトが表示されたら、続行するには **y** と入力します。

**a** Note

express コマンドが機能しない場合は、前述の「前提条件」セクションで説明したよう に Express コマンドラインジェネレーターがインストールされていない可能性がありま す。または、express コマンドを実行するために、ローカルマシンのディレクトリパス
設定を行う必要がある場合があります。開発環境の設定に関する詳細なステップについ ては、「前提条件」セクションを参照して、このチュートリアルを続行してください。

2. ローカルの依存関係を設定します。

~/nodejs-example-express-elasticache\$ **npm install**

3. (オプション) ウェブアプリサーバーが起動することを確認します。

~/nodejs-example-express-elasticache\$ **npm start**

次のような出力が表示されます:

> nodejs@0.0.0 start /home/local/user/node-express

> node ./bin/www

サーバーは、デフォルトでポート 3000 で実行されます。テストするには、別のターミナルで curl http://localhost:3000 を実行するか、ローカルコンピュータでブラウザを開いて URL アドレス http://localhost:3000 を入力します。

サーバーを停止するには、[Ctrl+C] を押します。

4. nodejs-example-express-elasticache/app.js を nodejs-example-expresselasticache/express-app.js に名前変更します。

~/nodejs-example-express-elasticache\$ **mv** *app.js express-app.js*

5. nodejs-example-express-elasticache/express-app.js の var app = express(); 行を次に更新します。

var app = module.exports = express();

6. ローカルコンピュータで、以下のコードを含む nodejs-example-express-elasticache/ app.js という名前のファイルを作成します。

```
/** 
  * Module dependencies. 
  */
```

```
 const express = require('express'), 
チュートリアル - クラスタリング付きの Express 417
```

```
session = require('express-session'),
  bodyParser = require('body-parser'), 
 methodOverride = require('method-override'), 
 cookieParser = require('cookie-parser'), 
fs = require('fs'), filename = '/var/nodelist', 
app = express();let MemcachedStore = require('connect-memcached')(session);
function setup(cacheNodes) { 
  app.use(bodyParser.raw()); 
 app.use(methodOverride()); 
 if (cacheNodes.length > 0) { 
    app.use(cookieParser()); 
    console.log('Using memcached store nodes:'); 
    console.log(cacheNodes); 
    app.use(session({ 
      secret: 'your secret here', 
      resave: false, 
      saveUninitialized: false, 
     store: new MemcachedStore({ 'hosts': cacheNodes })
    })); 
 } else { 
    console.log('Not using memcached store.'); 
    app.use(session({ 
      resave: false, 
      saveUninitialized: false, secret: 'your secret here' 
    })); 
  } 
  app.get('/', function (req, resp) { 
    if (req.session.views) { 
      req.session.views++ 
      resp.setHeader('Content-Type', 'text/html') 
      resp.send(`You are session: ${req.session.id}. Views: ${req.session.views}`) 
    } else { 
      req.session.views = 1 
      resp.send(`You are session: ${req.session.id}. No views yet, refresh the page!
\mathcal{L}^{\prime} } 
  });
```

```
 if (!module.parent) { 
    console.log('Running express without cluster. Listening on port %d', 
  process.env.PORT || 5000) 
    app.listen(process.env.PORT || 5000) 
 }
}
console.log("Reading elastic cache configuration")
// Load elasticache configuration.
fs.readFile(filename, 'UTF8', function (err, data) { 
 if (err) throw err; 
 let cacheNodes = [] 
 if (data) { 
   let lines = data.split('\n\in);
  for (let i = 0; i < lines.length; i^{++}) {
     if (lines[i].length > 0) {
        cacheNodes.push(lines[i]) 
      } 
    } 
  } 
 setup(cacheNodes)
});
module.exports = app;
```
7. nodejs-example-express-elasticache/bin/www ファイルの内容を次に置き換えます。

```
#!/usr/bin/env node
/** 
  * Module dependencies. 
 */
const app = require('../app');const cluster = require('cluster');
const debug = require('debug')('nodejs-example-express-elasticache:server');
const http = require('http');
const workers = {}, 
   count = require('os').cpus().length;
function spawn() {
```

```
 const worker = cluster.fork(); 
   workers[worker.pid] = worker; 
   return worker;
}
/** 
  * Get port from environment and store in Express. 
 */
const port = normalizePort(process.env.PORT || '3000');
app.set('port', port);
if (cluster.isMaster) { 
  for (let i = 0; i < count; i^{++}) {
     spawn(); 
   } 
  // If a worker dies, log it to the console and start another worker. 
   cluster.on('exit', function (worker, code, signal) { 
     console.log('Worker ' + worker.process.pid + ' died.'); 
     cluster.fork(); 
   }); 
  // Log when a worker starts listening 
   cluster.on('listening', function (worker, address) { 
     console.log('Worker started with PID ' + worker.process.pid + '.'); 
   });
} else { 
  /** 
    * Create HTTP server. 
    */ 
   let server = http.createServer(app); 
   /** 
    * Event listener for HTTP server "error" event. 
    */ 
   function onError(error) { 
     if (error.syscall !== 'listen') { 
       throw error; 
     }
```

```
 const bind = typeof port === 'string' 
       ? 'Pipe ' + port 
       : 'Port ' + port; 
     // handle specific listen errors with friendly messages 
     switch (error.code) { 
       case 'EACCES': 
         console.error(bind + ' requires elevated privileges'); 
         process.exit(1); 
         break; 
       case 'EADDRINUSE': 
         console.error(bind + ' is already in use'); 
         process.exit(1); 
         break; 
       default: 
         throw error; 
     } 
   } 
   /** 
    * Event listener for HTTP server "listening" event. 
    */ 
   function onListening() { 
     const addr = server.address(); 
     const bind = typeof addr === 'string' 
       ? 'pipe ' + addr 
       : 'port ' + addr.port; 
     debug('Listening on ' + bind); 
   } 
   /** 
    * Listen on provided port, on all network interfaces. 
    */ 
   server.listen(port); 
   server.on('error', onError); 
  server.on('listening', onListening);
}
/** 
  * Normalize a port into a number, string, or false. 
  */
```

```
function normalizePort(val) { 
  const port = parseInt(val, 10);
   if (isNaN(port)) { 
     // named pipe 
     return val; 
   } 
  if (port >= 0) {
     // port number 
     return port; 
   } 
   return false;
}
```
8. [eb deploy](#page-1576-0) コマンドを使用して変更を Elastic Beanstalk 環境にデプロイします。

~/nodejs-example-express-elasticache\$ **eb deploy**

9. 数分後、環境が更新されます。環境が緑色で示されていて準備完了したら、URL を再表示して 正しく動作することを確認します。ウェブページに "Welcome to Express" が表示されます。

アプリケーションを実行している EC2 インスタンスのログにアクセスできます。ログのアクセス手 順については、「[Elastic Beanstalk 環境の Amazon EC2 インスタンスからのログの表示」](#page-1289-0)を参照し てください。

次に、Amazon を使用するように Express アプリケーションを更新します ElastiCache。

Amazon を使用するように Express アプリケーションを更新するには ElastiCache

- 1. ローカルコンピュータで、出典バンドルの最上位ディレクトリに .ebextensions ディレクト リを作成します。この例では、nodejs-example-express-elasticache/.ebextensions を使用します。
- 2. 次のスニペットを使用して、設定ファイル nodejs-example-expresselasticache/.ebextensions/elasticache-iam-with-script.config を作成 します。設定ファイルの詳細については、「[Node.js 設定の名前空間」](#page-400-0)を参照してくださ い。elasticache ノードの検出に必要な許可を持つ IAM ユーザーが作成され、キャッシュが変更 されると常にファイルに書き込みされます。[nodejs-example-express-elasticache.zip](samples/nodejs-example-express-elasticache.zip) からファ

イルをコピーすることもできます。プロパティの詳細については、 ElastiCache「」を参照して ください[例: ElastiCache。](#page-1125-0)

**a** Note

YAML は、一貫したインデントに依存します。設定ファイルの例でコンテンツを置き換 える際はインデントレベルを一致させ、テキストエディタがインデントにタブ文字では なくスペースを使用していることを確認します。

```
Resources: 
   MyCacheSecurityGroup: 
     Type: 'AWS::EC2::SecurityGroup' 
     Properties: 
       GroupDescription: "Lock cache down to webserver access only" 
       SecurityGroupIngress: 
          - IpProtocol: tcp 
            FromPort: 
              Fn::GetOptionSetting: 
                OptionName: CachePort 
                DefaultValue: 11211 
           ToPort: 
              Fn::GetOptionSetting: 
                OptionName: CachePort 
                DefaultValue: 11211 
           SourceSecurityGroupName: 
              Ref: AWSEBSecurityGroup 
   MyElastiCache: 
     Type: 'AWS::ElastiCache::CacheCluster' 
     Properties: 
       CacheNodeType: 
          Fn::GetOptionSetting: 
            OptionName: CacheNodeType 
           DefaultValue: cache.t2.micro 
       NumCacheNodes: 
         Fn::GetOptionSetting: 
            OptionName: NumCacheNodes 
            DefaultValue: 1 
       Engine: 
         Fn::GetOptionSetting: 
            OptionName: Engine 
            DefaultValue: redis
```

```
 VpcSecurityGroupIds: 
- 1990 - 1990 - 1990<br>1990 - 1990 - 1990 - 1990 - 1990 - 1990 - 1990 - 1990 - 1990 - 1990 - 1990 - 1990 - 1990 - 1990 - 1990 - 1990
               Fn::GetAtt: 
                  - MyCacheSecurityGroup 
                  - GroupId 
   AWSEBAutoScalingGroup : 
      Metadata : 
         ElastiCacheConfig : 
            CacheName : 
               Ref : MyElastiCache 
            CacheSize : 
                Fn::GetOptionSetting: 
                   OptionName : NumCacheNodes 
                   DefaultValue: 1 
   WebServerUser : 
      Type : AWS::IAM::User 
      Properties : 
         Path : "/" 
         Policies: 
- 1990 - 1990 - 1990<br>1990 - 1990 - 1990 - 1990 - 1990 - 1990 - 1990 - 1990 - 1990 - 1990 - 1990 - 1990 - 1990 - 1990 - 1990 - 1990
               PolicyName: root 
               PolicyDocument : 
                  Statement : 
- All and State State
                       Effect : Allow 
                       Action : 
                          - cloudformation:DescribeStackResource 
                          - cloudformation:ListStackResources 
                          - elasticache:DescribeCacheClusters 
                       Resource : "*" 
   WebServerKeys : 
      Type : AWS::IAM::AccessKey 
      Properties : 
         UserName : 
            Ref: WebServerUser
Outputs: 
   WebsiteURL: 
      Description: sample output only here to show inline string function parsing 
      Value: | 
        http://`{ "Fn::GetAtt" : [ "AWSEBLoadBalancer", "DNSName" ] }`
   MyElastiCacheName: 
      Description: Name of the elasticache 
      Value:
```

```
 Ref : MyElastiCache 
   NumCacheNodes: 
     Description: Number of cache nodes in MyElastiCache 
     Value: 
       Fn::GetOptionSetting: 
         OptionName : NumCacheNodes 
         DefaultValue: 1
files: 
   "/etc/cfn/cfn-credentials" : 
     content : | 
       AWSAccessKeyId=`{ "Ref" : "WebServerKeys" }` 
       AWSSecretKey=`{ "Fn::GetAtt" : ["WebServerKeys", "SecretAccessKey"] }` 
     mode : "000400" 
     owner : root 
     group : root 
   "/etc/cfn/get-cache-nodes" : 
     content : | 
       # Define environment variables for command line tools 
      export AWS ELASTICACHE HOME="/home/ec2-user/elasticache/$(ls /home/ec2-user/
elasticache/)" 
       export AWS_CLOUDFORMATION_HOME=/opt/aws/apitools/cfn 
       export PATH=$AWS_CLOUDFORMATION_HOME/bin:$AWS_ELASTICACHE_HOME/bin:$PATH 
       export AWS_CREDENTIAL_FILE=/etc/cfn/cfn-credentials 
       export JAVA_HOME=/usr/lib/jvm/jre 
       # Grab the Cache node names and configure the PHP page 
       aws cloudformation list-stack-resources --stack `{ "Ref" : 
  "AWS::StackName" }` --region `{ "Ref" : "AWS::Region" }` --output text | grep 
  MyElastiCache | awk '{print $4}' | xargs -I {} aws elasticache describe-cache-
clusters --cache-cluster-id {} --region `{ "Ref" : "AWS::Region" }` --show-
cache-node-info --output text | grep '^ENDPOINT' | awk '{print $2 ":" $3}' > 
  `{ "Fn::GetOptionSetting" : { "OptionName" : "NodeListPath", "DefaultValue" : "/
var/www/html/nodelist" } }` 
     mode : "000500" 
     owner : root 
     group : root 
   "/etc/cfn/hooks.d/cfn-cache-change.conf" : 
     "content": | 
       [cfn-cache-size-change] 
       triggers=post.update 
       path=Resources.AWSEBAutoScalingGroup.Metadata.ElastiCacheConfig
```

```
 action=/etc/cfn/get-cache-nodes 
       runas=root
sources : 
   "/home/ec2-user/elasticache" : "https://elasticache-downloads.s3.amazonaws.com/
AmazonElastiCacheCli-latest.zip"
commands: 
   make-elasticache-executable: 
     command: chmod -R ugo+x /home/ec2-user/elasticache/*/bin/*
packages : 
   "yum" : 
     "aws-apitools-cfn" : []
container_commands: 
   initial_cache_nodes: 
     command: /etc/cfn/get-cache-nodes
```
3. ローカルコンピュータnodejs-example-express-elasticache/.ebextensions/ elasticache\_settings.configで、次のスニペットを使用して設定ファイルを作成し、 を 設定します ElastiCache。

```
option_settings: 
   "aws:elasticbeanstalk:customoption": 
      CacheNodeType: cache.t2.micro 
      NumCacheNodes: 1 
      Engine: memcached 
      NodeListPath: /var/nodelist
```
4. ローカルコンピュータで、nodejs-example-express-elasticache/express-app.js を 次のスニペットに置き換えます。このファイルでは、ディスクからノードリストを読み取り(/ var/nodelist)、ノードが存在する場合は memcached をセッションを保存するとして使用 するよう Express を設定します。ファイルは次のようになります。

```
/** 
  * Module dependencies. 
  */
var express = require('express'), 
     session = require('express-session'), 
     bodyParser = require('body-parser'),
```

```
 methodOverride = require('method-override'), 
     cookieParser = require('cookie-parser'), 
    fs = require('fs'), filename = '/var/nodelist', 
    app = module.exports = express();
var MemcachedStore = require('connect-memcached')(session);
function setup(cacheNodes) { 
   app.use(bodyParser.raw()); 
   app.use(methodOverride()); 
   if (cacheNodes) { 
       app.use(cookieParser()); 
       console.log('Using memcached store nodes:'); 
       console.log(cacheNodes); 
       app.use(session({ 
            secret: 'your secret here', 
           resave: false, 
           saveUninitialized: false, 
           store: new MemcachedStore({'hosts': cacheNodes}) 
       })); 
   } else { 
     console.log('Not using memcached store.'); 
     app.use(cookieParser('your secret here')); 
     app.use(session()); 
   } 
   app.get('/', function(req, resp){ 
   if (req.session.views) { 
       req.session.views++ 
       resp.setHeader('Content-Type', 'text/html') 
       resp.write('Views: ' + req.session.views) 
       resp.end() 
    } else { 
       req.session.views = 1 
       resp.end('Refresh the page!') 
     } 
   }); 
   if (!module.parent) { 
       console.log('Running express without cluster.'); 
       app.listen(process.env.PORT || 5000);
```

```
 }
}
// Load elasticache configuration.
fs.readFile(filename, 'UTF8', function(err, data) { 
     if (err) throw err; 
     var cacheNodes = []; 
     if (data) { 
        var lines = data.split('n');
        for (var i = 0; i < lines.length; i++) {
             if (lines[i].length > 0) {
                  cacheNodes.push(lines[i]); 
             } 
         } 
     } 
     setup(cacheNodes);
});
```
5. ローカルコンピュータで、package.json を次の内容で更新します。

```
 "dependencies": { 
   "cookie-parser": "~1.4.4", 
   "debug": "~2.6.9", 
   "express": "~4.16.1", 
   "http-errors": "~1.6.3", 
   "jade": "~1.11.0", 
   "morgan": "~1.9.1", 
   "connect-memcached": "*", 
   "express-session": "*", 
   "body-parser": "*", 
   "method-override": "*" 
 }
```
6. npm install を実行します。

~/nodejs-example-express-elasticache\$ **npm install**

# 7. 更新したアプリケーションをデプロイします。

~/nodejs-example-express-elasticache\$ **eb deploy**

- 8. 数分後、環境が更新されます。環境が緑色で示され準備が完了したら、コードが機能することを 確認します。
	- a. [Amazon CloudWatch コンソールを](https://console.aws.amazon.com/cloudwatch/home)チェックして、 ElastiCache メトリクスを表示します。 ElastiCache メトリクスを表示するには、左側のペインでメトリクスを選択し、 を検索しま すCurrItems。ElastiCache > キャッシュノードメトリクス を選択し、キャッシュノードを 選択してキャッシュ内の項目数を表示します。

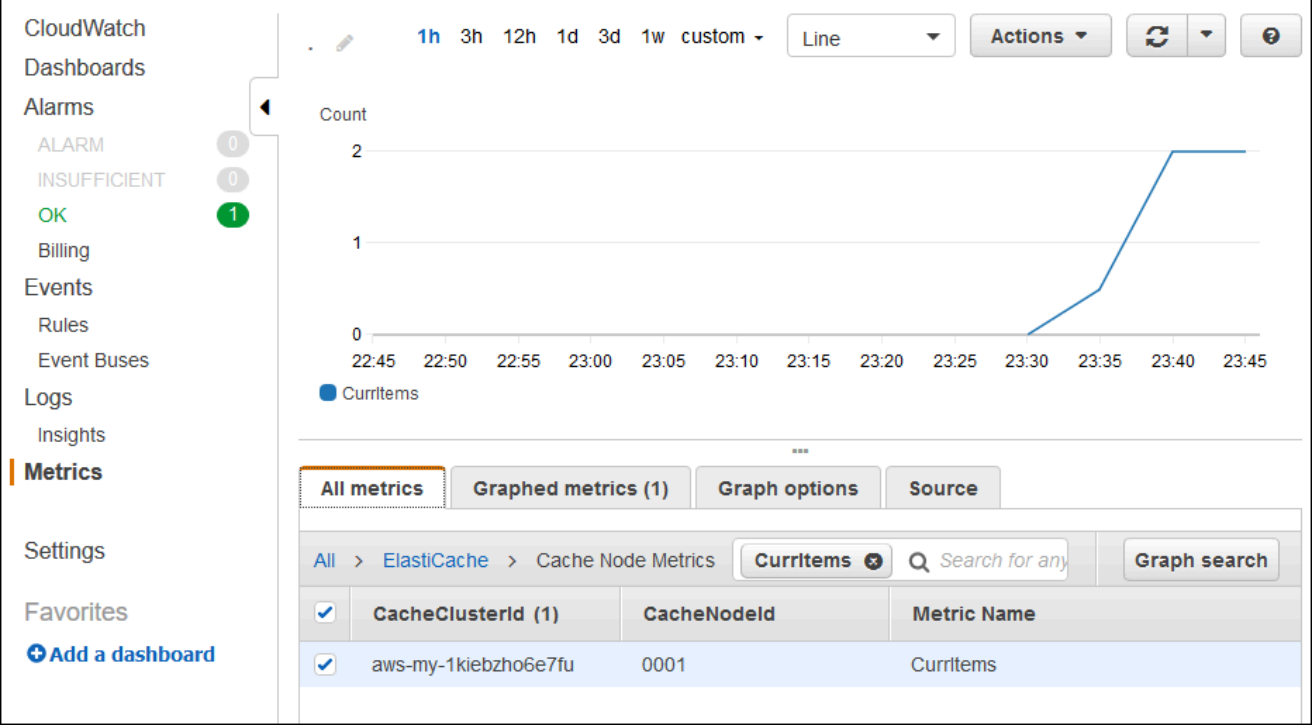

**a** Note

アプリケーションのデプロイ先と同じリージョンを調べていることを確認してくだ さい。

アプリケーション URL をコピーして別のウェブブラウザに貼り付けてページを更新する と、5 分後に CurrItem カウントが上昇するはずです。

- b. ログのスナップショットを取得します。ログの取得の詳細については、「[Elastic Beanstalk](#page-1289-0) [環境の Amazon EC2 インスタンスからのログの表示](#page-1289-0)」を参照してください。
- c. ログバンドルの /var/log/nodejs/nodejs.log ファイルをチェックします。次のよう な結果が表示されます。

Using memcached store nodes: [ 'aws-my-1oys9co8zt1uo.1iwtrn.0001.use1.cache.amazonaws.com:11211' ]

クリーンアップ

アプリケーションを実行したくない場合は、環境を終了し、アプリケーションを削除してクリーン アップできます。

環境を終了するには eb terminate コマンドを、アプリケーションを削除するには eb delete コ マンドを使用します。

#### 環境を終了するには

ローカルリポジトリを作成したディレクトリから、eb terminate を実行します。

\$ **eb terminate**

このプロセスには数分かかることがあります。環境が正常に終了すると、Elastic Beanstalk にメッ セージが表示されます。

DynamoDB を使用して Node.js アプリケーションを Elastic Beanstalk にデ プロイする

このチュートリアルとそのサンプルアプリケーション [nodejs-example-dynamo.zip](samples/nodejs-example-dynamo.zip) では、Node.js JavaScript で の AWS SDK を使用して Amazon DynamoDB サービスとやり取りする Node.js アプ リケーションをデプロイするプロセスについて説明します。 AWS Elastic Beanstalk 環境から分離さ れたデータベース、または外部にある DynamoDB テーブルを作成します。また、分離されたデータ ベースを使用するようにアプリケーションを設定します。本番環境では、環境のライフサイクルか ら独立した状態であるように、Elastic Beanstalk 環境から分離されたデータベースを使用するのがベ ストプラクティスです。このプラクティスにより、[ブルー/グリーンデプロイ](#page-731-0)の実行も可能となりま す。

サンプルアプリケーションは次を説明します。

- ユーザーが提供したテキストデータを保存する DynamoDB テーブル。
- テーブルを作成するための[設定ファイル](#page-1084-0)。
- Amazon Simple Notification Service トピック。
- デプロイ中にパッケージをインストールするための [package.json ファイル](#page-406-0)の使用。

## セクション

- [前提条件](#page-446-0)
- [Elastic Beanstalk 環境の作成](#page-446-1)
- [環境内のインスタンスにアクセス許可を追加します](#page-449-0)
- [サンプルアプリケーションをデプロイする](#page-450-0)
- [DynamoDB テーブルを作成する](#page-453-0)
- [アプリケーションの設定ファイルを更新する](#page-453-1)
- [高可用性のための環境を設定する](#page-455-0)
- [クリーンアップ](#page-456-0)
- [次のステップ](#page-457-0)

# <span id="page-446-0"></span>前提条件

このチュートリアルでは、次の前提条件が必要です。

- Node.js ランタイム
- デフォルトの Node.js パッケージマネージャーソフトウェア、npm
- Express コマンドラインジェネレーター
- Elastic Beanstalk コマンドラインインターフェイス(EB CLI)

最初の 3 つのリストされたコンポーネントのインストールとローカル開発環境の設定の詳細につい ては、「[Node.js 開発環境を設定します」](#page-393-0)を参照してください。このチュートリアルでは、参照され るトピックでも説明されている AWS SDK for Node.js をインストールする必要はありません。

EB CLI をインストールおよび設定する手順の詳細については、[「EB CLI のインストール」](#page-1490-0)および 「[EB CLI の設定](#page-1502-0)」を参照してください。

<span id="page-446-1"></span>Elastic Beanstalk 環境の作成

アプリケーションディレクトリ

このチュートリアルでは、アプリケーションソースバンドル用に nodejs-example-dynamo と呼 ばれるディレクトリを使用します。このチュートリアル用の nodejs-example-dynamo ディレク トリを作成します。

~\$ **mkdir nodejs-example-dynamo**

**a** Note

この章の各チュートリアルでは、アプリケーションソースバンドル用に独自のディレクトリ を使用します。ディレクトリ名は、チュートリアルで使用されるサンプルアプリケーション の名前と一致します。

現在の作業ディレクトリを nodejs-example-dynamo に変更します。

~\$ **cd nodejs-example-dynamo**

次に、Node.js プラットフォームとサンプルアプリケーションを実行する Elastic Beanstalk 環境を設 定しましょう。Elastic Beanstalk コマンドラインインターフェイス (EB CLI) を使用します。

アプリケーションの EB CLI リポジトリを設定し、Node.js プラットフォームを実行する Elastic Beanstalk 環境を作成するには

1. [eb init](#page-1582-0) コマンドを使用してリポジトリを作成します。

~/nodejs-example-dynamo\$ **eb init --platform** *node.js* **--region** *<region>*

このコマンドは、.elasticbeanstalk という名前のフォルダに、アプリケーションの環境作 成用の設定ファイルを作成し、現在のフォルダに基づいた名前で Elastic Beanstalk アプリケー ションを作成します。

2. [eb create](#page-1559-0) コマンドを使用して、サンプルアプリケーションを実行する環境を作成します。

~/nodejs-example-dynamo\$ **eb create --sample** *nodejs-example-dynamo*

このコマンドは、Node.js プラットフォームと以下のリソース用にデフォルト設定でロードバラ ンスされた環境を作成します。

• EC2 インスタンス – 選択したプラットフォームでウェブ・アプリケーションを実行するよう 設定された Amazon Elastic Compute Cloud (Amazon EC2) 仮想マシン。

各プラットフォームは、それぞれ特定の言語バージョン、フレームワーク、ウェブコンテナ、 またはそれらの組み合わせをサポートするための、特定のソフトウェア、設定ファイル、スク リプトを実行します。ほとんどのプラットフォームでは、Apache または NGINX のいずれか をウェブアプリケーションの前にリバースプロキシとして配置します。そのプロキシがリクエ ストをアプリケーションに転送し、静的アセットを提供し、アクセスログとエラーログを生成 します。

- インスタンスセキュリティグループ ポート 80 上のインバウンドトラフィックを許可するよ う設定された Amazon EC2 セキュリティグループ。このリソースでは、ロードバランサーか らの HTTP トラフィックが、ウェブ・アプリケーションを実行している EC2 インスタンスに 達することができます。デフォルトでは、トラフィックは他のポート上で許可されません。
- ロードバランサー アプリケーションを実行するインスタンスにリクエストを分散するよう 設定された Elastic Load Balancing ロードバランサー。ロードバランサーにより、インスタン スを直接インターネットに公開する必要もなくなります。
- ロードバランサーセキュリティグループ ポート 80 上のインバウンドトラフィックを許可 するよう設定された Amazon EC2 セキュリティグループ。このリソースでは、インターネッ トからの HTTP トラフィックが、ロードバランサーに達することができます。デフォルトで は、トラフィックは他のポート上で許可されません。
- Auto Scaling グループ インスタンスが終了されたか利用不可になった場合にそのインスタン スを置き換えるよう設定された Auto Scaling グループ。
- Amazon S3 バケット Elastic Beanstalk の使用時に作成されるソースコード、ログ、その他 のアーティファクトの保存場所。
- Amazon CloudWatch アラーム 環境内のインスタンスの負荷をモニタリングし、負荷が高す ぎるか低すぎる場合にトリガーされる 2 つの CloudWatch アラーム。アラームがトリガーさ れると、Auto Scaling グループはレスポンスとしてスケールアップまたはダウンを行います。
- AWS CloudFormation スタック Elastic Beanstalk は AWS CloudFormation を使用して環境 内のリソースを起動し、設定変更を伝達します。リソースは、[AWS CloudFormation コンソー](https://console.aws.amazon.com/cloudformation) [ル](https://console.aws.amazon.com/cloudformation)に表示できるテンプレートで定義されます。
- ドメイン名 ウェブ・アプリケーションまでのルートとなるドメイン名であ り、*subdomain*.*region*.elasticbeanstalk.com の形式です。

## **a** Note

Elastic Beanstalk アプリケーションのセキュリティを強化するた め、elasticbeanstalk.com ドメインは[パブリックサフィックスリスト \(PSL\)](https://publicsuffix.org/) に登録 されています。セキュリティ強化のため、Elastic Beanstalk アプリケーションのデ フォルトドメイン名に機密な Cookie を設定する必要が生じた場合は、\_\_Host- プレ フィックスの付いた Cookie の使用をおすすめします。この方法は、ドメインをクロ スサイトリクエストフォージェリ (CSRF) の攻撃から守るのに役立ちます。詳細につ いては、Mozilla 開発者ネットワークの「[Set-Cookie」](https://developer.mozilla.org/en-US/docs/Web/HTTP/Headers/Set-Cookie#cookie_prefixes)ページを参照してください。

3. 環境の作成が完了したら、[eb open](#page-1596-0) コマンドを使用して、デフォルトのブラウザでその環境の URL を開きます。

~/nodejs-example-dynamo\$ **eb open**

これで、サンプルアプリケーションを使用して Node.js Elastic Beanstalk 環境が作成されました。独 自のアプリケーションで更新できます。次に、Express フレームワークを使用するようサンプルアプ リケーションを更新します。

# <span id="page-449-0"></span>環境内のインスタンスにアクセス許可を追加します

アプリケーションは、ロードバランサーの背後で 1 つ以上の EC2 インスタンスを実行し、インター ネットからの HTTP リクエストを処理します。 AWS サービスの使用を要求するリクエストを受信す ると、アプリケーションは実行するインスタンスのアクセス許可を使用してそれらのサービスにアク セスします。

サンプルアプリケーションは、インスタンスのアクセス許可を使用して DynamoDB テーブルに データを書き込み、 SDK for JavaScript in Node.js を使用して Amazon SNS トピックに通知を送信 します。以下の管理ポリシーをデフォルトの[インスタンスプロファイル](#page-58-0)に追加し、DynamoDB と Amazon SNS へのアクセス許可を対象環境内の EC2 インスタンスに付与します。

- AmazonDynamoDBFullAccess
- AmazonSNSFullAccess

デフォルトのインスタンスプロファイルにポリシーを追加するには

1. IAM コンソールの [\[Roles \(ロール\)\] ページを](https://console.aws.amazon.com/iam/home#roles)開きます。

- 2. aws-elasticbeanstalk-ec2 ロールを選択します。
- 3. [Permissions (アクセス許可)] タブで、[Attach policy (ポリシーの添付)] を選択します。
- 4. アプリケーションで使用する追加サービスの管理ポリシーを選択します。このチュートリアルで は、AmazonSNSFullAccess および AmazonDynamoDBFullAccess を選択します。
- 5. Attach policy] (ポリシーのアタッチ) を選択します。

インスタンスプロファイルの詳細については、「[Elastic Beanstalk インスタンスプロファイルの管](#page-1339-0) [理](#page-1339-0)」を参照してください。

<span id="page-450-0"></span>サンプルアプリケーションをデプロイする

これで、このチュートリアルのサンプルアプリケーションをデプロイして実行する準備が整いまし た[nodejs-example-dynamo。zip](samples/nodejs-example-dynamo.zip) 。

チュートリアルのサンプルアプリケーションをデプロイして実行するには

1. 現在の作業ディレクトリをアプリケーションディレクトリ nodejs-example-dynamo に変更 します。

~\$ **cd nodejs-example-dynamo**

- 2. サンプルアプリケーションソースバンドル [nodejs-example-dynamo.zip](samples/nodejs-example-dynamo.zip) の内容をアプリケー ションディレクトリ にダウンロードして抽出しますnodejs-example-dynamo。
- 3. [eb deploy](#page-1576-0) コマンドを使用して、サンプルアプリケーションを Elastic Beanstalk 環境にデプロイ します。

~/nodejs-example-dynamo\$ **eb deploy**

**a** Note

デフォルトでは、 eb deploy コマンドはプロジェクトフォルダの ZIP ファイルを作成 します。プロジェクトフォルダの ZIP ファイルを作成する代わりにビルドプロセスから の中間生成物をデプロイするように EB CLI を設定できます。詳細については、「[プロ](#page-1505-0) [ジェクトフォルダの代わりにアーティファクトをデプロイする](#page-1505-0)」を参照してください。

4. 環境の作成が完了したら、[eb open](#page-1596-0) コマンドを使用して、デフォルトのブラウザでその環境の URL を開きます。

~/nodejs-example-dynamo\$ **eb open**

サイトはユーザーのお問い合わせ情報を収集し、DynamoDB テーブルを使用してデータを保存しま す。エントリを追加するには、[サインアップ today] を選択し、名前とメールアドレスを入力して から、[Sign Up!] を選択します。ウェブ・アプリケーションがテーブルにフォームの内容を書き込 み、Amazon SNS E メール通知をトリガーします。

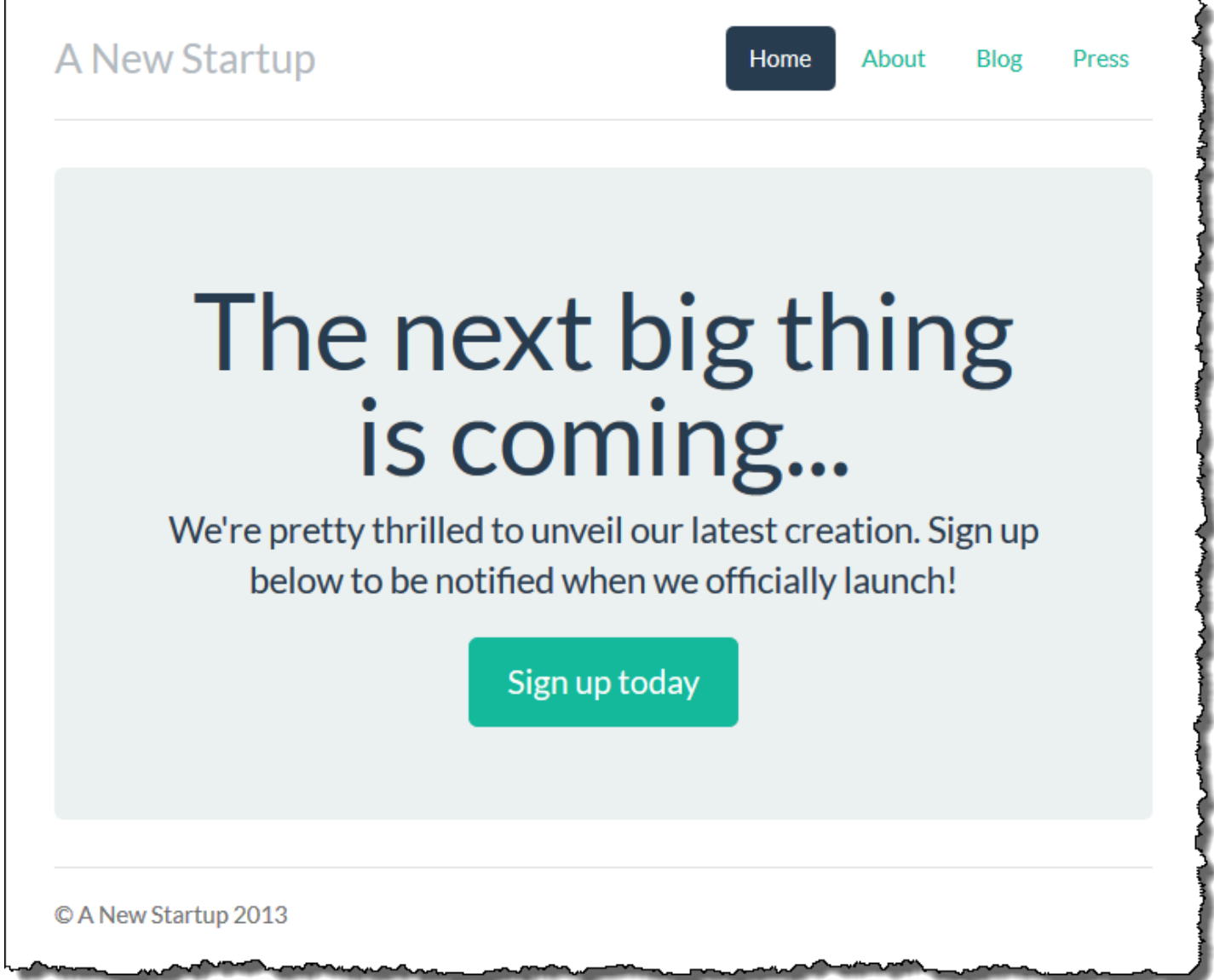

現時点では、Amazon SNS トピックはプレースホルダー通知用 E メールで設定してあります。設定 をまもなく更新しますが、今のところ、 AWS Management Consoleの DynamoDB テーブルおよび Amazon SNS トピックを確認できます。

テーブルを表示するには

- 1. DynamoDB コンソールで [\[テーブル\] ページを](https://console.aws.amazon.com/dynamodb/home?#tables:)開きます。
- 2. アプリケーションで作成したテーブルを見つけます。名前は awseb で始まり、 が含まれま すStartupSignupsTable。
- 3. テーブルを選択し、[Items] を選択してから、[Start Search] を選択してテーブルのすべての項目 を表示します。

テーブルには、サインアップサイトで送信されたすべての E メールアドレスのエントリが含まれ ます。テーブルに対する書き込みに加えて、アプリケーションは 2 つのサブスクリプションがある Amazon SNS トピックにメッセージを送信します。1 つはお客様へのメール通知で、もう 1 つは Amazon Simple Queue Service キューです。ワーカー アプリケーションが読み取り、リクエストを 処理し、関心のある顧客へ E メールを送信します。

トピックを表示するには

- 1. Amazon SNS コンソールで [\[トピック\] ページを](https://console.aws.amazon.com/sns/v2/home?#/topics)開きます。
- 2. アプリケーションで作成したトピックを見つけます。名前は awseb で始まり、 が含まれま すNewSignupTopic。
- 3. サブスクリプションを表示するトピックを選択します。

アプリケーション ([app.js](https://github.com/awslabs/eb-node-express-sample/blob/master/app.js)) には 2 つのルートの定義があります。ルートパス (/) は、Embedded JavaScript (EJS) テンプレートからレンダリングされたウェブページを、ユーザーが名前と E メール アドレスを登録するために入力するフォームとともに返します。フォームを送信すると、フォーム データとともに POST リクエストが /signup ルートへ送信され、DynamoDB テーブルにエントリ が記入され、Amazon SNS トピックにサインアップの所有者を通知するメッセージをパブリッシュ します。

サンプルアプリケーションには、アプリケーションが使用する DynamoDB テーブル、Amazon SNS トピック、Amazon SQS キューを作成する[設定ファイルが](#page-1084-0)含まれます。これにより、新しい環境を 作成して機能をすぐにテストすることができますが、環境に DynamoDB テーブルを関連付ける欠点 があります。実稼働環境では、環境を終了するか設定を更新するときに DynamoDB テーブルが失わ れないよう、環境の外部で作成する必要があります。

# <span id="page-453-0"></span>DynamoDB テーブルを作成する

Elastic Beanstalk で実行中のアプリケーションで外部 DynamoDB テーブルを使用するには、ま ず DynamoDB でテーブルを作成します。Elastic Beanstalk の外部でテーブルを作成する場合、 そのテーブルは Elastic Beanstalk と Elastic Beanstalk 環境から完全に独立しているため、Elastic Beanstalk によって終了されません。

次の設定でテーブルを作成します。

- テーブル名 **nodejs-tutorial**
- プライマリ・キー **email**
- プライマリ・キーのタイプ [文字列]

DynamoDB テーブルを作成するには

- 1. DynamoDB マネジメントコンソールで [\[テーブル\] ページを](https://console.aws.amazon.com/dynamodb/home?#tables:)開きます。
- 2. [Create table (テーブルの作成)] を選択します。
- 3. テーブル名 と プライマリ・キー を入力します。
- 4. プライマリ・キーのタイプを選択します。
- 5. [作成] を選択します。

<span id="page-453-1"></span>アプリケーションの設定ファイルを更新する

nodejs-tutorial テーブルを使用するため、新しく作成する代わりに、アプリケーションの出典の[設定](#page-1084-0) [ファイル](#page-1084-0)を更新します。

## 本稼働環境用にサンプルアプリケーションを更新するには

1. 現在の作業ディレクトリをアプリケーションディレクトリ nodejs-example-dynamo に変更 します。

~\$ **cd nodejs-example-dynamo**

- 2. .ebextensions/options.config を開いて次の設定の値を変更します。
	- NewSignupEmail E メールアドレス。
	- STARTUP\_SIGNUP\_TABLE nodejs-tutorial

Example .ebextensions/options.config

```
option_settings: 
   aws:elasticbeanstalk:customoption: 
     NewSignupEmail: you@example.com
   aws:elasticbeanstalk:application:environment: 
     THEME: "flatly" 
     AWS_REGION: '`{"Ref" : "AWS::Region"}`' 
     STARTUP_SIGNUP_TABLE: nodejs-tutorial
     NEW_SIGNUP_TOPIC: '`{"Ref" : "NewSignupTopic"}`' 
   aws:elasticbeanstalk:container:nodejs: 
     ProxyServer: nginx 
   aws:elasticbeanstalk:container:nodejs:staticfiles: 
     /static: /static 
   aws:autoscaling:asg: 
     Cooldown: "120" 
   aws:autoscaling:trigger: 
     Unit: "Percent" 
     Period: "1" 
     BreachDuration: "2" 
     UpperThreshold: "75" 
     LowerThreshold: "30" 
     MeasureName: "CPUUtilization"
```
これにより、アプリケーションに次の設定が適用されます。

- Amazon SNS トピックが通知に使用するメールアドレスは、ユーザーのアドレス、または options.config ファイルに入力したアドレスに設定されます。
- .ebextensions/create-dynamodb-table.config によって作成されたテーブルの代わ りに、nodejs-tutorial テーブルが使用されます。
- 3. .ebextensions/create-dynamodb-table.config を削除します。

~/nodejs-tutorial\$ **rm .ebextensions/create-dynamodb-table.config**

次にアプリケーションをデプロイするとき、この設定ファイルで作成したテーブルは削除されま す。

4. [eb deploy](#page-1576-0) コマンドを使用して、更新されたアプリケーションを Elastic Beanstalk 環境にデプロ イします。

~/nodejs-example-dynamo\$ **eb deploy**

5. 環境の作成が完了したら、[eb open](#page-1596-0) コマンドを使用して、デフォルトのブラウザでその環境の URL を開きます。

~/nodejs-example-dynamo\$ **eb open**

デプロイの際、Elastic Beanstalk は Amazon SNS トピックの設定を更新し、アプリケーションの最 初のバージョンをデプロイしたときに作成した DynamoDB テーブルを削除します。

これで、環境を終了するとき、[nodejs-tutorial] テーブルは削除されません。これにより、青/緑のデ プロイの実行、設定ファイルの変更、またはデータ損失のリスクなしにウェブサイトの停止をするこ とができます。

ブラウザでサイトを開き、想定したとおりにフォームが機能することを検証します。いくつかのエン トリを作成し、DynamoDB コンソールをチェックしてテーブルを検証します。

テーブルを表示するには

- 1. DynamoDB コンソールで [\[テーブル\] ページを](https://console.aws.amazon.com/dynamodb/home?#tables:)開きます。
- 2. [nodejs-tutorial] テーブルを探します。
- 3. テーブルを選択し、[Items] を選択してから、[Start Search] を選択してテーブルのすべての項目 を表示します。

<span id="page-455-0"></span>また、Elastic Beanstalk が以前に作成したテーブルを削除していることを確認できます。

高可用性のための環境を設定する

最後に、より高いインスタンス数で、環境の Auto Scaling グループを設定します。環境のウェブ サーバーが、単一障害点となることを防ぎ、サイトをサービス停止状態にせずに変更をデプロイする ことが許可されるように、常に少なくとも 2 つのインスタンスを実行します。

高可用性のために環境の Auto Scaling グループを設定するには

- 1. [Elastic Beanstalk コンソール を](https://console.aws.amazon.com/elasticbeanstalk)開き、リージョンリストで を選択します AWS リージョン。
- 2. ナビゲーションペインで、[環境] を選択し、リストから環境の名前を選択します。

**a** Note 環境が多数ある場合は、検索バーを使用して環境リストをフィルタリングします。

- 3. ナビゲーションペインで、[設定] を選択します。
- 4. [容量] 設定カテゴリで、[編集] を選択します。
- 5. [Auto Scaling group (Auto Scaling グループ)] セクションで、[Min instances (最小インスタンス 数)] を **2** に設定します。
- 6. ページの最下部で [適用] を選択し変更を保存します。

## <span id="page-456-0"></span>クリーンアップ

Elastic Beanstalk での作業が終了したら、環境を終了できます。Elastic Beanstalk は[、Amazon EC2](#page-807-0)  [インスタンス](#page-807-0)、[データベースインスタンス](#page-910-0)、[ロードバランサー](#page-846-0)、セキュリティグループ、アラーム など、環境に関連付けられたすべての AWS リソースを終了します。

コンソールから Elastic Beanstalk 環境を終了するには

- 1. [Elastic Beanstalk コンソール を](https://console.aws.amazon.com/elasticbeanstalk)開き、リージョンリストで を選択します AWS リージョン。
- 2. ナビゲーションペインで、[環境] を選択し、リストから環境の名前を選択します。

#### **a** Note

環境が多数ある場合は、検索バーを使用して環境リストをフィルタリングします。

- 3. [Actions] (アクション)、[Terminate environment] (環境の終了) の順に選択します。
- 4. 画面上のダイアログボックスを使用して、環境の終了を確認します。

Elastic Beanstalk を使用すると、いつでもアプリケーション用の新しい環境を簡単に作成できます。

また、作成した DynamoDB テーブルを削除することもできます。

#### DynamoDB テーブルを削除するには

- 1. DynamoDB コンソールで [\[テーブル\] ページを](https://console.aws.amazon.com/dynamodb/home?#tables:)開きます。
- 2. テーブルを選択します。

3. アクション を選択してから、テーブルの削除 を選択します。

4. [削除] を選択します。

<span id="page-457-0"></span>次のステップ

サンプルアプリケーションは、設定ファイルを使用してソフトウェア設定を設定し、環境の一部と して AWS リソースを作成します。設定ファイルとその使用方法の詳細については、「[設定ファイル](#page-1084-0)  (.ebextensions[\) による高度な環境のカスタマイズ」](#page-1084-0)を参照してください。

このチュートリアル用のサンプルアプリケーションは、Node.js のために Express ウェブフレーム ワークを使用しています。Express の詳細については、[expressjs.com](https://expressjs.com) にある公式ドキュメントを参 照してください。

最後に、本稼働環境でアプリケーションを使用する予定の場合は、[お客様の環境設定にカスタムドメ](#page-956-0) [イン名を設定](#page-956-0)し、セキュアな接続のために [HTTPS](#page-1168-0) を有効にすることが必要になります。

Node.js アプリケーション環境への Amazon RDS DB インスタンスの追加

Amazon Relational Database Service (Amazon RDS) DB インスタンスを使用して、アプリケーショ ンによって収集および変更されたデータを保存することができます。データベースを環境に結合して Elastic Beanstalk で管理することも、分離したものとして作成して別のサービスで外部的に管理する こともできます。このトピックでは、Elastic Beanstalk コンソールを使用して Amazon RDS を作成 する手順について説明します。データベースは環境に結合され、Elastic Beanstalk によって管理され ます。Amazon RDS と Elastic Beanstalk の統合の詳細については、「[Elastic Beanstalk 環境にデー](#page-910-0) [タベースを追加する](#page-910-0)」を参照してください。

セクション

- [環境に DB インスタンスを追加](#page-457-1)
- [ドライバのダウンロード](#page-459-0)
- [データベースへの接続](#page-460-0)

<span id="page-457-1"></span>環境に DB インスタンスを追加

お客様の環境に DB インスタンスを追加するには

1. [Elastic Beanstalk コンソールを](https://console.aws.amazon.com/elasticbeanstalk)開き、[Regions] (リージョン) リストで AWS リージョンを選択 します。

2. ナビゲーションペインで、[環境] を選択し、リストから環境の名前を選択します。

**a** Note

環境が多数ある場合は、検索バーを使用して環境リストをフィルタリングします。

- 3. ナビゲーションペインで、[設定] を選択します。
- 4. [データベース] 設定カテゴリで、[編集] を選択します。
- 5. DB エンジンを選択して、ユーザー名とパスワードを入力します。
- 6. ページの最下部で [適用] を選択し変更を保存します。

DB インスタンスの追加には約 10 分かかります。環境の更新が完了すると、DB インスタンスのホス ト名とその他の接続情報は以下の環境プロパティを通じてアプリケーションに使用できるようになり ます。

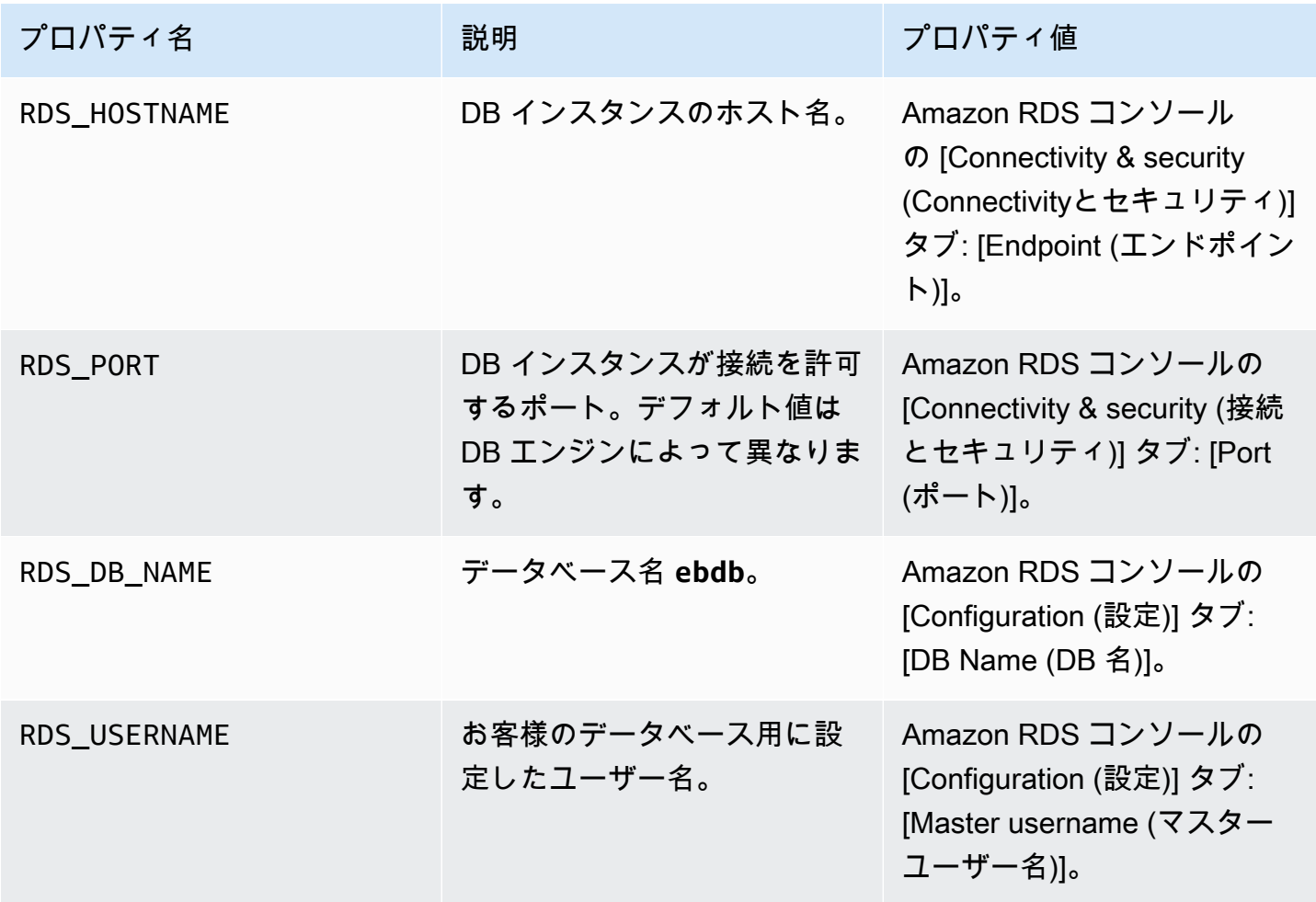

AWS Elastic Beanstalk またまままままでは、これまでは、これまでは、これまでは、これまでは、これまでは、これまでは、これまでは、「開発者ガイド

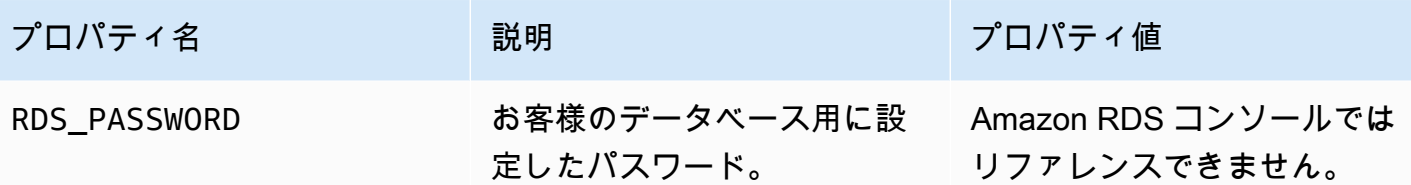

Elastic Beanstalk 環境と結合したデータベースインスタンスの設定の詳細については、「[Elastic](#page-910-0)  [Beanstalk 環境にデータベースを追加する」](#page-910-0)を参照してください。

<span id="page-459-0"></span>ドライバのダウンロード

[の下にプロジェクトの](#page-406-0) package.json ファイルdependencies にデータベース・ドライバを追加 します。

Example **package.json** – MySQL 使用の Express

```
{ 
   "name": "my-app", 
   "version": "0.0.1", 
   "private": true, 
   "dependencies": { 
     "ejs": "latest", 
     "aws-sdk": "latest", 
     "express": "latest", 
     "body-parser": "latest", 
     "mysql": "latest"
   }, 
   "scripts": { 
     "start": "node app.js" 
   }
}
```
Node.js の共通ドライバパッケージ

- MySQL [mysql](https://www.npmjs.com/package/mysql)
- PostgreSQL [ノード-postgres](https://www.npmjs.com/package/pg)
- SQL Server – [ノード-mssql](https://www.npmjs.com/package/mssql)
- Oracle [ノード-oracledb](https://www.npmjs.com/package/oracledb)

# <span id="page-460-0"></span>データベースへの接続

Elastic Beanstalk は、環境プロパティでアタッチされた DB インスタンスの接続情報を提供しま す。process.env.*VARIABLE* を使用してプロパティを読み取り、データベース接続を設定しま す。

Example app.js – MySQL データベースの接続

```
var mysql = require('mysql');
var connection = mysql.createConnection({ 
   host : process.env.RDS_HOSTNAME, 
   user : process.env.RDS_USERNAME, 
   password : process.env.RDS_PASSWORD, 
   port : process.env.RDS_PORT
});
connection.connect(function(err) { 
   if (err) { 
     console.error('Database connection failed: ' + err.stack); 
     return; 
   } 
   console.log('Connected to database.');
});
connection.end();
```
ノード-mysql を使用して接続文字列を作成する方法の詳細については、[npmjs.org/package/mysql](https://npmjs.org/package/mysql) を 参照してください。

リソース

Node.js アプリケーションを開発するときに役に立つ参照先を次に示します。

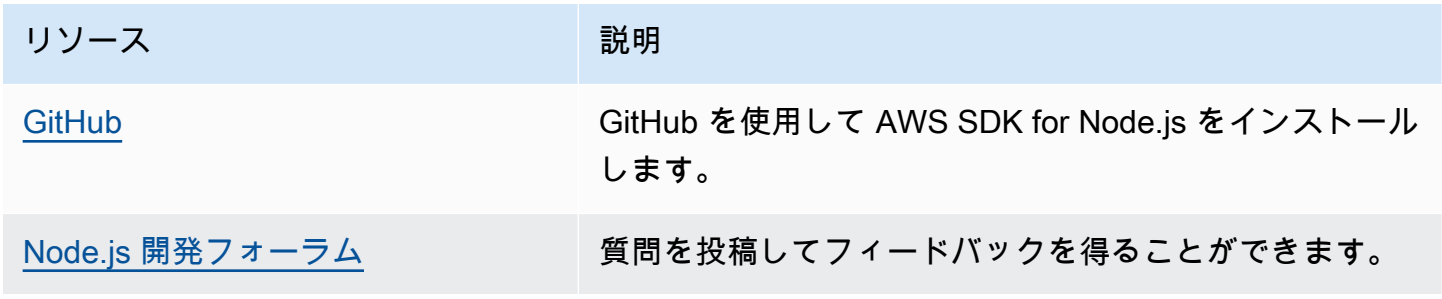

リソース しゅうしょう こうしょう 説明

[AWS SDK for Node.js \(デベロッパー](https://aws.amazon.com/sdkfornodejs/) [プレビュー\)](https://aws.amazon.com/sdkfornodejs/) サンプルコード、ドキュメント、ツール、追加リソース を 1 か所で入手できる場所です。

# Elastic Beanstalk での PHP アプリケーションの作成とデプロイ

AWS Elastic Beanstalk for PHP を使用すると、Amazon Web Services を使用して PHP ウェブア プリケーションのデプロイ、管理、スケーリングを簡単に行うことができます。この章では、PHP ウェブアプリケーションを Elastic Beanstalk にデプロイする手順について説明します。Elastic Beanstalk コマンドラインインターフェイス (EB CLI) または Elastic Beanstalk コンソールを使用し て、アプリケーションをわずか数分でデプロイできます。

この章では、以下のチュートリアルについて説明します。

- [QuickStart for PHP](#page-462-0) EB CLI を使用して Hello World PHP アプリケーションをデプロイします。
- [サンプルアプリケーションとチュートリアル](#page-481-0) CakePHP や Symfony などの一般的なフレーム ワークの詳細なチュートリアルに加えて、Amazon RDS インスタンスを PHP アプリケーション環 境に追加します。

PHP アプリケーションの開発に関するヘルプが必要な場合は、いくつかの参照先があります。

- [GitHub](https://github.com/amazonwebservices/aws-sdk-for-php/) を使用して AWS SDK for PHP をインストールします GitHub。
- [PHP デベロッパーセンター](https://aws.amazon.com/php/)  サンプルコード、ドキュメント、ツール、その他のリソースをワン ストップで入手できます。
- [AWS SDK for PHP FAQs](https://docs.aws.amazon.com/aws-sdk-php/guide/latest/faq.html)  よくある質問への回答を取得します。

トピック

- [QuickStart: PHP アプリケーションを Elastic Beanstalk にデプロイする](#page-462-0)
- [PHP 開発環境の設定](#page-469-0)
- [Elastic Beanstalk PHP プラットフォームを使用する](#page-472-0)
- [PHP のその他のサンプルアプリケーションとチュートリアル](#page-481-0)

# <span id="page-462-0"></span>QuickStart: PHP アプリケーションを Elastic Beanstalk にデプロイする

この QuickStart チュートリアルでは、PHP アプリケーションを作成して AWS Elastic Beanstalk 環 境にデプロイするプロセスについて説明します。

#### **a** Note

この QuickStart チュートリアルはデモンストレーションを目的としています。このチュート リアルで作成したアプリケーションを本番トラフィックに使用しないでください。

セクション

- [AWS アカウント](#page-462-1)
- [前提条件](#page-464-0)
- [ステップ 1: PHP アプリケーションを作成する](#page-465-0)
- [ステップ 2: アプリケーションをローカルで実行する](#page-465-1)
- [ステップ 3: EB CLI を使用して PHP アプリケーションをデプロイする](#page-466-0)
- [ステップ 4: Elastic Beanstalk でアプリケーションを実行する](#page-467-0)
- [ステップ 5:クリーンアップ](#page-113-0)
- [AWS アプリケーションの リソース](#page-467-1)
- [次のステップ](#page-468-0)
- [Elastic Beanstalk コンソールを使用してデプロイする](#page-468-1)

<span id="page-462-1"></span>AWS アカウント

まだ AWS のお客様でない場合は、 AWS アカウントを作成する必要があります。サインアップする と、Elastic Beanstalk やその他の必要な AWS サービスにアクセスできます。

AWS アカウントを既にお持ちの場合は、「」に進むことができます[前提条件。](#page-464-0)

AWS アカウントを作成する

にサインアップする AWS アカウント

がない場合は AWS アカウント、次のステップを実行して作成します。

にサインアップするには AWS アカウント

- 1. <https://portal.aws.amazon.com/billing/signup> を開きます。
- 2. オンラインの手順に従います。

サインアップ手順の一環として、通話呼び出しを受け取り、電話キーパッドで検証コードを入力 するように求められます。

にサインアップすると AWS アカウント、 AWS アカウントのルートユーザーが作成されます。 ルートユーザーには、アカウントのすべての AWS のサービス とリソースへのアクセス権があ ります。セキュリティのベストプラクティスとして、ユーザーに管理アクセスを割り当て、ルー トユーザーのみを使用して[ルートユーザーアクセスが必要なタスク](https://docs.aws.amazon.com/accounts/latest/reference/root-user-tasks.html)を実行してください。

AWS サインアッププロセスが完了すると、 から確認メールが送信されます。[https://](https://aws.amazon.com/)  [aws.amazon.com/](https://aws.amazon.com/) の アカウント] をクリックして、いつでもアカウントの現在のアクティビティを 表示し、アカウントを管理することができます。

管理アクセスを持つユーザーを作成する

にサインアップしたら AWS アカウント、 を保護し AWS アカウントのルートユーザー、 を有効に して AWS IAM Identity Center、日常的なタスクにルートユーザーを使用しないように管理ユーザー を作成します。

のセキュリティ保護 AWS アカウントのルートユーザー

1. ルートユーザーを選択し、 AWS アカウント E メールアドレスを入力して、アカウント所有 者[AWS Management Consoleと](https://console.aws.amazon.com/)して にサインインします。次のページでパスワードを入力しま す。

ルートユーザーを使用してサインインする方法については、AWS サインイン ユーザーガイ ドの[ルートユーザーとしてサインインする](https://docs.aws.amazon.com/signin/latest/userguide/console-sign-in-tutorials.html#introduction-to-root-user-sign-in-tutorial)を参照してください。

2. ルートユーザーの多要素認証 (MFA) を有効にします。

手順については、「IAM [ユーザーガイド」の AWS アカウント 「ルートユーザーの仮想 MFA デ](https://docs.aws.amazon.com/IAM/latest/UserGuide/enable-virt-mfa-for-root.html) [バイスを有効にする \(コンソール\)](https://docs.aws.amazon.com/IAM/latest/UserGuide/enable-virt-mfa-for-root.html)」を参照してください。

#### 管理アクセスを持つユーザーを作成する

1. IAM アイデンティティセンターを有効にします。

手順については、「AWS IAM Identity Center ユーザーガイド」の「[AWS IAM Identity Centerの](https://docs.aws.amazon.com/singlesignon/latest/userguide/get-set-up-for-idc.html) [有効化](https://docs.aws.amazon.com/singlesignon/latest/userguide/get-set-up-for-idc.html)」を参照してください。

2. IAM アイデンティティセンターで、ユーザーに管理アクセスを付与します。

を ID ソース IAM アイデンティティセンターディレクトリ として使用する方法のチュートリア ルについては、「 ユーザーガイ[ド」の「デフォルト でユーザーアクセス IAM アイデンティティ](https://docs.aws.amazon.com/singlesignon/latest/userguide/quick-start-default-idc.html) [センターディレクトリ](https://docs.aws.amazon.com/singlesignon/latest/userguide/quick-start-default-idc.html)を設定するAWS IAM Identity Center 」を参照してください。

管理アクセス権を持つユーザーとしてサインインする

• IAM アイデンティティセンターのユーザーとしてサインインするには、IAM アイデンティティ センターのユーザーの作成時に E メールアドレスに送信されたサインイン URL を使用します。

IAM Identity Center ユーザーを使用してサインインする方法については、「 AWS サインイン ユーザーガイド[」の AWS 「 アクセスポータルにサインイン](https://docs.aws.amazon.com/signin/latest/userguide/iam-id-center-sign-in-tutorial.html)する」を参照してください。

追加のユーザーにアクセス権を割り当てる

1. IAM アイデンティティセンターで、最小特権のアクセス許可を適用するというベストプラク ティスに従ったアクセス許可セットを作成します。

手順については、「AWS IAM Identity Center ユーザーガイド」の「[権限設定を作成する」](https://docs.aws.amazon.com/singlesignon/latest/userguide/get-started-create-a-permission-set.html)を参 照してください。

2. グループにユーザーを割り当て、そのグループにシングルサインオンアクセス権を割り当てま す。

手順については、「AWS IAM Identity Center ユーザーガイド」の「[グループの参加」](https://docs.aws.amazon.com/singlesignon/latest/userguide/addgroups.html)を参照し てください。

#### <span id="page-464-0"></span>前提条件

このガイドの手順に従うには、run command のためのコマンドラインターミナルまたはシェルが必 要になります。コマンドは、該当する場合、プロンプト記号 (\$) と現在のディレクトリの名前が前に 付けられて、リストに示されます。

~/eb-project\$ **this is a command** this is output

Linux および macOS では、任意のシェルとパッケージ管理者を使用できます。Windows で は[、Linux 用 Windows サブシステムをインストール](https://docs.microsoft.com/en-us/windows/wsl/install-win10)して、Windows 統合バージョンの Ubuntu と Bash を取得できます。

EB CLI

このチュートリアルでは、Elastic Beanstalk コマンドラインインターフェイス (EB CLI) を使用しま す。EB CLI をインストールおよび設定する手順の詳細については、[「EB CLI のインストール」](#page-1490-0)およ び「[EB CLI の設定](#page-1502-0)」を参照してください。

PHP

PHP ウェブサイトの[「インストールと設定」](https://www.php.net/manual/en/install.php)に従って、ローカルマシンに PHP をインストールしま す。

<span id="page-465-0"></span>ステップ 1: PHP アプリケーションを作成する

この例では、Hello World PHP アプリケーションを作成します。PHP アプリケーションは、最小限 のオーバーヘッドで作成できます。

プロジェクトディレクトリを作成します。

~\$ **mkdir eb-php**

~\$ **cd eb-php**

次に、プロジェクトディレクトリに index.php ファイルを作成します。このファイルは、PHP の 実行時にデフォルトで提供されます。

~/eb-php/ |-- index.php

次のコンテンツを index.php ファイルに追加します。

Example **~/eb-php/index.php**

**echo "Hello Elastic Beanstalk! This is a PHP application.";**

# <span id="page-465-1"></span>ステップ 2: アプリケーションをローカルで実行する

次のコマンドを実行して、アプリケーションをローカルで実行します。

#### **~/eb-php\$ php -S localhost:5000**

ウェブブラウザhttp://localhost:5000に URL アドレスを入力します。ブラウザに「Hello Elastic Beanstalk!」と表示されます。これは PHP アプリケーションです。

<span id="page-466-0"></span>ステップ 3: EB CLI を使用して PHP アプリケーションをデプロイする

次のコマンドを実行して、このアプリケーションの Elastic Beanstalk 環境を作成します。

環境を作成して PHP アプリケーションをデプロイするには

1. eb init コマンドを使用して EB CLI リポジトリを初期化します。

~/eb-php\$ **eb init -p php php-tutorial --region us-east-2**

このコマンドは、 という名前のアプリケーションphp-tutorialを作成し、最新の PHP プ ラットフォームバージョンで環境を作成するようにローカルリポジトリを設定します。

2. (オプション) eb init を再度実行してデフォルトのキーペアを設定し、アプリケーションを実行し ている EC2 インスタンスに SSH を使用して connect できるようにします。

~/eb-php\$ **eb init** Do you want to set up SSH for your instances? (y/n): **y** Select a keypair. 1) my-keypair 2) [ Create new KeyPair ]

1 つのキーペアがすでにある場合はそれを選択するか、またはプロンプトに従ってキーペアを作 成します。プロンプトが表示されないか設定を後で変更する必要がない場合は、eb init -i を実行 します。

3. 環境を作成し、eb create を使用してそこにアプリケーションをデプロイします。Elastic Beanstalk は、アプリケーションの zip ファイルを自動的に構築し、環境内の EC2 インスタンス にデプロイします。アプリケーションをデプロイすると、Elastic Beanstalk はポート 5000 で起 動します。

~/eb-php\$ **eb create php-env**

Elastic Beanstalk が環境を作成するまで約 5 分かかります。

<span id="page-467-0"></span>ステップ 4: Elastic Beanstalk でアプリケーションを実行する

環境を作成するプロセスが完了したら、 でウェブサイトを開きますeb open。

~/eb-php\$ **eb open**

お疲れ様でした。Elastic Beanstalk で PHP アプリケーションをデプロイしました。これにより、ア プリケーション用に作成されたドメイン名を使用してブラウザ Window が開きます。

ステップ 5:クリーンアップ

アプリケーションの使用が終了したら、環境を終了できます。Elastic Beanstalk は、環境に関連付け られているすべての AWS リソースを終了します。

EB CLI を使用して Elastic Beanstalk 環境を終了するには、次のコマンドを実行します。

~/eb-php\$ **eb terminate**

<span id="page-467-1"></span>AWS アプリケーションの リソース

1 つのインスタンスアプリケーションを作成しました。単一の EC2 インスタンスで簡単なサンプル アプリケーションとして機能するため、負荷分散や自動スケーリングは必要ありません。単一インス タンスアプリケーションの場合、Elastic Beanstalk は次の AWS リソースを作成します。

• EC2 インスタンス – 選択したプラットフォームでウェブアプリケーションを実行するよう設定さ れた Amazon EC2 仮想マシン。

各プラットフォームは、それぞれ特定の言語バージョン、フレームワーク、ウェブコンテナ、ま たはそれらの組み合わせをサポートするための、さまざまなソフトウェア、設定ファイル、スクリ プトを実行します。ほとんどのプラットフォームでは、ウェブアプリケーションの前にウェブトラ フィックを処理するリバースプロキシとして Apache または nginx のいずれかを使用します。その プロキシがリクエストをアプリケーションに転送し、静的アセットを提供して、アクセスログとエ ラーログを生成します。

- インスタンスセキュリティグループ ポート 80 上の受信トラフィックを許可するよう設定され た Amazon EC2 セキュリティグループ。このリソースでは、ロードバランサーからの HTTP トラ フィックが、ウェブ・アプリケーションを実行している EC2 インスタンスに達することができま す。デフォルトでは、トラフィックは他のポート上で許可されません。
- Amazon S3 バケット Elastic Beanstalk の使用時に作成されるソースコード、ログ、その他の アーティファクトの保存場所。
- Amazon CloudWatch アラーム 環境内のインスタンスの負荷をモニタリングし、負荷が高すぎ るか低すぎる場合にトリガーされる 2 つの CloudWatch アラーム。アラームがトリガーされる と、Auto Scaling グループはレスポンスとしてスケールアップまたはダウンを行います。
- AWS CloudFormation スタック Elastic Beanstalk は AWS CloudFormation を使用して環境内の リソースを起動し、設定変更を伝達します。リソースは、[AWS CloudFormation コンソール](https://console.aws.amazon.com/cloudformation)に表示 できるテンプレートで定義されます。
- ドメイン名 ウェブ・アプリケーションまでのルートとなるドメイン名であ り、*subdomain*.*region*.elasticbeanstalk.com の形式です。

Elastic Beanstalk は、これらのリソースをすべて管理します。環境を終了すると、Elastic Beanstalk は含まれているすべてのリソースを終了します。

## 次のステップ

アプリケーションを実行する環境を手に入れた後、アプリケーションの新しいバージョンや、異なる アプリケーションをいつでもデプロイできるようになります。新しいアプリケーションバージョン のデプロイは、プロビジョニングや EC2 インスタンスの再開が必要ないため、非常に素早く行えま す。Elastic Beanstalk コンソールを使用して新しい環境を調べることもできます。詳細な手順につい ては、このガイドの「開始方法」の章の[「環境を探索](#page-27-0)する」を参照してください。

#### ■ その他のチュートリアルを試す

異なるサンプルアプリケーションで他のチュートリアルを試す場合は、「」を参照してくだ さい[PHP のその他のサンプルアプリケーションとチュートリアル。](#page-481-0)

サンプルアプリケーションを 1 つまたは 2 つデプロイし、PHP アプリケーションの開発と実行を ローカルで開始する準備ができたら、「」を参照してください[PHP 開発環境の設定。](#page-469-0)

Elastic Beanstalk コンソールを使用してデプロイする

Elastic Beanstalk コンソールを使用してサンプルアプリケーションを起動することもできます。詳細 な手順については、このガイドの「開始方法」の章の[「サンプルアプリケーションの作成](#page-20-0)」を参照し てください。

# <span id="page-469-0"></span>PHP 開発環境の設定

アプリケーションを AWS Elastic Beanstalk にデプロイする前に、ローカルテストを行うように PHP 開発環境を設定します。このトピックでは、開発環境の設定手順と便利なツールのインストー ルページへのリンクを概説します。

すべての言語に適用される一般的な設定手順やツールについては、「[開発マシンの設定](#page-1486-0)」を参照して ください。

セクション

- [PHP のインストール](#page-469-1)
- [Composer をインストールする](#page-470-0)
- [AWS SDK for PHP をインストールする](#page-471-0)
- [IDE またはテキストエディタをインストールする](#page-471-1)

<span id="page-469-1"></span>PHP のインストール

PHP と一般的な拡張機能をインストールします。指定しない場合は、最新バージョンを取得しま す。お客様のプラットフォームと使用可能なパッケージ管理者によって、ステップは異なります。

Amazon Linux では、yum を使用します。

```
$ sudo yum install php
$ sudo yum install php-mbstring
$ sudo yum install php-intl
```

```
a Note
```
使用する Elastic Beanstalk [PHP プラットフォームバージョンと](https://docs.aws.amazon.com/elasticbeanstalk/latest/platforms/platforms-supported.html#platforms-supported.PHP)一致する特定の PHP パッ ケージのバージョンを取得するには、yum search php コマンドを使用して利用可能な パッケージバージョンを見つけます (php72、php72-mbstring、php72-intl など)。次 に、sudo yum install *package* を使用してこれらをインストールします。

Ubuntu では apt を使用します。

```
$ sudo apt install php-all-dev
$ sudo apt install php-intl
```
#### \$ **sudo apt install php-mbstring**

OS-X では、brew を使用します。

\$ **brew install php**

\$ **brew install php-intl**

**a** Note

使用する Elastic Beanstalk [PHP プラットフォームバージョンと](https://docs.aws.amazon.com/elasticbeanstalk/latest/platforms/platforms-supported.html#platforms-supported.PHP)一致する特定の PHP パッ ケージのバージョンを取得するには、利用可能な PHP バージョン (php@7.2 など) の 「[Homebrew Formulae」](https://formulae.brew.sh/formula/)を参照してください。次に、brew install *package* を使用し てこれらをインストールします。 バージョンによっては、php-intl が主な PHP パッケージに含まれ、別のパッケージとし ては存在していない場合があります。

Windows 10 では、[Windows Subsystem for Linux をインストールし](https://docs.microsoft.com/en-us/windows/wsl/install-win10)、apt で Ubuntu を取得して PHP をインストールします。旧バージョンの場合は、[windows.php.net](http://windows.php.net/download/) のダウンロードページにア クセスして PHP を取得し[、こちらのページ](http://php.net/manual/en/install.windows.legacy.index.php#install.windows.legacy.extensions)で拡張機能の詳細情報をお読み取りください。

PHP のインストール後、ターミナルを再び開いて php --version を実行して、新しいバージョン がインストールされてデフォルトになっていることを確認します。

<span id="page-470-0"></span>Composer をインストールする

Composer は PHP 用の依存関係マネージャです。これを使用して、ライブラリのインストール、ア プリケーションの依存関係の追跡、一般的な PHP フレームワーク用のプロジェクトの作成を行うこ とができます。

Composer をインストールするには、getcomposer.org の PHP スクリプトを使用します。

\$ **curl -s https://getcomposer.org/installer | php**

インストーラによって現在のディレクトリに PHAR ファイルが生成されます。このファイルを環境 PATH 内に移動することで、実行可能ファイルとして使用できます。

\$ **mv composer.phar ~/.local/bin/composer**

require コマンドを使用してライブラリをインストールします。

#### \$ **composer require twig/twig**

ローカルにインストールしたライブラリが、Composer によってプロジェクトの [composer.json](#page-478-0) [ファイル](#page-478-0)に追加されます。プロジェクトコードをデプロイすると、このファイルにリストされている ライブラリが Elastic Beanstalk によって Composer を通じて環境のアプリケーションインスタンス にインストールされます。

Composer のインストールで問題が発生した場合は、[Composer のドキュメント](https://getcomposer.org/)を参照してくださ い。

<span id="page-471-0"></span>AWS SDK for PHP をインストールする

AWS リソースをアプリケーション内から管理する必要がある場合は、AWS SDK for PHP をインス トールします。例えば、SDK for PHP では、Amazon DynamoDB (DynamoDB) を使用して、リレー ショナルデータベースを作成せずに、ユーザーとセッション情報を保存できます。

Composer で SDK for PHP をインストールします。

\$ **composer require aws/aws-sdk-php**

詳細とインストール手順については、[AWS SDK for PHP のホームページを](https://aws.amazon.com/sdk-for-php/)参照してください。

<span id="page-471-1"></span>IDE またはテキストエディタをインストールする

統合された開発環境(IDE)は、アプリケーション開発を容易にする幅広い機能を提供します。PHP 開発用の IDE を使用していない場合は、Eclipse と PHPStorm を試してどちらが使いやすいかを確認 してください。

- [Eclipse のインストール](https://www.eclipse.org/downloads/)
- [PhpStorm のインストール](https://www.jetbrains.com/phpstorm/)

**a** Note

IDE では、出典コントロールにコミットする必要がないファイルがプロジェクトフォルダに 追加される場合があります。ソースコントロールにこれらのファイルがコミットされないよ うにするには、.gitignore または同等のソースコントロールツールを使用します。

IDE の特徴のすべては必要なく、単純にコーディングを開始する場合は[、Sublime Text のインス](http://www.sublimetext.com/) [トール](http://www.sublimetext.com/)を検討します。

Elastic Beanstalk PHP プラットフォームを使用する

AWS Elastic Beanstalk PHP プログラミング言語のさまざまなバージョンに対応した多数のプラッ トフォームをサポートします。これらのプラットフォームは、単独でまたは Composer で実行でき る PHP ウェブアプリケーションを support しています。詳細については、AWS Elastic Beanstalk プ ラットフォームドキュメントの「[PHP」](https://docs.aws.amazon.com/elasticbeanstalk/latest/platforms/platforms-supported.html#platforms-supported.PHP)を参照してください。

Elastic Beanstalk には、Elastic Beanstalk 環境内の EC2 インスタンスで実行されるソフトウェアの カスタマイズに使用できる[設定オプション](#page-959-0)が用意されています。アプリケーションに必要な[環境変](#page-930-0) [数](#page-930-0)を設定し、Amazon S3 に対してログのローテーションを有効にしたら、アプリケーションの出典 で静的ファイルが含まれるフォルダを、プロキシサーバーによって提供されるパスにマッピングし、 一般的な PHP 初期化設定を行うことができます。

設定オプションは[実行中の環境の設定を変更するために](#page-975-0) Elastic Beanstalk コンソールで利用できま す。環境を終了したときにその設定が失われないようにするため、[保存済み設定](#page-1143-0)を使用して設定を保 存し、それを後で他の環境に適用することができます。

ソースコードの設定を保存する場合、[設定ファイル](#page-1084-0)を含めることができます。設定ファイルの設定 は、環境を作成するたびに、またはアプリケーションをデプロイするたびに適用されます。設定ファ イルを使用して、デプロイの間にパッケージをインストールしたり、スクリプトを実行したり、他の インスタンスのカスタマイズオペレーションを実行することもできます。

Composer を使用すると、デプロイの間にパッケージをインストールするために、出典バンドルに [composer.json](#page-478-0) ファイルを含めることができます。

設定オプションとして提供されない高度な PHP 設定、および PHP の設定の場合、[設定ファイルを](#page-481-1) [使用して、Elastic Beanstalk により適用されるデフォルト設定を拡張および上書きできる](#page-481-1) INI ファ [イル](#page-481-1)の提供および追加拡張ができます。

Elastic Beanstalk コンソールで適用される設定は、設定ファイルに同じ設定があれば、それらの設定 を上書きします。これにより、設定ファイルでデフォルト設定を定義し、コンソールでそのデフォル ト設定を環境固有の設定で上書きできます。設定の優先順位の詳細と設定の他の変更方法について は、「[設定オプション](#page-959-0)」を参照してください。

Elastic Beanstalk Linux ベースのプラットフォームを拡張するさまざまな方法の詳細については、 「[the section called "Linux プラットフォームの拡張"」](#page-79-0)を参照してください。

# PHP 8.1 on Amazon Linux 2 に関する考慮事項

PHP 8.1 on Amazon Linux 2 プラットフォームブランチを使用している場合は、このセクションをお 読みください。

PHP 8.1 on Amazon Linux 2 に関する考慮事項

#### **a** Note

このトピックの情報は、PHP 8.1 on Amazon Linux 2 プラットフォームブランチにのみ適 用されます。AL2023 ベースの PHP プラットフォームブランチには適用されません。ま た、Amazon Linux 2 ベースの PHP 8.0 プラットフォームブランチにも適用されません。

Elastic Beanstalk では、PHP 8.1 on Amazon Linux 2 プラットフォームブランチの PHP 8.1 関連の RPM パッケージは、Amazon Linux ではなくローカルディレクトリの EC2 インスタンスに保存され ます。rpm -i を使用してパッケージをインストールできます[。PHP 8.1 プラットフォームバージョ](https://docs.aws.amazon.com/elasticbeanstalk/latest/relnotes/release-2022-10-03-linux.html) [ン 3.5.0](https://docs.aws.amazon.com/elasticbeanstalk/latest/relnotes/release-2022-10-03-linux.html) 以降、Elastic Beanstalk は PHP 8.1 関連の RPM パッケージを次のローカル EC2 ディレク トリに保存します。

/opt/elasticbeanstalk/RPMS

次の例では、php-debuginfo パッケージをインストールします。

\$**rpm -i /opt/elasticbeanstalk/RPMS/php-debuginfo-8.1.8-1.amzn2.x86\_64.rpm**

パッケージ名のバージョンは、EC2 ローカルディレクトリ /opt/elasticbeanstalk/RPMS にリ ストされている実際のバージョンによって異なります。同じ構文を使用して、他の PHP 8.1 RPM パッケージをインストールします。

次のセクションを展開すると、提供されている RPM パッケージのリストが表示されます。

RPM パッケージ

次のリストは、Elastic Beanstalk PHP 8.1 プラットフォームが Amazon Linux 2 で提供す る RMP パッケージを示しています。これらのファイルは、ローカルディレクトリ /opt/ elasticbeanstalk/RPMS にあります。

記載されているパッケージ名のバージョン番号 8.1.8-1 と 3.7.0-1 はあくまでも一例です。

- $php-8.1.8-1.$  amzn $2.$   $x86$   $64.$ rpm
- php-bcmath-8.1.8-1.amzn2.x86\_64.rpm
- php-cli-8.1.8-1.amzn2.x86\_64.rpm
- php-common-8.1.8-1.amzn2.x86\_64.rpm
- php-dba-8.1.8-1.amzn2.x86 $64.$ rpm
- php-dbg-8.1.8-1.amzn2.x86\_64.rpm
- php-debuginfo-8.1.8-1.amzn2.x86\_64.rpm
- $php-devel-8.1.8-1.$  amzn $2.$   $x86_64$ . rpm
- php-embedded-8.1.8-1.amzn2.x86\_64.rpm
- php-enchant-8.1.8-1.amzn2.x86\_64.rpm
- php-fpm-8.1.8-1.amzn2.x86\_64.rpm
- php-gd-8.1.8-1.amzn2.x86\_64.rpm
- php-gmp-8.1.8-1.amzn2.x86\_64.rpm
- php-intl-8.1.8-1.amzn2.x86\_64.rpm
- php-ldap-8.1.8-1.amzn2.x86\_64.rpm
- php-mbstring-8.1.8-1.amzn2.x86\_64.rpm
- php-mysqlnd-8.1.8-1.amzn2.x86\_64.rpm
- $php-odbc-8.1.8-1. amzn2.x86<sub>64.rpm</sub>$
- php-opcache-8.1.8-1.amzn2.x86\_64.rpm
- $php-pdo-8.1.8-1.$  amzn $2.$   $x86_64$ . rpm
- php-pear-1.10.13-1.amzn2.noarch.rpm
- $php-pgsql-8.1.8-1.amzn2.x86_64.rpm$
- php-process-8.1.8-1.amzn2.x86\_64.rpm
- php-pspell-8.1.8-1.amzn2.x86\_64.rpm
- php-snmp-8.1.8-1.amzn2.x86\_64.rpm
- php-soap-8.1.8-1.amzn2.x86\_64.rpm
- php-sodium-8.1.8-1.amzn2.x86\_64.rpm
- php-xml-8.1.8-1.amzn2.x86\_64.rpm
- php-pecl-imagick-3.7.0-1.amzn2.x86\_64.rpm
- php-pecl-imagick-debuginfo-3.7.0-1.amzn2.x86\_64.rpm

• php-pecl-imagick-devel-3.7.0-1.amzn2.noarch.rpm

PEAR パッケージと PECL パッケージを使用して、一般的な拡張機能をインストールできま す。PEAR の詳細については、[PEAR PHP 拡張機能とアプリケーションリポジトリの](https://pear.php.net)ウェブサイト を参照してください。PECL の詳細については、[PECL 拡張モジュール](https://pecl.php.net)のウェブサイトを参照してく ださい。

以下のコマンド例では、Memcached 拡張機能をインストールします。

\$**pecl install memcache**

また、以下のコマンドを使用することもできます。

\$**pear install pecl/memcache**

以下のコマンド例では、Redis 拡張機能をインストールします。

\$**pecl install redis**

また、以下のコマンドを使用することもできます。

\$**pear install pecl/redis**

## PHP 環境の設定

Elastic Beanstalk コンソールでは、Amazon S3 のログローテーションを有効にしたり、アプリケー ションが環境から読み取ることができる変数を設定したり、PHP 設定を変更することができます。

Elastic Beanstalk コンソールで PHP 環境を設定するには

- 1. [Elastic Beanstalk コンソールを開き、](https://console.aws.amazon.com/elasticbeanstalk)リージョンリストでを選択します。 AWS リージョン
- 2. ナビゲーションペインで、[環境] を選択し、リストから環境の名前を選択します。

**a** Note

環境が多数ある場合は、検索バーを使用して環境リストをフィルタリングします。

3. ナビゲーションペインで、[設定] を選択します。

#### 4. [更新、モニタリング、ログ] の設定カテゴリで、[編集] を選択します。

PHP 設定

- [プロキシサーバー] 環境インスタンスで使用するプロキシサーバーです。デフォルトでは、nginx が使用されます。
- Document root (ドキュメントルート) サイトのデフォルトページを含むフォルダー。ウェルカム ページが、出典バンドルのルートにない場合は、ルートパスに関連して、それを含むフォルダを指 定します。たとえば、ウェルカムページが、/public というフォルダにある場合は、public に します。
- Memory limit (メモリ制限) スクリプトが割り当て許可される最大メモリ容量。例えば 512M で す。
- Zlib output compression (Zlib 出力の圧縮) On に設定して、レスポンスを圧縮します。
- Allow URL fopen (URL fopen を許可) Off に設定して、スクリプトがリモートの場所からファイ ルをダウンロードすることを防ぎます。
- Display errors (表示エラー) On に設定して、デバッグの内部エラーメッセージを表示します。
- Max execution time (最大実行時間) 環境によって終了されるまでの、スクリプトを実行許可され る最大時間 (秒単位)。

#### ログオプション

[ログ Options] セクションには、2 つの設定があります。

- [Instance profile] アプリケーションに関連付けられた Amazon S3 バケットへのアクセス許可が 付与されているインスタンスプロファイルを指定します。
- [Enable log file rotation to Amazon S3] (Amazon S3 へのログファイルのローテーションの有効化) アプリケーションの Amazon EC2 インスタンスのログファイルを、アプリケーションに関連付け られている Amazon S3 バケットにコピーするかどうかを指定します。

静的ファイル

パフォーマンスを向上させるために、[Static files] (静的ファイル) セクションを使用して、ウェブア プリケーション内のディレクトリセットから静的ファイル (HTML、イメージなど) を配信するように プロキシサーバーを設定することができます。ディレクトリごとに、仮想パスをディレクトリマッピ ングに設定します。プロキシサーバーは、指定されたパスのファイルに対するリクエストを受け取る と、アプリケーションにリクエストをルーティングする代わりにファイルを直接 処理します。

設定ファイルまたは、Elastic Beanstalk コンソールを使用した静的ファイルの設定の詳細について は、「[the section called "静的ファイル"」](#page-1166-0)を参照してください。

環境プロパティ

環境プロパティ セクションでは、アプリケーションを実行している Amazon EC2 インスタンスの環 境設定を指定できます。これらの設定は、キーバリューのペアでアプリケーションに渡されます。

アプリケーションコードは、\$\_SERVER または get\_cfg\_var 関数を使用して環境プロパティにア クセスできます。

\$endpoint = \$\_SERVER['API\_ENDPOINT'];

詳細については、「[環境プロパティとその他のソフトウェアの設定](#page-928-0)」を参照してください。

<span id="page-477-0"></span>aws:elasticbeanstalk:container:php:phpini 名前空間

[設定ファイル](#page-1084-0)を使用して、設定オプションを設定し、デプロイの間、他のインスタンス設定タスクを パフォーマンスできます。設定オプションは、Elastic Beanstalk サービスまたは使用できるプラット フォームで定義し、名前空間に整理できます。

aws:elasticbeanstalk:environment:proxy 名前空間を使用して、環境のプロキシサーバー を選択できます。

aws:elasticbeanstalk:environment:proxy:staticfiles 名前空間を使用して、静的ファ イルを配信する環境プロキシを設定できます。アプリケーションディレクトリへの仮想パスのマッピ ングを定義します。

PHP プラットフォームは、Elastic Beanstalk コンソールでは使用できないオプションな ど、aws:elasticbeanstalk:container:php:phpini 名前空間のオプションを定義しま す。composer\_options を選択すると、composer.phar install で、Composer を使用して依 存関係をインストールするときに使用するカスタムオプションを設定します。使用できるオプション の詳細については、<http://getcomposer.org/doc/03-cli.md#install>を参照してください。

次の[設定ファイル](#page-1084-0)の例では、staticimages という名前のディレクトリをパス /images にマップ する静的ファイルオプションを指定し、aws:elasticbeanstalk:container:php:phpini 名前 空間で使用できる各オプションの設定を示します。

Example .ebextensions/php-settings.config

```
option_settings:
```
 aws:elasticbeanstalk:environment:proxy: ProxyServer: apache aws:elasticbeanstalk:environment:proxy:staticfiles: /images: staticimages aws:elasticbeanstalk:container:php:phpini: document\_root: /public memory\_limit: 128M zlib.output\_compression: "Off" allow\_url\_fopen: "On" display\_errors: "Off" max\_execution\_time: 60 composer\_options: vendor/package

**a** Note

aws:elasticbeanstalk:environment:proxy:staticfiles 名前空間は、Amazon Linux AMI PHP プラットフォームブランチ (Amazon Linux 2 以前) では定義されていませ ん。

Elastic Beanstalk には、環境をカスタマイズするための多数の設定オプションが用意されています。 設定ファイルに加えて、コンソール、保存された設定、EB CLI、または を使用して、設定オプショ ンを指定することもできます AWS CLI詳細については、「[設定オプション」](#page-959-0)を参照してください。

# <span id="page-478-0"></span>アプリケーションの依存関係のインストール

アプリケーションは、他の PHP パッケージに依存関係がある可能性があります。環境の Amazon Elastic Compute Cloud (Amazon EC2) インスタンスにこれらの依存関係をインストールするように アプリケーションを設定することができます。または、アプリケーションの依存関係を出典バンドル に含め、アプリケーションを用いてデプロイすることができます。このセクションでは、これら両方 の方法について説明します。

Composer ファイルを使用してインスタンスに依存関係をインストールする

プロジェクト出典のルートで composer.json ファイルを使用し、環境の Amazon EC2 インスタン スでアプリケーションに必要なパッケージを composer を使用してインストールします。

Example composer.json

"require": {

{

}

```
 "monolog/monolog": "1.0.*" 
 }
```
composer.json ファイルがある場合、Elastic Beanstalk は composer.phar install を実行し て依存関係をインストールします。aws:elasticbeanstalk:container:php:phpini 名前空間 で [composer\\_options](#page-477-0) のオプションを設定することにより、オプションを追加して、コマンドに 追加できます。

出典バンドルに依存関係を含める

アプリケーションに多数の依存関係がある場合、インストールに長い時間がかかる場合があります。 依存関係は新しいインスタンスにインストールされるため、これによりデプロイおよびスケーリン グ・オペレーションが増える可能性があります。

デプロイ時間に悪影響が発生しないようにするには、開発環境で Composer を使用して依存関係を 解決し、vendor フォルダにインストールします。

アプリケーション出典バンドルに依存関係を含めるには

1. 次のコマンドを実行します。

2. 生成された vendor フォルダをアプリケーション出典バンドルのルートに含めます。

Elastic Beanstalk がインスタンスで vendor フォルダを検出した場合、composer.json ファイル は (存在する場合でも) 無視されます。アプリケーションは vendor フォルダから依存関係を使用し ます。

Composer の更新

Composer ファイルを使用してパッケージをインストールしようとしたときにエラーが表示される場 合や、最新のプラットフォームバージョンを使用できない場合は、Composer を更新する必要がある 場合があります。プラットフォームをアップデートする合間には、フォルダ内の設定ファイルを使用 して、環境インスタンス内の Composer を更新できます。[.ebextensions](#page-1084-0)

以下の設定で Composer を自己更新できます。

commands: 01updateComposer:

<sup>%</sup> composer install

command: /usr/bin/composer.phar self-update *2.7.0*

[以下のオプション設定では](#page-1021-0)、Composer COMPOSER\_HOME キャッシュの場所を設定する環境変数を設 定します。

#### option\_settings:

 - namespace: aws:elasticbeanstalk:application:environment option\_name: COMPOSER\_HOME value: /home/webapp/composer-home

これら両方をフォルダ内の同じ設定ファイルにまとめることができます。.ebextensions

Example .ebextensions/composer.config

```
commands: 
   01updateComposer: 
     command: /usr/bin/composer.phar self-update 2.7.0
option_settings:
```
 - namespace: aws:elasticbeanstalk:application:environment option\_name: COMPOSER\_HOME value: /home/webapp/composer-home

**a** Note

2024 年 2 [月 22 日の AL2023 プラットフォームリリースと 2024 年 2 月](https://docs.aws.amazon.com/elasticbeanstalk/latest/relnotes/release-2024-02-22-al2023.html) [28](https://docs.aws.amazon.com/elasticbeanstalk/latest/relnotes/release-2024-02-28-al2.html) 日の AL2 プラッ トフォームリリースの Composer インストールの更新により、自動更新の実行時に設定され ていると Composer の自己更新が失敗する可能性があります。COMPOSER\_HOME 以下のコマンドを組み合わせると実行できなくなります。export COMPOSER\_HOME=/ home/webapp/composer-home && /usr/bin/composer.phar self-update 2.7.0 ただし、前の例は問題なく動作します。前の例で は、COMPOSER\_HOME01updateComposerのオプション設定は実行に渡されず、self-update コマンドを実行しても設定されません。

#### **A** Important

composer.phar self-update コマンドでバージョン番号を省略すると、Composer は出 典コードをデプロイする際、および Auto Scaling によって新しいインスタンスがプロビジョ

ニングされる際に毎回、利用可能な最新バージョンに更新されます。そのため、アプリケー ションに対応しない Composer のバージョンがリリースされていると、スケーリング・オペ レーションおよびデプロイが失敗する場合があります。

Composer のバージョンを含む Elastic Beanstalk PHP Platforms の詳細については、AWS Elastic Beanstalk プラットフォームドキュメントの「[PHP プラットフォームバージョン」](https://docs.aws.amazon.com/elasticbeanstalk/latest/platforms/platforms-supported.html#platforms-supported.PHP)を参照してくださ い。

<span id="page-481-1"></span>php.ini の拡張

files ブロックで設定ファイルを使用して、.ini ファイルを環境のインスタンスの /etc/php.d/ に追加します。主要な設定ファイルの php.ini は、このフォルダにファイルの設定をアルファベッ ト順に取得します。多くの拡張機能はこのフォルダのファイルによりデフォルトで有効になります。

Example .ebextensions/mongo.config

```
files: 
   "/etc/php.d/99mongo.ini": 
     mode: "000755" 
     owner: root 
     group: root 
     content: | 
        extension=mongo.so
```
# <span id="page-481-0"></span>PHP のその他のサンプルアプリケーションとチュートリアル

で PHP アプリケーションの使用を開始するには AWS Elastic Beanstalk、最初のアプリケーション バージョンとしてアップロードし、環境にデプロイするアプリケーション[ソースバンドル](#page-640-0)が必要で す。この[QuickStart for PHP](#page-462-0)トピックでは、EB CLI を使用してサンプル PHP アプリケーションを起 動する手順について説明します。このセクションでは、より詳細なチュートリアルを提供します。

PHP チュートリアル

- [Elastic Beanstalk への Laravel アプリケーションのデプロイ](#page-482-0)
- [Elastic Beanstalk への CakePHP アプリケーションのデプロイ](#page-492-0)
- [Elastic Beanstalk への Symfony アプリケーションのデプロイ](#page-500-0)
- [外部 Amazon RDS データベースを使用して高可用性の PHP アプリケーションを Elastic](#page-506-0) [Beanstalk にデプロイする](#page-506-0)
- [外部 Amazon RDS データベースを持つ高可用性 WordPress ウェブサイトを Elastic Beanstalk に](#page-518-0) [デプロイする](#page-518-0)
- [外部 Amazon RDS データベースを使用して高可用性の Drupal ウェブサイトを Elastic Beanstalk](#page-536-0)  [にデプロイする](#page-536-0)
- [PHP アプリケーション環境に Amazon RDS DB インスタンスを追加](#page-554-0)

<span id="page-482-0"></span>Elastic Beanstalk への Laravel アプリケーションのデプロイ

Laravel は、PHP 用のオープンソース model-view-controller (MVC) フレームワークです。この チュートリアルでは、Laravel アプリケーションを生成して AWS Elastic Beanstalk 環境にデプロイ し、Amazon Relational Database Service (Amazon RDS) データベースインスタンスに接続するよう に設定するプロセスについて説明します。

セクション

- [前提条件](#page-482-1)
- [Elastic Beanstalk 環境の起動](#page-483-0)
- [Laravel をインストールしてウェブサイトを生成する](#page-485-0)
- [アプリケーションをデプロイします](#page-485-1)
- [Composer 設定の設定](#page-486-0)
- [お客様の環境にデータベースを追加する](#page-487-0)
- [クリーンアップ](#page-490-0)
- [次のステップ](#page-491-0)

## <span id="page-482-1"></span>前提条件

このチュートリアルでは、基本的な Elastic Beanstalk オペレーションと Elastic Beanstalk コンソー ルに関する知識があることを前提としています。まだ起動していない場合は、[Elastic Beanstalk を使](#page-18-0) [用して開始する](#page-18-0) の指示に従って、最初の Elastic Beanstalk 環境を起動します。

このガイドの手順に従うには、run command のためのコマンドラインターミナルまたはシェルが必 要になります。コマンドは、該当する場合、プロンプト記号 (\$) と現在のディレクトリの名前が前に 付けられて、リストに示されます。

#### ~/eb-project\$ **this is a command**

this is output

Linux および macOS では、任意のシェルとパッケージ管理者を使用できます。Windows で は[、Linux 用 Windows サブシステムをインストール](https://docs.microsoft.com/en-us/windows/wsl/install-win10)して、Windows 統合バージョンの Ubuntu と Bash を取得できます。

Laravel 6 では PHP 7.2 以降が必要です。また、Laravel 公式ドキュメントの[サーバー要件の](https://laravel.com/docs/6.x/installation#server-requirements)トピッ クに記載されている PHP 拡張も必要です[。PHP 開発環境の設定](#page-469-0) のトピックの手順に従って、PHP と Composer をインストールします。

Laravel のサポートおよびメンテナンス情報については、Laravel 公式ドキュメント[の support ポリ](https://laravel.com/docs/master/releases#support-policy) [シー](https://laravel.com/docs/master/releases#support-policy)のトピックをご参照ください。

<span id="page-483-0"></span>Elastic Beanstalk 環境の起動

Elastic Beanstalk コンソールを使用して、Elastic Beanstalk 環境を作成します。[PHP] プラット フォームを選択し、デフォルト設定およびサンプルコードを受け入れます。

環境を起動するには (コンソール)

- 1. 次の事前設定済みリンクを使用して Elastic Beanstalk コンソールを開き ます: [console.aws.amazon.com/elasticbeanstalk/home#/newApplication?](https://console.aws.amazon.com/elasticbeanstalk/home#/newApplication?applicationName=tutorials&environmentType=LoadBalanced) [applicationName=tutorials&environmentType=LoadBalanced](https://console.aws.amazon.com/elasticbeanstalk/home#/newApplication?applicationName=tutorials&environmentType=LoadBalanced)
- 2. [プラットフォーム] で、アプリケーションで使用される言語に一致するプラットフォームとプ ラットフォームブランチを選択します。
- 3. アプリケーションコード として、サンプルアプリケーション を選択します。
- 4. 確認と起動 を選択します。
- 5. 使用できるオプションを確認します。使用する有効なオプションを選択し、準備ができたら [ア プリケーションの作成] を選択します。

環境の作成の所要時間は約 5 分です。以下のリソースが作成されます。

• EC2 インスタンス – 選択したプラットフォームでウェブ・アプリケーションを実行するよう設定 された Amazon Elastic Compute Cloud (Amazon EC2) 仮想マシン。

各プラットフォームは、それぞれ特定の言語バージョン、フレームワーク、ウェブコンテナ、また はそれらの組み合わせをサポートするための、特定のソフトウェア、設定ファイル、スクリプトを 実行します。ほとんどのプラットフォームでは、Apache または NGINX のいずれかをウェブアプ

リケーションの前にリバースプロキシとして配置します。そのプロキシがリクエストをアプリケー ションに転送し、静的アセットを提供し、アクセスログとエラーログを生成します。

- インスタンスセキュリティグループ ポート 80 上のインバウンドトラフィックを許可するよう 設定された Amazon EC2 セキュリティグループ。このリソースでは、ロードバランサーからの HTTP トラフィックが、ウェブ・アプリケーションを実行している EC2 インスタンスに達するこ とができます。デフォルトでは、トラフィックは他のポート上で許可されません。
- ロードバランサー アプリケーションを実行するインスタンスにリクエストを分散するよう設定 された Elastic Load Balancing ロードバランサー。ロードバランサーにより、インスタンスを直接 インターネットに公開する必要もなくなります。
- ロードバランサーセキュリティグループ ポート 80 上のインバウンドトラフィックを許可する よう設定された Amazon EC2 セキュリティグループ。このリソースでは、インターネットからの HTTP トラフィックが、ロードバランサーに達することができます。デフォルトでは、トラフィッ クは他のポート上で許可されません。
- Auto Scaling グループ インスタンスが終了されたか利用不可になった場合にそのインスタンスを 置き換えるよう設定された Auto Scaling グループ。
- Amazon S3 バケット Elastic Beanstalk の使用時に作成されるソースコード、ログ、その他の アーティファクトの保存場所。
- Amazon CloudWatch アラーム 環境内のインスタンスの負荷をモニタリングし、負荷が高すぎ るか低すぎる場合にトリガーされる 2 つの CloudWatch アラーム。アラームがトリガーされる と、Auto Scaling グループはレスポンスとしてスケールアップまたはダウンを行います。
- AWS CloudFormation スタック Elastic Beanstalk は AWS CloudFormation を使用して環境内の リソースを起動し、設定変更を伝達します。リソースは、[AWS CloudFormation コンソール](https://console.aws.amazon.com/cloudformation)に表示 できるテンプレートで定義されます。
- ドメイン名 ウェブ・アプリケーションまでのルートとなるドメイン名であ り、*subdomain*.*region*.elasticbeanstalk.com の形式です。

**a** Note

Elastic Beanstalk アプリケーションのセキュリティを強化するため、elasticbeanstalk.com ドメインは[パブリックサフィックスリスト \(PSL\)](https://publicsuffix.org/) に登録されています。セキュリティ強化 のため、Elastic Beanstalk アプリケーションのデフォルトドメイン名に機密な Cookie を 設定する必要が生じた場合は、 Host - プレフィックスの付いた Cookie の使用をおすす めします。この方法は、ドメインをクロスサイトリクエストフォージェリ (CSRF) の攻撃 から守るのに役立ちます。詳細については、Mozilla 開発者ネットワークの「[Set-Cookie」](https://developer.mozilla.org/en-US/docs/Web/HTTP/Headers/Set-Cookie#cookie_prefixes) ページを参照してください。

これらのリソースはすべて Elastic Beanstalk によって管理されます。環境を終了すると、Elastic Beanstalk は含まれているすべてのリソースを終了します。

**a** Note

Elastic Beanstalk が作成する Amazon S3 バケットは、環境間で共有され、環境の終了時に 削除されません。詳細については、「[Amazon S3 で Elastic Beanstalk を使用する](#page-1461-0)」を参照 してください。

#### <span id="page-485-0"></span>Laravel をインストールしてウェブサイトを生成する

以下の 1 つのコマンドで、Composer は Laravel をインストールして作業プロジェクトを作成できま す。

~\$ **composer create-project --prefer-dist laravel/laravel eb-laravel**

Composer は Laravel とその依存関係をインストールし、デフォルトのプロジェクトを生成します。

Laravel のインストール中に問題が発生した場合は、公式ドキュメント (<https://laravel.com/docs/6.x>) のインストールに関するトピックをご参照ください。

<span id="page-485-1"></span>アプリケーションをデプロイします

Composer で作成されたファイルを含む[出典バンドルを](#page-640-0)作成します。次のコマンドでは、laraveldefault.zip という出典バンドルが作成されます。vendor フォルダ内のファイルは除外され ます。これらのファイルは、多くのスペースを使用するだけでなく、アプリケーションを Elastic Beanstalk にデプロイするのに不要です。

~/eb-laravel\$ **zip ../laravel-default.zip -r \* .[^.]\* -x "vendor/\*"**

ソースバンドルを Elastic Beanstalk にアップロードし、Laravel を環境にデプロイします。

#### 出典バンドルをデプロイするには

- 1. [Elastic Beanstalk コンソール を](https://console.aws.amazon.com/elasticbeanstalk)開き、リージョンリストで を選択します AWS リージョン。
- 2. ナビゲーションペインで、[環境] を選択し、リストから環境の名前を選択します。

**a** Note

環境が多数ある場合は、検索バーを使用して環境リストをフィルタリングします。

- 3. 環境の概要ページで、[Upload and deploy (アップロードとデプロイ)] を選択します。
- 4. 画面上のダイアログボックスを使用して、ソースバンドルをアップロードします。
- 5. [デプロイ] を選択します。
- 6. デプロイが完了したら、新しいタブのウェブサイトを開く、サイトの URL を選択できます。

#### **a** Note

さらにソースバンドルを最適化するには、Git リポジトリを初期化し、[git archive](#page-642-0) [コマンド](#page-642-0)を使用して出典バンドルを作成します。デフォルトの Laravel プロジェクトに は、.gitignore ファイルが含まれています。このファイルは、デプロイに不要な vendor フォルダと他のファイルを除外するよう Git に指示します。

<span id="page-486-0"></span>Composer 設定の設定

デプロイが完了したら、URL をクリックして Laravel アプリケーションをブラウザで開きます。

# **Forbidden**

You don't have permission to access / on this server.

説明 デフォルトでは、Elastic Beanstalk によってウェブサイトのルートパスにプロジェクトの ルートが提供されています。この場合、デフォルトのページ(index.php)は public フォル ダーの 1 レベル下にあります。URL に /public を追加することでこれを確認できます。例えば http://*laravel*.*us-east-2*.elasticbeanstalk.com/public です。

ルートパスで Laravel アプリケーションをサポートするには、Elastic Beanstalk コンソールを使用し てウェブサイトのドキュメントルートを設定します。

ウェブサイトのドキュメントルートを設定するには

1. [Elastic Beanstalk コンソール を](https://console.aws.amazon.com/elasticbeanstalk)開き、リージョンリストで を選択します AWS リージョン。

2. ナビゲーションペインで、[環境] を選択し、リストから環境の名前を選択します。

**a** Note

環境が多数ある場合は、検索バーを使用して環境リストをフィルタリングします。

- 3. ナビゲーションペインで、[設定] を選択します。
- 4. [更新、モニタリング、ログ] の設定カテゴリで、[編集] を選択します。
- 5. [ドキュメントのルート] に「**/public**」と入力します。
- 6. ページの最下部で [適用] を選択し変更を保存します。
- 7. 更新が完了したら、ブラウザーでサイトを再び開くための URL をクリックします。

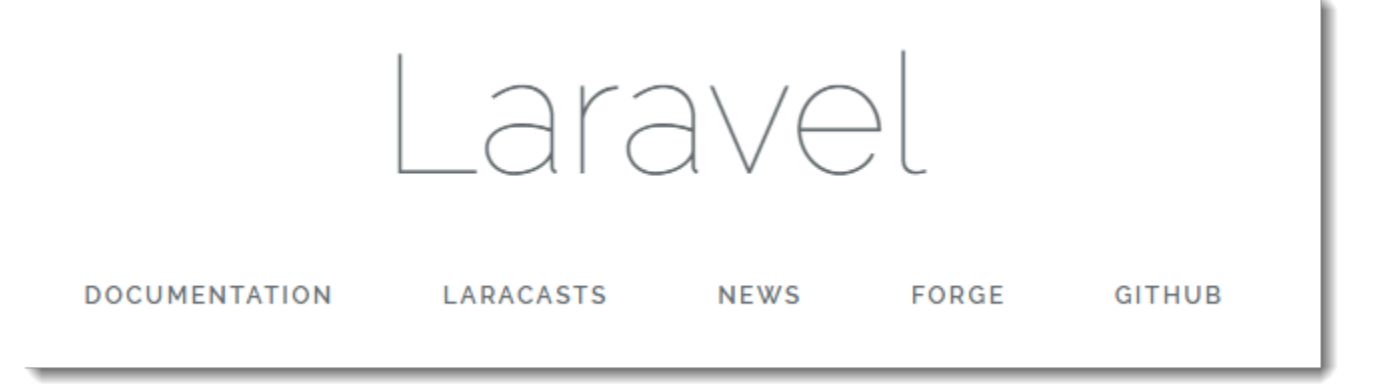

ここまで完了したら、次は、お客様の環境にデータベースを追加し、そのデータベースに接続するよ うに Laravel を設定します。

<span id="page-487-0"></span>お客様の環境にデータベースを追加する

Elastic Beanstalk 環境で RDS DB インスタンスを起動します。Elastic Beanstalk 上の Laravel で は、MySQL、SQLServer、または PostgreSQL データベースを使用できます。この例では、MySQL を使用します。

RDS DB インスタンスを Elastic Beanstalk 環境に追加するには

- 1. [Elastic Beanstalk コンソール を](https://console.aws.amazon.com/elasticbeanstalk)開き、リージョンリストで を選択します AWS リージョン。
- 2. ナビゲーションペインで、[環境] を選択し、リストから環境の名前を選択します。
- 3. ナビゲーションペインで、[設定] を選択します。
- 4. [データベース] 設定カテゴリで、[編集] を選択します。
- 5. [エンジン] で、[mysql] を選択します。
- 6. マスターの [username] と [password] に入力します。Elastic Beanstalk は環境プロパティを使用 して、アプリケーションにこれらの値を渡します。
- 7. ページの最下部で [適用] を選択し変更を保存します。

データベースインスタンスの作成には約 10 分かかります。Elastic Beanstalk 環境に結合されたデー タベースの詳細については、「[Elastic Beanstalk 環境にデータベースを追加する」](#page-910-0)を参照してくださ い。

その間に、環境から接続情報を読み取るようにソースコードを更新できます。Elastic Beanstalk は、RDS\_HOSTNAME などの環境変数を使用して、接続の詳細をアプリケーションに渡します。

Laravel のデータベース設定は、プロジェクトコードで database.php フォルダ 内の config という名前のファイルに保存されています。mysql エントリを見つ

け、host、database、username、 and password の各変数を変更して Elastic Beanstalk から対 応する値を読み取ります。

Example ~/Eb-laravel/config/database.php

```
... 
     'connections' => [ 
         'sqlite' => ['driver' => 'sqlite',
              'database' => env('DB_DATABASE', database_path('database.sqlite')), 
             'prefix' \Rightarrow '',
         ], 
         'mysql' \Rightarrow [
              'driver' => 'mysql', 
              'host' => env('RDS_HOSTNAME', '127.0.0.1'), 
              'port' => env('RDS_PORT', '3306'), 
              'database' => env('RDS_DB_NAME', 'forge'),
```

```
 'username' => env('RDS_USERNAME', 'forge'), 
              'password' => env('RDS_PASSWORD', ''), 
             'unix socket' => env('DB SOCKET', ''),
              'charset' => 'utf8mb4', 
              'collation' => 'utf8mb4_unicode_ci', 
             'prefix' \Rightarrow '',
             'strict' => true,
             'engine' => null,
         ],
...
```
データベース接続が正しく設定されていることを確認するには、データベースに connect してデ フォルトのレスポンスを返すコードを index.php に追加します。

Example ~/Eb-laravel/公開/index.php

```
...
if(DB::connection()->getDatabaseName())
{ 
    echo "Connected to database ".DB::connection()->getDatabaseName();
}
$response->send();
...
```
DB インスタンスの起動が完了したら、更新したアプリケーションのバンドルを作成し、お客様の環 境にデプロイします。

Elastic Beanstalk 環境を更新するには

1. 新しい出典バンドルを作成します。

~/eb-laravel\$ **zip ../laravel-v2-rds.zip -r \* .[^.]\* -x "vendor/\*"**

- 2. [Elastic Beanstalk コンソール を](https://console.aws.amazon.com/elasticbeanstalk)開き、リージョンリストで を選択します AWS リージョン。
- 3. ナビゲーションペインで、[環境] を選択し、リストから環境の名前を選択します。

**a** Note

環境が多数ある場合は、検索バーを使用して環境リストをフィルタリングします。

4. [アップロードとデプロイ] を選択します。

- 5. [Browse] を選択して laravel-v2-rds.zip をアップロードします。
- 6. [Deploy] (デプロイ) を選択します。

アプリケーションの新しいバージョンのデプロイには 1 分以上かかりません。デプロイが完了した ら、ウェブ・ページを更新して、データベースに接続されたことを確認します。

Connected to database ebdb

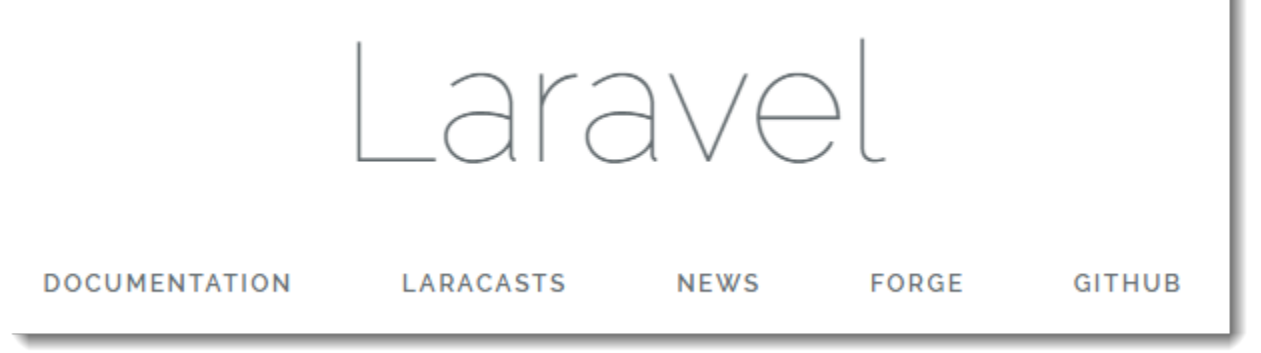

<span id="page-490-0"></span>クリーンアップ

Elastic Beanstalk での作業が終了したら、環境を終了できます。Elastic Beanstalk は[、Amazon EC2](#page-807-0)  [インスタンス](#page-807-0)、[データベースインスタンス](#page-910-0)、[ロードバランサー](#page-846-0)、セキュリティグループ、アラーム など、環境に関連付けられたすべての AWS リソースを終了します。

コンソールから Elastic Beanstalk 環境を終了するには

- 1. [Elastic Beanstalk コンソール を](https://console.aws.amazon.com/elasticbeanstalk)開き、リージョンリストで を選択します AWS リージョン。
- 2. ナビゲーションペインで、[環境] を選択し、リストから環境の名前を選択します。

- 3. [Actions] (アクション)、[Terminate environment] (環境の終了) の順に選択します。
- 4. 画面上のダイアログボックスを使用して、環境の終了を確認します。

Elastic Beanstalk を使用すると、いつでもアプリケーション用の新しい環境を簡単に作成できます。

さらに、Elastic Beanstalk 環境の外に作成したデータベースリソースを終了できます。Amazon RDS DB インスタンスを終了する場合、スナップショットを作成し、後で別のインスタンスにデータを復 元できます。

**a** Note 環境が多数ある場合は、検索バーを使用して環境リストをフィルタリングします。

RDS DB インスタンスを終了するには

- 1. [Amazon RDS コンソールを](https://console.aws.amazon.com/rds)開きます。
- 2. [データベース] を選択します。
- 3. DB インスタンスを選択します。
- 4. [アクション] を選択し、[削除] を選択します。
- 5. スナップショットを作成するかどうかを選択してから、削除 を選択します。

<span id="page-491-0"></span>次のステップ

Laravel の詳細については、Laravel 公式ウェブサイト ([laravel.com\)](https://laravel.com/) をご覧ください。

アプリケーションの開発が進むにつれ、.zip ファイルを手動で作成して Elastic Beanstalk コンソール にアップロードすることなく、環境を管理してアプリケーションをデプロイする方法が必要になりま す。[Elastic Beanstalk コマンドラインインターフェイス](#page-1489-0) (EB CLI) は、 easy-to-use コマンドライン からアプリケーションを作成、設定、および Elastic Beanstalk 環境にデプロイするためのコマンド を提供します。

このチュートリアルでは、Elastic Beanstalk コンソールを使用して Composer のオプションを設定 しました。この設定をアプリケーション出典のパートにするには、次のような設定ファイルを使用で きます。

Example .ebextensions/composer.config

```
option_settings: 
   aws:elasticbeanstalk:container:php:phpini: 
     document_root: /public
```
詳細については、「設定ファイル (.ebextensions[\) による高度な環境のカスタマイズ](#page-1084-0)」を参照し てください。

Elastic Beanstalk 環境で Amazon RDS DB インスタンスを実行するのは、開発とテストには最適で すが、データベースのライフサイクルがお客様の環境に結び付けられます。自身の環境の外で実行 されているデータベースに接続する手順については、「[PHP アプリケーション環境に Amazon RDS](#page-554-0)  [DB インスタンスを追加」](#page-554-0)を参照してください。

最後に、本稼働環境でアプリケーションを使用する予定の場合は、お客様の環境に[カスタムドメイン](#page-956-0) [名を設定](#page-956-0)し、安全な接続のために [HTTPS を有効にするこ](#page-1168-0)とが必要になります。

# <span id="page-492-0"></span>Elastic Beanstalk への CakePHP アプリケーションのデプロイ

CakePHP は PHP 用のオープンソースの MVC フレームワークです。このチュートリアルで は、CakePHP のプロジェクトを生成し、Elastic Beanstalk 環境にデプロイし、Amazon RDS データ ベースインスタンスに接続するように設定するプロセスについて説明します。

セクション

- [前提条件](#page-492-1)
- [Elastic Beanstalk 環境の起動](#page-493-0)
- [CakePHP をインストールしてウェブサイトを生成する](#page-495-0)
- [アプリケーションをデプロイします](#page-495-1)
- [お客様の環境にデータベースを追加する](#page-496-0)
- [クリーンアップ](#page-499-0)
- [次のステップ](#page-500-1)

## <span id="page-492-1"></span>前提条件

このチュートリアルでは、基本的な Elastic Beanstalk オペレーションと Elastic Beanstalk コンソー ルに関する知識があることを前提としています。まだ起動していない場合は、[Elastic Beanstalk を使](#page-18-0) [用して開始する](#page-18-0) の指示に従って、最初の Elastic Beanstalk 環境を起動します。

このガイドの手順に従うには、run command のためのコマンドラインターミナルまたはシェルが必 要になります。コマンドは、該当する場合、プロンプト記号 (\$) と現在のディレクトリの名前が前に 付けられて、リストに示されます。

~/eb-project\$ **this is a command** this is output

Linux および macOS では、任意のシェルとパッケージ管理者を使用できます。Windows で は[、Linux 用 Windows サブシステムをインストール](https://docs.microsoft.com/en-us/windows/wsl/install-win10)して、Windows 統合バージョンの Ubuntu と Bash を取得できます。

CakePHP 4 には PHP 7.2 以降が必要です。また[、CakePHP インストール](https://book.cakephp.org/4/en/installation.html)に関する公式ドキュメン トに記載されている PHP 拡張も必要です[。PHP 開発環境の設定](#page-469-0) の トピックの指示に従って、PHP と Composer をインストールします。

<span id="page-493-0"></span>Elastic Beanstalk 環境の起動

Elastic Beanstalk コンソールを使用して、Elastic Beanstalk 環境を作成します。[PHP] プラット フォームを選択し、デフォルト設定およびサンプルコードを受け入れます。

### 環境を起動するには (コンソール)

- 1. 次の事前設定済みリンクを使用して Elastic Beanstalk コンソールを開き ます: [console.aws.amazon.com/elasticbeanstalk/home#/newApplication?](https://console.aws.amazon.com/elasticbeanstalk/home#/newApplication?applicationName=tutorials&environmentType=LoadBalanced) [applicationName=tutorials&environmentType=LoadBalanced](https://console.aws.amazon.com/elasticbeanstalk/home#/newApplication?applicationName=tutorials&environmentType=LoadBalanced)
- 2. [プラットフォーム] で、アプリケーションで使用される言語に一致するプラットフォームとプ ラットフォームブランチを選択します。
- 3. アプリケーションコード として、サンプルアプリケーション を選択します。
- 4. 確認と起動 を選択します。
- 5. 使用できるオプションを確認します。使用する有効なオプションを選択し、準備ができたら [ア プリケーションの作成] を選択します。

環境の作成の所要時間は約 5 分です。以下のリソースが作成されます。

• EC2 インスタンス – 選択したプラットフォームでウェブ・アプリケーションを実行するよう設定 された Amazon Elastic Compute Cloud (Amazon EC2) 仮想マシン。

各プラットフォームは、それぞれ特定の言語バージョン、フレームワーク、ウェブコンテナ、また はそれらの組み合わせをサポートするための、特定のソフトウェア、設定ファイル、スクリプトを 実行します。ほとんどのプラットフォームでは、Apache または NGINX のいずれかをウェブアプ リケーションの前にリバースプロキシとして配置します。そのプロキシがリクエストをアプリケー ションに転送し、静的アセットを提供し、アクセスログとエラーログを生成します。

- インスタンスセキュリティグループ ポート 80 上のインバウンドトラフィックを許可するよう 設定された Amazon EC2 セキュリティグループ。このリソースでは、ロードバランサーからの HTTP トラフィックが、ウェブ・アプリケーションを実行している EC2 インスタンスに達するこ とができます。デフォルトでは、トラフィックは他のポート上で許可されません。
- ロードバランサー アプリケーションを実行するインスタンスにリクエストを分散するよう設定 された Elastic Load Balancing ロードバランサー。ロードバランサーにより、インスタンスを直接 インターネットに公開する必要もなくなります。
- ロードバランサーセキュリティグループ ポート 80 上のインバウンドトラフィックを許可する よう設定された Amazon EC2 セキュリティグループ。このリソースでは、インターネットからの

HTTP トラフィックが、ロードバランサーに達することができます。デフォルトでは、トラフィッ クは他のポート上で許可されません。

- Auto Scaling グループ インスタンスが終了されたか利用不可になった場合にそのインスタンスを 置き換えるよう設定された Auto Scaling グループ。
- Amazon S3 バケット Elastic Beanstalk の使用時に作成されるソースコード、ログ、その他の アーティファクトの保存場所。
- Amazon CloudWatch アラーム 環境内のインスタンスの負荷をモニタリングし、負荷が高すぎ るか低すぎる場合にトリガーされる 2 つの CloudWatch アラーム。アラームがトリガーされる と、Auto Scaling グループはレスポンスとしてスケールアップまたはダウンを行います。
- AWS CloudFormation スタック Elastic Beanstalk は AWS CloudFormation を使用して環境内の リソースを起動し、設定変更を伝達します。リソースは、[AWS CloudFormation コンソール](https://console.aws.amazon.com/cloudformation)に表示 できるテンプレートで定義されます。
- ドメイン名 ウェブ・アプリケーションまでのルートとなるドメイン名であ り、*subdomain*.*region*.elasticbeanstalk.com の形式です。

#### **a** Note

Elastic Beanstalk アプリケーションのセキュリティを強化するため、elasticbeanstalk.com ドメインは[パブリックサフィックスリスト \(PSL\)](https://publicsuffix.org/) に登録されています。セキュリティ強化 のため、Elastic Beanstalk アプリケーションのデフォルトドメイン名に機密な Cookie を 設定する必要が生じた場合は、 Host - プレフィックスの付いた Cookie の使用をおすす めします。この方法は、ドメインをクロスサイトリクエストフォージェリ (CSRF) の攻撃 から守るのに役立ちます。詳細については、Mozilla 開発者ネットワークの「[Set-Cookie」](https://developer.mozilla.org/en-US/docs/Web/HTTP/Headers/Set-Cookie#cookie_prefixes) ページを参照してください。

これらのリソースはすべて Elastic Beanstalk によって管理されます。環境を終了すると、Elastic Beanstalk は含まれているすべてのリソースを終了します。

**a** Note

Elastic Beanstalk が作成する Amazon S3 バケットは、環境間で共有され、環境の終了時に 削除されません。詳細については、「[Amazon S3 で Elastic Beanstalk を使用する](#page-1461-0)」を参照 してください。

<span id="page-495-0"></span>CakePHP をインストールしてウェブサイトを生成する

以下の 1 つのコマンドで、Composer は CakePHP をインストールして作業プロジェクトを作成でき ます。

~\$ **composer create-project --prefer-dist cakephp/app eb-cake**

Composer は、CakePHP と約 20 個の依存関係をインストールし、デフォルトのプロジェクトを生 成します。

CakePHP のインストール中に問題が発生した場合は、公式ドキュメントのインストールに関するト ピック [\(http://book.cakephp.org/4.0/en/installation.html](http://book.cakephp.org/4.0/en/installation.html)) をご参照ください。

<span id="page-495-1"></span>アプリケーションをデプロイします

Composer で作成されたファイルを含む[出典バンドルを](#page-640-0)作成します。次のコマンドでは、cakedefault.zip という出典バンドルが作成されます。vendor フォルダ内のファイルは除外され ます。これらのファイルは、多くのスペースを使用するだけでなく、アプリケーションを Elastic Beanstalk にデプロイするのに不要です。

eb-cake **zip ../cake-default.zip -r \* .[^.]\* -x "vendor/\*"**

ソースバンドルを Elastic Beanstalk にアップロードし、CakePHP を環境にデプロイします。

出典バンドルをデプロイするには

- 1. [Elastic Beanstalk コンソール を](https://console.aws.amazon.com/elasticbeanstalk)開き、リージョンリストで を選択します AWS リージョン。
- 2. ナビゲーションペインで、[環境] を選択し、リストから環境の名前を選択します。

**a** Note

環境が多数ある場合は、検索バーを使用して環境リストをフィルタリングします。

- 3. 環境の概要ページで、[Upload and deploy (アップロードとデプロイ)] を選択します。
- 4. 画面上のダイアログボックスを使用して、ソースバンドルをアップロードします。
- 5. [デプロイ] を選択します。
- 6. デプロイが完了したら、新しいタブのウェブサイトを開く、サイトの URL を選択できます。

**a** Note

さらに出典バンドルを最適化するには、Git リポジトリを初期化し、[git archive](#page-642-0) コ [マンド](#page-642-0)を使用して出典バンドルを作成します。デフォルトの Symfony プロジェクトに は、.gitignore ファイルが含まれています。このファイルは、デプロイに不要な vendor フォルダと他のファイルを除外するよう Git に指示します。

プロセスが完了したら、ブラウザで CakePHP アプリケーションを開くための URL をクリックしま す。

ここまで完了したら、次は、お客様の環境にデータベースを追加し、そのデータベースに接続するよ うに CakePHP を設定します。

<span id="page-496-0"></span>お客様の環境にデータベースを追加する

Elastic Beanstalk 環境で Amazon RDS データベースインスタンスを起動します。Elastic Beanstalk 上の CakePHP では、MySQL、SQLServer、または PostgreSQL データベースを使用できます。こ の例では、PostgreSQL を使用します。

Amazon RDS DB インスタンスを Elastic Beanstalk 環境に追加するには

- 1. [Elastic Beanstalk コンソール を](https://console.aws.amazon.com/elasticbeanstalk)開き、リージョンリストで を選択します AWS リージョン。
- 2. ナビゲーションペインで、[環境] を選択し、リストから環境の名前を選択します。
	- **a** Note 環境が多数ある場合は、検索バーを使用して環境リストをフィルタリングします。
- 3. ナビゲーションペインで、[設定] を選択します。
- 4. [Database (データベース)] で、[Edit (編集)] を選択します。
- 5. [DB engine] で、[postgres] を選択します。
- 6. マスターの [username] と [password] に入力します。Elastic Beanstalk は環境プロパティを使用 して、アプリケーションにこれらの値を渡します。
- 7. ページの最下部で [適用] を選択し変更を保存します。

データベースインスタンスの作成には約 10 分かかります。その間に、環境から接続情報を読み取る ようにソースコードを更新できます。Elastic Beanstalk は、RDS\_HOSTNAME などの環境変数を使用 して、接続の詳細をアプリケーションに渡します。

CakePHP のデータベース設定は、プロジェクトコードで app.php フォルダ内の config という名 前のファイルにあります。このファイルを開き、\$\_SERVER から環境変数を読み取ってローカル変 数に割り当てるコードをいくつか追加します。最初の行(<?php)の後に、以下の例で強調表示され た行を挿入します。

Example ~/Eb-cake/config/app.php

```
<?php
if (!defined('RDS_HOSTNAME')) { 
   define('RDS_HOSTNAME', $_SERVER['RDS_HOSTNAME']); 
   define('RDS_USERNAME', $_SERVER['RDS_USERNAME']); 
   define('RDS_PASSWORD', $_SERVER['RDS_PASSWORD']); 
   define('RDS_DB_NAME', $_SERVER['RDS_DB_NAME']);
}
return [
...
```
データベース接続は app.php 内をさらに下がったセクションで設定されています。以下のセクショ ンを見つけ、データベースエンジン (Mysql、Sqlserver、または Postgres) と一致するドライバ の名前で、デフォルトのデータソース設定を変更し、Elastic Beanstalk から対応する値を読み取るよ うに host、username、password、database 変数を設定します。

Example ~/Eb-cake/config/app.php

```
... 
      /** 
      * Connection information used by the ORM to connect 
      * to your application's datastores. 
      * Drivers include Mysql Postgres Sqlite Sqlserver 
      * See vendor\cakephp\cakephp\src\Database\Driver for complete list 
      */ 
     'Datasources' => [ 
         'default' => [ 
              'className' => 'Cake\Database\Connection', 
              'driver' => 'Cake\Database\Driver\Postgres', 
              'persistent' => false, 
              'host' => RDS_HOSTNAME,
```

```
 /* 
              * CakePHP will use the default DB port based on the driver selected 
              * MySQL on MAMP uses port 8889, MAMP users will want to uncomment 
              * the following line and set the port accordingly 
              */ 
             //'port' => 'non_standard_port_number', 
             'username' => RDS_USERNAME, 
             'password' => RDS_PASSWORD, 
             'database' => RDS_DB_NAME, 
             /* 
              * You do not need to set this flag to use full utf-8 encoding (internal 
 default since CakePHP 3.6). 
              */ 
             //'encoding' => 'utf8mb4', 
             'timezone' => 'UTC', 
            'flags' => [],
             'cacheMetadata' => true, 
             'log' => false,
...
```
DB インスタンスの起動が完了したら、更新したアプリケーションのバンドルを作成し、お客様の環 境にデプロイします。

Elastic Beanstalk 環境を更新するには

1. 新しい出典バンドルを作成します。

~/eb-cake\$ **zip ../cake-v2-rds.zip -r \* .[^.]\* -x "vendor/\*"**

- 2. [Elastic Beanstalk コンソール を](https://console.aws.amazon.com/elasticbeanstalk)開き、リージョンリストで を選択します AWS リージョン。
- 3. ナビゲーションペインで、[環境] を選択し、リストから環境の名前を選択します。

**a** Note

環境が多数ある場合は、検索バーを使用して環境リストをフィルタリングします。

- 4. [アップロードとデプロイ] を選択します。
- 5. [Browse] を選択して cake-v2-rds.zip をアップロードします。
- 6. [Deploy] (デプロイ) を選択します。

アプリケーションの新しいバージョンのデプロイには 1 分以上かかりません。デプロイが完了した ら、ウェブ・ページを更新して、データベースに接続されたことを確認します。

# Database

CakePHP is able to connect to the database.

#### <span id="page-499-0"></span>クリーンアップ

Elastic Beanstalk での作業が終了したら、環境を終了できます。Elastic Beanstalk は[、Amazon EC2](#page-807-0)  [インスタンス](#page-807-0)、[データベースインスタンス](#page-910-0)、[ロードバランサー](#page-846-0)、セキュリティグループ、アラーム など、環境に関連付けられたすべての AWS リソースを終了します。

コンソールから Elastic Beanstalk 環境を終了するには

- 1. [Elastic Beanstalk コンソール を](https://console.aws.amazon.com/elasticbeanstalk)開き、リージョンリストで を選択します AWS リージョン。
- 2. ナビゲーションペインで、[環境] を選択し、リストから環境の名前を選択します。

**G** Note 環境が多数ある場合は、検索バーを使用して環境リストをフィルタリングします。

- 3. [Actions] (アクション)、[Terminate environment] (環境の終了) の順に選択します。
- 4. 画面上のダイアログボックスを使用して、環境の終了を確認します。

Elastic Beanstalk を使用すると、いつでもアプリケーション用の新しい環境を簡単に作成できます。

さらに、Elastic Beanstalk 環境の外に作成したデータベースリソースを終了できます。Amazon RDS DB インスタンスを終了する場合、スナップショットを作成し、後で別のインスタンスにデータを復 元できます。

RDS DB インスタンスを終了するには

- 1. [Amazon RDS コンソールを](https://console.aws.amazon.com/rds)開きます。
- 2. [データベース] を選択します。
- 3. DB インスタンスを選択します。

4. [アクション] を選択し、[削除] を選択します。

5. スナップショットを作成するかどうかを選択してから、削除 を選択します。

<span id="page-500-1"></span>次のステップ

CakePHP の詳細については、ドキュメント [\(book.cakephp.org\)](http://book.cakephp.org/4.0/en/index.html) をお読みください。

アプリケーションの開発が進むにつれ、.zip ファイルを手動で作成して Elastic Beanstalk コンソール にアップロードすることなく、環境を管理してアプリケーションをデプロイする方法が必要になりま す。[Elastic Beanstalk コマンドラインインターフェイス](#page-1489-0) (EB CLI) は、 easy-to-use コマンドライン からアプリケーションを作成、設定、および Elastic Beanstalk 環境にデプロイするためのコマンド を提供します。

Elastic Beanstalk 環境で Amazon RDS DB インスタンスを実行するのは、開発とテストには最適で すが、データベースのライフサイクルがお客様の環境に結び付けられます。自身の環境の外で実行 されているデータベースに接続する手順については、「[PHP アプリケーション環境に Amazon RDS](#page-554-0)  [DB インスタンスを追加」](#page-554-0)を参照してください。

最後に、本稼働環境でアプリケーションを使用する予定の場合は、お客様の環境に[カスタムドメイン](#page-956-0) [名を設定](#page-956-0)し、安全な接続のために [HTTPS を有効にするこ](#page-1168-0)とが必要になります。

<span id="page-500-0"></span>Elastic Beanstalk への Symfony アプリケーションのデプロイ

[Symfony](http://symfony.com/) は、動的な PHP ウェブアプリケーションを作成するためのオープンソースフレームワーク です。このチュートリアルでは、Symfony アプリケーションを生成して AWS Elastic Beanstalk 環境 にデプロイするプロセスについて説明します。

セクション

- [前提条件](#page-501-0)
- [Elastic Beanstalk 環境の起動](#page-501-1)
- [Symfony をインストールしてウェブサイトを生成する](#page-503-0)
- [アプリケーションをデプロイします](#page-503-1)
- [Composer 設定の設定](#page-504-0)
- [クリーンアップ](#page-505-0)
- [次のステップ](#page-506-1)

#### <span id="page-501-0"></span>前提条件

このチュートリアルでは、基本的な Elastic Beanstalk オペレーションと Elastic Beanstalk コンソー ルに関する知識があることを前提としています。まだ起動していない場合は、[Elastic Beanstalk を使](#page-18-0) [用して開始する](#page-18-0) の指示に従って、最初の Elastic Beanstalk 環境を起動します。

このガイドの手順に従うには、run command のためのコマンドラインターミナルまたはシェルが必 要になります。コマンドは、該当する場合、プロンプト記号 (\$) と現在のディレクトリの名前が前に 付けられて、リストに示されます。

~/eb-project\$ **this is a command** this is output

Linux および macOS では、任意のシェルとパッケージ管理者を使用できます。Windows で は[、Linux 用 Windows サブシステムをインストール](https://docs.microsoft.com/en-us/windows/wsl/install-win10)して、Windows 統合バージョンの Ubuntu と Bash を取得できます。

Symfony 4.4.9 では PHP 7.1.3 以降が必要です。また、Symfony のインストールに関する公式ド キュメントの[技術的要件](https://symfony.com/doc/4.4/setup.html)のトピックに記載されている PHP 拡張も必要です。このチュートリアルで は、PHP 7.2 と対応する Elastic Beanstalk [プラットフォームバージョンを](https://docs.aws.amazon.com/elasticbeanstalk/latest/platforms/platforms-supported.html#platforms-supported.PHP)使用します。[PHP 開発環](#page-469-0) [境の設定](#page-469-0) の トピックの指示に従って、PHP と Composer をインストールします。

Symfony のサポートおよびメンテナンス情報については、Symfony ウェブサイトの [Symfony のリ](https://symfony.com/releases) [リース](https://symfony.com/releases)のトピックをご参照ください。Symfony 4.4.9 の PHP バージョンサポートに関連する更新の 詳細については、Symfony ウェブサイトの [Symfony 4.4.9 リリースノート](https://symfony.com/blog/symfony-4-4-9-released)のトピックをご参照くだ さい。

<span id="page-501-1"></span>Elastic Beanstalk 環境の起動

Elastic Beanstalk コンソールを使用して、Elastic Beanstalk 環境を作成します。[PHP] プラット フォームを選択し、デフォルト設定およびサンプルコードを受け入れます。

環境を起動するには (コンソール)

- 1. 次の事前設定済みリンクを使用して Elastic Beanstalk [コンソールを開き](https://console.aws.amazon.com/elasticbeanstalk/home#/newApplication?applicationName=tutorials&environmentType=LoadBalanced) [ます。console.aws.amazon.com/elasticbeanstalk/home#/newApplication?](https://console.aws.amazon.com/elasticbeanstalk/home#/newApplication?applicationName=tutorials&environmentType=LoadBalanced) [applicationName=tutorials&environmentType=LoadBalanced](https://console.aws.amazon.com/elasticbeanstalk/home#/newApplication?applicationName=tutorials&environmentType=LoadBalanced)
- 2. [プラットフォーム] で、アプリケーションで使用される言語に一致するプラットフォームとプ ラットフォームブランチを選択します。
- 3. アプリケーションコード として、サンプルアプリケーション を選択します。

4. 確認と起動 を選択します。

5. 使用できるオプションを確認します。使用する有効なオプションを選択し、準備ができたら [ア プリケーションの作成] を選択します。

環境の作成の所要時間は約 5 分です。以下のリソースが作成されます。

• EC2 インスタンス – 選択したプラットフォームでウェブ・アプリケーションを実行するよう設定 された Amazon Elastic Compute Cloud (Amazon EC2) 仮想マシン。

各プラットフォームは、それぞれ特定の言語バージョン、フレームワーク、ウェブコンテナ、また はそれらの組み合わせをサポートするための、特定のソフトウェア、設定ファイル、スクリプトを 実行します。ほとんどのプラットフォームでは、Apache または NGINX のいずれかをウェブアプ リケーションの前にリバースプロキシとして配置します。そのプロキシがリクエストをアプリケー ションに転送し、静的アセットを提供し、アクセスログとエラーログを生成します。

- インスタンスセキュリティグループ ポート 80 上のインバウンドトラフィックを許可するよう 設定された Amazon EC2 セキュリティグループ。このリソースでは、ロードバランサーからの HTTP トラフィックが、ウェブ・アプリケーションを実行している EC2 インスタンスに達するこ とができます。デフォルトでは、トラフィックは他のポート上で許可されません。
- ロードバランサー アプリケーションを実行するインスタンスにリクエストを分散するよう設定 された Elastic Load Balancing ロードバランサー。ロードバランサーにより、インスタンスを直接 インターネットに公開する必要もなくなります。
- ロードバランサーセキュリティグループ ポート 80 上のインバウンドトラフィックを許可する よう設定された Amazon EC2 セキュリティグループ。このリソースでは、インターネットからの HTTP トラフィックが、ロードバランサーに達することができます。デフォルトでは、トラフィッ クは他のポート上で許可されません。
- Auto Scaling グループ インスタンスが終了されたか利用不可になった場合にそのインスタンスを 置き換えるよう設定された Auto Scaling グループ。
- Amazon S3 バケット Elastic Beanstalk の使用時に作成されるソースコード、ログ、その他の アーティファクトの保存場所。
- Amazon CloudWatch アラーム 環境内のインスタンスの負荷をモニタリングし、負荷が高すぎ るか低すぎる場合にトリガーされる 2 つの CloudWatch アラーム。アラームがトリガーされる と、Auto Scaling グループはレスポンスとしてスケールアップまたはダウンを行います。
- AWS CloudFormation スタック Elastic Beanstalk は AWS CloudFormation を使用して環境内の リソースを起動し、設定変更を伝達します。リソースは、[AWS CloudFormation コンソール](https://console.aws.amazon.com/cloudformation)に表示 できるテンプレートで定義されます。

• ドメイン名 – ウェブ・アプリケーションまでのルートとなるドメイン名であ り、*subdomain*.*region*.elasticbeanstalk.com の形式です。

#### **a** Note

Elastic Beanstalk アプリケーションのセキュリティを強化するため、elasticbeanstalk.com ドメインは[パブリックサフィックスリスト \(PSL\)](https://publicsuffix.org/) に登録されています。セキュリティ強化 のため、Elastic Beanstalk アプリケーションのデフォルトドメイン名に機密な Cookie を 設定する必要が生じた場合は、 Host - プレフィックスの付いた Cookie の使用をおすす めします。この方法は、ドメインをクロスサイトリクエストフォージェリ (CSRF) の攻撃 から守るのに役立ちます。詳細については、Mozilla 開発者ネットワークの「[Set-Cookie」](https://developer.mozilla.org/en-US/docs/Web/HTTP/Headers/Set-Cookie#cookie_prefixes) ページを参照してください。

これらのリソースはすべて Elastic Beanstalk によって管理されます。環境を終了すると、Elastic Beanstalk は含まれているすべてのリソースを終了します。

**a** Note

Elastic Beanstalk が作成する Amazon S3 バケットは、環境間で共有され、環境の終了時に 削除されません。詳細については、「[Amazon S3 で Elastic Beanstalk を使用する](#page-1461-0)」を参照 してください。

<span id="page-503-0"></span>Symfony をインストールしてウェブサイトを生成する

Composer は、次のコマンド 1 つで Symfony をインストールし、作業プロジェクトを作成できま す。

~\$ **composer create-project symfony/website-skeleton eb-symfony**

Composer は Symfony とその依存関係をインストールし、デフォルトのプロジェクトを生成しま す。

Symfony のインストール中に問題が発生した場合は、Symfony の公式ドキュメントの[インストー](https://symfony.com/doc/4.4/setup.html) [ル](https://symfony.com/doc/4.4/setup.html)に関するトピックをご参照ください。

<span id="page-503-1"></span>アプリケーションをデプロイします

プロジェクトディレクトリに移動します。
#### ~\$ **cd eb-symfony**

Composer で作成されたファイルを含む[出典バンドルを](#page-640-0)作成します。次のコマンドでは、symfonydefault.zip という出典バンドルが作成されます。vendor フォルダ内のファイルは除外され ます。これらのファイルは、多くのスペースを使用するだけでなく、アプリケーションを Elastic Beanstalk にデプロイするのに不要です。

eb-symfony\$ **zip ../symfony-default.zip -r \* .[^.]\* -x "vendor/\*"**

ソースバンドルを Elastic Beanstalk にアップロードし、Symfony を環境にデプロイします。

出典バンドルをデプロイするには

- 1. [Elastic Beanstalk コンソール を](https://console.aws.amazon.com/elasticbeanstalk)開き、リージョンリストで を選択します AWS リージョン。
- 2. ナビゲーションペインで、[環境] を選択し、リストから環境の名前を選択します。

**a** Note

環境が多数ある場合は、検索バーを使用して環境リストをフィルタリングします。

- 3. 環境の概要ページで、[Upload and deploy (アップロードとデプロイ)] を選択します。
- 4. 画面上のダイアログボックスを使用して、ソースバンドルをアップロードします。
- 5. [デプロイ] を選択します。
- 6. デプロイが完了したら、新しいタブのウェブサイトを開く、サイトの URL を選択できます。
	- **a** Note

さらに出典バンドルを最適化するには、Git リポジトリを初期化し、[git archive](#page-642-0) コ [マンド](#page-642-0)を使用して出典バンドルを作成します。デフォルトの Symfony プロジェクトに は、.gitignore ファイルが含まれています。このファイルは、デプロイに不要な vendor フォルダと他のファイルを除外するよう Git に指示します。

Composer 設定の設定

デプロイが完了したら、URL をクリックして Symfony アプリケーションをブラウザで開きます。

説明 デフォルトでは、Elastic Beanstalk によってウェブサイトのルートパスにプロジェクトの ルートが提供されています。この場合、デフォルトのページ(app.php)は web フォルダー の 1 レベル下にあります。URL に /public を追加することでこれを確認できます。例えば http://*symfony*.*us-east-2*.elasticbeanstalk.com/public です。

ルートパスで Symfony アプリケーションをサポートするには、Elastic Beanstalk コンソールを使用 してウェブサイトのドキュメントルートを設定します。

ウェブサイトのドキュメントルートを設定するには

- 1. [Elastic Beanstalk コンソール を](https://console.aws.amazon.com/elasticbeanstalk)開き、リージョンリストで を選択します AWS リージョン。
- 2. ナビゲーションペインで、[環境] を選択し、リストから環境の名前を選択します。

#### **a** Note

環境が多数ある場合は、検索バーを使用して環境リストをフィルタリングします。

- 3. ナビゲーションペインで、[設定] を選択します。
- 4. [更新、モニタリング、ログ] の設定カテゴリで、[編集] を選択します。
- 5. [ドキュメントのルート] に「**/public**」と入力します。
- 6. ページの最下部で [適用] を選択し変更を保存します。
- 7. 更新が完了したら、ブラウザーでサイトを再び開くための URL をクリックします。

#### クリーンアップ

Elastic Beanstalk での作業が終了したら、環境を終了できます。Elastic Beanstalk は[、Amazon EC2](#page-807-0)  [インスタンス](#page-807-0)、[データベースインスタンス](#page-910-0)、[ロードバランサー](#page-846-0)、セキュリティグループ、アラーム など、環境に関連付けられたすべての AWS リソースを終了します。

コンソールから Elastic Beanstalk 環境を終了するには

- 1. [Elastic Beanstalk コンソール を](https://console.aws.amazon.com/elasticbeanstalk)開き、リージョンリストで を選択します AWS リージョン。
- 2. ナビゲーションペインで、[環境] を選択し、リストから環境の名前を選択します。

**a** Note

環境が多数ある場合は、検索バーを使用して環境リストをフィルタリングします。

3. [Actions] (アクション)、[Terminate environment] (環境の終了) の順に選択します。

4. 画面上のダイアログボックスを使用して、環境の終了を確認します。

Elastic Beanstalk を使用すると、いつでもアプリケーション用の新しい環境を簡単に作成できます。 次のステップ

Symfony の詳細については、[Symfony とは何かに](https://symfony.com/what-is-symfony)関する記事 (symfony.com) を参照してください。

アプリケーションの開発が進むにつれ、.zip ファイルを手動で作成して Elastic Beanstalk コンソール にアップロードすることなく、環境を管理してアプリケーションをデプロイする方法が必要になりま す。[Elastic Beanstalk コマンドラインインターフェイス](#page-1489-0) (EB CLI) は、 easy-to-use コマンドライン からアプリケーションを作成、設定、Elastic Beanstalk 環境にデプロイするためのコマンドを提供し ます。

このチュートリアルでは、Elastic Beanstalk コンソールを使用して Composer のオプションを設定 しました。この設定をアプリケーション出典のパートにするには、次のような設定ファイルを使用で きます。

Example .ebextensions/composer.config

option\_settings: aws:elasticbeanstalk:container:php:phpini: document\_root: /public

詳細については、「設定ファイル (.ebextensions[\) による高度な環境のカスタマイズ](#page-1084-0)」を参照し てください。

Symfony は、独自の設定ファイルを使用してデータベース接続を設定します。データベースと Symfony の接続手順については、「[Symfony を使用してデータベースに接続する」](#page-557-0)を参照してくだ さい。

最後に、本稼働環境でアプリケーションを使用する予定の場合は、お客様の環境に[カスタムドメイン](#page-956-0) [名を設定](#page-956-0)し、安全な接続のために [HTTPS を有効にするこ](#page-1168-0)とが必要になります。

外部 Amazon RDS データベースを使用して高可用性の PHP アプリケーションを Elastic Beanstalk にデプロイする

このチュートリアルでは、 の外[部で RDS DB インスタンスを起動](#page-1446-0)し AWS Elastic Beanstalk、PHP アプリケーションを実行する高可用性環境を設定して接続するプロセスについて説明します。Elastic Beanstalk の外部で DB インスタンスを実行すると、データベースが環境のライフサイクルから切り 離されます。これにより、複数の環境から同じデータベースに connect したり、あるデータベース から別のデータベースに切り替えたり、データベースに影響を与えずに Blue/Green デプロイを実行 したりできます。

チュートリアルでは、ユーザー提供のテキストデータを保存するために MySQL データベースを使用 する[サンプル PHP アプリケーション](https://github.com/awslabs/eb-demo-php-simple-app)を使用します。サンプルアプリケーションは[、設定ファイル](#page-1084-0)を 使用して、[PHP 設定を](#page-477-0)設定し、アプリケーションが使用するデータベース内にテーブルを作成しま す。[Composer ファイルを](#page-478-0)使用して、デプロイの間にパッケージをインストールする方法も示しま す。

セクション

- [前提条件](#page-507-0)
- [Amazon RDS に DB インスタンスを起動する](#page-507-1)
- [Elastic Beanstalk 環境の作成](#page-510-0)
- [セキュリティグループ、環境プロパティ、およびスケーリングの設定](#page-512-0)
- [サンプルアプリケーションをデプロイする](#page-515-0)
- [クリーンアップ](#page-516-0)
- [次のステップ](#page-517-0)

# <span id="page-507-0"></span>前提条件

開始する前に、 GitHub: [-eb-demo-php-simpleapp-1.3.zip からサンプルアプリケーションソースバン](https://github.com/aws-samples/eb-demo-php-simple-app/releases/download/v1.3/eb-demo-php-simple-app-v1.3.zip) [ドルをダウンロードします。](https://github.com/aws-samples/eb-demo-php-simple-app/releases/download/v1.3/eb-demo-php-simple-app-v1.3.zip)

Amazon Relational Database Service (Amazon RDS) タスクのためのこのチュートリアルの手順は、 リソースをデフォルト [Amazon Virtual Private Cloud](https://docs.aws.amazon.com/vpc/latest/userguide/) (Amazon VPC) 内で起動していることを前提と しています。すべての新しいアカウントでは、各リージョンにデフォルト VPC が含まれます。デ フォルト VPC がない場合、手順は異なります。EC2-Classic およびカスタム VPC プラットフォーム の手順については、「[Amazon RDS で Elastic Beanstalk を使用する」](#page-1446-0)を参照してください。

<span id="page-507-1"></span>Amazon RDS に DB インスタンスを起動する

Elastic Beanstalk で実行されているアプリケーションで外部データベースを使用するには、まず Amazon RDS で DB インスタンスを起動します。Amazon RDS でインスタンスを起動すると、 そのインスタンスは Elastic Beanstalk および Elastic Beanstalk 環境から完全に独立しているた め、Elastic Beanstalk によって終了またはモニタリングされません。

Amazon RDS コンソールを使用して、マルチ AZ MySQL DB インスタンスを起動します。マルチ AZ 配置を選択すると、データベースがフェイルオーバーされ、出典 DB インスタンスがサービスを停止 しても引き続き利用できます。

RDS DB インスタンスをデフォルト VPC 内で起動するには

- 1. [RDS コンソールを](https://console.aws.amazon.com/rds/home)開きます。
- 2. ナビゲーションペインで [データベース] を選択します。
- 3. [データベースの作成] を選択します。
- 4. [Standard Create (スタンダード作成)] を選択します。

## **A** Important

[Easy Create (簡易作成)] を選択しないでください。これを選択した場合、この RDS DB の起動に必要な設定ができません。

- 5. [Additional configuration (追加の設定)] の [Initial database name (初期データベース名)] に 「**ebdb**」と入力します。
- 6. デフォルト設定を確認し、特定の要件に従ってこれらの設定を調整します。以下のオプションに 注目します。
	- DB instance class (DB インスタンスクラス) ワークロードに適したメモリ量と CPU 能力が あるインスタンスサイズを選択します。
	- Multi-AZ deployment (マルチ AZ 配置) 高可用性を得るには、これを [Create an Aurora Replica/Reader node in a different AZ (異なる AZ に Aurora レプリカ/リーダーノードを作成)] に設定します。
	- [Master username (マスター・ユーザーネーム)] と [Master password (マスターパスワード)] データベースのユーザー名とパスワード。後で使用するため、これらの設定を書き留めておき ます。
- 7. 残りのオプションのデフォルト設定を確認し、[データベースの作成] を選択します。

次に、DB インスタンスに添付するセキュリティグループを変更して、適切なポートへのインバウン ドトラフィックを許可します。これは、後で Elastic Beanstalk 環境にアタッチするのと同じセキュ リティグループで、追加するルールは、同じセキュリティグループ内の他のリソースにアクセス許可 を付与するものです。

RDS インスタンスにアタッチされているセキュリティグループのインバウンドルールを変更するに は

- 1. [Amazon RDS コンソールを](https://console.aws.amazon.com/rds/home)開きます。
- 2. [データベース] を選択します。
- 3. 詳細を表示する DB インスタンスの名前を選択します。
- 4. [Connectivity] (接続) セクションで、このページに表示される [Subnets] (サブネット)、[Security groups] (セキュリティグループ)、[Endpoint] (エンドポイント) をメモします。これは、後でこの 情報を使用できるようにするためです。
- 5. [Security] (セキュリティ) には、DB インスタンスに関連付けられるセキュリティグループが表 示されます。リンクを開いて、Amazon EC2 コンソールにセキュリティグループを表示しま す。

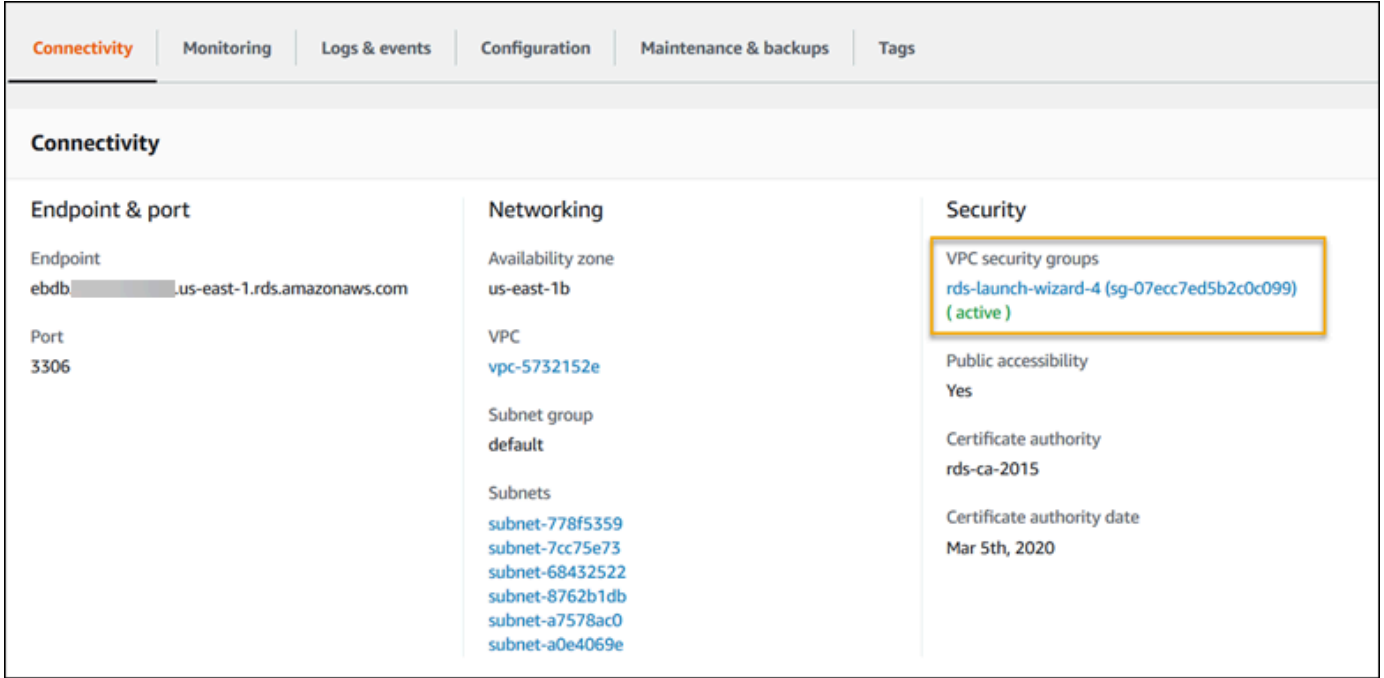

- 6. セキュリティグループの詳細で、インバウンド を選択します。
- 7. Edit (編集) を選択します。
- 8. ルールの追加] を選択します。
- 9. タイプ として、アプリケーションが使用する DB エンジンを選択します。
- 10. 出典 として、**sg-** と入力して、使用可能なセキュリティグループのリストを表示しま す。Elastic Beanstalk 環境で使用される Auto Scaling グループに関連付けられているセキュリ ティグループを選択します。これは、環境内の Amazon EC2 インスタンスがデータベースにア クセスできるようにするためです。

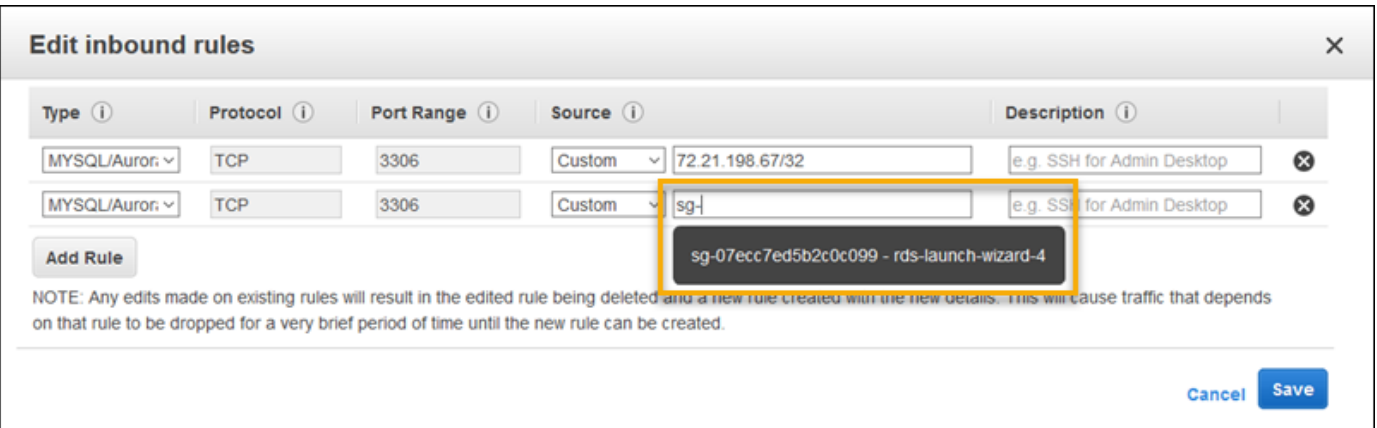

# 11. [保存] を選択します。

DB インスタンスの作成には約 10 分かかります。その間に、Elastic Beanstalk 環境を作成します。

## <span id="page-510-0"></span>Elastic Beanstalk 環境の作成

Elastic Beanstalk コンソールを使用して、Elastic Beanstalk 環境を作成します。[PHP] プラット フォームを選択し、デフォルト設定およびサンプルコードを受け入れます。環境を起動したら、デー タベースに接続するように環境を設定し、 からダウンロードしたサンプルアプリケーションをデプ ロイできます GitHub。

環境を起動するには (コンソール)

- 1. 次の事前設定済みリンクを使用して Elastic Beanstalk [コンソールを開き](https://console.aws.amazon.com/elasticbeanstalk/home#/newApplication?applicationName=tutorials&environmentType=LoadBalanced) [ます。console.aws.amazon.com/elasticbeanstalk/home#/newApplication?](https://console.aws.amazon.com/elasticbeanstalk/home#/newApplication?applicationName=tutorials&environmentType=LoadBalanced) [applicationName=tutorials&environmentType=LoadBalanced](https://console.aws.amazon.com/elasticbeanstalk/home#/newApplication?applicationName=tutorials&environmentType=LoadBalanced)
- 2. [プラットフォーム] で、アプリケーションで使用される言語に一致するプラットフォームとプ ラットフォームブランチを選択します。
- 3. アプリケーションコード として、サンプルアプリケーション を選択します。
- 4. 確認と起動 を選択します。
- 5. 使用できるオプションを確認します。使用する有効なオプションを選択し、準備ができたら [ア プリケーションの作成] を選択します。

環境の作成の所要時間は約 5 分です。以下のリソースが作成されます。

• EC2 インスタンス – 選択したプラットフォームでウェブ・アプリケーションを実行するよう設定 された Amazon Elastic Compute Cloud (Amazon EC2) 仮想マシン。

各プラットフォームは、それぞれ特定の言語バージョン、フレームワーク、ウェブコンテナ、また はそれらの組み合わせをサポートするための、特定のソフトウェア、設定ファイル、スクリプトを 実行します。ほとんどのプラットフォームでは、Apache または NGINX のいずれかをウェブアプ リケーションの前にリバースプロキシとして配置します。そのプロキシがリクエストをアプリケー ションに転送し、静的アセットを提供し、アクセスログとエラーログを生成します。

- インスタンスセキュリティグループ ポート 80 上のインバウンドトラフィックを許可するよう 設定された Amazon EC2 セキュリティグループ。このリソースでは、ロードバランサーからの HTTP トラフィックが、ウェブ・アプリケーションを実行している EC2 インスタンスに達するこ とができます。デフォルトでは、トラフィックは他のポート上で許可されません。
- ロードバランサー アプリケーションを実行するインスタンスにリクエストを分散するよう設定 された Elastic Load Balancing ロードバランサー。ロードバランサーにより、インスタンスを直接 インターネットに公開する必要もなくなります。
- ロードバランサーセキュリティグループ ポート 80 上のインバウンドトラフィックを許可する よう設定された Amazon EC2 セキュリティグループ。このリソースでは、インターネットからの HTTP トラフィックが、ロードバランサーに達することができます。デフォルトでは、トラフィッ クは他のポート上で許可されません。
- Auto Scaling グループ インスタンスが終了されたか利用不可になった場合にそのインスタンスを 置き換えるよう設定された Auto Scaling グループ。
- Amazon S3 バケット Elastic Beanstalk の使用時に作成されるソースコード、ログ、その他の アーティファクトの保存場所。
- Amazon CloudWatch アラーム 環境内のインスタンスの負荷をモニタリングし、負荷が高すぎ るか低すぎる場合にトリガーされる 2 つの CloudWatch アラーム。アラームがトリガーされる と、Auto Scaling グループはレスポンスとしてスケールアップまたはダウンを行います。
- AWS CloudFormation スタック Elastic Beanstalk は AWS CloudFormation を使用して環境内の リソースを起動し、設定変更を伝達します。リソースは、[AWS CloudFormation コンソール](https://console.aws.amazon.com/cloudformation)に表示 できるテンプレートで定義されます。
- ドメイン名 ウェブ・アプリケーションまでのルートとなるドメイン名であ り、*subdomain*.*region*.elasticbeanstalk.com の形式です。

**G** Note

Elastic Beanstalk アプリケーションのセキュリティを強化するため、elasticbeanstalk.com ドメインは[パブリックサフィックスリスト \(PSL\)](https://publicsuffix.org/) に登録されています。セキュリティ強化 のため、Elastic Beanstalk アプリケーションのデフォルトドメイン名に機密な Cookie を 設定する必要が生じた場合は、\_\_Host- プレフィックスの付いた Cookie の使用をおすす

めします。この方法は、ドメインをクロスサイトリクエストフォージェリ (CSRF) の攻撃 から守るのに役立ちます。詳細については、Mozilla 開発者ネットワークの「[Set-Cookie」](https://developer.mozilla.org/en-US/docs/Web/HTTP/Headers/Set-Cookie#cookie_prefixes) ページを参照してください。

これらのリソースはすべて Elastic Beanstalk によって管理されます。環境を終了すると、Elastic Beanstalk は含まれているすべてのリソースを終了します。起動した RDS DB インスタンスは、環境 外にありますので、お客様の責任において、ライフサイクルを管理してください。

**a** Note

Elastic Beanstalk が作成する Amazon S3 バケットは、環境間で共有され、環境の終了時に 削除されません。詳細については、「[Amazon S3 で Elastic Beanstalk を使用する](#page-1461-0)」を参照 してください。

<span id="page-512-0"></span>セキュリティグループ、環境プロパティ、およびスケーリングの設定

DB インスタンスのセキュリティグループを実行中の環境に追加します。この手順によって、アタッ チされる追加のセキュリティグループを使用して、Elastic Beanstalk が環境内のすべてのインスタン スの再プロビジョニングを行います。

環境にセキュリティグループを追加するには

- 次のいずれかを行います。
	- Elastic Beanstalk コンソールを使用してセキュリティグループを追加するには
		- a. [Elastic Beanstalk コンソール を](https://console.aws.amazon.com/elasticbeanstalk)開き、リージョンリストで を選択します AWS リー ジョン。
		- b. ナビゲーションペインで、[環境] を選択し、リストから環境の名前を選択します。

**a**) Note 環境が多数ある場合は、検索バーを使用して環境リストをフィルタリングしま す。

- c. ナビゲーションペインで、[設定] を選択します。
- d. [インスタンス] 設定カテゴリで、[編集] を選択します。
- e. EC2 セキュリティグループで、Elastic Beanstalk が作成するインスタンスセキュリ ティグループに加えて、インスタンスにアタッチするセキュリティグループを選択しま す。
- f. ページの最下部で [適用] を選択し変更を保存します。
- g. 警告を読み取り、確認 を選択します。
- [設定ファイル](#page-1084-0)を使用してセキュリティグループを追加するには、[securitygroup](https://github.com/awsdocs/elastic-beanstalk-samples/tree/master/configuration-files/aws-provided/security-configuration/securitygroup-addexisting.config)[addexisting.config](https://github.com/awsdocs/elastic-beanstalk-samples/tree/master/configuration-files/aws-provided/security-configuration/securitygroup-addexisting.config) サンプルファイルを使用します。

次に、環境プロパティを使用して環境に接続情報を渡します。サンプルアプリケーションは、環境内 でデータベースをプロビジョニングする場合、Elastic Beanstalk 設定と一致するプロパティのデフォ ルトセットを使用します。

Amazon RDS DB インスタンスの環境プロパティを設定するには

- 1. [Elastic Beanstalk コンソール を](https://console.aws.amazon.com/elasticbeanstalk)開き、リージョンリストで を選択します AWS リージョン。
- 2. ナビゲーションペインで、[環境] を選択し、リストから環境の名前を選択します。

**a** Note

環境が多数ある場合は、検索バーを使用して環境リストをフィルタリングします。

- 3. ナビゲーションペインで、[設定] を選択します。
- 4. [更新、モニタリング、ログ] の設定カテゴリで、[編集] を選択します。
- 5. [環境プロパティ] セクションで、アプリケーションが読み取りする変数を定義して、接続文字列 を構成します。統合された RDS DB インスタンスがある環境との互換性を考慮して、以下の名 前と値を使用します。パスワードを除くすべての値は、[RDS コンソールで](https://console.aws.amazon.com/rds/home)見つかります。

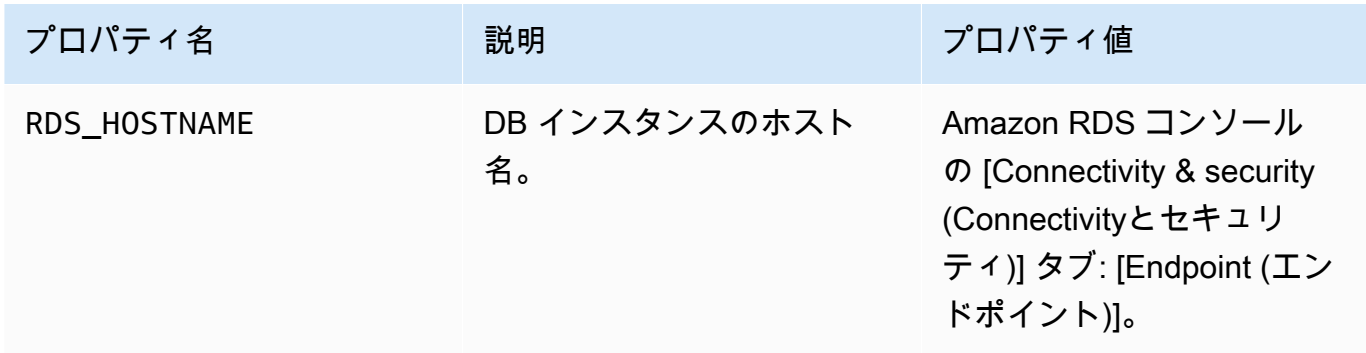

AWS Elastic Beanstalk 関発者ガイド

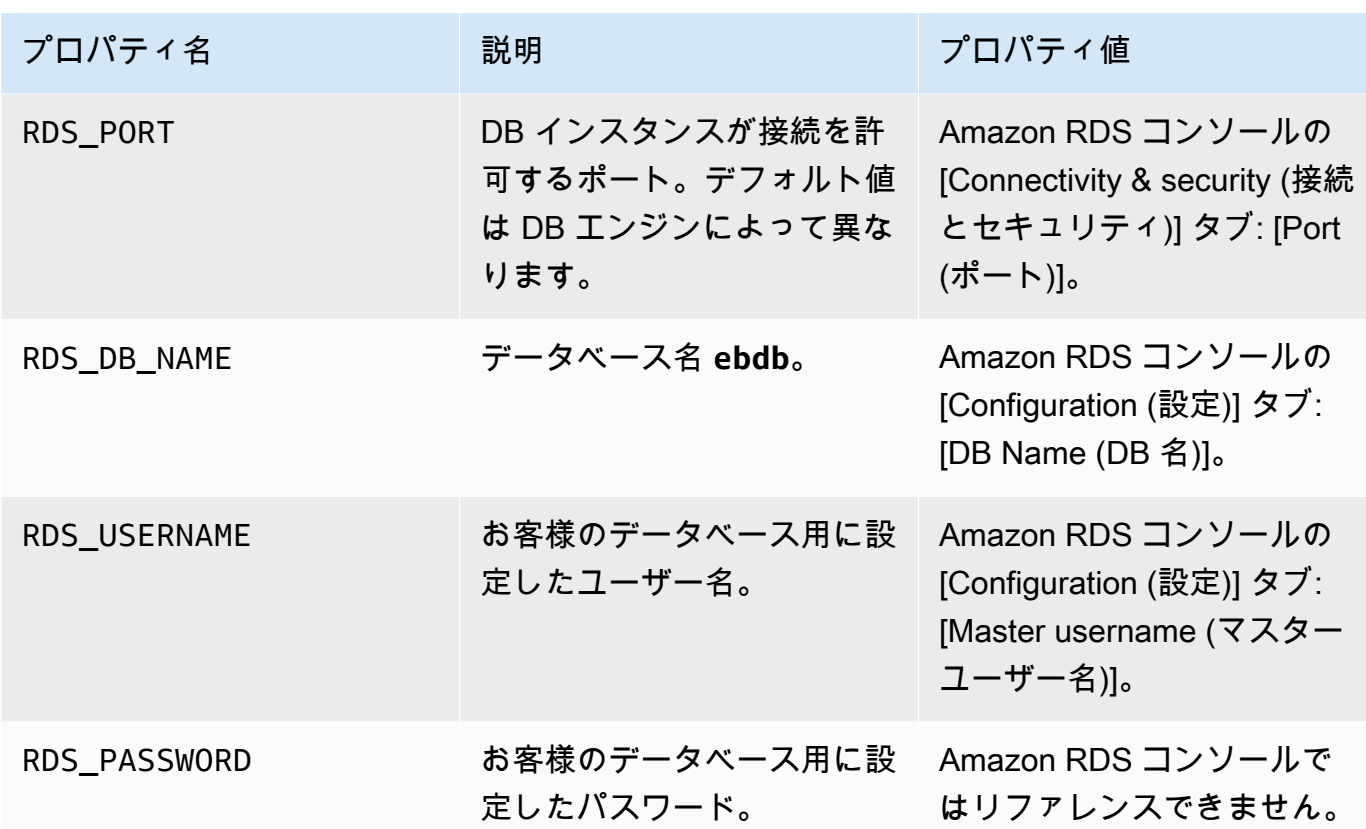

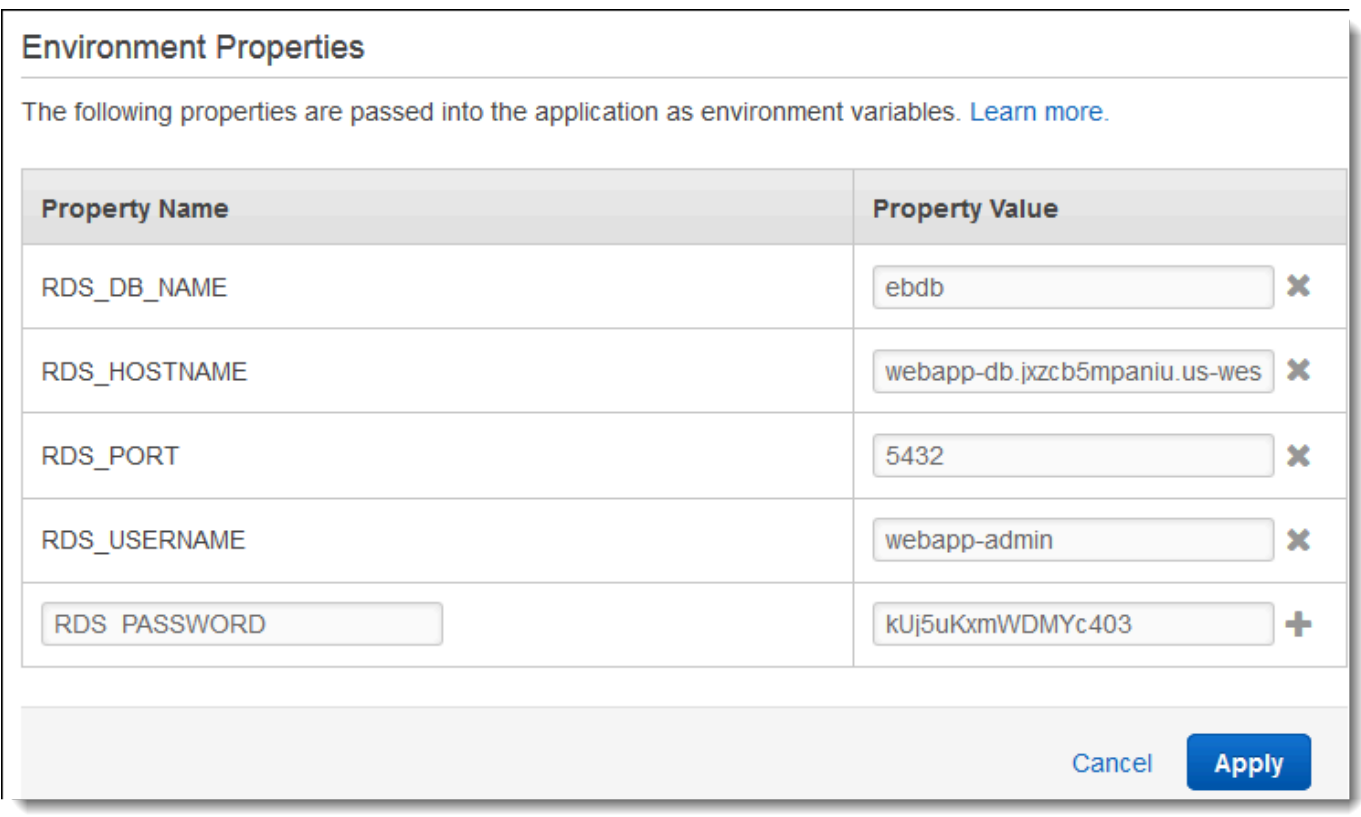

6. ページの最下部で [適用] を選択し変更を保存します。

最後に、より高いインスタンス数で、環境の Auto Scaling グループを設定します。環境のウェブ サーバーが、単一障害点となることを防ぎ、サイトをサービス停止状態にせずに変更をデプロイする ことが許可されるように、常に少なくとも 2 つのインスタンスを実行します。

高可用性のために環境の Auto Scaling グループを設定するには

- 1. [Elastic Beanstalk コンソール を](https://console.aws.amazon.com/elasticbeanstalk)開き、リージョンリストで を選択します AWS リージョン。
- 2. ナビゲーションペインで、[環境] を選択し、リストから環境の名前を選択します。

**a** Note

環境が多数ある場合は、検索バーを使用して環境リストをフィルタリングします。

- 3. ナビゲーションペインで、[設定] を選択します。
- 4. [容量] 設定カテゴリで、[編集] を選択します。
- 5. [Auto Scaling group (Auto Scaling グループ)] セクションで、[Min instances (最小インスタンス 数)] を **2** に設定します。
- 6. ページの最下部で [適用] を選択し変更を保存します。

<span id="page-515-0"></span>サンプルアプリケーションをデプロイする

これで環境がサンプルアプリケーションを実行し、Amazon RDS に connect する準備ができまし た。環境にサンプルアプリケーションをデプロイします。

**a** Note

ソースバンドルをまだダウンロードしていない場合は GitHub、 からダウンロードします: [eb-demo-php-simple-app-1.3.zip](https://github.com/aws-samples/eb-demo-php-simple-app/releases/download/v1.3/eb-demo-php-simple-app-v1.3.zip)

出典バンドルをデプロイするには

- 1. [Elastic Beanstalk コンソール を](https://console.aws.amazon.com/elasticbeanstalk)開き、リージョンリストで を選択します AWS リージョン。
- 2. ナビゲーションペインで、[環境] を選択し、リストから環境の名前を選択します。

**a** Note

環境が多数ある場合は、検索バーを使用して環境リストをフィルタリングします。

- 3. 環境の概要ページで、[Upload and deploy (アップロードとデプロイ)] を選択します。
- 4. 画面上のダイアログボックスを使用して、ソースバンドルをアップロードします。
- 5. [デプロイ] を選択します。
- 6. デプロイが完了したら、新しいタブのウェブサイトを開く、サイトの URL を選択できます。

サイトはユーザーコメントを収集し、MySQL データベースを使用してデータを保存します。コ メントを追加するには、[Share Your Thought] を選択し、コメントを入力してから [Submit Your Thought(Thought を送信)] を選択します。ウェブ・アプリはデータベースにコメントを書き込みま す。それにより、環境のすべてのインスタンスで読み取りができ、インスタンスがサービス停止状態 になっても、失われないようにします。

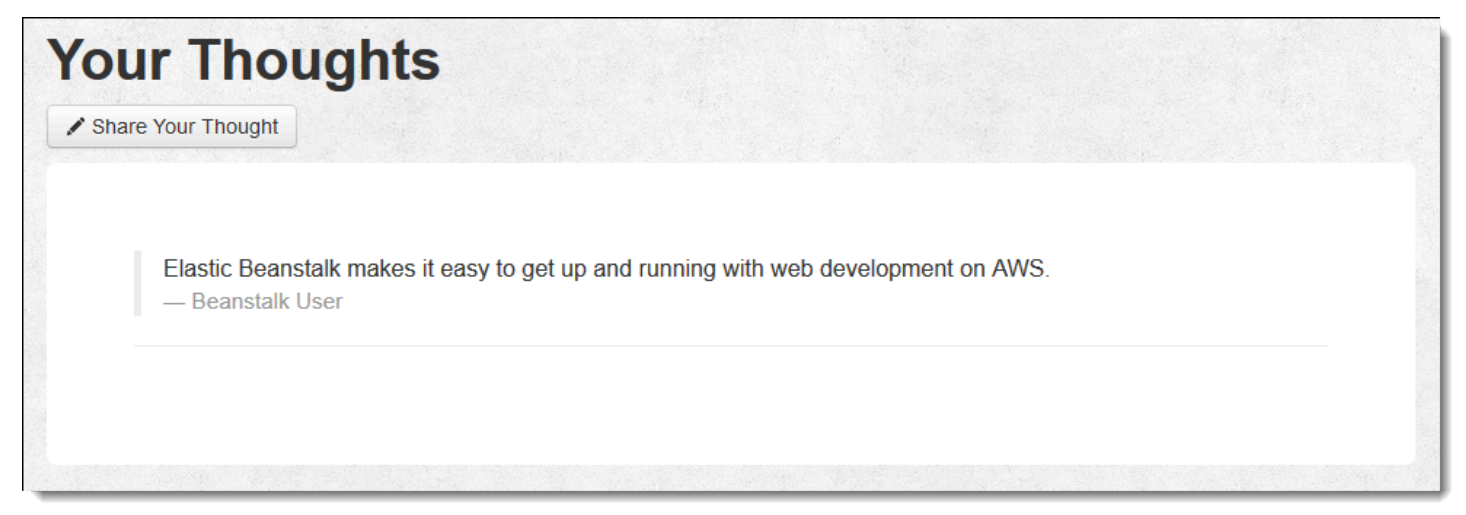

# <span id="page-516-0"></span>クリーンアップ

Elastic Beanstalk での作業が終了したら、環境を終了できます。Elastic Beanstalk は[、Amazon EC2](#page-807-0)  [インスタンス](#page-807-0)、[データベースインスタンス](#page-910-0)、[ロードバランサー](#page-846-0)、セキュリティグループ、アラーム など、環境に関連付けられたすべての AWS リソースを終了します。

コンソールから Elastic Beanstalk 環境を終了するには

- 1. [Elastic Beanstalk コンソール を](https://console.aws.amazon.com/elasticbeanstalk)開き、リージョンリストで を選択します AWS リージョン。
- 2. ナビゲーションペインで、[環境] を選択し、リストから環境の名前を選択します。

**a** Note 環境が多数ある場合は、検索バーを使用して環境リストをフィルタリングします。

- 3. [Actions] (アクション)、[Terminate environment] (環境の終了) の順に選択します。
- 4. 画面上のダイアログボックスを使用して、環境の終了を確認します。

Elastic Beanstalk を使用すると、いつでもアプリケーション用の新しい環境を簡単に作成できます。

さらに、Elastic Beanstalk 環境の外に作成したデータベースリソースを終了できます。Amazon RDS DB インスタンスを終了する場合、スナップショットを作成し、後で別のインスタンスにデータを復 元できます。

RDS DB インスタンスを終了するには

- 1. [Amazon RDS コンソールを](https://console.aws.amazon.com/rds)開きます。
- 2. [データベース] を選択します。
- 3. DB インスタンスを選択します。
- 4. [アクション] を選択し、[削除] を選択します。
- 5. スナップショットを作成するかどうかを選択してから、削除 を選択します。

<span id="page-517-0"></span>次のステップ

アプリケーションの開発が進むにつれ、.zip ファイルを手動で作成して Elastic Beanstalk コンソール にアップロードすることなく、環境を管理してアプリケーションをデプロイする方法が必要になりま す。[Elastic Beanstalk コマンドラインインターフェイス](#page-1489-0) (EB CLI) は、 easy-to-use コマンドライン からアプリケーションを作成、設定、および Elastic Beanstalk 環境にデプロイするためのコマンド を提供します。

サンプルアプリケーションは、設定ファイルを使用して、PHP 設定を設定し、存在しない場合は テーブルをデータベースに作成します。設定ファイルを使用して、環境の作成時に時間がかかる設定 更新を避けるために、インスタンスのセキュリティグループ設定を指定できます。詳細については、 「設定ファイル (.ebextensions[\) による高度な環境のカスタマイズ](#page-1084-0)」を参照してください。

開発とテストのために、マネージド DB インスタンスを環境に直接追加するために Elastic Beanstalk の機能を使用することが必要になる場合があります。環境内でのデータベースのセットアップについ ては、「[Elastic Beanstalk 環境にデータベースを追加する」](#page-910-0)を参照してください。

高パフォーマンスデータベースが必要な場合は、[Amazon Aurora](https://aws.amazon.com/rds/aurora/) の使用を検討します。Amazon Aurora は MySQL 対応のデータベースエンジンで、商用データベースの特徴を低コストで提供しま す。別のデータベースにアプリケーションに connect するには、[セキュリティグループ設定ス](#page-507-1)テッ プを繰り返し、[RDS 関連の環境プロパティを更新し](#page-512-0)ます。

最後に、本稼働環境でアプリケーションを使用する予定の場合は、お客様の環境に[カスタムドメイン](#page-956-0) [名を設定](#page-956-0)し、安全な接続のために [HTTPS を有効にするこ](#page-1168-0)とが必要になります。

外部 Amazon RDS データベースを持つ高可用性 WordPress ウェブサイトを Elastic Beanstalk にデプロイする

このチュートリアルでは、 の外部にある [Amazon RDS DB インスタンスを起動す](#page-1446-0)る方法と AWS Elastic Beanstalk、 WordPress ウェブサイトを実行する高可用性環境を設定して接続する方法につ いて説明します。ウェブサイトでは、アップロードされたファイルの共有ストレージとして Amazon Elastic File System (Amazon EFS) を使用しています。

Elastic Beanstalk の外部で DB インスタンスを実行すると、データベースが環境のライフサイクル から切り離されます。これにより、複数の環境から同じデータベースに connect したり、あるデー タベースから別のデータベースに切り替えたり、データベースに影響を与えずに [Blue/Green デプロ](#page-731-0) [イ](#page-731-0)を実行したりできます。

**a** Note

PHP リリースと WordPress バージョンとの互換性に関する最新情報については、 WordPress ウェブサイトの[「PHP の互換性と WordPress バージョン」](https://make.wordpress.org/core/handbook/references/php-compatibility-and-wordpress-versions/)を参照してくださ い。 WordPress 実装用の PHP の新しいリリースにアップグレードする前に、この情報を参 照する必要があります。

トピック

- [前提条件](#page-519-0)
- [Amazon RDS に DB インスタンスを起動する](#page-520-0)
- [ダウンロード WordPress](#page-523-0)
- [Elastic Beanstalk 環境の起動](#page-524-0)
- [セキュリティグループおよび環境プロパティの設定](#page-526-0)
- [アプリケーションの設定とデプロイ](#page-528-0)
- [のインストール WordPress](#page-530-0)
- [キーとソルトの更新](#page-531-0)
- [アクセス制限の削除](#page-532-0)
- [Auto Scaling グループの設定](#page-533-0)
- [アップグレード WordPress](#page-534-0)
- [クリーンアップ](#page-534-1)
- [次のステップ](#page-535-0)

<span id="page-519-0"></span>前提条件

このチュートリアルでは、基本的な Elastic Beanstalk オペレーションと Elastic Beanstalk コンソー ルに関する知識があることを前提としています。まだ起動していない場合は、[Elastic Beanstalk を使](#page-18-0) [用して開始する](#page-18-0) の指示に従って、最初の Elastic Beanstalk 環境を起動します。

このガイドの手順に従うには、run command のためのコマンドラインターミナルまたはシェルが必 要になります。コマンドは、該当する場合、プロンプト記号 (\$) と現在のディレクトリの名前が前に 付けられて、リストに示されます。

```
~/eb-project$ this is a command
this is output
```
Linux および macOS では、任意のシェルとパッケージ管理者を使用できます。Windows で は[、Linux 用 Windows サブシステムをインストール](https://docs.microsoft.com/en-us/windows/wsl/install-win10)して、Windows 統合バージョンの Ubuntu と Bash を取得できます。

デフォルト VPC

このチュートリアルの Amazon Relational Database Service (Amazon RDS) の手順では、リソース をデフォルト [Amazon Virtual Private Cloud](https://docs.aws.amazon.com/vpc/latest/userguide/) (Amazon VPC) を起動することを前提としています。す べての新しいアカウントには、各 AWS リージョンにデフォルトの VPC が含まれます。デフォルト VPC がない場合、手順は異なります。EC2-Classic およびカスタム VPC プラットフォームの手順に ついては、「[Amazon RDS で Elastic Beanstalk を使用する」](#page-1446-0)を参照してください。

AWS リージョン

サンプルアプリケーションは、Amazon EFS をサポートする AWS リージョンでのみ機能する Amazon EFS を使用します。サポートされている AWS リージョンについては、「」の[Amazon](https://docs.aws.amazon.com/general/latest/gr/elasticfilesystem.html)  [Elastic File System エンドポイントとクォータ」](https://docs.aws.amazon.com/general/latest/gr/elasticfilesystem.html)を参照してくださいAWS 全般のリファレンス。 <span id="page-520-0"></span>Amazon RDS に DB インスタンスを起動する

Amazon RDS でインスタンスを起動すると、そのインスタンスは Elastic Beanstalk および Elastic Beanstalk 環境から完全に独立しているため、Elastic Beanstalk によって終了またはモニタリングさ れません。

以下のステップでは、Amazon RDS コンソールを使用して以下の操作を行います。

- MySQL エンジンを使用してデータベースを起動する。
- マルチ AZ 配置を有効にする。これにより、異なるアベイラビリティーゾーン (AZ) にスタンバイ が作成されて、データの冗長性が得られ、I/O フリーズがなくなり、システムバックアップ中のレ イテンシー・スパイクが最小限に抑えられます。

RDS DB インスタンスをデフォルト VPC 内で起動するには

- 1. [RDS コンソールを](https://console.aws.amazon.com/rds/home)開きます。
- 2. ナビゲーションペインで [データベース] を選択します。
- 3. [データベースの作成] を選択します。
- 4. [Standard Create (スタンダード作成)] を選択します。

## **A** Important

[Easy Create (簡易作成)] を選択しないでください。これを選択した場合、この RDS DB の起動に必要な設定ができません。

- 5. [Additional configuration (追加の設定)] の [Initial database name (初期データベース名)] に 「**ebdb**」と入力します。
- 6. デフォルト設定を確認し、特定の要件に従ってこれらの設定を調整します。以下のオプションに 注目します。
	- DB instance class (DB インスタンスクラス) ワークロードに適したメモリ量と CPU 能力が あるインスタンスサイズを選択します。
	- Multi-AZ deployment (マルチ AZ 配置) 高可用性を得るには、これを [Create an Aurora Replica/Reader node in a different AZ (異なる AZ に Aurora レプリカ/リーダーノードを作成)] に設定します。
- [Master username (マスター・ユーザーネーム)] と [Master password (マスターパスワード)] データベースのユーザー名とパスワード。後で使用するため、これらの設定を書き留めておき ます。
- 7. 残りのオプションのデフォルト設定を確認し、[データベースの作成] を選択します。

DB インスタンスを作成したら、適切なポートでインバウンドトラフィックを許可するように、DB インスタンスに添付されたセキュリティグループを変更します。

#### **a** Note

これは、後で Elastic Beanstalk 環境にアタッチするのと同じセキュリティグループであるた め、ここで追加するルールにより、同じセキュリティグループ内の他のリソースに対するイ ングレスアクセス許可が付与されます。

RDS インスタンスにアタッチされているセキュリティグループのインバウンドルールを変更するに は

- 1. [Amazon RDS コンソールを](https://console.aws.amazon.com/rds/home)開きます。
- 2. [データベース] を選択します。
- 3. 詳細を表示する DB インスタンスの名前を選択します。
- 4. [Connectivity] (接続) セクションで、このページに表示される [Subnets] (サブネット)、[Security groups] (セキュリティグループ)、[Endpoint] (エンドポイント) をメモします。これは、後でこの 情報を使用できるようにするためです。
- 5. [Security] (セキュリティ) には、DB インスタンスに関連付けられるセキュリティグループが表 示されます。リンクを開いて、Amazon EC2 コンソールにセキュリティグループを表示しま す。

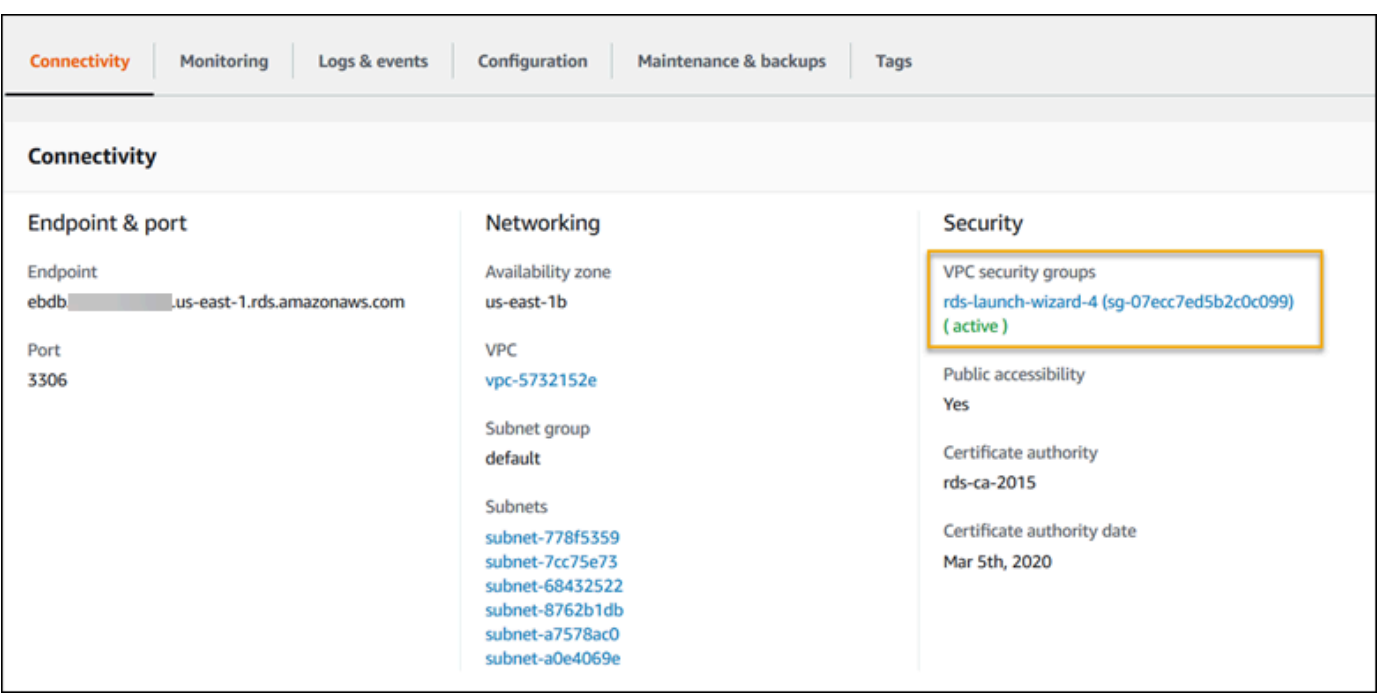

- 6. セキュリティグループの詳細で、インバウンド を選択します。
- 7. Edit (編集) を選択します。
- 8. ルールの追加] を選択します。
- 9. タイプ として、アプリケーションが使用する DB エンジンを選択します。
- 10. 出典 として、**sg-** と入力して、使用可能なセキュリティグループのリストを表示しま す。Elastic Beanstalk 環境で使用される Auto Scaling グループに関連付けられているセキュリ ティグループを選択します。これは、環境内の Amazon EC2 インスタンスがデータベースにア クセスできるようにするためです。

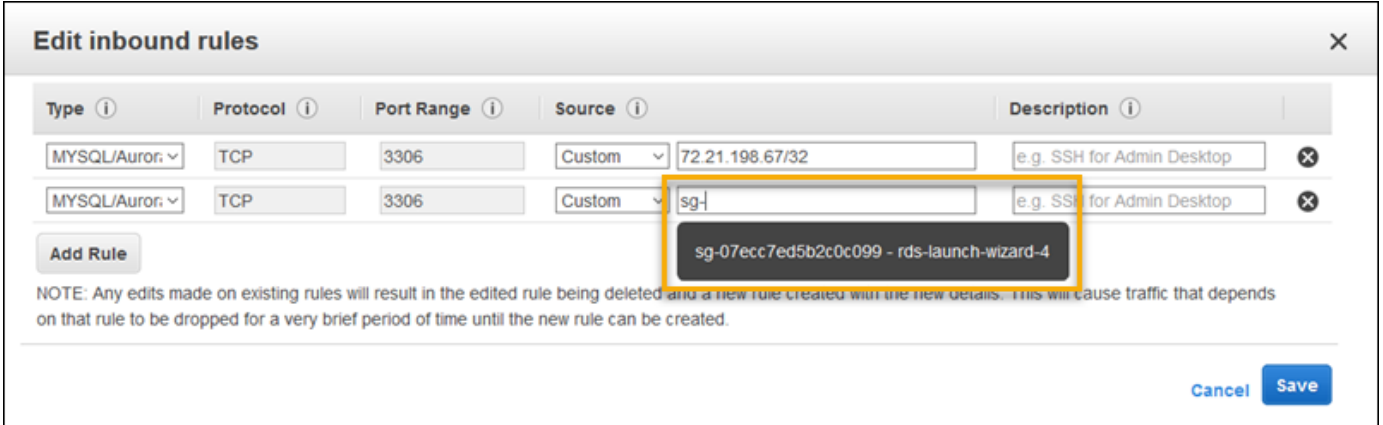

11. [保存] を選択します。

DB インスタンスの作成には約 10 分かかります。その間、Elastic Beanstalk 環境をダウンロード WordPress して作成します。

<span id="page-523-0"></span>ダウンロード WordPress

WordPress を使用してデプロイする準備をするには AWS Elastic Beanstalk、 WordPress ファイル をコンピュータにコピーし、正しい設定情報を提供する必要があります。

WordPress プロジェクトを作成するには

1. [wordpress.org](https://wordpress.org/download/) WordPress からダウンロードします。

~\$**curl https://wordpress.org/wordpress-6.2.tar.gz -o wordpress.tar.gz**

2. 設定ファイルを同じサンプルリポジトリからダウンロードします。

~\$ **wget https://github.com/aws-samples/eb-php-wordpress/releases/download/v1.1/ebphp-wordpress-v1.zip**

3. フォルダの名前を抽出 WordPress して変更します。

```
 ~$ tar -xvf wordpress.tar.gz
 ~$ mv wordpress wordpress-beanstalk
 ~$ cd wordpress-beanstalk
```
4. WordPress インストール時に設定ファイルを抽出します。

```
 ~/wordpress-beanstalk$ unzip ../eb-php-wordpress-v1.zip
 creating: .ebextensions/ 
 inflating: .ebextensions/dev.config 
 inflating: .ebextensions/efs-create.config 
 inflating: .ebextensions/efs-mount.config 
 inflating: .ebextensions/loadbalancer-sg.config 
 inflating: .ebextensions/wordpress.config 
 inflating: LICENSE 
 inflating: README.md 
 inflating: wp-config.php
```
<span id="page-524-0"></span>Elastic Beanstalk 環境の起動

Elastic Beanstalk コンソールを使用して、Elastic Beanstalk 環境を作成します。環境を起動したら、 データベースに接続して環境に WordPress コードをデプロイするように設定できます。

以下のステップでは、Elastic Beanstalk コンソールを使用して以下の操作を行います。

- マネージド PHP プラットフォームを使用して、Elastic Beanstalk アプリケーションを作成しま す。
- デフォルト設定とサンプルコードをそのまま使用します。

環境を起動するには (コンソール)

- 1. 次の事前設定済みリンクを使用して Elastic Beanstalk コンソールを開き ます: [console.aws.amazon.com/elasticbeanstalk/home#/newApplication?](https://console.aws.amazon.com/elasticbeanstalk/home#/newApplication?applicationName=tutorials&environmentType=LoadBalanced) [applicationName=tutorials&environmentType=LoadBalanced](https://console.aws.amazon.com/elasticbeanstalk/home#/newApplication?applicationName=tutorials&environmentType=LoadBalanced)
- 2. [プラットフォーム] で、アプリケーションで使用される言語に一致するプラットフォームとプ ラットフォームブランチを選択します。
- 3. アプリケーションコード として、サンプルアプリケーション を選択します。
- 4. 確認と起動 を選択します。
- 5. 使用できるオプションを確認します。使用する有効なオプションを選択し、準備ができたら [ア プリケーションの作成] を選択します。

環境の作成の所要時間は約 5 分です。以下のリソースが作成されます。

Elastic Beanstalk が作成したリソース

• EC2 インスタンス – 選択したプラットフォームでウェブ・アプリケーションを実行するよう設定 された Amazon Elastic Compute Cloud (Amazon EC2) 仮想マシン。

各プラットフォームは、それぞれ特定の言語バージョン、フレームワーク、ウェブコンテナ、また はそれらの組み合わせをサポートするための、特定のソフトウェア、設定ファイル、スクリプトを 実行します。ほとんどのプラットフォームでは、Apache または NGINX のいずれかをウェブアプ リケーションの前にリバースプロキシとして配置します。そのプロキシがリクエストをアプリケー ションに転送し、静的アセットを提供し、アクセスログとエラーログを生成します。

• インスタンスセキュリティグループ – ポート 80 上のインバウンドトラフィックを許可するよう 設定された Amazon EC2 セキュリティグループ。このリソースでは、ロードバランサーからの

HTTP トラフィックが、ウェブ・アプリケーションを実行している EC2 インスタンスに達するこ とができます。デフォルトでは、トラフィックは他のポート上で許可されません。

- ロードバランサー アプリケーションを実行するインスタンスにリクエストを分散するよう設定 された Elastic Load Balancing ロードバランサー。ロードバランサーにより、インスタンスを直接 インターネットに公開する必要もなくなります。
- ロードバランサーセキュリティグループ ポート 80 上のインバウンドトラフィックを許可する よう設定された Amazon EC2 セキュリティグループ。このリソースでは、インターネットからの HTTP トラフィックが、ロードバランサーに達することができます。デフォルトでは、トラフィッ クは他のポート上で許可されません。
- Auto Scaling グループ インスタンスが終了されたか利用不可になった場合にそのインスタンスを 置き換えるよう設定された Auto Scaling グループ。
- Amazon S3 バケット Elastic Beanstalk の使用時に作成されるソースコード、ログ、その他の アーティファクトの保存場所。
- Amazon CloudWatch アラーム 環境内のインスタンスの負荷をモニタリングし、負荷が高すぎ るか低すぎる場合にトリガーされる 2 つの CloudWatch アラーム。アラームがトリガーされる と、Auto Scaling グループはレスポンスとしてスケールアップまたはダウンを行います。
- AWS CloudFormation スタック Elastic Beanstalk は AWS CloudFormation を使用して環境内の リソースを起動し、設定変更を伝達します。リソースは、[AWS CloudFormation コンソール](https://console.aws.amazon.com/cloudformation)に表示 できるテンプレートで定義されます。
- ドメイン名 ウェブ・アプリケーションまでのルートとなるドメイン名であ り、*subdomain*.*region*.elasticbeanstalk.com の形式です。

**a** Note

Elastic Beanstalk アプリケーションのセキュリティを強化するため、elasticbeanstalk.com ドメインは[パブリックサフィックスリスト \(PSL\)](https://publicsuffix.org/) に登録されています。セキュリティ強化 のため、Elastic Beanstalk アプリケーションのデフォルトドメイン名に機密な Cookie を 設定する必要が生じた場合は、 Host - プレフィックスの付いた Cookie の使用をおすす めします。この方法は、ドメインをクロスサイトリクエストフォージェリ (CSRF) の攻撃 から守るのに役立ちます。詳細については、Mozilla 開発者ネットワークの「[Set-Cookie」](https://developer.mozilla.org/en-US/docs/Web/HTTP/Headers/Set-Cookie#cookie_prefixes) ページを参照してください。

これらのリソースはすべて Elastic Beanstalk によって管理されます。環境を終了すると、Elastic Beanstalk は含まれているすべてのリソースを終了します。

起動した Amazon RDS インスタンスは環境外にあるため、そのライフサイクルの管理はお客様の責 任で行ってください。

**a** Note

Elastic Beanstalk が作成する Amazon S3 バケットは、環境間で共有され、環境の終了時に 削除されません。詳細については、「[Amazon S3 で Elastic Beanstalk を使用する](#page-1461-0)」を参照 してください。

<span id="page-526-0"></span>セキュリティグループおよび環境プロパティの設定

DB インスタンスのセキュリティグループを実行中の環境に追加します。この手順によって、アタッ チされる追加のセキュリティグループを使用して、Elastic Beanstalk が環境内のすべてのインスタン スの再プロビジョニングを行います。

環境にセキュリティグループを追加するには

- 次のいずれかを行います。
	- Elastic Beanstalk コンソールを使用してセキュリティグループを追加するには
		- a. [Elastic Beanstalk コンソール を](https://console.aws.amazon.com/elasticbeanstalk)開き、リージョンリストで を選択します AWS リー ジョン。
		- b. ナビゲーションペインで、[環境] を選択し、リストから環境の名前を選択します。

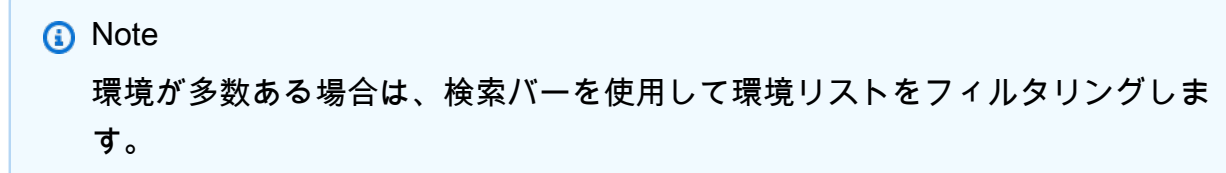

- c. ナビゲーションペインで、[設定] を選択します。
- d. [インスタンス] 設定カテゴリで、[編集] を選択します。
- e. EC2 セキュリティグループで、Elastic Beanstalk が作成するインスタンスセキュリ ティグループに加えて、インスタンスにアタッチするセキュリティグループを選択しま す。
- f. ページの最下部で [適用] を選択し変更を保存します。
- g. 警告を読み取り、確認 を選択します。
- [設定ファイル](#page-1084-0)を使用してセキュリティグループを追加するには、[securitygroup](https://github.com/awsdocs/elastic-beanstalk-samples/tree/master/configuration-files/aws-provided/security-configuration/securitygroup-addexisting.config)[addexisting.config](https://github.com/awsdocs/elastic-beanstalk-samples/tree/master/configuration-files/aws-provided/security-configuration/securitygroup-addexisting.config) サンプルファイルを使用します。
- 次に、環境プロパティを使用して環境に接続情報を渡します。

WordPress アプリケーションは、環境内でデータベースをプロビジョニングするときに Elastic Beanstalk が設定するプロパティと一致するデフォルトのプロパティセットを使用します。

Amazon RDS DB インスタンスの環境プロパティを設定するには

- 1. [Elastic Beanstalk コンソール を](https://console.aws.amazon.com/elasticbeanstalk)開き、リージョンリストで を選択します AWS リージョン。
- 2. ナビゲーションペインで、[環境] を選択し、リストから環境の名前を選択します。

## **a** Note

環境が多数ある場合は、検索バーを使用して環境リストをフィルタリングします。

- 3. ナビゲーションペインで、[設定] を選択します。
- 4. [更新、モニタリング、ログ] の設定カテゴリで、[編集] を選択します。
- 5. [環境プロパティ] セクションで、アプリケーションが読み取りする変数を定義して、接続文字列 を構成します。統合された RDS DB インスタンスがある環境との互換性を考慮して、以下の名 前と値を使用します。パスワードを除くすべての値は、[RDS コンソールで](https://console.aws.amazon.com/rds/home)見つかります。

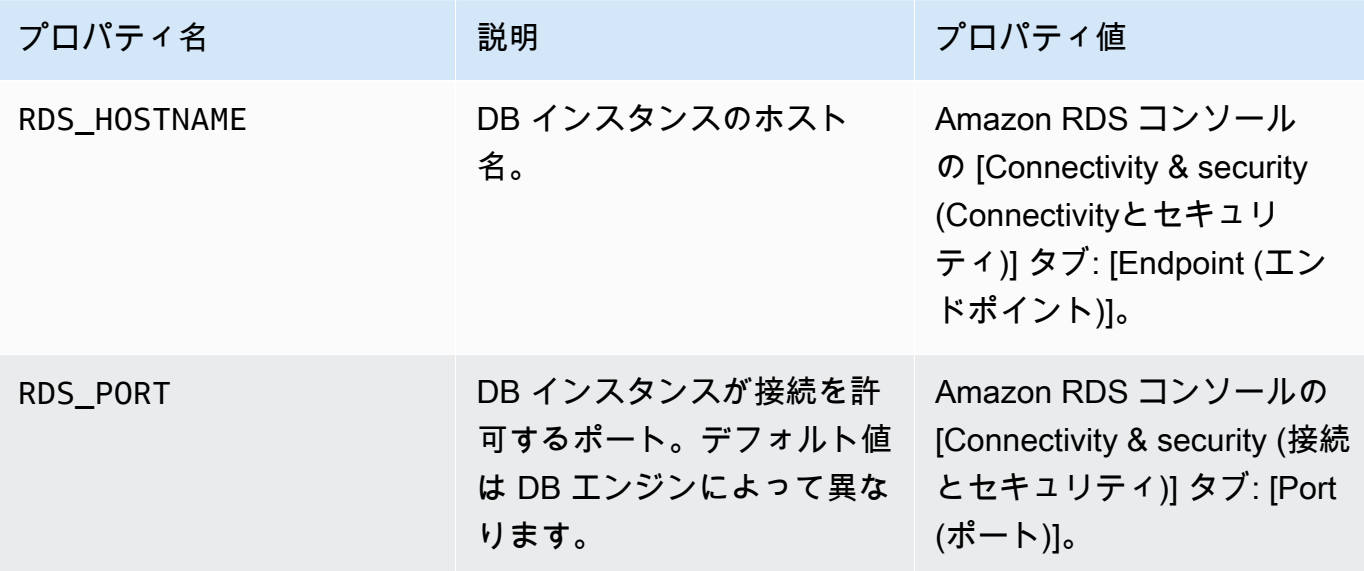

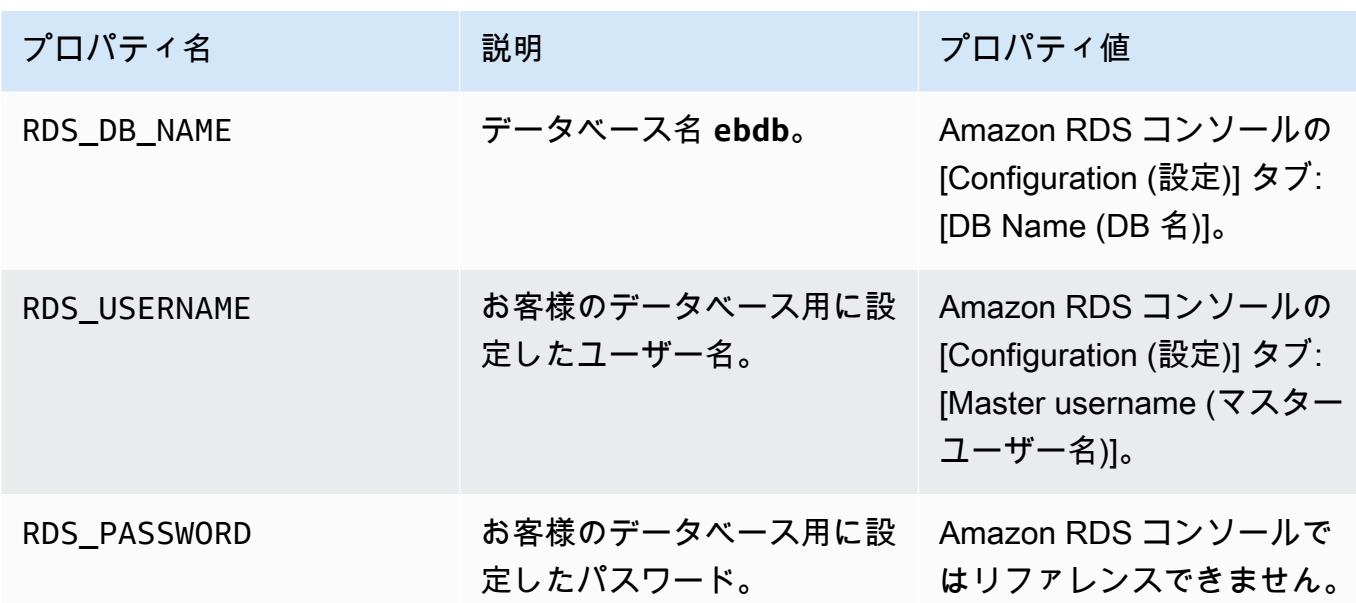

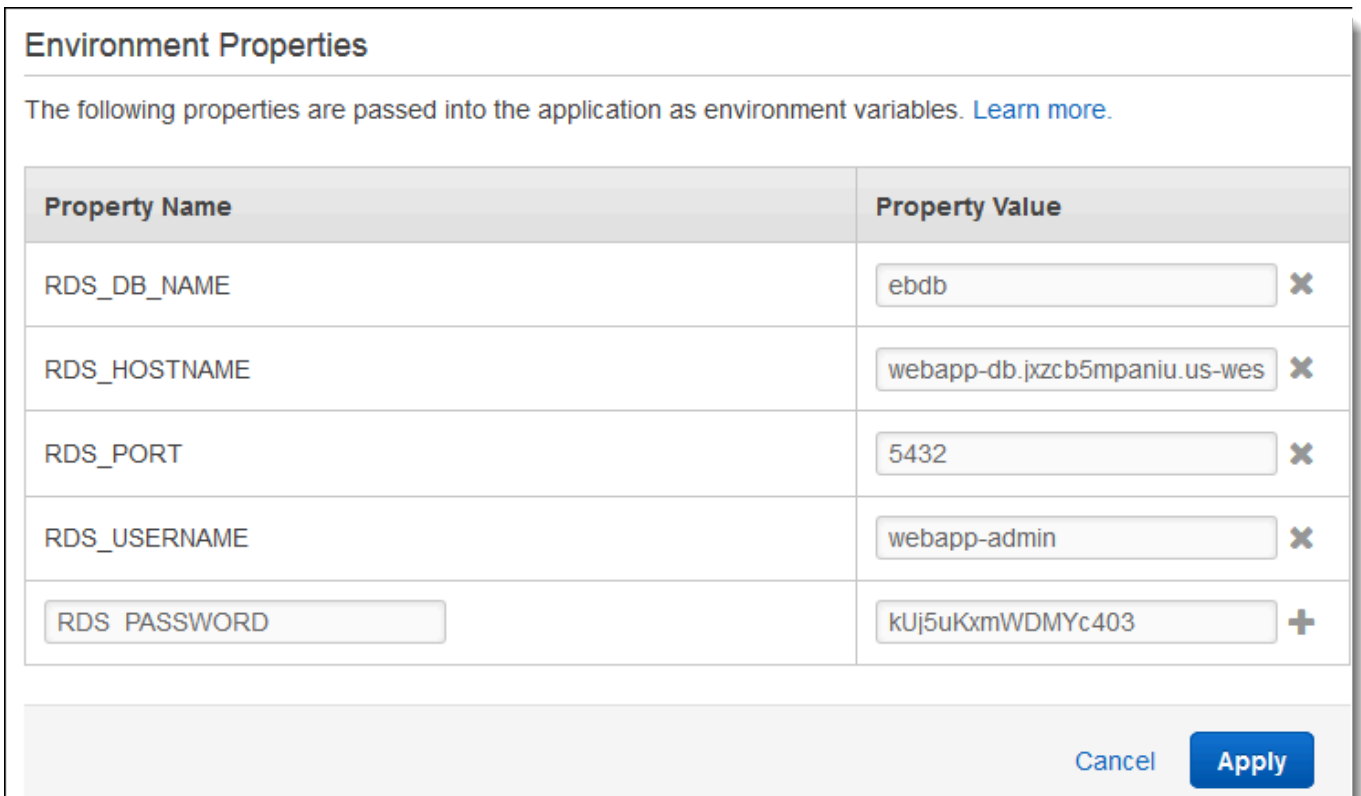

6. ページの最下部で [適用] を選択し変更を保存します。

# <span id="page-528-0"></span>アプリケーションの設定とデプロイ

以下に示すように、wordpress-beanstalk フォルダの構造が正しいことを確認してください。

wordpress-beanstalk\$ **tree -aL 1** . ### **.ebextensions** ### index.php ### LICENSE ### license.txt ### readme.html ### README.md ### wp-activate.php ### wp-admin ### wp-blog-header.php ### wp-comments-post.php ### **wp-config.php** ### wp-config-sample.php ### wp-content ### wp-cron.php ### wp-includes ### wp-links-opml.php ### wp-load.php ### wp-login.php ### wp-mail.php ### wp-settings.php ### wp-signup.php ### wp-trackback.php ### xmlrpc.php

プロジェクトリポジトリのカスタマイズした wp-config.php ファイルでは、前のステップで定義 した環境変数を使用してデータベース接続を設定します。.ebextensions フォルダ内の設定ファ イルでは、Elastic Beanstalk 環境内に追加のリソースを作成します。

設定ファイルをアカウントで使用するには、変更が必要です。ファイル内のプレースホルダ値を適切 な ID に置き換えて、出典バンドルを作成します。

設定ファイルを更新して出典バンドルを作成するには

1. 設定ファイルを次のように変更します。

• .ebextensions/dev.config – WordPress インストールプロセス中に環境へのアクセスを 制限して保護します。ファイルの上部にあるプレースホルダー IP アドレスを、環境のウェブ サイトにアクセスして WordPress インストールを完了するために使用するコンピュータのパ ブリック IP アドレスに置き換えます。

- **a** Note お客様のネットワークに応じて、IP アドレスブロックの使用が必要になる場合があり ます。
- .ebextensions/efs-create.config VPC 内の各アベイラビリティーゾーン/サブネッ トに EFS ファイルシステムとマウントポイントを作成します。[Amazon VPC コンソール](https://console.aws.amazon.com/vpc/home#subnets:filter=default)で、 デフォルトの VPC とサブネット ID を特定します。
- 2. プロジェクトフォルダのファイルを含む[出典バンドル](#page-640-0)を作成します。次のコマンドで は、wordpress-beanstalk.zip という出典バンドルが作成されます。

~/eb-wordpress\$ **zip ../wordpress-beanstalk.zip -r \* .[^.]\***

ソースバンドルを Elastic Beanstalk にアップロードして、環境にデプロイ WordPress します。

## 出典バンドルをデプロイするには

- 1. [Elastic Beanstalk コンソール を](https://console.aws.amazon.com/elasticbeanstalk)開き、リージョンリストで を選択します AWS リージョン。
- 2. ナビゲーションペインで、[環境] を選択し、リストから環境の名前を選択します。

**a** Note 環境が多数ある場合は、検索バーを使用して環境リストをフィルタリングします。

- 3. 環境の概要ページで、[Upload and deploy (アップロードとデプロイ)] を選択します。
- 4. 画面上のダイアログボックスを使用して、ソースバンドルをアップロードします。
- 5. [デプロイ] を選択します。
- 6. デプロイが完了したら、新しいタブのウェブサイトを開く、サイトの URL を選択できます。

<span id="page-530-0"></span>のインストール WordPress

## WordPress インストールを完了するには

- 1. [Elastic Beanstalk コンソール を](https://console.aws.amazon.com/elasticbeanstalk)開き、リージョンリストで を選択します AWS リージョン。
- 2. ナビゲーションペインで、[環境] を選択し、リストから環境の名前を選択します。

**a** Note 環境が多数ある場合は、検索バーを使用して環境リストをフィルタリングします。

- 3. 環境 URL を選択して、ブラウザでサイトを開きます。サイトをまだ設定していないため、 WordPress インストールウィザードにリダイレクトされます。
- 4. スタンダードインストールを実行します。wp-config.php ファイルはすでに出典コードに存 在し、環境からデータベース接続情報を読み取りするように設定されています。接続を設定する よう求められません。

<span id="page-531-0"></span>インストールには約 1 分かかります。

キーとソルトの更新

WordPress 設定ファイルは、環境プロパティからキーとソルトの値wp-config.phpも読み取りま す。現在、これらのプロパティはすべて、test フォルダの wordpress.config ファイルによって .ebextensions に設定されています。

ハッシュソルトは[環境プロパティの要件](#page-930-0)を満たす任意の値にすることができますが、出典コントロー ルには保存しないでください。環境でこれらのプロパティを直接設定するには、Elastic Beanstalk コ ンソールを使用します。

環境プロパティを更新するには

- 1. [Elastic Beanstalk コンソール を](https://console.aws.amazon.com/elasticbeanstalk)開き、リージョンリストで を選択します AWS リージョン。
- 2. ナビゲーションペインで、[環境] を選択し、リストから環境の名前を選択します。

**a** Note

環境が多数ある場合は、検索バーを使用して環境リストをフィルタリングします。

- 3. ナビゲーションペインで、[Configuration] を選択します。
- 4. [ソフトウェア] で、[編集] を選択します。
- 5. [Environment properties] で、以下のプロパティを変更します。
	- AUTH\_KEY AUTH\_KEY に選択された値。
	- SECURE\_AUTH\_KEY SECURE\_AUTH\_KEY に選択された値。
- LOGGED\_IN\_KEY LOGGED\_IN\_KEY に選択された値。
- NONCE KEY NONCE KEY に選択された値。
- AUTH\_SALT AUTH\_SALT に選択された値。
- SECURE\_AUTH\_SALT SECURE\_AUTH\_SALT に選択された値。
- LOGGED\_IN\_SALT LOGGED\_IN\_SALT に選択された値。
- NONCE\_SALT NONCE\_SALT に選択された値。
- 6. ページの最下部で [適用] を選択し変更を保存します。

#### **a** Note

環境のプロパティを直接設定すると、wordpress.config の値が直接上書きされます。

## <span id="page-532-0"></span>アクセス制限の削除

サンプルプロジェクトには、設定ファイル loadbalancer-sg.config が含まれています。この ファイルによって、セキュリティグループが作成され、dev.config で設定した IP アドレスを使用 して、そのグループが環境のロードバランサーに割り当てられます。これにより、ネットワークか らのポート 80 を介した HTTP アクセスが制限されます。そうしないと、管理者アカウントをインス トール WordPress して設定する前に、外部関係者がサイトに接続する可能性があります。

をインストールしたので WordPress、設定ファイルを削除してサイトをワールドに開きます。

制限を削除し、環境を更新するには

1. プロジェクトディレクトリから .ebextensions/loadbalancer-sg.config ファイルを削 除します。

~/wordpress-beanstalk\$ **rm .ebextensions/loadbalancer-sg.config**

2. 出典バンドルを作成します。

~/eb-wordpress\$ **zip ../wordpress-beanstalk-v2.zip -r \* .[^.]\***

ソースバンドルを Elastic Beanstalk にアップロードして、環境にデプロイ WordPress します。

# 出典バンドルをデプロイするには

- 1. [Elastic Beanstalk コンソール を](https://console.aws.amazon.com/elasticbeanstalk)開き、リージョンリストで を選択します AWS リージョン。
- 2. ナビゲーションペインで、[環境] を選択し、リストから環境の名前を選択します。

## **a** Note

環境が多数ある場合は、検索バーを使用して環境リストをフィルタリングします。

- 3. 環境の概要ページで、[Upload and deploy (アップロードとデプロイ)] を選択します。
- 4. 画面上のダイアログボックスを使用して、ソースバンドルをアップロードします。
- 5. [デプロイ] を選択します。
- 6. デプロイが完了したら、新しいタブのウェブサイトを開く、サイトの URL を選択できます。

<span id="page-533-0"></span>Auto Scaling グループの設定

最後に、より高いインスタンス数で、環境の Auto Scaling グループを設定します。少なくと 2 つの インスタンスを常に実行することで、環境のウェブ・サーバーが単一障害点になることを防ぎます。 また、これにより、サイトを停止せずに変更をデプロイすることができます。

高可用性のために環境の Auto Scaling グループを設定するには

- 1. [Elastic Beanstalk コンソール を](https://console.aws.amazon.com/elasticbeanstalk)開き、リージョンリストで を選択します AWS リージョン。
- 2. ナビゲーションペインで、[環境] を選択し、リストから環境の名前を選択します。
	- **a** Note 環境が多数ある場合は、検索バーを使用して環境リストをフィルタリングします。
- 3. ナビゲーションペインで、[設定] を選択します。
- 4. [容量] 設定カテゴリで、[編集] を選択します。
- 5. [Auto Scaling group (Auto Scaling グループ)] セクションで、[Min instances (最小インスタンス 数)] を **2** に設定します。
- 6. ページの最下部で [適用] を選択し変更を保存します。

複数のインスタンスにわたるコンテンツのアップロードを support するために、サンプルプロジェク トでは Amazon EFS を使用して共有ファイルシステムを作成します。サイトで投稿を作成し、コン

テンツをアップロードして共有ファイルシステムに保存します。投稿を表示して両方のインスタンス をヒットするまでページを複数回更新し、共有ファイルシステムが動作していることを検証します。

<span id="page-534-0"></span>アップグレード WordPress

の新しいバージョンにアップグレードするには WordPress、サイトをバックアップし、新しい環境 にデプロイします。

**A** Important

内で更新機能を使用したり WordPress 、新しいバージョンを使用するようにソースファイ ルを更新したりしないでください。どちらのアクションでも、投稿 URL は (データベースと ファイルシステムには残りますが) 404 エラーを返す場合があります。

アップグレードするには WordPress

- 1. WordPress 管理者コンソールで、エクスポートツールを使用して投稿を XML ファイルにエクス ポートします。
- 2. 以前のバージョンのインストールに使用したのと同じ手順で、新しいバージョンの WordPress を Elastic Beanstalk にデプロイしてインストールします。ダウンタイムを避けるために、新し いバージョンで新しい環境を作成できます。
- 3. 新しいバージョンで、管理コンソールに WordPress Importer ツールをインストールし、それを 使用して投稿を含む XML ファイルをインポートします。投稿が旧バージョンの管理者ユーザー によって作成されている場合は、管理者ユーザーをインポートしないで、投稿を新しいサイトの 管理者ユーザーに割り当てます。
- 4. 新しいバージョンを別の環境にデプロイした場合は、[CNAME スワップを](#page-731-0)実行して旧サイトの ユーザーを新サイトにリダイレクトします。

<span id="page-534-1"></span>クリーンアップ

Elastic Beanstalk での作業が終了したら、環境を終了できます。Elastic Beanstalk は[、Amazon EC2](#page-807-0)  [インスタンス](#page-807-0)、[データベースインスタンス](#page-910-0)、[ロードバランサー](#page-846-0)、セキュリティグループ、アラーム など、環境に関連付けられているすべての AWS リソースを終了します。

コンソールから Elastic Beanstalk 環境を終了するには

1. [Elastic Beanstalk コンソール を](https://console.aws.amazon.com/elasticbeanstalk)開き、リージョンリストで を選択します AWS リージョン。

2. ナビゲーションペインで、[環境] を選択し、リストから環境の名前を選択します。

**a** Note

環境が多数ある場合は、検索バーを使用して環境リストをフィルタリングします。

- 3. [Actions] (アクション)、[Terminate environment] (環境の終了) の順に選択します。
- 4. 画面上のダイアログボックスを使用して、環境の終了を確認します。

Elastic Beanstalk を使用すると、いつでもアプリケーション用の新しい環境を簡単に作成できます。

さらに、Elastic Beanstalk 環境の外に作成したデータベースリソースを終了できます。Amazon RDS DB インスタンスを終了する場合、スナップショットを作成し、後で別のインスタンスにデータを復 元できます。

RDS DB インスタンスを終了するには

- 1. [Amazon RDS コンソールを](https://console.aws.amazon.com/rds)開きます。
- 2. [データベース] を選択します。
- 3. DB インスタンスを選択します。
- 4. [アクション] を選択し、[削除] を選択します。
- 5. スナップショットを作成するかどうかを選択してから、削除 を選択します。

<span id="page-535-0"></span>次のステップ

アプリケーションの開発が進むにつれ、.zip ファイルを手動で作成して Elastic Beanstalk コンソール にアップロードすることなく、環境を管理してアプリケーションをデプロイする方法が必要になりま す。[Elastic Beanstalk コマンドラインインターフェイス](#page-1489-0) (EB CLI) は、 easy-to-use コマンドライン からアプリケーションを作成、設定、および Elastic Beanstalk 環境にデプロイするためのコマンド を提供します。

サンプルアプリケーションは、設定ファイルを使用して PHP 設定を設定し、存在しない場合はテー ブルをデータベースに作成します。設定ファイルを使用して、環境の作成時に時間がかかる設定更新 を避けるために、インスタンスのセキュリティグループ設定を指定できます。詳細については、「[設](#page-1084-0) 定ファイル (.ebextensions[\) による高度な環境のカスタマイズ](#page-1084-0)」を参照してください。

開発とテストのために、マネージド DB インスタンスを環境に直接追加するために Elastic Beanstalk の機能を使用することが必要になる場合があります。環境内でのデータベースのセットアップについ ては、「[Elastic Beanstalk 環境にデータベースを追加する」](#page-910-0)を参照してください。

高パフォーマンスデータベースが必要な場合は、[Amazon Aurora](https://aws.amazon.com/rds/aurora/) の使用を検討します。Amazon Aurora は MySQL 対応のデータベースエンジンで、商用データベースの特徴を低コストで提供しま す。別のデータベースにアプリケーションに connect するには、[セキュリティグループ設定ス](#page-507-1)テッ プを繰り返し、[RDS 関連の環境プロパティを更新し](#page-512-0)ます。

最後に、本稼働環境でアプリケーションを使用する予定の場合は、お客様の環境に[カスタムドメイン](#page-956-0) [名を設定](#page-956-0)し、安全な接続のために [HTTPS を有効にするこ](#page-1168-0)とが必要になります。

外部 Amazon RDS データベースを使用して高可用性の Drupal ウェブサイトを Elastic Beanstalk にデプロイする

このチュートリアルでは、 の外[部で RDS DB インスタンスを起動する](#page-1446-0)プロセスについて説明します AWS Elastic Beanstalk。そして、Drupal ウェブサイトを実行中の高可用性環境を設定して connect する方法を説明します。ウェブサイトでは、アップロードされたファイルの共有ストレージとして Amazon Elastic File System (Amazon EFS) を使用しています。Elastic Beanstalk の外部 DB インス タンスを実行すると、環境のライフサイクルからデータベースを分離し、複数の環境から同じデータ ベースに接続でき、あるデータベースから別のデータベースへ交換したり、データベースに影響を与 えないで Blue-Green Deployment を実行できます。

セクション

- [前提条件](#page-537-0)
- [Amazon RDS に DB インスタンスを起動する](#page-537-1)
- [Elastic Beanstalk 環境の起動](#page-540-0)
- [セキュリティ設定および環境プロパティの設定](#page-542-0)
- [アプリケーションの設定とデプロイ](#page-545-0)
- [Drupal のインストール](#page-549-0)
- [Drupal 設定を更新してアクセス制限を削除する](#page-549-1)
- [Auto Scaling グループの設定](#page-552-0)
- [クリーンアップ](#page-552-1)
- [次のステップ](#page-553-0)

## <span id="page-537-0"></span>前提条件

このチュートリアルでは、基本的な Elastic Beanstalk オペレーションと Elastic Beanstalk コンソー ルに関する知識があることを前提としています。まだ起動していない場合は、[Elastic Beanstalk を使](#page-18-0) [用して開始する](#page-18-0) の指示に従って、最初の Elastic Beanstalk 環境を起動します。

このガイドの手順に従うには、run command のためのコマンドラインターミナルまたはシェルが必 要になります。コマンドは、該当する場合、プロンプト記号 (\$) と現在のディレクトリの名前が前に 付けられて、リストに示されます。

~/eb-project\$ **this is a command** this is output

Linux および macOS では、任意のシェルとパッケージ管理者を使用できます。Windows で は[、Linux 用 Windows サブシステムをインストール](https://docs.microsoft.com/en-us/windows/wsl/install-win10)して、Windows 統合バージョンの Ubuntu と Bash を取得できます。

Amazon Relational Database Service (Amazon RDS) タスクのためのこのチュートリアルの手順は、 リソースをデフォルト [Amazon Virtual Private Cloud](https://docs.aws.amazon.com/vpc/latest/userguide/) (Amazon VPC) 内で起動していることを前提と しています。すべての新しいアカウントでは、各リージョンにデフォルト VPC が含まれます。デ フォルト VPC がない場合、手順は異なります。EC2-Classic およびカスタム VPC プラットフォーム の手順については、「[Amazon RDS で Elastic Beanstalk を使用する」](#page-1446-0)を参照してください。

サンプルアプリケーションは Amazon EFS を使用します。Amazon EFS をサポートする AWS リー ジョンでのみ機能します。 AWS リージョンのサポートについては、「」の[Amazon Elastic File](https://docs.aws.amazon.com/general/latest/gr/elasticfilesystem.html) [System エンドポイントとクォータ](https://docs.aws.amazon.com/general/latest/gr/elasticfilesystem.html)」を参照してくださいAWS 全般のリファレンス。

Elastic Beanstalk 環境のプラットフォームで PHP 7.4 以前を使用している場合は、このチュートリ アルでは Drupal バージョン 8.9.13 を使用することをお勧めします。PHP 8.0 以降を使用してインス トールされたプラットフォームの場合は、Drupal 9.1.5 を使用することをお勧めします。

Drupal リリースとそれらが support する PHP バージョンの詳細については、Drupal のウェブサ イトの [PHP 要件](https://www.drupal.org/docs/system-requirements/php-requirements#php_required)をご参照ください。Drupal が推奨するコアバージョンは、ウェブサイト [\(https://](https://www.drupal.org/project/drupal) [www.drupal.org/project/drupal](https://www.drupal.org/project/drupal)) に掲載されています。

<span id="page-537-1"></span>Amazon RDS に DB インスタンスを起動する

Elastic Beanstalk で実行されているアプリケーションで外部データベースを使用するには、まず Amazon RDS で DB インスタンスを起動します。Amazon RDS でインスタンスを起動すると、

そのインスタンスは Elastic Beanstalk および Elastic Beanstalk 環境から完全に独立しているた め、Elastic Beanstalk によって終了またはモニタリングされません。

Amazon RDS コンソールを使用して、マルチ AZ MySQL DB インスタンスを起動します。マルチ AZ 配置を選択すると、データベースがフェイルオーバーされ、出典 DB インスタンスがサービスを停止 しても引き続き利用できます。

RDS DB インスタンスをデフォルト VPC 内で起動するには

- 1. [RDS コンソールを](https://console.aws.amazon.com/rds/home)開きます。
- 2. ナビゲーションペインで [データベース] を選択します。
- 3. [データベースの作成] を選択します。
- 4. [Standard Create (スタンダード作成)] を選択します。

## **A** Important

[Easy Create (簡易作成)] を選択しないでください。これを選択した場合、この RDS DB の起動に必要な設定ができません。

- 5. [Additional configuration (追加の設定)] の [Initial database name (初期データベース名)] に 「**ebdb**」と入力します。
- 6. デフォルト設定を確認し、特定の要件に従ってこれらの設定を調整します。以下のオプションに 注目します。
	- DB instance class (DB インスタンスクラス) ワークロードに適したメモリ量と CPU 能力が あるインスタンスサイズを選択します。
	- Multi-AZ deployment (マルチ AZ 配置) 高可用性を得るには、これを [Create an Aurora Replica/Reader node in a different AZ (異なる AZ に Aurora レプリカ/リーダーノードを作成)] に設定します。
	- [Master username (マスター・ユーザーネーム)] と [Master password (マスターパスワード)] データベースのユーザー名とパスワード。後で使用するため、これらの設定を書き留めておき ます。
- 7. 残りのオプションのデフォルト設定を確認し、[データベースの作成] を選択します。

次に、DB インスタンスに添付するセキュリティグループを変更して、適切なポートへのインバウン ドトラフィックを許可します。これは、後で Elastic Beanstalk 環境にアタッチするのと同じセキュ

リティグループで、追加するルールは、同じセキュリティグループ内の他のリソースにアクセス許可 を付与するものです。

RDS インスタンスにアタッチされているセキュリティグループのインバウンドルールを変更するに は

- 1. [Amazon RDS コンソールを](https://console.aws.amazon.com/rds/home)開きます。
- 2. [データベース] を選択します。
- 3. 詳細を表示する DB インスタンスの名前を選択します。
- 4. [Connectivity] (接続) セクションで、このページに表示される [Subnets] (サブネット)、[Security groups] (セキュリティグループ)、[Endpoint] (エンドポイント) をメモします。これは、後でこの 情報を使用できるようにするためです。
- 5. [Security] (セキュリティ) には、DB インスタンスに関連付けられるセキュリティグループが表 示されます。リンクを開いて、Amazon EC2 コンソールにセキュリティグループを表示しま す。

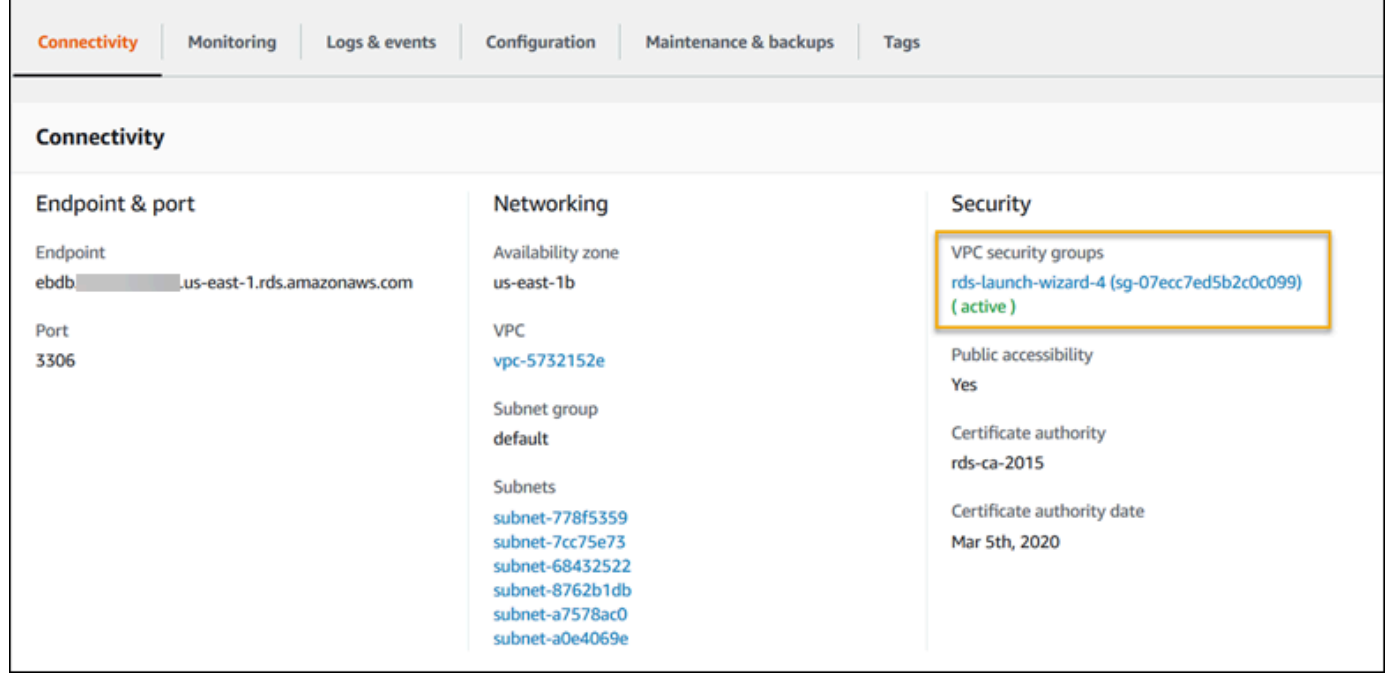

- 6. セキュリティグループの詳細で、インバウンド を選択します。
- 7. Edit (編集) を選択します。
- 8. ルールの追加] を選択します。
- 9. タイプ として、アプリケーションが使用する DB エンジンを選択します。
- 10. 出典 として、**sg-** と入力して、使用可能なセキュリティグループのリストを表示しま す。Elastic Beanstalk 環境で使用される Auto Scaling グループに関連付けられているセキュリ
ティグループを選択します。これは、環境内の Amazon EC2 インスタンスがデータベースにア クセスできるようにするためです。

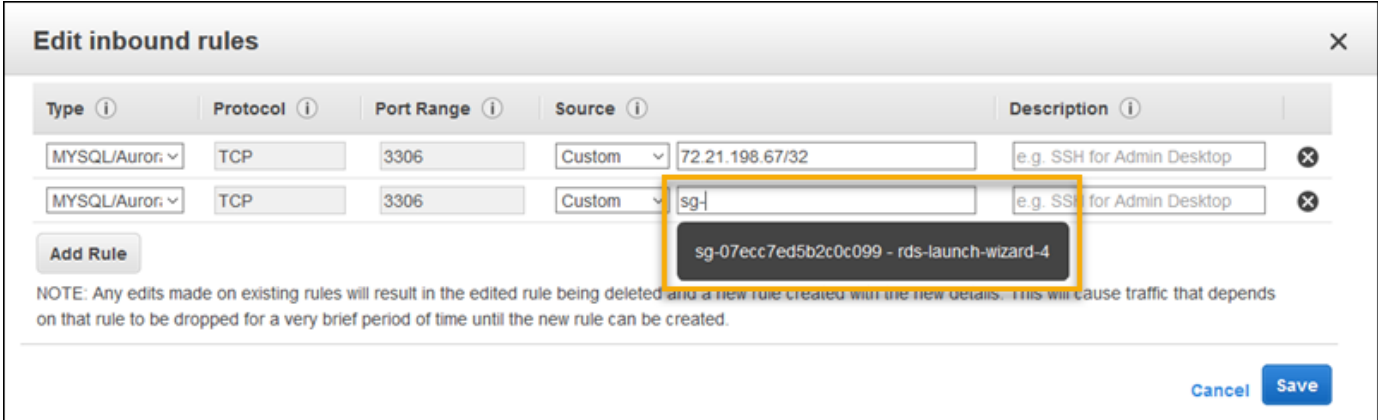

## 11. [保存] を選択します。

DB インスタンスの作成には約 10 分かかります。その間に、Elastic Beanstalk 環境を起動します。

Elastic Beanstalk 環境の起動

Elastic Beanstalk コンソールを使用して、Elastic Beanstalk 環境を作成します。[PHP] プラット フォームを選択し、デフォルト設定およびサンプルコードを受け入れます。環境を起動した後、デー タベースに connect するように環境を設定して、Drupal コードを環境にデプロイできます。

環境を起動するには (コンソール)

- 1. 次の事前設定済みリンクを使用して Elastic Beanstalk [コンソールを開き](https://console.aws.amazon.com/elasticbeanstalk/home#/newApplication?applicationName=tutorials&environmentType=LoadBalanced) [ます。console.aws.amazon.com/elasticbeanstalk/home#/newApplication?](https://console.aws.amazon.com/elasticbeanstalk/home#/newApplication?applicationName=tutorials&environmentType=LoadBalanced) [applicationName=tutorials&environmentType=LoadBalanced](https://console.aws.amazon.com/elasticbeanstalk/home#/newApplication?applicationName=tutorials&environmentType=LoadBalanced)
- 2. [プラットフォーム] で、アプリケーションで使用される言語に一致するプラットフォームとプ ラットフォームブランチを選択します。
- 3. アプリケーションコード として、サンプルアプリケーション を選択します。
- 4. 確認と起動 を選択します。
- 5. 使用できるオプションを確認します。使用する有効なオプションを選択し、準備ができたら [ア プリケーションの作成] を選択します。

環境の作成の所要時間は約 5 分です。以下のリソースが作成されます。

• EC2 インスタンス – 選択したプラットフォームでウェブ・アプリケーションを実行するよう設定 された Amazon Elastic Compute Cloud (Amazon EC2) 仮想マシン。

各プラットフォームは、それぞれ特定の言語バージョン、フレームワーク、ウェブコンテナ、また はそれらの組み合わせをサポートするための、特定のソフトウェア、設定ファイル、スクリプトを 実行します。ほとんどのプラットフォームでは、Apache または NGINX のいずれかをウェブアプ リケーションの前にリバースプロキシとして配置します。そのプロキシがリクエストをアプリケー ションに転送し、静的アセットを提供し、アクセスログとエラーログを生成します。

- インスタンスセキュリティグループ ポート 80 上のインバウンドトラフィックを許可するよう 設定された Amazon EC2 セキュリティグループ。このリソースでは、ロードバランサーからの HTTP トラフィックが、ウェブ・アプリケーションを実行している EC2 インスタンスに達するこ とができます。デフォルトでは、トラフィックは他のポート上で許可されません。
- ロードバランサー アプリケーションを実行するインスタンスにリクエストを分散するよう設定 された Elastic Load Balancing ロードバランサー。ロードバランサーにより、インスタンスを直接 インターネットに公開する必要もなくなります。
- ロードバランサーセキュリティグループ ポート 80 上のインバウンドトラフィックを許可する よう設定された Amazon EC2 セキュリティグループ。このリソースでは、インターネットからの HTTP トラフィックが、ロードバランサーに達することができます。デフォルトでは、トラフィッ クは他のポート上で許可されません。
- Auto Scaling グループ インスタンスが終了されたか利用不可になった場合にそのインスタンスを 置き換えるよう設定された Auto Scaling グループ。
- Amazon S3 バケット Elastic Beanstalk の使用時に作成されるソースコード、ログ、その他の アーティファクトの保存場所。
- Amazon CloudWatch アラーム 環境内のインスタンスの負荷をモニタリングし、負荷が高すぎ るか低すぎる場合にトリガーされる 2 つの CloudWatch アラーム。アラームがトリガーされる と、Auto Scaling グループはレスポンスとしてスケールアップまたはダウンを行います。
- AWS CloudFormation スタック Elastic Beanstalk は AWS CloudFormation を使用して環境内の リソースを起動し、設定変更を伝達します。リソースは、[AWS CloudFormation コンソール](https://console.aws.amazon.com/cloudformation)に表示 できるテンプレートで定義されます。
- ドメイン名 ウェブ・アプリケーションまでのルートとなるドメイン名であ り、*subdomain*.*region*.elasticbeanstalk.com の形式です。

**a** Note

Elastic Beanstalk アプリケーションのセキュリティを強化するため、elasticbeanstalk.com ドメインは[パブリックサフィックスリスト \(PSL\)](https://publicsuffix.org/) に登録されています。セキュリティ強化

のため、Elastic Beanstalk アプリケーションのデフォルトドメイン名に機密な Cookie を 設定する必要が生じた場合は、 Host - プレフィックスの付いた Cookie の使用をおすす めします。この方法は、ドメインをクロスサイトリクエストフォージェリ (CSRF) の攻撃 から守るのに役立ちます。詳細については、Mozilla 開発者ネットワークの「[Set-Cookie」](https://developer.mozilla.org/en-US/docs/Web/HTTP/Headers/Set-Cookie#cookie_prefixes) ページを参照してください。

これらのリソースはすべて Elastic Beanstalk によって管理されます。環境を終了すると、Elastic Beanstalk は含まれているすべてのリソースを終了します。起動した RDS DB インスタンスは、環境 外にありますので、お客様の責任において、ライフサイクルを管理してください。

**a** Note

Elastic Beanstalk が作成する Amazon S3 バケットは、環境間で共有され、環境の終了時に 削除されません。詳細については、「[Amazon S3 で Elastic Beanstalk を使用する](#page-1461-0)」を参照 してください。

セキュリティ設定および環境プロパティの設定

DB インスタンスのセキュリティグループを実行中の環境に追加します。この手順によって、アタッ チされる追加のセキュリティグループを使用して、Elastic Beanstalk が環境内のすべてのインスタン スの再プロビジョニングを行います。

環境にセキュリティグループを追加するには

- 次のいずれかを行います。
	- Elastic Beanstalk コンソールを使用してセキュリティグループを追加するには
		- a. [Elastic Beanstalk コンソール を](https://console.aws.amazon.com/elasticbeanstalk)開き、リージョンリストで を選択します AWS リー ジョン。
		- b. ナビゲーションペインで、[環境] を選択し、リストから環境の名前を選択します。

**a** Note 環境が多数ある場合は、検索バーを使用して環境リストをフィルタリングしま す。

c. ナビゲーションペインで、[設定] を選択します。

- d. [インスタンス] 設定カテゴリで、[編集] を選択します。
- e. EC2 セキュリティグループで、Elastic Beanstalk が作成するインスタンスセキュリ ティグループに加えて、インスタンスにアタッチするセキュリティグループを選択しま す。
- f. ページの最下部で [適用] を選択し変更を保存します。
- g. 警告を読み取り、確認 を選択します。
- [設定ファイル](#page-1084-0)を使用してセキュリティグループを追加するには、[securitygroup](https://github.com/awsdocs/elastic-beanstalk-samples/tree/master/configuration-files/aws-provided/security-configuration/securitygroup-addexisting.config)[addexisting.config](https://github.com/awsdocs/elastic-beanstalk-samples/tree/master/configuration-files/aws-provided/security-configuration/securitygroup-addexisting.config) サンプルファイルを使用します。

次に、環境プロパティを使用して環境に接続情報を渡します。サンプルアプリケーションは、環境内 でデータベースをプロビジョニングする場合、Elastic Beanstalk 設定と一致するプロパティのデフォ ルトセットを使用します。

Amazon RDS DB インスタンスの環境プロパティを設定するには

- 1. [Elastic Beanstalk コンソール を](https://console.aws.amazon.com/elasticbeanstalk)開き、リージョンリストで を選択します AWS リージョン。
- 2. ナビゲーションペインで、[環境] を選択し、リストから環境の名前を選択します。

### **a** Note

環境が多数ある場合は、検索バーを使用して環境リストをフィルタリングします。

- 3. ナビゲーションペインで、[設定] を選択します。
- 4. [更新、モニタリング、ログ] の設定カテゴリで、[編集] を選択します。
- 5. [環境プロパティ] セクションで、アプリケーションが読み取りする変数を定義して、接続文字列 を構成します。統合された RDS DB インスタンスがある環境との互換性を考慮して、以下の名 前と値を使用します。パスワードを除くすべての値は、[RDS コンソールで](https://console.aws.amazon.com/rds/home)見つかります。

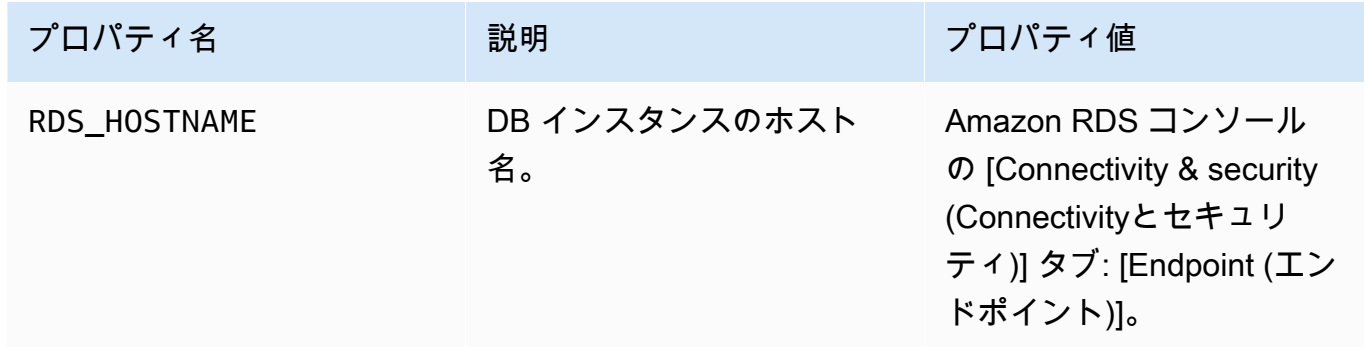

AWS Elastic Beanstalk 関発者ガイド

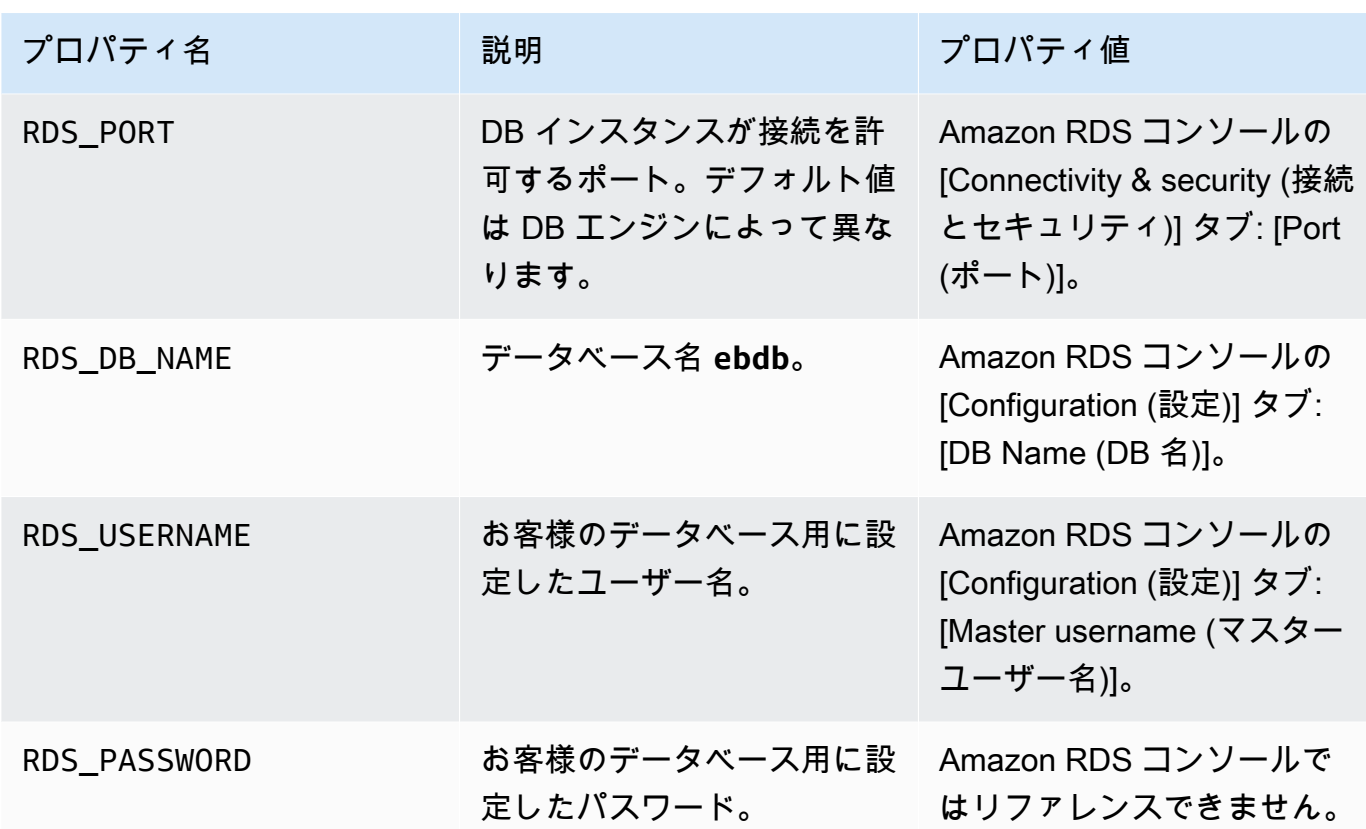

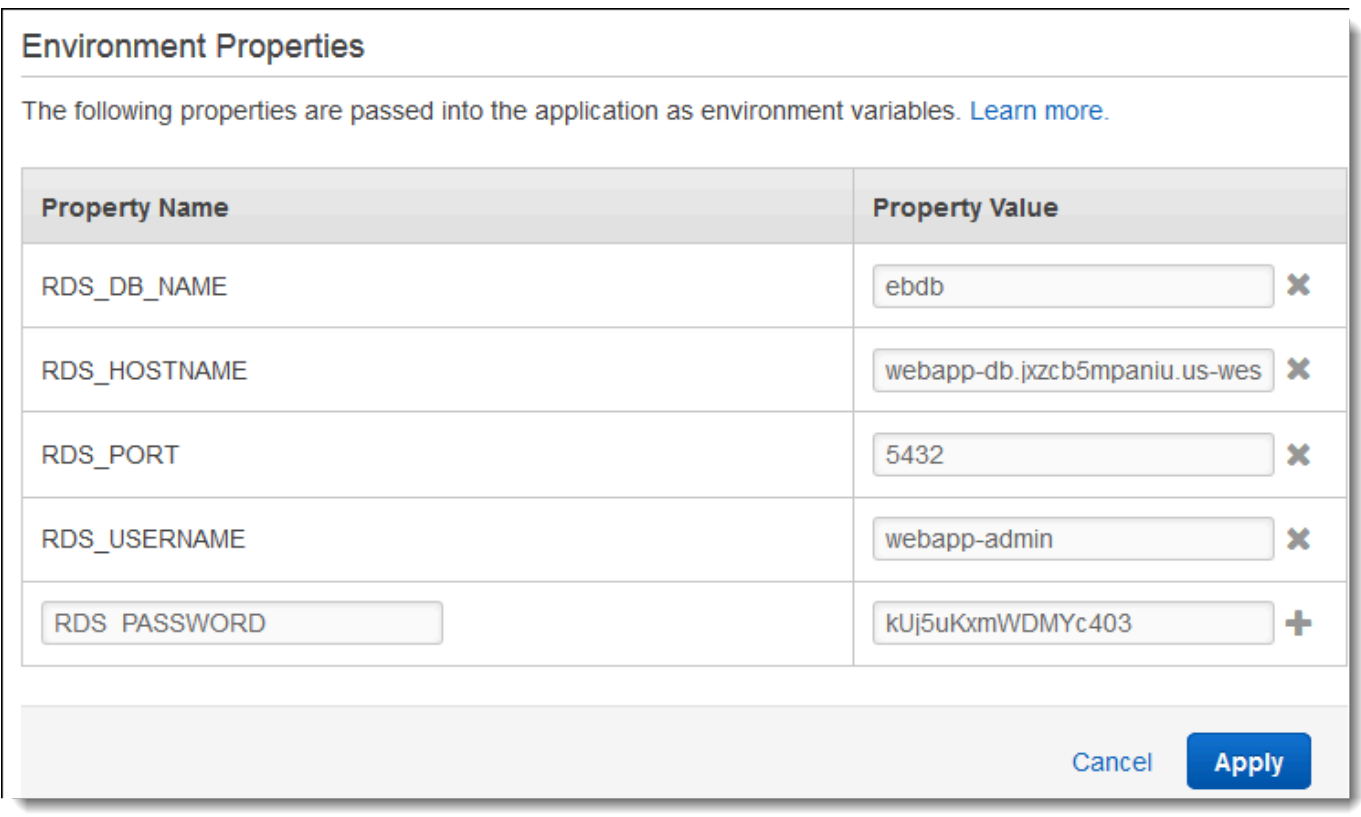

6. ページの最下部で [適用] を選択し変更を保存します。

Drupal のインストール後に、SSH を使用してインスタンスに connect し、設定の詳細を取得する必 要があります。SSH キーを環境のインスタンスに割り当てます。

### SSH を設定するには

- 1. 作成済みのキーペアがない場合は、Amazon EC2 コンソールの[キーペアのページを](https://console.aws.amazon.com/ec2/v2/home#KeyPairs)開き、手順 に従って作成します。
- 2. [Elastic Beanstalk コンソール を](https://console.aws.amazon.com/elasticbeanstalk)開き、リージョンリストで を選択します AWS リージョン。
- 3. ナビゲーションペインで、[環境] を選択し、リストから環境の名前を選択します。

### **a** Note

環境が多数ある場合は、検索バーを使用して環境リストをフィルタリングします。

- 4. ナビゲーションペインで、[設定] を選択します。
- 5. [セキュリティ] で、[編集] を選択します。
- 6. EC2 キーペア について、キーペアを選択します。
- 7. ページの最下部で [適用] を選択し変更を保存します。

アプリケーションの設定とデプロイ

Elastic Beanstalk 用の Drupal プロジェクトを作成するには、Drupal ソースコードをダウンロード し、 の [aws-samples/eb-php-drupal](https://github.com/aws-samples/eb-php-drupal) リポジトリにあるファイルと組み合わせます GitHub。

Drupal プロジェクトを作成するには

1. 次のコマンドを実行して、www.drupal.org/download から Drupal をダウンロードします。ダウ ンロードの詳細については、[Drupal のウェブサイトを](https://www.drupal.org/download)ご参照ください。

Elastic Beanstalk 環境のプラットフォームで PHP 7.4 以前を使用している場合は、このチュー トリアルでは Drupal バージョン 8.9.13 をダウンロードすることをお勧めします。次のコマンド を実行してダウンロードできます。

~\$ **curl https://ftp.drupal.org/files/projects/drupal-8.9.13.tar.gz -o drupal.tar.gz**

プラットフォームが PHP 8.0 以降を使用している場合は、Drupal 9.1.5 をダウンロードすること をお勧めします。このコマンドを使用してダウンロードできます。

~\$ **curl https://ftp.drupal.org/files/projects/drupal-9.1.5.tar.gz -o drupal.tar.gz**

Drupal リリースとそれらが support する PHP バージョンの詳細については、Drupal の公式ド キュメントの [PHP 要件](https://www.drupal.org/docs/system-requirements/php-requirements#php_required)をご参照ください。Drupal が推奨するコアバージョンは、[Drupal の](https://www.drupal.org/project/drupal) [ウェブサイト](https://www.drupal.org/project/drupal)に掲載されています。

2. 次のコマンドを使用して、サンプルリポジトリから設定ファイルをダウンロードします。

~\$ **wget https://github.com/aws-samples/eb-php-drupal/releases/download/v1.1/eb-phpdrupal-v1.zip**

3. Drupal を抽出してフォルダ名を変更します。

Drupal 8.9.13 をダウンロードした場合:

 ~\$ **tar -xvf drupal.tar.gz** ~\$ **mv drupal-8.9.13 drupal-beanstalk** ~\$ **cd drupal-beanstalk**

Drupal 9.1.5 をダウンロードした場合:

```
 ~$ tar -xvf drupal.tar.gz
 ~$ mv drupal-9.1.5 drupal-beanstalk
 ~$ cd drupal-beanstalk
```
4. インストールした Drupal で設定ファイルを抽出します。

```
 ~/drupal-beanstalk$ unzip ../eb-php-drupal-v1.zip
 creating: .ebextensions/ 
 inflating: .ebextensions/dev.config 
 inflating: .ebextensions/drupal.config 
 inflating: .ebextensions/efs-create.config 
 inflating: .ebextensions/efs-filesystem.template 
  inflating: .ebextensions/efs-mount.config 
 inflating: .ebextensions/loadbalancer-sg.config 
 inflating: LICENSE 
  inflating: README.md
```

```
 inflating: beanstalk-settings.php
```
以下に示すように、drupal-beanstalk フォルダの構造が正しいことを確認してください。

```
drupal-beanstalk$ tree -aL 1
.
### autoload.php
### beanstalk-settings.php
### composer.json
### composer.lock
### core
### .csslintrc
### .ebextensions
### .ebextensions
### .editorconfig
### .eslintignore
### .eslintrc.json
### example.gitignore
### .gitattributes
### .htaccess
### .ht.router.php
### index.php
### LICENSE
### LICENSE.txt
### modules
### profiles
### README.md
### README.txt
### robots.txt
### sites
### themes
### update.php
### vendor
### web.config
```
プロジェクトリポジトリの beanstalk-settings.php ファイルでは、前のステップで定義した環 境変数を使用してデータベース接続を設定します。.ebextensions フォルダ内の設定ファイルで は、Elastic Beanstalk 環境内に追加のリソースを作成します。

設定ファイルをアカウントで使用するには、変更が必要です。ファイル内のプレースホルダ値を適切 な ID に置き換えて、出典バンドルを作成します。

設定ファイルを更新して出典バンドルを作成するには

- 1. 設定ファイルを次のように変更します。
	- .ebextensions/dev.config 環境へのアクセスを IP アドレスに制限して、Drupal のイ ンストールプロセス中に環境を保護します。ファイルの先頭にあるプレースホルダー IP アド レスをパブリック IP アドレスに置き換えます。
	- .ebextensions/efs-create.config VPC 内の各アベイラビリティーゾーン/サブネッ トに EFS ファイルシステムとマウントポイントを作成します。[Amazon VPC コンソール](https://console.aws.amazon.com/vpc/home#subnets:filter=default)で、 デフォルトの VPC とサブネット ID を特定します。
- 2. プロジェクトフォルダのファイルを含む[出典バンドル](#page-640-0)を作成します。次のコマンドで は、drupal-beanstalk.zip という出典バンドルが作成されます。vendor フォルダ内の ファイルは除外されます。これらのファイルは、多くのスペースを使用するだけでなく、アプリ ケーションを Elastic Beanstalk にデプロイするのに不要です。

~/eb-drupal\$ **zip ../drupal-beanstalk.zip -r \* .[^.]\* -x "vendor/\*"**

ソースバンドルを Elastic Beanstalk にアップロードして、Drupal を環境にデプロイします。

#### 出典バンドルをデプロイするには

- 1. [Elastic Beanstalk コンソール を](https://console.aws.amazon.com/elasticbeanstalk)開き、リージョンリストで を選択します AWS リージョン。
- 2. ナビゲーションペインで、[環境] を選択し、リストから環境の名前を選択します。
	- **a** Note 環境が多数ある場合は、検索バーを使用して環境リストをフィルタリングします。
- 3. 環境の概要ページで、[Upload and deploy (アップロードとデプロイ)] を選択します。
- 4. 画面上のダイアログボックスを使用して、ソースバンドルをアップロードします。
- 5. [デプロイ] を選択します。
- 6. デプロイが完了したら、新しいタブのウェブサイトを開く、サイトの URL を選択できます。

Drupal のインストール

Drupal のインストールを完了するには

- 1. [Elastic Beanstalk コンソール を](https://console.aws.amazon.com/elasticbeanstalk)開き、リージョンリストで を選択します AWS リージョン。
- 2. ナビゲーションペインで、[環境] を選択し、リストから環境の名前を選択します。

#### **a** Note

環境が多数ある場合は、検索バーを使用して環境リストをフィルタリングします。

- 3. 環境 URL を選択して、ブラウザでサイトを開きます。サイトがまだ設定されていないた め、Drupal のインストールウィザードにリダイレクトされます。
- 4. データベースの次の設定でスタンダードインストールを実行します。
	- データベース名 Amazon RDS コンソールに表示される [DB Name (DB 名)]。
	- データベースのユーザーネームとパスワード データベースの作成時に入力した [Master Username (マスターユーザー名)] と [Master Password (マスターパスワード)] の値。
	- アドバンストオプション > ホスト Amazon RDS コンソールに表示される DB インスタンス の [Endpoint (エンドポイント)]。

インストールには約 1 分かかります。

Drupal 設定を更新してアクセス制限を削除する

Drupal のインストールプロセスで、インスタンスの sites/default フォルダに settings.php というファイルを作成しました。このファイルを出典コードで使用して、以降のデプロイでサイト がリセットされるのに防ぐ必要がありますが、ファイルには現在ソースにコミットしたくないシーク レットが含まれています。アプリケーションインスタンスに connect して設定ファイルから情報を 取得します。

SSH を使用してアプリケーションインスタンスに connect するには

- 1. Amazon EC2 コンソールの[インスタンスページを](https://console.aws.amazon.com/ec2/v2/home#Instances:sort=tag:Name)開きます。
- 2. アプリケーションインスタンスを選択します。これは、Elastic Beanstalk 環境と同じ名前を付け たインスタンスです。
- 3. [Connect] を選択します。
- 4. 手順に従ってインスタンスを SSH に connect します。コマンドは次のようになります。

\$ **ssh -i ~/.ssh/mykey ec2-user@ec2-00-55-33-222.us-west-2.compute.amazonaws.com**

設定ファイルの最後の行から同期ディレクトリ ID を取得します。

```
[ec2-user ~]$ tail -n 1 /var/app/current/sites/default/settings.php
$config_directories['sync'] = 'sites/default/files/
config_4ccfX2sPQm79p1mk5IbUq9S_FokcENO4mxyC-L18-4g_xKj_7j9ydn31kDOYOgnzMu071Tvc4Q/
sync';
```
ファイルにはサイトの現在のハッシュキーも含まれていますが、現在の値は無視して独自の値を使用 できます。

同期ディレクトリパスとハッシュキーを環境プロパティに割り当てます。プロジェクトリポジトリの カスタマイズされた設定ファイルは、前に設定したデータベース接続プロパティに加えて、これらの プロパティを読み取ることで、デプロイ中にサイトを設定します。

#### Drupal 設定プロパティ

- SYNC\_DIR 同期ディレクトリへのパス。
- HASH\_SALT – [環境プロパティの要件](#page-930-0)を満たす任意の文字列値。

Elastic Beanstalk コンソールで環境プロパティを設定するには

- 1. [Elastic Beanstalk コンソール を](https://console.aws.amazon.com/elasticbeanstalk)開き、リージョンリストで を選択します AWS リージョン。
- 2. ナビゲーションペインで、[環境] を選択し、リストから環境の名前を選択します。

**a** Note

環境が多数ある場合は、検索バーを使用して環境リストをフィルタリングします。

- 3. ナビゲーションペインで、[設定] を選択します。
- 4. [更新、モニタリング、ログ] の設定カテゴリで、[編集] を選択します。
- 5. [環境プロパティ] まで下にスクロールします。
- 6. [環境プロパティの追加] を選択します。
- 7. プロパティの [名前] と [値] のペアを入力します。
- 8. さらに変数を追加する必要がある場合は、ステップ 6 および ステップ 7 を繰り返します。

9. ページの最下部で [適用] を選択し変更を保存します。

最後に、サンプルプロジェクトに含まれている設定ファイル (loadbalancer-sg.config) で は、セキュリティグループを作成して、これを環境のロードバランサーに割り当てます。そのため に、dev.config で設定した IP アドレスを使用して、ポート 80 経由でネットワークからの接続へ の HTTP アクセスを制限します。そうしないと、Drupal をインストールして管理者アカウントを設 定する前に、部外者がサイトに connect する可能性があります。

Drupal の設定を更新してアクセス制限を削除するには

1. プロジェクトディレクトリから .ebextensions/loadbalancer-sg.config ファイルを削 除します。

~/drupal-beanstalk\$ **rm .ebextensions/loadbalancer-sg.config**

2. カスタマイズした settings.php ファイルをサイトのフォルダ内にコピーします。

~/drupal-beanstalk\$ **cp beanstalk-settings.php sites/default/settings.php**

3. 出典バンドルを作成します。

~/eb-drupal\$ **zip ../drupal-beanstalk-v2.zip -r \* .[^.]\* -x "vendor/\*"**

ソースバンドルを Elastic Beanstalk にアップロードして、Drupal を環境にデプロイします。

#### 出典バンドルをデプロイするには

- 1. [Elastic Beanstalk コンソール を](https://console.aws.amazon.com/elasticbeanstalk)開き、リージョンリストで を選択します AWS リージョン。
- 2. ナビゲーションペインで、[環境] を選択し、リストから環境の名前を選択します。

# **a** Note 環境が多数ある場合は、検索バーを使用して環境リストをフィルタリングします。

- 3. 環境の概要ページで、[Upload and deploy (アップロードとデプロイ)] を選択します。
- 4. 画面上のダイアログボックスを使用して、ソースバンドルをアップロードします。
- 5. [デプロイ] を選択します。

6. デプロイが完了したら、新しいタブのウェブサイトを開く、サイトの URL を選択できます。

Auto Scaling グループの設定

最後に、より高いインスタンス数で、環境の Auto Scaling グループを設定します。環境のウェブ サーバーが、単一障害点となることを防ぎ、サイトをサービス停止状態にせずに変更をデプロイする ことが許可されるように、常に少なくとも 2 つのインスタンスを実行します。

高可用性のために環境の Auto Scaling グループを設定するには

- 1. [Elastic Beanstalk コンソール を](https://console.aws.amazon.com/elasticbeanstalk)開き、リージョンリストで を選択します AWS リージョン。
- 2. ナビゲーションペインで、[環境] を選択し、リストから環境の名前を選択します。

**a** Note 環境が多数ある場合は、検索バーを使用して環境リストをフィルタリングします。

- 3. ナビゲーションペインで、[設定] を選択します。
- 4. [容量] 設定カテゴリで、[編集] を選択します。
- 5. [Auto Scaling group (Auto Scaling グループ)] セクションで、[Min instances (最小インスタンス 数)] を **2** に設定します。
- 6. ページの最下部で [適用] を選択し変更を保存します。

複数のインスタンスにわたるコンテンツのアップロードを support するために、サンプルプロジェク トでは Amazon Elastic File System を使用して共有ファイルシステムを作成します。サイトで投稿を 作成し、コンテンツをアップロードして共有ファイルシステムに保存します。投稿を表示して両方の インスタンスをヒットするまでページを複数回更新し、共有ファイルシステムが動作していることを 検証します。

クリーンアップ

Elastic Beanstalk での作業が終了したら、環境を終了できます。Elastic Beanstalk は[、Amazon EC2](#page-807-0)  [インスタンス](#page-807-0)、[データベースインスタンス](#page-910-0)、[ロードバランサー](#page-846-0)、セキュリティグループ、アラーム など、環境に関連付けられたすべての AWS リソースを終了します。

コンソールから Elastic Beanstalk 環境を終了するには

1. [Elastic Beanstalk コンソール を](https://console.aws.amazon.com/elasticbeanstalk)開き、リージョンリストで を選択します AWS リージョン。

2. ナビゲーションペインで、[環境] を選択し、リストから環境の名前を選択します。

**a** Note

環境が多数ある場合は、検索バーを使用して環境リストをフィルタリングします。

- 3. [Actions] (アクション)、[Terminate environment] (環境の終了) の順に選択します。
- 4. 画面上のダイアログボックスを使用して、環境の終了を確認します。

Elastic Beanstalk を使用すると、いつでもアプリケーション用の新しい環境を簡単に作成できます。

さらに、Elastic Beanstalk 環境の外に作成したデータベースリソースを終了できます。Amazon RDS DB インスタンスを終了する場合、スナップショットを作成し、後で別のインスタンスにデータを復 元できます。

RDS DB インスタンスを終了するには

- 1. [Amazon RDS コンソールを](https://console.aws.amazon.com/rds)開きます。
- 2. [データベース] を選択します。
- 3. DB インスタンスを選択します。
- 4. [アクション] を選択し、[削除] を選択します。
- 5. スナップショットを作成するかどうかを選択してから、削除 を選択します。

次のステップ

アプリケーションの開発が進むにつれ、.zip ファイルを手動で作成して Elastic Beanstalk コンソール にアップロードすることなく、環境を管理してアプリケーションをデプロイする方法が必要になりま す。[Elastic Beanstalk コマンドラインインターフェイス](#page-1489-0) (EB CLI) は、 easy-to-use コマンドライン からアプリケーションを作成、設定、および Elastic Beanstalk 環境にデプロイするためのコマンド を提供します。

サンプルアプリケーションは、設定ファイルを使用して、PHP 設定を設定し、存在しない場合は テーブルをデータベースに作成します。設定ファイルを使用して、環境の作成時に時間がかかる設定 更新を避けるために、インスタンスのセキュリティグループ設定を設定できます。詳細については、 「設定ファイル (.ebextensions[\) による高度な環境のカスタマイズ](#page-1084-0)」を参照してください。

開発とテストのために、マネージド DB インスタンスを環境に直接追加するために Elastic Beanstalk の機能を使用することが必要になる場合があります。環境内でのデータベースのセットアップについ ては、「[Elastic Beanstalk 環境にデータベースを追加する」](#page-910-0)を参照してください。

高パフォーマンスデータベースが必要な場合は、[Amazon Aurora](https://aws.amazon.com/rds/aurora/) の使用を検討します。Amazon Aurora は MySQL 対応のデータベースエンジンで、商用データベースの特徴を低コストで提供しま す。別のデータベースにアプリケーションに connect するには、[セキュリティグループ設定ス](#page-507-0)テッ プを繰り返し、[RDS 関連の環境プロパティを更新し](#page-512-0)ます。

最後に、本稼働環境でアプリケーションを使用する予定の場合は、お客様の環境に[カスタムドメイン](#page-956-0) [名を設定](#page-956-0)し、安全な接続のために [HTTPS を有効にするこ](#page-1168-0)とが必要になります。

PHP アプリケーション環境に Amazon RDS DB インスタンスを追加

Amazon Relational Database Service (Amazon RDS) DB インスタンスを使用して、アプリケーショ ンによって収集および変更されたデータを保存することができます。データベースを環境に結合して Elastic Beanstalk で管理することも、分離したものとして作成して別のサービスで外部的に管理する こともできます。このトピックでは、Elastic Beanstalk コンソールを使用して Amazon RDS を作成 する手順について説明します。データベースは環境に結合され、Elastic Beanstalk によって管理され ます。Amazon RDS と Elastic Beanstalk の統合の詳細については、「[Elastic Beanstalk 環境にデー](#page-910-0) [タベースを追加する](#page-910-0)」を参照してください。

セクション

- [環境に DB インスタンスを追加](#page-554-0)
- [ドライバのダウンロード](#page-556-0)
- [PDO または MySQLi を使用してデータベースに接続](#page-556-1)
- [Symfony を使用してデータベースに接続する](#page-557-0)

<span id="page-554-0"></span>環境に DB インスタンスを追加

お客様の環境に DB インスタンスを追加するには

- 1. [Elastic Beanstalk コンソールを](https://console.aws.amazon.com/elasticbeanstalk)開き、[Regions] (リージョン) リストで AWS リージョンを選択 します。
- 2. ナビゲーションペインで、[環境] を選択し、リストから環境の名前を選択します。

**a** Note 環境が多数ある場合は、検索バーを使用して環境リストをフィルタリングします。

- 3. ナビゲーションペインで、[設定] を選択します。
- 4. [データベース] 設定カテゴリで、[編集] を選択します。
- 5. DB エンジンを選択して、ユーザー名とパスワードを入力します。
- 6. ページの最下部で [適用] を選択し変更を保存します。

DB インスタンスの追加には約 10 分かかります。環境の更新が完了すると、DB インスタンスのホス ト名とその他の接続情報は以下の環境プロパティを通じてアプリケーションに使用できるようになり ます。

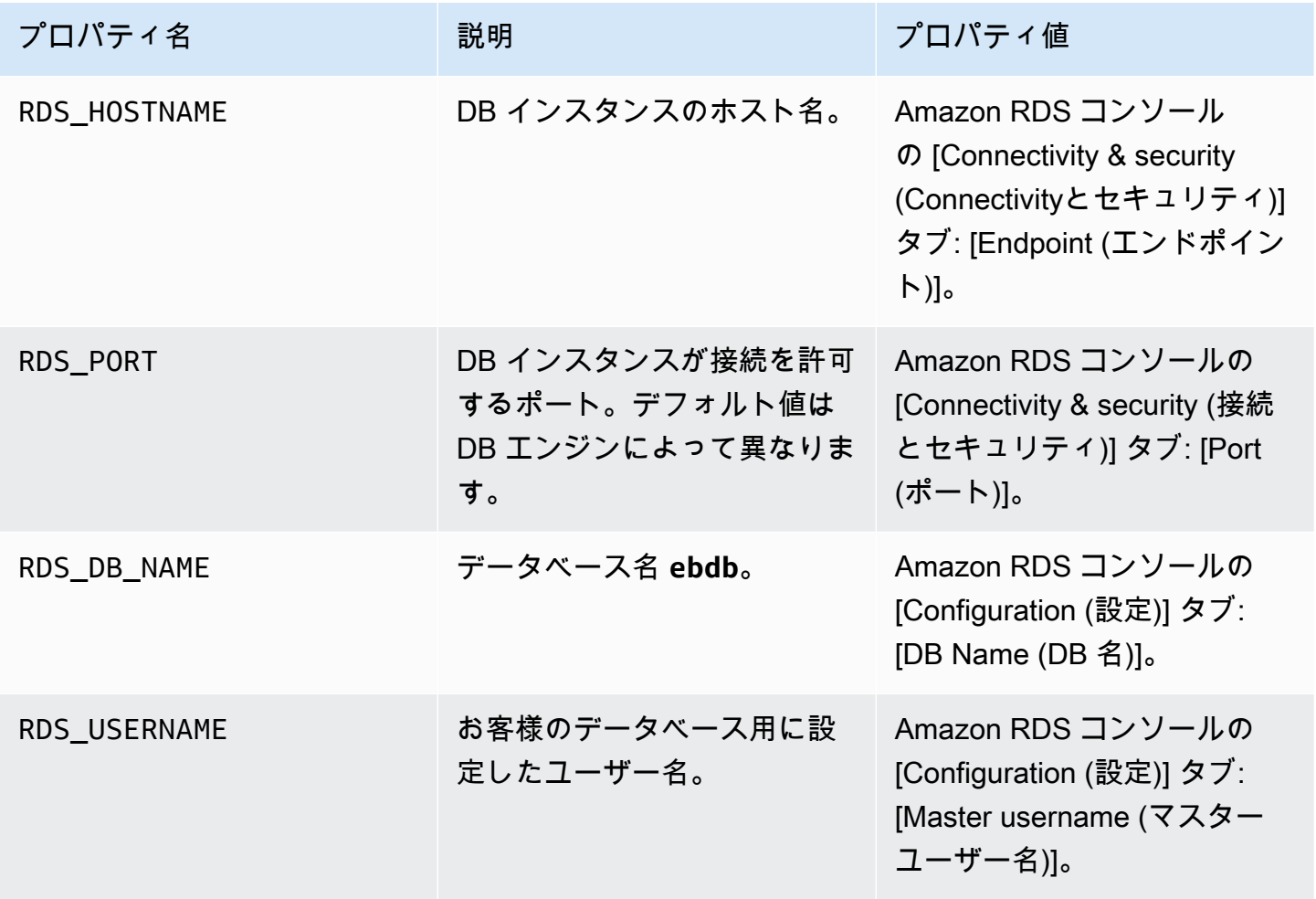

AWS Elastic Beanstalk またまだ、これまでは、これまでは、これまでは、これまでは、これまでは、これまでは、これまでは、これまでは、自分がある。 開発者ガイド

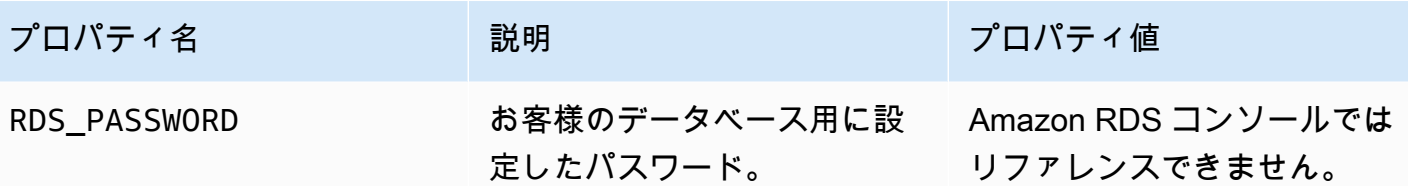

Elastic Beanstalk 環境と結合したデータベースインスタンスの設定の詳細については、「[Elastic](#page-910-0)  [Beanstalk 環境にデータベースを追加する」](#page-910-0)を参照してください。

<span id="page-556-0"></span>ドライバのダウンロード

PHP データオブジェクト (PDO) を使用してデータベースに connect するには、選択したデータベー スエンジンに一致するドライバーをインストールします。

- MySQL PDO\_MYSOL
- PostgreSQL [PDO\\_PGSQL](http://php.net/manual/en/ref.pdo-pgsql.php)
- Oracle [PDO\\_OCI](http://php.net/manual/en/ref.pdo-oci.php)
- SQL Server [PDO\\_SQLSRV](http://php.net/manual/en/ref.pdo-sqlsrv.php)

詳細については、「[http://php.net/manual/en/pdo.installation.php」](http://php.net/manual/en/pdo.installation.php)を参照してください。

<span id="page-556-1"></span>PDO または MySQLi を使用してデータベースに接続

\$\_SERVER[`*VARIABLE*`] を使用して、環境から接続情報の読み取りができます。

PDO では、ホスト、ポート、名前からデータソース名 (DSN) を作成します。データベースのユー ザー名とパスワードを使用して、[PDO のコンストラクタ](https://php.net/manual/en/pdo.construct.php)に DSN を渡します。

Example PDO - MySQL を使用して RDS データベースに connect する

```
<?php
$dbhost = $_SERVER['RDS_HOSTNAME'];
$dbport = $_SERVER['RDS_PORT'];
$dbname = $_SERVER['RDS_DB_NAME'];
$charset = 'utf8';
$dsn = "mysql:host={$dbhost};port={$dbport};dbname={$dbname};charset={$charset}";
$username = $_SERVER['RDS_USERNAME'];
$password = $_SERVER['RDS_PASSWORD'];
$pdo = new PDO($dsn, $username, $password);
```
?>

他のドライバーについては、mysql をドライバー (pgsql、oci、または sqlsrv) の名前に置き換 えます。

MySQLi については、ホスト名、ユーザー名、パスワード、データベース名、およびポートを mysqli コンストラクタに渡します。

Example mysqli\_connect() を使用して RDS データベースに接続する

\$link = new mysqli(\$\_SERVER['RDS\_HOSTNAME'], \$\_SERVER['RDS\_USERNAME'], \$\_SERVER['RDS\_PASSWORD'], \$\_SERVER['RDS\_DB\_NAME'], \$\_SERVER['RDS\_PORT']);

<span id="page-557-0"></span>Symfony を使用してデータベースに接続する

Symfony バージョン 3.2 以降については、%env(*PROPERTY\_NAME*)% を使用し、Elastic Beanstalk で設定された環境プロパティに基づいて設定ファイルのデータベースパラメータを設定します。

Example app/config/parameters.yml

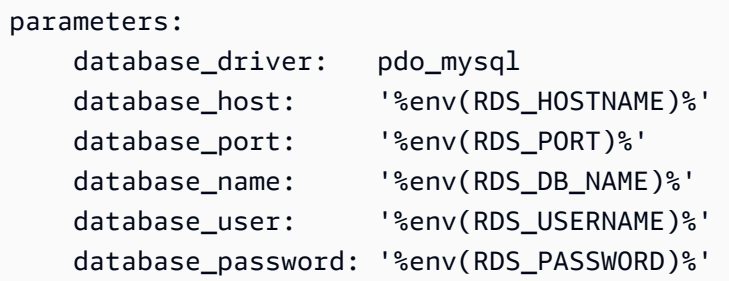

詳細については、[外部パラメータ \(Symfony 3.4\)](http://symfony.com/doc/3.4/configuration/external_parameters.html) に関する記事を参照してください。

旧バージョンの Symfony については、SYMFONY\_\_ で始まる環境変数にのみアクセスできま す。Elastic Beanstalk 定義の環境プロパティにはアクセスできません。また、Symfony に接続情報 を渡すには、独自の環境プロパティを定義する必要があります。

Symfony 2 でデータベースに connect するには、パラメータごとに[環境プロパティを作成し](#page-477-0)ま す。次に、%*property.name*% を使用して、設定ファイルの Symfony で変換された可変数に アクセスします。たとえば、SYMFONY DATABASE USER という名前の環境プロパティには database.user としてアクセスできます。

database\_user: "%database.user%"

詳細については、[外部パラメータ \(Symfony 2.8\)](http://symfony.com/doc/2.8/configuration/external_parameters.html) に関する記事を参照してください。

# Python の使用

このセクションでは、AWS Elastic Beanstalkを使用した Python アプリケーションのデプロイに関す るチュートリアルと情報について説明します

この章のトピックは、Elastic Beanstalk 環境についてある程度の知識がある方向けであることを前提 としています。Elastic Beanstalk を使用したことがない場合は、[入門ガイドチュートリアルで](#page-18-0)基本知 識を得てください。

トピック

- [Python 開発環境をセットアップします](#page-558-0)
- [Elastic Beanstalk Python プラットフォームを使用する](#page-561-0)
- [Elastic Beanstalk への Flask アプリケーションのデプロイ](#page-570-0)
- [Elastic Beanstalk への Django アプリケーションのデプロイ](#page-578-0)
- [Python アプリケーション環境に Amazon RDS DB インスタンスを追加する](#page-592-0)
- [Python のツールとリソース](#page-595-0)

# <span id="page-558-0"></span>Python 開発環境をセットアップします

Python 開発環境を設定し、アプリケーションを AWS Elastic Beanstalkにデプロイする前にローカル でテストします。このトピックでは、開発環境の設定ステップと便利なツールのインストールページ へのリンクを概説します。

このガイドの手順に従うには、run commands のためのコマンドラインターミナルまたはシェルが必 要になります。コマンドは、該当する場合、プロンプト記号 (\$) と現在のディレクトリの名前が前に 付けられて、リストに示されます。

~/eb-project\$ **this is a command** this is output

Linux および macOS では、任意のシェルとパッケージ管理者を使用できます。Windows で は[、Linux 用 Windows サブシステムをインストール](https://docs.microsoft.com/en-us/windows/wsl/install-win10)して、Windows 統合バージョンの Ubuntu と Bash を取得できます。

すべての言語に適用される一般的な設定ステップやツールについては、[開発マシンの設定](#page-1486-0)を参照して ください。

セクション

- [前提条件](#page-559-0)
- [仮想環境の使用](#page-559-1)
- [Elastic Beanstalk 用の Python プロジェクトの設定](#page-561-1)

## <span id="page-559-0"></span>前提条件

Elastic Beanstalk を使用してデプロイするすべての Python アプリケーションについて、以下の前提 条件は共通しています。

- 1. アプリケーションが使用する Elastic Beanstalk Python プラットフォームのバージョンと一致する Python バージョン。
- 2. ご使用の Python のバージョンに応じた pip ユーティリティ。これは、アプリケーション環境の セットアップ方法を Elastic Beanstalk が判断できるように、プロジェクトの依存関係をインス トールし一覧表示するために使用されます。
- 3. AWS Elastic Beanstalk コマンドラインインターフェイス (EB CLI)。Elastic Beanstalk によるデプ ロイに必要なファイルを使用して、アプリケーションを初期化するのに使用されます。
- 4. 正常に機能する ssh インストール。これは、デプロイの調査またはデバッグが必要なときに、実 行中のインスタンスに connect するために使用されます。
- 5. virtualenv パッケージ。これは、アプリケーションの開発とテストに使用する環境を作成する ために使用されます。これにより、アプリケーションに必要ない余分なパッケージをインストー ルすることなく、その環境を Elastic Beanstalk がレプリケートできます。次のコマンドでこの パッケージをインストールします。

### \$ **pip install virtualenv**

Python、pip、およびEB CLI のインストール手順については、[EB CLI のインストールを](#page-1490-0)参照してく ださい。

### <span id="page-559-1"></span>仮想環境の使用

前提条件をインストールしたら、virtualenv を使用して仮想環境をセットアップし、アプリケー ションの依存関係をインストールします。仮想環境を使用することで、アプリケーションで必要な

パッケージを正確に識別し、アプリケーションを実行する EC2 インスタンスにそれらの必要なパッ ケージをインストールすることができます。

仮想環境をセットアップするには

1. コマンドライン・ウィンドウを開き、次のように入力します。

\$ **virtualenv /tmp/***eb\_python\_app*

*eb\_python\_app* を、アプリケーションに対応するわかりやすい名前に置き換えます (アプリ ケーション名を使用することをお勧めします)。virtualenv コマンドによって指定したディレ クトリに仮想環境が作成され、アクションの結果が出力されます。

Running virtualenv with interpreter /usr/bin/python New python executable in /tmp/eb\_python\_app/bin/python3.7 Also creating executable in /tmp/eb\_python\_app/bin/python Installing setuptools, pip...done.

2. 仮想環境の準備が整ったら、環境の activate ディレクトリにある bin スクリプトを実行し てスタートします。たとえば、前のステップで作成した eb\_python\_app 環境をスタートするに は、次のように入力します。

\$ **source /tmp/eb\_python\_app/bin/activate**

コマンドプロンプトの冒頭には毎回、仮想環境の名前(例: (eb\_python\_app))が出力され、 仮想 Python 環境を使用していることがわかるようになっています。

3. 仮想環境の使用を停止し、インストールされているすべてのライブラリを含むシステムのデフォ ルトの Python インタプリタに戻るには、deactivate コマンドを実行します。

(eb\_python\_app) \$ **deactivate**

**a** Note

仮想環境の作成後は、activate スクリプトを再び実行することで、いつでも再起動できま す。

<span id="page-561-1"></span>Elastic Beanstalk 用の Python プロジェクトの設定

Elastic Beanstalk CLI を使用して、Elastic Beanstalk でのデプロイ用に Python アプリケーションを 準備します。

Elastic Beanstalk でのデプロイ用に Python アプリケーションを設定するには

1. [仮想環境](#page-559-1)で、プロジェクトのディレクトリツリーの最上位 (python\_eb\_app) に戻り、次のよ うに入力します。

pip freeze >requirements.txt

このコマンドは、仮想環境にインストールされているパッケージの名前とバージョンを requirements.txt にコピーします。たとえば、PyYAML パッケージ、バージョン 3.11 が仮 想環境にインストールされている場合、このファイルには次の行が含まれます。

PyYAML==3.11

これにより、Elastic Beanstalk は、アプリケーションの開発とテストに使用されたのと同じパッ ケージとバージョンを使用して、アプリケーションの Python 環境をレプリケートすることがで きます。

2. eb init コマンドで EB CLI リポジトリを設定します。画面の指示に従ってリージョン、プラッ トフォーム、その他のオプションを選択します。詳細な手順については、「[EB CLI を使用した](#page-1507-0) [Elastic Beanstalk 環境の管理」](#page-1507-0)を参照してください。

デフォルトでは、Elastic Beanstalk は、アプリケーションを開始するために application.py とい うファイルを探します。作成した Python プロジェクトにこのファイルが存在しない場合は、アプリ ケーション環境の調整が必要になります。また、アプリケーションのモジュールをロードできるよ うに、環境変数を設定する必要があります。詳細については、「[Elastic Beanstalk Python プラット](#page-561-0) [フォームを使用する](#page-561-0)」を参照してください。

# <span id="page-561-0"></span>Elastic Beanstalk Python プラットフォームを使用する

AWS Elastic Beanstalk Python プラットフォームは、WSGI を使用してプロキシサーバーの背後で実 行される Python ウェブアプリケーション用の一連の[プラットフォームバージョンで](https://docs.aws.amazon.com/elasticbeanstalk/latest/platforms/platforms-supported.html#platforms-supported.python)す。各プラット フォームブランチは、Python 3.8 などの Python のバージョンに対応しています。

Amazon Linux 2 プラットフォームブランチ以降、Elastic Beanstalk は [Gunicorn](https://gunicorn.org/) をデフォルトの WSGI サーバーとして提供します。

ソ出典バンドルに Procfile を追加して、アプリケーションの WSGI サーバーを指定および設定す ることができます。詳細については、「[the section called "\[Procfile\]"」](#page-567-0)を参照してください

Pipenv によって作成された Pipfile ファイルと Pipfile.lock ファイルを使用して、Python パッケージの依存関係やその他の要件を指定できます。依存関係の指定の詳細については、「[the](#page-567-1)  [section called "依存関係の指定"」](#page-567-1)を参照してください。

Elastic Beanstalk には、Elastic Beanstalk 環境内の EC2 インスタンスで実行されるソフトウェアの カスタマイズに使用できる[設定オプション](#page-959-0)が用意されています。アプリケーションに必要な環境変数 を設定し、Amazon S3 に対してログのローテーションを有効にしたら、アプリケーションの出典で 静的ファイルが含まれるフォルダを、プロキシサーバーによって提供されるパスにマッピングできま す。

設定オプションは[実行中の環境の設定を変更するために](#page-975-0) Elastic Beanstalk コンソールで利用できま す。環境を終了したときにその設定が失われないようにするため、[保存済み設定](#page-1143-0)を使用して設定を保 存し、それを後で他の環境に適用することができます。

ソースコードの設定を保存する場合、[設定ファイル](#page-1084-0)を含めることができます。設定ファイルの設定 は、環境を作成するたびに、またはアプリケーションをデプロイするたびに適用されます。設定ファ イルを使用して、デプロイの間にパッケージをインストールしたり、スクリプトを実行したり、他の インスタンスのカスタマイズオペレーションを実行することもできます。

Elastic Beanstalk コンソールで適用される設定は、設定ファイルに同じ設定があれば、それらの設定 を上書きします。これにより、設定ファイルでデフォルト設定を定義し、コンソールでそのデフォル ト設定を環境固有の設定で上書きできます。設定の優先順位の詳細と設定の他の変更方法について は、「[設定オプション](#page-959-0)」を参照してください。

pip から入手可能な Python パッケージの場合、アプリケーションの出典コードのルートに要件ファ イルを含めることができます。Elastic Beanstalk は、デプロイ時に要件ファイルで指定された依存 関係パッケージをすべてインストールします。詳細については、「[the section called "依存関係の指](#page-567-1) [定"」](#page-567-1)を参照してください

Elastic Beanstalk Linux ベースのプラットフォームを拡張するさまざまな方法の詳細については、 「[the section called "Linux プラットフォームの拡張"」](#page-79-0)を参照してください。

# Python 環境の設定

Python プラットフォーム設定では、Amazon EC2 インスタンスの動作を微調整できます。Elastic Beanstalk コンソールを使用して、Elastic Beanstalk 環境の Amazon EC2 インスタンス設定を編集で きます。

Elastic Beanstalk コンソールを使用して、Python プロセス設定の指定、AWS X-Ray の有効 化、Amazon S3 へのログローテーションの有効化、およびアプリケーションが環境から読み取るこ とができる変数の設定を行います。

Elastic Beanstalk コンソールで Python 環境を設定するには

- 1. [Elastic Beanstalk コンソールを](https://console.aws.amazon.com/elasticbeanstalk)開き、[Regions] (リージョン) リストで AWS リージョンを選択 します。
- 2. ナビゲーションペインで、[環境] を選択し、リストから環境の名前を選択します。

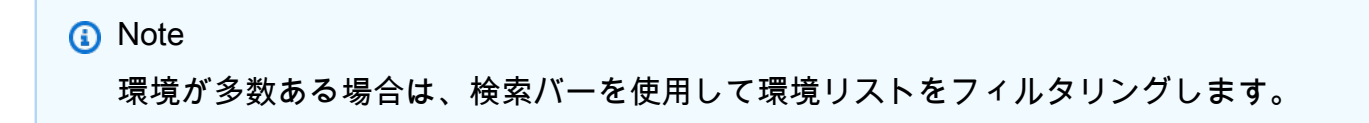

- 3. ナビゲーションペインで、[設定] を選択します。
- 4. [更新、モニタリング、ログ] の設定カテゴリで、[編集] を選択します。

Python 設定

- [プロキシサーバー] 環境インスタンスで使用するプロキシサーバーです。デフォルトでは、nginx が使用されます。
- [WSGI パス] メインアプリケーション・ファイルの名前またはパス。たとえ ば、application.py、django/wsgi.py などです。
- [NumProcesses] 各アプリケーションインスタンスで実行するプロセスの数。
- [NumThreads] 各プロセスで実行するスレッドの数。

#### AWS X-Ray の設定

• [X-Ray daemon] (X-Ray デーモン) – AWS X-Ray デーモンを実行して、[AWS X-Ray SDK for](https://docs.aws.amazon.com/xray/latest/devguide/xray-sdk-python.html)  [Python](https://docs.aws.amazon.com/xray/latest/devguide/xray-sdk-python.html) からのトレースデータを処理します。

ログオプション

[ログ Options] セクションには、2 つの設定があります。

- [Instance profile] アプリケーションに関連付けられた Amazon S3 バケットへのアクセス許可が 付与されているインスタンスプロファイルを指定します。
- [Enable log file rotation to Amazon S3] (Amazon S3 へのログファイルのローテーションの有効化) アプリケーションの Amazon EC2 インスタンスのログファイルを、アプリケーションに関連付け られている Amazon S3 バケットにコピーするかどうかを指定します。

静的ファイル

パフォーマンスを向上させるために、[Static files] (静的ファイル) セクションを使用して、ウェブア プリケーション内のディレクトリセットから静的ファイル (HTML、イメージなど) を配信するように プロキシサーバーを設定することができます。ディレクトリごとに、仮想パスをディレクトリマッピ ングに設定します。プロキシサーバーは、指定されたパスのファイルに対するリクエストを受け取る と、アプリケーションにリクエストをルーティングする代わりにファイルを直接 処理します。

設定ファイルまたは、Elastic Beanstalk コンソールを使用した静的ファイルの設定の詳細について は、「[the section called "静的ファイル"」](#page-1166-0)を参照してください。

デフォルトでは、Python 環境のプロキシサーバーは static パスにある /static という名前の フォルダにあるすべてのファイルを提供します。たとえば、アプリケーション出典の logo.png という名前のフォルダに static というファイルが含まれている場合、プロキシサーバーは *subdomain*.elasticbeanstalk.com/static/logo.png でそれをユーザーに提供します。この セクションで説明しているように、追加のマッピングを設定できます。

環境プロパティ

環境プロパティを使用して、アプリケーションに情報を渡し、環境変数を設定できます。たとえ ば、CONNECTION\_STRING という名前の環境プロパティを作成し、そのプロパティで、データベー スへの connect にアプリケーションが使用する接続文字列を指定できます。

Elastic Beanstalk 内で実行している Python 環境の内部では、Python の os.environ ディクショ ナリを使用してこれらの値にアクセスできます。詳細については、[http://docs.python.org/library/](http://docs.python.org/library/os.html)  [os.html](http://docs.python.org/library/os.html) を参照してください。

以下のようなコードを使用して、キーとパラメータにアクセスできます。

import os

endpoint = os.environ['*API\_ENDPOINT*']

環境プロパティを使用して、フレームワークに情報を渡すこともできます。たとえ

ば、DJANGO SETTINGS MODULE という名前のプロパティを作成して、そのプロパティ

で、特定の設定モジュールを使用するように Django を設定できます。環境によって、値

は、development.settings や production.settings などになります。

詳細については、「[環境プロパティとその他のソフトウェアの設定](#page-928-0)」を参照してください。

Python 設定の名前空間

[設定ファイル](#page-1084-0)を使用して、設定オプションを設定し、デプロイの間、他のインスタンス設定タスクを パフォーマンスできます。設定オプションは、Elastic Beanstalk サービスまたは使用できるプラット フォームで定義し、名前空間に整理できます。

Python プラットフォームでは、名前空間

(aws:elasticbeanstalk:environment:proxy、aws:elasticbeanstalk:environment:proxy:staticfiles、aws:elasticbeanstalk:container:python) のオプションを定義します。

以下の設定ファイルの例では、DJANGO\_SETTINGS\_MODULE という名前の環境プロパティ を作成する設定オプションを指定し、Apache プロキシサーバーを選択して、statichtml という名前のディレクトリを /html パスにマッピングし staticimages という名前の ディレクトリを /images パスにマッピングする 2 つの静的ファイルオプションを指定し て、[aws:elasticbeanstalk:container:python](#page-1080-0) 名前空間に追加の設定を指定しています。こ の名前空間には、出典コードで WSGI スクリプトの場所を指定できるオプションと、WSGI で実行 するスレッドとプロセスの数を指定できるオプションが含まれています。

```
option_settings: 
   aws:elasticbeanstalk:application:environment: 
     DJANGO_SETTINGS_MODULE: production.settings 
   aws:elasticbeanstalk:environment:proxy: 
     ProxyServer: apache 
   aws:elasticbeanstalk:environment:proxy:staticfiles: 
     /html: statichtml 
     /images: staticimages 
   aws:elasticbeanstalk:container:python: 
     WSGIPath: ebdjango.wsgi:application 
     NumProcesses: 3 
     NumThreads: 20
```
# メモ

- Amazon Linux AMI Python プラットフォームバージョン (Amazon Linux 2 より前の) を使 用している場合は、WSGIPath の値を ebdjango/wsgi.py に置き換えます。この例の値 は、Amazon Linux AMI プラットフォームバージョンでは support されていない Gunicorn WSGI サーバーで動作します。
- さらに、これらの古いプラットフォームバージョンでは、静的ファイル ―aws:elasticbeanstalk:container:python:staticfilesの設定に異なる名前空 間が使用されます 。これは、スタンダードの静的ファイル名前空間と同じオプション名と セマンティクスを持っています。

設定ファイルでは、[お客様の環境のインスタンスでソフトウェアをさらに変更する](#page-1088-0)ためのキーもいく つか support されています。この例では、[packages](#page-1089-0) キーを使用して、Memcached をインストール し、yum および [コンテナ コマンドを](#page-1100-0)使用して、デプロイ時に run command にサーバーを設定しま す。

```
packages: 
   yum: 
     libmemcached-devel: '0.31'
container_commands: 
   collectstatic: 
     command: "django-admin.py collectstatic --noinput" 
   01syncdb: 
     command: "django-admin.py syncdb --noinput" 
     leader_only: true 
   02migrate: 
     command: "django-admin.py migrate" 
     leader_only: true 
   03wsgipass: 
     command: 'echo "WSGIPassAuthorization On" >> ../wsgi.conf' 
   99customize: 
     command: "scripts/customize.sh"
```
Elastic Beanstalk には、環境をカスタマイズするための多数の設定オプションが用意されています。 設定ファイルに加えて、コンソール、保存された設定、EB CLI、または を使用して、設定オプショ ンを指定することもできますAWS CLI 詳細については、「[設定オプション」](#page-959-0)を参照してください。

# <span id="page-567-0"></span>Procfile を使用した WSGI サーバーの設定

出典バンドルに Procfile を追加して、アプリケーションの WSGI サーバーを指定および設定する ことができます。次の例では、Procfile を使用して uWSGI をサーバーとして指定し、これを設定 します。

Example [Procfile]

web: uwsgi --http :8000 --wsgi-file application.py --master --processes 4 --threads 2

次の例では、Procfile を使用して、デフォルトの WSGI サーバーである Gunicorn を設定します。

### Example [Procfile]

web: gunicorn --bind :8000 --workers 3 --threads 2 project.wsgi:application

メモ

- Gunicorn 以外の WSGI サーバーを設定する場合は、アプリケーションの依存関係として 指定して、環境インスタンスにインストールされるようにしてください。依存関係の指定 の詳細については、「[the section called "依存関係の指定"」](#page-567-1)を参照してください。
- WSGI サーバーのデフォルトポートは 8000 です。Procfile コマンドで別のポート番号 を指定する場合は、PORT [環境プロパティ](#page-928-0) もこのポート番号に設定します。

Procfile を使用すると、設定ファイルを使用して設定した aws:elasticbeanstalk:container:python 名前空間オプションが上書きされます。

Procfile の使用方法の詳細については、[the section called "Linux プラットフォームの拡張"](#page-79-0) の「ビ ルドファイルとプロファイル」セクションを展開します。

# <span id="page-567-1"></span>要件ファイルを使用した依存関係の指定

通常の Python アプリケーションには、他のサードパーティー製 Python パッケージに対する依存 関係があります。Elastic Beanstalk Python プラットフォームでは、アプリケーションが依存する Python パッケージを指定する方法がいくつかあります。

**pip** および **requirements.txt** を使用します。

Python パッケージをインストールするためのスタンダードツールは pip です。これには、すべての 必要なパッケージ (およびバージョン) を 1 つの要件ファイルで指定する特徴があります。要件ファ イルの詳細については、pip ドキュメントウェブサイトの[「要件ファイル形式](https://pip.pypa.io/en/latest/reference/requirements-file-format/#requirements-file-format)」を参照してくださ い。

requirements.txt という名前のファイルを作成し、出典バンドルの最上位ディレクトリに置きま す。次は、Django の requirements.txt ファイルの例です。

Django==2.2 mysqlclient==2.0.3

開発環境で、pip freeze コマンドを使用して要件ファイルを生成できます。

~/my-app\$ **pip freeze > requirements.txt**

要件ファイルに、実際にアプリケーションによって使用されるパッケージのみが含まれるようにする には、それらのパッケージのみがインストールされている[仮想環境](#page-559-1)を使用します。仮想環境の外で は、pip freeze の出力に、オペレーティングシステムに付属のパッケージを含め、開発マシンに インストール済みのすべての pip パッケージが含まれます。

**a** Note

Amazon Linux AMI Python プラットフォームバージョンでは、Elastic Beanstalk は Pipenv または Pipfiles をネイティブにサポートしていません。Pipenv を使用してアプリケーション の依存関係を管理する場合は、次のコマンドを実行して requirements.txt ファイルを生 成します。

~/my-app\$ **pipenv lock -r > requirements.txt**

詳細については、Pipenv ドキュメントの [Generating a requirements.txt](https://pipenv.readthedocs.io/en/latest/advanced/#generating-a-requirements-txt) を参照してくださ い。

Pipenv と **Pipfile** を使用します

Pipenv は、最新の Python パッケージングツールです。これは、パッケージのインストールと依存関 係ファイルの作成と管理およびアプリケーションの virtualenv を組み合わせたものです。詳細につい ては、「[Pipenv: 人間のための Python 開発ワークフロー](https://pipenv.readthedocs.io/en/latest/)」を参照してください。

Pipenv は 2 つのファイルを維持します。

- Pipfile このファイルには、さまざまな種類の依存関係と要件が含まれています。
- Pipfile.lock このファイルには、確定的なビルドを可能にするバージョンスナップショット が含まれています。

これらのファイルを開発環境で作成し、Elastic Beanstalk にデプロイするソースバンドルの最上位 ディレクトリに含めることができます。これらの 2 つのファイルの詳細については、[「Pipfile と](https://pipenv.pypa.io/en/latest/basics/#) [Pipfile.lock の例」](https://pipenv.pypa.io/en/latest/basics/#)を参照してください。

次の例では、Django と Django REST フレームワークをインストールするために Pipenv を使用して います。これらのコマンドは、ファイル Pipfile と Pipfile.lock を作成します。

~/my-app\$ **pipenv install django** ~/my-app\$ **pipenv install djangorestframework**

### 優先順位

このトピックで説明する要件ファイルを複数含めると、Elastic Beanstalk はそのうちの 1 つだけを使 用します。次の表に、優先順位を降順で示します。

- 1. requirements.txt
- 2. Pipfile.lock
- 3. Pipfile

**a** Note

2023 年 3 月 7 日の Amazon Linux 2 プラットフォームリリース以降、これらのファイルを複 数指定すると、Elastic Beanstalk はデプロイ中にどの依存関係ファイルが使用されたかを示 すコンソールメッセージを発行します。

次のステップは、インスタンスのデプロイ時に Elastic Beanstalk が依存関係をインストールするた めに従うロジックです。

- requirements.txt ファイルがある場合は、コマンド pip install -r requirements.txt を使用します。
- 2023 年 3 月 7 日の Amazon Linux 2 プラットフォームリリース以降、requirements.txt ファ イルはなくても Pipfile.lock がある場合は、コマンド pipenv sync を使用します。そのリ リース前は、pipenv install --ignore-pipfile を使用していました。
- requirements.txt ファイルと Pipfile.lock のいずれも存在しないが、Pipfile が存在す る場合は、コマンド pipenv install --skip-lock を使用します。
- 3 つの要件ファイルが見つからない場合は、アプリケーションの依存関係はインストールされませ ん。

# <span id="page-570-0"></span>Elastic Beanstalk への Flask アプリケーションのデプロイ

Flask は、Python のオープンソースのウェブアプリケーション・フレームワークです。このチュー トリアルでは、Flask アプリケーションを生成して AWS Elastic Beanstalk 環境にデプロイするプロ セスについて説明します。

このチュートリアルでは、以下の作業を行います。

- [Flask で Python 仮想環境を設定する](#page-571-0)
- [Flask アプリケーションを作成する](#page-572-0)
- [EB CLI でサイトをデプロイします](#page-574-0)
- [クリーンアップ](#page-578-1)

# 前提条件

このチュートリアルでは、基本的な Elastic Beanstalk オペレーションと Elastic Beanstalk コンソー ルに関する知識があることを前提としています。まだ起動していない場合は、[Elastic Beanstalk を使](#page-18-0) [用して開始する](#page-18-0) の指示に従って、最初の Elastic Beanstalk 環境を起動します。

このガイドの手順に従うには、run command のためのコマンドラインターミナルまたはシェルが必 要になります。コマンドは、該当する場合、プロンプト記号 (\$) と現在のディレクトリの名前が前に 付けられて、リストに示されます。

#### ~/eb-project\$ **this is a command**

this is output

Linux および macOS では、任意のシェルとパッケージ管理者を使用できます。Windows で は[、Linux 用 Windows サブシステムをインストール](https://docs.microsoft.com/en-us/windows/wsl/install-win10)して、Windows 統合バージョンの Ubuntu と Bash を取得できます。

Flask には Python 3.7 以降が必要です。このチュートリアルでは、Python 3.7 と対応する Elastic Beanstalk プラットフォームバージョンを使用します。「[Python 開発環境をセットアップします」](#page-558-0) の手順に従って Python をインストールします

チュートリアルのパートとして [Flask](http://flask.pocoo.org/) フレームワークをインストールします。

また、このチュートリアルでは、Elastic Beanstalk コマンドラインインターフェイス (EB CLI) も使 用します。EB CLI をインストールおよび設定する手順の詳細については、[「EB CLI のインストー](#page-1490-0) [ル](#page-1490-0)」および「[EB CLI の設定](#page-1502-0)」を参照してください。

<span id="page-571-0"></span>Flask で Python 仮想環境を設定する

アプリケーション用のプロジェクトディレクトリと仮想環境を作成し、Flask をインストールしま す。

プロジェクト環境をセットアップするには

1. プロジェクトディレクトリを作成します。

```
~$ mkdir eb-flask
~$ cd eb-flask
```
2. virt という名前の仮想環境を作成してアクティブ化します。

~/eb-flask\$ **virtualenv virt** ~\$ **source virt/bin/activate** (virt) ~/eb-flask\$

コマンドプロンプトの先頭に (virt) と表示され、仮想環境を使用していることが示されま す。このチュートリアルの残りの部分では、仮想環境を使用します。

3. pip install で Flask をインストールします

(virt)~/eb-flask\$ **pip install flask==2.0.3**

4. pip freeze で、インストールされているライブラリを表示します

```
(virt)~/eb-flask$ pip freeze
click==8.1.1
Flask==2.0.3
itsdangerous==2.1.2
Jinja2==3.1.1
MarkupSafe==2.1.1
Werkzeug==2.1.0
```
このコマンドは、仮想環境にインストールされるすべてのパッケージを一覧します。仮想環境に いるため、EB CLI などのグローバルにインストールされたパッケージは表示されません。

5. pip freeze からの出力を、requirements.txt という名前のファイルに保存します。

(virt)~/eb-flask\$ **pip freeze > requirements.txt**

このファイルは、デプロイ中にライブラリをインストールするよう Elastic Beanstalk に指示し ます。詳細については、「[要件ファイルを使用した依存関係の指定](#page-567-1)」を参照してください。

<span id="page-572-0"></span>Flask アプリケーションを作成する

次に、Elastic Beanstalk を使用してデプロイするアプリケーションを作成します。ここでは、"Hello World" という RESTful ウェブサービスを作成します。

このディレクトリに、application.py という名前と以下の内容で新しいテキスト・ファイルを作 成します。

Example **~/eb-flask/application.py**

```
from flask import Flask
# print a nice greeting.
def say_hello(username = "World"): 
     return '<p>Hello %s!</p>\n' % username
# some bits of text for the page.
header_text = ''' 
     <html>\n<head> <title>EB Flask Test</title> </head>\n<body>'''
instructions = ''' 
     <p><em>Hint</em>: This is a RESTful web service! Append a username 
     to the URL (for example: <code>/Thelonious</code>) to say hello to
```

```
 someone specific.</p>\n'''
home_link = '<p><a href="/">Back</a></p>\n'
footer_text = '</body>\n</html>'
# EB looks for an 'application' callable by default.
application = Flash(\_name))# add a rule for the index page.
application.add_url_rule('/', 'index', (lambda: header_text + 
     say_hello() + instructions + footer_text))
# add a rule when the page is accessed with a name appended to the site
# URL.
application.add_url_rule('/<username>', 'hello', (lambda username: 
     header_text + say_hello(username) + home_link + footer_text))
# run the app.
if __name__ == '__main__": # Setting debug to True enables debug output. This line should be 
     # removed before deploying a production app. 
     application.debug = True 
     application.run()
```
この例では、サービスへのアクセスに使用されるパスに基づいて変更されるカスタマイズされた挨拶 を出力します。

**a** Note

アプリケーションを実行する前に application.debug = True を追加することで、問題 が発生した場合にデバッグ出力が有効になります。これは開発の場合に有用な方法ですが、 デバッグ出力によってアプリケーションの内部的な側面が明らかになる可能性があるため、 実稼働のコードではデバッグステートメントを削除する必要があります。

ファイル名として application.py を使用し、呼び出し可能な application オブジェクト(こ の場合は Flask オブジェクト)を提供することで、Elastic Beanstalk がアプリケーションコードを見 つけやすくなります。

Python を使用して application.py を実行します。

```
(virt) ~/eb-flask$ python application.py
  * Serving Flask app "application" (lazy loading)
```
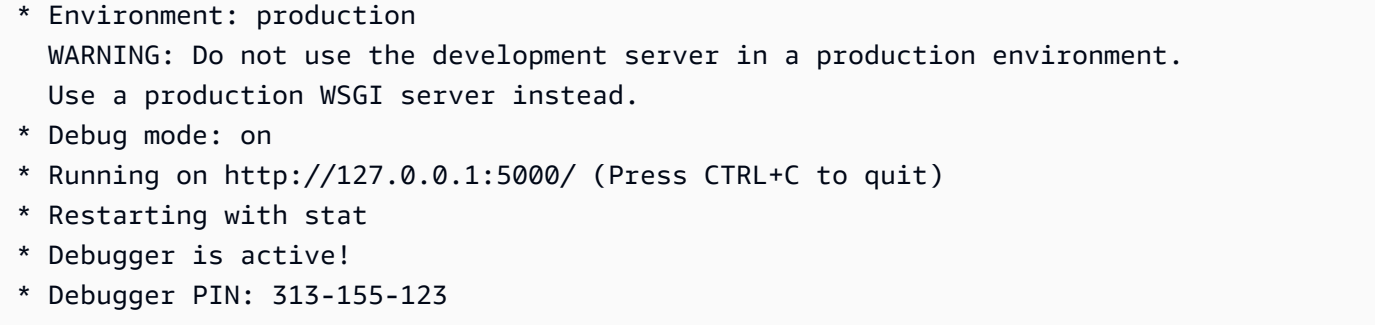

ウェブ・ブラウザで http://127.0.0.1:5000/ を開きます。実行中のアプリケーションが表示さ れ、インデックスページが表示されます。

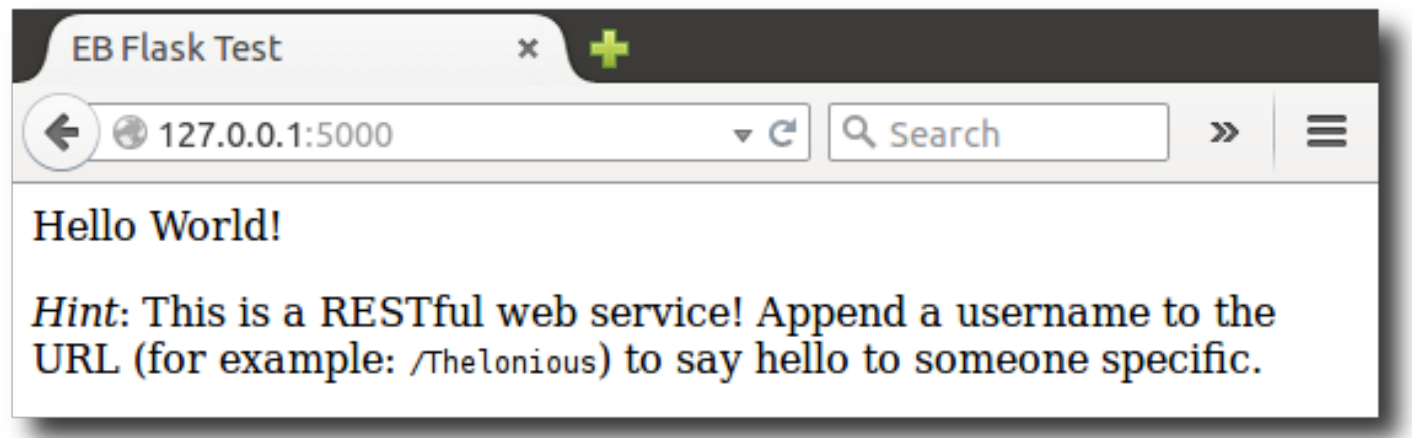

サーバーログをチェックして、リクエストからの出力を確認します。Ctrl+C を押すと、ウェブ・ サーバーを停止して仮想環境に戻ることができます。

デバッグ出力が表示される場合は、Elastic Beanstalk 用に設定する前に、エラーを修正し、そのアプ リケーションがローカルで実行されることを確認します。

<span id="page-574-0"></span>EB CLI でサイトをデプロイします

Elastic Beanstalk でアプリケーションをデプロイするために必要な条件をすべて追加しました。プロ ジェクトディレクトリは次のようになります。

```
~/eb-flask/
|-- virt
|-- application.py
`-- requirements.txt
```
ただし、virt フォルダは、Elastic Beanstalk でアプリケーションを実行するために必要ありませ ん。デプロイすると、Elastic Beanstalk によりサーバーインスタンスに新しい仮想環境が作成さ

れ、requirements.txt にリストされているライブラリがインストールされます。デプロイ中に アップロードする出典バンドルのサイズを最小化するには、virt フォルダを離れるように EB CLI に指示する [.ebignore](#page-1504-0) ファイルを追加します。

Example ~/eb-flask/.ebignore

virt

次に、アプリケーション環境を作成し、設定済みのアプリケーションを Elastic Beanstalk を使用し てデプロイします。

環境を作成し、Flask アプリケーションをデプロイするには

1. eb init コマンドで EB CLI リポジトリを初期化します。

~/eb-flask\$ **eb init -p python-3.7 flask-tutorial --region us-east-2** Application flask-tutorial has been created.

このコマンドは、flask-tutorial という名前の新しいアプリケーションを作成し、ローカル リポジトリを設定して最新の Python 3.7 プラットフォームのバージョンで環境を作成します。

2. (オプション)eb init を再度実行してデフォルトのキーペアを設定し、アプリケーションを実行 している EC2 インスタンスに SSH で connect できるようにします。

```
~/eb-flask$ eb init
Do you want to set up SSH for your instances?
(y/n): y
Select a keypair.
1) my-keypair
2) [ Create new KeyPair ]
```
1 つのキーペアがすでにある場合はそれを選択するか、またはプロンプトに従って新しいキーペ アを作成します。プロンプトが表示されないか設定を後で変更する必要がない場合は、eb init -i を実行します。

3. 環境を作成し、eb create を使用してそこにアプリケーションをデプロイします。

~/eb-flask\$ **eb create flask-env**

環境の作成の所要時間は約 5 分です。以下のリソースが作成されます。
• EC2 インスタンス – 選択したプラットフォームでウェブ・アプリケーションを実行するよう設定 された Amazon Elastic Compute Cloud (Amazon EC2) 仮想マシン。

各プラットフォームは、それぞれ特定の言語バージョン、フレームワーク、ウェブコンテナ、また はそれらの組み合わせをサポートするための、特定のソフトウェア、設定ファイル、スクリプトを 実行します。ほとんどのプラットフォームでは、Apache または NGINX のいずれかをウェブアプ リケーションの前にリバースプロキシとして配置します。そのプロキシがリクエストをアプリケー ションに転送し、静的アセットを提供し、アクセスログとエラーログを生成します。

- インスタンスセキュリティグループ ポート 80 上のインバウンドトラフィックを許可するよう 設定された Amazon EC2 セキュリティグループ。このリソースでは、ロードバランサーからの HTTP トラフィックが、ウェブ・アプリケーションを実行している EC2 インスタンスに達するこ とができます。デフォルトでは、トラフィックは他のポート上で許可されません。
- ロードバランサー アプリケーションを実行するインスタンスにリクエストを分散するよう設定 された Elastic Load Balancing ロードバランサー。ロードバランサーにより、インスタンスを直接 インターネットに公開する必要もなくなります。
- ロードバランサーセキュリティグループ ポート 80 上のインバウンドトラフィックを許可する よう設定された Amazon EC2 セキュリティグループ。このリソースでは、インターネットからの HTTP トラフィックが、ロードバランサーに達することができます。デフォルトでは、トラフィッ クは他のポート上で許可されません。
- Auto Scaling グループ インスタンスが終了されたか利用不可になった場合にそのインスタンスを 置き換えるよう設定された Auto Scaling グループ。
- Amazon S3 バケット Elastic Beanstalk の使用時に作成されるソースコード、ログ、その他の アーティファクトの保存場所。
- Amazon CloudWatch アラーム 環境内のインスタンスの負荷をモニタリングし、負荷が高すぎ るか低すぎる場合にトリガーされる 2 つの CloudWatch アラーム。アラームがトリガーされる と、Auto Scaling グループはレスポンスとしてスケールアップまたはダウンを行います。
- AWS CloudFormation スタック Elastic Beanstalk は AWS CloudFormation を使用して環境内の リソースを起動し、設定変更を伝達します。リソースは、[AWS CloudFormation コンソール](https://console.aws.amazon.com/cloudformation)に表示 できるテンプレートで定義されます。
- ドメイン名 ウェブ・アプリケーションまでのルートとなるドメイン名であ り、*subdomain*.*region*.elasticbeanstalk.com の形式です。

#### **G** Note

Elastic Beanstalk アプリケーションのセキュリティを強化するため、elasticbeanstalk.com ドメインは[パブリックサフィックスリスト \(PSL\)](https://publicsuffix.org/) に登録されています。セキュリティ強化

のため、Elastic Beanstalk アプリケーションのデフォルトドメイン名に機密な Cookie を 設定する必要が生じた場合は、\_\_Host- プレフィックスの付いた Cookie の使用をおすす めします。この方法は、ドメインをクロスサイトリクエストフォージェリ (CSRF) の攻撃 から守るのに役立ちます。詳細については、Mozilla 開発者ネットワークの「[Set-Cookie」](https://developer.mozilla.org/en-US/docs/Web/HTTP/Headers/Set-Cookie#cookie_prefixes) ページを参照してください。

これらのリソースはすべて Elastic Beanstalk によって管理されます。環境を終了すると、Elastic Beanstalk は含まれているすべてのリソースを終了します。

**a** Note

Elastic Beanstalk が作成する Amazon S3 バケットは、環境間で共有され、環境の終了時に 削除されません。詳細については、「[Amazon S3 で Elastic Beanstalk を使用する](#page-1461-0)」を参照 してください。

環境作成プロセスが完了したら、eb open でウェブサイトを開きます。

~/eb-flask\$ **eb open**

これにより、アプリケーション用に作成されたドメイン名を使用してブラウザ・ウィンドウが開きま す。ローカルで作成してテストしたのと同じ Flask ウェブサイトが表示されるはずです。

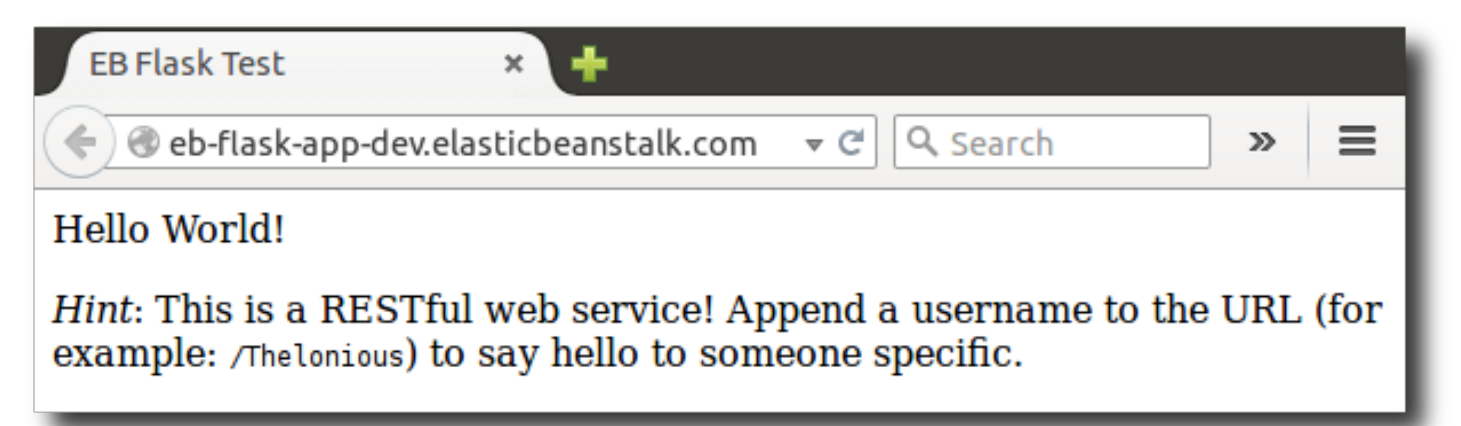

アプリケーションが実行されていることを確認できない場合や、エラーメッセージが表示される場合 は、エラーの原因を判断する方法のヒントを得るために[デプロイのトラブルシューティング](#page-1661-0)を参照し てください。

アプリケーションが実行されていることを実際に確認できた場合は、Elastic Beanstalk での最初の Flask アプリケーションのデプロイが正常に完了しています。

クリーンアップ

Elastic Beanstalk での作業が終了したら、環境を終了できます。Elastic Beanstalk は[、Amazon EC2](#page-807-0)  [インスタンス](#page-807-0)、[データベースインスタンス](#page-910-0)、[ロードバランサー](#page-846-0)、セキュリティグループ、アラーム など、環境に関連付けられたすべての AWS リソースを終了します。

コンソールから Elastic Beanstalk 環境を終了するには

- 1. [Elastic Beanstalk コンソール を](https://console.aws.amazon.com/elasticbeanstalk)開き、リージョンリストで を選択します AWS リージョン。
- 2. ナビゲーションペインで、[環境] を選択し、リストから環境の名前を選択します。

**a** Note 環境が多数ある場合は、検索バーを使用して環境リストをフィルタリングします。

- 3. [Actions] (アクション)、[Terminate environment] (環境の終了) の順に選択します。
- 4. 画面上のダイアログボックスを使用して、環境の終了を確認します。

Elastic Beanstalk を使用すると、いつでもアプリケーション用の新しい環境を簡単に作成できます。 EB CLI の場合:

~/eb-flask\$ **eb terminate flask-env**

### 次のステップ

Flask の詳細については、[flask.pocoo.org](http://flask.pocoo.org/) を参照してください。

別の Python ウェブ・フレームワークを試してみる場合は、「[Elastic Beanstalk への Django アプリ](#page-578-0) [ケーションのデプロイ](#page-578-0)」をチェックしてください

## <span id="page-578-0"></span>Elastic Beanstalk への Django アプリケーションのデプロイ

このチュートリアルでは、自動生成されたデフォルトの [Django](https://www.djangoproject.com/) ウェブサイトを、Python を実行 している AWS Elastic Beanstalk 環境にデプロイする手順を説明します。このチュートリアルで は、Elastic Beanstalk 環境を使用して、クラウドで Python ウェブアプリケーションをホストする方 法を示します。

このチュートリアルでは、以下の作業を行います。

- [Python 仮想環境のセットアップと Django のインストール](#page-579-0)
- [Django プロジェクトを作成する](#page-581-0)
- [Elastic Beanstalk 用に Django アプリケーションを設定する](#page-583-0)
- [EB CLI でサイトをデプロイします](#page-585-0)
- [アプリケーションの更新](#page-588-0)
- [クリーンアップ](#page-592-0)

### 前提条件

Elastic Beanstalk を含め、AWS のサービスを使用するには、AWS アカウントと認証情報が必要で す。詳細を確認し、サインアップするには、<https://aws.amazon.com/>にアクセスしてください。

このチュートリアルを実行するには、以下のパッケージを含む、インストールされている Python の[一般的な前提条件](#page-558-0)をすべて満たす必要があります。

- Python 3.7 以降
- pip
- virtualenv
- awsebcli

チュートリアルのパートとして [Django](https://www.djangoproject.com/) フレームワークをインストールします。

**a** Note

EB CLI を使用して環境を作成するには[、サービスロール](#page-48-0)が必要です。Elastic Beanstalk コン ソールで環境を作成することで、サービスロールを作成できます。サービスロールがない場 合は、eb create を実行すると EB CLI で作成されます。

<span id="page-579-0"></span>Python 仮想環境のセットアップと Django のインストール

virtualenv で仮想環境を作成し、それを使用して Django とその依存関係をインストールします。 仮想環境を使用することで、アプリケーションで必要なパッケージを正確に識別し、アプリケーショ ンを実行する Amazon EC2 インスタンスにそれらの必要なパッケージをインストールすることがで きます。

以下のステップは、Unix ベースのシステムと Windows で入力する必要があるコマンドを、それぞれ 別のタブに示しています。

開発環境を設定するには

1. eb-virt という名前の仮想環境を作成します。

Unix-based systems

~\$ **virtualenv ~/eb-virt**

Windows

C:\> **virtualenv %HOMEPATH%\eb-virt**

2. 仮想環境をアクティブ化します。

Unix-based systems

```
~$ source ~/eb-virt/bin/activate
(eb-virt) ~$
```
### **Windows**

```
C:\>%HOMEPATH%\eb-virt\Scripts\activate
(eb-virt) C:\>
```
コマンドプロンプトの先頭に (eb-virt) と表示され、仮想環境を使用していることが示されま す。

**a** Note

残りの手順では、ホームディレクトリ ~\$ での Linux のコマンドプロンプトを示してい ます。Windows では、C:\Users\*USERNAME*> であり、*#######* は Windows ログイン 名です。

### 3. pip を使用して Django をインストールします。

(eb-virt)~\$ **pip install django==2.2**

#### **a** Note

インストールする Django のバージョンは、アプリケーションのデプロイに選択した Elastic Beanstalk の Python 設定の Python バージョンと互換性がある必要があります。 デプロイの詳細については、このトピックの「[???](#page-585-0)」を参照してください。 現在の Python プラットフォームバージョンの詳細については、AWS Elastic Beanstalk プラットフォームドキュメントの「[Python](https://docs.aws.amazon.com/elasticbeanstalk/latest/platforms/platforms-supported.html#platforms-supported.python)」を参照してください。 Django のバージョンと Python との互換性については、[「What Python version can I](https://docs.djangoproject.com/en/3.1/faq/install/#what-python-version-can-i-use-with-django) [use with Django? \(Django で使用可能な Python のバージョンを教えてください\)」](https://docs.djangoproject.com/en/3.1/faq/install/#what-python-version-can-i-use-with-django)を参 照してください。

4. Django がインストールされたことを確認するには、次のように入力します。

(eb-virt)~\$ **pip freeze** Django==2.2 ...

このコマンドは、仮想環境にインストールされるすべてのパッケージを一覧します。後でこのコ マンドの出力を使用して、プロジェクトを Elastic Beanstalk で使用するために設定します。

<span id="page-581-0"></span>Django プロジェクトを作成する

仮想環境を使用して、Django プロジェクトを作成してマシンで実行する準備ができました。

**a** Note

このチュートリアルでは、Python に含まれているデータベースエンジン、SQLite を使用 します。データベースはプロジェクトファイルでデプロイされます。本番稼働用環境で は、Amazon Relational Database Service (Amazon RDS) を使用して、環境を分離すること をお勧めします。詳細については、「[Python アプリケーション環境に Amazon RDS DB イ](#page-592-1) [ンスタンスを追加する](#page-592-1)」を参照してください。

Django アプリケーションを作成するには

1. 仮想環境をアクティブ化します。

Unix-based systems

```
~$ source ~/eb-virt/bin/activate
(eb-virt) ~$
```
Windows

```
C:\>%HOMEPATH%\eb-virt\Scripts\activate
(eb-virt) C:\>
```
コマンドプロンプトの先頭に (eb-virt) プレフィックスが表示され、仮想環境を使用している ことが示されます。

**a** Note 残りの手順では、ホームディレクトリと Linux のホームディレクトリ ~\$ に Linux のコ マンドプロンプト ~/ を示しています。Windows では、C:\Users\*USERNAME*> であ り、*#######* は Windows ログイン名です。

2. django-admin startproject コマンドを使用して、ebdjango という名前の Django のプ ロジェクトを作成します。

(eb-virt)~\$ **django-admin startproject ebdjango**

このコマンドは、次のディレクトリ構造を持つ ebdjango というスタンダードの Django サイト を作成します。

```
~/ebdjango 
   |-- ebdjango 
   | |-- __init__.py 
        | |-- settings.py 
        | |-- urls.py 
        | `-- wsgi.py 
   -- manage.py
```
3. manage.py runserver で Django サイトをローカルで実行します。

(eb-virt) ~\$ **cd ebdjango**

(eb-virt) ~/ebdjango\$ **python manage.py runserver**

- 4. ウェブ・ブラウザで http://127.0.0.1:8000/ を開いて、サイトを表示します。
- 5. サーバーログをチェックして、リクエストからの出力を確認します。ウェブサーバーを停止して 仮想環境に戻るには、 Ctrl+C を押します。

Django version 2.2, using settings 'ebdjango.settings' Starting development server at http://127.0.0.1:8000/ Quit the server with CONTROL-C. [07/Sep/2018 20:14:09] "GET / HTTP/1.1" 200 16348 **Ctrl+C**

<span id="page-583-0"></span>Elastic Beanstalk 用に Django アプリケーションを設定する

Django を使用してローカルシステムに作成したサイトを、Elastic Beanstalk でのデプロイ用に設定 します。

デフォルトでは、Elastic Beanstalk は、アプリケーションを開始するために application.py とい うファイルを探します。これは作成した Django プロジェクトには存在しないため、アプリケーショ ンの環境を調整する必要があります。また、アプリケーションのモジュールをロードできるように、 環境可変数を設定する必要もあります。

Elastic Beanstalk 用にサイトを設定するには

1. 仮想環境をアクティブ化します。

Unix-based systems

~/ebdjango\$ **source ~/eb-virt/bin/activate**

Windows

C:\Users\*USERNAME*\ebdjango>**%HOMEPATH%\eb-virt\Scripts\activate**

2. pip freeze を実行して、出力を requirements.txt という名前のファイルに保存します。

(eb-virt) ~/ebdjango\$ **pip freeze > requirements.txt**

Elastic Beanstalk は requirements.txt を使用して、アプリケーションを実行する EC2 イン スタンスにどのパッケージをインストールするかを判断します。

3. .ebextensions という名前のディレクトリを作成します。

(eb-virt) ~/ebdjango\$ **mkdir .ebextensions**

4. .ebextensions ディレクトリ内に、次のテキストを持つ django.config という名前の [設定](#page-1084-0) [ファイル](#page-1084-0) を追加します。

Example ~/ebdjango/.ebextensions/django.config

option\_settings: aws:elasticbeanstalk:container:python: WSGIPath: ebdjango.wsgi:application

この設定 WSGIPath は、アプリケーションを起動するのに Elastic Beanstalk が使用する WSGI スクリプトの場所を指定します。

**a** Note

Amazon Linux AMI Python プラットフォームバージョン (Amazon Linux 2 より前の) を 使用している場合は、WSGIPath の値を ebdjango/wsgi.py に置き換えます。この 例の値は、Amazon Linux AMI プラットフォームバージョンでは support されていない Gunicorn WSGI サーバーで動作します。

5. deactivate コマンドを使用して、仮想環境を非アクティブ化します。

(eb-virt) ~/ebdjango\$ **deactivate**

パッケージをアプリケーションに追加するか、またはアプリケーションをローカルで実行する必 要があるときは、いつでも仮想環境を再アクティブ化します。

# <span id="page-585-0"></span>EB CLI でサイトをデプロイします

Elastic Beanstalk でアプリケーションをデプロイするために必要な条件をすべて追加しました。プロ ジェクトディレクトリは次のようになります。

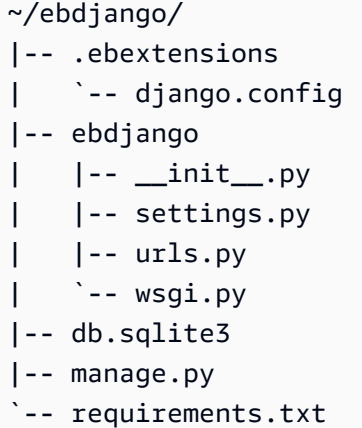

次に、アプリケーション環境を作成し、設定済みのアプリケーションを Elastic Beanstalk を使用し てデプロイします。

デプロイの直後に、Django の設定を編集して Elastic Beanstalk からアプリケーションに割り当てら れたドメイン名を Django の ALLOWED\_HOSTS に追加します。次に、アプリケーションを再デプロ イします。これは、HTTP Host ヘッダー攻撃を防ぐように設計された Django のセキュリティ要件 です。詳細については、「[Host header validation \(ホスト・ヘッダーの検証\)」](https://docs.djangoproject.com/en/2.2/topics/security/#host-headers-virtual-hosting)を参照してください。

環境を作成し、Django アプリケーションをデプロイするには

**a** Note

このチュートリアルでは、EB CLI をデプロイメントメカニズムとして使用しますが、Elastic Beanstalk コンソールを使用してプロジェクトの内容を含む .zip ファイルを展開することも できます。

1. eb init コマンドを使用して EB CLI リポジトリを初期化します。

~/ebdjango\$ **eb init -p python-3.7 django-tutorial** Application django-tutorial has been created.

このコマンドでは、django-tutorial という名前のアプリケーションを作成します。また、 ローカルリポジトリを設定し、最新の Python 3.7 プラットフォームバージョンで環境を作成し ます。

2. (オプション) eb init を再度実行してデフォルトのキーペアを設定し、アプリケーションを実行し ている EC2 インスタンスに SSH を使用して connect できるようにします。

```
~/ebdjango$ eb init
Do you want to set up SSH for your instances?
(y/n): y
Select a keypair.
1) my-keypair
2) [ Create new KeyPair ]
```
1 つのキーペアがすでにある場合はそれを選択するか、またはプロンプトに従ってキーペアを作 成します。プロンプトが表示されないか設定を後で変更する必要がない場合は、eb init -i を実行 します。

3. 環境を作成し、eb create を使用してそこにアプリケーションをデプロイします。

~/ebdjango\$ **eb create django-env**

**a** Note

「service role required」エラーメッセージが表示された場合は、eb create をインタ ラクティブに (環境名を指定せずに) 実行してください。EB CLI によってロールが作成 されます。

このコマンドは、django-env という名前のロードバランシング Elastic Beanstalk 環境を作成 します。環境の作成には約 5 分かかります。Elastic Beanstalk はアプリケーションを実行するの に必要なリソースを作成し、EB CLI がターミナルに中継する情報メッセージを出力します。

4. 環境の作成プロセスが完了したら、eb status を実行して新しい環境のドメイン名を見つけま す。

~/ebdjango\$ **eb status** Environment details for: django-env Application name: django-tutorial ...

...

 CNAME: *eb-django-app-dev.elasticbeanstalk.com* ...

環境のドメイン名は、CNAME プロパティの値です。

5. ebdjango ディレクトリの settings.py ファイルを開きます。ALLOWED\_HOSTS 設定を見つ け、前のステップで見つけたアプリケーションのドメイン名を設定の値に追加します。この設定 がファイルで見つからない場合は、それを新しい行に追加します。

ALLOWED\_HOSTS = ['*eb-django-app-dev.elasticbeanstalk.com*']

6. ファイルを保存し、eb deploy を実行してアプリケーションをデプロイします。eb deploy を実 行すると、EB CLI はプロジェクトディレクトリのコンテンツをバンドルアップして、ユーザー の環境にデプロイします。

~/ebdjango\$ **eb deploy**

**a** Note

プロジェクトで Git を使用している場合は、「[Git での EB CLI の使用](#page-1516-0)」を参照してくだ さい。

7. 環境の更新プロセスが完了したら、eb open でウェブサイトを開きます。

~/ebdjango\$ **eb open**

これにより、アプリケーション用に作成されたドメイン名を使用してブラウザ・ウィンドウが開 きます。ローカルで作成してテストしたのと同じ Django ウェブサイトが表示されます。

アプリケーションが実行されていることを確認できない場合や、エラーメッセージが表示される場合 は、エラーの原因を判断する方法のヒントを得るために[デプロイのトラブルシューティング](#page-1661-0)を参照し てください。

アプリケーションが実行されていることを実際に確認できた場合は、Elastic Beanstalk での最初の Django アプリケーションのデプロイが正常に完了しています。

### <span id="page-588-0"></span>アプリケーションの更新

Elastic Beanstalk で実行中のアプリケーションまたはその設定を更新して再デプロイすることがで きます。この場合、インスタンスを更新して新しいアプリケーションバージョンを開始する作業 は、Elastic Beanstalk が実行します。

この例では、Django の管理者コンソールを有効にして、他のいくつかの項目を設定します。

サイト設定を変更する

デフォルトでは、Django ウェブサイトは UTC タイムゾーンを使用して時間を表示しま す。settings.py でタイムゾーンを指定して、これを変更することができます。

サイトのタイムゾーンを変更するには

1. TIME\_ZONE の settings.py 設定を変更します

Example ~/ebdjango/ebdjango/settings.py

```
...
# Internationalization
LANGUAGE_CODE = 'en-us'
TIME_ZONE = 'US/Pacific'
USE_I18N = True
USE_L10N = True
USE_TZ = True
```
タイムゾーンのリストについては、[このページ](https://en.wikipedia.org/wiki/List_of_tz_database_time_zones)を参照してください。

2. アプリケーションを Elastic Beanstalk 環境にデプロイします。

~/ebdjango/\$ **eb deploy**

サイト管理者を作成する

Django アプリケーション用のサイト管理者を作成すると、ウェブサイトから管理者コンソールに直 接アクセスできます。管理者のログインの詳細は、Django が生成したデフォルトプロジェクトに含 まれるローカルデータベース・イメージに安全に保存されます。

### サイト管理者を作成するには

1. Django アプリケーションのローカルデータベースを初期化します。

```
(eb-virt) ~/ebdjango$ python manage.py migrate
Operations to perform: 
  Apply all migrations: admin, auth, contenttypes, sessions
Running migrations: 
  Applying contenttypes.0001_initial... OK 
  Applying auth.0001_initial... OK 
  Applying admin.0001_initial... OK 
 Applying admin.0002 logentry remove auto add... OK
  Applying admin.0003_logentry_add_action_flag_choices... OK 
  Applying contenttypes.0002_remove_content_type_name... OK 
  Applying auth.0002_alter_permission_name_max_length... OK 
 Applying auth.0003 alter user email max length... OK
  Applying auth.0004_alter_user_username_opts... OK 
  Applying auth.0005_alter_user_last_login_null... OK 
 Applying auth.0006 require contenttypes 0002... OK
  Applying auth.0007_alter_validators_add_error_messages... OK 
  Applying auth.0008_alter_user_username_max_length... OK 
 Applying auth.0009 alter user last name max length... OK
 Applying sessions.0001 initial... OK
```
2. manage.py createsuperuser を実行して、管理者を作成します。

```
(eb-virt) ~/ebdjango$ python manage.py createsuperuser
Username: admin
Email address: me@mydomain.com
Password: ********
Password (again): ********
Superuser created successfully.
```
3. 静的ファイルの保存する場所を Django に渡すには、STATIC\_ROOT で settings.py を定義し ます。

Example ~/ebdjango/ebdjango/settings.py

```
# Static files (CSS, JavaScript, Images)
# https://docs.djangoproject.com/en/2.2/howto/static-files/
STATIC_URL = '/static/'
STATIC_ROOT = 'static'
```
4. manage.py collectstatic を実行して、static ディレクトリに管理者サイトの静的アセッ ト (JavaScript、CSS、イメージ) を追加します。

(eb-virt) ~/ebdjango\$ **python manage.py collectstatic** 119 static files copied to ~/ebdjango/static

5. アプリケーションをデプロイします。

~/ebdjango\$ **eb deploy**

6. ブラウザでサイトを開き、次のようにサイトの URL に /admin/ を付加することで、管理者コ ンソールが表示されます。

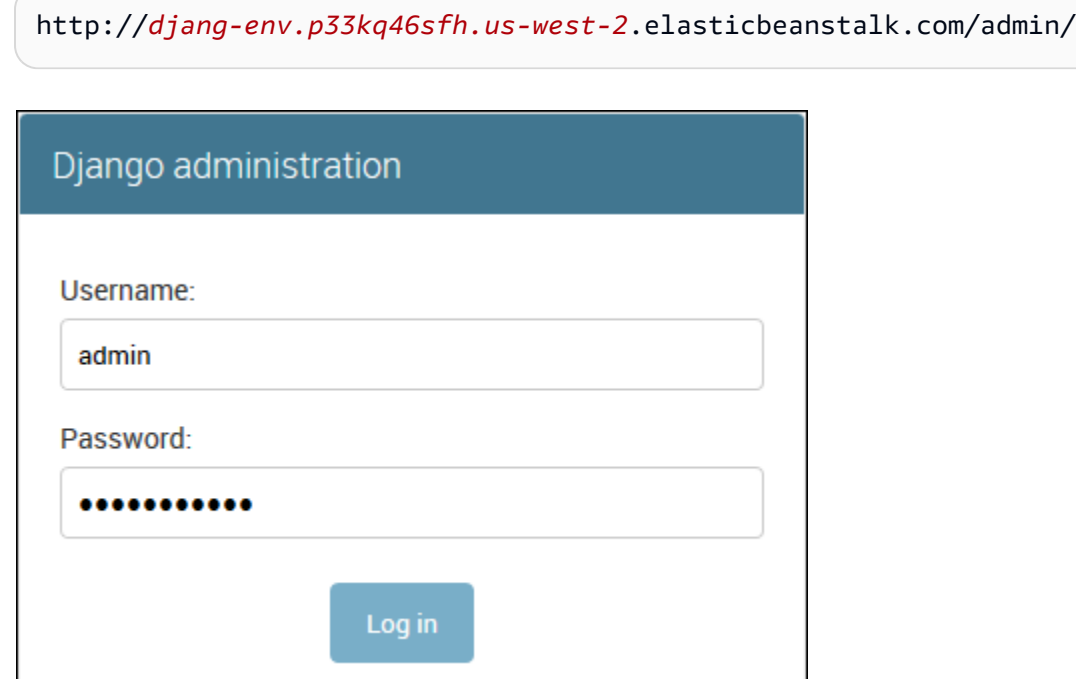

7. ステップ 2 で設定したユーザーネームとパスワードでログ・インします。

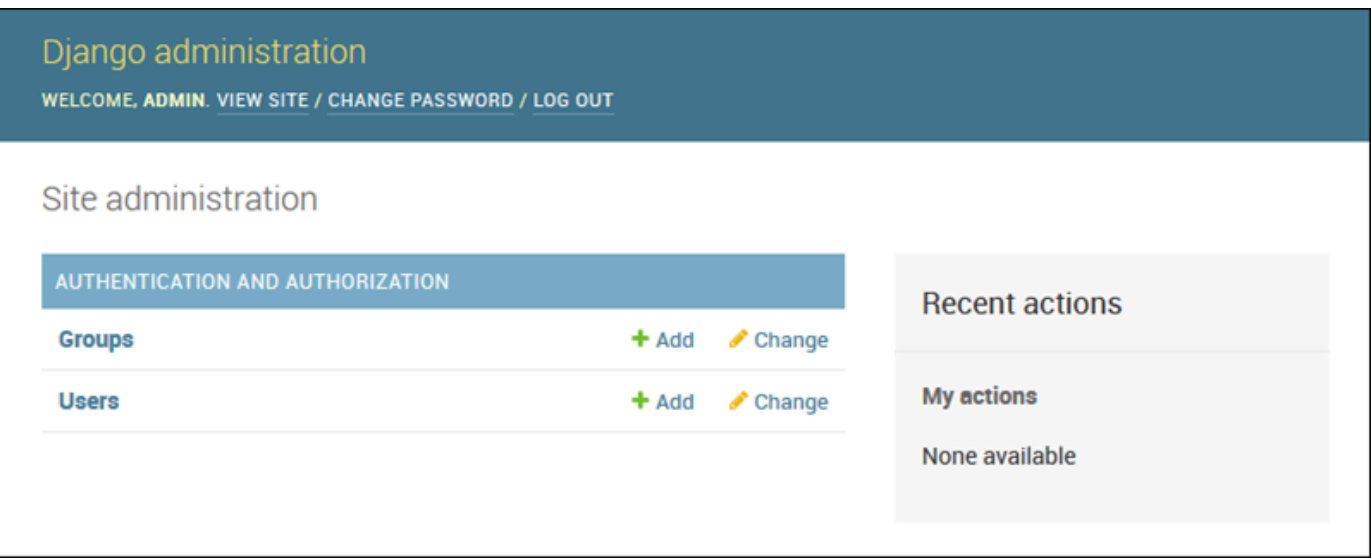

ローカルでの更新/テストと同様の手順を使用し、続けて eb deploy を実行することができます。実 稼働サーバーの更新は Elastic Beanstalk が処理するため、ユーザーはサーバー管理ではなくアプリ ケーション開発に集中できます。

データベース移行設定ファイルを追加する

サイトが更新されたときに実行される .ebextensions スクリプトに、コマンドを追加することが できます。これにより、データベース・マイグレーションを自動的に生成できます。

アプリケーションがデプロイされたときに移行ステップを追加するには

1. 以下の内容を使用して、db-migrate.config と言う名前の[設定ファイルを](#page-1084-0)追加します。

Example ~/ebdjango/.ebextensions/db-migrate.config

```
container_commands: 
   01_migrate: 
     command: "source /var/app/venv/*/bin/activate && python3 manage.py migrate" 
     leader_only: true
option_settings: 
   aws:elasticbeanstalk:application:environment: 
     DJANGO_SETTINGS_MODULE: ebdjango.settings
```
この設定ファイルは、サーバーの仮想環境をアクティブ化し、アプリケーションがスタートす る前に、デプロイプロセスの間に manage.py migrate コマンドを実行します。アプリケー ションがスタートする前に実行されるため、DJANGO\_SETTINGS\_MODULE 環境可変数を明確に 設定する必要もあります (通常は、スタートアップ中に wsgi.py がこれを行います)。コマンド で leader onlv: true を指定することで、複数のインスタンスにデプロイする場合に 1 回だ け実行するようにできます。

2. アプリケーションをデプロイします。

~/ebdjango\$ **eb deploy**

<span id="page-592-0"></span>クリーンアップ

開発セッション間におけるインスタンス時間や他の AWS リソースを節約するには、eb terminate を 使用して Elastic Beanstalk 環境を終了します。

~/ebdjango\$ **eb terminate django-env**

このコマンドは、環境およびその中で実行されているすべての AWS リソースを終了します。これ によってアプリケーションが削除されることはありません。したがって eb create を再び実行するこ とで、いつでも同じ設定でさらに環境を作成することができます。EB CLI コマンドの詳細について は、「[EB CLI を使用した Elastic Beanstalk 環境の管理](#page-1507-0)」を参照してください。

サンプルアプリケーションが必要なくなった場合は、プロジェクトフォルダーと仮想環境を削除する こともできます。

~\$ **rm -rf ~/eb-virt** ~\$ **rm -rf ~/ebdjango**

次のステップ

詳細なチュートリアルを含む Django の情報については、[公式ドキュメントを](https://docs.djangoproject.com/en/2.2/)参照してください。

別の Python ウェブフレームワークを試す場合は、「[Elastic Beanstalk への Flask アプリケーション](#page-570-0) [のデプロイ](#page-570-0)」をチェックしてください。

<span id="page-592-1"></span>Python アプリケーション環境に Amazon RDS DB インスタンスを追加する

Amazon Relational Database Service (Amazon RDS) DB インスタンスを使用して、アプリケーショ ンによって収集および変更されたデータを保存することができます。データベースを環境に結合して Elastic Beanstalk で管理することも、分離したものとして作成して別のサービスで外部的に管理する

こともできます。このトピックでは、Elastic Beanstalk コンソールを使用して Amazon RDS を作成 する手順について説明します。データベースは環境に結合され、Elastic Beanstalk によって管理され ます。Amazon RDS と Elastic Beanstalk の統合の詳細については、「[Elastic Beanstalk 環境にデー](#page-910-0) [タベースを追加する](#page-910-0)」を参照してください。

セクション

- [環境に DB インスタンスを追加](#page-593-0)
- [ドライバのダウンロード](#page-594-0)
- [データベースへの接続](#page-595-0)

<span id="page-593-0"></span>環境に DB インスタンスを追加

お客様の環境に DB インスタンスを追加するには

- 1. [Elastic Beanstalk コンソールを](https://console.aws.amazon.com/elasticbeanstalk)開き、[Regions] (リージョン) リストで AWS リージョンを選択 します。
- 2. ナビゲーションペインで、[環境] を選択し、リストから環境の名前を選択します。

**a** Note

環境が多数ある場合は、検索バーを使用して環境リストをフィルタリングします。

- 3. ナビゲーションペインで、[設定] を選択します。
- 4. [データベース] 設定カテゴリで、[編集] を選択します。
- 5. DB エンジンを選択して、ユーザー名とパスワードを入力します。
- 6. ページの最下部で [適用] を選択し変更を保存します。

DB インスタンスの追加には約 10 分かかります。環境の更新が完了すると、DB インスタンスのホス ト名とその他の接続情報は以下の環境プロパティを通じてアプリケーションに使用できるようになり ます。

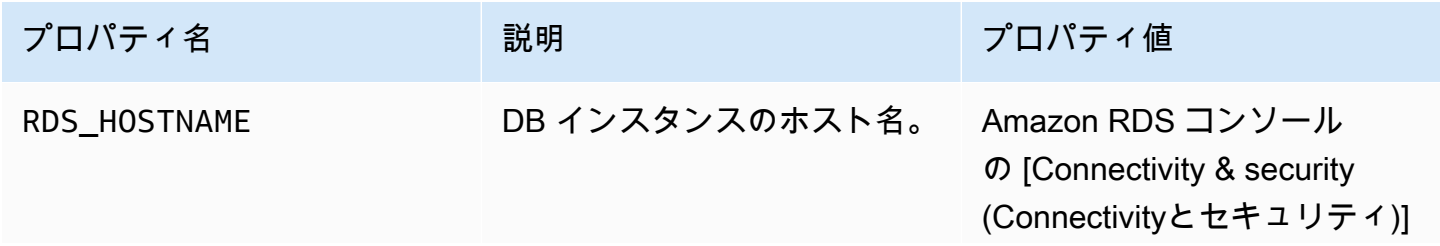

AWS Elastic Beanstalk またままままでは、これまでは、これまでは、これまでは、これまでは、これまでは、これまでは、これまでは、関発者ガイド

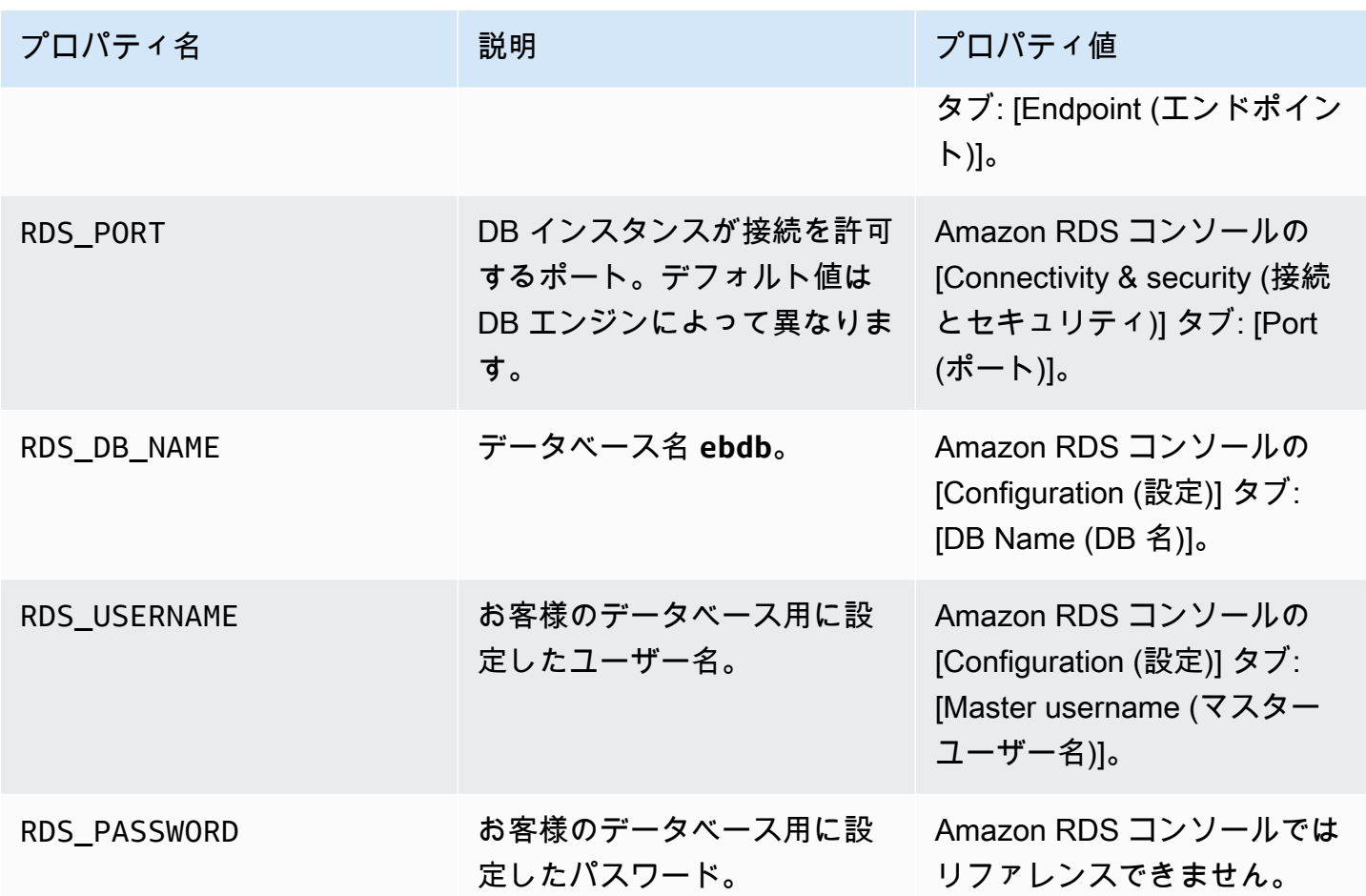

Elastic Beanstalk 環境と結合したデータベースインスタンスの設定の詳細については、「[Elastic](#page-910-0)  [Beanstalk 環境にデータベースを追加する」](#page-910-0)を参照してください。

<span id="page-594-0"></span>ドライバのダウンロード

プロジェクトの[要件ファイル](#page-567-0)にデータベース・ドライバを追加します。

Example requirements.txt – Django with MySQL

Django==2.2 **mysqlclient==2.0.3**

Python の共通ドライバパッケージ

- MySQL mysqlclient
- PostgreSQL psycopg2
- Oracle cx\_Oracle

• SQL Server – adodbapi

詳細については、[Python DatabaseInterfaces](https://wiki.python.org/moin/DatabaseInterfaces) と [Django 2.2 が support するデータベース](https://docs.djangoproject.com/en/2.2/ref/databases)を参照して ください。

<span id="page-595-0"></span>データベースへの接続

Elastic Beanstalk は、環境プロパティでアタッチされた DB インスタンスの接続情報を提供しま す。os.environ['*VARIABLE*'] を使用してプロパティを読み取り、データベース接続を設定しま す。

Example Django の設定ファイル – DATABASES ディクショナリ

```
import os
if 'RDS_HOSTNAME' in os.environ: 
     DATABASES = { 
          'default': { 
              'ENGINE': 'django.db.backends.mysql', 
              'NAME': os.environ['RDS_DB_NAME'], 
              'USER': os.environ['RDS_USERNAME'], 
              'PASSWORD': os.environ['RDS_PASSWORD'], 
              'HOST': os.environ['RDS_HOSTNAME'], 
              'PORT': os.environ['RDS_PORT'], 
         } 
     }
```
Python のツールとリソース

Python アプリケーションのデプロイに関しては他にも参照情報があります。

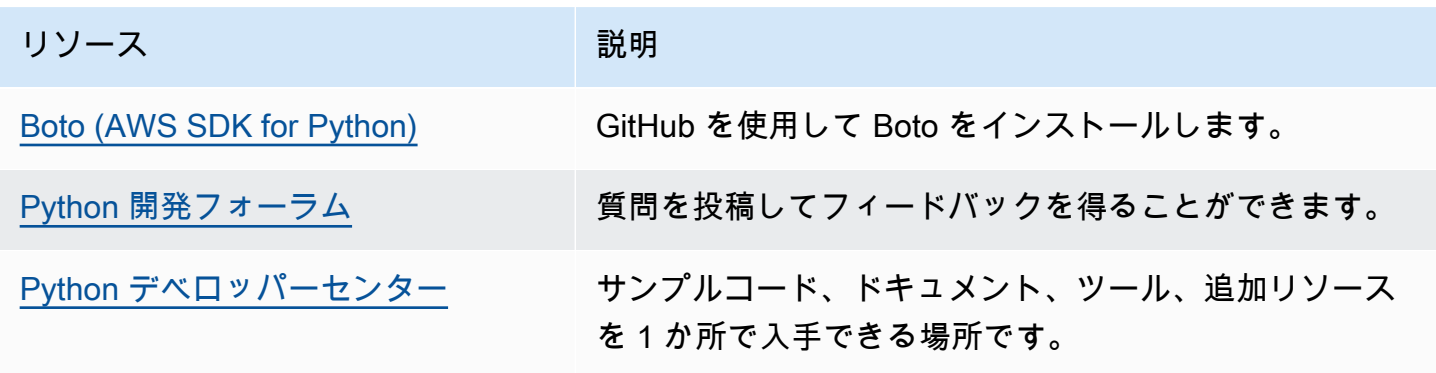

# Elastic Beanstalk での Ruby アプリケーションの作成とデプロイ

AWS Elastic BeanstalkRuby 用 を使用すると、Amazon Web Services.を使って簡単に Ruby ウェブ アプリケーションのデプロイ、管理、スケーリングを行うことができます。Ruby を使用してウェブ アプリケーションを開発またはホスティングするすべてのユーザーが、Elastic Beanstalk を利用でき ます。このセクションでは、Elastic Beanstalk コマンドラインインターフェイス (EB CLI) を使用し て Elastic Beanstalk にサンプルアプリケーションをデプロイした後、[Rails](http://rubyonrails.org/) および [Sinatra](http://www.sinatrarb.com/) ウェブア プリケーションフレームワークを使用するようにアプリケーションを更新する手順を説明します。

この章のトピックは、Elastic Beanstalk 環境についてある程度の知識がある方向けであることを前提 としています。Elastic Beanstalk を使用したことがない場合は、[入門ガイドチュートリアルで](#page-18-0)基本知 識を得てください。

トピック

- [Ruby 開発環境をセットアップする](#page-596-0)
- [Elastic Beanstalk Ruby プラットフォームを使用する](#page-599-0)
- [Elastic Beanstalk への Rails アプリケーションのデプロイ](#page-606-0)
- [Elastic Beanstalk への Sinatra アプリケーションのデプロイ](#page-616-0)
- [Ruby アプリケーション環境に Amazon RDS DB インスタンスを追加](#page-621-0)

### <span id="page-596-0"></span>Ruby 開発環境をセットアップする

Ruby 開発環境を設定し、アプリケーションを AWS Elastic Beanstalkにデプロイする前にローカル でテストします。このトピックでは、開発環境の設定ステップと便利なツールのインストールページ へのリンクを概説します。

このガイドの手順に従うには、run commands のためのコマンドラインターミナルまたはシェルが必 要になります。コマンドは、該当する場合、プロンプト記号 (\$) と現在のディレクトリの名前が前に 付けられて、リストに示されます。

~/eb-project\$ **this is a command** this is output

Linux および macOS では、任意のシェルとパッケージ管理者を使用できます。Windows で は[、Linux 用 Windows サブシステムをインストール](https://docs.microsoft.com/en-us/windows/wsl/install-win10)して、Windows 統合バージョンの Ubuntu と Bash を取得できます。

すべての言語に適用される一般的な設定手順やツールについては、「[Elastic Beanstalk で使用する開](#page-1486-0) [発マシンの設定](#page-1486-0)」を参照してください

セクション

- [Ruby のインストール](#page-597-0)
- [AWS SDK for Ruby のインストール](#page-598-0)
- [IDE またはテキストエディタをインストールする](#page-599-1)

<span id="page-597-0"></span>Ruby のインストール

C コンパイラをお持ちでない場合は、GCC をインストールしてください。Ubuntu では apt を使用 します。

~\$ **sudo apt install gcc**

Amazon Linux では、yum を使用します。

~\$ **sudo yum install gcc**

Ruby 言語のインストールを管理するための RVM をマシンにインストールします。[rvm.io](https://rvm.io/) のコマン ドを使用してプロジェクトキーを取得し、インストールスクリプトを実行します。

~\$ **gpg2 --recv-keys** *key1 key2* ~\$ **curl -sSL https://get.rvm.io | bash -s stable**

このスクリプトは、ユーザディレクトリの .rvm という名前のフォルダに RVM をインストールし、 新しい端末を開くたびにセットアップスクリプトをロードするようにシェルプロファイルを変更しま す。スタートするには、スクリプトをマニュアルでロードします。

~\$ **source ~/.rvm/scripts/rvm**

最新バージョンを取得するには、rvm get head を使用します。

~\$ **rvm get head**

Ruby の使用可能なバージョンを表示します。

```
~$ rvm list known
# MRI Rubies
...
[ruby-]2.6[.8]
[ruby-]2.7[.4]
[ruby-]3[.0.2]
...
```
AWS Elastic Beanstalk プラットフォームドキュメントの[「Ruby](https://docs.aws.amazon.com/elasticbeanstalk/latest/platforms/platforms-supported.html#platforms-supported.ruby)」で、Elastic Beanstalk プラット フォームで利用可能な最新バージョンの Ruby を確認してください。そのバージョンをインストール します。

```
~$ rvm install 3.0.2
Searching for binary rubies, this might take some time.
Found remote file https://rubies.travis-ci.org/ubuntu/20.04/x86_64/ruby-3.0.2.tar.bz2
Checking requirements for ubuntu.
Updating system..
...
Requirements installation successful.
ruby-3.0.2 - #configure
ruby-3.0.2 - #download
...
```
Ruby のインストールをテストします。

~\$ **ruby --version** ruby 3.0.2p107 (2021-07-07 revision 0db68f0233) [x86\_64-linux]

<span id="page-598-0"></span>AWS SDK for Ruby のインストール

アプリケーション内から AWS リソースを管理する必要がある場合は、 をインストールします AWS SDK for Ruby。例えば、SDK for Ruby では、Amazon DynamoDB (DynamoDB) を使用して、リレー ショナルデータベースを作成せずに、ユーザーとセッション情報を保存することができます。

gem コマンドを使用して、SDK for Ruby とその依存関係をインストールします。

#### \$ **gem install aws-sdk**

詳細とインストール手順については、[AWS SDK for Ruby のホームページ](https://aws.amazon.com/sdk-for-ruby/)を参照してください。

### <span id="page-599-1"></span>IDE またはテキストエディタをインストールする

統合された開発環境(IDE)は、アプリケーション開発を容易にする幅広い機能を提供します。Ruby 開発に IDE を使用していない場合は、Aptana と を試 RubyMine して、どちらが最適かを確認してく ださい。

- [Install Aptana](https://github.com/aptana/studio3)
- [RubyMine](https://www.jetbrains.com/ruby/)
	- **a** Note

IDE では、出典コントロールにコミットする必要がないファイルがプロジェクトフォルダに 追加される場合があります。ソースコントロールにこれらのファイルがコミットされないよ うにするには、.gitignore または同等のソースコントロールツールを使用します。

IDE の特徴のすべては必要なく、単純にコーディングを開始する場合は[、Sublime Text のインス](http://www.sublimetext.com/) [トール](http://www.sublimetext.com/)を検討します。

<span id="page-599-0"></span>Elastic Beanstalk Ruby プラットフォームを使用する

AWS Elastic Beanstalk Ruby プラットフォームは、Puma アプリケーションサーバーの下にある NGNIX プロキシサーバーの背後で実行できる Ruby ウェブアプリケーションの一連の[環境設定で](https://docs.aws.amazon.com/elasticbeanstalk/latest/platforms/platforms-supported.html#platforms-supported.ruby) す。各プラットフォームブランチは Ruby のバージョンに対応しています。RubyGems を使用する と、デプロイの間にパッケージをインストールするために出典バンドルに Gemfile [ファイル](#page-604-0)を含め ることができます。

アプリケーションサーバーの設定

Elastic Beanstalk は、環境を作成するときに選択した Ruby プラットフォームブランチに基づいて Puma アプリケーションサーバーをインストールします。Ruby プラットフォームのバージョンに 付属するコンポーネントの詳細については、AWS Elastic Beanstalk プラットフォームガイドの[「サ](https://docs.aws.amazon.com/elasticbeanstalk/latest/platforms/platforms-supported.html#platforms-supported.ruby) [ポートされているプラットフォーム](https://docs.aws.amazon.com/elasticbeanstalk/latest/platforms/platforms-supported.html#platforms-supported.ruby)」を参照してください。

独自に用意された Puma サーバーでアプリケーションを設定できます。これにより、Ruby プラッ トフォームブランチにあらかじめインストールされているバージョン以外のバージョンの Puma を 使用するオプションが提供されます。Passenger などの別のアプリケーションサーバーを使用する ようにアプリケーションを設定することもできます。そのためには、デプロイで Gemfile をインク

ルードしてカスタマイズする必要があります。また、アプリケーションサーバーを起動するように Procfile を設定する必要もあります。詳細については、「[Procfile でアプリケーションプロセスを](https://docs.aws.amazon.com/elasticbeanstalk/latest/dg/ruby-platform-procfile.html) [設定する](https://docs.aws.amazon.com/elasticbeanstalk/latest/dg/ruby-platform-procfile.html)」を参照してください。

その他の設定オプション

Elastic Beanstalk には、Elastic Beanstalk 環境内の Amazon Elastic Compute Cloud (Amazon EC2) インスタンスで実行されるソフトウェアをカスタマイズするために使用できる[設定オプション](#page-959-0)が用 意されています。アプリケーションに必要な環境変数を設定し、Amazon S3 に対してログのロー テーションを有効にしたら、アプリケーションの出典で静的ファイルが含まれるフォルダを、プロ キシサーバーによって提供されるパスにマッピングできます。プラットフォームでは、Rails および Rack の検出と使用を容易にすることに関連していくつかの一般的な環境可変数を事前に定義しま す。

設定オプションは[実行中の環境の設定を変更するために](#page-975-0) Elastic Beanstalk コンソールで利用できま す。環境を終了したときにその設定が失われないようにするため、[保存済み設定](#page-1143-0)を使用して設定を保 存し、それを後で他の環境に適用することができます。

ソースコードの設定を保存する場合、[設定ファイル](#page-1084-0)を含めることができます。設定ファイルの設定 は、環境を作成するたびに、またはアプリケーションをデプロイするたびに適用されます。設定ファ イルを使用して、デプロイの間にパッケージをインストールしたり、スクリプトを実行したり、他の インスタンスのカスタマイズオペレーションを実行することもできます。

Elastic Beanstalk コンソールで適用される設定は、設定ファイルに同じ設定があれば、それらの設定 を上書きします。これにより、設定ファイルでデフォルト設定を定義し、コンソールでそのデフォル ト設定を環境固有の設定で上書きできます。設定の優先順位の詳細と設定の他の変更方法について は、「[設定オプション](#page-959-0)」を参照してください。

Elastic Beanstalk Linux ベースのプラットフォームを拡張するさまざまな方法の詳細については、 「[the section called "Linux プラットフォームの拡張"」](#page-79-0)を参照してください。

### Ruby 環境の設定

Elastic Beanstalk コンソールを使用して、Amazon S3 へのログローテーションを有効にし、アプリ ケーションが環境から読むことができる変数を設定することができます。

お客様の環境のソフトウェア構成設定にアクセスするには

1. [Elastic Beanstalk コンソールを](https://console.aws.amazon.com/elasticbeanstalk)開き、[Regions] (リージョン) リストで AWS リージョンを選択 します。

2. ナビゲーションペインで、[環境] を選択し、リストから環境の名前を選択します。

**a** Note

環境が多数ある場合は、検索バーを使用して環境リストをフィルタリングします。

- 3. ナビゲーションペインで、[設定] を選択します。
- 4. [更新、モニタリング、ログ] の設定カテゴリで、[編集] を選択します。

ログオプション

[ログオプション] セクションには、2 つの設定があります。

- [Instance profile] アプリケーションに関連付けられた Amazon S3 バケットへのアクセス許可が 付与されているインスタンスプロファイルを指定します。
- [Enable log file rotation to Amazon S3] (Amazon S3 へのログファイルのローテーションの有効化) アプリケーションの Amazon EC2 インスタンスのログファイルを、アプリケーションに関連付け られている Amazon S3 バケットにコピーするかどうかを指定します。

静的ファイル

パフォーマンスを向上させるために、[Static files] (静的ファイル) セクションを使用して、ウェブア プリケーション内のディレクトリセットから静的ファイル (HTML、イメージなど) を配信するように プロキシサーバーを設定することができます。ディレクトリごとに、仮想パスをディレクトリマッピ ングに設定します。プロキシサーバーは、指定されたパスのファイルに対するリクエストを受け取る と、アプリケーションにリクエストをルーティングする代わりにファイルを直接 処理します。

設定ファイルまたは、Elastic Beanstalk コンソールを使用した静的ファイルの設定の詳細について は、「[the section called "静的ファイル"」](#page-1166-0)を参照してください。

デフォルトでは、Ruby 環境のプロキシサーバーは次のように静的ファイルを供するように設定され ています。

- publicフォルダ内のファイルは、/publicパスとドメインルート (/パス)から供されます。
- public/assetsサブフォルダ内のファイルは、/assetsパスです。

以下の例では、デフォルトの設定作業のしくみを示しています。

- たとえば、アプリケーションの出典に public という名前のフォルダの logo.png というファイ ルが含まれている場合、プロキシサーバーは *subdomain*.elasticbeanstalk.com/public/ logo.pngと*subdomain*.elasticbeanstalk.com/logo.png からそれをユーザーに提供しま す。
- たとえば、アプリケーションの出典に public のフォルダ内のassets という名前 のフォルダに logo.png というファイルが含まれている場合、プロキシサーバーは *subdomain*.elasticbeanstalk.com/assets/logo.png でそれをユーザーに提供します。

静的ファイルに追加のマッピングを設定することができます。詳細については、このトピックで後述 する「[Ruby 設定の名前空間](#page-603-0)」を参照してください。

**a** Note

より前のプラットフォームバージョン用Ruby 2.7 AL2 バージョン 3.3.7のデフォルトの Elastic Beanstalk nginx プロキシサーバー設定は、ドメインルートからの静的ファイルの提 供を support していません (*subdomain*.elasticbeanstalk.com/)。このプラットフォー ム版は2021年10月21日にリリースされました。詳細については、「」を参照してくださ い。[新しいプラットフォームのバージョン-Ruby](https://docs.aws.amazon.com/elasticbeanstalk/latest/relnotes/release-2021-10-21-linux.html#release-2021-10-21-linux.platforms.ruby)のAWS Elastic Beanstalkリリースノート。

環境プロパティ

環境プロパティ セクションでは、アプリケーションを実行している Amazon EC2 インスタンスの環 境設定を指定できます。環境プロパティは、キーバリューのペアでアプリケーションに渡されます。

Ruby プラットフォームでは、環境設定用に次のプロパティを定義します。

- [BUNDLE\_WITHOUT] [Gemfile](http://bundler.io/v1.15/man/gemfile.5.html) から[依存関係をインストールす](http://bundler.io/bundle_install.html)るときに無視するグループの、コ ロン区切りのリストです。
- BUNDLER\_DEPLOYMENT\_MODE true (デフォルト) に設定すると、Bundler を使用して[デプ](https://bundler.io/man/bundle-install.1.html#DEPLOYMENT-MODE) [ロイ・モード](https://bundler.io/man/bundle-install.1.html#DEPLOYMENT-MODE)で依存関係がインストールされます。開発モードで bundle install を実行するに は、 false に設定します。

**a** Note

この環境プロパティは、Amazon Linux AMI Ruby プラットフォームブランチ (Amazon Linux 2 以前) では定義されていません。

- [RAILS SKIP ASSET COMPILATION] デプロイの間に、[rake assets:precompile](http://guides.rubyonrails.org/asset_pipeline.html#precompiling-assets) の実行を スキップするには true に設定します。
- [RAILS\_SKIP\_MIGRATIONS] デプロイの間に、[rake db:migrate](http://guides.rubyonrails.org/active_record_migrations.html#running-migrations) の実行をスキップするには true に設定します。
- [RACK\_ENV] Rack の環境ステージを指定します。たとえば、development、production、 または test などです。

Elastic Beanstalk で実行される Ruby 環境内では、ENV オブジェクトを使用して環境変数にアクセス できます。たとえば、次のコードを使用して可変数に API\_ENDPOINT という名前のプロパティを読 み取ることができます。

endpoint = ENV['API\_ENDPOINT']

<span id="page-603-0"></span>詳細については、「[環境プロパティとその他のソフトウェアの設定](#page-928-0)」を参照してください。

### Ruby 設定の名前空間

[設定ファイル](#page-1084-0)を使用して、設定オプションを設定し、デプロイの間、他のインスタンス設定タスクを パフォーマンスできます。設定オプションは、Elastic Beanstalk サービスまたは使用できるプラット フォームで定義し、名前空間に整理できます。

aws:elasticbeanstalk:environment:proxy:staticfiles 名前空間を使用して、静的ファ イルを配信する環境プロキシを設定できます。アプリケーションディレクトリへの仮想パスのマッピ ングを定義します。

Ruby プラットフォームでは、プラットフォーム固有の名前空間を定義しません。代わりに、一般的 な Rails および Rack オプションの環境プロパティを定義します。

次の設定ファイルは、staticimages という名前のディレクトリをパス /images にマップして、 プラットフォーム定義の各環境プロパティを設定し、LOGGING という名前の追加の環境プロパティ を設定する静的ファイルオプションを指定します。

Example .ebextensions/ruby-settings.config

```
option_settings: 
   aws:elasticbeanstalk:environment:proxy:staticfiles: 
     /images: staticimages 
   aws:elasticbeanstalk:application:environment:
```
 BUNDLE\_WITHOUT: test BUNDLER\_DEPLOYMENT\_MODE: true RACK\_ENV: development RAILS\_SKIP\_ASSET\_COMPILATION: true RAILS\_SKIP\_MIGRATIONS: true LOGGING: debug

**a** Note

BUNDLER\_DEPLOYMENT\_MODE 環境プロパティと aws:elasticbeanstalk:environment:proxy:staticfiles 名前空間は、Amazon Linux AMI Ruby プラットフォームブランチ (Amazon Linux 2 以前) では定義されていませ ん。

Elastic Beanstalk には、環境をカスタマイズするための多数の設定オプションが用意されています。 設定ファイルに加えて、コンソール、保存された設定、EB CLI、または を使用して、設定オプショ ンを指定することもできますAWS CLI 詳細については、「[設定オプション」](#page-959-0)を参照してください。

<span id="page-604-0"></span>Gemfile を使用したパッケージのインストール

プロジェクトの出典のルートで Gemfile ファイルを使用し、RubyGems を使用してアプリケー ションに必要なパッケージをインストールします。

Example Gemfile

```
source "https://rubygems.org"
gem 'sinatra'
gem 'json'
gem 'rack-parser'
```
Gemfile ファイルがある場合、Elastic Beanstalk は bundle install を実行して依存関係をイン ストールします。詳細については、Bundler.io のウェブサイトにある[「Gemfile」](https://bundler.io/man/gemfile.5.html)と「[Bundle」](https://bundler.io/man/bundle.1.html)の各 ページを参照してください。

**G** Note

Ruby プラットフォームにあらかじめインストールされているデフォルトの他に、別のバー ジョンの Puma を使用できます。そのためには、バージョンを指定する Gemfile をエント

リに含めてください。カスタマイズされた Gemfile を使用して、Passenger などの別のア プリケーションサーバーを指定することもできます。 どちらの場合でも、アプリケーションサーバーを起動するように Procfile を設定する必要 があります。 詳細については、「[Procfile でアプリケーションプロセスを設定する](https://docs.aws.amazon.com/elasticbeanstalk/latest/dg/ruby-platform-procfile.html)」を参照してくださ い。

### <span id="page-605-0"></span>[Procfile] でアプリケーションプロセスを設定します

Ruby アプリケーションを起動するコマンドを指定するには、出典バンドルのルートに Procfile と いうファイルを含めます。

**a** Note

Elastic Beanstalk は、Amazon Linux AMI Ruby プラットフォームブランチ (Amazon Linux 2 以前) でこの特徴をsupport していません。with Puma または with Passenger を含む名前を 持つプラットフォームブランチは、Ruby のバージョンにかかわらず Procfile の前に付け られ、Amazon Linux 2 の特徴を support しません。

Procfile の記述と使用の詳細については、「[the section called "Linux プラットフォームの拡張"」](#page-79-0) の「ビルドファイルと Procfile」セクションを展開してください。

Procfile を指定しない場合、Elastic Beanstalk によって次のデフォルトファイルが生成されます。 これは、プリインストールされた Puma アプリケーションサーバーを使用していることを前提とし ています。

web: puma -C /opt/elasticbeanstalk/config/private/pumaconf.rb

独自の Puma サーバーを使用する場合は、[Gemfile](#page-604-0) を使用してインストールできます。以下の Procfile の例は、スタート方法を示しています。

Example [Procfile]

web: bundle exec puma -C /opt/elasticbeanstalk/config/private/pumaconf.rb

Passenger アプリケーションサーバーを使用する場合は、次のサンプルファイルを使用し て、Passenger をインストールして使用するよう Ruby 環境を設定します。

1. このサンプルファイルを使用して Passenger をインストールします。

Example Gemfile

```
source 'https://rubygems.org'
gem 'passenger'
```
2. このサンプルファイルを使用して Passenger を起動するよう Elastic Beanstalk に指示します。

#### Example [Procfile]

web: bundle exec passenger start /var/app/current --socket /var/run/puma/my\_app.sock

**G** Note

Passenger を使用するために nginx プロキシサーバーの設定に変更を加える必要はありませ ん。他のアプリケーションサーバーを使用するには、nginx 設定をカスタマイズして、リク エストをアプリケーションに適切に転送する必要があります。

<span id="page-606-0"></span>Elastic Beanstalk への Rails アプリケーションのデプロイ

Rails は Ruby 用のオープンソース model-view-controller (MVC) フレームワークです。このチュート リアルでは、Rails アプリケーションを生成して AWS Elastic Beanstalk 環境にデプロイするプロセ スについて説明します。

セクション

- [前提条件](#page-607-0)
- [Elastic Beanstalk 環境の起動](#page-607-1)
- [rails をインストールしてウェブサイトを生成します](#page-609-0)
- [rails 設定の構成](#page-614-0)
- [アプリケーションをデプロイします](#page-614-1)
- [クリーンアップ](#page-615-0)
- [次のステップ](#page-615-1)

#### <span id="page-607-0"></span>前提条件

Elastic Beanstalk の基本的な知識

このチュートリアルでは、基本的な Elastic Beanstalk オペレーションと Elastic Beanstalk コンソー ルに関する知識があることを前提としています。まだ起動していない場合は、[Elastic Beanstalk を使](#page-18-0) [用して開始する](#page-18-0) の指示に従って、最初の Elastic Beanstalk 環境を起動します。

コマンドライン

このガイドの手順に従うには、run command のためのコマンドラインターミナルまたはシェルが必 要になります。コマンドは、該当する場合、プロンプト記号 (\$) と現在のディレクトリの名前が前に 付けられて、リストに示されます。

~/eb-project\$ **this is a command** this is output

Linux および macOS では、任意のシェルとパッケージ管理者を使用できます。Windows で は[、Linux 用 Windows サブシステムをインストール](https://docs.microsoft.com/en-us/windows/wsl/install-win10)して、Windows 統合バージョンの Ubuntu と Bash を取得できます。

Rails の依存関係

Rails フレームワーク 6.1.4.1 には次の依存関係があります。それらのすべてがインストールされて いることを確認します。

• Ruby 2.5.0 以降 – インストール手順については、「[Ruby 開発環境をセットアップする](#page-596-0)」を参照し てください。

このチュートリアルでは、Ruby 3.0.2 と対応する Elastic Beanstalk プラットフォームバージョン を使用します。

- Node.js インストール手順については、[「Installing Node.js via package manager」](https://nodejs.org/en/download/package-manager/)を参照してく ださい。
- Yarn インストールの手順については、Yarn のウェブサイトにある「[Installation](https://yarnpkg.com/lang/en/docs/install/) (インストー ル)」を参照してください。

### <span id="page-607-1"></span>Elastic Beanstalk 環境の起動

Elastic Beanstalk コンソールを使用して、Elastic Beanstalk 環境を作成します。[Ruby] プラット フォームを選択し、デフォルト設定およびサンプルコードを受け入れます。

環境を起動するには (コンソール)

- 1. 次の事前設定済みリンクを使用して Elastic Beanstalk コンソールを開き ます: [console.aws.amazon.com/elasticbeanstalk/home#/newApplication?](https://console.aws.amazon.com/elasticbeanstalk/home#/newApplication?applicationName=tutorials&environmentType=LoadBalanced) [applicationName=tutorials&environmentType=LoadBalanced](https://console.aws.amazon.com/elasticbeanstalk/home#/newApplication?applicationName=tutorials&environmentType=LoadBalanced)
- 2. [プラットフォーム] で、アプリケーションで使用される言語に一致するプラットフォームとプ ラットフォームブランチを選択します。
- 3. アプリケーションコード として、サンプルアプリケーション を選択します。
- 4. 確認と起動 を選択します。
- 5. 使用できるオプションを確認します。使用する有効なオプションを選択し、準備ができたら [ア プリケーションの作成] を選択します。

環境の作成の所要時間は約 5 分です。以下のリソースが作成されます。

• EC2 インスタンス – 選択したプラットフォームでウェブ・アプリケーションを実行するよう設定 された Amazon Elastic Compute Cloud (Amazon EC2) 仮想マシン。

各プラットフォームは、それぞれ特定の言語バージョン、フレームワーク、ウェブコンテナ、また はそれらの組み合わせをサポートするための、特定のソフトウェア、設定ファイル、スクリプトを 実行します。ほとんどのプラットフォームでは、Apache または NGINX のいずれかをウェブアプ リケーションの前にリバースプロキシとして配置します。そのプロキシがリクエストをアプリケー ションに転送し、静的アセットを提供し、アクセスログとエラーログを生成します。

- インスタンスセキュリティグループ ポート 80 上のインバウンドトラフィックを許可するよう 設定された Amazon EC2 セキュリティグループ。このリソースでは、ロードバランサーからの HTTP トラフィックが、ウェブ・アプリケーションを実行している EC2 インスタンスに達するこ とができます。デフォルトでは、トラフィックは他のポート上で許可されません。
- ロードバランサー アプリケーションを実行するインスタンスにリクエストを分散するよう設定 された Elastic Load Balancing ロードバランサー。ロードバランサーにより、インスタンスを直接 インターネットに公開する必要もなくなります。
- ロードバランサーセキュリティグループ ポート 80 上のインバウンドトラフィックを許可する よう設定された Amazon EC2 セキュリティグループ。このリソースでは、インターネットからの HTTP トラフィックが、ロードバランサーに達することができます。デフォルトでは、トラフィッ クは他のポート上で許可されません。
- Auto Scaling グループ インスタンスが終了されたか利用不可になった場合にそのインスタンスを 置き換えるよう設定された Auto Scaling グループ。
- Amazon S3 バケット Elastic Beanstalk の使用時に作成されるソースコード、ログ、その他の アーティファクトの保存場所。
- Amazon CloudWatch アラーム 環境内のインスタンスの負荷をモニタリングし、負荷が高すぎ るか低すぎる場合にトリガーされる 2 つの CloudWatch アラーム。アラームがトリガーされる と、Auto Scaling グループはレスポンスとしてスケールアップまたはダウンを行います。
- AWS CloudFormation スタック Elastic Beanstalk は AWS CloudFormation を使用して環境内の リソースを起動し、設定変更を伝達します。リソースは、[AWS CloudFormation コンソール](https://console.aws.amazon.com/cloudformation)に表示 できるテンプレートで定義されます。
- ドメイン名 ウェブ・アプリケーションまでのルートとなるドメイン名であ り、*subdomain*.*region*.elasticbeanstalk.com の形式です。

**a** Note

Elastic Beanstalk アプリケーションのセキュリティを強化するため、elasticbeanstalk.com ドメインは[パブリックサフィックスリスト \(PSL\)](https://publicsuffix.org/) に登録されています。セキュリティ強化 のため、Elastic Beanstalk アプリケーションのデフォルトドメイン名に機密な Cookie を 設定する必要が生じた場合は、 Host - プレフィックスの付いた Cookie の使用をおすす めします。この方法は、ドメインをクロスサイトリクエストフォージェリ (CSRF) の攻撃 から守るのに役立ちます。詳細については、Mozilla 開発者ネットワークの「[Set-Cookie」](https://developer.mozilla.org/en-US/docs/Web/HTTP/Headers/Set-Cookie#cookie_prefixes) ページを参照してください。

これらのリソースはすべて Elastic Beanstalk によって管理されます。環境を終了すると、Elastic Beanstalk は含まれているすべてのリソースを終了します。

**a** Note

Elastic Beanstalk が作成する Amazon S3 バケットは、環境間で共有され、環境の終了時に 削除されません。詳細については、「[Amazon S3 で Elastic Beanstalk を使用する](#page-1461-0)」を参照 してください。

<span id="page-609-0"></span>rails をインストールしてウェブサイトを生成します

gem コマンドを使用して、Rails とその依存関係をインストールします。

#### ~\$ **gem install rails**

チュートリアル - rails 594

Fetching: concurrent-ruby-1.1.9.gem Successfully installed concurrent-ruby-1.1.9 Fetching: rack-2.2.3.gem Successfully installed rack-2.2.3 ...

Rails のインストールをテストします。

~\$ **rails --version** Rails 6.1.4.1

アプリケーションの名前と共に rails new を使用して、新しい Rails プロジェクトを作成します。

~\$ **rails new ~/eb-rails**

Rails によって、指定した名前を持つディレクトリが作成され、サンプルプログラムをローカルで実 行する際に必要となるすべてのファイルが生成されます。その後で Bundler が実行され、プロジェク トの Gemfile で定義されている依存関係(Gem)がすべてインストールされます。

**a** Note

このプロセスにより、プロジェクトの最新の Puma バージョンがインストールされます。 このバージョンは、Elastic Beanstalk がお使いの環境の Ruby プラットフォームのバージョ ンに提供しているものとは異なる場合があります。Elastic Beanstalk で提供されている Puma のバージョンについては、AWS Elastic Beanstalk プラットフォームガイドの「[Ruby](https://docs.aws.amazon.com/elasticbeanstalk/latest/platforms/platform-history-ruby.html)  [プラットフォーム履歴](https://docs.aws.amazon.com/elasticbeanstalk/latest/platforms/platform-history-ruby.html)」を参照してください。最新の Puma バージョンの詳細について は、[Puma.io](http://puma.io) のウェブサイトを参照してください。2 つの Puma バージョン間に矛盾がある ときは、次のいずれかのオプションを使用します。

- 以前の rails new コマンドによりインストールした Puma バージョンを使用する。この 場合は、プラットフォームに Procfile を追加して、自分の Puma サーバーバージョン を使用します。詳細については、「[\[Procfile\] でアプリケーションプロセスを設定します」](#page-605-0) を参照してください。
- Puma のバージョンを更新して、お使いの環境の Ruby プラットフォームバージョンに プリインストールされているバージョンに一致させる。これを行うには、プロジェク トソースディレクトリのルートにある Gemfile の Puma バージョンを変更します。次 に、bundle update を実行します。詳細については、Bundler.io のウェブサイトにある 「[bundle update](https://bundler.io/man/bundle-update.1.html) (バンドルの更新)」ページを参照してください。

デフォルトのプロジェクトをローカルで実行して、Rails インストールをテストします。

```
~$ cd eb-rails
~/eb-rails$ rails server
=> Booting Puma
=> Rails 6.1.4.1 application starting in development
=> Run `bin/rails server --help` for more startup options
Puma starting in single mode...
* Puma version: 5.5.2 (ruby 3.0.2-p107) ("Zawgyi")
* Min threads: 5
* Max threads: 5
* Environment: development
* PID: 77857
* Listening on http://127.0.0.1:3000
* Listening on http://[::1]:3000
Use Ctrl-C to stop
...
```
デフォルトのプロジェクトのアクションを確認するには、ウェブ・ブラウザで http:// localhost:3000 を開きます。
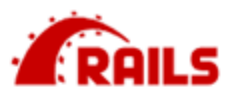

# Yay! You're on Rails!

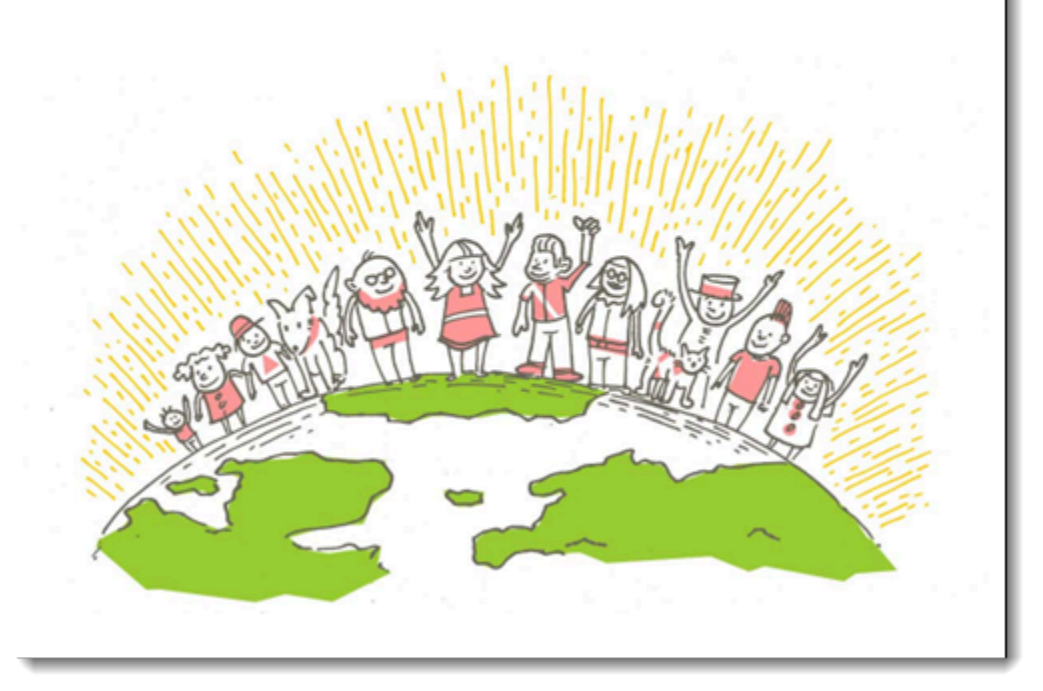

このページは、開発モードでのみ表示されます。アプリケーションのフロントページにいくつか のコンテンツを追加して、Elastic Beanstalk への実稼働デプロイメントをサポートします。rails generate を使用して、コントローラー、ルート、および先頭ページのビューを作成します。

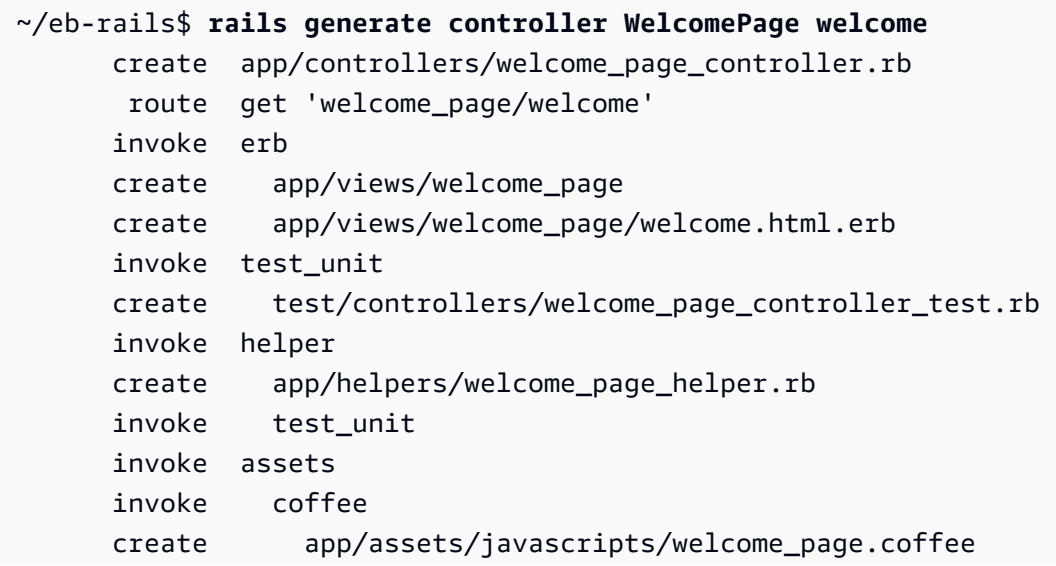

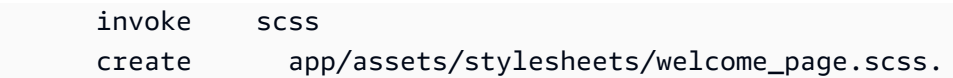

これにより、/welcome\_page/welcome のページにアクセスするのに必要なすべてが提供されま す。ただし、変更を発行する前に、ビューのコンテンツを変更し、このページがサイトの最上位レベ ルに表示されるようにルートを追加します。

テキストエディターを使用して app/views/welcome\_page/welcome.html.erb の内容を編集し ます。この例では、cat を使用して既存のファイルのコンテンツを上書きします。

Example app/views/welcome\_page/welcome.html.erb

<h1>Welcome!</h1> <p>This is the front page of my first Rails application on Elastic Beanstalk.</p>

最後に、次のルートを config/routes.rb に追加します。

Example config/routes.rb

```
Rails.application.routes.draw do 
   get 'welcome_page/welcome' 
   root 'welcome_page#welcome'
```
これにより、Rails は、リクエストをウェブサイトのルートに送り、先頭ページのコントローラーの welcome メソッドにルーティングできるようになります。このメソッドでは、先頭ページのビュー (welcome.html.erb)のコンテンツを表示します。

Elastic Beanstalk が Ruby プラットフォームにアプリケーションを正常にデプロイするには、更新す る必要があります。Gemfile.lock。Gemfile.lock のいくつかの依存関係は、プラットフォー ム固有かもしれません。したがって、追加する必要があります**platform ruby**にGemfile.lock必 要な依存関係がすべてデプロイと共にインストールされるようにします。

Example

~/eb-rails\$ **bundle lock --add-platform ruby** Fetching gem metadata from https://rubygems.org/............ Resolving dependencies... Writing lockfile to /Users/janedoe/EBDPT/RubyApps/eb-rails-doc-app/Gemfile.lock

### rails 設定の構成

Elastic Beanstalk コンソールを使用して、環境プロパティで Rails を設定します。最大 256 文字の英 数字の文字列の SECRET\_KEY\_BASE 環境プロパティを設定します。

Rails はこのプロパティを使用してキーを作成します。したがって、これは秘密に保ち、プレーンテ キストで出典管理に保存しないでください。その代わり、環境プロパティを介して環境の Rails コー ドに提供します。

Elastic Beanstalk コンソールで環境プロパティを設定するには

- 1. [Elastic Beanstalk コンソール を](https://console.aws.amazon.com/elasticbeanstalk)開き、リージョンリストで を選択します AWS リージョン。
- 2. ナビゲーションペインで、[環境] を選択し、リストから環境の名前を選択します。

#### **a** Note

環境が多数ある場合は、検索バーを使用して環境リストをフィルタリングします。

- 3. ナビゲーションペインで、[設定] を選択します。
- 4. [更新、モニタリング、ログ] の設定カテゴリで、[編集] を選択します。
- 5. [環境プロパティ] まで下にスクロールします。
- 6. [環境プロパティの追加] を選択します。
- 7. プロパティの [名前] と [値] のペアを入力します。
- 8. さらに変数を追加する必要がある場合は、ステップ 6 および ステップ 7 を繰り返します。
- 9. ページの最下部で [適用] を選択し変更を保存します。

ここで、サイトを環境にデプロイする準備が整いました。

### アプリケーションをデプロイします

Rails で作成されたファイルを含む[出典バンドルを](#page-640-0)作成します。次のコマンドでは、railsdefault.zip という出典バンドルが作成されます。

~/eb-rails\$ **zip ../rails-default.zip -r \* .[^.]\***

ソースバンドルを Elastic Beanstalk にアップロードして、Rails を環境にデプロイします。

### 出典バンドルをデプロイするには

- 1. [Elastic Beanstalk コンソール を](https://console.aws.amazon.com/elasticbeanstalk)開き、リージョンリストで を選択します AWS リージョン。
- 2. ナビゲーションペインで、[環境] を選択し、リストから環境の名前を選択します。

### **G** Note

環境が多数ある場合は、検索バーを使用して環境リストをフィルタリングします。

- 3. 環境の概要ページで、[Upload and deploy (アップロードとデプロイ)] を選択します。
- 4. 画面上のダイアログボックスを使用して、ソースバンドルをアップロードします。
- 5. [デプロイ] を選択します。
- 6. デプロイが完了したら、新しいタブのウェブサイトを開く、サイトの URL を選択できます。

### クリーンアップ

Elastic Beanstalk での作業が終了したら、環境を終了できます。Elastic Beanstalk は[、Amazon EC2](#page-807-0)  [インスタンス](#page-807-0)、[データベースインスタンス](#page-910-0)、[ロードバランサー](#page-846-0)、セキュリティグループ、アラーム など、環境に関連付けられたすべての AWS リソースを終了します。

コンソールから Elastic Beanstalk 環境を終了するには

- 1. [Elastic Beanstalk コンソール を](https://console.aws.amazon.com/elasticbeanstalk)開き、リージョンリストで を選択します AWS リージョン。
- 2. ナビゲーションペインで、[環境] を選択し、リストから環境の名前を選択します。

- 3. [Actions] (アクション)、[Terminate environment] (環境の終了) の順に選択します。
- 4. 画面上のダイアログボックスを使用して、環境の終了を確認します。

Elastic Beanstalk を使用すると、いつでもアプリケーション用の新しい環境を簡単に作成できます。

次のステップ

Rails の詳細については、[rubyonrails.org](https://rubyonrails.org/) を参照してください。

**a** Note 環境が多数ある場合は、検索バーを使用して環境リストをフィルタリングします。

アプリケーションの開発が進むにつれ、.zip ファイルを手動で作成して Elastic Beanstalk コンソール にアップロードすることなく、環境を管理してアプリケーションをデプロイする方法が必要になりま す。[Elastic Beanstalk コマンドラインインターフェイス](#page-1489-0) (EB CLI) は、 easy-to-use コマンドライン からアプリケーションを作成、設定、および Elastic Beanstalk 環境にデプロイするためのコマンド を提供します。

最後に、本稼働環境でアプリケーションを使用する予定の場合は、お客様の環境に[カスタムドメイン](#page-956-0) [名を設定](#page-956-0)し、安全な接続のために [HTTPS を有効にするこ](#page-1168-0)とが必要になります。

### <span id="page-616-0"></span>Elastic Beanstalk への Sinatra アプリケーションのデプロイ

このチュートリアルでは、シンプルな [Sinatra](http://www.sinatrarb.com/) ウェブアプリケーションを AWS Elastic Beanstalkに デプロイする方法について説明します。

### 前提条件

このチュートリアルでは、基本的な Elastic Beanstalk オペレーションと Elastic Beanstalk コンソー ルに関する知識があることを前提としています。まだ起動していない場合は、[Elastic Beanstalk を使](#page-18-0) [用して開始する](#page-18-0) の指示に従って、最初の Elastic Beanstalk 環境を起動します。

このガイドの手順に従うには、run command のためのコマンドラインターミナルまたはシェルが必 要になります。コマンドは、該当する場合、プロンプト記号 (\$) と現在のディレクトリの名前が前に 付けられて、リストに示されます。

~/eb-project\$ **this is a command** this is output

Linux および macOS では、任意のシェルとパッケージ管理者を使用できます。Windows で は[、Linux 用 Windows サブシステムをインストール](https://docs.microsoft.com/en-us/windows/wsl/install-win10)して、Windows 統合バージョンの Ubuntu と Bash を取得できます。

Sinatra 2.1.0 には Ruby 2.3.0 以降が必要です。このチュートリアルでは、Ruby 3.0.2 と対応する Elastic Beanstalk プラットフォームバージョンを使用します。「[Ruby 開発環境をセットアップす](#page-596-0) [る](#page-596-0)」の手順に従って Ruby をインストールします

### Elastic Beanstalk 環境の起動

Elastic Beanstalk コンソールを使用して、Elastic Beanstalk 環境を作成します。[Ruby] プラット フォームを選択し、デフォルト設定およびサンプルコードを受け入れます。

環境を起動するには (コンソール)

- 1. 次の事前設定済みリンクを使用して Elastic Beanstalk コンソールを開き ます: [console.aws.amazon.com/elasticbeanstalk/home#/newApplication?](https://console.aws.amazon.com/elasticbeanstalk/home#/newApplication?applicationName=tutorials&environmentType=LoadBalanced) [applicationName=tutorials&environmentType=LoadBalanced](https://console.aws.amazon.com/elasticbeanstalk/home#/newApplication?applicationName=tutorials&environmentType=LoadBalanced)
- 2. [プラットフォーム] で、アプリケーションで使用される言語に一致するプラットフォームとプ ラットフォームブランチを選択します。
- 3. アプリケーションコード として、サンプルアプリケーション を選択します。
- 4. 確認と起動 を選択します。
- 5. 使用できるオプションを確認します。使用する有効なオプションを選択し、準備ができたら [ア プリケーションの作成] を選択します。

環境の作成の所要時間は約 5 分です。以下のリソースが作成されます。

• EC2 インスタンス – 選択したプラットフォームでウェブ・アプリケーションを実行するよう設定 された Amazon Elastic Compute Cloud (Amazon EC2) 仮想マシン。

各プラットフォームは、それぞれ特定の言語バージョン、フレームワーク、ウェブコンテナ、また はそれらの組み合わせをサポートするための、特定のソフトウェア、設定ファイル、スクリプトを 実行します。ほとんどのプラットフォームでは、Apache または NGINX のいずれかをウェブアプ リケーションの前にリバースプロキシとして配置します。そのプロキシがリクエストをアプリケー ションに転送し、静的アセットを提供し、アクセスログとエラーログを生成します。

- インスタンスセキュリティグループ ポート 80 上のインバウンドトラフィックを許可するよう 設定された Amazon EC2 セキュリティグループ。このリソースでは、ロードバランサーからの HTTP トラフィックが、ウェブ・アプリケーションを実行している EC2 インスタンスに達するこ とができます。デフォルトでは、トラフィックは他のポート上で許可されません。
- ロードバランサー アプリケーションを実行するインスタンスにリクエストを分散するよう設定 された Elastic Load Balancing ロードバランサー。ロードバランサーにより、インスタンスを直接 インターネットに公開する必要もなくなります。
- ロードバランサーセキュリティグループ ポート 80 上のインバウンドトラフィックを許可する よう設定された Amazon EC2 セキュリティグループ。このリソースでは、インターネットからの HTTP トラフィックが、ロードバランサーに達することができます。デフォルトでは、トラフィッ クは他のポート上で許可されません。
- Auto Scaling グループ インスタンスが終了されたか利用不可になった場合にそのインスタンスを 置き換えるよう設定された Auto Scaling グループ。
- Amazon S3 バケット Elastic Beanstalk の使用時に作成されるソースコード、ログ、その他の アーティファクトの保存場所。
- Amazon CloudWatch アラーム 環境内のインスタンスの負荷をモニタリングし、負荷が高すぎ るか低すぎる場合にトリガーされる 2 つの CloudWatch アラーム。アラームがトリガーされる と、Auto Scaling グループはレスポンスとしてスケールアップまたはダウンを行います。
- AWS CloudFormation スタック Elastic Beanstalk は AWS CloudFormation を使用して環境内の リソースを起動し、設定変更を伝達します。リソースは、[AWS CloudFormation コンソール](https://console.aws.amazon.com/cloudformation)に表示 できるテンプレートで定義されます。
- ドメイン名 ウェブ・アプリケーションまでのルートとなるドメイン名であ り、*subdomain*.*region*.elasticbeanstalk.com の形式です。

**G** Note

Elastic Beanstalk アプリケーションのセキュリティを強化するため、elasticbeanstalk.com ドメインは[パブリックサフィックスリスト \(PSL\)](https://publicsuffix.org/) に登録されています。セキュリティ強化 のため、Elastic Beanstalk アプリケーションのデフォルトドメイン名に機密な Cookie を 設定する必要が生じた場合は、\_\_Host- プレフィックスの付いた Cookie の使用をおすす めします。この方法は、ドメインをクロスサイトリクエストフォージェリ (CSRF) の攻撃 から守るのに役立ちます。詳細については、Mozilla 開発者ネットワークの「[Set-Cookie」](https://developer.mozilla.org/en-US/docs/Web/HTTP/Headers/Set-Cookie#cookie_prefixes) ページを参照してください。

これらのリソースはすべて Elastic Beanstalk によって管理されます。環境を終了すると、Elastic Beanstalk は含まれているすべてのリソースを終了します。

**a** Note

Elastic Beanstalk が作成する Amazon S3 バケットは、環境間で共有され、環境の終了時に 削除されません。詳細については、「[Amazon S3 で Elastic Beanstalk を使用する](#page-1461-0)」を参照 してください。

ベーシック sinatra ウェブサイトの書き込み

sinatra アプリケーションを作成してデプロイするには

1. 次の内容で、config.ru という名前の設定ファイルを作成します。

### Example config.ru

require './helloworld' run Sinatra::Application

2. 次の内容で、[helloworld.rb] という名前の Ruby コードファイルを作成します。

### Example helloworld.rb

```
require 'sinatra'
get '/' do 
   "Hello World!"
end
```
3. 次の内容で、[Gemfile] を作成します。

### Example Gemfile

```
source 'https://rubygems.org'
gem 'sinatra'
gem 'puma'
```
4. Gemfile.lock を生成するバンドルインストールを実行します

### Example

```
~/eb-sinatra$ bundle install
Fetching gem metadata from https://rubygems.org/....
Resolving dependencies...
Using bundler 2.2.22
Using rack 2.2.3
...
```
5. Elastic Beanstalk が Ruby プラットフォームにアプリケーションを正常にデプロイするに は、Gemfile.lockを更新する必要があります。Gemfile.lock のいくつかの依存関係は、 プラットフォーム固有かもしれません。したがって、**platform ruby**にGemfile.lockを追加 する必要があり、そうすると、必要な依存関係がすべてデプロイと共にインストールされます。

Example

~/eb-sinatra\$ **bundle lock --add-platform ruby**

```
Fetching gem metadata from https://rubygems.org/....
Resolving dependencies...
Writing lockfile to /Users/janedoe/EBDPT/RubyApps/eb-sinatra/Gemfile.lock
```
6. 次のコンテンツで、 というプロファイルを作成します。

Example [Procfile]

web: bundle exec puma -C /opt/elasticbeanstalk/config/private/pumaconf.rb

### アプリケーションをデプロイします

出典ファイルを含む[出典バンドル](#page-640-0)を作成します。次のコマンドでは、sinatra-default.zip とい う出典バンドルが作成されます。

~/eb-sinatra\$ **zip ../sinatra-default.zip -r \* .[^.]\***

ソースバンドルを Elastic Beanstalk にアップロードし、Sinatra を環境にデプロイします。

出典バンドルをデプロイするには

- 1. [Elastic Beanstalk コンソール を](https://console.aws.amazon.com/elasticbeanstalk)開き、リージョンリストで を選択します AWS リージョン。
- 2. ナビゲーションペインで、[環境] を選択し、リストから環境の名前を選択します。

- 3. 環境の概要ページで、[Upload and deploy (アップロードとデプロイ)] を選択します。
- 4. 画面上のダイアログボックスを使用して、ソースバンドルをアップロードします。
- 5. [デプロイ] を選択します。
- 6. デプロイが完了したら、新しいタブのウェブサイトを開く、サイトの URL を選択できます。

クリーンアップ

Elastic Beanstalk での作業が終了したら、環境を終了できます。Elastic Beanstalk は[、Amazon EC2](#page-807-0)  [インスタンス](#page-807-0)、[データベースインスタンス](#page-910-0)、[ロードバランサー](#page-846-0)、セキュリティグループ、アラーム など、環境に関連付けられているすべての AWS リソースを終了します。

**a** Note 環境が多数ある場合は、検索バーを使用して環境リストをフィルタリングします。

コンソールから Elastic Beanstalk 環境を終了するには

- 1. [Elastic Beanstalk コンソール を](https://console.aws.amazon.com/elasticbeanstalk)開き、リージョンリストで を選択します AWS リージョン。
- 2. ナビゲーションペインで、[環境] を選択し、リストから環境の名前を選択します。

### **a** Note

環境が多数ある場合は、検索バーを使用して環境リストをフィルタリングします。

- 3. [Actions] (アクション)、[Terminate environment] (環境の終了) の順に選択します。
- 4. 画面上のダイアログボックスを使用して、環境の終了を確認します。

Elastic Beanstalk を使用すると、いつでもアプリケーション用の新しい環境を簡単に作成できます。

次のステップ

Sinatra の詳細については[、sinatrarb.com](http://sinatrarb.com/) を参照してください。

アプリケーションの開発が進むにつれ、.zip ファイルを手動で作成して Elastic Beanstalk コンソール にアップロードすることなく、環境を管理してアプリケーションをデプロイする方法が必要になりま す。[Elastic Beanstalk コマンドラインインターフェイス](#page-1489-0) (EB CLI) は、 easy-to-use コマンドライン からアプリケーションを作成、設定、および Elastic Beanstalk 環境にデプロイするためのコマンド を提供します。

最後に、本稼働環境でアプリケーションを使用する予定の場合は、お客様の環境に[カスタムドメイン](#page-956-0) [名を設定](#page-956-0)し、安全な接続のために [HTTPS を有効にするこ](#page-1168-0)とが必要になります。

## Ruby アプリケーション環境に Amazon RDS DB インスタンスを追加

Amazon Relational Database Service (Amazon RDS) DB インスタンスを使用して、アプリケーショ ンによって収集および変更されたデータを保存することができます。データベースを環境に結合して Elastic Beanstalk で管理することも、分離したものとして作成して別のサービスで外部的に管理する こともできます。このトピックでは、Elastic Beanstalk コンソールを使用して Amazon RDS を作成 する手順について説明します。データベースは環境に結合され、Elastic Beanstalk によって管理され ます。Amazon RDS と Elastic Beanstalk の統合の詳細については、「[Elastic Beanstalk 環境にデー](#page-910-0) [タベースを追加する](#page-910-0)」を参照してください。

### セクション

• [環境に DB インスタンスを追加](#page-622-0)

- [アダプタのダウンロード](#page-623-0)
- [データベースへの接続](#page-624-0)

<span id="page-622-0"></span>環境に DB インスタンスを追加

お客様の環境に DB インスタンスを追加するには

- 1. [Elastic Beanstalk コンソールを](https://console.aws.amazon.com/elasticbeanstalk)開き、[Regions] (リージョン) リストで AWS リージョンを選択 します。
- 2. ナビゲーションペインで、[環境] を選択し、リストから環境の名前を選択します。

**a** Note

環境が多数ある場合は、検索バーを使用して環境リストをフィルタリングします。

- 3. ナビゲーションペインで、[設定] を選択します。
- 4. [データベース] 設定カテゴリで、[編集] を選択します。
- 5. DB エンジンを選択して、ユーザー名とパスワードを入力します。
- 6. ページの最下部で [適用] を選択し変更を保存します。

DB インスタンスの追加には約 10 分かかります。環境の更新が完了すると、DB インスタンスのホス ト名とその他の接続情報は以下の環境プロパティを通じてアプリケーションに使用できるようになり ます。

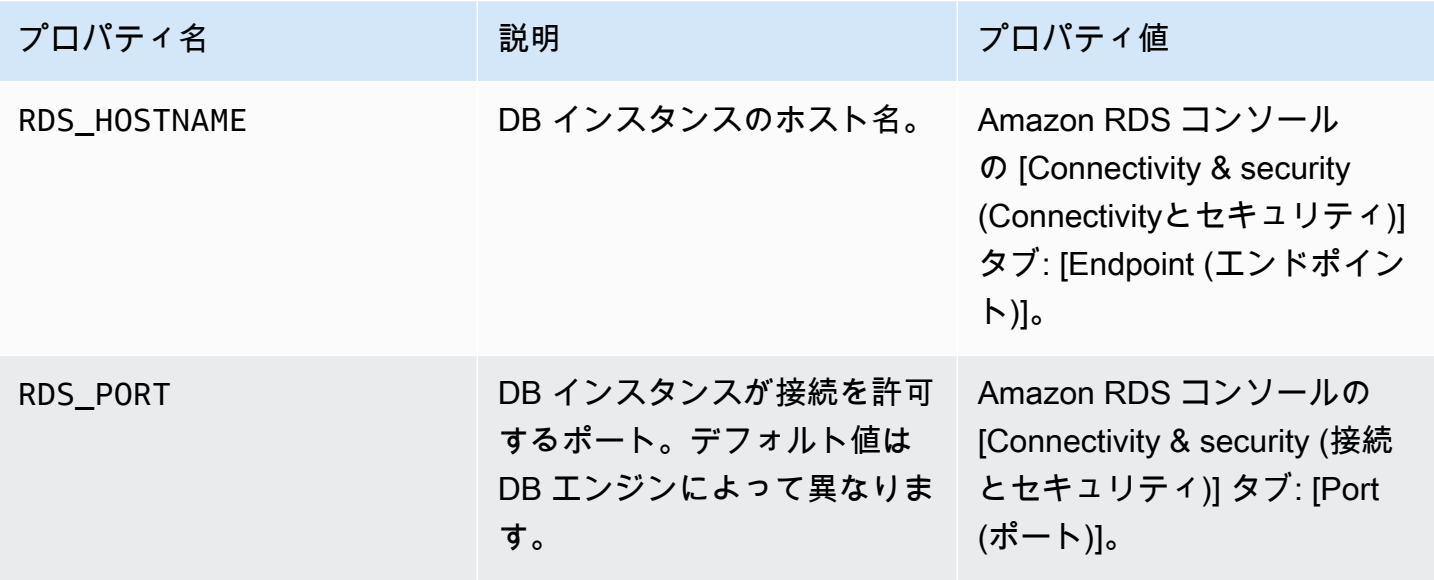

AWS Elastic Beanstalk またままままでは、これまでは、これまでは、これまでは、これまでは、これまでは、これまでは、これまでは、関発者ガイド

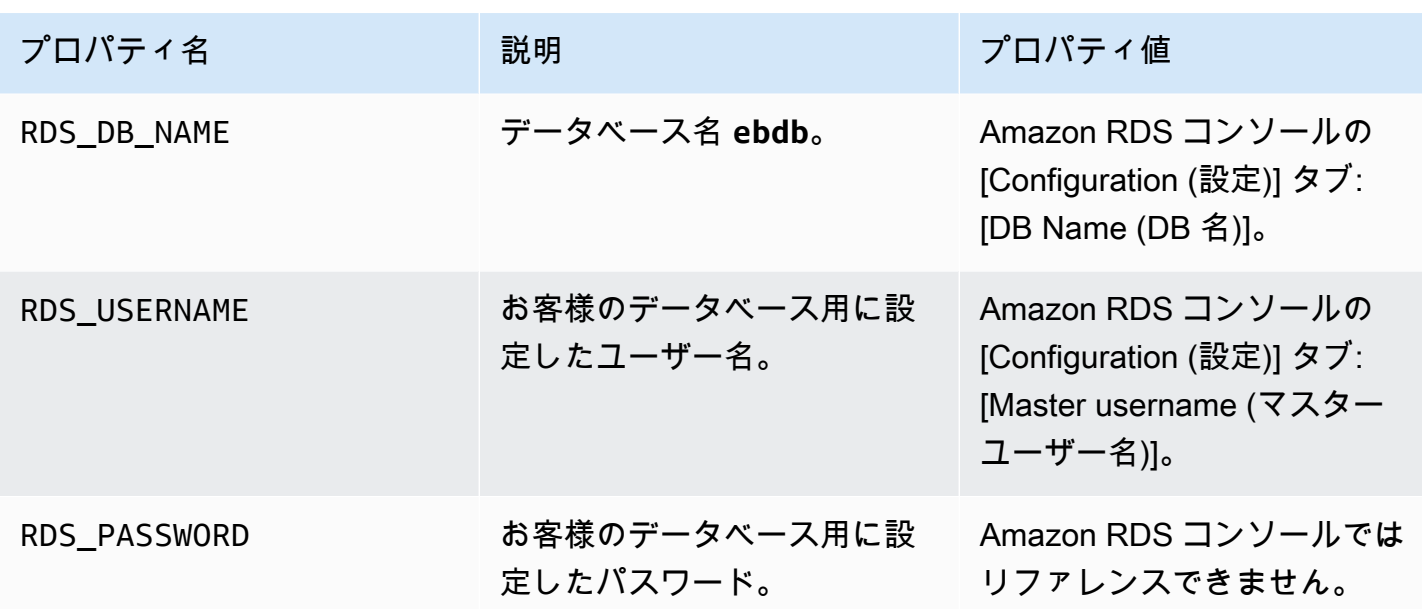

Elastic Beanstalk 環境と結合したデータベースインスタンスの設定の詳細については、「[Elastic](#page-910-0)  [Beanstalk 環境にデータベースを追加する」](#page-910-0)を参照してください。

<span id="page-623-0"></span>アダプタのダウンロード

プロジェクト [gem ファイルに](#page-604-0)データベースのアダプタを追加します。

Example Gemfile – MySQL を使用する Rails

```
source 'https://rubygems.org'
gem 'puma'
gem 'rails', '~> 6.1.4', '>= 6.1.4.1'
gem 'mysql2'
```
Ruby に共通のアダプタの Gem

- MySQL [mysql2](https://rubygems.org/gems/mysql2)
- PostgreSQL [pg](https://rubygems.org/gems/pg)
- Oracle [activerecord-oracle\\_enhanced-adapter](https://rubygems.org/gems/activerecord-oracle_enhanced-adapter)
- SQL Server [activerecord-sqlserver-adapter](https://rubygems.org/gems/activerecord-sqlserver-adapter)

## <span id="page-624-0"></span>データベースへの接続

Elastic Beanstalk は、環境プロパティでアタッチされた DB インスタンスの接続情報を提供しま す。ENV['*VARIABLE*'] を使用してプロパティを読み取り、データベース接続を設定します。

Example config/database.yml – Ruby on rails データベース設定 (MySQL)

```
production: 
   adapter: mysql2 
   encoding: utf8 
   database: <%= ENV['RDS_DB_NAME'] %> 
   username: <%= ENV['RDS_USERNAME'] %> 
   password: <%= ENV['RDS_PASSWORD'] %> 
   host: <%= ENV['RDS_HOSTNAME'] %> 
   port: <%= ENV['RDS_PORT'] %>
```
## チュートリアルおよびサンプル

言語およびフレームワーク固有のチュートリアルは、 AWS Elastic Beanstalk デベロッパーガイド全 体で使用されています。新規および更新されたチュートリアルが発行されたら、この一覧に追加され ます。最新のものが最初に表示されます。

これらのチュートリアルは中級ユーザーを対象としており、 AWSへのサインアップなどの基本的な 手順の説明は含まれない場合があります。 AWS または Elastic Beanstalk を初めて使用する場合は、 「はじめに[」のチュートリアル](#page-18-0)を確認して、初めて Elastic Beanstalk 環境を起動して実行してくだ さい。

- Ruby on Rails - [Elastic Beanstalk への Rails アプリケーションのデプロイ](#page-606-0)
- Ruby と Sinatra - [Elastic Beanstalk への Sinatra アプリケーションのデプロイ](#page-616-0)
- PHP と MySQL HA 設定 - [外部 Amazon RDS データベースを使用して高可用性の PHP アプリケー](#page-506-0) [ションを Elastic Beanstalk にデプロイする](#page-506-0)
- PHP と Laravel - [Elastic Beanstalk への Laravel アプリケーションのデプロイ](#page-482-0)
- PHP と CakePHP [Elastic Beanstalk への CakePHP アプリケーションのデプロイ](#page-492-0)
- PHP と Drupal HA 設定 [外部 Amazon RDS データベースを使用して高可用性の Drupal ウェブサ](#page-536-0) [イトを Elastic Beanstalk にデプロイする](#page-536-0)
- PHP と WordPress HA 設定 [外部 Amazon RDS データベースを持つ高可用性 WordPress ウェブ](#page-518-0) [サイトを Elastic Beanstalk にデプロイする](#page-518-0)
- Node.js と DynamoDB HA 設定 [DynamoDB を使用して Node.js アプリケーションを Elastic](#page-445-0) [Beanstalk にデプロイする](#page-445-0)
- ASP.NET Core - [チュートリアル: Elastic Beanstalk を使用した ASP.NET Core アプリケーション](#page-319-0) [のデプロイ](#page-319-0)
- Python と Flask - [Elastic Beanstalk への Flask アプリケーションのデプロイ](#page-570-0)
- Python と Django [Elastic Beanstalk への Django アプリケーションのデプロイ](#page-578-0)
- Node.js と Express - [Elastic Beanstalk への Express アプリケーションのデプロイ](#page-416-0)
- Docker、PHP、nginx [Elastic Beanstalk コンソールを使用した ECS マネージド Docker 環境](#page-153-0)

以下のリンクでソースバンドルを提供することなく環境を作成するときは、Elastic Beanstalk によっ て使用されるサンプルアプリケーションをダウンロードできます。

• Docker - [docker.zip](samples/docker.zip)

- マルチコンテナ Docker [docker-multicontainer-v2.zip](samples/docker-multicontainer-v2.zip)
- 事前設定済み Docker (Glassfish) [docker-glassfish-v1.zip](samples/docker-glassfish-v1.zip)
- $\cdot$  Go [go.zip](samples/go.zip)
- Corretto [corretto.zip](samples/corretto.zip)
- Tomcat [tomcat.zip](samples/tomcat.zip)
- .NET Core on Linux [dotnet-core-linux.zip](samples/dotnet-core-linux.zip)
- .NET Core – [dotnet-asp-windows.zip](samples/dotnet-asp-windows.zip)
- Node.js – [nodejs.zip](samples/nodejs.zip)
- PHP – [php.zip](samples/php.zip)
- Python [python.zip](samples/python.zip)
- Ruby [ruby.zip](samples/ruby.zip)

追加のウェブフレームワーク、ライブラリ、ツールの使用方法を示す、より複雑なサンプルアプリ ケーションは、 でオープンソースプロジェクトとして利用できます GitHub。

- [ロードバランシング \( WordPress](https://github.com/awslabs/eb-php-wordpress)[チュートリアル](#page-518-0) ) WordPress 安全にインストールし、ロード バランシングされた Elastic Beanstalk 環境で実行するための設定ファイル。
- [ロードバランシングされた Drupal](https://github.com/awslabs/eb-php-drupal) ([チュートリアル\)](#page-536-0) Drupal を安全にインストールし、ロードバ ランシングされた Elastic Beanstalk 環境で実行するための設定ファイルと手順。
- [Scorekeep](https://github.com/awslabs/eb-java-scorekeep) Spring フレームワークと を使用してユーザー、セッション、ゲームを作成およ び管理するためのインターフェイス AWS SDK for Java を提供する RESTful ウェブ API。API は、HTTP を介して API を使用する Angular 1.5 ウェブアプリにバンドルされています。Amazon Cognito 、 AWS X-Ray、および Amazon Relational Database Service との統合を示すブランチが 含まれます。

アプリケーションは、Java SE プラットフォームの機能を使って依存関係をダウンロードし、オ ンインスタンスを構築することで、ソースバンドルのサイズを最小化します。また、アプリケー ションには、プロキシを通じてポート 80 で静的にフロントエンドウェブアプリに対応するデフォ ルト設定を上書きし、/api で実行される API に localhost:5000 以下のパスをルーティングす る nginx 設定ファイルが含まれています。

• [スネークはありますか?](https://github.com/awslabs/eb-tomcat-snakes) - Elastic Beanstalk の Java EE ウェブアプリケーションでの RDS の使用 を示す Tomcat アプリケーション。このプロジェクトでは、サーブレット、JSP、簡易タグのサ ポート、タグファイル、JDBC、SQL、Log4J 、ブートストラップ、Jackson、Elastic Beanstalk 設定ファイルの使用方法を示しています。

- [Locust Load Generator](https://github.com/awslabs/eb-locustio-sample)  このプロジェクトは、Java SE プラットフォームの機能を使用して [Locust](http://locust.io/) (Python で書かれた負荷生成ツール) をインストールして実行する方法を示しています。こ のプロジェクトには、Locust をインストールして定義する設定ファイル、DynamoDB テーブルを 設定するビルドスクリプト、Locust を実行する Procfile が含まれています。
- [Share Your Thoughts](https://github.com/awslabs/eb-demo-php-simple-app) [\(チュートリアル](#page-506-0)) Amazon RDS、Composer、設定ファイルでの MySQL の 使用方法を示す PHP アプリケーション
- [新しいスタートアップ](https://github.com/awslabs/eb-node-express-sample) [\(チュートリアル \)](#page-445-0) DynamoDB、Node.js JavaScript の AWS SDK for 、npm パッケージ管理、設定ファイルの使用方法を示す Node.js サンプルアプリケーション。

## Elastic Beanstalk アプリケーションの管理と設定

AWS Elastic Beanstalk を使用するときの最初のステップは、AWS でウェブアプリケーションを表す アプリケーションを作成することです。Elastic Beanstalk では、アプリケーションは、ウェブアプリ ケーションを実行する環境、Elastic Beanstalk の使用時に作成するウェブアプリケーションのソース コードのバージョン、保存されている設定、ログ、その他のアーティファクトなどのコンテナとして 機能します。

アプリケーションを作成するには

- 1. [Elastic Beanstalk コンソールを](https://console.aws.amazon.com/elasticbeanstalk)開き、[Regions] (リージョン) リストで AWS リージョンを選択 します。
- 2. ナビゲーションペインで、[Applications] (アプリケーション) を選択し、[Create application] (ア プリケーションの作成) を選択します。
- 3. 画面上のフォームを使用して、アプリケーション名を指定します。
- 4. 必要に応じて説明を入力し、タグのキーと値を追加します。
- 5. [Create] (作成) を選択します。

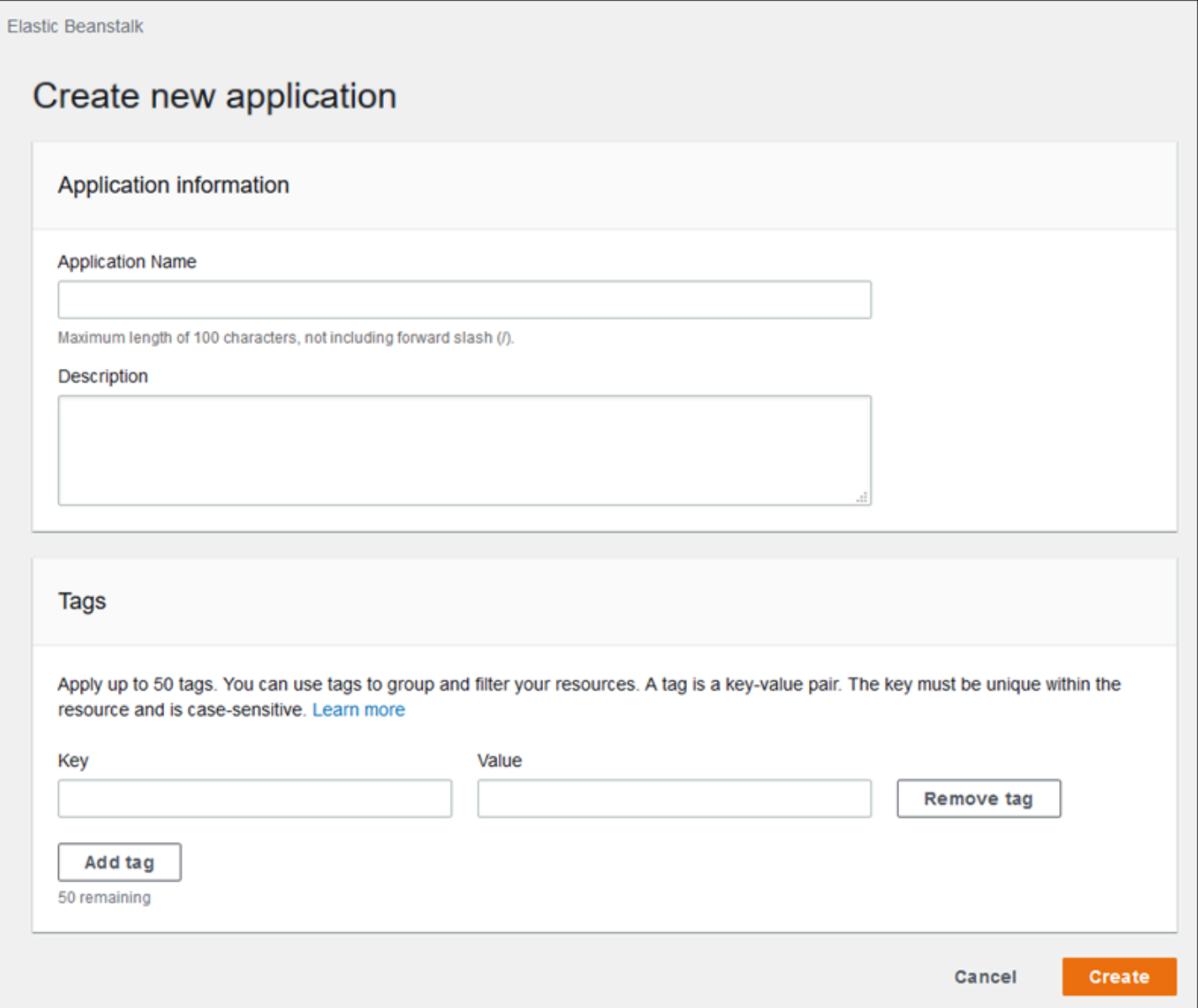

アプリケーションの作成後に、このアプリケーションの環境を作成することをコンソールから求めら れます。利用できるすべてのオプションについての詳細は、「[Elastic Beanstalk 環境の作成」](#page-667-0)を参照 してください。

アプリケーションが不要になった場合は、削除できます。

### **A** Warning

アプリケーションを削除すると、すべての関連付けられた環境が終了され、そのアプリケー ションに属するすべてのアプリケーションバージョンと保存済み設定が削除されます。

アプリケーションを削除するには

- 1. [Elastic Beanstalk コンソールを](https://console.aws.amazon.com/elasticbeanstalk)開き、[Regions] (リージョン) リストで AWS リージョンを選択 します。
- 2. ナビゲーションペインで、[アプリケーション] を選択し、リストからアプリケーションを選択し ます。
- 3. [アクション] を選択してから、[アプリケーションの削除] を選択します。

トピック

- [Elastic Beanstalk アプリケーション管理コンソール](#page-630-0)
- [アプリケーションバージョンの管理](#page-631-0)
- [アプリケーションソースバンドルを作成する](#page-640-0)
- [Elastic Beanstalk アプリケーションリソースのタグ付け](#page-647-0)

## <span id="page-630-0"></span>Elastic Beanstalk アプリケーション管理コンソール

AWS Elastic Beanstalk コンソールを使用して、アプリケーション、アプリケーションバージョン、 および保存済み設定を管理できます。

アプリケーション管理コンソールにアクセスするには

- 1. [Elastic Beanstalk コンソールを](https://console.aws.amazon.com/elasticbeanstalk)開き、[Regions] (リージョン) リストで AWS リージョンを選択 します。
- 2. ナビゲーションペインで、[アプリケーション] を選択し、リストからアプリケーションの名前を 選択します。

**a** Note

多数のアプリケーションがある場合は、検索バーを使用してアプリケーションのリスト をフィルタリングします。

アプリケーションの概要ページには、アプリケーションに関連付けられているすべての環境の概 要が一覧表示されます。

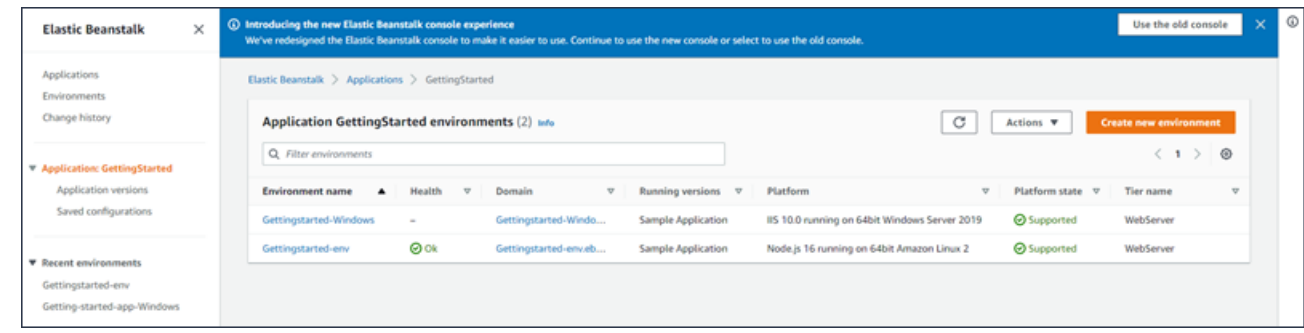

- 3. 続行するにはいくつかの方法があります。
	- a. [アクション] ドロップダウンメニューを選択し、アプリケーション管理アクションの 1 つを 選択します。このアプリケーションで環境を起動するには、[新しい環境の作成] を直接選択 します。詳細については、「[the section called "環境の作成"」](#page-667-0)を参照してください。
	- b. 名前で環境を選択して、その環境の[環境管理コンソール](#page-655-0)に移動します。ここで、環境を設 定、モニタリング、または管理することができます。
	- c. アプリケーションのアプリケーションバージョンを表示および管理するには、ナビゲーショ ンペインでアプリケーション名の後にある [アプリケーションバージョン] を選択します。

アプリケーションバージョンは、アプリケーションコードのアップロードされたバージョン です。新しいバージョンのアップロード、既存のバージョンの任意のアプリケーション環境 へのデプロイ、または古いバージョンの削除を行うことができます。詳細については、「[ア](#page-631-0) [プリケーションバージョンの管理](#page-631-0)」を参照してください。

d. 実行中の環境から保存された設定を表示および管理するには、ナビゲーションペインのアプ リケーション名の後にある [保存された設定] を選択します。

保存された設定は、環境の設定を以前の状態に戻したり、同じ設定で新しい環境を作成した りするために使用できる設定のコレクションです。詳細については、「[Elastic Beanstalk の](#page-1143-0) [保存された設定を使用する](#page-1143-0)」を参照してください。

## <span id="page-631-0"></span>アプリケーションバージョンの管理

Elastic Beanstalk は、ソースコードをアップロードするたびにアプリケーションバージョンを作成し ます。これは通常、[環境管理コンソール](#page-655-0)または [EB CLI](#page-1489-0) を使用して環境を作成するか、コードをアッ プロードしてデプロイするときに発生します。Elastic Beanstalk は、アプリケーションのライフサイ クルポリシーおよびアプリケーションの削除時に、これらのアプリケーションバージョンを削除しま す。アプリケーションライフサイクルポリシーの詳細については、「[アプリケーションバージョンラ](#page-635-0) [イフサイクルの設定](#page-635-0)」を参照してください。

また、[アプリケーション管理コンソール](#page-630-0)または EB CLI コマンド [eb appversion](#page-1541-0) を使用して、デプロ イすることなくソースバンドルをアップロードすることもできます。Elastic Beanstalk によって、 ソースバンドルは Amazon Simple Storage Service (Amazon S3) に保存されます。自動的に削除さ れることはありません。

新しいアプリケーションバージョンの作成時にタグを適用できます。また、既存のアプリケーション バージョンのタグを編集できます。詳細については、「[アプリケーションバージョンのタグ付け](#page-638-0)」を 参照してください。

新しいアプリケーションバージョンを作成するには

EB CLI を使用して新しいアプリケーションバージョンを作成することもできます。詳細について は、EB CLI コマンドのチャプターの「[eb appversion](#page-1541-0)」を参照してください。

- 1. [Elastic Beanstalk コンソールを](https://console.aws.amazon.com/elasticbeanstalk)開き、[Regions] (リージョン) リストで AWS リージョンを選択 します。
- 2. ナビゲーションペインで、[アプリケーション] を選択し、リストからアプリケーションの名前を 選択します。

**a** Note

多数のアプリケーションがある場合は、検索バーを使用してアプリケーションのリスト をフィルタリングします。

- 3. ナビゲーションペインで、アプリケーション名を見つけ、[アプリケーションバージョン] を選択 します。
- 4. [Upload] (アップロード) を選択します。画面上のフォームを使用して、アプリケーション[のソー](#page-640-0) [スバンドル](#page-640-0)をアップロードします。

**a** Note

ソースバンドルのファイルサイズの上限は 500 MB です。

- 5. 必要に応じて、簡単な説明を入力し、タグのキーと値を追加します。
- 6. [Upload] (アップロード) を選択します。

指定したファイルがアプリケーションに関連付けられます。アプリケーションのバージョンを、新し い環境または既存の環境にデプロイできます。

時間の経過とともに、アプリケーションで、多数のアプリケーションバージョンが累積されることが あります。ストレージ領域を節約し、[アプリケーションバージョンのクォータ](https://docs.aws.amazon.com/general/latest/gr/aws_service_limits.html#limits_elastic_beanstalk)に達しないようにする には、不要になったアプリケーションバージョンを削除することをお勧めします。

**a** Note

アプリケーションバージョンを削除しても、現在そのバージョンで実行されている環境に影 響はありません。

アプリケーションバージョンを削除するには

EB CLI を使用してアプリケーションバージョンを削除することもできます。詳細については、EB CLI コマンドのチャプターの「[eb appversion](#page-1541-0)」を参照してください。

- 1. [Elastic Beanstalk コンソールを](https://console.aws.amazon.com/elasticbeanstalk)開き、[Regions] (リージョン) リストで AWS リージョンを選択 します。
- 2. ナビゲーションペインで、[アプリケーション] を選択し、リストからアプリケーションの名前を 選択します。

**a** Note

多数のアプリケーションがある場合は、検索バーを使用してアプリケーションのリスト をフィルタリングします。

- 3. ナビゲーションペインで、アプリケーション名を見つけ、[アプリケーションバージョン] を選択 します。
- 4. 削除するアプリケーションバージョンを 1 つ以上選択します。

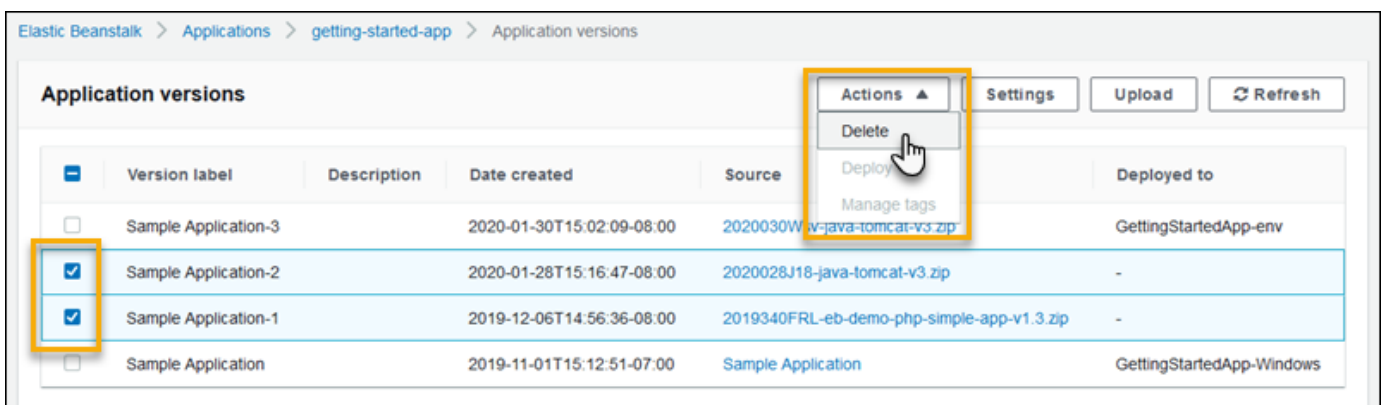

5. [アクション] を選択してから、[削除] をクリックします。

6. (オプション) これらのアプリケーションバージョンのアプリケーションソースバンドルを Amazon Simple Storage Service (Amazon S3) バケットに残すには、[Delete versions from Amazon S3 (Amazon S3 からのバージョンの削除)] ボックスをオフにします。

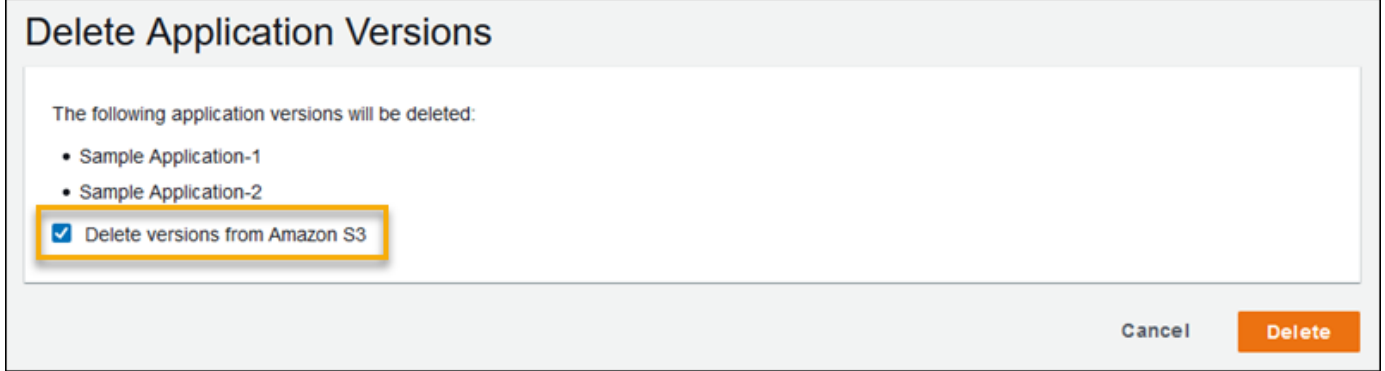

7. [Delete] (削除) をクリックします。

また、アプリケーションバージョンライフサイクルの設定を定義して、古いバージョンを自動的に 削除するように Elastic Beanstalk を設定することもできます。これらのライフサイクルを設定する と、新しいアプリケーションバージョンを作成するときにそれが適用されます。例えば、アプリケー ションバージョンの最大数を 25 に設定している場合、26 番目のバージョンがアップロードされる と Elastic Beanstalk によって最も古いバージョンが削除されます。90 日間の最長有効期間を設定す ると、新しいバージョンがアップロードされた際に 90 日を超えているものが削除されます。詳細に ついては、「[the section called "バージョンライフサイクル"」](#page-635-0)を参照してください。

Amazon S3 からソースバンドルを削除することを選択しなかった場合でも、Elastic Beanstalk に よってそのバージョンはレコードから削除されます。ただし、ソースバンドルは [Elastic Beanstalk](#page-1461-0)  [ストレージバケット](#page-1461-0)に残ります。アプリケーションバージョンのクォータは Elastic Beanstalk の追 跡対象のバージョンにのみ適用されます。したがって、必要ならば、クォータ内に収まるようにバー ジョンを削除できますが、すべてのソースバンドルは Amazon S3 で保持することができます。

**G** Note

アプリケーションバージョンのクォータはソースバンドルには適用されませんが、依然と して Amazon S3 料金が発生し、必要な時間を超えて個人情報が保持されることがありま す。Elastic Beanstalk によって、ソースバンドルが自動的に削除されることはありません。 必要がなくなったらソースバンドルを削除する必要があります。

## <span id="page-635-0"></span>アプリケーションバージョンライフサイクルの設定

Elastic Beanstalk コンソールまたは EB CLI を使用してアプリケーションの新しいバージョンをアッ プロードするたびに、Elastic Beanstalk によって[アプリケーションバージョンが](#page-631-0)作成されます。使用 しなくなったバージョンを削除しないと、最終的には[アプリケーションバージョンのクォータ](https://docs.aws.amazon.com/general/latest/gr/elasticbeanstalk.html#limits_elastic_beanstalk)に到達 し、そのアプリケーションの新しいバージョンを作成できなくなります。

アプリケーションにアプリケーションバージョンライフサイクルポリシーを適用することで、クォー タに到達するのを回避できます。ライフサイクルポリシーにより、古いアプリケーションバージョン を削除するか、アプリケーションの合計数が指定した数を超えた場合にアプリケーションバージョン を削除するよう Elastic Beanstalk に指示されます。

Elastic Beanstalk は、新しいアプリケーションバージョンを作成するたびにアプリケーションのラ イフサイクルポリシーを適用し、ライフサイクルポリシーが適用されるたびに、最大 100 個のバー ジョンを削除します。Elastic Beanstalk は、新しいバージョンを作成した後で旧バージョンを削除し ます。新しいバージョンは、ポリシーで定義した最大バージョン数にはカウントされません。

Elastic Beanstalk は、環境で現在使用されているアプリケーションバージョン、またはポリシーがト リガーされる 10 週前までに終了した環境にデプロイされているアプリケーションバージョンは削除 しません。

アプリケーションバージョンのクォータはリージョン内のすべてのアプリケーションに適用されま す。複数のアプリケーションがある場合は、クォータに達するのを回避するため、各アプリケーショ ンを適切なライフサイクルポリシーで設定します。例えば、リージョンに 10 個のアプリケーショ ンがあり、クォータが 1,000 アプリケーションバージョンである場合、すべてのアプリケーション について、クォータを 99 アプリケーションにしたライフサイクルポリシーを設定するか、合計が 1,000 アプリケーションバージョン未満である限り、各アプリケーションにその他の値を設定するこ とを検討してください。Elastic Beanstalk は、アプリケーションバージョンの作成に成功した場合の みポリシーを適用するため、既にクォータに達している場合は、新しいバージョンを作成する前に、 いくつかのバージョンを手動で削除する必要があります。

デフォルトでは、Elastic Beanstalk は、データの損失を防ぐために、アプリケーションバージョン の[ソースバンドル](#page-640-0)を Amazon S3 に残します。ソースバンドルを削除すると、領域を節約できます。

Elastic Beanstalk CLI および API を介してライフサイクル設定を定義できます。詳細については、 「[eb appversion](#page-1541-0)」、[「CreateApplication](https://docs.aws.amazon.com/elasticbeanstalk/latest/api/API_CreateApplication.html)」(ResourceLifecycleConfig パラメータを使用)、 「[UpdateApplicationResourceLifecycle](https://docs.aws.amazon.com/elasticbeanstalk/latest/api/API_UpdateApplicationResourceLifecycle.html)」を参照してください。

コンソールでアプリケーションのライフサイクル設定を指定する

Elastic Beanstalk コンソールでライフサイクル設定を指定できます。

アプリケーションのライフサイクル設定を指定するには

- 1. [Elastic Beanstalk コンソールを](https://console.aws.amazon.com/elasticbeanstalk)開き、[Regions] (リージョン) リストで AWS リージョンを選択 します。
- 2. ナビゲーションペインで、[アプリケーション] を選択し、リストからアプリケーションの名前を 選択します。

**a** Note

多数のアプリケーションがある場合は、検索バーを使用してアプリケーションのリスト をフィルタリングします。

- 3. ナビゲーションペインで、アプリケーション名を見つけ、[アプリケーションバージョン] を選択 します。
- 4. [Settings] (設定) を選択します。
- 5. 画面上のフォームを使用して、アプリケーションのライフサイクル設定を構成します。
- 6. [Save (保存)] を選択します。

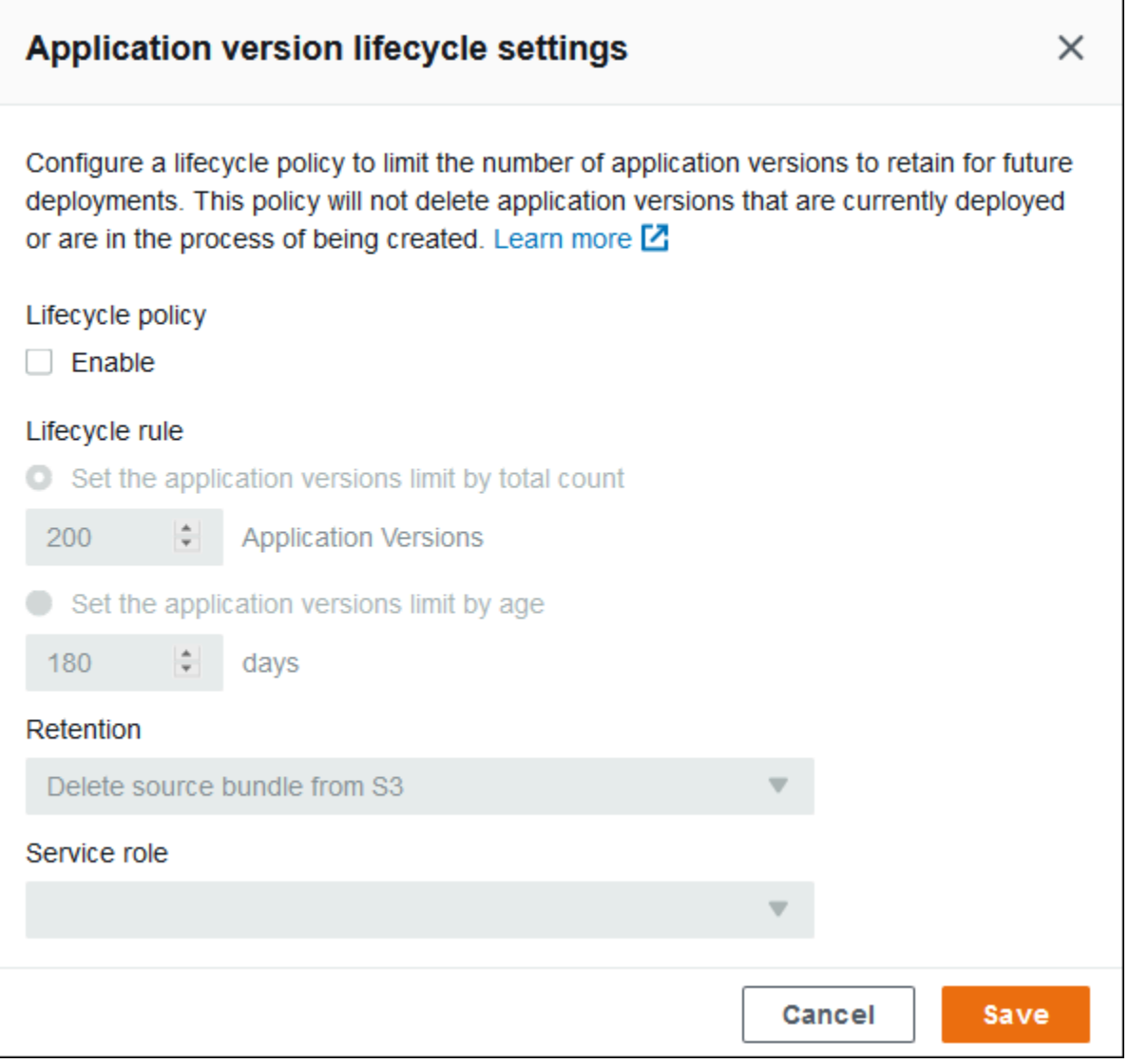

[設定] ページでは以下の操作を実行できます。

- アプリケーションバージョンの合計数またはアプリケーションバージョンの期間に基づいて、ライ フサイクル設定を構成します。
- アプリケーションバージョンが削除されるときにソースバンドルを S3 から削除するかどうかを指 定します。
- アプリケーションバージョンの削除に使用するロールを指定します。バージョン削除に必要なす べてのアクセス許可を含めるには、aws-elasticbeanstalk-service-role という名前のデ フォルトの Elastic Beanstalk サービスロールを選択するか、Elastic Beanstalk 管理サービスポリ シーを使用して別のサービスロールを選択します。詳細については、「[Elastic Beanstalk サービス](#page-1343-0) [ロールの管理](#page-1343-0)」を参照してください。

## <span id="page-638-0"></span>アプリケーションバージョンのタグ付け

AWS Elastic Beanstalk のアプリケーションバージョンにタグを適用できます。タグは、AWS リ ソースに関連付けられているキーと値のペアです。Elastic Beanstalk リソースのタグ付け、ユース ケース、タグのキーと値の制約、サポートされているリソースタイプの詳細については、「[Elastic](#page-647-0) [Beanstalk アプリケーションリソースのタグ付け」](#page-647-0)を参照してください。

アプリケーションバージョンを作成するときにタグを指定できます。既存のアプリケーションバー ジョンでは、タグの追加や削除、既存タグの値の更新ができます。アプリケーションバージョンごと に最大 50 個のタグを追加できます。

アプリケーションバージョンの作成時にタグを追加する

Elastic Beanstalk コンソールを使用して[環境を作成す](#page-674-0)る際に、アプリケーションコードのバージョン をアップロードすることを選択すると、新しいアプリケーションバージョンに関連付けるタグのキー と値を指定できます。

Elastic Beanstalk コンソールを使用して、環境ですぐには使用しない[アプリケーションバージョンを](#page-631-0) [アップロード](#page-631-0)することもできます。アプリケーションバージョンをアップロードするときに、タグ キーと値を指定できます。

AWS CLI や他の API ベースのクライアントでは、[create-application-version](https://docs.aws.amazon.com/cli/latest/reference/elasticbeanstalk/create-application-version.html) コマンドで --tags パ ラメータを使用してタグを追加します。

\$ **aws elasticbeanstalk create-application-version \ --tags Key=***mytag1***,Value=***value1* **Key=***mytag2***,Value=***value2* **\ --application-name** *my-app* **--version-label** *v1*

EB CLI を使用して環境を作成または更新すると、デプロイしたコードからアプリケーションバー ジョンが作成されます。EB CLI での作成時にアプリケーションバージョンに直接タグ付けする方法 はありません。既存のアプリケーションバージョンにタグを追加する方法については、次のセクショ ンを参照してください。

既存のアプリケーションバージョンのタグを管理する

既存の Elastic Beanstalk アプリケーションバージョンでタグを追加、更新、削除できます。

Elastic Beanstalk コンソールを使用してアプリケーションバージョンのタグを管理するには

1. [Elastic Beanstalk コンソールを](https://console.aws.amazon.com/elasticbeanstalk)開き、[Regions] (リージョン) リストで AWS リージョンを選択 します。

2. ナビゲーションペインで、[アプリケーション] を選択し、リストからアプリケーションの名前を 選択します。

**a** Note

多数のアプリケーションがある場合は、検索バーを使用してアプリケーションのリスト をフィルタリングします。

- 3. ナビゲーションペインで、アプリケーション名を見つけ、[アプリケーションバージョン] を選択 します。
- 4. 管理するアプリケーションバージョンを選択します。
- 5. [Actions (アクション)] を選択して [Manage tags (タグの管理)] を選択します。
- 6. 画面上のフォームを使用して、タグを追加、更新、または削除します。
- 7. ページの最下部で [適用] を選択し変更を保存します。

EB CLI を使用してアプリケーションバージョンを更新する場合は、 [eb tags](#page-1618-0) を使用してタグを追 加、更新、削除、一覧表示します。

たとえば、次のコマンドでは、アプリケーションバージョンのタグを一覧表示します。

~/workspace/my-app\$ **eb tags --list --resource "arn:aws:elasticbeanstalk:us-east-2:***myaccount-id***:applicationversion/***my-app***/***my-version***"**

次のコマンドでは、mytag1 タグを更新して mytag2 タグを削除します。

~/workspace/my-app\$ **eb tags --update** *mytag1***=***newvalue* **--delete** *mytag2* **\ --resource "arn:aws:elasticbeanstalk:us-east-2:***my-accountid***:applicationversion/***my-app***/***my-version***"**

オプションの完全なリストおよび詳細な例については、「[eb tags](#page-1618-0)」を参照してください。

AWS CLI や他の API ベースのクライアントでは、[list-tags-for-resource](https://docs.aws.amazon.com/cli/latest/reference/elasticbeanstalk/list-tags-for-resource.html) コマンドを使用してアプリ ケーションバージョンのタグを一覧表示します。

```
$ aws elasticbeanstalk list-tags-for-resource --resource-arn 
  "arn:aws:elasticbeanstalk:us-east-2:my-account-id:applicationversion/my-app/my-
version"
```
アプリケーションバージョンのタグを追加、更新、または削除するには、[update-tags-for-resource](https://docs.aws.amazon.com/cli/latest/reference/elasticbeanstalk/update-tags-for-resource.html) コマンドを使用します。

```
$ aws elasticbeanstalk update-tags-for-resource \ 
       --tags-to-add Key=mytag1,Value=newvalue --tags-to-remove mytag2 \ 
       --resource-arn "arn:aws:elasticbeanstalk:us-east-2:my-account-
id:applicationversion/my-app/my-version"
```
追加するタグと更新するタグを update-tags-for-resource の --tags-to-add パラメータで指定しま す。存在していないタグが追加され、既存のタグの値が更新されます。

**a** Note

Elastic Beanstalk アプリケーションバージョンで EB CLI および AWS CLI コマンドの一部を 使用するには、アプリケーションバージョンの ARN が必要です。ARN を取得するには、次 のコマンドを使用します。

\$ **aws elasticbeanstalk describe-application-versions --application-name** *my-app*  **--version-label** *my-version*

## <span id="page-640-0"></span>アプリケーションソースバンドルを作成する

AWS Elastic Beanstalk コンソールを使用して新しいアプリケーション、またはアプリケーション バージョンをデプロイする場合、ソースバンドルをアップロードする必要があります。ソースバンド ルは次の要件を満たしている必要があります。

- 単一の ZIP ファイルまたは WAR ファイルで構成される (WAR ファイル内に複数の ZIP ファイルを 含めることが可能)
- 500 MB 以下
- 親フォルダまたは最上位ディレクトリを含まない(サブディレクトリを除く)

定期的なバックグラウンドタスクを処理するワーカーアプリケーションをデプロイする場合には、ア プリケーションソースバンドルに cron.yaml ファイルも含める必要があります。詳細については、 「[定期的なタスク](#page-793-0)」を参照してください。

Elastic Beanstalk コマンドラインインターフェイス(EB CLI)、AWS Toolkit for Eclipse、または AWS Toolkit for Visual Studio を使用してアプリケーションをデプロイしている場合、ZIP または

WAR ファイルが自動的に正しく構造化されます。詳細については、[「Elastic Beanstalk コマンドラ](#page-1489-0) [インインターフェイス \(EB CLI\) の使用」](#page-1489-0)、「[Elastic Beanstalk での Java アプリケーションの作成と](#page-195-0) [デプロイ](#page-195-0)」、および「[AWS Toolkit for Visual Studio」](#page-350-0)を参照してください。

セクション

- [コマンドラインからソースバンドルを作成する](#page-641-0)
- [Git を使用してソースバンドルを作成する](#page-642-0)
- [Mac OS X Finder または Windows エクスプローラでファイルを圧縮する](#page-642-1)
- [.NET アプリケーションのソースバンドルの作成](#page-645-0)
- [ソースバンドルをテストする](#page-646-0)

## <span id="page-641-0"></span>コマンドラインからソースバンドルを作成する

zip コマンドを使用してソースバンドルを作成します。非表示のファイルとフォルダを含めるに は、次のようなパターンを使用します。

```
~/myapp$ zip ../myapp.zip -r * .[^.]*
   adding: app.js (deflated 63%) 
   adding: index.js (deflated 44%) 
   adding: manual.js (deflated 64%) 
   adding: package.json (deflated 40%) 
   adding: restify.js (deflated 85%) 
   adding: .ebextensions/ (stored 0%) 
   adding: .ebextensions/xray.config (stored 0%)
```
これにより、Elastic Beanstalk [設定ファイルと](#page-1084-0)、ピリオドで始まるその他のファイルとフォルダが アーカイブに含まれます。

Tomcat ウェブアプリケーションの場合は、jar を使用してウェブアーカイブを作成します。

~/myapp\$ **jar -cvf** *myapp***.war .**

上記のコマンドには、ソースバンドルのサイズを不要に増やす可能性のある非表示のファイルが含ま れます。よりきめ細かに制御するには、より詳細なファイルパターンを使用するか、[Git でソースバ](#page-642-0) [ンドルを作成](#page-642-0)します。

## <span id="page-642-0"></span>Git を使用してソースバンドルを作成する

Git を使用してアプリケーションのソースコードを管理している場合、git archive コマンドを使 用してソースバンドルを作成します。

\$ git archive -v -o *myapp*.zip --format=zip HEAD

git archive には、Git に保存されているファイルのみが含まれ、無視されたファイルや Git ファ イルは除外されます。これにより、ソースバンドルをできるだけ小さくできます。詳細について は、[git-archive のマニュアルページを](http://git-scm.com/docs/git-archive)参照してください。

### <span id="page-642-1"></span>Mac OS X Finder または Windows エクスプローラでファイルを圧縮する

Mac OS X Finder または Windows エクスプローラーで ZIP ファイルを作成する場合、親フォルダで はなく、ファイルとサブフォルダを圧縮していることを確認します。

**a** Note

Mac OS X および Linux ベースのオペレーティング システムのグラフィカルユーザーイン ターフェイス(GUI)は、ピリオド(.)で始まる名前のファイルとフォルダを表示しませ ん。ZIP ファイルに .ebextensions などの隠しフォルダを含める必要がある場合、アプ リケーションの圧縮に、GUI ではなくコマンドラインインターフェイスを使用します。Mac OS X または Linux ベースのオペレーティング システムで ZIP ファイルを作成するコマンド ラインの手順については、「[コマンドラインからソースバンドルを作成する](#page-641-0)」を参照してく ださい。

#### Example

myapp という Python プロジェクトフォルダがあり、そこに次のファイルとサブフォルダが含まれる とします。

```
myapplication.py
README.md
static/
static/css
static/css/styles.css
static/img
```
static/img/favicon.ico static/img/logo.png templates/ templates/base.html templates/index.html

上記の要件一覧に示すように、ソースバンドルは親フォルダなしで圧縮し、解凍後の構造には余分な 上位レベルのディレクトリが含まれないようにする必要があります。この例では、ファイルの圧縮時 に myapp フォルダは作成されません(または、コマンドラインで myapp セグメントがファイルパ スに追加されません)。

このサンプルファイル構造はこのトピックを通して使用され、ファイルを圧縮する方法を示します。

Mac OS X Finder でファイルを圧縮するには

1. 最上位のプロジェクトフォルダを開き、そこにあるすべてのファイルとサブフォルダを選択しま す。最上位フォルダ自体は選択しないでください。

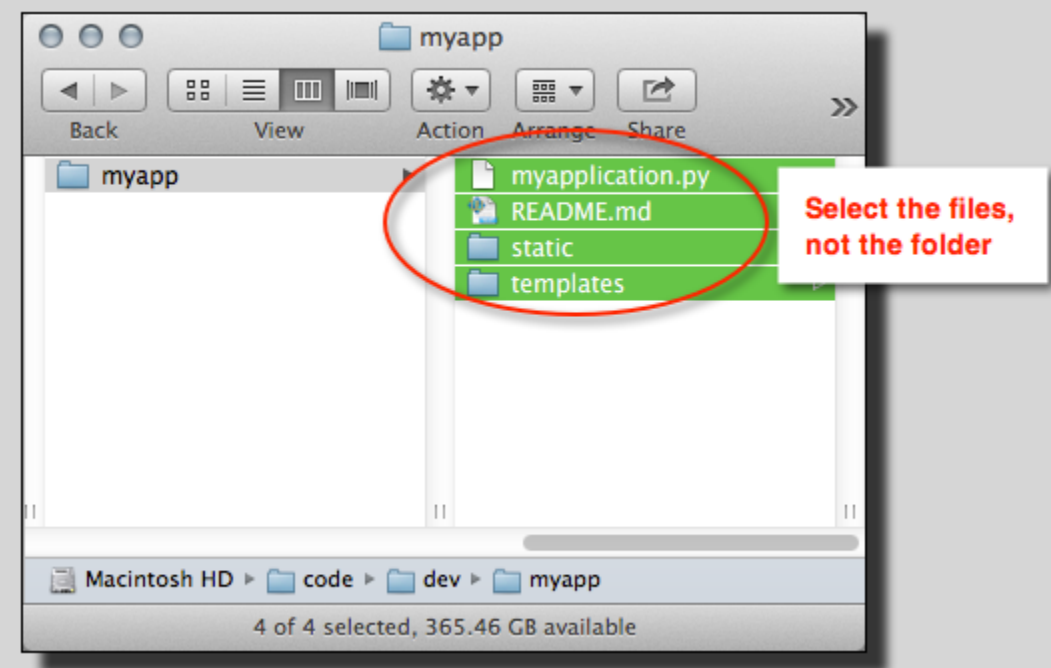

2. 選択したファイルを右クリックし、Compress X items (X 項目を圧縮) を選択します。ここで、X は、選択したファイルとサブフォルダの数です。

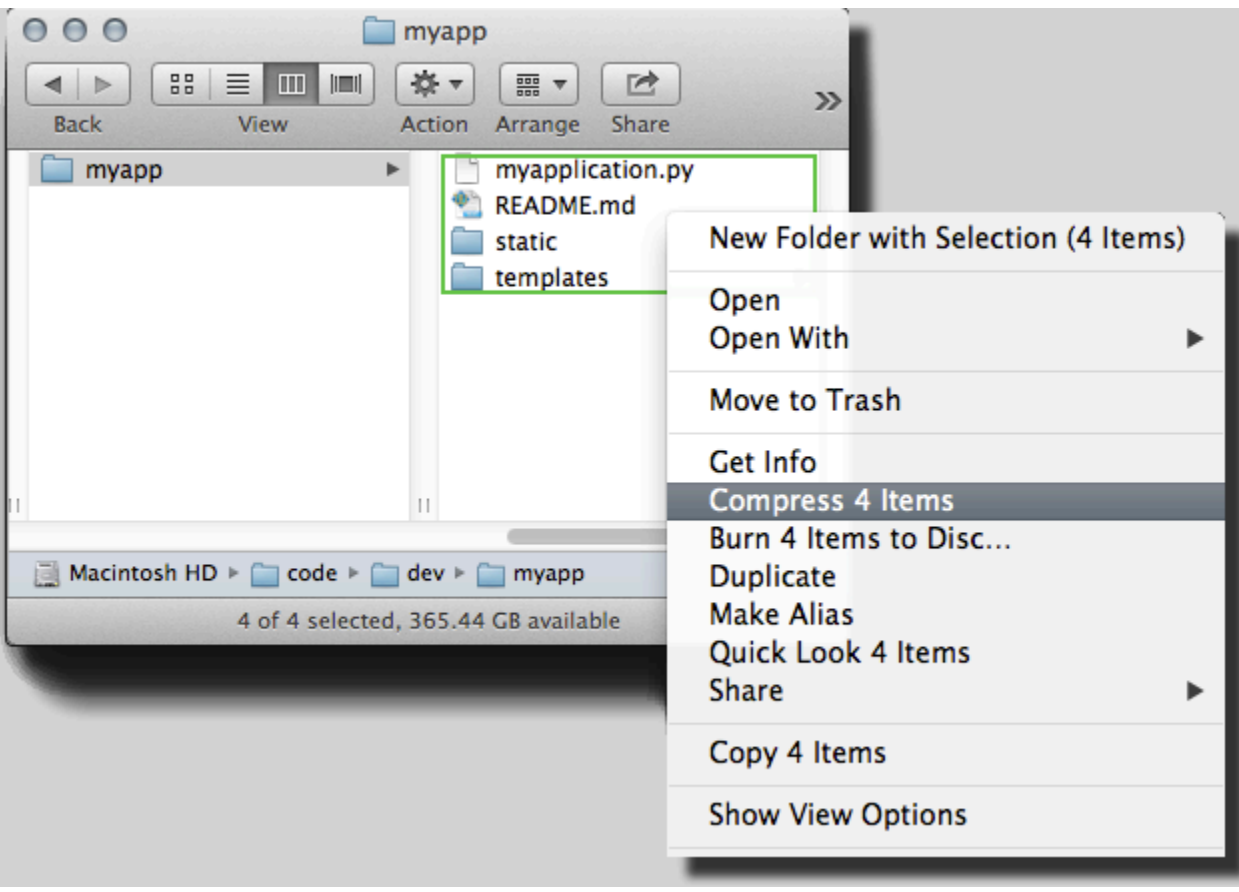

Windows エクスプローラでファイルを圧縮するには

1. 最上位のプロジェクトフォルダを開き、そこにあるすべてのファイルとサブフォルダを選択しま す。最上位フォルダ自体は選択しないでください。

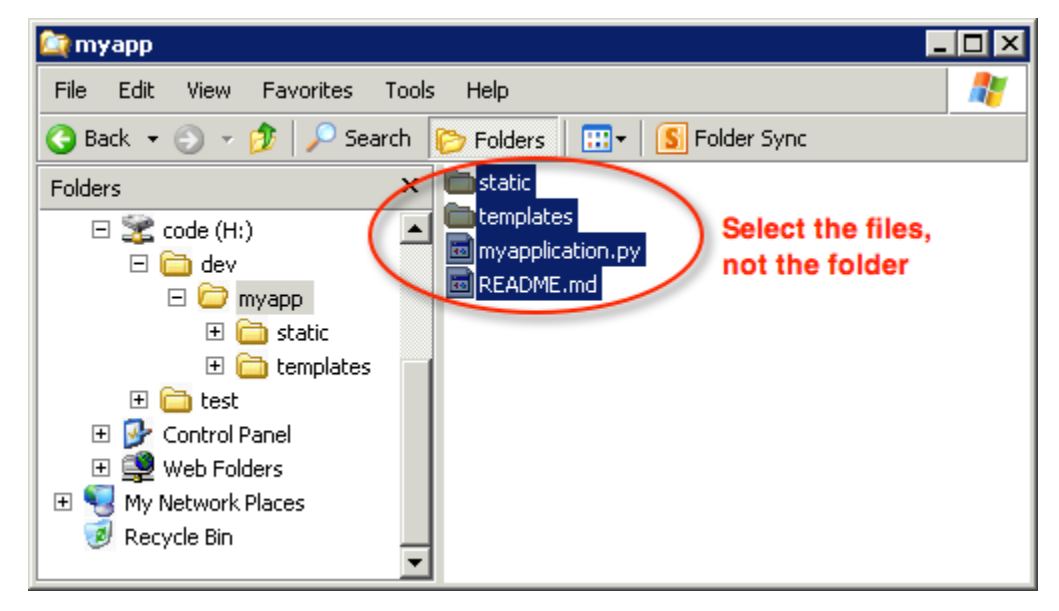

2. 選択したファイルを右クリックし、送る を選択して、圧縮 (zip 形式) フォルダ を選択します。

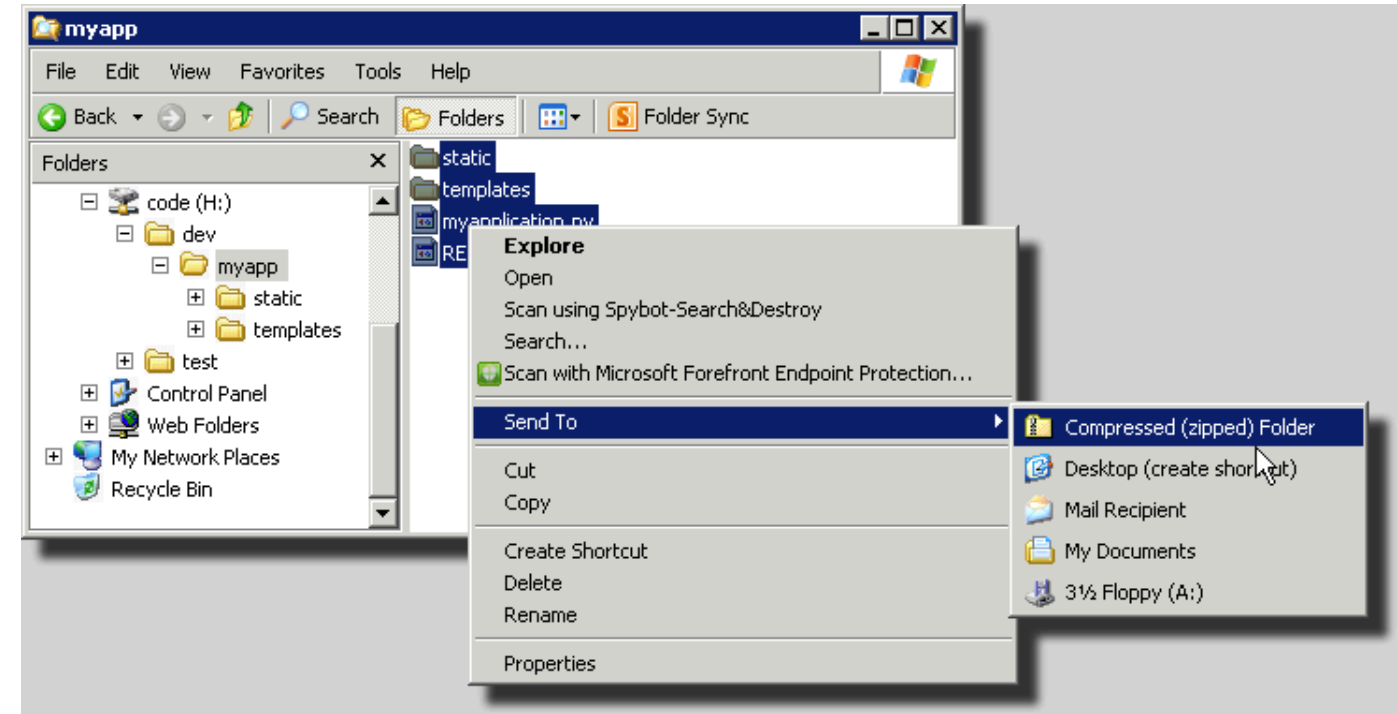

## <span id="page-645-0"></span>.NET アプリケーションのソースバンドルの作成

Visual Studio を使用している場合は、AWS Toolkit for Visual Studio に含まれているデプロイツール を使用して、.NET アプリケーションを Elastic Beanstalk にデプロイできます。詳細については、 「[デプロイメントツールを使用した Elastic Beanstalk アプリケーションの.NET でのデプロイ」](#page-383-0)を参 照してください。

.NET アプリケーションのソースバンドルを手動で作成する必要がある場合は、プロジェクトディレ クトリを含む ZIP ファイルを簡単に作成することはできません。Elastic Beanstalk へのデプロイに 適したプロジェクトのウェブデプロイパッケージを作成する必要があります。デプロイパッケージを 作成するために使用できる方法にはいくつかあります。

• Visual Studio の Web 発行 ウィザードを使用してデプロイパッケージを作成します。詳細について は、[Visual Studio でウェブデプロイパッケージを作成する方法](http://msdn.microsoft.com/en-us/library/dd465323.aspx)を参照してください。

**A** Important

ウェブデプロイパッケージを作成するとき、サイト名 は Default Web Site で始める必 要があります。

• .NET プロジェクトを用意している場合、次の例に示すように、msbuild コマンドを使用してデプ ロイパッケージを作成できます。

### **A** Important

DeployIisAppPath パラメータは Default Web Site で始める必要があります。

C:/> msbuild *<web\_app>.csproj* /t:Package /p:DeployIisAppPath="Default Web Site"

• ウェブサイトプロジェクトを用意している場合、IIS ウェブデプロイツールを使用してデプロイ パッケージを作成します。詳細については、[Packaging and Restoring a Web site](http://www.iis.net/learn/publish/using-web-deploy/packaging-and-restoring-a-web-site) を参照してくだ さい。

**A** Important

apphostconfig パラメータは Default Web Site で始める必要があります。

複数のアプリケーションまたは ASP.NET コアアプリケーションをデプロイする場合は、ソースバン ドルのルートに、.ebextensions フォルダをアプリケーションバンドルとマニフェストファイル に並べて置きます。

~/workspace/source-bundle/

- |-- .ebextensions
- | |-- environmentvariables.config
- | `-- healthcheckurl.config
- |-- AspNetCore101HelloWorld.zip
- |-- AspNetCoreHelloWorld.zip
- |-- aws-windows-deployment-manifest.json
- `-- VS2015AspNetWebApiApp.zip

## <span id="page-646-0"></span>ソースバンドルをテストする

ソースバンドルを Elastic Beanstalk にアップロードする前に、ローカルでテストする必要がありま す。Elastic Beanstalk は基本的にファイルの抽出にコマンドラインを使用するため、GUI ツールでは なくコマンドラインからテストを実行することをお勧めします。

Mac OS X または Linux でのファイル抽出をテストするには

- 1. ターミナルウィンドウ(Mac OS X)を開くか Linux サーバーに接続します。ソースバンドルを 含むディレクトリに移動します。
- 2. unzip または tar xf コマンドを使用して、アーカイブを解凍します。
- 3. 解凍されたファイルが、新しい上位フォルダまたはディレクトリではなく、アーカイブ自体があ るフォルダに表示されていることを確認します。

**a** Note

Mac OS X Finder を使用してアーカイブを圧縮する場合、アーカイブ自体を構成した方 法に関係なく、新しい上位フォルダが作成されます。最適な方法として、コマンドライ ンを使用します。

Windows でのファイル抽出をテストするには

- 1. 圧縮ファイルをコマンドラインから抽出できるプログラムをダウンロードまたはインストー ルします。たとえば、無料の unzip.exe プログラムを [http://stahlforce.com/dev/index.php?](http://stahlforce.com/dev/index.php?tool=zipunzip) [tool=zipunzip](http://stahlforce.com/dev/index.php?tool=zipunzip) からダウンロードできます。
- 2. 必要であれば、ソースバンドルのあるディレクトリに実行可能ファイルをコピーします。システ ム全体におよぶツールをインストールしている場合は、このステップをスキップできます。
- 3. 適切なコマンドを使用して、アーカイブを解凍します。ステップ 1 のリンクを使用して unzip.exe をダウンロードした場合は、コマンドは unzip *<archive-name>* となります。
- 4. 解凍されたファイルが、新しい上位フォルダまたはディレクトリではなく、アーカイブ自体があ るフォルダに表示されていることを確認します。

## <span id="page-647-0"></span>Elastic Beanstalk アプリケーションリソースのタグ付け

AWS Elastic Beanstalk のアプリケーションリソースにタグを適用できます。タグは、AWS リソース に関連付けられているキーと値のペアです。タグは、リソースを分類するのに役立ちます。複数の AWS アプリケーションの一部となっている多数のリソースを管理する場合に特に役立ちます。

Elastic Beanstalk のリソースにタグ付けする場合に使用するいくつかの方法を以下に示します。

• デプロイのステージ – アプリケーションのさまざまなステージ (開発、ベータ、本稼働など) に関 連付けられているリソースを特定します。
- コスト割り当て コスト割り当てレポートを使用して、さまざまな経費アカウントに関連付けら れている AWS リソースの使用状況を追跡します。レポートにはタグ付きのリソースとタグが付い ていないリソースの両方が含まれ、タグに従ってコストが集計されます。コスト割り当てレポート でタグがどのように使用されているかについては、AWS 請求とコスト管理ユーザーガイドの[コス](https://docs.aws.amazon.com/awsaccountbilling/latest/aboutv2/allocation.html) [ト割り当てタグを使用したカスタム請求レポート](https://docs.aws.amazon.com/awsaccountbilling/latest/aboutv2/allocation.html)を参照してください。
- アクセスコントロール タグを使用して、リクエストとリソースに対するアクセス許可を管理し ます。たとえば、ベータ環境の作成と管理のみができるユーザーには、ベータステージのリソース にのみアクセスを許可します。詳細については、「[タグを使用した Elastic Beanstalk リソースへ](#page-1426-0) [のアクセスのコントロール](#page-1426-0)」を参照してください。

リソースごとに最大 50 個のタグを追加できます。各環境はわずかに異なります。Elastic Beanstalk は各環境に 3 つのデフォルトのシステムタグを追加します。これらのタグは編集または削除できま せん。デフォルトのタグに加え、最大 47 個のタグを各環境に追加できます。

タグのキーと値には以下の制約が適用されます。

- キーおよび値には、文字、数字、空白、および記号 \_ . : / = + @ を使用できます。
- キーの長さは最大 127 文字です。値の長さは最大 255 文字です。

**a** Note

これらの長さの制限は、UTF-8 の Unicode 文字に対するものです。他のマルチバイトエン コードに対しては、制限がより低くなる場合があります。

- キーでは、大文字と小文字が区別されます。
- キーは aws: または elasticbeanstalk: で始めることはできません。

## 起動テンプレートへのタグの伝播

Elastic Beanstalk には、起動テンプレートへの環境タグの伝播を有効にするオプションがあります。 このオプションでは、起動テンプレートによるタグベースのアクセスコントロール (TBAC) のサポー トを継続しています。

#### **a** Note

起動設定は段階的に廃止され、起動テンプレートに置き換えられています。詳細について は、「Amazon EC2 Auto Scaling ユーザーガイド」の「[起動構成」](https://docs.aws.amazon.com/autoscaling/ec2/userguide/launch-configurations.html)を参照してください。

実行中の EC2 インスタンスのダウンタイムを防ぐため、AWS CloudFormation は既存の起 動テンプレートにはタグを伝播しません。環境のリソースにタグが必要なユースケースが ある場合は、Elastic Beanstalk を有効にして、これらのリソースのタグを含む起動テンプ レートを作成できます。これを行うには、[aws:autoscaling:launchconfiguration](#page-988-0) 名前空間の LaunchTemplateTagPropagationEnabled オプションを true に設定します。デフォルト値 は、「false」です。

次の[設定ファイル](#page-1084-0)の例では、起動テンプレートへのタグの伝播を有効にしています。

option\_settings: aws:autoscaling:launchconfiguration: LaunchTemplateTagPropagationEnabled: **true**

Elastic Beanstalk は、次のリソースの起動テンプレートにのみタグを伝播できます。

- EBS ボリューム
- EC2インスタンス
- EC2 ネットワークインターフェイス
- リソースを定義する AWS CloudFormation 起動テンプレート

CloudFormation では特定のリソースのテンプレート作成時にのみタグが許可されるため、この制約 が存在します。詳細については、「AWS CloudFormation ユーザーガイド」の[「TagSpecification」](https://docs.aws.amazon.com/AWSCloudFormation/latest/UserGuide/aws-properties-ec2-launchtemplate-tagspecification.html) を参照してください。

**A** Important

- 既存の環境でこのオプション値を false から true に変更すると、既存のタグに互換性 を破る変更が生じる可能性があります。
- この機能を有効にすると、タグの伝播に EC2 の置き換えが必要になり、ダウンタイムが発 生する可能性があります。ローリング更新を有効にして設定の変更を一括で適用し、更新

プロセス中のダウンタイムを防ぐことができます。詳細については、「[設定変更](#page-733-0)」を参照 してください。

起動テンプレートの詳細については、以下を参照してください。

- 「Amazon EC2 Auto Scaling ユーザーガイド」の「[起動テンプレート」](https://docs.aws.amazon.com/autoscaling/ec2/userguide/launch-templates.html)
- 「AWS CloudFormation ユーザーガイド」の[「テンプレートの操作](https://docs.aws.amazon.com/AWSCloudFormation/latest/UserGuide/template-guide.html)」
- 「AWS CloudFormation ユーザーガイド」の[「Elastic Beanstalk テンプレートスニペット」](https://docs.aws.amazon.com/AWSCloudFormation/latest/UserGuide/quickref-elasticbeanstalk.html)

# タグを付けることができるリソース

タグ付けできる Elastic Beanstalk リソースのタイプは以下のとおりです。タイプ別のタグの管理に 関するトピックへのリンクも示します。

- [アプリケーション](#page-650-0)
- [環境](#page-924-0)
- [アプリケーションバージョン](#page-638-0)
- [保存された設定](#page-1149-0)
- [カスタムプラットフォームのバージョン](#page-1682-0)

## <span id="page-650-0"></span>アプリケーションのタグ付け

AWS Elastic Beanstalk のアプリケーションにタグを適用できます。タグは、AWS リソースに関連 付けられているキーと値のペアです。Elastic Beanstalk リソースのタグ付け、ユースケース、タグの キーと値の制約、サポートされているリソースタイプの詳細については、「[Elastic Beanstalk アプリ](#page-647-0) [ケーションリソースのタグ付け](#page-647-0)」を参照してください。

アプリケーションを作成するときにタグを指定できます。既存のアプリケーションでは、タグの追加 や削除、既存タグの値の更新ができます。各アプリケーションには、最大 50 個のタグを追加できま す。

#### アプリケーションの作成時にタグを追加する

Elastic Beanstalk コンソールを使用して[アプリケーションを作成すると](#page-628-0)きに、[Create New Application (新しいアプリケーションの作成)] ダイアログボックスでタグのキーと値を指定できま す。

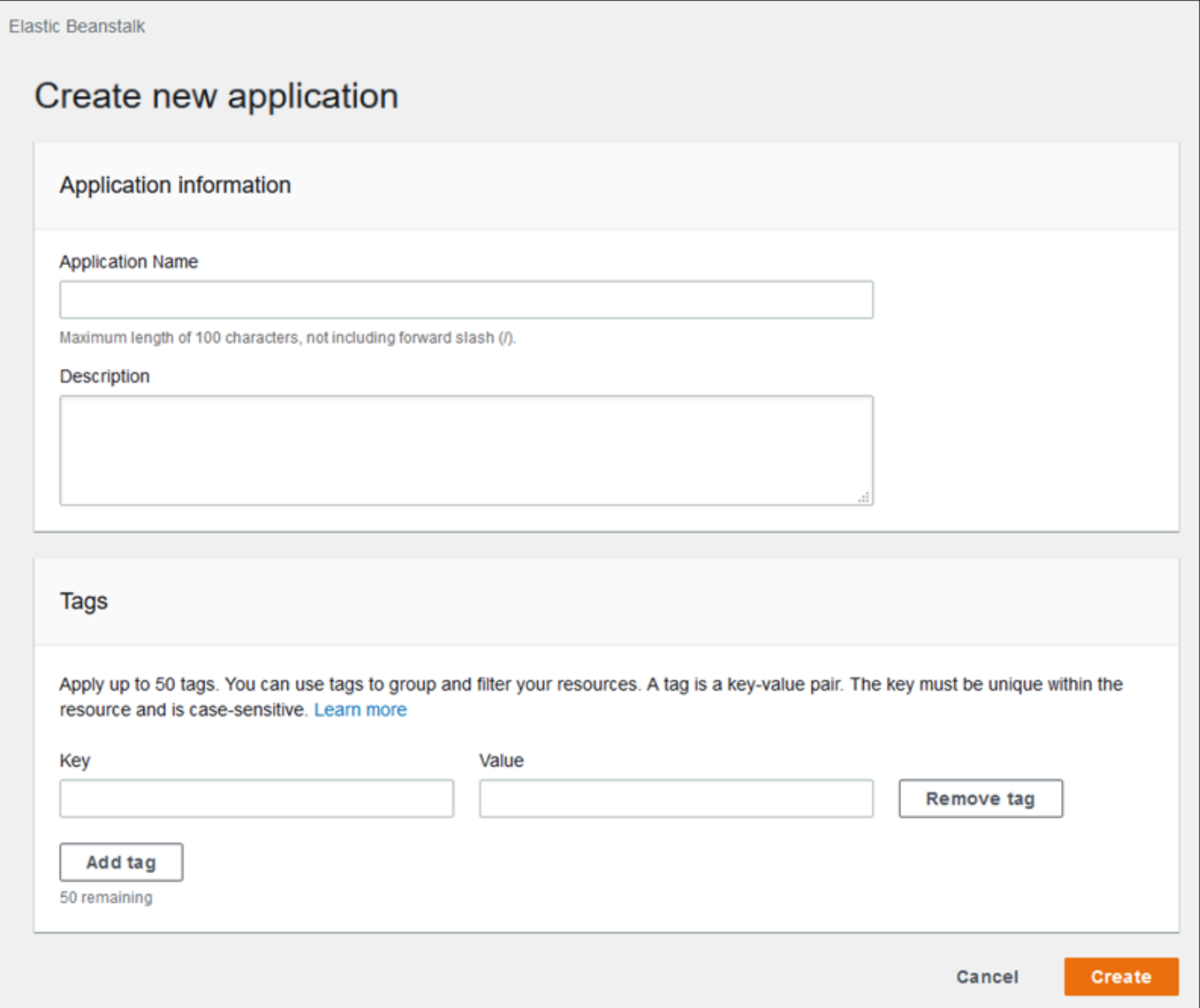

EB CLI を使用して環境を作成する場合は。[eb init](#page-1582-0) の --tags オプションを使用してタグを追加しま す。

~/workspace/my-app\$ **eb init --tags** *mytag1***=***value1***,***mytag2***=***value2*

AWS CLI や他の API ベースのクライアントでは、[create-application](https://docs.aws.amazon.com/cli/latest/reference/elasticbeanstalk/create-application.html) コマンドで --tags パラメータ を使用してタグを追加します。

```
$ aws elasticbeanstalk create-application \ 
       --tags Key=mytag1,Value=value1 Key=mytag2,Value=value2 \ 
       --application-name my-app --version-label v1
```
#### 既存のアプリケーションのタグを管理する

既存の Elastic Beanstalk アプリケーションでタグを追加、更新、削除できます。

Elastic Beanstalk コンソールでアプリケーションのタグを管理するには

- 1. [Elastic Beanstalk コンソールを](https://console.aws.amazon.com/elasticbeanstalk)開き、[Regions] (リージョン) リストで AWS リージョンを選択 します。
- 2. ナビゲーションペインで、[アプリケーション] を選択し、リストからアプリケーションの名前を 選択します。

**a** Note

多数のアプリケーションがある場合は、検索バーを使用してアプリケーションのリスト をフィルタリングします。

- 3. [Actions (アクション)] を選択して [Manage tags (タグの管理)] を選択します。
- 4. 画面上のフォームを使用して、タグを追加、更新、または削除します。
- 5. ページの最下部で [適用] を選択し変更を保存します。

EB CLI を使用してアプリケーションを更新する場合は、[eb tags](#page-1618-0) を使用してタグを追加、更新、削 除、一覧表示します。

たとえば、次のコマンドでは、アプリケーションのタグを一覧表示します。

~/workspace/my-app\$ **eb tags --list --resource "arn:aws:elasticbeanstalk:us-east-2:***myaccount-id***:application/***my-app***"**

次のコマンドでは、mytag1 タグを更新して mytag2 タグを削除します。

~/workspace/my-app\$ **eb tags --update** *mytag1***=***newvalue* **--delete** *mytag2* **\ --resource "arn:aws:elasticbeanstalk:us-east-2:***my-account-id***:application/***my-app***"**

オプションの完全なリストおよび詳細な例については、「[eb tags](#page-1618-0)」を参照してください。

AWS CLI または他の API ベースのクライアントでは、[list-tags-for-resource](https://docs.aws.amazon.com/cli/latest/reference/elasticbeanstalk/list-tags-for-resource.html) コマンドを使用してアプ リケーションのタグを一覧表示します。

```
$ aws elasticbeanstalk list-tags-for-resource --resource-arn 
  "arn:aws:elasticbeanstalk:us-east-2:my-account-id:application/my-app"
```
アプリケーションのタグを追加、更新、または削除するには、[update-tags-for-resource](https://docs.aws.amazon.com/cli/latest/reference/elasticbeanstalk/update-tags-for-resource.html) コマンドを 使用します。

```
$ aws elasticbeanstalk update-tags-for-resource \ 
       --tags-to-add Key=mytag1,Value=newvalue --tags-to-remove mytag2 \ 
       --resource-arn "arn:aws:elasticbeanstalk:us-east-2:my-account-id:application/my-
app"
```
追加するタグと更新するタグを update-tags-for-resource の --tags-to-add パラメータで指定しま す。存在していないタグが追加され、既存のタグの値が更新されます。

**a** Note

Elastic Beanstalk アプリケーションで EB CLI および AWS CLI コマンドの一部を使用するに は、アプリケーションの ARN が必要です。ARN を取得するには、次のコマンドを使用しま す。

\$ **aws elasticbeanstalk describe-applications --application-names** *my-app*

# 環境を管理する

AWS Elastic Beanstalk では、アプリケーションの新しい環境の作成がより簡単になります。開発環 境やテスト環境、本稼働環境を個別に作成して管理し、アプリケーションの[任意のバージョン](#page-716-0)を環境 にデプロイすることができます。環境は長期的なものでも一時的なものでも構いません。環境を終了 する際に設定を保存しておけば、後で再作成することも可能です。

アプリケーションの開発では、目的別に異なる環境にデプロイすることが多々あります。Elastic Beanstalk では、[デプロイの実行方法を設定で](#page-722-0)きます。このような場合、環境内にあるすべてのイン スタンスにアプリケーションを同時にデプロイしたり、ローリングデプロイでデプロイをバッチに分 割することができます。

[設定変更](#page-733-0)は、デプロイとは別に処理され、独自の適用範囲があります。たとえば、アプリケーショ ンを実行している EC2 インスタンスのタイプを変更する場合は、すべてのインスタンスを置き換え なければなりません。一方、環境のロードバランサーの設定を変更する場合、サービスを中断した り容量を減らすことなくインプレースで行えます。環境内のインスタンスに影響を与える設定変更 は、[ローリング設定更新](#page-734-0)によりバッチ単位で適用することも可能です。

**a** Note

環境内にあるリソースを変更する場合は、必ず Elastic Beanstalk を使用してください。他 のサービスのコンソール、CLI コマンド、または SDK を使用してリソースを変更した場 合、Elastic Beanstalk ではこれらのリソースの状態を正確にモニタリングできなくなりま す。また、設定を保存することも、環境を確実に再現することもできなくなります。帯域外 で変更を加えた場合は、環境を更新または終了する際も問題が発生することがあります。

環境を起動する際には、まずプラットフォームのバージョンを選択します。パフォーマンスを向上し たり新機能を追加するため、プラットフォームは新しいプラットフォームのバージョンで定期的に更 新されます。いつでも[お客様の環境を最新のプラットフォームのバージョンに更新](#page-743-0)できます。

アプリケーションが複雑になるにつれて、複数のコンポーネントに分割して、各コンポーネントが個 別の環境で実行されるようにできます。長時間実行のワークロード用には、Amazon Simple Queue Service (Amazon SQS) キューからのジョブを処理す[るワーカー環境](#page-788-0)を起動できます。

トピック

- [Elastic Beanstalk 環境マネジメントコンソールを使用する](#page-655-0)
- [Elastic Beanstalk 環境の作成](#page-667-0)
- [設定変更](#page-733-0)
- [Elastic Beanstalk 環境のプラットフォームバージョンの更新](#page-743-0)
- [環境設定の更新およびアプリケーションのデプロイのキャンセル](#page-782-0)
- [Elastic Beanstalk 環境の再構築](#page-783-0)
- [環境タイプ](#page-786-0)
- [Elastic Beanstalk ワーカー環境](#page-788-0)
- [Elastic Beanstalk 環境間のリンクの作成](#page-799-0)

# <span id="page-655-0"></span>Elastic Beanstalk 環境マネジメントコンソールを使用する

Elastic Beanstalk コンソールでは、それぞれの AWS Elastic Beanstalk 環境を管理するための [Environment overview] (環境の概要) ページが用意されています。[Environment overview] (環境の概 要) ページからは、環境の設定を管理したり、一般的なアクションを実行したりできます。これらの アクションには、環境で実行されているウェブサーバーの再起動、環境のクローン作成、または環境 を最初から再構築することが含まれます。

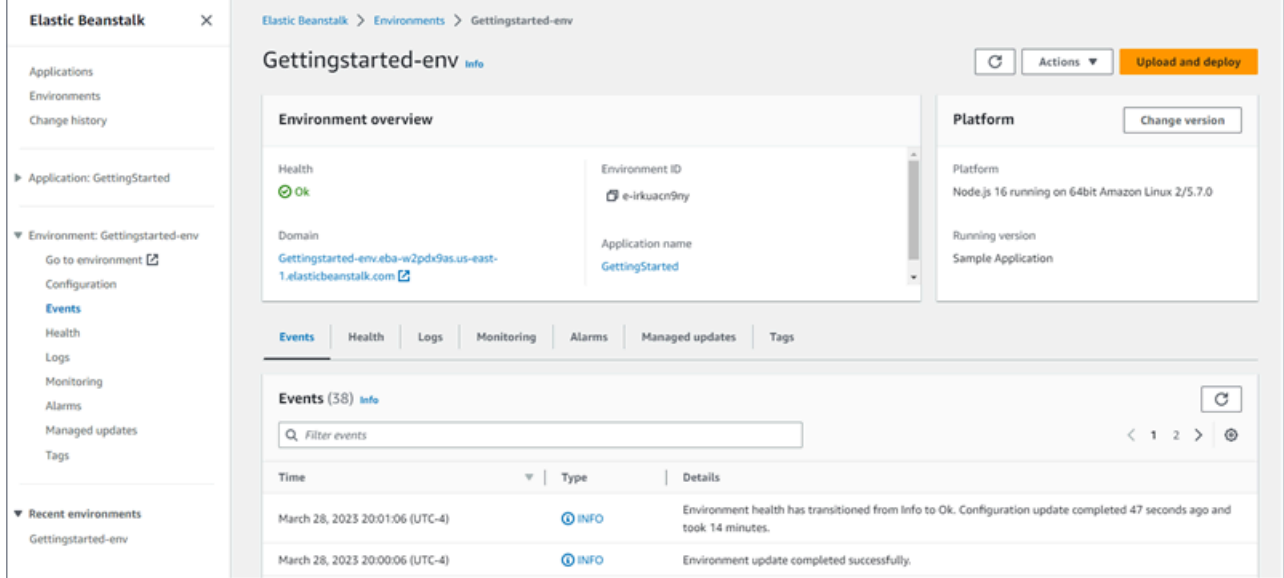

#### 環境マネジメントコンソールにアクセスするには

- 1. [Elastic Beanstalk コンソールを](https://console.aws.amazon.com/elasticbeanstalk)開き、[Regions] (リージョン) リストで AWS リージョンを選択 します。
- 2. ナビゲーションペインで、[環境] を選択し、リストから環境の名前を選択します。

**a** Note

環境が多数ある場合は、検索バーを使用して環境リストをフィルタリングします。

[Environment overview] (環境の概要) ページが表示されます。コンソールのナビゲーションペインに は、環境が属するアプリケーションの名前が、そのアプリケーションに関連する管理ページ、環境 名、環境のマネジメントページとともに表示されます。

トピック

- [環境の概要](#page-656-0)
- [環境アクション](#page-659-0)
- [イベント](#page-661-0)
- [健康](#page-661-1)
- [ログ](#page-662-0)
- [モニタリング](#page-663-0)
- [Alarms](#page-663-1)
- [マネージド更新](#page-664-0)
- [タグ](#page-664-1)
- [構成](#page-665-0)

#### <span id="page-656-0"></span>環境の概要

[Environment overview] (環境の概要) ページを表示するには、ナビゲーションペインで環境名を選択 します (現在の環境の場合)。または、[Applications] (アプリケーション) ページや、[Environments] (環境) ページのメイン環境リストから環境に移動します。

環境の概要ページの上部ペインには、環境に関する情報の内で最上位のものが表示されます。この 情報には、環境の名前やURL、および現在のヘルスステータスが含まれています。さらに、現在デプ ロイされているアプリケーションバージョンの名前や、アプリケーションが実行されているプラット フォームのバージョンも確認することができます。概要ペインの下には、最新の環境イベントが表示 されます。

[Refresh] を選択すると、表示されている情報が更新されます。概要ページには、以下の情報とオプ ションが含まれます。

#### 健康

#### 環境全体の状態。環境のヘルスが悪化すると、環境のヘルスの横に [原因を表示] リンクが表示され ます。このリンクを選択すると、[ヘルス] タブに詳細が表示されます。

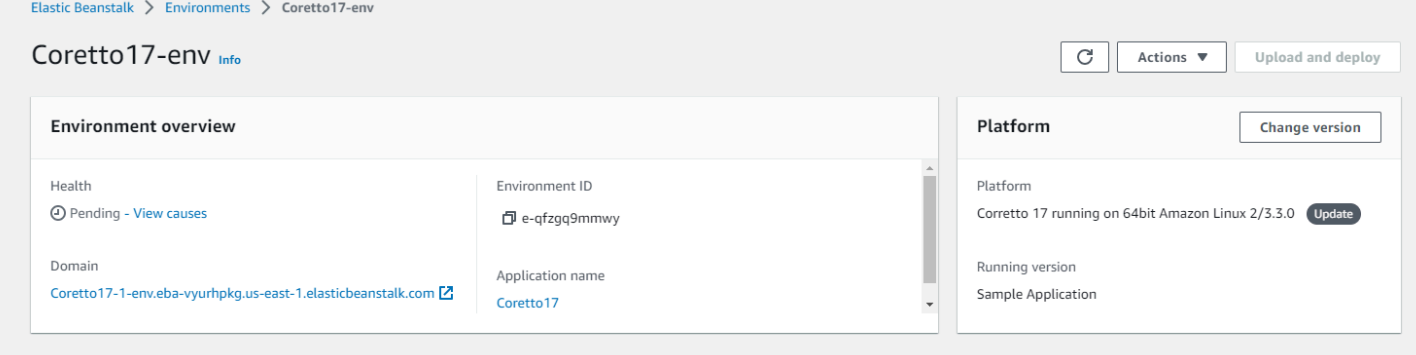

ドメイン

環境の [Domain] (ドメイン)、つまり URL は、[Environment overview] (環境の概要) ページの上部、 環境の [Health] (ヘルス) の下にあります。これは、環境で実行するウェブアプリケーションの URL です。

環境 ID

環境 ID。 これは環境の作成時に生成される内部 ID です。

アプリケーション名

環境にデプロイされ、実行されているアプリケーションの名前。

実行バージョン

環境にデプロイされ、実行されているアプリケーションバージョンの名前。Upload and Deploy を選 択すると、[ソースバンドル](#page-640-0)をアップロードし、環境にデプロイすることができます。このオプション により、新しいアプリケーションバージョンが作成されます。

プラットフォーム

その環境で実行されているプラットフォームバージョンの名前です。通常この名前は、アーキテク チャ、オペレーティングシステム (OS)、言語、およびアプリケーションサーバー (総称してプラット フォームブランチと呼ばれます) と、プラットフォームの特定のバージョン番号で構成されます。

プラットフォームバージョンが最新のものではない場合は、[プラットフォーム] セクションの横にス テータスラベルが表示されます。[更新] ラベルは、ご利用のプラットフォームバージョンはサポート

されているが、より新しいバージョンが利用可能であることを示します。プラットフォームバージョ ンには、[非推奨] または [廃止] というラベルが付いている場合もあります。[バージョンを変更] を選 択して、プラットフォームブランチを新しいバージョンに更新します。プラットフォームバージョン の状態の詳細については、「[Elastic Beanstalk プラットフォームの用語集」](#page-60-0)の「プラットフォームブ ランチ」セクションを参照してください。

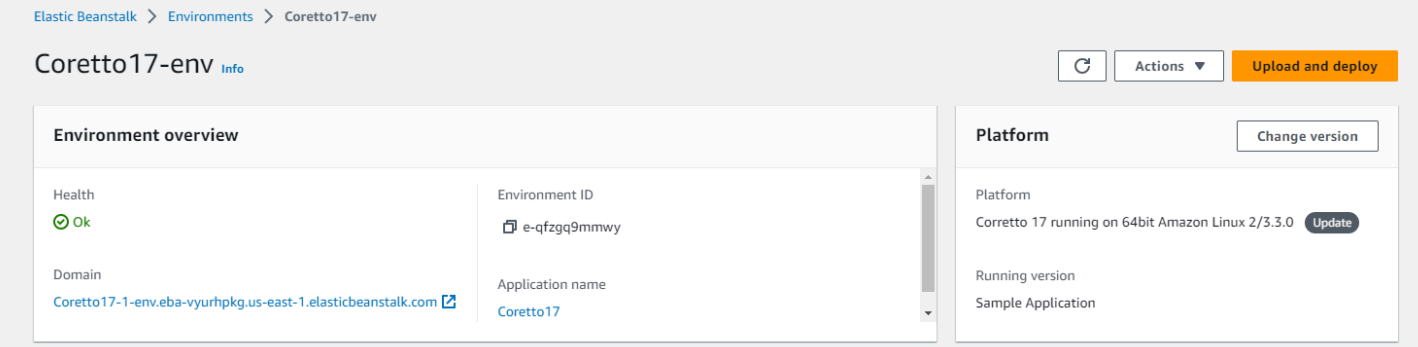

[Environment overview] (環境の概要) のタブ

ページの下部にあるタブでは、環境のより詳細な情報を確認でき、追加機能へのアクセスも可能で す。

- イベント Elastic Beanstalk サービスからの情報またはエラーメッセージと、この環境が使用して いるリソースを持つ他のサービスからの情報が表示されます。
- ヘルス アプリケーションを実行している Amazon EC2 インスタンスの状態と詳細なヘルス情報 が表示されます。
- [Logs] (ログ) 環境内の Amazon EC2 からログを取得してダウンロードします。ログ全体または最 近のアクティビティを取得できます。取得したログは 15 分間使用できます。
- モニタリング 平均レイテンシーや CPU 使用率など、環境の統計情報が表示されます。
- [Alarms] (アラーム) 環境メトリックに設定したアラームが表示されます。このページでは、ア ラームの追加、変更、削除を行えます。
- [Managed Updates] (マネージド更新) 次回および完了したマネージドプラットフォームの更新や インスタンスの置換に関する情報が表示されます。
- タグ 環境タグが表示されます。タグの管理もできます。タグは、環境に適用されるキーと値の ペアです。

**a** Note

コンソールの左側にあるナビゲーションペインには、タブと同じ名前のリンクが一覧表示さ れています。これらのリンクのいずれかを選択すると、それに対応するタブの内容が表示さ れます。

<span id="page-659-0"></span>環境アクション

環境の概要ページには、環境に対する一般的なオペレーションを実行するための、[アクション] メ ニューが用意されています。このメニューは、[新しい環境の作成] オプションの横にある環境ヘッ ダーの右側に表示されます。

**a** Note

一部のアクションは、特定の条件でのみ使用でき、適切な条件が満たされるまで無効のまま です。

設定のロード

以前に保存した設定をロードします。設定はアプリケーションに保存されており、関連付けられた環 境にロードできます。環境の設定に変更を加えた場合、保存された設定をロードすることで、それら の変更を元に戻すことができます。同じアプリケーションを実行している別の環境から保存した設定 をロードして、環境間で設定を伝達することができます。

設定の保存

環境の現在の設定をアプリケーションに保存します。環境の設定に変更を加える前に、必要に応じて 後でロールバックできるように、現在の設定を保存します。新しい環境を起動するときに、保存され た設定を適用することもできます。

環境ドメイン (URL) のスワップ

現在の環境の CNAME を新しい環境とスワップします。CNAME をスワップした後は、その環境の URL を使用するアプリケーションへのすべてのトラフィックが新しい環境に送られます。新しい バージョンのアプリケーションをデプロイする準備ができたら、新しいバージョンで別の環境を起動 できます。新しい環境でリクエストを受け取る準備が完了したら、CNAME スワップを実行して、そ の環境へのトラフィックのルーティングを開始します。これを実行してもサービスが中断されること

はありません。詳細については、「[Elastic Beanstalk を使用したブルー/グリーンデプロイ」](#page-731-0)を参照 してください。

環境のクローンを作成する

現在実行中の環境と同じ設定で、新しい環境を起動します。

最新のプラットフォームを使用してクローンを作成する

使用中の Elastic Beanstalk プラットフォームの最新バージョンを使用して、現在の環境のクローン を作成します。このオプションは、現在の環境のプラットフォームについて新しいバージョンが利用 可能な場合にのみ使用できます。

#### 現在のオペレーションを中止する

進行中の環境の更新を停止します。オペレーションを中止すると、その処理の進行度合いによって、 環境内のインスタンスの一部が他のインスタンスと異なる状態になる場合があります。このオプショ ンは、環境が更新中である場合にのみ使用できます。

アプリケーションサーバーを再起動する

環境内のインスタンスで実行されているウェブサーバーを再起動します。このオプションで、AWS リソースが終了したり再起動したりすることはありません。無効なリクエストへの応答中に環境の動 作がおかしくなった場合、根本原因のトラブルシューティングを行う間、アプリケーションサーバー を再起動することで、機能を一時的に回復できます。

#### 環境の再構築

実行中の環境のすべてのリソースを終了し、同じ設定で新しい環境を構築します。新しい環境を最初 からデプロイするのと同様に、この処理の完了には数分が必要となります。環境のデータ層で実行さ れている Amazon RDS インスタンスがある場合は、すべて再構築時に削除されます。そのデータが 必要な場合は、スナップショットを作成します。[RDS コンソール上で](https://docs.aws.amazon.com/AmazonRDS/latest/UserGuide/USER_CreateSnapshot.html)手動でスナップショットを作 成するか、データ層の削除ポリシーを設定して、インスタンスを削除する前にスナップショットを 自動的に作成させることができます。データ層を作成した際は、デフォルトでこの設定になっていま す。

環境の終了

実行中の環境ですべてのリソースを終了した上で、アプリケーションからその環境を削除します。 データ層で実行されている RDS インスタンスがあり、その中のデータを保存しておく必要がある場 合は、データベース削除ポリシーを Snapshot または Retain に設定します。詳細については、こ のガイドの環境の設定の章で「[データベースのライフサイクル](#page-911-0)」を参照してください。

#### 環境の復元

環境が終了したのが過去 1 時間以内であれば、このページから環境を復元できます。1 時間を過ぎた 場合は、[アプリケーション概要ページから復元](#page-784-0)できます。

#### <span id="page-661-0"></span>イベント

[Events] (イベント) タブには、環境のイベントストリームが表示されます。Elastic Beanstalk は、環 境の操作時、および操作の結果として環境のリソースが作成あるいは変更された場合に、イベント メッセージを出力します。

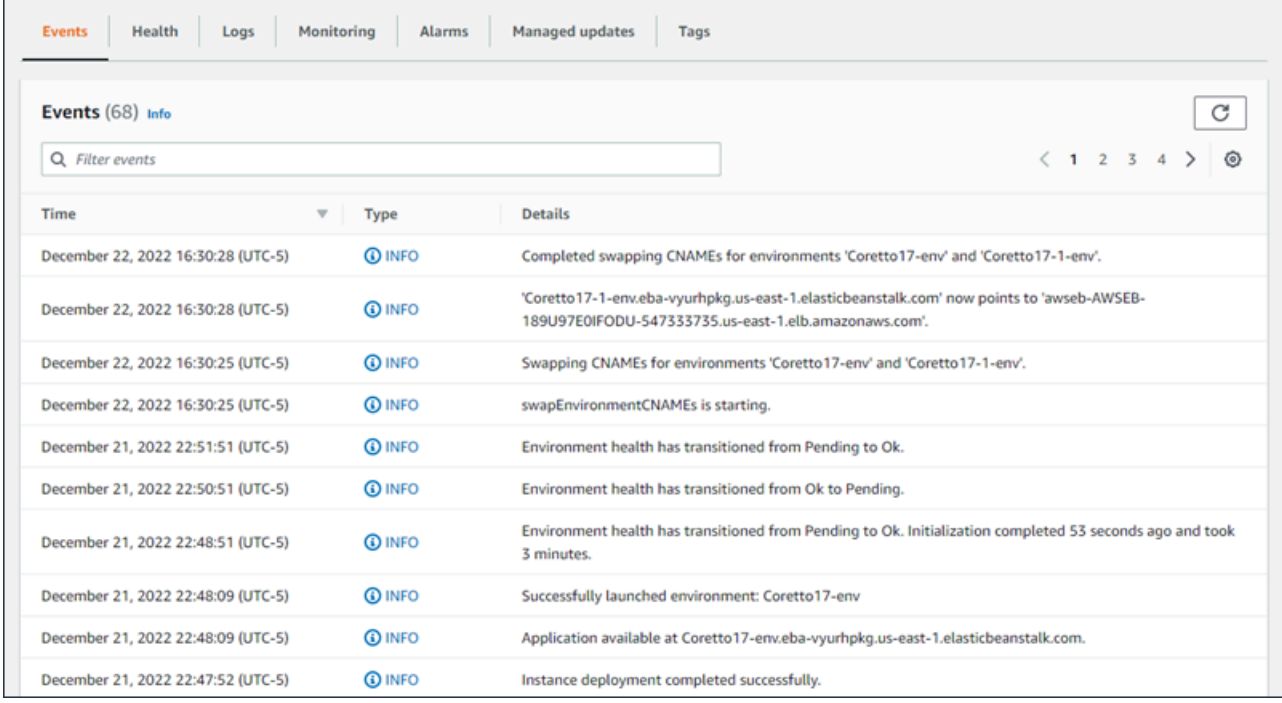

詳細については、「[Elastic Beanstalk 環境のイベントストリームの表示」](#page-1284-0)を参照してください。

#### <span id="page-661-1"></span>健康

拡張ヘルスモニタリングが有効になっている場合、このページにはインスタンスのライブヘルス情報 が表示されます。[Overall health] (全体的なヘルス) ペインには、環境のすべてのインスタンスを組み 合わせた平均的なヘルスデータが表示されます。[Enhanced instance health] (拡張インスタンスヘル ス) ペインには、環境内の個々のインスタンスのライブヘルス情報が表示されます。拡張ヘルスモニ タリングによって、Elastic Beanstalk は環境のリソースをより厳密にモニタリングできるため、アプ リケーションのヘルスをより正確に評価できます。

拡張ヘルスモニタリングを有効化すると、このページには環境のインスタンスから送られたリクエス トに関する情報や、レイテンシーやロード、CPU 使用率などオペレーティングシステムからのメト リクスが表示されます。

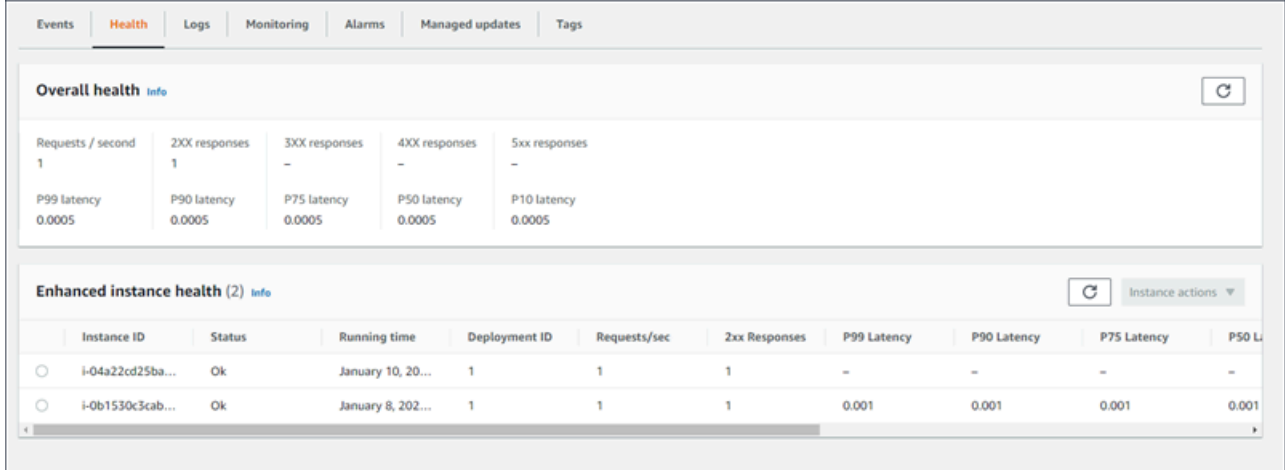

詳細については、「[拡張状態ヘルスレポートおよびモニタリング](#page-1231-0)」を参照してください。

<span id="page-662-0"></span>ログ

[Logs] ページにより、環境で EC2 インスタンスからのログを取得できます。ログをリクエストする と、Elastic Beanstalk がインスタンスにコマンドを送信します。これにより、Amazon S3 の Elastic Beanstalk ストレージバケットにログがアップロードされます。このページでログをリクエストする と、15 分後に Elastic Beanstalk がログを自動的に Amazon S3 から削除します。

ローカルでのローテーション後、ログを Amazon S3にアップロードして永続的に保管できるよう に、環境のインスタンスを設定することもできます。

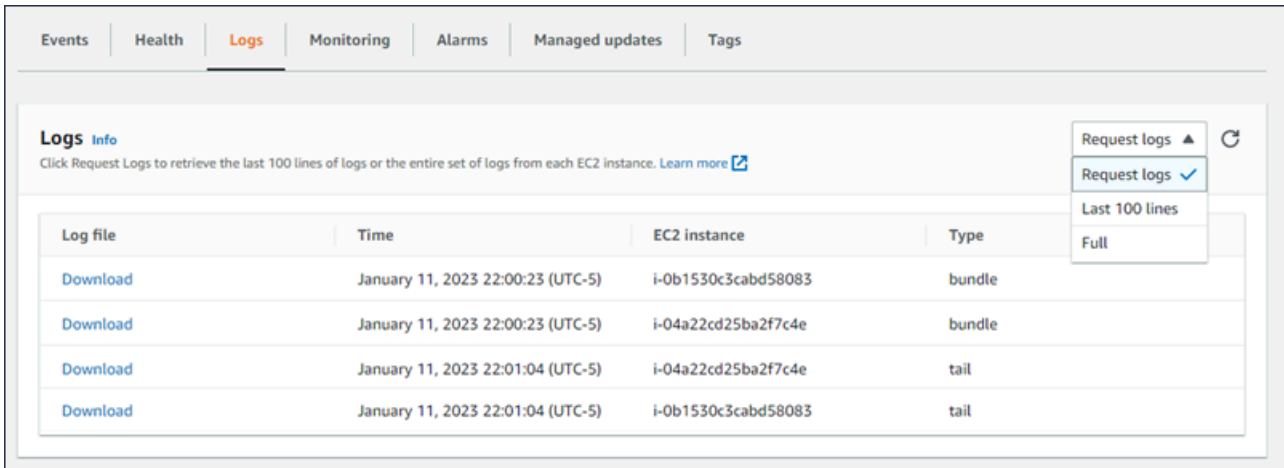

詳細については、「[Elastic Beanstalk 環境の Amazon EC2 インスタンスからのログの表示」](#page-1289-0)を参照 してください。

# <span id="page-663-0"></span>モニタリング

[Monitoring] ページには、環境のヘルス情報の概要が表示されます。これには、Elastic Load Balancing および Amazon EC2 によって提供されるデフォルトのメトリクスセットと、環境の経時 変化のグラフが含まれます。

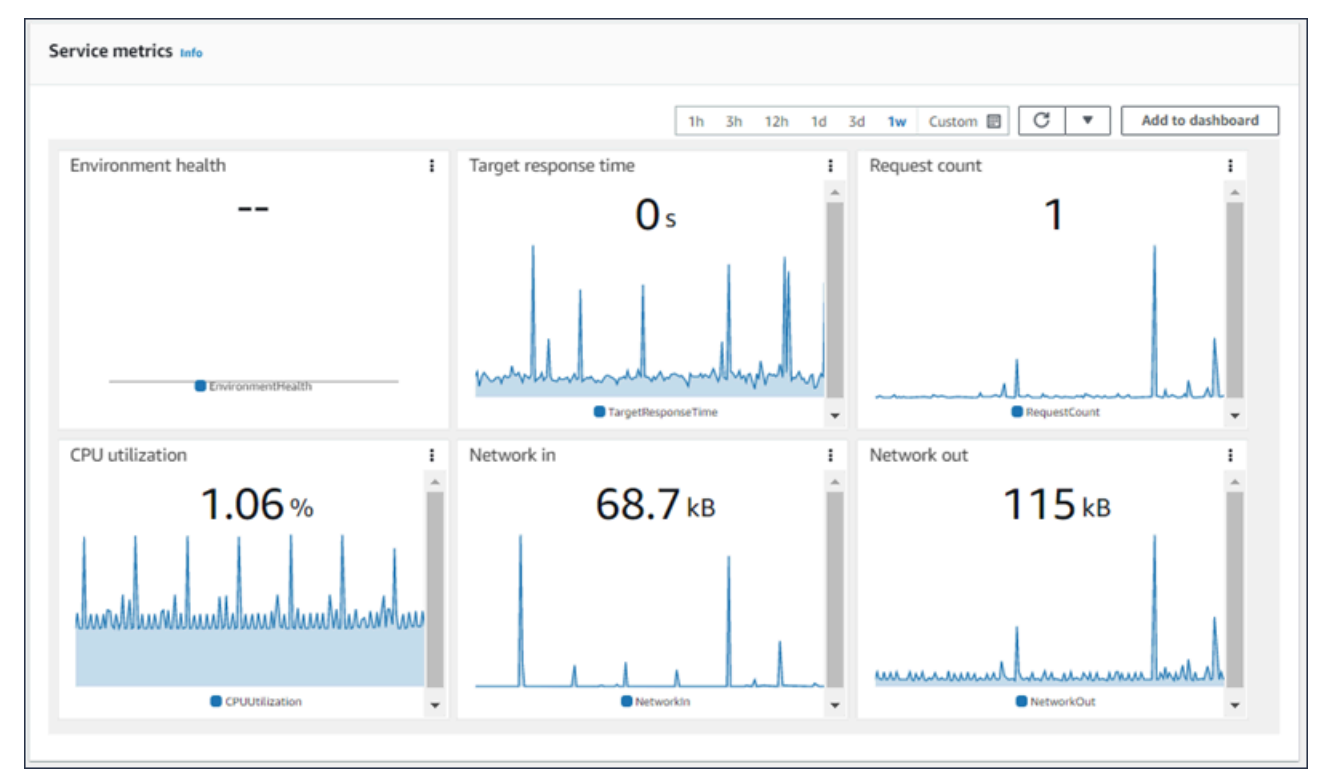

詳細については、「[AWS マネジメントコンソールでの環境のヘルスのモニタリング」](#page-1223-0)を参照してく ださい。

## <span id="page-663-1"></span>Alarms

[既存のアラーム] ページには、環境用に設定したすべてのアラームに関する情報が表示されます。こ のページのオプションを使用して、アラームの変更や削除ができます。

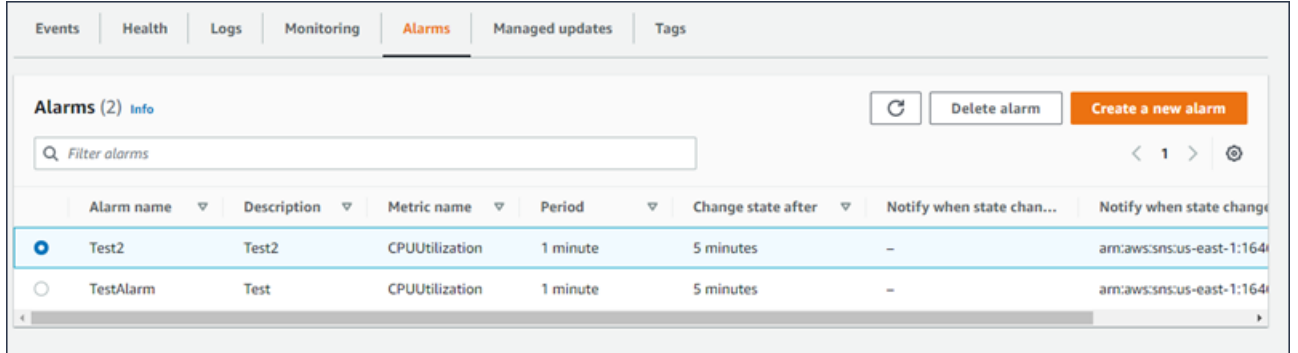

<span id="page-664-0"></span>詳細については、「[アラームの管理](#page-1279-0)」を参照してください。

### マネージド更新

[Managed updates overview (マネージド更新の概要)] ページには、次回および完了したマネージドプ ラットフォームの更新やインスタンスの置換に関する情報が表示されます。

マネージド更新機能により、選択した週ごとのメンテナンス期間で最新のプラットフォームバージョ ンへ自動的に更新するように、環境を設定することもできます。プラットフォームのリリースが更新 される際にも、メンテナンス期間中に Amazon EC2 インスタンスをすべて置換するよう環境を設定 することができます。これによって、アプリケーションを長期間にわたり実行した場合に発生する問 題を軽減できます。

詳細については、「[マネージドプラットフォーム更新](#page-750-0)」を参照してください。

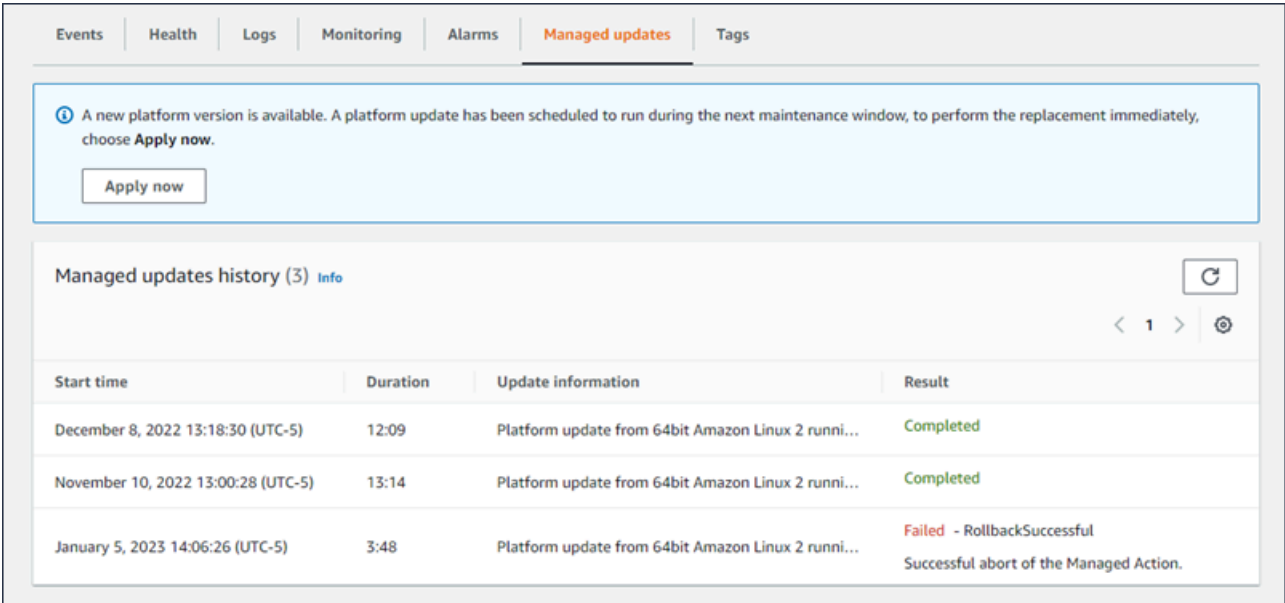

<span id="page-664-1"></span>詳細については、「[マネージドプラットフォーム更新](#page-750-0)」を参照してください。

## タグ

[タグ] ページには、環境を作成した際に Elastic Beanstalk によって適用されたタグや、独自に追加し たタグが表示されます。カスタムタグを追加、編集、削除できます。Elastic Beanstalk によって適用 されたタグを編集または削除することはできません。

環境タグは、アプリケーションをサポートするために Elastic Beanstalk が作成したすべてのリソー スに適用されます。

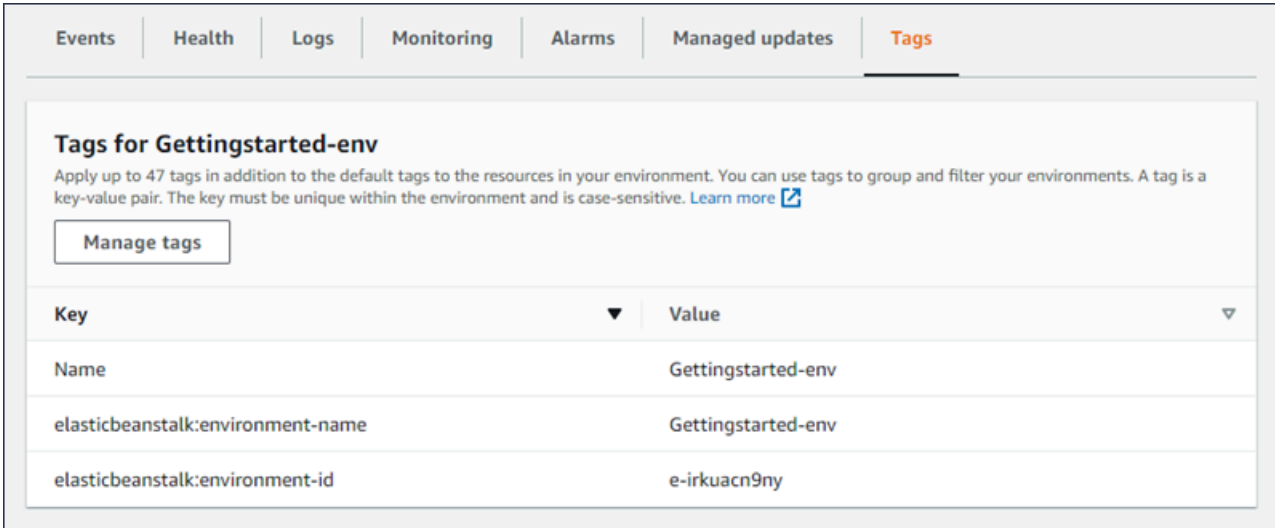

#### 詳細については、「[Elastic Beanstalk 環境でのリソースのタグ付け」](#page-924-0)を参照してください。

## <span id="page-665-0"></span>構成

[Configuration] (設定) ページには、環境の現在の設定内容が表示されます。さらに、Amazon EC2 イ ンスタンス、ロードバランサー、通知、ヘルスモニタリング設定を含むリソースの設定内容も表示さ れます。このページの設定を使用して、デプロイ中の環境動作のカスタマイズ、追加機能の有効化、 環境作成時に選択したインスタンスタイプおよびその他の設定の修正が可能です。

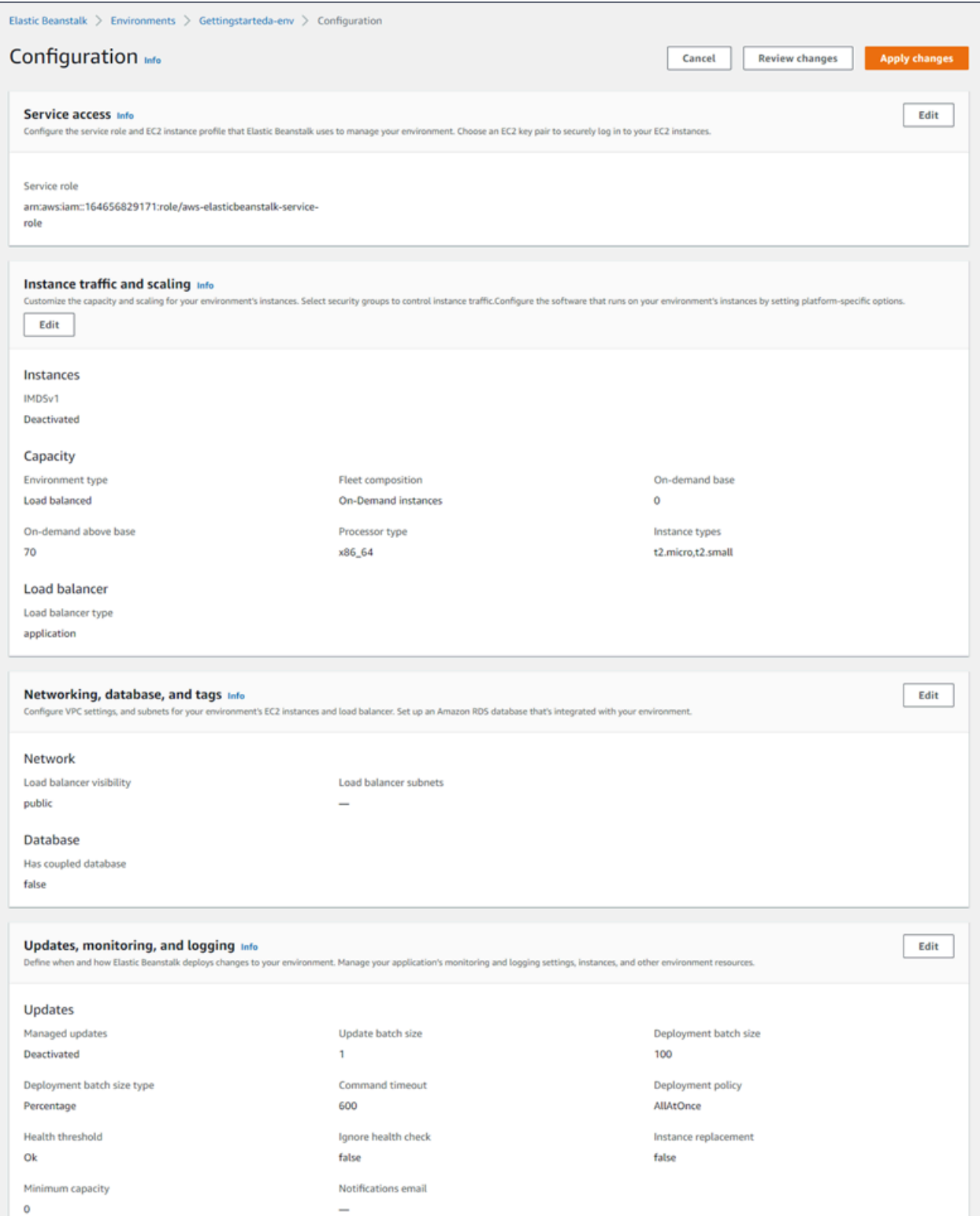

# 詳細については、「[Elastic Beanstalk 環境の設定」](#page-802-0)を参照してください。

# <span id="page-667-0"></span>Elastic Beanstalk 環境の作成

AWS Elastic Beanstalk 環境は、アプリケーションバージョンを実行する AWS リソースのコレク ションです。アプリケーションの複数のバージョンを実行する必要がある場合は、複数の環境をデプ ロイできます。例えば、開発環境、統合環境、本番環境などが共存する場合です。

次の手順は、デフォルトアプリケーションを実行する新しい環境を起動します。これらのステップ は、デフォルトのオプション値を使用して、環境を迅速に起動して実行できるように単純化されてい ます。自動的に Elastic Beanstalk でデプロイするリソースの設定に使用できる多数のオプションに 関する説明と詳細な手順については、「[新しい環境の作成ウィザード](#page-674-0)」を参照してください。

メモ

- EB CLI を使用した環境を作成および管理する手順については、[「EB CLI を使用した](#page-1507-0)  [Elastic Beanstalk 環境の管理」](#page-1507-0)を参照してください。
- 環境を作成するには、Elastic Beanstalk フルアクセス管理ポリシーのアクセス許可が必要 です。詳細については、「[Elastic Beanstalk ユーザーポリシー」](#page-59-0)を参照してください。

サンプルアプリケーションを使用して環境を起動するには(コンソール)

- 1. [Elastic Beanstalk コンソールを](https://console.aws.amazon.com/elasticbeanstalk)開き、[Regions] (リージョン) リストで AWS リージョンを選択 します。
- 2. ナビゲーションペインで、[アプリケーション] を選択し、リストから既存のアプリケーション名 を選択するか、または[アプリケーションを作成](#page-628-0)します。
- 3. アプリケーションの概要ページで、[Create new environment] (新しい環境の作成) を選択しま す。

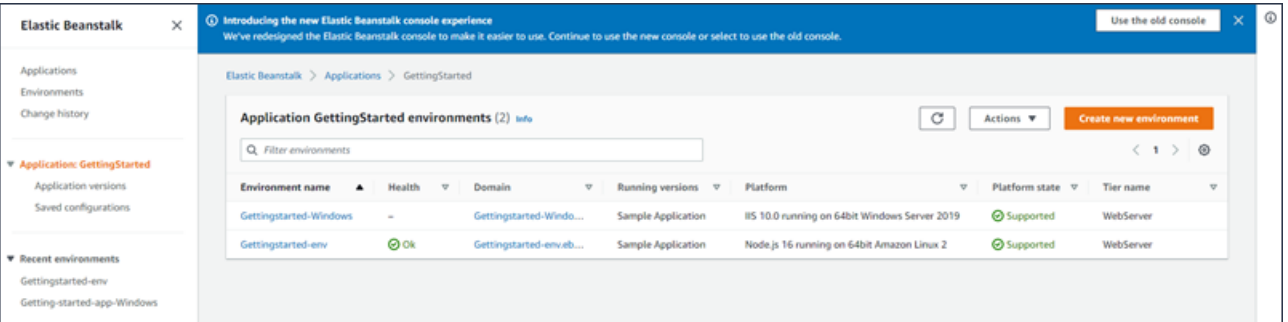

これにより、[Create environment] (環境を作成する) ウィザードが起動します。ウィザードに は、新しい環境を作成するための一連のステップが用意されています。

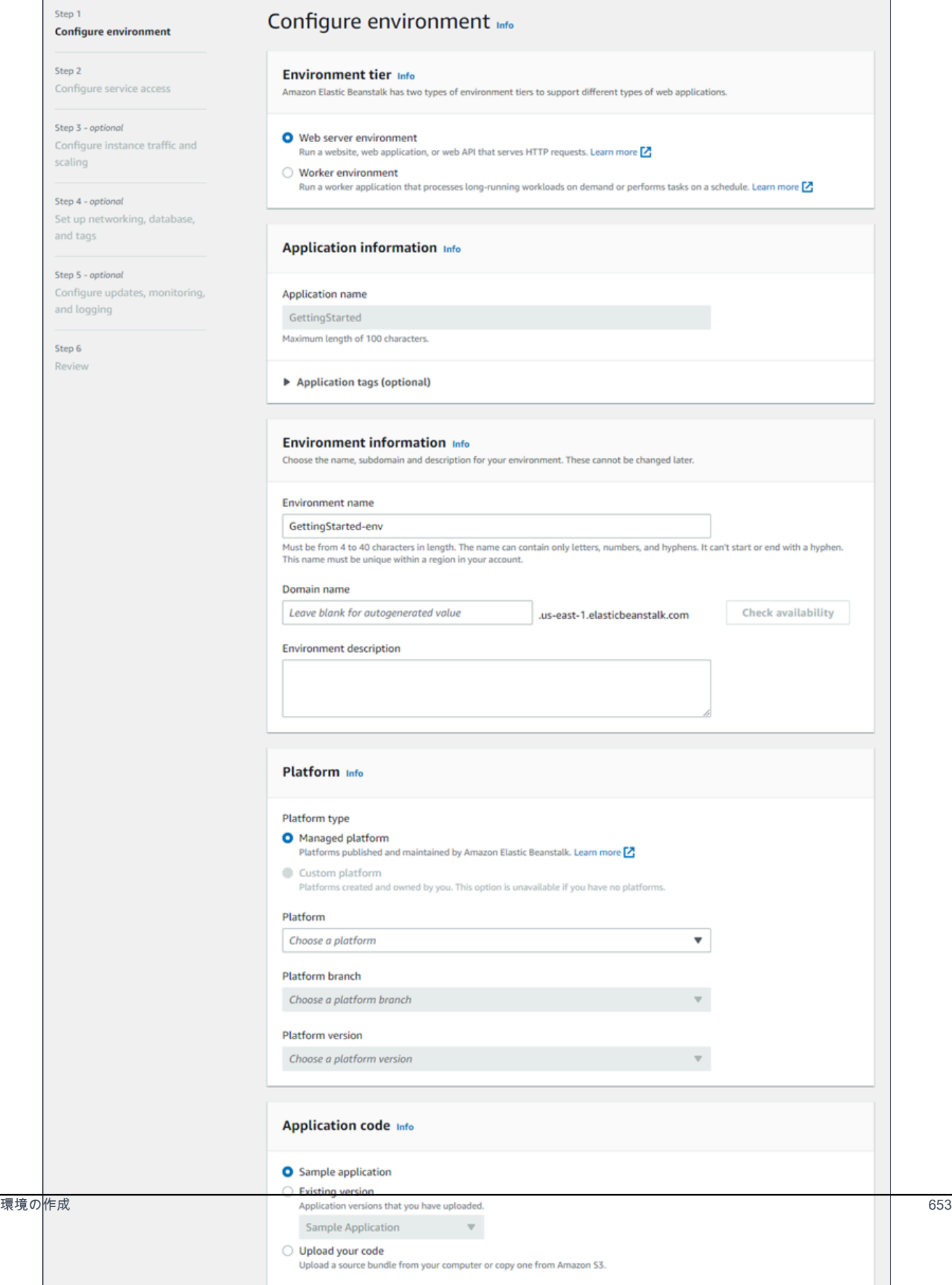

4. 環境枠では、[Web server environment] (ウェブサーバー環境) または [Worker environment] (ワーカー環境) [の環境枠](#page-37-0)を選択します。作成後に環境枠を変更することはできません。

**a** Note

[Windows Server プラットフォームの .NET](#page-308-0) はワーカー環境枠をサポートしていません。

5. [プラットフォーム] で、アプリケーションで使用される言語に一致するプラットフォームとプ ラットフォームブランチを選択します。

**a** Note

Elastic Beanstalk では、一覧表示されるほとんどのプラットフォームで複数の[バージョ](#page-75-0) [ン](#page-75-0)がサポートされています。デフォルトでは、選択したプラットフォームとプラット フォームブランチの推奨バージョンがコンソールによって選択されます。アプリケー ションで異なるバージョンが必要な場合は、ここでそのバージョンを選択できます。サ ポートされているプラットフォームのバージョンについては、[the section called "サポー](#page-75-0) [トされているプラットフォーム"](#page-75-0) を参照してください。

- 6. アプリケーションコード として、サンプルアプリケーション を選択します。
- 7. [Configuration presets] (設定プリセット) では、[Single instance] (単一インスタンス) を選択しま す。
- 8. [Next] (次へ) をクリックします。
- 9. [サービスアクセスの設定] ページが表示されます。

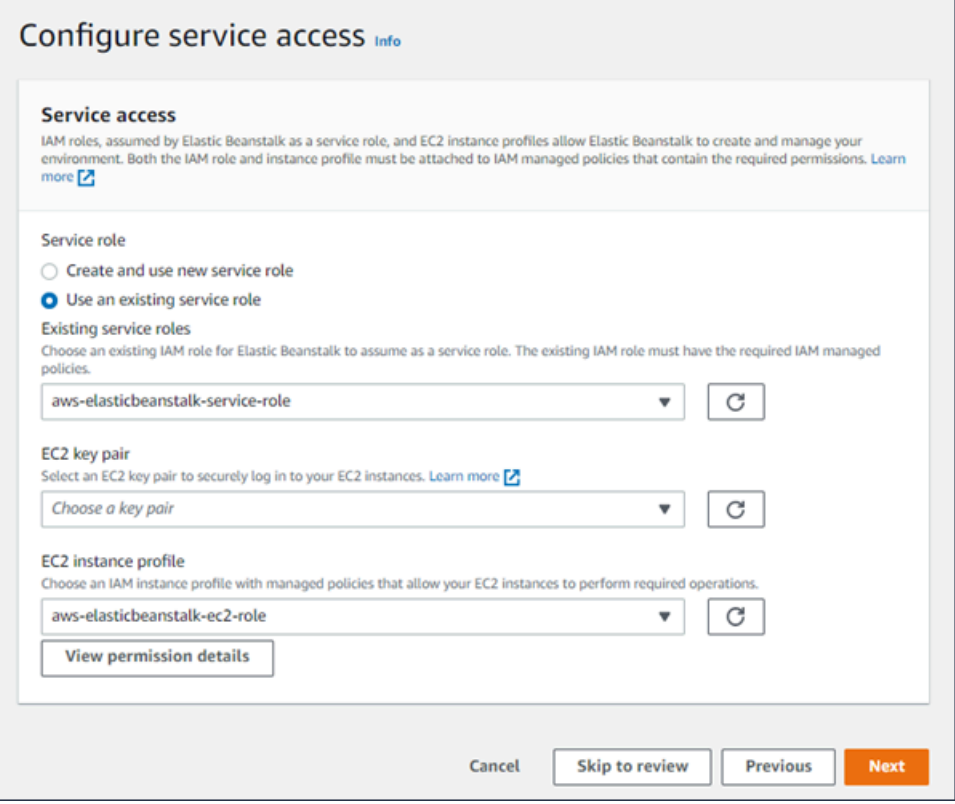

- 10. [サービスロール] に [既存のサービスロールを使用] を選択します。
- 11. 次に、[EC2 インスタンスプロファイル] ドロップダウンリストに焦点を当てます。このドロッ プダウンリストに表示される値は、アカウントが以前に新しい環境を作成したかどうかによって 異なる場合があります。

リストに表示されている値に基づいて、次のいずれかを選択します。

- aws-elasticbeanstalk-ec2-role がドロップダウンリストに表示されている場合 は、[EC2 インスタンスプロファイル] ドロップダウンリストから選択します。
- リストに別の値が表示され、かつそれがお使いの環境向けのデフォルト EC2 インスタンス プロファイルである場合、[EC2 インスタンスプロファイル] ドロップダウンリストからそ の値を選択します。
- [EC2 インスタンスプロファイル] ドロップダウンリストに選択できる値が何も表示されな い場合、「EC2 インスタンスプロファイルの IAM ロールを作成」の次の手順を拡張してく ださい。

「EC2 インスタンスプロファイルの IAM ロールを作成」のステップを完了し、[EC2 イン スタンスプロファイル] に後で選択できる IAM ロールを作成します。その後、このステップ に戻ります。

IAM ロールを作成してリストを更新すると、ドロップダウンリストに選択肢として表示 されます。[EC2 インスタンスプロファイル] ドロップダウンリストから、先ほど作成した IAM ロールを選択します。

12. [Configure service access] (サービスアクセスの設定) ページで [Skip to Review] (確認をスキッ プ) を選択します。

これにより、このステップのデフォルト値が選択され、オプションのステップはスキップされま す。

13. [Review] (レビュー) ページに、すべての選択内容の概要が表示されます。

環境をさらにカスタマイズするには、設定する項目を含むステップの横にある [Edit] (編集) を選 択します。以下のオプションは、環境の作成中にのみ設定できます。

- 環境名
- ドメイン名
- プラットフォームのバージョニング
- プロセッサ
- VPC
- 階層

次の設定は環境の作成後に変更できますが、新しいインスタンスあるいはその他のリソースをプ ロビジョニングする必要があり、適用までに長い時間がかかる場合があります。

- インスタンスタイプ、ルートボリューム、キーペア、AWS Identity and Access Management (IAM) ロール
- 内部 Amazon RDS データベース
- ロードバランサー

すべての使用できる設定の詳細については、「[新しい環境の作成ウィザード](#page-674-0)」を参照してくださ い。

14. ページ下部の [Submit] (送信) を選択して、新しい環境の作成を開始します。

# EC2 インスタンスプロファイルの IAM ロールを作成

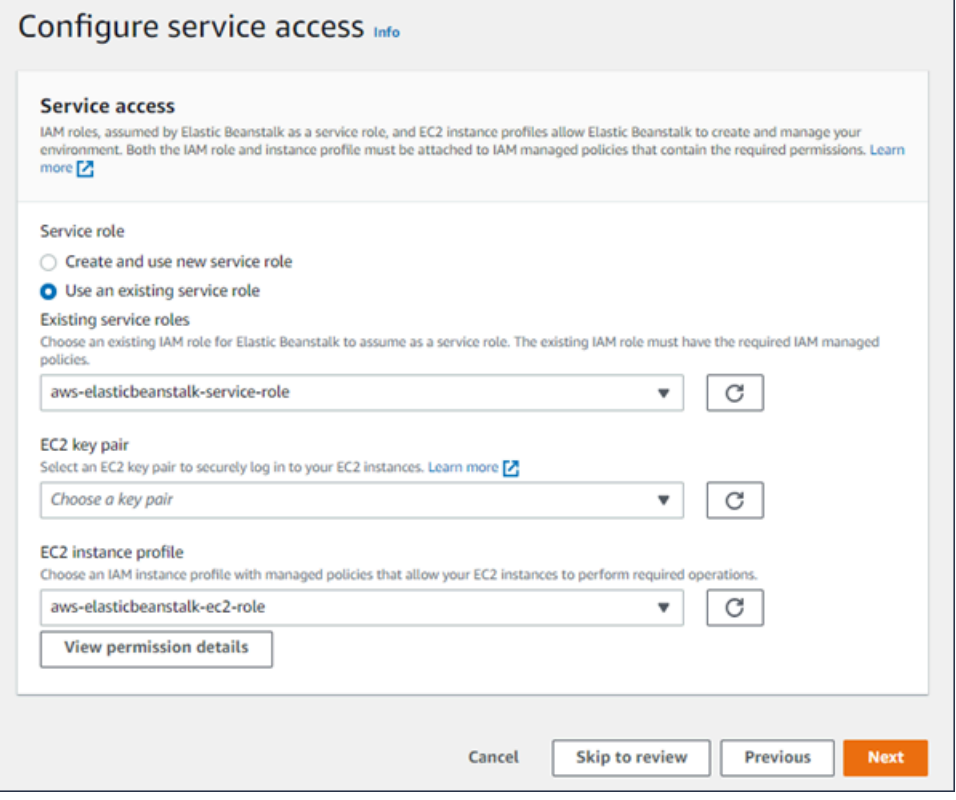

EC2 インスタンスプロファイルに選択される IAM ロールを作成する方法

1. [許可の詳細を表示] を選択します。これは [EC2 インスタンスプロファイル] ドロップダウンリ ストに表示されます。

[インスタンスプロファイルの許可を表示] というタイトルのモーダルウィンドウが表示されま す。このウィンドウには、作成する新しい EC2 インスタンスプロファイルにアタッチする必要 がある管理プロファイルが表示されます。IAM コンソールを起動するリンクも提供します。

- 2. ウィンドウの上部に表示される [IAM コンソール] リンクを選択します。
- 3. IAM コンソールのナビゲーションペインで、[Roles] (ロール) を選択します。
- 4. [Create role] (ロールの作成) を選択します。
- 5. [信頼されたエンティティタイプ] から、[AWS サービス] を選択します。
- 6. [Use case] (ユースケース) で、[EC2] を選択します。
- 7. [Next] (次へ) をクリックします。
- 8. 適切な管理ポリシーをアタッチします。[インスタンスプロファイルの許可を表示] モーダルウィ ンドウをスクロールして、管理ポリシーを表示します。ポリシーはこちらにも記載されていま す。
- AWSElasticBeanstalkWebTier
- AWSElasticBeanstalkWorkerTier
- AWSElasticBeanstalkMulticontainerDocker
- 9. [Next] (次へ) をクリックします。
- 10. ロールの名前を入力します。
- 11. (オプション) ロールにタグを追加します。
- 12. [Create role] (ロールの作成) を選択します。
- 13. 開いている Elastic Beanstalk コンソールウィンドウに戻ります。
- 14. [インスタンスプロファイルの許可を表示] モーダルウィンドウを閉じます。

**A** Important

Elastic Beanstalk コンソールを表示するブラウザページを閉じないでください。

15. [EC2 インスタンスプロファイル] ドロップダウンリストの横にある

 $\mathcal{C}$ 

(更新) を選択します。

これによってドロップダウンリストが更新され、今作成したロールがドロップダウンリストに表 示されます。

Elastic Beanstalk が環境を作成する間、ユーザーは [Elastic Beanstalk コンソールに](#page-655-0)リダイレクトさ れます。環境の状態が緑色に切り替わったら、環境名の横の URL を選択して実行中のアプリケー ションを表示します。この URL は、[内部ロードバランサーでカスタム VPC を使用するよ](#page-693-0)う環境を 設定しない限り、通常はインターネットからアクセス可能です。

トピック

- [新しい環境の作成ウィザード](#page-674-0)
- [Elastic Beanstalk 環境のクローンを作成する](#page-696-0)
- [Elastic Beanstalk 環境を終了する](#page-699-0)
- [AWS CLI を使用した Elastic Beanstalk 環境の作成](#page-701-0)
- [API を使用した Elastic Beanstalk 環境の作成](#page-703-0)
- [「Launch Now URL」の作成](#page-707-0)

• [Elastic Beanstalk 環境のグループを作成および更新する](#page-713-0)

## <span id="page-674-0"></span>新しい環境の作成ウィザード

[Elastic Beanstalk 環境の作成](#page-667-0) では、[Create environment] (環境の作成) ウィザードを開いて、環境を 迅速に作成する方法を示します。[Create environment] を選択して、デフォルト名で環境、自動生成 されたドメイン、サンプルアプリケーションコードおよび推奨設定を起動します。

このトピックでは、[Create environment] (環境の作成) ウィザードの詳細と、作成する環境を設定す るために使用できるすべての方法について説明します。

#### ウィザードページ

[Create environment] (環境の作成) ウィザードには、新しい環境を作成するための一連の手順が用意 されています。

Step 1 **Configure environment** 

> Step 2 Configure service access

Step 3 - optional Configure instance traffic and scaling

Step 4 - optional Set up networking, database, and tags

Step 5 - optional Configure updates, monitoring, and logging

Step 6 Review

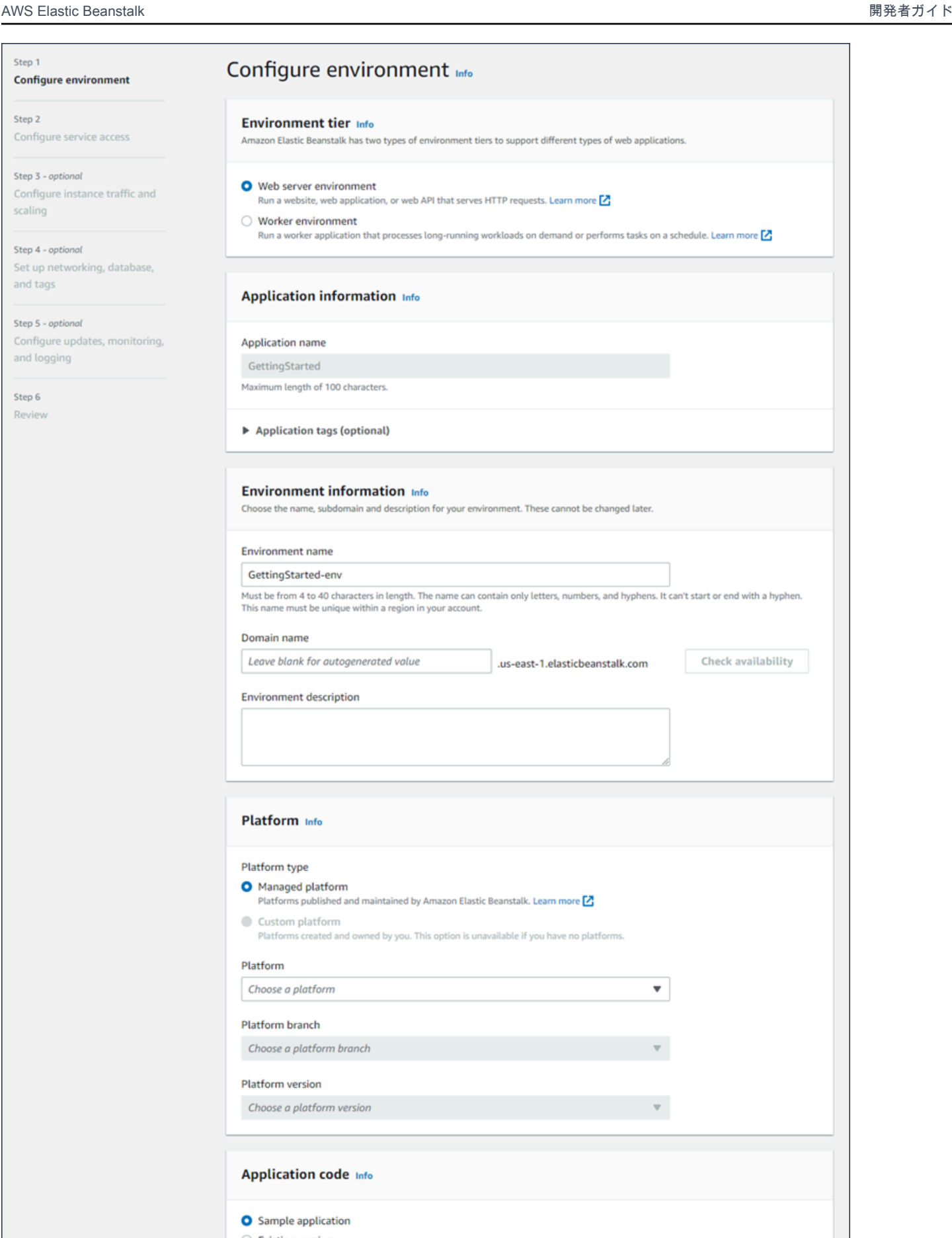

新しい環境の作成ウィザード 660

Sample Application

O Upload your code

 $\mathbf{v}$ 

Upload a source bundle from your computer or copy one from Amazon S3.

#### 環境枠

## 環境枠では、[Web server environment] (ウェブサーバー環境) または [Worker environment] (ワー カー環境) [の環境枠](#page-37-0)を選択します。作成後に環境枠を変更することはできません。

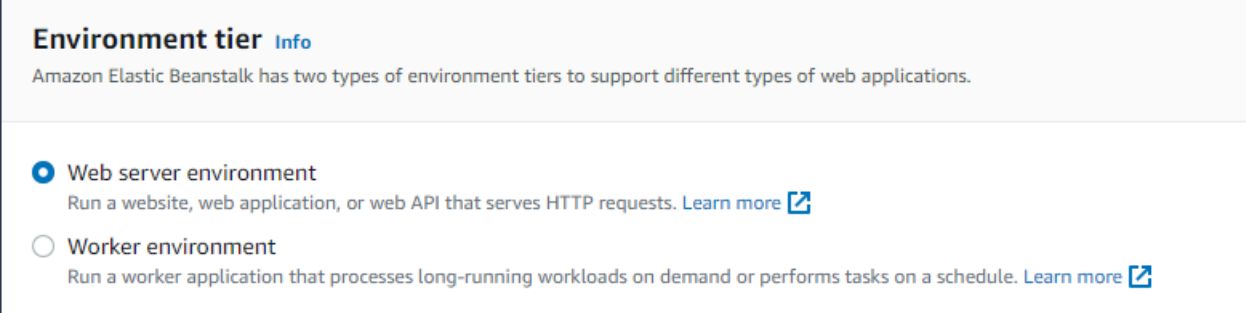

**a** Note

[Windows Server プラットフォームの .NET](#page-308-0) はワーカー環境枠をsupport していません。

アプリケーション情報

[Application overview] (アプリケーションの概要) ページから [Create new environment] (新しい環境 の作成) を選択してウィザードを起動した場合、[Application name] (アプリケーション名) は事前に 入力されています。それ以外の場合は、アプリケーション名を入力します。必要に応じて、[アプリ](#page-650-0) [ケーションタグ](#page-650-0)を追加します。

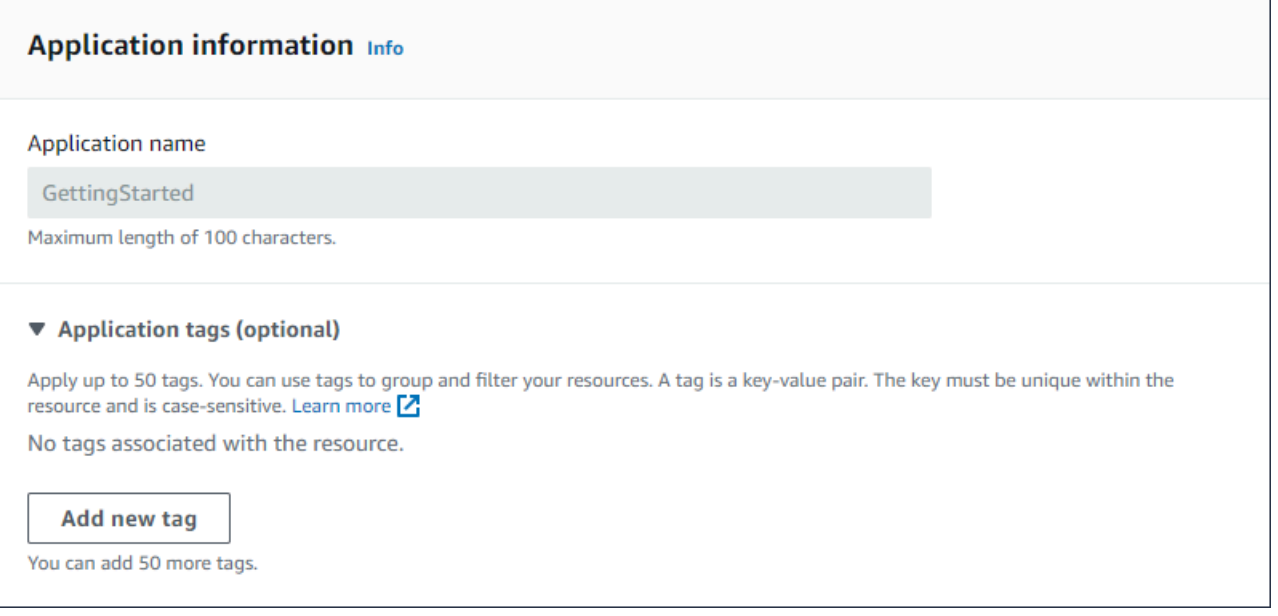

#### 環境情報

### 環境の名前とドメインを設定し、環境の説明を作成します。これらの環境設定は、環境の作成後に変 更できないことに注意してください。

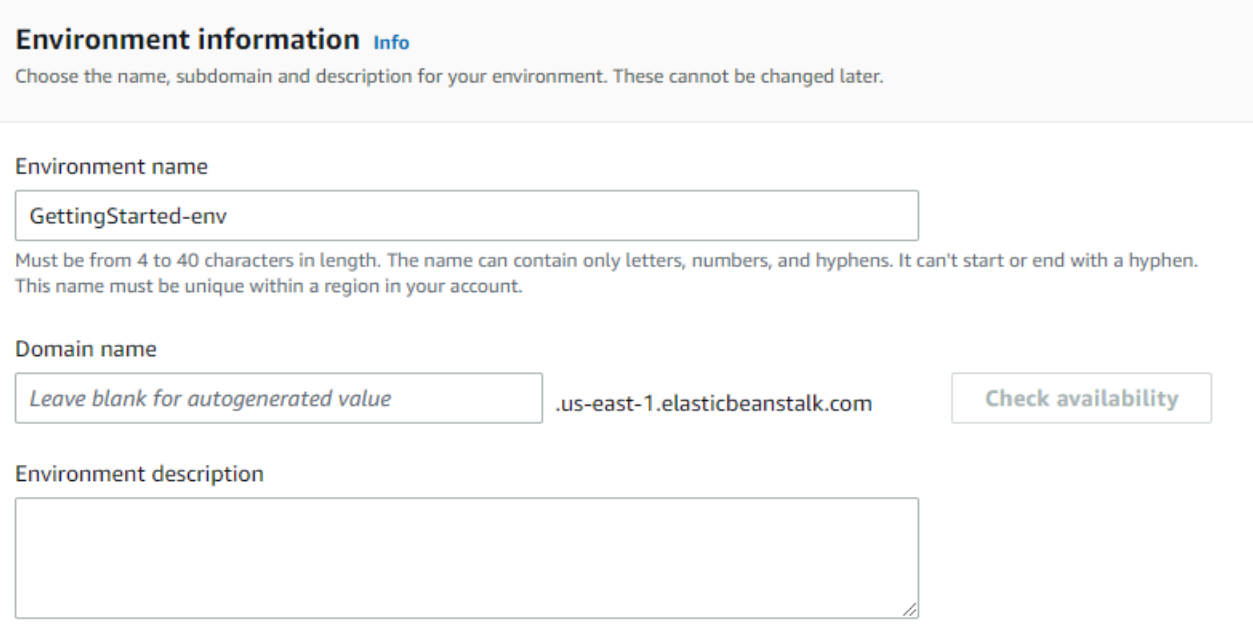

- [名前] 環境の名前を入力します。フォームで名前が生成されます。
- [ドメイン] (ウェブサーバー環境) 環境の一意なドメイン名を入力します。デフォルトの名前は環 境の名前です。別のドメイン名を入力することができます。Elastic Beanstalk は、この名前を使用 して、環境を示す一意の CNAME を作成します。目的のドメイン名が利用可能かどうか確認する には、[Check Availability] を選択します。
- [説明] この環境の説明を入力します。

新しい環境に適したプラットフォームを選択する

新しい環境は、次の 2 種類のプラットフォームから作成できます。

- 管理されたプラットフォーム
- カスタムプラットフォーム

管理されたプラットフォーム

#### ほとんどの場合、新しい環境には Elastic Beanstalk マネージドプラットフォームを使用します。新 しい環境ウィザードが起動すると、デフォルトで [管理されたプラットフォーム] オプションが選択 されます。

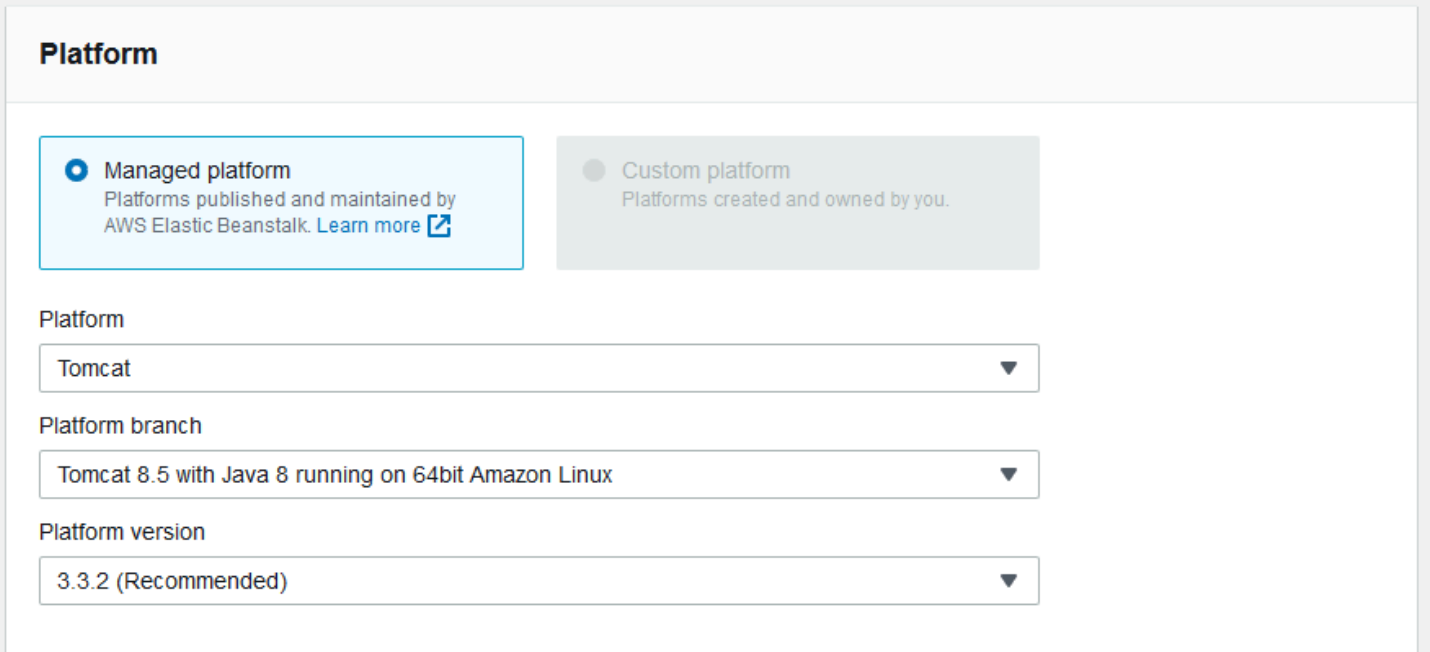

プラットフォーム、プラットフォーム内のプラットフォームブランチ、およびブランチ内の特定のプ ラットフォームバージョンを選択します。プラットフォームブランチを選択すると、ブランチ内の推 奨バージョンがデフォルトで選択されます。以前に使用したことがあるプラットフォームのバージョ ンを選択することもできます。

**a** Note

本番環境では、サポートされているプラットフォームブランチのプラットフォームバージョ ンを選択することをお勧めします。プラットフォームブランチの状態についての詳細は、[the](#page-60-0)  [section called "プラットフォームの用語集"に](#page-60-0)あるプラットフォームブランチの定義を参照し てください。

カスタムプラットフォーム

既製のプラットフォームがニーズに合わない場合は、カスタムプラットフォームから新しい環境を作 成することができます。カスタムプラットフォームを指定するには、[カスタムプラットフォーム] オ プションを選択し、使用可能なカスタムプラットフォームのいずれかを選択します。利用可能なカス タムプラットフォームがない場合、このオプションはグレー表示されます。

#### アプリケーションコードを提供する

### 使用するプラットフォームを選択したので、次のステップではアプリケーションコードを提供しま す。

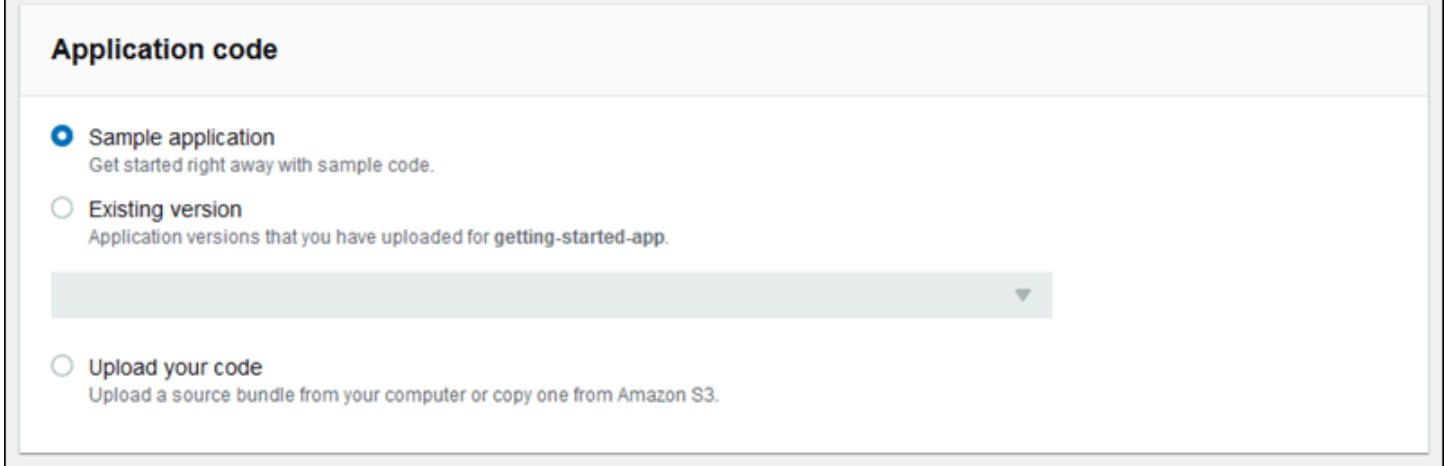

これには複数のオプションがあります。

- Elastic Beanstalk が各プラットフォーム用に提供するサンプルアプリケーションを使用できます。
- 既に Elastic Beanstalk にデプロイしたコードを使用できます。[Existing version] セクションを選択 します。アプリケーションは [Application code] セクションにあります。
- 新しいコードをアップロードできます。[コードのアップロード]、[アップロード] の順に選択しま す。ローカルファイルから新しいアプリケーションコードをアップロードすることも、アプリケー ションコードを含む Amazon S3 バケットの URL を指定することもできます。

**a** Note 選択したプラットフォームのバージョンに応じて、ZIP [ソースバンドル、](#page-640-0)[WAR ファイル](#page-210-0)、 または[プレーンテキストの Docker 設定に](#page-106-0)アプリケーションをアップロードできます。 ファイルサイズの上限は 500 MB です。

また、新しいコードのアップロードを選択すると、コードに関連付けるタグを指定することもで きます。アプリケーションバージョンのタグ付けの詳細については、「[the section called "アプリ](#page-638-0) [ケーションバージョンのタグ付け"」](#page-638-0)を参照してください。

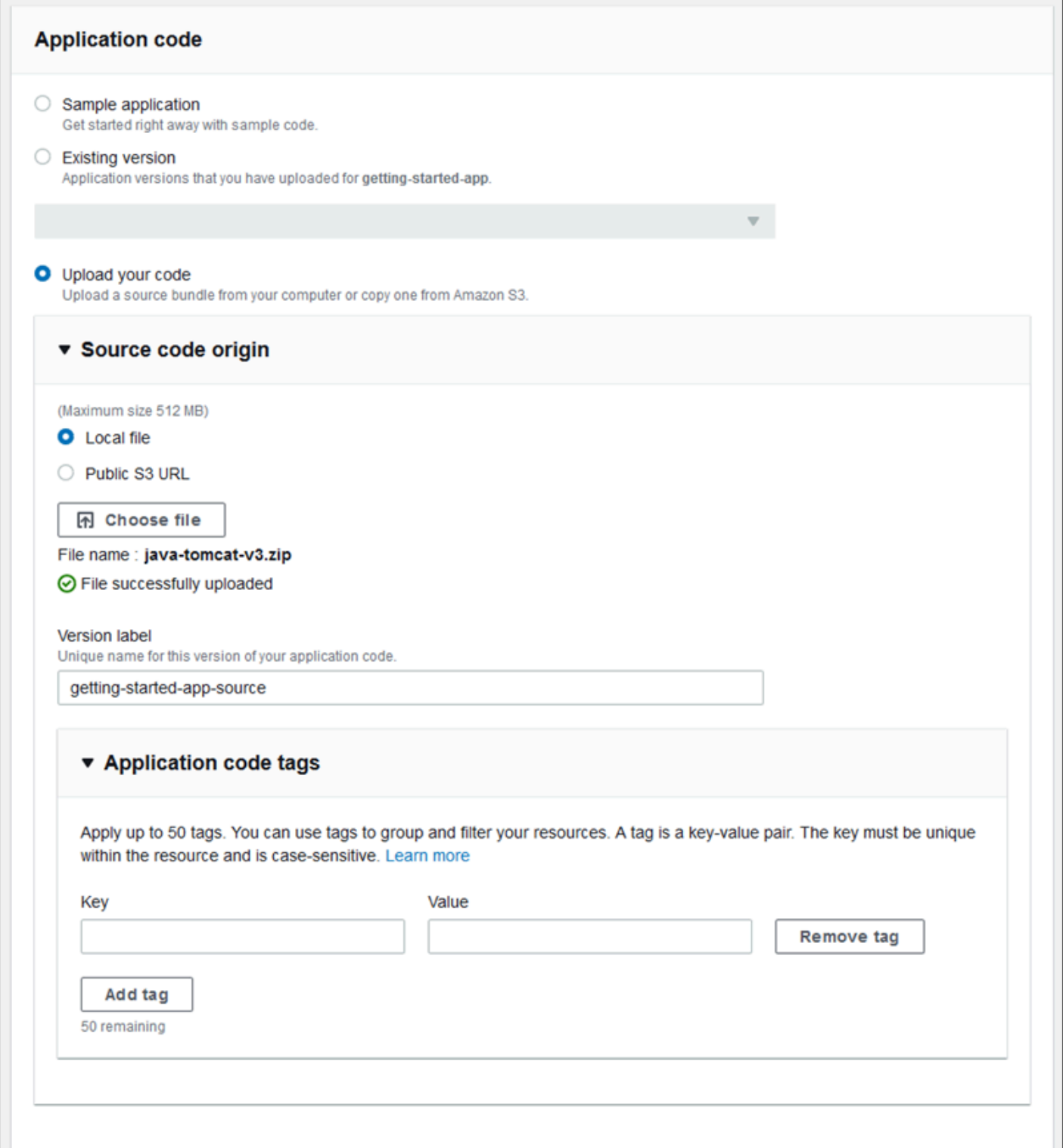

デフォルトの設定オプションを使用して環境をすばやく作成するために、[環境の作成] を選択できる ようになりました。次のセクションで説明するように、[Configure more options] を選択してさらに 設定を変更できます。

ウィザードの設定ページ

[さらにオプションを設定] を選択すると、ウィザードに [設定] ページが表示されます。このページで は、設定プリセットの選択、環境で使用するプラットフォームバージョンの変更、または新しい環境 に対する特定の設定を選択できます。

プリセット設定の選択

このページの [プリセット] セクションでは、Elastic Beanstalk の複数の設定プリセットが提供されて おり、さまざまなユースケースに対応できます。各プリセットには、複数の[設定オプション](#page-959-0)用に推奨 値が含まれています。

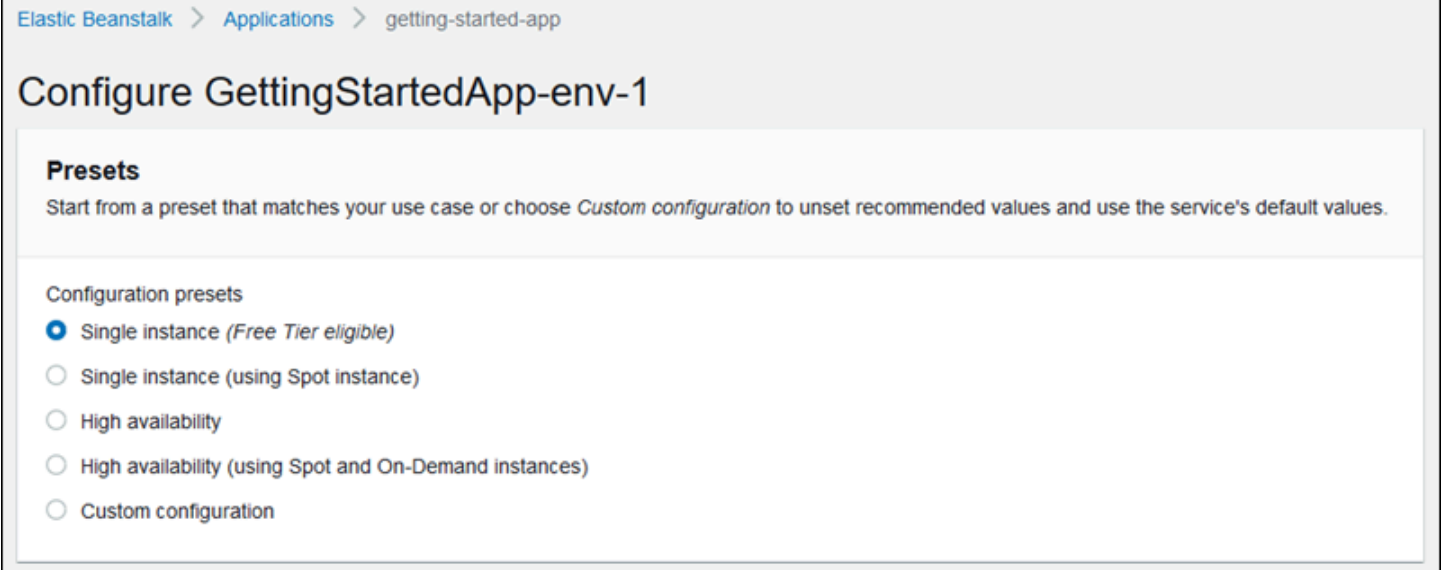

[High availability (高可用性)] プリセットにはロードバランサーが含まれており、本番稼働環境に推 奨されます。高可用性のための複数のインスタンスを実行し、負荷に応じてスケールできる環境が 必要な場合は、これを選択します。[Single instance (単一インスタンス)] プリセットは、主に開発用 に推奨されます。2 つのプリセットでスポットインスタンスリクエストが有効になります。Elastic Beanstalk のキャパシティー設定の詳細については、「[Auto Scaling グループ」](#page-825-0)を参照してくださ い。

最後のプリセットである [Custom configuration (カスタム設定)] では、ロール設定を除くすべての推 奨値を削除し、API デフォルトを使用します。設定オプションを指定する[設定ファイルで](#page-1084-0)ソースバン

ドルをデプロイしている場合は、このオプションを選択します。[Low cost] または [High availability] 設定プリセットを変更すると、[Custom configuration] も自動的に選択されます。

設定をカスタマイズする

設定プリセットを選択することに加えて (またはその代わりに)、お使いの環境で [設定オプションを](#page-959-0) 微調整することができます。[設定] ウィザードには、複数の設定カテゴリが表示されます。各設定カ テゴリには、構成設定のグループの値の要約が表示されます。このグループの設定を編集するには、 [編集] を選択します。

設定カテゴリ

- [ソフトウェアの設定](#page-682-0)
- [インスタンス](#page-683-0)
- [容量](#page-684-0)
- [ロードバランサー](#page-685-0)
- [ローリング更新とデプロイ](#page-687-0)
- [セキュリティ](#page-688-0)
- [モニタリング](#page-690-0)
- [マネージド更新](#page-691-0)
- [通知](#page-692-0)
- [ネットワーク](#page-693-0)
- [データベース](#page-694-0)
- [タグ](#page-695-0)
- [ワーカー環境](#page-696-1)

<span id="page-682-0"></span>ソフトウェアの設定

[ソフトウェア設定の変更] ページを使用すると、アプリケーションを実行する Amazon Elastic Compute Cloud (Amazon EC2) インスタンスでソフトウェアを設定できます。環境プロパ ティ、AWS X-Ray デバッグ、インスタンスログの保存とストリーミング、およびプラットフォーム 固有の設定を構成できます。詳細については、「[the section called "環境プロパティとソフトウェア](#page-928-0) [の設定"」](#page-928-0)を参照してください。

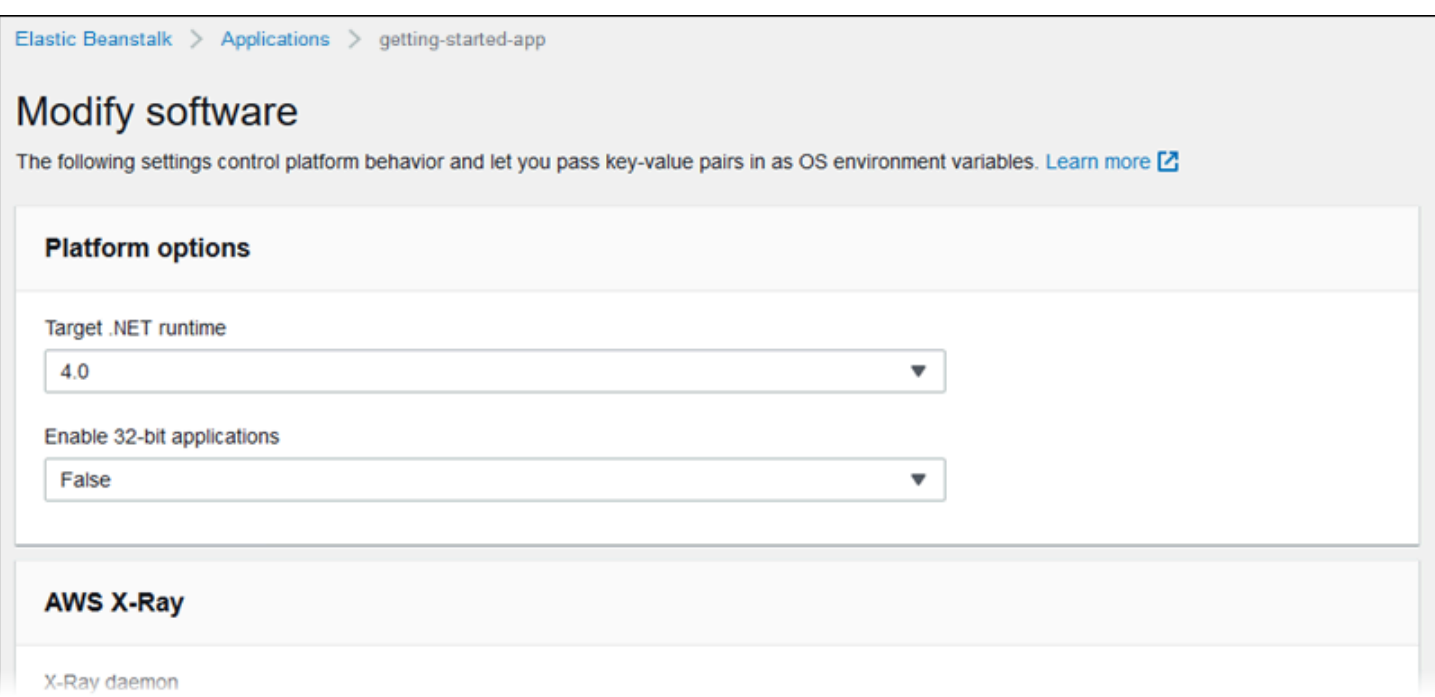

<span id="page-683-0"></span>インスタンス

[インスタンスの変更] 設定ページを使用すると、アプリケーションを実行する Amazon EC2 インス タンスを設定できます。詳細については、「[the section called "Amazon EC2 インスタンス"」](#page-807-0)を参照 してください。

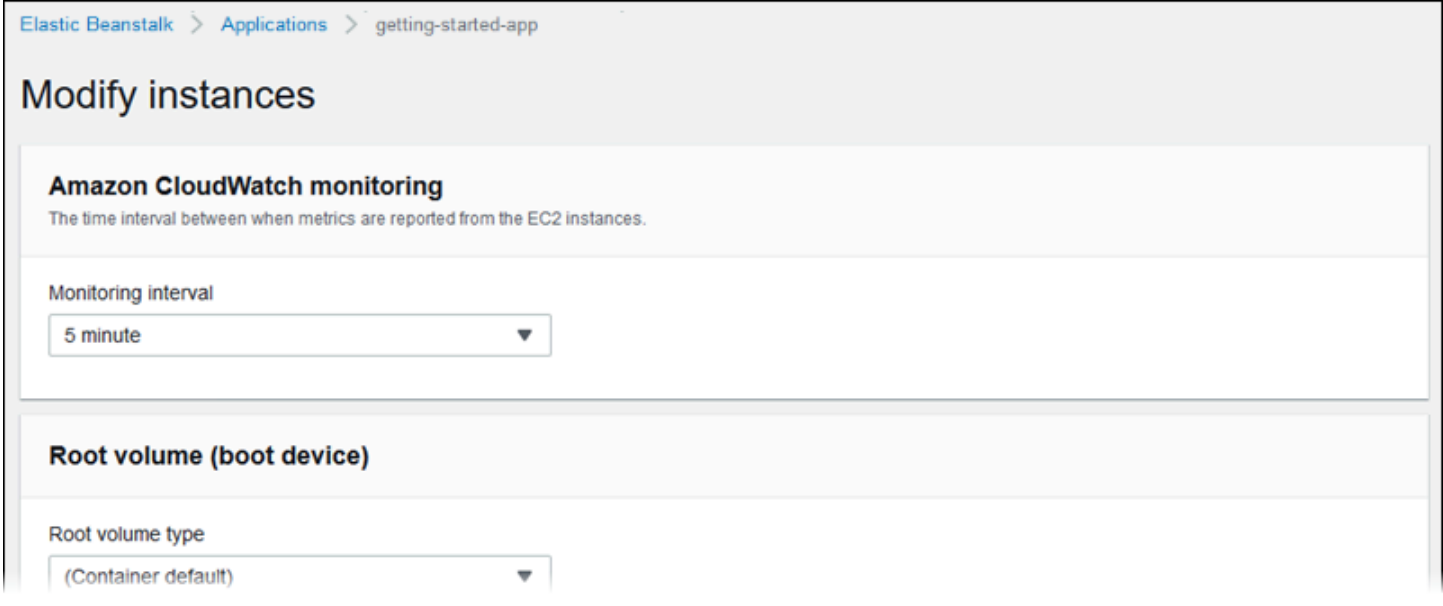
容量

[容量の変更] 設定ページを使用して、環境のコンピューティング性能と [Auto Scaling グループ] 設 定を構成し、使用しているインスタンスの数とタイプを最適化します。また、トリガーまたはスケ ジュールに基づいて環境の容量を変更することもできます。

負荷分散された環境では、高可用性のための複数のインスタンスを実行し、設定の更新およびデプ ロイ中にダウンタイムを防ぐことができます。負荷分散された環境では、ドメイン名はロードバラン サーにマッピングされます。シングルインスタンス環境では、インスタンスの Elastic IP アドレスに マッピングされます。

**A** Warning

シングルインスタンス環境は、本稼働環境では利用できません。インスタンスがデプロイ中 に不安定になった場合、または設定の更新中に Elastic Beanstalk がインスタンスを終了して 再起動した場合は、アプリケーションを一定期間使用できなくなることがあります。開発、 テスト、またはステージングには、単一インスタンス環境を使用します。本稼働用には負荷 分散された環境を使用します。

環境容量の設定についての詳細は、「[the section called "Auto Scaling グループ"と](#page-825-0)[the section called](#page-807-0) ["Amazon EC2 インスタンス"」](#page-807-0)を参照してください。

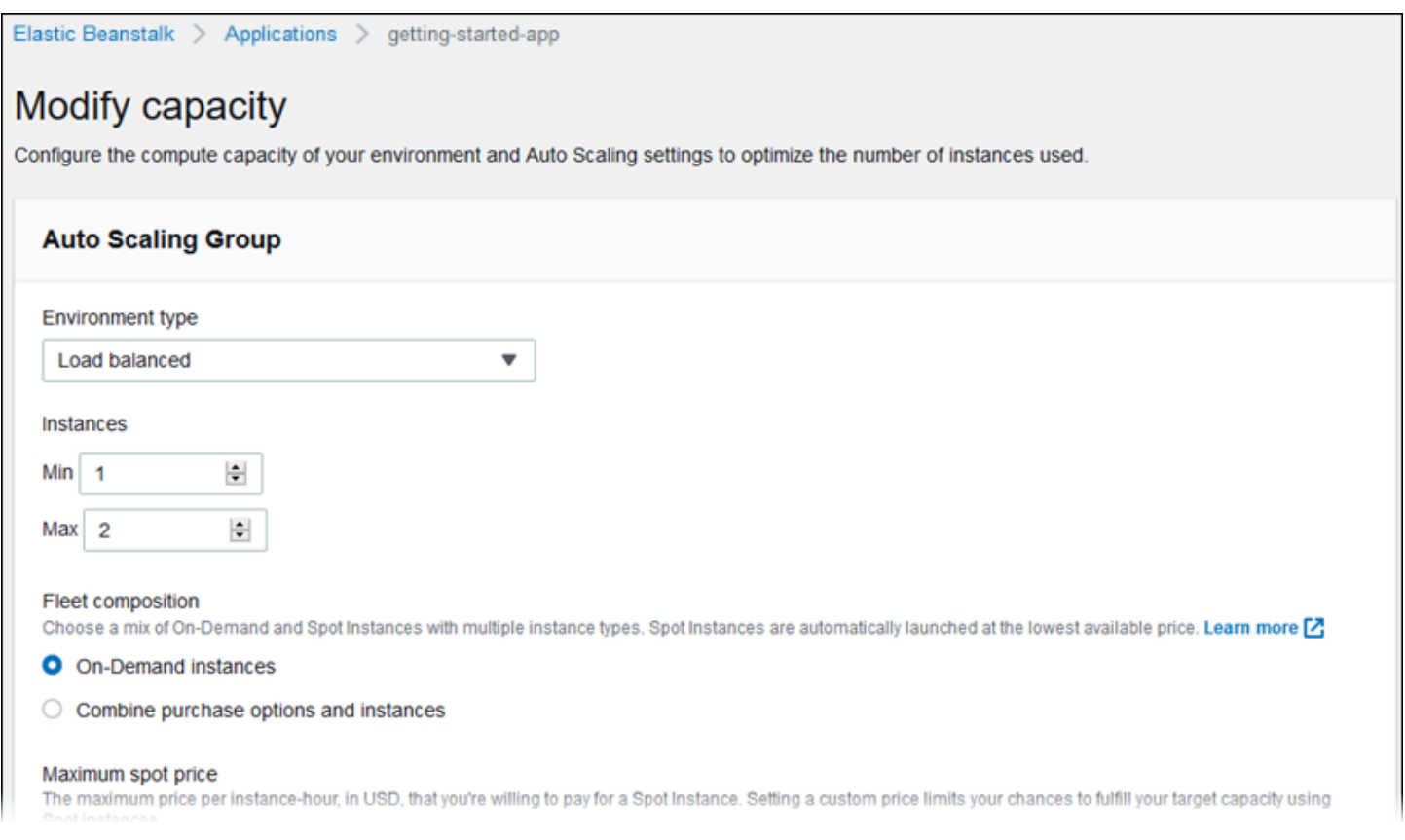

ロードバランサー

[ロードバランサーの変更] の設定ページを使用して、ロードバランサータイプを選択し、設定を行い ます。ロードバランサー環境では、環境のロードバランサーがアプリケーションに送信されるすべ てのトラフィック用のエントリポイントとなります。Elastic Beanstalk は、いくつかのタイプのロー ドバランサーをサポートしています。デフォルトでは、Elastic Beanstalk コンソールで Application Load Balancer を作成し、ポート 80 で HTTP トラフィックを処理するように設定します。

**a** Note

環境の作成時にのみ、環境のロードバランサーの種類を選択できます。

ロードバランサーの種類と設定の詳細については、「[the section called "ロードバランサー"」](#page-846-0)と 「[the section called "HTTPS"](#page-1168-0)」を参照してください。

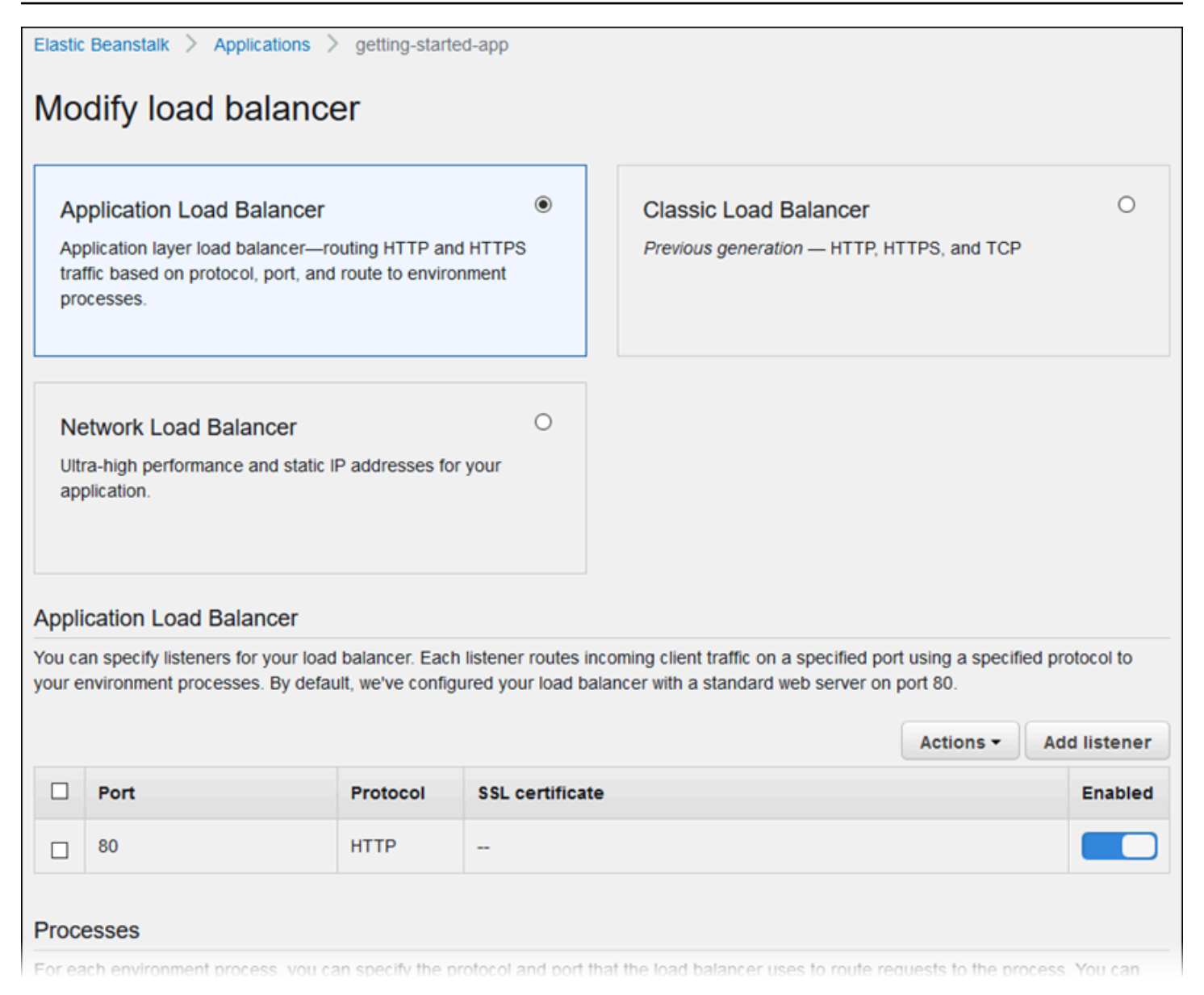

## **a** Note

[環境作成] コンソールウィザードでは、Classic Load Balancer (CLB) オプションは無効 になっています。既存の環境を Classic Load Balancer で設定している場合は、Elastic Beanstalk コンソールまたは [EB CLI](#page-698-0) のいずれかを使用して[既存の環境を複製す](#page-696-0)ることで新し い環境を作成できます。[EB CLI](#page-1507-0) または [AWS CLI](#page-701-0) を使用して Classic Load Balancer で設定 された新しい環境を作成することもできます。これらのコマンドラインツールは、アカウン トに CLB がまだ存在しない場合でも、CLB を使用して新しい環境を作成します。

## ローリング更新とデプロイ

[ローリング更新とデプロイの変更] 設定ページを使用すると、Elastic Beanstalk が環境のアプリケー ションデプロイと設定の更新を処理する方法を設定できます。

アプリケーションのデプロイは、更新されたアプリケーションソースバンドルをアップロードして環 境にデプロイするときに発生します。デプロイの設定の詳細については、「[the section called "デプ](#page-722-0) [ロイオプション"」](#page-722-0)を参照してください。

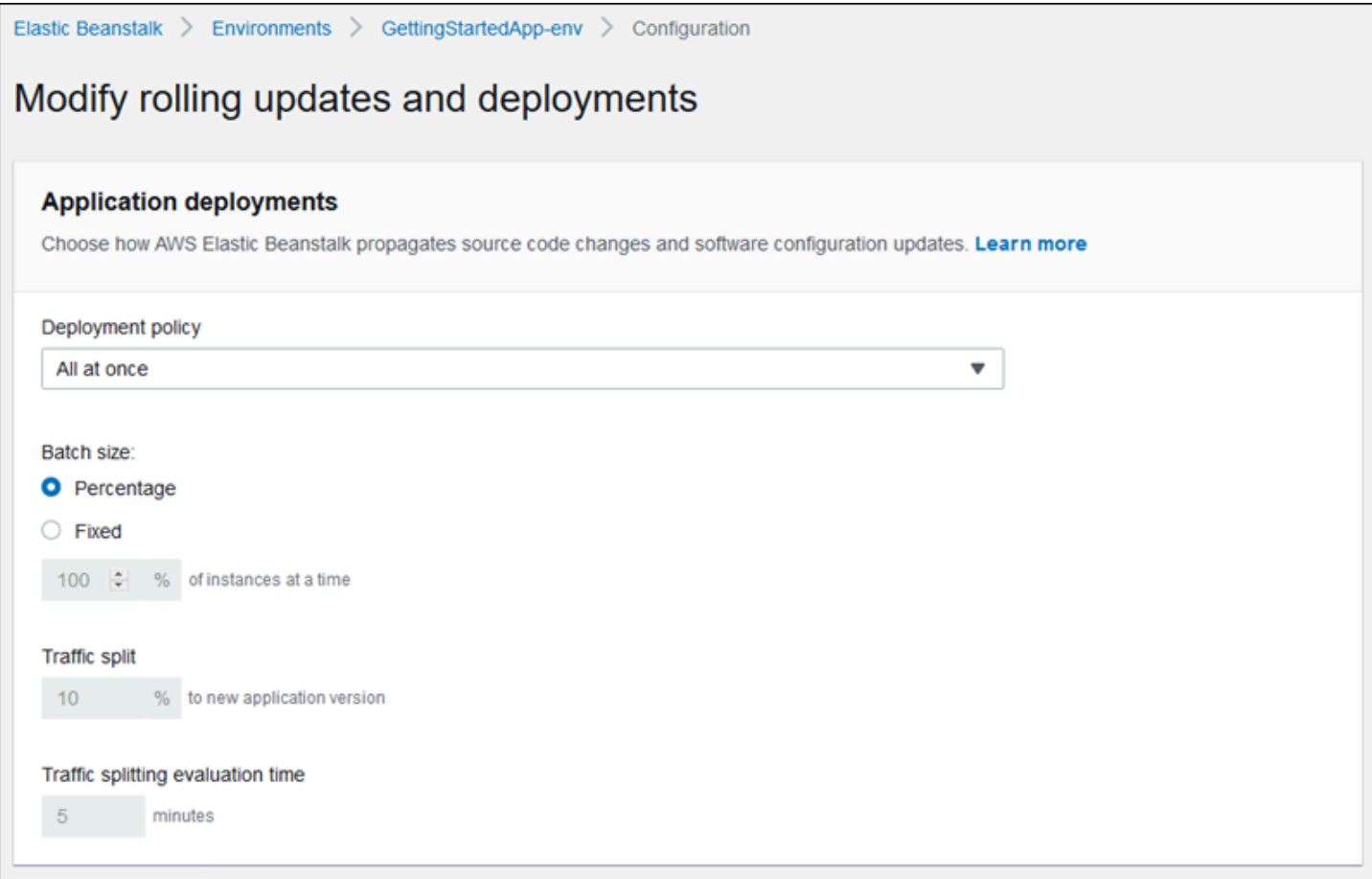

[起動設定](#page-988-0)または [VPC 設定](#page-1018-0)を変更する設定の変更では、環境内のすべてのインスタンスを終了し置 き換える必要があります。更新タイプおよびその他のオプションの設定の詳細については、「[the](#page-733-0)  [section called "設定変更"」](#page-733-0)を参照してください。

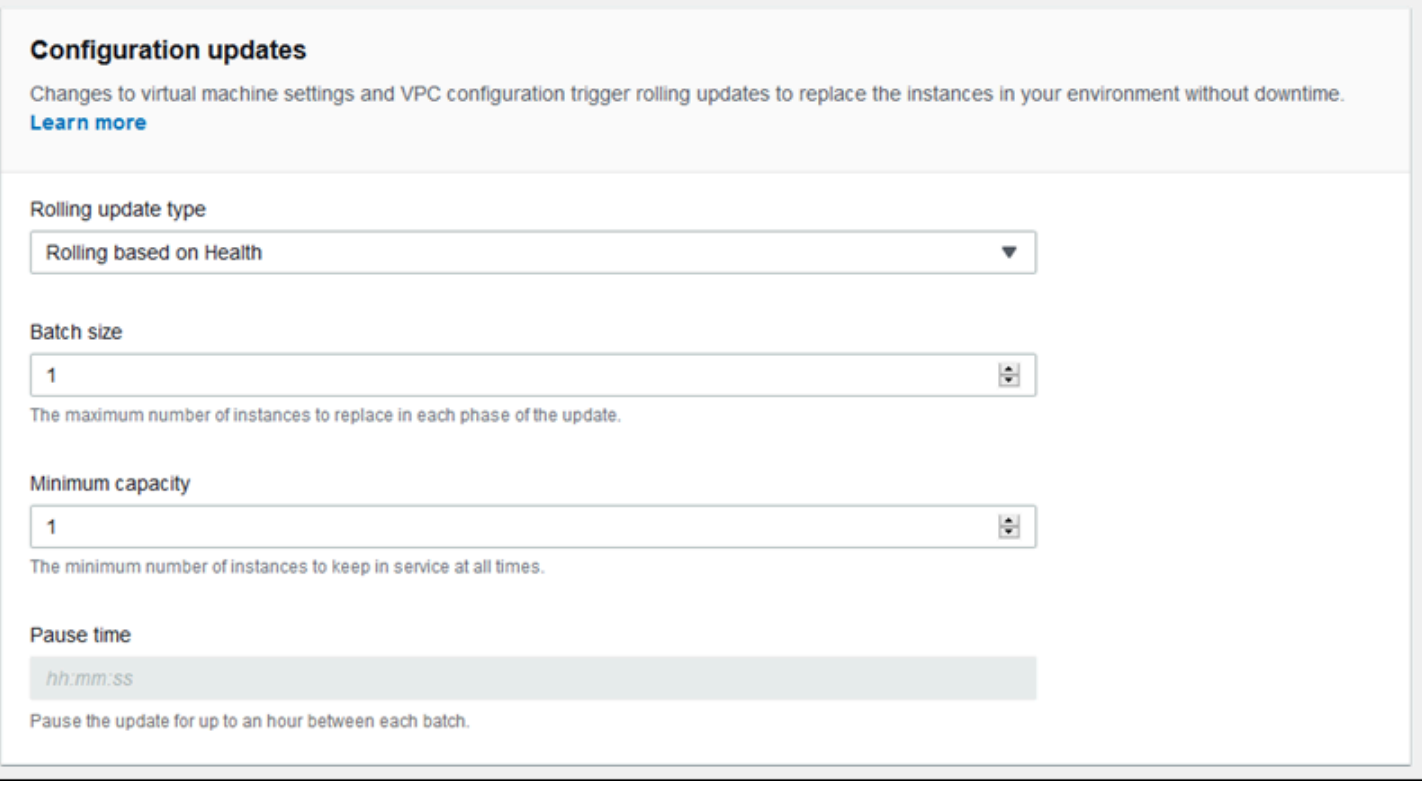

## セキュリティ

[Configure service access] (サービスアクセスの設定) ページを使用して、サービスおよびインスタン スのセキュリティ設定を設定します。

Elastic Beanstalk のセキュリティの概念については、「[許可」](#page-47-0)を参照してください。

Elastic Beanstalk コンソールで初めて環境を作成する場合、デフォルトの許可のセットで EC2 イン スタンスプロファイルを作成する必要があります。[EC2 インスタンスプロファイル] ドロップダウ ンリストに選択できる値が表示されない場合は、以下の手順を拡張してください。後で [EC2 インス タンスプロファイル] に選択できるロールを作成するステップが記載されています。

EC2 インスタンスプロファイルの IAM ロールを作成

EC2 インスタンスプロファイルに選択される IAM ロールを作成する方法

1. [許可の詳細を表示] を選択します。これは [EC2 インスタンスプロファイル] ドロップダウンリ ストに表示されます。

[インスタンスプロファイルの許可を表示] というタイトルのモーダルウィンドウが表示されま す。このウィンドウには、作成する新しい EC2 インスタンスプロファイルにアタッチする必要 がある管理プロファイルが表示されます。IAM コンソールを起動するリンクも提供します。

- 2. ウィンドウの上部に表示される [IAM コンソール] リンクを選択します。
- 3. IAM コンソールのナビゲーションペインで、[Roles] (ロール) を選択します。
- 4. [Create role] (ロールの作成) を選択します。
- 5. [信頼されたエンティティタイプ] から、[AWS サービス] を選択します。
- 6. [Use case] (ユースケース) で、[EC2] を選択します。
- 7. [Next] (次へ) をクリックします。
- 8. 適切な管理ポリシーをアタッチします。[インスタンスプロファイルの許可を表示] モーダルウィ ンドウをスクロールして、管理ポリシーを表示します。ポリシーはこちらにも記載されていま す。
	- AWSElasticBeanstalkWebTier
	- AWSElasticBeanstalkWorkerTier
	- AWSElasticBeanstalkMulticontainerDocker
- 9. [Next] (次へ) をクリックします。
- 10. ロールの名前を入力します。
- 11. (オプション) ロールにタグを追加します。
- 12. [Create role] (ロールの作成) を選択します。
- 13. 開いている Elastic Beanstalk コンソールウィンドウに戻ります。
- 14. [インスタンスプロファイルの許可を表示] モーダルウィンドウを閉じます。

#### **A** Important

Elastic Beanstalk コンソールを表示するブラウザページを閉じないでください。

15. [EC2 インスタンスプロファイル] ドロップダウンリストの横にある

 $\circ$ 

(更新) を選択します。

これによってドロップダウンリストが更新され、今作成したロールがドロップダウンリストに表 示されます。

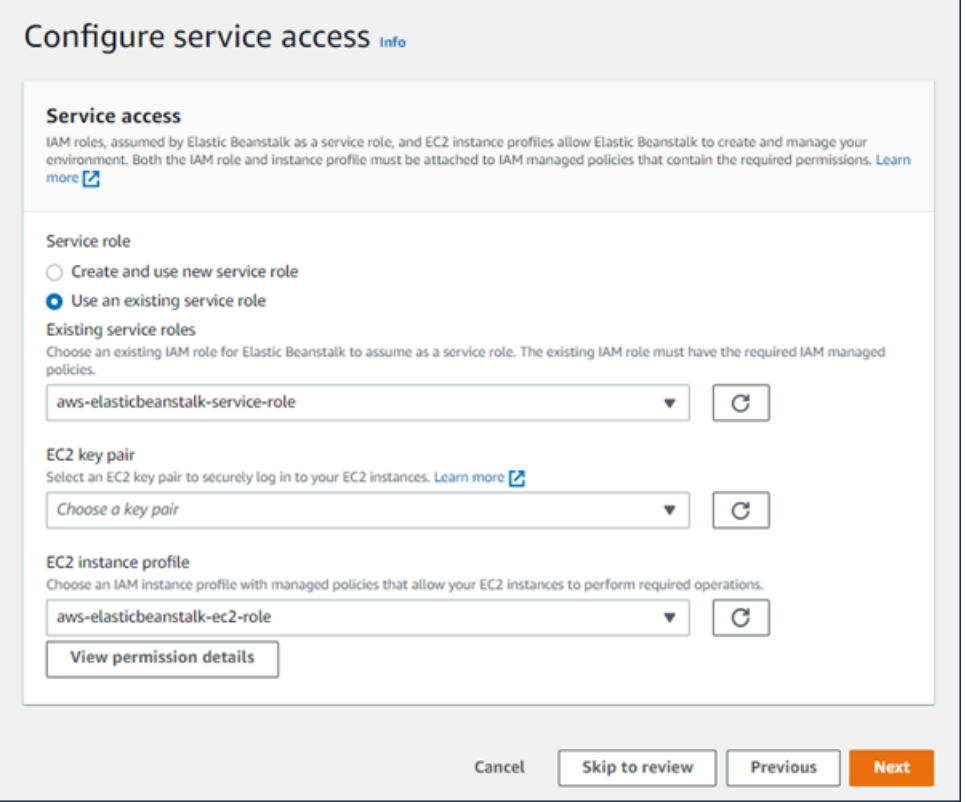

## モニタリング

[Modify monitoring (モニタリングの変更)] 設定ページを使用して、ヘルスレポート、モニタリング ルール、およびヘルスイベントのストリーミングを設定します。詳細については、「[the section](#page-1241-0)  [called "拡張ヘルスレポートの有効化"、](#page-1241-0)[the section called "拡張ヘルスルール"」](#page-1257-0)、および「[the](#page-1314-0) [section called "環境ヘルスのストリーミング"」](#page-1314-0)を参照してください。

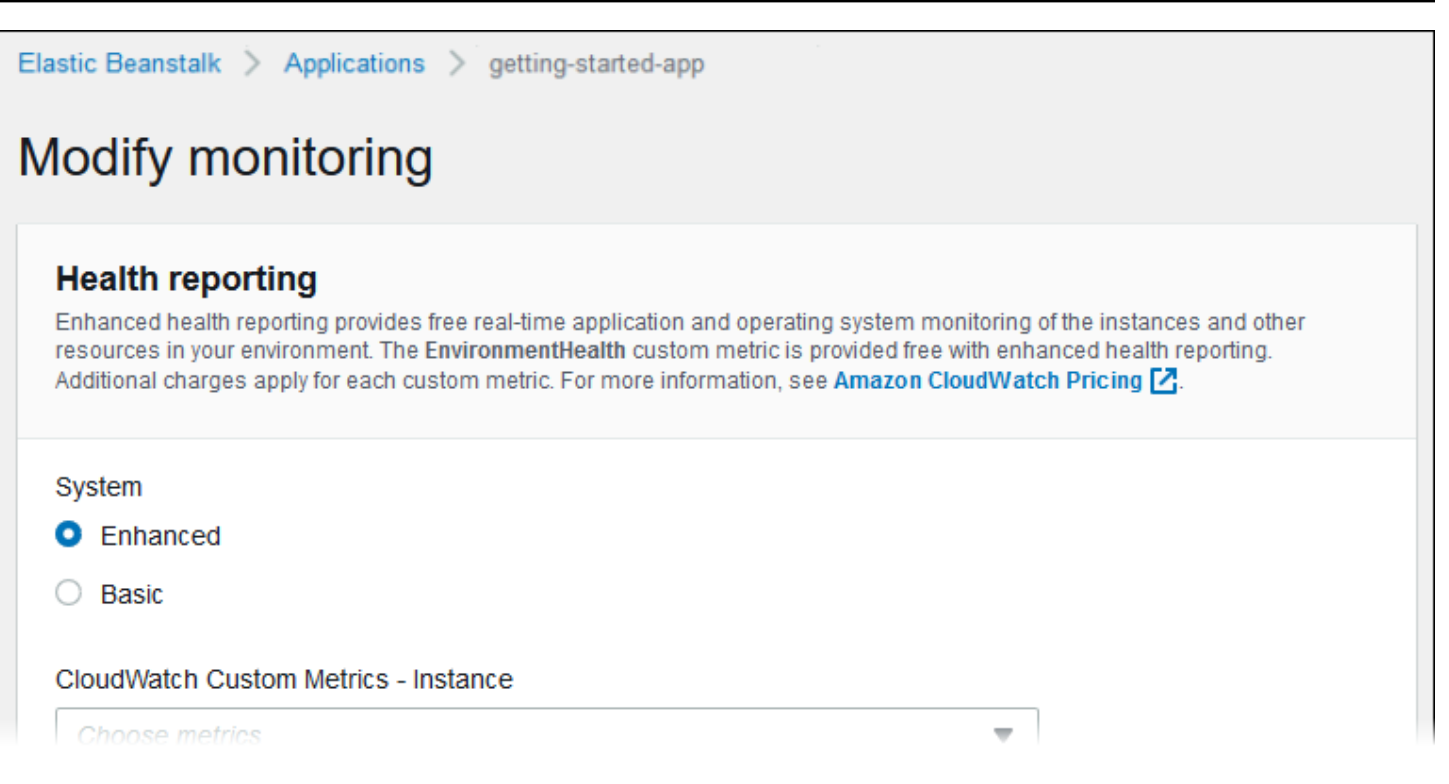

## マネージド更新

[Modify managed updates (管理された更新の変更)] 設定ページを使用して、管理されたプラット フォームの更新を設定します。有効にするかどうかの決定や、スケジュールの設定、およびその他の プロパティを設定できます。詳細については、「[the section called "マネージド更新"」](#page-750-0)を参照してく ださい。

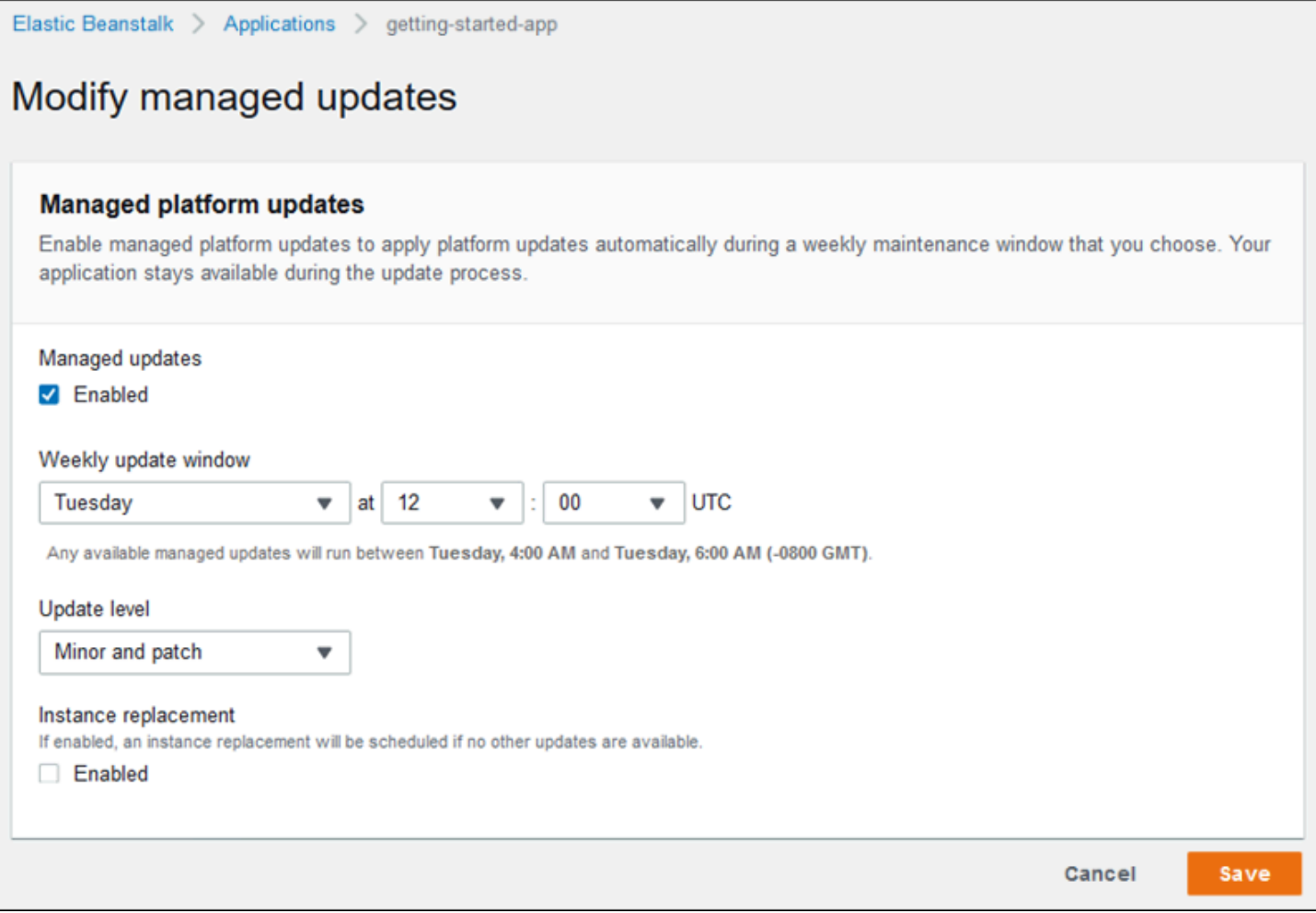

## 通知

[Modify notifications (通知の変更)] 設定ページを使用して、環境から重要なイベントの [E メール通](#page-941-0) [知](#page-941-0)を受信する E メールアドレスを指定します。

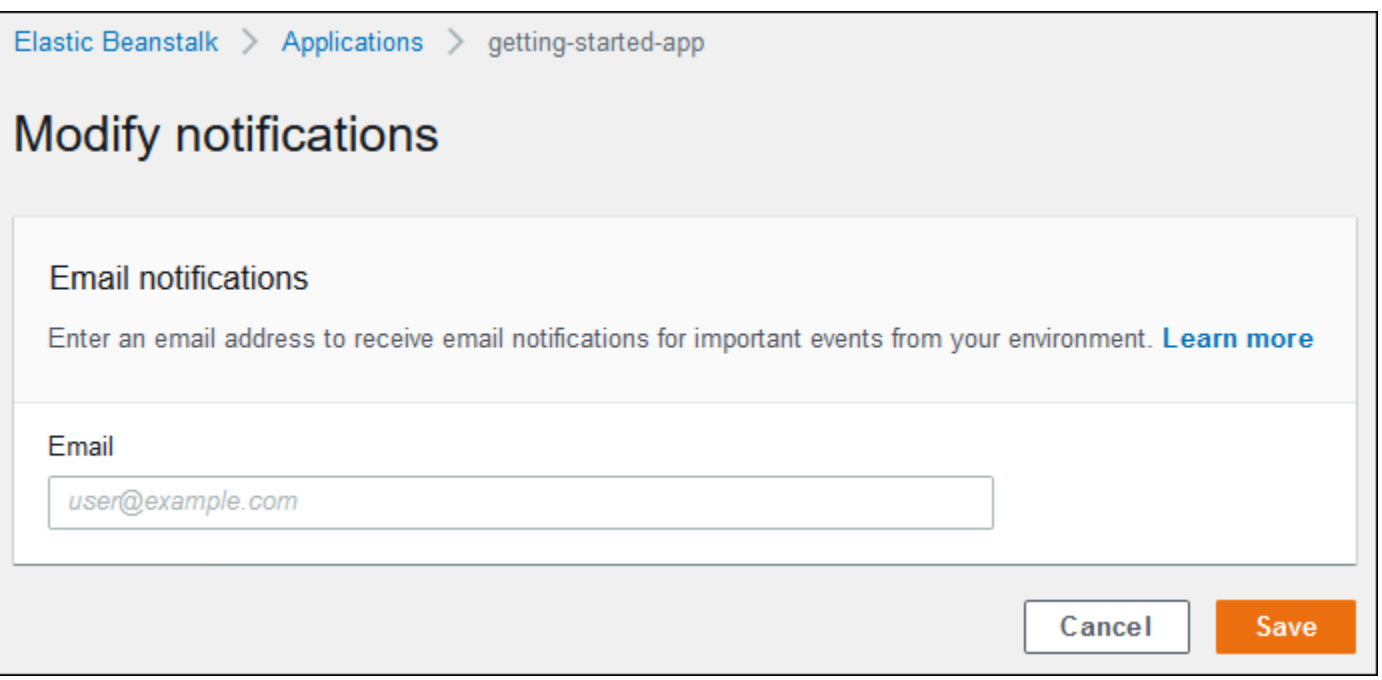

ネットワーク

[カスタム VPC](#page-947-0) を作成した場合、[Modify network (ネットワークの変更)] 設定ページで、作成した VPC を使用するように環境を設定します。VPC を選択しなかった場合は、デフォルトの VPC とサ ブネットが Elastic Beanstalk で使用されます。

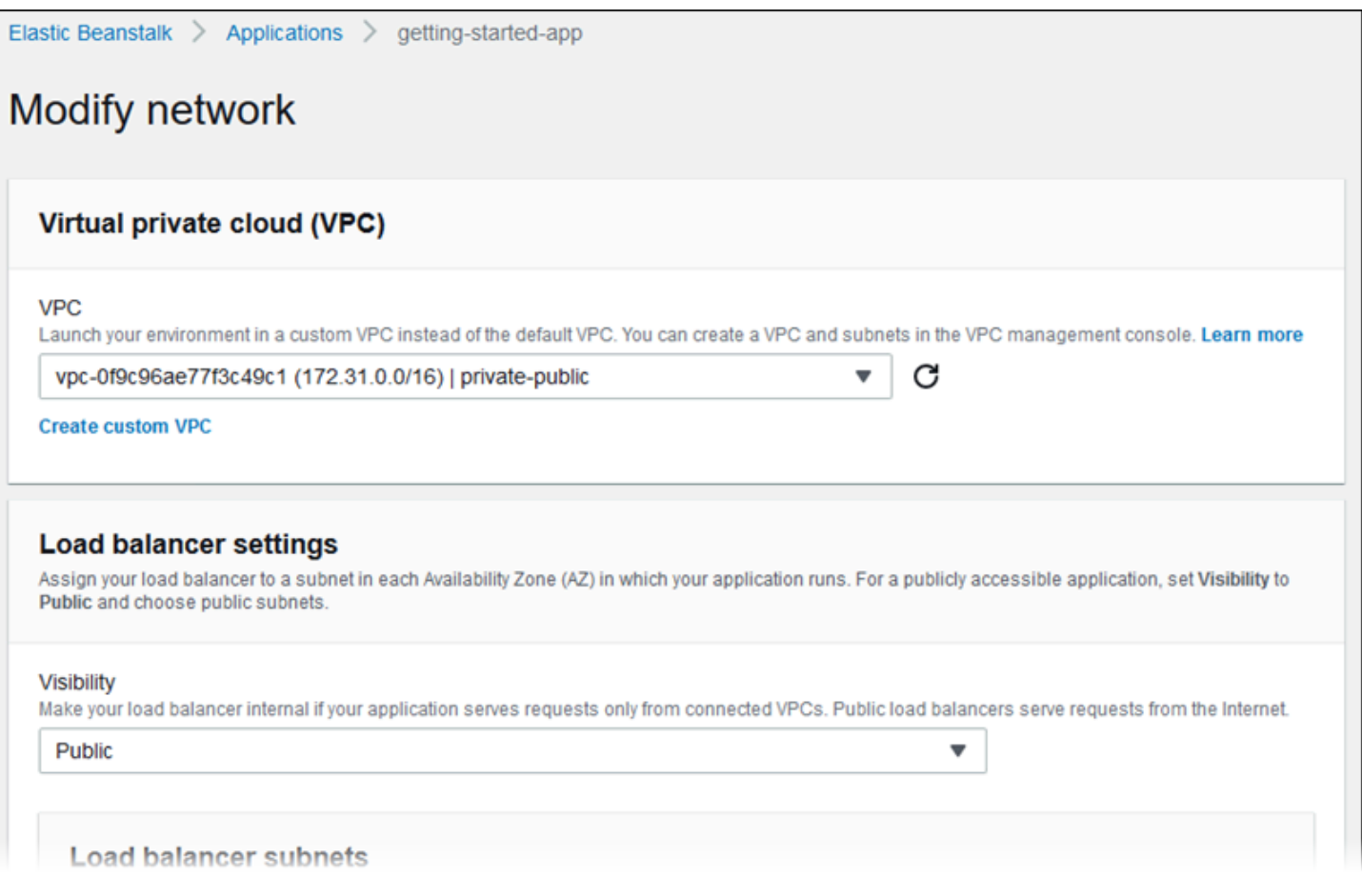

データベース

[データベースの変更] ページを使用すると、開発またはテスト用に、Amazon Relational Database Service (Amazon RDS) データベースを環境に追加できます。Elastic Beanstalk はデータベースのホ スト名、ユーザー名、パスワード、テーブル名、ポートの環境プロパティを設定して、インスタンス に接続情報を提供します。

詳細については、「[the section called "データベース"」](#page-910-0)を参照してください。

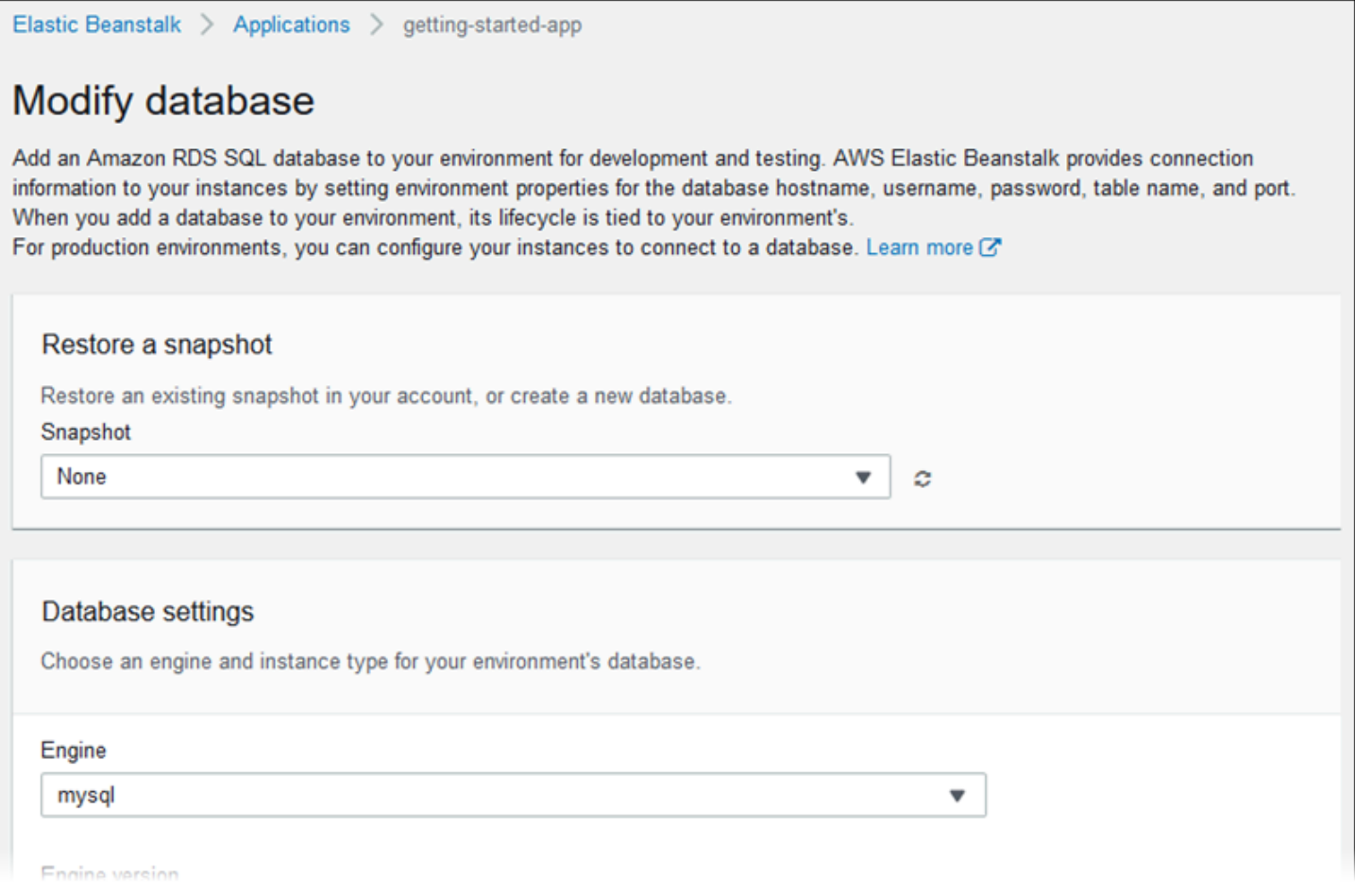

## タグ

# [タグの変更] 設定ページを使用して、環境内のリソースに<u>タグ</u>を追加します。環境タグ付けの詳細に ついては、「[Elastic Beanstalk 環境でのリソースのタグ付け」](#page-924-0)を参照してください。

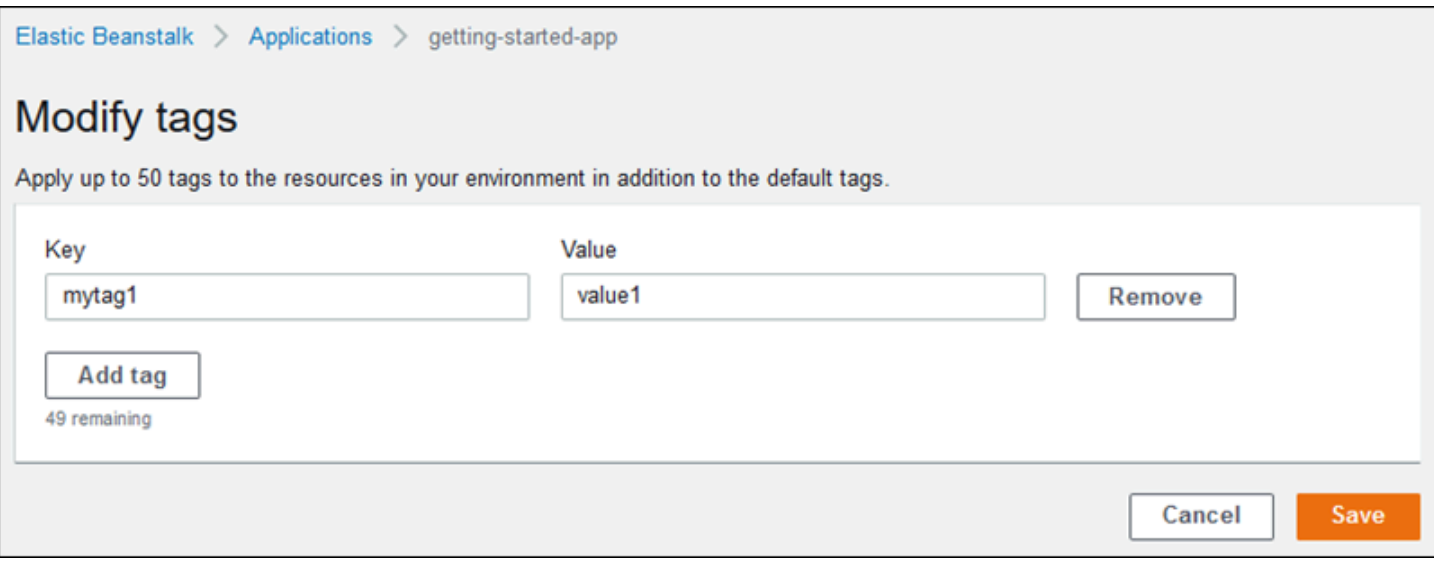

### ワーカー環境

ワーカー枠環境を作成する場合は、[Modify worker (ワーカーの変更)] 設定ページを使用してワー カー環境を設定します。環境内のインスタンスのワーカーデーモンは、Amazon Simple Queue Service (Amazon SQS) キューから項目を取り出し、ポストメッセージとしてワーカーアプリケー ションに中継します。ワーカーデーモンが読み取る Amazon SQS キュー (自動生成または既存) を選 択できます。ワーカーデーモンがアプリケーションに送信するメッセージを設定することもできま す。

詳細については、「」を参照してください[the section called "ワーカー環境"](#page-788-0)

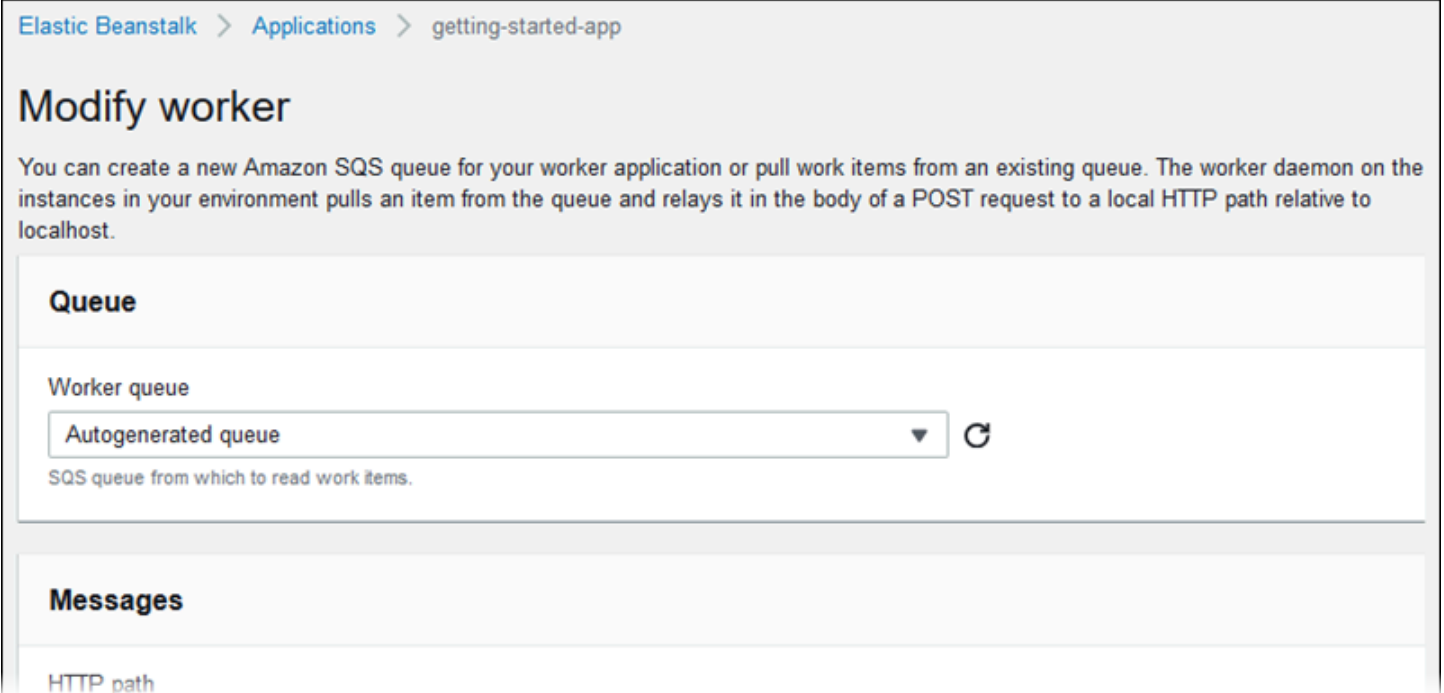

# <span id="page-696-0"></span>Elastic Beanstalk 環境のクローンを作成する

既存の Elastic Beanstalk 環境のクローンを作成することで、新しい環境の基盤として既存の環境 を利用することができます。たとえば、元の環境のプラットフォームで使用されていたプラット フォームブランチの新しいバージョンを使用するためにクローンを作成する場合があります。Elastic Beanstalk は、元の環境で使用される環境設定でクローンを設定します。新しい環境を作成する代わ りに既存の環境をクローンすることで、オプション設定、環境変数、および Elastic Beanstalk サー ビスで行ったその他の設定を手動で設定する必要がなくなります。Elastic Beanstalk は、元の環境に 関連付けられている AWS リソースのコピーも作成します。

以下の状況に注意することが重要です。

- クローン作成プロセス中、Elastic Beanstalk は Amazon RDS からクローンにデータをコピーしま せん。
- Elastic Beanstalk では、リソースに対するアンマネージド型の変更はクローンに含められませ ん。Elastic Beanstalk コンソール、コマンドラインツール、API 以外のツールを使用して AWS リ ソースに加えた変更は、アンマネージド型の変更と見なされます。
- Ingress のセキュリティグループは、管理対象外の変更と見なされます。クローンされた Elastic Beanstalk 環境は、進入用のセキュリティグループを引き継ぐものではなく、環境はすべてのイン ターネットトラフィックに開放されます。クローンされた環境のイングレスセキュリティグループ を再確立する必要があります。

同じプラットフォームブランチの異なるプラットフォームバージョンにのみ、環境のクローンを作成 できます。別のプラットフォームブランチに互換性があるとは限りません。別のプラットフォームブ ランチを使用するには、新しい環境を手動で作成し、アプリケーションコードをデプロイします。次 に、新しいプラットフォームブランチでアプリケーションが正しく動作するように、コードとオプ ションを必要に応じて変更する必要があります。

AWS マネジメントコンソール

#### **A** Important

クローンされた Elastic Beanstalk 環境は、進入用のセキュリティグループを引き継ぐもので はなく、環境はすべてのインターネットトラフィックに開放されます。クローンされた環境 のイングレスセキュリティグループを再確立する必要があります。 環境設定のドリフトステータスを確認することで、クローン化できないリソースを確認でき ます。詳細については、「 AWS CloudFormation ユーザーガイド[」の CloudFormation 「ス](https://docs.aws.amazon.com/AWSCloudFormation/latest/UserGuide/detect-drift-stack.html) [タック全体のドリフトの検出](https://docs.aws.amazon.com/AWSCloudFormation/latest/UserGuide/detect-drift-stack.html)」を参照してください。

#### 環境のクローンを作成するには

- 1. [Elastic Beanstalk コンソール を](https://console.aws.amazon.com/elasticbeanstalk)開き、リージョンリストで を選択します AWS リージョン。
- 2. ナビゲーションペインで、[環境] を選択し、リストから環境の名前を選択します。

**a** Note

環境が多数ある場合は、検索バーを使用して環境リストをフィルタリングします。

- 3. 環境概要ページで [アクション] を選択します。
- 4. [クローン環境] を選択します。
- 5. [環境のクローンの作成] ページの [元の環境] セクションの情報を見て、クローンを作成したい環 境が選択されていることを確認します。
- 6. [New Environment] (新しい環境) セクションでは、Elastic Beanstalk によって元の環境 に基づいて自動的に設定される [Environment name] (環境名)、[Environment URL] (環境 URL)、[Description] (説明)、[Platform version] (プラットフォームのバージョン)、および [Service role] (サービスロール) の各値も必要に応じて変更できます。

**a** Note

元の環境で使用されているプラットフォームのバージョンが、プラットフォームブラン チでの使用が推奨されていない場合には、別のプラットフォームバージョンが推奨され るという警告が表示されます。[プラットフォームのバージョン] を選択すると、推奨さ れるプラットフォームのバージョンが [3.3.2 (推奨)] のようにリストに表示されます。

7. 準備ができたら、[Clone] を選択します。

<span id="page-698-0"></span>Elastic Beanstalk コマンドラインインターフェイス (EB CLI)

**A** Important

クローンされた Elastic Beanstalk 環境は、進入用のセキュリティグループを引き継ぐもので はなく、環境はすべてのインターネットトラフィックに開放されます。クローンされた環境 のイングレスセキュリティグループを再確立する必要があります。 環境設定のドリフトステータスを確認することで、クローン化できないリソースを確認でき ます。詳細については、「 AWS CloudFormation ユーザーガイド[」の CloudFormation 「ス](https://docs.aws.amazon.com/AWSCloudFormation/latest/UserGuide/detect-drift-stack.html)

[タック全体のドリフトの検出](https://docs.aws.amazon.com/AWSCloudFormation/latest/UserGuide/detect-drift-stack.html)」を参照してください。

次に示しように、eb clone コマンドを使用し、実行中の環境をクローニングします。

~/workspace/my-app\$ **eb clone** *my-env1* Enter name for Environment Clone (default is my-env1-clone): *my-env2* Enter DNS CNAME prefix (default is my-env1-clone): *my-env2*

クローンコマンドでは、ソース環境の名前を指定するか、指定せずに現在のプロジェクトフォルダ のデフォルト環境をクローニングすることができます。EB CLI は、新しい環境の名前と DNS プレ フィックスの入力を求めるプロンプトを表示します。

デフォルトでは、eb clone はソース環境のプラットフォームの使用可能な最新バージョンで新しい 環境を作成します。新しいバージョンが使用可能であっても同じバージョンを使用するように EB CLI に強制するには、--exact オプションを使用します。

~/workspace/my-app\$ **eb clone --exact**

このコマンドの詳細については、「[eb clone](#page-1545-0)」を参照してください。

## Elastic Beanstalk 環境を終了する

Elastic Beanstalk コンソールを使用して実行中の AWS Elastic Beanstalk 環境を終了できます。これ により、未使用の AWS リソースに料金が発生することを回避できます。

**a** Note

いつでも、また同じバージョンを使用して新しい環境を起動できます。

保存する必要のある環境のデータがある場合、環境を終了する前にデータベース削除ポリシーを Retain に設定します。これにより、データベースは Elastic Beanstalk の外部で動作し続けます。 この後、Elastic Beanstalk 環境は外部データベースとして接続する必要があります。データベースを 動作させずにデータをバックアップする場合は、環境を終了する前にデータベースのスナップショッ トを作成するように削除ポリシーを設定します。詳細については、このガイドの環境の設定の章で 「[データベースのライフサイクル](#page-911-0)」を参照してください。

Elastic Beanstalk は環境の終了に失敗する場合があります。一般的な原因の 1 つとして、別の環境の セキュリティグループが、終了しようとしている環境のセキュリティグループに依存している場合 があります。この問題を回避する方法については、このガイドの [EC2 インスタンス] ページで「[セ](#page-814-0) [キュリティグループ](#page-814-0)」を参照してください。

**A** Important

環境を終了する場合は、作成した CNAME マッピングも削除する必要があります。これによ り、使用可能になったホスト名を他のお客様が再利用できます。DNS エントリのダングリン グを防ぐため、終了した環境を指す DNS レコードを必ず削除してください。DNS エントリ

がダングリングしていると、ユーザーのドメイン宛のインターネットトラフィックがセキュ リティの脆弱性にさらされる可能性があります。また、他のリスクをもたらす可能性もあり ます。 詳細については、Amazon Route 53 デベロッパーガイドの[「Route 53 でのダングリング](https://docs.aws.amazon.com/Route53/latest/DeveloperGuide/protection-from-dangling-dns.html) [委任レコードからの保護](https://docs.aws.amazon.com/Route53/latest/DeveloperGuide/protection-from-dangling-dns.html)」を参照してください。また、ダングリング DNS エントリの詳 細については、AWS セキュリティブログの 「[Enhanced Domain Protections for Amazon](https://aws.amazon.com/blogs/security/enhanced-domain-protections-for-amazon-cloudfront-requests/)  [CloudFront Requests](https://aws.amazon.com/blogs/security/enhanced-domain-protections-for-amazon-cloudfront-requests/)」を参照してください。

Elastic Beanstalk コンソール

#### 環境を終了するには

- 1. [Elastic Beanstalk コンソールを](https://console.aws.amazon.com/elasticbeanstalk)開き、[Regions] (リージョン) リストで AWS リージョンを選択 します。
- 2. ナビゲーションペインで、[環境] を選択し、リストから環境の名前を選択します。

**a** Note

環境が多数ある場合は、検索バーを使用して環境リストをフィルタリングします。

- 3. [Actions] (アクション)、[Terminate environment] (環境の終了) の順に選択します。
- 4. 画面上のダイアログボックスを使用して、環境の終了を確認します。

#### **a** Note

環境を終了すると、終了した環境に関連付けられていた CNAME は解放され、すべての ユーザーが使用できるようになります。

環境で実行されている AWS リソースが Elastic Beanstalk によって終了されるまでには数分かか ります。

AWS CLI

#### 環境を終了するには

• 以下のコマンドを実行します。

\$ **aws elasticbeanstalk terminate-environment --environment-name** *my-env*

## API

## 環境を終了するには

• 以下のパラメータを使って TerminateEnvironment を呼び出します。

EnvironmentName = SampleAppEnv

```
https://elasticbeanstalk.us-west-2.amazon.com/?EnvironmentName=SampleAppEnv
&Operation=TerminateEnvironment
&AuthParams
```
# <span id="page-701-0"></span>AWS CLI を使用した Elastic Beanstalk 環境の作成

Elastic Beanstalk の AWS CLI コマンドの詳細については、[AWS CLI 「 コマンドリファレンス](https://docs.aws.amazon.com/cli/latest/reference/elasticbeanstalk)」を 参照してください。

1. 環境の CNAME が使用可能かどうかを確認します。

```
$ aws elasticbeanstalk check-dns-availability --cname-prefix my-cname
{ 
     "Available": true, 
     "FullyQualifiedCNAME": "my-cname.elasticbeanstalk.com"
}
```
2. アプリケーションバージョンが存在することを確認します。

```
$ aws elasticbeanstalk describe-application-versions --application-name my-app --
version-label v1
```
ソースのアプリケーションバージョンがない場合は、作成します。たとえば、次のコマンドで は、Amazon Simple Storage Service (Amazon S3) のソースバンドルからアプリケーションバー ジョンを作成できます。

\$ **aws elasticbeanstalk create-application-version --application-name** *my-app* **- version-label** *v1* **--source-bundle S3Bucket=***DOC-EXAMPLE-BUCKET***,S3Key=***my-sourcebundle.zip*

3. アプリケーションの設定テンプレートを作成します。

```
$ aws elasticbeanstalk create-configuration-template --application-name my-app --
template-name v1 --solution-stack-name "64bit Amazon Linux 2015.03 v2.0.0 running 
  Ruby 2.2 (Passenger Standalone)"
```
4. 環境を作成します。

```
$ aws elasticbeanstalk create-environment --cname-prefix my-cname --application-
name my-app --template-name v1 --version-label v1 --environment-name v1clone --
option-settings file://options.txt
```
オプション設定は、options.txt ファイルで定義されます。

```
\Gamma { 
          "Namespace": "aws:autoscaling:launchconfiguration", 
          "OptionName": "IamInstanceProfile", 
          "Value": "aws-elasticbeanstalk-ec2-role" 
     }
]
```
上記のオプション設定は、IAM インスタンスプロファイルを定義します。ARN またはプロファ イル名を指定します。

5. 新しい環境が緑色で表示され、準備が完了していることを確認します。

\$ **aws elasticbeanstalk describe-environments --environment-names** *my-env*

新しい環境が緑色で表示されておらず、準備も完了していない場合は、操作をやり直すか、また は環境をそのままにして調査を行う必要があります。操作が終わったら環境を終了し、使用して いないリソースをすべてクリーンアップします。

## **a** Note

環境の起動に時間がかかる場合は、タイムアウト期限を調整することができます。

# API を使用した Elastic Beanstalk 環境の作成

- 1. 以下のパラメータを使って CheckDNSAvailability を呼び出します。
	- CNAMEPrefix = SampleApp

### Example

```
https://elasticbeanstalk.us-east-2.amazonaws.com/?CNAMEPrefix=sampleapplication
&Operation=CheckDNSAvailability
&AuthParams
```
- 2. 以下のパラメータを使用して、DescribeApplicationVersions を呼び出します。
	- ApplicationName = SampleApp
	- VersionLabel = Version2

### Example

```
https://elasticbeanstalk.us-east-2.amazonaws.com/?ApplicationName=SampleApp
&VersionLabel=Version2
&Operation=DescribeApplicationVersions
&AuthParams
```
- 3. 以下のパラメータを使用して、CreateConfigurationTemplate を呼び出します。
	- ApplicationName = SampleApp
	- TemplateName = MyConfigTemplate
	- SolutionStackName = 64bit%20Amazon%20Linux%202015.03%20v2.0.0%20running %20Ruby%202.2%20(Passenger%20Standalone)

### Example

https://elasticbeanstalk.us-east-2.amazonaws.com/?ApplicationName=SampleApp &TemplateName=MyConfigTemplate &Operation=CreateConfigurationTemplate &SolutionStackName=64bit%20Amazon%20Linux%202015.03%20v2.0.0%20running%20Ruby %202.2%20(Passenger%20Standalone) &AuthParams

- 4. 以下のパラメータセットのいずれかで CreateEnvironment を呼び出します。
	- a. ウェブサーバー環境枠に対しては次を使用します:
		- EnvironmentName = SampleAppEnv2
		- VersionLabel = Version2
		- Description = description
		- TemplateName = MyConfigTemplate
		- ApplicationName = SampleApp
		- CNAMEPrefix = sampleapplication
		- OptionSettings.member.1.Namespace = aws:autoscaling:launchconfiguration
		- OptionSettings.member.1.OptionName = IamInstanceProfile
		- OptionSettings.member.1.Value = aws-elasticbeanstalk-ec2-role

## Example

```
https://elasticbeanstalk.us-east-2.amazonaws.com/?ApplicationName=SampleApp
&VersionLabel=Version2
&EnvironmentName=SampleAppEnv2
&TemplateName=MyConfigTemplate
&CNAMEPrefix=sampleapplication
&Description=description
&Operation=CreateEnvironment
&OptionSettings.member.1.Namespace=aws%3Aautoscaling%3Alaunchconfiguration
&OptionSettings.member.1.OptionName=IamInstanceProfile
&OptionSettings.member.1.Value=aws-elasticbeanstalk-ec2-role
```
&AuthParams

- b. ワーカー環境枠に対しては次を使用します:
	- EnvironmentName = SampleAppEnv2
	- VersionLabel = Version2
	- Description = description
	- TemplateName = MyConfigTemplate
	- ApplicationName = SampleApp
	- Tier = Worker
	- OptionSettings.member.1.Namespace = aws:autoscaling:launchconfiguration
	- OptionSettings.member.1.OptionName = IamInstanceProfile
	- OptionSettings.member.1.Value = aws-elasticbeanstalk-ec2-role
	- OptionSettings.member.2.Namespace = aws:elasticbeanstalk:sqsd
	- OptionSettings.member.2.OptionName = WorkerQueueURL
	- OptionSettings.member.2.Value = sqsd.elasticbeanstalk.useast-2.amazonaws.com
	- OptionSettings.member.3.Namespace = aws:elasticbeanstalk:sqsd
	- OptionSettings.member.3.OptionName = HttpPath
	- OptionSettings.member.3.Value = /
	- OptionSettings.member.4.Namespace = aws:elasticbeanstalk:sqsd
	- OptionSettings.member.4.OptionName = MimeType
	- OptionSettings.member.4.Value = application/json
	- OptionSettings.member.5.Namespace = aws:elasticbeanstalk:sqsd
	- OptionSettings.member.5.OptionName = HttpConnections
	- OptionSettings.member.5.Value = 75
	- OptionSettings.member.6.Namespace = aws:elasticbeanstalk:sqsd
	- OptionSettings.member.6.OptionName = ConnectTimeout
	- OptionSettings.member.6.Value = 10
- $\frac{1}{\mathsf{API} \, \mathsf{O} \, \mathsf{O} \, \mathsf{D} \, \mathsf{B}}$   $\mathsf{Options}$   $\mathsf{B} \mathsf{D} \, \mathsf{B} \, \mathsf{C} \mathsf{D} \, \mathsf{C}$  . Namespace = aws:elasticbeanstalk:sqsd  $\frac{1}{690}$

• OptionSettings.member.7.OptionName = InactivityTimeout

- OptionSettings.member.7.Value = 10
- OptionSettings.member.8.Namespace = aws:elasticbeanstalk:sqsd
- OptionSettings.member.8.OptionName = VisibilityTimeout
- OptionSettings.member.8.Value = 60
- OptionSettings.member.9.Namespace = aws:elasticbeanstalk:sqsd
- OptionSettings.member.9.OptionName = RetentionPeriod
- OptionSettings.member.9.Value = 345600

### Example

https://elasticbeanstalk.us-east-2.amazonaws.com/?ApplicationName=SampleApp &VersionLabel=Version2 &EnvironmentName=SampleAppEnv2 &TemplateName=MyConfigTemplate &Description=description &Tier=Worker &Operation=CreateEnvironment &OptionSettings.member.1.Namespace=aws%3Aautoscaling%3Alaunchconfiguration &OptionSettings.member.1.OptionName=IamInstanceProfile &OptionSettings.member.1.Value=aws-elasticbeanstalk-ec2-role &OptionSettings.member.2.Namespace=aws%3Aelasticbeanstalk%3Asqsd &OptionSettings.member.2.OptionName=WorkerQueueURL &OptionSettings.member.2.Value=sqsd.elasticbeanstalk.us-east-2.amazonaws.com &OptionSettings.member.3.Namespace=aws%3elasticbeanstalk%3sqsd &OptionSettings.member.3.OptionName=HttpPath &OptionSettings.member.3.Value=%2F &OptionSettings.member.4.Namespace=aws%3Aelasticbeanstalk%3Asqsd &OptionSettings.member.4.OptionName=MimeType &OptionSettings.member.4.Value=application%2Fjson &OptionSettings.member.5.Namespace=aws%3Aelasticbeanstalk%3Asqsd &OptionSettings.member.5.OptionName=HttpConnections &OptionSettings.member.5.Value=75 &OptionSettings.member.6.Namespace=aws%3Aelasticbeanstalk%3Asqsd &OptionSettings.member.6.OptionName=ConnectTimeout &OptionSettings.member.6.Value=10 &OptionSettings.member.7.Namespace=aws%3Aelasticbeanstalk%3Asqsd &OptionSettings.member.7.OptionName=InactivityTimeout &OptionSettings.member.7.Value=10 &OptionSettings.member.8.Namespace=aws%3Aelasticbeanstalk%3Asqsd &OptionSettings.member.8.OptionName=VisibilityTimeout

&OptionSettings.member.8.Value=60 &OptionSettings.member.9.Namespace=aws%3Aelasticbeanstalk%3Asqsd &OptionSettings.member.9.OptionName=RetentionPeriod &OptionSettings.member.9.Value=345600 &AuthParams

# 「Launch Now URL」の作成

誰でも迅速に事前定義されたウェブアプリケーションを AWS Elastic Beanstalkにデプロイして実行 できるように、カスタム URL を作成できます。この URL は「Launch Now URL」と呼ばれます。 「Launch Now URL」が必要になるのは、例えば Elastic Beanstalk 上で実行するために構築したウェ ブアプリケーションのデモを行う場合などです。「Launch Now URL」により、パラメータを使用し て、必要な情報を事前に Create Application ウィザードに追加することができます。この情報をウィ ザードに追加すると、誰でも URL リンクを使用して、短い手順でウェブアプリケーションソースで Elastic Beanstalk 環境を起動できます。つまり、ユーザーはアプリケーションソースバンドルの場所 を手動でアップロードまたは指定する必要がありません。また、ウィザードに追加の情報を入力する 必要もありません。

「Launch Now URL」では、アプリケーションの作成に必要な最低限の情報 (アプリケーション名、 ソリューションスタック、インスタンスタイプ、および環境タイプ) が Elastic Beanstalk に渡され ます。カスタムの「Launch Now URL」で明示的に指定されていない設定事項については、Elastic Beanstalk によりデフォルト値が使用されます。

「Launch Now URL」は、標準の URL 構文を使用します。詳細については、「[RFC 3986 - Uniform](http://tools.ietf.org/html/rfc3986)  [Resource Identifier \(URI\): 一般的な構文](http://tools.ietf.org/html/rfc3986)」を参照してください。

## URL パラメータ

URL には次のパラメータを含める必要があります。大文字と小文字は区別されます。

- region AWS リージョンを指定します。Elastic Beanstalk でサポートされているリージョンの リストについては、「AWS 全般のリファレンス」の「[AWS Elastic Beanstalk エンドポイントと](https://docs.aws.amazon.com/general/latest/gr/elasticbeanstalk.html) [クォータ](https://docs.aws.amazon.com/general/latest/gr/elasticbeanstalk.html)」を参照してください。
- applicationName アプリケーションの名前を指定します。Elastic Beanstalk コンソールでは、他 のアプリケーションと区別できるように Elastic Beanstalk によってこのアプリケーション名が表 示されす。デフォルトでは、アプリケーションの名前は環境の名前と環境 URL を基に作成されま す。
- platform 環境で使用するプラットフォームのバージョンを指定します。次のいずれかのメソッド を使用し、選択したものを URL エンコードします。
	- バージョンなしでプラットフォーム ARN を指定します。Elastic Beanstalk により、対応するプ ラットフォームのメジャーバージョンの最新プラットフォームバージョンが選択されます。例え ば、最新の Python 3.6 プラットフォームバージョンを選択するには、Python 3.6 running on 64bit Amazon Linux を指定します。
	- プラットフォーム名を指定します。Elastic Beanstalk により、プラットフォームの最新言語ラン タイムの最新バージョンが選択されます (例: Python)。

使用可能なすべてのプラットフォームとそのバージョンの説明については、「[Elastic Beanstalk で](#page-75-0) [サポートされているプラットフォーム](#page-75-0)」を参照してください。

[AWS Command Line Interface](https://docs.aws.amazon.com/cli/latest/userguide/) (AWS CLI) を使用すると、すべての使用可能なプラットフォームの バージョンのリストとそれぞれの ARN を取得できます。list-platform-versions コマンド は、すべての使用可能なプラットフォームのバージョンに関する詳細情報を一覧表示します。- filters 引数を使用してリストの範囲を制限します。例えば、特定の言語のプラットフォームの バージョンのみを一覧表示するように制限できます。

次の例では、すべての Python プラットフォームバージョンのクエリを実行し、出力を一連のコ マンドのパイプに送り込みます。結果は、プラットフォームのバージョン ARN のリスト (末尾に /*version* がない) となります。人間が読み取れる形式で、URL エンコードはありません。

```
$ aws elasticbeanstalk list-platform-versions --filters 
  'Type="PlatformName",Operator="contains",Values="Python"' | grep PlatformArn | awk -
F '"' '{print $4}' | awk -F '/' '{print $2}'
Preconfigured Docker - Python 3.4 running on 64bit Debian
Preconfigured Docker - Python 3.4 running on 64bit Debian
Python 2.6 running on 32bit Amazon Linux
Python 2.6 running on 32bit Amazon Linux 2014.03
...
Python 3.6 running on 64bit Amazon Linux
```
次の例では、最後の例に Perl コマンドを追加し、出力を URL エンコードします。

```
$ aws elasticbeanstalk list-platform-versions --filters 
  'Type="PlatformName",Operator="contains",Values="Python"' | grep PlatformArn | awk 
  -F '"' '{print $4}' | awk -F '/' '{print $2}' | perl -MURI::Escape -ne 'chomp;print 
 uri\_escape(\1), "\n"'
Preconfigured%20Docker%20-%20Python%203.4%20running%20on%2064bit%20Debian
```

```
Preconfigured%20Docker%20-%20Python%203.4%20running%20on%2064bit%20Debian
Python%202.6%20running%20on%2032bit%20Amazon%20Linux
Python%202.6%20running%20on%2032bit%20Amazon%20Linux%202014.03
...
Python%203.6%20running%20on%2064bit%20Amazon%20Linux
```
「Launch Now URL」は、オプションで次のパラメータを含めることができます。オプションのパ ラメータを「Launch Now URL」に含めなかった場合、Elastic Beanstalk ではデフォルトの値を使 用してアプリケーションの作成および実行が行われます。sourceBundleUrl パラメータを含めない場 合、Elastic Beanstalk は指定されたプラットフォーム のデフォルトのサンプルアプリケーションを 使用します。

• sourceBundleUrl — ウェブアプリケーションソースバンドルの場所を URL 形式で指定します。 例えば、ソースバンドルを Amazon S3 バケットにアップロードした場合、 sourceBundleUrlパラ メータの値を として指定できますhttps://mybucket.s3.amazonaws.com/myobject。

**a** Note

sourceBundleUrl パラメータの値は HTTP URL として指定できますが、ユーザーのウェブ ブラウザは HTML URL エンコーディングを適用して必要に応じて文字を変換します。

- environmentType] 環境のタイプとして、負荷分散されたスケーラブルな環境であるか、単一の インスタンスであるかを指定します。詳細については、「」を参照してください[環境タイプ](#page-786-0) パラ メータ値として LoadBalancing または SingleInstance を指定できます。
- tierName ウェブリクエストを処理するウェブアプリケーションか、バックグラウンドジョブを実 行するウェブアプリケーションのどちらを環境でサポートしているかを指定します。詳細について は、「」を参照してください[Elastic Beanstalk ワーカー環境](#page-788-0) WebServer または Worker のどちら かを指定できます。
- instanceType アプリケーションに最適な特性 (メモリサイズや CPU 能力など) を持つサーバー を選択します。Amazon EC2 インスタンスファミリーとタイプの詳細については、Amazon EC2 [ユーザーガイド」の「インスタンスタイプ](https://docs.aws.amazon.com/AWSEC2/latest/UserGuide/instance-types.html)」または「Amazon EC2 ユーザーガイド」の[「インス](https://docs.aws.amazon.com/AWSEC2/latest/WindowsGuide/instance-types.html) [タンスタイプ](https://docs.aws.amazon.com/AWSEC2/latest/WindowsGuide/instance-types.html)」を参照してください。 Amazon EC2 リージョン間で使用可能なインスタンスタイ プの詳細については、Amazon EC2 [ユーザーガイド」の「使用可能なインスタンスタイプ](https://docs.aws.amazon.com/AWSEC2/latest/UserGuide/instance-types.html#AvailableInstanceTypes)」また はAmazon EC2 ユーザーガイド」の[「使用可能なインスタンスタイプ」](https://docs.aws.amazon.com/AWSEC2/latest/WindowsGuide/instance-types.html#AvailableInstanceTypes)を参照してください。
- withVpc Amazon VPC で環境を作成するかどうかを指定します。true または false のどちらか を指定できます。Amazon VPC で Elastic Beanstalk を使用する方法については、[「Amazon VPC](#page-1464-0) [で Elastic Beanstalk を使用する」](#page-1464-0)を参照してください。
- withRds この環境で Amazon RDS データベースインスタンスを作成するかどうかを指定しま す。詳細については、「」を参照してください[Amazon RDS で Elastic Beanstalk を使用する](#page-1446-0) true または false のどちらかを指定できます。
- rdsDBEngine この環境の Amazon EC2 インスタンスで使用するデータベースエンジンを指定し ます。mysql、oracle-sel、sqlserver-ex、sqlserver-web、または sqlserver-se を指 定できます。デフォルト値は mysql です。
- rdsDBAllocatedStorage 割り当てられたデータベースストレージサイズをギガバイト (GB) 単位 で指定します。次の値を指定できます。
	- MySQL 5~1024。デフォルト: 5。
	- Oracle 10~1024。デフォルト: 10。
	- Microsoft SQL Server Express Edition 30。
	- Microsoft SQL Server Web Edition 30.
	- Microsoft SQL Server Standard Edition 200.
- rdsDBInstanceClass データベースインスタンスタイプを指定します。デフォルト値は db.t2.micro (Amazon VPC で実行されていない環境では db.m1.large) です。Amazon RDS でサポートされているデータベースインスタンスクラスのリストについては、Amazon Relational Database Service ユーザーガイドの「[DB インスタンスクラス」](https://docs.aws.amazon.com/AmazonRDS/latest/UserGuide/Concepts.DBInstanceClass.html)を参照してください。
- rdsMultiAZDatabase Elastic Beanstalk で複数のアベイラビリティーゾーンを対象としたデータ ベースインスタンスを作成する必要があるかどうかを指定します。true または false のどちら かを指定できます。Amazon RDS を使用した複数のアベイラビリティーゾーンのデプロイについ ては、Amazon Relational Database Service ユーザーガイドの「[リージョンとアベイラビリティー](https://docs.aws.amazon.com/AmazonRDS/latest/UserGuide/Concepts.RegionsAndAvailabilityZones.html) [ゾーン](https://docs.aws.amazon.com/AmazonRDS/latest/UserGuide/Concepts.RegionsAndAvailabilityZones.html)」を参照してください。
- rdsDBDeletionPolicy 環境終了時にデータベースインスタンスを削除するかスナップショットを 作成するかを指定します。Delete または Snapshot のどちらかを指定できます。

### 例

「Launch Now URL」の例を次に示します。アプリケーションを構築した後、ユーザーがそれを使 用することができます。例えば、URL をウェブページまたはトレーニング教材に組み込むことが できます。ユーザーが「Launch Now URL」を使用してアプリケーションを作成する場合、Elastic Beanstalk のアプリケーションの作成ウィザードで追加の入力は必要ありません。

https://console.aws.amazon.com/elasticbeanstalk/home?region=*us-west-2*#/ newApplication?applicationName=*YourCompanySampleApp*&platform=*PHP%207.3%20running* *%20on%2064bit%20Amazon%20Linux*&sourceBundleUrl=*http://s3.amazonaws.com/mybucket/* myobject&environmentType=SingleInstance&tierName=WebServer&instanceType=m1.small&withVpc=true&w

ユーザーが [Launch Now URL] を選択すると、Elastic Beanstalk では次のようなページが表示されま す。

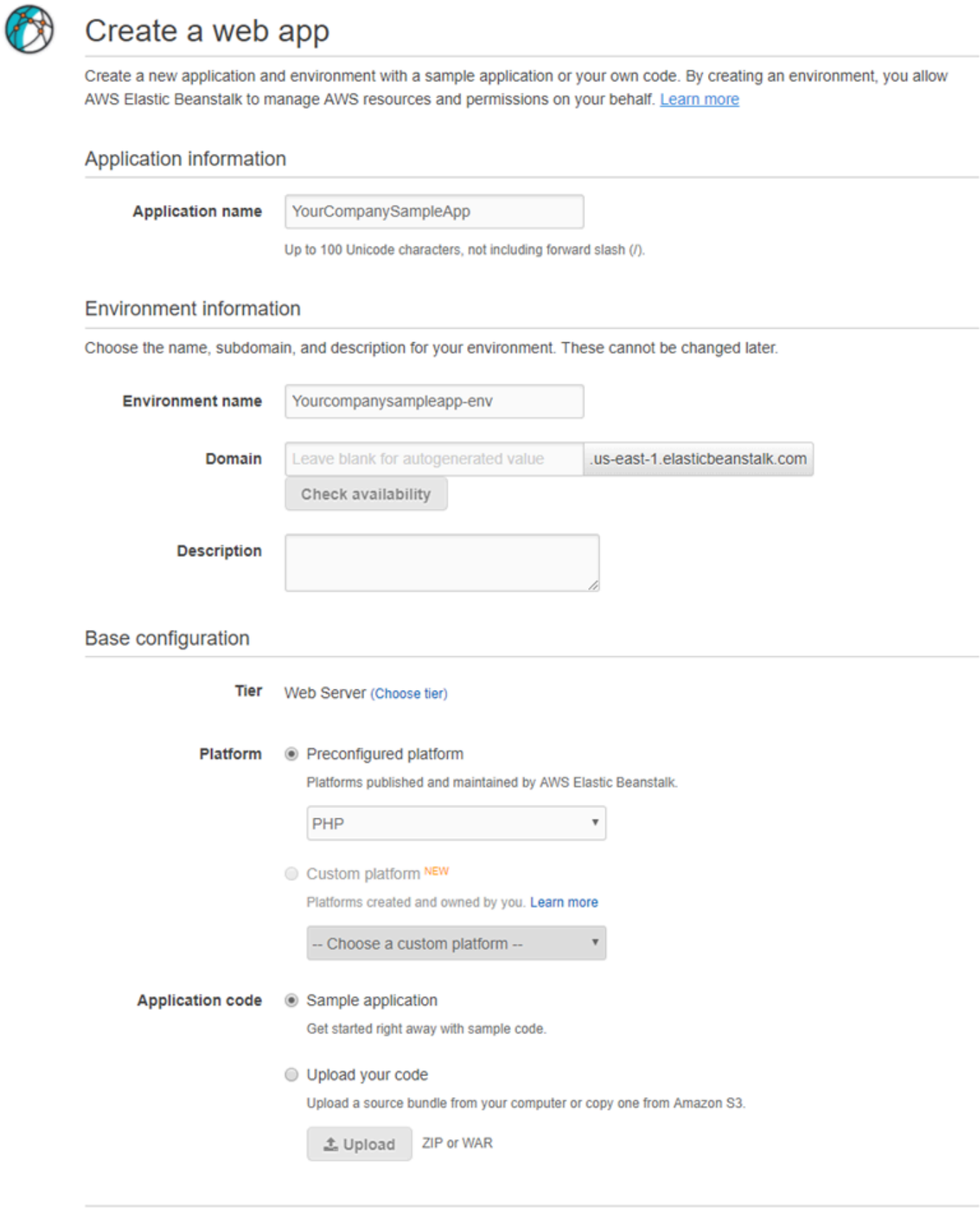

**Review and launch** 

Cancel

Launch Now URL を使用するには

- 1. [Launch Now URL] を選択します
- 2. Elastic Beanstalk コンソールが開いたら [ウェブアプリケーションの作成] ページで [確認と起 動] を選択します。アプリケーションを作成し、アプリケーションの実行環境を起動するために Elastic Beanstalk が使用する設定が表示されます。
- 3. [設定] ページで、[アプリの作成] を選択してアプリケーションを作成します。

# Elastic Beanstalk 環境のグループを作成および更新する

API AWS Elastic Beanstalk Compose Environmentsを使用すると、単一のアプリケーション内 で Elastic Beanstalk 環境のグループを作成および更新できます。グループ内の各環境は、サービス 対応アーキテクチャアプリケーションごとにそれぞれのコンポーネントを実行できます。Compose Environments API は、アプリケーションバージョンおよびオプションでグループ名のリストを取 得します。Elastic Beanstalk は、アプリケーションバージョンごとに環境を作成します。またはこの 環境がすでに存在する場合には、アプリケーションバージョンを環境にデプロイします。

Elastic Beanstalk の環境間にリンクを作成すると、1 つの環境を他の環境の依存関係として指定で きます。Compose Environments API で環境のグループを作成する場合、依存する側の環境が Elastic Beanstalk によって作成されるのは、依存関係既に有効になっている場合に限られます。環境 リンクの詳細については、「[Elastic Beanstalk 環境間のリンクの作成」](#page-799-0)を参照してください。

Compose Environments API は、[環境マニフェストを](#page-1151-0)使用して環境グループで共有される詳細設 定を保存します。それぞれの構成アプリケーションには、アプリケーションのソースバンドル内に env.yaml 形式の設定ファイルが存在することが必須であり、これによってその環境を作成するた めに使用されるパラメータを特定します。

Compose Environments は、各構成アプリケーションの環境マニフェストで EnvironmentName と SolutionStack が特定されていることを要件とします。

Compose Environments API は、Elastic Beanstalk コマンドラインインターフェイス (EB CLI)、 AWS CLI、または SDK で使用できます。EB CLI の説明については、「[EB CLI で複数の Elastic](#page-1533-0)  [Beanstalk 環境をグループとして管理する」](#page-1533-0)を参照してください。

## **Compose Environments** API の使用

たとえば、画像やビデオをユーザーが Amazon Simple Storage Service (Amazon S3) にアップロー ドして管理できる、Media Library という名前のアプリケーションを作成することができます。

このアプリケーションにはフロントエンド環境、front、があり、ユーザーがそれぞれのファイルを アップロード・ダウンロード、ライブラリの参照、そしてバッチ処理ジョブを開始することができる ウェブアプリケーションを実行します。

ジョブを直接処理する代わりに、フロントエンドアプリケーションは Amazon SQS キューにジョブ を追加します。2 番目の環境、worker、はキューからジョブを取り出して処理します。 worker は 高パフォーマンス GPU の G2 インスタンスタイプを使用しますが、一方 front はさらにコストパ フォーマンスに優れた一般インスタンスタイプで実行できます。

プロジェクトフォルダ、Media Library、をそれぞれのコンポーネントごとのディレクトリに分け て、各ディレクトリにはそれぞれのソースコードを含む環境定義ファイル (env.yaml) があるよう に設定できます。

```
~/workspace/media-library
|-- front
| `-- env.yaml
`-- worker 
     `-- env.yaml
```
次のリストは、各コンポーネントアプリケーションの env.yaml ファイルを示します。

### **~/workspace/media-library/front/env.yaml**

```
EnvironmentName: front+
EnvironmentLinks: 
   "WORKERQUEUE" : "worker+"
AWSConfigurationTemplateVersion: 1.1.0.0
EnvironmentTier: 
   Name: WebServer 
   Type: Standard
SolutionStack: 64bit Amazon Linux 2015.09 v2.0.4 running Java 8
OptionSettings: 
   aws:autoscaling:launchconfiguration: 
     InstanceType: m4.large
```
#### **~/workspace/media-library/worker/env.yaml**

```
EnvironmentName: worker+
AWSConfigurationTemplateVersion: 1.1.0.0
EnvironmentTier: 
   Name: Worker
```
 Type: SQS/HTTP SolutionStack: 64bit Amazon Linux 2015.09 v2.0.4 running Java 8 OptionSettings: aws:autoscaling:launchconfiguration: InstanceType: g2.2xlarge

```
フロントエンド (front-v1) とワーカー (worker-v1) アプリケーションコンポーネント用のアプリ
ケーションバージョンを作成したら、そのバージョン名の Compose Environments API を呼び出
すことができます。この例では、 を使用して API AWS CLI を呼び出します。
```

```
# Create application versions for each component: 
~$ aws elasticbeanstalk create-application-version --application-name media-
library --version-label front-v1 --process --source-bundle S3Bucket="DOC-EXAMPLE-
BUCKET",S3Key="front-v1.zip"
  \{ "ApplicationVersion": { 
         "ApplicationName": "media-library", 
         "VersionLabel": "front-v1", 
         "Description": "", 
         "DateCreated": "2015-11-03T23:01:25.412Z", 
         "DateUpdated": "2015-11-03T23:01:25.412Z", 
         "SourceBundle": { 
              "S3Bucket": "DOC-EXAMPLE-BUCKET", 
              "S3Key": "front-v1.zip" 
         } 
     } 
   }
~$ aws elasticbeanstalk create-application-version --application-name media-
library --version-label worker-v1 --process --source-bundle S3Bucket="DOC-EXAMPLE-
BUCKET",S3Key="worker-v1.zip"
  \{ "ApplicationVersion": { 
         "ApplicationName": "media-library", 
         "VersionLabel": "worker-v1", 
         "Description": "", 
         "DateCreated": "2015-11-03T23:01:48.151Z", 
         "DateUpdated": "2015-11-03T23:01:48.151Z", 
         "SourceBundle": { 
              "S3Bucket": "DOC-EXAMPLE-BUCKET", 
              "S3Key": "worker-v1.zip" 
         } 
     } 
   }
```
# Create environments:

~\$ **aws elasticbeanstalk compose-environments --application-name media-library --groupname dev --version-labels front-v1 worker-v1**

3 番目の呼び出しでは、front-dev と worker-dev の 2 つの環境を作成します。この API は、EnvironmentName ファイルに特定された env.yaml と group name 呼び出しに特定された Compose Environments オプションをハイフンで区切って連結した環境の名前を作成します。ハ イフンを含めたこの 2 つのオプションの合計は、環境の名前に使用できる最大限の 23 文字を超える ことはできません。

front-dev 環境で実行されるアプリケーションは worker-dev 変数を読み取ることによ り、WORKERQUEUE 環境にアタッチされた Amazon SQS キューの名前にアクセスできます。環境リ ンクの詳細については、「[Elastic Beanstalk 環境間のリンクの作成」](#page-799-0)を参照してください。

# Elastic Beanstalk 環境へのアプリケーションのデプロイ

AWS Elastic Beanstalk コンソールを使用して、更新し[たソースバンドル](#page-640-0)をアップロードして Elastic Beanstalk 環境にデプロイするか、以前にアップロードしたバージョンを再デプロイできます。

各デプロイはデプロイ ID で識別されます。デプロイ ID は 1 から始まり、デプロイするか、インス タンスの設定を変更するたびに、1 ずつ増えます。Elastic Beanstalk では、[拡張ヘルスレポートを](#page-1231-0)有 効にした場合、インスタンスのヘルスステータスのレポート時に、[ヘルスコンソール](#page-1246-0)と [EB CLI](#page-1525-0) の両 方でデプロイ ID が表示されます。デプロイ ID は、ローリング更新が失敗したときにお客様の環境 の状態を調べるために役立ちます。

Elastic Beanstalk には、いくつかのデプロイポリシーと設定が用意されています。ポリシーの設定と 追加設定の詳細については、「[the section called "デプロイオプション"」](#page-722-0)を参照してください。以下 の表では、ポリシーとそのポリシーをサポートする環境の種類を示しています。

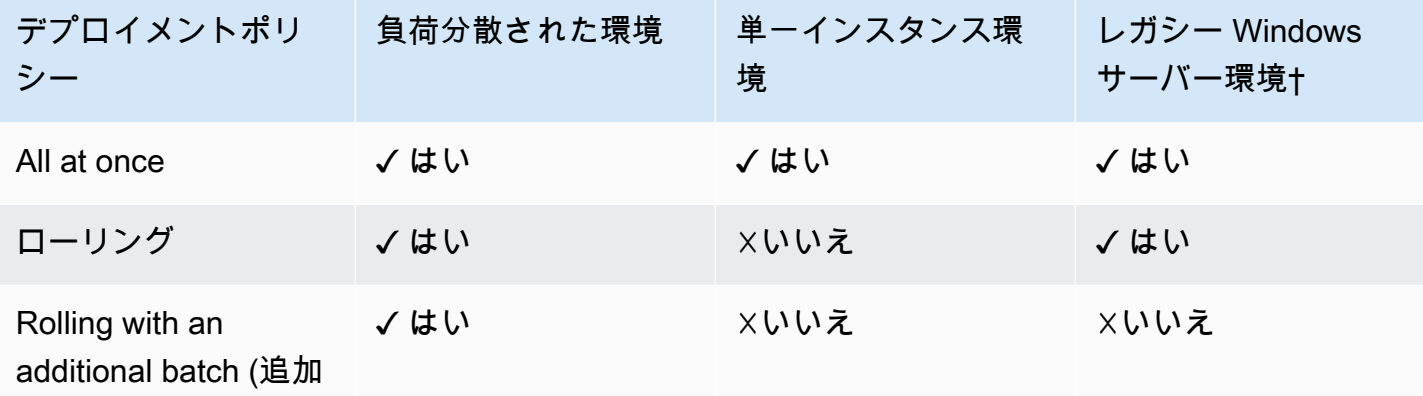

サポートされているデプロイメントポリシー

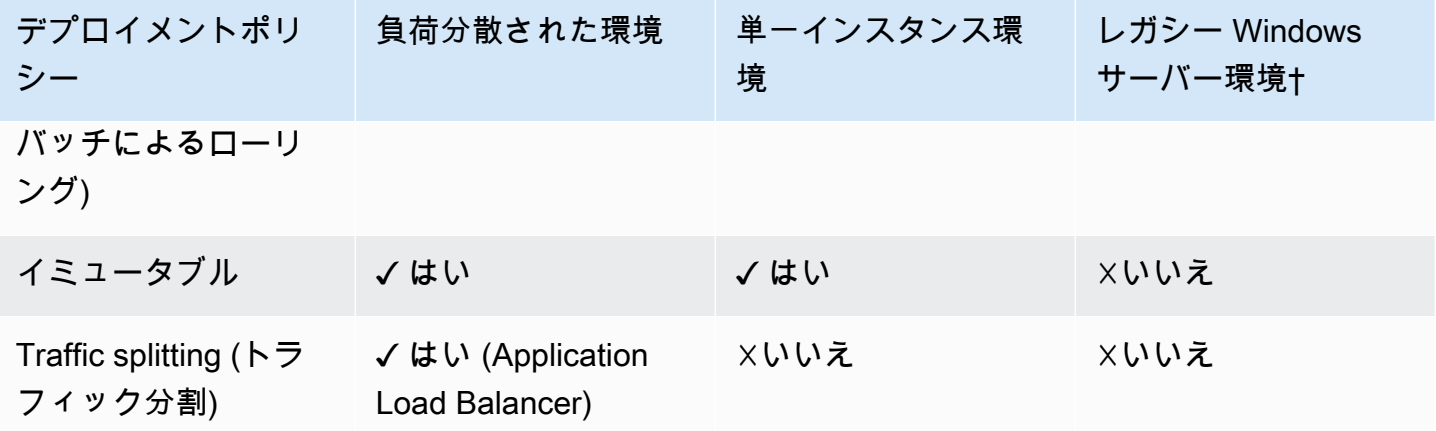

† この表では、レガシー Windows Server 環境は、IIS 8.5 より前の IIS バージョンを使用する [Windows Server プラットフォーム設定に](https://docs.aws.amazon.com/elasticbeanstalk/latest/platforms/platforms-supported.html#platforms-supported.net)基づいています。

### **A** Warning

一部のポリシーでは、デプロイ時または更新時にすべてのインスタンスが置き換えられま す。これにより、累積したすべての [Amazon EC2 バーストバランス](https://docs.aws.amazon.com/AWSEC2/latest/DeveloperGuide/burstable-performance-instances.html)が失われます。次の場合 に発生します。

- インスタンスの置換を有効にしたマネージドプラットフォームの更新
- イミュータブルな更新
- イミュータブルな更新またはトラフィック分割を有効にしたデプロイ

# デプロイポリシーの選択

アプリケーションに適切なデプロイポリシーを選択することは、いくつかの考慮事項のトレードオフ であり、特定のニーズに左右されます。「[the section called "デプロイオプション"」](#page-722-0)ページには、各 ポリシーについての詳細情報があり、一部のポリシーについては仕組みが詳しく説明されています。

以下のリストには、さまざまなデプロイポリシーについての概要情報があり、関連する考慮事項が追 加されています。

• All at once (一度にすべて) - 最も迅速なデプロイ方法。サービスの短期間の停止が許容され、迅速 なデプロイが重要である場合に適しています。この方法では、Elastic Beanstalk は新しいアプリ ケーションバージョンを各インスタンスにデプロイします。その後、ウェブプロキシまたはアプリ ケーションサーバーを再起動する必要があります。したがって、ユーザーがアプリケーションを短 時間使用できなくなる (可用性が低くなる) ことがあります。

- Rolling (ローリング) ダウンタイムを回避し、可用性の低下を最小限に抑えます。ただし、デプロ イ時間は長くなります。サービスの完全停止期間が許容されない場合に適しています。この方法で は、アプリケーションはお客様の環境で一度に 1 バッチのインスタンスにデプロイされます。ほ とんどの帯域幅はデプロイ全体で保持されます。
- Rolling with additional batch (追加バッチによるローリング) 可用性の低下を回避します。ただ し、[Rolling (ローリング)] 方法よりもデプロイ時間が長くなります。デプロイ全体で同じ帯域幅を 保持する必要がある場合に適しています。この方法では、Elastic Beanstalk はインスタンスの追加 バッチを起動し、ローリングデプロイを実行します。追加バッチの起動に時間をかけることで、デ プロイ全体で同じ帯域幅が確実に保持されます。
- Immutable (イミュータブル) 低速のデプロイ方法。既存のインスタンスを更新するのではなく、 常に新しいアプリケーションバージョンを新しいインスタンスにデプロイします。また、デプロ イが失敗した場合に迅速かつ安全にロールバックできるという追加の利点もあります。この方法で は、Elastic Beanstalk は[イミュータブルな更新を](#page-739-0)実行してアプリケーションをデプロイします。イ ミュータブルな更新では、環境内で 2 番目の Auto Scaling グループが起動し、新しいインスタン スがヘルスチェックに合格するまで、新しいバージョンが旧バージョンと並行してトラフィックを 提供します。
- Traffic splitting (トラフィック分割) Canary テストのデプロイ方法。受信トラフィックの一部を使 用して新しいアプリケーションバージョンのヘルスをテストしながら、残りのトラフィックを古い アプリケーションバージョンで処理され続けるようにする場合に適しています。

以下の表は、デプロイ方法のプロパティを比較したものです。

デプロイ方法

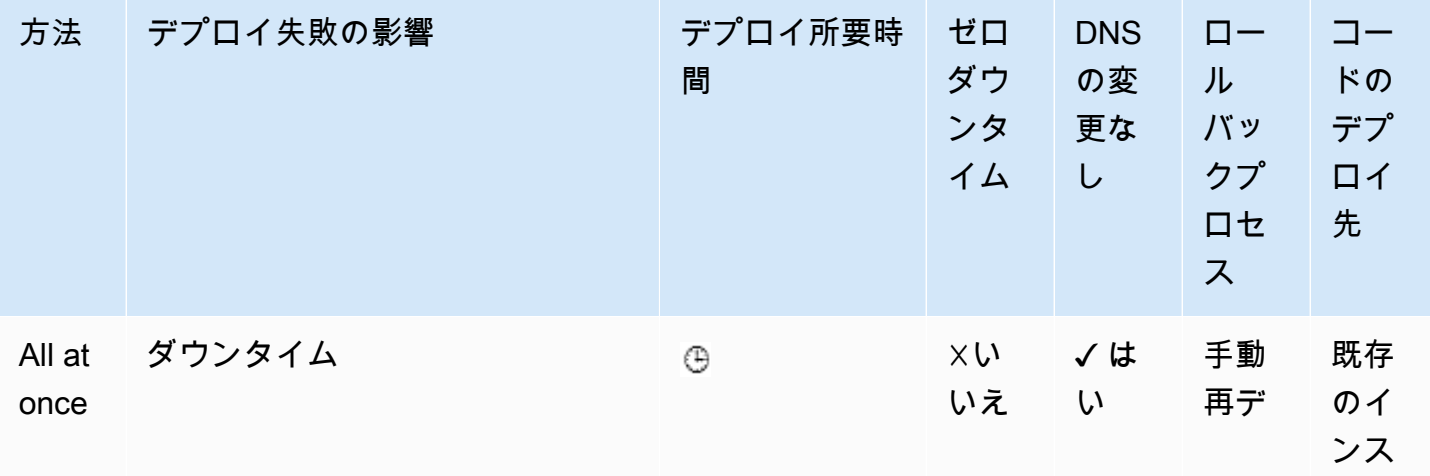

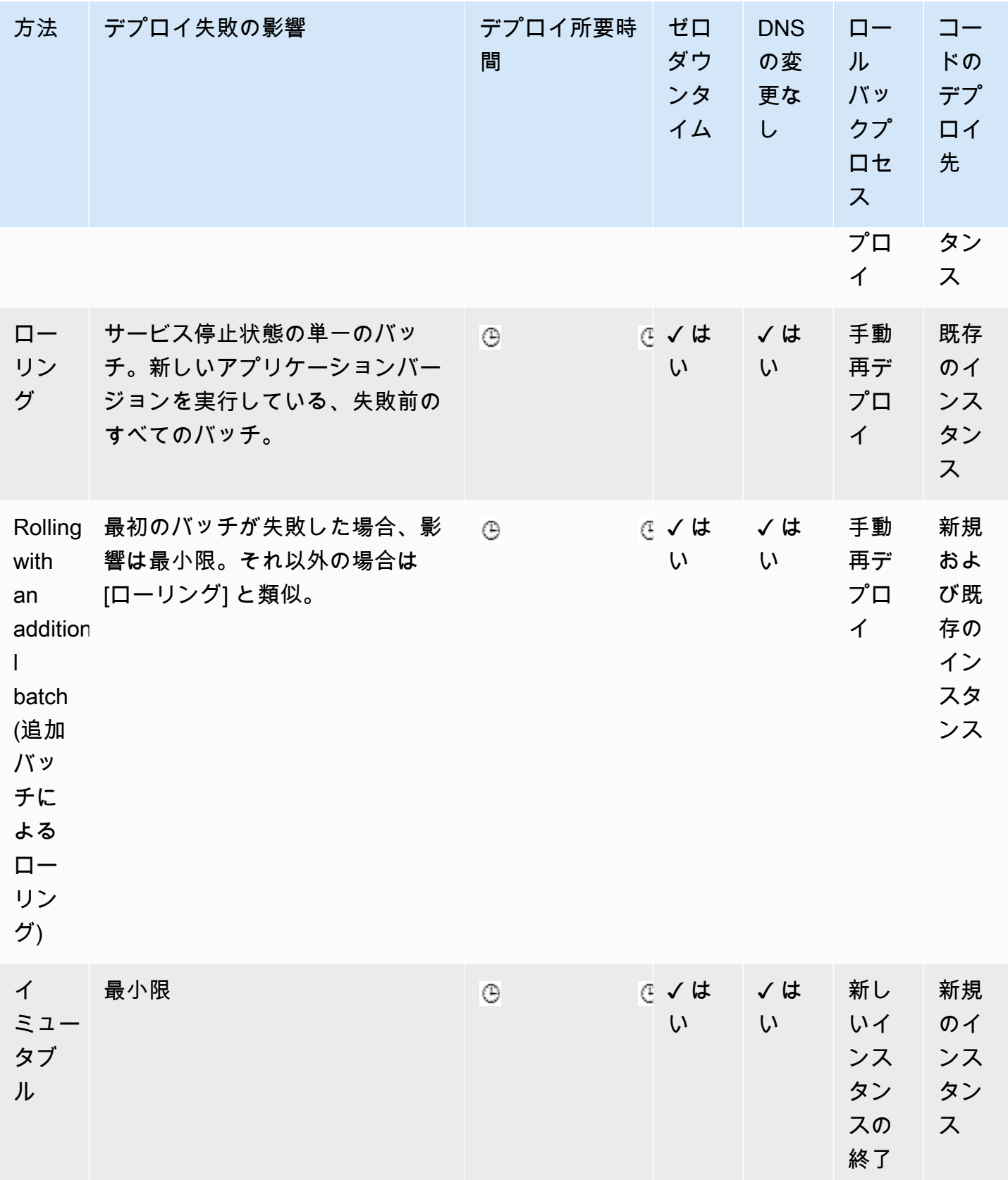
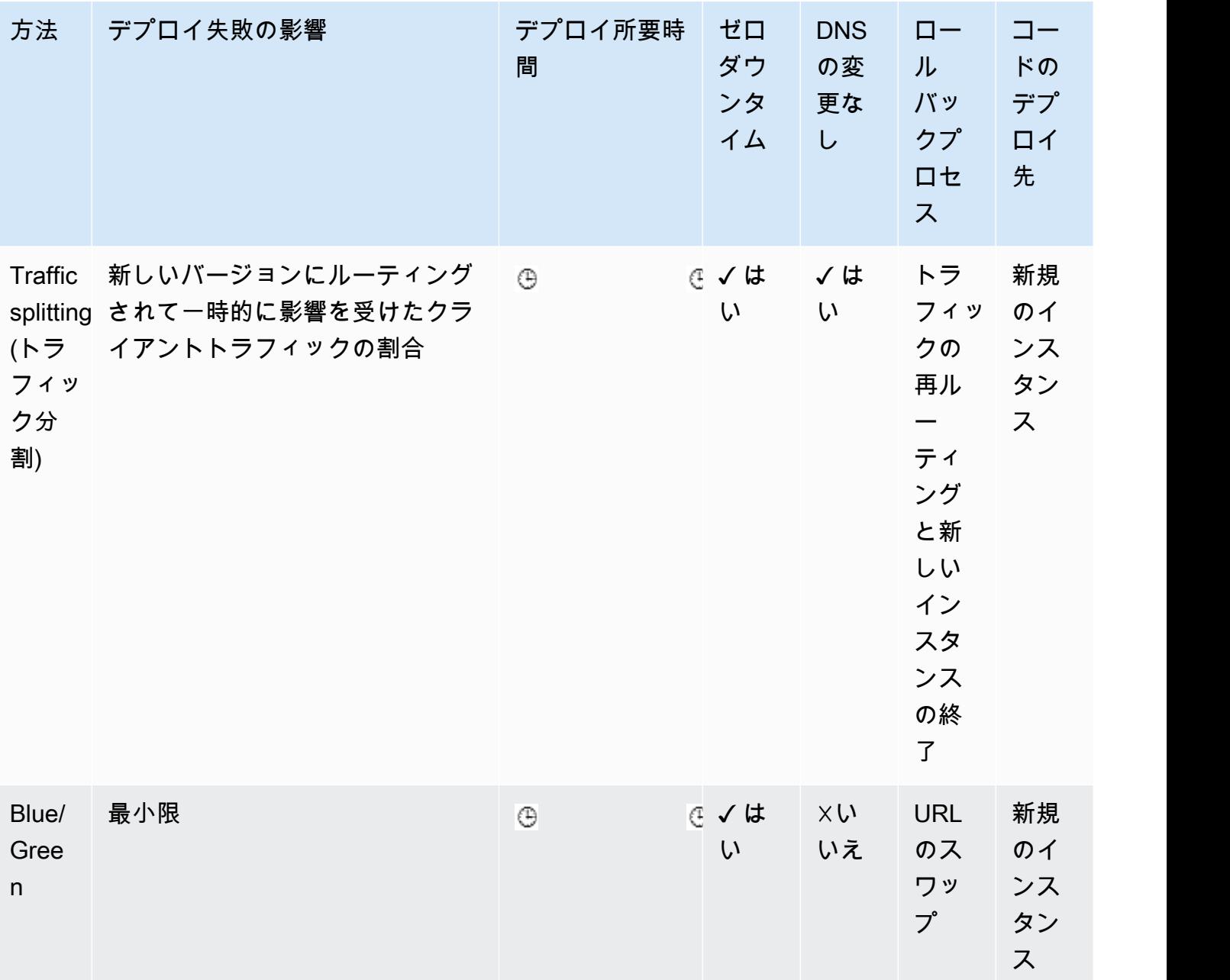

† バッチサイズにより異なります。

†† [evaluation time (評価時間)] オプションの設定によって異なります。

<span id="page-720-0"></span>新しいアプリケーションバージョンのデプロイ

環境のダッシュボードからデプロイを実行できます。

新しいアプリケーションバージョンを Elastic Beanstalk 環境にデプロイするには

- 1. [Elastic Beanstalk コンソールを](https://console.aws.amazon.com/elasticbeanstalk)開き、[Regions] (リージョン) リストで AWS リージョンを選択 します。
- 2. ナビゲーションペインで、[環境] を選択し、リストから環境の名前を選択します。

### **a** Note

環境が多数ある場合は、検索バーを使用して環境リストをフィルタリングします。

- 3. [アップロードとデプロイ] を選択します。
- 4. 画面上のフォームを使用して、アプリケーションソースバンドルをアップロードします。
- 5. [Deploy] (デプロイ) をクリックします。

## 以前のバージョンの再デプロイ

アプリケーションの以前にアップロードしたバージョンを、アプリケーションのバージョンのページ からその環境のいずれかにデプロイできます。

既存のアプリケーションバージョンを既存の環境にデプロイするには

- 1. [Elastic Beanstalk コンソールを](https://console.aws.amazon.com/elasticbeanstalk)開き、[Regions] (リージョン) リストで AWS リージョンを選択 します。
- 2. ナビゲーションペインで、[アプリケーション] を選択し、リストからアプリケーションの名前を 選択します。

**a** Note

多数のアプリケーションがある場合は、検索バーを使用してアプリケーションのリスト をフィルタリングします。

- 3. ナビゲーションペインで、アプリケーション名を見つけ、[アプリケーションバージョン] を選択 します。
- 4. デプロイするアプリケーションバージョンを選択します。
- 5. [アクション]、[デプロイ] の順に選択します。
- 6. 環境を選択してから、[デプロイ] を選択します。

# アプリケーションをデプロイするその他の方法

頻繁にデプロイする場合は、[Elastic Beanstalk コマンドラインインターフェイス](#page-1489-0) (EB CLI) を使用し てお客様の環境を管理することを検討してください。EB CLI では、ソースコードと共にリポジトリ を作成します。また、1 つのコマンドで、ソースバンドルを作成し、Elastic Beanstalk にアップロー ドして、デプロイすることもできます。

リソースの設定変更や、旧バージョンと同時に実行できない新しいバージョンに依存するデプロイの 場合、新しいバージョンで新しい環境を起動し、[ブルー/グリーンデプロイ](#page-731-0) 向けに CNAME スワップ を実行します。

# <span id="page-722-0"></span>デプロイポリシーと設定

AWS Elastic Beanstalk には、デプロイポリシーも含[めデプロイ](#page-716-0)を処理するいくつかのオプション ([一度にすべて]、[ローリング]、[追加バッチによるローリング]、[イミュータブル]、[トラフィック分 割]) と、バッチサイズやデプロイ中のヘルスチェックの動作を設定するオプションが用意されていま す。デフォルトでは、環境は一括デプロイを使用します。EB CLI で環境を作成し、それがスケーラ ブルな環境である (--single オプションを指定していない) 場合は、ローリングデプロイを使用し ます。

rolling deployments (ローリングデプロイ) では、Elastic Beanstalk はお客様の環境の Amazon EC2 インスタンスをバッチに分割し、アプリケーションの新しいバージョンを一度に 1 バッチのインス タンスにデプロイします。残りのインスタンスは、お客様の環境でアプリケーションの古いバージョ ンを実行し続けます。つまりローリングデプロイ中は、アプリケーションの古いバージョンでリク エストを処理するインスタンスもあり、新しいバージョンでリクエストを処理するインスタンスも存 在します。詳細については、「[the section called "ローリングデプロイの仕組み"」](#page-727-0)を参照してくださ い。

デプロイ中に総容量を維持するには、インスタンスがサービス停止になる前に、インスタンスの 新しいバッチを起動するよう環境を設定できます。このオプションは、rolling deployment with an additional batch (追加バッチによるローリングデプロイ) と呼ばれます。デプロイが完了する と、Elastic Beanstalkがインスタンスの追加バッチを終了します。

イミュータブルなデプロイは、[イミュータブルな更新](#page-739-0)を実行して、古いバージョンを起動しているイ ンスタンスと並行して、別の Auto Scaling グループにあるアプリケーションの新しいバージョンを 起動している新しいインスタンスのフルセットを起動します。[Immutable] デプロイは、部分的に完 了したローリングデプロイにより発生する問題を防止できます。新しいインスタンスがヘルスチェッ クに合格しなかった場合、Elastic Beanstalk はそれを終了し、元のインスタンスをそのまま残しま す。

[Traffic-splitting deployments (トラフィック分割デプロイ)] では、アプリケーションのデプロイの一 部として Canary テストを実施できます。Elastic Beanstalk は、トラフィック分割デプロイ時に、イ ミュータブルなデプロイ時と同様に、新しいインスタンスのフルセットを起動します。次に、指定さ れた評価期間にわたり、指定された割合の受信クライアントトラフィックを新しいアプリケーション バージョンに転送します。新しいインスタンスが正常である限り、Elastic Beanstalk はすべてのトラ フィックを新しいインスタンスに転送し、古いインスタンスを終了します。新しいインスタンスがヘ ルスチェックに合格しなかったり、デプロイの中止が選択されたりすると、Elastic Beanstalk はトラ フィックを古いインスタンスに戻し、新しいインスタンスを終了します。サービスが中断されること はありません。詳細については、「[the section called "トラフィック分割デプロイの仕組み"」](#page-728-0)を参照 してください。

**A** Warning

一部のポリシーでは、デプロイ時または更新時にすべてのインスタンスが置き換えられま す。これにより、累積したすべての [Amazon EC2 バーストバランス](https://docs.aws.amazon.com/AWSEC2/latest/DeveloperGuide/burstable-performance-instances.html)が失われます。次の場合 に発生します。

- インスタンスの置換を有効にしたマネージドプラットフォームの更新
- イミュータブルな更新
- イミュータブルな更新またはトラフィック分割を有効にしたデプロイ

アプリケーションがすべてのヘルスチェックに合格しないものの、低いヘルスステータスで正しく起 動する場合、インスタンスが合格できるヘルスチェックのステータスを、Warning のような低いも のに [Healthy threshold] オプションを使って変更し、合格させることができます。ヘルスチェックを パスできずにデプロイに失敗し、ヘルスステータスに関係なく強制的に更新する必要がある場合は、 [Ignore health check] オプションを選択してヘルスチェックを無視します。

ローリング更新のバッチサイズを指定すると、Elastic Beanstalk もまたローリングアプリケーション 再起動の際にその値を使用します。ダウンタイムなしに、環境のインスタンスで実行しているプロキ シおよびアプリケーション サーバーの再起動が必要な場合は、ローリング再起動を使用します。

<span id="page-723-0"></span>アプリケーションデプロイの設定

[環境マネジメントコンソール](#page-655-0)で、バッチ処理されるアプリケーションバージョンのデプロイの有効化 や設定を行うには、環境の [Configuration] ページにある [Updates and Deployments] を編集します。

デプロイ (コンソール) を設定する

- 1. [Elastic Beanstalk コンソールを](https://console.aws.amazon.com/elasticbeanstalk)開き、[Regions] (リージョン) リストで AWS リージョンを選択 します。
- 2. ナビゲーションペインで、[環境] を選択し、リストから環境の名前を選択します。

### **a** Note

環境が多数ある場合は、検索バーを使用して環境リストをフィルタリングします。

- 3. ナビゲーションペインで、[設定] を選択します。
- 4. [Rolling updates and deployments (ローリング更新とデプロイ)] 設定カテゴリで [Edit (編集)] を 選択します。
- 5. [アプリケーションのデプロイ] セクションで、[デプロイメントポリシー]、バッチ設定、ヘルス チェックオプションを選択します。
- 6. ページの最下部で [適用] を選択し変更を保存します。

[Rolling updates and deployments] (ローリング更新とデプロイ) ページの [Application deployments] (アプリケーションのデプロイ) セクションには、アプリケーションのデプロイに関する次のオプショ ンがあります。

- [Deployment policy (デプロイポリシー)] 以下のデプロイオプションから選択します。
	- [All at once (一度に)] 同時にすべてのインスタンスに新しいバージョンをデプロイします。環 境内のすべてのインスタンスは、デプロイが実行される間、短時間ですがサービス停止状態にな ります。
	- [Rolling (ローリング)] バッチに新しいバージョンをデプロイします。デプロイフェーズ中、 バッチはサービス停止状態になり、バッチのインスタンスによる環境容量への負荷を低減しま す。
	- [Rolling with additional batch (追加バッチによるローリング)] バッチに新しいバージョンをデプ ロイしますが、デプロイ中に総容量を維持するため、インスタンスの新しいバッチをまず起動し ます。
	- [Immutable (イミュータブル)] [イミュータブルな更新を](#page-739-0)実行し、新しいバージョンをインスタ ンスの新しいグループにデプロイします。

• [Traffic splitting (トラフィック分割)] - アプリケーションの新しいバージョンをインスタンスの新 しいグループにデプロイし、受信クライアントトラフィックをアプリケーションの既存のバー ジョンと新しいバージョンとの間で一時的に分割します。

[Rolling (ローリング)] および [Rolling with additional batch (追加バッチによるローリング)] デプロイ ポリシーでは、以下を設定できます。

• [Batch size (バッチサイズ)] - 各バッチでデプロイする一連のインスタンスのサイズ。

Auto Scaling グループ (最大 100%) で EC2 インスタンスの総数の割合を構成するには、 [Percentage (パーセント)] を選択するか、[Fixed (固定)] を選択して固定数のインスタンスを設定 します (環境の Auto Scaling 設定の最大インスタンス数まで)。

[Traffic splitting (トラフィック分割)] デプロイポリシーでは、以下を設定できます。

- [Traffic split (トラフィック分割)] デプロイする新しいアプリケーションバージョンを実行してい る環境インスタンスに Elastic Beanstalk がシフトする受信クライアントトラフィックの初期の割 合。
- [Traffic splitting evaluation time (トラフィック分割評価時間)] 初回のデプロイが正常に完了してか ら、デプロイする新しいアプリケーションバージョンにすべての受信クライアントトラフィックを シフトするまで、Elastic Beanstalk が待機する時間 (分単位)。

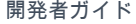

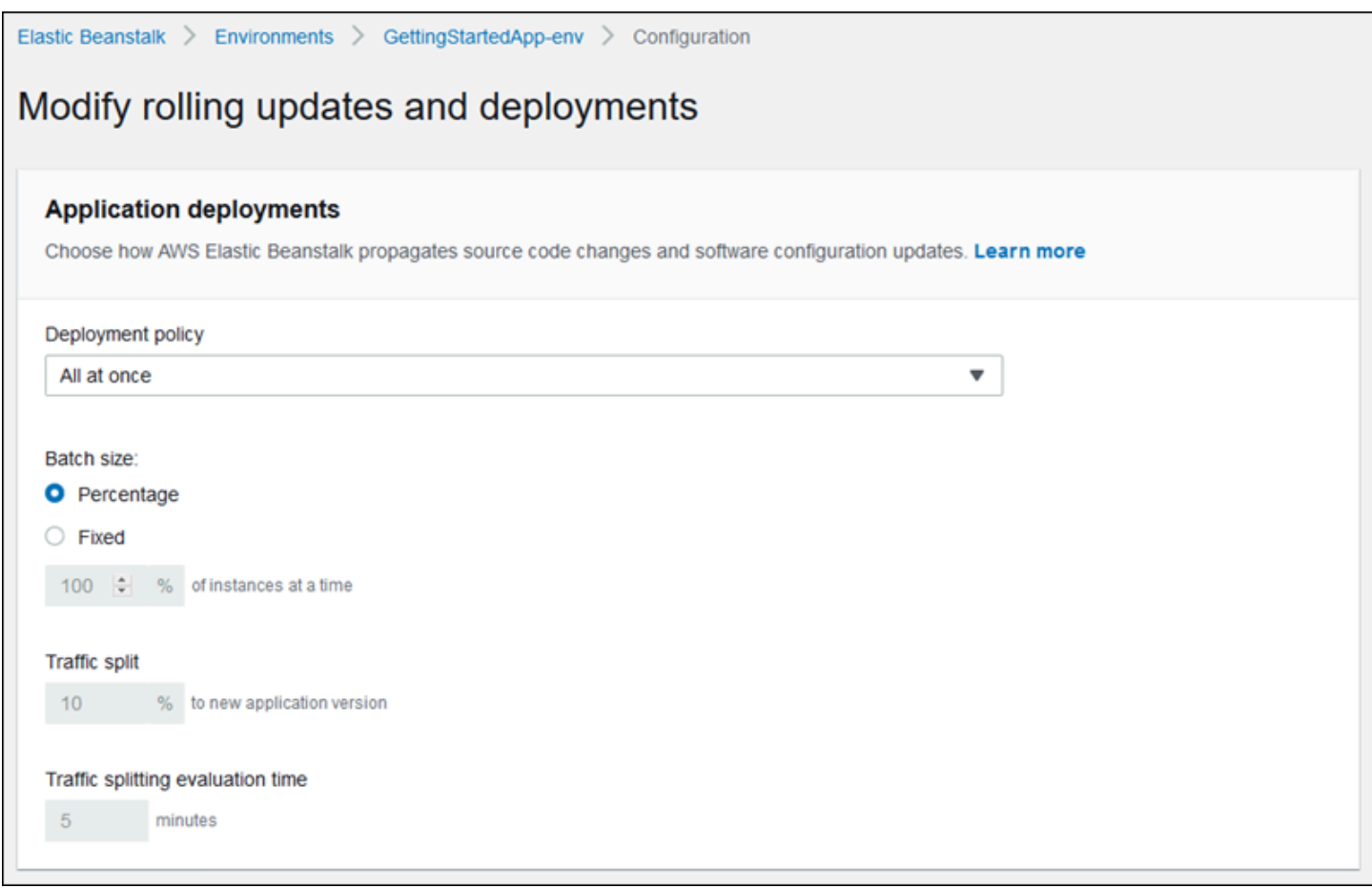

[Deployment preferences] セクションには、ヘルスチェック関連のオプションが含まれています。

- [Ignore health check (ヘルスチェックの無視)] バッチが [Command timeout (コマンドタイムアウ ト)] の時間内に正常な状態にならなかった場合に、デプロイがロールバックするのを防ぎます。
- [Healthy threshold (ヘルシーしきい値)] ローリングデプロイやローリング更新、イミュータブル な更新中に、インスタンスが正常と見なされるしきい値を引き下げます。
- [Command timeout (コマンドタイムアウト)] デプロイがキャンセルされるまで、または [Ignore health check (ヘルスチェックの無視)] が設定されている場合は次のバッチの処理に移るまで、イ ンスタンスが正常な状態になるために待機する秒数。

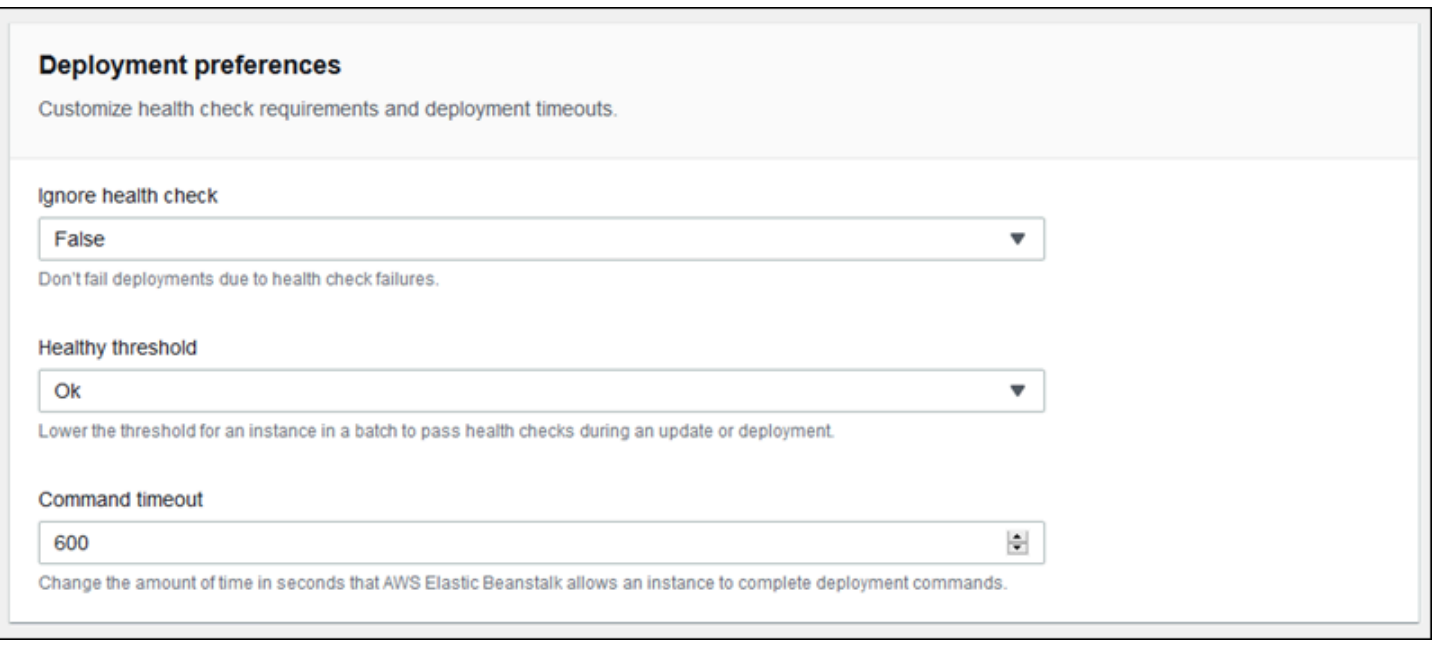

# <span id="page-727-0"></span>ローリングデプロイの仕組み

バッチを処理する際、Elastic Beanstalk はバッチ内のすべてのインスタンスをロードバランサー からデタッチし、新しいアプリケーションバージョンをデプロイしてから、再アタッチしま す。[Connection Draining](#page-855-0) が有効になっていると、Elastic Beanstalk は、デプロイを開始する前 に、Amazon EC2 インスタンスから既存の接続をドレインします。

バッチ内のインスタンスがロードバランサーに再アタッチされると、Elastic Load Balancing は、こ れらのインスタンスが最小限の数の Elastic Load Balancing ヘルスチェック ([Healthy check count threshold (ヘルスチェック数のしきい値)] の値) に合格するのを待ってから、これらのインスタンス へのトラフィックのルーティングを開始します。[ヘルスチェック URL](#page-856-0) が設定されていなければ、 これはすぐに発生する可能性があります。インスタンスが TCP 接続を受け付けるとすぐにヘルス チェックに合格するからです。ヘルスチェック URL が設定されていると、200 OK ステータスコー ドがヘルスチェック URL への HTTP GET リクエストの応答として返されるまで、ロードバランサー はトラフィックを更新されたインスタンスにルーティングしません。

Elastic Beanstalk は、バッチ内のすべてのインスタンスが正常な状態になるまで待ち、その後に 次のバッチを処理します。[基本的なヘルスレポート](#page-1226-0)では、インスタンスのヘルスは Elastic Load Balancing ヘルスチェックのステータスによって決まります。バッチ内のすべてのインスタンス が、Elastic Load Balancing によって正常な状態であると見なされるために十分な数のヘルスチェッ クに合格すると、バッチは正常であると認められます。[拡張ヘルスレポート](#page-1231-0)が有効になっている と、Elastic Beanstalk はいくつかの他の要因 (着信リクエストの結果など) も考慮します。ウェブ サーバー環境の拡張ヘルスレポートでは、すべてのインスタンスが 2 分間にわたって連続して行わ

れる 12 のヘルスチェック (ワーカー環境の場合は 3 分間にわたって 18 のヘルスチェック) に [OK ス](#page-1252-0) [テータス](#page-1252-0)で合格する必要があります。

インスタンスのバッチが[コマンドタイムアウト](#page-723-0)内に正常にならない場合、デプロイは失敗します。デ プロイの失敗後、失敗の原因については、[お客様の環境内のインスタンスのヘルスを確認](#page-1246-0)してくださ い。次に、アプリケーションの固定または既知の適切なバージョンを使用して別のデプロイメントを 実行して、ロールバックします。

1 つ以上のバッチが正常に完了した後にデプロイが失敗した場合、完了したバッチはアプリケーショ ンの新しいバージョンを実行する一方で、保留中のバッチは古いバージョンを実行し続けます。コン ソールの [\[Health\] ページで](#page-1247-0)、お客様の環境内のインスタンスで実行されているバージョンを特定でき ます。このページには、お客様の環境内の各インスタンスで実行されている最新のデプロイのデプロ イ ID が表示されます。失敗したデプロイのインスタンスを終了した場合、Elastic Beanstalk ではそ れらのインスタンスが、成功した最新のデプロイのアプリケーションバージョンを実行中のインスタ ンスに置き換えられます。

<span id="page-728-0"></span>トラフィック分割デプロイの仕組み

トラフィック分割デプロイでは、Canary テストを実施できます。一部の受信クライアントトラ フィックを新しいアプリケーションバージョンに転送して、そのアプリケーションの状態を確認して から、その新しいバージョンにコミットし、すべてのトラフィックを転送します。

トラフィック分割デプロイ中に、Elastic Beanstalk は別の一時的 Auto Scaling グループに新しい一 連のインスタンスを作成します。次に、Elastic Beanstalk は、環境の受信トラフィックの特定の割 合を新しいインスタンスに転送するようにロードバランサーに指示します。その後、設定された期 間、Elastic Beanstalk は新しい一連のインスタンスのヘルスを追跡します。ここまで問題がなけれ ば、Elastic Beanstalk は残りのトラフィックを新しいインスタンスにシフトし、それらのインスタ ンスを環境の元の Auto Scaling グループにアタッチして、古いインスタンスを置き換えます。次 に、Elastic Beanstalk は古いインスタンスをクリーンアップ (終了) して、一時的 Auto Scaling グ ループを削除します。

**a** Note

トラフィック分割デプロイ中は、環境の容量は変わりません。Elastic Beanstalk は、デプ ロイの開始時に元の Auto Scaling グループにあるのと同じ数のインスタンスを一時的 Auto Scaling グループで起動します。その後、デプロイ期間中、両方の Auto Scaling グループの インスタンスが一定数に保たれます。環境のトラフィック分割評価時間を設定するときは、 以下のことを考慮してください。

以前のアプリケーションバージョンへのデプロイのロールバックは迅速であり、クライアントトラ フィックへのサービスには影響しません。新しいインスタンスがヘルスチェックに合格しなかった り、デプロイの中止が選択されたりすると、Elastic Beanstalk はトラフィックを古いインスタンスに 戻し、新しいインスタンスを終了します。Elastic Beanstalk コンソールの環境概要ページを使用し、 [Environment actions (環境のアクション)] で [Abort current operation (現在のオペレーションを中止)] を選択することで、デプロイを中止できます。[AbortEnvironmentUpdate](https://docs.aws.amazon.com/elasticbeanstalk/latest/api/API_AbortEnvironmentUpdate.html) API または同等の AWS CLI コマンドを呼び出すこともできます。

トラフィック分割デプロイには、Application Load Balancer が必要です。Elastic Beanstalk コンソー ルまたは EB CLI を使用して環境を作成する場合、Elastic Beanstalk はデフォルトでこのロードバラ ンサータイプを使用します。

デプロイオプションの名前空間

[aws:elasticbeanstalk:command](#page-1023-0) 名前空間にある[設定オプションを](#page-959-0)使用して、デプロイを 設定できます。トラフィック分割ポリシーを選択した場合、このポリシーの追加のオプションが [aws:elasticbeanstalk:trafficsplitting](#page-1043-0) 名前空間で使用できます。

DeploymentPolicy オプションを使用して、デプロイの種類を設定します。サポートされる値は次 のとおりです。

- AllAtOnce ローリングデプロイを無効にし、常に同時にすべてのインスタンスにデプロイを実 行します。
- Rolling 標準的なローリングデプロイを有効にします。
- RollingWithAdditionalBatch 総容量を維持するために、デプロイ開始前にインスタンスの 追加バッチを起動します。
- Immutable すべてのデプロイ時[にイミュータブルな更新](#page-739-0)を実行します。
- TrafficSplitting トラフィック分割デプロイを実行して、アプリケーションのデプロイの Canary テストを実施します。

ローリングデプロイを有効にした場合は、BatchSize オプションと BatchSizeType オプション も設定して各バッチサイズを設定します。たとえば、各バッチのすべてのインスタンスの 25 パーセ ントをデプロイするには、次のオプションと値を指定します。

Example .ebextensions/rolling-updates.config

```
option_settings: 
aws:elasticbeanstalk:command:
```
 DeploymentPolicy: Rolling BatchSizeType: Percentage BatchSize: 25

実行中のインスタンスの数に関係なく、バッチごとに 5 つのインスタンスにデプロイを実行し、 サービス停止状態のすべてのインスタンスをプルする前に、新しいバージョンを実行している 5 つ のインスタンスの追加バッチを起動するには、次のオプションの値を指定します。

Example .ebextensions/rolling-additionalbatch.config

```
option_settings: 
aws:elasticbeanstalk:command: 
  DeploymentPolicy: RollingWithAdditionalBatch 
  BatchSizeType: Fixed 
  BatchSize: 5
```
ヘルスチェックしきい値が [Warning] の各デプロイにイミュータブルな更新を実行し、バッチのイン スタンスが 15 分のタイムアウト時間内にヘルスチェックにパスできなかったとしても、デプロイを 実行するには、次のオプションと値を指定します。

Example .ebextensions/immutable-ignorehealth.config

```
option_settings: 
aws:elasticbeanstalk:command: 
  DeploymentPolicy: Immutable 
  HealthCheckSuccessThreshold: Warning 
  IgnoreHealthCheck: true 
  Timeout: "900"
```
トラフィック分割デプロイを実行し、クライアントトラフィックの 15% を新しいアプリケーション バージョンに転送して、10 分間にわたってヘルスを評価するには、以下のオプションと値を指定し ます。

Example .ebextensions/traffic-splitting.config

```
option_settings: 
aws:elasticbeanstalk:command: 
  DeploymentPolicy: TrafficSplitting 
aws:elasticbeanstalk:trafficsplitting: 
  NewVersionPercent: "15" 
  EvaluationTime: "10"
```
EB CLI および Elastic Beanstalk コンソールでは、上記のオプションに推奨値が適用されます。設定 ファイルを使用して同じファイルを設定する場合は、これらの設定を削除する必要があります。詳細 については、「[推奨値](#page-960-0)」を参照してください。

# <span id="page-731-0"></span>Elastic Beanstalk を使用したブルー/グリーンデプロイ

アプリケーションのバージョンを更新するときに AWS Elastic Beanstalk がインプレース更新を実行 するため、アプリケーションはわずかな期間、ユーザーに利用不可になることがあります。これを 避けるためには、Blue-Green Deployment を実行します。これを行うためには、個別の環境に新しい バージョンをデプロイしてから、2 つの環境の CNAME を入れ替えて、直ちに新しいバージョンにト ラフィックをリダイレクトします。

環境を互換性のないプラットフォームバージョンに更新する場合は、Blue-Green Deployment も必要 です。詳細については、「[the section called "プラットフォームの更新"」](#page-743-0)を参照してください。

Blue-Green Deployment では、アプリケーションがプロダクションデータベースを使用する場合、 お客様の環境がそのデータベースから独立して実行される必要があります。Elastic Beanstalk がユー ザーに代わって作成したデータベースが環境に含まれている場合、特定のアクションを実行しない 限り、環境のデータベースと接続は保持されません。保持するデータベースがある場合は、Elastic Beanstalk データベースのライフサイクルオプションのいずれかを使用します。Retain オプションを 選択すると、データベースをデカップリングした後でデータベースと環境を引き続き動作させること ができます。詳細については、このガイドの環境の設定の章の「[データベースのライフサイクル](#page-911-0)」を 参照してください。

Elastic Beanstalk で管理されていない Amazon RDS インスタンスに接続するようにアプリケーショ ンを設定する方法については、「[Amazon RDS で Elastic Beanstalk を使用する」](#page-1446-0)を参照してくださ い。

Blue-Green Deployment を実行するには

- 1. [Elastic Beanstalk コンソールを](https://console.aws.amazon.com/elasticbeanstalk)開き、[Regions] (リージョン) リストで AWS リージョンを選択 します。
- 2. [現在の環境のクローンを作成](#page-696-0)するか、新しい環境を起動して希望のプラットフォームのバージョ ンを実行します。
- 3. 新しい環境に、[新しいアプリケーションバージョンをデプロイ](#page-720-0)します。
- 4. 新しい環境で新しいバージョンをテストします。
- 5. 環境の概要ページで、[Actions] (アクション) を選択し、[Swap environment URLs] (環境 URL の スワップ) を選択します。

## 6. [環境名] で、現在の環境を選択します。

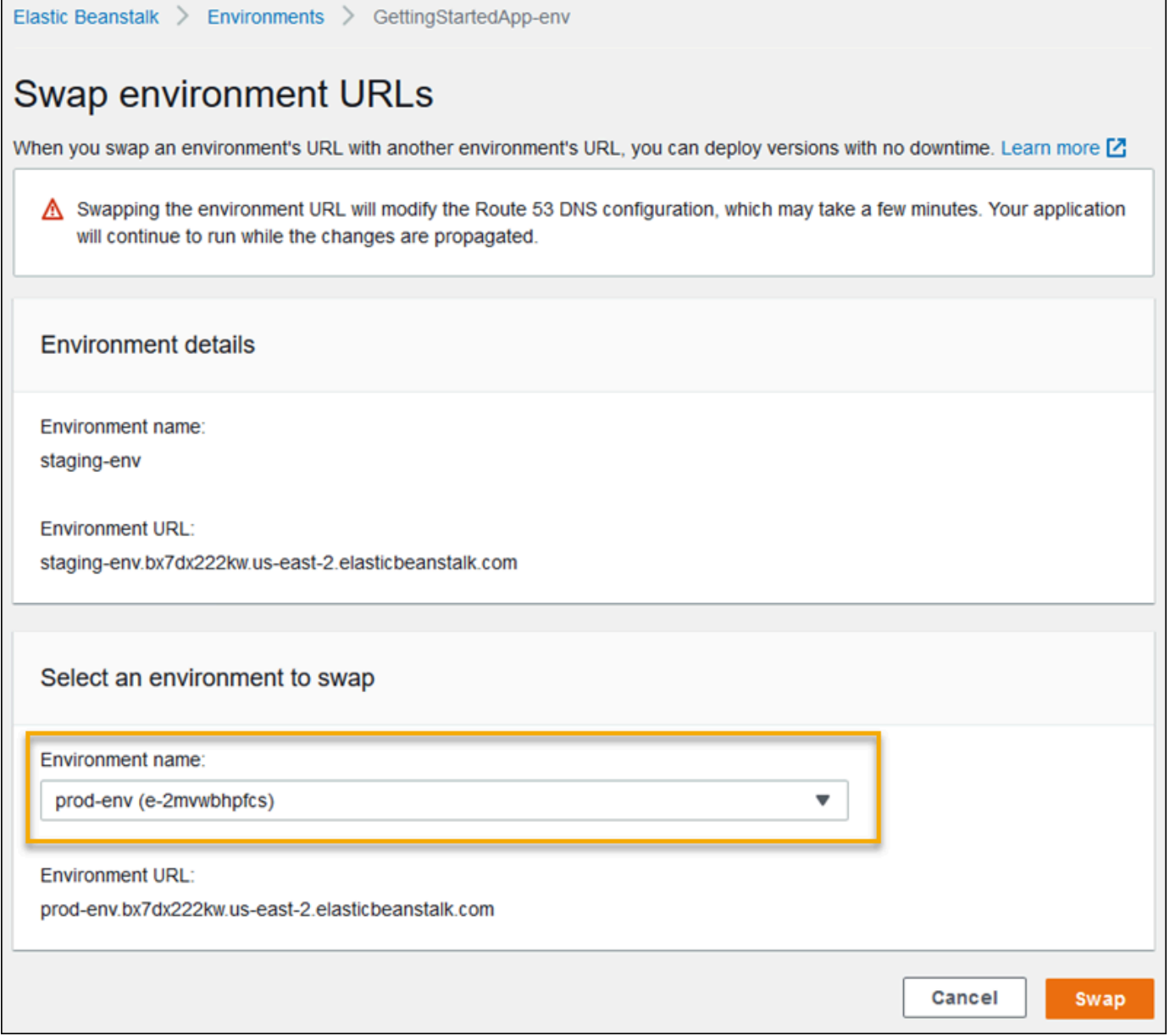

## 7. [Swap] を選択します。

Elastic Beanstalk は古い環境と新しい環境の CNAME レコードを交換して、古いバージョンから新 しいバージョンにトラフィックをリダイレクトします。

Elastic Beanstalk がスワップ操作を完了した後、古い環境の URL に接続するときに新しい環境が応 答することを検証します。DNS の変更が一括適用され、古い DNS レコードの有効期限が切れるま で、古い環境を終了しないでください。DNS サーバーは、必ずしも DNS レコードで設定した有効 期限 (TTL) に基づいてキャッシュから古いレコードを消去するわけではありません。

# <span id="page-733-0"></span>設定変更

[環境マネジメントコンソール](#page-655-0)の [Configuration] (設定) セクションで設定オプションの設定を変更する と、AWS Elastic Beanstalk は、影響を受けるすべてのリソースに変更を伝えます。これらのリソー スには、お客様のアプリケーションを実行する Amazon EC2 インスタンス、それらのインスタンス を管理する Auto Scaling グループ、EC2 インスタンス自体にトラフィックを分散するロードバラン サーが含まれます。

設定変更の多くが、既存のインスタンスを置き換えることなく実行環境に適用できます。たとえ ば、[ヘルスチェック URL](#page-856-0) を設定すると、環境が更新されロードバランサーの設定が変更されます が、このときダウンタイムは発生しません。これは、アプリケーションを実行しているインスタンス が更新適用中も引き続きリクエストを処理するためです。

[起動設定](#page-988-0)または [VPC 設定](#page-1018-0)を変更する設定の変更では、環境内のすべてのインスタンスを終了し置き 換える必要があります。たとえば、環境のインスタンスタイプまたは SSH キー設定を変更する場 合、EC2 インスタンスを終了し置き換える必要があります。Elastic Beanstalk には、この置き換え 方法を決定するいくつかのポリシーが用意されています。

- ローリング更新 このプロセスでダウンタイムが発生しないように、Elastic Beanstalk はこのよう な設定の変更をバッチで適用し、常に最低限必要なインスタンスを実行してトラフィックを処理し ます。この方法により、更新プロセス中のダウンタイムを回避できます。詳細については、「[ロー](#page-734-0) [リング更新](#page-734-0)」を参照してください。
- イミュータブルな更新 Elastic Beanstalk により一時的な Auto Scaling グループが、新しい設定 で実行されている別のインスタンスセットで環境外に起動されます。その後、Elastic Beanstalk に より、これらのインスタンスが環境のロードバランサーの背後に配置されます。新しいインスタン スがヘルスチェックにパスするまでは、古いインスタンスと新しいインスタンスのいずれもがトラ フィックを処理します。この時点で Elastic Beanstalk により、新しいインスタンスが環境の Auto Scaling グループに移動され、一時グループと古いインスタンスが終了します。詳細については、 「[イミュータブルな更新](#page-739-0)」を参照してください。
- 無効 Elastic Beanstalk では、ダウンタイムを回避する対策が行われません。この場合は、環境に ある既存のインスタンスが終了し、新しい設定で実行されている新しいインスタンスに置き換えら れます。

## **A** Warning

一部のポリシーでは、デプロイ時または更新時にすべてのインスタンスが置き換えられま す。これにより、累積したすべての [Amazon EC2 バーストバランス](https://docs.aws.amazon.com/AWSEC2/latest/DeveloperGuide/burstable-performance-instances.html)が失われます。次の場合 に発生します。

- インスタンスの置換を有効にしたマネージドプラットフォームの更新
- イミュータブルな更新
- イミュータブルな更新またはトラフィック分割を有効にしたデプロイ

サポートされる更新タイプ

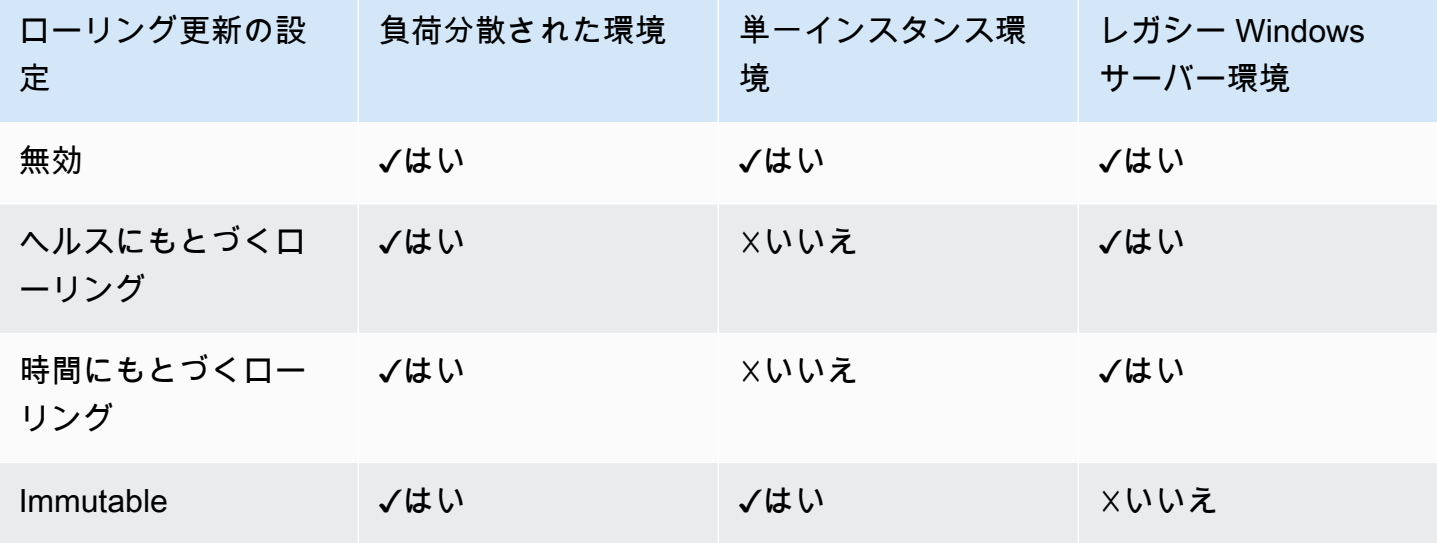

† このテーブルのレガシー Windows Server 環境は、IIS 8.5 より前の IIS バージョンを使用する [Windows Server プラットフォーム設定に](https://docs.aws.amazon.com/elasticbeanstalk/latest/platforms/platforms-supported.html#platforms-supported.net)基づいています。

トピック

- [Elastic Beanstalk 環境設定のローリング更新](#page-734-0)
- [変更不可能な環境の更新](#page-739-0)

<span id="page-734-0"></span>Elastic Beanstalk 環境設定のローリング更新

[設定変更にインスタンスの置き換えが必要](#page-733-0)な場合、Elastic Beanstalk はバッチ単位で更新を実行する ことで、変更の適用中のダウンタイムを回避できます。ローリング更新中、容量は 1 バッチのサイ

ズ分だけ減ります。バッチのサイズはお客様が設定できます。Elastic Beanstalk は、停止中のインス タンスのバッチを 1 つ選んで終了させ、新しい設定のバッチを起動します。新しいバッチがリクエ ストの処理を開始すると、Elastic Beanstalk は次のバッチに進みます。

ローリング設定更新のバッチは、バッチ間に一定の時間間隔を設定して定期的 (時間ベース) に処理 することも、状態に基づいて処理することもできます。時間ベースのローリング更新の場合、インス タンスのバッチの起動が完了して、次のバッチに移動するまで Elastic Beanstalk が待機する時間を 設定できます。この一時停止の時間によって、アプリケーションはブートスロラップおよびリクエス ト処理の開始が可能になります。

正常性に基づくローリング更新では、Elastic Beanstalk は、バッチのインスタンスがヘルスチェック に合格するまで待ってから、次のバッチに移ります。インスタンスの状態は、ヘルスレポートシステ ム (基本または拡張) によって決定されます。[基本ヘルスレ](#page-1226-0)ポートでは、バッチのすべてのインスタ ンスが Elastic Load Balancing (ELB) ヘルスチェックに合格し、バッチは正常な状態であると見なさ れます。

[拡張ヘルスレポート](#page-1231-0)では、Elastic Beanstalk が次のバッチを処理する前に、バッチのすべてのインス タンスが複数の連続的なヘルスチェックにパスする必要があります。インスタンスのみを確認する ELB ヘルスチェックに加え、拡張ヘルスは、アプリケーションログと環境のその他のリソースの状 態を監視します。拡張ヘルスを使用するウェブサーバー環境では、すべてのインスタンスが 2 分間 にわたって行われる 12 のヘルスチェックに合格する必要があります(ワーカー環境では 3 分間にわ たって 18 のチェックが行われます)。いずれかのインスタンスが 1 つでもヘルスチェックで不合格 になければ、カウントがリセットされます。

バッチがローリング更新のタイムアウト (デフォルトは 30 分) 以内に正常に ならなければ、更新はキャンセルされます。ローリング更新のタイムアウト は、[aws:autoscaling:updatepolicy:rollingupdate](#page-738-0) 名前空間で使用できる[設定オプショ](#page-959-0) [ン](#page-959-0)の 1 つです。アプリケーションがヘルスチェックで Ok ステータスにならなくても、別のレ ベルで安定する場合は、[aws:elasticbeanstalk:healthreporting:system](#page-1035-0) 名前空間で HealthCheckSuccessThreshold オプションを設定して、Elastic Beanstalk でインスタンスが正 常と見なされるレベルに変更できます。

ローリング更新プロセスが失敗した場合、Elastic Beanstalk は別のローリング更新を開始して、以前 の設定にロールバックします。ローリング更新は、ヘルスチェックに不合格になったことが原因で失 敗したり、新しいインスタンスの起動によりアカウントのクォータを超えたことが原因で失敗したり することがあります。例えば、Amazon EC2 インスタンス数のクォータに達すると、新しいインス タンスのバッチをプロビジョンしようとしたときに、ローリング更新は失敗する可能性があります。 この場合、ロールバックも失敗します。

ロールバックが失敗すると、更新プロセスは終了し、環境は異常な状態のままとなります。正常に完 了したバッチには新しい設定が反映されますが、未処理のバッチでは依然として古い設定でインスタ ンスが実行されます。ロールバックに失敗した環境を修復するには、まず更新に失敗した根本的な原 因を解決します。次に、あらためて環境の更新を開始します。

代わりの方法として、別の環境にアプリケーションの新しいバージョンをデプロイしてか ら、CNAME スワップを実行して、ダウンタイムなしでトラフィックをリダイレクトすることがあり ます。詳細については、「[Elastic Beanstalk を使用したブルー/グリーンデプロイ」](#page-731-0)を参照してくだ さい。

ローリング更新とローリングデプロイ

ローリング更新が実行されるのは、設定変更に伴い、新しい Amazon EC2 インスタンスをお客様の 環境用にプロビジョンすることが必要になるときです。例えば、Auto Scaling グループの設定 (イン スタンスタイプとキーペアの設定など) の変更、VPC の設定の変更です。ローリング更新では、イン スタンスの各バッチが終了されてから、新しいバッチが置き換え用にプロビジョニングされます。

[ローリングデプロイ](#page-722-0)が実行されるのは、毎回、アプリケーションをデプロイするときです。通常、お 客様の環境でインスタンスの置き換えなしで実行できます。Elastic Beanstalk は、各バッチをサービ スから外し、新しいアプリケーションバージョンをデプロイしてから、サービスに戻します。

ただし例外は、設定の変更に伴い、新しいアプリケーションバージョンをデプロイすると同時にイ ンスタンスを置き換えることが必要になる場合です。たとえば、ソースバンドルにある[キー名](#page-988-0)設定 ([設定ファイル内](#page-1084-0)) を変更し、お客様の環境にデプロイする場合は、ローリング更新がトリガーされま す。既存のインスタンスの各バッチに新しいアプリケーションバージョンがデプロイされる代わり に、インスタンスの新しいバッチが新しい設定でプロビジョニングされます。この場合、個別のデプ ロイは行われません。新しいインスタンスが新しいアプリケーションバージョンで起動されるためで す。

新しいインスタンスが環境更新の一部としてプロビジョニングされる場合、アプリケーションのソー スコードが新しいインスタンスと、インスタンスが適用されるオペレーティングシステムやソフト ウェアを変更するすべての設定にデプロイされるデプロイフェーズがあります。[デプロイのヘルス](#page-723-0) [チェック設定](#page-723-0) ([Ignore health check] と [Healthy threshold]、[Command timeout]) もデプロイフェー ズでローリング更新および変更不可能な更新に基づき、適用されます。

ローリング更新の設定

Elastic Beanstalk コンソールでローリング更新を有効にして設定できます。

## ローリング更新を有効にするには

- 1. [Elastic Beanstalk コンソールを](https://console.aws.amazon.com/elasticbeanstalk)開き、[Regions] (リージョン) リストで AWS リージョンを選択 します。
- 2. ナビゲーションペインで、[環境] を選択し、リストから環境の名前を選択します。

### **a** Note

環境が多数ある場合は、検索バーを使用して環境リストをフィルタリングします。

- 3. ナビゲーションペインで、[設定] を選択します。
- 4. [Rolling updates and deployments (ローリング更新とデプロイ)] 設定カテゴリで [Edit (編集)] を 選択します。
- 5. [Configuration updates (設定の更新)] セクションの [ローリング更新のタイプ] で、いずれかの [ローリング] オプションを選択します。

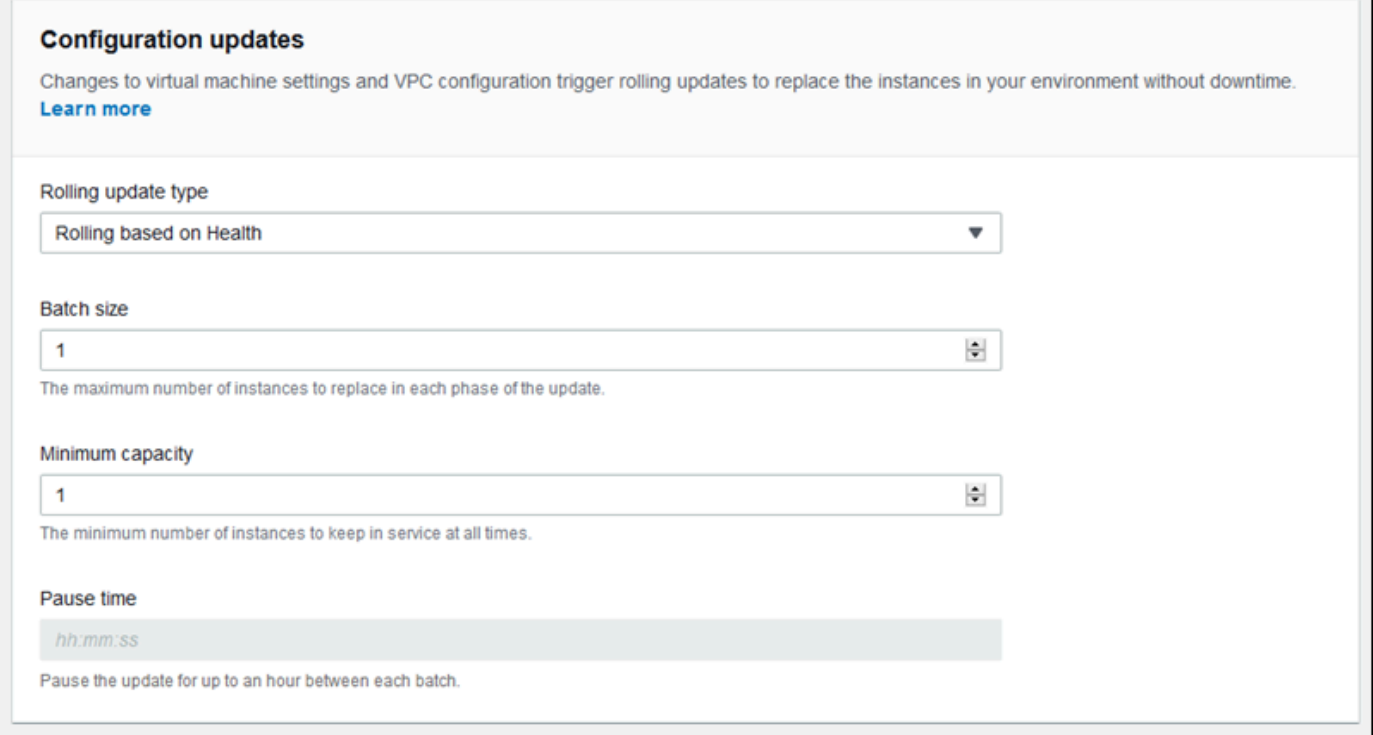

- 6. [バッチサイズ]、[最小キャパシティー]、[停止時間] の順に選択します。
- 7. ページの最下部で [適用] を選択し変更を保存します。

[Rolling updates and deployments] (ローリング更新とデプロイ) ページの [Configuration updates] (設 定の更新) セクションには、ローリング更新に関する次のオプションがあります。

- Rolling update type Elastic Beanstalk が、インスタンスのバッチの更新を終え、次のバッチに進 むまで待機し、その間インスタンスがブートストラップを終了して、トラフィック処理を開始でき るようになります。次のオプションから選択します。
	- Rolling based on Health 現在のバッチのインスタンスが正常な状態になるまで待ってから、イ ンスタンスを実行状態にし、次のバッチを処理します。
	- Rolling based on Time 新しいインスタンスを開始して実行状態にし、次のバッチを処理するま での待機時間を指定します。
	- Immutable [変更不可能な更新を](#page-739-0)実行することで、設定変更をインスタンスの新しいグループに 適用します。
- Batch size 各バッチで置き換えるインスタンスの数です。**1** ~ **10000** のいずれかの値を指定で きます。デフォルトでは、この値は Auto Scaling グループの最小サイズの 1/3 を整数に切り上げ た値になります。
- Minimum capacity 他のインスタンスの更新中に実行され続けるインスタンスの最小数。**0** ~ **9999** のいずれかの値を指定できます。デフォルト値は Auto Scaling グループの最小サイズ、また は Auto Scaling グループの最大サイズ未満の値のいずれかの低い数値になります。
- Pause time (時間ベースのみ) バッチが更新されてから次のバッチに移るまでに待つ時間。その間 に、アプリケーションがトラフィックの受信を開始できるようになります。0 秒~1 時間のいずれ かの値を指定できます。

<span id="page-738-0"></span>aws:autoscaling:updatepolicy:rollingupdate 名前空間

また、[aws:autoscaling:updatepolicy:rollingupdate](#page-1007-0) 名前空間にある[設定オプションを](#page-959-0)利 用してローリング更新を設定できます。

RollingUpdateEnabled オプションを使用してローリング更新を有効にし、更新タイプの選択に RollingUpdateType を使用します。次の値は、RollingUpdateType をサポートします。

- [Health] 現在のバッチのインスタンスが正常な状態になるまで待ってから、インスタンスを実 行状態にし、次のバッチを処理します。
- Time 新しいインスタンスを起動して、サービス実行状態にし、次のバッチを開始するまでの待 機時間を指定します。
- Immutable – [変更不可能な更新](#page-739-0)を実行することで、設定変更をインスタンスの新しいグループに 適用します。

ローリング更新を有効にした場合は、MaxBatchSize オプションと MinInstancesInService オ プションも設定してバッチのサイズを設定します。時間ベースと正常性ベースのローリング更新の場 合、それぞれ PauseTime および Timeout をそれぞれ設定できます。

たとえば、一度に最大 5 つのインスタンスを起動する場合、少なくとも 2 つのインスタンスを実行 状態に維持したままバッチごとに 5 分 30 秒間待機し、次のオプションと値を指定します。

Example .ebextensions/timebased.config

```
option_settings: 
aws:autoscaling:updatepolicy:rollingupdate: 
  RollingUpdateEnabled: true 
  MaxBatchSize: 5 
  MinInstancesInService: 2 
  RollingUpdateType: Time 
  PauseTime: PT5M30S
```
正常性に基づくローリング更新を有効にするには、各バッチにつき 45 分間のタイムアウトで次のオ プションと値を指定します。

Example .ebextensions/healthbased.config

```
option_settings: 
aws:autoscaling:updatepolicy:rollingupdate: 
  RollingUpdateEnabled: true 
  MaxBatchSize: 5 
  MinInstancesInService: 2 
  RollingUpdateType: Health 
  Timeout: PT45M
```
[Timeout] と [PauseTime] の値は[、ISO8601 duration](http://en.wikipedia.org/wiki/ISO_8601#Durations): PT*#*H*#*M*#*S で指定する必要があります。こ こで、各 # はそれぞれ時間、分、秒を指します。

EB CLI および Elastic Beanstalk コンソールでは、上記のオプションに推奨値が適用されます。設定 ファイルを使用して同じファイルを設定する場合は、これらの設定を削除する必要があります。詳細 については、「[推奨値](#page-960-0)」を参照してください。

## <span id="page-739-0"></span>変更不可能な環境の更新

変更不可能な更新は[ローリング更新](#page-734-0)の代替手段です。変更不可能な環境の更新により、インスタンス の置換を必要とする構成変更が効率的かつ安全に適用されます。変更不可能な環境の更新に失敗した

場合のロールバックプロセスは、Auto Scaling グループの終了のみです。しかし、ローリーング更新 に失敗した場合は、追加のローリング更新を実行して変更を元に戻さなければなりません。

変更不可能な環境の更新を実行するために、Elastic Beanstalk は環境のロードバランサーの背後に 2 つ目の (一時的な) Auto Scaling グループを作成し、新しいインスタンスを作成します。これによ り、Elastic Beanstalk は新しいグループ内の新規設定で単一のインスタンスを起動します。このイ ンスタンスは、以前の設定を実行している元の Auto Scaling グループの全インスタンスと共にトラ フィックを処理します。

最初のインスタンスがヘルスチェックに合格すると、Elastic Beanstalk は元の Auto Scaling グルー プで実行しているインスタンスの数に一致する新しい設定で、追加のインスタンスを起動します。新 しいインスタンスがすべてヘルスチェックに合格した場合、Elastic Beanstalk はこれらのインスタン スを元の Auto Scaling グループに転送し、一時 Auto Scaling グループと古いインスタンスを終了し ます。

**a** Note

変更不可能な環境の更新中、新しい Auto Scaling グループ内のインスタンスがリクエスト処 理を開始してから、元の Auto Scaling グループのインスタンスが終了するまでの短い間、環 境の容量が倍増します。環境内に多くのインスタンスがある場合、あるいは[オンデマンドイ](https://aws.amazon.com/ec2/faqs/#How_many_instances_can_I_run_in_Amazon_EC2) [ンスタンスクォータ](https://aws.amazon.com/ec2/faqs/#How_many_instances_can_I_run_in_Amazon_EC2)が低い場合は、変更不可能な環境の更新を実行する上で必要な容量が十 分あることを確認してください。クォータの下限に近い場合は、代わりにローリング更新を 行うことをお勧めします。

変更不可能な更新では、更新中に環境の状態を評価する[拡張ヘルスレポート](#page-1231-0)が必要となります。拡張 ヘルスレポートは、ロードバランサーの標準ヘルスチェックと組み合わせることで、新しい設定を実 行しているインスタンスが[リクエスト処理を正しく実行している](#page-1235-0)ことを確認します。

また、ローリングデプロイを実行する代わりに、変更不可能な更新で新しいアプリケーションのバー ジョンをデプロイすることも可能です。[変更不可能な更新でアプリケーションのデプロイを実行する](#page-722-0) [よう Elastic Beanstalk を設定すると、](#page-722-0)新しいアプリケーションのバージョンをデプロイするたびに 環境内にあるすべてのインスタンスが置き換えられます。変更不可能なアプリケーションのデプロ イが失敗した場合、Elastic Beanstalk は新しい Auto Scaling グループを終了して直ちに変更を元に 戻します。これは、部分的なフリートのデプロイを防止するためです。部分的なフリートのデプロイ は、一部のバッチしか終了していない状態でローリングデプロイに失敗すると発生します。

### **A** Warning

一部のポリシーでは、デプロイ時または更新時にすべてのインスタンスが置き換えられま す。これにより、累積したすべての [Amazon EC2 バーストバランス](https://docs.aws.amazon.com/AWSEC2/latest/DeveloperGuide/burstable-performance-instances.html)が失われます。次の場合 に発生します。

- インスタンスの置換を有効にしたマネージドプラットフォームの更新
- イミュータブルな更新
- イミュータブルな更新またはトラフィック分割を有効にしたデプロイ

変更不可能な更新に失敗した場合、Elastic Beanstalk がインスタンスを削除する前に、新しいインス タンスにより[バンドルログ](#page-1289-0)が Amazon S3 にアップロードされます。Elastic Beanstalk では、失敗し た更新のログを Amazon S3に 1 時間保管してから削除します(バンドルログやログ末尾の場合は標準 の 15 分)。

### **a** Note

変更不可能な更新で設定を適用せずにアプリケーションバージョンをデプロイした場合、 ローリング更新をトリガーする設定の変更(インスタンスタイプの変更設定など)を含むア プリケーションバージョンをデプロイしようとするとエラーが生じる可能性があります。こ うしたエラーを防ぐには、別の更新で設定を変更するか、デプロイと設定変更の両方に対し て変更不可能な更新を設定します。

変更不可能な更新は、リソースの設定変更と共に実行することはできません。たとえば、他の設定を 更新している間は[インスタンス置換を必要とする設定](#page-733-0)を変更したり、設定やソースコード内の追加リ ソースを変更する設定ファイルと共に変更不可能なデプロイを実行することはできません。リソー ス設定 (ロードバランサーの設定など) を変更し、変更不可能な更新を同時に実行すると、Elastic Beanstalk によりエラーが返されます。

ソースコードやインスタンス設定の変更に依存しないリソース設定の変更については、2 回に分けて 更新します。依存する場合は、[青/緑のデプロイ](#page-731-0)を実行してください。

### 変更不可能な更新を設定する

Elastic Beanstalk コンソールで変更不可能な更新を有効にして設定できます。

## 変更不可能な更新を有効にする(コンソール)

- 1. [Elastic Beanstalk コンソールを](https://console.aws.amazon.com/elasticbeanstalk)開き、[Regions] (リージョン) リストで AWS リージョンを選択 します。
- 2. ナビゲーションペインで、[環境] を選択し、リストから環境の名前を選択します。

## **a** Note

環境が多数ある場合は、検索バーを使用して環境リストをフィルタリングします。

- 3. ナビゲーションペインで、[設定] を選択します。
- 4. [Rolling updates and deployments (ローリング更新とデプロイ)] 設定カテゴリで [Edit (編集)] を 選択します。
- 5. [設定の更新] セクションで [ローリング更新のタイプ] を [Immutable (変更不可)] に設定します。

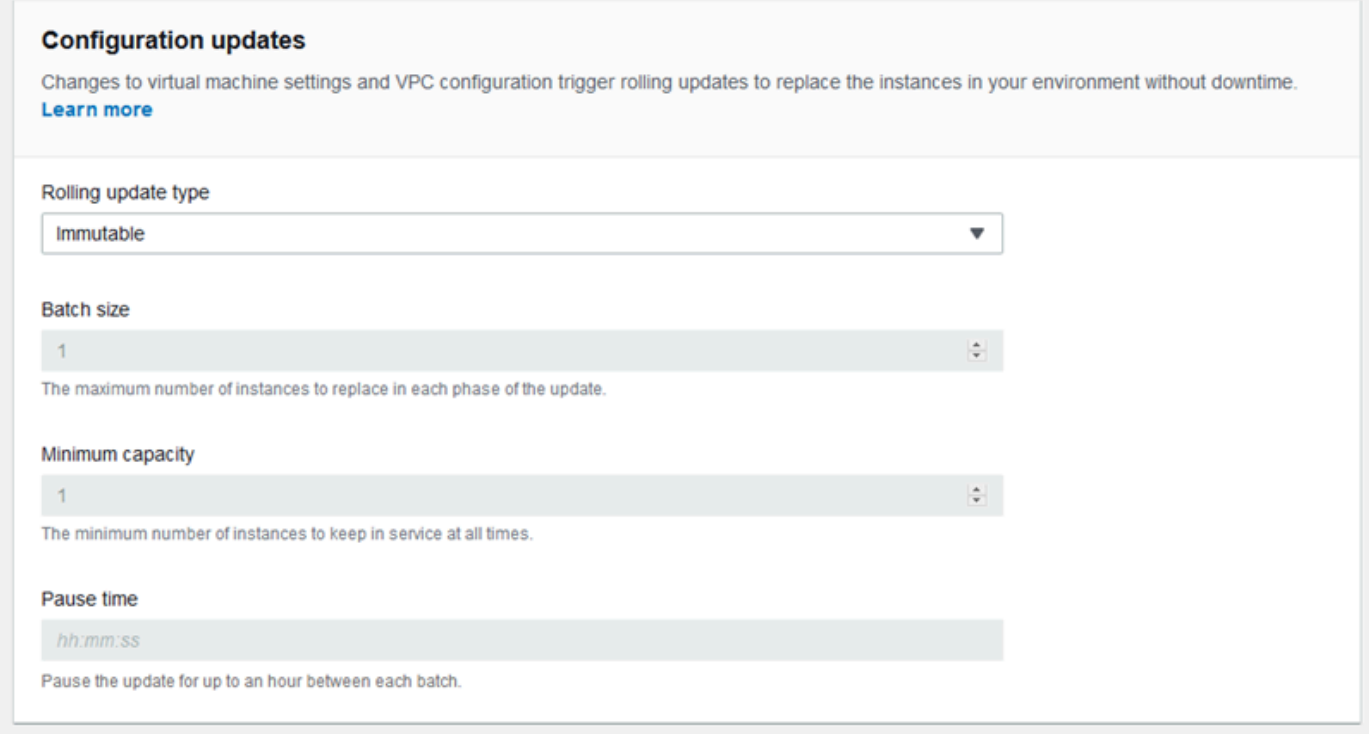

6. ページの最下部で [適用] を選択し変更を保存します。

aws:autoscaling:updatepolicy:rollingupdate 名前空間

aws:autoscaling:updatepolicy:rollingupdate名前空間にあるオプションを使用して変更 不可能な更新を設定することも可能です。次の[設定ファイル](#page-1084-0)は、設定変更に対する変更不可能な更新 を有効にします。

Example .ebextensions/immutable-updates.config

```
option_settings: 
aws:autoscaling:updatepolicy:rollingupdate: 
  RollingUpdateType: Immutable
```
次の例は、設定変更とデプロイの両方に対する変更不可能な更新を有効にします。

Example .ebextensions/immutable-all.config

```
option_settings: 
aws:autoscaling:updatepolicy:rollingupdate: 
  RollingUpdateType: Immutable 
aws:elasticbeanstalk:command: 
  DeploymentPolicy: Immutable
```
EB CLI および Elastic Beanstalk コンソールでは、上記のオプションに推奨値が適用されます。設定 ファイルを使用して同じファイルを設定する場合は、これらの設定を削除する必要があります。詳細 については、「[推奨値](#page-960-0)」を参照してください。

# <span id="page-743-0"></span>Elastic Beanstalk 環境のプラットフォームバージョンの更新

Elastic Beanstalk は、新しいプラットフォームバージョンを定期的にリリースして、すべての Linux ベースおよび Windows Server ベースの [プラットフォーム](#page-75-0)を更新します。新しいプラットフォー ムバージョンは、既存のソフトウェアコンポーネントへの更新と、新しい機能および設定オプショ ンのサポートを提供します。プラットフォームとプラットフォームバージョンの詳細については、 「[Elastic Beanstalk プラットフォームの用語集」](#page-60-0)を参照してください。

Elastic Beanstalk コンソールまたは EB CLI を使用して環境のプラットフォームバージョンを更新で きます。更新先のプラットフォームバージョンに応じて、Elastic Beanstalk ではプラットフォームの 更新を実行する 2 つの方法のいずれかを推奨します。

• [方法 1 – 環境のプラットフォームバージョンを更新する。](#page-747-0)この方法は、同一のプラットフォーム ブランチ (同じランタイム、ウェブサーバー、アプリケーションサーバー、およびオペレーティ

ングシステムを使用) の最新のプラットフォームバージョンに更新する場合で、メジャープラット フォームバージョンを変更しない場合にお勧めします。これは、最も一般的で定期的なプラット フォームの更新です。

• [方法 2 – Blue/Green デプロイを実行する。](#page-749-0)この方法は、異なるプラットフォームブランチ (異なる ランタイム、ウェブサーバー、アプリケーションサーバー、またはオペレーティングシステムを使 用) のプラットフォームバージョンに更新する場合、または異なるメジャープラットフォームバー ジョンに更新する場合にお勧めします。これは、新しいランタイム機能や最新の Elastic Beanstalk 機能を利用する場合、あるいは非推奨または廃止されたプラットフォームブランチから移行する場 合に適しています。

[Linux プラットフォームバージョンから移行するには](#page-757-0)、青/緑のデプロイが必要です。これらのプ ラットフォームバージョンは現在サポートされているバージョンと互換性がないためです。

Amazon Linux 2 プラットフォームバージョンは、以前の Amazon Linux AMI プラットフォー ムバージョンと互換性がないため、[Linux アプリケーションを Amazon Linux 2 に移行するに](#page-759-0) [は](#page-759-0)、Blue/Green デプロイが必要です。

プラットフォームの最適な更新方法の選択に関する詳細については、環境のプラットフォームに関す るセクションを展開してください。

### **Docker**

[方法 1](#page-747-0) を使用してプラットフォームの更新を行います。

複数コンテナの Docker

[方法 1](#page-747-0) を使用してプラットフォームの更新を行います。

事前設定済み Docker

以下の場合を考慮します。

- アプリケーションを別のプラットフォームに移行させる場合。例えば、Go 1.4 (Docker) から Go 1.11 に移行させたり、Python 3.4 (Docker) から Python 3.6 に移行させたりする場合は、[方法 2](#page-749-0) を 使用します。
- アプリケーションを別の Docker コンテナバージョンに移行させる場合。例えば、Glassfish 4.1 (Docker) から Glassfish 5.0 (Docker) に移行させる場合は、[方法 2](#page-749-0) を使用します。
- 最新のプラットフォームバージョンに更新する際に、コンテナバージョンやメジャーバージョンの 変更がない場合は、[方法 1](#page-747-0) を使用します。

### Go

[方法 1](#page-747-0) を使用してプラットフォームの更新を行います。

Java SE

以下の場合を考慮します。

- アプリケーションを別の Java ランタイムバージョンに移行させる場合。例えば、Java 7 から Java 8 に移行させる場合は、[方法 2](#page-749-0) を使用します。
- 最新のプラットフォームバージョンに更新する際に、ランタイムバージョンの変更がない場合 は、[方法 1](#page-747-0) を使用します。

Java と Tomcat

以下の場合を考慮します。

- アプリケーションを別の Java ランタイムバージョンまたは Tomcat アプリケーションサーバー バージョンに移行させる場合。例えば、Java 7 と Tomcat 7 から Java 8 と Tomcat 8.5 に移行させ る場合は、[方法 2](#page-749-0) を使用します。
- アプリケーションを Java と Tomcat のメジャープラットフォームバージョン (v1.x.x、v2.x.x、v3.x.x) 間で移行させる場合は[、方法 2](#page-749-0) を使用します。
- 最新のプラットフォームバージョンに更新する際に、ランタイムバージョン、アプリケーション サーバーバージョン、またはメジャーバージョンに変更がない場合は、[方法 1](#page-747-0) を使用します。

IIS を使用する Windows Server での .NET

以下の場合を考慮します。

- アプリケーションを別の Windows オペレーティングシステムバージョンに移行させる場合。例え ば、Windows Server 2008 R2 から Windows Server 2016 に移行させる場合は[、方法 2](#page-749-0) を使用し ます。
- アプリケーションを Windows Server のメジャープラットフォームバージョン間で移行させる場 合は、「[Windows サーバープラットフォームの以前のメジャーバージョンからの移行」](#page-338-0)を参照 し、[方法 2](#page-749-0) を使用します。
- アプリケーションが現在 Windows Server プラットフォーム V2.x.x で実行されていて、最新のプ ラットフォームバージョンに更新する場合は、[方法 1](#page-747-0) を使用します。

**a** Note

[Windows Server プラットフォームバージョンが](https://docs.aws.amazon.com/elasticbeanstalk/latest/platforms/platforms-supported.html#platforms-supported.net) v2 より前である場合は、意味論的にバー ジョン管理されません。これらの Windows Server メジャープラットフォームバージョンに ついては、それぞれの最新バージョンのみを起動できます。また、アップグレード後のロー ルバックはできません。

Node.js

[方法 2](#page-749-0) を使用してプラットフォームの更新を行います。

PHP

以下の場合を考慮します。

- アプリケーションを別の PHP ランタイムバージョンに移行させる場合。例えばPHP 5.6 から PHP 7.2 に移行させる場合は、[方法 2](#page-749-0) を使用します。
- アプリケーションを PHP のメジャープラットフォームバージョン (v1.x.x と v2.x.x) 間で移行させ る場合は、[方法 2](#page-749-0) を使用します。
- 最新のプラットフォームバージョンに更新する際に、ランタイムバージョンやメジャーバージョン の変更がない場合は、[方法 1](#page-747-0) を使用します。

Python

以下の場合を考慮します。

- アプリケーションを別の Python ランタイムバージョンに移行させる場合。例えば、Python 2.7 か ら Python 3.6 に移行させる場合は、[方法 2](#page-749-0) を使用します。
- アプリケーションを Python のメジャープラットフォームバージョン (v1.x.x と v2.x.x) 間で移行さ せる場合は、[方法 2](#page-749-0) を使用します。
- 最新のプラットフォームバージョンに更新する際に、ランタイムバージョンやメジャーバージョン の変更がない場合は、[方法 1](#page-747-0) を使用します。

## Ruby

以下の場合を考慮します。

- アプリケーションを別の Ruby ランタイムバージョンまたはアプリケーションサーバーバージョン に移行させる場合。例えば、Ruby 2.3 と Puma から Ruby 2.6 と Puma に移行させる場合は、[方](#page-749-0) [法 2](#page-749-0) を使用します。
- アプリケーションを Ruby のメジャープラットフォームバージョン (v1.x.x と v2.x.x) 間で移行させ る場合は、[方法 2](#page-749-0) を使用します。
- 最新のプラットフォームバージョンに更新する際に、ランタイムバージョン、アプリケーション サーバーバージョン、またはメジャーバージョンに変更がない場合は、[方法 1](#page-747-0) を使用します。

# <span id="page-747-0"></span>方法 1 – 環境のプラットフォームバージョンを更新する

この方法を使用して、環境のプラットフォームブランチを最新バージョンに更新します。以前の プラットフォームバージョンを使用して環境を作成した場合や、古いバージョンから環境をアップ グレードした場合は、この方法を使用して、同じプラットフォームブランチにある以前のプラット フォームバージョンに戻すこともできます。

### 環境のプラットフォームを更新するには

- 1. [Elastic Beanstalk コンソール を](https://console.aws.amazon.com/elasticbeanstalk)開き、リージョンリストで を選択します AWS リージョン。
- 2. ナビゲーションペインで、[環境] を選択し、リストから環境の名前を選択します。

#### **a** Note

環境が多数ある場合は、検索バーを使用して環境リストをフィルタリングします。

3. 環境の概要ページの [プラットフォーム] で、[変更] を選択します。

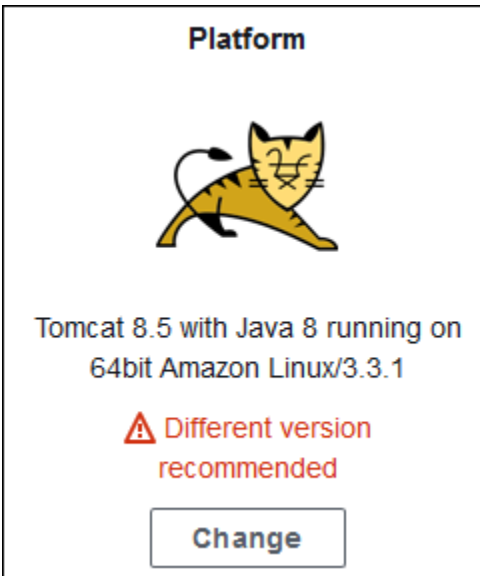

4. [プラットフォームのバージョンの更新] ダイアログで、プラットフォームのバージョンを選択し ます。ブランチ内の最新 (推奨) のプラットフォームバージョンが自動的に選択されます。過去 に使用したことがあるどのバージョンにも更新できます。

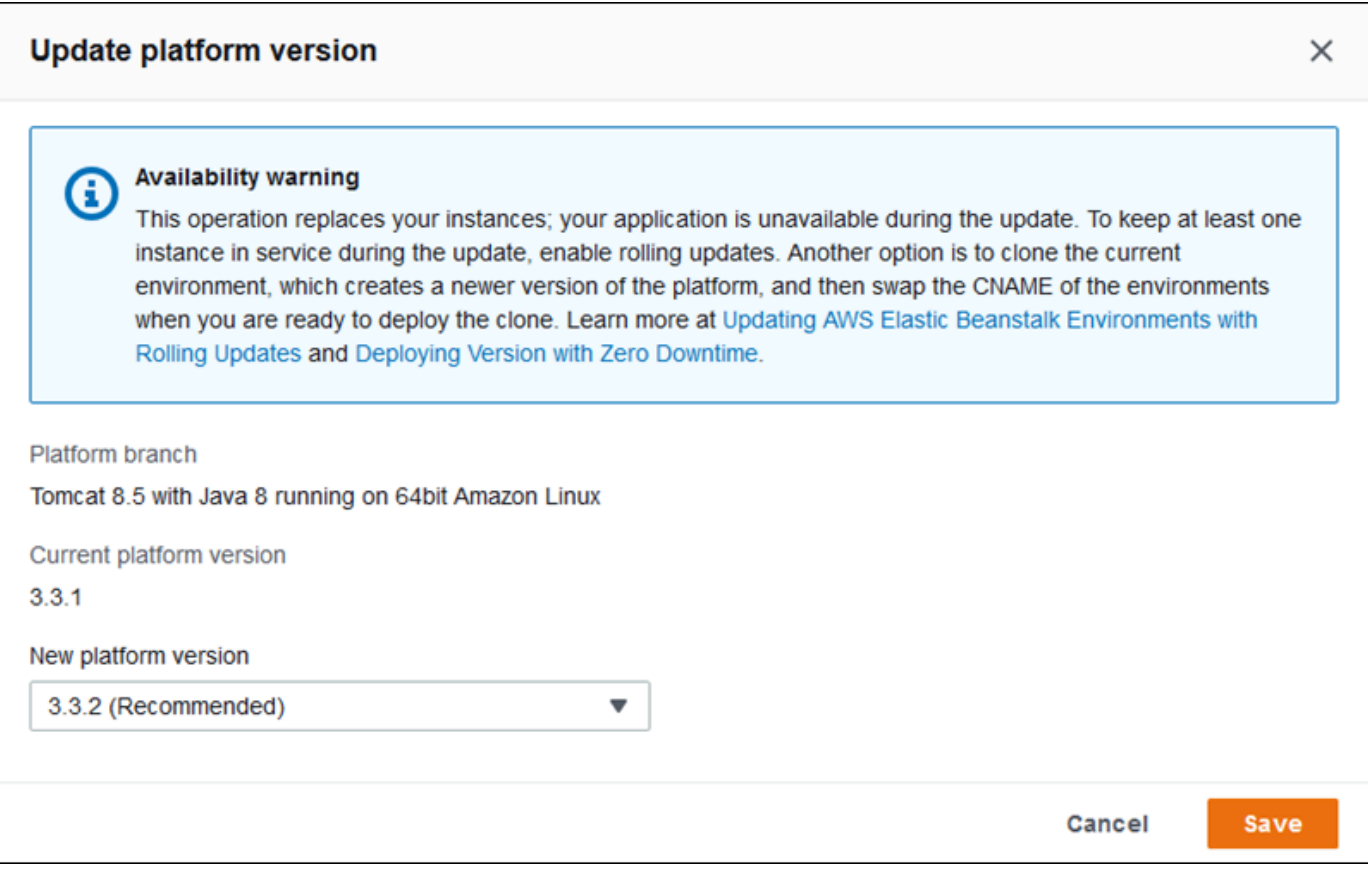

5. [Save] を選択します。

さらにプラットフォームの更新を簡素化するために、Elastic Beanstalk で自動的に管理することもで きます。環境を設定して、週ごとのメンテナンス時間にマイナーバージョンとパッチバージョンの更 新が自動的に適用されるようできます。Elastic Beanstalk では、マネージド更新がダウンタイムや容 量の減少なしに適用されます。また、この新バージョンでアプリケーションを実行しているインスタ ンスがヘルスチェックにパスしなかった場合、マネージド更新はすぐにキャンセルされます。詳細に ついては、「[マネージドプラットフォーム更新](#page-750-0)」を参照してください。

## <span id="page-749-0"></span>方法 2 – Blue/Green デプロイを実行する

この方法を使用して、異なるプラットフォームブランチ (異なるランタイム、ウェブサーバー、アプ リケーションサーバー、またはオペレーティングシステムを使用)、または異なるメジャープラット フォームバージョンにアップデートします。これは、通常、新しいランタイム機能や最新の Elastic Beanstalk 機能を利用する場合に必要です。また、非推奨あるいは廃止されたプラットフォームブラ ンチから移行する場合にも必要です。

メジャープラットフォームバージョン間で移行したり、コンポーネントのメジャー更新を伴うプ ラットフォームバージョンに移行したりする場合は、アプリケーションやその一部が新しいプラット フォームバージョンで正常に機能しないことがあり、変更が必要になる場合があります。

移行を実行する前に、ローカル開発マシンを、移行先のプラットフォームの最新のランタイムバー ジョンや他のコンポーネントに更新します。アプリケーションが正常に機能することを確認し、必 要なコードの修正や変更を行います。次に、以下のベストプラクティス手順に従って環境を新しいプ ラットフォームバージョンに安全に移行させます。

メジャー更新を伴うプラットフォームバージョンに環境を移行させるには

- 1. 新しいターゲットプラットフォームバージョンを使用して[新しい環境を作成](#page-667-0)し、アプリケーショ ンコードをその環境にデプロイします。新しい環境は、移行する環境がある Elastic Beanstalk アプリケーションに含まれている必要があります。既存の環境はまだ終了しないでください。
- 2. アプリケーションコードを移行する先の新しい環境を使用します。特に、次のことに注意してく ださい。
	- 開発フェーズで検出できなかったアプリケーションの互換性問題を見つけて修正します。
	- アプリケーションで[設定ファイル](#page-1084-0)を使用して行ったすべてのカスタマイズが新しい環境で正し く機能することを確認します。これには、オプション設定、追加でインストールしたパッケー ジ、カスタムセキュリティポリシー、環境インスタンスにインストールしたスクリプトや設定 ファイルが含まれる場合があります。

• アプリケーションでカスタム Amazon Machine Image (AMI) を使用している場合は、新しい プラットフォームバージョンの AMI に基づいて新しいカスタム AMI を作成します。詳細につ いては、「[カスタム Amazon Machine Image \(AMI\) の使用」](#page-1154-0)を参照してください。特に、こ れが必要となるのは、アプリケーションで使用している Windows Server プラットフォーム に AMI が含まれていて、Windows Server V2 プラットフォームバージョンに移行する場合で す。この場合は、「[Windows サーバープラットフォームの以前のメジャーバージョンからの](#page-338-0) [移行](#page-338-0)」も参照してください。

新しい環境でアプリケーションが適切に動作することが確認されるまで、修正のテストとデプロ イを繰り返します。

- 3. CNAME を既存の本稼働環境の CNAME と交換することにより、新しい環境を本稼働環境に切 り替えます。詳細については、「[Elastic Beanstalk を使用したブルー/グリーンデプロイ」](#page-731-0)を参 照してください。
- 4. 本稼働環境の新しい環境の状態が適切であることを確認したら、古い環境を終了します。詳細に ついては、「[Elastic Beanstalk 環境を終了する」](#page-699-0)を参照してください。

## <span id="page-750-0"></span>マネージドプラットフォーム更新

AWS Elastic Beanstalk は定期的[にプラットフォームの更新](#page-743-0)をリリースし、修正やソフトウェア更 新、新機能を提供しています。マネージドプラットフォーム更新機能により、予定済みの[メンテナ](#page-754-0) [ンス期間](#page-754-0)中に、環境を自動的に最新バージョンのプラットフォームに更新できます。更新プロセス中 も、アプリケーションは能力を低減させることなく稼動状態に保たれます。マネージド更新は、単一 インスタンス環境とロードバランシング環境の両方で利用できます。

**a** Note

この機能は、バージョン 2 (v2) 以前の [Windows Server プラットフォームバージョン](https://docs.aws.amazon.com/elasticbeanstalk/latest/platforms/platforms-supported.html#platforms-supported.net)では使 用できません。

環境に、自動的に[パッチバージョンの更新](#page-754-1)またはパッチとマイナーバージョンの更新の両方を適用す るよう設定できます。マネージドプラットフォームの更新では、プラットフォームブランチ全体にわ たる更新 (オペレーティングシステム、ランタイム、Elastic Beanstalk コンポーネントなどのプラッ トフォームコンポーネントの異なるメジャーバージョンへの更新) はサポートされません。これは、 下位互換性のない変更が導入される可能性があるためです。

プラットフォーム更新が利用できない場合でもメンテナンス期間中に環境のすべてのインスタンスを 置換するよう Elastic Beanstalk を設定できます。環境にあるすべてのインスタンスを置換すること は、アプリケーションを長期的に稼働させる際に際に発生するバグやメモリ問題の解決に有効です。

Elastic Beanstalk コンソールを使用して 2019 年 11 月 25 日以降に作成された環境では、メネージド アップデートは可能な限りデフォルトで有効になります。管理された更新を有効にするには、[拡張](#page-1231-0) [ヘルス](#page-1231-0)が必要です。拡張ヘルスは、[設定プリセット](#page-681-0)の 1 つを選択するとデフォルトで有効になり、 [Custom configuration (カスタム設定)] を選択すると無効になります。拡張ヘルスをサポートしてい ない古いバージョンのプラットフォームの場合、または拡張ヘルスが無効になっている場合は、コ ンソールは管理された更新を有効にできません。コンソールで新しい環境で管理された更新を有効 にすると、[Weekly update window (週次更新ウィンドウ)] はランダムな時刻にランダムな曜日に設 定されます。[Update level (更新レベル)] が [Minor and patch (マイナーおよびパッチ)] に設定され、 [Instance replacement (インスタンスの置き換え)] が無効になります。最終的な環境作成ステップの 前に、管理された更新を無効化または再設定できます。

既存の環境の場合は、いつでも Elastic Beanstalk コンソールを使用して、マネージドプラット フォームの更新を設定します。

### **A** Important

1つの AWS アカウント内の Beanstalk 環境の数値が高い場合、管理された更新中のスロッ トリングの問題のリスクを示していることがあります。高い数値は、環境に対する管理され た更新のスケジュールの密度に基づく相対的な量です。1 つのアカウントで 200 を超える環 境が密にスケジュールされている場合、スロットリングの問題が発生する可能性があります が、その数が少ない場合も問題になる可能性があります。 管理された更新のリソース負荷を分散するために、1 つのアカウント内の環境のスケジュー ルされたメンテナンスウィンドウを分散させることをお勧めします。 また、マルチアカウント戦略を検討してください。詳細については、「AWS ホワイトペー パーとガイド」ウェブサイトの「[マルチアカウントを使用した AWS 環境の整理」](https://docs.aws.amazon.com/whitepapers/latest/organizing-your-aws-environment/organizing-your-aws-environment.html)を参照し てください。

マネージドプラットフォームの更新を設定するには

- 1. [Elastic Beanstalk コンソールを](https://console.aws.amazon.com/elasticbeanstalk)開き、[Regions] (リージョン) リストで AWS リージョンを選択 します。
- 2. ナビゲーションペインで、[環境] を選択し、リストから環境の名前を選択します。

**a** Note 環境が多数ある場合は、検索バーを使用して環境リストをフィルタリングします。

- 3. ナビゲーションペインで、[設定] を選択します。
- 4. [管理された更新] カテゴリで、[編集] を選択します。
- 5. [Managed updates (管理された更新)] を無効または有効にします。
- 6. 管理された更新が有効になっている場合は、メンテナンスウィンドウを選択し、[Update level (更新レベル)] を選択します。
- 7. (オプション) [Instance replacement (インスタンスの置換)] を選択して毎週のインスタンス置換 を有効にします。

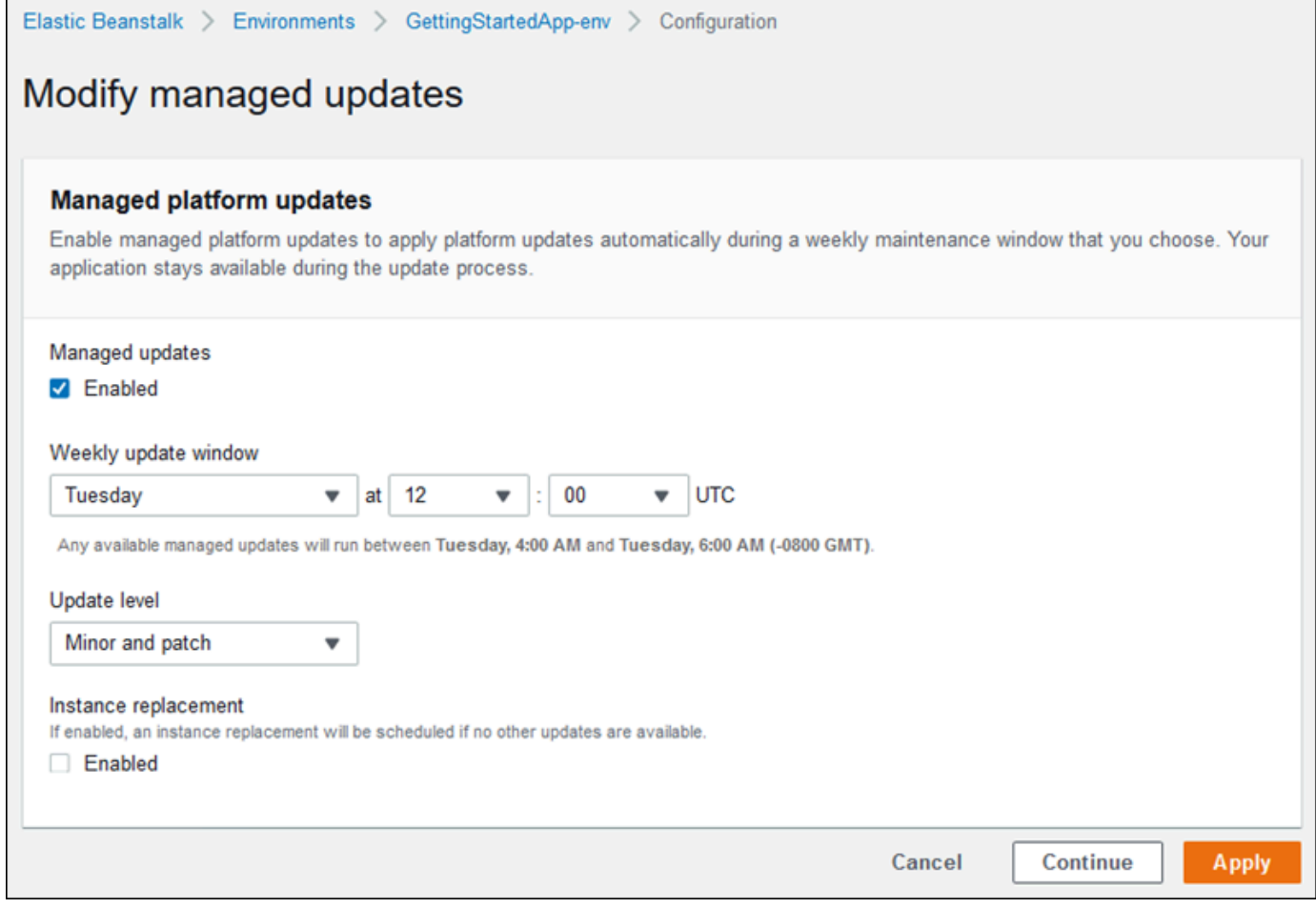

8. ページの最下部で [適用] を選択し変更を保存します。

マネージドプラットフォーム更新において、アプリケーションが正常でプラットフォーム更新が 問題なく実行されたかどうかの判断は、[拡張ヘルスレポート](#page-1231-0)に依存しています。手順については、 「[Elastic Beanstalk の拡張ヘルスレポートの有効化」](#page-1241-0)を参照してください。

セクション

- [マネージドプラットフォーム更新を実行するために必要なアクセス許可](#page-753-0)
- [マネージド更新のメンテナンス期間](#page-754-0)
- [マイナーバージョンとパッチバージョンの更新](#page-754-1)
- [変更不可能な環境の更新](#page-754-2)
- [マネージド更新の管理](#page-755-0)
- [マネージドアクションオプションの名前空間](#page-757-1)

## <span id="page-753-0"></span>マネージドプラットフォーム更新を実行するために必要なアクセス許可

Elastic Beanstalk には、ユーザーに代わりプラットフォーム更新を実行するためのアクセス許 可が必要です。これらのアクセス許可を得るために、Elastic Beanstalk ではマネージド更新サー ビスロールが使用されます。環境に対してデフォルトの[サービスロール](#page-1343-0)を使用すると、Elastic Beanstalk コンソールではマネージド更新サービスロールとしても使用されます。コンソールによっ て、[AWSElasticBeanstalkManagedUpdatesCustomerRolePolicy](#page-1356-0) 管理ポリシーがサービス ロールに割り当てられます。このポリシーには、マネージドプラットフォーム更新を実行するために Elastic Beanstalk が必要とするすべてのアクセス許可が含まれています。

マネージド更新サービスロールを設定するその他の方法の詳細については、「[the section called](#page-1343-0)  ["サービスロール"」](#page-1343-0)を参照してください。

**a** Note

追加のリソースを含めるために環境を拡張する[設定ファイル](#page-1084-0)を使用している場合は、環境の マネージド更新サービスロールにアクセス許可を追加する必要があります。通常、他のセク ションまたはファイルでこれらのリソースを名前で参照する場合、権限を追加する必要があ ります。

更新に失敗した場合、失敗の理由は [[マネージド更新\]](#page-755-0) ページで確認できます。

## <span id="page-754-0"></span>マネージド更新のメンテナンス期間

AWS が環境のプラットフォームの新しいバージョンをリリースすると、Elastic Beanstalk は次回の 毎週のメンテナンス期間中におけるマネージドプラットフォームの更新をスケジュール設定します。 メンテナンス期間は 2 時間です。Elastic Beanstalk は、スケジュールされた更新をメンテナンス期間 中に開始します。更新はこの期間が終了するまで完了しない場合があります。

#### **a** Note

ほとんどの場合、Elastic Beanstalk は翌週のメンテナンス期間中にマネージド更新が実行さ れるようスケジュールします。このシステムは、管理された更新のスケジュールにおいて更 新の安全性およびサービスの可用性に関するさまざまな側面を考慮します。まれに、初めて のメンテナンス期間には更新がスケジュールされないことがあります。この状態が発生した 場合、システムは次のメンテナンス期間中に再度試行します。マネージド更新を手動で適用 するには、このページの「[マネージド更新の管理](#page-755-0)」で説明するように、[Apply now (今すぐ適 用)] を選択します。

### <span id="page-754-1"></span>マイナーバージョンとパッチバージョンの更新

マネージドプラットフォーム更新がパッチバージョンの更新のみ、またはマイナーバージョンと パッチバージョンの更新の両方に適用されるよう設定できます。パッチバージョンの更新には、バ グ修正およびパフォーマンスの改善点をはじめ、インスタンス上のソフトウェアやスクリプト、設 定オプションに対するマイナーな変更点も含まれる可能性があります。マイナーバージョンの更新で は、Elastic Beanstalk の新機能へのサポートを提供します。マネージドプラットフォーム更新で、後 方互換性のない変更を行うメジャーバージョンの更新を適用することはできません。

プラットフォームのバージョン番号で、2 番目の数はマイナーバージョンの更新、3 番目の数はパッ チバージョンの更新を意味します。たとえば、バージョン 2.0.7 プラットフォームの場合、マイナー バージョンは 0、パッチバージョンは 7 です。

### <span id="page-754-2"></span>変更不可能な環境の更新

マネージドプラットフォーム更新は、[変更不可能な環境の更新](#page-739-0)を実行し、環境を新しいプラット フォームバージョンにアップグレードします。変更不可能な更新によって、新しいバージョンを実行 しているインスタンスがヘルスチェックにパスしたかどうかを確認する前に、インスタンスをサービ ス停止状態にしたり、変更を加えることもなく環境を更新します。

変更不可能な更新では、Elastic Beanstalk は新しいプラットフォームバージョンで現在実行している インスタンスと同数のインスタンスをデプロイします。新しいインスタンスは、古いバージョンを 起動しているインスタンスとともにリクエスト取得を開始します。新しいインスタンスセットがすべ てのヘルスチェックに合格すると、Elastic Beanstalk は新しいバージョンのインスタンスのみを残し て、古いインスタンスセットを終了させます。

マネージドプラットフォーム更新は、メンテナンス期間外に適用したとしても、常に変更不可能 な更新を実行します。[ダッシュボード] からプラットフォームのバージョンを変更すると、Elastic Beanstalk は設定更新のために選択した更新ポリシーを適用します。

### **A** Warning

一部のポリシーでは、デプロイ時または更新時にすべてのインスタンスが置き換えられま す。これにより、累積したすべての [Amazon EC2 バーストバランス](https://docs.aws.amazon.com/AWSEC2/latest/DeveloperGuide/burstable-performance-instances.html)が失われます。次の場合 に発生します。

- インスタンスの置換を有効にしたマネージドプラットフォームの更新
- イミュータブルな更新
- イミュータブルな更新またはトラフィック分割を有効にしたデプロイ

## <span id="page-755-0"></span>マネージド更新の管理

Elastic Beanstalk コンソールには、[マネージド更新の概要] ページの管理された更新に関する詳細情 報が表示されます。

マネージド更新(コンソール)に関する情報を表示するには

- 1. [Elastic Beanstalk コンソールを](https://console.aws.amazon.com/elasticbeanstalk)開き、[Regions] (リージョン) リストで AWS リージョンを選択 します。
- 2. ナビゲーションペインで、[環境] を選択し、リストから環境の名前を選択します。

**a** Note

環境が多数ある場合は、検索バーを使用して環境リストをフィルタリングします。

3. [管理された更新] を選択します。
[マネージド更新の概要] セクションは、予定済みおよび保留中のマネージド更新に関する情報を提供 します。[History] セクションには、成功および失敗した更新がリストされます。

予定済みの更新を、メンテナンス期間を待つことなく、即座に適用する選択が可能です。

マネージドプラットフォーム更新(コンソール)を即座に適用するには

- 1. [Elastic Beanstalk コンソールを](https://console.aws.amazon.com/elasticbeanstalk)開き、[Regions] (リージョン) リストで AWS リージョンを選択 します。
- 2. ナビゲーションペインで、[環境] を選択し、リストから環境の名前を選択します。

**a** Note

環境が多数ある場合は、検索バーを使用して環境リストをフィルタリングします。

- 3. [管理された更新] を選択します。
- 4. [Apply] を選択します。
- 5. 更新の詳細を確認し、[適用] を選択します。

マネージドプラットフォーム更新をメンテナンス期間外に適用すると、Elastic Beanstalk は変更不可 能な更新を実行します。環境のプラットフォームを[ダッシュボード](#page-656-0)または他のクライアントを使って 更新すると、Elastic Beanstalk は[設定の変更の](#page-733-0)ために選択した更新タイプを使用します。

予定されたマネージド更新がない場合は、環境がすでに最新バージョンを実行している可能性があり ます。予定された更新がないその他の理由は、次のとおりです。

- [マイナーバージョン](#page-754-0)更新が利用可能であるが、環境は自動的にパッチバージョン更新のみを適用す るよう設定されている。
- 環境が更新のリリース以後、スキャンされていない。Elastic Beanstalk は通常、1 時間ごとに更新 を確認する。
- 更新が保留中またはすでに進行中である。

メンテナンス期間が開始されている、または [今すぐ適用] が選択されており、予定された更新が実 行前に保留状態になっている。

## マネージドアクションオプションの名前空間

[aws:elasticbeanstalk:managedactions](#page-1037-0) および

[aws:elasticbeanstalk:managedactions:platformupdate](#page-1038-0) 名前空間にあ[る設定オプショ](#page-959-0) [ン](#page-959-0)を使って、マネージドプラットフォーム更新を有効化し、設定できます。

ManagedActionsEnabled オプションは、マネージドプラットフォーム更新をオンにします。この オプションを true に設定するとマネージドプラットフォーム更新が有効になり、他のオプションを 使用すると更新動作を設定できます。

PreferredStartTime を使用して、毎週のメンテナンス期間の開始時刻を、*#*:*##*:*#*形式で設定し ます。

UpdateLevel を minor または patch に設定すると、マイナーおよびパッチバージョン更新の両 方、あるいはパッチバージョンの更新のみを適用するようそれぞれ設定できます。

マネージドプラットフォーム更新を有効にしている場合、InstanceRefreshEnabled オプション を true に設定することでインスタンス置換も有効にできます。この設定が有効になっている場合、 プラットフォームの新しいバージョンが利用可能かどうかに関係なく、Elastic Beanstalk は毎週環境 に対する変更不可能な更新を実行します。

次の例は、毎週火曜日の午前 9 時 (UTC) にメンテナンス期間が開始され、パッチバージョン更新が マネージドプラットフォーム更新で有効化されることを示す、[設定ファイル](#page-1084-0)です。

Example .ebextensions/managed-platform-update.config

option\_settings: aws:elasticbeanstalk:managedactions: ManagedActionsEnabled: true PreferredStartTime: "Tue:09:00" aws:elasticbeanstalk:managedactions:platformupdate: UpdateLevel: patch InstanceRefreshEnabled: true

# レガシーのプラットフォームバージョンからアプリケーションを移行する

レガシーのプラットフォームバージョンを使用する Elastic Beanstalk アプリケーションをデプロイ した場合は、新しい機能にアクセスできるよう、レガシーではないプラットフォームバージョンを 使用してアプリケーションを新しい環境に移行してください。アプリケーションの実行にレガシープ ラットフォームバージョンを使用しているかどうか不明な場合は、Elastic Beanstalk コンソールで確

認できます。手順については、「[レガシープラットフォームバージョンを使っているかどうかを調べ](#page-758-0) [るには](#page-758-0)」を参照してください。

レガシープラットフォームバージョンにはどのような新しい機能が抜けていますか?

レガシーのウェブプラットフォームは次の機能をサポートしません。

- 設定ファイル (.ebextensions[\) による高度な環境のカスタマイズ](#page-1084-0) トピックで説明した設定ファ イル
- [ベーシックヘルスレポート](#page-1226-0) トピックで説明した ELB の健康チェック
- [Elastic Beanstalk インスタンスプロファイルの管理](#page-1339-0) トピックで説明したインスタンスプロファイ ル
- [Amazon VPC で Elastic Beanstalk を使用する](#page-1464-0) トピックで説明した VPC
- [Elastic Beanstalk 環境にデータベースを追加する](#page-910-0) トピックで説明したデータ層
- [ワーカー環境](#page-40-0) トピックで説明したワーカー層
- [環境タイプ](#page-786-0) トピックで説明した単一インスタンス環境
- [Elastic Beanstalk 環境でのリソースのタグ付け](#page-924-0) トピックで説明したタグ
- [Elastic Beanstalk 環境設定のローリング更新](#page-734-0) トピックで説明したローリング更新

一部のプラットフォームバージョンがレガシーとマークされているのはなぜですか?

一部の古いプラットフォームのバージョンでは、最新の Elastic Beanstalk 機能はサポートされて いません。これらのバージョンは Elastic Beanstalk コンソールの環境概要ページで [(legacy) (レガ シー)] とマークされます。

<span id="page-758-0"></span>レガシープラットフォームバージョンを使っているかどうかを調べるには

- 1. [Elastic Beanstalk コンソールを](https://console.aws.amazon.com/elasticbeanstalk)開き、[Regions] (リージョン) リストで AWS リージョンを選択 します。
- 2. ナビゲーションペインで、[環境] を選択し、リストから環境の名前を選択します。

**a** Note

環境が多数ある場合は、検索バーを使用して環境リストをフィルタリングします。

#### 3. 環境の概要ページで、[プラットフォーム] 名を表示します。

プラットフォーム名の横に [(legacy) (レガシー)] が表示されている場合、アプリケーションでレ ガシープラットフォームバージョンを使用しています。

アプリケーションを移行するには

- 1. アプリケーションを新しい環境にデプロイするには 方法については、[「Elastic Beanstalk 環境](#page-667-0) [の作成](#page-667-0)」を参照してください。
- 2. Amazon RDS DB インスタンスが存在する場合は、新しい環境の EC2 セキュリティグループへ のアクセスを許可するため、データベースセキュリティグループを更新してください。AWS マ ネジメントコンソールを使用した EC2 セキュリティグループ名の検索手順については、「[セ](#page-814-0) [キュリティグループ](#page-814-0)」を参照してください。EC2 セキュリティグループの詳しい設定方法につ いては、Amazon Relational Database Service ユーザーガイドの「[DB セキュリティグループ](https://docs.aws.amazon.com/AmazonRDS/latest/UserGuide/USER_WorkingWithSecurityGroups.html) [の操作](https://docs.aws.amazon.com/AmazonRDS/latest/UserGuide/USER_WorkingWithSecurityGroups.html)」にある「Amazon EC2 セキュリティグループへのネットワークアクセスの許可」セク ションをご覧ください。
- 3. 環境 URL をスワップします。方法については、「[Elastic Beanstalk を使用したブルー/グリーン](#page-731-0) [デプロイ](#page-731-0)」を参照してください。
- 4. 以前の環境を終了します。方法については、「[Elastic Beanstalk 環境を終了する」](#page-699-0)を参照してく ださい。

#### **a** Note

AWS Identity and Access Management (IAM) を使用する場合は、AWS CloudFormation およ び Amazon RDS (利用可能な場合) を含めるように、ポリシーを更新する必要があります。 詳細については、「[での Elastic Beanstalk の使用 AWS Identity and Access Management](#page-1338-0)」 を参照してください。

<span id="page-759-0"></span>Elastic Beanstalk Linux アプリケーションを Amazon Linux 2023 または Amazon Linux 2 に移行する

このセクションでは、以下の移行パスのいずれかを使用してアプリケーションを移行する方法につい て説明します。

• Amazon Linux 2 プラットフォームブランチから Amazon Linux 2023 プラットフォームブランチに 移行する。

• Amazon Linux AMI (AL1) プラットフォームブランチから Amazon Linux 2023 (推奨) または Amazon Linux 2 プラットフォームブランチに移行する。

トピック

- [Amazon Linux 2 から Amazon Linux 2023 への移行](#page-760-0)
- [Amazon Linux AMI \(AL1\) から AL2 または AL2023 への移行](#page-762-0)

<span id="page-760-0"></span>Amazon Linux 2 から Amazon Linux 2023 への移行

このトピックでは、Amazon Linux 2 プラットフォームブランチから Amazon Linux 2023 プラット フォームブランチにアプリケーションを移行するためのガイダンスを提供します。

#### <span id="page-760-1"></span>相違点と互換性

Elastic Beanstalk AL2 および AL2023 プラットフォーム間

Elastic Beanstalk Amazon Linux 2 プラットフォームと Amazon Linux 2023 プラットフォームの間に は高度な互換性があります。ただし、留意すべき違いがいくつかあります。

- インスタンスメタデータサービスバージョン 1 (IMDSv1) AL2023 プラットフォームで は、[DisableIMDSv1](#page-988-0) オプション設定がデフォルトで true に設定されます。デフォルトは AL2 プ ラットフォーム上の false です。
- pkg-repo インスタンスツール – [pkg-repo](#page-99-0) ツールは、AL2023 プラットフォームで実行されている 環境では使用できません。ただし、パッケージとオペレーティングシステムの更新を AL2023 イン スタンスに手動で適用することはできます。詳細については、「Amazon Linux 2023 ユーザーガ イド」の「[パッケージとオペレーティングシステムの更新の管理](https://docs.aws.amazon.com/linux/al2023/ug/managing-repos-os-updates.html)」を参照してください。
- Apache HTTPd 設定 AL2023 プラットフォームの Apache httpd.conf ファイルには、AL2 の 構成設定とは異なるいくつかの構成設定があります。
	- デフォルトでは、サーバーのファイルシステム全体へのアクセスを拒否します。これらの設定に ついては、Apacheウェブサイトの「[セキュリティのヒント」](https://httpd.apache.org/docs/2.4/misc/security_tips.html)ページの「デフォルトでサーバー ファイルを保護する」で説明されています。
	- 設定したセキュリティ機能をユーザーが上書きできないようにします。この設定では、特別に 有効になっているディレクトリを除き、すべてのディレクトリの .htaccess の設定へのアク セスが拒否されます。この設定については、Apache ウェブサイトの[「セキュリティのヒント](https://httpd.apache.org/docs/2.4/misc/security_tips.html)」 ページの「システム設定の保護」で説明されています。「[Apache HTTP サーバーチュートリア](https://httpd.apache.org/docs/2.4/howto/htaccess.html)

[ル: .htaccess ファイル」](https://httpd.apache.org/docs/2.4/howto/htaccess.html)ページには、この設定がパフォーマンスの改善に役立つ可能性がある 旨が記載されています。

• 名前パターン .ht\* のファイルへのアクセスを拒否します。この設定により、ウェブクライアン トは .htaccess および .htpasswd ファイルを表示できなくなります。

上記の構成設定は、ご使用の環境に合わせて変更できます。詳細については、「[Elastic Beanstalk](#page-79-0) [Linux プラットフォームの拡張](#page-79-0)」を参照してください。「リバースプロキシ」トピックを展開して、 「Apache HTTPD の設定」セクションを表示します。

Amazon Linux オペレーティングシステム間

Amazon Linux 2 および Amazon Linux 2023 オペレーティングシステム間の相違点の詳細について は、「Amazon Linux 2023 ユーザーガイド」の[「Amazon Linux 2 と Amazon Linux 2023 の比較](https://docs.aws.amazon.com/linux/al2023/ug/compare-with-al2.html)」を 参照してください。

Amazon Linux 2023 の詳細については、「Amazon Linux 2023 ユーザーガイド」の「[Amazon Linux](https://docs.aws.amazon.com/linux/al2023/ug/what-is-amazon-linux.html)  [2023 とは](https://docs.aws.amazon.com/linux/al2023/ug/what-is-amazon-linux.html)」を参照してください。

一般的な移行プロセス

本番稼働用に移行する準備ができたら、Elastic Beanstalk では、アップグレードを実行するために Blue/Green デプロイが必要です。ブルー/グリーンデプロイ手順での移行に推奨する一般的なベスト プラクティス手順は次のとおりです。

移行テストの準備

アプリケーションをデプロイしてテストを開始する前に、前のセクション「[相違点と互換性](#page-760-1)」の情報 を確認してください。そのセクションに記載されているリファレンス、「Amazon Linux 2023 ユー ザーガイド」の「[Amazon Linux 2 と Amazon Linux 2023 の比較」](https://docs.aws.amazon.com/linux/al2023/ug/compare-with-al2.html)も確認してください。このコンテ ンツのうち、ご使用のアプリケーションと設定のセットアップに当てはまる、または当てはまる可能 性のある特定の情報を書き留めておいてください。

高レベル移行ステップ

- 1. AL2023 プラットフォームブランチをベースにした新しい環境を作成します。
- 2. ターゲットの AL2023 環境にアプリケーションをデプロイします。

新しい環境のテストと調整を繰り返し行っている間、既存の本番環境は引き続きアクティブで影 響を受けません。

3. 新しい環境でアプリケーションを徹底的にテストします。

4. ターゲットの AL2023 環境を本番環境に移行させる準備が完了したら、2 つの環境の CNAME を 入れ替えて、新しい AL2023 環境にトラフィックをリダイレクトします。

より詳細な移行手順とベストプラクティス

ブルー/グリーンデプロイ手順の詳細については、[「Elastic Beanstalk を使用したブルー/グリーンデ](#page-731-0) [プロイ](#page-731-0)」を参照してください。

より具体的なガイダンスと詳細なベストプラクティス手順については、「[Blue/Green method」](#page-749-0)を参 照してください。

移行計画に役立つその他のリファレンス

以下のリファレンスには、移行を計画するための追加情報があります。

- 「AWS Elastic Beanstalk プラットフォーム」の[「Elastic Beanstalk でサポートされているプラッ](https://docs.aws.amazon.com/elasticbeanstalk/latest/platforms/platforms-supported.html) [トフォーム](https://docs.aws.amazon.com/elasticbeanstalk/latest/platforms/platforms-supported.html)」
- [リタイアしたプラットフォームブランチの履歴](#page-69-0)
- [the section called "Linux プラットフォーム"](#page-77-0)
- [プラットフォームの廃止に関するよくある質問](#page-777-0)

<span id="page-762-0"></span>Amazon Linux AMI (AL1) から AL2 または AL2023 への移行

Elastic Beanstalk アプリケーションが Amazon Linux AMI プラットフォームブランチに基づいてい ている場合について、このセクションでアプリケーションの環境を Amazon Linux 2 または Amazon Linux 2023 に移行する方法を説明します[。Amazon Linux AMI](https://aws.amazon.com/amazon-linux-ami/) に基づく以前の世代のプラットフォー ムブランチは、現在、廃止されています。

Amazon Linux 2023 は Amazon Linux 2 よりも新しいので、Amazon Linux 2023 に移行することを 強くお勧めします。Amazon Linux 2 オペレーティングシステムは Amazon Linux 2023 よりも前にサ ポート終了となるため、Amazon Linux 2023 に移行すれば、より長いサポート期間を利用できると いうメリットがあります。

着目すべきは、Elastic Beanstalk Amazon Linux 2 プラットフォームと Amazon Linux 2023 プラット フォームの間には高度な互換性があるという点です。ただし、インスタンスメタデータサービスバー ジョン 1 (IMDSv1) オプションのデフォルト、pkg-repo インスタンスツールのサポート、いくつかの Apache HTTPd 設定など、一部に違いがあります。詳細については、[「Amazon Linux 2023](#page-78-0)」を参照 してください。

相違点と互換性

AL2023/AL2 ベースのプラットフォームブランチは、既存のアプリケーションに対して下位互換性が あるとは限りません。アプリケーションコードが新しいプラットフォームバージョンに正常にデプロ イされた場合でも、オペレーティングシステムとランタイムの違いにより、動作やパフォーマンスが 異なる場合があるという点を認識しておくことも重要です。

Amazon Linux AMI と AL2023/AL2 は同じ Linux カーネルを共有しますが、初期化システム、libc バージョン、コンパイラツールチェーン、およびさまざまなパッケージが異なります。詳細について は、「[Amazon Linux 2 に関するよくある質問](https://aws.amazon.com/amazon-linux-2/faqs/)」を参照してください。

Elastic Beanstalk サービスでは、プラットフォーム固有のバージョンのランタイム、ビルドツール、 およびその他の依存関係も更新されました。

したがって、時間をかけて開発環境でアプリケーションを徹底的にテストし、必要な調整を行うこと をお勧めします。

一般的な移行プロセス

本番稼働用に移行する準備ができたら、Elastic Beanstalk では、アップグレードを実行するために Blue/Green デプロイが必要です。ブルー/グリーンデプロイ手順での移行に推奨する一般的なベスト プラクティス手順は次のとおりです。

#### 移行テストの準備

アプリケーションをデプロイしてテストを開始する前に、このトピックの後に記載されている「[すべ](#page-764-0) [ての Linux プラットフォームに関する考慮事項](#page-764-0)」の情報を確認してください。また、それに続く[「プ](#page-767-0) [ラットフォーム固有の考慮事項](#page-767-0)」セクションで、ご使用のプラットフォームに該当する情報を確認 してください。このコンテンツのうち、ご使用のアプリケーションと設定のセットアップに当てはま る、または当てはまる可能性のある特定の情報を書き留めておいてください。

高レベル移行ステップ

- 1. AL2 または AL2023 プラットフォームブランチをベースにした新しい環境を作成しま す。AL2023 プラットフォームブランチに移行することをお勧めします。
- 2. ターゲットの AL2023/AL2 環境にアプリケーションをデプロイします。

新しい環境のテストと調整を繰り返し行っている間、既存の本番環境は引き続きアクティブで影 響を受けません。

3. 新しい環境でアプリケーションを徹底的にテストします。

4. ターゲットの AL2023/AL2 環境を本番環境に移行させる準備が完了したら、2 つの環境の CNAME を入れ替えて、新しい環境にトラフィックをリダイレクトします。

より詳細な移行手順とベストプラクティス

ブルー/グリーンデプロイ手順の詳細については、[「Elastic Beanstalk を使用したブルー/グリーンデ](#page-731-0) [プロイ](#page-731-0)」を参照してください。

より具体的なガイダンスと詳細なベストプラクティス手順については、「[Blue/Green method」](#page-749-0)を参 照してください。

移行計画に役立つその他のリファレンス

以下のリファレンスには、移行を計画するための追加情報があります。

- 「Amazon Linux 2023 ユーザーガイド」の[「Amazon Linux 2 と Amazon Linux 2023 の比較](https://docs.aws.amazon.com/linux/al2023/ug/compare-with-al2.html)」
- 「Amazon Linux 2023 ユーザーガイド」の[「Amazon Linux 2023 とは」](https://docs.aws.amazon.com/linux/al2023/ug/what-is-amazon-linux.html)
- 「AWS Elastic Beanstalk プラットフォーム」の[「Elastic Beanstalk でサポートされているプラッ](https://docs.aws.amazon.com/elasticbeanstalk/latest/platforms/platforms-supported.html) [トフォーム](https://docs.aws.amazon.com/elasticbeanstalk/latest/platforms/platforms-supported.html)」
- [リタイアしたプラットフォームブランチの履歴](#page-69-0)
- [the section called "Linux プラットフォーム"](#page-77-0)
- [プラットフォームの廃止に関するよくある質問](#page-777-0)

#### <span id="page-764-0"></span>すべての Linux プラットフォームに関する考慮事項

次の表に、AL2023/AL2 へのアプリケーションの移行を計画する際に注意すべき考慮事項を示しま す。これらの考慮事項は、特定のプログラミング言語やアプリケーションサーバーに関係なく、任意 の Elastic Beanstalk Linux プラットフォームに適用されます。

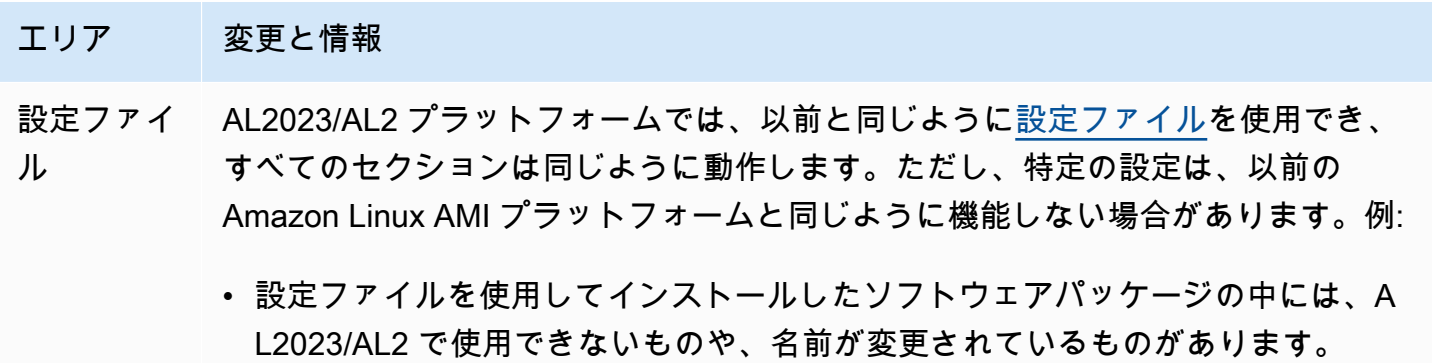

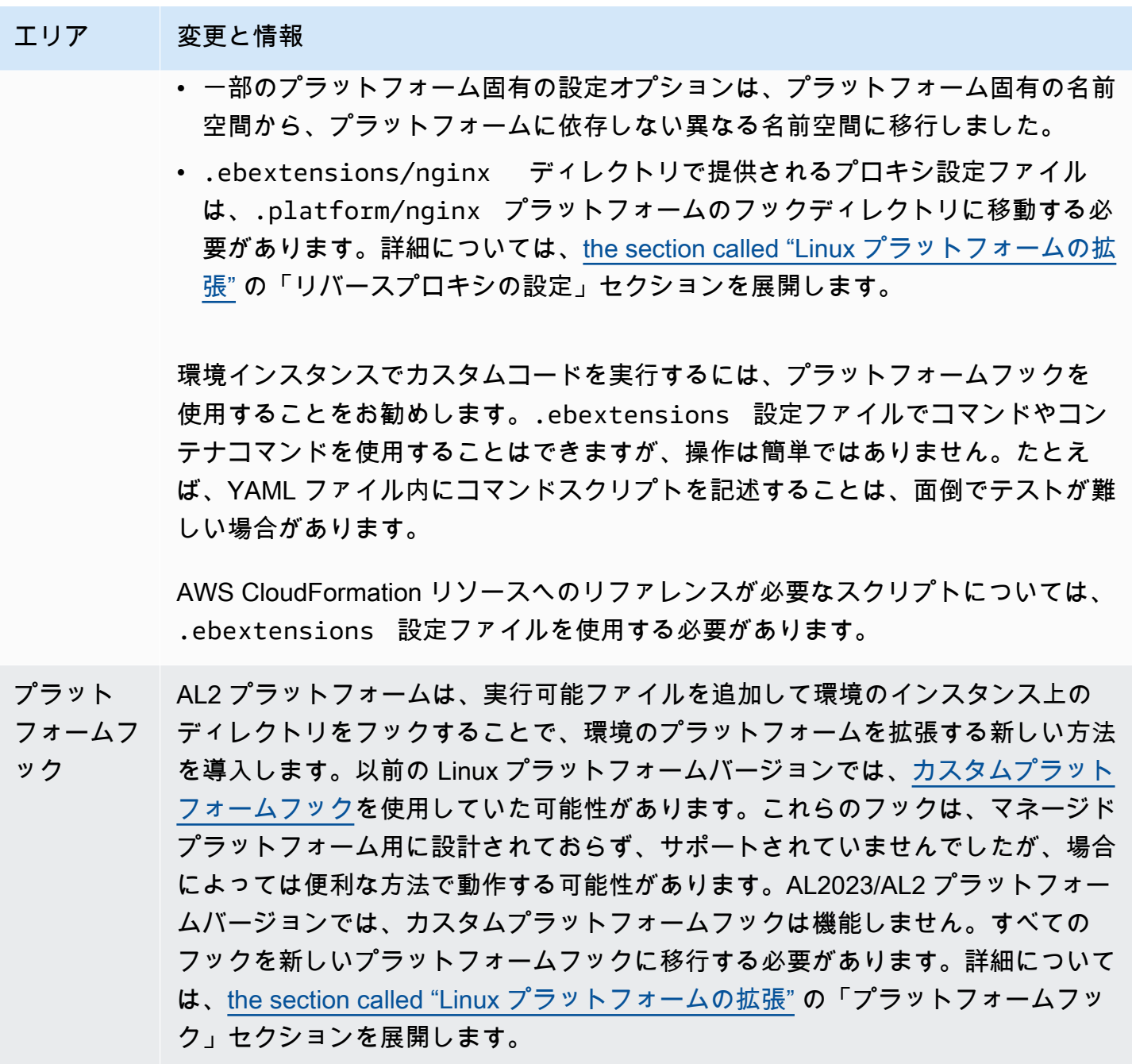

### エリア 変更と情報

- サポートさ AL2023/AL2 プラットフォームのバージョンは、Amazon Linux AMI プラット
- れているプ フォームバージョンでサポートされている各プラットフォームと同じリバースプ
- ロキシサー
- バー

ロキシサーバーをサポートします。ECS および Docker プラットフォームを除 いて、AL2023/AL2 プラットフォームのすべてのバージョンは、デフォルトのリ バースプロキシサーバーとして nginx を使用しています。Tomcat、Node.js、PHP 、Python のプラットフォームも、代替として Apache HTTPD をサポートします。 このセクションの説明の通り、すべてのプラットフォームでプロキシサーバーの設 定が一貫して有効にされています。ただし、プロキシサーバーの設定は、Amazon Linux AMI の設定とは少し異なります。すべてのプラットフォームの相違点は次の とおりです。

- デフォルトは nginx すべての AL2023/AL2 プラットフォームバージョンで、デ フォルトのプロキシサーバーは nginx です。Tomcat、PHP、Python の Amazon Linux AMI プラットフォームバージョンでは、デフォルトのプロキシサーバーは Apache HTTPD でした。
- 一貫した名前空間 すべての AL2023/AL2 プラットフォームバージョンで は、aws:elasticbeanstalk:environment:proxy 名前空間を使用し てプロキシサーバーを設定します。Amazon Linux AMI プラットフォームのバー ジョンでは、プラットフォームごとの決定となり、Node.js は異なる名前空間を 使用していました。
- 設定ファイルの場所 プロキシ設定ファイルは、すべての AL2023/AL2 プラッ トフォームバージョンの .platform/nginx および .platform/httpd ディレクトリに配置する必要があります。Amazon Linux AMI プラットフォー ムのバージョンでは、これらの場所はそれぞれ .ebextensions/nginx と .ebextensions/httpd でした。

プラットフォーム固有のプロキシ設定の変更については、[the section called "プ](#page-767-0) [ラットフォーム固有の考慮事項"](#page-767-0) を参照してください。AL2023/AL2 プラット フォームのプロキシ設定の詳細については、「[the section called "Linux プラット](#page-79-0) [フォームの拡張"」](#page-79-0)の「リバースプロキシ設定」セクションを展開してください。

### エリア 変更と情報 プロキシ設 定の変更 各プラットフォームに固有のプロキシ設定の変更に加えて、すべてのプラットフ ォームに共通に適用されるプロキシ設定の変更があります。環境を正確に設定する には、両方を参照することが重要です。

- すべてのプラットフォーム 「[the section called "Linux プラットフォームの拡](#page-79-0) [張"」](#page-79-0)の「リバースプロキシの設定」セクションを展開します。
- プラットフォーム固有 「[the section called "プラットフォーム固有の考慮事](#page-767-0) [項"」](#page-767-0)を参照してください。
- インスタン AL2023/AL2 プラットフォームでは、インスタンスプロファイルを設定する必要が
- スプロファ イル あります。インスタンスプロファイルがなくても、環境の作成が一時的に成功する 可能性はありますが、インスタンスプロファイルを必要とするアクションが失敗し 始めると、作成直後に環境内にエラーが表示されることがあります。詳細について は、「[the section called "インスタンスプロファイル"」](#page-1339-0)を参照してください。
- 拡張ヘルス | AL2023/AL2 プラットフォームのバージョンでは、デフォルトで拡張ヘルスが有効 になります。これは、環境の作成に Elastic Beanstalk コンソールを使用しない場 合、変更されます。コンソールでは、プラットフォームのバージョンに関係なく、 可能な限り、デフォルトで拡張ヘルスが有効になります。詳細については、「[the](#page-1231-0)  [section called "拡張状態ヘルスレポートおよびモニタリング"」](#page-1231-0)を参照してくださ  $U_{\alpha}$
- カスタム AMI 環境で[カスタム AMI](#page-1154-0) を使用する場合は、Elastic Beanstalk AL2023/AL2 プラット フォームを使用して、新しい環境用に AL2023/AL2 に基づく新しい AMI を作成し ます。
- カスタムプ ラットフ AL2023/AL2 プラットフォームバージョンのマネージド AMI は[、カスタムプラット](#page-1667-0) [フォームを](#page-1667-0)サポートしていません。

ォーム

<span id="page-767-0"></span>プラットフォーム固有の考慮事項

このセクションでは、特定の Elastic Beanstalk Linux プラットフォームに固有の移行に関する考慮事 項について説明します。

#### Docker

Amazon Linux AMI (AL1) に基づく Docker プラットフォームブランチファミリーには、3 つのプラッ トフォームブランチが含まれます。それぞれに個別の移行パスを設定することをお勧めします。

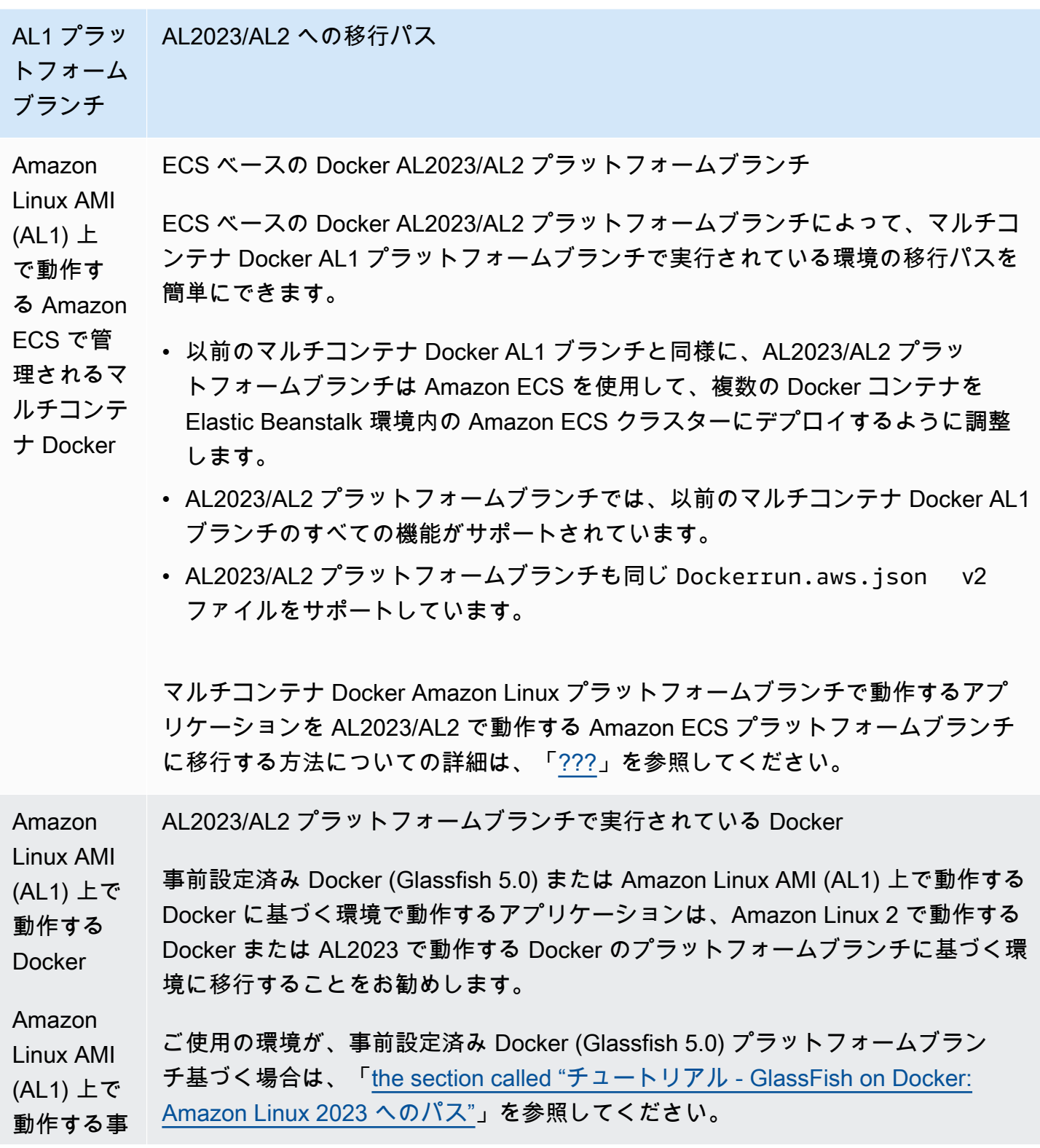

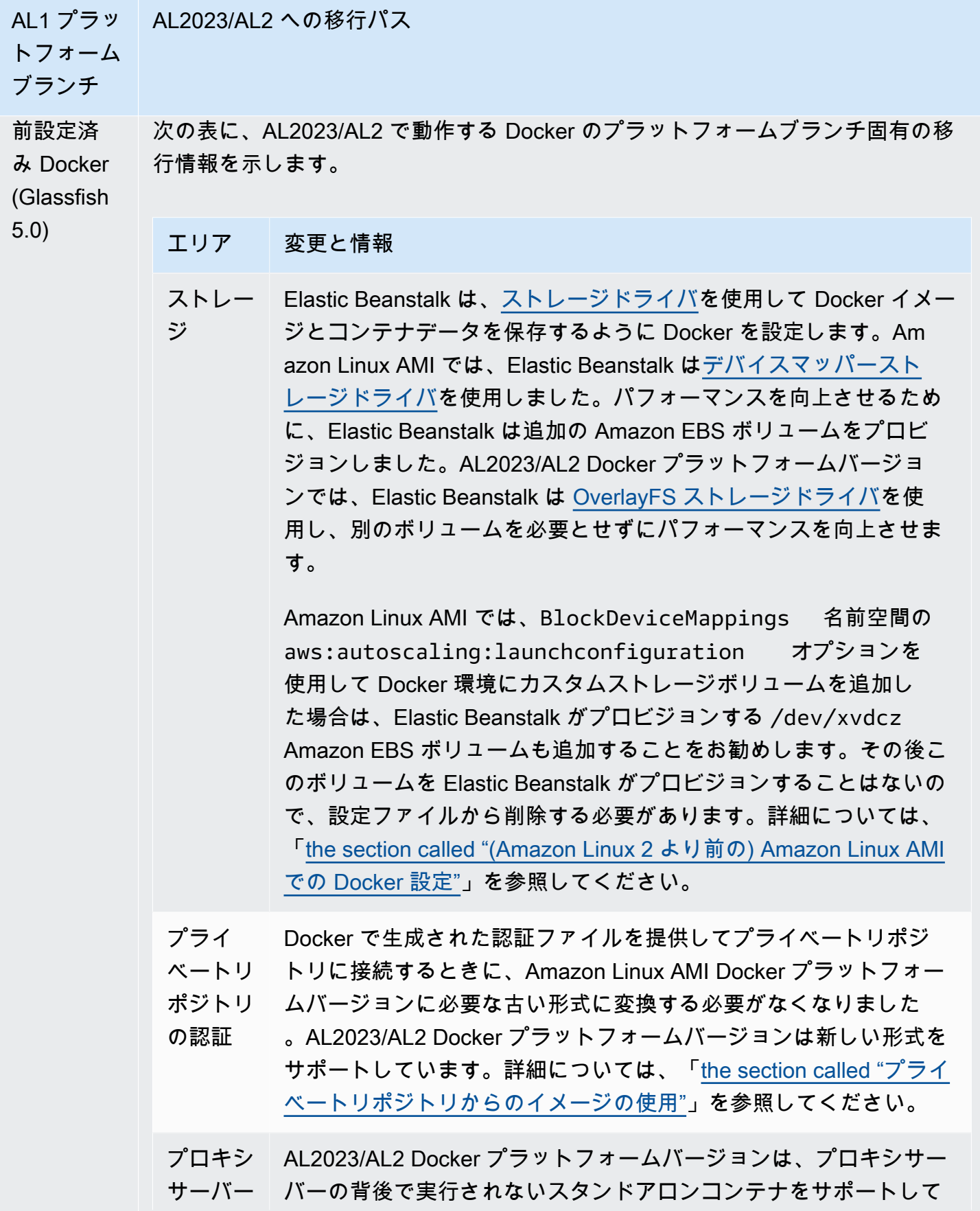

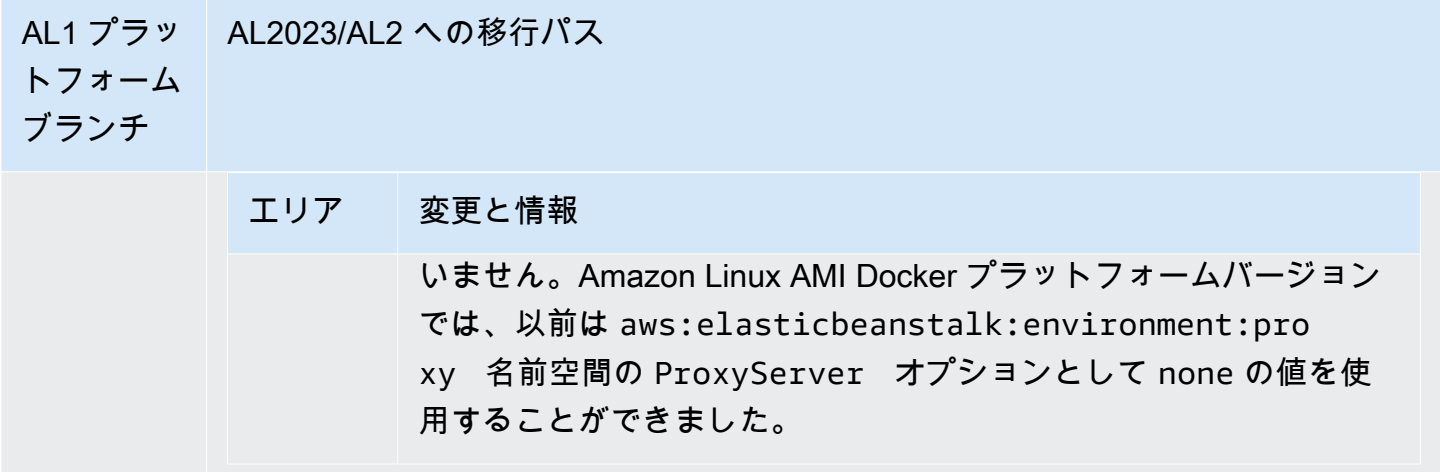

Go

以下の表に、<u>[Go プラットフォーム](#page-186-0)</u>の AL2023/AL2 プラットフォームバージョンの移行情報を示しま す。

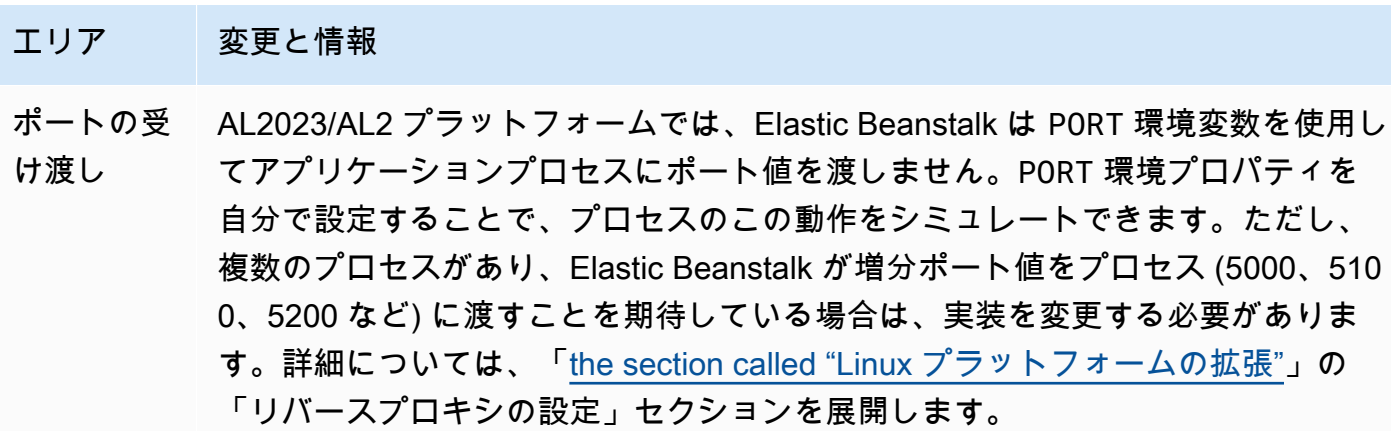

Amazon Corretto

次の表に、[Java SE プラットフォームの](#page-228-0) Corretto プラットフォームブランチの移行情報を示しま す。

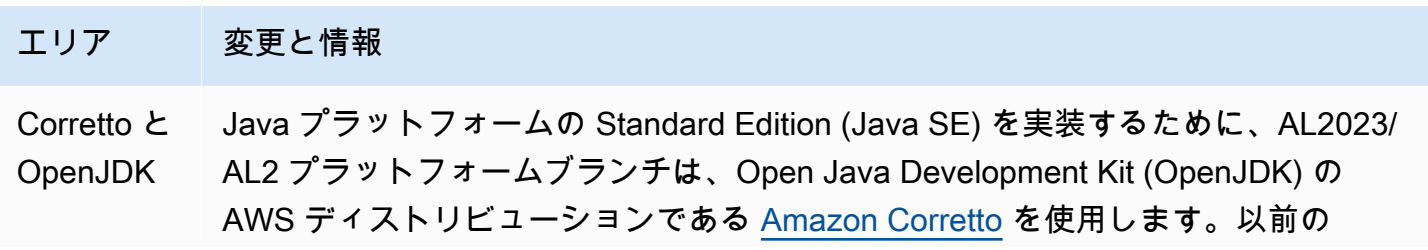

AWS Elastic Beanstalk 関発者ガイド しょうしょう しょうしょう しょうしん しょうしん しょうしん しょうしん しょうしょう うちのおおし しょうしょう しょうしょう うちのおおし しょうしょく

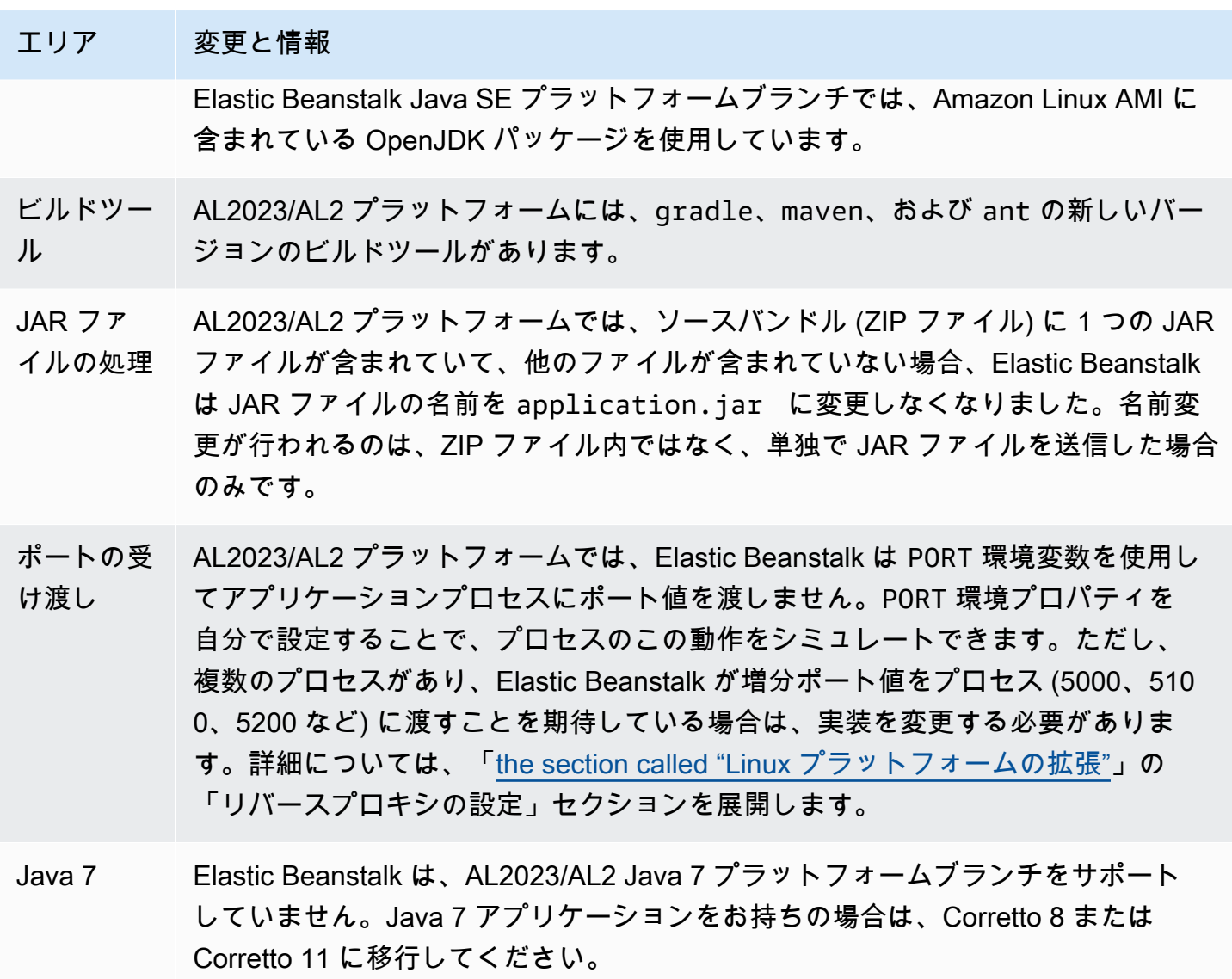

Tomcat

以下の表に、<u>[Tomcat プラットフォーム](#page-210-0)</u>の AL2023/AL2 プラットフォームバージョンの移行情報を示 します。

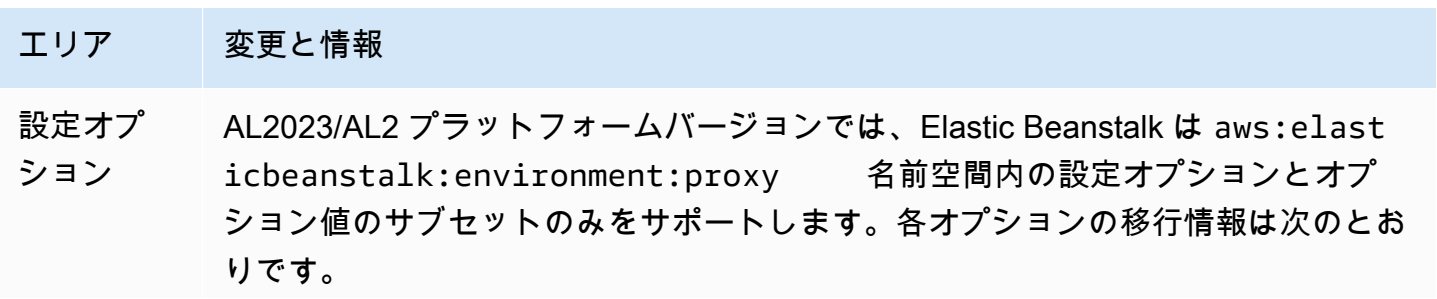

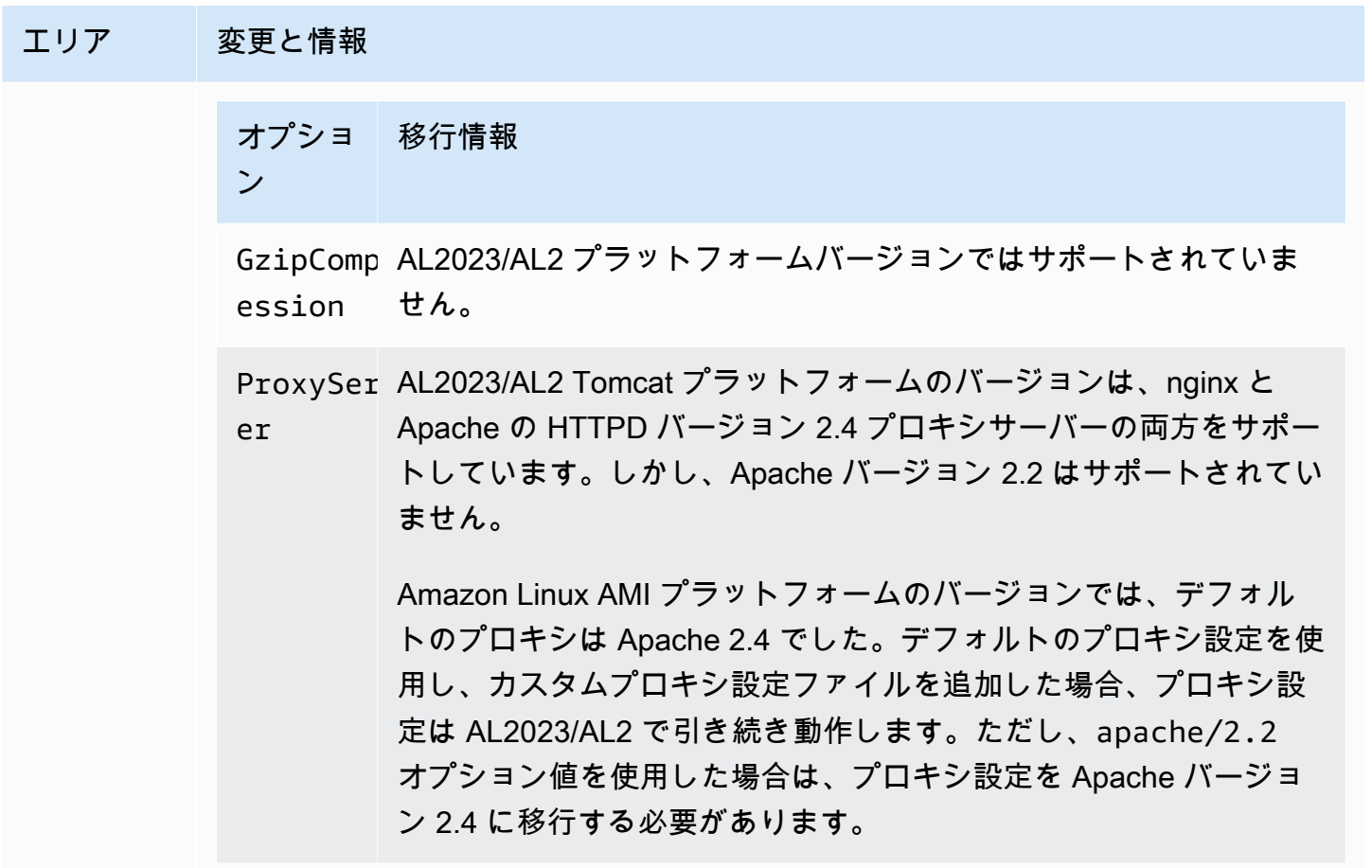

aws:elasticbeanstalk:container:tomcat:jvmoptions 名前空間の XX:MaxPermSize オプションは、AL2023/AL2 プラットフォームバージョンでは サポートされていません。永続世代のサイズを変更するための JVM 設定は、Java 7 以前のバージョンにのみ適用されるため、AL2023/AL2 プラットフォームバー ジョンには適用されません。

アプリケー AL2023/AL2 プラットフォームでは、環境の Amazon EC2 インスタンス上のアプリ ションのパ ケーションのディレクトリへのパスは /var/app/current です。Amazon Linux ス AMI プラットフォームでは /var/lib/tomcat8/webapps でした。

Node.js

以下の表に、[Node.js プラットフォームの](#page-397-0) AL2023/AL2 プラットフォームバージョンの移行情報を示 します。

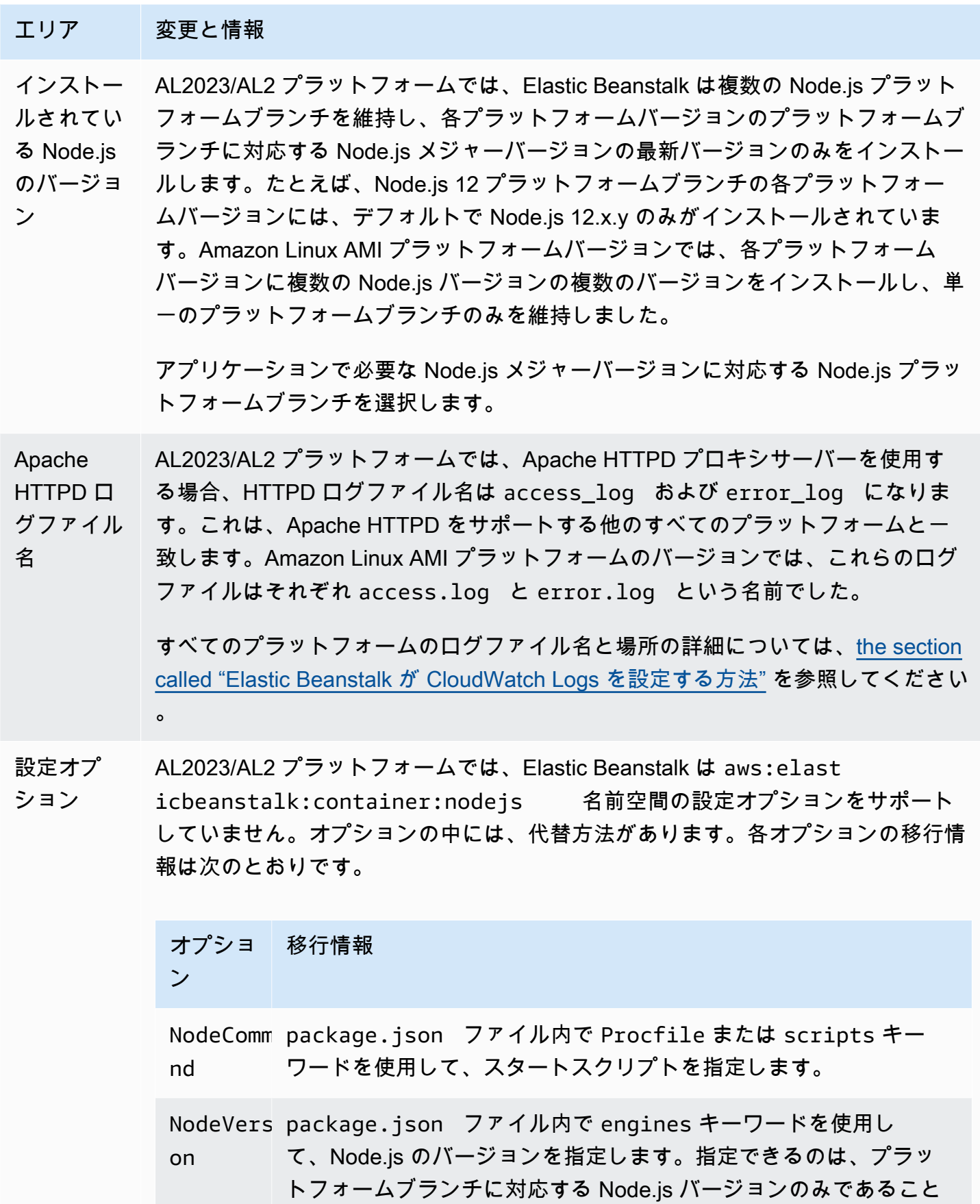

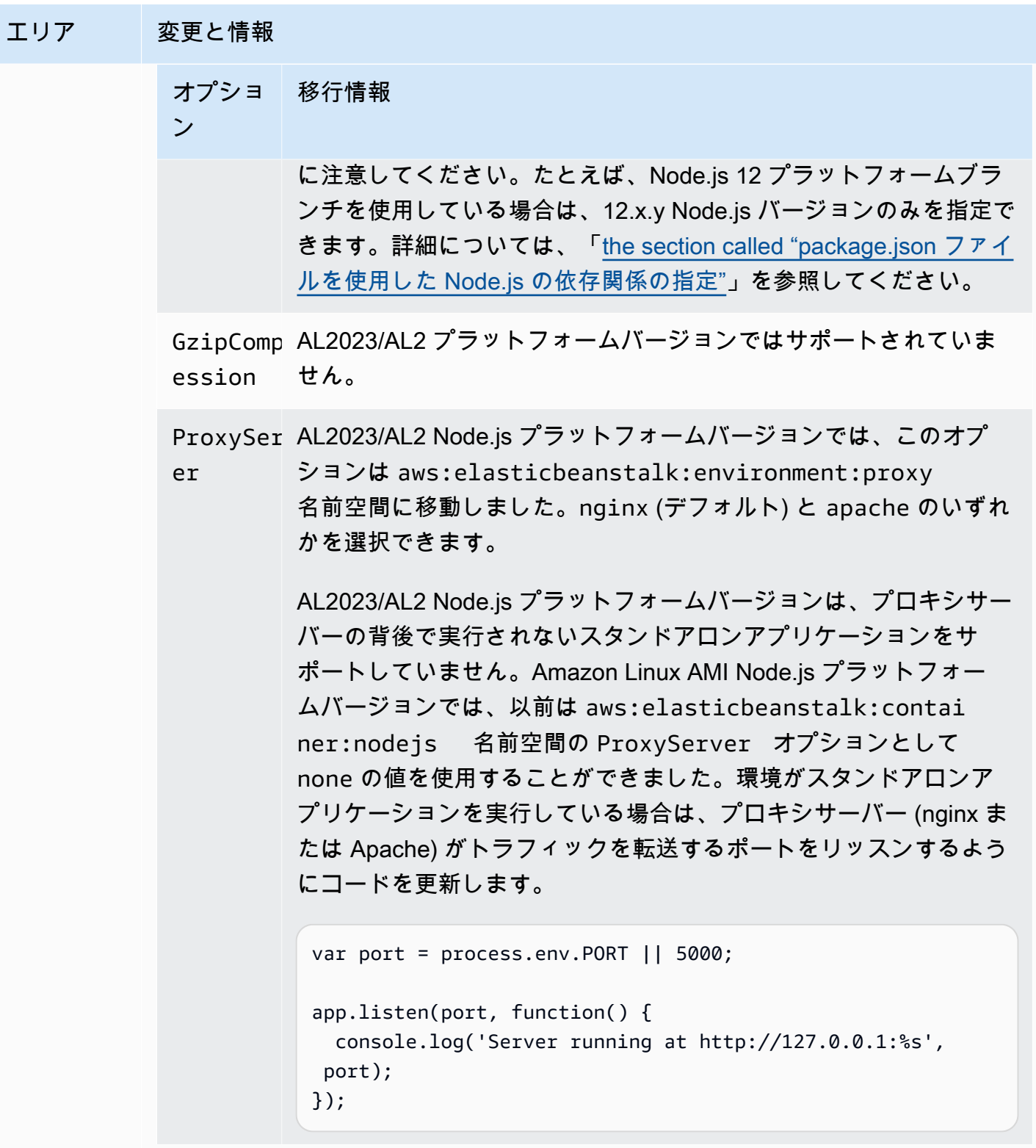

PHP

以下の表に、[PHP プラットフォームの](#page-472-0) AL2023/AL2 プラットフォームバージョンの移行情報を示し ます。

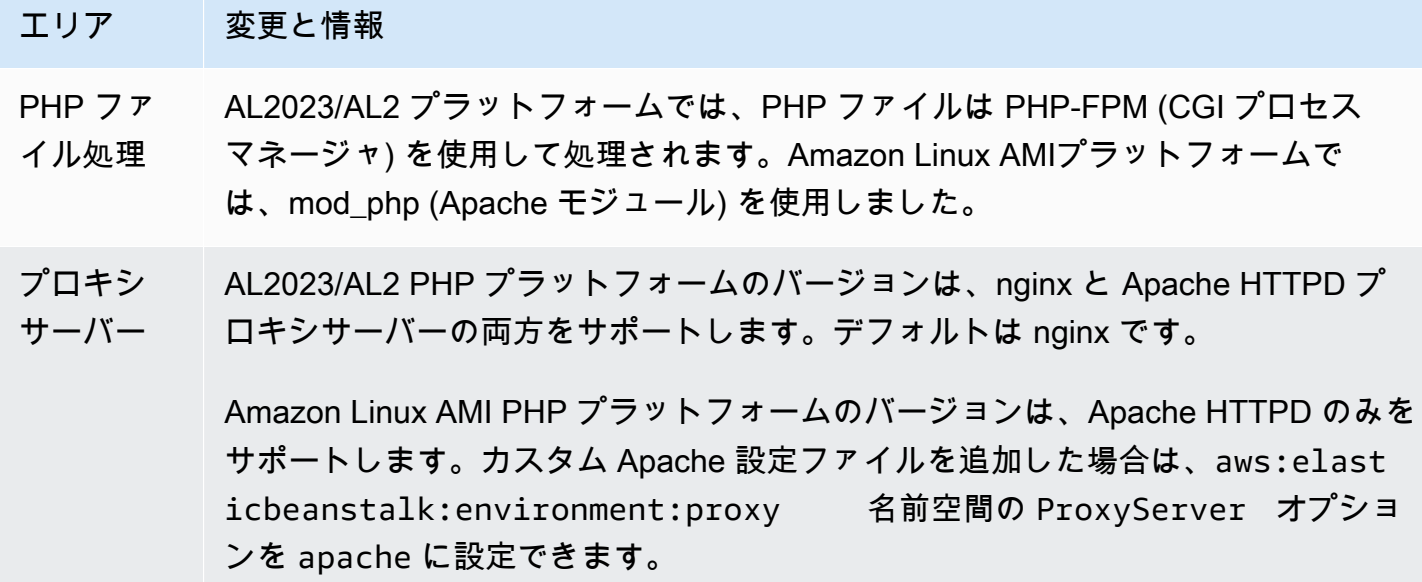

Python

以下の表に、[Python プラットフォームの](#page-561-0) AL2023/AL2 プラットフォームバージョンの移行情報を示 します。

- エリア 変更と情報
- WSGI サー AL2023/AL2 プラットフォームでは[、Gunicorn](https://gunicorn.org/) がデフォルトの WSGI サーバーで
- バー す。デフォルトでは、Gunicorn はポート 8000 でリッスンします。このポートは、 アプリケーションが Amazon Linux AMI プラットフォームで使用したものとは異な る場合があります。[aws:elasticbeanstalk:container:python](#page-1080-0) 名前空 間の WSGIPath オプションを設定する場合は、値を Gunicorn の構文に置き換えま す。詳細については、「[the section called "Python 設定の名前空間"」](#page-565-0)を参照してく ださい。

または、Procfile を使用して WSGI サーバーを指定および設定することもでき ます。詳細については、「[the section called "\[Procfile\]"」](#page-567-0)を参照してください。

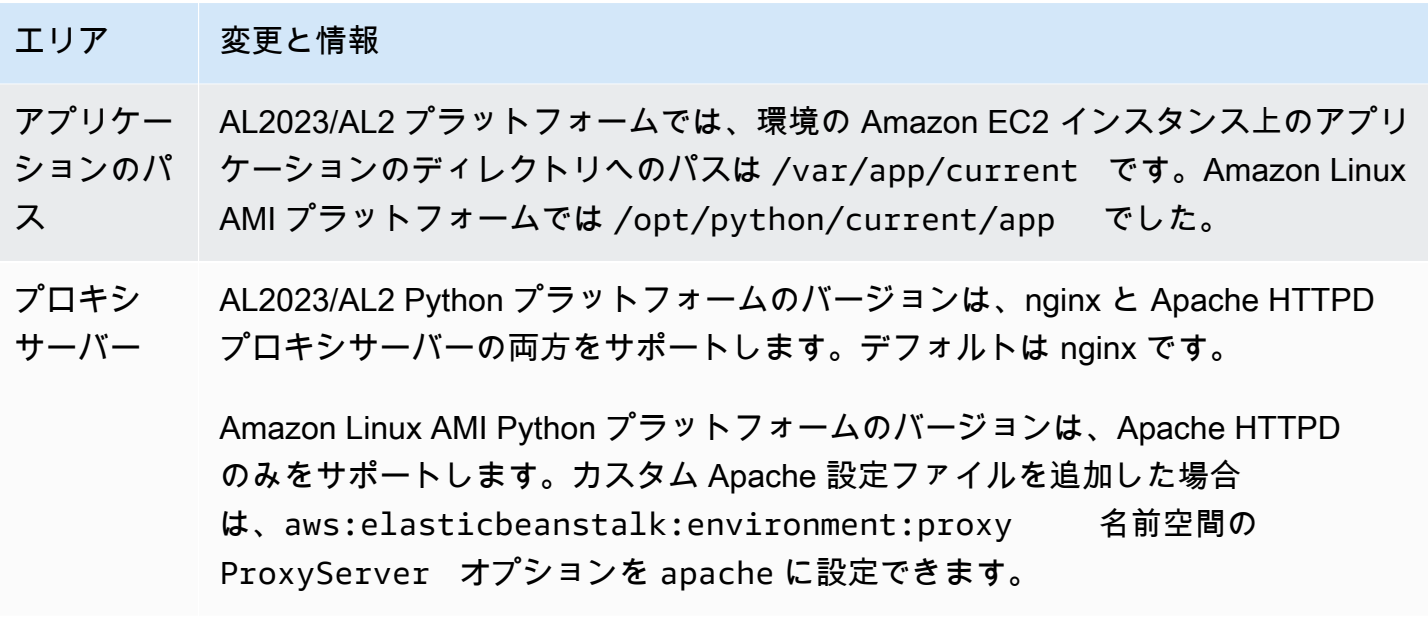

Ruby

以下の表に、[Ruby プラットフォーム](#page-599-0)の AL2023/AL2 プラットフォームバージョンの移行情報を示し ます。

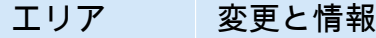

- インストー AL2023/AL2 プラットフォームでは、Elastic Beanstalk は、各プラットフォーム
- ルされて バージョンに、プラットフォームブランチに対応する単一の Ruby バージョンの最
- いる Ruby 新バージョンのみをインストールします。たとえば、Ruby 2.6 プラットフォーム
- バージョン ブランチの各プラットフォームバージョンには Ruby 2.6.x のみインストールされ ています。Amazon Linux AMI プラットフォームのバージョンでは、複数の Ruby バージョンの最新バージョン (2.4.x、2.5.x、2.6.x など) がインストールされていま す。

使用しているプラットフォームブランチに対応していない Ruby バージョンをアプ リケーションで使用している場合は、アプリケーションに適した Ruby バージョン のプラットフォームブランチに切り替えることをお勧めします。

アプリケー AL2023/AL2 プラットフォームでは、Elastic Beanstalk は、すべての Ruby プラッ

- ションサー トフォームバージョンに対して Puma アプリケーションサーバーのみをインス
- バー トールします。Procfile を使用して別のアプリケーションサーバーをスタート し、Gemfile を使用してインストールできます。

#### エリア 変更と情報

Amazon Linux AMI プラットフォームでは、Ruby バージョンごとに 2 種類のプ ラットフォームブランチをサポートしていました。1 つは Puma アプリケーション サーバーで、もう 1 つは Passenger アプリケーションサーバーです。アプリケー ションで Passenger を使用している場合は、Passenger をインストールして使用 するように Ruby 環境を設定できます。

詳細な説明と例については、[the section called "Ruby プラットフォーム"](#page-599-0)を参照して ください。

### <span id="page-777-0"></span>プラットフォームの廃止に関するよくある質問

**a** Note

2022 年 7 月 18 日に、Elastic Beanstalk では Amazon Linux AMI (AL1) に基づくプラット フォームブランチがすべて廃止されました。

この FAQ の回答は、次のトピックを参照しています。

- [Elastic Beanstalk プラットフォームのサポートポリシー](#page-65-0)
- [リタイアしたプラットフォームブランチの履歴](#page-69-0)
- 「AWS Elastic Beanstalk プラットフォーム」の[「Elastic Beanstalk でサポートされているプラッ](https://docs.aws.amazon.com/elasticbeanstalk/latest/platforms/platforms-supported.html) [トフォーム](https://docs.aws.amazon.com/elasticbeanstalk/latest/platforms/platforms-supported.html)」
- [Elastic Beanstalk Linux アプリケーションを Amazon Linux 2023 または Amazon Linux 2 に移行す](#page-759-0) [る](#page-759-0)
- [Amazon Linux 2 に関するよくある質問](https://aws.amazon.com/amazon-linux-2/faqs/)。

1. プラットフォームブランチのリタイアとはどういう意味ですか。

発表されたプラットフォームブランチのリタイア日が過ぎると、そのプラットフォームブランチに 基づくアクティブな環境が既にある場合を除き、リタイアしたプラットフォームブランチに基づい て新しい環境を作成できなくなります。詳細については、[FAQ #11](#page-780-0) を参照してください。Elastic Beanstalk では、これらのプラットフォームブランチに対する新しいメンテナンス更新プログラムの 提供が停止されます。リタイアしたプラットフォームブランチは、本番環境での使用にはお勧めしま せん。詳細については、[FAQ #5](#page-778-0) を参照してください。

2. AL1 AWS ベースのプラットフォームブランチを廃止したのはなぜですか?

Elastic Beanstalk では、ベンダーがプラットフォームコンポーネントを非推奨またはリタイアにした ときに、プラットフォームブランチがリタイアになります。この場合に該当して、[2020 年 12 月 31](https://aws.amazon.com/blogs/aws/update-on-amazon-linux-ami-end-of-life/)  [日](https://aws.amazon.com/blogs/aws/update-on-amazon-linux-ami-end-of-life/)現在、Amazon Linux AMI (AL1) の標準サポートは終了しています。Elastic Beanstalk は 2022 年 まで AL1 ベースのプラットフォームを提供し続けましたが、その間、最新の機能を備えた AL2 およ び AL2023 ベースのプラットフォームがリリースされました。お客様が今後も最新のセキュリティと 機能の恩恵を受けるためには、AL2 または AL2023 ベースのプラットフォームに移行することが重 要です。

3. リタイアしたプラットフォームブランチはどれですか。

廃止されたプラットフォームコンポーネントとプラットフォームブランチのリストについては、[リタ](#page-69-0) [イアしたプラットフォームブランチの履歴](#page-69-0) を参照してください。

4. 現在サポートされているプラットフォームはどれですか。

「AWS Elastic Beanstalk プラットフォーム」の[「Elastic Beanstalk でサポートされているプラット](https://docs.aws.amazon.com/elasticbeanstalk/latest/platforms/platforms-supported.html) [フォーム](https://docs.aws.amazon.com/elasticbeanstalk/latest/platforms/platforms-supported.html)」を参照してください。

<span id="page-778-0"></span>5. Elastic Beanstalk では、リタイア後に環境のコンポーネントは削除または終了され ますか。

廃止されたプラットフォームブランチに関するポリシーでは、環境へのアクセス権の削除やリソース の削除は行われていません。ただし、リタイアしたプラットフォームブランチに基づく環境は、予測 不能な状況になることがあります。サプライヤーがコンポーネントを End of Life (EOL) とマークし ているので、リタイアしたプラットフォームブランチに対して Elastic Beanstalk でセキュリティ更 新プログラム、テクニカルサポート、修正プログラムを提供できないためです。例えば、リタイア したプラットフォームブランチで実行されている環境に、有害で重大なセキュリティ脆弱性が現れる 可能性があります。または、時間の経過とともに Elastic Beanstalk サービスとの互換性がなくなる と、環境での EB API アクションの動作が停止することがあります。このようなリスクの可能性は、 リタイアしたプラットフォームブランチに基づく環境が長くアクティブなままであるほど、増加しま す。

廃止されたプラットフォームブランチ上でアプリケーションを実行中に問題が発生し、サポート対象 プラットフォームに移行できない場合は、他の代替案を検討する必要があります。回避策として、

アプリケーションを Docker イメージにカプセル化して Docker コンテナとして実行する方法があり ます。これにより、お客様は Elastic Beanstalk AL2023/AL2 Docker プラットフォームなどの当社の Docker ソリューションや、Amazon ECS や Amazon EKS などの他のDocker ベースのサービスを使 用できるようになります。Docker 以外の代替手段としては、必要なランタイムを完全にカスタマイ ズできる当社のサービスがあります。 AWS CodeDeploy

6. リタイア日の延期を申請できますか。

いいえ。リタイア日以降、既存の環境は機能し続けます。ただし、Elastic Beanstalk ではプラッ トフォームのメンテナンスとセキュリティアップデートが提供されなくなります。そのため、AL1 ベースのプラットフォームでまだアプリケーションを実行している場合は、AL2 または AL2023 に 移行することが重要です。リスクと回避策の詳細については、[FAQ #5](#page-778-0) を参照してください。

7. AL2 または AL2023 への移行を期間内に完了できない場合の回避策を教えてくださ い。

お客様は引き続き環境を実行することもできますが、すべての Elastic Beanstalk 環境を、サポート されているプラットフォームバージョンに移行するように計画することを強くお勧めします。移行 することにより、リスクが最小限に抑えられ、最近のリリースで提供される重要なセキュリティ、パ フォーマンス、および機能拡張のメリットを継続的に利用できるようになります。リスクと回避策の 詳細については、[FAQ #5](#page-778-0) を参照してください。

8. AL2 または AL2023 プラットフォームへの移行に推奨されるプロセスは何ですか。

AL1 から AL2023/AL2 への包括的な移行手順については、[「Elastic Beanstalk Linux アプリケーショ](#page-759-0) [ンを Amazon Linux 2023 または Amazon Linux 2 に移行する](#page-759-0)」を参照してください。このトピック では、Elastic Beanstalk でアップグレードを実行するためにブルー/グリーンデプロイが必要である ことを説明します。

9. リタイアしたプラットフォームで環境を実行している場合、どのような影響があり ますか。

リタイアしたプラットフォームブランチに基づく環境は、予測不能な状況になることがあります。 サプライヤーがコンポーネントを End of Life (EOL) とマークしているので、リタイアしたプラッ トフォームブランチに対して Elastic Beanstalk でセキュリティ更新プログラム、テクニカルサポー ト、修正プログラムを提供できないためです。例えば、リタイアしたプラットフォームブランチで実 行されている環境に、有害で重大なセキュリティ脆弱性が現れる可能性があります。または、時間の 経過とともに Elastic Beanstalk サービスとの互換性がなくなると、環境での EB API アクションの動

作が停止することがあります。このようなリスクの可能性は、リタイアしたプラットフォームブラン チ上の環境が長くアクティブなままであるほど、増加します。詳細については、[FAQ #5](#page-778-0) を参照して ください。

10. リタイア日の 90 日後にどうなりますか。

廃止されたプラットフォームブランチに関する当社のポリシーでは、環境へのアクセス権の削除や リソースの削除は行われません。ただし、リタイアしたプラットフォームブランチに基づく環境は、 予測不能な状況になることに注意してください。サプライヤーがコンポーネントを End of Life (EOL) とマークしているので、リタイアしたプラットフォームブランチに対して Elastic Beanstalk でセ キュリティ更新プログラム、テクニカルサポート、修正プログラムを提供できないためです。例え ば、リタイアしたプラットフォームブランチで実行されている環境に、有害で重大なセキュリティ脆 弱性が現れる可能性があります。または、時間の経過とともに Elastic Beanstalk サービスとの互換 性がなくなると、環境での EB API アクションの動作が停止することがあります。このようなリスク の可能性は、リタイアしたプラットフォームブランチ上の環境が長くアクティブなままであるほど、 増加します。詳細については、[FAQ #5](#page-778-0) を参照してください。

<span id="page-780-0"></span>11. リタイアしたプラットフォームに基づいて、新しい環境を作成できますか。

既にそのプラットフォームブランチを使用して、同じアカウントで同じリージョンに既存の環境を作 成している場合は、リタイアしたプラットフォームブランチに基づいて新しい環境を作成できます。 廃止されたプラットフォームブランチは Elastic Beanstalk コンソールでは使用できなくなります。 ただし、リタイアしたプラットフォームブランチに基づく既存の環境があるお客様は、EB CLI、EB API、および AWS CLIを通じて使用できます。また、既存のお客様は [\[Clone environment\]](#page-696-0) (環境のク ローン作成) コンソールと [\[Rebuild environment\]](#page-783-0) (環境の再構築) コンソールを使用できます。ただ し、リタイアしたプラットフォームブランチに基づく環境は、予期しない状況に陥る可能性があるこ とに注意してください。詳細については、[FAQ #5](#page-778-0) を参照してください。

12. 廃止されたプラットフォームブランチで既存の環境を実行している場合、廃止さ れたプラットフォームブランチに基づいて新しい環境を作成できるのはいつまでです か? コンソール、CLI、または API を使用して作成できますか。

廃止日以降も環境を作成できます。ただし、リタイアしたプラットフォームブランチは、予測不可 能な状況に陥る可能性があることに注意してください。このような環境が作成されたりアクティブに なったりする時期が遅くなるほど、環境に予期せぬ問題が発生するリスクが高くなります。新しい環 境の作成についての詳細は、[FAQ #11](#page-780-0) を参照してください。

13. リタイアしたプラットフォームに基づく環境のクローン作成または再構築はでき ますか。

はい。これを行うには、[\[Clone environment\]](#page-696-0) (環境のクローン作成) コンソールと [\[Rebuild](#page-783-0) [environment\]](#page-783-0) (環境の再構築) コンソールを使用します。EB CLI、EB API、およびを使用することも できます AWS CLI。新しい環境の作成についての詳細は、[FAQ #11](#page-780-0) を参照してください。

すべての Elastic Beanstalk 環境を、サポートされているプラットフォームバージョンに移行するよ うに計画することを強くお勧めします。移行することにより、リスクが最小限に抑えられ、最近のリ リースで提供される重要なセキュリティ、パフォーマンス、および機能拡張のメリットを継続的に利 用できるようになります。リスクと回避策の詳細については、[FAQ #5](#page-778-0) を参照してください。

14. 廃止日が過ぎると、廃止されたプラットフォームブランチをベースにしている Elastic Beanstalk AWS 環境のリソースはどうなるのでしょうか? 例えば、実行中の EC2 インスタンスが終了した場合、Elastic Beanstalk は容量を維持するために新しい AL1 ベースの EC2 インスタンスを起動できますか。

環境のリソースはアクティブなままであり、機能し続けます。はい、Elastic Beanstalk は環境内の AL1 EC2 インスタンスの自動スケーリングを行います。ただし、Elastic Beanstalk では、環境への 新しいプラットフォームメンテナンス更新プログラムの提供が停止され、環境が時間の経過とともに 予測不可能な状況に陥る可能性があります。詳細については、[FAQ #5](#page-778-0) を参照してください。

15. AL2023/AL2 と Amazon Linux AMI (AL1) のオペレーティングシステムの主な違い は何ですか。Elastic Beanstalk AL2023/AL2 プラットフォームブランチにどのような 影響がありますか。

Amazon Linux AMI と AL2023/AL2 は同じ Linux カーネルを共有しますが、初期化システム、libc バージョン、コンパイラツールチェーン、およびさまざまなパッケージが異なります。詳細について は、「[Amazon Linux 2 に関するよくある質問](https://aws.amazon.com/amazon-linux-2/faqs/)」を参照してください。

Elastic Beanstalk サービスでは、プラットフォーム固有のバージョンのランタイム、ビルドツール、 およびその他の依存関係も更新されました。AL2023/AL2 ベースのプラットフォームブランチは、既 存のアプリケーションに対して下位互換性があるとは限りません。さらに、アプリケーションコード が新しいプラットフォームバージョンに正常にデプロイされた場合でも、オペレーティングシステム とランタイムの違いにより、動作やパフォーマンスが異なる場合があります。確認およびテストす る必要のある設定とカスタマイズのリストと説明については、「[Elastic Beanstalk Linux アプリケー](#page-759-0) [ションを Amazon Linux 2023 または Amazon Linux 2 に移行する](#page-759-0)」を参照してください。

# 環境設定の更新およびアプリケーションのデプロイのキャンセル

環境設定の変更によってトリガされる進行中の更新はキャンセルできます。また、進行中の新しいア プリケーションバージョンのデプロイをキャンセルすることもできます。たとえば、新しい環境設定 を適用するのではなく、既存の環境設定を引き続き使用するよう決定した場合は、更新をキャンセル することもあります。または、デプロイする新しいアプリケーションバージョンに問題があり、それ によってアプリケーションが起動しなくなったり、正しく実行されなくなったりすることがわかる場 合があります。環境またはアプリケーションバージョンの更新をキャンセルすることで、更新または デプロイプロセスが終了するのを待ってから、環境またはアプリケーションバージョンの更新を新た に試みることを回避できます。

**a** Note

不要になった古いリソースが削除されるクリーンアップフェーズでは、インスタンスの最後 のバッチが更新された後に、更新をキャンセルすることはできません。

Elastic Beanstalk は、最後に成功した更新と同じ方法を使ってロールバックを実行します。例えば、 環境で時間ベースのローリング更新を有効にしている場合、Elastic Beanstalk はインスタンスの 1 つ のバッチでの変更のロールバックから、次のバッチの変更のロールバックまで、指定された時間待機 します。または、最近ローリング更新を有効にしたが、最後に正常に環境設定を更新した際に、ロー リング更新を行わなかった場合、Elastic Beanstalk ではすべてのインスタンスで同時にロールバック が実行されます。

いったん更新のキャンセルを開始すると、Elastic Beanstalk で前の環境設定にロールバックすること はできません。ロールバックプロセスは、環境のすべてのインスタンスに以前の環境設定が戻るか、 ロールバックプロセスが失敗するまで続行されます。アプリケーションバージョンのデプロイでは、 デプロイをキャンセルすると単純にデプロイが中止されます。一部のインスタンスには新しいアプリ ケーションバージョンが適用され、他のインスタンスは引き続き既存のアプリケーションバージョン が実行されます。後で、同じアプリケーションバージョンまたは別のアプリケーションバージョンを デプロイできます。

ローリング更新の詳細については、「[Elastic Beanstalk 環境設定のローリング更新」](#page-734-0)を参照してくだ さい。バッチ処理されたアプリケーションバージョンのデプロイの詳細については、「[デプロイポリ](#page-722-0) [シーと設定](#page-722-0)」を参照してください。

更新をキャンセルするには

- 1. [Elastic Beanstalk コンソールを](https://console.aws.amazon.com/elasticbeanstalk)開き、[Regions] (リージョン) リストで AWS リージョンを選択 します。
- 2. ナビゲーションペインで、[環境] を選択し、リストから環境の名前を選択します。

#### **a** Note

環境が多数ある場合は、検索バーを使用して環境リストをフィルタリングします。

3. 環境の概要ページで、[Actions] (アクション) を選択してから、[Abort current operation] (現在の オペレーションを中止) を選択します。

## <span id="page-783-0"></span>Elastic Beanstalk 環境の再構築

Elastic Beanstalk の機能を使用せずに環境内の AWS リソースを変更または終了すると、その AWS Elastic Beanstalk 環境は使用できない状態になる可能性があります。その場合は、環境を再構築し て、動作状態になるよう復元を試みることができます。環境を再構築すると、すべてのリソースが終 了し、同じ設定の新しいリソースに置き換えられます。

また、6 週間 (42 日) 以内であれば、終了した環境を再構築できます。再構築の際、Elastic Beanstalk は同じ名前、ID、および設定で新しい環境の作成を試みます。

### 実行中の環境の再構築

Elastic Beanstalk コンソールまたは RebuildEnvironment API を使用して、環境を再構築できま す。

実行中の環境 (コンソール) を再構築するには

- 1. [Elastic Beanstalk コンソールを](https://console.aws.amazon.com/elasticbeanstalk)開き、[Regions] (リージョン) リストで AWS リージョンを選択 します。
- 2. ナビゲーションペインで、[環境] を選択し、リストから環境の名前を選択します。

**a** Note

環境が多数ある場合は、検索バーを使用して環境リストをフィルタリングします。

3. [Actions] を選択してから、[Rebuild environment] を選択します。

#### 4. [Rebuild] を選択します。

実行中の環境を再構築すると、古いリソースと同じ設定を持つ新しいリソースが作成されます。ただ し、リソース ID は異なり、古いリソースのすべてのデータが復元されるわけではありません。たと えば、Amazon RDS データベースインスタンスがある環境を再構築する場合、同じ設定を持つ新し いデータベースが作成されますが、新しいデータベースにスナップショットは適用されません。

Elastic Beanstalk API を使用して実行中の環境を再構築するには、AWS CLI または AWS SDK で [RebuildEnvironment](https://docs.aws.amazon.com/elasticbeanstalk/latest/api/API_RebuildEnvironment.html) アクションを使用します。

\$ **aws elasticbeanstalk rebuild-environment --environment-id e-***vdnftxubwq*

## 終了した環境の再構築

終了した環境を再構築し、復元するには、Elastic Beanstalk コンソール、EB CLI、または RebuildEnvironment API を使用できます。

**a** Note

終了済み環境でカスタムドメイン名を使用しない場合、環境は elasticbeanstalk.com のサブ ドメインを使用します。これらのサブドメインは、Elastic Beanstalk リージョン内で共有さ れます。したがって、同じリージョンで別のお客様が作成した別の環境にも使用できます。 環境が終了済みであれば、別の環境でそのサブドメインを使用できます。この場合、再構築 は失敗します。 この問題は、カスタムドメインを使用することで回避できます。詳細については、「[Elastic](#page-956-0)

[Beanstalk 環境のドメイン名」](#page-956-0)を参照してください。

最近終了した環境は、最大で 1 時間はアプリケーションの概要に表示されます。この間は、そ の[ダッシュボード](#page-655-0)で環境のイベントを表示し、[Restore environment] [アクション](#page-659-0)を使用してイベン トを再構築できます。

表示されなくなった環境を再構築するには、アプリケーションページの [Restore terminated environment] オプションを使用します。

終了した環境を再構築するには (コンソール)

1. [Elastic Beanstalk コンソールを](https://console.aws.amazon.com/elasticbeanstalk)開き、[Regions] (リージョン) リストで AWS リージョンを選択 します。

2. ナビゲーションペインで、[アプリケーション] を選択し、リストからアプリケーションの名前を 選択します。

```
a Note
```
多数のアプリケーションがある場合は、検索バーを使用してアプリケーションのリスト をフィルタリングします。

3. [Actions] を選択してから、[Restore terminated environment] を選択します。

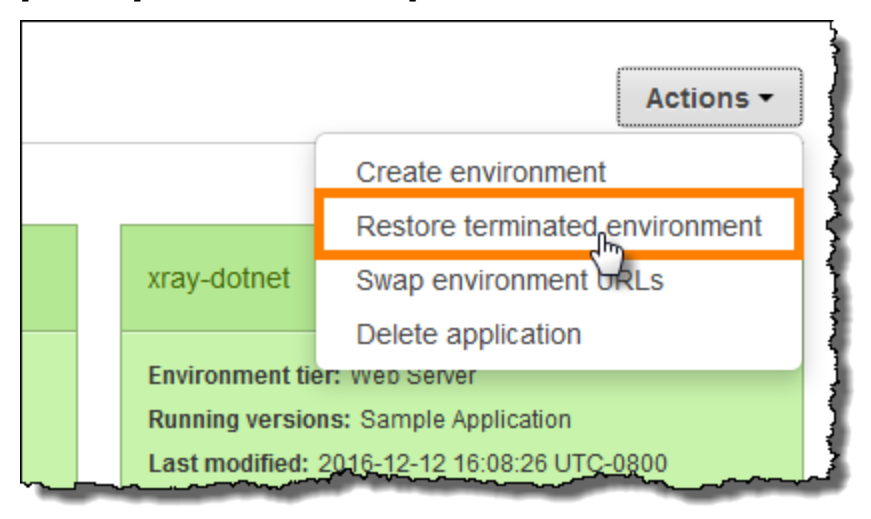

- 4. 終了した環境を選択します。
- 5. [復元] を選択します。

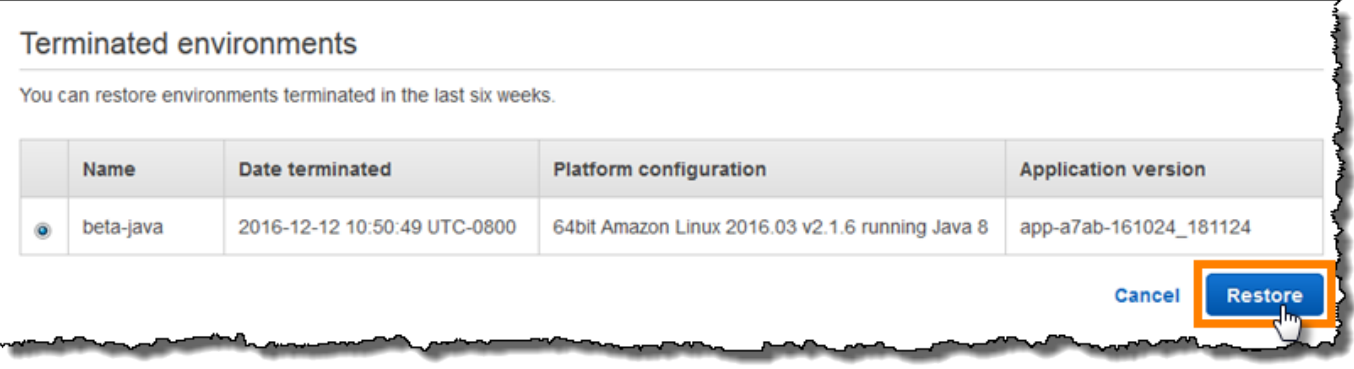

Elastic Beanstalk は、同じ名前、ID、および設定で新しい環境の作成を試みます。再構築を試みると きに同じ名前または URL を持つ環境が存在する場合、再構築は失敗します。環境にデプロイされた アプリケーションバージョンを削除した場合も、再構築に失敗します。

EB CLI を使用して環境を管理する場合は、eb restore コマンドを使用して、終了した環境を再構築 します。

\$ **eb restore e-***vdnftxubwq*

詳細については、「[eb restore](#page-1608-0)」を参照してください。

Elastic Beanstalk API を使用して終了した環境を再構築するには、AWS CLI または AWS SDK で [RebuildEnvironment](https://docs.aws.amazon.com/elasticbeanstalk/latest/api/API_RebuildEnvironment.html) アクションを使用します。

\$ **aws elasticbeanstalk rebuild-environment --environment-id e-***vdnftxubwq*

## <span id="page-786-0"></span>環境タイプ

AWS Elastic Beanstalk で、負荷分散されたスケーラブルな環境またはシングルインスタンス環境を 作成できます。必要な環境タイプは、デプロイしたアプリケーションによって異なります。たとえ ば、コストの節約のためシングルインスタンス環境でアプリケーションを開発およびテストし、ア プリケーションが本番環境向けに整ってから、環境を負荷分散されたスケーラブルな環境にアップグ レードできます。

**a** Note

バックグラウンドのタスクを処理するウェブアプリケーションのワーカー環境枠には、ロー ドバランサーは含まれません。ただし、ロードによって必要とされるときに Amazon SQS キューからデータを処理できるように、Auto Scaling グループにインスタンスを追加するこ とで、ワーカー環境が効果的にスケールアウトされます。

### 負荷分散されたスケーラブルな環境

負荷分散されたスケーラブルな環境では、Elastic Load Balancing サービスと Amazon EC2 Auto Scaling サービスを使用して、デプロイされたアプリケーションに必要な Amazon EC2 インスタン スをプロビジョニングします。Amazon EC2 Auto Scaling は、アプリケーションへの負荷の増大に 対応できるように追加インスタンスを自動的に開始します。アプリケーションへの負荷が軽減する と、Amazon EC2 Auto Scaling はインスタンスを停止しますが、最低インスタンス実行数は常に保 持されます。アプリケーションで、複数のアベイラビリティーゾーンで実行するオプションを備えた スケーラビリティが必要な場合、負荷分散されたスケーラブルな環境を使用します。どの環境タイプ を選択したらよいか分からない場合は、1 つ選び、必要に応じて後から環境タイプを変更することが できます。

### シングルインスタンス環境

シングルインスタンス環境には、Elastic IP アドレスを使用する 1 つの Amazon EC2 インスタンスが 含まれています。シングルインスタンス環境にはロードバランサーがなく、負荷分散されたスケーラ ブルな環境と比べてコストを節約できます。単一インスタンス環境でも Amazon EC2 Auto Scaling サービスは使用されますが、インスタンスの最小数、インスタンスの最大数、および適切な容量の設 定はすべて 1 に設定されています。したがって、アプリケーションで増加する負荷に対応するため に新しいインスタンスが起動されるということはありません。

本番アプリケーションのトラフィックが少ないと考えられる場合や、リモート開発を行っている場 合は、シングルインスタンス環境を使用します。どの環境タイプを選択したらよいか分からない場 合は、1 つ選び、必要に応じて後から環境タイプを変更します。詳細については、「[環境タイプの変](#page-787-0) [更](#page-787-0)」を参照してください。

### <span id="page-787-0"></span>環境タイプの変更

環境タイプをシングルインスタンスまたは負荷分散されたスケーラブルな環境に変更するには、環境 設定を編集します。場合によっては、環境タイプを別のタイプに変更することが必要になる場合があ ります。たとえば、コストの節約のため、シングルインスタンス環境でアプリケーションを開発しテ ストするとします。アプリケーションが本番環境で稼働できるようになったら、環境タイプを負荷分 散されたスケーラブルな環境に変更して、お客様の需要に対応して拡張することができます。

#### 環境のタイプを変更するには

- 1. [Elastic Beanstalk コンソールを](https://console.aws.amazon.com/elasticbeanstalk)開き、[Regions] (リージョン) リストで AWS リージョンを選択 します。
- 2. ナビゲーションペインで、[環境] を選択し、リストから環境の名前を選択します。

**a** Note 環境が多数ある場合は、検索バーを使用して環境リストをフィルタリングします。

- 3. ナビゲーションペインで、[設定] を選択します。
- 4. [キャパシティー] カテゴリで、[編集] を選択します。
- 5. [環境タイプ] リストで、目的の環境タイプを選択します。

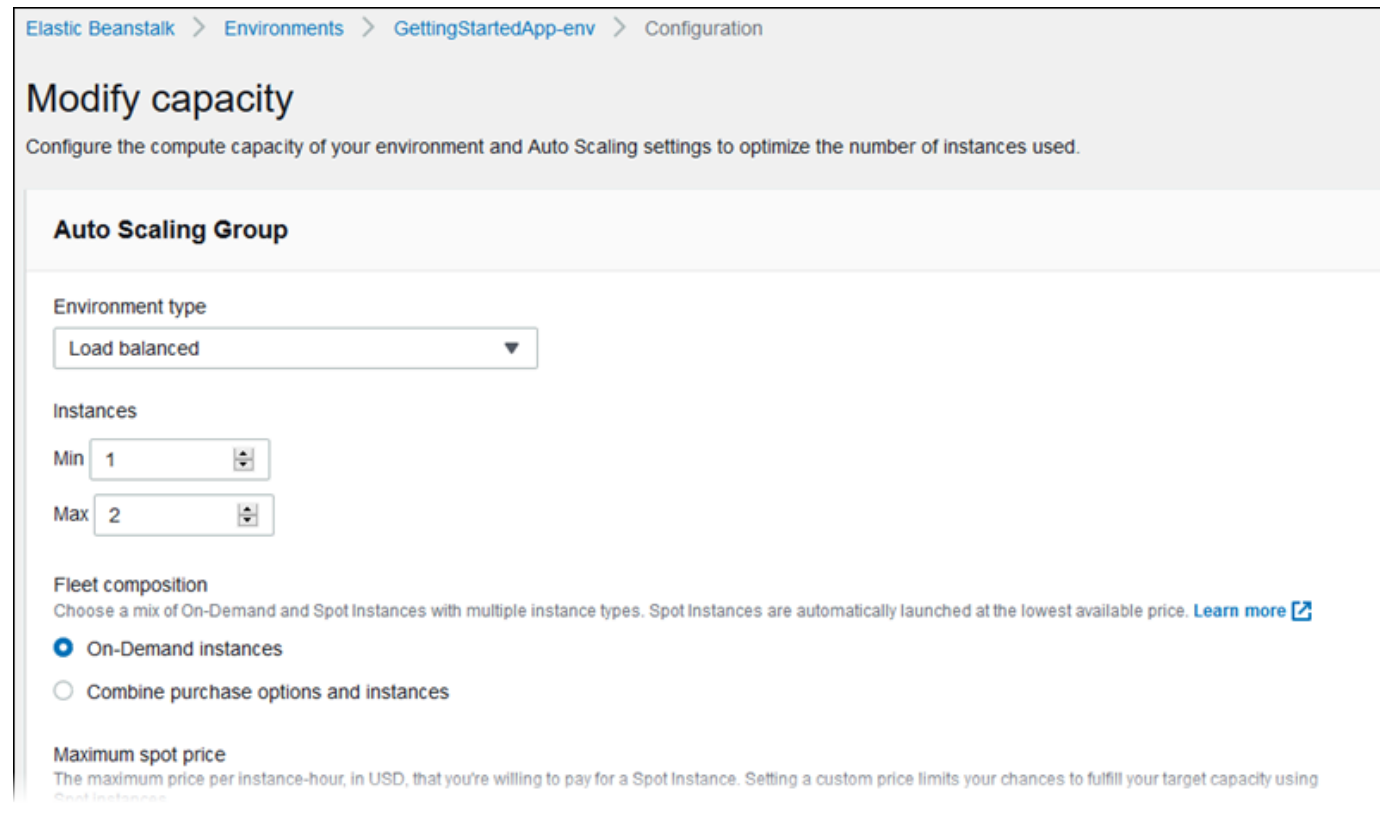

6. [Save (保存)] を選択します。

Elastic Beanstalk が AWS リソースをプロビジョニングするため、環境が更新されるまでに数分 かかることがあります。

環境が VPC 内にある場合は、Elastic Load Balancing と Amazon EC2 インスタンスを配置するサブ ネットを選択します。アプリケーションを実行する各アベイラビリティーゾーンでは両方が必要で す。詳細については、「[Amazon VPC で Elastic Beanstalk を使用する](#page-1464-0)」を参照してください。

# Elastic Beanstalk ワーカー環境

AWS Elastic Beanstalk アプリケーションで、完了するまでに長い時間がかかるオペレーションまた はワークフローを実行する場合、それらのタスクを専用のワーカー環境にオフロードできます。ブ ロックオペレーションを実行するプロセスからウェブアプリケーションのフロントエンドを分離する ことは、アプリケーションに負荷がかかっていても応答性を保つための一般的な方法です。

長い時間実行されるタスクとは、イメージやビデオの処理、E メールの送信、ZIP アーカイブの生成 など、リクエストの完了までの時間を実質的に増やすタスクです。これらのオペレーションの完了に は 1~2 秒しかかからない場合がありますが、数秒の遅延であっても、それ以外の場合は 500 ms 以 下で完了するウェブリクエストにとっては大きなものです。

1 つのオプションでは、ワーカープロセスをローカルにスポーンし、成功を返して、タスクを非同期 的に処理します。インスタンスが、それに送信されたすべてのタスクに追い付くことができれば、 この方法は有効です。ただし、高い負荷がかかった場合、インスタンスはバックグラウンドタスクを 処理しきれなくなり、より優先度の高いリクエストに応答しなくなる可能性があります。個別のユー ザーが複数のタスクを生成できる場合、負荷の増加はユーザーの増加に対応できず、ウェブサーバー 層を効果的にスケールアウトすることが困難になる可能性があります。

長時間を要するタスクのローカル実行を回避するには、プログラミング言語に応じた AWS SDK を 使用して Amazon Simple Queue Service (Amazon SQS) キューにタスクを送信し、別のインスタ ンスセットでタスクを処理するプロセスを実行できます。次に、ワーカーインスタンスにキャパシ ティーがある場合に限り、キューから項目を取り出して実行することで、処理能力を超えないように します。

Elastic Beanstalk のワーカー環境では、このプロセスを簡素化するために Amazon SQS キューを 管理し、キューから読み取る各インスタンスで[デーモンプロセス](#page-791-0)を自動的に実行します。デーモン は、キューから項目を取得すると、キューメッセージの内容を本文に含めて、HTTP POST リクエ ストをローカルにポート 80 の http://localhost/ に送信します。アプリケーションに必要なの は、POST に応じて実行時間が長いタスクを実行することだけです。[デーモンを設定し](#page-795-0)、別のパスに 送信する、application/JSON 以外の MIME タイプを使用する、既存のキューに接続する、または接 続 (最大の同時リクエスト数)、タイムアウト、再試行をカスタマイズすることができます。

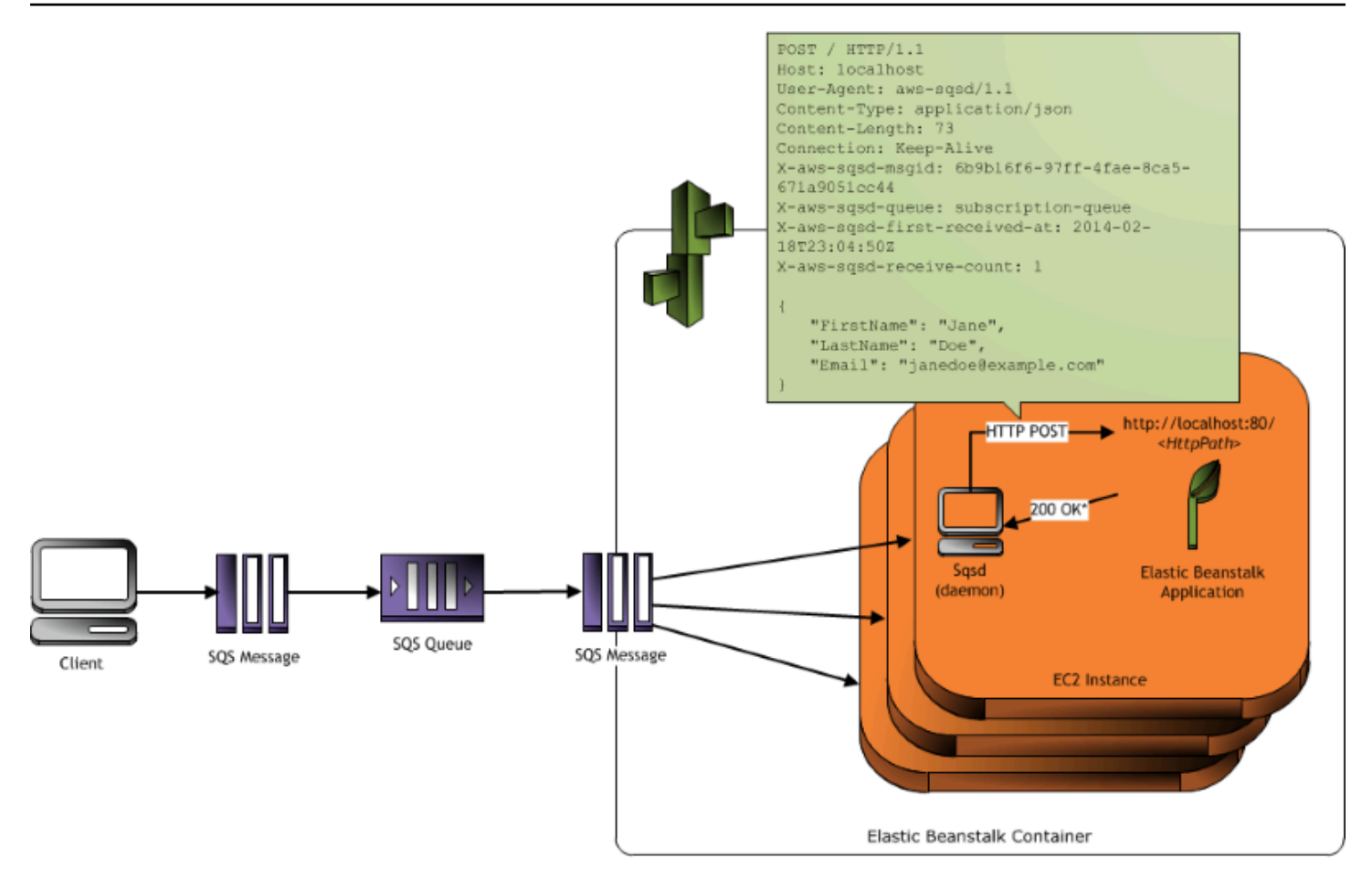

\* HTTP Response of 200 OK = delete the message Any other HTTP Response = retry the message after the VisibilityTimeout period No response = retry the message after the InactivityTimeout period

[定期的なタスク](#page-793-0)では、cron スケジュールに基づいてメッセージをキューに入れるようワーカーデー モンを設定することもできます。定期的な各タスクでは、別のパスに POST できます。各タスクの スケジュールおよびパスを定義するソースコードに YAML ファイルを含めて、定期的なタスクを有 効にします。

**a** Note

[Windows Server プラットフォームの .NET](#page-308-0) はワーカー環境をサポートしていません。

セクション

- [ワーカー環境 SQS デーモン](#page-791-0)
- [デッドレターキュー](#page-792-0)
- [定期的なタスク](#page-793-0)

• [ワーカー環境枠での自動スケーリングのための Amazon CloudWatch の使用](#page-794-0)

• [ワーカー環境の設定](#page-795-0)

### <span id="page-791-0"></span>ワーカー環境 SQS デーモン

ワーカー環境は、Elastic Beanstalk から提供されるプロセスデーモンを実行します。このデーモンは 定期的に更新され、機能の追加とバグの修正が行われます。デーモンの最新バージョンを取得するに は、最新の[プラットフォームバージョン](#page-75-0)に更新します。

ワーカー環境内のアプリケーションが 200 OK レスポンスを返し、リクエストを受信して正常に 処理したことを確認すると、デーモンが DeleteMessage 呼び出しを Amazon SQS キューに送信 し、そのメッセージをキューから削除します。アプリケーションが 200 OK 以外の応答を返した場 合、Elastic Beanstalk は、設定済みの ErrorVisibilityTimeout 期間の経過後にメッセージを キューに戻します。応答がない場合、Elastic Beanstalk は、処理中の別の試行でそのメッセージを使 用できるように、InactivityTimeout 期間の経過後にメッセージをキューに戻します。

**a** Note

Amazon SQSキューのプロパティ (メッセージの順序、少なくとも 1 回の配信、およびメッ セージのサンプリング) は、ワーカー環境のウェブアプリケーションをどのように設計する かに影響する可能性があります。詳細については、[Amazon Simple Queue Service デベロッ](https://docs.aws.amazon.com/AWSSimpleQueueService/latest/SQSDeveloperGuide/Welcome.html) [パーガイド](https://docs.aws.amazon.com/AWSSimpleQueueService/latest/SQSDeveloperGuide/Welcome.html)の「[Properties of Distributed Queues](https://docs.aws.amazon.com/AWSSimpleQueueService/latest/SQSDeveloperGuide/DistributedQueues.html) (分散キューのプロパティ)」を参照してくだ さい。

Amazon SQS では、キューにあるメッセージが、設定した RetentionPeriod を超過すると自動的 に削除されます。

デーモンは以下の HTTP ヘッダーを設定します。

HTTP ヘッダー

名前 しゅうしょう しゅうしょう しゅうしゅう 値

User-Agent aws-sqsd

aws-sqsd $/1.1$  1
HTTP ヘッダー

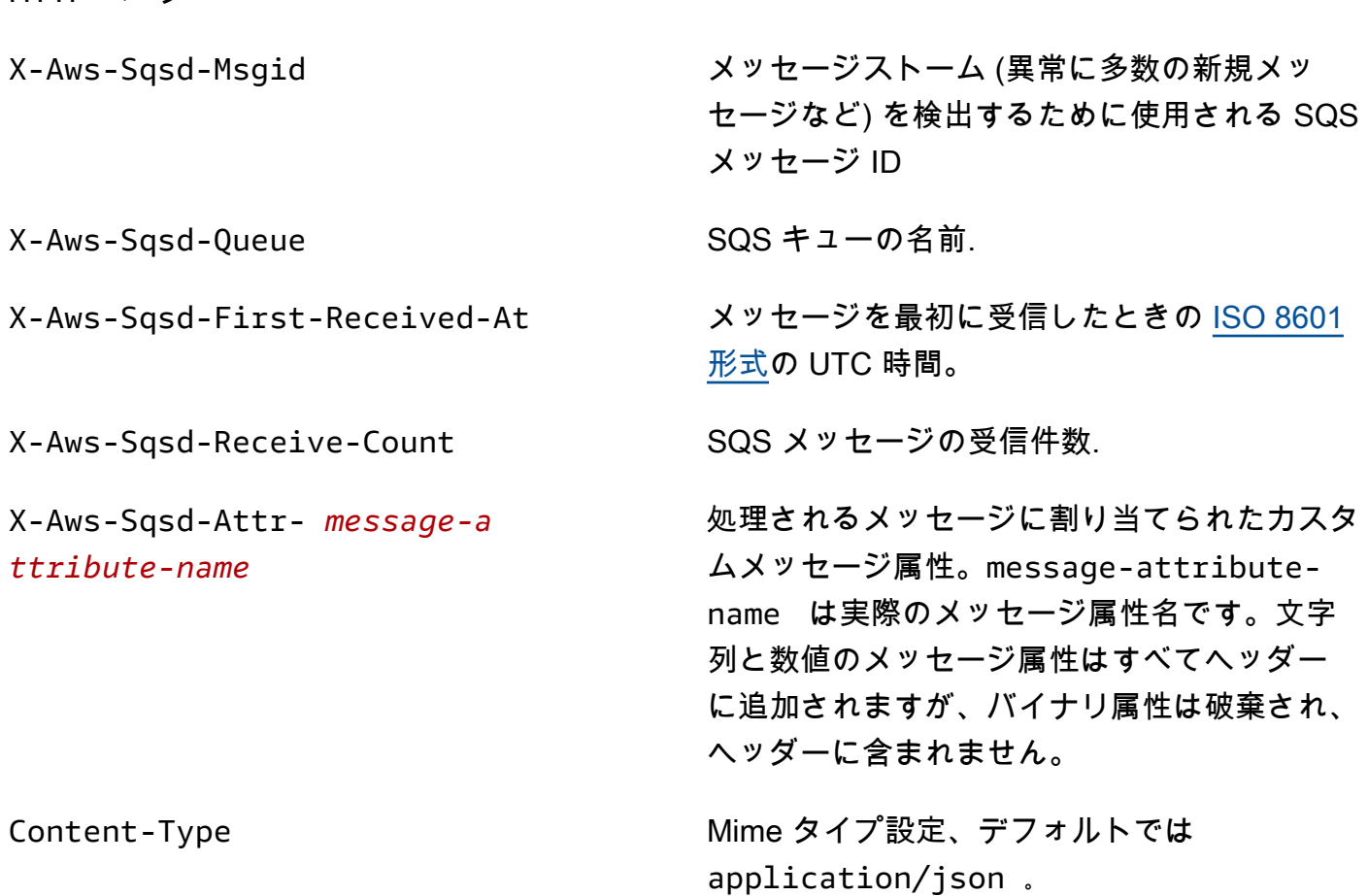

### <span id="page-792-0"></span>デッドレターキュー

Elastic Beanstalk ワーカー環境では、Amazon Simple Queue Service (Amazon SQS) のデッドレ ターキューがサポートされています。デッドレターキューは、何らかの理由で正常に処理できなかっ たメッセージを他の(送信元)キューが送信できるキューです。デッドレターキューを使用すること の主なメリットは、正常に処理されなかったメッセージを対象から外して隔離することができること です。その後、デッドレターキューに送信されたメッセージを分析し、正常に処理されなかった理由 を調べることができます。

ワーカー環境の作成時に、自動生成された Amazon SQS キューを指定した場合、そのワーカー 環境ではデッドレターキューがデフォルトで有効になっています。ワーカー環境に対して既存の SQS キューを選択した場合、SQS を使用してデッドレターキューを個別に設定する必要がありま す。SQS を使用してデッドレターキューを設定する方法については、「[Amazon SQS デッドレター](https://docs.aws.amazon.com/AWSSimpleQueueService/latest/SQSDeveloperGuide/SQSDeadLetterQueue.html) [キューの使用](https://docs.aws.amazon.com/AWSSimpleQueueService/latest/SQSDeveloperGuide/SQSDeadLetterQueue.html)」を参照してください。

デッドレターキューを無効にすることはできません。配信できないメッセージは、最終的には必ず デッドレターキューに送信されます。ただし、実質的にはこの機能を無効にできます。そのために は、MaxRetries オプションを有効な最大値 100 に設定します。

ワーカー環境の Amazon SQS キューにデッドレターキューが設定されていない場合、Amazon SQS は保持期間が終了するまでメッセージをキューに保持します。保存期間の設定の詳細については、 「[the section called "ワーカー環境の設定"」](#page-795-0)を参照してください。

**a** Note

Elastic Beanstalk の MaxRetries オプションは、SQS の MaxReceiveCount オプショ ンと同じです。ワーカー環境が自動生成された SQS キューを使用しない場合は、SQS で MaxReceiveCount オプションを使用してデッドレターキューを無効にできます。詳細につ いては、「[Amazon SQS デッドレターキューの使用」](https://docs.aws.amazon.com/AWSSimpleQueueService/latest/SQSDeveloperGuide/SQSDeadLetterQueue.html)を参照してください。

SQS メッセージのライフサイクルの詳細については、「[メッセージのライフサイクル」](https://docs.aws.amazon.com/AWSSimpleQueueService/latest/SQSDeveloperGuide/MessageLifecycle.html)を参照して ください。

### <span id="page-793-0"></span>定期的なタスク

ソースバンドルで cron.yaml という名前のファイルに定期的なタスクを定義し、定期的な間隔で ワーカー環境のキューにジョブを自動的に追加できます。

たとえば、次の cron.yaml ファイルは 2 つの定期的なタスクを作成します。最初のタスクは 12 時 間ごとに実行され、2 番目のタスクは毎日午後 11 時 (UTC) に実行されます。

Example cron.yaml

```
version: 1
cron: 
  - name: "backup-job" 
   url: "/backup" 
    schedule: "0 */12 * * *" 
  - name: "audit" 
    url: "/audit" 
    schedule: "0 23 * * *"
```
**name** は、各タスクに対して一意である必要があります。URL は、ジョブをトリガーするために POST リクエストを送信するパスです。スケジュールは、タスクをいつ実行するかを決定する [CRON 式で](http://en.wikipedia.org/wiki/Cron#CRON_expression)す。

タスクを実行すると、デーモンは実行する必要があるジョブを示すヘッダーとともに環境の SQS キューにメッセージをポストします。環境の任意のインスタンスはメッセージを取得し、ジョブを処 理できます。

**a** Note

既存の SQS キューを使用し、[Amazon SQS FIFO キューを](https://docs.aws.amazon.com/AWSSimpleQueueService/latest/SQSDeveloperGuide/FIFO-queues.html)選択してワーカー環境を構成し ている場合、定期的なタスクはサポートされません。

Elastic Beanstalk はリーダーの選択を使用して、ワーカー環境で定期的なタスクをキューに入れる インスタンスを決定します。各インスタンスは、Amazon DynamoDB テーブルに書き込むことで、 リーダーになろうとします。成功する最初のインスタンスはリーダーであり、リーダーのステータス を維持するには、テーブルに書き込み続ける必要があります。リーダーがサービス停止状態となった 場合、すぐに別のインスタンスに置き換えられます。

定期的なタスクでは、ワーカーデーモンは以下の追加のヘッダーを設定します。

HTTP ヘッダー

名前 しゅうしょう しゅうしょう しゅうしょう 値

X-Aws-Sqsd-Taskname 定期的なタスクでは、実行するタスクの名前。 X-Aws-Sqsd-Scheduled-At 定期的なタスクが予定されている時刻

X-Aws-Sqsd-Sender-Id メッセージの送信者の AWS アカウント番号

# ワーカー環境枠での自動スケーリングのための Amazon CloudWatch の使 用

Amazon EC2 Auto Scaling と CloudWatch は連動して、ワーカー環境で実行中のインスタンスの CPU 使用率をモニタリングします。CPU 処理能力の自動スケーリング制限の設定により、Amazon SQS キューにあるメッセージのスループットを適切に管理するため Auto Scaling グループが実行す るインスタンスの数が決定されます。それぞれの EC2 インスタンスから、その CPU の使用状況メ トリクスが CloudWatch へ発行されます。Amazon EC2 Auto Scaling は、CloudWatch から、ワー カー環境内のすべてのインスタンスの平均 CPU 使用率を取得します。CPU 能力に応じて、追加ま たは終了するインスタンスの数、および上限と下限のしきい値を設定します。Amazon EC2 Auto Scaling によって、指定した CPU 処理能力の上限しきい値に達したことが検出されると、Elastic Beanstalk がワーカー環境に新しいインスタンスを作成します。これらのインスタンスは、CPU 負 荷がしきい値未満に戻ると削除されます。

#### **a** Note

インスタンスの削除時に処理されていなかったメッセージは、キューに戻され、まだ実行中 であるインスタンスの別のデーモンで処理されます。

また、必要に応じて Elastic Beanstalk コンソール、CLI、またはオプションのファイルを使用して、 別の CloudWatch アラームを設定することもできます。詳細については、「[Amazon CloudWatch で](#page-1302-0)  [Elastic Beanstalk を使用する」](#page-1302-0)および「[ステップスケーリングポリシーを使用して Auto Scaling グ](https://docs.aws.amazon.com/autoscaling/ec2/userguide/as-scaling-simple-step.html#policy-creating-asg-console) [ループを作成する](https://docs.aws.amazon.com/autoscaling/ec2/userguide/as-scaling-simple-step.html#policy-creating-asg-console)」を参照してください。

## <span id="page-795-0"></span>ワーカー環境の設定

ワーカー環境の設定は、[環境マネジメントコンソール](#page-655-0)で、環境の [Configuration] (設定) ページの [Worker] (ワーカー) カテゴリを編集することで管理できます。

 $\sim$ 

# Modify worker

You can create a new Amazon SQS queue for your worker application or pull work items from an existing queue. The worker daemon on the instances in your environment pulls an item from the queue and relays it in the body of a POST request to a local HTTP path relative to localhost.

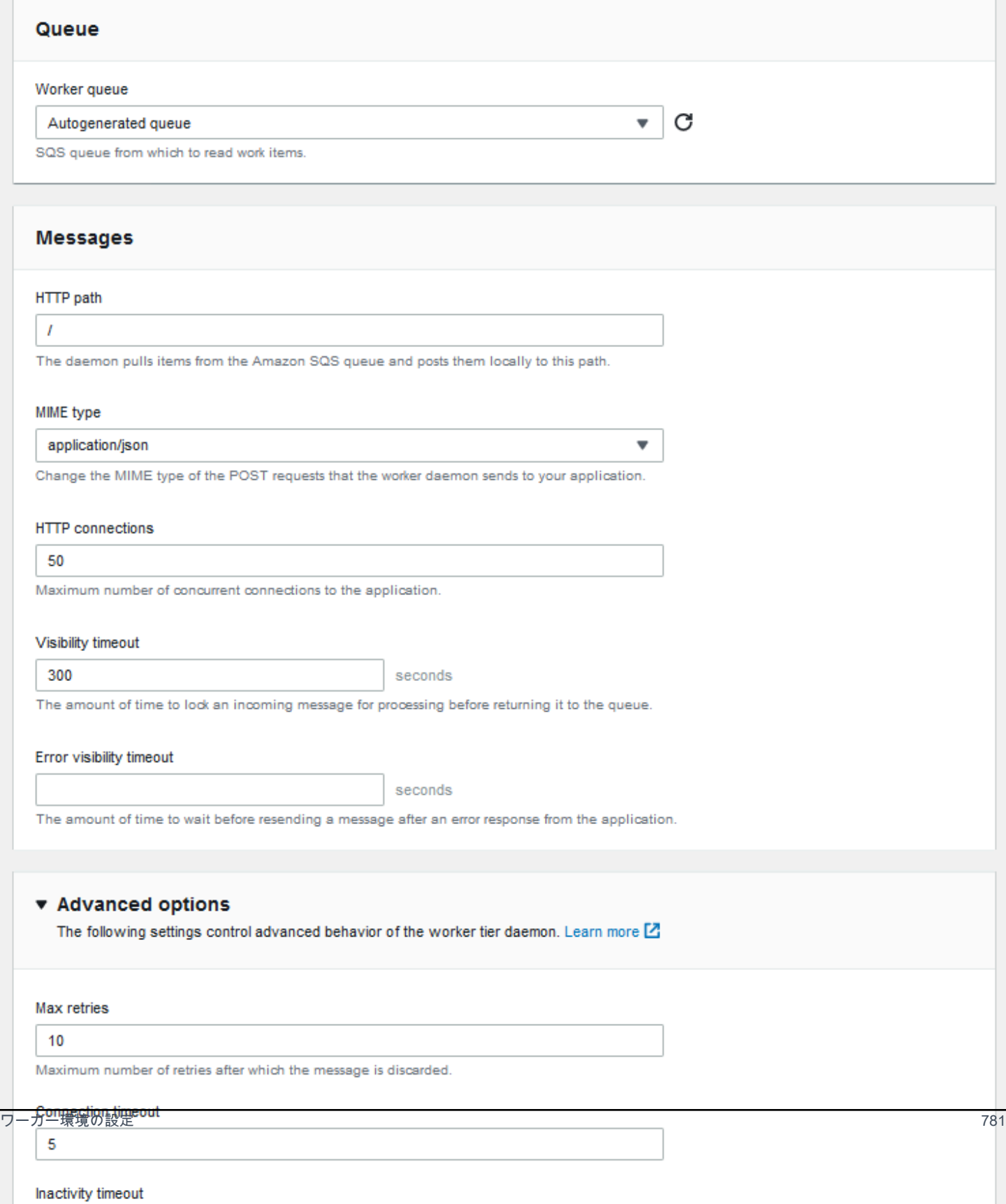

**a** Note

ワーカーキューメッセージを送信する URL パスを設定できますが、IP ポートを設定するこ とはできません。Elastic Beanstalk は、常にワーカーキューメッセージをポート 80 に送信 します。ワーカー環境アプリケーションまたはそのプロキシは、ポート 80 をリッスンする 必要があります。

ワーカーデーモンを設定するには

- 1. [Elastic Beanstalk コンソールを](https://console.aws.amazon.com/elasticbeanstalk)開き、[Regions] (リージョン) リストで AWS リージョンを選択 します。
- 2. ナビゲーションペインで、[環境] を選択し、リストから環境の名前を選択します。

**a** Note

環境が多数ある場合は、検索バーを使用して環境リストをフィルタリングします。

- 3. ナビゲーションペインで、[設定] を選択します。
- 4. [ワーカー] 設定カテゴリで、[編集] を選択します。

[ワーカー変更] 設定ページには、次のオプションがあります。

[キュー] セクションで、次の操作を行います。

• [ワーカーキュー] – デーモンにより読み込まれる Amazon SQS キューを指定します。既存の キューがあればそれを選択することができます。[自動生成されたキュー] を選択すると、Elastic Beanstalk によって新しい Amazon SQS キューおよび対応する [ワーカーキュー URL] が作成され ます。

**a** Note

[自動生成されたキュー] を選択した場合、Elastic Beanstalk によって作成されるキュー は[標準](https://docs.aws.amazon.com/AWSSimpleQueueService/latest/SQSDeveloperGuide/standard-queues.html)の Amazon SQS キューです。既存のキューを選択する場合は、標準キューまたは [FIFO](https://docs.aws.amazon.com/AWSSimpleQueueService/latest/SQSDeveloperGuide/FIFO-queues.html) Amazon SQS キューのいずれかを指定できます。FIFO キューを指定する場合[、定期](#page-793-0) [的なタスク](#page-793-0)はサポートされないことに注意してください。

• [ワーカーキュー URL] – 既存の [ワーカーキュー] を選択すると、その Amazon SQS キューに関連 付けられている URL が表示されます。

[メッセージ] セクションで、次の操作を行います。

- [HTTP パス] Amazon SQS キューからデータを受け取るアプリケーションの相対パスを指定しま す。このデータは HTTP POST メッセージのメッセージ本文に挿入されます。デフォルト値は、 「/」です。
- [MIME タイプ] HTTP POST メッセージで使用される MIME タイプを示します。デフォルト値 は、「application/json」です。ただし、独自の MIME タイプを作成し、指定できるため、ど のような値でも有効になります。
- [HTTP 接続] Amazon EC2 インスタンス内でデーモンが任意のアプリケーションに同時接続でき る最大数を指定します。デフォルトは **50** です。**1** ~ **100** を指定できます。
- [可視性タイムアウト] Amazon SQS キューからの着信メッセージが処理のためにロックされる時 間を秒数で示します。設定した時間が経過すると、メッセージが再びキューに表示され、他のデー モンが読み込めるようになります。アプリケーションがメッセージ処理に必要とする予測秒数より 長い値 (最大 **43200** 秒) を選択します。
- [エラー可視性タイムアウト] 明示的なエラーで処理が失敗した後、Elastic Beanstalk が Amazon SQS キューにメッセージを返すまでの経過時間を秒数で示します。**0** ~ **43200** 秒を指定できま す。

[Advanced options (アドバンスドオプション)] セクションで、以下の操作を行います。

• [最大再試行回数] - メッセージ[がデッドレターキュー](#page-792-0)に移動されるまでに Elastic Beanstalk が Amazon SQS キューにメッセージを送信する試行回数の最大数を指定します。デフォルト値は、 「**10**」です。**1** ~ **100** を指定できます。

**a** Note

[Max retries] (最大再試行回数) のオプションは、デッドレターキューで設定された Amazon SQS キューにのみ適用されます。デッドレターキューで設定されていない Amazon SQS キューの場合、Amazon SQS はメッセージをキューに保持し、[Retention period] (保持期間) オプションで指定された期間が終了するまでこれを処理します。

• [接続タイムアウト] – アプリケーションに正常に接続するまでの待機時間を秒数で示します。デ フォルト値は、「**5**」です。**1** ~ **60** 秒を指定できます。

- [アイドル状態のタイムアウト] アプリケーションへの既存の接続が応答するまでの待機時間を秒 数で示します。デフォルト値は、「**180**」です。**1** ~ **36000** 秒を指定できます。
- [保持期間] メッセージが有効であり、アクティブに処理される時間を秒数で示します。デフォル ト値は、「**345600**」です。**60** ~ **1209600** 秒を指定できます。

既存の Amazon SQS キューを使用する場合、ワーカー環境の作成時に行った設定が、Amazon SQS で直接行った設定と競合することがあります。たとえば、ワーカー環境の RetentionPeriod の値を、Amazon SQS で設定した MessageRetentionPeriod の値より高く設定した場 合、MessageRetentionPeriod が経過すると、メッセージは Amazon SQS によって削除されま す。

また、ワーカー環境で設定した RetentionPeriod の値が Amazon SQS で設定した MessageRetentionPeriod の値より低い場合、Amazon SQS がメッセージを削除する前にデーモ ンがメッセージを削除します。VisibilityTimeout については、ワーカー環境で設定したデーモ ンの値が Amazon SQS の VisibilityTimeout の設定をオーバーライドします。Elastic Beanstalk の設定と Amazon SQS の設定を比較して、メッセージが適切に削除されたことを確認してくださ い。

## Elastic Beanstalk 環境間のリンクの作成

アプリケーションが大きくなり、複雑化するにつれて、異なる開発性と運用のライフサイクルのコン ポーネント別に分割することが必要になる場合があります。明確に定義されたインターフェイスを介 して相互に対話する小規模なサービスを実行することで、各チームは独立して作業を進めることがで き、デプロイのリスクを軽減できます。 AWS Elastic Beanstalk では、相互に依存するコンポーネン ト間で情報を共有するために環境をリンクできます。

**a** Note

Elastic Beanstalk は現在、Multicontainer Docker を除くすべてプラットフォームの環境リン クをサポートしています。

環境リンクを使用すると、アプリケーションのコンポーネント環境間の接続を、名前を付けたリファ レンスとして指定できます。リンクを定義する環境を作成すると、リンクと同じ名前の環境変数が Elastic Beanstalk によって設定されます。この変数の値は、ウェブサーバーあるいはワーカー環境と いったその他のコンポーネントに接続するための使用できるエンドポイントです。

たとえば、アプリケーションが、フロントエンドによって収集された電子メールアドレスにウェル カムメールを送付するためにその電子メールアドレスとワーカーを収集するフロントエンドである場 合、お手持ちのフロントエンドでワーカーへのリンクを作成すると、フロントエンドが自動的にワー カーのエンドポイント(キュー URL)を検出するようにできます。

アプリケーションソースのルートの env.yaml 名の YAML 形式のファイルで、ほかの環境へのリン クを[環境マニフェスト](#page-1151-0)で定義します。次のマニフェストはワーカーという環境へのリンクを定義しま す。

**~/workspace/my-app/frontend/env.yaml**

```
AWSConfigurationTemplateVersion: 1.1.0.0
EnvironmentLinks: 
   "WORKERQUEUE": "worker"
```
上記の環境マニフェストを含むアプリケーションバージョンで環境を作成する場合、Elastic Beanstalk は同じアプリケーションに属する worker という環境を検索します。その環境が存在する 場合、Elastic Beanstalk は WORKERQUEUE という環境プロパティを作成します。WORKERQUEUE の値 は、Amazon SQS キューの URL です。フロントエンドアプリケーションは環境変数と同様にこのプ ロパティを読み取ることができます。詳細については、「[マニフェスト環境 \(](#page-1151-0)env.yaml)」を参照し てください。

環境リンクを使用するには、アプリケーションソースに環境マニフェストを追加し、EB CLI AWS CLI または SDK を使用してアップロードします。 AWS CLI または SDK を使用する場合は、 を呼び 出すときに processフラグを設定しますCreateApplicationVersion。

\$ aws elasticbeanstalk create-application-version **--process** --application-name my-app --version-label frontend-v1 --source-bundle S3Bucket="DOC-EXAMPLE-BUCKET",S3Key="front-v1.zip"

このオプションを使用すると、アプリケーションバージョンを作成する際にソースバンドルの環境マ ニフェストと設定ファイルを確認するように Elastic Beanstalk に指定できます。プロジェクトディ レクトリに環境マニフェストがある場合には、EB CLI はこのフラグを自動的に設定します。

いずれかのクライアントを使用して環境を通常通りに作成します。環境を終了する必要があると きは、リンクがある環境を最初に終了します。環境が別の環境からリンクされている場合、Elastic Beanstalk はリンクされた環境の終了を防ぎます。この保護を無効にするには、ForceTerminate フラグを使用します。このパラメータは、 AWS CLI で --force-terminate として使用できま す。

\$ aws elasticbeanstalk terminate-environment **--force-terminate** --environment-name worker

# Elastic Beanstalk 環境の設定

AWS Elastic Beanstalk には、環境内のリソースをカスタマイズするための幅広いオプション と、Elastic Beanstalk の動作とプラットフォームの設定が用意されています。ウェブサーバー環境を 作成すると、Elastic Beanstalk は、アプリケーションのオペレーションをサポートする複数のリソー スを作成します。

• EC2 インスタンス – 選択したプラットフォームでウェブアプリケーションを実行するよう設定さ れた Amazon Elastic Compute Cloud (Amazon EC2) 仮想マシン。

各プラットフォームは、それぞれ特定の言語バージョン、フレームワーク、ウェブコンテナ、また はそれらの組み合わせをサポートするための、特定のソフトウェア、設定ファイル、スクリプトを 実行します。ほとんどのプラットフォームでは、Apache または NGINX のいずれかをウェブアプ リケーションの前にリバースプロキシとして配置します。そのプロキシがリクエストをアプリケー ションに転送し、静的アセットを提供し、アクセスログとエラーログを生成します。

- インスタンスセキュリティグループ ポート 80 上のインバウンドトラフィックを許可するよう 設定された Amazon EC2 セキュリティグループ。このリソースでは、ロードバランサーからの HTTP トラフィックが、ウェブ・アプリケーションを実行している EC2 インスタンスに達するこ とができます。デフォルトでは、トラフィックは他のポート上で許可されません。
- ロードバランサー アプリケーションを実行するインスタンスにリクエストを分散するよう設定 された Elastic Load Balancing ロードバランサー。ロードバランサーにより、インスタンスを直接 インターネットに公開する必要もなくなります。
- ロードバランサーセキュリティグループ ポート 80 上のインバウンドトラフィックを許可する よう設定された Amazon EC2 セキュリティグループ。このリソースでは、インターネットからの HTTP トラフィックが、ロードバランサーに達することができます。デフォルトでは、トラフィッ クは他のポート上で許可されません。
- Auto Scaling グループ インスタンスが終了されたか利用不可になった場合にそのインスタンスを 置き換えるよう設定された Auto Scaling グループ。
- Amazon S3 バケット Elastic Beanstalk の使用時に作成されるソースコード、ログ、その他の アーティファクトの保存場所。
- Amazon CloudWatch アラーム 環境内のインスタンスの負荷をモニタリングし、負荷が高すぎ るか低すぎる場合にトリガーされる 2 つの CloudWatch アラーム。アラームがトリガーされる と、Auto Scaling グループはレスポンスとしてスケールアップまたはダウンを行います。
- stackAWS CloudFormation Elastic Beanstalk は AWS CloudFormation を使用して環境内のリ ソースを起動し、設定の変更を伝達します。リソースは、[AWS CloudFormation コンソール](https://console.aws.amazon.com/cloudformation)に表示 できるテンプレートで定義されます。
- ドメイン名 ウェブ・アプリケーションまでのルートとなるドメイン名であ り、*subdomain*.*region*.elasticbeanstalk.com の形式です。

**G** Note

Elastic Beanstalk アプリケーションのセキュリティを強化するため、elasticbeanstalk.com ドメインは[パブリックサフィックスリスト \(PSL\)](https://publicsuffix.org/) に登録されています。セキュリティ強化 のため、Elastic Beanstalk アプリケーションのデフォルトドメイン名に機密な Cookie を 設定する必要が生じた場合は、\_\_Host- プレフィックスの付いた Cookie の使用をおすす めします。この方法は、ドメインをクロスサイトリクエストフォージェリ (CSRF) の攻撃 から守るのに役立ちます。詳細については、Mozilla 開発者ネットワークの「[Set-Cookie」](https://developer.mozilla.org/en-US/docs/Web/HTTP/Headers/Set-Cookie#cookie_prefixes) ページを参照してください。

このトピックでは、Elastic Beanstalk コンソールで使用できるリソース設定オプションについて説明 します。次のトピックでは、コンソールで環境を設定する方法について説明します。 また、設定ファ イルや API 設定オプションで使用するコンソールオプションに対応する基本的な名前空間について も説明します。高度な設定方法の詳細については、「[環境の設定 \(アドバンスト\)](#page-958-0)」を参照してくださ い。

トピック

- [Elastic Beanstalk コンソールを使用した環境設定](#page-804-0)
- [お客様のElastic Beanstalk 環境に対する Amazon EC2 インスタンス](#page-807-0)
- [Elastic Beanstalk 環境用の Auto Scaling グループ](#page-825-0)
- [Elastic Beanstalk 環境のロードバランサー](#page-846-0)
- [Elastic Beanstalk 環境にデータベースを追加する](#page-910-0)
- [AWS Elastic Beanstalk 環境セキュリティ](#page-921-0)
- [Elastic Beanstalk 環境でのリソースのタグ付け](#page-924-0)
- [環境プロパティとその他のソフトウェアの設定](#page-928-0)
- [Amazon SNS を使用した Elastic Beanstalk 環境の通知](#page-941-0)
- [Elastic Beanstalk を使用した Amazon Virtual Private Cloud \(Amazon VPC\) の設定](#page-947-0)
- [Elastic Beanstalk 環境のドメイン名](#page-956-0)

# <span id="page-804-0"></span>Elastic Beanstalk コンソールを使用した環境設定

Elastic Beanstalk コンソールを使用すると、環境とそのリソースに関する多数の[設定オプションを](#page-959-0)表 示し、変更できます。デプロイ時の環境動作のカスタマイズ、追加機能の有効化、環境作成時に選択 したインスタンスタイプやその他の設定を変更することができます。

#### 環境の設定の要約を表示するには

- 1. [Elastic Beanstalk コンソールを](https://console.aws.amazon.com/elasticbeanstalk)開き、[Regions] (リージョン) リストで AWS リージョンを選択 します。
- 2. ナビゲーションペインで、[環境] を選択し、リストから環境の名前を選択します。

**a** Note

環境が多数ある場合は、検索バーを使用して環境リストをフィルタリングします。

3. ナビゲーションペインで、[設定] を選択します。

## 設定ページ

[Configuration overview (設定の概要)] ページに、一連の設定カテゴリが表示されます。各設定カテゴ リには、関連するオプショングループの現在の状態が示されます。

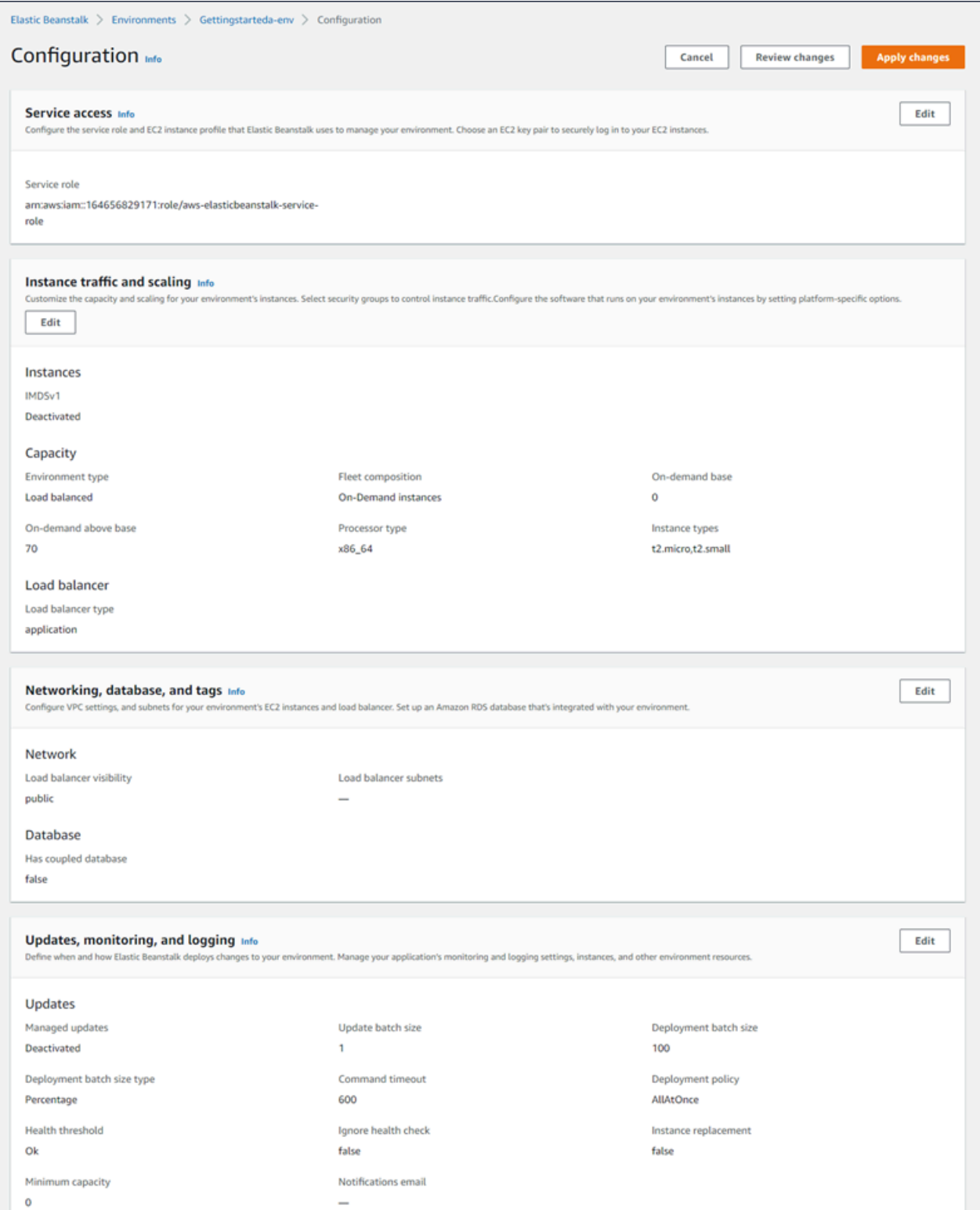

設定カテゴリの [編集] を選択すると、関連する設定ページが表示され、完全なオプションの値を確 認し、変更することができます。オプションを確認し、変更したら、次のいずれかのアクションを選 択できます。

• [キャンセル] – 設定変更を適用せずに、環境のダッシュボードに戻ります。[キャンセル] を選択す ると、設定カテゴリで行った保留中の変更がコンソールから失われます。

[Events] (イベント) や [Logs] (ログ) など、別のコンソールを選択することによって、設定変更を キャンセルすることもできます。この場合、保留中の設定変更があった場合には、設定変更が失わ れることを確認するプロンプトが表示されます。

- [変更の確認] 設定カテゴリで行った保留中のすべての変更の概要が表示されます。詳細について は、「[\[変更の確認\] ページ」](#page-806-0)を参照してください。
- [Apply changes] (変更の適用) 設定カテゴリで行った変更を環境に適用します。場合によっては、 設定の決定の 1 つの結果を確認するように求められることがあります。

## <span id="page-806-0"></span>[変更の確認] ページ

[変更の確認] ページには、設定カテゴリで行い、環境にまだ適用されていない保留中のオプション変 更のすべてを示すテーブルが表示されます。

テーブルでは、各オプションが [Namespace] (名前空間) と [Option] (オプション) の組み合わせとし て一覧表示され、これらによって Elastic Beanstalk はオプションを識別します。詳細については、 「[設定オプション](#page-959-0)」を参照してください。

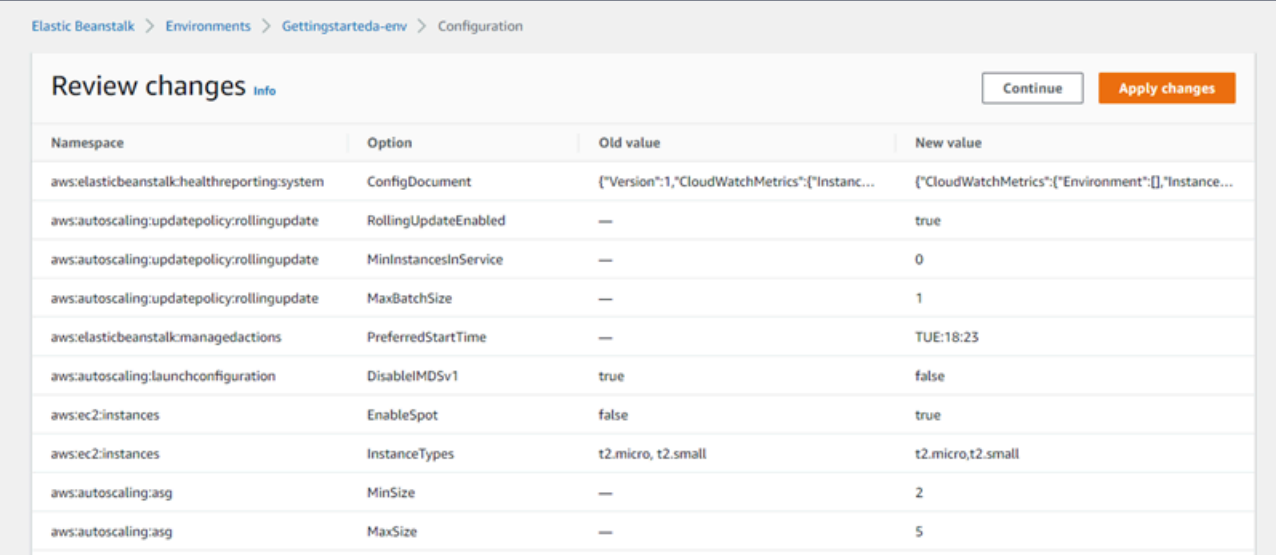

変更を確認したら、次のいずれかのアクションを選択できます。

- [続行] [設定の概要] ページに戻ります。変更を続けるか、保留中の変更を適用できます。
- [Apply changes] (変更の適用) 設定カテゴリで行った変更を環境に適用します。場合によっては、 設定の決定の 1 つの結果を確認するように求められることがあります。

# <span id="page-807-0"></span>お客様のElastic Beanstalk 環境に対する Amazon EC2 インスタン ス

ウェブサーバー環境を作成すると、 はインスタンス と呼ばれる 1 つ以上の Amazon Elastic Compute Cloud (Amazon EC2) 仮想マシン AWS Elastic Beanstalk を作成します。

環境内のインスタンスは、選択したプラットフォームでウェブアプリケーションを実行するように設 定されます。環境の作成中、または既に実行を開始してから、環境のインスタンスのさまざまなプロ パティと動作を変更できます。これらの変更は、環境にデプロイするソースコードを変更することで も、行うことができます。詳細については、 [the section called "設定オプション"](#page-959-0) を参照してくださ い。

**a** Note

環境内の [Auto Scaling グループは](#page-825-0)、アプリケーションを実行する Amazon EC2 インスタン スを管理します。このページで説明されている設定を変更した場合、起動設定も変更されま す。起動設定は、Amazon EC2 起動テンプレートまたは、Auto Scaling グループ起動設定の リソースです。この変更には[すべてのインスタンスの置換](#page-733-0)が必要です。また、[ローリング更](#page-734-0) [新](#page-734-0)または[イミュータブルな更新](#page-739-0)のいずれかが設定されている場合、そのいずれかをトリガー します。

Elastic Beanstalk は、オンデマンドインスタンス、リザーブドインスタンス、スポットインスタン スという複数の Amazon EC2 [インスタンス購入オプション](https://docs.aws.amazon.com/AWSEC2/latest/UserGuide/instance-purchasing-options.html)をサポートしています。オンデマンドイ ンスタンスは pay-as-you-goリソースであり、使用時に長期的なコミットメントは必要ありません。 リザーブドインスタンスは、お客様の環境で一致するオンデマンドインスタンスに自動的に適用され る事前購入請求割引です。スポットインスタンスは、オンデマンド価格より低価で利用できる未使 用の Amazon EC2 インスタンスです。1 つのオプションを設定することで、環境内のスポットイン スタンスを有効にすることができます。追加のオプションを使用して、オンデマンドインスタンスと スポットインスタンスの混在を含め、スポットインスタンスの使用量を設定できます。詳細について は、「」を参照してください[Auto Scaling グループ](#page-825-0)

セクション

- [Amazon EC2 インスタンスタイプ](#page-808-0)
- [お客様の環境に対応する Amazon EC2 インスタンスの設定](#page-809-0)
- [を使用した環境の AWS EC2 インスタンスの設定 AWS CLI](#page-816-0)
- [Graviton arm64 第一波環境に関する推奨事項](#page-820-0)
- [aws:autoscaling:launchconfiguration 名前空間](#page-822-0)
- [環境のインスタンスでのインスタンスメタデータサービスの設定](#page-823-0)

## <span id="page-808-0"></span>Amazon EC2 インスタンスタイプ

新しい環境を作成すると、Elastic Beanstalk は Amazon EC2 に基づく Amazon EC2 インスタンスを プロビジョニングします。選択するのは、インスタンスタイプです。選択したインスタンスタイプに よって、インスタンスを実行するホストハードウェアが決まります。EC2 インスタンスタイプは、 それぞれのプロセッサアーキテクチャに基づいて分類できます。Elastic Beanstalk は、次のプロセッ サアーキテクチャに基づくインスタンスタイプをサポートします。 AWS Graviton 64 ビット Arm アーキテクチャ (arm64)、64 ビットアーキテクチャ (x86)、32 ビットアーキテクチャ (i386)。Elastic Beanstalk は、新しい環境を作成するときに、デフォルトで x86 プロセッサアーキテクチャを選択し ます。

**a** Note

i386 32 ビットアーキテクチャは、大半の Elastic Beanstalk プラットフォームで support さ れなくなりました。代わりに x86 または arm64 アーキテクチャタイプを選択することをお 勧めします。Elastic Beanstal[k設定オプション](#page-959-0)の i386 プロセッサインスタンスタイプの場 合[aws:ec2:instances](#page-1013-0)名前空間。

特定の Elastic Beanstalk 環境の設定に含まれるインスタンスタイプはすべて、同じタイプのプロ セッサアーキテクチャを持つ必要があります。x86 アーキテクチャに基づく t2.ミディアム インスタ ンスタイプが既にある既存の環境に、新しいインスタンスタイプを追加するとします。t2.small な ど、同じアーキテクチャの別のインスタンスタイプのみを追加できます。既存のインスタンスタイプ を別のアーキテクチャのインスタンスタイプに置き換える場合は、それを行うことができます。ただ し、 コマンドのすべてのインスタンスタイプが同じタイプのアーキテクチャに基づいていることを 確認してください。

Amazon EC2 がインスタンスタイプを導入すると、Elastic Beanstalk は互換性のあるインスタ ンスタイプの support を、いつも追加します。使用可能なインスタンスタイプの詳細について は、Amazon EC2 [ユーザーガイド」の「インスタンスタイプ](https://docs.aws.amazon.com/AWSEC2/latest/UserGuide/instance-types.html)」または「Amazon EC2 ユーザーガイ ド」の[「インスタンスタイプ](https://docs.aws.amazon.com/AWSEC2/latest/WindowsGuide/instance-types.html)」を参照してください。 Amazon EC2

#### **a** Note

Elastic Beanstalk は、Graviton がサポートするすべてのリージョンで、最新のすべての Amazon Linux 2 プラットフォームで AWS Graviton のサポートを提供するようになりまし た。arm64 ベースのインスタンスタイプを使用した Elastic Beanstalk 環境の作成の詳細につ いては、を参照してください。[お客様の環境に対応する Amazon EC2 インスタンスの設定](#page-809-0)。 arm64 アーキテクチャで Amazon EC2 インスタンスを実行する新しい環境を作成し、[デプ](#page-716-0) [ロイオプション](#page-716-0)Elastic Beanstalk Graviton arm64 ベースのプロセッサの詳細については、以下の AWS リソースを参照してく

ださい。

- 利点 [AWS Graviton プロセッサ](https://aws.amazon.com/ec2/graviton/)
- 開始方法と言語固有の考慮事項などのその他のトピック [AWS Graviton の開始方法の](https://github.com/aws/aws-graviton-getting-started#getting-started-with-aws-graviton) GitHub記事

## <span id="page-809-0"></span>お客様の環境に対応する Amazon EC2 インスタンスの設定

Elastic Beanstalk コンソールで、Elastic Beanstalk 環境の Amazon EC2 インスタンスを設定または 変更できます。

#### **a** Note

Elastic Beanstalk コンソールには、既存の環境のプロセッサアーキテクチャを変更するオプ ションはありませんが、 で変更できます AWS CLI。コマンドの例については、「」を参照 してください[を使用した環境の AWS EC2 インスタンスの設定 AWS CLI](#page-816-0)。

環境を構築する間にElastic Beanstalk コンソールで Amazon EC2 インスタンスを設定するには

- 1. [Elastic Beanstalk コンソール を](https://console.aws.amazon.com/elasticbeanstalk)開き、リージョンリストで を選択します AWS リージョン。
- 2. ナビゲーションペインで [Environments (環境)] を選択します。
- 3. [\[新しい環境の作成](#page-674-0)] を選択して、環境の作成を開始します。
- 4. ウィザードのメインページで、[環境の作成] を選択する前に、[さらにオプションを設定] を選択 します。
- 5. [インスタンス] 設定カテゴリで、[編集] を選択します。このカテゴリの設定を変更し、[Apply (適用)] を選択します。設定の説明については、このページのセクション [the section called "イン](#page-811-0) [スタンスカテゴリの設定"](#page-811-0) を参照してください。
- 6. [キャパシティー] 設定カテゴリで、[編集] を選択します。このカテゴリの設定を変更し、 [Continue (続行)] を選択します。設定の説明については、このページのセクション [the section](#page-814-0)  [called "キャパシティーカテゴリの設定"](#page-814-0) を参照してください。

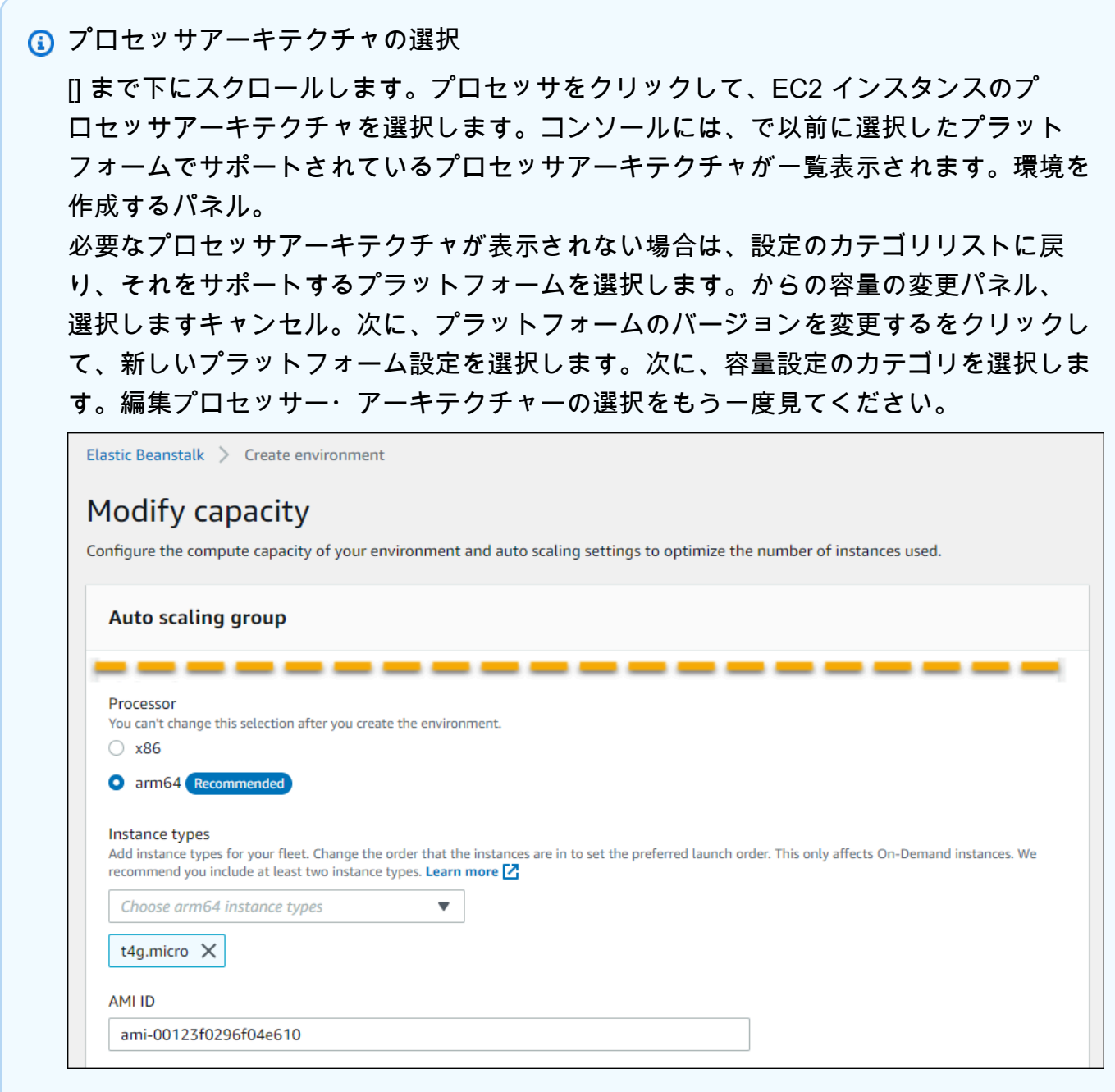

7. [保存] を選択し、環境に必要なその他の任意の設定変更を行います。

8. [Create environment (環境の作成)] を選択します。

Elastic Beanstalk コンソールで実行環境の Amazon EC2 インスタンス を設定するには

- 1. [Elastic Beanstalk コンソール を](https://console.aws.amazon.com/elasticbeanstalk)開き、リージョンリストで を選択します AWS リージョン。
- 2. ナビゲーションペインで、[環境] を選択し、リストから環境の名前を選択します。
	- **a** Note 環境が多数ある場合は、検索バーを使用して環境リストをフィルタリングします。
- 3. ナビゲーションペインで、[設定] を選択します。
- 4. [インスタンス] 設定カテゴリで、[編集] を選択します。このカテゴリの設定を変更し、[Apply (適用)] を選択します。設定の説明については、このページのセクション [the section called "イン](#page-811-0) [スタンスカテゴリの設定"](#page-811-0) を参照してください。
- 5. [キャパシティー] 設定カテゴリで、[編集] を選択します。このカテゴリの設定を変更し、 [Continue (続行)] を選択します。設定の説明については、このページのセクション [the section](#page-814-0)  [called "キャパシティーカテゴリの設定"](#page-814-0) を参照してください。

<span id="page-811-0"></span>インスタンスカテゴリの設定

Amazon EC2 インスタンスに関連する次の設定は、[Instances (インスタンス)] 設定カテゴリで使用 できます。

オプション

- [間隔のモニタリング](#page-813-0)
- [ルートボリューム \(起動デバイス\)](#page-813-1)
- [インスタンスメタデータサービス](#page-813-2)
- [セキュリティグループ](#page-814-1)

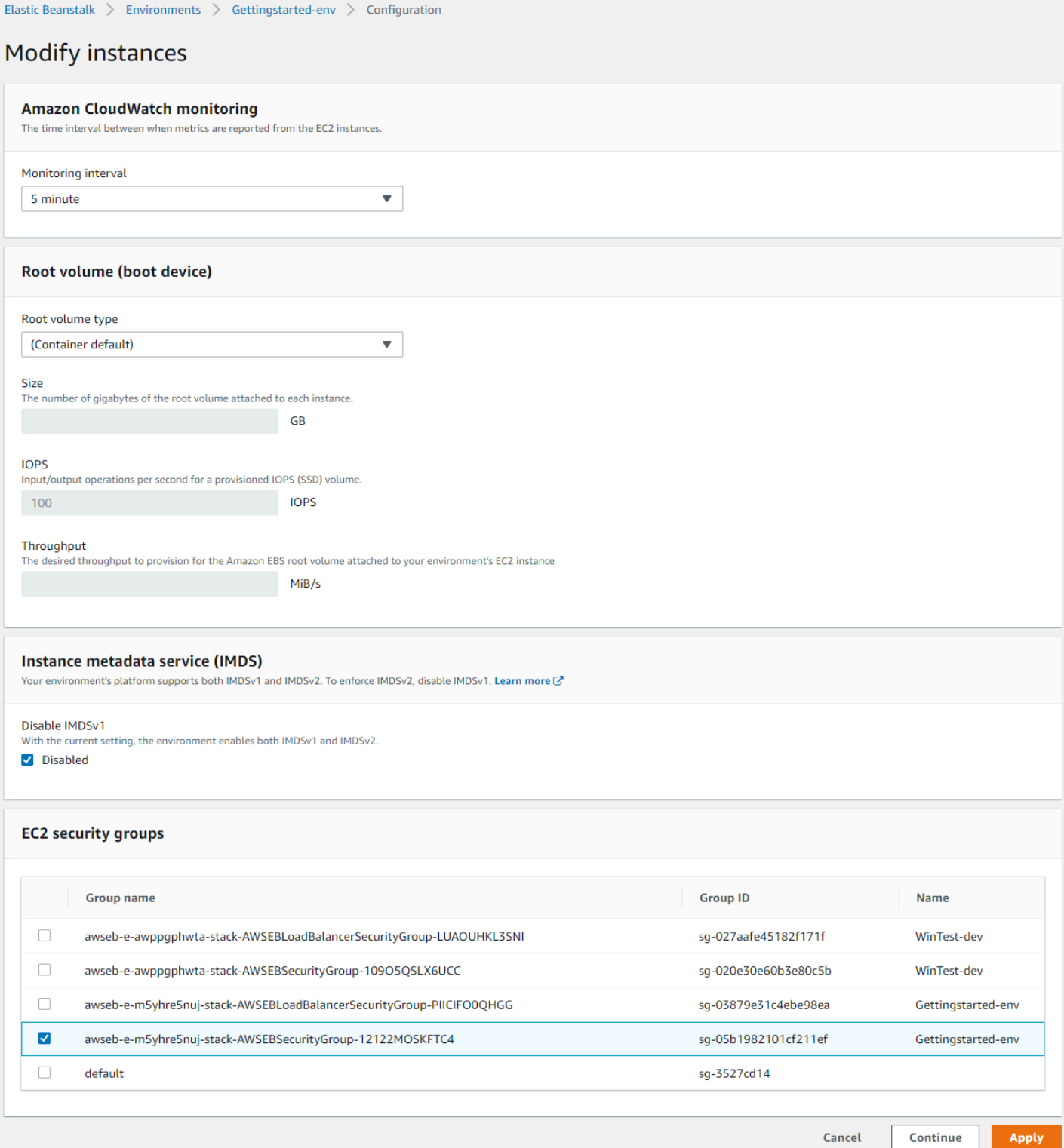

<span id="page-813-0"></span>間隔のモニタリング

デフォルトでは、環境内のインスタンスは[、基本ヘルスメトリクス](#page-1226-0)を CloudWatch 5 分間隔で追加コ ストなしで Amazon に発行します。

より詳細なレポートについては、モニタリング間隔を 1 分に設定して、環境内のリソースが 1 分間 隔[のメトリクスに対して at](#page-1229-0) CloudWatch . CloudWatch service 料金を適用する頻度を増やすことがで きます。詳細については、[「Amazon CloudWatch」](https://aws.amazon.com/cloudwatch/)を参照してください。

<span id="page-813-1"></span>ルートボリューム (起動デバイス)

環境内の各インスタンスは、ルートボリュームを使用して設定されます。ルートボリュームは、オペ レーティングシステムやライブラリ、スクリプト、アプリケーションのソースコードを保存するため にインスタンスにアタッチされる Amazon EBS ブロックデバイスです。デフォルトでは、すべての プラットフォームでストレージ用の汎用 SSD ブロックデバイスが使用されます。

[ルートボリュームタイプ] を変更して、マグネティックストレージやプロビジョンド IOPS SSD ボ リュームタイプを使用すれば、必要に応じてボリュームサイズを増大することが可能です。プロビ ジョンド IOPS ボリュームでは、プロビジョニングする IOPS の数を選択する必要があります。ス ループットは gp3 SSD ボリュームタイプにのみ適用されます。プロビジョンに必要なスループット を入力できます。1 秒あたり 125 ~ 1000 メビバイト (MiB/s) の範囲に及びます。必要なパフォーマ ンスと価格の要件を満たすボリュームタイプを選択します。

詳細については、[「Amazon EC2 ユーザーガイド」の「Amazon EBS ボリュームタイプ」](https://docs.aws.amazon.com/AWSEC2/latest/UserGuide/EBSVolumeTypes.html)およ び[「Amazon EBS 製品の詳細」](https://aws.amazon.com/ebs/details/)を参照してください。 Amazon EC2

<span id="page-813-2"></span>インスタンスメタデータサービス

インスタンスメタデータサービス (IMDS) は、インスタンス上のコードによって、インスタンスメタ データに安全にアクセスするために使用されるインスタンス上のコンポーネントです。コードは、 次の二つのうち一つのメソッドを使って、実行中のインスタンスからインスタンスのメタデータにア クセスできます。二つのメソッドは、インスタンスのメタデータサービスバージョン1(IMDSv1)か、 インスタンスのメタデータサービスバージョン2(IMDSv2)です。IMDSv2 の方が安全性に優れていま す。IMDSv1 を無効にして、IMDSv2 を適用します。詳細については、「[the section called "IMDS"」](#page-823-0) を参照してください。

**a** Note

この設定ページの IMDS セクションは、IMDSv2 をサポートするプラットフォームバージョ ンに対してのみ表示されます。

#### <span id="page-814-1"></span>セキュリティグループ

インスタンスに添付されているセキュリティグループによって、どのトラフィックがインスタンスに 到達することを許可されるかが決まります。また、インスタンスの退出を許可するトラフィックも決 定します。Elastic Beanstalk は、HTTP (80) および HTTPS (443) の標準ポートのロードバランサー からのトラフィックを許可するセキュリティグループを作成します。

追加のセキュリティグループを指定し、他のポート上にあるトラフィックやその他のソースからのト ラフィックを許可することも可能です。例えば、制限された IP アドレス範囲から ポート 22 に着信 したトラフィックを許可する SSH アクセス用セキュリティグループを作成できます。それ以外の場 合は、セキュリティを強化するために、自分だけがアクセスできる踏み台ホストからのトラフィック を許可するセキュリティを作成します。

#### **a** Note

環境 A のインスタンスと環境 B のインスタンス間のトラフィックを許可するには、Elastic Beanstalk が環境 B にアタッチしたセキュリティグループにルールを追加します。そうする と、Elastic Beanstalk が環境 A にアタッチしたセキュリティグループを指定できます。これ により、環境 A のインスタンスとの間で着信または送信されるトラフィックが許可されま す。ただし、これを行うことで 2 つのセキュリティグループ間に依存性が生じます。後で環 境 A を終了しようとすると、Elastic Beanstalk は環境 B のセキュリティグループが依存して いるため、環境のセキュリティグループを削除できなくなります。 したがって、最初に別のセキュリティグループを作成することをお勧めします。次に、環境

A にアタッチして、環境 B のセキュリティグループのルールでその環境を指定します。

Amazon EC2 セキュリティグループの詳細については、[Amazon EC2 ユーザーガイド」の「Amazon](https://docs.aws.amazon.com/AWSEC2/latest/UserGuide/using-network-security.html)  [EC2 セキュリティグループA](https://docs.aws.amazon.com/AWSEC2/latest/UserGuide/using-network-security.html)mazon EC2」を参照してください。

#### <span id="page-814-0"></span>キャパシティーカテゴリの設定

Amazon EC2 インスタンスに関連する次の設定は、[Capacity (キャパシティー)] 設定カテゴリで使用 できます。

オプション

- [インスタンスのタイプ](#page-815-0)
- [AMI ID](#page-816-1)

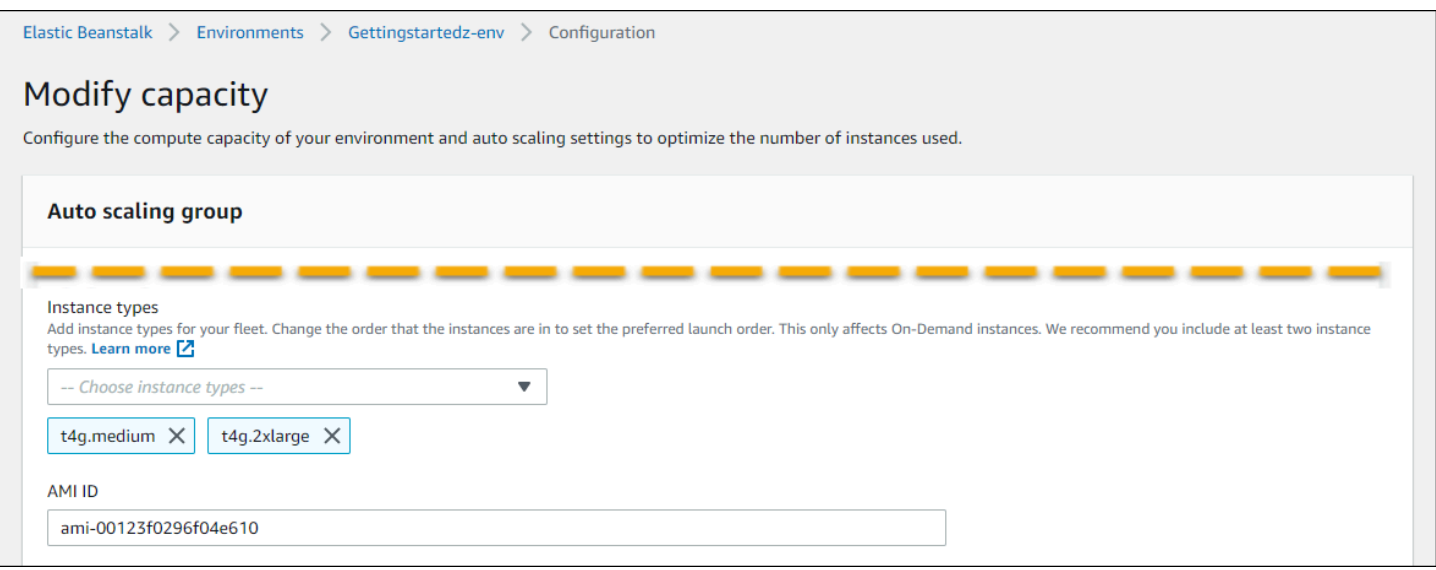

#### <span id="page-815-0"></span>インスタンスのタイプ

Instance type (インスタンスタイプ) の設定によって、アプリケーションを実行する時に起動する Amazon EC2 インスタンスのタイプが決まります。この設定ページには、インスタンスタイプ。1 つ 以上のインスタンスタイプを選択できます。Elastic Beanstalk コンソールには、環境用に設定された プロセッサアーキテクチャに基づくインスタンスタイプのみが表示されます。したがって、同じプロ セッサアーキテクチャのインスタンスタイプのみを追加できます。

**a** Note

Elastic Beanstalk コンソールには、既存の環境のプロセッサアーキテクチャを変更するオプ ションはありませんが、 で変更できます AWS CLI。コマンドの例については、「」を参照 してください[を使用した環境の AWS EC2 インスタンスの設定 AWS CLI](#page-816-0)。

インスタンスは、負荷がかかった状態でもアプリケーションを実行できる性能があるものを選択しま す。ただし、性能が高すぎて、ほとんどの時間アイドル状態になるようなインスタンスは避けてくだ さい。開発目的のため、t2 インスタンスファミリーは、短期間のバーストが可能な中程度の強度を 備えています。大規模なアプリケーションの可用性を高くするには、インスタンスプールを使用し て、インスタンスの 1 つが停止しても容量が大きな影響を受けないようにします。まず、平常時に 中程度の負荷下で 5 つのインスタンスを実行できるインスタンスタイプから開始します。いずれか のインスタンスが失敗した場合は、残りのインスタンスがその他のトラフィックを吸収します。ま た、ピーク時間帯のトラフィック上昇に対応するため、環境を拡張する時間としてキャパシティー バッファが設けられています。

Amazon EC2 インスタンスファミリーとタイプの詳細については、Amazon EC2 [ユーザーガイド」](https://docs.aws.amazon.com/AWSEC2/latest/UserGuide/instance-types.html) [の「インスタンスタイプ](https://docs.aws.amazon.com/AWSEC2/latest/UserGuide/instance-types.html)」または「Amazon EC2 ユーザーガイド」の[「インスタンスタイプ」](https://docs.aws.amazon.com/AWSEC2/latest/WindowsGuide/instance-types.html)を参 照してください。 Amazon EC2 要件を満たすインスタンスタイプとそのサポートされているリー ジョンを確認するには、Amazon EC2 [ユーザーガイド」の「使用可能なインスタンスタイプ](https://docs.aws.amazon.com/AWSEC2/latest/UserGuide/instance-types.html#AvailableInstanceTypes)」また はAmazon EC2 ユーザーガイド」の[「使用可能なインスタンスタイプ」](https://docs.aws.amazon.com/AWSEC2/latest/WindowsGuide/instance-types.html#AvailableInstanceTypes)を参照してください。

<span id="page-816-1"></span>AMI ID

Amazon マシンイメージ (AMI) は、Amazon Linux または Windows Server のマシンイメージで、 環境で Amazon EC2 インスタンスを起動する目的で Elastic Beanstalk が使用します。Elastic Beanstalk は、アプリケーションの実行に必要なツールとリソースを含むマシンイメージを提供しま す。

Elastic Beanstalk は、選択したリージョン、プラットフォームのバージョンおよび、プロセッサ・ アーキテクチャに基づいた環境のデフォルト AMI を選択します。[カスタム AMI](#page-1154-0) を作成した場合は、 デフォルトの AMI ID とそれを置き換えます。

### <span id="page-816-0"></span>を使用した環境の AWS EC2 インスタンスの設定 AWS CLI

AWS コマンドラインインターフェイス (AWS CLI) を使用して、コマンドラインシェルのコマンドを 使用して Elastic Beanstalk 環境を作成および設定します。このセクションでは、[環境を作成するそ](https://docs.aws.amazon.com/cli/latest/reference/elasticbeanstalk/create-environment.html) して[update-environmentコ](https://docs.aws.amazon.com/cli/latest/reference/elasticbeanstalk/update-environment.html)マンド。

最初の 2 つの例では、新しい環境を作成します。このコマンドは、arm64 プロセッサアーキテク チャに基づく Amazon EC2 インスタンスタイプ t4g.small を指定します。Elastic Beanstalk は、リー ジョン、プラットフォームのバージョン、インスタンスタイプに基づいて EC2 インスタンスのイ メージ ID(AMI)をデフォルト設定します。インスタンスタイプは、プロセッサアーキテクチャに 対応します。-solution-stack-nameパラメータはプラットフォームバージョンに適用されます。

Example 1 — 新しい arm64 ベースの環境を作成する (名前空間オプションをインライン)

```
aws elasticbeanstalk create-environment \
--region us-east-1 \
--application-name my-app \
--environment-name my-env \
--solution-stack-name "64bit Amazon Linux 2 v3.4.7 running Docker" \
--option-settings \
Namespace=aws:autoscaling:launchconfiguration,OptionName=IamInstanceProfile,Value=aws-
elasticbeanstalk-ec2-role \
Namespace=aws:ec2:instances,OptionName=InstanceTypes,Value=t4g.small
```
別の方法として、options.jsonファイルを使用して、インラインで名前空間オプションを含める のではなく、名前空間オプションを指定します。

Example 2 — 新しい arm64 ベースの環境 (名前空間オプション) を作成しま す。**options.json**ファイル)

```
aws elasticbeanstalk create-environment \
--region us-east-1 \
--application-name my-app \
--environment-name my-env \
--solution-stack-name "64bit Amazon Linux 2 v3.4.7 running Docker" \
--option-settings file://options.json
```
Example

```
### example options.json ###
\Gamma { 
     "Namespace": "aws:autoscaling:launchconfiguration", 
     "OptionName": "IamInstanceProfile", 
     "Value": "aws-elasticbeanstalk-ec2-role" 
   }, 
  \sqrt{ } "Namespace": "aws:ec2:instances", 
     "OptionName": "InstanceTypes", 
     "Value": "t4g.small" 
   }
\mathbf{I}
```
次の 2 つの例では、既存の環境の設定[をupdate-environment](https://docs.aws.amazon.com/cli/latest/reference/elasticbeanstalk/update-environment.html)コマンド。この例では、arm64 プロ セッサアーキテクチャに基づく別のインスタンスタイプを追加します。既存の環境では、追加される すべてのインスタンスタイプが同じプロセッサアーキテクチャを持つ必要があります。既存のインス タンスタイプを別のアーキテクチャのインスタンスタイプに置き換える場合は、それを行うことがで きます。ただし、コマンドのすべてのインスタンスタイプが同じタイプのアーキテクチャであること を確認してください。

Example 3 — 既存の arm64 ベースの環境を更新する (名前空間オプションをインライン)

aws elasticbeanstalk update-environment \

--region **us-east-1** \ --application-name **my-app** \ --environment-name **my-env** \ --solution-stack-name **"64bit Amazon Linux 2 v3.4.7 running Docker"** \ --option-settings \ Namespace=aws:autoscaling:launchconfiguration,OptionName=IamInstanceProfile,Value=**awselasticbeanstalk-ec2-role** \ Namespace=aws:ec2:instances,OptionName=InstanceTypes,Value=**t4g.small,t4g.micro**

別の方法として、options.jsonファイルを使用して、インラインで名前空間オプションを含める のではなく、名前空間オプションを指定します。

Example 4 — 既存の arm64 ベースの環境を更新する (名前空間オプション)**options.json**ファイ ル)

```
aws elasticbeanstalk update-environment \
--region us-east-1 \
--application-name my-app \
--environment-name my-env \
--solution-stack-name "64bit Amazon Linux 2 v3.4.7 running Docker" \
--option-settings file://options.json
```
Example

```
### example options.json ###
\Gamma { 
     "Namespace": "aws:autoscaling:launchconfiguration", 
     "OptionName": "IamInstanceProfile", 
     "Value": "aws-elasticbeanstalk-ec2-role" 
   }, 
   { 
     "Namespace": "aws:ec2:instances", 
     "OptionName": "InstanceTypes", 
     "Value": "t4g.small, t4g.micro" 
   }
]
```
次の 2 つの例で詳しく説明します[。環境を作成する](https://docs.aws.amazon.com/cli/latest/reference/elasticbeanstalk/create-environment.html)コマンド。これらの例は、の値を提供しませ ん。InstanceTypes。メトリックInstanceTypes値は指定されていません。Elastic Beanstalk は デフォルトで x86 ベースのプロセッサアーキテクチャです。環境の EC2 インスタンスのイメージ ID(AMI)は、リージョン、プラットフォームのバージョン、およびデフォルトのインスタンスタイ プに従ってデフォルト設定されます。インスタンスタイプは、プロセッサアーキテクチャに対応しま す。

Example 5 — 新しい x86 ベースの環境を作成する (名前空間オプションをインライン)

```
aws elasticbeanstalk create-environment \
--region us-east-1 \
--application-name my-app \
--environment-name my-env \
--solution-stack-name "64bit Amazon Linux 2 v3.4.7 running Docker" \
--option-settings \
Namespace=aws:autoscaling:launchconfiguration,OptionName=IamInstanceProfile,Value=aws-
elasticbeanstalk-ec2-role
```
別の方法として、options.jsonファイルを使用して、インラインで名前空間オプションを含める のではなく、名前空間オプションを指定します。

Example 6 — 新しい x86 ベースの環境 (名前空間オプション) を作成します。**options.json**ファイ ル)

```
aws elasticbeanstalk create-environment \
--region us-east-1 \
--application-name my-app \
--environment-name my-env \
--solution-stack-name "64bit Amazon Linux 2 v3.4.7 running Docker" \
--option-settings file://options.json
```
#### Example

```
### example options.json ###
\Gamma { 
     "Namespace": "aws:autoscaling:launchconfiguration", 
     "OptionName": "IamInstanceProfile", 
     "Value": "aws-elasticbeanstalk-ec2-role" 
   }
]
```
### <span id="page-820-0"></span>Graviton arm64 第一波環境に関する推奨事項

**a** Note

このセクションは、顧客のサブセットにのみ適用されます。2021 年 11 月 24 日より前に Graviton arm64 ベースのインスタンスタイプで新しい環境を作成した場合は、このセクショ ンの情報が適用される場合があります。

Graviton arm64 ファーストウェーブ環境での推奨アクション

2021年10月と11月から、Elastic Beanstalk は、一部のリージョンおよび一部のプラットフォーム バージョンで Graviton arm64 プロセッサのサポートの波を追加し始めました。この第1波は、AWS Elastic Beanstalk リリースノート日付[10 月 13 日](https://docs.aws.amazon.com/elasticbeanstalk/latest/relnotes/release-2021-10-13-graviton-wave1.html),[10 月 21 日](https://docs.aws.amazon.com/elasticbeanstalk/latest/relnotes/release-2021-10-21-linux.html)そし[て11 月 19 日2](https://docs.aws.amazon.com/elasticbeanstalk/latest/relnotes/release-2021-11-19-linux.html)021 年の。次に arm64 ベースの環境を作成した場合は、リリースノートに記載されているカスタム AMI を使用し てインスタンスを設定するように指示されています。Graviton arm64 の拡張サポートが利用可能に なったので、Elastic Beanstalk は最新のプラットフォームバージョンで arm64 インスタンスタイプ の AMI をデフォルト設定します。

最初の Wave リリースで提供されるカスタム AMI を使用して環境を作成した場合は、正常で動作し ている環境を維持するために、次の操作を実行することをお勧めします。

- 1. 環境からカスタム AMI を削除します。
- 2. 最新のプラットフォームバージョンで環境を更新します。
- 3. [マネージド・プラットフォーム更新](#page-750-0)を設定すると、予定済みのメンテナンスウィンドウの間に、 自動的に最新バージョンのプラットフォームにアップグレードできます。

**a** Note

Elastic Beanstalk は、カスタム AMI を自動的に置き換えるわけではありません。ステップ 1 でカスタム AMI を削除する必要があります。ステップ 2 の次のプラットフォームアップデー トで更新されます。

次の手順では、これらの手順について説明します。この AWS CLI 例は、次の情報を使用して作成さ れた環境に適用されます。

```
aws elasticbeanstalk create-environment \
```

```
--region us-east-1 \
--application-name my-app \
--environment-name my-env \
--solution-stack-name "64bit Amazon Linux 2 v3.4.7 running Docker" \
--option-settings \
Namespace=aws:autoscaling:launchconfiguration,OptionName=IamInstanceProfile,Value=aws-
elasticbeanstalk-ec2-role \
Namespace=aws:ec2:instances,OptionName=InstanceTypes,Value=t4g.small \
Namespace=aws:autoscaling:launchconfiguration,OptionName=ImageId,Value=ami-
0fbdb88ce139244bf
```
Graviton arm64 サポートの最初の波の下で作成された arm64 環境を更新するには

1. Ru[nupdate-environmentを](https://docs.aws.amazon.com/cli/latest/reference/elasticbeanstalk/update-environment.html)クリックして、カスタム AMI 設定を削除します。

```
aws elasticbeanstalk update-environment \
--region us-east-1 \
--environment-name my-env \
--options-to-remove \
Namespace=aws:autoscaling:launchconfiguration,OptionName=ImageId
```
- 2. 最新のプラットフォームバージョンで環境を更新します。以下のオプションから一つ選択してく ださい。
	- コンソールオプション Elastic Beanstalk コンソールを使用して、プラットフォームのバー ジョンを更新します。詳細については、「」を参照してください。[環境のプラットフォーム](#page-747-0) [バージョンを更新する](#page-747-0)。
	- AWS CLI オプション update AWS [-environment](https://docs.aws.amazon.com/cli/latest/reference/elasticbeanstalk/update-environment.html) コマンドを実行し、利用可能な最新のプ ラットフォームバージョンを指定します。

```
aws elasticbeanstalk update-environment \
--region us-east-1 \
--environment-name my-env \
--solution-stack-name "64bit Amazon Linux 2 v3.4.9 running Docker"
```
#### **a** Note

[list-available-solution-stacks](https://docs.aws.amazon.com/cli/latest/reference/elasticbeanstalk/list-available-solution-stacks.html) コマンドは、 AWS リージョンのアカウントで使用でき るプラットフォームバージョンのリストを提供します。

aws elasticbeanstalk list-available-solution-stacks --region **us-east-1** - query SolutionStacks

3. Elastic Beanstalk コンソールを使用して、環境のマネージドプラットフォーム更新を設定しま す。マネージド・プラットフォーム更新機能により、予定済みのメンテナンスウィンドウ中に、 環境を自動的に最新バージョンのプラットフォームにアップグレードできます。更新プロセス中 も、アプリケーションはサービスが続きます。詳細については、[マネージド・プラットフォーム](#page-750-0) [アップデート](#page-750-0)を参照してください。

## <span id="page-822-0"></span>**aws:autoscaling:launchconfiguration** 名前空間

[aws:autoscaling:launchconfiguration](#page-988-0) 名前空間で[、設定のオプション](#page-959-0)を使用して、コン ソールで使用できない追加のオプションを含む、環境のインスタンスを設定できます。

次の[設定ファイル](#page-1084-0)の例では、このトピックに示すベーシックな設定オプションを使用します。例え ば、DisableIMDSv1 オプションを使用しています。これについては、「[IMDS」](#page-823-0)を参照してくださ い。[セキュリティ](#page-921-0) で説明されている EC2KeyName および IamInstanceProfile というオプショ ンも使用しています。また、BlockDeviceMappings オプションも使用していますが、これはコン ソールでは使用できません。

```
option_settings: 
   aws:autoscaling:launchconfiguration: 
     SecurityGroups: my-securitygroup 
     MonitoringInterval: "1 minute" 
     DisableIMDSv1: false 
     EC2KeyName: my-keypair 
     IamInstanceProfile: "aws-elasticbeanstalk-ec2-role" 
     BlockDeviceMappings: "/dev/sdj=:100,/dev/sdh=snap-51eef269,/dev/sdb=ephemeral0"
```
BlockDeviceMappings では、インスタンス用の追加のブロックデバイスを設定できます。詳細に ついては、「Amazon EC2 ユーザーガイド」の[「ブロックデバイスマッピング」](https://docs.aws.amazon.com/AWSEC2/latest/UserGuide/block-device-mapping-concepts.html)を参照してくださ い。 Amazon EC2

EB CLI および Elastic Beanstalk コンソールでは、上記のオプションに推奨値が適用されます。設定 ファイルを使用して同じファイルを設定する場合は、これらの設定を削除する必要があります。詳細 については、「[推奨値](#page-960-0)」を参照してください。

## <span id="page-823-0"></span>環境のインスタンスでのインスタンスメタデータサービスの設定

インスタンスメタデータは、アプリケーションが実行中のインスタンスを設定または管理するため に使用できる Amazon Elastic Compute Cloud (Amazon EC2) インスタンスに関連するデータです。 インスタンスメタデータサービス (IMDS) は、インスタンス上のコードによって、インスタンスメタ データに安全にアクセスするために使用されるインスタンス上のコンポーネントです。このコード は、環境インスタンスの Elastic Beanstalk プラットフォームコード、アプリケーションが使用して いる AWS SDK、またはアプリケーション独自のコードにすることもできます。詳細については、 「Amazon EC2 ユーザーガイド」の「[Instance metadata and user data](https://docs.aws.amazon.com/AWSEC2/latest/UserGuide/ec2-instance-metadata.html)」(インスタンスメタデータ とユーザーデータ) を参照してください。

コードは、手法としてインスタンスメタデータサービスバージョン 1 (IMDSv1) またはインスタンス メタデータサービスバージョン 2 (IMDSv2) のいずれかを使用して、実行中のインスタンスからイン スタンスメタデータにアクセスできます。IMDSv2 はセッション指向のリクエストを使用し、IMDS へのアクセス試行に利用される可能性があるいくつかのタイプの脆弱性を軽減します。これら 2 つ の方法の詳細については、「Amazon EC2 [ユーザーガイド」の「インスタンスメタデータサービ](https://docs.aws.amazon.com/AWSEC2/latest/UserGuide/configuring-instance-metadata-service.html) [ス](https://docs.aws.amazon.com/AWSEC2/latest/UserGuide/configuring-instance-metadata-service.html)の設定」を参照してください。 Amazon EC2

セクション

- [IMDSのプラットフォームサポート](#page-823-1)
- [IMDS 手法の選択](#page-824-0)
- [Elastic Beanstalk コンソールを使用した IMDS の設定](#page-824-1)
- [aws:autoscaling:launchconfiguration 名前空間](#page-825-1)

<span id="page-823-1"></span>IMDSのプラットフォームサポート

古い Elastic Beanstalk プラットフォームバージョンは IMDSv1 をサポートしていました。新しい Elastic Beanstalk プラットフォームバージョン (すべての [Amazon Linux 2 プラットフォームバー](#page-759-0) [ジョン](#page-759-0)) は、IMDSv1 と IMDSv2 の両方をサポートしています。環境を設定して、両方の手法のサ ポート (デフォルト) または IMDSv1 の無効化を指定できます。

**a** Note

IMDSv1 を無効化するには、Amazon EC2 起動テンプレートの使用が必要です。この機能を 環境の作成時や更新時に設定すると、Elastic Beanstalk は Amazon EC2 起動テンプレートを 使用するように環境を設定しようとします (環境でまだ使用されていない場合)。この場合、 ユーザーポリシーに必要なアクセス許可がないと、環境の作成や更新は失敗する可能性が

あります。したがって、管理ユーザーポリシーを使用するか、カスタムポリシーに必要なア クセス許可を追加することをお勧めします。必要なアクセス許可の詳細については、「[the](#page-1373-0)  [section called "カスタムユーザーポリシーの作成"」](#page-1373-0)を参照してください。

#### <span id="page-824-0"></span>IMDS 手法の選択

ご使用の環境でサポートする IMDS 手法を決定する際には、次のユースケースについて考慮してく ださい。

- AWS SDK アプリケーションが AWS SDK を使用している場合は、最新バージョンの SDK を 使用していることを確認してください。 AWS SDKs IMDS 呼び出しを行い、新しい SDK バー ジョンは可能な限り IMDSv2 を使用します。IMDSv1 を無効にすると、アプリケーションで以前の SDK バージョンが使用されている場合に、IMDS 呼び出しが失敗することがあります。
- アプリケーションコード アプリケーションが IMDS 呼び出しを行う場合は、直接 HTTP リクエ ストを行うのではなく AWS 、SDK を使用して呼び出しを行うことを検討してください。このよ うにすると、異なる IMDS 手法間で切り替えるためにコードを変更する必要はありません。 AWS SDK は可能な限り IMDSv2 を使用します。
- Elastic Beanstalk プラットフォームコード このコードは AWS SDK を介して IMDS 呼び出しを 行うため、サポートされているすべてのプラットフォームバージョンで IMDSv2 を使用します。 コードが up-to-date AWS SDK を使用していて、SDK を介してすべての IMDS 呼び出しを行う場 合は、IMDSv1 を安全に無効にできます。

<span id="page-824-1"></span>Elastic Beanstalk コンソールを使用した IMDS の設定

Elastic Beanstalk コンソールで、Elastic Beanstalk 環境の Amazon EC2 インスタンス設定を変更で きます。

Elastic Beanstalk コンソールで Amazon EC2 インスタンスの IMDS を設定するには

- 1. [Elastic Beanstalk コンソール を](https://console.aws.amazon.com/elasticbeanstalk)開き、リージョンリストで を選択します AWS リージョン。
- 2. ナビゲーションペインで、[環境] を選択し、リストから環境の名前を選択します。

**a** Note

環境が多数ある場合は、検索バーを使用して環境リストをフィルタリングします。

3. ナビゲーションペインで、[設定] を選択します。

### 4. [インスタンス] 設定カテゴリで、[編集] を選択します。

Instance metadata service (IMDS) Your environment's platform supports both IMDSv1 and IMDSv2. To enforce IMDSv2, disable IMDSv1. Learn more G\* Disable IMDSv1 With the current setting, the environment enables both IMDSv1 and IMDSv2. Disabled

- 5. IMDSv2 を適用するには、[Disable IMDSv1 (IMDSv1 の無効化)] を設定します。IMDSv1 と IMDSv2 の両方を有効にするには、[Disable IMDSv1 (IMDSv1 の無効化)] をオフにします。
- 6. ページの最下部で [適用] を選択し変更を保存します。

#### <span id="page-825-1"></span>aws:autoscaling:launchconfiguration 名前空間

[aws:autoscaling:launchconfiguration](#page-988-0) 名前空間[の設定オプション](#page-959-0)を使用して、環境のイン スタンスで IMDS を設定します。

次に示す[設定ファイル](#page-1084-0)例では、DisableIMDSv1 オプションを使用して IMDSv1 を無効にしていま す。

```
option_settings: 
   aws:autoscaling:launchconfiguration: 
     DisableIMDSv1: true
```
# <span id="page-825-0"></span>Elastic Beanstalk 環境用の Auto Scaling グループ

AWS Elastic Beanstalk 環境には、環境内の [Amazon EC2 インスタンスを](#page-807-0)管理する Auto Scaling グ ループが含まれています。単一インスタンス環境では、Auto Scaling グループは常に1 つのインスタ ンスが実行されているよう確認します。負荷分散される環境では、実行する範囲のグループを設定す ると、Auto Scaling は、負荷に基づき、必要に応じてインスタンスを追加または削除します。

また、Auto Scaling グループでは、環境のインスタンスの起動設定が管理されます。[起動設定を](#page-807-0)変更 することで、インスタンスタイプ、キーペア、Amazon Elastic Block Store (Amazon EBS) ストレー ジ、インスタンス起動時にのみ設定できるその他の設定を変更することができます。

Auto Scaling グループは、2 つの Amazon CloudWatch アラームを使用してスケーリングオペレー ションをトリガーします。各インスタンスの 5 分間の平均アウトバウンドネットワークトラフィッ クが 6 MiB 以上または 2 MiB 以下の場合は、デフォルトのトリガーがスケーリングされます。Auto Scaling を効率的に使用するには、アプリケーション、インスタンスタイプ、サービス要件に合っ た[トリガーを設定](#page-837-0)します。レイテンシー、ディスク I/O、CPU 使用率、リクエスト数などの複数の統 計に基づいて、スケールすることができます。

ピークトラフィックが予測される期間に、環境での Amazon EC2 インスタンスの使用を最適化する 場合は、[Auto Scaling グループを設定し、スケジュールに基づいてインスタンス数を変更します。](#page-840-0) 毎日または週 1 回繰り返すグループの設定への変更、またはワンタイムへの変更をスケジュールし て、多量のトラフィックをサイトへ誘導するマーケティングイベント用に準備することができます。

オプションとして、Elastic Beanstalk は、お客様の環境のオンデマンドインスタンスと[スポットイ](#page-827-0)ン スタンスを組み合わせることができます。スポットインスタンスの可用性に影響する変更をモニタリ ングし、自動的に応答するように Amazon EC2 Auto Scaling を設定するには、[容量の再調整を](https://docs.aws.amazon.com/autoscaling/ec2/userguide/capacity-rebalance.html)有効 にします。

Auto Scaling は、起動した各 Amazon EC2 インスタンスの状態をモニタリングします。インスタン スが予期せずに終了した場合、Auto Scaling は終了を検出し、代わりのインスタンスを起動します。 グループを設定して、ロードバランサーのヘルスチェックメカニズムを使用する方法については、 「[Auto Scaling ヘルスチェックの設定」](#page-845-0)を参照してください。

[Elastic Beanstalk コンソール、](#page-831-0)[EB CLI、](#page-835-0)または[設定オプションを](#page-836-0)使用して、環境の Auto Scaling を 設定できます。

トピック

- [スポットインスタンスのサポート](#page-827-0)
- [Elastic Beanstalk コンソールを使用した Auto Scaling グループの設定](#page-831-0)
- [EB CLI を使用した Auto Scaling グループの設定](#page-835-0)
- [設定オプション](#page-836-0)
- [Auto Scaling トリガー](#page-837-0)
- [スケジュールされた Auto Scaling アクション](#page-840-0)
- [Auto Scaling ヘルスチェックの設定](#page-845-0)

# <span id="page-827-0"></span>スポットインスタンスのサポート

環境のスポットオプションを有効にすると、Amazon EC2 [スポットインスタンスを](https://docs.aws.amazon.com/AWSEC2/latest/UserGuide/using-spot-instances.html)活用できます。 環境の Auto Scaling グループは、Amazon EC2 購入オプションを組み合わせて、オンデマンドイン スタンスとスポットインスタンスの組み合わせを維持します。

このトピックでは、環境のスポットインスタンスリクエストを有効にする以下の方法について説明し ます。

- Elastic Beanstalk コンソール 詳細については[、the section called "Elastic Beanstalk コンソール](#page-831-0) [を使用した Auto Scaling グループの設定"](#page-831-0) のフリート組成を参照してください。
- EB CLI 詳細については、[the section called "EB CLI を使用した Auto Scaling グループの設定"](#page-835-0) を 参照してください。
- aws:ec2:instances 名前空間設定オプション 詳細については[、the section called "設定オプ](#page-836-0) [ション"](#page-836-0) を参照してください。

#### **A** Important

スポットインスタンスに対する需要は刻一刻と大幅に変化する可能性があります。また、ス ポットインスタンスの可用性も利用可能な未使用の Amazon EC2 インスタンスの数に応じて 大きく変化する可能性があります。スポットインスタンスが中断される可能性は常にありま す。

これらの中断によるアプリケーションへの影響を最小限に抑えるために、Amazon EC2 Auto Scaling に含まれる [容量の再調整] オプションを有効にすることができます。この 機能を有効にすると、EC2 は Auto Scaling グループのスポットインスタンスを中断する 前に、自動的に置き換えようとします。この機能を有効にするには、Elastic Beanstalk コンソールを使用して、[Auto Scaling グループを](#page-831-0)設定します。または、Elastic Beanstalk EnableCapacityRebalancing [設定オプション](#page-836-0)を [aws:autoscaling:asg](#page-987-0) 名前空間の true に設定することもできます。 詳細については、Amazon EC2 Auto Scaling ユーザーガイド」の[「キャパシティの再調整」](https://docs.aws.amazon.com/autoscaling/ec2/userguide/capacity-rebalance.html) およびAmazon EC2 [ユーザーガイド」の「スポットインスタンスの中断](https://docs.aws.amazon.com/AWSEC2/latest/UserGuide/spot-interruptions.html)」を参照してくださ い。

Elastic Beanstalk には、スポット機能をサポートするためのいくつかの設定オプションが用意されて います。これらの設定は、以降の Auto Scaling グループの設定に関するセクションで説明します。
[aws:ec2:instances](#page-1013-0) 名前空間のこれらのオプションのうちの 2 つには、特別な注意が必要です。

- SpotFleetOnDemandBase
- SpotFleetOnDemandAboveBasePercentage

これら 2 つのオプションは[、aws:autoscaling:asg](#page-987-0) 名前空間の MinSize オプションと相関していま す:

- MinSize のみが、環境の初期容量 (最小で実行するインスタンスの数) を決定します。
- SpotFleetOnDemandBase は初期容量には影響しません。スポットが有効である場合、このオプ ションは任意のスポットインスタンスが考慮される前に、プロビジョニングされるオンデマンドイ ンスタンス数のみを決定します。
- SpotFleetOnDemandBase が MinSize よりも小さい場合を考慮します。それでも、初期容量ど おりの MinSize インスタンスが得られます。そのうち少なくとも SpotFleetOnDemandBase は オンデマンドインスタンスである必要があります。
- SpotFleetOnDemandBase が MinSize よりも大きい場合を考慮します。環境のスケールア ウト時には、2 つの値の差に等しい数のインスタンスが追加されることが保証されます。つま り、SpotFleetOnDemandBase 要件を満たす前に、少なくともオンデマンドである追加の (SpotFleetOnDemandBase - MinSize) インスタンスを取得することが保証されています。

本稼働環境では、スポットインスタンスは、スケーラブルな負荷分散された環境の一部とし て特に便利です。単一インスタンス環境でスポットを使用することはお勧めしません。スポッ トインスタンスが使用できない場合、環境の容量全体(単一インスタンス)が失われる可能 性があります。開発またはテストを目的として、単一インスタンス環境でのスポットインス タンスの使用を希望する場合があるとします。その場合は、SpotFleetOnDemandBase と SpotFleetOnDemandAboveBasePercentage の両方を必ずゼロに設定してください。その他の設 定を行うと、オンデマンドインスタンスになります。

メモ

• 一部の古い AWS アカウントでは、スポットインスタンスをサポートしていないデフォル トのインスタンスタイプ (t1.micro など) を Elastic Beanstalk に提供する場合があります。 スポットインスタンスリクエストを有効にして、指定されたインスタンスがいずれもス ポットをサポートしていないエラーが表示される場合は、必ずスポットをサポートするイ ンスタンスタイプを設定してください。スポットインスタンスタイプを選択するには、[ス](https://aws.amazon.com/ec2/spot/instance-advisor/) [ポットインスタンスアドバイザー](https://aws.amazon.com/ec2/spot/instance-advisor/)を使用します。

• スポットインスタンスリクエストを有効にするには、Amazon EC2 起動テンプレート を使用する必要があります。この機能を環境の作成時や更新時に設定すると、Elastic Beanstalk は Amazon EC2 起動テンプレートを使用するように環境を設定しようとします (環境でまだ使用されていない場合)。この場合、ユーザーポリシーに必要なアクセス許可 がないと、環境の作成や更新は失敗する可能性があります。したがって、管理ユーザーポ リシーを使用するか、カスタムポリシーに必要なアクセス許可を追加することをお勧めし ます。必要なアクセス許可の詳細については、「[the section called "カスタムユーザーポリ](#page-1373-0) [シーの作成"」](#page-1373-0)を参照してください。

次の例は、幅広いスケーリングオプションを設定するさまざまなシナリオを示しています。すべての 例において、スポットインスタンスリクエストを有効にした負荷分散環境が想定されています。

Example 1: 初期容量の一部としてのオンデマンドとスポット

### オプション設定

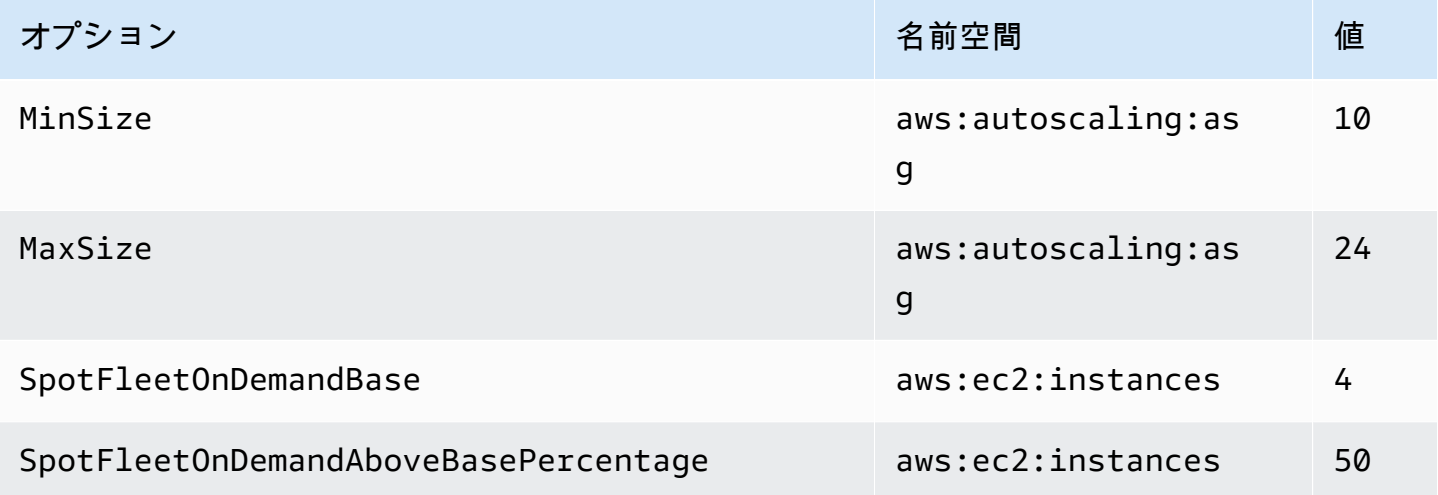

この例では、環境は 10 個のインスタンスから始まります。そのうちの 7 個はオンデマンド(4 つの ベース、上記 6 つのベースの 50%)で、3 個はスポットです。環境はインスタンスを最大 24 個にス ケールアウトできます。スケールアウトすると、4 つのベースオンデマンドインスタンスの上にある フリートの部分のオンデマンド部分は 50% に保たれ、全体では最大 24 のインスタンスが維持され ます。そのうちの 14 はオンデマンド(4 つのベース、上記 20 のうち 50%)、10 はスポットです。

### Example 2: すべてのオンデマンドの初期容量

オプション設定

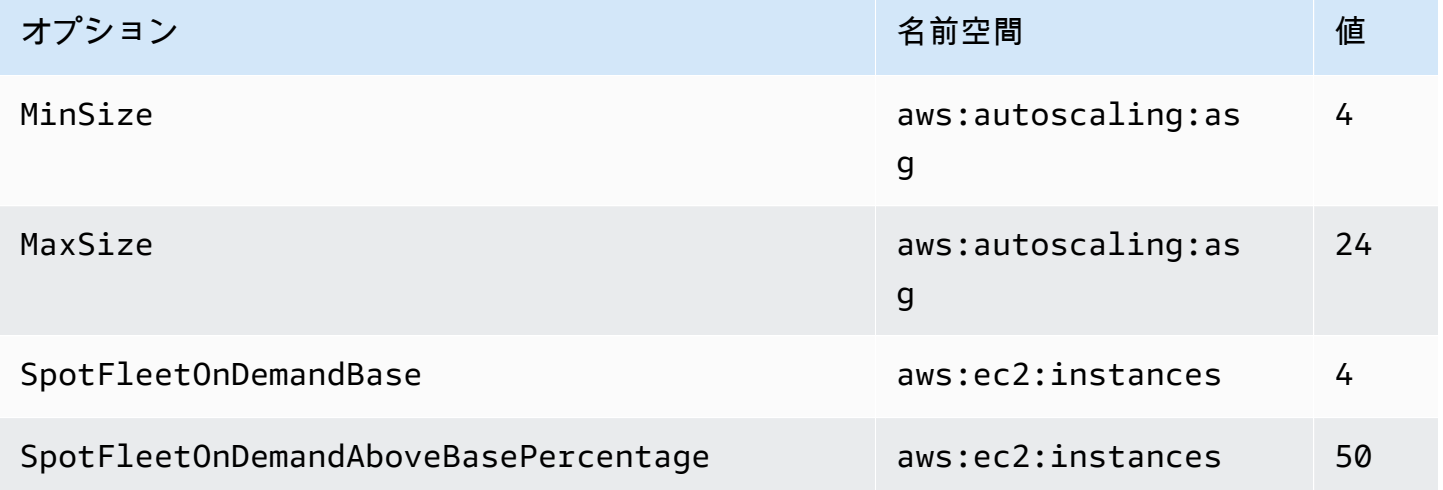

この例では、環境は 4 つのインスタンスから始まり、そのすべてがオンデマンドです。環境はイン スタンスを最大 24 個にスケールアウトできます。スケールアウトすると、4 つのベースオンデマ ンドインスタンスの上にあるフリートの部分のオンデマンド部分は 50% に保たれ、全体では最大 24 のインスタンスが維持されます。そのうちの 14 はオンデマンド(4 つのベース、上記 20 のうち 50%)、10 はスポットです。

Example 3: 初期容量を超える追加のオンデマンドベース

オプション設定

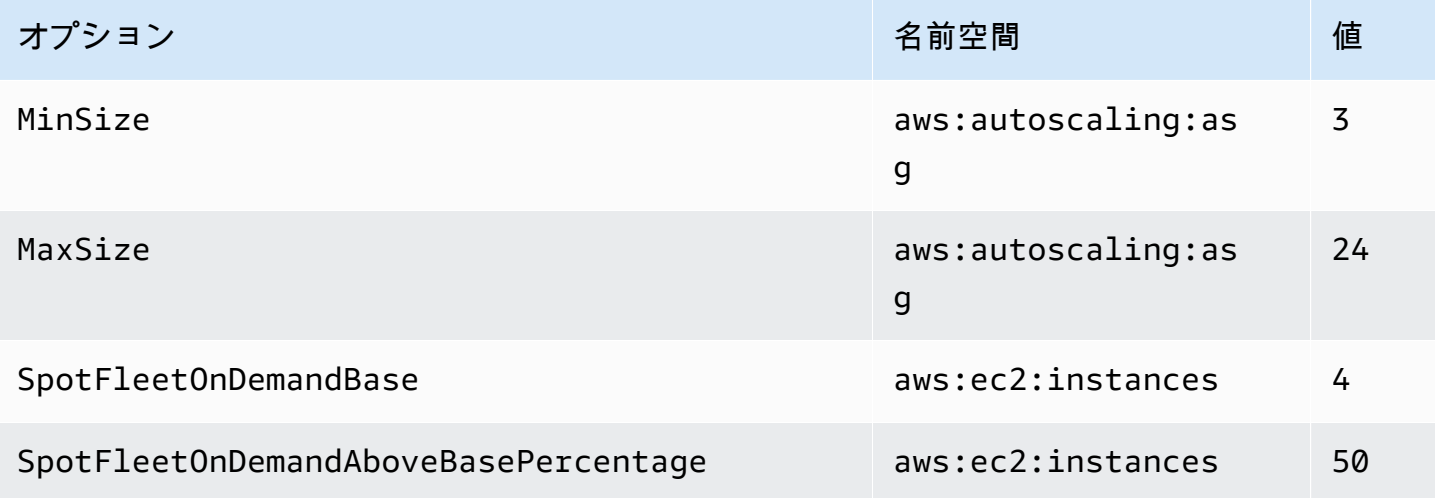

この例では、環境は 3 つのインスタンスから始まり、そのすべてがオンデマンドです。環境はイン スタンスを最大 24 個にスケールアウトできます。初期の 3 つ上の最初の追加インスタンスはオン

デマンドで、4 つのベースオンデマンドインスタンスを完成させます。さらにスケールアウトする と、4 つのベースオンデマンドインスタンスの上にあるフリートの部分のオンデマンド部分は 50% に保たれ、全体では最大 24 のインスタンスが維持されます。そのうちの 14 はオンデマンド(4 つ のベース、上記 20 のうち 50%)、10 はスポットです。

Elastic Beanstalk コンソールを使用した Auto Scaling グループの設定

[Elastic Beanstalk コンソールで](#page-655-0)、環境 [設定] ページにある [容量] を編集することで、Auto Scaling の 動作を設定できます。

Elastic Beanstalk コンソールで Auto Scaling グループを設定するには

- 1. [Elastic Beanstalk コンソール を](https://console.aws.amazon.com/elasticbeanstalk)開き、リージョンリストで を選択します AWS リージョン。
- 2. ナビゲーションペインで、[環境] を選択し、リストから環境の名前を選択します。

## **a** Note

環境が多数ある場合は、検索バーを使用して環境リストをフィルタリングします。

- 3. ナビゲーションペインで、[設定] を選択します。
- 4. [キャパシティー] 設定カテゴリで、[編集] を選択します。
- 5. [Auto Scaling グループ] セクションで、次のように設定します。
	- [環境タイプ] [負荷分散] を選択します。
	- [最小インスタンス数] グループに一度に含まれる EC2 インスタンスの最小数。グループは 最小数から開始し、スケールアップのトリガー条件が満たされるとインスタンスが追加されま す。
	- [最大インスタンス数] グループに一度に含まれる EC2 インスタンスの最大数。

**a** Note

ローリング更新を使用する場合、ローリング更新の最小インスタンス数が [[サービス](#page-736-0) [内のインスタンスの最小数](#page-736-0)] の設定よりも多いことを確認します。

• フリート組成 — デフォルトはオンデマンドインスタンスです。スポットインスタンス要件を 有効にするには、[Combined purchase options and instance (購入オプションとインスタンス の組み合わせ)] を選択します。

スポットインスタンス要件を有効にすることを選択すると、次のオプションが有効になりま す:

- 最大スポット料金 スポットインスタンスの最大料金オプションに関する推奨事項につい ては、Amazon EC2 ユーザーガイド」の[「スポットインスタンスの料金履歴」](https://docs.aws.amazon.com/AWSEC2/latest/UserGuide/using-spot-instances-history.html)を参照して ください。
- オンデマンドベース 環境のスケールアウト時にスポットインスタンスを考慮する前 に、Auto Scaling グループがプロビジョニングするオンデマンドインスタンスの最小数。
- ベースを超えるオンデマンド Auto Scaling グループがオンデマンドベースのインスタンス を超えてプロビジョニングする追加容量の一部としてのオンデマンドインスタンスの割合。

#### **a** Note

オンデマンドベースおよびベースを超えるオンデマンドは、前述の最小および最 大インスタンスオプションと関係しています。これらのオプションと例の詳細につ いては、「[the section called "スポットインスタンスのサポート"」](#page-827-0)を参照してくだ さい。

- 容量の再調整を有効にする このオプションは、Auto Scaling グループに少なくとも 1 つ のスポットインスタンスがある場合にのみ関係します。この機能を有効にすると、EC2 は Auto Scaling グループのスポットインスタンスを中断する前に自動的に置き換えるよう試 み、アプリケーションへのスポットインスタンスの中断を最小限に抑えます。詳細について は、Amazon EC2 Auto Scaling ユーザーガイドの「[容量の再調整」](https://docs.aws.amazon.com/autoscaling/ec2/userguide/capacity-rebalance.html)を参照してください。
- インスタンスタイプ アプリケーションを実行するために起動した Amazon EC2 インスタン スのタイプ。詳細については、「[the section called "インスタンスのタイプ"」](#page-815-0)を参照してくだ さい。
- AMI ID Elastic Beanstalk が環境で Amazon EC2 インスタンスを起動するために使用するマ シンイメージ。詳細については、「[the section called "AMI ID"」](#page-816-0)を参照してください。
- [アベイラビリティーゾーン] アベイラビリティーゾーンの数を選択し、環境のインスタンス を分散させます。デフォルトでは、Auto Scaling グループは、使用可能なゾーン間で均等にイ ンスタンスを起動します。少ないゾーンにインスタンスを集中させるには、使用するゾーンの 数を選択します。実稼働環境では、2 つ以上のゾーンを使用して、一方のアベイラビリティー ゾーンが使用できなくなってもアプリケーションが利用できるようにします。
- [配置] (オプション) 使用するアベイラビリティーゾーンを選択します。インスタンスを特定 のゾーンのリソースに接続する必要がある場合、またはゾーン固有の[リザーブドインスタン](https://docs.aws.amazon.com/AWSEC2/latest/UserGuide/concepts-on-demand-reserved-instances.html) [ス](https://docs.aws.amazon.com/AWSEC2/latest/UserGuide/concepts-on-demand-reserved-instances.html)を購入済みの場合は、この設定を使用します。カスタム VPC で環境を起動する場合は、こ

のオプションを設定できません。カスタム VPC では、環境に割り当てるサブネットのアベイ ラビリティーゾーンを選択します。

• [スケーリングクールダウン] – スケーリング後、トリガーの評価を継続する前に、インスタン スが起動または終了するまでの時間 (秒)。詳細については、[「スケーリングクールダウン](https://docs.aws.amazon.com/autoscaling/ec2/userguide/Cooldown.html)」を 参照してください。

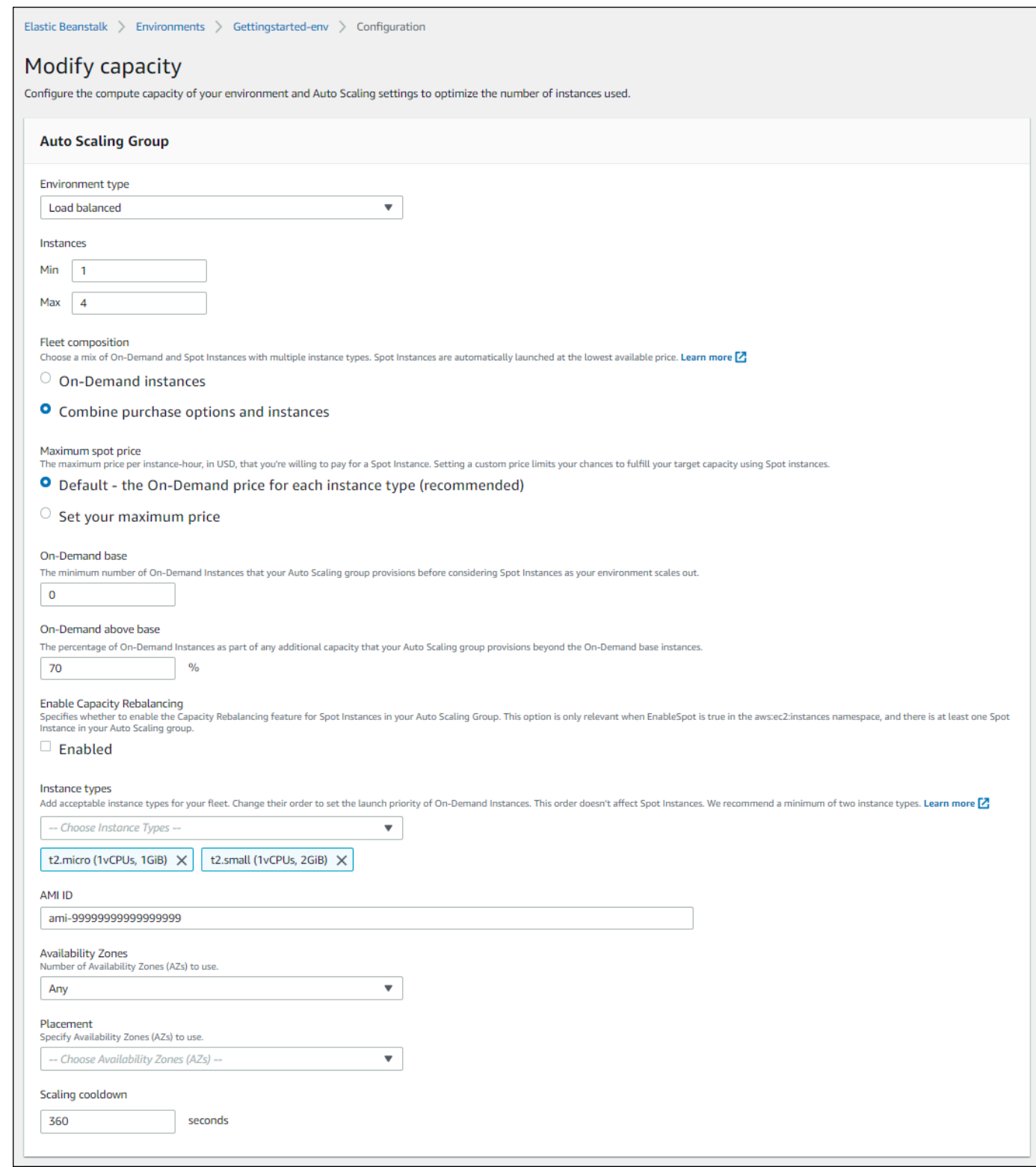

6. ページの最下部で [適用] を選択し変更を保存します。

## EB CLI を使用した Auto Scaling グループの設定

[eb create](#page-1559-0) コマンドを使用して環境を作成する場合、環境の Auto Scaling グループに関連するいくつ かのオプションを指定できます。これは、環境の容量を制御するのに役立つオプションの一部です。

--single

1 つの Amazon EC2 インスタンスが含まれ、ロードバランサーがない環境を作成します。このオ プションを使用しない場合、作成された環境にロードバランサーが追加されます。

--enable-spot

環境のスポットインスタンスリクエストを有効にします。

[eb create](#page-1559-0) コマンドの以下のオプションは、--enable-spot でのみ使用できます。

--instance-types

環境で使用する Amazon EC2 インスタンスタイプを一覧表示します。

--spot-max-price

お客様がスポットインスタンスに対して支払ってもよいと考えるユニット時間あたりの上 限価格 (米ドル)。スポットインスタンスの最大料金オプションに関する推奨事項について は、Amazon EC2 ユーザーガイド」の[「スポットインスタンスの料金履歴」](https://docs.aws.amazon.com/AWSEC2/latest/UserGuide/using-spot-instances-history.html)を参照してくだ さい。

--on-demand-base-capacity

環境のスケールアップ時にスポットインスタンスを考慮する前に、Auto Scaling グループがプ ロビジョニングするオンデマンドインスタンスの最小数。

--on-demand-above-base-capacity

--on-demand-base-capacity オプションで指定されたインスタンス数を超えて Auto Scaling グループがプロビジョニングする追加容量の一部としてのオンデマンドインスタンス の割合。

次の例では、環境を作成し、新しい環境のスポットインスタンスリクエストを有効にするように Auto Scaling グループを設定します。この例では、使用可能な 3 つのインスタンスタイプを使用でき ます。

\$ **eb create --enable-spot --instance-types "t2.micro,t3.micro,t3.small"**

### **A** Important

--instance-type (「s」なし) という、同様の名前が付いた別のオプションがありま す。EB CLI は、オンデマンドインスタンスの処理時のみ、このオプションを認識しま す。--instance-type (「s」なし) を --enable-spot オプションと共に使用しないで ください。そうした場合、EB CLI によって無視されます。代わりに、--instance-types (「s」あり) を --enable-spot オプションと共に使用してください。

## 設定オプション

Elastic Beanstalk には、[aws:autoscaling:asg](#page-987-0) および [aws:ec2:instances](#page-1013-0) という 2 つの名前 空間で、Auto Scaling 設定の[設定オプションが](#page-959-0)用意されています。

## aws:autoscaling:asg 名前空間

aws:autoscaling:asg [???](#page-987-0) 名前空間は、全体的なスケールと可用性のオプションを提供します。

次の[設定ファイルの](#page-1084-0)の例では、2~4 個のインスタンス、特定のアベイラビリティーゾーン、および 12 分間 (720 秒間) のクールダウン期間を使用するように Auto Scaling グループを設定します。ス ポットインスタンスの容量の再調整が有効になります。この最後のオプションは、この後に続く設定 ファイルの例に示すように、[aws:ec2:instances](#page-1013-0) 名前空間で EnableSpot が true に設定されて いる場合にのみ有効です。

```
option_settings: 
   aws:autoscaling:asg: 
     Availability Zones: Any 
     Cooldown: '720' 
     Custom Availability Zones: 'us-west-2a,us-west-2b' 
     MaxSize: '4' 
     MinSize: '2' 
     EnableCapacityRebalancing: true
```
## aws:ec2:instances 名前空間

[aws:ec2:instances](#page-1013-0) 名前空間は、スポットインスタンスの管理など、環境のインスタン スに関連するオプションを提供します。[aws:autoscaling:launchconfiguration](#page-988-0) と [aws:autoscaling:asg](#page-987-0) を補完します。

環境設定を更新し、InstanceTypes オプションから 1 つ以上のインスタンスタイプを削除する と、Elastic Beanstalk は、削除されたインスタンスタイプで実行されているすべての Amazon EC2 インスタンスを終了します。次に、環境の Auto Scaling グループは、現在指定されているインスタ ンスタイプを使用して、必要に応じて新しいインスタンスを起動し、必要な容量を完了します。

次の[設定ファイル](#page-1084-0)の例では、環境のスポットインスタンス・リクエストを有効にするように Auto Scaling グループを設定します。使用可能な 3 つのインスタンスタイプを使用できます。ベースライ ン容量として少なくとも 1 つのオンデマンドインスタンスが使用され、任意の追加容量として、持 続する 33% のオンデマンドインスタンスが使用されます。

option\_settings: aws:ec2:instances: EnableSpot: true InstanceTypes: 't2.micro,t3.micro,t3.small' SpotFleetOnDemandBase: '1' SpotFleetOnDemandAboveBasePercentage: '33'

スポットインスタンスタイプを選択するには、[スポットインスタンスアドバイザー](https://aws.amazon.com/ec2/spot/instance-advisor/)を使用します。

## Auto Scaling トリガー

Elastic Beanstalk 環境の Auto Scaling グループは、2 つの Amazon CloudWatch アラームを使用し てスケーリングオペレーションをトリガーします。各インスタンスの 5 分間の平均アウトバウンド ネットワークトラフィックが 6 MB 以上または 2 MB 以下の場合は、デフォルトのトリガーがスケー リングされます。Amazon EC2 Auto Scaling を効率的に使用するには、アプリケーション、インス タンスタイプ、サービス要件に合ったトリガーを設定します。レイテンシー、ディスク I/O、CPU 使 用率、リクエスト数などの複数の統計に基づいて、スケールすることができます。

CloudWatch メトリクスとアラームの詳細については、Amazon CloudWatch ユーザーガイドの 「[Amazon CloudWatch の概念」](https://docs.aws.amazon.com/AmazonCloudWatch/latest/monitoring/cloudwatch_concepts.html)を参照してください。

Auto Scaling トリガーの設定

Elastic Beanstalk コンソールで、環境の Auto Scaling グループのインスタンス数を調整するトリ ガーを設定できます。

Elastic Beanstalk コンソールでトリガーを設定するには

1. [Elastic Beanstalk コンソールを](https://console.aws.amazon.com/elasticbeanstalk)開き、[Regions] (リージョン) リストで AWS リージョンを選択 します。

2. ナビゲーションペインで、[環境] を選択し、リストから環境の名前を選択します。

**a** Note

環境が多数ある場合は、検索バーを使用して環境リストをフィルタリングします。

- 3. ナビゲーションペインで、[設定] を選択します。
- 4. [キャパシティー] 設定カテゴリで、[編集] を選択します。
- 5. [スケーリングトリガー] セクションで、次のように設定します。
	- [メトリクス] Auto Scaling トリガーに使用されるメトリクス。
	- [統計] Average など、トリガーで使用する統計計算。
	- [単位] トリガーのメトリクス単位 (例: [バイト])。
	- [期間] ボックスには、Amazon CloudWatch でトリガーのメトリクスを測定する頻度を指定 します。
	- [超過時間] スケーリングオペレーションのトリガーが発生するまでにメトリクスが上限およ び下限のしきい値を超過する時間 (分単位)。
	- [上限しきい値] メトリクスが超過時間中にこの数を超えると、スケーリングオペレーション がトリガーされます。
	- [増分をスケールアップする] 規模の拡大や縮小時に追加する Amazon EC2 インスタンスの 数。
	- [下限しきい値] メトリクスが超過時間中にこの数を下回ると、スケーリングオペレーション がトリガーされます。
	- [増分をスケールダウンする] 規模の拡大や縮小時に削除する Amazon EC2 インスタンスの 数。

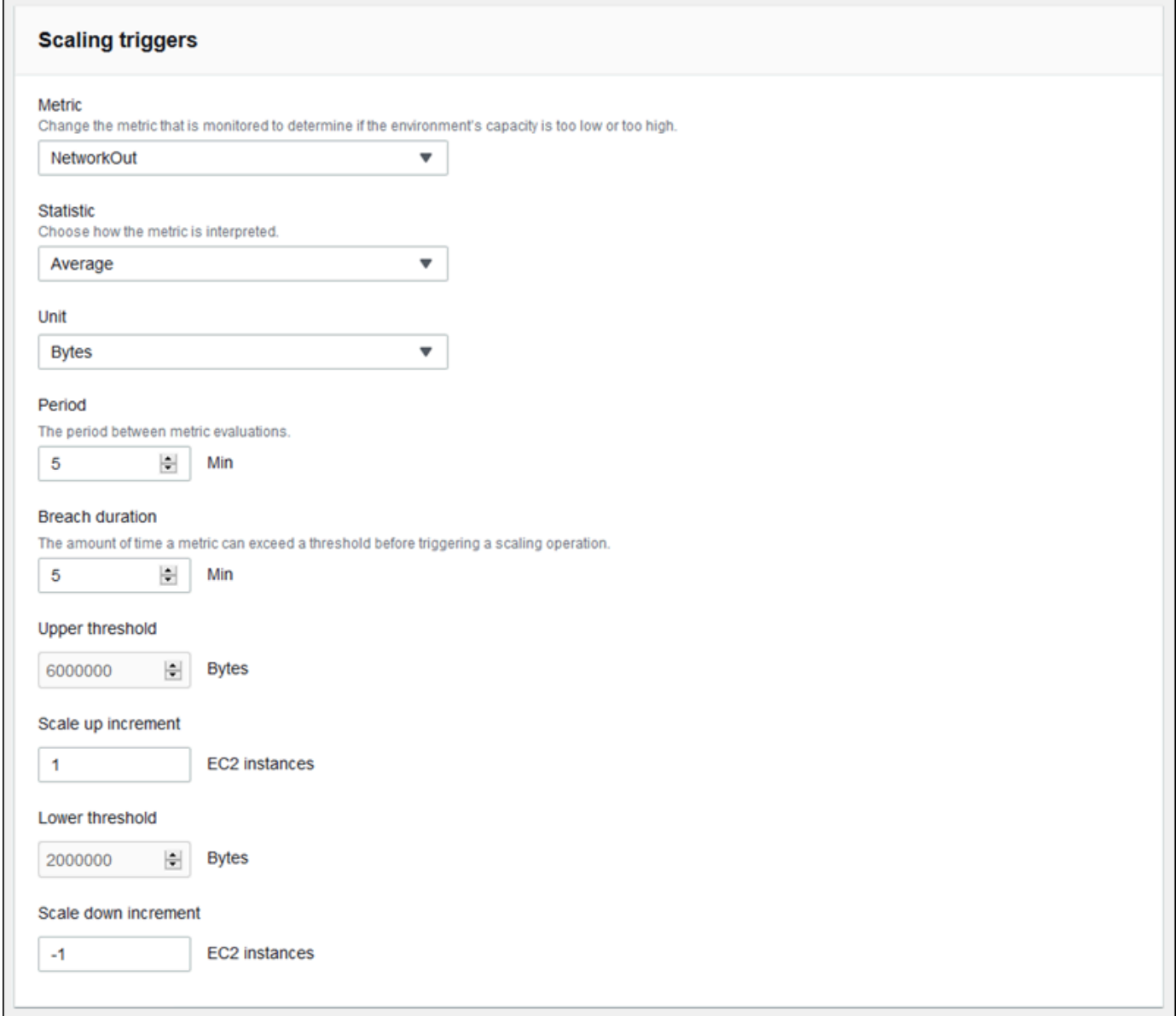

6. ページの最下部で [適用] を選択し変更を保存します。

## aws:autoscaling:trigger 名前空間

Elastic Beanstalk は、[aws:autoscaling:trigger](#page-959-0)名前空間の Auto Scaling 設定に[、設定オプショ](#page-1004-0) [ン](#page-1004-0)を提供します。この名前空間の設定は、適用されるリソースごとに編成されています。

```
option_settings: 
   AWSEBAutoScalingScaleDownPolicy.aws:autoscaling:trigger: 
     LowerBreachScaleIncrement: '-1'
```
 AWSEBAutoScalingScaleUpPolicy.aws:autoscaling:trigger: UpperBreachScaleIncrement: '1' AWSEBCloudwatchAlarmHigh.aws:autoscaling:trigger: UpperThreshold: '6000000' AWSEBCloudwatchAlarmLow.aws:autoscaling:trigger: BreachDuration: '5' EvaluationPeriods: '1' LowerThreshold: '2000000' MeasureName: NetworkOut Period: '5' Statistic: Average Unit: Bytes

## スケジュールされた Auto Scaling アクション

ピークトラフィックが予測される期間に、環境での Amazon EC2 インスタンスの使用を最適化する 場合は、Amazon EC2 Auto Scaling グループを設定し、スケジュールに基づいてインスタンス数を 変更します。繰り返しアクションを使用して環境を設定すれば、毎日朝はスケールアップし、トラ フィックの低い夜はスケールダウンすることができます。たとえば、マーケティングイベントで一時 的にトラフィックをサイトに誘導する場合は、ワンタイムイベントをスケジュールして、開始時には スケールアップし、終了時にはスケールダウンすることができます。

環境ごとに最大 120 のスケジュールに基づくアクティブアクションを定義することができます。ま た、Elastic Beanstalk でも、有効期限切れのスケジュールに基づき、最大 150 のアクションを保持 し、設定をアップデートして再使用することができます。

スケジュールに基づくアクションの設定

Elastic Beanstalk コンソールで、環境の Auto Scaling グループに対してスケジュールされたアク ションを作成できます。

Elastic Beanstalk コンソールでスケジュールされたアクションを設定するには

- 1. [Elastic Beanstalk コンソールを](https://console.aws.amazon.com/elasticbeanstalk)開き、[Regions] (リージョン) リストで AWS リージョンを選択 します。
- 2. ナビゲーションペインで、[環境] を選択し、リストから環境の名前を選択します。

**G** Note

環境が多数ある場合は、検索バーを使用して環境リストをフィルタリングします。

3. ナビゲーションペインで、[設定] を選択します。

- 4. [キャパシティー] 設定カテゴリで、[編集] を選択します。
- 5. [時間に基づくスケーリング] セクションで、[スケジュールされたアクションの追加] を選択しま す。

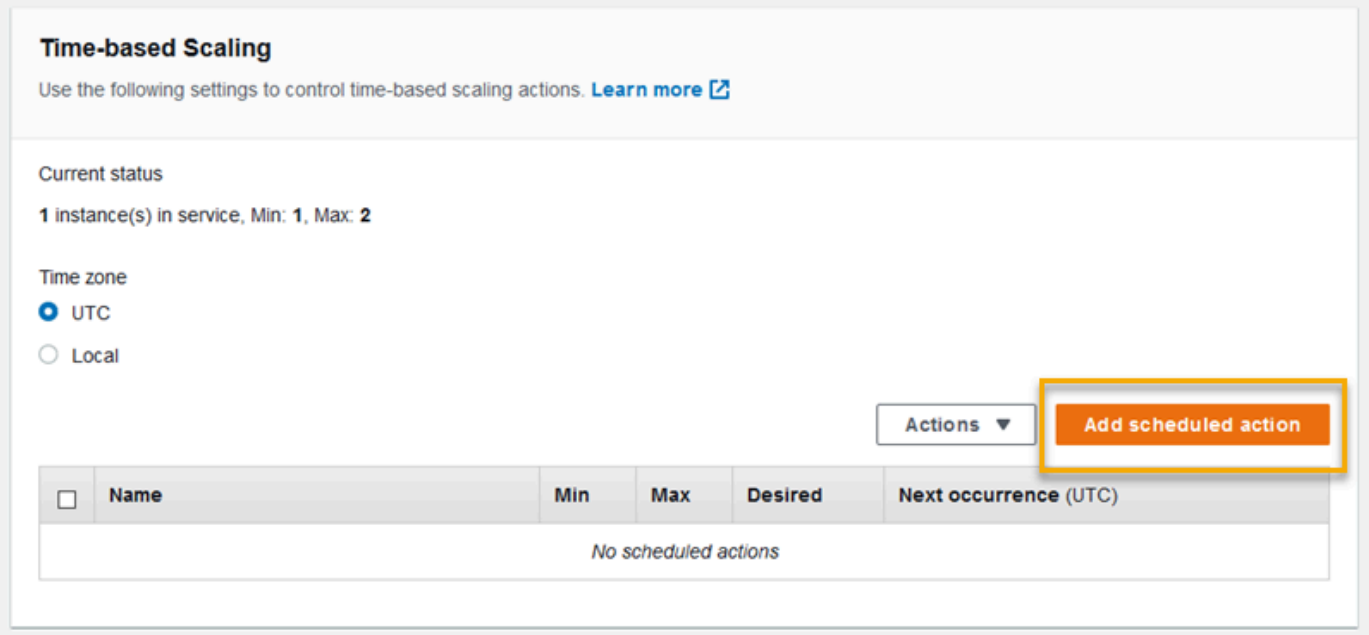

- 6. 次のスケジュールされたアクション設定を入力します。
	- [名前] 最大 255 文字の英数字で一意の名前を指定し、スペースは含めないでください。
	- [インスタンス] Auto Scaling グループに適用する最小および最大インスタンス数を選択しま す。
	- [希望するキャパシティー] (オプション) Auto Scaling グループに必要な容量の初期値を設定 します。スケジュールに基づくアクションが適用されたら、トリガーは設定に基づき、希望す る容量を調整します。
	- [頻度] [繰り返し] を選択して、スケジュールでスケーリングアクションを繰り返します。
	- [開始時刻] 1 回限りのアクションの場合は、アクションの実行日時を選択します。

繰り返しアクションの場合は、開始時間はオプションです。指定するときは、アクションが実 行される直近の時間を選択します。この時間の後、アクションは繰り返し式に従って繰り返さ れます。

• [Recurrence] – [Cron](http://en.wikipedia.org/wiki/Cron#CRON_expression) 式を使用して、スケジュールに基づくアクションを実行する頻度を指定 します。たとえば、30 6 \* \* 2 では、毎週火曜日の午前 6:30 (UTC 時刻) にアクションが 実行されます。

• 終了時間 (オプション) – 繰り返しアクションの場合はオプションです。指定すると、アクショ ンは繰り返し式に従って繰り返され、この時間の後、再度実行されません。

スケジュールされたアクションが終了しても、Auto Scaling は自動的に以前の設定には戻りま せん。必要に応じて、Auto Scaling が元の設定に戻るように、スケジュールに基づいて 2 つ目 のアクションを設定します。

- 7. [Add] (追加) を選択します。
- 8. ページの最下部で [適用] を選択し変更を保存します。

**a** Note

スケジュールされたアクションは適用されるまでは保存されません。

aws:autoscaling:scheduledaction 名前空間

スケジュールに基づくアクションを多数設定する必要がある場合は、[設定ファイル](#page-1084-0)または [Elastic](#page-984-0)  [Beanstalk API](#page-984-0) を使用して、YAML または JSON ファイルから設定オプションの変更を適用すること ができます。これらの方法では、Suspend[オプション](#page-1002-0)にアクセスして、スケジュールに基づく繰り 返しアクションを一時的に無効にすることもできます。

**a** Note

スケジュールに基づくアクション設定オプションをコンソール外で操作する場合は、ISO 8601 時刻形式を使用して UTC 時刻で開始時間および終了時間を指定します。たとえ ば、2015-04-28T04:07:02Z のように指定します。ISO 8601 時刻形式の詳細については、 「[日付と時刻形式](http://www.w3.org/TR/NOTE-datetime)」を参照してください。日付はすべての予定されているアクションで一意 である必要があります。

Elastic Beanstalk には、[aws:autoscaling:scheduledaction](#page-1002-0) 名前空間のスケジュールに基づ く設定向けに設定オプションが用意されています。resource\_name フィールドを使用して、スケ ジュールに基づくアクションの名前を指定します。

Example Scheduled-scale-up-specific-time-long.config

この設定ファイルでは、2015-12-12T00:00:00Z に 5 インスタンスから 10 インスタンスにスケール アウトするよう Elastic Beanstalk に指示しています。

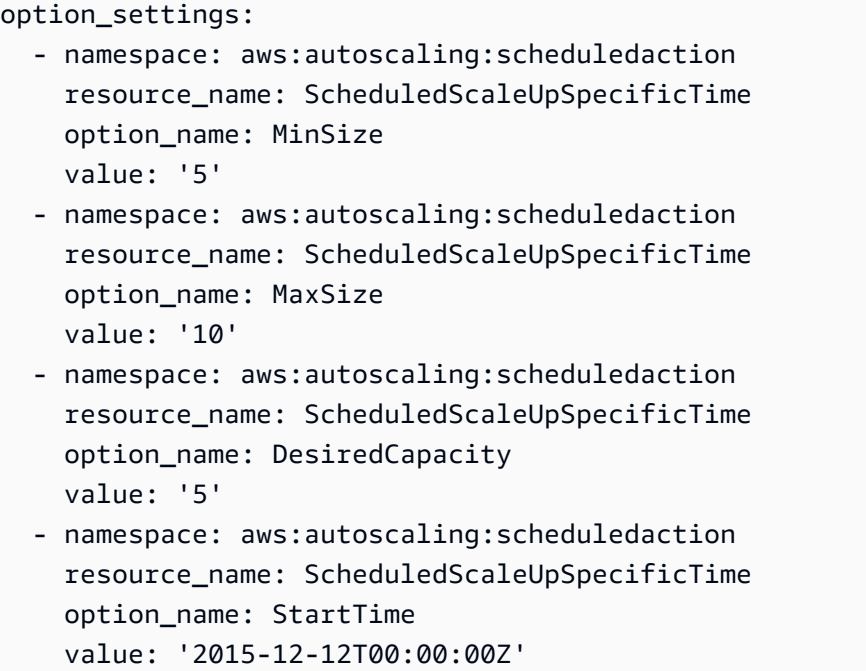

Example Scheduled-scale-up-specific-time.config

EB CLI または設定ファイルで短縮構文を使用するには、リソース名を名前空間に不可します。

```
option_settings: 
   ScheduledScaleUpSpecificTime.aws:autoscaling:scheduledaction: 
     MinSize: '5' 
     MaxSize: '10' 
     DesiredCapacity: '5' 
     StartTime: '2015-12-12T00:00:00Z'
```
Example Scheduled-scale-down-specific-time.config

この設定ファイルは、2015-12-12T07:00:00Z にスケールインするよう Elastic Beanstalk に指示して います。

```
option_settings: 
   ScheduledScaleDownSpecificTime.aws:autoscaling:scheduledaction: 
     MinSize: '1' 
     MaxSize: '1' 
     DesiredCapacity: '1' 
     StartTime: '2015-12-12T07:00:00Z'
```
Example Scheduled-periodic-scale-up.config

この設定ファイルは、毎日午前 9 時にスケールアウトするよう Elastic Beanstalk に指示していま す。このアクションは、2015 年 5 月 14 日に開始し、2016 年 1 月 12 日に終了するようにスケ ジュールされます。

```
option_settings: 
   ScheduledPeriodicScaleUp.aws:autoscaling:scheduledaction: 
     MinSize: '5' 
     MaxSize: '10' 
     DesiredCapacity: '5' 
     StartTime: '2015-05-14T07:00:00Z' 
     EndTime: '2016-01-12T07:00:00Z' 
     Recurrence: 0 9 * * *
```
Example Scheduled-periodic-scale-down.config

この設定ファイルでは、毎日午後 6 時に、いずれの実行中のインスタンスにもスケールインしない よう Elastic Beanstalk に指示します。アプリケーションが営業時間外にほぼアイドル状態であるこ とを知っている場合は、同様のスケジュール済みアクションを作成できます。アプリケーションを営 業時間外にダウンさせる場合は、MaxSize を 0 に変更します。

```
option_settings: 
   ScheduledPeriodicScaleDown.aws:autoscaling:scheduledaction: 
     MinSize: '0' 
     MaxSize: '1' 
     DesiredCapacity: '0' 
     StartTime: '2015-05-14T07:00:00Z' 
     EndTime: '2016-01-12T07:00:00Z' 
     Recurrence: 0 18 * * *
```
Example Scheduled-weekend-scale-down.config

この設定ファイルは、毎週金曜日の午後 6 時にスケールインするよう Elastic Beanstalk に指示して います。週末はアプリケーションが大量のトラフィックを受信しないことがわかっている場合は、同 様のスケジュールに基づくアクションを作成できます。

```
option_settings: 
   ScheduledWeekendScaleDown.aws:autoscaling:scheduledaction: 
     MinSize: '1' 
     MaxSize: '4'
```

```
 DesiredCapacity: '1' 
 StartTime: '2015-12-12T07:00:00Z' 
 EndTime: '2016-01-12T07:00:00Z' 
 Recurrence: 0 18 * * 5
```
# <span id="page-845-0"></span>Auto Scaling ヘルスチェックの設定

Amazon EC2 Auto Scaling は、起動する各 Amazon Elastic Compute Cloud (Amazon EC2) インスタ ンスの状態をモニタリングします。インスタンスが予期せずに終了した場合、Auto Scaling は終了を 検出し、代わりのインスタンスを起動します。デフォルトでは、環境用に作成された Auto Scaling グループは [Amazon EC2 ステータスチェック](https://docs.aws.amazon.com/autoscaling/latest/userguide/healthcheck.html)を使用します。環境のインスタンスが Amazon EC2 ス テータスチェックに失敗した場合、そのインスタンスは停止され、Auto Scaling により置き換えられ ます。

Amazon EC2 ステータスチェックは、インスタンスで実行されているアプリケーション、サー バー、Docker コンテナの状態ではなく、インスタンスの状態のみを確認するものです。アプリケー ションがクラッシュしたが、それが実行されていたインスタンスが正常なままである場合、ロードバ ランサーの対象から外れる可能性はありますが、Auto Scaling によって自動的に置き換えられること はありません。デフォルトの動作はトラブルシューティングに適しています。アプリケーションがク ラッシュしてすぐに Auto Scaling によってインスタンスが置き換えられた場合、起動直後にアプリ ケーションがクラッシュした場合でも、何が問題だったのかを判別することはできません。

応答を停止したアプリケーションに対応するインスタンスを Auto Scaling で置き換える場合は、[設](#page-1084-0) [定ファイル](#page-1084-0)を使用して、Elastic Load Balancing ヘルスチェックを使用するように Auto Scaling グ ループを設定できます。次の例では、Amazon EC2 のステータスチェックに加えて、ロードバラン サーのヘルスチェックを使用してインスタンスの状態を確認するようにグループを設定します。

Example .ebextensions/autoscaling.config

Resources: AWSEBAutoScalingGroup: Type: "AWS::AutoScaling::AutoScalingGroup" Properties: HealthCheckType: **ELB** HealthCheckGracePeriod: **300**

HealthCheckType および HealthCheckGracePeriod プロパティの詳細については、AWS CloudFormation ユーザーガイドの「[AWS::AutoScaling::AutoScalingGroup」](https://docs.aws.amazon.com/AWSCloudFormation/latest/UserGuide/aws-properties-as-group.html)および Amazon EC2 Auto Scaling ユーザーガイドの「[Auto Scaling インスタンスのヘルスチェック](https://docs.aws.amazon.com/autoscaling/ec2/userguide/healthcheck.html)」を参照してくださ い。

デフォルトでは、Elastic Load Balancing ヘルスチェックは、ポート 80 を経由してインスタンスに TCP 接続を試みるように設定されています。これにより、インスタンス上で実行されているウェブ サーバーが接続を受け付けていることが確認されます。ただし、[ロードバランサーのヘルスチェック](#page-846-0) [をカスタマイズ](#page-846-0)して、ウェブサーバーだけでなく、アプリケーションが適切な状態になっていること を確認することもできます。猶予期間の設定は、インスタンスがヘルスチェックで失敗した後に、イ ンスタンスを終了して置き換えることなく保留する秒数を設定します。ロードバランサーの対象から 外れた後にインスタンスが復旧する可能性があるため、アプリケーションに適した時間をインスタン スに指定します。

# <span id="page-846-0"></span>Elastic Beanstalk 環境のロードバランサー

ロードバランサーは、環境のインスタンス間でトラフィックを分散します。[ロードバランシングを](#page-787-0) [有効にする](#page-787-0)と、AWS Elastic Beanstalk によって、環境専用の [Elastic Load Balancing](https://docs.aws.amazon.com/elasticloadbalancing/latest/userguide/) ロードバラン サーが作成されます。Elastic Beanstalk は、このロードバランサーを完全に管理し、セキュリティ設 定を処理し、環境の終了時にロードバランサーを終了します。

また、複数の Elastic Beanstalk 環境間でロードバランサーを共有することもできます。共有ロード バランサーを使用すると、環境ごとに専用のロードバランサーを使用する必要がなくなり、運用コス トを節約できます。また、環境で使用する共有ロードバランサーの管理責任は多くなります。

Elastic Load Balancing には、以下のタイプのロードバランサーがあります。

- [Classic Load Balancer](https://docs.aws.amazon.com/elasticloadbalancing/latest/classic/) 前世代のロードバランサー。HTTP、HTTPS あるいは TCP リクエストト ラフィックを環境インスタンスの別のポートにルートします。
- [Application Load Balancer](https://docs.aws.amazon.com/elasticloadbalancing/latest/application/) アプリケーション層ロードバランサー。HTTP、HTTPS あるいは HTTPS リクエストトラフィックをリクエストパスに基づいて環境インスタンスの別のポートに ルートします。
- [Network Load Balancer](https://docs.aws.amazon.com/elasticloadbalancing/latest/network/)  ネットワーク層ロードバランサー。TCP リクエストトラフィックを環境 インスタンスの別のポートにルートします。アクティブおよびパッシブ両方のヘルスチェックをサ ポートしています。

Elastic Beanstalk は、3 つのロードバランサータイプすべてをサポートしています。次の表に、2 つ の使用パターンのうち、どちらが使用できるタイプかを示します。

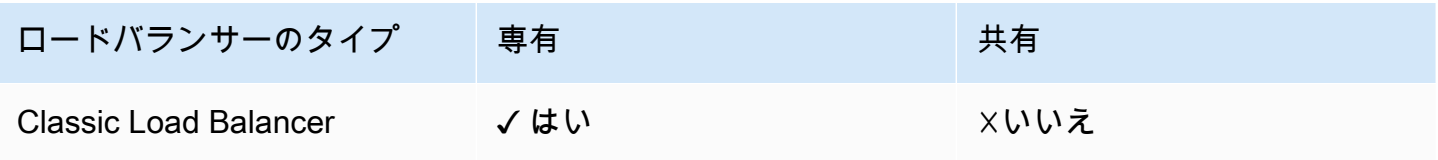

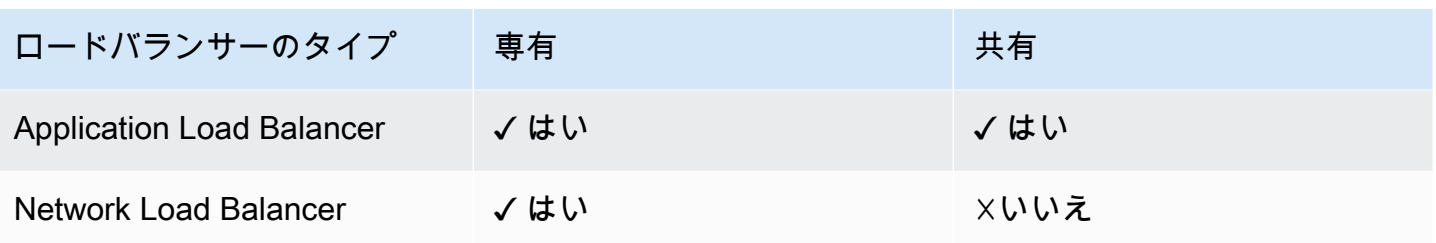

**a** Note

[環境作成] コンソールウィザードでは、Classic Load Balancer (CLB) オプションは無効 になっています。既存の環境を Classic Load Balancer で設定している場合は、Elastic Beanstalk コンソールまたは [EB CLI](#page-698-0) のいずれかを使用して[既存の環境を複製す](#page-696-0)ることで新し い環境を作成できます。[EB CLI](#page-1507-0) または [AWS CLI](#page-701-0) を使用して Classic Load Balancer で設定 された新しい環境を作成することもできます。これらのコマンドラインツールは、アカウン トに CLB がまだ存在しない場合でも、CLB を使用して新しい環境を作成します。

デフォルトでは、Elastic Beanstalk コンソールまたは EB CLI で負荷分散を有効にすると、Elastic Beanstalk によって環境に Application Load Balancer が作成されます。これによって、ロードバラン サーはポート 80 で HTTP トラフィックをリッスンし、このトラフィックを同じポートのインスタン スに転送します。環境の作成時にのみに環境が使用するロードバランサーのタイプを選択できます。 あとで、実行中の環境のロードバランサーの動作管理の設定は変更できますが、タイプを変更するこ とはできません。

**a** Note

Application Load Balancer を作成するには、2 つ以上のアベイラビリティーゾーンにサブ ネットを含む VPC にお客様の環境があることが必要です。すべての新しい AWS アカウント には、この要件を満たすデフォルトの VPC が含まれます。

Elastic Beanstalk がサポートする各ロードバランサーのタイプ、機能、Elastic Beanstalk 環境での設 定と管理の方法、および Amazon S3 に[アクセスログをアップロードす](#page-910-0)るようにロードバランサーを 設定する方法については、以下のトピックを参照してください。

トピック

- [Classic Load Balancer の設定](#page-848-0)
- [Application Load Balancer の設定](#page-859-0)
- [共有 Application Load Balancer の設定](#page-879-0)
- [Network Load Balancer の設定](#page-897-0)
- [アクセスログの設定](#page-910-0)

## <span id="page-848-0"></span>Classic Load Balancer の設定

[ロードバランシングを有効にしている](#page-787-0)場合、AWS Elastic Beanstalk 環境には環境内のインスタンス 間にトラフィックを分散する Elastic Load Balancing ロードバランサーが用意されています。Elastic Load Balancing は、いくつかのロードバランサータイプをサポートしています。それらについて は、[Elastic Load Balancing ユーザーガイドを](https://docs.aws.amazon.com/elasticloadbalancing/latest/userguide/)参照してください。Elastic Beanstalk では、ロードバ ランサーを作成したり、作成した共有ロードバランサーを指定したりできます。

このトピックでは、Elastic Beanstalk が作成し、環境専用にする [Classic Load Balancer](https://docs.aws.amazon.com/elasticloadbalancing/latest/classic/) の設定につ いて説明します。Elastic Beanstalk がサポートするすべてのロードバランサータイプの設定について は、「[Elastic Beanstalk 環境のロードバランサー」](#page-846-0)を参照してください。

**a** Note

環境の作成時にのみに環境が使用するロードバランサーのタイプを選択できます。あとで、 実行中の環境のロードバランサーの動作管理の設定は変更できますが、タイプを変更するこ とはできません。

## 序章

[Classic Load Balancer](https://docs.aws.amazon.com/elasticloadbalancing/latest/classic/) は、Elastic Load Balancing の前世代のロードバランサーです。これ は、HTTP、HTTPS あるいは TCP リクエストトラフィックを環境インスタンスの別のポートにルー トすることをサポートします。

環境で Classic Load Balancer を使用する場合、Elastic Beanstalk によってデフォルトで、ポート 80 の HTTP トラフィックを[リッスンし](https://docs.aws.amazon.com/elasticloadbalancing/latest/classic/elb-listener-config.html)、同じポートのインスタンスに転送するように設定されます。 ポート 80 のデフォルトリスナーを削除することはできませんが、無効にすると、トラフィックをブ ロックすることで同じ機能を実現できます。他のリスナーを追加または削除できることに注意してく ださい。信頼性に優れた接続をサポートするために、ロードバランサーでポート 443 にリスナーと TLS 証明書を設定できます。

ロードバランサーは[ヘルスチェック](https://docs.aws.amazon.com/elasticloadbalancing/latest/classic/elb-healthchecks.html)を実行して、アプリケーションを実行している Amazon EC2 イ ンスタンスが正常であるかどうか診断します。ヘルスチェックは、設定した頻度で指定した URL に リクエストします。URL がエラーメッセージを返した場合、または指定したタイムアウト期間内に 応答がなかった場合、ヘルスチェックは失敗します。

1 つのサーバーで同じクライアントから複数のリクエストを出させることで、アプリケーションのパ フォーマンスが向上する場合は、[スティッキーセッション](https://docs.aws.amazon.com/elasticloadbalancing/latest/classic/elb-sticky-sessions.html)を使用するようロードバランサーを設定で きます。スティッキーセッションでは、ロードバランサーはリクエストを出す Amazon EC2 インス タンスを特定する HTTP レスポンスに cookie を追加します。後続のリクエストが同一のクライアン トからのものである場合、ロードバランサーは cookie 使用して同じインスタンスにリクエストを送 信します。

[クロスゾーン負荷分散](https://docs.aws.amazon.com/elasticloadbalancing/latest/classic/enable-disable-crosszone-lb.html)を使用すると、Classic Load Balancer の各ロードバランサーノードは、有効 なすべてのアベイラビリティーゾーンの登録されたインスタンスにリクエストを均等に分散します。 クロスゾーン負荷分散が無効の場合は、各ロードバランサーノードは、そのアベイラビリティーゾー ンの登録されたインスタンスにのみリクエストを均等に分散します。

インスタンスが正常でなくなったか環境がスケールダウンされたため、インスタンスがロードバラン サーから削除された場合は、[Connection Draining](https://docs.aws.amazon.com/elasticloadbalancing/latest/classic/config-conn-drain.html) によってインスタンスとロードバランサー間の接 続を閉じる前に、リクエストを完了する時間がインスタンスに与えられます。応答を送信するために インスタンスに与える時間の長さを変更したり、Connection Drainingを完全に無効化したりできま す。

**a** Note

Connection Draining は、Elastic Beanstalk コンソールまたは EB CLI で環境を作成した場合 は、デフォルトで有効です。その他のクライアントでは、[設定オプション](#page-857-0)を使って有効にで きます。

ロードバランサーの高度な設定を使用して、任意のポートにリスナーを設定し、追加のスティッキー セッションの設定を変更して、EC2 インスタンスに安全に接続するようロードバランサーを設定で きます。これらの設定は、[設定オプション](#page-857-0)を通じて使用できます。これは、ソースコードの設定ファ イルを使用するか、Elastic Beanstalk API を使用して環境に直接設定できます。これらの設定の多 くは、Elastic Beanstalk コンソールでも使用できます。また、Amazon S3 に[アクセスログをアップ](#page-910-0) [ロード](#page-910-0)するようロードバランサーを設定することもできます。

Elastic Beanstalk コンソールを使用した Classic Load Balancer の設定

Elastic Beanstalk コンソールを使用して、環境の作成時あるいは後の環境の実行時に Classic Load Balancer ポート、HTTPS 証明書、その他の設定を定義できます。

#### **a** Note

[環境作成] コンソールウィザードでは、Classic Load Balancer (CLB) オプションは無効 になっています。既存の環境を Classic Load Balancer で設定している場合は、Elastic Beanstalk コンソールまたは [EB CLI](#page-698-0) のいずれかを使用して[既存の環境を複製す](#page-696-0)ることで新し い環境を作成できます。[EB CLI](#page-1507-0) または [AWS CLI](#page-701-0) を使用して Classic Load Balancer で設定 された新しい環境を作成することもできます。これらのコマンドラインツールは、アカウン トに CLB がまだ存在しない場合でも、CLB を使用して新しい環境を作成します。

実行中の環境の Classic Load Balancer を Elastic Beanstalk コンソールで設定するには

- 1. [Elastic Beanstalk コンソールを](https://console.aws.amazon.com/elasticbeanstalk)開き、[Regions] (リージョン) リストで AWS リージョンを選択 します。
- 2. ナビゲーションペインで、[環境] を選択し、リストから環境の名前を選択します。

## **a** Note

環境が多数ある場合は、検索バーを使用して環境リストをフィルタリングします。

- 3. ナビゲーションペインで、[設定] を選択します。
- 4. [ロードバランサー] 設定カテゴリで、[編集] を選択します。

### **a** Note

[ロードバランサー] 設定カテゴリに [編集] ボタンがない場合、お客様の環境にはロード バランサーがありません。設定方法については、「[環境タイプの変更](#page-787-0)」を参照してくだ さい。

- 5. Classic Load Balancer の設定に、環境に必要な変更を加えます。
- 6. ページの最下部で [適用] を選択し変更を保存します。

## Classic Load Balancer の設定

- [リスナー](#page-851-0)
- [セッション](#page-854-0)
- [クロスゾーンロードバランサー](#page-855-0)

Classic Load Balancer 835

- [Connection Draining](#page-855-1)
- [ヘルスチェック](#page-856-0)

#### <span id="page-851-0"></span>リスナー

このリストを使用して、ロードバランサーにリスナーを指定します。各リスナーは、指定されたプロ トコルを使用して、指定されたポートの着信クライアントトラフィックをインスタンスにルーティ ングします。初期状態では、このリストにはポート 80 の着信 HTTP トラフィックをポート 80 の HTTP トラフィックをリッスンする環境のインスタンスにルーティングするデフォルトのリスナーが 表示されます。

#### **a** Note

ポート 80 のデフォルトリスナーを削除することはできませんが、無効にすると、トラ フィックをブロックすることで同じ機能を実現できます。

#### **Classic Load Balancer**

You can specify listeners for your load balancer. Each listener routes incoming client traffic on a specified port using a specified protocol to your instances. By default, we've configured your load balancer with a standard web server on port 80.

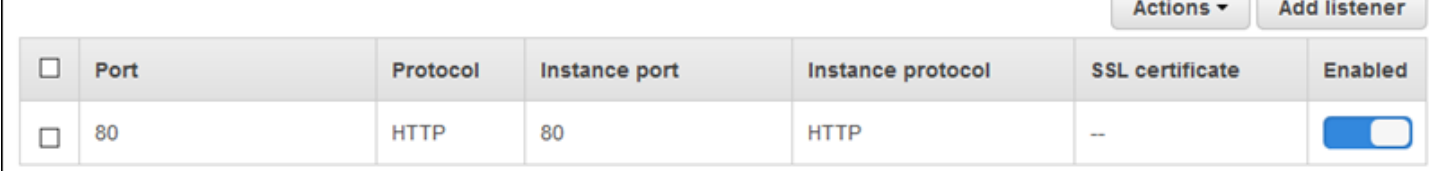

既存のリスナーを設定するには

- 1. テーブルエントリの横にあるチェックボックスをオンにし、[アクション] を選択して、任意のア クションを選択します。
- 2. [編集] を選択した場合、[Classic Load Balancer listener (クラシックロードバランサーリスナー)] ダイアログボックスを使用して設定を編集し、[保存] を選択します。

たとえば、ロードバランサーがリクエストをそのまま転送するようにするには、デフォルトリスナー を編集して、[プロトコル] を [HTTP] から [TCP] に変更できます。これにより、ロードバランサが ヘッダー (X-Forwarded-For を含む)を書き換えないようにします。このテクニックは、スティッ キーセッションでは機能しません。

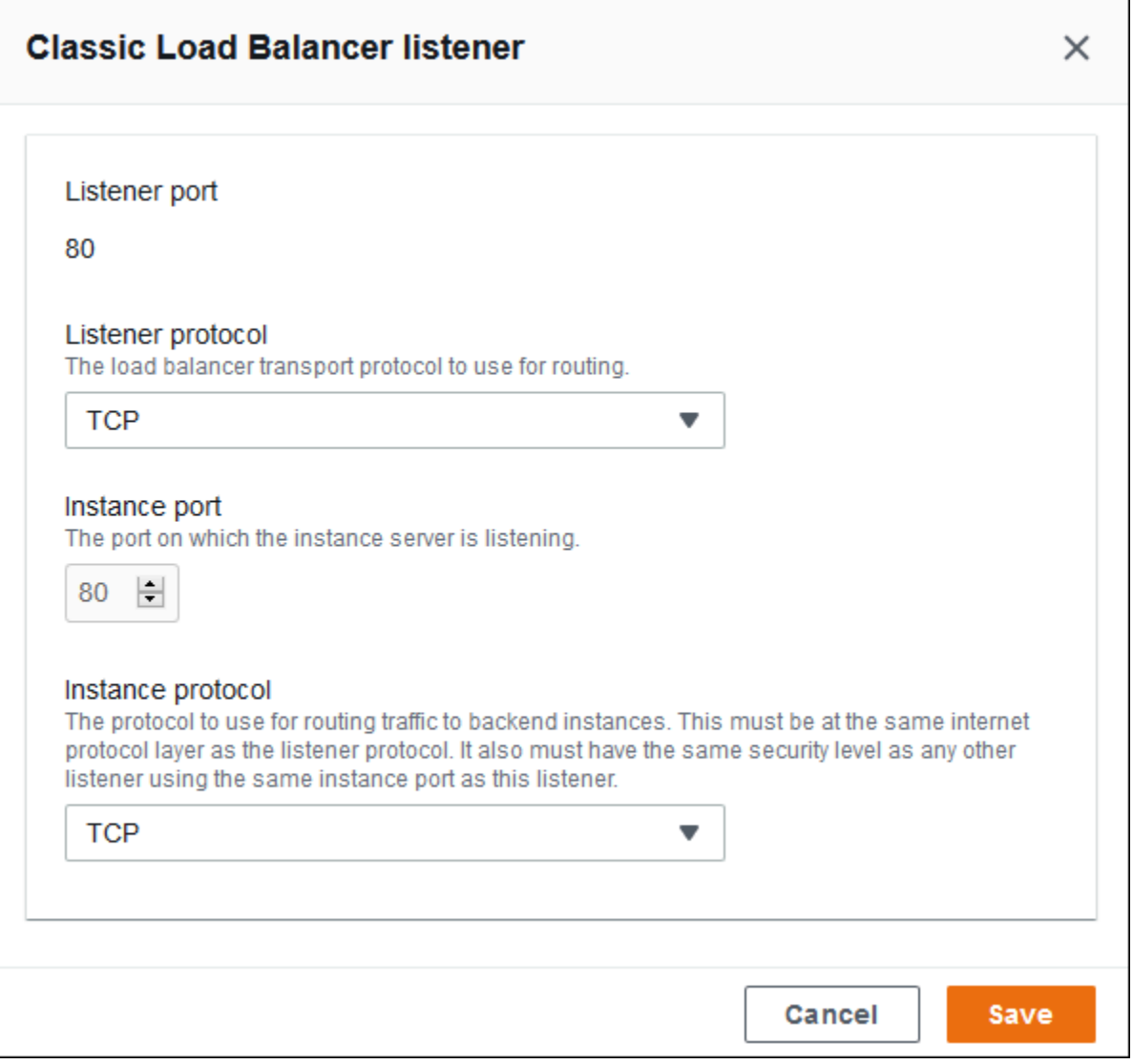

リスナーを追加するには

- 1. [リスナーの追加] を選択します。
- 2. [Classic Load Balancer listener (クラシックロードバランサーリスナー)] ダイアログボックスで 設定を行い、[追加] を選択します。

安全なリスナーの追加は、一般的ユースケースです。次のイメージの例では、ポート 443 の HTTPS トラフィックにリスナーを追加します。このリスナーは、着信したトラフィックをポート 443 で HTTPS トラフィックをリッスンする環境インスタンスサーバーにルーティングします。

HTTPS リスナーを設定する前に、有効な SSL 証明書を保持していることを確認します。次のいずれ かを行います:

- AWS Certificate Manager (ACM) が [AWS リージョンで使用可能である場](https://docs.aws.amazon.com/general/latest/gr/acm.html)合は、ACM を使用し て証明書を作成またはインポートします。ACM 証明書のリクエストの詳細については、AWS Certificate Manager ユーザーガイドの「[証明書のリクエスト」](https://docs.aws.amazon.com/acm/latest/userguide/gs-acm-request.html)を参照してください。ACM への サードパーティー証明書のインポートの詳細については、AWS Certificate Manager ユーザーガイ ドの「[証明書のインポート](https://docs.aws.amazon.com/acm/latest/userguide/import-certificate.html)」を参照してください。
- ACM が[お客様の AWS リージョンで使用できない場](https://docs.aws.amazon.com/general/latest/gr/acm.html)合は、既存の証明書とキーを IAM にアップ ロードします。証明書の作成と IAM へのアップロードの詳細については、「IAM ユーザーガイ ド」の「[サーバー証明書の使用](https://docs.aws.amazon.com/IAM/latest/UserGuide/ManagingServerCerts.html)」を参照してください。

Elastic Beanstalk における HTTPS の設定と証明書の使用の詳細については、「[Elastic Beanstalk 環](#page-1168-0) [境の HTTPS の設定」](#page-1168-0)を参照してください。

[SSL 証明書] で、SSL 証明書の ARN を選択します。たとえ ば、arn:aws:iam::123456789012:server-certificate/abc/certs/ build、arn:aws:acm:useast-2:123456789012:certificate/12345678-12ab-34cd-56ef-12345678 などです。

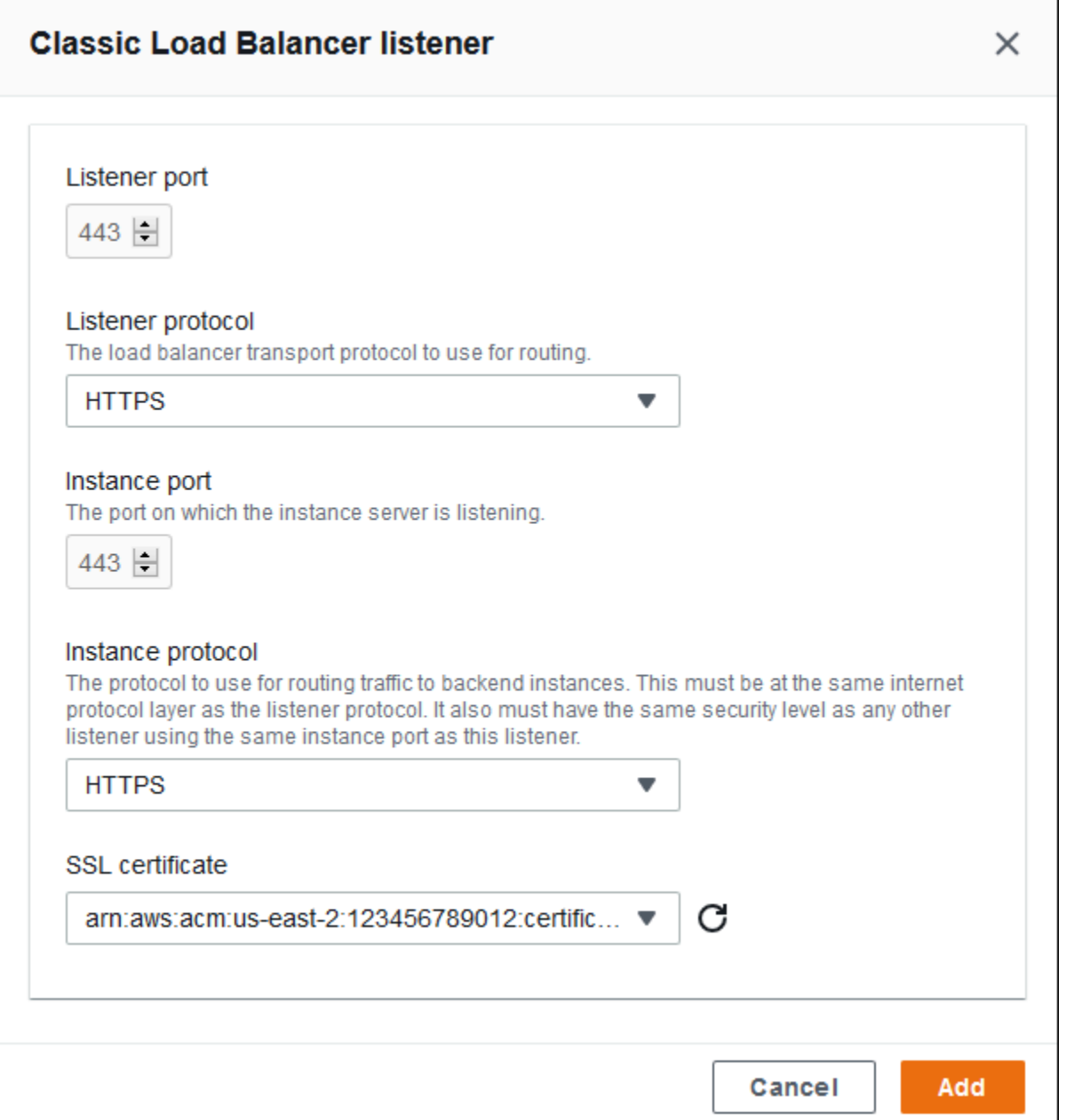

HTTPS の設定と Elastic Beanstalk での証明書の使用の詳細については、「[Elastic Beanstalk 環境の](#page-1168-0) [HTTPS の設定」](#page-1168-0)を参照してください。

<span id="page-854-0"></span>セッション

[セッションの維持が有効です] ボックスをオンまたはオフにして、スティッキーセッションを有効 または無効にします。[Cookie の維持期間] を使用して、スティッキーセッションの有効期間を最大 **1000000** 秒までに設定します。[Load balancer ports (ロードバランサーポート)] リストで、デフォ ルトポリシー (AWSEB-ELB-StickinessPolicy) が適用されるリスナーポートを選択します。

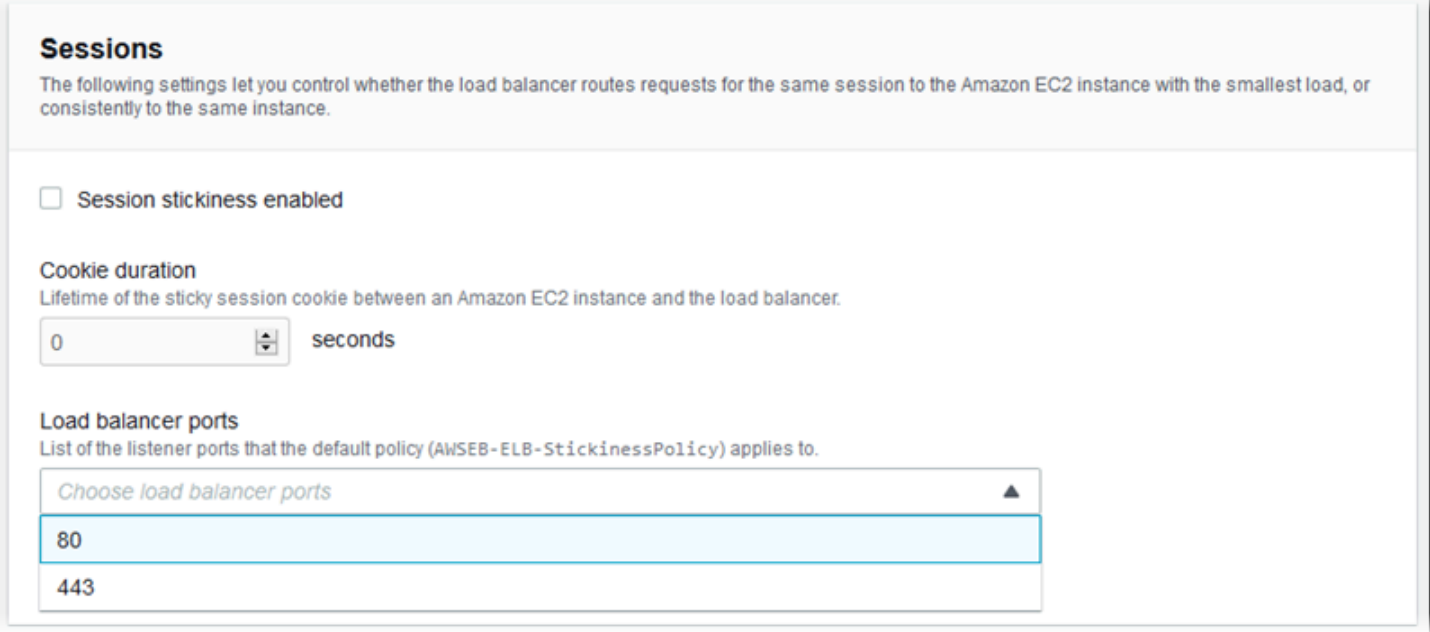

## <span id="page-855-0"></span>クロスゾーンロードバランサー

[複数のアベイラビリティーゾーンでの負荷分散が有効です] ボックスをオンまたはオフにして、クロ スゾーン負荷分散を有効あるいは無効にします。

#### **Cross-zone load balancing**

Load balancing across multiple Availability Zones enabled

### <span id="page-855-1"></span>Connection Draining

[Connection Draining が有効です] ボックスをオンまたはオフにして、Connection Draining を有効ま たは無効にします。[Connection Draining] を最大 **3600** 秒に設定します。

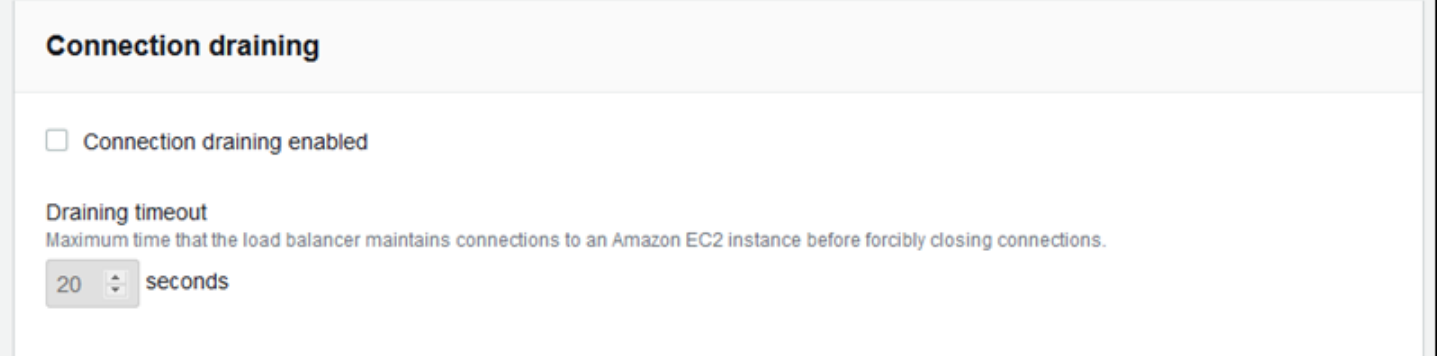

<span id="page-856-0"></span>ヘルスチェック

次の設定を使用して、ロードバランサーのヘルスチェックを設定します。

- [Health check path (ヘルスチェックパス)] ロードバランサーがヘルスチェックリクエストを送信 するパスです。パスを設定していない場合、ロードバランサーは、状態を確認するためにポート 80 での TCP 接続をするよう試みます。
- [Timeout (タイムアウト)] ヘルスチェックのレスポンスを待つ時間 (秒単位)。
- [Interval (間隔)] 個々のインスタンスのヘルスチェックの間隔 (秒単位)。間隔はタイムアウトより 大きくする必要があります。
- [Unhealthy threshold (非正常のしきい値)]、[Healthy threshold (正常のしきい値)] Elastic Load Balancing がインスタンスのヘルス状態を変更する前に、ヘルスチェックに失敗または合格しなけ ればならない回数。

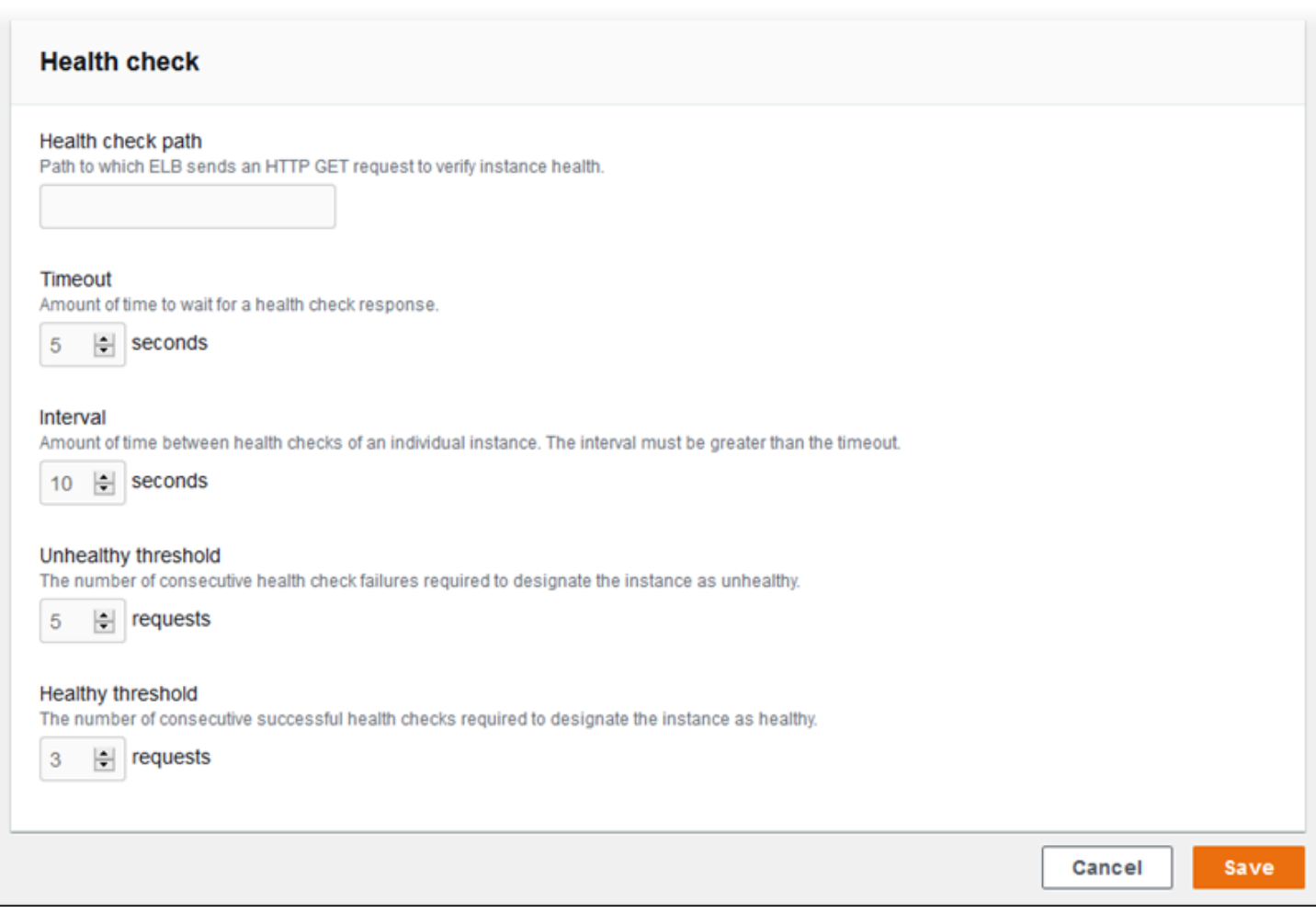

**a** Note

Elastic Load Balancing ヘルスチェックは、環境の Auto Scaling グループのヘルスチェッ ク動作に影響しません。Elastic Load Balancing ヘルスチェックに失敗したインスタンス は、Amazon EC2 Auto Scaling を手動で設定していなければ、Amazon EC2 Auto Scaling に よって自動的に置き換えられません。詳細については、「[Auto Scaling ヘルスチェックの設](#page-845-0) [定](#page-845-0)」を参照してください。

ヘルスチェックと、それが環境の全体的な状態に与える影響の詳細については、「[ベーシックヘルス](#page-1226-0) [レポート](#page-1226-0)」を参照してください。

EB CLI を使用した Classic Load Balancer の設定

[eb create](#page-1559-0) の実行時に、EB CLI によりロードバランサータイプの選択が求められます。

```
$ eb create
Enter Environment Name
(default is my-app): test-env
Enter DNS CNAME prefix
(default is my-app): test-env-DLW24ED23SF
Select a load balancer type
1) classic
2) application
3) network
(default is 1):
```
[Enter] を押して、classic を選択します。

--elb-type オプションを使用してロードバランサータイプを指定することもできます。

\$ **eb create test-env --elb-type classic**

<span id="page-857-0"></span>Classic Load Balancer 設定の名前空間

Classic Load Balancer に関連する設定は、以下の名前空間にあります。

• [aws:elb:healthcheck](#page-1044-0) - ロードバランサーのヘルスチェックのしきい値、チェックの間隔、お よびタイムアウトを設定します。

- [aws:elasticbeanstalk:application](#page-1020-0) ヘルスチェック URL の設定
- [aws:elb:loadbalancer](#page-1045-0) クロスゾーン負荷分散の有効化 ロードバランサーにセキュリティグ ループを割り当て、Elastic Beanstalk が作成したデフォルトのセキュリティグループを上書きしま す。この名前空間には、aws:elb:listener 名前空間のオプションによって置き換えられた標準 リスナーおよびセキュアリスナーを設定するための廃止されたオプションが含まれます。
- [aws:elb:listener](#page-1047-0) ポート 80 にデフォルトのリスナー、ポート 443 にセキュアリス ナー、または任意のポートに任意のプロトコルの追加リスナーを設定します。名前空間として aws:elb:listener を指定している場合、設定はポート 80 のデフォルトリスナーに適用されま す。ポートを指定している場合(たとえば、aws:elb:listener:443)、リスナーはそのポート に設定されます。
- [aws:elb:policies](#page-1050-0) ロードバランサーの追加設定。この名前空間のオプションを使用して、任 意のポートにリスナーを設定し、追加のスティッキーセッションの設定を変更して、Amazon EC2 インスタンスに安全に接続するようロードバランサーを設定します。

EB CLI および Elastic Beanstalk コンソールでは、上記のオプションに推奨値が適用されます。設定 ファイルを使用して同じファイルを設定する場合は、これらの設定を削除する必要があります。詳細 については、「[推奨値](#page-960-0)」を参照してください。

Example .ebextensions/loadbalancer-terminatehttps.config

以下の設定ファイルの例では、ポート 443 の HTTPS リスナーを作成し、ロードバランサーが安全 な接続を終了するのに使用する証明書を割り当てて、ポート 80 のデフォルトのリスナーを無効にし ています。ロードバランサーは、復号化されたリクエストを HTTP 80 の環境の EC2 インスタンス に転送します。

```
option_settings: 
   aws:elb:listener:443: 
     ListenerProtocol: HTTPS 
     SSLCertificateId: arn:aws:acm:us-
east-2:123456789012:certificate/12345678-12ab-34cd-56ef-12345678
     InstancePort: 80 
     InstanceProtocol: HTTP 
   aws:elb:listener: 
     ListenerEnabled: false
```
## <span id="page-859-0"></span>Application Load Balancer の設定

[ロードバランシング を有効にする](#page-787-0)と、 AWS Elastic Beanstalk 環境には Elastic Load Balancing ロードバランサーが搭載され、環境内のインスタンス間でトラフィックが分散されます。Elastic Load Balancing は、いくつかのロードバランサータイプをサポートしています。それらについて は、[Elastic Load Balancing ユーザーガイドを](https://docs.aws.amazon.com/elasticloadbalancing/latest/userguide/)参照してください。Elastic Beanstalk では、ロードバ ランサーを作成したり、作成した共有ロードバランサーを指定したりできます。

このトピックでは、Elastic Beanstalk が作成し、環境専用にする [Application Load Balancer](https://docs.aws.amazon.com/elasticloadbalancing/latest/application/) の設 定について説明します。「[the section called "共有 Application Load Balancer"」](#page-879-0)も参照してくださ い。Elastic Beanstalk がサポートするすべてのロードバランサータイプの設定については、「[the](#page-846-0) [section called "ロードバランサー"」](#page-846-0)を参照してください。

**a** Note

環境の作成時にのみに環境が使用するロードバランサーのタイプを選択できます。実行中の 環境のロードバランサーの行動管理の設定は変更できますが、タイプを変更することはでき ません。また、専用ロードバランサーから共有ロードバランサーに切り替えることも、その 逆もできません。

### 序章

Application Load Balancer は、アプリケーションネットワークプロトコルレイヤーでトラフィックを 検査してリクエストのパスを識別し、パスが異なるリクエストを別々の送信先にダイレクトできるよ うにします。

環境で Application Load Balancer を使用する場合、Elastic Beanstalk によってデフォルト で、Classic Load Balancer と同じ機能を実行するように設定されます。デフォルトのリスナーは ポート 80 で HTTP リクエストを受け取り、環境内のインスタンスに分散します。ポート 443 でセ キュアなリスナーを証明書と共に追加して、HTTPS トラフィックの復号、ヘルスチェックの動作の 設定、ロードバランサーから Amazon Simple Storage Service (Amazon S3) バケットへのアクセス ログのプッシュを行うことができます。

#### **a** Note

Classic Load Balancer や Network Load Balancer とは異なり、Application Load Balancer で は、トランスポート層 (レイヤー 4) の TCP または SSL/TLS リスナーを配置できません。こ れは HTTP および HTTPS リスナーでのみサポートされています。また、これはロードバラ ンサーとバックエンドインスタンス間の HTTPS 接続を認証するバックエンド認証を使用で きません。

Elastic Beanstalk 環境では、Application Load Balancer を使用して、特定のパスのトラフィックを ウェブサーバーインスタンス上の別のプロセスに転送できます。Classic Load Balancer では、リス ナーへのすべてのトラフィックはバックエンドインスタンスの 1 つのプロセスにルーティングされ ます。Application Load Balancer を使用すると、リスナーで複数のルールを設定し、特定のプロセス へのリクエストを別々のバックエンドポートにルーティングできます。各プロセスは、プロセスが リッスンするポートで設定します。

たとえば、ログインプロセスをメインアプリケーションとは別に実行できます。環境のインスタンス のメインアプリケーションがほとんどのリクエストを受け入れ、ポート 80 でリッスンしている間、 ログインプロセスはポート 5000 でリッスンし、/login パスへのリクエストを受け入れます。クラ イアントからのすべての着信リクエストは、ポート 80 に入ります。Application Load Balancer を使 用すると、ポート 80 の着信トラフィック用に、リクエスト内のパスに応じて 2 つの異なるプロセス にトラフィックをルーティングする 2 つのルールで単一リスナーを設定できます。ポート 5000 で リッスンするログインプロセスに、/login へのトラフィックをルーティングするカスタムルールを 追加します。デフォルトのルールは、他のすべてのトラフィックをポート 80 でリッスンするメイン アプリケーションプロセスにルートします。

Application Load Balancer ルールにより、リクエストがターゲットグループにマッピングされま す。Elastic Beanstalk では、ターゲットグループはプロセスで表されます。プロセスのプロトコル、 ポート、ヘルスチェック設定を構成できます。プロセスは環境内のインスタンスで実行されるプロ セスを表します。デフォルトプロセスは、アプリケーションの前面で実行されるリバースプロキシ (nginx または Apache) のポート 80 のリスナーです。

**a** Note

Elastic Beanstalk の外部では、ターゲットグループはインスタンスのグループにマッピング されます。リスナーはルールとターゲットグループを使用して、パスに基づいてトラフィッ クを別のインスタンスにルーティングできます。Elastic Beanstalk 内で、環境のすべてのイ ンスタンスは同じであるため、別々のポートでリッスンしているプロセス間で区別されま す。

Classic Load Balancer では、環境全体に対して 1 つのヘルスチェックパスが使用されま す。Application Load Balancer では、プロセス別に、ロードバランサーと Elastic Beanstalk の拡張 ヘルスモニタリングによってモニタリングされるヘルスチェックパスがあります。

Application Load Balancer を使用するには、デフォルトまたはカスタム VPC に環境があり、サービ スロールにアクセス許可の標準セットがあることが必要です。古いサービスロールがある場合は、 そこでの[アクセス許可を更新](#page-1343-0)して、elasticloadbalancing:DescribeTargetHealth および elasticloadbalancing:DescribeLoadBalancers を含めなければならない可能性がありま す。Application Load Balancer の詳細については、「[Application Load Balancer とは](https://docs.aws.amazon.com/elasticloadbalancing/latest/application/)」を参照してく ださい。

### **a** Note

Application Load Balancer のヘルスチェックでは、Elastic Beanstalk のヘルスチェックパス は使用されません。代わりに、各プロセス用に別々に設定された特定のパスを使用します。

Elastic Beanstalk コンソールを使用した Application Load Balancer の設定

Elastic Beanstalk コンソールを使用して、環境の作成中か、後で環境の実行中に、Application Load Balancer のリスナー、プロセス、ルールを設定できます。

環境の作成中に Elastic Beanstalk コンソールで Application Load Balancer を設定するには

- 1. [Elastic Beanstalk コンソール を](https://console.aws.amazon.com/elasticbeanstalk)開き、リージョンリストで を選択します AWS リージョン。
- 2. ナビゲーションペインで [Environments (環境)] を選択します。
- 3. [\[新しい環境の作成](#page-674-0)] を選択して、環境の作成を開始します。
- 4. ウィザードのメインページで、[環境の作成] を選択する前に、[さらにオプションを設定] を選択 します。
- 5. [高可用性] 設定プリセットを選択します。

または、[容量] 設定カテゴリで [ロードバランサー] 環境タイプを設定します。詳細については、 「[容量](#page-684-0)」を参照してください。

- 6. [ロードバランサー] 設定カテゴリで、[編集] を選択します。
- 7. [Application Load Balancer] および [Dedicated (専用)] オプションがまだ選択されていない場合 は、それらのオプションを選択します。

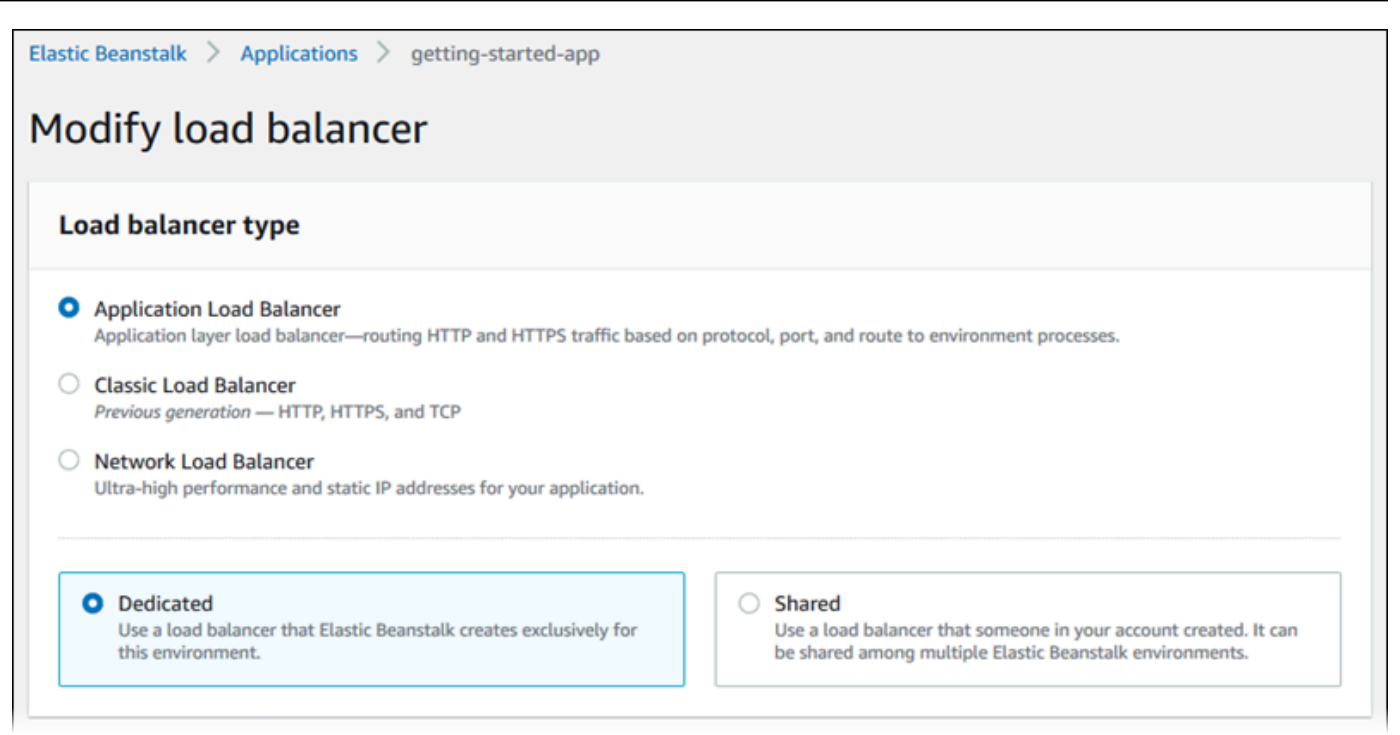

- 8. Application Load Balancer の設定に、環境に必要な変更を加えます。
- 9. [保存] を選択し、環境に必要なその他の任意の設定変更を行います。
- 10. [Create environment (環境の作成)] を選択します。

実行中の環境の Application Load Balancer を Elastic Beanstalk コンソールで設定するには

- 1. [Elastic Beanstalk コンソール を](https://console.aws.amazon.com/elasticbeanstalk)開き、リージョンリストで を選択します AWS リージョン。
- 2. ナビゲーションペインで、[環境] を選択し、リストから環境の名前を選択します。

**a** Note

環境が多数ある場合は、検索バーを使用して環境リストをフィルタリングします。

- 3. ナビゲーションペインで、[設定] を選択します。
- 4. [ロードバランサー] 設定カテゴリで、[編集] を選択します。

**a** Note

[ロードバランサー] 設定カテゴリに [編集] ボタンがない場合、お客様の環境にはロード バランサーがありません。設定方法については、「[環境タイプの変更](#page-787-0)」を参照してくだ さい。

- 5. Application Load Balancer の設定に、環境に必要な変更を加えます。
- 6. ページの最下部で [適用] を選択し変更を保存します。

Application Load Balancer の設定

- [リスナー](#page-863-0)
- [プロセス](#page-865-0)
- [ルール](#page-869-0)
- [アクセスログのキャプチャ](#page-870-0)

<span id="page-863-0"></span>リスナー

このリストを使用して、ロードバランサーにリスナーを指定します。各リスナーは、指定されたプロ トコルを使用して、指定されたポートの着信クライアントトラフィックをインスタンスの 1 つ以上 のプロセスにルーティングします。初期状態では、このリストには、ポート 80 で着信する HTTP ト ラフィックを、[デフォルト] という名前のプロセスにルーティングするデフォルトのリスナーが表示 されます。

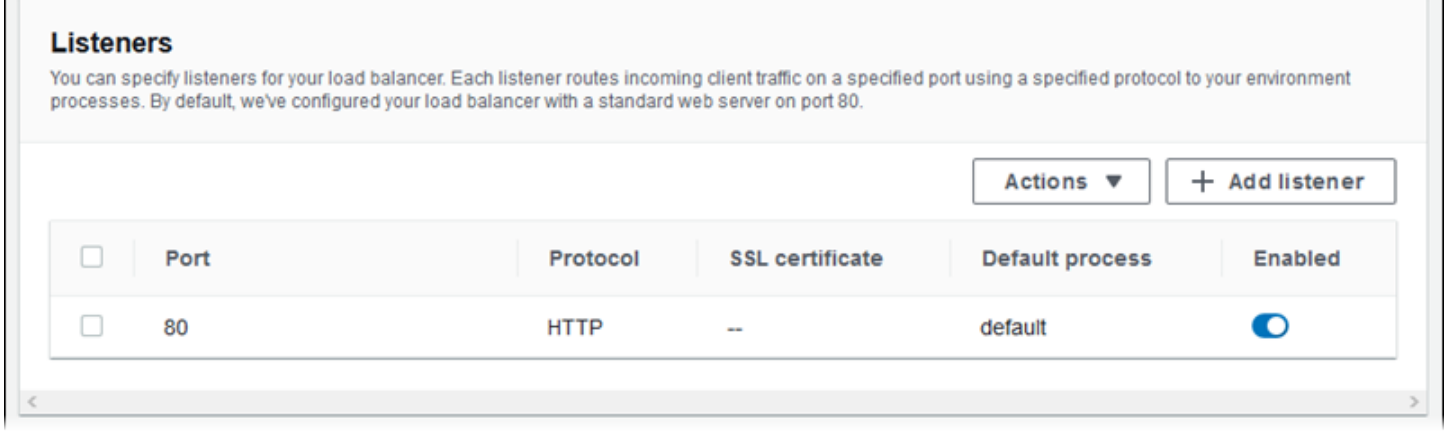
既存のリスナーを設定するには

- 1. そのテーブルエントリの横にあるチェックボックスを選択し、続いて [アクション]、[編集] の順 に選択します。
- 2. [Application Load Balancer listener (アプリケーションロードバランサーリスナー)] ダイアログ ボックスを使用して設定を編集し、[保存] を選択します。

リスナーを追加するには

- 1. [リスナーの追加] を選択します。
- 2. [Application Load Balancer リスナー] ダイアログボックスで必要な設定を行い、[追加] を選択し ます。

[Application Load Balancer リスナー] ダイアログボックスを使用して、リスナーがトラフィックを リッスンするポートおよびプロトコル、およびトラフィックのルーティング先となるプロセスを選択 します。HTTPS プロトコルを選択する場合、SSL 設定を構成します。

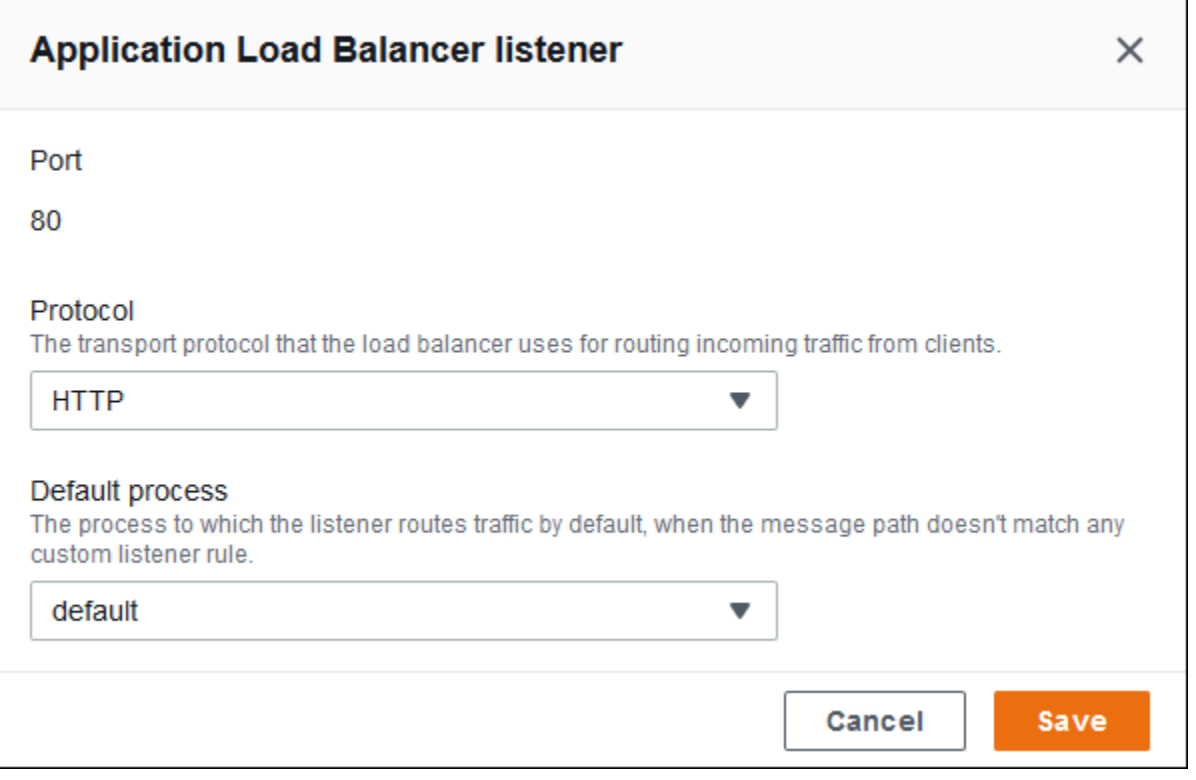

HTTPS リスナーを設定する前に、有効な SSL 証明書を保持していることを確認します。次のいずれ かを行います。

- AWS Certificate Manager (ACM) が[AWS リージョン で利用可能な場合は、ACM を使用して証明](https://docs.aws.amazon.com/general/latest/gr/acm.html) [書を作成またはインポートします](https://docs.aws.amazon.com/general/latest/gr/acm.html)。ACM 証明書のリクエストの詳細については、AWS Certificate Manager ユーザーガイドの「[証明書のリクエスト」](https://docs.aws.amazon.com/acm/latest/userguide/gs-acm-request.html)を参照してください。ACM へのサードパー ティー証明書のインポートの詳細については、AWS Certificate Manager ユーザーガイドの「[証明](https://docs.aws.amazon.com/acm/latest/userguide/import-certificate.html) [書のインポート](https://docs.aws.amazon.com/acm/latest/userguide/import-certificate.html)」を参照してください。
- ACM が[AWS リージョン で利用できない場合は、](https://docs.aws.amazon.com/general/latest/gr/acm.html)既存の証明書とキーを IAM にアップロードしま す。証明書の作成と IAM へのアップロードの詳細については、「IAM ユーザーガイド」の「[サー](https://docs.aws.amazon.com/IAM/latest/UserGuide/ManagingServerCerts.html) [バー証明書の使用](https://docs.aws.amazon.com/IAM/latest/UserGuide/ManagingServerCerts.html)」を参照してください。

Elastic Beanstalk における HTTPS の設定と証明書の使用の詳細については、「[Elastic Beanstalk 環](#page-1168-0) [境の HTTPS の設定」](#page-1168-0)を参照してください。

プロセス

このリストを使用して、ロードバランサーにプロセスを指定します。プロセスは、トラフィックを ルートするターゲットです。各リスナーは、指定されたプロトコルを使用して、指定されたポートの 着信クライアントトラフィックをインスタンスの 1 つ以上のプロセスにルーティングします。初期 状態では、このリストにはポート 80 で着信する HTTP トラフィックをリッスンするデフォルトのプ ロセスが表示されます。

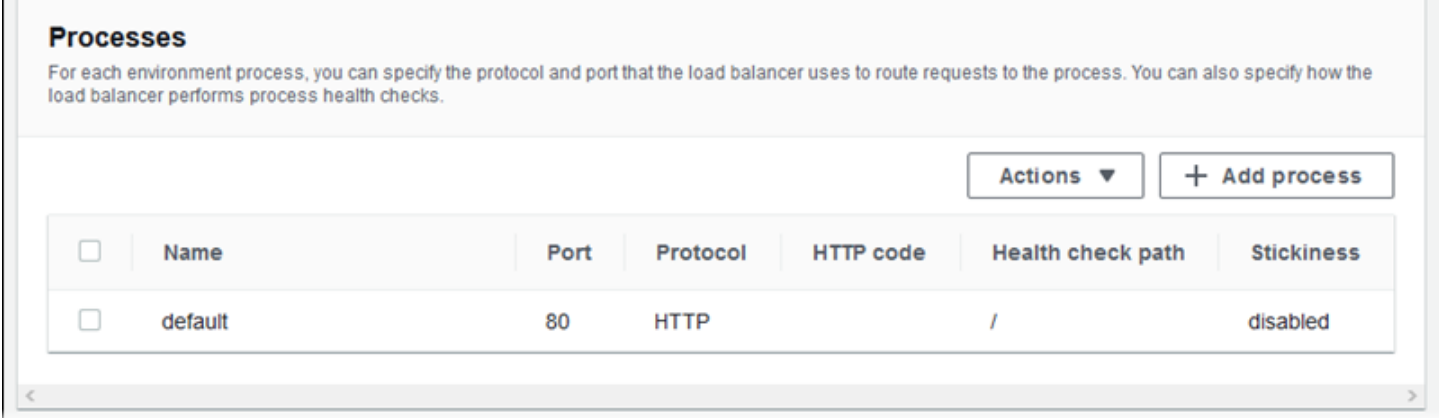

既存のプロセスの設定を編集するか、あるいは新しいプロセスを追加します。リストのプロセスの編 集またはプロセスの追加を開始するには、[リスナーリスト](#page-863-0)と同じステップを使用します。[環境プロ セス] ダイアログボックスが開きます。

Application Load Balancer の環境プロセスダイアログボックスでの設定

- [定義](#page-866-0)
- [ヘルスチェック](#page-866-1)

## • [セッション](#page-868-0)

# <span id="page-866-0"></span>定義

これらの設定を使用して、[名前] と、リクエストをリッスンする [ポート] および [プロトコル] でプ ロセスを定義します。

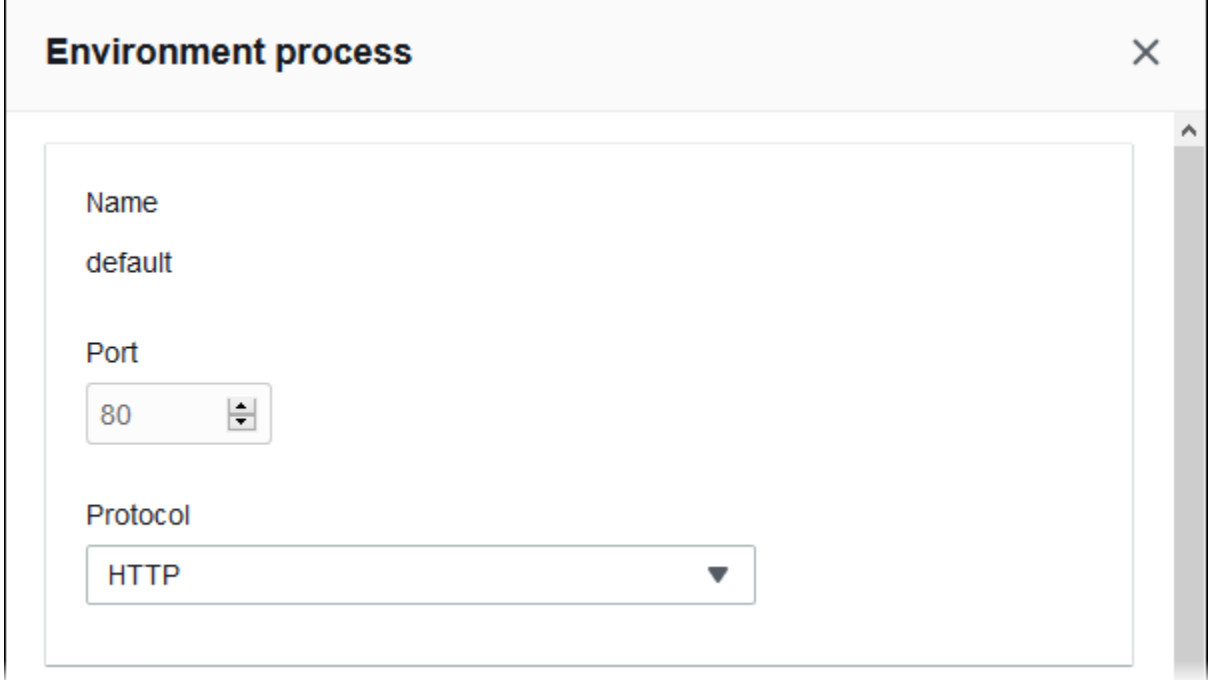

<span id="page-866-1"></span>ヘルスチェック

次の設定を使用して、プロセスのヘルスチェックを設定します。

- [HTTP code (HTTP コード)] 正常なプロセスを示す HTTP ステータスコード。
- [Path (パス)] プロセスのヘルスチェックリクエストパス。
- [Timeout (タイムアウト)] ヘルスチェックのレスポンスを待つ時間 (秒単位)。
- [Interval (間隔)] 個々のインスタンスのヘルスチェックの間隔 (秒単位)。間隔はタイムアウトより 大きくする必要があります。
- [Unhealthy threshold (非正常のしきい値)]、[Healthy threshold (正常のしきい値)] Elastic Load Balancing がインスタンスのヘルス状態を変更する前に、ヘルスチェックに失敗または合格しなけ ればならない回数。
- [Deregistration delay (登録解除の遅延)] インスタンスの登録を解除する前にアクティブリクエス トの完了を待機する時間 (秒単位)。

 $\overline{1}$ 

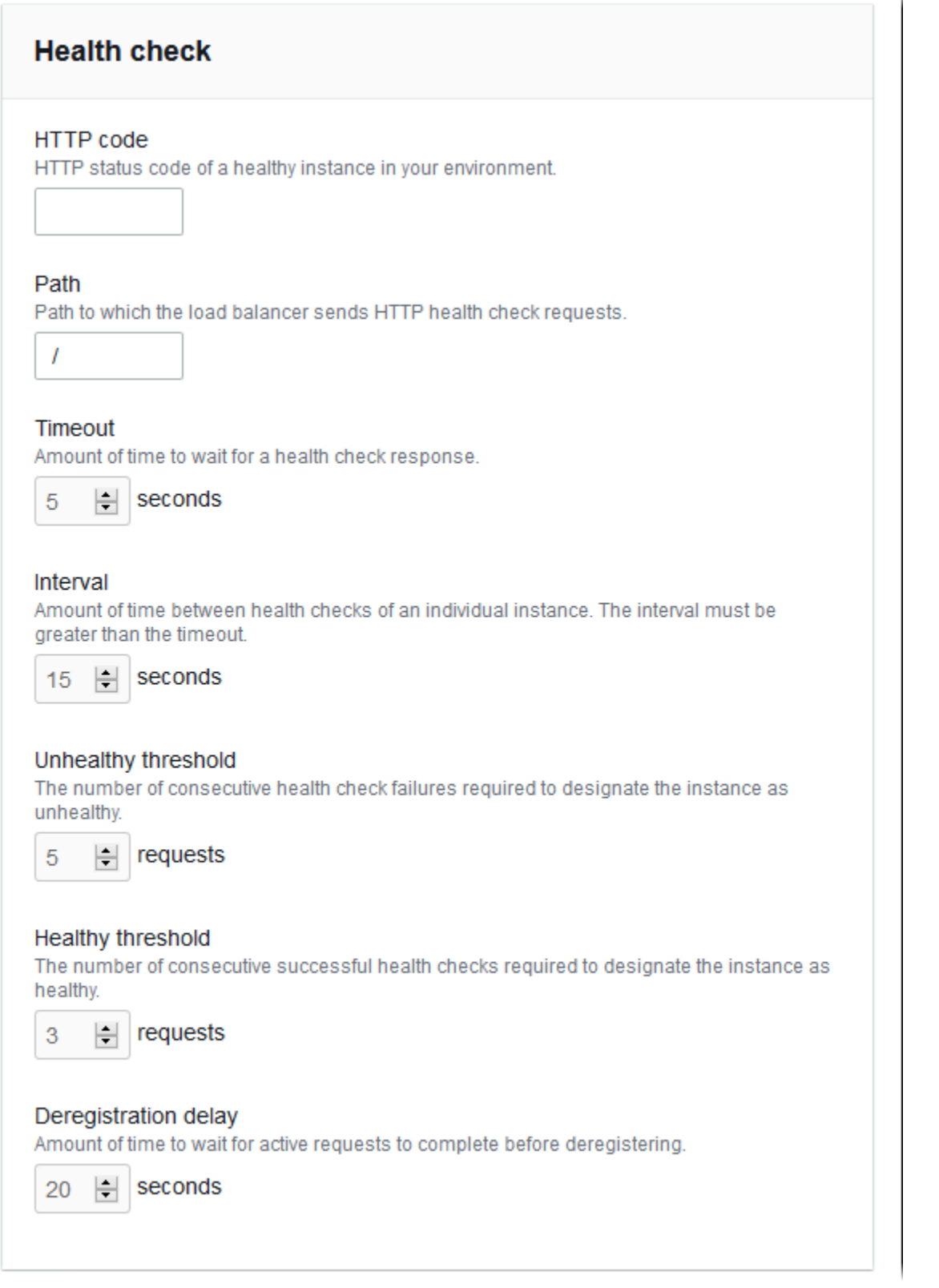

## **a** Note

Elastic Load Balancing ヘルスチェックは、環境の Auto Scaling グループのヘルスチェッ ク動作に影響しません。Elastic Load Balancing ヘルスチェックに失敗したインスタンス は、Amazon EC2 Auto Scaling を手動で設定していなければ、Amazon EC2 Auto Scaling に よって自動的に置き換えられません。詳細については、「[Auto Scaling ヘルスチェックの設](#page-845-0) [定](#page-845-0)」を参照してください。

ヘルスチェックと、それが環境の全体的な状態に与える影響の詳細については、「[ベーシックヘルス](#page-1226-0) [レポート](#page-1226-0)」を参照してください。

<span id="page-868-0"></span>セッション

[Stickiness policy enabled] ボックスをオンまたはオフにして、スティッキーセッションを有効ま たは無効にします。[Cookie の維持期間] を使用して、スティッキーセッションの有効期間を最大 **604800** 秒までに設定します。

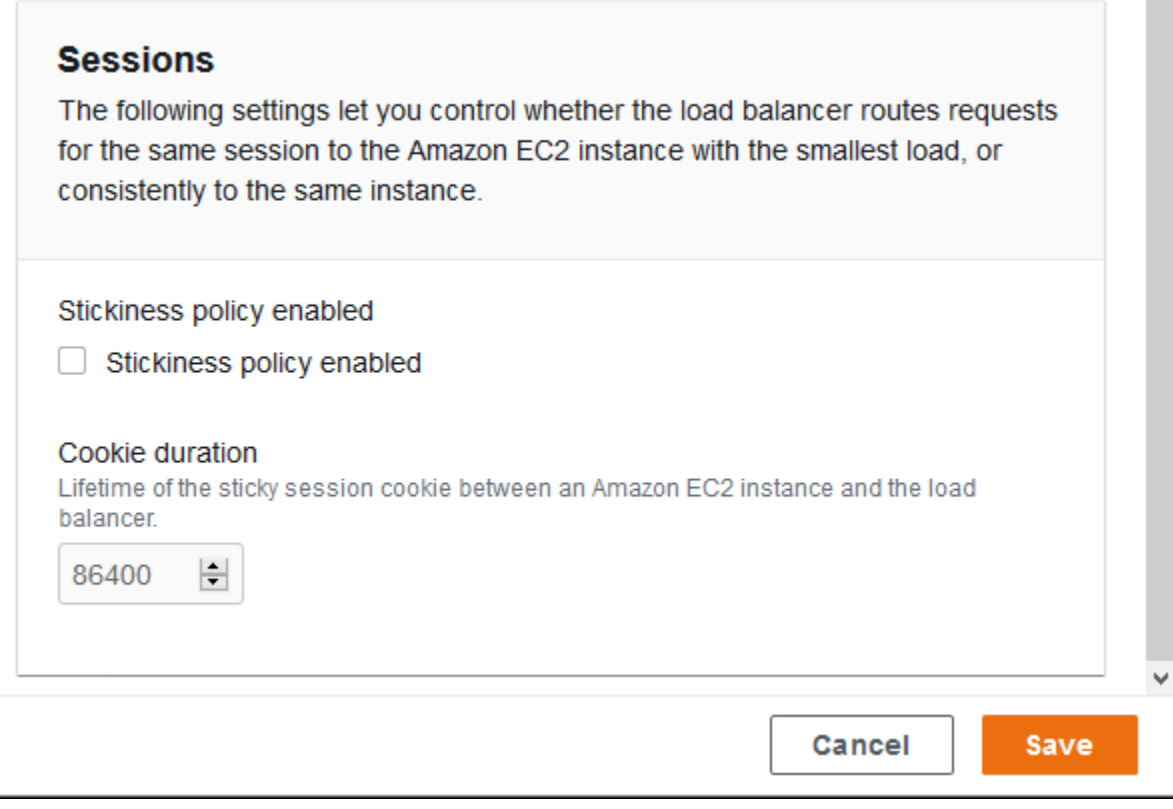

ルール

このリストを使用して、ロードバランサーにカスタムリスナールールを指定します。ルールマップで は、リスナーがターゲットプロセスへの特定のパスパターンを受信することをリクエストします。各 リスナーでは、インスタンスでの異なるプロセスへの別々のパスにリクエストをルーティングする複 数のルールを保持することができます。

ルールには着信するリクエストに適用されるべき優先度を決定する優先順位の数字があります。追 加する新しいリスナーごとに、Elastic Beanstalk はリスナーのトラフィックのすべてをデフォルトの プロセスにルーティングするデフォルトのルールを追加します。このデフォルトのルールの優先順位 は最も低く、着信するリクエストに一致する他のルールが同じリスナーにない場合にのみ適用されま す。最初は、カスタムルールを追加していない場合、リストは空です。すべてのリスナーのデフォル トルールは表示されません。

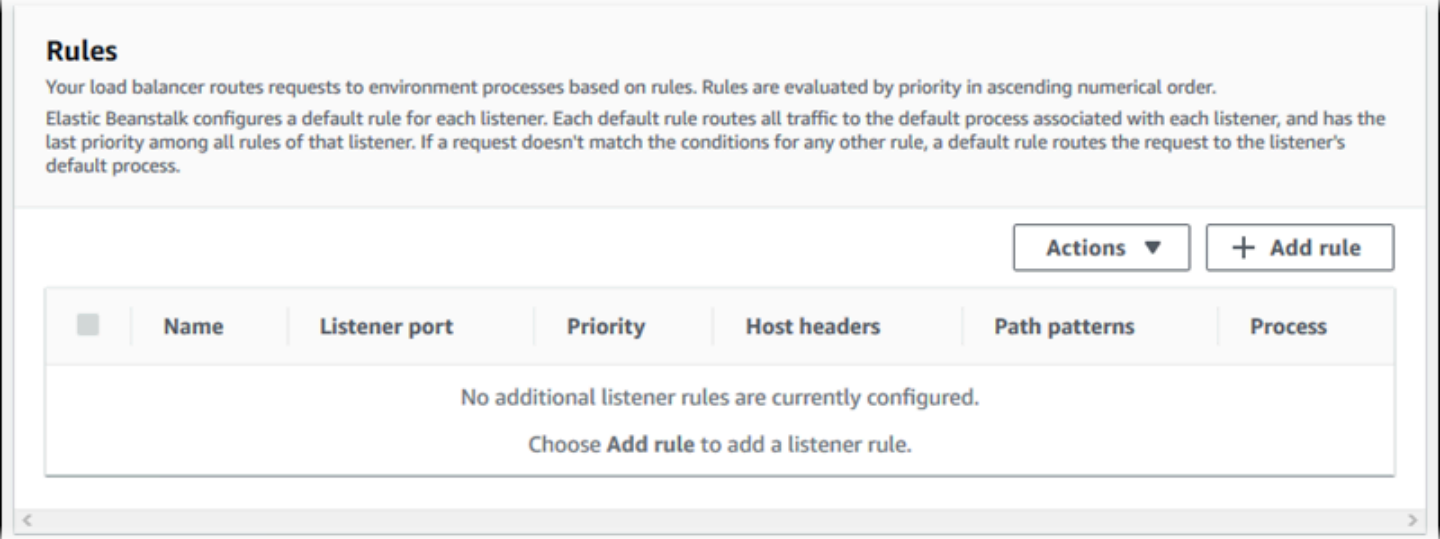

既存のルールの設定を編集するか、あるいは新しいルールを追加します。リストのルールの編集また はルールの追加を開始するには、[リスナーリスト](#page-863-0)と同じ手順を使用します。[リスナールール ] ダイ アログボックスが開き、以下の設定が表示されます。

- [Name (名前)] ルールの名前。
- [Listener port (リスナーポート)] ルールが適用されるリスナーのポート。
- [Priority (優先度)] ルールの優先度。数の小さい優先度番号が優先されます。リスナーのルールの 優先順位は一意である必要があります。
- Match conditions (一致条件) ルールが適用されるリクエスト URL の条件のリスト。条件には、 HostHeader (URL のドメイン部分) と PathPattern (URL のパス部分) の 2 種類があります。条件は

最大 5 つまで追加できます。各条件値は最大 128 文字で、ワイルドカード文字を含めることがで きます。

- [Process (プロセス)] ロードバランサーがルールと一致するリクエストをルーティングするプロセ ス。
- 既存のルールを編集する場合、その [名前] および [リスナーポート] を変更することはできません。

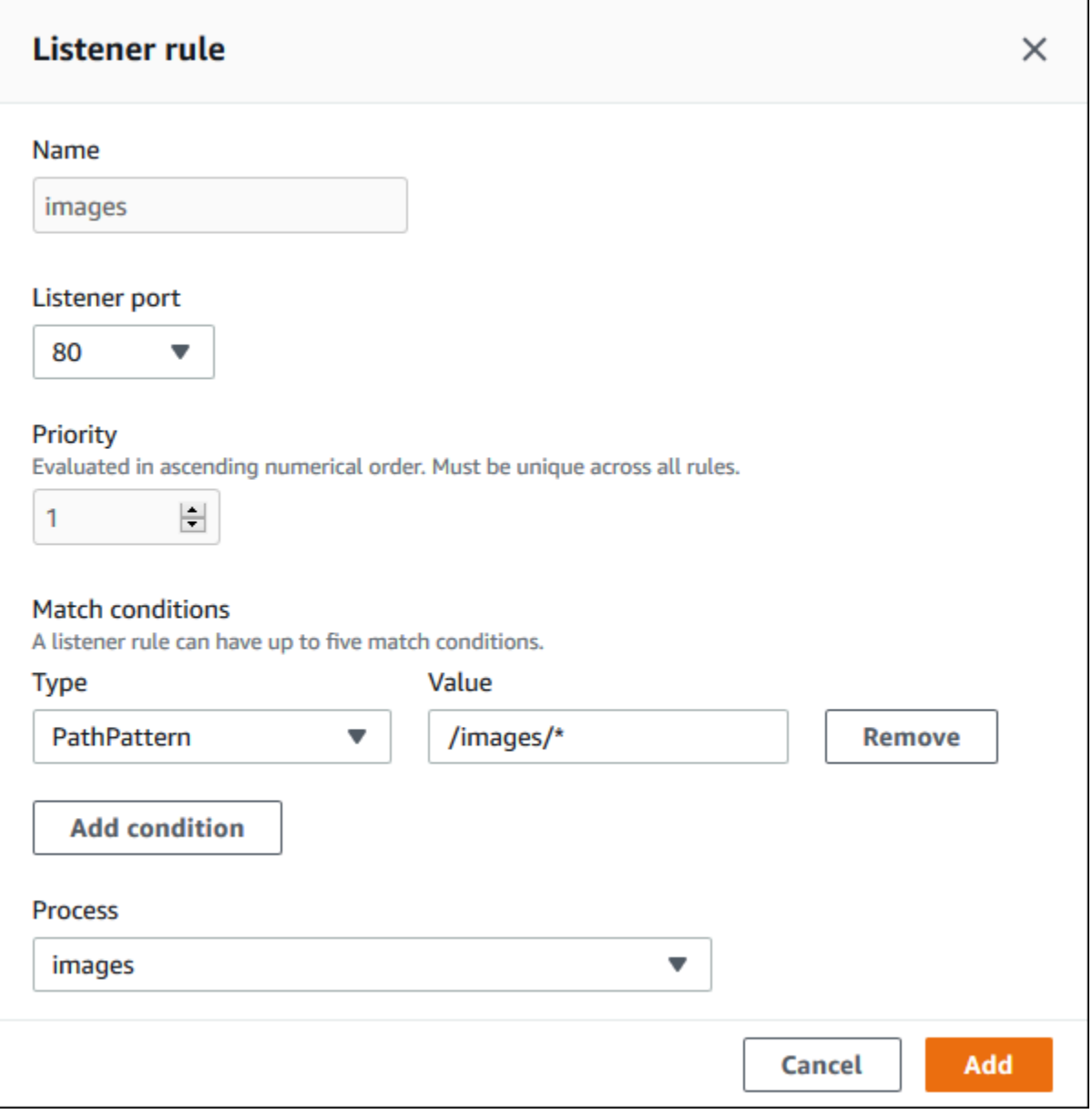

アクセスログのキャプチャ

これらの設定を使用して、Application Load Balancer に送信されたリクエストの詳細情報のログを取 得するように Elastic Load Balancing を設定します。アクセスログのキャプチャはデフォルトでは無

効になっています。[Store logs (ログの保存)] が有効なとき、Elastic Load Balancing は、設定された S3 バケットにログを保存します。[Prefix (プレフィックス)] 設定は、ログのバケットの最上位フォ ルダを指定します。Elastic Load Balancing は、プレフィックスの下の AWSLogs という名前のフォ ルダにログを配置します。プレフィックスを指定しない場合、Elastic Load Balancing はバケットの ルートレベルにそのフォルダを配置します。

## **a** Note

アクセスログのキャプチャ用に設定した Amazon S3 バケットが、Elastic Beanstalk がア カウント用に作成したバケットではない場合は、 AWS Identity and Access Management (IAM) ユーザーに適切なアクセス許可を持つユーザーポリシーを追加してください。Elastic Beanstalk が提供する[管理ユーザーポリシーは](#page-1370-0)、Elastic Beanstalk で管理されるリソースに 対するアクセス許可のみを対象としています。

アクセス許可やその他の要件を含むアクセスログの詳細については、「[Access logs for your](https://docs.aws.amazon.com/elasticloadbalancing/latest/application/load-balancer-access-logs.html)  [Application Load Balancer \(アプリケーションロードバランサーのアクセスログ\) 」](https://docs.aws.amazon.com/elasticloadbalancing/latest/application/load-balancer-access-logs.html)を参照してくださ い。

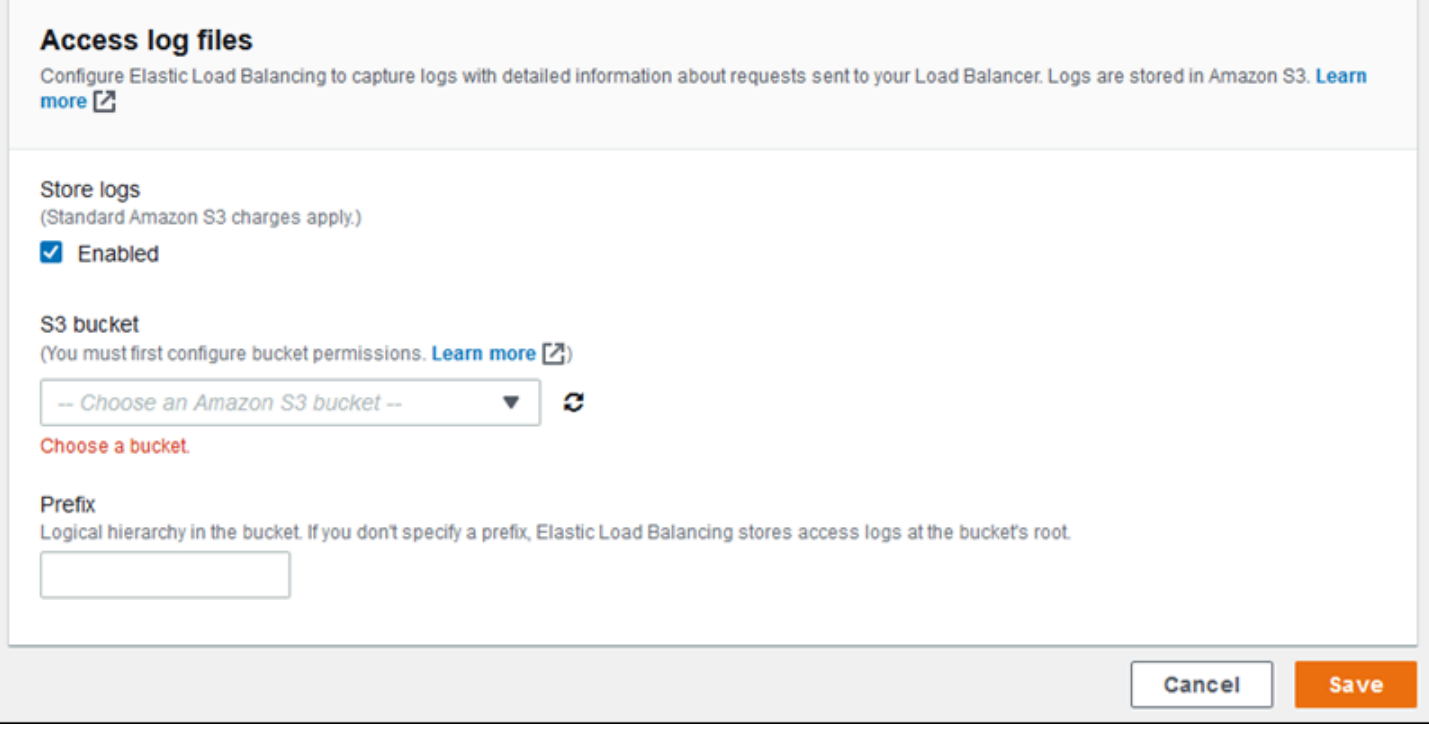

例: セキュアなリスナーと 2 つのプロセスを使用する Application Load Balancer

この例では、アプリケーションには end-to-end トラフィックの暗号化と、管理リクエストを処理す るための別のプロセスが必要です。

これらの要件を満たすように環境の Application Load Balancer を設定するには、デフォルトのリス ナーを削除し、HTTPS リスナーを追加して、デフォルトのプロセスが HTTPS のポート 443 をリッ スンするように指定します。また、別のパスに管理トラフィックのプロセスおよびリスナールールを 追加します。

この例でロードバランサーを設定するには

1. 安全なリスナーを追加します。[ポート]に「**443**」と入力します。[プロトコル] で、[**HTTPS**] を選択します。[SSL 証明書] で、SSL 証明書の ARN を選択します。た とえば、**arn:aws:iam::123456789012:server-certificate/abc/certs/ build**、**arn:aws:acm:useast-2:123456789012:certificate/12345678-12ab-34cd-56ef-12345678** などで す。

[デフォルトプロセス] で、**default** を選択したままにします。

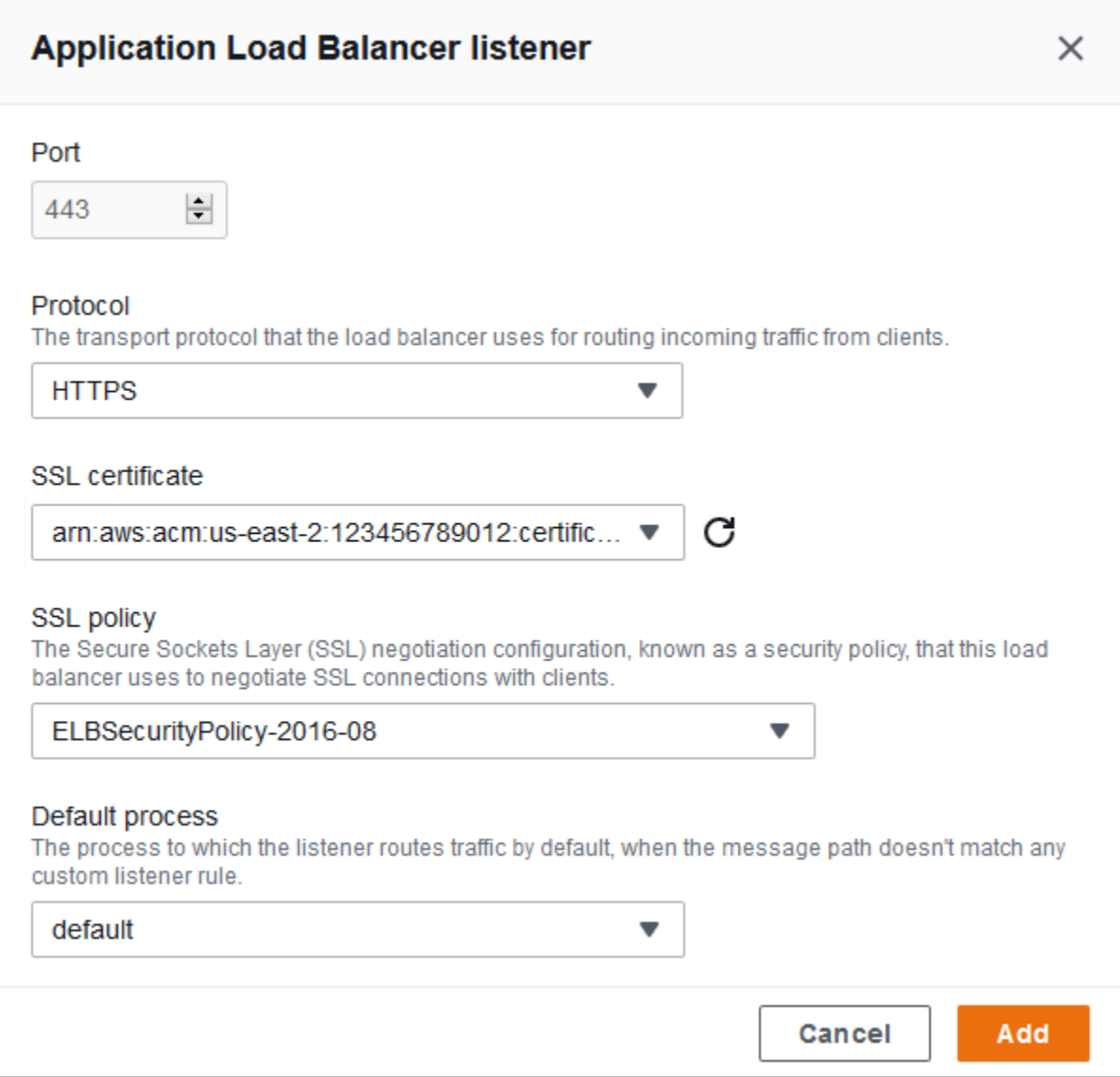

# これでリストに追加のリスナーが表示されます。

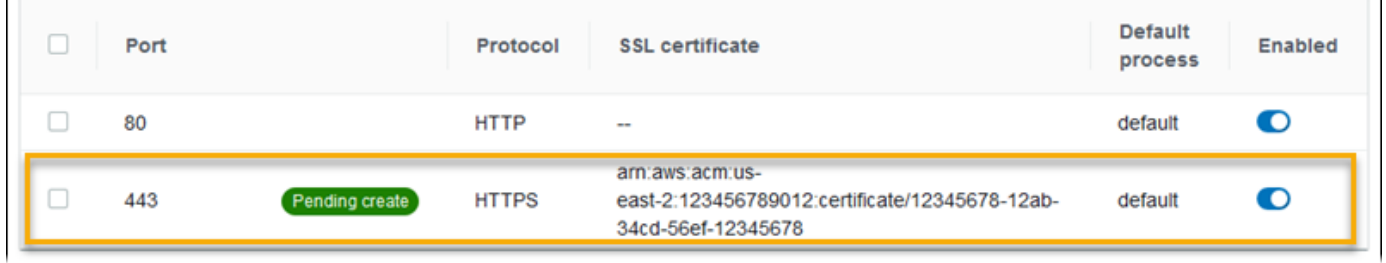

2. デフォルトのポート 80 HTTP リスナーを無効にします。デフォルトのリスナーについて、[有 効] オプションをオフにします。

 $\mathbf{L}$ 

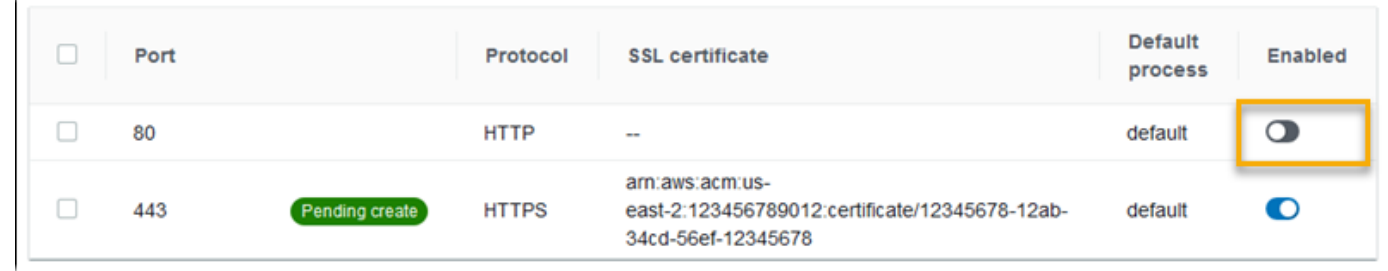

3. デフォルトプロセスを HTTPS に設定します。デフォルトのプロセスを選択し、[アクション] で [編集] を選択します。[ポート]に「**443**」と入力します。[プロトコル] で、[**HTTPS**] を選択し ます。

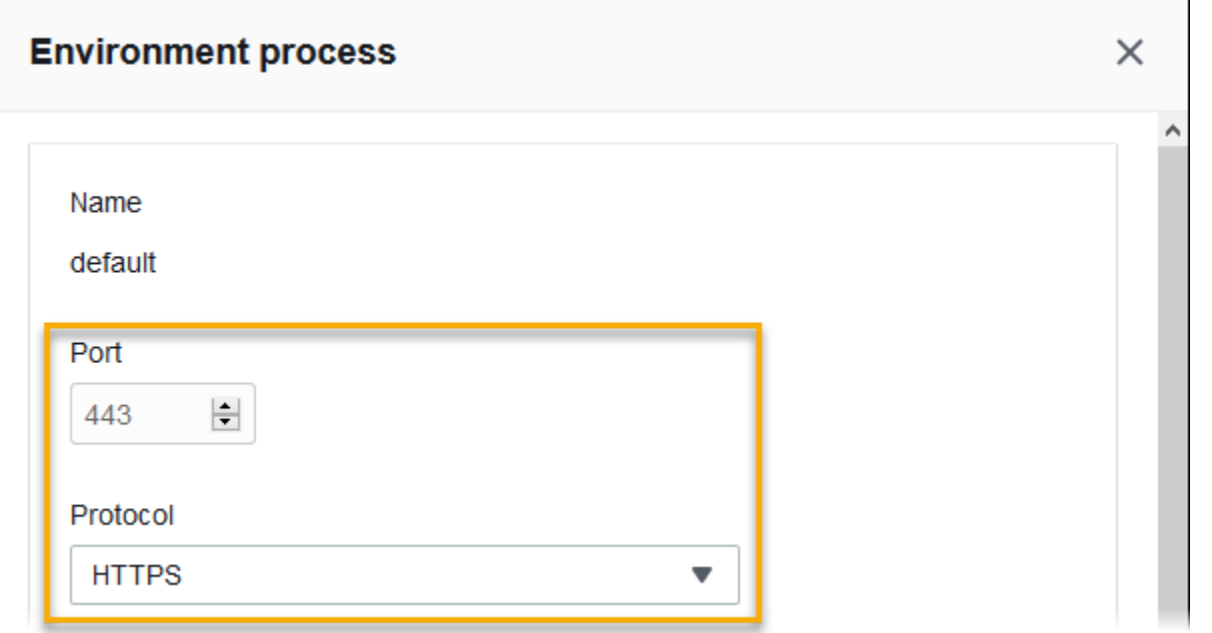

4. 管理プロセスを追加します。[Name] (名前) に、「**admin**」と入力します。[ポート]に 「**443**」と入力します。[プロトコル] で、[**HTTPS**] を選択します。[ヘルスチェック] で [パス] に 「**/admin**」と入力します。

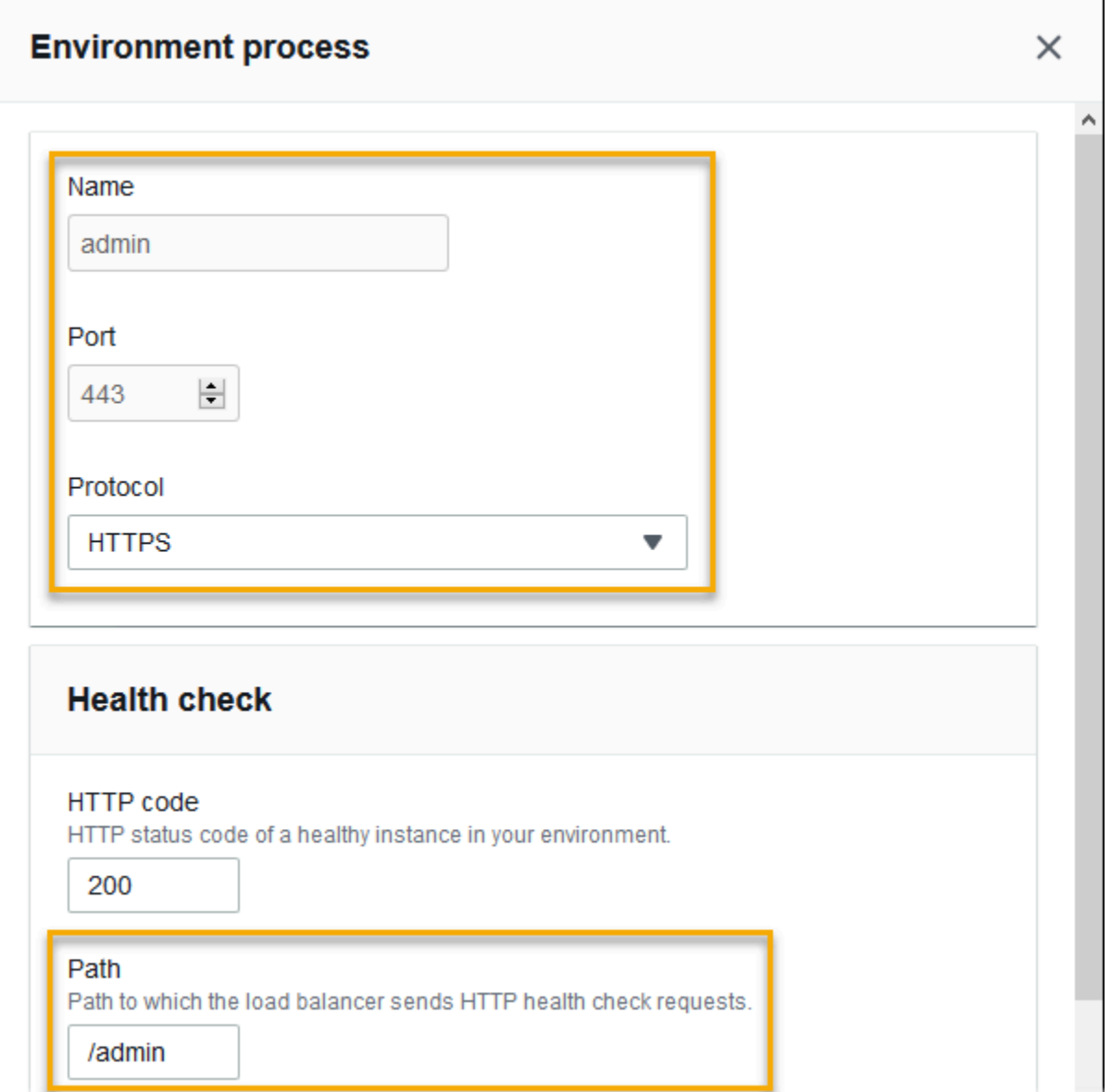

5. 管理トラフィックのルールを追加します。[Name] (名前) に、「**admin**」と入力します。[リ スナーポート] で **443** と入力します。一致条件 には、値 PathPattern を持つ を追加します**/ admin/\***。[プロセス] で、**admin** を選択します。

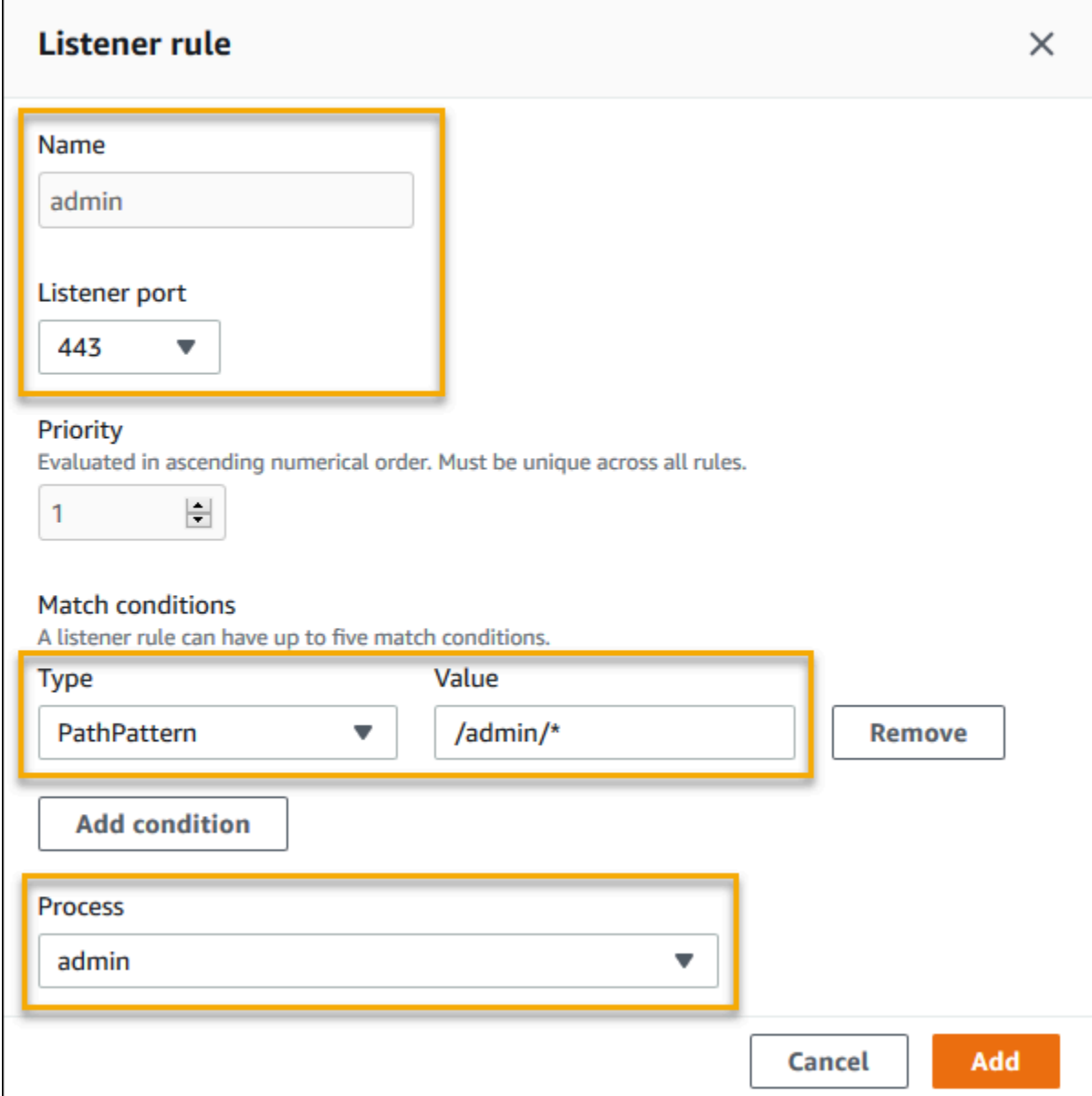

# EB CLI を使用した Application Load Balancer の設定

[eb create](#page-1559-0) の実行時に、EB CLI によりロードバランサータイプの選択が求められます。

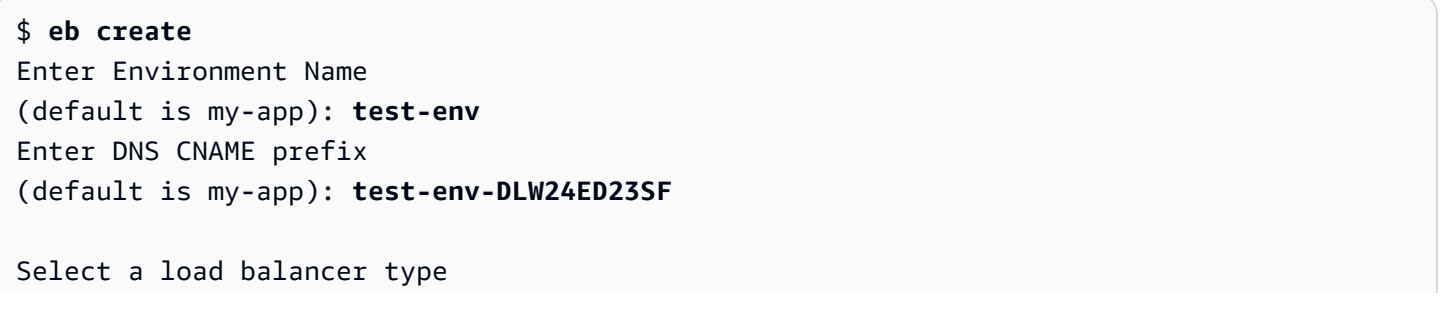

```
1) classic
2) application
3) network
(default is 2):
```
--elb-type オプションでロードバランサータイプを指定することもできます。

\$ **eb create** *test-env* **--elb-type application**

Application Load Balancer の名前空間

Application Load Balancer に関連する設定は、以下の名前空間にあります。

• [aws:elasticbeanstalk:environment](#page-1025-0) - 環境のロードバランサーのタイプを選択しま す。Application Load Balancer の値は application です。

設定ファイル [\(.Ebextensions\)](#page-1084-0) では、このオプションを設定できません。

- [aws:elbv2:loadbalancer](#page-1061-0) Application Load Balancer 全体に適用されるアクセスログとその他 の設定を定義します。
- [aws:elbv2:listener](#page-1056-0) Application Load Balancer のリスナーを設定します。これらの設定 は、Classic Load Balancer に対する aws:elb:listener の設定にマッピングされます。
- [aws:elbv2:listenerrule](#page-1058-0) リクエストパスに応じて、別々のプロセスにトラフィックをルー ティングするルールを設定します。ルールは Application Load Balancer に固有です。
- [aws:elasticbeanstalk:environment:process](#page-1027-0) ヘルスチェックを設定し、環境の インスタンスで実行するプロセス用のポートとプロトコルを指定します。ポートとプロト コル設定は Classic Load Balancer のリスナー用の aws:elb:listener のインスタンス ポートおよびインスタンスプロトコル設定にマッピングされます。ヘルスチェックの設定 は、aws:elb:healthcheck および aws:elasticbeanstalk:application 名前空間の設定 にマッピングされます。

Example .ebextensions/alb-access-logs.config

以下の設定ファイルでは、Application Load Balancer を使用した環境用のアクセスログのアップロー ドが可能になります。

```
option_settings: 
   aws:elbv2:loadbalancer:
```

```
 AccessLogsS3Bucket: DOC-EXAMPLE-BUCKET 
 AccessLogsS3Enabled: 'true' 
 AccessLogsS3Prefix: beanstalk-alb
```
Example .ebextensions/alb-default-process.config

以下の設定ファイルでは、デフォルトプロセスのヘルスチェックとセッション維持の設定を変更しま す。

```
option_settings: 
   aws:elasticbeanstalk:environment:process:default: 
     DeregistrationDelay: '20' 
     HealthCheckInterval: '15' 
     HealthCheckPath: / 
     HealthCheckTimeout: '5' 
     HealthyThresholdCount: '3' 
     UnhealthyThresholdCount: '5' 
     Port: '80' 
     Protocol: HTTP 
     StickinessEnabled: 'true' 
     StickinessLBCookieDuration: '43200'
```
Example .ebextensions/alb-secure-listener.config

以下の設定ファイルでは、ポート 443 でセキュアリスナーと一致するプロセスを追加します。

```
option_settings: 
   aws:elbv2:listener:443: 
     DefaultProcess: https 
     ListenerEnabled: 'true' 
     Protocol: HTTPS 
     SSLCertificateArns: arn:aws:acm:us-
east-2:123456789012:certificate/21324896-0fa4-412b-bf6f-f362d6eb6dd7 
   aws:elasticbeanstalk:environment:process:https: 
     Port: '443' 
     Protocol: HTTPS
```
Example .ebextensions/alb-admin-rule.config

以下の設定ファイルでは、ポート 4443 でリッスンする /admin というプロセスに、リクエストパス admin を使用してトラフィックをルーティングするルールでセキュアリスナーを追加します。

```
option_settings: 
   aws:elbv2:listener:443: 
     DefaultProcess: https 
     ListenerEnabled: 'true' 
     Protocol: HTTPS 
     Rules: admin 
     SSLCertificateArns: arn:aws:acm:us-
east-2:123456789012:certificate/21324896-0fa4-412b-bf6f-f362d6eb6dd7
   aws:elasticbeanstalk:environment:process:https: 
     Port: '443' 
     Protocol: HTTPS 
   aws:elasticbeanstalk:environment:process:admin: 
     HealthCheckPath: /admin 
     Port: '4443' 
     Protocol: HTTPS 
   aws:elbv2:listenerrule:admin: 
     PathPatterns: /admin/* 
     Priority: 1 
     Process: admin
```
# 共有 Application Load Balancer の設定

[ロードバランシングを有効にしている](#page-787-0)場合、AWS Elastic Beanstalk 環境には環境内のインスタンス 間にトラフィックを分散する Elastic Load Balancing ロードバランサーが用意されています。Elastic Load Balancing は、いくつかのロードバランサータイプをサポートしています。それらについて は、[Elastic Load Balancing ユーザーガイドを](https://docs.aws.amazon.com/elasticloadbalancing/latest/userguide/)参照してください。Elastic Beanstalk では、ロードバ ランサーを作成したり、作成した共有ロードバランサーを指定したりできます。

このトピックでは、共有 [Application Load Balancer](https://docs.aws.amazon.com/elasticloadbalancing/latest/application/) を作成して環境に関連付ける設定について説明 します。「[the section called "Application Load Balancer"](#page-859-0)」も参照してください。Elastic Beanstalk がサポートするすべてのロードバランサータイプの設定については、「[Elastic Beanstalk 環境のロー](#page-846-0) [ドバランサー](#page-846-0)」を参照してください。

**a** Note

環境の作成時にのみに環境が使用するロードバランサーのタイプを選択できます。実行中の 環境のロードバランサーの行動管理の設定は変更できますが、タイプを変更することはでき ません。また、専用ロードバランサーから共有ロードバランサーに切り替えることも、その 逆もできません。

# はじめに

共有ロードバランサーは、Amazon Elastic Compute Cloud (Amazon EC2) サービスにより自分で作 成および管理し、複数の Elastic Beanstalk 環境で使用するロードバランサーです。

負荷分散されたスケーリング環境を作成し、Application Load Balancer の使用を選択すると、Elastic Beanstalk はデフォルトで環境専用のロードバランサーを作成します。Application Load Balancer とは何か、Elastic Beanstalk 環境でのしくみについては、Elastic Beanstalk 用の Application Load Balancer の設定の[概要を](#page-859-1)参照してください。

状況によっては、複数の専用ロードバランサーを使用するコストを削減したい場合があります。こ れは、アプリケーションがモノリシックサービスではなくマイクロサービスのスイートである場合な ど、複数の環境がある場合に役立ちます。このような場合は、共有ロードバランサーの使用を選択で きます。

共有ロードバランサーを使用するには、まず Amazon EC2 で共有ロードバランサーを作成し、1 つ 以上のリスナーを追加します。Elastic Beanstalk 環境の作成中に、ロードバランサーを提供し、リス ナーポートを選択します。Elastic Beanstalk は、リスナーを環境内のデフォルトのプロセスに関連付 けます。カスタムリスナールールを追加して、特定のホストヘッダーとパスから他の環境プロセスに トラフィックをルーティングできます。

Elastic Beanstalk は、共有ロードバランサーにタグを追加します。タグ名は elasticbeanstalk:shared-elb-environment-count で、値はこのロードバランサーを共有 する環境の数です。

共有ロードバランサーの使用は、専有ロードバランサーの使用とはいくつかの方法で異なります。

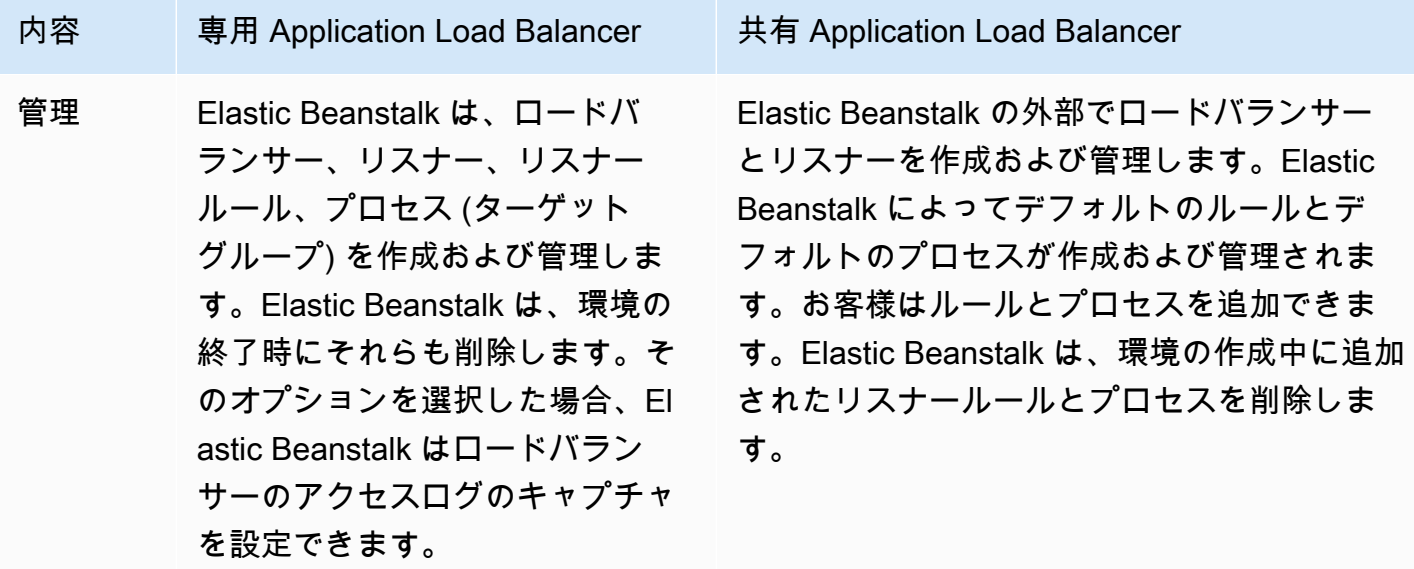

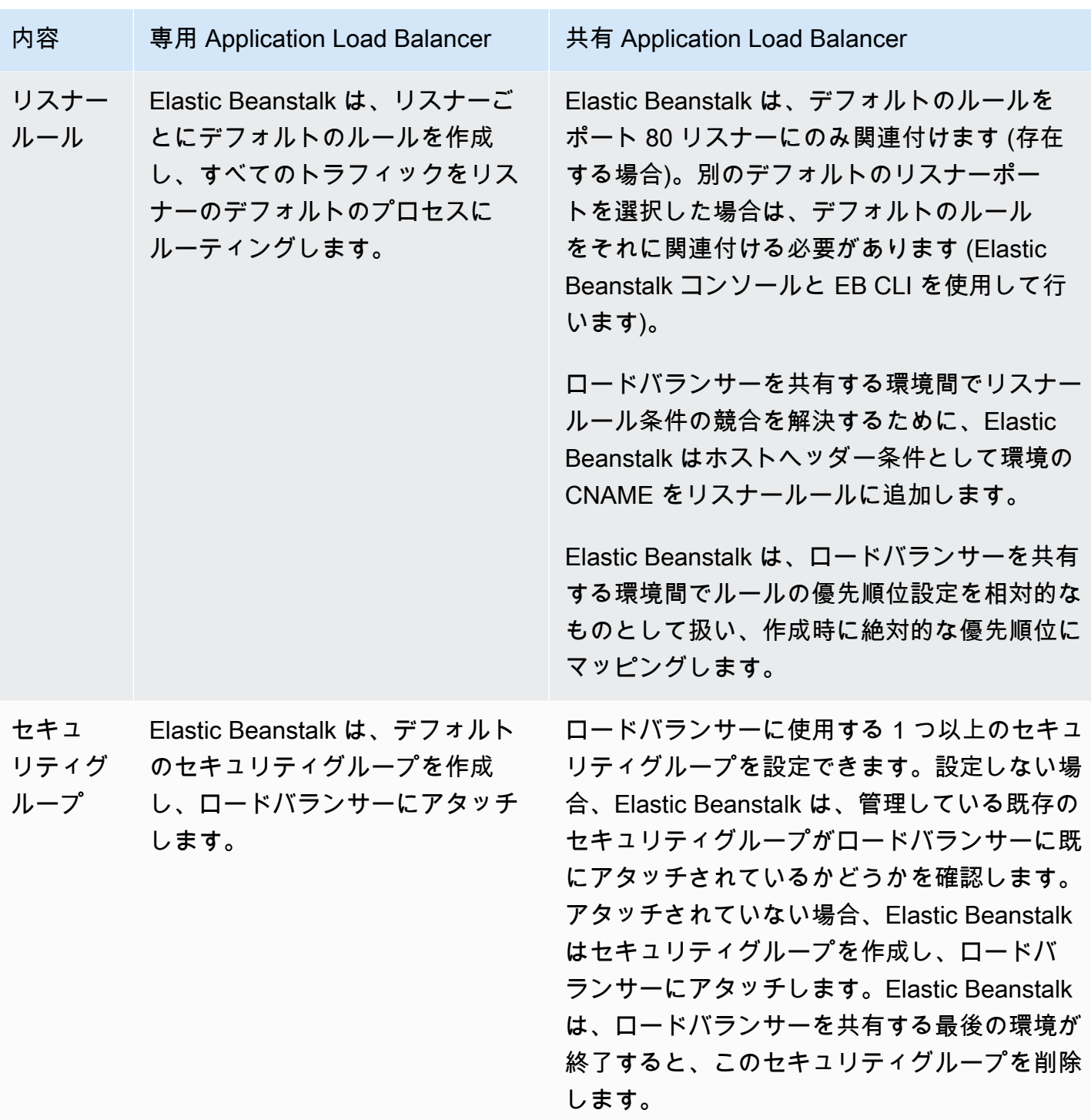

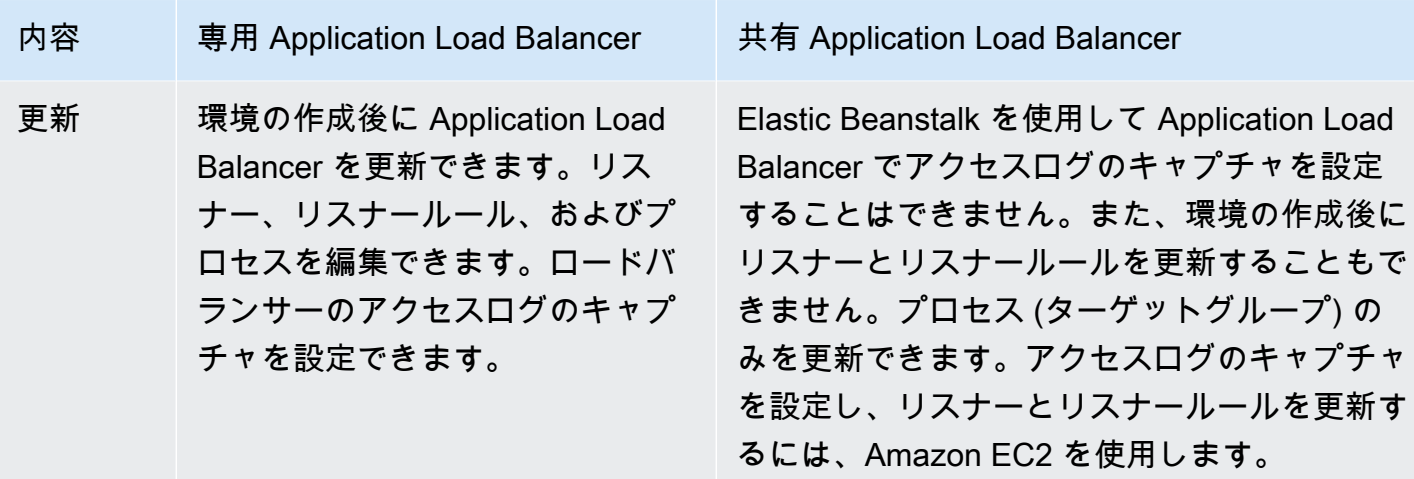

Elastic Beanstalk コンソールを使用した共有 Application Load Balancer の設定

Elastic Beanstalk コンソールを使用して、環境の作成中に共有 Application Load Balancer を設定で きます。環境で使用するアカウントの共有可能なロードバランサーの 1 つを選択し、デフォルトの リスナーポートを選択して、追加のプロセスとリスナールールを設定できます。

環境の作成後は、Application Load Balancer コンソールで共有 Application Load Balancer の設定を 編集することはできません。リスナー、リスナールール、プロセス (ターゲットグループ)、アクセス ログのキャプチャを設定するには、Amazon EC2 を使用します。

環境の作成中に Elastic Beanstalk コンソールで Application Load Balancer を設定するには

- 1. [Elastic Beanstalk コンソールを](https://console.aws.amazon.com/elasticbeanstalk)開き、[Regions] (リージョン) リストで AWS リージョンを選択 します。
- 2. ナビゲーションペインで [Environments] (環境) を選択します。
- 3. [\[新しい環境の作成](#page-674-0)] を選択して、環境の作成を開始します。
- 4. ウィザードのメインページで、[環境の作成] を選択する前に、[さらにオプションを設定] を選択 します。
- 5. [高可用性] 設定プリセットを選択します。

または、[容量] 設定カテゴリで [ロードバランサー] 環境タイプを設定します。詳細については、 「[容量](#page-684-0)」を参照してください。

- 6. [ロードバランサー] 設定カテゴリで、[編集] を選択します。
- 7. まだ選択されていない場合は、[Application Load Balancer] オプションを選択してから、[Shared (共有)] オプションを選択します。

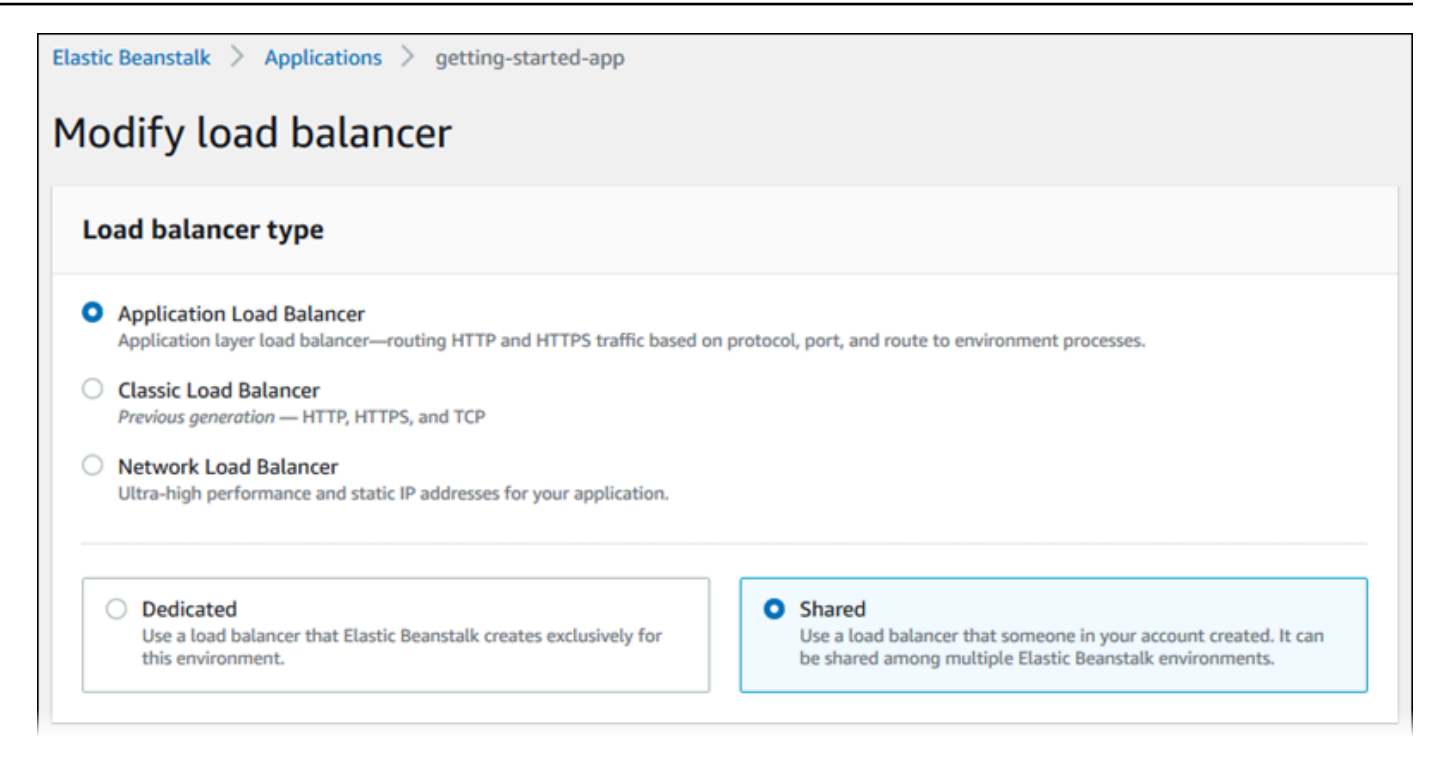

- 8. 共有 Application Load Balancer 設定に、環境に必要な変更を加えます。
- 9. [保存] を選択し、環境に必要なその他の任意の設定変更を行います。
- 10. [Create environment] (環境の作成) を選択します。

共有 Application Load Balancer の設定

- [共有 Application Load Balancer](#page-883-0)
- [プロセス](#page-884-0)
- [\[Rules\] \(ルール\)](#page-889-0)

<span id="page-883-0"></span>共有 Application Load Balancer

このセクションを使用して、環境に合わせて共有 Application Load Balancer を選択し、デフォルト のトラフィックルーティングを設定します。

ここで共有 Application Load Balancer を設定する前に、Amazon EC2 を使用してアカウントで、1 つ以上のリスナーと共有する 1 つ以上の Application Load Balancer を定義します。まだ選択さ れていない場合は、[Manage load balancers (ロードバランサーの管理)] を選択できます。Elastic Beanstalk は、Amazon EC2 コンソールを新しいブラウザタブで開きます。

Elastic Beanstalk の外部で共有ロードバランサーを設定した場合、このコンソールセクションで以下 のように設定します。

- [Load balancer ARN (ロードバランサー ARN)] この環境で使用する共有ロードバランサー。ロー ドバランサーのリストから選択するか、ロードバランサーの Amazon リソースネーム (ARN) を入 力します。
- [Default listener port (デフォルトのリスナーポート)] 共有ロードバランサーがリッスンするリス ナーポート。既存のリスナーポートのリストから選択します。ホストヘッダーに環境の CNAME を含む、このリスナーからのトラフィックは、この環境のデフォルトプロセスにルーティングされ ます。

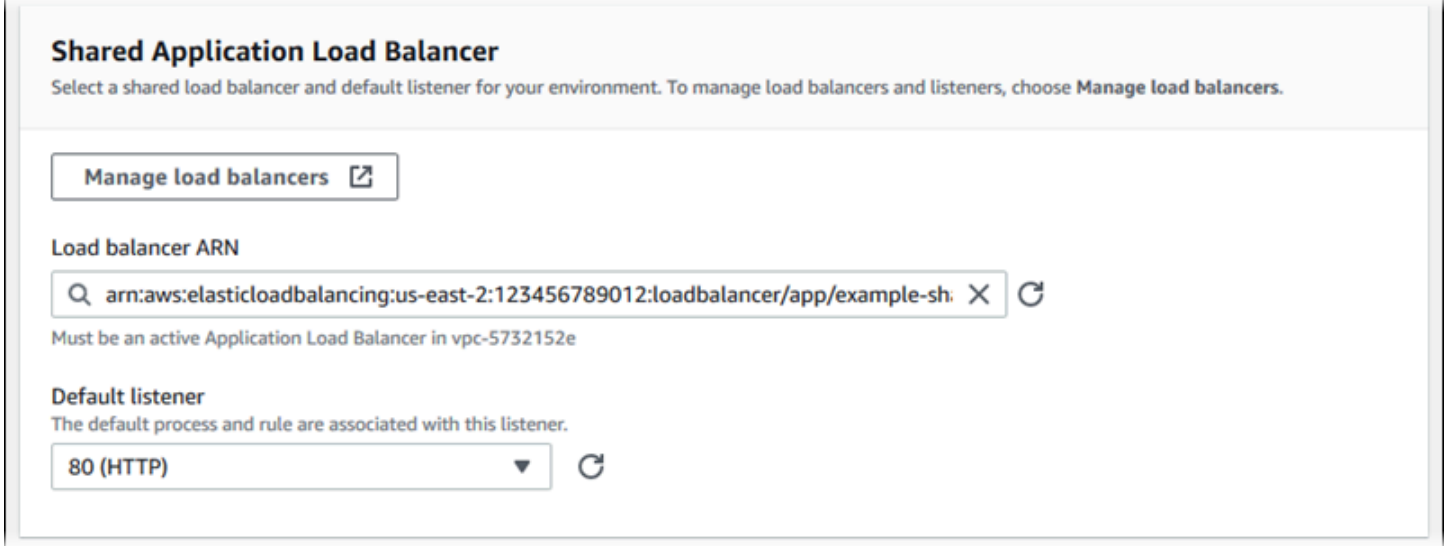

# <span id="page-884-0"></span>プロセス

このリストを使用して、共有ロードバランサーにプロセスを指定します。プロセスは、トラフィック をルートするターゲットです。初期状態では、このリストには、デフォルトリスナーからトラフィッ クを受信するデフォルトプロセスが表示されます。

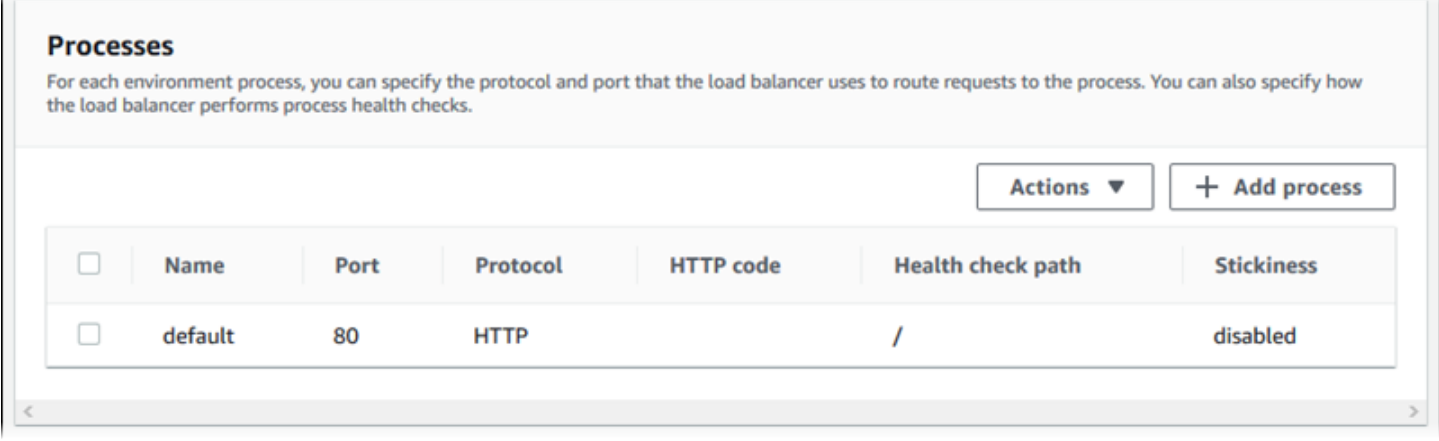

既存のプロセスを設定するには

- 1. そのテーブルエントリの横にあるチェックボックスを選択し、続いて [アクション]、[編集] の順 に選択します。
- 2. [環境プロセス] ダイアログボックスを使用して設定を編集し、[保存] を選択します。

#### プロセスを追加するには

- 1. [プロセスの追加] を選択します。
- 2. [環境プロセス] ダイアログボックスで設定を行い、[追加] を選択します。

Application Load Balancer の環境プロセスダイアログボックスでの設定

- [Definition](#page-866-0)
- [ヘルスチェック](#page-886-0)
- [セッション](#page-888-0)

**Definition** 

これらの設定を使用して、[名前] と、リクエストをリッスンする [ポート] および [プロトコル] でプ ロセスを定義します。

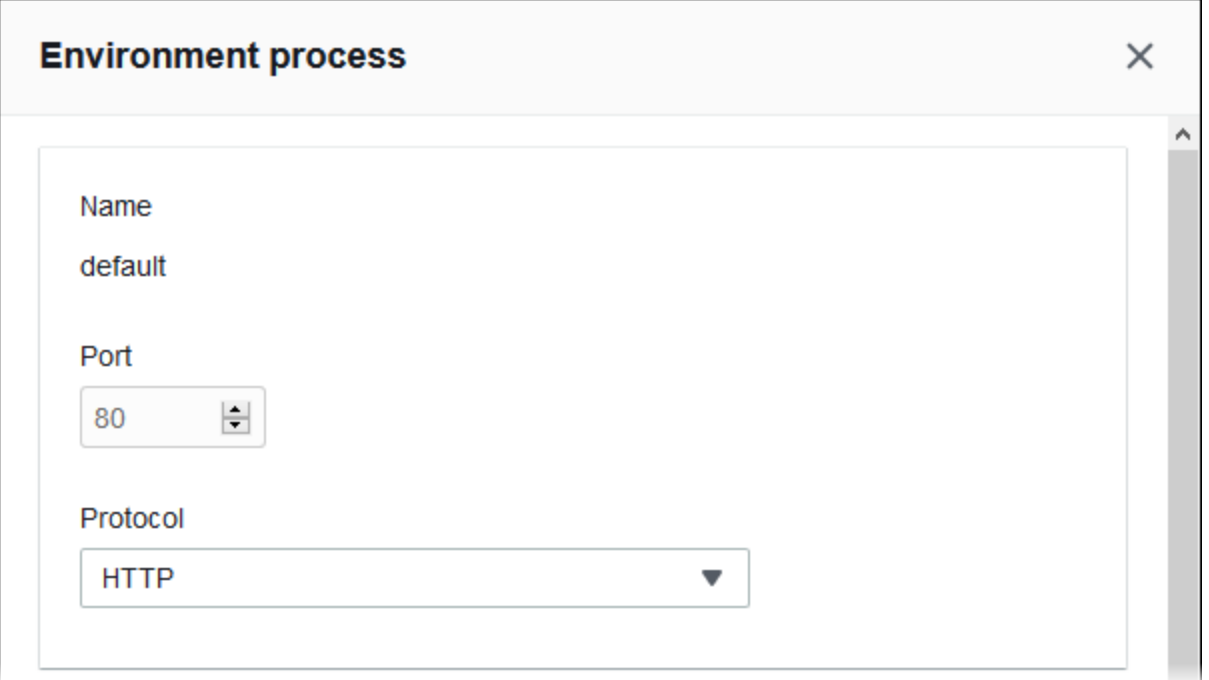

<span id="page-886-0"></span>ヘルスチェック

次の設定を使用して、プロセスのヘルスチェックを設定します。

- [HTTP code (HTTP コード)] 正常なプロセスを示す HTTP ステータスコード。
- [Path (パス)] プロセスのヘルスチェックリクエストパス。
- [Timeout (タイムアウト)] ヘルスチェックのレスポンスを待つ時間 (秒単位)。
- [Interval (間隔)] 個々のインスタンスのヘルスチェックの間隔 (秒単位)。間隔はタイムアウトより 大きくする必要があります。
- [Unhealthy threshold (非正常のしきい値)]、[Healthy threshold (正常のしきい値)] Elastic Load Balancing がインスタンスのヘルス状態を変更する前に、ヘルスチェックに失敗または合格しなけ ればならない回数。
- [Deregistration delay (登録解除の遅延)] インスタンスの登録を解除する前にアクティブリクエス トの完了を待機する時間 (秒単位)。

 $\overline{1}$ 

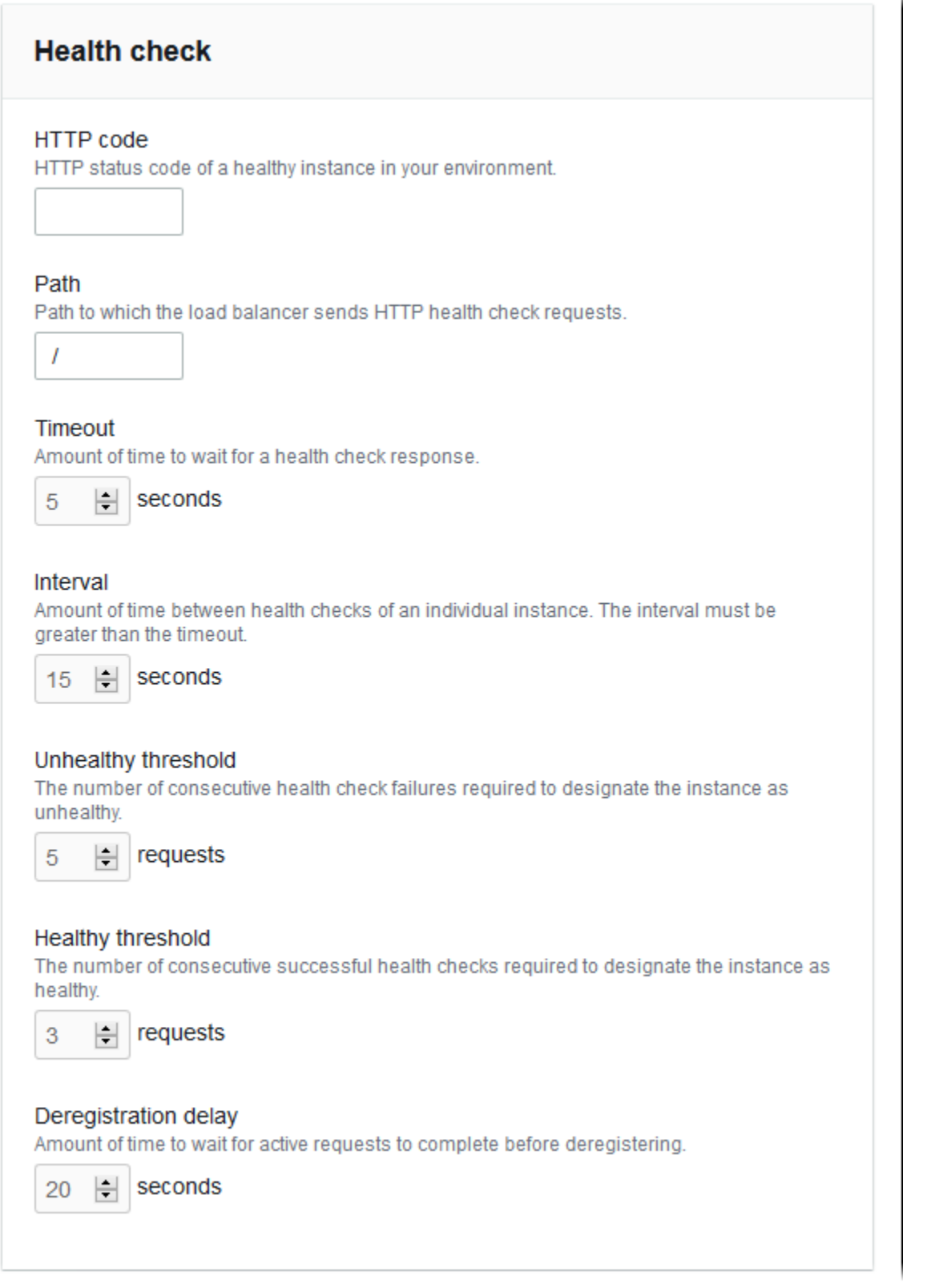

**a** Note

Elastic Load Balancing ヘルスチェックは、環境の Auto Scaling グループのヘルスチェッ ク動作に影響しません。Elastic Load Balancing ヘルスチェックに失敗したインスタンス は、Amazon EC2 Auto Scaling を手動で設定していなければ、Amazon EC2 Auto Scaling に よって自動的に置き換えられません。詳細については、「[Auto Scaling ヘルスチェックの設](#page-845-0) [定](#page-845-0)」を参照してください。

ヘルスチェックと、それが環境の全体的な状態に与える影響の詳細については、「[ベーシックヘルス](#page-1226-0) [レポート](#page-1226-0)」を参照してください。

<span id="page-888-0"></span>セッション

[Stickiness policy enabled] ボックスをオンまたはオフにして、スティッキーセッションを有効ま たは無効にします。[Cookie の維持期間] を使用して、スティッキーセッションの有効期間を最大 **604800** 秒までに設定します。

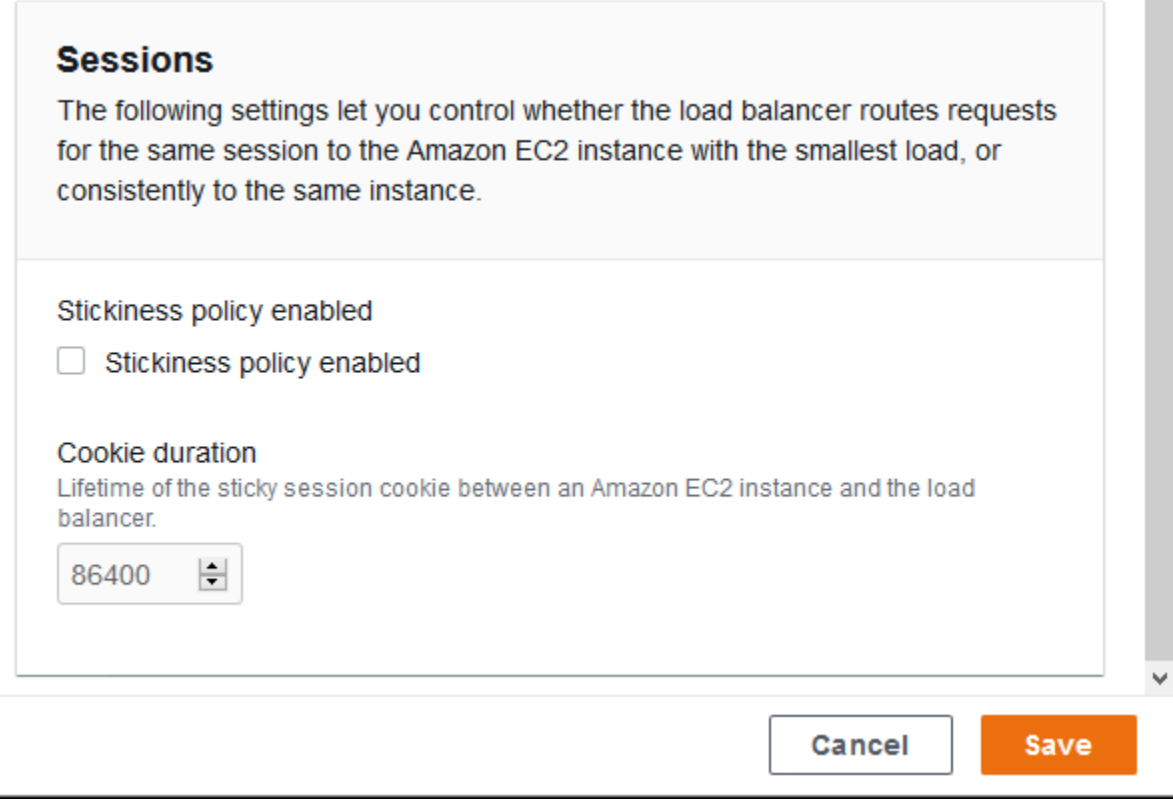

<span id="page-889-0"></span>[Rules]  $(l\nu - l\nu)$ 

このリストを使用して、共有ロードバランサーにカスタムリスナールールを指定します。ルールマッ プでは、リスナーがターゲットプロセスへの特定のパスパターンを受信することをリクエストしま す。各リスナーでは、リスナーを共有する異なる環境のインスタンスでの異なるプロセスへの別々の パスにリクエストをルーティングする複数のルールを保持することができます。

ルールには着信するリクエストに適用されるべき優先度を決定する優先順位の数字がありま す。Elastic Beanstalk は、すべてのデフォルトのリスナーのトラフィックを新しい環境のデフォルト のプロセスにルーティングするデフォルトのルールを追加します。このデフォルトのルールの優先順 位は最も低く、着信するリクエストに一致する他のルールが同じリスナーにない場合にのみ適用され ます。最初は、カスタムルールを追加していない場合、リストは空です。デフォルトのルールは表示 されません。

#### **Rules**

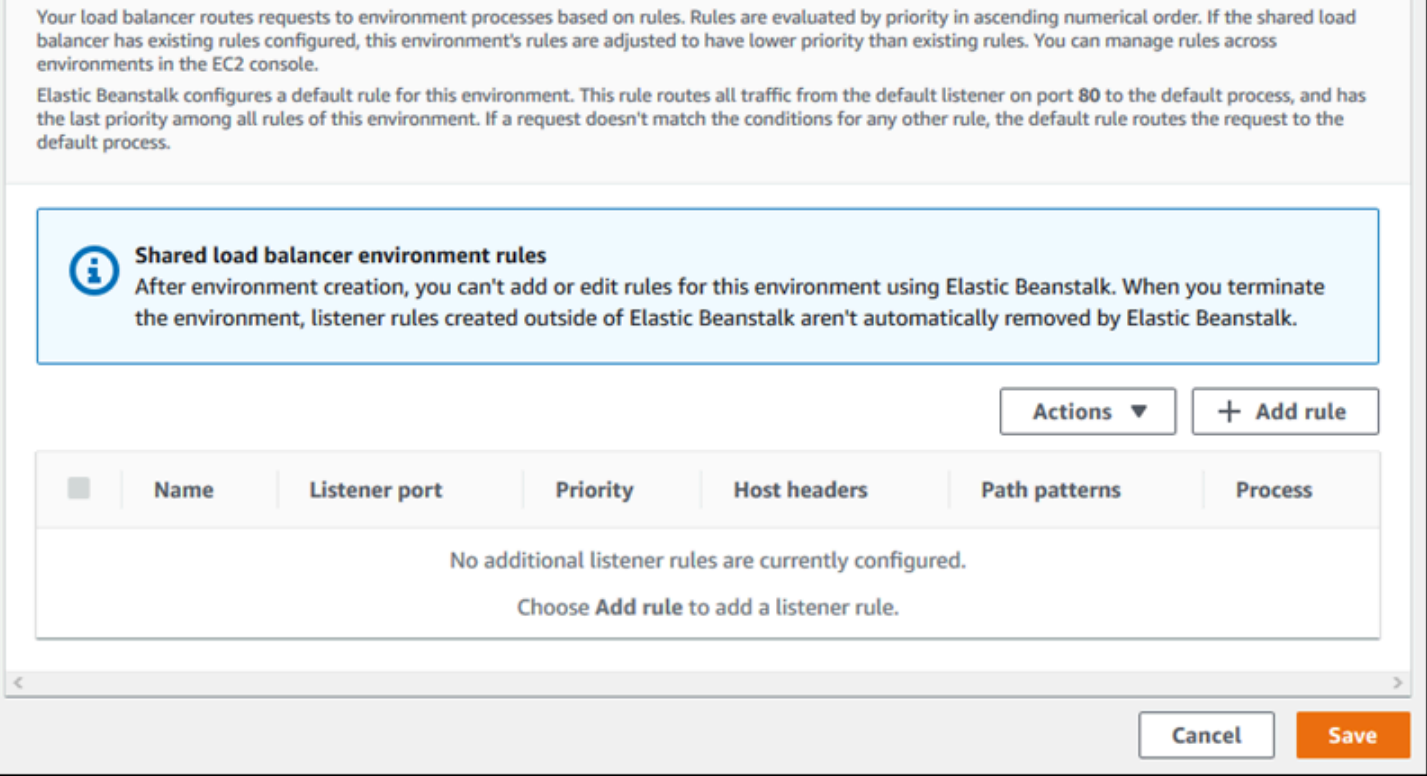

既存のルールの設定を編集するか、あるいは新しいルールを追加します。リストのルールの編集また はルールの追加を開始するには、[プロセスリスト](#page-884-0)と同じ手順を使用します。[リスナールール ] ダイ アログボックスが開き、以下の設定が表示されます。

- [Name (名前)] ルールの名前。
- [Listener port (リスナーポート)] ルールが適用されるリスナーのポート。
- [Priority (優先度)] ルールの優先度。数の小さい優先度番号が優先されます。リスナーのルールの 優先順位は一意である必要があります。Elastic Beanstalk では、共有環境全体でルールの優先順位 が相対的なものとして扱われ、作成時に絶対的な優先順位にマッピングされます。
- Match conditions (一致条件) ルールが適用されるリクエスト URL の条件のリスト。条件には、 [HosTheader] (URL のドメイン部分) と [PathPattern] (URL のパス部分) の 2 種類があります。1 つの条件は環境サブドメイン用に予約されており、最大 4 つの条件を追加できます。各条件値は 最大 128 文字で、ワイルドカード文字を含めることができます。
- [Process (プロセス)] ロードバランサーがルールと一致するリクエストをルーティングするプロセ ス。

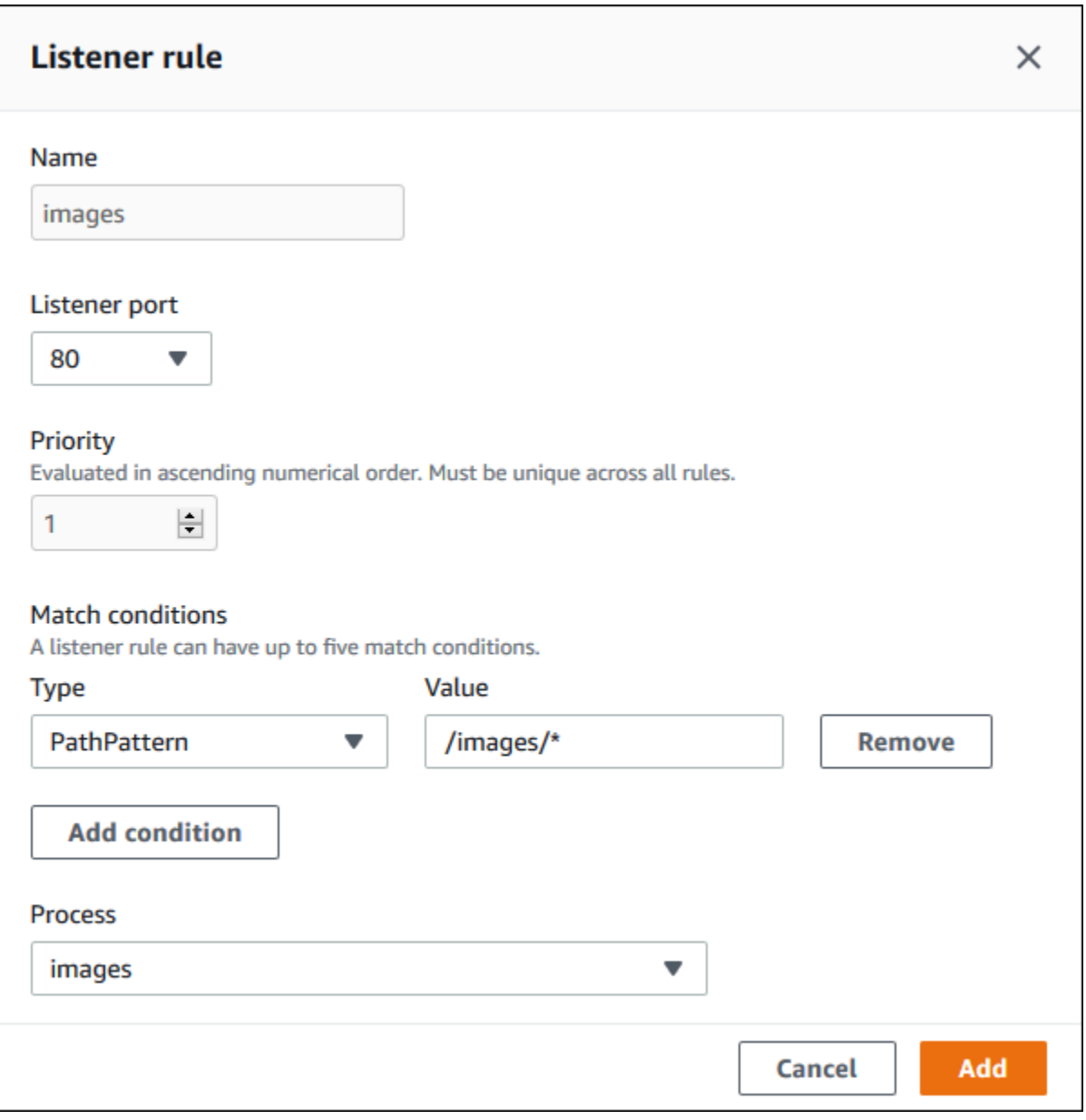

例: セキュアなマイクロサービスベースのアプリケーションに共有 Application Load Balancer を使用する

この例では、アプリケーションは複数のマイクロサービスで構成され、それぞれが Elastic Beanstalk 環境として実装されています。さらに、エンドツーエンドのトラフィック暗号化が必要です。ここで は、マイクロサービス環境の 1 つを紹介します。マイクロサービス環境には、ユーザーリクエスト 用のメインプロセスと、管理リクエストを処理するための別個のプロセスがあります。

これらの要件を満たすには、Amazon EC2 を使用して、マイクロサービス間で共有する Application Load Balancer を作成します。ポート 443 および HTTPS プロトコルに安全なリスナーを追加しま す。次に、マイクロサービスドメインごとに 1 つずつ、複数の SSL 証明書をリスナーに追加しま す。Application Load Balancer とセキュアなリスナーの作成の詳細については、「Application Load Balancer ユーザーガイド」の「[Application Load Balancer の作成](https://docs.aws.amazon.com/elasticloadbalancing/latest/application/create-application-load-balancer.html)」と[「Application Load Balancer 用](https://docs.aws.amazon.com/elasticloadbalancing/latest/application/create-https-listener.html) [の HTTPS リスナーを作成する」](https://docs.aws.amazon.com/elasticloadbalancing/latest/application/create-https-listener.html)を参照してください。

Elastic Beanstalk で、共有 Application Load Balancer を使用するように各マイクロサービス環境を 設定してから、デフォルトのリスナーポートを 443 に設定します。ここで示している特定の環境の 場合、デフォルトのプロセスが HTTPS でポート 443 をリッスンしていることを示し、別のパスで 管理トラフィックのプロセスとリスナールールを追加します。

この例で共有ロードバランサーを設定するには

1. [Shared Application Load Balancer (共有 Application Load Balancer)] セクションでロードバラン サーを選択してから、[Default listener port (デフォルトのリスナーポート)] で **443** を選択しま す。ロードバランサーが唯一のリスナーである場合は、リスナーポートが既に選択されている必 要があります。

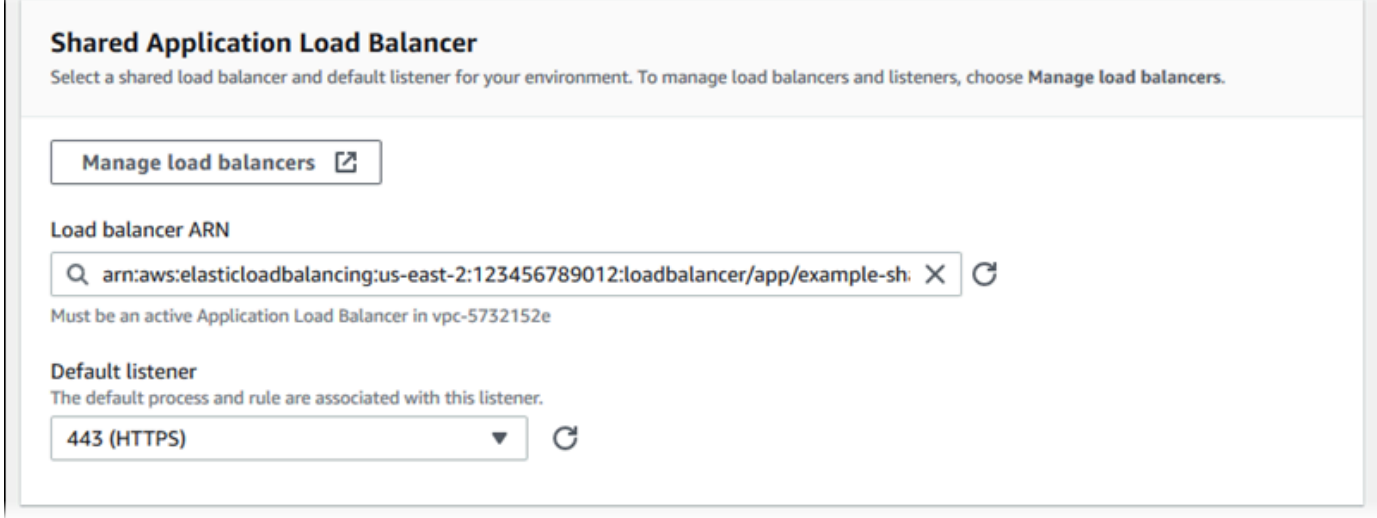

2. デフォルトプロセスを HTTPS に設定します。デフォルトのプロセスを選択し、[アクション] で [編集] を選択します。[Port (ポート)] に「**443**」と入力します。[プロトコル] で、[**HTTPS**] を選択 します。

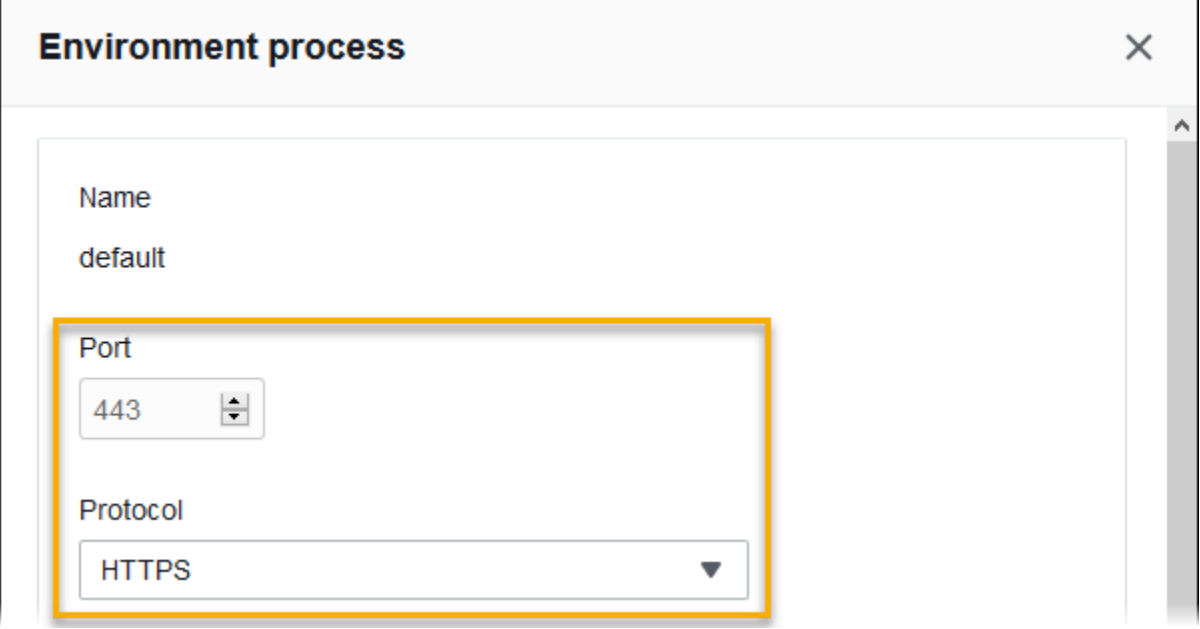

3. 管理プロセスを追加します。[Name] (名前) に「**admin**」と入力します。[Port (ポート)] に 「**443**」と入力します。[プロトコル] で、[**HTTPS**] を選択します。[ヘルスチェック] で [パス] に **/admin** と入力します。

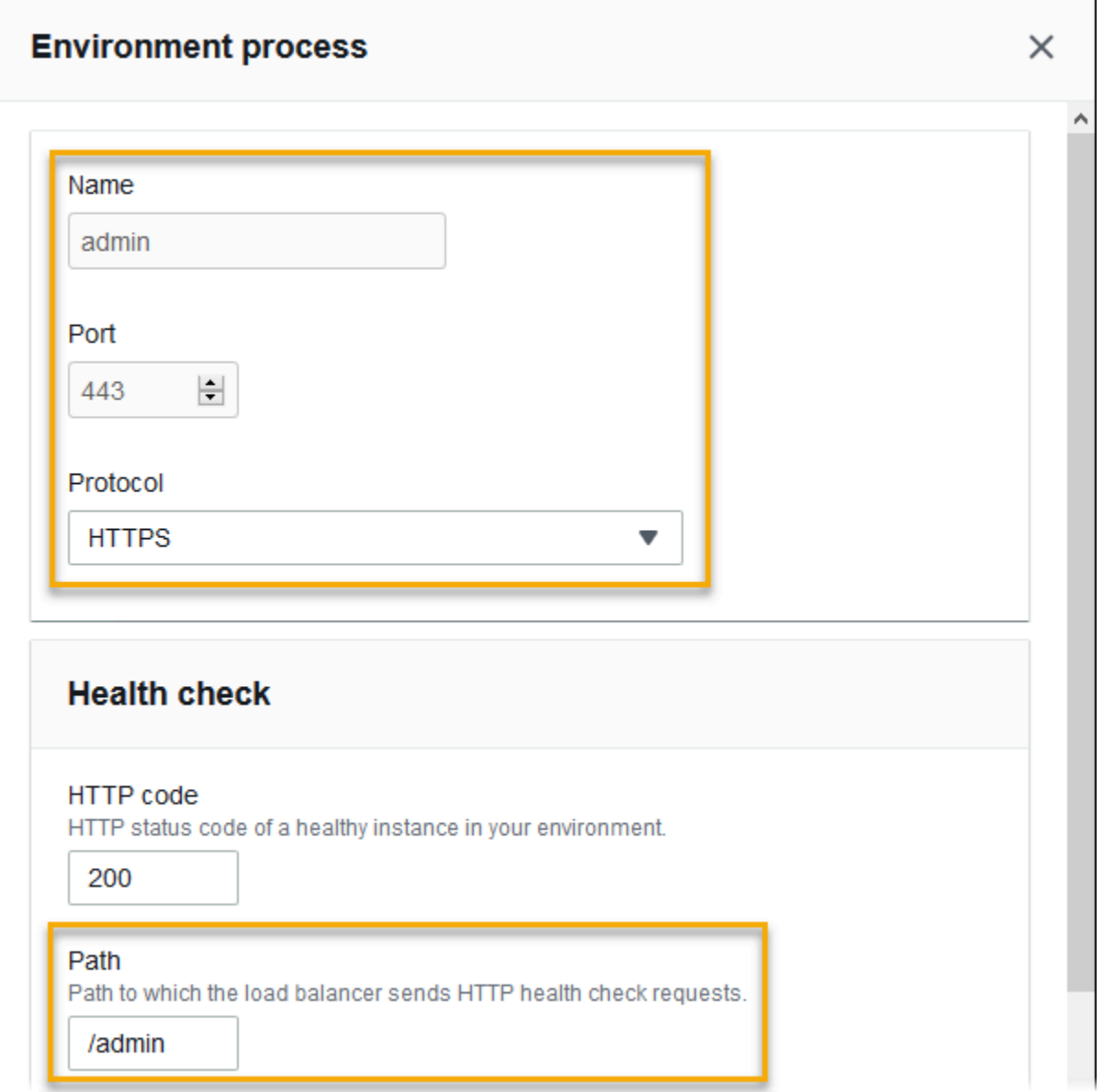

4. 管理トラフィックのルールを追加します。[Name] (名前) に「**admin**」と入力します。[リスナー ポート] に **443** と入力します。[一致条件] には、**/admin/\*** の値で [PathPattern] を追加しま す。[プロセス] で、**admin** を選択します。

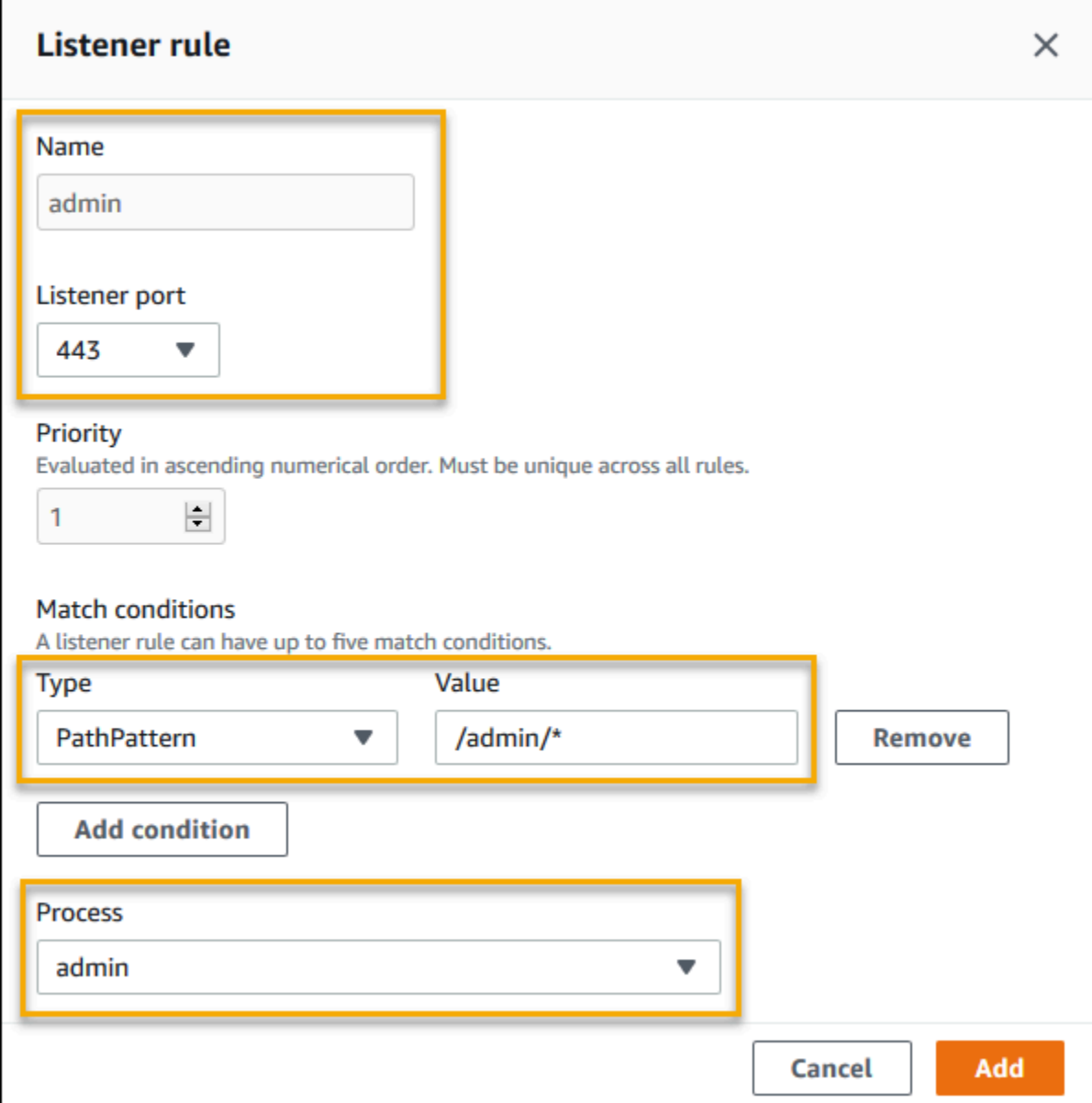

# EB CLI を使用した共有 Application Load Balancer の設定

[eb create](#page-1559-0) の実行時に、EB CLI によりロードバランサータイプの選択が求められま

す。application (デフォルト) を選択し、アカウントに共有可能な Application Load Balancer が 1 つ以上ある場合、EB CLI では共有 Application Load Balancer を使用するかどうかも尋ねられま す。**y** と答えると、ロードバランサーとデフォルトポートを選択するように求められます。

# \$ **eb create** Enter Environment Name (default is my-app): **test-env**

```
Enter DNS CNAME prefix
(default is my-app): test-env-DLW24ED23SF
Select a load balancer type
1) classic
2) application
3) network
(default is 2): 
Your account has one or more sharable load balancers. Would you like your new 
  environment to use a shared load balancer?(y/N) y
Select a shared load balancer
1)MySharedALB1 - arn:aws:elasticloadbalancing:us-east-2:123456789012:loadbalancer/app/
MySharedALB1/6d69caa75b15d46e
2)MySharedALB2 - arn:aws:elasticloadbalancing:us-east-2:123456789012:loadbalancer/app/
MySharedALB2/e574ea4c37ad2ec8
(default is 1): 2
Select a listener port for your shared load balancer
1) 80
2) 100
3) 443
(default is 1): 3
```
コマンドオプションを使用して、共有ロードバランサーを指定することもできます。

```
$ eb create test-env --elb-type application --shared-lb MySharedALB2 --shared-lb-
port 443
```
共有 Application Load Balancer の名前空間

共有 Application Load Balancer に関連する設定は、以下の名前空間にあります。

• [aws:elasticbeanstalk:environment](#page-1025-0) - 環境のロードバランサーの種類を選択し、Elastic Beanstalk に共有ロードバランサーを使用することを指示します。

設定ファイル [\(.Ebextensions\)](#page-1084-0) では、これらの 2 つのオプションを設定できません。

• [aws:elbv2:loadbalancer](#page-1061-0) - 共有 Application Load Balancer の ARN とセキュリティグループを 設定します。

- [aws:elbv2:listener](#page-1056-0) リスナールールのリストを指定して、共有 Application Load Balancer の リスナーを環境プロセスに関連付けます。
- [aws:elbv2:listenerrule](#page-1058-0) リクエストパスに応じて、別々のプロセスにトラフィックをルー ティングするリスナールールを設定します。ルールは、専用と共有の両方の Application Load Balancer に固有です。
- [aws:elasticbeanstalk:environment:process](#page-1027-0) ヘルスチェックを設定し、環境のインスタ ンスで実行するプロセス用のポートとプロトコルを指定します。

Example .ebextensions/application-load-balancer-shared.config

共有 Application Load Balancer の使用を開始するには、Elastic Beanstalk コンソール、EB CLI、ま たは API を使用してロードバランサータイプを application に設定し、共有ロードバランサーの 使用を選択します。[設定ファイル](#page-1084-0)を使用して、共有ロードバランサーを設定します。

```
option_settings: 
   aws:elbv2:loadbalancer: 
     SharedLoadBalancer: arn:aws:elasticloadbalancing:us-
east-2:123456789012:loadbalancer/app/MySharedALB2/e574ea4c37ad2ec8
```
**a** Note

このオプションは、環境の作成中にのみ設定できます。

Example .ebextensions/alb-shared-secure-listener.config

次の設定ファイルは、共有ロードバランサーのポート 443 でデフォルトの安全なリスナーを選択 し、ポート 443 をリッスンするデフォルトのプロセスを設定します。

```
option_settings: 
   aws:elbv2:loadbalancer: 
     SharedLoadBalancer: arn:aws:elasticloadbalancing:us-
east-2:123456789012:loadbalancer/app/MySharedALB2/e574ea4c37ad2ec8 
   aws:elbv2:listener:443: 
     rules: default 
   aws:elasticbeanstalk:environment:process:default: 
     Port: '443' 
     Protocol: HTTPS
```
Example .ebextensions/alb-shared-admin-rule.config

次の設定ファイルは、前の例に基づいて設定され、リクエストパスが /admin のトラフィックを、 ポート 4443 でリッスンする admin という名前のプロセスにルーティングするルールを追加しま す。

```
option_settings: 
   aws:elbv2:loadbalancer: 
     SharedLoadBalancer: arn:aws:elasticloadbalancing:us-
east-2:123456789012:loadbalancer/app/MySharedALB2/e574ea4c37ad2ec8 
   aws:elbv2:listener:443: 
     rules: default,admin 
   aws:elasticbeanstalk:environment:process:default: 
     Port: '443' 
     Protocol: HTTPS 
   aws:elasticbeanstalk:environment:process:admin: 
     HealthCheckPath: /admin 
     Port: '4443' 
     Protocol: HTTPS 
   aws:elbv2:listenerrule:admin: 
     PathPatterns: /admin/* 
     Priority: 1 
     Process: admin
```
Network Load Balancer の設定

[ロードバランシングを有効にしている](#page-787-0)場合、AWS Elastic Beanstalk 環境には環境内のインスタンス 間にトラフィックを分散する Elastic Load Balancing ロードバランサーが用意されています。Elastic Load Balancing は、いくつかのロードバランサータイプをサポートしています。それらについて は、[Elastic Load Balancing ユーザーガイドを](https://docs.aws.amazon.com/elasticloadbalancing/latest/userguide/)参照してください。Elastic Beanstalk では、ロードバ ランサーを作成したり、作成した共有ロードバランサーを指定したりできます。

このトピックでは、Elastic Beanstalk が作成し、環境専用にする [Network Load Balancer](https://docs.aws.amazon.com/elasticloadbalancing/latest/network/) の設定につ いて説明します。Elastic Beanstalk がサポートするすべてのロードバランサータイプの設定について は、「[Elastic Beanstalk 環境のロードバランサー」](#page-846-0)を参照してください。

#### **a** Note

環境の作成時にのみに環境が使用するロードバランサーのタイプを選択できます。実行中の 環境のロードバランサーの行動管理の設定は変更できますが、タイプを変更することはでき ません。

# 序章

Network Load Balancer では、デフォルトのリスナーはポート 80 で TCP リクエストを受け取り、環 境内のインスタンスに分散します。ヘルスチェックの動作の設定、リスナーポートの設定、または他 のポートへのリスナーの追加を行うことができます。

#### **a** Note

Classic Load Balancer や Application Load Balancer とは異なり、Network Load Balancer は アプリケーションレイヤー (レイヤー 7) の HTTP または HTTPS リスナーを配置できませ ん。トランスポートレイヤー (レイヤー 4) TCP リスナーのみをサポートしています。HTTP および HTTPS トラフィックは、TCP 経由で環境にルーティングできます。ウェブクライア ントと環境の間でセキュアな HTTPS 接続を確立するには、[自己署名証明書](#page-1170-0) を環境のイン スタンスにインストールして、適切なポート (通常は 443) でリッスンして HTTPS 接続を終 了するようにインスタンスを設定します。設定はプラットフォームによって異なります。手 順については、「[インスタンスで HTTPS 接続を終了するようにアプリケーションを設定す](#page-1179-0) [る](#page-1179-0)」を参照してください。次に、適切なポートでリッスンしているプロセスにマッピングさ れるリスナーを追加するように、Network Load Balancer を設定します。

Network Load Balancer は、アクティブなヘルスチェックをサポートしています。これらのチェック は、ルート (/) パスへのメッセージに基づきます。さらに、Network Load Balancer はパッシブなヘ ルスチェックもサポートしています。問題のあるバックエンドインスタンスを自動的に検出し、正常 なインスタンスにのみトラフィックをルーティングします。

Elastic Beanstalk コンソールを使用した Network Load Balancer の設定

Elastic Beanstalk コンソールを使用して、環境の作成中か、後で環境の実行中に、Network Load Balancer のリスナーとプロセスを設定できます。

環境の作成中に Elastic Beanstalk コンソールで Network Load Balancer を設定するには

- 1. [Elastic Beanstalk コンソールを](https://console.aws.amazon.com/elasticbeanstalk)開き、[Regions] (リージョン) リストで AWS リージョンを選択 します。
- 2. ナビゲーションペインで [Environments] (環境) を選択します。
- 3. [\[新しい環境の作成](#page-674-0)] を選択して、環境の作成を開始します。
- 4. ウィザードのメインページで、[環境の作成] を選択する前に、[さらにオプションを設定] を選択 します。
- 5. [高可用性] 設定プリセットを選択します。

または、[容量] 設定カテゴリで [ロードバランサー] 環境タイプを設定します。詳細については、 「[容量](#page-684-0)」を参照してください。

- 6. [ロードバランサー] 設定カテゴリで、[編集] を選択します。
- 7. まだ選択されていない場合は、[Network Load Balancer] オプションを選択します。

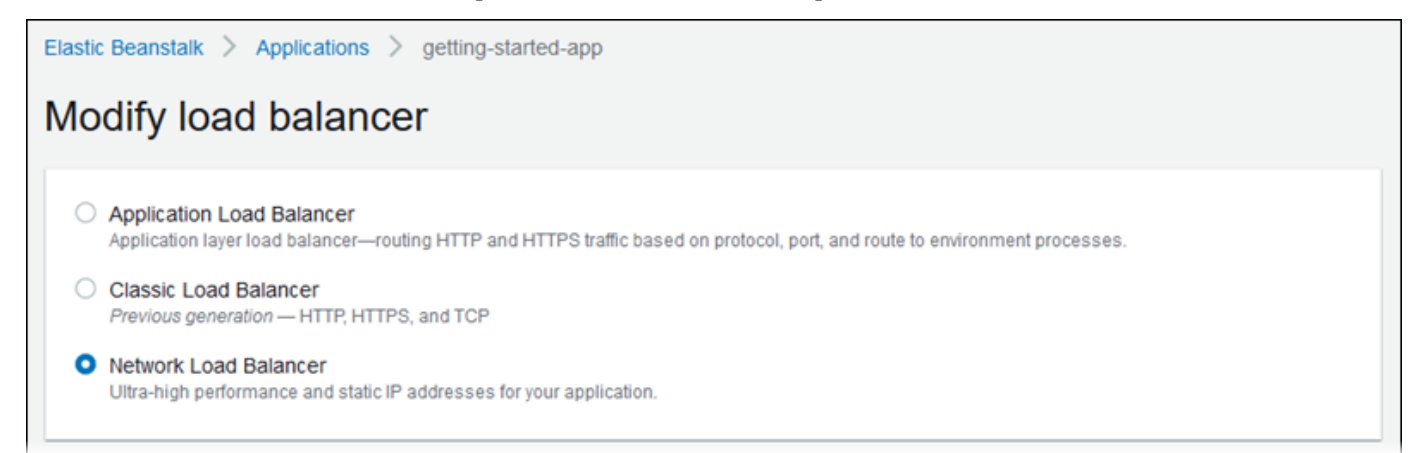

- 8. Network Load Balancer の設定に、環境に必要な変更を加えます。
- 9. [保存] を選択し、環境に必要なその他の任意の設定変更を行います。
- 10. [Create environment] (環境の作成) を選択します。

実行中の環境の Network Load Balancer を Elastic Beanstalk コンソールで設定するには

- 1. [Elastic Beanstalk コンソールを](https://console.aws.amazon.com/elasticbeanstalk)開き、[Regions] (リージョン) リストで AWS リージョンを選択 します。
- 2. ナビゲーションペインで、[環境] を選択し、リストから環境の名前を選択します。
- 3. ナビゲーションペインで、[設定] を選択します。
- 4. [ロードバランサー] 設定カテゴリで、[編集] を選択します。

**a** Note

[ロードバランサー] 設定カテゴリに [編集] ボタンがない場合、お客様の環境にはロード バランサーがありません。設定方法については、「[環境タイプの変更](#page-787-0)」を参照してくだ さい。

- 5. Network Load Balancer の設定に、環境に必要な変更を加えます。
- 6. ページの最下部で [適用] を選択し変更を保存します。

Network Load Balancer の設定

- [リスナー](#page-900-0)
- [プロセス](#page-902-0)

<span id="page-900-0"></span>リスナー

このリストを使用して、ロードバランサーにリスナーを指定します。各リスナーは、指定されたポー トの着信クライアントトラフィックをインスタンス上のプロセスにルーティングします。初期状態で は、このリストには、ポート 80 で着信トラフィックをポート 80 でリッスンする [デフォルト] とい う名前のプロセスにルーティングするデフォルトのリスナーが表示されます。

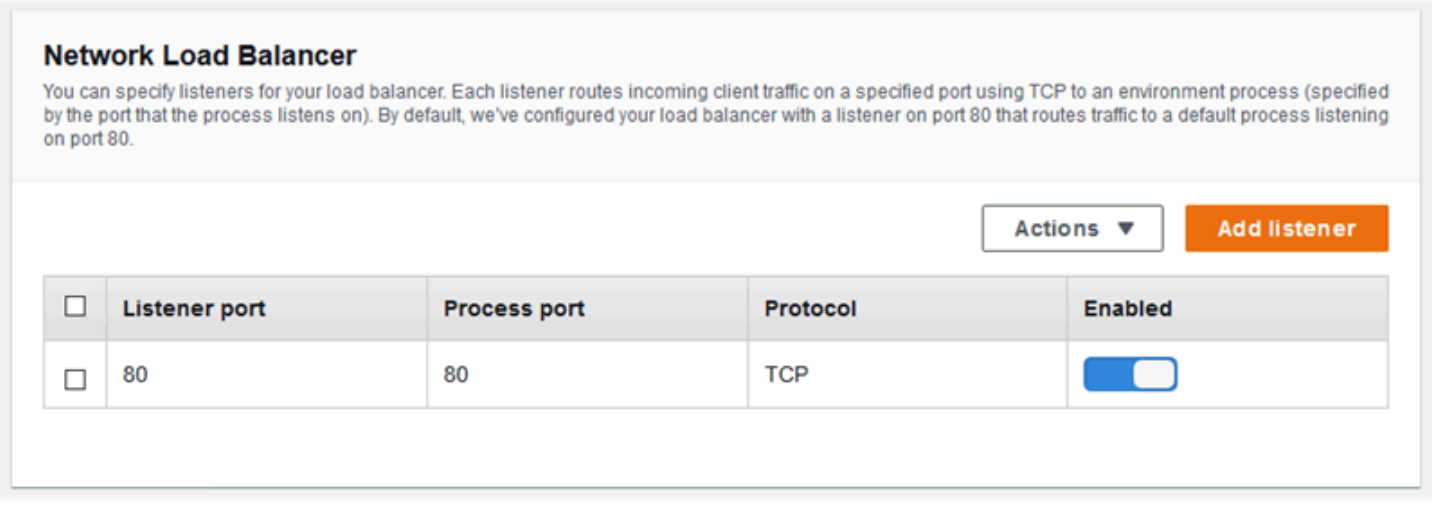

### 既存のリスナーを設定するには

- 1. そのテーブルエントリの横にあるチェックボックスを選択し、続いて [アクション]、[編集] の順 に選択します。
- 2. [Network Load Balancer listener (ネットワークロードバランサーリスナー)] ダイアログボックス を使用して設定を編集し、[保存] を選択します。

リスナーを追加するには

- 1. [リスナーの追加] を選択します。
- 2. [Network Load Balancer listener (ネットワークロードバランサーリスナー)] ダイアログボックス で必要な設定を行い、[追加] を選択します。

[Network Load Balancer listener (ネットワークロードバランサーリスナー)] ダイアログボックスを使 用して、リスナーがトラフィックをリッスンするポートを設定し、トラフィックをルーティングする プロセス (プロセスがリッスンするポートによって指定された) を選択します。

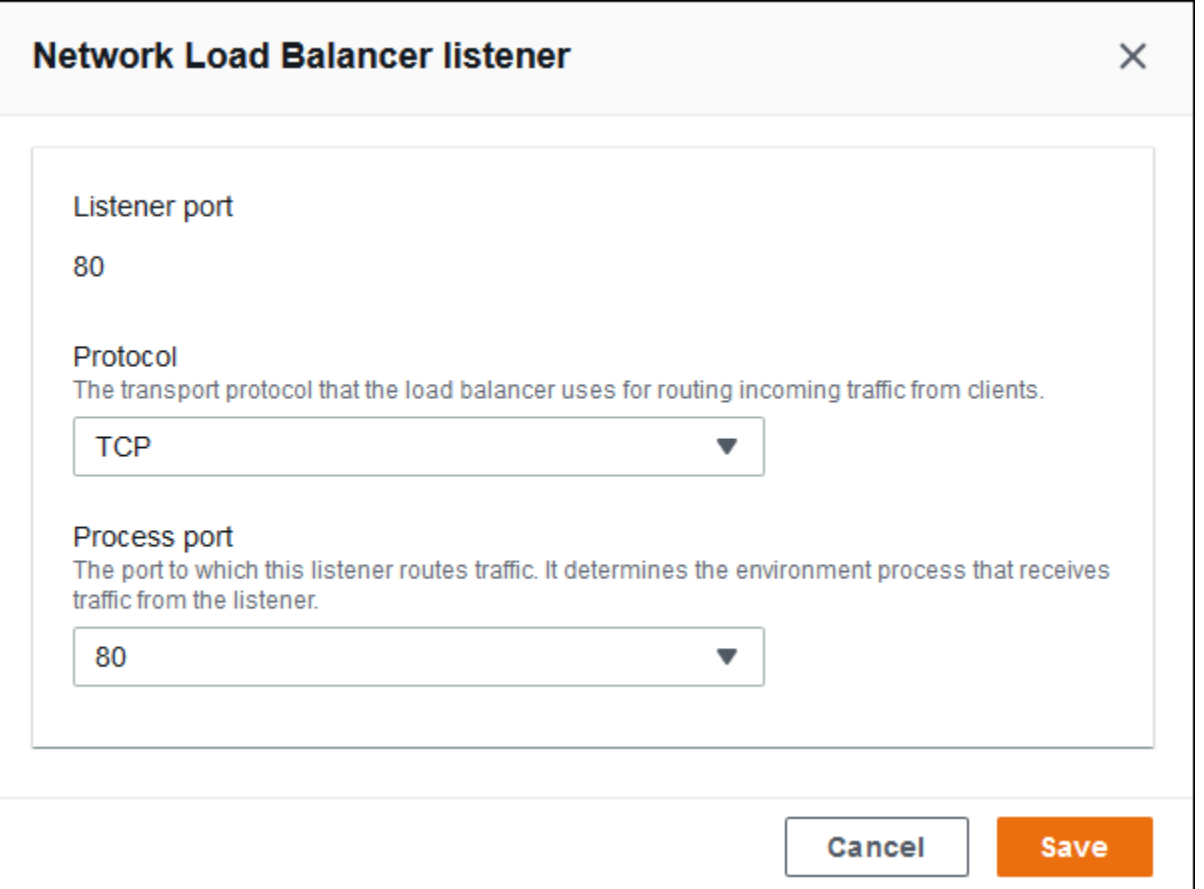

<span id="page-902-0"></span>プロセス

このリストを使用して、ロードバランサーにプロセスを指定します。プロセスは、トラフィックを ルートするターゲットです。各リスナーは、指定されたポートの着信クライアントトラフィックをイ ンスタンス上のプロセスにルーティングします。初期状態では、このリストには、ポート 80 で着信 トラフィックをリッスンするデフォルトのプロセスが表示されます。

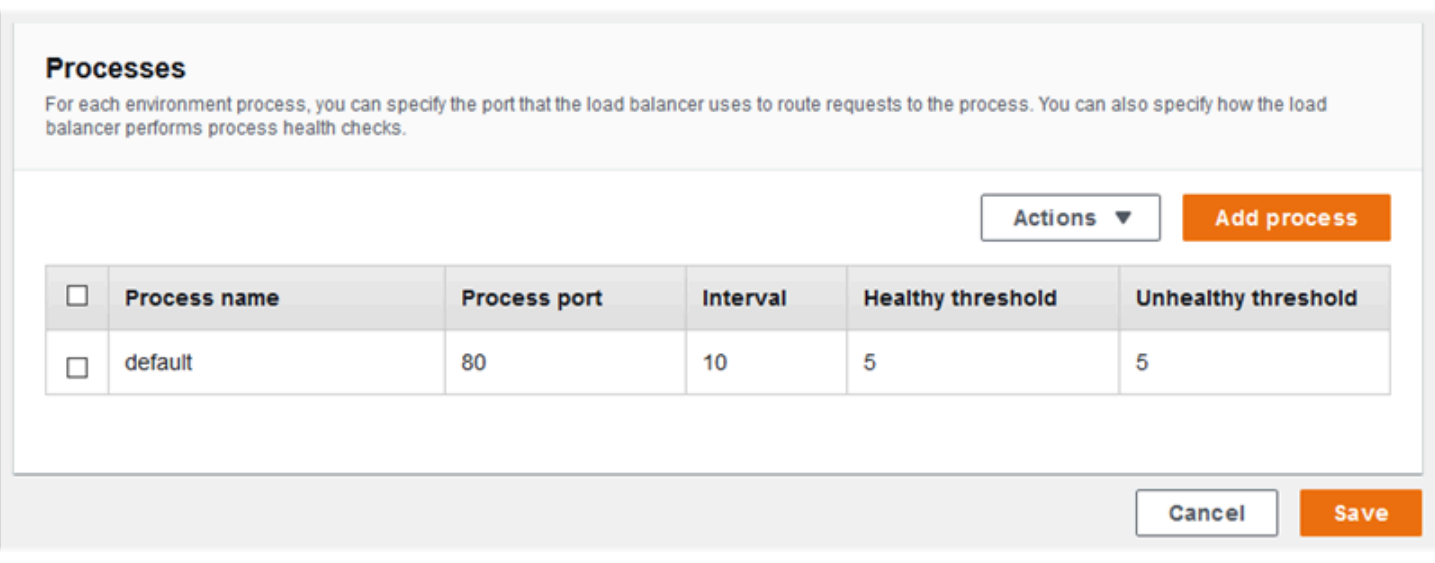

既存のプロセスの設定を編集するか、あるいは新しいプロセスを追加します。リストのプロセスの編 集またはプロセスの追加を開始するには、[リスナーリスト](#page-863-0)と同じステップを使用します。[環境プロ セス] ダイアログボックスが開きます。

Network Load Balancer の環境プロセスダイアログボックスでの設定

- [定義](#page-903-0)
- [ヘルスチェック](#page-904-0)

#### <span id="page-903-0"></span>定義

これらの設定を使用して、[名前] およびリクエストをリッスンする [プロセスポート] でプロセスを定 義します。

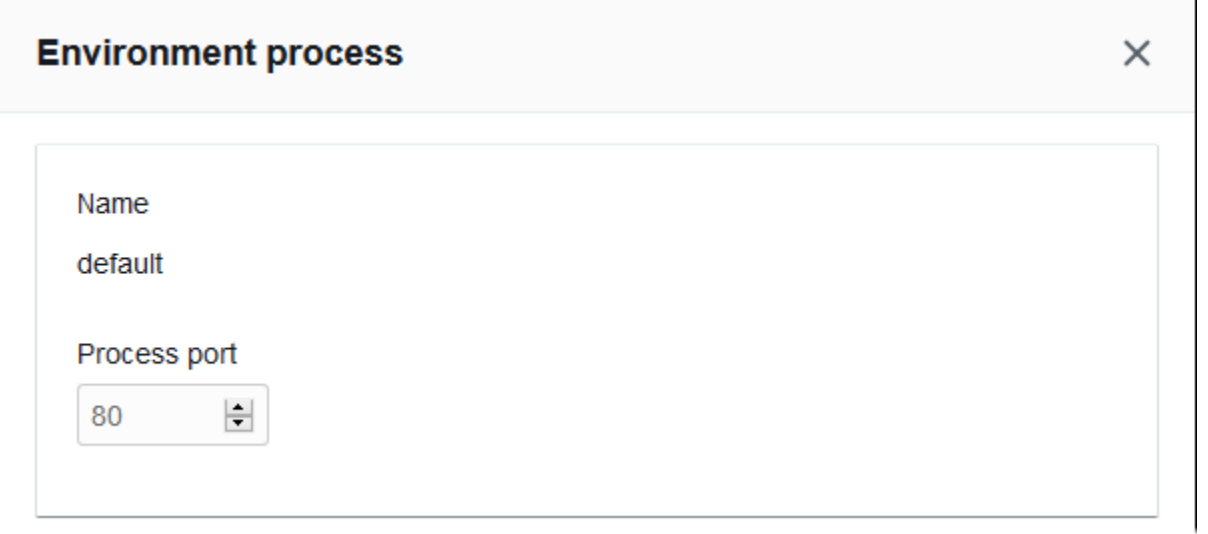

<span id="page-904-0"></span>ヘルスチェック

次の設定を使用して、プロセスのヘルスチェックを設定します。

- [Interval (間隔)] 個々のインスタンスのヘルスチェックの間隔 (秒単位)。
- [Healthy threshold (正常のしきい値)] Elastic Load Balancing がインスタンスのヘルス状態を 変更する前に、ヘルスチェックに合格しなければならない回数 (Network Load Balancer で、 [Unhealthy threshold (非正常のしきい値)] は読み取り専用の設定であり、正常のしきい値と常に等 しくなります)。
- [Deregistration delay (登録解除の遅延)] インスタンスの登録を解除する前にアクティブリクエス トの完了を待機する時間 (秒単位)。

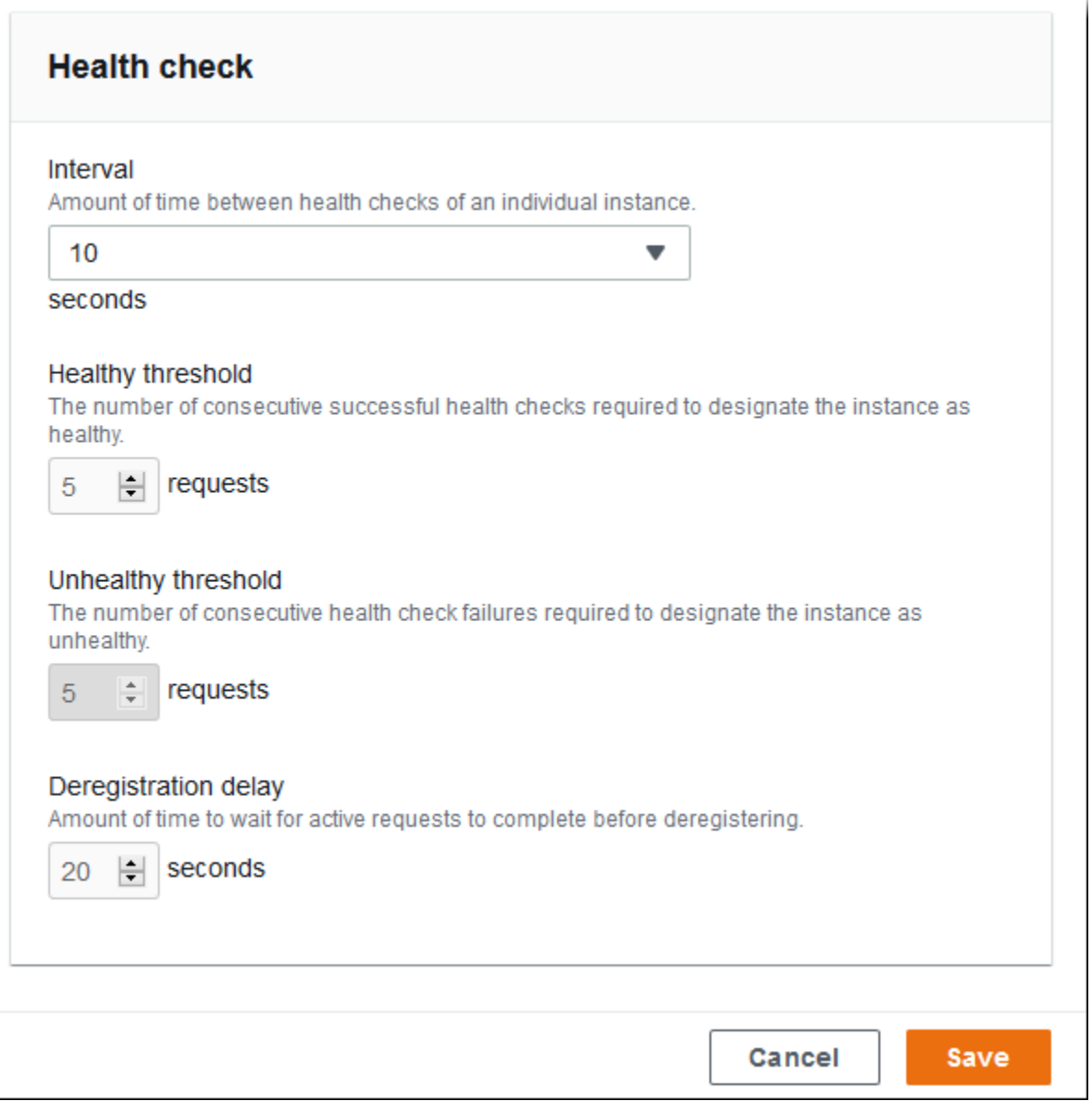

#### **a** Note

Elastic Load Balancing ヘルスチェックは、環境の Auto Scaling グループのヘルスチェッ ク動作に影響しません。Elastic Load Balancing ヘルスチェックに失敗したインスタンス は、Amazon EC2 Auto Scaling を手動で設定していなければ、Amazon EC2 Auto Scaling に よって自動的に置き換えられません。詳細については、「[Auto Scaling ヘルスチェックの設](#page-845-0) [定](#page-845-0)」を参照してください。

ヘルスチェックと、それが環境の全体的な状態に与える影響の詳細については、「[ベーシックヘルス](#page-1226-0) [レポート](#page-1226-0)」を参照してください。

例: エンドツーエンド暗号化を使用する環境の Network Load Balancer

この例では、アプリケーションはエンドツーエンドのトラフィック暗号化を必要とします。これらの 要件を満たすように環境の Network Load Balancer を設定するには、ポート 443 をリッスンするよ うにデフォルトのプロセスを設定し、トラフィックをデフォルトのプロセスにルーティングするリス ナーをポート 443 に追加して、デフォルトのリスナーを無効にします。

この例でロードバランサーを設定するには

1. デフォルトプロセスを設定します。デフォルトのプロセスを選択し、[アクション] で [編集] を選 択します。[プロセスポート] に「443」と入力します。

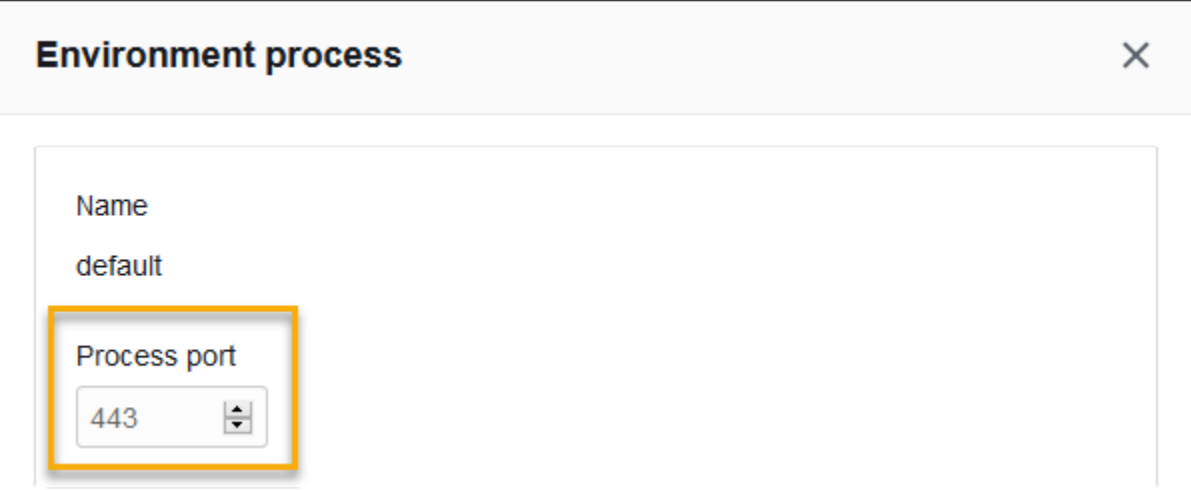

2. ポート 443 リスナーを追加します。新しいリスナーを追加します。[リスナーポート] で 443 と 入力します。[プロセスポート] として 443 が選択されていることを確認します。

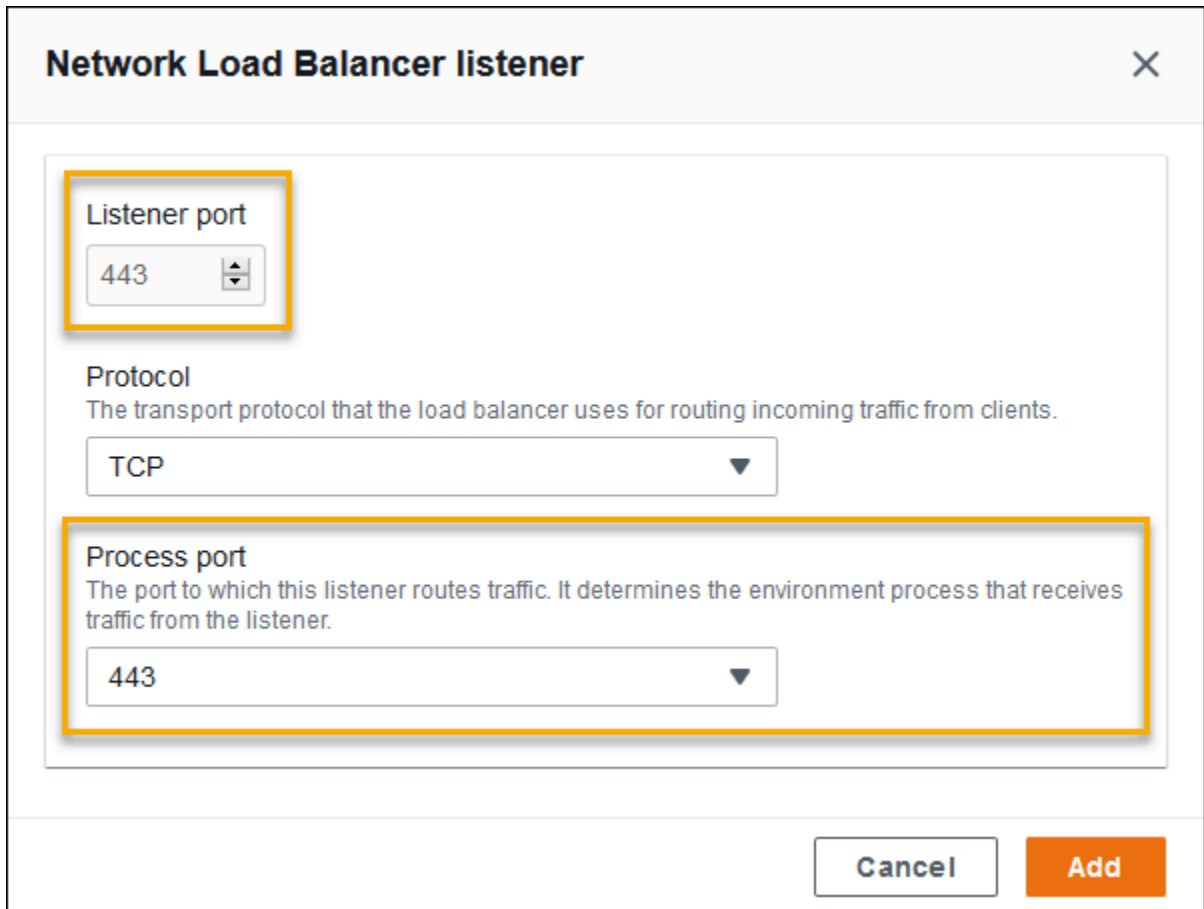

### これでリストに追加のリスナーが表示されます。

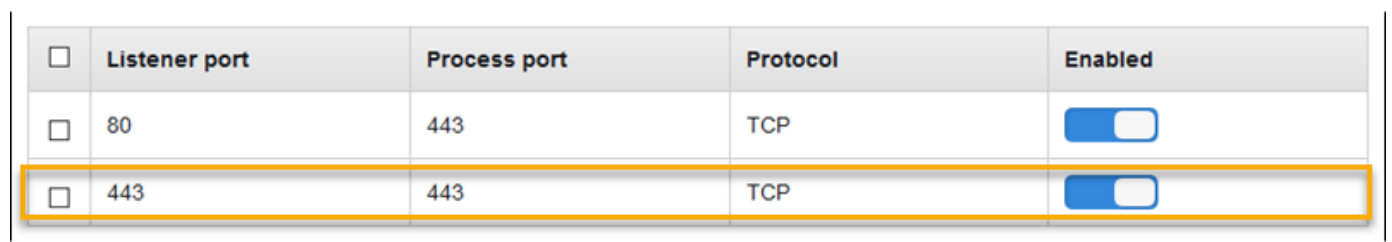

3. デフォルトのポート 80 リスナーを無効にします。デフォルトのリスナーについて、[有効] オプ ションをオフにします。

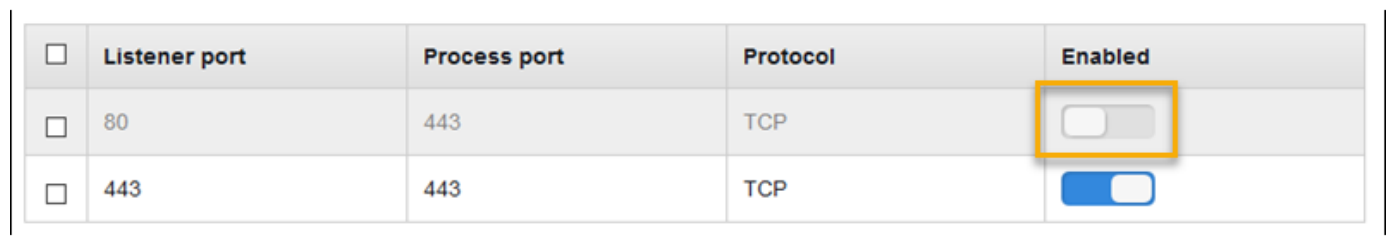

 $\overline{1}$ 

### EB CLI を使用した Network Load Balancer の設定

[eb create](#page-1559-0) の実行時に、EB CLI によりロードバランサータイプの選択が求められます。

\$ **eb create** Enter Environment Name (default is my-app): **test-env** Enter DNS CNAME prefix (default is my-app): **test-env-DLW24ED23SF** Select a load balancer type 1) classic 2) application 3) network (default is 1): **3**

--elb-type オプションでロードバランサータイプを指定することもできます。

\$ **eb create test-env --elb-type network**

Network Load Balancer の名前空間

Network Load Balancer に関連する設定は、以下の名前空間にあります。

- [aws:elasticbeanstalk:environment](#page-1025-0) 環境のロードバランサーのタイプを選択しま す。Network Load Balancer の値は network です。
- [aws:elbv2:listener](#page-1056-0) Network Load Balancer のリスナーを設定します。これらの設定 は、Classic Load Balancer に対する aws:elb:listener の設定にマッピングされます。
- [aws:elasticbeanstalk:environment:process](#page-1027-0) ヘルスチェックを設定し、環境の インスタンスで実行するプロセス用のポートとプロトコルを指定します。ポートとプロト コル設定は Classic Load Balancer のリスナー用の aws:elb:listener のインスタンス ポートおよびインスタンスプロトコル設定にマッピングされます。ヘルスチェックの設定 は、aws:elb:healthcheck および aws:elasticbeanstalk:application 名前空間の設定 にマッピングされます。

Example .ebextensions/network-load-balancer.config

Network Load Balancer の使用を開始するには、[設定ファイルを](#page-1084-0)使用してロードバランサータイプを network に設定します。

```
option_settings: 
   aws:elasticbeanstalk:environment: 
     LoadBalancerType: network
```
**a** Note

環境の作成中にのみ、ロードバランサータイプを設定できます。

Example .ebextensions/nlb-default-process.config

以下の設定ファイルでは、デフォルトプロセスのヘルスチェックの設定を変更します。

```
option_settings: 
   aws:elasticbeanstalk:environment:process:default: 
     DeregistrationDelay: '20' 
     HealthCheckInterval: '10' 
     HealthyThresholdCount: '5' 
     UnhealthyThresholdCount: '5' 
     Port: '80' 
     Protocol: TCP
```
Example .ebextensions/nlb-secure-listener.config

以下の設定ファイルでは、ポート 443 のセキュアなトラフィックのリスナーと、ポート 443 をリッ スンする一致するターゲットプロセスが追加されます。

```
option_settings: 
   aws:elbv2:listener:443: 
     DefaultProcess: https 
     ListenerEnabled: 'true' 
   aws:elasticbeanstalk:environment:process:https: 
     Port: '443'
```
この DefaultProcess オプションは、Application Load Balancer によりこのように名前が付けられ ており、特定のパスのトラフィックの同一ポートのデフォルトでないリスナーを設定することができ ます (詳細については [Application Load Balancer](#page-859-0) を参照)。Network Load Balancer の場合、このオプ ションでは、このリスナーの唯一のターゲットプロセスを指定します。

この例では、セキュアな (HTTPS) トラフィックをリッスンするため、プロセスは https という名 前になります。Network Load Balancer は TCP でのみ使用できるため、リスナーは、TCP プロトコ ルを使用して、指定ポートのプロセスにトラフィックを送信します。HTTP および HTTPS のネット ワークトラフィックは TCP の上で実装されるため、これは問題ありません。

## アクセスログの設定

[設定ファイル](#page-1084-0)を使用して、Amazon S3 バケットにアクセスログをアップロードするよう環境のロー ドバランサーを設定できます。手順については、GitHub の次の例の設定ファイルを参照してくださ い。

- [loadbalancer-accesslogs-existingbucket.config](https://github.com/awslabs/elastic-beanstalk-samples/blob/master/configuration-files/aws-provided/resource-configuration/loadbalancer-accesslogs-existingbucket.config) 既存の Amazon S3 バケットにアク セスログをアップロードするようロードバランサーを設定します。
- [loadbalancer-accesslogs-newbucket.config](https://github.com/awslabs/elastic-beanstalk-samples/blob/master/configuration-files/aws-provided/resource-configuration/loadbalancer-accesslogs-newbucket.config) 新しいバケットにアクセスログをアップ ロードするようロードバランサーを設定します。

# <span id="page-910-0"></span>Elastic Beanstalk 環境にデータベースを追加する

Elastic Beanstalk によって、[Amazon Relational Database Service \(Amazon RDS\)](https://aws.amazon.com/rds/) との統合ができ ます。Elastic Beanstalk を使用して、MySQL、PostgreSQL、Oracle、または SQL Server データ ベースを既存または新規の環境に作成時に追加できます。データベースインスタンスを追加する と、Elastic Beanstalk からアプリケーションに接続情報が提供されます。これは、データベースのホ スト名、ポート、ユーザー名、パスワード、およびデータベース名の環境プロパティを設定します。

アプリケーションでデータベースインスタンスを使用したことがない場合は、最初に、このトピック で説明するプロセスを使用して、Elastic Beanstalk サービスを使用してテスト環境にデータベースを 追加することをお勧めします。これにより、 Elastic Beanstalk 外部のデータベースに必要な追加の 設定作業をせずに、アプリケーションで環境プロパティを読み取り、接続文字列を作成し、データ ベースインスタンスに接続できることを確認できます。

アプリケーションがデータベースで正しく動作することを確認したら、本番環境に移行すること を検討できます。この時点で、Elastic Beanstalk 環境からデータベースをデカップリングして、柔 軟性が高い設定に移行することもできます。デカップリングされたデータベースは、外部 Amazon RDS データベースインスタンスとして動作し続けることができます。環境の健全性は、データベー スをデカップリングしても影響を受けません。環境を終了する必要がある場合は、その環境を終了 し、Elastic Beanstalk の外部で引き続きデータベースが使用可能な状態で運用することもできます。

外部データベースの使用にはいくつかの利点があります。複数の環境から外部データベースに接続し たり、統合データベースでサポートされていないデータベースタイプを使用したり、Blue-Green デ

プロイメントを実行したりできます。Elastic Beanstalk が作成したデカップリングされたデータベー スを使用する代わりに、Elastic Beanstalk 環境の外部でデータベースインスタンスを作成することも できます。どちらの方法でも、Elastic Beanstalk 環境外部のデータベースインスタンスを使用するこ とになり、追加のセキュリティグループと接続文字列の設定が必要になります。詳細については、 「[Amazon RDS で Elastic Beanstalk を使用する」](#page-1446-0)を参照してください。

セクション

- [データベースのライフサイクル](#page-911-0)
- [コンソールを使用して環境に Amazon RDS DB インスタンスを追加する](#page-912-0)
- [データベースに接続](#page-914-0)
- [コンソールを使用した統合 RDS DB インスタンスの設定](#page-914-1)
- [設定ファイルを使用した統合 RDS DB インスタンスの設定](#page-915-0)
- [コンソールを使用した RDS DB インスタンスのデカップリング](#page-916-0)
- [設定ファイルを使用して RDS DB インスタンスをデカップリングする](#page-919-0)

### <span id="page-911-0"></span>データベースのライフサイクル

Elastic Beanstalk 環境からデータベースをデカップリングした後のデータベースの状態を選択で きます。選択できるオプションは、総称して「削除ポリシー」と呼ばれます。次の削除ポリシー は、[Elastic Beanstalk 環境からデカップリングし](#page-916-0)た後、または Elastic Beanstalk 環境を終了した後 のデータベースに適用されます。

- Snapshot (スナップショット) Elastic Beanstalk はデータベースを終了する前に、データベース のスナップショットを保存します。DB インスタンスを Elastic Beanstalk 環境に追加するとき、ま たはスタンドアロンデータベースを作成するときに、スナップショットからデータベースを復元 できます。スナップショットからの新しいスタンドアロン DB インスタンスの作成の詳細について は、Amazon RDS ユーザーガイドの「[DB スナップショットからの復元」](https://docs.aws.amazon.com/AmazonRDS/latest/UserGuide/USER_RestoreFromSnapshot.html)を参照してください。 データベースのスナップショットを保存するときに料金が発生する場合があります。詳細について は、[Amazon RDS 料金表の](https://aws.amazon.com/rds/pricing/)「Backup ストレージ」セクションを参照してください。
- Delete (削除) Elastic Beanstalk はデータベースを終了します。終了後、データベースインスタン スはどのオペレーションにも使用できなくなります。
- Retain (保持) データベースインスタンスは終了しません。Elastic Beanstalk からデカップリング されていますが、引き続き利用可能で操作可能です。その後、外部 Amazon RDS データベースイ ンスタンスとしてデータベースに接続するように、1 つまたは複数の環境を設定できます。詳細に ついては、「[Amazon RDS で Elastic Beanstalk を使用する」](#page-1446-0)を参照してください。

## <span id="page-912-0"></span>コンソールを使用して環境に Amazon RDS DB インスタンスを追加する

Elastic Beanstalk コンソールを使用して、DB インスタンスを環境に追加できます。

お客様の環境に DB インスタンスを追加するには

- 1. [Elastic Beanstalk コンソールを](https://console.aws.amazon.com/elasticbeanstalk)開き、[Regions] (リージョン) リストで AWS リージョンを選択 します。
- 2. ナビゲーションペインで、[環境] を選択し、リストから環境の名前を選択します。

**a** Note

環境が多数ある場合は、検索バーを使用して環境リストをフィルタリングします。

- 3. ナビゲーションペインで、[設定] を選択します。
- 4. [データベース] 設定カテゴリで、[編集] を選択します。
- 5. DB エンジンを選択して、ユーザー名とパスワードを入力します。
- 6. ページの最下部で [適用] を選択し変更を保存します。

次のオプションを設定できます。

- [スナップショット] 既存のデータベーススナップショットを選択します。Elastic Beanstalk は スナップショットを復元し、環境に追加します。デフォルト値は [なし] です。デフォルト値が [None] (なし) の場合、このページの他の設定を使用して新しいデータベースを設定できます。
- [エンジン] データベースエンジンを選択します。
- [エンジンバージョン] データベースエンジンの特定のバージョンを選択します。
- [インスタンスクラス] DB インスタンスのクラスを選択します。DB インスタンスクラスの詳細に ついては、<https://aws.amazon.com/rds/>を参照してください。
- [ストレージ] データベースのためにプロビジョニングするストレージの容量を選択します。割り 当て済みストレージを後で増やすことはできますが、減らすことはできません。ストレージの割り 当ての詳細については、「[Features](https://aws.amazon.com/rds/#features)」を参照してください。
- Username (ユーザー名) 数字と文字のみの組み合わせを使用して、任意のユーザー名を入力しま す。
- [パスワード] 8~16 文字の印刷可能な ASCII 文字 (/、\、@ は除く) を含む任意のパスワードを 入力します。
- [可用性] 高可用性のために、2 番目のアベイラビリティーゾーンでウォームバックアップを実行 するには、[高 (マルチ AZ)] を選択します。
- Database deletion policy (データベース削除ポリシー) 削除ポリシーで、環境から[デカッ](#page-916-0) [プリング](#page-916-0)された後のデータベースの状態が決まります。これに設定できる値は、Create Snapshot、Retain、または Delete です。これらの値については、このトピックの中の「[デー](#page-911-0) [タベースのライフサイクル](#page-911-0)」を参照してください。

**a** Note

Elastic Beanstalk を使用して、データベースのマスターユーザーを作成し、ユーザー名とパ スワードを指定します。マスターユーザーとその権限の詳細については、「[マスターユー](https://docs.aws.amazon.com/AmazonRDS/latest/UserGuide/UsingWithRDS.MasterAccounts.html) [ザーアカウント特権](https://docs.aws.amazon.com/AmazonRDS/latest/UserGuide/UsingWithRDS.MasterAccounts.html)」を参照してください。

DB インスタンスの追加には約 10 分かかります。更新が完了すると、新しいデータベースは環境 にカップリングされます。DB インスタンスのホスト名とその他の接続情報は以下の環境プロパティ を通じてアプリケーションが使用できるようになります。

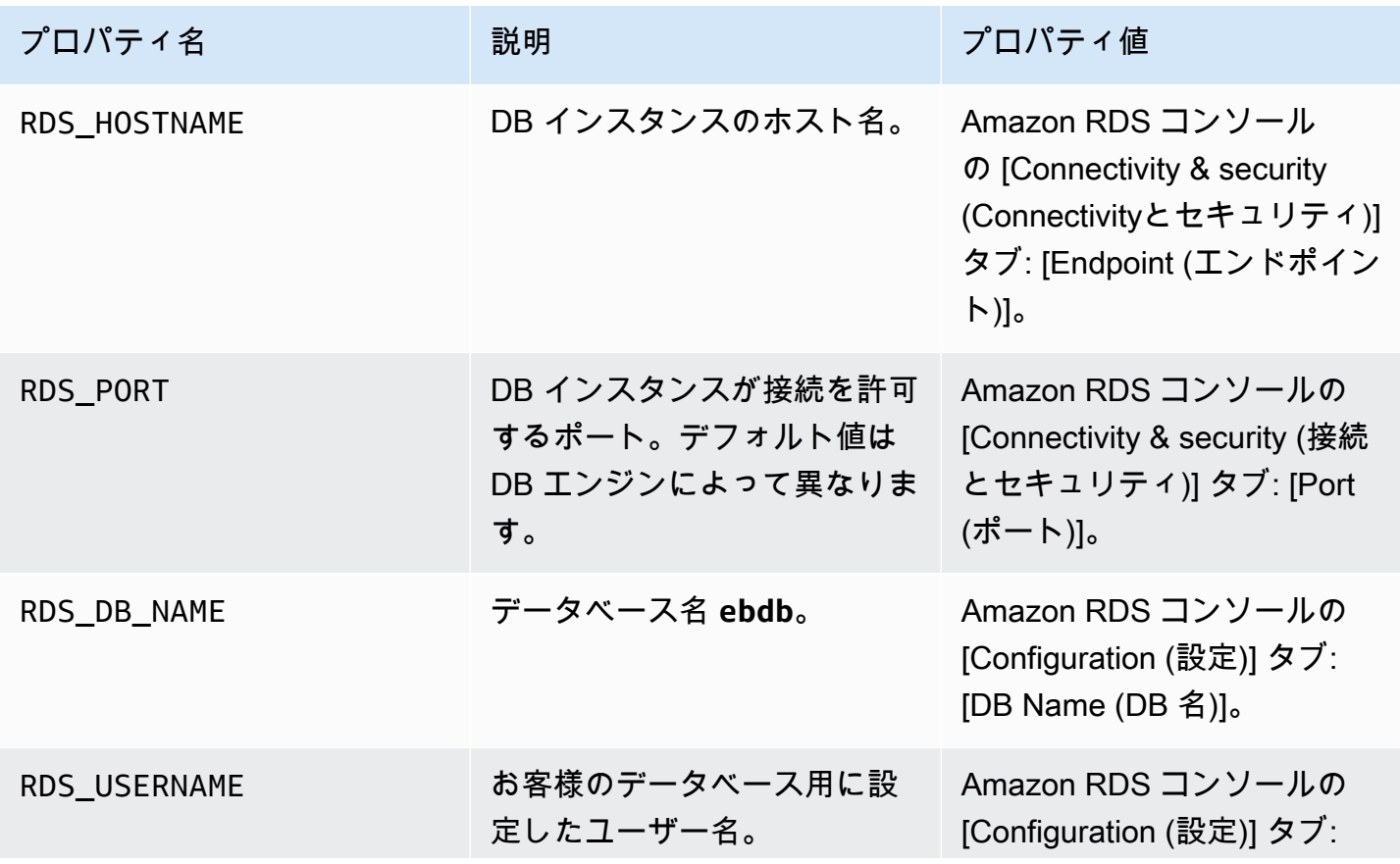

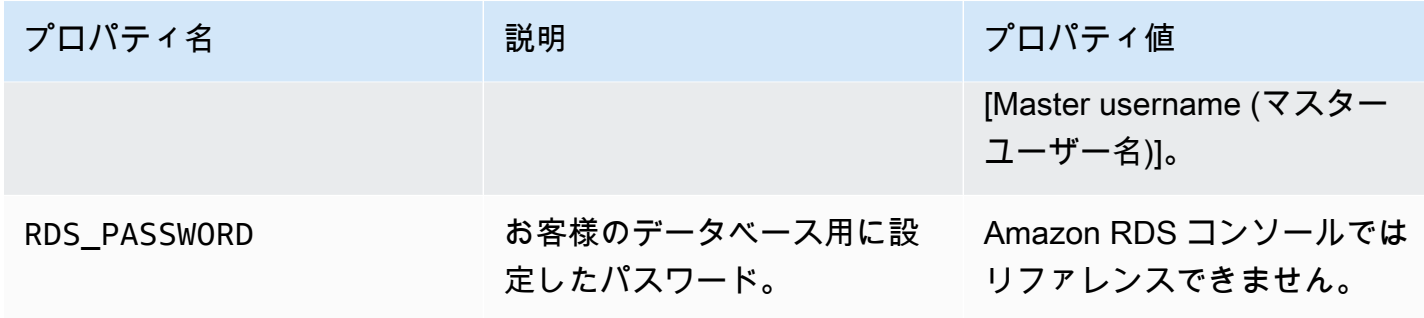

## <span id="page-914-0"></span>データベースに接続

アプリケーションの内部から環境変数を使用してデータベースに接続する場合は、接続情報を利用し ます。アプリケーションで Amazon RDS を使用する方法については、以下のトピックを参照してく ださい。

- Java SE – [データベースへの接続 \(Java SE プラットフォーム\)](#page-241-0)
- Java と Tomcat [データベースへの接続 \(Tomcat プラットフォーム\)](#page-242-0)
- Node.js – [データベースへの接続](#page-460-0)
- .NET [データベースへの接続](#page-349-0)
- PHP – [PDO または MySQLi を使用してデータベースに接続](#page-556-0)
- Python [データベースへの接続](#page-595-0)
- Ruby [データベースへの接続](#page-624-0)

<span id="page-914-1"></span>コンソールを使用した統合 RDS DB インスタンスの設定

[\[Elastic Beanstalk console](#page-655-0)] (Elastic Beanstalk コンソール) から、環境の [Configuration] (設定) ページ の [Database] (データベース) セクションで、データベースインスタンスの設定を表示および変更で きます。

Elastic Beanstalk コンソールで環境の DB インスタンスを設定するには

- 1. [Elastic Beanstalk コンソールを](https://console.aws.amazon.com/elasticbeanstalk)開き、[Regions] (リージョン) リストで AWS リージョンを選択 します。
- 2. ナビゲーションペインで、[環境] を選択し、リストから環境の名前を選択します。

**a** Note 環境が多数ある場合は、検索バーを使用して環境リストをフィルタリングします。

- 3. ナビゲーションペインで、[設定] を選択します。
- 4. [データベース] 設定カテゴリで、[編集] を選択します。

データベースの作成後、[Instance class] (インスタンスクラス)、[Storage] (ストレージ)、[Password] (パスワード)、[Availability] (可用性)、および [Database deletion policy] (データベース削除ポリシー) の設定を変更することができます。インスタンスクラスを変更すると、Elastic Beanstalk は DB イン スタンスを再プロビジョニングします。

データベースを環境に関連付けるのに Elastic Beanstalk が不要になった場合は、[Decouple database] (データベースをデカップリング) を選択して、データベースをデカップリングすることを 選択できます。このオペレーションに関連するオプションと考慮事項を理解することが重要です。 詳細については、「[the section called "コンソールを使用した RDS DB インスタンスのデカップリン](#page-916-0) [グ"」](#page-916-0)を参照してください。

警告

Elastic Beanstalk で提供される機能以外 (例えば、Amazon RDS コンソールの機能など) で、 カップリングされたデータベースインスタンスの設定を変更しないでください。これを行う と、Amazon RDS の DB 設定が環境定義と同期しない可能性があります。環境を更新または 再起動すると、環境で指定された設定は、Elastic Beanstalk 以外の設定を上書きします。 Elastic Beanstalk が直接サポートしていない設定を変更する必要がある場合は、Elastic Beanstalk の[設定ファイルを](#page-915-0)使用してください。

## <span id="page-915-0"></span>設定ファイルを使用した統合 RDS DB インスタンスの設定

[設定ファイル](#page-1084-0)を使用して、環境のデータベースインスタンスを設定できま す。[aws:rds:dbinstance](#page-1066-0) 名前空間のオプションを使用します。次の例では、割り当てられた データベースストレージサイズを 100 GB に変更します。

Example .ebextensions/db-instance-options.config

option\_settings:

```
 aws:rds:dbinstance: 
   DBAllocatedStorage: 100
```
Elastic Beanstalk がサポートしていない DB インスタンスのプロパティを設定する場合は、やは り設定ファイルを使用し、resources キーを使用して設定を指定することができます。次の例で は、StorageType および Iops Amazon RDS のプロパティに値を設定します。

Example .ebextensions/db-instance-properties.config

```
Resources: 
   AWSEBRDSDatabase: 
     Type: AWS::RDS::DBInstance 
     Properties: 
       StorageType:io1 
       Iops: 1000
```
# <span id="page-916-0"></span>コンソールを使用した RDS DB インスタンスのデカップリング

環境の健全性に影響を与えることなく、データベースを Elastic Beanstalk 環境からデカップリング できます。データベースをデカップリングする前に、次の要件を考慮してください。

• データベースがデカップリングされた後のデータベースの状態

データベースのスナップショットを作成して終了するか、データベースを保持して Elastic Beanstalk 外部のスタンドアロンデータベースとして動作させるか、データベースを完全に削除す るかを選択できます。[Database deletion policy] (データベース削除ポリシー) 設定により、この結 果が決まります。削除ポリシーの詳細については、このトピックの中の「[データベースのライフサ](#page-911-0) [イクル](#page-911-0)」を参照してください。

• デカップリングする前に、データベース設定を変更する必要があるか?

データベースの設定を変更する必要がある場合は、データベースをデカップリングする前に適用す る必要があります。これには、[Database deletion policy] (データベース削除ポリシー) の変更も含 まれます。[Decouple database] (データベースをデカップリング) 設定と同時に送信される保留中 の変更は無視され、デカップリング設定のみが適用されます。

環境から DB インスタンスをデカップリングするには

1. [Elastic Beanstalk コンソールを](https://console.aws.amazon.com/elasticbeanstalk)開き、[Regions] (リージョン) リストで AWS リージョンを選択 します。

2. ナビゲーションペインで、[環境] を選択し、リストから環境の名前を選択します。

**a** Note

環境が多数ある場合は、検索バーを使用して環境リストをフィルタリングします。

- 3. ナビゲーションペインで、[設定] を選択します。
- 4. [データベース] 設定カテゴリで、[編集] を選択します。
- 5. [Database settings] (データベース設定) セクションのすべての設定値を確認します。特 に、[Database deletion policy] (データベース削除ポリシー) は、デカップリング後のデータベー スの状態を決めるので、よく確認します。

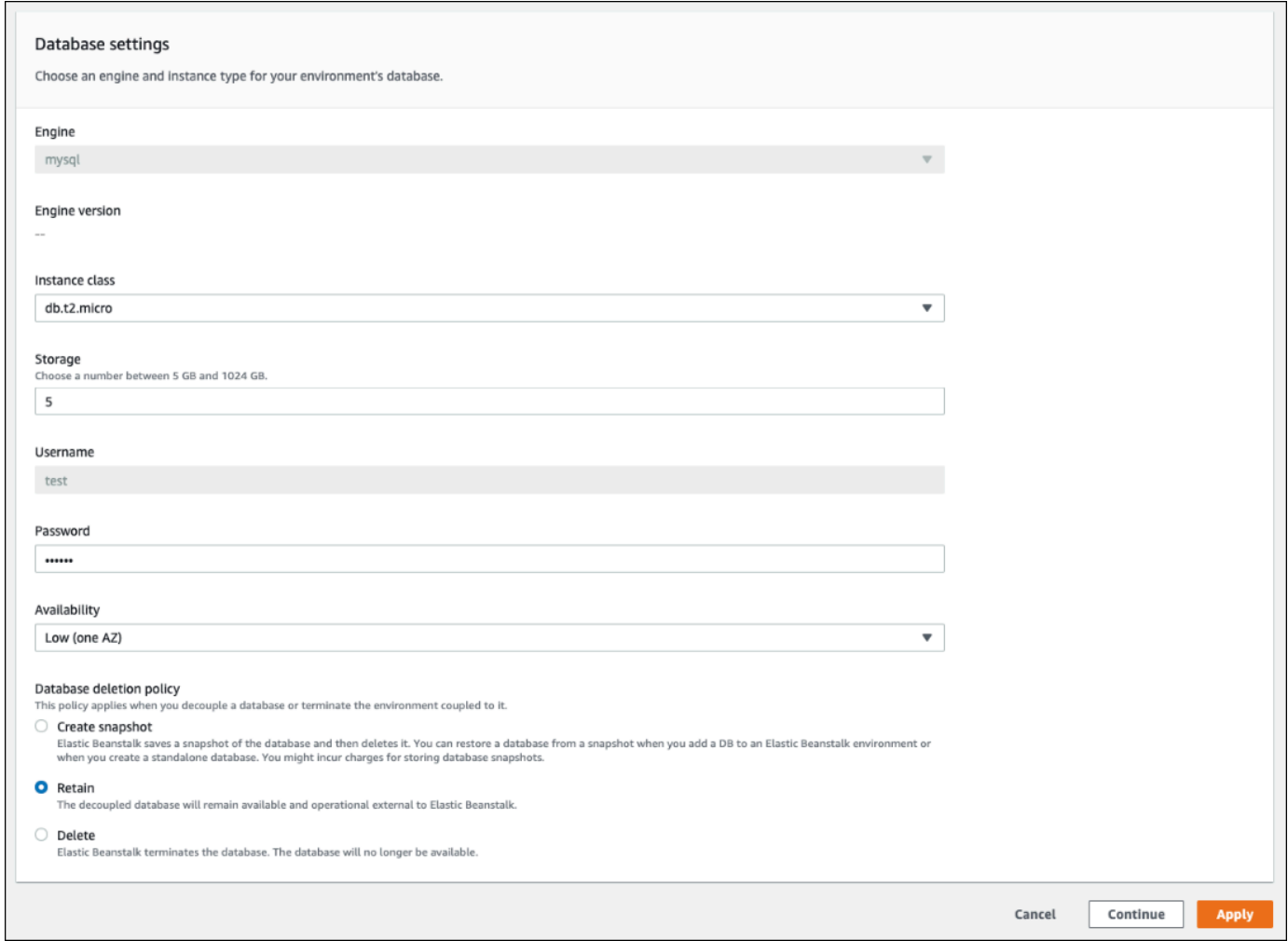

## その他の設定がすべて正しい場合は、ステップ 6 に進み、データベースをデカップリングしま す。

### **A** Warning

[Decouple database] (データベースをデカップリング) とは別に、[Database deletion policy] (データベース削除ポリシー) 設定を適用することが重要です。[Decouple database] (データベースをデカップリング) と新たに選択した [Database deletion policy] (データベース削除ポリシー) の両方を保存しようとして [Apply] (適用) をクリックして も、選択した新しい削除ポリシーは無視されます。Elastic Beanstalk は、以前に設定さ れた削除ポリシーに従ってデータベースをデカップリングします。以前に設定された削 除ポリシーが Delete または Create Snapshot の場合、適用しようとした保留中の ポリシーは適用されず、データベースが失われる危険性があります。

いずれかの設定で更新が必要な場合は、次の操作を行います。

- 1. [Database settings] (データベース設定) パネルで必要な修正を行います。
- 2. [Apply] (適用) を選択します。データベースの設定の変更を保存するには、数分かかります。
- 3. ステップ 3 に戻り、ナビゲーションペインから [Configuration] (設定) を選択します。
- 6. ペインの [Database connection] (データベース接続) セクションに移動します。

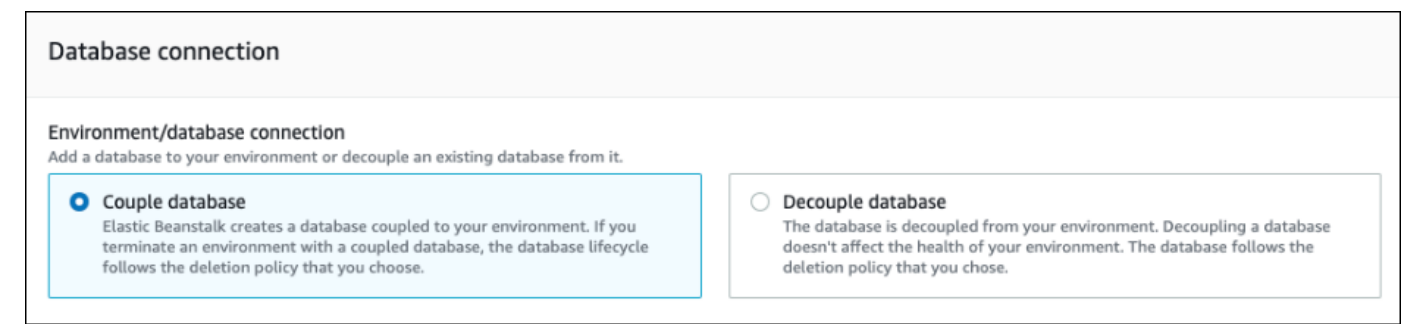

- 7. [Decouple database] (データベースをデカップリング) を選択します。
- 8. [Apply] (適用) をクリックして、データベースのデカップリング操作を開始します。

削除ポリシー設定によって、データベースがどうなるかと、データベースをデカップリングするため に必要な時間の長さが決まります。

• 削除ポリシーが Delete に設定されている場合、データベースが削除されます。データベースの サイズによっては、オペレーションにおよそ 10~20 分かかることがあります。

- 削除ポリシーが Snapshot に設定されている場合、データベースのスナップショットが作成され ます。その後、データベースが削除されます。このプロセスに必要な時間は、データベースのサイ ズによって異なります。
- 削除ポリシーが Retain に設定されている場合、データベースは引き続き Elastic Beanstalk 環境 の外部で動作します。通常、データベースをデカップリングするには 5 分もかかりません。

Elastic Beanstalk 環境の外部にデータベースを保持することに決めた場合は、追加の手順を実行し てデータベースを設定する必要があります。詳細については、「[Amazon RDS で Elastic Beanstalk](#page-1446-0)  [を使用する](#page-1446-0)」を参照してください。デカップリングしたデータベースを実稼働環境で使用する場合 は、データベースが使用するストレージタイプがワークロードに適していることを確認します。詳細 については、Amazon RDS ユーザーガイドの「[Amazon RDS DB インスタンスストレージ」](https://docs.aws.amazon.com/AmazonRDS/latest/UserGuide/CHAP_Storage.html)および 「[Amazon RDS DB インスタンスを変更する」](https://docs.aws.amazon.com/AmazonRDS/latest/UserGuide/Overview.DBInstance.Modifying.html)を参照してください。

### <span id="page-919-0"></span>設定ファイルを使用して RDS DB インスタンスをデカップリングする

環境の健全性に影響を与えずに、DB インスタンスを Elastic Beanstalk 環境からデカップリングでき ます。データベースがデカップリングされたとき、データベースインスタンスは、適用された [デー タベース削除ポリシー] に従います。

データベースをデカップリングするために必要なオプションは両方とも、[the section called](#page-1066-0)  ["aws:rds:dbinstance"](#page-1066-0) 名前空間にあります。その内容は次のとおりです。

- DBDeletionPolicy オプションで、削除ポリシーが設定されます。これに設定できる値 は、Snapshot、Delete、または Retain です。これらの値については、このトピックの中の 「[データベースのライフサイクル](#page-911-0)」を参照してください。
- HasCoupledDatabase オプションで、環境にカップリングされたデータベースがあるかどうか が決まります。
	- true にした場合、Elastic Beanstalk によって環境にカップリングされた新しい DB インスタン スが作成されます。
	- false にした場合、Elastic Beanstalk によって環境から DB インスタンスがデカップリングさ れます。

デカップリングする前にデータベース設定を変更する場合は、まず設定の変更を別のオペレーション で適用します。これには、DBDeletionPolicy 設定の変更も含まれます。変更が適用されたら、別 のコマンドを実行してデカップリングオプションを設定します。他の設定とデカップリング設定を同 時に送信すると、デカップリング設定は適用されますが、他のオプション設定は無視されます。

#### **A** Warning

DBDeletionPolicy と HasCoupledDatabase の設定を 2 つの別々のオペレーションとし て適用するようにコマンドを実行することが重要です。現在有効な削除ポリシーが Delete または Snapshot に設定されてしまっている場合、データベースが失われる危険性がありま す。データベースは、適用しようとした保留中の削除ポリシーではなく、現在有効な削除ポ リシーに従います。

環境から DB インスタンスをデカップリングするには

次の手順に従って、Elastic Beanstalk 環境からデータベースをデカップリングします。EB CLI また は AWS CLI を使用して、手順を完了します。詳細については、「[設定ファイルによる高度な環境の](#page-1084-0) [カスタマイズ](#page-1084-0)」を参照してください。

1. 削除ポリシーを変更する場合は、次の形式で設定ファイルを設定します。この例では、削除ポリ シーは保持に設定されています。

Example

```
option_settings: 
   aws:rds:dbinstance: 
     DBDeletionPolicy: Retain
```
- 2. 任意のツールを使用してコマンドを実行し、設定の更新を完了します。
- 3. 設定ファイルをセットアップして、HasCoupledDatabase を false に設定します。

Example

option\_settings: aws:rds:dbinstance: HasCoupledDatabase: *false*

4. 任意のツールを使用してコマンドを実行し、設定の更新を完了します。

削除ポリシー設定によって、データベースがどうなるかと、データベースを分離するために必要な時 間の長さが決まります。

- 削除ポリシーが Delete に設定されている場合、データベースが削除されます。データベースの サイズによっては、オペレーションにおよそ 10~20 分かかることがあります。
- 削除ポリシーが Snapshot に設定されている場合、データベースのスナップショットが作成され ます。その後、データベースが削除されます。このプロセスに必要な時間は、データベースのサイ ズによって異なります。
- 削除ポリシーが Retain に設定されている場合、データベースは引き続き Elastic Beanstalk 環境 の外部で動作します。通常、データベースをデカップリングするには 5 分もかかりません。

Elastic Beanstalk 環境の外部にデータベースを保持することに決めた場合は、追加の手順を実行し てデータベースを設定する必要があります。詳細については、「[Amazon RDS で Elastic Beanstalk](#page-1446-0)  [を使用する](#page-1446-0)」を参照してください。デカップリングしたデータベースを実稼働環境で使用する場合 は、データベースが使用するストレージタイプがワークロードに適していることを確認します。詳細 については、Amazon RDS ユーザーガイドの「[Amazon RDS DB インスタンスストレージ」](https://docs.aws.amazon.com/AmazonRDS/latest/UserGuide/CHAP_Storage.html)および 「[Amazon RDS DB インスタンスを変更する」](https://docs.aws.amazon.com/AmazonRDS/latest/UserGuide/Overview.DBInstance.Modifying.html)を参照してください。

## AWS Elastic Beanstalk 環境セキュリティ

Elastic Beanstalk には、環境と、その中にある Amazon EC2 インスタンスのサービスアクセス (セ キュリティ) を制御するいくつかのオプションが用意されています。このトピックでは、これらのオ プションの設定について説明します。

セクション

- [環境セキュリティの設定](#page-921-0)
- [環境セキュリティ設定の名前空間](#page-924-0)

<span id="page-921-0"></span>環境セキュリティの設定

Elastic Beanstalk の環境セキュリティ設定は、Elastic Beanstalk コンソールで変更できます。

Elastic Beanstalk コンソールで環境のサービスアクセス (セキュリティ) を設定するには

- 1. [Elastic Beanstalk コンソール を](https://console.aws.amazon.com/elasticbeanstalk)開き、リージョンリストで を選択します AWS リージョン。
- 2. ナビゲーションペインで、[環境] を選択し、リストから環境の名前を選択します。
- 3. ナビゲーションペインで、[設定] を選択します。
- 4. [Service access] (サービスアクセス) 設定カテゴリで、[Edit] (編集) を選択します。

以下の設定を使用できます。

#### 設定

- [サービスロール](#page-923-0)
- [EC2 key pair](#page-923-1)
- [IAM インスタンスプロファイル](#page-923-2)

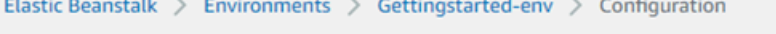

# Configure service access info

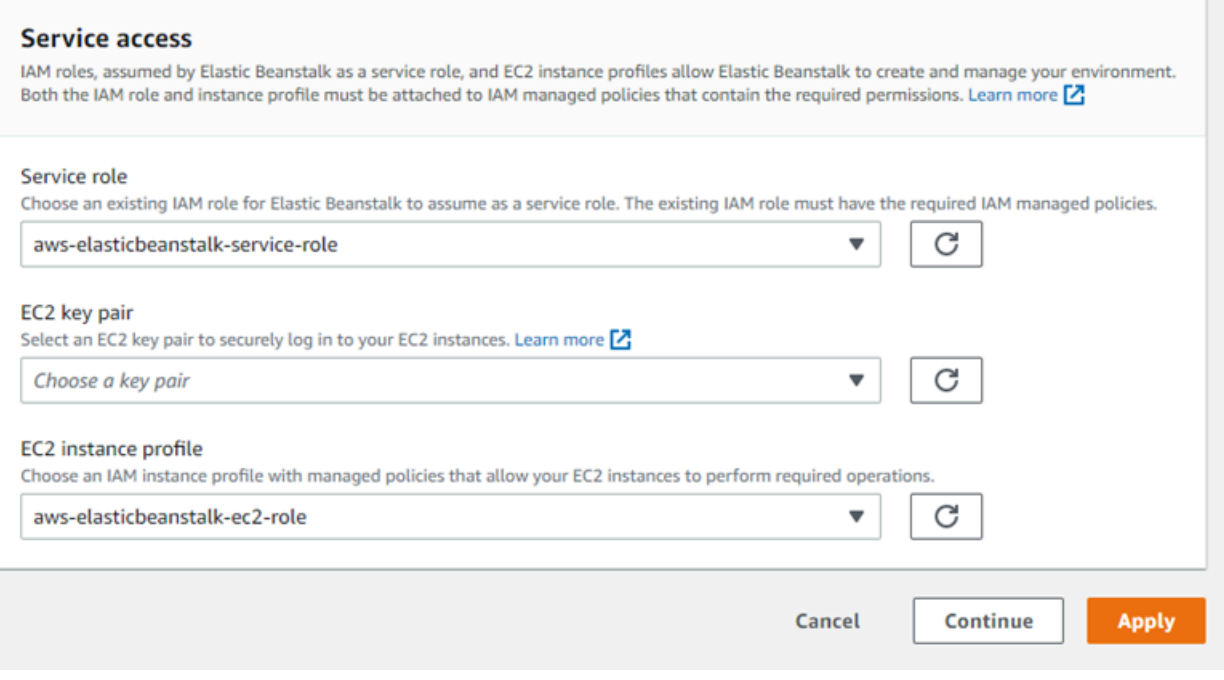

## <span id="page-923-0"></span>サービスロール

[サービスロール](#page-1343-0)を選択して、お使いの Elastic Beanstalk environment 環境に関連付けます。Elastic Beanstalk は、ユーザーに代わって他のサービスにアクセスするときに AWS サービスロールを引き 受けます。詳細については、「[Elastic Beanstalk サービスロールの管理」](#page-1343-0)を参照してください。

<span id="page-923-1"></span>EC2 key pair

Elastic Beanstalk アプリケーション用にプロビジョンされた Amazon Elastic Compute Cloud (Amazon EC2)インスタンスには、Amazon EC2 キーペアを使用して安全にログインできます。キー ペアの作成手順については、[Amazon EC2 ユーザーガイド」の「Amazon EC2 を使用したキーペ](https://docs.aws.amazon.com/AWSEC2/latest/UserGuide/ec2-key-pairs.html#having-ec2-create-your-key-pair) [ア](https://docs.aws.amazon.com/AWSEC2/latest/UserGuide/ec2-key-pairs.html#having-ec2-create-your-key-pair)の作成Amazon EC2」を参照してください。

**a** Note

キーペアを作成すると、Amazon EC2 はパブリックキーのコピーを保存します。環境インス タンスに接続するためにこれを使用する必要がなくなった場合は、Amazon EC2 から削除で きます。詳細については、「Amazon EC2 ユーザーガイド」の[「キーペアの削除」](https://docs.aws.amazon.com/AWSEC2/latest/UserGuide/ec2-key-pairs.html#delete-key-pair)を参照し てください。 Amazon EC2

ドロップダウンメニューから適切な [EC2 key pair] を選択し、環境のインスタンスに割り当てます。 キーペアを割り当てるとパブリックキーがインスタンスに保存され、ローカルに保存されているプラ イベートキーの認証が行われます。プライベートキーが に保存されることはありません AWS。

Amazon EC2 インスタンスへの接続の詳細については、「Amazon EC2 [https://](https://docs.aws.amazon.com/AWSEC2/latest/UserGuide/AccessingInstances.html)  [docs.aws.amazon.com/AWSEC2/latest/UserGuide/AccessingInstances.htmlA](https://docs.aws.amazon.com/AWSEC2/latest/UserGuide/AccessingInstances.html)mazon EC2ユーザーガ イド」の「インスタンスへの接続」および[PuTTY を使用した Windows からの Linux/UNIX インスタ](https://docs.aws.amazon.com/AWSEC2/latest/UserGuide/putty.html) [ンスへの接続](https://docs.aws.amazon.com/AWSEC2/latest/UserGuide/putty.html)」を参照してください。

<span id="page-923-2"></span>IAM インスタンスプロファイル

EC2 の[インスタンスプロファイルは](#page-58-0)、Elastic Beanstalk 環境で起動するインスタンスに適用され る IAM ロールです。Amazon EC2 インスタンスは、Amazon S3 にログをアップロードするなどの APIsへのリクエストに署名 AWS してアクセスするためのインスタンスプロファイルロールを引き受 けます。

Elastic Beanstalk コンソールで初めて環境を作成する場合、Elastic Beanstalk により、デフォルトの アクセス許可のセットでインスタンスプロファイルを作成するように求められます。このプロファイ ルにアクセス許可を追加して、インスタンスに他の AWS サービスへのアクセスを提供できます。詳 細については、「[Elastic Beanstalk インスタンスプロファイルの管理」](#page-1339-0)を参照してください。

#### **a** Note

以前は、Elastic Beanstalk は、 AWS アカウントが初めて環境を作成したときに という名 前aws-elasticbeanstalk-ec2-roleのデフォルトの EC2 インスタンスプロファイルを 作成していました。このインスタンスプロファイルには、デフォルトの管理ポリシーが含ま れていました。アカウントに既にこのインスタンスプロファイルがある場合、引き続き環境 に割り当てることができます。

ただし、最近の AWS セキュリティガイドラインでは、この場合は、 AWS サービスが他の AWS サービスである EC2 への信頼ポリシーを使用してロールを自動的に作成することは できません。これらのセキュリティガイドラインにより、Elastic Beanstalk はデフォルト の aws-elasticbeanstalk-ec2-role インスタンスプロファイルを作成しなくなりまし た。

### <span id="page-924-0"></span>環境セキュリティ設定の名前空間

Elastic Beanstalk は、環境のセキュリティをカスタマイズできるように、次の名前空間に[設定オプ](#page-959-0) [ション](#page-959-0)を提供します。

- [aws:elasticbeanstalk:environment](#page-1025-0) ServiceRole オプションを使用して環境のサービ スロールを設定します。
- [aws:autoscaling:launchconfiguration](#page-988-0) EC2KeyName オプションと IamInstanceProfile オプションを使用して、環境の Amazon EC2 インスタンスのアクセス許 可を設定します。

EB CLI および Elastic Beanstalk コンソールでは、上記のオプションに推奨値が適用されます。設定 ファイルを使用して同じファイルを設定する場合は、これらの設定を削除する必要があります。詳細 については、「[推奨値](#page-960-0)」を参照してください。

## Elastic Beanstalk 環境でのリソースのタグ付け

AWS Elastic Beanstalk 環境にタグを適用できます。タグは、 AWS リソースに関連付けられたキー と値のペアです。Elastic Beanstalk リソースのタグ付け、ユースケース、タグのキーと値の制約、サ ポートされているリソースタイプの詳細については、「[Elastic Beanstalk アプリケーションリソース](#page-647-0) [のタグ付け](#page-647-0)」を参照してください。

Elastic Beanstalk は、環境タグを環境リソース自体だけでなく、Elastic Beanstalk が環境用に作成す る他の AWS リソースにも適用します。タグを使用して、環境内の特定のリソースレベルでアクセ ス権限を管理することができます。詳細については、[Amazon EC2 ユーザーガイド」の「Amazon](https://docs.aws.amazon.com/AWSEC2/latest/UserGuide/Using_Tags.html)  [EC2 リソースのタグ付け」](https://docs.aws.amazon.com/AWSEC2/latest/UserGuide/Using_Tags.html)を参照してください。 Amazon EC2

Elastic Beanstalk では、デフォルトで環境にいくつかのタグが適用されます。

- elasticbeanstalk:environment-name 環境の名前。
- elasticbeanstalk:environment-id 環境 ID。
- Name こちらも環境の名前です。Name は、Amazon EC2 ダッシュボードでリソースを識別およ びソートするために使用されます。

これらのデフォルトのタグは編集できません。

タグは、Elastic Beanstal 環境の作成時に指定できます。既存の環境では、タグの追加や削除、既存 タグの値の更新ができます。環境には、デフォルトのタグを含む最大 50 個のタグを含めることがで きます。

## 環境の作成時にタグを追加する

Elastic Beanstalk コンソールを使用して環境を作成する場合、[新しい環境の作成ウィザードの](#page-674-0) [Modify tags] (タグの変更) 設定ページでタグのキーと値を指定できます。

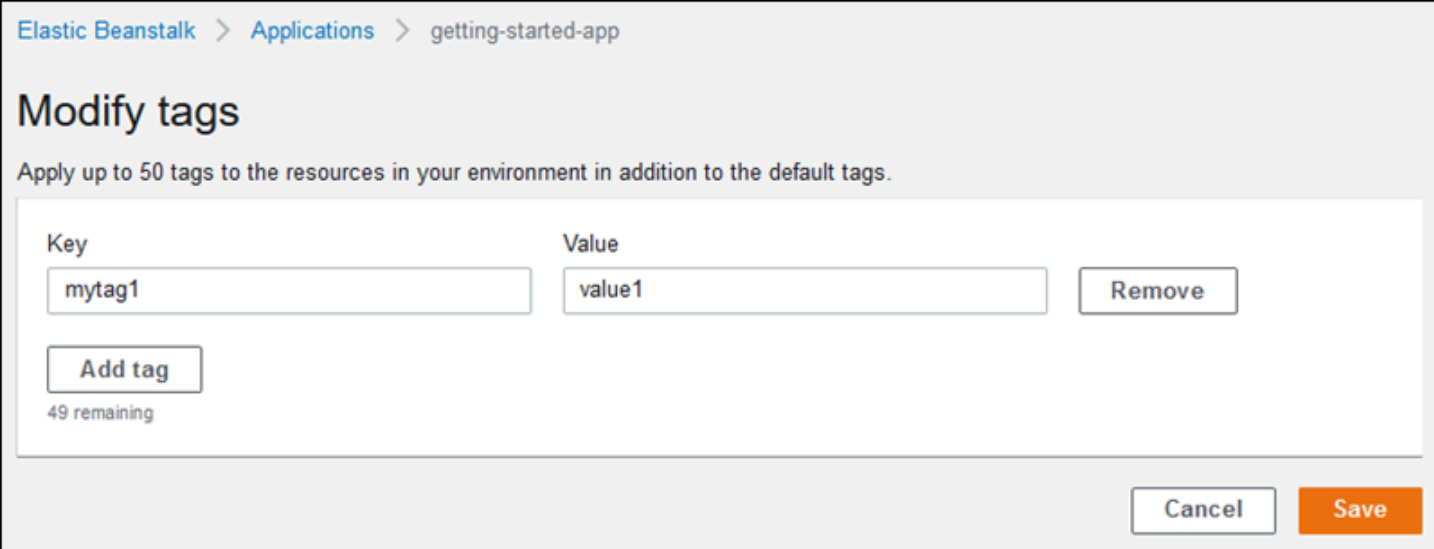

EB CLI を使用して環境を作成する場合は、[eb create](#page-1559-0) で --tags オプションを使用してタグを追加 します。

~/workspace/my-app\$ **eb create --tags** *mytag1***=***value1***,***mytag2***=***value2*

AWS CLI または他の API ベースのクライアントでは、 [create-environment](https://docs.aws.amazon.com/cli/latest/reference/elasticbeanstalk/create-environment.html) コマンドで --tagsパラ メータを使用します。

```
$ aws elasticbeanstalk create-environment \ 
       --tags Key=mytag1,Value=value1 Key=mytag2,Value=value2 \ 
       --application-name my-app --environment-name my-env --cname-prefix my-app --
version-label v1 --template-name my-saved-config
```
[保存済み設定](#page-965-0)にはユーザー定義タグが含まれます。環境の作成時にタグが含まれる情報を適用する と、新しいタグを指定しない限り、これらのタグが新しい環境に適用されます。前述の方法の 1 つ を使用して環境にタグを追加した場合、保存済み設定に定義されているタグはすべて破棄されます。

## 既存環境のタグの管理

既存の Elastic Beanstalk 環境のタグを追加、更新、削除できます。Elastic Beanstalk により、環境 のリソースに変更が適用されます。

ただし、Elastic Beanstalk によって環境に適用されるデフォルトのタグは編集できません。

Elastic Beanstalk コンソールで環境のタグを管理するには

- 1. [Elastic Beanstalk コンソール を](https://console.aws.amazon.com/elasticbeanstalk)開き、リージョンリストで を選択します AWS リージョン。
- 2. ナビゲーションペインで、[環境] を選択し、リストから環境の名前を選択します。

**a** Note

環境が多数ある場合は、検索バーを使用して環境リストをフィルタリングします。

3. ナビゲーションペインで、[ Tags] を選択します。

タグの管理ページに、現在環境に存在するタグのリストが表示されます。

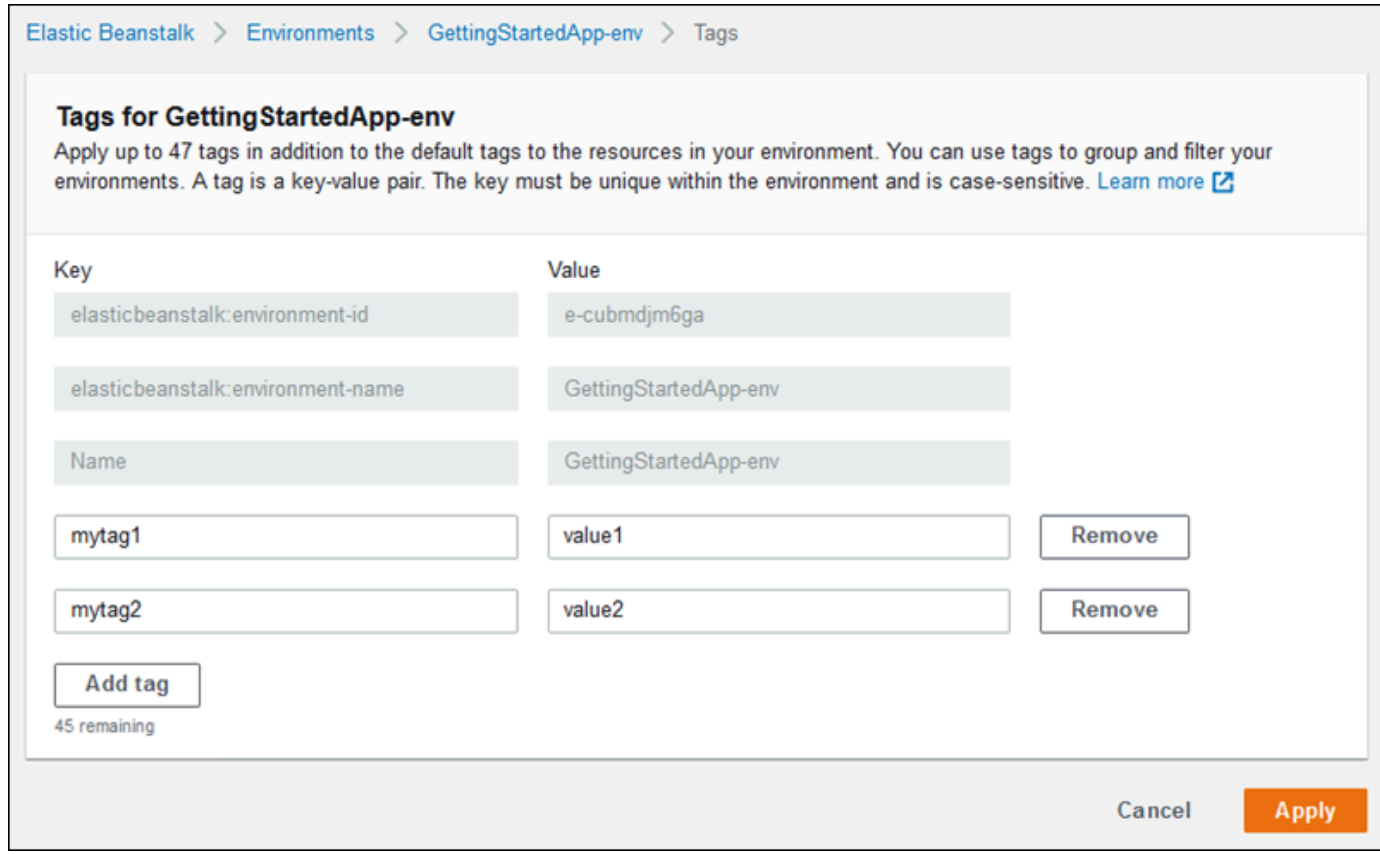

- 4. タグを追加、更新、または削除します。
	- タグを追加するには、リストの下部にある空のボックスに入力します。別のタグを追加する には、[タグの追加] を選択すると、Elastic Beanstalk によって空ボックスのペアが追加されま す。
	- タグのキーまたは値を更新するには、タグの行で対応するボックスを編集します。
	- タグを削除するには、タグの値ボックスの横にある [Remove (削除)] を選択します。
- 5. ページの最下部で [適用] を選択し変更を保存します。

EB CLI を使用して環境を更新する場合は、[eb tags](#page-1618-0) を使用してタグを追加、更新、削除、一覧表示し ます。

たとえば、次のコマンドでは、デフォルト環境のタグを一覧表示します。

~/workspace/my-app\$ **eb tags --list**

次のコマンドでは、mytag1 タグを更新して mytag2 タグを削除します。

~/workspace/my-app\$ **eb tags --update** *mytag1***=***newvalue* **--delete** *mytag2*

オプションの完全なリストおよび詳細な例については、「[eb tags](#page-1618-0)」を参照してください。

AWS CLI または他の API ベースのクライアントでは、 [list-tags-for-resource](https://docs.aws.amazon.com/cli/latest/reference/elasticbeanstalk/list-tags-for-resource.html) コマンドを使用して環 境のタグを一覧表示します。

```
$ aws elasticbeanstalk list-tags-for-resource --resource-arn 
  "arn:aws:elasticbeanstalk:us-east-2:my-account-id:environment/my-app/my-env"
```
環境のタグを追加、更新、または削除するには、[update-tags-for-resource](https://docs.aws.amazon.com/cli/latest/reference/elasticbeanstalk/update-tags-for-resource.html) コマンドを使用します。

```
$ aws elasticbeanstalk update-tags-for-resource \ 
       --tags-to-add Key=mytag1,Value=newvalue --tags-to-remove mytag2 \ 
       --resource-arn "arn:aws:elasticbeanstalk:us-east-2:my-account-id:environment/my-
app/my-env"
```
追加するタグと更新するタグを update-tags-for-resource の --tags-to-add パラメータで指定しま す。存在していないタグが追加され、既存のタグの値が更新されます。

**a** Note

Elastic Beanstalk 環境でこれら 2 つの AWS CLI コマンドを使用するには、環境の ARN が必 要です。ARN を取得するには、次のコマンドを使用します。

\$ **aws elasticbeanstalk describe-environments**

# 環境プロパティとその他のソフトウェアの設定

[更新、モニタリング、ロギングの設定] ページでは、アプリケーションを実行する Amazon Elastic Compute Cloud (Amazon EC2) インスタンス上のソフトウェアを設定できます。環境プロパ ティ、AWS X-Ray デバッグ、インスタンスログの保存とストリーミング、およびプラットフォーム 固有の設定を構成できます。

トピック

#### • [プラットフォーム固有の設定を構成する](#page-929-0)

- [環境プロパティ \(環境変数\) の設定](#page-930-0)
- [ソフトウェア設定の名前空間](#page-932-0)
- [環境プロパティへのアクセス](#page-934-0)
- [AWS X-Ray デバッグの設定](#page-935-0)
- [Elastic Beanstalk 環境ログを表示する](#page-938-0)

## <span id="page-929-0"></span>プラットフォーム固有の設定を構成する

すべての環境で利用できる標準のオプションセットに加え、ほとんどの Elastic Beanstalk プラット フォームでは、言語固有またはフレームワーク固有の指定を行うことができます。これらは、[更 新、モニタリング、およびロギングの設定] ページの [プラットフォームソフトウェア] セクションに 表示され、次の形式を取ることができます。

- プリセットの環境プロパティ Ruby プラットフォームでは、RACK\_ENV および BUNDLE\_WITHOUT のようなフレームワーク設定の環境プロパティを使用します。
- プレースホルダーの環境プロパティ Tomcat プラットフォームでは、どのような値にも設定され ない JDBC\_CONNECTION\_STRING という名前の環境プロパティを定義します。この設定タイプ は、旧式のプラットフォームバージョンで一般的でした。
- 設定オプション ほとんどのプラットフォームでは、aws:elasticbeanstalk:xray や aws:elasticbeanstalk:container:python などのプラットフォーム固有または共有の名前 空間で[設定オプション](#page-959-0)を定義します。

Elastic Beanstalk コンソールでプラットフォーム固有の設定を指定するには

- 1. [Elastic Beanstalk コンソールを](https://console.aws.amazon.com/elasticbeanstalk)開き、[Regions] (リージョン) リストで AWS リージョンを選択 します。
- 2. ナビゲーションペインで、[環境] を選択し、リストから環境の名前を選択します。

**a** Note 環境が多数ある場合は、検索バーを使用して環境リストをフィルタリングします。

- 3. ナビゲーションペインで、[設定] を選択します。
- 4. [更新、モニタリング、ログ] の設定カテゴリで、[編集] を選択します。
- 5. [プラットフォームソフトウェア] で、必要なオプション設定を変更します。

6. ページの最下部で [適用] を選択し変更を保存します。

プラットフォーム固有のオプションと、コードで環境プロパティ値を取得する方法の詳細について は、該当する言語やフレームワークのプラットフォームトピックを参照してください。

• Docker – [the section called "環境設定"](#page-126-0)

- Go [Elastic Beanstalk Go プラットフォームを使用する](#page-186-0)
- Java SE – [Elastic Beanstalk Java SE プラットフォームの使用](#page-228-0)
- Tomcat [Elastic Beanstalk Tomcat プラットフォームを使用する](#page-210-0)
- .NET Core on Linux [.NET Core on Linux プラットフォームの使用](#page-277-0)
- .NET [Elastic Beanstalk .NET プラットフォームを使用する](#page-333-0)
- Node.js – [Elastic Beanstalk Node.js プラットフォームを使用する](#page-397-0)
- PHP – [Elastic Beanstalk PHP プラットフォームを使用する](#page-472-0)
- Python [Elastic Beanstalk Python プラットフォームを使用する](#page-561-0)
- Ruby [Elastic Beanstalk Ruby プラットフォームを使用する](#page-599-0)

## <span id="page-930-0"></span>環境プロパティ (環境変数) の設定

[環境プロパティ] (環境変数とも呼ばれる) を使用して、シークレット、エンドポイント、デバッグ設 定、その他の情報をアプリケーションに渡すことができます。環境プロパティは、開発、テスト、ス テージング、本稼働などのさまざまな目的で、複数の環境のアプリケーションを実行するのに役立ち ます。

さらに、[データベースを環境に追加](#page-910-0)すると、Elastic Beanstalk は、アプリケーションコードで読み込 むことができる RDS\_HOSTNAME などの環境プロパティを設定して、接続オブジェクトまたは文字列 を作成します。

**6** 環境変数

ほとんどの場合、環境プロパティは、環境変数としてアプリケーションに渡されますが、 その動作はプラットフォームによって異なります。たとえば、[Java SE プラットフォームで](#page-228-0) は、System.getenv を使用して取得する環境変数を設定するのに対し、[Tomcat プラット](#page-210-0) [フォーム](#page-210-0)では、System.getProperty を使用して取得する Java システムプロパティを設 定します。一般的に、インスタンスに接続して env を実行する場合、プロパティは表示され ません。

Elastic Beanstalk コンソールで環境プロパティを設定するには

- 1. [Elastic Beanstalk コンソールを](https://console.aws.amazon.com/elasticbeanstalk)開き、[Regions] (リージョン) リストで AWS リージョンを選択 します。
- 2. ナビゲーションペインで、[環境] を選択し、リストから環境の名前を選択します。

#### **a** Note

環境が多数ある場合は、検索バーを使用して環境リストをフィルタリングします。

- 3. ナビゲーションペインで、[設定] を選択します。
- 4. [更新、モニタリング、ログ] の設定カテゴリで、[編集] を選択します。
- 5. [環境プロパティ] まで下にスクロールします。
- 6. [環境プロパティの追加] を選択します。
- 7. プロパティの [名前] と [値] のペアを入力します。
- 8. さらに変数を追加する必要がある場合は、ステップ 6 および ステップ 7 を繰り返します。
- 9. ページの最下部で [適用] を選択し変更を保存します。

#### 環境プロパティの制限

• キーには、英数字および記号 \_ .: / + \ - @を含めることができます。

上記の記号は、環境プロパティーキーには使用できますが、環境のプラットフォームの環境変数名 には使用できない場合があります。すべてのプラットフォームとの互換性を考慮して、環境プロパ ティには次のパターン ([A-Z\_][A-Z0-9\_]\*) のみ使用してください。

• 値には、英数字、空白、および記号 \_ . : / = + \ - @ ' " を含めることができます。

**a** Note

環境プロパティ値の一部の文字で囲う値はエスケープする必要があります。バックスラッ シュ文字 (\) を使用して、いくつかの特殊文字と制御文字を表します。次のリストには、 エスケープする必要があるいくつかの文字を表す例が含まれています。

- バックスラッシュ (\) \\ の使用を表す
- 一重引用符 (') \' の使用を表す
- 二重引用符 (") \" の使用を表す

• キーと値は大文字と小文字が区別されます。

• *key*=*value* の形式の文字列として保存されている場合は、すべての環境プロパティの合計サイズ が 4,096 バイトを超えることはできません。

## <span id="page-932-0"></span>ソフトウェア設定の名前空間

[設定ファイル](#page-1084-0)を使用して、設定オプションを設定し、デプロイの間、他のインスタンス設定タスクを パフォーマンスできます。設定オプションは、Elastic Beanstalk サービスまたは使用できるプラット フォームで定義し、名前空間に整理できます。

Elastic Beanstalk [設定ファイルを](#page-1084-0)使用して、ソースコードで環境プロパティと設定オプションを設定 できます。[aws:elasticbeanstalk:application:environment](#page-1021-0)名前空間を使用して、環境プ ロパティを定義します。

Example .ebextensions/options.config

option\_settings: aws:elasticbeanstalk:application:environment: API ENDPOINT: www.example.com/api

設定ファイルまたは AWS CloudFormation のテンプレートを使用して[カスタムリソースを](#page-1116-0)作成 する場合は、AWS CloudFormation 関数を使用してリソースに関する情報を取得し、デプロイ 時に環境プロパティに動的に割り当てることができます。以下、GitHub リポジトリの [elastic](https://github.com/awsdocs/elastic-beanstalk-samples/)[beanstalk-samples](https://github.com/awsdocs/elastic-beanstalk-samples/) の例では[、Ref 関数](#page-1123-0)を使用して、作成される Amazon SNS トピックの ARN を取 得し、NOTIFICATION\_TOPIC という名前の環境プロパティに割り当てています。

メモ

- AWS CloudFormation 関数を使用して環境プロパティを定義する場合、Elastic Beanstalk コンソールには、関数が評価される前にプロパティの値が表示されます。[get-config](#page-95-0) プ [ラットフォームスクリプト](#page-95-0)を使用して、アプリケーションで使用できる環境プロパティの 値を確認できます。
- [複数コンテナ Docker](#page-140-0) プラットフォームでは、コンテナリソースを作成するために AWS CloudFormation を使用しません。そのため、このプラットフォームでは AWS CloudFormation 関数を使用して環境プロパティを定義することができません。

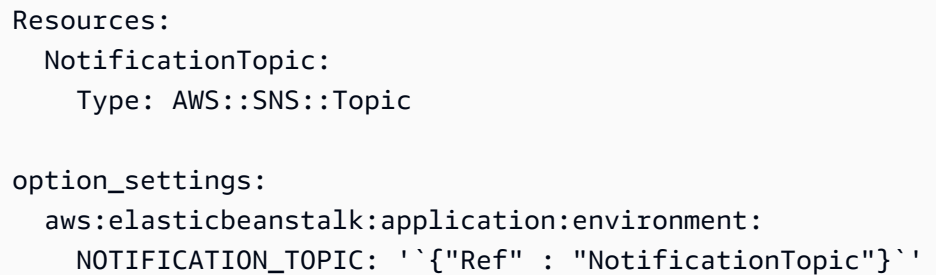

また、この機能を使用して、[AWS CloudFormation 擬似パラメータ](https://docs.aws.amazon.com/AWSCloudFormation/latest/UserGuide/pseudo-parameter-reference.html)の情報を反映させることもできま す。この例では、現在のリージョンを取得して、AWS\_REGION という名前のプロパティに割り当て ています。

Example .Ebextensions/[env-regionname.config](https://github.com/awsdocs/elastic-beanstalk-samples/tree/master/configuration-files/aws-provided/instance-configuration/env-regionname.config)

```
option_settings: 
   aws:elasticbeanstalk:application:environment: 
     AWS_REGION: '`{"Ref" : "AWS::Region"}`'
```
ほとんどの Elastic Beanstalk プラットフォームでは、アプリケーションにリクエストを中継するリ バースプロキシなど、インスタンス上で実行されるソフトウェア設定するオプションを指定して、そ の他の名前空間を定義します。プラットフォームで利用できる名前空間に関する詳細については、以 下のいずれかのセクションを参照してください。

- Go [Go 設定の名前空間](#page-189-0)
- Java SE – [Java SE 設定の名前空間](#page-231-0)
- Tomcat [Tomcat 設定の名前空間](#page-215-0)
- .NET Core on Linux [.NET Core on Linux 設定の名前空間](#page-279-0)
- .NET [aws:elasticbeanstalk:container:dotnet:apppool 名前空間](#page-335-0)
- Node.js – [Node.js 設定の名前空間](#page-400-0)
- PHP – [aws:elasticbeanstalk:container:php:phpini 名前空間](#page-477-0)
- Python [Python 設定の名前空間](#page-565-0)
- Ruby [Ruby 設定の名前空間](#page-603-0)

Elastic Beanstalk には、環境をカスタマイズするための多数の設定オプションが用意されています。 設定ファイルに加えて、コンソール、保存された設定、EB CLI、または を使用して、設定オプショ ンを指定することもできますAWS CLI 詳細については、「[設定オプション」](#page-959-0)を参照してください。

## <span id="page-934-0"></span>環境プロパティへのアクセス

ほとんどの場合、アクセスするアプリケーションコードの環境プロパティは、環境変数に似ていま す。ただし、環境プロパティは、通常アプリケーションにのみ渡されるため、環境内のインスタンス に接続し、env を実行して表示することはできません。

• [Go](#page-189-1) – os.Getenv

endpoint := os.Getenv("API\_ENDPOINT")

• [Java SE](#page-231-1) – System.getenv

String endpoint = System.getenv("API\_ENDPOINT");

• [Tomcat](#page-214-0) – System.getProperty

String endpoint = System.getProperty("API\_ENDPOINT");

• [.NET Core on Linux](#page-279-1) – Environment.GetEnvironmentVariable

string endpoint = Environment.GetEnvironmentVariable("API\_ENDPOINT");

• [.NET](#page-335-1) – appConfig

NameValueCollection appConfig = ConfigurationManager.AppSettings; string endpoint = appConfig["API\_ENDPOINT"];

• [Node.js](#page-399-0) – process.env

var endpoint = process.env.API\_ENDPOINT

• [PHP](#page-477-1) – \$\_SERVER

\$endpoint = \$\_SERVER['API\_ENDPOINT'];

• [Python](#page-564-0) – os.environ

```
import os
endpoint = os.environ['API_ENDPOINT']
```
• [Ruby](#page-602-0) – ENV

endpoint = ENV['API\_ENDPOINT']

デプロイ時に実行するスクリプトなど、アプリケーションコードを使用せずに環境プロパティにアク セスするには、get-config[プラットフォームスクリプト](#page-95-0)を使用します。get-config を使用する 設定の例については、GitHub の [elastic-beanstalk-samples](https://github.com/awsdocs/elastic-beanstalk-samples/search?utf8=%E2%9C%93&q=get-config) リポジトリを参照してください。

## <span id="page-935-0"></span>AWS X-Ray デバッグの設定

AWS Elastic Beanstalk コンソールまたは設定ファイルを使用して、環境のインスタンスで AWS X-Ray デーモンを実行できます。X-Ray は、アプリケーションが対応するリクエストに関するデータ を収集する AWS のサービスで、このデータを使ってアプリケーションの問題や最適化の機会を識別 するために使用できるサービスマップが作成されます。

**a** Note

一部リージョンでは、X-Ray を使用できない場合があります。これらのいずれかのリージョ ンに環境を作成する場合は、環境内のインスタンスに対して X-Ray デーモンを実行すること はできません。

各リージョンで提供されている AWS のサービスの詳細については、「[リージョン表」](https://aws.amazon.com/about-aws/global-infrastructure/regional-product-services/)を参 照してください。
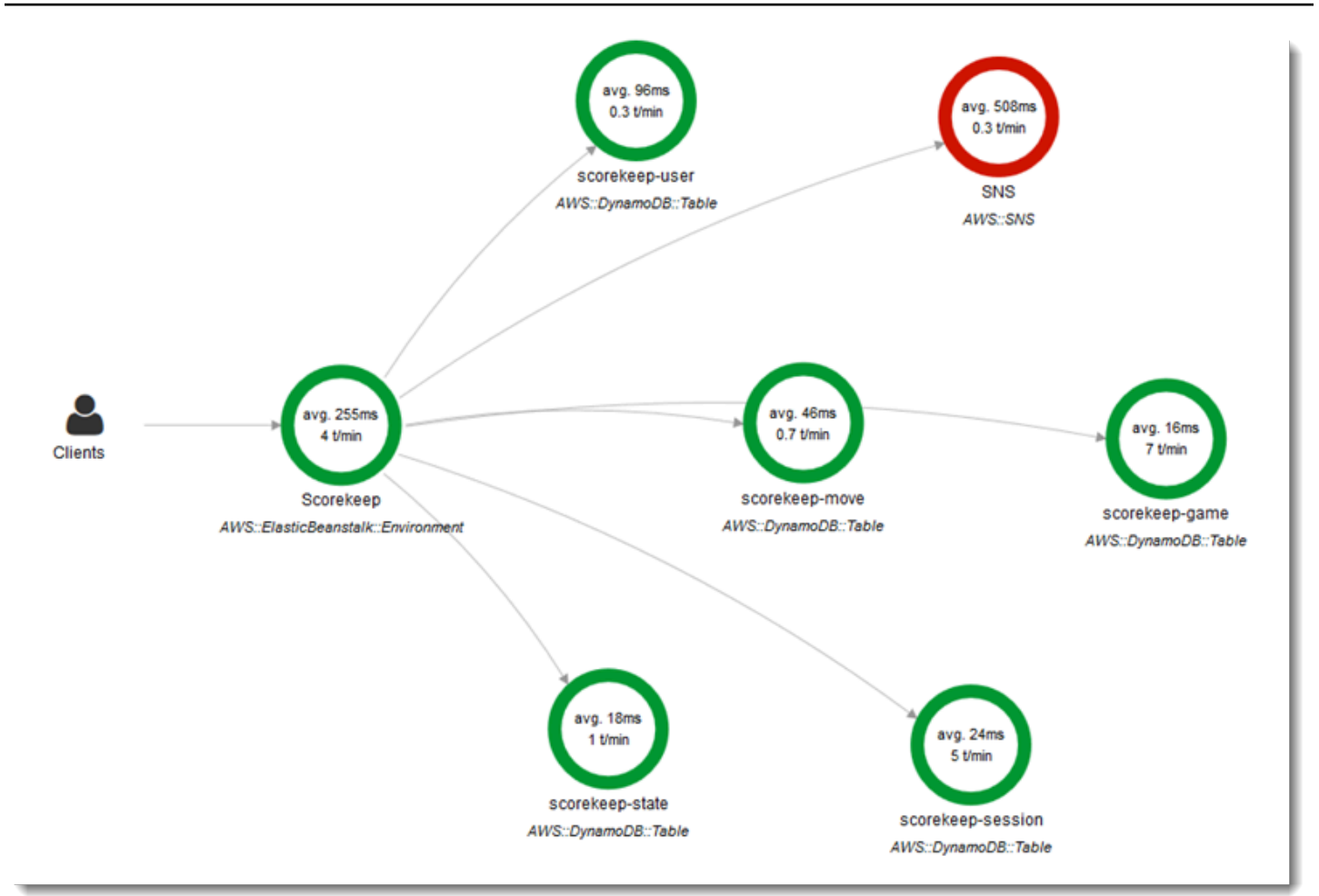

X-Ray は、アプリケーションコードを設定するために使用できる SDK と、SDK から X-Ray API に デバッグ情報を中継するデーモンアプリケーションを提供します。

サポートされているプラットフォーム

X-Ray SDK は、次の Elastic Beanstalk プラットフォームで使用できます。

- Go バージョン 2.9.1 以降
- Java 8 バージョン 2.3.0 以降
- Java 8 と Tomcat 8 バージョン 2.4.0 以降
- Node.js バージョン 3.2.0 以降
- Windows Server 2016 年 12 月 18 日以降にリリースされたすべてのプラットフォームのバージョ ン
- Python バージョン 2.5.0 以降

サポートされるプラットフォームでは、設定オプションを使用して環境のインスタンスで X-Ray デーモンを実行できます。[Elastic Beanstalk コンソールで](#page-937-0)、または[設定ファイルを](#page-938-0)使用して、デーモ ンを有効にすることができます。

データを X-Ray アップロードするため、X-Ray デーモンは AWSXrayWriteOnlyAccess 管理ポリシー で IAM のアクセス許可を必要とします。これらのアクセス許可は [Elastic Beanstalk インスタンスプ](#page-58-0) [ロファイル](#page-58-0)に含まれています。デフォルトのインスタンスプロファイルを使用しない場合は、AWS X-Ray デベロッパーガイドの「[X-Ray にデータを送信するためのアクセス許可をデーモンに付与す](https://docs.aws.amazon.com/xray/latest/devguide/xray-daemon.html#xray-daemon-permissions) [る](https://docs.aws.amazon.com/xray/latest/devguide/xray-daemon.html#xray-daemon-permissions)」を参照してください。

X-Ray を使用してデバッグするには、X-Ray SDK を使用する必要があります。手順とサンプルアプ リケーションについては、AWS X-Ray デベロッパーガイドの[「AWS X-Ray の開始方法」](https://docs.aws.amazon.com/xray/latest/devguide/xray-gettingstarted.html)を参照し てください。

デーモンを含まないプラットフォームのバージョンを使用している場合でも、設定ファイルでスク リプトを使ってデーモンを実行できます。詳細については、AWS X-Ray デベロッパーガイドの[「X-](https://docs.aws.amazon.com/xray/latest/devguide/xray-daemon-beanstalk.html#xray-daemon-beanstalk-manual)[Ray デーモンを手動でダウンロードして実行する \(アドバンスト\)」](https://docs.aws.amazon.com/xray/latest/devguide/xray-daemon-beanstalk.html#xray-daemon-beanstalk-manual)を参照してください。

セクション

- [デバッグの設定](#page-937-0)
- [aws:elasticbeanstalk: xray 名前空間](#page-938-0)

<span id="page-937-0"></span>デバッグの設定

Elastic Beanstalk コンソールで実行中の環境で X-Ray デーモンを有効にできます。

Elastic Beanstalk コンソールでデバッグを有効にするには

- 1. [Elastic Beanstalk コンソールを](https://console.aws.amazon.com/elasticbeanstalk)開き、[Regions] (リージョン) リストで AWS リージョンを選択 します。
- 2. ナビゲーションペインで、[環境] を選択し、リストから環境の名前を選択します。

**a** Note

環境が多数ある場合は、検索バーを使用して環境リストをフィルタリングします。

- 3. ナビゲーションペインで、[設定] を選択します。
- 4. [更新、モニタリング、ログ] の設定カテゴリで、[編集] を選択します。

5. [Amazon X-Ray] セクションで、[アクティブ化] を選択します。

6. ページの最下部で [適用] を選択し変更を保存します。

環境の作成中にこのオプションを有効にすることもできます。詳細については、「[新しい環境の作成](#page-674-0) [ウィザード](#page-674-0)」を参照してください。

<span id="page-938-0"></span>aws:elasticbeanstalk: xray 名前空間

XRayEnabled 名前空間の aws:elasticbeanstalk:xray オプションを使用してデバッグを有効 にできます。

アプリケーションをデプロイする際に自動的にデバッグを有効にするには、ソースコードで[設定ファ](#page-1084-0) [イル](#page-1084-0)のオプションを次のように設定します。

Example .ebextensions/debugging.config

```
option_settings: 
   aws:elasticbeanstalk:xray: 
     XRayEnabled: true
```
## Elastic Beanstalk 環境ログを表示する

AWS Elastic Beanstalk には、アプリケーションを実行する Amazon EC2 インスタンスからのログを 定期的に表示する方法が 2 つあります。

- ローテーションされたインスタンスログを環境の Amazon S3 バケットにアップロードするように Elastic Beanstalk 環境を設定します。
- インスタンスログを Amazon CloudWatch Logs にストリーミングするように環境を設定します。

CloudWatch Logs へのインスタンスログストリーミングを設定する場合、Elastic Beanstalk は Amazon EC2 インスタンスでプロキシログとデプロイログ用の CloudWatch Logs ロググループを作 成し、これらのログファイルをリアルタイムで CloudWatch Logs に転送します。インスタンスログ の詳細については、「[Elastic Beanstalk 環境の Amazon EC2 インスタンスからのログの表示」](#page-1289-0)を参 照してください。

インスタンスログに加えて、環境の[拡張ヘルス](#page-1231-0)を有効にすると、CloudWatch Logs にヘルス情報 をストリーミングするように環境を設定できます。環境のヘルスステータスが変化すると、Elastic Beanstalk は新しいステータスと変更の原因の説明とともに、ヘルスロググループにレコードを追加 します。環境ヘルスのストリーミングの詳細については、「[Amazon CloudWatch Logs への Elastic](#page-1314-0)  [Beanstalk 環境ヘルス情報のストリーミング」](#page-1314-0)を参照してください。

### インスタンスログ表示の設定

インスタンスログを表示するには、Elastic Beanstalk コンソールでインスタンスログのローテーショ ンとログストリーミングを有効にします。

Elastic Beanstalk コンソールでインスタンスログのローテーションとログストリーミングを設定する には

- 1. [Elastic Beanstalk コンソールを](https://console.aws.amazon.com/elasticbeanstalk)開き、[Regions] (リージョン) リストで AWS リージョンを選択 します。
- 2. ナビゲーションペインで、[環境] を選択し、リストから環境の名前を選択します。

#### **a** Note

環境が多数ある場合は、検索バーを使用して環境リストをフィルタリングします。

- 3. ナビゲーションペインで、[設定] を選択します。
- 4. [更新、モニタリング、ログ] の設定カテゴリで、[編集] を選択します。
- 5. [S3 ログストレージ] セクションで、[ログのローテーション] の下にある [アクティブ化] を選択 して、ローテーションされたログを Amazon S3 にアップロードできるようにします。
- 6. [CloudWatch Logs へのインスタンスログのストリーミング] セクションで、以下を設定します。
	- [ログのストリーミング] ログのストリーミングを有効にする場合は、[アクティブ化] を選択 します。
	- [保持期間] CloudWatch Logs でログを保持する日数を指定します。
	- [ライフサイクル] 環境が終了している場合に、期限切れになるのを待たずに CloudWatch Logs から速やかにログを削除するには、[終了時にログを削除する] に設定します。
- 7. ページの最下部で [適用] を選択し変更を保存します。

ログストリーミングが有効になったら、[ソフトウェア] カテゴリまたはページに戻り、[ロググルー プ] のリンクを検索します。CloudWatch コンソールでインスタンスログを表示するには、このリン クをクリックします。

# 環境ヘルスログ表示の設定

環境ヘルスログを表示するには、Elastic Beanstalk コンソールで環境ヘルスログのストリーミングを 有効にします。

Elastic Beanstalk コンソールで環境ヘルスログのストリーミングを設定するには

- 1. [Elastic Beanstalk コンソールを](https://console.aws.amazon.com/elasticbeanstalk)開き、[Regions] (リージョン) リストで AWS リージョンを選択 します。
- 2. ナビゲーションペインで、[環境] を選択し、リストから環境の名前を選択します。

**a** Note

環境が多数ある場合は、検索バーを使用して環境リストをフィルタリングします。

- 3. ナビゲーションペインで、[設定] を選択します。
- 4. [更新、モニタリング、ログ] の設定カテゴリで、[編集] を選択します。
- 5. [モニタリング] セクションに移動します。
- 6. [CloudWatch Logs へのヘルスイベントストリーミング] で、以下を設定します。
	- [ログのストリーミング] ログのストリーミングを有効にする場合は、[アクティブ化] を選択 します。
	- [保持期間] CloudWatch Logs でログを保持する日数を指定します。
	- [ライフサイクル] 環境が終了している場合に、期限切れになるのを待たずに CloudWatch Logs から速やかにログを削除するには、[終了時にログを削除する] に設定します。
- 7. ページの最下部で [適用] を選択し変更を保存します。

ログ表示の名前空間

次の名前空間には、ログを表示の設定が含まれています。

- [aws:elasticbeanstalk:hostmanager](#page-1036-0) ローテーションされたログを Amazon S3 にアップ ロードするよう設定します。
- [aws:elasticbeanstalk:cloudwatch:logs](#page-1021-0) CloudWatch へのインスタンスログのストリー ミングを設定します。
- [aws:elasticbeanstalk:cloudwatch:logs:health](#page-1022-0) CloudWatch への環境ヘルスのストリー ミングを設定します。

# Amazon SNS を使用した Elastic Beanstalk 環境の通知

AWS Elastic Beanstalk 環境は、Amazon Simple Notification Service (Amazon SNS) を使用して、ア プリケーションに影響を与える重要なイベントを通知するように設定できます。エラーが発生した り、環境のヘルスに変化があった場合に AWS から E メールを受信するには、環境の作成時 (または それ以降) に E メールアドレスを指定します。

**a** Note

Elastic Beanstalk は、通知に Amazon SNS を使用します。Amazon SNS の料金について は、<https://aws.amazon.com/sns/pricing/> を参照してください。

環境に関する通知を設定すると、それに関連する Amazon SNS トピックが、Elastic Beanstalk によ り自動的に作成されます。Amazon SNS トピックにメッセージを送信するには、Elastic Beanstalk が必要なアクセス許可を持っている必要があります。詳細については、「[通知を送信するためのアク](#page-945-0) [セス許可の設定](#page-945-0)」を参照してください。

重要な[イベント](#page-1284-0)が発生すると、Elastic Beanstalk はトピックにメッセージを送信します。そのメッ セージは Amazon SNS に受信された後、トピックのサブスクライバーに中継されます。重要なイベ ントには、環境作成のエラーや[環境およびインスタンスのヘルスステータス](#page-1231-0)のあらゆる変化が含まれ ます。Amazon EC2 Auto Scaling のオペレーションに関するイベント (環境内のインスタンスの追加 や削除など) や、その他の情報関連のイベントでは通知はトリガーされません。

Tue 9/29/2015 10:54 AM AWS Notifications <no-reply@sns.amazonaws.com> AWS Elastic Beanstalk Notification - Environment health has transitioned fr Timestamp: Tue Sep 29 17:54:11 UTC 2015 Message: Environment health has transitioned from Ok to Severe. ELB health is failing or not available for all instances. None of the instances are sending data.

ユーザーの E メールアドレスは、環境の作成時もしくはその後の任意の時点で、Elastic Beanstalk コンソールから入力することができます。これにより、Amazon SNS トピックが作成され、サブス クライブされるようになります。Elastic Beanstalk ではトピックのライフサイクルが管理されてお り、環境が終了した場合や、[環境マネジメントコンソール](#page-655-0)で E メールアドレスを削除した場合、ト ピックは削除されます。

aws:elasticbeanstalk:sns:topics 名前空間により、設定ファイルまたは CLI や SDK を使用 して Amazon SNS トピックを設定するためのオプションが提供されます。これらの方法のいずれか を使用して、サブスクライバとエンドポイントのタイプを設定できます。サブスクライバーのタイプ には、Amazon SQS キューまたは HTTP URL が選択可能です。

Amazon SNS 通知は、オン/オフの切り替えのみが可能です。トピックへの通知の送信頻度は、環境 のサイズと構成に応じて高くなる場合があります。特定の状況に応じて通知を送信するように設定す るための、他のオプションも用意されています。Amazon EventBridge で[イベント駆動型ルールを設](#page-1317-0) [定](#page-1317-0)しておくと、特定の基準を満たしたために Elastic Beanstalk がイベントを生成した場合の通知を 受けられます。または、[カスタムメトリクスを公開するように環境を設定](#page-1262-0)し [Amazon CloudWatch ア](#page-1279-0) [ラームを設定](#page-1279-0)しておくと、メトリクスが異常なしきい値に達した場合に通知を出力させることも可能 です。

### Elastic Beanstalk コンソールを使用した通知の設定

Elastic Beanstalk コンソールにメールアドレスを入力することで、環境のための Amazon SNS ト ピックを作成できます。

Elastic Beanstalk コンソールで通知を設定するには

- 1. [Elastic Beanstalk コンソールを](https://console.aws.amazon.com/elasticbeanstalk)開き、[Regions] (リージョン) リストで AWS リージョンを選択 します。
- 2. ナビゲーションペインで、[環境] を選択し、リストから環境の名前を選択します。

**a** Note

環境が多数ある場合は、検索バーを使用して環境リストをフィルタリングします。

- 3. ナビゲーションペインで、[設定] を選択します。
- 4. [更新、モニタリング、ログ] の設定カテゴリで、[編集] を選択します。
- 5. [E メール通知] セクションまで下にスクロールします。
- 6. メールアドレスを入力します。
- 7. ページの最下部で [適用] を選択し変更を保存します。

通知用の E メールアドレスを入力すると、Elastic Beanstalk は環境に関する Amazon SNS トピック を作成し、サブスクリプションを追加します。Amazon SNS は、サブスクライバ―のアドレスに E

メールを送信し、サブスクリプションを確認します。サブスクリプションをアクティベーションして 通知を受け取るには、確認メールに記載されたリンクをクリックする必要があります。

## <span id="page-943-0"></span>設定オプションを使用した通知の設定

環境に関する Amazon SNS 通知を設定するには、[aws:elasticbeanstalk:sns:topics](#page-1039-0)名前空 [間](#page-1039-0)のオプションを使用します。これらのオプションは、[設定ファイル](#page-1084-0)、CLI、または SDK を使用し て設定できます。

- 通知エンドポイント 通知の送信先となる E メールアドレス、Amazon SQS キュー、または URL。このオプションを設定すると、指定されたエンドポイント用の SQS キューと指示書が作成 されます。エンドポイントを E メールアドレスで指定しない場合は、Notification Protocol オプションも設定する必要があります。SNS は、Notification Endpoint の値に基づいて Notification Protocol の値を確認します。このオプションを複数回設定すると、トピックへ の追加のサブスクリプションが作成されます。このオプションを削除した場合、トピックは削除さ れます。
- 通知プロトコル Notification Endpoint に通知を送信するために使用されるプロトコル。こ のオプションのデフォルトは email です。このオプションを email-json に設定すると、JSON 形式の E メールを送信し、http または https に設定すると JSON 形式の通知を HTTP エンドポ イントに投稿します。また、sqs に設定すると、SQS キューに通知を送信します。

**a** Note

AWS Lambda 通知はサポートされていません。

• 通知トピックの ARN – 環境に関する通知エンドポイントが設定された後、SNS トピックの ARN を取得するために読み取る情報。このオプションは、通知に関する既存の SNS トピックを使用す るように設定することもできます。このオプションを使用して環境にアタッチしたトピックは、こ のオプションが変更されたり、環境が終了されても削除されません。

Amazon SNS 通知を設定するには、適切ななアクセス許可が必要です。IAM ユーザーが Elastic Beanstalk の[管理ユーザーポリシー](#page-1370-0) AdministratorAccess-AWSElasticBeanstalk を使用する場合に は、その環境向けに Elastic Beanstalk によって作成されるデフォルトの Amazon SNS トピックを 設定するためのアクセス許可が既に付与されています。ただし、Elastic Beanstalk で管理されない Amazon SNS トピックを設定する場合は、次のポリシーをご使用のユーザーロールに追加する必 要があります。

```
 "Version": "2012-10-17", 
   "Statement": [ 
     { 
        "Effect": "Allow", 
        "Action": [ 
          "sns:SetTopicAttributes", 
          "sns:GetTopicAttributes", 
          "sns:Subscribe", 
          "sns:Unsubscribe", 
          "sns:Publish" 
        ], 
        "Resource": [ 
          "arn:aws:sns:us-east-2:123456789012:sns_topic_name" 
        ] 
     } 
   ]
}
```
• 通知トピック名 – 環境の通知に使用される Amazon SNS トピックの名前を、カスタマイズする際 に使用されるオプション。同じ名前のトピックが既に存在する場合、Elastic Beanstalk はそのト ピックを環境にアタッチします。

**A** Warning

Notification Topic Name を使用して既存の SNSトピックを環境にアタッチすると、 以後に環境を終了したりこの設定を変更したタイミングで、Elastic Beanstalk は当該ト ピックを削除します。

このオプションを変更すると Notification Topic ARN も変更されます。トピックが既に環境 にアタッチされている場合、古いトピックは Elastic Beanstalk により削除され、新しいトピック とサブスクリプションが作成されます。

外部で作成されたカスタムトピックを使用する場合は、そのカスタムトピックの名前に加えて ARN も指定する必要があります。管理ユーザーポリシーでは、カスタム名を持つトピックは自動 的に検出されません。つまり、IAM ユーザーにはそのための Amazon SNS アクセス許可を付与す る必要があります。使用するポリシーはカスタムトピック ARN にされるものと類似しています が、次の項目を追加します。

• Actionsリストにはさらに 2 つのアクション (具体的には sns:CreateTopic および sns:DeleteTopic) を含めます。

• Notification Topic Name を別のカスタムトピック名に変更する場合は、それら両方のト ピックの ARN を Resource リストに含める必要があります。または、両方をカバーする正規 表現を含めることもできます。このように Elastic Beanstalk には、古いトピックを削除して新 しいトピックを作成するための権限が付与されています。

EB CLI および Elastic Beanstalk コンソールでは、上記のオプションに推奨値が適用されます。設定 ファイルを使用して同じファイルを設定する場合は、これらの設定を削除する必要があります。詳細 については、「[推奨値](#page-960-0)」を参照してください。

### <span id="page-945-0"></span>通知を送信するためのアクセス許可の設定

このセクションでは、Amazon SNS を使用する通知に関連するセキュリティ上の考慮事項について 説明します。これには、次のように 2 つの異なるケースがあります。

- Elastic Beanstalk により環境用に作成された、デフォルトの Amazon SNS トピックを使用する場 合。
- 設定オプションを使用して、外部から Amazon SNS トピックを導入する場合。

Amazon SNS トピックのデフォルトのアクセスポリシーでは、トピック所有者のみがトピックを公 開またはサブスクライブできます。ただし、ポリシーを適切に設定することで、このセクションで 説明されている 2 つのケースのいずれかにおいて、Elastic Beanstalk に対し Amazon SNS トピック への公開を許可することが可能になります。この後のサブセクションで、その詳細について説明しま す。

デフォルトトピックのアクセス許可

環境に関する通知を設定すると、Elastic Beanstalk は環境の Amazon SNS トピックを作成しま す。Amazon SNS トピックにメッセージを送信するには、Elastic Beanstalk が必要なアクセス許 可を持っている必要があります。環境内で、Elastic Beanstalk コンソールまたは EB CLI によって 生成された[サービスロール](#page-1343-0)を使用しているか、アカウントの[モニタリングサービスにリンクされた](#page-1359-0) [ロール](#page-1359-0)を使用している場合には、他に何もする必要はありません。これらの管理ロールには、Elastic Beanstalk が Amazon SNS トピックにメッセージを送信するために必要なアクセス許可が含まれて います。

ただし、環境の作成時にカスタムサービスロールを設定した場合は、そのカスタムサービスロールに 以下のポリシーが含まれていている必要があります。

{

```
 "Version": "2012-10-17", 
   "Statement": [ 
      { 
        "Effect": "Allow", 
        "Action": [ 
          "sns:Publish" 
        ], 
        "Resource": [ 
          "arn:aws:sns:us-east-2:123456789012:ElasticBeanstalkNotifications*" 
        ] 
     } 
   ]
}
```
外部トピックのアクセス許可

「[設定オプションを使用した通知の設定](#page-943-0)」では、Elastic Beanstalk により提供された Amazon SNS トピックを、別の Amazon SNS トピックに置き換える方法について説明しています。SNS トピック を置き換えた場合、そのトピックに対する公開がユーザーに許可されているかが、Elastic Beanstalk により確認されます。このアクセス許可は、そのトピックを環境に関連付けるために必要となりま す。ユーザーには sns:Publish が必要です。サービスロールでも同じアクセス許可を使用しま す。この状態となっているか確認するため、Elastic Beanstalk は環境を作成または更新するアクショ ンの中で、テスト通知を SNS に送信します。このテストが失敗すると、当該の環境の作成または更 新も失敗します。Elastic Beanstalk からは、この失敗の原因を報告するメッセージが表示されます。

環境にカスタムサービスロールを導入する場合は、そのカスタムサービスロールに次のポリシーが 含まれていることを確認してください。これにより、Elastic Beanstalk が Amazon SNS トピックに メッセージを送信できるようになります。次に示すコードでは、*sns\_topic\_name* を、設定オプ ションで指定した Amazon SNS トピックの名前に置き換えています。

```
{ 
   "Version": "2012-10-17", 
   "Statement": [ 
    \{ "Effect": "Allow", 
        "Action": [ 
          "sns:Publish" 
        ], 
        "Resource": [ 
          "arn:aws:sns:us-east-2:123456789012:sns_topic_name" 
       \mathbf{I}
```
}

$$
\begin{smallmatrix}&&1\\&&1\\&3\end{smallmatrix}
$$

Amazon SNS アクセスコントロールの詳細については、「Amazon Simple Notification Service デベ ロッパーガイド」の「[Amazon SNS アクセスコントロールのケース例](https://docs.aws.amazon.com/sns/latest/dg/sns-access-policy-use-cases.html)」を参照してください。

# Elastic Beanstalk を使用した Amazon Virtual Private Cloud (Amazon VPC) の設定

[Amazon Virtual Private Cloud](https://docs.aws.amazon.com/vpc/latest/userguide/) (Amazon VPC) は、Elastic Beanstalk でアプリケーションを実行する EC2 インスタンスにトラフィックを安全にルーティングするネットワークサービスです。環境起動 時に VPC を設定しない場合、Elastic Beanstalk はデフォルトの VPC を使用します。

カスタム VPC で環境を起動して、ネットワーキングおよびセキュリティの設定をカスタマイズでき ます。Elastic Beanstalk では、リソースに使用するサブネットを選択でき、環境で使用するインス タンスおよびロードバランサーの IP アドレスを設定する方法を提供します。作成時には環境は VPC にロックされていますが、実行中の環境でサブネットおよび IP アドレスの設定を変更できます。

**a** Note

2013 年 12 月 4 日より前に AWS アカウントを作成した場合は、一部の AWS リージョン で、Amazon VPC ではなく Amazon EC2-Classic ネットワーク設定を使用する環境がある可 能性があります。環境を EC2-Classic から VPC ネットワーク設定に移行する方法について は、「[EC2-Classic から VPC への Elastic Beanstalk 環境の移行」](#page-951-0)を参照してください。

Elastic Beanstalk コンソールでの VPC 設定の定義

環境作成時にカスタム VPC を選択した場合は、Elastic Beanstalk コンソールでその VPC 設定を変 更できます。

環境の VPC 設定を構成するには

- 1. [Elastic Beanstalk コンソールを](https://console.aws.amazon.com/elasticbeanstalk)開き、[Regions] (リージョン) リストで AWS リージョンを選択 します。
- 2. ナビゲーションペインで、[環境] を選択し、リストから環境の名前を選択します。
- 3. ナビゲーションペインで、[設定] を選択します。
- 4. [ネットワーク] 設定カテゴリで、[編集] を選択します。

以下の設定を使用できます。

オプション

- [VPC](#page-948-0)
- [ロードバランサーの可視性](#page-949-0)
- [ロードバランサーのサブネット](#page-949-1)
- [インスタンスのパブリック IP アドレス](#page-949-2)
- [インスタンスのサブネット](#page-950-0)
- [データベースのサブネット](#page-950-1)

<span id="page-948-0"></span>VPC

#### 環境の VPC を選択します。環境作成時のみこの設定を変更することができます。

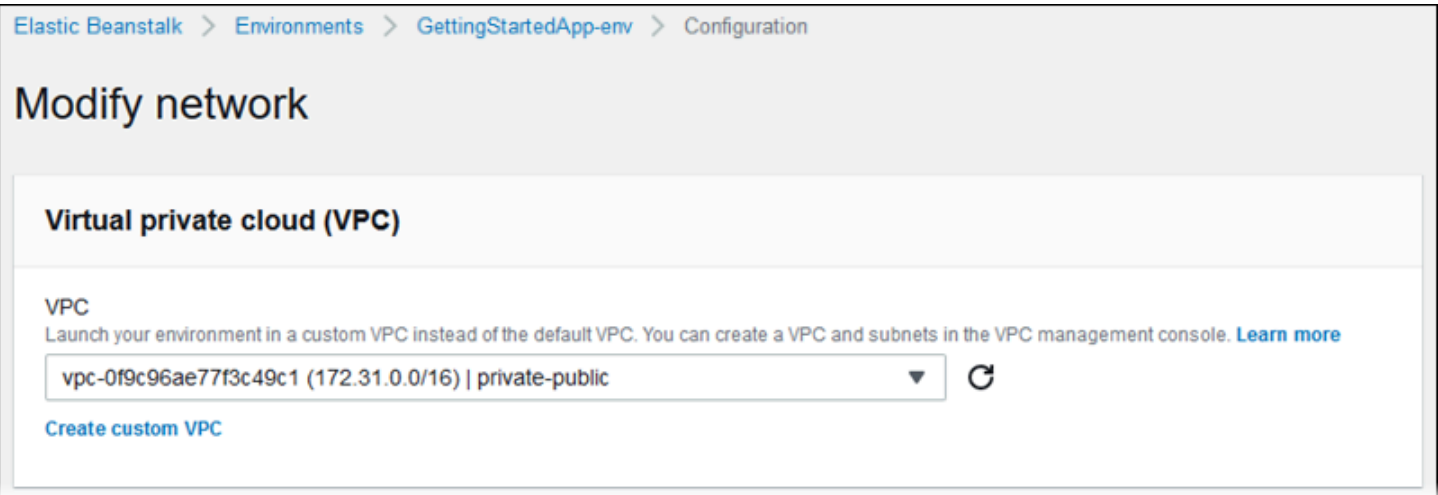

### <span id="page-949-0"></span>ロードバランサーの可視性

負荷分散された環境で、ロードバランサーのスキームを選択します。デフォルトでは、ロードバラ ンサーはパブリック IP アドレスおよびドメイン名があるパブリックです。アプリケーションが VPC 内あるいは接続した VPN からのトラフィックのみを配信する場合には、このオプションの選択を解 除し、ロードバランサーにプライベートサブネットを選択してロードバランサーを内部向けにし、イ ンターネットからのアクセスを無効にします。

#### <span id="page-949-1"></span>ロードバランサーのサブネット

負荷分散された環境で、ロードバランサーがトラフィックを配信するために使用するサブネットを選 択します。パブリックアプリケーションで、パブリックサブネットを選択します。マルチアベイラビ リティーゾーンにサブネットを使用して、高可用性に対応します。内部アプリケーションの場合は、 プライベートサブネットを選択し、ロードバランサーの可視性を無効にします。

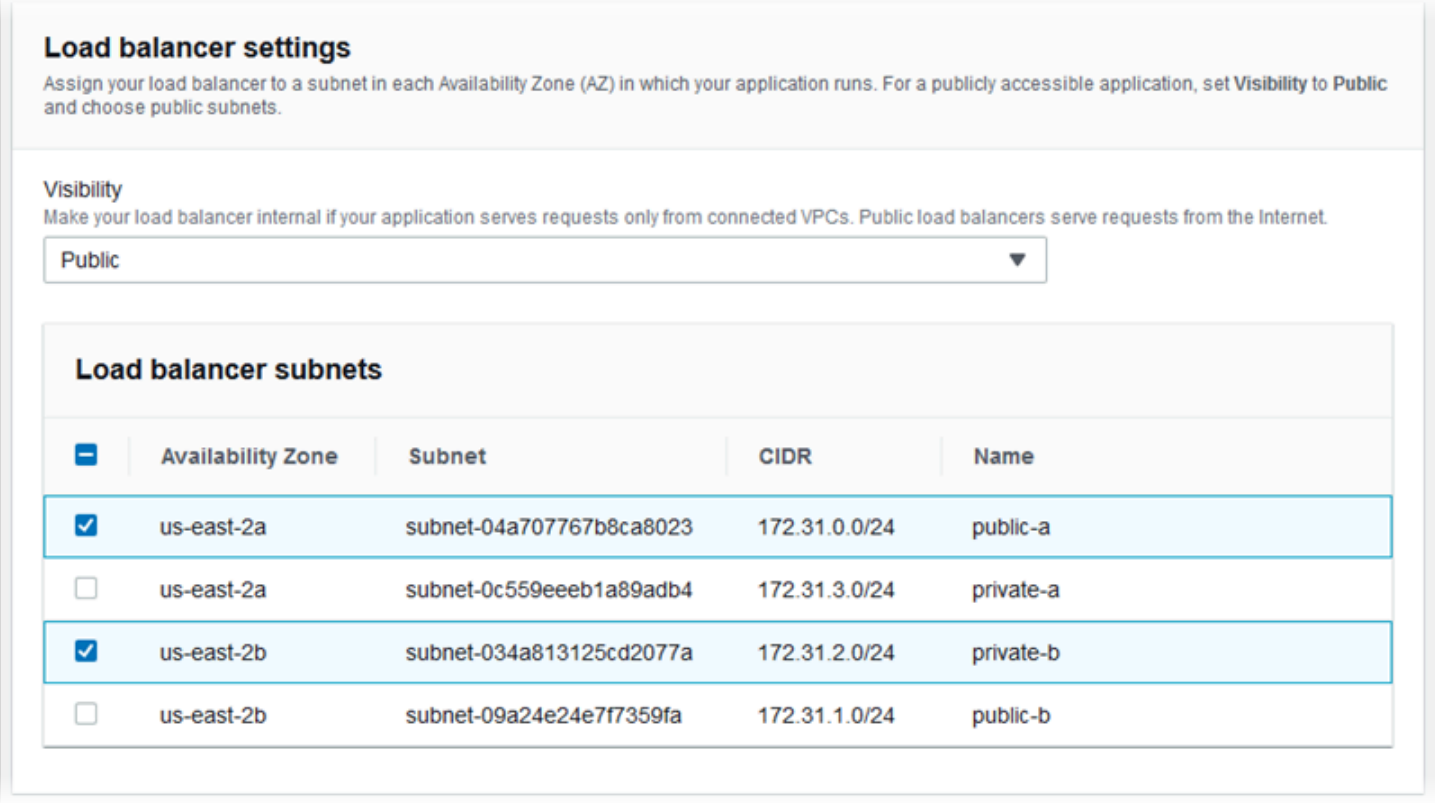

# <span id="page-949-2"></span>インスタンスのパブリック IP アドレス

アプリケーションインスタンスにパブリックサブネットを選択する場合、パブリック IP アドレスを 有効にしてインターネットからルーティングできるようにします。

## <span id="page-950-0"></span>インスタンスのサブネット

アプリケーションインスタンスのサブネットを選択します。ロードバランサーが使用する各アベイラ ビリティーゾーンに少なくとも 1 つのサブネットを選択します。インスタンスにプライベートサブ ネットを選択した場合は、VPC にインターネットにアクセスするためにインスタンスが使用できる パブリックサブネットでの NAT ゲートウェイがあることが必要です。

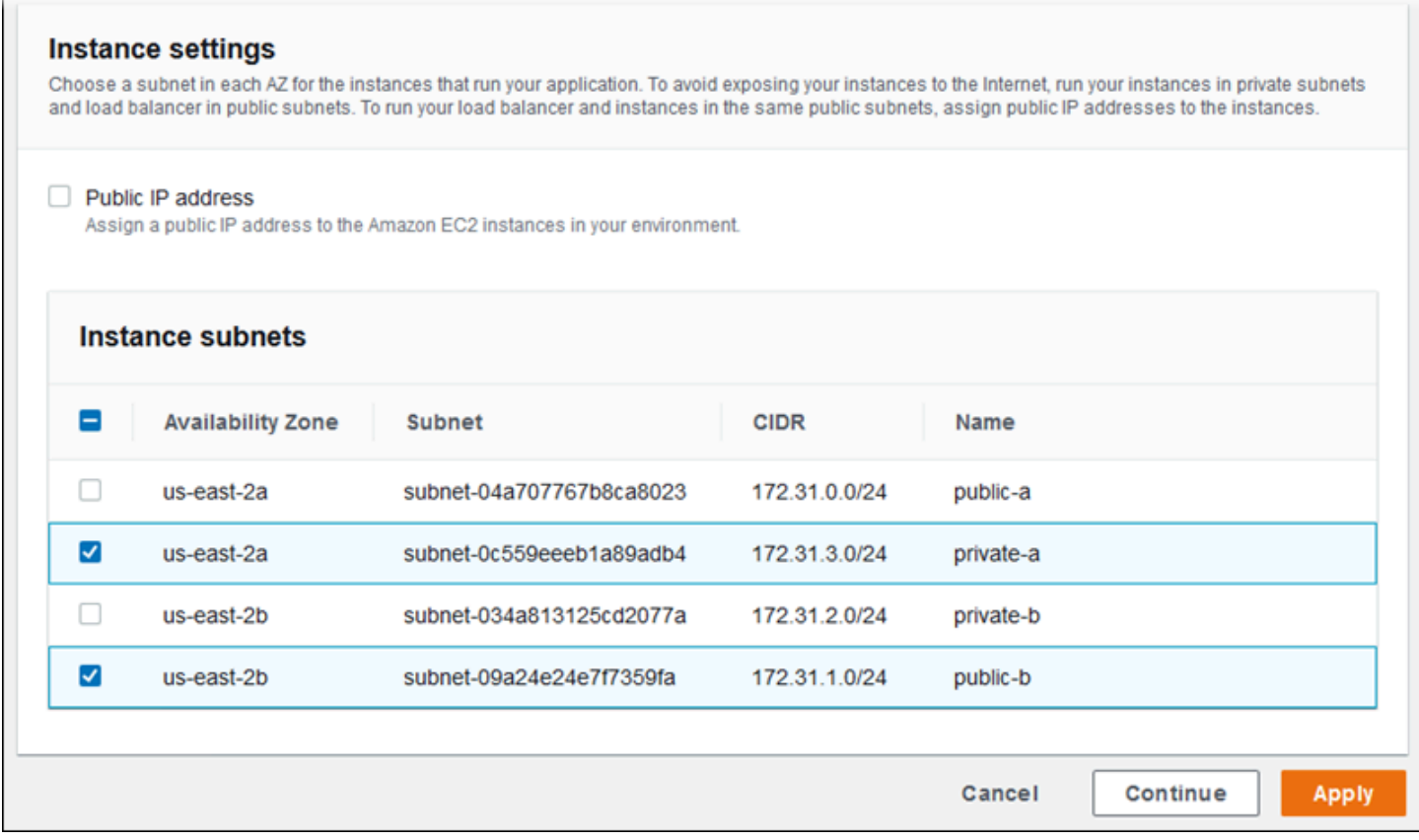

### <span id="page-950-1"></span>データベースのサブネット

Elastic Beanstalk 環境にアタッチされた Amazon RDS データベースを実行する場合は、データベー スインスタンスのサブネットを選択します。高可用性を実現するために、データベースのマルチ AZ を作成し、各アベイラビリティーゾーンにサブネットを選択します。アプリケーションがデータベー スに接続できるようにするには、同じサブネットで両方を実行します。

## aws:ec2:vpc 名前空間

[aws:ec2:vpc](#page-1018-0) 名前空間の設定オプションを使用して、環境のネットワーク設定を構成します。

以下の[設定ファイル](#page-1084-0)は、この名前空間のオプションを使用してパブリック/プライベート設定で環境 の VPC およびサブネットを設定します。設定ファイルで VPC ID を設定するには、環境作成時にこ のファイルがアプリケーションソースバンドルに含まれている必要があります。環境作成時にこの設 定を定義するその他の方法については、「[環境の作成時の設定オプションの設定](#page-968-0)」を参照してくださ い。

Example .ebextensions/vpc.config - Public-private

```
option_settings: 
    aws:ec2:vpc: 
       VPCId: vpc-087a68c03b9c50c84 
       AssociatePublicIpAddress: 'false' 
       ELBScheme: public 
      ELBSubnets: subnet-0fe6b36bcb0ffc462, subnet-032fe3068297ac5b2
       Subnets: subnet-026c6117b178a9c45,subnet-0839e902f656e8bd1
```
この例では、ロードバランサーおよび EC2 インスタンスが同じパブリックサブネットを実行してい る場合のパブリック/パブリック設定を示しています。

Example .ebextensions/vpc.config - Public-public

```
option_settings: 
    aws:ec2:vpc: 
       VPCId: vpc-087a68c03b9c50c84 
       AssociatePublicIpAddress: 'true' 
       ELBScheme: public 
       ELBSubnets: subnet-0fe6b36bcb0ffc462,subnet-032fe3068297ac5b2 
      Subnets: subnet-0fe6b36bcb0ffc462,subnet-032fe3068297ac5b2
```
# <span id="page-951-0"></span>EC2-Classic から VPC への Elastic Beanstalk 環境の移行

このトピックでは、Elastic Beanstalk 環境を EC2-Classic ネットワークプラットフォームから [Amazon Virtual Private Cloud](https://docs.aws.amazon.com/vpc/latest/userguide/) (Amazon VPC) ネットワークに移行する方法のさまざまなオプション について説明します。

2013 年 12 月 4 日より前に AWS アカウントを作成していた場合、一部の AWS リージョン で EC2- Classic ネットワーク設定を使用する環境がある可能性があります。2013 年 12 月 4 日以降に作成さ れたすべての AWS アカウントは、すべての AWS リージョンで既に VPC のみになっています。例 外は、サポートリクエストの結果として Amazon EC2-Classic が有効になっている場合のみです。

#### **a** Note

環境のネットワーク設定は、[Elastic Beanstalk コンソールの](https://console.aws.amazon.com/elasticbeanstalk) [\[設定概要](#page-804-0)] ページの [Network configuration] (ネットワーク設定) カテゴリで表示できます。

#### 移行が必要な理由

Amazon EC2-Classic は 2022 年 8 月 15 日に標準サポートを終了する予定です。ワークロードの中 断を避けるために、2022 年 8 月 15 日までに Amazon EC2-Classic から VPC に移行することをお 勧めします。また、今後は、Amazon EC2-Classic で AWS リソースを何も起動しないで、Amazon VPC を使用するようにお願いします。

Elastic Beanstalk 環境を Amazon EC2-Classic から Amazon VPC に移行するときは、新しい AWS アカウントを作成する必要があります。また、新しい AWS アカウントで AWS EC2-Classic 環境を 再作成する必要があります。デフォルトの VPC を使用するために、環境に追加の設定作業を行う必 要はありません。デフォルトの VPC が要件を満たさない場合は、カスタム VPC を手動で作成し、 環境に関連付けします。

または、既存の AWS アカウントに新しい AWS アカウントへの移行ができないリソースがある場合 は、VPC を現在のアカウントに追加します。次に、VPC を使用するように環境を設定します。

詳細については、ブログ記事「[EC2-Classic Networking は販売終了になります — 準備方法はこち](https://aws.amazon.com/blogs/aws/ec2-classic-is-retiring-heres-how-to-prepare/) [ら](https://aws.amazon.com/blogs/aws/ec2-classic-is-retiring-heres-how-to-prepare/)」を参照してください。

EC2-Classic から新しい AWS アカウントへの環境の移行 (推奨)

2013 年 12 月 4 日以降に作成された AWS アカウントをまだお持ちでない場合は、最初に新しいア カウントを作成します。自分の環境をこの新しいアカウントに移行します。

1. 新しい AWS アカウントは、その環境にデフォルトの VPC を提供します。カスタム VPC を作 成する必要がない場合は、ステップ 2 に進みます。

カスタム VPC は、次のいずれかの方法で作成できます。

• 使用可能な設定オプションの 1 つを使用して、VPC コンソールウィザードで VPC をすばや く作成する。詳細については、「[Amazon VPC コンソールウィザードの設定](https://docs.aws.amazon.com/vpc/latest/userguide/VPC_wizard.html)」を参照してく ださい。

- VPC に対してより具体的な要件がある場合、Amazon VPC コンソールでカスタム VPC を作 成する。例えば、ユースケースで特定の数のサブネットが必要な場合など、これを行うことを お勧めします。詳細については、「[VPC とサブネット」](https://docs.aws.amazon.com/vpc/latest/userguide/VPC_Subnets.html)を参照してください。
- Elastic Beanstalk 環境で AWS CloudFormation テンプレートを使用する場合は、GitHub ウェ ブサイトの [elastic-Beanstalk-samples](https://github.com/awsdocs/elastic-beanstalk-samples/) リポジトリを使用して VPC を作成する。このリポジト リには AWS CloudFormation テンプレートが含まれます。詳細については、「[Amazon VPC](#page-1464-0)  [で Elastic Beanstalk を使用する」](#page-1464-0)を参照してください。

**a** Note

また、[新しい環境の作成ウィザード](#page-674-0)を使用して、新しい AWS アカウントで環境を再作 成すると同時に、カスタム VPC を作成することもできます。ウィザードを使用してカ スタム VPC を作成しようとすると、ウィザードによって Amazon VPC コンソールにリ ダイレクトされます。

2. 新しい AWS アカウントで、新しい環境を作成します。環境には、移行元の AWS アカウントの 既存の環境と同じ設定を含めることをお勧めします。これを行うには、次のいずれかのアプロー チを使用します。

**a** Note

移行後も新しい環境で同じ CNAME を使用する必要がある場合は、EC2-Classic プラッ トフォームの元の環境を終了します。これにより、CNAME がリリースされ、使用で きるようになります。ただし、そうすると、その環境のダウンタイムが発生し、EC2- Classic 環境の終了から新しい環境の作成までの間に、別のお客様がその CNAME を選 択する可能性があるというリスクが生じます。詳細については、「[Elastic Beanstalk 環](#page-699-0) [境を終了する](#page-699-0)」を参照してください。 独自のドメイン名を持つ環境では、CNAME にこの問題はありません。ドメインネーム システム (DNS) を更新するだけで、リクエストを新しい CNAME に転送できます。

- [Elastic Beanstalk コンソールの](https://console.aws.amazon.com/elasticbeanstalk)[新しい環境の作成ウィザードを](#page-674-0)使用します。ウィザードに は、カスタム VPC を作成するオプションがあります。カスタム VPC を作成しない場合 は、デフォルトの VPC が割り当てられます。
- Elastic Beanstalk コマンドラインインターフェイス (EB CLI) を使用して、新しい AWS ア カウントで環境を再作成します。eb create コマンドの説明[の例](#page-1573-0)の 1 つは、カスタム VPC

での環境の作成を示しています。VPC ID を指定しない場合、環境ではデフォルトの VPC が使用されます。

この方法を使用すると、保存された設定ファイルを 2 つの AWS アカウントの間で使用で きます。このため、すべての設定情報を手動で入力する必要はありません。ただし、[eb](#page-1550-0) [config save](#page-1550-0) コマンドを使用して、移行する EC2-Classic 環境の設定を保存する必要があり ます。保存した設定ファイルを、新しいアカウントの環境の新しいディレクトリにコピーし ます。

**a** Note

新しいアカウントで使用する前に、保存した設定ファイルのデータの一部を編集す る必要があります。また、以前のアカウントに関連する情報を、新しいアカウン トの正しいデータで更新する必要があります。例えば、AWS Identity and Access Management (IAM) ロールの Amazon リソースネーム (ARN) を新しいアカウントの IAM ロールの ARN に置き換える必要があります。

cfg を指定して [eb create](#page-1559-0) コマンドを実行すると、指定した保存済み設定ファイルを使用し て新しい環境が作成されます。詳細については、「[Elastic Beanstalk の保存された設定を使](#page-1143-0) [用する](#page-1143-0)」を参照してください。

同じ AWS アカウント内で EC2-Classic から環境を移行する

既存の AWS アカウントに、新しい AWS アカウントに移行できないリソースがある場合がありま す。この場合、環境を再作成し、作成する環境ごとに VPC を手動で設定する必要があります。

環境をカスタム VPC に移行する

前提条件

開始する前に、VPC が必要です。デフォルト以外の (カスタム) VPC は、次のいずれかの方法で作成 できます。

- 使用可能な設定オプションの 1 つを使用して、VPC コンソールウィザードで VPC をすばやく作 成する。詳細については、「[Amazon VPC コンソールウィザードの設定](https://docs.aws.amazon.com/vpc/latest/userguide/VPC_wizard.html)」を参照してください。
- VPC に対してより具体的な要件がある場合、Amazon VPC コンソールでカスタム VPC を作成す る。例えば、ユースケースで特定の数のサブネットが必要な場合など、これを行うことをお勧めし ます。詳細については、「[VPC とサブネット」](https://docs.aws.amazon.com/vpc/latest/userguide/VPC_Subnets.html)を参照してください。

• Elastic Beanstalk 環境で AWS CloudFormation テンプレートを使用する場合は、GitHub ウェブ サイトの [elastic-Beanstalk-samples](https://github.com/awsdocs/elastic-beanstalk-samples/) リポジトリを使用して VPC を作成する。このリポジトリに は AWS CloudFormation テンプレートが含まれます。詳細については、「[Amazon VPC で Elastic](#page-1464-0)  [Beanstalk を使用する」](#page-1464-0)を参照してください。

次のステップでは、新しい環境で VPC を設定するときに、生成された VPC ID とサブネット ID を 使用します。

1. 既存の環境と同じ設定を含む新しい環境を作成します。これを行うには、次のいずれかのアプ ローチを使用します。

#### **a** Note

保存された設定の機能は、新しいアカウントで環境を再作成するのに役立ちます。この 機能は環境の設定を保存できるため、他の環境を作成または更新するときに適用できま す。詳細については、「[Elastic Beanstalk の保存された設定を使用する」](#page-1143-0)を参照してく ださい。

- [Elastic Beanstalk コンソールを](https://console.aws.amazon.com/elasticbeanstalk)使用して、新しい環境を設定するときに、EC2-Classic 環境 から保存された設定を適用します。この設定では VPC が使用されます。詳細については、 「[Elastic Beanstalk の保存された設定を使用する」](#page-1143-0)を参照してください。
- Elastic Beanstalk コマンドラインインターフェイス (EB CLI) を使用し[、eb create](#page-1559-0) コマンド を実行して環境を再作成します。元の環境のパラメータと VPC 識別子を指定します。eb create コマンドの説明の[例の](#page-1573-0) 1 つは、カスタム VPC で環境を作成する方法を示していま す。
- AWS Command Line Interface (AWS CLI) を使用して、elasticbeanstalk create-environment コマンドで環境を再作成します。元の環境のパラメータと VPC 識別子を指定します。手順 については、「[AWS CLI を使用した Elastic Beanstalk 環境の作成」](#page-701-0)を参照してください。
- 2. 現在の環境の CNAME を新しい環境と入れ替えます。これにより、作成した新しい環境を、使 い慣れたアドレスで参照できるようになります。EB CLI または を使用できますAWS CLI
	- EB CLI を使用する場合、eb swap コマンドを実行して、環境 CNAME を入れ替えます。詳 細については、「[Elastic Beanstalk コマンドラインインターフェイス \(EB CLI\) の使用](#page-1489-0)」を 参照してください。

• AWS CLI を使用する場合、[elasticbeanstalk swap-environment-cnames](https://docs.aws.amazon.com/cli/latest/reference/elasticbeanstalk/swap-environment-cnames.html) コマンドで環境 CNAME を入れ替えます。詳細については、[AWS CLI コマンドリファレンス](https://docs.aws.amazon.com/cli/latest/reference/)を参照してく ださい。

# Elastic Beanstalk 環境のドメイン名

デフォルトでは、お使いの環境は elasticbeanstalk.com のサブドメインのユーザーが使用でき ます。[環境を作成](#page-667-0)する際に、アプリケーションのホスト名を選択できます。ドメインとサブドメイン は *region*.elasticbeanstalk.com に自動入力されます。

ユーザーを環境にルーティングするために、Elastic Beanstalk はお使いの環境のロードバランサーを 指す CNAME レコードを登録します。Elastic Beanstalk コンソールの[環境の概要ペ](#page-656-0)ージで、CNAME の現在の値を含む環境のアプリケーションの URL を確認できます。

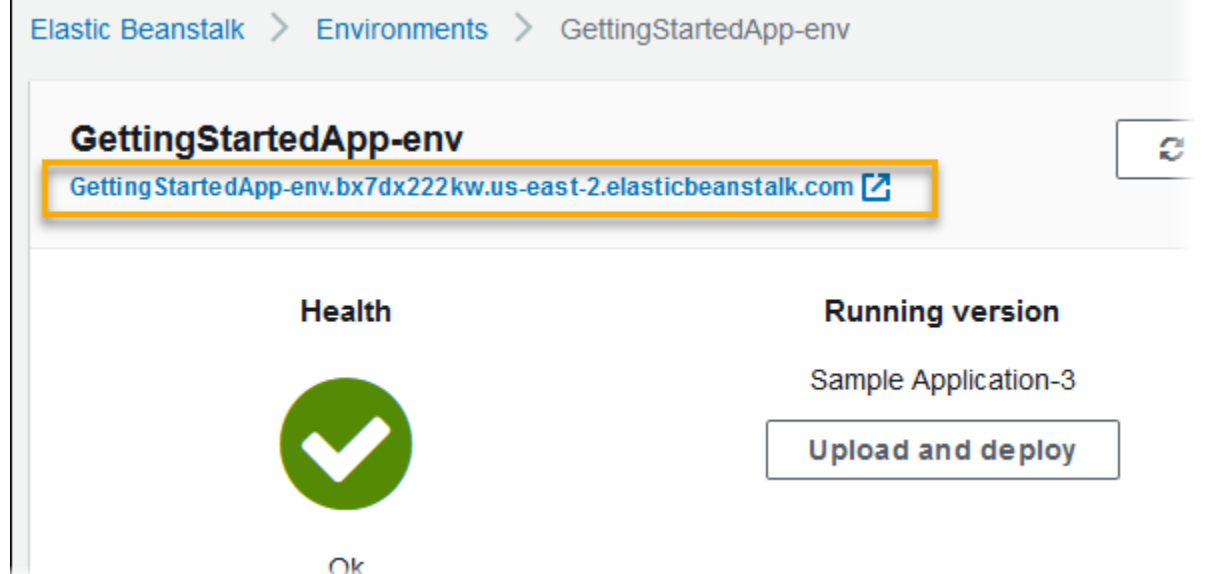

概要ページで URL を選択するか、ナビゲーションペインで [Go to environment (環境へ移動)] を選択 して、アプリケーションのウェブページに移動します。

別の環境の CNAME と交換することで、お使いの環境の CNAME を変更できます。手順について は、「[Elastic Beanstalk を使用したブルー/グリーンデプロイ」](#page-731-0)を参照してください。

ドメイン名を所有している場合は、Amazon Route 53 を使用してお使いの環境で解決できま す。Amazon Route 53 でドメイン名を購入することも、別のプロバイダから購入したものを使用す ることもできます。

Route 53 でドメイン名を購入するには、Amazon Route 53 デベロッパーガイドの[「新しいドメイン](https://docs.aws.amazon.com/Route53/latest/DeveloperGuide/domain-register.html) [の登録](https://docs.aws.amazon.com/Route53/latest/DeveloperGuide/domain-register.html)」を参照してください。

カスタムドメインの使用の詳細については、Amazon Route 53 デベロッパーガイドの[「AWS Elastic](https://docs.aws.amazon.com/Route53/latest/DeveloperGuide/routing-to-beanstalk-environment.html) [Beanstalk 環境 へのトラフィックのルーティング](https://docs.aws.amazon.com/Route53/latest/DeveloperGuide/routing-to-beanstalk-environment.html)」を参照してください。

#### **A** Important

環境を終了する場合は、作成した CNAME マッピングも削除する必要があります。これによ り、使用可能になったホスト名を他のお客様が再利用できます。DNS エントリのダングリン グを防ぐため、終了した環境を指す DNS レコードを必ず削除してください。DNS エントリ がダングリングしていると、ユーザーのドメイン宛のインターネットトラフィックがセキュ リティの脆弱性にさらされる可能性があります。また、他のリスクをもたらす可能性もあり ます。

詳細については、Amazon Route 53 デベロッパーガイドの[「Route 53 でのダングリング](https://docs.aws.amazon.com/Route53/latest/DeveloperGuide/protection-from-dangling-dns.html) [委任レコードからの保護](https://docs.aws.amazon.com/Route53/latest/DeveloperGuide/protection-from-dangling-dns.html)」を参照してください。また、ダングリング DNS エントリの詳 細については、AWS セキュリティブログの 「[Enhanced Domain Protections for Amazon](https://aws.amazon.com/blogs/security/enhanced-domain-protections-for-amazon-cloudfront-requests/)  [CloudFront Requests](https://aws.amazon.com/blogs/security/enhanced-domain-protections-for-amazon-cloudfront-requests/)」を参照してください。

# Elastic Beanstalk 環境の設定 (高度)

AWS Elastic Beanstalk 環境を作成する場合、Elastic Beanstalk は、アプリケーションの実行とサ ポートに必要なすべての AWS リソースをプロビジョニングして設定します。環境のメタデータの設 定や動作の更新に加えて、[設定オプション](#page-959-0)の値を指定することによって、これらのリソースをカス タマイズできます。例えば、Amazon SQS キューおよびキューの深さに対するアラームを追加した り、Amazon ElastiCache クラスターを追加したりする場合です。

設定オプションのほとんどで、Elastic Beanstalk に自動的に適用されるデフォルト値が設定されてい ます。これらのデフォルト設定は、設定ファイル、保存済み設定、コマンドラインオプションで、ま たは Elastic Beanstalk API を直接呼び出して上書きできます。EB CLI および Elastic Beanstalk コン ソールでは、一部のオプションに推奨値も適用されます。

ソースバンドルと共に設定ファイルを含めることにより、アプリケーションバージョンのデプロイと 同時に環境を簡単にカスタマイズできます。インスタンスのソフトウェアをカスタマイズするとき は、カスタム AMI を作成するより設定ファイルを使用する方が、AMI のセットを保持する必要がな いので優っています。

アプリケーションをデプロイするときは、アプリケーションが依存するソフトウェアをカスタマイズ および設定したい場合があります。このようなファイルとしては、アプリケーションで必要な依存関 係 (yum リポジトリからの追加パッケージなど)や、AWS Elastic Beanstalk でデフォルトの特定の 設定を上書きするための httpd.conf の代わりの設定ファイルなどがあります。

トピック

- [設定オプション](#page-959-0)
- [設定ファイル \(.ebextensions\) による高度な環境のカスタマイズ](#page-1084-0)
- [Elastic Beanstalk の保存された設定を使用する](#page-1143-0)
- [マニフェスト環境 \(env.yaml\)](#page-1151-0)
- [カスタム Amazon Machine Image \(AMI\) の使用](#page-1154-0)
- [静的ファイルの提供](#page-1166-0)
- [Elastic Beanstalk 環境の HTTPS の設定](#page-1168-0)

# <span id="page-959-0"></span>設定オプション

Elastic Beanstalk は、環境の動作、およびその環境に含まれるリソースの設定に使用する多数の設定 オプションを定義します。設定オプションは、aws:autoscaling:asg のような名前空間に構成さ れており、環境の Auto Scaling グループのオプションを定義します。

環境を作成する際、Elastic Beanstalk コンソールおよび EB CLI で、明示的に設定するオプション や、クライアントによって定義されている[推奨値](#page-960-0)などの設定オプションを設定します。また、保存 済み設定や、設定ファイル内の設定オプションを設定することもできます。複数の場所に同一のオプ ションが設定されている場合、使用する値は[優先順位](#page-959-1)によって判断されます。

設定オプションの設定は、テキスト形式で構成し、環境の作成前に保存し、サポートされる任意のク ライアントを使用した環境の作成時に適用し、環境の作成後に追加、変更または削除できます。これ ら 3 つのステージでの設定オプションの操作で使用可能なすべての方法の詳細については、次のト ピックを参照してください。

- [環境を作成する前に設定オプションを設定する](#page-962-0)
- [環境の作成時の設定オプションの設定](#page-968-0)
- [環境の作成後に設定オプションを設定する](#page-975-0)

各項目のデフォルト値やサポートされる値を含む名前空間とオプションの完全なリストについては、 「[すべての環境に対する汎用オプション](#page-985-0)」と「[プラットフォーム固有のオプション](#page-1069-0)」を参照してくだ さい。

#### <span id="page-959-1"></span>優先順位

環境の作成時には、複数のソースの設定オプションが、次のように優先順位の高いものから適用され ます。

- 環境に直接適用される設定 環境の作成時または環境の更新時に、Elastic Beanstalk コンソー ル、EB CLI、AWS CLI、SDK などのクライアントによって Elastic Beanstalk API で指定された 設定です。Elastic Beanstalk コンソールおよび EB CLI は、一部のオプション[で推奨値](#page-960-0)も適用しま す。推奨値は、上書きされるまでこのレベルで適用されます。
- 保存済み設定 指定されている場合、環境に直接適用されないオプションの設定が、保存済み設 定からロードされます。

• 設定ファイル (.ebextensions) – 環境に直接適用されず、保存済み設定でも指定されていないオプ ションの設定が、アプリケーションソースバンドルのルートにある .ebextensions フォルダの 設定ファイルからロードされます。

設定ファイルはアルファベット順に実行されます。たとえば、.ebextensions/01run.config は .ebextensions/02do.config の前に実行します。

• デフォルト値 – 設定オプションにデフォルト値がある場合、オプションが上記のいずれのレベル にも設定されていない場合にのみ適用されます。

1 つ以上の場所で同じ設定オプションが定義されている場合は、最も優先順位の高いものが適用され ます。保存済み設定から設定が適用されるか、設定が直接環境に適用されると、設定は環境の設定の 一部として保存されます。これらの設定は、[AWS CLI](#page-985-1) や [EB CLI](#page-981-0) を使用して削除できます。

設定ファイルの設定は、環境に直接適用されず、設定ファイルの変更と新しいアプリケーションバー ジョンのデプロイなしには削除できません。その他の方法の 1 つで適用された設定が削除される と、ソースバンドルの設定ファイルから同じ設定がロードされます。

例えば、環境の作成時に Elastic Beanstalk コンソール、コマンドラインオプション、保存済み設定 のいずれかを使用して、環境内のインスタンスの最小数を 5 に設定したとします。アプリケーショ ンのソースバンドルには、インスタンスの最小数を 2 に設定する設定ファイルも含まれます。

環境を作成すると、Elastic Beanstalk は MinSize 名前空間内の aws:autoscaling:asg オプショ ンを 5 に設定します。その後、環境設定からオプションを削除すると、設定ファイルの値がロード され、インスタンスの最小数は [2] に設定されます。その後、ソースバンドルから設定ファイルを削 除して再度デプロイすると、Elastic Beanstalk はデフォルト設定の [1] を使用します。

### <span id="page-960-0"></span>推奨値

Elastic Beanstalk コマンドラインインターフェイス(EB CLI)および Elastic Beanstalk コンソール では、一部の設定オプションの推奨値が表示されます。これらの値はデフォルト値と異なる場合があ り、環境の作成時に API レベルで設定されます。推奨値により、Elastic Beanstalk は、API への後方 互換性のない変更なしに、デフォルトの環境設定を向上させることができます。

例えば、EB CLI と Elastic Beanstalk コンソールの両方が、EC2 インスタン

スタイプの設定オプションを設定したとします(名前空間 InstanceType の

aws:autoscaling:launchconfiguration)。各クライアントは、固有の方法でデフォルト設定 を上書きします。コンソールでは、[Create New Environment] ウィザードの [Configuration Details] ページで、ドロップダウンメニューからさまざまなインスタンスタイプを選択できます。EB CLI で は、[--instance\\_type](#page-1559-0) の eb create パラメータを使用できます。

推奨値は API レベルで設定されているため、設定ファイルや保存済み設定で設定された同じオプ ションの値を上書きします。以下のオプションが設定されます。

Elastic Beanstalk コンソール

• 名前空間: aws:autoscaling:launchconfiguration

オプション名:IamInstanceProfile 、EC2KeyName、InstanceType

• 名前空間: aws:autoscaling:updatepolicy:rollingupdate

オプション名: RollingUpdateType、RollingUpdateEnabled

• 名前空間: aws:elasticbeanstalk:application

オプション名: Application Healthcheck URL

• 名前空間: aws:elasticbeanstalk:command

オプション名: DeploymentPolicy および BatchSize、BatchSizeType

• 名前空間: aws:elasticbeanstalk:environment

オプション名: ServiceRole

• 名前空間: aws:elasticbeanstalk:healthreporting:system

オプション名: SystemType、HealthCheckSuccessThreshold

• 名前空間: aws:elasticbeanstalk:sns:topics

オプション名: Notification Endpoint

• 名前空間: aws:elasticbeanstalk:sqsd

オプション名: HttpConnections

• 名前空間: aws:elb:loadbalancer

オプション名: CrossZone

• 名前空間: aws:elb:policies

オプション名: ConnectionDrainingTimeout、ConnectionDrainingEnabled

EB CLI

• 名前空間: aws:autoscaling:launchconfiguration

オプション名: IamInstanceProfile、InstanceType

• 名前空間: aws:autoscaling:updatepolicy:rollingupdate

オプション名: RollingUpdateType、RollingUpdateEnabled

• 名前空間: aws:elasticbeanstalk:command

オプション名: BatchSize、BatchSizeType

• 名前空間: aws:elasticbeanstalk:environment

オプション名: ServiceRole

• 名前空間: aws:elasticbeanstalk:healthreporting:system

オプション名: SystemType

• 名前空間: aws:elb:loadbalancer

オプション名: CrossZone

• 名前空間: aws:elb:policies

オプション名: ConnectionDrainingEnabled

# <span id="page-962-0"></span>環境を作成する前に設定オプションを設定する

AWS Elastic Beanstalk は、環境内のリソースに適用される設定を変更するため[の設定オプション](#page-959-0)を 数多くサポートしています。これらのオプションの一部には、環境のカスタマイズで上書きされるデ フォルト値があります。その他のオプションを設定すると、追加機能を有効化できます。

Elastic Beanstalk では、設定オプションの設定を保存する 2 つの方法をサポートしています。YAML または JSON 形式の設定ファイルは、.ebextensions というディレクトリ名でアプリケーション のソースコードに含め、アプリケーションソースバンドルの一部としてデプロイできます。設定ファ イルをローカルで作成して管理します。

保存済み設定とは、実行中の環境や JSON オプション ファイルから作成され、Elastic Beanstalk に 保存されるテンプレートです。既存の保存済み設定を拡張し、新しい設定を作成することもできま す。

**a** Note

設定ファイルや保存済み設定で定義された設定は、環境の作成時または環境の作成後に設定 された設定(Elastic Beanstalk コンソールや [EB CLI](#page-1489-0) に適用される推奨値など)よりも優先 順位が低くなります。詳細については、「[優先順位](#page-959-1)」を参照してください。

オプションは JSON ドキュメントでも指定され、EB CLI や で環境を作成または更新する際に Elastic Beanstalk に対して直接設定される場合がありますAWS CLI この方法で Elastic Beanstalk に 直接設定されるオプションは、他の方法によるすべてのオプションを上書きします。

使用可能なオプションの詳細なリストについては、 を参照してくださ[い設定オプション](#page-959-0)

メソッド

- [設定ファイル \(.ebextensions\)](#page-963-0)
- [保存された設定](#page-965-0)
- [JSON ドキュメント](#page-967-0)
- [EB CLI 設定](#page-967-1)

<span id="page-963-0"></span>設定ファイル (**.ebextensions**)

アプリケーションを機能させるのに必要なオプションを .ebextensions を使用して設 定し、[優先](#page-959-1)順位の高い設定に上書きされるその他のオプションのデフォルト値を指定しま す。.ebextensions で指定されるオプションは、優先順位が一番低く、他のあらゆるレベルの設 定に上書きされます。

設定ファイルを使用するには、プロジェクトのソースコードの最上位に .ebextensions という名 前のフォルダを作成します。拡張子 .config をつけてファイルを追加し、次の方法でオプションを 指定します。

option\_settings:

- namespace: *namespace* option\_name: *option name* value: *option value*
- namespace: *namespace* option\_name: *option name* value: *option value*

たとえば次の設定ファイルは、アプリケーションのヘルスチェック URL を /health に設定しま す。

healthcheckurl.config

```
option_settings: 
   - namespace: aws:elasticbeanstalk:application 
     option_name: Application Healthcheck URL 
     value: /health
```
JSON の場合:

```
{ 
  "option_settings" : 
    \Gamma { 
          "namespace" : "aws:elasticbeanstalk:application", 
          "option_name" : "Application Healthcheck URL", 
          "value" : "/health" 
        } 
     ]
}
```
これにより、Elastic Beanstalk 環境の Elastic Load Balancing ロードバランサーが、各 EC2 インス タンスへのパス /health への HTTP リクエストを行い、それが正常であるかどうかを判断するよう に設定します。

**a** Note

YAML は、一貫したインデントに依存します。設定ファイルの例でコンテンツを置き換える 際はインデントレベルを一致させ、テキストエディタがインデントにタブ文字ではなくス ペースを使用していることを確認します。

.ebextensions ディレクトリを[アプリケーションソースバンドルに](#page-640-0)含め、新規または既存の Elastic Beanstalk 環境にデプロイします。

設定ファイルは、環境内のサーバーで実行されるソフトウェアやファイルのカスタマイズのため に、option\_settings に加えて複数のセクションをサポートします。詳細については、「」を参 照してください[.Ebextensions](#page-1084-0)

#### <span id="page-965-0"></span>保存された設定

保存済み設定を作成し、Elastic Beanstalk コンソール、EB CLI、または による環境の作成時または 作成後に既存の環境に適用した設定を保存しますAWS CLI 保存済み設定はアプリケーションに属 し、同アプリケーションの新しいまたは既存の環境に適用される場合があります。

クライアント

- [Elastic Beanstalk コンソール](#page-965-1)
- [EB CLI](#page-965-2)
- [AWS CLI](#page-966-0)

<span id="page-965-1"></span>Elastic Beanstalk コンソール

保存した設定を作成するには (Elastic Beanstalk コンソール)、

- 1. [Elastic Beanstalk コンソールを](https://console.aws.amazon.com/elasticbeanstalk)開き、[Regions] (リージョン) リストで AWS リージョンを選択 します。
- 2. ナビゲーションペインで、[環境] を選択し、リストから環境の名前を選択します。

**a** Note 環境が多数ある場合は、検索バーを使用して環境リストをフィルタリングします。

- 3. [Actions] (アクション)、[Save Configuration] (設定の保存) の順に選択します。
- 4. 画面上のダイアログボックスを使用して、アクションを完了します。

保存された設定は、アプリケーションに関連する名前のフォルダ内の Elastic Beanstalk S3 バケット に格納されます。例えば、us-west-2 リージョンにあるアカウント番号 123456789012 の my-app と いう名前のアプリケーションの設定は、s3://elasticbeanstalk-us-west-2-123456789012/ resources/templates/my-app にあります。

<span id="page-965-2"></span>EB CLI

[EB CLI](#page-1489-0) は、[eb config](#page-1550-0) で保存済み設定とやりとりするためのサブコマンドも指定します。

保存済み設定を作成する(EB CLI)

1. アタッチされた環境の現在の設定を保存する

~/project\$ **eb config save --cfg** *my-app-v1*

EB CLI は、設定を ~/project/.elasticbeanstalk/saved\_configs/*my-appv1*.cfg.yml に保存します。

- 2. 保存済み設定を必要に応じてローカルで変更します。
- 3. 保存済み設定を S3 にアップロードします。

~/project\$ **eb config put** *my-app-v1*

<span id="page-966-0"></span>AWS CLI

実行中の環境から、aws elasticbeanstalk create-configuration-template で保存済み 設定を作成します。

保存済み設定を作成するには (AWS CLI)

1. Elastic Beanstalk 環境の環境IDを describe-environments で特定します。

```
$ aws elasticbeanstalk describe-environments --environment-name my-env
{ 
     "Environments": [ 
         { 
             "ApplicationName": "my-env", 
             "EnvironmentName": "my-env", 
              "VersionLabel": "89df", 
             "Status": "Ready", 
             "Description": "Environment created from the EB CLI using \"eb create
\setminus"",
             "EnvironmentId": "e-vcghmm2zwk", 
             "EndpointURL": "awseb-e-v-AWSEBLoa-1JUM8159RA11M-43V6ZI1194.us-
west-2.elb.amazonaws.com", 
              "SolutionStackName": "64bit Amazon Linux 2015.03 v2.0.2 running Multi-
container Docker 1.7.1 (Generic)", 
              "CNAME": "my-env-nfptuqaper.elasticbeanstalk.com", 
             "Health": "Green", 
             "AbortableOperationInProgress": false, 
              "Tier": { 
                  "Version": " ", 
                  "Type": "Standard",
```

```
 "Name": "WebServer" 
              }, 
              "HealthStatus": "Ok", 
              "DateUpdated": "2015-10-01T00:24:04.045Z", 
              "DateCreated": "2015-09-30T23:27:55.768Z" 
          } 
     ]
}
```
2. create-configuration-template で環境の現在の設定を保存する

```
$ aws elasticbeanstalk create-configuration-template --environment-id e-vcghmm2zwk
  --application-name my-app --template-name v1
```
<span id="page-967-0"></span>Elastic Beanstalk は、Amazon S3 の Elastic Beanstalk バケットに設定を保存します。

JSON ドキュメント

AWS CLI を使用して環境を作成および更新する場合、JSON 形式で設定オプションを指定すること もできます。AWS CLI を使用して環境の作成および管理を行う場合は、JSON の設定ファイルのラ イブラリが役立ちます。

たとえば、次の JSON ドキュメントはアプリケーションのヘルスチェック URL を /health に設定 します。

~/ebconfigs/healthcheckurl.json

```
\Gamma { 
     "Namespace": "aws:elasticbeanstalk:application", 
     "OptionName": "Application Healthcheck URL", 
     "Value": "/health" 
   }
]
```
#### <span id="page-967-1"></span>EB CLI 設定

EB CLI では、保存済み設定と eb config コマンドによる直接的な環境設定がサポートされるだけで なく、環境内のインスタンスへの SSH アクセスのための Amazon EC2 キーペアを指定するのに使 用できる default\_ec2\_keyname という名前の設定ファイルを利用できます。EB CLI は、このオ プションを使用して EC2KeyName 名前空間に aws:autoscaling:launchconfiguration 設定 オプションを設定します。

~/workspace/my-app/.elasticbeanstalk/config.yml

```
branch-defaults: 
   master: 
     environment: my-env 
   develop: 
     environment: my-env-dev
deploy: 
   artifact: ROOT.war
global: 
   application_name: my-app 
   default_ec2_keyname: my-keypair
   default_platform: Tomcat 8 Java 8 
   default_region: us-west-2 
   profile: null 
   sc: git
```
# <span id="page-968-0"></span>環境の作成時の設定オプションの設定

Elastic Beanstalk コンソール、EB CLI、AWS CLI、SDK、または Elastic Beanstalk API を使用して AWS Elastic Beanstalk 環境を作成する場合、設定オプションの値を指定して、環境とその中で起動 される AWS リソースをカスタマイズできます。

設定変更が 1 回限りでない場合は、ソースバンドルまたは Amazon S3 に[ローカルに設定ファイルを](#page-962-0) [保存](#page-962-0)できます。

このトピックでは、環境の作成時に設定オプションを設定するすべての方法について、具体的手順を 説明します。

クライアント

- [Elastic Beanstalk コンソールで](#page-969-0)
- [EB CLI の使用](#page-971-0)
- [AWS CLI を使用する場合](#page-973-0)

<span id="page-969-0"></span>Elastic Beanstalk コンソールで

Elastic Beanstalk コンソールで Elastic Beanstalk 環境を作成する場合は、設定ファイル、保存済み 設定、および [Create New Environment (新しい環境の作成)] ウィザード内のフォームを使用して設 定オプションを指定できます。

メソッド

- [設定ファイルの使用 \(.ebextensions\)](#page-969-1)
- [保存済み設定を使用する](#page-969-2)
- [新しい環境のウィザードを使用する](#page-970-0)

<span id="page-969-1"></span>設定ファイルの使用 (**.ebextensions**)

.config という名前のフォルダ内の[アプリケーションソースバンドルに](#page-640-0) .ebextensions ファイル を含めます。

設定ファイルの詳細については、「[.Ebextensions](#page-1084-0)」を参照してください。

```
~/workspace/my-app-v1.zip
|-- .ebextensions
| |-- environmentvariables.config
    | `-- healthcheckurl.config
|-- index.php
`-- styles.css
```
[環境の作成中に](#page-667-0)、通常ソースバンドルを Elastic Beanstalk にアップロードします。

Elastic Beanstalk コンソールは、一部の設定オプションに[推奨値を](#page-960-0)適用し、その他のオプションを フォームフィールドで指定します。Elastic Beanstalk コンソールで設定されるオプションは、環境に 直接適用され、設定ファイルの設定を上書きします。

<span id="page-969-2"></span>保存済み設定を使用する

Elastic Beanstalk コンソールを使って新しい環境を作成する場合、最初の手順の 1 つとして設定を選 択します。設定は、[PHP] や [Tomcat] などのプラットフォームの最新バージョンに代表される [[事前](#page-75-0) [定義の設定](#page-75-0)] である場合や、[保存された設定]である場合があります。

環境の作成時に保存された設定を適用するには (Elastic Beanstalk コンソール)

- 1. [Elastic Beanstalk コンソールを](https://console.aws.amazon.com/elasticbeanstalk)開き、[Regions] (リージョン) リストで AWS リージョンを選択 します。
- 2. ナビゲーションペインで、[アプリケーション] を選択し、リストからアプリケーションの名前を 選択します。

**a** Note

多数のアプリケーションがある場合は、検索バーを使用してアプリケーションのリスト をフィルタリングします。

- 3. ナビゲーションペインで、アプリケーションの名前を見つけ、[保存された設定] を選択します。
- 4. 適用する保存済み設定を選択し、[Launch environment (環境の起動)] を選択します。
- 5. ウィザードを続行して環境を作成します。

保存された設定はアプリケーション固有です。保存済み設定を作成する方法の詳細については、「[保](#page-965-0) [存された設定](#page-965-0)」を参照してください。

<span id="page-970-0"></span>新しい環境のウィザードを使用する

標準設定オプションのほとんどは、ウィザードの [構成の詳細] ページと [[アクセス許可\]](#page-674-0) ページに表 示されます。環境の Amazon RDS データベースを作成するか、VPC を設定する場合、これらのリ ソースで追加の設定オプションを利用できます。

環境の作成時に設定オプションを設定するには (Elastic Beanstalk コンソール)、

- 1. [Elastic Beanstalk コンソールを](https://console.aws.amazon.com/elasticbeanstalk)開き、[Regions] (リージョン) リストで AWS リージョンを選択 します。
- 2. ナビゲーションペインで、[アプリケーション] を選択します。
- 3. アプリケーションを選択または[作成](#page-628-0)します。
- 4. [アクション]、[環境の作成] の順に選択します。
- 5. ウィザードを進めて、[さらにオプションを設定] を選択します。
- 6. [設定のプリセット] のいずれかを選択し、1 つ以上の設定カテゴリで [編集] を選択して、関連す る設定オプションのグループを変更します。
- 7. オプションの選択が完了したら、[環境の作成] を選択します。

新しい環境のウィザードで設定したオプションは、環境に直接適用され、保存済み設定や適用する設 定ファイル (.ebextensions) のオプション設定を上書きします。環境の作成後に [EB CLI](#page-978-0) や [AWS](#page-982-0) [CLI](#page-982-0) を使用して設定を削除すると、保存済み設定や設定ファイルの設定を有効にすることができま す。

新しい環境のウィザードの詳細については、「[新しい環境の作成ウィザード](#page-674-0)」を参照してください。

<span id="page-971-0"></span>EB CLI の使用

メソッド

- [設定ファイルの使用 \(.ebextensions\)](#page-971-1)
- [保存済み設定を使用する](#page-971-2)
- [コマンドラインオプションを使用する](#page-972-0)

<span id="page-971-1"></span>設定ファイルの使用 (**.ebextensions**)

.config の下のプロジェクトフォルダに .ebextensions ファイルを含め、アプリケーションコー ドとともにこれらをデプロイします。

設定ファイルの詳細については、「[.Ebextensions](#page-1084-0)」を参照してください。

~/workspace/my-app/ |-- **.ebextensions** | |-- **environmentvariables.config** | `-- **healthcheckurl.config** |-- .elasticbeanstalk | `-- config.yml |-- index.php `-- styles.css

環境を作成し、eb create で環境にソースコードをデプロイします。

~/workspace/my-app\$ **eb create** *my-env*

<span id="page-971-2"></span>保存済み設定を使用する

[eb create](#page-1559-0) で環境を作成する際に保存済み設定を適用するには、--cfg オプションを使用します。

~/workspace/my-app\$ **eb create --cfg** *savedconfig*
保存した設定は、プロジェクトフォルダまたは Amazon S3 の Elastic Beanstalk ストレージの場所に 保存できます。上記の例では、EB CLI は最初にフォルダ savedconfig.cfg.yml で保存された設 定ファイル .elasticbeanstalk/saved\_configs/ を検索します。.cfg.yml で保存済み設定を 適用する際は、ファイル名拡張子 (--cfg) を含めないでください。

~/workspace/my-app/ |-- .ebextensions | `-- healthcheckurl.config |-- **.elasticbeanstalk** | |-- **saved\_configs** | | `-- **savedconfig.cfg.yml** | `-- config.yml |-- index.php `-- styles.css

EB CLI がローカルに設定を見つけられない場合、Amazon S3 の Elastic Beanstalk ストレージの場 所を検索します。保存された構成の作成、編集、およびアップロードの詳細については、を参照して ください[保存された設定](#page-965-0)

コマンドラインオプションを使用する

EB CLI eb create コマンドには、環境の作成時にオプションを設定する目的で使用できる複数の[オプ](#page-1560-0) [ション](#page-1560-0)があります。これらのオプションを使用すると、RDS データベースを環境に追加する、VPC を設定する、または[推奨値](#page-960-0)を上書きすることができます。

たとえば、EB CLI はデフォルトで t2.micro インスタンスタイプを使用します。別のインスタンス タイプを選択するには、--instance\_type オプションを使用します。

\$ **eb create my-env --instance\_type** *t2.medium*

Amazon RDS データベースインスタンスを作成して環境にアタッチするには、--database オプ ションを使用します。

\$ **eb create --database.engine postgres --database.username dbuser**

環境の名前やデータベースパスワードなどの環境の作成に必要なパスワードを省略すると、EB CLI はこれらの入力を求めます。

利用可能なオプションのリストと使用例については、[eb create](#page-1559-0) を参照してください。

## AWS CLI を使用する場合

create-environment コマンドを使用し、AWS CLI で Elastic Beanstalk 環境を作成すると、AWS CLI は[推奨値を](#page-960-0)一切適用しません。指定するソースバンドルの設定ファイルで定義されているすべて の設定オプション

メソッド

- [設定ファイルの使用 \(.ebextensions\)](#page-973-0)
- [保存済み設定を使用する](#page-974-0)
- [コマンドラインオプションを使用する](#page-974-1)

<span id="page-973-0"></span>設定ファイルの使用 (**.ebextensions**)

AWS CLI で作成した環境に設定ファイルを適用するには、Amazon S3 にアップロードするアプリ ケーションソースバンドルにこれらの設定ファイルを含めます。

設定ファイルの詳細については、「[.Ebextensions](#page-1084-0)」を参照してください。

```
~/workspace/my-app-v1.zip
|-- .ebextensions
| |-- environmentvariables.config
| `-- healthcheckurl.config
|-- index.php
`-- styles.css
```
アプリケーションソースバンドルをアップロードして で環境を作成するAWS CLI

1. Amazon S3 にまだ Elastic Beanstalk バケットがない場合は、create-storage-location で バケットを作成します。

```
$ aws elasticbeanstalk create-storage-location
{ 
     "S3Bucket": "elasticbeanstalk-us-west-2-123456789012"
}
```
2. アプリケーションソースバンドルを Amazon S3 にアップロードします。

\$ **aws s3 cp** *sourcebundle.zip* **s3://elasticbeanstalk-***us-west-2-123456789012***/my-app/ sourcebundle.zip**

3. アプリケーションバージョンを作成します。

\$ **aws elasticbeanstalk create-application-version --application-name my-app - version-label v1 --description MyAppv1 --source-bundle S3Bucket="elasticbeanstalkus-west-2-123456789012",S3Key="my-app/sourcebundle.zip" --auto-create-application**

4. 環境を作成します。

\$ **aws elasticbeanstalk create-environment --application-name my-app --environmentname my-env --version-label v1 --solution-stack-name "64bit Amazon Linux 2015.03 v2.0.0 running Tomcat 8 Java 8"**

<span id="page-974-0"></span>保存済み設定を使用する

保存済み設定を環境の作成時に適用するには、--template-name パラメータを使用します。

\$ aws elasticbeanstalk create-environment --application-name my-app --environment-name my-env **--template-name savedconfig** --version-label v1

保存済み設定を指定する際は、同時にソリューションスタック名を指定しないでください。保存済み 設定は既にソリューションスタックを指定しているため、両方のオプションを使用しようとすると Elastic Beanstalk はエラーを返します。

<span id="page-974-1"></span>コマンドラインオプションを使用する

--option-settings パラメータを使用して JSON 形式で設定オプションを使用します。

```
$ aws elasticbeanstalk create-environment --application-name my-app --environment-name 
 my-env --version-label v1 --template-name savedconfig --option-settings '[ 
   { 
     "Namespace": "aws:elasticbeanstalk:application", 
     "OptionName": "Application Healthcheck URL", 
     "Value": "/health" 
   }
]
```
ファイルから JSON をロードするには、file:// プレフィックスを使用します。

\$ aws elasticbeanstalk create-environment --application-name my-app --environmentname my-env --version-label v1 --template-name savedconfig **--option-settings file:// healthcheckurl.json**

Elastic Beanstalk は、--option-settings オプションで指定されるオプション設定を環境に直接 適用します。保存済み設定や設定ファイルで同じオプションが指定されている場合、--optionsettings はこれらの値を上書きします。

## 環境の作成後に設定オプションを設定する

保存済み設定を適用し、新しいソースバンドルと設定ファイル (.ebextensions) または JSON ド キュメントをアップロードすることで、実行中の環境でオプション設定を変更できます。EB CLI お よび Elastic Beanstalk コンソールには、オプション設定の設定と更新を実行するためのクライアン ト固有の機能もあります。

設定オプションを設定または変更する場合、変更の重要度によっては環境全体の更新をトリ ガーできます。例えば、[aws:autoscaling:launchconfiguration](#page-988-0) のオプションへの変更 (InstanceType など)では、環境内の Amazon EC2 インスタンスの再プロビジョニングが必要で す。これにより、[ローリング更新](#page-734-0)がトリガーされます。他の設定変更は、中断や再プロビジョニング なしに適用されます。

EB CLI または AWS CLI コマンドにより、環境からオプション設定を削除できます。API レベルで環 境に直接設定されたオプションを削除すると、これらの設定にマスキングされていた設定ファイルの 設定が有効になります。

保存済み設定と設定ファイルの設定は、他の設定方法のいずれかを使用して環境に直接同じオプショ ンを設定することで上書きできます。ただし、これらは、更新された保存済み設定ファイルまたは設 定ファイルを適用することによってのみ完全に削除することができます。オプションが、保存済み設 定や設定ファイルに設定されていない場合、または環境に直接設定されていない場合、デフォルト値 が適用されます (存在する場合)。詳細については、[「優先順位](#page-959-0)」を参照してください。

クライアント

- [Elastic Beanstalk コンソール](#page-976-0)
- [EB CLI](#page-978-0)
- [AWS CLI](#page-982-0)

## <span id="page-976-0"></span>Elastic Beanstalk コンソール

設定ファイルを含むアプリケーションソースバンドルをデプロイする、保存済み設定を適用する、ま たは環境マネジメントコンソールの [Configuration (設定)] ページで直接変更することにより、Elastic Beanstalk コンソールの設定オプションの設定を更新することができます。

メソッド

- [設定ファイルの使用 \(.ebextensions\)](#page-976-1)
- [保存済み設定を使用する](#page-977-0)
- [Elastic Beanstalk コンソールを開きます。](#page-977-1)

<span id="page-976-1"></span>設定ファイルの使用 (**.ebextensions**)

ソース ディレクトリにある設定ファイルを更新し、新しいソースバンドルを作成し、変更を適用す る Elastic Beanstalk 環境に新しいバージョンをデプロイします。

設定ファイルの詳細については、「[.Ebextensions](#page-1084-0)」を参照してください。

ソースバンドルをデプロイするには

- 1. [Elastic Beanstalk コンソールを](https://console.aws.amazon.com/elasticbeanstalk)開き、[Regions] (リージョン) リストで AWS リージョンを選択 します。
- 2. ナビゲーションペインで、[環境] を選択し、リストから環境の名前を選択します。

**a** Note

環境が多数ある場合は、検索バーを使用して環境リストをフィルタリングします。

- 3. 環境の概要ページで、[Upload and deploy (アップロードとデプロイ)] を選択します。
- 4. 画面上のダイアログボックスを使用して、ソースバンドルをアップロードします。
- 5. [デプロイ] を選択します。
- 6. デプロイが完了したら、新しいタブのウェブサイトを開く、サイトの URL を選択できます。

設定ファイルへの変更は、保存済み設定や API レベルで環境に直接適用された設定のオプション設 定を上書きしません。詳細については、「[優先順位](#page-959-0)」を参照してください。

<span id="page-977-0"></span>保存済み設定を使用する

実行中の環境に保存済み設定を適用し、同設定に定義されたオプション設定を適用します。

保存された設定を実行環境に適用するには (Elastic Beanstalk コンソール)、

- 1. [Elastic Beanstalk コンソールを](https://console.aws.amazon.com/elasticbeanstalk)開き、[Regions] (リージョン) リストで AWS リージョンを選択 します。
- 2. ナビゲーションペインで、[アプリケーション] を選択し、リストからアプリケーションの名前を 選択します。

**a** Note

多数のアプリケーションがある場合は、検索バーを使用してアプリケーションのリスト をフィルタリングします。

- 3. ナビゲーションペインで、アプリケーションの名前を見つけ、[保存された設定] を選択します。
- 4. 適用する保存済み設定を選択し、[Load (ロード)] を選択します。
- 5. 環境を選択した後、[ロード] を選択します。

保存済み設定で定義された設定は、設定ファイルの設定を上書きし、環境マネジメントコンソールを 使用して設定された設定に上書きされます。

保存済み設定を作成する方法の詳細については、「[保存された設定](#page-965-0)」を参照してください。

<span id="page-977-1"></span>Elastic Beanstalk コンソールを開きます。

Elastic Beanstalk コンソールでは、各環境の [Configuration (設定)] ページに多くの設定オプションが 表示されます。

実行環境の設定オプションを変更するには(Elastic Beanstalk コンソール)

- 1. [Elastic Beanstalk コンソールを](https://console.aws.amazon.com/elasticbeanstalk)開き、[Regions] (リージョン) リストで AWS リージョンを選択 します。
- 2. ナビゲーションペインで、[環境] を選択し、リストから環境の名前を選択します。

**a** Note

環境が多数ある場合は、検索バーを使用して環境リストをフィルタリングします。

3. ナビゲーションペインで、[設定] を選択します。

- 4. 編集する設定ページを見つけます。
	- 目的のオプションを見つけたか、そのオプションが含まれている設定カテゴリがわかった ら、設定カテゴリの [編集] を選択します。
	- オプションを探すには、[テーブルビュー] をオンにし、検索ボックスに検索語句を入力しま す。入力中に、リストが短くなり、検索語句に一致したオプションのみが表示されます。

目的のオプションを見つけたら、そのオプションが含まれている設定カテゴリの [編集] を 選択します。

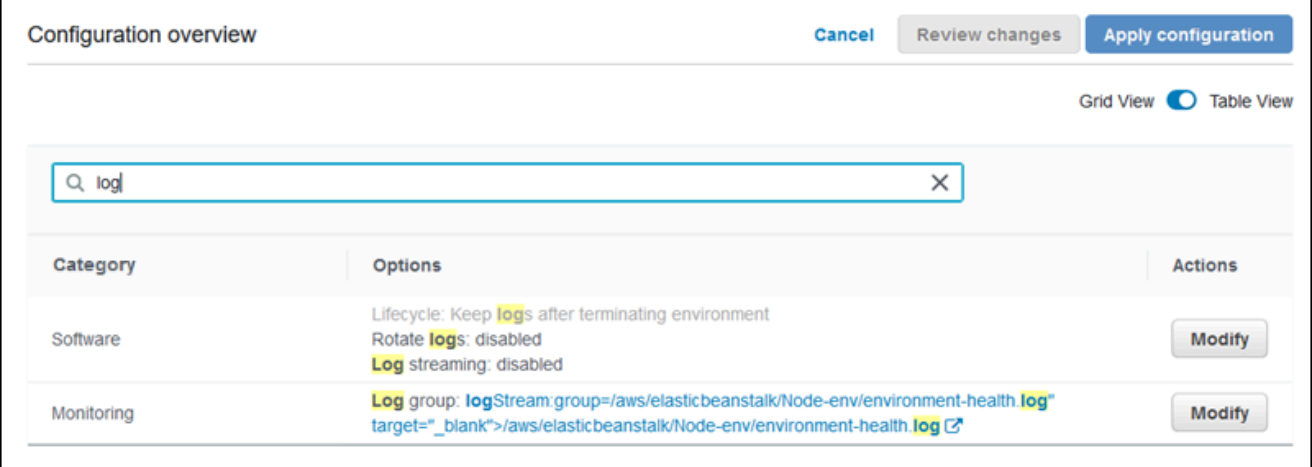

- 5. 設定を変更し、次に [保存] を選択します。
- 6. 必要に応じて、追加の設定カテゴリで前の 2 つの手順を繰り返します。
- 7. [Apply] を選択します。

環境マネジメントコンソールの設定オプションへの変更は、環境に直接適用されます。これらの変更 により、設定ファイルまたは保存済み設定の同じオプションの設定が上書きされます。詳細について は、「[優先順位](#page-959-0)」を参照してください。

Elastic Beanstalk コンソールを使用して実行環境の設定オプションを変更する方法の詳細について は、「[Elastic Beanstalk 環境の設定」](#page-802-0)のトピックを参照してください。

<span id="page-978-0"></span>EB CLI

設定ファイルを含むソースコードをデプロイする、保存済み設定の設定を適用する、または eb config コマンドで環境設定を直接変更することにより、設定オプションの設定を EB CLI で更新でき ます。

メソッド

- [設定ファイルの使用 \(.ebextensions\)](#page-979-0)
- [保存済み設定を使用する](#page-979-1)
- [eb config を使用する](#page-980-0)
- [eb setenv を使用する](#page-982-1)

<span id="page-979-0"></span>設定ファイルの使用 (**.ebextensions**)

.config の下のプロジェクトフォルダに .ebextensions ファイルを含め、アプリケーションコー ドとともにこれらをデプロイします。

設定ファイルの詳細については、「[.Ebextensions](#page-1084-0)」を参照してください。

```
~/workspace/my-app/
|-- .ebextensions
 | |-- environmentvariables.config
   | `-- healthcheckurl.config
|-- .elasticbeanstalk
| `-- config.yml
|-- index.php
`-- styles.css
```
eb deploy でソースコードをデプロイします。

~/workspace/my-app\$ **eb deploy**

<span id="page-979-1"></span>保存済み設定を使用する

eb config コマンドを使用して、実行中の環境に保存済み設定を適用できます。保存済み設定の名前 で --cfg オプションを使用し、その設定を環境に適用できます。

\$ **eb config --cfg** *v1*

この例の [v1] は、[以前に作成された保存済みファイルの](#page-965-0)名前です。

このコマンドで環境に適用された設定は、環境の作成時に適用された設定やアプリケーションソース バンドルの設定ファイルで定義された設定を上書きします。

<span id="page-980-0"></span>eb config を使用する

EB CLI の eb config コマンドにより、テキストエディタを使用して環境で直接オプション設定を設 定および削除できます。

eb config を実行している場合、EB CLI は、設定ファイル、保存済み設定、推奨値、環境に直接設定 されたオプション、API デフォルトなどのすべてのソースから環境に適用されている設定を表示しま す。

**a** Note

eb config は、環境プロパティを表示しません。アプリケーションで読み取り可能な環境プロ パティを設定するには、[eb setenv](#page-982-1) を使用します。

次の例では、aws:autoscaling:launchconfiguration 名前空間に適用される設定を示しま す。設定は次のとおりです。

- 2 つの推奨値、IamInstanceProfile および InstanceType は、環境作成時に EB CLI によっ て適用されます。
- オプション EC2KeyName は、リポジトリ設定に基づいて作成時に環境に直接適用されます。
- その他のオプションの API デフォルト値。

```
ApplicationName: tomcat
DateUpdated: 2015-09-30 22:51:07+00:00
EnvironmentName: tomcat
SolutionStackName: 64bit Amazon Linux 2015.03 v2.0.1 running Tomcat 8 Java 8
settings:
...
aws:autoscaling:launchconfiguration: 
     BlockDeviceMappings: null 
     EC2KeyName: my-key 
     IamInstanceProfile: aws-elasticbeanstalk-ec2-role 
     ImageId: ami-1f316660 
     InstanceType: t2.micro
...
```
eb config で設定オプションを設定するまたは変更するには

1. eb config を実行して環境の設定を表示します。

~/workspace/my-app/\$ **eb config**

2. デフォルトのテキストエディタを使用して任意の設定値をへんこうする.

aws:autoscaling:launchconfiguration: BlockDeviceMappings: null EC2KeyName: my-key IamInstanceProfile: aws-elasticbeanstalk-ec2-role ImageId: ami-1f316660 InstanceType: *t2.medium*

- 3. 一時設定ファイルを保存して終了します。
- 4. EB CLI が環境設定を更新します。

eb config で設定オプションを設定すると、他のすべてのソースの設定が上書きされます。

eb config で環境からオプションを削除することもできます。

設定オプションを削除するには(EB CLI)

1. eb config を実行して環境の設定を表示します。

~/workspace/my-app/\$ **eb config**

2. 表示された値を文字列 null で置き換えます。削除するオプションを含む行全体を削除すること もできます。

```
aws:autoscaling:launchconfiguration: 
     BlockDeviceMappings: null 
     EC2KeyName: my-key 
     IamInstanceProfile: aws-elasticbeanstalk-ec2-role 
     ImageId: ami-1f316660 
     InstanceType: null
```
- 3. 一時設定ファイルを保存して終了します。
- 4. EB CLI が環境設定を更新します。

eb config で環境からオプションを削除すると、アプリケーションソースバンドルの設定ファイルの 同じオプションの設定が有効になります。詳細については、「[優先順位](#page-959-0)」を参照してください。

<span id="page-982-1"></span>eb setenv を使用する

EB CLI で環境プロパティを設定するには、eb setenv を使用します。

~/workspace/my-app/\$ **eb setenv** *ENVVAR***=***TEST* INFO: Environment update is starting. INFO: Updating environment my-env's configuration settings. INFO: Environment health has transitioned from Ok to Info. Command is executing on all instances. INFO: Successfully deployed new configuration to environment.

このコマンドは、[aws:elasticbeanstalk:application:environment](#page-1021-0) 名前空間の環境プロパ ティを設定します。eb setenv で設定された環境プロパティは、短い更新プロセスの後、アプリケー ションで利用できます。

環境に設定された環境プロパティを eb printenv で表示します。

```
~/workspace/my-app/$ eb printenv 
  Environment Variables: 
      ENVVAR = TEST
```
### <span id="page-982-0"></span>AWS CLI

設定ファイルを含むソースバンドルをデプロイする、リモートに格納された保存済み設定を適用す る、または aws elasticbeanstalk update-environment コマンドで環境を直接変更すること により、AWS CLI で設定オプションの設定を更新できます。

メソッド

- [設定ファイルの使用 \(.ebextensions\)](#page-982-2)
- [保存済み設定を使用する](#page-983-0)
- [コマンドラインオプションを使用する](#page-984-0)

<span id="page-982-2"></span>設定ファイルの使用 (**.ebextensions**)

AWS CLI で実行中の環境に設定ファイルを適用するには、Amazon S3 にアップロードするアプリ ケーションソースバンドルに同ファイルを含めます。

設定ファイルの詳細については、「[.Ebextensions](#page-1084-0)」を参照してください。

```
~/workspace/my-app-v1.zip
|-- .ebextensions
    | |-- environmentvariables.config
    | `-- healthcheckurl.config
|-- index.php
`-- styles.css
```
アプリケーションソースバンドルをアップロードし、実行中の環境に適用するには (AWS CLI)

1. Amazon S3 にまだ Elastic Beanstalk バケットがない場合は、create-storage-location で バケットを作成します。

```
$ aws elasticbeanstalk create-storage-location
{ 
     "S3Bucket": "elasticbeanstalk-us-west-2-123456789012"
}
```
2. アプリケーションソースバンドルを Amazon S3 にアップロードします。

```
$ aws s3 cp sourcebundlev2.zip s3://elasticbeanstalk-us-west-2-123456789012/my-app/
sourcebundlev2.zip
```
3. アプリケーションバージョンを作成します。

```
$ aws elasticbeanstalk create-application-version --application-
name my-app --version-label v2 --description MyAppv2 --source-bundle 
 S3Bucket="elasticbeanstalk-us-west-2-123456789012",S3Key="my-app/
sourcebundlev2.zip"
```
4. 環境を更新します。

```
$ aws elasticbeanstalk update-environment --environment-name my-env --version-label 
  v2
```
#### <span id="page-983-0"></span>保存済み設定を使用する

--template-name コマンドの aws elasticbeanstalk update-environment オプションに より、実行中の環境に保存済み設定を適用できます。

保存された設定は、resources/templates下のアプリケーションの名前を付けたパスのElastic Beanstalk バケットにある必要があります。例えば、US West (オレゴン) リージョン (us-west-2) の v1 アプリケーション用の my-app テンプレート(アカウント番号 123456789012)は s3:// elasticbeanstalk-us-west-2-123456789012/resources/templates/my-app/v1 にあり ます。

実行中の環境に保存済み設定を適用するには (AWS CLI)

• update-environment オプションで、--template-name コールの保存済み設定を指定しま す。

\$ **aws elasticbeanstalk update-environment --environment-name** *my-env* **--templatename** *v1*

Elastic Beanstalk は、aws elasticbeanstalk create-configuration-template を使用し て設定を作成すると、保存された設定をこの場所に配置します。保存済み設定をローカルに変更し、 自身でこの場所に配置することもできます。

<span id="page-984-0"></span>コマンドラインオプションを使用する

JSON ドキュメントで設定オプションを変更するには (AWS CLI)

- 1. ローカルファイルで、オプション設定を JSON 形式で定義します。
- 2. update-environment オプションで --option-settings を実行します。

```
$ aws elasticbeanstalk update-environment --environment-name my-env --option-
settings file://~/ebconfigs/as-zero.json
```
この例では、ゼロインスタンスの最小数と最大数で環境を設定するオプションを [as-zero.json] が定義します。これにより、環境を終了することなく、インスタンスが停止します。

#### **~/ebconfigs/as-zero.json**

```
\Gamma { 
           "Namespace": "aws:autoscaling:asg", 
           "OptionName": "MinSize", 
           "Value": "0" 
      },
```

```
 { 
          "Namespace": "aws:autoscaling:asg", 
          "OptionName": "MaxSize", 
          "Value": "0" 
     }, 
    \mathcal{L} "Namespace": "aws:autoscaling:updatepolicy:rollingupdate", 
          "OptionName": "RollingUpdateEnabled", 
          "Value": "false" 
     }
]
```
### **a** Note

update-environment で設定オプションを設定すると、他のすべてのソースの設定が上書 きされます。

update-environment で環境からオプションを削除することもできます。

設定オプションを削除するには(AWS CLI)

• update-environment オプションを使用して --options-to-remove コマンドを実行しま す。

\$ **aws elasticbeanstalk update-environment --environment-name** *my-env* **--options-toremove Namespace=***aws:autoscaling:launchconfiguration***,OptionName=***InstanceType*

update-environment で環境からオプションを削除すると、アプリケーションソースバンドルの 設定ファイルの同じオプションの設定が有効になります。これらの方法でオプションが設定されてい る場合、API のデフォルト値が適用されます(存在する場合)。詳細については、「[優先順位」](#page-959-0)を参 照してください。

## すべての環境に対する汎用オプション

#### 名前空間

- [aws:autoscaling:asg](#page-987-0)
- [aws:autoscaling:launchconfiguration](#page-988-0)
- [aws:autoscaling:scheduledaction](#page-1002-0)
- [aws:autoscaling:trigger](#page-1004-0)
- [aws:autoscaling:updatepolicy:rollingupdate](#page-1007-0)
- [aws:ec2:instances](#page-1013-0)
- [aws:ec2:vpc](#page-1018-0)
- [aws:elasticbeanstalk:application](#page-1020-0)
- [aws:elasticbeanstalk:application:environment](#page-1021-0)
- [aws:elasticbeanstalk:cloudwatch:logs](#page-1021-1)
- [aws:elasticbeanstalk:cloudwatch:logs:health](#page-1022-0)
- [aws:elasticbeanstalk:command](#page-1023-0)
- [aws:elasticbeanstalk:environment](#page-1025-0)
- [aws:elasticbeanstalk:environment:process:default](#page-1027-0)
- [aws:elasticbeanstalk:environment:process:process\\_name](#page-1030-0)
- [aws:elasticbeanstalk:environment:proxy:staticfiles](#page-1034-0)
- [aws:elasticbeanstalk:healthreporting:system](#page-1035-0)
- [aws:elasticbeanstalk:hostmanager](#page-1036-0)
- [aws:elasticbeanstalk:managedactions](#page-1037-0)
- [aws:elasticbeanstalk:managedactions:platformupdate](#page-1038-0)
- [aws:elasticbeanstalk:monitoring](#page-1038-1)
- [aws:elasticbeanstalk:sns:topics](#page-1039-0)
- [aws:elasticbeanstalk:sqsd](#page-1041-0)
- [aws:elasticbeanstalk:trafficsplitting](#page-1043-0)
- [aws:elasticbeanstalk:xray](#page-1044-0)
- [aws:elb:healthcheck](#page-1044-1)
- [aws:elb:loadbalancer](#page-1045-0)
- [aws:elb:listener](#page-1047-0)
- [aws:elb:listener:listener\\_port](#page-1049-0)
- [aws:elb:policies](#page-1050-0)
- [aws:elb:policies:policy\\_name](#page-1052-0)
- [aws:elbv2:listener:default](#page-1055-0)
- [aws:elbv2:listener:listener\\_port](#page-1056-0)
- [aws:elbv2:listenerrule:rule\\_name](#page-1058-0)
- [aws:elbv2:loadbalancer](#page-1061-0)
- [aws:rds:dbinstance](#page-1066-0)

## <span id="page-987-0"></span>aws:autoscaling:asg

環境の Auto Scaling グループを設定します。詳細については、「[the section called "Auto Scaling グ](#page-825-0) [ループ"」](#page-825-0)を参照してください。

## 名前空間: **aws:autoscaling:asg**

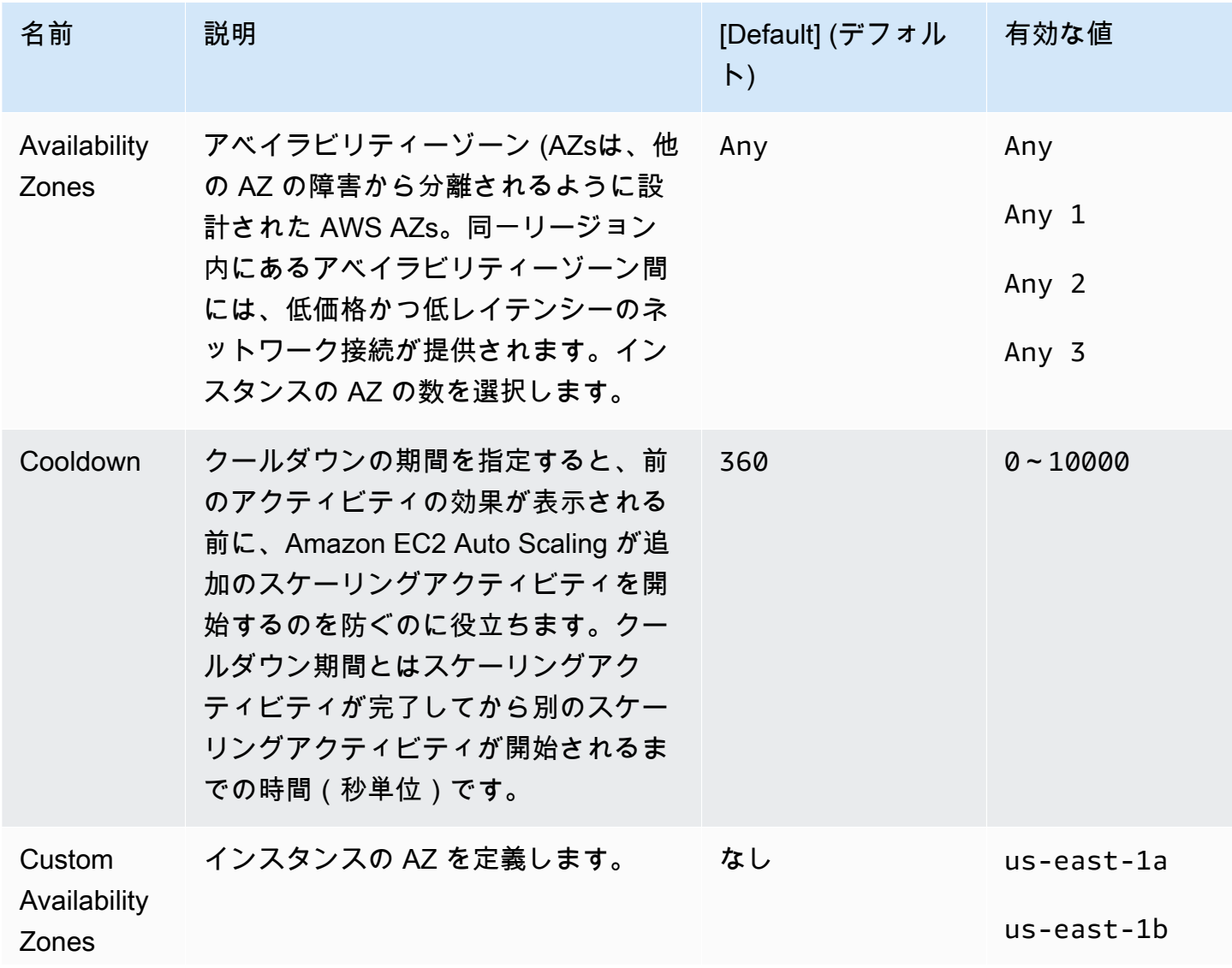

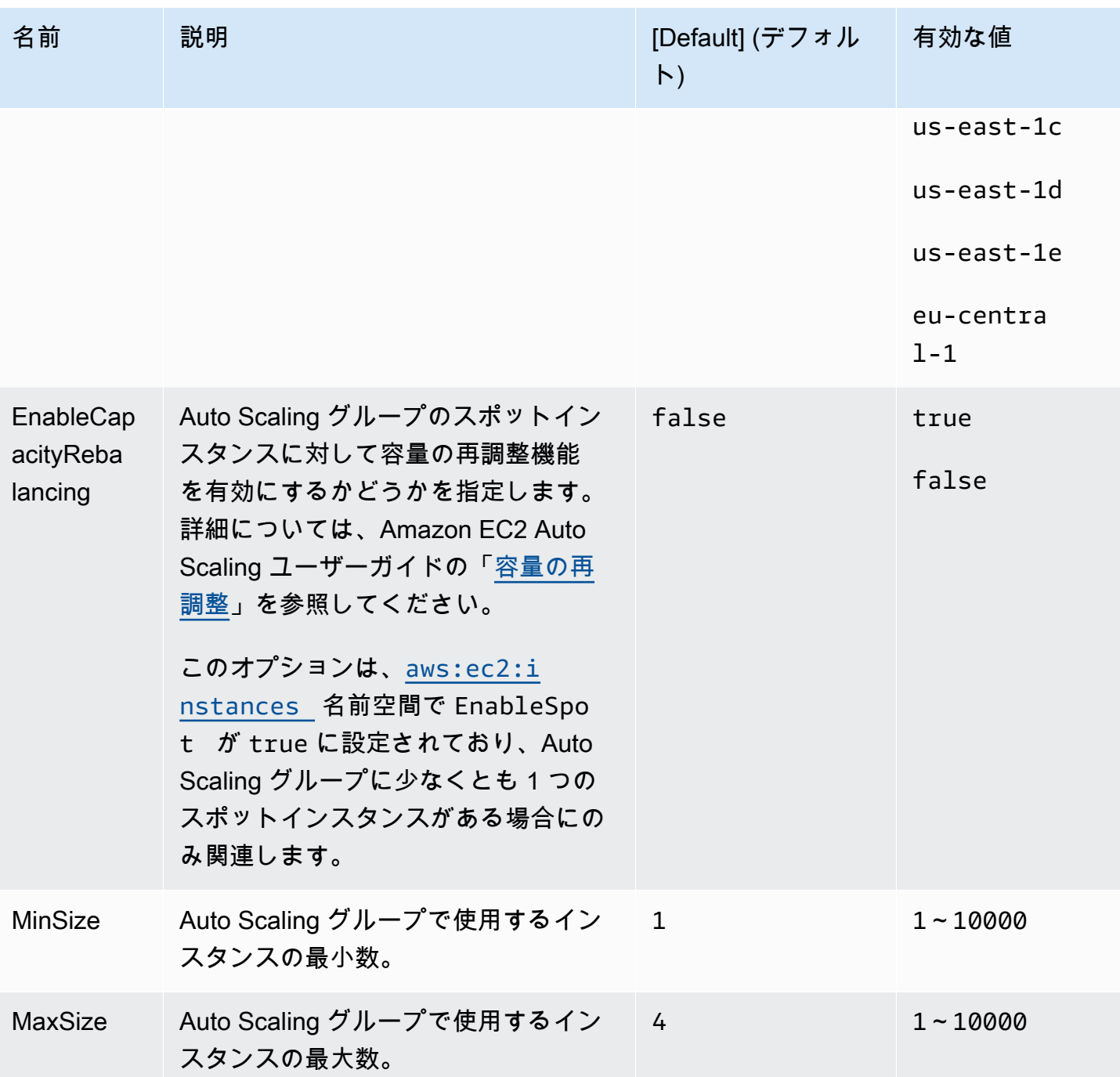

<span id="page-988-0"></span>aws:autoscaling:launchconfiguration

環境の Amazon Elastic Compute Cloud (Amazon EC2) インスタンスを設定します。

環境に使用されるインスタンスは、Amazon EC2 起動テンプレートまたは Auto Scaling グループ起 動設定リソースを使用して作成されます。以下のオプションは、両方のリソースタイプで使用できま す。

詳細については、「[the section called "Amazon EC2 インスタンス"」](#page-807-0)を参照してください。Amazon ECAmazon EC2 ユーザーガイドの Amazon [EBS の](https://docs.aws.amazon.com/AWSEC2/latest/UserGuide/AmazonEBS.html)章で Amazon Elastic Block Store (EBS) に関する 詳細情報を参照することもできます。

## 名前空間: **aws:autoscaling:launchconfiguration**

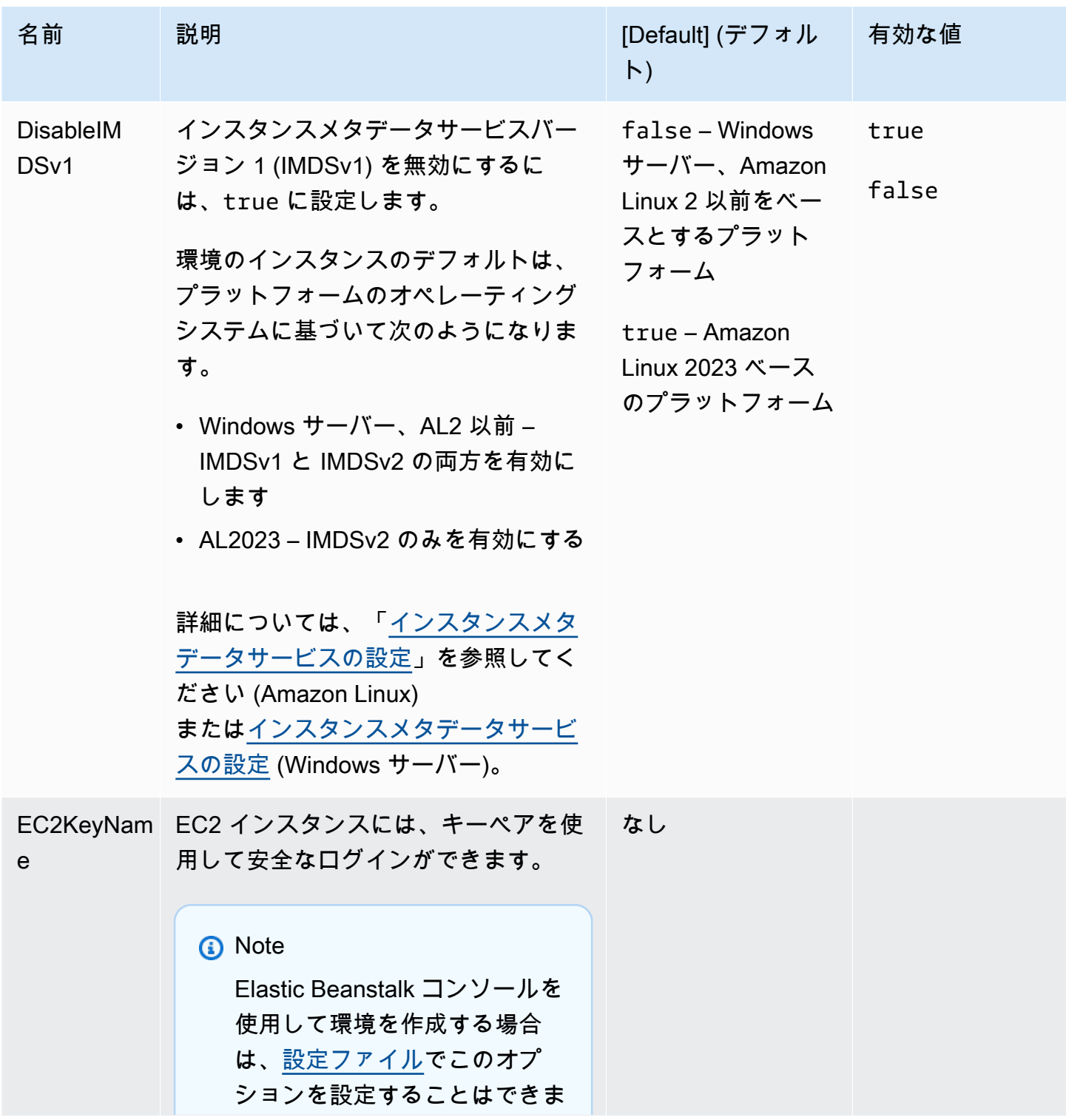

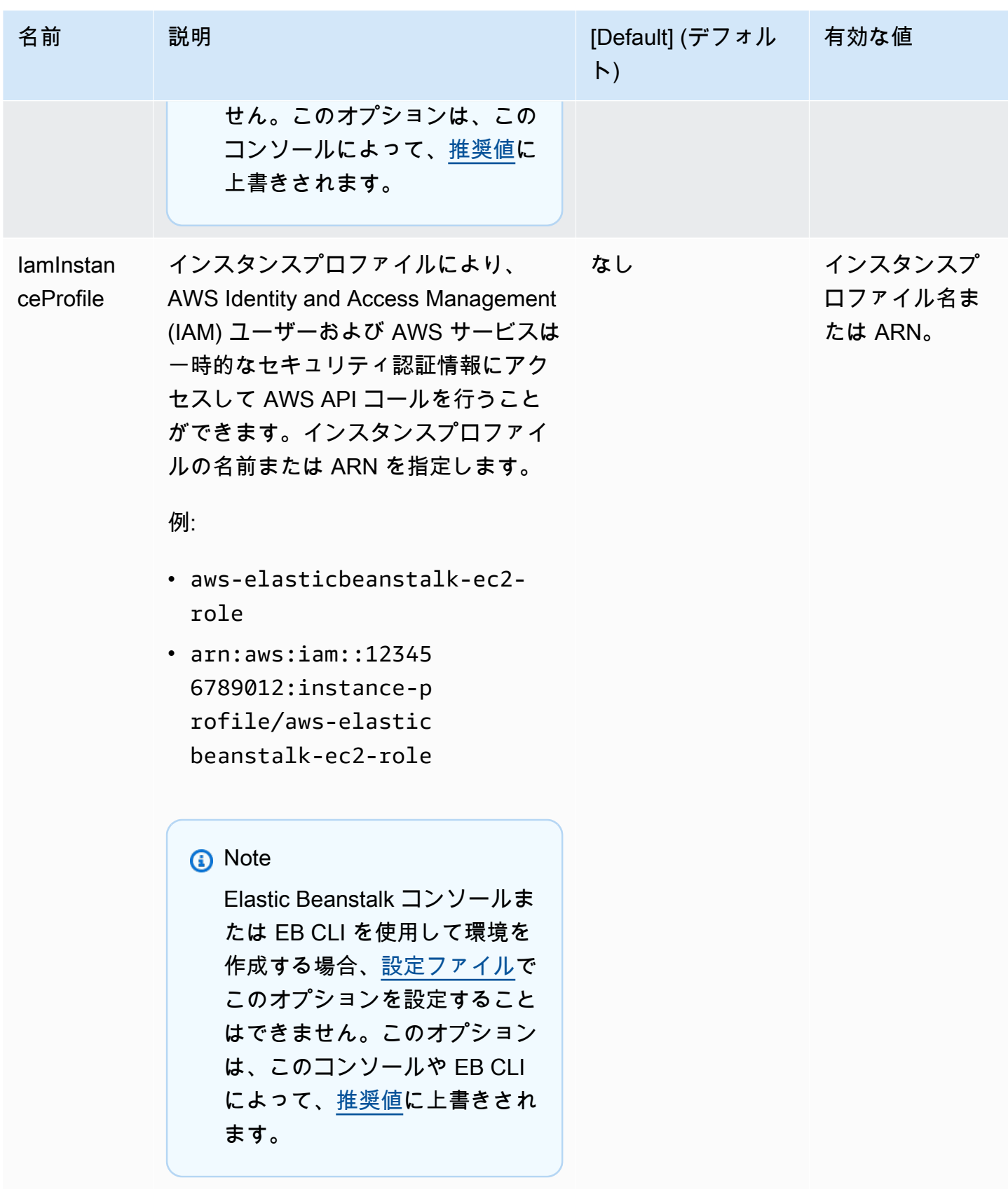

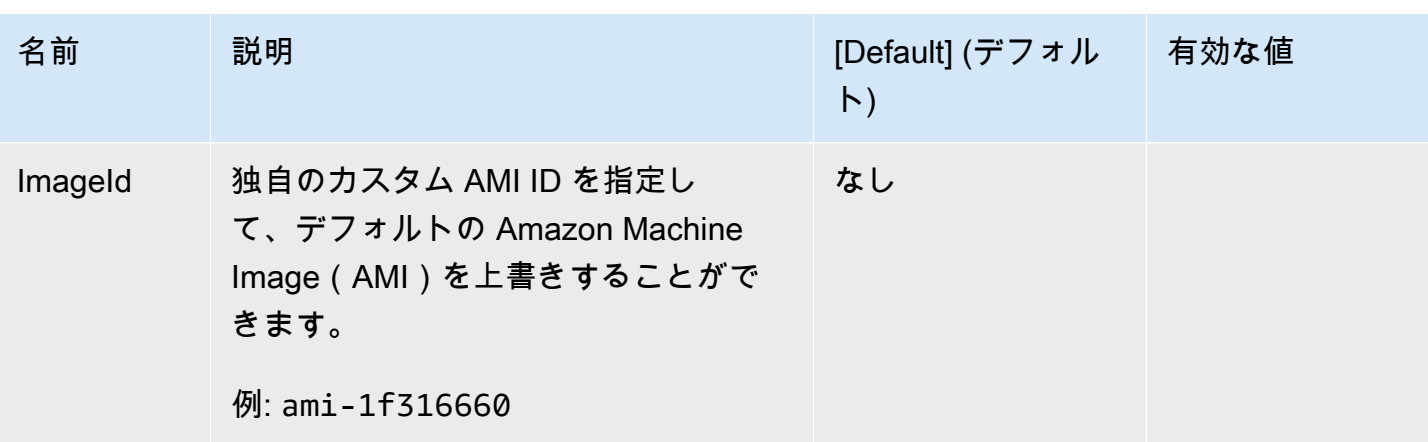

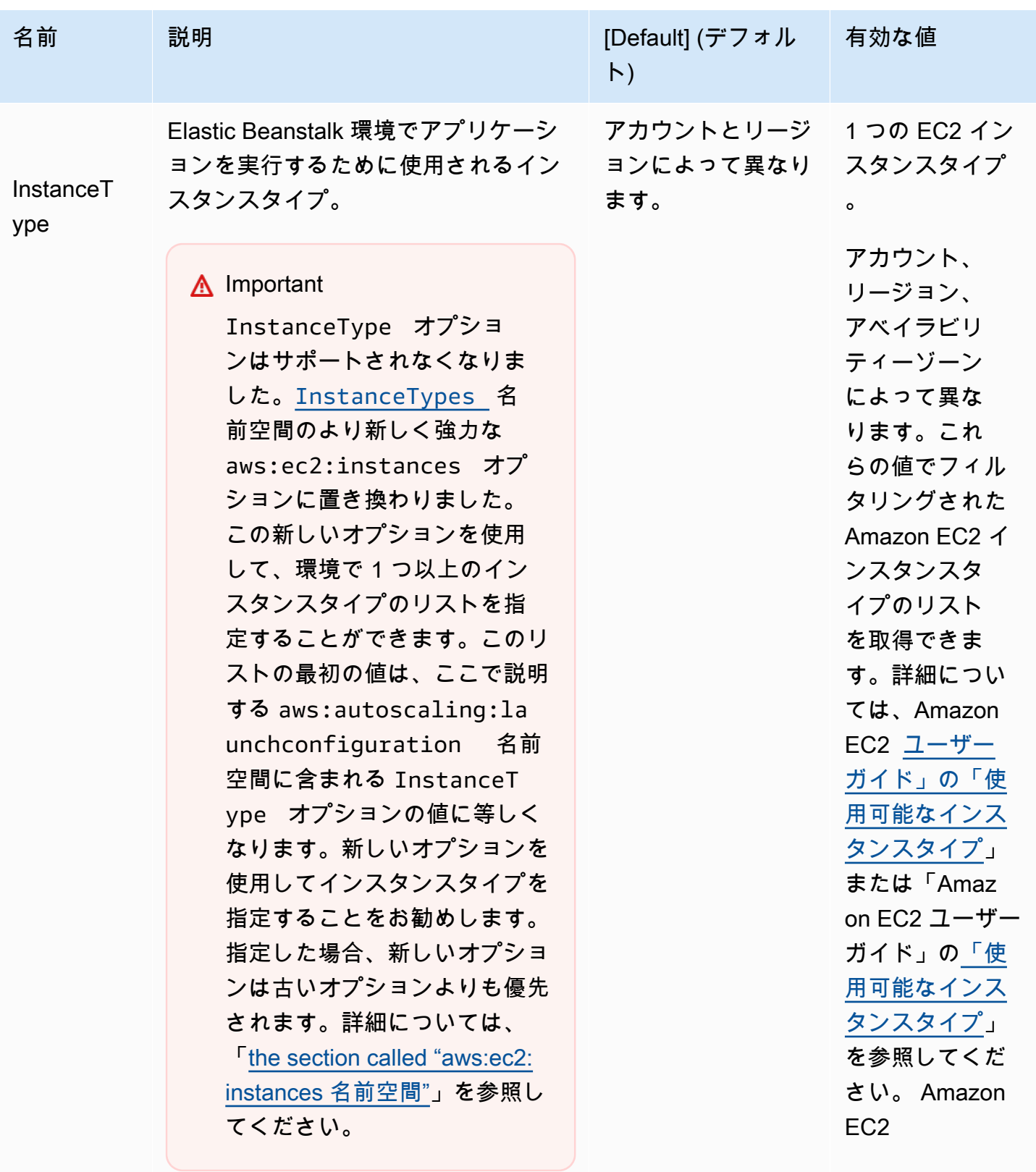

使用可能なインスタンスタイプは、使 用されるアベイラビリティーゾーンと

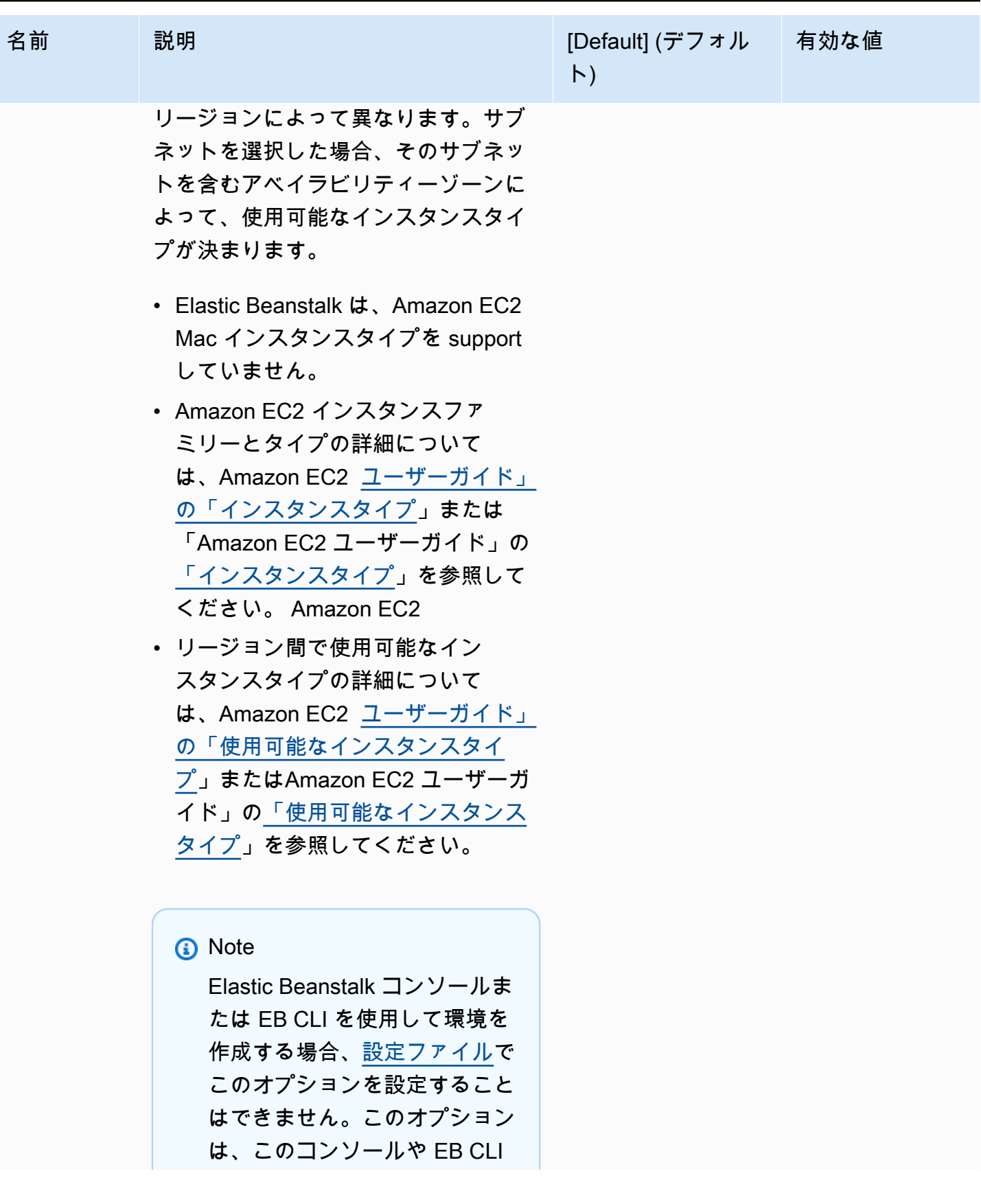

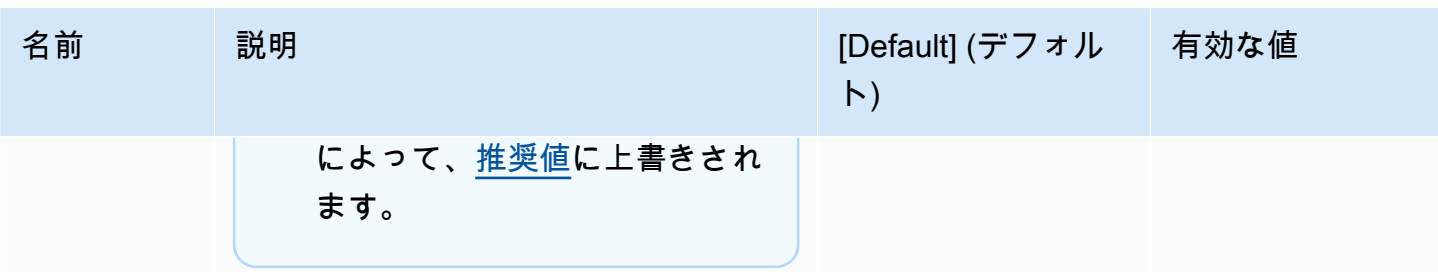

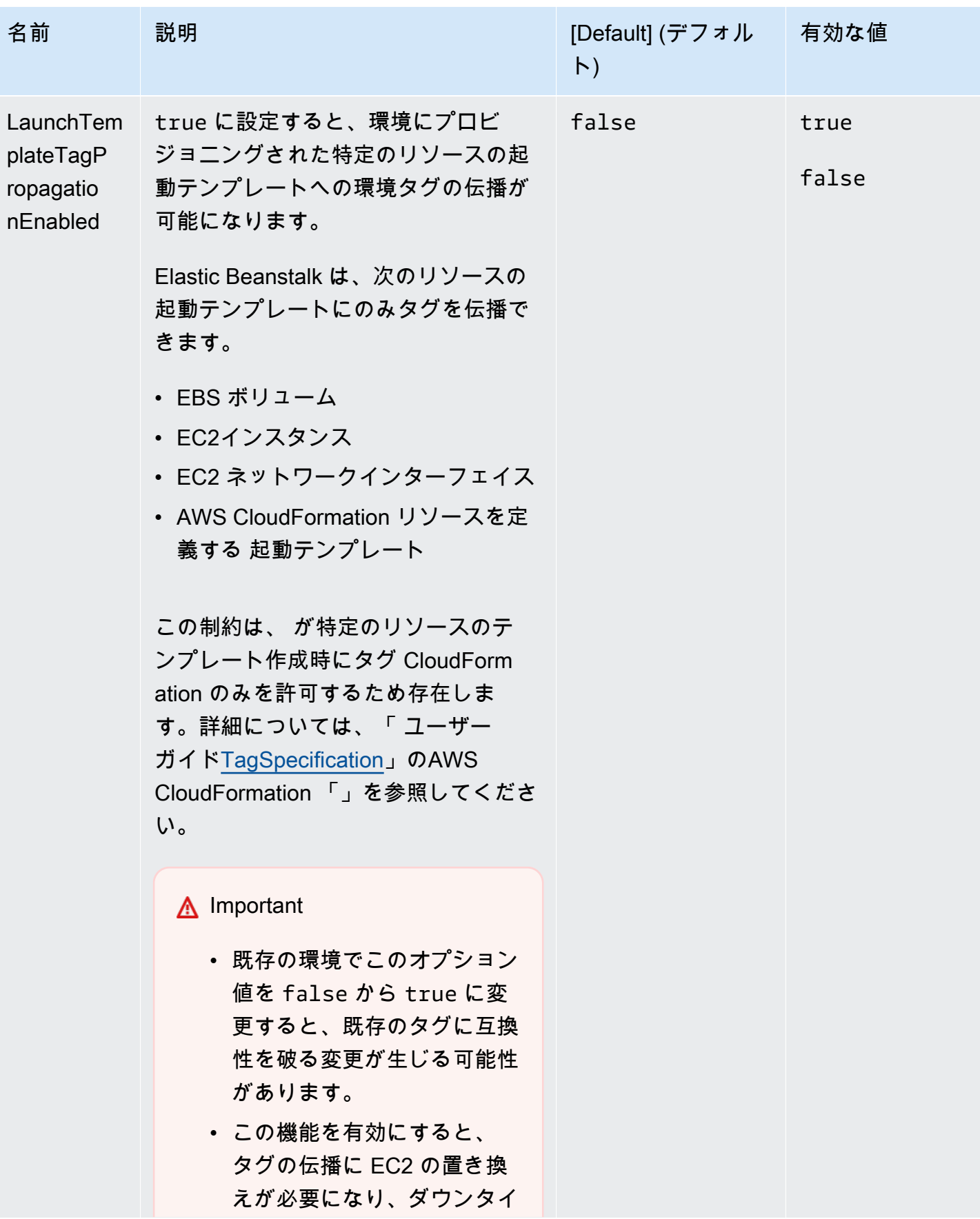

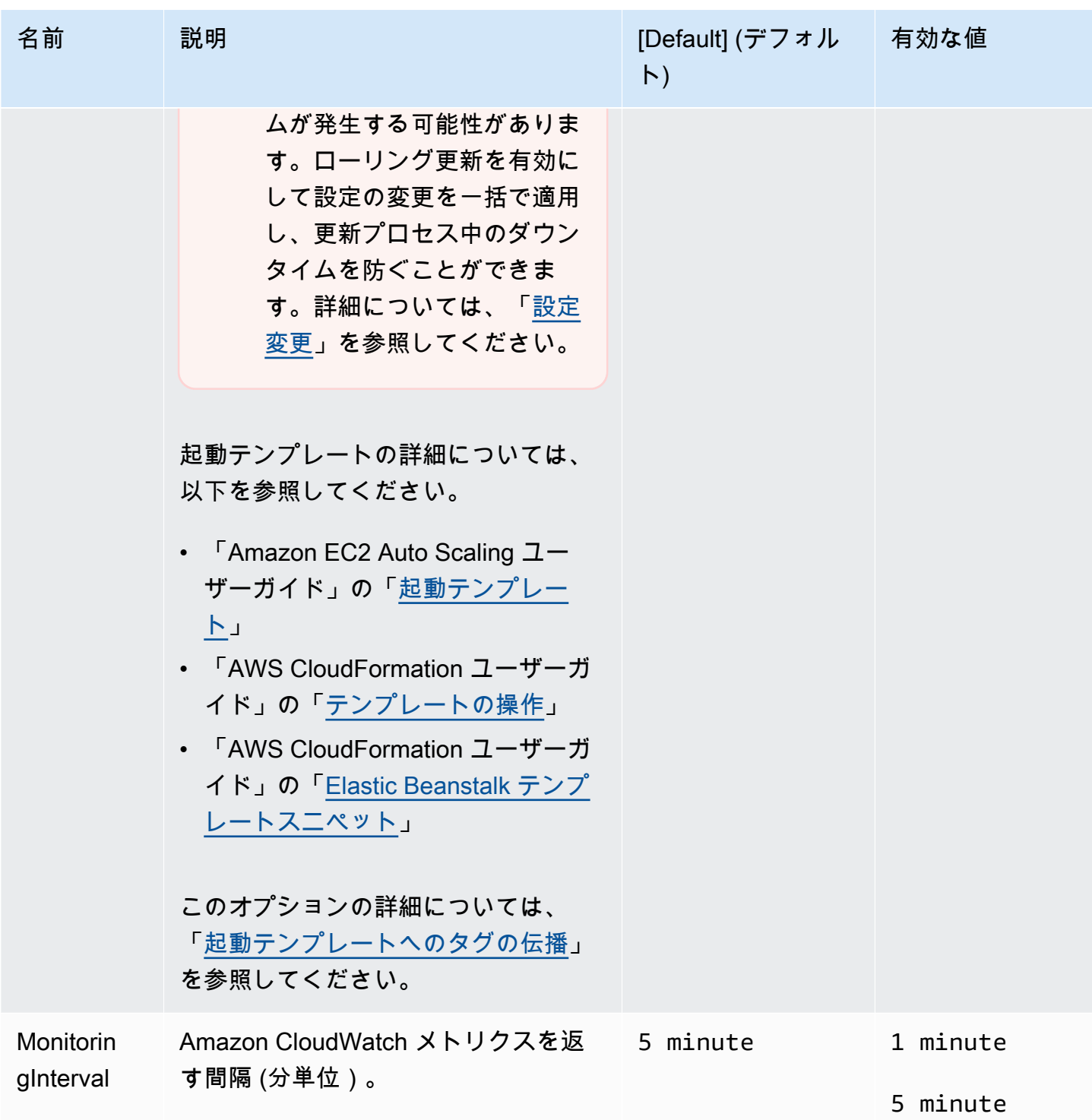

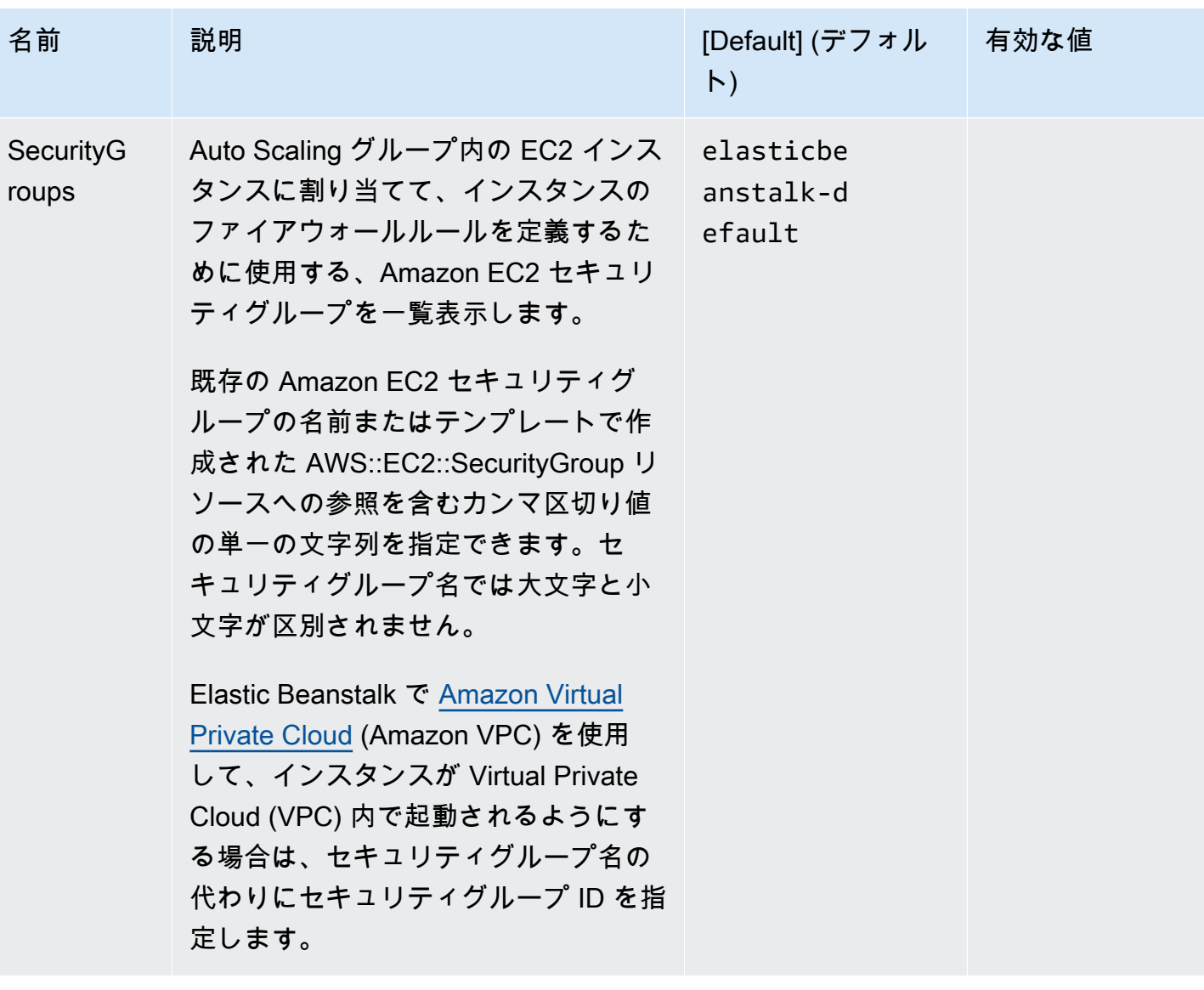

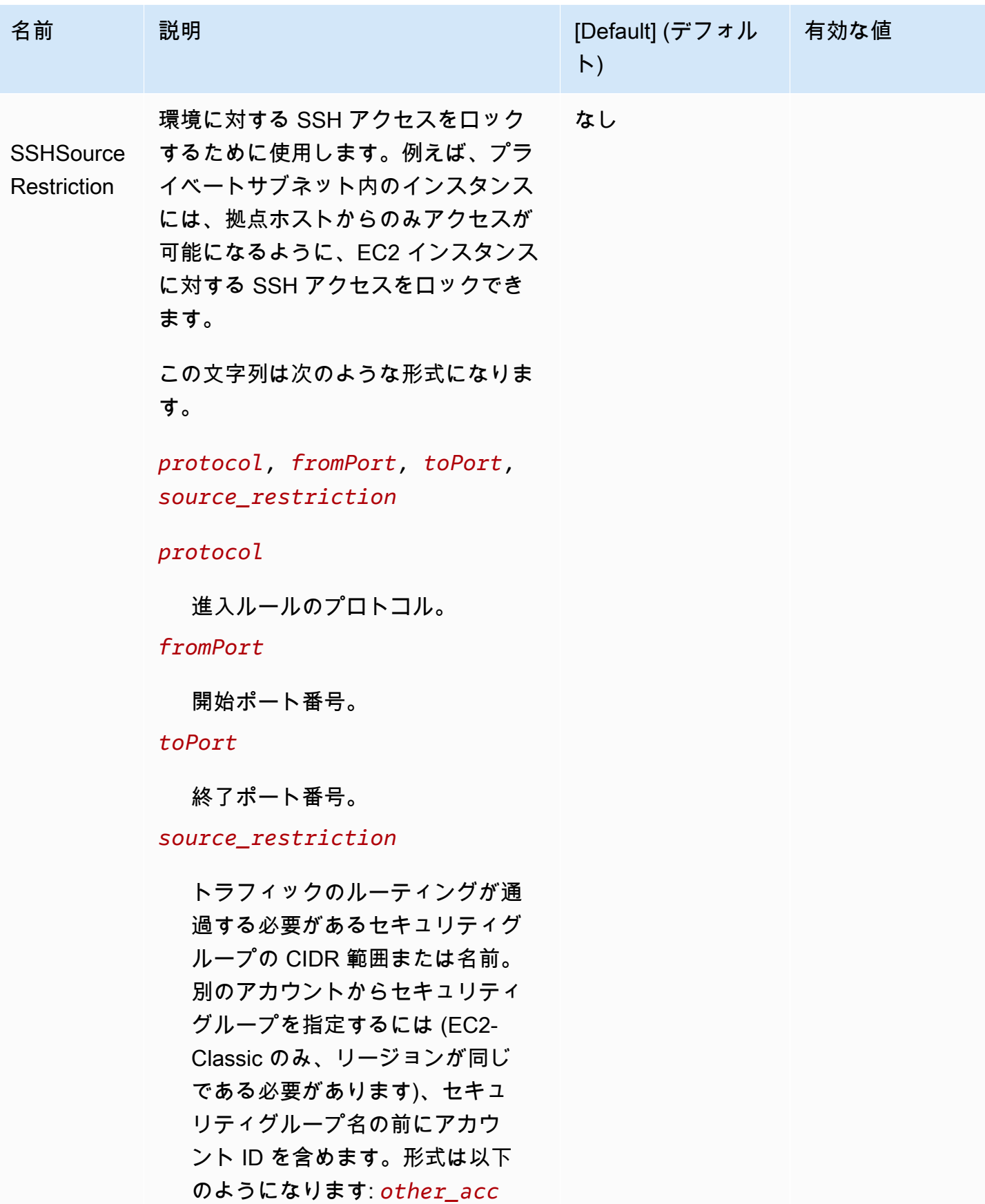

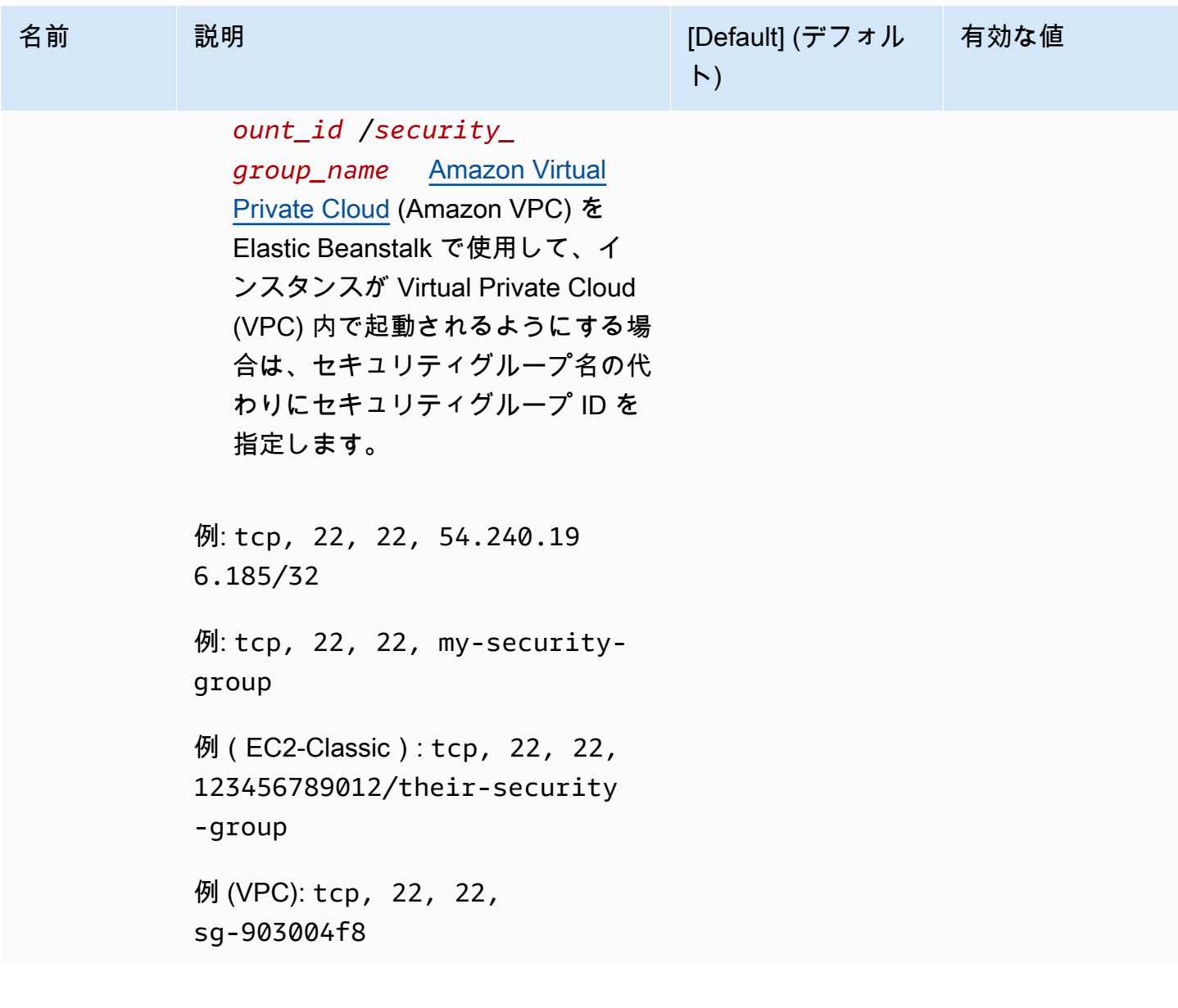

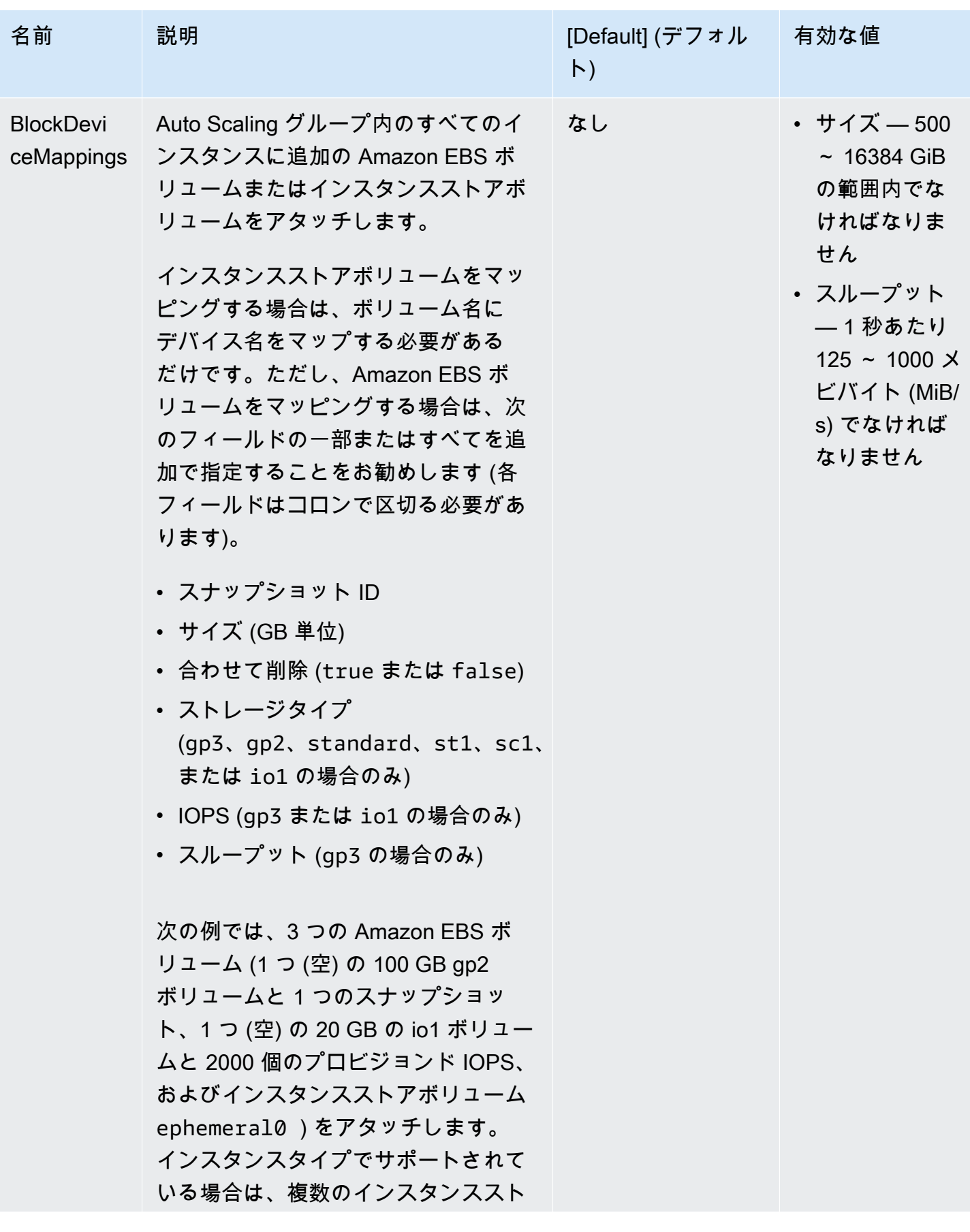

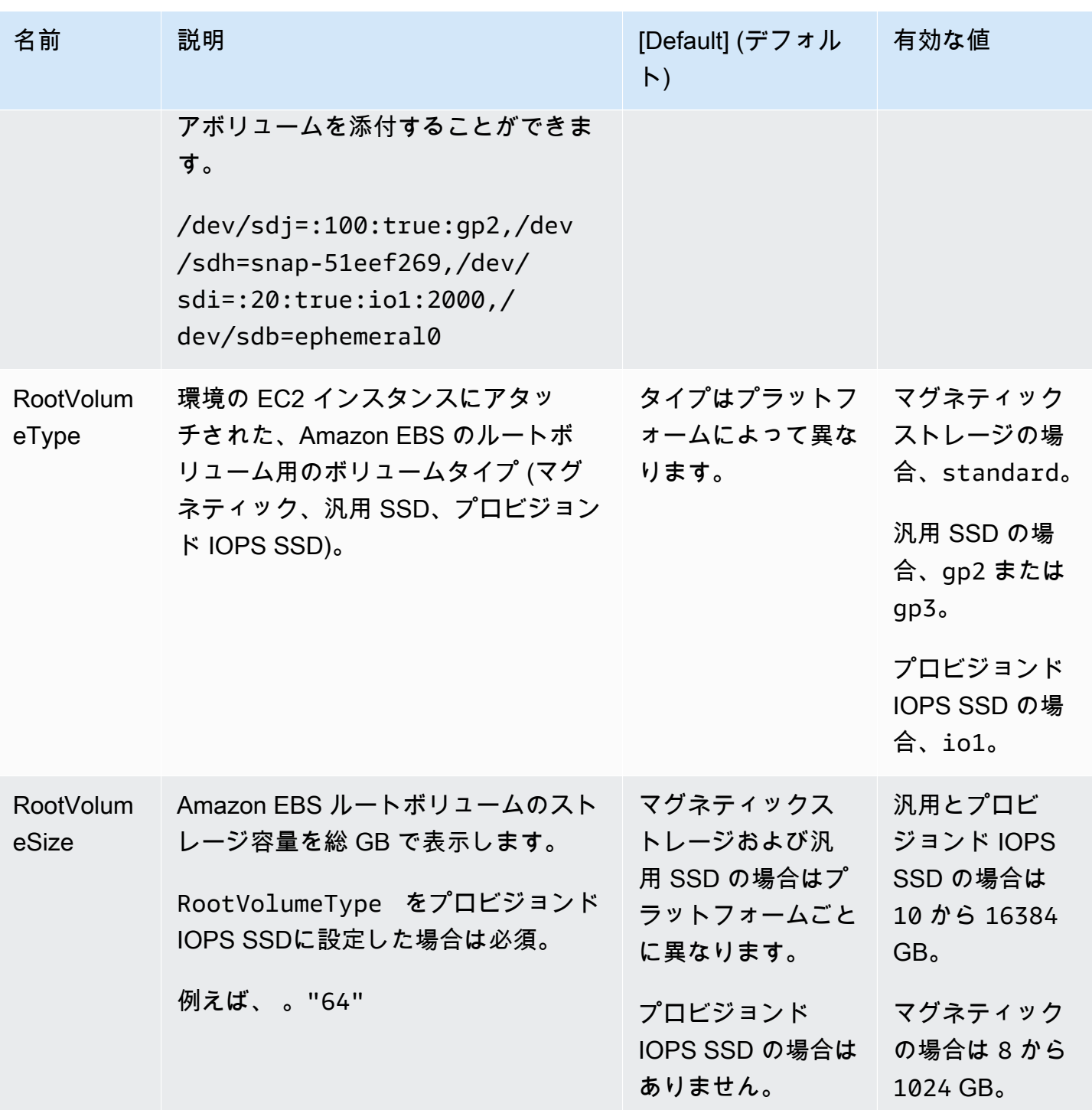

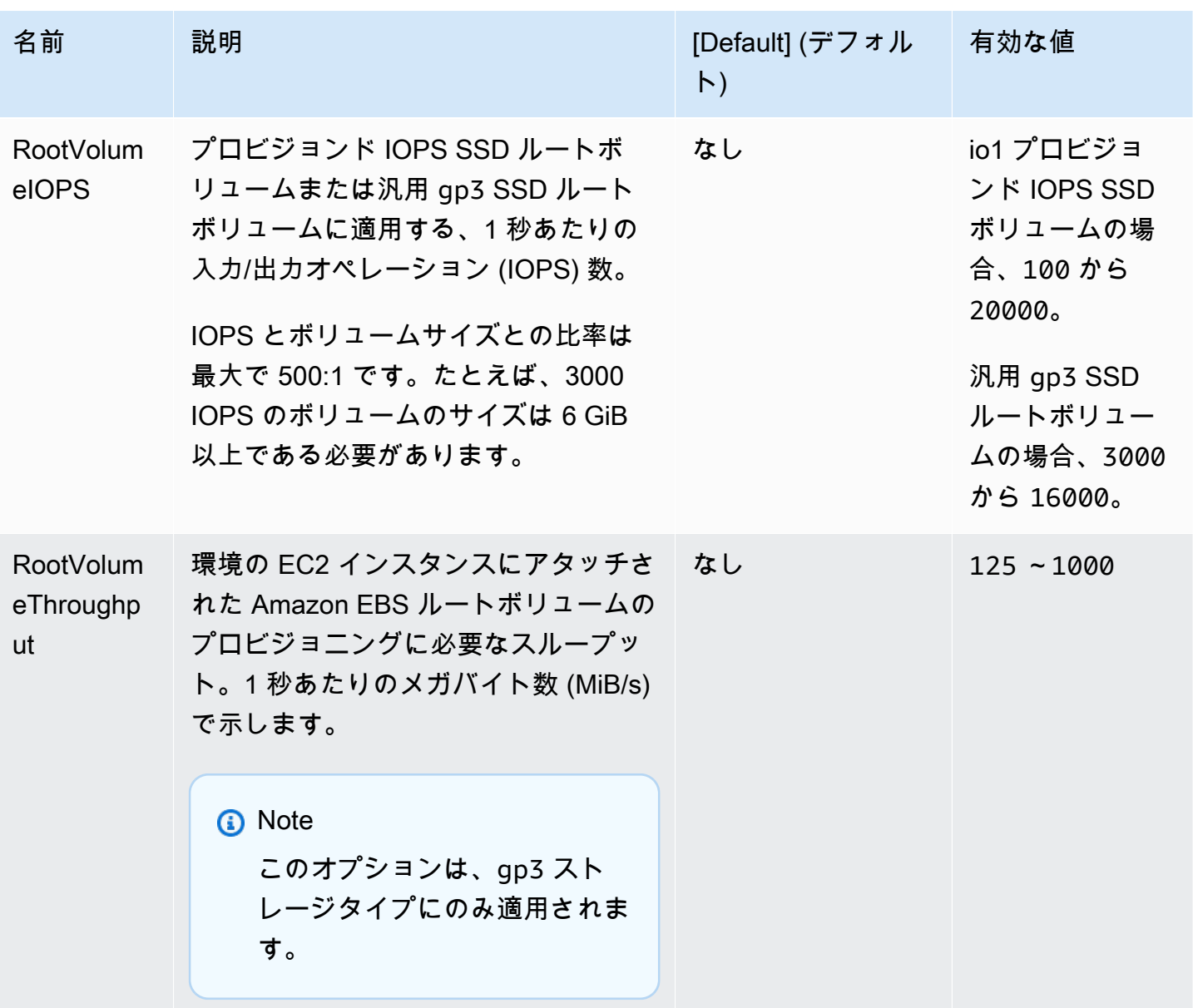

<span id="page-1002-0"></span>aws:autoscaling:scheduledaction

環境の Auto Scaling グループの[スケジュールされたアクションを](#page-840-0)設定します。アクションごとに、 オプション名、名前空間、各設定の値に加え、resource\_name を指定します。例については、 「[aws:autoscaling:scheduledaction 名前空間」](#page-842-0)を参照してください。

# 名前空間: **aws:autoscaling:scheduledaction**

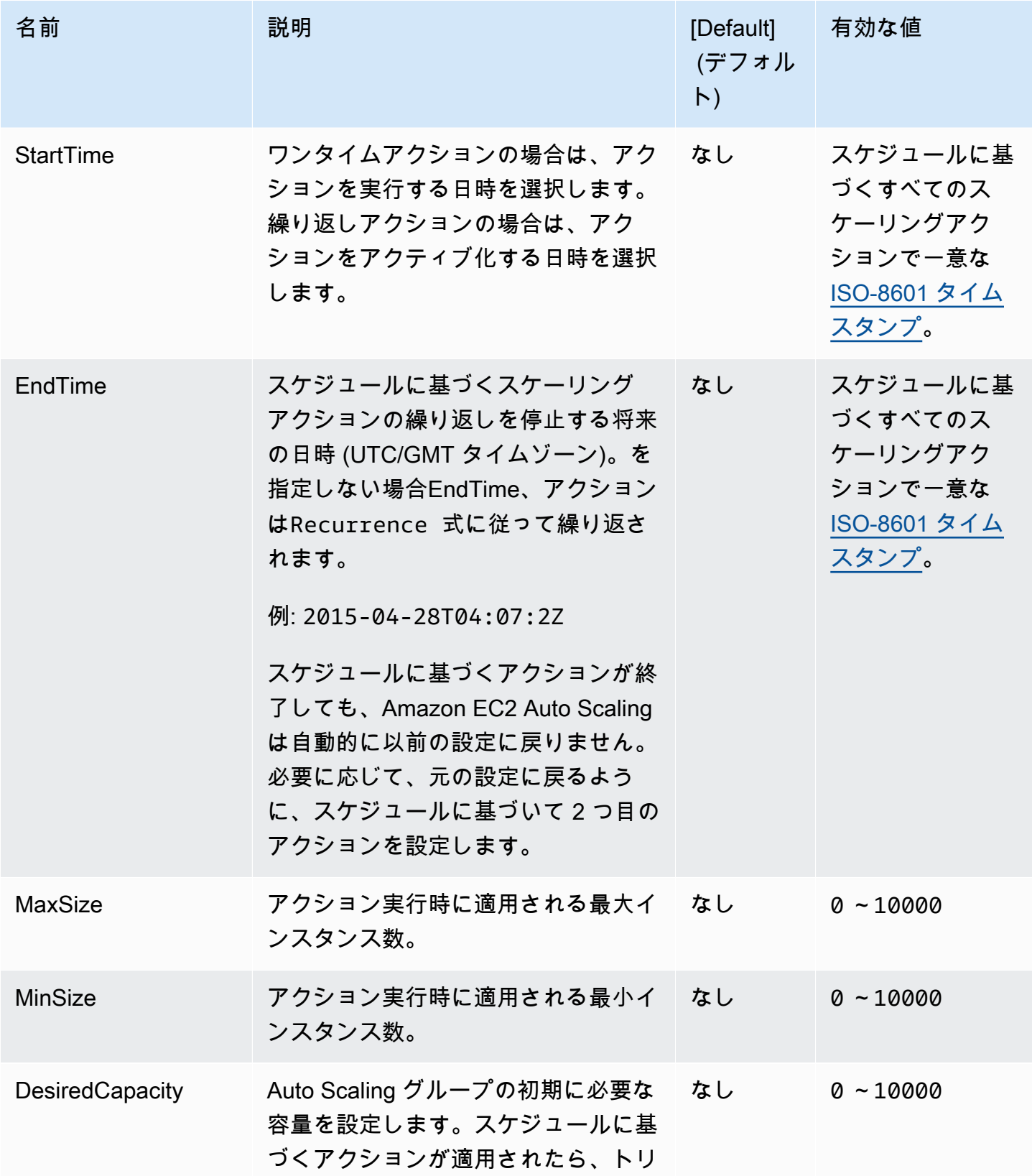

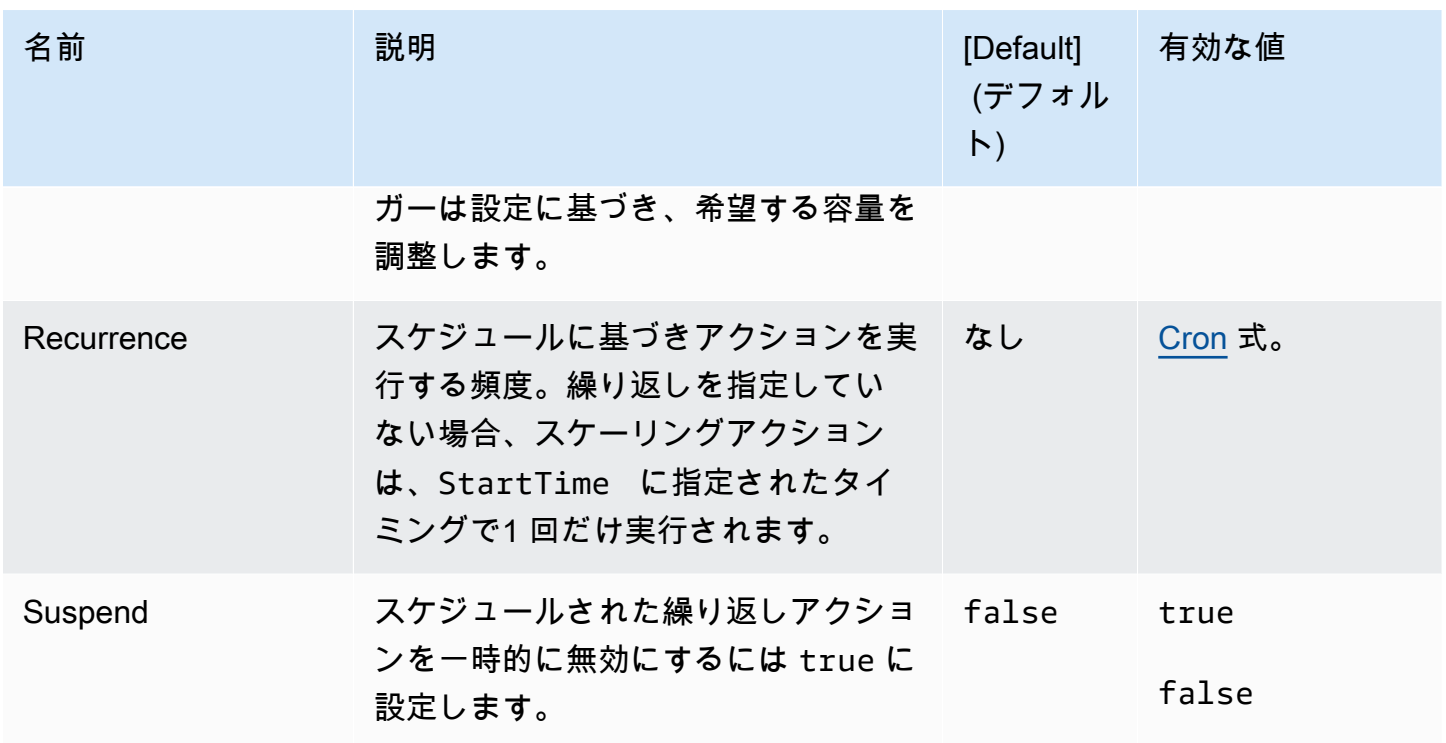

<span id="page-1004-0"></span>aws:autoscaling:trigger

環境の Auto Scaling グループのスケーリングトリガーを設定します。

#### **a** Note

この名前空間の 3 つのオプションによって、定義されている上限をトリガーのメトリクスが 超えている時間がどれぐらい続くとトリガーが起動されるか決まります。これらのオプショ ンは次のように関連しています。 BreachDuration = Period \* EvaluationPeriods これらのオプションのデフォルト値 (それぞれ 5、5、1) は、この式を満たします。不整合な

値を指定すると、引き続き式が満たされるように、Elastic Beanstalk によっていずれかの値 が変更される場合があります。

# 名前空間: **aws:autoscaling:trigger**

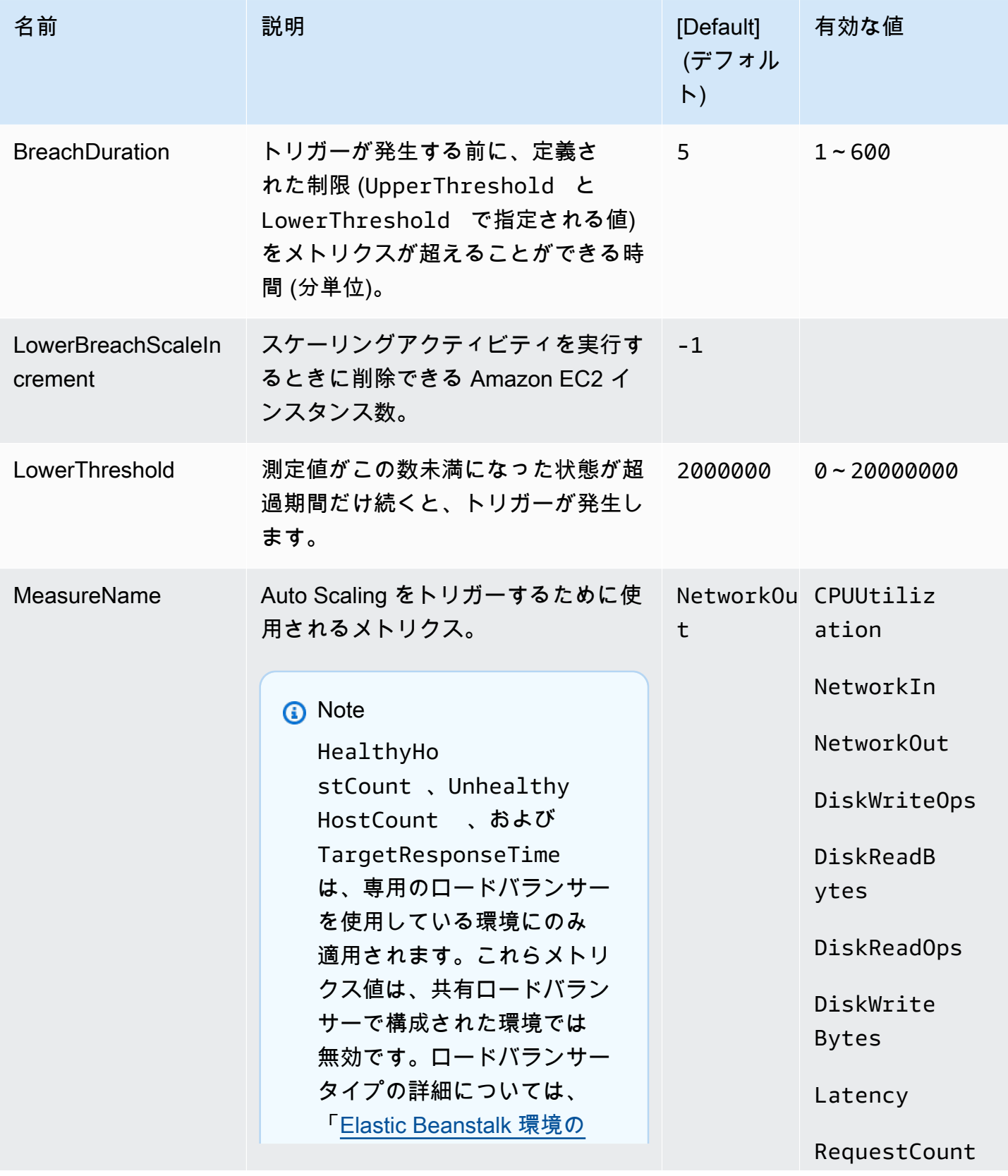

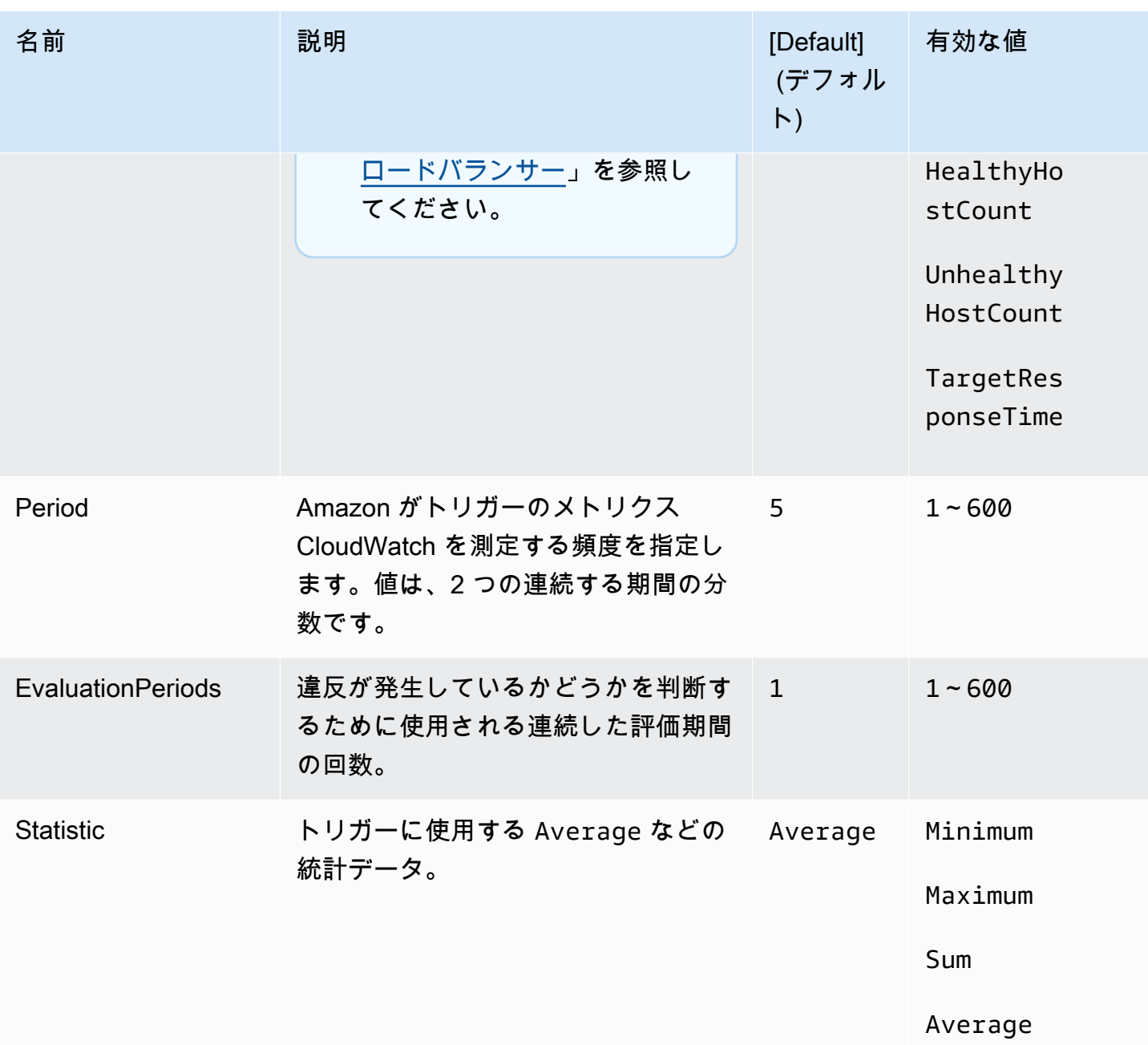

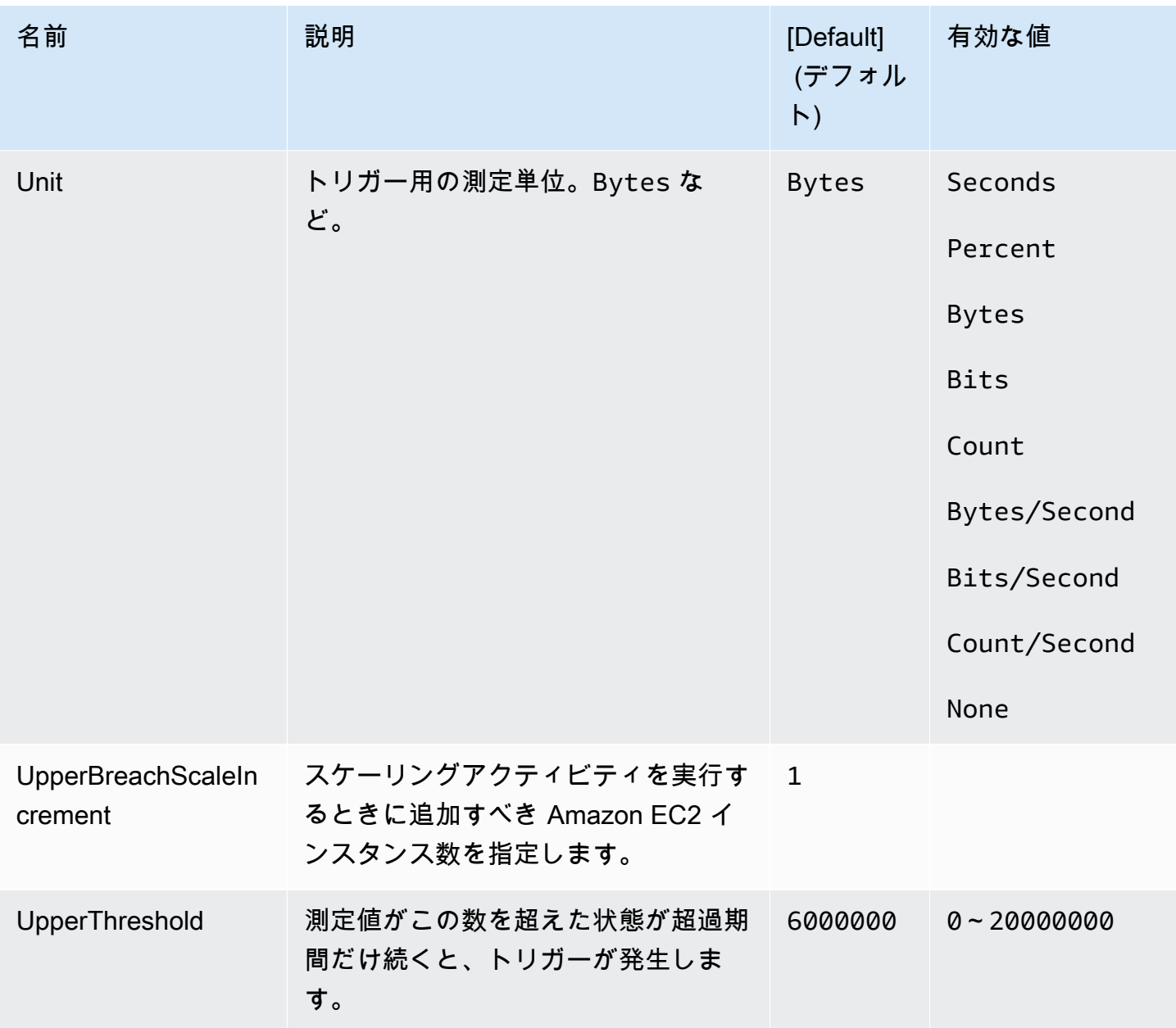

<span id="page-1007-0"></span>aws:autoscaling:updatepolicy:rollingupdate

環境の Auto Scaling グループのローリング更新を設定します。
# 名前空間: **aws:autoscaling:updatepolicy:rollingupdate**

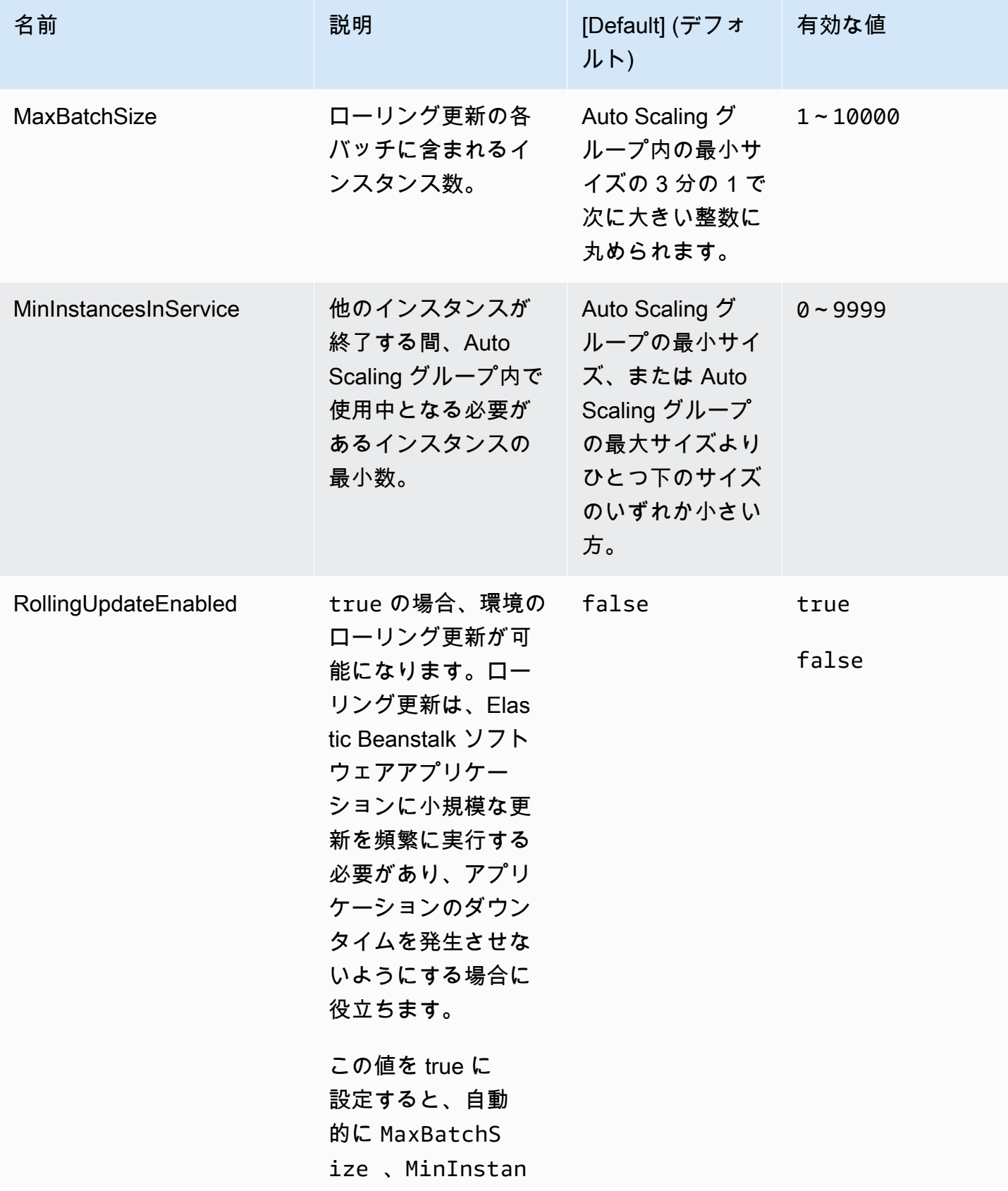

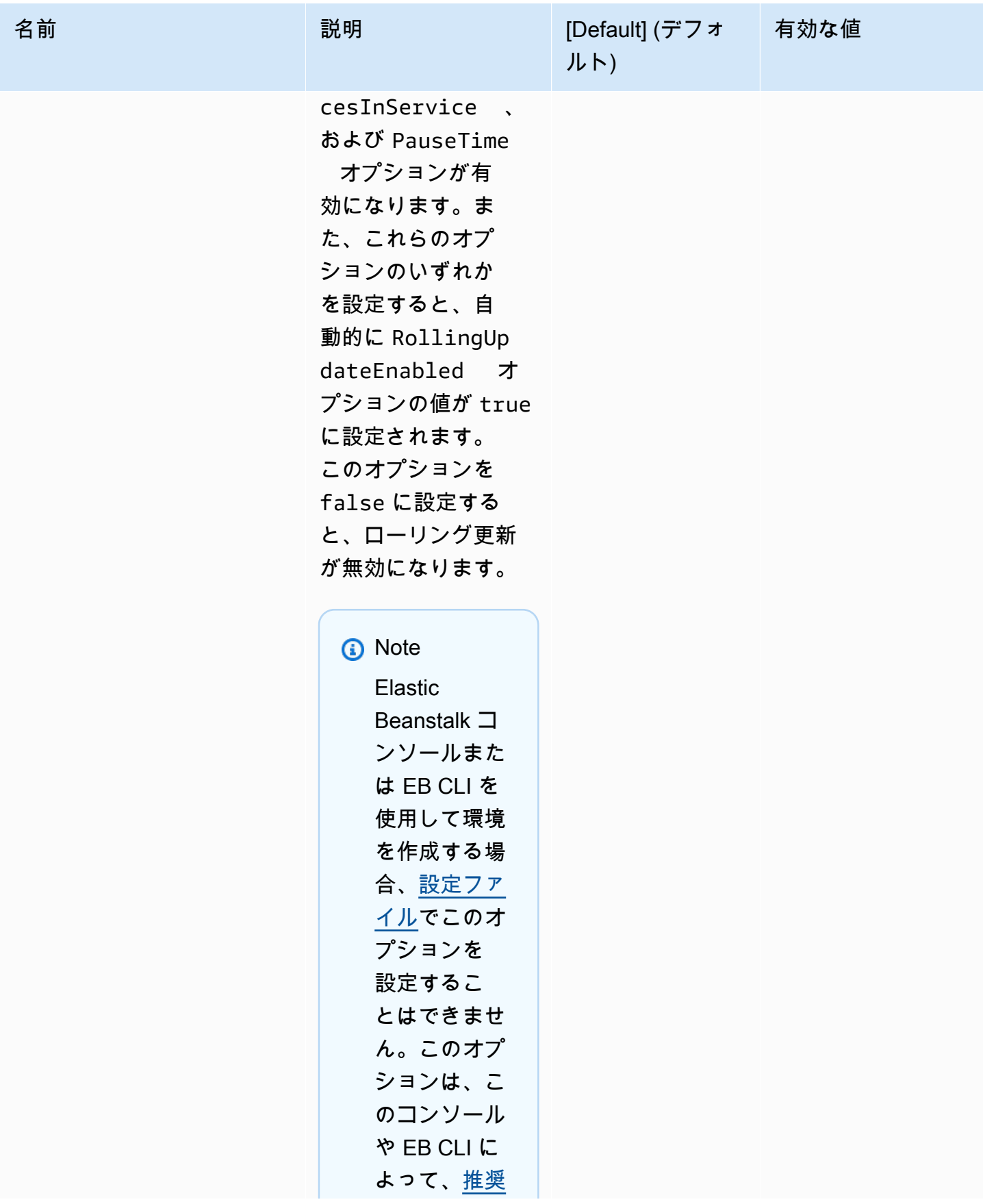

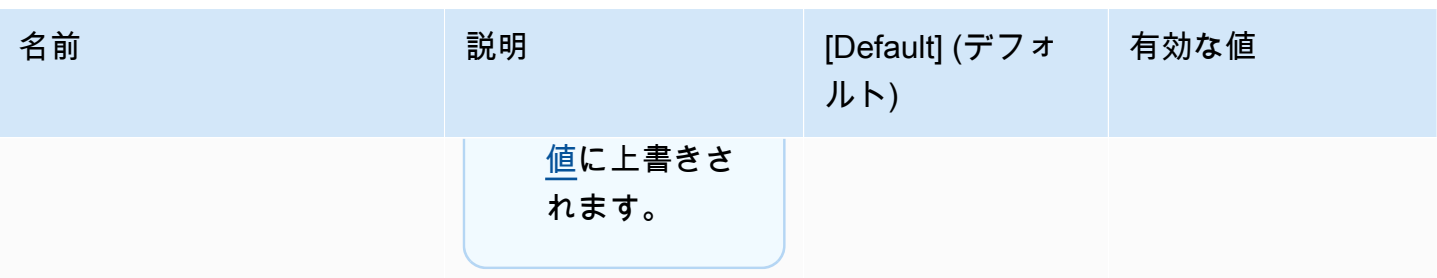

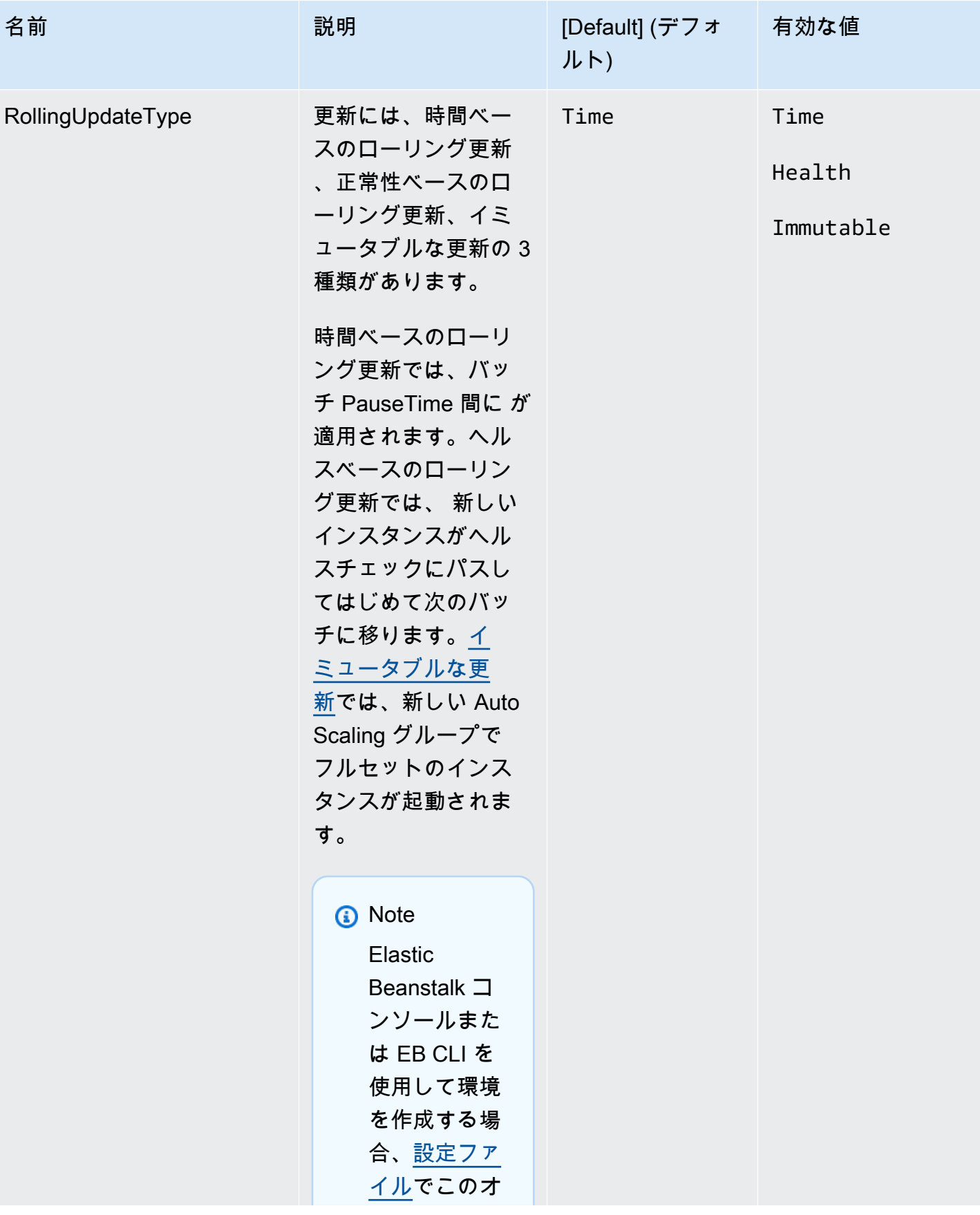

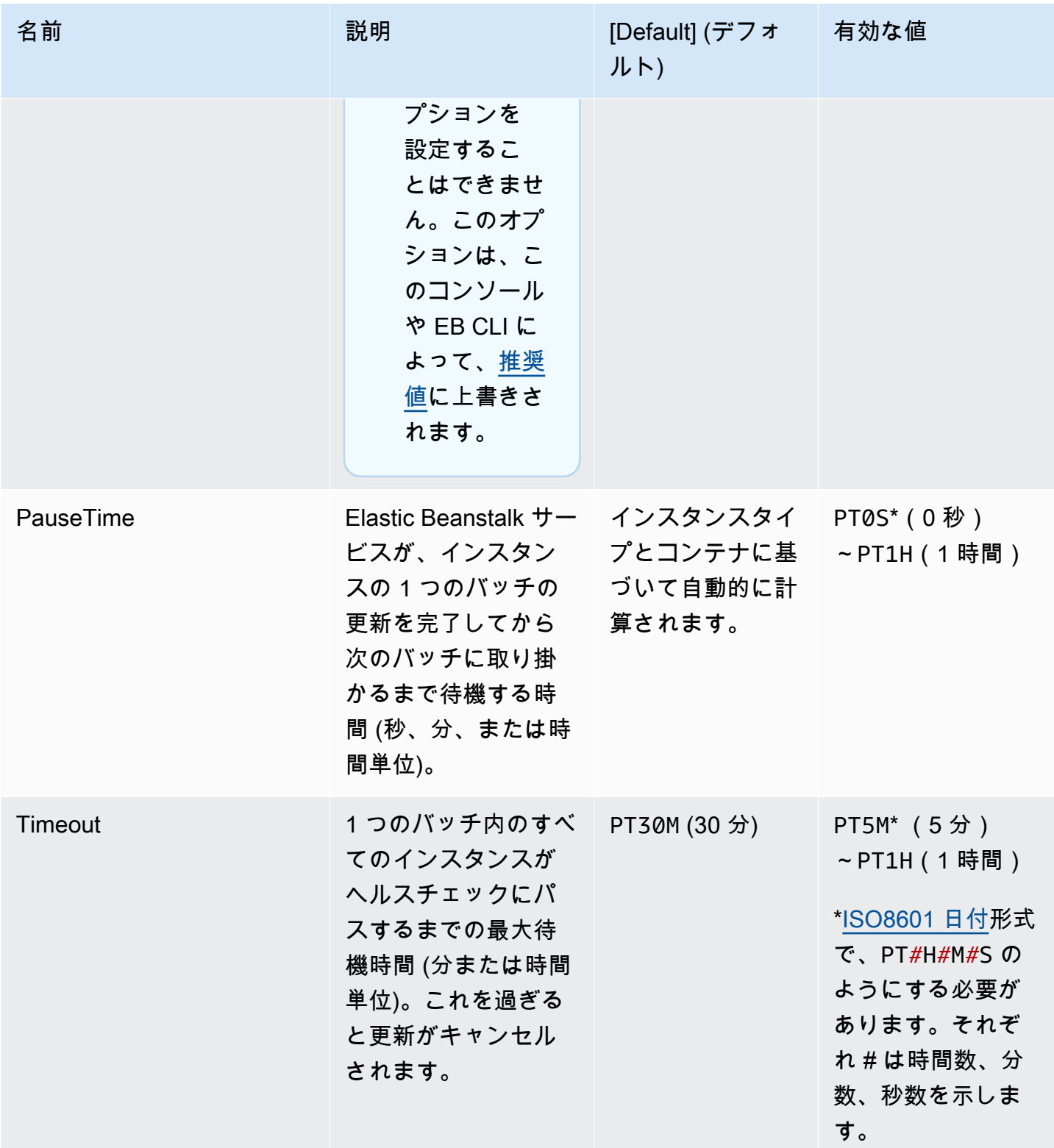

### aws:ec2:instances

スポットオプションを含め、環境のインスタンスを設定します。この名前空間

は、[aws:autoscaling:launchconfiguration](#page-988-0) と [aws:autoscaling:asg](#page-987-0) を補完します。

詳細については、「[the section called "Auto Scaling グループ"」](#page-825-0)を参照してください。

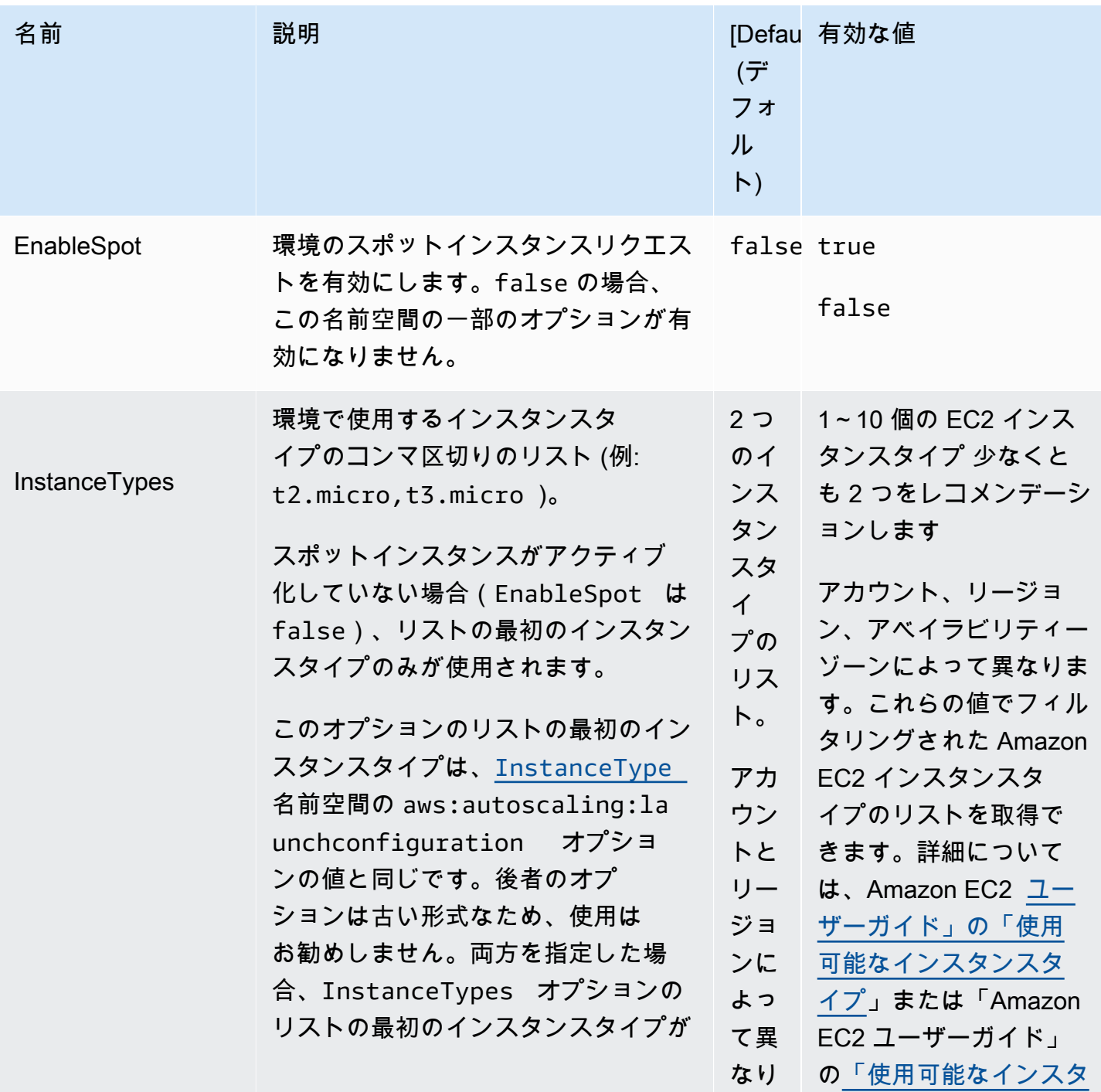

#### 名前空間: **aws:ec2:instances**

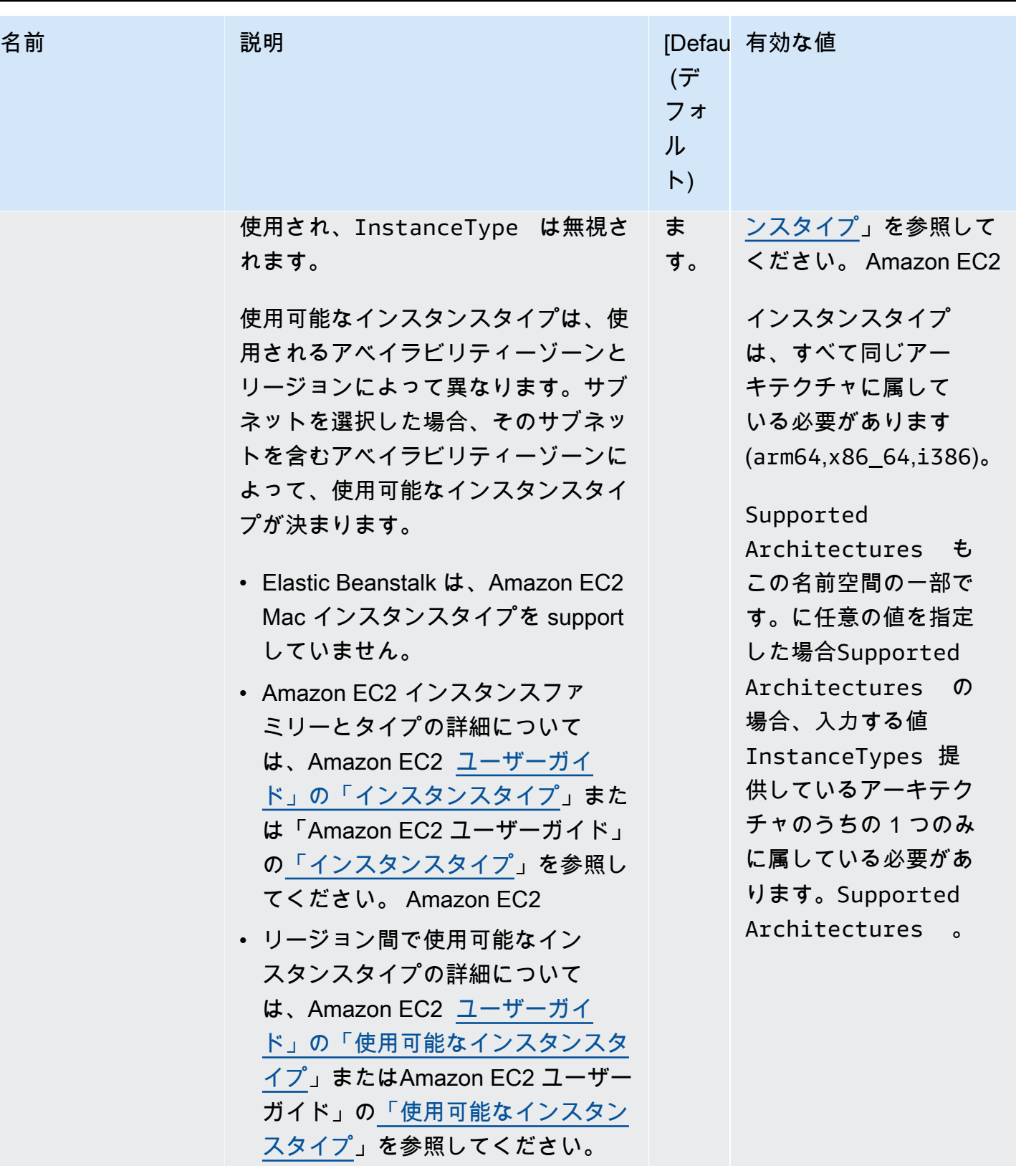

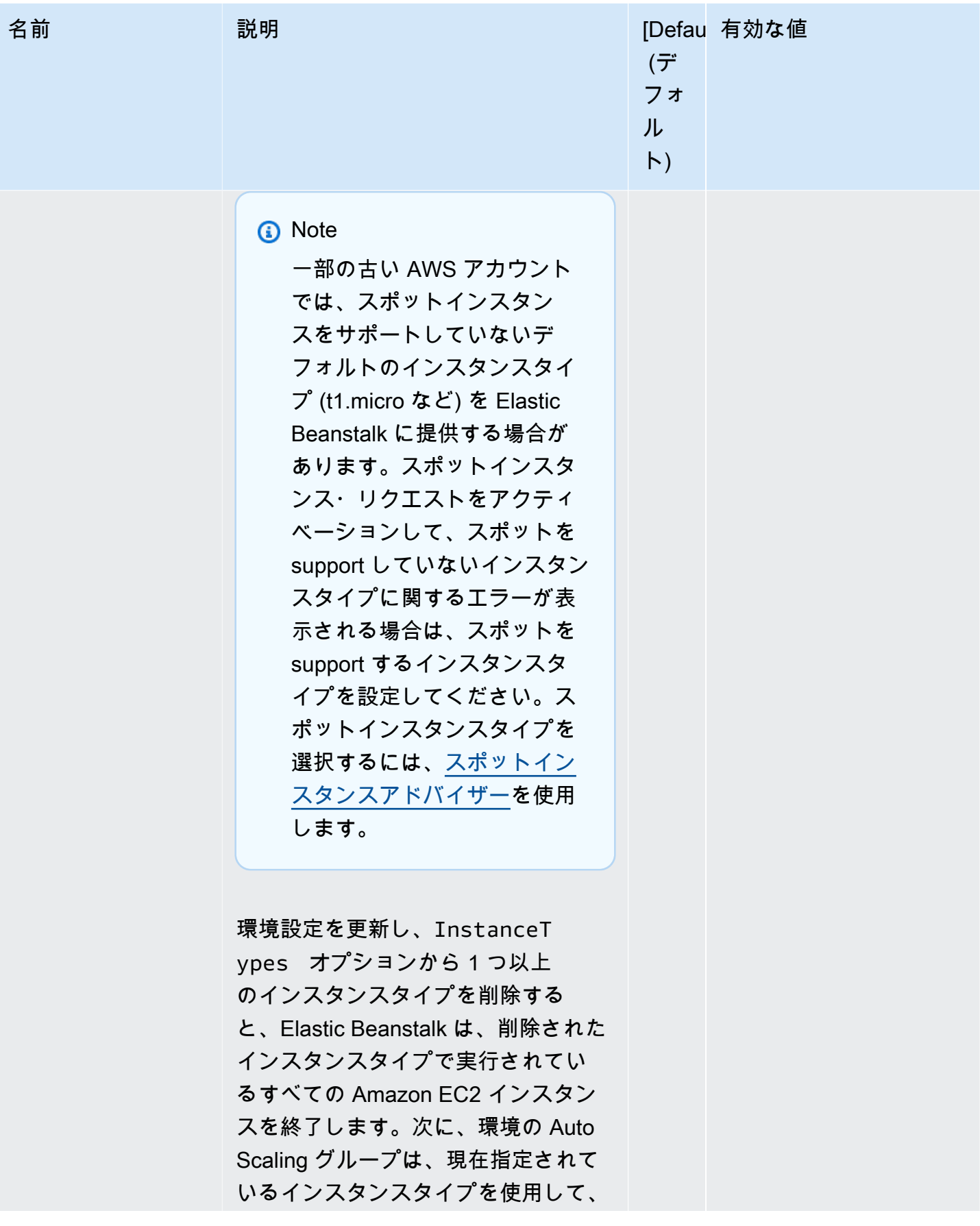

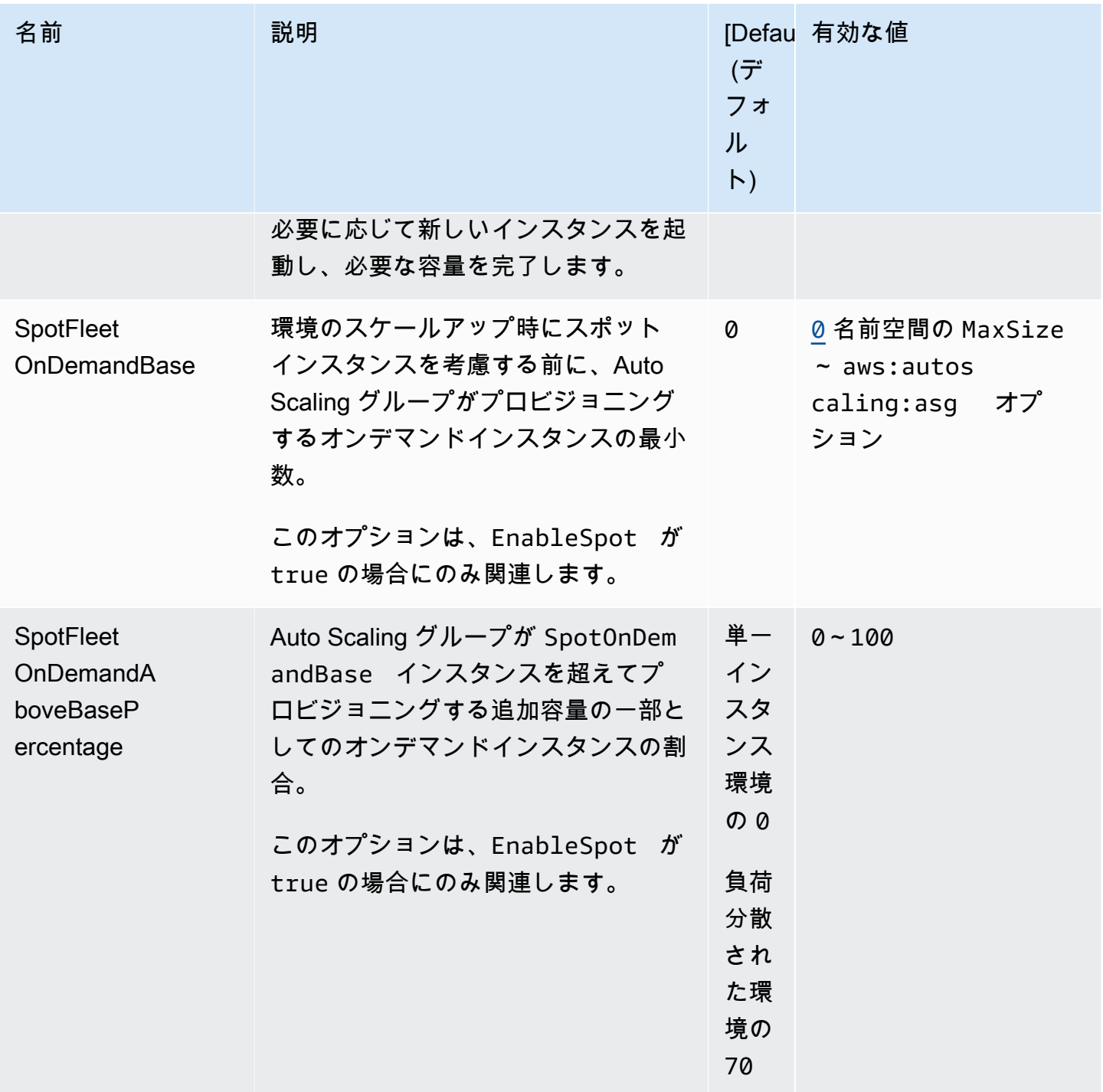

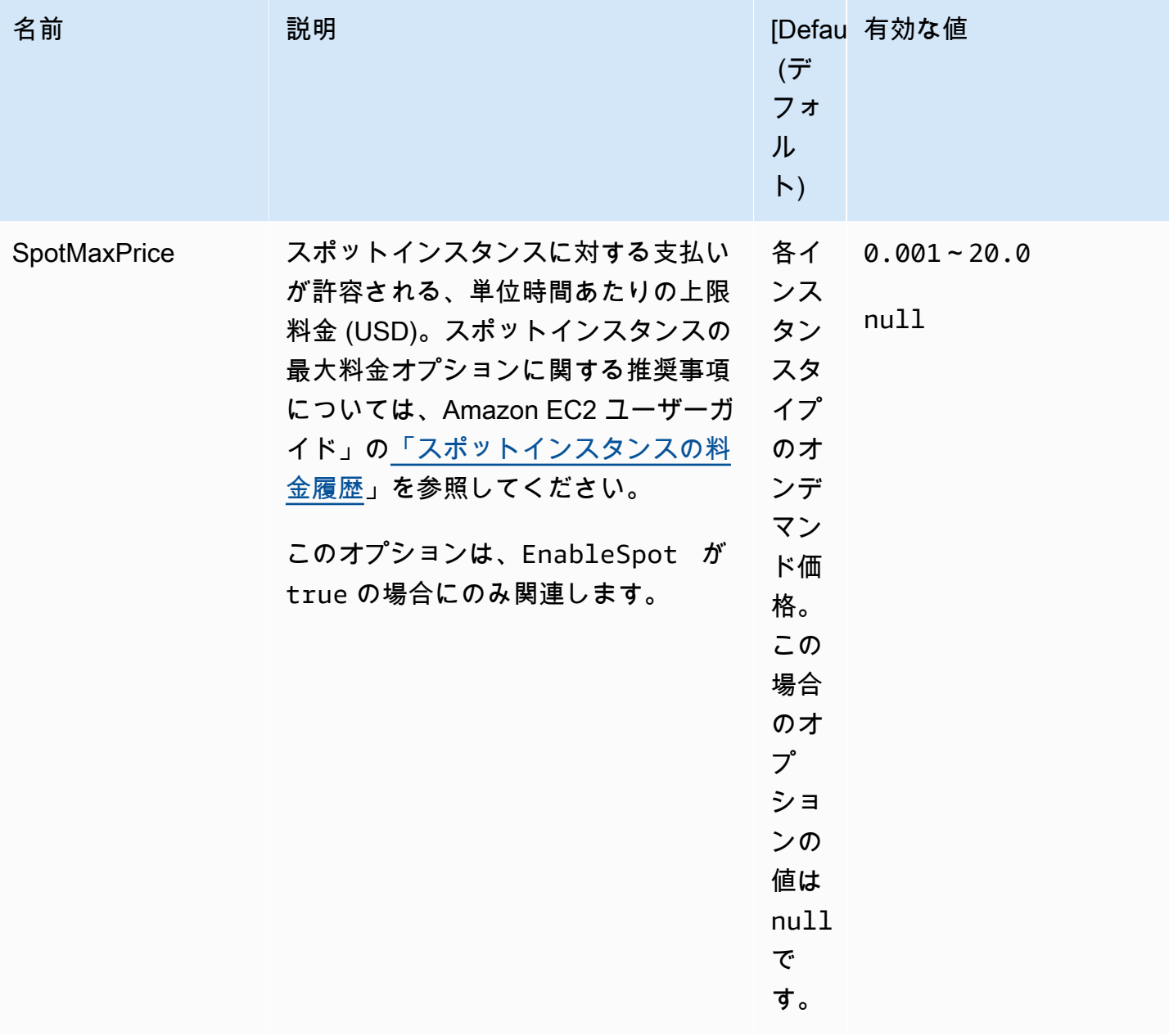

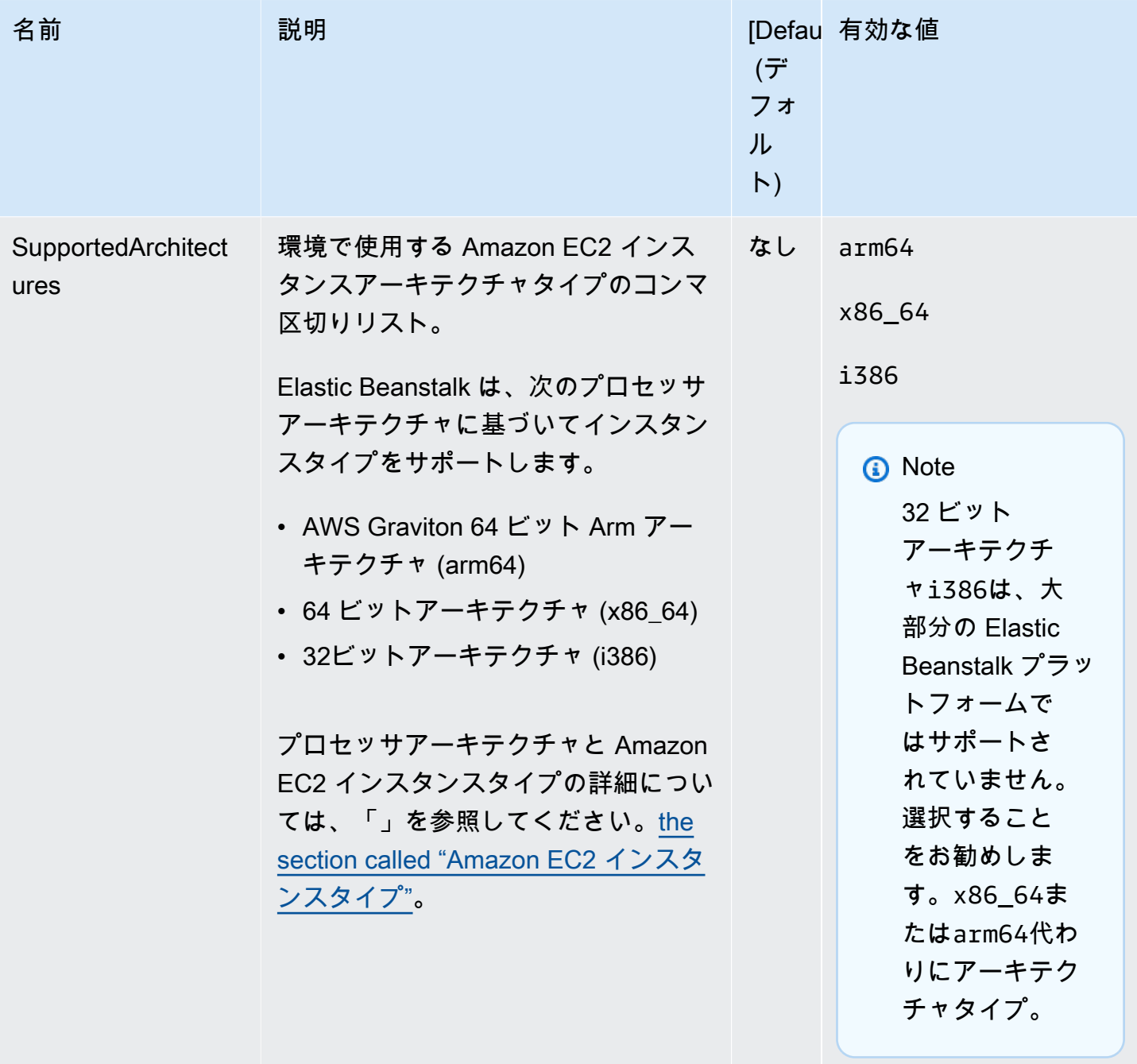

aws:ec2:vpc

カスタム [Amazon Virtual Private Cloud](https://docs.aws.amazon.com/vpc/latest/userguide/) (Amazon VPC) でリソースを起動するように環境を設定しま す。この名前空間で設定を行わないと、Elastic Beanstalk はデフォルトの VPC でリソースを起動し ます。

## 名前空間: **aws:ec2:vpc**

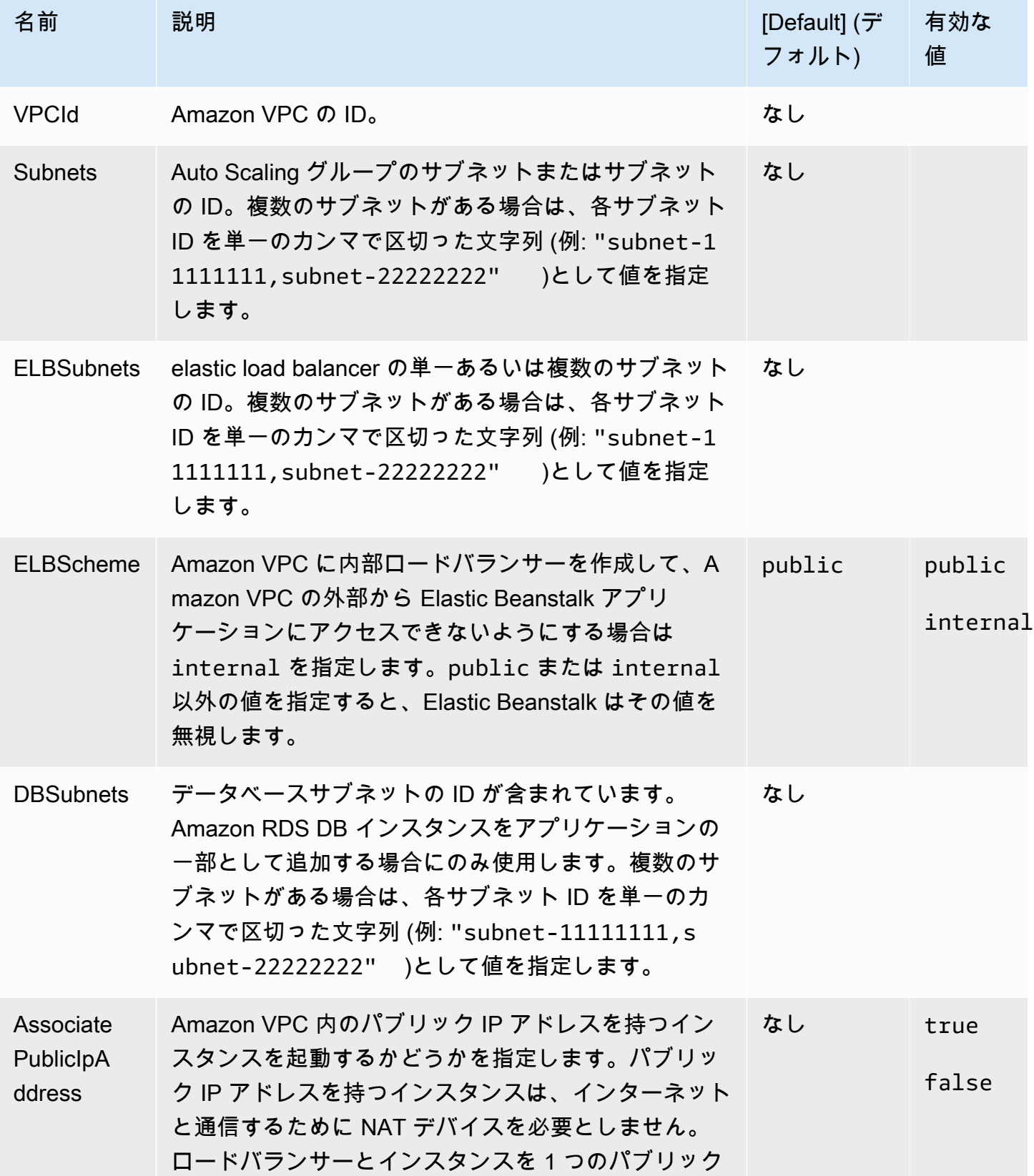

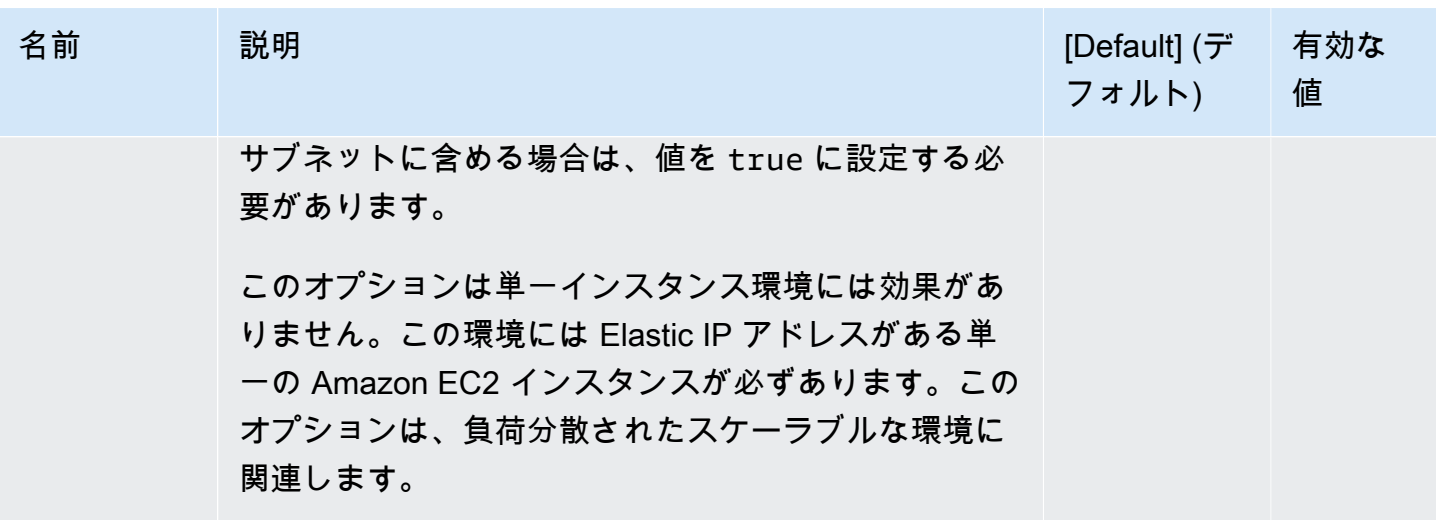

## aws:elasticbeanstalk:application

アプリケーションのヘルスチェックパスを設定します。詳細については、「<u>[ベーシックヘルスレポー](#page-1226-0)</u> [ト](#page-1226-0)」を参照してください。

### 名前空間: **aws:elasticbeanstalk:application**

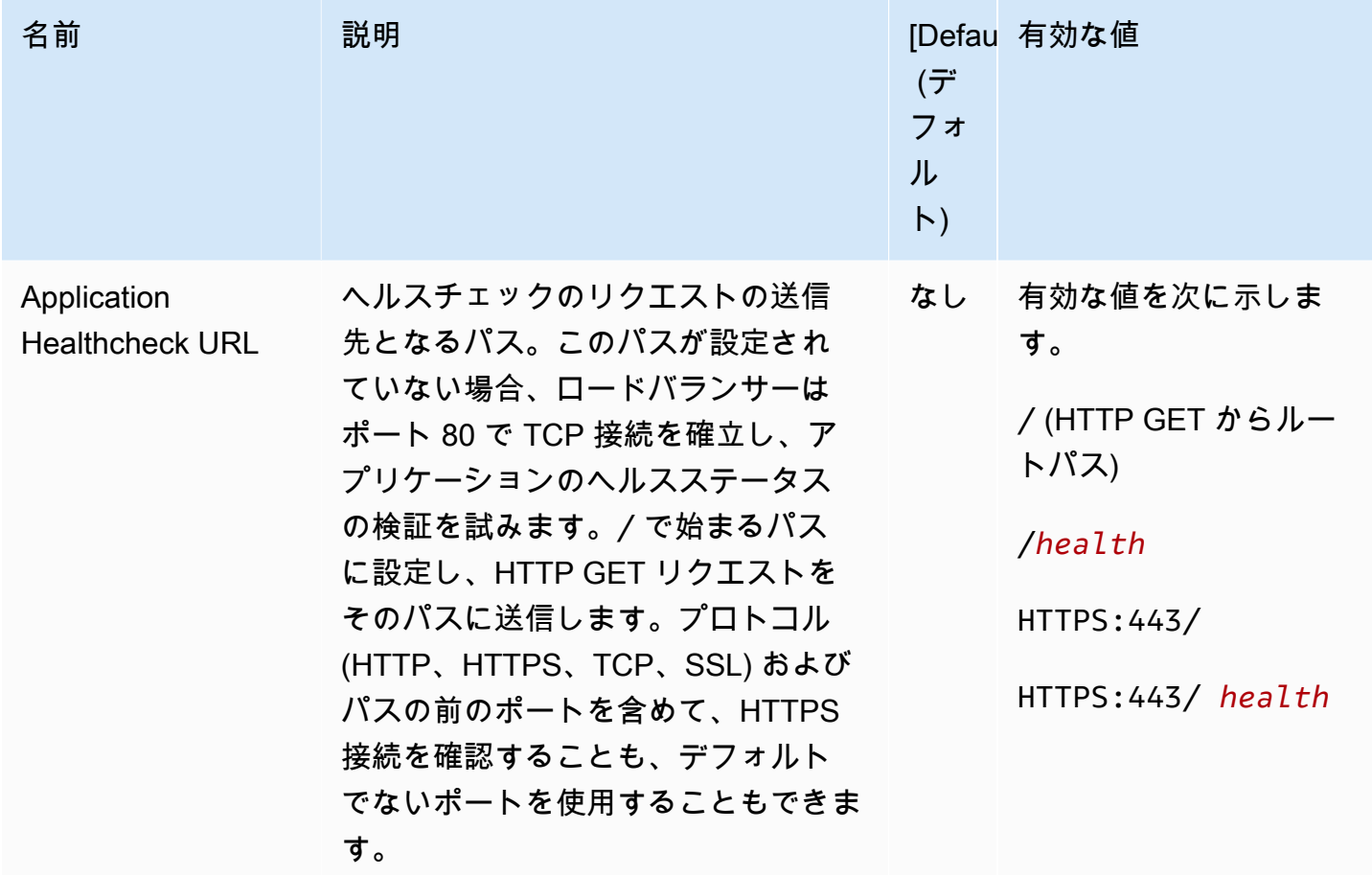

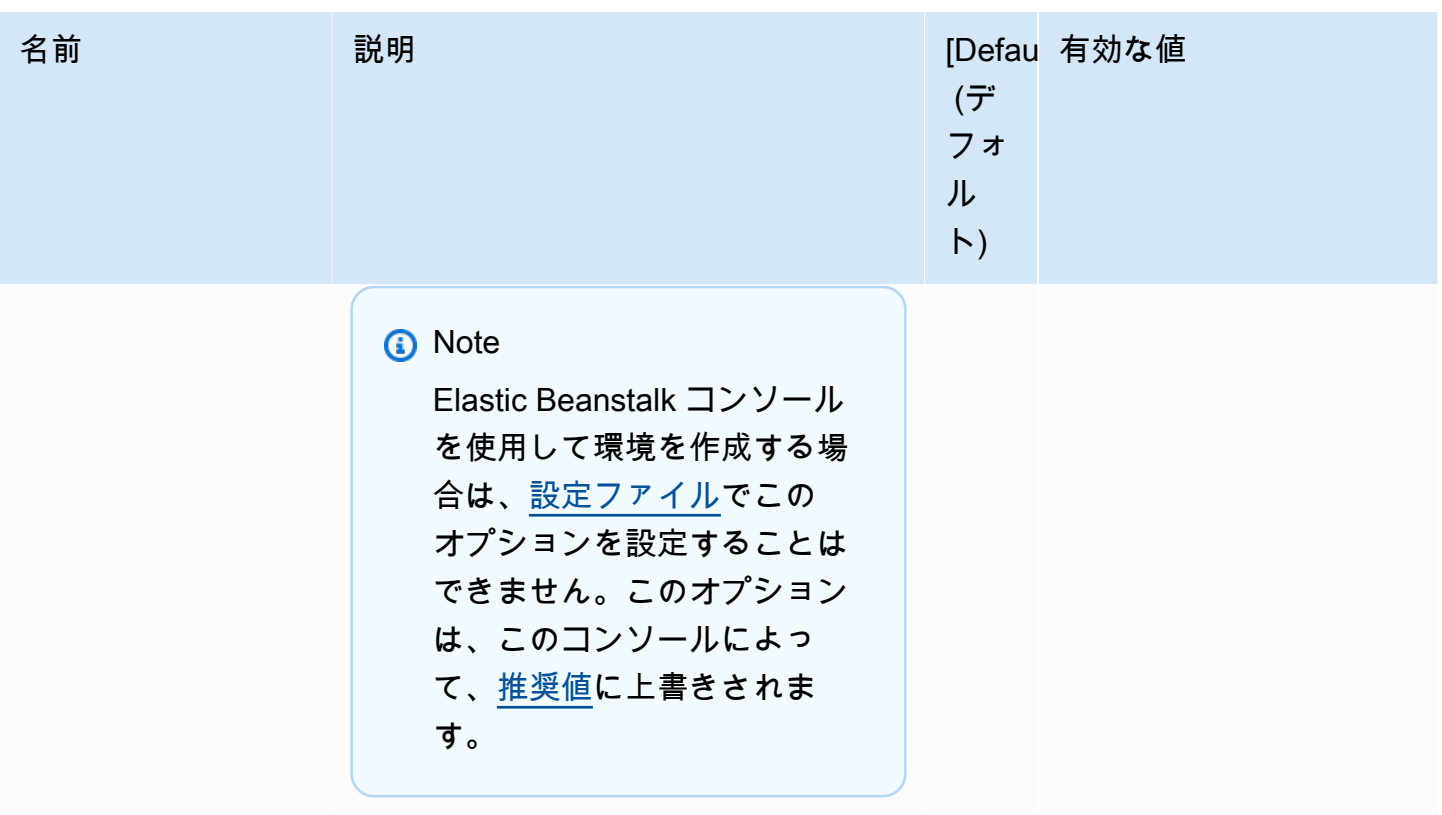

EB CLI および Elastic Beanstalk コンソールでは、上記のオプションに推奨値が適用されます。設定 ファイルを使用して同じファイルを設定する場合は、これらの設定を削除する必要があります。詳細 については、「[推奨値](#page-960-0)」を参照してください。

aws:elasticbeanstalk:application:environment

アプリケーションの環境プロパティを設定します。

#### 名前空間: **aws:elasticbeanstalk:application:environment**

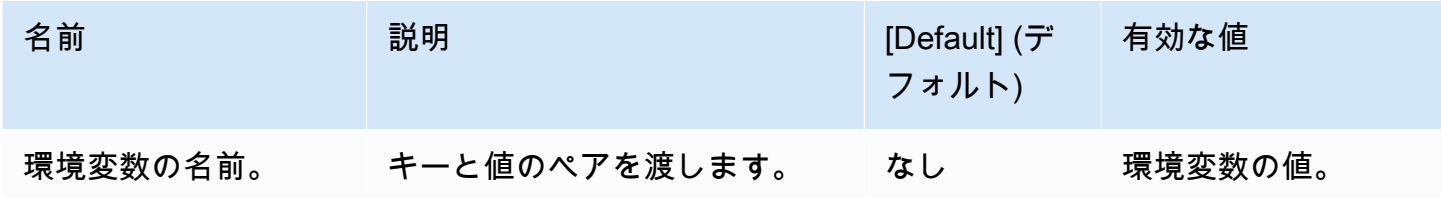

詳細については、「[環境プロパティとその他のソフトウェアの設定](#page-928-0)」を参照してください。

aws:elasticbeanstalk:cloudwatch:logs

アプリケーションのインスタンスログストリーミングを設定します。

## 名前空間: **aws:elasticbeanstalk:cloudwatch:logs**

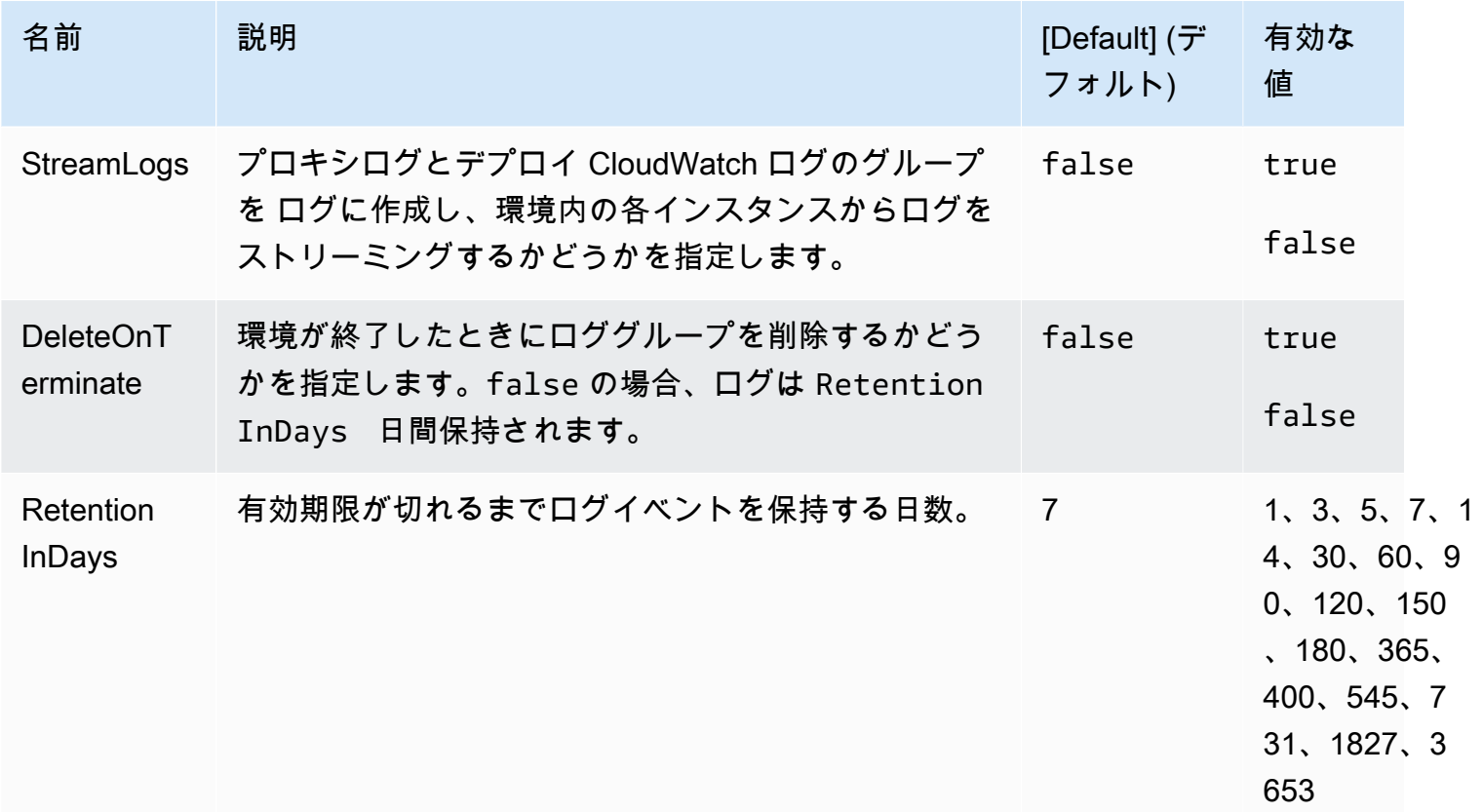

## aws:elasticbeanstalk:cloudwatch:logs:health

アプリケーションの環境ヘルスのログストリーミングを設定します。

## 名前空間: **aws:elasticbeanstalk:cloudwatch:logs:health**

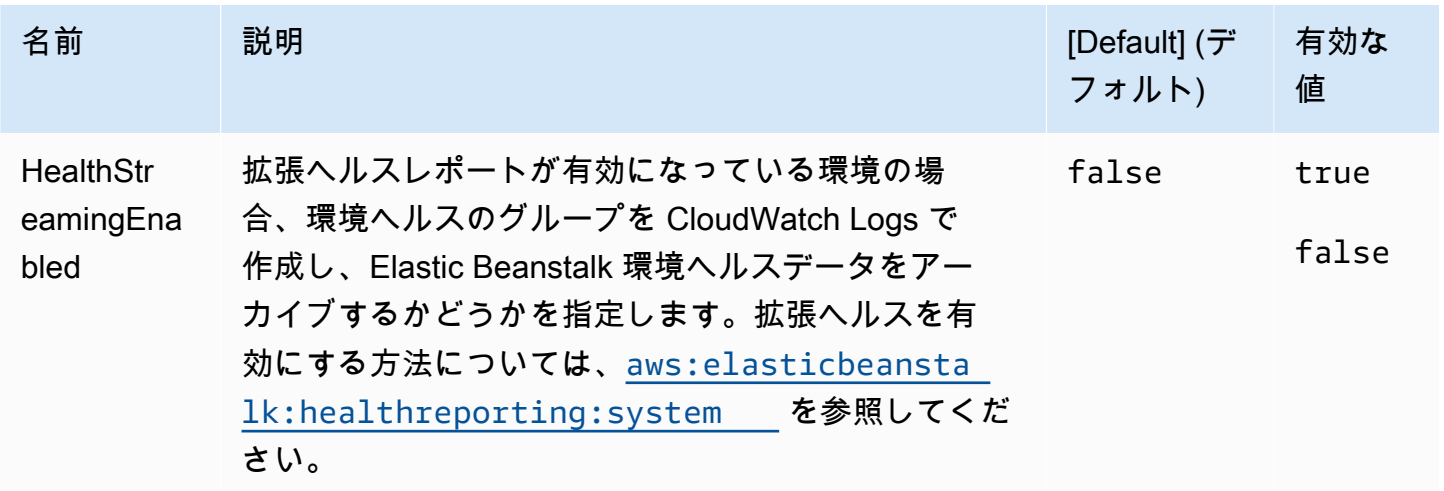

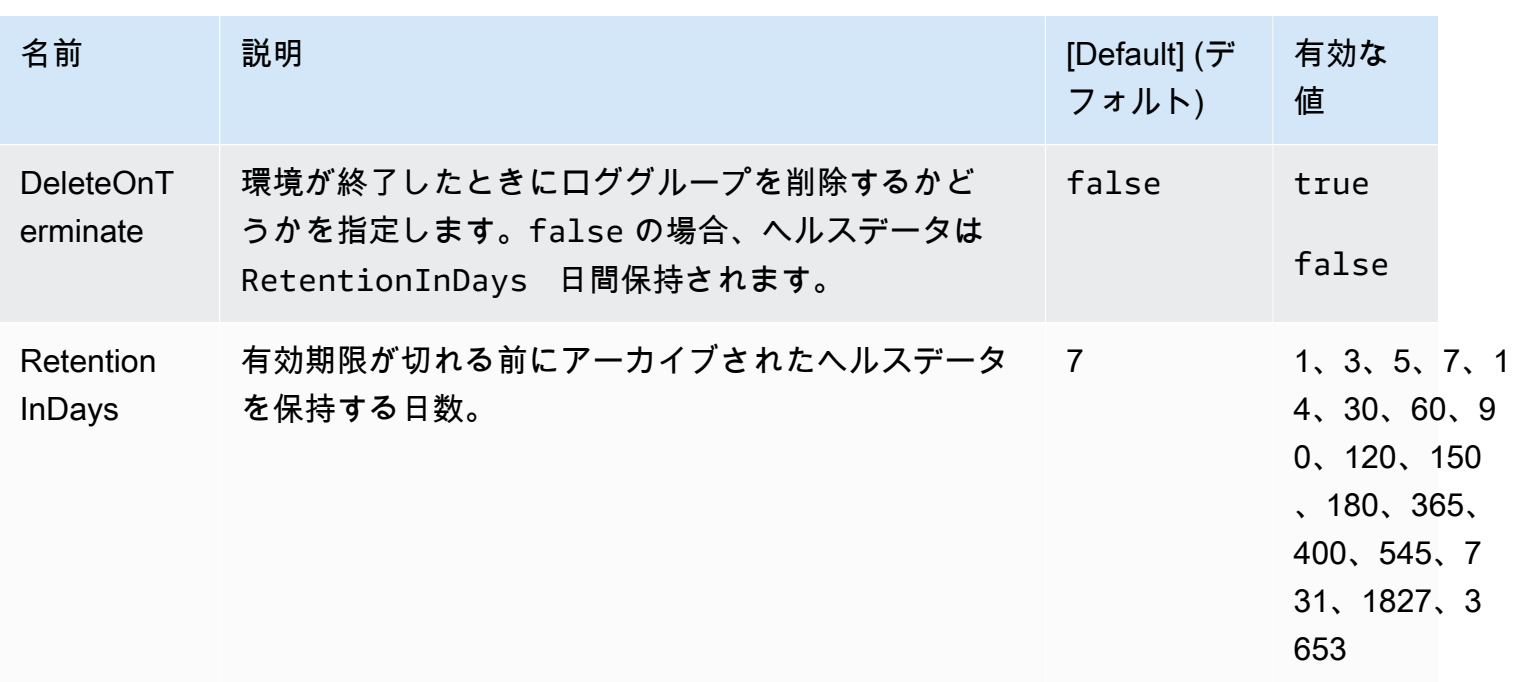

<span id="page-1023-0"></span>aws:elasticbeanstalk:command

アプリケーションコードのデプロイポリシーを設定します。詳細については、「[the section called](#page-722-0)  ["デプロイオプション"」](#page-722-0)を参照してください。

### 名前空間: **aws:elasticbeanstalk:command**

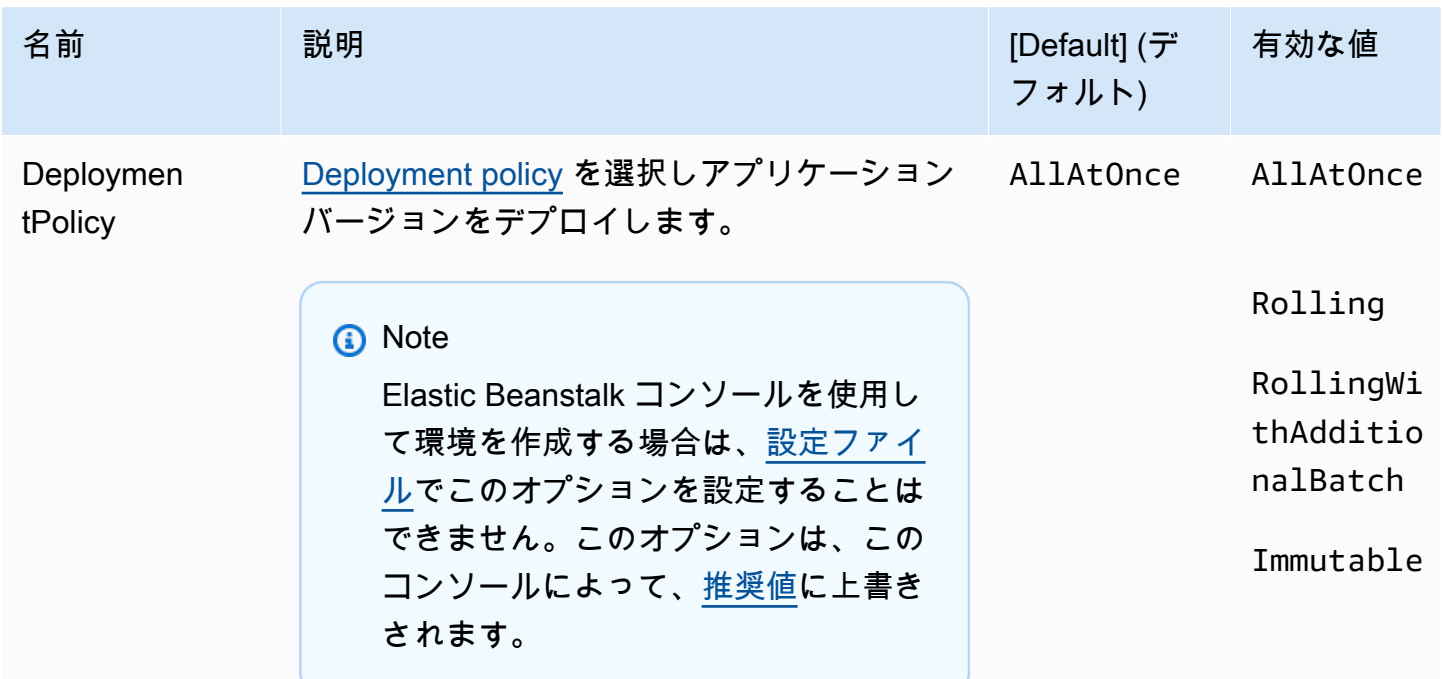

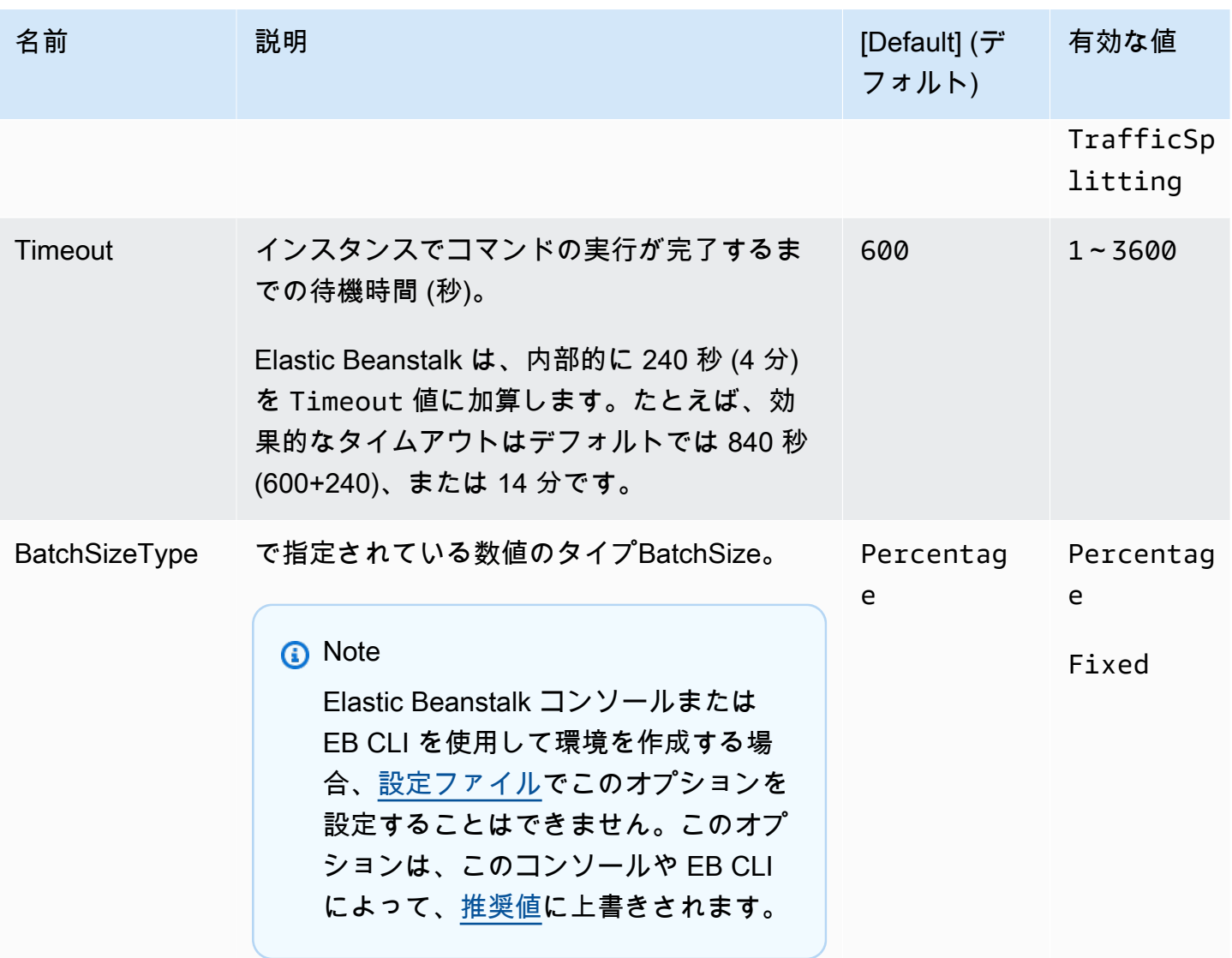

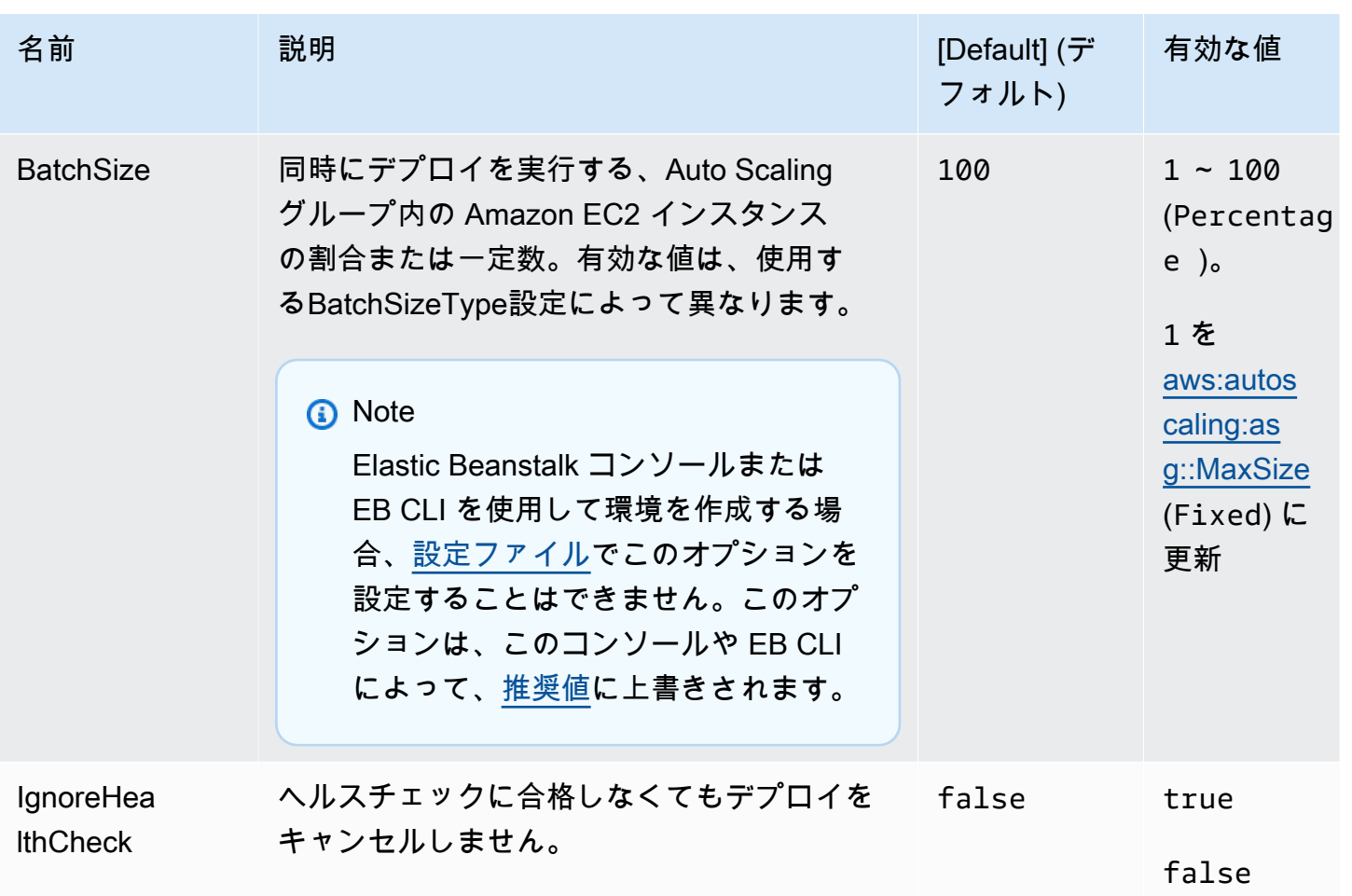

### aws:elasticbeanstalk:environment

### 環境のアーキテクチャとサービスのロールを設定します。

### 名前空間: **aws:elasticbeanstalk:environment**

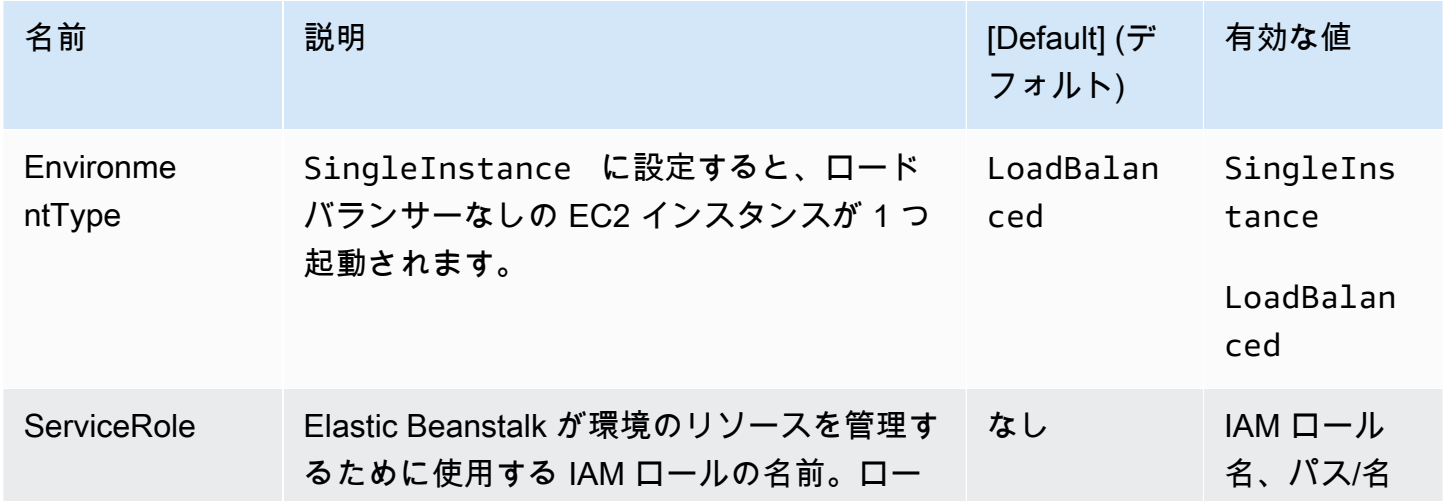

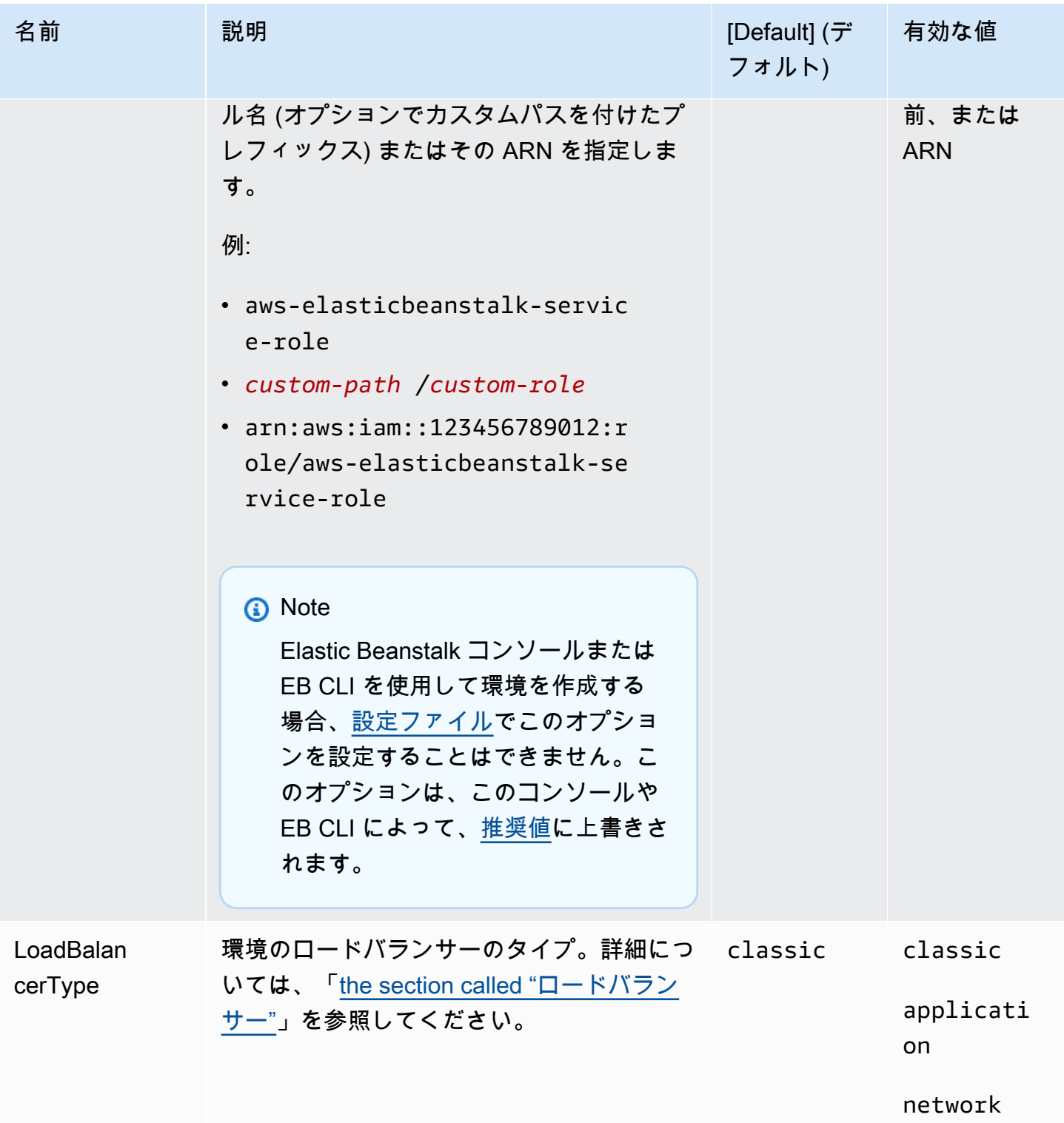

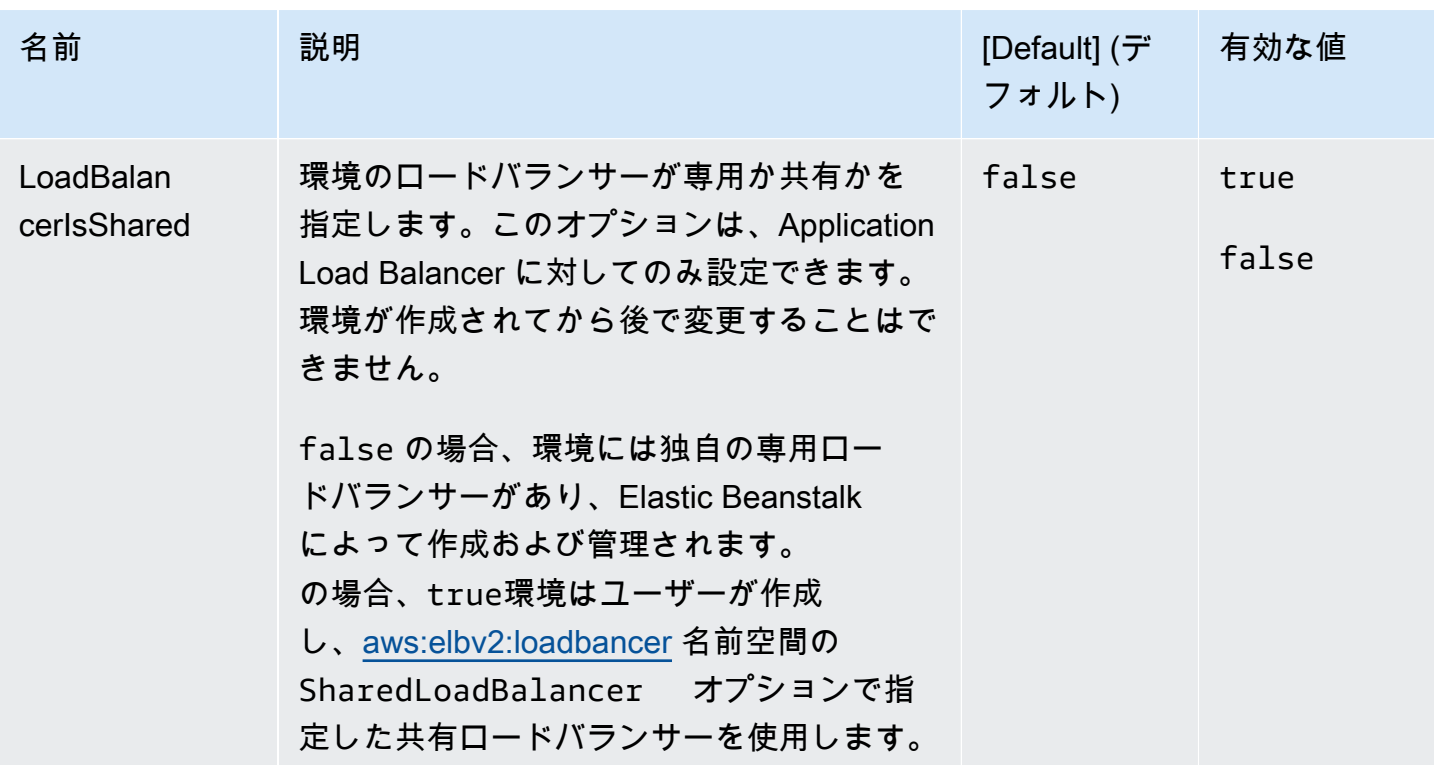

aws:elasticbeanstalk:environment:process:default

環境のデフォルトのプロセスを設定します。

## 名前空間: **aws:elasticbeanstalk:environment:process:default**

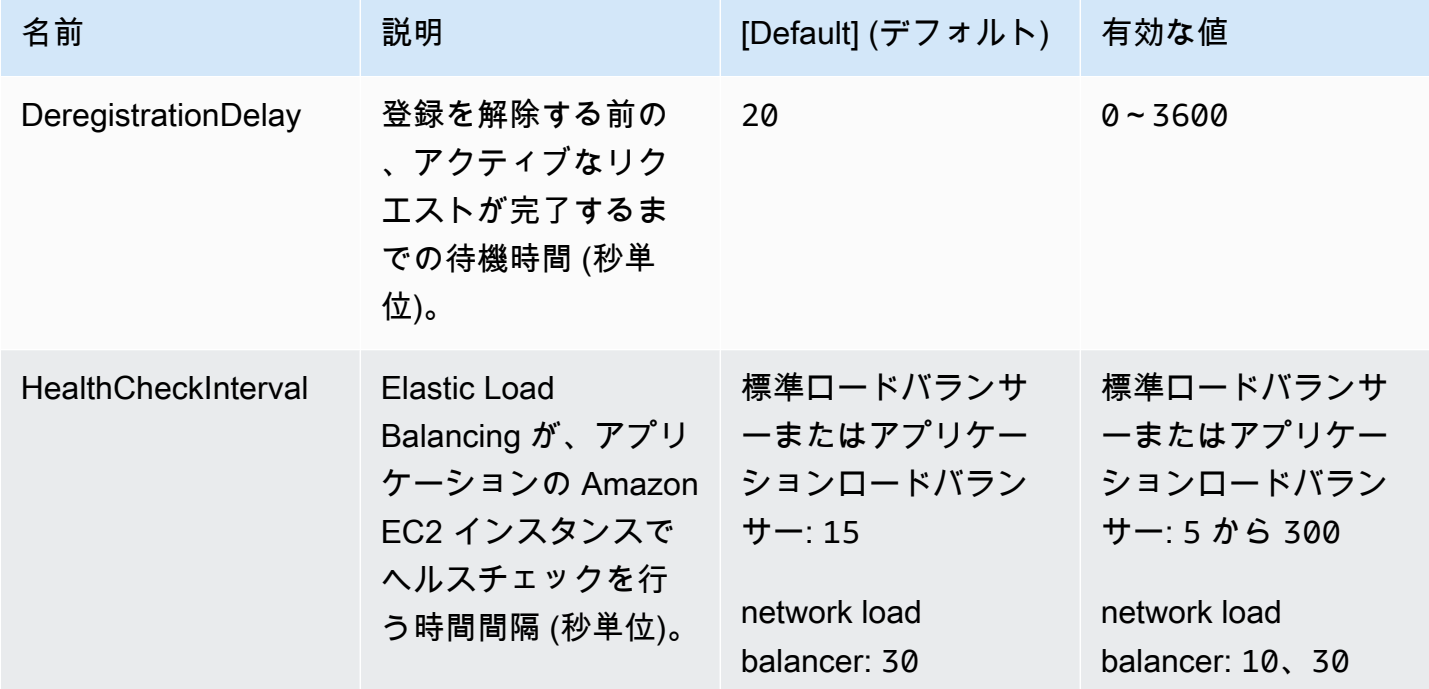

AWS Elastic Beanstalk 関発者ガイド

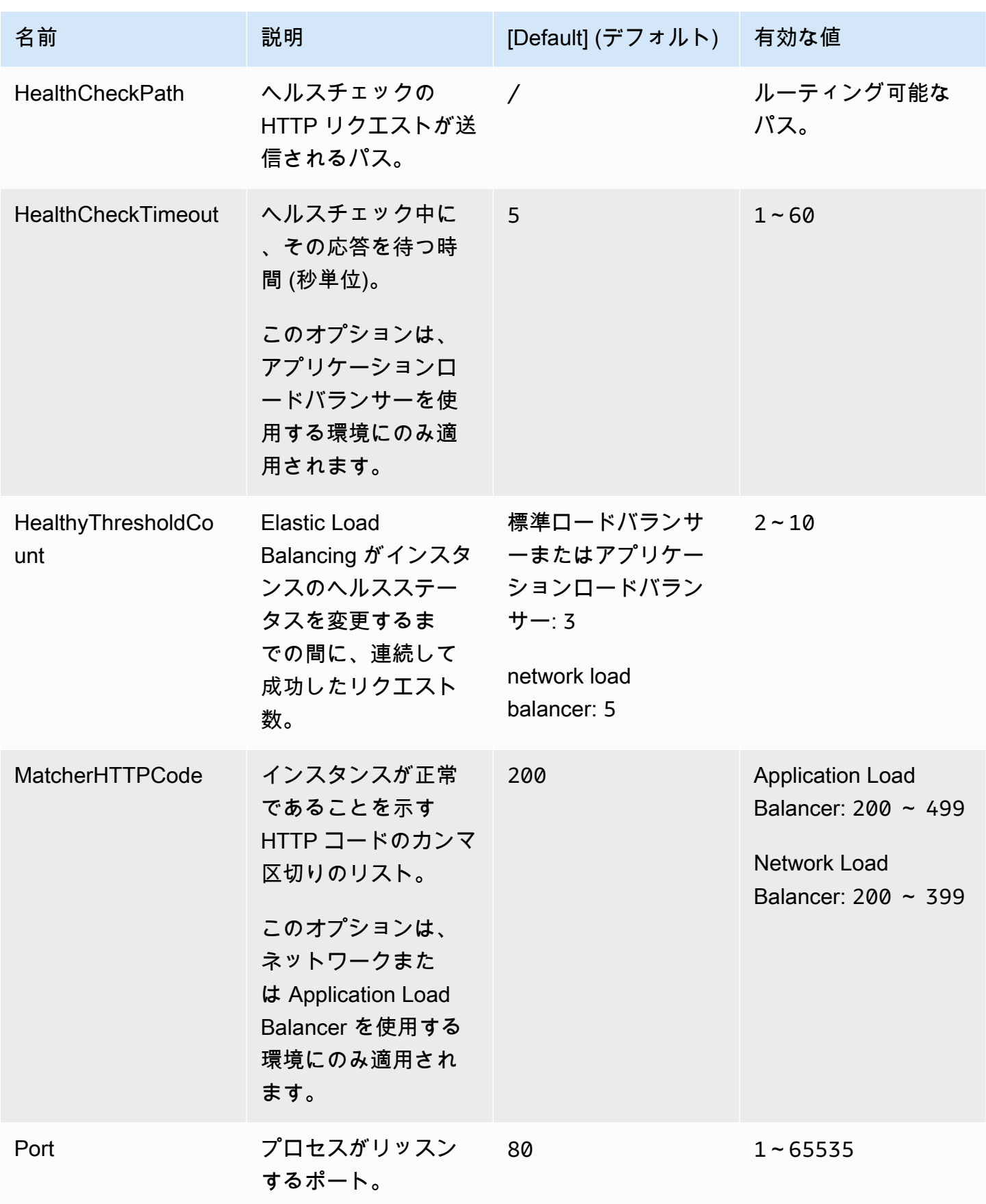

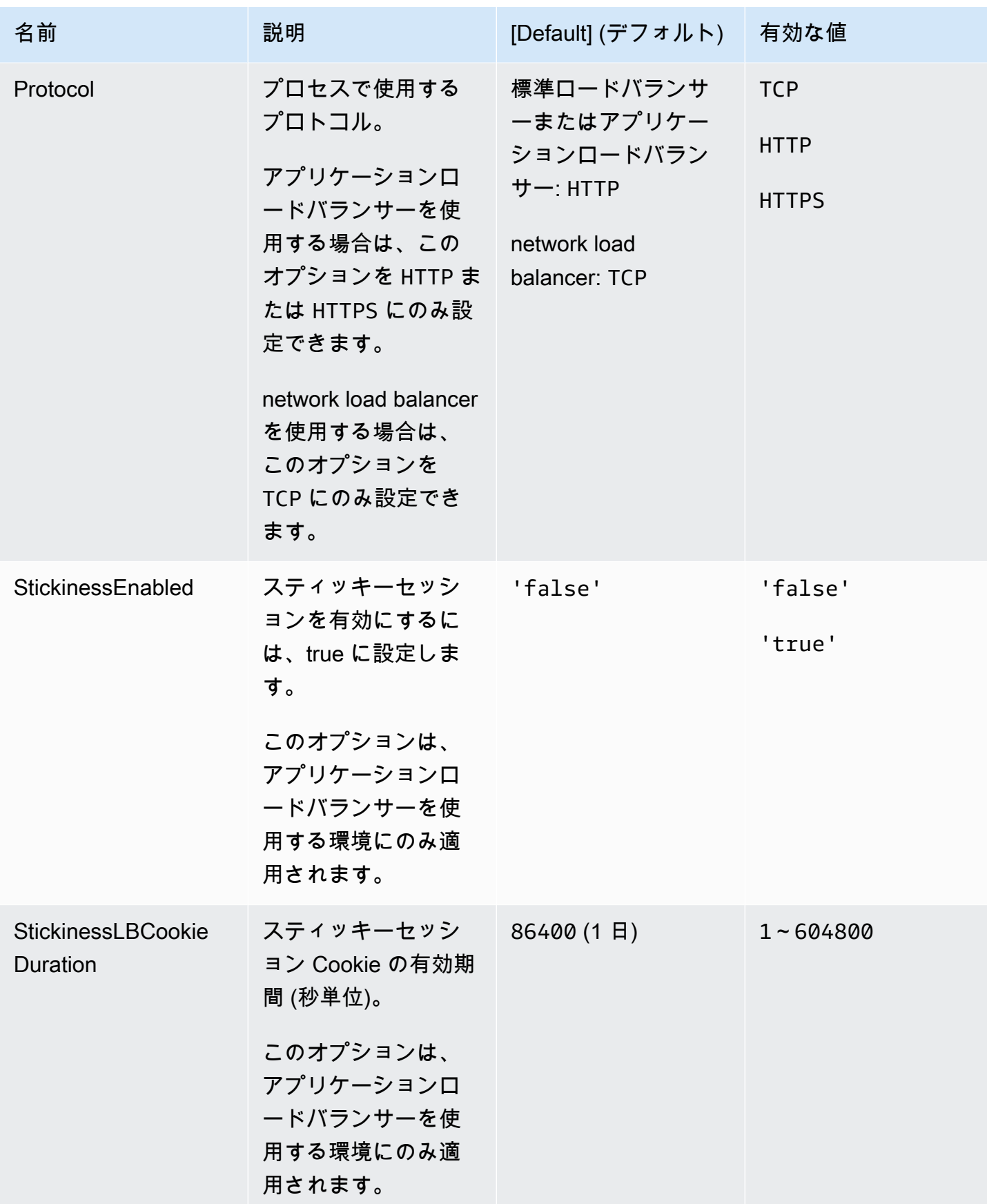

AWS Elastic Beanstalk 関発者ガイド しょうかんしょう しょうしょう しょうしん しょうしん しょうしん しょうしゅう しょうしゅう しょうしょう うちのおおし しょうしょく いちのし しょうしょく

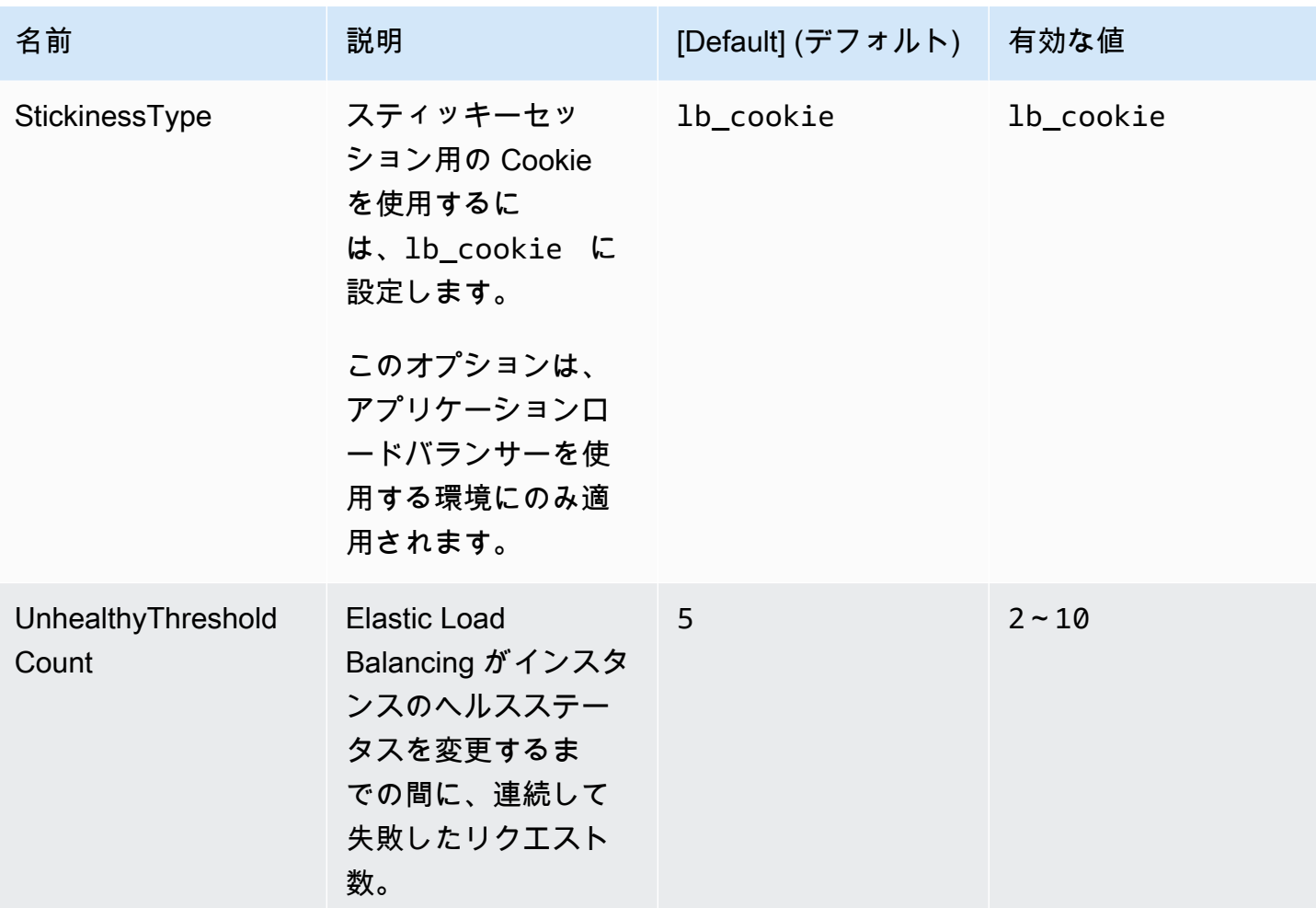

aws:elasticbeanstalk:environment:process:process\_name

環境に応じて追加のプロセスを設定します。

# 名前空間: **aws:elasticbeanstalk:environment:process:***process\_name*

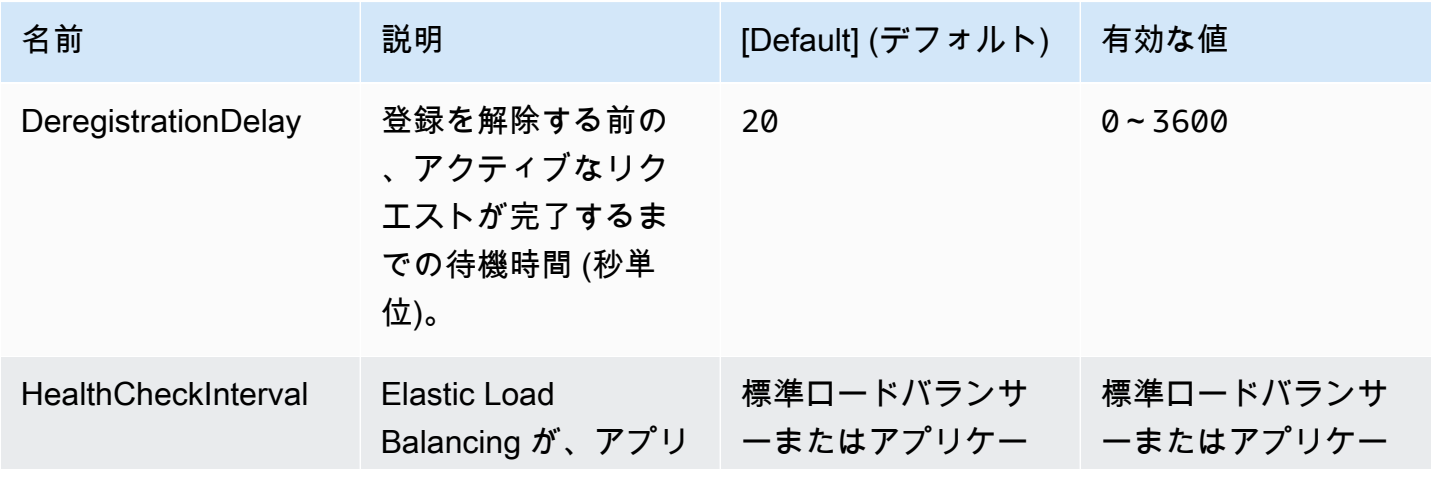

AWS Elastic Beanstalk 関発者ガイド

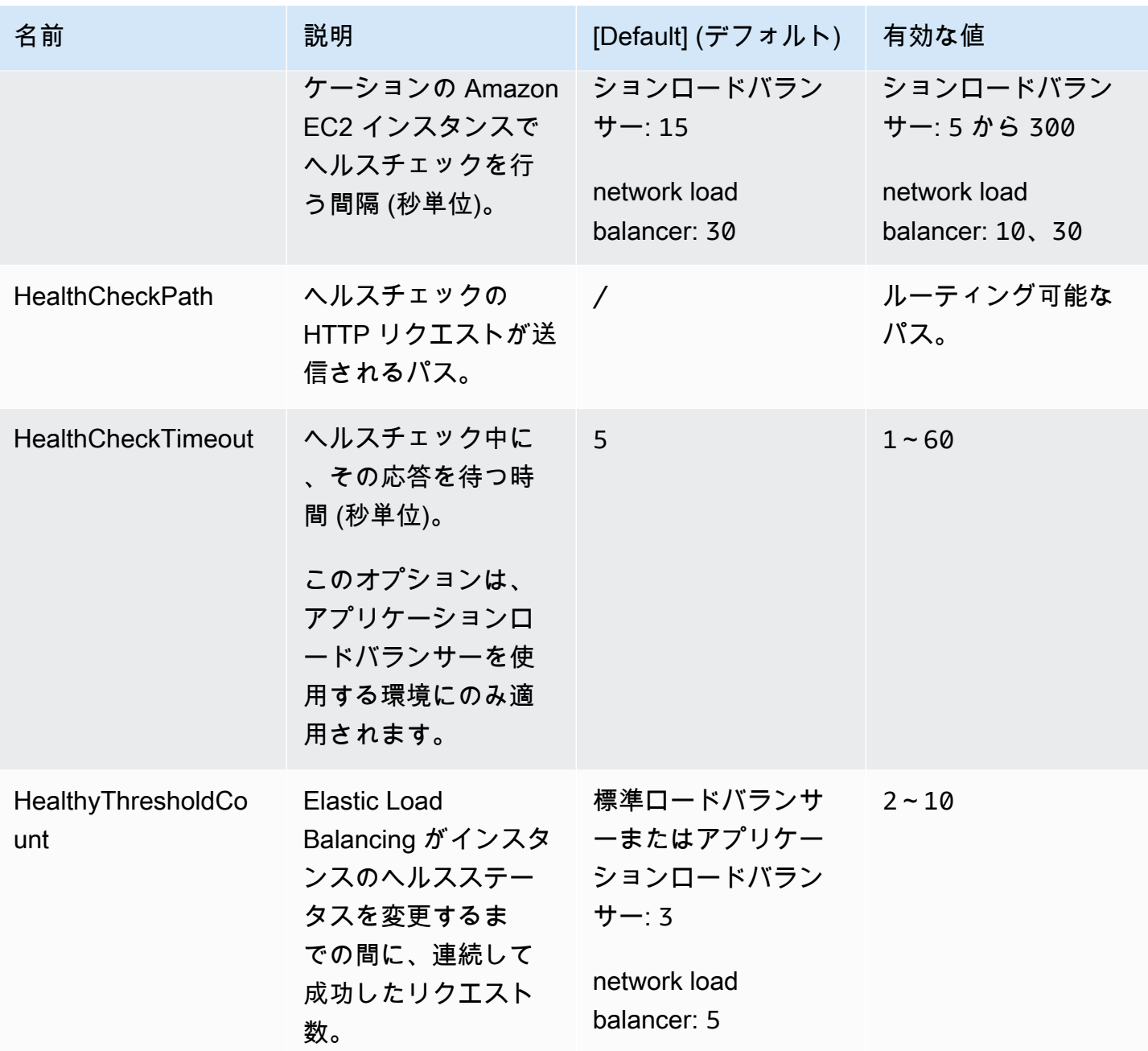

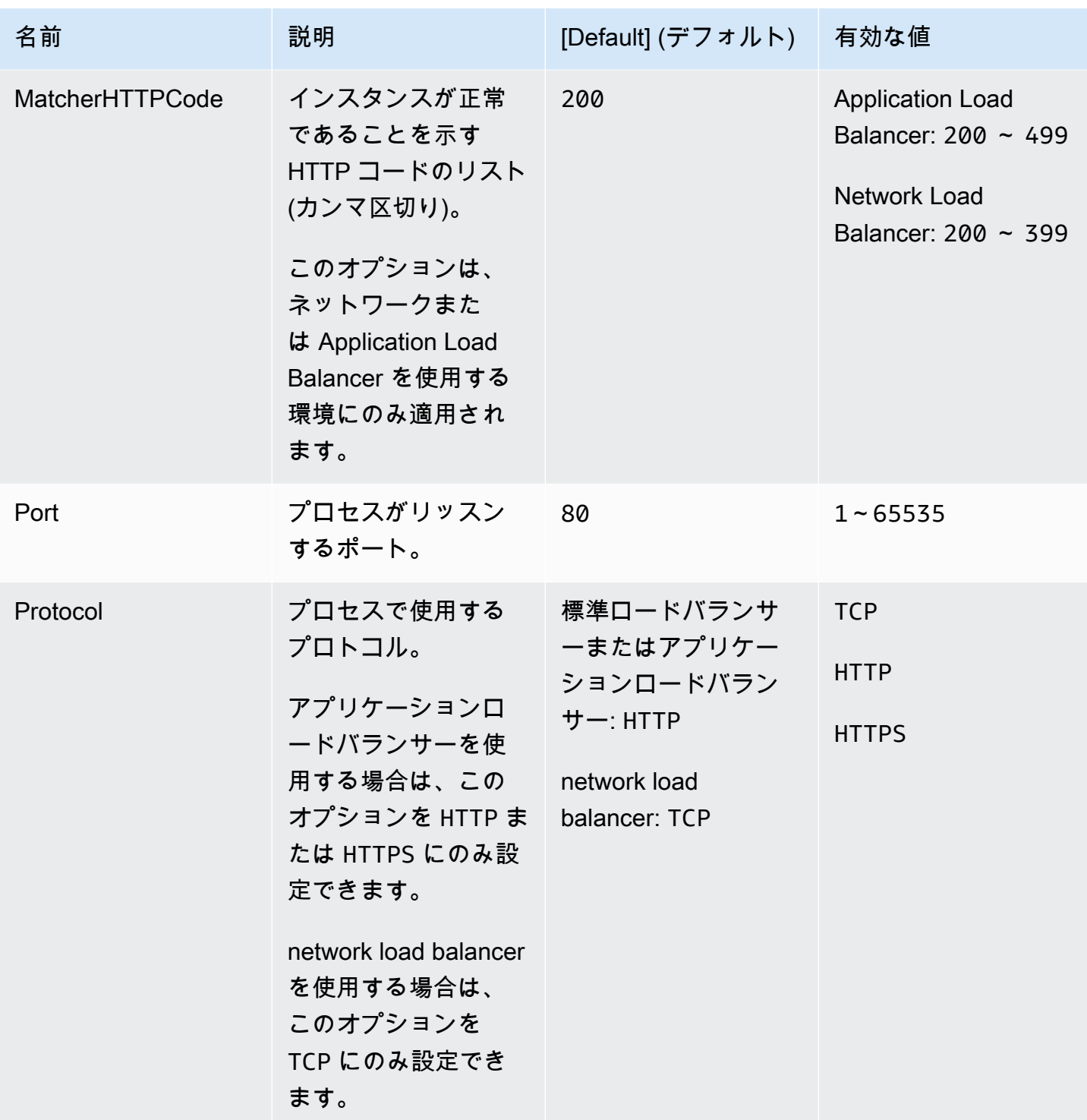

AWS Elastic Beanstalk

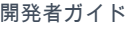

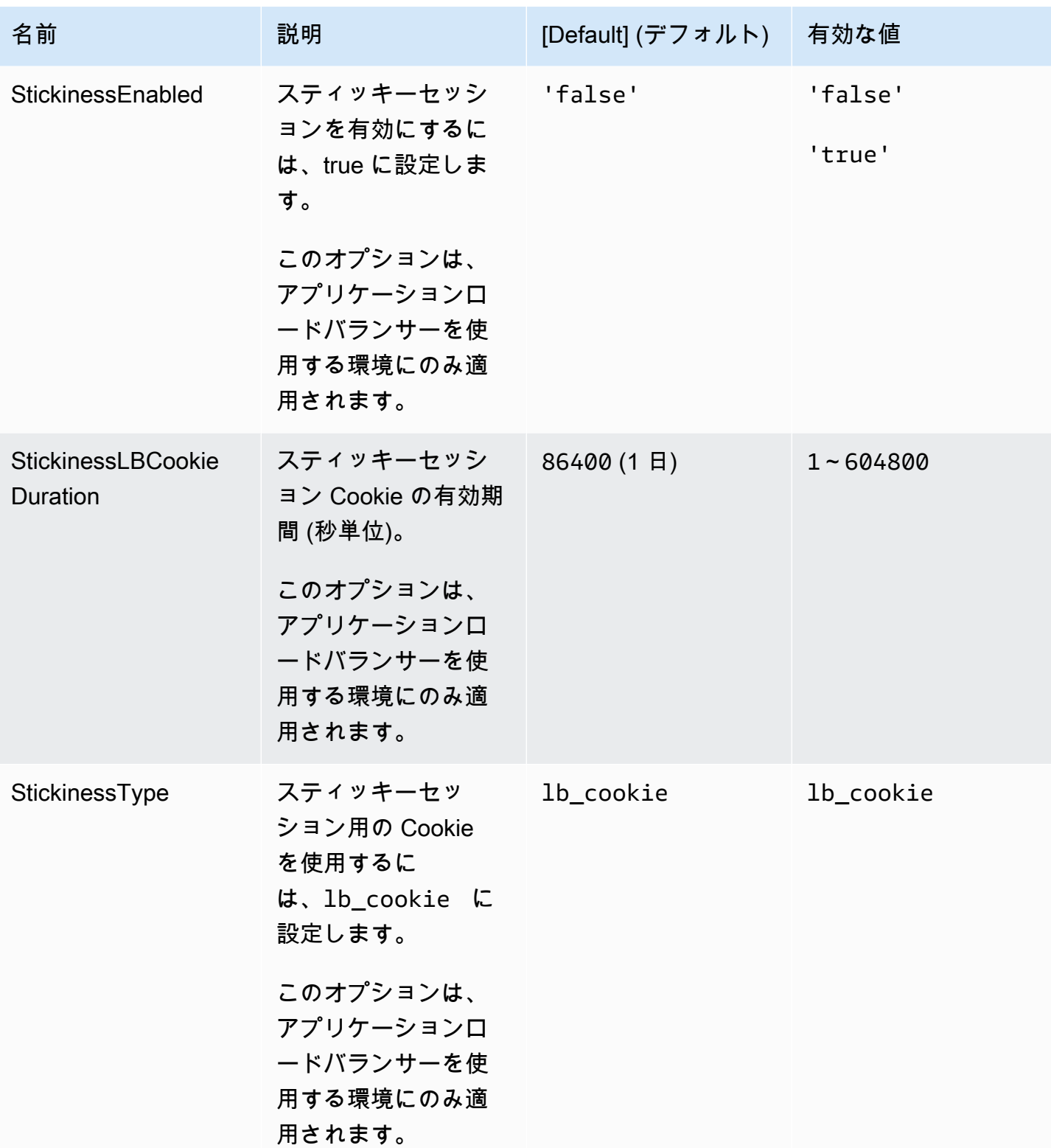

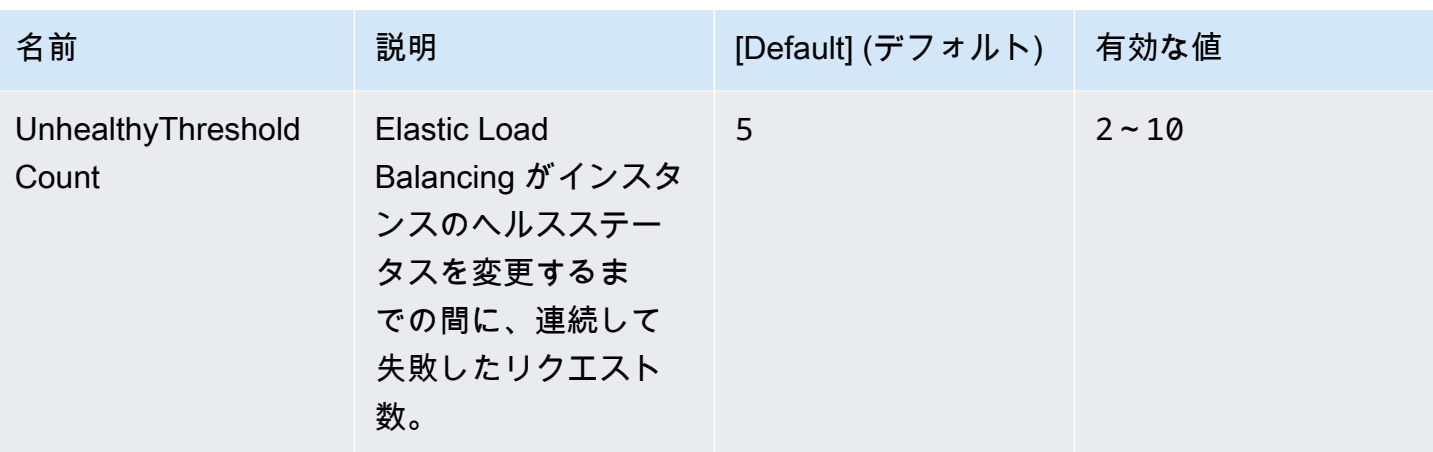

aws:elasticbeanstalk:environment:proxy:staticfiles

静的ファイルを処理するようにプロキシサーバーを設定するには、次の名前空間を使用できます。プ ロキシサーバーは、指定されたパスのファイルに対するリクエストを受け取ると、アプリケーション にリクエストをルーティングする代わりにファイルを直接処理します。これにより、アプリケーショ ンで処理する必要があるリクエストの数が減ります。

プロキシサーバーで処理されるパスを、静的アセットを含むソースコード内のフォルダにマッピング します。この名前空間で定義される各オプションは、それぞれ異なるパスをマッピングします。

**a** Note

この名前空間は、Amazon Linux 2 以降に基づくプラットフォームブランチに適用されます。 ご使用の環境で Amazon Linux AMI (Amazon Linux 2より前) に基づくプラットフォームバー ジョンを使用している場合、プラットフォーム固有の静的ファイル名前空間については [the](#page-1069-0)  [section called "プラットフォーム固有のオプション"](#page-1069-0) を参照してください。

名前空間: **aws:elasticbeanstalk:environment:proxy:staticfiles**

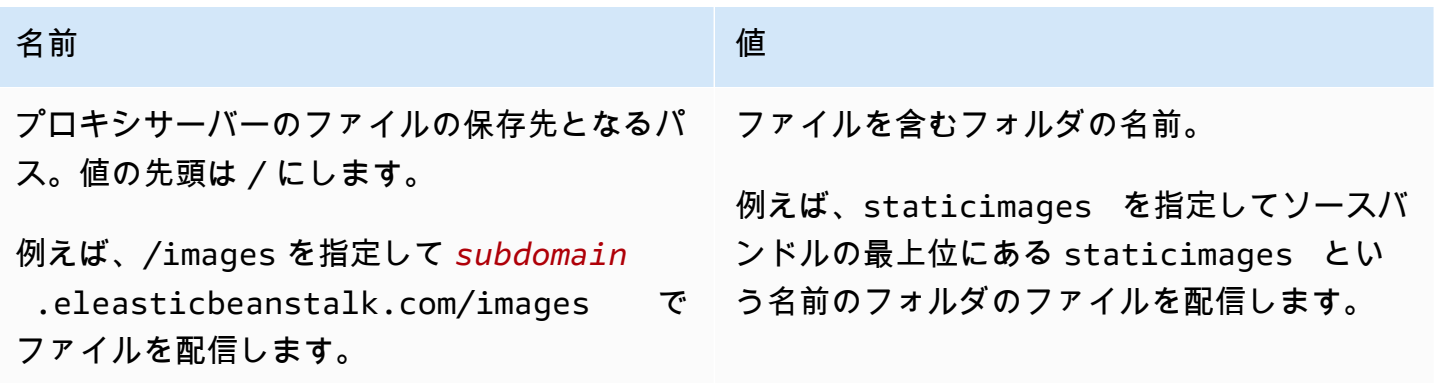

# <span id="page-1035-0"></span>aws:elasticbeanstalk:healthreporting:system

### 環境に合わせて拡張ヘルスレポートを設定します。

## 名前空間: **aws:elasticbeanstalk:healthreporting:system**

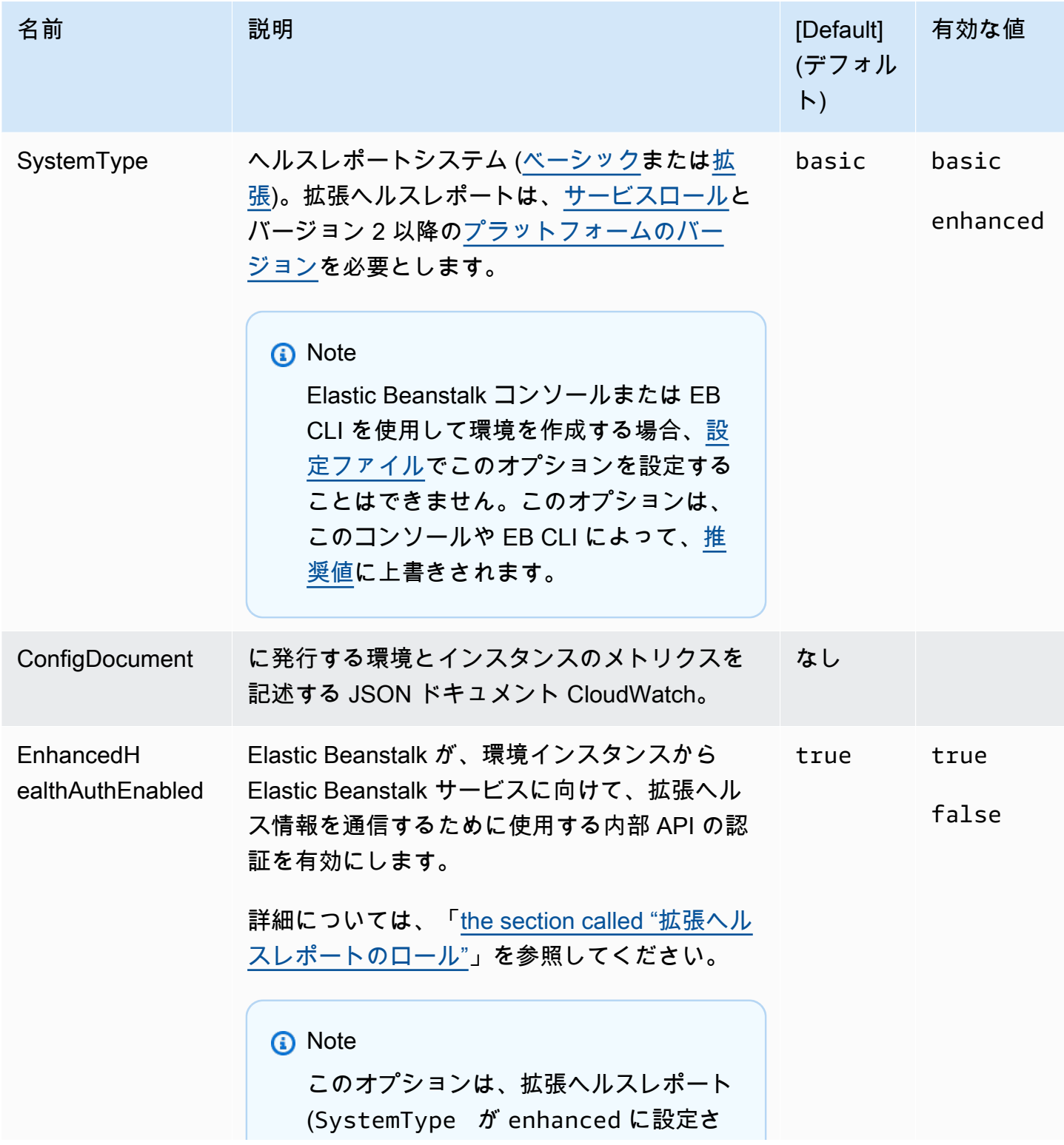

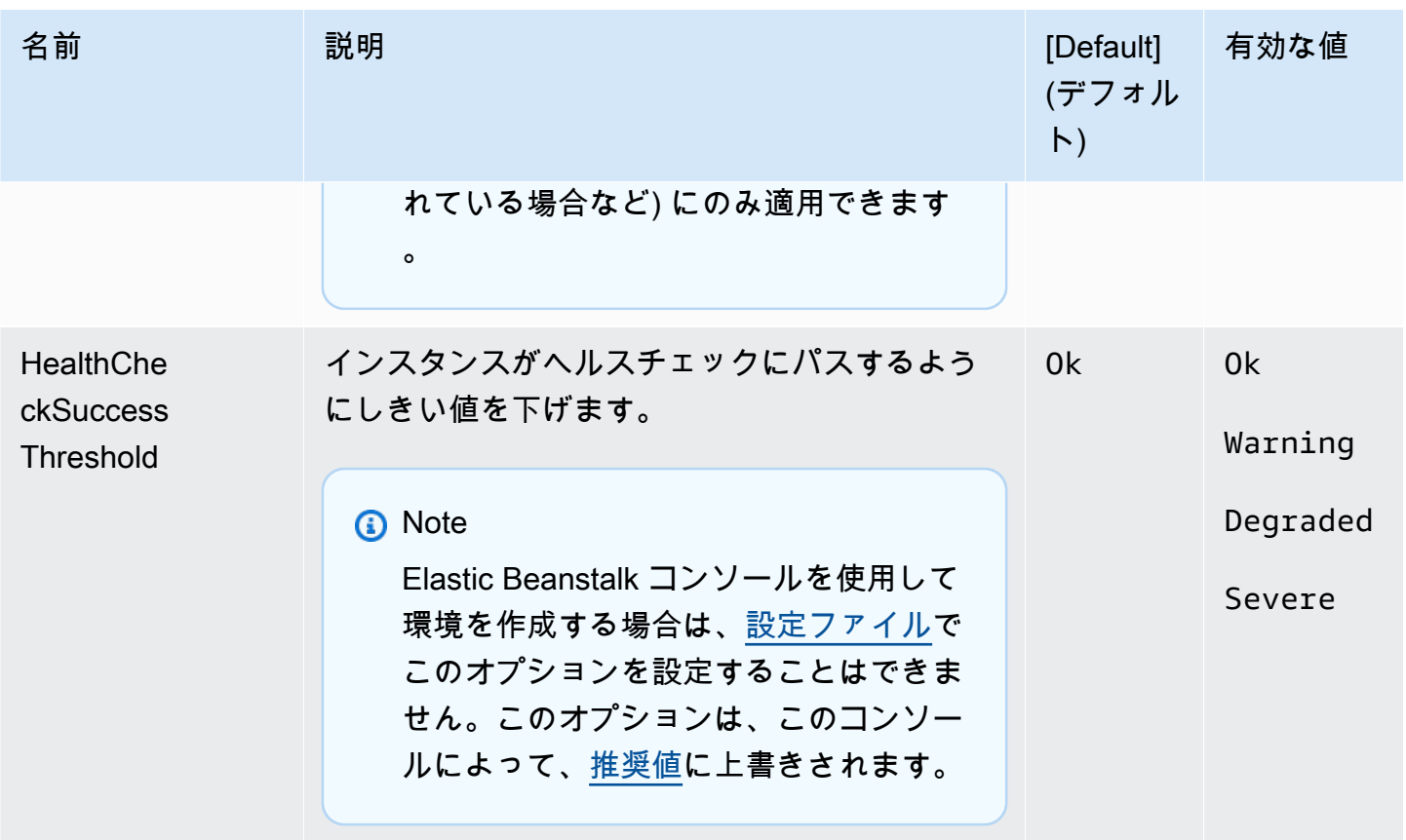

## aws:elasticbeanstalk:hostmanager

更新したログを Amazon S3 にアップロードするように、環境内の EC2 インスタンスを設定しま す。

### 名前空間: **aws:elasticbeanstalk:hostmanager**

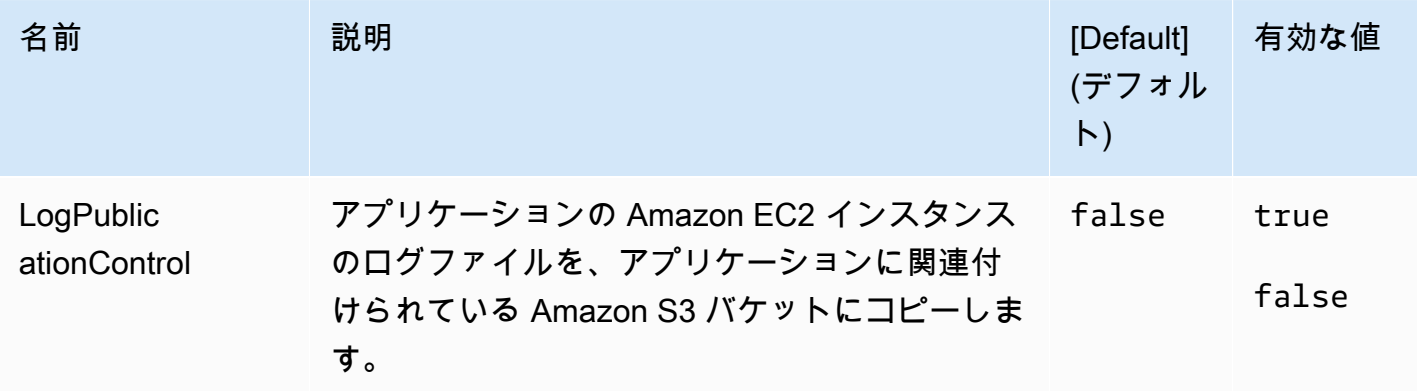

## aws:elasticbeanstalk:managedactions

### ご使用の環境に合わせて管理対象プラットフォームの更新を設定します。

### 名前空間: **aws:elasticbeanstalk:managedactions**

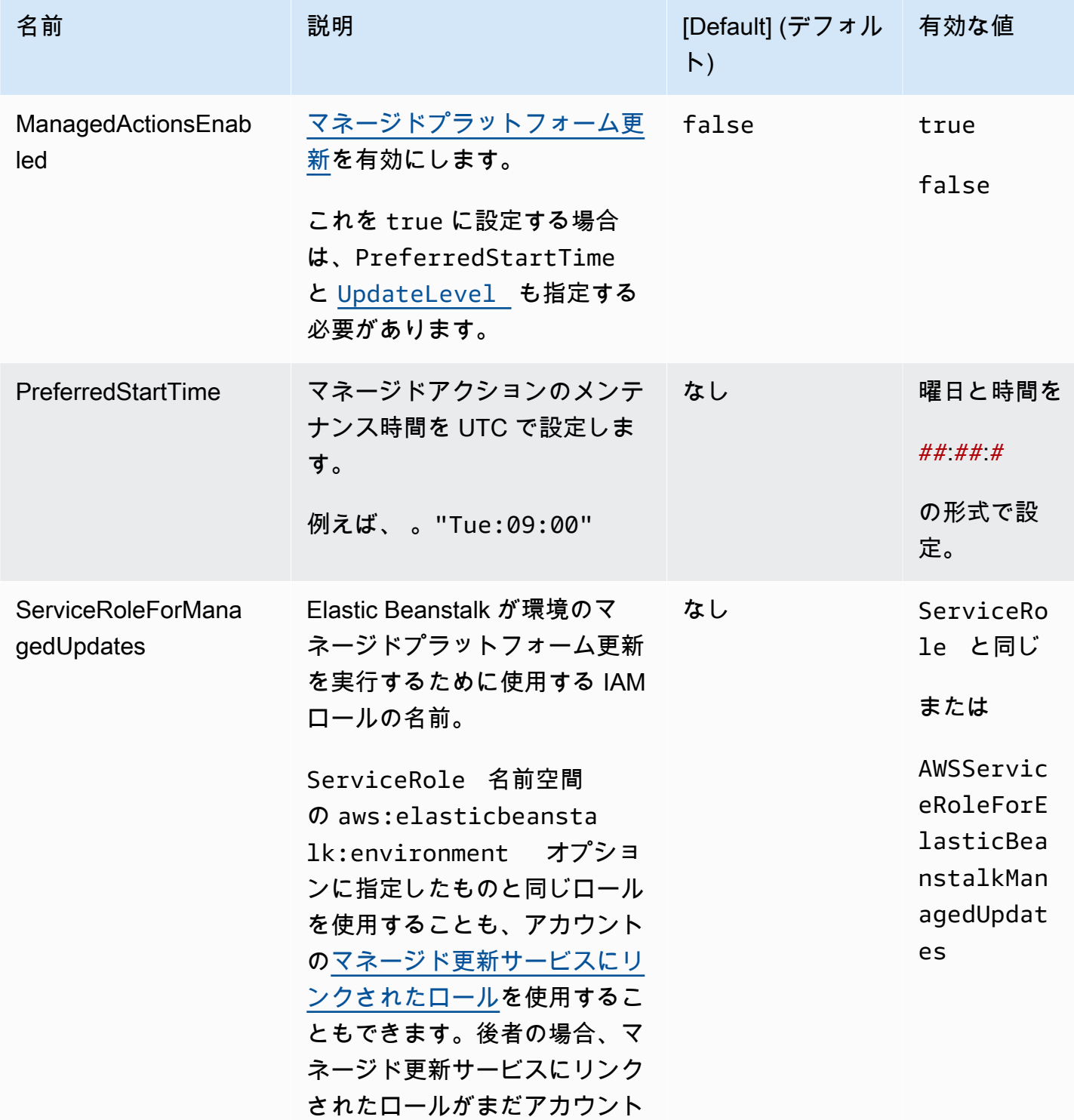

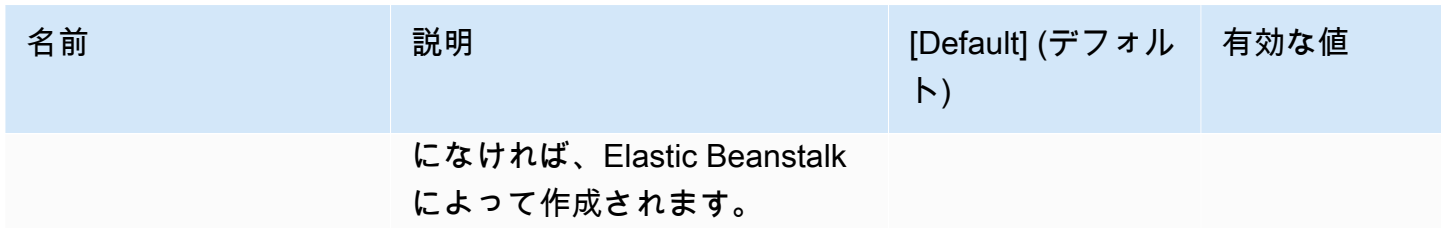

<span id="page-1038-0"></span>aws:elasticbeanstalk:managedactions:platformupdate

ご使用の環境に合わせて管理対象プラットフォームの更新を設定します。

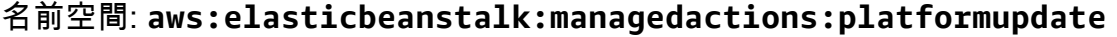

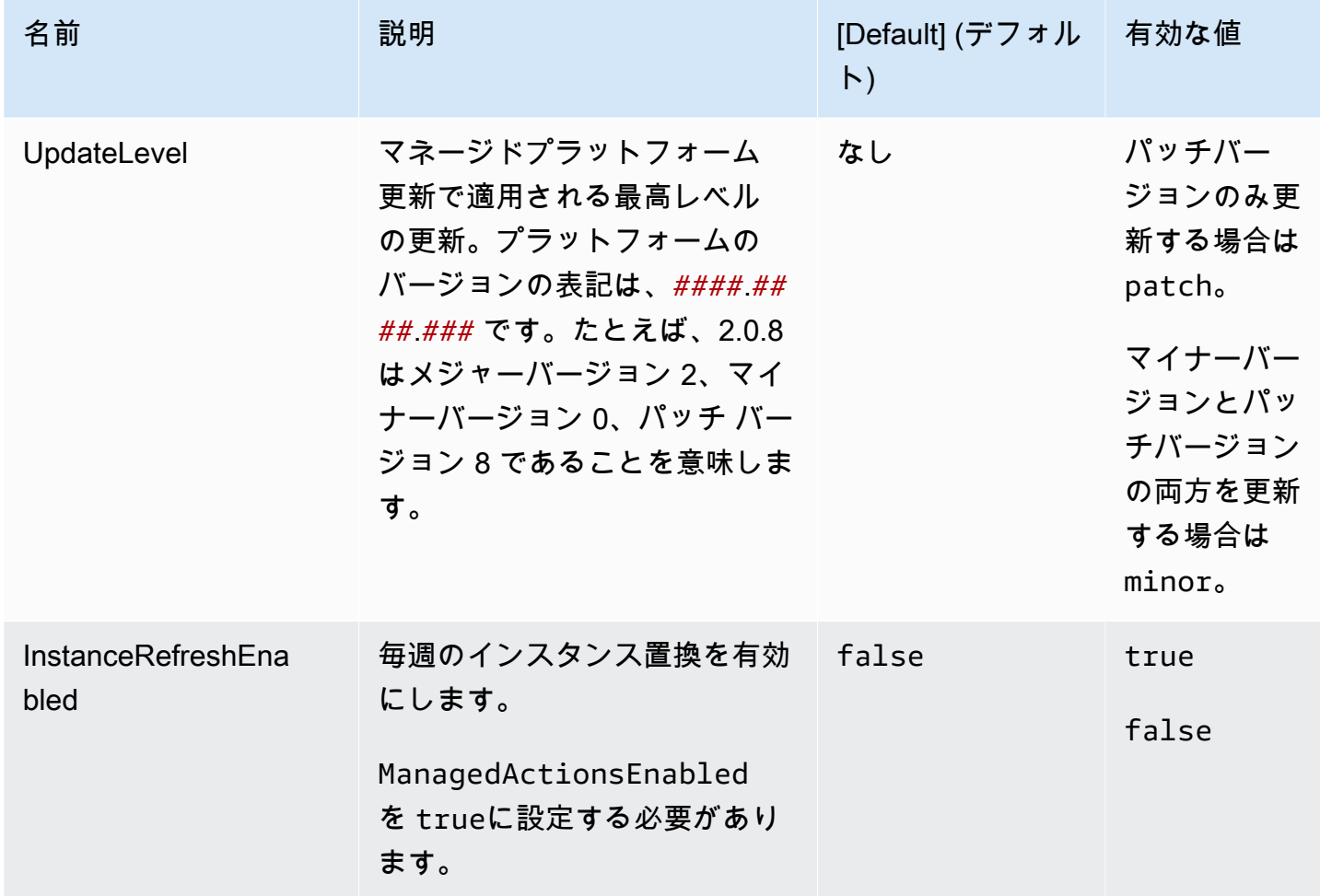

aws:elasticbeanstalk:monitoring

ヘルスチェックに失敗した EC2 インスタンスを削除するように環境を設定します。

## 名前空間: **aws:elasticbeanstalk:monitoring**

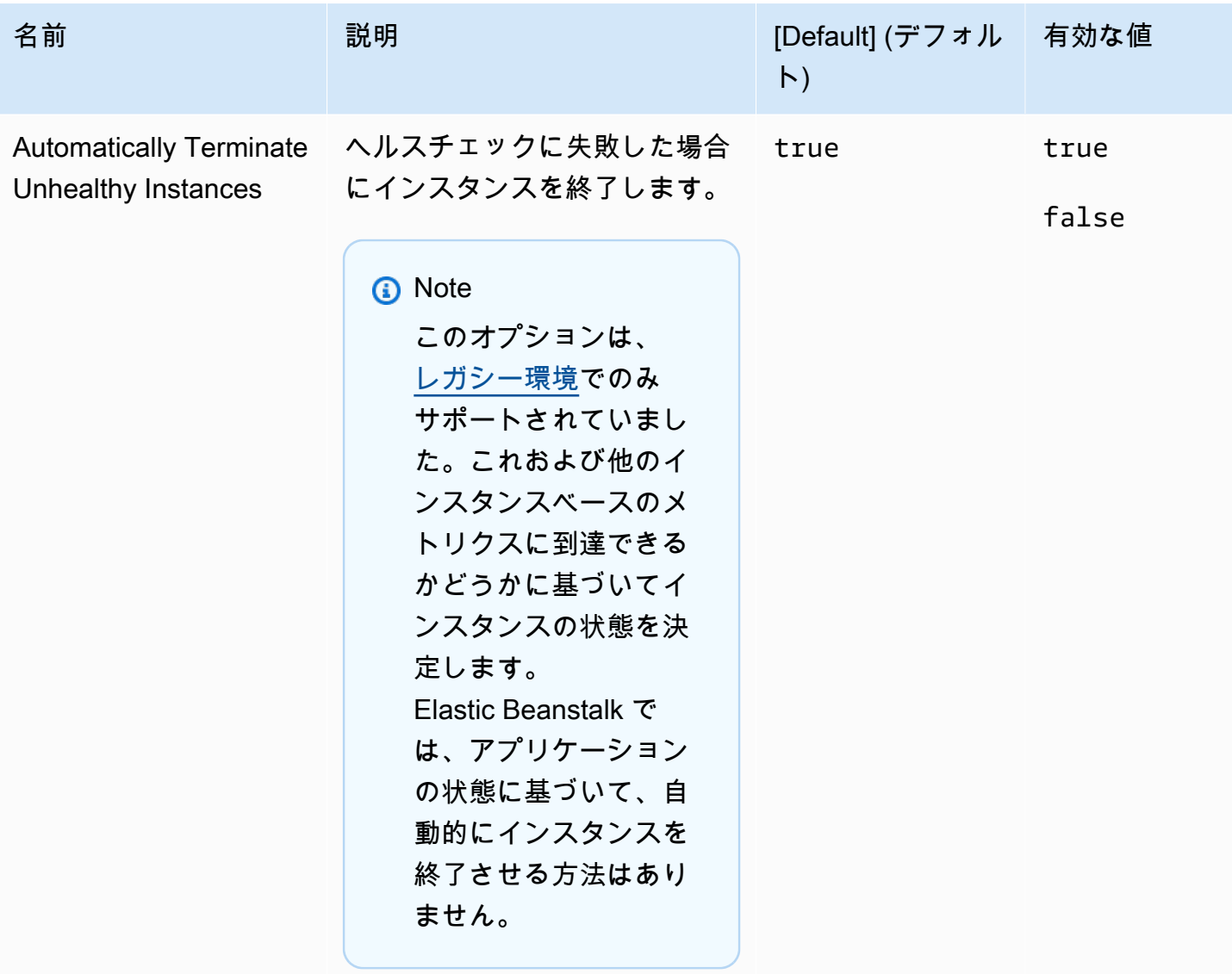

aws:elasticbeanstalk:sns:topics

ご使用の環境の通知を設定します。

# 名前空間: **aws:elasticbeanstalk:sns:topics**

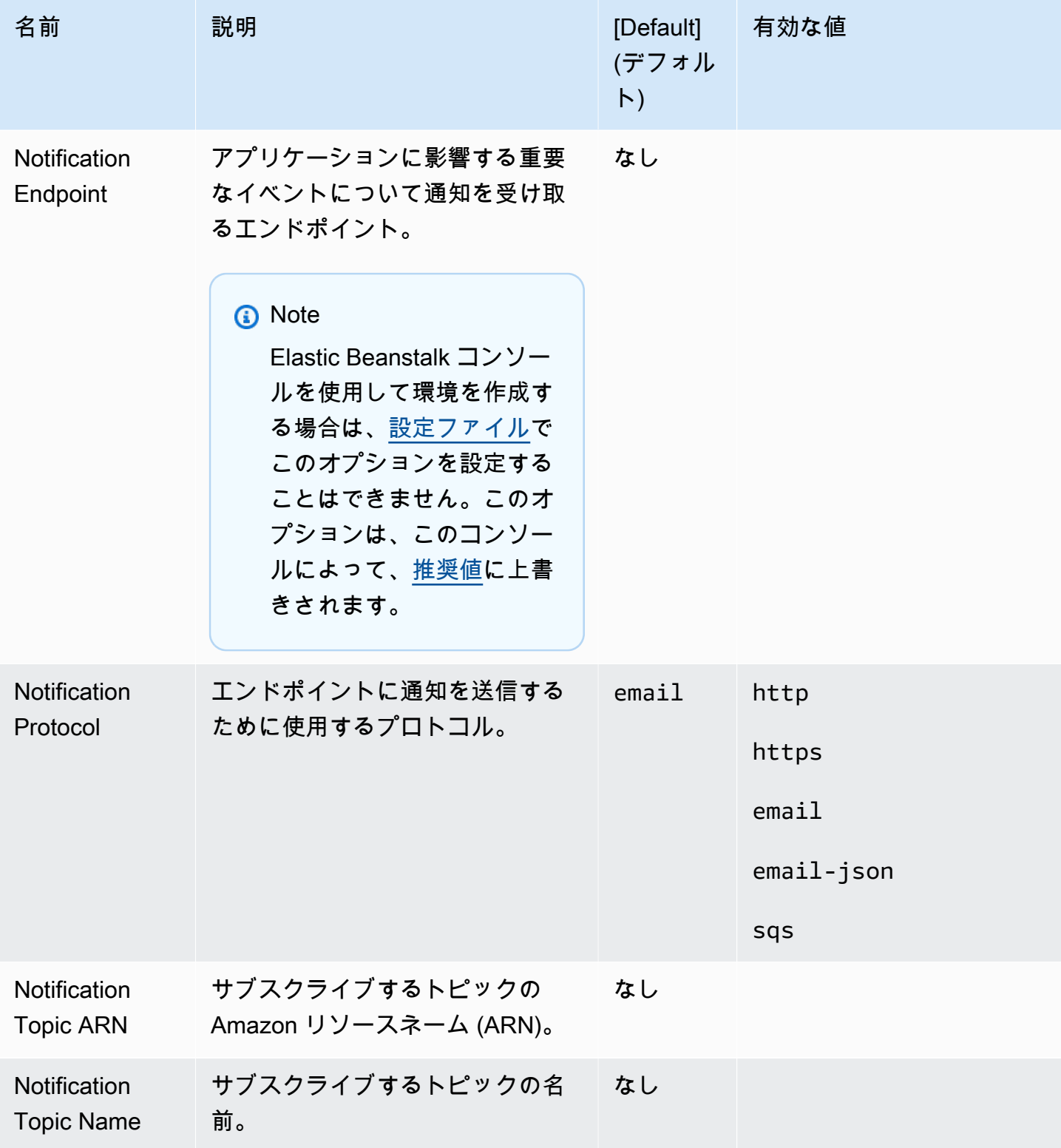

# aws:elasticbeanstalk:sqsd

### Amazon SQS キューをワーカー環境用に設定します。

## 名前空間: **aws:elasticbeanstalk:sqsd**

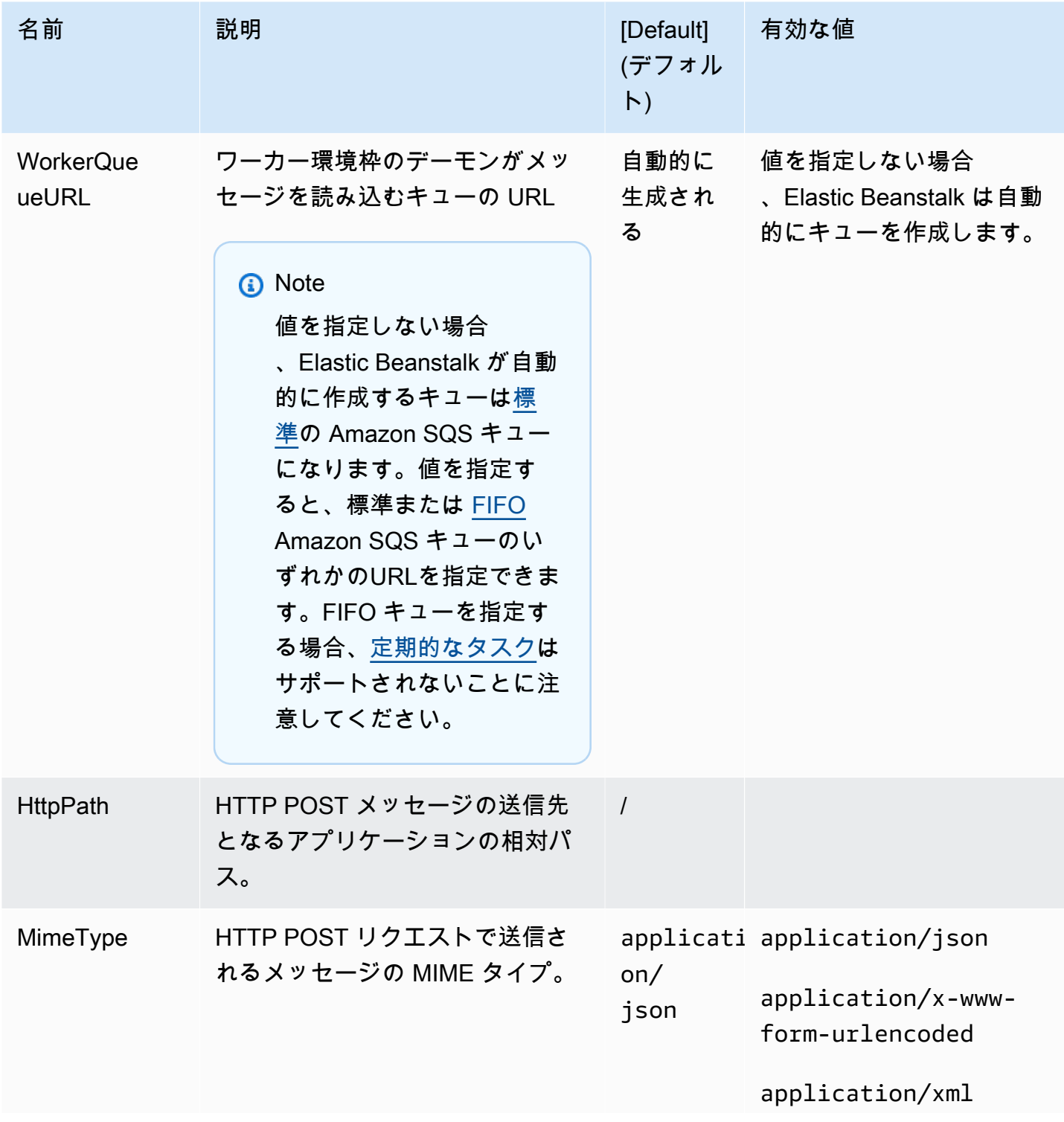

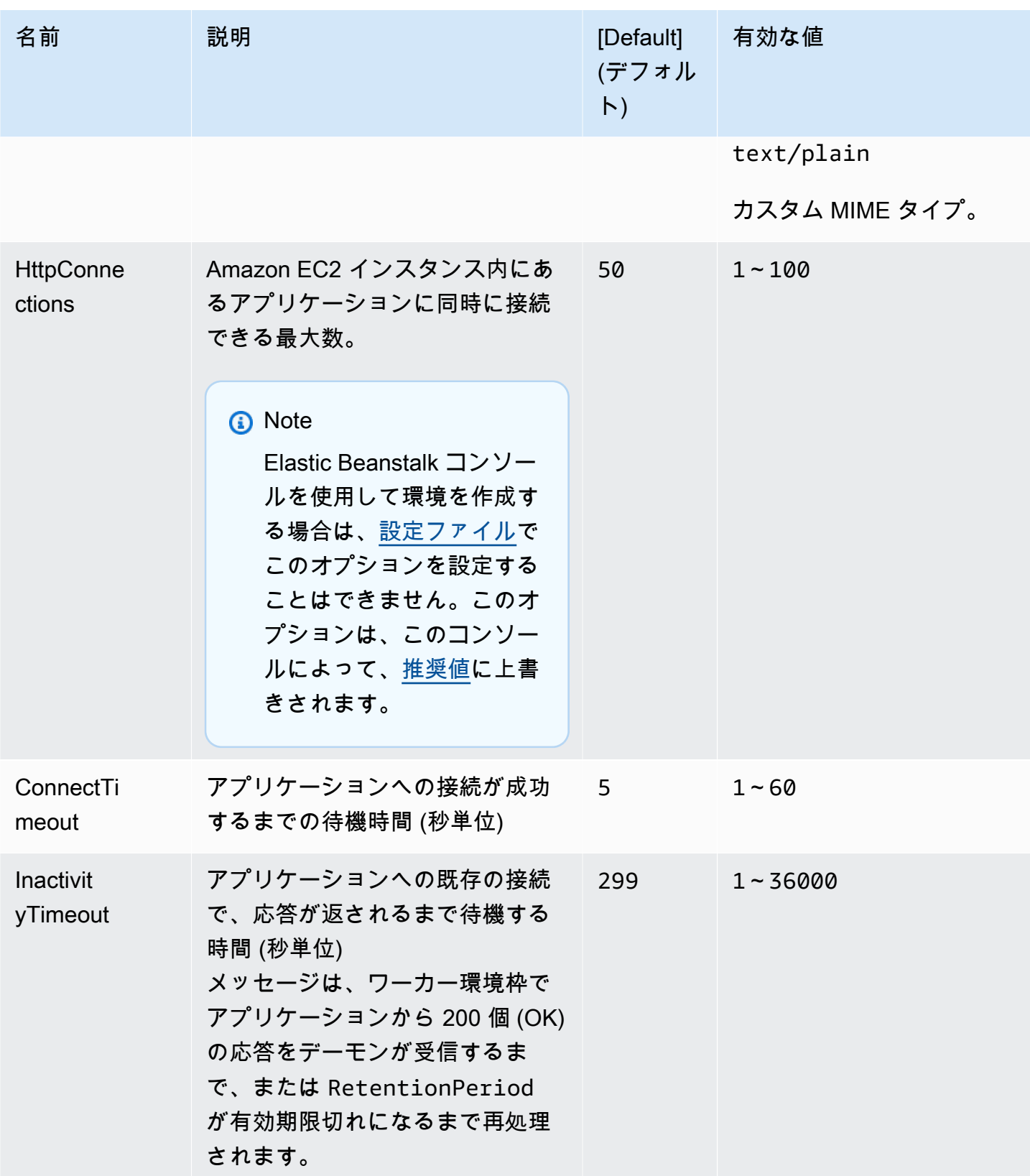

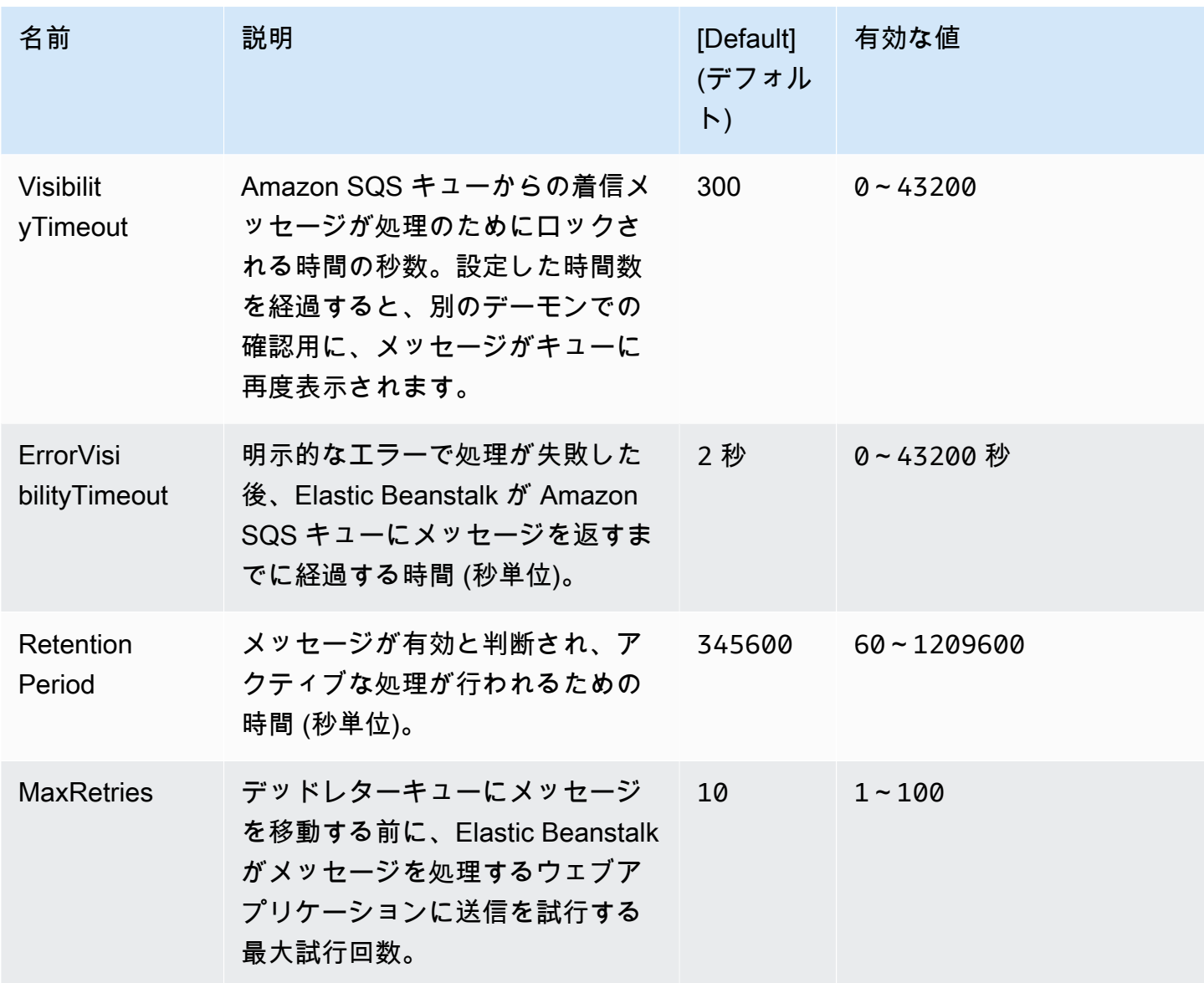

aws:elasticbeanstalk:trafficsplitting

環境に合わせてトラフィック分割デプロイを設定します。

この名前空間は、[aws:elasticbeanstalk:command](#page-1023-0) 名前空間の DeploymentPolicy オプションを TrafficSplitting に設定した場合に適用されます。デプロイのポリシーの詳細については、 「[the section called "デプロイオプション"」](#page-722-0)を参照してください。
### 名前空間: **aws:elasticbeanstalk:trafficsplitting**

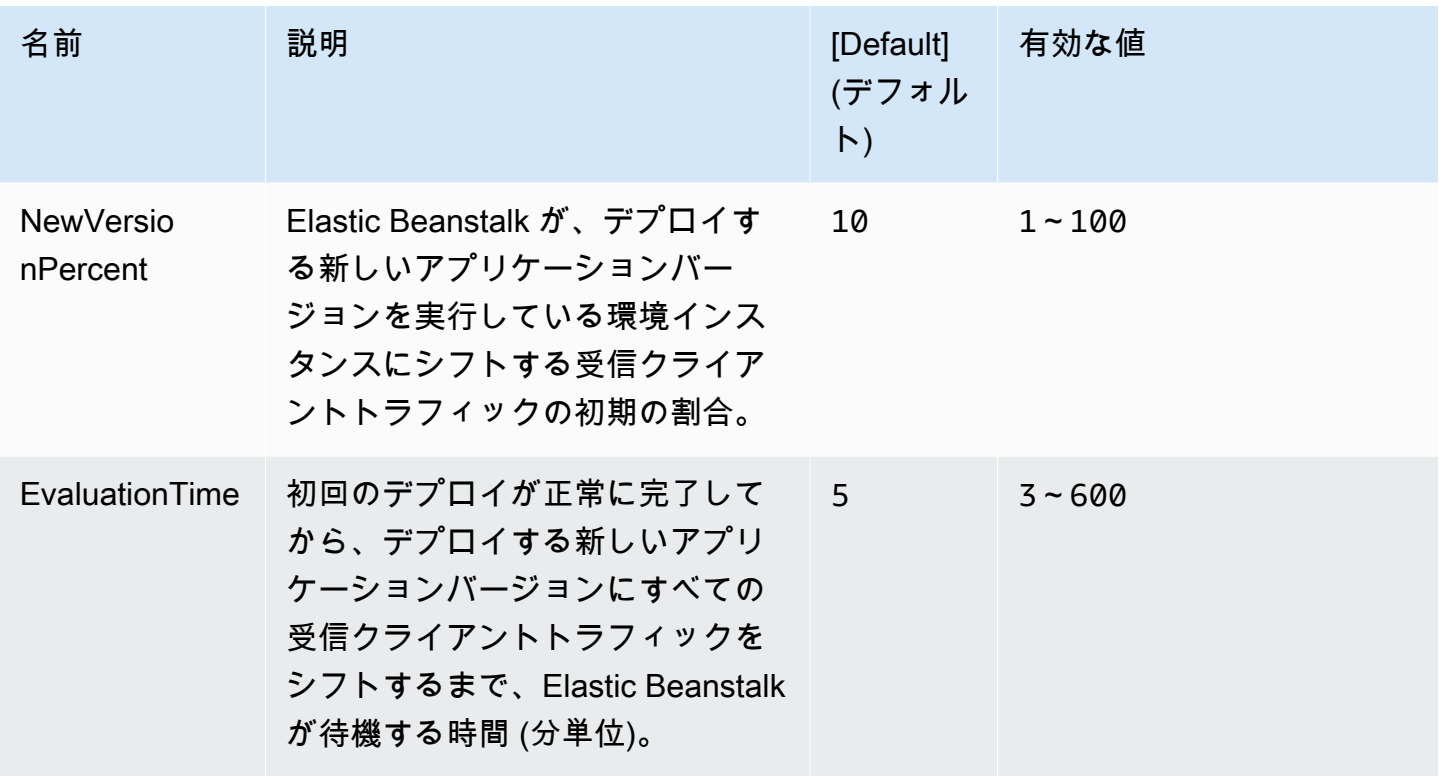

<span id="page-1044-0"></span>aws:elasticbeanstalk:xray

AWS X-Ray デーモンを実行して[、X-Ray 統合ア](#page-935-0)プリケーションからトレース情報をリレーします。

### 名前空間: **aws:elasticbeanstalk:xray**

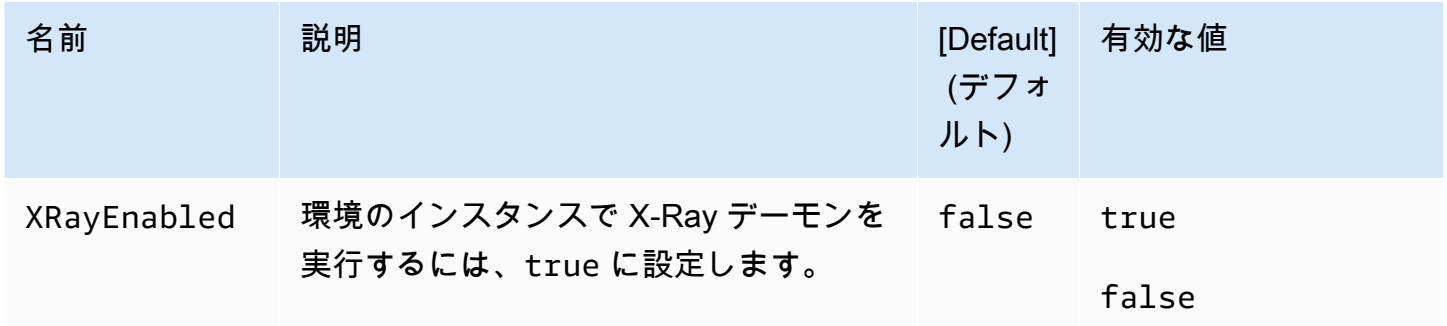

### aws:elb:healthcheck

Classic Load Balancer のヘルスチェックを設定します。

名前空間: **aws:elb:healthcheck**

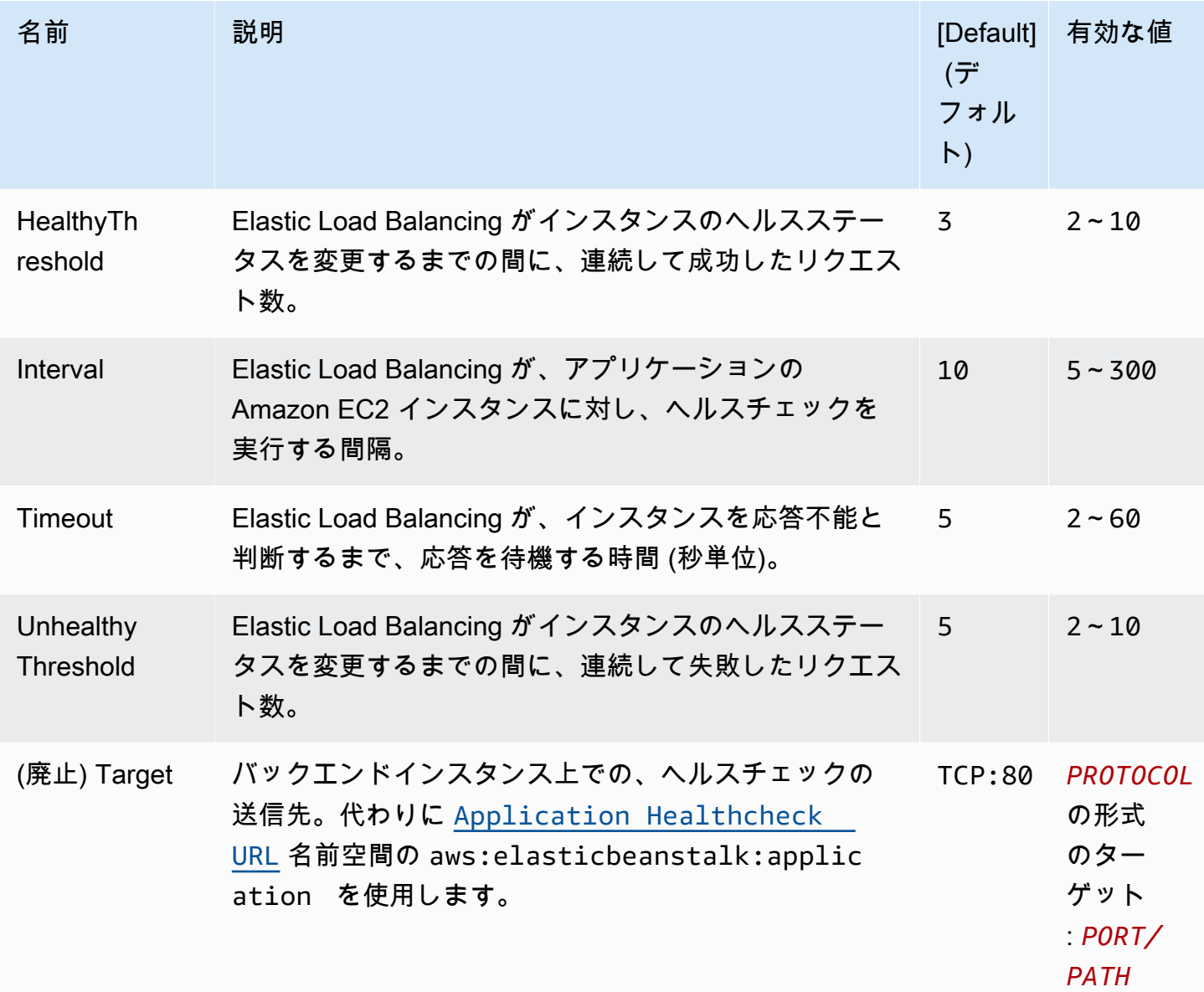

aws:elb:loadbalancer

環境の Classic Load Balancer を設定します。

この名前空間のオプションのいくつかは、[aws:elb:listener名](#page-1047-0)前空間のリスナー固有オプションを優先 してサポートされなくなりました。サポート終了したこれらのオプションでは、標準ポートで 2 つ の (1 つはセキュアで、もう 1 つはセキュアでない) リスナーのみを構成できます。

### 名前空間: **aws:elb:loadbalancer**

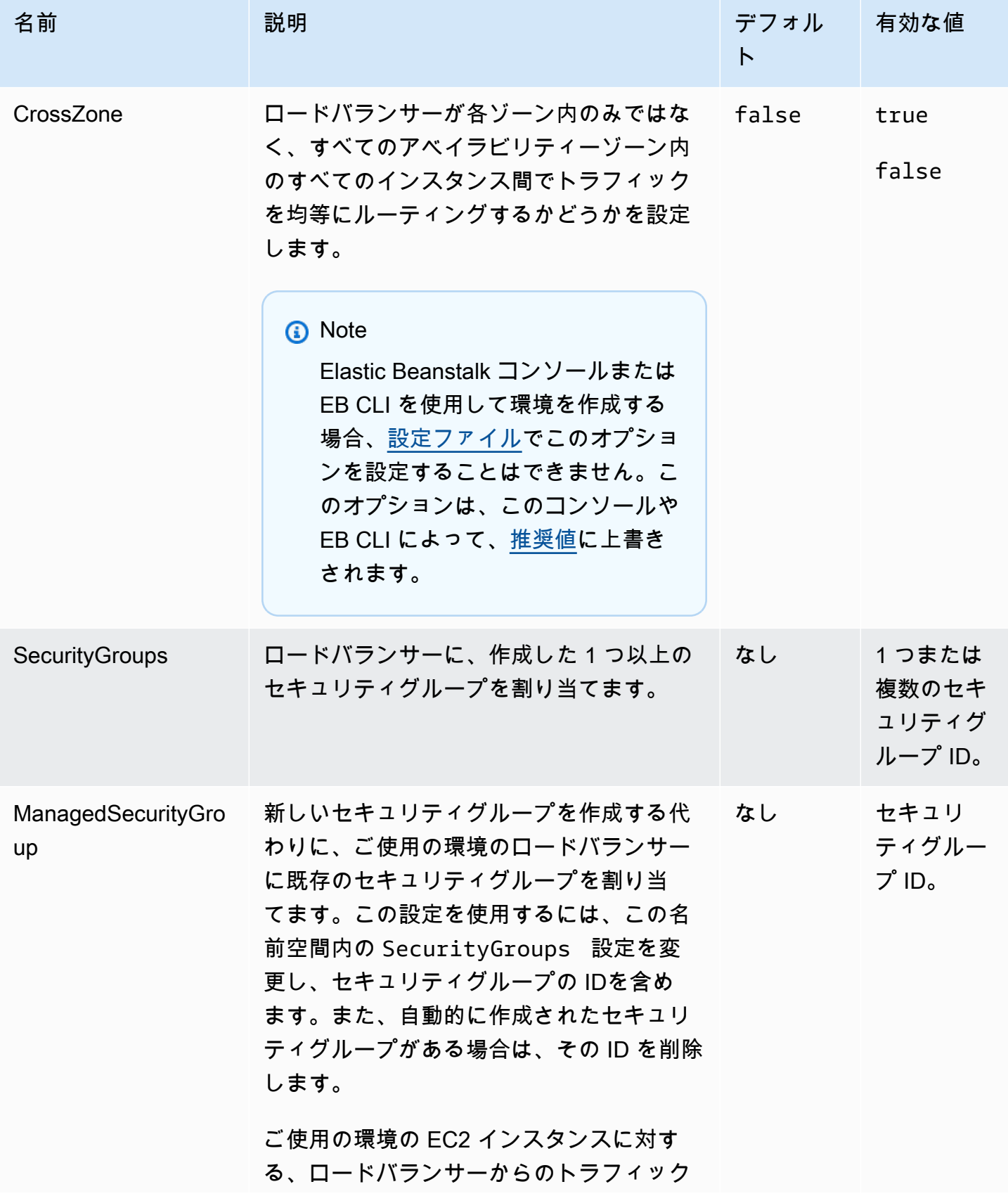

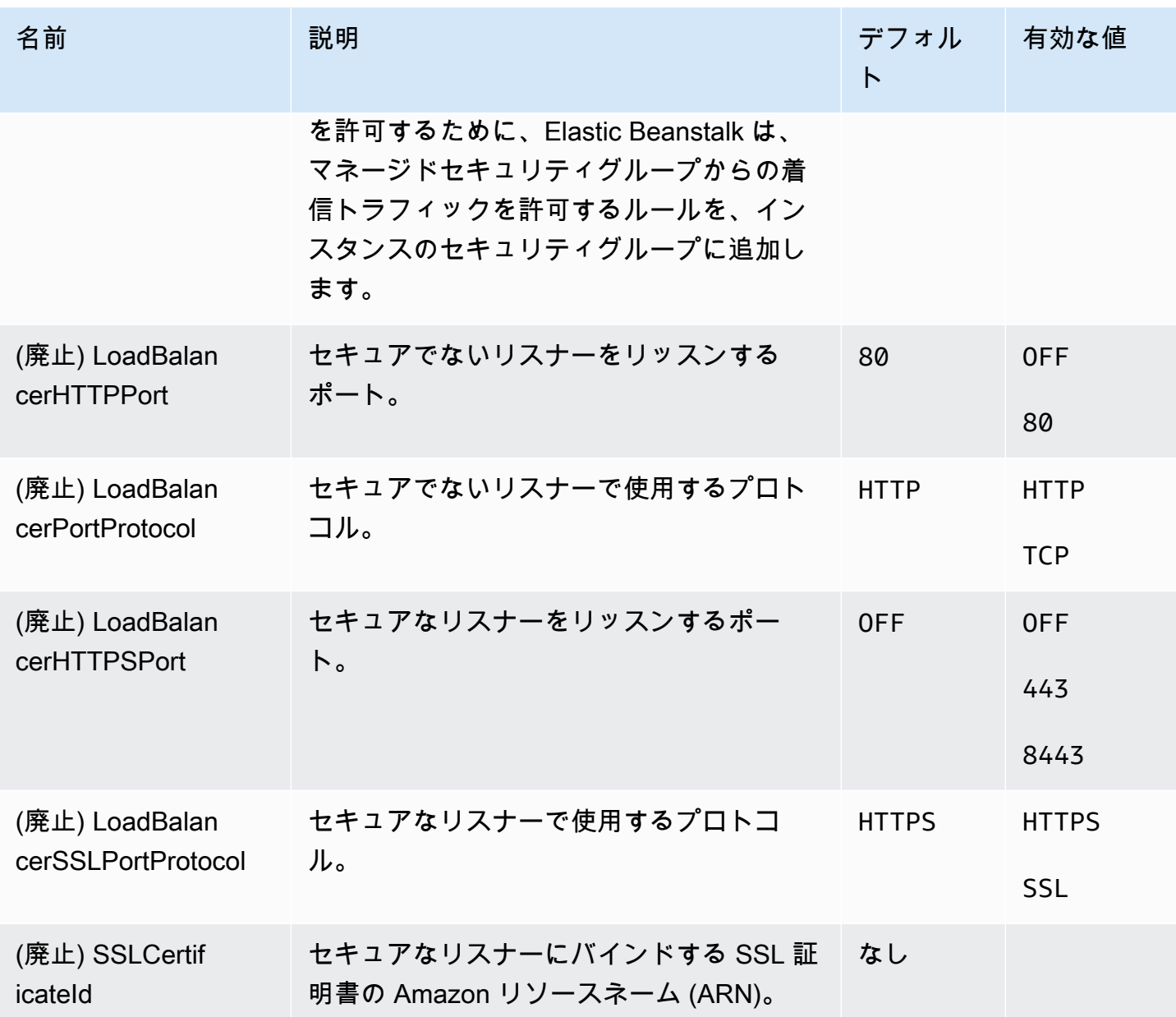

<span id="page-1047-0"></span>aws:elb:listener

Classic Load Balancer でデフォルトリスナー (ポート 80) を設定します。

## 名前空間: **aws:elb:listener**

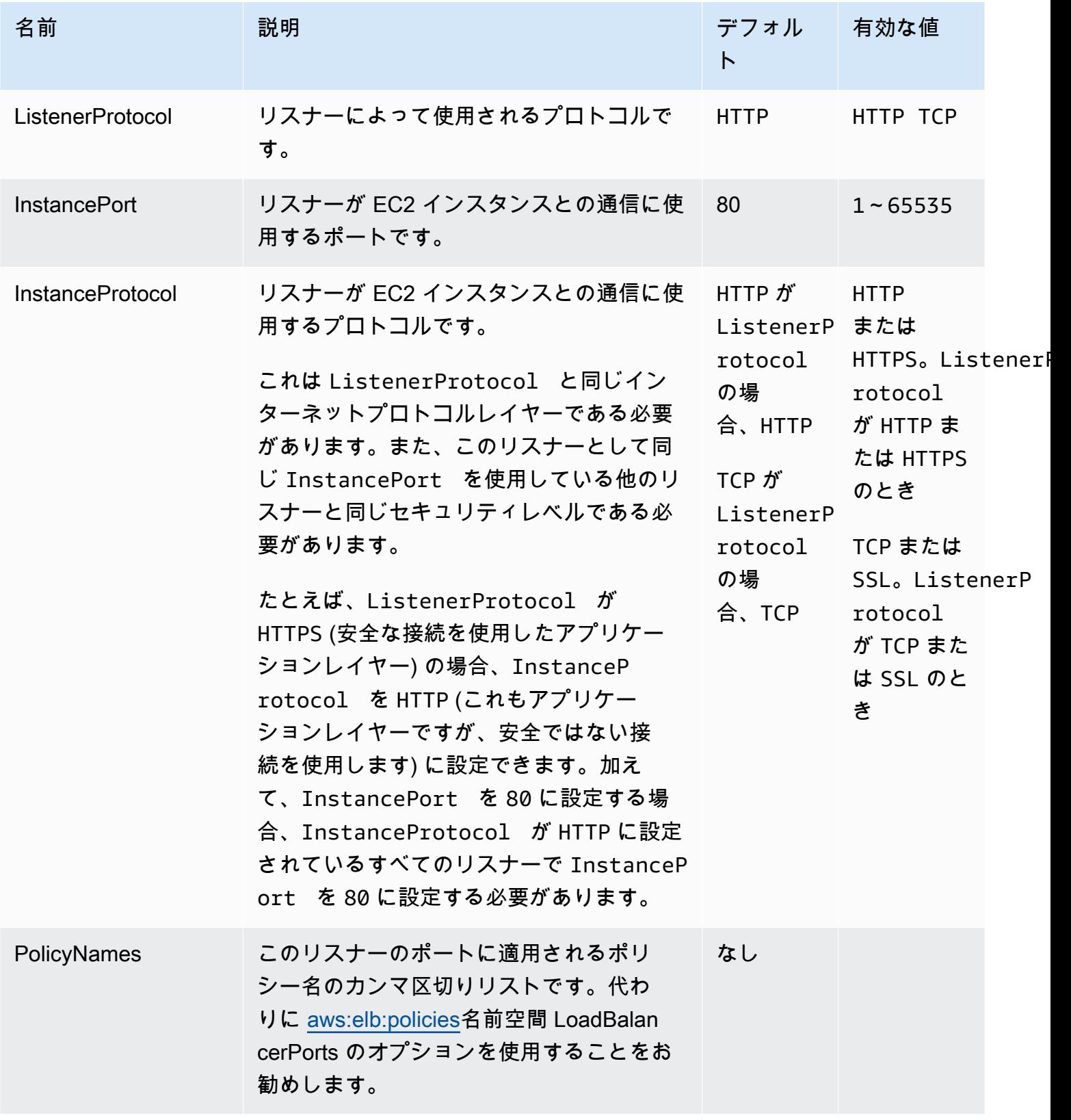

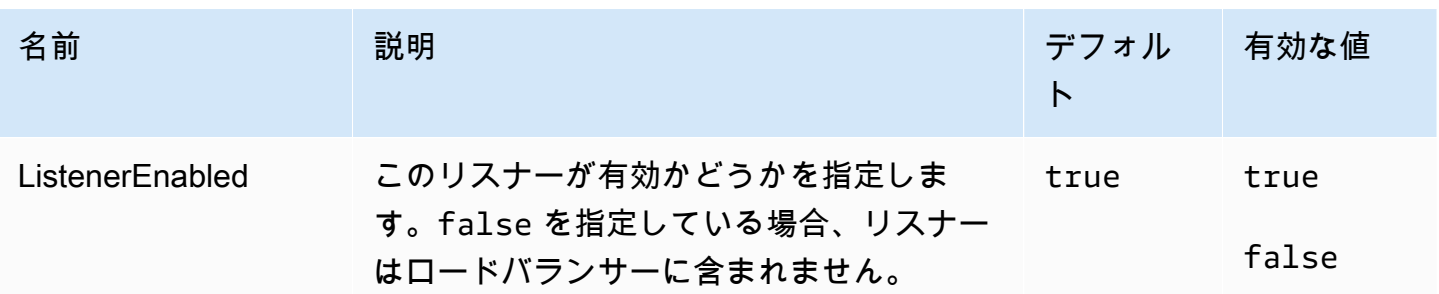

aws:elb:listener:listener\_port

Classic Load Balancer の追加リスナーを設定します。

## 名前空間: **aws:elb:listener:***listener\_port*

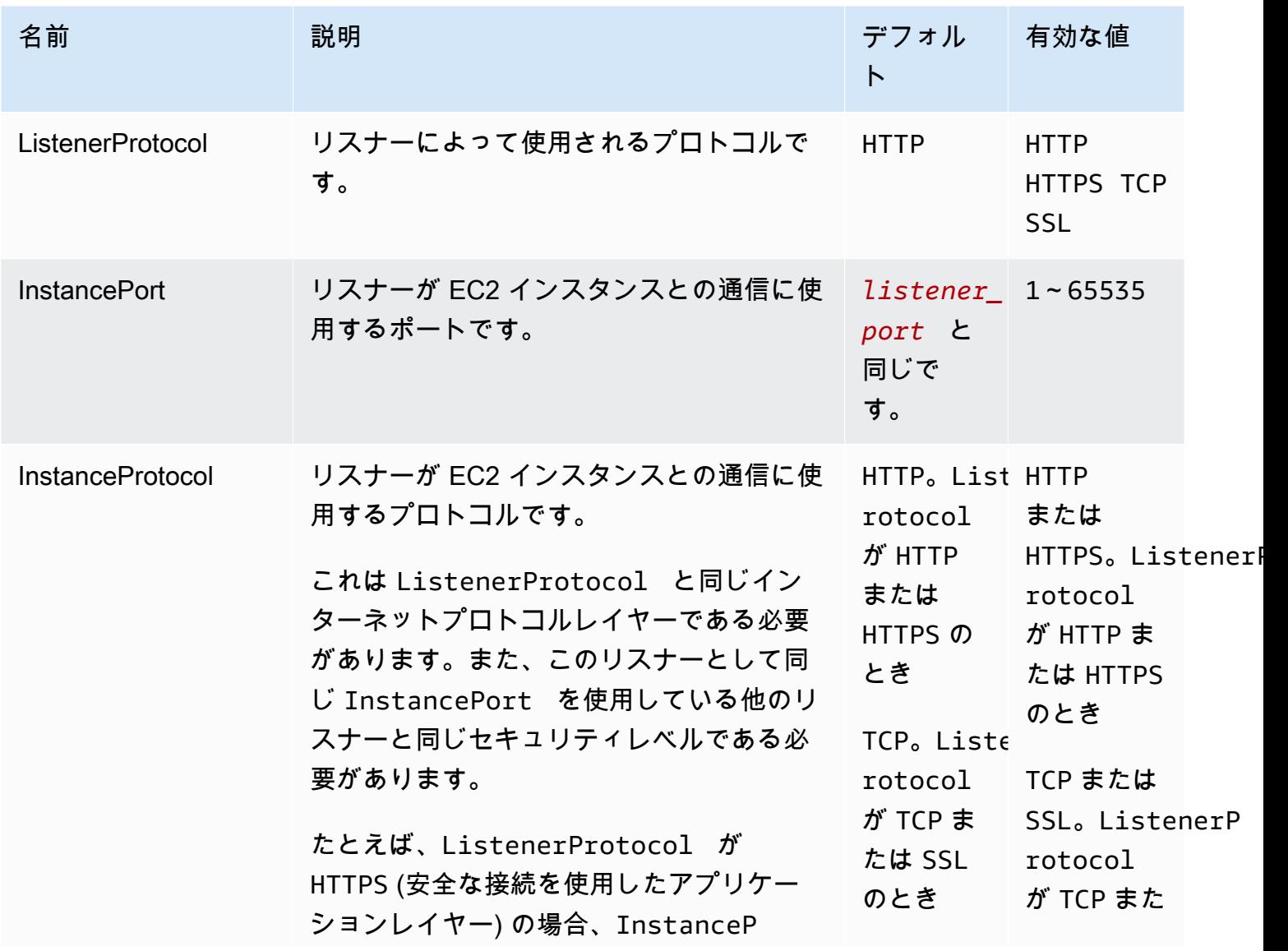

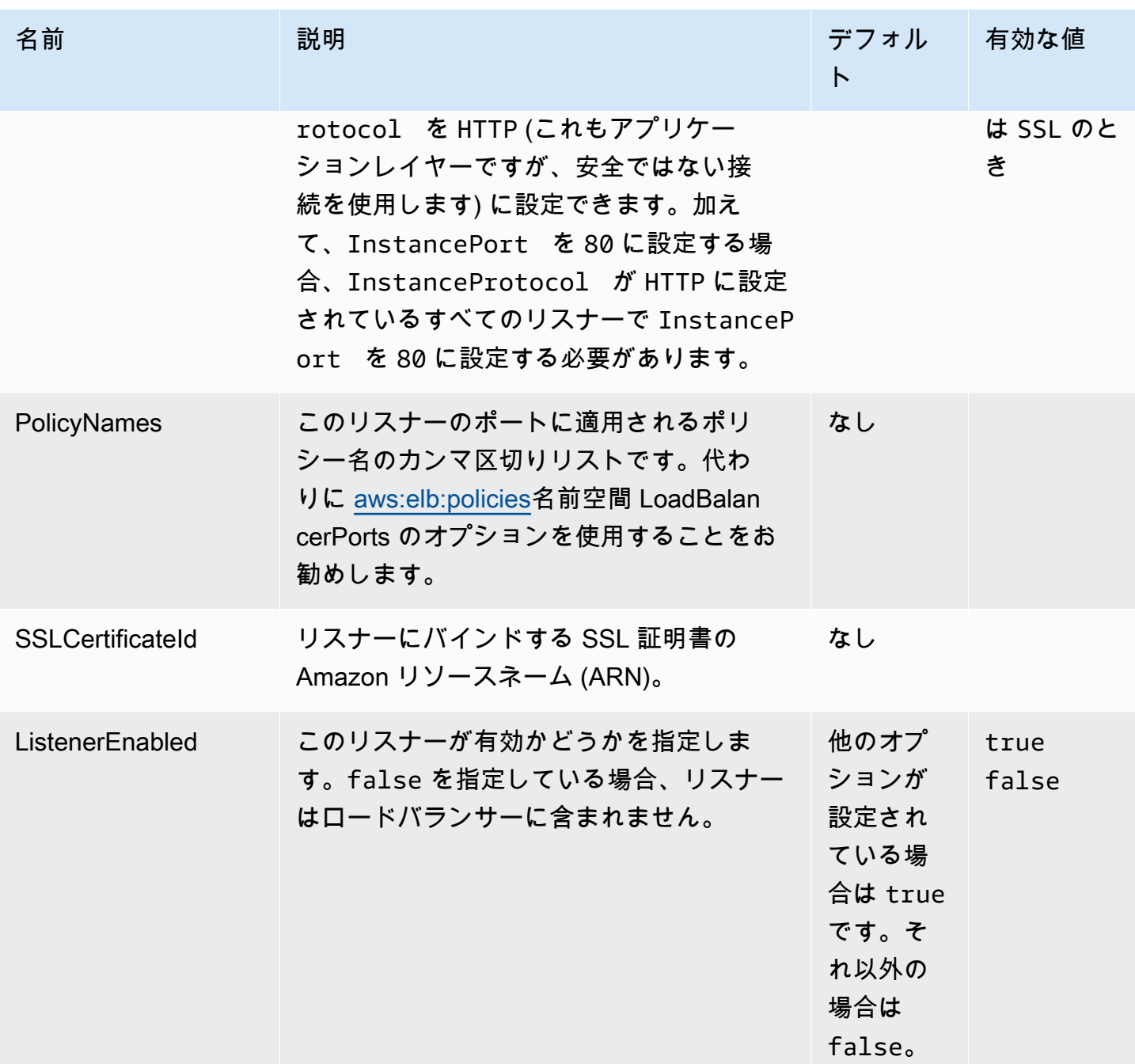

# <span id="page-1050-0"></span>aws:elb:policies

Classic Load Balancer のデフォルトの維持およびグローバルロードバランサーポリシーを変更しま す。

## 名前空間: **aws:elb:policies**

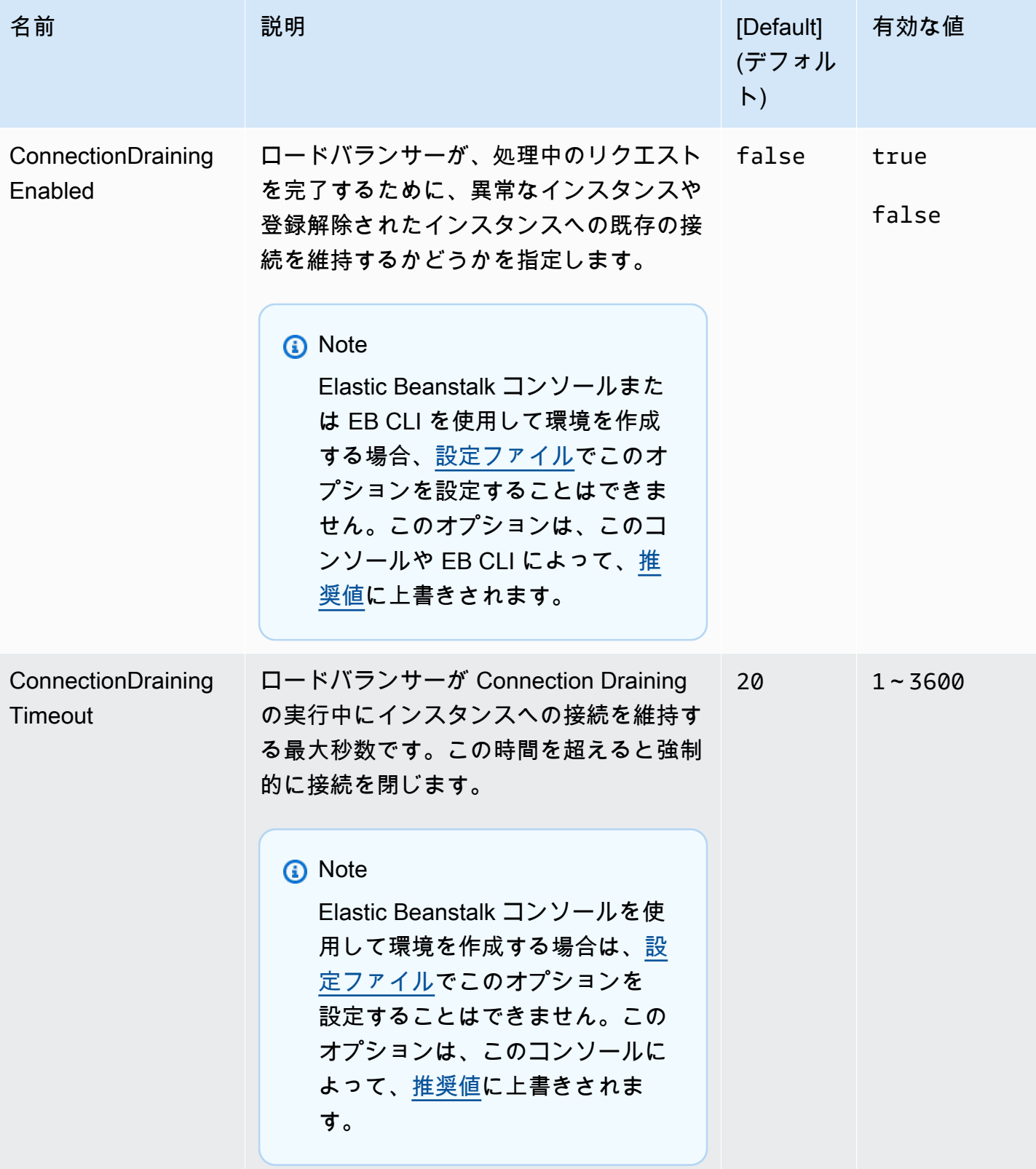

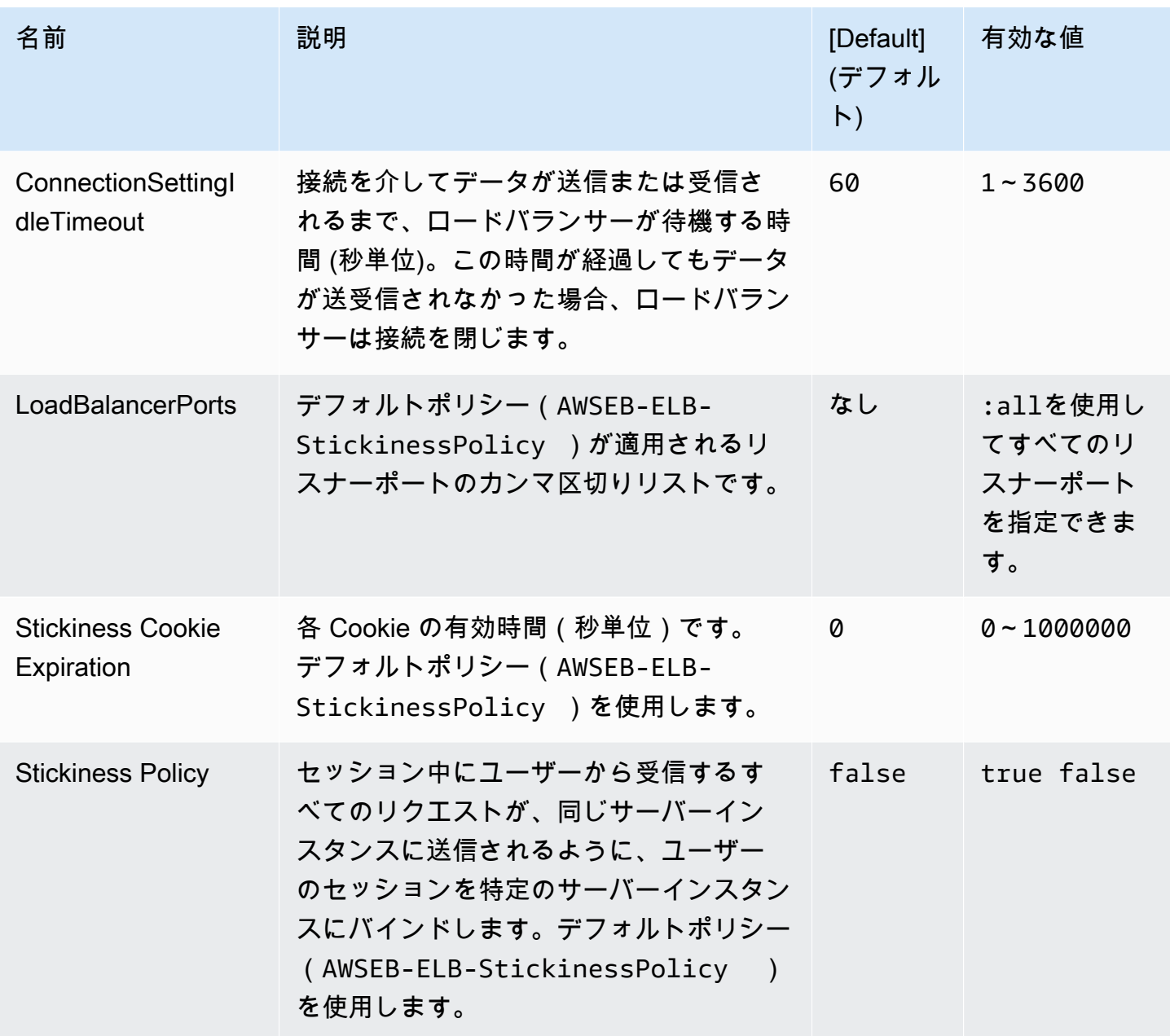

aws:elb:policies:policy\_name

Classic Load Balancer の追加のロードバランーサポリシーを作成します。

# 名前空間: **aws:elb:policies:***policy\_name*

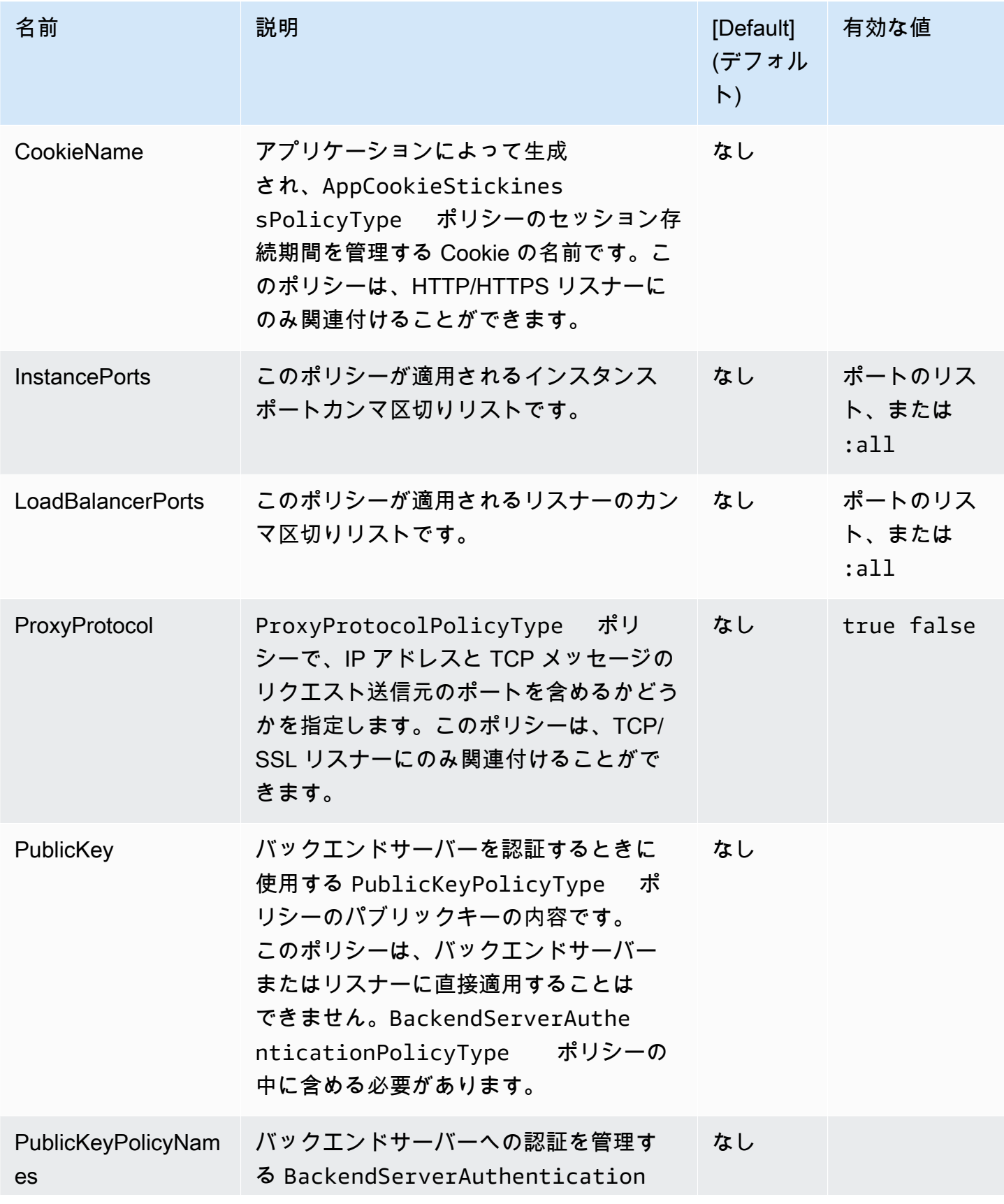

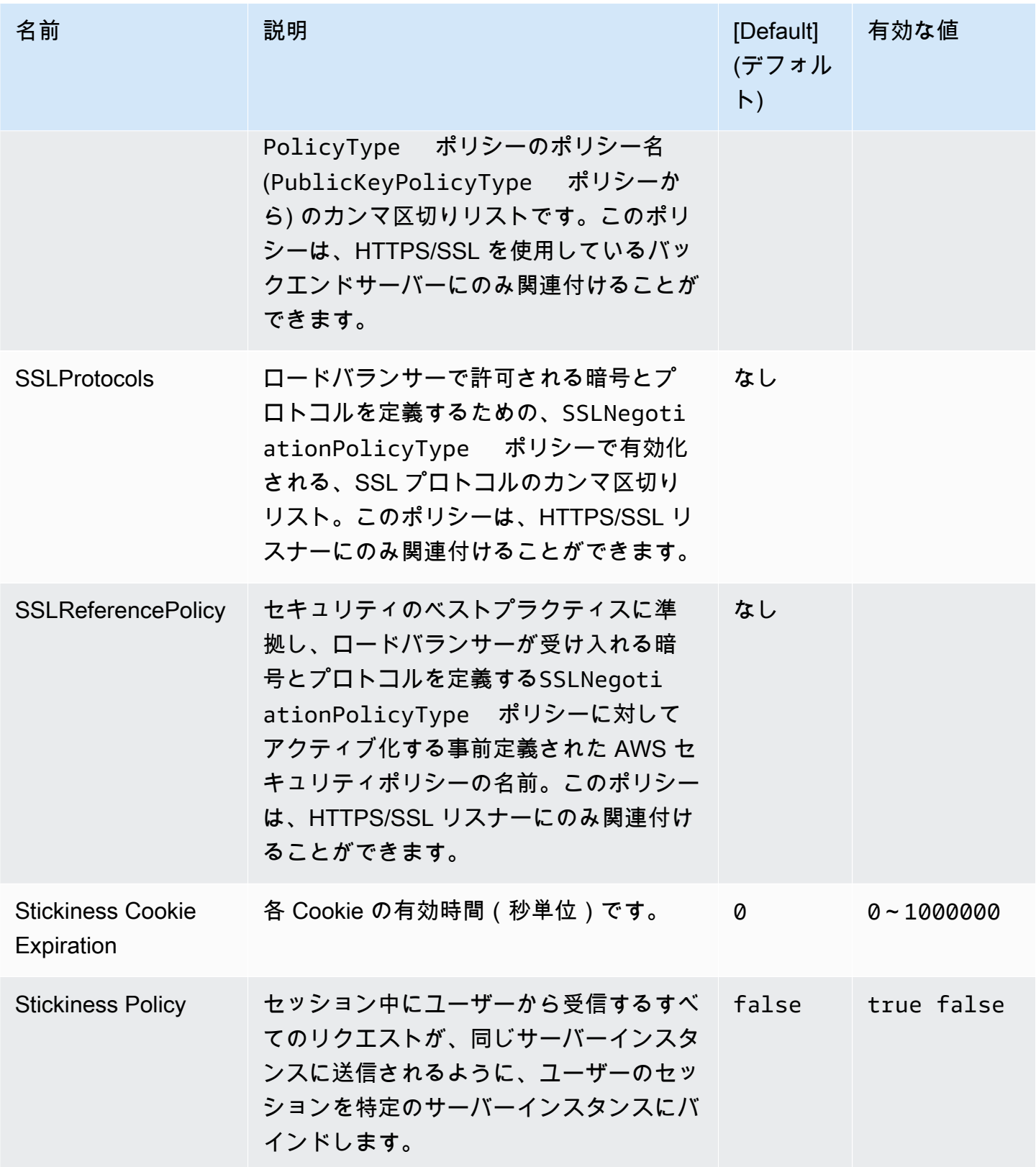

## aws:elbv2:listener:default

Application Load Balancer または Network Load Balancer のデフォルトのリスナー (ポート 80) を設 定します。

この名前空間は、共有ロードバランサーを使用する環境には適用されません。共有ロードバランサー にはデフォルトのリスナーがありません。

### 名前空間: **aws:elbv2:listener:default**

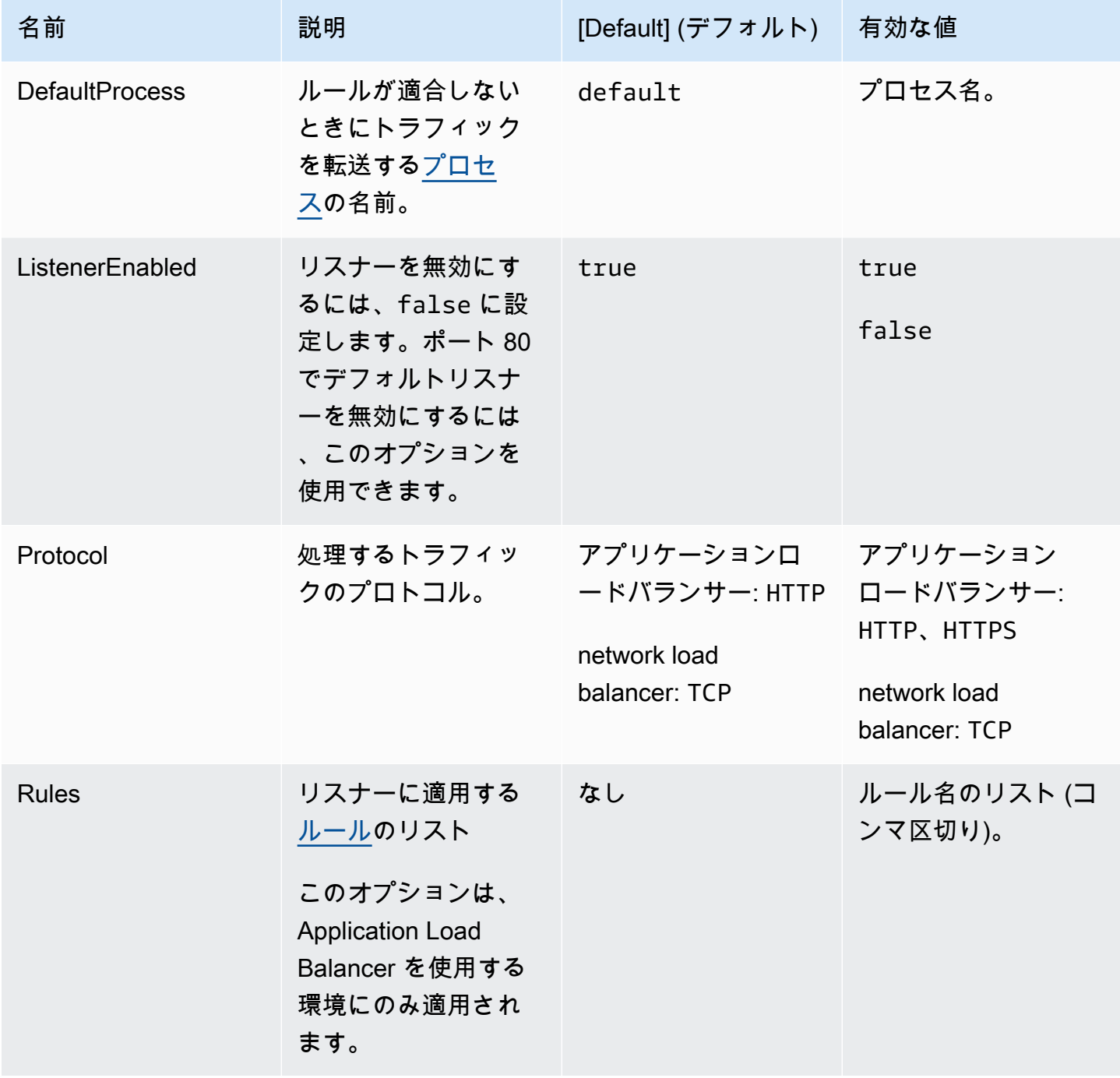

AWS Elastic Beanstalk 関発者ガイド しょうかんしょう しょうしょう しょうしん しょうしん しょうしん しょうしゅう しょうしゅう うちのみ しょうしょう しょうしょく いちのみ しょうしょく しゅうしょく

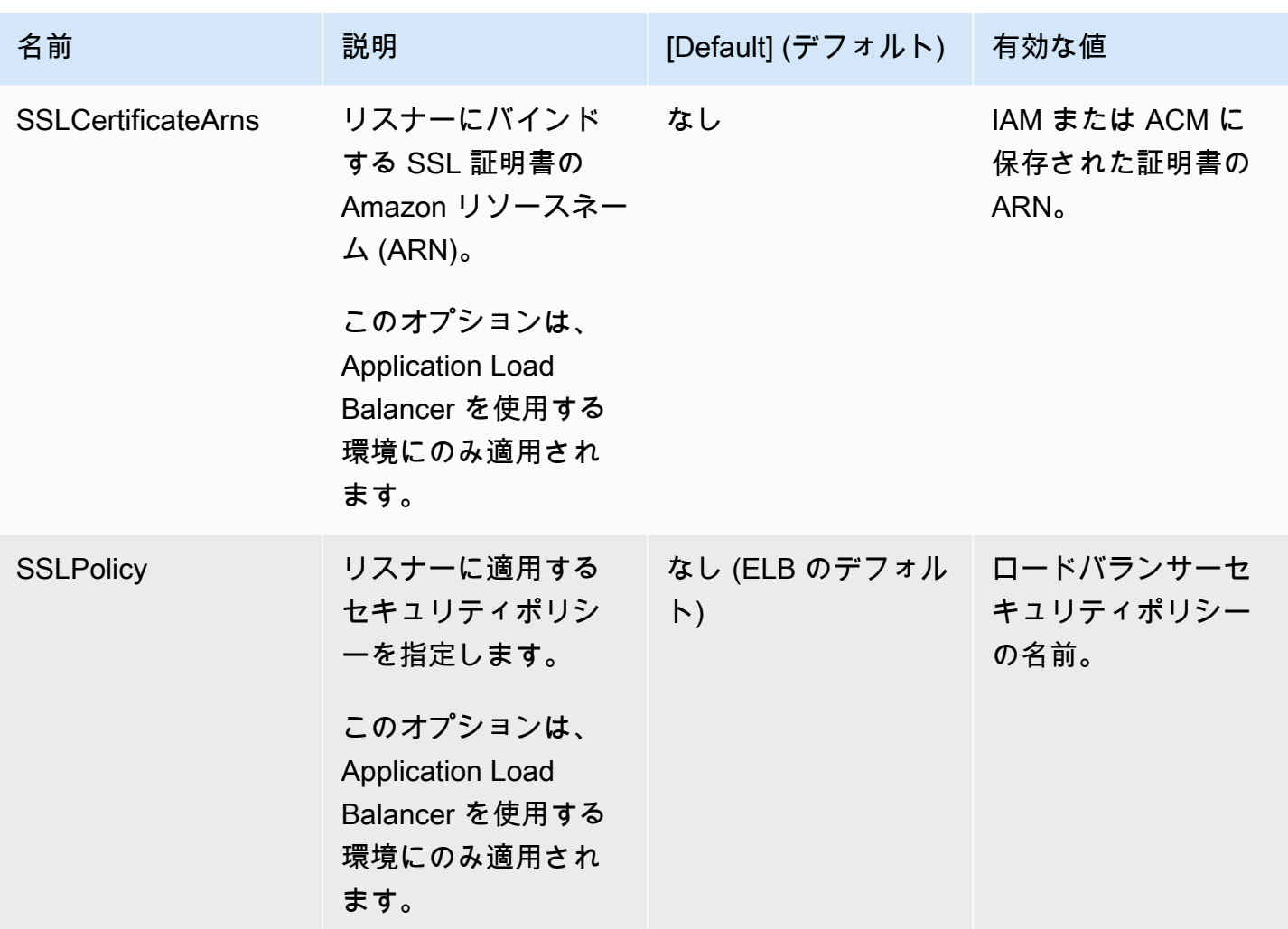

<span id="page-1056-0"></span>aws:elbv2:listener:listener\_port

Application Load Balancer または Network Load Balancer の追加リスナーを設定します。

**a** Note

共有 Application Load Balancer の場合は、Rule オプションのみを指定できます。その他の オプションは、共有ロードバランサーには適用されません。

## 名前空間: **aws:elbv2:listener:***listener\_port*

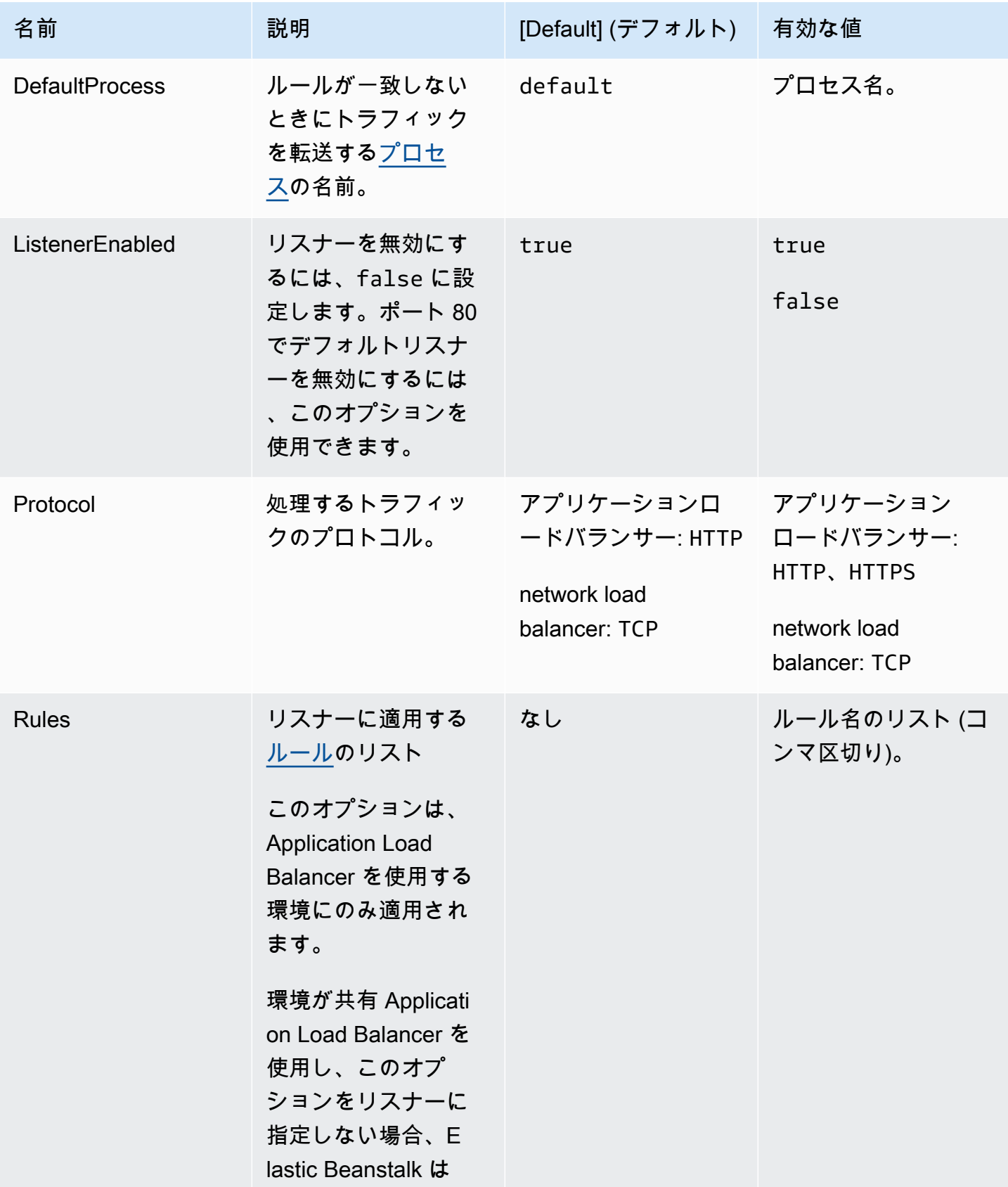

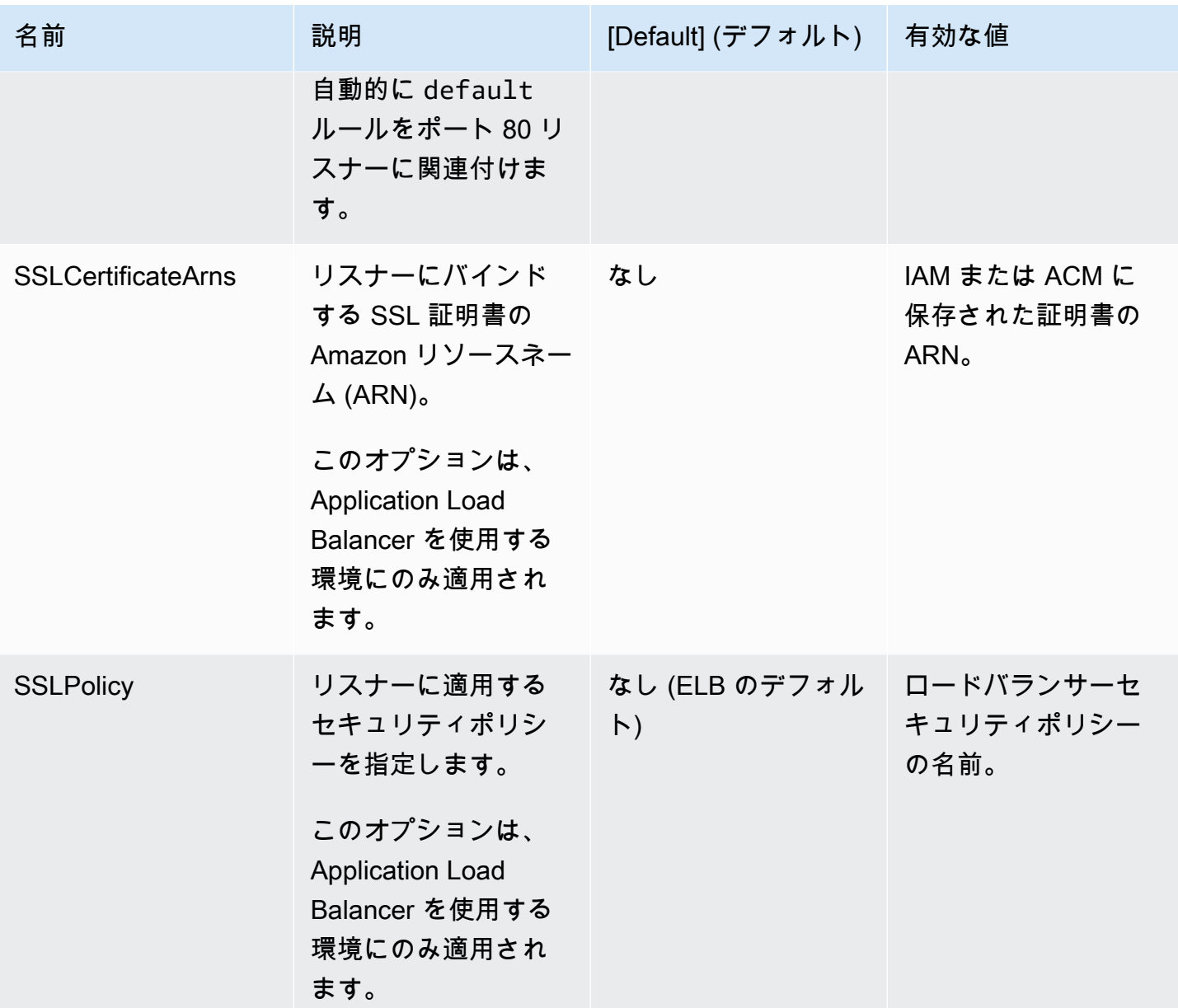

<span id="page-1058-0"></span>aws:elbv2:listenerrule:rule\_name

Application Load Balancer 用のリスナールールを定義します。リクエストがルールのホスト名あるい はパスと一致する場合、ロードバランサーはこのリクエストを指定されたプロセスに転送します。 ルールを使用するには、[Rules](#page-1056-0) 名前空間の aws:elbv2:listener:*listener\_port* オプション でそのルールをリスナーに追加します。

### **a** Note

この名前空間は、network load balancerを使用する環境には適用されません。

### 名前空間: **aws:elbv2:listenerrule:***rule\_name*

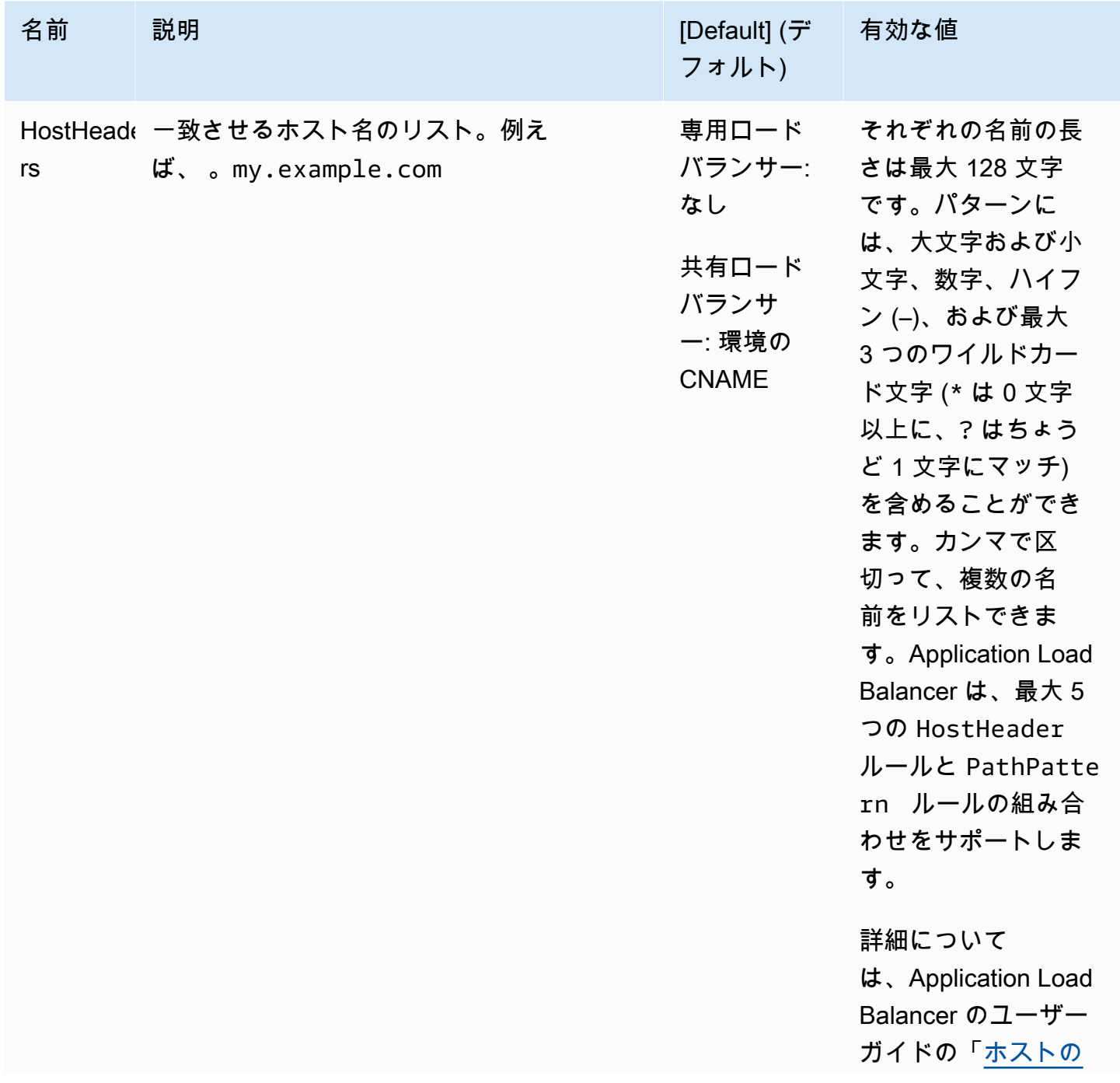

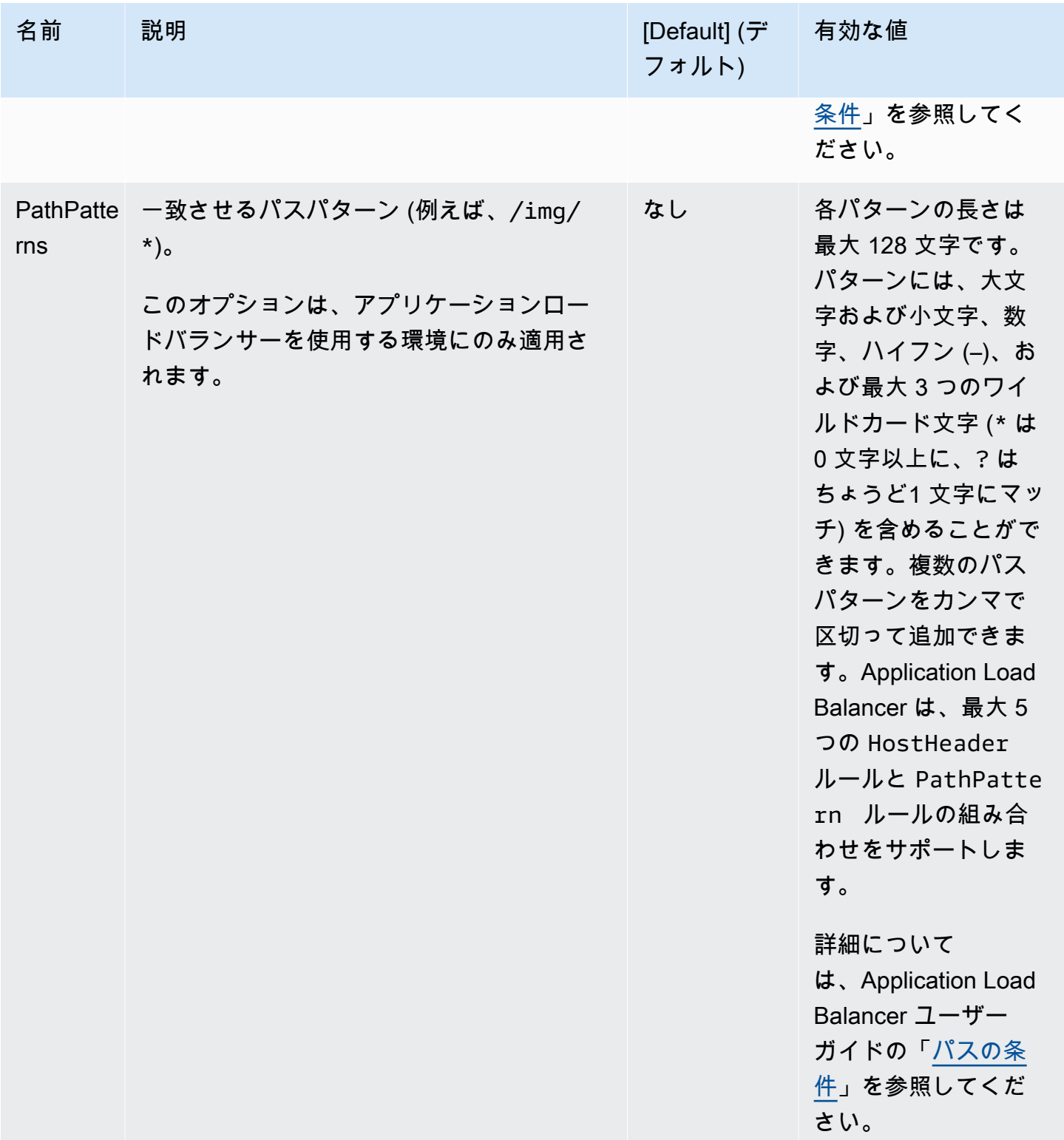

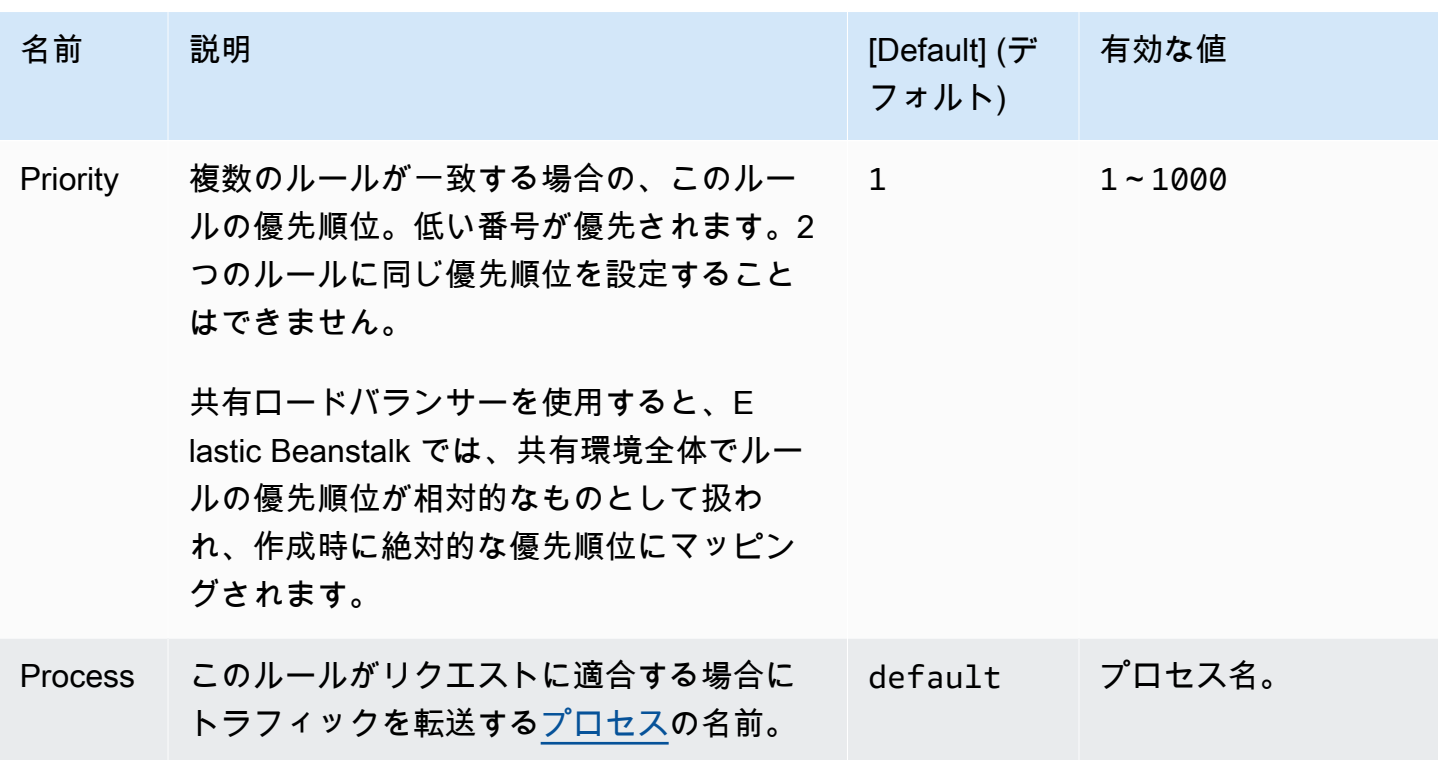

aws:elbv2:loadbalancer

Application Load Balancer を設定します。

共有ロードバランサーの場合、SharedLoadBalancer および SecurityGroups オプションのみ が有効です。

**a** Note

この名前空間は、Network Load Balancer を使用する環境には適用されません。

### 名前空間: **aws:elbv2:loadbalancer**

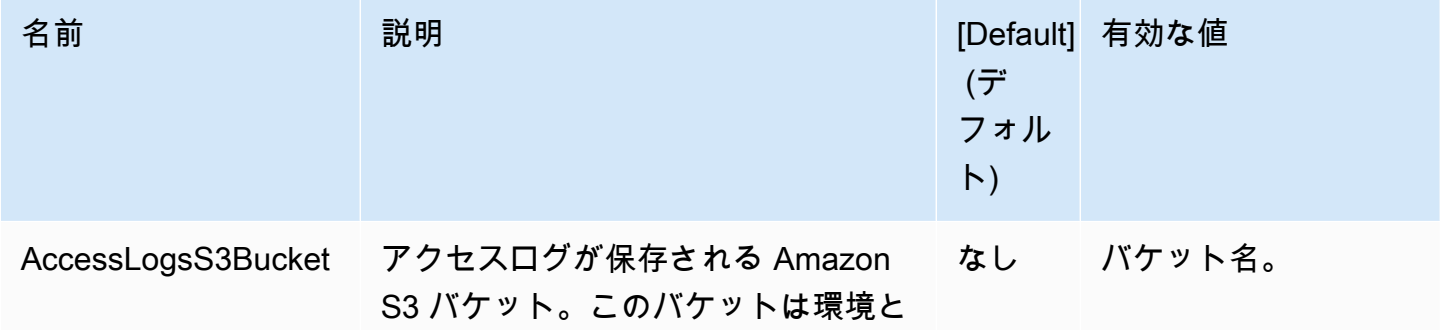

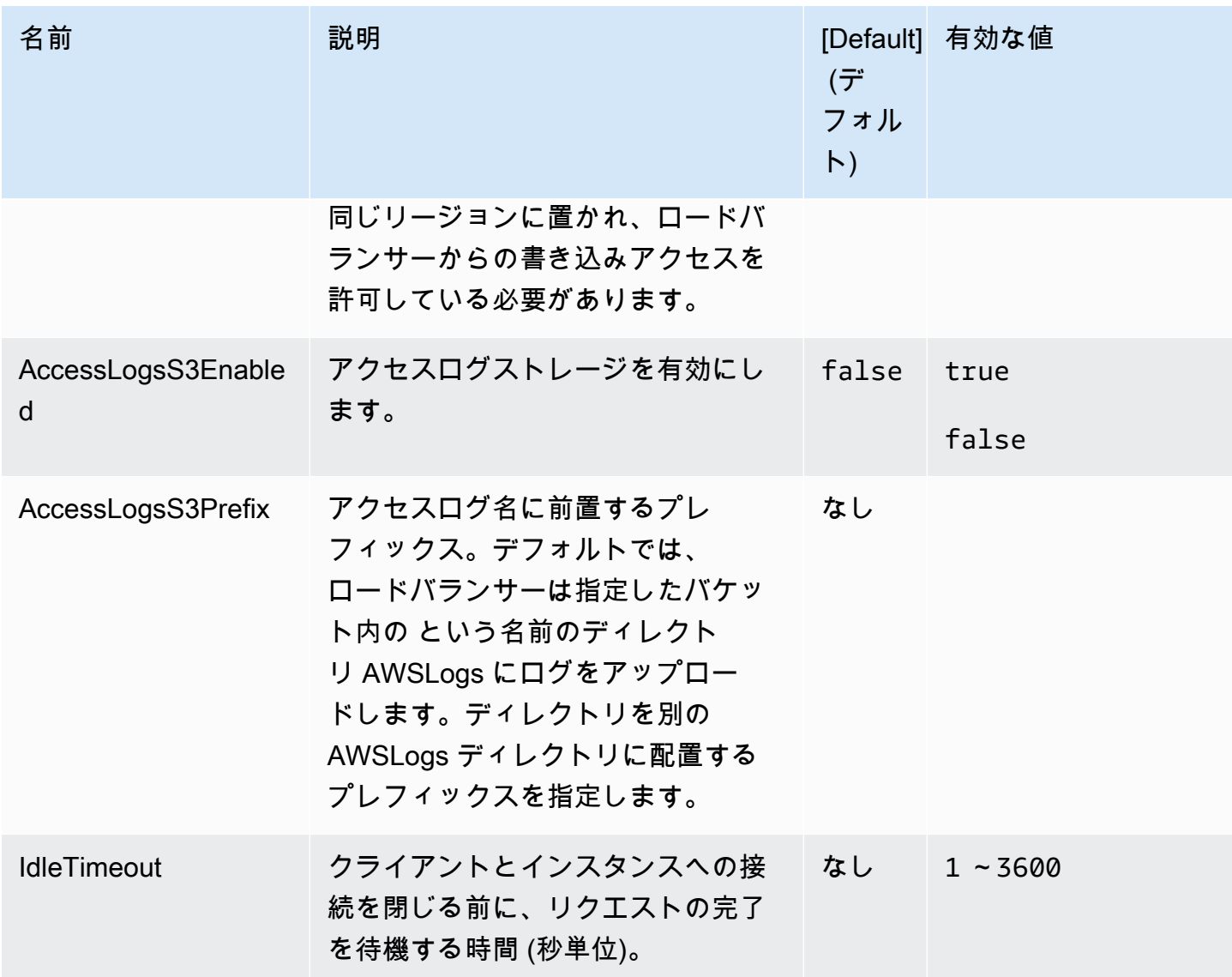

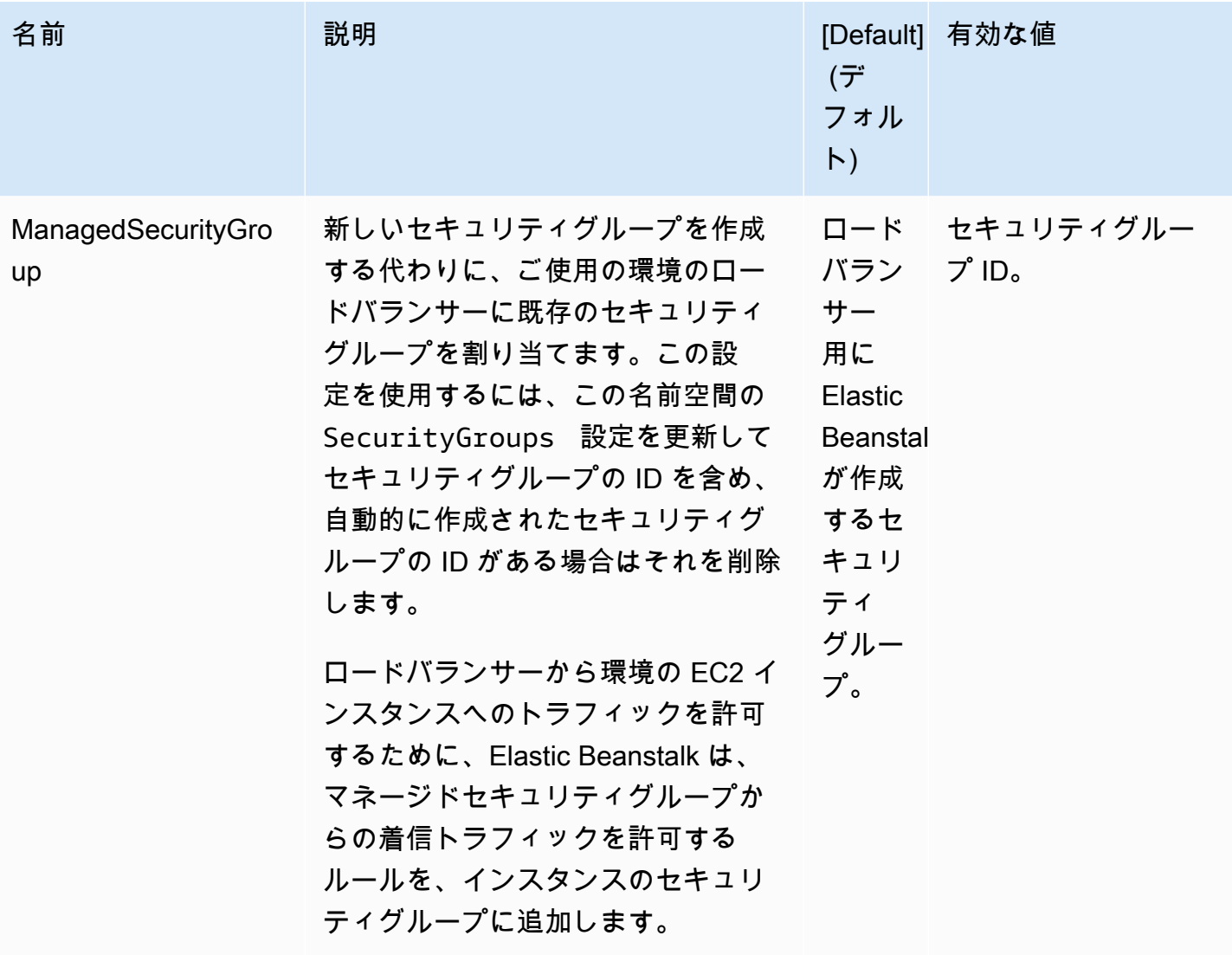

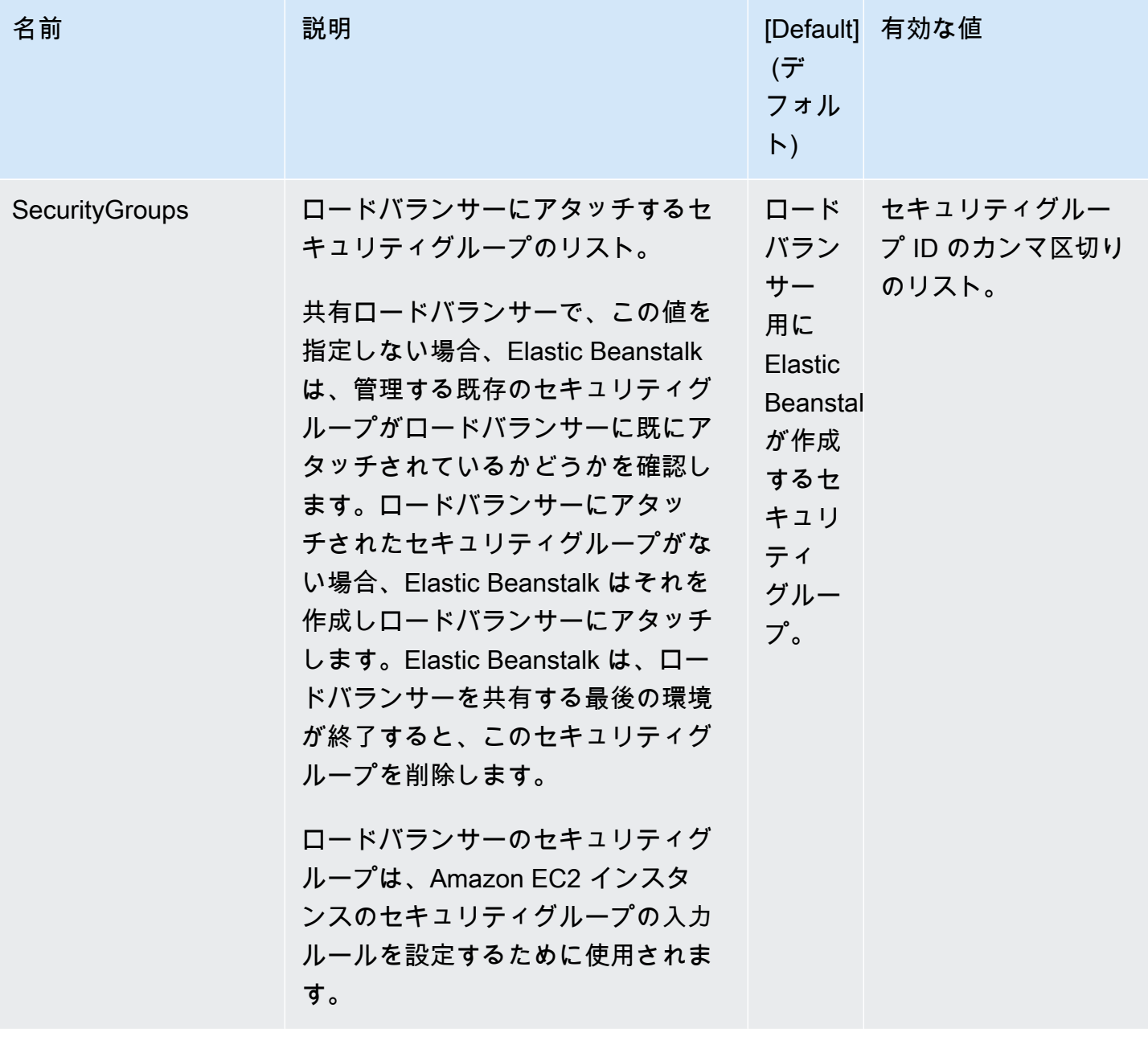

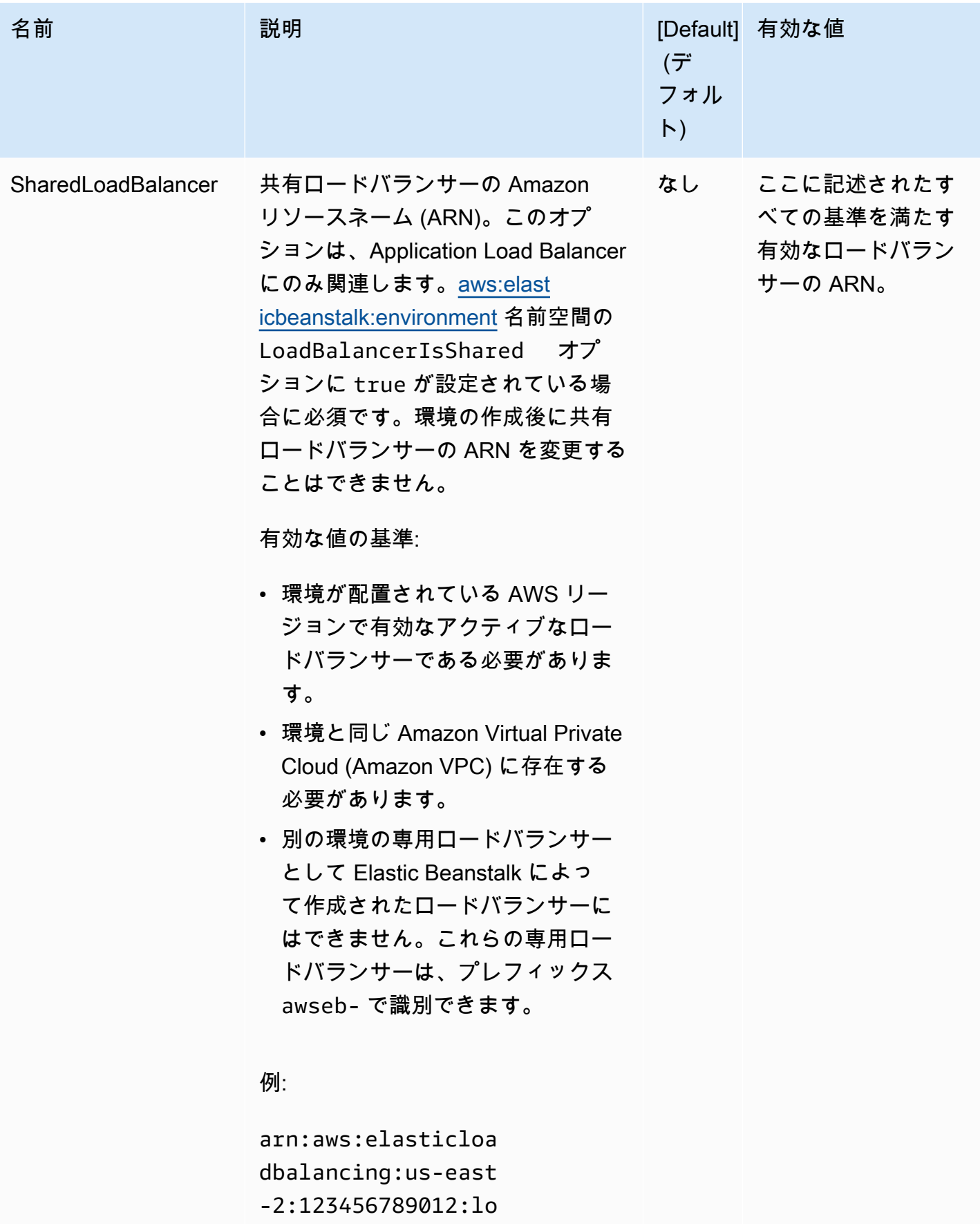

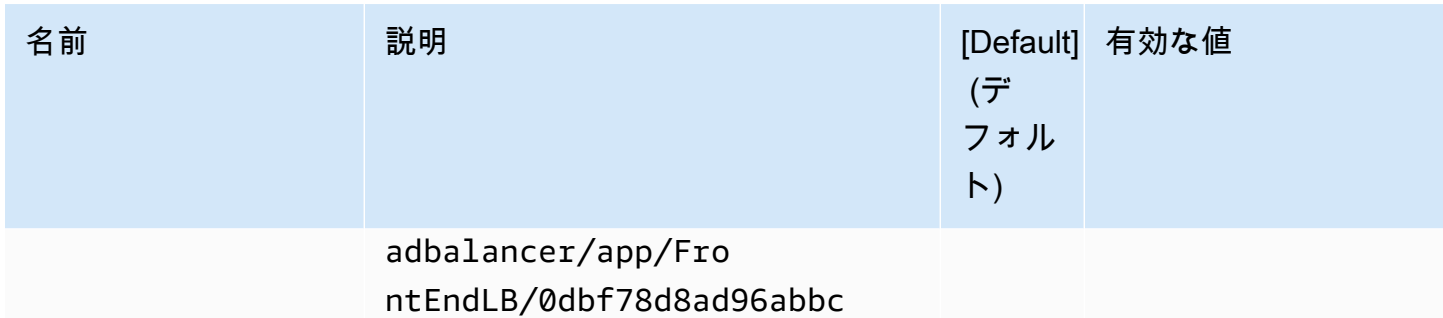

## aws:rds:dbinstance

## アタッチされた Amazon RDS DB インスタンスを設定します。

### 名前空間: **aws:rds:dbinstance**

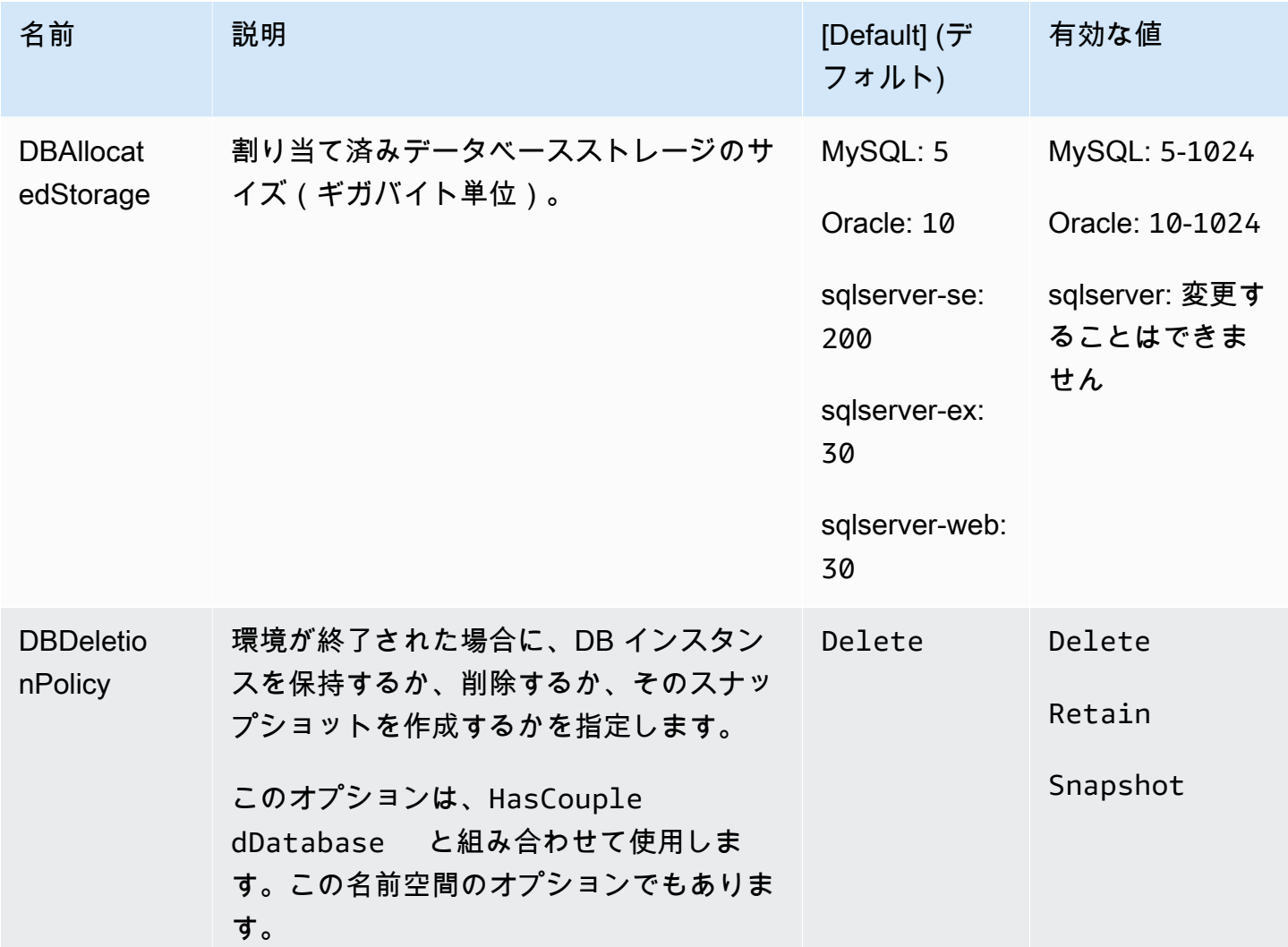

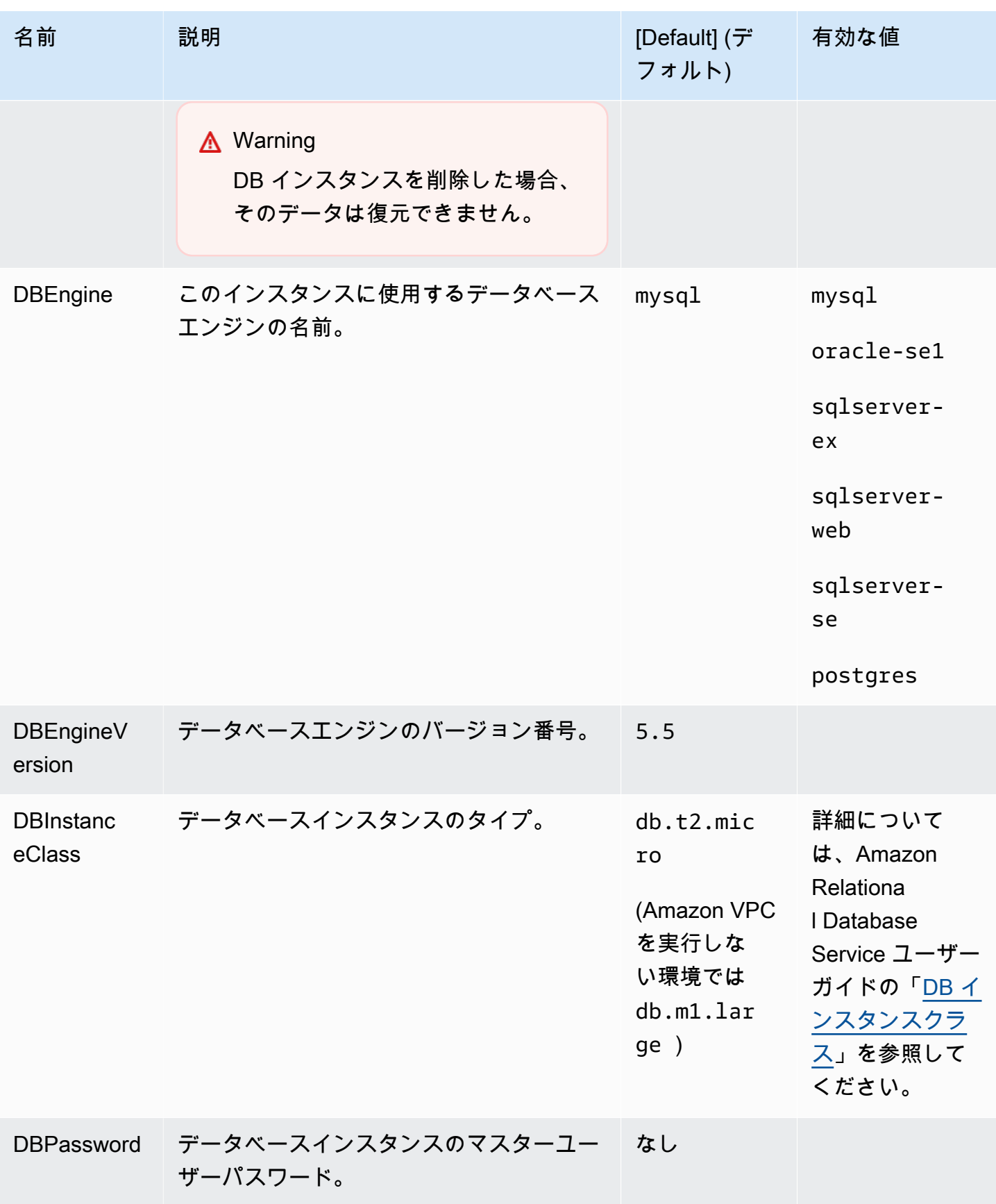

#### AWS Elastic Beanstalk 開発者ガイド

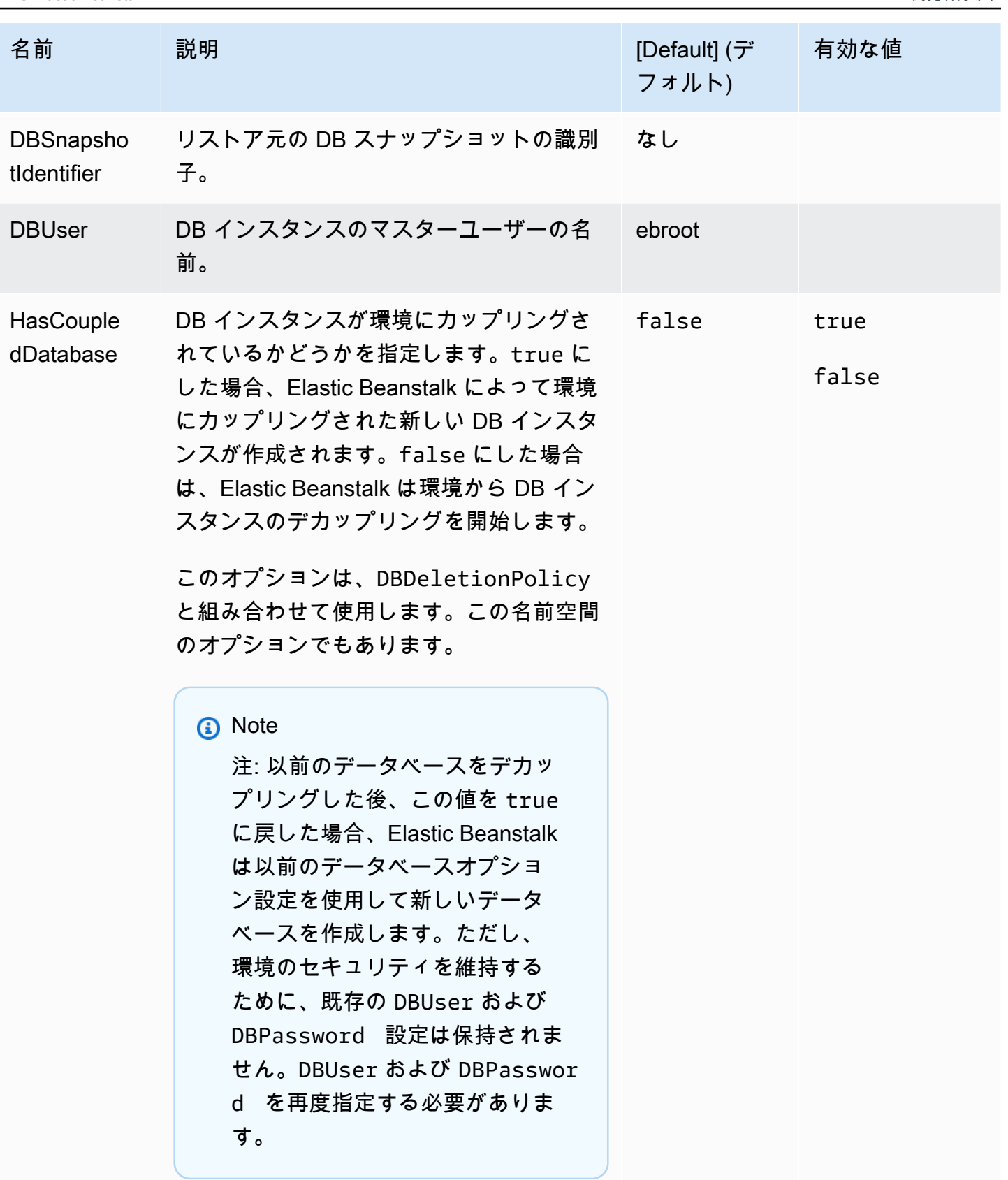

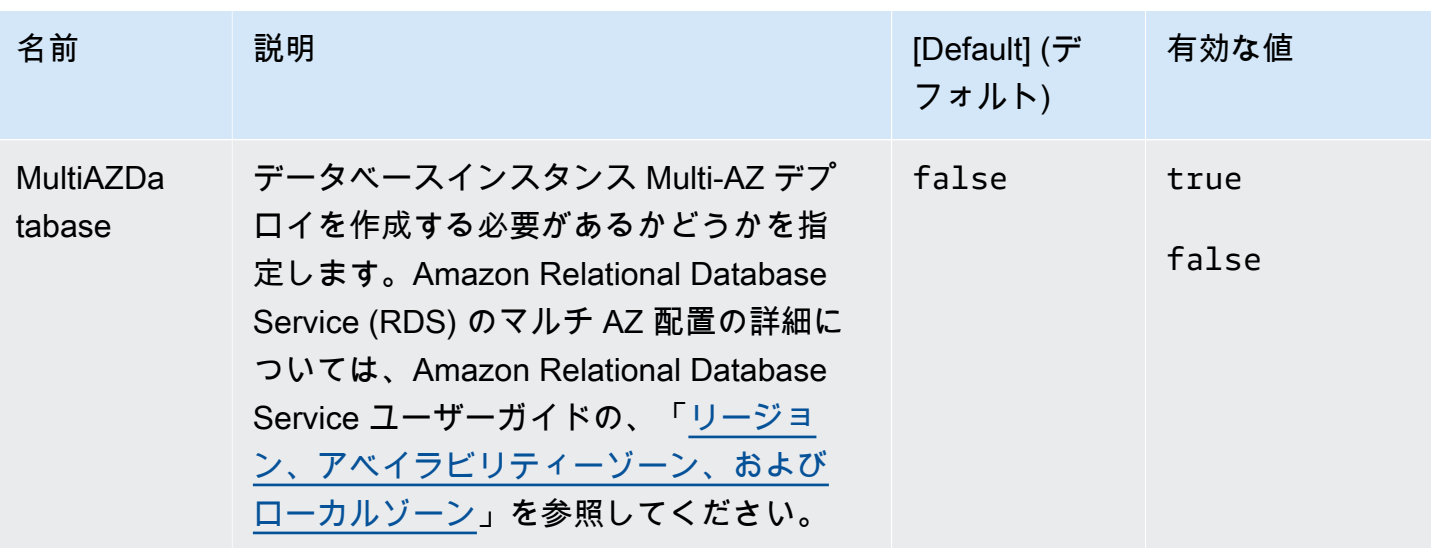

プラットフォーム固有のオプション

一部の Elastic Beanstalk プラットフォームは、プラットフォームに固有のオプション名前空間を定 義します。これらの名前空間とそのオプションは、プラットフォームごとに以下にリストされていま す。

**a**) Note

以前は、Amazon Linux AMI (Amazon Linux 2 以前) に基づくプラットフォームバージョンで は、次の 2 つの機能とそれぞれの名前空間はプラットフォーム固有の機能と見なされ、プ ラットフォームごとにここにリストされていました。

- 静的ファイルのプロキシ設定 [aws:elasticbeanstalk:environment:proxy:staticfiles](#page-1034-0)
- AWS X-Ray のサポート [aws:elasticbeanstalk:xray](#page-1044-0)

Amazon Linux 2 プラットフォームバージョンでは、Elastic Beanstalk は、サポートするす べてのプラットフォームで一貫した方法でこれらの機能を実装します。関連する名前空間が 「[the section called "汎用オプション"」](#page-985-0)ページにリストされるようになりました。名前空間 の名前が異なるプラットフォームについては、このページでのみ言及していました。

プラットフォーム

• [Docker プラットフォームのオプション](#page-1070-0)

- [Go プラットフォームのオプション](#page-1071-0)
- [Java SE プラットフォームのオプション](#page-1071-1)
- [Java と Tomcat プラットフォームのオプション](#page-1072-0)
- [Linux プラットフォームオプション上の .NET Core](#page-1074-0)
- [.NET プラットフォームのオプション](#page-1074-1)
- [Node.js プラットフォームのオプション](#page-1075-0)
- [PHP プラットフォームのオプション](#page-1078-0)
- [Python プラットフォームのオプション](#page-1080-0)
- [Ruby プラットフォームのオプション](#page-1082-0)

<span id="page-1070-0"></span>Docker プラットフォームのオプション

以下に示す Docker 固有の設定オプションは、Docker および Preconfigured Docker プラットフォー ムに使用します。

**a** Note

これらの設定オプションは以下に適用されません。

- Docker Compose を使用した Docker プラットフォーム (Amazon Linux 2)
- マルチコンテナドッカープラットフォーム (Amazon Linux AMI)

名前空間: **aws:elasticbeanstalk:environment:proxy**

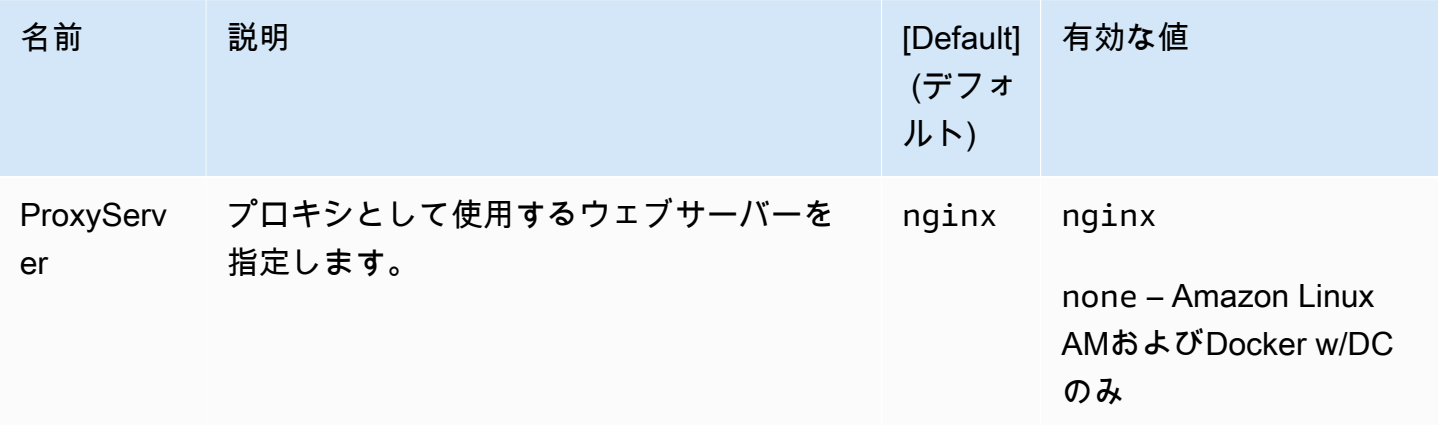

### <span id="page-1071-0"></span>Go プラットフォームのオプション

Amazon Linux AMI (Amazon Linux 2 以前) プラットフォームオプション

#### 名前空間: **aws:elasticbeanstalk:container:golang:staticfiles**

静的ファイルを処理するようにプロキシサーバーを設定するには、次の名前空間を使用できます。プ ロキシサーバーは、指定されたパスのファイルに対するリクエストを受け取ると、アプリケーション にリクエストをルーティングする代わりにファイルを直接処理します。これにより、アプリケーショ ンで処理する必要があるリクエストの数が減ります。

プロキシサーバーで処理されるパスを、静的アセットを含むソースコード内のフォルダにマッピング します。この名前空間で定義される各オプションは、それぞれ異なるパスをマッピングします。

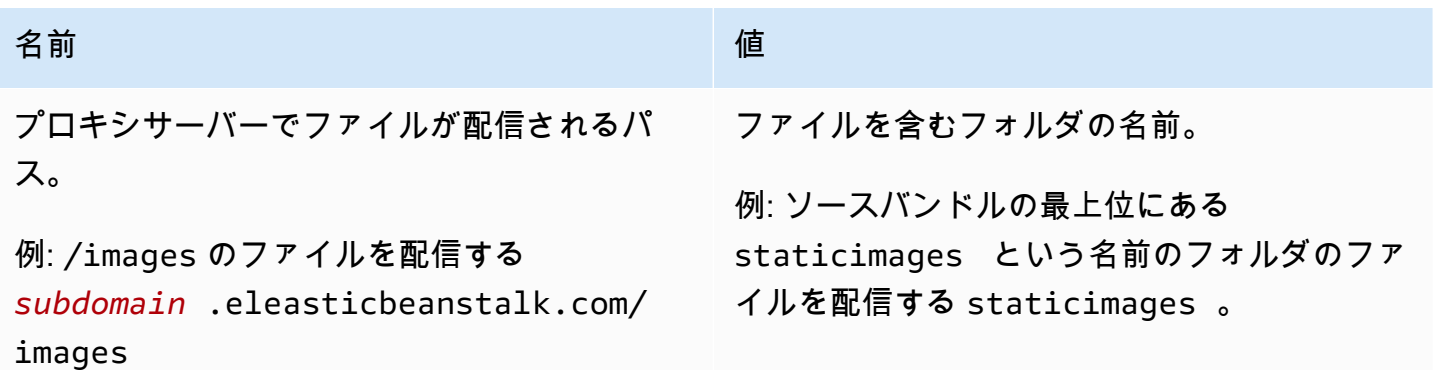

<span id="page-1071-1"></span>Java SE プラットフォームのオプション

Amazon Linux AMI (Amazon Linux 2 以前) プラットフォームオプション

#### 名前空間: **aws:elasticbeanstalk:container:java:staticfiles**

静的ファイルを処理するようにプロキシサーバーを設定するには、次の名前空間を使用できます。プ ロキシサーバーは、指定されたパスのファイルに対するリクエストを受け取ると、アプリケーション にリクエストをルーティングする代わりにファイルを直接処理します。これにより、アプリケーショ ンで処理する必要があるリクエストの数が減ります。

プロキシサーバーで処理されるパスを、静的アセットを含むソースコード内のフォルダにマッピング します。この名前空間で定義される各オプションは、それぞれ異なるパスをマッピングします。

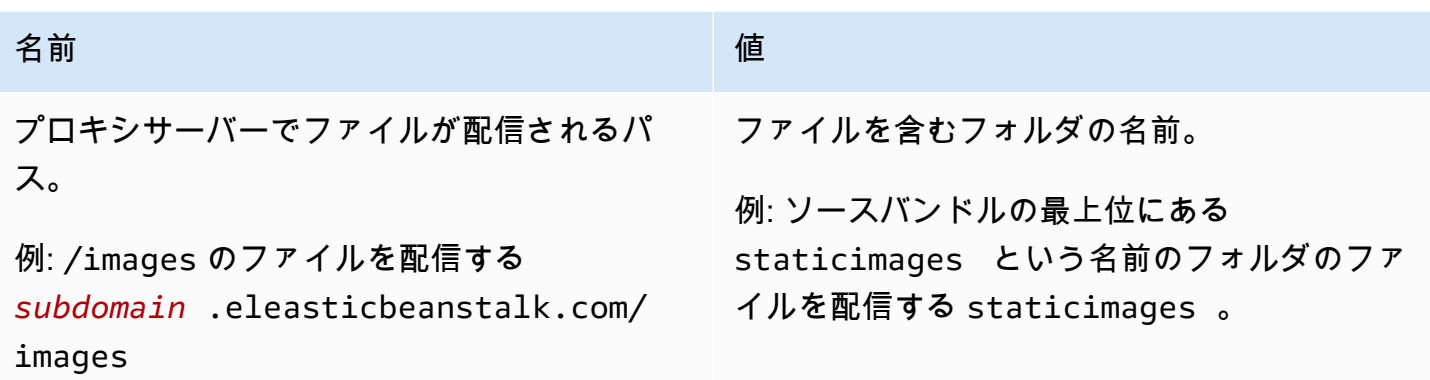

# <span id="page-1072-0"></span>Java と Tomcat プラットフォームのオプション

### 名前空間: **aws:elasticbeanstalk:application:environment**

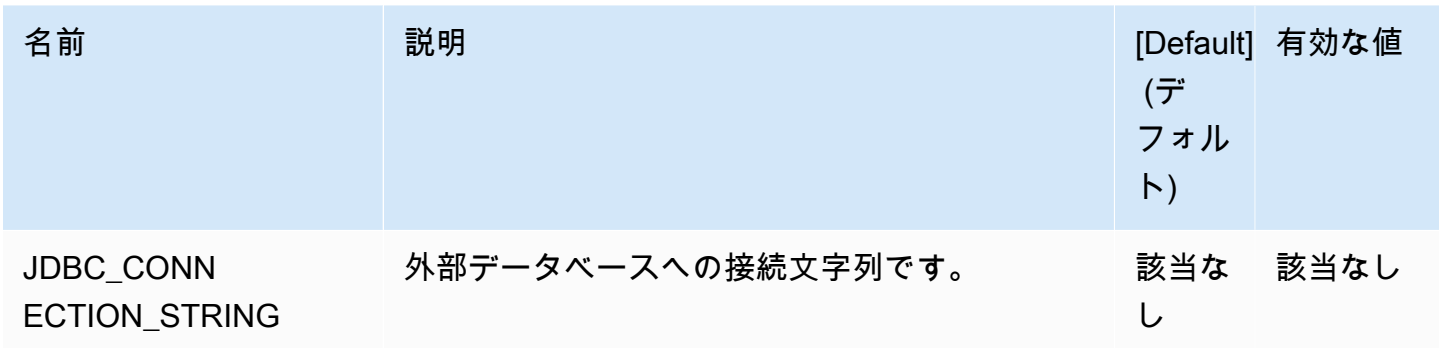

# 詳細については、「[環境プロパティとその他のソフトウェアの設定](#page-928-0)」を参照してください。

## 名前空間: **aws:elasticbeanstalk:container:tomcat:jvmoptions**

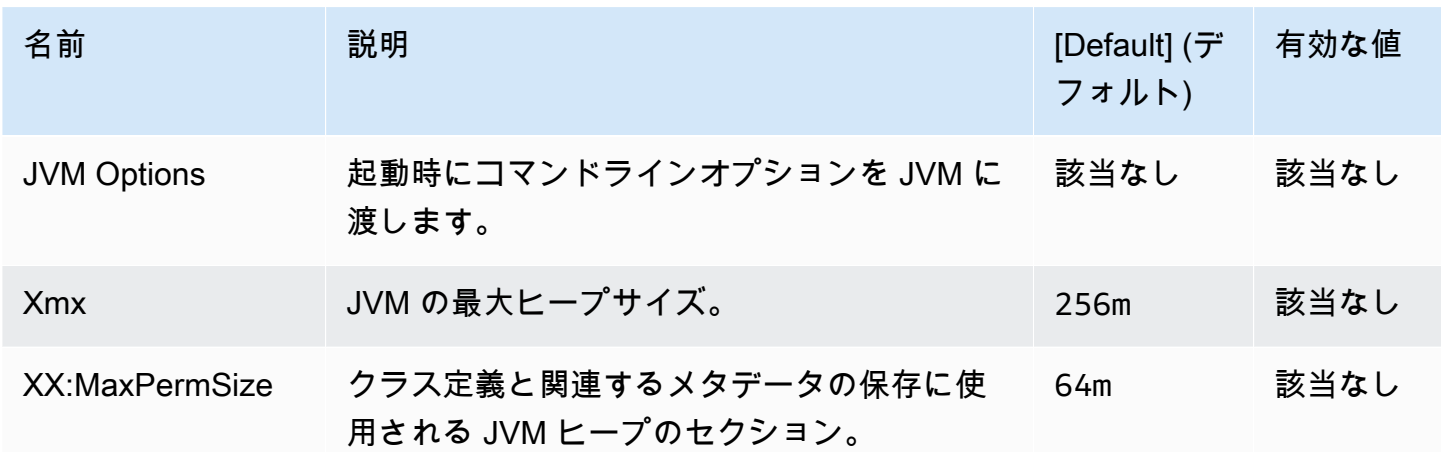

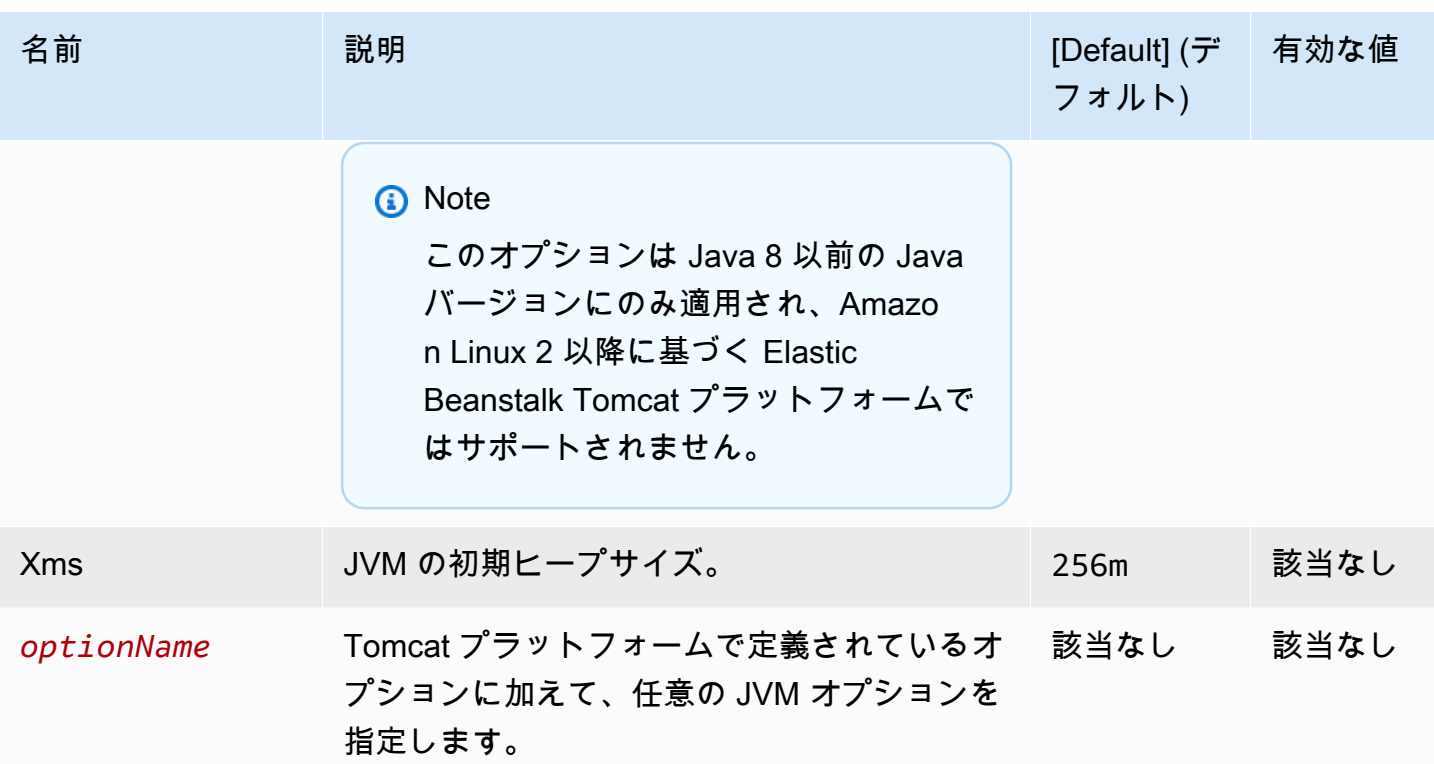

# 名前空間: **aws:elasticbeanstalk:environment:proxy**

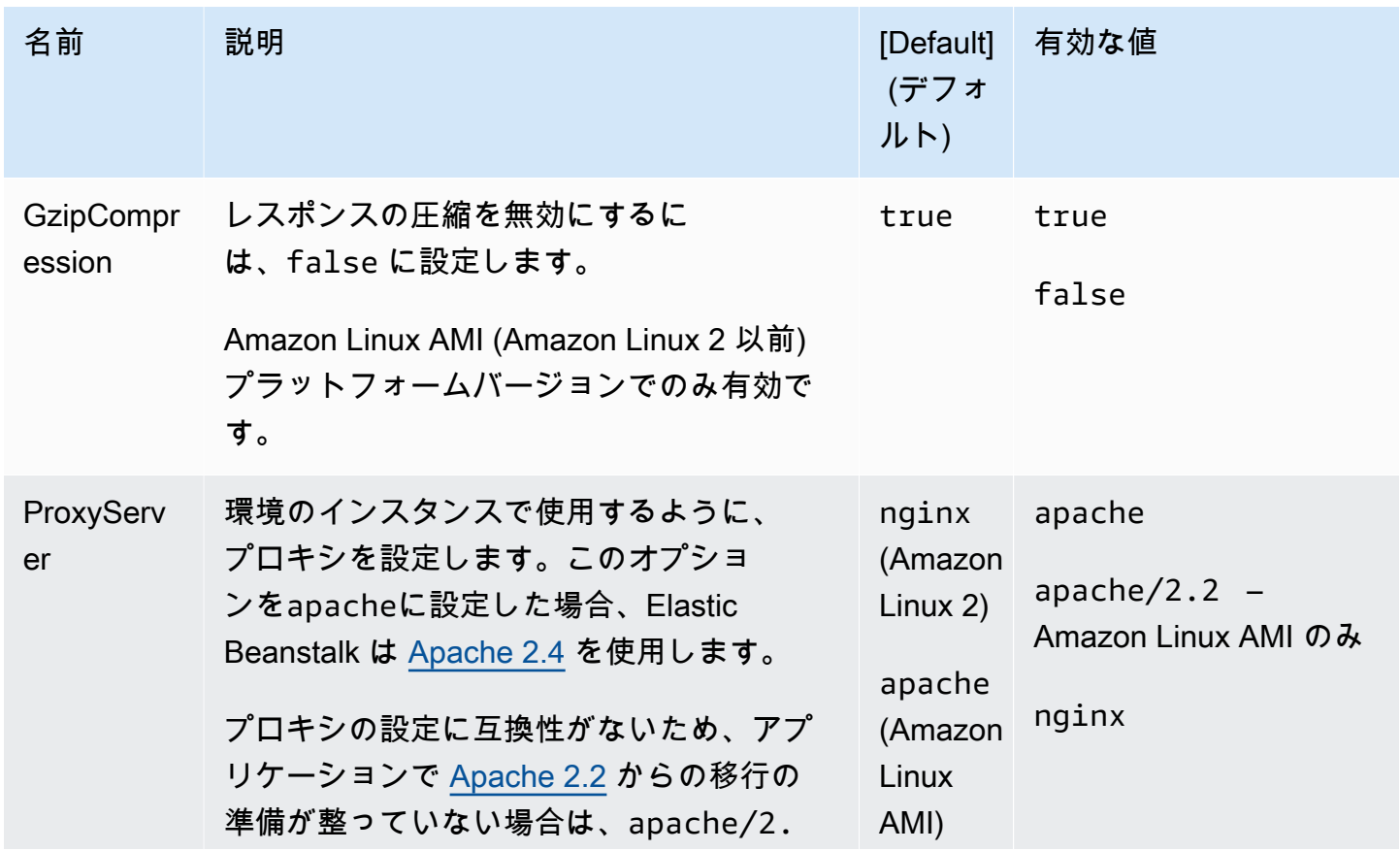

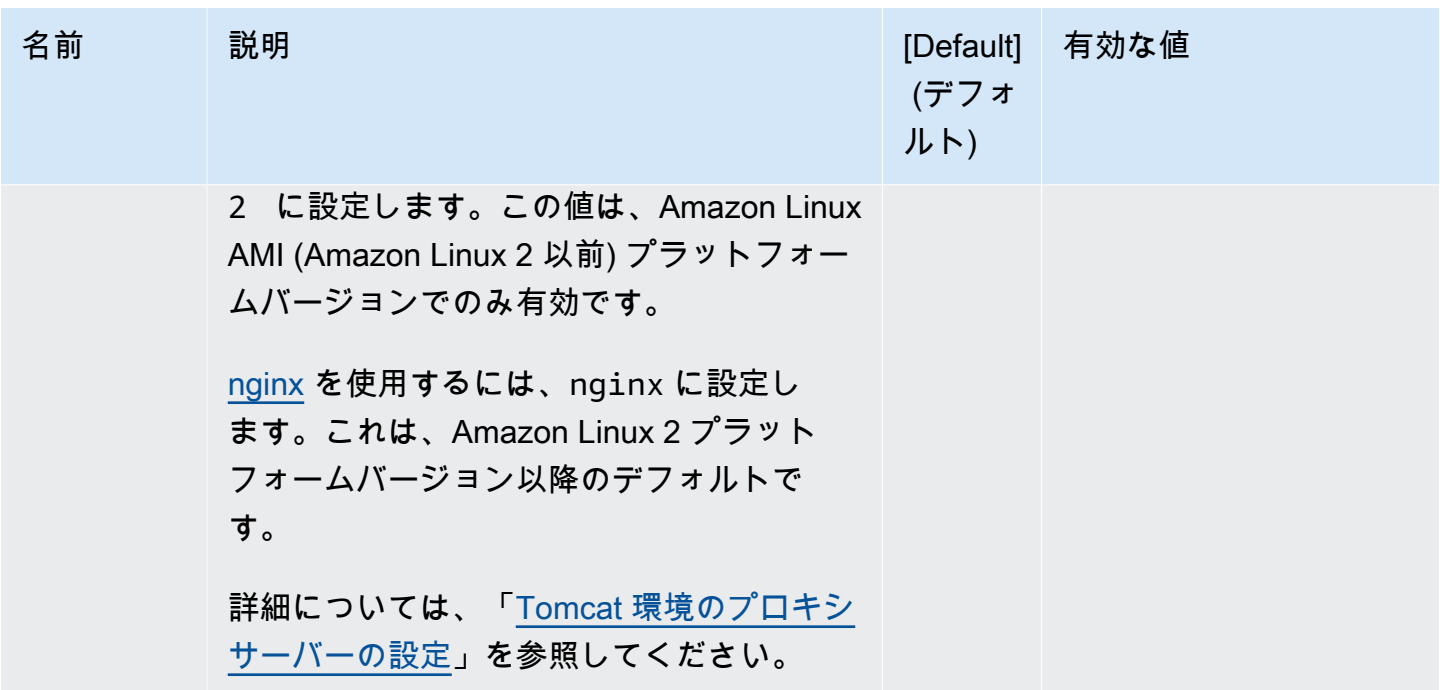

<span id="page-1074-0"></span>Linux プラットフォームオプション上の .NET Core

### 名前空間: **aws:elasticbeanstalk:environment:proxy**

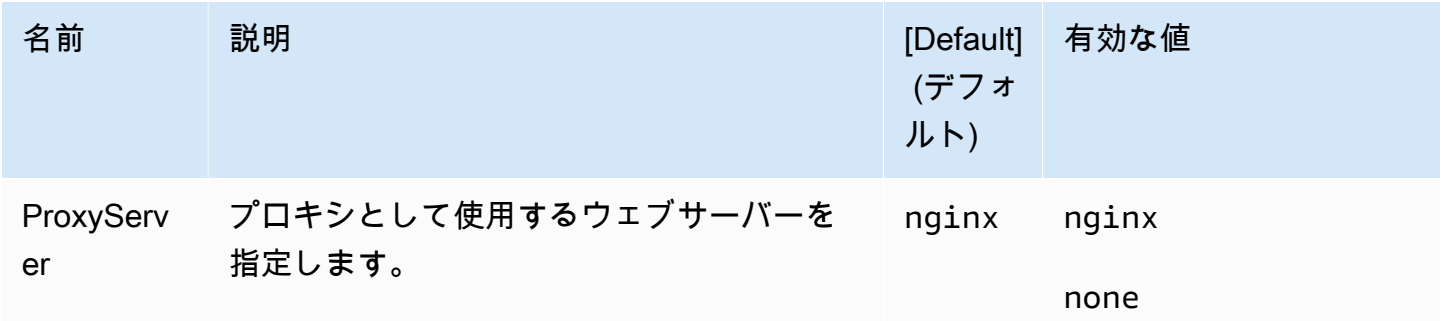

```
.NET プラットフォームのオプション
```
## 名前空間: **aws:elasticbeanstalk:container:dotnet:apppool**

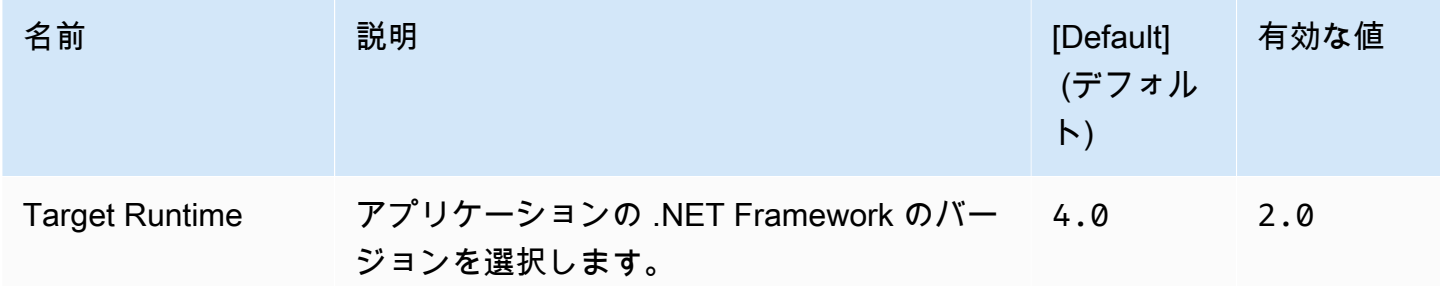

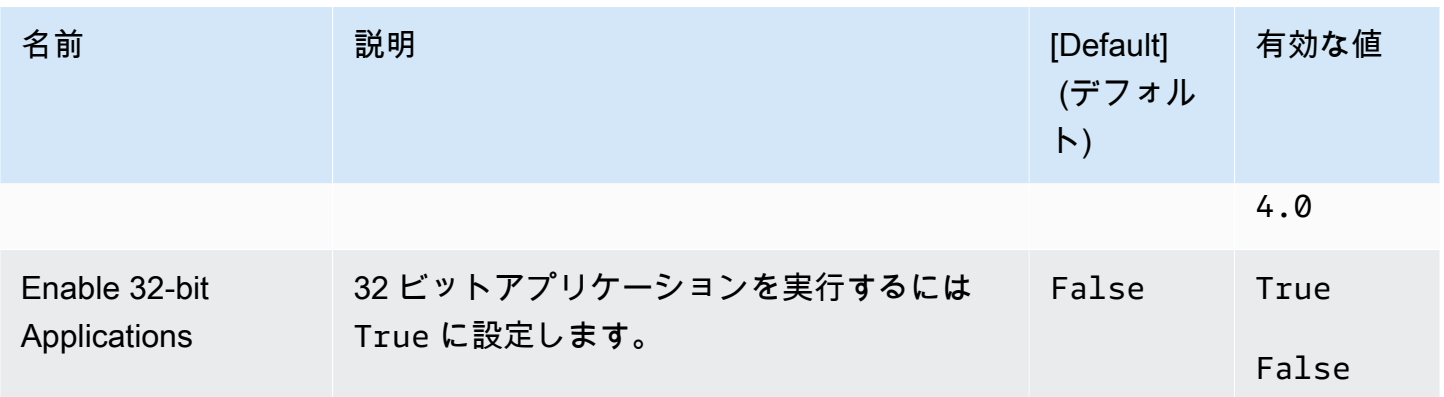

# <span id="page-1075-0"></span>Node.js プラットフォームのオプション

### 名前空間: **aws:elasticbeanstalk:environment:proxy**

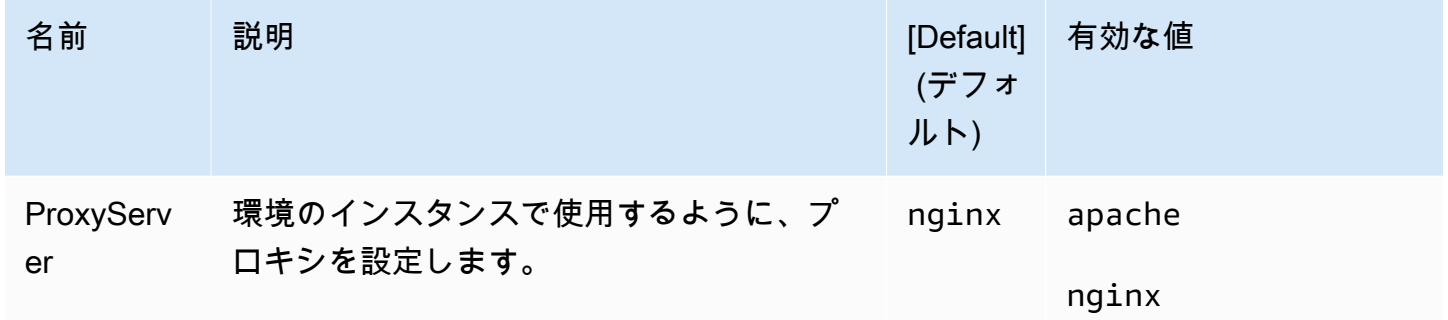

Amazon Linux AMI (Amazon Linux 2 以前) プラットフォームオプション

## 名前空間: **aws:elasticbeanstalk:container:nodejs**

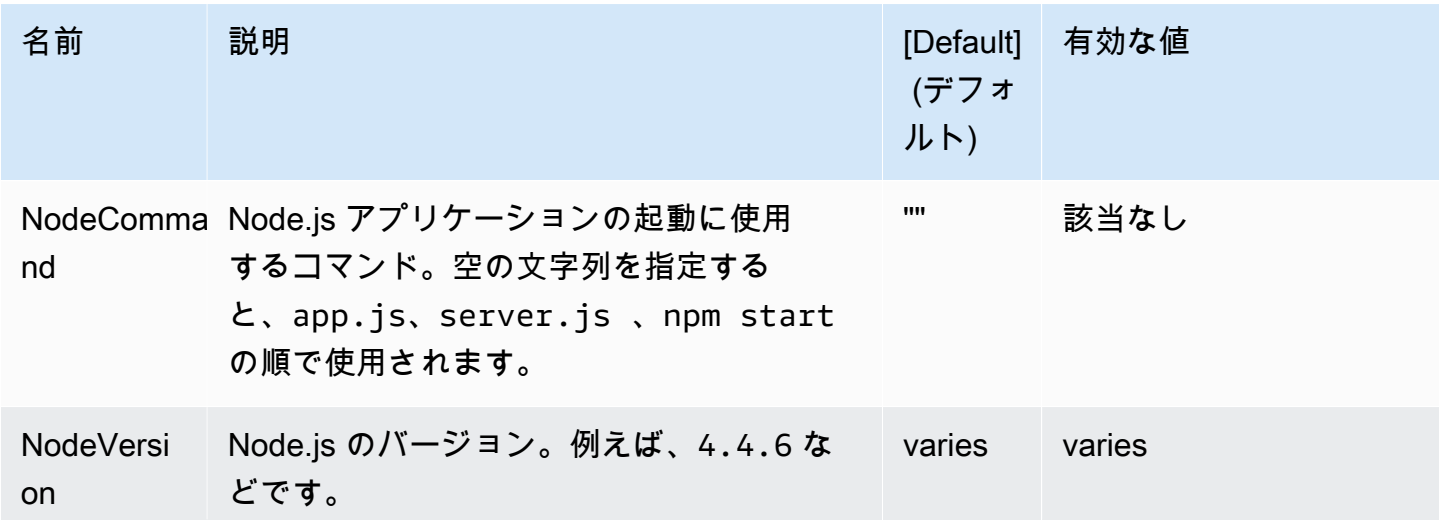

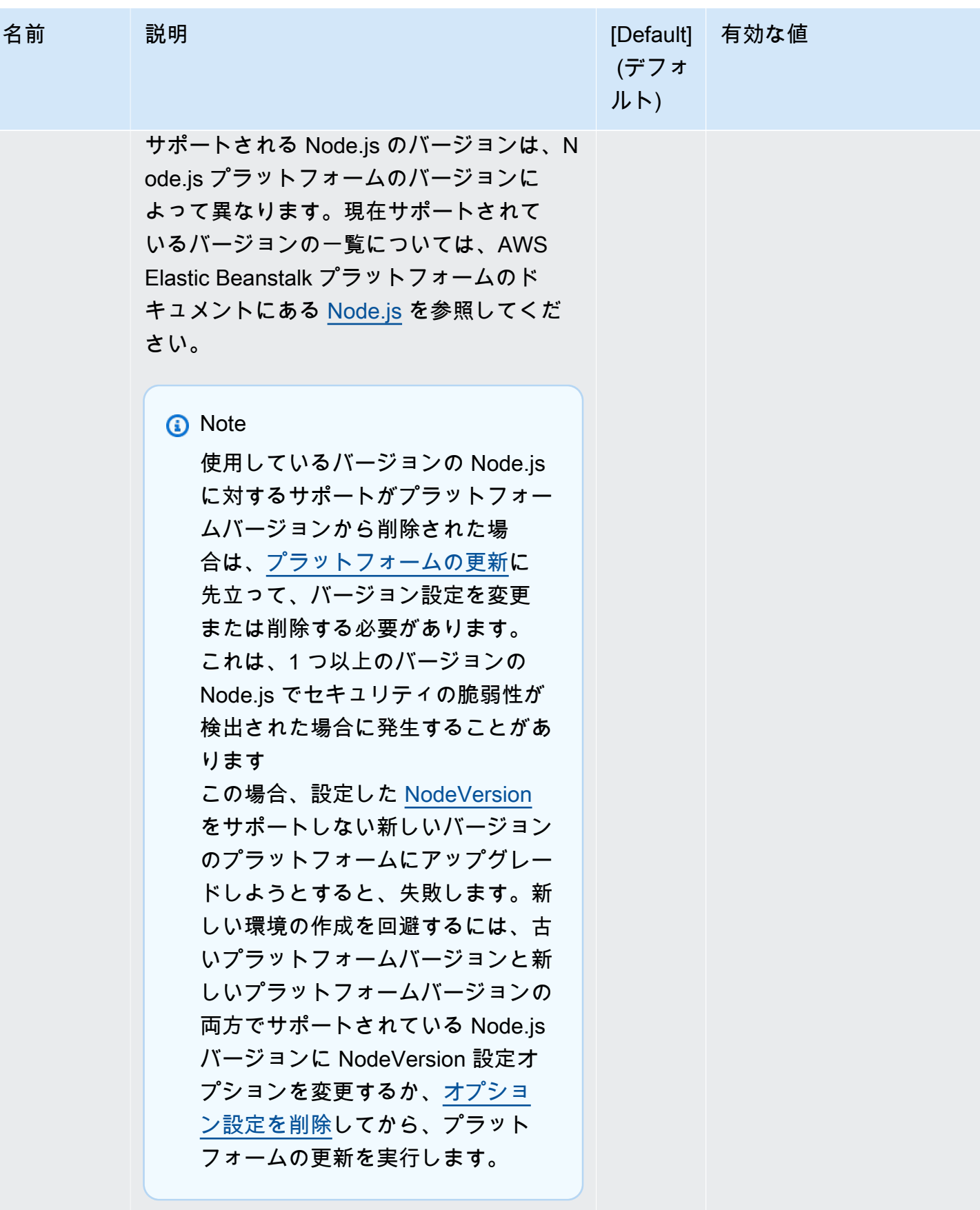

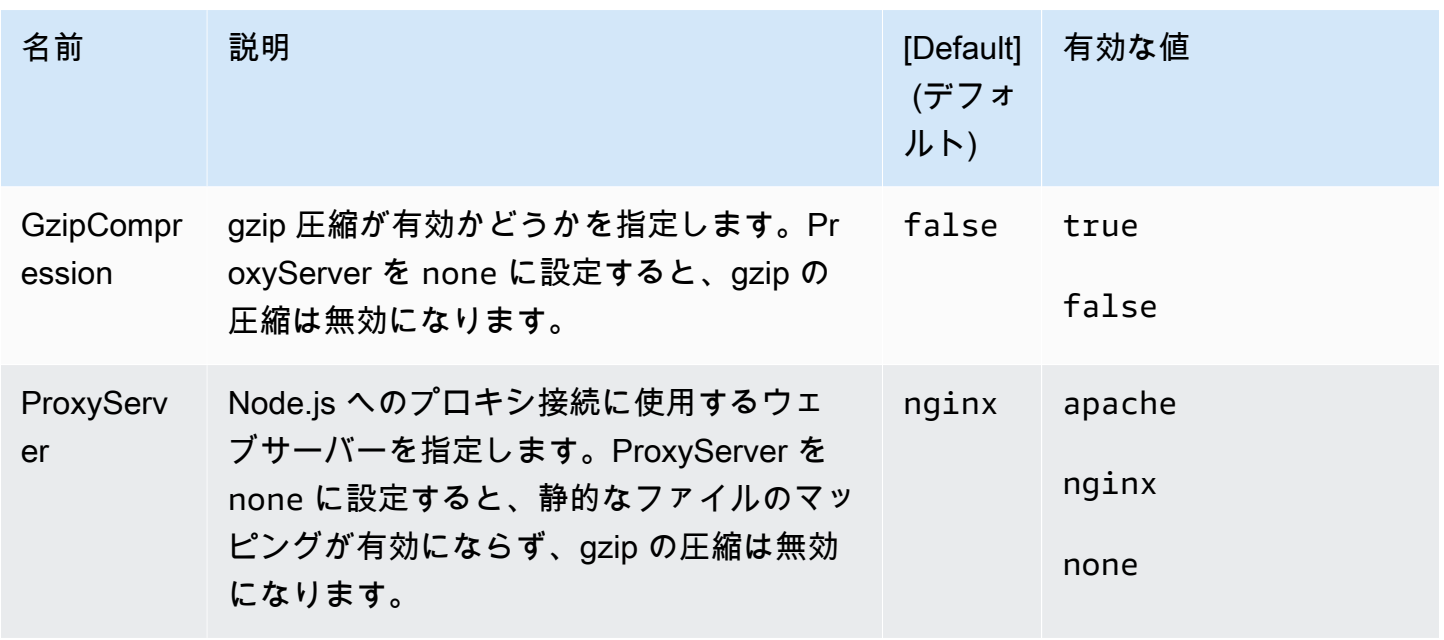

### 名前空間: **aws:elasticbeanstalk:container:nodejs:staticfiles**

静的ファイルを処理するようにプロキシサーバーを設定するには、次の名前空間を使用できます。プ ロキシサーバーは、指定されたパスのファイルに対するリクエストを受け取ると、アプリケーション にリクエストをルーティングする代わりにファイルを直接処理します。これにより、アプリケーショ ンで処理する必要があるリクエストの数が減ります。

プロキシサーバーで処理されるパスを、静的アセットを含むソースコード内のフォルダにマッピング します。この名前空間で定義される各オプションは、それぞれ異なるパスをマッピングします。

### **a** Note

aws:elasticbeanstalk:container:nodejs::ProxyFiles が none に設定されてい る場合、静的ファイル設定は適用されません。

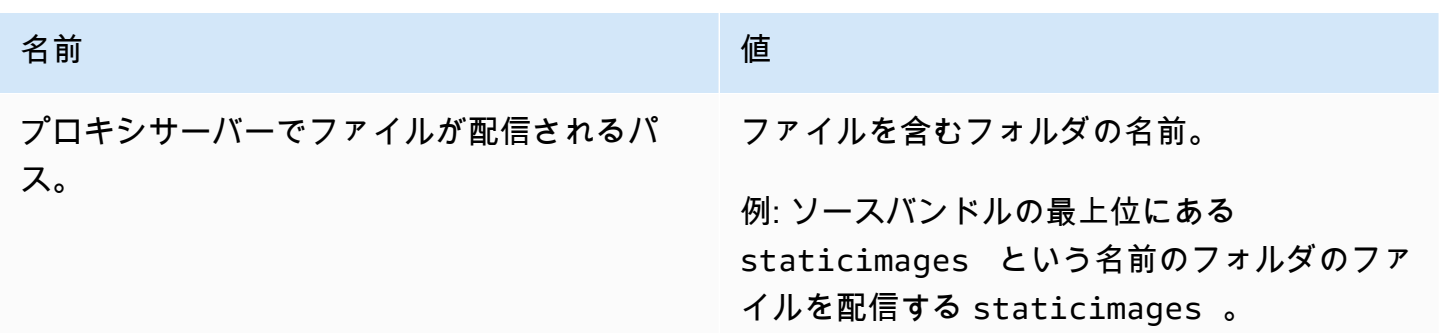

### 名前 しゅうしょう しゅうしょう しゅうしょう しゅうしょう

例: /images のファイルを配信する *subdomain* .eleasticbeanstalk.com/ images

## <span id="page-1078-0"></span>PHP プラットフォームのオプション

### 名前空間: **aws:elasticbeanstalk:container:php:phpini**

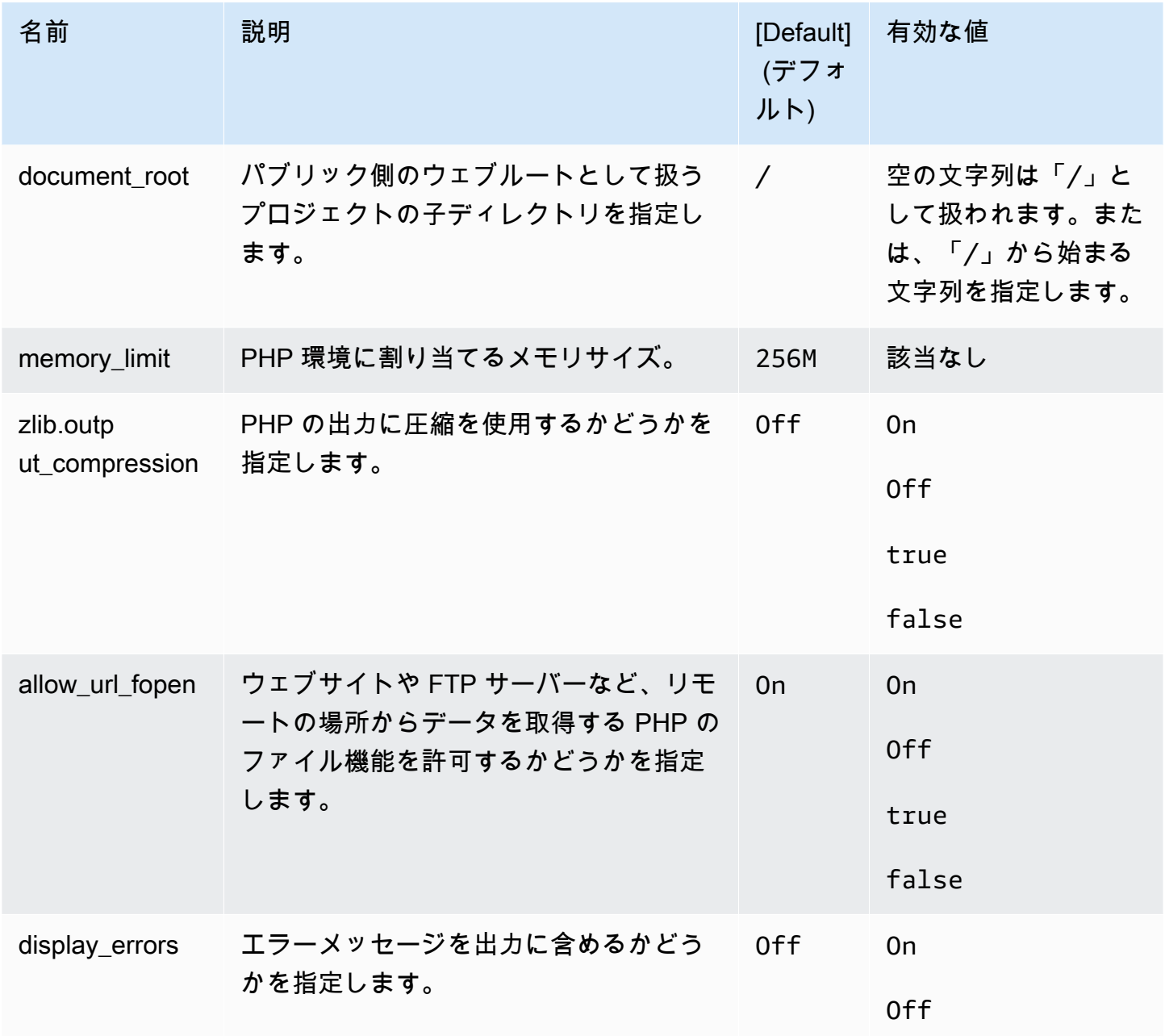

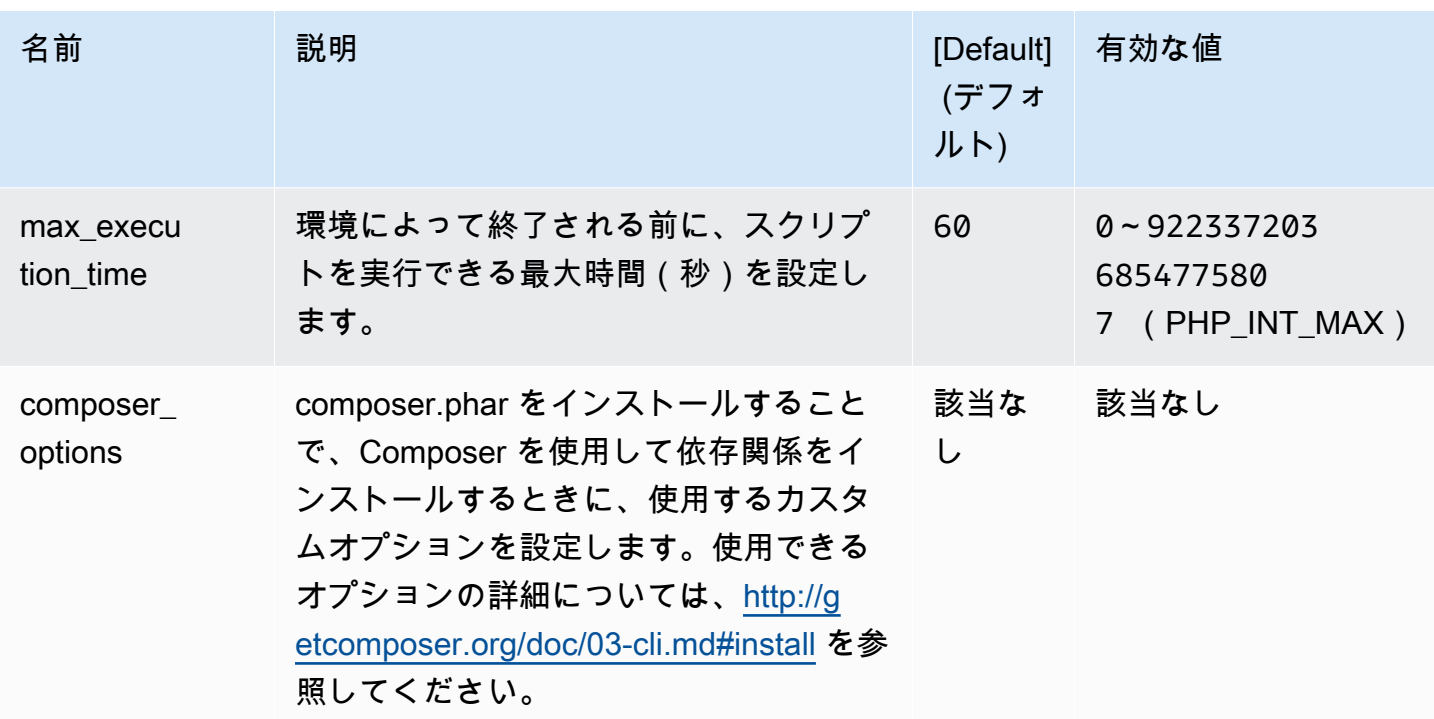

## 名前空間: **aws:elasticbeanstalk:environment:proxy**

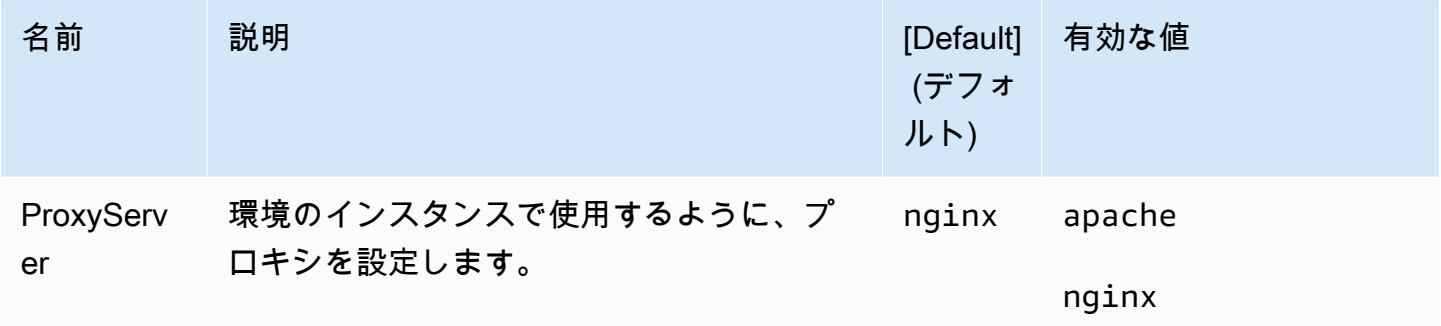

**a** Note

PHP プラットフォームの詳細については、[Elastic Beanstalk PHP プラットフォームを使用](#page-472-0) [する](#page-472-0) を参照してください。
## Python プラットフォームのオプション

## 名前空間: **aws:elasticbeanstalk:application:environment**

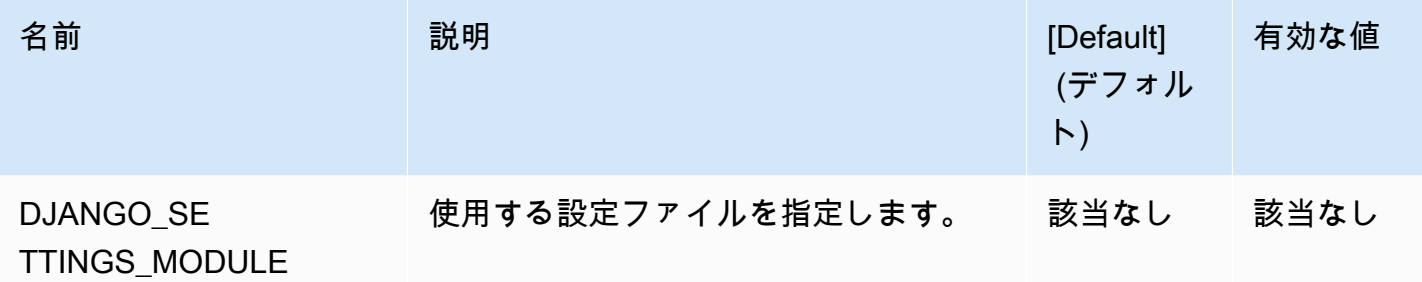

## 詳細については、「[環境プロパティとその他のソフトウェアの設定](#page-928-0)」を参照してください。

## 名前空間: **aws:elasticbeanstalk:container:python**

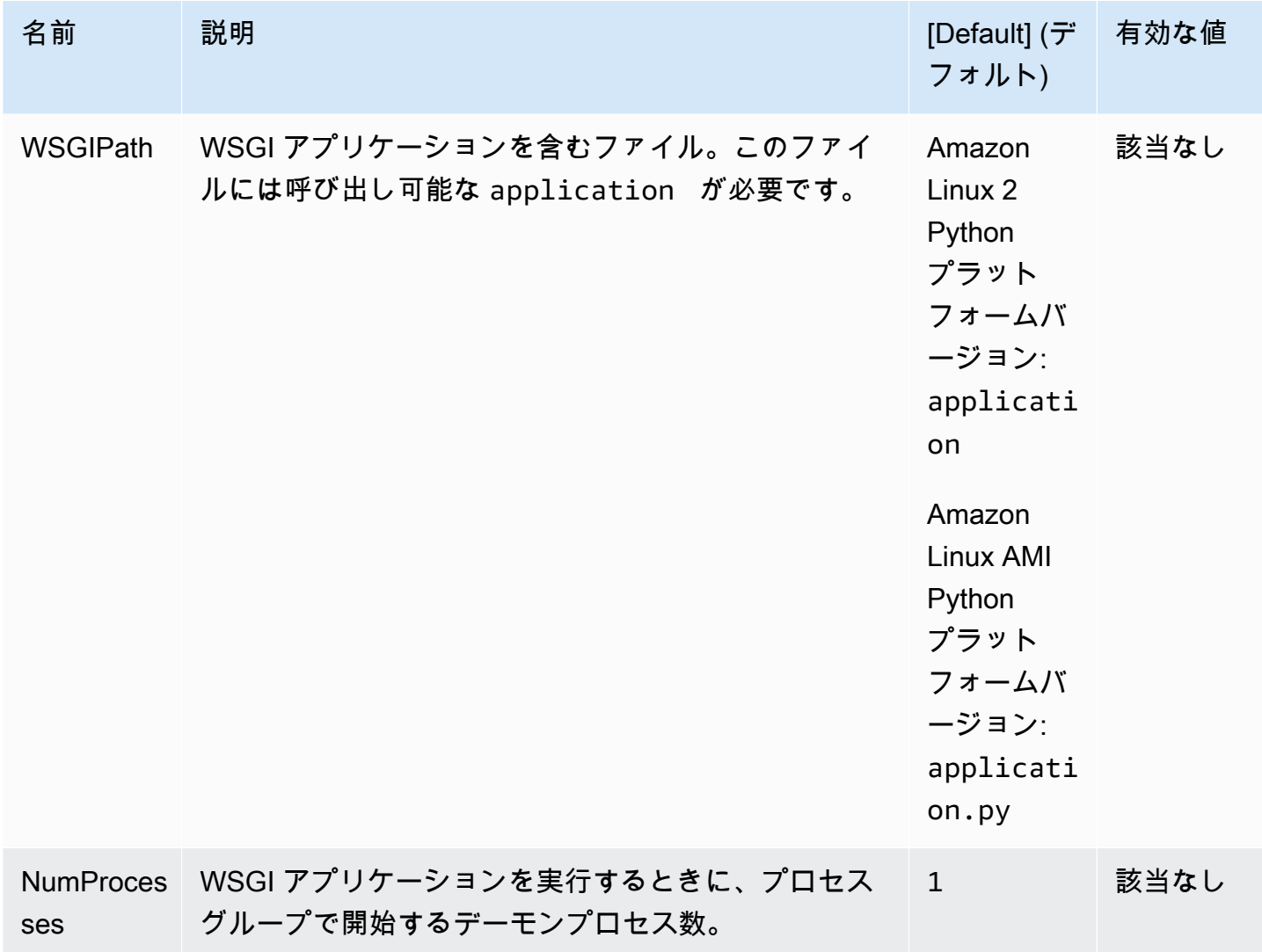

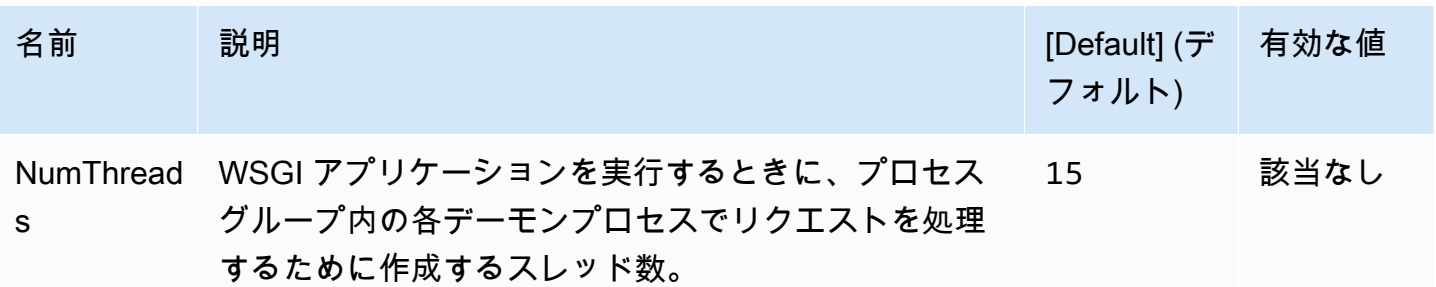

#### 名前空間: **aws:elasticbeanstalk:environment:proxy**

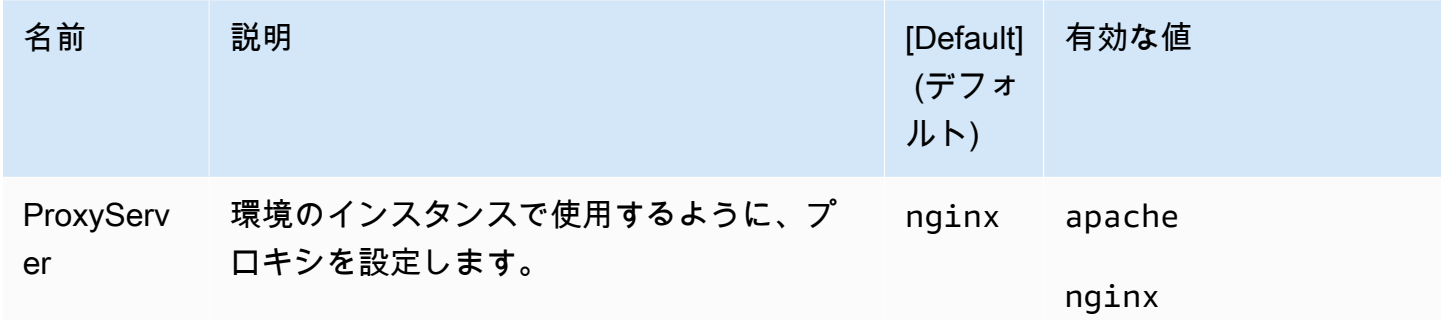

Amazon Linux AMI (Amazon Linux 2 以前) プラットフォームオプション

## 名前空間: **aws:elasticbeanstalk:container:python:staticfiles**

静的ファイルを処理するようにプロキシサーバーを設定するには、次の名前空間を使用できます。プ ロキシサーバーは、指定されたパスのファイルに対するリクエストを受け取ると、アプリケーション にリクエストをルーティングする代わりにファイルを直接処理します。これにより、アプリケーショ ンで処理する必要があるリクエストの数が減ります。

プロキシサーバーで処理されるパスを、静的アセットを含むソースコード内のフォルダにマッピング します。この名前空間で定義される各オプションは、それぞれ異なるパスをマッピングします。

デフォルトでは、Python 環境のプロキシサーバーは static パスにある /static という名前の フォルダにあるすべてのファイルを提供します。

### 名前空間: **aws:elasticbeanstalk:container:python:staticfiles**

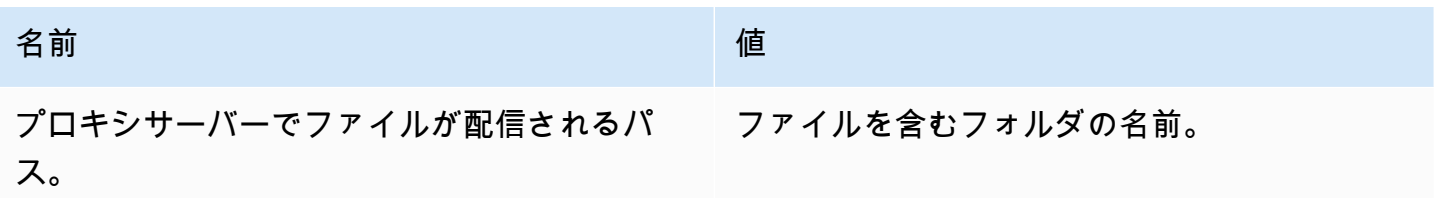

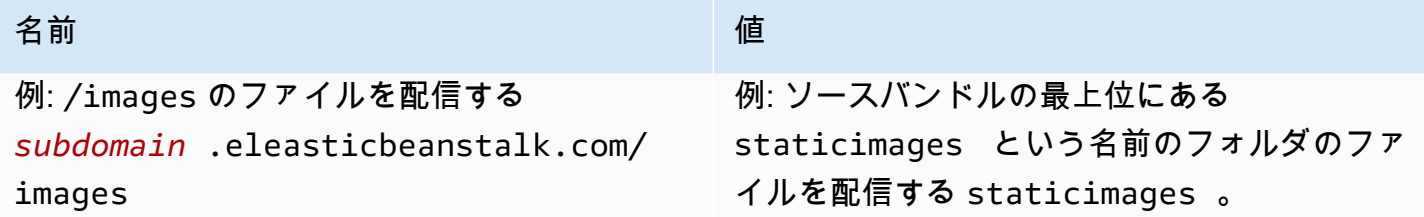

## Ruby プラットフォームのオプション

## 名前空間: **aws:elasticbeanstalk:application:environment**

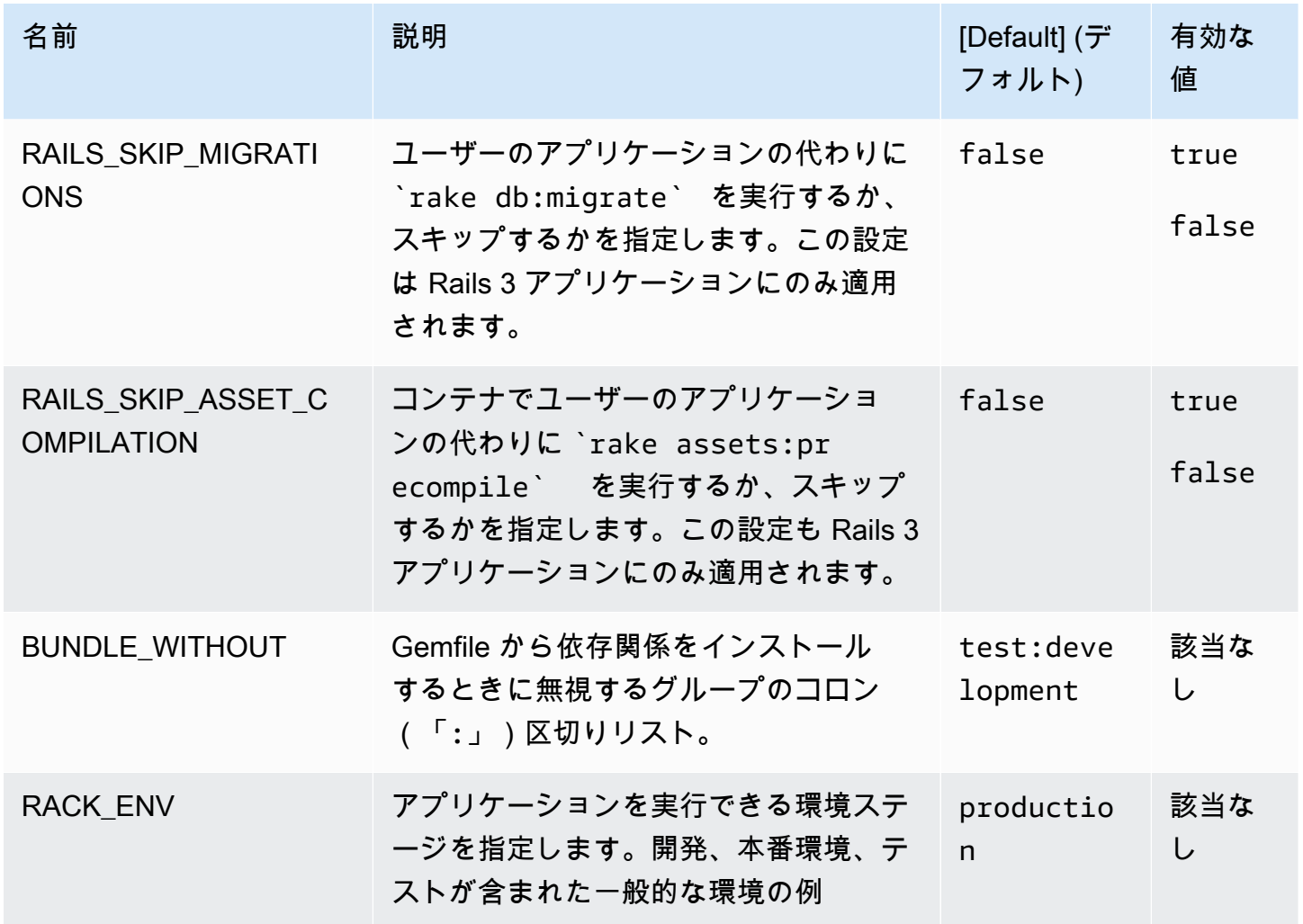

詳細については、「[環境プロパティとその他のソフトウェアの設定](#page-928-0)」を参照してください。

## カスタム オプション

オプションおよび他の設定ファイルの aws:elasticbeanstalk:customoption ブロックで読み 取りが可能な値を定義するために、Resources 名前空間を使用します。単一の設定ファイルでユー ザー指定の設定を収集するために、カスタムオプションを使用します。

たとえば、環境を起動するユーザーにより設定される、リソースを定義する複雑な設定ファイルがあ るとします。カスタムオプションの値を取得するために Fn::GetOptionSetting を使用する場合 は、ユーザーにより簡単に検出でき、修正できる、別の設定ファイルのオプションの定義を指定でき ます。

また、設定オプションであるため、カスタムオプションは API レベルで設定ファイルの値を上書き するように設定できます。詳細については、「[優先順位](#page-959-0)」を参照してください。

カスタムオプションは、その他のオプションと同様に定義されます。

```
option_settings: 
   aws:elasticbeanstalk:customoption: 
     option name: option value
```
たとえば、次の設定ファイルは ELBAlarmEmail という名前のオプションを作成

し、someone@example.com に値を設定します。

```
option_settings: 
   aws:elasticbeanstalk:customoption: 
     ELBAlarmEmail: someone@example.com
```
他の場所で、設定ファイルは Fn::GetOptionSetting 属性の値を入力するために、Endpoint で オプションを読み取る SNS トピックを定義します。

```
Resources: 
   MySNSTopic: 
     Type: AWS::SNS::Topic 
     Properties: 
       Subscription: 
          - Endpoint: 
              Fn::GetOptionSetting: 
                 OptionName: ELBAlarmEmail 
                 DefaultValue: nobody@example.com 
            Protocol: email
```
Fn::GetOptionSetting を使用したスニペットの他の例は[、Elastic Beanstalk 環境リソースの追](#page-1116-0) [加とカスタマイズ](#page-1116-0) にあります。

# <span id="page-1084-0"></span>設定ファイル (**.ebextensions**) による高度な環境のカスタマイ ズ

Web AWS Elastic Beanstalk アプリケーションのソースコードに設定ファイル (.ebextensions) を追加して環境を設定し、 AWS そこに含まれるリソースをカスタマイズできます。[設定ファイル](#page-640-0) は、.config[ファイル拡張子の付いた YAML 形式または JSON 形式のドキュメントで、アプリケー](#page-640-0) ションソースバンドル内の .ebextensions [and という名前のフォルダーに配置します。](#page-640-0)

Example .ebextensions/ .config network-load-balancer

この例では、簡単な設定変更を行います。環境ロードバランサーのタイプを Network Load Balancer に設定する設定オプションを変更します。

option\_settings: aws:elasticbeanstalk:environment: LoadBalancerType: network

YAML 形式の設定ファイルを使用することをお勧めします。JSON よりも読みやすいためで す。YAML では、コメント、複数行のコマンド、さまざまな引用符の使い方などがサポートされてい ます。ただし、YAML を使用しても JSON を使用しても Elastic Beanstalk 設定ファイルで設定の変 更を行う方法は同じです。

ヒント

新しい設定ファイルを開発またはテストする場合、デフォルトアプリケーションを実行する クリーンな環境を起動し、そこでデプロイします。設定ファイルが正しくフォーマットされ ていない場合、新しい環境の起動は失敗し、回復不可能になります。

設定ファイルの option\_settings セクションは、[設定オプションの](#page-959-1)値を定義します。設定オプ ションでは、Elastic Beanstalk 環境、 AWS その中のリソース、およびアプリケーションを実行する ソフトウェアを設定できます。設定ファイルは、設定オプションを設定するいくつかの方法の 1 つ に過ぎません。

Resources[このセクションでは、](#page-1116-0)アプリケーション環境内のリソースをさらにカスタマイズし、 AWS 設定オプションで提供される機能以外の追加リソースを定義できます。 AWS CloudFormation

でサポートされるすべてのリソースを追加および設定できます。Elastic Beanstalk はこれを使用して 環境を作成します。

設定ファイルのその他のセクション

(packages、sources、files、users、groups、commands、container\_commands、services) では、環境内で起動される EC2 インスタンスを設定できます。サーバーが環境内で起動される場 合、Elastic Beanstalk は常にこれらのセクションで定義されたオペレーションを実行し、アプリケー ションのためのオペレーティングシステムとストレージシステムを準備します。

一般的に使用される .ebextensions の例については、「[Elastic Beanstalk Configuration Files](https://github.com/awsdocs/elastic-beanstalk-samples/tree/master/configuration-files) [Repository](https://github.com/awsdocs/elastic-beanstalk-samples/tree/master/configuration-files)」を参照してください。

#### 要件

- ロケーション Elastic Beanstalk .ebextensions はデプロイメントに存在するすべてのフォル ダーを処理します。ただし、設定ファイルはすべて、.ebextensionsソースバンドルのルートに あるという名前の 1 つのフォルダーに配置することをお勧めします。ドットで開始するフォルダ は、ファイルブラウザで非表示になっている場合があるため、ソースバンドル作成時にフォルダが 追加されていることを確認します。詳細については、「[アプリケーションソースバンドルを作成す](#page-640-0) [る](#page-640-0)」を参照してください。
- 名前付け 設定ファイルには、.config ファイル拡張子を加える必要があります。
- 形式 設定ファイルは YAML または JSON 仕様に準拠する必要があります。

YAML を使用する場合は、必ずスペースを使用して、異なるネストレベルごとにキーをインデント します。YAML の詳細については、[YAML Ain't Markup Language \(YAML™\) Version 1.1](http://yaml.org/spec/current.html) を参照し てください。

• 一意性 - 各設定ファイルで各キーを 1 回のみ使用します。

警告

同じ設定ファイルでキー (例: option\_settings) を 2 回使用すると、いずれかのセク ションは削除されます。重複セクションを 1 つのセクションにまとめるか、別々の設定 ファイルに配置します。

デプロイするプロセスは、環境を管理するために使用しているクライアントによって少し異なりま す。詳細については、次のセクションを参照してください。

• [Elastic Beanstalk コンソール](#page-969-0)

- [EB CLI](#page-971-0)
- [AWS CLI](#page-973-0)

トピック

- [オプション設定](#page-1086-0)
- [Linux サーバーでのソフトウェアのカスタマイズ](#page-1088-0)
- [Windows サーバーでのソフトウェアのカスタマイズ](#page-1106-0)
- [Elastic Beanstalk 環境リソースの追加とカスタマイズ](#page-1116-0)

## <span id="page-1086-0"></span>オプション設定

option\_settings キーを使用すると、Elastic Beanstalk 設定を変更し、環境変数を使用してアプ リケーションから取得できる変数を定義できます。一部の名前空間では、パラメータの数を増やし、 パラメータ名を指定できます。名前空間と設定オプションの一覧については、「[設定オプション](#page-959-1)」を 参照してください。

オプション設定は、環境の作成時または環境の更新時に直接環境に適用することもできます。環境に 直接適用される設定は、設定ファイルの同じオプションの設定を上書きします。環境の設定から設定 を削除すると、設定ファイルの設定が有効になります。詳細については、「[優先順位](#page-959-0)」を参照してく ださい。

## 構文

オプション設定の標準的な構文は、namespace、option\_name 、value キーを格納したオブジェ クトの配列です。

```
option_settings:
```
- namespace: *namespace* option\_name: *option name* value: *option value*
- namespace: *namespace* option\_name: *option name* value: *option value*

namespace キーはオプションです。名前空間を指定しない場合に使用されるデフォルトは aws:elasticbeanstalk:application:environment です。

option\_settings:

```
 - option_name: option name
  value: option value
 - option_name: option name
   value: option value
```
Elastic Beanstalk では、オプション設定の簡易構文もサポートされており、名前空間内のキーと値の ペアとしてオプションを指定できます。

```
option_settings: 
   namespace: 
     option name: option value
     option name: option value
```
例

以下の例では、Tomcat プラットフォーム固有のオプションを名前空間 aws:elasticbeanstalk:container:tomcat:jvmoptions と MYPARAMETER という環境プロ パティに設定します。

標準の YAML 形式では、以下のようになります。

Example .ebextensions/options.config

```
option_settings: 
   - namespace: aws:elasticbeanstalk:container:tomcat:jvmoptions 
     option_name: Xmx 
     value: 256m 
  - option name: MYPARAMETER
     value: parametervalue
```
簡易形式では、以下のようになります。

Example .ebextensions/options.config

```
option_settings: 
   aws:elasticbeanstalk:container:tomcat:jvmoptions: 
     Xmx: 256m 
   aws:elasticbeanstalk:application:environment: 
     MYPARAMETER: parametervalue
```
### JSON の場合:

Example .ebextensions/options.config

```
{ 
   "option_settings": [ 
     { 
        "namespace": "aws:elasticbeanstalk:container:tomcat:jvmoptions", 
        "option_name": "Xmx", 
       "value": "256m" 
     }, 
     { 
        "option_name": "MYPARAMETER", 
        "value": "parametervalue" 
     } 
   ]
}
```
## <span id="page-1088-0"></span>Linux サーバーでのソフトウェアのカスタマイズ

アプリケーションが依存するソフトウェアをカスタマイズして設定できます。インスタンスのプロ ビジョニング中に実行するコマンドを追加できます。たとえば、Linux ユーザーとグループの定義、 環境インスタンスでのファイルのダウンロード、またはファイルの直接作成ができます。このよう なファイルには、アプリケーションで必要な依存関係 (yum リポジトリからの追加パッケージなど) や、Elastic Beanstalk によるデフォルトの特定の設定を上書きするプロキシ構成ファイルの代わりと なる設定ファイルなどがあります。

このセクションでは、Linux を実行する EC2 インスタンス上のソフトウェアをカスタマイズするた めの設定ファイルに含めることのできる情報の種類について説明します。Elastic Beanstalk 環境のカ スタマイズと設定に関する一般的な情報については、「[Elastic Beanstalk 環境の設定」](#page-802-0)を参照してく ださい。Windows を実行する EC2 インスタンス上のソフトウェアをカスタマイズする方法について は、[Windows サーバーでのソフトウェアのカスタマイズを](#page-1106-0)参照してください。

メモ

• Amazon Linux 2 プラットフォームでは、.ebextensions 設定ファイルでファイルとコマン ドを提供する代わりに、可能な限り Buildfile、Procfile、およびプラットフォームフックを 使用して、インスタンスのプロビジョニング中に環境インスタンスでカスタムコードを設 定および実行することを強くお勧めします。これらのメカニズムの詳細については、「[the](#page-79-0)  [section called "Linux プラットフォームの拡張"」](#page-79-0)を参照してください。

• YAML は、一貫したインデントに依存します。設定ファイルの例でコンテンツを置き換え る際はインデントレベルを一致させ、テキストエディタがインデントにタブ文字ではなく スペースを使用していることを確認します。

設定ファイルは、アプリケーションが実行している Linux サーバーに影響する次のキーをサポートし ています。

## キー

- [パッケージ](#page-1089-0)
- [グループ](#page-1091-0)
- [Users](#page-1092-0)
- [\[Sources\] \(出典\)](#page-1093-0)
- [ファイル](#page-1094-0)
- [コマンド](#page-1096-0)
- [サービス](#page-1099-0)
- [コンテナコマンド](#page-1100-0)
- [例: カスタム Amazon CloudWatch メトリクスの使用](#page-1102-0)

キーは、上に表示した順に処理されます。

設定ファイルの作成およびテスト中は、環境の[イベント](#page-1284-0)を監視します。Elastic Beanstalk は、無効な キーなどの検証エラーが含まれている設定ファイルを無視し、同じファイルに含まれている他のキー を一切処理しません。これが発生すると、Elastic Beanstalk は警告イベントをイベントログに追加し ます。

<span id="page-1089-0"></span>パッケージ

packages キーを使用して、パッケージ済みのアプリケーションとコンポーネントをダウンロード してインストールできます。

#### 構文

```
packages: 
   name of package manager: 
     package name: version
 ...
```

```
 name of package manager: 
   package name: version
   ... 
 ...
```
各パッケージマネージャのキーで複数のパッケージを指定できます。

サポートされるパッケージ形式

現在 Elastic Beanstalk がサポートしているパッケージマネージャは、yum、rubygems、python、お よび rpm です。パッケージは rpm、yum、rubygems、python の順序で処理されます。rubygems と python の間に順序はありません。各パッケージマネージャ内では、パッケージのインストール順序 は保証されません。オペレーティングシステムでサポートされているパッケージマネージャを使用し ます。

**a** Note

Elastic Beanstalk は、Python の基盤となるパッケージマネージャとして pip と easy\_install をサポートしています。ただし、設定ファイルの構文では、パッケージマネージャ名を python にする必要があります。設定ファイルを使用して Python のパッケージマネージャ を指定すると、Elastic Beanstalk は Python 2.7 を使用します。アプリケーションが別のバー ジョンの Python に依存する場合は、インストールするパッケージを requirements.txt ファイルで指定できます。詳細については、「[要件ファイルを使用した依存関係の指定](#page-567-0)」を 参照してください。

バージョンの指定

各パッケージマネージャ内では、各パッケージはパッケージ名およびバージョンのリストとして指定 されます。バージョンは、文字列、バージョンのリスト、あるいは空の文字列またはリストのいずれ でもかまいません。空の文字列またはリストは、最新バージョンを指定することを示します。rpm マ ネージャの場合、バージョンはディスク上のファイルへのパスまたは URL として指定します。相対 パスはサポートされていません。

パッケージのバージョンを指定した場合は、それより新しいバージョンのパッケージがインスタンス に既にインストールされていたとしても、指定されたバージョンのインストールが試みられます。新 しいバージョンが既にインストールされていた場合、デプロイは失敗します。パッケージマネージャ には、複数のバージョンをサポートするものと、サポートしないものがあります。詳細については、 パッケージマネージャのドキュメントを調べてください。バージョンを指定せず、あるバージョン

のパッケージが既にインストールされている場合は、Elastic Beanstalk は新しいバージョンをインス トールせず、ユーザーが既存のバージョンを維持して使用することを望んでいるものと想定します。

例

次の例では、rpm のバージョン URL を指定し、yum から最新のバージョンを要求し、rubygems か ら chef のバージョン 0.10.2 を要求しています。

```
packages: 
   yum: 
     libmemcached: [] 
     ruby-devel: [] 
     gcc: [] 
   rpm: 
     epel: http://download.fedoraproject.org/pub/epel/5/i386/epel-release-5-4.noarch.rpm 
   rubygems: 
     chef: '0.10.2'
```
<span id="page-1091-0"></span>グループ

groups キーを使用すると、Linux/UNIX グループを作成して、グループ ID を割り当てることができ ます。グループを作成するには、新しいグループ名をオプションのグループ ID に関連付ける新しい キーと値のペアを追加します。groups キーでは、1 つまたは複数のグループ名を指定できます。次 の表では使用できるキーの一覧を示します。

#### 構文

```
groups: 
   name of group: {} 
   name of group: 
     gid: "group id"
```
オプション

gid

グループ ID 番号です。

グループ ID を指定し、同じ名前のグループが既に存在する場合、グループの作成は失敗しま す。指定したグループ ID が別のグループに割り当てられている場合、オペレーティングシステ ムはグループの作成を拒否することがあります。

例

次の例では、groupOne という名前のグループをグループ ID なしで指定し、groupTwo という名前の グループをグループ ID 値 45 で指定しています。

groups: groupOne: {} groupTwo: gid: "*45*"

### <span id="page-1092-0"></span>Users

users キーを使用すると、Linux/UNIX ユーザーを EC2 インスタンス上に作成できます。

### 構文

users: *name of user*: groups: - *name of group* uid: "*id of the user*" homeDir: "*user's home directory*"

## オプション

uid

ユーザー ID です。異なるユーザー ID で同じユーザー名が存在した場合、作成処理は失敗しま す。ユーザー ID が既存のユーザーに既に割り当てあれている場合、オペレーティングシステム は作成要求を拒否することがあります。

groups

グループ名のリストです。ユーザーはリスト内の各グループに追加されます。

homeDir

ユーザーのホームディレクトリです。

ユーザーは、/sbin/nologin のシェルで非対話形式のシステムユーザーとして作成されます。こ れは設計によるものであり、変更できません。

例

```
users: 
   myuser: 
     groups: 
        - group1
        - group2
     uid: "50" 
      homeDir: "/tmp"
```
<span id="page-1093-0"></span>[Sources] (出典)

sources キーを使用すると、公開 URL からアーカイブファイルをダウンロードし、EC2 インスタ ンス上のターゲットディレクトリに解凍できます。

構文

sources: *target directory*: *location of archive file*

サポートされる形式

サポートされる形式は、tar、tar+gzip、tar+bz2、zip です。Amazon Simple Storage Service (Amazon S3) などの外部の場所 (https://mybucket.s3.amazonaws.com/myobject など) は、 その URL がパブリックアクセス可能であれば参照できます。

例

以下の例では、Amazon S3 バケットから公開 .zip ファイルをダウンロードし、/etc/myapp に解凍 しています。

sources:

/etc/myapp: https://mybucket.s3.amazonaws.com/myobject

**a** Note

複数の抽出で同じターゲットパスを再利用しないでください。別のソースを同じターゲット パスに抽出すると、コンテンツに追加する代わりに置き換えます。

 $\blacksquare$ Linux サーバー 1078

<span id="page-1094-0"></span>ファイル

files キーを使用すると、EC2 インスタンス上にファイルを作成できます。内容は、設定ファイル においてインラインで指定することも、URL から取得することもできます。ファイルは辞書式順序 でディスクに書き込まれます。

files キーを使用し、承認用のインスタンスプロファイルを指定することで、Amazon S3 からプラ イベートファイルをダウンロードできます。

指定したファイルパスが既にインスタンスに存在する場合、既存のファイルは名前に拡張子 .bak が 付加されたまま保持されます。

#### 構文

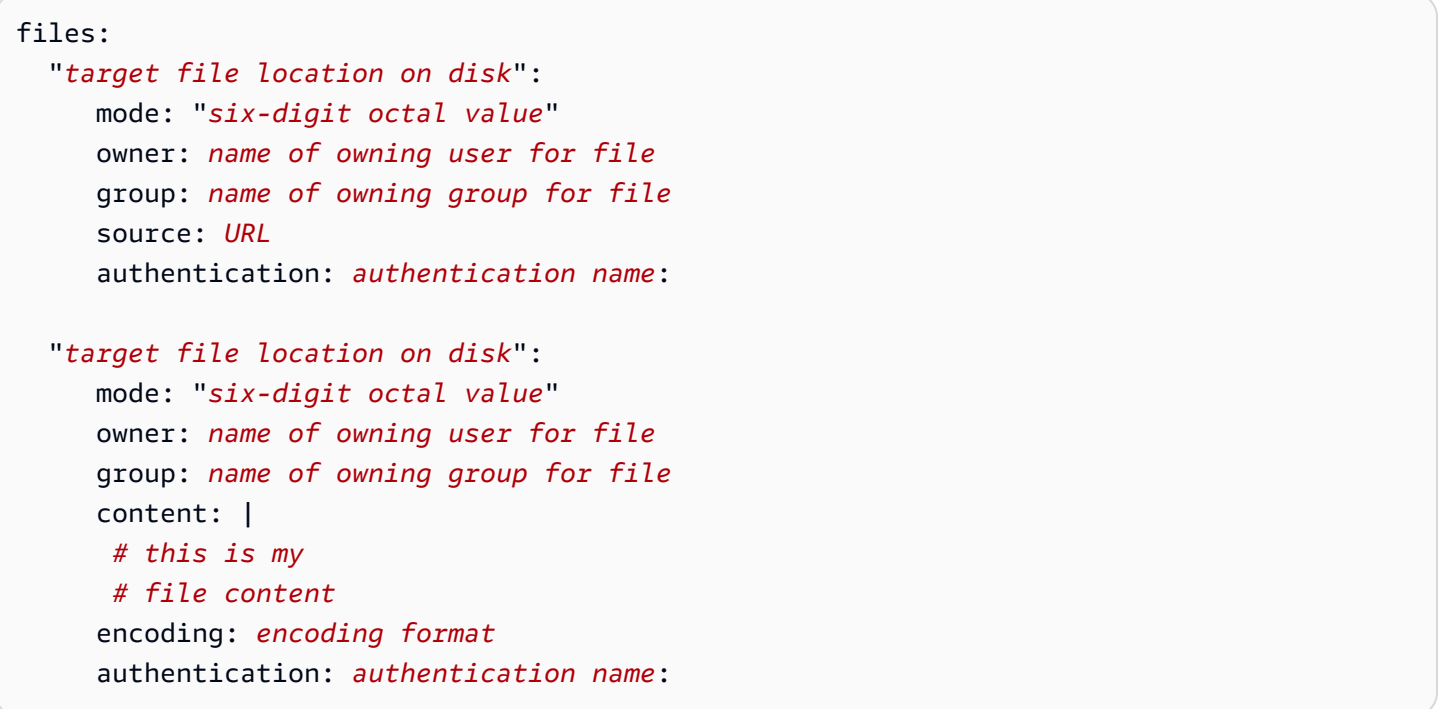

### オプション

content

ファイルに追加する文字列コンテンツ。content または source を指定します。両方を指定す ることはできません。

source

ダウンロードするファイルの URL。content または source を指定します。両方を指定するこ とはできません。

encoding

content オプションで指定された文字列のエンコード形式。

有効な値: plain | base64

#### group

ファイルを所有している Linux グループ。

#### owner

ファイルを所有している Linux ユーザー。

#### mode

このファイルのモードを表す 6 桁の 8 進値です。Windows システムではサポートされていませ ん。最初の 3 桁はシンボリックリンクに使用し、最後の 3 桁は権限の設定に使用します。シンボ リックリンクを作成するには、120*xxx* を指定します (xxx はターゲットファイルのアクセス許 可を定義します)。ファイルのアクセス許可を指定するには、「000644」のように後半 3 桁の数 字を使用します。

authentication

使用する [AWS CloudFormation 認証方法の](https://docs.aws.amazon.com/AWSCloudFormation/latest/UserGuide/aws-resource-authentication.html)名前。リソースキーで、Auto Scaling グループメタ データに認証方法を追加できます。例については、以下を参照してください。

例

```
files: 
   "/home/ec2-user/myfile" : 
     mode: "000755" 
     owner: root 
     group: root 
     source: http://foo.bar/myfile 
   "/home/ec2-user/myfile2" : 
     mode: "000755" 
     owner: root 
     group: root 
     content: | 
        this is my 
        file content
```
シンボリックリンクを使用する例。これは、既存のファイル /tmp/myfile2.txt を指すリンク / tmp/myfile1.txt を作成します。

```
files: 
   "/tmp/myfile2.txt" : 
     mode: "120400" 
     content: "/tmp/myfile1.txt"
```
次の例では、リソースキーを使用して S3Auth という認証方法を追加して、Amazon S3 バケットか ら秘密ファイルをダウンロードするのに使用します。

```
Resources: 
   AWSEBAutoScalingGroup: 
     Metadata: 
       AWS::CloudFormation::Authentication: 
         S3Auth: 
            type: "s3" 
            buckets: ["elasticbeanstalk-us-west-2-123456789012"] 
            roleName: 
              "Fn::GetOptionSetting": 
                Namespace: "aws:autoscaling:launchconfiguration" 
                OptionName: "IamInstanceProfile" 
                DefaultValue: "aws-elasticbeanstalk-ec2-role"
files: 
   "/tmp/data.json" : 
     mode: "000755" 
     owner: root 
     group: root 
     authentication: "S3Auth" 
     source: https://elasticbeanstalk-us-west-2-123456789012.s3-us-west-2.amazonaws.com/
data.json
```
## <span id="page-1096-0"></span>コマンド

commands キーを使用すると、EC2 インスタンスでコマンドを実行できます。このコマンドは、ア プリケーションとウェブサーバーがセットアップされ、アプリケーションバージョンファイルが抽出 される前に実行されます。

指定されたコマンドはルートユーザーとして実行され、名前のアルファベット順に処理されます。デ フォルトでは、コマンドはルートディレクトリで実行します。別のディレクトリからコマンドを実行 するには、cwd オプションを使用します。

## コマンドの問題をトラブルシューティングするには、[インスタンスログ](#page-1289-0)で出力を確認できます。

### 構文

```
commands: 
   command name: 
     command: command to run
     cwd: working directory
     env: 
       variable name: variable value
     test: conditions for command
     ignoreErrors: true
```
オプション

command

実行するコマンドを指定する配列 (YAML シンタックス[のブロックシーケンスコレクション](http://yaml.org/spec/1.2/spec.html#id2759963)) また は文字列。重要な注意点:

- 文字列を使用する場合は、文字列全体を引用符で囲む必要はありません。引用符で囲む場合 は、同じタイプの引用符がリテラルとして出現した場合にエスケープします。
- 配列を使用する場合、スペース文字をエスケープしたり、コマンドパラメータを引用符で囲ん だりする必要はありません。配列の各要素が 1 つのコマンド引数です。配列を使用して複数の コマンドを指定しないでください。

以下の例はすべて同等です。

```
commands: 
   command1: 
     command: git commit -m "This is a comment." 
   command2: 
     command: "git commit -m \"This is a comment.\"" 
   command3: 
     command: 'git commit -m "This is a comment."' 
   command4: 
     command: 
       - git 
       - commit 
      - -m - This is a comment.
```
複数のコマンドを指定するには、次の例に示すように、[リテラルブロックスカラー](http://yaml.org/spec/1.2/spec.html#id2760844)を使用しま す。

```
commands: 
   command block: 
     command: | 
        git commit -m "This is a comment." 
        git push
```
env

(オプション)コマンドの環境変数を設定します。このプロパティは、既存の環境に追加するの ではなく、既存の環境を上書きします。

cwd

(オプション)作業ディレクトリです。指定されていない場合、コマンドはルート ディレクトリ (/) から実行します。

#### test

(オプション) Elastic Beanstalk が command キーに含まれるコマンド (シェルスクリプトなど) を 処理するために、値 true (終了コード 0) を返す必要があるコマンドです。

#### ignoreErrors

(オプション)command キーに含まれるコマンドが失敗した場合(非ゼロ値を返した場合)、他 のコマンドを実行する必要があるかどうかを指定するブール値です。失敗したコマンドがあって も他のコマンドの実行を続ける場合は、この値を true に設定します。コマンドが失敗したら実 行を停止する場合は、false に設定します。デフォルト値は、「false」です。

#### 例

次の例では Python スクリプトを実行します。

```
commands: 
   python_install: 
     command: myscript.py 
     cwd: /home/ec2-user 
     env: 
       myvarname: myvarvalue 
     test: "[ -x /usr/bin/python ]"
```
<span id="page-1099-0"></span>サービス

services キーを使用すると、インスタンスが起動されるときに開始または停止する必要のある サービスを定義できます。また、services キーではソース、パッケージ、ファイルへの依存関 係も指定でき、インストールされているファイルのために再起動が必要になった場合に、Elastic Beanstalk がサービスの再起動を処理します。

構文

```
services: 
   sysvinit: 
     name of service: 
        enabled: "true" 
        ensureRunning: "true" 
        files: 
          - "file name" 
        sources: 
          - "directory" 
        packages: 
          name of package manager: 
            "package name[: version]" 
        commands: 
          - "name of command"
```
## オプション

ensureRunning

true に設定すると、Elastic Beanstalk が終了した後でサービスが実行されます。

false に設定すると、Elastic Beanstalk が終了した後でサービスは実行されません。

このキーを省略すると、サービスの状態は変更されません。

#### enabled

true に設定すると、起動時にサービスが自動的に開始されます。

false に設定すると、起動時にサービスが自動的に開始されません。

このキーを省略すると、このプロパティは変更されません。

#### files

ファイルのリストです。Elastic Beanstalk がファイルブロックによって直接変更した場合、サー ビスは再起動されます。

#### sources

ディレクトリのリストです。Elastic Beanstalk がこれらのディレクトリの 1 つにアーカイブを拡 張した場合、サービスは再起動されます。

packages

パッケージ名のリストに対するパッケージマネージャのマップです。Elastic Beanstalk がこれら のパッケージの 1 つをインストールまたは更新した場合、サービスは再起動されます。

commands

コマンド名のリストです。Elastic Beanstalk が指定したコマンドを実行すると、サービスは再起 動されます。

#### 例

次に例を示します。

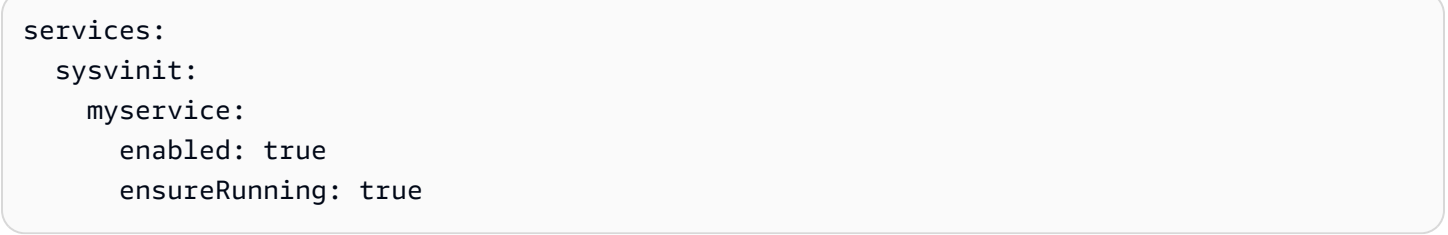

## <span id="page-1100-0"></span>コンテナコマンド

container commands キーを使用して、アプリケーションのソースコードに影響するコマンドを 実行できます。コンテナコマンドは、アプリケーションおよびウェブサーバーが設定され、アプリ ケーションバージョンアーカイブが抽出された後、アプリケーションバージョンがデプロイされる前 に実行されます。コンテナ以外のコマンドと他のカスタマイズオペレーションは、アプリケーション ソースコードが抽出される前に実行されます。

指定されたコマンドはルートユーザーとして実行され、名前のアルファベット順に処理されます。 コンテナコマンドは、ソースコードがアプリケーションサーバーにデプロイされる前に抽出されたス テージングディレクトリから実行されます。コンテナコマンドを使用してステージングディレクトリ にあるソースコードに対して行うすべての変更は、ソースが最終的な場所にデプロイされる際に含ま れます。

**a** Note

コンテナコマンドの出力は、cfn-init-cmd.log インスタンスログに記録されます。イン スタンスログの取得と表示の詳細については、「[Amazon EC2 インスタンスからのログの表](#page-1289-0) [示](#page-1289-0)」を参照してください。

leader\_only を使用して、1 つのインスタンスでコマンドを実行するか、テストコマンドが test と評価される場合のみコマンドを実行するよう true を設定できます。リーダー専用コンテナコマン ドは、環境の作成およびデプロイ中のみ実行されます。他のコマンドやサーバーカスタマイズオペ レーションは、インスタンスがプロビジョニングまたは更新されるたびに実行されます。リーダー専 用コンテナコマンドは、AMI ID やインスタンスタイプの変更などの起動設定の変更によって実行さ れることはありません。

#### 構文

container\_commands: *name of container\_command*: command: "*command to run*" leader only: true *name of container\_command*: command: "*command to run*"

オプション

command

実行する文字列または文字列の配列。

env

(オプション) コマンドを実行する前に環境変数を設定し、既存の値を上書きします。

cwd

(オプション)作業ディレクトリです。デフォルトでは、これは解凍されたアプリケーションの ステージングディレクトリです。

leader\_only

(オプション) Elastic Beanstalk によって選択された単一のインスタンスでコマンドを実行するの みです。リーダー専用コンテナコマンドは、他のコンテナコマンドより前に実行されます。コマ

ンドはリーダー専用または test を持つことができますが、両方はできません (leader\_only が 優先されます)。

test

(オプション) このコンテナコマンドを実行するために、true を返す必要があるテストコマンド を実行します。コマンドはリーダー専用または test を持つことができますが、両方はできませ ん (leader\_only が優先されます)。

ignoreErrors

(オプション) このコンテナコマンドが 0 (成功) 以外の値を返す場合は、デプロイに失敗しませ ん。有効にするには、true に設定します。

#### 例

次に例を示します。

```
container_commands: 
   collectstatic: 
     command: "django-admin.py collectstatic --noinput" 
   01syncdb: 
     command: "django-admin.py syncdb --noinput" 
     leader_only: true 
   02migrate: 
     command: "django-admin.py migrate" 
    leader only: true
   99customize: 
     command: "scripts/customize.sh"
```
<span id="page-1102-0"></span>例: カスタム Amazon CloudWatch メトリクスの使用

Amazon CloudWatch は、さまざまなメトリクスのモニタリング、管理、公開、およびメトリクスか らのデータに基づくアラームアクションの設定を可能にするウェブサービスです。独自の使用のため にカスタムメトリクスを定義できます。Elastic Beanstalk はそれらのメトリクスを Amazon にプッ シュします CloudWatch。Amazon にカスタムメトリクス CloudWatch が含まれていると、Amazon CloudWatch コンソールでメトリクスを表示できます。

## **A** Important

Amazon CloudWatch モニタリングスクリプトは廃止されました。 CloudWatch エージェン トは、メトリクスとログを CloudWatch収集するためにモニタリングスクリプトを置き換え ました。

非推奨のモニタリングスクリプトからエージェントに移行し、モニタリングスクリプトに関 する情報が必要な場合は、Amazon EC2 ユーザーガイド」の[「非推奨: CloudWatch モニタリ](https://docs.aws.amazon.com/%20AWSEC2/latest/UserGuide/monitoring-scripts-intro.html) [ングスクリプトを使用してメトリクスを収集する](https://docs.aws.amazon.com/%20AWSEC2/latest/UserGuide/monitoring-scripts-intro.html)」を参照してください。

Amazon CloudWatch エージェント

Amazon CloudWatch エージェントは、オペレーティングシステム全体で Amazon EC2 インスタン スとオンプレミスサーバーの両方から CloudWatch メトリクスとログの収集を有効にします。エー ジェントは、システムレベルで収集されたメトリクスをサポートします。また、アプリケーションま たはサービスからカスタムログおよびメトリクスを収集できます。Amazon CloudWatch エージェン トの詳細については、「Amazon CloudWatch ユーザーガイ[ド」の CloudWatch 「 エージェントを](https://docs.aws.amazon.com/AmazonCloudWatch/latest/monitoring/Install-CloudWatch-Agent.html) [使用したメトリクスとログの収集](https://docs.aws.amazon.com/AmazonCloudWatch/latest/monitoring/Install-CloudWatch-Agent.html)」を参照してください。

**G** Note

Elastic Beanstalk [拡張ヘルスレポートは、](#page-1231-0)さまざまなインスタンスおよび環境メトリクスを に公開するためのネイティブサポートを提供します CloudWatch。詳細については、「[環境](#page-1262-0) [の Amazon CloudWatch カスタムメトリクスの発行](#page-1262-0)」を参照してください。

トピック

- [.Ebextensions 設定ファイル](#page-1103-0)
- [アクセス許可](#page-1105-0)
- [CloudWatch コンソールでのメトリクスの表示](#page-1106-1)

<span id="page-1103-0"></span>.Ebextensions 設定ファイル

この例では、.ebextensions 設定ファイルのファイルとコマンドを使用して、Amazon Linux 2 プラッ トフォームで Amazon CloudWatch エージェントを設定および実行します。エージェントは Amazon Linux 2 で事前にパッケージ化されています。別のオペレーティングシステムを使用している場合 は、エージェントをインストールするための追加手順が必要になる場合があります。詳細について

は、「Amazon CloudWatch [ユーザーガイド」の CloudWatch 「 エージェントの](https://docs.aws.amazon.com/AmazonCloudWatch/latest/monitoring/install-CloudWatch-Agent-on-EC2-Instance.html)インストール」を 参照してください。

このサンプルを使用するには、プロジェクトディレクトリの最上位にある .ebextensions ディ レクトリに cloudwatch.config というファイル名で保存した後、Elastic Beanstalk コンソール ([ソースバンドルに](#page-640-0) .ebextensions ディレクトリを含める) または [EB CLI](#page-1489-0) を使用してアプリケーショ ンをデプロイします。

設定ファイルの詳細については、「設定ファイル (.ebextensions[\) による高度な環境のカスタマ](#page-1084-0) [イズ](#page-1084-0)」を参照してください。

.ebextensions/cloudwatch.config

```
files: 
   "/opt/aws/amazon-cloudwatch-agent/bin/config.json": 
     mode: "000600" 
     owner: root 
     group: root 
     content: | 
       { 
          "agent": { 
            "metrics_collection_interval": 60, 
            "run_as_user": "root" 
          }, 
          "metrics": { 
            "namespace": "System/Linux", 
            "append_dimensions": { 
              "AutoScalingGroupName": "${aws:AutoScalingGroupName}" 
            }, 
            "metrics_collected": { 
              "mem": { 
                 "measurement": [ 
                   "mem_used_percent" 
. . . . . . . . . . . . . . . . <u>]</u>
              } 
 } 
          } 
        } 
container_commands: 
   start_cloudwatch_agent: 
     command: /opt/aws/amazon-cloudwatch-agent/bin/amazon-cloudwatch-agent-ctl -a fetch-
config -m ec2 -s -c file:/opt/aws/amazon-cloudwatch-agent/bin/config.json
```
このファイルには 2 つのセクションがあります。

- files このセクションでは、エージェント設定ファイルを追加します。これは、エー ジェントが Amazon に送信するメトリクスとログを示します CloudWatch。この例で は、mem\_used\_percent メトリクスのみを送信しています。Amazon CloudWatch エージェントで サポートされているシステムレベルのメトリクスの完全なリストについては、「Amazon ユーザー ガイド[」の CloudWatch 「エージェントによって収集されるメトリクス](https://docs.aws.amazon.com/AmazonCloudWatch/latest/monitoring/metrics-collected-by-CloudWatch-agent.html) CloudWatch 」を参照して ください。
- container commands このセクションには、エージェントを起動し、設定ファイルをパラ メータとして渡すコマンドが含まれています。container\_commands の詳細については、[コン](#page-1100-0) [テナコマンド](#page-1100-0) を参照してください。

<span id="page-1105-0"></span>アクセス許可

Amazon CloudWatch エージェントを使用してカスタム Amazon CloudWatch メトリクスを発行する には、環境内のインスタンスに適切な IAM アクセス許可が必要です。環境の[インスタンスプロファ](#page-58-0) [イル](#page-58-0)にアクセス許可を追加することにより、その環境のインスタンスにアクセス許可を付与します。 アプリケーションをデプロイする前または後のどちらでも、インスタンスプロファイルにアクセス権 限を追加できます。

CloudWatch メトリクスを発行するアクセス許可を付与するには

- 1. IAM コンソール ([https://console.aws.amazon.com/iam/\)](https://console.aws.amazon.com/iam/) を開きます。
- 2. ナビゲーションペインで [ロール] を選択します。
- 3. 環境のインスタンスプロファイルのロールを選択します。デフォルトでは、Elastic Beanstalk コ ンソールまたは [EB CLI](#page-1489-0) を使用して環境を作成する場合のロールは aws-elasticbeanstalkec2-role です。
- 4. [アクセス許可] タブを選択します。
- 5. [Permissions Policies] (アクセス許可ポリシー) の[Permissions] (アクセス許可) セクション で、[Attach policies] (ポリシーの添付) を選択します。
- 6. アクセス許可のアタッチ で、 AWS 管理ポリシー を選択しま すCloudWatchAgentServerPolicy。次に、[Attach Policy] (ポリシーを添付) をクリックします。

ポリシーの管理の詳細については、IAM ユーザーガイドの「[Working with Policies](https://docs.aws.amazon.com/IAM/latest/UserGuide/ManagingPolicies.html) (ポリシーの使 用)」を参照してください。

<span id="page-1106-1"></span>CloudWatch コンソールでのメトリクスの表示

CloudWatch 設定ファイルを環境にデプロイしたら、[Amazon CloudWatch コンソールで](https://console.aws.amazon.com/cloudwatch/home)メトリクス を確認します。カスタム指標は、CWAgent名前空間に配置されます。

詳細については、「Amazon CloudWatch [ユーザーガイド」の「使用可能なメトリクス](https://docs.aws.amazon.com/AmazonCloudWatch/latest/monitoring/viewing_metrics_with_cloudwatch.html)の表示」を参 照してください。

<span id="page-1106-0"></span>Windows サーバーでのソフトウェアのカスタマイズ

アプリケーションが依存するソフトウェアをカスタマイズして設定できます。これらのファイルは、 例えば、実行する必要のある追加パッケージやサービスなど、アプリケーションが必要とするいずれ かの依存関係です。Elastic Beanstalk 環境のカスタマイズと設定に関する一般的な情報については、 「[Elastic Beanstalk 環境の設定」](#page-802-0)を参照してください。

**a** Note

YAML は、一貫したインデントに依存します。設定ファイルの例でコンテンツを置き換える 際はインデントレベルを一致させ、テキストエディタがインデントにタブ文字ではなくス ペースを使用していることを確認します。

設定ファイルは、アプリケーションが実行している Windows サーバーに影響する次のキーをサポー トします。

## キー

- [パッケージ](#page-1107-0)
- [ソース](#page-1108-0)
- [ファイル](#page-1108-1)
- [コマンド](#page-1110-0)
- [サービス](#page-1112-0)
- [コンテナコマンド](#page-1114-0)

キーは、上に表示した順に処理されます。

**a** Note

古い (バージョニング非対応) .NET プラットフォームのバージョンの場合は、正しい順序で 設定ファイルが処理されません。詳細については、「[Elastic Beanstalk Windows サーバープ](#page-335-0) [ラットフォームのメジャーバージョン間での移行](#page-335-0)」を参照してください。

設定ファイルの作成およびテスト中は、環境の[イベント](#page-1284-0)を監視します。Elastic Beanstalk は、無効な キーなどの検証エラーが含まれている設定ファイルを無視し、同じファイルに含まれている他のキー を一切処理しません。これが発生すると、Elastic Beanstalk は警告イベントをイベントログに追加し ます。

<span id="page-1107-0"></span>パッケージ

packages キーを使用して、パッケージ済みのアプリケーションとコンポーネントをダウンロード してインストールします。

Windows 環境では、Elastic Beanstalk は MSI パッケージのダウンロードとインストールをサポー トしています。(Linux 環境は、追加のパッケージマネージャをサポートします。詳細について は、Linux サーバーでのソフトウェアのカスタマイズページで [パッケージ](#page-1089-0) を参照してください)。

Amazon Simple Storage Service (Amazon S3) オブジェクトなどの外部の場所は、その URL がパブ リックアクセス可能であれば参照できます。

複数の msi: パッケージを指定する場合、それらのインストール順序は保証されません。

構文

パッケージ名として選択した名前と、値としての MSI ファイルの場所への URL を指定しま す。msi: キーの下に複数のパッケージを指定できます。

```
packages: 
   msi: 
     package name: package url
      ...
```
例

次の例では、https://dev.mysql.com/ から [mysql] をダウンロードする URL を指定します。

packages:

msi:

 mysql: https://dev.mysql.com/get/Downloads/Connector-Net/mysql-connectornet-8.0.11.msi

次の例では、MSI ファイルの場所として Amazon S3 オブジェクトを指定しています。

packages: msi: mymsi: https://*mybucket*.s3.amazonaws.com/*myobject*.msi

<span id="page-1108-0"></span>ソース

sources キーを使用して、公開 URL からアーカイブファイルをダウンロードし、EC2 インスタン ス上のターゲットディレクトリに解凍します。

構文

sources: *target directory*: *location of archive file*

サポートされる形式

Windows 環境では、Elastic Beanstalk は .zip 形式をサポートしています。(Linux 環境は、追加の形 式をサポートします。詳細については、Linux サーバーでのソフトウェアのカスタマイズページで [\[Sources\] \(出典\)](#page-1093-0) を参照してください)。

Amazon Simple Storage Service (Amazon S3) オブジェクトなどの外部の場所は、その URL がパブ リックアクセス可能であれば参照できます。

例

以下の例では、Amazon S3 バケットから公開 .zip ファイルをダウンロードし、c:/myproject/ myapp に解凍しています。

sources:

"c:/myproject/myapp": https://*mybucket*.s3.amazonaws.com/*myobject*.zip

<span id="page-1108-1"></span>ファイル

files キーを使用して、EC2 インスタンス上にファイルを作成できます。内容は、設定ファイル でインラインとするか、URL から指定できます。ファイルは辞書式順序でディスクに書き込まれま す。Amazon S3 からプライベートファイルをダウンロードするには、認可のインスタンスプロファ イルを指定します。

#### 構文

```
files: 
   "target file location on disk": 
     source: URL
     authentication: authentication name: 
   "target file location on disk": 
     content: | 
       this is my content
     encoding: encoding format
```
オプション

#### content

(オプション) 文字列。

#### source

(オプション) ファイルの読み込み元の URL。このオプションと content キーを一緒に指定するこ とはできません。

#### encoding

(オプション) エンコード形式。このオプションは、指定されたコンテンツキーの値にのみ使用さ れます。デフォルト値は plain です。

有効な値: plain | base64

authentication

(オプション) 使用する [AWS CloudFormation 認証方法の](https://docs.aws.amazon.com/AWSCloudFormation/latest/UserGuide/aws-resource-authentication.html)名前。リソースキーで、Auto Scaling グ ループメタデータに認証方法を追加できます。

#### 例

次の例は、ファイルコンテンツを提供する 2 つの方法である、URL からと設定ファイルのインライ ンからの方法を示しています。

#### files:

### **a** Note

ファイルパスにバックスラッシュ (\) を使用する場合、前の例に示すようにこの前に別のバッ クスラッシュ (エスケープ文字) を置く必要があります。

次の例では、リソースキーを使用して S3Auth という認証方法を追加して、Amazon S3 バケットか ら秘密ファイルをダウンロードするのに使用します。

```
files: 
   "c:\\targetdirectory\\targetfile.zip": 
     source: https://elasticbeanstalk-us-east-2-123456789012.s3.amazonaws.com/prefix/
myfile.zip
     authentication: S3Auth
Resources: 
   AWSEBAutoScalingGroup: 
     Metadata: 
       AWS::CloudFormation::Authentication: 
         S3Auth: 
           type: "s3" 
           buckets: ["elasticbeanstalk-us-east-2-123456789012"] 
           roleName: 
              "Fn::GetOptionSetting": 
                Namespace: "aws:autoscaling:launchconfiguration" 
                OptionName: "IamInstanceProfile" 
                DefaultValue: "aws-elasticbeanstalk-ec2-role"
```
## <span id="page-1110-0"></span>コマンド

commands キーを使用して、EC2 インスタンスでコマンドを実行します。コマンドは、名前のアル ファベット順に処理され、アプリケーションとウェブサーバーが設定されてアプリケーションバー ジョンファイルが抽出される前に実行されます。

#### 指定されたコマンドが管理者ユーザーとして実行されます。

コマンドの問題をトラブルシューティングするには、[インスタンスログ](#page-1289-0)で出力を確認できます。

#### 構文

commands: *command name*: command: *command to run*

オプション

command

実行するコマンドを指定する配列または文字列です。配列を使用する場合、スペース文字をエス ケープしたり、コマンドパラメータを引用符で囲んだりする必要はありません。

cwd

(オプション)作業ディレクトリです。デフォルトでは、Elastic Beanstalk はプロジェクト のディレクトリの場所を探します。見つからない場合は、デフォルトとして c:\Windows \System32 を使用します。

env

(オプション)コマンドの環境変数を設定します。このプロパティは、既存の環境に追加するの ではなく、既存の環境を上書きします。

ignoreErrors

(オプション)command キーに含まれるコマンドが失敗した場合(非ゼロ値を返した場合)、他 のコマンドを実行する必要があるかどうかを指定するブール値です。失敗したコマンドがあって も他のコマンドの実行を続ける場合は、この値を true に設定します。コマンドが失敗したら実 行を停止する場合は、false に設定します。デフォルト値は false です。

test

(オプション) Elastic Beanstalk が true キーに含まれるコマンドを処理するために、値 command (終了コード 0) を返す必要があるコマンド。

### waitAfterCompletion

(オプション) コマンドが完了してから次のコマンドを実行するまでに、待機する秒数。コマンド の完了後にシステムの再起動が必要な場合は、指定された秒数が経過した後にシステムが再起動

します。コマンドの結果としてシステムコマンドの結果、Elastic Beanstalk は設定ファイル内の コマンドの後ろに復旧します。デフォルト値は **60** 秒です。また、**forever** を指定することもで きますが、別のコマンドを実行する前にシステムが再起動する必要があります。

例

次の例は、指定されたファイルに set コマンドの出力を保存します。後続のコマンドがある場 合、Elastic Beanstalk は、このコマンドの完了直後にそのコマンドを実行します。このコマンドで 再起動が必要な場合、Elastic Beanstalk はコマンドが完了すると、直後にインスタンスを再起動しま す。

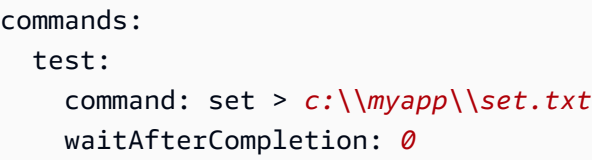

## <span id="page-1112-0"></span>サービス

services キーを使用して、インスタンスが起動されるときに開始または停止する必要のあるサー ビスを定義できます。また、services キーではソース、パッケージ、ファイルへの依存関係も指 定でき、インストールされているファイルのために再起動が必要になった場合に、Elastic Beanstalk がサービスの再起動を処理します。

#### 構文

```
services: 
   windows: 
     name of service: 
        files: 
          - "file name" 
        sources: 
          - "directory" 
        packages: 
          name of package manager: 
               "package name[: version]" 
        commands: 
          - "name of command"
```
オプション

ensureRunning

(オプション) true に設定すると、Elastic Beanstalk が終了した後でサービスが実行されます。

false に設定すると、Elastic Beanstalk が終了した後でサービスは実行されません。

このキーを省略すると、サービスの状態は変更されません。

#### enabled

(オプション) true に設定すると、起動時にサービスが自動的に開始されます。

false に設定すると、起動時にサービスが自動的に開始されません。

このキーを省略すると、このプロパティは変更されません。

#### files

ファイルのリストです。Elastic Beanstalk がファイルブロックによって直接変更した場合、サー ビスは再起動されます。

#### sources

ディレクトリのリストです。Elastic Beanstalk がこれらのディレクトリの 1 つにアーカイブを拡 張した場合、サービスは再起動されます。

#### packages

パッケージ名のリストに対するパッケージマネージャのマップです。Elastic Beanstalk がこれら のパッケージの 1 つをインストールまたは更新した場合、サービスは再起動されます。

#### commands

コマンド名のリストです。Elastic Beanstalk が指定したコマンドを実行すると、サービスは再起 動されます。

```
services: 
   windows: 
     myservice: 
        enabled: true
```
例

#### ensureRunning: true

## <span id="page-1114-0"></span>コンテナコマンド

container\_commands キーを使用して、アプリケーションのソースコードに影響するコマンドを 実行します。コンテナコマンドは、アプリケーションおよびウェブサーバーが設定され、アプリケー ションバージョンアーカイブが抽出された後、アプリケーションバージョンがデプロイされる前に実 行されます。コンテナ以外のコマンドと他のカスタマイズオペレーションは、アプリケーションソー スコードが抽出される前に実行されます。

コンテナコマンドは、ソースコードがアプリケーションサーバーにデプロイされる前に抽出されたス テージングディレクトリから実行されます。コンテナコマンドを使用してステージングディレクトリ にあるソースコードに対して行うすべての変更は、ソースが最終的な場所にデプロイされる際に含ま れます。

コンテナコマンドの問題をトラブルシューティングするには、[インスタンスログ](#page-1289-0)で出力を確認できま す。

leader\_only オプションを使用して、1 つのインスタンスでコマンドを実行するか、テストコマン ドが test と評価される場合のみコマンドを実行するよう true を設定します。リーダー専用コンテ ナコマンドは、環境の作成およびデプロイ中のみ実行されます。他のコマンドやサーバーカスタマイ ズオペレーションは、インスタンスがプロビジョニングまたは更新されるたびに実行されます。リー ダー専用コンテナコマンドは、AMI ID やインスタンスタイプの変更などの起動設定の変更によって 実行されることはありません。

#### 構文

container\_commands: *name of container\_command*: command: *command to run*

オプション

command

実行する文字列または文字列の配列。

env

(オプション) コマンドを実行する前に環境変数を設定し、既存の値を上書きします。

cwd

(オプション)作業ディレクトリです。デフォルトでは、これは解凍されたアプリケーションの ステージングディレクトリです。

leader only

(オプション) Elastic Beanstalk によって選択された単一のインスタンスでコマンドを実行するの みです。リーダー専用コンテナコマンドは、他のコンテナコマンドより前に実行されます。コマ ンドはリーダー専用または test を持つことができますが、両方はできません (leader\_only が 優先されます)。

test

(オプション) このコンテナコマンドを実行するために、true を返す必要があるテストコマンド を実行します。コマンドはリーダー専用または test を持つことができますが、両方はできませ ん (leader\_only が優先されます)。

ignoreErrors

(オプション) このコンテナコマンドが 0 (成功) 以外の値を返す場合は、デプロイに失敗しませ ん。有効にするには、true に設定します。

waitAfterCompletion

(オプション) コマンドが完了してから次のコマンドを実行するまでに、待機する秒数。コマンド の完了後にシステムの再起動が必要な場合は、指定された秒数が経過した後にシステムが再起動 します。コマンドの結果としてシステムコマンドの結果、Elastic Beanstalk は設定ファイル内の コマンドの後ろに復旧します。デフォルト値は **60** 秒です。また、**forever** を指定することもで きますが、別のコマンドを実行する前にシステムが再起動する必要があります。

#### 例

次の例は、指定されたファイルに set コマンドの出力を保存します。Elastic Beanstalk は 1 つのイ ンスタンスでコマンドを実行し、コマンドが完了すると、直後にインスタンスを再起動します。

```
container_commands: 
   foo: 
     command: set > c:\\myapp\\set.txt
     leader_only: true 
     waitAfterCompletion: 0
```
# <span id="page-1116-0"></span>Elastic Beanstalk 環境リソースの追加とカスタマイズ

また、Elastic Beanstalk 環境の一部である環境リソースを、カスタマイズする必要性が生じるこ ともあります。例えば、Amazon SQS キューおよびキューの深さに対するアラームを追加した り、Amazon ElastiCache クラスターを追加したりする場合です。ソースバンドルと共に設定ファイ ルを含めることにより、アプリケーションバージョンのデプロイと同時に環境を簡単にカスタマイズ できます。

[設定ファイル](#page-1084-0)の Resources キーを使用すると、使用中の環境で AWS のリソースを作成およびカス タマイズできます。設定ファイルで定義されたリソースは、環境を起動するために使用される AWS CloudFormation テンプレートに追加されます。すべての AWS CloudFormation [リソースタイプ](https://docs.aws.amazon.com/AWSCloudFormation/latest/UserGuide/aws-template-resource-type-ref.html)がサ ポートされます。

**a** Note

Elastic Beanstalk によって管理されていないリソースを追加する場合は、AWS Identity and Access Management (IAM) ユーザーに対し、必ず適切なアクセス許可を持つユーザーポリ シーを追加してください。Elastic Beanstalk が提供する[管理ユーザーポリシーは](#page-1370-0)、Elastic Beanstalk で管理されるリソースに対するアクセス許可のみを対象としています。

たとえば、次の設定ファイルは Auto Scaling ライフサイクルフックを Elastic Beanstalk によって作 成されたデフォルトの Auto Scaling グループに追加します。

### **~/my-app/.ebextensions/as-hook.config**

```
Resources: 
   hookrole: 
     Type: AWS::IAM::Role 
     Properties: 
       AssumeRolePolicyDocument: { 
                  "Version" : "2012-10-17", 
                  "Statement": [ { 
                     "Effect": "Allow", 
                     "Principal": { 
                         "Service": [ "autoscaling.amazonaws.com" ] 
                     }, 
                     "Action": [ "sts:AssumeRole" ] 
                  } ] 
              }
```

```
Policies: [ {
                    "PolicyName": "SNS", 
                    "PolicyDocument": { 
                             "Version": "2012-10-17", 
                             "Statement": [{ 
                                  "Effect": "Allow", 
                                  "Resource": "*", 
                                  "Action": [ 
                                        "sqs:SendMessage", 
                                        "sqs:GetQueueUrl", 
                                        "sns:Publish" 
\sim 100 \sim 100 \sim 100 \sim 100 \sim 100 \sim 100 \sim 100 \sim 100 \sim 100 \sim 100 \sim 100 \sim 100 \sim 100 \sim 100 \sim 100 \sim 100 \sim 100 \sim 100 \sim 100 \sim 100 \sim 100 \sim 100 \sim 100 \sim 100 \sim 
 } 
\blacksquare } 
                    } ] 
   hooktopic: 
      Type: AWS::SNS::Topic 
     Properties: 
        Subscription: 
           - Endpoint: "my-email@example.com" 
             Protocol: email 
   lifecyclehook: 
      Type: AWS::AutoScaling::LifecycleHook 
      Properties: 
        AutoScalingGroupName: { "Ref" : "AWSEBAutoScalingGroup" } 
        LifecycleTransition: autoscaling:EC2_INSTANCE_TERMINATING 
        NotificationTargetARN: { "Ref" : "hooktopic" } 
       RoleARN: { "Fn::GetAtt" : [ "hookrole", "Arn"] }
```
この例では、3 つのリソース (hookrole、hooktopic および lifecyclehook) を定義してい ます。最初の 2 つのリソースはメッセージを Amazon SNS に発行する許可を Amazon EC2 Auto Scaling に付与する IAM ロールと、Auto Scaling グループから E メールアドレスにメッセージをリ レーする SNS トピックです。Elastic Beanstalk は、指定したプロパティとタイプを持つこれらのリ ソースを作成します。

最後のリソース lifecyclehook はライフサイクルフック自体です。

```
 lifecyclehook: 
   Type: AWS::AutoScaling::LifecycleHook 
   Properties: 
     AutoScalingGroupName: { "Ref" : "AWSEBAutoScalingGroup" } 
     LifecycleTransition: autoscaling:EC2_INSTANCE_TERMINATING
```
 NotificationTargetARN: { "Ref" : "hooktopic" } RoleARN: { "Fn::GetAtt" : [ "hookrole", "Arn"] }

ライフサイクルフックの定義では、2 つの[関数を](#page-1123-0)使用して、フックのプロパティに値を入力しま す。{ "Ref" : "AWSEBAutoScalingGroup" } は、環境の Elastic Beanstalk によって作成され た Auto Scaling グループの名前を取得します。AWSEBAutoScalingGroup は Elastic Beanstalk に よって提供される標準[リソース名](#page-1118-0)の 1 つです。

[AWS::IAM::Role](https://docs.aws.amazon.com/AWSCloudFormation/latest/UserGuide/aws-resource-iam-role.html#d0e48356) では、Ref が返すのは ARN ではなくロールの名前のみです。RoleARN パラメー タの ARN を取得するには、代わりに別の組み込み関数 Fn::GetAtt を使用することで、リソース から属性を取得できます。RoleARN: { "Fn::GetAtt" : [ "hookrole", "Arn"] } は Arn リソースから hookrole 属性を取得します。

{ "Ref" : "hooktopic" } は、設定ファイルで前に作成した Amazon SNS トピックの ARN を 取得します。Ref から返される値は、リソースタイプによって異なります。これらの値は、AWS CloudFormation ユーザーガイドの「[AWS::SNS::Topic リソースタイプのトピック」](https://docs.aws.amazon.com/AWSCloudFormation/latest/UserGuide/aws-properties-sns-topic.html#d0e62250)にあります。

<span id="page-1118-0"></span>Elastic Beanstalk が環境向けに作成するリソースを変更する

Elastic Beanstalk が環境向けに作成するリソースには、名前があります。これらの名前を使用し て、[関数](#page-1123-0)でリソースに関する情報を取得するか、リソース上のプロパティを変更して動作をカスタマ イズすることができます。このトピックでは、Elastic Beanstalk がさまざまなタイプの環境で使用す る AWS リソースを説明します。

**a** Note

前のトピック[カスタムリソース](#page-1116-0)では、環境リソースをカスタマイズするためのいくつかの使 用例と例を示します。また、設定ファイルのサンプルについては、後のトピック [カスタムリ](#page-1125-0) [ソースの例](#page-1125-0) で参照できます。

ウェブサーバー環境には次のリソースがあります。

ウェブサーバー環境

- AWSEBAutoScalingGroup ([AWS::AutoScaling::AutoScalingGroup](https://docs.aws.amazon.com/AWSCloudFormation/latest/UserGuide/aws-properties-as-group.html)) 環境にアタッチされる Auto Scaling グループ。
- 次の 2 つのリソースのいずれか。
- AWSEBAutoScalingLaunchConfiguration [\(AWS::AutoScaling::LaunchConfiguration\)](https://docs.aws.amazon.com/AWSCloudFormation/latest/UserGuide/aws-properties-as-launchconfig.html) 環境 の Auto Scaling グループにアタッチされる起動設定。
- AWSEBEC2LaunchTemplate ([AWS::EC2::LaunchTemplate\)](https://docs.aws.amazon.com/AWSCloudFormation/latest/UserGuide/aws-resource-ec2-launchtemplate.html) 環境の Auto Scaling グループが使 用する Amazon EC2 起動テンプレート。

#### **a** Note

環境で、Amazon EC2 起動テンプレートを必要とする機能が使用されており、ユーザー ポリシーに必要なアクセス許可がない場合、環境の作成または更新が失敗することがあ ります。[管理ユーザーポリシー](#page-1370-0)の AdministratorAccess-AWSElasticBeanstalk を使用する か、[カスタムポリシー](#page-1373-0)に必要な許可を追加するようにしてください。

- AWSEBEnvironmentName [\(AWS::ElasticBeanstalk::Environment](https://docs.aws.amazon.com/AWSCloudFormation/latest/UserGuide/aws-properties-beanstalk-environment.html)) 環境。
- AWSEBSecurityGroup ([AWS::EC2::SecurityGroup\)](https://docs.aws.amazon.com/AWSCloudFormation/latest/UserGuide/aws-properties-ec2-security-group.html) Auto Scaling グループにアタッチされるセ キュリティグループ。
- AWSEBRDSDatabase ([AWS::RDS::DBInstance](https://docs.aws.amazon.com/AWSCloudFormation/latest/UserGuide/aws-properties-rds-database-instance.html)) 環境にアタッチされる Amazon RDS DB インス タンス (該当する場合)。

負荷分散された環境では、ロードバランサーに関する追加のリソースにアクセスできます。標準ロー ドバランサーには、ロードバランサーのリソースと、それにアタッチされているセキュリティグルー プのリソースがあります。アプリケーションおよびnetwork load balancerには、ロードバランサーの デフォルトリスナー、リスナールール、およびターゲットグループの追加リソースがあります。

#### 負荷分散された環境

- AWSEBLoadBalancer ([AWS::ElasticLoadBalancing::LoadBalancer](https://docs.aws.amazon.com/AWSCloudFormation/latest/UserGuide/aws-properties-ec2-elb.html)) 環境の Classic Load Balancer。
- AWSEBV2LoadBalancer [\(AWS::ElasticLoadBalancingV2::LoadBalancer](https://docs.aws.amazon.com/AWSCloudFormation/latest/UserGuide/aws-resource-elasticloadbalancingv2-loadbalancer.html)) 環境の Application Load Balancer または Network Load Balancer。
- AWSEBLoadBalancerSecurityGroup [\(AWS::EC2::SecurityGroup\)](https://docs.aws.amazon.com/AWSCloudFormation/latest/UserGuide/aws-properties-ec2-security-group.html) カスタム [Amazon Virtual](https://docs.aws.amazon.com/vpc/latest/userguide/) [Private Cloud](https://docs.aws.amazon.com/vpc/latest/userguide/) (Amazon VPC) のみで、Elastic Beanstalk がロードバランサー用に作成するセキュ リティグループの名前。デフォルトの VPC または EC2 classic では、Elastic Load Balancing はデ フォルトのセキュリティグループをロードバランサーに割り当てます。
- AWSEBV2LoadBalancerListener ([AWS::ElasticLoadBalancingV2::Listener](https://docs.aws.amazon.com/AWSCloudFormation/latest/UserGuide/aws-resource-elasticloadbalancingv2-listener.html)) ロードバランサー が、接続リクエストを確認し、1 つ以上のターゲットグループに転送することを許可するリス ナー。
- AWSEBV2LoadBalancerListenerRule ([AWS::ElasticLoadBalancingV2::ListenerRule\)](https://docs.aws.amazon.com/AWSCloudFormation/latest/UserGuide/aws-resource-elasticloadbalancingv2-listenerrule.html) Elastic Load Balancing リスナーがアクション実行するリクエストと、そのリクエストで実行されるアク ションを定義します。
- AWSEBV2LoadBalancerTargetGroup [\(AWS::ElasticLoadBalancingV2::TargetGroup](https://docs.aws.amazon.com/AWSCloudFormation/latest/UserGuide/aws-resource-elasticloadbalancingv2-targetgroup.html)) Amazon EC2 インスタンスなど、1つ 以上の登録済みターゲットにリクエストをルーティングする Elastic Load Balancing ターゲットグループ。

ワーカー環境には、受信リクエストをバッファリングする SQS キューのリソースと、インスタンス でリーダーの選択に使用する Amazon DynamoDB テーブルが含まれます。

ワーカー環境

- AWSEBWorkerQueue ([AWS::SQS::Queue](https://docs.aws.amazon.com/AWSCloudFormation/latest/UserGuide/aws-properties-sqs-queues.html)) デーモンが処理する必要があるリクエストをプルする 対象の Amazon SQS キュー。
- AWSEBWorkerDeadLetterQueue ([AWS::SQS::Queue](https://docs.aws.amazon.com/AWSCloudFormation/latest/UserGuide/aws-properties-sqs-queues.html)) デーモンによって配信できなかったメッ セージや、正常に処理できなかったその他のメッセージを保存する Amazon SQS キュー。
- AWSEBWorkerCronLeaderRegistry [\(AWS::DynamoDB::Table](https://docs.aws.amazon.com/AWSCloudFormation/latest/UserGuide/aws-resource-dynamodb-table.html)) 定期的なタスクで使用される 内部レジストリである Amazon DynamoDB テーブル。

その他の AWS CloudFormation テンプレートキー

、Resources、 AWS CloudFormation などの設定ファイルキーは から既に導入されていま すfilespackages。Elastic Beanstalk は、環境をサポートする AWS CloudFormation テンプレート に設定ファイルの内容を追加するため、他の AWS CloudFormation セクションを使用して設定ファ イルで高度なタスクを実行できます。

キー

- [パラメータ](#page-1120-0)
- [出力](#page-1121-0)
- [Mappings](#page-1122-0)

<span id="page-1120-0"></span>パラメータ

パラメータは、Elastic Beanstalk 独自の代替的な[カスタムオプションで](#page-1083-0)あり、これを使用して、設定 ファイルの他の場所で使用する値を定義することができます。カスタムオプションと同様、パラメー タを使用して、1 つの場所でユーザーが設定可能な値を収集することができます。カスタムオプショ

ンとは異なり、Elastic Beanstalk の API を使用してパラメータ値を設定することはできず、テンプ レートで定義できるパラメータの数は によって制限されます AWS CloudFormation。

パラメータを使用する理由の 1 つは、設定ファイルを AWS CloudFormation テンプレートとして 2 倍にすることです。カスタムオプションの代わりにパラメータを使用する場合は、設定ファイルを 使用して、独自のスタック AWS CloudFormation と同じリソースを に作成できます。たとえば、テ スト用環境に Amazon EFS ファイルシステムを追加する設定ファイルがある場合は、同一ファイル を使用して、本稼働用の環境ライフサイクルに固定されていない独自のファイルシステムを作成しま す。

以下の例では、設定ファイルの上部にあるユーザーが設定可能な値を収集するパラメータを示しま す。

Example [L oadbalancer-accesslogs-existingbucket.config](https://github.com/awsdocs/elastic-beanstalk-samples/tree/master/configuration-files/aws-provided/resource-configuration/loadbalancer-accesslogs-existingbucket.config) – パラメータ

```
Parameters: 
   bucket: 
     Type: String 
     Description: "Name of the Amazon S3 bucket in which to store load balancer logs" 
     Default: "DOC-EXAMPLE-BUCKET" 
   bucketprefix: 
     Type: String 
     Description: "Optional prefix. Can't start or end with a /, or contain the word 
  AWSLogs" 
     Default: ""
```
<span id="page-1121-0"></span>出力

Outputs ブロックを使用して、作成されたリソースに関する情報を AWS CloudFormationにエクス ポートすることができます。その後、 Fn::ImportValue関数を使用して、Elastic Beanstalk の外 部にある AWS CloudFormation テンプレートに値をプルできます。

次の例では、Amazon SNS トピックを作成し、その ARN を という名前 AWS CloudFormation で に エクスポートしますNotificationTopicArn。

Example [sns-topic.config](https://github.com/awsdocs/elastic-beanstalk-samples/tree/master/configuration-files/aws-provided/resource-configuration/sns-topic.config)

```
Resources: 
   NotificationTopic: 
     Type: AWS::SNS::Topic
```
Outputs:

```
 NotificationTopicArn: 
   Description: Notification topic ARN 
   Value: { "Ref" : "NotificationTopic" } 
   Export: 
     Name: NotificationTopicArn
```
別の環境の設定ファイル、または Elastic Beanstalk 外の AWS CloudFormation テンプレートでは、 Fn::ImportValue関数を使用してエクスポートされた ARN を取得できます。この例では、エクス ポートされた値を TOPIC\_ARN という名前の環境プロパティに割り当てます。

Example env.config

```
option_settings: 
   aws:elasticbeanstalk:application:environment: 
     TOPIC_ARN: '`{ "Fn::ImportValue" : "NotificationTopicArn" }`'
```
<span id="page-1122-0"></span>Mappings

マッピングを使用して、名前空間ごとに分けられたキーと値のペアを保存することができます。マッ ピングでは、Config を通して値を整理したり、その他の値に応じてパラメータ値を変更することが できます。たとえば、次の設定値では、現在のリージョンに基づいて、アカウント ID のパラメータ が設定されます。

```
Example L oadbalancer-accesslogs-newbucket.config – マッピング
```

```
Mappings: 
   Region2ELBAccountId: 
     us-east-1: 
        AccountId: "111122223333" 
     us-west-2: 
        AccountId: "444455556666" 
      us-west-1: 
        AccountId: "123456789012" 
     eu-west-1: 
        AccountId: "777788889999"
... 
               Principal: 
                  AWS: 
                    ? "Fn::FindInMap" 
Service State State State
                       - Region2ELBAccountId 
- All and All and All and All and All
```
 Ref: "AWS::Region" - AccountId

## <span id="page-1123-0"></span>関数

設定ファイル内の関数を使用して、別のリソースまたは Elastic Beanstalk 設定オプション の設定からの情報で、リソースプロパティの値を入力できます。Elastic Beanstalk は、AWS CloudFormation 関数 (Ref、Fn::GetAtt、Fn::Join) と、Elastic Beanstalk 固有の 1 つの関 数、Fn::GetOptionSetting をサポートしています。

### 関数

- [参照番号](#page-1123-1)
- [Fn::GetAtt](#page-1124-0)
- [Fn::Join](#page-1124-1)
- [Fn::GetOptionSetting](#page-1124-2)

### <span id="page-1123-1"></span>参照番号

Ref を使用して、AWS リソースのデフォルトの文字列式を取得します。Ref によって返される値 は、リソースタイプによって異なりますが、他の要因によって異なる場合もあります。たとえば、 セキュリティグループ [\(AWS::EC2::SecurityGroup\)](https://docs.aws.amazon.com/AWSCloudFormation/latest/UserGuide/aws-properties-ec2-security-group.html) は、セキュリティグループがデフォルト [Amazon](https://docs.aws.amazon.com/vpc/latest/userguide/)  [Virtual Private Cloud](https://docs.aws.amazon.com/vpc/latest/userguide/) (Amazon VPC)、EC2 Classic、カスタム VPC 内のいずれにあるかに応じて、 セキュリティグループの名前または ID を返します。

```
{ "Ref" : "resource name" }
```
**a** Note

Ref の戻り値を含む各リソースタイプの詳細については、[AWS ユーザーガイドの](https://docs.aws.amazon.com/AWSCloudFormation/latest/UserGuide/aws-template-resource-type-ref.html)、AWS CloudFormation リソースプロパティタイプのリファレンスを参照してください。

サンプルの [Auto Scaling のライフサイクルフックから:](#page-1116-0)

```
Resources: 
   lifecyclehook: 
     Type: AWS::AutoScaling::LifecycleHook 
     Properties:
```
AutoScalingGroupName: { "Ref" : "AWSEBAutoScalingGroup" }

Ref を使用して、同じファイルの別の個所または、別の設定ファイルで定義された AWS CloudFormation パラメータの値を取得します。

<span id="page-1124-0"></span>Fn::GetAtt

Fn::GetAtt を使用して、AWS リソースの属性の値を取得します。

{ "Fn::GetAtt" : [ "*resource name*", "*attribute name*"] }

サンプルの [Auto Scaling のライフサイクルフックから:](#page-1116-0)

```
Resources: 
   lifecyclehook: 
     Type: AWS::AutoScaling::LifecycleHook 
     Properties: 
       RoleARN: { "Fn::GetAtt" : [ "hookrole", "Arn"] }
```
詳細については、「[Fn::GetAtt」](https://docs.aws.amazon.com/AWSCloudFormation/latest/UserGuide/intrinsic-function-reference-getatt.html)を参照してください。

<span id="page-1124-1"></span>Fn::Join

Fn::Join を使用して、区切り文字の文字列を結合します。文字列はハードコード化した り、Fn::GetAtt または Ref の出力を使用できます。

{ "Fn::Join" : [ "*delimiter*", [ "*string1*", "*string2*" ] ] }

詳細については、「[Fn::Join」](https://docs.aws.amazon.com/AWSCloudFormation/latest/UserGuide/intrinsic-function-reference-join.html)を参照してください。

<span id="page-1124-2"></span>Fn::GetOptionSetting

Fn::GetOptionSetting を使用して、環境に適用す[る設定オプション](#page-959-0)の設定の値を取得します。

```
"Fn::GetOptionSetting": 
   Namespace: "namespace" 
   OptionName: "option name" 
   DefaultValue: "default value"
```
#### [プライベートキーを保存](#page-1219-0)からの例

Resources:

```
 AWSEBAutoScalingGroup: 
   Metadata: 
     AWS::CloudFormation::Authentication: 
       S3Auth: 
         type: "s3" 
         buckets: ["elasticbeanstalk-us-west-2-123456789012"] 
         roleName: 
            "Fn::GetOptionSetting": 
              Namespace: "aws:autoscaling:launchconfiguration" 
              OptionName: "IamInstanceProfile" 
              DefaultValue: "aws-elasticbeanstalk-ec2-role"
```
# <span id="page-1125-0"></span>カスタムリソースの例

次に示すのは、Elastic Beanstalk 環境のカスタマイズに使用できる設定ファイルの例のリストです。

- [DynamoDB、CloudWatch、および SNS](https://elasticbeanstalk.s3.amazonaws.com/extensions/DynamoDB-with-CloudWatch-Alarms.config)
- [Elastic Load Balancing および CloudWatch](https://elasticbeanstalk.s3.amazonaws.com/extensions/ELB-Alarms.config)
- [ElastiCache](https://elasticbeanstalk.s3.amazonaws.com/extensions/ElastiCache.config)
- [RDS および CloudWatch](https://elasticbeanstalk.s3.amazonaws.com/extensions/RDS-Alarms.config)
- [SQS、SNS、および CloudWatch](https://elasticbeanstalk.s3.amazonaws.com/extensions/SNS.config)

このページのサブトピックでは、Elastic Beanstalk 環境でカスタムリソースを追加および設定するた めの拡張例をいくつか示します。

## 例

- [例: ElastiCache](#page-1125-1)
- [例: SQS、CloudWatch、SNS](#page-1135-0)
- [例: DynamoDB、CloudWatch、SNS](#page-1137-0)

## <span id="page-1125-1"></span>例: ElastiCache

以下のサンプルでは、Amazon ElastiCache クラスターを EC2-Classic および EC2-VPC (デフォル トおよびカスタム [Amazon Virtual Private Cloud](https://docs.aws.amazon.com/vpc/latest/userguide/) (Amazon VPC) の両方) プラットフォームに追加し ます。これらのプラットフォームの詳細と、EC2 がユーザーのリージョンおよび AWS アカウント に対してサポートしているプラットフォームについては、[https://docs.aws.amazon.com/AWSEC2/](https://docs.aws.amazon.com/AWSEC2/latest/UserGuide/ec2-supported-platforms.html) [latest/UserGuide/ec2-supported-platforms.html](https://docs.aws.amazon.com/AWSEC2/latest/UserGuide/ec2-supported-platforms.html) を参照してください。このトピックの、使用している プラットフォームに該当するセクションを参照してください。

- [EC2-classic プラットフォーム](#page-1126-0)
- [EC2-VPC \(デフォルト\)](#page-1128-0)
- [EC2-VPC \(カスタム\)](#page-1131-0)

<span id="page-1126-0"></span>EC2-classic プラットフォーム

このサンプルは、EC2-Classic プラットフォーム内にインスタンスが起動される環境に Amazon ElastiCache クラスターを追加します。この例で示されているすべてのプロパティは、各リソー スタイプに対して設定する必要のある最低限必要なプロパティです。サンプルは、「[ElastiCache](https://elasticbeanstalk.s3.amazonaws.com/extensions/ElastiCache.config)  [example](https://elasticbeanstalk.s3.amazonaws.com/extensions/ElastiCache.config)」でダウンロードできます。

#### **a** Note

この例では、課金対象となる可能性のある AWS リソースを作成します。AWS 料金の詳 細については、「<https://aws.amazon.com/pricing/>」を参照してください。一部のサービス は、AWS 無料利用枠の対象です。新規のお客様は、無料でこれらのサービスをテストでき る場合があります。詳細については、<https://aws.amazon.com/free/>を参照してください。

この例を使用するには、以下を実行します。

- 1. ソースバンドルの最上位ディレクトリに [.ebextensions](#page-1084-0) ディレクトリを作成します。
- 2. 拡張子が .config の設定ファイルを 2 つ作成し、.ebextensions ディレクトリに配置しま す。一方の設定ファイルではリソースが定義され、もう一方の設定ファイルではオプションが定 義されます。
- 3. アプリケーションを Elastic Beanstalk にデプロイします。

YAML は、一貫したインデントに依存します。設定ファイルの例でコンテンツを置き換える際は インデントレベルを一致させ、テキストエディタがインデントにタブ文字ではなくスペースを使 用していることを確認します。

リソースを定義する設定ファイル(例: elasticache.config)を作成します。最初 に、ElastiCache クラスターリソースの名前(MyElastiCache)を指定し、タイプを宣言し、クラ スターのプロパティを設定することによって、ElastiCache クラスターを作成します。この例は、こ の設定ファイルで作成され、定義されている ElastiCache セキュリティグループリソースの名前を参 照します。次に、ElastiCache セキュリティグループを作成します。このリソースの名前を定義し、

タイプを宣言し、セキュリティグループの説明を追加します。最後に、ElastiCache セキュリティグ ループの入口ルールを設定し、ElastiCache セキュリティグループ(MyCacheSecurityGroup) および Elastic Beanstalk セキュリティグループ(AWSEBSecurityGroup)の内部のインスタンス からのアクセスのみを許可するようにします。パラメータ名 AWSEBSecurityGroup は、Elastic Beanstalk によって提供される固定のリソース名です。Elastic Beanstalk アプリケーションから ElastiCache クラスター内のインスタンスに接続するには、ElastiCache セキュリティグループの入 口ルールに AWSEBSecurityGroup を追加する必要があります。

#This sample requires you to create a separate configuration file that defines the custom option settings for CacheCluster properties.

```
Resources:
```

```
 MyElastiCache: 
   Type: AWS::ElastiCache::CacheCluster 
   Properties: 
     CacheNodeType: 
        Fn::GetOptionSetting: 
             OptionName : CacheNodeType 
             DefaultValue: cache.m1.small 
     NumCacheNodes: 
           Fn::GetOptionSetting: 
             OptionName : NumCacheNodes 
             DefaultValue: 1 
     Engine: 
           Fn::GetOptionSetting: 
             OptionName : Engine 
             DefaultValue: memcached 
     CacheSecurityGroupNames: 
       - Ref: MyCacheSecurityGroup 
 MyCacheSecurityGroup: 
   Type: AWS::ElastiCache::SecurityGroup 
   Properties: 
     Description: "Lock cache down to webserver access only" 
 MyCacheSecurityGroupIngress: 
   Type: AWS::ElastiCache::SecurityGroupIngress 
   Properties: 
     CacheSecurityGroupName: 
       Ref: MyCacheSecurityGroup 
     EC2SecurityGroupName: 
       Ref: AWSEBSecurityGroup
```
この設定ファイル例で使用されているリソースの詳細については、以下を参照してください。

- [AWS::ElastiCache::CacheCluster](https://docs.aws.amazon.com/AWSCloudFormation/latest/UserGuide/aws-properties-elasticache-cache-cluster.html)
- [AWS::ElastiCache::SecurityGroup](https://docs.aws.amazon.com/AWSCloudFormation/latest/UserGuide/aws-properties-elasticache-security-group.html)
- [AWS::ElastiCache::SecurityGroupIngress](https://docs.aws.amazon.com/AWSCloudFormation/latest/UserGuide/aws-properties-elasticache-security-group-ingress.html)

options.config という名前の別の設定ファイルを作成し、カスタムオプションの設定を定義しま す。

option\_settings: "aws:elasticbeanstalk:customoption": CacheNodeType : cache.m1.small NumCacheNodes : 1 Engine : memcached

これらの行は、Elastic Beanstalk に対し、CacheNodeType、NumCacheNodes、Engine プ ロパティの値を、option\_settings セクションと、使用する実際の値を含む名前と値のペアを 含む aws:elasticbeanstalk:customoption セクションが含まれている設定ファイル (この例では options.config) の CacheNodeType、NumCacheNodes、Engine 値から取得するように指示します。 上の例では、これは値として cache.m1.small、1、memcached を使用することを意味します。の詳 細については、「Fn::GetOptionSetting」を参照してください。[関数](#page-1123-0)。

<span id="page-1128-0"></span>EC2-VPC (デフォルト)

このサンプルは、EC2-VPC プラットフォーム内にインスタンスが起動される環境に Amazon ElastiCache クラスターを追加します。具体的には、このセクションの情報は、EC2 がデフォルト VPC 内にインスタンスを起動するシナリオに適用されます。この例のプロパティはすべて、リソー スタイプごとに設定する必要のある最低限必要なプロパティです。デフォルト VPC の詳細について は、「[Your Default VPC and Subnets](https://docs.aws.amazon.com/vpc/latest/userguide/default-vpc.html)」を参照してください。

**a** Note

この例では、課金対象となる可能性のある AWS リソースを作成します。AWS 料金の詳 細については、「<https://aws.amazon.com/pricing/>」を参照してください。一部のサービス は、AWS 無料利用枠の対象です。新規のお客様は、無料でこれらのサービスをテストでき る場合があります。詳細については、<https://aws.amazon.com/free/>を参照してください。

この例を使用するには、以下を実行します。

1. ソースバンドルの最上位ディレクトリに [.ebextensions](#page-1084-0) ディレクトリを作成します。

- 2. 拡張子が .config の設定ファイルを 2 つ作成し、.ebextensions ディレクトリに配置しま す。一方の設定ファイルではリソースが定義され、もう一方の設定ファイルではオプションが定 義されます。
- 3. アプリケーションを Elastic Beanstalk にデプロイします。

YAML は、一貫したインデントに依存します。設定ファイルの例でコンテンツを置き換える際は インデントレベルを一致させ、テキストエディタがインデントにタブ文字ではなくスペースを使 用していることを確認します。

ここで、リソースの設定ファイルに elasticache.config という名前を付けます。ElastiCache ク ラスターを作成するため、この例は ElastiCache クラスターリソースの名前(MyElastiCache)を 指定し、そのタイプを宣言してから、クラスターのプロパティを設定します。この例は、この設定 ファイルで作成し、定義するセキュリティグループリソースの ID を参照します。

次に、EC2 セキュリティグループを作成します。このリソースの名前の定義、そのタ イプの宣言、および説明の入力を行ってから、Elastic Beanstalk セキュリティグループ (AWSEBSecurityGroup)内のインスタンスからのアクセスのみを許可するようにセキュリティ グループの入口ルールを設定します (パラメータ名 AWSEBSecurityGroup は、Elastic Beanstalk から提供される固定のリソース名です。Elastic Beanstalk アプリケーションから ElastiCache ク ラスター内のインスタンスに接続するには、ElastiCache セキュリティグループの入口ルールに AWSEBSecurityGroupを追加する必要があります)。

EC2 セキュリティグループの入口ルールは、キャッシュノードが接続を受け付けることができる IP プロトコルとポート番号も定義します。Redis の場合、デフォルトのポート番号は 6379 です。

#This sample requires you to create a separate configuration file that defines the custom option settings for CacheCluster properties.

```
Resources: 
   MyCacheSecurityGroup: 
     Type: "AWS::EC2::SecurityGroup" 
     Properties: 
       GroupDescription: "Lock cache down to webserver access only" 
       SecurityGroupIngress : 
          - IpProtocol : "tcp" 
            FromPort : 
              Fn::GetOptionSetting: 
                OptionName : "CachePort" 
                DefaultValue: "6379" 
            ToPort :
```

```
 Fn::GetOptionSetting: 
                OptionName : "CachePort" 
                DefaultValue: "6379" 
            SourceSecurityGroupName: 
              Ref: "AWSEBSecurityGroup" 
   MyElastiCache: 
     Type: "AWS::ElastiCache::CacheCluster" 
     Properties: 
       CacheNodeType: 
          Fn::GetOptionSetting: 
            OptionName : "CacheNodeType" 
            DefaultValue : "cache.t2.micro" 
       NumCacheNodes: 
          Fn::GetOptionSetting: 
            OptionName : "NumCacheNodes" 
            DefaultValue : "1" 
       Engine: 
          Fn::GetOptionSetting: 
            OptionName : "Engine" 
            DefaultValue : "redis" 
       VpcSecurityGroupIds: 
- 1990 - Paul
            Fn::GetAtt: 
              - MyCacheSecurityGroup 
              - GroupId
Outputs: 
   ElastiCache: 
     Description : "ID of ElastiCache Cache Cluster with Redis Engine" 
     Value : 
       Ref : "MyElastiCache"
```
この設定ファイル例で使用されているリソースの詳細については、以下を参照してください。

- [AWS::ElastiCache::CacheCluster](https://docs.aws.amazon.com/AWSCloudFormation/latest/UserGuide/aws-properties-elasticache-cache-cluster.html)
- [AWS::EC2::SecurityGroup](https://docs.aws.amazon.com/AWSCloudFormation/latest/UserGuide/aws-properties-ec2-security-group.html)

次に、オプションの設定ファイルに options.config という名前を付け、カスタムオプションの設 定を定義します。

option\_settings:

"aws:elasticbeanstalk:customoption":

```
 CacheNodeType : cache.t2.micro 
 NumCacheNodes : 1 
 Engine : redis 
 CachePort : 6379
```
このコードは、設定ファイル (この例では CacheNodeType) の NumCacheNodes、Engine、CachePort、および CacheNodeType の値から NumCacheNodes、Engine、CachePort、および options.config プロパ ティの値を取得するように Elastic Beanstalk に指示します。そのファイルには aws:elasticbeanstalk:customoption セクションが含まれており(option\_settings に)、そこには実際に使用される値を示す名前と値のペアが含まれています。前述の例で は、cache.t2.micro、1、redis、および 6379 が値として使用されます。の詳細については、

<span id="page-1131-0"></span>「Fn::GetOptionSetting」を参照してください。[関数](#page-1123-0)。

EC2-VPC (カスタム)

EC2-VPC プラットフォームにカスタム VPC を作成し、EC2 がインスタンスを起動する VPC とし て指定する場合、ユーザーの環境に Amazon ElastiCache クラスターを追加するプロセスはデフォル ト VPC の場合とは異なります。主な違いは、ElastiCache クラスター用のサブネットグループを作 成する必要があることです。この例のプロパティはすべて、リソースタイプごとに設定する必要のあ る最低限必要なプロパティです。

**a** Note

この例では、課金対象となる可能性のある AWS リソースを作成します。AWS 料金の詳 細については、「<https://aws.amazon.com/pricing/>」を参照してください。一部のサービス は、AWS 無料利用枠の対象です。新規のお客様は、無料でこれらのサービスをテストでき る場合があります。詳細については、<https://aws.amazon.com/free/>を参照してください。

この例を使用するには、以下を実行します。

1. ソースバンドルの最上位ディレクトリに [.ebextensions](#page-1084-0) ディレクトリを作成します。

- 2. 拡張子が .config の設定ファイルを 2 つ作成し、.ebextensions ディレクトリに配置しま す。一方の設定ファイルではリソースが定義され、もう一方の設定ファイルではオプションが定 義されます。
- 3. アプリケーションを Elastic Beanstalk にデプロイします。

YAML は、一貫したインデントに依存します。設定ファイルの例でコンテンツを置き換える際は インデントレベルを一致させ、テキストエディタがインデントにタブ文字ではなくスペースを使 用していることを確認します。

ここで、リソースの設定ファイルに elasticache.config という名前を付けます。ElastiCache ク ラスターを作成するため、この例は ElastiCache クラスターリソースの名前(MyElastiCache)を 指定し、そのタイプを宣言してから、クラスターのプロパティを設定します。この例のプロパティ は、ElastiCache クラスター用のサブネットグループの名前だけではなく、この設定ファイルで作成 し、定義したセキュリティグループリソースの ID も参照します。

次に、EC2 セキュリティグループを作成します。このリソースの名前の定義、そのタイプの宣言、 説明の入力、および VPC ID の割り当てを行ってから、Elastic Beanstalk セキュリティグループ (AWSEBSecurityGroup)内のインスタンスからのアクセスのみを許可するようにセキュリティ グループの入口ルールを設定します (パラメータ名 AWSEBSecurityGroup は、Elastic Beanstalk から提供される固定のリソース名です。Elastic Beanstalk アプリケーションから ElastiCache ク ラスター内のインスタンスに接続するには、ElastiCache セキュリティグループの入口ルールに AWSEBSecurityGroupを追加する必要があります)。

EC2 セキュリティグループの入口ルールは、キャッシュノードが接続を受け付けることができる IP プロトコルとポート番号も定義します。Redis の場合、デフォルトのポート番号は 6379 です。最後 に、この例は ElastiCache クラスター用のサブネットグループを作成します。このリソースの名前を 定義し、そのタイプを宣言して、サブネットグループのサブネットの説明と ID を追加します。

**a** Note

ElastiCache クラスターにはプライベートサブネットを使用することが推奨されます。プ ライベートサブネットを使用する VPC の詳細については、「」を参照してくださ[いhttps://](https://docs.aws.amazon.com/vpc/latest/userguide/VPC_Scenario2.html) [docs.aws.amazon.com/vpc/latest/userguide/VPC\\_Scenario2.html](https://docs.aws.amazon.com/vpc/latest/userguide/VPC_Scenario2.html)

#This sample requires you to create a separate configuration file that defines the custom option settings for CacheCluster properties.

Resources: MyElastiCache: Type: "AWS::ElastiCache::CacheCluster" Properties: CacheNodeType:

Fn::GetOptionSetting:

```
 OptionName : "CacheNodeType" 
            DefaultValue : "cache.t2.micro" 
       NumCacheNodes: 
          Fn::GetOptionSetting: 
            OptionName : "NumCacheNodes" 
            DefaultValue : "1" 
       Engine: 
          Fn::GetOptionSetting: 
            OptionName : "Engine" 
            DefaultValue : "redis" 
       CacheSubnetGroupName: 
          Ref: "MyCacheSubnets" 
       VpcSecurityGroupIds: 
          - Ref: "MyCacheSecurityGroup" 
   MyCacheSecurityGroup: 
     Type: "AWS::EC2::SecurityGroup" 
     Properties: 
       GroupDescription: "Lock cache down to webserver access only" 
       VpcId: 
          Fn::GetOptionSetting: 
            OptionName : "VpcId" 
       SecurityGroupIngress : 
          - IpProtocol : "tcp" 
            FromPort : 
              Fn::GetOptionSetting: 
                OptionName : "CachePort" 
                DefaultValue: "6379" 
            ToPort : 
              Fn::GetOptionSetting: 
                OptionName : "CachePort" 
                DefaultValue: "6379" 
            SourceSecurityGroupId: 
              Ref: "AWSEBSecurityGroup" 
   MyCacheSubnets: 
     Type: "AWS::ElastiCache::SubnetGroup" 
     Properties: 
       Description: "Subnets for ElastiCache" 
       SubnetIds: 
          Fn::GetOptionSetting: 
            OptionName : "CacheSubnets"
Outputs: 
   ElastiCache: 
     Description : "ID of ElastiCache Cache Cluster with Redis Engine"
```
 Value : Ref : "MyElastiCache"

この設定ファイル例で使用されているリソースの詳細については、以下を参照してください。

- [AWS::ElastiCache::CacheCluster](https://docs.aws.amazon.com/AWSCloudFormation/latest/UserGuide/aws-properties-elasticache-cache-cluster.html)
- [AWS::EC2::SecurityGroup](https://docs.aws.amazon.com/AWSCloudFormation/latest/UserGuide/aws-properties-ec2-security-group.html)
- [AWS::ElastiCache::SubnetGroup](https://docs.aws.amazon.com/AWSCloudFormation/latest/UserGuide/aws-properties-elasticache-subnetgroup.html)

次に、オプションの設定ファイルに options.config という名前を付け、カスタムオプションの設 定を定義します。

### **a** Note

以下の例では、例の CacheSubnets および VpcId の値をユーザー独自のサブネットおよび VPC に置き換えます。

```
option_settings: 
   "aws:elasticbeanstalk:customoption": 
     CacheNodeType : cache.t2.micro 
     NumCacheNodes : 1 
     Engine : redis 
     CachePort : 6379 
     CacheSubnets: 
       - subnet-1a1a1a1a 
       - subnet-2b2b2b2b 
       - subnet-3c3c3c3c 
     VpcId: vpc-4d4d4d4d
```
このコードは、設定ファイル (この例では CacheNodeType) の

NumCacheNodes、Engine、CachePort、CacheSubnets、VpcId、および CacheNodeType の値から NumCacheNodes、Engine、CachePort、CacheSubnets、VpcId、および options.config プロパティの値を取得するように Elastic Beanstalk に指示します。そのファイル には aws:elasticbeanstalk:customoption セクションが含まれており(option\_settings に)、そこにはサンプルの値を示す名前と値のペアが含まれています。上の例で は、cache.t2.micro、1、redis、6379、subnet-1a1a1a1a、subnet-2b2b2b2b、subnet-3c3c3c3c、 および vpc-4d4d4d4d が値として使用されます。の詳細については、 「Fn::GetOptionSetting」を参照してください。[関数](#page-1123-0)。

<span id="page-1135-0"></span>例: SQS、CloudWatch、SNS

この例では、Amazon SQS キューおよびキューの深さに対するアラームを、環境に追加します。こ の例で示されているプロパティは、これらの各リソースに対して設定する必要のある最低限必要なプ ロパティです。サンプルは、「[SQS, SNS, and CloudWatch」](https://elasticbeanstalk.s3.amazonaws.com/extensions/SNS.config)でダウンロードできます。

**a** Note

この例では、課金対象となる可能性のある AWS リソースを作成します。AWS 料金の詳 細については、「<https://aws.amazon.com/pricing/>」を参照してください。一部のサービス は、AWS 無料利用枠の対象です。新規のお客様は、無料でこれらのサービスをテストでき る場合があります。詳細については、<https://aws.amazon.com/free/>を参照してください。

この例を使用するには、以下を実行します。

- 1. ソースバンドルの最上位ディレクトリに [.ebextensions](#page-1084-0) ディレクトリを作成します。
- 2. 拡張子が .config の設定ファイルを 2 つ作成し、.ebextensions ディレクトリに配置しま す。一方の設定ファイルではリソースが定義され、もう一方の設定ファイルではオプションが定 義されます。
- 3. アプリケーションを Elastic Beanstalk にデプロイします。

YAML は、一貫したインデントに依存します。設定ファイルの例でコンテンツを置き換える際は インデントレベルを一致させ、テキストエディタがインデントにタブ文字ではなくスペースを使 用していることを確認します。

リソースを定義する設定ファイル(例: sqs.config)を作成します。この例では、まず SQS キュー を作成し、次に VisbilityTimeout リソースに MySQSQueue プロパティを定義します。次 に、SNS Topic を作成し、アラームが発生したら someone@example.com にメールを送信するよ うに指定します。最後に、キューのメッセージが 10 を超えたら CloudWatch アラームを作成しま す。Dimensions プロパティでは、ディメンションの名前およびディメンションの測定を表す値を 指定します。Fn::GetAtt を使用して、QueueName から MySQSQueue の値を返します。

#This sample requires you to create a separate configuration file to define the custom options for the SNS topic and SQS queue.

```
Resources: 
   MySQSQueue: 
     Type: AWS::SQS::Queue 
     Properties: 
       VisibilityTimeout: 
          Fn::GetOptionSetting: 
            OptionName: VisibilityTimeout 
            DefaultValue: 30 
   AlarmTopic: 
     Type: AWS::SNS::Topic 
     Properties: 
       Subscription: 
          - Endpoint: 
              Fn::GetOptionSetting: 
                OptionName: AlarmEmail 
                DefaultValue: "nobody@amazon.com" 
            Protocol: email 
   QueueDepthAlarm: 
     Type: AWS::CloudWatch::Alarm 
     Properties: 
       AlarmDescription: "Alarm if queue depth grows beyond 10 messages" 
       Namespace: "AWS/SQS" 
       MetricName: ApproximateNumberOfMessagesVisible 
       Dimensions: 
          - Name: QueueName 
           Value : { "Fn::GetAtt" : [ "MySQSQueue", "QueueName"] }
       Statistic: Sum 
       Period: 300 
       EvaluationPeriods: 1 
       Threshold: 10 
       ComparisonOperator: GreaterThanThreshold 
       AlarmActions: 
          - Ref: AlarmTopic 
       InsufficientDataActions: 
          - Ref: AlarmTopic
Outputs : 
   QueueURL: 
     Description : "URL of newly created SQS Queue" 
     Value : { Ref : "MySQSQueue" } 
   QueueARN : 
     Description : "ARN of newly created SQS Queue" 
    Value : { "Fn::GetAtt" : [ "MySQSQueue", "Arn"]}
   QueueName :
```
 Description : "Name newly created SQS Queue" Value : { "Fn::GetAtt" : [ "MySQSQueue", "QueueName"]}

この設定ファイル例で使用されているリソースの詳細については、以下を参照してください。

- [AWS::SQS::Queue](https://docs.aws.amazon.com/AWSCloudFormation/latest/UserGuide/aws-properties-sqs-queues.html)
- [AWS::SNS::Topic](https://docs.aws.amazon.com/AWSCloudFormation/latest/UserGuide/aws-properties-sns-topic.html)
- [AWS::CloudWatch::Alarm](https://docs.aws.amazon.com/AWSCloudFormation/latest/UserGuide/aws-properties-cw-alarm.html)

options.config という名前の別の設定ファイルを作成し、カスタムオプションの設定を定義しま す。

option\_settings: "aws:elasticbeanstalk:customoption": VisibilityTimeout : 30 AlarmEmail : "nobody@example.com"

これらの行は、Elastic Beanstalk に対し、VisibilityTimeout および Subscription Endpoint プ ロパティの値を、option\_settings セクションと、使用する実際の値を含む名前と値のペアを 含む aws:elasticbeanstalk:customoption セクションが含まれている設定ファイル (この例では options.config) の VisibilityTimeout および Subscription Endpoint の値から取得するように指示しま す。上の例では、これは値として 30 および "nobody@amazon.com" を使用することを意味します。 の詳細については、「Fn::GetOptionSetting」を参照してください。[the section called "関数"。](#page-1123-0)

<span id="page-1137-0"></span>例: DynamoDB、CloudWatch、SNS

この設定ファイルでは、AWS SDK for PHP 2 を使用する PHP ベースのアプリケーションに対する セッションハンドラとして DynamoDB テーブルを設定します。この例を使用するには、IAM インス タンスプロファイルが必要です。これは、お客様の環境内のインスタンスに追加され、DynamoDB テーブルにアクセスするために使用されます。

このステップで使用するサンプルは、「[DynamoDB session Support example](https://elasticbeanstalk.s3.amazonaws.com/extensions/PHP-DynamoDB-Session-Support.zip)」からダウンロードで きます。サンプルには以下のファイルが含まれています。

- サンプルアプリケーション、index.php
- DynamoDB テーブルおよび他の AWS リソースを設定し、Elastic Beanstalk 環境内のアプリ ケーションをホストする EC2 インスタンスにソフトウェアをインストールする、設定ファイ ル、dynamodb.config

• options.config のデフォルト設定をこの特定のインストールに固有の設定で上書きする、設定 ファイル dynamodb.config

### **index.php**

```
<?php
// Include the SDK using the Composer autoloader
require '../vendor/autoload.php';
use Aws\DynamoDb\DynamoDbClient;
// Grab the session table name and region from the configuration file
list($tableName, $region) = file(__DIR__ . '/../sessiontable');
$tableName = rtrim($tableName);
$region = rtrim($region);
// Create a DynamoDB client and register the table as the session handler
$dynamodb = DynamoDbClient::factory(array('region' => $region));
$handler = $dynamodb->registerSessionHandler(array('table_name' => $tableName, 
  'hash_key' => 'username'));
// Grab the instance ID so we can display the EC2 instance that services the request
$instanceId = file_get_contents("http://169.254.169.254/latest/meta-data/instance-id");
?>
<h1>Elastic Beanstalk PHP Sessions Sample</h1>
<p>This sample application shows the integration of the Elastic Beanstalk PHP
container and the session support for DynamoDB from the AWS SDK for PHP 2.
Using DynamoDB session support, the application can be scaled out across
multiple web servers. For more details, see the
<a href="https://aws.amazon.com/php/">PHP Developer Center</a>.</p>
<form id="SimpleForm" name="SimpleForm" method="post" action="index.php">
<?php
echo 'Request serviced from instance ' . $instanceId . '<br/>br/>';
echo '<br/>>t/>';
if (isset($_POST['continue'])) { 
   session_start(); 
  $_SESSION['visits'] = $_SESSION['visits'] + 1;
  echo 'Welcome back ' . $_SESSION['username'] . '<br/>br/>';
  echo 'This is visit number ' . $_SESSION['visits'] . '<br/>br/>';
   session_write_close();
```

```
echo '<br/> ',
  echo '<input type="Submit" value="Refresh" name="continue" id="continue"/>';
   echo '<input type="Submit" value="Delete Session" name="killsession" 
  id="killsession"/>';
} elseif (isset($_POST['killsession'])) { 
  session start();
  echo 'Goodbye ' . $_SESSION['username'] . '<br/>>t/>';
   session_destroy(); 
  echo 'Username: <input type="text" name="username" id="username" size="30"/><br/>>t);
  echo '\text{-}br/\text{-}';
  echo '<input type="Submit" value="New Session" name="newsession" id="newsession"/>';
} elseif (isset($_POST['newsession'])) { 
  session start();
   $_SESSION['username'] = $_POST['username']; 
   $_SESSION['visits'] = 1; 
  echo 'Welcome to a new session ' . $_SESSION['username'] . '<br/>>t/>';
   session_write_close(); 
  echo '<br/>>t/>';
  echo '<input type="Submit" value="Refresh" name="continue" id="continue"/>';
   echo '<input type="Submit" value="Delete Session" name="killsession" 
  id="killsession"/>';
} else { 
   echo 'To get started, enter a username.<br/>'; 
  echo '\text{-}\text{br}/\text{-}';
  echo 'Username: <input type="text" name="username" id="username" size="30"/><br/>>t;
  echo '<input type="Submit" value="New Session" name="newsession" id="newsession"/>';
}
?>
</form>
```
### **.ebextensions/dynamodb.config**

```
Resources: 
   SessionTable: 
     Type: AWS::DynamoDB::Table 
     Properties: 
        KeySchema: 
          HashKeyElement: 
            AttributeName: 
              Fn::GetOptionSetting: 
                 OptionName : SessionHashKeyName 
                 DefaultValue: "username" 
            AttributeType:
```

```
 Fn::GetOptionSetting: 
               OptionName : SessionHashKeyType 
               DefaultValue: "S" 
      ProvisionedThroughput: 
        ReadCapacityUnits: 
          Fn::GetOptionSetting: 
             OptionName : SessionReadCapacityUnits 
             DefaultValue: 1 
        WriteCapacityUnits: 
          Fn::GetOptionSetting: 
             OptionName : SessionWriteCapacityUnits 
             DefaultValue: 1 
  SessionWriteCapacityUnitsLimit: 
    Type: AWS::CloudWatch::Alarm 
    Properties: 
      AlarmDescription: { "Fn::Join" : ["", [{ "Ref" : "AWSEBEnvironmentName" }, " 
write capacity limit on the session table." ]]}
      Namespace: "AWS/DynamoDB" 
      MetricName: ConsumedWriteCapacityUnits 
      Dimensions: 
        - Name: TableName 
          Value: { "Ref" : "SessionTable" } 
      Statistic: Sum 
      Period: 300 
      EvaluationPeriods: 12 
      Threshold: 
          Fn::GetOptionSetting: 
             OptionName : SessionWriteCapacityUnitsAlarmThreshold 
             DefaultValue: 240 
      ComparisonOperator: GreaterThanThreshold 
      AlarmActions: 
        - Ref: SessionAlarmTopic 
      InsufficientDataActions: 
        - Ref: SessionAlarmTopic 
  SessionReadCapacityUnitsLimit: 
    Type: AWS::CloudWatch::Alarm 
    Properties: 
      AlarmDescription: { "Fn::Join" : ["", [{ "Ref" : "AWSEBEnvironmentName" }, " read 
 capacity limit on the session table." ]]} 
      Namespace: "AWS/DynamoDB" 
      MetricName: ConsumedReadCapacityUnits 
      Dimensions:
```

```
 - Name: TableName 
           Value: { "Ref" : "SessionTable" } 
      Statistic: Sum 
      Period: 300 
      EvaluationPeriods: 12 
      Threshold: 
           Fn::GetOptionSetting: 
             OptionName : SessionReadCapacityUnitsAlarmThreshold 
             DefaultValue: 240 
      ComparisonOperator: GreaterThanThreshold 
      AlarmActions: 
        - Ref: SessionAlarmTopic 
      InsufficientDataActions: 
        - Ref: SessionAlarmTopic 
  SessionThrottledRequestsAlarm: 
    Type: AWS::CloudWatch::Alarm 
    Properties: 
      AlarmDescription: { "Fn::Join" : ["", [{ "Ref" : "AWSEBEnvironmentName" }, ": 
 requests are being throttled." ]]} 
      Namespace: AWS/DynamoDB 
      MetricName: ThrottledRequests 
      Dimensions: 
        - Name: TableName 
           Value: { "Ref" : "SessionTable" } 
      Statistic: Sum 
      Period: 300 
      EvaluationPeriods: 1 
      Threshold: 
        Fn::GetOptionSetting: 
           OptionName: SessionThrottledRequestsThreshold 
           DefaultValue: 1 
      ComparisonOperator: GreaterThanThreshold 
      AlarmActions: 
        - Ref: SessionAlarmTopic 
      InsufficientDataActions: 
        - Ref: SessionAlarmTopic 
  SessionAlarmTopic: 
    Type: AWS::SNS::Topic 
    Properties: 
      Subscription: 
        - Endpoint: 
             Fn::GetOptionSetting:
```

```
 OptionName: SessionAlarmEmail 
                DefaultValue: "nobody@amazon.com" 
            Protocol: email
files: 
   "/var/app/sessiontable": 
     mode: "000444" 
     content: | 
        `{"Ref" : "SessionTable"}` 
       `{"Ref" : "AWS::Region"}` 
   "/var/app/composer.json": 
     mode: "000744" 
     content: 
       { 
          "require": { 
             "aws/aws-sdk-php": "*" 
         } 
       }
container_commands: 
  "1-install-composer": 
    command: "cd /var/app; curl -s http://getcomposer.org/installer | php" 
  "2-install-dependencies": 
    command: "cd /var/app; php composer.phar install" 
  "3-cleanup-composer": 
    command: "rm -Rf /var/app/composer.*"
```
サンプルの設定ファイルでは、最初に DynamoDB テーブルを作成して、主キー構造と、十分なリ ソースを割り当てて必要なスループットを提供するためのキャパシティーユニットを設定します。次 に、WriteCapacity および ReadCapacity に対する CloudWatch アラームを作成します。アラー ムしきい値を超過した場合にメールを "nobody@amazon.com" に送信する SNS トピックを作成しま す。

環境の AWS リソースを作成して設定した後、EC2 インスタンスをカスタマイズする必要がありま す。files キーを使用して DynamoDB テーブルの詳細を環境の EC2 インスタンスに渡し、AWS SDK for PHP 2 の composer.json ファイルに「require」を追加します。最後に、コンテナコマン ドを実行して、コンポーザーおよび必要な依存関係をインストールし、インストーラを削除します。

#### **.ebextensions/options.config**

```
option_settings:
```
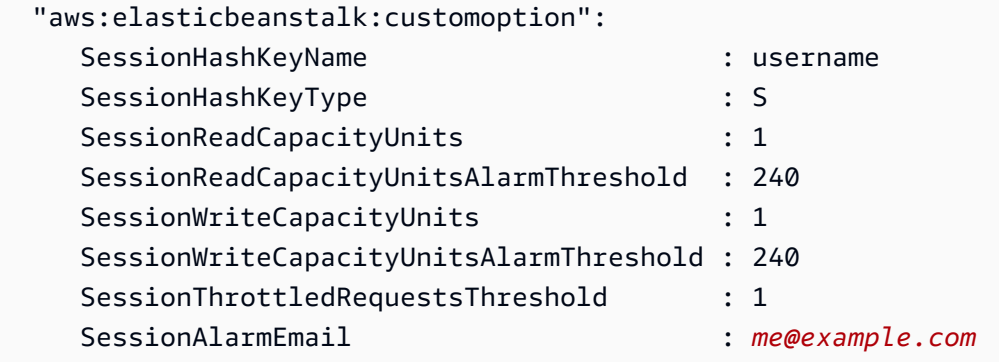

SessionAlarmEmail 値をアラーム通知用の E メールに置き換えます。options.config ファイ ルには、dynamodb.config で定義されている変数の一部に使用する値が含まれます。たとえ ば、dynamodb.config には以下のような行があります。

Subscription: - Endpoint: Fn::GetOptionSetting: OptionName: SessionAlarmEmail DefaultValue: "nobody@amazon.com"

これらの行は、Elastic Beanstalk に対し、Endpoint プロパティの値を、option\_settings セクショ ンと、使用する実際の値を含む名前と値のペアを含む aws:elasticbeanstalk:customoption セク ションが含まれている設定ファイル (このサンプルアプリケーションでは options.config) の SessionAlarmEmail の値から取得するように指示します。上の例では、これは SessionAlarmEmail に値 nobody@amazon.com が割り当てられることを意味します。

この例で使用されている CloudFormation リソースの詳細については、以下を参照してください。

- [AWS::DynamoDB::Table](https://docs.aws.amazon.com/AWSCloudFormation/latest/UserGuide/aws-resource-dynamodb-table.html)
- [AWS::CloudWatch::Alarm](https://docs.aws.amazon.com/AWSCloudFormation/latest/UserGuide/aws-properties-cw-alarm.html)
- [AWS::SNS::Topic](https://docs.aws.amazon.com/AWSCloudFormation/latest/UserGuide/aws-properties-sns-topic.html)

# <span id="page-1143-0"></span>Elastic Beanstalk の保存された設定を使用する

環境の作成中に他の環境または実行中の環境に適用できる環境設定を、オブジェクトとして Amazon Simple Storage Service (Amazon S3) に保存することができます。保存された設定は、YAML 形式の テンプレートであり、環境の [プラットフォームバージョン](#page-75-0)[、階層](#page-37-0)[、設定オプション](#page-959-0)の設定、および タグを定義します。

保存された設定の作成時にタグを適用したり、既存の保存された設定のタグを編集したりできます。 保存された設定に適用したタグは、Tags: キーを使用して保存された設定に指定したタグとは関係 ありません。後者のタグは、保存された設定を環境に適用するときに、環境に適用されます。詳細に ついては、「[保存された設定にタグ付けする](#page-1149-0)」を参照してください。

#### **a** Note

いくつかの方法を使用して、保存した設定を作成して Elastic Beanstalk 環境に適用できま す。これらには、Elastic Beanstalk コンソール、EB CLI、および AWS CLI が含まれます。 保存された設定を作成および適用する他の方法の例については、次のトピックを参照してく ださい。

- [環境を作成する前に設定オプションを設定する](#page-962-0)
- [環境の作成時の設定オプションの設定](#page-968-0)
- [環境の作成後に設定オプションを設定する](#page-975-0)

Elastic Beanstalk マネジメントコンソールで環境の現在の状態から、保存された設定を作成します。

#### 環境の設定を保存するには

- 1. [Elastic Beanstalk コンソールを](https://console.aws.amazon.com/elasticbeanstalk)開き、[Regions] (リージョン) リストで AWS リージョンを選択 します。
- 2. ナビゲーションペインで、[環境] を選択し、リストから環境の名前を選択します。

- 3. [Actions] (アクション)、[Save Configuration] (設定の保存) の順に選択します。
- 4. 画面上のフォームを使用して、保存した設定に名前を付けます。必要に応じて、簡単な説明を入 力し、タグのキーと値を追加します。
- 5. [Save (保存)] を選択します。

**a** Note 環境が多数ある場合は、検索バーを使用して環境リストをフィルタリングします。

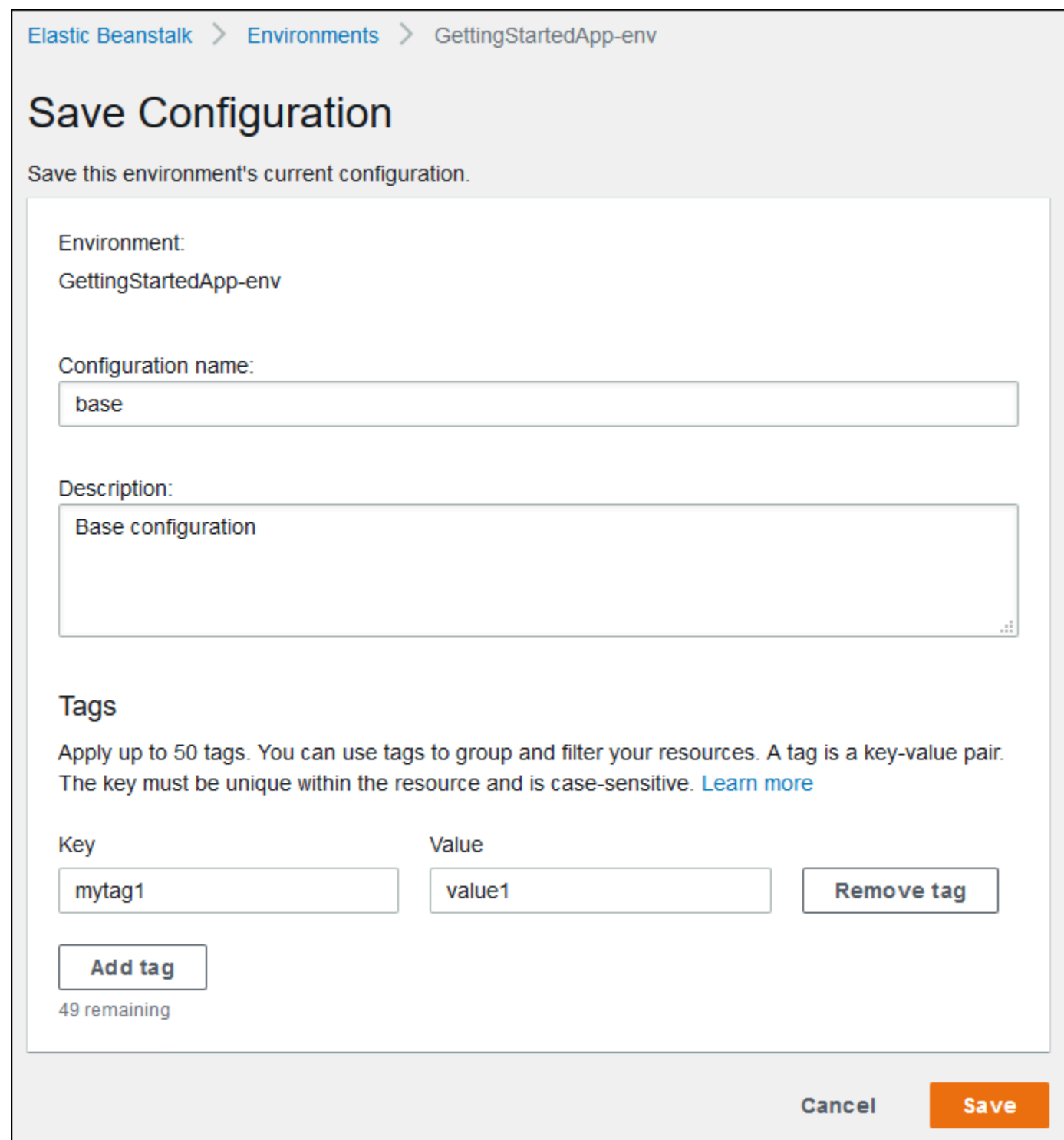

保存された設定には、コンソールまたは Elastic Beanstalk API を使用する他のクライアントで環境 に適用したその他の設定が含まれます。次に、保存された設定を後で環境に適用して以前の状態に戻 したり、[環境の作成](#page-674-0)時に新しい環境に適用したりできます。

次の例に示すように、EB CLI の [the section called "](#page-1550-0)eb config" コマンドを使用して設定をダウンロー ドできます。*NAME* は保存された設定の名前です。

eb config get *NAME*

環境の作成時に保存された設定を適用するには (Elastic Beanstalk コンソール)

- 1. [Elastic Beanstalk コンソールを](https://console.aws.amazon.com/elasticbeanstalk)開き、[Regions] (リージョン) リストで AWS リージョンを選択 します。
- 2. ナビゲーションペインで、[アプリケーション] を選択し、リストからアプリケーションの名前を 選択します。

#### **a** Note

多数のアプリケーションがある場合は、検索バーを使用してアプリケーションのリスト をフィルタリングします。

- 3. ナビゲーションペインで、アプリケーションの名前を見つけ、[保存された設定] を選択します。
- 4. 適用する保存済み設定を選択し、[Launch environment (環境の起動)] を選択します。

5. ウィザードを続行して環境を作成します。

保存された設定には、アプリケーションのソースコードの[設定ファイル](#page-1084-0)を使用して適用した設定は含 まれません。同じ設定が設定ファイルと保存された設定の両方に適用されている場合、保存された設 定が優先されます。同様に、Elastic Beanstalk コンソールで指定されるオプションは保存されている 設定を上書きします。詳細については、「[優先順位](#page-959-1)」を参照してください。

保存された設定は、アプリケーションに関連する名前のフォルダ内の Elastic Beanstalk S3 バケット に格納されます。例えば、us-west-2 リージョンにあるアカウント番号 123456789012 の my-app と いう名前のアプリケーションの設定は、s3://elasticbeanstalk-us-west-2-123456789012/ resources/templates/my-app/ にあります。

保存された設定をテキストエディタで開いて内容を表示します。次の例は、Elastic Beanstalk マネジ メントコンソールで起動されたウェブサーバーの環境の設定を示します。

EnvironmentConfigurationMetadata: Description: Saved configuration from a multicontainer Docker environment created with the Elastic Beanstalk Management Console DateCreated: '1520633151000'

```
 DateModified: '1520633151000'
Platform: 
   PlatformArn: arn:aws:elasticbeanstalk:us-east-2::platform/Java 8 running on 64bit 
  Amazon Linux/2.5.0
OptionSettings: 
   aws:elasticbeanstalk:command: 
     BatchSize: '30' 
     BatchSizeType: Percentage 
   aws:elasticbeanstalk:sns:topics: 
     Notification Endpoint: me@example.com 
   aws:elb:policies: 
     ConnectionDrainingEnabled: true 
     ConnectionDrainingTimeout: '20' 
   aws:elb:loadbalancer: 
     CrossZone: true 
   aws:elasticbeanstalk:environment: 
     ServiceRole: aws-elasticbeanstalk-service-role 
   aws:elasticbeanstalk:application: 
     Application Healthcheck URL: / 
   aws:elasticbeanstalk:healthreporting:system: 
     SystemType: enhanced 
   aws:autoscaling:launchconfiguration: 
     IamInstanceProfile: aws-elasticbeanstalk-ec2-role 
     InstanceType: t2.micro 
     EC2KeyName: workstation-uswest2 
   aws:autoscaling:updatepolicy:rollingupdate: 
     RollingUpdateType: Health 
     RollingUpdateEnabled: true
EnvironmentTier: 
   Type: Standard 
   Name: WebServer
AWSConfigurationTemplateVersion: 1.1.0.0
Tags: 
   Cost Center: WebApp Dev
```
保存された設定の内容を変更し、Amazon S3 の同じ場所にデータを保存することができます。適切 な場所に適切な形式で保存された設定は、Elastic Beanstalk マネジメントコンソールを使用して環境 に適用できます。

以下のキーがサポートされます。

• AWSConfigurationTemplateVersion (必須) – 設定テンプレートバージョン (1.1.0.0)。

AWSConfigurationTemplateVersion: 1.1.0.0

• Platform – 環境のプラットフォームバージョンの Amazon リソースネーム (ARN)。プラット フォームは、ARN またはソリューションスタック名で指定できます。

Platform: PlatformArn: *arn:aws:elasticbeanstalk:us-east-2::platform/Java 8 running on 64bit Amazon Linux/2.5.0*

• SolutionStack – 環境を作成するために使用される[ソリューションスタックの](#page-75-0)完全名。

SolutionStack: *64bit Amazon Linux 2017.03 v2.5.0 running Java 8*

• OptionSettings – 環境に適用す[る設定オプション](#page-959-0)の設定。たとえば、次のエントリはインスタンス タイプを t2.micro に設定します。

```
OptionSettings: 
   aws:autoscaling:launchconfiguration: 
     InstanceType: t2.micro
```
• Tags – 環境内で作成されたリソースに適用される最大 47 個のタグ。

Tags: Cost Center: WebApp Dev

• EnvironmentTier – 作成する環境のタイプ。ウェブサーバーの環境では、このセクションは除外で きます(ウェブサーバーがデフォルトとなります)。ワーカー環境では、次を使用します。

EnvironmentTier: Name: Worker Type: SQS/HTTP

**a** Note

いくつかの方法を使用して、保存した設定を作成して Elastic Beanstalk 環境に適用できま す。これらには、Elastic Beanstalk コンソール、EB CLI、および AWS CLI が含まれます。 保存された設定を作成および適用する他の方法の例については、次のトピックを参照してく ださい。

- [環境を作成する前に設定オプションを設定する](#page-962-0)
- [環境の作成時の設定オプションの設定](#page-968-0)
- [環境の作成後に設定オプションを設定する](#page-975-0)

## <span id="page-1149-0"></span>保存された設定にタグ付けする

AWS Elastic Beanstalk の保存された設定にタグを適用できます。タグは、AWS リソースに関連付け られているキーと値のペアです。Elastic Beanstalk リソースのタグ付け、ユースケース、タグのキー と値の制約、サポートされているリソースタイプの詳細については、「[Elastic Beanstalk アプリケー](#page-647-0) [ションリソースのタグ付け](#page-647-0)」を参照してください。

保存された設定を作成するときにタグを指定できます。既存の保存された設定では、タグの追加や削 除、既存タグの値の更新ができます。保存された設定ごとに最大 50 個のタグを追加できます。

保存された設定の作成時にタグを追加する

Elastic Beanstalk コンソールを使用して[設定を保存す](#page-1143-0)るときに、[設定の保存] ページでタグのキーと 値を指定できます。

EB CLI を使用して設定を保存した場合は、[eb config](#page-1550-0) で --tags オプションを使用してタグを追加し ます。

~/workspace/my-app\$ **eb config --tags** *mytag1***=***value1***,***mytag2***=***value2*

AWS CLI や他の API ベースのクライアントでは、[create-configuration-template](https://docs.aws.amazon.com/cli/latest/reference/elasticbeanstalk/create-configuration-template.html) コマンドで --tags パラメータを使用してタグを追加します。

```
$ aws elasticbeanstalk create-configuration-template \ 
       --tags Key=mytag1,Value=value1 Key=mytag2,Value=value2 \ 
       --application-name my-app --template-name my-template --solution-stack-
name solution-stack
```
既存の保存された設定のタグを管理する

Elastic Beanstalk の既存の保存された設定のタグを追加、更新、および削除できます。

Elastic Beanstalk コンソールを使用して保存された設定のタグを管理するには

- 1. [Elastic Beanstalk コンソールを](https://console.aws.amazon.com/elasticbeanstalk)開き、[Regions] (リージョン) リストで AWS リージョンを選択 します。
- 2. ナビゲーションペインで、[アプリケーション] を選択し、リストからアプリケーションの名前を 選択します。

**a** Note

多数のアプリケーションがある場合は、検索バーを使用してアプリケーションのリスト をフィルタリングします。

- 3. ナビゲーションペインで、アプリケーションの名前を見つけ、[保存された設定] を選択します。
- 4. 管理する保存済み設定を選択します。
- 5. [Actions (アクション)] を選択して [Manage tags (タグの管理)] を選択します。
- 6. 画面上のフォームを使用して、タグを追加、更新、または削除します。
- 7. ページの最下部で [適用] を選択し変更を保存します。

EB CLI を使用して保存された設定を更新する場合は、[eb tags](#page-1618-0) を使用してタグを追加、更新、削除、 一覧表示します。

たとえば、次のコマンドでは、保存された設定のタグを一覧表示します。

~/workspace/my-app\$ **eb tags --list --resource "arn:aws:elasticbeanstalk:us-east-2:***myaccount-id***:configurationtemplate/***my-app***/***my-template***"**

次のコマンドでは、mytag1 タグを更新して mytag2 タグを削除します。

```
~/workspace/my-app$ eb tags --update mytag1=newvalue --delete mytag2 \ 
       --resource "arn:aws:elasticbeanstalk:us-east-2:my-account-
id:configurationtemplate/my-app/my-template"
```
オプションの完全なリストおよび詳細な例については、「[eb tags](#page-1618-0)」を参照してください。

AWS CLI または他の API ベースのクライアントでは、[list-tags-for-resource](https://docs.aws.amazon.com/cli/latest/reference/elasticbeanstalk/list-tags-for-resource.html) コマンドを使用して保存 された設定のタグを一覧表示します。

```
$ aws elasticbeanstalk list-tags-for-resource --resource-arn 
  "arn:aws:elasticbeanstalk:us-east-2:my-account-id:configurationtemplate/my-app/my-
template"
```
保存された設定のタグを追加、更新、または削除するには、 [update-tags-for-resource](https://docs.aws.amazon.com/cli/latest/reference/elasticbeanstalk/update-tags-for-resource.html) コマンドを使 用します。

```
$ aws elasticbeanstalk update-tags-for-resource \ 
       --tags-to-add Key=mytag1,Value=newvalue --tags-to-remove mytag2 \ 
       --resource-arn "arn:aws:elasticbeanstalk:us-east-2:my-account-
id:configurationtemplate/my-app/my-template"
```
追加するタグと更新するタグを update-tags-for-resource の --tags-to-add パラメータで指定しま す。存在していないタグが追加され、既存のタグの値が更新されます。

**a** Note

一部の EB CLI と AWS CLI コマンドを Elastic Beanstalk の保存された設定で使用するに は、保存された設定の ARN が必要です。ARN を作成するには、最初に次のコマンドを使用 して保存された設定の名前を取得します。

\$ **aws elasticbeanstalk describe-applications --application-names** *my-app*

コマンドの出力で ConfigurationTemplates キーを探します。この要素は、保存さ れた設定の名前を示します。この名前を、このページに記載されているコマンドの *mytemplate* が指定されている場所で使用します。

# マニフェスト環境 (**env.yaml**)

環境を作成するときに使用する、環境の名前、ソリューションスタックと[環境リンク](#page-799-0)を設定するため に、YAML 形式の環境マニフェストをアプリケーションソースバンドルのルートに含めることができ ます。

このファイル形式には環境グループのサポートが含まれます。グループを使用するには、マニフェ スト内の環境の名前の末尾に +記号を指定します。環境を作成あるいは更新する場合、グループ名を --group-name (AWS CLI) または --env-group-suffix (EB CLI) と指定します。グループの詳細 については、「[Elastic Beanstalk 環境のグループを作成および更新する」](#page-713-0)を参照してください。
次の例では、マニフェストが、ウェブサーバー環境に依存しているワーカー環境のコンポーネントへ のリンクを持つウェブサーバー環境を定義します。マニフェストは、グループを使用して同じソース バンドルで複数の環境を作成することを許可します。

#### **~/myapp/frontend/env.yaml**

```
AWSConfigurationTemplateVersion: 1.1.0.0
SolutionStack: 64bit Amazon Linux 2015.09 v2.0.6 running Multi-container Docker 1.7.1 
  (Generic)
OptionSettings: 
   aws:elasticbeanstalk:command: 
     BatchSize: '30' 
     BatchSizeType: Percentage 
   aws:elasticbeanstalk:sns:topics: 
     Notification Endpoint: me@example.com 
   aws:elb:policies: 
     ConnectionDrainingEnabled: true 
     ConnectionDrainingTimeout: '20' 
   aws:elb:loadbalancer: 
     CrossZone: true 
   aws:elasticbeanstalk:environment: 
     ServiceRole: aws-elasticbeanstalk-service-role 
   aws:elasticbeanstalk:application: 
     Application Healthcheck URL: / 
   aws:elasticbeanstalk:healthreporting:system: 
     SystemType: enhanced 
   aws:autoscaling:launchconfiguration: 
     IamInstanceProfile: aws-elasticbeanstalk-ec2-role 
     InstanceType: t2.micro 
     EC2KeyName: workstation-uswest2 
   aws:autoscaling:updatepolicy:rollingupdate: 
     RollingUpdateType: Health 
     RollingUpdateEnabled: true
Tags: 
   Cost Center: WebApp Dev
CName: front-A08G28LG+
EnvironmentName: front+
EnvironmentLinks: 
   "WORKERQUEUE" : "worker+"
```
以下のキーがサポートされます。

• AWSConfigurationTemplateVersion (必須) – 設定テンプレートバージョン (1.1.0.0)。

AWSConfigurationTemplateVersion: 1.1.0.0

• Platform – 環境のプラットフォームバージョンの Amazon リソースネーム (ARN)。プラット フォームは、ARN またはソリューションスタック名で指定できます。

Platform: PlatformArn: *arn:aws:elasticbeanstalk:us-east-2::platform/Java 8 running on 64bit Amazon Linux/2.5.0*

• SolutionStack – 環境を作成するために使用される[ソリューションスタックの](#page-75-0)完全名。

SolutionStack: *64bit Amazon Linux 2017.03 v2.5.0 running Java 8*

• OptionSettings – 環境に適用す[る設定オプション](#page-959-0)の設定。たとえば、次のエントリはインスタンス タイプを t2.micro に設定します。

```
OptionSettings: 
   aws:autoscaling:launchconfiguration: 
     InstanceType: t2.micro
```
• Tags – 環境内で作成されたリソースに適用される最大 47 個のタグ。

```
Tags: 
   Cost Center: WebApp Dev
```
• EnvironmentTier – 作成する環境のタイプ。ウェブサーバーの環境では、このセクションは除外で きます(ウェブサーバーがデフォルトとなります)。ワーカー環境では、次を使用します。

```
EnvironmentTier: 
   Name: Worker 
   Type: SQS/HTTP
```
• CName – 環境用の CNAME。グループを有効にするために、名前の末尾に + 記号を含めます。

```
CName: front-A08G28LG+
```
• EnvironmentName – 作成する環境の名前。グループを有効にするために、名前の末尾に + 記号を 含めます。

EnvironmentName: *front*+

グループが有効化されている場合、環境を作成するときにグループ名を指定する必要がありま す。Elastic Beanstalk は、環境の名前にハイフンでグループ名を追加します。たとえば、環境の名 前が front+ で、グループ名が dev の場合、Elastic Beanstalk は環境の作成時に名前を frontdev とします。

• EnvironmentLinks – 依存関係にある変数名と環境の名前のマップ。次の例では、worker+ 環境を 依存化し、WORKERQUEUE という変数にリンク情報を保存するように Elastic Beanstalk に指示し ています。

EnvironmentLinks: "*WORKERQUEUE*" : "*worker*+"

リンク変数の値は、リンクされた環境の種類によって異なります。ウェブサーバー環境の場合、 リンクは環境の CNAME となります。ワーカーの環境では、リンクは環境内の Amazon Simple Queue Service (Amazon SQS) キューの名前となります。

[CName]、[EnvironmentName]、[EnvironmentLinks] キーは、[環境グループや](#page-713-0)[他の環境へのリンクを](#page-799-0) 作成するのに使用できます。これらの機能は、現在 EB CLI、AWS CLI、または SDK を使用すると きにサポートされます。

# カスタム Amazon Machine Image (AMI) の使用

AWS Elastic Beanstalk 環境を作成するときに、プラットフォームバージョンに含まれる標準の Elastic Beanstalk AMI の代わりに使用する Amazon マシンイメージ (AMI) を指定できます。カスタ ム AMI では、標準 AMI に含まれていない多数のソフトウェアをインストールする必要がある場合、 インスタンスがユーザーの環境で起動されていればプロビジョニング時間が向上します。

[設定ファイル](#page-1084-0)の使用は、環境を迅速かつ一貫して設定およびカスタマイズするのに役立ちます。た だし、設定を適用すると、環境の作成および更新時に時間がかかるようになることがあります。設定 ファイルで多数のサーバーの設定をする場合は、必要なソフトウェアのインストールおよび設定が済 んでいるカスタム AMI を作成することによって、その時間を短縮できます。

設定ファイルでは実装が困難であったり適用に時間がかかったりする低レベルのコンポーネント (Linux カーネルなど) に対する変更を、カスタム AMI で行うこともできます。カスタム AMI を作成 するには、Elastic Beanstalk プラットフォーム AMI を Amazon EC2 で起動し、ニーズに合わせてソ フトウェアと設定をカスタマイズした後、インスタンスを停止して、そこから AMI を保存します。

# カスタム AMI の作成

ベースの Elastic Beanstalk AMI を特定するには

1. コマンドウィンドウで、次のようなコマンドを実行します。詳細については、 コマンドリファ レンス[describe-platform-version](https://docs.aws.amazon.com/cli/latest/reference/elasticbeanstalk/describe-platform-version.html)の「」を参照してください。 AWS CLI

カスタム AMI を使用する AWS リージョンを指定し、プラットフォームの ARN とバージョン番 号を、アプリケーションが基づいている Elastic Beanstalk プラットフォームに置き換えます。

Example - Mac OS / Linux OS

```
$ aws elasticbeanstalk describe-platform-version --region us-east-2 \ 
       --platform-arn "arn:aws:elasticbeanstalk:us-east-2::platform/Tomcat 8.5 with 
 Java 8 running on 64bit Amazon Linux/3.1.6" \ 
       --query PlatformDescription.CustomAmiList
\Gamma { 
         "VirtualizationType": "pv", 
         "ImageId": "" 
     }, 
     { 
         "VirtualizationType": "hvm", 
         "ImageId": "ami-020ae06fdda6a0f66" 
     }
]
```
Example - Windows OS

```
C:\> aws elasticbeanstalk describe-platform-version --region us-east-2 --platform-
arn"arn:aws:elasticbeanstalk:us-east-2::platform/IIS 10.0 running on 64bit Windows 
 Server 2019/2.6.4" --query PlatformDescription.CustomAmiList
\Gamma { 
         "VirtualizationType": "pv", 
         "ImageId": "" 
     }, 
     { 
         "VirtualizationType": "hvm", 
         "ImageId": "ami-020ae06fdda6a0f66" 
     }
```
 $\mathbf{I}$ 

2. 結果として ami-020ae06fdda6a0f66 のようになる ImageId 値を書き留めます。

値は、アプリケーションに関連するプラットフォームバージョン、EC2 インスタンスアーキテク チャ、および AWS リージョンのストック Elastic Beanstalk AMI です。複数のプラットフォーム、 アーキテクチャ、または AWS リージョンの AMIs を作成する必要がある場合は、このプロセスを繰 り返して、組み合わせごとに正しいベース AMI を特定します。

### メモ

- Elastic Beanstalk 環境で起動しているインスタンスから AMI を作成しないでください。 プロビジョニング時に Elastic Beanstalk がインスタンスに変更を加えるため、保存され た AMI で問題が発生する可能性があります。Elastic Beanstalk 環境のインスタンスからイ メージを保存すると、そのインスタンスにデプロイされたアプリケーションのバージョン がイメージの固定部分になります。
- 常に最新のプラットフォームバージョンを使用することをお勧めします。新しいプラット フォームバージョンに更新する場合は、カスタム AMI を新しいプラットフォームバージョ ンの AMI にリベースすることもお勧めします。これにより、互換性のないパッケージまた はライブラリのバージョンによるデプロイエラーが最小限に抑えられます。

Linux の場合、Elastic Beanstalk が発行したものではないコミュニティ AMI からカスタム AMI を作 成することもできます。最新の [Amazon Linux](https://aws.amazon.com/amazon-linux-ami/) AMI を出発点として使用できます。Elastic Beanstalk によって管理されていない Linux AMI を使用して環境を起動すると、Elastic Beanstalk は、[拡張ヘル](#page-1231-0) [スレポート](#page-1231-0)などの機能をサポートするために、プラットフォームソフトウェア (言語、フレームワー ク、プロキシサーバーなど) と追加のコンポーネントのインストールを試みます。

**a** Note

Windows Server に基づくカスタム AMI には、ステップ 1 で前述したように、describeplatform-version から返されたストックの Elastic Beanstalk AMI が必要です。

Elastic Beanstalk は Elastic Beanstalk によって管理されていない AMI を使用できますが、Elastic Beanstalk が欠落したコンポーネントをインストールするためにプロビジョニング時間が増加し、そ もそもカスタム AMI を作成する利点が少なくなったり、まったくなくなったりします。他の Linux

ディストリビューションは一部のトラブルシューティングについては動作しますが、公式にはサポー トされていません。アプリケーションに特定の Linux ディストリビューションが必要な場合は、代わ りの方法として Docker イメージを作成し、Elastic Beanstalk の [Docker プラットフォームま](#page-106-0)たは[マ](#page-140-0) [ルチコンテナ Docker プラットフォームで](#page-140-0)実行することもできます。

### カスタム AMI を作成するには

- 1. Amazon EC2 コンソール [\(https://console.aws.amazon.com/ec2/](https://console.aws.amazon.com/ec2/)) を開きます。
- 2. [Launch Instance] (インスタンスの起動) を選択します。
- 3. [コミュニティ AMI] を選択します。
- 4. ベースの Elastic Beanstalk AMI (describe-platform-version を使用) または Amazon Linux AMI を特定したら、その AMI ID を検索ボックスに入力します。次に、Enter キーを押しま す。

ニーズに合った別のコミュニティ AMI のリストを検索することもできます。

**a** Note HVM 仮想化を使用する AMI を選択することをお勧めします。これらの AMI の説明に は、[仮想化タイプ: hvm] と表示されます。

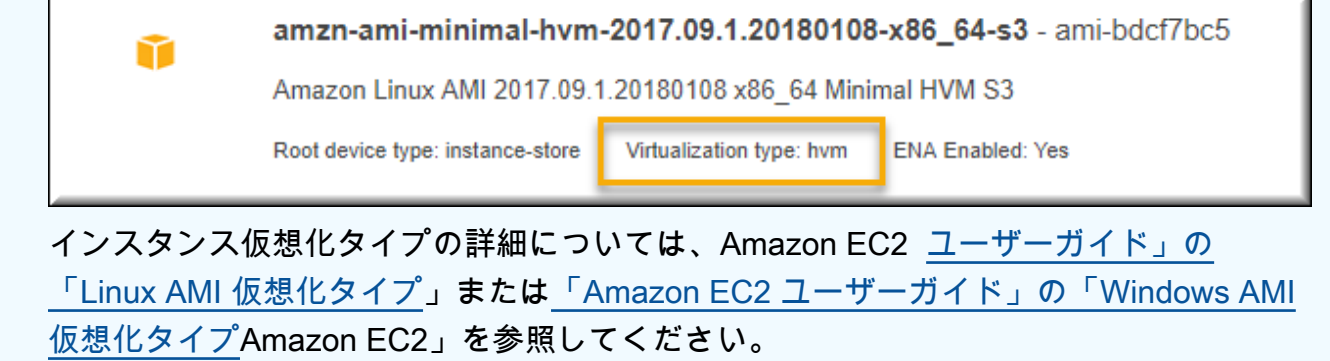

- 5. [選択] で AMI を選択します。
- 6. インスタンスタイプを選択し、[次: インスタンスの詳細の設定] を選択します。
- 7. (Linux プラットフォームの場合) [Advanced Details] セクションを展開し、[User Data] フィール ドに以下のテキストを貼り付けます。

```
#cloud-config 
   repo_releasever: repository version number
   repo_upgrade: none
```
リポジトリバージョン番号は、AMI 名の年と月のバージョンです。例えば、2015 年 3 月リ リースの Amazon Linux に基づく AMI のリポジトリバージョン番号は 2015.03 です。Elastic Beanstalk イメージの場合、この値は、Amazon Linux AMI (Amazon Linux 2 より前) に基づく[プ](#page-75-0) [ラットフォームバージョン](#page-75-0)のソリューションスタック名に示される日付と同じです。

#### **a** Note

repo\_releasever 設定は、Amazon Linux AMI lock-on-launch の機能を設定します。 これにより、AMI は起動時に固定された特定のリポジトリバージョンを使用します。こ の機能は Amazon Linux 2 ではサポートされないため、環境で最新の Amazon Linux 2 プラットフォームブランチが使用されている場合は、指定しないでください。カスタム AMI を Elastic Beanstalk で使用する場合は、Amazon Linux AMI プラットフォームブラ ンチ (Amazon Linux 2 より前) でのみ、この設定が必要です。 repo\_upgrade を設定すると、セキュリティ更新プログラムの自動インストールが無効 になります。これは、Elastic Beanstalk でカスタム AMI を使用するために必要となりま す。

- 8. ウィザードを続行して、[EC2 インスタンスを起動し](https://docs.aws.amazon.com/AWSEC2/latest/UserGuide/launching-an-instance.html)ます。プロンプトが表示されたら、次のス テップでそのインスタンスに接続できるように、アクセス権があるキーペアを選択します。
- 9. SSH または RDP で[インスタンスに接続し](https://docs.aws.amazon.com/AWSEC2/latest/UserGuide/AccessingInstances.html)ます。
- 10. 目的のカスタマイズを行います。
- 11. (Windows プラットフォーム) EC2Config サービス Sysprep を実行します。EC2Config の詳細 については、「[EC2Config サービスを使用した Windows インスタンスの設定」](https://docs.aws.amazon.com/AWSEC2/latest/WindowsGuide/UsingConfig_WinAMI.html)を参照してく ださい。 AWS Management Consoleから取得できるランダムなパスワードを生成するように Sysprep が設定されていることを確認します。
- 12. Amazon EC2 コンソールで、EC2 インスタンスを停止します。次に、[インスタンスの操作] メ ニューで、[イメージの作成 (EBS AMI)] を選択します。
- 13. AWS 追加料金が発生しないようにするには、[EC2 インスタンス を終了します。](https://docs.aws.amazon.com/AWSEC2/latest/UserGuide/terminating-instances.html)

Elastic Beanstalk 環境でカスタム AMI を使用するには

- 1. [Elastic Beanstalk コンソール を](https://console.aws.amazon.com/elasticbeanstalk)開き、リージョンリストで を選択します AWS リージョン。
- 2. ナビゲーションペインで、[環境] を選択し、リストから環境の名前を選択します。

**a** Note 環境が多数ある場合は、検索バーを使用して環境リストをフィルタリングします。

- 3. ナビゲーションペインで、[設定] を選択します。
- 4. [容量] 設定カテゴリで、[編集] を選択します。
- 5. [AMI ID] には、ユーザーのカスタム AMI ID を入力します。
- 6. ページの最下部で [適用] を選択し変更を保存します。

カスタム AMI で新しい環境を作成するときは、AMI の作成時にベースとして使用したのと同じプ ラットフォームバージョンを使用する必要があります。後でカスタム AMI を使用して環境に[プラッ](#page-743-0) [トフォーム更新](#page-743-0)を適用する場合、Elastic Beanstalk はブートストラッププロセス中にライブラリと設 定の更新の適用を試みます。

## <span id="page-1159-0"></span>カスタム AMI をクリーンアップする

カスタム AMI を終了し、Elastic Beanstalk 環境をもう起動する必要がない場合は、ストレージコス トを最小限に抑えるために、AMI をクリーンアップすることを検討してください。カスタム AMI を クリーンアップするには、Amazon EC2 から登録を解除し、関連する他のリソースを削除する必要 があります。詳細については、「[Linux AMI の登録解除」](https://docs.aws.amazon.com/AWSEC2/latest/UserGuide/deregister-ami.html)または「[Windows AMI の登録解除](https://docs.aws.amazon.com/AWSEC2/latest/WindowsGuide/deregister-ami.html)」を参 照してください。

廃止されたプラットフォームの Amazon マシンイメージ (AMI) へのアクセ スを維持する

Elastic Beanstalk は、ブランチが使用するオペレーティングシステムまたは主要コンポーネントのサ ポートが終了になると、プラットフォームブランチのステータスを「廃止」に設定します。プラット フォームブランチの「ベース」 Elastic Beanstalk AMI をプライベートにして、この古い AMI の使用 を禁止することもできます。プライベートにした AAMI を使用する環境ではインスタンスを起動でき なくなります。

廃止される前にサポート対象の環境にアプリケーションを移行できない場合、ご使用の環境で、この ような状況が発生するになる可能性があります。ベース Elastic Beanstalk AMI がプライベートにさ れた Beanstalk プラットフォームブランチの環境を更新する必要が生じる場合があります。別のアプ ローチもあります。環境で使用されているベース Elastic Beanstalk AMI の「コピー」に基づいて既 存の環境を更新できます。

このトピックでは、環境で使用されているベース Elastic Beanstalk AMI の「コピー」に基づいて既 存の環境を更新するステップとスタンドアロンスクリプトについて説明します。アプリケーションを サポート対象のプラットフォームに移行できたら、引き続きアプリケーションとサポート対象環境を 維持するための標準の手順を使用できます。

手動ステップ

ベース Elastic Beanstalk AMI の AMI コピーに基づいて環境を更新するには

1. 環境で使用している AMI を特定します。以下のコマンドは、パラメータで指定した Elastic Beanstalk 環境で使用されている AMI を返します。戻り値は次のステップで source-ami-id とし て使用します。

コマンドウィンドウで、次のようなコマンドを実行します。詳細については、「AWS CLI コマ ンドリファレンス」の「[describe-configuration-settings](https://docs.aws.amazon.com/cli/latest/reference/elasticbeanstalk/describe-configuration-settings.html)」を参照してください。

コピーするソース AMI を格納する AWS リージョンを指定します。アプリケーション名と環境 名をソース AMI に基づくもので置き換えます。次に示すように、クエリパラメータのテキスト を入力します。

Example

```
>aws elasticbeanstalk describe-configuration-settings \ 
   --application-name my-application \ 
   --environment-name my-environment \ 
  --region us-east-2 \ 
   --query "ConfigurationSettings[0].OptionSettings[?OptionName=='ImageId'] | 
  [0].Value"
```
2. AMI をアカウントにコピーします。このコマンドは、前のステップで返された source-ami-id を コピーした結果となる新しい AMI を返します。

**a** Note

このコマンドで出力される新しい AMI ID をメモしておいてください。これは、サンプ ルコマンドの copied-ami-id の部分を置き換えて口のステップで入力する必要がありま す。

コマンドウィンドウで、次のようなコマンドを実行します。詳細については、「AWS CLI コマ ンドリファレンス」の「[copy-image](https://docs.aws.amazon.com/cli/latest/reference/ec2/copy-image.html)」を参照してください。

コピーするソース AMI の AWS リージョン (--source-region) と新しいカスタム AMI を使用する リージョン (--region) を指定します。source-ami-id は、コピーするイメージの AMI で置き換え てください。source-ami-id は前のステップのコマンドによって返された値です。new-ami-name は、移行先のリージョンの新しい AMI を説明する名前で置き換えます。この手順の後のスクリ プトは、source-ami-id の名前の先頭に「Copy of」という文字列を追加して新しい AMI 名を生 成します。

```
>aws ec2 copy-image \ 
     --region us-east-2 \ 
     --source-image-id source-ami-id \ 
     --source-region us-east-2 \ 
     --name new-ami-name
```
3. 環境を更新して、コピーした AMI を使用します。コマンドを実行すると環境のステータスが返 されます。

コマンドウィンドウで、次のようなコマンドを実行します。詳細については、「AWS CLI コマ ンドリファレンス」の「[update-environment」](https://docs.aws.amazon.com/cli/latest/reference/elasticbeanstalk/update-environment.html)を参照してください。

更新する必要のある環境とアプリケーションの AWS リージョンを指定します。アプリケー ション名と環境名を、前のステップの copied-ami-id に関連付ける必要があるもので置き換えま す。--option-setttings パラメータについては、*copied-ami-id* を、前のコマンドの出力からメ モした AMI ID で置き換えてください。

```
>aws elasticbeanstalk update-environment \ 
   --application-name my-application \ 
  --environment-name my-environment \ 
  --region us-east-2 \ 
   --option-settings 
 "Namespace=aws:autoscaling:launchconfiguration,OptionName=ImageId,Value=copied-
ami-id"
```
**a** Note

Elastic Beanstalk 環境を起動する必要がなくなった場合は、ストレージコストを最小限に抑 えるために AMI をクリーンアップすることを検討してください。詳細については、「[カスタ](#page-1159-0) [ム AMI をクリーンアップする」](#page-1159-0)を参照してください。

## スタンドアロンスクリプト

次のスクリプトでは、前の手動ステップと同じ結果が得られます。[\[copy\\_ami\\_and\\_update\\_env.zip\]](samples/copy_ami_and_update_env.zip) リンクを選択してスクリプトをダウンロードします。

スクリプトソース: copy\_ami\_and\_update\_env.sh

```
#!/bin/bash
set -ue
USAGE="This script is used to copy an AMI used by your Elastic Beanstalk environment 
  into your account to use in your environment.\n\n" 
USAGE+="Usage:\n\n"
USAGE+="./$(basename $0) [OPTIONS]\n"
USAGE+="OPTIONS:\n"
USAGE+="\t--application-name <application-name>\tThe name of your Elastic Beanstalk 
  application.\n"
USAGE+="\t--environment-name <environment-name>\tThe name of your Elastic Beanstalk 
  environment.\n"
USAGE+="\t--region <region> \t\t\tThe AWS region your Elastic Beanstalk environment is
  deployed to.\n"
USAGE += "\\n\\n"USAGE+="Script Usage Example(s):\n"
USAGE+="./$(basename $0) --application-name my-application --environment-name my-
environment --region us-east-1\n"
if [ $# -eq [ ]; then
   echo -e $USAGE 
   exit
fi
while [[ $# -gt 0 ]]; do 
   case $1 in 
    --application-name) APPLICATION_NAME="$2"; shift ;;
```

```
--environment-name) ENVIRONMENT_NAME="$2"; shift ;;
    --region) REGION="$2"; shift ;;
     *) echo "Unknown option $1" ; echo -e $USAGE ; exit ;; 
   esac 
   shift
done
aws_cli_version="$(aws --version)"
if [ $? -ne 0 ]; then 
   echo "aws CLI not found. Please install it: https://docs.aws.amazon.com/cli/latest/
userguide/getting-started-install.html. Exiting." 
   exit 1
fi
echo "Using aws CLI version: ${aws_cli_version}"
account=$(aws sts get-caller-identity --query "Account" --output text)
echo "Using account ${account}"
environment_ami_id=$(aws elasticbeanstalk describe-configuration-settings \ 
   --application-name "$APPLICATION_NAME" \ 
  --environment-name "$ENVIRONMENT NAME" \
   --region "$REGION" \ 
   --query "ConfigurationSettings[0].OptionSettings[?OptionName=='ImageId'] | [0].Value" 
 \setminus --output text)
echo "Image associated with environment ${ENVIRONMENT_NAME} is ${environment_ami_id}"
owned_image=$(aws ec2 describe-images \ 
   --owners self \ 
   --image-ids "$environment_ami_id" \ 
   --region "$REGION" \ 
   --query "Images[0]" \ 
   --output text)
if [ "$owned_image" != "None" ]; then 
   echo "${environment_ami_id} is already owned by account ${account}. Exiting." 
   exit
fi
source_image_name=$(aws ec2 describe-images \ 
   --image-ids "$environment_ami_id" \ 
   --region "$REGION" \ 
   --query "Images[0].Name" \ 
   --output text)
if [ "$source_image_name" = "None" ]; then
```

```
 echo "Cannot find ${environment_ami_id}. Please contact AWS support if you need 
  additional help: https://aws.amazon.com/support." 
   exit 1
fi
copied image name="Copy of ${source image name}"
copied_ami_id=$(aws ec2 describe-images \ 
   --owners self \ 
  --filters Name=name, Values="${copied image name}" \
   --region "$REGION" \ 
   --query "Images[0].ImageId" \ 
   --output text)
if [ "$copied_ami_id" != "None" ]; then 
   echo "Detected that ${environment_ami_id} has already been copied by account 
  ${account}. Skipping image copy."
else 
   echo "Copying ${environment_ami_id} to account ${account} with name 
  ${copied_image_name}" 
   copied_ami_id=$(aws ec2 copy-image \ 
     --source-image-id "$environment_ami_id" \ 
     --source-region "$REGION" \ 
     --name "$copied_image_name" \ 
     --region "$REGION" \ 
     --query "ImageId" \ 
     --output text) 
   echo "New AMI ID is ${copied_ami_id}" 
   echo "Waiting for ${copied_ami_id} to become available" 
   aws ec2 wait image-available \ 
     --image-ids "$copied_ami_id" \ 
     --region "$REGION" 
   echo "${copied_ami_id} is now available"
fi
echo "Updating environment ${ENVIRONMENT_NAME} to use ${copied_ami_id}"
environment_status=$(aws elasticbeanstalk update-environment \ 
   --application-name "$APPLICATION_NAME" \ 
   --environment-name "$ENVIRONMENT_NAME" \ 
   --option-settings 
  "Namespace=aws:autoscaling:launchconfiguration,OptionName=ImageId,Value=
${copied_ami_id}" \ 
   --region "$REGION" \ 
   --query "Status" \ 
   --output text)
```

```
echo "Environment ${ENVIRONMENT_NAME} is now ${environment_status}"
echo "Waiting for environment ${ENVIRONMENT NAME} update to complete"
aws elasticbeanstalk wait environment-updated \ 
  --application-name "$APPLICATION NAME" \
  --environment-names "$ENVIRONMENT NAME" \
   --region "$REGION"
echo "Environment ${ENVIRONMENT_NAME} update complete"
```
**a** Note

スクリプトを実行するには、AWS CLI がインストールされている必要があります。インス トール手順の詳細については、「AWS Command Line Interface ユーザーガイド」の[「AWS](https://docs.aws.amazon.com/cli/latest/userguide/getting-started-install.html)  [CLI の最新バージョンを使用してインストールまたは更新を行う」](https://docs.aws.amazon.com/cli/latest/userguide/getting-started-install.html)を参照してください。 AWS CLI をインストールしたら、環境を所有する AWS アカウントを使用するように設定 する必要もあります。詳細については、「AWS Command Line Interface ユーザーガイド」 の「[AWS CLI を設定する」](https://docs.aws.amazon.com/cli/latest/userguide/cli-chap-configure.html)を参照してください。アカウントには、AMI の作成と Elastic Beanstalk 環境の更新を行うアクセス許可も必要です。

次のステップでは、スクリプトが実行するプロセスを説明します。

- 1. 使用中のアカウントを出力します。
- 2. 環境 (ソース AMI) が使用している AMI を確認します。
- 3. ソース AMI が既にアカウントによって所有されているかどうかを確認します。所有されている場 合は、終了します。
- 4. 新しい AMI 名で使用できるように、ソース AMI の名前を決定します。これはソース AMI へのア クセスを確認するためにも使用されます。
- 5. ソース AMI が既にアカウントにコピーされているかどうかを確認します。この確認は、アカウン トが所有するコピー AMI の名前で AMI を検索することによって行います。スクリプト実行の合間 に AMI 名が変更された場合、イメージは再度コピーされます。
- 6. ソース AMI がまだコピーされていない場合は、ソース AMI をアカウントにコピーし、新しい AMI が使用可能になるまで待ちます。
- 7. 新しい AMI を使用するように環境設定を更新します。
- 8. 環境の更新が完了するまで待ちます。

copy ami and update env.zip ファイルからスクリプトを抽出し、次の例を実行してスクリプトを実 行します。この例のアプリケーション名と環境名は実際の値で置き換えてください。

>**sh copy\_ami\_and\_update\_env.sh \ --application-name** *my-application* **\ --environment-name** *my-environment* **\ --region** *us-east-1*

### **a** Note

Elastic Beanstalk 環境を起動する必要がなくなった場合は、ストレージコストを最小限に抑 えるために AMI をクリーンアップすることを検討してください。詳細については、「[カスタ](#page-1159-0) [ム AMI をクリーンアップする」](#page-1159-0)を参照してください。

# 静的ファイルの提供

パフォーマンスを向上させるには、ウェブアプリケーション内のディレクトリセットの静的ファイル (HTML、画像など) を処理するようにプロキシサーバーを設定できます。プロキシサーバーは、指定 されたパスのファイルに対するリクエストを受け取ると、アプリケーションにリクエストをルーティ ングする代わりにファイルを直接 処理します。

Elastic Beanstalk では、Amazon Linux 2 に基づいてほとんどのプラットフォームブランチで静的 ファイルを配信するようにプロキシを設定できます。1 つの例外は Docker です。

**a** Note

Python および Ruby プラットフォームでは、Elastic Beanstalk はデフォルトでいくつかの静 的ファイルフォルダを設定します。詳細については、[Python](#page-564-0) と [Ruby](#page-601-0) の静的ファイル設定 セクションを参照してください。このページの説明に従って、追加のフォルダを設定できま す。

## コンソールを使用した静的ファイルの設定

静的ファイルを処理するようにプロキシサーバーを設定するには

1. [Elastic Beanstalk コンソールを](https://console.aws.amazon.com/elasticbeanstalk)開き、[Regions] (リージョン) リストで AWS リージョンを選択 します。

2. ナビゲーションペインで、[環境] を選択し、リストから環境の名前を選択します。

**a** Note

環境が多数ある場合は、検索バーを使用して環境リストをフィルタリングします。

- 3. ナビゲーションペインで、[設定] を選択します。
- 4. [更新、モニタリング、ログ] の設定カテゴリで、[編集] を選択します。
- 5. プラットフォームソフトウェア セクションまでスクロールし、静的ファイル グループを見つけ ます。
	- a. 静的ファイルマッピングを追加するには、静的ファイルを追加を選択します。表示される余 分な行に、静的ファイルを提供するパスと、提供する静的ファイルを含むディレクトリを入 力します。
		- パスフィールで、パス名の先頭にスラッシュ (/) を付けます (/images など)。
		- ディレクトリ フィールドに、アプリケーションのソースコードのルートにあるディレク トリ名を指定します。先頭にスラッシュ (「静的/画像ファイル」など) を付けないでくだ さい。

#### **a** Note

[静的ファイル] セクションが表示されない場合は、[設定ファイルを](#page-1084-0)使用して少なく とも 1 つのマッピングを追加する必要があります。詳細については、このページの 「[the section called "構成オプションを使用した静的ファイルの構成"」](#page-1167-0)を参照して ください。

- b. マッピングを削除するには、[削除] を選択します。
- 6. ページの最下部で [適用] を選択し変更を保存します。

### <span id="page-1167-0"></span>構成オプションを使用した静的ファイルの構成

[構成ファイル](#page-1084-0)を使用し、構成オプションを使用して静的ファイルのパスとディレクトリの場所を設定 できます。アプリケーションのソースバンドルに設定ファイルを追加し、環境の作成時または後でデ プロイするときにデプロイできます。

環境が Amazon Linux 2 に基づくプラットフォームブランチを使用している場合 は、[aws:elasticbeanstalk:environment:proxy:staticfiles](#page-1034-0) 名前空間を使用します。

次の設定ファイルの例は、/html パスにある statichtml フォルダ内のファイルと、/images パ スにある staticimages フォルダ内のファイルを配信するようにプロキシサーバーに指示します。

Example .ebextensions/static-files.config

```
option_settings: 
   aws:elasticbeanstalk:environment:proxy:staticfiles: 
     /html: statichtml 
     /images: staticimages
```
Elastic Beanstalk 環境で (Amazon Linux 2 より前の) Amazon Linux AMI プラットフォームバージョ ンを使用している場合は、以下の追加情報をお読みください。

Amazon Linux AMI プラットフォーム固有の名前空間

Amazon Linux AMI プラットフォームブランチでは、静的ファイル設定の名前空間はプラットフォー ムによって異なります。詳細については、次のいずれかのページを参照してください。

- [Go 設定の名前空間](#page-189-0)
- [Java SE 設定の名前空間](#page-231-0)
- [Tomcat 設定の名前空間](#page-215-0)
- [Node.js 設定の名前空間](#page-400-0)
- [Python 設定の名前空間](#page-565-0)

## Elastic Beanstalk 環境の HTTPS の設定

Elastic Beanstalk 環境用に[カスタムドメイン名を](#page-956-0)購入して設定した場合は、HTTPS を使用すること で、ユーザーがウェブサイトに接続する際の安全性を確保できます。ドメイン名を所有していない 場合でも、開発およびテスト目的に自己署名証明書で、HTTPS を使用できます。HTTPS は、ユー ザーデータやログイン情報を送信するいずれのアプリケーションにも必須です。

Elastic Beanstalk 環境で HTTPS を使用する最も簡単な方法は、[環境のロードバランサーにサーバー](#page-1175-0) [証明書を割り当てる](#page-1175-0)ことです。HTTPS を終了するようにロードバランサーを設定すると、クライア ントとロードバランサーとの間の接続はセキュアになります。ロードバランサーと EC2 インスタン

スとの間のバックエンド接続では HTTP が使用されるため、インスタンスの追加の設定は必要あり ません。

#### **a** Note

[AWS Certificate Manager \(ACM\) を](https://aws.amazon.com/certificate-manager/)使用すると、ドメイン名が信頼された証明書を無料で 作成できます。ACM 証明書は AWS ロードバランサーと Amazon CloudFront ディストリ ビューションでのみ使用でき、ACM は[特定の AWS リージョンで](https://docs.aws.amazon.com/general/latest/gr/acm.html)のみ使用できます。 Elastic Beanstalk で ACM 証明書を使用するには、「」を参照してください[HTTPS を終了す](#page-1175-0) [るよう Elastic Beanstalk 環境のロードバランサーを設定する](#page-1175-0)

単一インスタンスの環境でアプリケーションを実行したり、ロードバランサーの背後で EC2 インス タンスまで接続をセキュリティで保護する必要がある場合は、[HTTPS を終了するように、インスタ](#page-1179-0) [ンス上で実行されるプロキシサーバーを設定](#page-1179-0)できます。HTTPS 接続を終了するようにインスタンス を設定するには、[設定ファイル](#page-1084-0)を使用して、インスタンスで実行されるソフトウェアを変更し、セ キュアな接続を許可するようにセキュリティグループを変更する必要があります。

負荷分散された環境でのエンドツーエンドの HTTPS の場合、[インスタンスとロードバランサーの終](#page-1214-0) [了を組み合わせて](#page-1214-0)、両方の接続を暗号化できます。デフォルトでは、HTTPS を使用するトラフィッ クを転送するようにロードバランサーを設定した場合、ロードバランサーはバックエンドインスタン スによって提示された証明書をすべて信頼します。セキュリティを最大限に高めるには、インスタン スによって提示された公開証明書をロードバランサーが信頼しない場合にそのインスタンスへの接続 を禁止するポリシーを、ロードバランサーにアタッチできます。

**a** Note

また、[HTTPS トラフィックを復号せずに中継するよ](#page-1218-0)うに、ロードバランサーを設定するこ ともできます。この方法の欠点は、ロードバランサーがリクエストを見ることができないた め、ルーティングを最適化したり、応答メトリクスをレポートしたりできないことです。

ACM がお客様のリージョンで使用できない場合は、信頼された証明書を第三者から購入できます。 第三者からの証明書はロードバランサー、バックエンドインスタンス、またはその両方で HTTPS ト ラフィックの復号に使用できます。

開発およびテスト目的で、オープンソースのツールを使用して自分で[証明書を作成して署名](#page-1170-0)できま す。自己署名証明書は無料で簡単に作成できますが、公開サイトのフロントエンド復号化に使用する ことはできません。クライアントへの HTTPS 接続に自己署名証明書を使用しようとした場合、ユー

ザーのブラウザではウェブサイトが安全でないことを示すエラーメッセージが表示されます。ただ し、バックエンド接続の保護に自己署名証明書を使用することは問題ありません。

ACM は、プログラムまたは を使用してサーバー証明書をプロビジョン、管理、デプロイするための 推奨ツールですAWS CLI ACM がお客様の [AWS リージョンで使用可能で](https://docs.aws.amazon.com/general/latest/gr/acm.html)ない場合は、AWS CLI を 使用して、AWS Identity and Access Management (IAM) に[サードパーティー証明書または自己署名](#page-1173-0) [証明書とプライベートキーをアップロード](#page-1173-0)できます。IAM に保存されている証明書は、ロードバラ ンサーと CloudFront ディストリビューションで使用できます。

#### **a** Note

GitHub の[Does it have Snakes?](https://github.com/awslabs/eb-tomcat-snakes) サンプルアプリケーションには、Tomcat ウェブアプリケー ションで HTTPS を設定する方法別に設定ファイルと手順が含まれています。詳細について は、[readme ファイル](https://github.com/awslabs/eb-tomcat-snakes/blob/master/README.md)と [HTTPS に関する手順を](https://github.com/awslabs/eb-tomcat-snakes/blob/master/src/.ebextensions/inactive/HTTPS.md)参照してください。

#### トピック

- [X509 証明書を作成し署名する](#page-1170-0)
- [IAM に証明書をアップロードする](#page-1173-0)
- [HTTPS を終了するよう Elastic Beanstalk 環境のロードバランサーを設定する](#page-1175-0)
- [インスタンスで HTTPS 接続を終了するようにアプリケーションを設定する](#page-1179-0)
- [負荷分散された Elastic Beanstalk 環境でエンドツーエンドの暗号化を設定する](#page-1214-0)
- [環境のロードバランサーを TCP パススルー用に設定する](#page-1218-0)
- [秘密キーを Amazon S3 に安全に保存する](#page-1219-0)
- [HTTP から HTTPS へのリダイレクトの設定](#page-1221-0)

## <span id="page-1170-0"></span>X509 証明書を作成し署名する

OpenSSL を使用してアプリケーションの X509 証明書を作成できます。OpenSSL は標準のオープ ンソースライブラリーで、x509 証明書の作成と署名を含む包括的な暗号関数をサポートしていま す。OpenSSL の詳細については[、www.openssl.org](https://www.openssl.org/) を参照してください。

**a** Note

[HTTPS を単一インスタンス環境で使用するか](#page-1179-0)、自己署名証明書を使用して、[バックエンド](#page-1214-0) [で再度暗号化する](#page-1214-0)には、証明書をローカルに作成する必要があります。ドメイン名を所有し

ている場合は、AWS Certificate Manager (ACM) を使用して で無料で証明書を作成し、AWS ロードバランスされた環境で使用できます。手順については、AWS Certificate Managerユー ザーガイドの「[証明書のリクエスト](https://docs.aws.amazon.com/acm/latest/userguide/gs-acm-request.html)」を参照してください。

コマンドラインで openssl version を実行して、OpenSSL がすでにインストールされているか どうかを確認します。OpenSSL をインストールしていない場合は、[「公開 GitHub リポジトリ](https://github.com/openssl/openssl)」の 指示を使用してソースコードをインストールするか、または好みのパッケージマネージャを使用でき ます。OpenSSL は Elastic Beanstalk の Linux イメージにもインストールされているため、簡単な代 替策として、次のように [EB CLI](#page-1489-0) の eb ssh コマンドを使用して実行環境の EC2 インスタンスに接続 できます。

~/eb\$ **eb ssh** [ec2-user@ip-255-55-55-255 ~]\$ **openssl version** OpenSSL 1.0.1k-fips 8 Jan 2015

証明書署名リクエスト(CSR)を作成するための RSA プライベートキーを作成する必要がありま す。プライベートキーを作成するには、openssl genrsa コマンドを使用します。

[ec2-user@ip-255-55-55-255 ~]\$ **openssl genrsa 2048 >** *privatekey.pem* Generating RSA private key, 2048 bit long modulus ................................................................................................................................. +++ ...............+++ e is 65537 (0x10001)

*privatekey.pem*

プライベートキーを保存するファイルの名前です。通常、openssl genrsa コマンドは画面にプ ライベートキーの内容を表示しますが、このコマンドは出力をファイルにパイプします。任意の ファイル名を選択し、ファイルを後から取得できるように安全な場所に保存します。プライベー トキーをなくした場合は、証明書を使用することはできません。

CSR は、デジタルサーバー証明書を申請するために認証機関(CA)に送信するファイルです。CSR を作成するには、openssl req コマンドを使用します。

\$ **openssl req -new -key** *privatekey.pem* **-out** *csr.pem* You are about to be asked to enter information that will be incorporated into your certificate request. What you are about to enter is what is called a Distinguished Name or a DN. There are quite a few fields but you can leave some blank For some fields there will be a default value, If you enter '.', the field will be left blank.

要求された情報を入力して、Enter を押します。以下の表は、各フィールドの例を表示して説明した ものです。

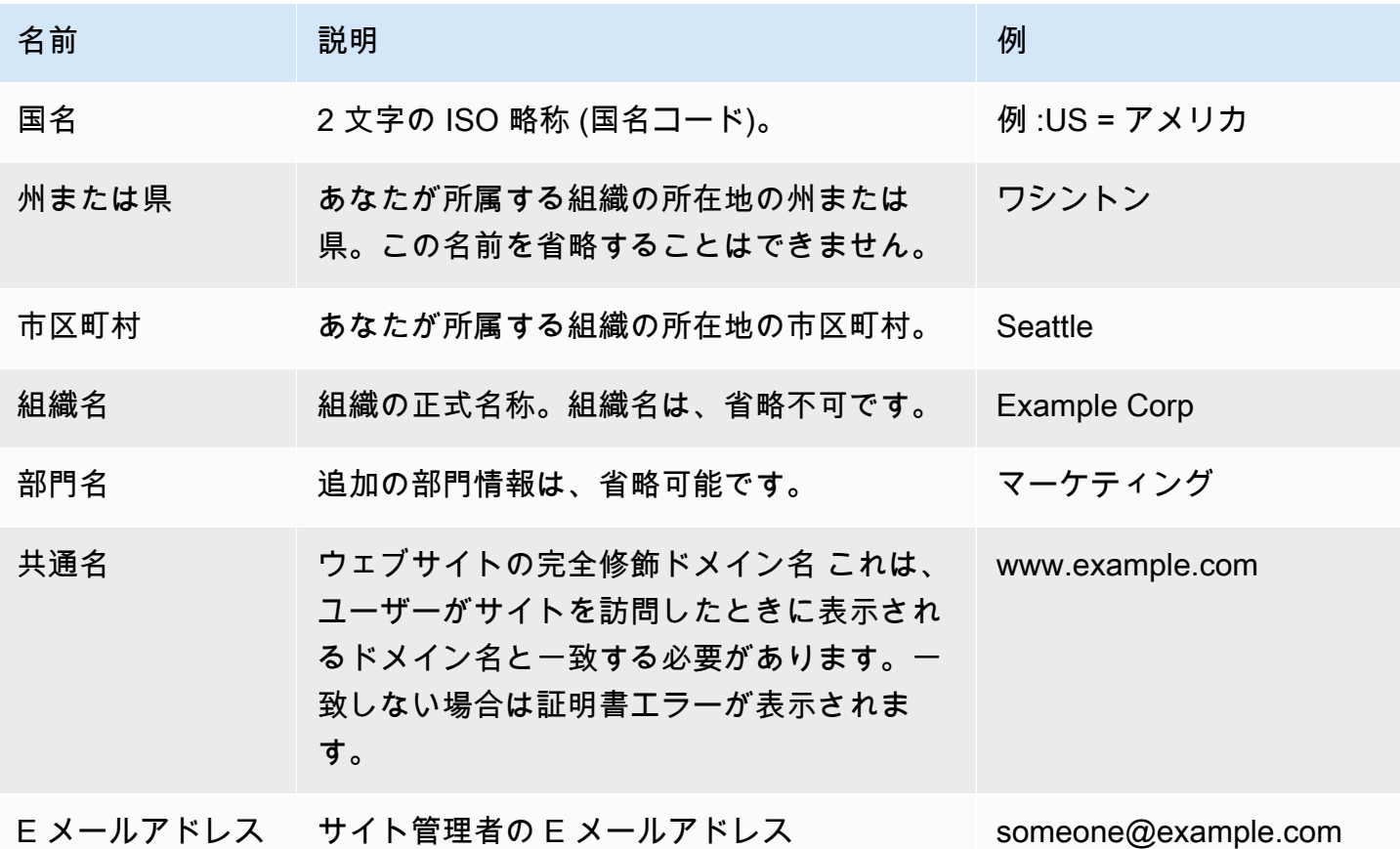

署名を要求する署名リクエストをサードパーティに送信するか、または開発とテスト用に自分で署名 することができます。自己署名証明書は、ロードバランサーと EC2 インスタンス間のバックエンド HTTPS にも使用できます。

証明書に署名するには、openssl x509 コマンドを使用します。以下の例では、以前のステップ (*privatekey.pem*) のプライベートキーおよび署名リクエスト (*csr.pem*) を使用して、*365* 日間有 効な *public.crt* という名前の公開証明書を作成します。

\$ **openssl x509 -req -days** *365* **-in** *csr.pem* **-signkey** *privatekey.pem* **-out** *public.crt*

Signature ok subject=/C=us/ST=washington/L=seattle/O=example corporation/OU=marketing/ CN=www.example.com/emailAddress=someone@example.com Getting Private key

秘密キーと公開証明書は後で使用できるようにしておきます。署名リクエストは破棄できます。必 ず、[プライベートキーは安全な場所に保存し](#page-1219-0)、ソースコードには追加しないことをお勧めします。

Windows Server プラットフォームを使用して証明書を使用するには、PFX 形式に変換する必要があ ります。プライベートキーとパブリック証明書ファイルから PFX 証明書を作成するには、次のコマ ンドを使用します。

\$ **openssl pkcs12 -export -out** *example.com***.pfx -inkey** *privatekey.pem* **-in** *public.crt* Enter Export Password: *password* Verifying - Enter Export Password: *password*

証明書があるため、ロードバランサーで使用するために、[IAM にアップロードするか](#page-1173-0)、[HTTPS を終](#page-1179-0) [了するように環境内のインスタンスを設定](#page-1179-0)します。

## <span id="page-1173-0"></span>IAM に証明書をアップロードする

Elastic Beanstalk 環境のロードバランサーで証明書を使用するには、AWS Identity and Access Management (IAM) に証明書とプライベートキーをアップロードします。IAM に保存されている証明 書は、Elastic Load Balancing ロードバランサーおよび Amazon CloudFront ディストリビューション で使用できます。

**a** Note

AWS Certificate Manager (ACM) は、サーバー証明書をプロビジョン、管理、デプロイす るための推奨ツールです。ACM 証明書のリクエストの詳細については、AWS Certificate Manager ユーザーガイドの「[証明書のリクエスト」](https://docs.aws.amazon.com/acm/latest/userguide/gs-acm-request.html)を参照してください。ACM へのサード パーティー証明書のインポートの詳細については、AWS Certificate Manager ユーザーガイ ドの「[証明書のインポート](https://docs.aws.amazon.com/acm/latest/userguide/import-certificate.html)」を参照してください。ACM が[お客様の AWS リージョンで使](https://docs.aws.amazon.com/general/latest/gr/acm.html) [用](https://docs.aws.amazon.com/general/latest/gr/acm.html)できない場合のみ、IAM を使用して証明書をアップロードします。

[AWS Command Line Interface\(](#page-1488-0)AWS CLI) を使用して、証明書をアップロードできます。次のコマン ドは、*https-cert.crt* という名前の自己署名証明書を、*private-key.pem* という名前のプライ ベートキーとともにアップロードします。

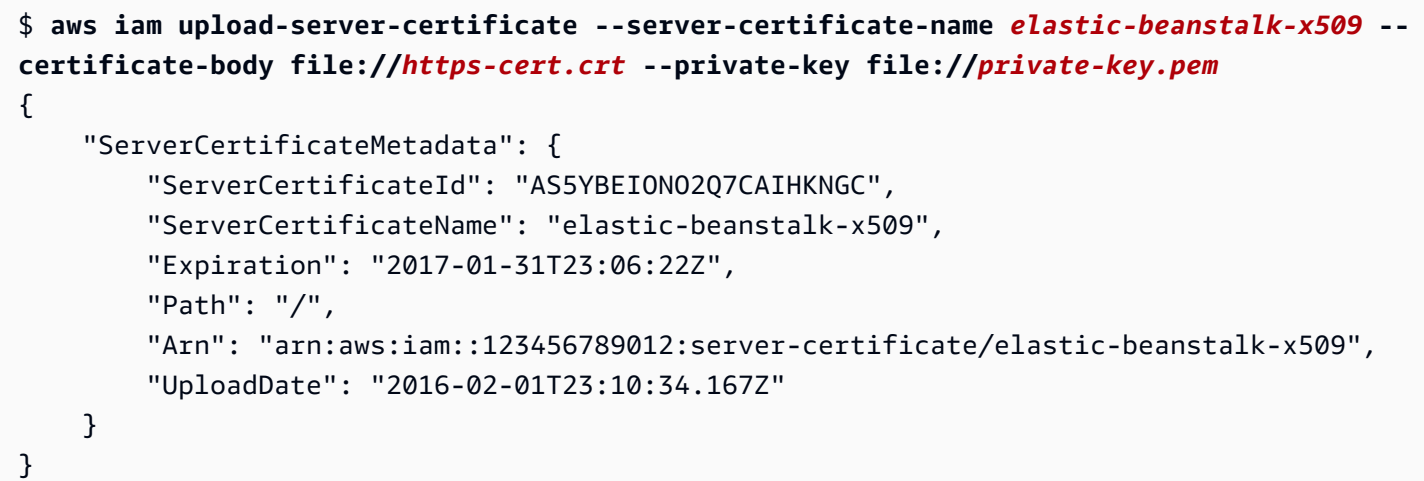

file://プレフィックスは、現在のディレクトリ内のファイルの内容をAWS CLIロードするよう に、 に指示します。*elastic-beanstalk-x509*は、IAM で証明書を呼び出すための名前を指定し ます。

証明機関から証明書を購入し、証明書チェーンファイルを受け取った場合は、--certificatechain オプションを含めることで、そのファイルもアップロードします。

```
$ aws iam upload-server-certificate --server-certificate-name elastic-beanstalk-x509 --
certificate-chain file://certificate-chain.pem --certificate-body file://https-cert.crt
  --private-key file://private-key.pem
```
証明書の Amazon リソースネーム(ARN)をメモします。これは、HTTPS を使用するロードバラン サー設定を更新する際に使用します。

**a** Note

IAM にアップロードされた証明書は、環境のロードバランサーで使用されなくなっても保 存されたままになります。これには重要なデータが含まれています。どの環境にも証明書 が不要になった場合は、必ず削除してください。IAM から証明書を削除する方法の詳細に ついては、「」を参照してください[https://docs.aws.amazon.com/IAM/latest/UserGuide/](https://docs.aws.amazon.com/IAM/latest/UserGuide/id_credentials_server-certs.html#delete-server-certificate)  id credentials server-certs.html#delete-server-certificate

IAM のサーバー証明書の詳細については、IAM ユーザーガイドの[「サーバー証明書の使用](https://docs.aws.amazon.com/IAM/latest/UserGuide/id_credentials_server-certs.html)」を参照 してください。

# <span id="page-1175-0"></span>HTTPS を終了するよう Elastic Beanstalk 環境のロードバランサーを設定す る

HTTPS AWS Elastic Beanstalk を使用するように環境を更新するには、環境内のロードバランサー に HTTPS リスナーを設定する必要があります。HTTPS リスナーは、Classic Load Balancer と Application Load Balancer の 2 種類のロードバランサーをサポートします。

Elastic Beanstalk コンソールまたは設定ファイルのいずれかを使用して、セキュアリスナーを設定 し、証明書を割り当てることができます。

**a** Note

単一インスタンス環境にはロードバランサーが存在せず、ロードバランサーでは HTTPS 接 尾辞はサポートされません。

Elastic Beanstalk コンソールを使用したセキュアリスナーの設定

お客様の環境のロードバランサーに証明書を割り当てるには

- 1. [Elastic Beanstalk コンソールを開き、](https://console.aws.amazon.com/elasticbeanstalk)リージョンリストでを選択します。 AWS リージョン
- 2. ナビゲーションペインで、[環境] を選択し、リストから環境の名前を選択します。

## **a** Note 環境が多数ある場合は、検索バーを使用して環境リストをフィルタリングします。

- 3. ナビゲーションペインで、[設定] を選択します。
- 4. [ロードバランサー] 設定カテゴリで、[編集] を選択します。

**a** Note

[ロードバランサー] 設定カテゴリに [編集] ボタンがない場合、お客様の環境に[はロード](#page-787-0) [バランサー](#page-787-0)がありません。

- 5. [ロードバランサーの変更] ページの手順は、環境に関連付けられるロードバランサーのタイプに よって異なります。
	- Classic Load Balancer

ロードバランサーで終了する 1160

- a. [リスナーの追加] を選択します。
- b. [Classic Load Balancer リスナー] ダイアログボックスで次の設定を構成します。
	- [リスナーポート] に着信トラフィックポートを入力します (通常の場合は、443)。
	- [リスナープロトコル] で [HTTPS] を選択します。
	- [インスタンスポート] に 80 と入力します。
	- [インスタンスのプロトコル] で [HTTP] を選択します。
	- [SSL 証明書] で、証明書を選択します。
- c. [追加] を選択します。
- Application Load Balancer
	- a. [リスナーの追加] を選択します。
	- b. [Application Load Balancer リスナー] ダイアログボックスで次の設定を構成します。
		- [ポート] で着信トラフィックポートを入力します (通常の場合は、443)。
		- [プロトコル] として [HTTPS] を選択します。
		- [SSL 証明書] で、証明書を選択します。
	- c. [追加] を選択します。

**a** Note

Classic Load Balancer および Application Load Balancer について、ドロップダウ ン・メニューに証明書が表示されない場合は、[AWS Certificate Manager \(ACM\)](https://docs.aws.amazon.com/acm/latest/userguide/) で[カスタムドメイン名](#page-956-0)の証明書を作成またはアップロードします (推奨)。または、 AWS CLIで 証明書を IAM にアップロードします。

- Network Load Balancer
	- a. [リスナーの追加] を選択します。
	- b. [Network Load Balancer リスナー] ダイアログボックスで、[ポート] に着信トラフィッ クポート (通常は 443) を入力します。
	- c. [追加] を選択します。
- 6. ページの最下部で [適用] を選択し変更を保存します。

### 設定ファイルを使用したセキュアリスナーの設定

次のいずれかの [設定ファイル](#page-1084-0)を使用して、ロードバランサーに対してセキュアなリスナーを設定で きます。

Example .ebextensions/securelistener-clb.config

この例は、環境に Classic Load Balancer がある場合に使用します。この例では、 指定した証明書を 使用して ポート 443 の HTTPS リスナーを設定し、復号化されたトラフィックがポート 80 上でお客 様の環境内のインスタンスに転送されるように、aws:elb:listener 名前空間のオプションを使用 します。

```
option_settings: 
   aws:elb:listener:443: 
     SSLCertificateId: arn:aws:acm:us-east-2:1234567890123:certificate/
####################################
     ListenerProtocol: HTTPS 
     InstancePort: 80
```
強調表示されたテキストを証明書の ARN に置き換えます。証明書は、 AWS Certificate Manager (ACM) で作成またはアップロードしたもの (推奨) でも、を使用して IAM にアップロードしたもので もかまいません。 AWS CLI

Classic Load Balancer の設定オプションの詳細については、「[Classic Load Balancer 設定の名前空](#page-857-0) [間](#page-857-0)」を参照してください。

Example .ebextensions/securelistener-alb.config

この例は、環境に Application Load Balancer がある場合に使用します。この例で は、aws:elbv2:listener 名前空間内のオプションを使用して、指定した証明書によりポート 443 上の HTTPS リスナーを設定しています。リスナーは、デフォルトのプロセスにトラフィックを ルーティングします。

```
option_settings: 
   aws:elbv2:listener:443: 
     ListenerEnabled: 'true' 
     Protocol: HTTPS 
     SSLCertificateArns: arn:aws:acm:us-east-2:1234567890123:certificate/
####################################
```
Example .ebextensions/securelistener-nlb.config

この例は、環境に Network Load Balancer がある場合に使用します。この例で は、aws:elbv2:listener 名前空間内のオプションを使用して、ポート 443 のリスナーを設定し ます。リスナーは、デフォルトのプロセスにトラフィックをルーティングします。

```
option_settings: 
   aws:elbv2:listener:443: 
     ListenerEnabled: 'true'
```
### セキュリティグループを設定する

ポート 80 以外のインスタンスポートにトラフィックを転送するようにロードバランサーを設定する 場合は、ロードバランサーからのインスタンスポート上のインバウンドトラフィックを許可するルー ルをセキュリティグループに追加する必要があります。カスタム VPC で環境を作成すると、Elastic Beanstalk によってこのルールが自動的に追加されます。

このルールは、Resources キーを、アプリケーションの .ebextensions ディレクトリにあ[る設](#page-1084-0) [定ファイル](#page-1084-0)に追加することで追加できます。

次の設定ファイルの例では、AWSEBSecurityGroup セキュリティグループに進入ルールを追加し ます。これにより、ロードバランサーのセキュリティグループからポート 1000 へのトラフィックが 許可されます。

Example .ebextensions/sg-ingressfromlb.config

```
Resources: 
   sslSecurityGroupIngress: 
     Type: AWS::EC2::SecurityGroupIngress 
     Properties: 
       GroupId: {"Fn::GetAtt" : ["AWSEBSecurityGroup", "GroupId"]} 
       IpProtocol: tcp 
       ToPort: 1000 
       FromPort: 1000 
       SourceSecurityGroupId: {"Fn::GetAtt" : ["AWSEBLoadBalancerSecurityGroup", 
  "GroupId"]}
```
# <span id="page-1179-0"></span>インスタンスで HTTPS 接続を終了するようにアプリケーションを設定す る

[設定ファイル](#page-1084-0)を使用して、アプリケーションにトラフィックを渡すプロキシサーバーを設定 し、HTTPS 接続を終了できます。これは、単一インスタンス環境で HTTPS を使用している場合、 またはトラフィックを復号化しないで渡すようにロードバランサーを設定している場合に便利です。

HTTPS を有効にするには、Elastic Beanstalk アプリケーションが実行されている EC2 インスタ ンスにポート 443 で受信トラフィックを許可する必要があります。このために、設定ファイルの Resources キーを使用して、AWSEBSecurityGroup の受信ルールにポート 443 のルールを追加し ます。

次の例は、AWSEBSecurityGroup セキュリティグループに受信ルールを追加して、単一インスタ ンス環境のセキュリティグループのすべてのトラフィック用にポート 443 を開きます。

#### **.ebextensions/https-instance-securitygroup.config**

Resources: sslSecurityGroupIngress: Type: AWS::EC2::SecurityGroupIngress Properties: GroupId: {"Fn::GetAtt" : ["AWSEBSecurityGroup", "GroupId"]} IpProtocol: tcp ToPort: 443 FromPort: 443 CidrIp: 0.0.0.0/0

デフォルト [Amazon Virtual Private Cloud](https://docs.aws.amazon.com/vpc/latest/userguide/) (Amazon VPC) のロードバランシング環境では、ロードバ ランサーからのトラフィックのみを受け入れるように、このポリシーを変更できます。例について は、「[負荷分散された Elastic Beanstalk 環境でエンドツーエンドの暗号化を設定する」](#page-1214-0)を参照して ください。

プラットフォーム

- [Docker を実行している EC2 インスタンスでの HTTPS の終了](#page-1180-0)
- [Go を実行している EC2 インスタンスでの HTTPS の終了](#page-1183-0)
- [Java SE を実行する EC2 インスタンスで HTTPS を終了する](#page-1186-0)
- [Node.js を実行している EC2 インスタンスで HTTPS を終了する](#page-1189-0)
- [PHP を実行している EC2 インスタンスでの HTTPS の終了](#page-1192-0)
- [Python を実行している EC2 インスタンスの HTTPS を終了する](#page-1195-0)
- [Ruby を実行している EC2 インスタンスでの HTTPS の終了](#page-1199-0)
- [Tomcat を実行している EC2 インスタンスでの HTTPS の終了](#page-1205-0)
- [.NET Core on Linux を実行している Amazon EC2 インスタンスでの HTTPS の終了](#page-1209-0)
- [.NET を実行している Amazon EC2 インスタンスでの HTTPS の終了](#page-1212-0)

<span id="page-1180-0"></span>Docker を実行している EC2 インスタンスでの HTTPS の終了

Docker コンテナでは[、設定ファイル](#page-1084-0)を使用して HTTPS を有効にします。

次のスニペットを設定ファイルに追加して、証明書とプライベートキー資料を説明に沿って置き換 え、ソースバンドルの .ebextensions ディレクトリに保存します。設定ファイルは以下のタスク を実行します。

• files キーはインスタンスに次のファイルを作成します。

/etc/nginx/conf.d/https.conf

nginx サーバーを設定します。このファイルは、nginx サービスの開始時にロードされます。 /etc/pki/tls/certs/server.crt

インスタンスに証明書ファイルを作成します。*##########*をお客様の証明書の内容に置き換 えます。

**a** Note

YAML は、一貫したインデントに依存します。設定ファイルの例でコンテンツを置き換 える際はインデントレベルを一致させ、テキストエディタがインデントにタブ文字では なくスペースを使用していることを確認します。

中間証明書がある場合は、server.crt のサイト証明書の後に組み込みます。

 -----BEGIN CERTIFICATE---- *certificate file contents* -----END CERTIFICATE----- **-----BEGIN CERTIFICATE----** *first intermediate certificate*  **-----END CERTIFICATE-----** 

 **-----BEGIN CERTIFICATE----** *second intermediate certificate*  **-----END CERTIFICATE-----**

/etc/pki/tls/certs/server.key

インスタンスにプライベートキーのファイルを作成します。*###########*を、証明書リクエ ストまたは自己署名証明書の作成に使用したプライベートキーの内容に置き換えます。

Example .ebextensions/https-instance.config

```
files: 
   /etc/nginx/conf.d/https.conf: 
     mode: "000644" 
     owner: root 
     group: root 
     content: | 
       # HTTPS Server 
       server { 
         listen 443; 
         server_name localhost; 
         ssl on; 
         ssl_certificate /etc/pki/tls/certs/server.crt; 
          ssl_certificate_key /etc/pki/tls/certs/server.key; 
          ssl_session_timeout 5m; 
          ssl_protocols TLSv1 TLSv1.1 TLSv1.2; 
          ssl_prefer_server_ciphers on; 
         location / { 
            proxy_pass http://docker; 
            proxy_http_version 1.1; 
            proxy_set_header Connection ""; 
            proxy_set_header Host $host; 
            proxy_set_header X-Real-IP $remote_addr; 
            proxy_set_header X-Forwarded-For $proxy_add_x_forwarded_for; 
            proxy_set_header X-Forwarded-Proto https; 
          }
```
}

| /etc/pki/tls/certs/server.crt:                |
|-----------------------------------------------|
| mode: "000400"                                |
| owner: root                                   |
| group: root                                   |
| content:                                      |
| -----BEGIN CERTIFICATE-----                   |
| certificate file contents                     |
| -----END CERTIFICATE-----                     |
|                                               |
| /etc/pki/tls/certs/server.key:                |
| mode: "000400"                                |
| owner: root                                   |
| group: root                                   |
| content:                                      |
| -----BEGIN RSA PRIVATE KEY-----               |
| <i>private key contents</i> # See note below. |
| -----END RSA PRIVATE KEY-----                 |

**a** Note

プライベートキーを含む設定ファイルがソースコントロールにコミットされないようにし てください。設定をテストして動作が適切であることを確認したら、プライベートキーを Amazon S3 に保存して、デプロイ中にダウンロードされるように設定を変更します。手順に ついては、「[秘密キーを Amazon S3 に安全に保存する」](#page-1219-0)を参照してください。

単一インスタンスの環境では、インスタンスのセキュリティも変更してポート 443 のトラフィック を許可する必要があります。次の設定ファイルは、AWS CloudFormation [関数](#page-1123-0)を使用してセキュリ ティグループの ID を取得し、それにルールを追加します。

Example .ebextensions/https-instance-single.config

```
Resources: 
   sslSecurityGroupIngress: 
     Type: AWS::EC2::SecurityGroupIngress 
     Properties: 
       GroupId: {"Fn::GetAtt" : ["AWSEBSecurityGroup", "GroupId"]} 
       IpProtocol: tcp 
       ToPort: 443
```
 FromPort: 443 CidrIp: 0.0.0.0/0

ロードバランシング環境では、エンドツーエンドの暗号化のために[安全なトラフィックを変更なしで](#page-1218-0) [パスする](#page-1218-0)か[復号および暗号化する](#page-1214-0)ことができるようにロードバランサーを設定します。

<span id="page-1183-0"></span>Go を実行している EC2 インスタンスでの HTTPS の終了

Go コンテナタイプでは[、設定ファイル](#page-1084-0)と nginx 設定ファイルで HTTPS を有効にして、nginx サー バーが HTTPS を使用するように設定します。

次のスニペットを設定ファイルに追加して、証明書とプライベートキープレースホルダーを説明に 沿って置き換え、ソースバンドルの .ebextensions ディレクトリに保存します。設定ファイルは 以下のタスクを実行します。

- Resources キーは、環境のインスタンスによって使用されるセキュリティグループでポート 443 を有効にします。
- files キーはインスタンスに次のファイルを作成します。

/etc/pki/tls/certs/server.crt

インスタンスに証明書ファイルを作成します。*##########*をお客様の証明書の内容に置き換 えます。

**a** Note

YAML は、一貫したインデントに依存します。設定ファイルの例でコンテンツを置き換 える際はインデントレベルを一致させ、テキストエディタがインデントにタブ文字では なくスペースを使用していることを確認します。

中間証明書がある場合は、server.crt のサイト証明書の後に組み込みます。

 -----BEGIN CERTIFICATE---- *certificate file contents* -----END CERTIFICATE----- **-----BEGIN CERTIFICATE----** *first intermediate certificate*  **-----END CERTIFICATE----- -----BEGIN CERTIFICATE----** *second intermediate certificate*  **-----END CERTIFICATE-----**

/etc/pki/tls/certs/server.key

インスタンスにプライベートキーのファイルを作成します。*###########*を、証明書リクエ ストまたは自己署名証明書の作成に使用したプライベートキーの内容に置き換えます。

• container\_commands キーは、すべての設定が完了してから nginx サーバーを再起動すること で、サーバーが nginx 設定ファイルを読み込みます。

Example .ebextensions/https-instance.config

```
files: 
   /etc/pki/tls/certs/server.crt: 
     content: | 
       -----BEGIN CERTIFICATE----- 
       certificate file contents
       -----END CERTIFICATE----- 
   /etc/pki/tls/certs/server.key: 
     content: | 
       -----BEGIN RSA PRIVATE KEY----- 
       private key contents # See note below. 
       -----END RSA PRIVATE KEY-----
container_commands:
```
 01restart\_nginx: command: "service nginx restart"

**a** Note

プライベートキーを含む設定ファイルがソースコントロールにコミットされないようにし てください。設定をテストして動作が適切であることを確認したら、プライベートキーを Amazon S3 に保存して、デプロイ中にダウンロードされるように設定を変更します。手順に ついては、「[秘密キーを Amazon S3 に安全に保存する」](#page-1219-0)を参照してください。

ソースバンドルの .conf ディレクトリの .ebextensions/nginx/conf.d/ 拡張子が付いたファ イルに以下を格納します (たとえば、.ebextensions/nginx/conf.d/https.conf)。*app\_port* を、アプリケーションがリッスンするポート番号に置き換えます。この例は、SSL を使用してポー

ト番号 443 を使用するように nginx サーバーを設定しています。Go プラットフォームの設定ファイ ルについての詳細は、「[リバースプロキシを設定する](#page-193-0)」を参照してください。

Example .ebextensions/nginx/conf.d/https.conf

```
# HTTPS server
server { 
    listen 443; 
    server_name localhost; 
 ssl on; 
    ssl_certificate /etc/pki/tls/certs/server.crt; 
    ssl_certificate_key /etc/pki/tls/certs/server.key; 
    ssl_session_timeout 5m; 
    ssl_protocols TLSv1 TLSv1.1 TLSv1.2; 
    ssl_prefer_server_ciphers on; 
    location / { 
        proxy_pass http://localhost:app_port; 
        proxy_set_header Connection ""; 
        proxy_http_version 1.1; 
       proxy_set_header Host $host;
       proxy_set_header <br>X-Real-IP $remote_addr;
        proxy_set_header X-Forwarded-For $proxy_add_x_forwarded_for; 
        proxy_set_header X-Forwarded-Proto https; 
    }
}
```
単一インスタンスの環境では、インスタンスのセキュリティも変更してポート 443 のトラフィック を許可する必要があります。次の設定ファイルは、AWS CloudFormation [関数](#page-1123-0)を使用してセキュリ ティグループの ID を取得し、それにルールを追加します。

Example .ebextensions/https-instance-single.config

```
Resources: 
   sslSecurityGroupIngress: 
     Type: AWS::EC2::SecurityGroupIngress 
     Properties: 
       GroupId: {"Fn::GetAtt" : ["AWSEBSecurityGroup", "GroupId"]}
```
 IpProtocol: tcp ToPort: 443 FromPort: 443 CidrIp: 0.0.0.0/0

ロードバランシング環境では、エンドツーエンドの暗号化のために[安全なトラフィックを変更なしで](#page-1218-0) [パスする](#page-1218-0)か[復号および暗号化する](#page-1214-0)ことができるようにロードバランサーを設定します。

<span id="page-1186-0"></span>Java SE を実行する EC2 インスタンスで HTTPS を終了する

Java SE コンテナタイプでは、.ebextensions [設定ファイル](#page-1084-0)で HTTPS を有効にして、nginx 設定ファ イルで HTTPS を使用するように nginx サーバーを設定します。

すべての AL2023/AL2 プラットフォームでは、統一されたプロキシ設定機能がサポートされていま す。AL2023/AL2 を実行中のプラットフォームバージョンでプロキシサーバーを設定する方法の詳細 については、「[the section called "Linux プラットフォームの拡張"」](#page-79-0)で「リバースプロキシの設定」 セクションを展開してください。

次のスニペットを設定ファイルに追加して、証明書とプライベートキープレースホルダーを説明に 沿って置き換え、.ebextensions ディレクトリに保存します。設定ファイルは以下のタスクを実 行します。

• files キーはインスタンスに次のファイルを作成します。

/etc/pki/tls/certs/server.crt

インスタンスに証明書ファイルを作成します。*##########*をお客様の証明書の内容に置き換 えます。

**G** Note

YAML は、一貫したインデントに依存します。設定ファイルの例でコンテンツを置き換 える際はインデントレベルを一致させ、テキストエディタがインデントにタブ文字では なくスペースを使用していることを確認します。

中間証明書がある場合は、server.crt のサイト証明書の後に組み込みます。

```
 -----BEGIN CERTIFICATE----- 
 certificate file contents
 -----END CERTIFICATE-----
```
 **-----BEGIN CERTIFICATE----** *first intermediate certificate*  **-----END CERTIFICATE----- -----BEGIN CERTIFICATE----** *second intermediate certificate*  **-----END CERTIFICATE-----**

/etc/pki/tls/certs/server.key

インスタンスにプライベートキーのファイルを作成します。*###########*を、証明書リクエ ストまたは自己署名証明書の作成に使用したプライベートキーの内容に置き換えます。

• container\_commands キーは、すべての設定が完了してから nginx サーバーを再起動すること で、サーバーが nginx 設定ファイルを読み込みます。

Example .ebextensions/https-instance.config

```
files: 
   /etc/pki/tls/certs/server.crt: 
     content: | 
       -----BEGIN CERTIFICATE----- 
       certificate file contents
       -----END CERTIFICATE----- 
   /etc/pki/tls/certs/server.key: 
     content: | 
       -----BEGIN RSA PRIVATE KEY----- 
       private key contents # See note below. 
       -----END RSA PRIVATE KEY-----
container_commands:
```
 01restart\_nginx: command: "service nginx restart"

**a** Note

プライベートキーを含む設定ファイルがソースコントロールにコミットされないようにし てください。設定をテストして動作が適切であることを確認したら、プライベートキーを Amazon S3 に保存して、デプロイ中にダウンロードされるように設定を変更します。手順に ついては、「[秘密キーを Amazon S3 に安全に保存する」](#page-1219-0)を参照してください。
ソースバンドルの .conf ディレクトリの .ebextensions/nginx/conf.d/ 拡張子が付いたファ イルに以下を格納します (たとえば、.ebextensions/nginx/conf.d/https.conf)。*app\_port* を、アプリケーションがリッスンするポート番号に置き換えます。この例は、SSL を使用してポー ト番号 443 を使用するように nginx サーバーを設定しています。Java SE プラットフォームの設定 についての詳細は「[リバースプロキシを設定する](#page-235-0)」を参照してください。

Example .ebextensions/nginx/conf.d/https.conf

```
# HTTPS server
server { 
    listen 443; 
    server_name localhost; 
 ssl on; 
    ssl_certificate /etc/pki/tls/certs/server.crt; 
    ssl_certificate_key /etc/pki/tls/certs/server.key; 
    ssl_session_timeout 5m; 
    ssl_protocols TLSv1 TLSv1.1 TLSv1.2; 
    ssl_prefer_server_ciphers on; 
    location / { 
        proxy_pass http://localhost:app_port; 
        proxy_set_header Connection ""; 
        proxy_http_version 1.1; 
       proxy_set_header Host $host;
        proxy_set_header X-Real-IP $remote_addr; 
        proxy_set_header X-Forwarded-For $proxy_add_x_forwarded_for; 
        proxy_set_header X-Forwarded-Proto https; 
    }
}
```
単一インスタンスの環境では、インスタンスのセキュリティも変更してポート 443 のトラフィック を許可する必要があります。次の設定ファイルは、AWS CloudFormation [関数](#page-1123-0)を使用してセキュリ ティグループの ID を取得し、それにルールを追加します。

Example .ebextensions/https-instance-single.config

```
Resources: 
   sslSecurityGroupIngress:
```

```
 Type: AWS::EC2::SecurityGroupIngress 
 Properties: 
   GroupId: {"Fn::GetAtt" : ["AWSEBSecurityGroup", "GroupId"]} 
   IpProtocol: tcp 
   ToPort: 443 
   FromPort: 443 
   CidrIp: 0.0.0.0/0
```
ロードバランシング環境では、エンドツーエンドの暗号化のために[安全なトラフィックを変更なしで](#page-1218-0) [パスする](#page-1218-0)か[復号および暗号化する](#page-1214-0)ことができるようにロードバランサーを設定します。

```
Node.js を実行している EC2 インスタンスで HTTPS を終了する
```
次の設定ファイルの例では、[デフォルトの nginx 設定を拡張](#page-410-0)して、ポート 443 をリッスンし、公開 証明書とプライベートキーで SSL/TLS 接続を終了します。

[拡張ヘルスレポート](#page-1231-0)の環境を設定した場合は、アクセスログを生成するように nginx を設定する必要 があります。そのためには、先頭の # For enhanced health... 文字を削除して、# というコメ ントの下にある行のブロックをコメント解除します。

Example .ebextensions/https-instance.config

```
files: 
  /etc/nginx/conf.d/https.conf: 
     mode: "000644" 
     owner: root 
    group: root 
    content: | 
      # HTTPS server 
      server { 
          listen 443; 
          server_name localhost; 
ssl on;
          ssl_certificate /etc/pki/tls/certs/server.crt; 
          ssl_certificate_key /etc/pki/tls/certs/server.key; 
           ssl_session_timeout 5m; 
          ssl_protocols TLSv1 TLSv1.1 TLSv1.2; 
           ssl_prefer_server_ciphers on;
```

```
 # For enhanced health reporting support, uncomment this block: 
         #if ($time_iso8601 ~ "^(\d{4})-(\d{2})-(\d{2})T(\d{2})") {
          # set $year $1; 
          # set $month $2; 
          # set $day $3; 
          # set $hour $4; 
          #} 
          #access_log /var/log/nginx/healthd/application.log.$year-$month-$day-$hour 
 healthd; 
          #access_log /var/log/nginx/access.log main; 
          location / { 
              proxy_pass http://nodejs; 
              proxy_set_header Connection ""; 
              proxy_http_version 1.1; 
             proxy_set_header Host $host;
             proxy_set_header <br>X-Real-IP $remote_addr;
              proxy_set_header X-Forwarded-For $proxy_add_x_forwarded_for; 
              proxy_set_header X-Forwarded-Proto https; 
          } 
      } 
  /etc/pki/tls/certs/server.crt: 
    mode: "000400" 
    owner: root 
    group: root 
    content: | 
      -----BEGIN CERTIFICATE----- 
      certificate file contents
      -----END CERTIFICATE----- 
  /etc/pki/tls/certs/server.key: 
    mode: "000400" 
    owner: root 
    group: root 
    content: | 
      -----BEGIN RSA PRIVATE KEY----- 
      private key contents # See note below. 
      -----END RSA PRIVATE KEY-----
```
files キーはインスタンスに次のファイルを作成します。

/etc/nginx/conf.d/https.conf

nginx サーバーを設定します。このファイルは、nginx サービスの開始時にロードされます。 /etc/pki/tls/certs/server.crt

インスタンスに証明書ファイルを作成します。*##########*をお客様の証明書の内容に置き換え ます。

**a** Note

YAML は、一貫したインデントに依存します。設定ファイルの例でコンテンツを置き換え る際はインデントレベルを一致させ、テキストエディタがインデントにタブ文字ではなく スペースを使用していることを確認します。

中間証明書がある場合は、server.crt のサイト証明書の後に組み込みます。

 -----BEGIN CERTIFICATE---- *certificate file contents* -----END CERTIFICATE----- **-----BEGIN CERTIFICATE----** *first intermediate certificate*  **-----END CERTIFICATE----- -----BEGIN CERTIFICATE----** *second intermediate certificate*  **-----END CERTIFICATE-----**

/etc/pki/tls/certs/server.key

インスタンスにプライベートキーのファイルを作成します。*###########*を、証明書リクエス トまたは自己署名証明書の作成に使用したプライベートキーの内容に置き換えます。

**a** Note

プライベートキーを含む設定ファイルがソースコントロールにコミットされないようにし てください。設定をテストして動作が適切であることを確認したら、プライベートキーを Amazon S3 に保存して、デプロイ中にダウンロードされるように設定を変更します。手順に ついては、「[秘密キーを Amazon S3 に安全に保存する」](#page-1219-0)を参照してください。

単一インスタンスの環境では、インスタンスのセキュリティも変更してポート 443 のトラフィック を許可する必要があります。次の設定ファイルは、AWS CloudFormation [関数](#page-1123-0)を使用してセキュリ ティグループの ID を取得し、それにルールを追加します。

Example .ebextensions/https-instance-single.config

```
Resources: 
   sslSecurityGroupIngress: 
     Type: AWS::EC2::SecurityGroupIngress 
     Properties: 
       GroupId: {"Fn::GetAtt" : ["AWSEBSecurityGroup", "GroupId"]} 
       IpProtocol: tcp 
       ToPort: 443 
       FromPort: 443 
       CidrIp: 0.0.0.0/0
```
ロードバランシング環境では、エンドツーエンドの暗号化のために[安全なトラフィックを変更なしで](#page-1218-0) [パスする](#page-1218-0)か[復号および暗号化する](#page-1214-0)ことができるようにロードバランサーを設定します。

PHP を実行している EC2 インスタンスでの HTTPS の終了

PHP コンテナタイプの場合、[設定ファイルを](#page-1084-0)使用して、Apache HTTP Server が HTTPS を使用でき るようにします。

次のスニペットを設定ファイルに追加して、証明書とプライベートキー資料を説明に沿って置き換 え、ソースバンドルの .ebextensions ディレクトリに保存します。

設定ファイルは以下のタスクを実行します。

- packages キーは、yum を使用して mod24\_ssl をインストールします。
- files キーはインスタンスに次のファイルを作成します。

/etc/httpd/conf.d/ssl.conf

Apache サーバーを設定します。このファイルは、Apache サービスの開始時期をロードしま す。

/etc/pki/tls/certs/server.crt

インスタンスに証明書ファイルを作成します。*##########*をお客様の証明書の内容に置き換 えます。

**a** Note

YAML は、一貫したインデントに依存します。設定ファイルの例でコンテンツを置き換 える際はインデントレベルを一致させ、テキストエディタがインデントにタブ文字では なくスペースを使用していることを確認します。

中間証明書がある場合は、server.crt のサイト証明書の後に組み込みます。

 -----BEGIN CERTIFICATE---- *certificate file contents* -----END CERTIFICATE----- **-----BEGIN CERTIFICATE----** *first intermediate certificate*  **-----END CERTIFICATE----- -----BEGIN CERTIFICATE----** *second intermediate certificate*  **-----END CERTIFICATE-----**

/etc/pki/tls/certs/server.key

インスタンスにプライベートキーのファイルを作成します。*###########*を、証明書リクエ ストまたは自己署名証明書の作成に使用したプライベートキーの内容に置き換えます。

Example .ebextensions/https-instance.config

```
packages: 
   yum: 
     mod24_ssl : []
files: 
   /etc/httpd/conf.d/ssl.conf: 
     mode: "000644" 
     owner: root 
     group: root 
     content: | 
       LoadModule ssl_module modules/mod_ssl.so 
       Listen 443 
       <VirtualHost *:443> 
          <Proxy *>
```

```
 Order deny,allow 
          Allow from all 
        </Proxy> 
       SSLEngine on
        SSLCertificateFile "/etc/pki/tls/certs/server.crt" 
        SSLCertificateKeyFile "/etc/pki/tls/certs/server.key" 
        SSLCipherSuite EECDH+AESGCM:EDH+AESGCM:AES256+EECDH:AES256+EDH 
        SSLProtocol All -SSLv2 -SSLv3 
       SSLHonorCipherOrder On
        SSLSessionTickets Off 
        Header always set Strict-Transport-Security "max-age=63072000; 
 includeSubdomains; preload" 
        Header always set X-Frame-Options DENY 
        Header always set X-Content-Type-Options nosniff 
        ProxyPass / http://localhost:80/ retry=0 
        ProxyPassReverse / http://localhost:80/ 
        ProxyPreserveHost on 
        RequestHeader set X-Forwarded-Proto "https" early 
      </VirtualHost> 
  /etc/pki/tls/certs/server.crt: 
    mode: "000400" 
    owner: root 
    group: root 
    content: | 
      -----BEGIN CERTIFICATE----- 
      certificate file contents
      -----END CERTIFICATE----- 
  /etc/pki/tls/certs/server.key: 
    mode: "000400" 
    owner: root 
    group: root 
    content: | 
      -----BEGIN RSA PRIVATE KEY----- 
      private key contents # See note below. 
      -----END RSA PRIVATE KEY-----
```
**a** Note

プライベートキーを含む設定ファイルがソースコントロールにコミットされないようにし てください。設定をテストして動作が適切であることを確認したら、プライベートキーを Amazon S3 に保存して、デプロイ中にダウンロードされるように設定を変更します。手順に ついては、「[秘密キーを Amazon S3 に安全に保存する」](#page-1219-0)を参照してください。

単一インスタンスの環境では、インスタンスのセキュリティも変更してポート 443 のトラフィック を許可する必要があります。次の設定ファイルは、AWS CloudFormation [関数](#page-1123-0)を使用してセキュリ ティグループの ID を取得し、それにルールを追加します。

Example .ebextensions/https-instance-single.config

```
Resources: 
   sslSecurityGroupIngress: 
     Type: AWS::EC2::SecurityGroupIngress 
     Properties: 
       GroupId: {"Fn::GetAtt" : ["AWSEBSecurityGroup", "GroupId"]} 
       IpProtocol: tcp 
       ToPort: 443 
       FromPort: 443 
       CidrIp: 0.0.0.0/0
```
ロードバランシング環境では、エンドツーエンドの暗号化のために[安全なトラフィックを変更なしで](#page-1218-0) [パスする](#page-1218-0)か[復号および暗号化する](#page-1214-0)ことができるようにロードバランサーを設定します。

Python を実行している EC2 インスタンスの HTTPS を終了する

Web Server Gateway Interface (WSGI) で Apache HTTP Server を使用する Python コンテナタイプ の場合、[設定ファイル](#page-1084-0)を使用して、Apache HTTP Server が HTTPS を使用できるようにします。

次のスニペットを[設定ファイル](#page-1084-0)に追加して、証明書とプライベートキーマテリアルを説明に従って置 き換え、ソースバンドルの .ebextensions ディレクトリに保存します。設定ファイルは以下のタ スクを実行します。

- packages キーは、yum を使用して mod24\_ssl をインストールします。
- files キーはインスタンスに次のファイルを作成します。

/etc/httpd/conf.d/ssl.conf

Apache サーバーを設定します。アプリケーションの名前が application.py でない場合 は、WSGIScriptAlias の値内の強調表示されたテキストをそのアプリケーションへのロー カルパスに置き換えてください。たとえば、django アプリケーションのものは django/ wsgi.py にあることがあります。この場所は、お客様の環境用に設定した WSGIPath オプ ションの値と一致する必要があります。

アプリケーションの要件によっては、python-path パラメータに他のディレクトリを追加する 必要もあります。

/etc/pki/tls/certs/server.crt

インスタンスに証明書ファイルを作成します。*##########*をお客様の証明書の内容に置き換 えます。

**a** Note

YAML は、一貫したインデントに依存します。設定ファイルの例でコンテンツを置き換 える際はインデントレベルを一致させ、テキストエディタがインデントにタブ文字では なくスペースを使用していることを確認します。

中間証明書がある場合は、server.crt のサイト証明書の後に組み込みます。

 -----BEGIN CERTIFICATE---- *certificate file contents* -----END CERTIFICATE----- **-----BEGIN CERTIFICATE----** *first intermediate certificate*  **-----END CERTIFICATE----- -----BEGIN CERTIFICATE----** *second intermediate certificate*  **-----END CERTIFICATE-----**

/etc/pki/tls/certs/server.key

インスタンスにプライベートキーのファイルを作成します。*###########*を、証明書リクエ ストまたは自己署名証明書の作成に使用したプライベートキーの内容に置き換えます。

• container commands キーは、すべての設定が完了してから httpd サービスを停止し、httpd サービスが新しい https.conf ファイルと証明書を使用できるようにします。

```
a Note
```
この例は、[Python](#page-561-0) プラットフォームを使用する環境のみで動作します。

Example .ebextensions/https-instance.config

```
packages: 
   yum: 
     mod24_ssl : [] 
files: 
   /etc/httpd/conf.d/ssl.conf: 
     mode: "000644" 
     owner: root 
     group: root 
     content: | 
       LoadModule wsgi_module modules/mod_wsgi.so 
       WSGIPythonHome /opt/python/run/baselinenv 
       WSGISocketPrefix run/wsgi 
       WSGIRestrictEmbedded On 
       Listen 443 
       <VirtualHost *:443> 
         SSLEngine on 
         SSLCertificateFile "/etc/pki/tls/certs/server.crt" 
         SSLCertificateKeyFile "/etc/pki/tls/certs/server.key" 
         Alias /static/ /opt/python/current/app/static/ 
         <Directory /opt/python/current/app/static> 
         Order allow,deny 
         Allow from all 
         </Directory> 
         WSGIScriptAlias / /opt/python/current/app/application.py
         <Directory /opt/python/current/app> 
         Require all granted 
         </Directory>
```

```
WSGIDaemonProcess wsgi-ssl processes=1 threads=15 display-name=%{GROUP} \
            python-path=/opt/python/current/app \ 
            python-home=/opt/python/run/venv \ 
            home=/opt/python/current/app \ 
            user=wsgi \ 
            group=wsgi 
         WSGIProcessGroup wsgi-ssl 
       </VirtualHost> 
   /etc/pki/tls/certs/server.crt: 
     mode: "000400" 
     owner: root 
     group: root 
     content: | 
       -----BEGIN CERTIFICATE----- 
       certificate file contents
       -----END CERTIFICATE----- 
   /etc/pki/tls/certs/server.key: 
     mode: "000400" 
     owner: root 
     group: root 
     content: | 
       -----BEGIN RSA PRIVATE KEY----- 
       private key contents # See note below. 
       -----END RSA PRIVATE KEY----- 
container_commands: 
   01killhttpd: 
     command: "killall httpd" 
   02waitforhttpddeath: 
     command: "sleep 3"
```
**a** Note

プライベートキーを含む設定ファイルがソースコントロールにコミットされないようにし てください。設定をテストして動作が適切であることを確認したら、プライベートキーを Amazon S3 に保存して、デプロイ中にダウンロードされるように設定を変更します。手順に ついては、「[秘密キーを Amazon S3 に安全に保存する」](#page-1219-0)を参照してください。

単一インスタンスの環境では、インスタンスのセキュリティも変更してポート 443 のトラフィック を許可する必要があります。次の設定ファイルは、AWS CloudFormation [関数](#page-1123-0)を使用してセキュリ ティグループの ID を取得し、それにルールを追加します。

Example .ebextensions/https-instance-single.config

```
Resources: 
   sslSecurityGroupIngress: 
     Type: AWS::EC2::SecurityGroupIngress 
     Properties: 
       GroupId: {"Fn::GetAtt" : ["AWSEBSecurityGroup", "GroupId"]} 
       IpProtocol: tcp 
       ToPort: 443 
       FromPort: 443 
       CidrIp: 0.0.0.0/0
```
ロードバランシング環境では、エンドツーエンドの暗号化のために[安全なトラフィックを変更なしで](#page-1218-0) [パスする](#page-1218-0)か[復号および暗号化する](#page-1214-0)ことができるようにロードバランサーを設定します。

Ruby を実行している EC2 インスタンスでの HTTPS の終了

Ruby コンテナタイプの場合、HTTPS を有効にする方法は使用するアプリケーションサーバーの種 類によって異なります。

トピック

- [Puma を使用する Ruby 用の HTTPS を設定する](#page-1199-0)
- [Passenger を使用する Ruby 用の HTTPS を設定する](#page-1203-0)

<span id="page-1199-0"></span>Puma を使用する Ruby 用の HTTPS を設定する

アプリケーションサーバーとして Puma を使用する Ruby コンテナタイプの場合、[設定ファイルを](#page-1084-0) 使用して HTTPS を有効にします。

次のスニペットを設定ファイルに追加して、証明書とプライベートキー資料を説明に沿って置き換 え、ソースバンドルの .ebextensions ディレクトリに保存します。設定ファイルは以下のタスク を実行します。

• files キーはインスタンスに次のファイルを作成します。

/etc/nginx/conf.d/https.conf

nginx サーバーを設定します。このファイルは、nginx サービスの開始時にロードされます。

/etc/pki/tls/certs/server.crt

インスタンスに証明書ファイルを作成します。*##########*をお客様の証明書の内容に置き換 えます。

**a** Note

YAML は、一貫したインデントに依存します。設定ファイルの例でコンテンツを置き換 える際はインデントレベルを一致させ、テキストエディタがインデントにタブ文字では なくスペースを使用していることを確認します。

中間証明書がある場合は、server.crt のサイト証明書の後に組み込みます。

 -----BEGIN CERTIFICATE---- *certificate file contents* -----END CERTIFICATE----- **-----BEGIN CERTIFICATE----** *first intermediate certificate*  **-----END CERTIFICATE----- -----BEGIN CERTIFICATE----** *second intermediate certificate*  **-----END CERTIFICATE-----**

/etc/pki/tls/certs/server.key

インスタンスにプライベートキーのファイルを作成します。*###########*を、証明書リクエ ストまたは自己署名証明書の作成に使用したプライベートキーの内容に置き換えます。

• container\_commands キーは、すべての設定が完了してから nginx サーバーを再起動すること で、サーバーが新しい https.conf ファイルを使用できるようにします。

Example .ebextensions/https-instance.config

```
files: 
   /etc/nginx/conf.d/https.conf: 
     content: |
```

```
 # HTTPS server 
      server { 
          listen 443; 
          server_name localhost; 
ssl on;
          ssl_certificate /etc/pki/tls/certs/server.crt; 
          ssl_certificate_key /etc/pki/tls/certs/server.key; 
          ssl_session_timeout 5m; 
          ssl_protocols TLSv1 TLSv1.1 TLSv1.2; 
          ssl_prefer_server_ciphers on; 
          location / { 
              proxy_pass http://my_app; 
             proxy_set_header Host $host;
              proxy_set_header X-Forwarded-For $proxy_add_x_forwarded_for; 
              proxy_set_header X-Forwarded-Proto https; 
          } 
          location /assets { 
            alias /var/app/current/public/assets; 
            gzip_static on; 
            gzip on; 
            expires max; 
           add header Cache-Control public;
          } 
          location /public { 
            alias /var/app/current/public; 
            gzip_static on; 
            gzip on; 
            expires max; 
            add_header Cache-Control public; 
          } 
      } 
  /etc/pki/tls/certs/server.crt: 
    content: | 
      -----BEGIN CERTIFICATE----- 
      certificate file contents
       -----END CERTIFICATE-----
```

```
 /etc/pki/tls/certs/server.key: 
   content: | 
     -----BEGIN RSA PRIVATE KEY----- 
     private key contents # See note below. 
     -----END RSA PRIVATE KEY-----
```
container\_commands: 01restart\_nginx: command: "service nginx restart"

**a** Note

プライベートキーを含む設定ファイルがソースコントロールにコミットされないようにし てください。設定をテストして動作が適切であることを確認したら、プライベートキーを Amazon S3 に保存して、デプロイ中にダウンロードされるように設定を変更します。手順に ついては、「[秘密キーを Amazon S3 に安全に保存する」](#page-1219-0)を参照してください。

単一インスタンスの環境では、インスタンスのセキュリティも変更してポート 443 のトラフィック を許可する必要があります。次の設定ファイルは、AWS CloudFormation [関数](#page-1123-0)を使用してセキュリ ティグループの ID を取得し、それにルールを追加します。

Example .ebextensions/https-instance-single.config

```
Resources: 
   sslSecurityGroupIngress: 
     Type: AWS::EC2::SecurityGroupIngress 
     Properties: 
       GroupId: {"Fn::GetAtt" : ["AWSEBSecurityGroup", "GroupId"]} 
       IpProtocol: tcp 
       ToPort: 443 
       FromPort: 443 
       CidrIp: 0.0.0.0/0
```
ロードバランシング環境では、エンドツーエンドの暗号化のために[安全なトラフィックを変更なしで](#page-1218-0) [パスする](#page-1218-0)か[復号および暗号化する](#page-1214-0)ことができるようにロードバランサーを設定します。

<span id="page-1203-0"></span>Passenger を使用する Ruby 用の HTTPS を設定する

アプリケーションサーバーとして Passenger を使用する Ruby コンテナタイプの場合、設定ファイ ルと JSON ファイルの両方を使用してHTTPS を有効にします。

Passenger を使用する Ruby 用の HTTPS を設定する方法

- 1. 次のスニペットを設定ファイルに追加して、証明書とプライベートキー資料を説明に沿って置き 換え、ソースバンドルの .ebextensions ディレクトリに保存します。設定ファイルは以下の タスクを実行します。
	- files キーはインスタンスに次のファイルを作成します。

/etc/pki/tls/certs/server.crt

インスタンスに証明書ファイルを作成します。*##########*をお客様の証明書の内容に置 き換えます。

**a** Note

YAML は、一貫したインデントに依存します。設定ファイルの例でコンテンツを置 き換える際はインデントレベルを一致させ、テキストエディタがインデントにタブ 文字ではなくスペースを使用していることを確認します。

中間証明書がある場合は、server.crt のサイト証明書の後に組み込みます。

 -----BEGIN CERTIFICATE---- *certificate file contents* -----END CERTIFICATE----- **-----BEGIN CERTIFICATE----** *first intermediate certificate*  **-----END CERTIFICATE----- -----BEGIN CERTIFICATE----** *second intermediate certificate*  **-----END CERTIFICATE-----**

/etc/pki/tls/certs/server.key

インスタンスにプライベートキーのファイルを作成します。*###########*を、証明書リ クエストまたは自己署名証明書の作成に使用したプライベートキーの内容に置き換えま す。

Example Passenger を使用する Ruby 用 HTTPS を設定するための .Ebextensions スニペット

```
files: 
  /etc/pki/tls/certs/server.crt: 
     content: | 
       -----BEGIN CERTIFICATE----- 
       certificate file contents
       -----END CERTIFICATE----- 
  /etc/pki/tls/certs/server.key: 
     content: | 
       -----BEGIN RSA PRIVATE KEY----- 
       private key contents # See note below. 
       -----END RSA PRIVATE KEY-----
```
**a** Note

プライベートキーを含む設定ファイルがソースコントロールにコミットされないように してください。設定をテストして動作が適切であることを確認したら、プライベート キーを Amazon S3 に保存して、デプロイ中にダウンロードされるように設定を変更し ます。手順については、「[秘密キーを Amazon S3 に安全に保存する」](#page-1219-0)を参照してくだ さい。

2. テキストファイルを作成して、ファイルに次の JSON を追加します。作成したファイル を、passenger-standalone.json という名前でソースバンドルのルートディレクトリに保 存します。この JSON ファイルは、Passenger が HTTPS を使用するように設定します。

**A** Important

この JSON ファイルには、バイト順マーク (BOM)が含まれてはいけません。BOM が含まれていると、Passenger JSON ライブラリはファイルを正しく読み取れ ず、Passenger サービスは開始されません。

Example passenger-standalone.json

```
{ 
   "ssl" : true, 
   "ssl_port" : 443, 
   "ssl_certificate" : "/etc/pki/tls/certs/server.crt", 
   "ssl_certificate_key" : "/etc/pki/tls/certs/server.key"
}
```
単一インスタンスの環境では、インスタンスのセキュリティも変更してポート 443 のトラフィック を許可する必要があります。次の設定ファイルは、AWS CloudFormation [関数](#page-1123-0)を使用してセキュリ ティグループの ID を取得し、それにルールを追加します。

Example .ebextensions/https-instance-single.config

```
Resources: 
   sslSecurityGroupIngress: 
     Type: AWS::EC2::SecurityGroupIngress 
     Properties: 
       GroupId: {"Fn::GetAtt" : ["AWSEBSecurityGroup", "GroupId"]} 
       IpProtocol: tcp 
       ToPort: 443 
       FromPort: 443 
       CidrIp: 0.0.0.0/0
```
ロードバランシング環境では、エンドツーエンドの暗号化のために[安全なトラフィックを変更なしで](#page-1218-0) [パスする](#page-1218-0)か[復号および暗号化する](#page-1214-0)ことができるようにロードバランサーを設定します。

Tomcat を実行している EC2 インスタンスでの HTTPS の終了

Tomcat コンテナタイプでは[、設定ファイル](#page-1084-0)を使用して、Tomcat 用のリバースプロキシとして機能 する際に Apache HTTP サーバーが HTTPS を使用できるようにします。

次のスニペットを設定ファイルに追加して、証明書とプライベートキー資料を説明に沿って置き換 え、ソースバンドルの .ebextensions ディレクトリに保存します。設定ファイルは以下のタスク を実行します。

• files キーはインスタンスに次のファイルを作成します。

/etc/pki/tls/certs/server.crt

インスタンスに証明書ファイルを作成します。*##########*をお客様の証明書の内容に置き換 えます。

**a** Note

YAML は、一貫したインデントに依存します。設定ファイルの例でコンテンツを置き換 える際はインデントレベルを一致させ、テキストエディタがインデントにタブ文字では なくスペースを使用していることを確認します。

/etc/pki/tls/certs/server.key

インスタンスにプライベートキーのファイルを作成します。*###########*を、証明書リクエ ストまたは自己署名証明書の作成に使用したプライベートキーの内容に置き換えます。

/opt/elasticbeanstalk/hooks/appdeploy/post/99\_start\_httpd.sh

httpd サービスを再起動するためのデプロイメント後のフックスクリプトを作成します。

Example .ebextensions/https-instance.config

```
files: 
   /etc/pki/tls/certs/server.crt: 
     mode: "000400" 
     owner: root 
     group: root 
     content: | 
       -----BEGIN CERTIFICATE----- 
       certificate file contents
       -----END CERTIFICATE----- 
   /etc/pki/tls/certs/server.key: 
     mode: "000400" 
     owner: root 
     group: root 
     content: | 
       -----BEGIN RSA PRIVATE KEY----- 
       private key contents # See note below. 
       -----END RSA PRIVATE KEY-----
```

```
 /opt/elasticbeanstalk/hooks/appdeploy/post/99_start_httpd.sh: 
   mode: "000755" 
   owner: root 
   group: root 
   content: | 
     #!/usr/bin/env bash 
     sudo service httpd restart
```
ポート 443 をリッスンするように、環境のプロキシサーバーも設定する必要があります。次の Apache 2.4 設定では、ポート 443 にリスナーを追加します。詳細については、「」を参照してくだ さい[Tomcat 環境のプロキシサーバーの設定](#page-222-0)

Example .ebextensions/httpd/conf.d/ssl.conf

```
Listen 443
<VirtualHost *:443> 
   ServerName server-name
   SSLEngine on 
   SSLCertificateFile "/etc/pki/tls/certs/server.crt" 
   SSLCertificateKeyFile "/etc/pki/tls/certs/server.key" 
   <Proxy *> 
     Require all granted 
   </Proxy> 
   ProxyPass / http://localhost:8080/ retry=0 
   ProxyPassReverse / http://localhost:8080/ 
   ProxyPreserveHost on
```
ErrorLog /var/log/httpd/elasticbeanstalk-ssl-error\_log

</VirtualHost>

証明書ベンダーには、モバイルクライアントとの互換性向上のためにインストールできる中間証明書 が含まれる場合があります。SSL 設定ファイルに以下を追加することで、中間認証局 (CA) バンドル を使用して Apache を設定します (場所については「[デフォルトの Apache 設定の拡張および上書き](#page-225-0)  [— Amazon Linux AMI \(AL1\)」](#page-225-0)を参照)。

```
• ssl.conf ファイルコンテンツの場合、次の連鎖ファイルを指定:
```
SSLCertificateKeyFile "/etc/pki/tls/certs/server.key"

### **SSLCertificateChainFile "/etc/pki/tls/certs/gd\_bundle.crt"** SSLCipherSuite EECDH+AESGCM:EDH+AESGCM:AES256+EECDH:AES256+EDH

• 中間証明書のコンテンツを使用して files キーに新しいエントリを追加します。

```
files:
   /etc/pki/tls/certs/gd_bundle.crt: 
     mode: "000400" 
     owner: root 
     group: root 
     content: | 
       -----BEGIN CERTIFICATE----- 
       First intermediate certificate
       -----END CERTIFICATE----- 
       -----BEGIN CERTIFICATE----- 
       Second intermediate certificate
       -----END CERTIFICATE-----
```
**a** Note

プライベートキーを含む設定ファイルがソースコントロールにコミットされないようにし てください。設定をテストして動作が適切であることを確認したら、プライベートキーを Amazon S3 に保存して、デプロイ中にダウンロードされるように設定を変更します。手順に ついては、「[秘密キーを Amazon S3 に安全に保存する」](#page-1219-0)を参照してください。

単一インスタンスの環境では、インスタンスのセキュリティも変更してポート 443 のトラフィック を許可する必要があります。次の設定ファイルは、AWS CloudFormation [関数](#page-1123-0)を使用してセキュリ ティグループの ID を取得し、それにルールを追加します。

Example .ebextensions/https-instance-single.config

```
Resources: 
   sslSecurityGroupIngress: 
     Type: AWS::EC2::SecurityGroupIngress 
     Properties: 
       GroupId: {"Fn::GetAtt" : ["AWSEBSecurityGroup", "GroupId"]} 
       IpProtocol: tcp 
       ToPort: 443 
       FromPort: 443
```
CidrIp: 0.0.0.0/0

ロードバランシング環境では、エンドツーエンドの暗号化のために[安全なトラフィックを変更なしで](#page-1218-0) [パスする](#page-1218-0)か[復号および暗号化する](#page-1214-0)ことができるようにロードバランサーを設定します。

.NET Core on Linux を実行している Amazon EC2 インスタンスでの HTTPS の終了

.NET Core on Linux コンテナタイプでは、.ebextensions [設定ファイルで](#page-1084-0) HTTPS を有効にし て、nginx 設定ファイルで HTTPS を使用するように nginx サーバーを設定します。

次のスニペットを設定ファイルに追加して、証明書とプライベートキープレースホルダーを説明に 沿って置き換え、.ebextensions ディレクトリに保存します。設定ファイルは以下のタスクを実 行します。

• files キーはインスタンスに次のファイルを作成します。

/etc/pki/tls/certs/server.crt

インスタンスに証明書ファイルを作成します。*##########*をお客様の証明書の内容に置き換 えます。

**a** Note

YAML は、一貫したインデントに依存します。設定ファイルの例でコンテンツを置き換 える際はインデントレベルを一致させ、テキストエディタがインデントにタブ文字では なくスペースを使用していることを確認します。

中間証明書がある場合は、server.crt のサイト証明書の後に組み込みます。

 -----BEGIN CERTIFICATE---- *certificate file contents* -----END CERTIFICATE----- **-----BEGIN CERTIFICATE----** *first intermediate certificate*  **-----END CERTIFICATE----- -----BEGIN CERTIFICATE----** *second intermediate certificate*  **-----END CERTIFICATE-----**

/etc/pki/tls/certs/server.key

インスタンスにプライベートキーのファイルを作成します。*###########*を、証明書リクエ ストまたは自己署名証明書の作成に使用したプライベートキーの内容に置き換えます。

• container\_commands キーは、すべての設定が完了してから nginx サーバーを再起動すること で、サーバーが nginx 設定ファイルを読み込みます。

Example .ebextensions/https-instance.config

```
files: 
   /etc/pki/tls/certs/server.crt: 
     content: | 
       -----BEGIN CERTIFICATE----- 
       certificate file contents 
       -----END CERTIFICATE----- 
   /etc/pki/tls/certs/server.key: 
     content: | 
       -----BEGIN RSA PRIVATE KEY----- 
       private key contents # See note below. 
       -----END RSA PRIVATE KEY-----
container_commands: 
   01restart_nginx:
```
command: "systemctl restart nginx"

**a** Note

プライベートキーを含む設定ファイルがソースコントロールにコミットされないようにし てください。設定をテストして動作が適切であることを確認したら、プライベートキーを Amazon S3 に保存して、デプロイ中にダウンロードされるように設定を変更します。手順に ついては、「[秘密キーを Amazon S3 に安全に保存する」](#page-1219-0)を参照してください。

ソースバンドルの .conf ディレクトリの .platform/nginx/conf.d/ 拡張子が付いたファイルに 以下を格納します (たとえば、.platform/nginx/conf.d/https.conf)。*app\_port* を、アプリ ケーションがリッスンするポート番号に置き換えます。この例は、SSL を使用してポート番号 443 を使用するように nginx サーバーを設定しています。.NET Core on Linux プラットフォームの設定 ファイルについての詳細は、「[the section called "プロキシサーバー"」](#page-282-0)を参照してください。

```
# HTTPS server
server { 
    listen 443 ssl; 
    server_name localhost; 
    ssl_certificate /etc/pki/tls/certs/server.crt; 
    ssl_certificate_key /etc/pki/tls/certs/server.key; 
    ssl_session_timeout 5m; 
    ssl_protocols TLSv1 TLSv1.1 TLSv1.2; 
    ssl_prefer_server_ciphers on; 
    location / { 
        proxy_pass http://localhost:app_port; 
        proxy_set_header Connection ""; 
        proxy_http_version 1.1; 
       proxy_set_header Host $host;
        proxy_set_header X-Real-IP $remote_addr; 
        proxy_set_header X-Forwarded-For $proxy_add_x_forwarded_for; 
        proxy_set_header X-Forwarded-Proto https; 
    }
}
```
単一インスタンスの環境では、インスタンスのセキュリティも変更してポート 443 のトラフィック を許可する必要があります。次の設定ファイルは、AWS CloudFormation [関数](#page-1123-0)を使用してセキュリ ティグループの ID を取得し、それにルールを追加します。

Example .ebextensions/https-instance-single.config

```
Resources: 
   sslSecurityGroupIngress: 
     Type: AWS::EC2::SecurityGroupIngress 
     Properties: 
       GroupId: {"Fn::GetAtt" : ["AWSEBSecurityGroup", "GroupId"]} 
       IpProtocol: tcp 
       ToPort: 443 
       FromPort: 443 
       CidrIp: 0.0.0.0/0
```
ロードバランシング環境では、エンドツーエンドの暗号化のために[安全なトラフィックを変更なしで](#page-1218-0) [パスする](#page-1218-0)か[復号および暗号化する](#page-1214-0)ことができるようにロードバランサーを設定します。

.NET を実行している Amazon EC2 インスタンスでの HTTPS の終了

次の[設定ファイルは](#page-1084-0)、次のタスクを実行する Windows PowerShell スクリプトを作成して実行しま す。

- ポート 443 への既存の HTTPS 証明書バインディングをチェックします。
- Amazon S3 バケットから [PFX 証明書](#page-1170-0)を取得します。

#### **a** Note

Amazon S3 バケット内の SSL 証明書にアクセスaws-elasticbeanstalk-ec2-roleす るための AmazonS3ReadOnlyAccessポリシーを に追加します。 Amazon S3

• からパスワードを取得します AWS Secrets Manager。

#### **a** Note

証明書パスワードを含むシークレットの secretsmanager:GetSecretValue アクショ ンaws-elasticbeanstalk-ec2-roleを許可するステートメントを に追加します。

- 証明書をインストールします。
- 証明書をポート 443 にバインドします。

**a** Note

HTTP エンドポイント (ポート 80) を削除するには、Remove-WebBinding コマンドをサ ンプルの「HTTP バインディングを削除する」セクションに含めます。

Example .ebextensions/https-instance-dotnet.config

```
files: 
   "C:\\certs\\install-cert.ps1": 
     content: | 
       import-module webadministration 
       ## Settings - replace the following values with your own
```

```
 $bucket = "DOC-EXAMPLE-BUCKET" ## S3 bucket name 
       $certkey = "example.com.pfx" ## S3 object key for your PFX certificate 
       $secretname = "example_secret" ## AWS Secrets Manager name for a secret that 
 contains the certificate's password 
       ## 
       # Set variables 
       $certfile = "C:\cert.pfx" 
       $pwd = Get-SECSecretValue -SecretId $secretname | select -expand SecretString 
       # Clean up existing binding 
       if ( Get-WebBinding "Default Web Site" -Port 443 ) { 
         Echo "Removing WebBinding" 
         Remove-WebBinding -Name "Default Web Site" -BindingInformation *:443: 
       } 
       if ( Get-Item -path IIS:\SslBindings\0.0.0.0!443 ) { 
         Echo "Deregistering WebBinding from IIS" 
         Remove-Item -path IIS:\SslBindings\0.0.0.0!443 
       } 
       # Download certificate from S3 
       Read-S3Object -BucketName $bucket -Key $certkey -File $certfile 
       # Install certificate 
       Echo "Installing cert..." 
       $securepwd = ConvertTo-SecureString -String $pwd -Force -AsPlainText 
       $cert = Import-PfxCertificate -FilePath $certfile cert:\localMachine\my -Password 
 $securepwd 
       # Create site binding 
       Echo "Creating and registering WebBinding" 
       New-WebBinding -Name "Default Web Site" -IP "*" -Port 443 -Protocol https 
       New-Item -path IIS:\SslBindings\0.0.0.0!443 -value $cert -Force 
       ## Remove the HTTP binding 
       ## (optional) Uncomment the following line to unbind port 80 
       # Remove-WebBinding -Name "Default Web Site" -BindingInformation *:80: 
       ## 
       # Update firewall 
       netsh advfirewall firewall add rule name="Open port 443" protocol=TCP 
 localport=443 action=allow dir=OUT
commands:
```

```
00 install ssl:
     command: powershell -NoProfile -ExecutionPolicy Bypass -file C:\\certs\\install-
cert.ps1
```
単一インスタンスの環境では、インスタンスのセキュリティも変更してポート 443 のトラフィック を許可する必要があります。次の設定ファイルは、 AWS CloudFormation [関数を](#page-1123-0)使用してセキュリ ティグループの ID を取得し、それにルールを追加します。

Example .ebextensions/https-instance-single.config

```
Resources: 
   sslSecurityGroupIngress: 
     Type: AWS::EC2::SecurityGroupIngress 
     Properties: 
       GroupId: {"Fn::GetAtt" : ["AWSEBSecurityGroup", "GroupId"]} 
       IpProtocol: tcp 
       ToPort: 443 
       FromPort: 443 
       CidrIp: 0.0.0.0/0
```
ロードバランシングされた環境では、[接続されていない を介して安全なトラフィックを渡す](#page-1218-0)か、 end-to-end 暗号化のため[に復号化して再暗号化](#page-1214-0)するようにロードバランサーを設定します。

<span id="page-1214-0"></span>負荷分散された Elastic Beanstalk 環境でエンドツーエンドの暗号化を設定 する

ロードバランサーでセキュアな接続を終了し、バックエンドへの接続には HTTP を使用することで 十分なアプリケーションもあります。AWS リソース間のネットワークトラフィックは、同じアカウ ントで実行中であっても、接続の一部ではないインスタンスがリッスンすることはできません。

ただし、厳格な外部規制を遵守する必要があるアプリケーションを開発している場合は、すべての ネットワーク接続をセキュリティで保護しなければならないことがあります。Elastic Beanstalk コン ソールまたは[設定ファイル](#page-1084-0)を使用し、Elastic Beanstalk 環境のロードバランサーをバックエンドイン スタンスに接続することで、これらの要件を満たすことができます。次の手順では、設定ファイルを 使用します。

まだ追加していない場合は、まず、[ロードバランサーにセキュアリスナーを追加](#page-1175-0)します。

環境にインスタンスを設定して、安全なポートでリッスンして HTTPS 接続を終端する必要もありま す。設定はプラットフォームによって異なります。手順については、「[インスタンスで HTTPS 接続](#page-1179-0) [を終了するようにアプリケーションを設定する](#page-1179-0)」を参照してください。[自己署名証明書](#page-1170-0)を EC2 イン スタンスで問題なく使用できます。

次に、アプリケーションが使用するセキュリティポートで HTTPS を使用してトラフィックを転送す るように、リスナーを設定します。環境で使用するロードバランサーのタイプに基づいて、次のいず れかの設定ファイルを使用します。

### **.ebextensions/https-reencrypt-clb.config**

この設定ファイルは、Classic Load Balancer で使用します。ロードバランサーの設定に加えて、設 定ファイルは、ポート 443 および HTTPS を使用するようにデフォルトのヘルスチェックを変更し て、ロードバランサーが安全に接続できることを確実にします。

```
option_settings: 
   aws:elb:listener:443: 
     InstancePort: 443 
     InstanceProtocol: HTTPS 
   aws:elasticbeanstalk:application: 
     Application Healthcheck URL: HTTPS:443/
```
### **.ebextensions/https-reencrypt-alb.config**

この設定ファイルは、Application Load Balancer で使用します。

```
option_settings: 
   aws:elbv2:listener:443: 
     DefaultProcess: https 
     ListenerEnabled: 'true' 
     Protocol: HTTPS 
   aws:elasticbeanstalk:environment:process:https: 
     Port: '443' 
     Protocol: HTTPS
```
### **.ebextensions/https-reencrypt-nlb.config**

この設定ファイルは、Network Load Balancer で使用します。

```
option_settings: 
   aws:elbv2:listener:443: 
     DefaultProcess: https 
     ListenerEnabled: 'true' 
   aws:elasticbeanstalk:environment:process:https:
```
Port: '443'

DefaultProcessオプションの名前は、Application Load Balancer が特定のパスへのトラフィック について同じポートにデフォルトでないリスナーを設定できることにちなんでいます (詳細について は、「[Application Load Balancer](#page-859-0)」を参照してください)。Network Load Balancer の場合、このオプ ションでは、このリスナーの唯一のターゲットプロセスを指定します。

この例では、セキュアな (HTTPS) トラフィックをリッスンするため、プロセスは https という名 前になります。Network Load Balancer は TCP でのみ使用できるため、リスナーは、TCP プロトコ ルを使用して、指定ポートのプロセスにトラフィックを送信します。HTTP および HTTPS のネット ワークトラフィックは TCP の上で実装されるため、これは問題ありません。

**a** Note

EB CLI および Elastic Beanstalk コンソールでは、上記のオプションに推奨値が適用されま す。設定ファイルを使用して同じファイルを設定する場合は、これらの設定を削除する必要 があります。詳細については、「[推奨値](#page-960-0)」を参照してください。

次のタスクでは、トラフィックを許可するようにロードバランサーのセキュリティグループを変更 する必要があります。環境を起動する [Amazon Virtual Private Cloud](https://docs.aws.amazon.com/vpc/latest/userguide/) (Amazon VPC) (デフォルトの VPC またはカスタム VPC) によって、ロードバランサーのセキュリティグループが異なります。デ フォルト VPC では、Elastic Load Balancing は、すべてのロードバランサーで使用できるデフォルト のセキュリティグループを提供します。カスタムの Amazon VPC では、ロードバランサーで使用す るセキュリティグループが Elastic Beanstalk によって作成されます。

両方のシナリオをサポートするには、セキュリティグループを作成し、それを使用するように Elastic Beanstalk に指示することができます。次の設定ファイルは、セキュリティグループを作成し て、ロードバランサーにアタッチします。

### **.ebextensions/https-lbsecuritygroup.config**

```
option_settings: 
   # Use the custom security group for the load balancer 
   aws:elb:loadbalancer: 
     SecurityGroups: '`{ "Ref" : "loadbalancersg" }`' 
     ManagedSecurityGroup: '`{ "Ref" : "loadbalancersg" }`'
```
Resources: loadbalancersg:

```
 Type: AWS::EC2::SecurityGroup 
 Properties: 
   GroupDescription: load balancer security group 
   VpcId: vpc-########
   SecurityGroupIngress: 
     - IpProtocol: tcp 
       FromPort: 443 
       ToPort: 443 
       CidrIp: 0.0.0.0/0 
     - IpProtocol: tcp 
       FromPort: 80 
       ToPort: 80 
       CidrIp: 0.0.0.0/0 
   SecurityGroupEgress: 
     - IpProtocol: tcp 
       FromPort: 80 
       ToPort: 80 
       CidrIp: 0.0.0.0/0
```
強調表示されたテキストをデフォルトまたはカスタム VPC ID に置き換えます。上記の例には、送受 信にポート 80 を介して HTTP 接続を許可する設定が含まれています。安全な接続のみを許可する場 合には、これらのプロパティを削除できます。

最後に、ロードバランサーのセキュリティグループとインスタンスのセキュリティグループ間でポー ト 443 経由の通信を許可する送受信ルールを追加します。

### **.ebextensions/https-backendsecurity.config**

```
Resources: 
   # Add 443-inbound to instance security group (AWSEBSecurityGroup) 
   httpsFromLoadBalancerSG: 
     Type: AWS::EC2::SecurityGroupIngress 
     Properties: 
       GroupId: {"Fn::GetAtt" : ["AWSEBSecurityGroup", "GroupId"]} 
       IpProtocol: tcp 
       ToPort: 443 
       FromPort: 443 
       SourceSecurityGroupId: {"Fn::GetAtt" : ["loadbalancersg", "GroupId"]} 
   # Add 443-outbound to load balancer security group (loadbalancersg) 
   httpsToBackendInstances: 
     Type: AWS::EC2::SecurityGroupEgress 
     Properties: 
       GroupId: {"Fn::GetAtt" : ["loadbalancersg", "GroupId"]}
```

```
 IpProtocol: tcp 
 ToPort: 443 
 FromPort: 443 
 DestinationSecurityGroupId: {"Fn::GetAtt" : ["AWSEBSecurityGroup", "GroupId"]}
```
これをセキュリティグループの作成とは別に行うことで、循環依存を生じさせることなく、送信元お よび送信先のセキュリティグループを制限することができます。

上記のすべてのタスクを完了すると、ロードバランサーは HTTPS を使用してバックエンドインスタ ンスに安全に接続します。ロードバランサーは、インスタンスの証明書が信頼できる認証局によって 発行されたものであるかどうかを確認しません。また、提供される証明書をすべて受け入れます。

特定の証明書のみを信頼するように指示するポリシーをロードバランサーに追加することで、この動 作を変更できます。以下の設定ファイルは 2 つのポリシーを作成します。1 つのポリシーは公開証明 書を指定し、もう 1 つは、インスタンスポート 443 への接続用の証明書のみを信頼するようにロー ドバランサーに指示します。

**.ebextensions/https-backendauth.config**

```
option_settings: 
   # Backend Encryption Policy 
   aws:elb:policies:backendencryption: 
     PublicKeyPolicyNames: backendkey 
     InstancePorts: 443 
   # Public Key Policy 
   aws:elb:policies:backendkey: 
     PublicKey: | 
       -----BEGIN CERTIFICATE----- 
       ################################################################ 
       ################################################################ 
       ################################################################ 
       ################################################################ 
       ################################################
       -----END CERTIFICATE-----
```
強調表示されたテキストを EC2 インスタンスの公開証明書の内容に置き換えます。

### <span id="page-1218-0"></span>環境のロードバランサーを TCP パススルー用に設定する

AWS Elastic Beanstalk 環境でロードバランサーに HTTPS トラフィックを復号化させたくない場合 は、リクエストをそのままバックエンドインスタンスに中継するようにセキュアリスナーを設定でき ます。

最初に[環境の EC2 インスタンスが HTTPS を終了するように設定し](#page-1179-0)ます。単一インスタンスの環境 の設定をテストして、組み合わせにロードバランサーを追加する前に、すべてが機能していることを 確認します。

[設定ファイル](#page-1084-0)をプロジェクトに追加して、TCP パケットをそのままバックエンドインスタンスの ポート 443 に渡すように、ポート 443 のリスナーを設定します。

### **.ebextensions/https-lb-passthrough.config**

```
option_settings: 
   aws:elb:listener:443: 
     ListenerProtocol: TCP 
     InstancePort: 443 
     InstanceProtocol: TCP
```
デフォルトの [Amazon Virtual Private Cloud](https://docs.aws.amazon.com/vpc/latest/userguide/) (Amazon VPC) では、インスタンスのセキュリティグ ループにルールを追加して、ロードバランサーから 443 への着信トラフィックを許可する操作も必 要です。

### **.ebextensions/https-instance-securitygroup.config**

```
Resources: 
   443inboundfromloadbalancer: 
     Type: AWS::EC2::SecurityGroupIngress 
     Properties: 
       GroupId: {"Fn::GetAtt" : ["AWSEBSecurityGroup", "GroupId"]} 
       IpProtocol: tcp 
       ToPort: 443 
       FromPort: 443 
       SourceSecurityGroupName: { "Fn::GetAtt": ["AWSEBLoadBalancer", 
  "SourceSecurityGroup.GroupName"] }
```
<span id="page-1219-0"></span>カスタム VPC では、セキュリティグループ設定が Elastic Beanstalk によって更新されます。

### 秘密キーを Amazon S3 に安全に保存する

パブリック証明書の署名に使用するプライベートキーはプライベートであるため、ソースコードにコ ミットしないでください。プライベートキーファイルを Amazon S3 にアップロードしておき、アプ リケーションのデプロイ時に Amazon S3 からダウンロードされるように Elastic Beanstalk を設定す ることで、設定ファイルにプライベートキーを保存しなくて済みます。

以下の例で示している[設定ファイル](#page-1084-0)の [Resources](#page-1116-0) セクションと [files](#page-1094-0) セクションでは、Amazon S3 バケットからプライベートキーファイルをダウンロードしています。

Example .ebextensions/privatekey.config

```
Resources: 
   AWSEBAutoScalingGroup: 
     Metadata: 
       AWS::CloudFormation::Authentication: 
         S3Auth: 
            type: "s3" 
            buckets: ["elasticbeanstalk-us-west-2-123456789012"] 
            roleName: 
              "Fn::GetOptionSetting": 
                Namespace: "aws:autoscaling:launchconfiguration" 
                OptionName: "IamInstanceProfile" 
                DefaultValue: "aws-elasticbeanstalk-ec2-role"
files: 
   # Private key 
   "/etc/pki/tls/certs/server.key": 
     mode: "000400" 
     owner: root 
     group: root 
     authentication: "S3Auth" 
     source: https://elasticbeanstalk-us-west-2-123456789012.s3.us-west-2.amazonaws.com/
server.key
```
例に使用しているバケット名と URL は独自のものに置き換えてください。このファイルの最初のエ ントリは、環境の Auto Scaling グループのメタデータに S3Auth という名前の認証方法を追加しま す。お客様の環境用にカスタム[インスタンスプロファイル](#page-58-0)を設定している場合はそのプロファイルが 使用されますが、設定していない場合は aws-elasticbeanstalk-ec2-role のデフォルト値が適 用されます。デフォルトのインスタンスプロファイルには、Elastic Beanstalk ストレージバケットか らの読み取り権限があります。別のバケットを使用する場合は、[インスタンスプロファイルに許可を](#page-1343-0) [追加](#page-1343-0)します。

2 番目のエントリは、S3Auth 認証方法を使用して、指定された URL からプライベートキーをダウ ンロードし、/etc/pki/tls/certs/server.key に保存します。プロキシサーバーは、この場所 からプライベートキーを読み取って、[インスタンスで HTTPS 接続を終了で](#page-1179-0)きます。

環境の EC2 インスタンスに割り当てられるインスタンスプロファイルには、指定したバケットから キーオブジェクトを読み取るための権限がなければなりません。[インスタンスプロファイルに IAM](#page-1342-0) 

[のオブジェクトを読み取るアクセス許可があること](#page-1342-0)と、バケットおよびオブジェクトに対するアクセ ス許可でインスタンスプロファイルが禁止されていないことを確認します。

バケットの権限を表示するには

- 1. [Amazon S3 マネジメントコンソール](https://console.aws.amazon.com/s3/home)を開きます。
- 2. バケットを選択します。
- 3. [プロパティ] を選択して、[アクセス許可] を選択します。
- 4. アカウントがバケットの読み取り権限を持っていることを確認します。
- 5. バケットポリシーがアタッチされている場合は、[バケットポリシー] を選択して、バケットに割 り当てられているアクセス許可を表示します。

### HTTP から HTTPS へのリダイレクトの設定

「[Elastic Beanstalk 環境の HTTPS の設定」](#page-1168-0)およびそのサブトピックでは、HTTPS を使用してアプ リケーションへのトラフィックを暗号化できるように Elastic Beanstalk 環境を設定する方法につい て説明します。このトピックでは、エンドユーザーがアプリケーションへの HTTP トラフィックを 開始した場合に、それをエレガントに処理する方法について説明します。これを行うには、HTTP か ら HTTPS へのリダイレクトを設定します。これは、HTTPS の強制と呼ばれることもあります。

リダイレクトを設定するには、まず、HTTPS トラフィックを処理するように環境を設定します。次 に、HTTP トラフィックを HTTPS にリダイレクトします。これらの 2 つのステップについては、以 下のサブセクションで説明します。

HTTPS トラフィックを処理するように環境を設定する

環境の負荷分散設定に応じて、以下のいずれかの操作を行います。

- 負荷分散された環境 [HTTPS を終了するようにロードバランサーを設定します](#page-1175-0)。
- 単一インスタンス環境 [インスタンスで HTTPS 接続を終了するようにアプリケーションを設定し](#page-1179-0) [ます](#page-1179-0)。この設定は、環境のプラットフォームによって異なります。

HTTP トラフィックを HTTPS にリダイレクトする

HTTP トラフィックが HTTPS にリダイレクトされるように、環境のインスタンスのウェブサーバー または環境の Application Load Balancer を設定できます。以下のいずれかを実行します:

• インスタンスウェブサーバーを設定する – この方法はいずれのウェブサーバー環境でも使用でき ます。HTTP トラフィックへの応答時に HTTP リダイレクトレスポンスステータスが使用される ように、Amazon Elastic Compute Cloud (Amazon EC2) インスタンスでウェブサーバーを設定し ます。この設定は、環境のプラットフォームによって異なります。GitHub の [https-redirect](https://github.com/awsdocs/elastic-beanstalk-samples/tree/master/configuration-files/aws-provided/security-configuration/https-redirect) コレクションでプラットフォームのフォルダを探して、そのフォルダ内のサンプル設定ファイルを 使用します。

環境で [Elastic Load Balancing ヘルスチェックを](#page-1228-0)使用している場合、ロードバランサーは、正常 なインスタンスが HTTP ヘルスチェックメッセージに HTTP 200 (OK) で応答することを想定しま す。したがって、ウェブサーバーはこれらのメッセージを HTTPS にリダイレクトすべきではあり ません。[https-redirect](https://github.com/awsdocs/elastic-beanstalk-samples/tree/master/configuration-files/aws-provided/security-configuration/https-redirect) のサンプル設定ファイルでは、この要件が正しく処理されています。

• ロードバランサーを設定する – この方法は、[Application Load Balancer](#page-859-0) を使用する負荷分散され た環境がある場合に機能します。Application Load Balancer は、HTTP トラフィックの受信時に リダイレクトレスポンスを送信できます。この場合、環境のインスタンスでリダイレクトを設定 する必要はありません。GitHub には、リダイレクト用に Application Load Balancer を設定する 方法を示す 2 つのサンプル設定ファイルがあります。[alb-http-to-https-redirection](https://github.com/awsdocs/elastic-beanstalk-samples/blob/master/configuration-files/aws-provided/resource-configuration/alb-http-to-https-redirection-full.config)[full.config](https://github.com/awsdocs/elastic-beanstalk-samples/blob/master/configuration-files/aws-provided/resource-configuration/alb-http-to-https-redirection-full.config) 設定ファイルでは、ポート 443 で HTTPS リスナーを作成し、受信 HTTP ト ラフィックを HTTPS にリダイレクトするようにデフォルトのポート 80 リスナーを変更しま す。[alb-http-to-https-redirection.config](https://github.com/awsdocs/elastic-beanstalk-samples/blob/master/configuration-files/aws-provided/resource-configuration/alb-http-to-https-redirection.config) 設定ファイルでは、443 リスナーが定義され ることを想定しています (標準の Elastic Beanstalk 設定名前空間または Elastic Beanstalk コンソー ルを使用できます)。次に、ポート 80 リスナーをリダイレクト用に変更します。

# 環境のモニタリング

本番ウェブサイトを実行する場合、アプリケーションが利用可能であり、リクエストに応答する か確認することが重要です。アプリケーションの応答性のモニタリングを支援するために、Elastic Beanstalk はアプリケーションに関する統計情報をモニタリングし、しきい値を超過するとトリガー されるアラートを作成する機能を提供しています。

トピック

- [AWS マネジメントコンソールでの環境のヘルスのモニタリング](#page-1223-0)
- [ベーシックヘルスレポート](#page-1226-0)
- [拡張状態ヘルスレポートおよびモニタリング](#page-1231-0)
- [アラームの管理](#page-1279-0)
- [Elastic Beanstalk 環境の変更履歴の表示](#page-1282-0)
- [Elastic Beanstalk 環境のイベントストリームの表示](#page-1284-0)
- [サーバーインスタンスの一覧表示と接続](#page-1286-0)
- [Elastic Beanstalk 環境の Amazon EC2 インスタンスからのログの表示](#page-1289-0)

## <span id="page-1223-0"></span>AWS マネジメントコンソールでの環境のヘルスのモニタリング

Elastic Beanstalk コンソールからアプリケーションの動作情報にアクセスできます。コンソールは、 環境の状態とアプリケーションの状態を一目で分かるように表示します。コンソールの [環境] ペー ジおよび各アプリケーションのページで、リスト上の環境はステータスを示すために色分けされてい ます。

Elastic Beanstalk コンソールで環境を監視するには

- 1. [Elastic Beanstalk コンソールを](https://console.aws.amazon.com/elasticbeanstalk)開き、[Regions] (リージョン) リストで AWS リージョンを選択 します。
- 2. ナビゲーションペインで、[環境] を選択し、リストから環境の名前を選択します。

**a** Note

環境が多数ある場合は、検索バーを使用して環境リストをフィルタリングします。

3. ナビゲーションペインで、[Monitoring] を選択します。
[Monitoring] ページには、環境全体の統計(CPU 使用率や平均レイテンシー)が表示されます。全体 の統計に加え、時間ごとのリソース使用率を示すモニタリンググラフも表示されます。グラフの任意 の場所をクリックして、詳細情報を表示できます。

#### **a** Note

デフォルトでは、基本的な CloudWatch メトリクスだけが有効化されていて、5 分周 期でデータを返します。環境の設定を変更することで、より粒度の高い、1 分単位の CloudWatch メトリクスを有効化することもできます。

# モニタリンググラフ

[モニタリング] ページには、環境のヘルスに関連するメトリクスの概要が表示されます。これに は、Elastic Load Balancing および Amazon EC2 によって提供されるデフォルトのメトリクスセット と、環境の経時変化のグラフが含まれます。

グラフの上のバーには、選択できるさまざまな時間間隔が表示されます。例えば、先週の情報を表示 するには、[1w] を選択します。または、[3h] を選択すると、過去 3 時間の情報が表示されます。

より幅広く時間間隔を選択するには、[カスタム] を選択します。ここからは、[絶対] または [相対] という 2 つの範囲オプションがあります。[絶対] オプションを使用すると、2023 年 1 月 1 日から 2023 年 6 月 30 日など、特定の日付範囲を指定できます。[相対] オプションを使用すると、特定の 時間単位 ([分]、[時間]、[日]、[週]、または [月]) で整数を選択できます。[10 時間]、[10 日]、[10 か 月] などです。

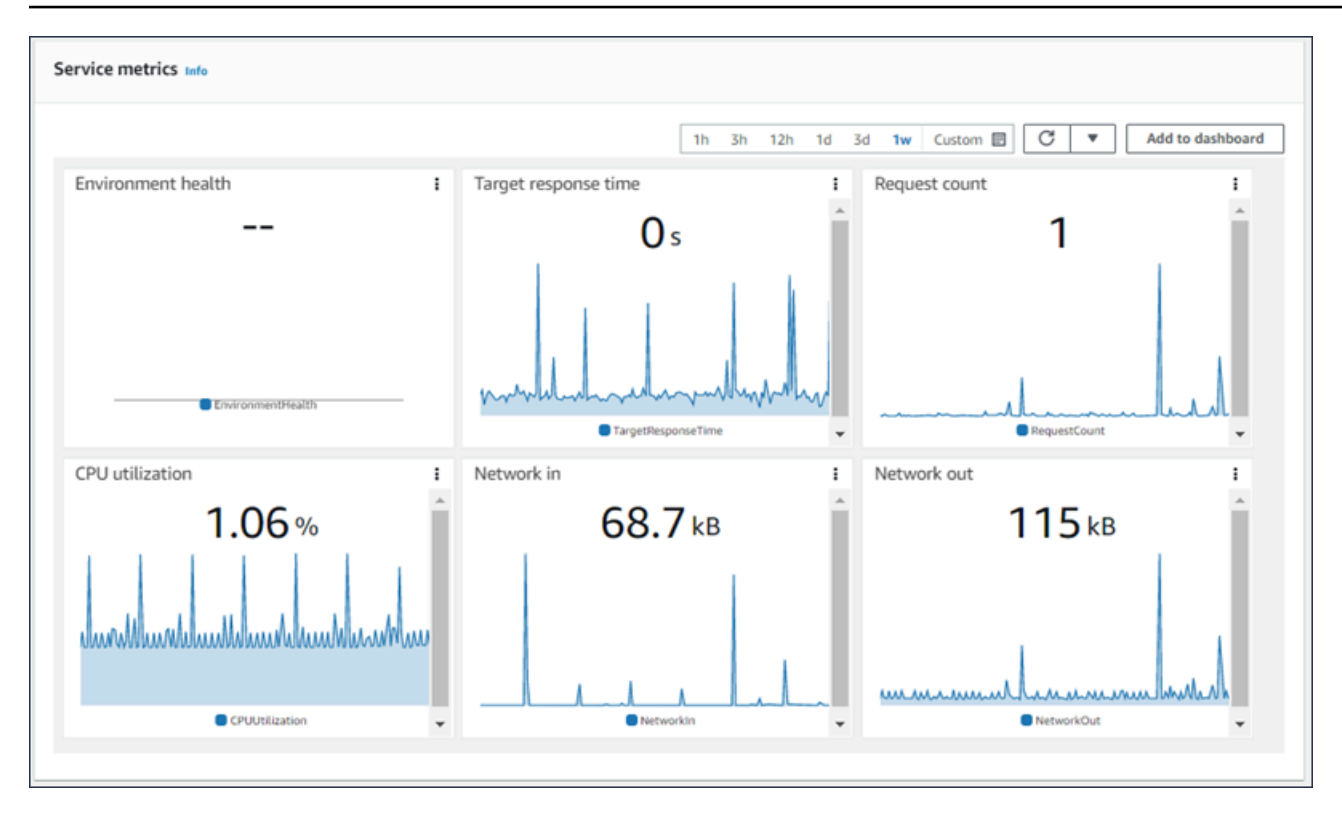

# <span id="page-1225-0"></span>モニタリングコンソールのカスタマイズ

カスタムメトリクスを作成および表示するには、Amazon CloudWatch を使用する必要がありま す。CloudWatch を使用すると、単一のビューでリソースをモニタリングするために、カスタム ダッシュボードを作成できます。[ダッシュボードに追加] を選択して、[モニタリング] ページから Amazon CloudWatch コンソールに移動します。Amazon CloudWatch では、新しいダッシュボード を作成するか、既存のダッシュボードを選択できます。詳細については、「Amazon CloudWatch ユーザーガイド」の「[Amazon CloudWatch ダッシュボードの使用」](https://docs.aws.amazon.com/AmazonCloudWatch/latest/monitoring/CloudWatch_Dashboards.html)を参照してください。

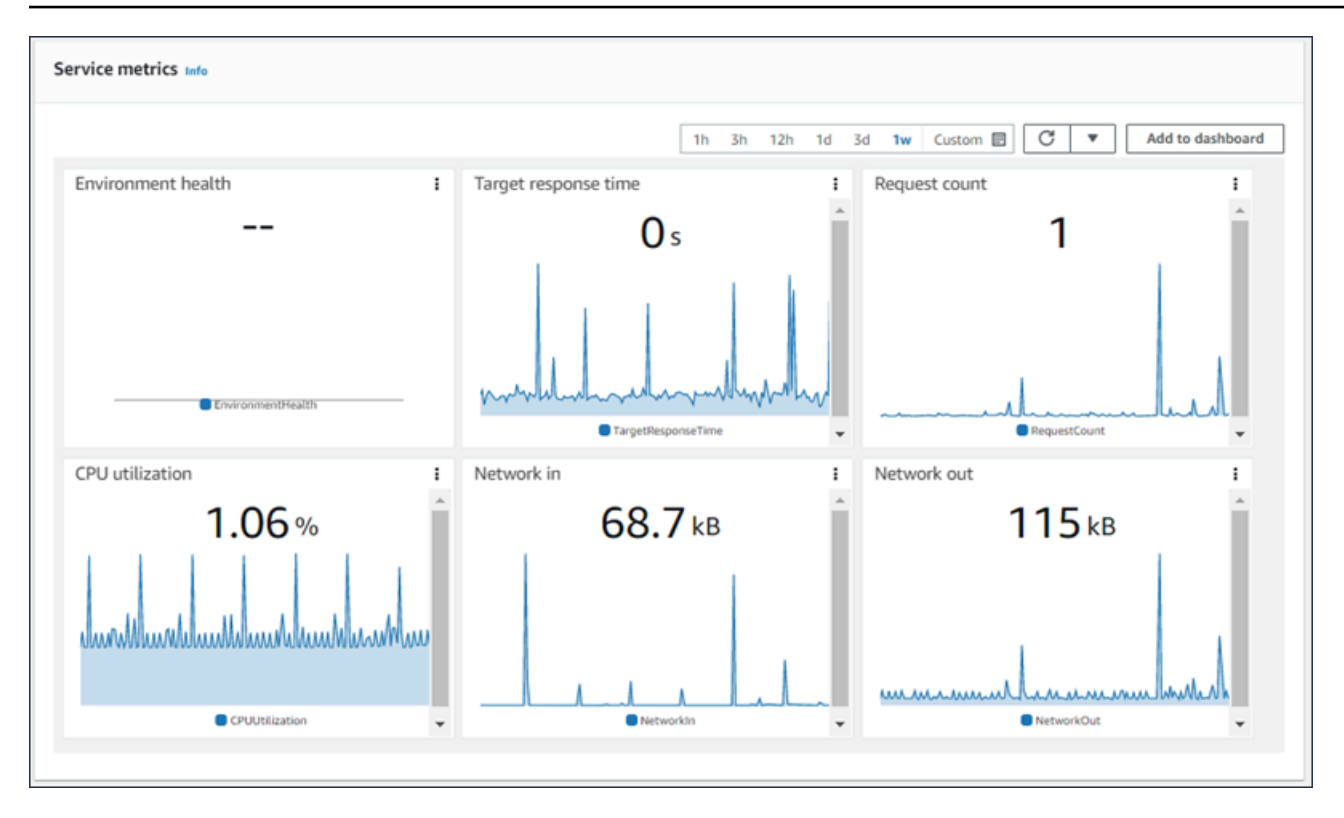

[Elastic Load Balancing](https://docs.aws.amazon.com/AmazonCloudWatch/latest/DeveloperGuide/elb-metricscollected.html) と [Amazon EC2](https://docs.aws.amazon.com/AmazonCloudWatch/latest/DeveloperGuide/ec2-metricscollected.html) メトリクスは、すべての環境で有効になります。

[強化ヘルス](#page-1231-0)を使用すると、EnvironmentHealth メトリクスが有効になり、グラフが 1 つモニタリング コンソールに自動的に追加されます。拡張ヘルスでは、マネジメントコンソールに [\[Health\] ページも](#page-1247-0) 追加されます。強化ヘルスメトリクスのリストについては、「[環境の Amazon CloudWatch カスタム](#page-1262-0) [メトリクスの発行](#page-1262-0)」を参照してください。

# <span id="page-1226-0"></span>ベーシックヘルスレポート

AWS Elastic Beanstalk は、複数のソースからの情報を使用して、環境が使用可能かどうか を判断し、インターネットからのリクエストを処理します。環境の状態は 4 つの色のいず れかで表され、Elastic Beanstalk コンソールの [\[環境の概要](#page-655-0)] ページに表示されます。API か ら、[DescribeEnvironmentsお](https://docs.aws.amazon.com/elasticbeanstalk/latest/api/API_DescribeEnvironments.html)よび [EB CLI](#page-1489-0) eb statusで を呼び出すことでも利用できます。

バージョン 2 より前の Linux プラットフォームのバージョンでは、ヘルスレポートシステムは基本 ヘルスのみでした。基本的なヘルスレポートシステムは、Elastic Beanstalk 環境におけるインスタン スのヘルスに関する情報を提供します。ロードバランシング環境の場合は Elastic Load Balancing、 単一インスタンス環境の場合は Amazon Elastic Compute Cloud によって実行されるヘルスチェック に基づいて、Elastic Beanstalk 環境におけるインスタンスの状態に関する情報を提供します。

EC2 インスタンスのヘルスチェックに加えて、Elastic Beanstalk は、対象環境内のその他のリソー スのモニタリングも行い、不足しているリソースや、誤設定のためユーザーに使用不可となったリ ソースをレポートします。

環境内のリソースによって収集されたメトリクスは、5 分間隔で Amazon CloudWatch に発行されま す。これには、EC2 からのオペレーティングシステムメトリクス、Elastic Load Balancing からのリ クエストメトリクスが含まれます。これらの CloudWatch メトリクスに基づくグラフは、環境コン ソール[のモニタリングページで](#page-1223-0)表示できます。基本ヘルスの場合、これらのメトリクスは環境のヘル スステータスを判断するために使用されません。

トピック

- [ヘルスステータスの色](#page-1227-0)
- [Elastic Load Balancing のヘルスチェック](#page-1228-0)
- [単一インスタンスおよびワーカー枠環境のヘルスチェック](#page-1229-0)
- [追加のチェック](#page-1229-1)
- [Amazon CloudWatch メトリクス](#page-1229-2)

### <span id="page-1227-0"></span>ヘルスステータスの色

Elastic Beanstalk は、ウェブサーバーの環境のヘルスステータスを、そのサーバーで実行中のアプリ ケーションによるヘルスチェックへの応答に基づいてレポートします。Elastic Beanstalk は、以下の 表に示しているように、4 色のいずれかでステータスを表します。

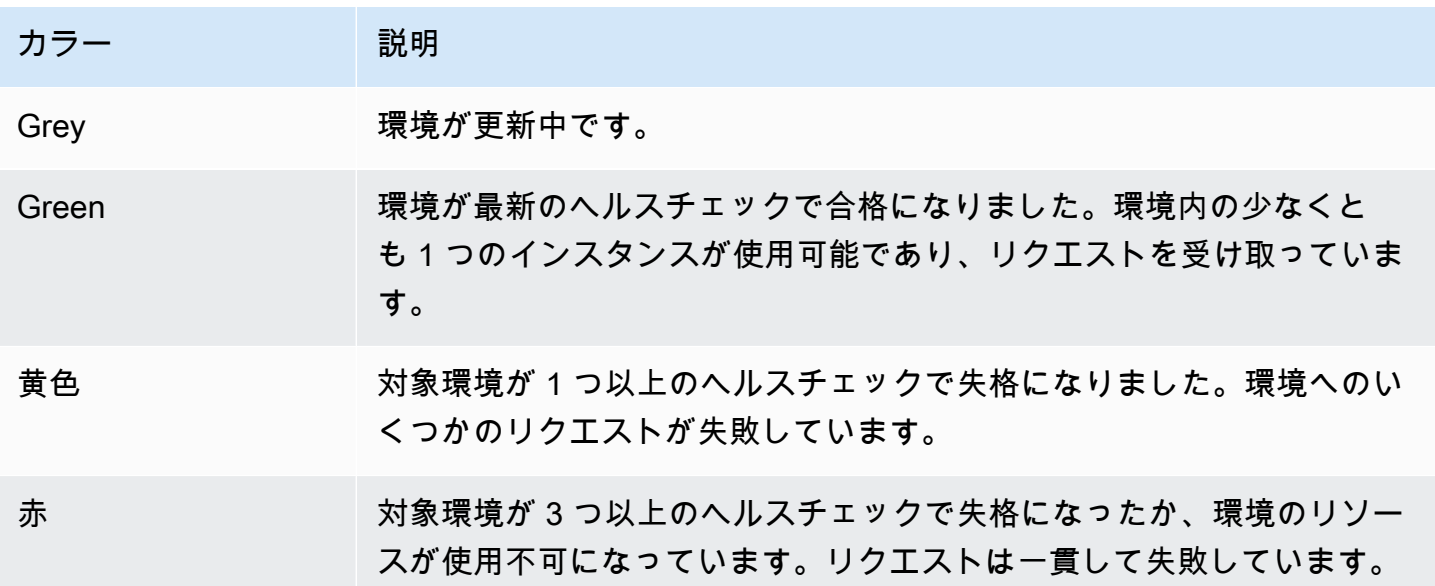

これらの説明は、基本ヘルスレポートを使用している環境にのみ適用されます。拡張ヘルスの詳細に ついては、「[状態の色とステータス](#page-1251-0)」を参照してください。

<span id="page-1228-0"></span>Elastic Load Balancing のヘルスチェック

負荷が分散されている環境では、インスタンスが正常であることを確認するために、Elastic Load Balancing は環境内の各インスタンスに 10 秒ごとにリクエストを送信します。デフォルトでは、 ロードバランサーはポート 80 で TCP 接続を開くように設定されています。インスタンスが接続に 応答した場合、そのインスタンスは正常と見なされます。

アプリケーションで既存のリソースを指定することによって、この設定をオーバーライドすることも できます。/health などのパスを指定した場合、ヘルスチェック URL は HTTP:80/health に設定 されます。ヘルスチェック URL は、常にアプリケーションによって処理されるパスに設定する必要 があります。アプリケーションの前にあるウェブサーバーによって処理またはキャッシュされる静的 なページに設定すると、ヘルスチェックはアプリケーションサーバーまたはウェブコンテナで発生す る問題を検出しません。ヘルスチェック URL の変更方法については、[ヘルスチェック](#page-856-0) を参照してく ださい。

ヘルスチェック URL が設定されている場合、Elastic Load Balancing では、送信する GET リクエス トで 200 OK の応答が返される必要があります。5 秒以内に応答が返されなかった場合、または他の HTTP ステータスコードで応答が返された場合、アプリケーションはヘルスチェックで失格になりま す。5 回連続してヘルスチェックで失格になった後、Elastic Load Balancing はそのインスタンスを サービスから除外します。

Elastic Load Balancing ヘルスチェックの詳細については、Elastic Load Balancing ユーザーガイドの 「[ヘルスチェック](https://docs.aws.amazon.com/elasticloadbalancing/latest/userguide/TerminologyandKeyConcepts.html#healthcheck)」を参照してください。

**a** Note

ヘルスチェック URL を設定しても、環境の Auto Scaling グループのヘルスチェック動作は 変わりません。正常でないインスタンスはロードバランサーから削除されますが、インス タンス置き換えの判断基準として Elastic Load Balancing ヘルスチェックを使用するように Amazon EC2 Auto Scaling を設定していない場合、そのインスタンスは Amazon EC2 Auto Scaling によって自動的に置き換えられることはありません。Elastic Load Balancing ヘルス チェックに失敗したインスタンスを置き換えるように Amazon EC2 Auto Scaling を設定する には、「[Auto Scaling ヘルスチェックの設定」](#page-845-0)を参照してください。

## <span id="page-1229-0"></span>単一インスタンスおよびワーカー枠環境のヘルスチェック

単一インスタンスまたはワーカー枠環境では、Elastic Beanstalk は Amazon EC2 インスタンスのス テータスをモニタリングして、インスタンスの状態を決定します。HTTP ヘルスチェック URL を含 む Elastic Load Balancing のヘルス設定は、これらの環境タイプでは使用できません。

Amazon EC2 インスタンスのステータスチェックの詳細については、[「Amazon EC2 ユーザーガイ](https://docs.aws.amazon.com/AWSEC2/latest/UserGuide/monitoring-system-instance-status-check.html) [ド」の「ステータスチェックによるインスタンスのモニタリング](https://docs.aws.amazon.com/AWSEC2/latest/UserGuide/monitoring-system-instance-status-check.html)」を参照してください。 Amazon EC2

<span id="page-1229-1"></span>追加のチェック

Elastic Load Balancing ヘルスチェックに加えて、Elastic Beanstalk は、対象環境内のリソースのモ ニタリングを行い、デプロイに失敗したリソースや、誤設定されたリソース、使用不可になったリ ソースが見つかった場合、そのリソースのヘルスステータスを赤色に変更します。これらのチェック では、以下のことが確認されます。

- 環境の Auto Scaling グループと少なくとも 1 つのインスタンスが使用可能である。
- 環境のセキュリティグループが使用可能で、ポート 80 で受信トラフィックを許可するように設定 されている。
- 環境 CNAME が存在し、正しいロードバランサーを指している。
- ワーカー環境では、Amazon Simple Queue Service (Amazon SQS) キューは少なくとも 3 分に 1 回ポーリングされています。

<span id="page-1229-2"></span>Amazon CloudWatch メトリクス

基本的なヘルスレポートでは、Elastic Beanstalk サービスは Amazon にメトリクスを発行しま せん CloudWatch。環境コンソール[のモニタリングページでグ](#page-1223-0)ラフを生成するために使用される CloudWatch メトリクスは、環境内のリソースによって公開されます。

たとえば、EC2 は対象環境の Auto Scaling グループのインスタンスについて以下のメトリクスを発 行します。

CPUUtilization

現在使用中のコンピューティングユニットのパーセンテージ。

DiskReadBytes, DiskReadOps, DiskWriteBytes, DiskWriteOps

読み取りおよび書き込みバイトの数、読み取りおよび書き込みオペレーションの数。

NetworkIn, NetworkOut

送信および受信バイトの数。

Elastic Load Balancing は対象環境のロードバランサーについて以下のメトリクスを発行します。

BackendConnectionErrors

対象環境のロードバランサーとインスタンスとの接続失敗の数。

HTTPCode\_Backend\_2XX, HTTPCode\_Backend\_4XX

対象環境内のインスタンスによって生成された成功(2XX)とクライアントエラー(4XX)の応 答コードの数。

#### Latency

ロードバランサーがインスタンスにリクエストを中継してから応答を受信するまでの秒数。 RequestCount

完了したリクエストの数。

これらのリストにはすべてのメトリクスが含まれているわけではありません。これらのリソースにつ いて報告できるメトリクスの完全なリストについては、Amazon CloudWatch デベロッパーガイドの 以下のトピックを参照してください。

メトリクス

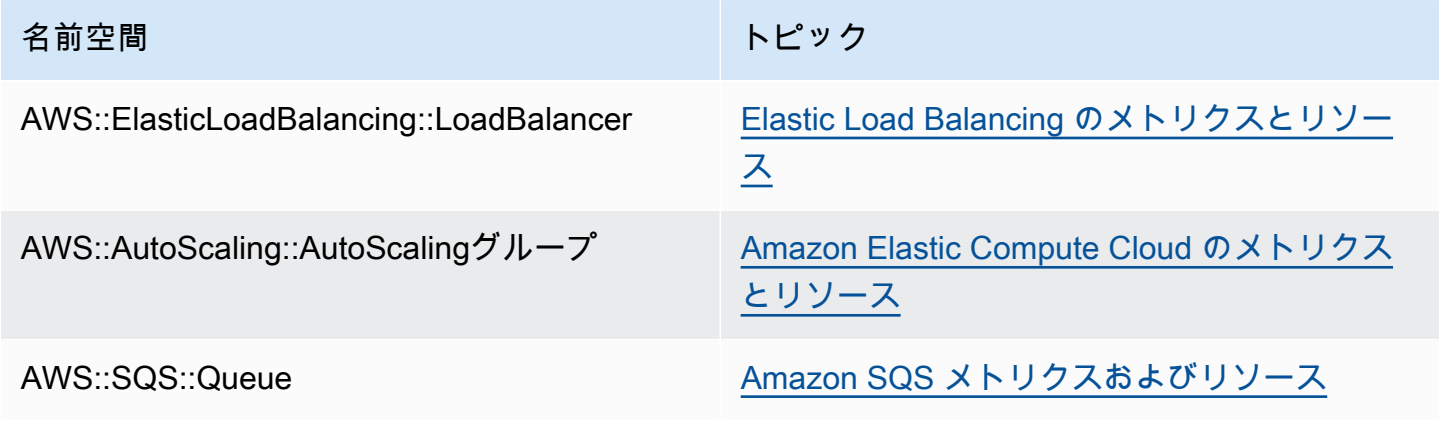

ワーカー環境ヘルスメトリクス

ワーカー環境のみ、SQS デーモンは環境のヘルスに関するカスタムメトリクスを に発行します。 ここで CloudWatch、1 の値は Green です。ElasticBeanstalk/SQSD 名前空間を使用して、ア カウントの CloudWatch ヘルスメトリクスデータを確認できます。メトリクスディメンションは EnvironmentName、メトリクス名は Health です。すべてのインスタンスが、同じ名前空間にメ トリクスを公開します。

デーモンがメトリクスを発行できるように、環境のインスタンスプロファイル に、cloudwatch:PutMetricData を呼び出す権限を付与する必要があります。この権限は、 デフォルトのインスタンスプロファイルに含まれます。詳細については、「」を参照してくださ い[Elastic Beanstalk インスタンスプロファイルの管理](#page-1339-0)

# <span id="page-1231-0"></span>拡張状態ヘルスレポートおよびモニタリング

拡張ヘルスレポートは、環境で有効にすることができる機能の 1 つであり、これにより、AWS Elastic Beanstalk は環境内のリソースに関する追加の情報を収集できます。Elastic Beanstalk は、収 集された情報を分析して環境全体の状態をより的確に示し、アプリケーションの使用を妨げる可能性 のある問題を特定するために役立ちます。

色で状態を示す機能が変更されたことに加え、拡張ヘルスレポートにはステータス記述子が追加され ています。これは、環境の状態が黄色または赤色の場合に検出された問題の重大度を示します。現在 のステータスに関する詳細情報があるときは、[Causes] ボタンを選択して、[\[Health\] ページ](#page-1246-0)にヘルス に関する詳細情報を表示できます。

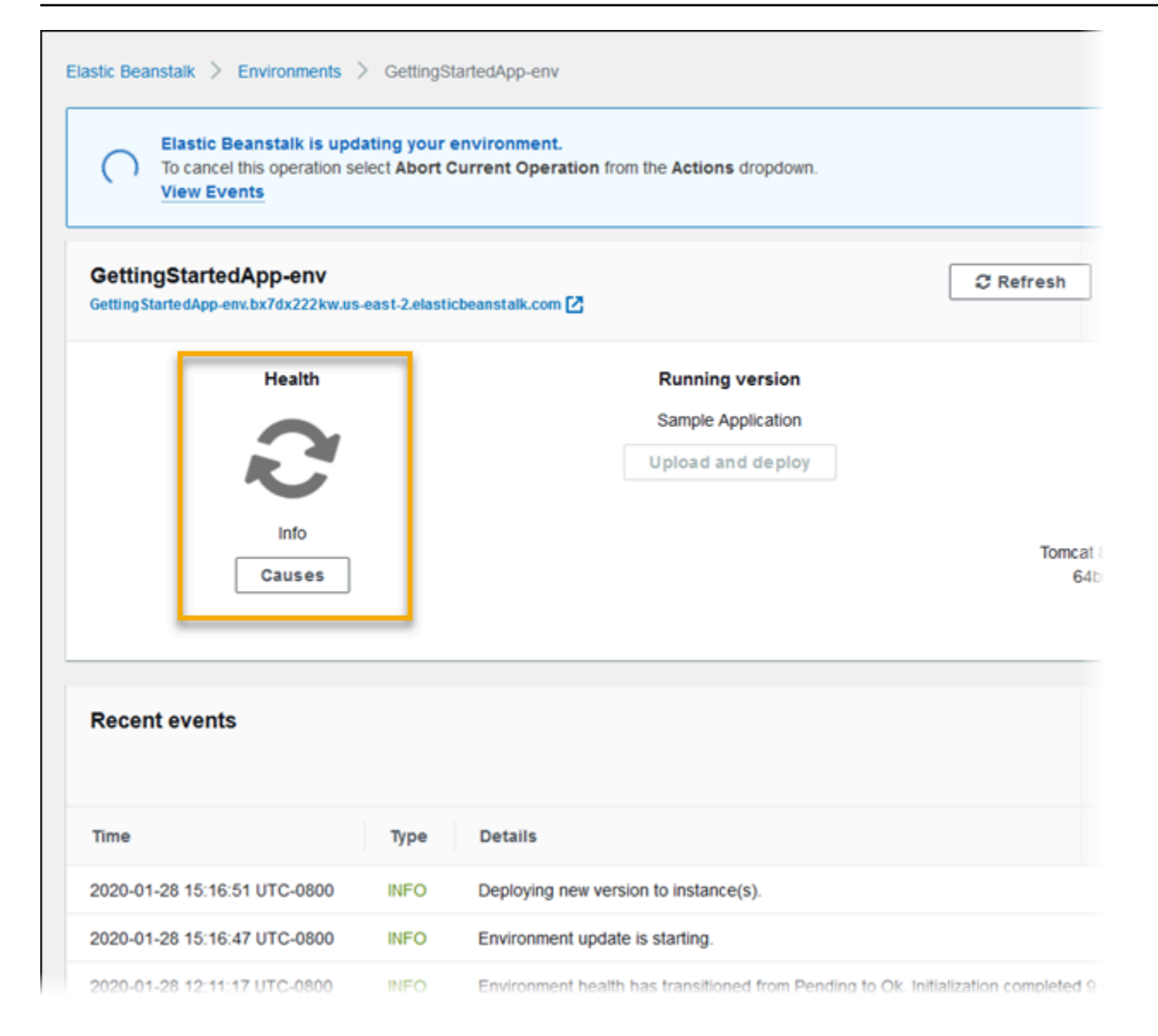

環境内で実行されている Amazon EC2 インスタンスに関する詳細なヘルス情報を提供するた め、Elastic Beanstalk は、拡張ヘルスをサポートする各プラットフォームのバージョンの Amazon マシンイメージ (AMI) に[ヘルスエージェントを](#page-1234-0)含めます。状態エージェントは、ウェブサーバーログ とシステムメトリクスを監視して、Elastic Beanstalk サービスに中継します。Elastic Beanstalk は、 これらのメトリクスと、Elastic Load Balancing と Amazon EC2 Auto Scaling から取られたデータを 分析し、環境の状態に関する全体像を提示します。

環境のリソースに関する情報の収集および提示に加えて、Elastic Beanstalk は何種類かのエラー状態 に備えて環境内のリソースを監視し、通知を提供します。これは、障害を回避し、設定の問題を解 決するために役立ちます。[お客様の環境のヘルスに影響を与える要因](#page-1235-0)としては、アプリケーションに よって処理された各リクエストの結果、お客様のインスタンスのオペレーティングシステムからのメ トリクス、最新のデプロイのステータスなどがあります。

Elastic Beanstalk コンソールで[環境の概要ペ](#page-1246-0)ージを使用するか、[Elastic Beanstalk コマンドライン](#page-1489-0) [インターフェイス](#page-1489-0) (EB CLI) で [eb health](#page-1525-0) コマンドを実行することで、ヘルスステータスをリアル タイムで確認できます。Elastic Beanstalk によって収集された拡張ヘルスレポートのための情報を Amazon CloudWatch にカスタムメトリクスとしてパブリッシュするように環境を設定することで、 環境とインスタンスの状態を記録し、追跡することができます。無料の EnvironmentHealth 以外 のすべてのメトリクスには、カスタムメトリクスに対する CloudWatch [料金が](https://aws.amazon.com/cloudwatch/pricing/)かかります。

拡張ヘルスレポートでは、バージョン 2 以降の [プラットフォームバージョンが](#page-75-0)必要です。リソース のモニタリングとメトリクスの公開を行うには、環境に[インスタンスプロファイルとサービスロー](#page-1231-0) [ル](#page-1231-0)の両方を用意する必要があります。マルチコンテナ Docker プラットフォームは、デフォルトでは ウェブサーバーを含んでいませんが、[適切な形式でログを提供](#page-1273-0)するようにウェブサーバーを設定して いる場合は、拡張ヘルスレポートで使用できます。

Windows プラットフォームのメモ

- この機能は、バージョン 2 (v2) 以前の [Windows Server プラットフォームバージョン](https://docs.aws.amazon.com/elasticbeanstalk/latest/platforms/platforms-supported.html#platforms-supported.net)では 使用できません。
- Windows Server 環境で拡張ヘルスレポートを有効にするときは、[IIS ログ設定は](https://docs.microsoft.com/en-us/iis/manage/provisioning-and-managing-iis/configure-logging-in-iis)変更しな いでください。拡張ヘルスモニタリングを正しく動作させるには、IIS のログ記録を W3C 形式および ETW イベントのみまたはログファイルと ETW イベントの両方のログイベン ト送信先で設定する必要があります。

さらに、いずれの環境のインスタンスでも、[Elastic Beanstalk ヘルスエージェントの](#page-1234-0) Windows サービスを無効化または停止しないでください。インスタンスで拡張ヘルス情報 を収集および報告するには、このサービスが有効で実行中である必要があります。

拡張ヘルスでは、環境にインスタンスプロファイルが必要です。インスタンスプロファイルには、環 境インスタンスが拡張ヘルス情報を収集してレポートするためのアクセス許可を提供するロールが必 要です。Elastic Beanstalk コンソールで v2 プラットフォームバージョンを使用して初めて環境を作 成すると、デフォルトでは、必要なロールを作成するよう Elastic Beanstalk から求められ、拡張ヘ ルスレポートが有効になります。拡張ヘルスレポートの詳しいしくみについては、この後の説明を参 照してください。すぐに開始するには、「[Elastic Beanstalk の拡張ヘルスレポートの有効化」](#page-1241-0)を参照 してください。

Amazon Linux 2 プラットフォームにはインスタンスプロファイルが必要なため、拡張ヘルスは無条 件にサポートできます。Amazon Linux 2 プラットフォームを使用して環境を作成する場合、Elastic

Beanstalk は常に拡張ヘルスを有効にします。これは、環境を作成する方法 (Elastic Beanstalk コン ソール、EB CLI 、AWS CLI、または API) に関係なく当てはまります。

トピック

- [Elastic Beanstalk のヘルスエージェント](#page-1234-0)
- [インスタンスと環境の状態を判断するための要素](#page-1235-0)
- [ヘルスチェックルールのカスタマイズ](#page-1238-0)
- [拡張ヘルスレポートのロール](#page-1238-1)
- [拡張ヘルス認証](#page-1239-0)
- [拡張ヘルスレポートのイベント](#page-1240-0)
- [更新、デプロイ、およびスケーリング中の拡張ヘルスレポートの動作](#page-1241-1)
- [Elastic Beanstalk の拡張ヘルスレポートの有効化](#page-1241-0)
- [環境管理コンソールでの拡張ヘルスモニタリング](#page-1246-0)
- [状態の色とステータス](#page-1251-0)
- [インスタンスメトリクス](#page-1254-0)
- [環境の拡張ヘルスルールの設定](#page-1257-0)
- [環境の Amazon CloudWatch カスタムメトリクスの発行](#page-1262-0)
- [Elastic Beanstalk API での拡張ヘルスレポートの使用](#page-1271-0)
- [拡張ヘルスログ形式](#page-1273-0)
- [通知とトラブルシューティング](#page-1277-0)

# <span id="page-1234-0"></span>Elastic Beanstalk のヘルスエージェント

Elastic Beanstalk のヘルスエージェントは、環境内の各 Amazon EC2 インスタンスで実行される デーモンプロセス (または Windows 環境のサービス) であり、オペレーティングシステムおよびア プリケーションレベルのヘルスメトリクスをモニタリングし、問題を Elastic Beanstalk に報告しま す。ヘルスエージェントは、各プラットフォームのバージョン 2.0 以降、すべてのプラットフォーム のバージョンに含まれています。

状態エージェントからの報告内容は、[ベーシックヘルスレポート](#page-1226-0)の一部として Amazon EC2 Auto Scaling および Elastic Load Balancing によって [CloudWatch に公開されるメ](#page-1229-2)トリクスと似てお り、CPU 負荷、HTTP コード、レイテンシーなどが含まれます。ただし、状態エージェントによる レポートは、ベーシックヘルスレポートより高い詳細度と頻度で直接 Elastic Beanstalk に送信され ます。

ベーシックヘルスレポートの場合、これらのメトリクスは、5 分間隔で公開され、環境マネジメント コンソールのグラフで確認できます。拡張ヘルスでは、Elastic Beanstalk ヘルスエージェントは 10 秒ごとに Elastic Beanstalk にメトリクスを報告します。Elastic Beanstalk は状態エージェントから 提供されたメトリクスを使用して、環境内の各インスタンスのヘルスステータスを判断します。さら に、他の[要素](#page-1235-0)と組み合わせて、環境全体の状態を判断します。

環境全体の状態は、Elastic Beanstalk によって 60 秒間隔で CloudWatch に公開され、Elastic Beanstalk コンソールの環境の概要ページでリアルタイムで確認できます。状態エージェントによっ て報告された詳細なメトリクスは、[EB CLI](#page-1489-0) の [eb health](#page-1525-0) コマンドを使用してリアルタイムで確認で きます。

個々のインスタンスおよび環境レベルのメトリクスを 60 秒間隔で CloudWatch に公開することもで きます (追加料金が必要です)。CloudWatch に公開されたメトリクスを使用すると、[環境マネジメン](#page-655-0) [トコンソール](#page-655-0)で[モニタリンググラフ](#page-1225-0)を作成できます。

拡張ヘルスレポートで料金が発生するのは、拡張ヘルスレポートのメトリクスを CloudWatch に公開 するオプションを選択した場合のみです。拡張ヘルスレポートを使用していて、拡張ヘルスレポート のメトリクスを公開するオプションを選択していなくても、ベーシックヘルスレポートのメトリクス は無料で公開できます。

状態エージェントによって報告されるメトリクスの詳細については、「[インスタンスメトリクス](#page-1254-0)」を 参照してください。拡張ヘルスメトリクスのメトリクスを CloudWatch に公開する方法の詳細につい ては、「」を参照してください[環境の Amazon CloudWatch カスタムメトリクスの発行](#page-1262-0)

### <span id="page-1235-0"></span>インスタンスと環境の状態を判断するための要素

Elastic Beanstalk 拡張ヘルスレポートは、基本的なヘルスレポートのシステムチェック ([Elastic Load](#page-1228-0) [Balancing のヘルスチェック](#page-1228-0) およ[びリソースモニタリング](#page-1229-1)など) に加えて、環境内のインスタンスの 状態に関する追加のデータを収集します。これには、オペレーティングシステムのメトリクス、サー バーログ、およびデプロイや更新などの進行中の環境オペレーションの状態が含まれます。Elastic Beanstalk ヘルスレポートサービスは、利用可能なすべてのソースからの情報を組み合わせて分析 し、環境全体の状態を判断します。

オペレーションとコマンド

環境内でオペレーション (アプリケーションの新しいバージョンのデプロイなど) を実行する場 合、Elastic Beanstalk では、環境のヘルスステータスに影響するいくつかの変更が行われます。 たとえば、複数のインスタンスを実行する環境にアプリケーションの新しいバージョンをデプロイす る場合、[EB CLI](#page-1525-0) で環境の状態をモニタリングしていると、次のようなメッセージが表示されること があります。

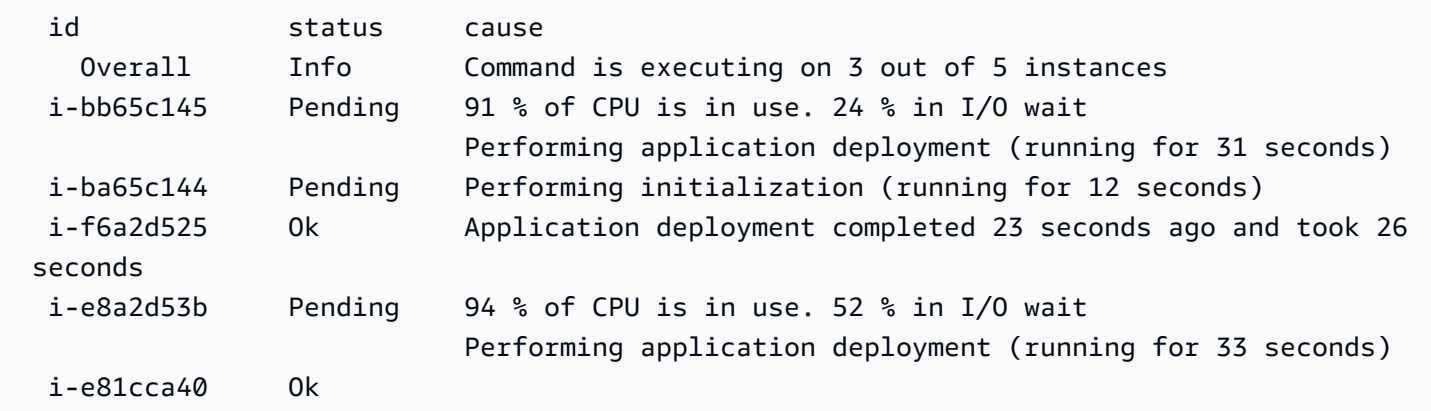

この例では、環境全体のステータスが Ok であり、このステータスの原因は Command is executing on 3 out of 5 instances です。環境内の 3 つのインスタンスのステータスが Pending であり、オペ レーションが進行中であることを示します。

オペレーションが完了すると、Elastic Beanstalk により、オペレーションに関する追加情報が報告さ れます。たとえば、アプリケーションの新しいバージョンに更新が完了しているインスタンスについ ては、次の情報が表示されます。

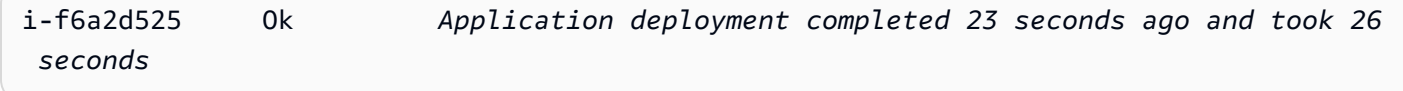

インスタンスのヘルスに関する情報には、お客様の環境内の各インスタンスへの最新のデプロイに関 する詳細も含まれます。各インスタンスについて、デプロイ ID とステータスがレポートされます。 デプロイ ID は整数であり、アプリケーションの新しいバージョンをデプロイするか、環境変数など インスタンス関連の設定オプションの設定を変更するたびに、1 ずつ増えます。デプロイに関する情 報を使用して、[ローリングデプロイ](#page-722-0)の失敗後にアプリケーションの間違ったバージョンを実行してい るインスタンスを特定できます。

Elastic Beanstalk は、原因を示す列に、成功したオペレーションに関する情報メッセージと、複数の ヘルスチェックにおけるその他のヘルスステータスを表示しますが、これらは無期限に保存されるわ けではありません。環境の異常な状態の原因を示す情報が保存されるのは、環境の状態が正常に戻る までです。

# <span id="page-1237-0"></span>コマンドタイムアウト

インスタンスが正常な状態に移行できるように、Elastic Beanstalk では、オペレーションが開始した 時点からコマンドタイムアウトが適用されます。このコマンドタイムアウトは、環境の更新および デプロイ設定 [\(aws:elasticbeanstalk:command](#page-1023-0) 名前空間) で設定されており、デフォルト値は 10 分で す。

ローリング更新の実行中、Elastic Beanstalk は、オペレーション内の各バッチに別々の タイムアウトを適用します。このタイムアウトは環境のローリング更新の一部として ([aws:autoscaling:updatepolicy:rollingupdate](#page-1007-0) 名前空間で) 設定されます。バッチ内のすべてのインス タンスがローリング更新タイムアウト内で正常に実行されている場合は、オペレーションが次のバッ チに進みます。それ以外の場合、オペレーションは失敗となります。

**a** Note

アプリケーションがヘルスチェックで OK ステータスにならなくても、別のレベルで安定 する場合は、[HealthCheckSuccessThreshold](#page-1023-0) で aws:elasticbeanstalk:command namespace オプションを設定して、Elastic Beanstalk でインスタンスが正常と見なされる レベルに変更できます。

ウェブサーバー環境が正常であると見なされるには、環境内またはバッチ内の各インスタンスが 2 分間にわたって連続して行われる 12 のヘルスチェックに合格する必要があります。ワーカー枠環 境の場合は、各インスタンスが 18 のヘルスチェックに合格する必要があります。Elastic Beanstalk は、ヘルスチェックで異常が検出されても、コマンドタイムアウトの前には、環境のヘルスステータ スを引き下げません。環境内のインスタンスがコマンドタイムアウト内に正常な状態である場合、オ ペレーションは成功となります。

HTTP リクエスト

環境で進行中のオペレーションがない場合、インスタンスと環境の状態に関する情報のプライマリ ソースは、各インスタンスのウェブサーバーログです。インスタンスの状態と環境全体の状態を判断 するためには、リクエストの数、各リクエストの結果、各リクエストが解決された速度が考慮されま す。

Linux ベースのプラットフォームでは、Elastic Beanstalk はウェブサーバーのログを読み取り、解析 して HTTP リクエストに関する情報を取得します。Windows Server プラットフォームでは、Elastic Beanstalk はこの情報を [IIS ウェブサーバーから直接](#page-1257-1)受け取ります。

環境にはアクティブなウェブサーバーがない可能性があります。たとえば、複数コンテナ Docker プ ラットフォームにはウェブサーバーは含まれません。その他のプラットフォームにはウェブサーバー があり、アプリケーションがこれを無効にする可能性があります。このような場合、環境では、ヘル ス情報を Elastic Beanstalk サービスに中継するために必要な形式のログを [Elastic Beanstalk ヘルス](#page-1234-0) [エージェント](#page-1234-0)に提供するための、追加の設定が必要です。詳細については、「[拡張ヘルスログ形式](#page-1273-0)」 を参照してください。

オペレーティングシステムのメトリクス

Elastic Beanstalk は、状態エージェントから報告されたオペレーティング システムのメトリクスを 監視し、継続的にシステムリソースが不足しているインスタンスを特定します。

状態エージェントによって報告されるメトリクスの詳細については、「[インスタンスメトリクス](#page-1254-0)」を 参照してください。

### <span id="page-1238-0"></span>ヘルスチェックルールのカスタマイズ

Elastic Beanstalk 拡張ヘルスレポートは、環境のヘルスを判断するための一連のルールに依存して います。これらのルールの一部は、特定のアプリケーションに適していない場合があります。よく あるケースは、仕様により頻繁に HTTP 4xx エラーを返すアプリケーションです。Elastic Beanstalk は、デフォルトのルールの 1 つを使用して、何かが間違っていると判断すると、エラーレートに応 じて、環境のヘルスステータスを、OK から警告、パフォーマンス低下、または重大へと変化させま す。このケースを正しく処理するために、Elastic Beanstalk ではこのルールを正しく設定して、アプ リケーション HTTP 4xx エラーを無視するように設定できます。詳細については、「[環境の拡張ヘル](#page-1257-0) [スルールの設定](#page-1257-0)」を参照してください。

## <span id="page-1238-1"></span>拡張ヘルスレポートのロール

拡張ヘルスレポートには、2 つのロールが必要です。Elastic Beanstalk 用のサービスロールと、環境 用のインスタンスプロファイルです。サービスロールにより、Elastic Beanstalk はユーザーの代わり に他の AWS のサービスと対話して、環境内のリソースに関する情報を収集できます。インスタンス プロファイルを使用すると、環境内のインスタンスがログを Amazon S3 に書き込んだり、拡張ヘル ス情報を Elastic Beanstalk サービスに伝達したりできます。

Elastic Beanstalk コンソールまたは EB CLI を使用して Elastic Beanstalk 環境を作成すると、Elastic Beanstalk はデフォルトのサービスロールを作成し、必要な管理ポリシーを環境のデフォルトのイン スタンスプロファイルにアタッチします。

API、SDK、または AWS CLI を使用して環境を作成する場合に、拡張ヘルスを使用するには、これ らのロールをあらかじめ作成してから、環境の作成中に指定する必要があります。環境に適切なロー ルを作成する方法については、「」を参照してください[サービスロール、インスタンスプロファイ](#page-47-0) [ル、ユーザーポリシー](#page-47-0)

インスタンスプロファイルとサービスロールには管理ポリシーを使用することをお勧めします。管理 ポリシーは、Elastic Beanstalk が維持する AWS Identity and Access Management (IAM) ポリシーで す。管理ポリシーを使用すると、環境が適切に機能するために必要なすべてのアクセス許可を持つこ とが保証されます。

インスタンスプロファイルでは、[ウェブサーバー層](#page-38-0)または[ワーカー層](#page-40-0)環境に対し

て、AWSElasticBeanstalkWebTier または AWSElasticBeanstalkWorkerTier 管理ポリシー をそれぞれ使用できます。これら 2 つのマネージドインスタンスプロファイルポリシーの詳細につ いては、「[the section called "インスタンスプロファイル"」](#page-1339-0)を参照してください。

### <span id="page-1239-0"></span>拡張ヘルス認証

Elastic Beanstalk インスタンスプロファイルマネージドポリシーに

は、elasticbeanstalk:PutInstanceStatistics アクションに対するアクセス許可が含まれ ています。このアクションは Elastic Beanstalk API の一部ではありません。これは、環境インスタ ンスが拡張ヘルス情報を Elastic Beanstalk サービスに伝達するために内部的に使用する別の API の 一部です。この API を直接呼び出すことはありません。

新しい環境を作成すると、elasticbeanstalk:PutInstanceStatistics アクションに対する 認証がデフォルトで有効になっています。環境のセキュリティを強化し、ユーザーに代わってヘルス データのスプーフィングを防ぐために、このアクションに対する認可を有効にしておくことをお勧め します。インスタンスプロファイルでマネージドポリシーを使用する場合、この機能は追加設定なし で新しい環境で使用できます。管理ポリシーの代わりにカスタムインスタンスプロファイルを使用す ると、環境に [No Data] (データがありません) のヘルスステータスが表示されることがあります。こ れは、インスタンスで拡張ヘルスデータをサービスに伝達するアクションが許可されていないために 発生します。

アクションを認証するには、インスタンスプロファイルに次のステートメントを含めます。

```
 { 
   "Sid": "ElasticBeanstalkHealthAccess", 
   "Action": [ 
     "elasticbeanstalk:PutInstanceStatistics" 
   ], 
   "Effect": "Allow", 
   "Resource": [ 
     "arn:aws:elasticbeanstalk:*:*:application/*", 
     "arn:aws:elasticbeanstalk:*:*:environment/*"
```
 $\mathbf{I}$ 

}

現時点では拡張ヘルス認証を使用しない場合は、[the section called](#page-1035-0) 

["aws:elasticbeanstalk:healthreporting:system"](#page-1035-0) 名前空間の EnhancedHealthAuthEnabled オプ ションを false に設定して無効にします。このオプションが無効になっている場合、前述のアクセ ス許可は必要ありません。アプリケーションと環境への[最小特権アクセス](#page-1654-0)のために、これらをインス タンスプロファイルから削除できます。

**a** Note

以前の EnhancedHealthAuthEnabled のデフォルト設定は false であったた め、elasticbeanstalk:PutInstanceStatistics アクションに対する認可で もデフォルトでは無効となっています。既存の環境でこのアクションを有効にする には、[the section called "aws:elasticbeanstalk:healthreporting:system"](#page-1035-0) 名前空間の EnhancedHealthAuthEnabled オプションを true に設定します。このオプションは、[設](#page-1084-0) [定ファイル](#page-1084-0)の[オプション設定](#page-1086-0)を使用して設定できます。

# <span id="page-1240-0"></span>拡張ヘルスレポートのイベント

拡張ヘルスレポートのシステムでは、環境の状態が変化するとイベントが生成されます。次の例は、 環境の状態が Info、OK、Severe の間で変化した場合に出力されたイベントを示しています。

| <b>Recent events</b>                   |             | Show all<br>$\blacksquare$                                                                                                    |
|----------------------------------------|-------------|----------------------------------------------------------------------------------------------------|
| Time                                   | Type        | <b>Details</b>                                                                                                    |
| 2020-01-28 16:06:04<br><b>UTC-0800</b> | <b>INFO</b> | Environment health has transitioned from Severe to Ok.                                                                                                    |
| 2020-01-28 16:05:04<br><b>UTC-0800</b> | <b>INFO</b> | Added instance [i-03280193ba1ba4171] to your environment.                                                                                                    |
| 2020-01-28 16:05:04<br><b>UTC-0800</b> | <b>WARN</b> | Removed instance [i-0a4a27bbbf9994ba5] from your environment due to a EC2 health check failure.                                                                                                    |
| 2020-01-28 16:03:04<br><b>UTC-0800</b> | <b>WARN</b> | Environment health has transitioned from Ok to Severe. ELB processes are not healthy on all instances. None of the instances<br>are sending data. ELB health is failing or not available for all instances. |
| 2020-01-28 15:19:06<br><b>UTC-0800</b> | <b>INFO</b> | Environment health has transitioned from Info to Ok. Application update completed 75 seconds ago and took 22 seconds.                                                                                       |

現在より悪い状態に変化した場合は、変化の原因を示すメッセージが拡張ヘルスイベントに含められ ます。

インスタンスレベルでのステータスの変化がすべて Elastic Beanstalk によるイベントの出力になる わけではありません。Elastic Beanstalk では、誤ったアラームを回避するために、複数のチェックで 同じ問題が生じている場合のみ、状態に関連したイベントを出力します。

ステータス、色、原因など、環境レベルのリアルタイムの状態情報は、Elastic Beanstalk コンソール の[環境の概要](#page-656-0)ページおよび [EB CLI](#page-1489-0) から利用できます。EB CLI を環境にアタッチして [eb health](#page-1525-0) コマ ンドを実行すると、環境内のインスタンスに関するリアルタイムのステータスを表示することもでき ます。

### <span id="page-1241-1"></span>更新、デプロイ、およびスケーリング中の拡張ヘルスレポートの動作

拡張ヘルスレポートを有効にすると、設定更新中およびデプロイ中の環境の動作に影響が及ぶ可能 性があります。Elastic Beanstalk は、すべてのインスタンスが一貫してヘルスチェックに合格するま で、更新のバッチを完了しません。また、拡張ヘルスレポートはより高い標準をヘルスに適用し、よ り多くの要素をモニタリングするため、基本ヘルスレポートの [ELB ヘルスチェック](#page-1228-0)に合格したイン スタンスが、必ずしも拡張ヘルスレポートに合格するとは限りません。ヘルスチェックがアップデー ト処理にどのように影響するかについては、[ローリング設定更新](#page-734-0)および[ローリングデプロイ](#page-722-0)のトピッ クを参照してください。

拡張ヘルスレポートは、Elastic Load Balancing の[ヘルスチェック URL](#page-856-0) を適切に設定する必要がある ことについても指摘します。要求に対応するために環境がスケールアップすると、新しいインスタン スは、十分な数の ELB ヘルスチェックに合格するとすぐにリクエストの受け取りを開始します。ヘ ルスチェック URL が設定されていなければ、新しいインスタンスが TCP 接続を受け付けてからわ ずか 20 秒で開始することがあります。

ロードバランサーによってアプリケーションが正常であり、トラフィックを受け取っても問題がな いと宣言されるまでにアプリケーションの起動が終了していない場合、大量のリクエストが失敗し、 環境がヘルスチェックに合格しなくなります。アプリケーションによって処理されるパスをヒットす るヘルスチェック URL が、この問題を防止できます。ヘルスチェック URL への GET リクエストが 200 ステータスコードを返すまで、ELB ヘルスチェックに合格しません。

#### <span id="page-1241-0"></span>Elastic Beanstalk の拡張ヘルスレポートの有効化

最新の[プラットフォームバージョン](#page-75-0)で作成された新しい環境には、拡張ヘルスレポートをサポートす る AWS Elastic Beanstalk [ヘルスエージェントが](#page-1234-0)付属しています。Elastic Beanstalk コンソールまた は EB CLI を使用して環境を作成する場合は、拡張ヘルスレポートがデフォルトで有効になっていま す。[設定ファイル](#page-1084-0)を使用して、アプリケーションのソースコードでヘルスレポートの設定を変更する こともできます。

拡張ヘルスレポートには、一連の標準のアクセス権限に加えて、[インスタンスプロファイル](#page-58-0)と[サービ](#page-48-0) [スロール](#page-48-0)が必要です。Elastic Beanstalk コンソールで環境を作成すると、Elastic Beanstalk によって 自動的に必要なロールが作成されます。最初の環境を作成する手順については、「[Elastic Beanstalk](#page-18-0) [を使用して開始する](#page-18-0)」を参照してください。

トピック

- [Elastic Beanstalk コンソールを使用した拡張ヘルスレポートの有効化](#page-1242-0)
- [EB CLI を使用した拡張ヘルスレポートの有効化](#page-1244-0)
- [設定ファイルを使用した拡張ヘルスレポートの有効化](#page-1245-0)

<span id="page-1242-0"></span>Elastic Beanstalk コンソールを使用した拡張ヘルスレポートの有効化

Elastic Beanstalk コンソールを使用して実行中の環境で拡張ヘルスレポートを有効にするには

- 1. [Elastic Beanstalk コンソールを](https://console.aws.amazon.com/elasticbeanstalk)開き、[Regions] (リージョン) リストで AWS リージョンを選択 します。
- 2. ナビゲーションペインで、[環境] を選択し、リストから環境の名前を選択します。

#### **a** Note

環境が多数ある場合は、検索バーを使用して環境リストをフィルタリングします。

- 3. ナビゲーションペインで、[設定] を選択します。
- 4. [モニタリング] 設定カテゴリで、[編集] を選択します。
- 5. [ヘルスレポート] の [システム] で [Enhanced (拡張)] を選択します。

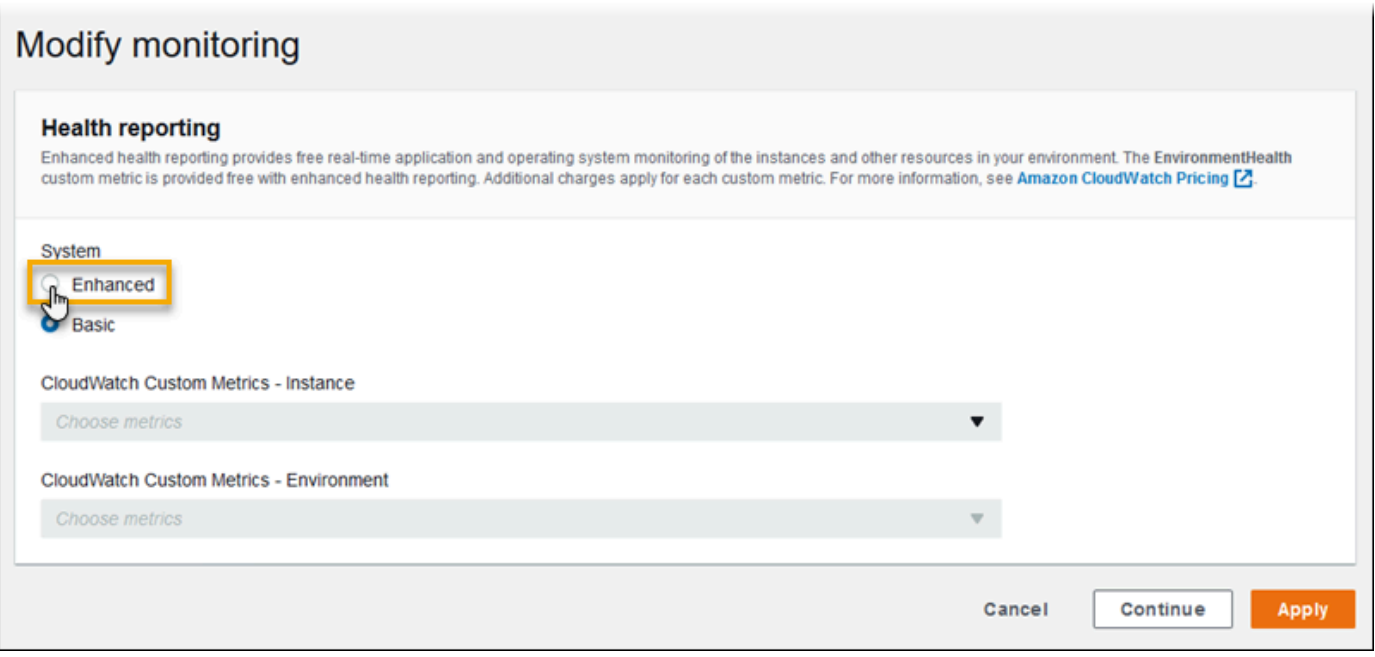

**a** Note [サポートしていないプラットフォームまたはバージョン](#page-1231-0)を使用している場合、拡張ヘル スレポートのオプションは表示されません。

6. ページの最下部で [適用] を選択し変更を保存します。

Elastic Beanstalk コンソールでは、バージョン 2 (v2) プラットフォーム設定で新しい環境を作成する ときにデフォルトで拡張ヘルスレポートが有効になります。環境の作成中にヘルスレポートオプショ ンを変更することによって、拡張ヘルスレポートを無効にすることができます。

Elastic Beanstalk コンソールを使用して環境を作成しているときに拡張ヘルスレポートを無効にする は

- 1. [Elastic Beanstalk コンソールを](https://console.aws.amazon.com/elasticbeanstalk)開き、[Regions] (リージョン) リストで AWS リージョンを選択 します。
- 2. [新しいアプリケーションを作成](#page-628-0)するか、既存のアプリケーションを選択します。
- 3. [環境を作成します](#page-667-0)。[新しい環境の作成] ページで、[環境の作成] を選択する前に、[さらにオプ ションを設定] を選択します。
- 4. [モニタリング] 設定カテゴリで、[編集] を選択します。
- 5. [Health reporting] の [System] で [Basic] を選択します。

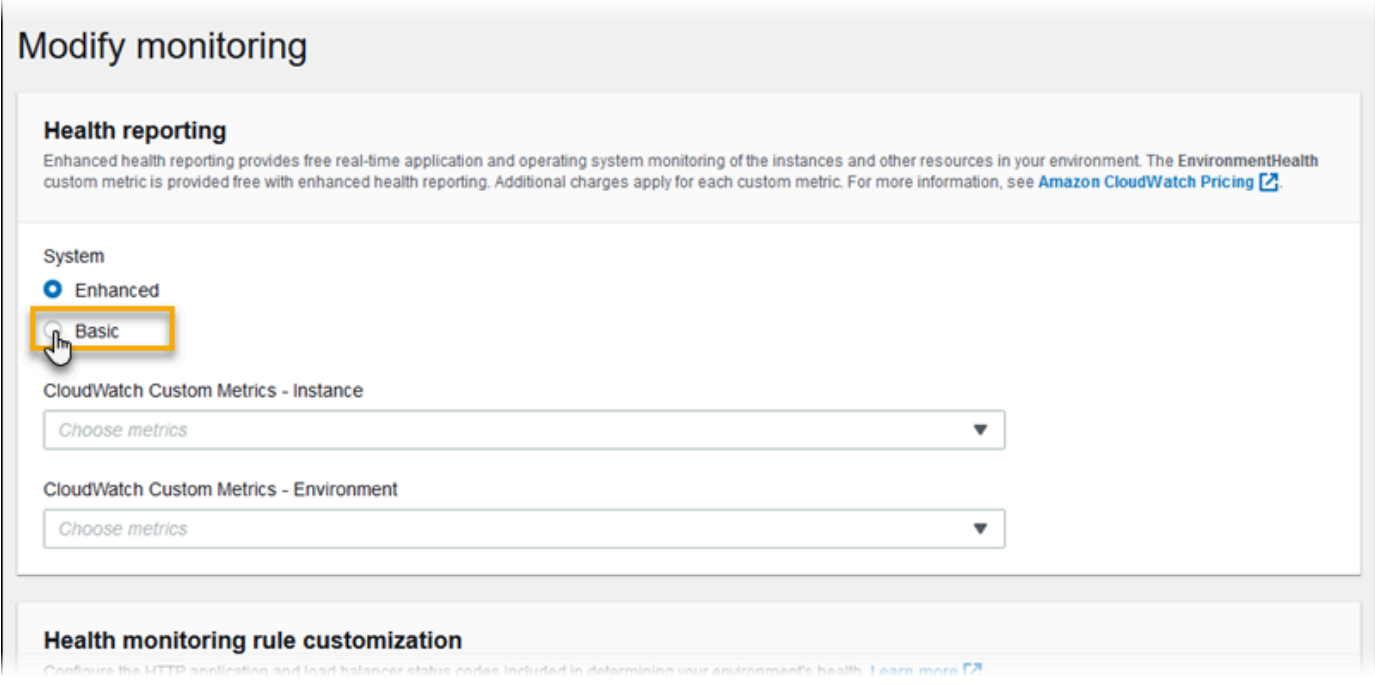

6. [Save (保存)] を選択します。

<span id="page-1244-0"></span>EB CLI を使用した拡張ヘルスレポートの有効化

eb create コマンドを使用して新しい環境を作成すると、EB CLI では拡張ヘルスレポートがデフォル トで有効になり、デフォルトのインスタンスプロファイルとサービスロールが適用されます。

--service-role オプションを使用して、異なるサービスロールを名前で指定できます。

v2 プラットフォームバージョンで基本ヘルスレポートが使用されている環境を実行している場合、 拡張ヘルスに切り替えるには、以下のステップを実行します。

[EB CLI](#page-1489-0) を使用して実行中の環境の拡張ヘルスレポートを有効にするには

1. eb config コマンドを使用して、設定ファイルをデフォルトのテキストエディタで開きます。

~/project\$ **eb config**

2. 設定セクションで、aws:elasticbeanstalk:environment 名前空間を見つけま す。ServiceRole の値が null ではなく、[サービスロールの](#page-48-0)名前と一致していることを確認しま す。

 aws:elasticbeanstalk:environment: EnvironmentType: LoadBalanced

ServiceRole: *aws-elasticbeanstalk-service-role*

3. aws:elasticbeanstalk:healthreporting:system: 名前空間で、SystemType の値を **enhanced** に変更します。

 aws:elasticbeanstalk:healthreporting:system: SystemType: **enhanced**

- 4. 設定ファイルを保存し、テキストエディタを閉じます。
- 5. EB CLI によって環境の更新が開始されて、設定の変更が適用されます。オペレーションの完了 を待つか、Ctrl+C キーを押して安全に終了します。

~/project\$ **eb config** Printing Status: INFO: Environment update is starting. INFO: Health reporting type changed to ENHANCED. INFO: Updating environment no-role-test's configuration settings.

#### <span id="page-1245-0"></span>設定ファイルを使用した拡張ヘルスレポートの有効化

ソースバンドルに[設定ファイル](#page-1084-0)を含めることで、拡張ヘルスレポートを有効にすることができます。 以下の例では、拡張ヘルスレポートを有効にし、デフォルトのサービスとインスタンスプロファイル を環境に割り当てる、設定ファイルを示しています。

Example .ebextensions/enhanced-health.config

```
option_settings: 
   aws:elasticbeanstalk:healthreporting:system: 
     SystemType: enhanced 
   aws:autoscaling:launchconfiguration: 
     IamInstanceProfile: aws-elasticbeanstalk-ec2-role
   aws:elasticbeanstalk:environment: 
     ServiceRole: aws-elasticbeanstalk-service-role
```
独自のインスタンスプロファイルやサービスロールを作成した場合は、強調表示されたテキストをそ れらのロールの名前に置き換えます。

# <span id="page-1246-0"></span>環境管理コンソールでの拡張ヘルスモニタリング

AWS Elastic Beanstalk で拡張ヘルスレポートを有効にすると[、環境マネジメントコンソール](#page-655-0)で環境 ヘルスをモニタリングできます。

トピック

- [環境の概要](#page-1246-1)
- [環境の状態ページ](#page-1247-0)
- [モニタリングページ](#page-1251-1)

#### <span id="page-1246-1"></span>環境の概要

[環境の概要](#page-656-0)には、環境の[ヘルスステータス](#page-1251-0)が表示され、ヘルスステータスの最新の変更に関する情報 を提供するイベントが示されます。

環境の概要を表示するには

- 1. [Elastic Beanstalk コンソールを](https://console.aws.amazon.com/elasticbeanstalk)開き、[Regions] (リージョン) リストで AWS リージョンを選択 します。
- 2. ナビゲーションペインで、[環境] を選択し、リストから環境の名前を選択します。

**a** Note

環境が多数ある場合は、検索バーを使用して環境リストをフィルタリングします。

現在の環境のヘルスに関する詳細情報を確認するには、[Causes (原因)] を選択して [ヘルス] ページ を開きます。または、ナビゲーションペインで [ヘルス] を選択します。

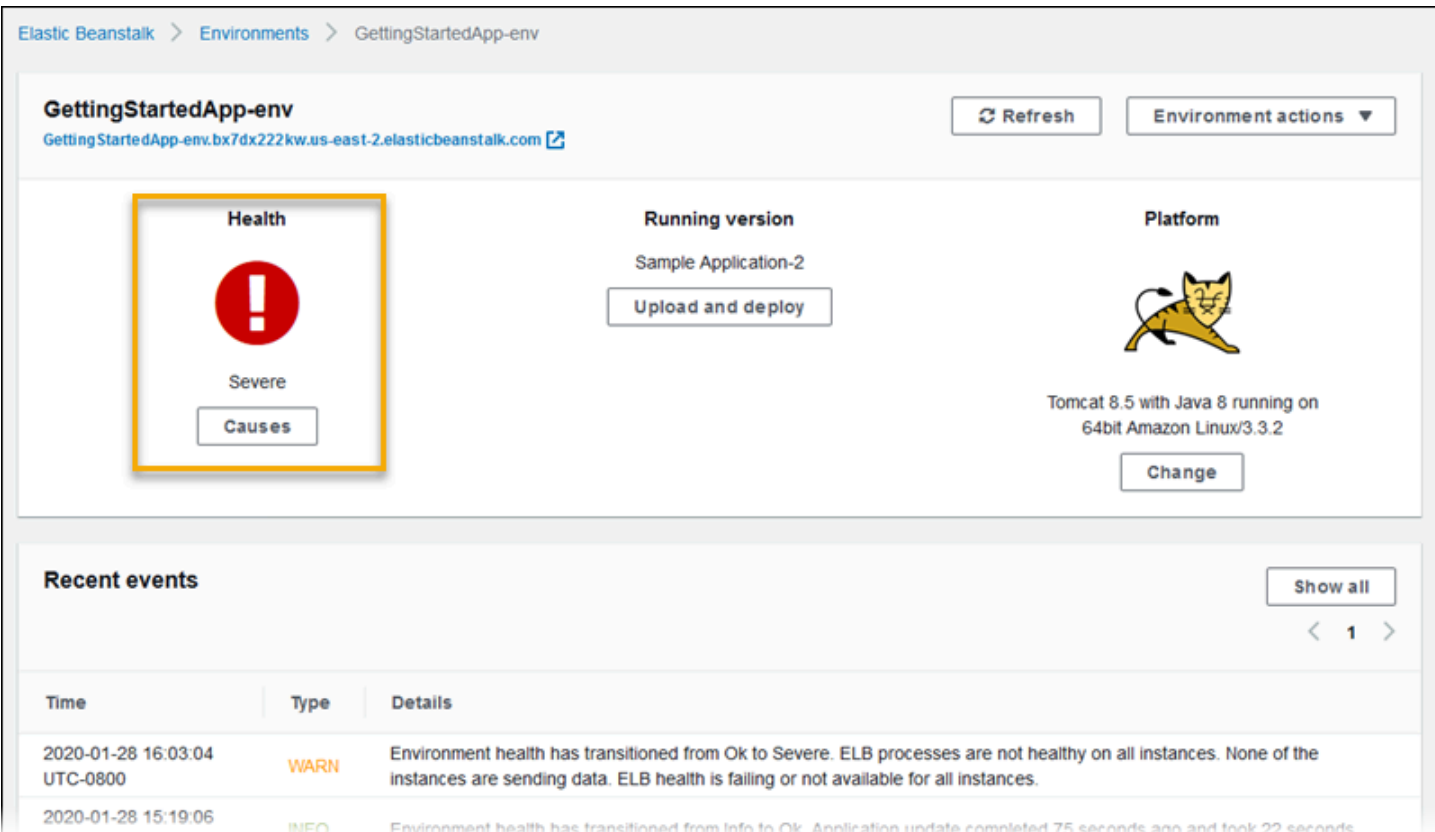

### <span id="page-1247-0"></span>環境の状態ページ

[Health (ヘルス)] ページには、環境とその環境内の各 Amazon EC2 インスタンスについてヘルスス テータス、メトリクス、原因が表示されます。

**a** Note

Elastic Beanstalk では、環境に対して<u>拡張ヘルスモニタリングを有効にした</u>場合にの み、[Health] (ヘルス) ページが表示されます。

次の図は、Linux 環境の [ヘルス] ページを示しています。

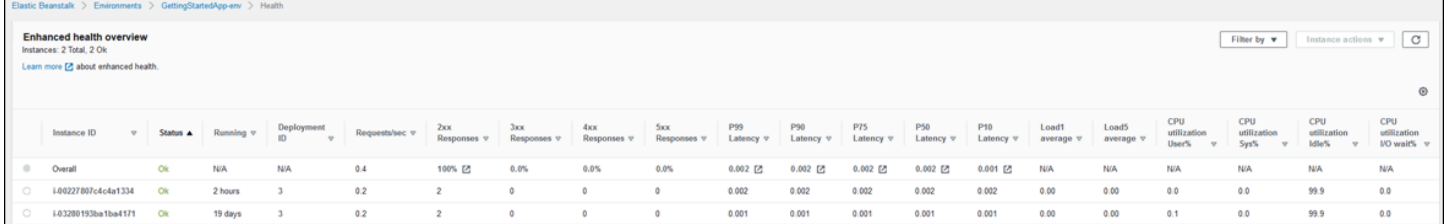

次の図は、Windows 環境の [ヘルス] ページを示しています。CPU のメトリクスは、Linux 環境とは 異なることに注意してください。

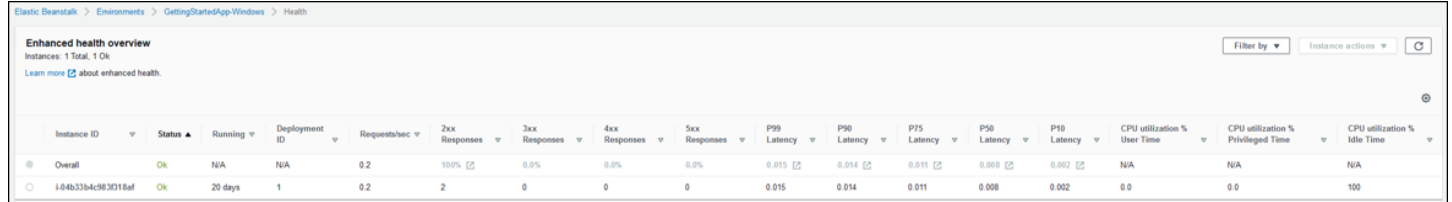

ページの上部には、環境インスタンスの合計数と、ステータスごとのインスタンス数が表示されま す。特定のステータスのインスタンスのみを表示するには、[Filter By (フィルタ条件)] を選択してか ら [[status \(ステータス\)\]](#page-1251-0) を選択します。

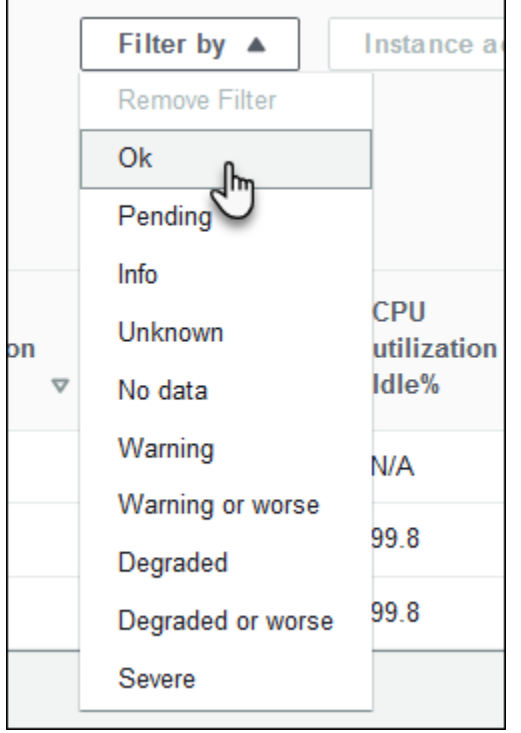

正常でないインスタンスを再起動/終了するには、[Instance Actions]、[Reboot]、[Terminate] の順に 選択します。

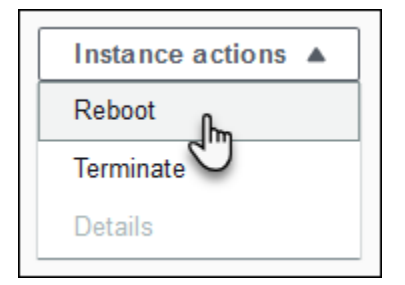

Elastic Beanstalk では、[Health (ヘルス)] ページが 10 秒ごとに更新されます。このページでは、環 境とインスタンスのヘルスに関する情報をレポートします。

環境内の各 Amazon EC2 インスタンスについて、このページには、インスタンスの ID と[ステータ](#page-1251-0) [ス](#page-1251-0)、インスタンスが起動されてからの時間、インスタンスで実行された最新のデプロイの ID、イン スタンスが処理したリクエストのレスポンスとレイテンシー、およびロードと CPU 使用率の情報が 表示されます。[Overall (全体)] 行には、環境全体の平均レスポンスとレイテンシー情報が表示されま す。

このページには、非常に横長のテーブルに多くの詳細が表示されます。一部の列を非表示にするに は、

([Preferences (設定)]) を選択します。列名を選択または選択解除し、[Confirm (確認)] を選択しま す。

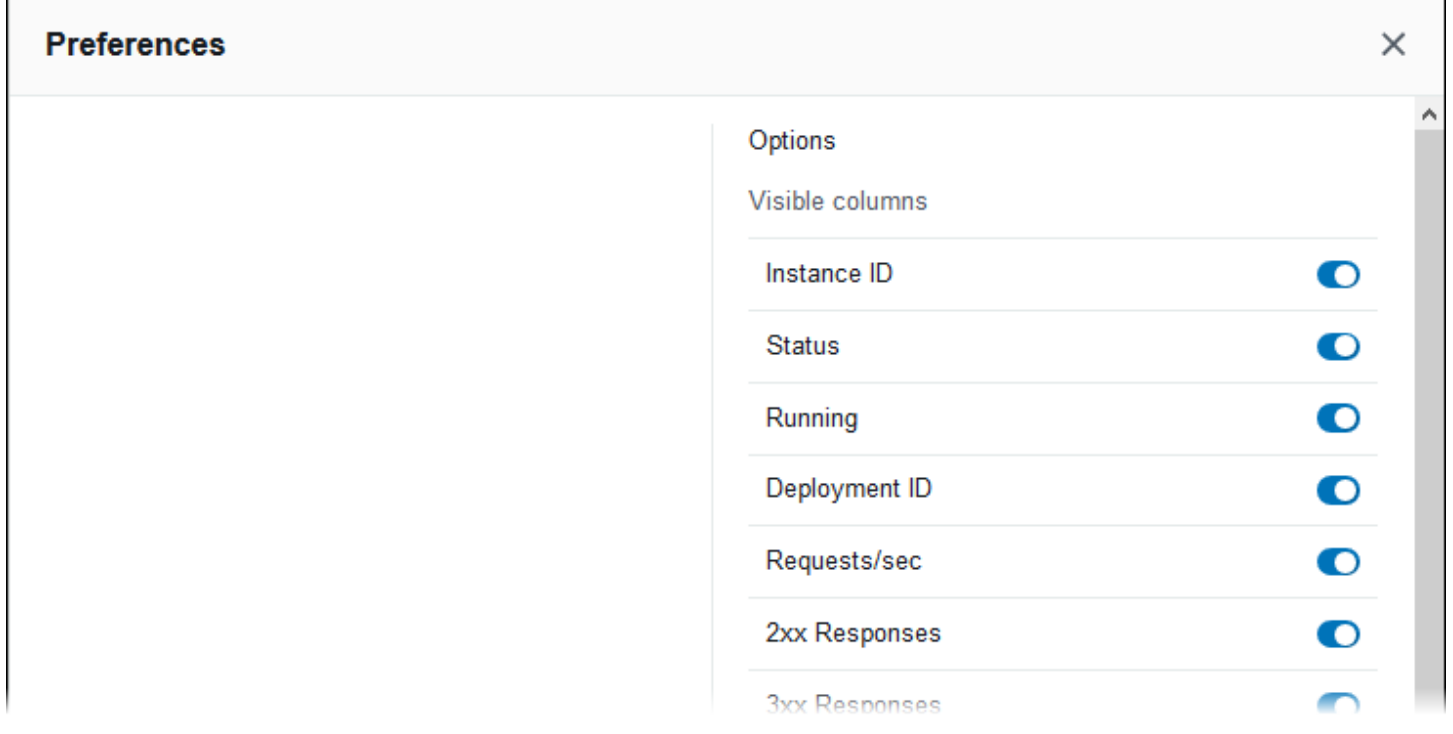

任意のインスタンスの [Instance ID (インスタンスの ID)] を選択すると、アベイラビリティーゾーン やインスタンスタイプなど、インスタンスの詳細情報が表示されます。

г

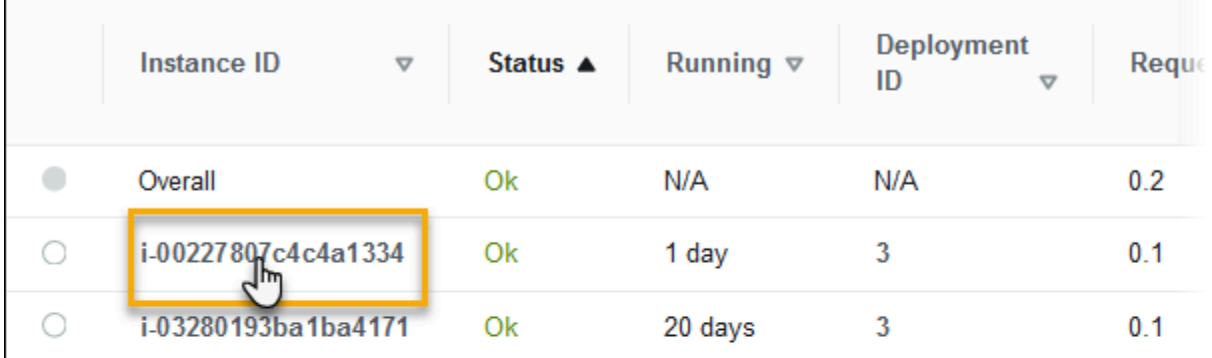

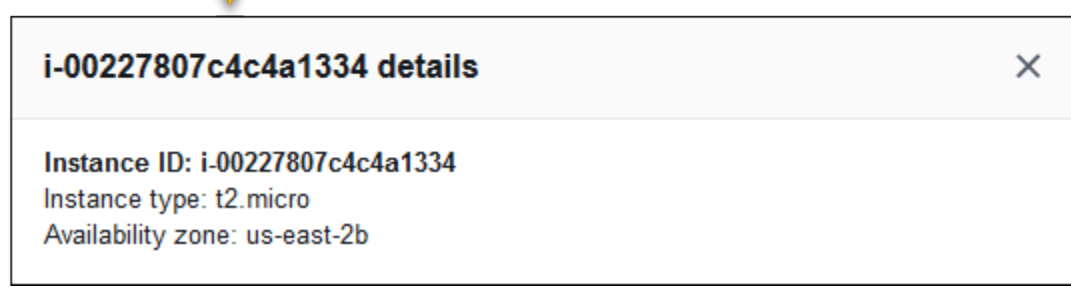

インスタンスの [Deployment ID (デプロイ ID)] を選択して、インスタンスへの前回の<u>デプロイ</u>に関す る情報を表示します。

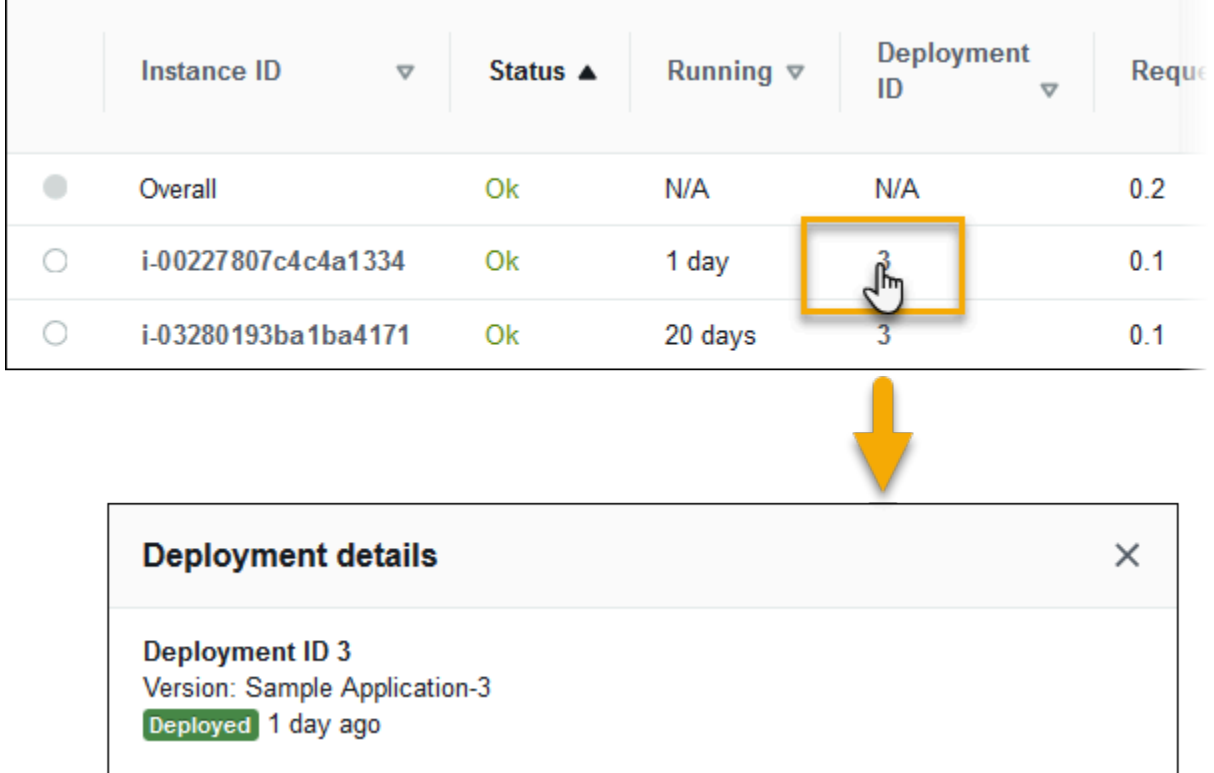

デプロイに関する情報は以下のとおりです。

- Deployment ID (デプロイ ID)—[デプロイの](#page-716-0)一意の識別子。デプロイ ID は 1 から始まり、新しいア プリケーションバージョンをデプロイするか、お客様の環境内のインスタンスで動作するソフト ウェアやオペレーティングシステムに影響を与える構成設定を変更するたびに、1 ずつ増えます。
- Version (バージョン)—デプロイで使用されるアプリケーションのソースコードのバージョンラベ ル。
- Status (ステータス)—デプロイのステータス。In Progress、Deployed、または Failed にな ります。
- Time (時間)—進行中のデプロイの場合は、デプロイが開始した時間。完了したデプロイの場合 は、デプロイが終了した時間。

環境で [X-Ray 統合を](#page-935-0)有効にして、アプリケーションを AWS X-Ray SDK で設定する場合、[ヘルス] ページにより AWS X-Ray コンソールの概要の行にリンクが追加されます。

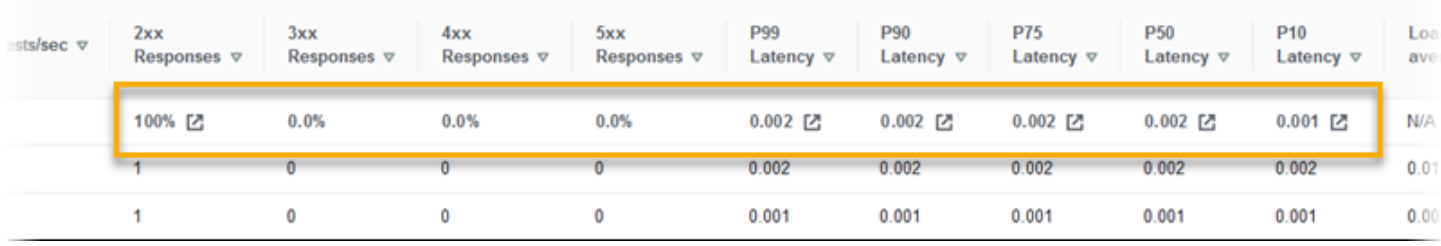

AWS X-Ray コンソールで、ハイライト表示された統計と関連するトレースを表示するリンクを選択 します。

<span id="page-1251-1"></span>モニタリングページ

[Monitoring (モニタリング)] ページには、拡張ヘルスレポートシステムによって生成された Amazon CloudWatch カスタムメトリクスの統計サマリーとグラフが表示されます。このページにグラフと統 計情報を追加する手順については、「[AWS マネジメントコンソールでの環境のヘルスのモニタリン](#page-1223-0) [グ](#page-1223-0)」を参照してください。

<span id="page-1251-0"></span>状態の色とステータス

拡張ヘルスレポートは、[基本ヘルスレポート](#page-1226-0)と同様に、インスタンスと環境全体の状態を 4 色を 使って表します。また、拡張ヘルスレポートは、単一の単語で示される 7 つのヘルスステータスも 表示します。これにより、環境の状態をより的確に把握できます。

### インスタンスのステータスと環境ステータス

Elastic Beanstalk が環境のヘルスチェックを実行するたびに、拡張ヘルスレポートは、使用できるす べての[データ](#page-1235-0)を分析することによって、環境内の各インスタンスの状態をチェックします。低いレベ ルのチェックに合格しなければ、Elastic Beanstalk はインスタンスの状態をダウングレードします。

Elastic Beanstalk は、環境全体のヘルス情報 (色、ステータス、および原因) [を環境マネジメントコ](#page-655-0) [ンソール](#page-655-0)に表示します。この情報は、EB CLI でも使用できます。個々のインスタンスのヘルスス テータスと原因のメッセージは、10 秒ごとに更新され、[EB CLI](#page-1489-0) から [eb health](#page-1525-0) を使用してヘルスス テータスを表示するときに確認できます。

Elastic Beanstalk は、インスタンスの状態の変化に基づいて環境の状態を評価しますが、環境の ヘルスステータスをすぐに変更するわけではありません。インスタンスが 1 分間に 3 回以上ヘル スチェックに不合格になると、Elastic Beanstalk は環境の状態をダウングレードする場合がありま す。環境内のインスタンスの数と特定された問題によっては、1 つのインスタンスに異常があるだけ で、Elastic Beanstalk が情報メッセージを表示する、または環境のヘルスステータスを緑色 (OK) か ら黄色 (Warning) または赤色 (Degraded または Severe) に変更できます。

OK (緑色)

このステータスは、以下の場合に表示されます。

- インスタンスはヘルスチェックに合格し、ヘルスエージェントは問題を報告していない。
- 環境内のほとんどのインスタンスがヘルスチェックに合格し、ヘルスエージェントは重大な問題を 報告していない。
- インスタンスはヘルスチェックに合格し、リクエストを正常に完了している。

例: 環境がデプロイされたばかりであり、リクエストを正常に受け取っていない。5% のリクエスト が 400 シリーズのエラーを返している。各インスタンスでデプロイが正常に完了した。

メッセージ (インスタンス): Application deployment completed 23 seconds ago and took 26 seconds.

Warning (黄色)

このステータスは、以下の場合に表示されます。

• ヘルスエージェントが、ある程度の数のリクエストが不合格であったこと、あるいはインスタンス または環境にその他の問題があることを報告している。

• インスタンスで進行中の操作に、非常に長い時間がかかっている。

例: 環境内の 1 つのインスタンスのステータスが Severe である。

メッセージ (環境): Impaired services on 1 out of 5 instances

Degraded (赤色)

このステータスが表示されるのは、ヘルスエージェントが、非常に多くのリクエストが不合格であっ たこと、あるいはインスタンスまたは環境にその他の問題があることを報告している場合です。

例: 環境が 5 つのインスタンスへのスケールアップを処理している。

メッセージ (環境): 4 active instances is below Auto Scaling group minimum size 5.

Severe (赤色)

このステータスが表示されるのは、ヘルスエージェントが、非常に多くのリクエストが不合格であっ たこと、あるいはインスタンスまたは環境にその他の問題があることを報告している場合です。

例: Elastic Beanstalk は、ロードバランサーにアクセスしてインスタンスの状態を取得することがで きません。

メッセージ (環境): ELB health is failing or not available for all instances. None of the instances are sending data. Unable to assume role "arn:aws:iam::123456789012:role/aws-elasticbeanstalk-servicerole". Verify that the role exists and is configured correctly.

メッセージ (インスタンス): Instance ELB health has not been available for 37 minutes. No data. Last seen 37 minutes ago.

Info (緑色)

このステータスは、以下の場合に表示されます。

- インスタンスで操作が進行中である。
- 環境内の複数のインスタンスで操作が進行中である。

例: 実行中のインスタンスに新しいアプリケーションバージョンがデプロイされている。

メッセージ (環境): Command is executing on 3 out of 5 instances.

メッセージ (インスタンス): Performing application deployment (running for 3 seconds).

Pending (灰色)

このステータスが表示されるのは、[コマンドタイムアウト](#page-1237-0)の時間内でインスタンスでの操作が進行中 のときです。

例: 環境を最近作成したばかりであり、インスタンスのブートストラップが行われている。

メッセージ: Performing initialization (running for 12 seconds).

Unknown (灰色)

このステータスが表示されるのは、Elastic Beanstalk とヘルスエージェントが、インスタンスのデー タの量が不足していることを報告したときです。

例: データを受け取っていない。

停止 (グレー)

このステータスが表示されるのは、Elastic Beanstalk が環境のヘルス状態のモニタリングを停止した ときです。環境は正常に動作しない可能性があります。一部の重大なヘルス条件が長期間存在する場 合、Elastic Beanstalk により環境が停止状態になります。

例: Elastic Beanstalk が環境[のサービスロール](#page-1343-0)にアクセスできない。

例: 環境に対して Elastic Beanstalk によって作成された [Auto Scaling グループが](#page-825-0)削除された。

メッセージ: 環境のヘルスステータスが [OK] から [重大] に移行されました。インスタンスはありま せん。Auto Scaling グループの希望する容量が 1 に設定されます。

## <span id="page-1254-0"></span>インスタンスメトリクス

インスタンスメトリクスは、環境にあるインスタンスの健全性に関する情報を提供します。[Elastic](#page-1234-0) [Beanstalk ヘルスエージェントは](#page-1234-0)、各インスタンスで実行されます。ヘルスエージェントはインスタ ンスに関するメトリクスを収集し、中継された Elastic Beanstalk はそのメトリクスを分析して環境 内のインスタンスの状態を特定します。

オンインスタンス Elastic Beanstalk ヘルスエージェントは、ウェブサーバーログとオペレーティン グシステムからインスタンスに関するメトリクスを収集します。Linux ベースのプラットフォームで ウェブサーバー情報を取得するために、Elastic Beanstalk はウェブサーバーのログを読み取り、解

析します。Windows Server プラットフォームでは、Elastic Beanstalk はこの情報を IIS ウェブサー バーから直接受け取ります。ウェブサーバーは、着信 HTTP リクエストに関する情報 (届いたリクエ ストの数、エラーとなった数、解決までの時間) を提供します。オペレーティング システムはインス タンスのリソース状態についてのスナップショット情報を提供します。プロセスタイプごとの CPU 負荷および配信経過時間。

ヘルスエージェントはウェブサーバーとオペレーティングシステムのメトリクスを収集し、10 秒ご とに Elastic Beanstalk に中継します。Elastic Beanstalk は中継されたデータを分析し、その結果を 使用して、各インスタンスと環境のヘルスステータスを更新します。

トピック

- [ウェブサーバーのメトリクス](#page-1255-0)
- [オペレーティングシステムのメトリクス](#page-1256-0)
- [Windows サーバー上の IIS でのウェブサーバーメトリクスキャプチャ](#page-1257-1)

<span id="page-1255-0"></span>ウェブサーバーのメトリクス

Linux ベースのプラットフォームで、Elastic Beanstalk ヘルスエージェントは、ウェブコンテナまた は環境内の各インスタンスでリクエストを処理するサーバーによって生成されたログからウェブサー バーメトリクスを読み取ります。Elastic Beanstalk プラットフォームは、人間が読み取れる形式と機 械による読み取りが可能な形式の 2 つのログを生成するように設定されています。機械による読み 取りが可能なログは、ヘルスエージェントによって 10 秒ごとに Elastic Beanstalk に中継されます。

Elastic Beanstalk で使用されるログ形式の詳細については、「」を参照してください[拡張ヘルスログ](#page-1273-0) [形式](#page-1273-0)

Windows Server プラットフォームでは、Elastic Beanstalk は IIS ウェブサーバーのリクエストパイ プラインにモジュールを追加し、HTTP リクエスト時間と応答コードに関するメトリクスを取得しま す。モジュールは、高性能のプロセス間通信 (IPC) チャネルを使用して、これらのメトリクスをイン スタンス上のヘルスエージェントに送信します。実装の詳細については、「[Windows サーバー上の](#page-1257-1)  [IIS でのウェブサーバーメトリクスキャプチャ」](#page-1257-1)を参照してください。

報告されたウェブサーバーのメトリクス

RequestCount

直前の 10 秒間にウェブサーバーによって処理されたリクエストの 1 秒あたりの数。EB CLI と [環](#page-1247-0) [境の状態ページ](#page-1247-0) に表示される平均 r/sec (1 秒ごとのリクエスト) として表示されます。

Status2xx, Status3xx, Status4xx, Status5xx

直前の 10 秒間に各タイプのステータスコードが返されたリクエストの数。たとえば、正常なリ クエストには 200 OK、リダイレクトには 301 が返され、アプリケーション内のどのリソースと も一致しない URL が入力された場合は 404 が返されます。

EB CLI と [環境の状態ページ](#page-1247-0) は、インスタンスへのリクエスト未処理数、そして環境内の総体的 なリクエストのパーセンテージとしてこれらのメトリクスを示します。

p99.9, p99, p95, p90, p85, p75, p50, p10

最近 10 秒間で最も遅かったリクエストの x パーセントの平均レイテンシー。x はこの数値と 100 との差異です。たとえば、p99 1.403 は、直前の 10 秒間に応答が返るのが最も遅かったリクエ ストの 1% の平均レイテンシーが 1.403 秒であったことを示します。

<span id="page-1256-0"></span>オペレーティングシステムのメトリクス

Elastic Beanstalk ヘルスエージェントは、以下のオペレーティングシステムメトリクスを報告しま す。Elastic Beanstalk は、これらのメトリクスを使用して、継続的に重い負荷がかかっているインス タンスを識別します。メトリクスはオペレーティングシステムによって異なります。

報告されているオペレーティングシステム (Linux)

Running

インスタンスが起動してから経過した時間。

Load 1, Load 5

直前の 1 分間と 5 分間の平均負荷。この期間に実行されていたプロセスの平均数を小数値で示し ます。表示された数が使用可能な vCPU(スレッド)の数よりも多い場合、余りは待機中だった プロセスの平均数です。

たとえば、インスタンスタイプが 4 vCPU であり、負荷が 4.5 である場合、その期間において、 平均で .5 のプロセスが待機していたことになり、その期間の 50% にわたって 1 つのプロセスが 待機していたことを意味します。

User %, Nice %, System %, Idle %, I/O Wait %

過去 10 秒間に CPU が各状態で費やした時間のパーセンテージ。

報告されているオペレーティングシステム (Windows)

#### Running

インスタンスが起動してから経過した時間。

% User Time, % Privileged Time, % Idle Time

過去 10 秒間に CPU が各状態で費やした時間のパーセンテージ。

#### <span id="page-1257-1"></span>Windows サーバー上の IIS でのウェブサーバーメトリクスキャプチャ

Windows Server プラットフォームでは、Elastic Beanstalk は IIS ウェブサーバーのリクエストパイ プラインにモジュールを追加し、HTTP リクエスト時間と応答コードに関するメトリクスを取得しま す。モジュールは、高性能のプロセス間通信 (IPC) チャネルを使用して、これらのメトリクスをイン スタンス上のヘルスエージェントに送信します。ヘルスエージェントは、これらのメトリクスを集 計し、オペレーティングシステムメトリクスと組み合わせて、Elastic Beanstalk サービスに送信しま す。

#### 実装の詳細

IIS からメトリクスを取得するために、Elastic Beanstalk はマネージド型 [IHttpModule](https://msdn.microsoft.com/en-us/library/system.web.ihttpmodule%28v=vs.110%29.aspx) を実 装して、[BeginRequest](https://msdn.microsoft.com/en-us/library/system.web.httpapplication.beginrequest(v=vs.110).aspx) および [EndRequest](https://msdn.microsoft.com/en-us/library/system.web.httpapplication.endrequest(v=vs.110).aspx) イベントをサブスクライブします。これによ り、モジュールのレイテンシーと応答コード HTTP リクエストを報告するウェブリクエスト はすべて IIS によって処理されます。モジュールを IIS のリクエストパイプラインに追加する ために、Elastic Beanstalk は IIS の設定ファイル、%windir%\System32\inetsrv\config \applicationHost.config の [<modules>](https://docs.microsoft.com/en-us/iis/configuration/system.webserver/modules/) セクションにモジュールを登録します。

IIS の Elastic Beanstalk モジュールは、キャプチャされたウェブリクエストモジュールメトリクス を、HealthD という名前の Windows サービスであるインスタンス上のヘルスエージェントに送信 します。このデータを送信するために、モジュールは [NetNamedPipeBinding](https://msdn.microsoft.com/en-us/library/system.servicemodel.netnamedpipebinding(v=vs.110).aspx) を使用します。これ は、マシン上の通信に最適化された安全で信頼性の高いバインディングを提供します。

### <span id="page-1257-0"></span>環境の拡張ヘルスルールの設定

AWS Elastic Beanstalk 拡張ヘルスレポートは、環境のヘルスを判断するための一連のルールに依存 しています。これらのルールの一部は、特定のアプリケーションに適していない場合があります。一 般的な例をいくつか以下に示します。

• クライアント側のテストツールを使用する。この場合、HTTP クライアント (4xx) エラーが頻発す ることが予想されます。

• [AWS WAF](https://docs.aws.amazon.com/waf/latest/developerguide/) を環境の Application Load Balancer と併用して不要な着信トラフィックをブロックし ます。この場合、Application Load Balancer は着信メッセージを拒否するたびに HTTP 403 を返し ます。

デフォルトでは、Elastic Beanstalk はアプリケーションのすべての HTTP 4xx エラーを反映し て環境のヘルスを判断します。これにより、環境のヘルスステータスが [OK] から [Warning] (警 告)、[Degraded] (低下)、または [Severe] (重大) へと、エラー率に応じて変更されます。上のような 例に正しく対処するために、Elastic Beanstalk ではいくつかの拡張ヘルスルールを設定できます。環 境のインスタンスでアプリケーションの HTTP 4xx エラーを無視するか、環境のロードバランサーか ら返された HTTP 4xx エラーを無視するかを選択できます。このトピックでは、これらの設定変更を 行う方法について説明します。

#### **a** Note

現在利用できる拡張ヘルスルールのカスタマイズは以上のみです。4xx 以外の HTTP エラー を無視するように拡張ヘルスを設定することはできません。

Elastic Beanstalk コンソールを使用した拡張ヘルスレポートの設定

Elastic Beanstalk コンソールを使用して環境で拡張ヘルスルールを設定できます。

Elastic Beanstalk コンソールを使用して HTTP 4xx ステータスコードのチェックを設定するには

- 1. [Elastic Beanstalk コンソールを](https://console.aws.amazon.com/elasticbeanstalk)開き、[Regions] (リージョン) リストで AWS リージョンを選択 します。
- 2. ナビゲーションペインで、[環境] を選択し、リストから環境の名前を選択します。

**a** Note 環境が多数ある場合は、検索バーを使用して環境リストをフィルタリングします。

- 3. ナビゲーションペインで、[設定] を選択します。
- 4. [モニタリング] 設定カテゴリで、[編集] を選択します。
- 5. [Health monitoring rule customization] で、該当する [Ignore] オプションを有効または無効にしま す。

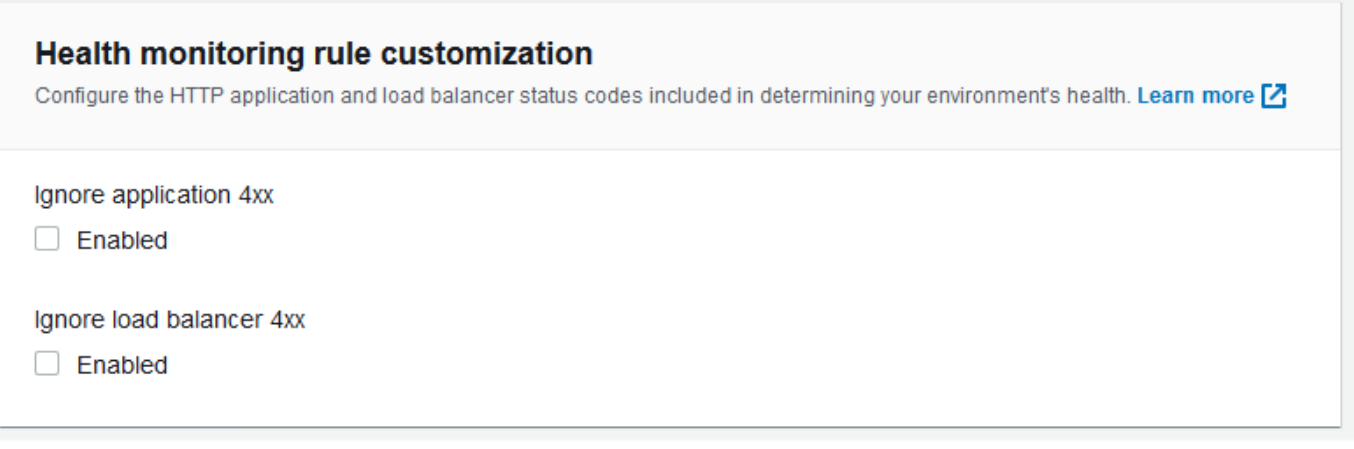

6. ページの最下部で [適用] を選択し変更を保存します。

EB CLI を使用して拡張ヘルスルールを設定する

EB CLI を使用すると、環境の設定をローカルに保存し、拡張ヘルスルールを設定するエントリを追 加してから、その設定を Elastic Beanstalk にアップロードすることによって、拡張ヘルスルールを 設定できます。保存した設定は、環境を作成する前または作成した後に環境に適用できます。

EB CLI および保存済みの設定を使用して HTTP 4xx ステータスコードのチェックを設定するには

- 1. [eb init](#page-1502-0) でプロジェクトフォルダを初期化します。
- 2. [eb create](#page-1507-0) コマンドを実行して、環境を作成します。
- 3. eb config save コマンドを実行して、設定テンプレートをローカルに保存します。次の例で は、--cfg オプションを使用して、設定の名前が指定されています。

```
$ eb config save --cfg 01-base-state
Configuration saved at: ~/project/.elasticbeanstalk/saved_configs/01-base-
state.cfg.yml
```
- 4. 保存した設定ファイルをテキストエディタで開きます。
- 5. OptionSettings > aws:elasticbeanstalk:healthreporting:system: で、設 定する各拡張ヘルスルールを一覧表示する ConfigDocument キーを追加します。次の ConfigDocument では、ロードバランサーの HTTP 4xx コードのチェックを有効にしたまま で、アプリケーションの HTTP 4xx ステータスコードのチェックを無効にします。

```
OptionSettings:
```

```
 ...
```
aws:elasticbeanstalk:healthreporting:system:
```
 ConfigDocument: 
       Rules: 
          Environment: 
            Application: 
              ApplicationRequests4xx: 
                 Enabled: false 
            ELB: 
              ELBRequests4xx: 
                 Enabled: true 
       Version: 1
     SystemType: enhanced
...
```

```
a Note
```
同じ ConfigDocument オプション設定で、Rules と CloudWatchMetrics を組 み合わせることができます。CloudWatchMetrics については、「[環境の Amazon](#page-1262-0) [CloudWatch カスタムメトリクスの発行」](#page-1262-0)で説明しています。

以前に CloudWatchMetrics を有効にしている場合、eb config save コマンドを使用し て取得した設定ファイルには、すでに ConfigDocument キーが CloudWatchMetrics セクションにあります。削除しないでください。同じ ConfigDocument オプション値 に Rules セクションを追加します。

- 6. 設定ファイルを保存し、テキストエディタを閉じます。この例では、更新した設定ファイルは、 ダウンロードした設定ファイルとは異なる名前 (02-cloudwatch-enabled.cfg.yml) で保存 されています。このファイルがアップロードされると、別の保存済み設定が作成されます。ダウ ンロードしたファイル同じ名前を使用すると、新しいキーペアを作成せずに既存の設定を上書き できます。
- 7. eb config put コマンドを使用して、更新した設定ファイルを Elastic Beanstalk にアップロード します。

\$ **eb config put** *02-cloudwatch-enabled*

保存した設定に対して eb config get コマンドと put コマンドを使用するときは、ファイル名 の拡張子を含めないでください。

8. 実行中の環境に、保存済みの設定を適用します。

\$ **eb config --cfg** *02-cloudwatch-enabled*

--cfg オプションは、環境に適用される名前付き設定ファイルを指定します。設定ファイルは ローカルまたは Elastic Beanstalk に保存できます。指定した名前を持つ設定ファイルが両方の 場所に存在する場合、EB CLI はローカルファイルを使用します。

設定ドキュメントを使用して拡張ヘルスルールを設定する

拡張ヘルスルールの設定 (config) ドキュメントは、設定するルールを一覧表示した JSON ドキュメ ントです。

次の例に示す設定ドキュメントでは、アプリケーションの HTTP 4xx ステータスコードのチェックを 無効にし、ロードバランサーの HTTP 4xx ステータスコードのチェックを有効にします。

```
{ 
   "Rules": { 
      "Environment": { 
        "Application": { 
           "ApplicationRequests4xx": { 
             "Enabled": false 
           } 
        }, 
        "ELB": { 
           "ELBRequests4xx": { 
             "Enabled": true 
           } 
        } 
      } 
   }, 
   "Version": 1
}
```
AWS CLI では、それ自身が JSON オブジェクトであるオプション設定引数の Value キーの値とし てドキュメントを渡します。この場合、埋め込まれているドキュメントの引用符はエスケープする必 要があります。次のコマンドは、設定が有効であるかどうかを確認します。

```
$ aws elasticbeanstalk validate-configuration-settings --application-name my-app --
environment-name my-env --option-settings '[ 
    \{ "Namespace": "aws:elasticbeanstalk:healthreporting:system", 
         "OptionName": "ConfigDocument",
```

```
 "Value": "{\"Rules\": { \"Environment\": { \"Application\": 
  { \"ApplicationRequests4xx\": { \"Enabled\": false } }, \"ELB\": { \"ELBRequests4xx\": 
  {\"Enabled\": true } } } }, \"Version\": 1 }" 
     }
\mathbb{I}^+
```
YAML の .ebextensions 設定ファイルの場合は、JSON ドキュメントをそのまま提供できます。

```
 option_settings: 
     - namespace: aws:elasticbeanstalk:healthreporting:system 
        option_name: ConfigDocument 
        value: { 
   "Rules": { 
     "Environment": { 
        "Application": { 
          "ApplicationRequests4xx": { 
             "Enabled": false 
          } 
        }, 
        "ELB": { 
          "ELBRequests4xx": { 
            "Enabled": true 
          } 
        } 
     } 
   }, 
   "Version": 1
}
```
## <span id="page-1262-0"></span>環境の Amazon CloudWatch カスタムメトリクスの発行

AWS Elastic Beanstalk の拡張ヘルスレポートによって収集されたデータをカスタムメトリクスとし て Amazon CloudWatch に公開できます。CloudWatch にメトリクスをパブリッシュすることによ り、時間の経過に伴うアプリケーションのパフォーマンスの変化をモニタリングできるほか、リソー スの使用状況やリクエストのレイテンシーが負荷に応じてどのようにスケーリングするかを追跡する ことによって、発生する可能性のある問題を特定できます。

また、CloudWatch にメトリクスをパブリッシュすることにより、[モニタリンググラフと](#page-1224-0)[アラームで](#page-1279-0) メトリクスを使用できます。無料のメトリクスである EnvironmentHealth は、拡張ヘルスレポート を使用するとき、自動的に有効になります。EnvironmentHealth 以外のカスタムメトリクスを使用す る場合、[CloudWatch の標準料金が](https://aws.amazon.com/cloudwatch/pricing/)課金されます。

環境の CloudWatch カスタムメトリクスをパブリッシュするには、まず環境で拡張ヘルスレポートを 有効にする必要があります。手順については、「[Elastic Beanstalk の拡張ヘルスレポートの有効化」](#page-1241-0) を参照してください。

トピック

- [拡張ヘルスレポートのメトリクス](#page-1263-0)
- [Elastic Beanstalk コンソールを使用した CloudWatch メトリクスの設定](#page-1265-0)
- [EB CLI を使用した CloudWatch カスタムメトリクスの設定](#page-1266-0)
- [カスタムメトリクス設定ドキュメントの提供](#page-1268-0)

<span id="page-1263-0"></span>拡張ヘルスレポートのメトリクス

環境で拡張ヘルスレポートを有効にすると、拡張ヘルスレポートシステムが [CloudWatch カスタ](https://docs.aws.amazon.com/AmazonCloudWatch/latest/DeveloperGuide/publishingMetrics.html) [ムメトリクス](https://docs.aws.amazon.com/AmazonCloudWatch/latest/DeveloperGuide/publishingMetrics.html)の 1 つである EnvironmentHealth を自動的にパブリッシュします。追加のメトリ クスを CloudWatch にパブリッシュするには、[Elastic Beanstalk コンソール、](#page-1265-0)[EB CLI、](#page-1266-0)または [.ebextensions](#page-959-0) を使用して、これらのメトリクスで環境を設定します。

環境から、次の拡張ヘルスメトリクスを CloudWatch にパブリッシュすることができます。

使用可能なメトリクス - すべてのプラットフォーム

EnvironmentHealth

環境のみが対象。他のメトリクスを設定していなければ、拡張ヘルスレポートシステムからパブ リッシュされる唯一の CloudWatch メトリクスです。環境の状態は、7 種類の[ステータスの](#page-1251-0)いず れかで表されます。CloudWatch コンソールでは、これらのステータスは以下の値にマッピング されます。

- $\cdot$  0 OK
- $\cdot$  1 Info
- 5 Unknown
- $\cdot$  10 No data
- 15 Warning
- 20 Degraded
- 25 Severe

InstancesSevere, InstancesDegraded, InstancesWarning, InstancesInfo, InstancesOk, InstancesPending, InstancesUnknown, InstancesNoData

環境のみが対象。これらのメトリクスは、各ヘルスステータスにある環境内のインスタンスの数 を示します。InstancesNoData は、データを受け取っていないインスタンスの数を示します (該当する場合)。

ApplicationRequestsTotal, ApplicationRequests5xx, ApplicationRequests4xx, ApplicationRequests3xx, ApplicationRequests2xx

インスタンスと環境が対象。インスタンスまたは環境で完了したリクエストの総数と、各ステー タスコードカテゴリで完了したリクエストの数を示します。

ApplicationLatencyP10, ApplicationLatencyP50, ApplicationLatencyP75, ApplicationLatencyP85, ApplicationLatencyP90, ApplicationLatencyP95, ApplicationLatencyP99, ApplicationLatencyP99.9

インスタンスと環境が対象。リクエストのうち、早い方から x パーセントの完了にかかった平均 時間を直ちに示します。

InstanceHealth

インスタンスのみが対象。インスタンスの現在のヘルスステータスを示します。インスタンスの 状態は、7 種類の[ステータスの](#page-1251-0)いずれかで表されます。CloudWatch コンソールでは、これらの ステータスは以下の値にマッピングされます。

- $\cdot$  0 OK
- $\cdot$  1 Info
- $\cdot$  5 Unknown
- $\cdot$  10 No data
- $\cdot$  15 Warning
- 20 Degraded
- 25 Severe

使用可能なメトリクス - Linux

CPUIrq, CPUIdle, CPUUser, CPUSystem, CPUSoftirq, CPUIowait, CPUNice

インスタンスのみが対象。過去 1 分間に CPU が各状態で消費した時間の割合を示します。

LoadAverage1min

インスタンスのみが対象。インスタンスに関する過去 1 分間の CPU 負荷の平均値。 RootFilesystemUtil

インスタンスのみが対象。使用中のディスク容量の割合を示します。

利用可能なメトリクス - Windows

CPUIdle, CPUUser, CPUPriveleged

インスタンスのみが対象。過去 1 分間に CPU が各状態で消費した時間の割合を示します。

<span id="page-1265-0"></span>Elastic Beanstalk コンソールを使用した CloudWatch メトリクスの設定

Elastic Beanstalk コンソールを使用して、拡張ヘルスレポートのメトリクスを CloudWatch にパブ リッシュし、モニタリンググラフとアラームで使用できるように環境を設定できます。

Elastic Beanstalk コンソールで CloudWatch カスタムメトリクスを設定するには

- 1. [Elastic Beanstalk コンソールを](https://console.aws.amazon.com/elasticbeanstalk)開き、[Regions] (リージョン) リストで AWS リージョンを選択 します。
- 2. ナビゲーションペインで、[環境] を選択し、リストから環境の名前を選択します。
	- **a** Note

環境が多数ある場合は、検索バーを使用して環境リストをフィルタリングします。

- 3. ナビゲーションペインで、[設定] を選択します。
- 4. [モニタリング] 設定カテゴリで、[編集] を選択します。
- 5. [Health reporting (ヘルプレポート)] で、CloudWatch に公開するインスタンスと環境のメトリク スを選択します。複数のメトリクスを選択するには、Ctrl キーを押して選択します。
- 6. ページの最下部で [適用] を選択し変更を保存します。

CloudWatch カスタムメトリクスを有効にすると、[[Monitoring \(モニタリング\)](#page-1223-0)] ページで使用できる メトリクスのリストにこれらのメトリクスが追加されます。

#### <span id="page-1266-0"></span>EB CLI を使用した CloudWatch カスタムメトリクスの設定

EB CLI を使用すると、環境の設定をローカルに保存し、パブリッシュするメトリクスを定義するエ ントリを追加してから、その設定を Elastic Beanstalk にアップロードすることによって、カスタム メトリクスを設定できます。保存した設定は、環境を作成する前または作成した後に環境に適用でき ます。

EB CLI と保存した設定を使用して CloudWatch カスタムメトリクスを設定するには

- 1. [eb init](#page-1502-0) でプロジェクトフォルダを初期化します。
- 2. [eb create](#page-1507-0) コマンドを実行して、環境を作成します。
- 3. eb config save コマンドを実行して、設定テンプレートをローカルに保存します。次の例で は、--cfg オプションを使用して、設定の名前が指定されています。

```
$ eb config save --cfg 01-base-state
Configuration saved at: ~/project/.elasticbeanstalk/saved_configs/01-base-
state.cfg.yml
```
- 4. 保存した設定ファイルをテキストエディタで開きます。
- 5. OptionSettings > aws:elasticbeanstalk:healthreporting:system: で、CloudWatch メトリクスを個別に有効にする ConfigDocument キーを追加します。たと えば、次に示す ConfigDocument は、環境レベルで ApplicationRequests5xx メトリ クスと ApplicationRequests4xx メトリクスをパブリッシュし、インスタンスレベルで ApplicationRequestsTotal メトリクスをパブリッシュします。

```
OptionSettings: 
   ... 
   aws:elasticbeanstalk:healthreporting:system:
     ConfigDocument: 
       CloudWatchMetrics: 
          Environment: 
            ApplicationRequests5xx: 60 
            ApplicationRequests4xx: 60 
         Instance: 
            ApplicationRequestsTotal: 60 
       Version: 1
     SystemType: enhanced
...
```
この例では、60 は測定間隔の秒数を示しています。これは、現在サポートされている唯一の値 です。

#### **a** Note

同じ ConfigDocument オプション設定で、CloudWatchMetrics と Rules を組み合 わせることができます。Rules については、[「環境の拡張ヘルスルールの設定](#page-1257-0)」で説明 しています。 以前に Rules を使用して拡張ヘルスルールを設定している場合、eb config save コマン ドを使用して取得される設定ファイルには、既に ConfigDocument キーが Rules セ クションにあります。削除しないでください。同じ ConfigDocument オプション値に CloudWatchMetrics セクションを追加します。

- 6. 設定ファイルを保存し、テキストエディタを閉じます。この例では、更新した設定ファイルは、 ダウンロードした設定ファイルとは異なる名前 (02-cloudwatch-enabled.cfg.yml) で保存 されています。このファイルがアップロードされると、別の保存済み設定が作成されます。ダウ ンロードしたファイル同じ名前を使用すると、新しいキーペアを作成せずに既存の設定を上書き できます。
- 7. eb config put コマンドを使用して、更新した設定ファイルを Elastic Beanstalk にアップロード します。

\$ **eb config put** *02-cloudwatch-enabled*

保存した設定に対して eb config get コマンドと put コマンドを使用するときは、ファイル拡 張子を含めないでください。

8. 実行中の環境に、保存済みの設定を適用します。

\$ **eb config --cfg** *02-cloudwatch-enabled*

--cfg オプションは、環境に適用される名前付き設定ファイルを指定します。設定ファイルは ローカルまたは Elastic Beanstalk に保存できます。指定した名前を持つ設定ファイルが両方の 場所に存在する場合、EB CLI はローカルファイルを使用します。

## <span id="page-1268-0"></span>カスタムメトリクス設定ドキュメントの提供

Amazon CloudWatch カスタムメトリクスの設定 (config) ドキュメントは、環境レベルとインスタン スレベルでパブリッシュするメトリクスを一覧表示する JSON ドキュメントです。次の例は、すべ ての利用可能なカスタムメトリクスを Linux で有効にする設定ドキュメントを示しています。

```
{ 
   "CloudWatchMetrics": { 
     "Environment": { 
       "ApplicationLatencyP99.9": 60, 
       "InstancesSevere": 60, 
       "ApplicationLatencyP90": 60, 
       "ApplicationLatencyP99": 60, 
       "ApplicationLatencyP95": 60, 
       "InstancesUnknown": 60, 
       "ApplicationLatencyP85": 60, 
       "InstancesInfo": 60, 
       "ApplicationRequests2xx": 60, 
       "InstancesDegraded": 60, 
       "InstancesWarning": 60, 
       "ApplicationLatencyP50": 60, 
       "ApplicationRequestsTotal": 60, 
       "InstancesNoData": 60, 
       "InstancesPending": 60, 
       "ApplicationLatencyP10": 60, 
       "ApplicationRequests5xx": 60, 
       "ApplicationLatencyP75": 60, 
       "InstancesOk": 60, 
       "ApplicationRequests3xx": 60, 
       "ApplicationRequests4xx": 60 
     }, 
     "Instance": { 
       "ApplicationLatencyP99.9": 60, 
       "ApplicationLatencyP90": 60, 
       "ApplicationLatencyP99": 60, 
       "ApplicationLatencyP95": 60, 
       "ApplicationLatencyP85": 60, 
       "CPUUser": 60, 
       "ApplicationRequests2xx": 60, 
       "CPUIdle": 60, 
       "ApplicationLatencyP50": 60, 
       "ApplicationRequestsTotal": 60,
```
}

```
 "RootFilesystemUtil": 60, 
     "LoadAverage1min": 60, 
     "CPUIrq": 60, 
     "CPUNice": 60, 
     "CPUIowait": 60, 
     "ApplicationLatencyP10": 60, 
     "LoadAverage5min": 60, 
     "ApplicationRequests5xx": 60, 
     "ApplicationLatencyP75": 60, 
     "CPUSystem": 60, 
     "ApplicationRequests3xx": 60, 
     "ApplicationRequests4xx": 60, 
     "InstanceHealth": 60, 
     "CPUSoftirq": 60 
   } 
 }, 
 "Version": 1
```
AWS CLI では、それ自身が JSON オブジェクトであるオプション設定引数の Value キーの値とし てドキュメントを渡します。この場合、埋め込まれているドキュメントの引用符はエスケープする必 要があります。

```
$ aws elasticbeanstalk validate-configuration-settings --application-name my-app --
environment-name my-env --option-settings '[ 
     { 
         "Namespace": "aws:elasticbeanstalk:healthreporting:system", 
         "OptionName": "ConfigDocument", 
         "Value": "{\"CloudWatchMetrics\": {\"Environment\": 
  {\"ApplicationLatencyP99.9\": 60,\"InstancesSevere\": 60,\"ApplicationLatencyP90\": 
  60,\"ApplicationLatencyP99\": 60,\"ApplicationLatencyP95\": 60,\"InstancesUnknown
\": 60,\"ApplicationLatencyP85\": 60,\"InstancesInfo\": 60,\"ApplicationRequests2xx
\": 60,\"InstancesDegraded\": 60,\"InstancesWarning\": 60,\"ApplicationLatencyP50\": 
 60,\"ApplicationRequestsTotal\": 60,\"InstancesNoData\": 60,\"InstancesPending
\": 60,\"ApplicationLatencyP10\": 60,\"ApplicationRequests5xx\": 60,
\"ApplicationLatencyP75\": 60,\"InstancesOk\": 60,\"ApplicationRequests3xx\": 60,
\"ApplicationRequests4xx\": 60},\"Instance\": {\"ApplicationLatencyP99.9\": 60,
\"ApplicationLatencyP90\": 60,\"ApplicationLatencyP99\": 60,\"ApplicationLatencyP95\": 
 60,\"ApplicationLatencyP85\": 60,\"CPUUser\": 60,\"ApplicationRequests2xx\": 
  60,\"CPUIdle\": 60,\"ApplicationLatencyP50\": 60,\"ApplicationRequestsTotal\": 
  60,\"RootFilesystemUtil\": 60,\"LoadAverage1min\": 60,\"CPUIrq\": 60,\"CPUNice
\": 60,\"CPUIowait\": 60,\"ApplicationLatencyP10\": 60,\"LoadAverage5min\": 60,
\"ApplicationRequests5xx\": 60,\"ApplicationLatencyP75\": 60,\"CPUSystem\": 60,
```

```
\"ApplicationRequests3xx\": 60,\"ApplicationRequests4xx\": 60,\"InstanceHealth\": 60,
\"CPUSoftirq\": 60}},\"Version\": 1}" 
     }
1'
```
YAML の .ebextensions 設定ファイルの場合は、JSON ドキュメントをそのまま提供できます。

```
 option_settings: 
   - namespace: aws:elasticbeanstalk:healthreporting:system 
     option_name: ConfigDocument 
     value: { 
 "CloudWatchMetrics": { 
   "Environment": { 
     "ApplicationLatencyP99.9": 60, 
     "InstancesSevere": 60, 
     "ApplicationLatencyP90": 60, 
     "ApplicationLatencyP99": 60, 
     "ApplicationLatencyP95": 60, 
     "InstancesUnknown": 60, 
     "ApplicationLatencyP85": 60, 
     "InstancesInfo": 60, 
     "ApplicationRequests2xx": 60, 
     "InstancesDegraded": 60, 
     "InstancesWarning": 60, 
     "ApplicationLatencyP50": 60, 
     "ApplicationRequestsTotal": 60, 
     "InstancesNoData": 60, 
     "InstancesPending": 60, 
     "ApplicationLatencyP10": 60, 
     "ApplicationRequests5xx": 60, 
     "ApplicationLatencyP75": 60, 
     "InstancesOk": 60, 
     "ApplicationRequests3xx": 60, 
     "ApplicationRequests4xx": 60 
   }, 
   "Instance": { 
     "ApplicationLatencyP99.9": 60, 
     "ApplicationLatencyP90": 60, 
     "ApplicationLatencyP99": 60, 
     "ApplicationLatencyP95": 60, 
     "ApplicationLatencyP85": 60, 
     "CPUUser": 60, 
     "ApplicationRequests2xx": 60,
```
 "CPUIdle": 60, "ApplicationLatencyP50": 60, "ApplicationRequestsTotal": 60, "RootFilesystemUtil": 60, "LoadAverage1min": 60, "CPUIrq": 60, "CPUNice": 60, "CPUIowait": 60, "ApplicationLatencyP10": 60, "LoadAverage5min": 60, "ApplicationRequests5xx": 60, "ApplicationLatencyP75": 60, "CPUSystem": 60, "ApplicationRequests3xx": 60, "ApplicationRequests4xx": 60, "InstanceHealth": 60, "CPUSoftirq": 60 } }, "Version": 1

## Elastic Beanstalk API での拡張ヘルスレポートの使用

AWS Elastic Beanstalk の拡張ヘルスレポートにはロール要件とソリューションスタック要件がある ため、拡張ヘルスレポートを使用するには、そのリリース前に使用していたスクリプトとコードを更 新する必要があります。下位互換性を維持するため、拡張ヘルスレポートは、Elastic Beanstalk API を使用して環境を作成するとき、デフォルトでは有効になりません。

環境のサービスロール、インスタンスプロファイル、および Amazon CloudWatch 設定オプションを 設定することによって、拡張ヘルスレポートを設定します。これは、.ebextensions フォルダー で設定オプションを設定する、保存されている設定を使用する、または create-environment 呼 び出しの option-settings パラメータで直接設定オプションを設定することによって行うことが できます。

API、SDK、または AWS コマンドラインインターフェイス (CLI) を使用して、拡張ヘルスをサポー トする環境を作成するには、以下の操作を行う必要があります。

- 適切な[アクセス権限](#page-47-0)を含むサービスロールとインスタンスプロファイルを作成する
- 新しい[プラットフォームのバージョン](#page-75-0)で新しい環境を作成する

}

• ヘルスシステムのタイプ、インスタンスプロファイル、サービスロールの[設定オプション](#page-959-0)を設定す る

aws:elasticbeanstalk:healthreporting:system、aws:autoscaling:launchconfiguration、 および aws:elasticbeanstalk:environment の 3 つの名前空間で以下の設定オプションを使用 して、拡張ヘルスレポートの環境を設定します。

拡張ヘルスの設定オプション

SystemType

名前空間: aws:elasticbeanstalk:healthreporting:system

拡張ヘルスレポートを有効にするには、「**enhanced**」に設定します。

IamInstanceProfile

名前空間: aws:autoscaling:launchconfiguration

Elastic Beanstalk 用に設定されたインスタンスプロファイルの名前に設定します。

**ServiceRole** 

名前空間: aws:elasticbeanstalk:environment

Elastic Beanstalk 用に設定されたサービスロールの名前に設定します。

ConfigDocument (オプション)

名前空間: aws:elasticbeanstalk:healthreporting:system

インスタンスと CloudWatch にパブリッシュする環境メトリクスを定義する JSON ドキュメント。 次に例を示します。

```
{ 
   "CloudWatchMetrics": 
      { 
      "Environment": 
        { 
        "ApplicationLatencyP99.9":60, 
        "InstancesSevere":60 
        } 
      "Instance":
```

```
 { 
        "ApplicationLatencyP85":60, 
        "CPUUser": 60 
        } 
      } 
   "Version":1
}
```
**a** Note

設定ドキュメントでは、Elastic Beanstalk への提供方法に応じて、引用符のエスケープなど の特別なフォーマットが必要になることがあります。設定ドキュメントの例については、 「[カスタムメトリクス設定ドキュメントの提供](#page-1268-0)」を参照してください。

拡張ヘルスログ形式

AWS Elastic Beanstalk プラットフォームは、カスタムウェブサーバーログ形式を使用して、HTTP リクエストに関する情報を拡張ヘルスレポートシステムに効率的に中継します。システムはログを 分析し、問題を特定して、それに基づいてインスタンスと環境ヘルスを設定します。対象環境でウェ ブサーバープロキシを無効にし、ウェブコンテナから直接リクエストを処理する場合でも、[Elastic](#page-1234-0) [Beanstalk ヘルスエージェントに](#page-1234-0)よって使用される場所と形式でログを出力するようにサーバーを設 定することで、拡張ヘルスレポートを最大限に活用できます。

**a** Note

このページの情報は、Linux ベースのプラットフォームにのみ関係します。Windows Server プラットフォームでは、Elastic Beanstalk は HTTP リクエストに関する情報を IIS ウェブ サーバーから直接受け取ります。詳細については、「[Windows サーバー上の IIS でのウェブ](#page-1257-1) [サーバーメトリクスキャプチャ](#page-1257-1)」を参照してください。

#### ウェブサーバーログ設定

Elastic Beanstalk プラットフォームは、HTTP リクエストに関する情報を含む 2 つのログを出力する ように設定されています。最初のログは、詳細形式であり、リクエストに関する詳細な情報(リクエ スタのユーザーエージェント情報や人間が読み取れる形式のタイムスタンプなど)を提供します。

/var/log/nginx/access.log

以下の例は、Ruby ウェブサーバー環境で実行されている nginx プロキシのものですが、その形式は Apache のものに似ています。

172.31.24.3 - - [23/Jul/2015:00:21:20 +0000] "GET / HTTP/1.1" 200 11 "-" "curl/7.22.0 (x86\_64-pc-linux-gnu) libcurl/7.22.0 OpenSSL/1.0.1 zlib/1.2.3.4 libidn/1.23 librtmp/2.3" "177.72.242.17" 172.31.24.3 - - [23/Jul/2015:00:21:21 +0000] "GET / HTTP/1.1" 200 11 "-" "curl/7.22.0 (x86\_64-pc-linux-gnu) libcurl/7.22.0 OpenSSL/1.0.1 zlib/1.2.3.4 libidn/1.23 librtmp/2.3" "177.72.242.17" 172.31.24.3 - - [23/Jul/2015:00:21:22 +0000] "GET / HTTP/1.1" 200 11 "-" "curl/7.22.0 (x86\_64-pc-linux-gnu) libcurl/7.22.0 OpenSSL/1.0.1 zlib/1.2.3.4 libidn/1.23 librtmp/2.3" "177.72.242.17" 172.31.24.3 - - [23/Jul/2015:00:21:22 +0000] "GET / HTTP/1.1" 200 11 "-" "curl/7.22.0 (x86\_64-pc-linux-gnu) libcurl/7.22.0 OpenSSL/1.0.1 zlib/1.2.3.4 libidn/1.23 librtmp/2.3" "177.72.242.17" 172.31.24.3 - - [23/Jul/2015:00:21:22 +0000] "GET / HTTP/1.1" 200 11 "-" "curl/7.22.0 (x86\_64-pc-linux-gnu) libcurl/7.22.0 OpenSSL/1.0.1 zlib/1.2.3.4 libidn/1.23 librtmp/2.3" "177.72.242.17"

2 つ目のログは、簡易形式です。これは、拡張ヘルスレポートに関連する情報のみを提供します。 このログは、healthd という名前のサブフォルダに出力され、1 時間ごとにローテーションされま す。古いログは、ローテーション直後に削除されます。

/var/log/nginx/healthd/application.log.2015-07-23-00

次の例は、機械による読み取りが可能な形式のログを示しています。

1437609879.311"/"200"0.083"0.083"177.72.242.17 1437609879.874"/"200"0.347"0.347"177.72.242.17 1437609880.006"/bad/path"404"0.001"0.001"177.72.242.17 1437609880.058"/"200"0.530"0.530"177.72.242.17 1437609880.928"/bad/path"404"0.001"0.001"177.72.242.17

拡張ヘルスログ形式には、以下の情報が含まれます。

- リクエストの時間 (Unix 時間)。
- リクエストのパス
- 結果に対応する HTTP ステータスコード
- リクエスト時間
- アップストリーム時間

• X-Forwarded-For HTTP ヘッダー

nginx プロキシでは、時間は小数点以下 3 桁の浮動小数点の秒数で表示されます。Apache では、整 数で表したミリ秒数が使用されます。

#### **a** Note

次のような警告 (DATE-TIME は日付と時刻) がログファイルに表示される場合で、マルチコ ンテナ Docker 環境などでカスタムプロキシを使用しているときは、healthd がログファ イルを読み込むことができるように、.ebextension を使用して環境を設定する必要がありま す。

W, [DATE-TIME #1922] WARN -- : log file "/var/log/nginx/healthd/ application.log.DATE-TIME" does not exist

.ebextension [はマルチコンテナ Docker のサンプルか](https://docs.aws.amazon.com/elasticbeanstalk/latest/dg/samples/docker-multicontainer-v2.zip)ら開始できます。

#### /etc/nginx/conf.d/webapp\_healthd.conf

この例は、healthd ログ形式が強調表示されている nginx のログ設定を示しています。

```
upstream my_app { 
   server unix:///var/run/puma/my_app.sock;
}
log_format healthd '$msec"$uri"' 
                  '$status"$request_time"$upstream_response_time"' 
                  '$http_x_forwarded_for';
server { 
   listen 80; 
   server_name _ localhost; # need to listen to localhost for worker tier 
   if ($time_iso8601 ~ "^(\d{4})-(\d{2})-(\d{2})T(\d{2})") { 
     set $year $1; 
     set $month $2; 
     set $day $3; 
     set $hour $4; 
   }
```

```
 access_log /var/log/nginx/access.log main; 
   access_log /var/log/nginx/healthd/application.log.$year-$month-$day-$hour healthd;
   location / { 
     proxy_pass http://my_app; # match the name of upstream directive which is defined 
  above 
     proxy_set_header Host $host; 
     proxy_set_header X-Forwarded-For $proxy_add_x_forwarded_for; 
   } 
   location /assets { 
     alias /var/app/current/public/assets; 
     gzip_static on; 
     gzip on; 
     expires max; 
     add_header Cache-Control public; 
   } 
   location /public { 
     alias /var/app/current/public; 
     gzip_static on; 
     gzip on; 
     expires max; 
     add_header Cache-Control public; 
   }
}
```
/etc/httpd/conf.d/healthd.conf

次の例は、Apache のログ設定を示します。

```
LogFormat "%{%s}t\"%U\"%s\"%D\"%D\"%{X-Forwarded-For}i" healthd
CustomLog "|/usr/sbin/rotatelogs /var/log/httpd/healthd/application.log.%Y-%m-%d-%H 
  3600" healthd
```
## 拡張ヘルスレポート用のログの生成

ヘルスエージェントにログを提供するには、以下の操作を行う必要があります。

- 前のセクションで示したように、正しい形式でログを出力する
- ログを /var/log/nginx/healthd/ に出力する
- Name logs using the following format: application.log.\$year-\$month-\$day-\$hour

• ログを 1 時間に 1 回ローテーションさせる

• ログは切り捨てないでください

### 通知とトラブルシューティング

このページには、一般的な問題に対する原因メッセージの例と詳細情報へのリンクが一覧表示されま す。いくつかのチェックにわたって持続的に状態に問題があることが検出されると、原因メッセージ が Elastic Beanstalk コンソールの[環境の概要ペ](#page-1223-0)ージに表示され、[イベントに](#page-1284-0)記録されます。

#### デプロイ

Elastic Beanstalk は、環境のデプロイ後の整合性を監視します。ローリングデプロイに失敗した場 合、環境のインスタンスで実行されているアプリケーションバージョンが異なっている可能性があり ます。これは、デプロイが 1 つあるいは複数のバッチで成功しても、すべてのバッチへのデプロイ が完了する前に失敗した場合に起こります。

つのインスタンスのうち 2 つで正しくないアプリケーションバージョンが検出された。予想される バージョン「v1」(デプロイ 1)。

環境インスタンスのアプリケーションバージョンが正しくない。予想されるバージョン「v1」(デ プロイ 1)。

予想されるアプリケーションバージョンが、環境内のいくつかの、あるいはすべてのインスタンスで 起動していない。

正しくないアプリケーションバージョン「v2」(デプロイ 2)。予想されるバージョン「v1」(デプ ロイ 1)。

インスタンスにデプロイされているアプリケーションが、予想されるバージョンとは異なります。 デプロイが失敗すると、予想されるバージョンがもっとも直近の成功したデプロイのバージョンに リセットされます。上記の例では、最初のデプロイ(バージョン「v1」)は成功し、2 番目デプロイ (バージョン「v2」)は失敗しています。「v2」を実行するインスタンスは、正常な状態ではない みなされます。

この問題を解決し、別のデプロイを開始します。機能していた[前のバージョンを再度デプロイ](#page-716-0)する か、環境をデプロイ中は[ヘルスチェックを無視する](#page-723-0)ように設定し、デプロイを強制的に完了させるた め新しいバージョンを再度デプロイします。

また、間違ったアプリケーションバージョンを実行しているインスタンスを特定し、終了することも できます。Elastic Beanstalk は、正しいバージョンのインスタンスを起動し、終了させたインスタン

スと置き換えます。[EB CLI ヘルスコマンド](#page-1525-0)を使って、間違ったアプリケーションバージョンを実行 しているインスタンスを識別します。

アプリケーションサーバー

15% of requests are erroring with HTTP 4xx

20% of the requests to the ELB are erroring with HTTP 4xx.

インスタンスまたは環境に対する HTTP リクエストの多くが 4xx エラーを原因として失敗していま す。

400 シリーズのステータスコードは、ユーザーが存在しないページをリクエスト(404 File Not Found)するなどの不適切なリクエストをした、またはユーザーにはアクセスする権利がない (403 Forbidden)ことを示します。404 の数が低いことは珍しくありませんが、その数が多いと、存在し ないページへの内部リンクまたは外部リンクがあることを意味する場合があります。このような問題 は、不適切な内部リンクを修正し、不適切な外部リンクにリダイレクトを追加することによって解決 できます。

5% of the requests are failing with HTTP 5xx

3% of the requests to the ELB are failing with HTTP 5xx.

インスタンスまたは環境に対する HTTP リクエストの多くが 500 シリーズのステータスコードを原 因として失敗しています。

500 シリーズのステータスコードは、アプリケーションサーバーで内部エラーが発生したことを示し ます。このような問題は、アプリケーションコードにエラーがあり、迅速にエラーを特定し、修正す る必要があることを示します。

95% of CPU is in use

インスタンスについて、ヘルスエージェントが非常に高い CPU 使用率をレポートしており、インス タンスのヘルスステータスが Warning または Degraded に設定されています。

環境をスケールしてインスタンスの負荷を軽減します。

ワーカーインスタンス

20 messages waiting in the queue (25 seconds ago)

リクエストの処理速度よりも速くリクエストがワーカー環境のキューに追加されています。環境をス ケールして処理能力を向上させます。

5 messages in Dead Letter Queue (15 seconds ago)

ワーカーリクエストが繰り返し失敗しており、[the section called "デッドレターキュー"](#page-792-0) に追加されて います。デッドレターキュー内のリクエストをチェックして、失敗している理由を確認します。

その他のリソース

4 active instances is below Auto Scaling group minimum size 5

環境内で実行されているインスタンスの数が、Auto Scaling グループに対して設定されている最小数 に達していません。

Auto Scaling group (groupname) notifications have been deleted or modified

<span id="page-1279-0"></span>Auto Scaling グループに対して設定されている通知が Elastic Beanstalk 外部で修正されています。

# アラームの管理

Elastic Beanstalk コンソールを使用して、モニタリングしているメトリクスに対するアラームを作 成できます。アラームを使用すると、AWS Elastic Beanstalk 環境の変化をモニタリングしやすくな り、問題が発生する前に簡単に特定して影響を緩和できます。たとえば、環境の CPU 使用率が特定 のしきい値を超えた場合に通知するアラームを設定し、潜在的な問題が発生する前に気づくことがで きます。詳細については、「[Amazon CloudWatch で Elastic Beanstalk を使用する」](#page-1302-0)を参照してくだ さい。

**a** Note

Elastic Beanstalk は CloudWatch をモニタリングとアラームに使用します。つま り、CloudWatch のコストは、使用するアラームに対して AWS アカウントに適用されま す。

特定のメトリクスのモニタリングの詳細については、「[ベーシックヘルスレポート](#page-1226-0)」を参照してくだ さい。

アラームの状態をチェックする

1. [Elastic Beanstalk コンソールを](https://console.aws.amazon.com/elasticbeanstalk)開き、[Regions] (リージョン) リストで AWS リージョンを選択 します。

#### 2. ナビゲーションペインで、[環境] を選択し、リストから環境の名前を選択します。

**a** Note

環境が多数ある場合は、検索バーを使用して環境リストをフィルタリングします。

3. ナビゲーションペインで、[Alarms] (アラーム) を選択します。

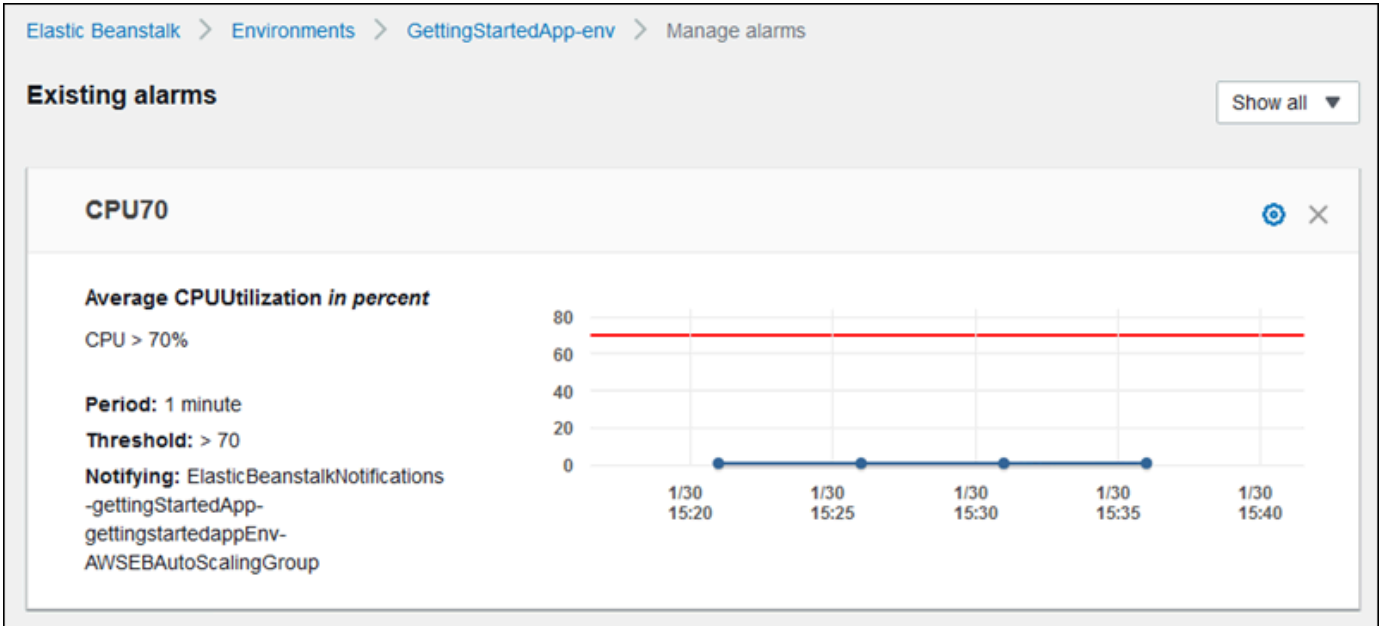

このページには、既存のアラームのリストが表示されます。アラーム状態にあるアラーム

は $A$ 

(警告) のフラグが付けられます。

- 4. アラームをフィルタリングするには、ドロップダウンメニューを選択してから、[フィルター] を 選択します。
- 5. アラームを編集または削除するには、それぞれ

益

(編集) または

×

(削除) を選択します。

アラームを作成するには

1. [Elastic Beanstalk コンソールを](https://console.aws.amazon.com/elasticbeanstalk)開き、[Regions] (リージョン) リストで AWS リージョンを選択 します。

て、

2. ナビゲーションペインで、[環境] を選択し、リストから環境の名前を選択します。

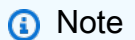

環境が多数ある場合は、検索バーを使用して環境リストをフィルタリングします。

- 3. ナビゲーションペインで、[Monitoring] を選択します。
- 4. アラームを作成するメトリクスを見つけ

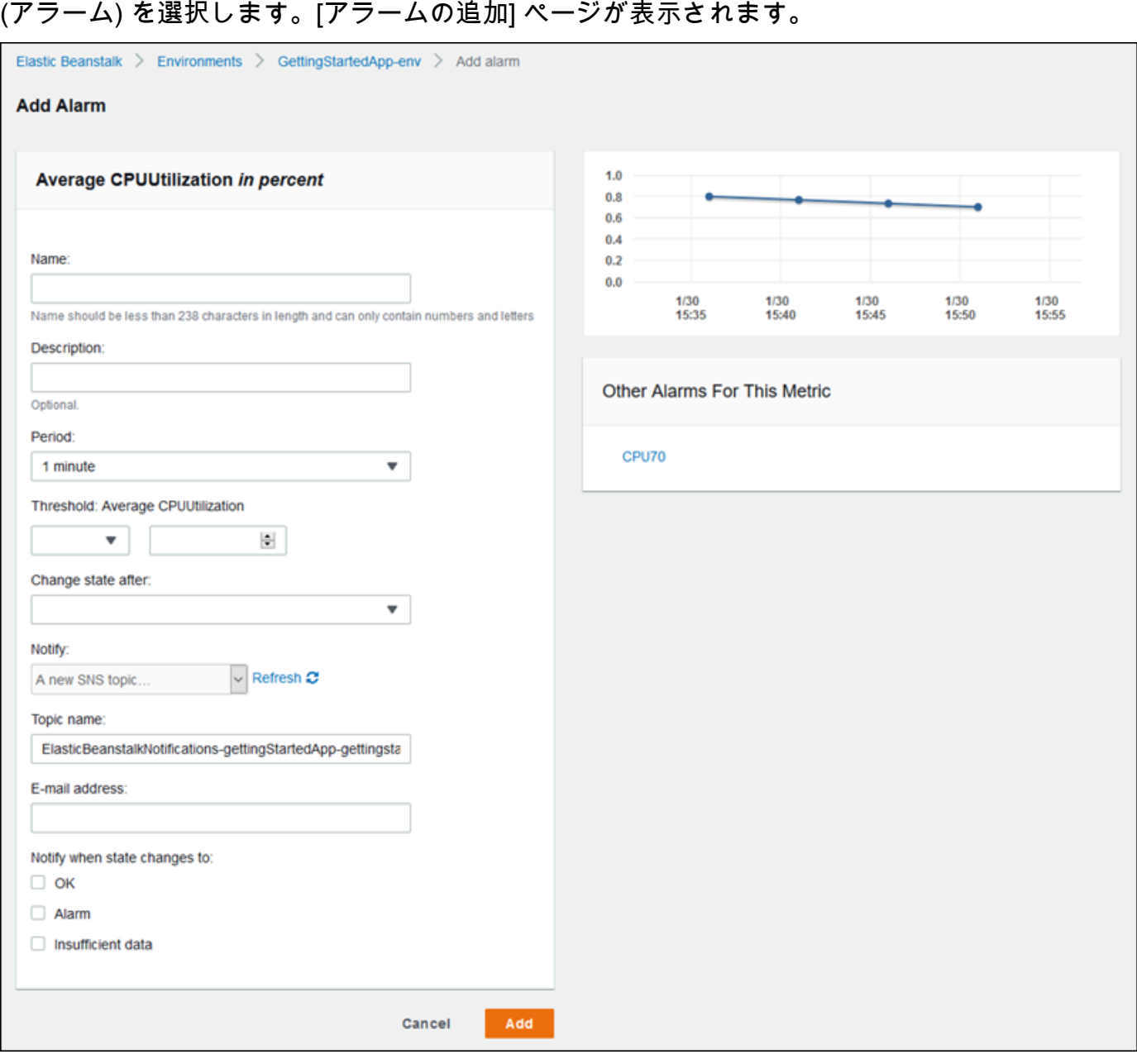

- 5. アラームについての詳細を入力します:
	- [Name]: このアラームの名前。
	- [Description] (オプション): このアラームの内容の短い説明。
	- [Period]: 読み取り間隔。
	- [Threshold]: アラームがトリガーされるためのメトリクスの動作と超えるべき値を指定しま す。
	- [Change state after]: アラームの状態変更をトリガーするしきい値を超えた後の時間。
	- [通知]: アラームの状態が変更された時に通知される Amazon SNS トピック。
	- [Notify when state changes to]:
		- [OK]: メトリクスの値が、定義されたしきい値の範囲内にあります。
		- [Alarm]: 定義したしきい値を超えたメトリクス。
		- [Insufficient data]: アラームが開始されたか、メトリクスが利用可能でないか、またはメト リクスがアラームの状態を決定するためのデータが不足しています。
- 6. [Add] (追加) を選択します。環境の更新中は環境ステータスがグレーになります。作成したア ラームを表示するには、ナビゲーションペインで [Alarms (アラーム)] を選択します。

# Elastic Beanstalk 環境の変更履歴の表示

AWS マネジメントコンソールを使用すると、Elastic Beanstalk 環境に対して行われた設定変更の履 歴を表示できます。Elastic Beanstalk は、[AWS CloudTrail](https://docs.aws.amazon.com/awscloudtrail/latest/userguide/cloudtrail-user-guide.html) に記録されたイベントから変更履歴を抽 出し、それらをナビゲーションとフィルタリングが容易な形で一覧表示します。

[変更履歴] パネルには、環境に対し加えられた変更に関する、次のような情報が表示されます。

- 変更が行われた日付と時刻
- 変更を担当した IAM ユーザー
- 変更に使用されたソースツール (Elastic Beanstalk コマンドラインインターフェイス (EB CLI) また はコンソール)
- 設定パラメータと、それに対し設定された新しい値

データベースユーザーの名前など、変更が行われたことにより影響を受ける機密データは、変更の内 容に含まれていてもパネルには表示されません。

#### 変更履歴を表示するには

- 1. [Elastic Beanstalk コンソールを](https://console.aws.amazon.com/elasticbeanstalk)開き、[Regions] (リージョン) リストで AWS リージョンを選択 します。
- 2. ナビゲーションペインで [変更履歴] をクリックします。

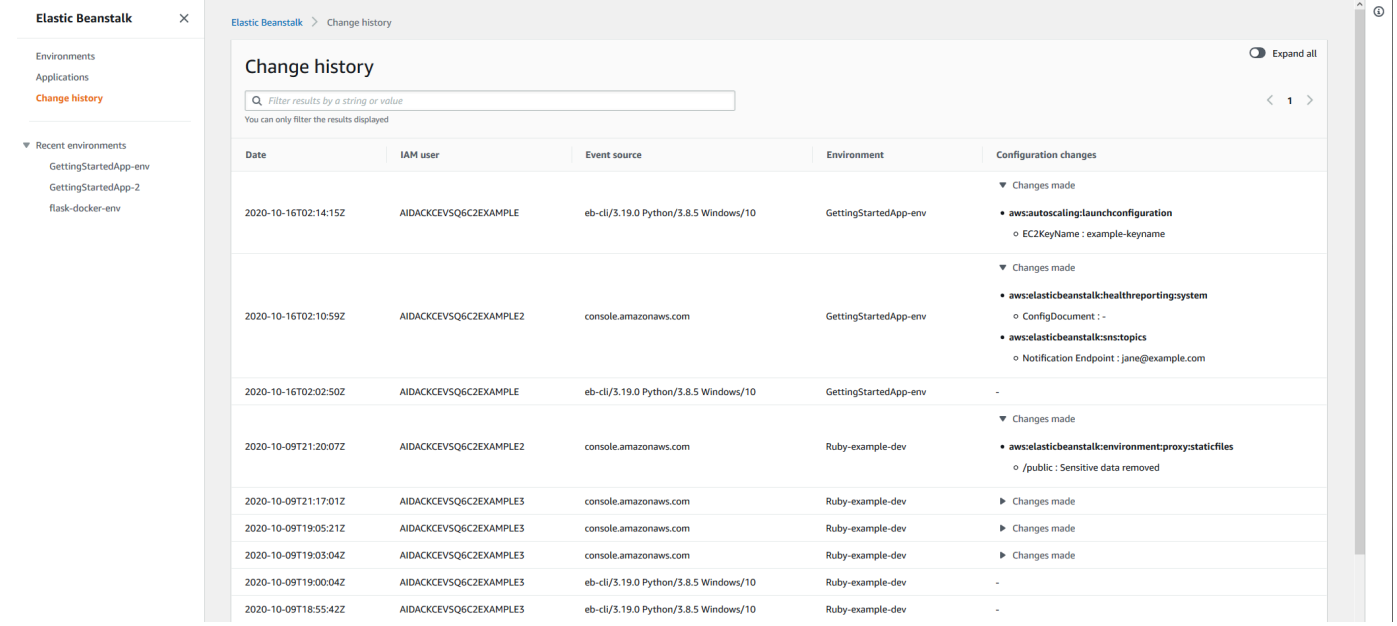

[変更履歴] ページには、Elastic Beanstalk 環境に対して行われた設定変更のリストが表示されま す。[<] (前へ) または [>] ( 次へ) をクリックするか、特定のページ番号を選択して、リスト内の ページを切り替えて表示することができます。[設定変更] 列で矢印アイコンをクリックすると、 [行われた変更] 見出しの下の変更内容のリストを、展開したり折りたたんだりできます。検索 バーを使用すると、変更履歴リストから結果をフィルタリングできます。任意の文字列を入力し て、一覧表示される変更の内容を絞り込むことが可能です。

表示結果のフィルタリングについては、次の点に注意してください。

- 検索のフィルタリングでは、大文字と小文字が区別されません。
- [設定変更] 列の情報に基づいて、表示される変更内容をフィルタリングできます。これは、[行わ れた変更] 内で折りたたまれているために表示されていない場合でも適用されます。
- フィルタできるのは、そこに表示されている結果のみです。ただし、さらに多くの結果を表示する ために別のページに移動した場合でも、フィルターは同じ状態に維持されます。フィルタリングさ れた結果は、移動先のページの結果セットにも追加されます。

以下の例は、以前の画面に表示されたデータをフィルタする方法を示しています。

- 検索ボックスに **GettingStartedApp-env** と入力すると、GettingStartedApp-env という名前の 環境に加えられた変更のみを表示するように結果が絞り込まれます。
- 検索ボックスに **example3** と入力すると、ユーザー名に example3 という文字列を含む IAM ユー ザーによって行われた変更のみを表示するように結果が絞り込まれます。
- 検索ボックスに **2020-10** と入力した場合は、2020 年 10 月に行われた変更のみを表示するように 結果が絞り込まれます。結果をさらに絞り込み、2020 年 10 月 16 日に行われた変更のみを表示す るには、検索ボックスの値を **2020-10-16** に変更します。
- また、aws:elasticbeanstalk:environment:proxy:staticfiles という名前のネームスペースに加えられ た変更のみが表示されるように結果を絞り込むには、検索ボックスに **proxy:staticfiles** と入 力します。フィルタリングされた結果が、行として表示されます。これは、[行われた変更] に折り たたまれている結果に対しても当てはまります。

# <span id="page-1284-0"></span>Elastic Beanstalk 環境のイベントストリームの表示

AWS マネジメントコンソールを使用して、アプリケーションに関連付けられたイベントと通知にア クセスできます。

イベントを表示するには

- 1. [Elastic Beanstalk コンソールを](https://console.aws.amazon.com/elasticbeanstalk)開き、[Regions] (リージョン) リストで AWS リージョンを選択 します。
- 2. ナビゲーションペインで、[環境] を選択し、リストから環境の名前を選択します。

**a** Note

環境が多数ある場合は、検索バーを使用して環境リストをフィルタリングします。

3. ナビゲーションペインの [Events] (イベント) を選択します。

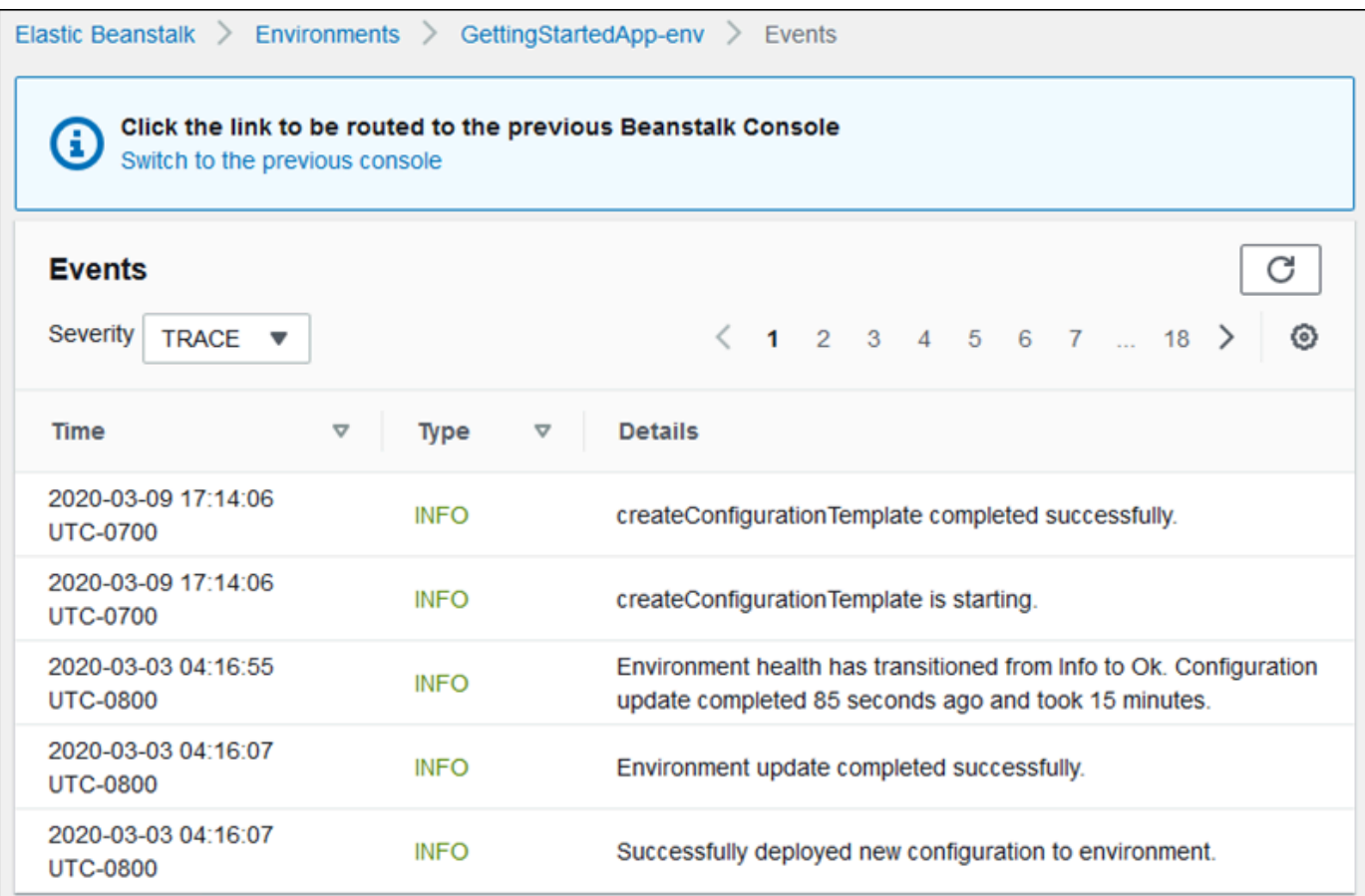

イベントページに、環境で記録されたすべてのイベントが一覧表示されます。[<] (前)、[>] (次)、または [ページ番号] を選択して、一覧からページを移動できます。[重要度] ドロップダウ ンリストを使用すると、イベントのタイプをフィルターできます。

[EB CLI](#page-1489-0) と [AWS CLI](https://aws.amazon.com/cli/) はどちらも、イベントを取得するためのコマンドを提供しています。EB CLI を 使用して環境を管理する場合に、イベントの一覧を出力するには、[eb events](#page-1578-0) を使用します。このコ マンドには、Ctrl+C を押して出力を停止するまで新しいイベントの表示を続行する --follow オプ ションもあります。

AWS CLI を使用してイベントを取得するには、環境の名前または ID を指定して describeevents コマンドを実行します。

```
$ aws elasticbeanstalk describe-events --environment-id e-gbjzqccra3
{ 
     "Events": [ 
         { 
              "ApplicationName": "elastic-beanstalk-example",
```

```
 "EnvironmentName": "elasticBeanstalkExa-env", 
             "Severity": "INFO", 
             "RequestId": "a4c7bfd6-2043-11e5-91e2-9114455c358a", 
             "Message": "Environment update completed successfully.", 
             "EventDate": "2015-07-01T22:52:12.639Z" 
         },
...
```
コマンドラインツールの詳細については、「[ツール](#page-1489-0)」を参照してください。

# サーバーインスタンスの一覧表示と接続

AWS Elastic Beanstalk アプリケーション環境を実行している Amazon EC2 インスタンスのリスト は、Elastic Beanstalk コンソールから表示できます。インスタンスは、SSH クライアントを使用し て接続できます。Windows の Remote Desktop を使用してインスタンスに接続することもできま す。

特定の開発環境に関するメモ:

- を使用したサーバーインスタンスのリスト化と接続の詳細については AWS Toolkit for Eclipse、 「」を参照してください[サーバーインスタンスの一覧表示と接続](#page-266-0)。
- を使用したサーバーインスタンスのリスト化と接続の詳細については AWS Toolkit for Visual Studio、「」を参照してください[サーバーインスタンスの一覧表示と接続。](#page-379-0)

**A** Important

Elastic Beanstalk によってプロビジョニングされた Amazon EC2 インスタンスにアクセスす る前に、Amazon EC2 キーペアを作成し、Elastic Beanstalk によってプロビジョニングされ た Amazon EC2インスタンスを、Amazon EC2 キーペアを使用するように設定する必要があ ります。Amazon EC2 キーペアをセットアップするには、[AWS マネジメントコンソールを](https://console.aws.amazon.com/) 使用します。Amazon EC2 のキーペアを作成する方法については、Amazon EC2 入門ガイ ドを参照してください。Amazon EC2 インスタンスを設定して Amazon EC2 キーペアを使 用する方法の詳細については、[EC2 key pair](#page-923-0) を参照してください。 デフォルトでは、Elastic Beanstalk は、レガシー Windows コンテナ以外の Windows コン テナ内にある EC2 インスタンスへのリモート接続を有効にしません。(Elastic Beanstalk は、RDP 接続用にポート 3389 を使用するようにレガシー Windows コンテナ内の EC2 イ ンスタンスを設定します)。インスタンスへのインバウンドトラフィックを許可するセキュ リティグループにルールを追加することにより、Windows を実行している EC2 インスタ

ンスへのリモート接続の有効にすることができます。リモート接続を終了するときにこの ルールを削除することを強くお勧めします。次回リモートでログインする必要があるときに は、ルールを再度追加できます。詳細については、『[Microsoft Windows 用 Amazon Elastic](https://docs.aws.amazon.com/AWSEC2/latest/WindowsGuide/authorizing-access-to-an-instance.html#authorizing-access-to-an-instance-rdp)  [Compute Cloud ユーザーガイド』](https://docs.aws.amazon.com/AWSEC2/latest/WindowsGuide/authorizing-access-to-an-instance.html#authorizing-access-to-an-instance-rdp)の「[Windows インスタンスに対するインバウンド RDP ト](https://docs.aws.amazon.com/AWSEC2/latest/WindowsGuide/EC2Win_GetStarted.html#connecting_to_windows_instance) [ラフィックのルールの追加](https://docs.aws.amazon.com/AWSEC2/latest/WindowsGuide/EC2Win_GetStarted.html#connecting_to_windows_instance)」および「Windows インスタンスへの接続」を参照してくださ い。

#### 環境の Amazon EC2 インスタンスを表示して接続するには

- 1. Amazon EC2 コンソール [\(https://console.aws.amazon.com/ec2/](https://console.aws.amazon.com/ec2/)) を開きます。
- 2. コンソールのナビゲーションペインで、[Load Balancers] を選択します。

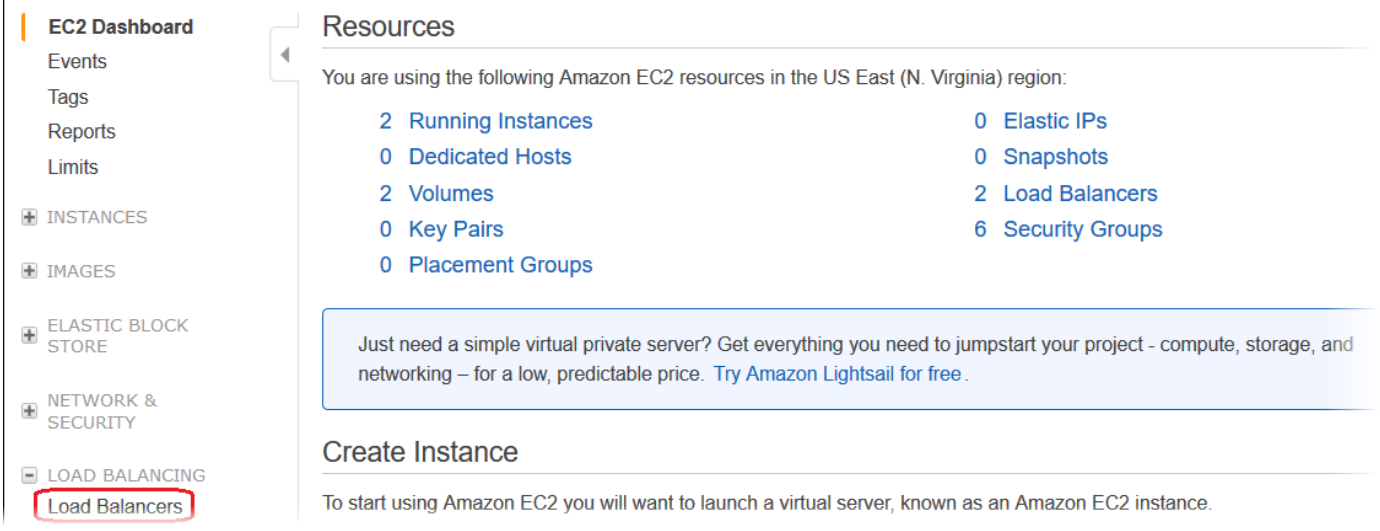

3. Elastic Beanstalk によって作成されたロードバランサーの名前には [awseb] が含まれます。お使 いの環境のロードバランサーを探し、クリックしてください。

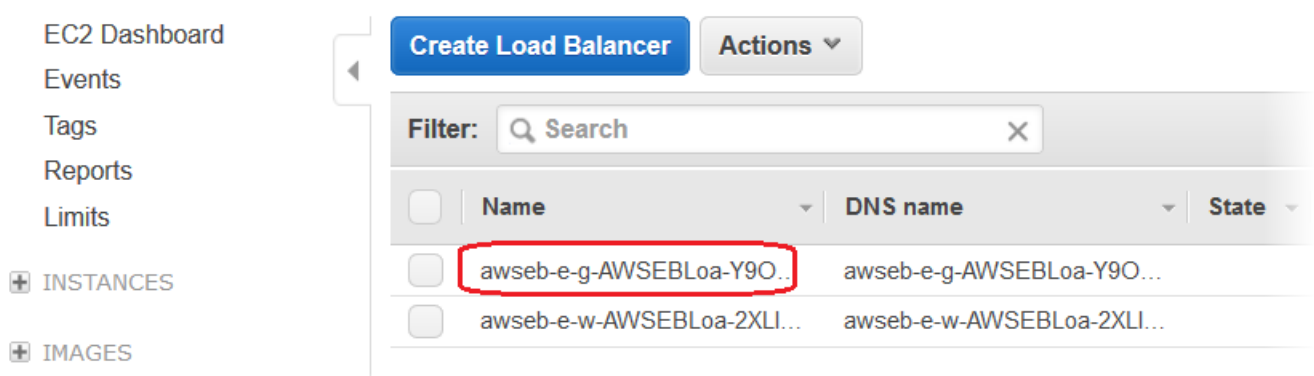

4. コンソールの下部のペインで、[Instances] タブを選択します。

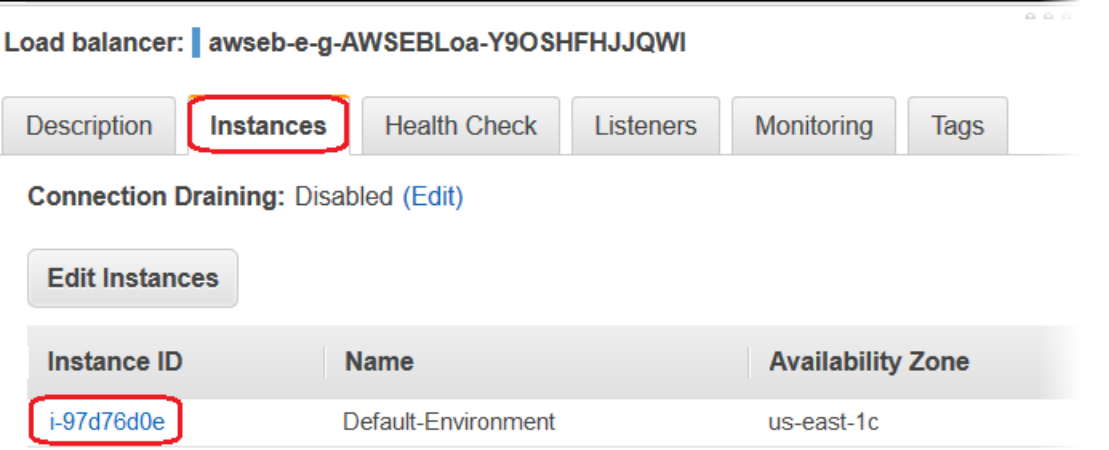

Elastic Beanstalk 環境のロードバランサーが使用するインスタンスのリストが表示されます。接 続したいインスタンス ID をメモしてください。

5. Amazon EC2 コンソールのナビゲーションペインで [Instances (インスタンス)] を選択し、リス トで目的のインスタンス ID を見つけます。

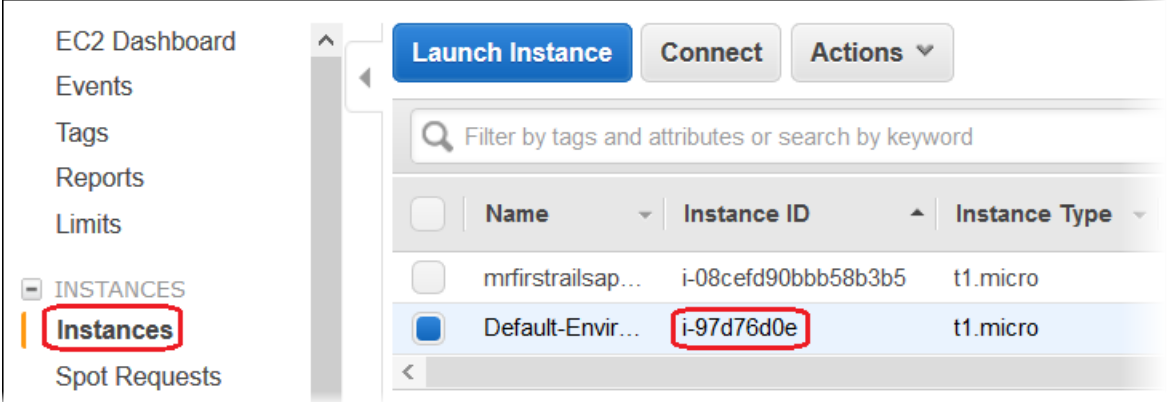

- 6. お使いの環境のロードバランサーで実行されている Amazon EC2 インスタンスのインスタンス ID を右クリックし、[Connect (接続)] を選択します。
- 7. [Description] タブにある、インスタンスのパブリック DNS アドレスをメモしてください。
- 8. 選択した SSH クライアントを使用して Linux を実行しているインスタンスに接続し、ssh i .ec2/mykeypair.pem ec2-user@<public-DNS-of-the-instance> と入力します。

Amazon EC2 Linux インスタンスへの接続の詳細については、[Amazon EC2 Linux インスタンスの開](https://docs.aws.amazon.com/AWSEC2/latest/UserGuide/EC2_GetStarted.html) [始方法](https://docs.aws.amazon.com/AWSEC2/latest/UserGuide/EC2_GetStarted.html)」を参照してください。 Amazon EC2

Elastic Beanstalk 環境で [Windows Server プラットフォーム の .NET を](#page-333-0)使用している場合 は、[Amazon EC2 ユーザーガイド」の「Amazon EC2 Windows インスタンスの開始方法」](https://docs.aws.amazon.com/AWSEC2/latest/WindowsGuide/EC2_GetStarted.html)を参照し てください。 Amazon EC2

# Elastic Beanstalk 環境の Amazon EC2 インスタンスからのログの 表示

Elastic Beanstalk 環境の Amazon EC2 インスタンスでは、アプリケーションまたは設定ファイルに 関する問題を解決する際に確認するためのログが生成されます。ウェブサーバー、アプリケーショ ンサーバー、Elastic Beanstalk プラットフォームスクリプト、および AWS CloudFormation によっ て作成されたログは、個々のインスタンスにローカルで保存されます。それらは、[環境管理コンソー](#page-655-0) [ル](#page-655-0)または EB CLI を使用して簡単に検索できます。また、Amazon CloudWatch Logs にリアルタイム でログがストリーミングされるように環境を設定することもできます。

テールログは、最も一般的に使用されるログファイル (Elastic Beanstalk 運用ログ、ウェブサーバー やアプリケーションサーバーのログ) の最後の 100 行です。環境マネジメントコンソールまたは eb logs を使用してテールログをリクエストすると、環境のインスタンスにより、最新のログエントリ を単一のテキストファイルに連結したものが Amazon S3 にアップロードされます。

バンドルログは、yum および cron のログおよび AWS CloudFormation の複数のログを含むさまざま なログファイルのフルログです。バンドルログをリクエストすると、環境内のインスタンスでは完全 ログファイルが ZIP アーカイブとしてパッケージ化され、Amazon S3 にアップロードされます。

**a** Note

Elastic Beanstalk Windows Server プラットフォームでは、バンドルログがサポートされてい ません。

ローテーションされたログを Amazon S3 にアップロードするには、環境内のインスタンスの [インス](#page-58-0) [タンスプロファイル](#page-58-0)に、Elastic Beanstalk Amazon S3 バケットに書き込むためのアクセス許可が必 要になります。これらのアクセス許可は、デフォルトのインスタンスプロファイルに含まれていま す。このプロファイルは、Elastic Beanstalk コンソールで初めて環境を起動する際に、作成するよう Elastic Beanstalk から求められるものです。

#### インスタンスログを取得するには

- 1. [Elastic Beanstalk コンソールを](https://console.aws.amazon.com/elasticbeanstalk)開き、[Regions] (リージョン) リストで AWS リージョンを選択 します。
- 2. ナビゲーションペインで、[環境] を選択し、リストから環境の名前を選択します。

**a** Note 環境が多数ある場合は、検索バーを使用して環境リストをフィルタリングします。

- 3. ナビゲーションペインで [ログ] を選択します。
- 4. [ログのリクエスト] を選択し、取得するログの種類を選択します。ログ末尾を取得するには、 [Last 100 Lines] を選択します。バンドルログを取得するには、[Full Logs] を選択します。

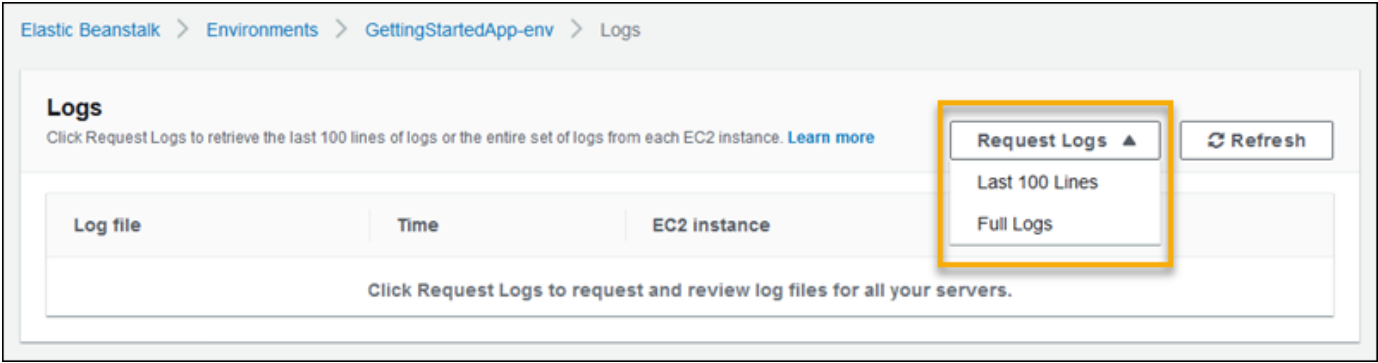

5. Elastic Beanstalk でログの取得が完了したら、[ダウンロード] を選択します。

Elastic Beanstalk は、テールログとバンドルログを Amazon S3 バケットに保存し、ログにアクセス するために使用できる署名済みの Amazon S3 URL を生成します。Elastic Beanstalk は、15 分の持 続時間が経過すると、Amazon S3 からファイルを削除します。

**A** Warning

このファイルには、署名済み Amazon S3 URL を所有していれば誰でも、削除前にアクセス できます。URL を使用できるように指定するのは、信頼されたパーティに対してのみにして ください。

**a** Note

ユーザーポリシーには、s3:DeleteObject アクセス許可が必要です。Elastic Beanstalk は、ユーザーのアクセス許可を使用して Amazon S3 からログを削除します。

ログを保持するためには、ログのローテーション後、自動的に Amazon S3 に発行されるように環境 を設定できます。Amazon S3 へのログのローテーションを有効にするには、[「インスタンスログ表](#page-939-0)

[示の設定](#page-939-0)」の手順に従ってください。環境のインスタンスは 1 時間に一度ローテーションされるロ グをアップロードしようと試みます。

アプリケーションが、環境のプラットフォームのデフォルトの設定の一部ではない場所にあるログを 生成する場合、設定ファイル ([.ebextensions](#page-1084-0)) を使用してデフォルトの設定を拡張できます。ア プリケーションのログファイルをログ末尾、バンドルログ、またはログローテーションに追加できま す。

ログのリアルタイムストリーミングや長期保存を行う場合は、[Amazon CloudWatch Logs にログが](#page-1297-0) [ストリーミング](#page-1297-0)されるよう環境を設定します。

セクション

- [Amazon EC2 インスタンス上のログの場所](#page-1291-0)
- [Amazon S3 のログの場所](#page-1292-0)
- [Linux でのログのローテーション設定](#page-1293-0)
- [デフォルトのログタスク設定の拡張](#page-1293-1)
- [Amazon CloudWatch Logs へのログファイルのストリーミング](#page-1297-0)

## <span id="page-1291-0"></span>Amazon EC2 インスタンス上のログの場所

ログは、環境内の Amazon EC2 インスタンスで標準の場所に保存されます。Elastic Beanstalk で は、以下のログが生成されます。

Amazon Linux 2

• /var/log/eb-engine.log

Amazon Linux AMI (AL1)

[2022 年 7 月 18 日](https://docs.aws.amazon.com/elasticbeanstalk/latest/relnotes/release-2022-07-18-linux-al1-retire.html)、Elastic Beanstalk では Amazon Linux AMI (AL1) に基づくプラット フォームブランチのステータスがすべて廃止されます。現在および完全にサポートされて いる Amazon Linux 2023 プラットフォームブランチへの移行の詳細については、「[Elastic](#page-759-0)  [Beanstalk Linux アプリケーションを Amazon Linux 2023 または Amazon Linux 2 に移行す](#page-759-0) [る](#page-759-0)」を参照してください。

**a** Note

- /var/log/eb-activity.log
- /var/log/eb-commandprocessor.log

#### Windows Server

- C:\Program Files\Amazon\ElasticBeanstalk\logs\
- C:\cfn\log\cfn-init.log

これらのログには、設定ファイルに関するメッセージなど、デプロイメントアクティビティに関する メッセージが含まれます ([.ebextensions](#page-1084-0))。

各アプリケーションとウェブサーバーは、固有フォルダにログを保存します。

- Apache /var/log/httpd/
- IIS C:\inetpub\wwwroot\
- Node.js /var/log/nodejs/
- nginx /var/log/nginx/
- Passenger /var/app/support/logs/
- Puma /var/log/puma/
- Python /opt/python/log/
- Tomcat /var/log/tomcat/

## <span id="page-1292-0"></span>Amazon S3 のログの場所

環境のテールログまたはバンドルログをリクエストした場合や、ローテーションされた ログをインスタンスがアップロードした場合、ログは Amazon S3 の Elastic Beanstalk バ ケットに格納されます。Elastic Beanstalk は、環境を作成した各 AWS リージョンに対し て、elasticbeanstalk-*region*-*account-id* という名前のバケットを作成します。この バケット内では、ログはパス resources/environments/logs/*logtype*/*environmentid*/*instance-id* 内に保存されます。

例えば、アカウントが 123456789012 であり、AWS リージョン us-west-2 にある Elastic Beanstalk 環境 e-mpcwnwheky のインスタンス i-0a1fd158 のログは、次の場所に保存されます。

• テールログ –

s3://elasticbeanstalk-us-west-2-123456789012/resources/environments/logs/ tail/e-mpcwnwheky/i-0a1fd158

• バンドルログ –

s3://elasticbeanstalk-us-west-2-123456789012/resources/environments/logs/ bundle/e-mpcwnwheky/i-0a1fd158

• ローテーションされたログ –

s3://elasticbeanstalk-us-west-2-123456789012/resources/environments/logs/ publish/e-mpcwnwheky/i-0a1fd158

**a** Note

環境 ID は、環境管理コンソールに表示されます。

Elastic Beanstalk は、テールログとバンドルログを作成から 15 分後に Amazon S3 から自動的に削 除します。ローテーションされたログは、削除するか S3 Glacier に移動するまで保持されます。

# <span id="page-1293-0"></span>Linux でのログのローテーション設定

Linux プラットフォームでは、Elastic Beanstalk は logrotate を使用して定期的にログのローテー ションを行います。設定されている場合、ログがローカルでローテーションされると、そのログは ローテーションタスクにより Amazon S3 にアップロードされます。ローカルにローテーションされ たログは、ログの末尾またはバンドルログにはデフォルトで表示されません。

logrotate 用の Elastic Beanstalk 設定ファイルは /etc/

logrotate.elasticbeanstalk.hourly/ にあります。これらのローテーション設定はプラット フォームに固有で、今後のプラットフォームのバージョンで変更される場合があります。使用できる 設定の設定と例の詳細については、man logrotate を実行してください。

設定ファイルは、/etc/cron.hourly/ の cron ジョブで呼び出されます。cron の詳細について は、「man cron」を実行してください。

# <span id="page-1293-1"></span>デフォルトのログタスク設定の拡張

Elastic Beanstalk は Amazon EC2 インスタンス上の /opt/elasticbeanstalk/tasks (Linux) ま たは C:\Program Files\Amazon\ElasticBeanstalk\config (Windows Server) のサブフォル ダにあるファイルを使用して、テールログ、バンドルログ、およびログローテーションを設定しま す。

Amazon Linux で

• テールログ –

/opt/elasticbeanstalk/tasks/taillogs.d/

• バンドルログ –

/opt/elasticbeanstalk/tasks/bundlelogs.d/

• ローテーションされたログ –

/opt/elasticbeanstalk/tasks/publishlogs.d/

Windows Server の場合:

• テールログ –

c:\Program Files\Amazon\ElasticBeanstalk\config\taillogs.d\

• ローテーションされたログ –

c:\Program Files\Amazon\ElasticBeanstalk\config\publogs.d\

たとえば、Linux のファイル eb-activity.conf が 2 つのログファイルを末尾ログのタスクに追加 します。

#### **/opt/elasticbeanstalk/tasks/taillogs.d/eb-activity.conf**

```
/var/log/eb-commandprocessor.log
/var/log/eb-activity.log
```
環境設定ファイル ([.ebextensions](#page-1084-0)) を使用して、独自の .conf ファイルをこれらのフォルダに追 加できます。.conf ファイルでは、お客様のアプリケーションに固有のログファイルが表示されま す。これは Elastic Beanstalk によってログファイルタスクに追加されます。

[files](#page-1094-0) セクションを使用して、変更するタスクに設定ファイルを追加します。たとえば、次の設 定テキストは、ログ設定ファイルを環境の各インスタンスに追加します。このログ設定ファイル cloud-init.conf は、ログ末尾に /var/log/cloud-init.log を追加します。

```
files: 
   "/opt/elasticbeanstalk/tasks/taillogs.d/cloud-init.conf" : 
     mode: "000755" 
     owner: root 
     group: root 
     content: | 
       /var/log/cloud-init.log
```
このテキストを .config ファイル名拡張子をもつファイルに追加して .ebextensions という名 前のフォルダ内のソースバンドルに追加します。

```
~/workspace/my-app
|-- .ebextensions
| `-- tail-logs.config
|-- index.php
`-- styles.css
```
Linux プラットフォームでは、ログのタスク設定でワイルドカード文字を使用することもできます。 この設定ファイルは .log ファイル名拡張子をもつすべてのファイルをアプリケーションのルートに ある log フォルダからバンドルログに追加します。

```
files: 
   "/opt/elasticbeanstalk/tasks/bundlelogs.d/applogs.conf" : 
     mode: "000755" 
     owner: root 
     group: root 
     content: | 
       /var/app/current/log/*.log
```
ログタスク設定では、Windows プラットフォームでワイルドカード文字はサポートされません。

**a** Note

ログのカスタマイズ手順に慣れるために、[EB CLI](#page-1489-0) を使用してサンプルアプリケーションを デプロイできます。このために、EB CLI によって、サンプル設定の .ebextentions サブ ディレクトリを含むローカルアプリケーションディレクトリが作成されます。サンプルアプ リケーションのログファイルを使用して、このトピックで説明されているログ取得機能をさ まざまに試すこともできます。EB CLI を使用してサンプルアプリケーションを作成する方法 の詳細については、「[EB CLI の基本](#page-1507-0)」を参照してください。
設定ファイルの使用方法の詳細については、「設定ファイル (.ebextensions[\) による高度な環境](#page-1084-0) [のカスタマイズ](#page-1084-0)」を参照してください。

ログ末尾やバンドルログを拡張するのと同様に、設定ファイルを使用してログのローテーションを拡 張できます。Elastic Beanstalk で、独自のログのローテーションと Amazon S3 へのアップロードが 行われる際には、追加のログもローテーションおよびアップロードされます。ログのローテーション 拡張は、プラットフォームのオペレーティングシステムによって動作が異なります。以下のセクショ ンでは、2 つのケースについて説明します。

#### Linux でのログのローテーション拡張

「[Linux でのログのローテーション設定](#page-1293-0)」で説明したように、Linux プラットフォームでは Elastic Beanstalk が logrotate を使用してログをローテーションします。ログのローテーションについて アプリケーションのログファイルを設定すると、アプリケーションはログファイルのコピーを作成す る必要はありません。Elastic Beanstalk は logrotate を設定し、ローテーションごとにアプリケー ションのログファイルのコピーを作成します。したがって、アプリケーションはログファイルにアク ティブに書き込んでいないときは、ログファイルをロック解除した状態を維持する必要があります。

#### Windows サーバーでのログのローテーション拡張

Windows Server では、アプリケーションのログファイルでログのローテーションを設定する場合、 アプリケーションはログファイルを定期的にローテーションする必要があります。Elastic Beanstalk は、設定されたパターンで始まる名前を持つファイルを探し、Amazon S3 へのアップロードのため にそれらのファイルを選択します。さらに、ファイル名のピリオドは無視され、Elastic Beanstalk は、名前のピリオドまでがログファイルのベース名であると見なします。

Elastic Beanstalk は、最新のものを除くすべてのバージョンのベースログファイルをアップロードし ます。これは、最新のファイルがアクティブなアプリケーションログファイルであり、ロックされる 可能性があると見なされるためです。したがって、アプリケーションはローテーション間でアクティ ブなログファイルのロックを維持できます。

たとえば、アプリケーションが my\_log.log というログファイルに書き込み、この名前を .conf ファイルで指定するとします。アプリケーションは定期的にファイルをローテーションしま す。アプリケーションは Elastic Beanstalk のローテーションサイクル中に、ログファイルの フォルダーで my\_log.log、my\_log.0800.log、my\_log.0830.log の各ファイルを検索 します。Elastic Beanstalk は、すべてがベース名 my\_log のバージョンであると見なします。 ファイル my\_log.log の変更時刻が最新であるため、Elastic Beanstalk は他の 2 つのファイル my\_log.0800.log および my\_log.0830.log のみをアップロードします。

# Amazon CloudWatch Logs へのログファイルのストリーミング

Amazon CloudWatch Logs にログがストリーミングされるように環境を設定するには、Elastic Beanstalk コンソールまたは[設定オプションを](#page-959-0)使用します。CloudWatch Logs では、環境の各インス タンスがロググループにログをストリーミングします。ロググループは、環境の終了後も数週間また は数年間保持するよう設定できます。

ストリーミングされるログのセットは環境によって異なりますが、アプリケーションの前面で実行さ れる nginx または Apache プロキシサーバーからの eb-engine.log とアクセスログが常に含まれ ます。

Elastic Beanstalk コンソールでは、[環境の作成時ま](#page-682-0)たは[既存の環境の](#page-939-0)いずれかに、ログのストリーミ ングを設定できます。次の例では、環境が終了した場合でもログは最大 7 日間保存されます。

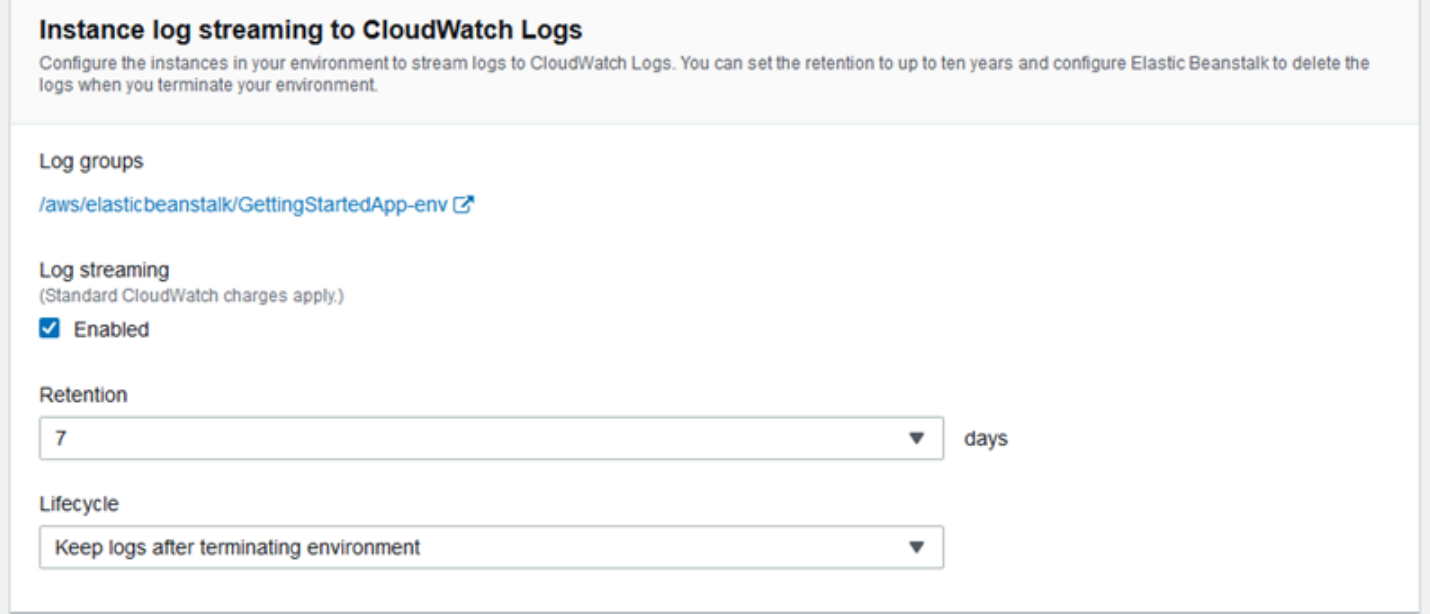

次の[設定ファイル](#page-1084-0)では、環境が終了した場合でも 180 日間はログストリーミングが可能になりま す。

Example .ebextensions/log-streaming.config

```
option_settings: 
   aws:elasticbeanstalk:cloudwatch:logs: 
     StreamLogs: true 
     DeleteOnTerminate: false 
     RetentionInDays: 180
```
# 他の AWS サービスで Elastic Beanstalk を使用する

Elastic Beanstalk では、アプリケーションの環境を実装するために、他の AWS サービスの機能が使 用され、これらのサービスのリソースが管理されます。また、Elastic Beanstalk では環境の一部と して直接使用しない AWS サービスを統合できます。このセクションのトピックでは、これらの追加 サービスを Elastic Beanstalk アプリケーションで使用するさまざまな方法について説明します。

トピック

- [アーキテクチャーの概要](#page-1298-0)
- [Amazon CloudFront で Elastic Beanstalk を使用する](#page-1299-0)
- [AWS CloudTrail を使用した Elastic Beanstalk API コールのログ記録](#page-1300-0)
- [Amazon CloudWatch で Elastic Beanstalk を使用する](#page-1302-0)
- [Amazon CloudWatch Logs で Elastic Beanstalk を使用する](#page-1303-0)
- [Amazon EventBridge で Elastic Beanstalk を使用する](#page-1317-0)
- [による Elastic Beanstalk リソースの検索と追跡AWS Config](#page-1328-0)
- [Amazon DynamoDB で Elastic Beanstalk を使用する](#page-1334-0)
- [Amazon ElastiCache で Elastic Beanstalk を使用するには](#page-1334-1)
- [Amazon Elastic File System で Elastic Beanstalk を使用する](#page-1335-0)
- [での Elastic Beanstalk の使用 AWS Identity and Access Management](#page-1338-0)
- [Amazon RDS で Elastic Beanstalk を使用する](#page-1446-0)
- [Amazon S3 で Elastic Beanstalk を使用する](#page-1461-0)
- [Amazon VPC で Elastic Beanstalk を使用する](#page-1464-0)

# <span id="page-1298-0"></span>アーキテクチャーの概要

次の図は、複数のアベイラビリティーゾーンで Amazon CloudFront、Amazon Simple Storage Service (Amazon S3)、Amazon Relational Database Service (Amazon RDS) など他の AWS 製品と 連携して動作する Elastic Beanstalk のアーキテクチャの例を示しています。

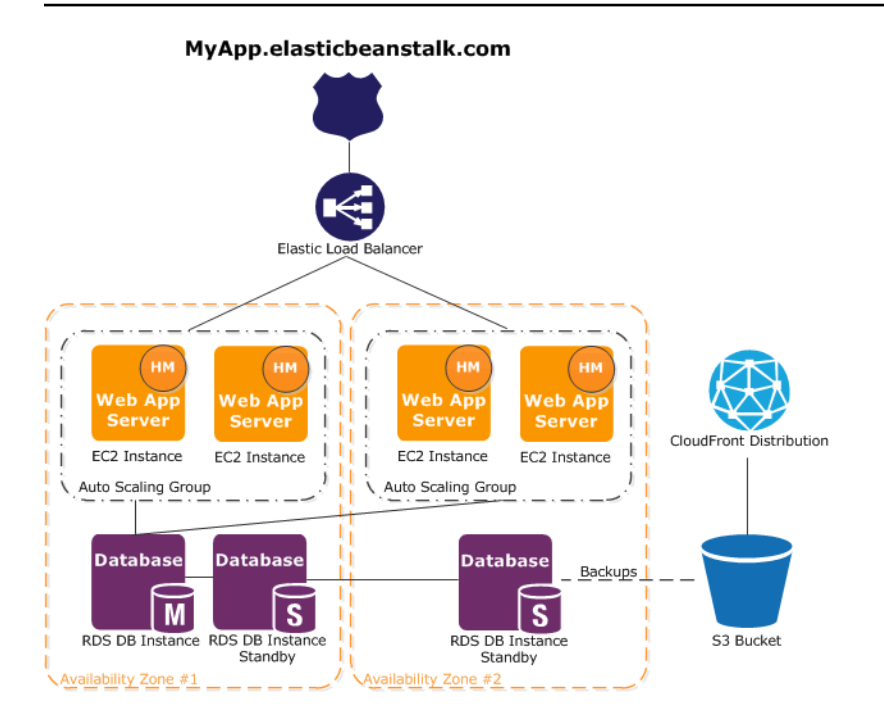

耐障害性に備えて、N+1 Amazon EC2 インスタンスを確保し、複数のアベイラビリティーゾーンに インスタンスを分散させることをお勧めします。アベイラビリティーゾーンが故障することはあまり ありませんが、たとえ故障しても、別のアベイラビリティーゾーンで実行されている Amazon EC2 インスタンスを引き続き利用できます。最小インスタンス数と複数のアベイラビリティーゾーンに 合わせて、Amazon EC2 Auto Scaling を調整することができます。これを行う手順については、 「[Elastic Beanstalk 環境用の Auto Scaling グループ」](#page-825-0)を参照してください。耐障害性を備えたアプ リケーション構築の詳細については、「[AWS で耐障害性の高いアプリケーションの構築」](http://media.amazonwebservices.com/AWS_Building_Fault_Tolerant_Applications.pdf)を参照し てください。

次のセクションでは、Amazon CloudFront、Amazon CloudWatch、Amazon DynamoDB Amazon ElastiCache、Amazon RDS、Amazon Route 53、Amazon Simple Storage Service、Amazon VPC、IAM との統合について詳しく説明します。

## <span id="page-1299-0"></span>Amazon CloudFront で Elastic Beanstalk を使用する

Amazon CloudFront は、静的および動的なウェブコンテンツ(.html、.css、.php、イメージ、メ ディアファイルなど)をエンドユーザーに高速に配信するウェブサービスです。CloudFront は、 エッジロケーションの世界的ネットワークを経由してコンテンツを配信します。CloudFront を使用 して提供されているコンテンツをエンドユーザーが要求すると、そのユーザーはエッジロケーション にルーティングされます。エッジロケーションでは、最も低いレイテンシーが提供されるので、コン テンツは、可能な最高のパフォーマンスで配信されます。コンテンツがこのエッジロケーションにす でに存在する場合、CloudFront はコンテンツを直ちに配信します。コンテンツがこのエッジロケー

ションに現在存在しない場合、CloudFront は、コンテンツの最終バージョンのソースとして識別さ れている Amazon S3 バケットまたは HTTP サーバー(ウェブサーバーなど)からコンテンツを取り 込みます。

Elastic Beanstalk アプリケーションを作成してデプロイしたら、CloudFront にサインアップ し、CloudFront を使用してコンテンツを配信することができます。CloudFront の詳細について は、[Amazon CloudFront 開発者ガイドを](https://docs.aws.amazon.com/AmazonCloudFront/latest/DeveloperGuide/)参照してください。

# <span id="page-1300-0"></span>AWS CloudTrail を使用した Elastic Beanstalk API コールのログ記 録

Elastic Beanstalk は、Elastic Beanstalk のユーザー、ロール、または AWS のサービスで実行され たアクションのレコードを提供するサービスである、AWS CloudTrail と統合されます。CloudTrail は、Elastic Beanstalk コンソールから、EB CLI から、および Elastic Beanstalk へのコードからの呼 び出しを含む、Elastic Beanstalk のすべての API コールをイベントとしてキャプチャします。証跡 を作成する場合は、Elastic Beanstalk のイベントなど、Amazon S3 バケットへの CloudTrail イベン トの継続的デリバリーを有効にすることができます。証跡を設定しない場合でも、CloudTrail コン ソールの [Event history (イベント履歴)] で最新のイベントを表示できます。CloudTrail で収集された 情報を使用して、Elastic Beanstalk に対するリクエスト、リクエスト元の IP アドレス、リクエスト 者、リクエスト日時などの詳細を確認できます。

CloudTrail に関する詳細は、[AWS CloudTrail ユーザーガイドを](https://docs.aws.amazon.com/awscloudtrail/latest/userguide/)参照してください。

#### CloudTrail 履歴の Elastic Beanstalk 情報

CloudTrail は、アカウント作成時に AWS アカウントで有効になります。Elastic Beanstalk でアク ティビティが発生すると、そのアクティビティは [イベント履歴] の他の AWS のサービスのイベント とともに CloudTrail イベントに記録されます。最近のイベントは、AWS アカウントで表示、検索、 ダウンロードできます。詳細については、「[CloudTrail イベント履歴でのイベントの表示」](https://docs.aws.amazon.com/awscloudtrail/latest/userguide/view-cloudtrail-events.html)を参照し てください。

Elastic Beanstalk のイベントなど、AWS アカウントのイベントの継続的な記録については、証跡を 作成します。証跡により、CloudTrail はログファイルを Amazon S3 バケットに配信できます。デ フォルトでは、コンソールで証跡を作成するときに、証跡がすべてのリージョンに適用されます。 証跡では、AWS パーティションのすべてのリージョンからのイベントがログに記録され、指定し た Amazon S3 バケットにログファイルが配信されます。さらに、その他の AWS サービスを設定し て、CloudTrail ログで収集されたデータをより詳細に分析し、それに基づく対応を行うことができま す。詳細については、以下のトピックを参照してください。

- [証跡を作成するための概要](https://docs.aws.amazon.com/awscloudtrail/latest/userguide/cloudtrail-create-and-update-a-trail.html)
- [CloudTrail のサポート対象サービスと統合](https://docs.aws.amazon.com/awscloudtrail/latest/userguide/cloudtrail-aws-service-specific-topics.html#cloudtrail-aws-service-specific-topics-integrations)
- [Amazon SNS の CloudTrail 通知の設定](https://docs.aws.amazon.com/awscloudtrail/latest/userguide/getting_notifications_top_level.html)
- 「[複数のリージョンから CloudTrail ログファイルを受け取る](https://docs.aws.amazon.com/awscloudtrail/latest/userguide/receive-cloudtrail-log-files-from-multiple-regions.html)」および[「複数のアカウントから](https://docs.aws.amazon.com/awscloudtrail/latest/userguide/cloudtrail-receive-logs-from-multiple-accounts.html) [CloudTrail ログファイルを受け取る」](https://docs.aws.amazon.com/awscloudtrail/latest/userguide/cloudtrail-receive-logs-from-multiple-accounts.html)

すべての Elastic Beanstalk アクションは CloudTrail が記録します。これらのアク

ションは、[AWS Elastic Beanstalk API リファレンスで](https://docs.aws.amazon.com/elasticbeanstalk/latest/api/)説明されています。例え

ば、DescribeApplications、UpdateEnvironment、ListTagsForResource の各アクション を呼び出すと、CloudTrail ログファイルにエントリが生成されます。

各イベントまたはログエントリには、リクエストの生成者に関する情報が含まれます。この ID 情報 は以下のことを確認するのに役立ちます。

- リクエストが、ルートと IAM ユーザー認証情報のどちらを使用して送信されたか。
- リクエストが、ロールとフェデレーティッドユーザーのどちらの一時的なセキュリティ認証情報を 使用して送信されたか.
- リクエストが、別の AWS のサービスによって送信されたかどうか。

詳細については、「[CloudTrail userIdentity エレメント](https://docs.aws.amazon.com/awscloudtrail/latest/userguide/cloudtrail-event-reference-user-identity.html)」を参照してください。

#### Elastic Beanstalk ログファイルエントリの概要

証跡は、指定した Amazon S3 バケットにイベントをログファイルとして配信するための設定で す。CloudTrail ログファイルには、1 つ以上のログエントリがあります。イベントは任意の発生元か らの 1 つのリクエストを表し、リクエストされたアクション、アクションの日時、リクエストのパ ラメータなどに関する情報が含まれます。CloudTrail ログファイルは、パブリック API コールの順序 付けられたスタックトレースではないため、特定の順序では表示されません。

次の例は、sample-app アプリケーションの sample-env 環境について、intern という名前の IAM ユーザーが呼び出した UpdateEnvironment アクションを示す CloudTrail ログエントリを示し ています。

```
{ 
   "Records": [{ 
     "eventVersion": "1.05", 
     "userIdentity": {
```

```
 "type": "IAMUser", 
     "principalId": "AIXDAYQEXAMPLEUMLYNGL", 
     "arn": "arn:aws:iam::123456789012:user/intern", 
     "accountId": "123456789012", 
     "accessKeyId": "ASXIAGXEXAMPLEQULKNXV", 
     "userName": "intern", 
     "sessionContext": { 
       "attributes": { 
          "mfaAuthenticated": "false", 
         "creationDate": "2016-04-22T00:23:24Z" 
       } 
     }, 
     "invokedBy": "signin.amazonaws.com" 
   }, 
   "eventTime": "2016-04-22T00:24:14Z", 
   "eventSource": "elasticbeanstalk.amazonaws.com", 
   "eventName": "UpdateEnvironment", 
   "awsRegion": "us-west-2", 
   "sourceIPAddress": "255.255.255.54", 
   "userAgent": "signin.amazonaws.com", 
   "requestParameters": { 
     "applicationName": "sample-app", 
     "environmentName": "sample-env", 
     "optionSettings": [] 
   }, 
   "responseElements": null, 
   "requestID": "84ae9ecf-0280-17ce-8612-705c7b132321", 
   "eventID": "e48b6a08-c6be-4a22-99e1-c53139cbfb18", 
   "eventType": "AwsApiCall", 
   "recipientAccountId": "123456789012" 
 }]
```
# <span id="page-1302-0"></span>Amazon CloudWatch で Elastic Beanstalk を使用する

Amazon CloudWatch では、さまざまなメトリクスをモニタリング、管理、および発行し、メトリク スのデータに基づいてアラームアクションを設定できます。Amazon CloudWatch モニタリングによ り、システムとアプリケーションのメトリクスを収集、分析、および表示できます。これにより、自 信を持って本番上およびビジネス上の決定を下すことができます。

Amazon CloudWatch を使用すると、Amazon EC2 インスタンスのパフォーマンスなどのアマゾ ン ウェブ サービス (AWS) リソースのメトリクスを収集できます。独自のメトリクスを Amazon

}

CloudWatch に対して直接発行することもできます。Amazon CloudWatch アラームは、定義した ルールに基づいて通知を送信したり、モニタリング対象のリソースを自動的に変更したりするため の機能です。これにより、決定事項がさらに実装しやすくなります。例えば、ご自身の代わりに Amazon EC2 Auto Scaling および Amazon Simple Notification Service (Amazon SNS) アクションを 開始するアラームを作成できます。

Elastic Beanstalk は Amazon CloudWatch を自動的に使用して、アプリケーションや環境のステータ スのモニタリングに役立てます。Amazon CloudWatch コンソールに移動し、ダッシュボードを表示 すると、すべてのリソースとアラームの概要情報を入手できます。また、メトリクスの詳細を表示し て、カスタムメトリクスを追加することもできます。

Amazon CloudWatch の詳細については、[Amazon CloudWatch 開発者ガイドを](https://docs.aws.amazon.com/AmazonCloudWatch/latest/DeveloperGuide/)参照してくださ い。Amazon CloudWatch を Elastic Beanstalk で使用する方法の例については、「[the section called](#page-1102-0)  ["例: カスタム Amazon CloudWatch メトリクスの使用"」](#page-1102-0)を参照してください。

## <span id="page-1303-0"></span>Amazon CloudWatch Logs で Elastic Beanstalk を使用する

CloudWatch Logs を使用すると、お使いの環境の Amazon EC2 インスタンスから Elastic Beanstalk アプリケーション、システム、およびカスタムログファイルを監視およびアーカイブできます。ま た、アラームを設定することで、メトリックスフィルタが抽出する特定のログストリームイベント に反応してアクションを簡単に実行できるようになります。環境内の各 Amazon EC2 インスタンス にインストールされた CloudWatch Logs エージェントは、設定した各ロググループの CloudWatch サービスに対してメトリクスのデータポイントを発行します。各ロググループは、独自のフィルター パターンを適用して、どのログストリームイベントをデータポイントとして CloudWatch に送信する かを決定します。同じロググループに属するログストリームは、保持、監視、アクセス制御について 同じ設定を共有します。「[CloudWatch Logs へのインスタンスログのストリーミング」](#page-1312-0)に示すよう に、CloudWatch サービスに自動的にログをストリーミングするよう Elastic Beanstalk を設定できま す。用語や概念を含む CloudWatch Logs の詳細については、[『Amazon CloudWatch Logs ユーザー](https://docs.aws.amazon.com/AmazonCloudWatch/latest/DeveloperGuide/WhatIsCloudWatchLogs.html) [ガイド](https://docs.aws.amazon.com/AmazonCloudWatch/latest/DeveloperGuide/WhatIsCloudWatchLogs.html)』を参照してください。

インスタンスログに加えて、環境の[拡張ヘルス](#page-1231-0)を有効にすると、CloudWatch Logs にヘルス情報を ストリーミングするように環境を設定できます。「[Amazon CloudWatch Logs への Elastic Beanstalk](#page-1314-0)  [環境ヘルス情報のストリーミング](#page-1314-0)」を参照してください。

次の図は、CloudWatch Logs を統合して設定された環境で [モニタリング] ページに表示されるグラ フを示しています。この環境のサンプルメトリクスには、[CWLHttp4xx] および [CWLHttp5xx] とい う名前が付けられています。画像の 1 つでは、[CWLHttp4xx] メトリクスが、設定ファイルで指定さ れた条件に基づいてアラームをトリガーしています。

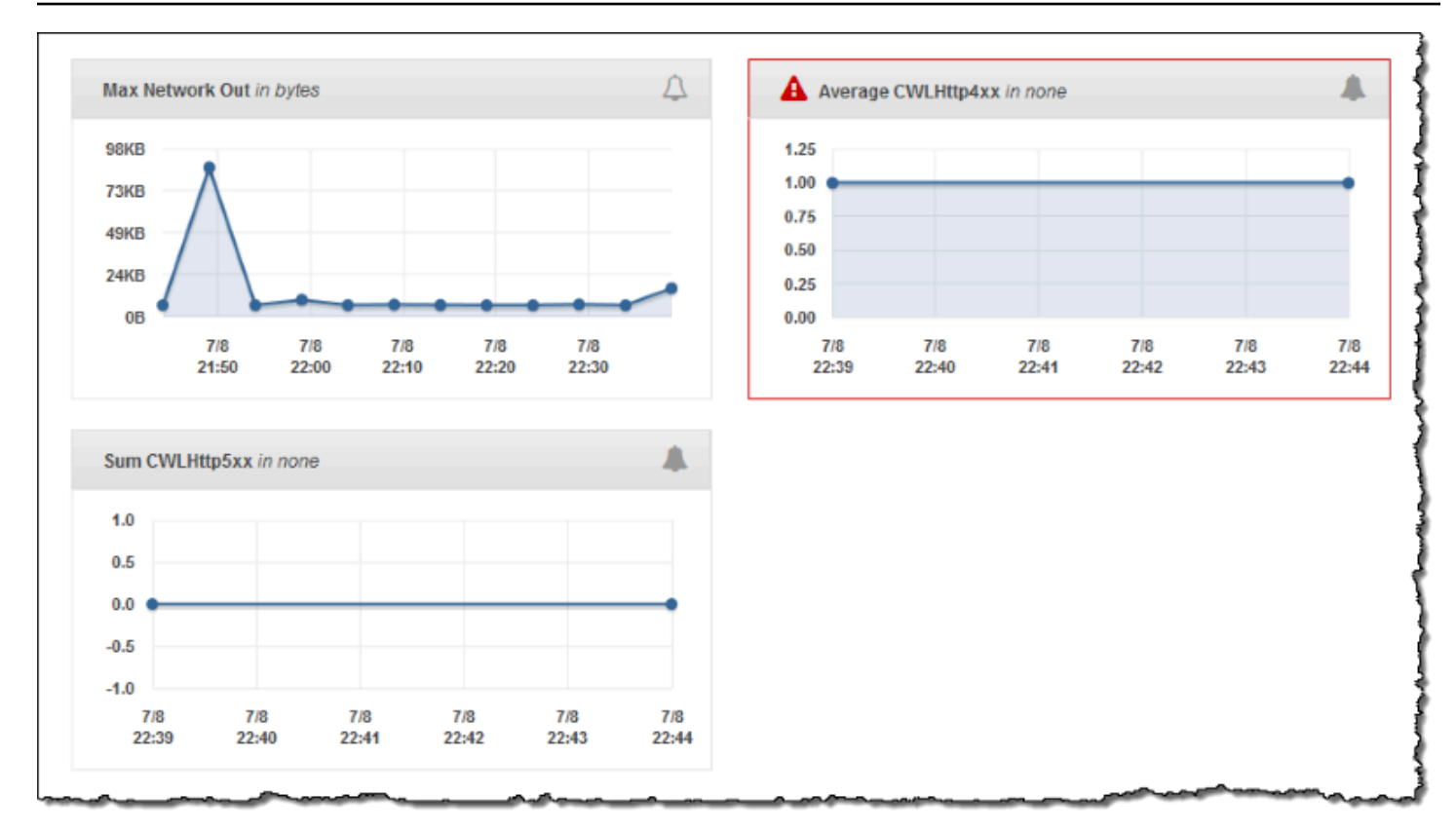

次の図は、それぞれ CWLHttp4xx および CWLHttp5xx メトリクスに対応す

る、AWSEBCWLHttp4xxPercentAlarm および AWSEBCWLHttp5xxCountAlarm というサンプルア ラームについて [Alarms] (アラーム) ページおよび図に表示されるグラフを示しています。

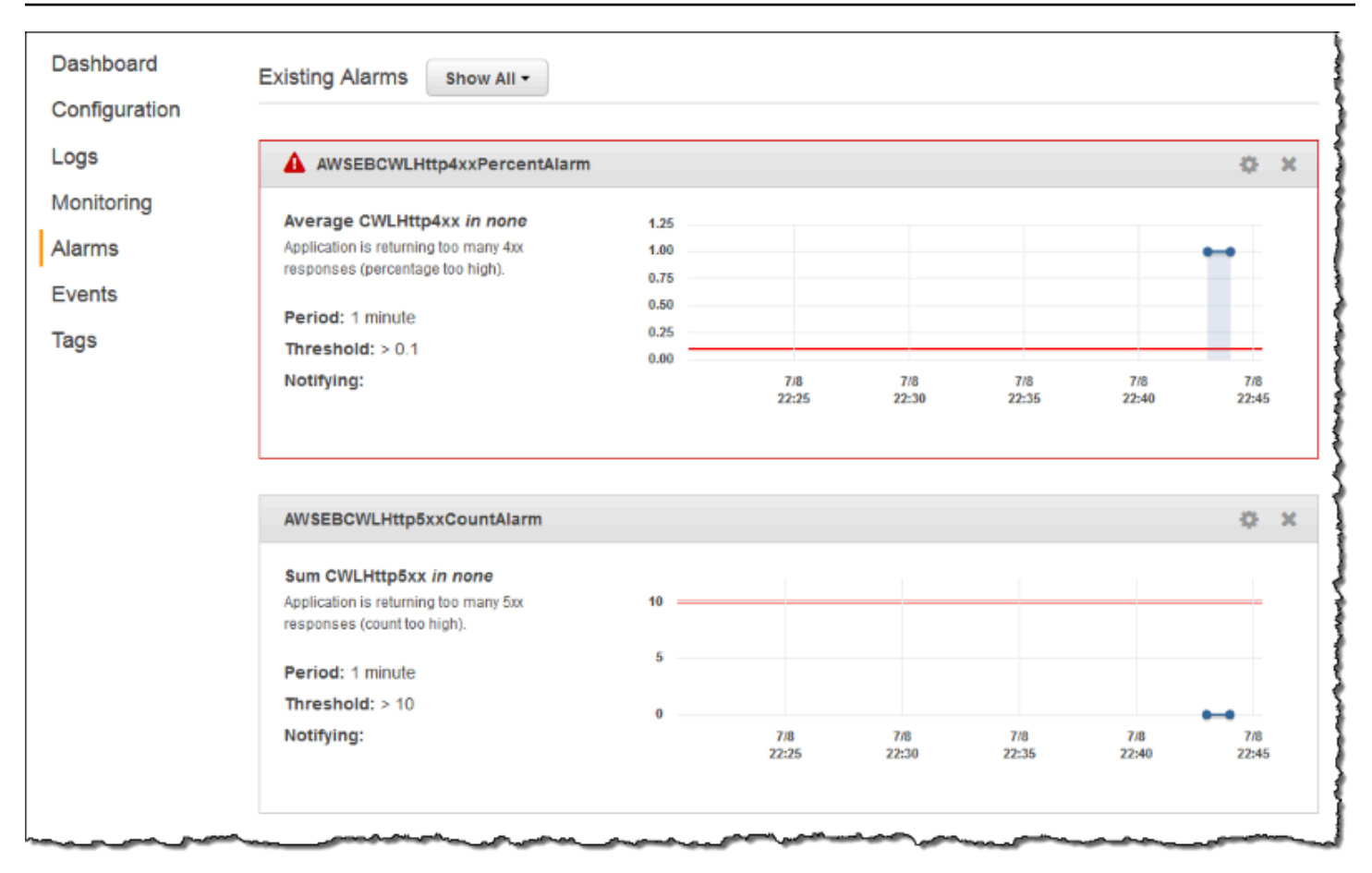

#### トピック

- [CloudWatch Logs へのログストリーミングの前提条件](#page-1305-0)
- [Elastic Beanstalk が CloudWatch Logs を設定する方法](#page-1306-0)
- [CloudWatch Logs へのインスタンスログのストリーミング](#page-1312-0)
- [CloudWatch Logs 統合のトラブルシューティング](#page-1314-1)
- [Amazon CloudWatch Logs への Elastic Beanstalk 環境ヘルス情報のストリーミング](#page-1314-0)

# <span id="page-1305-0"></span>CloudWatch Logs へのログストリーミングの前提条件

環境の Amazon EC2 インスタンスから CloudWatch Logs へのログのストリーミングを有効にするに は、以下の条件を満たす必要があります。

• プラットフォーム – この機能は[このリリース以](https://aws.amazon.com/releasenotes/6677534638371416)降にリリースされたプラットフォームのバージョ ンでのみ使用可能であるため、以前のプラットフォームバージョンを使用している場合は、現在の 環境に更新してください。

• [Elastic Beanstalk インスタンスプロファイルに](#page-58-0) AWSElasticBeanstalkWebTier またはr AWSElasticBeanstalkWorkerTier Elastic Beanstalk マネージドポリシーがない場合は、プロファイ ルに以下を追加して、この機能を有効にする必要があります。

```
{ 
   "Version": "2012-10-17", 
   "Statement": [ 
   { 
      "Effect": "Allow", 
      "Action": [ 
         "logs:PutLogEvents", 
         "logs:CreateLogStream" 
      ], 
      "Resource": [ 
     \mathbf{u} \star \mathbf{u} ] 
   } 
   ]
}
```
### <span id="page-1306-0"></span>Elastic Beanstalk が CloudWatch Logs を設定する方法

Elastic Beanstalk は、作成する各インスタンスにデフォルト設定を使用して CloudWatch Logs エー ジェントをインストールします。詳細については、『[CloudWatch Logs エージェントリファレン](https://docs.aws.amazon.com/AmazonCloudWatch/latest/logs/AgentReference.html) [ス](https://docs.aws.amazon.com/AmazonCloudWatch/latest/logs/AgentReference.html)』を参照してください。

インスタンスログストリーミングを CloudWatch Logs に使用可能にすると、Elastic Beanstalk は環 境のインスタンスからのログファイルを CloudWatch Logs に送信します。プラットフォームによっ て、ストリーミングされるログが異なります。次の表に、プラットフォーム別のログを示します。

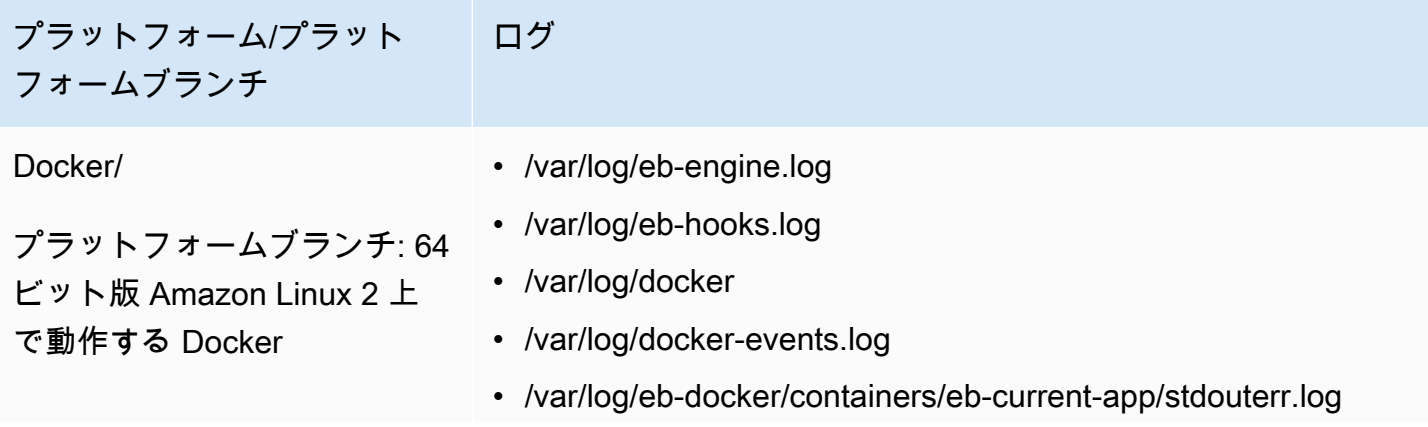

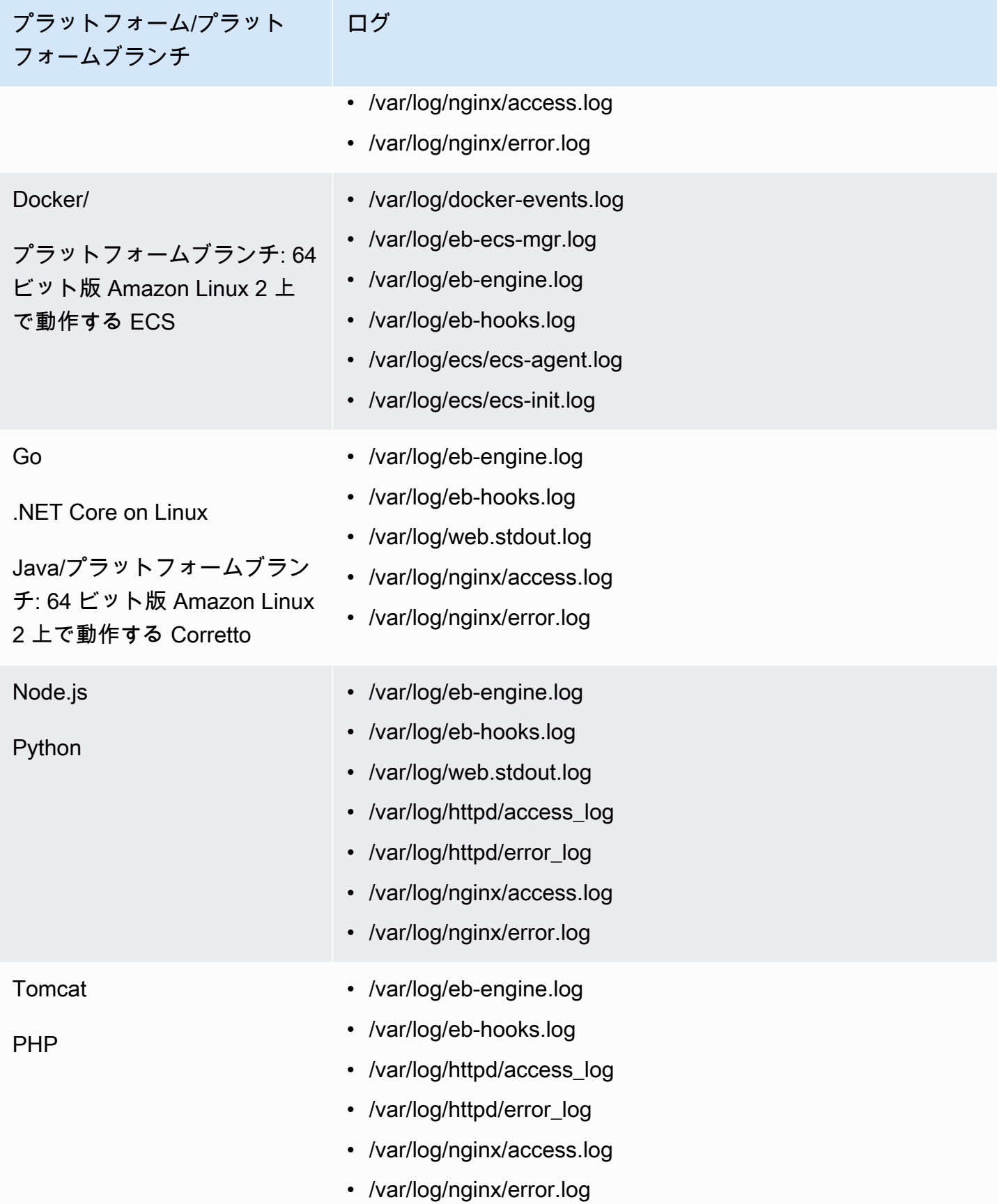

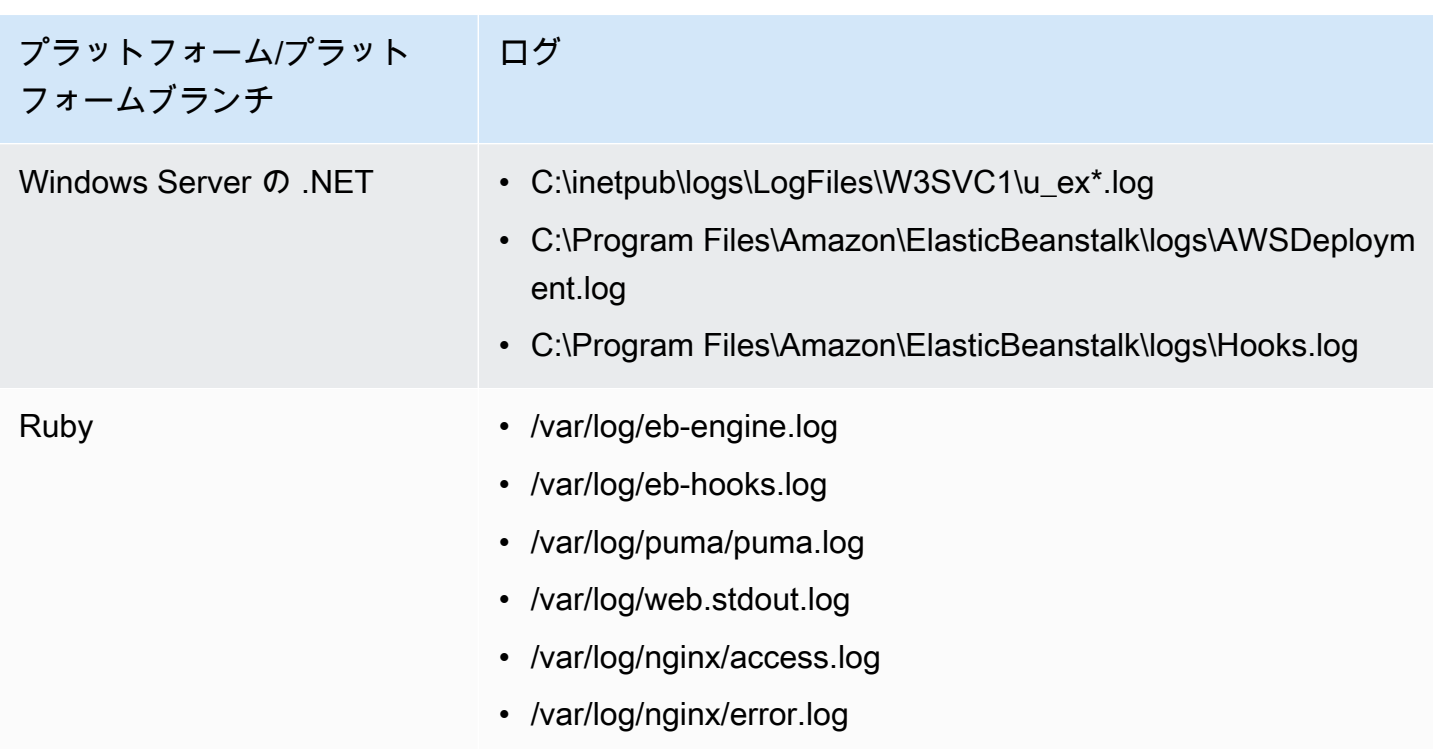

Amazon Linux AMI プラットフォーム上のログファイル

#### **a** Note

[2022 年 7 月 18 日](https://docs.aws.amazon.com/elasticbeanstalk/latest/relnotes/release-2022-07-18-linux-al1-retire.html)、Elastic Beanstalk では Amazon Linux AMI (AL1) に基づくプラット フォームブランチのステータスがすべて廃止されます。現在および完全にサポートされて いる Amazon Linux 2023 プラットフォームブランチへの移行の詳細については、「[Elastic](#page-759-0)  [Beanstalk Linux アプリケーションを Amazon Linux 2023 または Amazon Linux 2 に移行す](#page-759-0) [る](#page-759-0)」を参照してください。

次の表に、Amazon Linux AMI (Amazon Linux 2 以前) に基づいて、プラットフォームブランチ上の インスタンスからストリーミングされるログファイルをプラットフォーム別に示します。

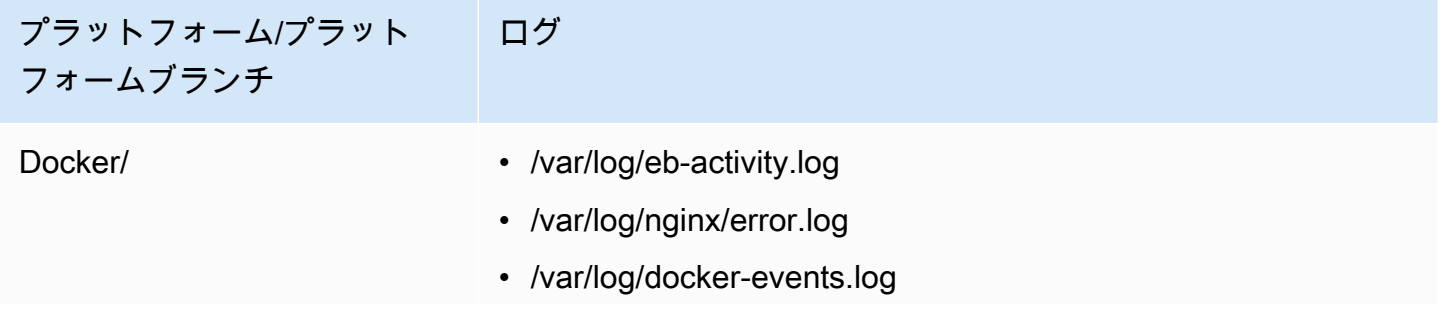

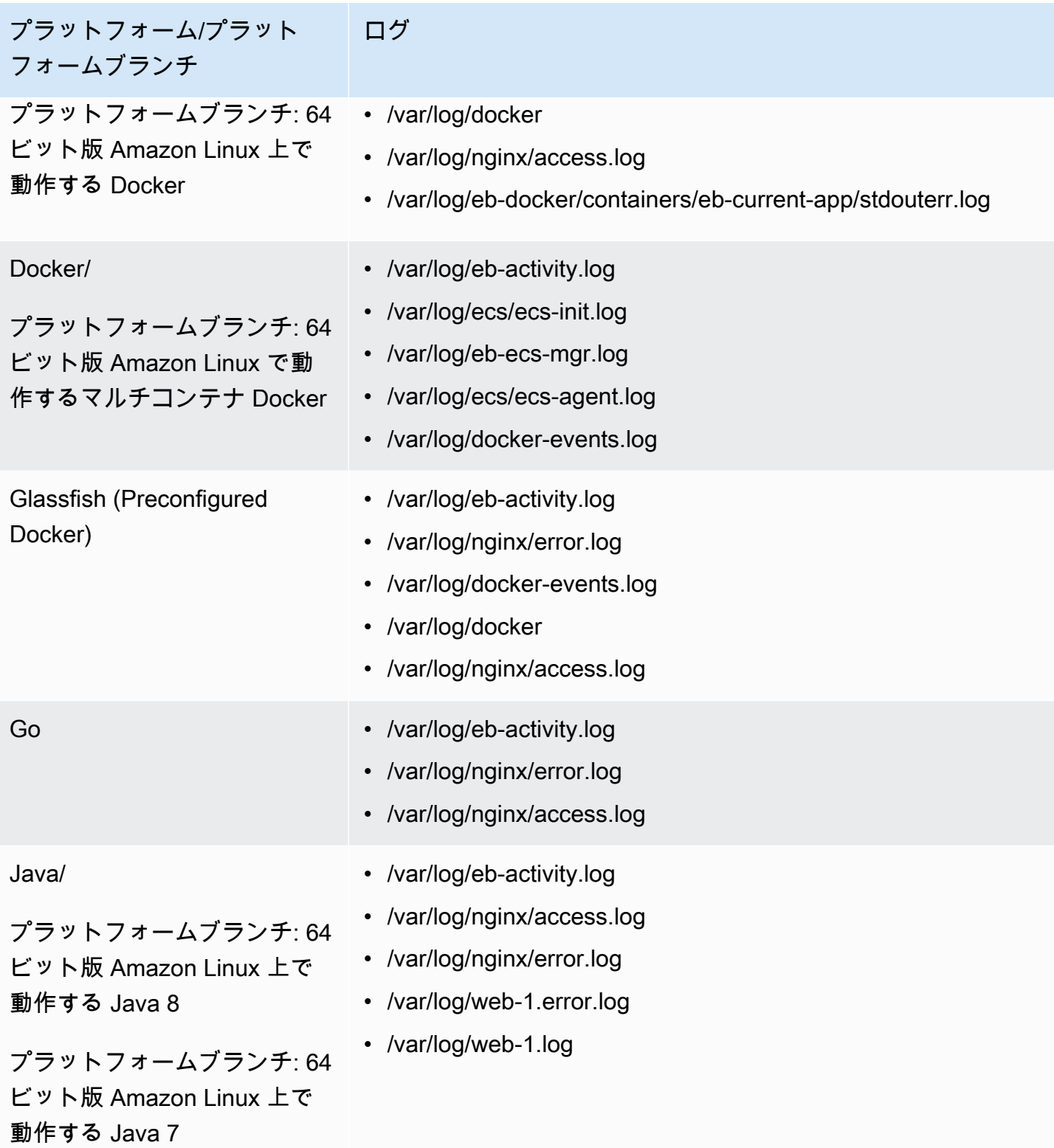

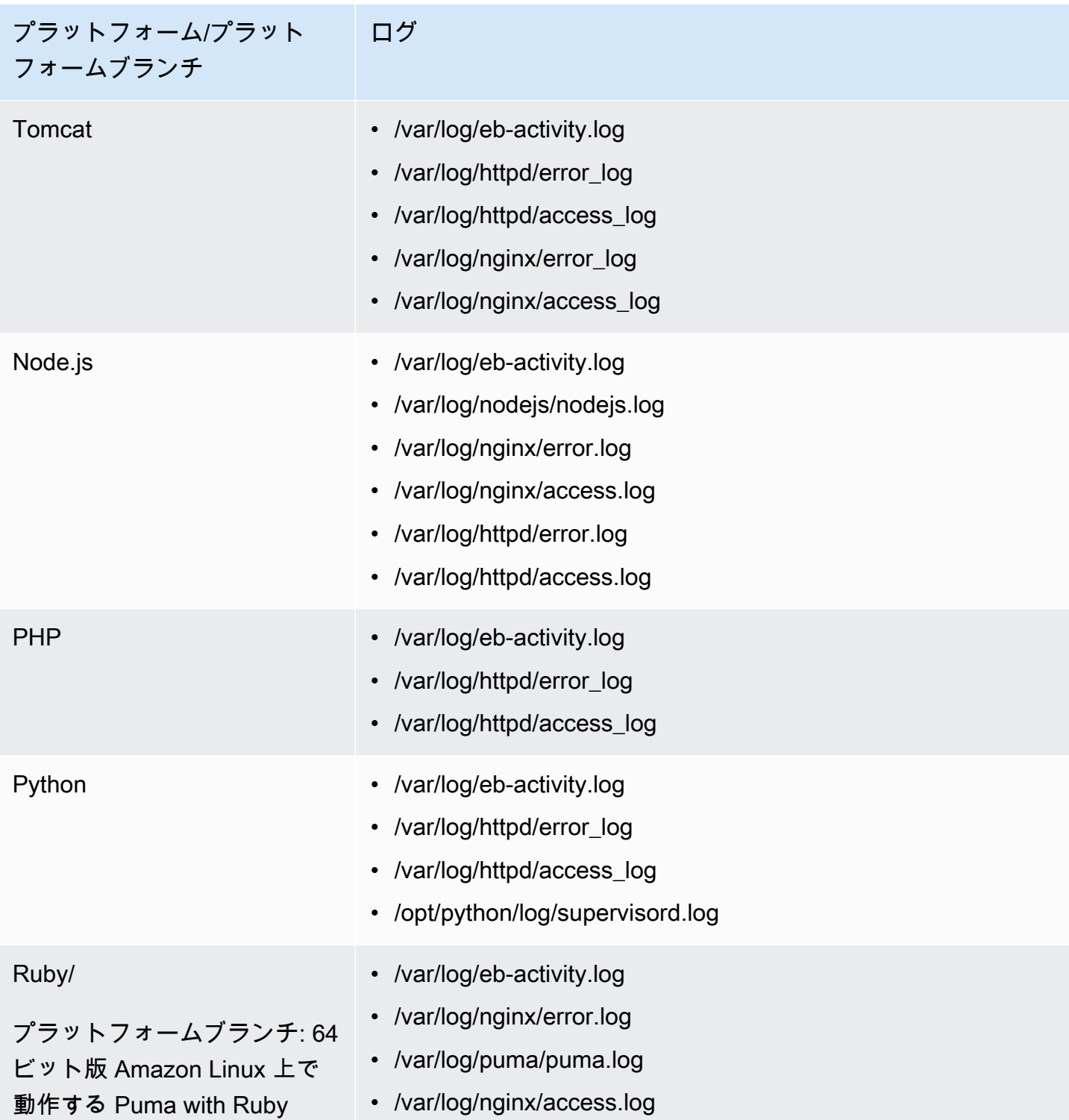

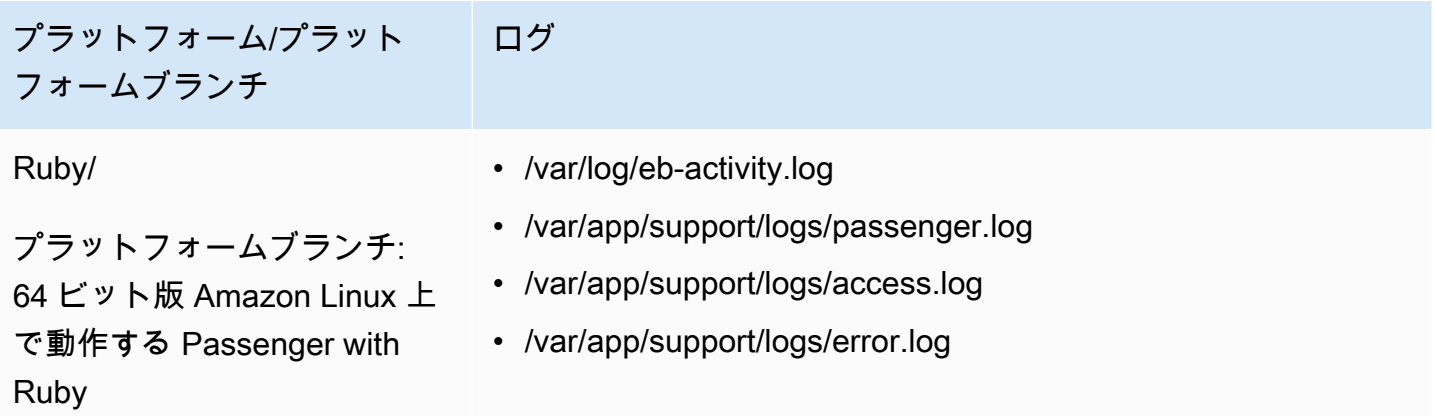

Elastic Beanstalk は、ストリームするさまざまなログファイルに対して、CloudWatch Logs 内のロ ググループを構成します。CloudWatch Logs から特定のログファイルを検索するには、対応するロ ググループの名前を知る必要があります。ロググループの命名方式は、プラットフォームのオペレー ティングシステムによって異なります。

Linux プラットフォームの場合は、インスタンス上のログファイルの場所に /aws/ elasticbeanstalk/environment\_name というプレフィックスを付けてロググループ名を取 得します。たとえば、ファイル /var/log/nginx/error.log を取得するには、ロググループ / aws/elasticbeanstalk/*environment\_name*/var/log/nginx/error.log を指定します

Windows プラットフォームの場合は、各ログファイルに対応するロググループについて、次の表を 参照してください。

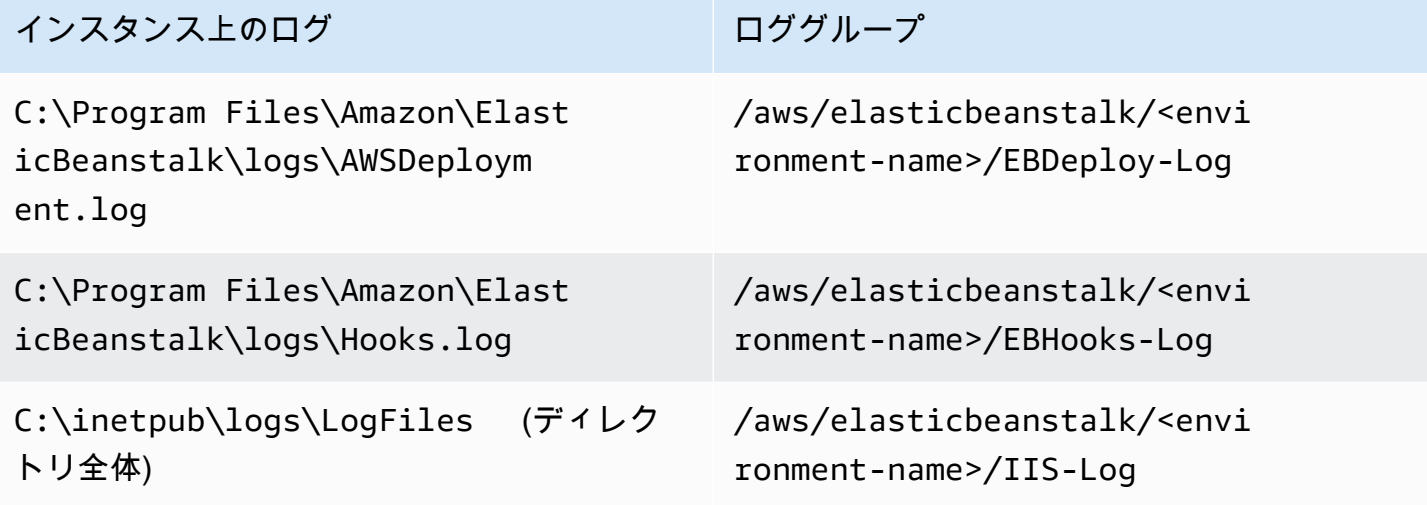

### <span id="page-1312-0"></span>CloudWatch Logs へのインスタンスログのストリーミング

Elastic Beanstalk コンソール、EB CLI、または設定オプションを使用して、CloudWatch Logs への インスタンスログのストリーミングを使用可能にすることができます。

これを有効にする前に、CloudWatch Logs エージェントで使用するための IAM アクセス権限を設定 します。環境に割り当てる[インスタンスプロファイル](#page-58-0)に次のカスタムポリシーをアタッチできます。

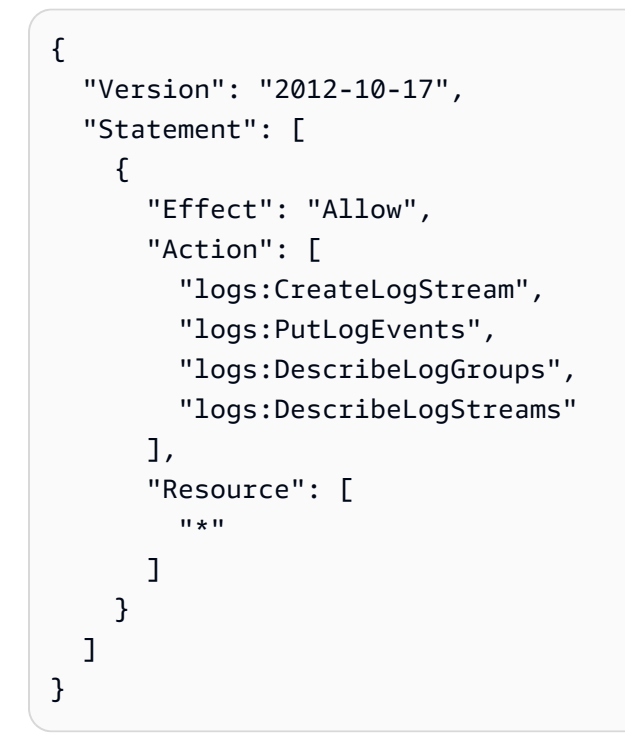

Elastic Beanstalk コンソールを使用したインスタンスログストリーミング

CloudWatch Logs にインスタンスログをストリーミングするには

- 1. [Elastic Beanstalk コンソールを](https://console.aws.amazon.com/elasticbeanstalk)開き、[Regions] (リージョン) リストで AWS リージョンを選択 します。
- 2. ナビゲーションペインで、[環境] を選択し、リストから環境の名前を選択します。

**a** Note 環境が多数ある場合は、検索バーを使用して環境リストをフィルタリングします。

- 3. ナビゲーションペインで、[設定] を選択します。
- 4. [更新、モニタリング、ログ] の設定カテゴリで、[編集] を選択します。
- 5. [Instance log streaming to CloudWatch Logs]:
	- [Log streaming] を有効にします。
	- [Retention] でログを保存する日数を指定します。
	- 環境が終了した後にログを保存するかどうかを決定する [Lifecycle] 設定を選択します。
- 6. ページの最下部で [適用] を選択し変更を保存します。

ログストリーミングが有効になったら、[ソフトウェア] カテゴリまたはページに戻り、[ロググルー プ] のリンクを検索します。CloudWatch コンソールでログを表示するには、このリンクをクリック します。

EB CLI を使用したインスタンスログのストリーミング

EB CLI を使用してインスタンスログストリーミングを CloudWatch Logs に有効にするには、[eb](#page-1592-0)  [logs](#page-1592-0) コマンドを使用します。

\$ **eb logs --cloudwatch-logs enable**

また、eb logs を使用して、CloudWatch Logs からログを取得することもできます。すべての環境の インスタンスログを取り出すことも、コマンドの多くのオプションを使用して検索するログのサブ セットを指定することもできます。たとえば、次のコマンドは、環境の一連のインスタンスログを取 得し、.elasticbeanstalk/logs ディレクトリに保存します。

\$ **eb logs --all**

特に、--log-group オプションを使用すると、インスタンス上の特定のログファイルに対応する特 定のロググループのインスタンスログを取得できます。そのためには、取得するログファイルに対 応するロググループの名前を知る必要があります。この情報は、「[Elastic Beanstalk が CloudWatch](#page-1306-0) [Logs を設定する方法](#page-1306-0)」にあります。

設定ファイルを使用したインスタンスログのストリーミング

環境を作成または更新する場合は、設定ファイルを使用して、CloudWatch Logs にインスタンスロ グストリーミングをセットアップして設定することができます。次の設定ファイルの例では、デフォ ルトのインスタンスログのストリーミングを有効にしています。Elastic Beanstalk は、環境のプラッ トフォーム用のログファイルのデフォルトセットをストリーミングします。例を使用するには、アプ リケーションソースバンドルの最上位にある .ebextensions ディレクトリで、.config 拡張子を 持つファイルにテキストをコピーします。

option\_settings: - namespace: aws:elasticbeanstalk:cloudwatch:logs option\_name: StreamLogs value: true

### カスタムログファイルのストリーミング

CloudWatch Logs と Elastic Beanstalk の統合では、アプリケーションが生成するカスタムログファ イルのストリーミングは直接サポートされません。カスタムログをストリーミングするには、設 定ファイルを使用して直接 CloudWatch Logs エージェントをインストールし、ファイルがプッ シュされるよう設定します。設定ファイルの例については、「[logs-streamtocloudwatch](https://github.com/awsdocs/elastic-beanstalk-samples/tree/master/configuration-files/aws-provided/instance-configuration/logs-streamtocloudwatch-linux.config)[linux.config](https://github.com/awsdocs/elastic-beanstalk-samples/tree/master/configuration-files/aws-provided/instance-configuration/logs-streamtocloudwatch-linux.config)」を参照してください。

**a** Note

この例は、Windows プラットフォームでは動作しません。

CloudWatch Logs の設定の詳細については、「Amazon CloudWatch Logs ユーザーガイド」の 「[CloudWatch Logs エージェントリファレンス」](https://docs.aws.amazon.com/AmazonCloudWatch/latest/logs/AgentReference.html)を参照してください。

<span id="page-1314-1"></span>CloudWatch Logs 統合のトラブルシューティング

CloudWatch Logs で予想される環境のインスタンスログの一部が見つからない場合は、次の一般的 な問題を調査できます。

- IAM ロールが必要な IAM アクセス許可を持っていません。
- CloudWatch Logs をサポートしていない AWS リージョン で環境を立ち上げました。
- カスタムログファイルの 1 つが、指定されたパスに存在しません。

<span id="page-1314-0"></span>Amazon CloudWatch Logs への Elastic Beanstalk 環境ヘルス情報のスト リーミング

環境の[拡張ヘルス](#page-1231-0)レポートを有効にすると、CloudWatch Logs にヘルス情報をストリーミングする ように環境を設定できます。このストリーミングは、Amazon EC2 インスタンスログのストリーミ ングとは独立しています。このトピックでは、環境ヘルス情報のストリーミングについて説明しま す。インスタンスログのストリーミングの詳細については、「[Amazon CloudWatch Logs で Elastic](#page-1303-0)  [Beanstalk を使用する」](#page-1303-0)を参照してください。

環境のヘルスステータスのストリーミングを設定すると、Elastic Beanstalk は環境ヘ ルスの CloudWatch Logs ロググループを作成します。ロググループの名前名は /aws/ elasticbeanstalk/*environment-name*/environment-health.log と呼ばれます。このログ グループ内で、Elastic Beanstalk は *YYYY-MM-DD*#*<hash-suffix>* という名前のログストリームを 作成します (日付ごとに複数のログストリームが存在する可能性があります)。

環境の状態が変化すると、Elastic Beanstalk はヘルスログストリームにレコードを追加します。こ のレコードは、ヘルス状態の変化、つまり新しい状態と変化の原因の説明を表します。たとえば、 ロードバランサに障害が発生しているため、環境のステータスが Severe (重大) に変わることがあり ます。拡張ヘルスステータスの説明については、「[状態の色とステータス](#page-1251-0)」を参照してください。

CloudWatch Logs への環境ヘルスストリーミングの前提条件

CloudWatch Logs への環境ヘルスストリーミングを有効にするには、次の条件を満たす必要があり ます。

- プラットフォーム 拡張ヘルスレポートをサポートするプラットフォームのバージョンを使用して いる必要があります。
- アクセス権限 お使いの環境のヘルス情報をストリーミングするには、特定のログ記録に関連す るアクセス許可を Elastic Beanstalk に付与する必要があります。Elastic Beanstalk が環境用に作 成したサービスロール、aws-elasticbeanstalk-service-role、またはアカウントのサービ スにリンクされたロール、AWSServiceRoleForElasticBeanstalk を使用していない環境で は、カスタムサービスロールに次のアクセス権限を必ず追加してください。

```
{ 
       "Effect": "Allow", 
       "Action": [ 
          "logs:DescribeLogStreams", 
          "logs:CreateLogStream", 
          "logs:PutLogEvents" 
       ], 
       "Resource": "arn:aws:logs:*:*:log-group:/aws/elasticbeanstalk/*:log-stream:*"
}
```
CloudWatch Logs への環境ヘルスログのストリーミング

Elastic Beanstalk コンソール、EB CLI、または設定オプションを使用して、CloudWatch Logs への 環境ヘルスのストリーミングを使用可能にすることができます。

Elastic Beanstalk コンソールを使用した環境ヘルスログのストリーミング

環境ヘルスログを CloudWatch Logs にストリーミングするには

- 1. [Elastic Beanstalk コンソールを](https://console.aws.amazon.com/elasticbeanstalk)開き、[Regions] (リージョン) リストで AWS リージョンを選択 します。
- 2. ナビゲーションペインで、[環境] を選択し、リストから環境の名前を選択します。
	- **a** Note 環境が多数ある場合は、検索バーを使用して環境リストをフィルタリングします。
- 3. ナビゲーションペインで、[設定] を選択します。
- 4. [モニタリング] 設定カテゴリで、[編集] を選択します。
- 5. [ヘルスレポート] で、[システム] が [Enhanced (拡張)] に設定されていることを確認してくださ い。
- 6. [Health event streaming to CloudWatch Logs] の下で
	- [Log streaming] を有効にします。
	- [Retention] でログを保存する日数を指定します。
	- 環境が終了した後にログを保存するかどうかを決定する [Lifecycle] 設定を選択します。
- 7. ページの最下部で [適用] を選択し変更を保存します。

ログストリーミングが有効になったら、[モニタリング] カテゴリまたはページに戻り、[ロググルー プ] のリンクを検索します。CloudWatch コンソールで環境ヘルスログを表示するには、このリンク をクリックします。

EB CLI を使用した環境ヘルスログのストリーミング

EB CLI を使用して環境ヘルスログストリーミングを CloudWatch Logs に有効にするには、[eb logs](#page-1592-0) コマンドを使用します。

\$ **eb logs --cloudwatch-logs enable --cloudwatch-log-source environment-health**

また、eb logs を使用して、CloudWatch Logs からログを取得することもできます。たとえば、次の コマンドは、環境のすべてのヘルスログを取得し、.elasticbeanstalk/logs ディレクトリに保 存します。

\$ **eb logs --all --cloudwatch-log-source environment-health**

設定ファイルを使用した環境ヘルスログのストリーミング

環境を作成または更新する場合は、設定ファイルを使用して、CloudWatch Logs に環境ヘルススト リーミングをセットアップして設定することができます。以下の例を使用するには、アプリケーショ ンソースバンドルの最上位にある .config ディレクトリに、.ebextensions 拡張子を持つファイ ルにテキストをコピーします。この例では、環境ヘルスログストリーミングを有効にし、環境終了後 にログを保存し、30 日間保存するように Elastic Beanstalk を構成しています。

Example [ヘルスストリーミング設定ファイル](samples/aws_eb_cloudwatchlogs-envhealth.zip)

############################################################################ ## Sets up Elastic Beanstalk to stream environment health information ## to Amazon CloudWatch Logs. ## Works only for environments that have enhanced health reporting enabled. ############################################################################ option\_settings: aws:elasticbeanstalk:cloudwatch:logs:health: HealthStreamingEnabled: true ### Settings below this line are optional. # DeleteOnTerminate: Delete the log group when the environment is # terminated. Default is false. If false, the health data is kept # RetentionInDays days. DeleteOnTerminate: false # RetentionInDays: The number of days to keep the archived health data # before it expires, if DeleteOnTerminate isn't set. Default is 7 days. RetentionInDays: 30

オプションのデフォルト値と有効な値について は、[aws:elasticbeanstalk:cloudwatch:logs:health](#page-1022-0) を参照してください。

### <span id="page-1317-0"></span>Amazon EventBridge で Elastic Beanstalk を使用する

Amazon EventBridge を使用すると、Elastic Beanstalk リソースをモニタリングし、他の AWS の サービスを使用するターゲットアクションを起動するための、イベント駆動型のルールを設定できま す。たとえば、実稼働環境のヘルスステータスが Warning に変わるたびに、それを Amazon SNS ト ピックに伝達することで、E メール通知を送信させるルールを設定できます。または、環境のヘルス

ステータスが Degraded または Severe 状態に変わった場合に通知を Slack に渡すように、Lambda 関数を設定することができます。

Amazon EventBridge でルールを作成して、次の Elastic Beanstalk イベントのいずれかに反応させる ことが可能です。

- 環境操作 (作成、更新、終了の各操作を含む) での状態の変化。このイベントは、状態の変更が開 始された、成功した、あるいは失敗したことを示します。
- 他のリソースの状態の変更。モニタリングされる他のリソースには、環境に加えて、ロードバラン サー、Auto Scaling グループ、インスタンスなどがあります。
- 環境のヘルスの移行。このイベントは、環境のヘルスステータスが特定の状態から別の状態に移行 したことを示します。
- マネージド更新の状態の変更。このイベントは、状態の変更が開始された、成功した、あるいは失 敗したことを示します。

関心のある特定の Elastic Beanstalk イベントをキャプチャするには、そのイベント固有のパターン を定義し、イベントを検出する EventBridge がそれを照合できるようにます。イベントパターンは、 一致するイベントと同じ構造をしています。イベントのパターンでは、照合する対象のフィールドを 引用符で囲み、検出したい値を指定します。イベントは、ベストエフォートベースで出力されます。 通常の運用状況下では、Elastic Beanstalk から EventBridge にほぼリアルタイムで配信されます。た だし、イベントの配信を遅らせたり妨げたりする状況が発生する場合もあります。

Elastic Beanstalk イベントに含まれるフィールドと、そこで使用される可能性のある文字列値 のリストについては、「[Elastic Beanstalk イベントフィールドマッピング」](#page-1325-0)を参照してくださ い。EventBridge ルールがイベントパターンでどのように機能するかについては、「[EventBridge の](https://docs.aws.amazon.com/eventbridge/latest/userguide/eventbridge-and-event-patterns.html) [イベントとイベントパターン](https://docs.aws.amazon.com/eventbridge/latest/userguide/eventbridge-and-event-patterns.html)」を参照してください。

#### EventBridge を使用した Elastic Beanstalk リソースの監視

EventBridge を使用してルールを作成すると、Elastic Beanstalk がリソースに対してイベントを発生 したときに実行されるアクションを定義できます。たとえば、環境のステータスが変化するたびに E メールメッセージを送信するルールを作成できます。

EventBridge コンソールには、Elastic Beanstalk イベントパターンを作成するために、事前定義済み のパターンがオプションとして用意されています。ルールの作成時に EventBridge コンソールでこの オプションを選択すると、Elastic Beanstalk イベントパターンをすばやく作成することが可能です。 ユーザーが必要なのは、イベントフィールドと値の選択のみです。選択を行うと、コンソールによっ てイベントパターンが作成され、表示されます。また、作成されたイベントパターンを手動で編集

し、カスタムパターンとして保存することもできます。コンソールには、詳細なサンプルイベントも 表示されるので、これをコピーして、作成中のイベントパターンに貼り付けることもできます。

EventBridge コンソールにイベントパターンを入力またはコピーする場合は、コンソールの [カスタ ムパターン] オプションを選択します。これにより、前述したフィールドと値を選択する手順を実行 する必要がなくなります。このトピックでは、[イベントマッチングパターン](#page-1321-0)と [Elastic Beanstalk イ](#page-1323-0) [ベント](#page-1323-0)の両方の例をご紹介します。

リソースイベントのルールを作成するには

- 1. EventBridge と Elastic Beanstalk を使用するアクセス許可を持つアカウントを使用して AWS に ログインします。
- 2. Amazon EventBridge コンソール [\(https://console.aws.amazon.com/events/](https://console.aws.amazon.com/events/)) を開きます。
- 3. ナビゲーションペインで [Rules] (ルール) を選択します。
- 4. [Create rule] (ルールの作成) を選択します。
- 5. ルールの [Name (名前)] を入力し、必要に応じて説明を入力します。
- 6. [Event bus] (イベントバス) として、[default] (デフォルト) を選択します。アカウントの AWS サービスがイベントを発行すると、常にアカウントのデフォルトのイベントバスに移動します。
- 7. [Rule type] (ルールタイプ) では、[Rule with an event pattern] (イベントパターンを持つルール) を選択します。
- 8. [Next] を選択します。
- 9. [Event source] (イベントソース) で、[AWS events or EventBridge partner events] ( イベントま たは EventBridge パートナーイベント) を選択します。
- 10. (オプション)イベント例で、AWS イベントを選択します。検索フィールドに Elastic Beanstalk と入力します。これにより、表示するサンプルの Elastic Beanstalk イベントのリストが表示さ れます。この手順では、参照可能なサンプルイベントが表示されるだけです。ルール作成の結 果には影響しません。[Elastic Beanstalk イベントの例](#page-1323-0) セクションでは、このトピックで後述す る、同じタイプのイベントの例について説明します。
- 11. [Event pattern] (イベントパターン) セクションで [Event pattern form] (イベントパターンフォー ム) を選択します。

**G** Note

すでにイベントパターンを定義するテキストがあり、EventBridge コンソールを使用し てイベントパターンを作成する必要がない場合は、[カスタマーパターン (JSON エディ タ)] を選択できます。その後、[イベントパターン] ボックスに対し、テキストを手動で 入力するかコピーして貼り付けることができます。[次] を選択し、ターゲットの入力に 関するステップに進みます。

- 12. [Event source] (イベントソース) では、AWS[services] (サービス) を選択します。
- 13. [AWS サービス] で [Elastic Beanstalk] を選択します。
- 14. [イベントタイプ ] で [ステータスの変更] を選択します。
- 15. このステップでは、Elastic Beanstalk のイベントフィールドにある詳細タイプ、ステータス、重 大度の処理方法について説明します。これらのフィールドと、そこで照合する値を選択すること で、コンソールによってイベントパターンが作成され表示されます。
	- [特定の詳細タイプ] で値を 1 つだけ選択した場合は、階層内の次のフィールドで 1 つ以上の 値を選択できます。
	- [特定の詳細タイプ] で値を複数選択した場合は、階層内の次のフィールドで特定の値を選択し ないでください。イベントパターン内のフィールド間でマッチングロジックがあいまいになる ことを防ぐことができます。

[環境] イベントフィールドはこの階層の影響を受けないため、次の手順で説明するように表示さ れます。

- 16. [環境] で、[任意の環境] または [特定の環境] を選択します。
	- [特定の環境] を選択した場合は、ドロップダウンリストから 1 つまたは複数の環境を選択でき ます。EventBridge は、イベントパターンの [詳細] セクション の EnvironmentName[ ] リスト 内で選択された、すべての環境を追加します。その後で、すべてのイベントがルールにより フィルタリングされ、選択された特定の環境のみが含められます。
	- [任意の環境] を選択した場合、環境はイベントパターンに追加されません。このため、ルール は Elastic Beanstalk イベントを、環境に基づいてフィルタリングしません。
- 17. [Next] を選択します。
- 18. [Target types] (ターゲットタイプ) では、AWS[services] (サービス) を選択します。
- 19. [Select targets (ターゲットの選択)] で、Elastic Beanstalk からリソース状態変更イベントを受け 取ったときに実行するターゲットアクションを選択します。

たとえば、Amazon Simple Notification Service (SNS) トピックを使用して、イベントが発生し たときに E メールまたはテキストメッセージを送信できます。これを行うには、Amazon SNS コンソールを使用して Amazon SNS トピックを作成する必要があります。詳細については、 「[ユーザー通知に Amazon SNS を使用する」](https://docs.aws.amazon.com/sns/latest/dg/sns-user-notifications.html)を参照してください。

#### **A** Important

一部のターゲットアクションでは、Amazon SNS や Lambda サービスなど他のサービ スの使用が必要となり、追加料金が発生する可能性があります。AWS 料金の詳細に ついては、「<https://aws.amazon.com/pricing/>」を参照してください。一部のサービス は、AWS 無料利用枠の対象です。新規のお客様は、無料でこれらのサービスをテスト できる場合があります。詳細については、「[https://aws.amazon.com/free/」](https://aws.amazon.com/free/)を参照して ください。

- 20. (オプション) [他のターゲットを追加] を選択し、イベントルールに対し追加のターゲットアク ションを指定します。
- 21. [Next] を選択します。
- 22. (オプション) ルールに 1 つ以上のタグを入力します。詳細については、「Amazon EventBridge ユーザーガイド」の「[Amazon EventBridge のタグ」](https://docs.aws.amazon.com/eventbridge/latest/userguide/eb-tagging.html)を参照してください。
- 23. [Next] を選択します。
- 24. ルールの詳細を確認し、[Create rule] (ルールの作成) を選択します。

<span id="page-1321-0"></span>Elastic Beanstalk イベントパターンの例

イベントパターンは、一致するイベントと同じ構造をしています。イベントのパターンでは、照合す る対象のフィールドを引用符で囲み、検出したい値を指定します。

• すべての環境のヘルスステータスの変更

```
{ 
    "source": [ 
     "aws.elasticbeanstalk" 
   ], 
   "detail-type": [ 
     "Health status change" 
      ]
}
```
• 次の環境でのヘルスステータスの変更: myEnvironment1 および myEnvironment2 このイベン トパターンは、これら 2 つの特定の環境にフィルタリングしますが、前出のフィルター処理をし ていないヘルスステータス変更の例では、すべての環境のイベントを送信しています。

```
{"source": [ 
      "aws.elasticbeanstalk" 
     ], 
      "detail-type": [ 
           "Health status change" 
     ], 
     "detail": { 
           "EnvironmentName": [ 
                "myEnvironment1", 
               "myEnvironment2" 
         \mathbf{I} }
}
```
• すべての環境での Elastic Beanstalk リソースステータスの変更

```
{ 
   "source": [ 
     "aws.elasticbeanstalk" 
   ], 
   "detail-type": [ 
      "Elastic Beanstalk resource status change" 
    \mathbf{I}}
```
• Elastic Beanstalk リソースのステータスが、次の環境で Status 環境の更新に失敗し、Severity エラーで変更されました: myEnvironment1 および myEnvironment2

```
{"source": [ 
     "aws.elasticbeanstalk" 
     ], 
     "detail-type": [ 
          "Elastic Beanstalk resource status change" 
     ], 
     "detail": { 
          "Status": [ 
               "Environment update failed" 
              ], 
          "Severity": [ 
               "ERROR" 
               ], 
          "EnvironmentName": [
```

```
 "myEnvironment1", 
                "myEnvironment2" 
           ] 
      }
}
```
• ロードバランサー、Auto Scaling グループ、インスタンスによる、その他のリソースステータスの 変更

```
{ 
    "source": [ 
     "aws.elasticbeanstalk" 
   ], 
   "detail-type": [ 
     "Other resource status change" 
     ]
}
```
• すべての環境での、マネージド更新ステータスの変更

```
{ 
    "source": [ 
     "aws.elasticbeanstalk" 
   ], 
   "detail-type": [ 
     "Managed update status change" 
     ]
}
```
• Elastic Beanstalk からすべてのイベントをキャプチャするには (detail-type セクションを除く)

```
{ 
   "source": [ 
      "aws.elasticbeanstalk" 
   ]
}
```
<span id="page-1323-0"></span>Elastic Beanstalk イベントの例

リソースステータスの変更に対する Elastic Beanstalk イベントの例を次に示します。

```
{ 
    "version":"0", 
    "id":"1234a678-1b23-c123-12fd3f456e78", 
    "detail-type":"Elastic Beanstalk resource status change", 
    "source":"aws.elasticbeanstalk", 
    "account":"111122223333", 
    "time":"2020-11-03T00:31:54Z", 
    "region":"us-east-1", 
    "resources":[ 
       "arn:was:elasticbeanstalk:us-east-1:111122223333:environment/myApplication/
myEnvironment" 
    ], 
    "detail":{ 
       "Status":"Environment creation started", 
       "EventDate":1604363513951, 
       "ApplicationName":"myApplication", 
       "Message":"createEnvironment is starting.", 
       "EnvironmentName":"myEnvironment", 
       "Severity":"INFO" 
    }
}
```
ヘルスステータスの変更に対する Elastic Beanstalk イベントの例を次に示します。

```
{ 
    "version":"0", 
    "id":"1234a678-1b23-c123-12fd3f456e78", 
    "detail-type":"Health status change", 
    "source":"aws.elasticbeanstalk", 
    "account":"111122223333", 
    "time":"2020-11-03T00:34:48Z", 
    "region":"us-east-1", 
    "resources":[ 
       "arn:was:elasticbeanstalk:us-east-1:111122223333:environment/myApplication/
myEnvironment" 
    ], 
    "detail":{ 
       "Status":"Environment health changed", 
       "EventDate":1604363687870, 
       "ApplicationName":"myApplication", 
       "Message":"Environment health has transitioned from Pending to Ok. Initialization 
  completed 1 second ago and took 2 minutes.", 
       "EnvironmentName":"myEnvironment",
```
}

```
 "Severity":"INFO" 
 }
```
## <span id="page-1325-0"></span>Elastic Beanstalk イベントフィールドマッピング

次の表は、Elastic Beanstalk イベントフィールドおよびそれに使用可能な文字列値と EventBridge detail-type フィールドのマッピングを示しています。EventBridge が、サービスのイベントパ ターンをどのように使用するかの詳細については、「[EventBridge のイベントとイベントパターン」](https://docs.aws.amazon.com/eventbridge/latest/userguide/eventbridge-and-event-patterns.html) を参照してください。

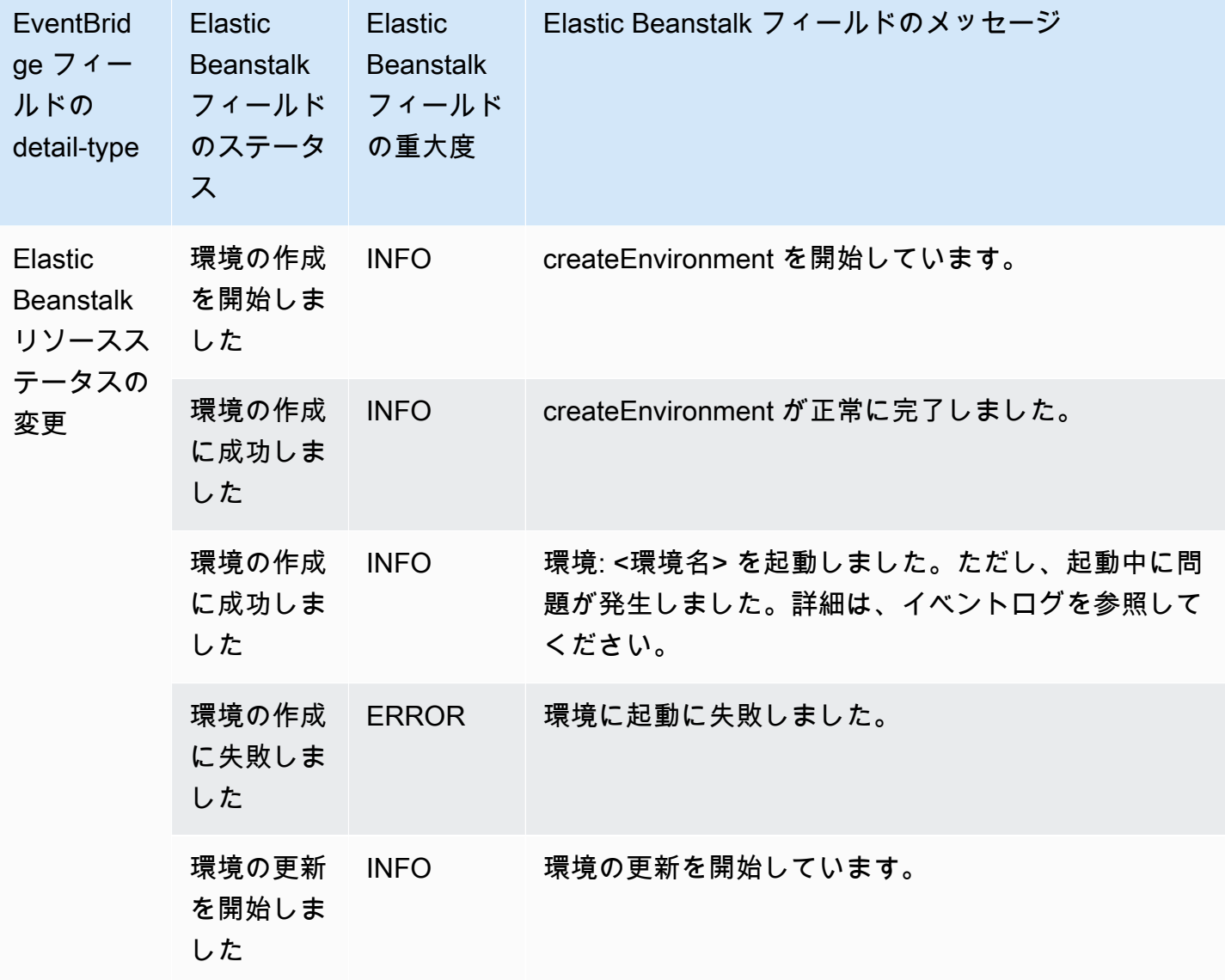

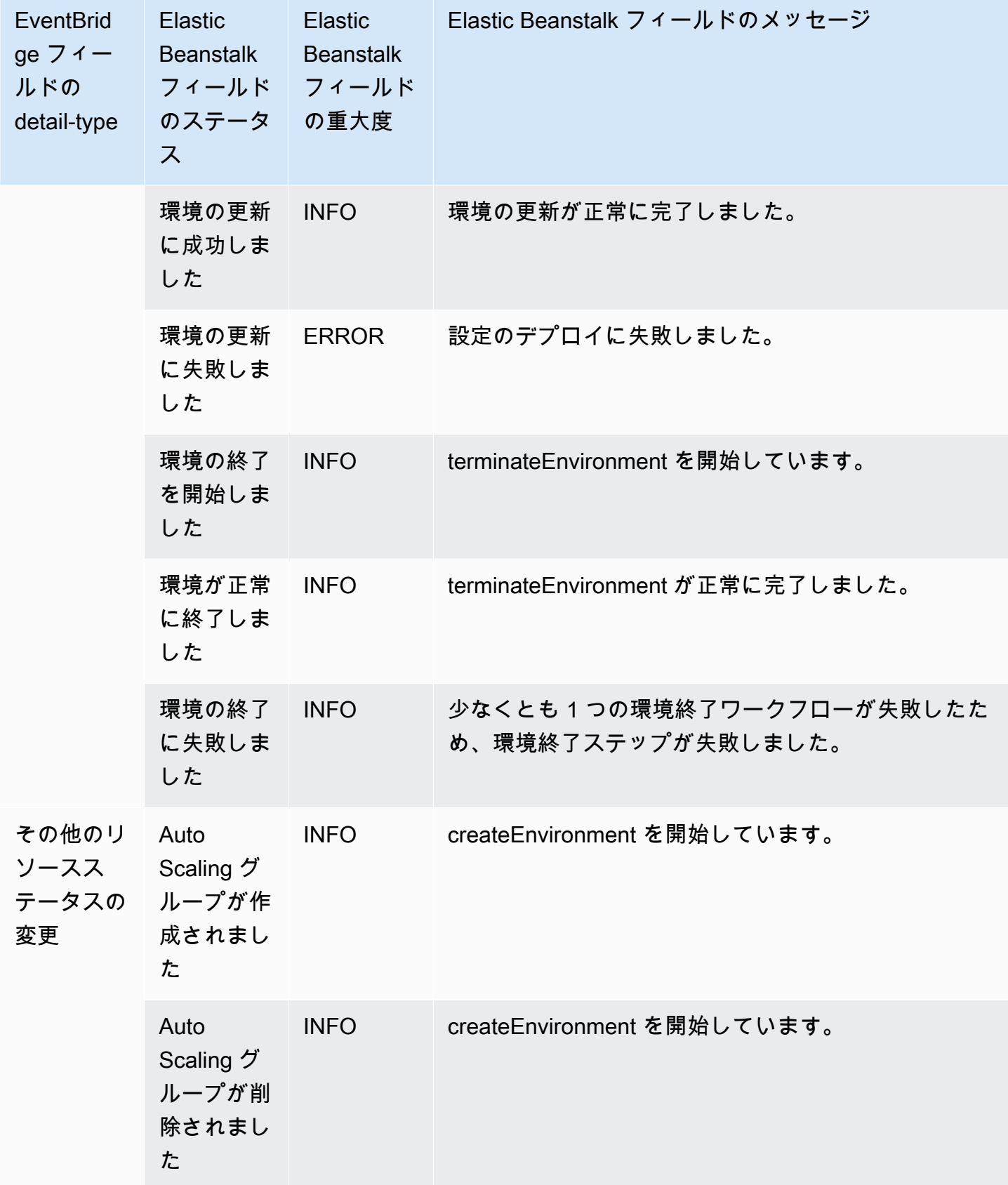

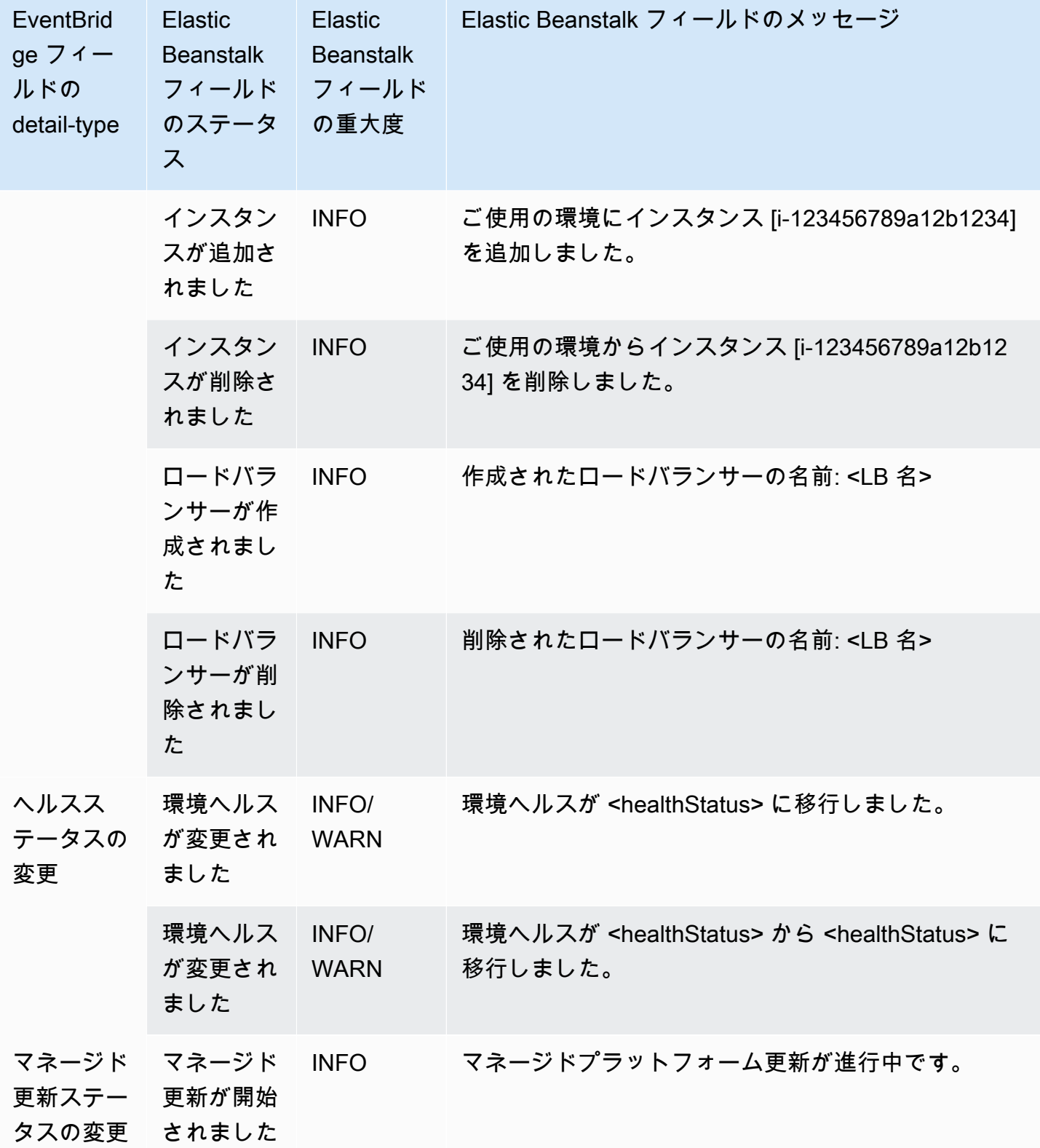

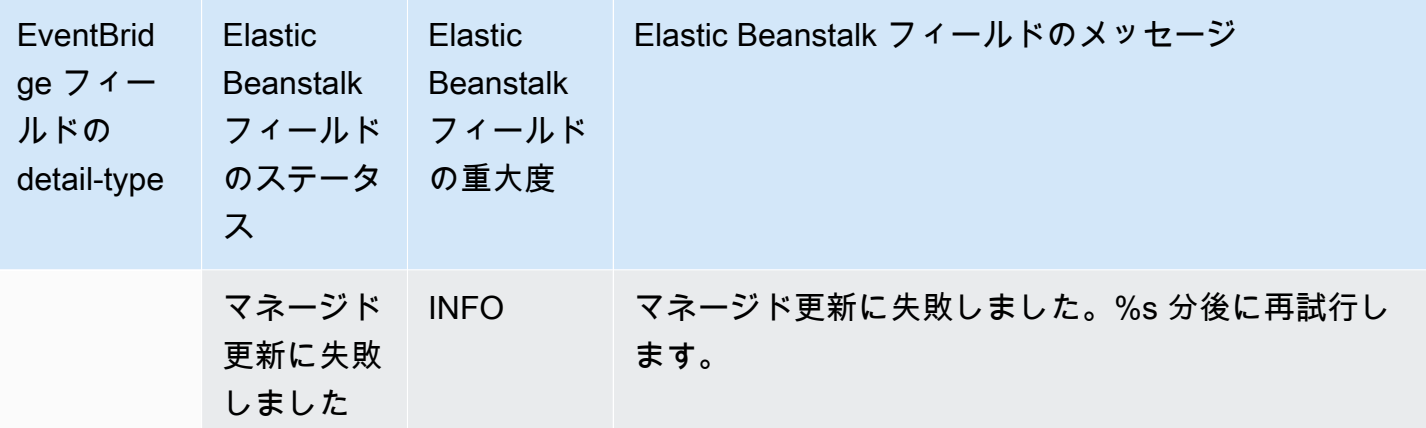

# <span id="page-1328-0"></span>による Elastic Beanstalk リソースの検索と追跡AWS Config

[AWS Config](https://aws.amazon.com/config/) は、AWS アカウントにある AWS リソースの設定詳細ビューを提供します。リソース 間の関係、設定変更の履歴、関係と設定の時間的な変化を確認できます。AWS Config で定義した ルールを使用し、データのコンプライアンスに関するリソースの設定を評価できます。

いくつかの Elastic Beanstalk リソースタイプが と統合されていますAWS Config

- アプリケーション
- アプリケーションバージョン
- 環境

次のセクションでは、これらのタイプのリソースを記録するように AWS Config を設定する方法につ いて説明します。

AWS Config の詳細については、[AWS Config 開発者ガイド](https://docs.aws.amazon.com/config/latest/developerguide/)を参照してください。料金情報について は、「[AWS Config 料金表ページ」](https://aws.amazon.com/config/pricing/)を参照してください。

AWS Config のセットアップ

AWS Config を初めて設定するには、[AWS Config デベロッパーガイド](https://docs.aws.amazon.com/config/latest/developerguide/)の以下のトピックを参照して ください。

- [コンソールによる AWS Config の設定](https://docs.aws.amazon.com/config/latest/developerguide/gs-console.html)
- [を使用した AWS Config のセットアップ AWS CLI](https://docs.aws.amazon.com/config/latest/developerguide/gs-cli.html)

### Elastic Beanstalk リソースを記録するように AWS Config を設定する

デフォルトでは、環境が実行されているリージョンで AWS Config が検出したすべてのサポートされ ているタイプのリージョナルリソースについて設定の変更が &CC; で記録されます。AWS Config を カスタマイズすることで、特定のリソースタイプのみの変更を記録するか、グローバルリソースの変 更を記録できます。

例えば、Elastic Beanstalk リソースと、Elastic Beanstalk が開始する他の AWS リソースのサブセッ トの変更を記録するように AWS Config を設定できます。[AWS Config コンソールを](https://docs.aws.amazon.com/config/latest/developerguide/gs-console.html)使用して、AWS Config の [ Settings] (設定) ページの [Specific Types] (特定のタイプ) フィールドから、Elastic Beanstalk をリソースとして選択できます。そこから、記録する Elastic Beanstalk リソースタイプ (Application、ApplicationVersion、Environment) を選択できます。

次の図に示す AWS Config の AWS Config [設定] ページでは、記録する Elastic Beanstalk リソースタ イプとして、[Application]、[ApplicationVersion]、[Environment] を選択できます。

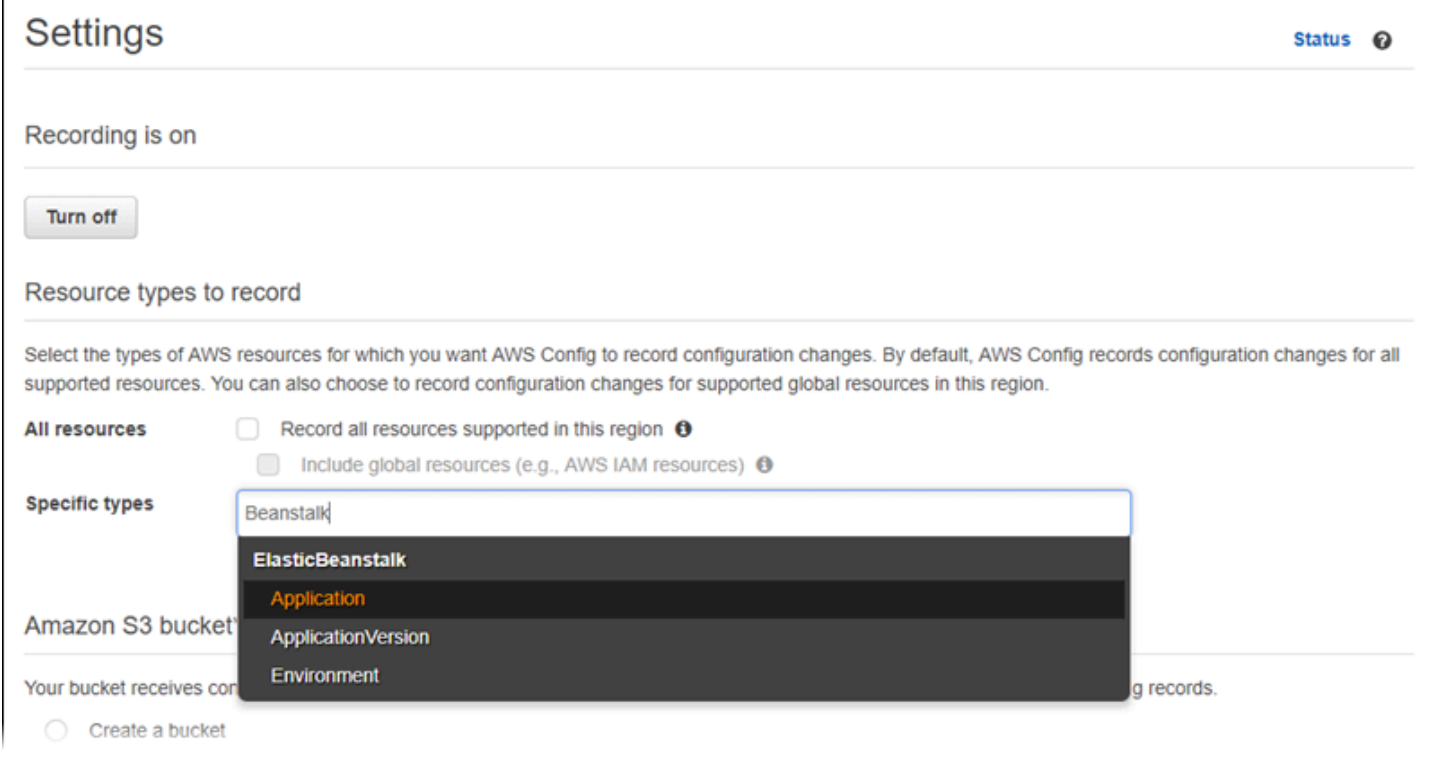

いくつかのリソースタイプを選択すると、[Specific types] リストが次のように表示されます。

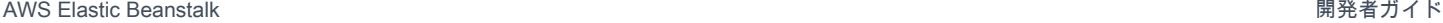

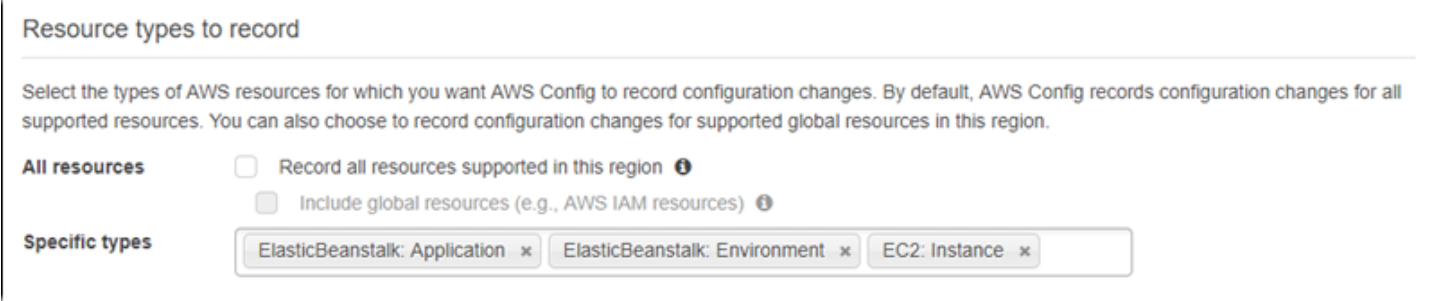

リージョナルリソースとグローバルリソースの相違点、およびカスタマイズ手順の詳細については、 「[AWS Config で記録するリソースの選択」](https://docs.aws.amazon.com/config/latest/developerguide/select-resources.html)を参照してください。

### AWS Config コンソールで Elastic Beanstalk 設定の詳細を表示する

AWS Config コンソールを使用して Elastic Beanstalk リソースを検索し、その設定に関する最新およ び履歴の詳細を取得できます。次の例では Elastic Beanstalk 環境に関する情報を見つける方法を示 します。

AWS Config コンソールで Elastic Beanstalk 環境を検索するには

- 1. [AWS Config コンソールを](https://console.aws.amazon.com/config)開きます。
- 2. [リソース] を選択します。
- 3. [Resource (リソース)] のインベントリページで、[Resources (リソース)] を選択します。
- 4. [Resource type] メニューを開き、[ElasticBeanstalk] までスクロールし、1 つ以上の Elastic Beanstalk リソースタイプを選択します。

**a** Note アプリケーション用に Elastic Beanstalk で作成した他のリソースタイプの設定の詳細を 表示するには、その他のリソースタイプを選択します。たとえば、[EC2] の下の [インス タンス] を選択します。

5. [検索] を選択します。次の図の [2] を参照してください。

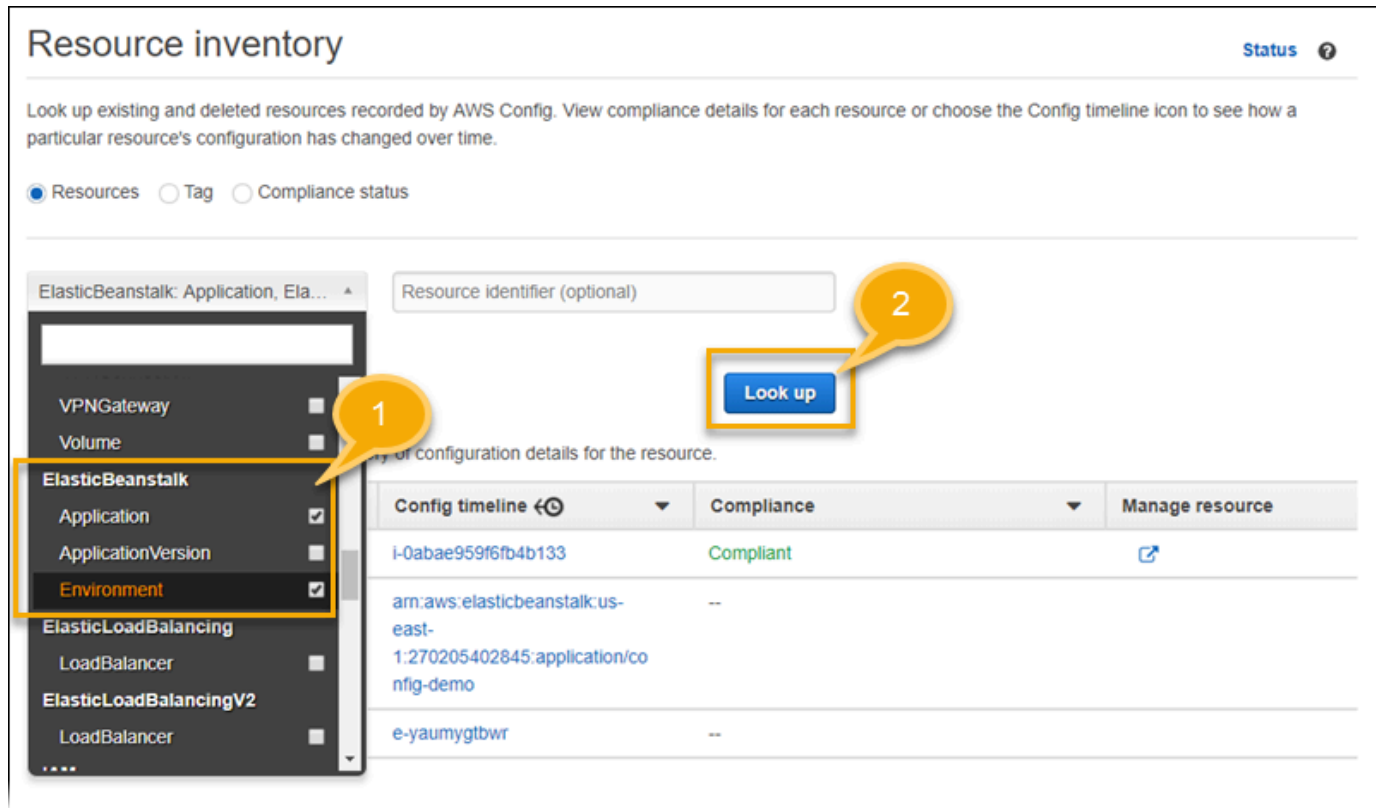

### 6. AWS Config に表示されたリソースのリストで、リソース ID を選択します。

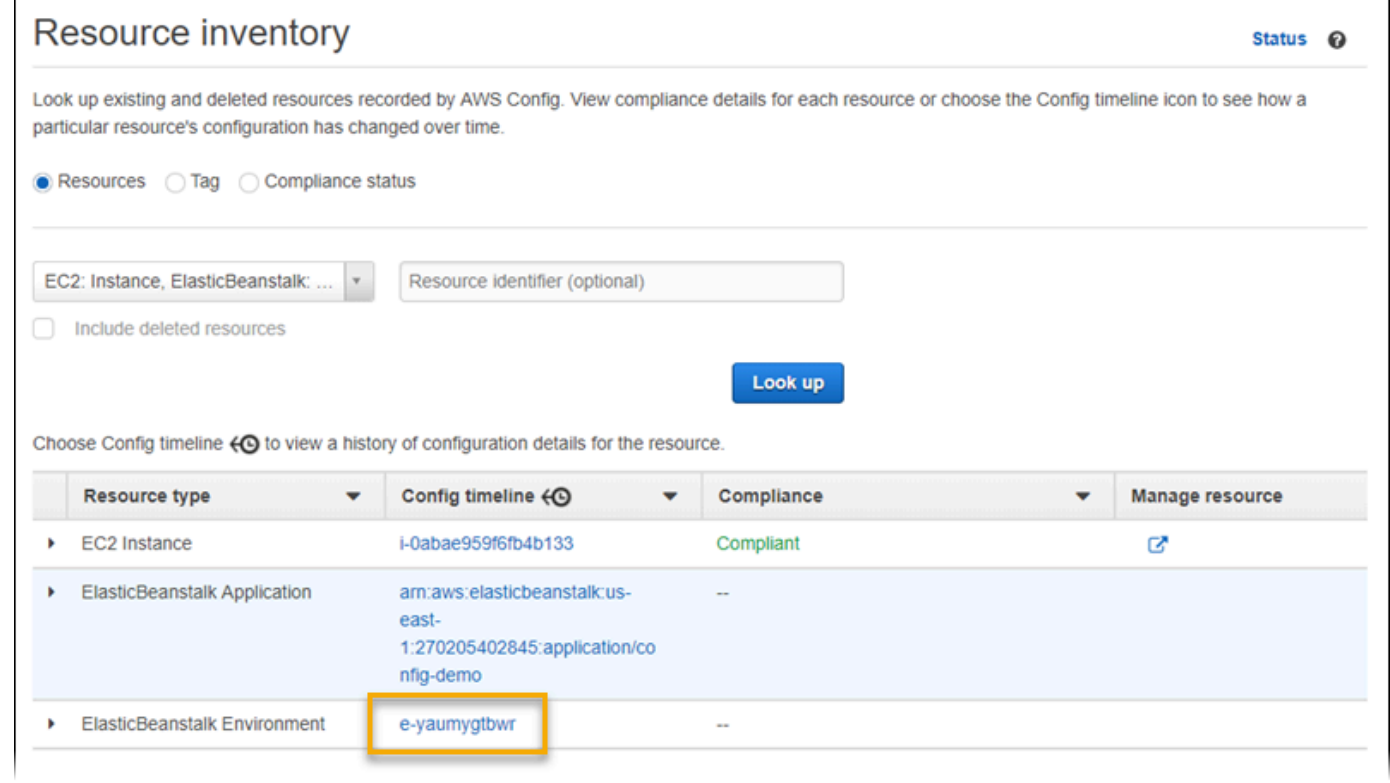
### AWS Config選択したリソースに関する設定の詳細などの情報が に表示されます。

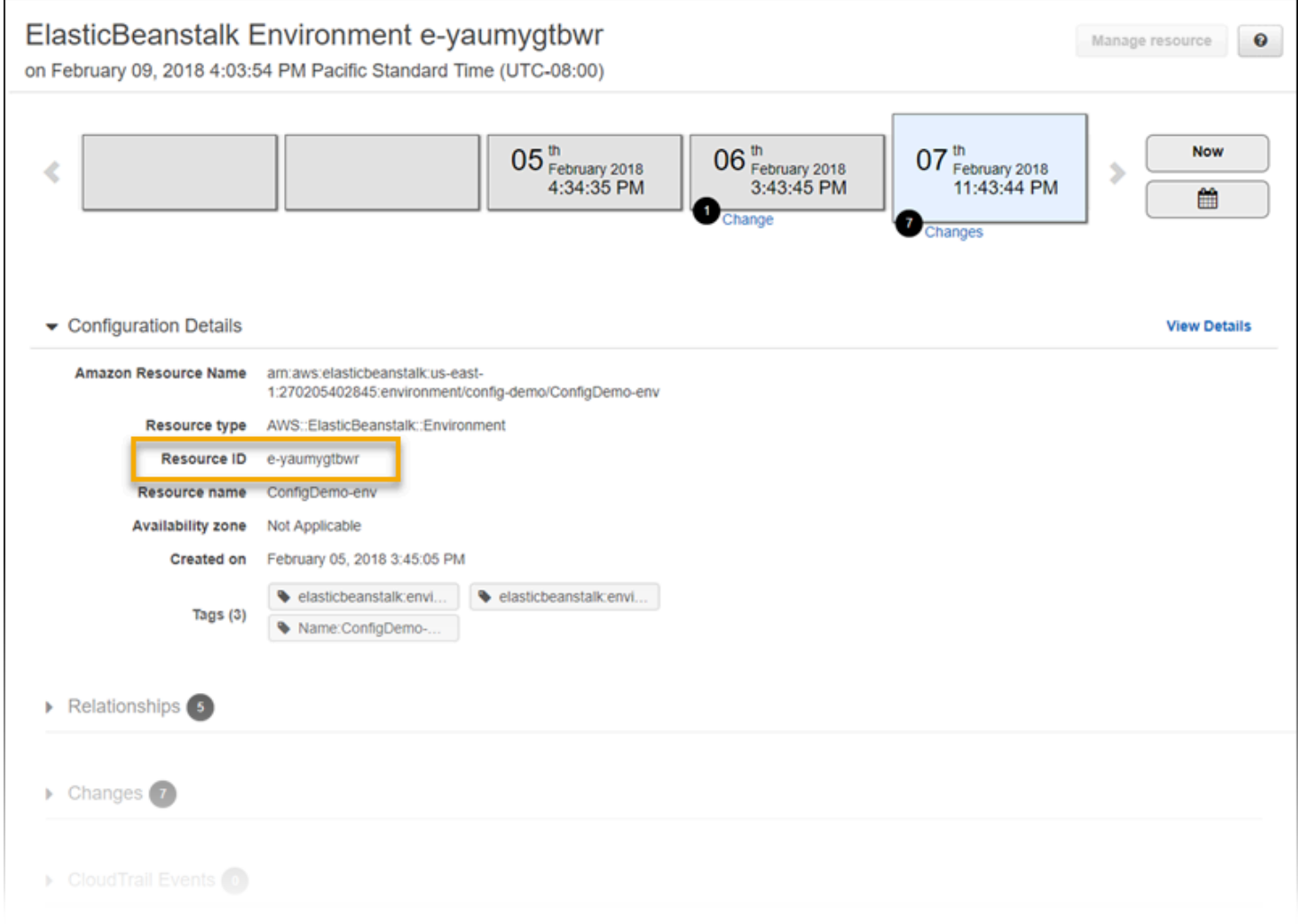

記録した設定の詳細全体を表示するには、[View Details (詳細を表示)] を選択します。

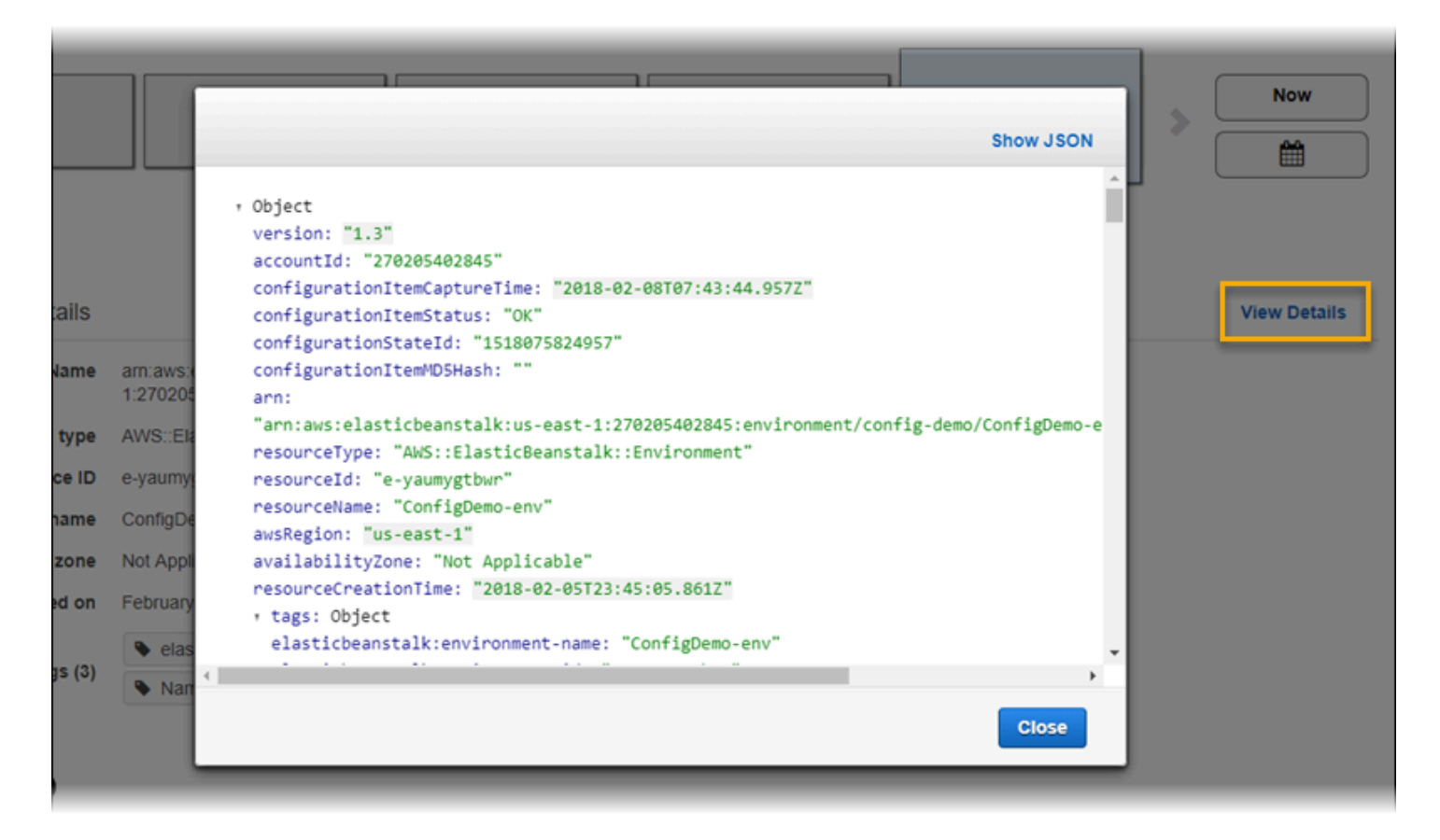

このページでリソースを検索して情報を表示する他の方法については、[AWS デベロッパーガイドの](https://docs.aws.amazon.com/config/latest/developerguide/view-manage-resource.html) AWS Config リソースの設定および履歴の表示を参照してください。

## AWS Config ルールを使用した Elastic Beanstalk リソースの評価

Elastic Beanstalk リソースの最適な設定を表す AWS Config ルールを作成できます。事前定義済み の AWS マネージド Config ルールを使用するか、カスタムルールを定義することができます。AWS Config は、リソースの設定変更を継続的に追跡し、これらの変更がルールの条件に違反していない かどうかを確認します。AWS Config コンソールには、ルールとリソースのコンプライアンスステー タスが表示されます。

リソースがルールに違反しており、非準拠としてフラグが付けられると、AWS Config は [Amazon](https://aws.amazon.com/sns/)  [Simple Notification Service \(Amazon SNS\) トピック](https://aws.amazon.com/sns/)を使用してアラートを送信できます。これらの AWS Config アラートのデータをプログラム的に使用するには、Amazon SNS トピックの通知エンド ポイントとして [Amazon Simple Queue Service \(Amazon SQS\)](https://aws.amazon.com/sqs/) キューを使用します。例えば、誰か が環境の Auto Scaling グループの設定を変更したときに、ワークフローを開始するようなコードを 作成できます。

ルールの設定と使用の詳細については、AWS Config デベロッパーガイドの[AWS Config ルールでの](https://docs.aws.amazon.com/config/latest/developerguide/evaluate-config.html) [リソースの評価](https://docs.aws.amazon.com/config/latest/developerguide/evaluate-config.html)を参照してください。

## Amazon DynamoDB で Elastic Beanstalk を使用する

Amazon DynamoDB は、フルマネージドの NoSQL データベースサービスであり、高速で予測可能 なパフォーマンスとシームレスな拡張性が特長です。開発者が DynamoDB を使用して作成したデー タベーステーブルでは、任意の量のデータを保存して取り出すことができ、どのような量のリクエ ストトラフィックも処理できます。DynamoDB では自動的に、テーブルのデータとトラフィックが 多数のサーバーに分散されます。このとき、一貫性のある高速パフォーマンスを維持しながら、指定 のリクエスト容量と保存されているデータ量を処理できるように、十分な数のサーバーが使用されま す。また、すべてのデータ項目を SSD (Solid State Drive) に格納し、AWS リージョン内の複数のア ベイラビリティーゾーン間で自動的にレプリケートするので、高い可用性とデータ堅牢性を実現しま す。

ワーカー環境で[定期的なタスク](#page-793-0)を使用する場合、Elastic Beanstalk は DynamoDB テーブルを作成 し、これを使用してリーダーの選択を実行して、タスクに関する情報を保存します。環境内の各イン スタンスは、数秒ごとにテーブルに書き込んでリーダーとなることを試み、スケジュールされるとタ スクを実行します。

アプリケーション用の DynamoDB テーブルを作成するには、[設定ファイルを](#page-1084-0)使用します。設定ファ イルを使用してテーブルを作成し、Node.js 内の AWS SDK for JavaScript でこのテーブルに接続す るサンプル Node.js アプリケーションについては、GitHub の [eb-node-express-sample](https://github.com/awslabs/eb-node-express-sample) を参照して ください。PHP での DynamoDB の使用例を示すチュートリアルについては、「」を参照してくだ さい[例: DynamoDB、CloudWatch、SNS](#page-1137-0) AWS SDK for Java を使用する例については、AWS SDK for Java ドキュメントの「[DynamoDB を使用した Tomcat セッション状態の管理](https://docs.aws.amazon.com/sdk-for-java/latest/developer-guide/java-dg-tomcat-session-manager.html)」を参照してくだ さい。

設定ファイルを使用して DynamoDB テーブルを作成した場合、テーブルは環境のライフサイクルに 依存せず、環境を終了しても削除されません。個人情報が不必要に保持されないようにするには、不 要なレコードを削除するか、テーブルを削除してください。

DynamoDB の詳細については、[DynamoDB 開発者ガイド](https://docs.aws.amazon.com/amazondynamodb/latest/developerguide/)を参照してください。

## Amazon ElastiCache で Elastic Beanstalk を使用するには

Amazon ElastiCache は、クラウド上でのインメモリ分散キャッシュ環境のセットアップ、管理、ス ケーリングを可能にするウェブサービスです。高パフォーマンス、拡張性、コストパフォーマンス に優れたインメモリキャッシュを提供するとともに、分散キャッシュ環境のデプロイと管理に伴う複 雑さを解消します。ElastiCache は、Redis と Memcached のプロトコルに準拠しているため、既存 の Redis と Memcached の環境でお客様が現在使用しているコード、アプリケーション、よく使用 するツールは、このサービスでシームレスに機能します。ElastiCache の詳細については[、Amazon](https://aws.amazon.com/elasticache/) [ElastiCache](https://aws.amazon.com/elasticache/) の製品ページを参照してください。

Amazon ElastiCache で Elastic Beanstalk を使用するには

- 1. ElastiCache クラスターを作成します。
	- Redis を使用して ElastiCache クラスターを作成する方法については、Amazon ElastiCache for Redis ユーザーガイドの[「Amazon ElastiCache for Redis の使用を開始する](https://docs.aws.amazon.com/AmazonElastiCache/latest/red-ug/GettingStarted.html)」を参照して ください。
	- Memcached で ElastiCache クラスターを作成する方法については、Amazon ElastiCache for Memcached ユーザーガイドの「[Amazon ElastiCache for Memcached の使用を開始する](https://docs.aws.amazon.com/AmazonElastiCache/latest/mem-ug/GettingStarted.html)」を 参照してください。
- 2. ElastiCache セキュリティグループを設定して、Elastic Beanstalk アプリケーションによって使 用される Amazon EC2 セキュリティグループからのアクセスを許可します。AWS マネジメン トコンソールを使用した EC2 セキュリティグループ名の検索手順については、EC2 インスタン スドキュメントページの「[セキュリティグループ](#page-814-0)」を参照してください。
	- Redis の詳細については、ElastiCache for Redis ユーザーガイドの「[アクセスを承認する」](https://docs.aws.amazon.com/AmazonElastiCache/latest/red-ug/GettingStarted.AuthorizeAccess.html)を 参照してください。
	- Memcached の詳細については、ElastiCache for Memcached ユーザーガイドの「[アクセスを](https://docs.aws.amazon.com/AmazonElastiCache/latest/mem-ug/GettingStarted.AuthorizeAccess.html) [承認する](https://docs.aws.amazon.com/AmazonElastiCache/latest/mem-ug/GettingStarted.AuthorizeAccess.html)」を参照してください。

設定ファイルを使用して Elastic Beanstalk 環境をカスタマイズすることにより、ElastiCache を使用 できるようになります。ElastiCache を Elastic Beanstalk と統合する設定ファイルの例については、 「[例: ElastiCache」](#page-1125-0)を参照してください。

## Amazon Elastic File System で Elastic Beanstalk を使用する

Amazon Elastic File System (Amazon EFS) では、複数のアベイラビリティーゾーンのインスタンス にマウントできるネットワークファイルシステムを作成できます。Amazon EFS ファイルシステム は、セキュリティグループを使用してデフォルトまたはカスタム VPC にあるネットワーク経由でア クセスを制御する AWS リソースです。

Elastic Beanstalk 環境では、Amazon EFS を使用して、ユーザーがアップロードまたは変更したア プリケーションのファイルを保存する共有ディレクトリを作成できます。アプリケーションは、ロー カルストレージなど、マウントされた Amazon EFS ボリュームを処理できます。そうすれば、アプ リケーションコードを変更して複数のインスタンスにスケールアップする必要がなくなります。

Amazon EFS の詳細については、[Amazon Elastic File System ユーザーガイドを](https://docs.aws.amazon.com/efs/latest/ug/)参照してください。

#### **a** Note

Elastic Beanstalk は、Amazon EC2 インスタンスのアプリケーションディレクトリの所有者 として設定できるwebappユーザーを作成します。詳細については、このガイドの設計上の 考慮事項トピックの[永続的ストレージ](#page-43-0)を参照してください。

セクション

- [設定ファイル](#page-1336-0)
- [暗号化されたファイルシステム](#page-1337-0)
- [サンプルアプリケーション](#page-1337-1)
- [ファイルシステムのクリーンアップ](#page-1338-0)

## <span id="page-1336-0"></span>設定ファイル

Elastic Beanstalk は、Amazon EFS ファイルシステムを作成およびマウントするために使用でき る[設定ファイル](#page-1084-0)を提供します。環境の一部としてAmazon EFS ボリュームを作成することも、作成 したAmazon EF ボリュームを Elastic Beanstalk とは関係なくマウントすることもできます。

• [storage-efs-createfilesystem.config](https://github.com/awslabs/elastic-beanstalk-samples/blob/master/configuration-files/aws-provided/instance-configuration/storage-efs-createfilesystem.config) – Resources キーを使用して、Amazon EFS で新しいファ イルシステムとマウントポイントを作成します。環境のすべてのインスタンスは、共有された スケーラブルなストレージのため、同じファイルシステムに接続できます。storage-efsmountfilesystem.config を使用して、各インスタンスでファイルシステムをマウントできま す。

**60** 内部リソース

設定ファイルで作成するリソースは、環境のライフサイクルに関連付けられます。環境を 終了するか、構成ファイルを削除すると、これらのリソースは失われます。

• [storage-efs-mountfilesystem.config](https://github.com/awslabs/elastic-beanstalk-samples/blob/master/configuration-files/aws-provided/instance-configuration/storage-efs-mountfilesystem.config) – 環境のインスタンスのローカルパスに、Amazon EFS ファ イルシステムをマウントします。ボリュームは、storage-efs-createfilesystem.config

を使用して環境の一部として作成することができます。または、Amazon EFS コンソール、AWS CLI、または AWS SDKを使用して環境にマウントすることもできます。

設定ファイルを使用するには、最初に storage-efs-createfilesystem.config を使用し て Amazon EFS ファイルシステムを作成します。設定ファイルの指示に従って、ソースコードの [.ebextensions](#page-1084-0) ディレクトリにファイルを追加し、VPC でファイルシステムを作成します。

更新されたソースコードを Elastic Beanstalk 環境にデプロイします。これは、ファイルシステムが 正常に作成されることを確認するためです。次に、storage-efs-mountfilesystem.config を 追加し、環境のインスタンスにファイルシステムをマウントします。2 つの別のデプロイでこの操作 を行うことで、マウントオペレーションに失敗した場合でも、ファイルシステムはそのまま残りま す。同じデプロイで両方の操作を行った場合、デプロイが失敗すると、いずれかのステップの問題に よりファイルシステムは終了します。

#### <span id="page-1337-0"></span>暗号化されたファイルシステム

Amazon EFS は暗号化されたファイルシステムをサポートします。このトピックで説明されてい る [storage-efs-createfilesystem.config](https://github.com/awslabs/elastic-beanstalk-samples/blob/master/configuration-files/aws-provided/instance-configuration/storage-efs-createfilesystem.config) 設定ファイルは、2 つのカスタムオプションを定 義します。これらのオプションを使用して、Amazon EFS の暗号化ファイルシステムを作成できま す。詳細については、設定ファイルの手順を参照してください。

## <span id="page-1337-1"></span>サンプルアプリケーション

Elastic Beanstalk では、共有ストレージ用に Amazon EFS を使用するサンプルアプリケーションも 提供しています。2 つのプロジェクトには、標準の WordPress または Drupal インストーラーととも に使用して、ロードバランシングされた環境でブログまたは他のコンテンツ管理システムを実行でき る設定ファイルがあります。ユーザーが写真またはその他のメディアをアップロードすると、ファイ ルは Amazon EFS ファイルシステムに保存されます。これにより、Amazon S3 にアップロードされ たファイルを保存するためにプラグインを使用する代替手段を使用する必要がなくなります。

- [ロードバランシングされた WordPress](https://github.com/awslabs/eb-php-wordpress) これには、WordPress を安全にインストールし、ロード バランシングされた Elastic Beanstalk 環境で実行するための設定ファイルが含まれます。
- [ロードバランシングされた Drupal](https://github.com/awslabs/eb-php-drupal) これには、Drupal を安全にインストールし、ロードバランシ ングされた Elastic Beanstalk 環境で実行するための設定ファイルと手順が含まれます。

## <span id="page-1338-0"></span>ファイルシステムのクリーンアップ

Elastic Beanstalk 環境の一部として構成ファイルを使用する Amazon EFS ファイルシステムを作成 した場合、Elastic Beanstalk は、環境を終了するときにファイルシステムを削除します。実行中のア プリケーションのストレージコストを最小限に抑えるには、アプリケーションが必要としないファイ ルを定期的に削除します。または、アプリケーションコードがファイルのライフサイクルを正しく維 持していることを確認します。

#### **A** Important

Elastic Beanstalk 環境外で Amazon EFS ファイルシステムを作成し、環境のインスタンス にマウントした場合、環境を終了するときに Elastic Beanstalk はファイルシステムを削除し ません。個人情報が保持されないようにし、ストレージコストを回避するためには、アプリ ケーションが保存したファイルが不要になった場合削除します。または、ファイルシステム 全体を削除することもできます。

# での Elastic Beanstalk の使用 AWS Identity and Access

## Management

AWS Identity and Access Management (IAM) は、 AWS リソースへのアクセスを安全に制御するの に役立ちます。このセクションには、IAM ポリシー、インスタンスプロファイル、サービスロール を使用するためのリファレンスが含まれています。

アクセス許可の概要については、「[サービスロール、インスタンスプロファイル、ユーザーポリ](#page-47-0) [シー](#page-47-0)」を参照してください。ほとんどの環境では、お客様の最初の環境を起動したときに Elastic Beanstalk コンソールで作成するように求められるサービスロールとインスタンスプロファイル に、必要なすべてのアクセス許可があります。同様に、フルアクセスと読み取り専用アクセス用に Elastic Beanstalk によって提供される[管理ポリシーに](#page-1370-0)は、日常の使用に必要なユーザーアクセス許可 がすべて含まれています。

[IAM ユーザーガイドに](https://docs.aws.amazon.com/IAM/latest/UserGuide/IAMGettingStarted.html)は、アクセス AWS 許可の詳細が記載されています。

トピック

- [Elastic Beanstalk インスタンスプロファイルの管理](#page-1339-0)
- [Elastic Beanstalk サービスロールの管理](#page-1343-0)
- [Elastic Beanstalk でのサービスにリンクされたロールの使用](#page-1358-0)
- [Elastic Beanstalk ユーザーポリシーの管理](#page-1370-0)
- [Elastic Beanstalk の Amazon リソースネームの形式](#page-1378-0)
- [Elastic Beanstalk アクションのリソースと条件](#page-1380-0)
- [タグを使用した Elastic Beanstalk リソースへのアクセスのコントロール](#page-1426-0)
- [管理ポリシーに基づくポリシーの例](#page-1430-0)
- [リソースに対するアクセス許可に基づいたポリシーの例](#page-1434-0)
- [環境間の Amazon S3 バケットアクセスの防止](#page-1444-0)

## <span id="page-1339-0"></span>Elastic Beanstalk インスタンスプロファイルの管理

インスタンスプロファイルは、インスタンスの起動時に Amazon EC2 インスタンスにロール情報を 渡すために使用できる AWS Identity and Access Management (IAM) ロールのコンテナです。

AWS アカウントに EC2 インスタンスプロファイルがない場合は、IAM サービスを使用して作成す る必要があります。その後、作成する新しい環境に EC2 インスタンスプロファイルを割り当てるこ とができます。[環境作成] ウィザードには、IAM サービスを使用するための情報が用意されているた め、必要な許可を持つ EC2 インスタンスプロファイルを作成できます。インスタンスプロファイル を作成したら、コンソールに戻って EC2 インスタンスプロファイルとして選択し、ステップを続行 して環境を作成できます。

**a** Note

以前は、Elastic Beanstalk は、 AWS アカウントが初めて環境を作成したときに という名 前aws-elasticbeanstalk-ec2-roleのデフォルトの EC2 インスタンスプロファイルを 作成していました。このインスタンスプロファイルには、デフォルトの管理ポリシーが含ま れていました。アカウントに既にこのインスタンスプロファイルがある場合、引き続き環境 に割り当てることができます。

ただし、最近の AWS セキュリティガイドラインでは、 AWS サービスが信頼ポリシーを 使用して他の AWS サービスである EC2 へのロールを自動的に作成することはできませ ん。これらのセキュリティガイドラインにより、Elastic Beanstalk はデフォルトの awselasticbeanstalk-ec2-role インスタンスプロファイルを作成しなくなりました。

マネージドポリシー

Elastic Beanstalk には、環境がさまざまなユースケースに対応できるように、いくつかの管理ポリ シーが用意されています。環境のデフォルトユースケースを満たすには、これらのポリシーを EC2 インスタンスプロファイルのロールにアタッチする必要があります。

- AWSElasticBeanstalkWebTier アプリケーションが Amazon S3 にログをアップロードし、 に情 報をデバッグするためのアクセス許可を付与します AWS X-Ray。管理ポリシーの内容を表示する には、「 管理ポリシーリファレンスガイ[ドAWSElasticBeanstalkWebTier」](https://docs.aws.amazon.com/aws-managed-policy/latest/reference/AWSElasticBeanstalkWebTier.html)の「」を参照してくだ さい。 AWS
- AWSElasticBeanstalkWorkerTier キュー管理、リーダーの選択、定期的なタスクなど、ロ グのアップロード、デバッグ、メトリクス発行、ワーカーインスタンスタスクのアクセス許 可を付与します。管理ポリシーの内容を表示するには、「 管理ポリシーリファレンスガイ ド[AWSElasticBeanstalkWorkerTier」](https://docs.aws.amazon.com/aws-managed-policy/latest/reference/AWSElasticBeanstalkWorkerTier.html)の「」を参照してください。 AWS
- AWSElasticBeanstalkMulticontainerDocker Docker 環境のクラスタータスクを調整するための Amazon Elastic Container Service のアクセス許可を付与します。管理ポリシーの内容を表示する には、「 管理ポリシーリファレンスガイ[ドAWSElasticBeanstalkMulticontainerDocker](https://docs.aws.amazon.com/aws-managed-policy/latest/reference/AWSElasticBeanstalkMulticontainerDocker.html)」の「」を 参照してください。 AWS

#### **A** Important

Elastic Beanstalk マネージド型ポリシーは、詳細なアクセス権限を提供しません。Elastic Beanstalk アプリケーションの操作に必要となる可能性のある、すべてのアクセス権限が付 与されます。場合によっては、 マネージドポリシーのアクセス許可をさらに制限することを お勧めします。ユースケースの例については、「」を参照してください[環境間の Amazon S3](#page-1444-0) [バケットアクセスの防止](#page-1444-0)。

また、当社の管理ポリシーでは、Elastic Beanstalk では管理されておらず、お客様によりソ リューションに追加されるような、カスタムリソースのためのアクセス許可についてもサ ポートしていません。よりきめの細かなアクセス許可、必要最小限のアクセス許可、または リソースに対するアクセス許可をカスタムで作成するには、[カスタムポリシー](#page-1373-0)を使用しま す。

EC2 の信頼関係ポリシー

環境内の EC2 インスタンスが必要なロールを引き受けるには、インスタンスプロファイルは、次 のように信頼関係ポリシーで Amazon EC2 を信頼されたエンティティとして指定する必要がありま す。

```
{ 
   "Version": "2008-10-17", 
   "Statement": [ 
    \{ "Effect": "Allow", 
        "Principal": { 
          "Service": "ec2.amazonaws.com" 
        }, 
        "Action": "sts:AssumeRole" 
     } 
  \mathbf{I}}
```
アクセス権限をカスタマイズするには、デフォルトのインスタンスプロファイルにアタッチされた ロールにポリシーを追加するか、権限が限定された独自のインスタンスプロファイルを作成します。

セクション

- [インスタンスプロファイルの作成](#page-1341-0)
- [インスタンスプロファイルに割り当てられた許可の確認](#page-1342-0)
- [out-of-date デフォルトのインスタンスプロファイルの更新](#page-1342-1)
- [デフォルトのインスタンスプロファイルにアクセス許可を追加する](#page-1343-1)

<span id="page-1341-0"></span>インスタンスプロファイルの作成

インスタンスプロファイルは、EC2 インスタンスによるロールの引き受けを許可する標準 IAM ロー ルのラッパーです。追加のインスタンスプロファイルを作成して、さまざまなアプリケーションの 許可をカスタマイズできます。これらの機能を使用しない場合、ワーカー枠または ECS マネージド Docker 環境に対して許可を付与しないインスタンスプロファイルを作成できます。

インスタンスプロファイルを作成するには

- 1. IAM コンソールの [[Roles \(ロール\)](https://console.aws.amazon.com/iam/home#roles)] ページを開きます。
- 2. [ロールの作成] を選択します。
- 3. [信頼されたエンティティタイプ] から、[AWS サービス] を選択します。
- 4. [ユースケース] で、[EC2] を選択します。
- 5. [次へ] をクリックします。
- 6. Elastic Beanstalk により指定された適切な管理ポリシーや、アプリケーションで必要なアクセス 許可を付与するその他のポリシーがあれば、それらもアタッチします。
- 7. [次へ] をクリックします。
- 8. ロールの名前を入力します。
- 9. (オプション) ロールにタグを追加します。
- 10. [ロールの作成] を選択します。

<span id="page-1342-0"></span>インスタンスプロファイルに割り当てられた許可の確認

デフォルトのインスタンスプロファイルに割り当てられる権限は、作成日時、環境の最終起動日時、 使用したクライアントにより異なります。デフォルトのインスタンスプロファイルに含まれるアクセ ス許可は IAM コンソールで確認できます。

デフォルトのインスタンスプロファイルのアクセス権限を確認する

- 1. IAM コンソールの [[Roles \(ロール\)](https://console.aws.amazon.com/iam/home#roles)] ページを開きます。
- 2. EC2 インスタンスプロファイルとして割り当てられたロールを選択します。
- 3. [Permissions (アクセス許可)] タブで、ロールにアタッチされたポリシーのリストを確認しま す。
- 4. ポリシーにより付与されるアクセス権限を表示するには、ポリシーを選択します。

<span id="page-1342-1"></span>out-of-date デフォルトのインスタンスプロファイルの更新

デフォルトのインスタンスプロファイルに必要な許可がない場合、EC2 インスタンスプロファイル として割り当てられたロールに管理ポリシーを手動で追加できます。

デフォルトのインスタンスプロファイルにアタッチされたロールに管理ポリシーを追加するには

- 1. IAM コンソールの [[Roles \(ロール\)](https://console.aws.amazon.com/iam/home#roles)] ページを開きます。
- 2. EC2 インスタンスプロファイルとして割り当てられたロールを選択します。
- 3. [Permissions (アクセス許可)] タブで、[Attach policy (ポリシーの添付)] を選択します。
- 4. ポリシーをフィルタリングするには、「**AWSElasticBeanstalk**」と入力します。
- 5. 次のポリシーを指定し、[Attach policy (ポリシーのアタッチ)] を選択します。
	- AWSElasticBeanstalkWebTier
- AWSElasticBeanstalkWorkerTier
- AWSElasticBeanstalkMulticontainerDocker

#### <span id="page-1343-1"></span>デフォルトのインスタンスプロファイルにアクセス許可を追加する

アプリケーションがデフォルトのインスタンスプロファイルでアクセス許可が付与されていない AWS APIs またはリソースにアクセスする場合は、IAM コンソールでアクセス許可を付与するポリ シーを追加します。

デフォルトのインスタンスプロファイルにアタッチされたロールにポリシーを追加するには

- 1. IAM コンソールの [\[Roles \(ロール\)\] ページを](https://console.aws.amazon.com/iam/home#roles)開きます。
- 2. EC2 インスタンスプロファイルとして割り当てられたロールを選択します。
- 3. [Permissions (アクセス許可)] タブで、[Attach policy (ポリシーの添付)] を選択します。
- 4. アプリケーションで使用する追加サービスの管理ポリシーを選択します。例え ば、AmazonS3FullAccess、AmazonDynamoDBFullAccess などです。
- 5. Attach policy] (ポリシーのアタッチ) を選択します。

## <span id="page-1343-0"></span>Elastic Beanstalk サービスロールの管理

環境を管理およびモニタリングするために、 AWS Elastic Beanstalk はユーザーに代わって環境リ ソースに対してアクションを実行します。Elastic Beanstalk には、これらのアクションを実行するた めの特定のアクセス許可が必要であり、これらのアクセス許可を取得するために AWS Identity and Access Management (IAM) サービスロールを引き受けます。

Elastic Beanstalk は、サービスロールを引き受けるときはいつでも一時的セキュリティ認証情報を 使用する必要があります。これらの認証情報を取得するために、Elastic Beanstalk により、リージョ ン固有エンドポイントの AWS Security Token Service (AWS STS) にリクエストが送信されます。詳 細については、IAM ユーザーガイドの「[IAM の一時的なセキュリティ認証情報](https://docs.aws.amazon.com/IAM/latest/UserGuide/id_credentials_temp.html)」を参照してくださ い。

**a** Note

環境が配置されているリージョンの AWS STS エンドポイントが非アクティブ化されている 場合、Elastic Beanstalk は非アクティブ化できない代替エンドポイントにリクエストを送信 します。このエンドポイントは別のリージョンに関連付けられています。つまり、このリク エストはクロスリージョンのリクエストとなります。詳細については、IAM ユーザーガイ

ド[の「 AWS リージョン AWS STS での のアクティブ化と非アクティブ化」](https://docs.aws.amazon.com/IAM/latest/UserGuide/id_credentials_temp_enable-regions.html)を参照してくだ さい。

Elastic Beanstalk コンソールと EB CLI を使用したサービスロールの管理

Elastic Beanstalk コンソールと EB CLI を使用すると、十分なアクセス許可セットを含むサービス ロールを環境に設定できます。デフォルトのサービスロールが作成され、その中の管理ポリシーが使 用されます。

マネージドサービスロールのポリシー

Elastic Beanstalk により、[拡張ヘルスモニタリング用](#page-1231-0)の管理ポリシーが 1 つ、また[マネージドプラッ](#page-750-0) [トフォーム更新](#page-750-0)用の (必要な他のアクセス許可を含む) 管理ポリシーが 1 つ、それぞれ指定されま す。コンソールと EB CLI は、デフォルトのサービスロールを作成する際に、これらのポリシーの両 方を割り当てます。これらのポリシーは、このデフォルトのサービスロールでのみ使用するもので す。アカウント内の他のユーザーまたはロールでは使用しないでください。

#### **AWSElasticBeanstalkEnhancedHealth**

このポリシーでは、インスタンスおよび環境のヘルスをモニタリングするアクセス許可を Elastic Beanstalk に付与します。

```
{ 
     "Version": "2012-10-17", 
     "Statement": [ 
         { 
              "Effect": "Allow", 
              "Action": [ 
                  "elasticloadbalancing:DescribeInstanceHealth", 
                  "elasticloadbalancing:DescribeLoadBalancers", 
                  "elasticloadbalancing:DescribeTargetHealth", 
                  "ec2:DescribeInstances", 
                  "ec2:DescribeInstanceStatus", 
                  "ec2:GetConsoleOutput", 
                  "ec2:AssociateAddress", 
                  "ec2:DescribeAddresses", 
                  "ec2:DescribeSecurityGroups", 
                  "sqs:GetQueueAttributes", 
                  "sqs:GetQueueUrl", 
                  "autoscaling:DescribeAutoScalingGroups", 
                  "autoscaling:DescribeAutoScalingInstances",
```

```
 "autoscaling:DescribeScalingActivities", 
                  "autoscaling:DescribeNotificationConfigurations", 
                  "sns:Publish" 
              ], 
              "Resource": [ 
\mathbf{u} \star \mathbf{u} ] 
         } 
     ]
}
```
#### **AWSElasticBeanstalkManagedUpdatesCustomerRolePolicy**

このポリシーでは、お客様に代わって環境を更新してマネージドプラットフォームを更新するアクセ ス許可を Elastic Beanstalk に付与します。

サービスレベルでのアクセス許可のグループ化

このポリシーは、提供された一連の許可に基づくステートメントごとにグループ化されます。

- *ElasticBeanstalkPermissions* このアクセス許可グループは、Elastic Beanstalk サービス アクション (Elastic Beanstalk API) を呼び出す際に使用します。
- *AllowPassRoleToElasticBeanstalkAndDownstreamServices* このアクセス許可グルー プにより、Elastic Beanstalk や AWS CloudFormationなどのダウンストリームサービスに対し、任 意のロールを渡すことが可能になります。
- *ReadOnlyPermissions* このアクセス許可グループは、実行中の環境に関する情報を収集する ため使用します。
- *\*OperationPermissions* この命名パターンを持つグループは、プラットフォームの更新を実 行するために必要なオペレーションを呼び出すためのものです。
- *\*BroadOperationPermissions* この命名パターンを持つグループは、プラットフォームの更 新を実行するために必要なオペレーションを呼び出すためのものです。またこれには、レガシー環 境をサポートするための広範なアクセス許可も含まれています。
- *\*TagResource* この命名パターンを持つグループは、 tag-on-create APIs を使用して Elastic Beanstalk 環境で作成されているリソースにタグをアタッチする呼び出し用です。

```
{ 
     "Version": "2012-10-17", 
     "Statement": [ 
          {
```

```
 "Sid": "ElasticBeanstalkPermissions", 
               "Effect": "Allow", 
               "Action": [ 
                    "elasticbeanstalk:*" 
               ], 
               "Resource": "*" 
          }, 
          { 
               "Sid": "AllowPassRoleToElasticBeanstalkAndDownstreamServices", 
               "Effect": "Allow", 
               "Action": "iam:PassRole", 
               "Resource": "arn:aws:iam::*:role/*", 
               "Condition": { 
                     "StringEquals": { 
                          "iam:PassedToService": [ 
                               "elasticbeanstalk.amazonaws.com", 
                               "ec2.amazonaws.com", 
                               "ec2.amazonaws.com.cn", 
                               "autoscaling.amazonaws.com", 
                               "elasticloadbalancing.amazonaws.com", 
                               "ecs.amazonaws.com", 
                              "cloudformation.amazonaws.com" 
\sim 100 \sim 100 \sim 100 \sim 100 \sim 100 \sim 100 \sim 100 \sim 100 \sim 100 \sim 100 \sim 100 \sim 100 \sim 100 \sim 100 \sim 100 \sim 100 \sim 100 \sim 100 \sim 100 \sim 100 \sim 100 \sim 100 \sim 100 \sim 100 \sim 
 } 
 } 
          }, 
          { 
               "Sid": "ReadOnlyPermissions", 
               "Effect": "Allow", 
               "Action": [ 
                    "autoscaling:DescribeAccountLimits", 
                    "autoscaling:DescribeAutoScalingGroups", 
                    "autoscaling:DescribeAutoScalingInstances", 
                    "autoscaling:DescribeLaunchConfigurations", 
                    "autoscaling:DescribeLoadBalancers", 
                    "autoscaling:DescribeNotificationConfigurations", 
                    "autoscaling:DescribeScalingActivities", 
                    "autoscaling:DescribeScheduledActions", 
                    "ec2:DescribeAccountAttributes", 
                     "ec2:DescribeAddresses", 
                    "ec2:DescribeAvailabilityZones", 
                    "ec2:DescribeImages", 
                     "ec2:DescribeInstanceAttribute", 
                    "ec2:DescribeInstances",
```
 "ec2:DescribeKeyPairs", "ec2:DescribeLaunchTemplates", "ec2:DescribeLaunchTemplateVersions", "ec2:DescribeSecurityGroups", "ec2:DescribeSnapshots", "ec2:DescribeSpotInstanceRequests", "ec2:DescribeSubnets", "ec2:DescribeVpcClassicLink", "ec2:DescribeVpcs", "elasticloadbalancing:DescribeInstanceHealth", "elasticloadbalancing:DescribeLoadBalancers", "elasticloadbalancing:DescribeTargetGroups", "elasticloadbalancing:DescribeTargetHealth", "logs:DescribeLogGroups", "rds:DescribeDBEngineVersions", "rds:DescribeDBInstances", "rds:DescribeOrderableDBInstanceOptions", "sns:ListSubscriptionsByTopic" ], "Resource": [  $\mathbf{u} \star \mathbf{u}$  ] }, { "Sid": "EC2BroadOperationPermissions", "Effect": "Allow", "Action": [ "ec2:AllocateAddress", "ec2:AssociateAddress", "ec2:AuthorizeSecurityGroupEgress", "ec2:AuthorizeSecurityGroupIngress", "ec2:CreateLaunchTemplate", "ec2:CreateLaunchTemplateVersion", "ec2:CreateSecurityGroup", "ec2:DeleteLaunchTemplate", "ec2:DeleteLaunchTemplateVersions", "ec2:DeleteSecurityGroup", "ec2:DisassociateAddress", "ec2:ReleaseAddress", "ec2:RevokeSecurityGroupEgress", "ec2:RevokeSecurityGroupIngress" ], "Resource": "\*" },

```
 { 
                "Sid": "EC2RunInstancesOperationPermissions", 
                "Effect": "Allow", 
                "Action": "ec2:RunInstances", 
                "Resource": "*", 
                "Condition": { 
                     "ArnLike": { 
                          "ec2:LaunchTemplate": "arn:aws:ec2:*:*:launch-template/*" 
 } 
               } 
           }, 
           { 
                "Sid": "EC2TerminateInstancesOperationPermissions", 
                "Effect": "Allow", 
                "Action": [ 
                     "ec2:TerminateInstances" 
                ], 
               "Resource": "arn:aws:ec2:*:*:instance/*",
                "Condition": { 
                     "StringLike": { 
                          "ec2:ResourceTag/aws:cloudformation:stack-id": [ 
                               "arn:aws:cloudformation:*:*:stack/awseb-e-*", 
                               "arn:aws:cloudformation:*:*:stack/eb-*" 
\sim 100 \sim 100 \sim 100 \sim 100 \sim 100 \sim 100 \sim 100 \sim 100 \sim 100 \sim 100 \sim 100 \sim 100 \sim 100 \sim 100 \sim 100 \sim 100 \sim 100 \sim 100 \sim 100 \sim 100 \sim 100 \sim 100 \sim 100 \sim 100 \sim 
 } 
 } 
          }, 
           { 
                "Sid": "ECSBroadOperationPermissions", 
                "Effect": "Allow", 
                "Action": [ 
                     "ecs:CreateCluster", 
                     "ecs:DescribeClusters", 
                     "ecs:RegisterTaskDefinition" 
                ], 
                "Resource": "*" 
          }, 
           { 
                "Sid": "ECSDeleteClusterOperationPermissions", 
                "Effect": "Allow", 
                "Action": "ecs:DeleteCluster", 
                "Resource": "arn:aws:ecs:*:*:cluster/awseb-*" 
          }, 
           {
```

```
 "Sid": "ASGOperationPermissions", 
              "Effect": "Allow", 
              "Action": [ 
                  "autoscaling:AttachInstances", 
                  "autoscaling:CreateAutoScalingGroup", 
                  "autoscaling:CreateLaunchConfiguration", 
                  "autoscaling:CreateOrUpdateTags", 
                  "autoscaling:DeleteLaunchConfiguration", 
                  "autoscaling:DeleteAutoScalingGroup", 
                  "autoscaling:DeleteScheduledAction", 
                  "autoscaling:DetachInstances", 
                  "autoscaling:DeletePolicy", 
                  "autoscaling:PutScalingPolicy", 
                  "autoscaling:PutScheduledUpdateGroupAction", 
                  "autoscaling:PutNotificationConfiguration", 
                  "autoscaling:ResumeProcesses", 
                  "autoscaling:SetDesiredCapacity", 
                  "autoscaling:SuspendProcesses", 
                  "autoscaling:TerminateInstanceInAutoScalingGroup", 
                  "autoscaling:UpdateAutoScalingGroup" 
             ], 
              "Resource": [ 
                  "arn:aws:autoscaling:*:*:launchConfiguration:*:launchConfigurationName/
awseb-e-*", 
                  "arn:aws:autoscaling:*:*:launchConfiguration:*:launchConfigurationName/
eb-*", 
                  "arn:aws:autoscaling:*:*:autoScalingGroup:*:autoScalingGroupName/awseb-
e - * ".
                  "arn:aws:autoscaling:*:*:autoScalingGroup:*:autoScalingGroupName/eb-*" 
 ] 
         }, 
         { 
              "Sid": "CFNOperationPermissions", 
              "Effect": "Allow", 
              "Action": [ 
                  "cloudformation:*" 
             ], 
              "Resource": [ 
                  "arn:aws:cloudformation:*:*:stack/awseb-*", 
                  "arn:aws:cloudformation:*:*:stack/eb-*" 
             ] 
         }, 
         { 
              "Sid": "ELBOperationPermissions",
```

```
 "Effect": "Allow", 
     "Action": [ 
         "elasticloadbalancing:AddTags", 
         "elasticloadbalancing:ApplySecurityGroupsToLoadBalancer", 
         "elasticloadbalancing:ConfigureHealthCheck", 
         "elasticloadbalancing:CreateLoadBalancer", 
         "elasticloadbalancing:DeleteLoadBalancer", 
         "elasticloadbalancing:DeregisterInstancesFromLoadBalancer", 
         "elasticloadbalancing:DeregisterTargets", 
         "elasticloadbalancing:RegisterInstancesWithLoadBalancer", 
         "elasticloadbalancing:RegisterTargets" 
     ], 
     "Resource": [ 
         "arn:aws:elasticloadbalancing:*:*:targetgroup/awseb-*", 
         "arn:aws:elasticloadbalancing:*:*:targetgroup/eb-*", 
         "arn:aws:elasticloadbalancing:*:*:loadbalancer/awseb-*", 
         "arn:aws:elasticloadbalancing:*:*:loadbalancer/eb-*", 
         "arn:aws:elasticloadbalancing:*:*:loadbalancer/*/awseb-*/*", 
         "arn:aws:elasticloadbalancing:*:*:loadbalancer/*/eb-*/*" 
     ] 
 }, 
 { 
     "Sid": "CWLogsOperationPermissions", 
     "Effect": "Allow", 
     "Action": [ 
         "logs:CreateLogGroup", 
         "logs:DeleteLogGroup", 
         "logs:PutRetentionPolicy" 
     ], 
     "Resource": "arn:aws:logs:*:*:log-group:/aws/elasticbeanstalk/*" 
 }, 
 { 
     "Sid": "S3ObjectOperationPermissions", 
     "Effect": "Allow", 
     "Action": [ 
         "s3:DeleteObject", 
         "s3:GetObject", 
         "s3:GetObjectAcl", 
         "s3:GetObjectVersion", 
         "s3:GetObjectVersionAcl", 
         "s3:PutObject", 
         "s3:PutObjectAcl", 
         "s3:PutObjectVersionAcl"
```

```
 ],
```

```
 "Resource": "arn:aws:s3:::elasticbeanstalk-*/*" 
 }, 
 { 
     "Sid": "S3BucketOperationPermissions", 
     "Effect": "Allow", 
     "Action": [ 
          "s3:GetBucketLocation", 
          "s3:GetBucketPolicy", 
          "s3:ListBucket", 
         "s3:PutBucketPolicy" 
     ], 
     "Resource": "arn:aws:s3:::elasticbeanstalk-*" 
 }, 
 { 
     "Sid": "SNSOperationPermissions", 
     "Effect": "Allow", 
     "Action": [ 
          "sns:CreateTopic", 
          "sns:GetTopicAttributes", 
          "sns:SetTopicAttributes", 
          "sns:Subscribe" 
     ], 
     "Resource": "arn:aws:sns:*:*:ElasticBeanstalkNotifications-*" 
 }, 
 { 
     "Sid": "SQSOperationPermissions", 
     "Effect": "Allow", 
     "Action": [ 
          "sqs:GetQueueAttributes", 
          "sqs:GetQueueUrl" 
     ], 
     "Resource": [ 
          "arn:aws:sqs:*:*:awseb-e-*", 
         "arn:aws:sqs:*:*:eb-*" 
     ] 
 }, 
 { 
     "Sid": "CWPutMetricAlarmOperationPermissions", 
     "Effect": "Allow", 
     "Action": [ 
          "cloudwatch:PutMetricAlarm" 
     ], 
     "Resource": [ 
          "arn:aws:cloudwatch:*:*:alarm:awseb-*",
```
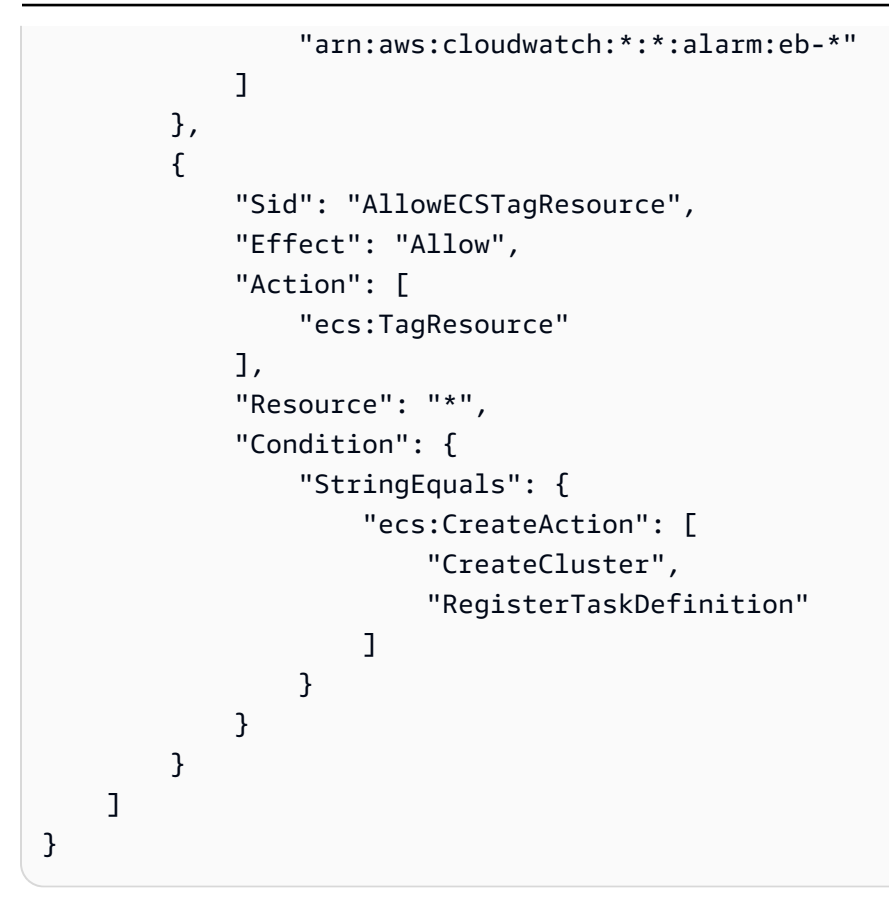

管理ポリシーの内容は、IAM コンソールの [[ポリシー](https://console.aws.amazon.com/iam/home#policies)] ページでも表示することができます。

#### **A** Important

Elastic Beanstalk マネージド型ポリシーは、詳細なアクセス権限を提供しません。Elastic Beanstalk アプリケーションの操作に必要となる可能性のある、すべてのアクセス権限が付 与されます。場合によっては、管理ポリシーのアクセス許可をさらに制限することをお勧 めします。ユースケースの例については、「」を参照してください[環境間の Amazon S3 バ](#page-1444-0) [ケットアクセスの防止](#page-1444-0)。

また、当社の管理ポリシーでは、Elastic Beanstalk では管理されておらず、お客様によりソ リューションに追加されるような、カスタムリソースのためのアクセス許可についてもサ ポートしていません。よりきめの細かなアクセス許可、必要最小限のアクセス許可、または リソースに対するアクセス許可をカスタムで作成するには、[カスタムポリシー](#page-1373-0)を使用しま す。

非推奨の マネージドポリシー

以前は、Elastic Beanstalk は AWSElasticBeanstalkServiceマネージドサービス ロールポリシーをサポートしていました。このポリシーは に置き換えられまし たAWSElasticBeanstalkManagedUpdatesCustomerRolePolicy。以前のポリシーは、IAM コンソール から表示および使用できる場合があります。

管理ポリシーの内容を表示するには、「 管理ポリシーリファレンスガイ ド[AWSElasticBeanstalkService](https://docs.aws.amazon.com/aws-managed-policy/latest/reference/AWSElasticBeanstalkService.html)」の「」を参照してください。 AWS

ただし、新しい管理ポリシー () の使用に移行することをお勧めしま すAWSElasticBeanstalkManagedUpdatesCustomerRolePolicy。カスタムリソースをご使用の場合 は、カスタムポリシーを追加して、そのリソースにアクセス許可を付与します。

Elastic Beanstalk コンソールを開きます。

Elastic Beanstalk コンソールで環境を起動すると、aws-elasticbeanstalk-service-role とい う名前のデフォルトのサービスロールが作成され、デフォルトのアクセス許可を含む管理ポリシー が、そのサービスロールにアタッチされます。

Elastic Beanstalk が aws-elasticbeanstalk-service-role ロールを引き受けることができる ようにするために、サービスロールは Elastic Beanstalk を信頼関係ポリシーの信頼されたエンティ ティとして指定します。

```
{ 
      "Version": "2012-10-17", 
      "Statement": [ 
       \mathcal{L} "Sid": "", 
           "Effect": "Allow", 
           "Principal": { 
             "Service": "elasticbeanstalk.amazonaws.com" 
          }, 
           "Action": "sts:AssumeRole", 
           "Condition": { 
             "StringEquals": { 
                "sts:ExternalId": "elasticbeanstalk" 
             } 
          } 
        } 
    \mathbf{I}}
```
環境に対して[マネージドプラットフォーム更新](#page-750-0)を有効にすると、Elastic Beanstalk は、マネー ジド更新を実行するための個別のマネージド更新サービスロールを引き受けます。Elastic Beanstalk コンソールのデフォルトでは、このマネージド更新サービスロールにも、生成さ れた同じサービスロール (aws-elasticbeanstalk-service-role) が使用されます。 デフォルトのサービスロールを変更すると、マネージド更新サービスにリンクされたロール (AWSServiceRoleForElasticBeanstalkManagedUpdates) を使用するように、コンソールに よってマネージド更新サービスロールが設定されます。サービスにリンクされたロールの詳細につい ては、「[the section called "サービスリンクロールの使用"」](#page-1355-0)を参照してください。

**a** Note

アクセス許可の状態によっては、Elastic Beanstalk サービスが、サービスにリンクされた ロールの作成に必ず成功するとは限りません。このため、明示的な作成がコンソールで試 行されます。サービスにリンクされたロールがアカウントに確実に付与されるようにするに は、コンソールを使用して 1 回以上は環境を作成します。環境を作成する前に、マネージド 更新が有効になるように設定する必要があります。

EB CLI の使用

Elastic Beanstalk コマンドラインインターフェイス (EB CLI) の [the section called "](#page-1559-0)eb create" コマ ンドを使用して環境を起動する際に、--service-role オプションでサービスロールを指定しな い場合は、Elastic Beanstalk によってデフォルトのサービスロール (aws-elasticbeanstalkservice-role) が作成されます。デフォルトのサービスロールが既に存在する場合、Elastic Beanstalk はそのサービスロールを新しい環境で使用します。また、Elastic Beanstalk コンソールで も、このような状況に対し同様のアクションが実行されます。

ただし、EB CLI コマンドオプションを使用する場合には、コンソールとは異なりマネージド更新 サービスロールを指定することはできません。環境のマネージド更新を有効にする場合は、設定オプ ションを使用してマネージド更新サービスロールを設定する必要があります。次の例では、マネージ ド更新を有効にし、デフォルトのサービスロールをマネージド更新サービスロールとして使用してい ます。

Example .ebextensions/managed-platform-update.config

```
option_settings: 
   aws:elasticbeanstalk:managedactions: 
     ManagedActionsEnabled: true
```
 PreferredStartTime: "Tue:09:00" ServiceRoleForManagedUpdates: "aws-elasticbeanstalk-service-role" aws:elasticbeanstalk:managedactions:platformupdate: UpdateLevel: patch InstanceRefreshEnabled: true

Elastic Beanstalk API を使用したサービスロールの管理

Elastic Beanstalk API の CreateEnvironment アクションを使用して環境を作成する場合

は、ServiceRole 名前空間の [aws:elasticbeanstalk:environment](#page-1025-0) 設定オプションを使用し て、サービスロールを指定します。Elastic Beanstalk API を使用しての拡張ヘルスモニタリングの詳 細については、「[Elastic Beanstalk API での拡張ヘルスレポートの使用](#page-1271-0)」を参照してください。

さらに、環境に対して[マネージドプラットフォーム更新](#page-750-0)を有効にする

場合は、[aws:elasticbeanstalk:managedactions](#page-1037-0) 名前空間の

ServiceRoleForManagedUpdates オプションを使用してマネージド更新サービスロールを指定 できます。

<span id="page-1355-0"></span>サービスリンクロールの使用

サービスにリンクされたロールは、Elastic Beanstalk によって事前定義された一意のタイプのサービ スロールで、サービスがユーザーに代わって他の AWS のサービスを呼び出すために必要なすべての アクセス許可が含まれます。このサービスリンクロールはお客様のアカウントに関連付けられてい ます。Elastic Beanstalk によって一度作成されたロールは、追加の環境を作成するときにも使用され ます。Elastic Beanstalk 環境でのサービスにリンクされたロールの使用の詳細については、「[Elastic](#page-1358-0)  [Beanstalk でのサービスにリンクされたロールの使用」](#page-1358-0)を参照してください。

Elastic Beanstalk API を使用して環境を作成する際にサービスロールを指定しない場合は、(それが 存在しない場合には) [モニタリングサービスにリンクされたロール](#page-1359-0)が、Elastic Beanstalk によりアカ ウントに作成されます。Elastic Beanstalk は、作成された環境でこのロールを使用します。IAM を 使用して、モニタリングサービスにリンクされたロールを、アカウント用として事前に作成するこ ともできます。アカウントでこのロールの取得が完了したら、そのロールにより Elastic Beanstalk API、Elastic Beanstalk コンソール、または EB CLI を使用しての環境の作成が可能になります。

環境に対して[マネージドプラットフォーム更新](#page-750-0)を有効にし、名前空

間 AWSServiceRoleForElasticBeanstalkManagedUpdates

の ServiceRoleForManagedUpdates オプションの値として

[aws:elasticbeanstalk:managedactions](#page-1037-0) を指定した場合、(それが存在しない場合には) アカ ウントのための[マネージド更新サービスにリンクされたロール](#page-1367-0)が、Elastic Beanstalk により作成され ます。Elastic Beanstalk は、この作成されたロールを使用して、新しい環境でのマネージド更新を実 行します。

#### **a** Note

環境の作成時に Elastic Beanstalk でモニタリングサービスおよびマネージド更新サービスに リンクされたロールをアカウントに作成する場合は、iam:CreateServiceLinkedRole ア クセス許可が必要です。このアクセス許可がない場合、環境の作成は失敗し、問題を報告す るメッセージが表示されます。 別の方法として、サービスにリンクされたロールを作成するアクセス許可を持つ別のユー ザーが IAM を使用して、サービスにリンクされたロールを事前に作成できます。この方法で は、環境を作成するために iam:CreateServiceLinkedRole のアクセス許可は必要あり ません。

デフォルトのサービスロールのアクセス許可を確認する

デフォルトのサービスロールに付与されるアクセス許可は、作成日時、最後に環境を起動した日時、 使用したクライアントに基づき変化します。デフォルトのサービスロールに付与されるアクセス許可 は、IAM コンソールで確認できます。

デフォルトのサービスロールのアクセス権限を確認する

- 1. IAM コンソールで [ロール[\] ページを](https://console.aws.amazon.com/iam/home#roles)開きます。
- 2. を選択しますaws-elasticbeanstalk-service-role。
- 3. [Permissions (アクセス許可)] タブで、ロールにアタッチされたポリシーのリストを確認しま す。
- 4. ポリシーにより付与されるアクセス権限を表示するには、ポリシーを選択します。

out-of-date デフォルトのサービスロールの更新

必要なアクセス許可がデフォルトのサービスロールに付与されていない場合は、Elastic Beanstalk 環 境マネジメントコンソールで[新しい環境を作成](#page-667-0)し、アクセス許可を更新します。

あるいは、デフォルトのサービスロールに管理ポリシーを手動で追加することも可能です。

デフォルトのサービスロールに管理ポリシーを追加する

1. IAM コンソールで [ロール[\] ページを](https://console.aws.amazon.com/iam/home#roles)開きます。

- 2. を選択しますaws-elasticbeanstalk-service-role。
- 3. [Permissions (アクセス許可)] タブで、[Attach policy (ポリシーの添付)] を選択します。
- 4. **AWSElasticBeanstalk** を入力してポリシーをフィルタリングします。
- 5. 次のポリシーを指定し、[Attach policy (ポリシーのアタッチ)] を選択します。
	- AWSElasticBeanstalkEnhancedHealth
	- AWSElasticBeanstalkManagedUpdatesCustomerRolePolicy

## デフォルトのサービスロールにアクセス許可を付与する

アプリケーションに、アクセス許可がデフォルトのサービスロールに含まれていない AWS リソース を参照する設定ファイルが含まれている場合、Elastic Beanstalk に追加のアクセス許可が必要になる 場合があります。これらの追加のアクセス許可は、マネージド更新の実行中に構成ファイルを処理す る際、必要な参照を解決するために必要です。アクセス許可がない場合には、更新が失敗し、Elastic Beanstalk からは、不足しているアクセス許可を示すメッセージが出力されます。IAM コンソールで 次の手順を実行し、新たなサービスのためのアクセス許可を、デフォルトのサービスロールに追加し ます。

デフォルトのサービスロールにその他のポリシーを追加する

- 1. IAM コンソールで [ロール[\] ページを](https://console.aws.amazon.com/iam/home#roles)開きます。
- 2. を選択しますaws-elasticbeanstalk-service-role。
- 3. [Permissions (アクセス許可)] タブで、[Attach policy (ポリシーの添付)] を選択します。
- 4. アプリケーションで使用する追加サービスの管理ポリシーを選択します。例え ば、AmazonAPIGatewayAdministrator、AmazonElasticFileSystemFullAccess など です。
- 5. Attach policy] (ポリシーのアタッチ) を選択します。

#### サービスロールの作成

デフォルトのサービスロールを使用できない場合は別途サービスロールを作成します。

#### サービスロールを作成する

- 1. IAM コンソールで [ロール[\] ページを](https://console.aws.amazon.com/iam/home#roles)開きます。
- 2. [ロールの作成] を選択します。
- 3. [AWS service] (サービス) で、[AWS Elastic Beanstalk] を選択してから、ユースケースを選択し ます。
- 4. [Next: Permissions] (次のステップ: 許可) を選択します。
- 5. AWSElasticBeanstalkManagedUpdatesCustomerRolePolicy と AWSElasticBeanstalkEnhancedHealth の管理ポリシー、ならびにアプリケーションで必 要なアクセス権限を付与するその他のポリシーがあればそれらもアタッチします。
- 6. [Next: Tags] (次へ: タグ) を選択します。
- 7. (オプション) ロールにタグを追加します。
- 8. [次へ: レビュー] を選択します。
- 9. ロールの名前を入力します。
- 10. [ロールの作成] を選択します。

環境の作成時に、[環境の作成ウィザード](#page-674-0)を使用するか、[eb create](#page-1559-0) コマンドで --service-role オプションを指定することで、カスタムサービスロールを適用します。

## <span id="page-1358-0"></span>Elastic Beanstalk でのサービスにリンクされたロールの使用

AWS Elastic Beanstalk AWS Identity and Access Management [\(IAM\) サービスにリンクされたロール](https://docs.aws.amazon.com/IAM/latest/UserGuide/id_roles_terms-and-concepts.html#iam-term-service-linked-role) [を使用する。](https://docs.aws.amazon.com/IAM/latest/UserGuide/id_roles_terms-and-concepts.html#iam-term-service-linked-role)サービスにリンクされたロールは、Elastic Beanstalk に直接リンクされた一意のタイプ の IAM ロールです。サービスにリンクされたロールは Elastic Beanstalk によって事前定義されてお り、 AWS サービスがユーザーに代わって他のサービスを呼び出すために必要なすべての権限が含ま れます。

Elastic Beanstalk では、いくつかのタイプのサービスリンクロールが定義されています。

- モニタリングサービスにリンクされたロール 実行中の環境の状態をモニタリングし、ヘルスイベ ント通知を発行することを、Elastic Beanstalk に許可します。
- メンテナンスサービスにリンクされたロール 実行中の環境の定期的なメンテナンスアクティビ ティを実行することを、Elastic Beanstalk に許可します。
- マネージド更新サービスにリンクされたロール 実行中の環境のスケジュールされたプラット フォーム更新を実行することを、Elastic Beanstalk に許可します。

トピック

- [モニタリングサービスにリンクされたロール](#page-1359-0)
- [メンテナンスサービスにリンクされたロール](#page-1363-0)

#### • [マネージド更新サービスにリンクされたロール](#page-1367-0)

#### <span id="page-1359-0"></span>モニタリングサービスにリンクされたロール

AWS Elastic Beanstalk AWS Identity and Access Management [\(IAM\) サービスにリンクされたロール](https://docs.aws.amazon.com/IAM/latest/UserGuide/id_roles_terms-and-concepts.html#iam-term-service-linked-role) [を使用する。](https://docs.aws.amazon.com/IAM/latest/UserGuide/id_roles_terms-and-concepts.html#iam-term-service-linked-role)サービスにリンクされたロールは、Elastic Beanstalk に直接リンクされた一意のタイプ の IAM ロールです。サービスにリンクされたロールは Elastic Beanstalk によって事前定義されてお り、 AWS サービスがユーザーに代わって他のサービスを呼び出すために必要なすべての権限が含ま れます。

サービスにリンクされたロールを使用することで、必要なアクセス許可を手動で追加する必要がなく なるため、Elastic Beanstalk の設定が簡単になります。Elastic Beanstalk には、サービスにリンクさ れたロールのアクセス許可を定義します。特に定義しなければ、Elastic Beanstalk のみがそのロール を引き受けることができます。定義された権限には、信頼ポリシーと権限ポリシーに含まれており、 その権限ポリシーを他の IAM エンティティにアタッチすることはできません。

サービスリンクロールは、まずその関連リソースを削除しなければ削除できません。これにより、不 注意でリソースへのアクセスに必要なアクセス許可が削除されることがなくなり、Elastic Beanstalk リソースが保護されます。

サービスにリンクされたロールをサポートする他のサービスについては、[IAM と連携するAWS の](https://docs.aws.amazon.com/IAM/latest/UserGuide/reference_aws-services-that-work-with-iam.html) [サービス](https://docs.aws.amazon.com/IAM/latest/UserGuide/reference_aws-services-that-work-with-iam.html)を参照して、[Service-Linked Role] (サービスにリンクされたロール) 列が[Yes] (はい) に なっているサービスを探してください。サービスにリンクされたロールに関するドキュメントをサー ビスで表示するには、[はい] リンクを選択します。

Elastic Beanstalk のサービスにリンクされたロールのアクセス許可

Elastic Beanstalk は、AWSServiceRoleForElasticBeanstalk— という名前のサービスにリンクされた ロールを使用します。これにより、Elastic Beanstalk は実行中の環境の状態を監視し、ヘルスイベン ト通知を発行できます。

AWSServiceRoleForElasticBeanstalk サービスにリンクされたロールは、以下のサービスを信頼して ロールを引き受けます。

• elasticbeanstalk.amazonaws.com

AWSServiceRoleForElasticBeanstalk サービスにリンクされたロールのアクセス権限ポリシーに は、Elastic Beanstalk がユーザーに代わってアクションを完了するために必要なすべてのアクセス権 限が含まれています。

#### AllowCloudformationReadOperationsOnElasticBeanstalkStacks

```
{ 
     "Version": "2012-10-17", 
     "Statement": [ 
        \{ "Sid": "AllowCloudformationReadOperationsOnElasticBeanstalkStacks", 
              "Effect": "Allow", 
              "Action": [ 
                  "cloudformation:DescribeStackResource", 
                  "cloudformation:DescribeStackResources", 
                  "cloudformation:DescribeStacks" 
              ], 
              "Resource": [ 
                  "arn:aws:cloudformation:*:*:stack/awseb-*", 
                  "arn:aws:cloudformation:*:*:stack/eb-*" 
            \mathbf{I} }, 
         { 
              "Sid": "AllowOperations", 
              "Effect": "Allow", 
              "Action": [ 
                  "autoscaling:DescribeAutoScalingGroups", 
                  "autoscaling:DescribeAutoScalingInstances", 
                  "autoscaling:DescribeNotificationConfigurations", 
                  "autoscaling:DescribeScalingActivities", 
                  "autoscaling:PutNotificationConfiguration", 
                  "ec2:DescribeInstanceStatus", 
                  "ec2:AssociateAddress", 
                  "ec2:DescribeAddresses", 
                  "ec2:DescribeInstances", 
                  "ec2:DescribeSecurityGroups", 
                  "elasticloadbalancing:DescribeInstanceHealth", 
                  "elasticloadbalancing:DescribeLoadBalancers", 
                  "elasticloadbalancing:DescribeTargetHealth", 
                  "elasticloadbalancing:DescribeTargetGroups", 
                  "sqs:GetQueueAttributes", 
                  "sqs:GetQueueUrl", 
                  "sns:Publish" 
              ], 
              "Resource": [ 
 "*" 
 ] 
         }
```
 $\mathbf{I}$ 

}

サービスリンクロールの作成、編集、削除をIAM エンティティ (ユーザー、グループ、ロールなど) に許可するには、許可を設定する必要があります。詳細については、「IAM ユーザーガイド」の 「[サービスリンクロール権限](https://docs.aws.amazon.com/IAM/latest/UserGuide/using-service-linked-roles.html#service-linked-role-permissions)」を参照してください。

または、 AWS 管理ポリシーを使用して Elastic Beanstalk [へのフルアクセスを提供することもできま](#page-1370-0) [す](#page-1370-0)。

Elastic Beanstalk のサービスにリンクされたロールの作成

サービスリンクロールを手動で作成する必要はありません。Elastic Beanstalk API を使用して Elastic Beanstalk 環境を作成するとき、サービスロールを指定しないと、Elastic Beanstalk によってサービ スにリンクされたロールが作成されます。

**A** Important

2017 年 9 月 27 AWSServiceRoleForElasticBeanstalk 日にサービスにリンクされたロール のサポートが開始される前に Elastic Beanstalk サービスを使用していて、アカウントに そのロールが必要だった場合、Elastic Beanstalk はアカウントにロールを作成しました。 AWSServiceRoleForElasticBeanstalk 詳細については、[「IAM アカウントに新しいロールが](https://docs.aws.amazon.com/IAM/latest/UserGuide/troubleshoot_roles.html#troubleshoot_roles_new-role-appeared) [表示される](https://docs.aws.amazon.com/IAM/latest/UserGuide/troubleshoot_roles.html#troubleshoot_roles_new-role-appeared)」を参照してください。

環境の作成時に Elastic Beanstalk AWSServiceRoleForElasticBeanstalk がアカウ ントのサービスにリンクされたロールを作成しようとする場合、権限が必要で す。iam:CreateServiceLinkedRoleこのアクセス許可がない場合、環境の作成は失敗し、問題 を説明するメッセージが表示されます。

別の方法として、サービスにリンクされたロールを作成するアクセス許可を持つ別のユー ザーが IAM を使用して、サービスにリンクされたロールを事前に作成できます。この場合 は、iam:CreateServiceLinkedRole アクセス許可がなくても、環境を作成できます。

お客様 (または別のユーザー) は、IAM コンソールを使用して、[Elastic Beanstalk] ユー スケースでサービスにリンクされたロールを作成できます。IAM CLI または IAM API で、elasticbeanstalk.amazonaws.com サービス名でサービスリンクロールを作成します。詳 細については、「IAM ユーザーガイド」の「[サービスにリンクされたロールの作成」](https://docs.aws.amazon.com/IAM/latest/UserGuide/using-service-linked-roles.html#create-service-linked-role)を参照してく ださい。このサービスにリンクされたロールを削除しても、この同じプロセスを使用して、もう一度 ロールを作成できます。

このサービスリンクロールを削除した後で再度作成する必要が生じた場合は、同じ方法でアカウン トにロールを再作成できます。Elastic Beanstalk API を使用して Elastic Beanstalk 環境を作成すると き、サービスロールを指定しないと、Elastic Beanstalk によってサービスにリンクされたロールが再 度作成されます。

Elastic Beanstalk のサービスにリンクされたロールの編集

Elastic Beanstalk では、 AWSServiceRoleForElasticBeanstalk サービスにリンクされたロールを編 集することはできません。サービスリンクロールを作成すると、多くのエンティティによってロー ルが参照される可能性があるため、ロール名を変更することはできません。ただし、IAM を使用し たロールの説明の編集はできます。詳細については、「IAM ユーザーガイド」の「[サービスリンク](https://docs.aws.amazon.com/IAM/latest/UserGuide/using-service-linked-roles.html#edit-service-linked-role) [ロールの編集](https://docs.aws.amazon.com/IAM/latest/UserGuide/using-service-linked-roles.html#edit-service-linked-role)」を参照してください。

Elastic Beanstalk のサービスにリンクされたロールの削除

サービスリンクロールが必要な機能またはサービスが不要になった場合には、そのロールを削除する ことをお勧めします。そうすることで、積極的にモニタリングまたは保守されていない未使用のエン ティティを排除できます。ただし、手動で削除する前に、サービスリンクロールのリソースをクリー ンアップする必要があります。

サービスリンクロールのクリーンアップ

サービスにリンクされたロールを IAM で削除する前に、すべての Elastic Beanstalk 環境が終了して いるか、または別のサービスロールを使用していることを確認する必要があります。

**a** Note

環境を終了しようとしたときに、サービスにリンクされたロールを Elastic Beanstalk サービ スが使用していると、終了は失敗する可能性があります。失敗した場合は、数分待ってから 操作を再試行してください。

(コンソール) を使用する Elastic Beanstalk 環境を終了するには AWSServiceRoleForElasticBeanstalk

- 1. [Elastic Beanstalk コンソールを開き、](https://console.aws.amazon.com/elasticbeanstalk)リージョンリストでを選択します。 AWS リージョン
- 2. ナビゲーションペインで、[環境] を選択し、リストから環境の名前を選択します。

**a** Note

環境が多数ある場合は、検索バーを使用して環境リストをフィルタリングします。

3. [Actions] (アクション)、[Terminate environment] (環境の終了) の順に選択します。

4. 画面上のダイアログボックスを使用して、環境の終了を確認します。

EB CLI を使用した Elastic Beanstalk 環境の終了の詳細については、「[eb terminate](#page-1622-0)」を参照してく ださい。

API を使用して Elastic Beanstalk [TerminateEnvironment環](https://docs.aws.amazon.com/elasticbeanstalk/latest/api/API_TerminateEnvironment.html)境を終了する方法の詳細については、を 参照してください。

サービスリンクロールの手動による削除

IAM コンソール、IAM CLI、または IAM API を使用して、 AWSServiceRoleForElasticBeanstalk サー ビスにリンクされたロールを削除します。詳細については、「IAM ユーザーガイド」の「[サービス](https://docs.aws.amazon.com/IAM/latest/UserGuide/using-service-linked-roles.html#delete-service-linked-role) [リンクロールの削除](https://docs.aws.amazon.com/IAM/latest/UserGuide/using-service-linked-roles.html#delete-service-linked-role)」を参照してください。

Elastic Beanstalk サービスにリンクされたロールでサポートされているリージョン

Elastic Beanstalk は、サービスを利用できるすべてのリージョンで、サービスにリンクされたロール の使用をサポートしています。詳細については、「[AWS Elastic Beanstalk エンドポイントとクォー](https://docs.aws.amazon.com/general/latest/gr/elasticbeanstalk.html) [タ](https://docs.aws.amazon.com/general/latest/gr/elasticbeanstalk.html)」を参照してください。

<span id="page-1363-0"></span>メンテナンスサービスにリンクされたロール

AWS Elastic Beanstalk AWS Identity and Access Management [\(IAM\) サービスにリンクされたロール](https://docs.aws.amazon.com/IAM/latest/UserGuide/id_roles_terms-and-concepts.html#iam-term-service-linked-role) [を使用する。](https://docs.aws.amazon.com/IAM/latest/UserGuide/id_roles_terms-and-concepts.html#iam-term-service-linked-role)サービスにリンクされたロールは、Elastic Beanstalk に直接リンクされた一意のタイプ の IAM ロールです。サービスにリンクされたロールは Elastic Beanstalk によって事前定義されてお り、 AWS サービスがユーザーに代わって他のサービスを呼び出すために必要なすべての権限が含ま れます。

サービスにリンクされたロールを使用することで、必要なアクセス許可を手動で追加する必要がなく なるため、Elastic Beanstalk の設定が簡単になります。Elastic Beanstalk には、サービスにリンクさ れたロールのアクセス許可を定義します。特に定義しなければ、Elastic Beanstalk のみがそのロール を引き受けることができます。定義された権限には、信頼ポリシーと権限ポリシーに含まれており、 その権限ポリシーを他の IAM エンティティにアタッチすることはできません。

サービスリンクロールは、まずその関連リソースを削除しなければ削除できません。これにより、不 注意でリソースへのアクセスに必要なアクセス許可が削除されることがなくなり、Elastic Beanstalk リソースが保護されます。

サービスにリンクされたロールをサポートする他のサービスについては、[IAM と連携するAWS の](https://docs.aws.amazon.com/IAM/latest/UserGuide/reference_aws-services-that-work-with-iam.html) [サービス](https://docs.aws.amazon.com/IAM/latest/UserGuide/reference_aws-services-that-work-with-iam.html)を参照して、[Service-Linked Role] (サービスにリンクされたロール) 列が[Yes] (はい) に なっているサービスを探してください。サービスにリンクされたロールに関するドキュメントをサー ビスで表示するには、[はい] リンクを選択します。

Elastic Beanstalk のサービスにリンクされたロールのアクセス許可

Elastic Beanstalk は、AWSServiceRoleForElasticBeanstalkMaintenance— という名前のサービスに リンクされたロールを使用します。これにより、Elastic Beanstalk は実行中の環境の定期的なメンテ ナンスアクティビティを実行できます。

```
AWSServiceRoleForElasticBeanstalkMaintenance サービスにリンクされたロールは、以下のサービ
スを信頼してロールを引き受けます。
```
• maintenance.elasticbeanstalk.amazonaws.com

AWSServiceRoleForElasticBeanstalkMaintenance サービスにリンクされたロールのアクセス権限ポ リシーには、Elastic Beanstalk がユーザーに代わってアクションを完了するために必要なすべてのア クセス権限が含まれています。

```
{ 
     "Version": "2012-10-17", 
     "Statement": 
          { 
              "Sid": "AllowCloudformationChangeSetOperationsOnElasticBeanstalkStacks", 
              "Effect": "Allow", 
              "Action": [ 
                   "cloudformation:CreateChangeSet", 
                   "cloudformation:DescribeChangeSet", 
                   "cloudformation:ExecuteChangeSet", 
                   "cloudformation:DeleteChangeSet", 
                   "cloudformation:ListChangeSets", 
                   "cloudformation:DescribeStacks" 
              ], 
              "Resource": [ 
                   "arn:aws:cloudformation:*:*:stack/awseb-*", 
                   "arn:aws:cloudformation:*:*:stack/eb-*" 
             \mathbf{I} }
}
```
サービスリンクロールの作成、編集、削除をIAM エンティティ (ユーザー、グループ、ロールなど) に許可するには、許可を設定する必要があります。詳細については、「IAM ユーザーガイド」の 「[サービスリンクロール権限](https://docs.aws.amazon.com/IAM/latest/UserGuide/using-service-linked-roles.html#service-linked-role-permissions)」を参照してください。

または、 AWS 管理ポリシーを使用して Elastic Beanstalk [へのフルアクセスを提供することもできま](#page-1370-0) [す](#page-1370-0)。

Elastic Beanstalk のサービスにリンクされたロールの作成

サービスリンクロールを手動で作成する必要はありません。Elastic Beanstalk API を使用して Elastic Beanstalk 環境を作成するとき、インスタンスプロファイルを指定しないと、Elastic Beanstalk に よってサービスにリンクされたロールが作成されます。

**A** Important

このサービスリンクロールは、このロールでサポートされている機能を使用す る別のサービスでアクションが完了した場合にアカウントに表示されます。 AWSServiceRoleForElasticBeanstalkMaintenance サービスにリンクされたロールのサポート が開始された 2019 年 4 月 18 日より前に Elastic Beanstalk サービスを使用していて、アカ ウントにそのロールが必要だった場合、Elastic Beanstalk はアカウントにロールを作成しま した。 AWSServiceRoleForElasticBeanstalkMaintenance 詳細については、[「IAM アカウン](https://docs.aws.amazon.com/IAM/latest/UserGuide/troubleshoot_roles.html#troubleshoot_roles_new-role-appeared) [トに新しいロールが表示される](https://docs.aws.amazon.com/IAM/latest/UserGuide/troubleshoot_roles.html#troubleshoot_roles_new-role-appeared)」を参照してください。

このサービスリンクロールを削除した後で再度作成する必要が生じた場合は、同じ手順でアカウン トにロールを再作成できます。Elastic Beanstalk API を使用して Elastic Beanstalk 環境を作成すると き、インスタンスプロファイルを指定しないと、Elastic Beanstalk によってサービスにリンクされた ロールが再度作成されます。

Elastic Beanstalk のサービスにリンクされたロールの編集

Elastic Beanstalk では、 AWSServiceRoleForElasticBeanstalkMaintenance サービスにリンクされた ロールを編集することはできません。サービスリンクロールを作成すると、多くのエンティティに よってロールが参照される可能性があるため、ロール名を変更することはできません。ただし、IAM を使用したロールの説明の編集はできます。詳細については、「IAM ユーザーガイド」の「[サービ](https://docs.aws.amazon.com/IAM/latest/UserGuide/using-service-linked-roles.html#edit-service-linked-role) [スリンクロールの編集](https://docs.aws.amazon.com/IAM/latest/UserGuide/using-service-linked-roles.html#edit-service-linked-role)」を参照してください。

Elastic Beanstalk のサービスにリンクされたロールの削除

サービスリンクロールが必要な機能またはサービスが不要になった場合には、そのロールを削除する ことをお勧めします。そうすることで、積極的にモニタリングまたは保守されていない未使用のエン ティティを排除できます。ただし、手動で削除する前に、サービスリンクロールのリソースをクリー ンアップする必要があります。

サービスリンクロールのクリーンアップ

IAM を使用してサービスにリンクされたロールを削除する前に、このロールを使用しているすべて の Elastic Beanstalk 環境を終了する必要があります。

**a** Note

環境を終了しようとしたときに、サービスにリンクされたロールを Elastic Beanstalk サービ スが使用していると、終了は失敗する可能性があります。失敗した場合は、数分待ってから 操作を再試行してください。

(コンソール) を使用する Elastic Beanstalk 環境を終了するには AWSServiceRoleForElasticBeanstalkMaintenance

- 1. [Elastic Beanstalk コンソールを開き、](https://console.aws.amazon.com/elasticbeanstalk)リージョンリストでを選択します。 AWS リージョン
- 2. ナビゲーションペインで、[環境] を選択し、リストから環境の名前を選択します。

**a** Note

環境が多数ある場合は、検索バーを使用して環境リストをフィルタリングします。

- 3. [Actions] (アクション)、[Terminate environment] (環境の終了) の順に選択します。
- 4. 画面上のダイアログボックスを使用して、環境の終了を確認します。

EB CLI を使用した Elastic Beanstalk 環境の終了の詳細については、「[eb terminate](#page-1622-0)」を参照してく ださい。

API を使用して Elastic Beanstalk [TerminateEnvironment環](https://docs.aws.amazon.com/elasticbeanstalk/latest/api/API_TerminateEnvironment.html)境を終了する方法の詳細については、を 参照してください。

サービスリンクロールの手動による削除

IAM コンソール、IAM CLI、または IAM API を使用して、 AWSServiceRoleForElasticBeanstalkMaintenance サービスにリンクされたロールを削除します。詳 細については、「IAM ユーザーガイド」の「[サービスリンクロールの削除」](https://docs.aws.amazon.com/IAM/latest/UserGuide/using-service-linked-roles.html#delete-service-linked-role)を参照してください。

Elastic Beanstalk サービスにリンクされたロールでサポートされているリージョン

Elastic Beanstalk は、サービスを利用できるすべてのリージョンで、サービスにリンクされたロール の使用をサポートしています。詳細については、「[AWS Elastic Beanstalk エンドポイントとクォー](https://docs.aws.amazon.com/general/latest/gr/elasticbeanstalk.html) [タ](https://docs.aws.amazon.com/general/latest/gr/elasticbeanstalk.html)」を参照してください。

<span id="page-1367-0"></span>マネージド更新サービスにリンクされたロール

AWS Elastic Beanstalk AWS Identity and Access Management [\(IAM\) サービスにリンクされたロール](https://docs.aws.amazon.com/IAM/latest/UserGuide/id_roles_terms-and-concepts.html#iam-term-service-linked-role) [を使用する。](https://docs.aws.amazon.com/IAM/latest/UserGuide/id_roles_terms-and-concepts.html#iam-term-service-linked-role)サービスにリンクされたロールは、Elastic Beanstalk に直接リンクされた一意のタイプ の IAM ロールです。サービスにリンクされたロールは Elastic Beanstalk によって事前定義されてお り、 AWS サービスがユーザーに代わって他のサービスを呼び出すために必要なすべての権限が含ま れます。

サービスにリンクされたロールを使用することで、必要なアクセス許可を手動で追加する必要がなく なるため、Elastic Beanstalk の設定が簡単になります。Elastic Beanstalk には、サービスにリンクさ れたロールのアクセス許可を定義します。特に定義しなければ、Elastic Beanstalk のみがそのロール を引き受けることができます。定義された権限には、信頼ポリシーと権限ポリシーに含まれており、 その権限ポリシーを他の IAM エンティティにアタッチすることはできません。

サービスリンクロールは、まずその関連リソースを削除しなければ削除できません。これにより、不 注意でリソースへのアクセスに必要なアクセス許可が削除されることがなくなり、Elastic Beanstalk リソースが保護されます。

サービスにリンクされたロールをサポートする他のサービスについては、[IAM と連携するAWS の](https://docs.aws.amazon.com/IAM/latest/UserGuide/reference_aws-services-that-work-with-iam.html) [サービス](https://docs.aws.amazon.com/IAM/latest/UserGuide/reference_aws-services-that-work-with-iam.html)を参照して、[Service-Linked Role] (サービスにリンクされたロール) 列が[Yes] (はい) に なっているサービスを探してください。サービスにリンクされたロールに関するドキュメントをサー ビスで表示するには、[はい] リンクを選択します。

Elastic Beanstalk のサービスにリンクされたロールのアクセス許可

Elastic Beanstalk は、AWSServiceRoleForElasticBeanstalkManagedUpdates— という名前のサービ スにリンクされたロールを使用します。これにより、Elastic Beanstalk は実行中の環境のスケジュー ルされたプラットフォーム更新を実行できます。
AWSServiceRoleForElasticBeanstalkManagedUpdates サービスにリンクされたロールは、以下の サービスを信頼してロールを引き受けます。

• managedupdates.elasticbeanstalk.amazonaws.com

管理ポリシーは、 AWSServiceRoleForElasticBeanstalkManagedUpdates Elastic Beanstalk AWSElasticBeanstalkManagedUpdatesServiceRolePolicyがユーザーに代わってマネージド更 新アクションを完了するために必要なすべてのアクセス権限をサービスにリンクされたロー ルに許可します。管理ポリシーの内容を確認するには、『管理ポリシーリファレンスガイ ド』[AWSElasticBeanstalkManagedUpdatesServiceRolePolicyの](https://docs.aws.amazon.com/aws-managed-policy/latest/reference/AWSElasticBeanstalkManagedUpdatesServiceRolePolicy.html)ページを参照してください。AWS

サービスリンクロールの作成、編集、削除をIAM エンティティ (ユーザー、グループ、ロールなど) に許可するには、許可を設定する必要があります。詳細については、「IAM ユーザーガイド」の 「[サービスリンクロール権限](https://docs.aws.amazon.com/IAM/latest/UserGuide/using-service-linked-roles.html#service-linked-role-permissions)」を参照してください。

または、 AWS 管理ポリシーを使用して Elastic Beanstalk [へのフルアクセスを提供することもできま](#page-1370-0) [す](#page-1370-0)。

Elastic Beanstalk のサービスにリンクされたロールの作成

サービスリンクロールを手動で作成する必要はありません。Elastic Beanstalk API を使用して Elastic Beanstalk 環境を作成するとき、マネージド更新を 有効にし、AWSServiceRoleForElasticBeanstalkManagedUpdates 名前空間の ServiceRoleForManagedUpdates オプションの値として [aws:elasticbeanstalk:managedactions](#page-1037-0) を指定すると、Elastic Beanstalk によってサービス にリンクされたロールが作成されます。

環境の作成時に Elastic Beanstalk AWSServiceRoleForElasticBeanstalkManagedUpdates がアカウントのサービスにリンクされたロールを作成しようとする場合、権限が必要で す。iam:CreateServiceLinkedRoleこのアクセス許可がない場合、環境の作成は失敗し、問題 を説明するメッセージが表示されます。

別の方法として、サービスにリンクされたロールを作成するアクセス許可を持つ別のユー ザーが IAM を使用して、サービスにリンクされたロールを事前に作成できます。この場合 は、iam:CreateServiceLinkedRole アクセス許可がなくても、環境を作成できます。

お客様 (または別のユーザー) は、IAM コンソールを使用して、[Elastic Beanstalk Managed Updates] ユースケースでサービスにリンクされたロールを作成できます。IAM CLI または IAM API で、managedupdates.elasticbeanstalk.amazonaws.com サービス名でサービスリンクロー ルを作成します。詳細については、「IAM ユーザーガイド」の「[サービスにリンクされたロールの](https://docs.aws.amazon.com/IAM/latest/UserGuide/using-service-linked-roles.html#create-service-linked-role) [作成](https://docs.aws.amazon.com/IAM/latest/UserGuide/using-service-linked-roles.html#create-service-linked-role)」を参照してください。このサービスにリンクされたロールを削除しても、この同じプロセスを 使用して、もう一度ロールを作成できます。

このサービスリンクロールを削除した後で再度作成する必要が生じた場合は、同じ方法でアカウン トにロールを再作成できます。Elastic Beanstalk API を使用して Elastic Beanstalk 環境を作成する とき、マネージド更新を有効にし、AWSServiceRoleForElasticBeanstalkManagedUpdates 名前空間の ServiceRoleForManagedUpdates オプションの値として

[aws:elasticbeanstalk:managedactions](#page-1037-0) を指定すると、Elastic Beanstalk によってサービス にリンクされたロールが再度作成されます。

Elastic Beanstalk のサービスにリンクされたロールの編集

Elastic Beanstalk では、 AWSServiceRoleForElasticBeanstalkManagedUpdates サービスにリンク されたロールを編集することはできません。サービスリンクロールを作成すると、多くのエンティ ティによってロールが参照される可能性があるため、ロール名を変更することはできません。ただ し、IAM を使用したロールの説明の編集はできます。詳細については、「IAM ユーザーガイド」の 「[サービスリンクロールの編集](https://docs.aws.amazon.com/IAM/latest/UserGuide/using-service-linked-roles.html#edit-service-linked-role)」を参照してください。

Elastic Beanstalk のサービスにリンクされたロールの削除

サービスリンクロールが必要な機能またはサービスが不要になった場合には、そのロールを削除する ことをお勧めします。そうすることで、積極的にモニタリングまたは保守されていない未使用のエン ティティを排除できます。ただし、手動で削除する前に、サービスリンクロールのリソースをクリー ンアップする必要があります。

サービスリンクロールのクリーンアップ

サービスにリンクされたロールを IAM で削除する前に、マネージド更新が有効になっている Elastic Beanstalk 環境が終了しているか、または別のサービスロールを使用していることを確認する必要が あります。

**a** Note

環境を終了しようとしたときに、サービスにリンクされたロールを Elastic Beanstalk サービ スが使用していると、終了は失敗する可能性があります。失敗した場合は、数分待ってから 操作を再試行してください。

### (コンソール) を使用する Elastic Beanstalk 環境を終了するには AWSServiceRoleForElasticBeanstalkManagedUpdates

- 1. [Elastic Beanstalk コンソールを開き、](https://console.aws.amazon.com/elasticbeanstalk)リージョンリストでを選択します。 AWS リージョン
- 2. ナビゲーションペインで、[環境] を選択し、リストから環境の名前を選択します。

**a** Note

環境が多数ある場合は、検索バーを使用して環境リストをフィルタリングします。

- 3. [アクション]、[環境の終了] の順に選択します。
- 4. 画面上のダイアログボックスを使用して、環境の終了を確認します。

EB CLI を使用した Elastic Beanstalk 環境の終了の詳細については、「[eb terminate](#page-1622-0)」を参照してく ださい。

API を使用して Elastic Beanstalk [TerminateEnvironment環](https://docs.aws.amazon.com/elasticbeanstalk/latest/api/API_TerminateEnvironment.html)境を終了する方法の詳細については、を 参照してください。

サービスリンクロールの手動による削除

IAM コンソール、IAM CLI、または IAM API を使用して、

AWSServiceRoleForElasticBeanstalkManagedUpdates サービスにリンクされたロールを削除しま す。詳細については、「IAM ユーザーガイド」の「[サービスリンクロールの削除」](https://docs.aws.amazon.com/IAM/latest/UserGuide/using-service-linked-roles.html#delete-service-linked-role)を参照してくだ さい。

Elastic Beanstalk サービスにリンクされたロールでサポートされているリージョン

Elastic Beanstalk は、サービスを利用できるすべてのリージョンで、サービスにリンクされたロール の使用をサポートしています。詳細については、「[AWS Elastic Beanstalk エンドポイントとクォー](https://docs.aws.amazon.com/general/latest/gr/elasticbeanstalk.html) [タ](https://docs.aws.amazon.com/general/latest/gr/elasticbeanstalk.html)」を参照してください。

## <span id="page-1370-0"></span>Elastic Beanstalk ユーザーポリシーの管理

AWS Elastic Beanstalk には、Elastic Beanstalk が管理するすべてのリソースへのフルアクセスまた は読み取り専用アクセスを割り当てることができる 2 つの マネージドポリシーが用意されていま す。ポリシーは、 AWS Identity and Access Management (IAM) ユーザーまたはグループ、または ユーザーが引き受けるロールにアタッチできます。

#### 管理ユーザーポリシー

- AdministratorAccess-AWSElasticBeanstalk Elastic Beanstalk アプリケーション、アプリケーショ ンバージョン、構成設定、環境、および基盤となるリソースを作成、変更、削除する完全な管理ア クセス許可をユーザーに付与します。管理ポリシーの内容を表示するには、AWS 「 管理ポリシー リファレンスガイド」の[AdministratorAccess「-AWSElasticBeanstalk」](https://docs.aws.amazon.com/aws-managed-policy/latest/reference/AdministratorAccess-AWSElasticBeanstalk.html)ページを参照してくださ い。
- AWSElasticBeanstalkReadOnly アプリケーションと環境を表示することはできますが、それ らを変更するオペレーションは実行できません。すべての Elastic Beanstalk リソース、および Elastic Beanstalk コンソールが取得する他の AWS リソースへの読み取り専用アクセスを提供 します。読み取り専用アクセスでは、Elastic Beanstalk ログを読むためのダウンロードなどの アクションは実行できません。これは、Amazon S3 バケットにログがステージングされるの で、Elastic Beanstalk にそのバケットに対する書き込みアクセス許可が必要なためです。Elastic Beanstalk ログへのアクセスを有効にする方法については、このトピックの最後の例を参照して ください。管理ポリシーの内容を表示するには、AWS 「 管理ポリシーリファレンスガイド」 の[AWSElasticBeanstalkReadOnly「](https://docs.aws.amazon.com/aws-managed-policy/latest/reference/AWSElasticBeanstalkReadOnly.html)」ページを参照してください。
	- **A** Important

Elastic Beanstalk マネージド型ポリシーは、詳細なアクセス権限を提供しません。Elastic Beanstalk アプリケーションの操作に必要となる可能性のある、すべてのアクセス権限が付 与されます。場合によっては、管理ポリシーのアクセス許可をさらに制限することをお勧 めします。ユースケースの例については、「」を参照してください[環境間の Amazon S3 バ](#page-1444-0) [ケットアクセスの防止](#page-1444-0)。

また、当社の管理ポリシーでは、Elastic Beanstalk では管理されておらず、お客様によりソ リューションに追加されるような、カスタムリソースのためのアクセス許可についてもサ ポートしていません。よりきめの細かなアクセス許可、必要最小限のアクセス許可、または リソースに対するアクセス許可をカスタムで作成するには、[カスタムポリシー](#page-1373-0)を使用しま す。

非推奨の マネージドポリシー

以前は、Elastic Beanstalk は AWSElasticBeanstalkFullAccessと の 2 つのマネージドユーザーポリ シーをサポートしていましたAWSElasticBeanstalkReadOnlyAccess。これらの古いポリシーは廃止 する予定です。これらは、IAM コンソールで、引き続き表示および使用できる場合があります。た

だし、新しい管理ユーザーポリシーを使用することと、(それが存在する場合は) カスタムポリシーを 追加して、カスタムリソースにアクセス許可を付与することをお勧めします。

他のサービスとの統合に関するポリシー

また、必要に応じて、環境を他のサービスと統合することを許可する、より詳細なポリシーも指定し ます。

- AWSElasticBeanstalkRoleCWL 環境が Amazon CloudWatch Logs ロググループを管理できるよ うにします。
- AWSElasticBeanstalkRoleRDS 環境が Amazon RDS インスタンスを統合できるようにします。
- AWSElasticBeanstalkRoleWorkerTier ワーカー環境階層が Amazon DynamoDB テーブルと Amazon SQS キューを作成できるようにします。
- AWSElasticBeanstalkRoleECS マルチコンテナの Docker 環境が Amazon ECS クラスターを管 理できるようにします。
- AWSElasticBeanstalkRoleCore ウェブサービス環境のコアオペレーションを許可します。
- AWSElasticBeanstalkRoleSNS 環境が Amazon SNS トピック統合を有効にすることを許可しま す。

特定の管理ポリシーの JSON ソースを確認するには、[AWS 「 管理ポリシーリファレンスガイド」](https://docs.aws.amazon.com/aws-managed-policy/latest/reference/about-managed-policy-reference.html) を参照してください。

管理ポリシーによるアクセスのコントロール

管理ポリシーにより、Elastic Beanstalk へのフルアクセスまたは読み取り専用アクセスを許可できま す。Elastic Beanstalk は、新しい機能へのアクセスに追加の許可が必要になった場合に、これらのポ リシーを自動的に更新します。

管理ポリシーを IAM ユーザーまたはグループに適用するには

- 1. IAM コンソールの [[Policies \(ポリシー\)](https://console.aws.amazon.com/iam/home#policies)] ページを開きます。
- 2. 検索ボックスに「**AWSElasticBeanstalk**」と入力して、ポリシーを絞り込みます。
- 3. ポリシーのリストで、 AWSElasticBeanstalkReadOnlyまたは AdministratorAccess-AWSElasticBeanstalk の横にあるチェックボックスをオンにします。
- 4. [Policy actions] を選択して、[Attach] を選択します。
- 5. ポリシーをアタッチするユーザーとグループを 1 つ以上選択します。[Filter] メニューと検索 ボックスを使用して、プリンシパルエンティティのリストをフィルタリングできます。

6. Attach policy] (ポリシーのアタッチ) を選択します。

<span id="page-1373-0"></span>カスタムユーザーポリシーの作成

独自の IAM ポリシーを作成して、特定の Elastic Beanstalk リソースに対する特定の Elastic Beanstalk API アクションを許可または拒否したり、Elastic Beanstalk で管理されていないカスタム リソースへのアクセスを制御したりできます。ユーザーまたはグループへのポリシーのアタッチにつ いては、「IAM ユーザーガイド」の「[ポリシーの使用」](https://docs.aws.amazon.com/IAM/latest/UserGuide/ManagingPolicies.html)を参照してください。カスタムポリシーの 作成の詳細については、「IAM ユーザーガイド」の「[IAM ポリシーの作成](https://docs.aws.amazon.com/IAM/latest/UserGuide/access_policies_create.html)」を参照してください。

**a** Note

なお、現時点では、ユーザーによる Elastic Beanstalk API の使用方法は制限できますが、基 盤となるリソースを作成するアクセス許可を持つユーザーが Amazon EC2 といったサービス で他のリソースを作成することを防ぐ効果的な方法はありません。 これらのポリシーを、すべての基盤となるリソースを確保する手段としてではなく、Elastic Beanstalk を配布する効果的な方法と考えてください。

2019 年 11 月、Elastic Beanstalk は [Amazon EC2 起動テンプレートの](https://docs.aws.amazon.com/elasticbeanstalk/latest/relnotes/release-2019-11-25-launchtemplates.html)サポートをリリースしまし た。これは、環境の Auto Scaling グループが Amazon EC2 インスタンスを起動するために使用でき る新しいリソースタイプであり、新しいアクセス許可が必要です。ユーザーポリシーに必要なアクセ ス許可がない場合でも、環境ではレガシーリソース、起動設定を使用できるため、多くのお客様は影 響を受けません。ただし、Amazon EC2 起動テンプレートを必要とする新しい機能を使用しようと していて、カスタムポリシーがある場合、環境の作成または更新が失敗する可能性があります。この 場合、カスタムポリシーに次のアクセス許可があることを確認してください。

Amazon EC2 起動テンプレートに必要なアクセス許可

- EC2:CreateLaunchTemplate
- EC2:CreateLaunchTemplateVersions
- EC2:DeleteLaunchTemplate
- EC2:DeleteLaunchTemplateVersions
- EC2:DescribeLaunchTemplate
- EC2:DescribeLaunchTemplateVersions

IAM ポリシーには、付与するアクセス許可を定義したポリシーステートメントが含まれていま す。Elastic Beanstalk のポリシーステートメントを作成する場合、ポリシーステートメントを構成す る以下の 4 つの部分について、使い方を把握しておく必要があります。

- 効果は、ステートメントのアクションを許可または拒否するかどうかを指定します。
- アクションは、制御する [API オペレーションを](https://docs.aws.amazon.com/elasticbeanstalk/latest/api/API_Operations.html)指定します。たとえ

ば、elasticbeanstalk:CreateEnvironment を使用して CreateEnvironment オペレー ションを指定します。環境の作成といった特定のオペレーションには、これらのアクションを実 行するための追加の許可が必要となります。詳細については、「[Elastic Beanstalk アクションのリ](#page-1380-0) [ソースと条件](#page-1380-0)」を参照してください。

### **a** Note

[UpdateTagsForResource](https://docs.aws.amazon.com/elasticbeanstalk/latest/api/API_UpdateTagsForResource.html) API オペレーションを使用するには、API オペレーション名 ではなく、2 つの仮想アクションのいずれか (または両方) を指定します。

elasticbeanstalk:AddTags

UpdateTagsForResource を呼び出し、追加するタグのリストを TagsToAdd パラ メータで渡すアクセス許可を制御します。

elasticbeanstalk:RemoveTags

UpdateTagsForResource を呼び出し、削除するタグキーのリストを TagsToRemove パラメータで渡すアクセス許可を制御します。

- リソースは、アクセスをコントロールする対象のリソースを指定します。Elastic Beanstalk リソー スを指定するには、リソースの [Amazon リソースネーム](#page-1378-0) (ARN) のリストを指定します。
- (オプション) 条件は、ステートメントで付与された許可に対する制限を指定します。詳細について は、「[Elastic Beanstalk アクションのリソースと条件」](#page-1380-0)を参照してください。

以下のセクションでは、カスタムユーザーポリシーを考慮する可能性のあるいくつかのケースを示し ます。

制限付き Elastic Beanstalk 環境の作成の有効化

次のサンプルポリシーでは、このポリシーを添付されたユーザーは、CreateEnvironment アク ションを呼び出し、指定されたアプリケーションとアプリケーションバージョンを使用して、名前が **Test** で始まる環境を作成できます。

```
{ 
   "Version": "2012-10-17", 
   "Statement": [ 
    \{ "Sid":"CreateEnvironmentPerm", 
       "Action": [ 
          "elasticbeanstalk:CreateEnvironment" 
       ], 
       "Effect": "Allow", 
       "Resource": [ 
          "arn:aws:elasticbeanstalk:us-east-2:123456789012:environment/My First Elastic 
  Beanstalk Application/Test*" 
       ], 
       "Condition": { 
          "StringEquals": { 
            "elasticbeanstalk:InApplication": ["arn:aws:elasticbeanstalk:us-
east-2:123456789012:application/My First Elastic Beanstalk Application"], 
            "elasticbeanstalk:FromApplicationVersion": ["arn:aws:elasticbeanstalk:us-
east-2:123456789012:applicationversion/My First Elastic Beanstalk Application/First 
  Release"] 
 } 
       } 
     }, 
     { 
       "Sid":"AllNonResourceCalls", 
       "Action":[ 
          "elasticbeanstalk:CheckDNSAvailability", 
          "elasticbeanstalk:CreateStorageLocation" 
       ], 
       "Effect":"Allow", 
       "Resource":[ 
\mathbf{u} \star \mathbf{u} ] 
     } 
  \mathbf{I}}
```
上記のポリシーは、Elastic Beanstalk オペレーションへの制限付きアクセスを許可する方法を示して います。環境を実際に起動するには、環境を強化する AWS リソースを作成するアクセス許可がユー ザーに必要です。たとえば、次のポリシーはウェブサーバー環境の一連のデフォルトリソースへのア クセス権を付与します。

```
{ 
   "Version": "2012-10-17", 
   "Statement": [ 
     { 
        "Effect": "Allow", 
        "Action": [ 
           "ec2:*", 
          "ecs:*", 
          "elasticloadbalancing:*", 
          "autoscaling:*", 
          "cloudwatch:*", 
          "s3:*", 
          "sns:*", 
           "cloudformation:*", 
          "sqs:*" 
          ], 
        "Resource": "*" 
     } 
   ]
}
```
Amazon S3 に保存されている Elastic Beanstalk ログへのアクセスの有効化

以下の例のポリシーでは、ユーザーは Elastic Beanstalk ログをプルし、Amazon S3 にステージング して、取得できます。

```
{ 
   "Version": "2012-10-17", 
   "Statement": [ 
     { 
        "Action": [ 
          "s3:DeleteObject", 
          "s3:GetObjectAcl", 
          "s3:PutObjectAcl" 
        ], 
        "Effect": "Allow", 
        "Resource": "arn:aws:s3:::elasticbeanstalk-*" 
     } 
   ]
}
```
**a** Note

これらのアクセス許可をログのパスのみに制限するには、次のリソース形式を使用します。

"arn:aws:s3:::elasticbeanstalk-*us-east-2*-*123456789012*/resources/environments/ logs/\*"

特定の Elastic Beanstalk アプリケーションの管理の有効化

以下のサンプルポリシーでは、ユーザーが 1 つの特定の Elastic Beanstalk アプリケーション内の環 境およびその他のリソースを管理できるようにします。このポリシーは、他のアプリケーションのリ ソースに対する Elastic Beanstalk アクションを拒否し、Elastic Beanstalk アプリケーションの作成 と削除も拒否します。

**a** Note

このポリシーは、他のサービスを介したリソースへのアクセスを拒否しません。基盤となる リソースを確保する方法としてではなく、さまざまなユーザー間で Elastic Beanstalk アプリ ケーションを管理するための責任を分散する効果的な方法を示しています。

```
{ 
   "Version": "2012-10-17", 
   "Statement": [ 
     { 
        "Effect": "Deny", 
        "Action": [ 
          "elasticbeanstalk:CreateApplication", 
          "elasticbeanstalk:DeleteApplication" 
       ], 
       "Resource": [ 
         "\mathbf{I} }, 
     { 
        "Effect": "Deny", 
        "Action": [ 
          "elasticbeanstalk:CreateApplicationVersion", 
          "elasticbeanstalk:CreateConfigurationTemplate",
```
 "elasticbeanstalk:CreateEnvironment", "elasticbeanstalk:DeleteApplicationVersion", "elasticbeanstalk:DeleteConfigurationTemplate", "elasticbeanstalk:DeleteEnvironmentConfiguration", "elasticbeanstalk:DescribeApplicationVersions", "elasticbeanstalk:DescribeConfigurationOptions", "elasticbeanstalk:DescribeConfigurationSettings", "elasticbeanstalk:DescribeEnvironmentResources", "elasticbeanstalk:DescribeEnvironments", "elasticbeanstalk:DescribeEvents", "elasticbeanstalk:DeleteEnvironmentConfiguration", "elasticbeanstalk:RebuildEnvironment", "elasticbeanstalk:RequestEnvironmentInfo", "elasticbeanstalk:RestartAppServer", "elasticbeanstalk:RetrieveEnvironmentInfo", "elasticbeanstalk:SwapEnvironmentCNAMEs", "elasticbeanstalk:TerminateEnvironment", "elasticbeanstalk:UpdateApplicationVersion", "elasticbeanstalk:UpdateConfigurationTemplate", "elasticbeanstalk:UpdateEnvironment", "elasticbeanstalk:RetrieveEnvironmentInfo", "elasticbeanstalk:ValidateConfigurationSettings" ], "Resource": [  $\mathbf{u} \star \mathbf{u}$  ], "Condition": { "StringNotEquals": { "elasticbeanstalk:InApplication": [ "arn:aws:elasticbeanstalk:us-east-2:123456789012:application/myapplication" ] } } } ] }

# <span id="page-1378-0"></span>Elastic Beanstalk の Amazon リソースネームの形式

リソースの Amazon リソースネーム(ARN)を使用して、IAM ポリシーのリソースを指定しま す。Elastic Beanstalk では、ARN の形式は以下のとおりです。

arn:aws:elasticbeanstalk:*region*:*account-id*:*resource-type*/*resource-path*

各パラメータの意味は次のとおりです。

- *region* は、リソースが存在するリージョンです ( など)**us-west-2**。
- *account-id* は、ハイフンなしの AWS アカウント ID です (**123456789012** など)。
- *resource-type* は、Elastic Beanstalk リソースのタイプ ( など) を識別しま す。environmentすべての Elastic Beanstalk リソースタイプのリストについては、以下の表を参 照してください。
- *resource-path* は、特定のリソースを識別する部分です。Elastic Beanstalk リソースには、その リソースを一意に識別するパスがあります。各リソースタイプのリソースパスの形式については、 以下の表を参照してください。例えば、アプリケーションには必ず環境が関連付けられています。 アプリケーション **myEnvironment** の環境 **myApp** のリソースパスは次のようになります。

myApp/myEnvironment

Elastic Beanstalk には複数のリソースタイプがあり、ポリシーで指定できます。次の表は、各リソー スタイプの ARN 形式と例を示しています。

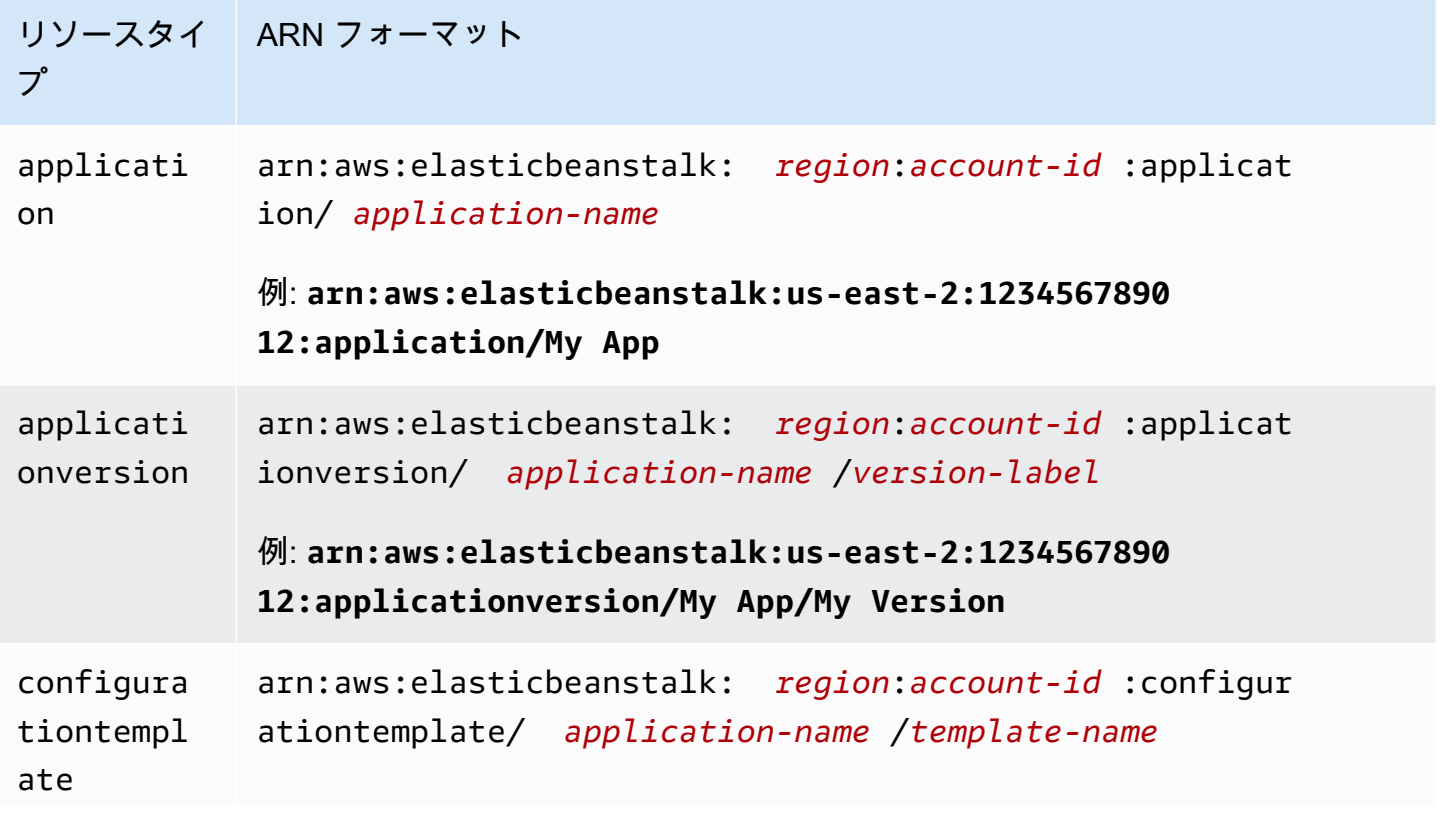

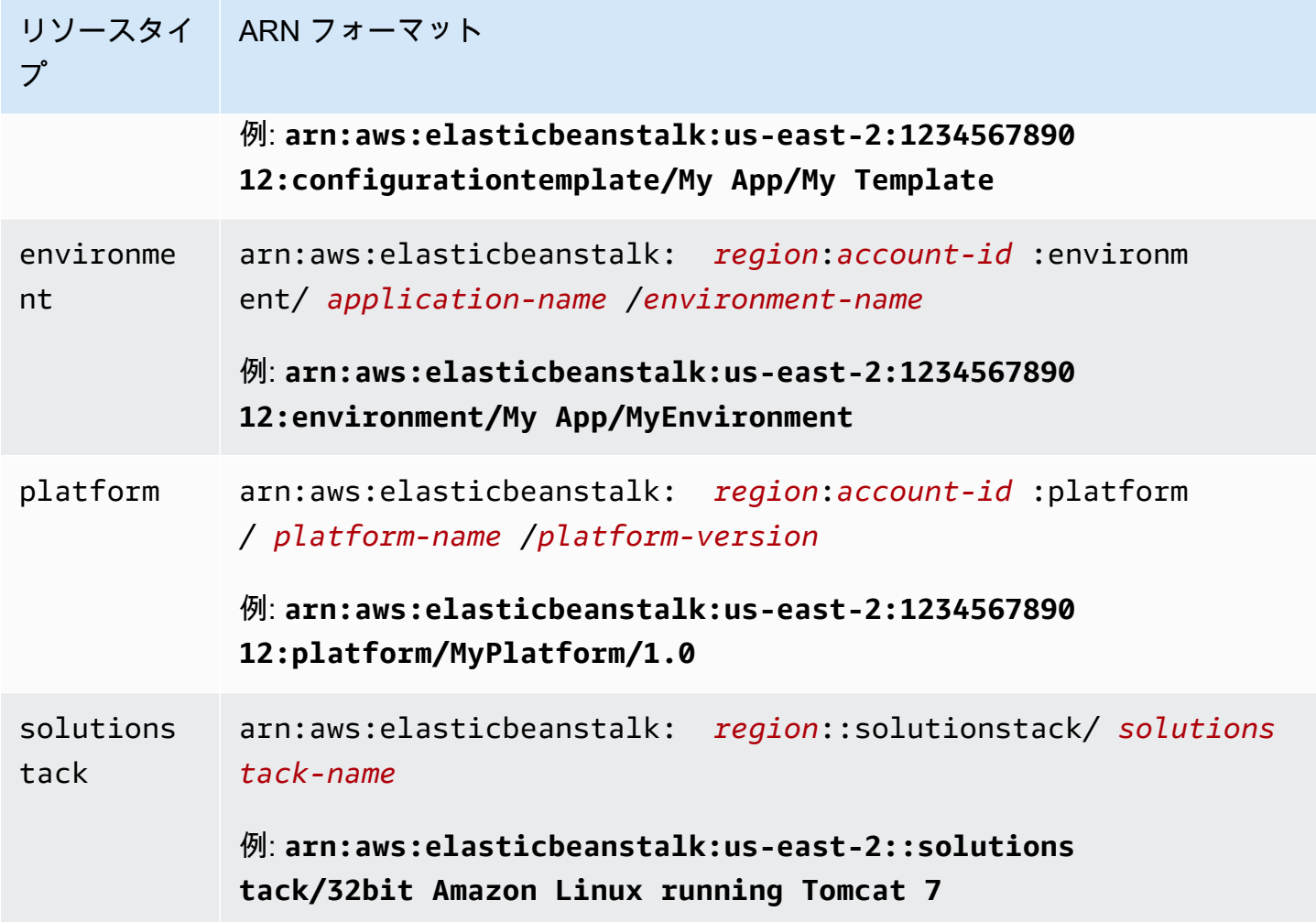

特定のアプリケーションには必ず環境、アプリケーションバージョン、および設定テンプレートが 含まれます。このすべてのリソースのパスにアプリケーション名が含まれています。したがって、 リソースは、名前と自身が属するアプリケーションによって一意に識別されます。ソリューションス タックは、設定テンプレートと環境によって使用されますが、アプリケーションまたは AWS アカウ ント特有ではないので、ARN にアプリケーションまたは AWS アカウントは含まれません。

## <span id="page-1380-0"></span>Elastic Beanstalk アクションのリソースと条件

このセクションでは、ポリシーステートメントで使用できるリソースと条件について説明します。こ のポリシーステートメントは、特定の Elastic Beanstalk リソースに対する特定の Elastic Beanstalk アクションの実行を許可します。

条件を使用すると、アクションが完了する必要があるリソースに対する許可を指定できます。 例えば、CreateEnvironment アクションを呼び出すときは、デプロイするアプリケーショ ンバージョンと、そのアプリケーション名が含まれるアプリケーションも指定する必要があ

ります。CreateEnvironment アクションの許可を設定するとき、InApplication および FromApplicationVersion 条件を使用して、アクションの実行対象アプリケーションとアプリ ケーションバージョンを指定します。

さらに、ソリューションスタック(FromSolutionStack)または設定テンプレート (FromConfigurationTemplate)で環境設定を指定することもできます。次のポリシーステー トメントでは、CreateEnvironment アクションが、アプリケーション **myenv** (Resource 条件で 指定) で、**My App** (InApplication で指定) という名前の環境を、アプリケーションバージョン **My Version** (FromApplicationVersion) と **32bit Amazon Linux running Tomcat 7** 設定 (FromSolutionStack) を使用して作成できるようにします。

```
{ 
   "Version": "2012-10-17", 
   "Statement": [ 
    \mathcal{L} "Action": [ 
         "elasticbeanstalk:CreateEnvironment" 
       ], 
       "Effect": "Allow", 
       "Resource": [ 
         "arn:aws:elasticbeanstalk:us-east-2:123456789012:environment/My App/myenv" 
       ], 
       "Condition": { 
         "StringEquals": { 
            "elasticbeanstalk:InApplication": ["arn:aws:elasticbeanstalk:us-
east-2:123456789012:application/My App"], 
            "elasticbeanstalk:FromApplicationVersion": ["arn:aws:elasticbeanstalk:us-
east-2:123456789012:applicationversion/My App/My Version"], 
            "elasticbeanstalk:FromSolutionStack": ["arn:aws:elasticbeanstalk:us-
east-2::solutionstack/32bit Amazon Linux running Tomcat 7"] 
 } 
       } 
     } 
   ]
}
```
#### **G** Note

このトピックで説明されているほとんどの条件キーは Elastic Beanstalk に固有のも のであり、その名前には elasticbeanstalk: プレフィックスが含まれています。 簡潔にするために、以降のセクションで言及するときは、条件キー名からこのプレ

フィックスを省略します。たとえば、フルネームの InApplication の代わりに elasticbeanstalk:InApplication を使用します。 対照的に、AWS のサービス全体で使用されるいくつかの条件キーについて言及し、例外を 強調するためにそれらの aws: プレフィックスを含めます。 ポリシーの例には、常にプレフィックスを含む完全条件キーの名前が表示されます。

セクション

- [Elastic Beanstalk アクションのポリシーの情報](#page-1382-0)
- [Elastic Beanstalk アクションの条件キー](#page-1421-0)

<span id="page-1382-0"></span>Elastic Beanstalk アクションのポリシーの情報

以下の表は、すべての Elastic Beanstalk アクション、各アクションの対象リソース、および条件に よって提供できる追加コンテキスト情報のリストです。

Elastic Beanstalk アクションのポリシーの情報 (リソース、条件、例、依存関係など)

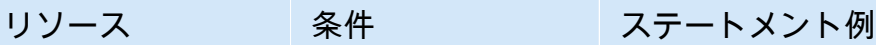

アクション:[AbortEnvironmentUpdate](https://docs.aws.amazon.com/elasticbeanstalk/latest/api/API_AbortEnvironmentUpdate.html)

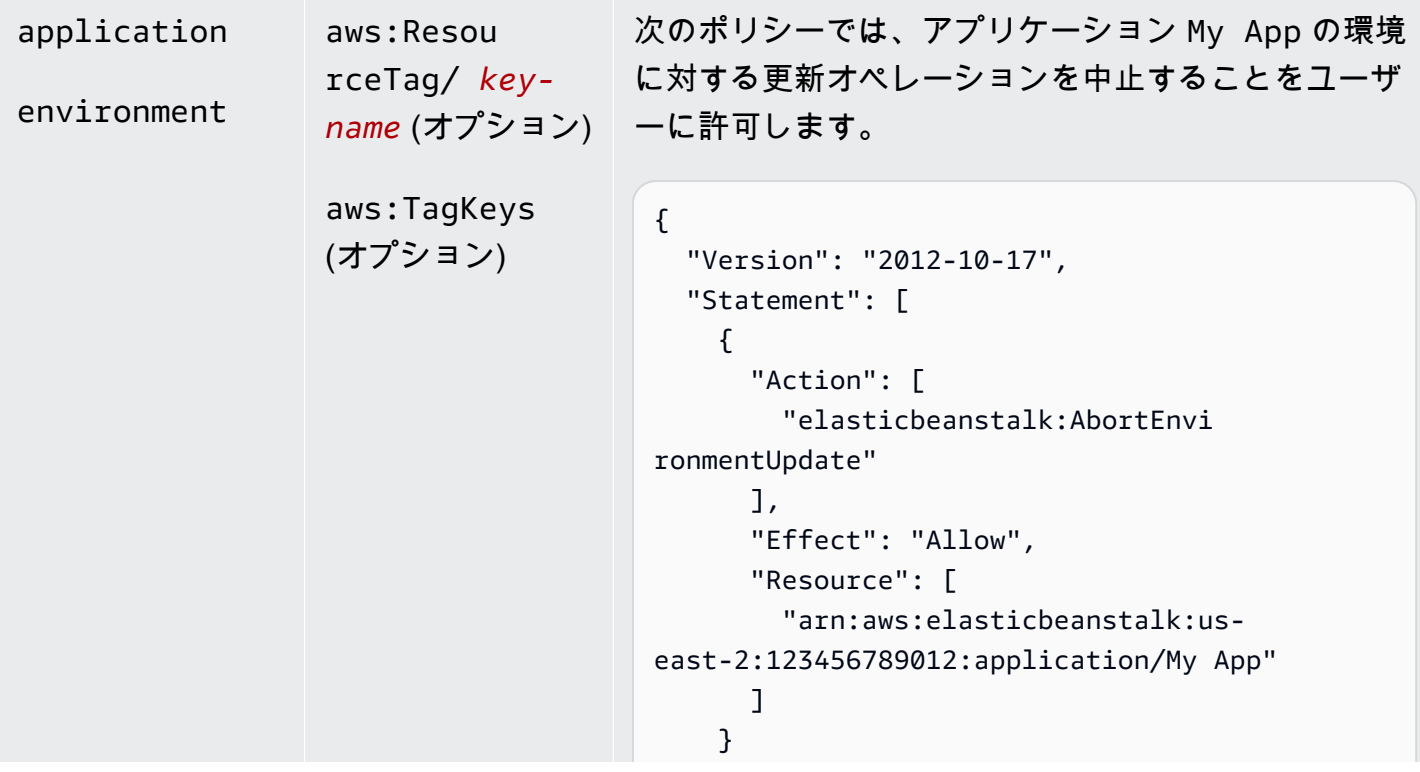

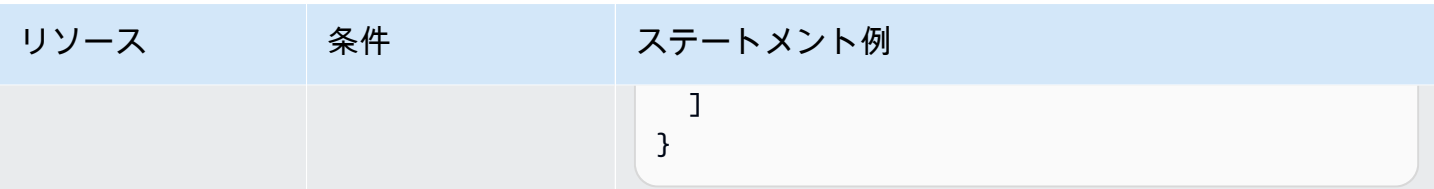

## アクション:[CheckDNSAvailability](https://docs.aws.amazon.com/elasticbeanstalk/latest/api/API_CheckDNSAvailability.html)

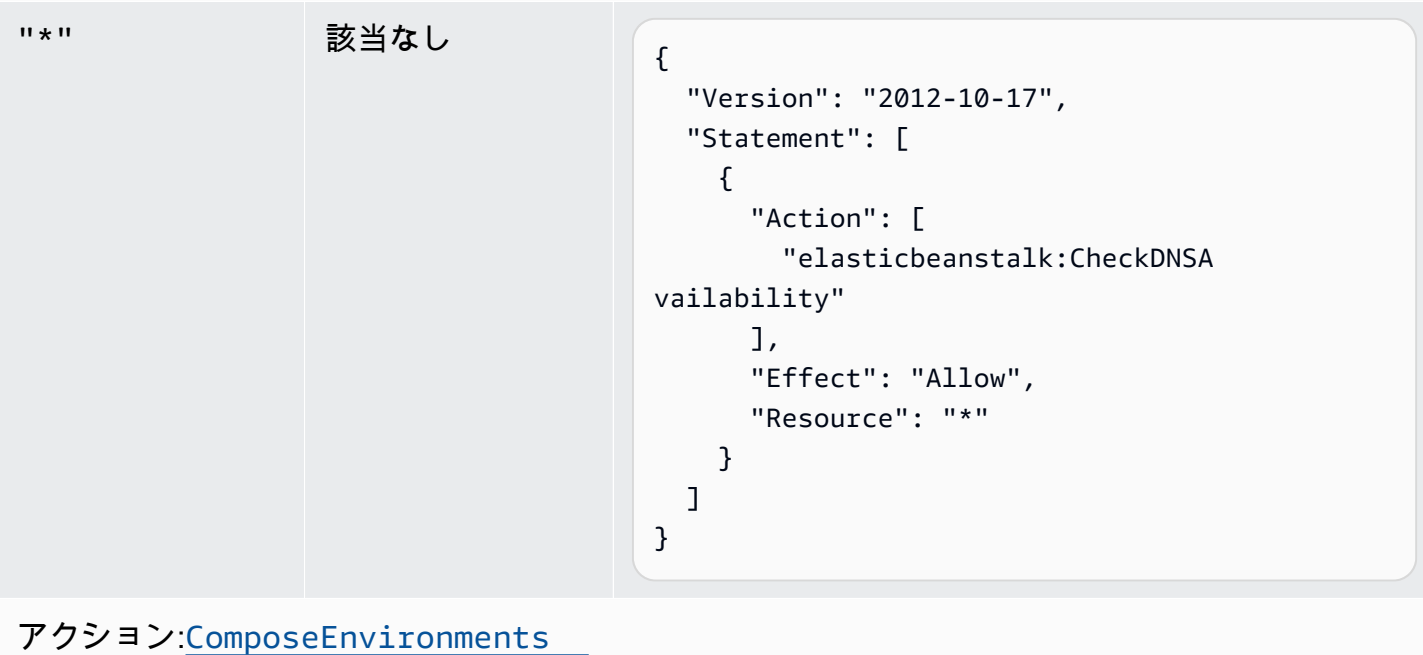

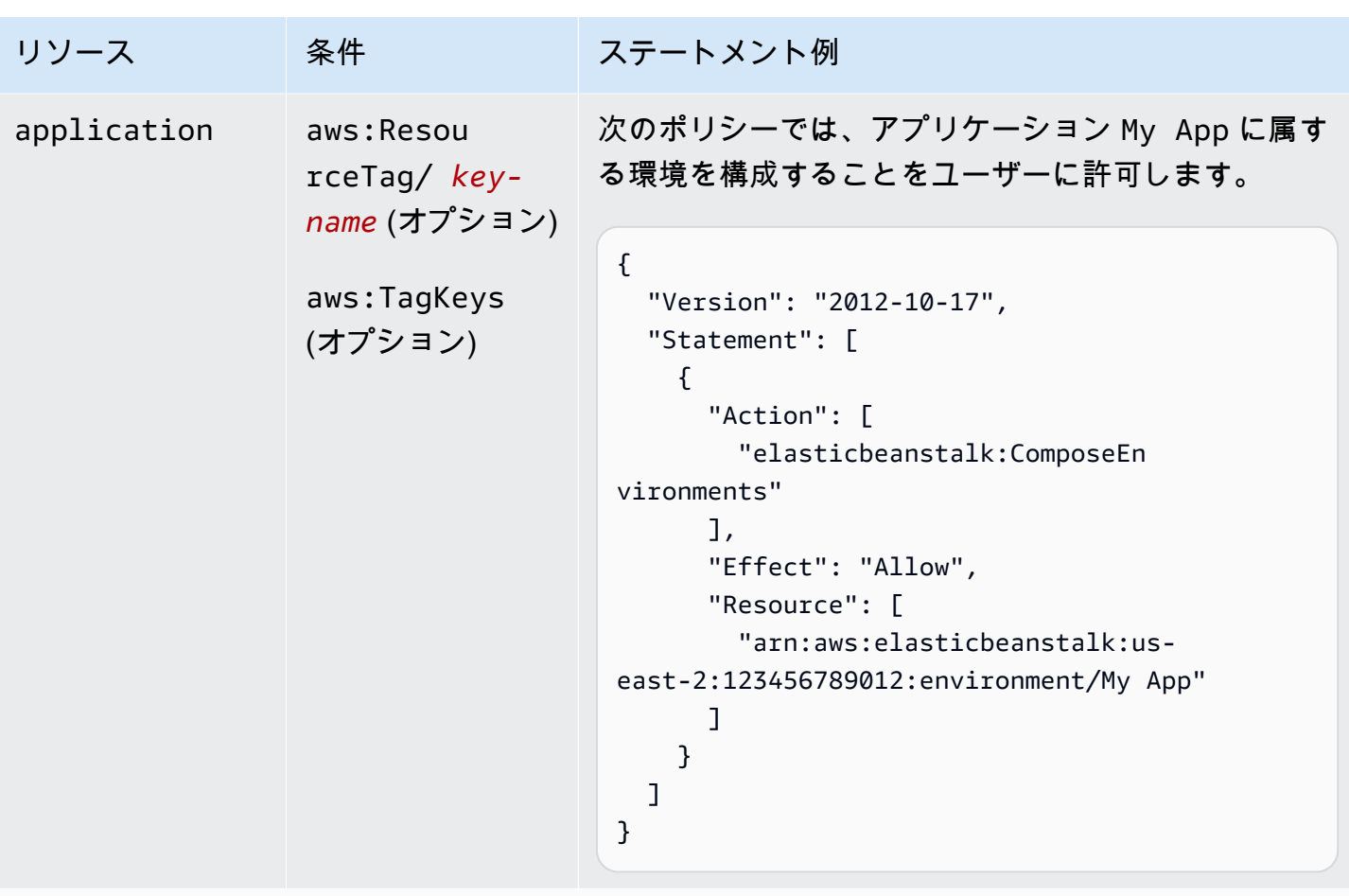

アクション:[CreateApplication](https://docs.aws.amazon.com/elasticbeanstalk/latest/api/API_CreateApplication.html)

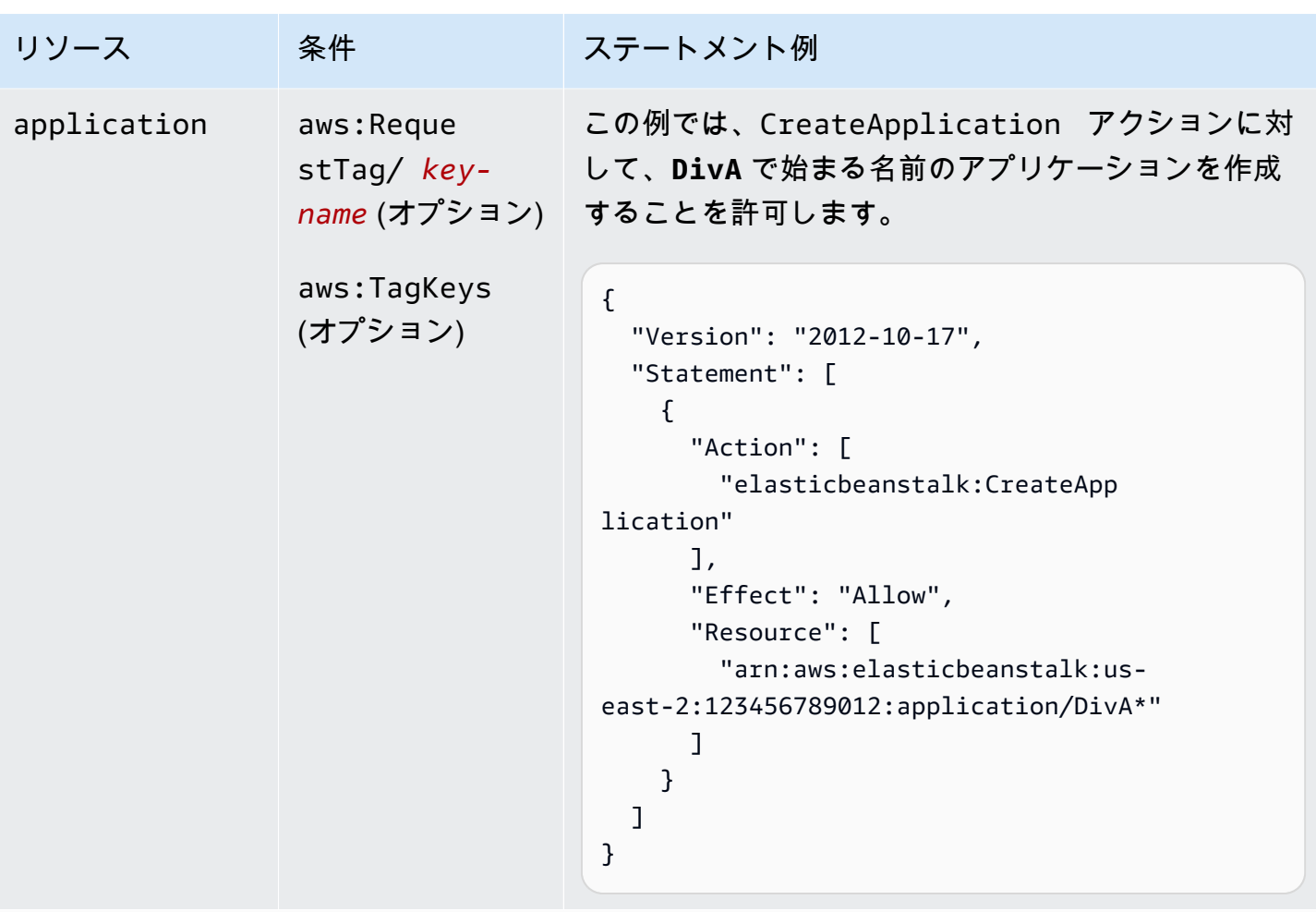

```
アクション:CreateApplicationVersion
```
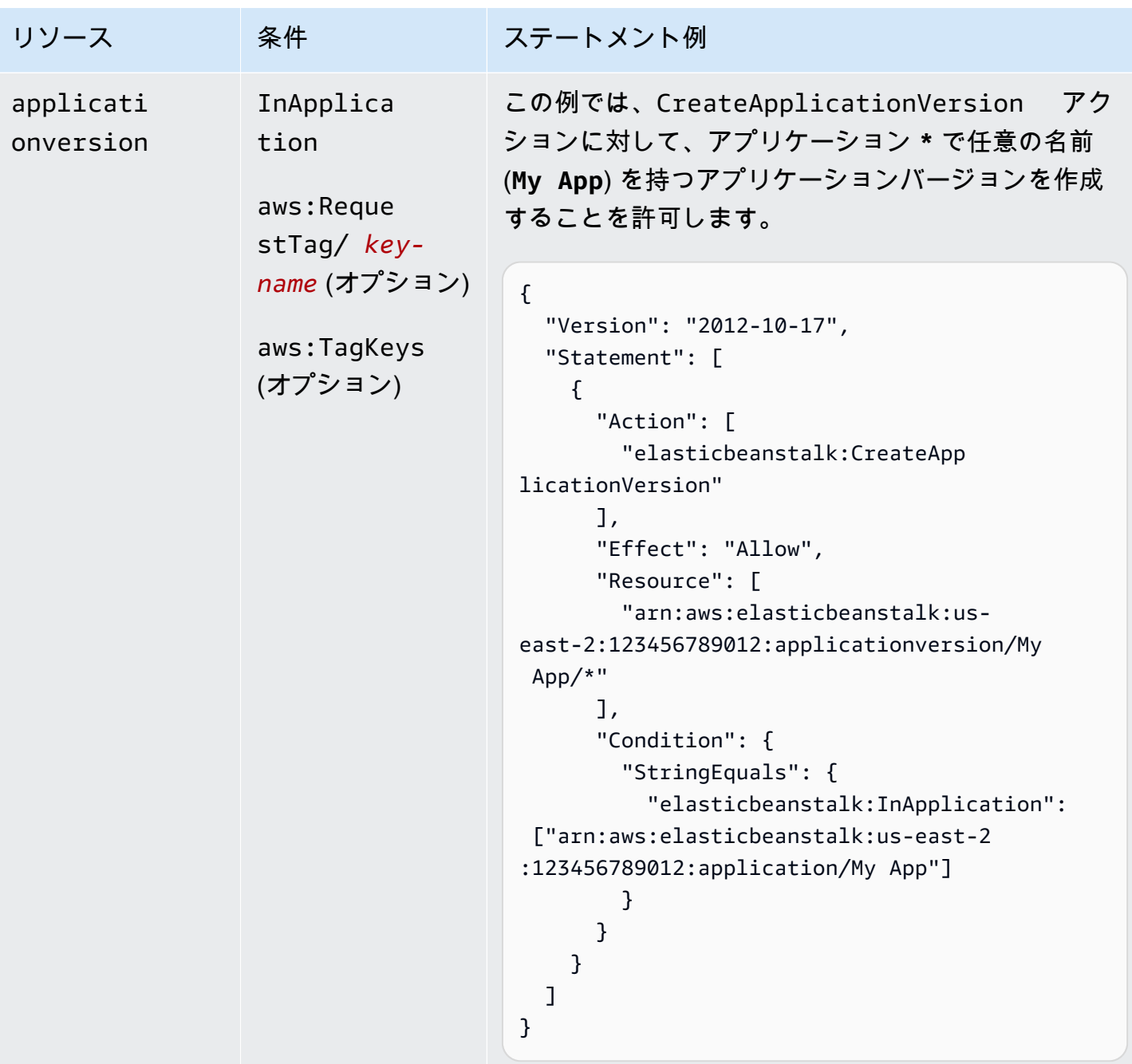

アクション:[CreateConfigurationTemplate](https://docs.aws.amazon.com/elasticbeanstalk/latest/api/API_CreateConfigurationTemplate.html)

AWS Elastic Beanstalk 関発者ガイド しょうかんしょう しょうしょう しょうしゅう しょうしゅう しょうしゅう うちのみ しょうしょう うちのおおし しゅうしょう

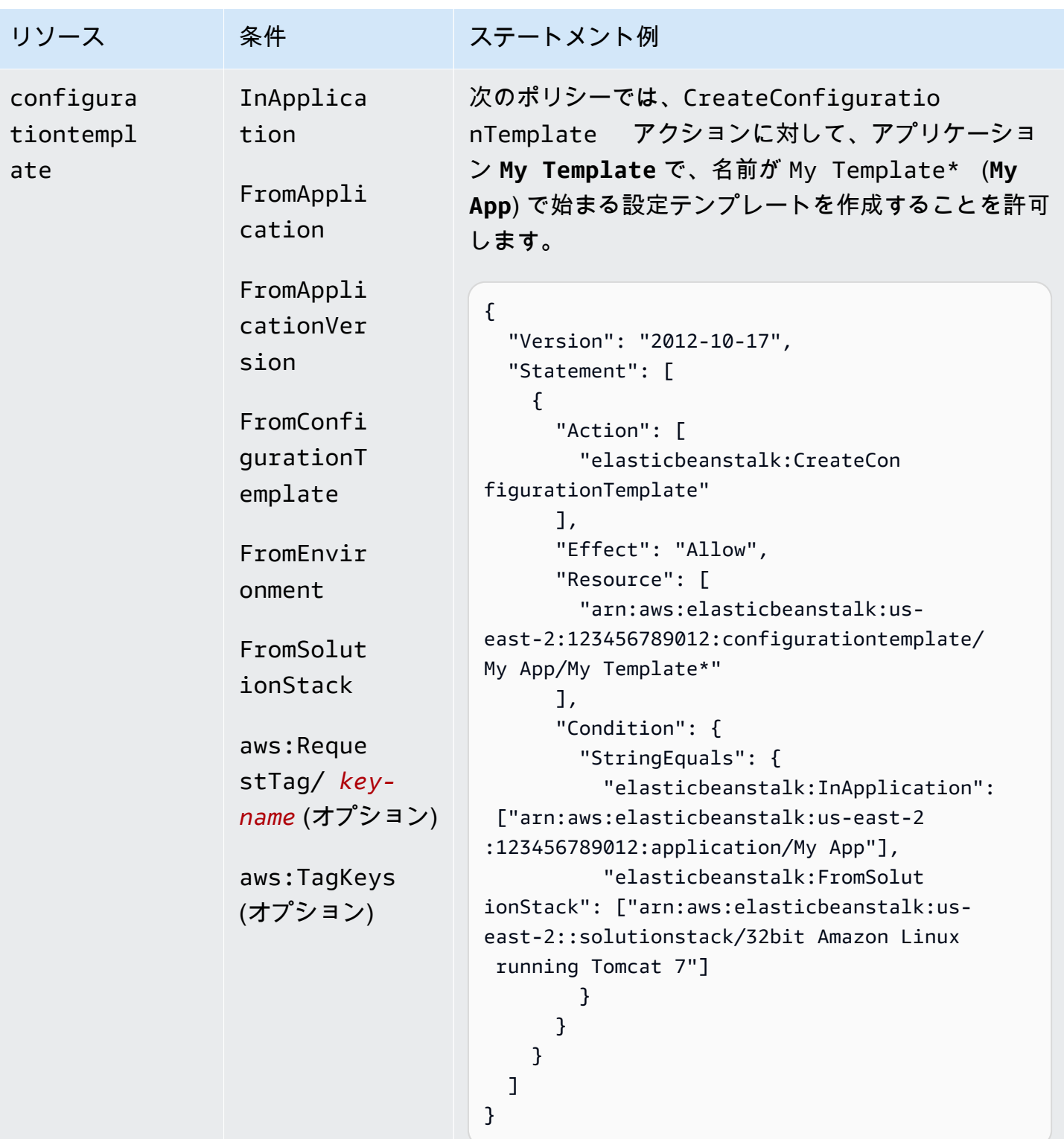

アクション:[CreateEnvironment](https://docs.aws.amazon.com/elasticbeanstalk/latest/api/API_CreateEnvironment.html)

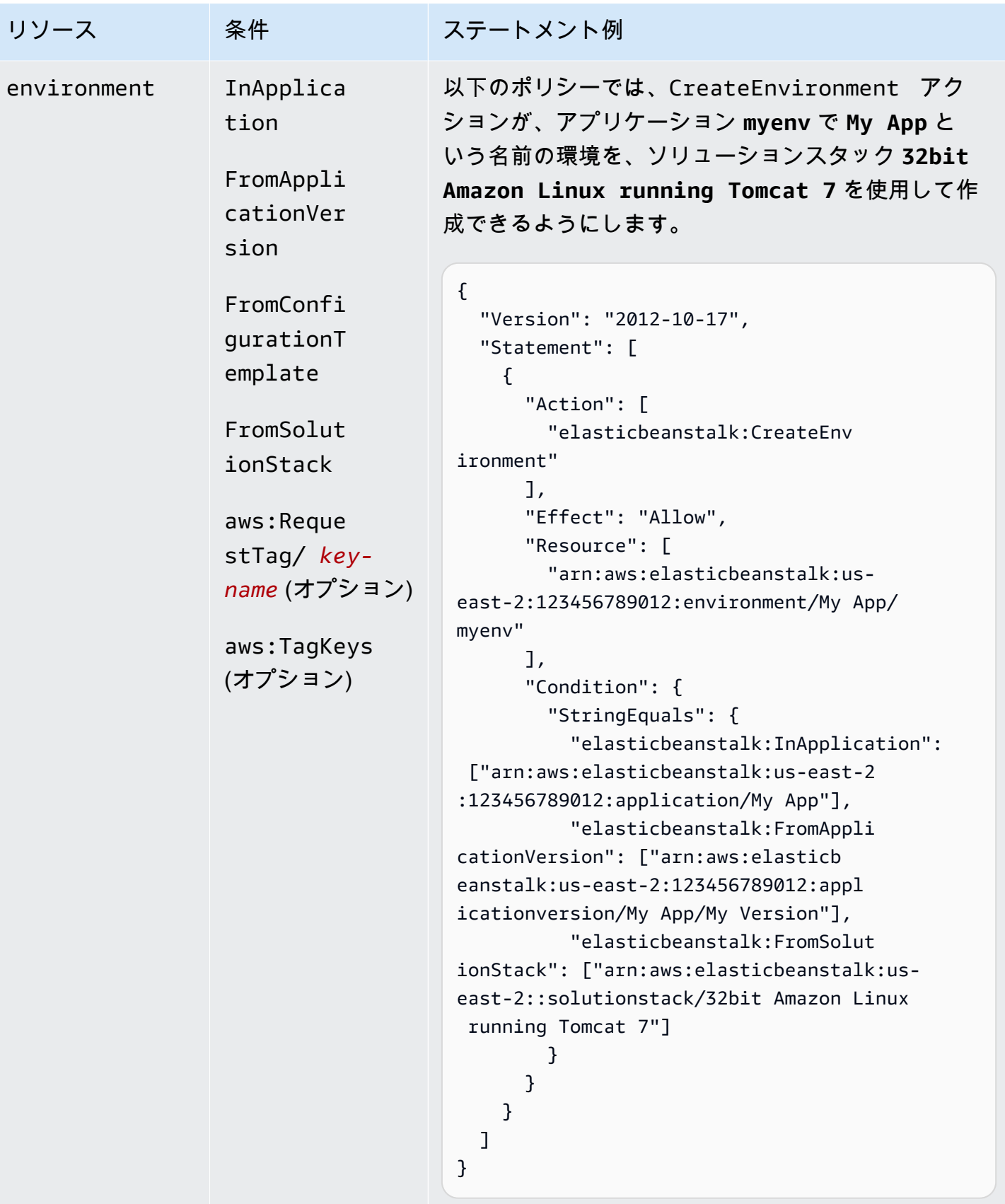

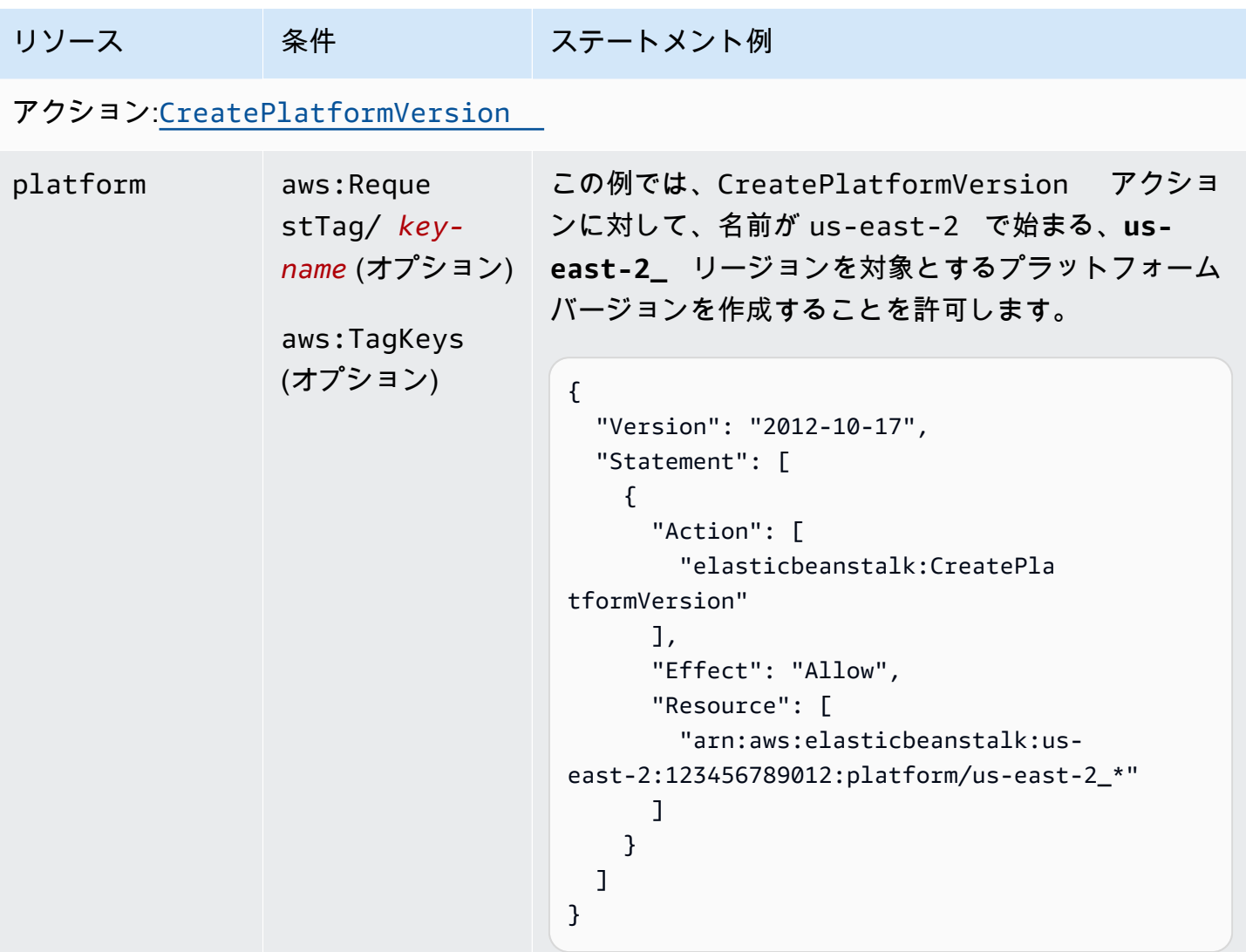

アクション:[CreateStorageLocation](https://docs.aws.amazon.com/elasticbeanstalk/latest/api/API_CreateStorageLocation.html)

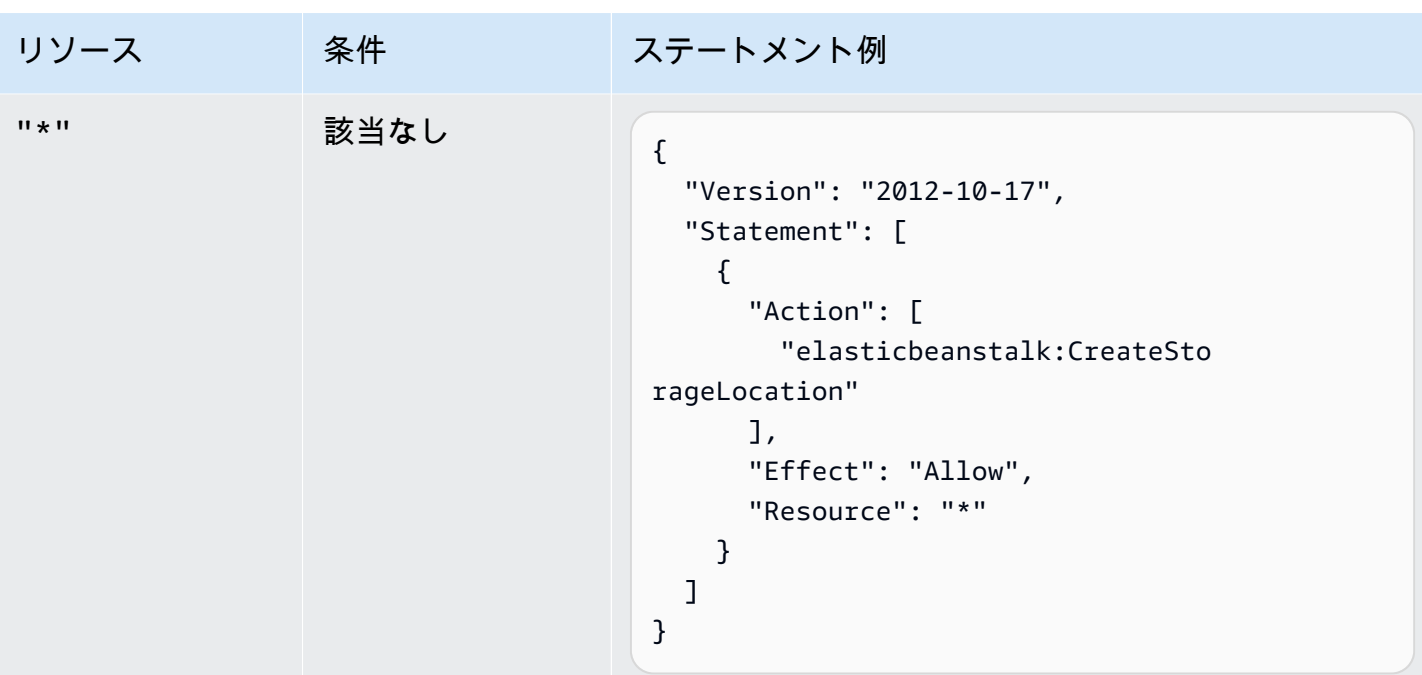

### アクション:[DeleteApplication](https://docs.aws.amazon.com/elasticbeanstalk/latest/api/API_DeleteApplication.html)

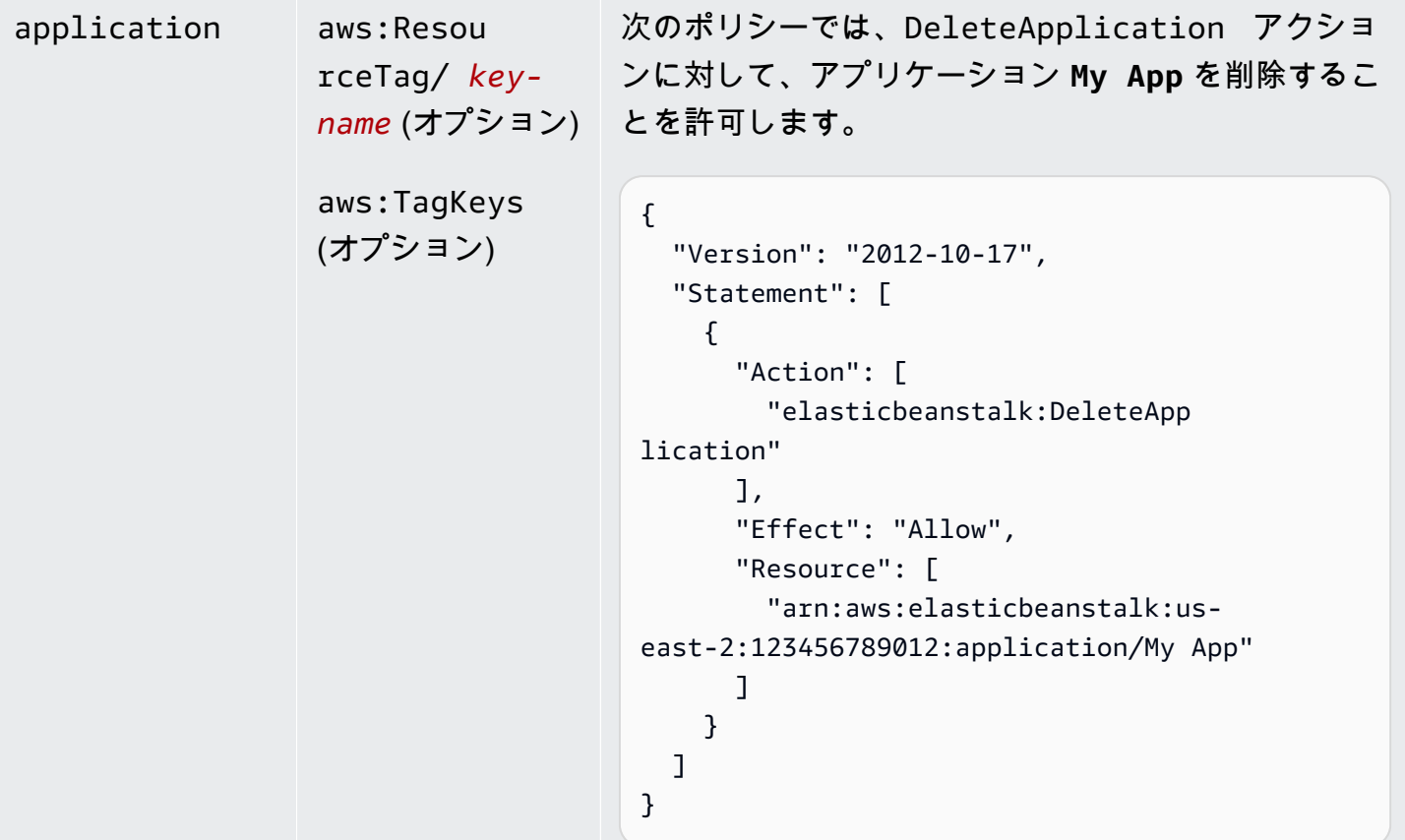

アクション:[DeleteApplicationVersion](https://docs.aws.amazon.com/elasticbeanstalk/latest/api/API_DeleteApplicationVersion.html)

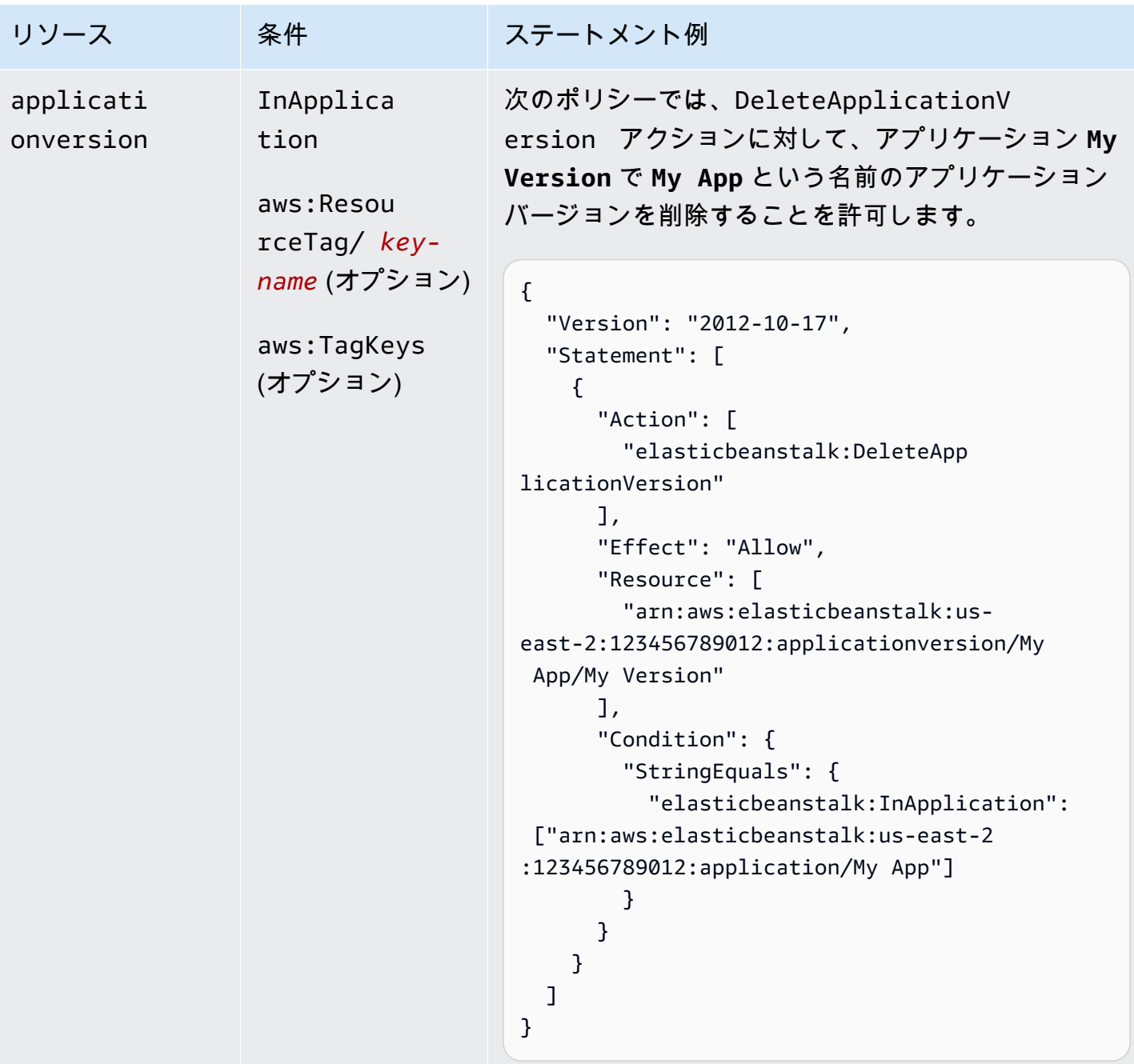

アクション:[DeleteConfigurationTemplate](https://docs.aws.amazon.com/elasticbeanstalk/latest/api/API_DeleteConfigurationTemplate.html)

AWS Elastic Beanstalk 関発者ガイド しょうかんしょう しょうしょう しょうしゅう しょうしゅう しょうしゅう うちのみ しょうしょう うちのおおし しゅうしょく

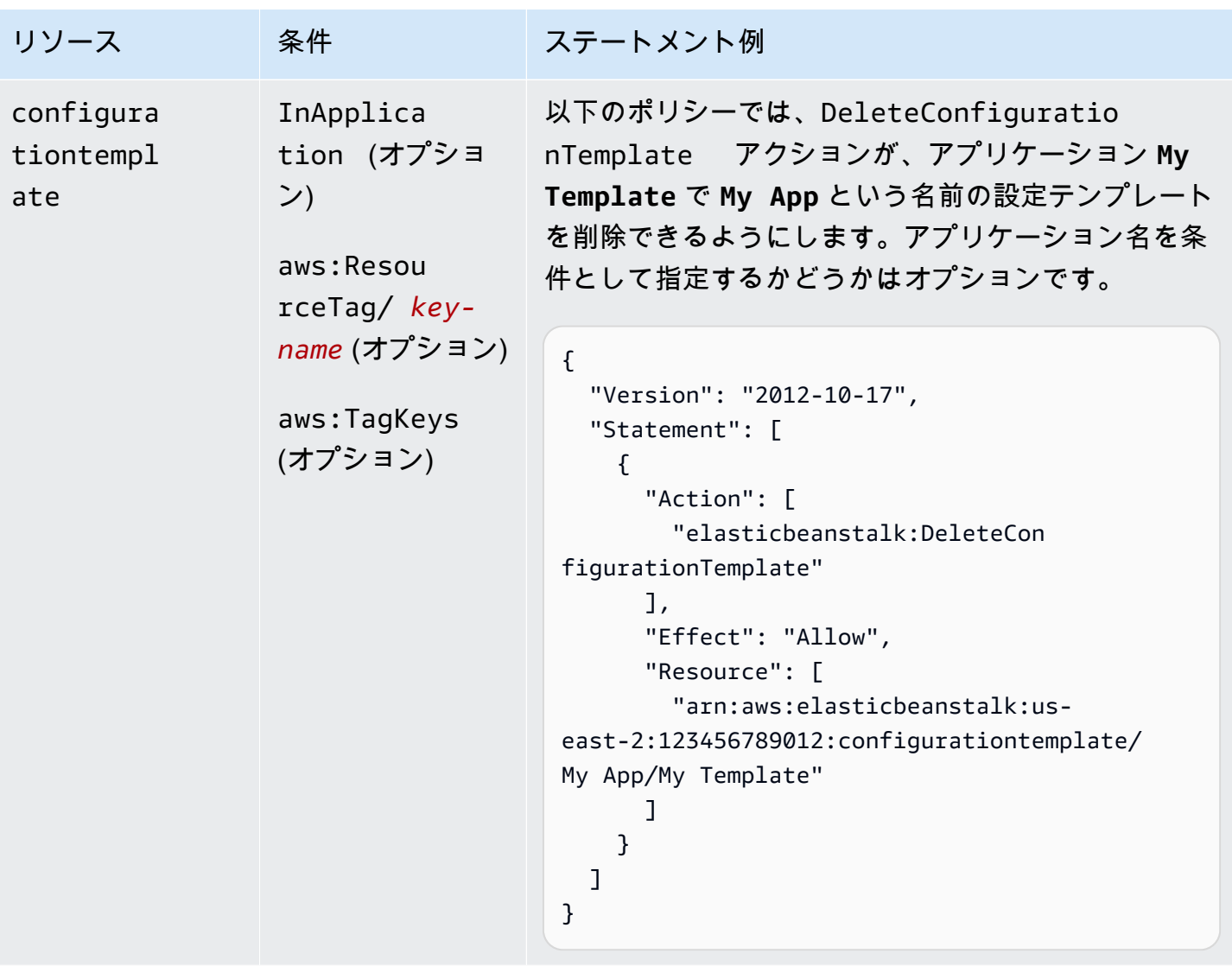

アクション:[DeleteEnvironmentConfiguration](https://docs.aws.amazon.com/elasticbeanstalk/latest/api/API_DeleteEnvironmentConfiguration.html)

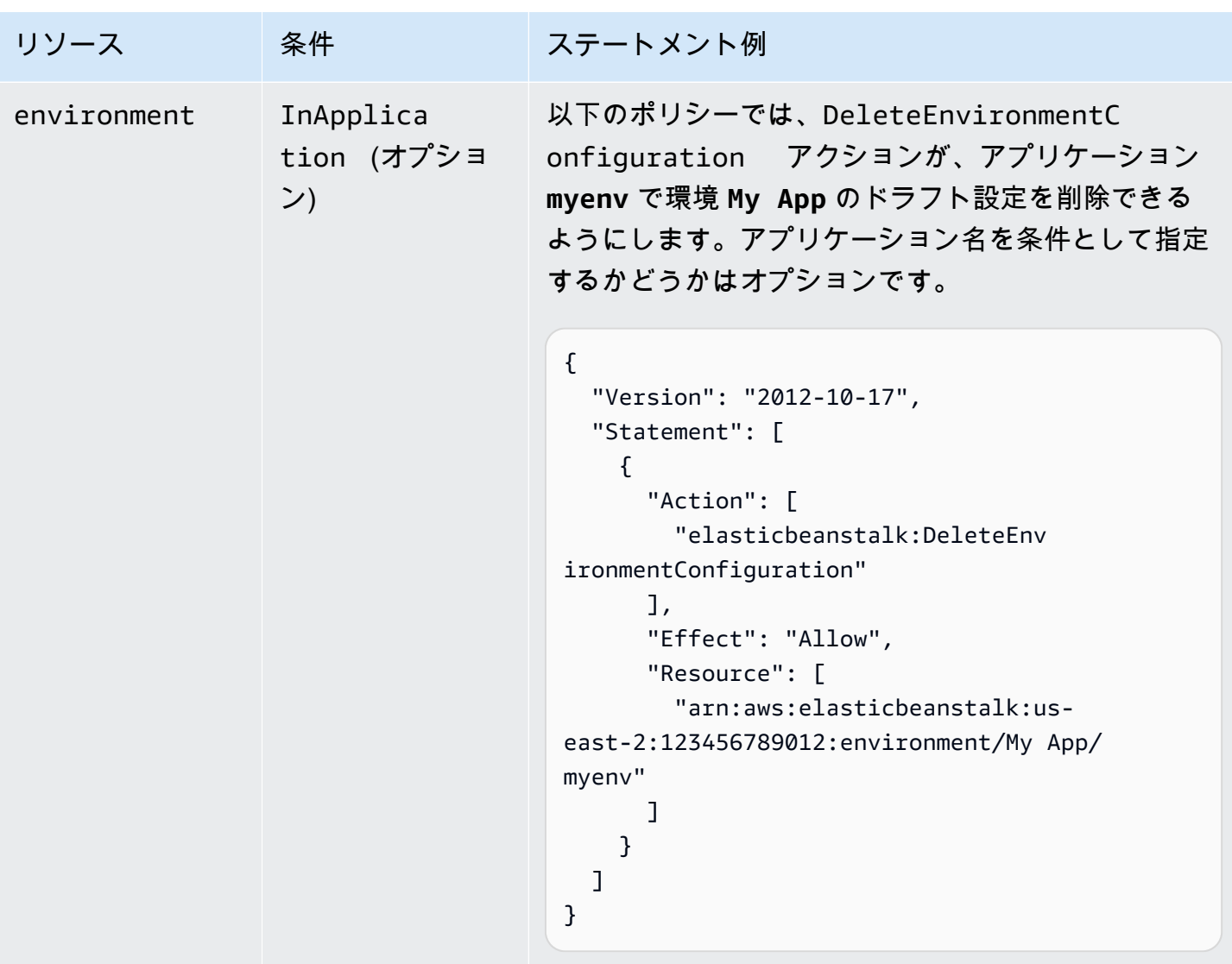

アクション:[DeletePlatformVersion](https://docs.aws.amazon.com/elasticbeanstalk/latest/api/API_DeletePlatformVersion.html)

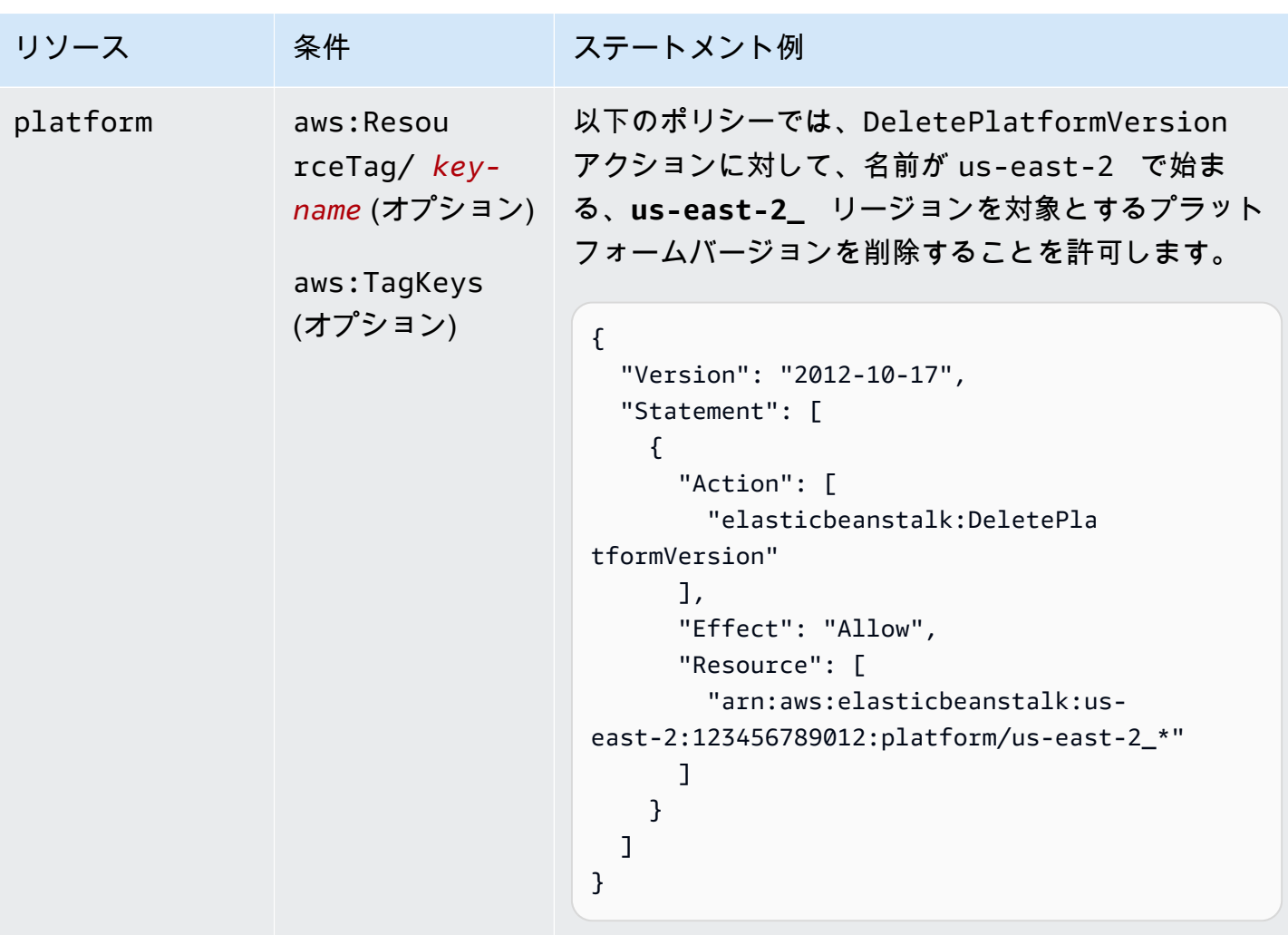

アクション:[DescribeApplications](https://docs.aws.amazon.com/elasticbeanstalk/latest/api/API_DescribeApplications.html)

AWS Elastic Beanstalk 関発者ガイド しょうかんしょう しょうしょう しょうしゅう しょうしゅう しょうしゅう うちのみ しょうしょう うちのおおし しゅうしょく

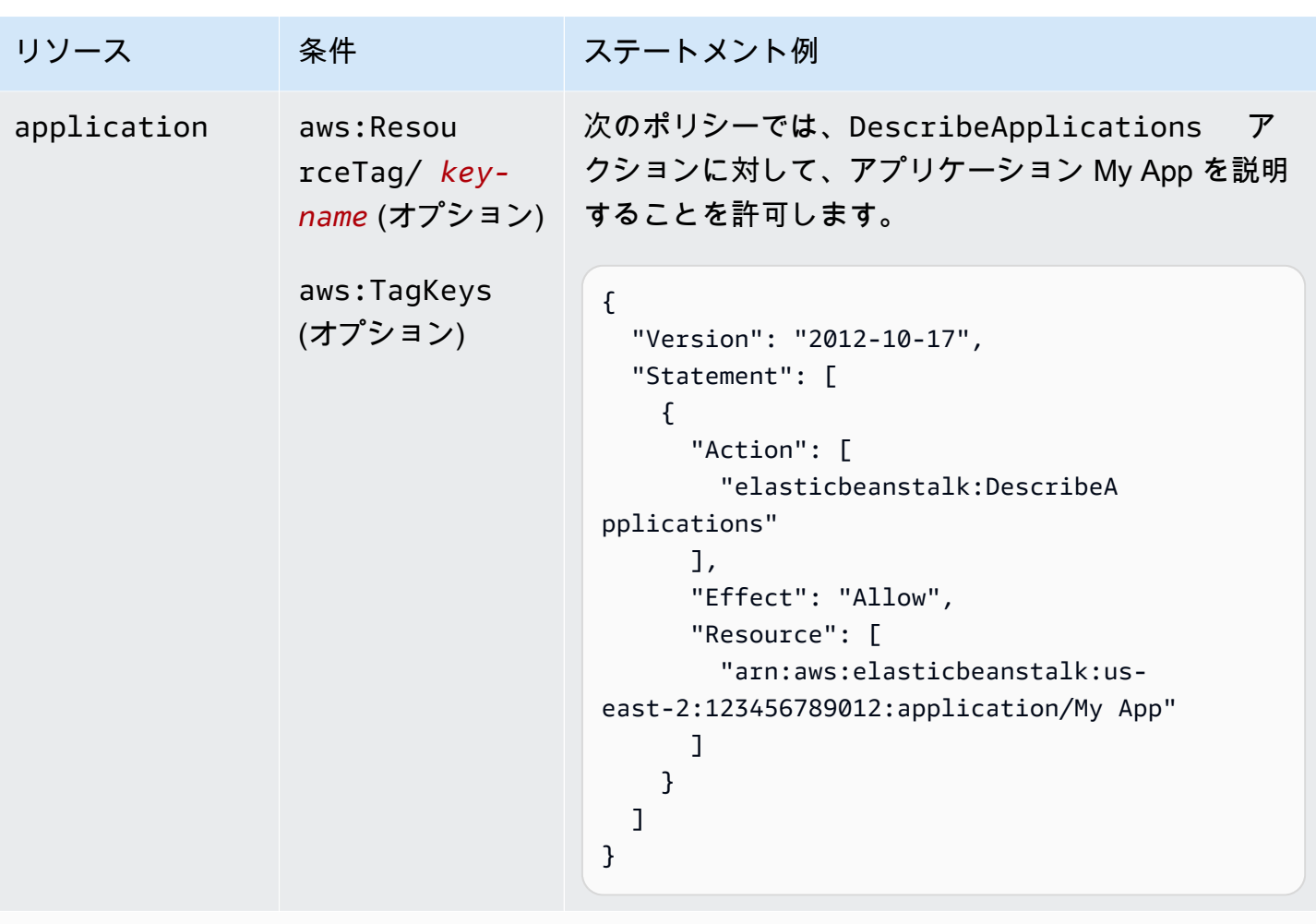

```
アクション:DescribeApplicationVersions
```
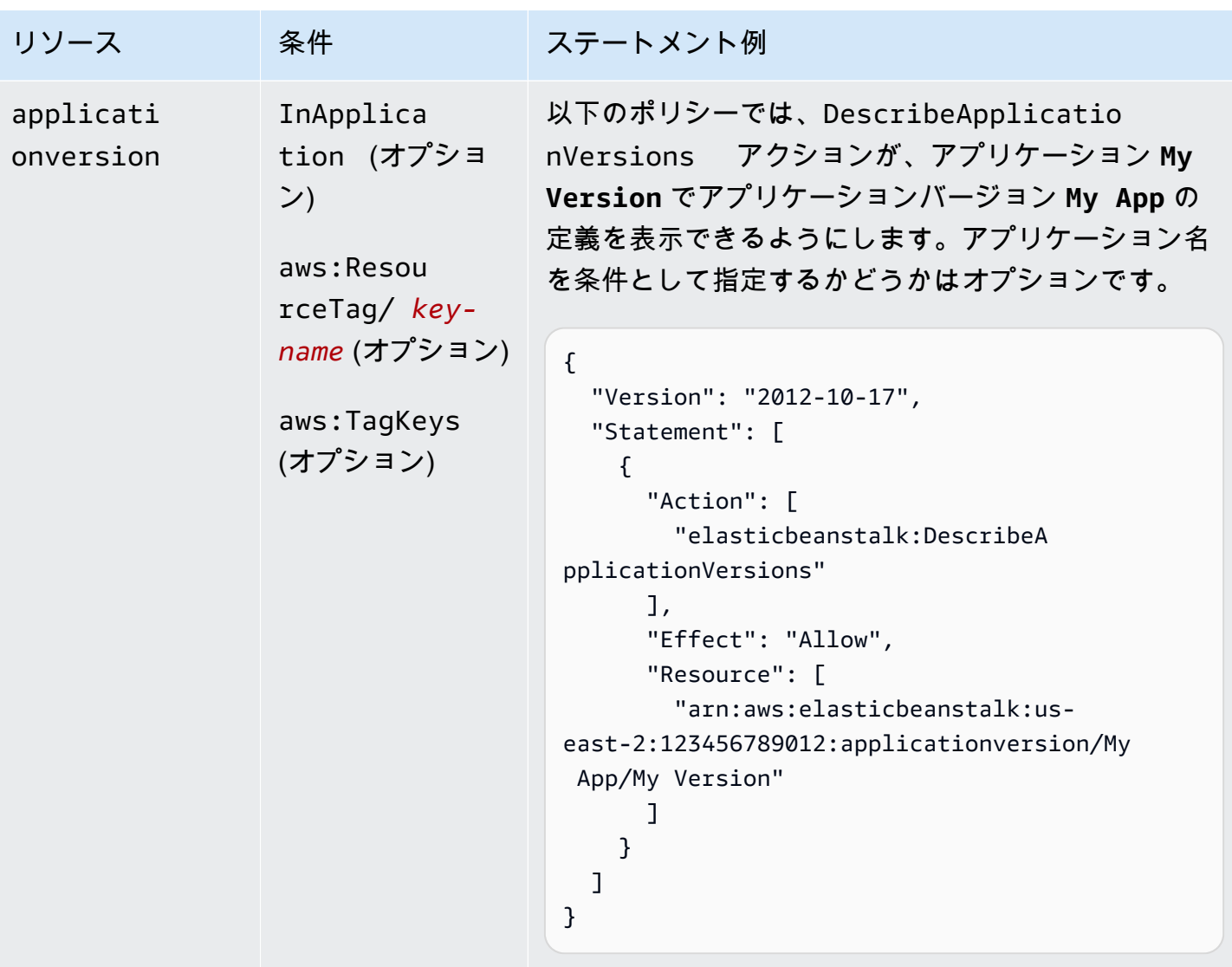

アクション:[DescribeConfigurationOptions](https://docs.aws.amazon.com/elasticbeanstalk/latest/api/API_DescribeConfigurationOptions.html)

AWS Elastic Beanstalk 開発者ガイド

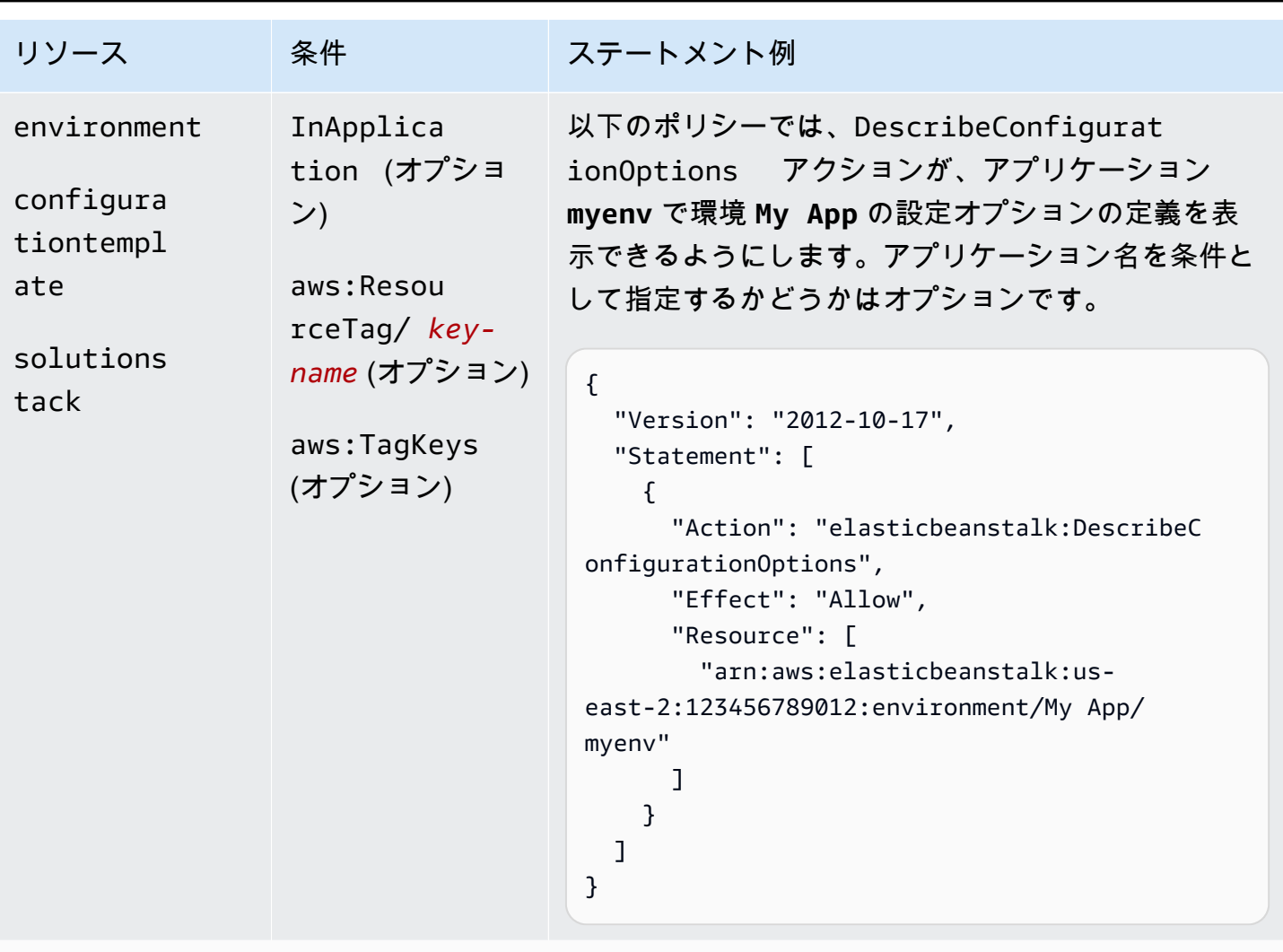

アクション:[DescribeConfigurationSettings](https://docs.aws.amazon.com/elasticbeanstalk/latest/api/API_DescribeConfigurationSettings.html)

AWS Elastic Beanstalk 関発者ガイド しょうかんしょう しょうしょう しょうしゅう しょうしゅう しょうしゅう うちのみ しょうしょう うちのおおし しゅうしょく

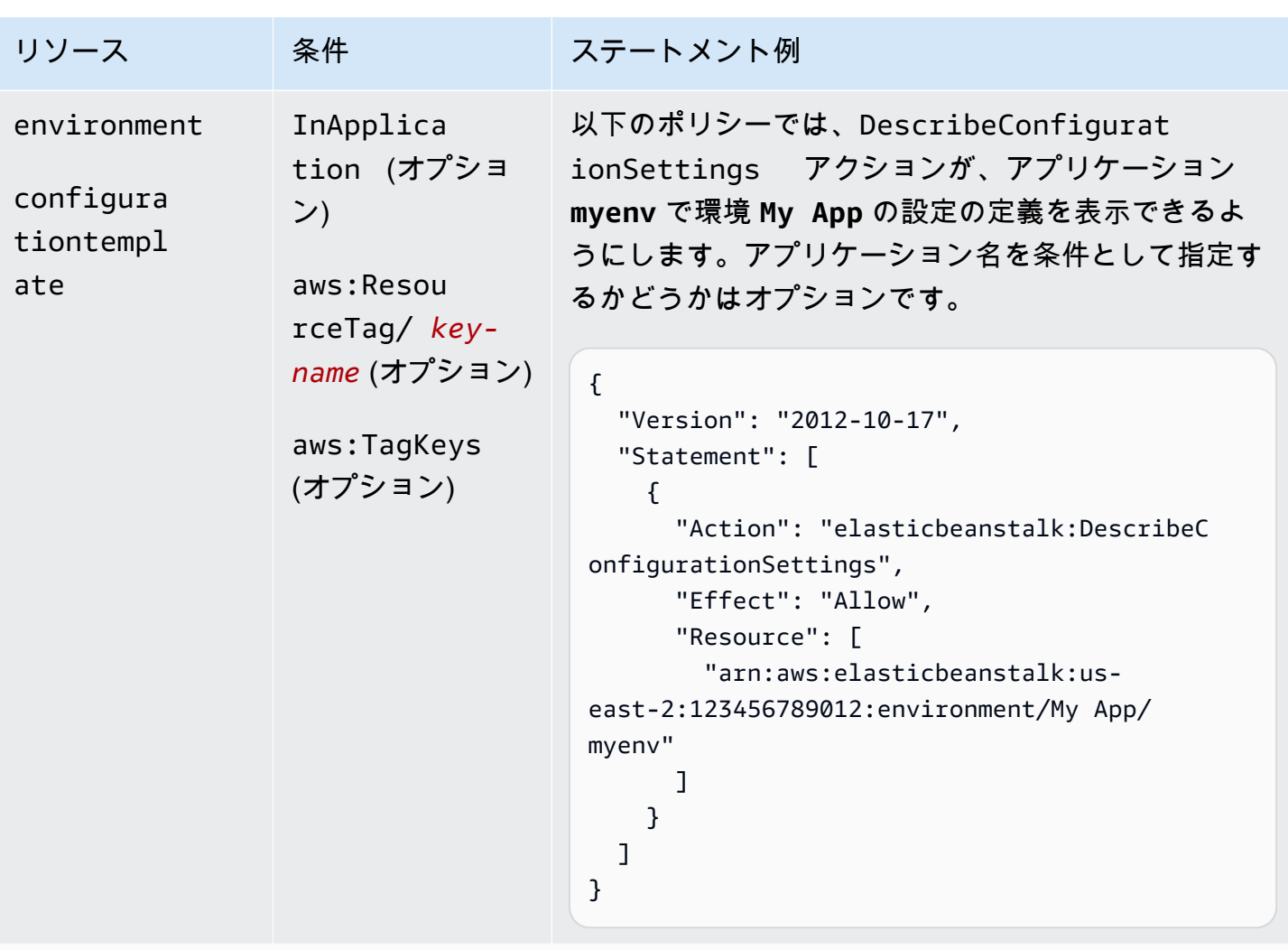

アクション:[DescribeEnvironmentHealth](https://docs.aws.amazon.com/elasticbeanstalk/latest/api/API_DescribeEnvironmentHealth.html)

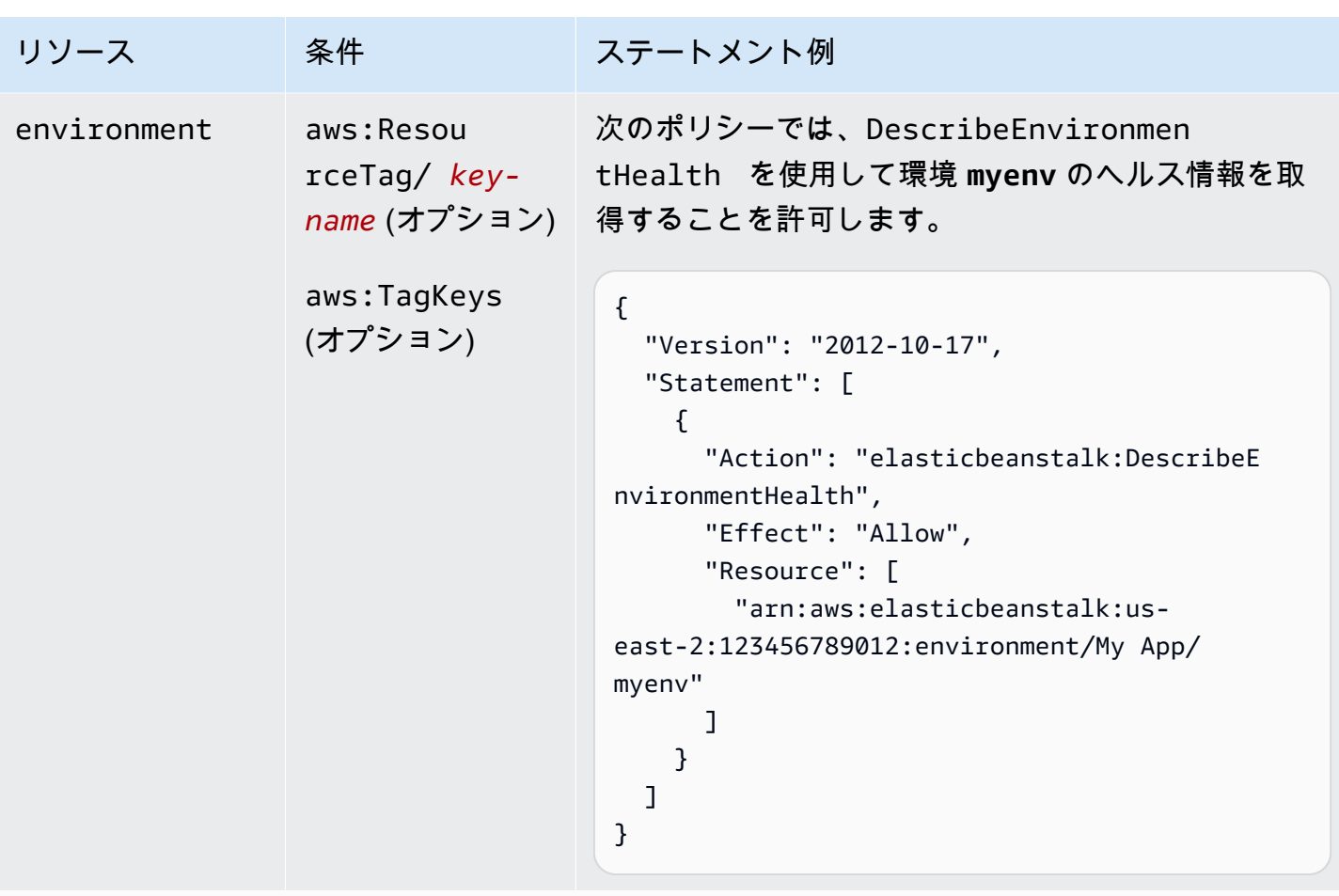

アクション:[DescribeEnvironmentResources](https://docs.aws.amazon.com/elasticbeanstalk/latest/api/API_DescribeEnvironmentResources.html)

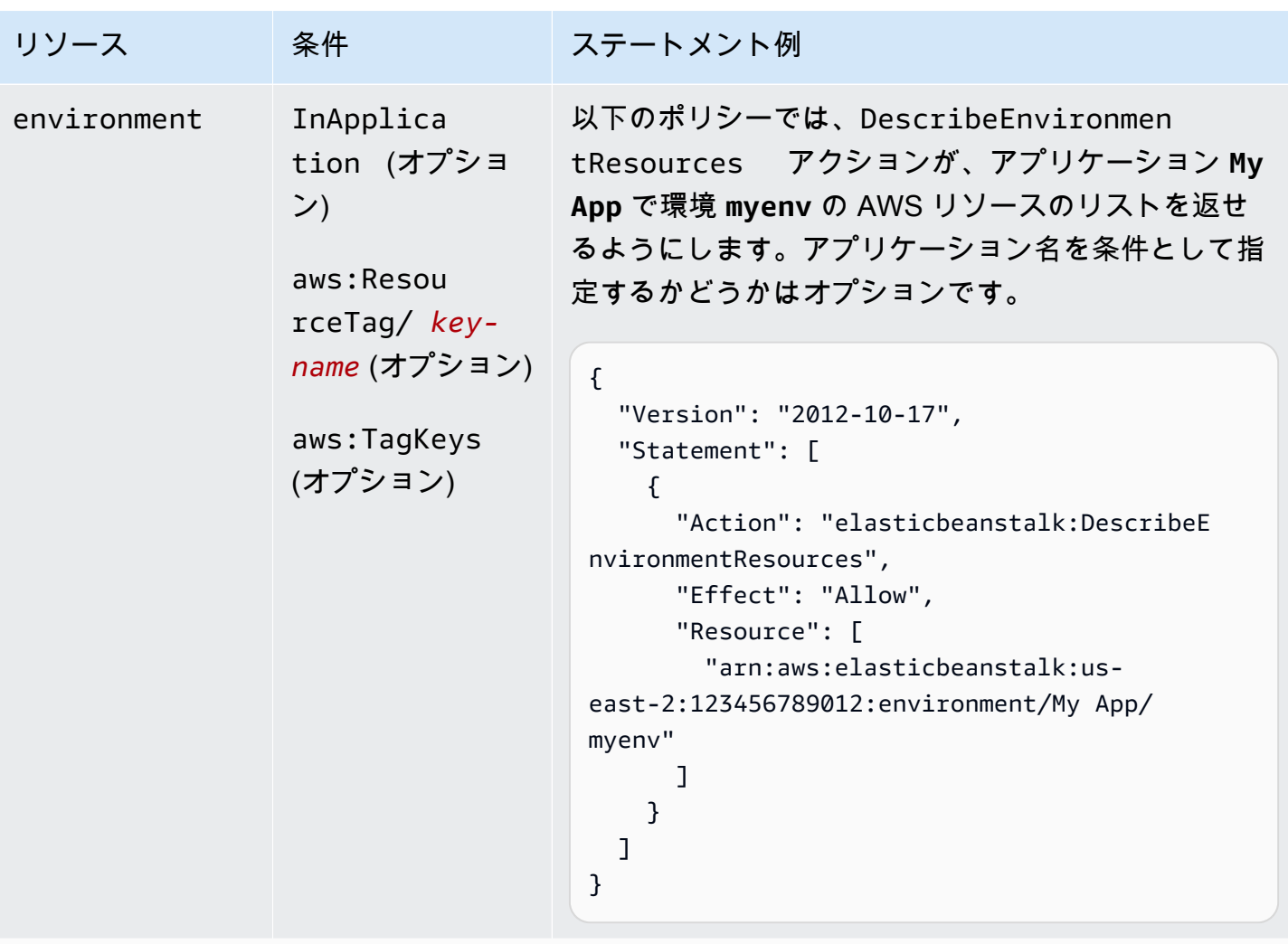

```
アクション:DescribeEnvironments
```
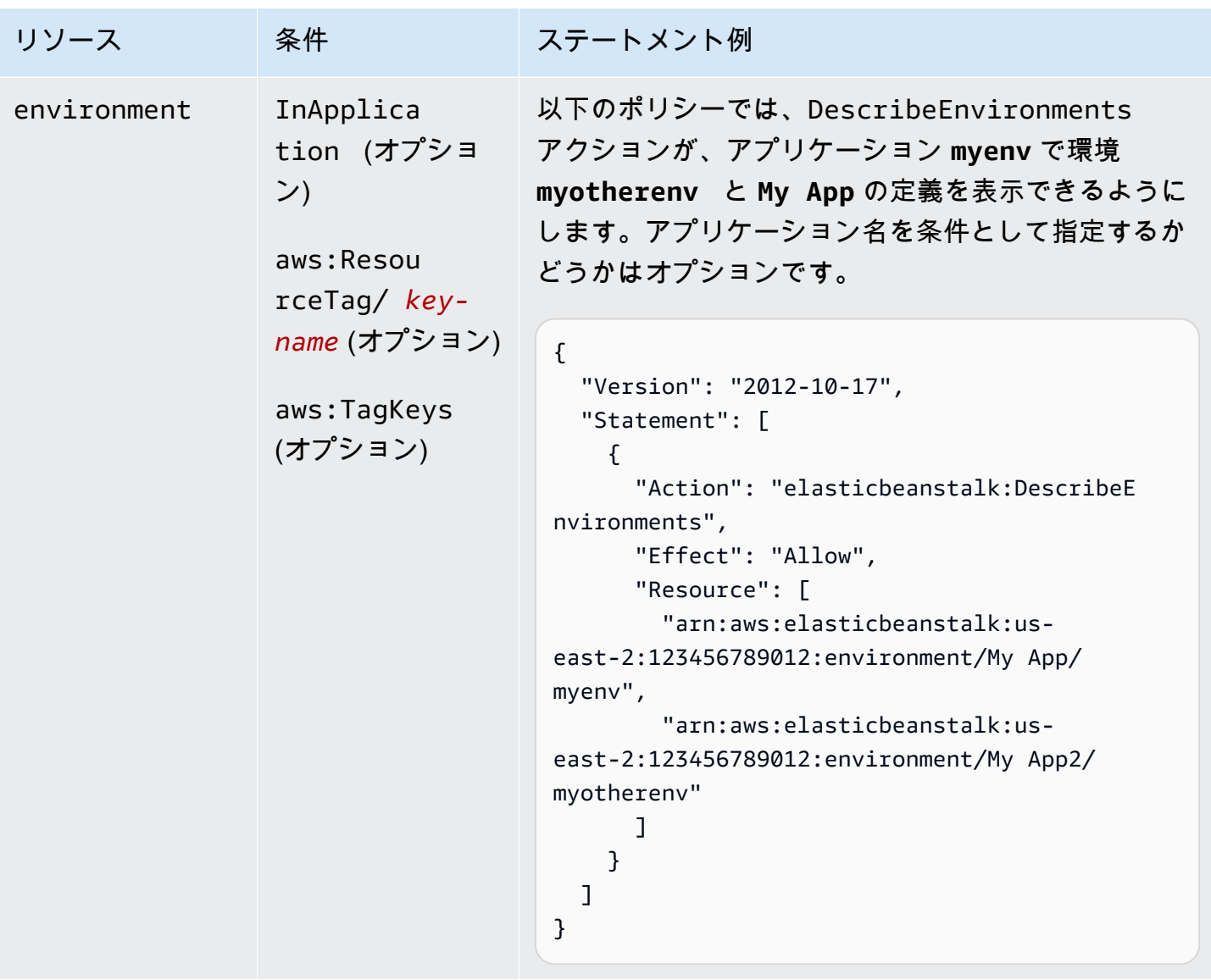

アクション:[DescribeEvents](https://docs.aws.amazon.com/elasticbeanstalk/latest/api/API_DescribeEvents.html)

AWS Elastic Beanstalk 関発者ガイド しょうかんしょう しょうしょう しょうしゅう しょうしゅう しょうしゅう うちのみ しょうしょう うちのおおし しゅうしょく

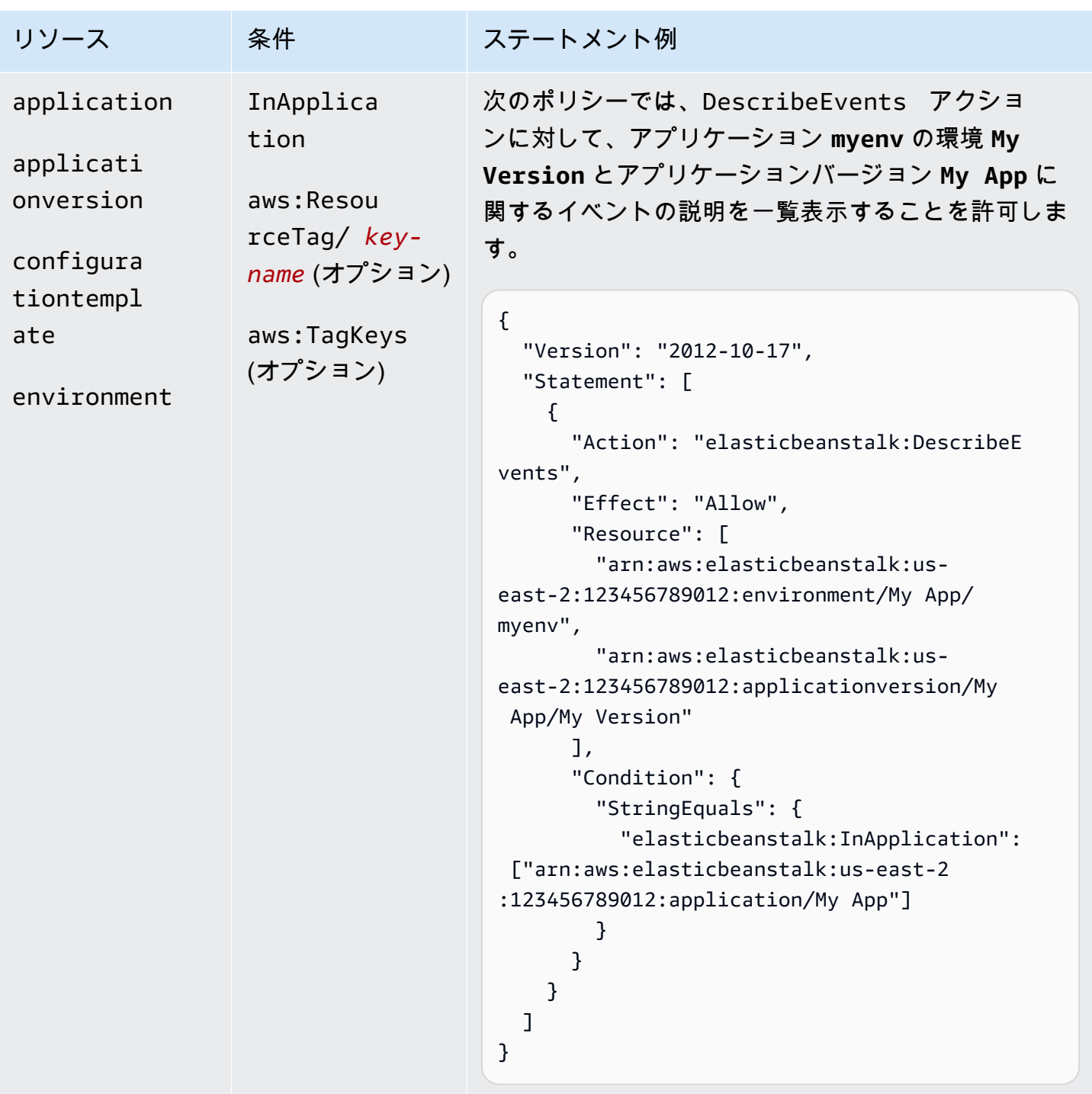

アクション:[DescribeInstancesHealth](https://docs.aws.amazon.com/elasticbeanstalk/latest/api/API_DescribeInstancesHealth.html)

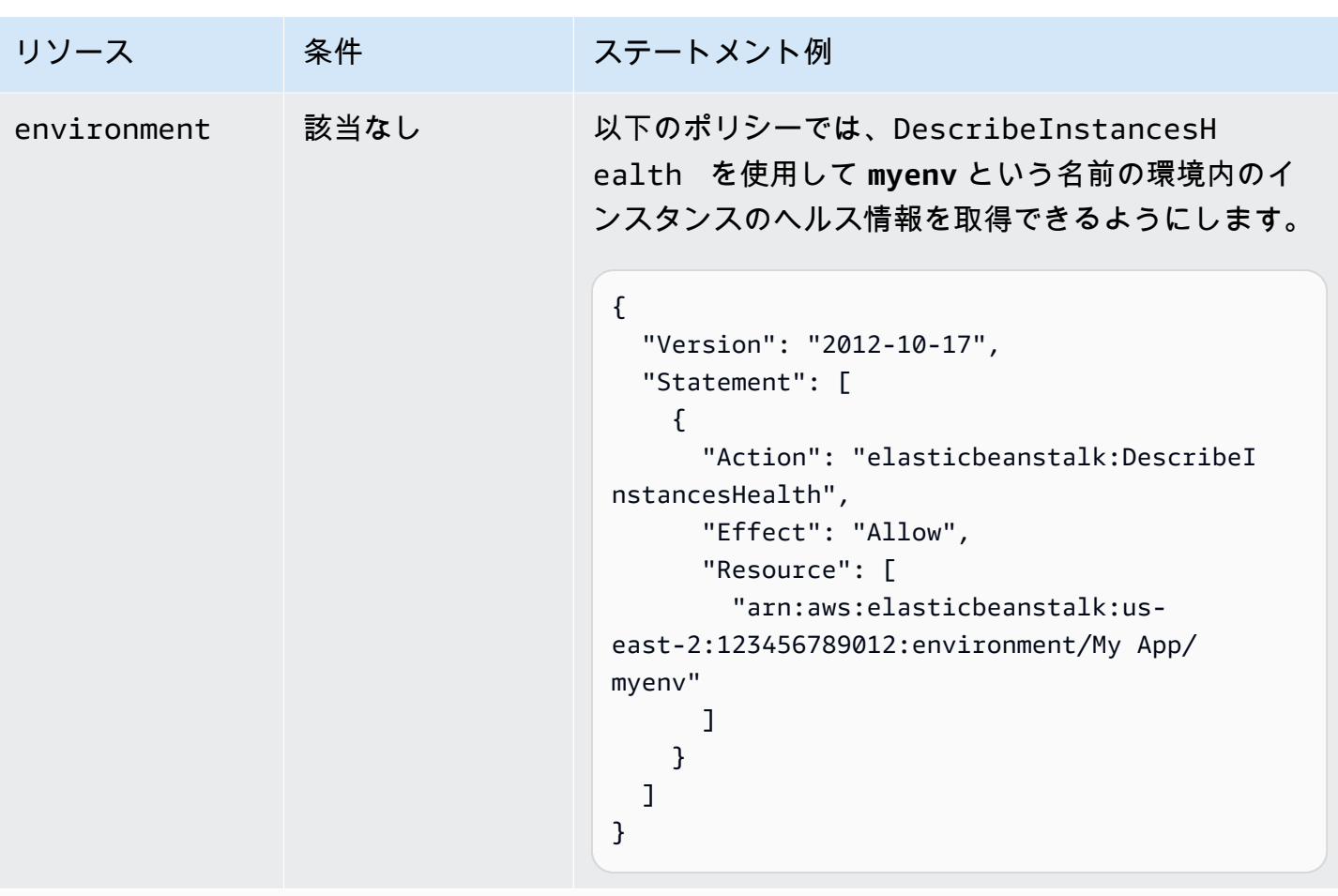

アクション:[DescribePlatformVersion](https://docs.aws.amazon.com/elasticbeanstalk/latest/api/API_DescribePlatformVersion.html)
AWS Elastic Beanstalk 関発者ガイド

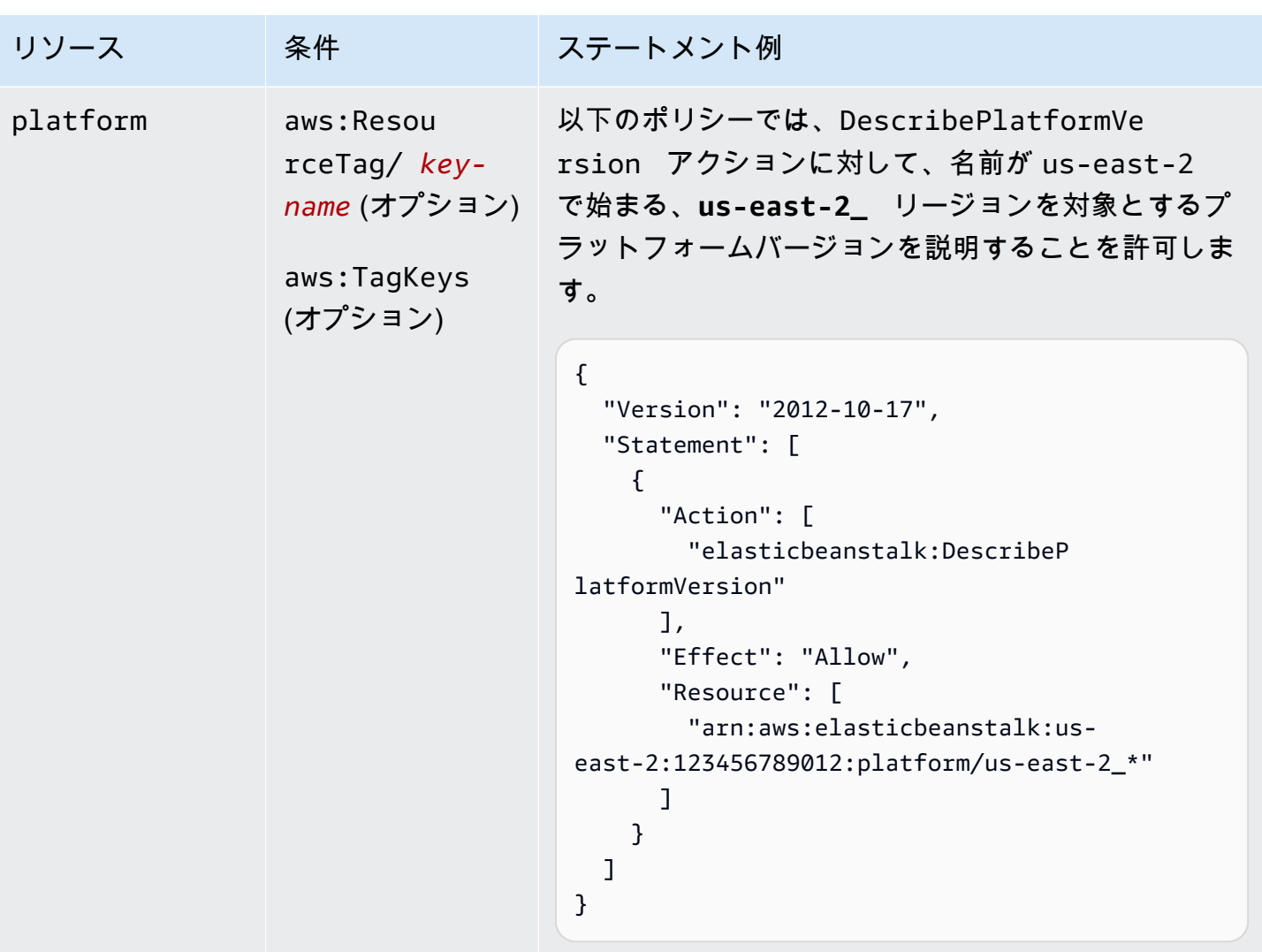

アクション:[ListAvailableSolutionStacks](https://docs.aws.amazon.com/elasticbeanstalk/latest/api/API_ListAvailableSolutionStacks.html)

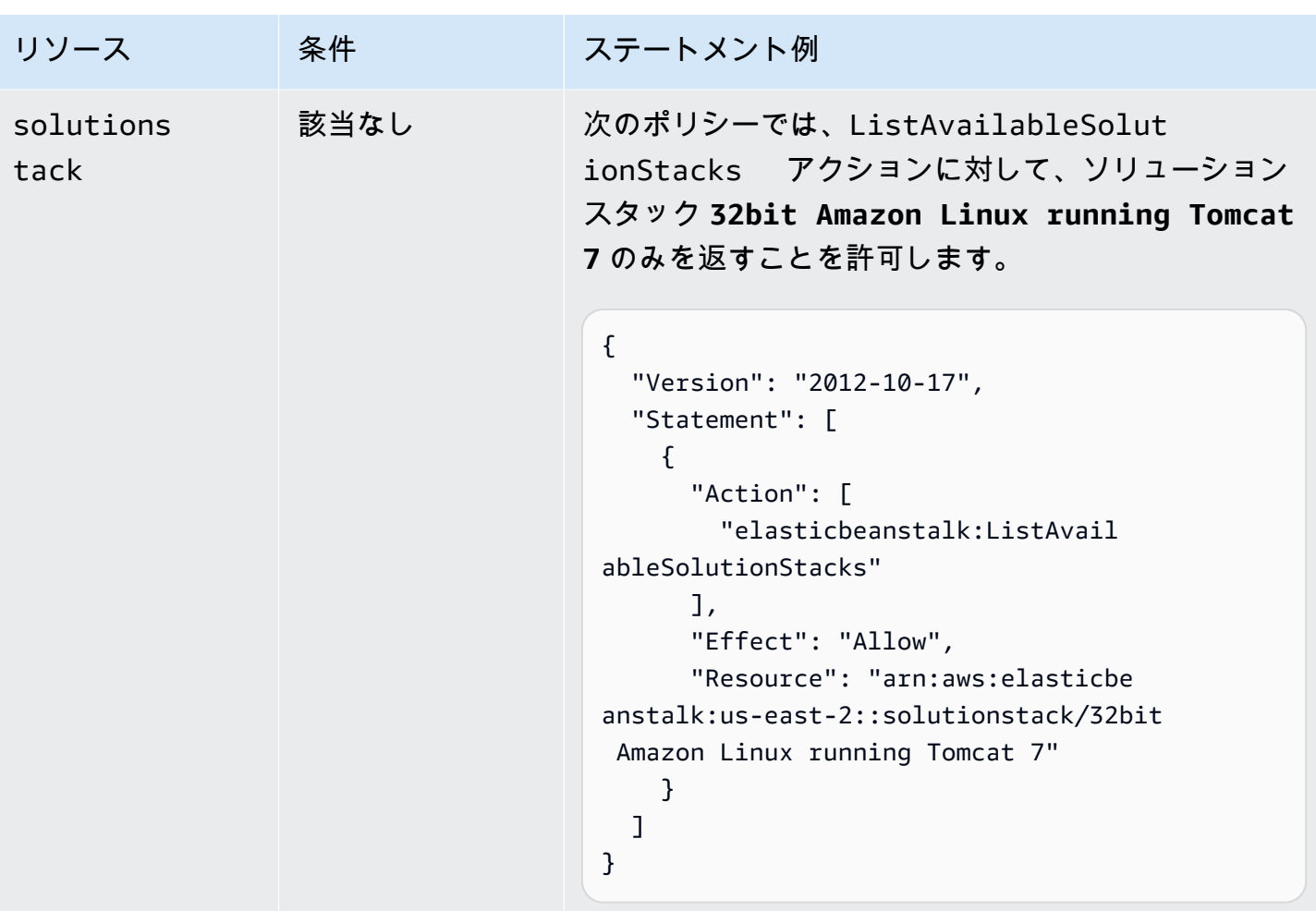

アクション:[ListPlatformVersions](https://docs.aws.amazon.com/elasticbeanstalk/latest/api/API_ListPlatformVersions.html)

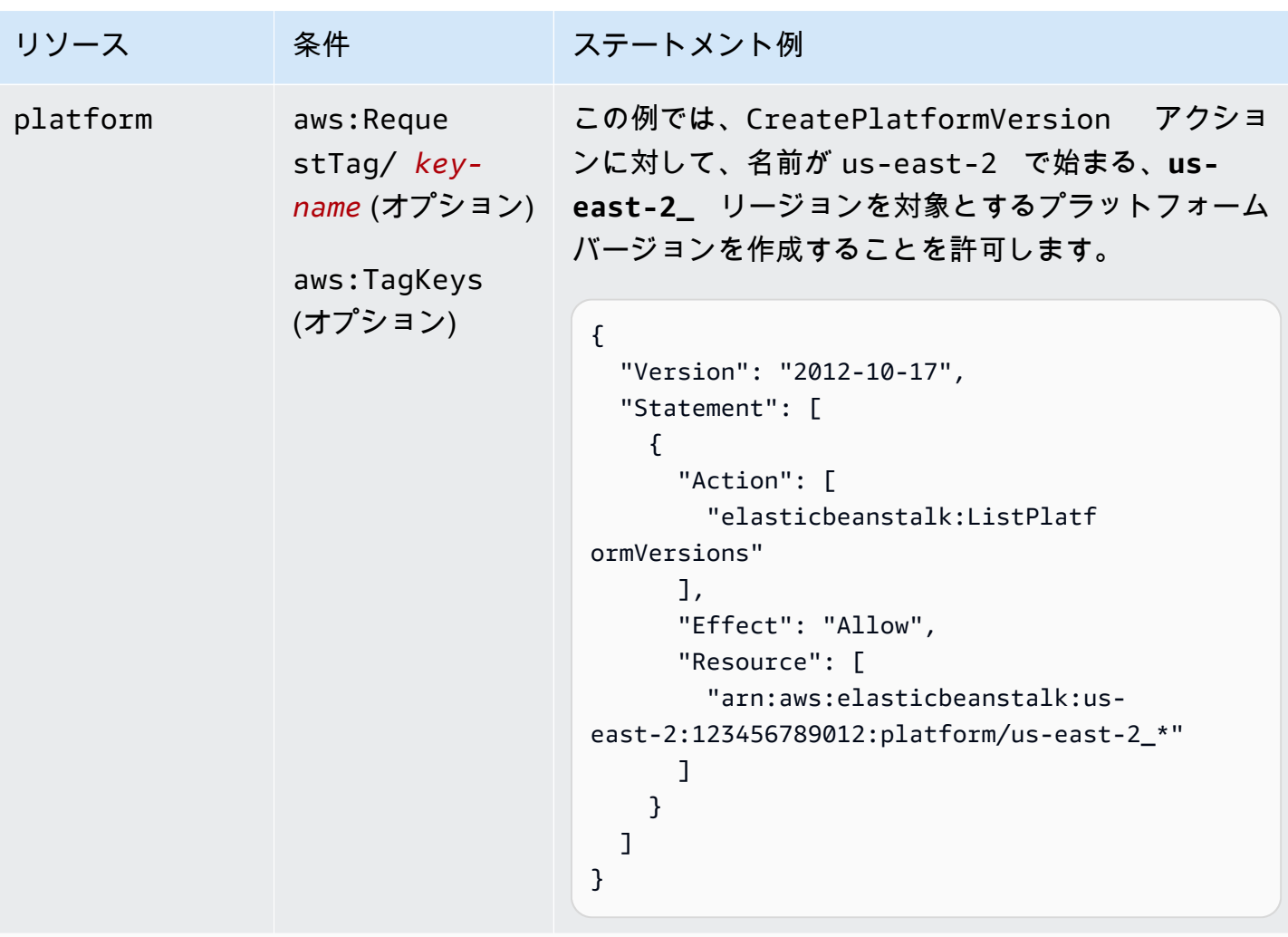

アクション:[ListTagsForResource](https://docs.aws.amazon.com/elasticbeanstalk/latest/api/API_ListTagsForResource.html)

AWS Elastic Beanstalk 関発者ガイド しょうかんしょう しょうしょう しょうしゅう しょうしゅう しょうしゅう うちのみ しょうしょう うちのおおし しゅうしょく

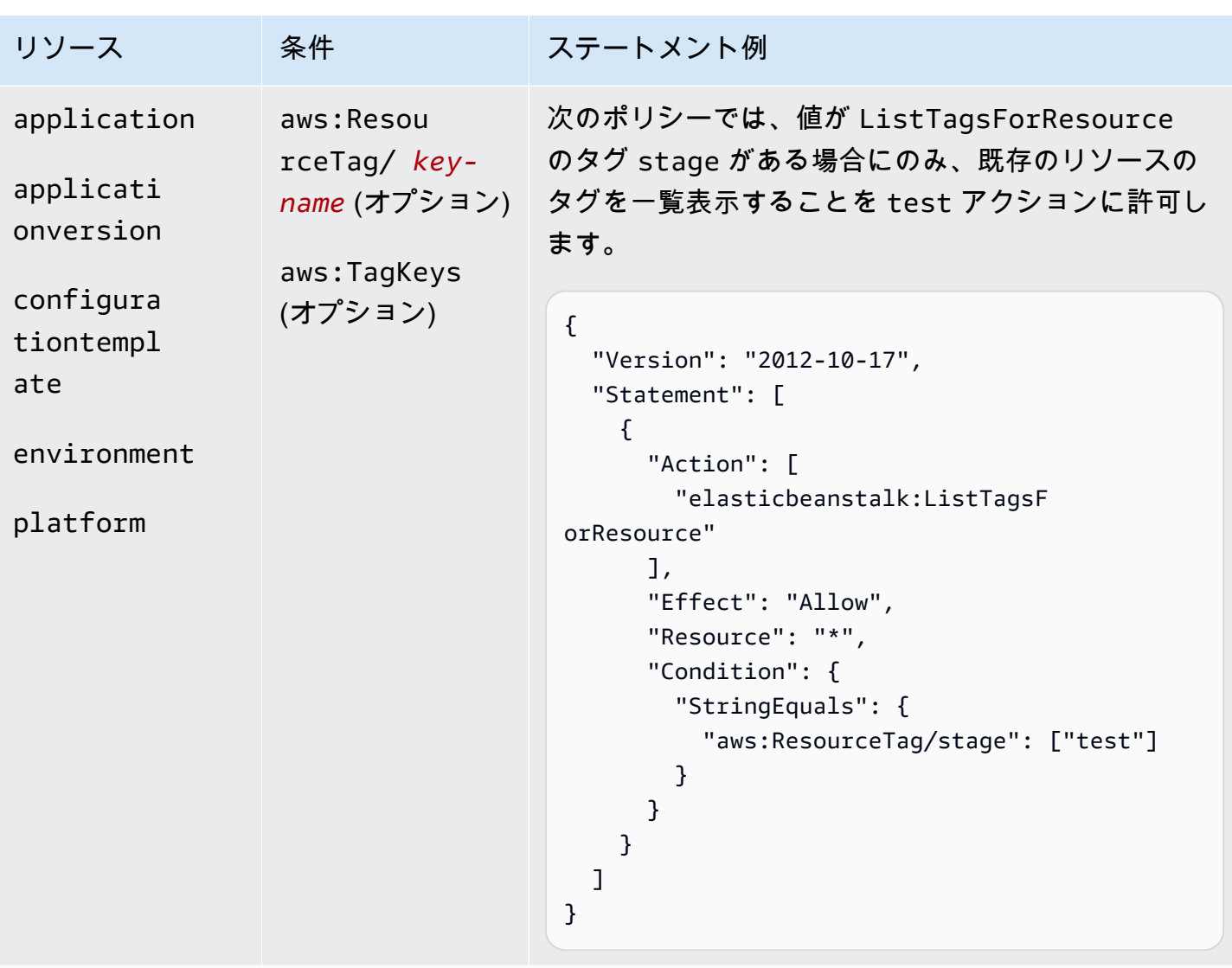

アクション:[RebuildEnvironment](https://docs.aws.amazon.com/elasticbeanstalk/latest/api/API_RebuildEnvironment.html)

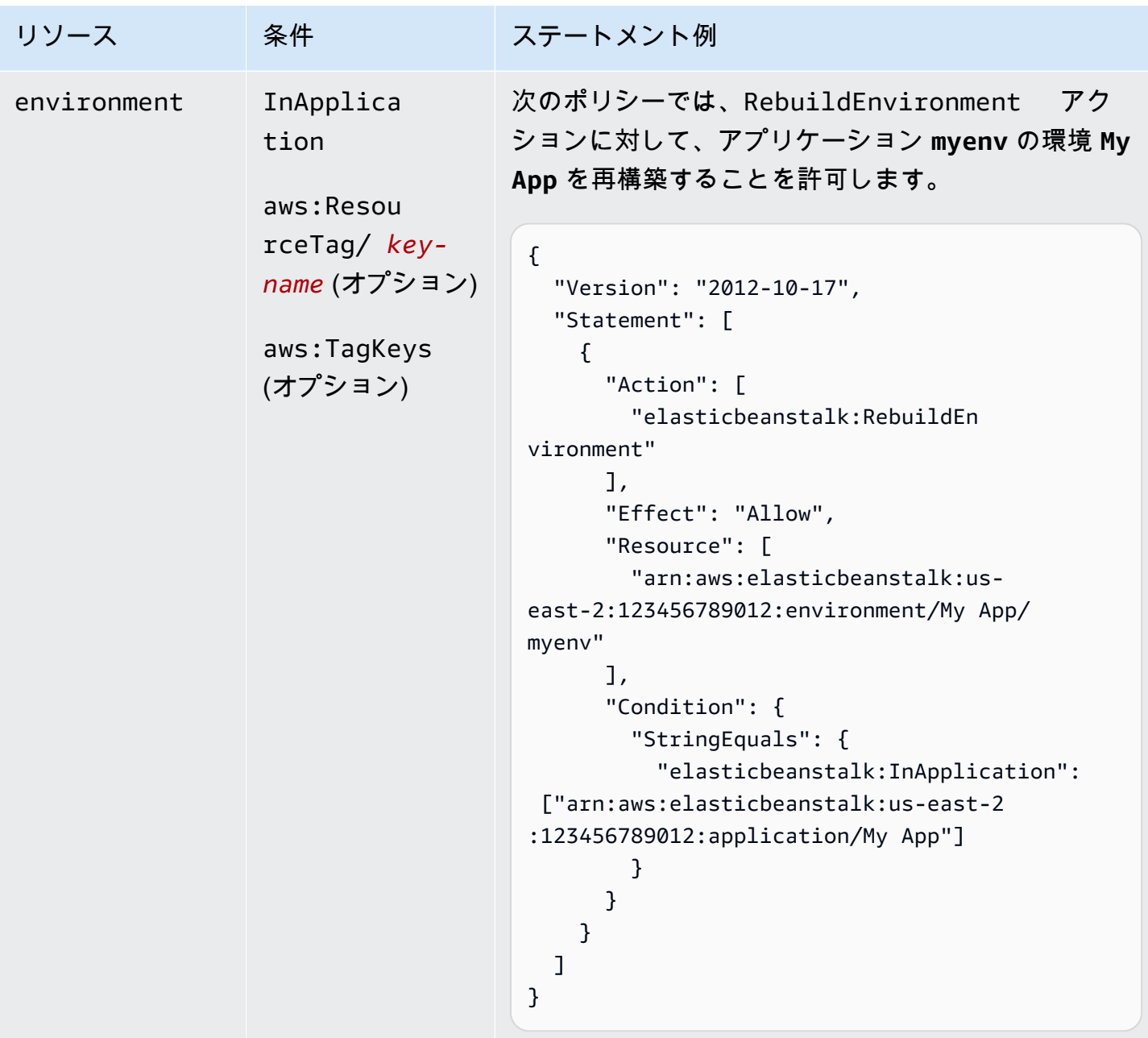

```
アクション:RequestEnvironmentInfo
```
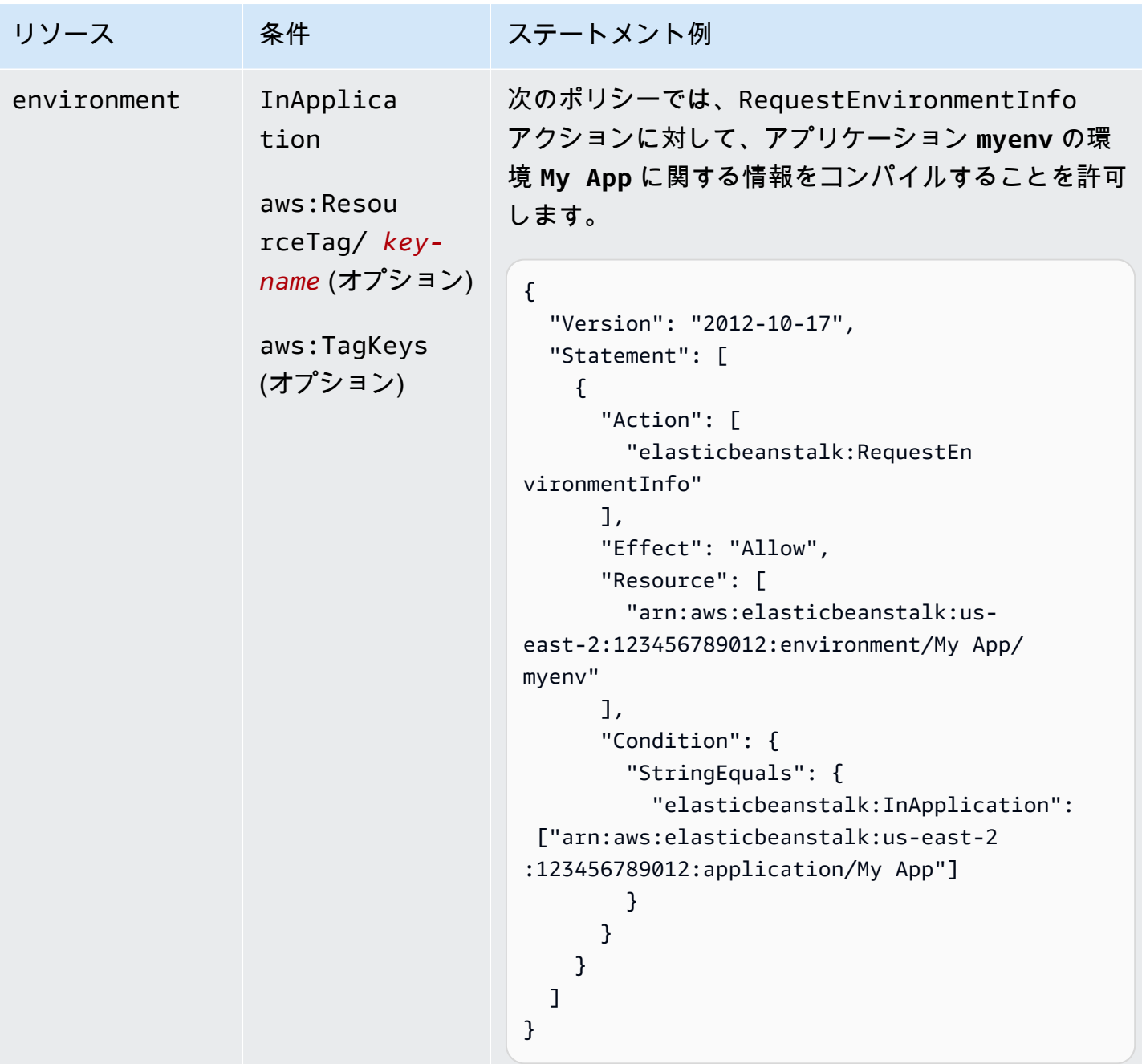

## アクション:[RestartAppServer](https://docs.aws.amazon.com/elasticbeanstalk/latest/api/API_RestartAppServer.html)

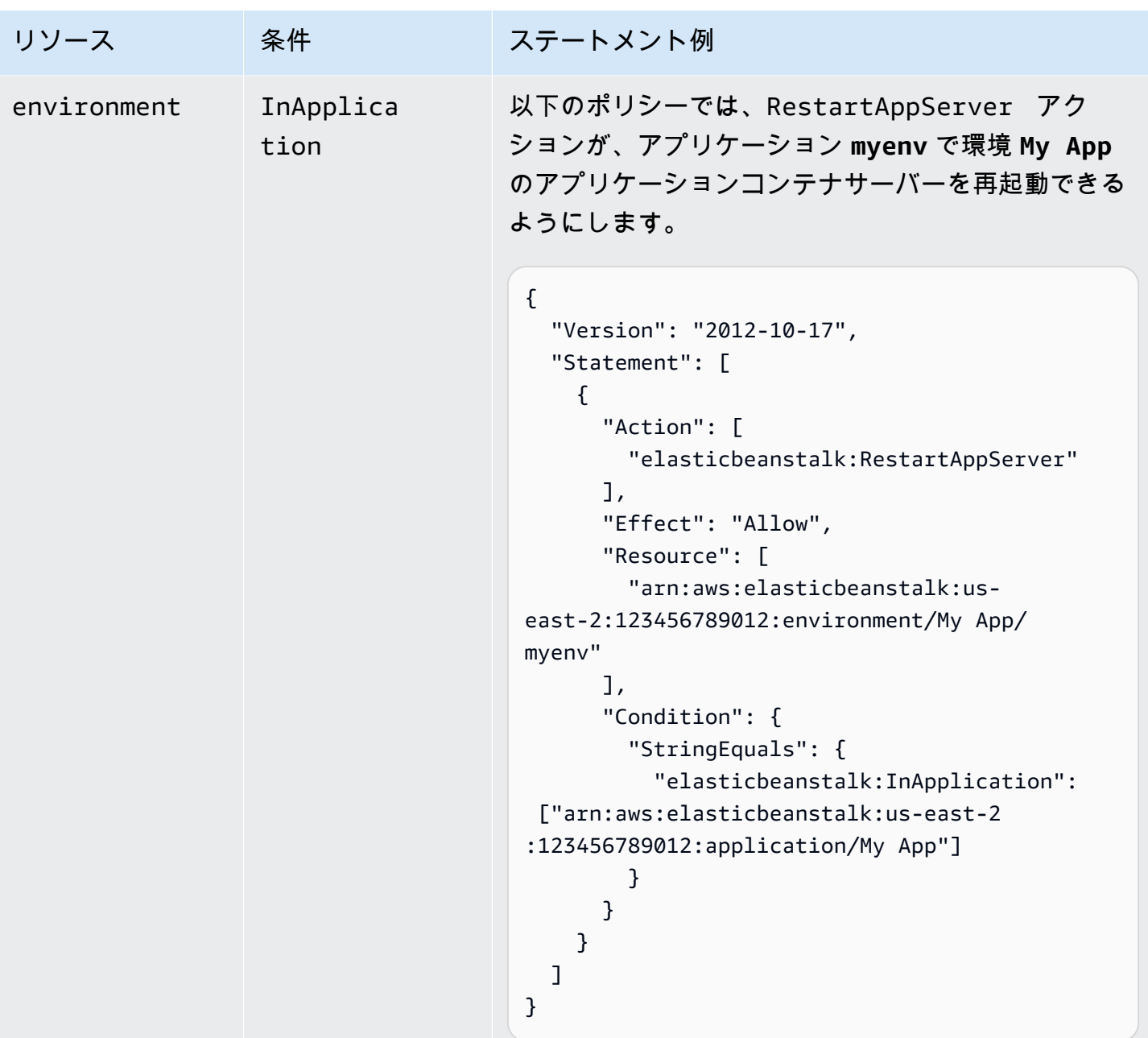

アクション:[RetrieveEnvironmentInfo](https://docs.aws.amazon.com/elasticbeanstalk/latest/api/API_RetrieveEnvironmentInfo.html)

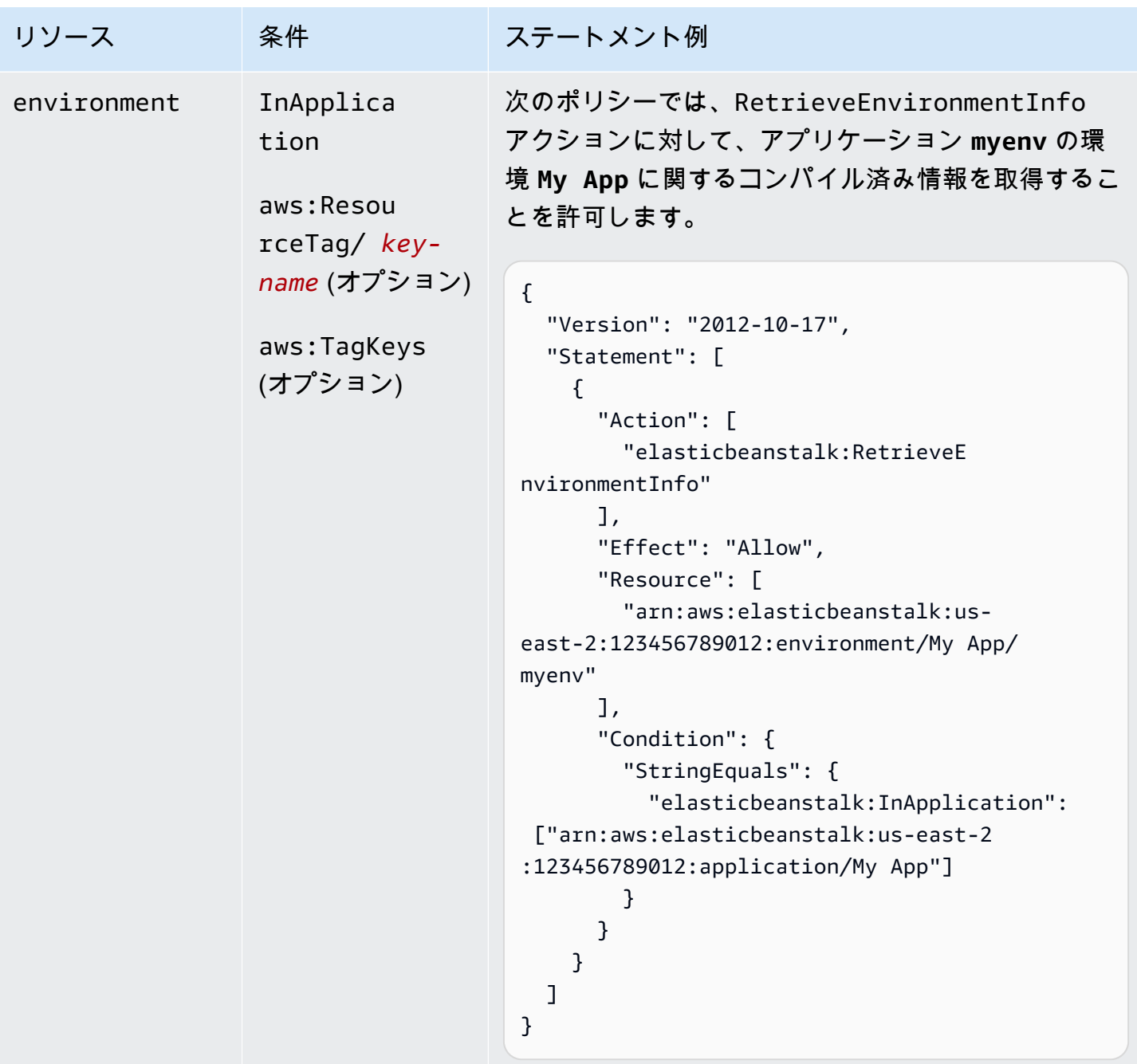

```
アクション:SwapEnvironmentCNAMEs
```
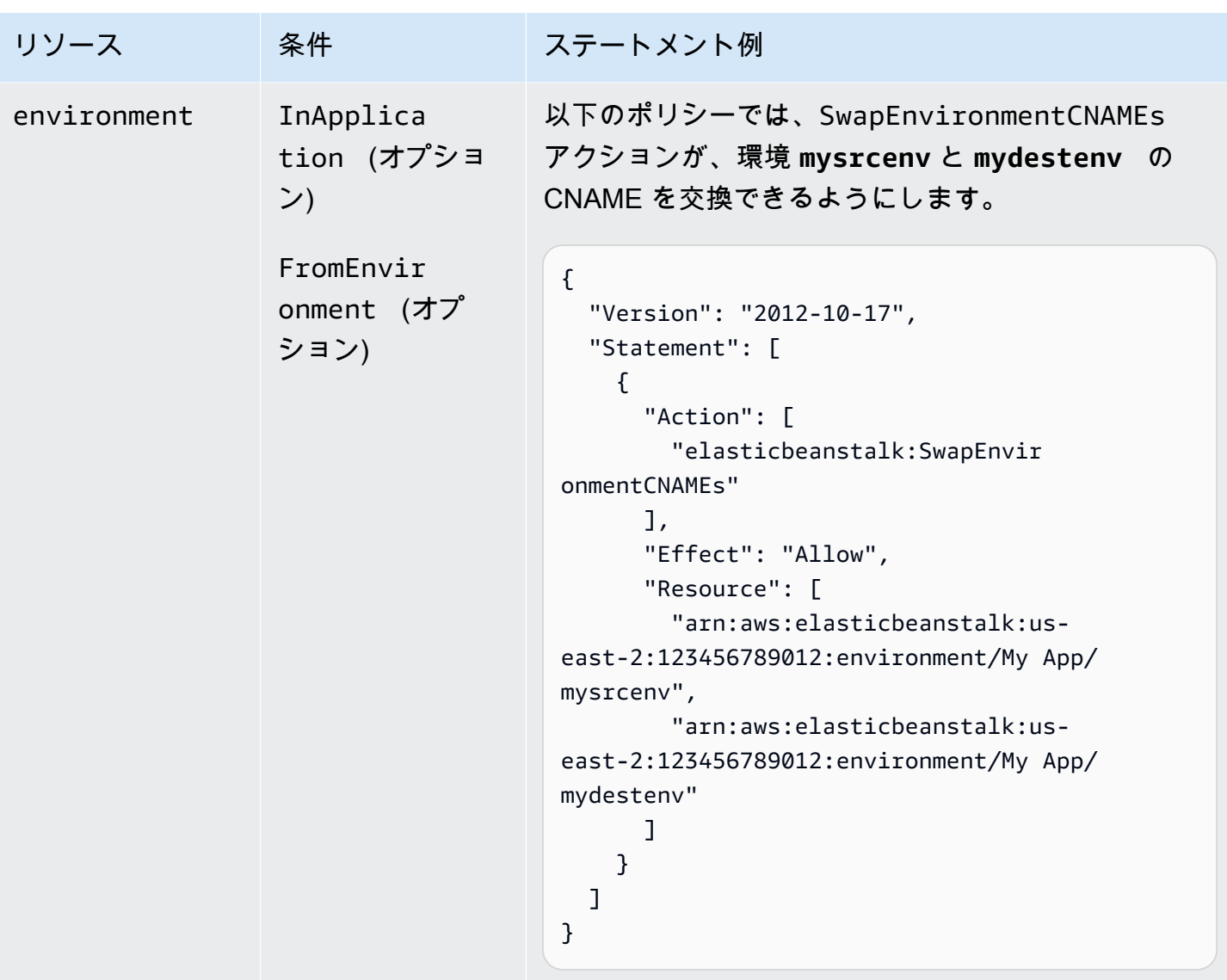

アクション:[TerminateEnvironment](https://docs.aws.amazon.com/elasticbeanstalk/latest/api/API_TerminateEnvironment.html)

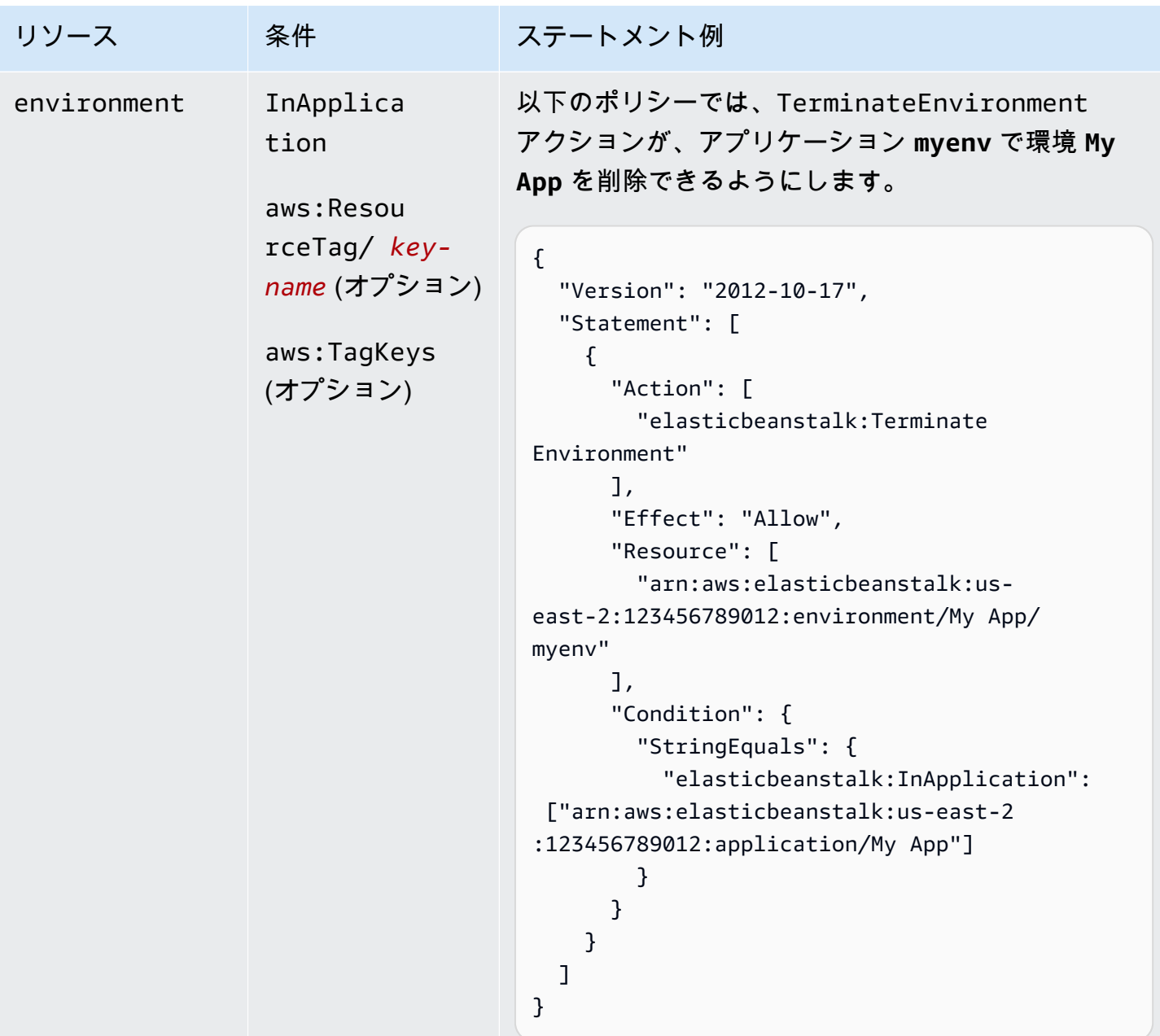

アクション: [UpdateApplication](https://docs.aws.amazon.com/elasticbeanstalk/latest/api/API_UpdateApplication.html)

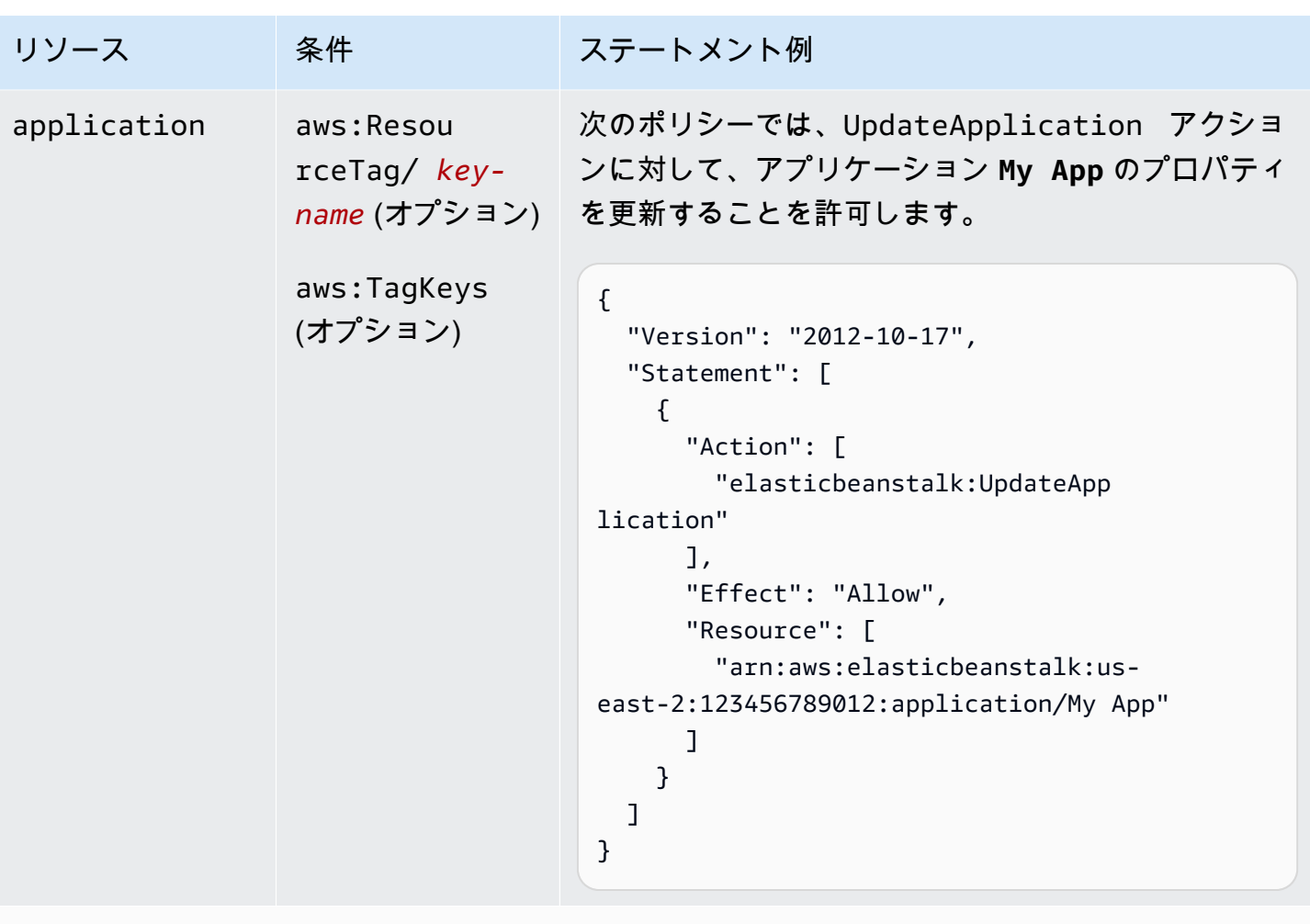

```
アクション: UpdateApplicationResourceLifecycle
```
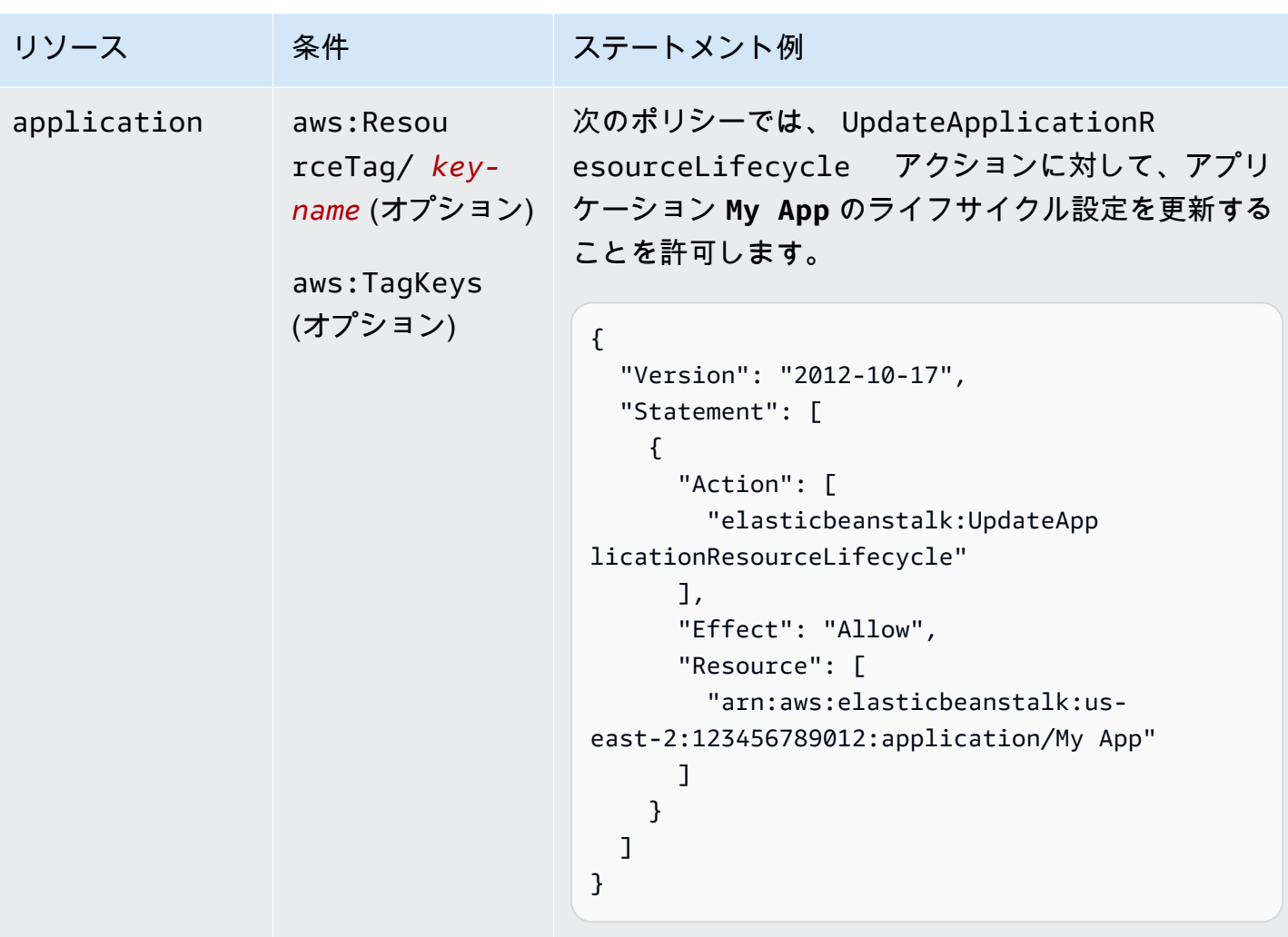

アクション:[UpdateApplicationVersion](https://docs.aws.amazon.com/elasticbeanstalk/latest/api/API_UpdateApplicationVersion.html)

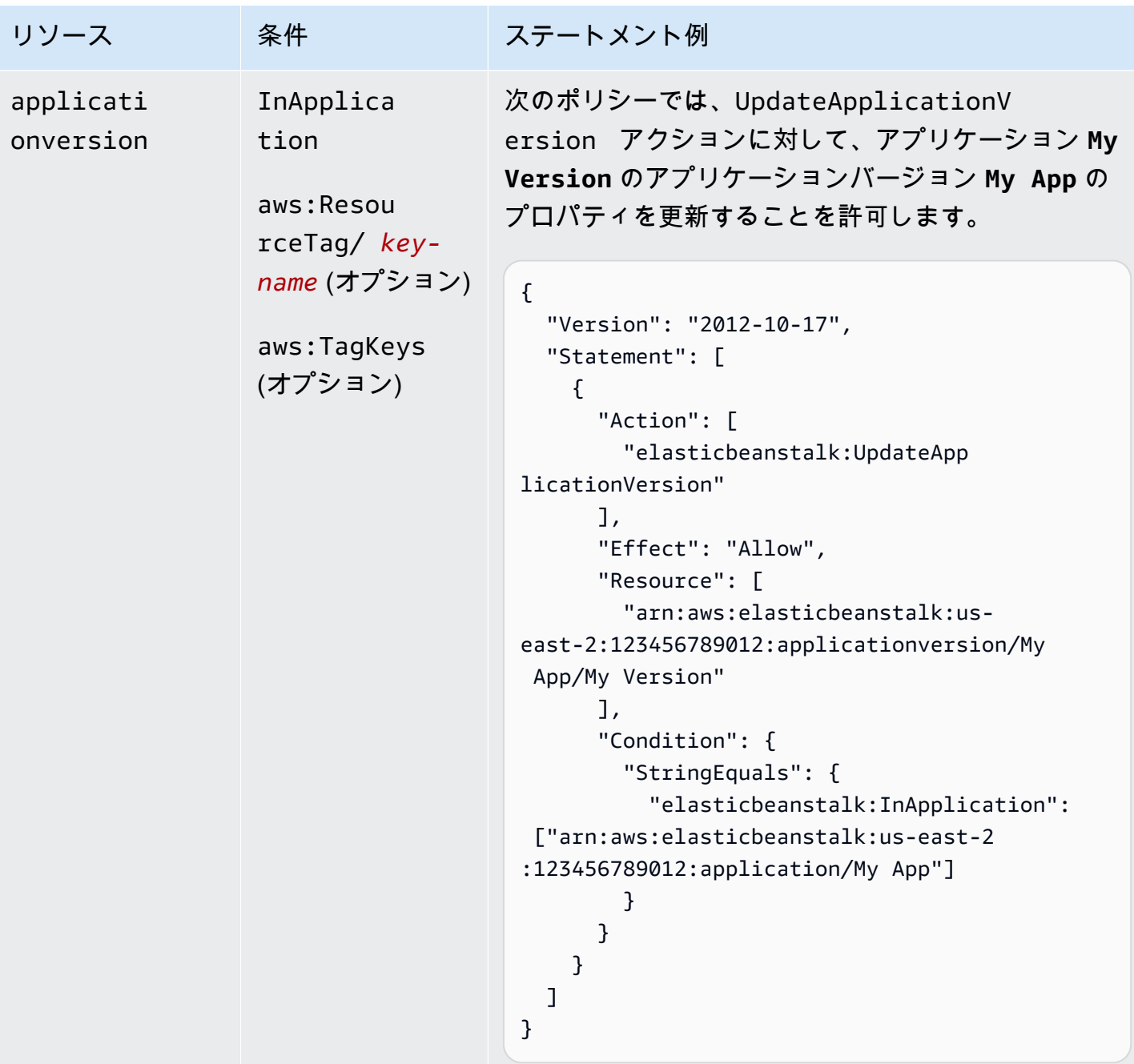

アクション:[UpdateConfigurationTemplate](https://docs.aws.amazon.com/elasticbeanstalk/latest/api/API_UpdateConfigurationTemplate.html)

AWS Elastic Beanstalk 関発者ガイド しょうかんしょう しょうしょう しょうしゅう しょうしゅう しょうしゅう うちのみ しょうしょう うちのおおし しゅうしょく

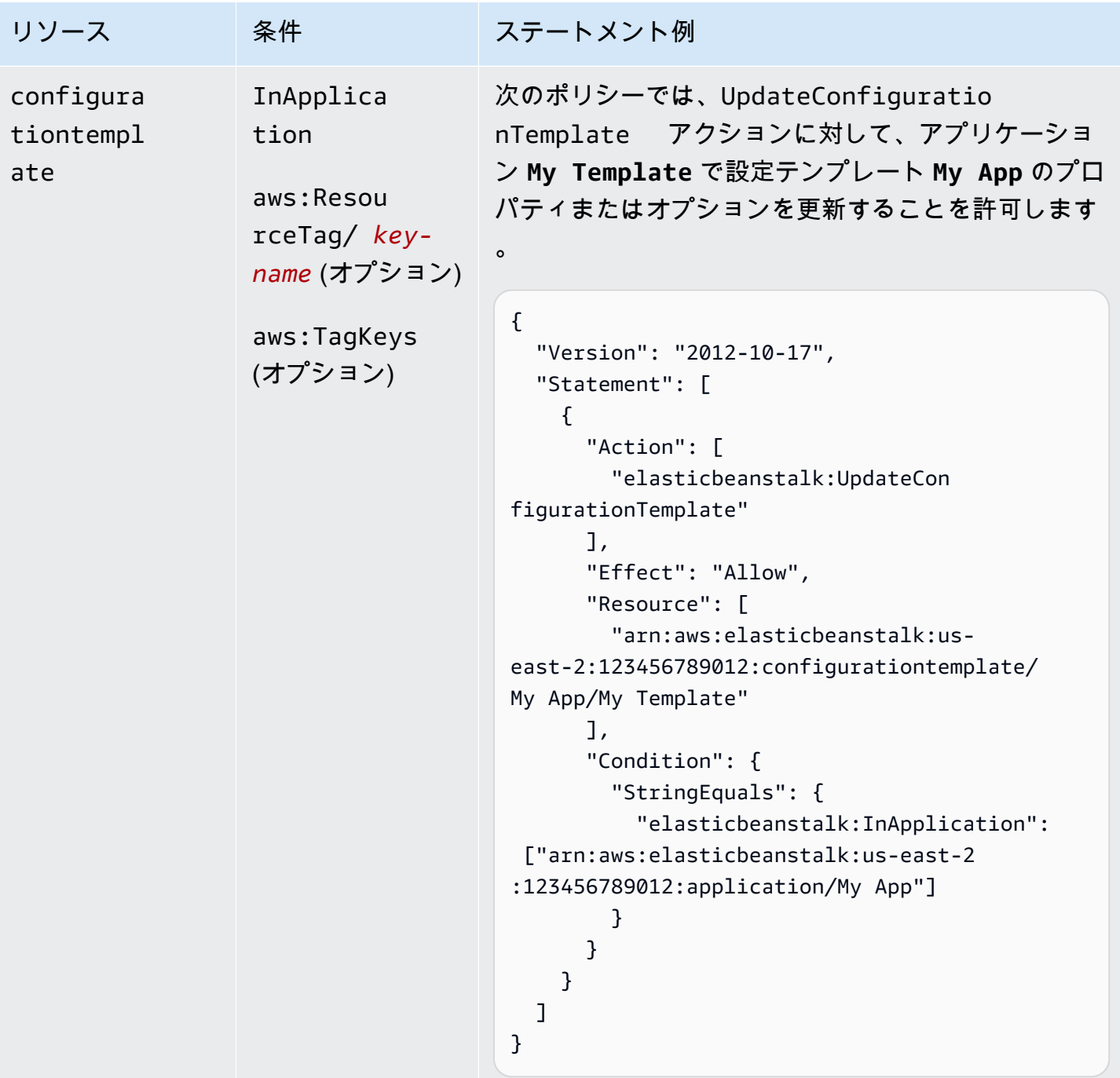

アクション:[UpdateEnvironment](https://docs.aws.amazon.com/elasticbeanstalk/latest/api/API_UpdateEnvironment.html)

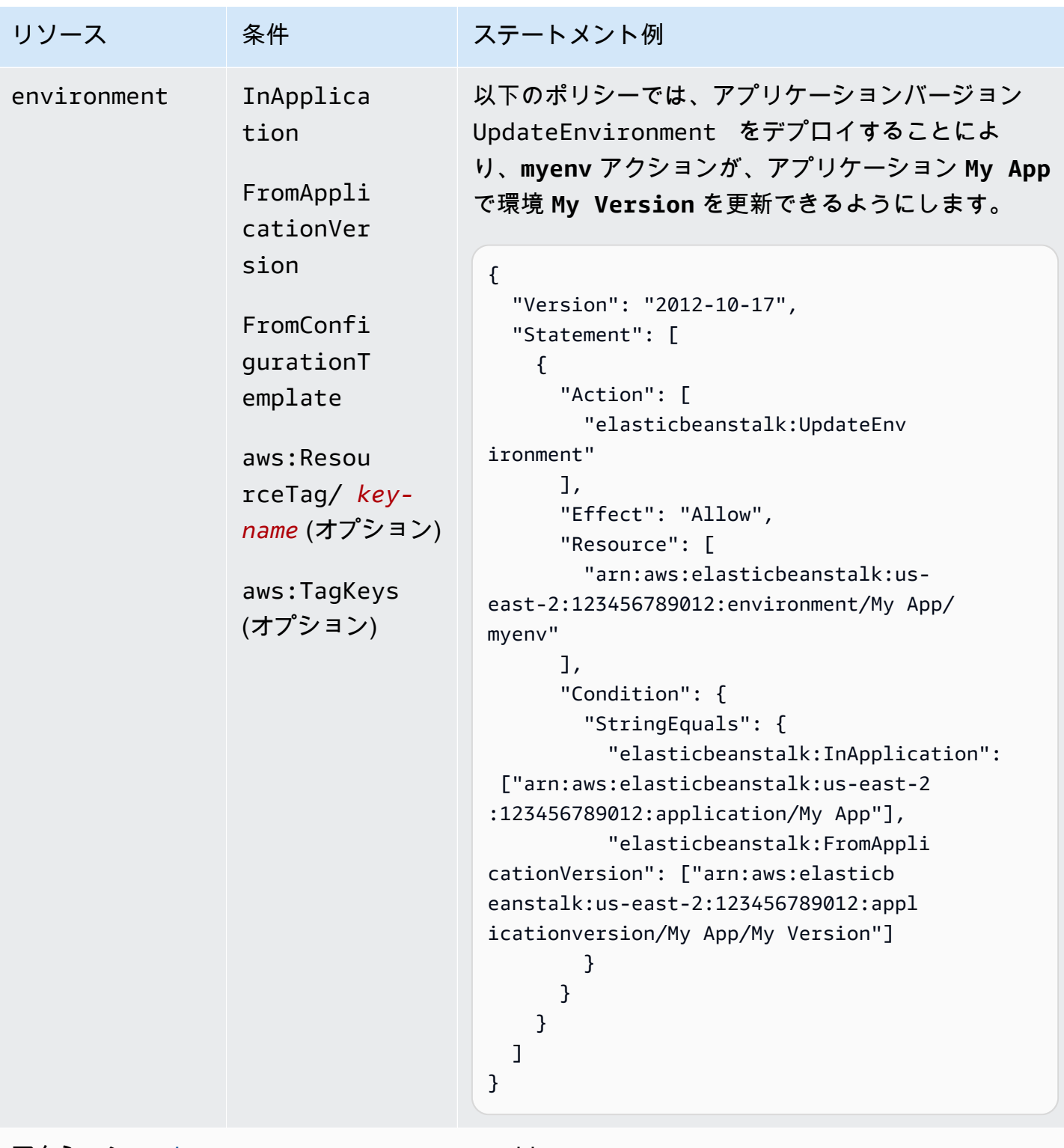

アクション:[UpdateTagsForResource](https://docs.aws.amazon.com/elasticbeanstalk/latest/api/API_UpdateTagsForResource.html) – AddTags

AWS Elastic Beanstalk 関発者ガイド しょうかんしょう しょうしょう しょうしゅう しょうしゅう しょうしゅう うちのみ しょうしょう うちのおおし しゅうしょく

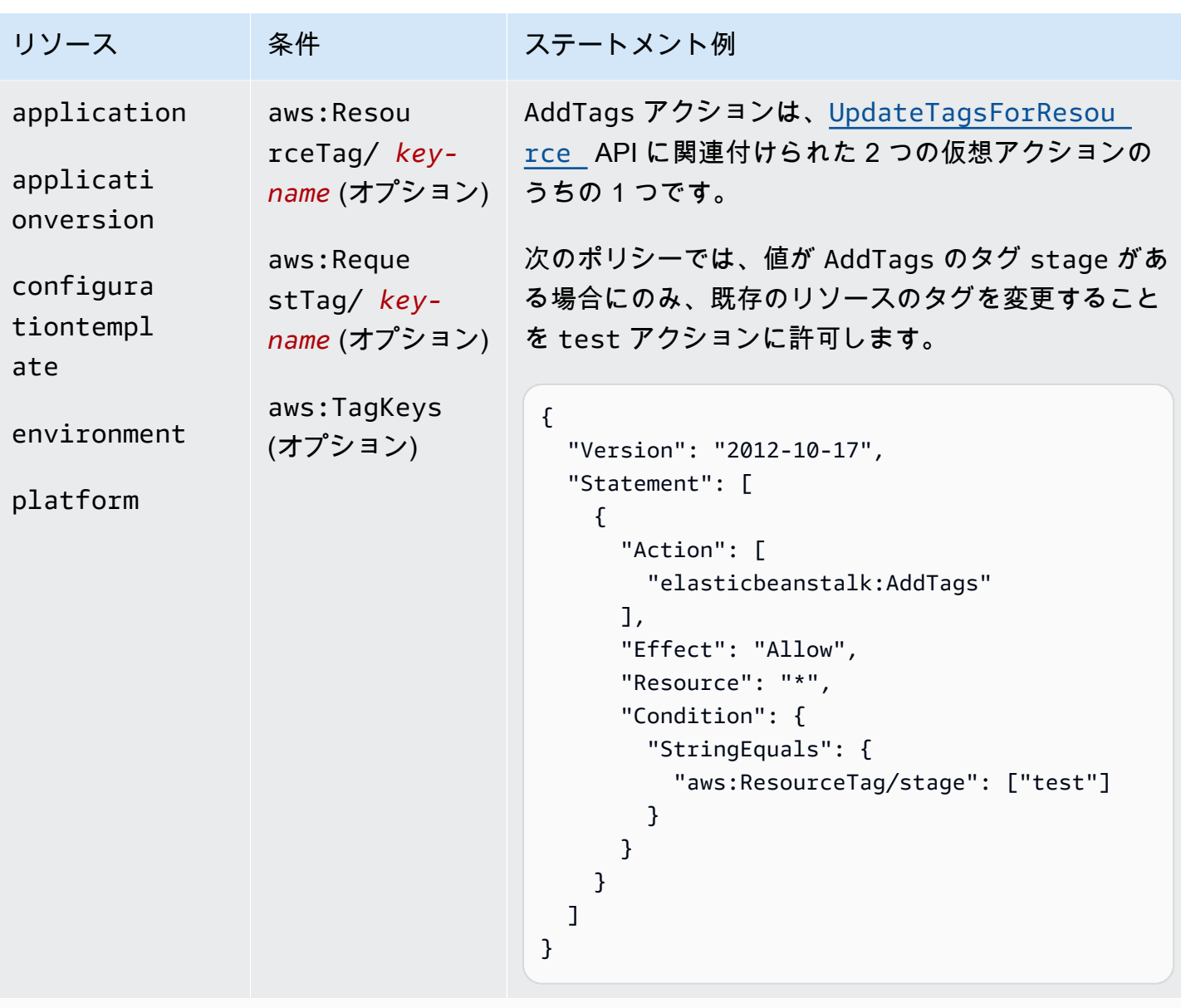

アクション:[UpdateTagsForResource](https://docs.aws.amazon.com/elasticbeanstalk/latest/api/API_UpdateTagsForResource.html) – RemoveTags

AWS Elastic Beanstalk 関発者ガイド しょうかんしょう しょうしょう しょうしゅう しょうしゅう しょうしゅう うちのみ しょうしょう うちのおおし しゅうしょく

| リソース                                                                                              | 条件                                                  | ステートメント例                                                                                                    |
|---------------------------------------------------------------------------------------------------|-----------------------------------------------------|----------------------------------------------------------------------------------------------------|
| application<br>applicati<br>onversion<br>configura<br>tiontempl<br>ate<br>environment<br>platform | aws:Resou<br>rceTag/ key-<br>aws:TagKeys<br>(オプション) | RemoveTags アクションは、UpdateTag<br>sForResource API に関連付けられた2つの仮想<br>name (オプション) アクションのうちの 1 つです。<br>次のポリシーでは、既存の環境からタグ RemoveTag<br>s の削除をリクエストすることを stage アクション<br>に拒否します。<br>$\{$<br>"Version": "2012-10-17",<br>"Statement": [<br>$\{$<br>"Action": [<br>"elasticbeanstalk: RemoveTags"<br>$\mathbf{1}$ ,<br>"Effect": "Deny",<br>"Resource": "*",<br>"Condition": $\{$<br>"ForAnyValue:StringEquals": {<br>"aws:TagKeys": ["stage"]<br>$\mathcal{F}$<br>ł<br>$\mathcal{F}$<br>} |

アクション:[ValidateConfigurationSettings](https://docs.aws.amazon.com/elasticbeanstalk/latest/api/API_ValidateConfigurationSettings.html)

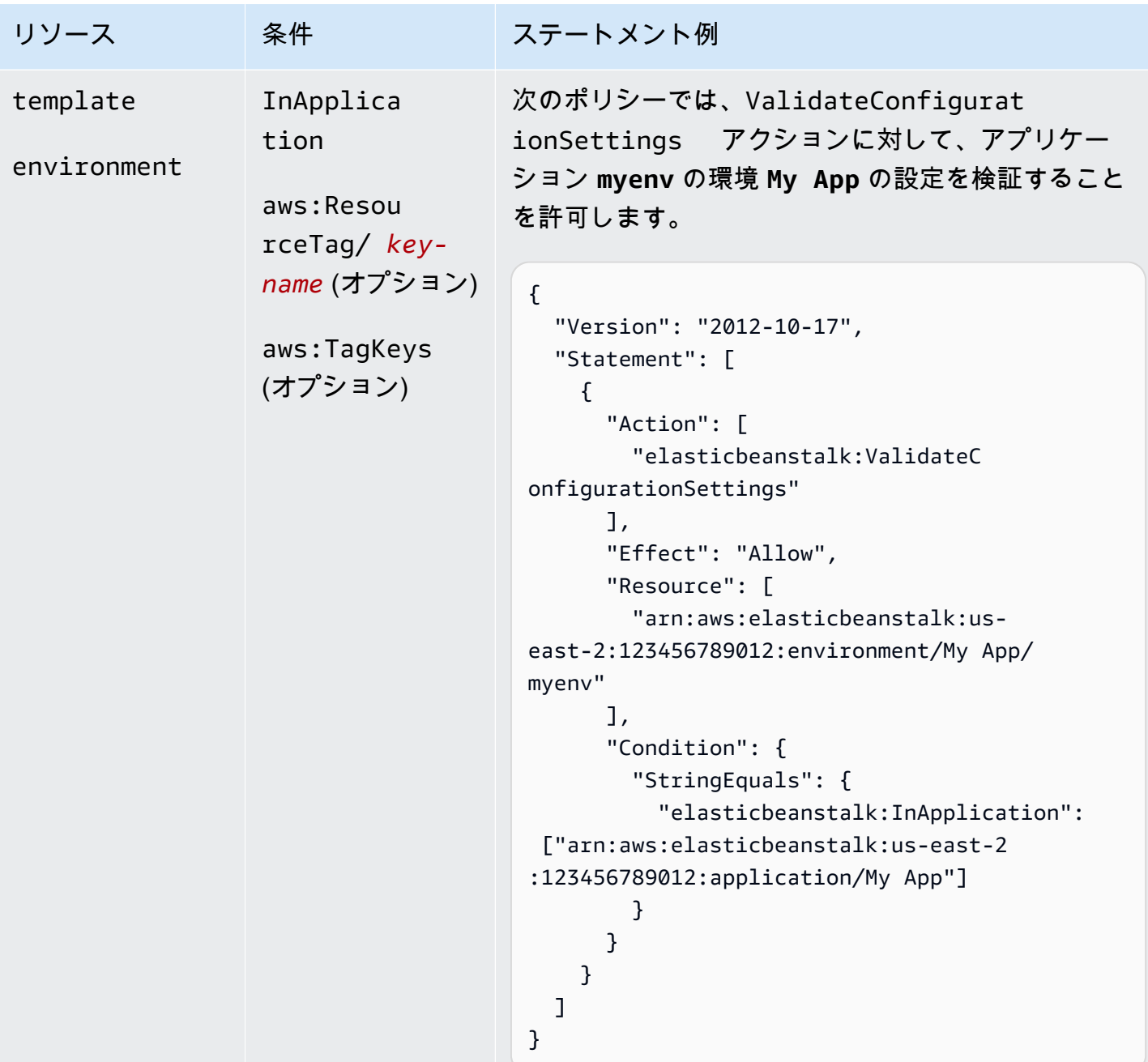

Elastic Beanstalk アクションの条件キー

キーを使用すると、依存関係を表す条件を指定したり、許可を制限したり、アクションの入力パラ メータに対する制約を指定したりできます。Elastic Beanstalk は、以下のキーをサポートしていま す。

InApplication

アクションの実行対象のリソースが含まれるアプリケーションを指定します。

次の例では、UpdateApplicationVersion アクションが、アプリケーションバージョン **My Version** のプロパティを更新できるようにします。InApplication 条件は、**My App** を **My Version** のコンテナとして指定します。

```
{ 
   "Version": "2012-10-17", 
   "Statement": [ 
    \{ "Action": [ 
          "elasticbeanstalk:UpdateApplicationVersion" 
       ], 
       "Effect": "Allow", 
       "Resource": [ 
          "arn:aws:elasticbeanstalk:us-east-2:123456789012:applicationversion/My App/
My Version" 
       ], 
       "Condition": { 
          "StringEquals": { 
            "elasticbeanstalk:InApplication": ["arn:aws:elasticbeanstalk:us-
east-2:123456789012:application/My App"] 
          } 
       } 
     } 
   ]
}
```
FromApplicationVersion

アプリケーションバージョンを、入力パラメータで依存関係または制約として指定します。

次の例では、UpdateEnvironment アクションが、アプリケーション **myenv** で環境 **My App** を 更新できるようにします。FromApplicationVersion 条件は VersionLabel パラメータを制 限して、アプリケーションバージョン **My Version** しか環境を更新できないようにします。

```
{ 
   "Version": "2012-10-17", 
   "Statement": [ 
     {
```

```
 "Action": [ 
         "elasticbeanstalk:UpdateEnvironment" 
       ], 
       "Effect": "Allow", 
       "Resource": [ 
         "arn:aws:elasticbeanstalk:us-east-2:123456789012:environment/My App/myenv" 
       ], 
       "Condition": { 
         "StringEquals": { 
           "elasticbeanstalk:InApplication": ["arn:aws:elasticbeanstalk:us-
east-2:123456789012:application/My App"], 
           "elasticbeanstalk:FromApplicationVersion": ["arn:aws:elasticbeanstalk:us-
east-2:123456789012:applicationversion/My App/My Version"] 
 } 
       } 
     } 
   ]
}
```
FromConfigurationTemplate

設定テンプレートを、入力パラメータで依存関係または制約として指定します。

次の例では、UpdateEnvironment アクションが、アプリケーション **myenv** で環境 **My App** を 更新できるようにします。FromConfigurationTemplate 条件は TemplateName パラメータ を制限して、設定テンプレート **My Template** しか環境を更新できないようにします。

```
{ 
   "Version": "2012-10-17", 
   "Statement": [ 
     { 
       "Action": [ 
          "elasticbeanstalk:UpdateEnvironment" 
       ], 
       "Effect": "Allow", 
       "Resource": [ 
          "arn:aws:elasticbeanstalk:us-east-2:123456789012:environment/My App/myenv" 
       ], 
       "Condition": { 
          "StringEquals": { 
            "elasticbeanstalk:InApplication": ["arn:aws:elasticbeanstalk:us-
east-2:123456789012:application/My App"],
```

```
 "elasticbeanstalk:FromConfigurationTemplate": 
  ["arn:aws:elasticbeanstalk:us-east-2:123456789012:configurationtemplate/My App/My 
  Template"] 
 } 
       } 
     } 
   ]
}
```
FromEnvironment

環境を、入力パラメータで依存関係または制約として指定します。

次の例を使用すると、名前が SwapEnvironmentCNAMEs および **My App** で始まるすべての 環境の **mysrcenv** で、**mydestenv** アクションが CNAME を交換できます。ただし、名前が **mysrcenvPROD\*** と **mydestenvPROD\*** で始まる環境は除きます。

```
{ 
   "Version": "2012-10-17", 
   "Statement": [ 
     { 
       "Action": [ 
          "elasticbeanstalk:SwapEnvironmentCNAMEs" 
       ], 
       "Effect": "Allow", 
       "Resource": [ 
         "arn:aws:elasticbeanstalk:us-east-2:123456789012:environment/My App/
mysrcenv*", 
          "arn:aws:elasticbeanstalk:us-east-2:123456789012:environment/My App/
mydestenv*" 
       ], 
       "Condition": { 
          "StringNotLike": { 
            "elasticbeanstalk:FromEnvironment": [ 
              "arn:aws:elasticbeanstalk:us-east-2:123456789012:environment/My App/
mysrcenvPROD*", 
              "arn:aws:elasticbeanstalk:us-east-2:123456789012:environment/My App/
mydestenvPROD*" 
 ] 
         } 
       } 
     } 
   ]
```
}

FromSolutionStack

ソリューションスタックを、入力パラメータで依存関係または制約として指定します。

以下のポリシーでは、CreateConfigurationTemplate アクションが、アプリケーション **My Template** で、名前が My Template\* (**My App**) で始まる設定テンプレートを作成できるように します。FromSolutionStack 条件は、ソリューションスタック solutionstack のみをその パラメータの入力値として許可するように **32bit Amazon Linux running Tomcat 7** パラ メータを制限します。

```
{ 
   "Version": "2012-10-17", 
   "Statement": [ 
    \{ "Action": [ 
         "elasticbeanstalk:CreateConfigurationTemplate" 
       ], 
       "Effect": "Allow", 
       "Resource": [ 
         "arn:aws:elasticbeanstalk:us-east-2:123456789012:configurationtemplate/My 
  App/My Template*" 
       ], 
       "Condition": { 
          "StringEquals": { 
            "elasticbeanstalk:InApplication": ["arn:aws:elasticbeanstalk:us-
east-2:123456789012:application/My App"], 
            "elasticbeanstalk:FromSolutionStack": ["arn:aws:elasticbeanstalk:us-
east-2::solutionstack/32bit Amazon Linux running Tomcat 7"] 
 } 
       } 
     } 
  \mathbf{I}}
```
aws:ResourceTag/*key-name*, aws:RequestTag/*key-name*, aws:TagKeys

タグベースの条件を指定します。詳細については、[タグを使用した Elastic Beanstalk リソースへ](#page-1426-0) [のアクセスのコントロール](#page-1426-0) を参照してください

# <span id="page-1426-0"></span>タグを使用した Elastic Beanstalk リソースへのアクセスのコントロール

AWS Identity and Access Management (IAM) ユーザーポリシーステートメントの条件は、Elastic Beanstalk アクションが完了するために必要なリソースへのアクセス許可を指定するために使用する 構文の一部です。ポリシーステートメントの条件の指定の詳細については、「[Elastic Beanstalk アク](#page-1380-0) [ションのリソースと条件](#page-1380-0)」を参照してください。条件内でタグを使用することは、リソースとリク エストへのアクセスをコントロールするひとつの方法です。Elastic Beanstalk リソースのタグ付けに ついては、「[Elastic Beanstalk アプリケーションリソースのタグ付け」](#page-647-0)を参照してください。このト ピックでは、タグベースのアクセスコントロールについて説明します。

IAM ポリシーの設計時に特定のリソースへのアクセス権を付与することで、詳細なアクセス許可を 設定できます。管理するリソースの数が増えるに従って、このタスクはより困難になります。リソー スにタグ付けしてポリシーステートメント条件でタグを使用することにより、このタスクをより容 易にすることができます。特定のタグを使用して任意のリソースへのアクセス権を一括して付与しま す。次に、作成時や以降の段階で、このタグを関連リソースに繰り返し適用します。

タグは、リソースにアタッチするか、タグ付けをサポートするサービスへのリクエストに渡すこと ができます。Elastic Beanstalk では、リソースにタグを付けることができ、一部のアクションにタグ を含めることができます。IAM ポリシーを作成するときに、タグ条件キーを使用して以下をコント ロールできます。

- 既にあるタグに基づいて、どのユーザーが環境に対してアクションを実行できるか。
- アクションのリクエストで渡すことができるタグ。
- リクエストで特定のタグキーを使用できるかどうか。

タグ条件キーの完全な構文と意味については、[\[IAM ユーザーガイド\]](https://docs.aws.amazon.com/IAM/latest/UserGuide/access_tags.html)の [タグを使用したアクセスコ ントロール]」を参照してください。

以下の例は、Elastic Beanstalk ユーザー用のポリシーでタグ条件を指定する方法を示しています。

Example 1: リクエストのタグに基づいてアクションを制限する

Elastic Beanstalk の管理ユーザーポリシー、AdministratorAccess-AWSElasticBeanstalk で は、Elastic Beanstalk で管理されている任意のリソースに対して、任意の Elastic Beanstalk アク ションを実行するための、無制限のアクセス許可をユーザーに付与します。

以下のポリシーでは、この権限を制限し、未認可のユーザーに対して Elastic Beanstalk の本番稼 働環境を作成するアクセス許可を拒否します。これを行うには、リクエストに指定されているタグ CreateEnvironment の値が stage または gamma のいずれかである場合、prod アクションを 拒否します。また、このポリシーでは、タグ変更アクションにこれらの同じタグ値を含めることや stage タグを完全に削除することを許可しないことで、これらの未承認のユーザーが本番稼働用環 境のステージを改ざんするのを防ぎます。お客様の管理者は、未認証の IAM ユーザーには、マネー ジドユーザーポリシーに加えて、この IAM ポリシーを添付する必要があります。

```
{ 
   "Version": "2012-10-17", 
   "Statement": [ 
     { 
        "Effect": "Deny", 
        "Action": [ 
          "elasticbeanstalk:CreateEnvironment", 
          "elasticbeanstalk:AddTags" 
        ], 
        "Resource": "*", 
        "Condition": { 
          "StringEquals": { 
             "aws:RequestTag/stage": ["gamma", "prod"] 
          } 
        } 
     }, 
     { 
        "Effect": "Deny", 
        "Action": [ 
          "elasticbeanstalk:RemoveTags" 
        ], 
        "Resource": "*", 
        "Condition": { 
          "ForAnyValue:StringEquals": { 
             "aws:TagKeys": ["stage"] 
          } 
        } 
     } 
   ]
}
```
Example 2: リソースタグに基づいてアクションを制限する

Elastic Beanstalk の管理ユーザーポリシー、AdministratorAccess-AWSElasticBeanstalk で は、Elastic Beanstalk で管理されている任意のリソースに対して、任意の Elastic Beanstalk アク ションを実行するための、無制限のアクセス許可をユーザーに付与します。

以下のポリシーでは、この権限を制限し、未認可のユーザーに対して Elastic Beanstalk 本番稼働環 境でアクションを実行するアクセス許可を拒否します。これを行うには、環境に含まれているタグ stage の値が gamma または prod のいずれかである場合、特定のアクションを拒否します。お客 様の管理者は、未認証の IAM ユーザーには、マネージドユーザーポリシーに加えて、この IAM ポリ シーを添付する必要があります。

```
{ 
   "Version": "2012-10-17", 
   "Statement": [ 
     { 
        "Effect": "Deny", 
        "Action": [ 
          "elasticbeanstalk:AddTags", 
          "elasticbeanstalk:RemoveTags", 
          "elasticbeanstalk:DescribeEnvironments", 
          "elasticbeanstalk:TerminateEnvironment", 
          "elasticbeanstalk:UpdateEnvironment", 
          "elasticbeanstalk:ListTagsForResource" 
        ], 
        "Resource": "*", 
        "Condition": { 
          "StringEquals": { 
            "aws:ResourceTag/stage": ["gamma", "prod"] 
          } 
        } 
     } 
  \mathbf{I}}
```
Example 3: リクエストのタグに基づいてアクションを許可する

以下のポリシーでは、Elastic Beanstalk の開発アプリケーションを作成するアクセス許可をユーザー に付与します。

これを行うには、リクエストに指定されているタグ CreateApplication の値が AddTags で ある場合、stage アクションと development アクションを許可します。aws:TagKeys 条 件により、ユーザーは他のタグキーを追加できなくなります。特に、stage タグキーの大文 字と小文字が確実に区別されます。このポリシーは、Elastic Beanstalk の管理ユーザーポリ シー、AdministratorAccess-AWSElasticBeanstalk が、IAM ユーザーにアタッチされていない場合 に役立ちます。管理ポリシーでは、Elastic Beanstalk で管理される任意のリソースに対して任意の Elastic Beanstalk アクションを実行する無制限のアクセス許可をユーザーに付与します。

```
{ 
   "Version": "2012-10-17", 
   "Statement": [ 
    \{ "Effect": "Allow", 
        "Action": [ 
          "elasticbeanstalk:CreateApplication", 
          "elasticbeanstalk:AddTags" 
        ], 
        "Resource": "*", 
        "Condition": { 
          "StringEquals": { 
            "aws:RequestTag/stage": "development" 
          }, 
          "ForAllValues:StringEquals": { 
            "aws:TagKeys": ["stage"] 
          } 
        } 
     } 
   ]
}
```
Example 4: リソースタグに基づいてアクションを制限する

以下のポリシーでは、Elastic Beanstalk の開発アプリケーションに対するアクションを実行し、これ らのアプリケーションに関する情報を取得するアクセス許可をユーザーに付与します。

これを行うには、アプリケーションに含まれているタグ stage の値が development である場合 に、特定のアクションを許可します。aws:TagKeys 条件により、ユーザーは他のタグキーを追加 できなくなります。特に、stage タグキーの大文字と小文字が確実に区別されます。このポリシー は、Elastic Beanstalk の管理ユーザーポリシー、AdministratorAccess-AWSElasticBeanstalk が、IAM ユーザーにアタッチされていない場合に役立ちます。管理ポリシーでは、Elastic Beanstalk で管理さ れる任意のリソースに対して任意の Elastic Beanstalk アクションを実行する無制限のアクセス許可 をユーザーに付与します。

```
{ 
   "Version": "2012-10-17", 
   "Statement": [ 
     { 
        "Effect": "Allow", 
        "Action": [ 
          "elasticbeanstalk:UpdateApplication",
```

```
 "elasticbeanstalk:DeleteApplication", 
          "elasticbeanstalk:DescribeApplications" 
        ], 
        "Resource": "*", 
        "Condition": { 
          "StringEquals": { 
            "aws:ResourceTag/stage": "development" 
          }, 
          "ForAllValues:StringEquals": { 
            "aws:TagKeys": ["stage"] 
          } 
       } 
     } 
   ]
}
```
## 管理ポリシーに基づくポリシーの例

このセクションでは、AWS Elastic Beanstalk へのユーザーアクセスを制御する方法を説明し、一般 的なシナリオで必要なアクセスを提供するポリシーの例を示します。これらのポリシーは、Elastic Beanstalk 管理ポリシーから派生しています。ユーザーまたはグループに管理ポリシーをアタッチす る方法については、「[Elastic Beanstalk ユーザーポリシーの管理」](#page-1370-0)を参照してください。

このシナリオでは、Example Corp. というソフトウェア会社の 3 つのチームが自社ウェブサイ ト関連の作業に携わっています。インフラストラクチャを管理する管理者チーム、ウェブサイ ト向けソフトウェアを開発する開発者チーム、そしてウェブサイトをテストする QA チームで す。Elastic Beanstalk リソースに対するアクセス許可を管理しやすいように、Example Corp. で は、Admins、Developers、Testers の 3 つグループを作成し、各チームのメンバーを追加しま す。Example Corp. は、Admins グループがすべての Elastic Beanstalk アセットの作成、トラブル シューティング、削除を行えるように、すべてのアプリケーション、環境、およびそれらの基盤とな るリソースへのフルアクセスを許可したいと考えています。開発者には、すべての Elastic Beanstalk アセットの表示、およびアプリケーションバージョンの作成とデプロイを許可する必要があります。 開発者がアプリケーションまたは環境を新規作成したり、実行中の環境を終了したりできないように します。テスターは、アプリケーションをモニタリングおよびテストするために、すべての Elastic Beanstalk リソースを表示する必要があります。テスターは、Elastic Beanstalk リソースに変更を加 えることができないようにする必要があります。

次のポリシーの例では、各グループに必要なアクセス権限を付与しています。

#### 例 1: 管理者グループ - すべての Elastic Beanstalk および関連するサービス API

以下のポリシーにより、Elastic Beanstalk の使用に必要なすべてのアクションに対するアクセス許可 がユーザーに付与されます。このポリシーでは、以下のサービスで Elastic Beanstalk がユーザーに 代わってリソースのプロビジョニングと管理を行うことを許可しています。Elastic Beanstalk は、環 境を作成するときに、これらの追加サービスに依存して基盤となるリソースをプロビジョニングしま す。

- Amazon Elastic Compute Cloud
- Elastic Load Balancing
- Auto Scaling
- Amazon CloudWatch
- Amazon Simple Storage Service
- Amazon Simple Notification Service
- Amazon Relational Database Service
- AWS CloudFormation

このポリシーは例です。これにより、Elastic Beanstalk がアプリケーションと環境を管理するのに 使用する AWS のサービスに、広範なアクセス許可のセットが付与されます。例えば、ec2:\* を 使用すると、AWS Identity and Access Management (IAM) ユーザーは AWS アカウントで、すべ ての Amazon EC2 リソースに対してどんなアクションでも実行できます。これらのアクセス許可 は、Elastic Beanstalk で使用するリソースに限定されません。ベストプラクティスとして、職務遂行 に必要な許可のみを個人に付与することをお勧めします。

```
{ 
   "Version" : "2012-10-17", 
   "Statement" : [ 
     { 
        "Effect" : "Allow", 
        "Action" : [ 
          "elasticbeanstalk:*", 
          "ec2:*", 
          "elasticloadbalancing:*", 
          "autoscaling:*", 
          "cloudwatch:*", 
          "s3:*", 
          "sns:*",
```

```
 "rds:*", 
            "cloudformation:*" 
         ], 
         "Resource" : "*" 
      } 
   ]
}
```
例 2: 開発者グループ - 高い特権のオペレーションを除くすべてのオペレーション。

以下のポリシーでは、アプリケーションと環境を作成するアクセス許可を拒否し、それ以外の Elastic Beanstalk アクションをすべて許可します。

このポリシーは例です。これにより、Elastic Beanstalk がアプリケーションと環境を管理するのに 使用する AWS 製品に、広範なアクセス許可のセットが付与されます。例えば、ec2:\* を使用する と、IAM ユーザーが AWS アカウントで、すべての Amazon EC2 リソースに対してどんなアクショ ンでも実行できます。これらのアクセス許可は、Elastic Beanstalk で使用するリソースに限定されま せん。ベストプラクティスとして、職務遂行に必要な許可のみを個人に付与することをお勧めしま す。

```
{ 
   "Version" : "2012-10-17", 
   "Statement" : [ 
     { 
       "Action" : [ 
          "elasticbeanstalk:CreateApplication", 
          "elasticbeanstalk:CreateEnvironment", 
          "elasticbeanstalk:DeleteApplication", 
          "elasticbeanstalk:RebuildEnvironment", 
          "elasticbeanstalk:SwapEnvironmentCNAMEs", 
          "elasticbeanstalk:TerminateEnvironment"], 
       "Effect" : "Deny", 
       "Resource" : "*" 
     }, 
     { 
       "Action" : [ 
          "elasticbeanstalk:*", 
          "ec2:*", 
          "elasticloadbalancing:*", 
          "autoscaling:*", 
          "cloudwatch:*", 
          "s3:*",
```

```
 "sns:*", 
           "rds:*", 
           "cloudformation:*"], 
        "Effect" : "Allow", 
        "Resource" : "*" 
     } 
   ]
}
```
#### 例 3: テスター - 表示のみ

次のポリシーは、すべてのアプリケーション、アプリケーションバージョン、イベント、および環境 に対して読み取り専用アクセスを許可します。任意のアクションを実行することはできません。

```
{ 
   "Version" : "2012-10-17", 
   "Statement" : [ 
     { 
       "Effect" : "Allow", 
       "Action" : [ 
          "elasticbeanstalk:Check*", 
          "elasticbeanstalk:Describe*", 
          "elasticbeanstalk:List*", 
          "elasticbeanstalk:RequestEnvironmentInfo", 
          "elasticbeanstalk:RetrieveEnvironmentInfo", 
          "ec2:Describe*", 
          "elasticloadbalancing:Describe*", 
          "autoscaling:Describe*", 
          "cloudwatch:Describe*", 
          "cloudwatch:List*", 
          "cloudwatch:Get*", 
          "s3:Get*", 
          "s3:List*", 
          "sns:Get*", 
          "sns:List*", 
          "rds:Describe*", 
          "cloudformation:Describe*", 
          "cloudformation:Get*", 
          "cloudformation:List*", 
          "cloudformation:Validate*", 
          "cloudformation:Estimate*" 
       ],
```
}

このセクションでは、特定の Elastic Beanstalk リソースにアクセスする Elastic Beanstalk アクショ ンに対するユーザーのアクセス許可を制御するユースケースについて説明します。そのユースケース をサポートするサンプルポリシーについて説明します。Elastic Beanstalk リソースのポリシーの詳細 については、「[カスタムユーザーポリシーの作成](#page-1373-0)」を参照してください。ユーザーおよびグループに ポリシーをアタッチする方法については、AWS Identity and Access Management の使用の[「IAM ポ](https://docs.aws.amazon.com/IAM/latest/UserGuide/ManagingPolicies.html) [リシーの管理](https://docs.aws.amazon.com/IAM/latest/UserGuide/ManagingPolicies.html)」を参照してください。

このユースケースの Example Corp. は小規模コンサルタント会社で、2 つのカスタマー用にアプリ ケーションを開発しています。開発マネージャーである John は、2 つの Elastic Beanstalk アプリ ケーション、app1 と app2 の開発を監督しています。John は 2 つのアプリケーションを開発し、テ ストをいくつか実行します。また、ジョンのみがこの 2 つのアプリケーションに対して本番環境を 更新できます。ジョンが app1 および app2 に対して必要とする許可を次に示します。

- アプリケーション、アプリケーションバージョン、環境、および設定テンプレートを表示する
- アプリケーションバージョンを作成し、ステージング環境をデプロイする
- 本番環境を更新する
- 環境を作成および終了する

テスターである Jill には、アプリケーション、アプリケーションバージョン、環境、および設定テン プレートの 4 つのリソースを表示するためのアクセス許可が必要です。これにより、2 つのアプリ ケーションを監視およびテストします。ただし、Elastic Beanstalk リソースに変更を加えることはで きません。

app1 の開発者である Jack には、app1 のすべてのリソースを表示するためのアクセス許可が必要で す。また、app1 のアプリケーションバージョンを作成し、ステージング環境にデプロイする必要も あります。

Example Corp. の AWS アカウント管理者である Judy は、John、Jill、および Jack の IAM ユーザー を作成し、次のポリシーをこれらのユーザーにアタッチして、適切なアクセス許可を app1 および app2 アプリケーションに付与します。

例 1: John - app1、app2 の開発マネージャー

確認および管理しやすいように John のポリシーを 3 つに分割しました。2 つのアプリケーションで John が開発、テスト、デプロイの各アクションを実行するための許可は、このすべてのポリシーに よって付与されます。

最初のポリシーは、Auto Scaling、Amazon S3、Amazon EC2、CloudWatch、Amazon SNS、Elastic Load Balancing、Amazon RDS、および のアクションを指定しますAWS CloudFormation Elastic Beanstalk は、環境を作成するときに、これらの追加サービスに依存して基 盤となるリソースをプロビジョニングします。

このポリシーは例です。これにより、Elastic Beanstalk がアプリケーションと環境を管理するのに 使用する AWS 製品に、広範なアクセス許可のセットが付与されます。例えば、ec2:\* を使用する と、IAM ユーザーが AWS アカウントで、すべての Amazon EC2 リソースに対してどんなアクショ ンでも実行できます。これらのアクセス許可は、Elastic Beanstalk で使用するリソースに限定されま せん。ベストプラクティスとして、職務遂行に必要な許可のみを個人に付与することをお勧めしま す。

```
{ 
    "Version": "2012-10-17", 
    "Statement":[ 
        { 
            "Effect":"Allow", 
            "Action":[ 
               "ec2:*", 
               "ecs:*", 
               "ecr:*", 
               "elasticloadbalancing:*", 
               "autoscaling:*", 
               "cloudwatch:*", 
               "s3:*", 
               "sns:*", 
               "cloudformation:*", 
               "dynamodb:*", 
               "rds:*", 
               "sqs:*", 
               "logs:*", 
               "iam:GetPolicyVersion", 
               "iam:GetRole", 
               "iam:PassRole", 
               "iam:ListRolePolicies", 
               "iam:ListAttachedRolePolicies",
```
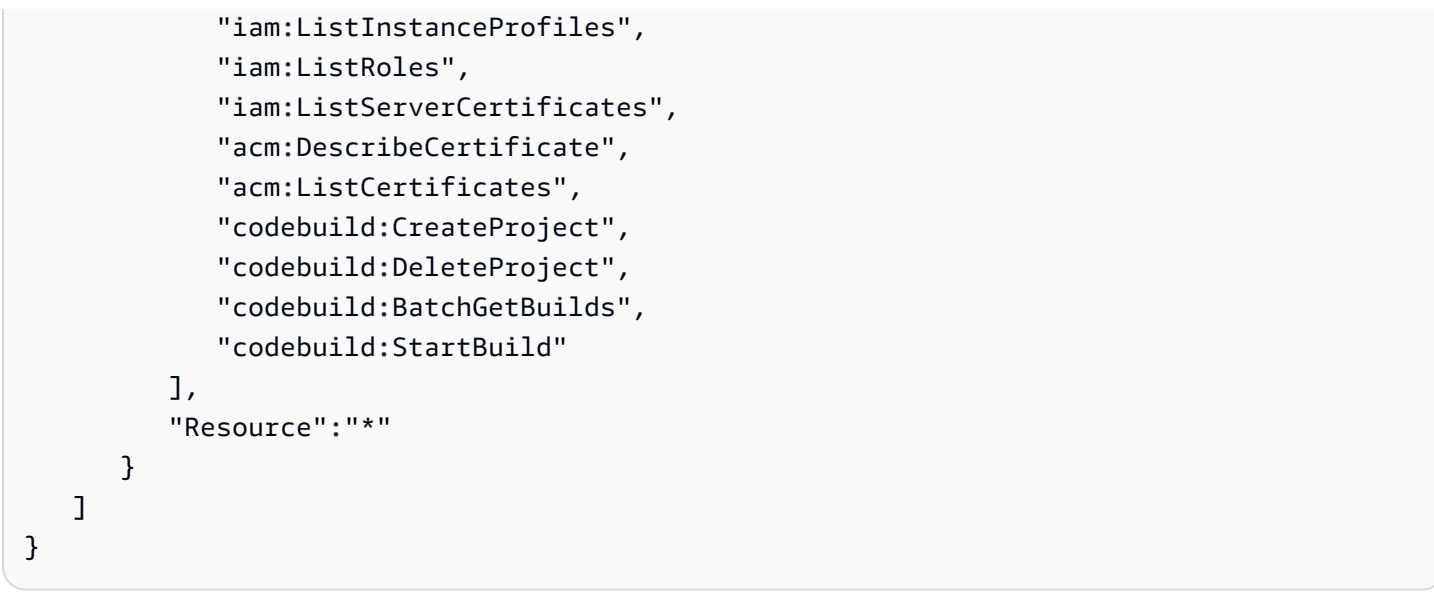

2 番目のポリシーでは、app1 および app2 リソースに対する John による実行を許可する Elastic Beanstalk アクションを指定します。AllCallsInApplications ステートメントでは、app1 および app2 内のすべてのリソース ("elasticbeanstalk:\*" など) に対して実行されるすべて の Elastic Beanstalk アクション (elasticbeanstalk:CreateEnvironment など) を許可しま す。AllCallsOnApplications ステートメントでは、app1 および app2 アプリケーションの リソース ("elasticbeanstalk:\*"、elasticbeanstalk:DescribeApplications など) に対するすべての Elastic Beanstalk アクション (elasticbeanstalk:UpdateApplication など) を許可します。AllCallsOnSolutionStacks ステートメントでは、ソリューションス タックリソース ("elasticbeanstalk:\*" など) に対するすべての Elastic Beanstalk アクション (elasticbeanstalk:ListAvailableSolutionStacks など) を許可します。

```
{ 
    "Version": "2012-10-17", 
    "Statement":[ 
        { 
           "Sid":"AllCallsInApplications", 
           "Action":[ 
               "elasticbeanstalk:*" 
           ], 
           "Effect":"Allow", 
           "Resource":[ 
\mathbf{u} \star \mathbf{u} ], 
           "Condition":{ 
               "StringEquals":{ 
                  "elasticbeanstalk:InApplication":[ 
                      "arn:aws:elasticbeanstalk:us-east-2:123456789012:application/app1",
```

```
 "arn:aws:elasticbeanstalk:us-east-2:123456789012:application/app2" 
 ] 
              } 
 } 
       }, 
       { 
           "Sid":"AllCallsOnApplications", 
           "Action":[ 
              "elasticbeanstalk:*" 
           ], 
           "Effect":"Allow", 
           "Resource":[ 
              "arn:aws:elasticbeanstalk:us-east-2:123456789012:application/app1", 
              "arn:aws:elasticbeanstalk:us-east-2:123456789012:application/app2" 
          ] 
       }, 
       { 
           "Sid":"AllCallsOnSolutionStacks", 
           "Action":[ 
              "elasticbeanstalk:*" 
           ], 
           "Effect":"Allow", 
           "Resource":[ 
              "arn:aws:elasticbeanstalk:us-east-2::solutionstack/*" 
          \mathbb{I} } 
   \mathbf{I}}
```
3 番目のポリシーでは、2 番目のポリシーがそれらの Elastic Beanstalk ア クションを完了するためにアクセス許可を必要とする Elastic Beanstalk ア クションを指定します。AllNonResourceCalls ステートメントでは elasticbeanstalk:CheckDNSAvailability アクションを許可します。このアクション は、elasticbeanstalk:CreateEnvironment などのアクションを呼び出すときに必要です。ま た、elasticbeanstalk:CreateStorageLocation アクションも許可します。このアクション は、elasticbeanstalk:CreateApplication、elasticbeanstalk:CreateEnvironment などのアクションに必要です。

```
{ 
    "Version": "2012-10-17", 
    "Statement":[ 
        {
```

```
 "Sid":"AllNonResourceCalls", 
            "Action":[ 
                "elasticbeanstalk:CheckDNSAvailability", 
                "elasticbeanstalk:CreateStorageLocation" 
            ], 
            "Effect":"Allow", 
            "Resource":[ 
\mathbf{u} \star \mathbf{u}\mathbb{I} } 
    ]
}
```
例 2: Jill - app1、app2 のテスター

確認および管理しやすいように Jill のポリシーを 3 つに分割しました。2 つのアプリケーションで Jill がテストとモニタリングアクションを実行するための許可は、このすべてのポリシーによって付 与されます。

最初のポリシーでは、Auto Scaling、Amazon S3、Amazon EC2、CloudWatch、Amazon SNS、Elastic Load Balancing、Amazon RDS、および AWS CloudFormation (非レガシーコンテナタ イプの場合) に対する Describe\*、List\*、および Get\*アクションを指定して、Elastic Beanstalk アクションが、app1 および app2 アプリケーションの基盤となるリソースの関連情報を取得できる ようにします。

```
{ 
    "Version": "2012-10-17", 
    "Statement":[ 
        { 
           "Effect":"Allow", 
           "Action":[ 
               "ec2:Describe*", 
               "elasticloadbalancing:Describe*", 
               "autoscaling:Describe*", 
               "cloudwatch:Describe*", 
               "cloudwatch:List*", 
               "cloudwatch:Get*", 
               "s3:Get*", 
               "s3:List*", 
               "sns:Get*", 
               "sns:List*", 
               "rds:Describe*",
```

```
 "cloudformation:Describe*", 
            "cloudformation:Get*", 
            "cloudformation:List*", 
            "cloudformation:Validate*", 
            "cloudformation:Estimate*" 
            ], 
            "Resource":"*" 
        } 
   \mathbf{I}}
```
2 番目のポリシーでは、app1 および app2 リソースに対する Jill による実行を許可す る Elastic Beanstalk アクションを指定します。AllReadCallsInApplications ス テートメントでは、Jill による Describe\* アクションと環境情報アクションの呼び出 しを許可します。AllReadCallsOnApplications ステートメントでは、Jill に app1 および app2 アプリケーションのリソースに対する DescribeApplications および DescribeEvents アクションの呼び出しを許可します。AllReadCallsOnSolutionStacks ステートメントでは、ソリューションスタックリソースに関連するアクション (ListAvailableSolutionStacks、DescribeConfigurationOptions、および ValidateConfigurationSettings)の表示を許可します。

```
{ 
    "Version": "2012-10-17", 
    "Statement":[ 
      \{ "Sid":"AllReadCallsInApplications", 
          "Action":[ 
              "elasticbeanstalk:Describe*", 
              "elasticbeanstalk:RequestEnvironmentInfo", 
             "elasticbeanstalk:RetrieveEnvironmentInfo" 
          ], 
          "Effect":"Allow", 
          "Resource":[ 
\mathbf{u} \star \mathbf{u} ], 
          "Condition":{ 
              "StringEquals":{ 
                 "elasticbeanstalk:InApplication":[ 
                    "arn:aws:elasticbeanstalk:us-east-2:123456789012:application/app1", 
                    "arn:aws:elasticbeanstalk:us-east-2:123456789012:application/app2" 
 ] 
 }
```
```
 } 
       }, 
       { 
           "Sid":"AllReadCallsOnApplications", 
           "Action":[ 
              "elasticbeanstalk:DescribeApplications", 
              "elasticbeanstalk:DescribeEvents" 
           ], 
           "Effect":"Allow", 
           "Resource":[ 
              "arn:aws:elasticbeanstalk:us-east-2:123456789012:application/app1", 
              "arn:aws:elasticbeanstalk:us-east-2:123456789012:application/app2" 
           ] 
       }, 
       { 
           "Sid":"AllReadCallsOnSolutionStacks", 
           "Action":[ 
              "elasticbeanstalk:ListAvailableSolutionStacks", 
              "elasticbeanstalk:DescribeConfigurationOptions", 
              "elasticbeanstalk:ValidateConfigurationSettings" 
           ], 
           "Effect":"Allow", 
           "Resource":[ 
              "arn:aws:elasticbeanstalk:us-east-2::solutionstack/*" 
          \mathbb{I} } 
    ]
}
```
3 番目のポリシーでは、2 番目のポリシーがそれらの Elastic Beanstalk アクションを完了するために アクセス許可を必要とする Elastic Beanstalk アクションを指定します。AllNonResourceCalls ス テートメントでは elasticbeanstalk:CheckDNSAvailability アクションを許可します。この アクションは、一部の表示アクションに必要です。

```
{ 
    "Version": "2012-10-17", 
    "Statement":[ 
        { 
           "Sid":"AllNonResourceCalls", 
           "Action":[ 
               "elasticbeanstalk:CheckDNSAvailability" 
           ], 
           "Effect":"Allow",
```

```
 "Resource":[ 
                " ] 
         } 
    ]
}
```
例 3: Jack - app1 の開発者

確認および管理しやすいように Jack のポリシーを 3 つに分割しました。app1 リソースで Jack が、 テスト、モニタリング、デプロイの各アクションを実行するための許可は、このすべてのポリシーに よって付与されます。

最初のポリシーは、Auto Scaling、Amazon S3、Amazon EC2、CloudWatch、Amazon SNS、Elastic Load Balancing、Amazon RDS、および AWS CloudFormation (非レガシーコンテナタ イプの場合) のアクションを指定して、Elastic Beanstalk アクションが基盤となる app1 のリソース を表示および操作できるようにします。サポートされているレガシーではないコンテナタイプのリス トについては、「[the section called "一部のプラットフォームバージョンがレガシーとマークされて](#page-758-0) [いるのはなぜですか?"」](#page-758-0)を参照してください。

このポリシーは例です。これにより、Elastic Beanstalk がアプリケーションと環境を管理するのに 使用する AWS 製品に、広範なアクセス許可のセットが付与されます。例えば、ec2:\* を使用する と、IAM ユーザーが AWS アカウントで、すべての Amazon EC2 リソースに対してどんなアクショ ンでも実行できます。これらのアクセス許可は、Elastic Beanstalk で使用するリソースに限定されま せん。ベストプラクティスとして、職務遂行に必要な許可のみを個人に付与することをお勧めしま す。

```
{ 
    "Version": "2012-10-17", 
    "Statement":[ 
       \{ "Effect":"Allow", 
            "Action":[ 
               "ec2:*", 
               "elasticloadbalancing:*", 
               "autoscaling:*", 
               "cloudwatch:*", 
               "s3:*", 
               "sns:*", 
               "rds:*", 
               "cloudformation:*"
```

```
 ], 
              "Resource":"*" 
          } 
     ]
}
```
2 番目のポリシーでは、app1 リソースに対する Jack による実行を許可する Elastic Beanstalk アク ションを指定します。

```
{ 
    "Version": "2012-10-17", 
    "Statement":[ 
       { 
           "Sid":"AllReadCallsAndAllVersionCallsInApplications", 
           "Action":[ 
              "elasticbeanstalk:Describe*", 
              "elasticbeanstalk:RequestEnvironmentInfo", 
              "elasticbeanstalk:RetrieveEnvironmentInfo", 
              "elasticbeanstalk:CreateApplicationVersion", 
              "elasticbeanstalk:DeleteApplicationVersion", 
              "elasticbeanstalk:UpdateApplicationVersion" 
           ], 
           "Effect":"Allow", 
           "Resource":[ 
             \mathbf{u} \star \mathbf{u} ], 
           "Condition":{ 
              "StringEquals":{ 
                 "elasticbeanstalk:InApplication":[ 
                     "arn:aws:elasticbeanstalk:us-east-2:123456789012:application/app1" 
 ] 
              } 
 } 
       }, 
       { 
           "Sid":"AllReadCallsOnApplications", 
           "Action":[ 
              "elasticbeanstalk:DescribeApplications", 
              "elasticbeanstalk:DescribeEvents" 
           ], 
           "Effect":"Allow", 
           "Resource":[ 
              "arn:aws:elasticbeanstalk:us-east-2:123456789012:application/app1"
```

```
 ] 
       }, 
       { 
          "Sid":"UpdateEnvironmentInApplications", 
          "Action":[ 
             "elasticbeanstalk:UpdateEnvironment" 
          ], 
          "Effect":"Allow", 
          "Resource":[ 
             "arn:aws:elasticbeanstalk:us-east-2:123456789012:environment/app1/app1-
staging*" 
          ], 
          "Condition":{ 
             "StringEquals":{ 
                 "elasticbeanstalk:InApplication":[ 
                    "arn:aws:elasticbeanstalk:us-east-2:123456789012:application/app1" 
 ] 
             }, 
             "StringLike":{ 
                 "elasticbeanstalk:FromApplicationVersion":[ 
                    "arn:aws:elasticbeanstalk:us-east-2:123456789012:applicationversion/
app1/*" 
 ] 
 } 
          } 
       }, 
      \mathcal{L} "Sid":"AllReadCallsOnSolutionStacks", 
          "Action":[ 
              "elasticbeanstalk:ListAvailableSolutionStacks", 
             "elasticbeanstalk:DescribeConfigurationOptions", 
             "elasticbeanstalk:ValidateConfigurationSettings" 
          ], 
          "Effect":"Allow", 
          "Resource":[ 
             "arn:aws:elasticbeanstalk:us-east-2::solutionstack/*" 
          ] 
       } 
    ]
}
```
3 番目のポリシーでは、2 番目のポリシーがそれらの Elastic Beanstalk アクションを完了するために アクセス許可を必要とする Elastic Beanstalk アクションを指定します。AllNonResourceCalls ス テートメントでは elasticbeanstalk:CheckDNSAvailability アクションを許可します。この アクションは、elasticbeanstalk:CreateEnvironment などのアクションを呼び出すときに必 要です。また、elasticbeanstalk:CreateStorageLocation アクションも許可します。この アクションは、elasticbeanstalk:CreateEnvironment などのアクションに必要です。

```
{ 
     "Version": "2012-10-17", 
     "Statement":[ 
         { 
             "Sid":"AllNonResourceCalls", 
             "Action":[ 
                 "elasticbeanstalk:CheckDNSAvailability", 
                 "elasticbeanstalk:CreateStorageLocation" 
             ], 
             "Effect":"Allow", 
             "Resource":[ 
                \mathbf{u} \star \mathbf{u}\mathbf{I} } 
    \mathbf{I}}
```
## 環境間の Amazon S3 バケットアクセスの防止

Elastic Beanstalk には、 AWS アカウントの Elastic Beanstalk 環境に必要な AWS リソースを処理す るためのマネージドポリシーが用意されています。 AWS アカウント内の 1 つのアプリケーション にデフォルトで提供されるアクセス許可は、同じ AWS アカウントの他のアプリケーションに属する S3 リソースにアクセスできます。

AWS アカウントで複数の Beanstalk アプリケーションを実行している場合は、環境ごとに独自 の[サービスロール](#page-1357-0)または[インスタンスプロファイル](#page-1341-0)にアタッチする独自の[カスタムポリシー](#page-1373-0)を作成す ることで、ポリシーのセキュリティを絞り込むことができます。その後、カスタムポリシーの S3 ア クセス許可を特定の環境に制限できます。

**a** Note

カスタムポリシーを維持する責任があることに注意してください。カスタムポリシーがベー スとなる Elastic Beanstalk 管理ポリシーが変更された場合は、ベースポリシーに対するそれ ぞれの変更でカスタムポリシーを変更する必要があります。Elastic Beanstalk 管理ポリシー

の変更履歴については、「」を参照してください[Elastic Beanstalk によるマネージドポリ](#page-1638-0) [シーのアップデート AWS。](#page-1638-0)

スコープダウンされたアクセス許可の例

次の例は、 [AWSElasticBeanstalkWebTierマ](https://docs.aws.amazon.com/aws-managed-policy/latest/reference/AWSElasticBeanstalkWebTier.html)ネージドポリシーに基づいています。

デフォルトのポリシーには、S3 バケットへのアクセス許可に関する次の行が含まれています。この デフォルトポリシーは、S3 バケットアクションを特定の環境またはアプリケーションに制限しませ ん。

```
{ 
    "Sid" : "BucketAccess", 
    "Action" : [ 
        "s3:Get*", 
        "s3:List*", 
        "s3:PutObject" 
       ], 
    "Effect" : "Allow", 
    "Resource" : [ 
        "arn:aws:s3:::elasticbeanstalk-*", 
       "arn:aws:s3:::elasticbeanstalk-*/*" 
      ] 
}
```
特定のリソースを として指定されたサービスロールに認定することで、アクセスの範囲を絞り込む ことができますPrincipal。次の例では、ID を使用して環境内の S3 バケットにカスタムサービス ロールのaws-elasticbeanstalk-ec2-role-my-example-envアクセス許可を提供しますmyexample-env-ID。

Example 特定の環境の S3 バケットにのみアクセス許可を付与する

```
{ 
    "Sid": "BucketAccess", 
    "Action": [ 
        "s3:Get*", 
        "s3:List*", 
        "s3:PutObject" 
     ], 
    "Effect": "Allow",
```

```
 "Principal": { 
       "AWS": "arn:aws:iam::...:role/aws-elasticbeanstalk-ec2-role-my-example-env" 
      }, 
    "Resource": [ 
       "arn:aws:s3:::elasticbeanstalk-my-region-account-id-12345", 
       "arn:aws:s3:::elasticbeanstalk-my-region-account-id-12345/resources/environments/
my-example-env-ID/*" 
     ]
}
```
### **a** Note

リソース ARN には (環境名ではなく) Elastic Beanstalk 環境 ID を含める必要があります。環 境 ID は、環境[概要ペ](#page-656-0)ージの Elastic Beanstalk コンソールから取得できます。describe AWS CLI [-environments](https://docs.aws.amazon.com/cli/latest/reference/elasticbeanstalk/describe-environments.html) コマンドを使用してこの情報を取得することもできます。

Elastic Beanstalk 環境の S3 バケットのアクセス許可を更新する方法の詳細については、次のリソー スを参照してください。

- このガイドの「[Amazon S3 で Elastic Beanstalk を使用する](#page-1461-0)」
- サービス認証リファレンスガイドの[Amazon S3 で定義されるリソースタイプ](https://docs.aws.amazon.com/service-authorization/latest/reference/list_amazons3.html#amazons3-resources-for-iam-policies)」
- IAM [ユーザーガイドの ARN 形式](https://docs.aws.amazon.com/IAM/latest/UserGuide/reference-arns.html)

## Amazon RDS で Elastic Beanstalk を使用する

Elastic Beanstalk を Amazon Relational Database Service (Amazon RDS) とともに使用して、リレー ショナルデータベースをセットアップ、運用、スケーリングできます。開始するには、次の 2 つの オプションがあります。

- Amazon RDS に新しい データベースを作成する。
- 以前 [Elastic Beanstalk で作成し](#page-910-0)て、後に Beanstalk 環境か[らデカップリング](#page-916-0)されたデータベース から開始する。詳細については、「[the section called "データベース"」](#page-910-0)を参照してください。

どちらの方法でも、Amazon RDS でデータベースインスタンスを実行し、アプリケーションの 起動時にそれに接続するように設定できます。複数の環境をデータベースに接続し、Blue-Green Deployment でシームレスに更新することもできます。

### **a** Note

アプリケーションでデータベースインスタンスを使用したことがない場合は、最初に Elastic Beanstalk コンソールを使用してテスト環境にデータベースを追加することをお勧めしま す。これにより、スタンドアロンデータベースに必要な追加の設定作業をせずに、アプリ ケーションで環境プロパティを読み取り、接続文字列を作成し、データベースインスタンス に接続できることを確認できます。詳細については、「[Elastic Beanstalk 環境にデータベー](#page-910-0) [スを追加する](#page-910-0)」を参照してください。

環境内で Amazon EC2 インスタンスに外部データベースへの接続を許可するために、環境に関連付 けられた Auto Scaling グループに追加のセキュリティグループを設定できます。データベースイン スタンスにアタッチされているのと同じセキュリティグループをアタッチできます。または、別のセ キュリティグループを使用することもできます。別のセキュリティグループをアタッチする場合は、 データベースにアタッチされているセキュリティグループを設定して、このセキュリティグループか らのインバウンドアクセスを許可する必要があります。

**a** Note

データベースにアタッチされているセキュリティグループにルールを追加することで、デー タベースに環境を接続できます。このルールは、Elastic Beanstalk が環境の Auto Scaling グ ループにアタッチする自動生成されたセキュリティグループからのインバウンドアクセスを 許可する必要があります。ただし、このルールを作成することで 2 つのセキュリティグルー プ間に依存性が生じます。データベースのセキュリティグループは環境のセキュリティグ ループに依存するため、その後、環境を終了しようとすると、Elastic Beanstalk は環境のセ キュリティグループを削除できなくなります。

データベースインスタンスを起動しセキュリティグループを設定すると、環境プロパティを使用 して、エンドポイントやパスワードなどの接続情報をアプリケーションに渡すことができます。 これは、ご使用の環境でデータベースインスタンスを実行するときにバックグラウンドで Elastic Beanstalk が使用するのと同じメカニズムです。

セキュリティのレイヤーを追加するには、接続情報を Amazon S3 に保存し、デプロイの間にデータ を取得するように Elastic Beanstalk を設定します。設定ファイル[.ebextensions](#page-1084-0) () を使用して環 境内のインスタンスを設定し、アプリケーションをデプロイするときに、Amazon S3 からファイル を安全に取得できます。

### トピック

- [デフォルトの VPC で外部 Amazon RDS インスタンスを起動して接続](#page-1448-0)
- [EC2 Classic で外部 Amazon RDS インスタンスを起動して接続する](#page-1454-0)
- [AWS Secrets Manager に Amazon RDS 認証情報を保存します](#page-1460-0)
- [外部 Amazon RDS インスタンスのクリーンアップ](#page-1460-1)

## <span id="page-1448-0"></span>デフォルトの VPC で外部 Amazon RDS インスタンスを起動して接続

Elastic Beanstalk で実行されているアプリケーションで外部データベースを使用するには、2 つの オプションがあります。どちらでも、Amazon RDS で DB インスタンスを起動できます。Amazon RDS で起動するインスタンスは、Elastic Beanstalk および Elastic Beanstalk 環境から完全に独立し ています。これは、Amazon RDS でサポートされているすべての DB エンジンとインスタンスタイ プを、これらが Elastic Beanstalk で使用されていなくても使用できることを意味します。

または、新しい DB インスタンスを起動する代わりに、以前に [Elastic Beanstalk で作成](#page-910-0)して、その 後、Beanstalk 環境から[デカップリングさ](#page-916-0)れたデータベースから開始することもできます。詳細につ いては、「[the section called "データベース"」](#page-910-0)を参照してください。このオプションを使用すると、 新しいデータベースを起動する手順を行う必要はありません。ただし、このトピックで説明するその 後の手順を完了する必要があります。

以下で、「[デフォルト VPC」](https://docs.aws.amazon.com/vpc/latest/userguide/default-vpc.html)の手順について説明します。このプロセスは、カスタム VPC を使用す る場合も同じです。唯一の追加要件となるのが、環境と DB インスタンスが相互に通信可能な同じサ ブネット内に存在することです。カスタム VPC を Elastic Beanstalk で設定する方法の詳細について は、「[Amazon VPC で Elastic Beanstalk を使用する](#page-1464-0)」を参照してください。

**a** Note

- Elastic Beanstalk によって作成され、その後 Beanstalk 環境からデカップリングされた データベースから開始する場合は、最初のグループの手順をスキップして、「RDS インス タンスのセキュリティグループのインバウンドルールを変更するには」以下のグループの 手順から続行できます。
- デカップリングしたデータベースを実稼働環境で使用する場合は、データベースが使 用するストレージタイプがワークロードに適していることを確認します。詳細について は、Amazon RDS ユーザーガイドの「[Amazon RDS DB インスタンスストレージ」](https://docs.aws.amazon.com/AmazonRDS/latest/UserGuide/CHAP_Storage.html)および 「[Amazon RDS DB インスタンスを変更する」](https://docs.aws.amazon.com/AmazonRDS/latest/UserGuide/Overview.DBInstance.Modifying.html)を参照してください。

RDS DB インスタンスをデフォルト VPC 内で起動するには

- 1. [RDS コンソールを](https://console.aws.amazon.com/rds/home)開きます。
- 2. ナビゲーションペインで、[データベース] を選択します。
- 3. [Create database] (データベースを作成) を選択します。
- 4. [Standard Create (スタンダード作成)] を選択します。

#### **A** Important

[Easy Create (簡易作成)] を選択しないでください。これを選択した場合、この RDS DB の起動に必要な設定ができません。

- 5. [Additional configuration (追加の設定)] の [Initial database name (初期データベース名)] に 「**ebdb**」と入力します。
- 6. デフォルト設定を確認し、特定の要件に従ってこれらの設定を調整します。以下のオプションに 注目します。
	- DB instance class (DB インスタンスクラス) ワークロードに適したメモリ量と CPU 能力が あるインスタンスサイズを選択します。
	- Multi-AZ deployment (マルチ AZ 配置) 高可用性を得るには、これを [Create an Aurora Replica/Reader node in a different AZ (異なる AZ に Aurora レプリカ/リーダーノードを作成)] に設定します。
	- [Master username (マスター・ユーザーネーム)] と [Master password (マスターパスワード)] データベースのユーザー名とパスワード。後で使用するため、これらの設定を書き留めておき ます。
- 7. 残りのオプションのデフォルト設定を確認し、[データベースの作成] を選択します。

次に、DB インスタンスにアタッチするセキュリティグループを変更して、適切なポートへのインバ ウンドトラフィックを許可します。これは、後で Elastic Beanstalk 環境にアタッチするのと同じセ キュリティグループです。その結果、追加するルールは、同じセキュリティグループ内の他のリソー スにインバウンドアクセスのアクセス許可を付与します。

RDS インスタンスにアタッチされているセキュリティグループのインバウンドルールを変更するに は

1. [Amazon RDS コンソールを](https://console.aws.amazon.com/rds/home)開きます。

- 2. [データベース] を選択します。
- 3. 詳細を表示する DB インスタンスの名前を選択します。
- 4. [Connectivity] (接続) セクションで、このページに表示される [Subnets] (サブネット)、[Security groups] (セキュリティグループ)、[Endpoint] (エンドポイント) をメモします。これは、後でこの 情報を使用できるようにするためです。
- 5. [Security] (セキュリティ) には、DB インスタンスに関連付けられるセキュリティグループが表 示されます。リンクを開いて、Amazon EC2 コンソールにセキュリティグループを表示しま す。

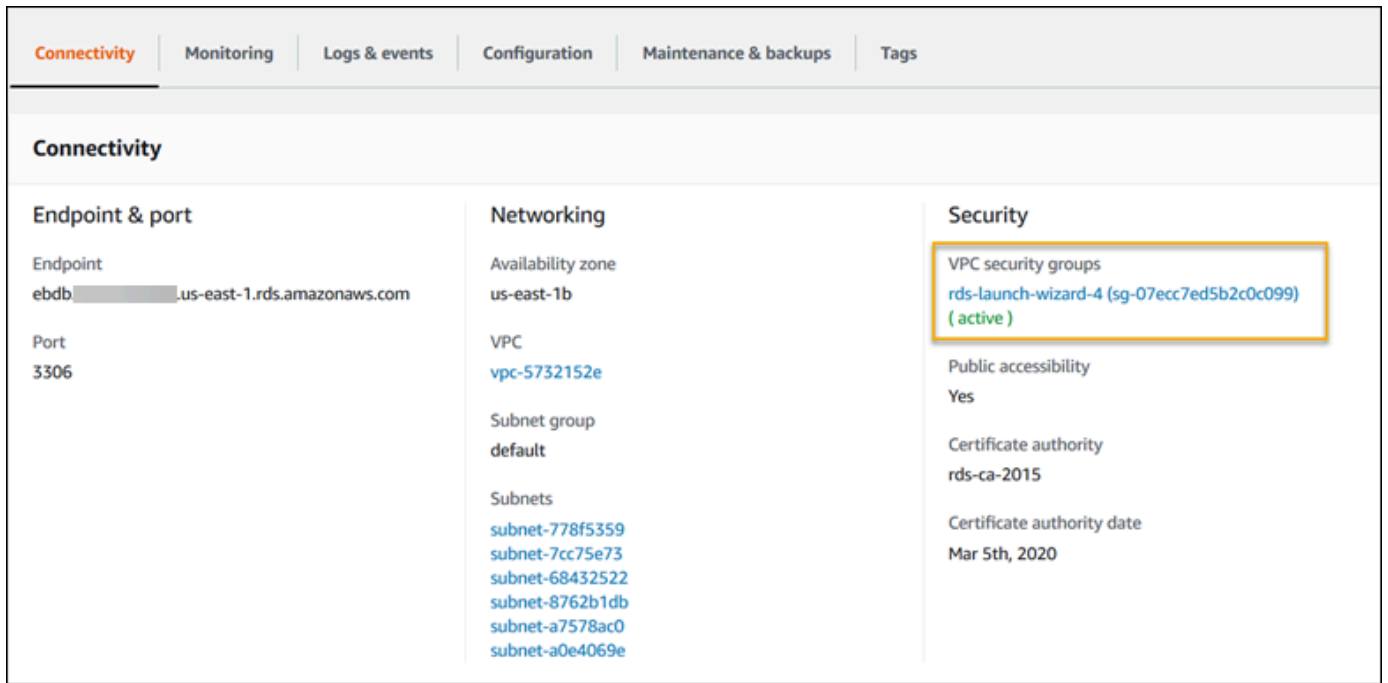

- 6. セキュリティグループの詳細で、インバウンド を選択します。
- 7. Edit (編集) を選択します。
- 8. [Add Rule] (ルールの追加) をクリックします。
- 9. タイプ として、アプリケーションが使用する DB エンジンを選択します。
- 10. 出典 として、**sg-** と入力して、使用可能なセキュリティグループのリストを表示しま す。Elastic Beanstalk 環境で使用される Auto Scaling グループに関連付けられているセキュリ ティグループを選択します。これは、環境内の Amazon EC2 インスタンスがデータベースにア クセスできるようにするためです。

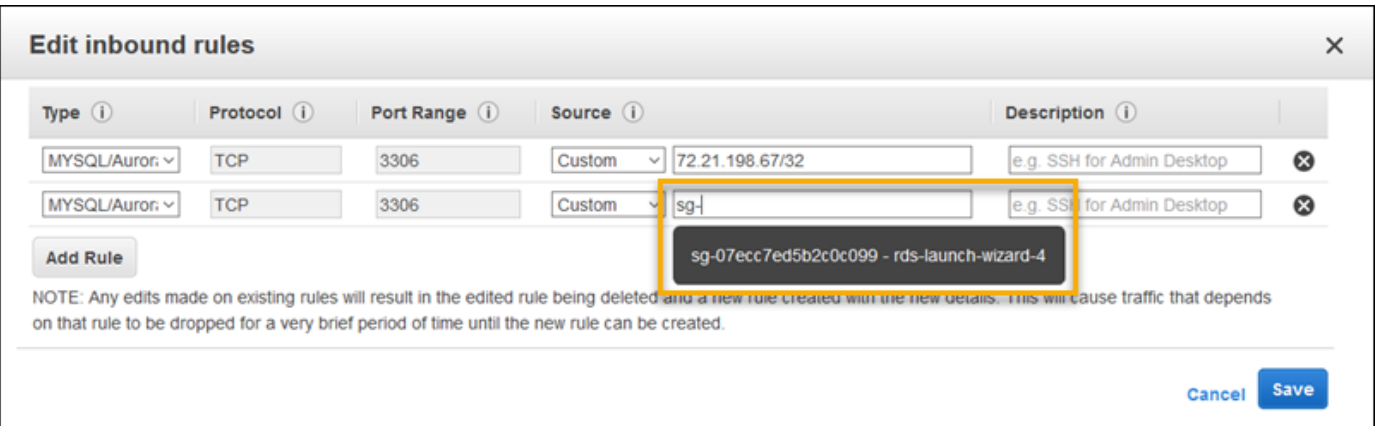

### 11. [Save (保存)] を選択します。

次に、実行中の環境に DB インスタンスのセキュリティグループを追加します。この手順では、ア タッチされる追加のセキュリティグループを使用して、Elastic Beanstalk が環境内のすべてのインス タンスの再プロビジョニングを行います。

環境にセキュリティグループを追加するには

- 以下のいずれかを実行します。
	- Elastic Beanstalk コンソールを使用してセキュリティグループを追加するには
		- a. [Elastic Beanstalk コンソールを](https://console.aws.amazon.com/elasticbeanstalk)開き、[Regions] (リージョン) リストで AWS リージョ ンを選択します。
		- b. ナビゲーションペインで、[環境] を選択し、リストから環境の名前を選択します。

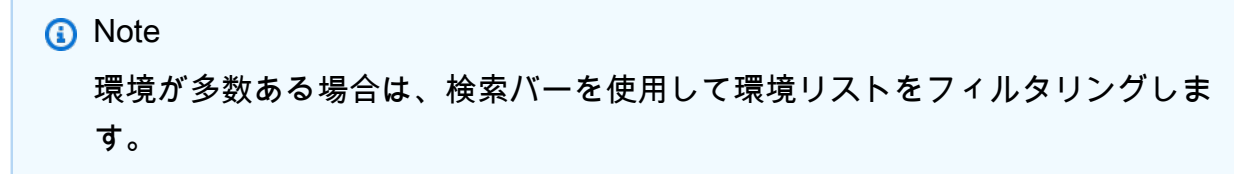

- c. ナビゲーションペインで、[設定] を選択します。
- d. [インスタンス] 設定カテゴリで、[編集] を選択します。
- e. EC2 セキュリティグループで、Elastic Beanstalk が作成するインスタンスセキュリ ティグループに加えて、インスタンスにアタッチするセキュリティグループを選択しま す。
- f. ページの最下部で [適用] を選択し変更を保存します。
- g. 警告を読み取り、確認 を選択します。

• [設定ファイル](#page-1084-0)を使用してセキュリティグループを追加するには、[securitygroup](https://github.com/awsdocs/elastic-beanstalk-samples/tree/master/configuration-files/aws-provided/security-configuration/securitygroup-addexisting.config)[addexisting.config](https://github.com/awsdocs/elastic-beanstalk-samples/tree/master/configuration-files/aws-provided/security-configuration/securitygroup-addexisting.config) サンプルファイルを使用します。

次に、環境プロパティを使用して環境に接続情報を渡します。Elastic Beanstalk コンソールを使用し て [DB インスタンスを環境に追加する](#page-910-0)と、Elastic Beanstalk は [RDS\_HOSTNAME] など環境プロパ ティを使用して、アプリケーションに接続情報を渡します。同じプロパティを使用できます。これに より、統合 DB インスタンスと外部 DB インスタンスの両方で同じアプリケーションコードを使用で きます。または、独自のプロパティ名を選択することもできます。

Amazon RDS DB インスタンスの環境プロパティを設定するには

- 1. [Elastic Beanstalk コンソールを](https://console.aws.amazon.com/elasticbeanstalk)開き、[Regions] (リージョン) リストで AWS リージョンを選択 します。
- 2. ナビゲーションペインで、[環境] を選択し、リストから環境の名前を選択します。

# **a** Note 環境が多数ある場合は、検索バーを使用して環境リストをフィルタリングします。

- 3. ナビゲーションペインで、[設定] を選択します。
- 4. [更新、モニタリング、ログ] の設定カテゴリで、[編集] を選択します。
- 5. [環境プロパティ] セクションで、アプリケーションが読み取りする変数を定義して、接続文字列 を構成します。統合された RDS DB インスタンスがある環境との互換性を考慮して、以下の名 前と値を使用します。パスワードを除くすべての値は、[RDS コンソールで](https://console.aws.amazon.com/rds/home)見つかります。

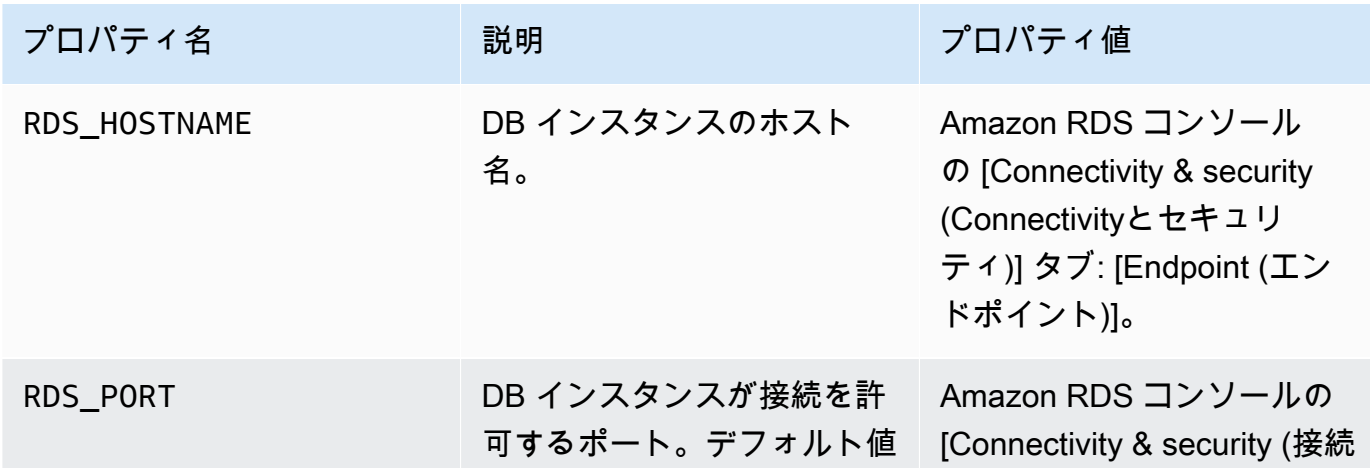

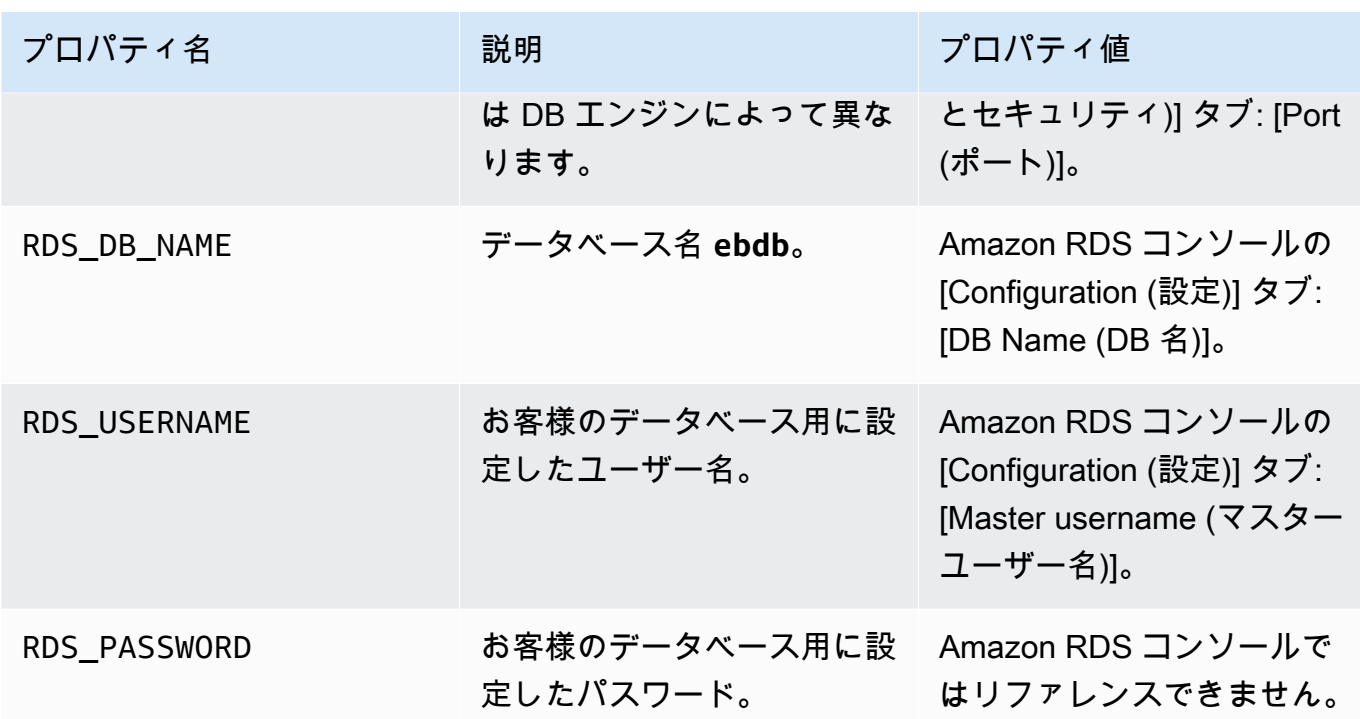

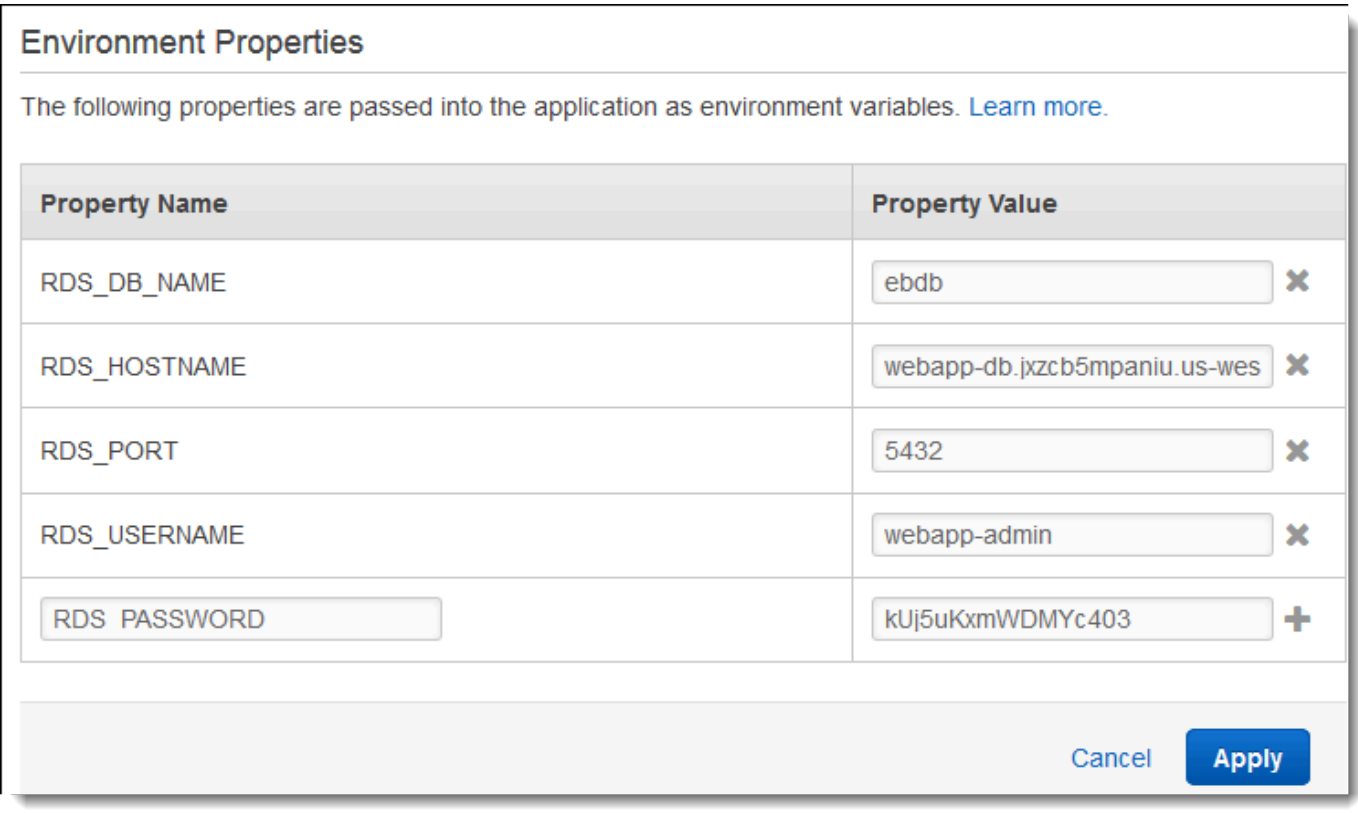

6. ページの最下部で [適用] を選択し変更を保存します。

アプリケーションが環境プロパティを読み取り、接続文字列を作成するようにまだプログラムしてい ない場合は、次の言語固有のトピックで手順を参照してください。

- Java SE – [データベースへの接続 \(Java SE プラットフォーム\)](#page-241-0)
- Java と Tomcat [データベースへの接続 \(Tomcat プラットフォーム\)](#page-242-0)
- Node.js – [データベースへの接続](#page-460-0)
- .NET [データベースへの接続](#page-349-0)
- PHP – [PDO または MySQLi を使用してデータベースに接続](#page-556-0)
- Python [データベースへの接続](#page-595-0)
- Ruby [データベースへの接続](#page-624-0)

最後に、環境変数を読み込むアプリケーションによっては、環境のインスタンス上でアプリケーショ ンサーバーを再起動する必要があります。

環境のアプリケーションサーバーを再起動するには

- 1. [Elastic Beanstalk コンソールを](https://console.aws.amazon.com/elasticbeanstalk)開き、[Regions] (リージョン) リストで AWS リージョンを選択 します。
- 2. ナビゲーションペインで、[環境] を選択し、リストから環境の名前を選択します。

#### **a** Note

環境が多数ある場合は、検索バーを使用して環境リストをフィルタリングします。

3. [Actions] (アクション) を選択してから、[Restart app server(s)] (アプリサーバーの再起動) を選 択します。

## <span id="page-1454-0"></span>EC2 Classic で外部 Amazon RDS インスタンスを起動して接続する

#### **A** Important

Amazon EC2-Classic は 2022 年 8 月 15 日に標準サポートを終了する予定です。ワークロー ドの中断を避けるため、それ以前に Amazon EC2-Classic から VPC に移行することをお勧 めします。また、今後は、Amazon EC2-Classic で AWS リソースを何も起動しないで、代 わりにAmazon VPC を使用するようにお願いします。詳細については、[「EC2-Classic から](#page-951-0) 

[VPC への移行」](#page-951-0)とブログ記事「[EC2-Classic Networking は販売終了になります — 準備方法](https://aws.amazon.com/blogs/aws/ec2-classic-is-retiring-heres-how-to-prepare/) [はこちら](https://aws.amazon.com/blogs/aws/ec2-classic-is-retiring-heres-how-to-prepare/)」を参照してください。

AWS Elastic Beanstalk で EC2 Classic (VPC がない) を使用すると、セキュリティグループの動作の 違いにより、手順が多少変更されます。EC2 Classic では、DB インスタンスは EC2 セキュリティグ ループを使用できません。そのため、Amazon RDS でのみ動作する DB セキュリティグループを取 得します。

EC2 セキュリティグループからのインバウンドアクセスを許可するルールを DB セキュリティグ ループに追加できます。ただし、環境に関連付けられている Auto Scaling グループに DB セキュリ ティグループをアタッチすることはできません。DB セキュリティグループと環境間に依存性が生じ ないように、Amazon EC2 に 3 番目のセキュリティグループを作成する必要があります。次に、DB セキュリティグループにルールを追加して、新しいセキュリティグループへのインバウンドアクセス を許可する必要があります。最後に、Elastic Beanstalk 環境の Auto Scaling グループにそのルール を割り当てます。

### **a** Note

- Elastic Beanstalk で作成し、その後 Beanstalk 環境からデカップリングされたデータベー スから開始する場合は、最初のグループの手順をスキップして、「ブリッジセキュリティ グループを作成するには」以下のグループの手順から続行できます。
- デカップリングしたデータベースを実稼働環境で使用する場合は、データベースが使 用するストレージタイプがワークロードに適していることを確認します。詳細について は、Amazon RDS ユーザーガイドの「[Amazon RDS DB インスタンスストレージ」](https://docs.aws.amazon.com/AmazonRDS/latest/UserGuide/CHAP_Storage.html)および 「[Amazon RDS DB インスタンスを変更する」](https://docs.aws.amazon.com/AmazonRDS/latest/UserGuide/Overview.DBInstance.Modifying.html)を参照してください。

EC2 classic (VPC なし) で RDS インスタンスを起動するには

- 1. [RDS マネジメントコンソールを](https://console.aws.amazon.com/rds/home)開きます。
- 2. [データベースの作成] を選択します。
- 3. ウィザードを続行します。次のオプションに入力した値を書き留めてください。
	- Master Username
	- マスターパスワード
- 4. [詳細設定の設定] に達したら、[ネットワーク & セキュリティ] 設定で以下を選択します。
- VPC **Not in VPC**。このオプションを使用できない場合、お使いのアカウントが [EC2-](https://docs.aws.amazon.com/AWSEC2/latest/UserGuide/ec2-supported-platforms.html) [Classic](https://docs.aws.amazon.com/AWSEC2/latest/UserGuide/ec2-supported-platforms.html) をサポートしていないか、[VPC でのみ使用可能なインスタンスタイプを](https://docs.aws.amazon.com/AWSEC2/latest/UserGuide/using-vpc.html#vpc-only-instance-types)選択した可能 性があります。
- アベイラビリティーゾーン **No Preference**
- DB セキュリティグループ **Create new Security Group**
- 5. 残りのオプションを設定して、[データベースの作成] を選択します。次のオプションに入力した 値を書き留めてください。
	- Database Name
	- Database Port

EC2-Classic では、DB インスタンスには VPC セキュリティグループではなく DB セキュリティグ ループがあります。Elastic Beanstalk 環境に DB セキュリティグループをアタッチすることはでき ません。代わりに、DB インスタンスへのアクセスと環境へのアタッチを許可する新しいセキュリ ティグループを作成する必要があります。ここでは、これをブリッジセキュリティグループとし て、**webapp-bridge** という名前を指定します。

ブリッジセキュリティグループを作成するには

- 1. [Amazon EC2 コンソールを](https://console.aws.amazon.com/ec2/v2/home)開きます。
- 2. ナビゲーションサイドバーで、[Network & Security (ネットワークとセキュリティ)] の下にある [セキュリティグループ] を選択します。
- 3. [Create Security Group] (セキュリティグループの作成) を選択します。
- 4. [セキュリティグループ名] に「**webapp-bridge**」と入力します。
- 5. [説明] に「**Provide access to DB instance from Elastic Beanstalk environment instances.**」と入力します。
- 6. [VPC] はデフォルトの選択のままにします。
- 7. [Create] (作成) をクリックします。

次に、DB インスタンスにアタッチするセキュリティグループを変更して、ブリッジセキュリティグ ループからのインバウンドトラフィックを許可します。

RDS インスタンスのセキュリティグループの取り込みルールを変更するには

1. [Amazon RDS コンソールを](https://console.aws.amazon.com/rds/home)開きます。

2. [データベース] を選択します。

- 3. 詳細を表示する DB インスタンスの名前を選択します。
- 4. [Connectivity] (接続) セクションの [Security] (セキュリティ) に、DB インスタンスに関連付け られたセキュリティグループが表示されます。リンクを開いて、Amazon EC2 コンソールにセ キュリティグループを表示します。
- 5. セキュリティグループの詳細で、[接続タイプ] を [EC2 セキュリティグループ] に設定します。
- 6. [EC2 セキュリティグループ名] に、作成したブリッジセキュリティグループの名前を設定しま す。
- 7. [Authorize] を選択します。

次に、実行中の環境にブリッジセキュリティグループを追加します。この手順では、アタッチされる 追加のセキュリティグループで環境内のすべてのインスタンスを再プロビジョニングする必要があり ます。

環境にセキュリティグループを追加するには

- 以下のいずれかを実行します。
	- Elastic Beanstalk コンソールを使用してセキュリティグループを追加するには
		- a. [Elastic Beanstalk コンソールを](https://console.aws.amazon.com/elasticbeanstalk)開き、[Regions] (リージョン) リストで AWS リージョ ンを選択します。
		- b. ナビゲーションペインで、[環境] を選択し、リストから環境の名前を選択します。

# **a** Note 環境が多数ある場合は、検索バーを使用して環境リストをフィルタリングしま す。

- c. ナビゲーションペインで、[設定] を選択します。
- d. [インスタンス] 設定カテゴリで、[編集] を選択します。
- e. EC2 セキュリティグループで、Elastic Beanstalk が作成するインスタンスセキュリ ティグループに加えて、インスタンスにアタッチするセキュリティグループを選択しま す。
- f. ページの最下部で [適用] を選択し変更を保存します。
- g. 警告を読み取り、確認 を選択します。

• [設定ファイル](#page-1084-0)を使用してセキュリティグループを追加するには、[securitygroup](https://github.com/awsdocs/elastic-beanstalk-samples/tree/master/configuration-files/aws-provided/security-configuration/securitygroup-addexisting.config)[addexisting.config](https://github.com/awsdocs/elastic-beanstalk-samples/tree/master/configuration-files/aws-provided/security-configuration/securitygroup-addexisting.config) サンプルファイルを使用します。

次に、環境プロパティを使用して環境に接続情報を渡します。Elastic Beanstalk コンソールを使用し て [DB インスタンスを環境に追加する](#page-910-0)と、Elastic Beanstalk は [RDS\_HOSTNAME] などの環境プロ パティを使用して、アプリケーションに接続情報を渡します。統合 DB インスタンスおよび外部 DB インスタンスの両方で同じアプリケーションコードを使用するために、同じプロパティを使用できま す。または、独自のプロパティ名を選択することもできます。

#### 環境プロパティを設定するには

- 1. [Elastic Beanstalk コンソールを](https://console.aws.amazon.com/elasticbeanstalk)開き、[Regions] (リージョン) リストで AWS リージョンを選択 します。
- 2. ナビゲーションペインで、[環境] を選択し、リストから環境の名前を選択します。

### **a** Note

環境が多数ある場合は、検索バーを使用して環境リストをフィルタリングします。

- 3. ナビゲーションペインで、[設定] を選択します。
- 4. [更新、モニタリング、ログ] の設定カテゴリで、[編集] を選択します。
- 5. [環境プロパティ] セクションで、アプリケーションが読み取る変数を定義して、接続文字列を構 成します。統合された RDS インスタンスがある環境との互換性を考慮して、次を使用します。
	- RDS\_DB\_NAME Amazon RDS コンソールに表示される [DB Name] (DB 名)。
	- RDS\_USERNAME 環境にデータベースを追加するときに入力する [Master Username]。
	- RDS\_PASSWORD 環境にデータベースを追加するときに入力する [マスターパスワード]。
	- RDS\_HOSTNAME Amazon RDS コンソールに表示される DB インスタンスの [Endpoint] (エ ンドポイント)。
	- RDS\_PORT Amazon RDS コンソール内の [Port] (ポート)。

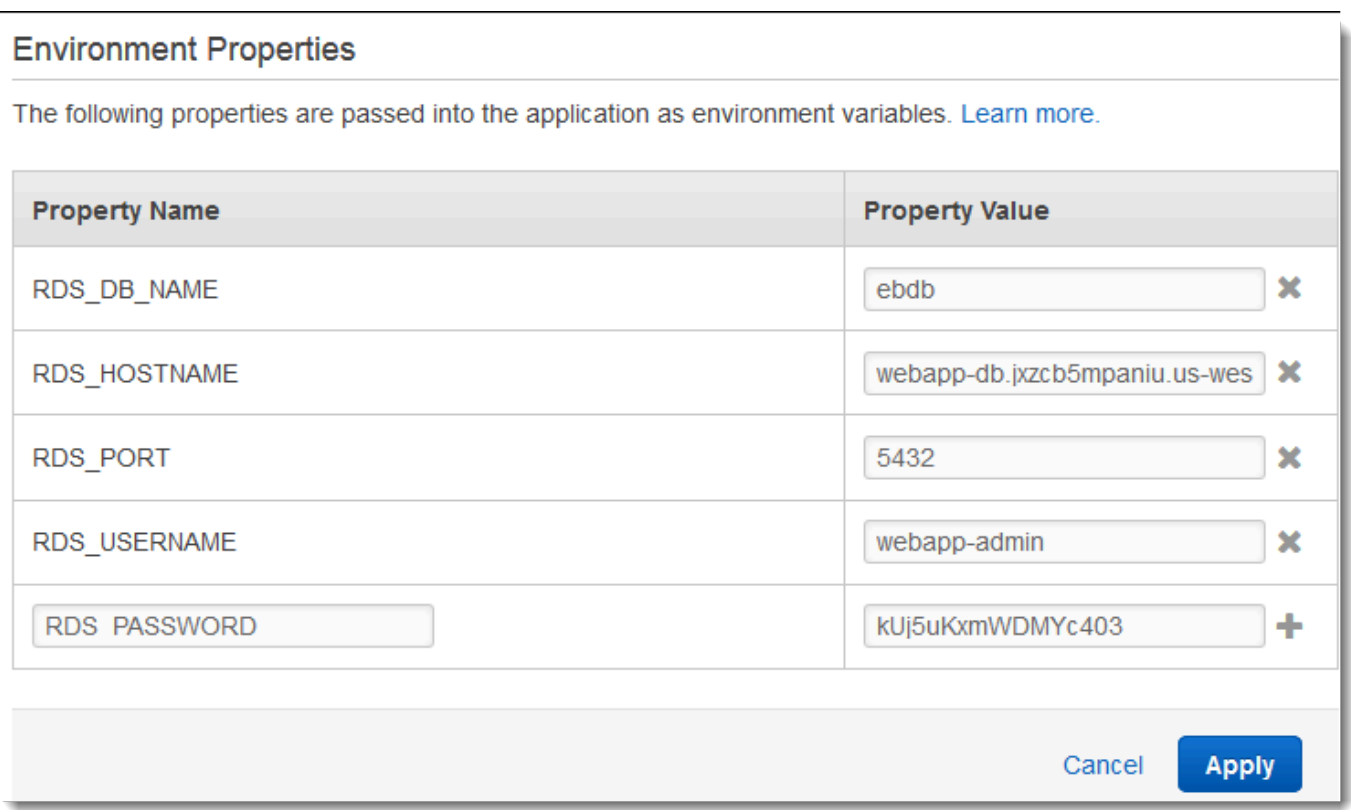

6. [Apply] (適用) をクリックします。

アプリケーションが環境プロパティを読み取り、接続文字列を作成するようにまだプログラムしてい ない場合は、次の言語固有のトピックで手順を参照してください。

- Java SE – [データベースへの接続 \(Java SE プラットフォーム\)](#page-241-0)
- Java と Tomcat [データベースへの接続 \(Tomcat プラットフォーム\)](#page-242-0)
- Node.js – [データベースへの接続](#page-460-0)
- .NET [データベースへの接続](#page-349-0)
- PHP – [PDO または MySQLi を使用してデータベースに接続](#page-556-0)
- Python [データベースへの接続](#page-595-0)
- Ruby [データベースへの接続](#page-624-0)

最後に、環境変数を読み込むアプリケーションによっては、環境のインスタンス上でアプリケーショ ンサーバーを再起動する必要があります。

## 環境のアプリケーションサーバーを再起動するには

- 1. [Elastic Beanstalk コンソールを](https://console.aws.amazon.com/elasticbeanstalk)開き、[Regions] (リージョン) リストで AWS リージョンを選択 します。
- 2. ナビゲーションペインで、[環境] を選択し、リストから環境の名前を選択します。

### **a** Note

環境が多数ある場合は、検索バーを使用して環境リストをフィルタリングします。

3. [Actions] (アクション) を選択してから、[Restart app server(s)] (アプリサーバーの再起動) を選 択します。

## <span id="page-1460-0"></span>AWS Secrets Manager に Amazon RDS 認証情報を保存します

AWS Secrets Manager は、暗号化された認証情報を保存および取得する機能を提供することで、セ キュリティ体制を向上させるのに役立ちます。認証情報を Secrets Manager に保存することで、ア プリケーションまたはそれに関連するコンポーネントを調べることができるすべてのユーザーによる 侵害の可能性を回避できます。コードは Secrets Manager サービスをランタイムに呼び出して、認 証情報を動的に取得できます。Secrets Manager には、Python、Go、Java などのランタイム言語用 のクライアント側シークレットキャッシュコンポーネントなどの機能も用意されています。

詳細については、AWS Secrets Manager ユーザーガイドの次のトピックを参照してください。

- [Amazon RDS が AWS Secrets Manager を使用する方法](https://docs.aws.amazon.com/secretsmanager/latest/userguide/integrating_how-services-use-secrets_RDS.html)
- [AWS Secrets Manager データベースシークレットの作成](https://docs.aws.amazon.com/secretsmanager/latest/userguide/create_database_secret.html)
- [AWS Secrets Manager からのシークレットの取得](https://docs.aws.amazon.com/secretsmanager/latest/userguide/retrieving-secrets.html)

## <span id="page-1460-1"></span>外部 Amazon RDS インスタンスのクリーンアップ

外部 Amazon RDS インスタンスを Elastic Beanstalk 環境に接続すると、データベースインスタンス は環境のライフサイクルに依存しないため、環境を終了しても削除されません。データベースインス タンスに保存した個人情報が不必要に保持されないようにするには、不要になったレコードはすべて 削除します。または、データベースインスタンスを削除します。

# <span id="page-1461-0"></span>Amazon S3 で Elastic Beanstalk を使用する

Amazon Simple Storage Service (Amazon S3)は、耐久性および耐障害性に優れたデータストレージ を提供します。

Elastic Beanstalk は、環境を作成した各リージョンに対し

て、elasticbeanstalk-*region*-*account-id* という名前の Amazon S3 バケットを作成しま す。Elastic Beanstalk はこのバケットを使用して、アプリケーションの適切なオペレーションに必要 なオブジェクト (一時設定ファイルなど) を保存します。

Elastic Beanstalk は、作成した Amazon S3 バケットのデフォルトの暗号化をオンにしません。つま り、デフォルトでは、オブジェクトは暗号化されずにバケットに格納されます (そして、承認された ユーザーだけがアクセスできます)。一部のアプリケーションでは、すべてのオブジェクトをハード ドライブやデータベースなどに保存するときに暗号化する必要があります (保管時のデータの暗号 化としても知られています)。この要件がある場合は、デフォルトの暗号化用にアカウントのバケッ トを設定できます。詳細については、Amazon Simple Storage Service ユーザーガイドの「[Amazon](https://docs.aws.amazon.com/AmazonS3/latest/dev/bucket-encryption.html)  [S3 バケット向けのサーバー側のデフォルトの暗号化動作の設定」](https://docs.aws.amazon.com/AmazonS3/latest/dev/bucket-encryption.html)を参照してください。

<span id="page-1461-1"></span>Elastic Beanstalk Amazon S3 バケットの内容

次の表に、Elastic Beanstalk が elasticbeanstalk-*\** Amazon S3 バケットに保存するオブジェク トの一覧を示します。この表には、手動で削除する必要があるオブジェクトも示されています。不要 なストレージコストを避け、個人情報が保持されないようにするために、不要になったオブジェクト を手動で削除してください。

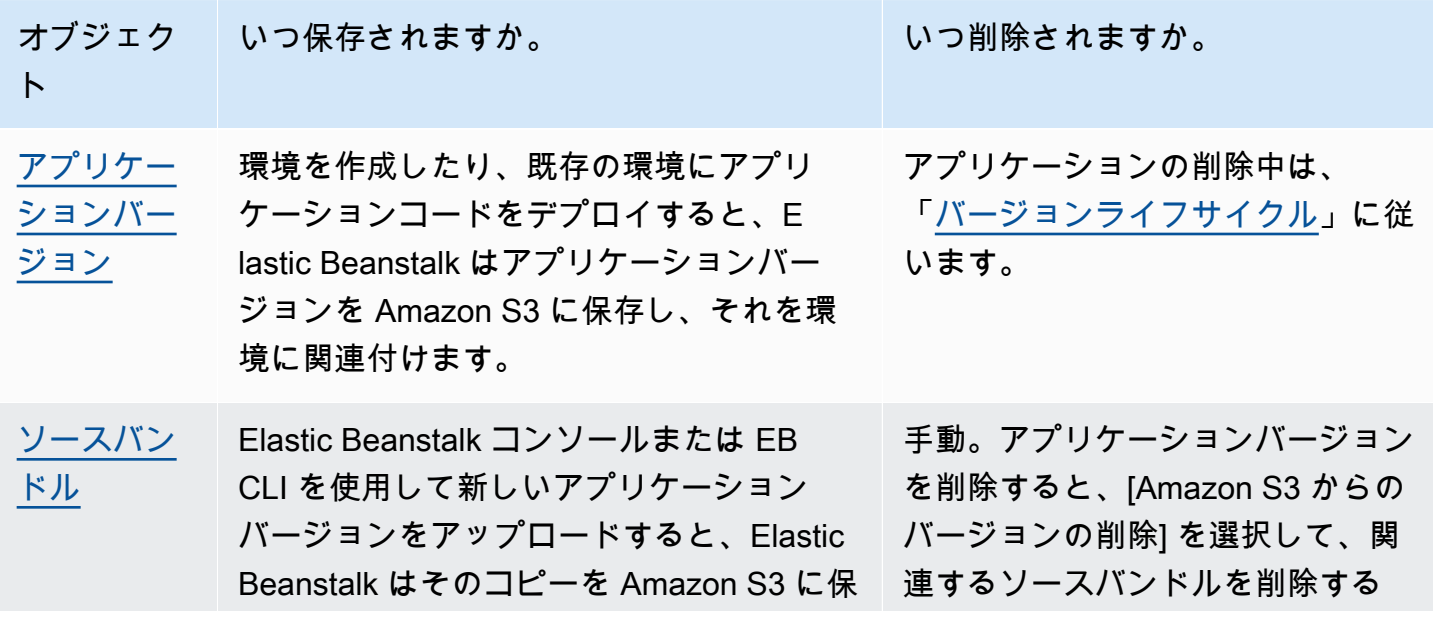

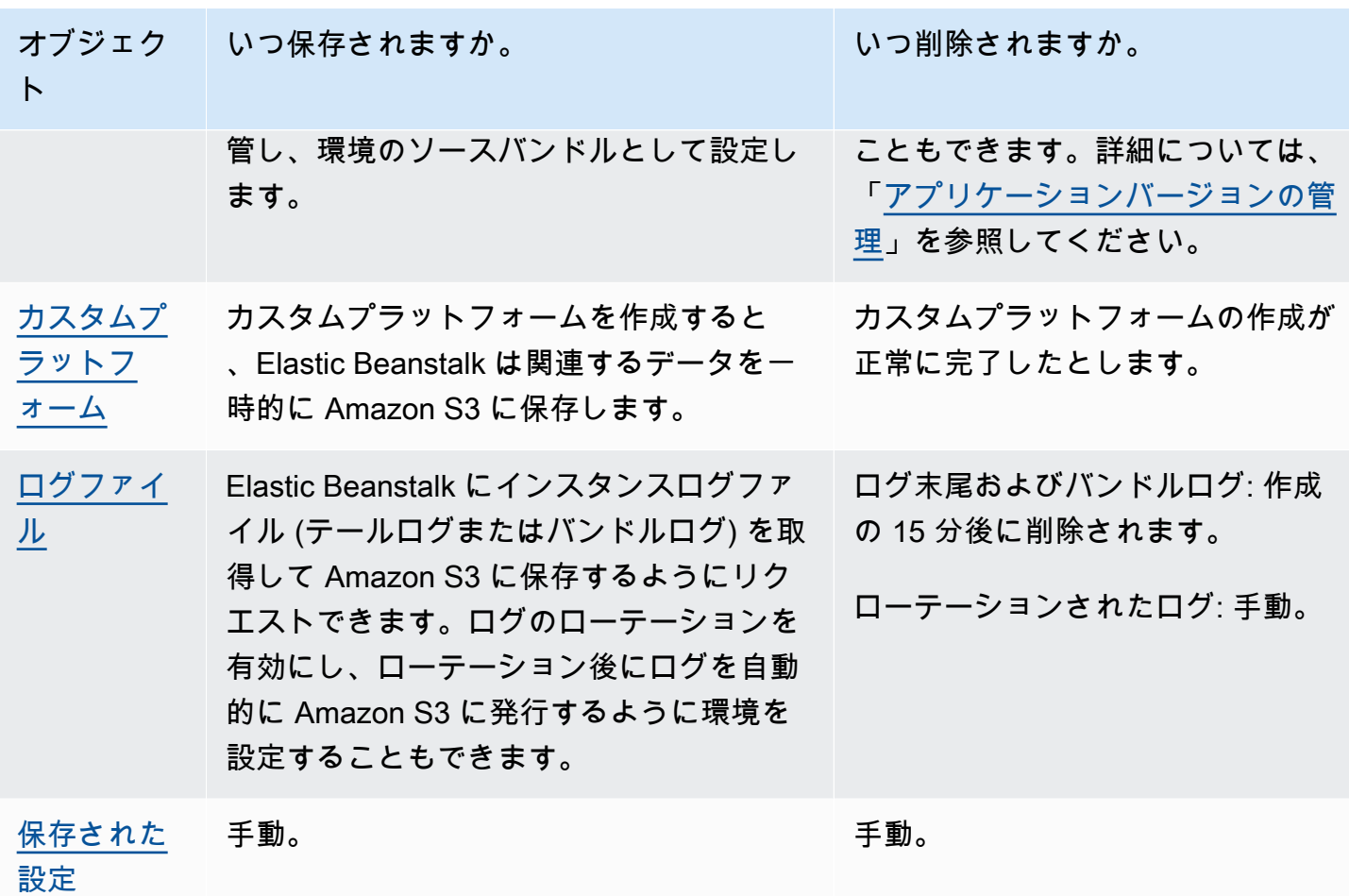

Elastic Beanstalk Amazon S3 バケット内のオブジェクトの削除

環境を終了するかアプリケーションを削除すると、Elastic Beanstalk は Amazon S3 から大部分の 関連オブジェクトを削除します。実行中のアプリケーションのストレージコストを最小限に抑え るには、アプリケーションが必要としないオブジェクトを定期的に削除します。さらに、「[Elastic](#page-1461-1) [Beanstalk Amazon S3 バケットの内容](#page-1461-1)」にリストされているように、手動で削除する必要のあるオ ブジェクトに注意してください。個人情報が不必要に保持されないようにするには、不要になった時 点でそれらのオブジェクトを削除します。

• アプリケーションで使用する予定のないアプリケーションのバージョンを削除してください。ア プリケーションバージョンを削除すると、[Amazon S3 からのバージョンの削除] を選択して関連 ソースバンドルを削除することもできます。ソースバンドルはアプリケーションのソースコードと 設定ファイルのコピーで、アプリケーションをデプロイしたり、アプリケーションのバージョンを アップロードしたりしたときに、Elastic Beanstalk が Amazon S3 にアップロードしたものです。

アプリケーションバージョンを削除する方法については、「[アプリケーションバージョンの管理](#page-631-0)」 を参照してください。

- ローテーションされた不要なログを削除します。または、それらをダウンロードするか、Amazon S3 Glacier に移動して、詳細に分析します。
- どの環境でも使用する予定のない保存済みの設定は、削除します。

## Elastic Beanstalk Amazon S3 バケットの削除

Elastic Beanstalk がバケットを作成すると、新しいバケットに適用されるバケットポリシーも作成さ れます。このポリシーには次の 2 つの目的があります。

- 環境がバケットに書き込めるようにすること。
- バケットが誤って削除されるのを防ぐこと。

Elastic Beanstalk が環境用に作成したバケットに適用するポリシーにより、最初に意図的にバケット ポリシーを削除しない限り、これらのバケットを削除することはできません。Amazon S3 コンソー ルでバケットプロパティの [アクセス許可] セクションからバケットポリシーを削除できます。

## 警告

アカウントで Elastic Beanstalk が作成したバケットを削除しても、既存のアプリケーション と実行中の環境が対応するリージョンに残っていると、アプリケーションが正しく機能しな くなる可能性があります。例:

- 環境がスケールアウトされると、Elastic Beanstalk は Amazon S3 バケットで環境のアプ リケーションバージョンを見つけて、新しい Amazon EC2 インスタンスを開始するために それを使用できるはずです。
- カスタムプラットフォームを作成すると、Elastic Beanstalk は作成プロセス中に一時スト レージおよび Amazon S3 ストレージを使用します。

バケット全体を削除するのではなく、特定の不要なオブジェクトを Elastic Beanstalk Amazon S3 バケットから削除することをお勧めします。

Elastic Beanstalk ストレージバケットを削除するには (コンソール)

S3 バケットを削除する一般的な手順については、Amazon S3 ユーザーガイドの[「S3 バケットを削](https://docs.aws.amazon.com/AmazonS3/latest/userguide/delete-bucket.html) [除するには](https://docs.aws.amazon.com/AmazonS3/latest/userguide/delete-bucket.html)」にも記載されています。以下の手順では、Elastic Beanstalk によって作成されたバケッ トを削除するため、最初にバケットポリシーを削除する追加ステップが含まれます。

- 1. [Amazon S3 コンソール](https://console.aws.amazon.com/s3)を開きます。
- 2. バケット名を選択して、Elastic Beanstalk ストレージバケットのページを開きます。
- 3. [アクセス許可] タブを選択します。
- 4. [バケットポリシー] を選択します。
- 5. [Delete] (削除) をクリックします。
- 6. Amazon S3 コンソールのメインページに戻り、Elastic Beanstalk ストレージバケットを選択し ます。
- 7. [Delete Bucket] (バケットの削除) を選択します。
- 8. テキストフィールドにバケット名を入力することでバケットを削除することを確認し、[バケッ トの削除] を選択します。

## <span id="page-1464-0"></span>Amazon VPC で Elastic Beanstalk を使用する

[Amazon Virtual Private Cloud](https://docs.aws.amazon.com/vpc/latest/userguide/) (Amazon VPC) を使用して、Elastic Beanstalk アプリケーションおよ び関連する AWS リソース用の安全なネットワークを作成できます。環境作成時に、アプリケーショ ンインスタンスとロードバランサーに使用する VPC、サブネットおよびセキュリティグループを選 択します。以下の要件を満たしている限り、どの VPC 設定でも使用できます。

VPC の要件

- インターネットアクセス インスタンスは、次のいずれかのメソッドを介したインターネットア クセスを持つことができます。
	- パブリックサブネット インスタンスにはパブリック IP アドレスがあり、インターネットゲー トウェイを使用してインターネットにアクセスします。
	- プライベートサブネット インスタンスは NAT デバイスを使用してインターネットにアクセス します。

### **a** Note

elasticbeanstalk と elasticbeanstalk-health のサービスの両方に接続するよう に VPC の [VPC エンドポイント](#page-1483-0) を設定する場合、インターネットアクセスはオプションで あり、アプリケーションで特に必要な場合にのみ要求されます。VPC エンドポイントがな い場合、VPC でインターネットにアクセスできる必要があります。

Elastic Beanstalk がセットアップするデフォルトの VPC では、インターネットアクセスが 提供されます。

Elastic Beanstalk は、ウェブプロキシの設定に HTTPS\_PROXY のようなプロキシ設定をサポート していません。

• NTP – Elastic Beanstalk 環境内のインスタンスでは、Network Time Protocol (NTP) を使用してシ ステムクロックを同期させます。インスタンスが UDP ポート 123 上で通信できない場合は、ク ロックが同期しなくなり、Elastic Beanstalk ヘルスレポートに問題が発生することがあります。 これらの問題を回避するには、VPC のセキュリティグループとネットワーク ACL で、ポート 123 上のインバウンドとアウトバウンドの UDP トラフィックを許可していることを確認してくださ い。

[elastic-beanstalk-samples](https://github.com/awsdocs/elastic-beanstalk-samples/) レポジトリには、Elastic Beanstalk 環境で使用する VPC を作成するため に利用できる AWS CloudFormation テンプレートが用意されています。

AWS CloudFormation テンプレートでリソースを作成するには

- 1. サンプルリポジトリをクローンするか、または [README](https://github.com/awsdocs/elastic-beanstalk-samples/tree/master/cfn-templates/README.md) にあるリンクを使用してテンプレート をダウンロードします。
- 2. [AWS CloudFormation コンソール](https://console.aws.amazon.com/cloudformation/home)を開きます。
- 3. [Create stack] を選択します。
- 4. テンプレートを Amazon S3 にアップロード を選択します。
- 5. ファイルのアップロード を選択し、ローカルマシンからテンプレートファイルをアップロード します。
- 6. 次へ を選択し、手順どおりにテンプレート内のリソースでスタックを作成します。

スタックの作成が完了したら、[出力] タブを確認して VPC ID およびサブネット ID を探します。こ れらを使用して、新規の環境ウィザード[ネットワーク設定カテゴリ](#page-693-0)で VPC を設定します。

## トピック

- [パブリック VPC](#page-1466-0)
- [パブリック/プライベート VPC](#page-1467-0)
- [プライベート VPC](#page-1467-1)
- [例: 拠点ホストを持つ VPC で Elastic Beanstalk アプリケーションを起動する](#page-1470-0)
- [例: Amazon RDS を使用して VPC で Elastic Beanstalk を起動する](#page-1475-0)
- [VPC エンドポイントでの Elastic Beanstalk の使用](#page-1483-0)

# <span id="page-1466-0"></span>パブリック VPC

AWS CloudFormation テンプレート - [vpc-public.yam](https://github.com/awsdocs/elastic-beanstalk-samples/tree/master/cfn-templates/vpc-public.yaml)

設定 (ロードバランサー)

- ロードバランサーの可視性 公開
- ロードバランサーのサブネット どちらもパブリックサブネット
- インスタンスのパブリック IP 有効
- インスタンスのサブネット どちらもパブリックサブネット
- インスタンスのセキュリティグループ デフォルトのセキュリティグループを追加

設定 (単一インスタンス)

- インスタンスのサブネット どちらかのパブリックサブネット
- インスタンスのセキュリティグループ デフォルトのセキュリティグループを追加

基本的な パブリックのみ の VPC レイアウトには、1 つ以上のパブリックサブネット、1 つのイン ターネットゲートウェイ、VPC 内のリソース間でのトラフィックを許可するデフォルトの 1 つのセ キュリティグループが含まれています。VPC で環境を作成すると、Elastic Beanstalk は環境タイプ によって異なる追加のリソースを作成します。

VPC リソース

• 単一インスタンス – Elastic Beanstalk は、インターネットからポート 80 へのトラフィックを許可 するセキュリティグループをアプリケーションインスタンスに作成し、Elastic IP をそのインスタ

ンスに割り当てて、パブリック IP アドレスを付与します。環境のドメイン名はインスタンスのパ ブリック IP アドレスを解決します。

• 負荷分散 – Elastic Beanstalk は、インターネットからポート 80 へのトラフィックを許可するセ キュリティグループ、およびロードバランサーのセキュリティグループからのトラフィックを許可 するセキュリティグループをアプリケーションインスタンスに作成します。環境のドメイン名は、 ロードバランサーのパブリックドメイン名を解決します。

これは、デフォルト VPC を使用する場合に Elastic Beanstalk がネットワークを管理する方法と類似 しています。パブリックサブネットのセキュリティは、Elastic Beanstalk が作成するロードバラン サーとインスタンスのセキュリティグループに依存します。これには NAT ゲートウェイが必要では ないため、最もコストが低い設定です。

<span id="page-1467-0"></span>パブリック/プライベート VPC

AWS CloudFormation テンプレート - [vpc-privatepublic.yaml](https://github.com/awsdocs/elastic-beanstalk-samples/tree/master/cfn-templates/vpc-privatepublic.yaml)

設定 (ロードバランサー)

- ロードバランサーの可視性 公開
- ロードバランサーのサブネット どちらもパブリックサブネット
- インスタンスのパブリック IP 無効
- インスタンスのサブネット どちらもプライベートサブネット
- インスタンスのセキュリティグループ デフォルトのセキュリティグループを追加

セキュリティを高めるには、追加のプライベートサブネットを VPC に追加して、パブリック/プライ ベートレイアウトを作成します。このレイアウトではパブリックサブネットのロードバランサーお よび NAT ゲートウェイが必要であり、プライベートサブネットでアプリケーションインスタンス、 データベースや他のリソースを実行することができるようになります。プライベートサブネットのイ ンスタンスは、ロードバランサーおよび NAT ゲートウェイを介したインターネットのみと通信でき ます。

## <span id="page-1467-1"></span>プライベート VPC

AWS CloudFormation テンプレート - [vpc-private.yaml](https://github.com/awsdocs/elastic-beanstalk-samples/tree/master/cfn-templates/vpc-private.yaml)

設定 (ロードバランサー)

• ロードバランサーの可視性 – プライベート

- ロードバランサーサブネット 両方のプライベートサブネット
- インスタンスのパブリック IP 無効
- インスタンスのサブネット どちらもプライベートサブネット
- インスタンスのセキュリティグループ デフォルトのセキュリティグループを追加

インターネットからのアクセスを希望しない内部アプリケーションについては、すべてをプライベー トサブネットで実行し、ロードバランサーを内部用に設定します ([ロードバランサーの可視性] を [内 部] に変更します)。このテンプレートは、パブリックサブネットとインターネットゲートウェイを持 たない VPC を作成します。このレイアウトは、同じ VPC あるいはアタッチされた VPN からのみア クセスできる必要があるアプリケーションに使用します。

プライベート VPC で Elastic Beanstalk 環境を実行する

プライベート VPC で Elastic Beanstalk 環境を作成する場合、その環境ではインターネットにアクセ スできません。アプリケーションは、Elastic Beanstalk サービスまたはその他のサービスへのアクセ スを必要とする場合があります。環境で拡張ヘルスレポートを使用する場合があります。この場合、 環境インスタンスによって拡張ヘルスサービスにヘルス情報が送信されます。また、環境インスタ ンスの Elastic Beanstalk コードは、トラフィックを他の AWS のサービスに送信し、その他のトラ フィックを非 AWS エンドポイントに送信します (アプリケーションの依存関係パッケージをダウン ロードする場合など)。ここでは、環境が正しく動作するようにするため、この場合に実行する必要 がある手順をいくつか示します。

- Elastic Beanstalk の VPC エンドポイントを設定する Elastic Beanstalk および拡張ヘルスサービ スは、VPC エンドポイントをサポートします。これにより、これらのサービスへのトラフィック は Amazon ネットワーク内に留まり、インターネットアクセスが不要になります。詳細について は、「[the section called "VPC エンドポイント"」](#page-1483-0)を参照してください。
- 追加サービス用に VPC エンドポイントを設定する Elastic Beanstalk インスタンスは、お客 様に代わって、Amazon Simple Storage Service (Amazon S3)、Amazon Simple Queue Service (Amazon SQS)、AWS CloudFormation、Amazon CloudWatch Logs など、他の AWS のサービス にトラフィックを送信します。これらのサービスの VPC エンドポイントも設定する必要がありま す。サービスごとのリンクを含む VPC エンドポイントの詳細については、Amazon VPC ユーザー ガイドの「[VPC エンドポイント」](https://docs.aws.amazon.com/vpc/latest/userguide/vpc-endpoints.html)を参照してください。

**a** Note

Elastic Beanstalk を含む一部の AWS のサービスでは、VPC エンドポイントがサポートさ れる AWS リージョンは限られています。プライベート VPC ソリューションを設計する場 合は、ここで説明する Elastic Beanstalk および他の依存するサービスが、選択した AWS リージョンの VPC エンドポイントをサポートしていることを確認します。

- プライベート Docker イメージを提供する – [Docker](#page-104-0) 環境では、環境のインスタンスのコード が、環境の作成中にインターネットから設定済みの Docker イメージを取得しようとして失敗 することがあります。この問題を回避するには、環境に[カスタム Docker イメージをビルドす](#page-121-0)る か、[Amazon Elastic Container Registry \(Amazon ECR\)](https://docs.aws.amazon.com/AmazonECR/latest/userguide/) に保存された Docker イメージを使用し て、[Amazon ECR サービスの VPC エンドポイントを設定します](https://docs.aws.amazon.com/AmazonECR/latest/userguide/vpc-endpoints.html)。
- DNS 名を有効にする 環境インスタンスの Elastic Beanstalk コードによって、パブリックエン ドポイントを使用してすべての AWS のサービスにトラフィックが送信されます。このトラフィッ クを確実に通過させるには、すべてのインターフェイス VPC エンドポイントを設定する際に、 [Enable DNS name (DNS 名を有効にする)] オプションを選択します。これにより、パブリック サービスエンドポイントをインターフェイス VPC エンドポイントにマップする DNS エントリが VPC に追加されます。

**A** Important

VPC がプライベートではなく、パブリックインターネットにアクセスできる場合、およ び VPC エンドポイントで [Enable DNS name (DNS 名を有効にする)] が無効になってい る場合は、それぞれのサービスへのトラフィックはパブリックインターネットを経由しま す。これは意図した動作ではない場合があります。プライベート VPC でこの問題を検出 するのは簡単です。トラフィックが通過するのを防ぎ、エラーを受信できるためです。た だし、パブリック向け VPC では何も表示されません。

- アプリケーションの依存関係を含める アプリケーションに言語ランタイムパッケージなどの依 存関係がある場合、環境の作成中にインターネットからダウンロードおよびインストールしようと して失敗する可能性があります。このエラーを回避するには、アプリケーションのソースバンドル にすべての依存関係パッケージを含めます。
- 現在のプラットフォームバージョンを使用する ご使用の環境で、2020 年 2 月 24 日以降にリ リースされたプラットフォームバージョンが使用されていることを確認してください。具体的に は、[Linux 更新プログラム 2020-02-28、](https://docs.aws.amazon.com/elasticbeanstalk/latest/relnotes/release-2020-02-28-linux.html)[Windows 更新プログラム 2020-02-24](https://docs.aws.amazon.com/elasticbeanstalk/latest/relnotes/release-2020-02-24-windows.html) の 2 つの更新プロ グラムのいずれか後にリリースされたプラットフォームのバージョンを使用します。

**a** Note

プラットフォームのバージョンを更新する必要がある理由は、古いバージョンに [Enable DNS name (DNS 名を有効にする)] オプションで作成された DNS エントリが Amazon SQS で正しく機能しないという問題があったためです。

# <span id="page-1470-0"></span>例: 拠点ホストを持つ VPC で Elastic Beanstalk アプリケーションを起動す る

プライベートサブネット内に配置されている Amazon EC2 インスタンスに、リモートで接続するこ とはできません。インスタンスに接続するには、プロキシとして動作する拠点サーバーをパブリック サブネットに設定できます。例えば、パブリックサブネットで SSH ポートフォーワード機能または RDP ゲートウェイを設定し、ご自身のネットワークからデータベースサーバーに向かうトラフィッ クをプロキシできます。このセクションの例では、プライベートサブネットおよびパブリックサブ ネットで VPC を作成する方法を示しています。インスタンスはプライベートサブネット内に、拠点 ホスト、NAT ゲートウェイ、およびロードバランサーはパブリックサブネット内に配置されていま す。インフラストラクチャは次の図と似ています。

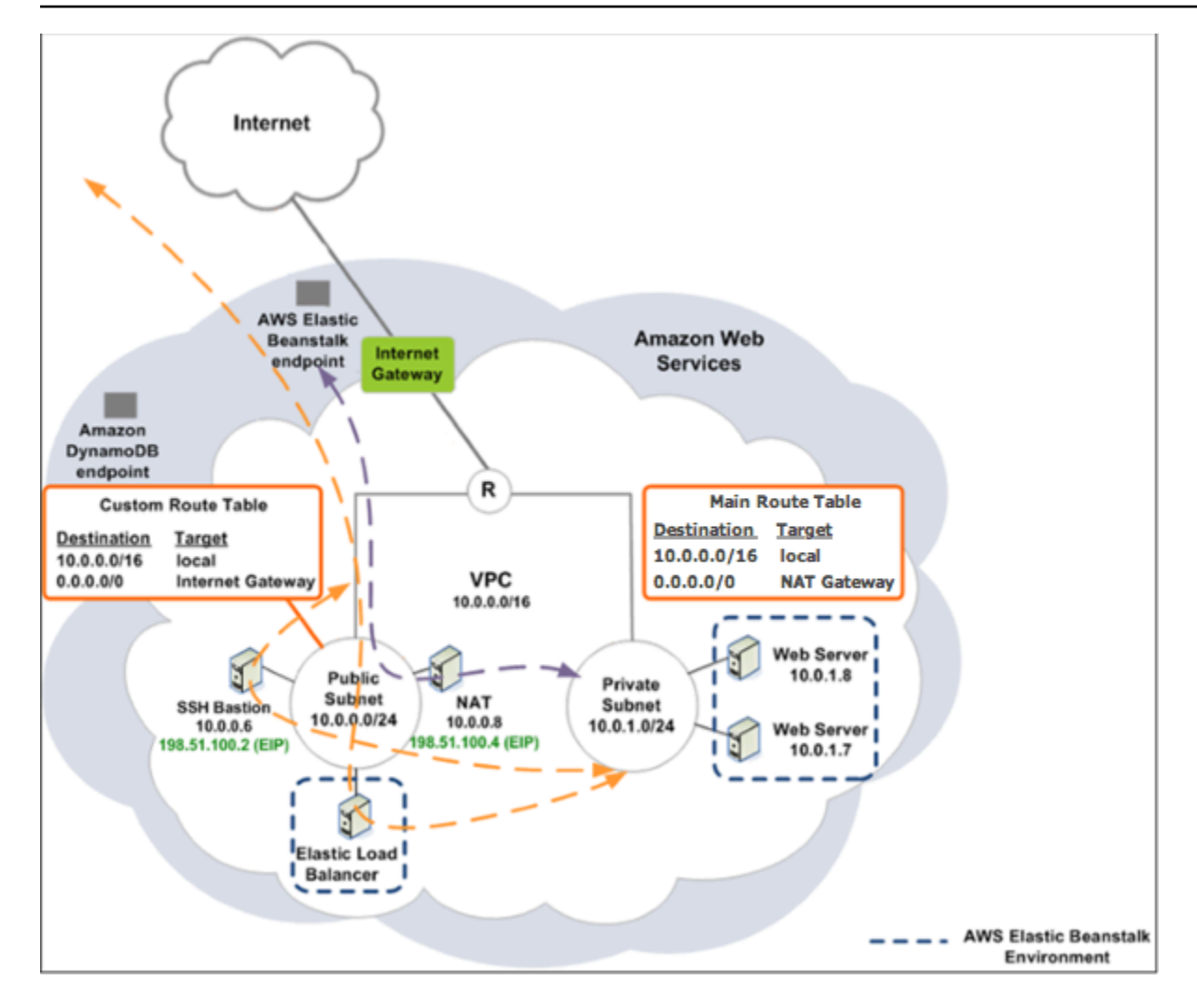

拠点ホストを使用して VPC 内に Elastic Beanstalk アプリケーションをデプロイするには、以下のサ ブセクションで説明するステップを実行します。

ステップ

- [パブリックサブネットとプライベートサブネットでの VPC の作成](#page-1471-0)
- [拠点ホストのセキュリティグループを作成および設定する](#page-1472-0)
- [インスタンスのセキュリティグループの更新](#page-1474-0)
- [拠点ホストの作成](#page-1475-1)

<span id="page-1471-0"></span>パブリックサブネットとプライベートサブネットでの VPC の作成

「[パブリック/プライベート VPC](#page-1467-0)」のすべての手順を完了します。アプリケーションをデプロイす る際、そのインスタンスの Amazon EC2 キーペアを指定して、リモートで接続できるようにする

必要があります。インスタンスのキーペアを指定する方法の詳細については、「[お客様のElastic](#page-807-0) [Beanstalk 環境に対する Amazon EC2 インスタンス](#page-807-0)」を参照してください。

<span id="page-1472-0"></span>拠点ホストのセキュリティグループを作成および設定する

拠点ホストのセキュリティグループを作成し、インターネットからのインバウンド SSH トラフィッ クと Amazon EC2 インスタンスが含まれるプライベートサブネットへのアウトバウンド SSH トラ フィックを許可するルールを追加します。

拠点ホストのセキュリティグループを作成するには

- 1. Amazon VPC コンソール ([https://console.aws.amazon.com/vpc/\)](https://console.aws.amazon.com/vpc/) を開きます。
- 2. ナビゲーションペインで、[Security Groups] を選択します。
- 3. [セキュリティグループの作成]を選択します。
- 4. [セキュリティグループの作成] ダイアログボックスで、次の内容を入力して [はい、作成する] を 選択します。

名前タグ (オプション)

セキュリティグループの名前タグを入力します。

グループ名

セキュリティグループの名前を入力します。 説明

セキュリティグループの説明を入力します。 VPC

VPC を選択します。

セキュリティグループが作成され、[セキュリティグループ] ページに表示されます。ID (sgxxxxxxxx など) が付いている点に注目してください。ページの右上にある [表示/非表示] をク リックして、[グループ ID] の列をオンにする必要がある場合があります。

踏み台ホストのセキュリティグループを設定するには

1. セキュリティグループのリストで、拠点ホストに対して作成したばかりのセキュリティグループ のチェックボックスを選択します。

- 2. [Inbound Rules] タブで、[Edit] を選択します。
- 3. 必要に応じて、[別のルールの追加] を選択します。
- 4. 拠点ホストが Linux インスタンスである場合は、[タイプ] で [SSH] を選択します。

拠点ホストが Windows インスタンスである場合は、[タイプ] で [RDP] を選択します。

5. [ソース] フィールドに希望するソース CIDR の範囲を入力して、[保存] を選択します。

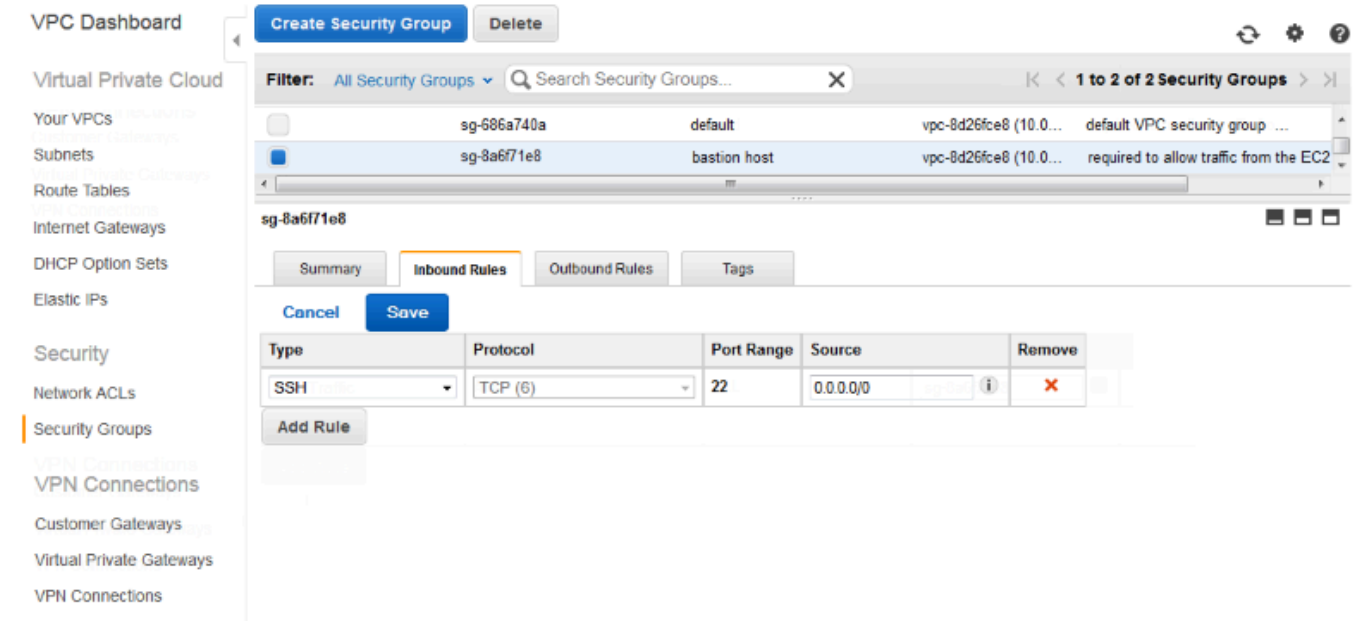

- 6. [アウトバウンドルール] タブで [編集] を選択します。
- 7. 必要に応じて、[別のルールの追加] を選択します。
- 8. [タイプ] で、インバウンドルールに指定したタイプを選択します。
- 9. [ソース] フィールドに、VPC のプライベートサブネットにおけるホストのサブネットの CIDR 範囲を入力します。

### 検索するには:

- a. Amazon VPC コンソール ([https://console.aws.amazon.com/vpc/\)](https://console.aws.amazon.com/vpc/) を開きます。
- b. ナビゲーションペインで、[Subnets (サブネット)] を選択します。
- c. 踏み台ホストのブリッジ先のホストがある [アベイラビリティーゾーン] ごとに [IPv4 CIDR] の値を書き留めます。

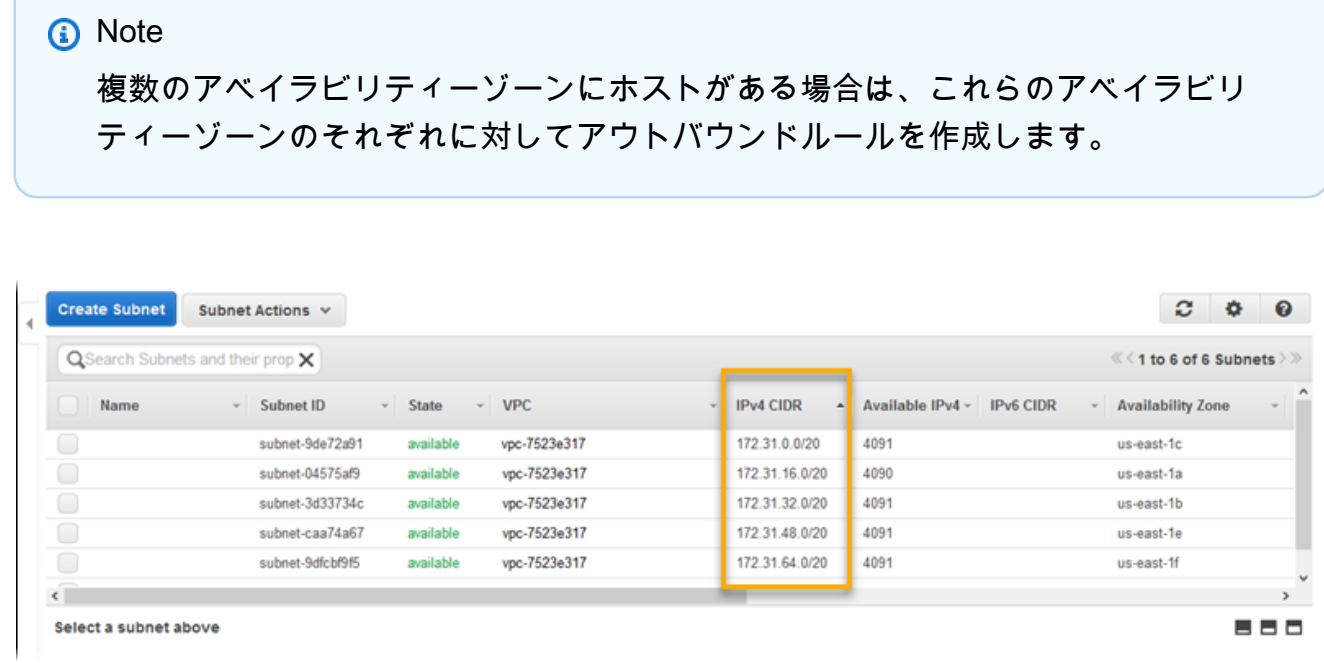

10. [Save] を選択します。

<span id="page-1474-0"></span>インスタンスのセキュリティグループの更新

デフォルトでは、インスタンス用に作成したセキュリティグループでは着信トラフィックを許可して いません。Elastic Beanstalk はインスタンスのデフォルトグループを変更して SSH トラフィックを 許可しますが、使用するインスタンスが Windows インスタンスの場合は、セキュリティグループで RDP トラフィックを許可するよう、カスタムインスタンスを変更する必要があります。

RDP のインスタンスセキュリティグループを更新するには

- 1. セキュリティグループのリストで、インスタンスセキュリティグループのチェックボックスを選 択します。
- 2. [インバウンド] タブで、[編集] を選択します。
- 3. 必要に応じて、[別のルールの追加] を選択します。
- 4. 以下の値を入力して、[保存] を選択します。

タイプ 。

RDP

Protocol

**TCP** 

ポート範囲

3389

出典:

拠点ホストセキュリティグループの ID(sg-8a6f71e8 など)を入力し、[保存] を選択しま す。

<span id="page-1475-1"></span>拠点ホストの作成

拠点ホストを作成するには、拠点ホストとして動作するパブリックサブネットで Amazon EC2 イン スタンスを起動します。

プライベートサブネットで Windows インスタンスの拠点ホストをセットアップする詳細について は、「[踏み台サーバーを使用した EC2 インスタンスへのネットワークアクセスの制御」](https://aws.amazon.com/blogs/security/controlling-network-access-to-ec2-instances-using-a-bastion-server/)を参照して ください。

プライベートサブネットで Linux インスタンスの拠点ホストをセットアップする詳細については、 「[プライベート Amazon VPC で実行中の Linux インスタンスに安全に接続します」](https://aws.amazon.com/blogs/security/securely-connect-to-linux-instances-running-in-a-private-amazon-vpc/)を参照してくだ さい。

<span id="page-1475-0"></span>例: Amazon RDS を使用して VPC で Elastic Beanstalk を起動する

このセクションでは、NAT ゲートウェイを使用して VPC で Amazon RDS によって Elastic Beanstalk アプリケーションをデプロイするタスクについて説明します。インフラストラクチャは次 の図と似ています。
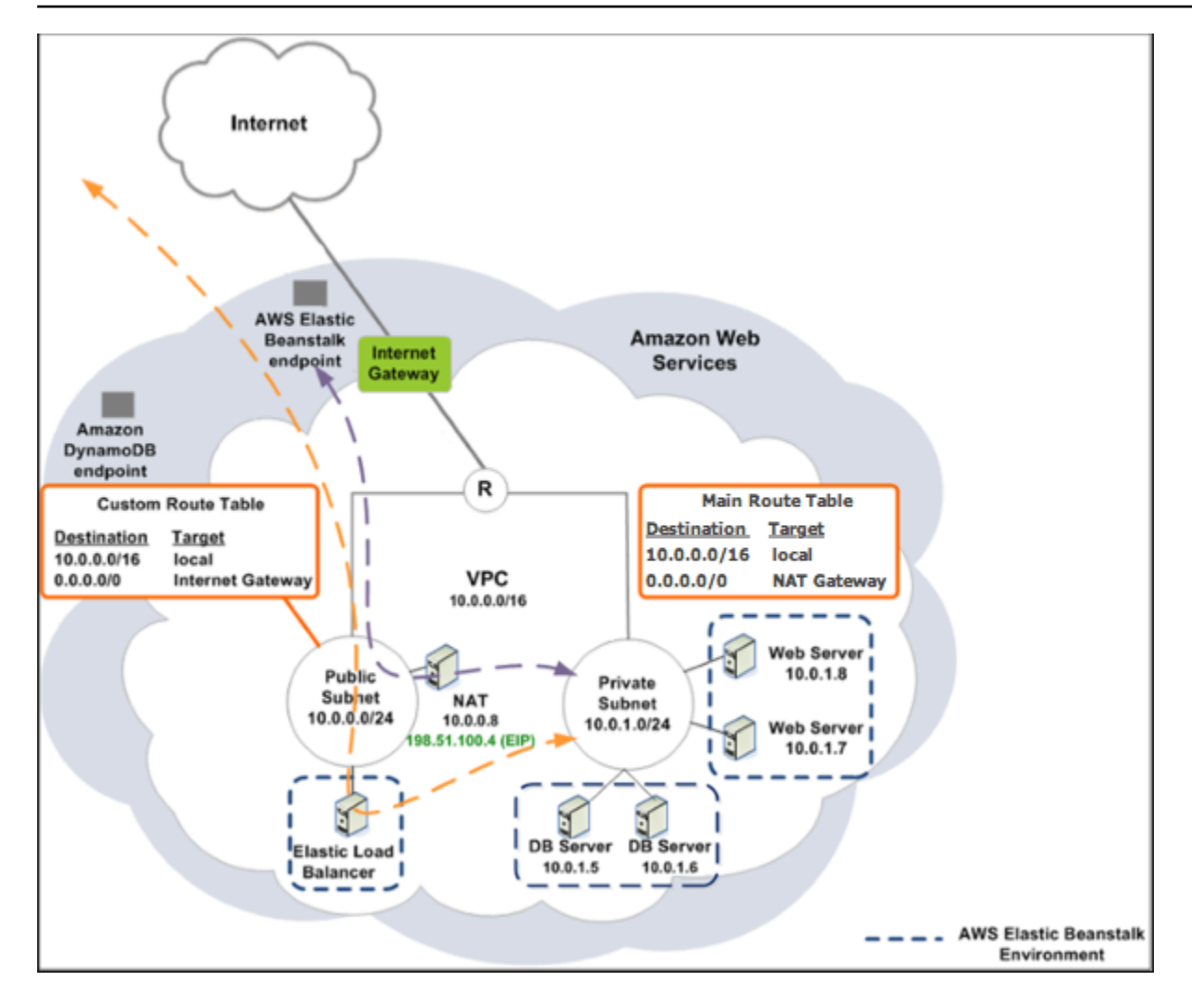

**a** Note

これまでアプリケーションで DB インスタンスを使用したことがない場合は[、テスト環境に](#page-910-0) [DB インスタンスを追加し](#page-910-0)、両方に VPC 設定を追加する前に[、外部 DB インスタンスへの接](#page-1446-0) [続](#page-1446-0)を試みます。

パブリックサブネットとプライベートサブネットでの VPC の作成

[Amazon VPC コンソール](https://console.aws.amazon.com/vpc/)を使用して VPC を作成します。

#### VPC を作成するには

1. [Amazon VPC コンソール](https://console.aws.amazon.com/vpc/)にサインインします。

# 2. ナビゲーションペインで、[VPC ダッシュボード] を選択します。続いて、[VPC の作成] を選択 します。

3. [VPC with Public and Private Subnets(パブリックサブネットとプライベートサブネットを持つ VPC)]、[選択] の順に選択します。

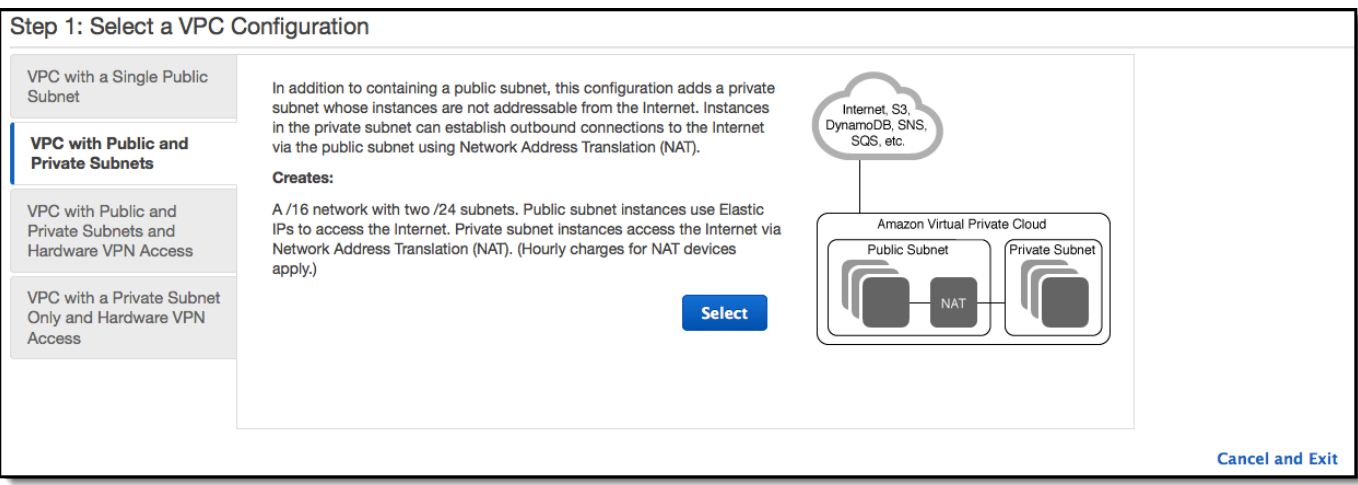

4. Elastic Load Balancing ロードバランサーと Amazon EC2 インスタンスが通信できるようにする には、これらが同じアベイラビリティーゾーンにある必要があります。各 [アベイラビリティー ゾーン] リストから同じアベイラビリティーゾーンを選択します。

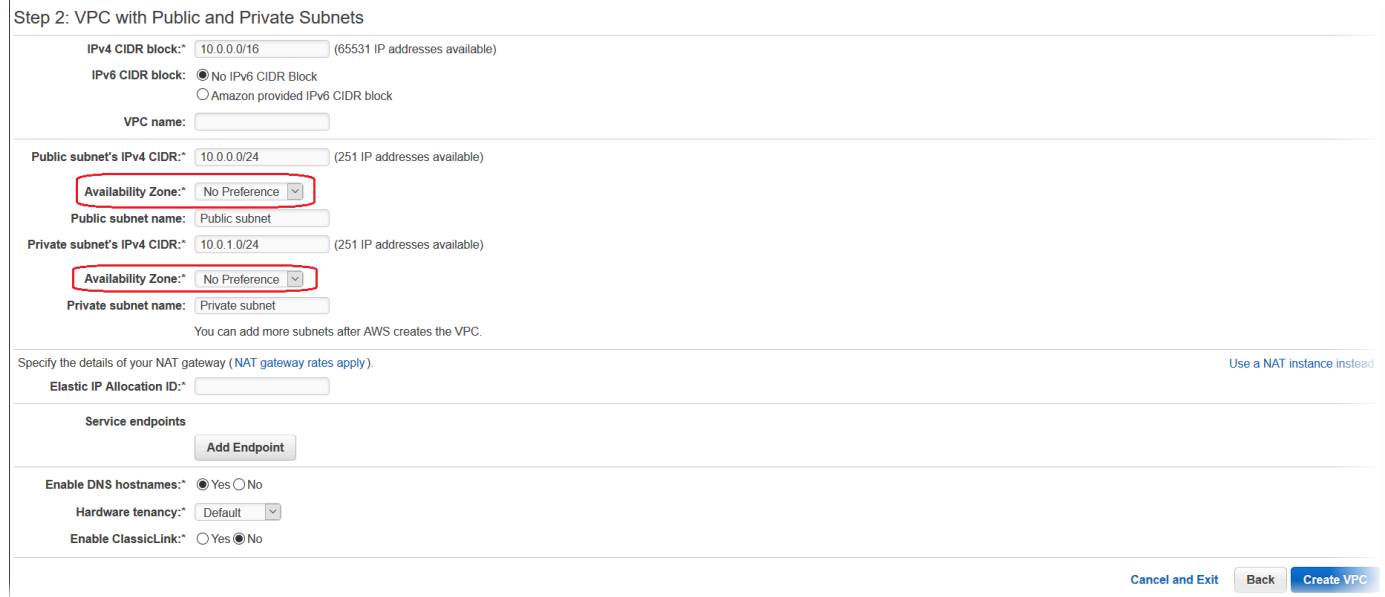

- 5. NAT ゲートウェイの Elastic IP アドレスを選択します。
- 6. [Create VPC] (VPC の作成) を選択します。

ウィザードが、VPC、サブネット、インターネットゲートウェイの作成を開始します。また、 メインルートテーブルを更新して、カスタムルートテーブルを作成します。最後に、ウィザード はパブリックサブネットで NAT ゲートウェイを作成します。

**a** Note NAT ゲートウェイの代わりにパブリックサブネットで NATインスタンスを起動するこ とを選択できます。詳細については、Amazon VPC ユーザーガイドの[「シナリオ 2: パ](https://docs.aws.amazon.com/vpc/latest/userguide/VPC_Scenario2.html) [ブリックサブネットとプライベートサブネットを使用する VPC \(NAT\)](https://docs.aws.amazon.com/vpc/latest/userguide/VPC_Scenario2.html)」を参照してくだ さい。

7. VPC が正しく作成されると、VPC ID が発行されます。この値は次のステップで必要になりま す。VPC ID を表示するには、[[Amazon VPC コンソール\]](https://console.aws.amazon.com/vpc/) の左ペインで [VPC] を選択します。

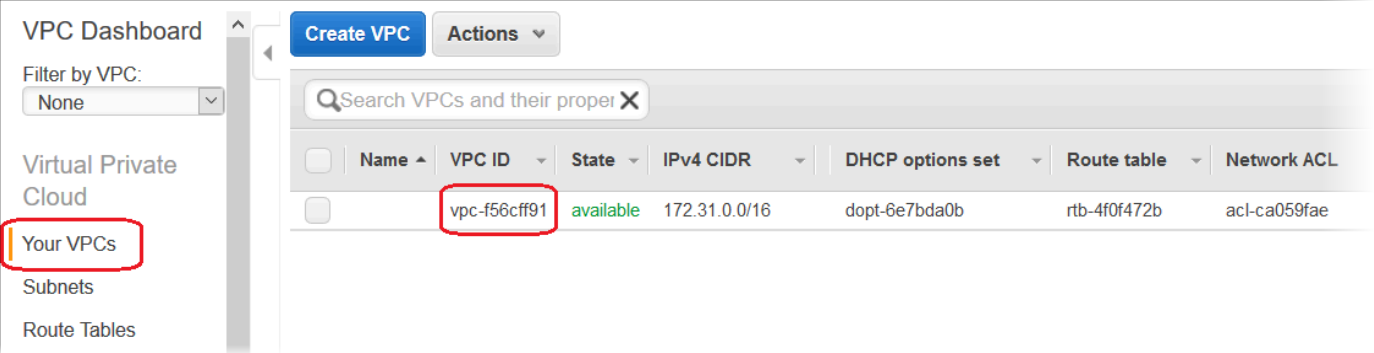

### DB サブネットグループを作成する

VPC の DB サブネットグループは、バックエンド RDS DB インスタンス用に指定できるサブネット のコレクション (通常はプライベート) です。各 DB サブネットグループには、特定の AWS リージョ ン内のアベイラビリティーゾーンごとに 1 つ以上のサブネットを指定する必要があります。詳細に ついては、「[VPC でサブネットを作成する」](https://docs.aws.amazon.com/vpc/latest/userguide/working-with-vpcs.html#AddaSubnet)を参照してください。

DB サブネットグループを作成する

- 1. [Amazon RDS コンソールを](https://console.aws.amazon.com/rds/)開きます。
- 2. [Navigation] ペインで、[Subnet groups] を選択します。
- 3. [Create DB Subnet Group] を選択します。
- 4. [名前] を選択し、DB サブネットグループの名前を入力します。
- 5. [Description (説明)] を選択して、DB サブネットグループの説明を入力します。
- 6. [VPC] で、作成した VPC の ID を選択します。
- 7. [Add subnets (サブネットの追加)] で、[Add all the subnets related to this VPC (この VPC に関連 するすべてのサブネットを追加)] を選択します。

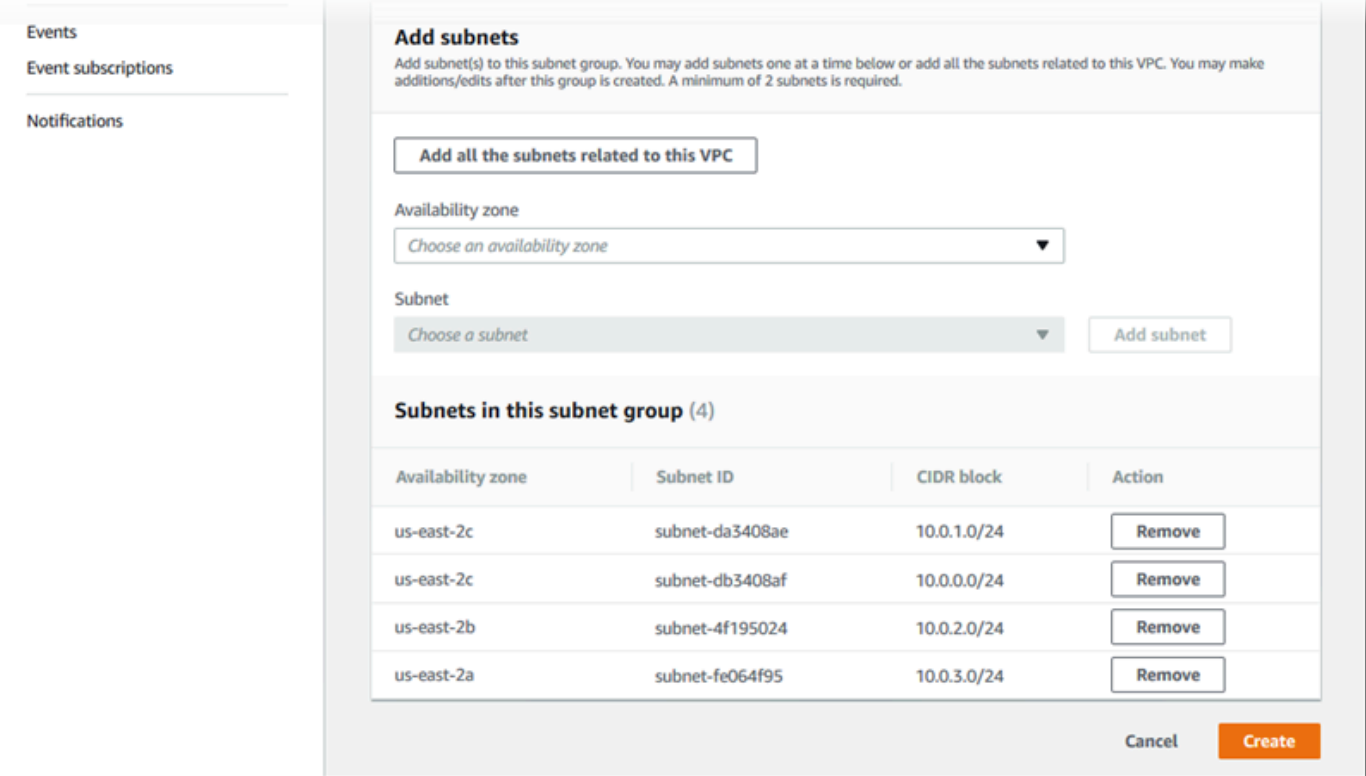

8. 完了したら、[Create] を選択します。

Amazon RDS コンソールの DB サブネットグループのリストに新しい DB サブネットグループ が表示されます。その DB サブネットグループを選択すると、そのグループに関連付けられてい るすべてのサブネットなどの詳細情報が、ページの下部にある詳細ペインに表示されます。

Elastic Beanstalk にデプロイします

VPC を設定したら、VPC 内部に環境を作成して、アプリケーションを Elastic Beanstalk にデプロイ できます。これを行うには、Elastic Beanstalk コンソールを使用するか、AWS ツールキット、AWS CLI、EB CLI、または Elastic Beanstalk API を使用できます。Elastic Beanstalk コンソールを使用し た場合、.war または .zip ファイルをアップロードして、ウィザード内で VPC 設定を選択するだ けでかまいません。その後、Elastic Beanstalk は VPC 内に環境を作成し、アプリケーションをデプ ロイします。または、AWS ツールキット、AWS CLI、EB CLI、または Elastic Beanstalk API を使用 してアプリケーションをデプロイすることもできます。その場合は、設定ファイルで VPC オプショ

ン設定を定義して、このファイルをソースバンドルと共にデプロイする必要があります。このトピッ クでは、両方の方法の手順を説明します。

Elastic Beanstalk コンソールでデプロイする

Elastic Beanstalk コンソールに、VPC 内部に新しい環境を作成する手順が表示されます。.war ファ イル (Java アプリケーション)、または .zip ファイル (その他すべてのアプリケーション) を提供す る必要があります。Elastic Beanstalk 環境ウィザードの [VPC 設定] ページで、次の選択を行う必要 があります。

VPC

VPC を選択します。

VPC セキュリティグループ

上の手順で作成したインスタンスセキュリティグループを選択します。

ELB の可視性

ロードバランサーを公開する場合は External を選択し、ロードバランサーを VPC 内でのみ使 用できるようにする場合は Internal を選択します。

ロードバランサーと EC2 インスタンスのサブネットを選択します。必ず、ロードバランサーのパブ リックサブネットと Amazon EC2 インスタンスのプライベートサブネットを選択します。デフォル トでは、VPC 作成ウィザードにより 10.0.0.0/24 にパブリックサブネットが、10.0.1.0/24 に プライベートサブネットが作成されます。

サブネット ID を表示するには、[[Amazon VPC コンソール](https://console.aws.amazon.com/vpc/)] で [サブネット] を選択します。

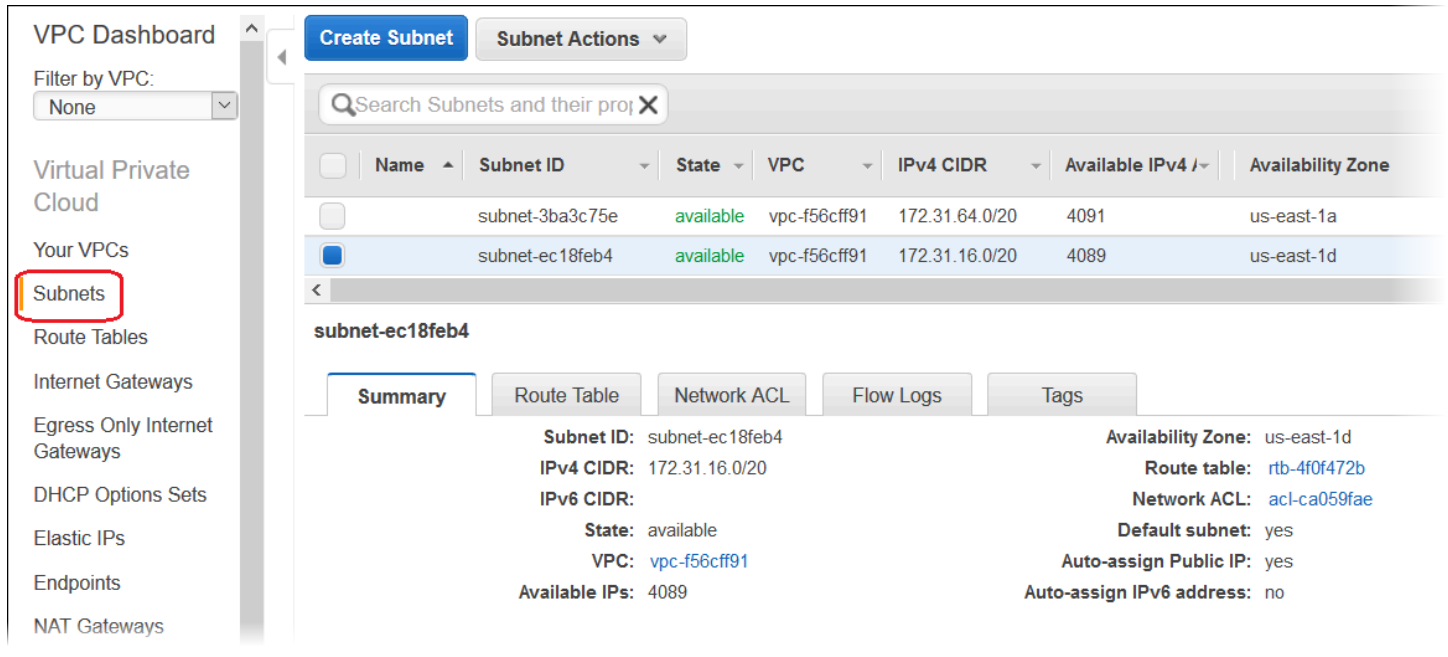

AWS ツールキット、EB CLI、AWS CLI、または API でデプロイする

AWS ツールキット、EB CLI、AWS CLI、または API を使用してアプリケーションを Elastic Beanstalk にデプロイする場合は、ファイルで VPC オプション設定を指定して、ソースバンドルと 一緒にデプロイできます。詳細については、設定ファイル (.ebextensions[\) による高度な環境の](#page-1084-0) [カスタマイズ](#page-1084-0) を参照してください。

オプション設定を更新するときに、少なくとも次を指定する必要があります。

- VPCId VPC の ID が含まれます。
- Subnets Auto Scaling グループサブネットの ID が含まれます。この例では、これはプライベー トサブネットの ID です。
- ELBSubnets ロードバランサーのサブネットの ID が含まれます。この例では、これはパブリッ クサブネットの ID です。
- SecurityGroups セキュリティグループの ID が含まれます。
- DBSubnets DB サブネットの ID が含まれます。

**a** Note

DB サブネットを使用する場合は、VPC で追加のサブネットを作成し、AWS リージョン 内のすべてのアベイラビリティーゾーンを対象にする必要があります。

#### オプションで、次の情報を指定することもできます。

• ELBScheme – VPC 外部から Elastic Beanstalk アプリケーションにアクセスできないようにする ために VPC 内に内部ロードバランサーを作成する場合は、internal を指定します。

VPC 内で Elastic Beanstalk アプリケーションをデプロイするときに使用可能なオプション設定の例 を次に示します。VPC オプション設定の詳細 (オプション設定の指定方法の例、デフォルト値、有効 な値など) については、[「設定オプション](#page-959-0)」に記載されている aws:ec2:vpc 名前空間の表を参照して ください。

```
option_settings:
```

```
 - namespace: aws:autoscaling:launchconfiguration 
   option_name: EC2KeyName 
   value: ec2keypair
```
- namespace: aws:ec2:vpc option\_name: VPCId value: vpc-170647c
- namespace: aws:ec2:vpc option\_name: Subnets value: subnet-4f195024
- namespace: aws:ec2:vpc option\_name: ELBSubnets value: subnet-fe064f95
- namespace: aws:ec2:vpc option\_name: DBSubnets value: subnet-fg148g78
- namespace: aws:autoscaling:launchconfiguration option\_name: InstanceType value: m1.small
- namespace: aws:autoscaling:launchconfiguration option\_name: SecurityGroups value: sg-7f1ef110

**a** Note

DB サブネットを使用する場合は、VPC にサブネットが含まれ、AWS リージョン内のすべ てのアベイラビリティーゾーンがそのサブネットの対象になっていることを確認してくださ い。

# VPC エンドポイントでの Elastic Beanstalk の使用

VPC エンドポイント を使用すると、サポートされる AWS のサービスおよび AWS PrivateLink を 使用する VPC エンドポイントのサービスに VPC をプライベートに接続できます。インターネット ゲートウェイ、NAT デバイス、VPN 接続、または AWS Direct Connect 接続は不要です。

VPC のインスタンスでは、サービスのリソースと通信するためにパブリック IP アドレスを必要とし ません。VPC と他のサービス間のトラフィックは、Amazon ネットワークを離れることはありませ ん。VPC エンドポイントの詳細については、Amazon VPC ユーザーガイドの[「VPC エンドポイン](https://docs.aws.amazon.com/vpc/latest/userguide/vpc-endpoints.html) [ト](https://docs.aws.amazon.com/vpc/latest/userguide/vpc-endpoints.html)」を参照してください。

AWS Elastic Beanstalk では、Elastic Beanstalk サービスへのプライベート接続を提供する AWS PrivateLink をサポートしており、パブリックインターネットへのトラフィックの公開を排除しま す。アプリケーションが AWS PrivateLink を使用して Elastic Beanstalk にリクエストを送信できる ようにするには、VPC エンドポイントのタイプと呼ばれるインターフェイス VPC エンドポイント (インターフェイスエンドポイント) を設定します。詳細については、Amazon VPC ユーザーガイ ドの「[インターフェイス VPC エンドポイント \(AWS PrivateLink\)」](https://docs.aws.amazon.com/vpc/latest/userguide/vpce-interface.html)を参照してください。

**a** Note

Elastic Beanstalk では、限られた数の AWS リージョンで、AWS PrivateLink とインターフェ イス VPC エンドポイントをサポートしています。近い将来、より多くの AWS リージョンに サポートを拡張する予定です。

Elastic Beanstalk 用の VPC エンドポイントをセットアップする

VPC で Elastic Beanstalk サービスのインターフェイス VPC エンドポイントを作成するには、[「イ](https://docs.aws.amazon.com/vpc/latest/userguide/vpce-interface.html#create-interface-endpoint) [ンターフェイスエンドポイントの作成](https://docs.aws.amazon.com/vpc/latest/userguide/vpce-interface.html#create-interface-endpoint)」の手順に従います。[サービス名] で、com.amazonaws. *region*.elasticbeanstalk を選択します。

VPC がパブリックインターネットアクセスで設定されている場合でも、アプリケーションは elasticbeanstalk.*region*.amazonaws.com パブリックエンドポイントを使用して、インター ネット経由で Elastic Beanstalk にアクセスできます。これを防ぐには、エンドポイントの作成時に [Enable DNS name (DNS 名を有効にする)] が有効になっていることを確認します (デフォルトでは true)。これにより、パブリックサービスエンドポイントをインターフェイス VPC エンドポイントに マップする DNS エントリが VPC に追加されます。

### 拡張ヘルスのための VPC エンドポイントを設定する

環境の [拡張ヘルスレポート](#page-1231-0) を有効にすると、拡張ヘルス情報を AWS PrivateLink 経由で送信す るように設定することもできます。拡張ヘルス情報は、環境インスタンスの Elastic Beanstalk コンポーネントである healthd デーモンによって、別の Elastic Beanstalk 拡張ヘルスサー ビスに送信されます。VPC でこのサービスのインターフェイス VPC エンドポイントを作 成するには、「[インターフェイスエンドポイントの作成](https://docs.aws.amazon.com/vpc/latest/userguide/vpce-interface.html#create-interface-endpoint)」の手順に従います。[サービス名] で、com.amazonaws.*region*.elasticbeanstalk-healthを選択します。

#### **A** Important

healthd デーモンは、拡張ヘルス情報をパブリックエンドポイン ト、elasticbeanstalk-health.*region*.amazonaws.com に送信します。VPC がパ ブリックインターネットアクセスで設定されていて、VPC エンドポイントで [Enable DNS name (DNS 名を有効にする)] が無効になっている場合、拡張ヘルス情報はパブリックイン ターネットを通過します。これは、拡張ヘルスの VPC エンドポイントを設定した際に意図 したことではない可能性があります。[Enable DNS name (DNS 名を有効にする)] が有効に なっていることを確認します (デフォルトでは true)。

プライベート VPC で VPC エンドポイントを使用する

プライベート VPC、または VPC 内のプライベートサブネットにはパブリックインターネットアクセ スはありません。[プライベート VPC](#page-1467-0) で Elastic Beanstalk 環境を実行し、インターフェイス VPC エ ンドポイントを設定してセキュリティを強化できます。この場合、Elastic Beanstalk サービスへの連 絡に加えて、他の理由で環境がインターネットに接続しようとする場合があることに注意してくださ い。プライベート VPC で環境を実行する方法の詳細については、[「the section called "プライベート](#page-1468-0) [VPC で Elastic Beanstalk 環境を実行する"」](#page-1468-0)を参照してください。

### エンドポイントポリシーを使用して VPC エンドポイントでアクセスを制御する

デフォルトでは、VPC エンドポイントは、関連付けられているサービスへのフルアクセスを許可 します。エンドポイントを作成または変更するときに、エンドポイントポリシー をアタッチできま す。

エンドポイントポリシーは、エンドポイントから指定されたサービスへのアクセスを制御する AWS Identity and Access Management (IAM) リソースポリシーです。エンドポイントポリシーは、エンド ポイントに固有のものです。これは、環境が持つ可能性のあるユーザーまたはインスタンスの IAM ポリシーとは別のものであり、上書きしたり置き換えたりすることはありません。VPC エンドポイ ントポリシーの作成と使用の詳細については、Amazon VPC ユーザーガイドの[「VPC エンドポイン](https://docs.aws.amazon.com/vpc/latest/userguide/vpc-endpoints-access.html) [トによるサービスのアクセスコントロール](https://docs.aws.amazon.com/vpc/latest/userguide/vpc-endpoints-access.html)」を参照してください。

次の例では、VPC エンドポイントを経由して環境を終了するアクセス許可をすべてのユーザーに拒 否し、他のすべてのアクションへのフルアクセスを許可します。

```
{ 
      "Statement": [ 
           { 
                "Action": "*", 
                "Effect": "Allow", 
                "Resource": "*", 
                "Principal": "*" 
          }, 
           { 
                "Action": "elasticbeanstalk:TerminateEnvironment", 
                "Effect": "Deny", 
                "Resource": "*", 
                "Principal": "*" 
          } 
    \mathbf{I}}
```
**a** Note 現時点では、主要な Elastic Beanstalk のサービスのみが VPC エンドポイントへのエンドポ イントポリシーのアタッチをサポートしています。拡張ヘルスサービスでは、エンドポイン トポリシーがサポートされていません。

# Elastic Beanstalk で使用する開発マシンの設定

このページでは、AWS Elastic Beanstalk アプリケーションの開発用にローカルマシンを設定する方 法を示します。これには、フォルダ構造、ソース管理、および CLI ツールが含まれます。

トピック

- [プロジェクトフォルダの作成](#page-1486-0)
- [ソースコントロールをセットアップする](#page-1487-0)
- [リモートリポジトリを設定する](#page-1487-1)
- [EB CLI をインストールする](#page-1488-0)
- [AWS CLI のインストール](#page-1488-1)

# <span id="page-1486-0"></span>プロジェクトフォルダの作成

プロジェクトのフォルダを作成します。フォルダは、読み取り権限と書き込み権限を持っている限 り、ローカルディスクの任意の場所に保存できます。ユーザーフォルダの作成は可能です。複数のア プリケーションを使用する場合は、[workspace] や [projects] などの名前の他のフォルダ内にプ ロジェクトフォルダを作成し、すべてが整理された状態を維持します。

workspace/ |-- my-first-app

`-- my-second-app

プロジェクトフォルダの内容は、アプリケーションが使用するウェブコンテナやフレームワークに よって異なります。

**a** Note

フォルダ名またはパス要素に一重引用符 (') または二重引用符 (") を含むフォルダとパスは避 けてください。一部の Elastic Beanstalk コマンドは、名前にいずれかの文字が含まれている フォルダ内で実行されると、失敗します。

# <span id="page-1487-0"></span>ソースコントロールをセットアップする

プロジェクトフォルダ内のファイルやコードが誤って削除しないように、さらにプロジェクトを破壊 する変更を前の状態に戻す手段が確保されるようにソースコントロールを設定します。

ソースコントロールシステムがない場合は、無料で使いやすいオプション、Git の使用を検討しま す。Git は Elastic Beanstalk コマンドラインインターフェイス (CLI) と緊密に統合します。[Git ホー](https://git-scm.com/) [ムページ](https://git-scm.com/)にアクセスし、Git をインストールします。

Git ウェブサイトの指示に従い、Git をインストールして設定した後、プロジェクトフォルダで git init を実行し、ローカルレポジトリを設定します。

~/workspace/my-first-app\$ **git init** Initialized empty Git repository in /home/local/username/workspace/my-first-app/.git/

プロジェクトフォルダにコンテンツを追加してコンテンツを更新する際は、変更内容を Git レポジト リにコミットします。

~/workspace/my-first-app\$ **git add** *default.jsp* ~/workspace/my-first-app\$ **git commit -m "***add default JSP***"**

コミットの度に、何らかの問題が生じた場合に後から復元できるよう、プロジェクトのスナップ ショットを作成します。Git のコマンドとワークフローの詳細については、[Git のドキュメント](https://git-scm.com/doc)を参 照してください。

# <span id="page-1487-1"></span>リモートリポジトリを設定する

ハードドライブがクラッシュした場合、または別のコンピュータでプロジェクトを使用する必要があ る場合 ソースコードをオンラインでバックアップし、別のコンピュータからアクセスするには、コ ミットをプッシュできるリモートリポジトリを設定します。

AWS CodeCommit を使用して、AWS クラウドにプライベートリポジトリを作成できま す。CodeCommit では、アカウント内の最大 5 人の AWS Identity and Access Management (IAM) ユーザーが[AWS無料利用枠](https://aws.amazon.com/free/)で無料になります。 料金の詳細については、「[AWS CodeCommit の料](https://aws.amazon.com/codecommit/pricing/) [金表](https://aws.amazon.com/codecommit/pricing/)」を参照してください。

詳細なセットアップ方法については、[AWS CodeCommit ユーザーガイドを](https://docs.aws.amazon.com/codecommit/latest/userguide/setting-up.html)参照してください。

プロジェクトコードをオンラインで保存するもう 1 つの一般的なオプションに、GitHub がありま す。GitHub では、パブリックオンラインリポジトリを無料で作成し、月額料金でプライベートリポ ジトリをサポートできます。[github.com](https://github.com/) で、GitHub にサインアップします。

プロジェクトのリモートリポジトリの作成後、git remote add でリモートリポジトリをローカル リポジトリにアタッチします。

~/workspace/my-first-app\$ **git remote add origin** *ssh://git-codecommit.useast-2.amazonaws.com/v1/repos/my-repo*

# <span id="page-1488-0"></span>EB CLI をインストールする

[EB CLI](#page-1489-0) を使用して Elastic Beanstalk 環境を管理し、コマンドラインからヘルスステータスをモニタ リングします。インストール手順については、[EB CLI をインストールする](#page-1490-0)を参照してください。

デフォルトでは、EB CLI はプロジェクトフォルダ内のすべてをパッケージングし、ソースバンド ルとして Elastic Beanstalk にアップロードします。Git と EB CLI を共に使用すると、ビルトクラス ファイルが .gitignore でソースにコミットされないようにし、ソースファイルが .ebignore で デプロイされないようにできます。

プロジェクトフォルダの内容の代わりに、[ビルドアーティファクトをデプロイするように EB CLI を](#page-1505-0) [設定する](#page-1505-0)こともできます (WAR または ZIP ファイル)。

# <span id="page-1488-1"></span>AWS CLI のインストール

AWS AWS Command Line Interface (AWS CLI) は、すべてのパブリック API 操作のコマンドを提供 する AWS サービス向けの統合クライアントです。これらのコマンドは EB CLI によって提供される レベルよりも低いレベルであり、多くの場合、AWS CLI を使用して操作を実行するのにより多くの コマンドが必要です。一方、AWS Command Line Interface を使用すると、ローカルマシンにリポジ トリを設定しなくても、アカウントで実行中のアプリケーションまたは環境を使用できます。AWS CLI を使用して、操作タスクを簡素化または自動化するスクリプトを作成します。

サポートされるサービスの詳細および AWS Command Line Interface のダウンロード方法について は、「[AWS Command Line Interface」](https://aws.amazon.com/cli/)を参照してください。

# <span id="page-1489-0"></span>Elastic Beanstalk コマンドラインインターフェイス (EB CLI) の使用

EB CLI は、ローカルリポジトリからの環境の作成、更新、モニタリングを簡素化するインタラク ティブなコマンド AWS Elastic Beanstalk を提供する のコマンドラインインターフェイスです。EB CLI を、Elastic Beanstalk コンソールと同様に日々の開発やテストの中でお使いください。

**a** Note

EB CLI の最新バージョンには、バージョン 3.0 以前のバージョンとは異なるコマンドの基本 セットがあります。古いバージョンを使用している場合、移行情報については、[EB CLI 3 お](#page-1628-0) [よび CodeCommit への移行を](#page-1628-0)参照してください。

[EB CLI をインストールし](#page-1490-0)、プロジェクトディレクトリを設定したら、1 つのコマンドで環境を作成 できます。

~/my-app\$ **eb create my-env**

EB CLI のソースコードはオープンソースプロジェクトです。これはリポジトリにあります[aws/](https://github.com/aws/aws-elastic-beanstalk-cli) [aws-elastic-beanstalk-cli](https://github.com/aws/aws-elastic-beanstalk-cli) GitHub 。問題の報告、提案、プルリクエストの送信によって参加 できます。当社はお客様の貢献を大切に考えております。EB CLI のみをそのまま使用する環境の場 合は、「[the section called "セットアップスクリプトを使用した EB CLI のインストール"」](#page-1491-0)で説明さ れているように、EB CLI セットアップスクリプトのいずれかを使用してインストールすることをお 勧めします 。

これまで Elastic Beanstalk では、API オペレーションへの直接アクセスを提供する Elastic [Beanstalk](#page-1629-0) [API CLI](#page-1629-0) という CLI をサポートしていました。これは[AWS CLI](#page-1488-1)、すべての AWS サービスの APIs。

AWS CLI を使用すると、Elastic Beanstalk API に直接アクセスできます。 AWS CLI はスクリプティ ングに最適ですが、実行する必要のあるコマンドの数と各コマンドのパラメータの数のため、コマン ドラインから簡単に使用することはできません。たとえば、環境を作成するには一連のコマンドが必 要になります。

~\$ **aws elasticbeanstalk check-dns-availability --cname-prefix my-cname** ~\$ **aws elasticbeanstalk create-application-version --application-name my-application - version-label v1 --source-bundle S3Bucket=DOC-EXAMPLE-BUCKET,S3Key=php-proxy-sample.zip** ~\$ **aws elasticbeanstalk create-environment --cname-prefix my-cname --application-name my-app --version-label v1 --environment-name my-env --solution-stack-name "64bit Amazon Linux 2015.03 v2.0.0 running Ruby 2.2 (Passenger Standalone)"**

EB CLI のインストール、リポジトリの設定、環境での作業の詳細については、以下のトピックを参 照してください。

トピック

- [EB CLI のインストール](#page-1490-0)
- [EB CLI の設定](#page-1502-0)
- [EB CLI を使用した Elastic Beanstalk 環境の管理](#page-1507-0)
- [AWS CodeBuild で EB CLI を使用する](#page-1514-0)
- [Git での EB CLI の使用](#page-1516-0)
- [AWS CodeCommit で EB CLI を使用する](#page-1519-0)
- [EB CLI を使用した環境ヘルスのモニタリング](#page-1525-0)
- [EB CLI で複数の Elastic Beanstalk 環境をグループとして管理する](#page-1533-0)
- [EB CLI に関する問題のトラブルシューティング](#page-1535-0)
- [EB CLI コマンドリファレンス](#page-1539-0)
- [EB CLI 2.6 \(廃止\)](#page-1627-0)
- [Elastic Beanstalk API コマンドラインインターフェイス \(廃止\)](#page-1629-0)

<span id="page-1490-0"></span>EB CLI のインストール

AWS Elastic Beanstalk コマンドラインインターフェイス (EB CLI) は、Elastic Beanstalk 環境の作 成、設定、管理に使用できるコマンドラインクライアントです。EB CLI の詳細については[、EB CLI](#page-1489-0) を参照してください。

トピック

- [セットアップスクリプトを使用した EB CLI のインストール](#page-1491-0)
- [EB CLI の手動インストール](#page-1491-1)

# <span id="page-1491-0"></span>セットアップスクリプトを使用した EB CLI のインストール

EB CLI をインストールする最も簡単で推奨される方法は、GitHub で入手できる [EB CLI セットアッ](https://github.com/aws/aws-elastic-beanstalk-cli-setup) [プスクリプト](https://github.com/aws/aws-elastic-beanstalk-cli-setup)を使用することです。このスクリプトを使用して、EB CLI を Linux、macOS、または Windows にインストールします。このスクリプトは、Python と pip を含めて、EB CLI およびその 依存関係をインストールします。また、このスクリプトは、EB CLI 用の仮想環境を作成します。イ ンストール手順については、GitHub の [aws/aws-elastic-beanstalk-cli-setup](https://github.com/aws/aws-elastic-beanstalk-cli-setup) リポジトリを 参照してください。

### <span id="page-1491-1"></span>EB CLI の手動インストール

EB CLI をインストールするには[、EB CLI セットアップスクリプトを](https://github.com/aws/aws-elastic-beanstalk-cli-setup)使用することをお勧めします。 セットアップスクリプトが開発環境に対応していない場合は、手動で EB CLI をインストールしま す。

Linux、macOS、Windows での EB CLI の主なディストリビューション方法は、pip です。これ は、Python パッケージとその依存関係を簡単にインストール、アップグレード、および削除する ための Python パッケージマネージャーです。macOS では、Homebrew を使用して EB CLI の最新 バージョンを入手することもできます。

#### 互換性メモ

EB CLI は Python で開発されており、Python バージョン 3.11 またはそれ以降が必要です。

[EB CLI セットアップスクリプト](https://github.com/aws/aws-elastic-beanstalk-cli-setup)を使用して、EB CLI とその依存関係をインストールすることをお勧 めします。EB CLI を手動でインストールする場合、開発環境で依存関係の競合を管理するのが困難 になる可能性があります。

EB CLI と [AWS Command Line Interface](https://docs.aws.amazon.com/cli/latest/userguide/) (AWS CLI) は[、botocore](https://botocore.amazonaws.com/v1/documentation/api/latest/index.html) Python パッケージへの依存関 係を共有しています。botocore の大幅な変更により、これら 2 つの CLI ツールのバージョンは botocore のバージョンによって異なります。

2 つの CLI の最新バージョンには互換性があります。以前のバージョンを使用する必要がある場合 は、互換性のあるバージョンについて、次の表を参照してください。

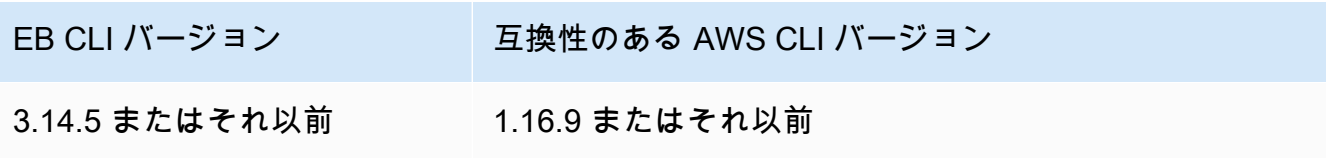

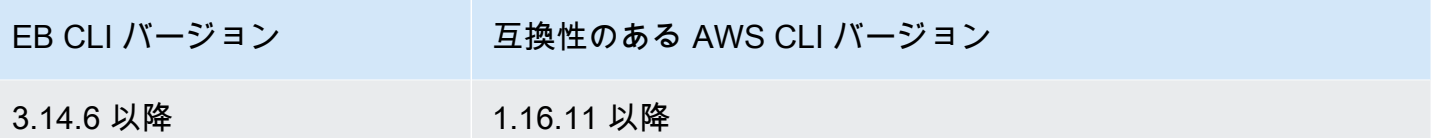

EB CLI のインストール

pip およびサポートされるバージョンの Python をすでにインストールしてある場合は、次の手順に 従って EB CLI をインストールします。

Python と pip がインストールされていない場合は、使用しているオペレーティングシステムに応じ た手順に従ってください。

- [Linux で Python、pip、EB CLI をインストールする](#page-1494-0)
- [macOS で EB CLI をインストールします。](#page-1497-0)
- [Windows で Python、pip、EB CLI をインストールする](#page-1499-0)

EB CLI をインストールするには

1. 以下のコマンドを実行します。

\$ **pip install awsebcli --upgrade --user**

--upgrade オプションでは、すでにインストールされている要件をアップグレードするよう pip に指示します。--user オプションでは、オペレーティングシステムによって使用されるラ イブラリの変更を避けるために、ユーザーディレクトリのサブディレクトリにプログラムをイン ストールするよう pip に指示します。

**a** Note

pip で EB CLI のインストールを試みたときに依存関係の問題が発生した場合は、[仮想](#page-1501-0) [環境に EB CLI をインストールし](#page-1501-0)てツールとその依存関係を隔離するか、通常使用して いるものと異なるバージョンの Python を使用できます。

- 2. PATH 変数に実行可能ファイルへのパスを追加します。
	- Linux および macOS の場合:

 $Linux - \sim /$ .local/bin

macOS – ~/Library/Python/*3.7*/bin

PATH 変数を変更するには (Linux、Unix、macOS):

a. ユーザーフォルダーでシェルのプロファイルスクリプトを見つけます。現在使用してい るシェルがわからない場合は、echo \$SHELL を実行します。

\$ **ls -a ~** . .. .bash\_logout .bash\_profile .bashrc Desktop Documents Downloads

- Bash .bash\_profile、.profile、または .bash\_login。
- Zsh .zshrc
- Tcsh .tcshrc、.cshrc、または .login。
- b. プロファイルスクリプトにエクスポートコマンドを追加します。次の例では、現在の PATH 変数に *LOCAL\_PATH* で示されるパスを追加します。

export PATH=*LOCAL\_PATH*:\$PATH

c. 最初のステップで説明したプロファイルスクリプトを現在のセッションにロードしま す。次の例では、*PROFILE\_SCRIPT* で表されるプロファイルスクリプトをロードしま す。

\$ **source ~/***PROFILE\_SCRIPT*

• Windows の場合:

```
Python 3.7 – %USERPROFILE%\AppData\Roaming\Python\Python37\Scripts
```
Python の以前のバージョン – %USERPROFILE%\AppData\Roaming\Python\Scripts

PATH 変数を変更するには (Windows):

- a. Windows キーを押し、**environment variables** と入力します。
- b. [Edit environment variables for your account] (アカウントの環境変数を編集する) を選択 します。
- c. PATH を選択して、編集 を選択します。
- d. セミコロンで区切って、[Variable value] フィールドにパスを追加します。例: *C: \item1\path***;***C:\item2\path*
- e. [OK] を 2 回選択して、新しい設定を適用します。
- f. 実行中のコマンドプロンプトウィンドウを閉じ、コマンドプロンプトウィンドウを再度 開きます。
- 3. eb --version を入力することで、EB CLI が正しくインストールされたことを確認します。

\$ **eb --version** EB CLI 3.14.8 (Python 3.7)

EB CLI は[、最新の Elastic Beanstalk 機能](https://docs.aws.amazon.com/elasticbeanstalk/latest/relnotes/)をサポートする機能を追加するために、定期的に更新され ます。EB CLI を最新バージョンに更新するには、インストールコマンドを再び実行します。

\$ **pip install awsebcli --upgrade --user**

EB CLI をアンインストールする必要がある場合は、pip uninstall を使用します。

\$ **pip uninstall awsebcli**

<span id="page-1494-0"></span>Linux で Python、pip、EB CLI をインストールする

EB CLI には、Python 2.7、3.4、またはそれ以降が必要です。ご使用のディストリビューションに Python が付属していないか、以前のバージョンである場合は、pip および EB CLI をインストール する前に Python をインストールします。

Linux に Python 3.7 をインストールするには

1. Python がすでにインストールされているかどうかを確認します。

\$ **python --version**

**a** Note

ご使用の Linux ディストリビューションに Python が付属している場合、拡張機能の コンパイルや EB CLI のインストールで必要となるヘッダーとライブラリを取得する ために、Python 開発者パッケージのインストールが必要になることがあります。パッ ケージマネージャーを使用して、開発者パッケージ (名前は通常 python-dev または python-devel) をインストールします。

- 2. Python 2.7 以降がインストールされていない場合は、ご使用のディストリビューションのパッ ケージマネージャーを使用して Python 3.7 をインストールします。コマンドとパッケージ名 は、場合によって異なります。
	- Debian から派生した OS (Ubuntu など) では、APT を使用します。

\$ **sudo apt-get install python3.7**

• Red Hat およびそれから派生した OS では、yum を使用します。

\$ **sudo yum install python37**

• SUSE およびそれから派生した OS では、zypper を使用します。

\$ **sudo zypper install python3-3.7**

3. Python が正しくインストールされたことを確認するには、ターミナルまたはシェルを開き、次 のコマンドを実行します。

\$ **python3 --version** Python 3.7.3

Python Packaging Authority が提供するスクリプトを使用して pip をインストールし、その後で EB CLI をインストールします。

**pip** および EB CLI をインストールするには

1. [pypa.io](https://www.pypa.io/) からインストールスクリプトをダウンロードします。

\$ **curl -O https://bootstrap.pypa.io/get-pip.py**

このスクリプトは、最新バージョンの pip と、もう 1 つの必要なパッケージ(setuptools) をダウンロードしてインストールします。

2. Python を使用してスクリプトを実行します。

```
$ python3 get-pip.py --user
Collecting pip 
   Downloading pip-8.1.2-py2.py3-none-any.whl (1.2MB)
Collecting setuptools
```

```
 Downloading setuptools-26.1.1-py2.py3-none-any.whl (464kB)
Collecting wheel 
   Downloading wheel-0.29.0-py2.py3-none-any.whl (66kB)
Installing collected packages: pip, setuptools, wheel
Successfully installed pip setuptools wheel
```
python コマンドではなく python3 コマンドを使用して Python バージョン 3 を直接呼び出す ことで、システムに以前のバージョンの Python が存在する場合でも、pip が適切な場所に確実 にインストールされます。

3. PATH 変数に実行可能パス ~/.local/bin を追加します。

PATH 変数を変更するには (Linux、Unix、macOS):

a. ユーザーフォルダーでシェルのプロファイルスクリプトを見つけます。現在使用している シェルがわからない場合は、echo \$SHELL を実行します。

```
$ ls -a ~
 . .. .bash_logout .bash_profile .bashrc Desktop Documents Downloads
```
- Bash .bash\_profile、.profile、または .bash\_login。
- Zsh .zshrc
- Tcsh .tcshrc、.cshrc、または .login。
- b. プロファイルスクリプトにエクスポートコマンドを追加します。次の例では、現在の PATH 変数に *LOCAL\_PATH* で示されるパスを追加します。

export PATH=*LOCAL\_PATH*:\$PATH

c. 最初のステップで説明したプロファイルスクリプトを現在のセッションにロードします。次 の例では、*PROFILE\_SCRIPT* で表されるプロファイルスクリプトをロードします。

\$ **source ~/***PROFILE\_SCRIPT*

4. pip が正しくインストールされたことを確認します。

```
$ pip --version
pip 8.1.2 from ~/.local/lib/python3.7/site-packages (python 3.7)
```
5. pip を使用して EB CLI をインストールします。

#### \$ **pip install awsebcli --upgrade --user**

6. EB CLI が正しくインストールされたことを確認します。

\$ **eb --version** EB CLI 3.14.8 (Python 3.7)

最新バージョンにアップグレードするには、インストールコマンドを再び実行します。

\$ **pip install awsebcli --upgrade --user**

<span id="page-1497-0"></span>macOS で EB CLI をインストールします。

Homebrew パッケージマネージャーを使用する場合は、brew コマンドを使用して EB CLI をインス トールできます。Python と pip をインストールしてから、pip を使用して EB CLI をインストール することもできます。

homebrew で EB CLI をインストールする

EB CLI の最新バージョンは、通常、pip で表示されてから数日後に Homebrew で使用できるように なります。

**Homebrew** を使用して EB CLI をインストールするには

1. Homebrew が最新バージョンであることを確認します。

\$ **brew update**

2. brew install awsebcli を実行します。

\$ **brew install awsebcli**

3. EB CLI が正しくインストールされたことを確認します。

```
$ eb --version
EB CLI 3.14.8 (Python 3.7)
```
macOS で Python、pip、EB CLI をインストールする

Python と pip の最新バージョンをインストールしてから、それらを使用して EB CLI をインストー ルできます。

macOS で EB CLI をインストールするには

1. [Python.org](https://www.python.org) の [ダウンロードページ](https://www.python.org/downloads/release/python) から Python をダウンロードしてインストールします。デモ には、バージョン 3.7 が使用されます。

**a** Note

EB CLI には、Python 2 バージョン 2.7、または Python 3 バージョン 3.4~3.6 が必要で す。

2. pip をインストールするには、Python Packaging Authority より提供されているスクリプトを使 用します。

\$ **curl -O https://bootstrap.pypa.io/get-pip.py** \$ **python3 get-pip.py --user**

3. pip を使用して EB CLI をインストールします。

\$ **pip3 install awsebcli --upgrade --user**

4. PATH 変数に実行可能パス ~/Library/Python/3.7/bin を追加します。

PATH 変数を変更するには (Linux、Unix、macOS):

a. ユーザーフォルダーでシェルのプロファイルスクリプトを見つけます。現在使用している シェルがわからない場合は、echo \$SHELL を実行します。

\$ **ls -a ~** . .. .bash\_logout .bash\_profile .bashrc Desktop Documents Downloads

- Bash .bash profile、.profile、または .bash login。
- Zsh .zshrc
- Tcsh .tcshrc、.cshrc、または .login。

b. プロファイルスクリプトにエクスポートコマンドを追加します。次の例では、現在の PATH 変数に *LOCAL\_PATH* で示されるパスを追加します。

export PATH=*LOCAL\_PATH*:\$PATH

c. 最初のステップで説明したプロファイルスクリプトを現在のセッションにロードします。次 の例では、*PROFILE\_SCRIPT* で表されるプロファイルスクリプトをロードします。

\$ **source ~/***PROFILE\_SCRIPT*

5. EB CLI が正しくインストールされたことを確認します。

\$ **eb --version** EB CLI 3.14.8 (Python 3.7)

最新バージョンにアップグレードするには、インストールコマンドを再び実行します。

\$ **pip3 install awsebcli --upgrade --user**

<span id="page-1499-0"></span>Windows で Python、pip、EB CLI をインストールする

Python Software Foundation は、pip を含む Windows 用インストーラを提供しています。

Python と **pip** をインストールするには (Windows)

- 1. [Python.org](https://www.python.org) の [ダウンロードページ](https://www.python.org/downloads/) から Python Windows x86-64 実行可能ファイルのインストー ラーをダウンロードします。
- 2. 前のステップでダウンロードした Python インストーラー実行ファイルを実行します。

Python インストーラーウィンドウから以下のオプションを選択し、後続の EB CLI インストー ル手順をセットアップします。

- a. Python 実行ファイルをパスに追加することを選択します。
- b. [Install Now] (今すぐインストールする) を選択します。

**a** Note

インストールオプションの詳細については、Python Web サイトの「[Windows での](https://docs.python.org/3.11/using/windows.html)  [Python の使用」](https://docs.python.org/3.11/using/windows.html)ページを参照してください。 ドキュメントの Web サイトでは、ページの上部にドロップダウンがあり、ドキュメン

トに使用する Python のバージョンを選択できます。

インストーラはユーザーフォルダに Python をインストールし、実行ディレクトリをユーザーパスに 追加します。

**pip** を使用して AWS CLI をインストールするには (Windows)

- 1. [スタート] メニューから、コマンドプロンプトウィンドウを開きます。
- 2. 次のコマンドを使用して、Python と pip の両方が正しくインストールされたことを確認しま す。

```
C:\Users\myname> python --version
Python 3.11.4
C:\Users\myname> pip --version
pip 23.1.2 from C:\Users\myname\AppData\Local\Programs\Python\Python311\Lib\site-
packages\pip (python 3.11)
```
3. pip を使用して EB CLI をインストールします。

C:\Users\myname> **pip install awsebcli --upgrade --user**

4. Windows ユーザーアカウントの Path 環境変数に次の実行ファイルパスを追加します。インス トール場所は、Python のインストール先が 1 人のユーザーまたはすべてのユーザーかによって 異なります。

%USERPROFILE%\AppData\Roaming\Python\Python311\Scripts

- 5. 新しいコマンドシェルを再起動して、新しい Path 変数を有効にします。
- 6. EB CLI が正しくインストールされたことを確認します。

C:\Users\myname> **eb --version** EB CLI 3.14.8 (Python 3.11)

最新バージョンにアップグレードするには、インストールコマンドを再び実行します。

C:\Users\myname> **pip install awsebcli --upgrade --user**

<span id="page-1501-0"></span>仮想環境に EB CLI をインストールする

仮想環境に EB CLI をインストールすることで、他の pip パッケージとのバージョンに関する要件 の競合を回避できます。

仮想環境に EB CLI をインストールするには

1. pip で virtualenv をインストールします。

\$ **pip install --user virtualenv**

2. 仮想環境を作成します。

\$ **virtualenv** *~/eb-ve*

デフォルト以外の Python 実行可能ファイルを使用するには、-p オプションを指定します。

\$ **virtualenv -p /usr/bin/python3.7** *~/eb-ve*

3. 仮想環境をアクティブ化します。

Linux、Unix、または macOS

\$ **source** *~/eb-ve***/bin/activate**

**Windows** 

\$ *%USERPROFILE%\eb-ve***\Scripts\activate**

4. EB CLI のインストール。

(eb-ve)~\$ **pip install awsebcli --upgrade**

5. EB CLI が正しくインストールされたことを確認します。

#### \$ **eb --version**

EB CLI 3.14.8 (Python 3.7)

deactivate コマンドを使用して、仮想環境を終了できます。新しいセッションを開始するたび に、アクティベーションコマンドを再度実行します。

最新バージョンにアップグレードするには、インストールコマンドを再び実行します。

(eb-ve)~\$ **pip install awsebcli --upgrade**

# <span id="page-1502-0"></span>EB CLI の設定

[EB CLI をインストール](#page-1490-0)した後で、eb init を実行するとプロジェクトディレクトリと EB CLI を設定 する準備ができます。

次の例は、eb init という名前のプロジェクトフォルダで eb を初めて実行するための設定手順を示し ます。

EB CLI プロジェクトを初期化する

1. まず、EB CLI にはリージョンの選択がプロンプトされます。使用したいリージョンに対応する 番号を入力し、[Enter] を押します。

```
~/eb $ eb init
Select a default region
1) us-east-1 : US East (N. Virginia)
2) us-west-1 : US West (N. California)
3) us-west-2 : US West (Oregon)
4) eu-west-1 : Europe (Ireland)
5) eu-central-1 : Europe (Frankfurt)
6) ap-south-1 : Asia Pacific (Mumbai)
7) ap-southeast-1 : Asia Pacific (Singapore)
...
(default is 3): 3
```
2. 次に、EB CLI がリソースを管理できるように、アクセスキーとシークレットキーを入力しま す。アクセスキーは AWS Identity and Access Management マネジメントコンソールに作成さ れます。キーがない場合には、[https://docs.aws.amazon.com/general/latest/gr/getting-aws-sec](https://docs.aws.amazon.com/general/latest/gr/getting-aws-sec-creds.html)[creds.html](https://docs.aws.amazon.com/general/latest/gr/getting-aws-sec-creds.html)の「Amazon Web Services 全般のリファレンスHow Do I Get Security Credentials?」 を参照してください。

You have not yet set up your credentials or your credentials are incorrect. You must provide your credentials. (aws-access-id): *AKIAJOUAASEXAMPLE* (aws-secret-key): *5ZRIrtTM4ciIAvd4EXAMPLEDtm+PiPSzpoK*

3. Elastic Beanstalk のアプリケーションは、一連のアプリケーションバージョン (ソース)、環境、 および単一ウェブアプリケーションに関連付けられる保存された設定を含むリソースです。EB CLI を使って Elastic Beanstalk にソースコードをデプロイするたびに、新しいアプリケーション バージョンが作成されてリストに追加されます。

```
Select an application to use
1) [ Create new Application ]
(default is 1): 1
```
4. デフォルトのアプリケーション名は、eb init を実行するフォルダの名前です。プロジェクトを示 す任意の名前を入力します。

Enter Application Name (default is "eb"): **eb** Application eb has been created.

5. ウェブアプリケーションが開発された言語またはフレームワークに一致するプラットフォームを 選択します。アプリケーションの開発を始める以前の場合には、好みのプラットフォームを選択 します。サンプルアプリケーションを起動する方法が簡略に確認でき、後でいつでもこの設定を 変更できます。

```
Select a platform.
1) Node.js
2) PHP
3) Python
4) Ruby
5) Tomcat
6) IIS
7) Docker
8) Multi-container Docker
9) GlassFish
10) Go
11) Java
(default is 1): 1
```
6. [はい] を選択して、Elastic Beanstalk 環境のインスタンスに SSH キーペアを割り当てます。こ れにより、トラブルシューティングのために直接接続することができるようになります。

```
Do you want to set up SSH for your instances?
(y/n): y
```
7. 既存のキーペアを選択するか、新しいキーペアを作成します。eb init を使用して新しいキーペ アを作成するには、ssh-keygen がローカルマシンにインストールされており、コマンドライン から呼び出せる必要があります。EB CLI は新しいキーペアを Amazon EC2 に登録して、プライ ベートキーをユーザーディレクトリの .ssh という名前のフォルダにローカルで保存します。

```
Select a keypair.
1) [ Create new KeyPair ]
(default is 1): 1
```
EB CLI のインストールは設定が完了し、使用可能となりました。Elastic Beanstalk 環境の作成と使 用方法については、「[EB CLI を使用した Elastic Beanstalk 環境の管理](#page-1507-0)」を参照してください。

#### 高度な設定

- [.ebignore を使用してファイルを無視する](#page-1504-0)
- [名前を指定されたプロファイルを使用する](#page-1505-1)
- [プロジェクトフォルダの代わりにアーティファクトをデプロイする](#page-1505-0)
- [構成設定と優先順位](#page-1506-0)
- [インスタンスメタデータ](#page-1507-1)

### <span id="page-1504-0"></span>.ebignore を使用してファイルを無視する

.ebignore ファイルをディレクトリに追加して、プロジェクトディレクトリの特定のファイルを無 視するように EB CLI に指示することができます。このファイルは、.gitignore ファイルと同様に 動作します。プロジェクトディレクトリを Elastic Beanstalk にデプロイし、新しいアプリケーショ ンバージョンを作成するとき、EB CLI は、作成するソースバンドルに、.ebignore で指定された ファイルを含めません。

.ebignore が存在しないが .gitignore がある場合、EB CLI は .gitignore に指定されたファ イルを無視します。.ebignore ファイルがある場合は、EB CLI は .gitignore を読み取りませ ん。

.ebignore が存在する場合、EB CLI は git コマンドを使用せずにソースバンドルを作成します。つ まり、EB CLI は .ebignore で指定されたファイルを無視し、他のすべてのファイルを含めます。 特に、コミットされていないソースファイルが含まれます。

**a** Note

Windows で .ebignore を追加すると、EB CLI がシンボリックリンクに従って、ソースバ ンドルの作成時にリンクファイルを含めます。これは既知の問題で、今後のアップデートで 修正される予定です。

# <span id="page-1505-1"></span>名前を指定されたプロファイルを使用する

名前を指定したプロファイルとして認証情報を credentials または config ファイルに保存する 場合、[--profile](#page-1626-0) オプションを使用して明示的にプロファイルを指定できます。たとえば、次のコ マンドでは user2 プロファイルを使用して新しいアプリケーションを作成します。

\$ **eb init --profile** *user2*

AWS\_EB\_PROFILE 環境変数を設定して、デフォルトのプロファイルの変更をすることもできます。 この変数を設定すると、EB CLI は default や eb-cli の代わりに特定のプロファイルからの認証情 報を読み込みます。

Linux、macOS、または Unix

\$ **export AWS\_EB\_PROFILE=***user2*

**Windows** 

> **set AWS\_EB\_PROFILE=***user2*

# <span id="page-1505-0"></span>プロジェクトフォルダの代わりにアーティファクトをデプロイする

独立したビルドプロセスで作成した ZIP ファイルや WAR ファイルをデプロイするよう EB CLI に命 令することができます。このためには、次の行をプロジェクトフォルダの .elasticbeanstalk/ config.yml に追加します。

deploy:

artifact: *path/to/buildartifact.zip*

[Git リポジトリで](#page-1516-0) EB CLI を設定して、ソースにアーティファクトをコミットしなかった場合は、- staged オプションを使用して最新のビルドをデプロイします。

~/eb\$ **eb deploy --staged**

### <span id="page-1506-0"></span>構成設定と優先順位

EB CLI では、プロバイダーチェーンを使用して、システムまたはユーザー環境変数、ローカル AWS 設定ファイルなど、さまざまな場所で AWS の認証情報が検索されます。

EB CLI では、以下の順序で認証情報と構成設定が検索されます。

- 1. コマンドラインオプション --profile を使用して名前付きプロファイルを指定し、デフォルト の設定を上書きします。
- 2. 環境変数 AWS\_ACCESS\_KEY\_ID および AWS\_SECRET\_ACCESS\_KEY
- 3. AWS 認証情報ファイル ~/.aws/credentials (Linux および OS X システム) または C: \Users\*USERNAME*\.aws\credentials (Windows システム) にあります。このファイルには、 デフォルトのプロファイルに加えて、複数の名前付きプロファイルを含めることができます。
- 4. [AWS CLI 設定ファイル](https://docs.aws.amazon.com/cli/latest/userguide/cli-chap-getting-started.html#cli-config-files) ~/.aws/config (Linux および OS X システム) または C:\Users \*USERNAME*\.aws\config (Windows システム) にあります。このファイルには、デフォルトの プロファイル[、名前付きプロファイル](https://docs.aws.amazon.com/cli/latest/userguide/cli-chap-getting-started.html#cli-multiple-profiles)、AWS CLI 固有の設定パラメータを含めることができま す。
- 5. レガシー EB CLI 設定ファイル ~/.elasticbeanstalk/config (Linux および OS X システ ム) または C:\Users\*USERNAME*\.elasticbeanstalk\config (Windows システム) にありま す。
- 6. インスタンスプロファイルの認証情報 これらの認証情報は、インスタンスロールが割り当てら れた Amazon EC2 インスタンスで使用でき、Amazon EC2 メタデータサービスを介して提供され ます[。インスタンスプロファイル](#page-58-0)には、Elastic Beanstalk を使用するアクセス許可が必要です。

認証情報ファイルに「eb-cli」という名前付きプロファイルが含まれている場合、EB CLI では、デ フォルトのプロファイルよりもそのプロファイルが優先されます。プロファイルが見つからないか、 プロファイルが見つかっても Elastic Beanstalk を使用するためのアクセス許可がない場合、EB CLI では、キーを入力するように求められます。

# <span id="page-1507-1"></span>インスタンスメタデータ

Amazon EC2 インスタンスから EB CLI を使用するには、必要なリソースへのアクセス許可を持つ ロールを作成し、そのロールをインスタンスにその起動時に割り当てます。インスタンスを起動 し、pip で EB CLI をインストールします。

#### ~\$ **sudo pip install awsebcli**

pip は Amazon Linux にプリインストールされています。

EB CLI はインスタンスのメタデータから認証情報を読み取ります。詳細については、IAM ユーザー ガイドの「[Amazon EC2 インスタンスで実行されるアプリケーションに AWS](https://docs.aws.amazon.com/IAM/latest/UserGuide/role-usecase-ec2app.html) リソースへのアクセス を付与する」を参照してください。

# <span id="page-1507-0"></span>EB CLI を使用した Elastic Beanstalk 環境の管理

[EB CLI をインストール](#page-1490-0)し[、プロジェクトディレクトリを構成](#page-1502-0)したら、EB CLI を使用した Elastic Beanstalk 環境の作成、ソースのデプロイと設定の更新、ログとイベントの収集の準備が整います。

**a** Note

EB CLI を使用して環境を作成するには[、サービスロール](#page-48-0)が必要です。Elastic Beanstalk コン ソールで環境を作成することで、サービスロールを作成できます。サービスロールがない場 合は、eb create を実行すると EB CLI で作成されます。

EB CLI は、成功したすべてのコマンドに対して (0) 終了コードを返し、エラーが発生した場合はゼ ロ以外の終了コードを返します。

次の例では、サンプル Docker アプリケーションで使われる CLI で初期化された ebeb という名前の 空プロジェクトフォルダを使用します。

基本的なコマンド

- [Eb create](#page-1508-0)
- [Eb status](#page-1508-1)
- [Eb health](#page-1509-0)
- [Eb events](#page-1510-0)
- [Eb logs](#page-1510-1)
- [Eb open](#page-1511-0)
- [Eb deploy](#page-1511-1)
- [Eb config](#page-1512-0)
- [Eb terminate](#page-1512-1)

### <span id="page-1508-0"></span>Eb create

初期環境を作成するには、[eb create](#page-1559-0) を実行し、プロンプトに従います。プロジェクトディレクトリ にソースコードがある場合には、EB CLI はまとめて環境にデプロイします。それ以外の場合には、 サンプルアプリケーションが使用されます。

~/eb\$ **eb create** Enter Environment Name (default is eb-dev): *eb-dev* Enter DNS CNAME prefix (default is eb-dev): *eb-dev* WARNING: The current directory does not contain any source code. Elastic Beanstalk is launching the sample application instead. Environment details for: elasticBeanstalkExa-env Application name: elastic-beanstalk-example Region: us-west-2 Deployed Version: Sample Application Environment ID: e-j3pmc8tscn Platform: 64bit Amazon Linux 2015.03 v1.4.3 running Docker 1.6.2 Tier: WebServer-Standard CNAME: eb-dev.elasticbeanstalk.com Updated: 2015-06-27 01:02:24.813000+00:00 Printing Status: INFO: createEnvironment is starting. -- Events -- (safe to Ctrl+C) Use "eb abort" to cancel the command.

環境の準備ができるようになるまでに数分かかる場合があります。環境の作成中にコマンドラインに 戻るには、Ctrl+C を押します。

### <span id="page-1508-1"></span>Eb status

現在の環境のステータスを見るには、eb status を実行してください。ステータスが ready になる と、サンプルアプリケーションは elasticbeanstalk.com で利用できるようになり、環境の更新準備が 整います。

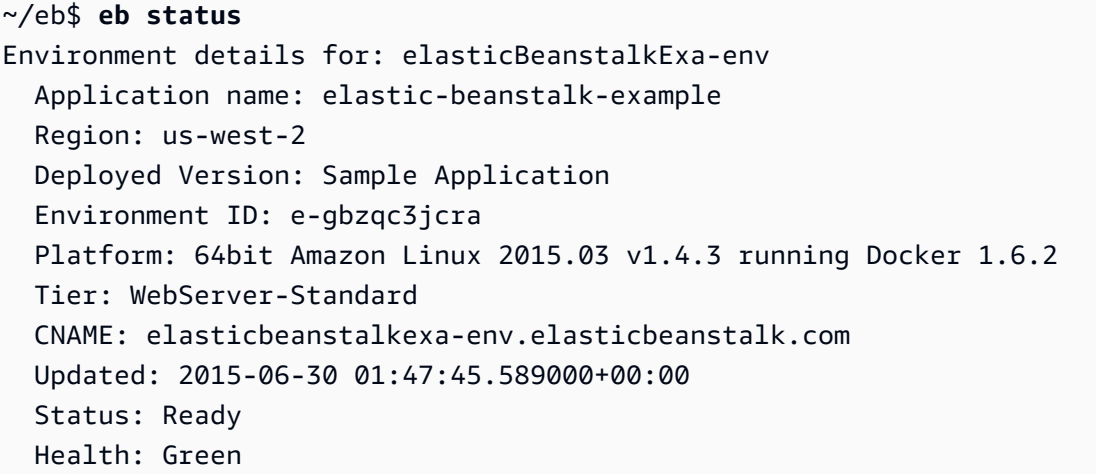

# <span id="page-1509-0"></span>Eb health

環境内のインスタンスに関する[ヘルス情報](#page-1231-0)と環境全体の状態を表示するには、eb health コマンド を使用します。10 秒ごとに更新されるインタラクティブビューでヘルス情報を表示するには、- refresh オプションを使用します。

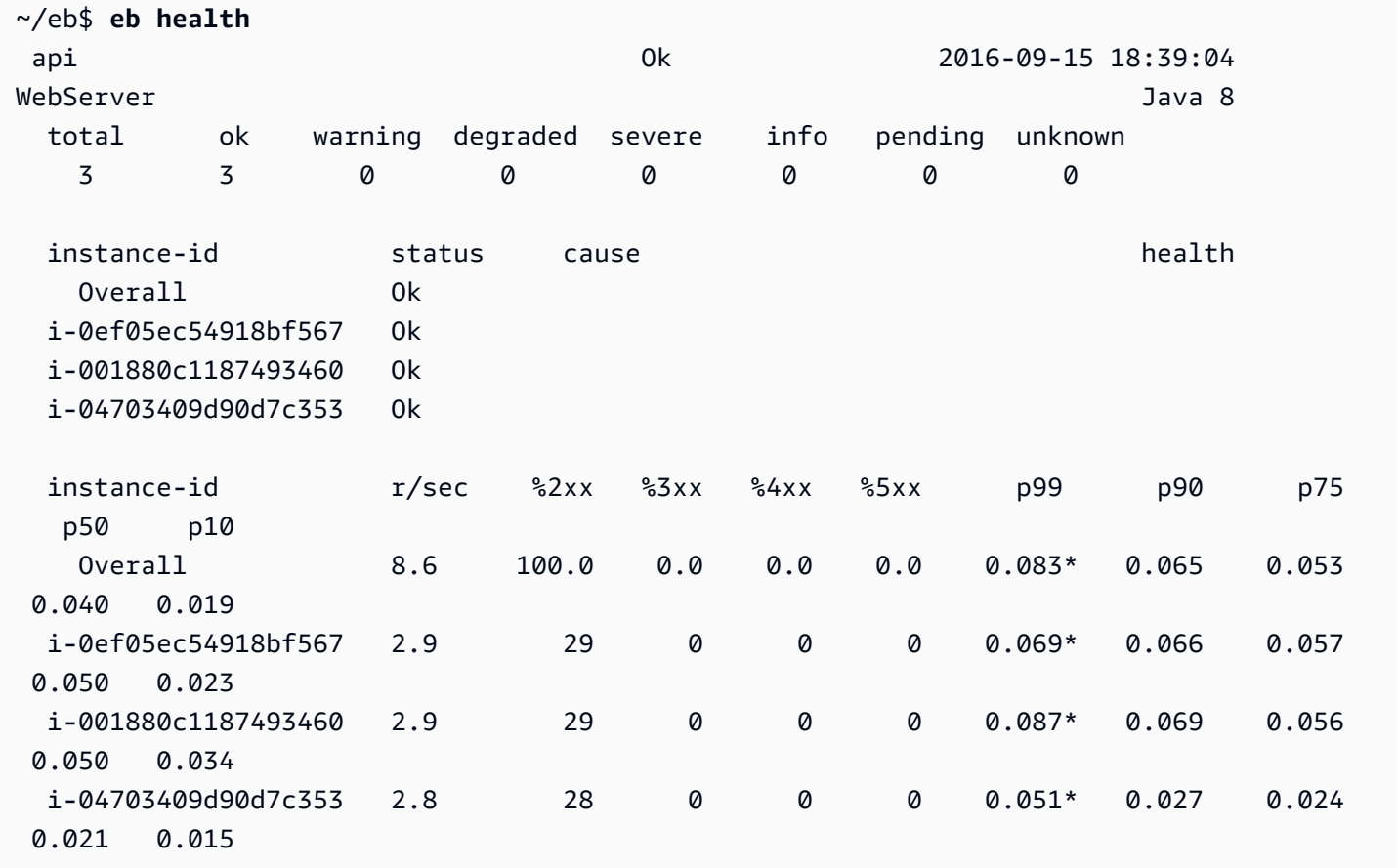

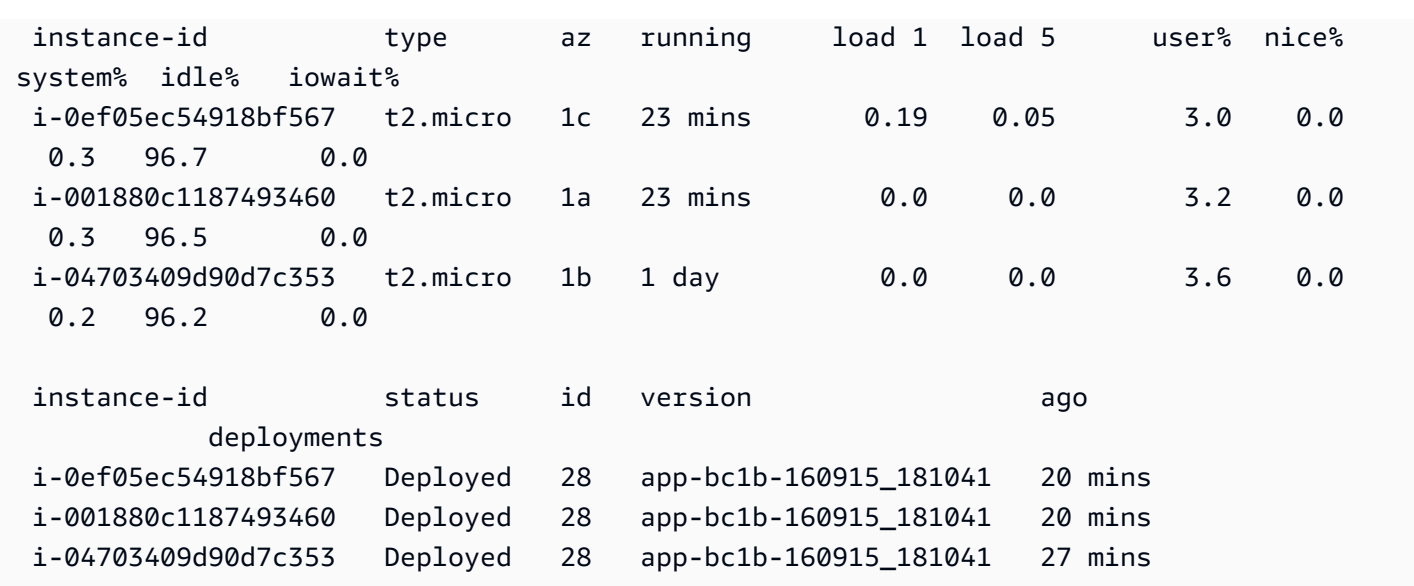

### <span id="page-1510-0"></span>Eb events

Elastic Beanstalk から出力されるイベントのリストを見るには、eb events を使用します。

```
~/eb$ eb events
2015-06-29 23:21:09 INFO createEnvironment is starting.
2015-06-29 23:21:10 INFO Using elasticbeanstalk-us-east-2-EXAMPLE as Amazon S3 
 storage bucket for environment data.
2015-06-29 23:21:23 INFO Created load balancer named: awseb-e-g-AWSEBLoa-EXAMPLE
2015-06-29 23:21:42 INFO Created security group named: awseb-e-gbzqc3jcra-stack-
AWSEBSecurityGroup-EXAMPLE
...
```
<span id="page-1510-1"></span>Eb logs

環境のインスタンスからログを取得するには、eb logs を使用します。デフォルトでは、eb logs より 最初に処理されたインスタンスからログを取得して、標準出力で表示します。特定のインスタンスか らログを取得するために、--instance オプションでそのインスタンスの ID を指定できます。

--all オプションは、すべてのインスタンスのログを取得し、.elasticbeanstalk/logs のサブ ディレクトリに保存します。

```
~/eb$ eb logs --all
Retrieving logs...
Logs were saved to /home/local/ANT/mwunderl/ebcli/environments/test/.elasticbeanstalk/
logs/150630_201410
```
Updated symlink at /home/local/ANT/mwunderl/ebcli/environments/test/.elasticbeanstalk/ logs/latest

### <span id="page-1511-0"></span>Eb open

ブラウザでウェブサイトのユーザー環境を開くには、eb open を使用します。

~/eb\$ **eb open**

ウィンドウ化している環境では、デフォルトのブラウザは新しいウィンドウで開きます。ターミナル 環境では、可能な場合、コマンドラインのブラウザ (w3m など) が使用されます。

<span id="page-1511-1"></span>Eb deploy

環境が起動されて準備が整ったら、eb deploy を使用して環境を更新できます。

このコマンドはソースコードにまとめられてデプロイされると効果が高くなるため、この例ではプロ ジェクトディレクトリに次のコンテンツで Dockerfile を作成しました。

~/eb/Dockerfile

```
FROM ubuntu:12.04
RUN apt-get update
RUN apt-get install -y nginx zip curl
RUN echo "daemon off;" >> /etc/nginx/nginx.conf
RUN curl -o /usr/share/nginx/www/master.zip -L https://codeload.github.com/
gabrielecirulli/2048/zip/master
RUN cd /usr/share/nginx/www/ && unzip master.zip && mv 2048-master/* . && rm -rf 2048-
master master.zip
```
EXPOSE 80

CMD ["/usr/sbin/nginx", "-c", "/etc/nginx/nginx.conf"]

この Dockerfile は、Ubuntu 12.04 のイメージをデプロイし、ゲーム 2048 をインストールしま す。ユーザーの環境にアプリケーションをアップロードするためには、eb deploy を実行します。

~/eb\$ **eb deploy** Creating application version archive "app-150630\_014338".
Uploading elastic-beanstalk-example/app-150630\_014338.zip to S3. This may take a while. Upload Complete. INFO: Environment update is starting. -- Events -- (safe to Ctrl+C) Use "eb abort" to cancel the command.

eb deploy を実行すると、EB CLI はプロジェクトディレクトリのコンテンツをバンドルアップし て、ユーザーの環境にデプロイします。

#### **a** Note

プロジェクトフォルダで git リポジトリを初期化した場合、EB CLI は予定される変更がある 場合でも常に最新の更新にデプロイします。eb deploy を実行して変更を環境にデプロイす る前に、その変更をコミットする必要があります。

### Eb config

実行環境で利用できる設定オプションを、eb config コマンドで確認します。

```
~/eb$ eb config
ApplicationName: elastic-beanstalk-example
DateUpdated: 2015-06-30 02:12:03+00:00
EnvironmentName: elasticBeanstalkExa-env
SolutionStackName: 64bit Amazon Linux 2015.03 v1.4.3 running Docker 1.6.2
settings: 
   AWSEBAutoScalingScaleDownPolicy.aws:autoscaling:trigger: 
     LowerBreachScaleIncrement: '-1' 
   AWSEBAutoScalingScaleUpPolicy.aws:autoscaling:trigger: 
     UpperBreachScaleIncrement: '1' 
   AWSEBCloudwatchAlarmHigh.aws:autoscaling:trigger: 
     UpperThreshold: '6000000'
...
```
このコマンドは、テキストエディタで利用可能な設定オプションのリストを入力します。表示される 多くのオプションには、null 値があります。これらは出フォルト設定ではありませんが、ユーザー 環境のリソースに更新するために変更することができます。これらのオプションの詳細については、 「[設定オプション](#page-959-0)」を参照してください。

#### Eb terminate

現時点で環境の使用が終わった場合は、eb terminate を使って終了します。

```
~/eb$ eb terminate
The environment "eb-dev" and all associated instances will be terminated.
To confirm, type the environment name: eb-dev
INFO: terminateEnvironment is starting.
INFO: Deleted CloudWatch alarm named: awseb-e-jc8t3pmscn-stack-
AWSEBCloudwatchAlarmHigh-1XLMU7DNCBV6Y
INFO: Deleted CloudWatch alarm named: awseb-e-jc8t3pmscn-stack-
AWSEBCloudwatchAlarmLow-8IVI04W2SCXS
INFO: Deleted Auto Scaling group policy named: arn:aws:autoscaling:us-
east-2:123456789012:scalingPolicy:1753d43e-ae87-4df6-
a405-11d31f4c8f97:autoScalingGroupName/awseb-e-jc8t3pmscn-stack-
AWSEBAutoScalingGroup-90TTS2ZL4MXV:policyName/awseb-e-jc8t3pmscn-stack-
AWSEBAutoScalingScaleUpPolicy-A070H1BMUQAJ
INFO: Deleted Auto Scaling group policy named: arn:aws:autoscaling:us-
east-2:123456789012:scalingPolicy:1fd24ea4-3d6f-4373-
affc-4912012092ba:autoScalingGroupName/awseb-e-jc8t3pmscn-stack-
AWSEBAutoScalingGroup-90TTS2ZL4MXV:policyName/awseb-e-jc8t3pmscn-stack-
AWSEBAutoScalingScaleDownPolicy-LSWFUMZ46H1V
INFO: Waiting for EC2 instances to terminate. This may take a few minutes. 
  -- Events -- (safe to Ctrl+C)
```
使用できるすべての EB CLI コマンドのリストについては、「[EB CLI コマンドリファレンス」](#page-1539-0)を参 照してください。

#### **A** Important

環境を終了する場合は、作成した CNAME マッピングも削除する必要があります。これによ り、使用可能になったホスト名を他のお客様が再利用できます。DNS エントリのダングリン グを防ぐため、終了した環境を指す DNS レコードを必ず削除してください。DNS エントリ がダングリングしていると、ユーザーのドメイン宛のインターネットトラフィックがセキュ リティの脆弱性にさらされる可能性があります。また、他のリスクをもたらす可能性もあり ます。

詳細については、Amazon Route 53 デベロッパーガイドの[「Route 53 でのダングリング](https://docs.aws.amazon.com/Route53/latest/DeveloperGuide/protection-from-dangling-dns.html) [委任レコードからの保護](https://docs.aws.amazon.com/Route53/latest/DeveloperGuide/protection-from-dangling-dns.html)」を参照してください。また、ダングリング DNS エントリの詳 細については、AWS セキュリティブログの 「[Enhanced Domain Protections for Amazon](https://aws.amazon.com/blogs/security/enhanced-domain-protections-for-amazon-cloudfront-requests/)  [CloudFront Requests](https://aws.amazon.com/blogs/security/enhanced-domain-protections-for-amazon-cloudfront-requests/)」を参照してください。

# AWS CodeBuild で EB CLI を使用する

[AWS CodeBuild](https://docs.aws.amazon.com/codebuild/latest/userguide/) はソースコードをコンパイルし、単体テストを実行して、すぐにデプロイできる アーティファクトを生成します。CodeBuild を EB CLI をともに使用すれば、ソースコードからのア プリケーションの構築を自動化できます。環境の作成とその後のデプロイはビルドステップで始ま り、続いて生成されるアプリケーションがデプロイされます。

**a** Note

一部のリージョンでは、CodeBuild を使用できない場合があります。これらのリージョンで は、Elastic Beanstalk と CodeBuild を統合できません。 各リージョンで提供されている AWS のサービスの詳細については、「[リージョン表」](https://aws.amazon.com/about-aws/global-infrastructure/regional-product-services/)を参 照してください。

### アプリケーションを作成する

CodeBuild を使用する Elastic Beanstalk アプリケーションを作成するには

- 1. アプリケーションフォルダに、CodeBuild ビルド仕様ファイル [buildspec.yml](https://docs.aws.amazon.com/codebuild/latest/userguide/build-spec-ref.html) を含めます。
- 2. Elastic Beanstalk に固有のオプションを持つ eb\_codebuild\_settings エントリをファイル に追加します。
- 3. フォルダで [eb init](#page-1582-0) を実行します。

**a** Note EB CLI を CodeBuild と共に使用する際には、アプリケーション名にピリオド (.) やス ペース ( ) を使用しないでください。

Elastic Beanstalk は、[CodeBuild ビルド仕様ファイル形式](https://docs.aws.amazon.com/codebuild/latest/userguide/build-spec-ref.html)を拡張して、次の追加設定を含めます。

```
eb_codebuild_settings: 
   CodeBuildServiceRole: role-name
   ComputeType: size
   Image: image
   Timeout: minutes
```
#### CodeBuildServiceRole

ユーザーに代わって、依存する AWS のサービスを操作するために CodeBuild が使用できる AWS Identity and Access Management (IAM) サービスロールの ARN または名前。この値は必須 です。これを省略すると、それ以降の eb create または eb deploy コマンドは失敗します。

CodeBuild のサービスロールの作成に関する詳細については、「AWS CodeBuild ユーザーガイ ド」の「[CodeBuild サービスロールの作成」](https://docs.aws.amazon.com/codebuild/latest/userguide/setting-up.html#setting-up-service-role)を参照してください。

**a** Note

CodeBuild 自体でアクションを実行するためのアクセス許可も必要です。Elastic Beanstalk の管理ユーザーポリシー、AdministratorAccess-AWSElasticBeanstalk には、 CodeBuild アクションが必要とする、すべてのアクセス許可が含まれています。管理ポリ シーを使用していない場合は、ユーザーポリシーで必ず以下のアクセス権限を許可してく ださい。

 "codebuild:CreateProject", "codebuild:DeleteProject", "codebuild:BatchGetBuilds", "codebuild:StartBuild"

詳細については、「[Elastic Beanstalk ユーザーポリシーの管理」](#page-1370-0)を参照してください。

ComputeType

CodeBuild ビルド環境で Docker コンテナによって使用されるリソースの量。有効な値 は、BUILD GENERAL1 SMALL、BUILD GENERAL1 MEDIUM、BUILD GENERAL1 LARGE です。

Image

CodeBuild がビルド環境に使用する Docker Hub または Amazon ECR イメージの名前。この Docker イメージには、コードを作成するために必要なすべてのツールとランタイムライブラリ が含まれている必要があります。また、イメージは、アプリケーションのターゲットプラット フォームに一致する必要があります。CodeBuild では、特に Elastic Beanstalk での使用を意図し た一連のイメージが管理および保守されています。それらのイメージのいずれかを使用すること をお勧めします。詳細については、「AWS CodeBuild ユーザーガイド」の[「CodeBuild に用意さ](https://docs.aws.amazon.com/codebuild/latest/userguide/build-env-ref-available.html) [れている Docker イメージ」](https://docs.aws.amazon.com/codebuild/latest/userguide/build-env-ref-available.html)を参照してください。

Image 値はオプションです。これを省略すると、eb init コマンドはターゲットプラットフォー ムに最適なイメージの選択を試みます。さらに、インタラクティブモードで eb init で実行し、イ メージの選択に失敗した場合、イメージの選択が求められます。初期化が正常に終了すると、eb init は選択されたイメージを buildspec.yml ファイルに書き込みます。

#### Timeout

CodeBuild ビルドがタイムアウトするまでの実行時間 (分)。この値はオプションです。有効な値 とデフォルト値の詳細については、「[CodeBuild でのビルドプロジェクトの作成」](https://docs.aws.amazon.com/codebuild/latest/userguide/create-project.html)を参照してく ださい。

**a** Note

このタイムアウトにより、CodeBuild の最大実行時間が制御されます。また、EB CLI は アプリケーションバージョンを作成するための最初のステップの一部としてこれを順守し ます。これは、[eb create](#page-1559-0) または [eb deploy](#page-1576-0) コマンドの --timeout オプションで指定す る値とは異なります。後者の値は、EB CLI が環境の作成または更新を待機する最大時間 を制御します。

### アプリケーションコードのビルドとデプロイ

アプリケーションコードをデプロイする必要が生じると、EB CLI は常に CodeBuild を使用してビル ドを実行し、生成されたビルドアーティファクトを環境にデプロイします。この処理は、[eb create](#page-1559-0) コマンドを使用してアプリケーションの Elastic Beanstalk 環境を作成するときと、後で [eb deploy](#page-1576-0) コマンドを使用してコードの変更を環境にデプロイするたびに発生します。

<span id="page-1516-0"></span>CodeBuild のステップが失敗した場合、環境の作成またはデプロイは開始されません。

## Git での EB CLI の使用

EB CLI は、Git と連携して使用することができます。このセクションでは、EB CLI で Git を使用す る方法の概要を説明します。

Git をインストールして Git リポジトリを初期化するには

- 1. <http://git-scm.com>にアクセスして、Git の最新バージョンをダウンロードします。
- 2. 次のコマンドを入力して、Git リポジトリを初期化します。

~/eb\$ **git init**

これで、EB CLI は、アプリケーションが Git を使ってセットアップされることを認識します。

3. eb init をまだ実行していない場合は、ここで実行します。

~/eb\$ **eb init**

#### Elastic Beanstalk 環境を Git ブランチに関連付ける

コードの各ブランチに異なる環境を関連付けることができます。ブランチをチェックアウトすると、 変更は関連付けられた環境にデプロイされます。例えば、次のように入力すると、本番環境をメイン ラインブランチに関連付け、別の開発環境を開発ブランチに関連付けることができます。

```
~/eb$ git checkout mainline
~/eb$ eb use prod
~/eb$ git checkout develop
~/eb$ eb use dev
```
### 変更のデプロイ

デフォルトでは、EB CLI はコミット ID およびメッセージをそれぞれアプリケーションバージョンラ ベルと説明として使用して、最新のコミットを現在のブランチでデプロイします。コミットしない環 境にデプロイする場合は、--staged を使用して、ステージング領域に追加された変更をデプロイ するオプションを使用できます。

変更をコミットしないでデプロイするには

1. 新しいファイルと変更されたファイルをステージング領域に追加します。

~/eb\$ **git add .**

2. eb deploy を使用してステージングされた変更をデプロイします。

~/eb\$ **eb deploy --staged**

EB CLI [がアーティファクトをデプロイする](#page-1505-0)ように設定しており、アーティファクトを Git リポジ トリにコミットしていない場合は、--staged オプションを使用して最新のビルドをデプロイしま す。

Git サブモジュールの使用

一部のコードプロジェクトは、Git サブモジュール (最上位レポジトリ内のレポジトリ) から利点を得 られます。eb create または eb deploy を使用してコードをデプロイするときに、EB CLI は、アプリ ケーションバージョンの zip ファイルにサブモジュールを含め、コードと他の部分とともにアップ ロードできます。

プロジェクトフォルダの EB CLI 設定ファイル include\_git\_submodules の global セクション で .elasticbeanstalk/config.yml オプションを使用して、サブモジュールのインクルードを 制御できます。

サブモジュールを含めるには、このオプションを true に設定します。

global:

include\_git\_submodules: *true*

include\_git\_submodules オプションが見つからないか、false に設定されている場合、EB CLI はアップロードされた zip ファイルにサブモジュールを含めません。

Git サブモジュールの詳細については、「[Git ツール - サブモジュール」](https://git-scm.com/book/en/v2/Git-Tools-Submodules)を参照してください。

**6 デフォルトの動作** 

eb init を実行してプロジェクトを設定すると、EB CLI は include\_git\_submodules オプ ションを追加し、true に設定します。これにより、プロジェクト内のサブモジュールが確 実にデプロイに含まれます。

EB CLI は常にサブモジュールのインクルードをサポートしていませんでした。サブモジュー ルのサポートが追加される前に存在していた、プロジェクトに対する偶発的または望ましく ない変更を避けるため、include\_git\_submodules オプションが見つからない場合、EB CLI はサブモジュールを含めません。これら既存のプロジェクトの 1 つがあり、デプロイに サブモジュールを含める場合は、このセクションで説明しているように、オプションを追加 し、それを true に設定します。

#### **G** CodeCommit の動作

Elastic Beanstalk の [CodeCommit](#page-1519-0) との統合は、現時点ではサブモジュールをサポートしてい ません。環境で CodeCommit との統合を有効にした場合、サブモジュールはデプロイに含ま れません。

### Git タグのアプリケーションバージョンへの割り当て

Git タグをバージョンラベルとして使用し、環境で実行されているアプリケーションバージョンを識 別できます。たとえば、次のコマンドを入力します。

~/eb\$ **git tag -a v1.0 -m "My version 1.0"**

## <span id="page-1519-0"></span>AWS CodeCommit で EB CLI を使用する

EB CLI を使用して、AWS CodeCommit リポジトリからアプリケーションを直接デプロイできま す。CodeCommit では、プロジェクト全体をアップロードする代わりにデプロイする場合、リポジ トリに対する変更のみをアップロードできます。これにより、大規模なプロジェクトまたは制限付 きインターネット接続がある場合に、時間と帯域幅を節約できます。EB CLI ではローカルコミット をプッシュし、eb appversion、eb create または eb deploy を使用する際にそれらを使用してアプリ ケーションバージョンを作成します。

変更をデプロイするには、CodeCommit 統合で変更をコミット最初に必要があります。ただし、開 発またはデバッグで、動作することを確認していない変更をプッシュしたくない場合もあります。 ステージングと eb deploy --staged を使用することで (標準デプロイを実行)、変更のコミットを回避 できます。または変更をコミットして開発するか、ブランチを最初にテストして、コードの準備がで きたときにのみメインラインブランチに統合します。eb use を使用すると、開発ブランチから 1 つ の環境にデプロイし、メインラインブランチから別の環境にデプロイするよう EB CLI を設定できま す。

**a** Note

一部のリージョンでは、CodeCommit を使用できない場合があります。それらのリージョン では、Elastic Beanstalk と CodeCommit の統合は有効ではありません。 各リージョンで提供されている AWS のサービスの詳細については、「[リージョン表」](https://aws.amazon.com/about-aws/global-infrastructure/regional-product-services/)を参 照してください。

セクション

- [前提条件](#page-1520-0)
- [EB CLI で CodeCommit リポジトリを作成する](#page-1520-1)
- [CodeCommit リポジトリからのデプロイ](#page-1521-0)
- [追加ブランチと環境設定](#page-1523-0)
- [既存の CodeCommit リポジトリの使用](#page-1524-0)

## <span id="page-1520-0"></span>前提条件

AWS Elastic Beanstalk で CodeCommit を使用するには、[CodeCommit を使用するアクセス許可](https://docs.aws.amazon.com/codecommit/latest/userguide/access-permissions.html)を 1 つ以上コミットしたローカル Git リポジトリ (ユーザーがすでに持っているものまたは新しく作成し たもの) と、CodeCommit がサポートするリージョンでの Elastic Beanstalk 環境が必要になります。 環境およびリポジトリは同じリージョンにある必要があります。

Git リポジトリを初期化するには

1. プロジェクトフォルダで git init を実行します。

~/my-app\$ **git init**

2. プロジェクトファイルを git add でステージングします。

~/my-app\$ **git add .**

3. git commit で変更をコミットします。

~/my-app\$ **git commit -m "Elastic Beanstalk application"**

## <span id="page-1520-1"></span>EB CLI で CodeCommit リポジトリを作成する

CodeCommit の使用を開始するには、[eb init](#page-1582-0) を実行します。リポジトリ設定中に、EB CLI は CodeCommit を使用してコードを保存してデプロイを高速化するよう求められます。以前に eb init でプロジェクトを設定している場合でも、再度それを実行して CodeCommit を設定できます。

EB CLI で CodeCommit リポジトリを作成するには

1. プロジェクトフォルダーで eb init を実行します。設定中に、EB CLI は CodeCommit を使用し てコードを保存してデプロイを高速化するかを尋ねます。前に eb init プロジェクトを設定して いる場合でも、再度それを実行して CodeCommit を設定できます。プロンプトが表示された ら、「**y**」を入力して CodeCommit をセットアップします。

```
~/my-app$ eb init
Note: Elastic Beanstalk now supports AWS CodeCommit; a fully-managed source control 
 service. To learn more, see Docs: https://aws.amazon.com/codecommit/
Do you wish to continue with CodeCommit? (y/n)(default is n): y
```
2. [Create new Repository (新しいリポジトリの作成)] を選択します。

```
Select a repository
1) my-repo
2) [ Create new Repository ]
(default is 2): 2
```
3. リポジトリの名前を入力するか、または [Enter] キーを押してデフォルト名を受け入れます。

```
Enter Repository Name
(default is "codecommit-origin"): my-app
Successfully created repository: my-app
```
4. コミット用の既存のブランチを選択するか、または EB CLI を使用して新しいブランチを作成し ます。

Enter Branch Name \*\*\*\*\* Must have at least one commit to create a new branch with CodeCommit \*\*\*\*\* (default is "mainline"): **ENTER** Successfully created branch: mainline

## <span id="page-1521-0"></span>CodeCommit リポジトリからのデプロイ

EB CLI リポジトリで CodeCommit を構成すると、EB CLI はリポジトリのコンテンツを使用して ソースバンドルを作成します。eb deploy または eb create を実行すると、EB CLI が新しいコミット をプッシュし、ブランチの HEAD リビジョンを使用して、環境内の EC2 インスタンスにデプロイす るアーカイブを作成します。

#### EB CLI で CodeCommit 統合を使用するには

1. eb create で新しい環境を作成します。

```
~/my-app$ eb create my-app-env
Starting environment deployment via CodeCommit
--- Waiting for application versions to be pre-processed ---
Finished processing application version app-ac1ea-161010_201918
Setting up default branch
Environment details for: my-app-env 
  Application name: my-app 
  Region: us-east-2 
  Deployed Version: app-ac1ea-161010_201918 
  Environment ID: e-pm5mvvkfnd 
  Platform: 64bit Amazon Linux 2016.03 v2.1.6 running Java 8 
  Tier: WebServer-Standard 
  CNAME: UNKNOWN 
  Updated: 2016-10-10 20:20:29.725000+00:00
Printing Status:
INFO: createEnvironment is starting.
...
```
EB CLI は追跡されるブランチで最新のコミットを使用して、環境にデプロイするアプリケー ションバージョンを作成します。

2. 新しいローカルコミットがある場合、eb deploy を使用して環境にコミットを直接プッシュしま す。

~/my-app\$ **eb deploy** Starting environment deployment via CodeCommit INFO: Environment update is starting. INFO: Deploying new version to instance(s). INFO: New application version was deployed to running EC2 instances. INFO: Environment update completed successfully.

3. それらをコミットする前に変更をテストするには、--staged オプションを使用して、git add でステージング領域に追加する変更をデプロイします。

~/my-app\$ **git add new-file** ~/my-app\$ **eb deploy --staged**

--staged オプションをデプロイすると、スタンダードデプロイが実行され、CodeCommit を バイパスします。

### <span id="page-1523-0"></span>追加ブランチと環境設定

CodeCommit 設定は、1 つのブランチに適用されます。eb use および eb codesource を使用して追 加ブランチを設定するか、または現在のブランチの設定を変更できます。

EB CLI で CodeCommit 統合を設定するには

1. リモートブランチを変更するには、[eb use](#page-1625-0) コマンドの --source オプションを使用します。

~/my-app\$ **eb use** *test-env* **--source** *my-app/test*

2. 新しいブランチと環境を作成するには、新しいブランチをチェックアウトして、それを CodeCommit にプッシュし、環境を作成してから、eb use を使用してローカルブランチ、リ モートブランチ、環境に接続します。

```
~/my-app$ git checkout -b production
~/my-app$ git push --set-upstream production
~/my-app$ eb create production-env
~/my-app$ eb use --source my-app/production production-env
```
3. CodeCommit をインタラクティブに設定するには、[eb codesource codecommit](#page-1548-0) を使用します。

```
~/my-app$ eb codesource codecommit
Current CodeCommit setup: 
   Repository: my-app 
   Branch: test
Do you wish to continue (y/n): y
Select a repository
1) my-repo
2) my-app
3) [ Create new Repository ]
(default is 2): 2
Select a branch
1) mainline
2) test
```

```
3) [ Create new Branch with local HEAD ]
(default is 1): 1
```
4. CodeCommit の統合を無効にするには、[eb codesource local](#page-1548-0) を使用します。

```
~/my-app$ eb codesource local
Current CodeCommit setup: 
   Repository: my-app 
   Branch: mainline
Default set to use local sources
```
### <span id="page-1524-0"></span>既存の CodeCommit リポジトリの使用

既に CodeCommit リポジトリがあり、Elastic Beanstalk でこれを使用するには、ローカル Git リポ ジトリのルートで eb init を実行します。

EB CLI で既存の CodeCommit リポジトリを使用するには

1. CodeCommit リポジトリをクローンします。

~\$ **git clone ssh://git-codecommit.us-east-2.amazonaws.com/v1/repos/***my-app*

2. ブランチをチェックアウトしてプッシュし、Elastic Beanstalk 環境で使用します。

~/my-app\$ **git checkout -b** *dev-env* ~/my-app\$ **git push --set-upstream origin** *dev-env*

3. eb init を実行します。現在使用しているものと同じリージョン、リポジトリ、ブランチの名前を 付けます。

```
~/my-app$ eb init
Select a default region
1) us-east-1 : US East (N. Virginia)
2) us-west-1 : US West (N. California)
3) us-west-2 : US West (Oregon)
4) eu-west-1 : Europe (Ireland)
5) eu-central-1 : Europe (Frankfurt)
6) ap-south-1 : Asia Pacific (Mumbai)
7) ap-southeast-1 : Asia Pacific (Singapore)
...
(default is 3): 1
```
... Note: Elastic Beanstalk now supports AWS CodeCommit; a fully-managed source control service. To learn more, see Docs: https://aws.amazon.com/codecommit/ Do you wish to continue with CodeCommit? (y/n)(default is n): **y** Select a repository 1) my-app 2) [ Create new Repository ] (default is 1): **1** Select a branch 1) mainline 2) dev-env 3) [ Create new Branch with local HEAD ] (default is 2): **2**

<span id="page-1525-0"></span>eb init の使用方法の詳細については、[「EB CLI の設定」](#page-1502-0)を参照してください。

### EB CLI を使用した環境ヘルスのモニタリング

[Elastic Beanstalk コマンドラインインターフェイス](#page-1489-0) (EB CLI) は、AWS Elastic Beanstalk 環境を管理 するためのコマンドラインツールです。EB CLI では、環境の状態をリアルタイムで、現在の Elastic Beanstalk コンソールより細かくモニタリングすることもできます。

EB CLI [をインストール](#page-1490-0)し[、設定](#page-1502-0)したら、eb create コマンドを使用して、[新しい環境を起動し](#page-1507-0)、それ にコードをデプロイできます。Elastic Beanstalk コンソールで既に環境を作成している場合は、プロ ジェクトフォルダ (空でも問題ありません) で eb init を実行し、プロンプトに従うことによって、そ の環境に EB CLI をアタッチできます。

**A** Important

pip install オプションを付けて --upgrade を実行し、EB CLI の最新バージョンを使用 していることを確認します。

\$ **sudo pip install --upgrade awsebcli**

EB CLI の詳細なインストール手順については、[「EB CLI のインストール」](#page-1490-0)を参照してくだ さい。

EB CLI を使用して対象環境のヘルスステータスを監視するには、eb init を実行して画面の指示に従 うことで、まず、ローカルのプロジェクトフォルダを設定する必要があります。詳細な手順について は、「[EB CLI の設定](#page-1502-0)」を参照してください。

Elastic Beanstalk で既に環境が実行されており、EB CLI を使用してその状態をモニタリングする場 合は、既存の環境を使用するために、以下のステップに従って、それに EB CLI をアタッチします。

EB CLI を既存の環境にアタッチするには

- 1. コマンドラインターミナルを開き、ユーザーフォルダに移動します。
- 2. 対象環境用に新しいフォルダを作成して開きます。
- 3. eb init コマンドを実行し、モニタリングするアプリケーションと環境を選択します。選択したア プリケーションを実行している環境が 1 つしかない場合、EB CLI は自動的にそれを選択するの で、次の例に示すように、手動で環境を選択する必要はありません。

~/project\$ **eb init** Select an application to use 1) elastic-beanstalk-example 2) [ Create new Application ] (default is 2): **1** Select the default environment. You can change this later by typing "eb use [environment\_name]". 1) elasticBeanstalkEx2-env 2) elasticBeanstalkExa-env (default is 1): **1**

EB CLI を使用して状態をモニタリングするには

- 1. コマンドラインを開き、ユーザーフォルダに移動します。
- 2. eb health コマンドを実行して、お客様の環境内のインスタンスのヘルスステータスを表示しま す。この例では、5 つのインスタンスが Linux 環境内で実行されています。

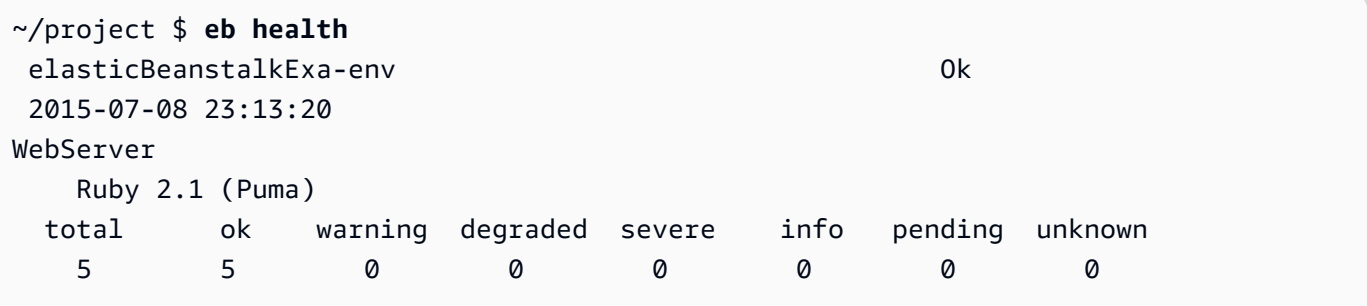

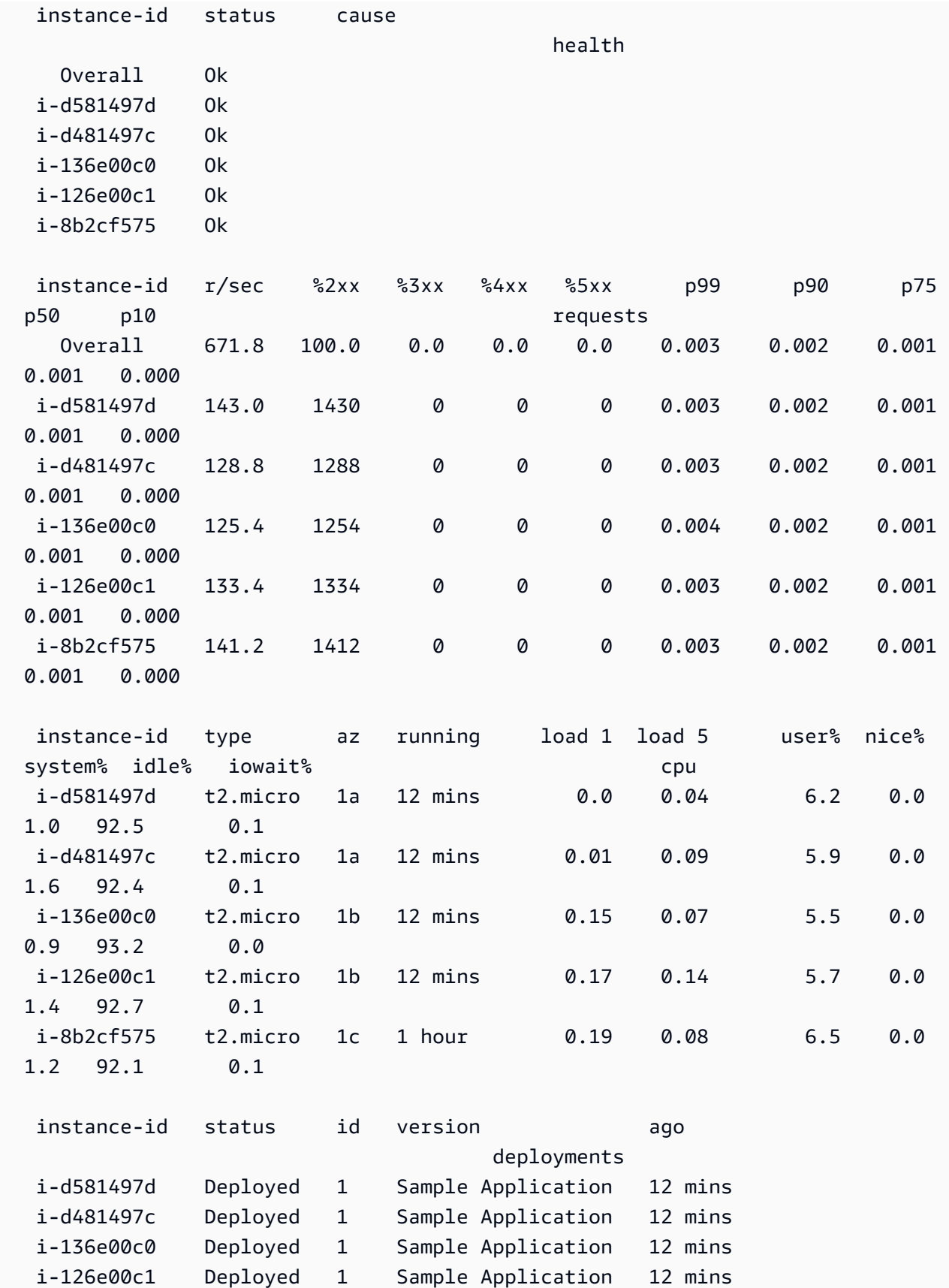

i-8b2cf575 Deployed 1 Sample Application 1 hour

この例では、1 つのインスタンスが Windows 環境内で実行されています。

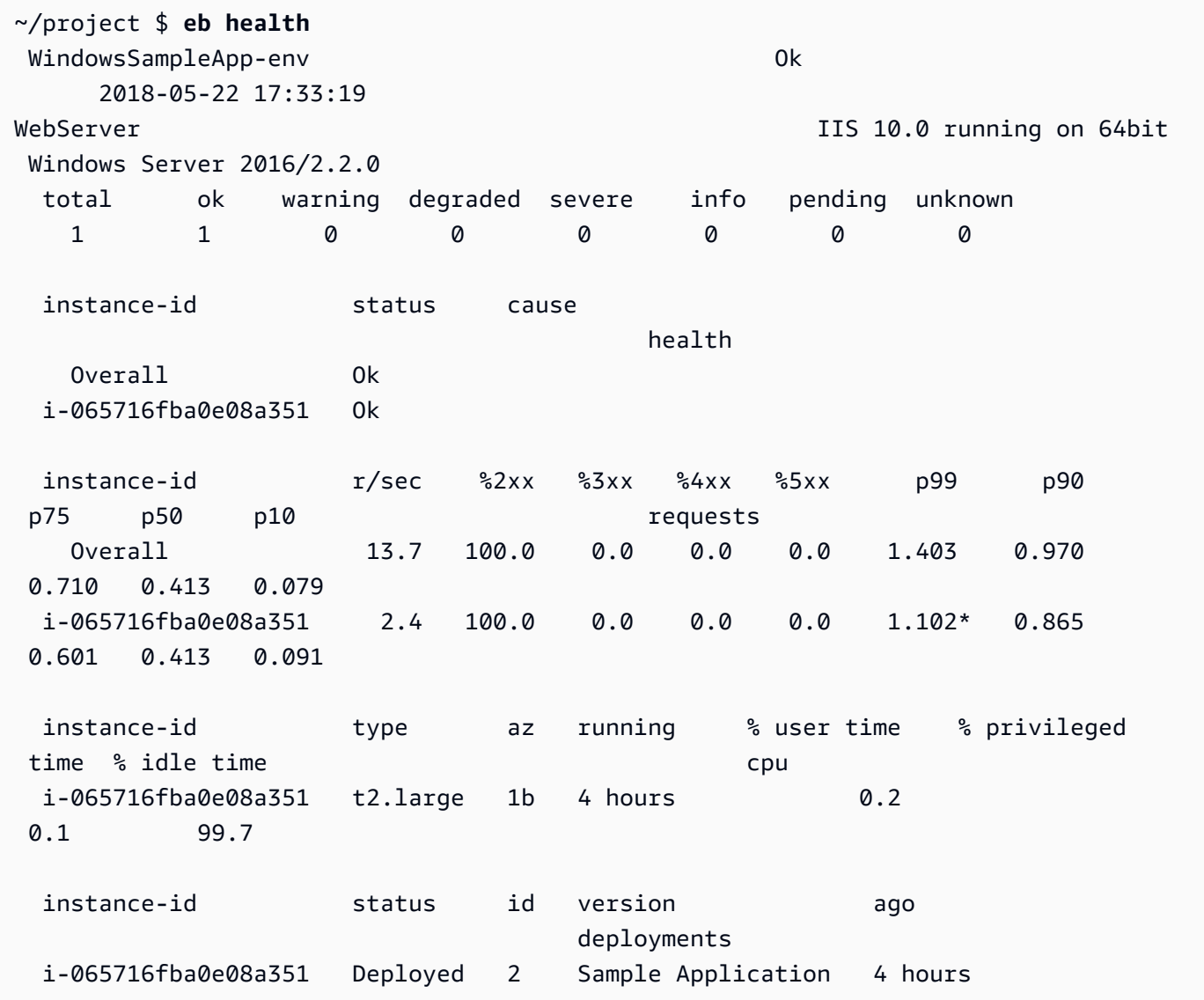

出力の読み取り

出力は、環境の名前、環境の総合的な状態、および現在の日付を画面の上部に表示します。

elasticBeanstalkExa-env ok 2015-07-08 23:13:20

その次の 3 行には、環境のタイプ (ここでは "WebServer")、設定 (Ruby 2.1 with Puma)、および 7 つの状態にあるインスタンスの数が表示されます。

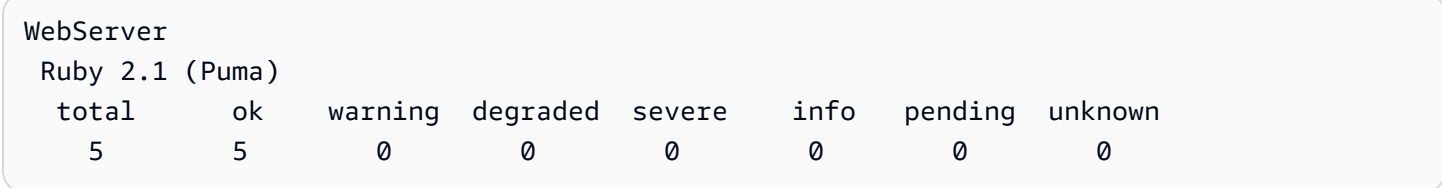

出力の残りは 4 つのセクションに分かれています。最初のセクションには、環境全体と各インス タンスのステータスとそのステータスの原因が表示されます。以下の例は、環境内のステータスが Info である 2 つのインスタンスと、デプロイが開始されたことを示す原因を示しています。

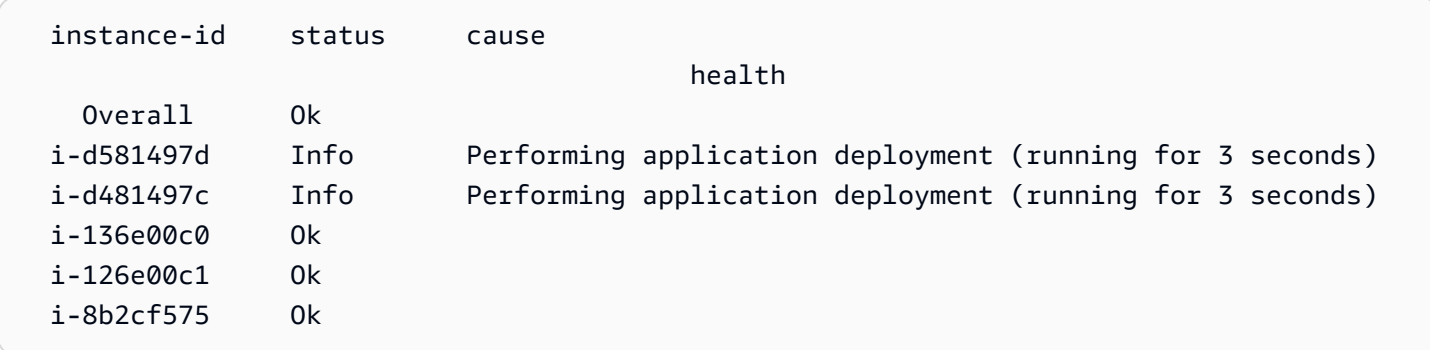

ヘルスのステータスと色の詳細については、「[状態の色とステータス](#page-1251-0)」を参照してください。

[requests] セクションには、各インスタンスに関するウェブサーバーログからの情報が表示されま す。この例では、各インスタンスは正常にリクエストを受け取っており、エラーはありません。

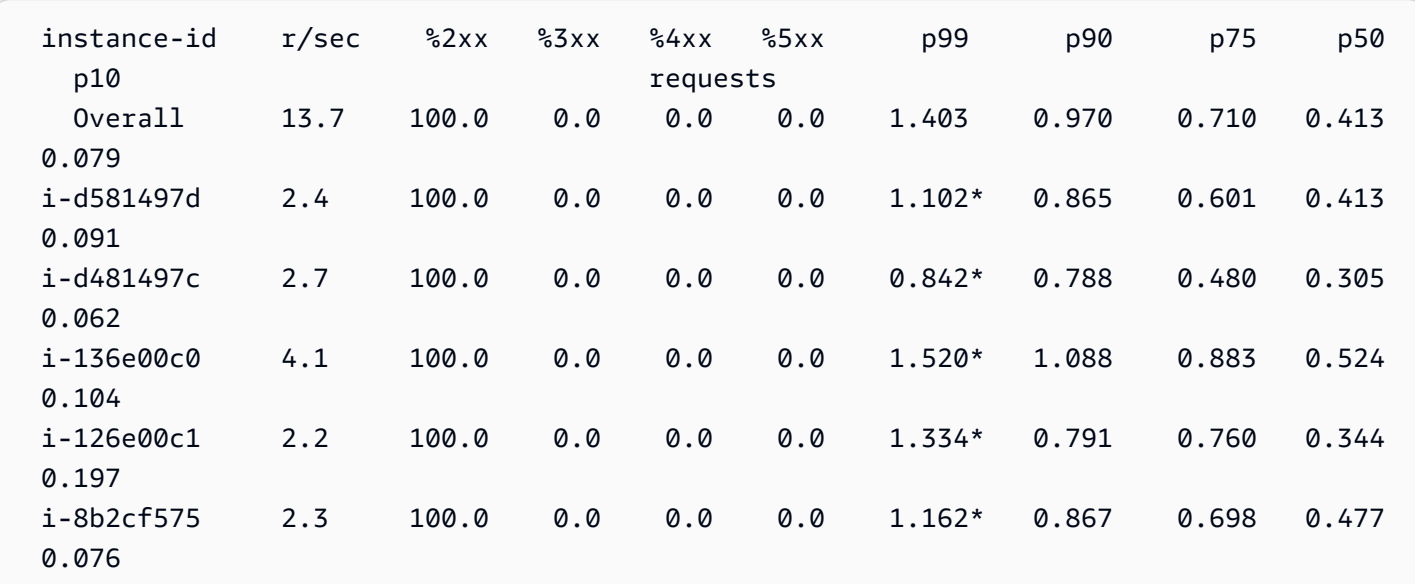

[CPU] セクションには、各インスタンスのオペレーティングシステムメトリクスが表示されます。出 力はオペレーティングシステムによって異なります。Linux 環境での出力を次に示します。

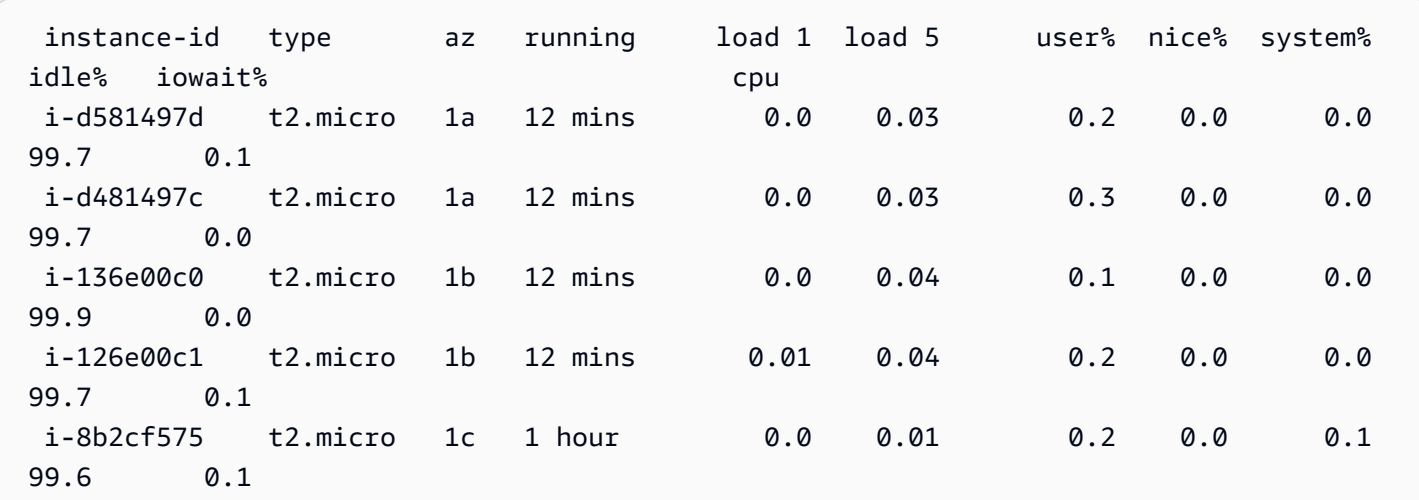

Windows 環境での出力を次に示します。

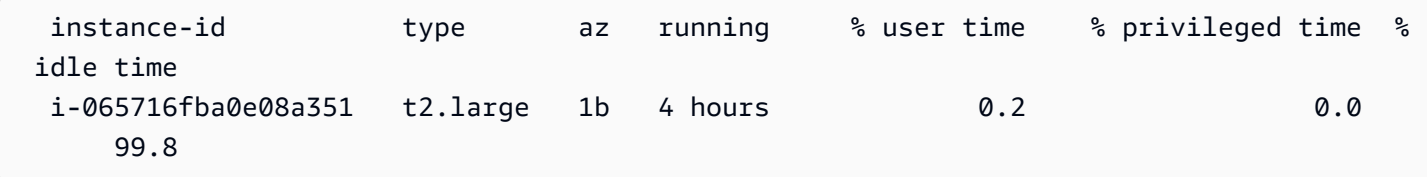

サーバーとオペレーティングシステムのメトリクスの詳細については、「[インスタンスメトリクス](#page-1254-0)」 を参照してください。

最終セクション [deployments] には、各インスタンスのデプロイステータスが表示されます。ロー リングデプロイが失敗した場合は、表示されたデプロイ ID、ステータス、バージョンラベルを使っ て、間違ったバージョンを実行している環境のインスタンスを特定できます。

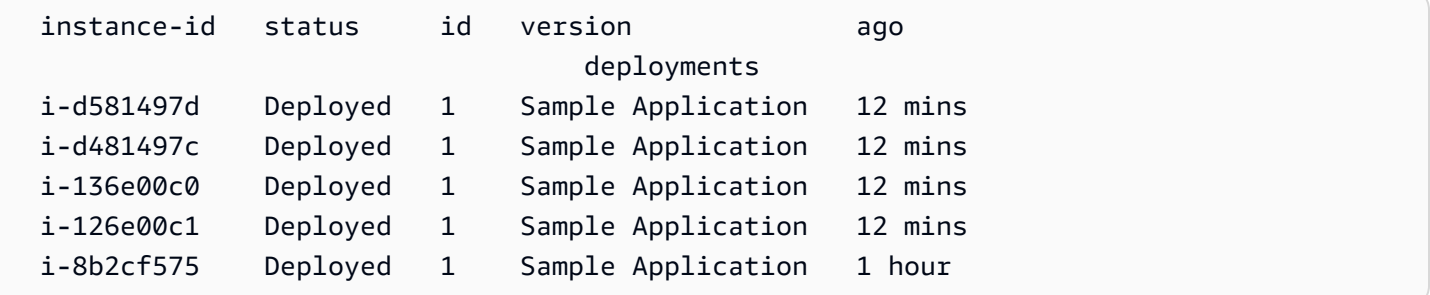

# インタラクティブヘルスビュー

eb health コマンドは、環境の状態のスナップショットを表示します。表示される情報が 10 秒ごと に更新されるようにするには、--refresh オプションを使用します。

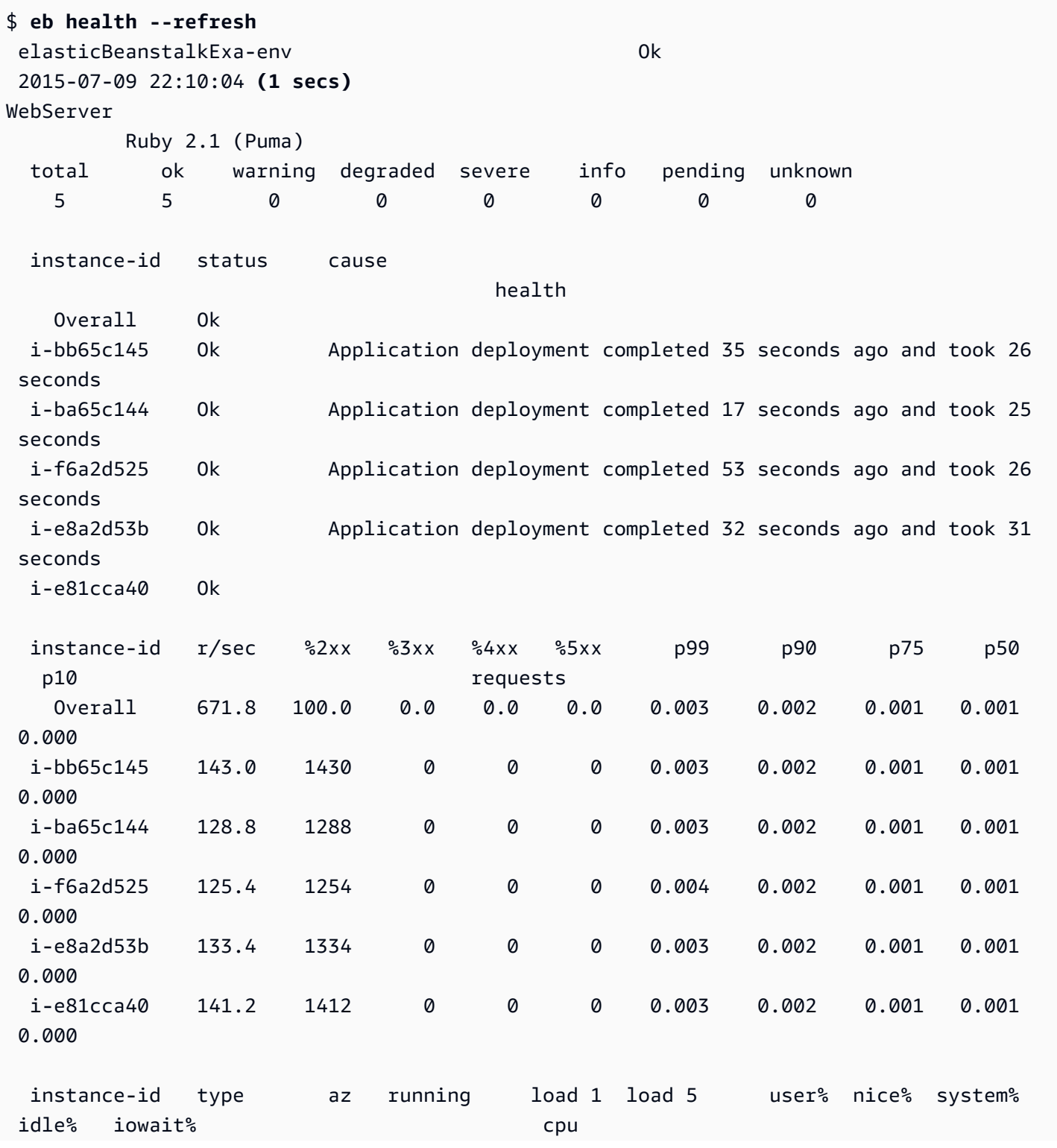

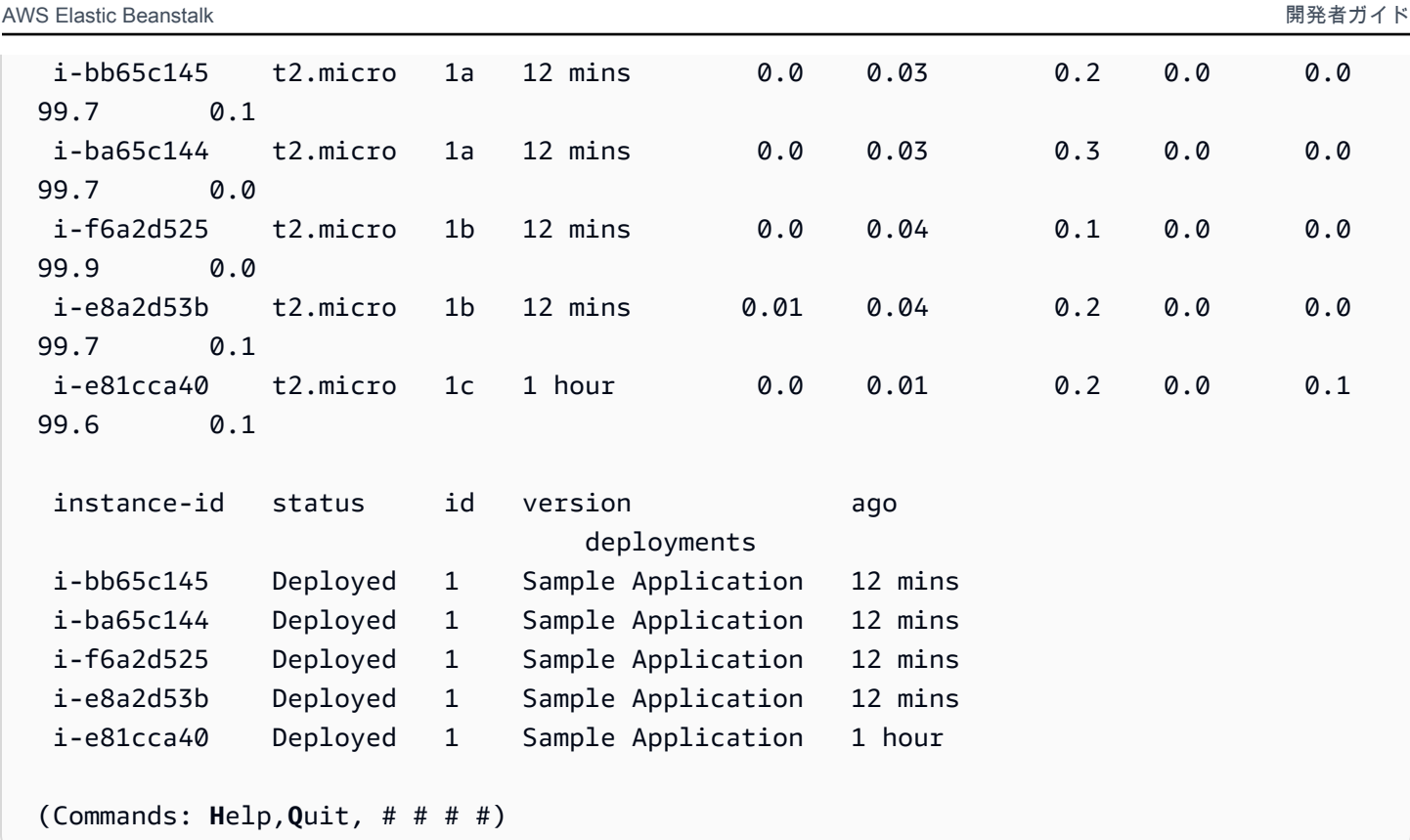

この例は、最近、インスタンスを 1 個から 5 個にスケールアップした環境を示しています。スケー リングオペレーションが完了し、すべてのインスタンスがヘルスチェックに合格したら、リクエスト を受け取ることができるようになります。対話モードでは、ヘルスステータスが 10 秒ごとに更新さ れます。右上隅で、タイマーが次の更新までカウントダウンされます。

左下隅で、レポートがオプションのリストを表示します。インタラクティブモードを終了するに は、Q キーを押します。スクロールするには、矢印キーを押します。他のコマンドのリストを表示 するには、H キーを押します。

インタラクティブヘルスビューのオプション

環境の状態をインタラクティブに表示する場合、キーボードのキーを使用して、表示を調整したり、 個々のインスタンスを置換または再起動するように Elastic Beanstalk に指示したりできます。イン タラクティブモードでヘルスレポートを表示しているときに使用できるコマンドのリストを表示する には、H キーを押します。

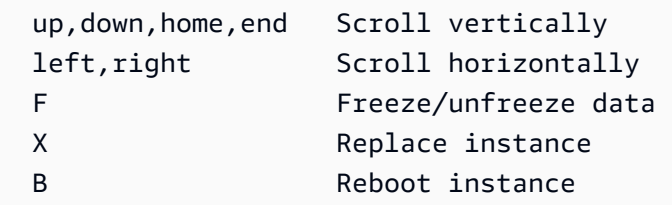

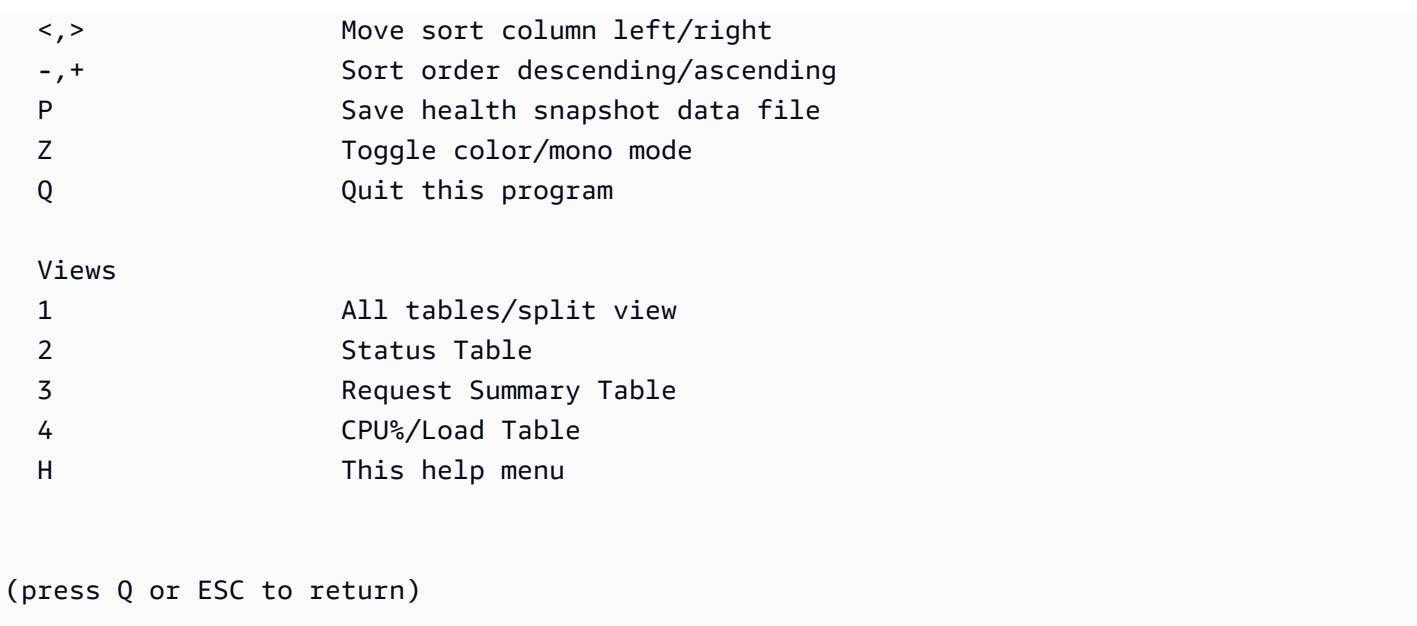

# EB CLI で複数の Elastic Beanstalk 環境をグループとして管理する

EB CLI を使用して AWS Elastic Beanstalk 環境グループを作成し、それぞれの環境がサービス対 応アーキテクチャアプリケーションの別々のコンポーネントを実行するようにできます。EB CLI は、[ComposeEnvironments](https://docs.aws.amazon.com/elasticbeanstalk/latest/api/API_ComposeEnvironments.html) API を使用してこのようなグループを管理します。

**a** Note

環境グループは、マルチコンテナの Docker 環境の複数のコンテナとは異なります。環境グ ループでは、アプリケーションの各コンポーネントは、別の Elastic Beanstalk 環境で独自の 専用 Amazon EC2 インスタンスのセットと共に実行されます。各コンポーネントは個別にス ケールできます。マルチコンテナの Docker では、単一の環境にアプリケーションの複数の コンポーネントを結合します。すべてのコンポーネントは同じ Amazon EC2 インスタンスの セットを共有し、各インスタンスは複数の Docker コンテナを実行します。アプリケーショ ンのニーズに基づいて、これらのいずれかのアーキテクチャを選択します。 マルチコンテナの Docker の詳細については、「[Amazon ECS プラットフォームブランチの](#page-140-0) [使用](#page-140-0)」を参照してください。

次のフォルダ構造にアプリケーションコンポーネントを整理します。

~/*project-name* |-- *component-a* | `-- env.yaml `-- *component-b* `-- env.yaml

それぞれのサブフォルダには、独自の環境と env.yaml という環境定義ファイルを実行する 1 つの アプリケーションの個別のコンポーネントのソースコードが含まれます。env.yaml 形式の詳細に ついては、「[マニフェスト環境 \(](#page-1151-0)env.yaml)」を参照してください。

Compose Environments API を使用するためには、まずプロジェクトフォルダから eb init を実行 し、--modules オプションでコンポーネントがあるフォルダの名前をそれぞれのコンポーネントご とに指定します。

~/workspace/project-name\$ **eb init --modules** *component-a component-b*

EB CLI は[、各コンポーネントを設定](#page-1502-0)するプロンプトを表示し、続いて各コンポーネントフォルダに .elasticbeanstalk ディレクトリを作成します。EB CLI は親ディレクトリに設定ファイルを作成 しません。

```
~/project-name
|-- component-a
| |-- .elasticbeanstalk
| `-- env.yaml
`-- component-b
     |-- .elasticbeanstalk 
     `-- env.yaml
```
続いて、コンポーネントごとに、作成する環境のリストがある eb create コマンドを実行します:

~/workspace/project-name\$ **eb create --modules** *component-a component-b* **--env-groupsuffix** *group-name*

このコマンドは、各コンポーネントの環境を作成します。環境の名前は、EnvironmentName ファ イルに特定された env.yaml とグループ名をハイフンで区切って連結して作成されます。ハイフン を含めたこの 2 つのオプションの合計は、環境の名前に使用できる最大限の 23 文字を超えることは できません。

環境を更新するためには、eb deploy コマンドを使用します。

~/workspace/project-name\$ **eb deploy --modules** *component-a component-b*

コンポーネントごとを個別に、あるいはグループとして更新できます。--modules オプションを使 用して更新するコンポーネントを指定します。

EB CLI は、eb create で使用したグループ名を、branch-defaults の下にある EB CLI 設定ファイ ルの /.elasticbeanstalk/config.yml セクションに保存します。アプリケーションを別々のグ ループにデプロイする場合は、--env-group-suffix 実行時に eb deploy オプションを使用しま す。グループが既に存在しない場合には、EB CLI は環境の新しいグループを作成します。

~/workspace/project-name\$ **eb deploy --modules** *component-a component-b* **--env-groupsuffix** *group-2-name*

環境を終了するには、各モジュールのフォルダ内で eb terminate を実行します。デフォルトでは、 実行されているその他の環境と依存関係にある環境を終了しようとする際に、EB CLI によってエ ラーが表示されます。まず依存した環境を終了するか、あるいは --ignore-links オプションでデ フォルトの動作を変更します。

~/workspace/project-name/component-b\$ **eb terminate --ignore-links**

## EB CLI に関する問題のトラブルシューティング

このトピックでは、EB CLI の使用時に表示される一般的なエラーメッセージと考えられる解決策を 示しています。ここに示していないエラーメッセージが表示される場合は、[フィードバック] リンク を使用してお知らせください。

ERROR: An error occurred while handling git command.Error code: 128 Error: fatal: Not a valid object name HEAD

原因: Git リポジトリを初期化したが、まだコミットしていない場合にこのエラーメッセージが表示 されます。プロジェクトフォルダーに Git リポジトリが含まれていると、EB CLI は HEAD リビジョ ンを検索します。

解決策: ステージングエリアにプロジェクトフォルダ内のファイルを追加してコミットします。

```
~/my-app$ git add .
~/my-app$ git commit -m "First commit"
```
ERROR: This branch does not have a default environment.You must either specify an environment by typing "eb status my-env-name" or set a default environment by typing "eb use my-env-name".

原因: Git で新しいブランチを作成すると、デフォルトでは Elastic Beanstalk 環境にアタッチされま せん。

解決策: eb list を実行して、利用可能な環境のリストを表示します。その後、eb use *env-name* を実 行して、利用可能な環境のいずれかを使用します。

ERROR: 2.0+ Platforms require a service role.You can provide one with --service-role option

原因: eb create で環境名 (eb create my-env など) を指定した場合、EB CLI はサービスロールの自動 作成を試みません。デフォルトのサービスロールがない場合、上記のエラーが表示されます。

解決策: 環境名を指定しないで eb create を実行し、プロンプトに従ってデフォルトのサービスロー ルを作成します。

### デプロイのトラブルシューティング

Elastic Beanstalk のデプロイが予定どおりにスムーズに完了しなかった場合、ウェブサイトが表示 される代わりに、404 (アプリケーションの起動に失敗した場合) または 500 (アプリケーションの 実行中に障害が発生した場合) の応答が表示されることがあります。多くの一般的な問題のトラブ ルシューティングを行うには、EB CLI を使用してデプロイのステータスを確認する、ログを表示す る、SSH を使用して EC2 インスタンスにアクセスする、アプリケーション環境の AWS マネジメン トコンソールのページを開くのいずれかの方法を使用できます。

EB CLI を使用してデプロイのトラブルシューティングを行うには

1. eb status を実行して、現在のデプロイのステータスおよび EC2 ホストの状態を確認します。 例:

#### \$ **eb status --verbose**

Environment details for: python\_eb\_app Application name: python\_eb\_app Region: us-west-2 Deployed Version: app-150206\_035343 Environment ID: e-wa8u6rrmqy Platform: 64bit Amazon Linux 2014.09 v1.1.0 running Python 2.7 Tier: WebServer-Standard- CNAME: python\_eb\_app.elasticbeanstalk.com Updated: 2015-02-06 12:00:08.557000+00:00 Status: Ready Health: Green

 Running instances: 1 i-8000528c: InService

**a** Note

--verbose スイッチを使用すると、実行中のインスタンスのステータスに関する情報 が表示されます。このスイッチを指定しない場合、eb status では、環境に関する全般的 な情報のみが表示されます。

2. 環境のヘルス情報を表示するには、eb health を実行します。

```
$ eb health --refresh
elasticBeanstalkExa-env begraded by Degraded
 2016-03-28 23:13:20
WebServer 
    Ruby 2.1 (Puma) 
  total ok warning degraded severe info pending unknown 
 5 2 0 2 1 0 0 0 
  instance-id status cause 
    Overall Degraded Incorrect application version found on 3 out of 5 
 instances. Expected version "Sample Application" (deployment 1). 
  i-d581497d Degraded Incorrect application version "v2" (deployment 2). 
 Expected version "Sample Application" (deployment 1). 
  i-d481497c Degraded Incorrect application version "v2" (deployment 2). 
 Expected version "Sample Application" (deployment 1). 
  i-136e00c0 Severe Instance ELB health has not been available for 5 minutes. 
  i-126e00c1 Ok 
  i-8b2cf575 Ok 
  instance-id r/sec %2xx %3xx %4xx %5xx p99 p90 p75 
 p50 p10 
 Overall 646.7 100.0 0.0 0.0 0.0 0.003 0.002 0.001 
 0.001 0.000 
  i-dac3f859 167.5 1675 0 0 0 0.003 0.002 0.001 
 0.001 0.000 
  i-05013a81 161.2 1612 0 0 0 0.003 0.002 0.001 
 0.001 0.000 
 i - 04013a80 0.0 - - 
  i-3ab524a1 155.9 1559 0 0 0 0.003 0.002 0.001 
 0.001 0.000
```
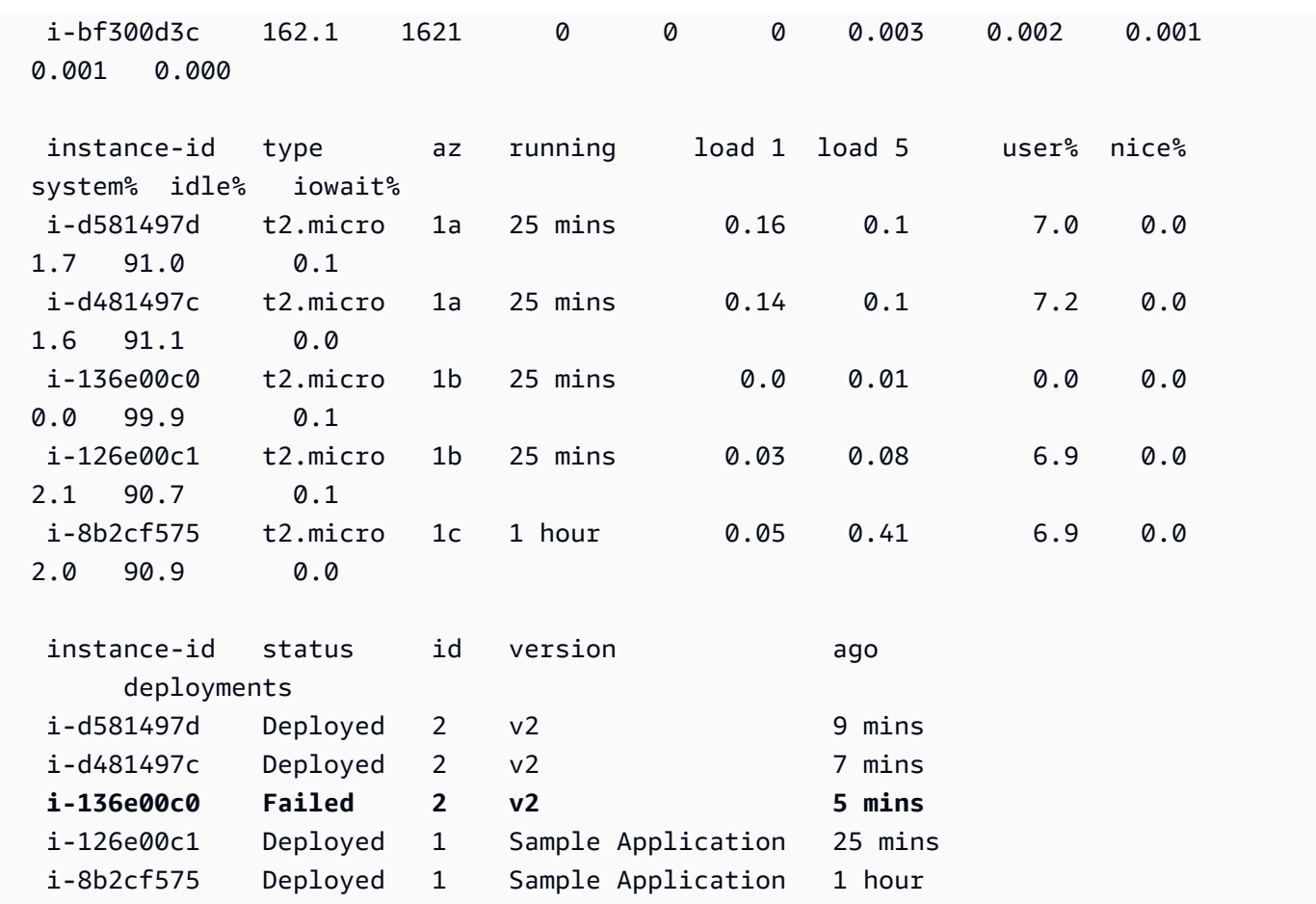

上記の例は、5 つあるインスタンスのうち、3 番目のインスタンスでバージョン「v2」のデプロ イに失敗した環境を示しています。デプロイの失敗後、想定されたバージョンは正常にデプロイ された最後のバージョン(この例では、最初のデプロイの「サンプルアプリケーション」)にリ セットされます。詳細については、「[EB CLI を使用した環境ヘルスのモニタリング](#page-1525-0)」を参照し てください。

3. eb logs を実行して、アプリケーションのデプロイに関連付けられたログをダウンロードして表 示します。

\$ **eb logs**

- 4. eb ssh を実行して、アプリケーションを実行している EC2 インスタンスに接続し、直接調査し ます。インスタンスでは、デプロイされたアプリケーションは /opt/python/current/app ディレクトリに、Python 環境は /opt/python/run/venv/ にあります。
- 5. eb console を実行して[、AWS マネジメントコンソールで](https://aws.amazon.com/console/)アプリケーション環境を表示します。 ウェブインターフェイスを使用して、アプリケーションの設定、ステータス、イベント、ログな

ど、デプロイのさまざまな側面を簡単に調査できます。また、サーバーにデプロイした現在また は過去のアプリケーションバージョンをダウンロードすることもできます。

# <span id="page-1539-0"></span>EB CLI コマンドリファレンス

Elastic Beanstalk コマンドラインインターフェイス (EB CLI) を使用して、Elastic Beanstalk のア プリケーションおよび環境のデプロイと管理を行うためのさまざまなオペレーションを実行できま す。Git によってソース管理されるアプリケーションのソースコードをデプロイする場合は、EB CLI が Git と連動します。詳細については、「[Elastic Beanstalk コマンドラインインターフェイス \(EB](#page-1489-0)  [CLI\) の使用」](#page-1489-0)および「[Git での EB CLI の使用](#page-1516-0)」を参照してください。

コマンド

- [eb abort](#page-1540-0)
- [eb appversion](#page-1541-0)
- [eb clone](#page-1545-0)
- [eb codesource](#page-1548-0)
- [eb config](#page-1550-0)
- [eb console](#page-1558-0)
- [eb create](#page-1559-0)
- [eb deploy](#page-1576-0)
- [eb events](#page-1578-0)
- [eb health](#page-1580-0)
- [eb init](#page-1582-0)
- [eb labs](#page-1586-0)
- [eb list](#page-1587-0)
- [eb local](#page-1588-0)
- [eb logs](#page-1592-0)
- [eb open](#page-1596-0)
- [eb platform](#page-1597-0)
- [eb printenv](#page-1607-0)
- [eb restore](#page-1608-0)
- [eb scale](#page-1610-0)
- [eb setenv](#page-1611-0)
- [eb ssh](#page-1612-0)
- [eb status](#page-1615-0)
- [eb swap](#page-1617-0)
- [eb tags](#page-1618-0)
- [eb terminate](#page-1622-0)
- [eb upgrade](#page-1624-0)
- [eb use](#page-1625-0)
- [一般的なオプション](#page-1626-0)

### <span id="page-1540-0"></span>eb abort

#### 説明

インスタンスへの環境設定の変更が進行中である場合に、アップグレードをキャンセルします。

**a** Note

更新が進行中の環境が 3 つ以上ある場合は、変更をロールバックする環境名を選択するよう 求められます。

## 構文

eb abort

eb abort *environment-name*

## オプション

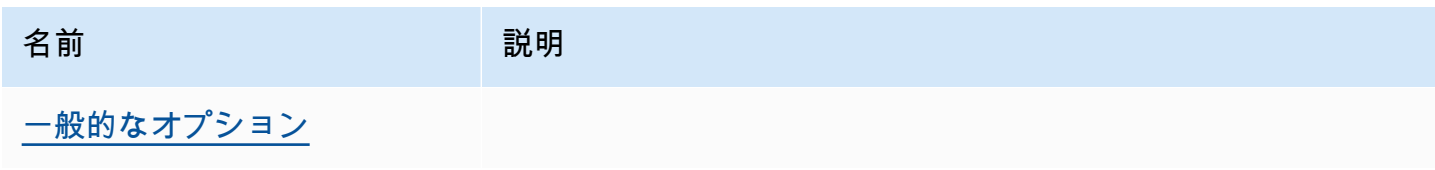

#### 出力

コマンドによって、現在更新中の環境の一覧が表示され、中止する更新を選択するよう求められま す。現在更新中の環境が 1 つのみの場合、環境名を指定する必要はありません。成功すると、コマ ンドは環境設定の変更を戻します。ロールバックプロセスは、環境のすべてのインスタンスに以前の 環境設定が戻るか、ロールバックプロセスが失敗するまで続行されます。

#### 例

次の例では、プラットフォームのアップグレードをキャンセルします。

\$ **eb abort** Aborting update to environment "tmp-dev". *<list of events>*

#### <span id="page-1541-0"></span>eb appversion

#### 説明

EB CLI appversion コマンドは、Elastic Beanstalk [アプリケーションのバージョン](#page-37-0)を管理します。 デプロイせずにアプリケーションの新しいバージョンを作成したり、アプリケーションのバージョン を削除したり、[アプリケーションバージョンのライフサイクルポリシー](#page-635-0)を作成したりできます。オプ ションを指定しないでコマンドを呼び出すと、[インタラクティブモード](#page-1544-0)になります。

--create オプションを使用して、アプリケーションの新しいバージョンを作成します。

--delete オプションを使用してアプリケーションのバージョンを削除します。

lifecycle オプションを使用してアプリケーションバージョンライフサイクルポリシーを表示また は作成します。詳細については、「[the section called "バージョンライフサイクル"」](#page-635-0)を参照してくだ さい。

#### 構文

eb appversion

eb appversion [-c | --create]

eb appversion [-d | --delete] *version-label*

```
eb appversion lifecycle [-p | --print]
```
## オプション

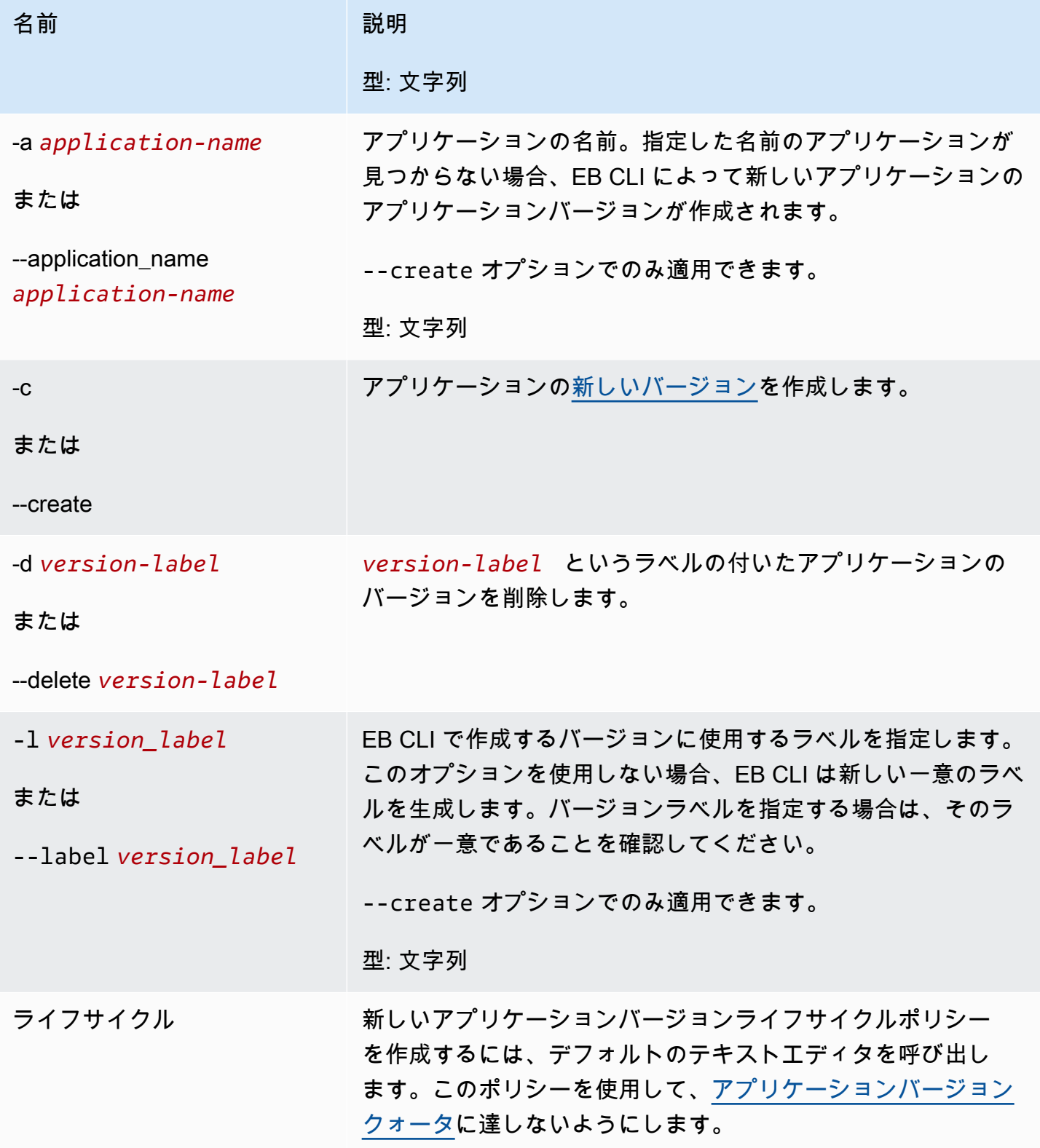

AWS Elastic Beanstalk 関発者ガイド

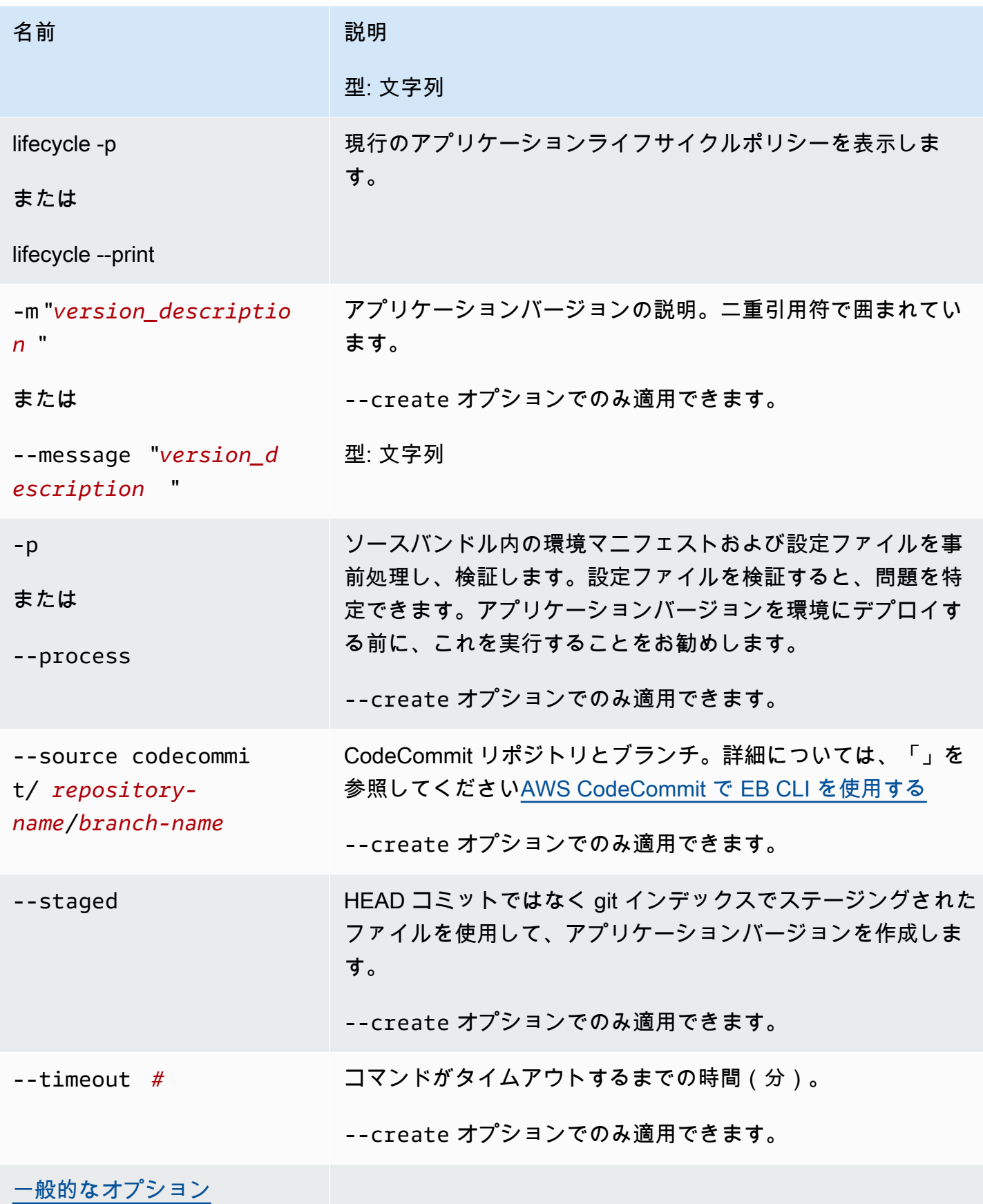

### <span id="page-1544-0"></span>コマンドのインタラクティブな使用

引数なしでコマンドを使用すると、出力にはアプリケーションのバージョンが表示されます。それ らは時系列の逆順で一覧表示され、最新のバージョンが最初に表示されています。画面の外観につい ては、[例] セクションを参照してください。ステータス行が下部に表示されることに注意してくださ い。ステータス行には、状況依存情報が表示されます。

d を押すとアプリケーションバージョンが表示され、l を押すとアプリケーションのライフサイクル ポリシーを管理でき、q を押すと変更を加えずに終了できます。

**a** Note

バージョンが環境にデプロイされた場合、そのバージョンを削除することはできません。

#### 出力

--create オプションを指定してコマンドを実行すると、アプリケーションバージョンが作成され たことを確認するメッセージが表示されます。

--delete *version-label* オプションを指定してコマンドを実行すると、アプリケーションバー ジョンが削除されたことを確認するメッセージが表示されます。

#### 例

次の例では、デプロイのないアプリケーション用のインタラクティブなウィンドウを示します。

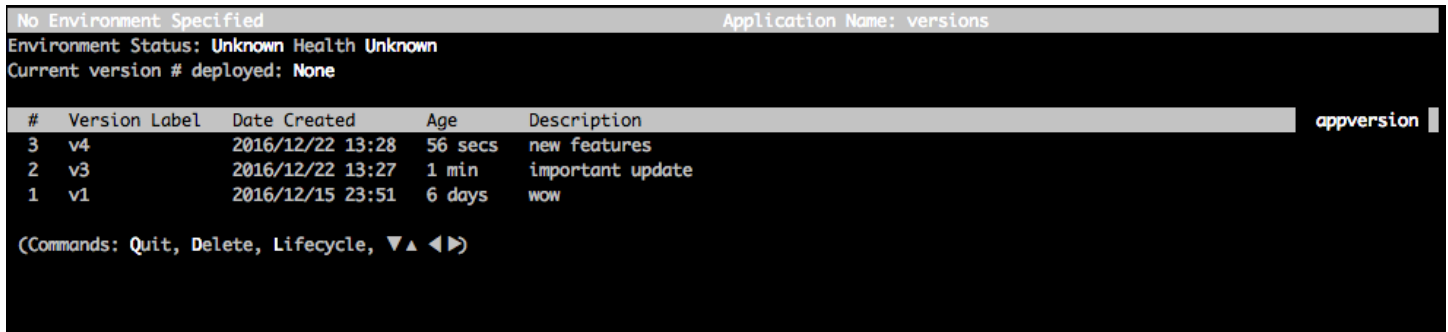

次の例では、アプリケーションのインタラクティブウィンドウが、4 つ目のバージョン (バージョン ラベルは [Sample Application (サンプルアプリケーション)]) がデプロイされて表示されます。

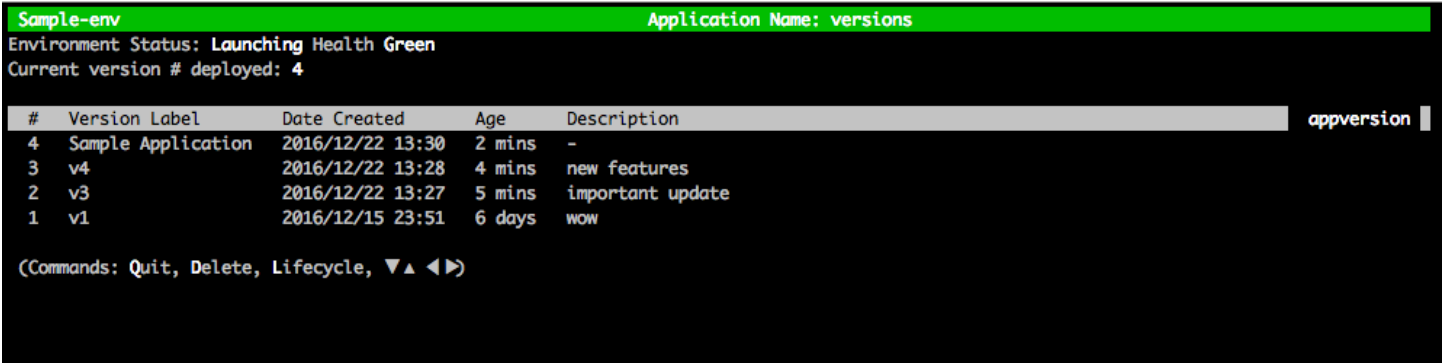

次の例は、eb appversion lifecycle -p コマンドの出力を示します。*ACCOUNT-ID* はユーザーのアカウ ント ID です。

```
Application details for: lifecycle 
   Region: sa-east-1 
   Description: Application created from the EB CLI using "eb init" 
   Date Created: 2016/12/20 02:48 UTC 
   Date Updated: 2016/12/20 02:48 UTC 
   Application Versions: ['Sample Application'] 
   Resource Lifecycle Config(s): 
     VersionLifecycleConfig: 
       MaxCountRule: 
         DeleteSourceFromS3: False 
         Enabled: False 
         MaxCount: 200 
       MaxAgeRule: 
         DeleteSourceFromS3: False 
         Enabled: False 
         MaxAgeInDays: 180 
     ServiceRole: arn:aws:iam::ACCOUNT-ID:role/aws-elasticbeanstalk-service-role
```
### <span id="page-1545-0"></span>eb clone

#### 説明

環境のクローンを新しい環境として作成します。元の環境とクローンされた環境では設定が同じにな ります。

#### **a** Note

デフォルトでは、クローンを作成する環境のソリューションスタックのバージョンに関係な く、eb clone コマンドは最新のソリューションスタックでクローン環境を作成します。コマ ンドの実行時に --exact オプションを含めることで、これを抑制できます。

#### **A** Important

クローンされた Elastic Beanstalk 環境は、イングレスのセキュリティグループを引き継ぐも のではなく、環境をすべてのインターネットトラフィックに開放します。クローンされた環 境のイングレスセキュリティグループを再確立する必要があります。 環境設定のドリフトステータスを確認することで、クローン化できないリソースを確認でき ます。詳細については、「 AWS CloudFormation ユーザーガイド[」の CloudFormation 「ス](https://docs.aws.amazon.com/AWSCloudFormation/latest/UserGuide/detect-drift-stack.html) [タック全体のドリフトの検出](https://docs.aws.amazon.com/AWSCloudFormation/latest/UserGuide/detect-drift-stack.html)」を参照してください。

### 構文

eb clone

eb clone *environment-name*

#### オプション

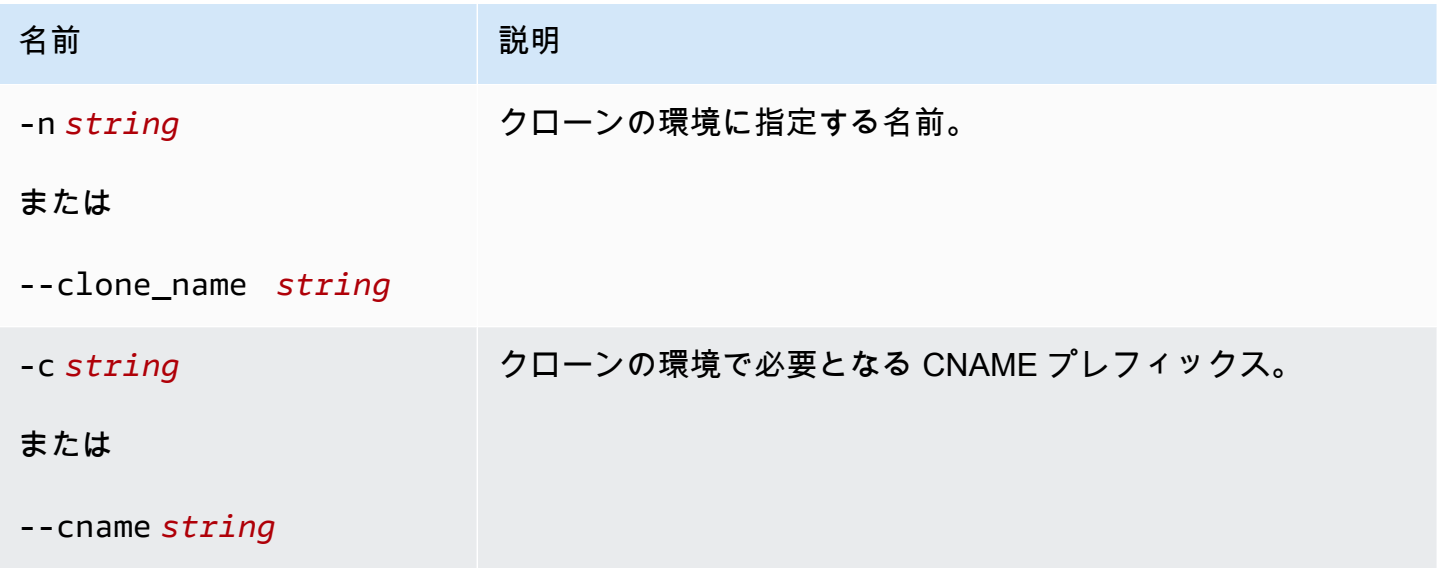

AWS Elastic Beanstalk 関発者ガイド

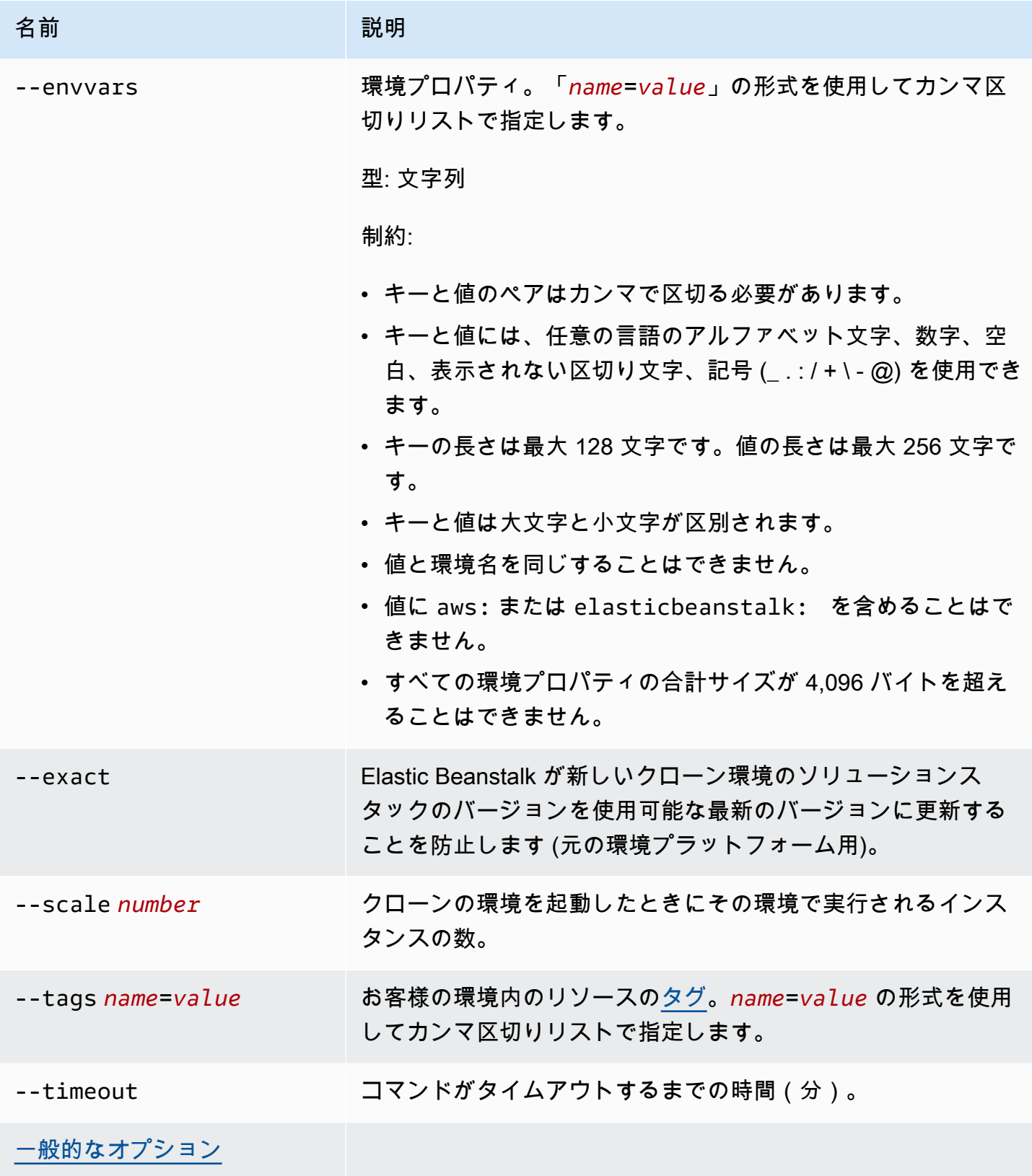
出力

成功すると、コマンドは元の環境と同じ設定を含む環境、または eb clone のオプションで指定され た変更が適用された環境を作成します。

### 例

次の例では、指定した環境のクローンが作成されます。

```
$ eb clone
Enter name for Environment Clone
(default is tmp-dev-clone):
Enter DNS CNAME prefix
(default is tmp-dev-clone):
Environment details for: tmp-dev-clone 
   Application name: tmp 
   Region: us-west-2 
   Deployed Version: app-141029_144740 
   Environment ID: e-vjvrqnn5pv 
   Platform: 64bit Amazon Linux 2014.09 v1.0.9 running PHP 5.5 
   Tier: WebServer-Standard-1.0 
   CNAME: tmp-dev-clone.elasticbeanstalk.com 
   Updated: 2014-10-29 22:00:23.008000+00:00
Printing Status:
2018-07-11 21:04:20 INFO: createEnvironment is starting.
2018-07-11 21:04:21 INFO: Using elasticbeanstalk-us-west-2-888888888888 as Amazon S3 
  storage bucket for environment data.
...
2018-07-11 21:07:10 INFO: Successfully launched environment: tmp-dev-clone
```
## eb codesource

説明

EB CLI を設定して [CodeCommit リポジトリからデプロイするか](#page-1519-0)、または CodeCommit 統合を無効 にし、ローカルマシンからソースバンドルをアップロードします。

**a** Note

一部の AWS リージョンでは、CodeCommit を使用できない場合があります。それらのリー ジョンでは、Elastic Beanstalk と CodeCommit の統合は有効ではありません。

## 各リージョンで提供されている AWS のサービスの詳細については、「[リージョン表」](https://aws.amazon.com/about-aws/global-infrastructure/regional-product-services/)を参 照してください。

# 構文

eb codesource

eb codesource codecommit

eb codesource local

# オプション

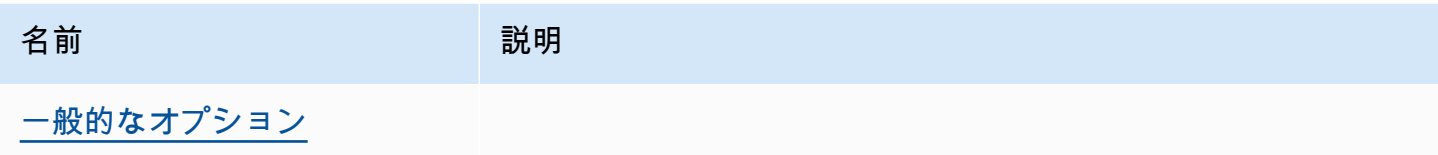

# 出力

eb codesource は、CodeCommit 統合とスタンダードデプロイのどちらかを選択するよう求めます。

eb codesource codecommit は、CodeCommit 統合のインタラクティブなリポジトリ設定を開始しま す。

eb codesource local は元の設定を示し、CodeCommit 統合を無効にします。

## 例

現在のブランチの CodeCommit 統合を設定する場合は、eb codesource codecommit を使用します。

```
~/my-app$ eb codesource codecommit
Select a repository
1) my-repo
2) my-app
3) [ Create new Repository ]
(default is 1): 1
Select a branch
1) mainline
2) test
```
現在のブランチの CodeCommit 統合を無効にする場合は、eb codesource local を使用します。

~/my-app\$ **eb codesource local** Current CodeCommit setup: Repository: my-app Branch: mainline Default set to use local sources

# eb config

説明

環境に適用中の[設定](#page-38-0)と[保存されている環境設定](#page-38-1)を管理します。このコマンドを使用して、保存されて いる環境設定をアップロード、ダウンロード、または一覧表示できます。また、適用中の設定のダウ ンロード、表示、または更新にも使用できます。

root ディレクトリにカスタムプラットフォームを指定する platform.yaml ファイルが含まれてい る場合、このコマンドは ビルダー設定も変更します。これは、platform.yaml で設定された値に 基づいて行われます。

**a** Note

eb config は、環境プロパティを表示しません。アプリケーションで読み取り可能な環境プロ パティを設定するには、代わりに [eb setenv](#page-982-0) を使用します。

### 構文

eb config コマンドが環境に適用中の[設定を](#page-38-0)操作するために使用する構文の一部を次に示します。例 については、このトピックで後述する「[例](#page-1555-0)」セクションを参照してください。

• eb config – EDITOR 環境変数として設定したテキストエディタで、環境に適用中の設定を表示し ます。変更をファイルに保存してエディタを閉じると、ファイルに保存したオプション設定によっ て環境が更新されます。

**a** Note

EDITOR 環境変数を設定しなかった場合、EB CLI は YAML ファイルのデフォルトエディ タにオプション設定を表示します。

- eb config *environment-name* 名前付き環境の設定を表示および更新します。設定は、設定した テキストエディタまたはデフォルトのエディタの YAML ファイルに表示されます。
- eb config save 現在の環境に適用中の設定を .elasticbeanstalk/saved\_configs/ という ファイル名で [configuration-name].cfg.yml に保存します。デフォルトでは、EB CLI は設 定を環境名に基いて *configuration-name* という名前で保存します。コマンドの実行時に - cfg オプションと必要な設定名を含めることで、別の設定名を指定できます。

--tags オプションを使用して保存された設定にタグを付けることができます。

- eb config **--display** 環境に適用中の設定をファイルではなく stdout に書き込みます。デフォ ルトでは、これによって端末に設定が表示されます。
- eb config **--update** *configuration\_string* **|** *file\_path* 現在の環境に適用されている設 定を、*configuration\_string* または *file\_path* で識別されるファイル内で指定された情報 で更新します。

**a** Note

--display オプションおよび --update オプションは、環境の設定をプログラム的に読み 込んだり改訂したりする柔軟性を備えています。

eb config コマンドを使用して[保存した設定を](#page-38-1)操作するための構文について次に説明します。例につ いては、このトピックで後述する「[例](#page-1555-0)」セクションを参照してください。

- eb config get *config-name* Amazon S3 から名前付きで保存された設定をダウンロードしま す。
- eb config delete *config-name* Amazon S3 から名前付きで保存された設定を削除します。ま た、すでにダウンロードしている場合は、ローカルで削除します。
- eb config list Amazon S3 内に保存した設定を一覧表示します。

• eb config put *filename* – Amazon S3 バケットに名前を付けて保存した設定をアップロードしま す。*filename* にはファイル拡張子 .cfg.yml が必要です。パスを指定せずにファイル名を指 定するには、.elasticbeanstalk フォルダまたは .elasticbeanstalk/saved\_configs/ フォルダにファイルを保存してからコマンドを実行します。また、「*filename*」にフルパスを指 定できます。

## オプション

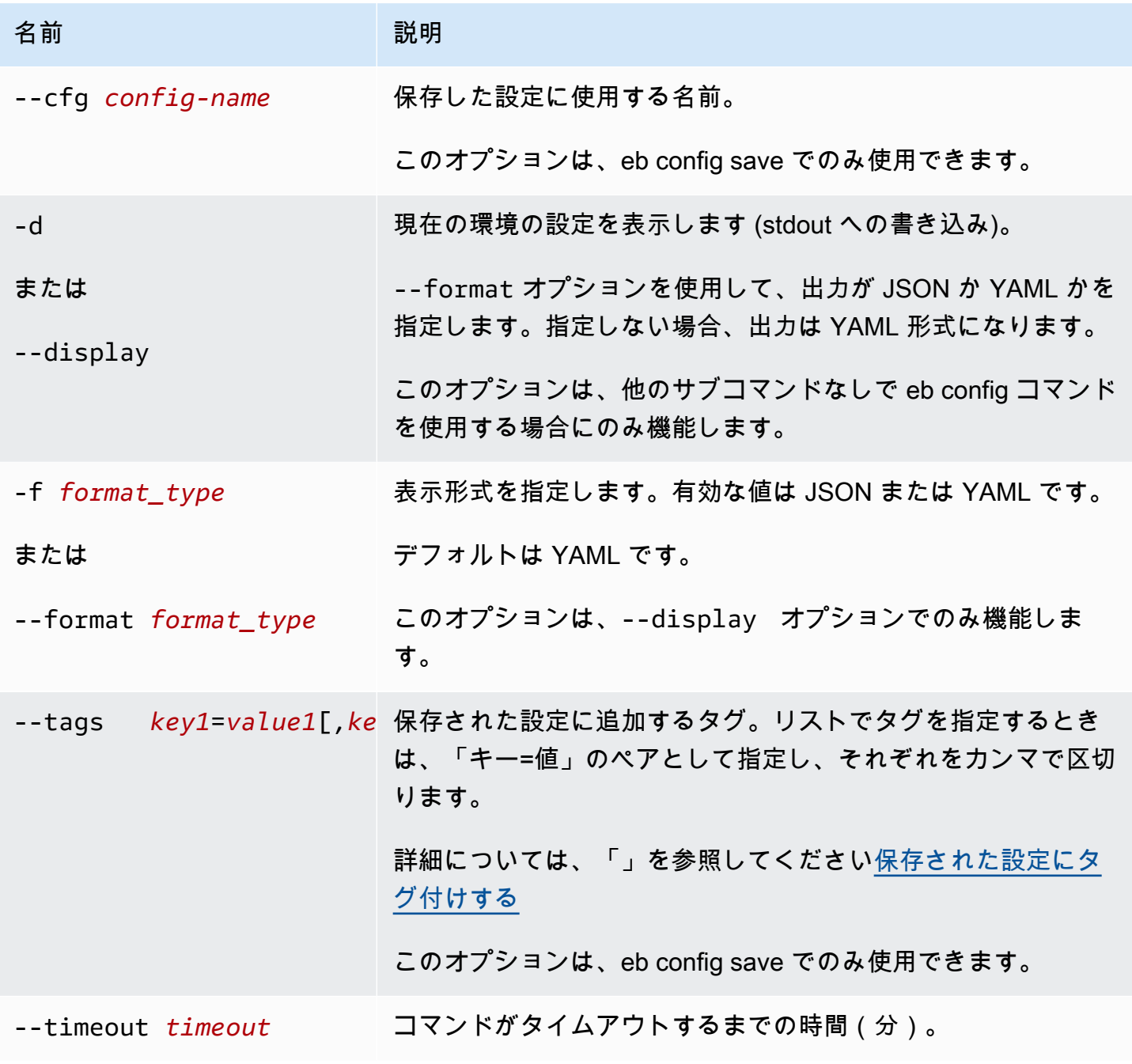

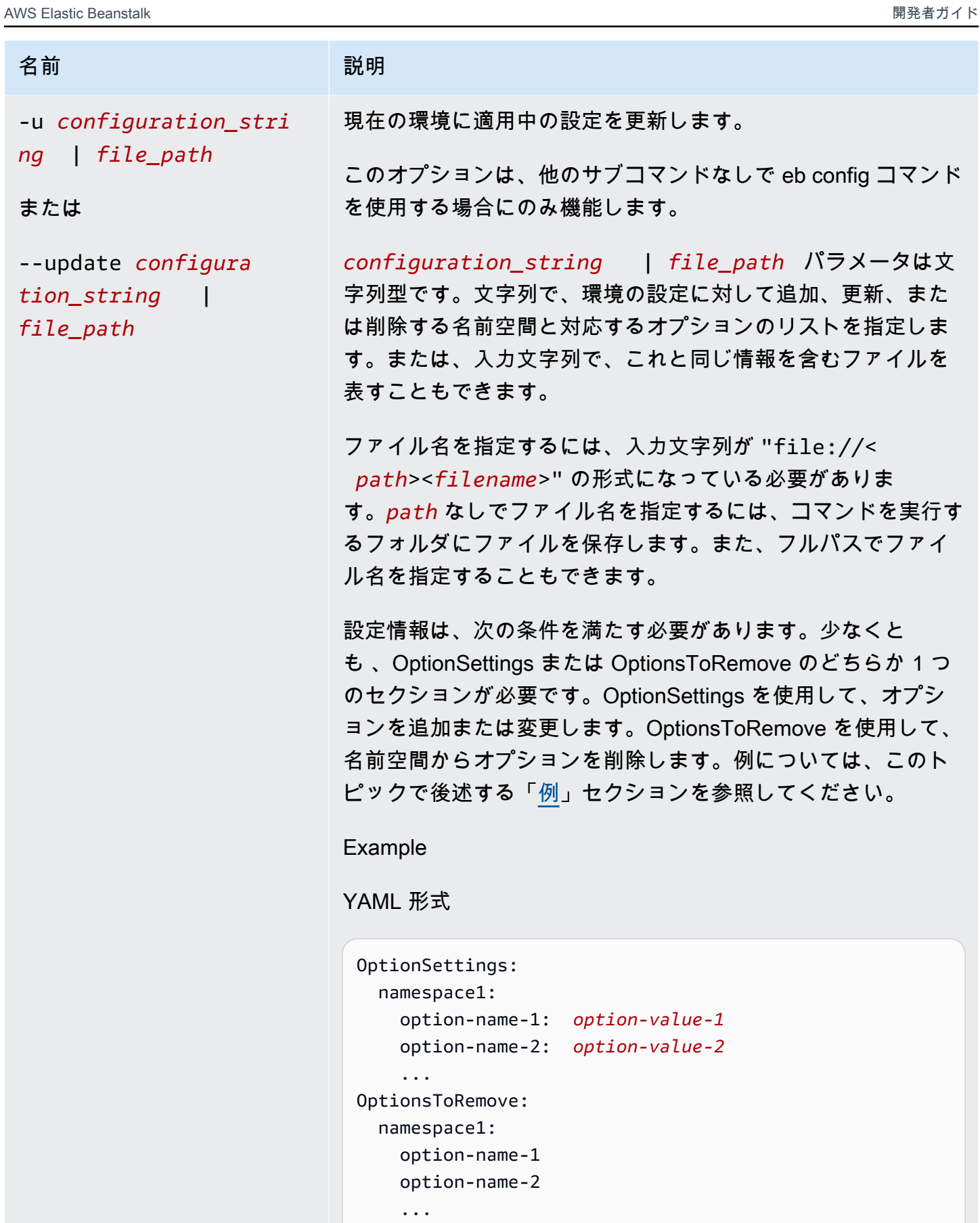

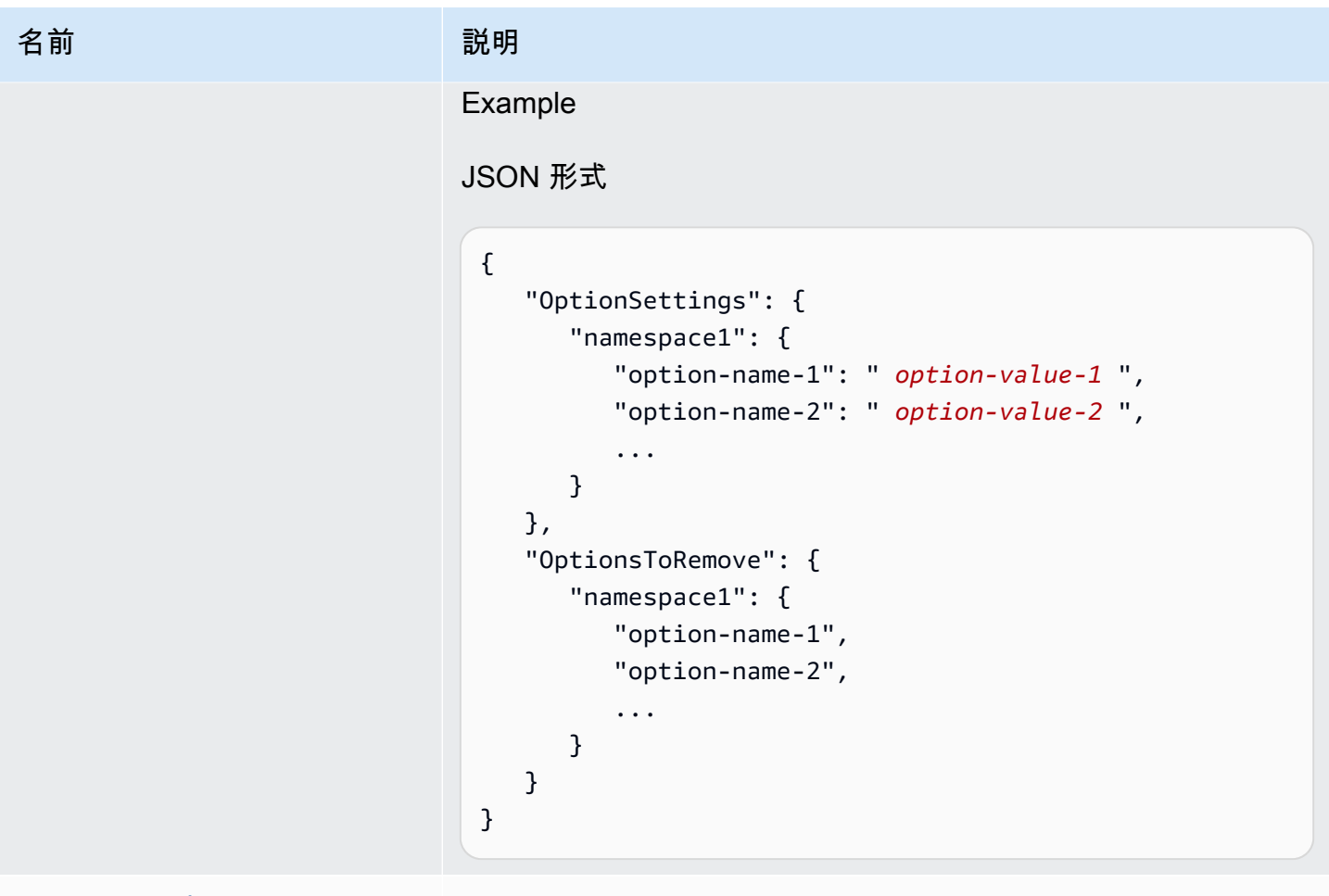

[一般的なオプション](#page-1626-0)

出力

サブコマンドやオプションを追加していない状態で eb config または eb config *environment-name* コマンドが正常に実行されると、EDITOR 環境変数として設定したテキストエディタに現在のオプ ション設定が表示されます。EDITOR 環境変数を設定しなかった場合、EB CLI は YAML ファイルの デフォルトエディタにオプション設定を表示します。

変更をファイルに保存してエディタを閉じると、ファイルに保存したオプション設定によって環境が 更新されます。次の出力は、設定の更新を確認するために表示されます。

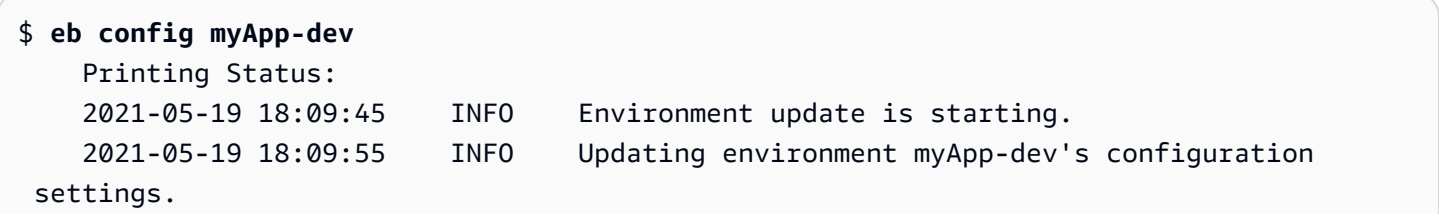

```
 2021-05-19 18:11:20 INFO Successfully deployed new configuration to 
 environment.
```
--display オプションを指定してコマンドが正常に実行されると、現在の環境の設定が表示されま す (stdout への書き込み)。

get パラメータを指定したコマンドの実行に成功すると、コマンドはダウンロードしたローカルコ ピーの場所を表示します。

save パラメータを指定したコマンドの実行に成功すると、コマンドは保存したファイルの場所を表 示します。

<span id="page-1555-0"></span>例

このセクションでは、オプション設定ファイルの表示や編集に使用するテキストエディタを変更する 方法を説明します。

Linux および UNIX の場合、次の例では、エディタが vim に変更されます。

\$ **export EDITOR=vim**

Linux および UNIX の場合、次の例では、エディタが /usr/bin/kate にインストールされているエ ディタに変更されます。

\$ **export EDITOR=/usr/bin/kate**

次の例では、エディタが Notepad++ に変更されます(Windows の場合)。

> **set EDITOR="C:\Program Files\Notepad++\Notepad++.exe**

このセクションでは、サブコマンドとともに eb config コマンドを実行する場合の例を示します。

以下の例は app-tmp という名前の保存された設定を削除します。

\$ **eb config delete app-tmp**

以下の例は Amazon S3 バケットから app-tmp という名前の保存済み設定をダウンロードします。

\$ **eb config get app-tmp**

以下の例は Amazon S3 バケットに保存されている保存済み設定の名前を一覧表示します。

\$ **eb config list**

以下の例は Amazon S3 バケットに app-tmp という名前の保存済み設定のローカルコピーをアップ ロードします。

\$ **eb config put app-tmp**

以下の例は現在実行中の環境から設定を保存します。保存した設定に使用する名前を指定しない 場合、Elastic Beanstalk は環境名に従って設定ファイルに名前を付けます。例えば、tmp-dev と いう名前の環境は tmp-dev.cfg.yml と呼ばれます。Elastic Beanstalk はファイルをフォルダ /.elasticbeanstalk/saved\_configs/ に保存します。

\$ **eb config save**

以下の例では、--cfg オプションを使用して環境 tmp-dev から v1-app-tmp.cfg.yml というファ イルに設定を保存しています。Elastic Beanstalk はファイルをフォルダ /.elasticbeanstalk/ saved\_configs*/* に保存します。環境名を指定しない場合、Elastic Beanstalk は現在実行中の環境 から設定を保存します。

\$ **eb config save tmp-dev --cfg v1-app-tmp**

このセクションでは、サブコマンドを使用せずに eb config コマンドを実行する場合の例を示しま す。

次のコマンドは、現在の環境のオプション設定をテキストエディタに表示します。

\$ **eb config**

次のコマンドは、my-env 環境のオプション設定をテキストエディタに表示します。

\$ **eb config my-env**

次の例では、現在の環境のオプション設定を表示します。--format オプションに特定の形式が指 定されていないため、YAML 形式で出力されます。

```
$ eb config --display
```
次の例では、現在の環境のオプション設定を、example.txt という名前のファイルに指定されてい るように更新します。ファイルは YAML 形式または JSON 形式のいずれかです。EB CLI はファイル 形式を自動的に検出します。

- 名前空間 aws:autoscaling:asg の Minsize オプションは 1 に設定されます。
- 名前空間 aws:elasticbeanstalk:command のバッチサイズは 30% に設定されます。
- これにより、名前空間 AWSEBV2LoadBalancer.aws:elbv2:loadbalancer から IdleTimeout: None のオプション設定が削除されます。

\$ **eb config --update "file://example.txt"**

Example - ファイル名: **example.txt** - YAML 形式

```
OptionSettings: 
   'aws:elasticbeanstalk:command': 
     BatchSize: '30' 
     BatchSizeType: Percentage 
   'aws:autoscaling:asg': 
     MinSize: '1'
OptionsToRemove: 
   'AWSEBV2LoadBalancer.aws:elbv2:loadbalancer': 
     IdleTimeout
```
Example - ファイル名: **example.txt** - JSON 形式

```
{ 
     "OptionSettings": { 
          "aws:elasticbeanstalk:command": { 
               "BatchSize": "30", 
               "BatchSizeType": "Percentage" 
          }, 
          "aws:autoscaling:asg": { 
               "MinSize": "1" 
          } 
     }, 
     "OptionsToRemove": { 
          "AWSEBV2LoadBalancer.aws:elbv2:loadbalancer": { 
               "IdleTimeout" 
          } 
     }
```
}

次の例では、現在の環境のオプション設定を更新します。このコマンド は、aws:autoscaling:asg 名前空間の Minsize オプションを 1 に設定します。

### **a** Note

これらの例は、Windows PowerShell に固有のものです。二重引用符 (") 文字の前にスラッ シュ (\) 文字を付けてエスケープし、二重引用符という文字そのものであることを示しま す。オペレーティングシステムやコマンドライン環境が異なると、エスケープシーケンスが 異なる場合があります。このため、前の例に示した file オプションを使用することをお勧め します。ファイルに設定オプションを指定する場合は、エスケープ文字を必要とせず、異な るオペレーティングシステム間で一貫性があります。

次の例は JSON 形式です。EB CLI は、形式が JSON または YAML のどちらであるかを検出しま す。

PS C:\Users\myUser\EB\_apps\myApp-env>**eb config --update '{\"OptionSettings\": {\"aws:autoscaling:asg\":{\"MaxSize\":\"1\"}}}'**

次の例は YAML 形式です。コマンドに YAML ファイルで必要なスペースと行末のリターンが含ま れ、YAML 文字列が正しい形式で入力されています。

- 各行は「Enter」または「Return」キーで終わります。
- 2 行目を 2 つのスペースで開始し、3 行目を 4 つのスペースで開始します。

```
PS C:\Users\myUser\EB_apps\myApp-env>eb config --update 'OptionSettings:
>> aws:autoscaling:asg:
>> MinSize: \"1\"'
```
## eb console

### 説明

ブラウザを開き、環境設定ダッシュボードを Elastic Beanstalk マネジメントコンソールで表示しま す。

root ディレクトリにカスタムプラットフォームを指定する platform.yaml ファイルが含まれてい る場合、このコマンドは Elastic Beanstalk 管理コンソールで platform.yaml で指定されているビ ルダー環境設定も表示します。

## 構文

eb console

eb console *environment-name*

オプション

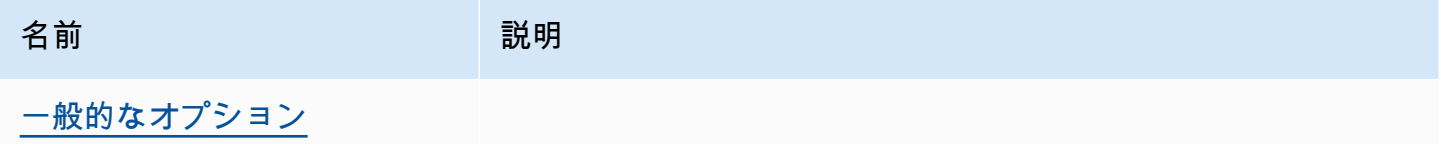

## <span id="page-1559-0"></span>eb create

説明

新しい環境を作成し、アプリケーションバージョンをデプロイします。

### a Note

- .NET アプリケーションで eb create を使用するには、[「.NET アプリケーションのソース](#page-645-0) [バンドルの作成](#page-645-0)」を参照してデプロイパッケージを作成し、「[プロジェクトフォルダの代](#page-1505-0) [わりにアーティファクトをデプロイする](#page-1505-0)」を参照してパッケージをアーティファクトとし てデプロイするように CLI 設定をセットアップする必要があります。
- EB CLI を使用して環境を作成するには[、サービスロール](#page-48-0)が必要です。Elastic Beanstalk コ ンソールで環境を作成することで、サービスロールを作成できます。サービスロールがな い場合は、eb create を実行すると EB CLI で作成されます。

アプリケーションバージョンは、次のいくつかのソースからデプロイできます。

- デフォルト: ローカルプロジェクトディレクトリのアプリケーションソースコード。
- --version オプションを使用: アプリケーションに既に存在するアプリケーションバージョン。

• プロジェクトディレクトリにアプリケーションコードが含まれていない場合、または --sample オプションを使用している場合: ご使用環境のプラットフォーム固有のサンプルアプリケーショ ン。

### 構文

eb create

#### eb create *environment-name*

環境名は 4~40 文字の長さにする必要があります。名前には、英字、数字、ハイフン (-) のみを使用 できます。環境名の先頭および末尾にはハイフンを使用できません。

コマンドに環境名を含める場合、EB CLI は選択やサービスロールの作成を要求しません。

環境名引数を指定せずにコマンドを実行すると、インタラクティブなフローで実行され、一部の設定 で値の入力または選択が求められます。このインタラクティブなフローで、サンプルアプリケーショ ンをデプロイすると、EB CLI は、このサンプルアプリケーションをローカルプロジェクトディレク トにダウンロードするかどうかを確認します。ダウンロードすると、後で新しい環境で EB CLI を使 用して、アプリケーションのコードを必要とするオペレーション (例: [eb deploy](#page-1576-0)) を実行できます。

一部のインタラクティブなフロープロンプトは、特定の条件でのみ表示されます。例えば、アプリ ケーションロードバランサーの使用を選択し、アカウントに共有可能な Application Load Balancer が少なくとも 1 つある場合、Elastic Beanstalk は共有ロードバランサーを使用するかどうかを尋ねる プロンプトを表示します。共有可能な Application Load Balancer がアカウントにない場合、このプ ロンプトは表示されません。

オプション

これらのオプションはいずれも必須ではありません。オプションを指定せずに eb create を実行する と、EB CLI より、各設定の値を入力または選択するよう求められます。

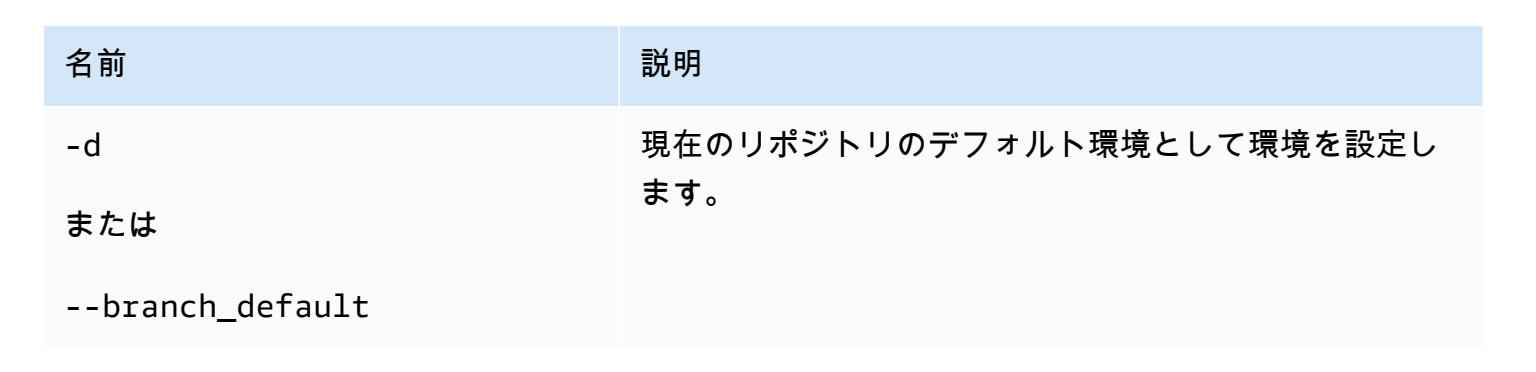

AWS Elastic Beanstalk 関発者ガイド

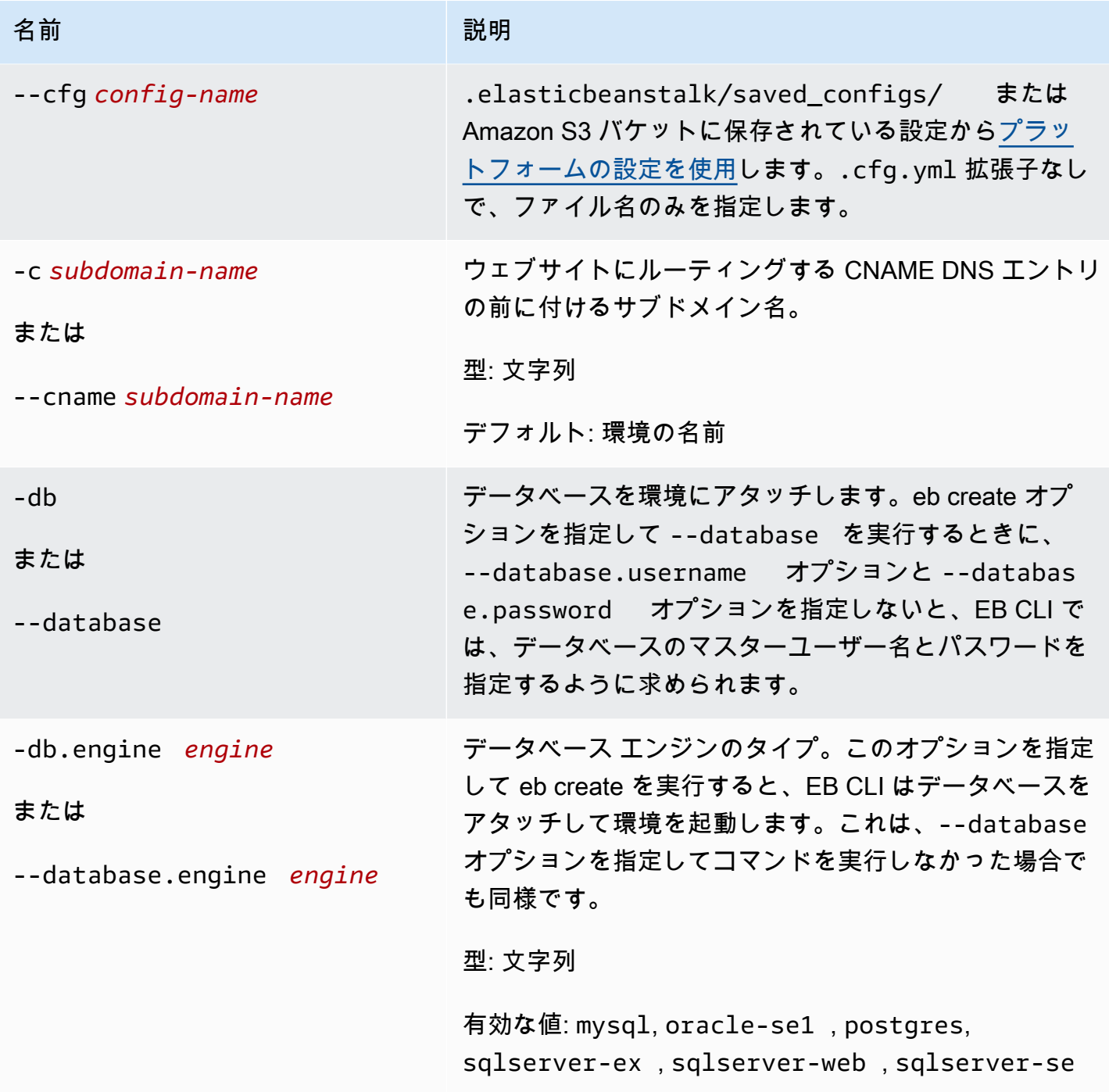

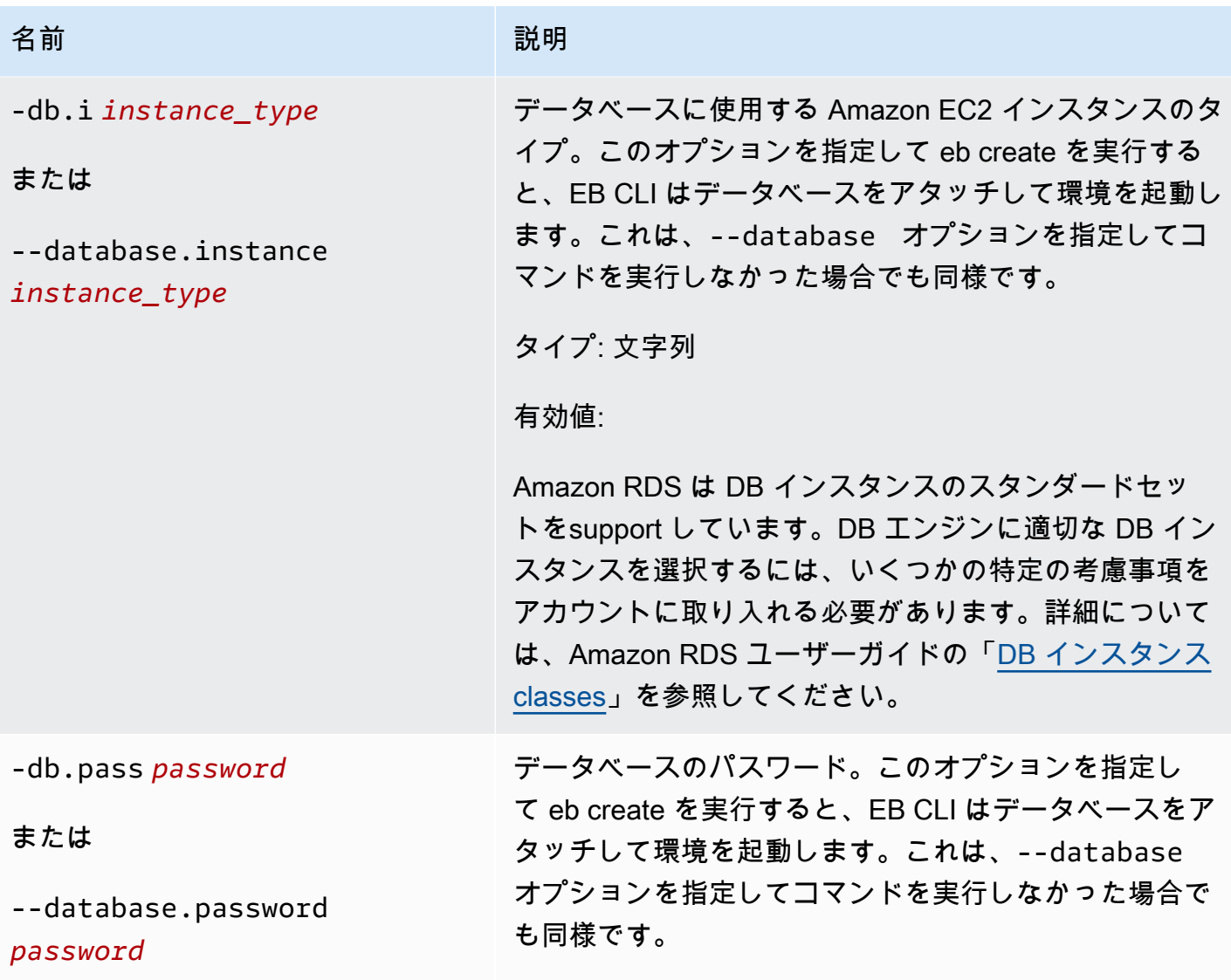

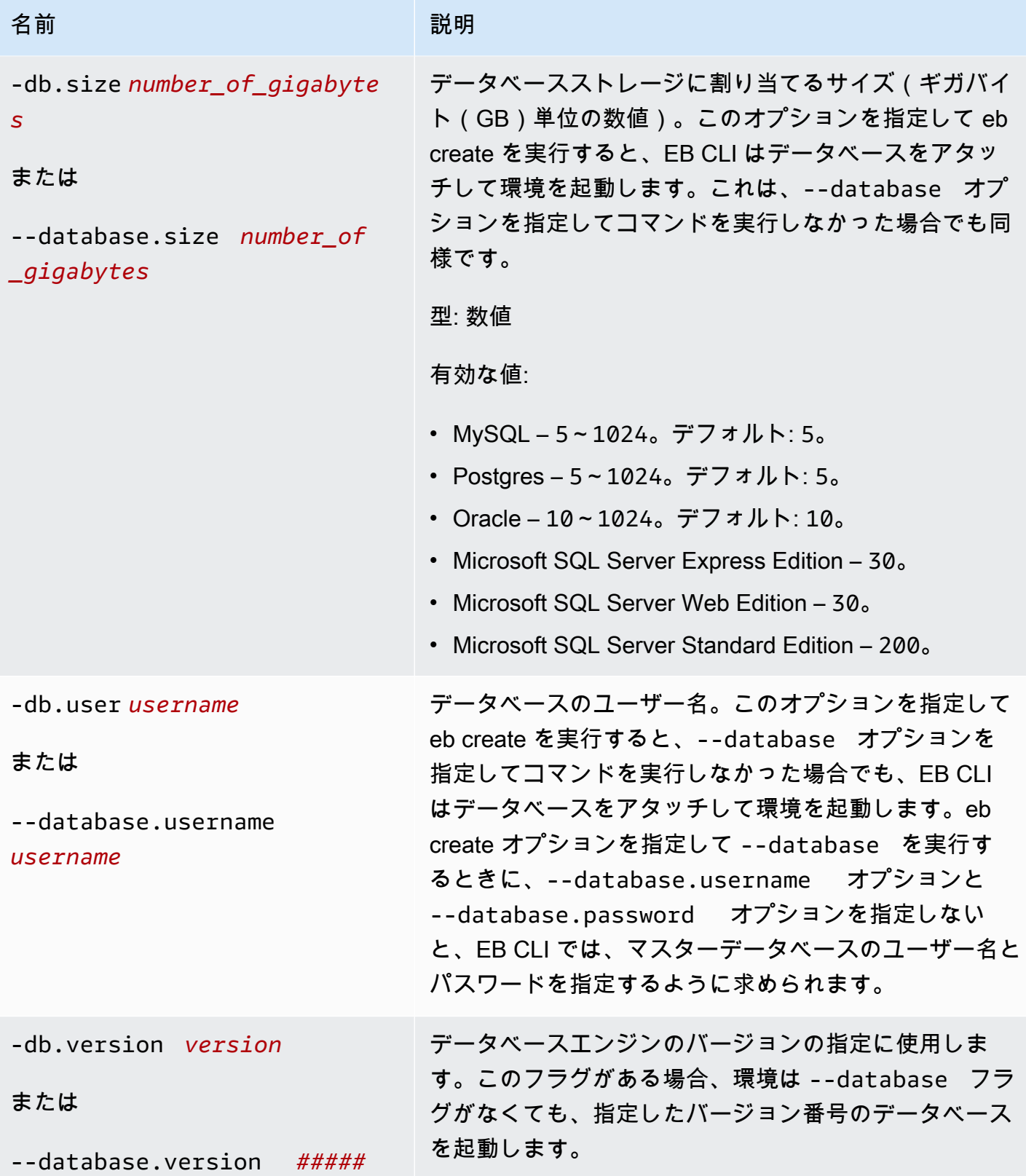

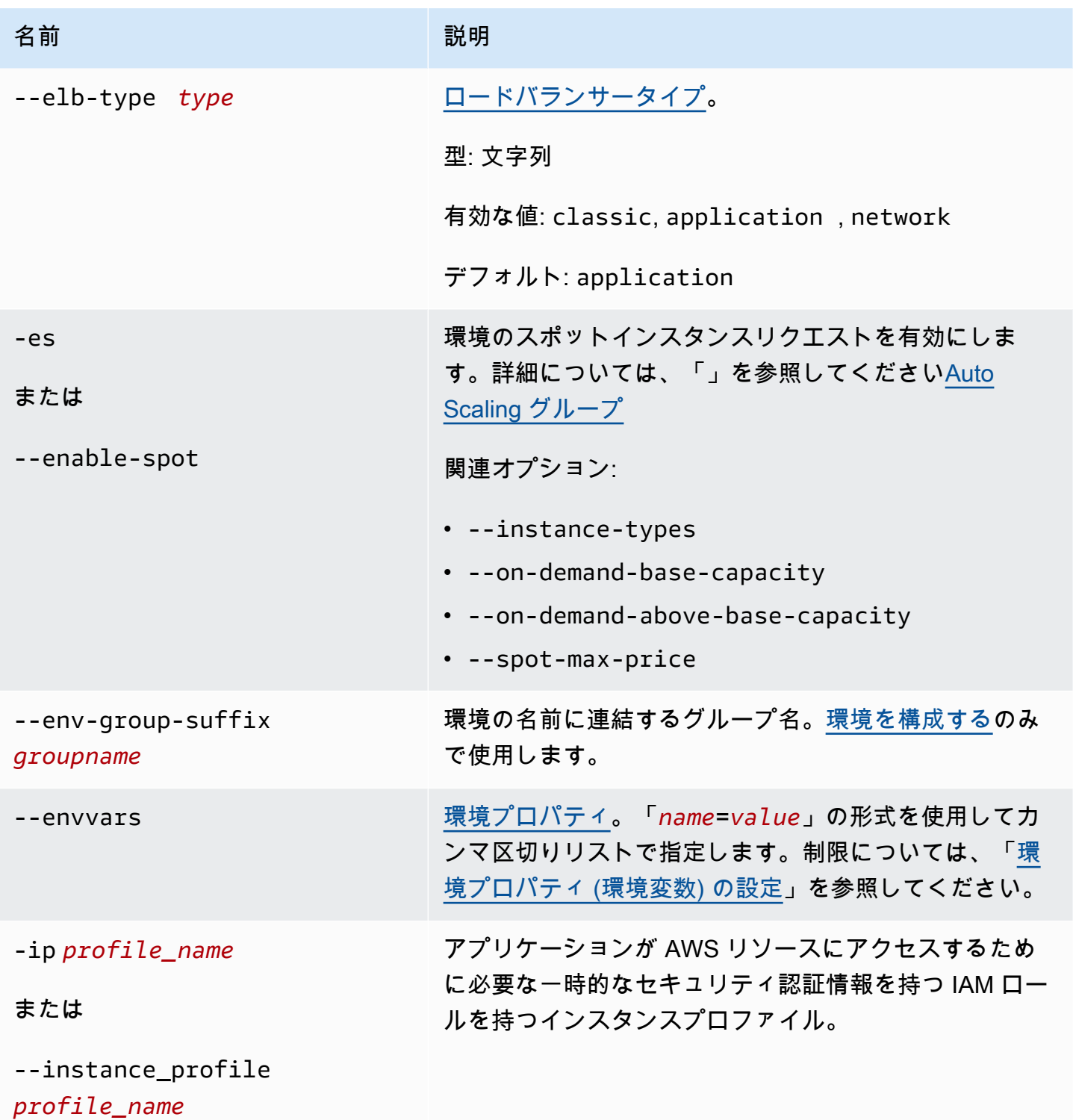

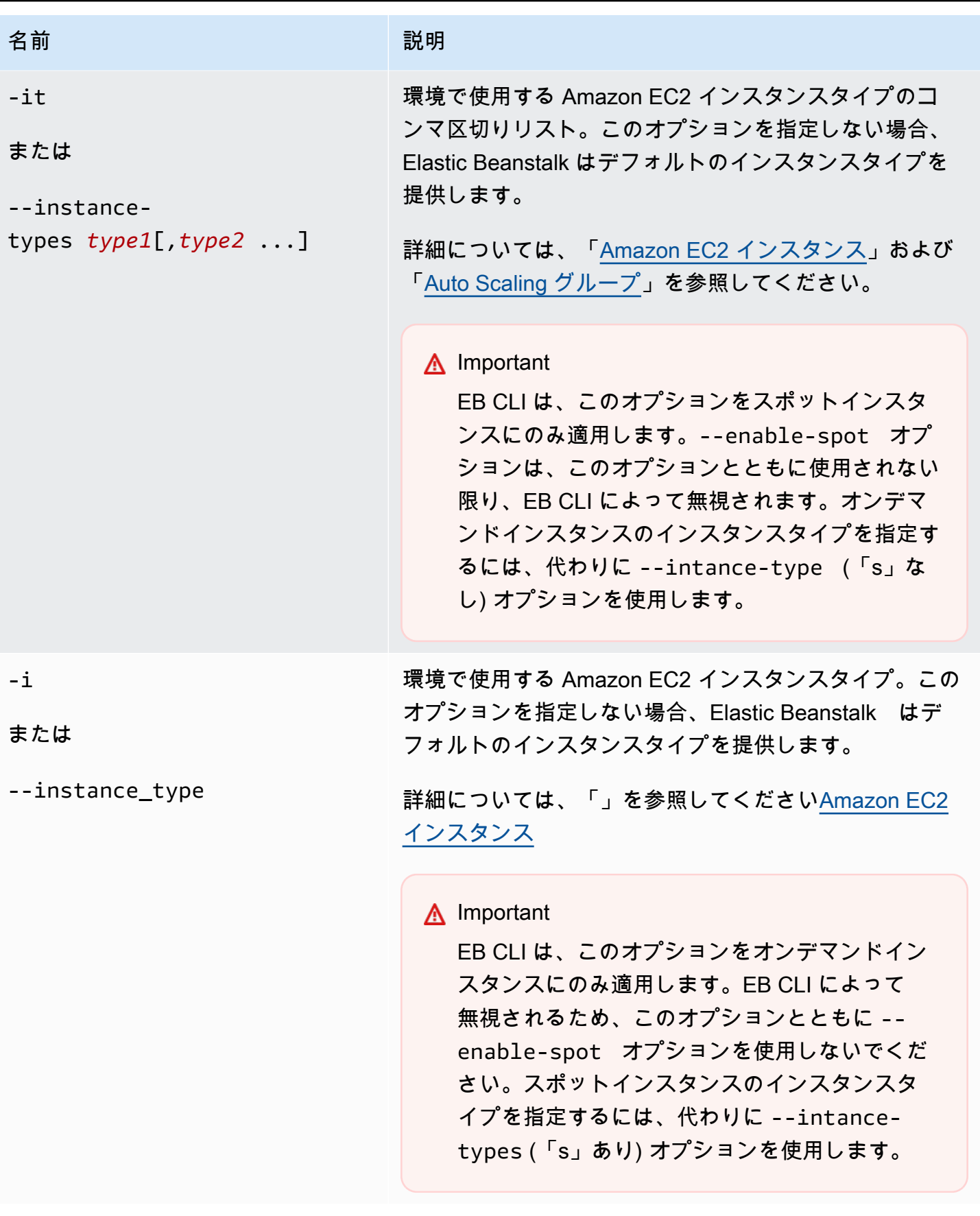

AWS Elastic Beanstalk 関発者ガイド

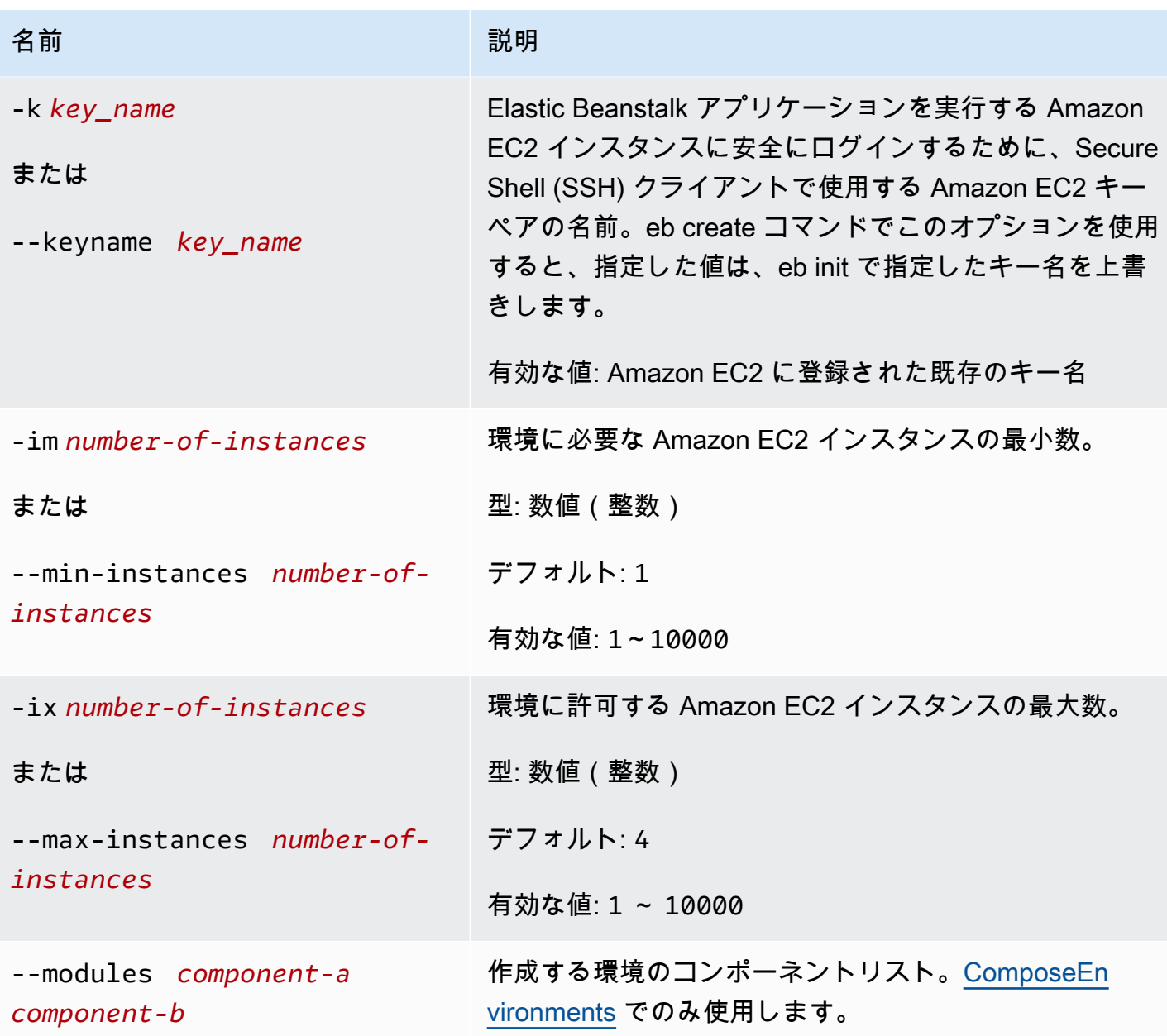

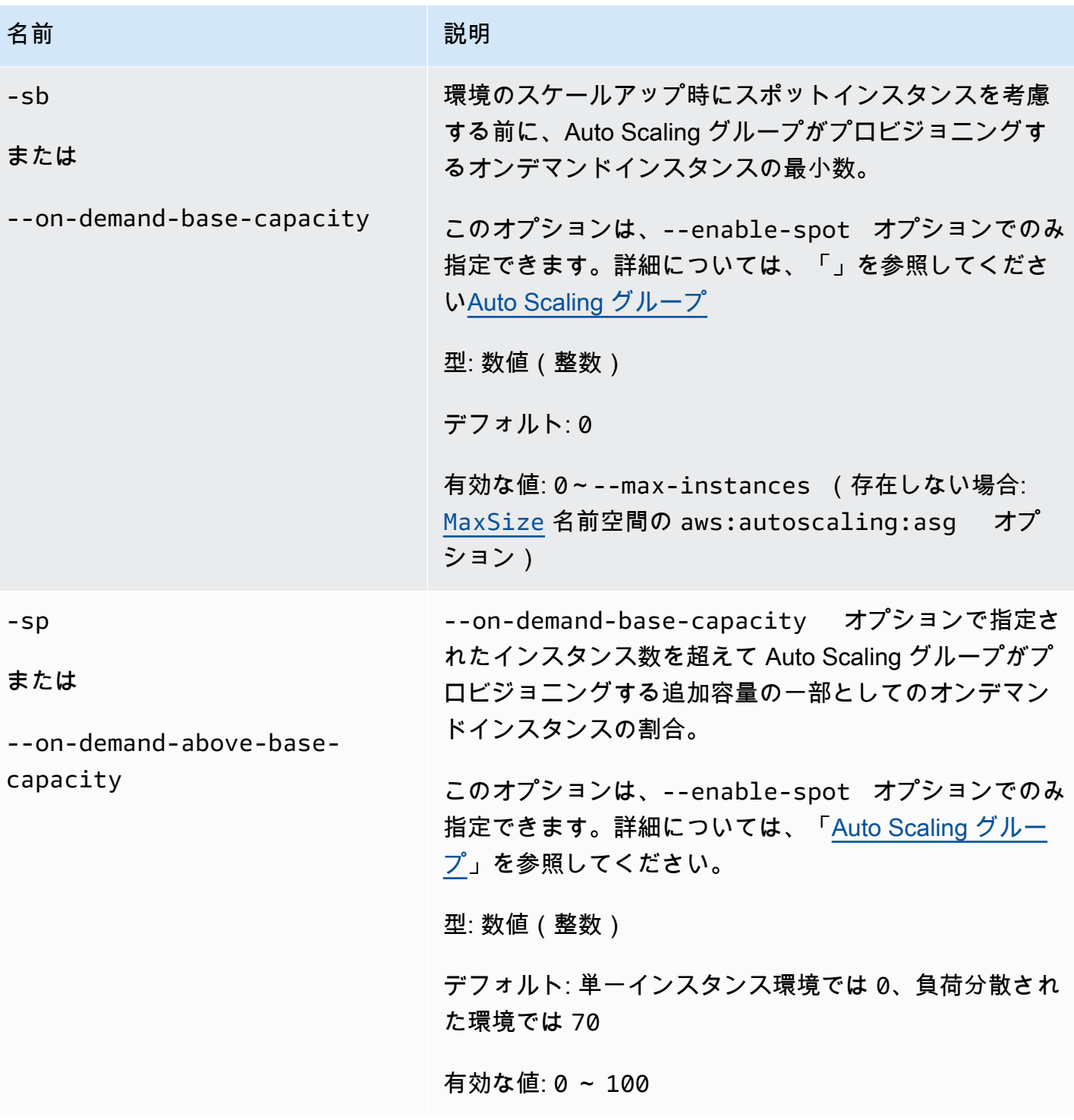

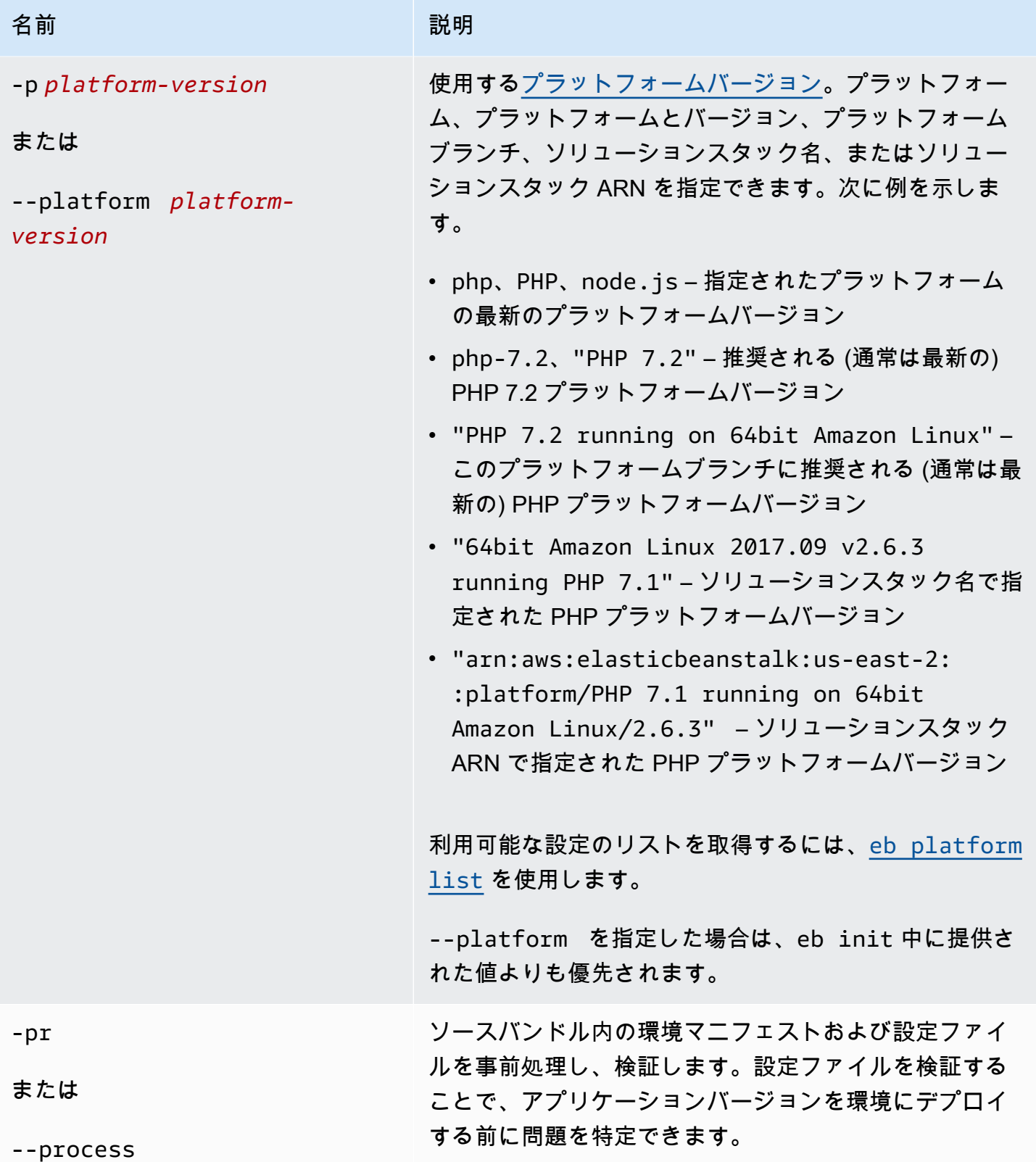

AWS Elastic Beanstalk 関発者ガイド

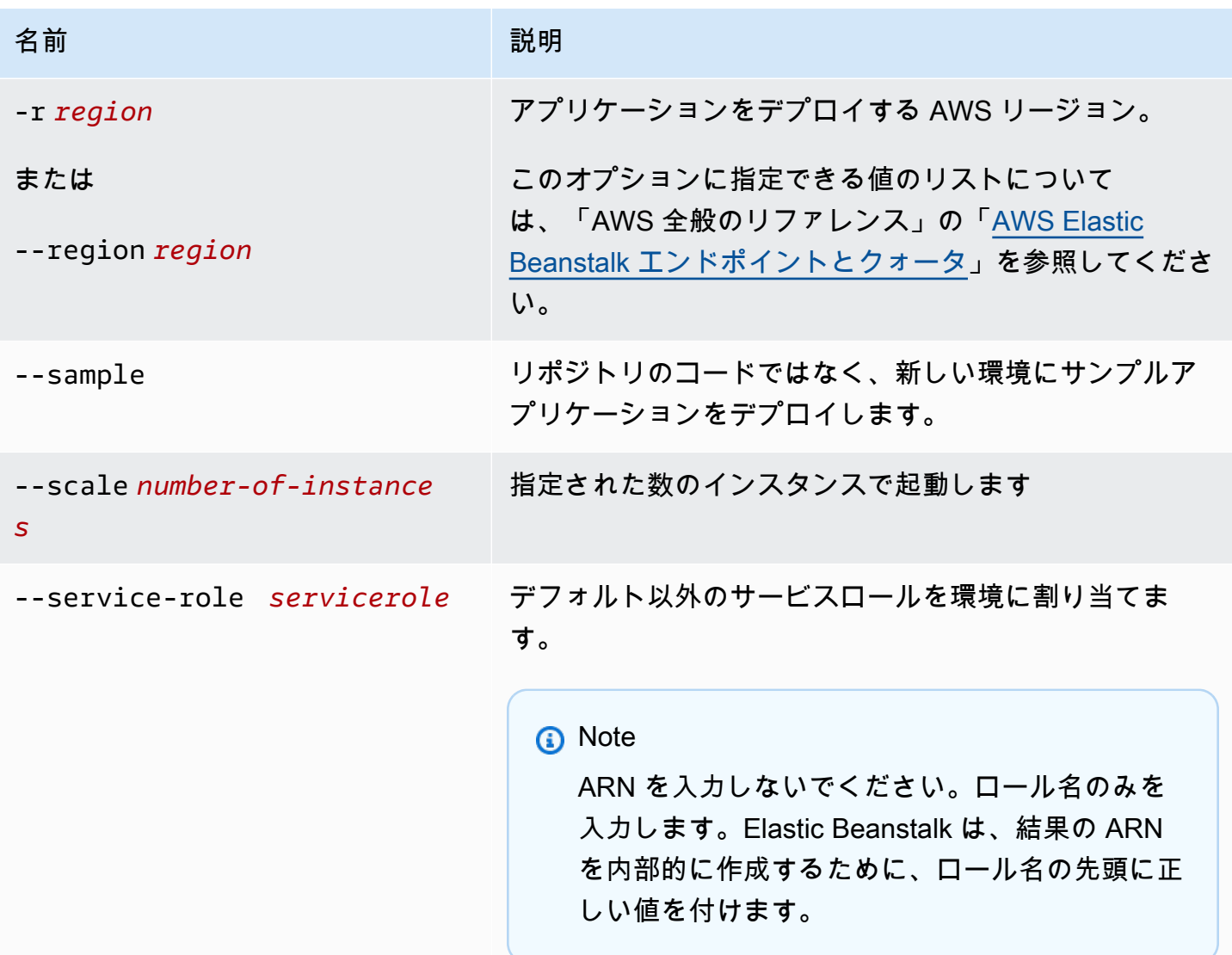

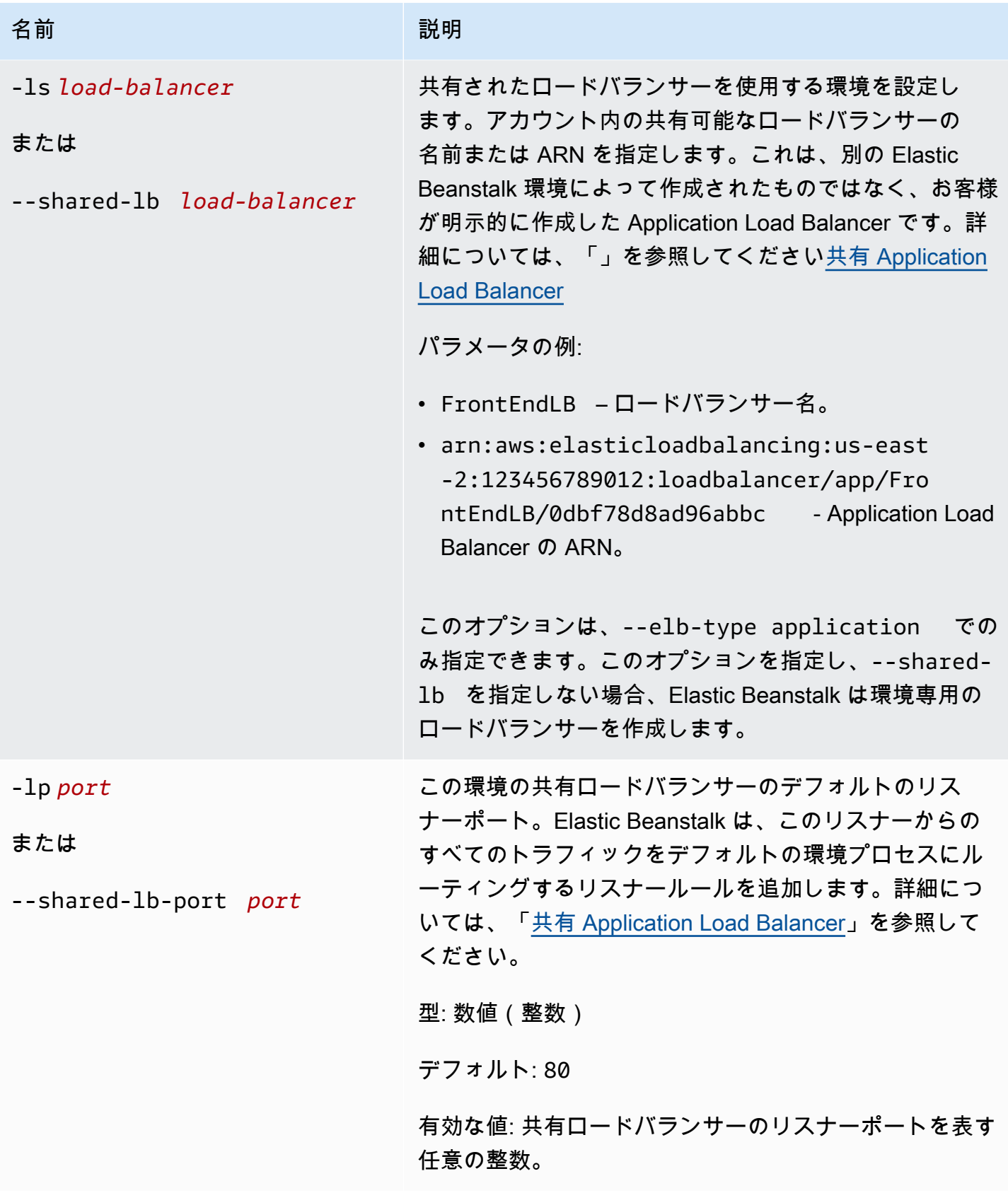

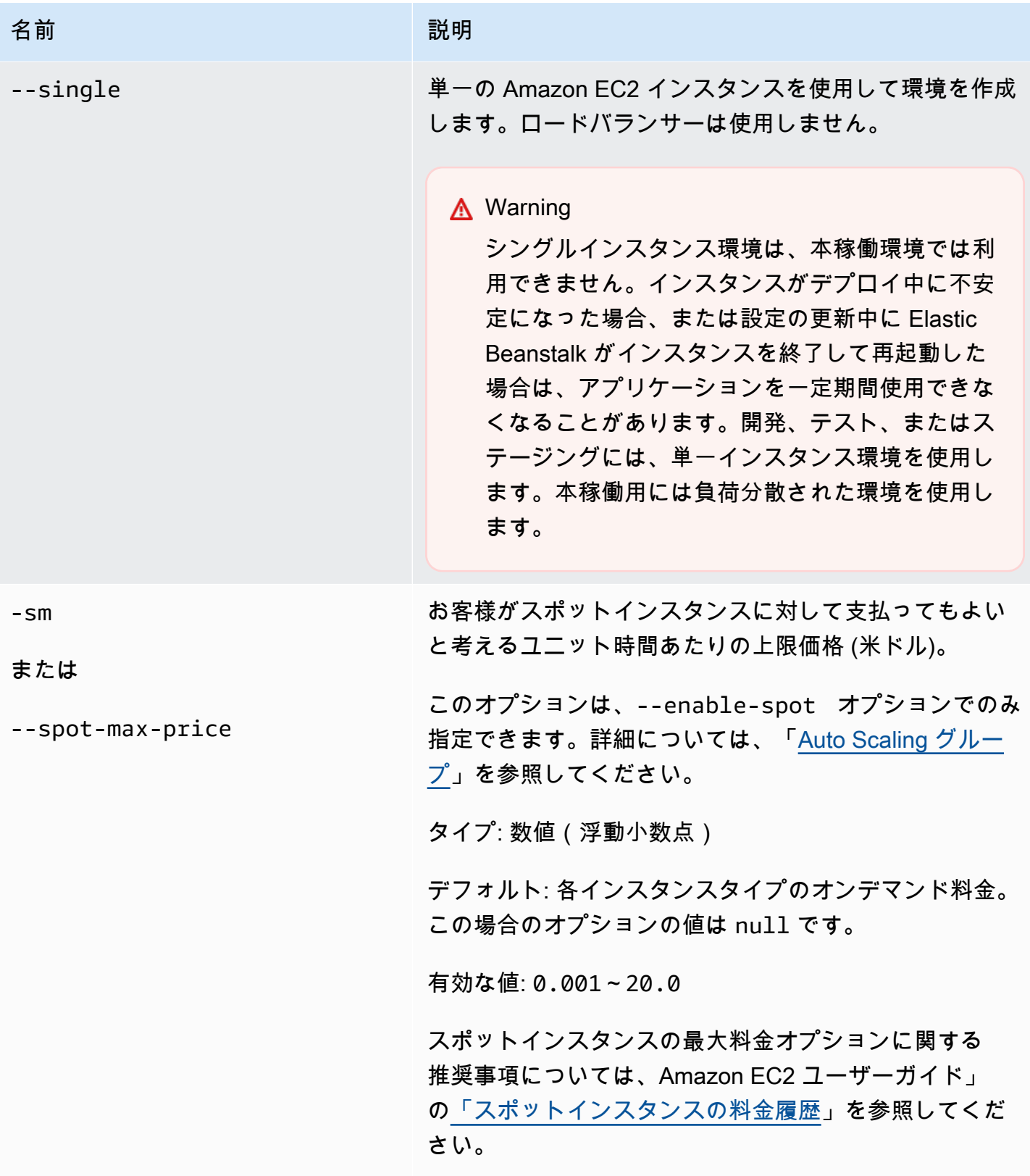

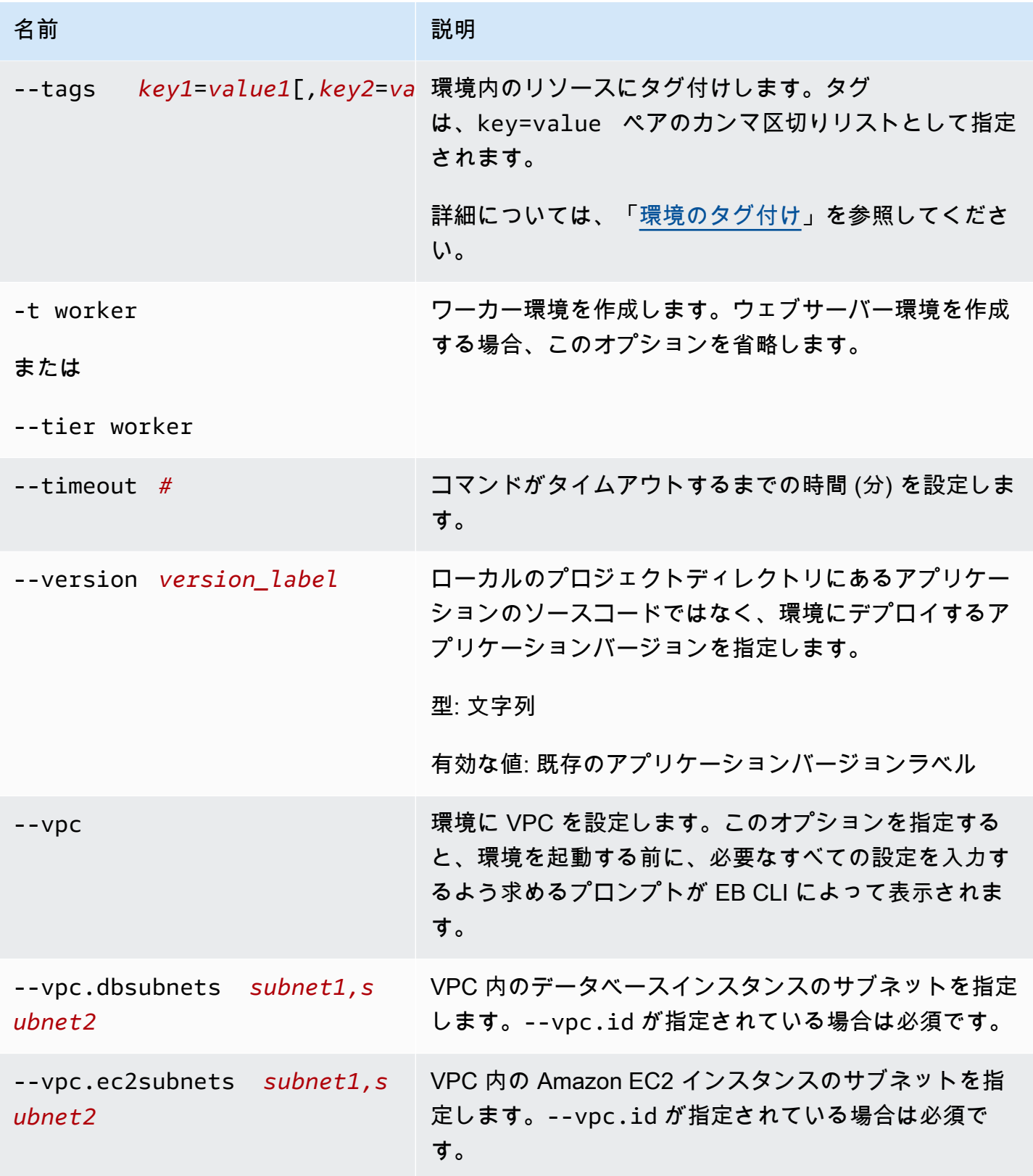

AWS Elastic Beanstalk 関発者ガイド しょうかんしょう しょうしょう しょうしん しょうしん しょうしん しょうしゅう しょうしゅう うちのみ しょうしょう しょうしょく いちのみ しょうしょく しゅうしょく

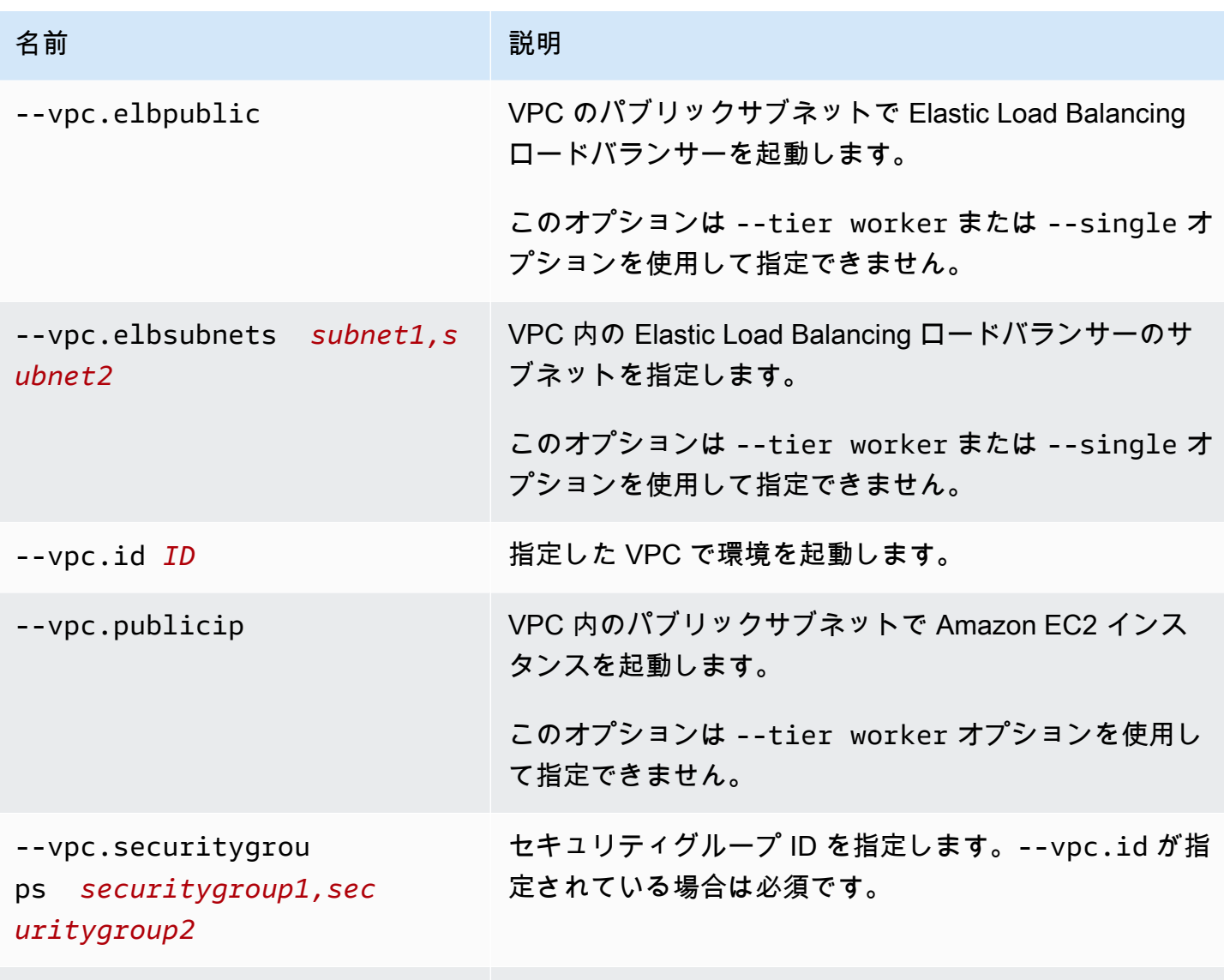

[一般的なオプション](#page-1626-0)

## 出力

成功すると、コマンドによって質問がいくつか表示され、作成オペレーションのステータスが返され ます。起動時に問題があった場合は、[eb events](#page-1578-0) オペレーションを使用して詳細を取得できます。

アプリケーションで CodeBuild サポートを有効にした場合、コードの構築 CodeBuild 時に からの情 報eb createが表示されます。Elastic Beanstalk で CodeBuild のサポートについては、「」を参照し てください[AWS CodeBuild で EB CLI を使用する。](#page-1514-0)

#### 例

以下の例では、インタラクティブモードで環境を作成しています。

\$ **eb create** Enter Environment Name (default is tmp-dev): *ENTER* Enter DNS CNAME prefix (default is tmp-dev): *ENTER* Select a load balancer type 1) classic 2) application 3) network (default is 2): *ENTER* Environment details for: tmp-dev Application name: tmp Region: us-east-2 Deployed Version: app-141029\_145448 Environment ID: e-um3yfrzq22 Platform: 64bit Amazon Linux 2014.09 v1.0.9 running PHP 5.5 Tier: WebServer-Standard-1.0 CNAME: tmp-dev.elasticbeanstalk.com Updated: 2014-10-29 21:54:51.063000+00:00 Printing Status: ...

また、以下の例でも、インタラクティブモードで環境を作成しています。この例では、プロジェクト ディレクトリにアプリケーションコードはありません。このコマンドはサンプルアプリケーションを デプロイし、ローカルプロジェクトディレクトリにダウンロードします。

\$ **eb create** Enter Environment Name (default is tmp-dev): *ENTER* Enter DNS CNAME prefix (default is tmp-dev): *ENTER* Select a load balancer type 1) classic 2) application 3) network (default is 2): *ENTER* NOTE: The current directory does not contain any source code. Elastic Beanstalk is launching the sample application instead. Do you want to download the sample application into the current directory? (Y/n): *ENTER* INFO: Downloading sample application to the current directory. INFO: Download complete.

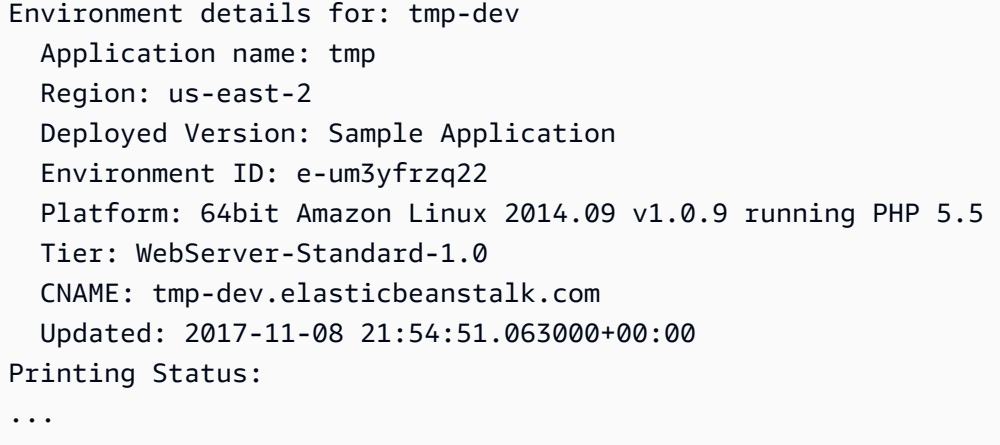

以下のコマンドは、いずれのプロンプトも表示せずに環境を作成します。

```
$ eb create dev-env
Creating application version archive "app-160312_014028".
Uploading test/app-160312_014028.zip to S3. This may take a while.
Upload Complete.
Application test has been created.
Environment details for: dev-env 
   Application name: test 
   Region: us-east-2 
   Deployed Version: app-160312_014028 
   Environment ID: e-6fgpkjxyyi 
   Platform: 64bit Amazon Linux 2015.09 v2.0.8 running PHP 5.6 
   Tier: WebServer-Standard 
   CNAME: UNKNOWN 
   Updated: 2016-03-12 01:40:33.614000+00:00
Printing Status:
...
```
以下のコマンドは、カスタム VPC に環境を作成します。

```
$ eb create dev-vpc --vpc.id vpc-0ce8dd99 --vpc.elbsubnets subnet-
b356d7c6,subnet-02f74b0c --vpc.ec2subnets subnet-0bb7f0cd,subnet-3b6697c1 --
vpc.securitygroup sg-70cff265
Creating application version archive "app-160312_014309".
Uploading test/app-160312_014309.zip to S3. This may take a while.
Upload Complete.
Environment details for: dev-vpc 
   Application name: test 
   Region: us-east-2 
   Deployed Version: app-160312_014309
```

```
 Environment ID: e-pqkcip3mns 
   Platform: 64bit Amazon Linux 2015.09 v2.0.8 running Java 8 
   Tier: WebServer-Standard 
   CNAME: UNKNOWN 
   Updated: 2016-03-12 01:43:14.057000+00:00
Printing Status:
...
```
<span id="page-1576-0"></span>eb deploy

## 説明

初期化されたプロジェクトディレクトリから実行アプリケーションにアプリケーションソースバンド ルをデプロイします。

git がインストールされている場合、EB CLI は git archive コマンドを使用して最新の .zip コマ ンドのコンテンツから git commit ファイルを作成します。

ただし、プロジェクトディレクトリに .ebignore が存在する場合、EB CLI は git コマンドおよび セマンティクスを使用せずにソースバンドルを作成します。つまり、EB CLI は .ebignore で指定 されたファイルを無視し、他のすべてのファイルを含めます。特に、コミットされていないソース ファイルが含まれます。

**a** Note

プロジェクトフォルダの ZIP ファイルを作成する代わりにビルドプロセスからの中間生成物 をデプロイするように EB CLI を設定できます。詳細については、「[プロジェクトフォルダ](#page-1505-0) [の代わりにアーティファクトをデプロイする](#page-1505-0)」を参照してください。

## 構文

eb deploy

eb deploy *environment-name*

# オプション

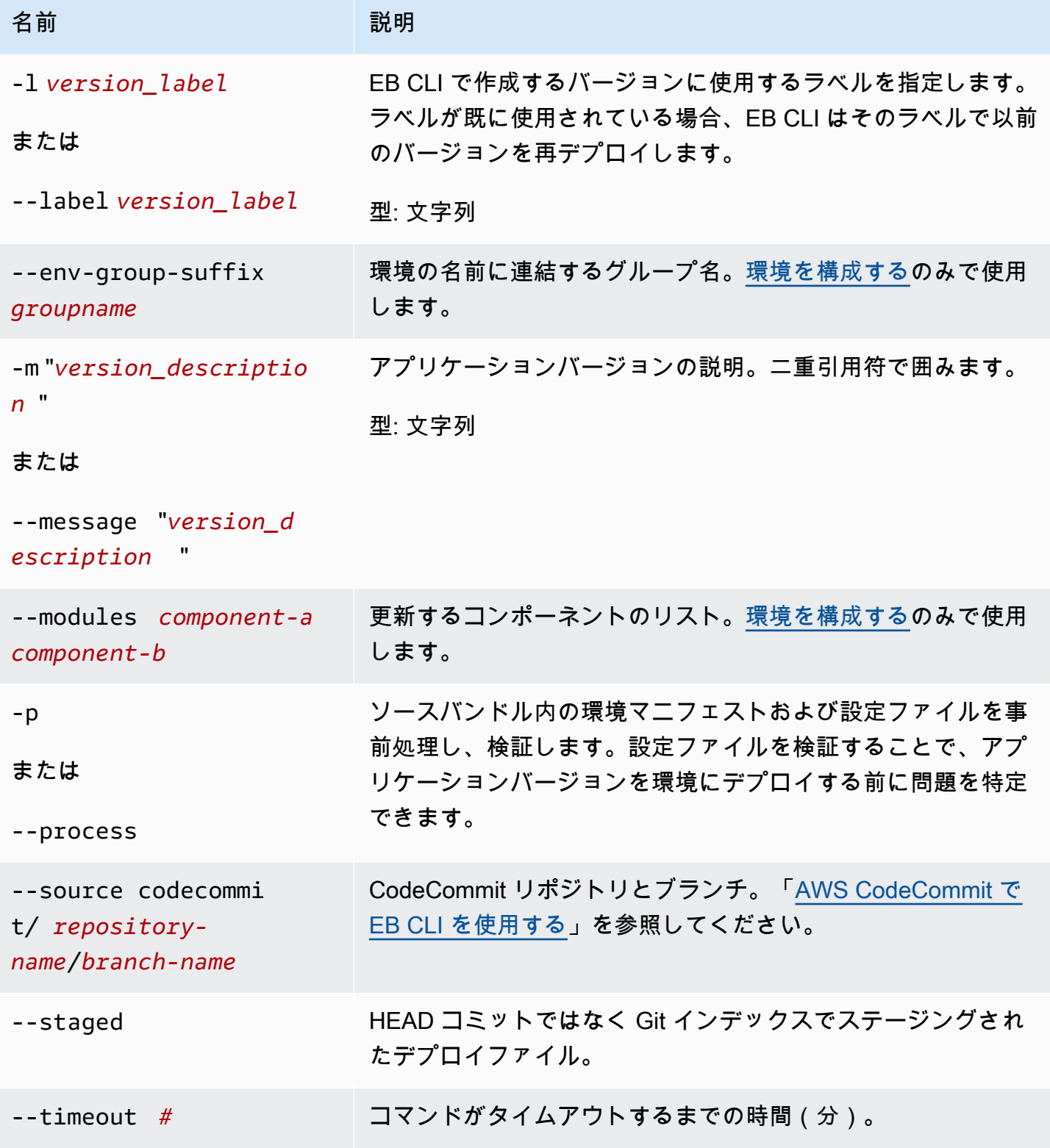

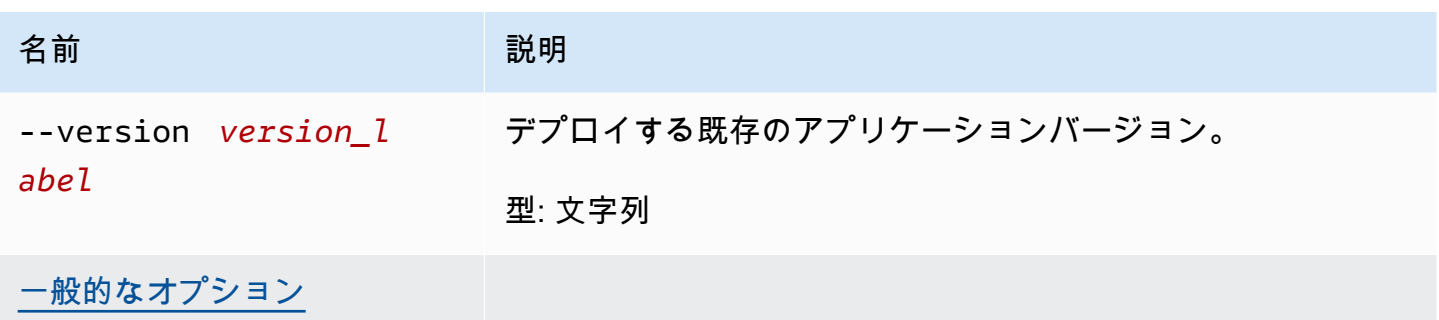

出力

成功すると、コマンドは deploy オペレーションのステータスを返します。

アプリケーションで CodeBuild のサポートを有効にすると、eb deploy でコードの構築時に CodeBuild の情報が表示されます。Elastic Beanstalk での CodeBuild サポートの詳細については、 「[AWS CodeBuild で EB CLI を使用する」](#page-1514-0)を参照してください。

例

以下の例は、現在のアプリケーションをデプロイします。

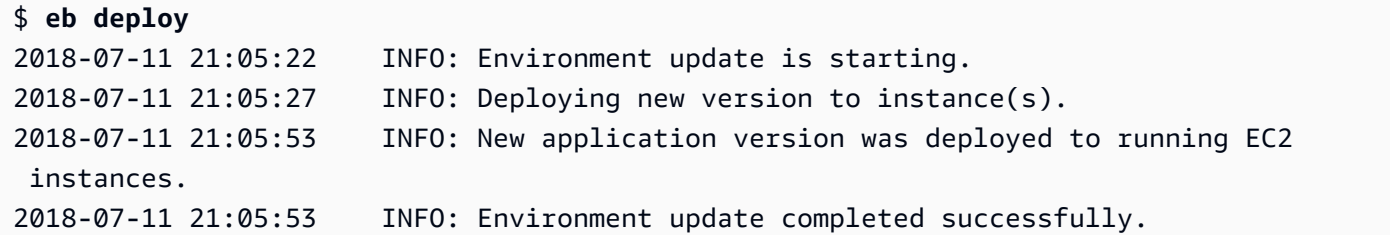

<span id="page-1578-0"></span>eb events

説明

環境の最新のイベントを返します。

root ディレクトリにカスタムプラットフォームを指定する platform.yaml ファイルが含まれてい る場合、このコマンドでもビルダー環境の最新のイベントを返します。

[Syntax] (構文)

eb events

#### eb events *environment-name*

## オプション

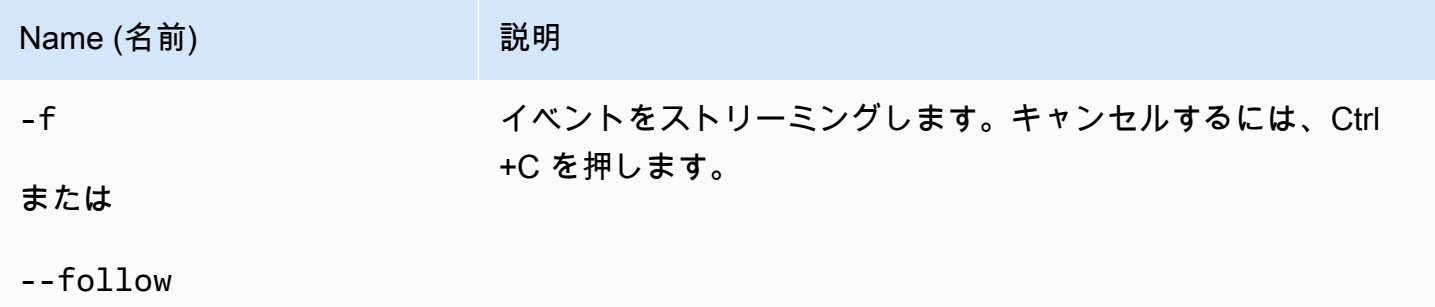

## 出力

成功すると、コマンドは最新のイベントを返します。

[Example] (例)

以下の例は、最新の 個のイベントを返します。

```
$ eb events
2014-10-29 21:55:39 INFO createEnvironment is starting.
2014-10-29 21:55:40 INFO Using elasticbeanstalk-us-west-2-111122223333 as Amazon 
 S3 storage bucket for environment data.
2014-10-29 21:55:57 INFO Created load balancer named: awseb-e-r-AWSEBLoa-
NSKUOK5X6Z9J
2014-10-29 21:56:16 INFO Created security group named: awseb-e-rxgrhjr9bx-stack-
AWSEBSecurityGroup-1UUHU5LZ20ZY7
2014-10-29 21:57:18 INFO Waiting for EC2 instances to launch. This may take a 
 few minutes.
2014-10-29 21:57:18 INFO Created Auto Scaling group named: awseb-e-rxgrhjr9bx-
stack-AWSEBAutoScalingGroup-1TE320ZCJ9RPD
2014-10-29 21:57:22 INFO Created Auto Scaling group policy named: 
 arn:aws:autoscaling:us-east-2:11122223333:scalingPolicy:2cced9e6-859b-421a-
be63-8ab34771155a:autoScalingGroupName/awseb-e-rxgrhjr9bx-stack-
AWSEBAutoScalingGroup-1TE320ZCJ9RPD:policyName/awseb-e-rxgrhjr9bx-stack-
AWSEBAutoScalingScaleUpPolicy-1I2ZSNVU4APRY
2014-10-29 21:57:22 INFO Created Auto Scaling group policy named: 
 arn:aws:autoscaling:us-east-2:11122223333:scalingPolicy:1f08b863-
bf65-415a-b584-b7fa3a69a0d5:autoScalingGroupName/awseb-e-rxgrhjr9bx-stack-
AWSEBAutoScalingGroup-1TE320ZCJ9RPD:policyName/awseb-e-rxgrhjr9bx-stack-
AWSEBAutoScalingScaleDownPolicy-1E3G7PZKZPSOG
```
2014-10-29 21:57:25 INFO Created CloudWatch alarm named: awseb-e-rxgrhjr9bxstack-AWSEBCloudwatchAlarmLow-VF5EJ549FZBL 2014-10-29 21:57:25 INFO Created CloudWatch alarm named: awseb-e-rxgrhjr9bxstack-AWSEBCloudwatchAlarmHigh-LA9YEW3O6WJO 2014-10-29 21:58:50 INFO Added EC2 instance 'i-c7ee492d' to Auto ScalingGroup 'awseb-e-rxgrhjr9bx-stack-AWSEBAutoScalingGroup-1TE320ZCJ9RPD'. 2014-10-29 21:58:53 INFO Successfully launched environment: tmp-dev 2014-10-29 21:59:14 INFO Environment health has been set to GREEN 2014-10-29 21:59:43 INFO Adding instance 'i-c7ee492d' to your environment.

## eb health

### 説明

環境の最新のヘルスステータスを返します。

root ディレクトリにカスタムプラットフォームを指定する platform.yaml ファイルが含まれてい る場合、このコマンドはビルダー環境の最新のヘルスを返します。

### 構文

eb health

eb health *environment-name*

## オプション

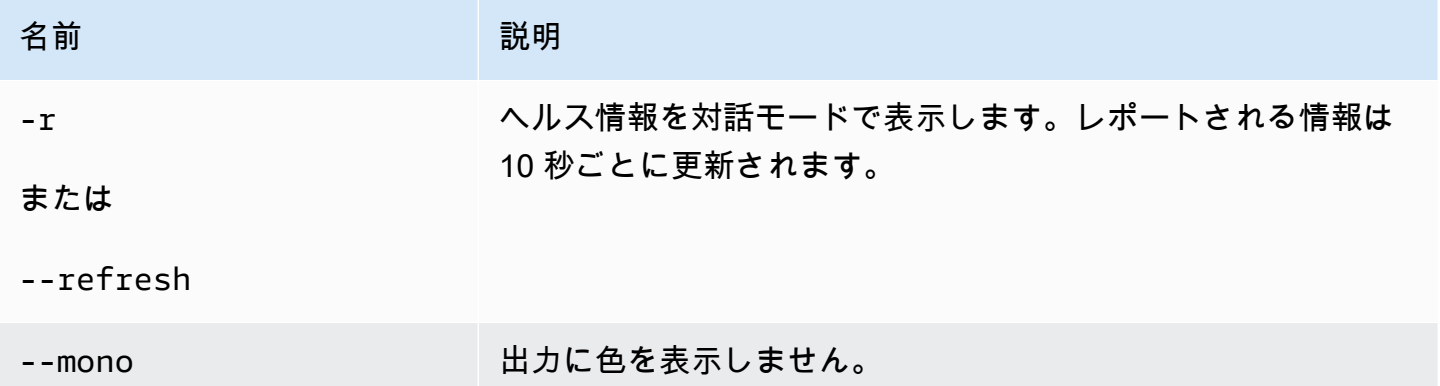

# 出力

成功した場合、コマンドは最新のヘルスステータスを返します。

例

次の例では、Linux 環境の最新のヘルス情報を返します。

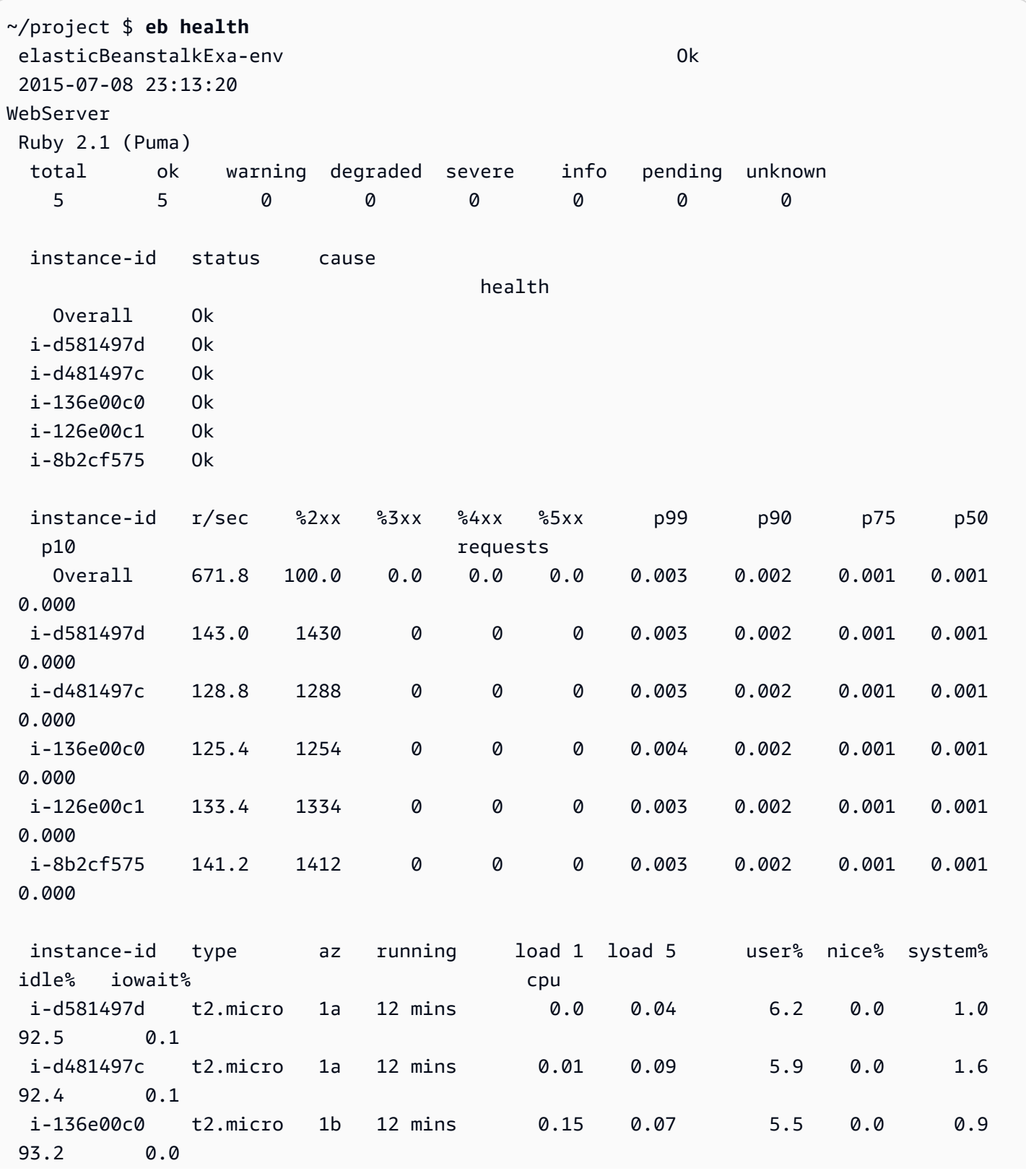

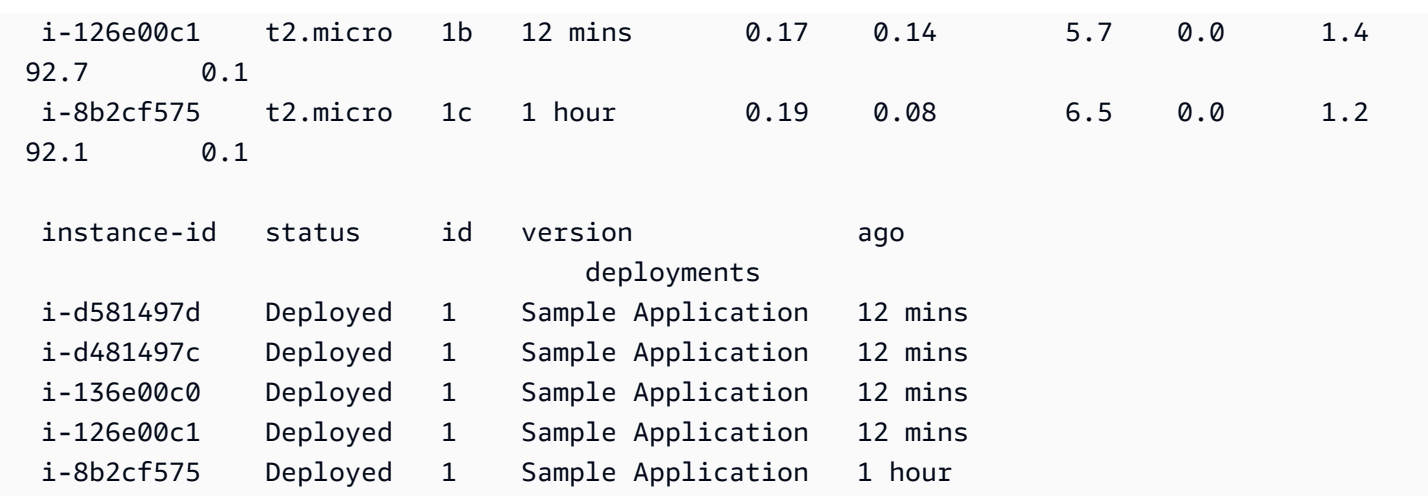

eb init

### 説明

一連の質問を表示し、それに応答することによって、EB CLI で作成された Elastic Beanstalk アプリ ケーションのデフォルト値を設定します。

**G** Note

eb init で設定した値は、現在のコンピューター上で現在のディレクトリおよびリポジトリに のみ適用されます。 このコマンドでは、Elastic Beanstalk アカウントには何も作成されません。Elastic Beanstalk 環境を作成するには、[eb create](#page-1559-0) を実行した後に eb init を実行します。

### 構文

eb init

eb init *application-name*

## オプション

eb init オプションを指定せずに --platform を実行すると、EB CLI は各設定の値の入力を求めるプ ロンプトを表示します。

## **a** Note

eb init を使用して新しいキーペアを作成するには、ssh-keygen がローカルマシンにインス トールされており、コマンドラインから呼び出せる必要があります。

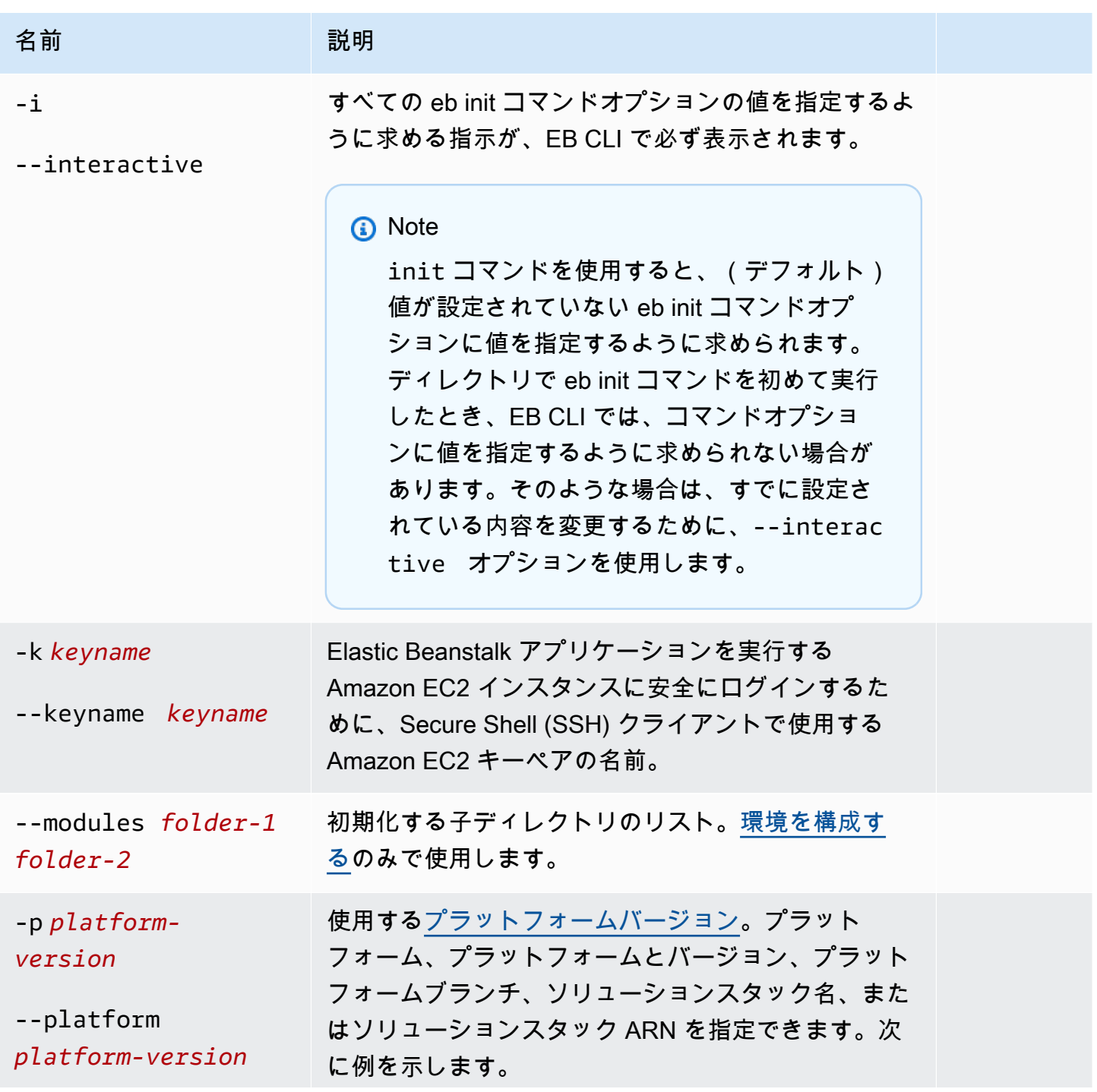
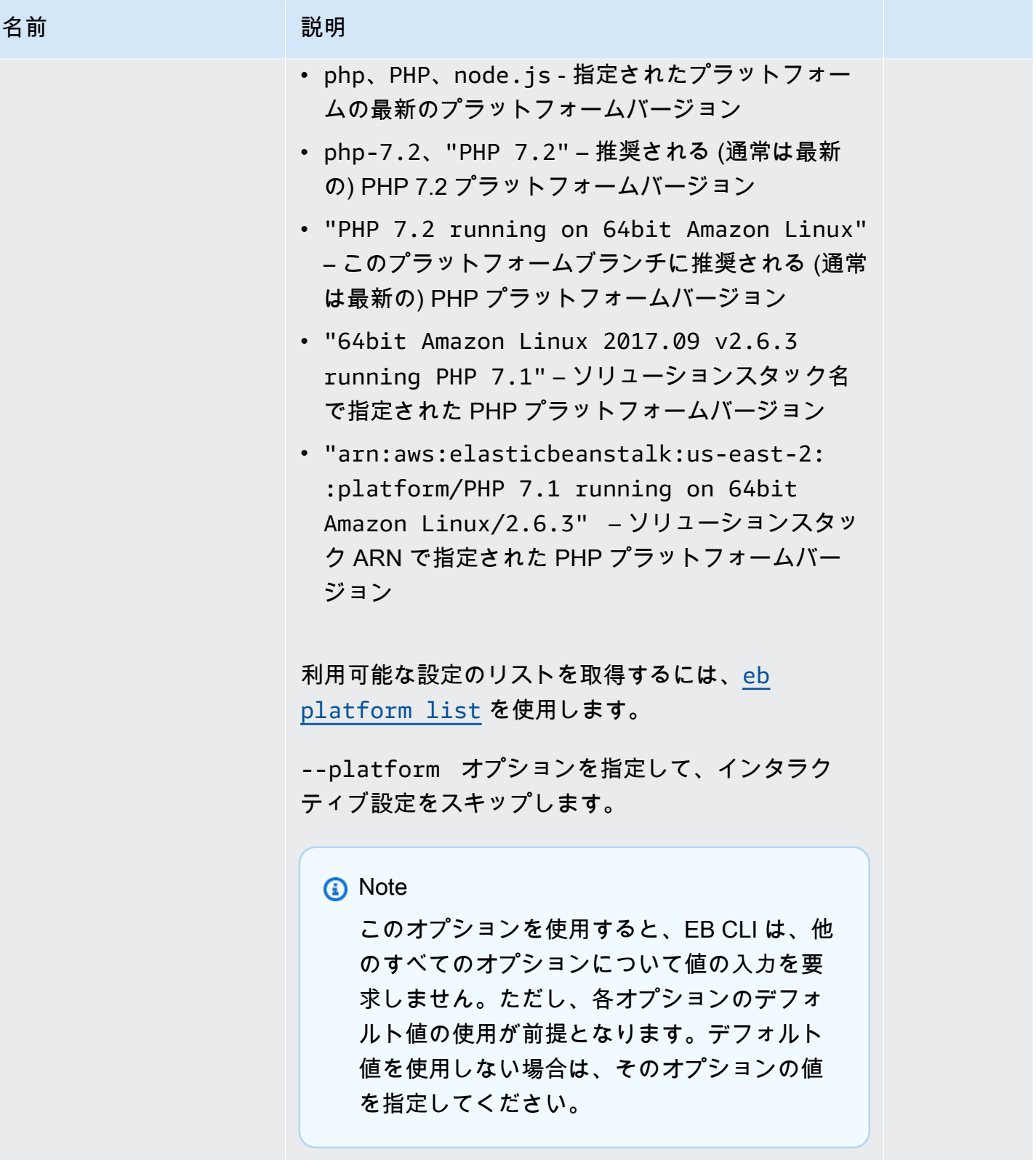

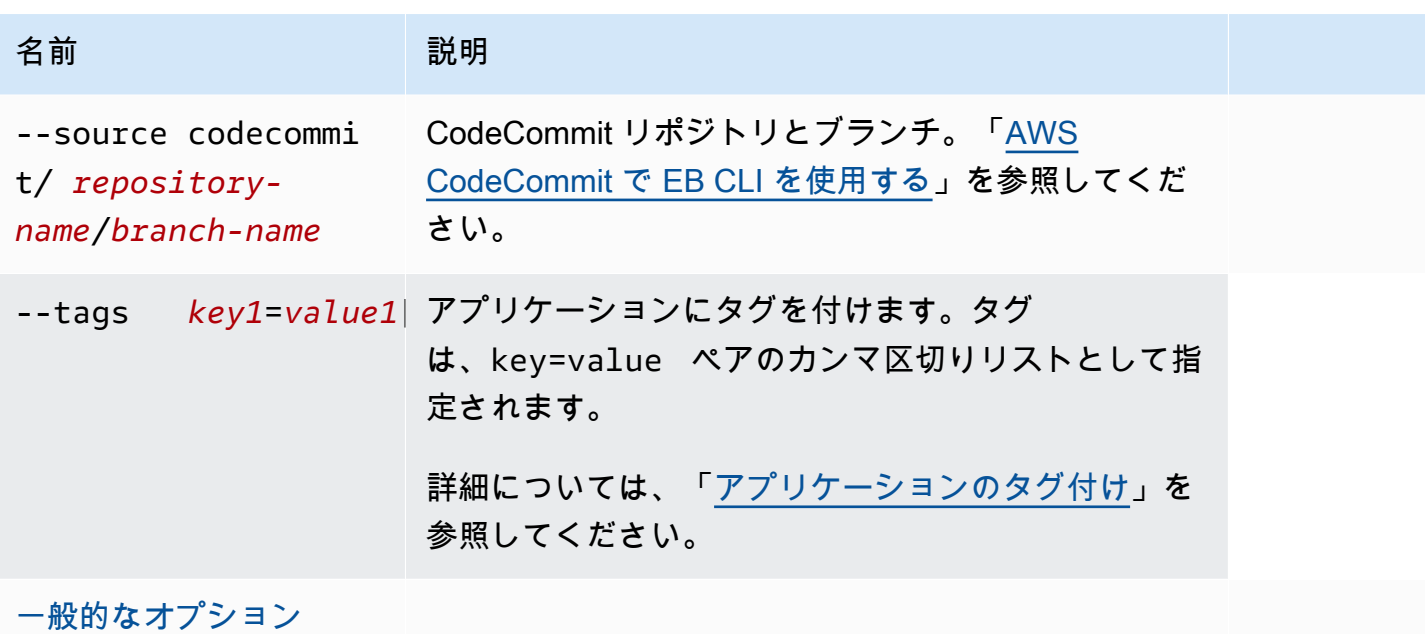

## CodeBuild サポート

[buildspec.yml](https://docs.aws.amazon.com/codebuild/latest/userguide/build-spec-ref.html) ファイルを含むフォルダで eb init を実行すると、Elastic Beanstalk はファイルを解 析して、Elastic Beanstalk に固有のオプションを持つ eb\_codebuild\_settings エントリを特定しま す。Elastic Beanstalk での CodeBuild サポートの詳細については、「[AWS CodeBuild で EB CLI を](#page-1514-0) [使用する](#page-1514-0)」を参照してください。

出力

成功すると、コマンドは一連のプロンプトで新しい Elastic Beanstalk アプリケーションをセット アップする手順を示します。

#### 例

次のリクエストの例は、EB CLI を初期化し、アプリケーションに関する情報を入力するように求め ます。*########*テキストを独自の値に置き換えます。

\$ **eb init -i** Select a default region 1) us-east-1 : US East (N. Virginia) 2) us-west-1 : US West (N. California) 3) us-west-2 : US West (Oregon) 4) eu-west-1 : Europe (Ireland) 5) eu-central-1 : Europe (Frankfurt)

```
6) ap-south-1 : Asia Pacific (Mumbai)
7) ap-southeast-1 : Asia Pacific (Singapore)
...
(default is 3): 3
Select an application to use
1) HelloWorldApp
2) NewApp
3) [ Create new Application ]
(default is 3): 3
Enter Application Name
(default is "tmp"):
Application tmp has been created.
It appears you are using PHP. Is this correct?
(y/n): y
Select a platform branch.
1) PHP 7.2 running on 64bit Amazon Linux
2) PHP 7.1 running on 64bit Amazon Linux (Deprecated)
3) PHP 7.0 running on 64bit Amazon Linux (Deprecated)
4) PHP 5.6 running on 64bit Amazon Linux (Deprecated)
5) PHP 5.5 running on 64bit Amazon Linux (Deprecated)
6) PHP 5.4 running on 64bit Amazon Linux (Deprecated)
(default is 1): 1
Do you want to set up SSH for your instances?
(y/n): y
Select a keypair.
1) aws-eb
2) [ Create new KeyPair ]
(default is 2): 1
```
## eb labs

#### 説明

eb labs サポート作業の進行状況または実験機能のサブコマンド。これらのコマンドは、EB CLI の今 後のバージョンで削除されるか改変される場合があり、将来の互換性は保証されません。

使用できるサブコマンドのリストと説明については、eb labs --help を実行してください。

## eb list

### 説明

現在のアプリケーションのすべての環境を一覧表示します。--all オプションを指定した場合は、 すべてのアプリケーションのすべての環境を一覧表示します。

root ディレクトリにカスタムプラットフォームを指定する platform.yaml ファイルが含まれてい る場合、このコマンドはビルダー環境に関する情報も一覧表示します。

## 構文

eb list

オプション

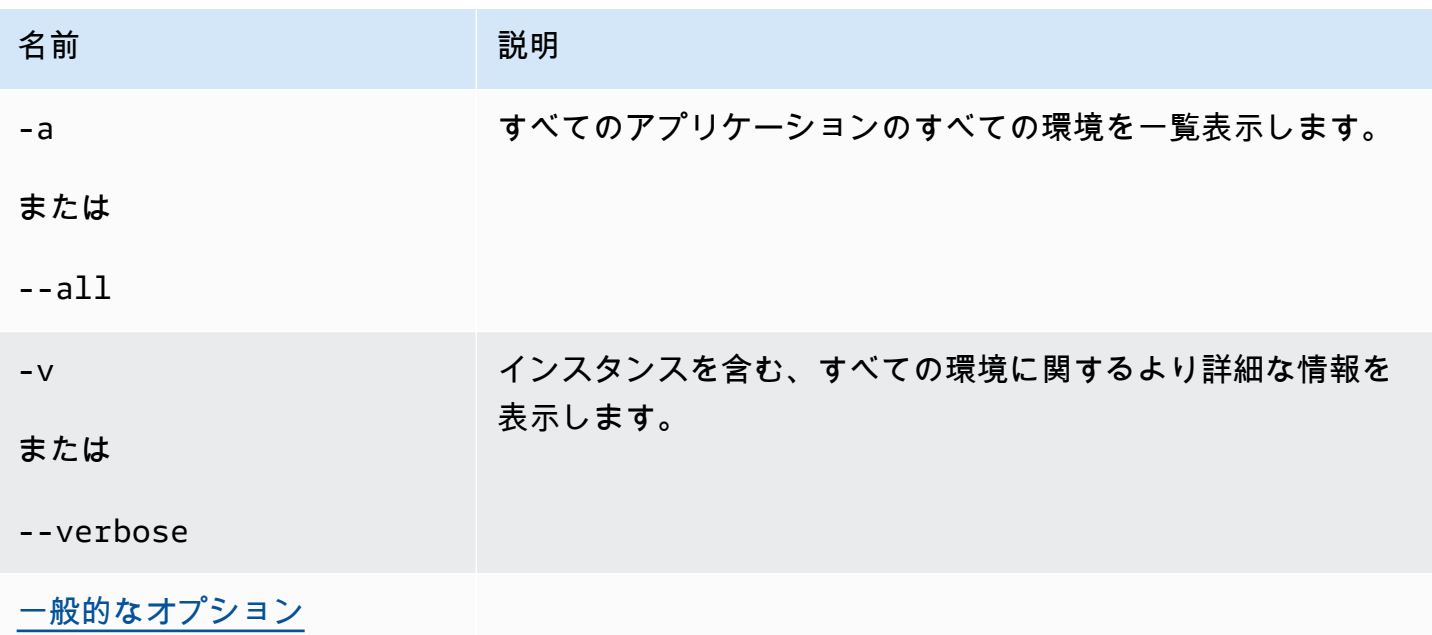

出力

成功すると、コマンドは環境名のリストを返します。現在の環境にはアスタリスク ( \* ) が付いてい ます。

例 1

次の例では、環境名を一覧表示しており、tmp-dev がデフォルトの環境であることを示しています。

#### \$ **eb list**

\* tmp-dev

## 例 2

次の例では、詳細情報を付加して環境を一覧表示しています。

```
$ eb list --verbose
Region: us-west-2
Application: tmp 
     Environments: 1 
         * tmp-dev : ['i-c7ee492d']
```
eb local

説明

eb local run を使用すると、アプリケーションのコンテナが Docker 内のローカルで実行されま す。eb local status を使用すると、アプリケーションのコンテナのステータスを確認できます。eb local open を使用すると、アプリケーションがウェブブラウザで開きます。eb local logs を使用する と、アプリケーションのログの場所を取得できます。

eb local setenv および eb local printenv を使用すると、eb local run を使用してローカルで実行した Docker コンテナに渡される環境変数を設定、表示できます。

すべての eb local コマンドは、eb init を使用して EB CLI リポジトリとして初期化された Docker ア プリケーションのプロジェクトディレクトリで実行する必要があります。

**a** Note

Linux または macOS を実行しているローカルコンピュータで eb local を使用します。この コマンドでは Windows はサポートされません。 このコマンドを macOS で使用する前に、Mac 用の Docker をインストールすると共 に、boot2docker がインストールされていない (または実行パスに含まれていない) こと を確認してください。eb local コマンドは boot2docker (ある場合) を使用しようとします が、macOS では正常に機能しません。

## 構文

eb local run

eb local status

eb local open

eb local logs

eb local setenv

eb local printenv

オプション

eb local run

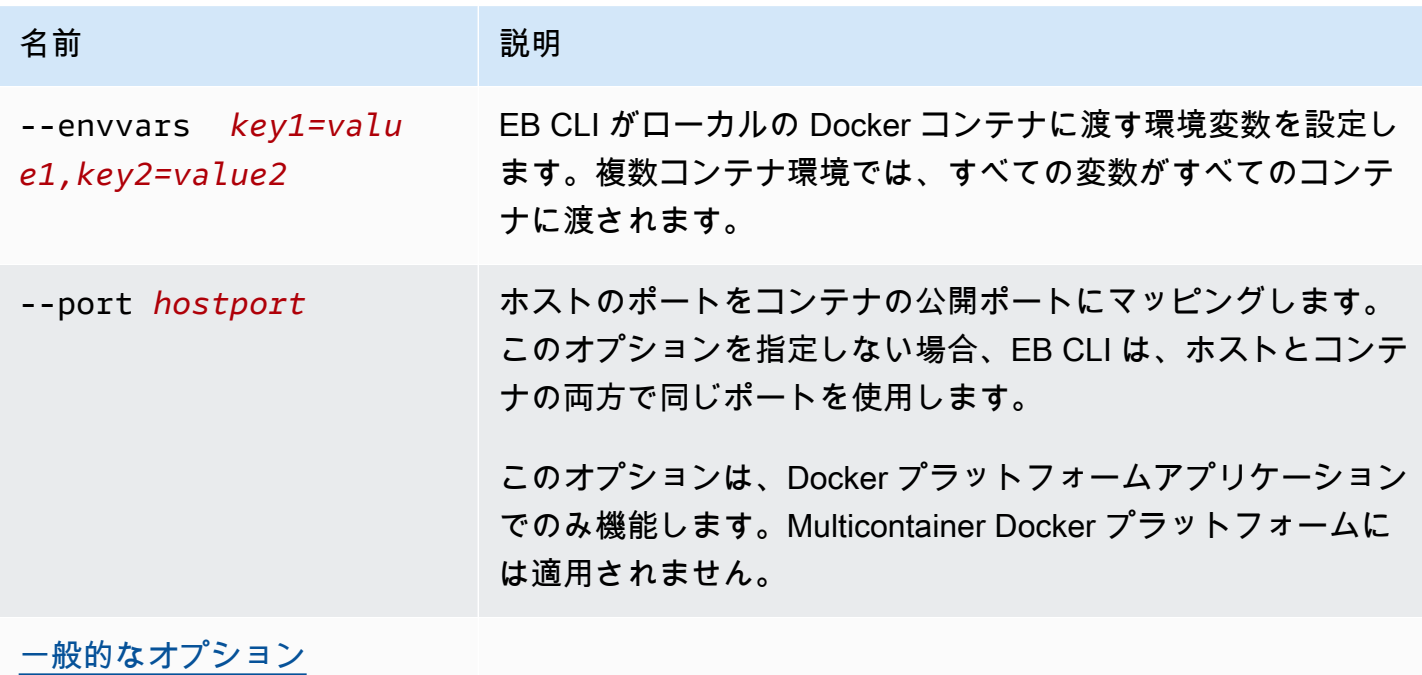

eb local status

eb local open

eb local logs

eb local setenv

#### eb local printenv

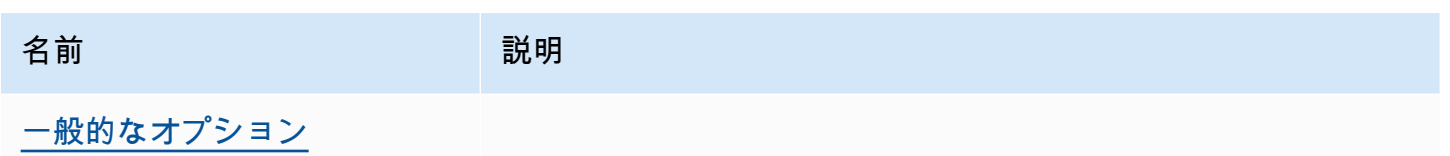

出力

eb local run

Docker からのステータスメッセージ。アプリケーションが実行されている間は、アクティブなまま です。アプリケーションを停止するには、Ctrl+C を押します。

eb local status

アプリケーションで使用される各コンテナのステータス(実行中かどうか)。

eb local open

アプリケーションをウェブブラウザで開き、終了します。

eb local logs

eb local run を使用してローカルで実行されたアプリケーションによって、プロジェクトディレクト リに生成されるログの場所。

eb local setenv

なし

eb local printenv

eb local setenv を使用して設定された環境変数の名前と値。

例

eb local run

```
~/project$ eb local run
Creating elasticbeanstalk_phpapp_1...
Creating elasticbeanstalk_nginxproxy_1...
Attaching to elasticbeanstalk_phpapp_1, elasticbeanstalk_nginxproxy_1
```
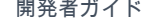

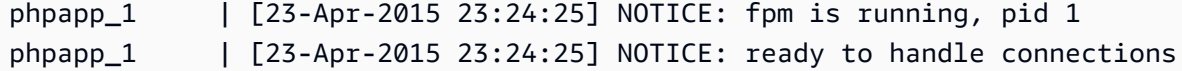

eb local status

ローカルのコンテナのステータスを表示します。

~/project\$ **eb local status** Platform: 64bit Amazon Linux 2014.09 v1.2.1 running Multi-container Docker 1.3.3 (Generic) Container name: elasticbeanstalk\_nginxproxy\_1 Container ip: 127.0.0.1 Container running: True Exposed host port(s): 80 Full local URL(s): 127.0.0.1:80 Container name: elasticbeanstalk\_phpapp\_1 Container ip: 127.0.0.1 Container running: True Exposed host port(s): None Full local URL(s): None

eb local logs

現在のプロジェクトのログのパスを表示します。

```
~/project$ eb local logs
Elastic Beanstalk will write logs locally to /home/user/project/.elasticbeanstalk/logs/
local.
Logs were most recently created 3 minutes ago and written to /home/user/
project/.elasticbeanstalk/logs/local/150420_234011665784.
```
eb local setenv

eb local run とともに使用する環境変数を設定します。

~/project\$ **eb local setenv PARAM1=value**

eb local setenv を使用して設定する環境変数を出力します。

```
~/project$ eb local printenv
Environment Variables:
```
#### PARAM1=value

## eb logs

説明

eb logs コマンドには、CloudWatch Logs へのログストリーミングの有効化または無効化と、イ ンスタンスログまたは CloudWatch Logs ログの取得という 2 つの明確な目的があります。- cloudwatch-logs (-cw) オプションを使用すると、コマンドはログストリーミングを有効または 無効にします。このオプションを使用しない場合は、ログを取得します。

ログを取得するときは、完全なログを取得する --all、--zip、または --stream オプションを指 定します。これらのオプションを指定しない場合は、Elastic Beanstalk は末尾のログを取得します。

コマンドは、指定された環境またはデフォルト環境のログを処理します。関連するログは、コ ンテナタイプに応じて異なります。root ディレクトリにカスタムプラットフォームを指定する platform.yaml ファイルが含まれている場合、このコマンドはビルダー環境のログも処理しま す。

詳細については、「[the section called "CloudWatch Logs"」](#page-1303-0)を参照してください。

#### 構文

CloudWatch Logs へのログストリーミングを有効または無効にするには:

eb logs --cloudwatch-logs [enable | disable] [--cloudwatch-log-source instance | environment-health | all] [*environment-name*]

インスタンスログを取得するには:

eb logs [-all | --zip | --stream] [--cloudwatch-log-source instance] [- instance *instance-id*] [--log-group *log-group*] [*environment-name*]

環境のヘルスログを取得するには:

```
eb logs [-all | --zip | --stream] --cloudwatch-log-source environment-health 
  [environment-name]
```
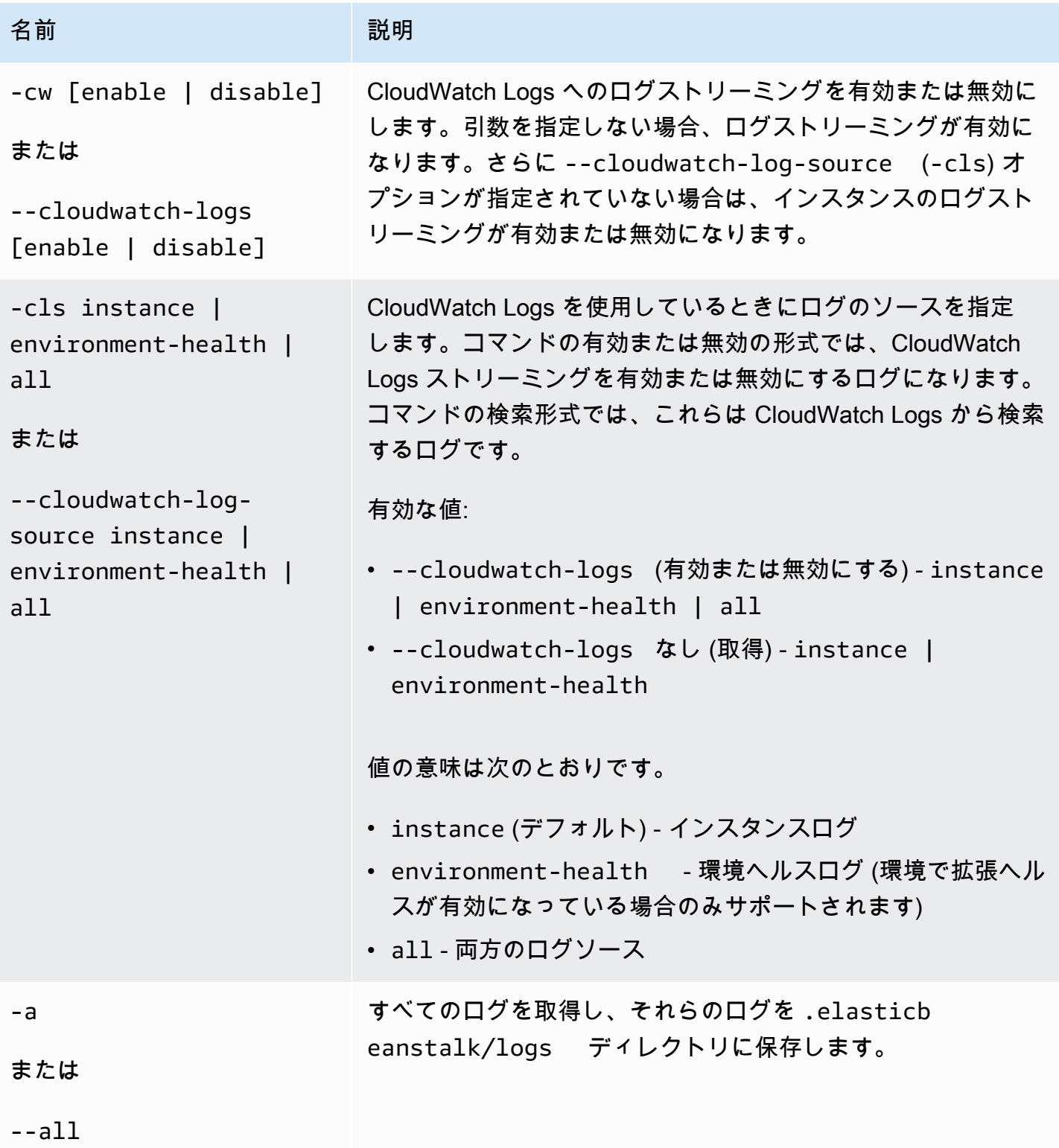

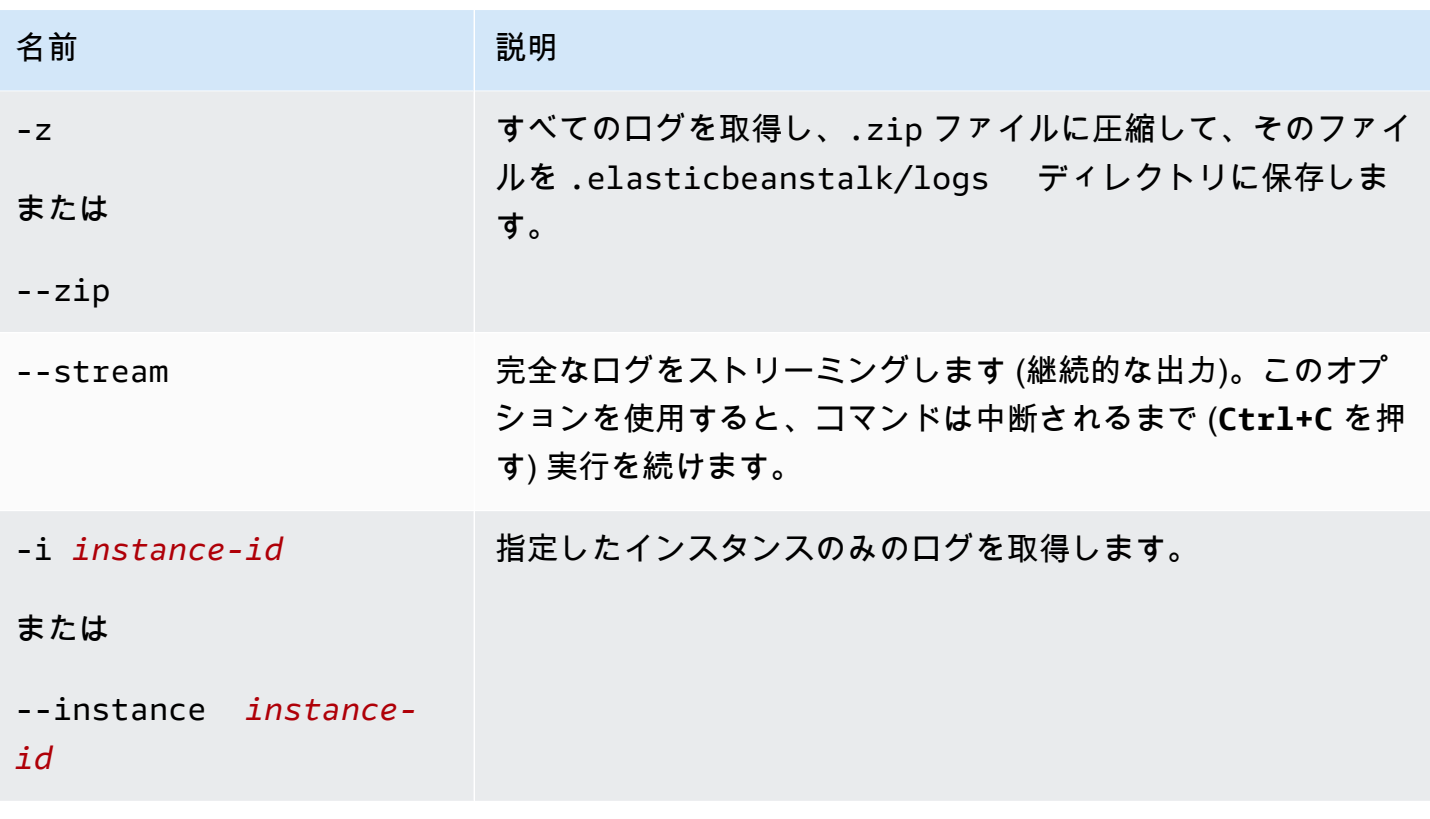

AWS Elastic Beanstalk 関発者ガイド しょうかんしょう しょうしょう しょうしゅう しょうしゅう しょうしゅう うちのみ しょうしょう うちのおおし しゅうしょく

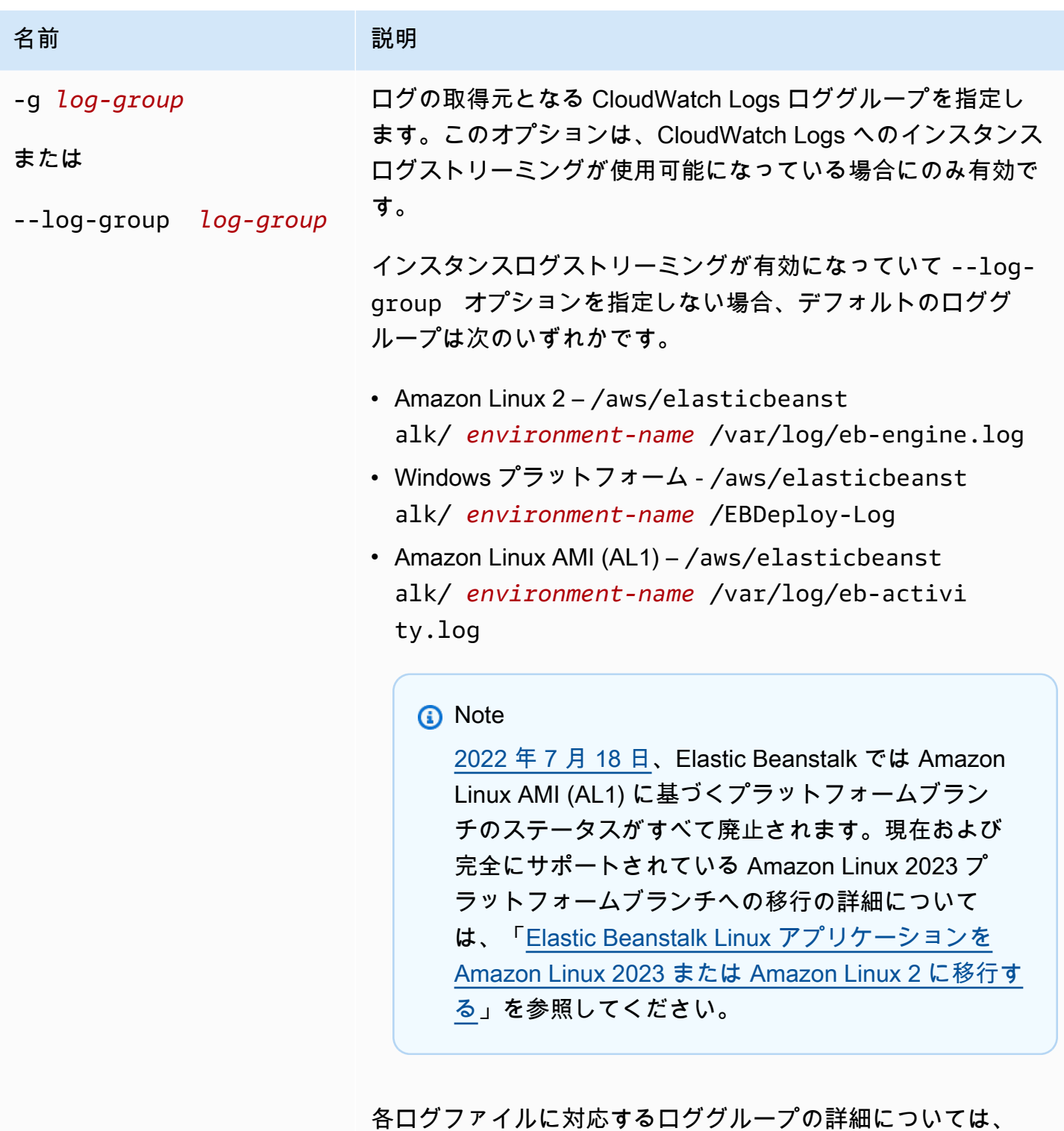

「[Elastic Beanstalk が CloudWatch Logs を設定する方法」](#page-1306-0)を参 照してください。

[一般的なオプション](#page-1626-0)

### 出力

デフォルトでは、ログはターミナルに直接表示されます。ページングプログラムを使用して出力を表 示します。**Q** または **q** を押して終了します。

--stream では、ターミナルの既存のログを表示し、実行を続けます。**Ctrl+C** を押して終了しま す。

--all と --zip を使用して、ログをローカルファイルに保存し、ファイルの場所を表示します。

例

次の例では、CloudWatch Logs へのインスタンスログストリーミングを有効にします。

\$ **eb logs -cw enable** Enabling instance log streaming to CloudWatch for your environment After the environment is updated you can view your logs by following the link: https://console.aws.amazon.com/cloudwatch/home?region=us-east-1#logs:prefix=/aws/ elasticbeanstalk/*environment-name*/ Printing Status: 2018-07-11 21:05:20 INFO: Environment update is starting. 2018-07-11 21:05:27 INFO: Updating environment *environment-name*'s configuration settings. 2018-07-11 21:06:45 INFO: Successfully deployed new configuration to environment.

#### 次の例では、インスタンスログを .zip ファイルに取得します。

```
$ eb logs --zip
Retrieving logs...
Logs were saved to /home/workspace/environment/.elasticbeanstalk/logs/150622_173444.zip
```
## eb open

#### 説明

デフォルトのブラウザでウェブサイトのパブリック URL を開きます。

#### 構文

eb open

eb open *environment-name*

## オプション

名前 ショップ こうしょう 説明 [一般的なオプション](#page-1626-0)

出力

コマンド eb open では、何も出力されません。代わりに、ブラウザウィンドウでアプリケーション を開きます。

## <span id="page-1597-0"></span>eb platform

説明

このコマンドは、2 つの異なるワークスペースをサポートしています。

### [プラットフォーム](#page-1597-1)

このワークスペースを使用して、カスタムプラットフォームを管理します。

[環境](#page-1605-0) ()

このワークスペースを使用して、デフォルトのプラットフォームを選択するか、現在のプラット フォームに関する情報を表示します。

Elastic Beanstalk は、ebp のショートカット eb platform を提供します。

**a** Note

Windows PowerShell では、コマンドエイリアスとして ebp を使用します。Windows PowerShell で EB CLI を実行している場合は、このコマンドの長い形式 eb platform を使用 してください。

## <span id="page-1597-1"></span>カスタム プラットフォーム用に eb プラットフォームの使用

現在プラットフォームのバージョンを一覧表示し、カスタム プラットフォームを管理することがで きます。

## 構文

eb platform create [*version*] [*options*] eb platform delete [*version*] [*options*] eb platform events [*version*] [*options*] eb platform init [*platform*] [*options*] eb platform list [*options*] eb platform logs [*version*] [*options*] eb platform status [*version*] [*options*] eb platform use [*platform*] [*options*]

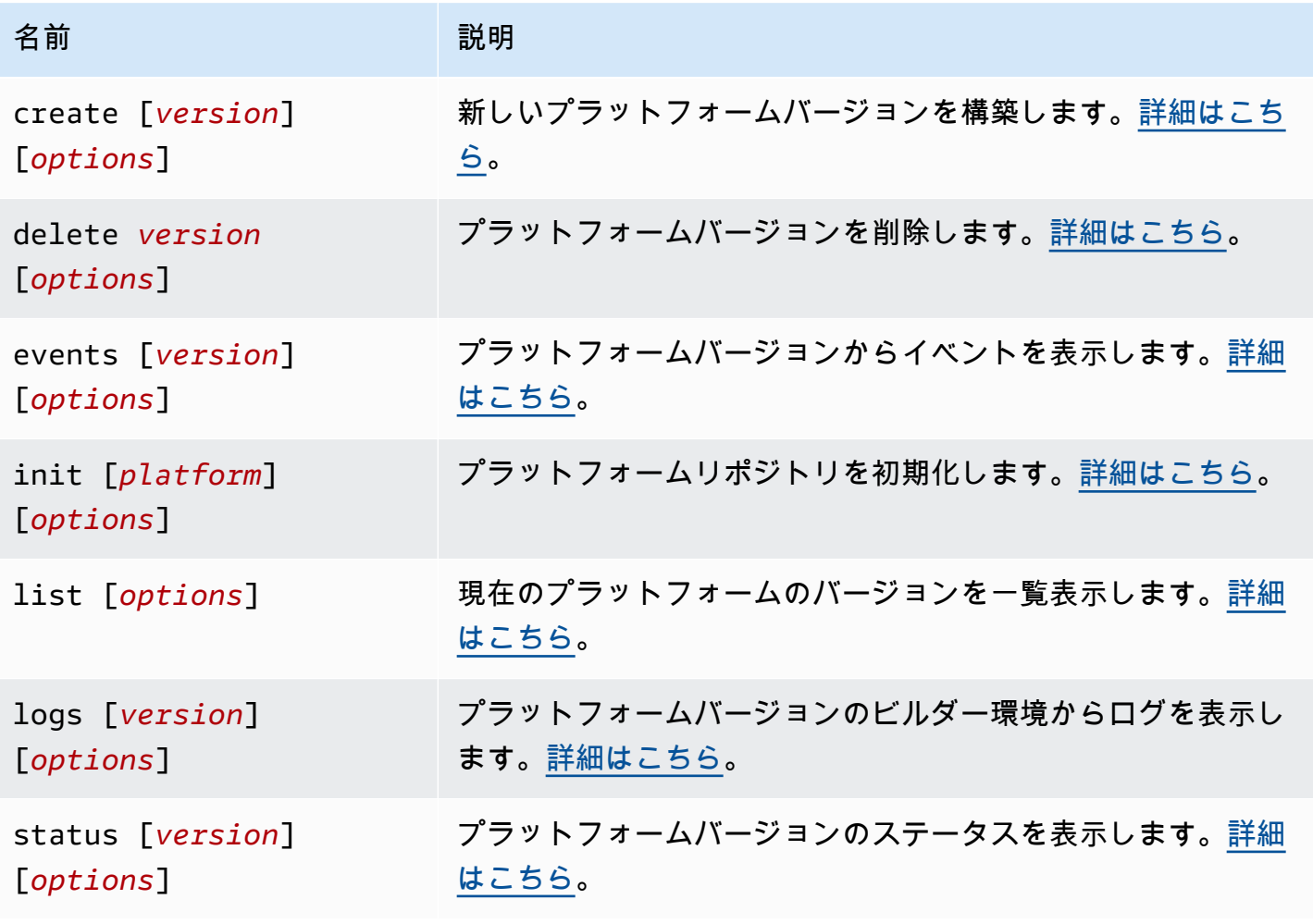

AWS Elastic Beanstalk 関発者ガイド しょうしょう しょうしょう しょうしん しょうしん しょうしん しょうしん しょうしょう うちのおおし しょうしょう しょうしょう うちのおおし しょうしょく

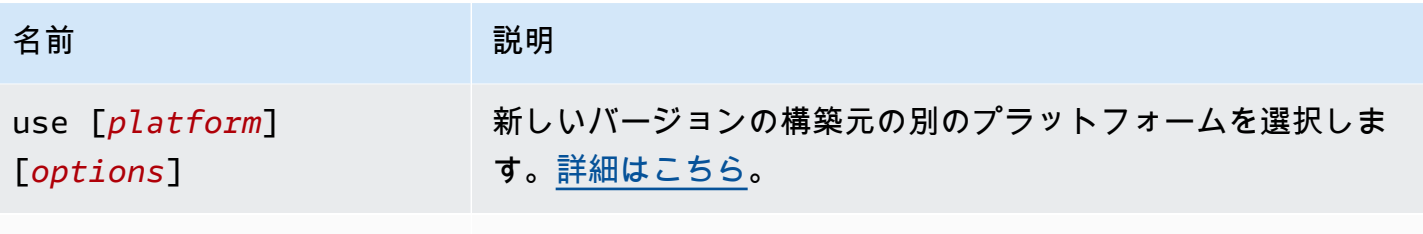

[一般的なオプション](#page-1626-0)

一般的なオプション

すべての eb platform コマンドは、次の一般的なオプションが含まれます。

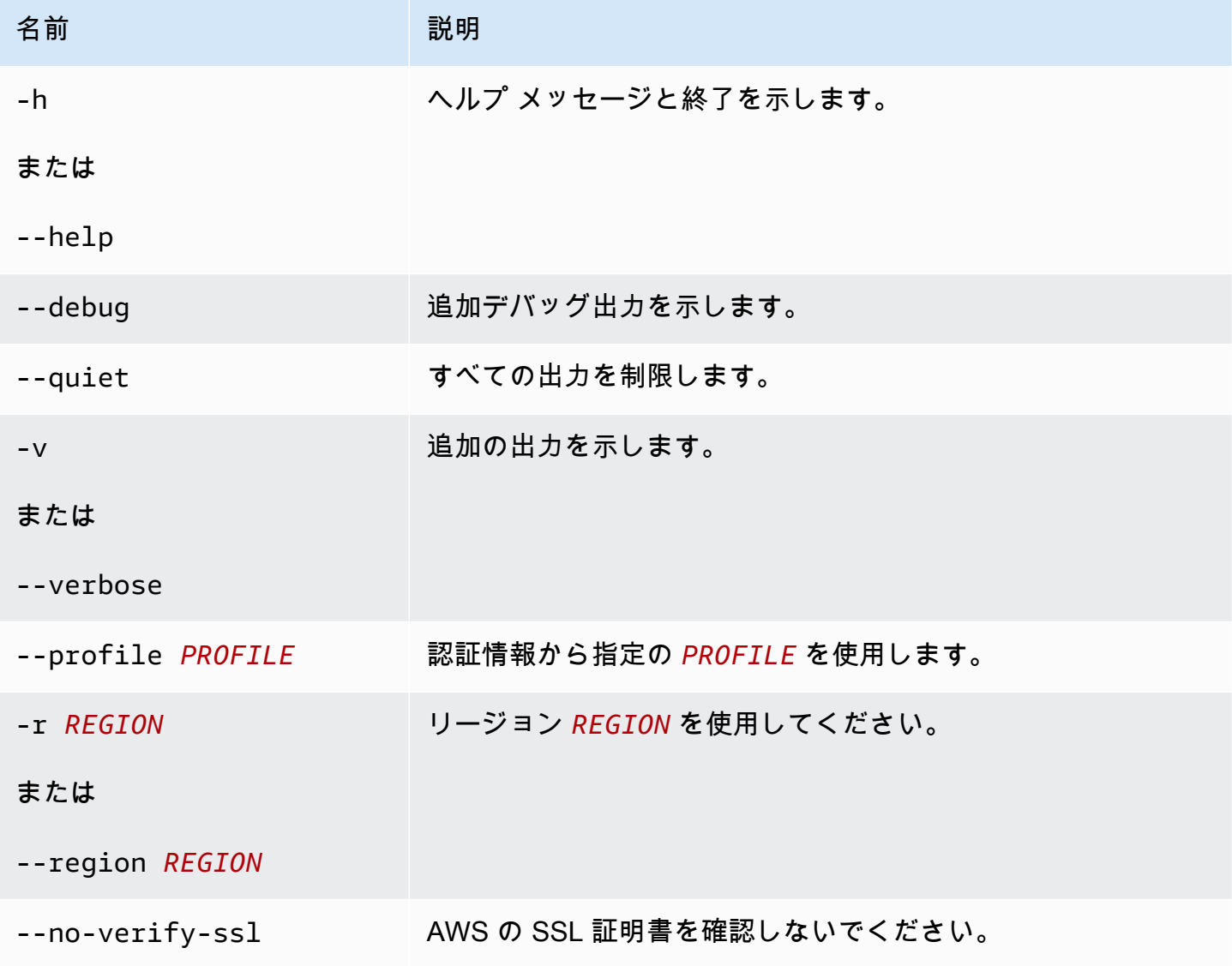

#### <span id="page-1600-0"></span>Eb platform create

新しいバージョンのプラットフォームを構築し、新しいバージョンの ARN を返します。現在のリー ジョンで実行されているビルダー環境がない場合、このコマンドによって環境が起動されます。*## ###*と増分オプション (-M、-m、および -p) は、相互に排他的です。

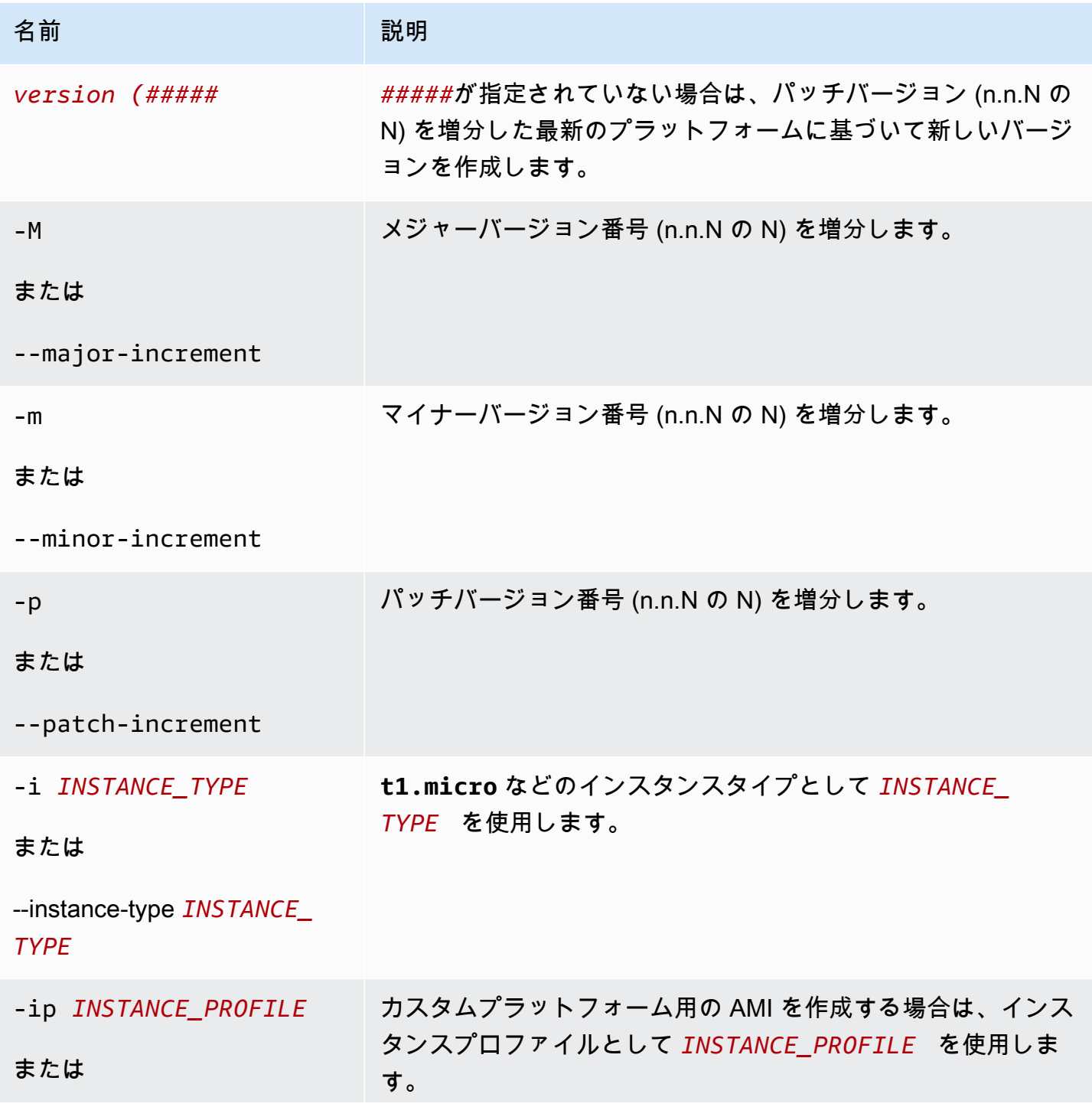

AWS Elastic Beanstalk 関発者ガイド しょうかんしょう しょうしょう しょうしゅう しょうしゅう しょうしゅう うちのみ しょうしょう うちのおおし しゅうしょく

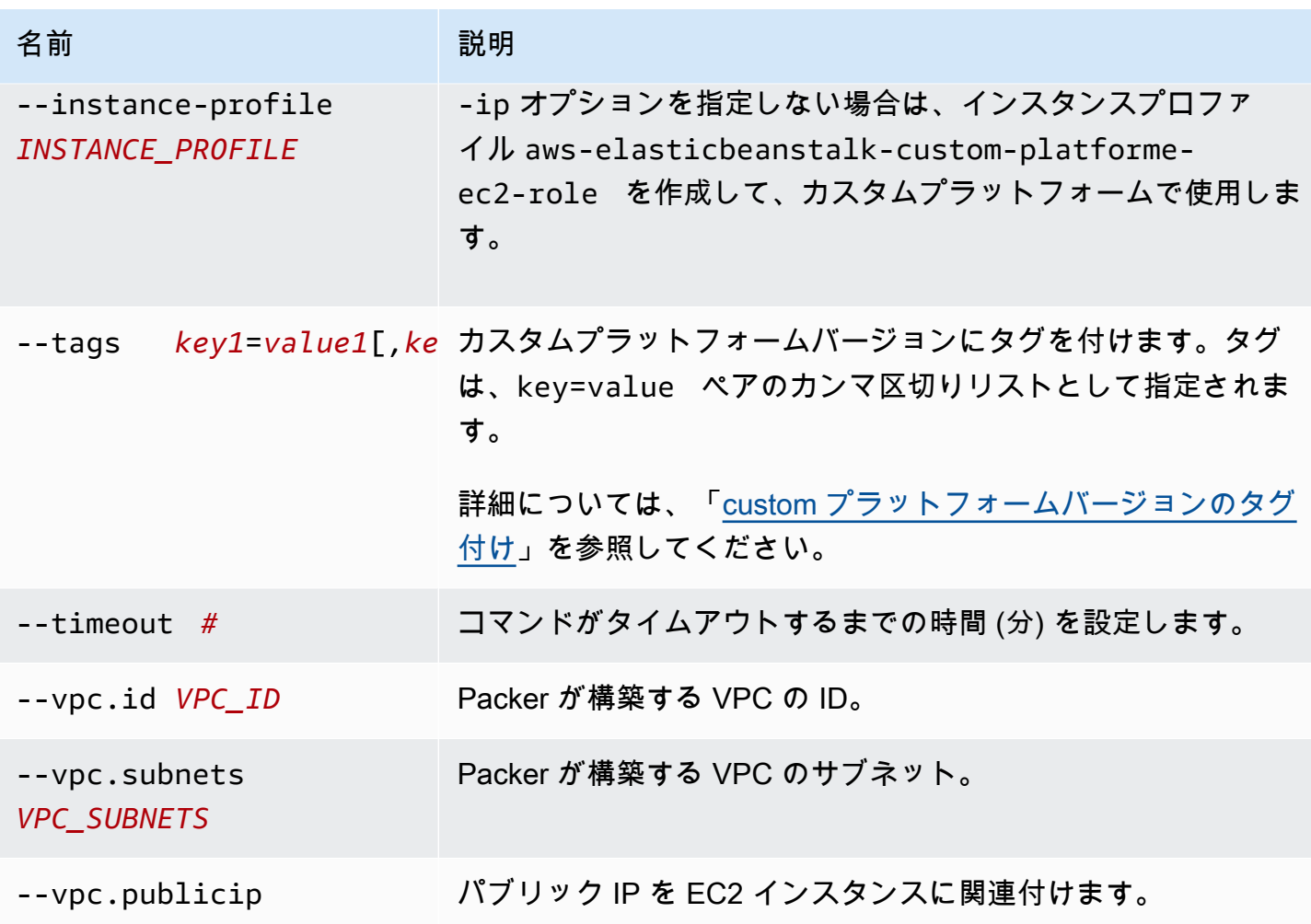

<span id="page-1601-0"></span>Eb platform delete

プラットフォームバージョンを削除します。環境がそのバージョンを使用している場合、バージョン は削除されません。

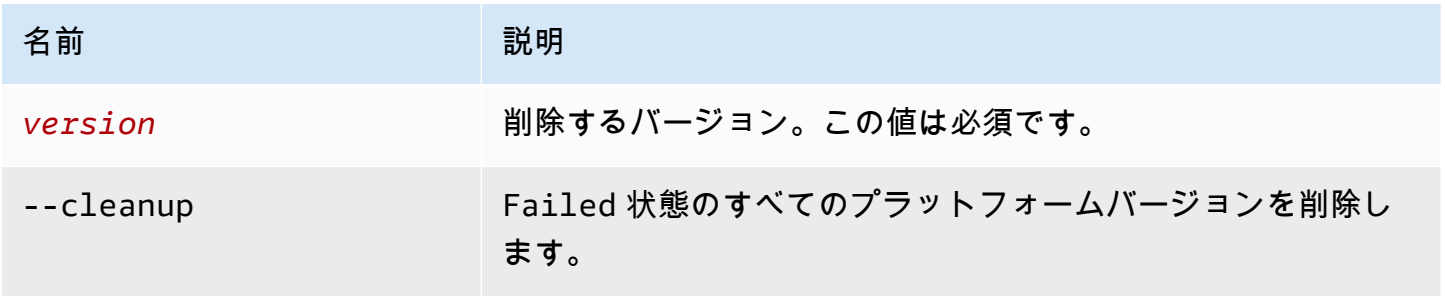

AWS Elastic Beanstalk またまままままでは、これまでは、これまでは、これまでは、これまでは、これまでは、これまでは、「開発者ガイド

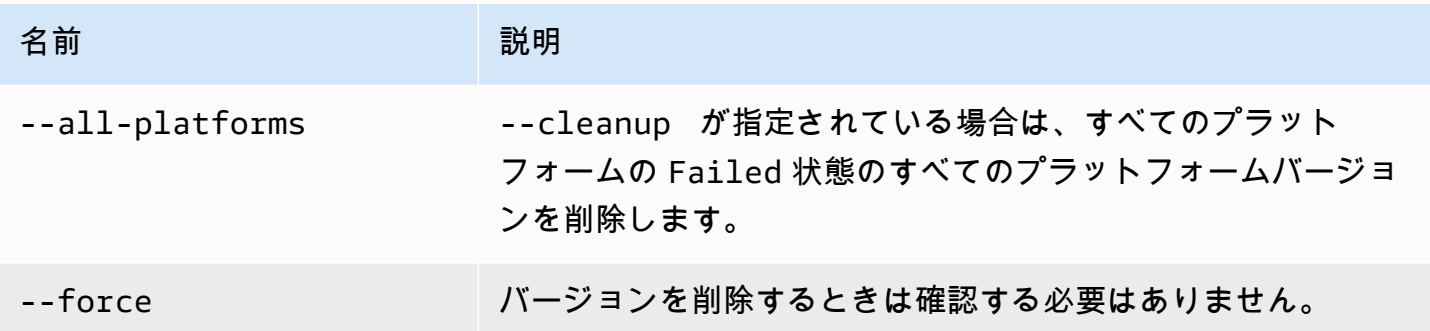

<span id="page-1602-0"></span>Eb platform イベント

プラットフォームバージョンからイベントを表示します。*#####*を指定した場合は、そのバージョン からイベントを表示します。それ以外の場合は、現在のバージョンからイベントを表示します。 オプション

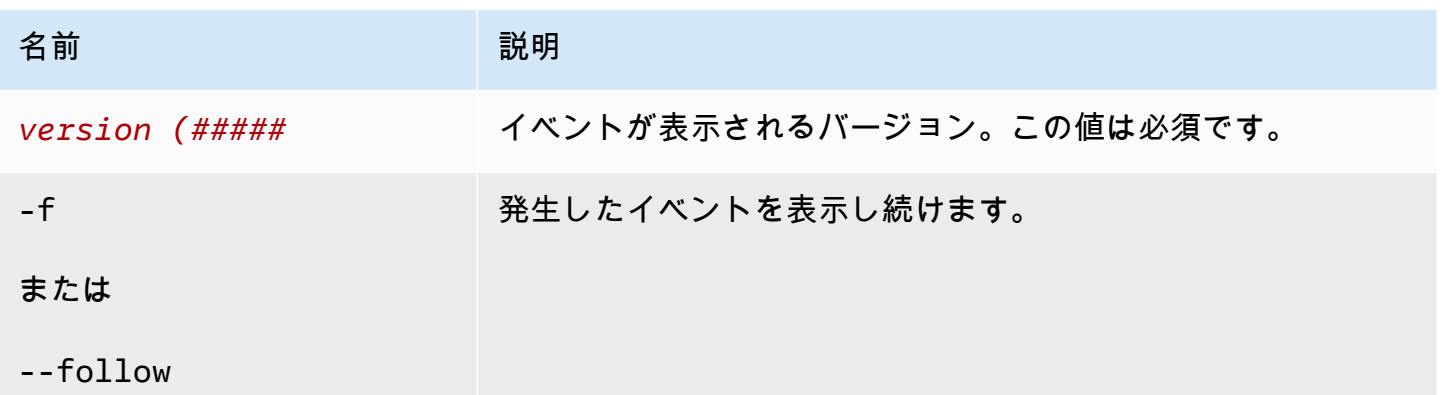

<span id="page-1602-1"></span>Eb platform init

プラットフォームリポジトリを初期化します。

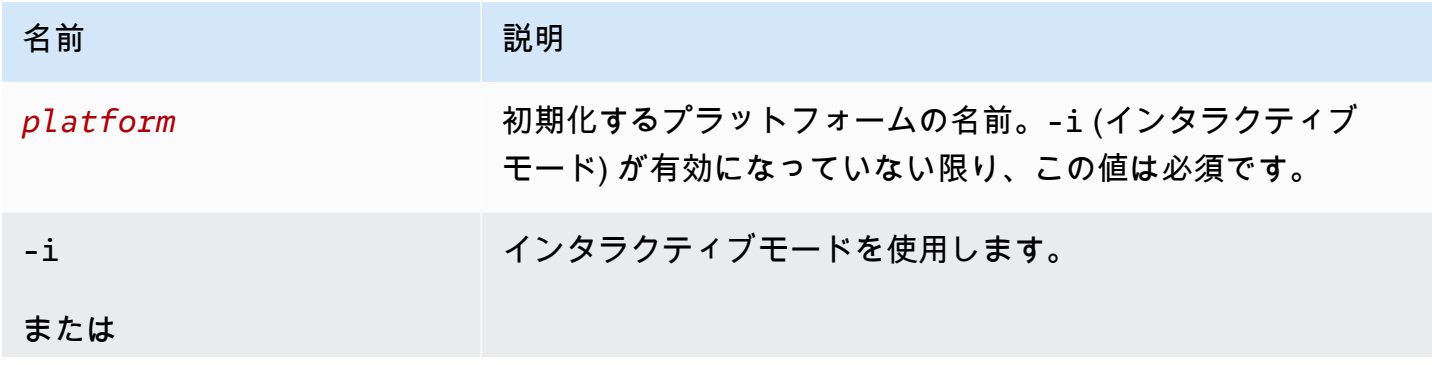

AWS Elastic Beanstalk 関発者ガイド しょうかん しょうしょう しょうしょう しょうしん しょうしん しょうしょう しょうしゅう うちのみ のうしょう 開発者ガイド

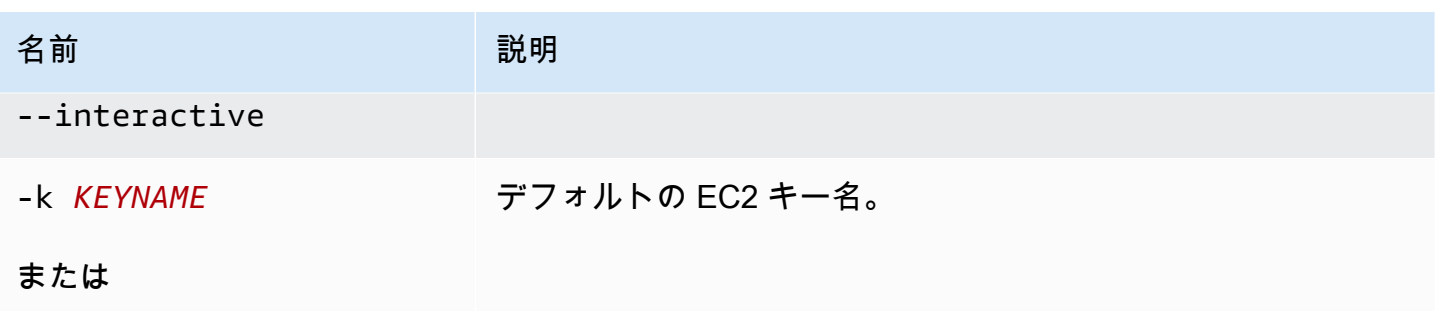

--keyname *KEYNAME*

以前に初期化したディレクトリで実行した場合は workspace のタイプを変更できませんが、以前に 初期化したディレクトリではこのコマンドを実行できます。

異なるオプションで初期化を再初期化するには、オプションを -i 使用します。

<span id="page-1603-0"></span>Eb platform list

ワークスペース (ディレクトリ) またはリージョンに関連付けられるプラットフォームのバージョン を一覧表示します。

次のように、コマンドは実行したワークスペースの種類によって異なる結果を返します。

- プラットフォームワークスペース (eb platform init によって初期化されたディレクトリ) で は、コマンドはワークスペースで定義されたカスタムプラットフォームのすべてのプラットフォー ムバージョンのリストを返します。--all-platforms または --verbose オプションを追加し て、アカウントがワークスペースに関連付けられたリージョンにあるすべてのカスタムプラット フォームのすべてのプラットフォームバージョンのリストを取得します。
- アプリケーションワークスペース (eb init で初期化されたディレクトリ) では、このコマンド は、Elastic Beanstalk によって管理されているプラットフォームとアカウントのカスタムプラット フォームの両方について、すべてのプラットフォームバージョンの一覧を返します。このリストに は短いプラットフォームバージョン名が使用されており、いくつかのプラットフォームバージョン のバリアントを組み合わせることもできます。--verbose オプションを追加すると、フルネーム とすべてのバリアントが個別にリストされた詳細リストが表示されます。
- 初期化されていないディレクトリでは、コマンドは --region オプションでのみ機能します。そ のリージョンでサポートされているすべての Elastic Beanstalk マネージドプラットフォームバー ジョンのリストを返します。このリストには短いプラットフォームバージョン名が使用されてお り、いくつかのプラットフォームバージョンのバリアントを組み合わせることもできます。- verbose オプションを追加すると、フルネームとすべてのバリアントが個別にリストされた詳細 リストが表示されます。

## オプション

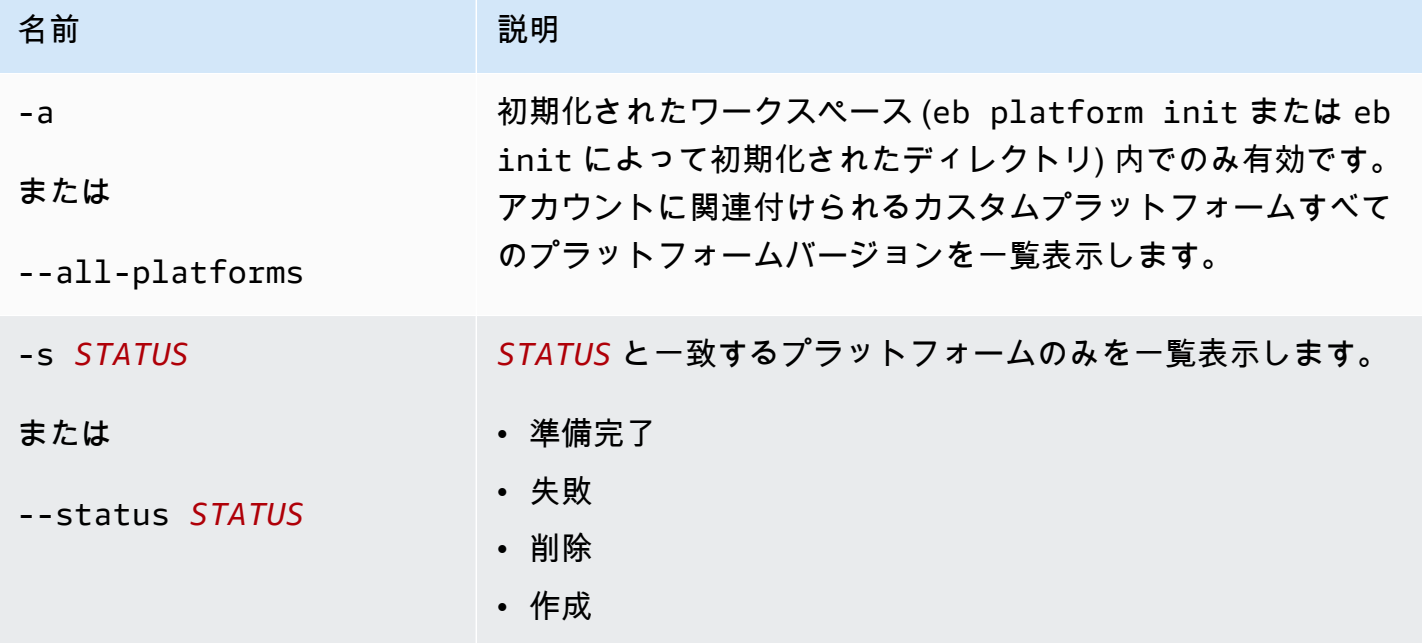

## <span id="page-1604-0"></span>Eb platform logs

プラットフォームバージョンのビルダー環境からログを表示します。

オプション

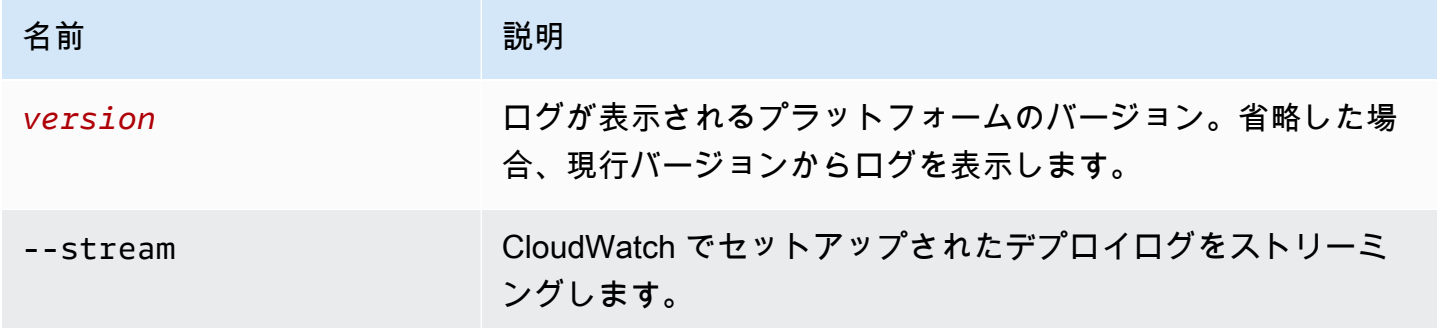

<span id="page-1604-1"></span>Eb platform status

プラットフォームバージョンのステータスを表示します。

#### オプション

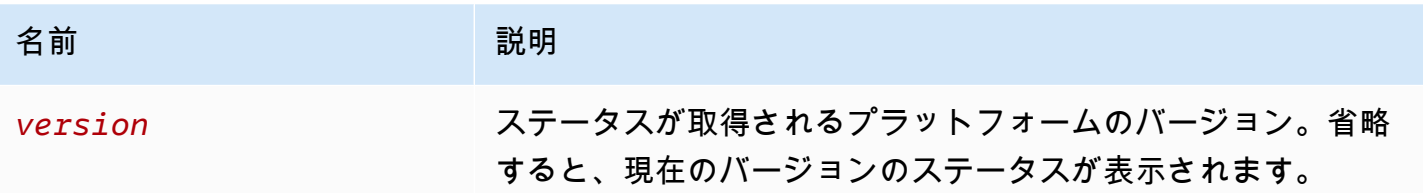

<span id="page-1605-1"></span>Eb platform use

新しいバージョンの構築元の別のプラットフォームを選択します。

オプション

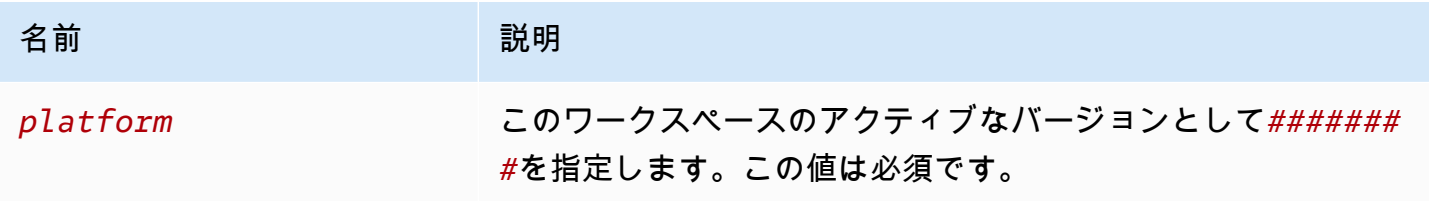

## <span id="page-1605-0"></span>環境に eb プラットフォームを使用

サポートされるプラットフォームを示し、環境を起動するときに使用するデフォルトのプラット フォームとプラットフォームバージョンを設定できるようにします。サポートされるすべてのプラッ トフォームを一覧表示するには、eb platform list を使用します。プロジェクトのプラットフォームを 変更するには、eb platform select を使用します。プロジェクトで選択されたプラットフォームを表 示するには、eb platform show を使用します。

#### 構文

eb platform list

eb platform select

eb platform show

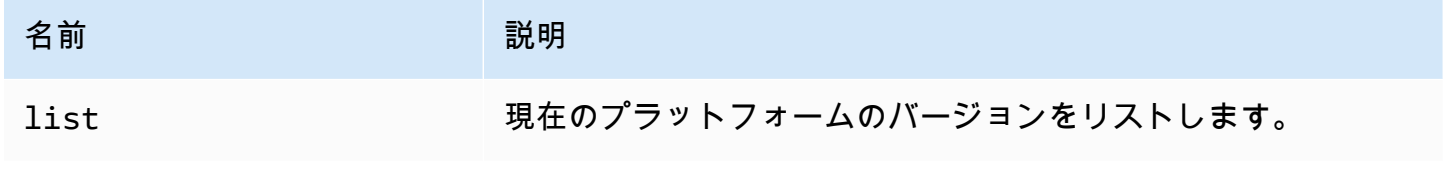

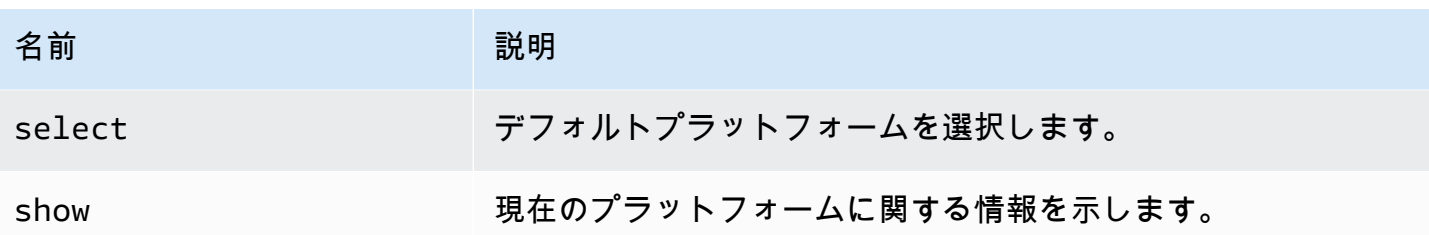

例 1

次の例では、Elastic Beanstalk がサポートするすべてのプラットフォームのすべての設定のすべての 名前を一覧表示しています。

```
$ eb platform list
docker-1.5.0
glassfish-4.0-java-7-(preconfigured-docker)
glassfish-4.1-java-8-(preconfigured-docker)
go-1.3-(preconfigured-docker)
go-1.4-(preconfigured-docker)
iis-7.5
iis-8
iis-8.5
multi-container-docker-1.3.3-(generic)
node.js
php-5.3
php-5.4
php-5.5
python
python-2.7
python-3.4
python-3.4-(preconfigured-docker)
ruby-1.9.3
ruby-2.0-(passenger-standalone)
ruby-2.0-(puma)
ruby-2.1-(passenger-standalone)
ruby-2.1-(puma)
ruby-2.2-(passenger-standalone)
ruby-2.2-(puma)
tomcat-6
tomcat-7
tomcat-7-java-6
tomcat-7-java-7
tomcat-8-java-8
```
#### 例 2

次の例では、指定したプラットフォームにデプロイするプラットフォームとバージョンの一覧から選 択するよう求めます。

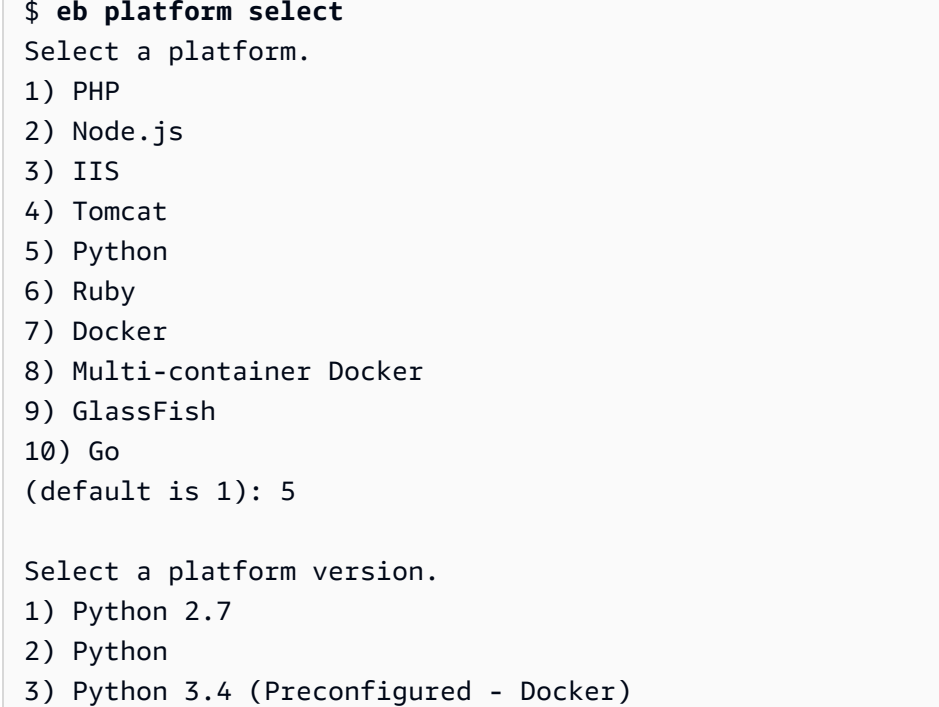

### 例 3

次の例では、現在のデフォルト プラットフォームに関する情報を示しています。

\$ **eb platform show** Current default platform: Python 2.7 New environments will be running: 64bit Amazon Linux 2014.09 v1.2.0 running Python 2.7 Platform info for environment "tmp-dev": Current: 64bit Amazon Linux 2014.09 v1.2.0 running Python Latest: 64bit Amazon Linux 2014.09 v1.2.0 running Python

# eb printenv

## 説明

コマンドウィンドウにすべての環境プロパティを出力します。

## 構文

eb printenv

eb printenv *environment-name*

オプション

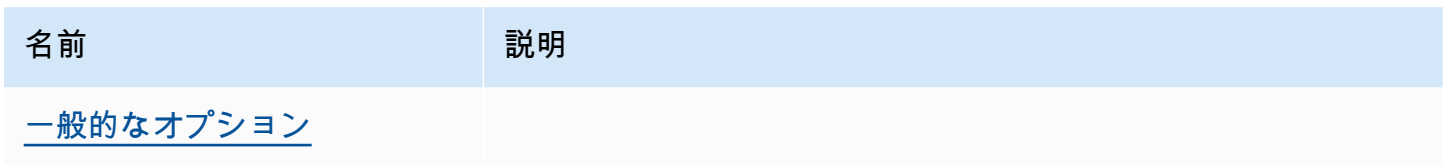

## 出力

成功すると、コマンドは printenv オペレーションのステータスを返します。

## 例

以下の例では、特定の環境の環境プロパティを出力します。

```
$ eb printenv
Environment Variables: 
      PARAM1 = Value1
```
## eb restore

## 説明

終了した環境を再構築し、同じ名前、ID、および設定で新しい環境を作成します。再構築が成功する ためには、環境名、ドメイン名、およびアプリケーションバージョンが利用できる必要があります。

## 構文

eb restore

eb restore *environment\_id*

# オプション

名前 ショップ こうしょう 説明 [一般的なオプション](#page-1626-0)

## 出力

EB CLI は、復元可能な終了された環境のリストを表示します。

### 例

```
$ eb restore
Select a terminated environment to restore 
  # Name ID Application Version Date Terminated Ago 
  3 gamma e-s7mimej8e9 app-77e3-161213_211138 2016/12/14 20:32 PST 13 
 mins 
  2 beta e-sj28uu2wia app-77e3-161213_211125 2016/12/14 20:32 PST 13 
 mins 
  1 alpha e-gia8mphu6q app-77e3-161213_211109 2016/12/14 16:21 PST 4 
 hours 
 (Commands: Quit, Restore, # #)
Selected environment alpha
Application: scorekeep
Description: Environment created from the EB CLI using "eb create"
CNAME: alpha.h23tbtbm92.us-east-2.elasticbeanstalk.com
Version: app-77e3-161213_211109
Platform: 64bit Amazon Linux 2016.03 v2.1.6 running Java 8
Terminated: 2016/12/14 16:21 PST
Restore this environment? [y/n]: y
2018-07-11 21:04:20 INFO: restoreEnvironment is starting.
2018-07-11 21:04:39 INFO: Created security group named: sg-e2443f72
...
```
## eb scale

## 説明

インスタンスの最小数と最大数を指定の数に設定し、特定の数のインスタンスで常に動作するように 環境をスケーリングします。

## 構文

eb scale *number-of-instances*

eb scale *number-of-instances environment-name*

## オプション

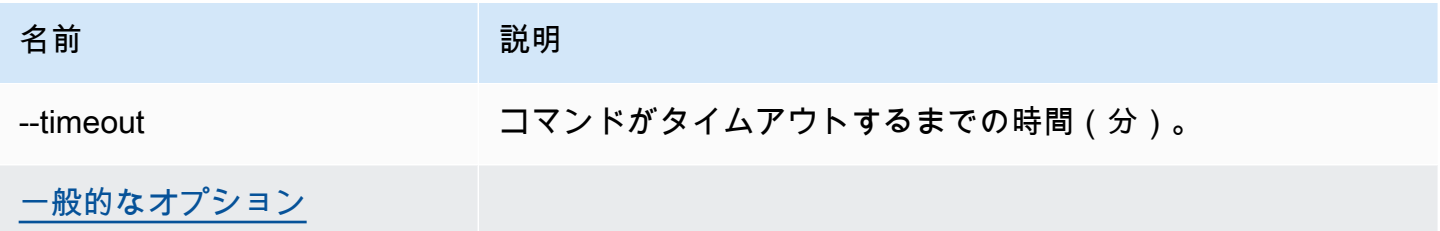

出力

成功すると、コマンドは実行するインスタンスの最小数および最大数を、指定された数に更新しま す。

例

次の例では、インスタンスの数を 2 に設定します。

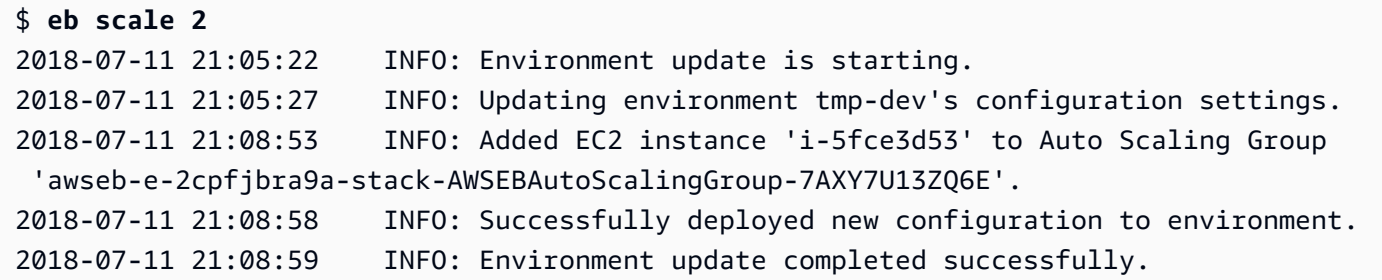

## eb setenv

### 説明

デフォルトの環境の[環境プロパティ](#page-928-0)を設定します。

### 構文

eb setenv *key*=*value*

プロパティは必要な数だけ含めることができますが、すべてプロパティの合計サイズが 4,096 バイ トを超えることはできません。値を空白にすると、変数を削除できます。制限については、「[環境プ](#page-930-0) [ロパティ \(環境変数\) の設定」](#page-930-0)を参照してください。

### **a** Note

value [に特殊文字](http://tldp.org/LDP/abs/html/special-chars.html)が含まれている場合は、これらの文字の先頭に \ を付けてエスケープする 必要があります。

オプション

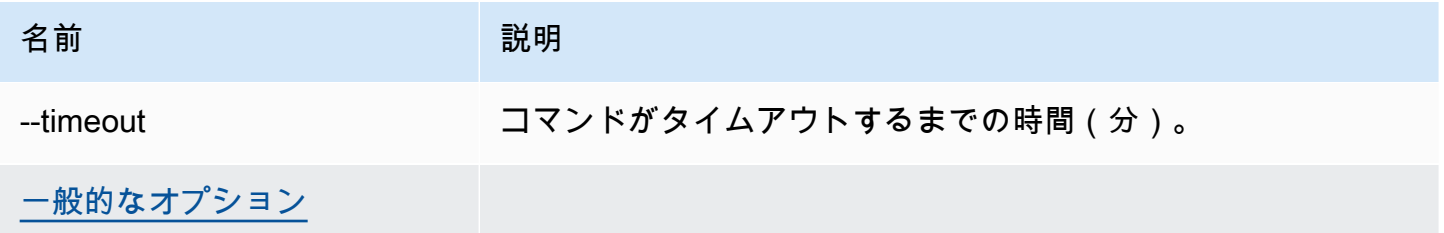

### 出力

成功すると、コマンドは環境が正常に更新されたことを表示します。

### 例

次の例では、環境変数 ExampleVar を設定します。

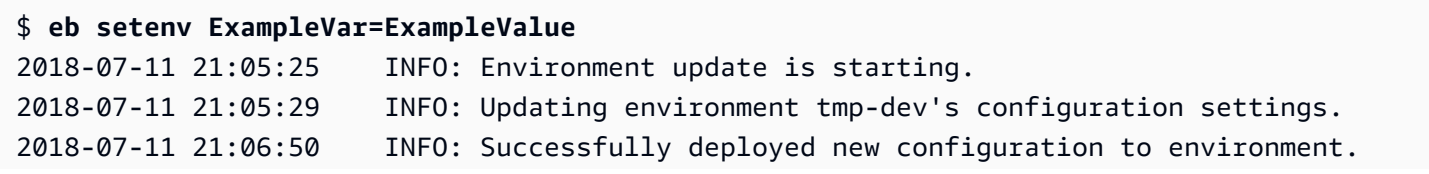

2018-07-11 21:06:51 INFO: Environment update completed successfully.

以下のコマンドは、複数の環境プロパティを設定します。このコマンドは、foo という名前の環境 プロパティを追加し、その値を bar に設定します。また、JDBC\_CONNECTION\_STRING プロパティ の値を変更し、PARAM4 プロパティと PARAM5 プロパティを削除します。

\$ **eb setenv foo=bar JDBC\_CONNECTION\_STRING=hello PARAM4= PARAM5=**

eb ssh

説明

**a** Note

このコマンドは、Windows Server インスタンスを実行する環境では機能しません。

Secure Shell (SSH) を使用して、環境内の Linux Amazon EC2 インスタンスに接続します。環境で 複数のインスタンスが実行されている場合、EB CLI では接続するインスタンスを指定するように求 められます。このコマンドを使用するには、SSH がローカルマシンにインストールされており、コ マンドラインから呼び出せる必要があります。プライベートキーファイルは、ユーザーディレクトリ の下の .ssh というフォルダに配置される必要があり、環境の EC2 インスタンスはパブリック IP ア ドレスを持つ必要があります。

root ディレクトリにカスタムプラットフォームを指定する platform.yaml ファイルが含まれてい る場合、このコマンドはカスタム環境のインスタンスにも接続します。

 $@$  SSH  $+-$ 

過去に SSH を設定したことがない場合は、EB CLI を使用して、eb init を実行するときに キーを作成できます。すでに eb init を実行している場合は、--interactive オプションを 指定して実行し直し、SSH を設定するプロンプトが表示されたら [はい] および [Create New Keypair (新しいキーペアの作成)] を選択します。このプロセスで作成されたキーは、EB CLI によって適切なフォルダに保存されます。

環境のセキュリティグループでポート 22 に関するルールが指定されていない場合、このコマンド は、0.0.0.0/0(すべての IP アドレス)からの受信トラフィックについてポート 22 を自動的に開き

ます。セキュリティを高めるために、制限された CIDR 範囲に対してのみポート 22 を開くよう環境 のセキュリティグループを設定してある場合は、EB CLI はその設定を尊重し、セキュリティグルー プに対するあらゆる変更を破棄します。この動作をオーバーライドし、EB CLI ですべての受信トラ フィックに対して強制的にポート 22 を開くには、--force オプションを使用します。

環境のセキュリティグループの設定については、「[セキュリティグループ](#page-814-0)」を参照してください。

#### 構文

eb ssh

eb ssh *environment-name*

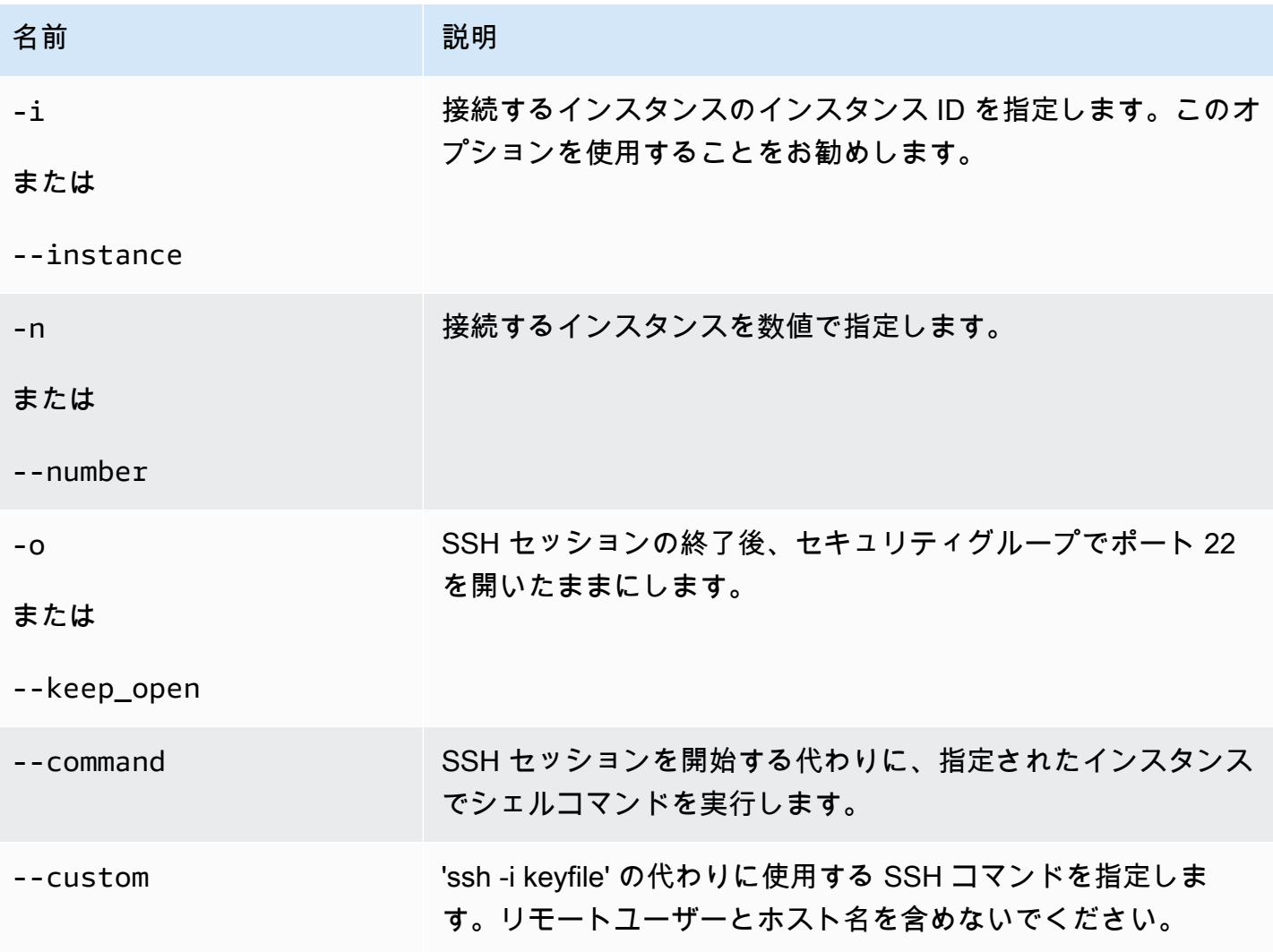

AWS Elastic Beanstalk 関発者ガイド しょうしょう しょうしょう しょうしん しょうしん しょうしん しょうしん しょうしょう うちのおおし しょうしょう しょうしょう うちのおおし しょうしょく

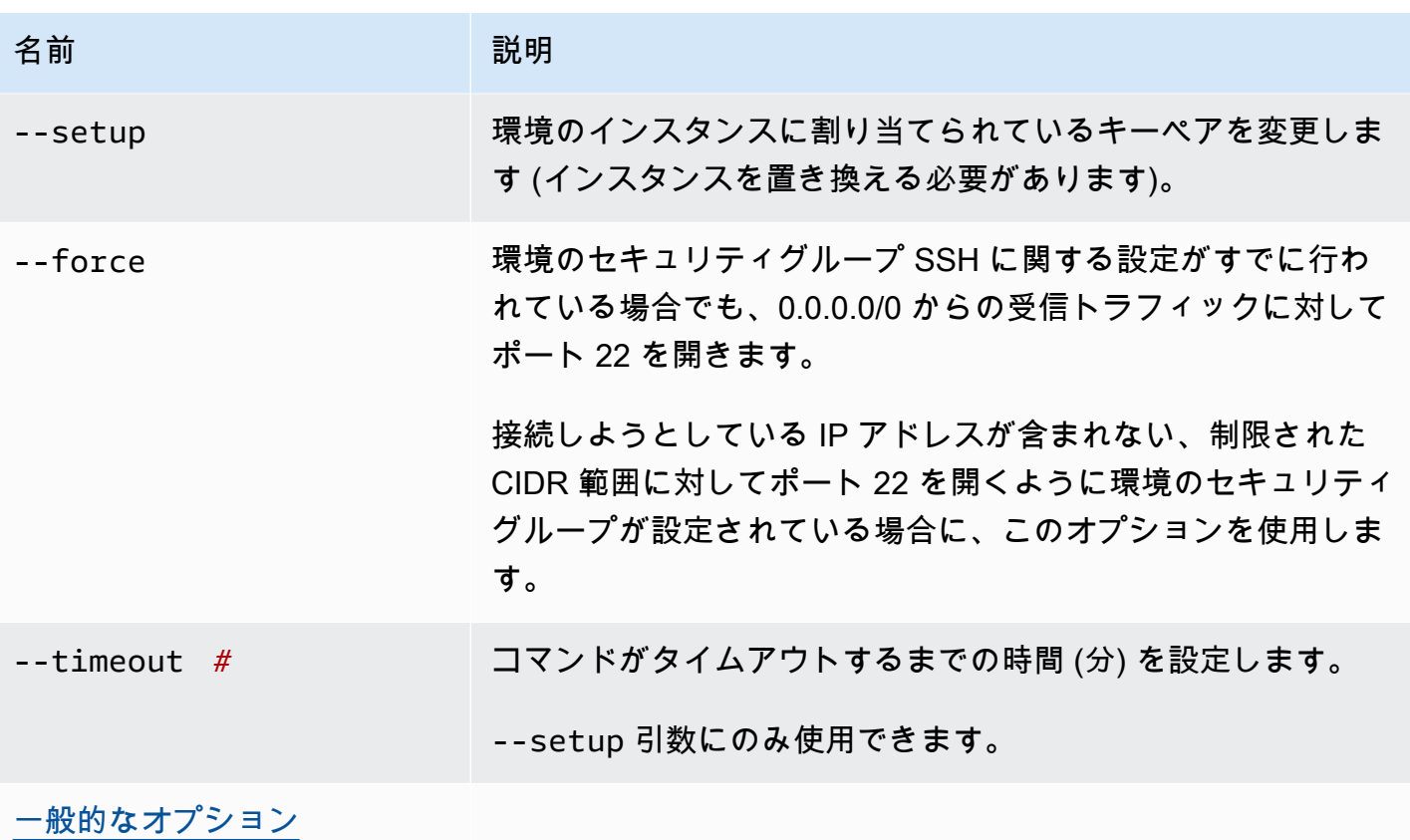

出力

成功すると、コマンドはインスタンスへの SSH 接続を開きます。

例

次の例では、指定した環境に接続します。

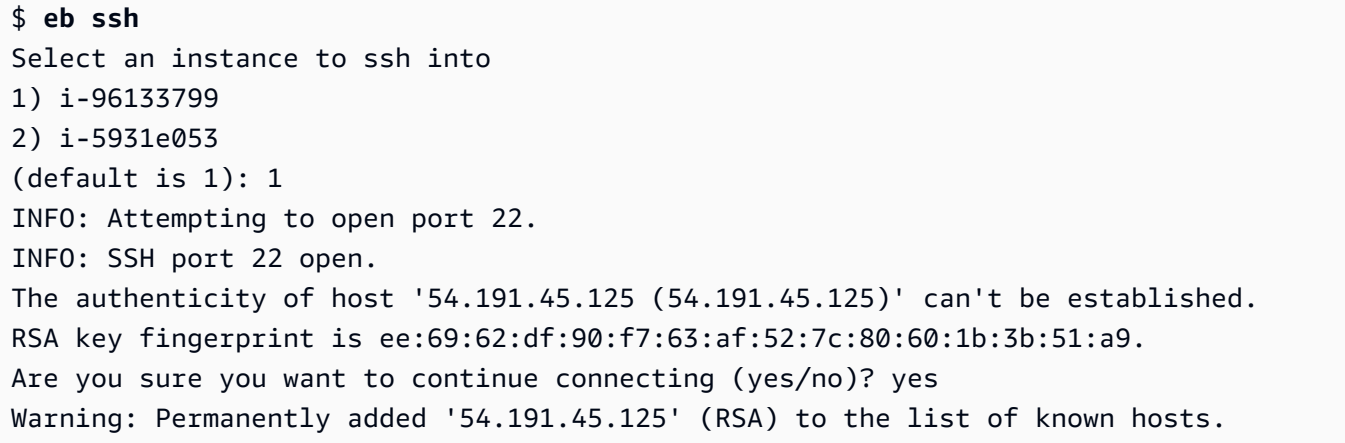

 $-|$   $-|$   $|$  \_| ( / Amazon Linux AMI  $\Box$ |\ $\Box$ | $\Box$ |

https://aws.amazon.com/amazon-linux-ami/2014.09-release-notes/ No packages needed for security; 1 packages available Run "sudo yum update" to apply all updates. [ec2-user@ip-172-31-8-185 ~]\$ ls [ec2-user@ip-172-31-8-185 ~]\$ exit logout Connection to 54.191.45.125 closed. INFO: Closed port 22 on ec2 instance security group

## eb status

### 説明

環境のステータスに関する情報が提供されます。

root ディレクトリにカスタムプラットフォームを指定する platform.yaml ファイルが含まれてい る場合、このコマンドはビルダー環境に関する情報も表示します。

### 構文

eb status

eb status *environment-name*

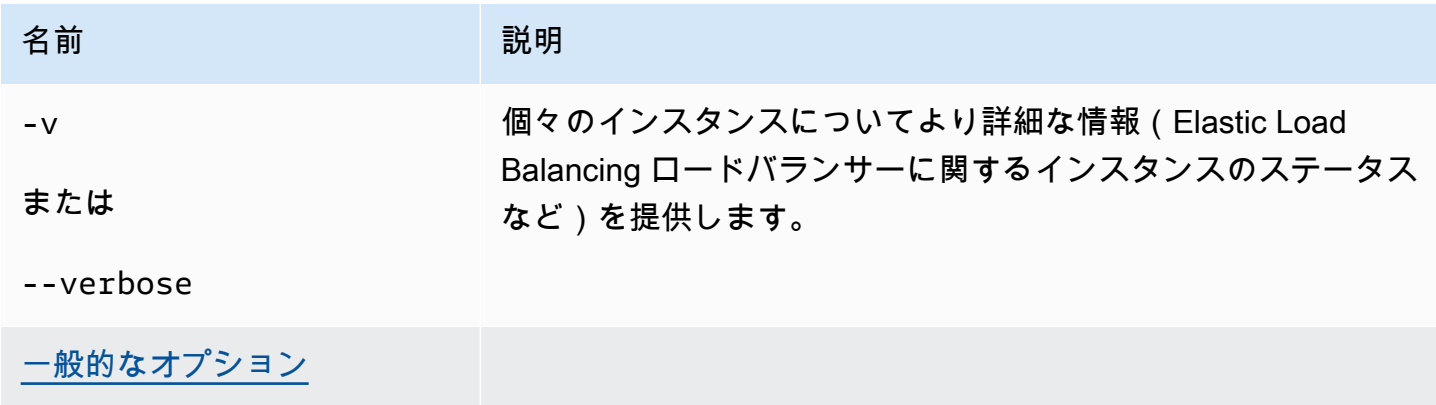

## 出力

成功すると、コマンドは環境に関する次の情報を返します。

- 環境名
- アプリケーション名
- デプロイされたアプリケーションバージョン
- 環境 ID
- プラットフォーム
- 環境枠
- CNAME
- 環境が最後に更新された日時
- ステータス
- ヘルス

詳細モードを使用すると、EB CLI は、実行中の Amazon EC2 インスタンスの数も表示します。

### 例

次の例では、環境 tmp-dev のステータスを示しています。

```
$ eb status
Environment details for: tmp-dev 
   Application name: tmp 
   Region: us-west-2 
   Deployed Version: None 
   Environment ID: e-2cpfjbra9a 
   Platform: 64bit Amazon Linux 2014.09 v1.0.9 running PHP 5.5 
   Tier: WebServer-Standard-1.0 
   CNAME: tmp-dev.elasticbeanstalk.com 
   Updated: 2014-10-29 21:37:19.050000+00:00 
   Status: Launching 
   Health: Grey
```
## eb swap

### 説明

環境の CNAME を別の環境の CNAME と交換します(たとえば、アプリケーションのバージョンを 更新する際にダウンタイムを回避するため)。

#### **a** Note

2 つ以上の環境がある場合、希望する CNAME を現在使用している環境名を環境リストから 選択するよう求められます。これを制限するには、コマンドを実行する際に -n オプション で使用する環境の名前を指定します。

### 構文

eb swap

eb swap *environment-name*

**a** Note

*environment-name* は、異なる CNAME を使用する環境です。eb swap を実行する際にコ マンドラインパラメータに *environment-name* を指定しないと、EB CLI はデフォルトの 環境の CNAME を更新します。

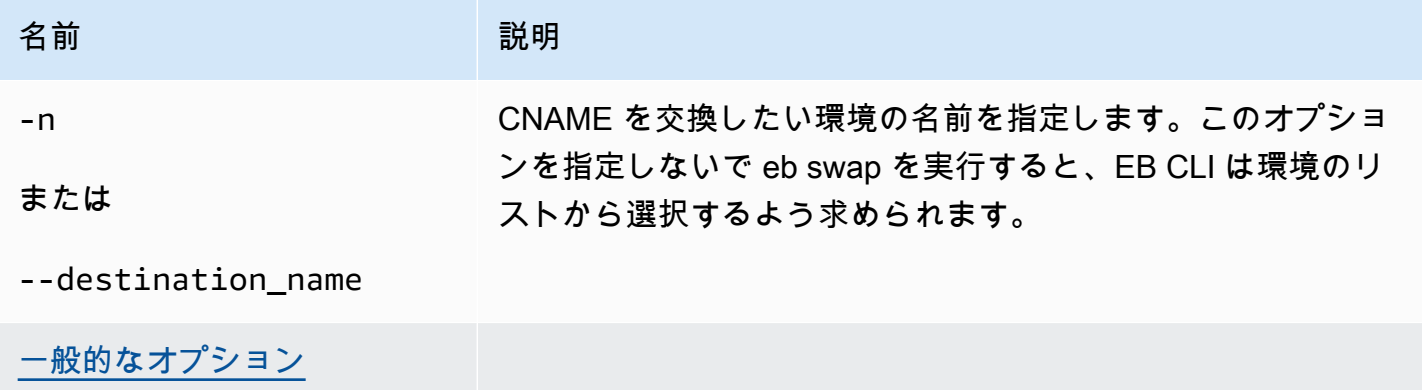

## 出力

成功すると、コマンドは swap オペレーションのステータスを返します。

### 例

以下の例は環境 tmp-dev を live-env と交換します。

```
$ eb swap
Select an environment to swap with.
1) staging-dev
2) live-env
(default is 1): 2
2018-07-11 21:05:25 INFO: swapEnvironmentCNAMEs is starting.
2018-07-11 21:05:26 INFO: Swapping CNAMEs for environments 'tmp-dev' and 'live-env'.
2018-07-11 21:05:30 INFO: 'tmp-dev.elasticbeanstalk.com' now points to 'awseb-e-j-
AWSEBLoa-M7U21VXNLWHN-487871449.us-west-2.elb.amazonaws.com'.
2018-07-11 21:05:30 INFO: Completed swapping CNAMEs for environments 'tmp-dev' and 
  'live-env'.
```
以下の例は環境 tmp-dev を環境 live-env と交換しますが、設定に値の入力または選択を求めませ ん。

```
$ eb swap tmp-dev --destination_name live-env
2018-07-11 21:18:12 INFO: swapEnvironmentCNAMEs is starting.
2018-07-11 21:18:13 INFO: Swapping CNAMEs for environments 'tmp-dev' and 'live-env'.
2018-07-11 21:18:17 INFO: 'tmp-dev.elasticbeanstalk.com' now points to 'awseb-e-j-
AWSEBLoa-M7U21VXNLWHN-487871449.us-west-2.elb.amazonaws.com'.
2018-07-11 21:18:17 INFO: Completed swapping CNAMEs for environments 'tmp-dev' and 
  'live-env'.
```
## eb tags

説明

Elastic Beanstalk リソースのタグを追加、削除、更新、一覧表示します。

Elastic Beanstalk でのリソースへのタグ付けの詳細については、「[Elastic Beanstalk アプリケーショ](#page-647-0) [ンリソースのタグ付け](#page-647-0)」を参照してください。

## 構文

eb tags [*environment-name*] [--resource *ARN*] -l | --list

eb tags [*environment-name*] [--resource *ARN*] -a | --add *key1*=*value1*[,*key2*=*value2* ...]

eb tags [*environment-name*] [--resource *ARN*] -u | --update *key1*=*value1*[,*key2*=*value2* ...]

eb tags [*environment-name*] [--resource *ARN*] -d | --delete *key1*[,*key2* ...]

--add、--update、--delete のサブコマンドオプションは、1 つのコマンドで組み合わせること ができます。少なくとも 1 つのサブコマンドオプションが必要です。これらの 3 つのサブコマンド オプションを --list で組み合わせることはできません。

追加の引数を指定しない場合、これらすべてのコマンドは、現在のディレクトリのアプリケーショ ンでデフォルト環境のタグを一覧表示または変更します。*environment-name* 引数を使用すると、 コマンドはその環境のタグを一覧表示または変更します。--resource オプションを使用すると、 コマンドは任意の Elastic Beanstalk リソース (アプリケーション、環境、アプリケーションバージョ ン、保存された設定、またはカスタムプラットフォームバージョン) のタグを一覧表示または変更し ます。リソースを Amazon リソースネーム (ARN) で指定します。

オプション

これらのオプションはいずれも必須ではありません。オプションを使用せずに eb create を実行する と、各設定の値を入力または選択するよう求められます。

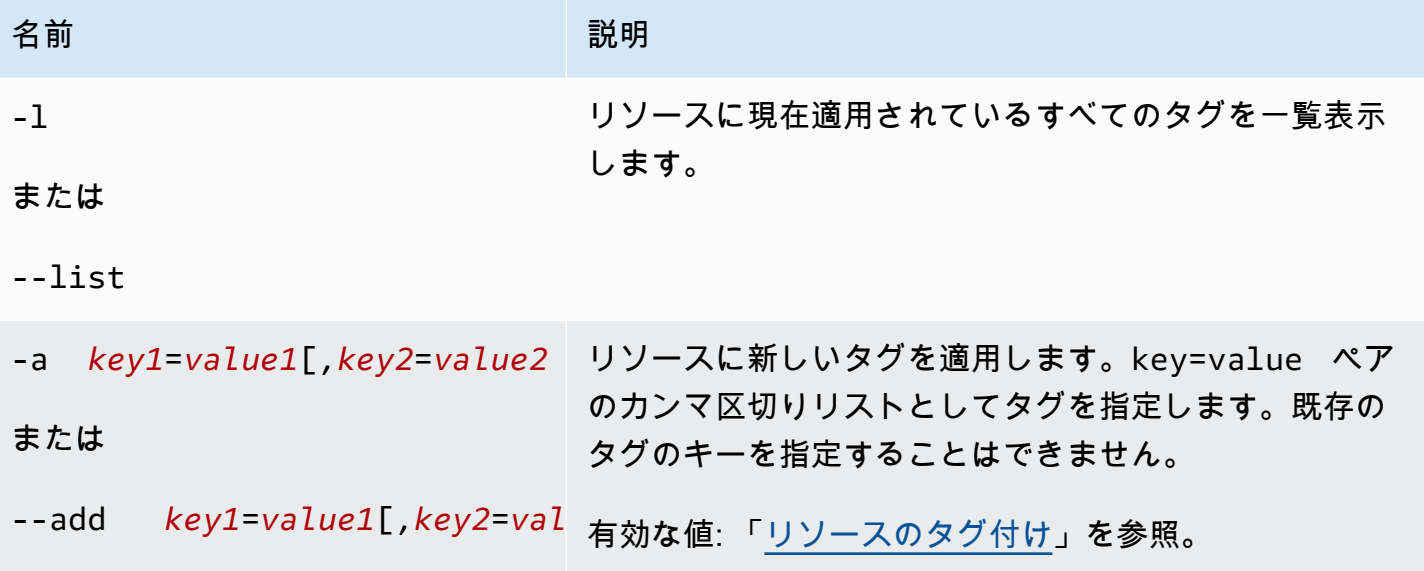
AWS Elastic Beanstalk 関発者ガイド しょうしょう しょうしょう しょうしん しょうしん しょうしん しょうしん しょうしょう うちのおおし しょうしょう しょうしょう うちのおおし しょうしょく

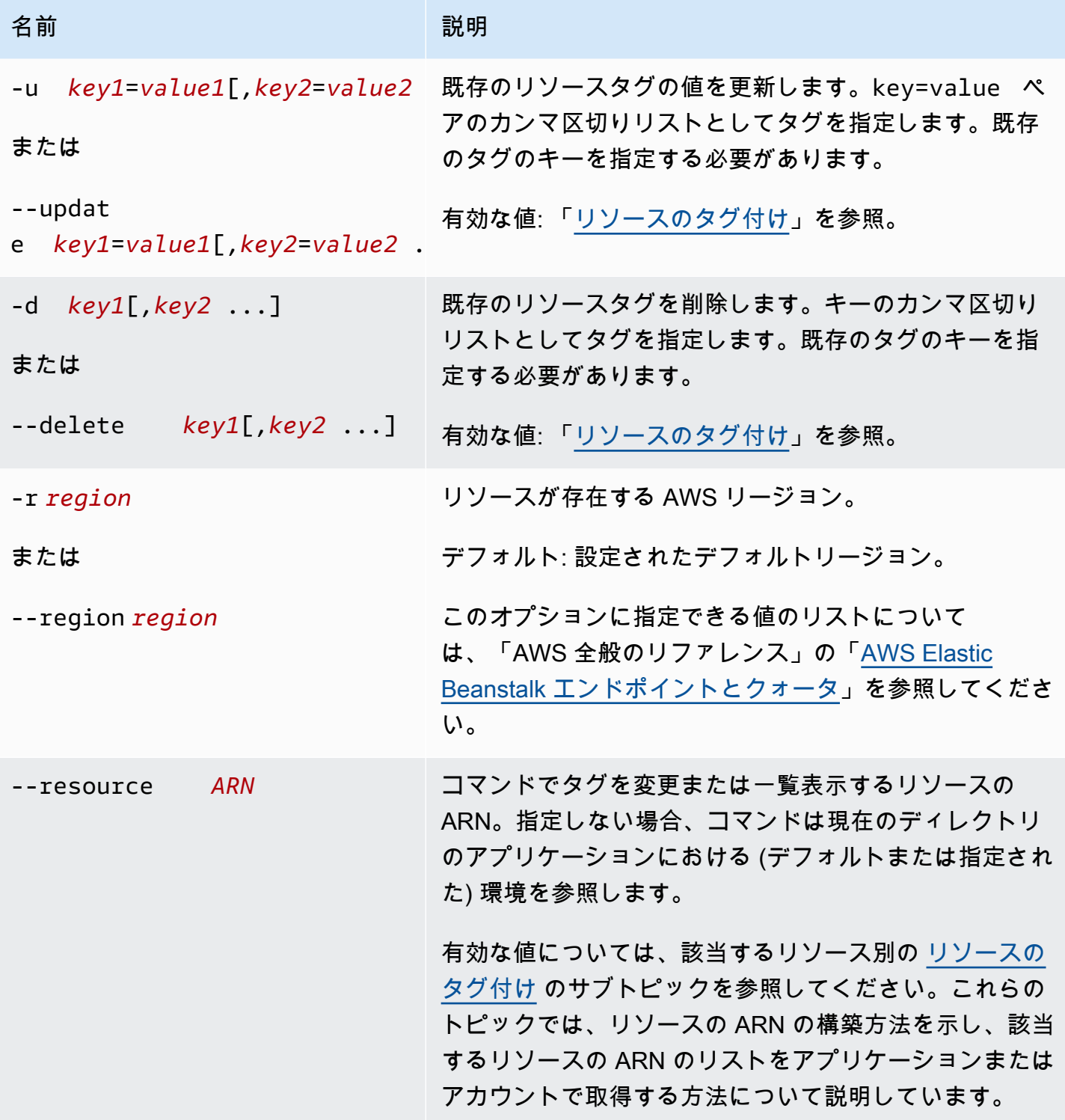

出力

--list サブコマンドオプションは、リソースのタグを一覧表示します。出力には、Elastic Beanstalk でデフォルトで適用するタグとカスタムタグの両方が表示されます。

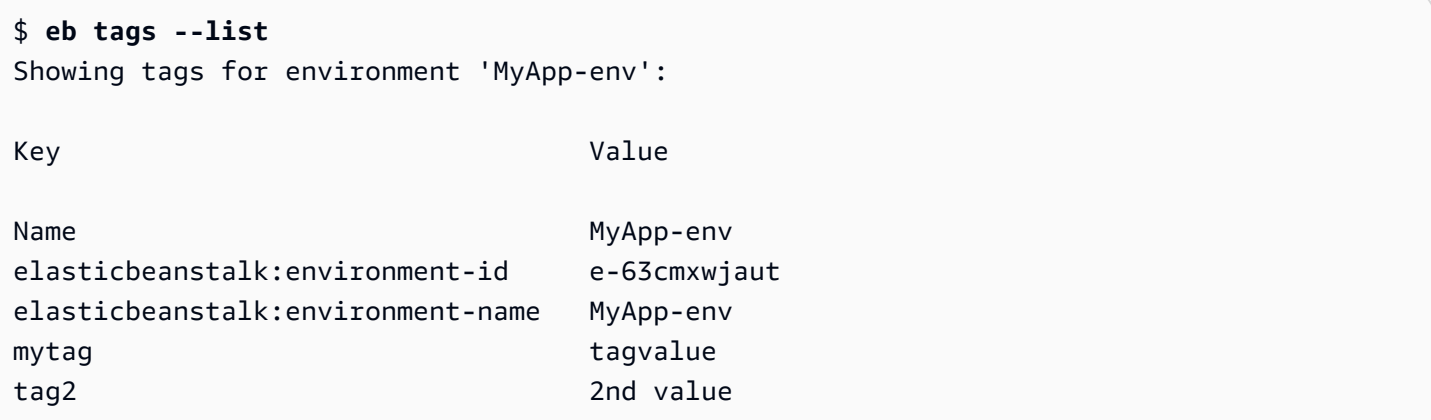

成功した場合、--add、--update、--delete のサブコマンドオプションには出力されません。コ マンドのアクティビティの詳細な出力を表示するには、--verbose オプションを追加します。

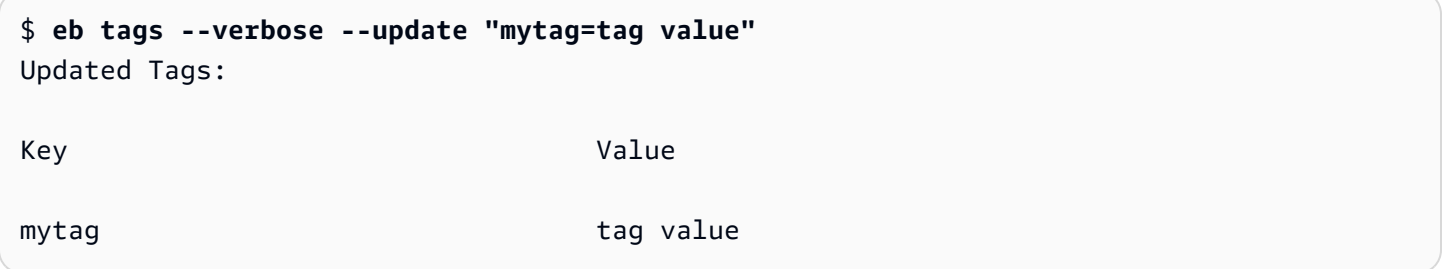

例

次のコマンドは、キー tag1 と値 value1 を使用するタグをアプリケーションのデフォルト環境に 正常に追加し、同時にタグ tag2 を削除します。

```
$ eb tags --add tag1=value1 --delete tag2
```
次のコマンドは、アプリケーション内の保存された設定にタグを正常に追加します。

```
$eb tags --add tag1=value1 --resource "arn:aws:elasticbeanstalk:us-east-2:my-account-
id:configurationtemplate/my-app/my-template"
```
次のコマンドは、存在しないタグを更新しようとしているため失敗します。

```
$ eb tags --update tag3=newval
ERROR: Tags with the following keys can't be updated because they don't exist:
```
tag3

#### 次のコマンドは、同じキーを更新しようとしているため失敗します。

#### \$ **eb tags --update mytag=newval --delete mytag**

ERROR: A tag with the key 'mytag' is specified for both '--delete' and '--update'. Each tag can be either deleted or updated in a single operation.

### eb terminate

説明

未使用の AWS リソースに対する料金が発生しないように実行中の環境を終了します。

[--all] オプションを使用して [eb init](#page-1582-0) を使って、現在のディレクトリが初期化されたアプリケー ションを削除します。このコマンドは、アプリケーション内のすべての環境を終了します。さらに、 アプリケーションの[アプリケーションバージョン](#page-631-0)と[保存された設定](#page-1143-0)を終了し、アプリケーションを削 除します。

root ディレクトリにカスタムプラットフォームを指定する platform.yaml ファイルが含まれてい る場合、このコマンドは実行中のカスタム環境を終了します。

**a** Note

いつでも、また同じバージョンを使用して新しい環境を起動できます。

保存する必要のある環境のデータがある場合、環境を終了する前にデータベース削除ポリシーを Retain に設定します。これにより、データベースは Elastic Beanstalk の外部で動作し続けます。 この後、Elastic Beanstalk 環境は外部データベースとして接続する必要があります。データベースを 動作させずにデータをバックアップする場合は、環境を終了する前にデータベースのスナップショッ トを作成するように削除ポリシーを設定します。詳細については、このガイドの環境の設定の章で 「[データベースのライフサイクル](#page-911-0)」を参照してください。

**A** Important

環境を終了する場合は、作成した CNAME マッピングも削除する必要があります。これによ り、使用可能になったホスト名を他のお客様が再利用できます。DNS エントリのダングリン グを防ぐため、終了した環境を指す DNS レコードを必ず削除してください。DNS エントリ がダングリングしていると、ユーザーのドメイン宛のインターネットトラフィックがセキュ

リティの脆弱性にさらされる可能性があります。また、他のリスクをもたらす可能性もあり ます。 詳細については、Amazon Route 53 デベロッパーガイドの[「Route 53 でのダングリング](https://docs.aws.amazon.com/Route53/latest/DeveloperGuide/protection-from-dangling-dns.html) [委任レコードからの保護](https://docs.aws.amazon.com/Route53/latest/DeveloperGuide/protection-from-dangling-dns.html)」を参照してください。また、ダングリング DNS エントリの詳 細については、AWS セキュリティブログの 「[Enhanced Domain Protections for Amazon](https://aws.amazon.com/blogs/security/enhanced-domain-protections-for-amazon-cloudfront-requests/)  [CloudFront Requests](https://aws.amazon.com/blogs/security/enhanced-domain-protections-for-amazon-cloudfront-requests/)」を参照してください。

### 構文

eb terminate

eb terminate *environment-name*

## オプション

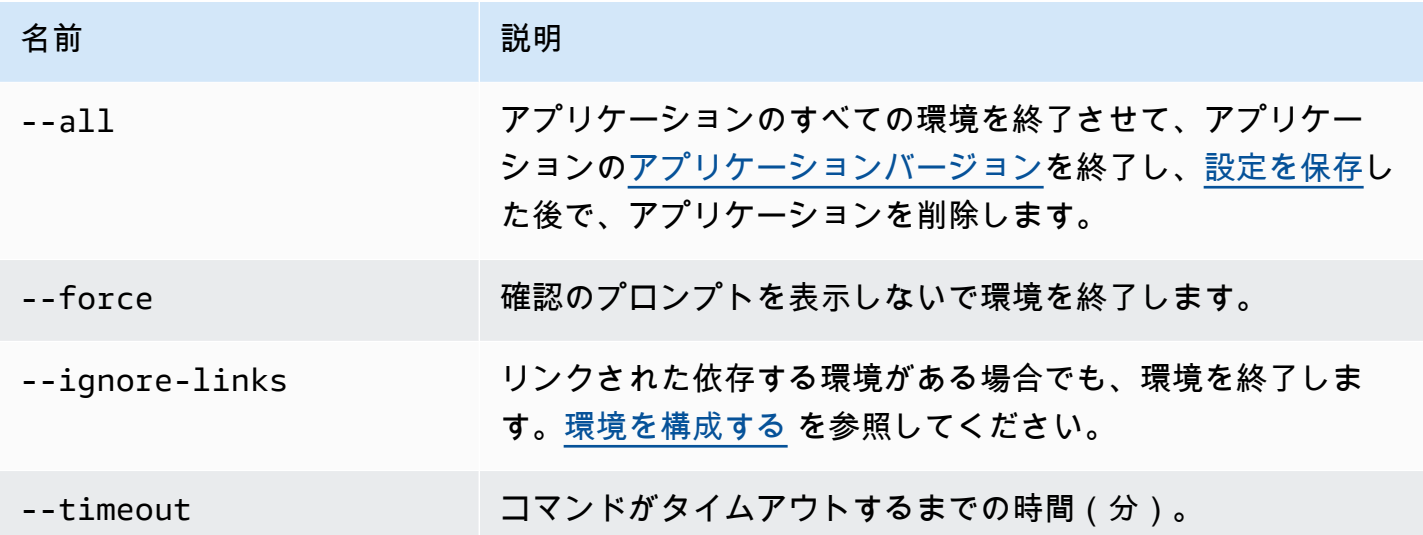

出力

成功すると、コマンドは terminate オペレーションのステータスを返します。

例

次のサンプルリクエストでは、環境 tmp-dev を終了します。

#### \$ **eb terminate**

The environment "tmp-dev" and all associated instances will be terminated.

To confirm, type the environment name: tmp-dev 2018-07-11 21:05:25 INFO: terminateEnvironment is starting. 2018-07-11 21:05:40 INFO: Deleted CloudWatch alarm named: awseb-e-2cpfjbra9a-stack-AWSEBCloudwatchAlarmHigh-16V08YOF2KQ7U 2018-07-11 21:05:41 INFO: Deleted CloudWatch alarm named: awseb-e-2cpfjbra9a-stack-AWSEBCloudwatchAlarmLow-6ZAWH9F20P7C 2018-07-11 21:06:42 INFO: Deleted Auto Scaling group policy named: arn:aws:autoscaling:us-east-2:11122223333:scalingPolicy:5d7d3e6bd59b-47c5-b102-3e11fe3047be:autoScalingGroupName/awseb-e-2cpfjbra9a-stack-AWSEBAutoScalingGroup-7AXY7U13ZQ6E:policyName/awseb-e-2cpfjbra9a-stack-AWSEBAutoSca lingScaleUpPolicy-1876U27JEC34J 2018-07-11 21:06:43 INFO: Deleted Auto Scaling group policy named: arn:aws:autoscaling:us-east-2:11122223333:scalingPolicy:29c6e7c7-7ac8-46fc-91f5 cfabb65b985b:autoScalingGroupName/awseb-e-2cpfjbra9a-stack-AWSEBAutoScalingGroup-7AXY7U13ZQ6E:policyName/awseb-e-2cpfjbra9a-stack-AWSEBAutoSca lingScaleDownPolicy-SL4LHODMOMU 2018-07-11 21:06:48 INFO: Waiting for EC2 instances to terminate. This may take a few minutes. 2018-07-11 21:08:55 INFO: Deleted Auto Scaling group named: awseb-e-2cpfjbra9astack-AWSEBAutoScalingGroup-7AXY7U13ZQ6E 2018-07-11 21:09:10 INFO: Deleted security group named: awseb-e-2cpfjbra9a-stack-AWSEBSecurityGroup-XT4YYGFL7I99 2018-07-11 21:09:40 INFO: Deleted load balancer named: awseb-e-2-AWSEBLoa-AK6RRYFQVV3S 2018-07-11 21:09:42 INFO: Deleting SNS topic for environment tmp-dev. 2018-07-11 21:09:52 INFO: terminateEnvironment completed successfully.

### eb upgrade

説明

現在実行中のプラットフォームの最新バージョンに環境のプラットフォームをアップグレードしま す。

root ディレクトリにカスタムプラットフォームを指定する platform.yaml ファイルが含まれてい る場合、このコマンドは、現在実行しているカスタムプラットフォームの最新バージョンに環境を アップグレードします。

#### 構文

eb upgrade

eb upgrade *environment-name*

## オプション

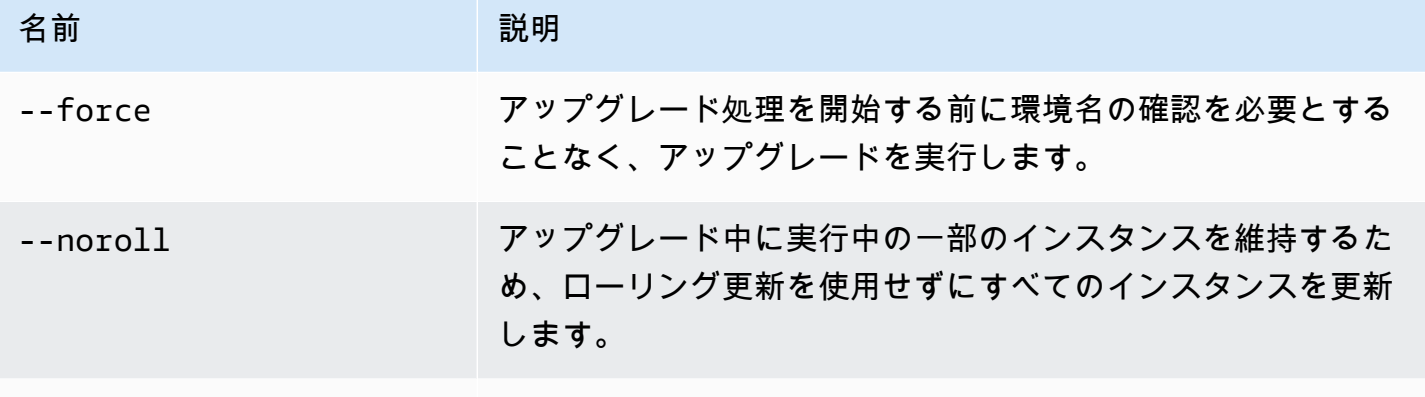

#### [一般的なオプション](#page-1626-0)

出力

このコマンドは変更の概要を示し、環境名を入力することにより、アップグレードの確認を求めま す。成功すると、環境はアップグレードされてから、プラットフォームの最新バージョンで起動され ます。

例

次の例では、指定した環境の現在プラットフォームバージョンを使用可能な最新のプラットフォーム バージョンにアップグレードします。

#### \$ **eb upgrade**

Current platform: 64bit Amazon Linux 2014.09 v1.0.9 running Python 2.7 Latest platform: 64bit Amazon Linux 2014.09 v1.2.0 running Python 2.7

WARNING: This operation replaces your instances with minimal or zero downtime. You may cancel the upgrade after it has started by typing "eb abort". You can also change your platform version by typing "eb clone" and then "eb swap".

To continue, type the environment name:

#### eb use

#### 説明

指定した環境をデフォルトの環境として設定します。

Git を使用するときに、eb use は現在のブランチのデフォルト環境を設定します。Elastic Beanstalk にデプロイする各ブランチで、このコマンドを 1 回実行します。

## 構文

eb use *environment-name*

## オプション

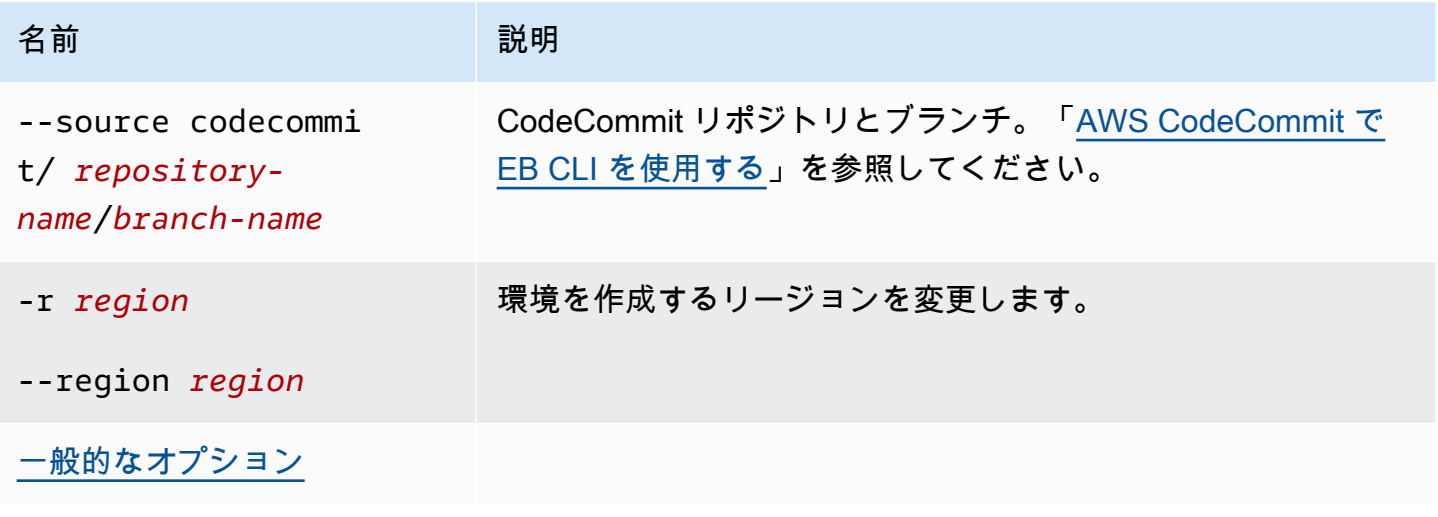

## <span id="page-1626-0"></span>一般的なオプション

以下のオプションは、すべての EB CLI コマンドで使用できます。

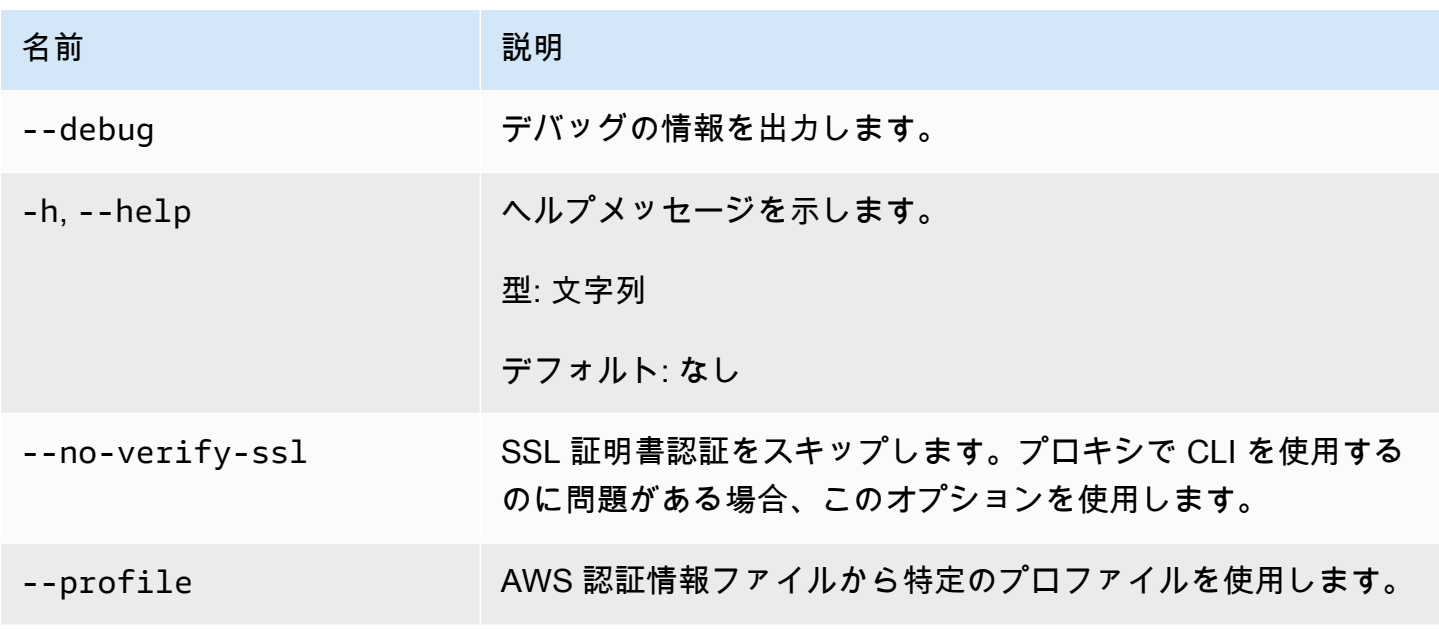

AWS Elastic Beanstalk またまだ、これまでは、これまでは、これまでは、これまでは、これまでは、これまでは、これまでは、これまでは、自分がある。 開発者ガイド

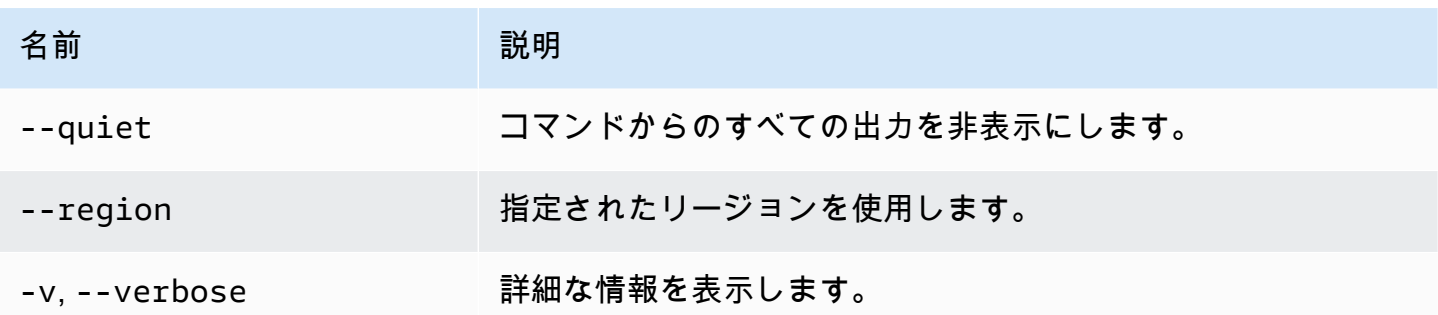

# EB CLI 2.6 (廃止)

このバージョンの EB CLI およびそのドキュメントは、バージョン 3 に置き換えられました (このセ クションでは CLI EB 3 でバージョン 3 以降の EB CLI を表しています)。新しいバージョンの詳細に ついては、「[Elastic Beanstalk コマンドラインインターフェイス \(EB CLI\) の使用](#page-1489-0)」を参照してくだ さい。

最新バージョンの EB CLI 3 に移行する必要があります。EB CLI 2.6 またはそれ以前のバージョンの EB CLI を使用して起動した環境を管理できます。

## EB CLI のバージョン 3 との違い

EB は Elastic Beanstalk 用のコマンドラインインターフェイス (CLI) ツールです。これを使用す ると、アプリケーションを迅速かつ容易にデプロイすることができます。EB の最新バージョン は、Elastic Beanstalk によって EB CLI 3 に導入されました。EB CLI では、EB を使用して作成され た環境から自動的に設定を取得します (その環境が実行中の場合)。EB CLI 3 では、以前のバージョ ンと同様に、オプション設定をローカルで保存しないことに注意してください。

EB CLI では、eb create、eb deploy、eb open、eb console、eb scale、eb setenv、eb config、eb terminate、eb clone、eb list、eb use、eb printenv、eb ssh の各コマンドが導入されました。EB CLI 3.1 以降では、eb swap コマンドも使用できます。EB CLI 3.2 でのみ、eb abort、eb platform、およ び eb upgrade コマンドを使用できます。これらの新しいコマンドに加えて、EB CLI 3 のコマンド は、EB CLI 2.6 とはいくつか異なる点があります。

- eb init eb init を使用して .elasticbeanstalk ディレクトリを既存のプロジェクトディレクト リに作成したり、プロジェクト用の新しい Elastic Beanstalk アプリケーションを作成します。以 前のバージョンと異なり、EB CLI 3 以降のバージョンでは、環境の作成を指示しません。
- eb start EB CLI 3 には、eb start コマンドが含まれていません。環境を作成するには、eb create を使用します。
- eb stop EB CLI 3 には、eb stop コマンドが含まれていません。eb terminate を使用して、環境を 完全に終了し、クリーンアップします。
- eb push および **git aws.push** EB CLI 3 には、eb push コマンドと git aws.push コマンド が含まれていません。eb deploy を使用してアプリケーションコードを更新します。
- eb update EB CLI 3 には、eb update コマンドが含まれていません。環境を更新するには、eb config を使用します。
- eb branch EB CLI 3 には、eb branch コマンドが含まれていません。

EB CLI 3 のコマンドを使用してアプリケーションの作成と管理を行う方法の詳細については、[「EB](#page-1539-0) [CLI コマンドリファレンス」](#page-1539-0)を参照してください。EB CLI 3 を使用してサンプルアプリケーション をデプロイする方法のウォークスルーについては、「[EB CLI を使用した Elastic Beanstalk 環境の管](#page-1507-0) [理](#page-1507-0)」を参照してください。

## EB CLI 3 および CodeCommit への移行

Elastic Beanstalk では、EB CLI 2.6 が廃止されただけではなく、2.6 の一部の機能が削除されまし た。最も重要な 2.6 からの変更点は、EB CLI は増分コードの更新 (eb push、git aws.push) また はブランチ (eb branch) をネイティブでサポートしなくなったことです。このセクションでは、EB CLI 2.6 から EB CLI の最新バージョンへの移行方法および CodeCommit をコードリポジトリとして 使用する方法について説明します。

CodeCommit にコードリポジトリをまだ作成していない場合は、[「CodeCommit に移行する」](https://docs.aws.amazon.com/codecommit/latest/userguide/how-to-migrate-repository.html)に記 載されている手順に従って作成します。

EB CLI [をインストール](#page-1490-0)[し設定](#page-1502-0)した後、アプリケーションを CodeCommit リポジトリ (ブランチを含 む) と関連付ける機会は 2 回あります。

• eb init は次の例のように実行します。ここで *myRepo* はお客様の CodeCommit リポジトリ 名、*myBranch* は CodeCommit 内のブランチを指します。

eb init --source codecommit/*myRepo*/*myBranch*

• eb deploy は次の例のように実行します。ここで *myRepo* はお客様の CodeCommit リポジトリ 名、*myBranch* は CodeCommit 内のブランチを指します。

eb deploy --source codecommit/*myRepo*/*myBranch*

プロジェクト全体をアップロードする必要なく増分コードの更新を Elastic Beanstalk 環境にデプロ イする方法を含む詳細については、「[AWS CodeCommit で EB CLI を使用する」](#page-1519-0)を参照してくださ い。

# Elastic Beanstalk API コマンドラインインターフェイス (廃止)

このツール、Elastic Beanstalk API コマンドラインインターフェイス (API CLI) は AWS CLI によっ て置き換えられ、AWS のすべてのサービス用に API と同等のコマンドが用意されています。AWS CLI の使用を開始するには、AWS Command Line Interface ユーザーガイドを参照してください。ま た、簡素化された高レベルのコマンドラインエクスペリエンスを得るには、[EB CLI](#page-1489-0) をお試しくださ い。

# Elastic Beanstalk API CLI スクリプトの変換

古い EB API CLI スクリプトを変換して AWS CLI または Tools for Windows PowerShell を使用する か、最新の Elastic Beanstalk API にアクセスします。次の表は、Elastic Beanstalk API ベースの CLI コマンドと、それと同等な AWS CLI および Tools for Windows PowerShell コマンドの一覧です。

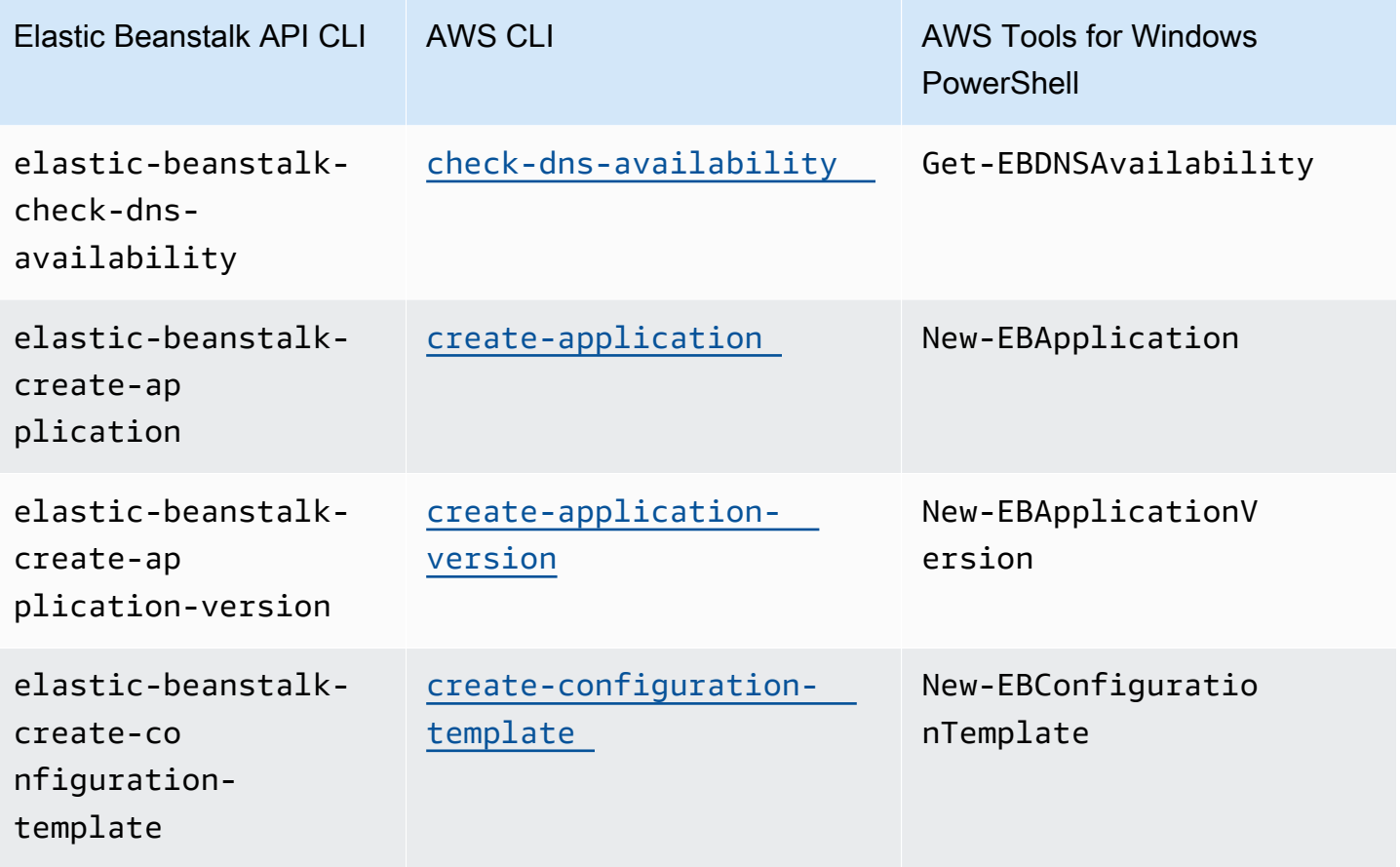

AWS Elastic Beanstalk 関発者ガイド しょうしょう しょうしょう しょうしん しょうしん しょうしん しょうしん しょうしょう うちのおおし しょうしょう しょうしょう うちのおおし しょうしょく

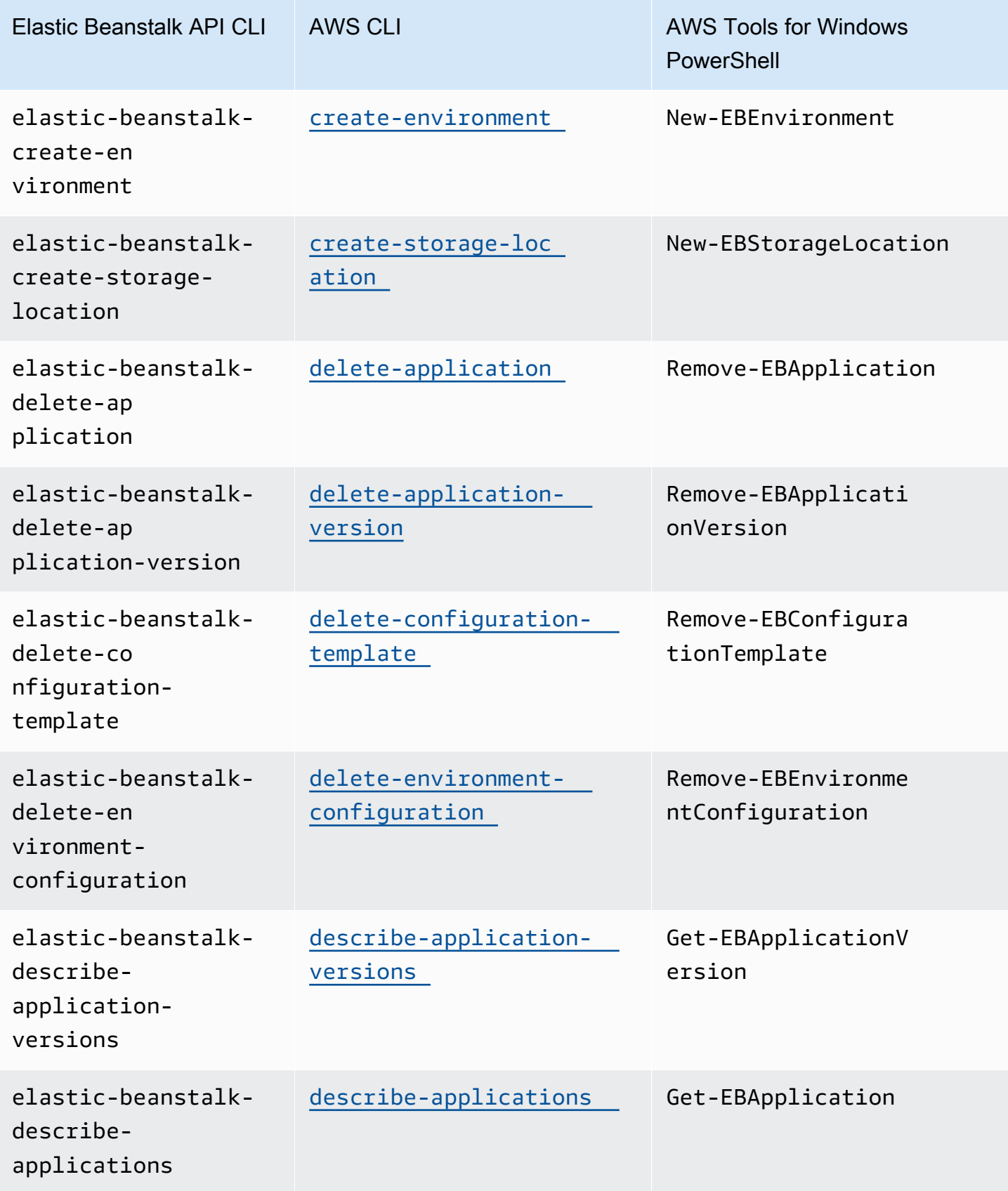

AWS Elastic Beanstalk 関発者ガイド しょうかんしょう しょうしょう しょうしゅう しょうしゅう しょうしゅう うちのみ しょうしょう うちのおおし しゅうしょく

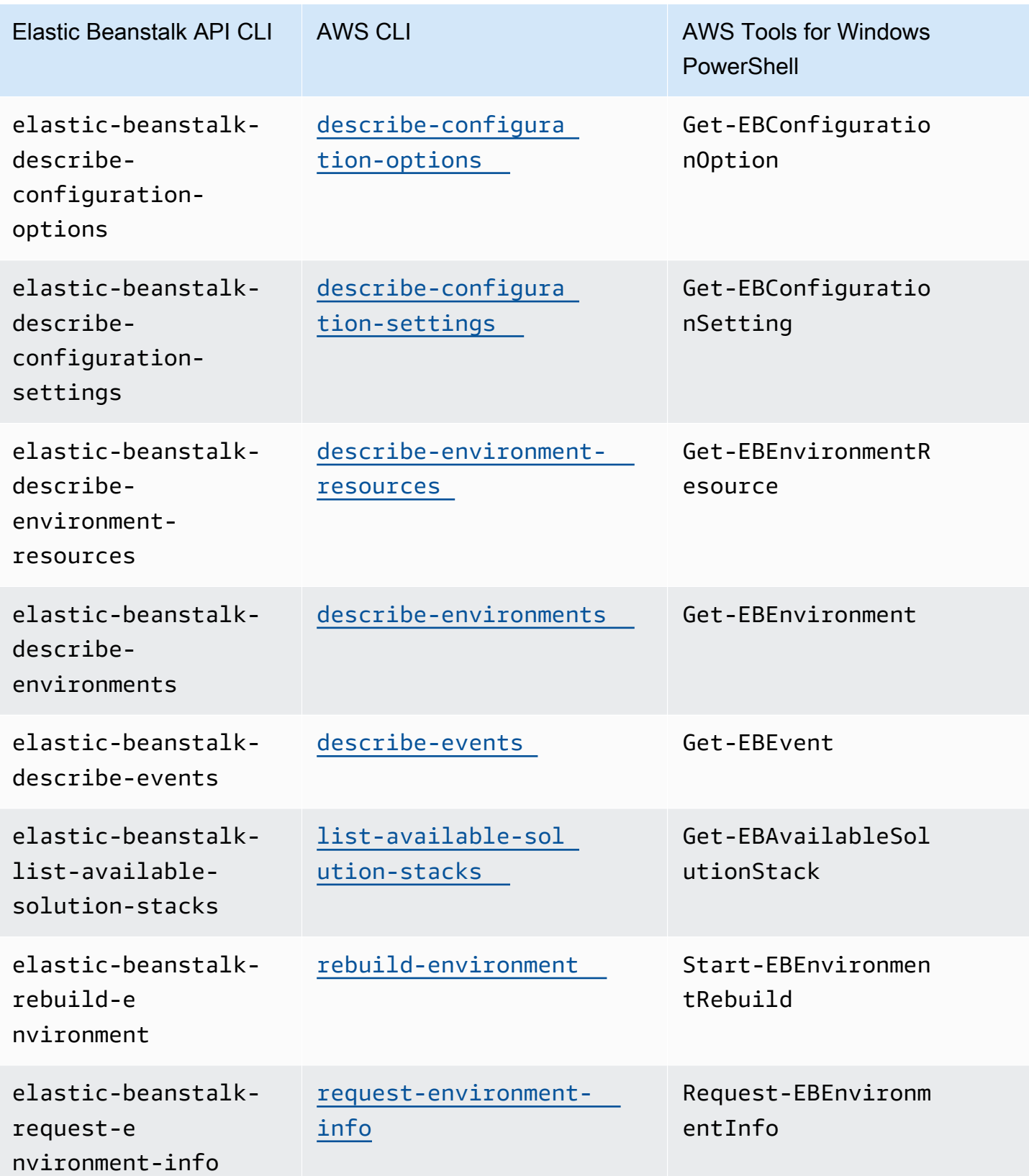

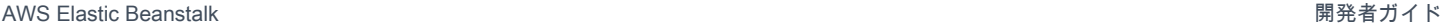

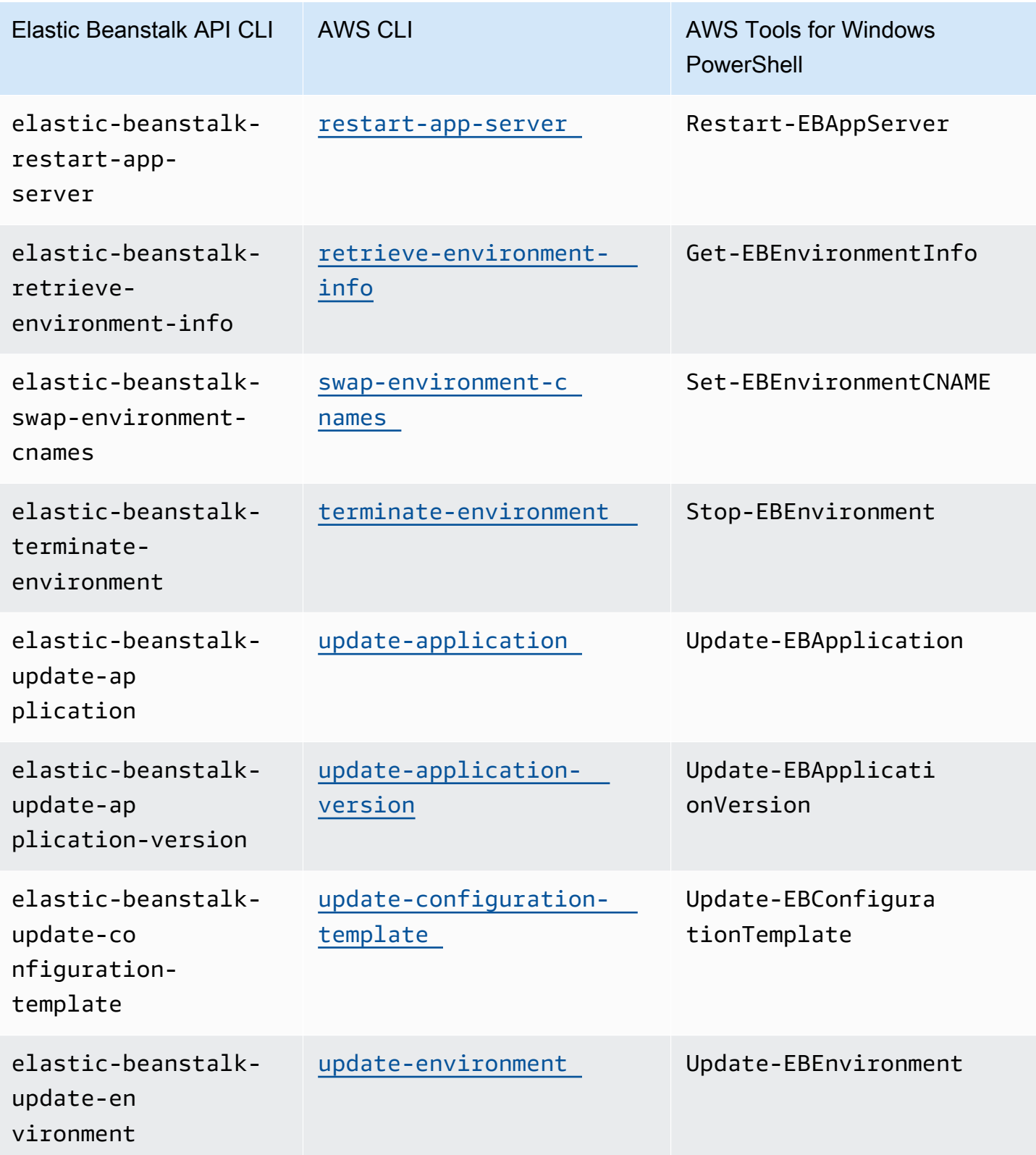

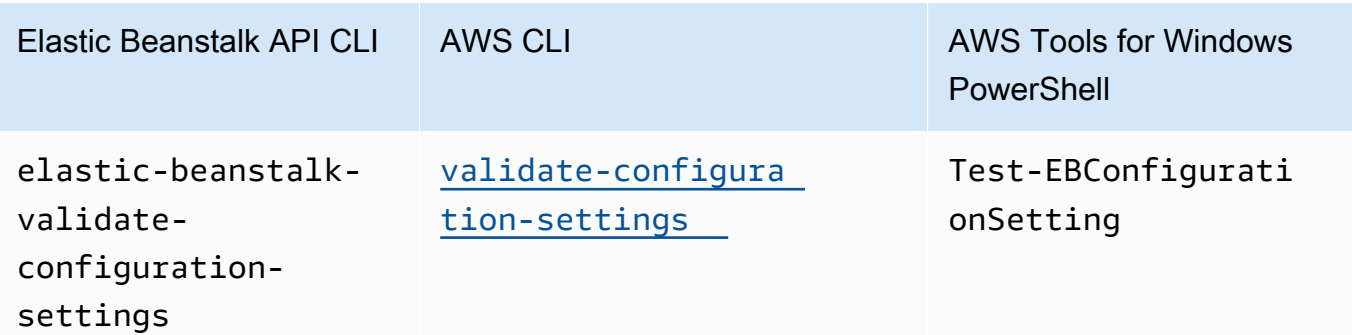

# <span id="page-1634-0"></span>AWS Elastic Beanstalk セキュリティ

AWS では、クラウドのセキュリティが最優先事項です。AWS のお客様は、セキュリティを最も重 視する組織の要件を満たすように構築されたデータセンターとネットワークアーキテクチャーから利 点を得られます。

セキュリティは、AWS とお客様の間の共有責任です。[責任共有モデルで](https://aws.amazon.com/compliance/shared-responsibility-model/)は、これをクラウドのセ キュリティおよびクラウド内のセキュリティとして説明しています。

クラウドのセキュリティ – AWS は、AWS クラウド内でサービスを実行するインフラストラクチャ を保護する責任を担い、安全に使用できるサービスを提供します。AWS ではセキュリティに対す る責任が最優先事項であり、当社のセキュリティの有効性は、[AWS コンプライアンスプログラムの](https://aws.amazon.com/compliance/programs/) 一環として、サードパーティーの監査人によって定期的にテストおよび検証されています。Elastic Beanstalk に関連する情報については、[AWS 保証プログラムの適用範囲となる AWS のサービスを](https://aws.amazon.com/compliance/services-in-scope/) 確認してください。

クラウド内のセキュリティ – お客様の責任は、使用している AWS のサービスや、データの機密性、 組織の要件、適用される法律や規制などのその他の要因によって決まります。このドキュメント は、Elastic Beanstalk を使用する際に、責任共有モデルを適用する方法を理解するのに役立ちます。

Elastic Beanstalk が担当するセキュリティタスクと、セキュリティとコンプライアンスの目標を達成 するために Elastic Beanstalk を使用する場合に考慮する必要があるセキュリティ設定の詳細につい ては、次のセキュリティトピックを参照してください。

トピック

- [Elastic Beanstalkのデータ保護](#page-1635-0)
- [Elastic Beanstalk の Identity and Access Management](#page-1637-0)
- [Elastic Beanstalk でのログ記録とモニタリング](#page-1650-0)
- [Elastic Beanstalk のコンプライアンス検証](#page-1651-0)
- [Elastic Beanstalk の耐障害性](#page-1652-0)
- [Elastic Beanstalk のインフラストラクチャセキュリティ](#page-1653-0)
- [Elastic Beanstalk での設定と脆弱性の分析](#page-1653-1)
- [Elastic Beanstalk のセキュリティベストプラクティス](#page-1654-0)

# <span id="page-1635-0"></span>Elastic Beanstalkのデータ保護

AW[S責任共有モデル](https://aws.amazon.com/compliance/shared-responsibility-model/)は、AWS Elastic Beanstalk でのデータ保護に適用されます。このモデルで説明 されているように、AWS は、AWS クラウド のすべてを実行するグローバルインフラストラクチャ を保護する責任を負います。顧客は、このインフラストラクチャでホストされているコンテンツに対 する管理を維持する責任があります。また、使用する AWS のサービスのセキュリティ設定と管理タ スクにも責任があります。データプライバシーの詳細については、[データプライバシーのよくある質](https://aws.amazon.com/compliance/data-privacy-faq) [問](https://aws.amazon.com/compliance/data-privacy-faq)を参照してください。欧州でのデータ保護の詳細については、「AWS セキュリティブログ」に投 稿された「[AWS 責任共有モデルおよび GDPR」](https://aws.amazon.com/blogs/security/the-aws-shared-responsibility-model-and-gdpr/)のブログ記事を参照してください。

データを保護するため、AWS アカウント の認証情報を保護し、AWS IAM Identity Center または AWS Identity and Access Management (IAM) を使用して個々のユーザーをセットアップすることを お勧めします。こうすると、それぞれのジョブを遂行するために必要なアクセス許可のみを各ユー ザーに付与できます。また、次の方法でデータを保護することをお勧めします。

- 各アカウントで多要素認証 (MFA) を使用します。
- SSL/TLS を使用して AWS リソースと通信します。TLS 1.2 および TLS 1.3 をお勧めします。
- AWS CloudTrail で API とユーザーアクティビティログをセットアップします。
- AWS のサービス 内でデフォルトである、すべてのセキュリティ管理に加え、AWS の暗号化ソ リューションを使用します。
- Amazon Macie などの高度なマネージドセキュリティサービスを使用します。これらは、Amazon S3 に保存されている機密データの検出と保護を支援します。
- コマンドラインインターフェイスまたは API を使用して AWS にアクセスするときに FIPS 140-2 検証済みの暗号化モジュールが必要な場合は、FIPS エンドポイントを使用します。利用可能な FIPS エンドポイントの詳細については、「[連邦情報処理規格 \(FIPS\) 140-2」](https://aws.amazon.com/compliance/fips/)を参照してくださ い。

お客様の E メールアドレスなどの極秘または機密情報は、タグ、または名前フィールドなど の自由形式のテキストフィールドに配置しないことを強くお勧めします。これには、コンソー ル、API、AWS CLI、または AWS SDK を使用して、Elastic Beanstalk またはその他の AWS のサー ビスを使用する場合も含まれます。タグ、または名前に使用される自由形式のテキストフィールドに 入力されるデータは、請求または診断ログに使用される場合があります。外部サーバーへ URL を供 給する場合は、そのサーバーへのリクエストを検証するために、認証情報を URL に含めないことを 強くお勧めします。

Elastic Beanstalk のその他のセキュリティトピックについては、「[AWS Elastic Beanstalk セキュリ](#page-1634-0) [ティ](#page-1634-0)」を参照してください。

トピック

- [暗号化を使用したデータの保護](#page-1636-0)
- [インターネットトラフィックのプライバシー](#page-1637-1)

### <span id="page-1636-0"></span>暗号化を使用したデータの保護

Elastic Beanstalk は、環境を作成するときに AWS リージョンごとに作成される Amazon Simple Storage Service (Amazon S3) バケットに各種オブジェクトを保存します。詳細については、「[the](#page-1461-0)  [section called "Amazon S3"」](#page-1461-0)を参照してください。

保存されたオブジェクトの一部を指定し、Elastic Beanstalk に送信します (アプリケーションバー ジョンやソースバンドルなど)。Elastic Beanstalk は、ログファイルなどの他のオブジェクトを生成 します。Elastic Beanstalk が保存するデータに加えて、アプリケーションはオペレーションの一部と してデータを転送したり、保存したりすることができます。

データ保護には、転送時 (Elastic Beanstalk との間でデータを送受信するとき) のデータを保護する ものと、保管時 (AWS データセンター内に格納されているとき) のデータを保護するものがありま す。

転送時の暗号化

転送中のデータ保護は、Secure Sockets Layer (SSL) を使用して接続を暗号化する方法と、クライア ント側の暗号化 (オブジェクトが送信される前に暗号化される) を使用する 2 つの方法で実現できま す。どちらの方法も、アプリケーションデータを保護するために有効です。接続をセキュリティで保 護するには、アプリケーション、開発者、管理者、エンドユーザーがオブジェクトを送受信するたび に SSL を使用して暗号化します。アプリケーションとの間で送受信されるウェブトラフィックの暗 号化の詳細については、「[the section called "HTTPS"](#page-1168-0)」を参照してください。

クライアント側の暗号化は、アップロードするアプリケーションバージョンおよびソースバンドルで ソースコードを保護するための有効な方法ではありません。Elastic Beanstalk はこれらのオブジェク トにアクセスする必要があるため、暗号化できません。したがって、開発環境またはデプロイ環境と Elastic Beanstalk の間の接続をセキュリティで保護してください。

#### 保管時の暗号化

保管時のアプリケーションのデータを保護するには、アプリケーションが使用するストレージサービ スのデータ保護を参照します。例えば、Amazon RDS ユーザーガイドの「[Amazon RDS でのデータ](https://docs.aws.amazon.com/AmazonRDS/latest/UserGuide/DataDurability.html) [保護](https://docs.aws.amazon.com/AmazonRDS/latest/UserGuide/DataDurability.html)」、Amazon Simple Storage Service ユーザーガイドの「[Amazon S3 におけるデータ保護](https://docs.aws.amazon.com/AmazonS3/latest/dev/DataDurability.html)」、 またはAmazon Elastic File System ユーザーガイドの「[Encrypting Data and Metadata in EFS](https://docs.aws.amazon.com/efs/latest/ug/encryption.html)」を参 照してください。

Elastic Beanstalk は、作成した Amazon S3 バケットのデフォルトの暗号化をオンにしません。つ まり、デフォルトでは、オブジェクトは暗号化されずにバケットに保存されます (そして、バケッ トの読み取りを承認されたユーザーだけがアクセスできます)。アプリケーションで保管時の暗号 化が必要な場合は、アカウントのバケットをデフォルトの暗号化用に設定できます。詳細について は、Amazon Simple Storage Service ユーザーガイドの「[Amazon S3 バケット向けのサーバー側の](https://docs.aws.amazon.com/AmazonS3/latest/dev/bucket-encryption.html) [デフォルトの暗号化動作の設定](https://docs.aws.amazon.com/AmazonS3/latest/dev/bucket-encryption.html)」を参照してください。

データ保護の詳細については、AWSセキュリティブログ のブログ投稿「[AWSの責任共有モデルと](https://aws.amazon.com/blogs/security/the-aws-shared-responsibility-model-and-gdpr/)  [GDPR」](https://aws.amazon.com/blogs/security/the-aws-shared-responsibility-model-and-gdpr/)を参照してください。

Elastic Beanstalk のその他のセキュリティトピックについては、「[AWS Elastic Beanstalk セキュリ](#page-1634-0) [ティ](#page-1634-0)」を参照してください。

<span id="page-1637-1"></span>インターネットトラフィックのプライバシー

Amazon Virtual Private Cloud (Amazon VPC) を使用して、Elastic Beanstalk アプリケーションのリ ソース間に境界を作成し、それらの間のトラフィック、オンプレミスネットワーク、インターネット を制御できます。詳細については、「[the section called "Amazon VPC"」](#page-1464-0)を参照してください。

Amazon VPC セキュリティの詳細については、『Amazon VPC ユーザーガイド』の「[セキュリ](https://docs.aws.amazon.com/vpc/latest/userguide/VPC_Security.html) [ティ](https://docs.aws.amazon.com/vpc/latest/userguide/VPC_Security.html)」を参照してください。

データ保護の詳細については、AWSセキュリティブログ のブログ投稿「[AWSの責任共有モデルと](https://aws.amazon.com/blogs/security/the-aws-shared-responsibility-model-and-gdpr/)  [GDPR」](https://aws.amazon.com/blogs/security/the-aws-shared-responsibility-model-and-gdpr/)を参照してください。

Elastic Beanstalk のその他のセキュリティトピックについては、「[AWS Elastic Beanstalk セキュリ](#page-1634-0) [ティ](#page-1634-0)」を参照してください。

## <span id="page-1637-0"></span>Elastic Beanstalk の Identity and Access Management

AWS Identity and Access Management(IAM) は、管理者がリソースへのアクセスを安全にコント ロールするために役立つAWSのサービスです。AWSIAM 管理者は、誰を認証 (サインイン) し、誰に AWS Elastic Beanstalk リソースの使用を許可する (アクセス許可を持たせる) かを制御します。IAM は、AWSのサービスで追加料金は発生しません。

IAM の操作の詳細については、「[AWS Identity and Access Management で Elastic Beanstalk を使用](#page-1338-0) [する](#page-1338-0)」を参照してください。

Elastic Beanstalk のその他のセキュリティトピックについては、「[AWS Elastic Beanstalk セキュリ](#page-1634-0) [ティ](#page-1634-0)」を参照してください。

## AWS の管理ポリシー AWS Elastic Beanstalk

AWS 管理ポリシーは、によって作成および管理されるスタンドアロンのポリシーです。 AWS AWS 管理ポリシーは、ユーザー、グループ、ロールにアクセス権限を割り当てることができるように、多 くの一般的な使用事例にアクセス許可を与えるように設計されています。

AWS 管理ポリシーでは、 AWS すべての顧客が使用できるようになっているため、特定のユース ケースでは最小権限のアクセス権限が付与されない場合があることに注意してください。ユースケー ス別に[カスタマーマネージドポリシー](https://docs.aws.amazon.com/IAM/latest/UserGuide/access_policies_managed-vs-inline.html#customer-managed-policies)を定義して、マネージドポリシーを絞り込むことをお勧めしま す。

AWS 管理ポリシーで定義されている権限は変更できません。 AWS 管理ポリシーで定義されている 権限を更新すると AWS 、その更新はポリシーがアタッチされているすべてのプリンシパル ID (ユー ザー、グループ、ロール) に影響します。 AWS AWS 管理ポリシーが更新される可能性が最も高いの は、新しい API 操作が既存のサービスで開始されたときや、新しい API AWS のサービス 操作が使 用可能になったときです。

詳細については、「IAM ユーザーガイド」の「[AWS マネージドポリシー](https://docs.aws.amazon.com/IAM/latest/UserGuide/access_policies_managed-vs-inline.html#aws-managed-policies)」を参照してください。

Elastic Beanstalk によるマネージドポリシーのアップデート AWS

2021 年 3 月 1 日以降の Elastic Beanstalk AWS の管理ポリシーの更新に関する詳細をご覧くださ い。

[特定の管理ポリシーの JSON ソースを確認するには、『管理ポリシーリファレンスガイドAWS 』を](https://docs.aws.amazon.com/aws-managed-policy/latest/reference/about-managed-policy-reference.html) [参照してください。](https://docs.aws.amazon.com/aws-managed-policy/latest/reference/about-managed-policy-reference.html)

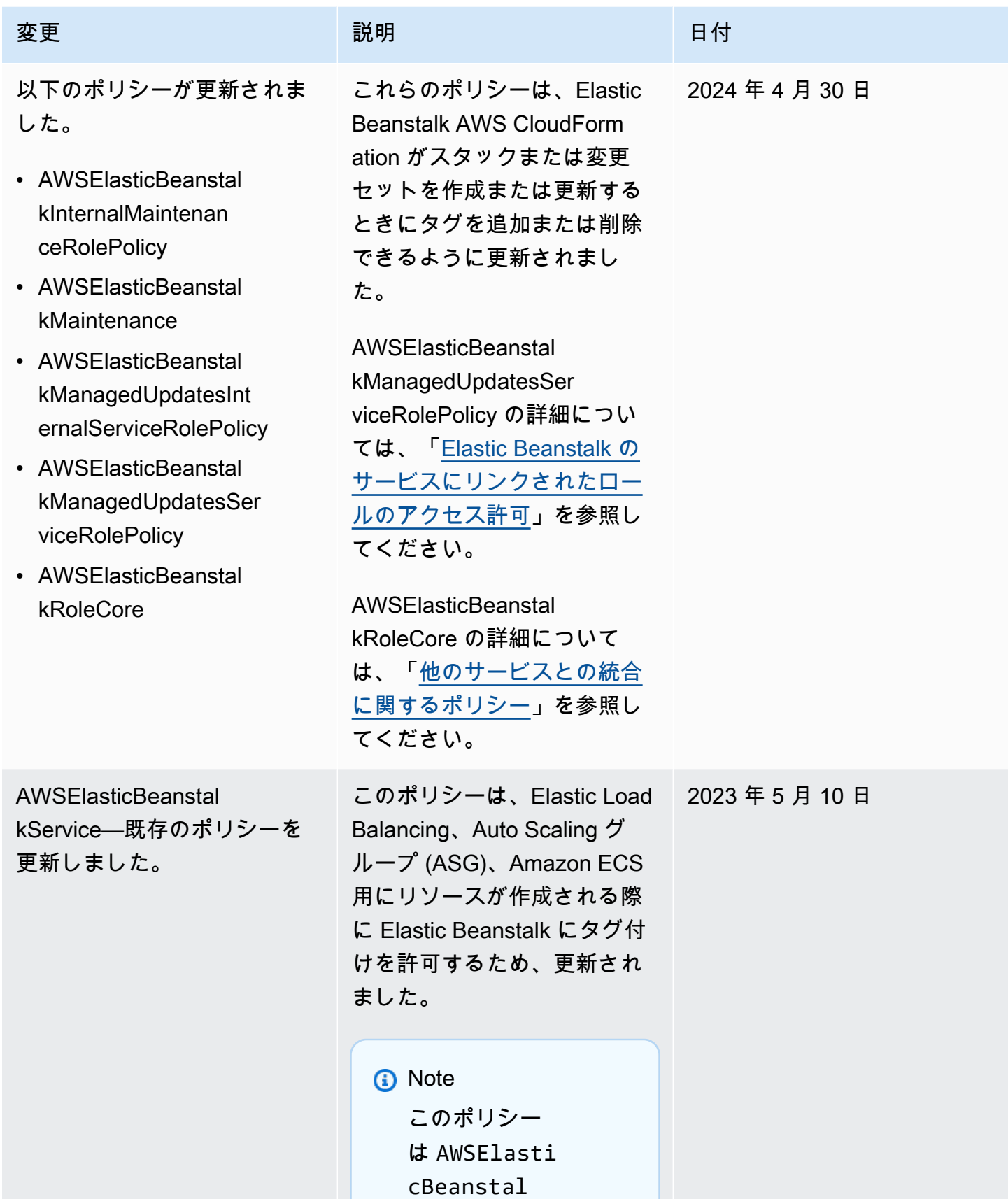

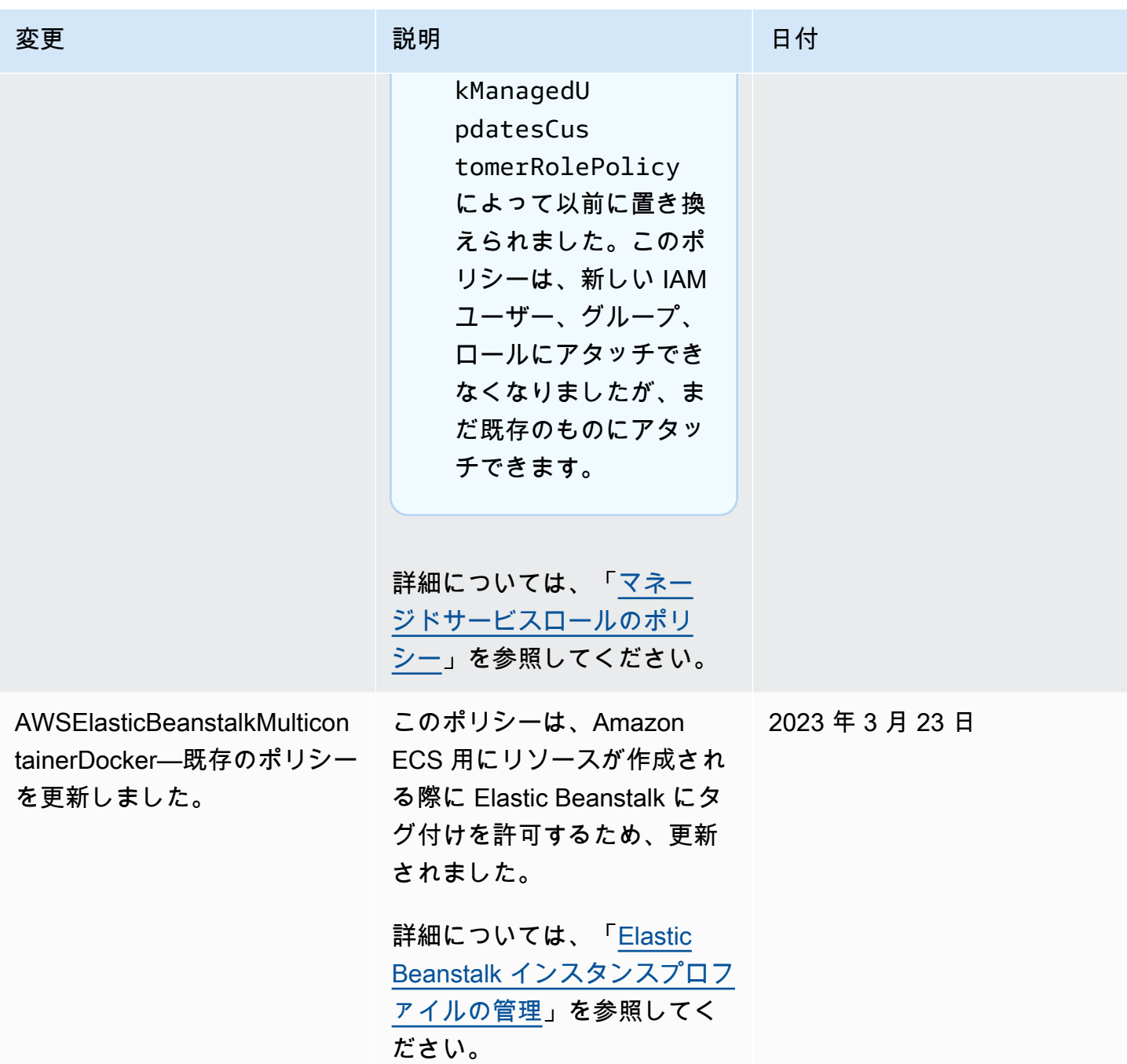

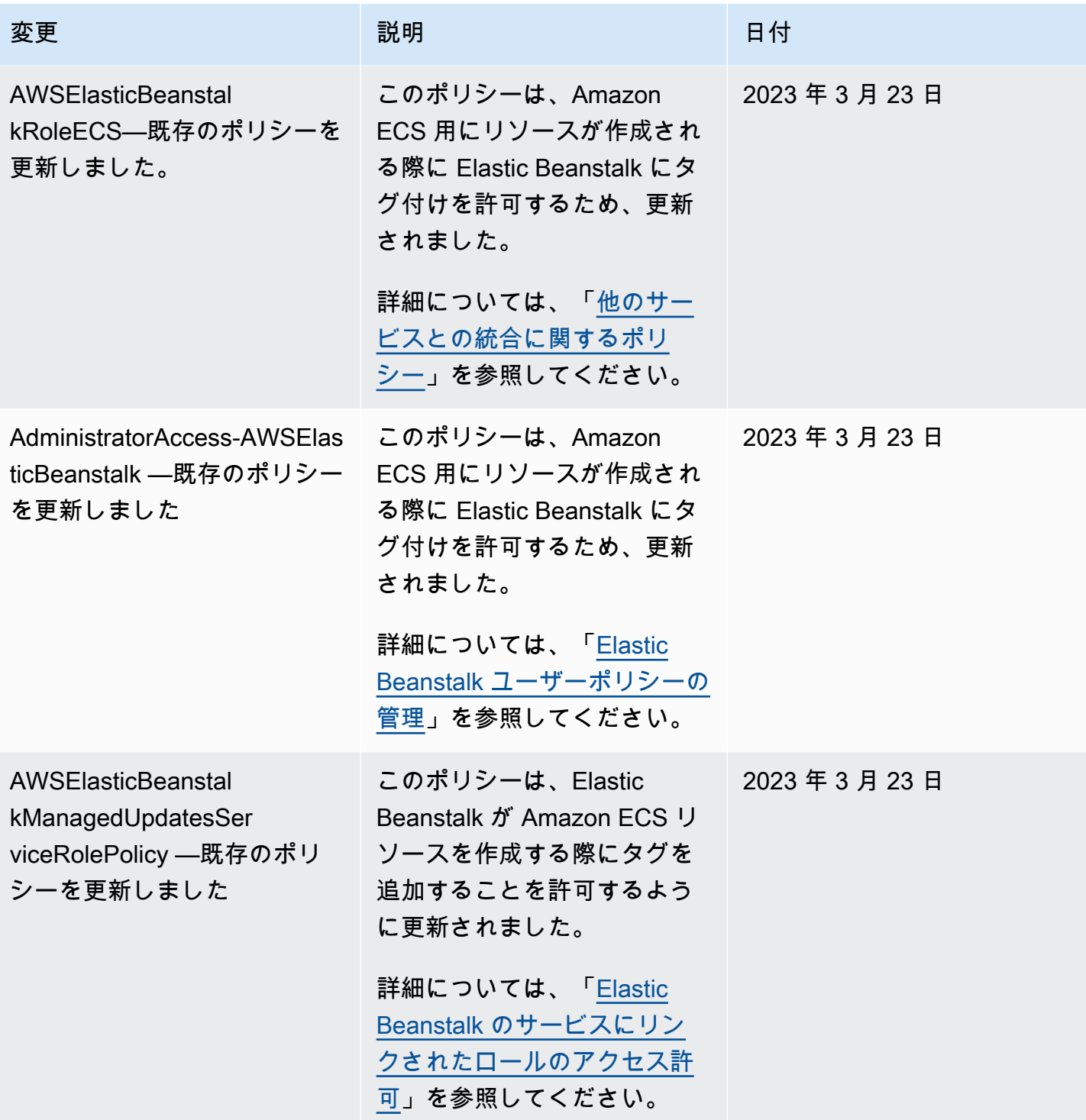

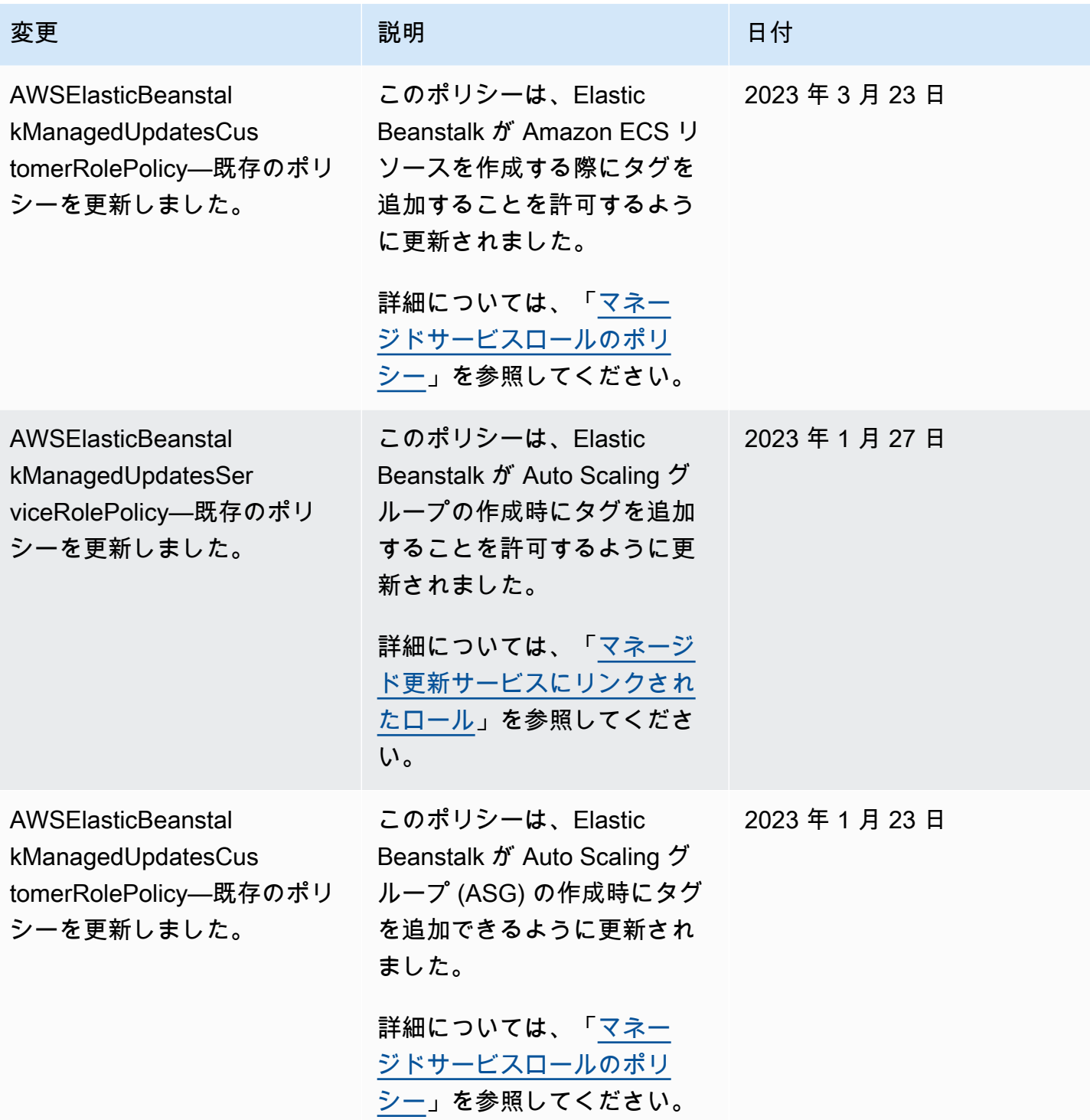

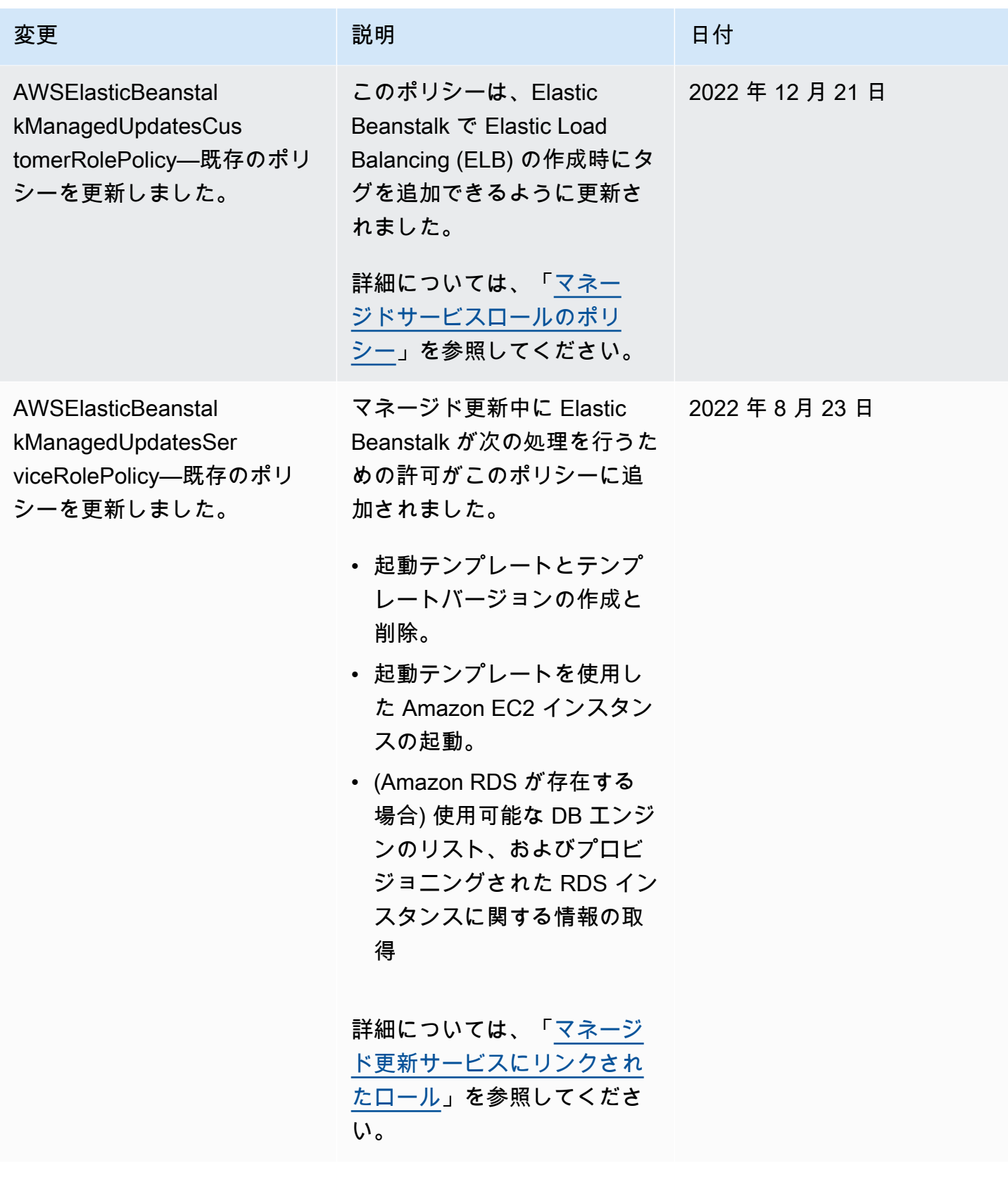

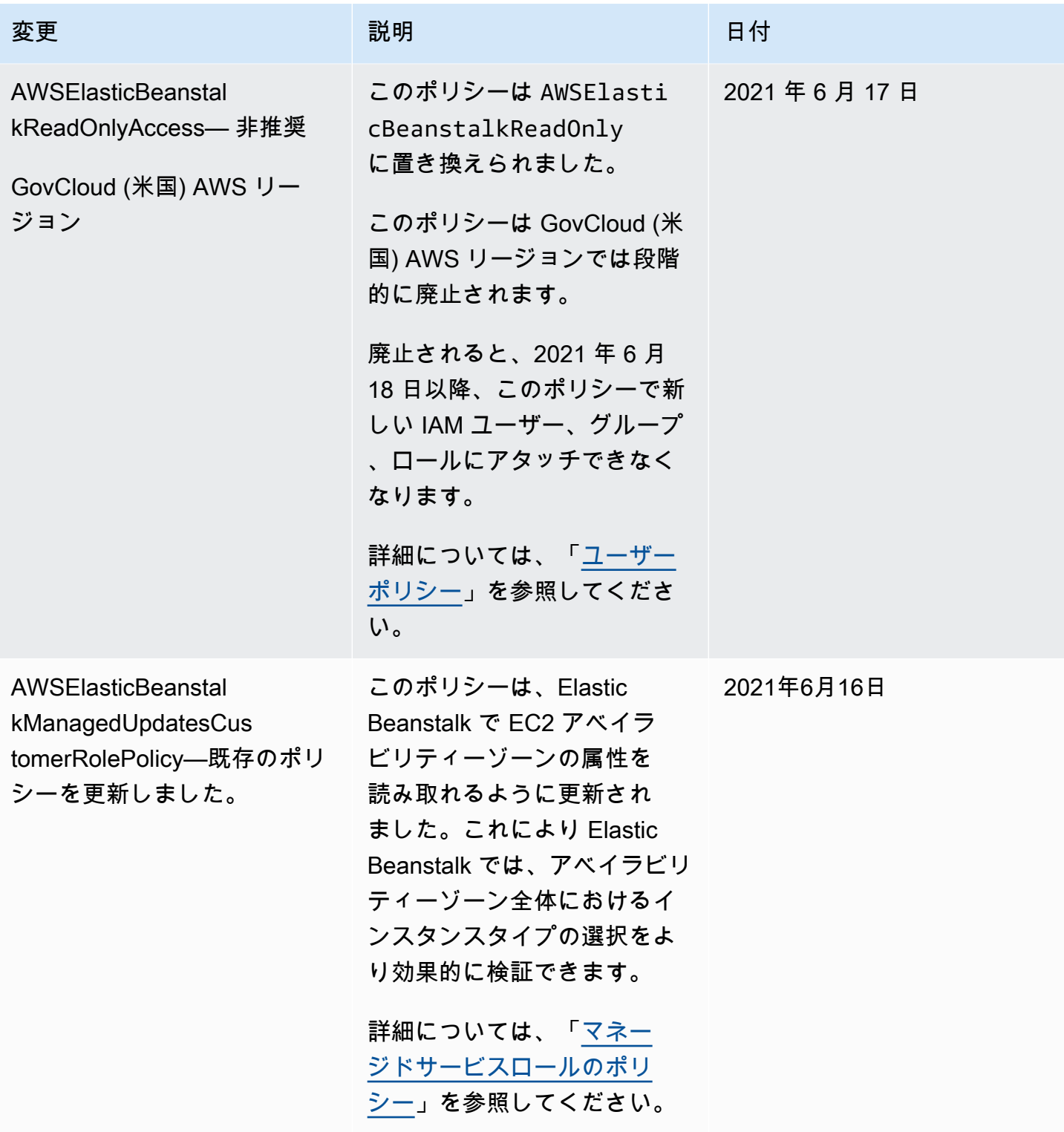

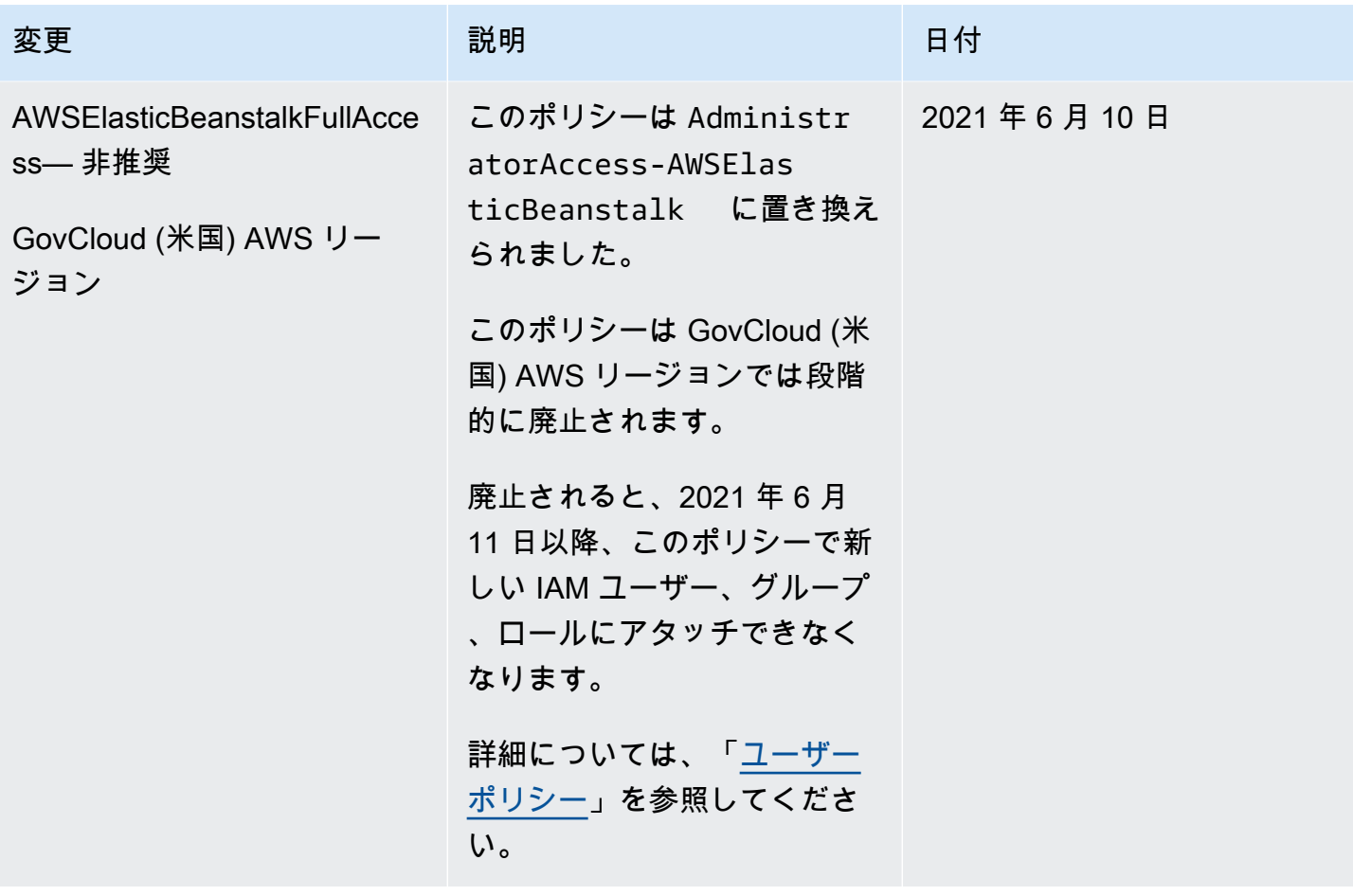

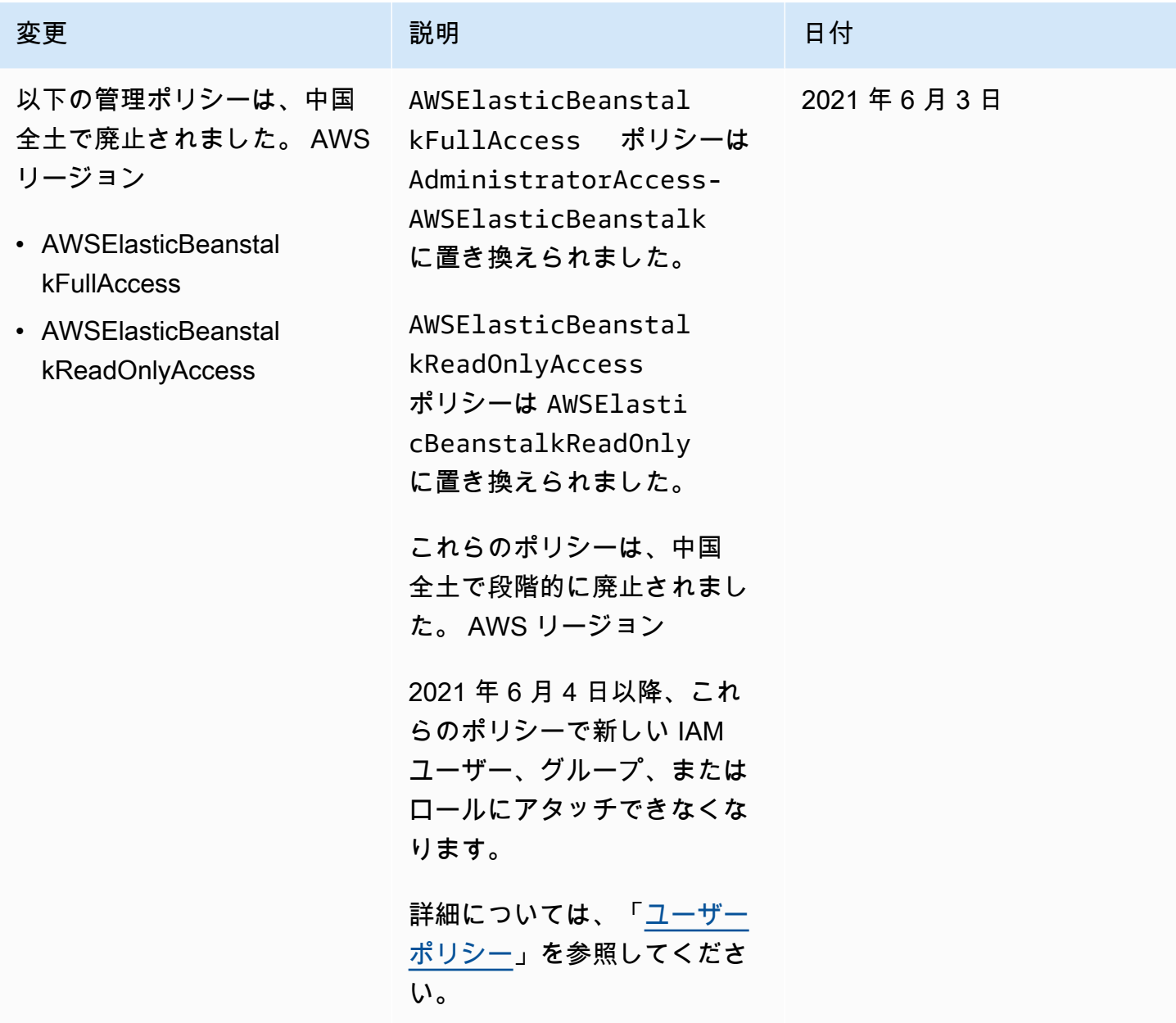

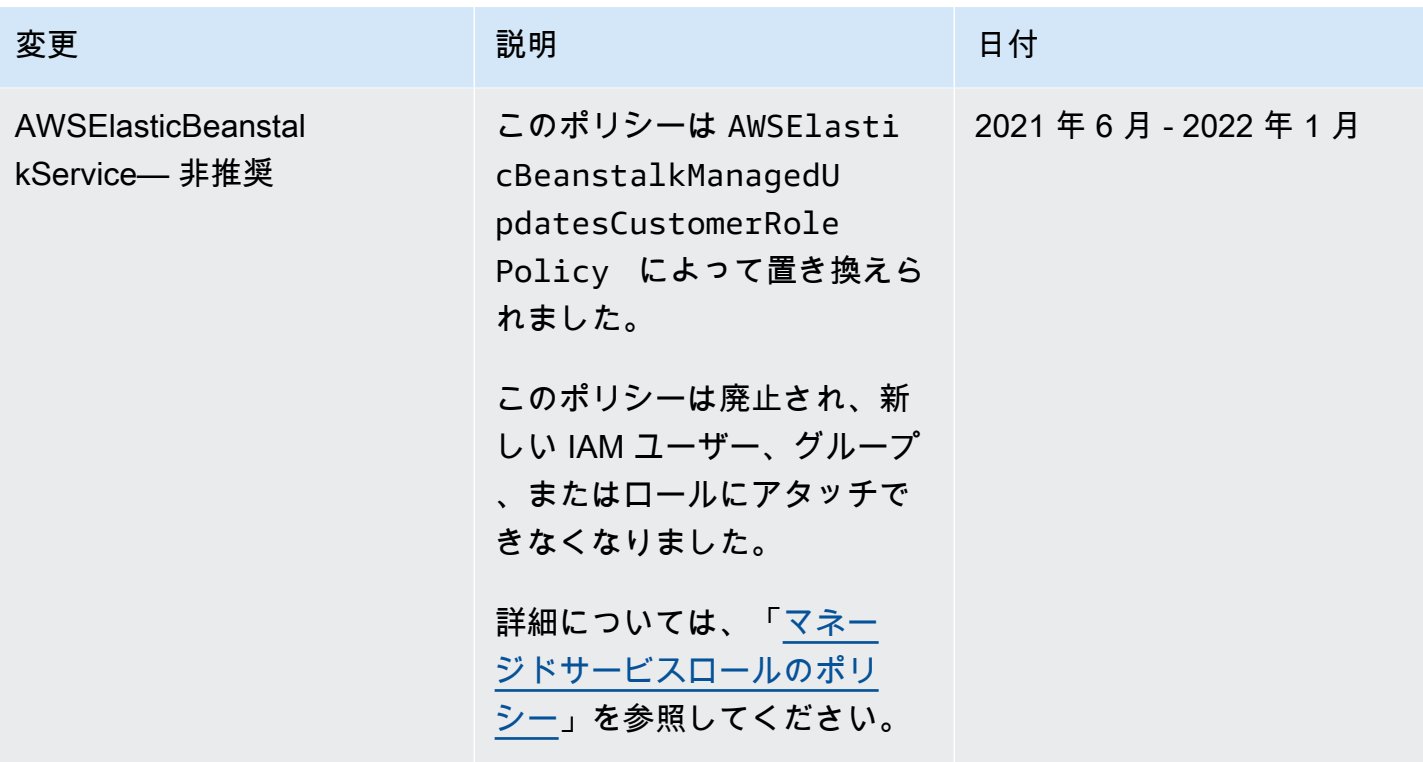

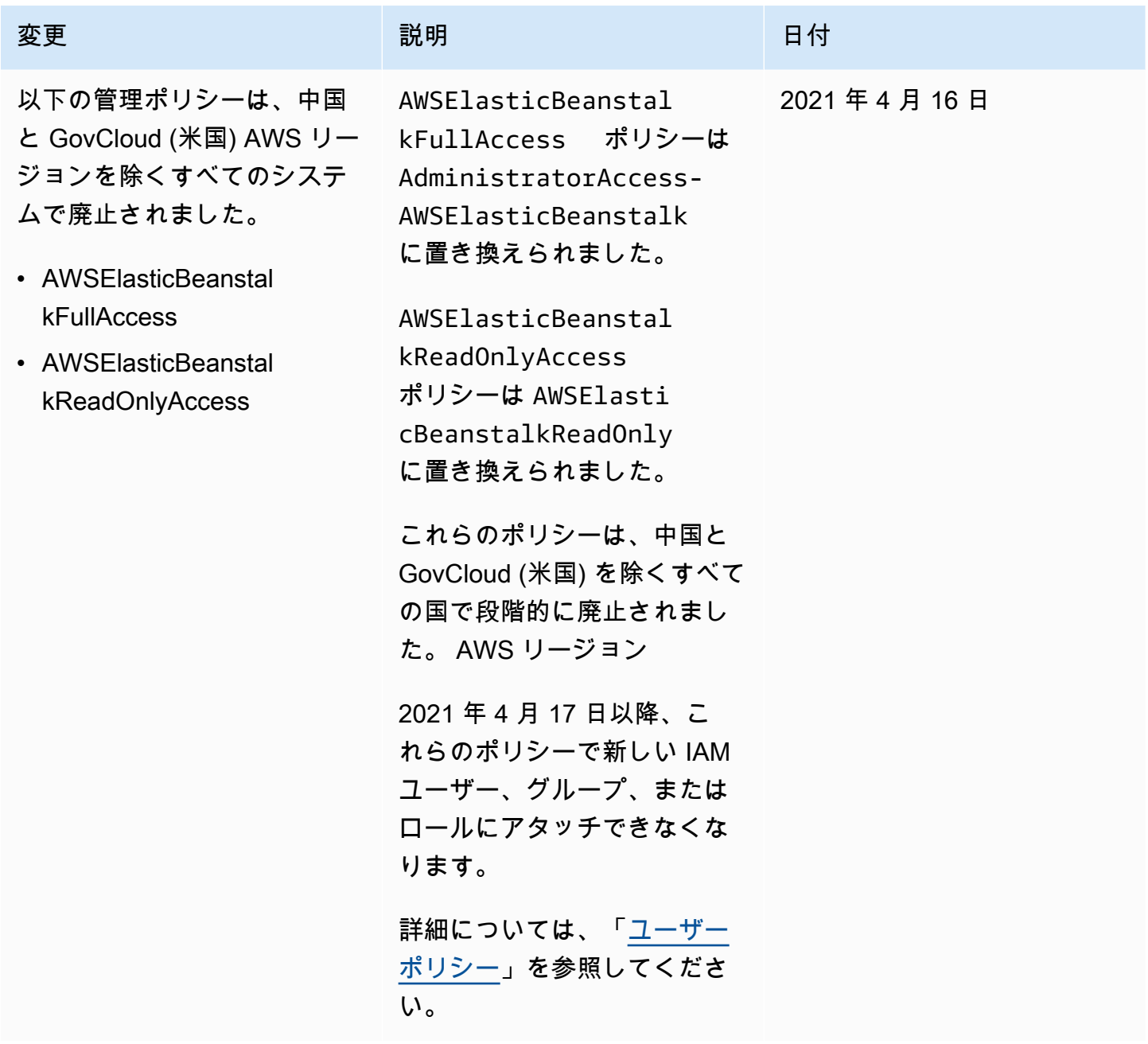

AWS Elastic Beanstalk 関発者ガイド しょうしょう しょうしょう しょうしん しょうしん しょうしん しょうしん しょうしょう うちのおおし しょうしょう

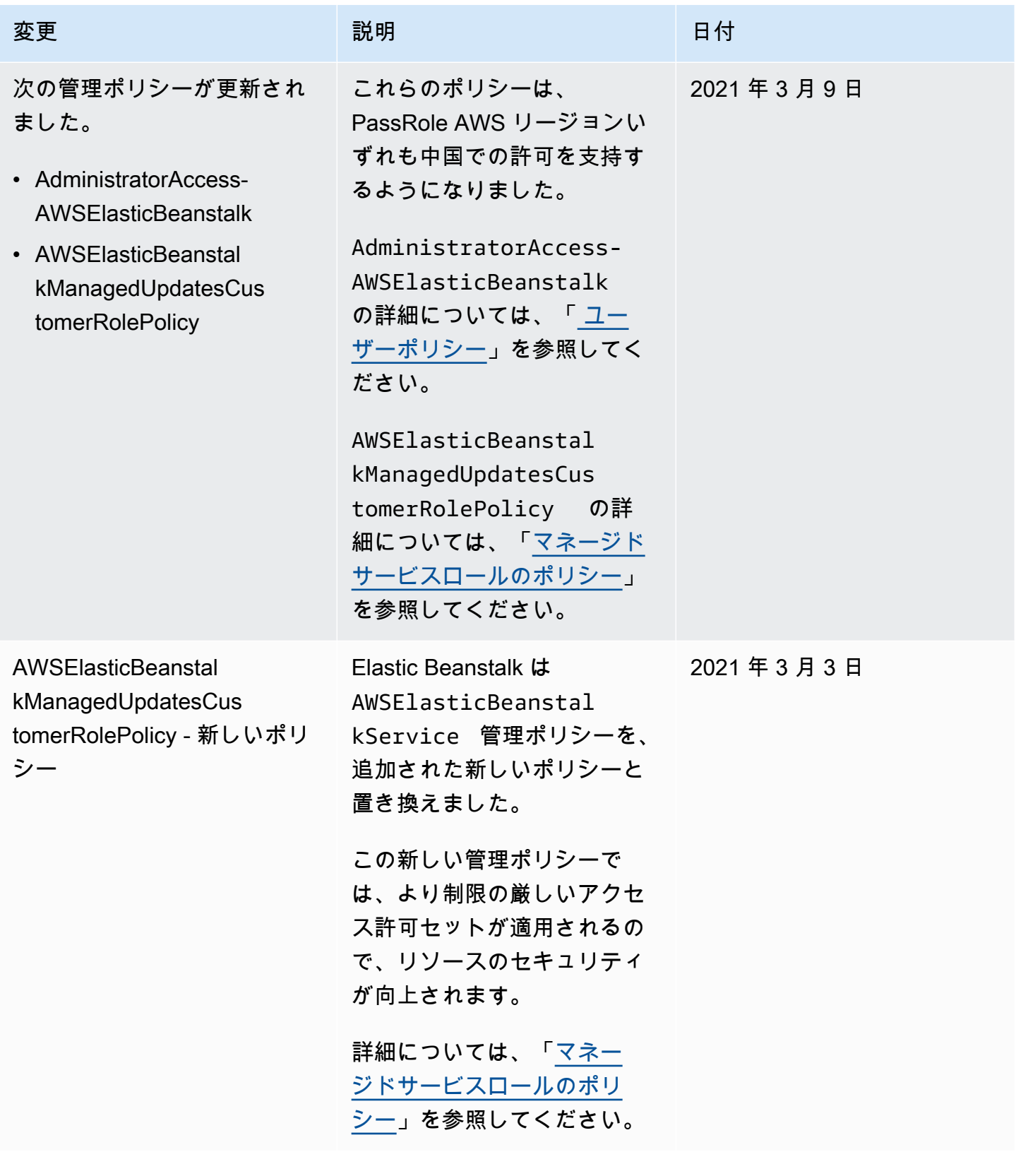

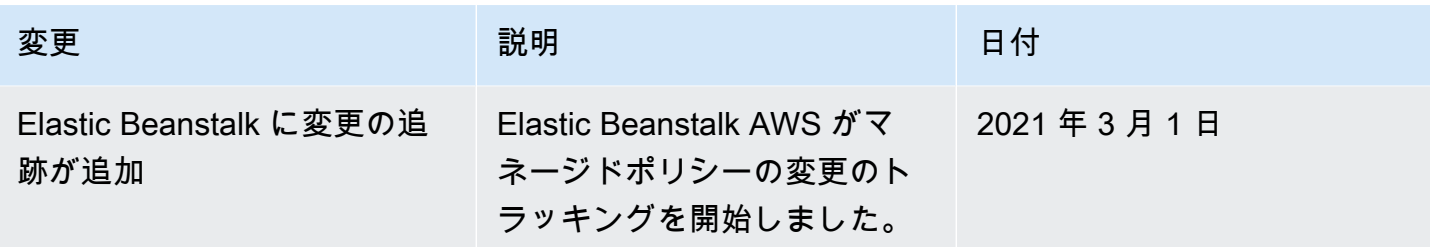

# <span id="page-1650-0"></span>Elastic Beanstalk でのログ記録とモニタリング

モニタリングは、AWS Elastic Beanstalk と AWS ソリューションの信頼性、可用性、パフォーマン スを維持する上で重要な部分です。マルチポイント障害が発生した場合は、その障害をデバッグしや すくするために、AWS ソリューションのすべての部分からモニタリングデータを収集する必要があ ります。AWS には、Elastic Beanstalk リソースをモニタリングし、潜在的なインシデントに対応す るための複数のツールが用意されています。

モニタリングの詳細については、「[環境のモニタリング](#page-1223-0)」を参照してください。

その他の Elastic Beanstalk セキュリティトピックについては、「[AWS Elastic Beanstalk セキュリ](#page-1634-0) [ティ](#page-1634-0)」を参照してください。

拡張ヘルスレポート

拡張ヘルスレポートは、環境で有効にすることができる機能の 1 つであり、これにより、Elastic Beanstalk は環境内のリソースに関する追加の情報を収集できます。Elastic Beanstalk は、情報を分 析して環境全体の状態をより的確に示し、アプリケーションの使用を妨げる可能性のある問題を特定 します。詳細については、「[拡張状態ヘルスレポートおよびモニタリング](#page-1231-0)」を参照してください。

## Amazon EC2 インスタンス名

Elastic Beanstalk 環境の Amazon EC2 インスタンスでは、アプリケーションまたは設定ファイルに 関する問題を解決する際に確認するためのログが生成されます。ウェブサーバー、アプリケーショ ンサーバー、Elastic Beanstalk プラットフォームスクリプト、および AWS CloudFormation によっ て作成されたログは、個々のインスタンスにローカルで保存されます。それらは、[環境管理コンソー](#page-655-0) [ル](#page-655-0)または EB CLI を使用して簡単に検索できます。また、Amazon CloudWatch Logs にリアルタイム でログがストリーミングされるように環境を設定することもできます。詳細については、「[Elastic](#page-1289-0) [Beanstalk 環境の Amazon EC2 インスタンスからのログの表示](#page-1289-0)」を参照してください。

# 環境の通知

Elastic Beanstalk 環境は、Amazon Simple Notification Service (Amazon SNS) を使用して、アプリ ケーションに影響を与える重要なイベントを通知するように設定できます。環境の作成時または作成 後に E メールアドレスを指定しておくことで、エラーが発生した場合や環境のヘルスステータスが 変化した場合に AWS からのメールを受信できます。詳細については、「[Amazon SNS を使用した](#page-941-0) [Elastic Beanstalk 環境の通知」](#page-941-0)を参照してください。

## Amazon CloudWatch アラーム

Amazon CloudWatch アラームを使用して、指定した期間にわたって 1 つのメトリクスを確認しま す。メトリクスが特定のしきい値を超えると、Amazon SNS トピックまたは AWS Auto Scaling ポリ シーに通知が送信されます。CloudWatch アラームは、特定の状態にあるという理由ではアクション を呼び出しません。代わりに、状態が変わり、指定した期間数にわたってこの状態が維持されたと きに、アラームによってアクションが呼び出されます。詳細については、「[Amazon CloudWatch で](#page-1302-0)  [Elastic Beanstalk を使用する」](#page-1302-0)を参照してください。

# AWS CloudTrail ログ

CloudTrail は、Elastic Beanstalk でユーザー、ロール、または AWS のサービスによって実行された アクションの記録を提供します。CloudTrail で収集された情報を使用して、Elastic Beanstalk に対す るリクエスト、リクエスト元の IP アドレス、リクエスト者、リクエスト日時などの詳細を確認でき ます。詳細については、「[AWS CloudTrail を使用した Elastic Beanstalk API コールのログ記録](#page-1300-0)」を 参照してください。

AWS X-Ray のデバッグ

X-Ray は、アプリケーションが対応するリクエストに関するデータを収集する AWS のサービスで、 このデータを使ってアプリケーションの問題や最適化の機会を識別するために使用できるサービス マップが作成されます。AWS Elastic Beanstalk コンソールまたは設定ファイルを使用して、環境の インスタンスで X-Ray デーモンを実行できます。詳細については、「[AWS X-Ray デバッグの設定](#page-935-0)」 を参照してください。

# <span id="page-1651-0"></span>Elastic Beanstalk のコンプライアンス検証

AWS Elastic Beanstalk のセキュリティおよびコンプライアンスは、複数の AWS コンプラ イアンスプログラムの一環として、サードパーティーの監査者により評価されます。これに は、SOC、PCI、FedRAMP、HIPAA、その他が含まれます。AWS は特定のコンプライアンスプログ ラムの対象となる AWS のサービスのリストを「[コンプライアンスプログラムによる AWS 対象範囲](https://aws.amazon.com/compliance/services-in-scope/) [内のサービス](https://aws.amazon.com/compliance/services-in-scope/)」で提供し、頻繁に更新しています。

サードパーティーの監査レポートは、AWS Artifact を使用してダウンロードできます。詳細について は、「[AWS Artifact のレポートのダウンロード](https://docs.aws.amazon.com/artifact/latest/ug/downloading-documents.html)」を参照してください。

AWS コンプライアンスプログラムの詳細については、[AWS コンプライアンスプログラム](https://aws.amazon.com/compliance/programs/)を参照し てください。

Elastic Beanstalk を使用する際のお客様のコンプライアンス責任は、組織のデータの機密性や組織 のコンプライアンス目的、適用可能な法律、規制によって決定されます。Elastic Beanstalk のサー ビスの使用が HIPAA、PCI、または FedRAMP などの規格に準拠していることを前提としている場 合、AWS は以下を支援するリソースを提供します。

- [セキュリティおよびコンプライアンスのクイックスタートガイド](https://aws.amazon.com/quickstart/?awsf.quickstart-homepage-filter=categories%23security-identity-compliance) アーキテクチャ上の考慮事項 について説明し、セキュリティとコンプライアンスに重点を置いたベースライン環境を AWS にデ プロイするための手順を説明するデプロイメントガイド。
- [Architecting for HIPAA Security and Compliance \(HIPAA セキュリティとコンプライアンスのため](https://d0.awsstatic.com/whitepapers/compliance/AWS_HIPAA_Compliance_Whitepaper.pdf) [のアーキテクチャ設計\) ホワイトペーパー](https://d0.awsstatic.com/whitepapers/compliance/AWS_HIPAA_Compliance_Whitepaper.pdf) – このホワイトペーパーでは、企業が AWS を使用して HIPAA 準拠のアプリケーションを作成する方法について説明します。
- [AWS のコンプライアンスのリソース](https://aws.amazon.com/compliance/resources/)  お客様の業界や場所に適用される可能性があるワークブッ クとガイドのコレクション。
- [AWS Config](https://docs.aws.amazon.com/config/latest/developerguide/evaluate-config.html) リソースの設定が、自社プラクティス、業界ガイドライン、および規制にどの程度 準拠しているかを評価するサービス。
- [AWS Security Hub](https://docs.aws.amazon.com/securityhub/latest/userguide/what-is-securityhub.html) セキュリティに関する業界標準およびベストプラクティスへの準拠を確認す るのに役立つ、AWS 内でのセキュリティ状態を包括的に表示したもの。

その他の Elastic Beanstalk セキュリティトピックについては、「[AWS Elastic Beanstalk セキュリ](#page-1634-0) [ティ](#page-1634-0)」を参照してください。

## <span id="page-1652-0"></span>Elastic Beanstalk の耐障害性

AWS のグローバルインフラストラクチャは AWS リージョンとアベイラビリティーゾーンを中心と して構築されます。

AWS リージョンには、低レイテンシー、高いスループット、そして高度の冗長ネットワークで接続 されている複数の物理的に独立・隔離されたアベイラビリティーゾーンがあります。

アベイラビリティーゾーンでは、アベイラビリティーゾーン間で中断することなく自動的にフェイル オーバーするアプリケーションとデータベースを設計および運用することができます。アベイラビリ ティーゾーンは、従来の単一または複数のデータセンターインフラストラクチャよりも可用性、耐障 害性、および拡張性が優れています。

AWS リージョンとアベイラビリティーゾーンの詳細については、「[AWS グローバルインフラスト](https://aws.amazon.com/about-aws/global-infrastructure/) [ラクチャ](https://aws.amazon.com/about-aws/global-infrastructure/)」を参照してください。

AWS Elastic Beanstalk は、ユーザーに代わって AWS グローバルインフラストラクチャの使用を管 理および自動化します。Elastic Beanstalk を使用する場合、AWS が提供する可用性と耐障害性のメ カニズムからメリットを得られます。

その他の Elastic Beanstalk セキュリティトピックについては、「[AWS Elastic Beanstalk セキュリ](#page-1634-0) [ティ](#page-1634-0)」を参照してください。

# <span id="page-1653-0"></span>Elastic Beanstalk のインフラストラクチャセキュリティ

管理型サービスである AWS Elastic Beanstalk は、ホワイトペーパーの「[アマゾン ウェブ サービス](https://d0.awsstatic.com/whitepapers/Security/AWS_Security_Whitepaper.pdf) [のセキュリティプロセスの概要](https://d0.awsstatic.com/whitepapers/Security/AWS_Security_Whitepaper.pdf)」に記載されているAWS グローバルネットワークセキュリティの手 順で保護されています。

AWS が公開している API コールを使用して、ネットワーク経由で Elastic Beanstalk にアクセス します。クライアントで Transport Layer Security (TLS) 1.0 以降がサポートされている必要があ ります。TLS 1.2 以降をお勧めします。また、Ephemeral Diffie-Hellman (DHE) や Elliptic Curve Ephemeral Diffie-Hellman (ECDHE) などの Perfect Forward Secrecy (PFS) を使用した暗号スイート もクライアントでサポートされている必要があります。これらのモードは、Java 7 以降など、最近 のほとんどのシステムでサポートされています。

また、リクエストは、アクセスキー ID と、IAM プリンシパルに関連付けられているシークレットア クセスキーを使用して署名する必要があります。または、[AWS Security Token Service](https://docs.aws.amazon.com/STS/latest/APIReference/Welcome.html) (AWS STS) を使用して、一時的なセキュリティ認証情報を生成し、リクエストに署名することもできます。

その他の Elastic Beanstalk セキュリティトピックについては、「[AWS Elastic Beanstalk セキュリ](#page-1634-0) [ティ](#page-1634-0)」を参照してください。

## <span id="page-1653-1"></span>Elastic Beanstalk での設定と脆弱性の分析

AWS およびお客様は、高度なソフトウェアコンポーネントのセキュリティとコンプライアンスを達 成する責任を共有します。AWS Elastic Beanstalk は、マネージド更新 機能を提供することで、責任 共有モデルをお客様側で実行することを支援しています。この機能では、Elastic Beanstalk でサポー トされているプラットフォームのバージョンに対してパッチとマイナーな更新を自動的に適用しま す。

詳細については、「[Elastic Beanstalk プラットフォームメンテナンスの責任共有モデル」](#page-64-0)を参照して ください。

Elastic Beanstalk のその他のセキュリティトピックについては、「[AWS Elastic Beanstalk セキュリ](#page-1634-0) [ティ](#page-1634-0)」を参照してください。

# <span id="page-1654-0"></span>Elastic Beanstalk のセキュリティベストプラクティス

AWS Elastic Beanstalk では、お客様が独自のセキュリティポリシーを開発および実装するにあたっ て検討すべきいくつかのセキュリティ機能を提供しています。以下のベストプラクティスは一般的な ガイドラインであり、完全なセキュリティソリューションに相当するものではありません。これらの ベストプラクティスはお客様の環境に適切ではないか、十分ではない場合があるため、絶対的な解決 策ではなく、役に立つ情報としてお考えください。

その他の Elastic Beanstalk セキュリティトピックについては、「[AWS Elastic Beanstalk セキュリ](#page-1634-0) [ティ](#page-1634-0)」を参照してください。

予防的セキュリティのベストプラクティス

予防的セキュリティ管理では、インシデントが発生する前に防ぐことを試みます。

最小特権アクセスの実装

Elastic Beanstalk には、[インスタンスプロファイル、](#page-1339-0)[サービスロール、](#page-1343-0)および [IAM ユーザー用](#page-1370-0)の AWS Identity and Access Management (IAM) 管理ポリシーが用意されています。これらの管理ポリ シーでは、環境とアプリケーションの正しいオペレーションに必要なすべてのアクセス権限を指定し ます。

アプリケーションで、管理ポリシーのすべてのアクセス権限が必要とは限りません。カスタマイズに より、環境のインスタンス、Elastic Beanstalk サービス、およびユーザーがタスクを実行するために 必要なアクセス許可のみを付与できます。これは特に、ユーザーロールごとに異なるアクセス権限の ニーズを持つユーザーポリシーに関連します。最小限の特権アクセスの実装は、セキュリティリスク はもちろん、エラーや悪意ある行動によってもたらされる可能性のある影響を減らす上での基本とな ります。

## プラットフォームを定期的に更新する

Elastic Beanstalk は、新しいプラットフォームバージョンを定期的にリリースして、すべてのプラッ トフォームを更新します。新しいプラットフォームバージョンでは、オペレーティングシステム、 ランタイム、アプリケーションサーバー、ウェブサーバーの更新、Elastic Beanstalk コンポーネント の更新が提供されます。これらのプラットフォーム更新の多くには、重要なセキュリティ修正が含 まれています。Elastic Beanstalk 環境が、サポートされているプラットフォームバージョン (通常は プラットフォームの最新バージョン) で実行されていることを確認してください。詳細については、 「[Elastic Beanstalk 環境のプラットフォームバージョンの更新」](#page-743-0)を参照してください。

環境のプラットフォームを最新の状態に保つ最も簡単な方法は、[マネージドプラットフォーム更新](#page-750-0)を 使用するように環境を設定することです。

#### 環境インスタンスに IMDSv2 を適用する

Elastic Beanstalk 環境の Amazon Elastic Compute Cloud (Amazon EC2) インスタンスは、インスタ ンス上のコンポーネントである Instance Metadata Service (IMDS) を使用して、インスタンスメタ データに安全にアクセスします。IMDS は、IMDSv1 と IMDSv2 という 2 つのデータアクセス手法を サポートしています。IMDSv2 はセッション指向のリクエストを使用し、IMDS へのアクセス試行に 利用される可能性があるいくつかのタイプの脆弱性を軽減します。IMDSv2 の利点の詳細について は、[EC2 Instance Metadata Service に多層防御を追加する拡張機能の](https://aws.amazon.com/blogs/security/defense-in-depth-open-firewalls-reverse-proxies-ssrf-vulnerabilities-ec2-instance-metadata-service/)ページを参照してください。

IMDSv2 の方が安全性に優れているため、インスタンスには IMDSv2 を適用するようお勧めしま す。IMDSv2 を適用するには、アプリケーションのすべてのコンポーネントが IMDSv2 をサポー トしていることを確認してから、IMDSv1 を無効にします。詳細については、「[the section called](#page-823-0)  ["IMDS"」](#page-823-0)を参照してください。

## 検出に関するセキュリティのベストプラクティス

セキュリティコントロールの検出により、セキュリティ違反が発生した後に識別されます。セキュリ ティ上の脅威やインシデントの検出に役立ちます。

#### モニタリングを実装する

モニタリングは、Elastic Beanstalk ソリューションの信頼性、セキュリティ、可用性、パフォーマン スを維持するための重要な部分です。AWS では、AWS サービスをモニタリングするのに役立つい くつかのツールとサービスを提供しています。

以下は、モニタリングする項目のいくつかの例です。
- Elastic Beanstalk の Amazon CloudWatch メトリクス 主要な Elastic Beanstalk メトリクスと アプリケーションのカスタムメトリクスのアラームを設定します。詳細については、「[Amazon](#page-1302-0) [CloudWatch で Elastic Beanstalk を使用する」](#page-1302-0)を参照してください。
- AWS CloudTrail エントリ UpdateEnvironment や TerminateEnvironment など、可用性に 影響する可能性があるアクションを追跡します。詳細については、「[AWS CloudTrail を使用した](#page-1300-0)  [Elastic Beanstalk API コールのログ記録](#page-1300-0)」を参照してください。

### AWS Config の有効化

AWS Config は、アカウントにある AWS リソースの設定詳細ビューを提供します。リソース間の関 係、設定変更の履歴、関係と設定の時間的な変化を確認できます。

AWS Config を使用して、データコンプライアンスのリソース設定を評価するルールを定義できま す。AWS Config ルールは、Elastic Beanstalk リソースの最適な設定を表します。リソースがルール に違反しており、非準拠としてフラグが付けられると、AWS Config は Amazon Simple Notification Service (Amazon SNS) トピックを使用してアラートを送信できます。詳細については、「 [による](#page-1328-0)  [Elastic Beanstalk リソースの検索と追跡AWS Config」](#page-1328-0)を参照してください。

# トラブルシューティング

この章では、Elastic Beanstalk 環境の問題をトラブルシューティングするためのガイダンスを提供し ます。以下の情報を提供します。

- AWS Systems Manager ツールの概要と、トラブルシューティングの手順と推奨事項を出力する定 義済みの Elastic Beanstalk ランブックの実行手順についても説明します。
- 環境ステータスが低下した場合に実行できるアクションと確認できるリソースに関する一般的なガ イダンス。
- 主題カテゴリごとのより具体的なトラブルシューティングのヒント。

環境の状態が赤に変わった場合は、まず、定義済みのランブックを含む AWS Systems Manager ツールを使用して Elastic Beanstalk のトラブルシューティングを行うことをお勧めしま す。詳細については、この章の次のセクションの [Systems Manager ツールの使用](#page-1657-0) を参照してくだ さい。

トピック

- [AWS Systems Manager Elastic Beanstalk ランブックを使用する](#page-1657-0)
- [一般的な質問、または機能要望](#page-1659-0)
- [カテゴリ](#page-1659-1)

## <span id="page-1657-0"></span>AWS Systems Manager Elastic Beanstalk ランブックを使用する

Systems Manager を使用して Elastic Beanstalk 環境のトラブルシューティングを行うことができま す。Systems Manager は、お客様にすぐに使用を開始していただけるように、Elastic Beanstalk 用 に事前定義されたオートメーションランブックを用意しています。オートメーションランブックは、 環境のインスタンスやその他の AWS リソースで実行するアクションを定義する Systems Manager ドキュメントの一種です。

このドキュメント AWSSupport-TroubleshootElasticBeanstalk は、Elastic Beanstalk 環境 のパフォーマンスが低下する可能性のある一般的な問題をいくつか特定するのに役立つように設 計されたオートメーションランブックです。そうするためには、EC2 インスタンス、VPC、AWS CloudFormation スタック、ロードバランサー、Auto Scaling グループ、セキュリティグループルー ル、ルートテーブル、ACL に関連するネットワーク設定など、環境のコンポーネントをチェックし ます。

また、バンドルされたログファイルを環境から AWS サポートにアップロードするオプションもあり ます。

詳細については、「AWS Systems Manager Automation ランブックリファレンス」の 「[AWSSupport-TroubleshootElasticBeanstalk](https://docs.aws.amazon.com/systems-manager-automation-runbooks/latest/userguide/automation-awssupport-troubleshoot-elastic-beanstalk.html)」を参照してください。

Systems Manager を使用して **AWSSupport-TroubleshootElasticBeanstalk** ランブックを実 行する

**a** Note

この手順は、お使いの Elastic Beanstalk 環境が配置されている場所と同じ AWS リージョ ン で実行してください。

- 1. [AWS Systems Manager](https://console.aws.amazon.com/systems-manager/home) コンソールを開きます。
- 2. ナビゲーションペインの [変更管理] で、[オートメーション] を選択します。
- 3. [オートメーションを実行] を選択します。
- 4. [Amazon が所有] タブの[オートメーションドキュメント] 検索ボックスに、「AWSSupport-TroubleshootElasticBeanstalk」を入力します。
- 5. [AWSSupport-TroubleshootElasticBeanstalk] カードを選択してから、[次へ] を選択します。
- 6. [実行] を選択します。
- 7. [入力パラメータ] セクションで、以下の操作を行います。
	- a. [AutomationAssumeRole] ドロップダウンから、System Manager がユーザーに代わってア クションを実行できるようにするロールの ARN を選択します。
	- b. [ApplicationName] に、Elastic Beanstalk アプリケーションの名前を入力します。
	- c. [環境名] には、Elastic Beanstalk 環境を入力します。
	- d. (オプション) [S3UploaderLink] には、AWS サポートエンジニアからログ収集用の S3 リン クが提供されている場合、そのリンクを入力します。
- 8. [実行] を選択します。

いずれかのステップが失敗した場合は、失敗したステップの [ステップ ID] 列の下に あるリンクを選択します。これにより、ステップの [実行詳細] ページが表示されま す。[VerificationErrorMessage] セクションには、注意が必要な手順の概要が表示されます。た とえば、IAMPermissionCheck には警告メッセージが表示される場合があります。この場

合、[AutomationAssumeRole] ドロップダウンで選択したロールに必要な権限があるかどうかを 確認できます。

すべての手順が正常に完了すると、出力にはトラブルシューティングの手順および環境を正常な状態 に復元するための推奨事項が表示されます。

## <span id="page-1659-0"></span>一般的な質問、または機能要望

エラー メッセージは、コンソールの [イベント] ページ、ログ、または [ヘルス] ページに表示される ことがあります。また、最近の変更によってパフォーマンスが低下した環境から回復するための対策 を講じることもできます。対象環境のヘルスステータスが「赤色」に変わった場合は、以下の操作を 試してください。

- 最新の環境[イベント](#page-1284-0)を確認します。デプロイ、負荷、設定の問題に関する Elastic Beanstalk から のメッセージは、多くの場合、ここに表示されています。
- 最近の、環境に関する[変更履歴](#page-1282-0)を確認します。変更履歴には、環境に加えられたすべての設定変更 の内容がリストされています。さらに、変更を行った IAM ユーザーや、設定が行われたパラメー タなど、その他の情報も含まれています。
- [ログをプル](#page-1289-0)して、最新のログファイルエントリを表示します。ウェブサーバーのログには、受信リ クエストおよびエラーに関する情報が含まれています。
- [インスタンスに接続](#page-1286-0)し、システムリソースをチェックします。
- アプリケーションの以前の稼働バージョンに[ロールバック](#page-716-0)します。
- 最新の設定変更を元に戻すか、[保存した設定](#page-965-0)を復元します。
- 新しい環境をデプロイします。この新しい環境に特に問題がないと確認できたら、[CNAME スワッ](#page-731-0) [プ](#page-731-0)を実行してその環境にトラフィックをルーティングし、以前の環境のデバッグを続けます。

## <span id="page-1659-1"></span>カテゴリ

このトピックでは、より具体的なトラブルシューティングのヒントをカテゴリ別に紹介します。

トピック

- [接続](#page-1660-0)
- [環境の作成とインスタンスの起動](#page-1660-1)
- [デプロイ](#page-1661-0)

一般的な質問、または機能要望 1644

- [健康](#page-1662-0)
- [構成](#page-1662-1)
- [Docker コンテナのトラブルシューティング](#page-1663-0)
- [よくある質問](#page-1663-1)

### <span id="page-1660-0"></span>接続

問題: Elastic Beanstalk コンソールで作成されたサーバーが Toolkit for Eclipse に表示されない

[既存の環境を Eclipse にインポートする](#page-248-0) に従って、サーバーを手動でインポートします。

問題: Elastic Beanstalk から Amazon RDS に接続できません。

分離された Amazon RDS を Elastic Beanstalk アプリケーションに接続するには、以下の作業を実行 します。

- RDS が Elastic Beanstalk アプリケーションと同じリージョンにあることを確認します。
- 該当するインスタンスの RDS セキュリティグループが、Elastic Beanstalk 環境用に使用して いる Amazon EC2 セキュリティグループの権限を持っていることを確認します。AWS マネジ メントコンソールを使用した EC2 セキュリティグループ名の検索手順については、「[セキュ](#page-814-0) [リティグループ](#page-814-0)」を参照してください。EC2 セキュリティグループの詳しい設定方法について は、Amazon Relational Database Service ユーザーガイドの「[DB セキュリティグループの操作」](https://docs.aws.amazon.com/AmazonRDS/latest/UserGuide/USER_WorkingWithSecurityGroups.html) にある「Amazon EC2 セキュリティグループへのネットワークアクセスの許可」セクションをご 覧ください。
- Java の場合は、MySQL JAR ファイルが WEB-INF/lib にあることを確認してください。詳細につ いては、「[Java アプリケーション環境に Amazon RDS DB インスタンスを追加する」](#page-238-0)を参照して ください。

## <span id="page-1660-1"></span>環境の作成とインスタンスの起動

イベント: 環境を起動できませんでした

このイベントは、Elastic Beanstalk が環境を起動しようとし、その途中でエラーが起こったときに発 生します。[イベント] ページの以前のイベントが、この問題の根本的な原因について警告します。

イベント: 環境の作成オペレーションは完了しましたが、コマンドがタイムアウトしました。タイム アウト期間を長くしてみてください。

インスタンス上でコマンドを実行する、大きなファイルをダウンロードする、あるいはパッケージを インストールするために設定ファイルを使用すると、アプリケーションのデプロイに時間がかかる場 合があります。[コマンドタイムアウト](#page-723-0)を増やして、デプロイ中にアプリケーションが実行開始できる 時間を多くしてください。

イベント: 以下のリソースで [AWSEBInstanceLaunchWaitCondition] を作成できませんでした

このメッセージは、環境の Amazon EC2 インスタンスが、正常に起動した Elastic Beanstalk と通信 しなかったことを示します。これは、インスタンスにインターネットの接続がない場合に発生しま す。プライベート VPC サブネットでインスタンスを起動するように環境を設定した場合は、インス タンスに対して Elastic Beanstalk への接続を許可する [NAT がサブネットにあるこ](#page-1464-0)とを確認します。

イベント: このリージョンではサービスロールが必要です。環境にサービスロールオプションを追加 してください。

Elastic Beanstalk はサービスロールを使用して環境のリソースをモニタリングし、[マネージド型プ](#page-750-0) [ラットフォーム更新](#page-750-0)をサポートします。詳細については、「[Elastic Beanstalk サービスロールの管](#page-1343-0) [理](#page-1343-0)」を参照してください。

### <span id="page-1661-0"></span>デプロイ

問題: デプロイ中にアプリケーションが使用不可になります

Elastic Beanstalk はドロップインアップグレードプロセスを使用するため、数秒間のダウンタイムが 生じることがあります。[ローリングデプロイ](#page-722-0)を使用して、運用環境におけるデプロイの影響を最小化 します。

イベント: AWS Elastic Beanstalk アプリケーションのバージョンを作成できませんでした

アプリケーションソースバンドルが大きすぎるか、[アプリケーションバージョンクォータ](#page-631-0)に達した可 能性があります。

イベント: 環境更新オペレーションは完了しましたが、コマンドがタイムアウトしました。タイムア ウト期間を長くしてみてください。

インスタンス上でコマンドを実行する、大きなファイルをダウンロードする、あるいはパッケージを インストールするために設定ファイルを使用すると、アプリケーションのデプロイに時間がかかる場 合があります。[コマンドタイムアウト](#page-723-0)を増やして、デプロイ中にアプリケーションが実行開始できる 時間を多くしてください。

### <span id="page-1662-0"></span>健康

イベント: CPU 使用率が 95.00% を超える

[実行するインスタンスを増やす](#page-825-0)か、[別のインスタンスタイプを選択](#page-807-0)してください。

イベント: Elastic Load Balancer awseb-*myapp* に正常なインスタンスがない

アプリケーションが機能しているようであれば、アプリケーションのヘルスチェック URL が正しく 設定されていることを確認します。そうでなければ、[Health] 画面および環境ログで詳細を確認しま す。

イベント: Elastic Load Balancer awseb-*myapp* が見つかりません

環境のロードバランサーが帯域外に削除された可能性があります。環境のリソースに対する変更 は、Elastic Beanstalk によって提供される設定オプションおよび[拡張可能性の](#page-1084-0)みにしてください。環 境を再構築するか、新しいインスタンスを起動してください。

イベント: EC2 インスタンス起動エラー。新しい EC2 インスタンスの起動の待機中...

環境のインスタンスタイプの可用性が低いか、アカウントのインスタンスクォータに達した可能性が あります。[サービスヘルスダッシュボード](https://status.aws.amazon.com/)を調べ、Elastic Compute Cloud (Amazon EC2) サービス が緑色になっていることを確認してください。なっていない場合は[クォータの引き上げをリクエス](https://console.aws.amazon.com/support/home#/case/create?issueType=service-limit-increase&limitType=service-code-ec2-instances) [ト](https://console.aws.amazon.com/support/home#/case/create?issueType=service-limit-increase&limitType=service-code-ec2-instances)してください。

### <span id="page-1662-1"></span>構成

イベント: Elastic Load Balancing Target オプションおよび Application Healthcheck URL オプション の値を使用して、Elastic Beanstalk 環境を設定することはできません。

Target 名前空間の aws:elb:healthcheck オプションは廃止されました。Target オプション名 前空間を環境から削除してもう一度更新してください。

イベント: ELB を同じ AZ 内の複数のサブネットに接続することはできません。

このメッセージは、同じアベイラビリティーゾーン内のサブネット間でロードバランサーを移動しよ うとすると表示される場合があります。ロードバランサーのサブネットを変更するには、元のアベイ ラビリティーゾーンの外に移動してから、必要なサブネットを用意した元のアベイラビリティーゾー ンに戻す必要があります。この処理中は、すべてのインスタンスは AZ 間で移行されるため、長時間 のダウンタイムが発生します。代わりに、新しい環境を作成して [CNAME のスワップを実行す](#page-731-0)るこ とを検討してください。

## <span id="page-1663-0"></span>Docker コンテナのトラブルシューティング

イベント: Docker イメージを取得できませんでした :latest: 無効なリポジトリ名です ()。[a-z0-9-\_.] のみが許可されています。詳細については、ログを追跡します。

JSON 検証ツールを使用して dockerrun.aws.json ファイルの構文をチェックします。また、 「[Docker の設定](#page-115-0)」で説明されている要件を参照して dockerfile の内容を確認します。

イベント: Dockerfile に EXPOSE ディレクティブが見つかりません。デプロイを中止します

Dockerfile または dockerrun.aws.json ファイルでコンテナポートが宣言されていませ ん。EXPOSE インストラクション (Dockerfile) または Ports ブロック (dockerrun.aws.json ファイル) を使用して、受信トラフィックに対してポートを開きます。

イベント: *#####*から認証資格情報*#####*をダウンロードできませんでした

dockerrun.aws.json ファイルは .dockercfg ファイルに無効な EC2 キーペアや S3 バケット を指定します。または、インスタンスプロファイルに S3 バケットの GetObject の権限がありませ ん。.dockercfg ファイルに有効な S3 バケットと EC2 キーペアが含まれていることを確認しま す。インスタンスプロファイル内の IAM ロールに s3:GetObject 操作を許可します。詳細につい ては、[Elastic Beanstalk インスタンスプロファイルの管理](#page-1339-0) を参照してください

イベント: 以下の理由により、アクティビティの実行に失敗しました。警告: 認証設定ファイルが無 効です

認証ファイル(config.json)が正しくフォーマットされていません。[「プライベートリポジトリ](#page-135-0) [からのイメージの使用](#page-135-0)」を参照してください

### <span id="page-1663-1"></span>よくある質問

質問:アプリケーション URL を、myapp.us-west-2.elasticbeanstalk.com から www.myapp.com に変 更したい。

DNS サーバーで、**www.mydomain.com CNAME mydomain.elasticbeanstalk.com** などの CNAME レコードを登録します。

質問: Elastic Beanstalk アプリケーションに特定のアベイラビリティーゾーンを指定できない。

API、CLI、Eclipse プラグイン、または Visual Studio プラグインを使用すると、特定のアベイラビ リティーゾーンを指定できます。Elastic Beanstalk コンソールを使用してアベイラビリティーゾーン を指定する方法については、「[Elastic Beanstalk 環境用の Auto Scaling グループ」](#page-825-0)を参照してくだ さい。

質問: 環境のインスタンスタイプを変更したい

環境のインスタンスタイプを変更するには、[環境設定] ページに移動し、[インスタンス] 設定カテゴ リにある [編集] をクリックします。新しいインスタンスタイプを選択し、[適用] をクリックして環境 を更新します。その後、実行中のすべてのインスタンスが Elastic Beanstalk により終了され、新し いインスタンスに置き換えられます。

質問: いずれかのユーザーが環境設定を変更したかどうかを知るにはどうすればよいですか?

この情報を表示するには、Elastic Beanstalk コンソールのナビゲーションペインで [変更履歴] をク リックして、すべての環境の設定変更のリストを表示します。このリストから、変更の日時、設定さ れたパラメータと変更後の値、その変更を行った IAM ユーザーが確認できます。詳細については、 「[変更履歴](#page-1282-0)」を参照してください。

質問: インスタンスの終了時に Amazon EBS ボリュームが削除されないようにしたい。

環境内のインスタンスは Amazon EBS を使用して保管されますが、Auto Scaling によってインスタ ンスが終了されると、ルートボリュームが削除されます。ご自身のインスタンス上に、状態やその他 のデータを保存することは推奨されません。必要に応じて、AWS CLI でボリュームの削除を防ぐこ とができます:\$ aws ec2 modify-instance-attribute -b '/dev/sdc=<vol-id>:false これについては、[AWS CLI リファレンスで](https://docs.aws.amazon.com/cli/latest/reference/ec2/modify-instance-attribute.html)説明されています。

質問: Elastic Beanstalk アプリケーションから個人情報を削除したい。

Elastic Beanstalk アプリケーションで使用される AWS リソースには、個人情報が保存される場合が あります。環境を終了すると、Elastic Beanstalk で作成されたリソースが終了されます。[設定ファイ](#page-1084-0) [ル](#page-1084-0)を使用して、追加したリソースも終了します。ただし Elastic Beanstalk の環境外で作成した AWS リソースを、個人情報を取り扱う可能性のあるアプリケーションに関連付けている場合は、その情報 がそのまま保存され続けないよう、手動でのチェックが必要になります。このデベロッパーガイドを 通して追加リソースの作成について取り扱う際は、それらの削除を検討する必要がある場合について も必ず言及しています。

# Elastic Beanstalk のリソース

このサービスを利用する際に役立つ関連リソースは次のとおりです。

- [Elastic Beanstalk API リファレンス](https://docs.aws.amazon.com/elasticbeanstalk/latest/api/) すべての SOAP およびクエリ API の包括的な説明。さらに、 すべての SOAP データ型のリストもあります。
- [elastic-beanstalk-samples on GitHub](https://github.com/awsdocs/elastic-beanstalk-samples/) Elastic Beanstalk サンプル設定ファイル (.ebextensions) を 含む GitHub リポジトリ。リポジトリの README.md ファイルには、サンプルアプリケーションを 含む追加の GitHub リポジトリへのリンクがあります。
- [Elastic Beanstalk Technical FAQ](https://aws.amazon.com/elasticbeanstalk/faqs/) この製品について、開発者から寄せられるよくある質問。
- [AWS Elastic Beanstalk リリースノート](https://docs.aws.amazon.com/elasticbeanstalk/latest/relnotes/) Elastic Beanstalk サービス、プラットフォーム、コン ソール、EB CLI リリースの新機能、更新、修正に関する詳細情報。
- [クラスとワークショップ](https://aws.amazon.com/training/course-descriptions/) AWS スキルを磨き、実践的な経験を積むために役立つセルフペースラ ボに加えて、ロールベースのコースと専門コースへのリンクです。
- [AWS デベロッパーセンター](https://aws.amazon.com/developer/?ref=docs_id=res1)  チュートリアル、ダウンロードツール、デ AWS ベロッパーイベン トについて説明します。
- [AWS デベロッパーツール](https://aws.amazon.com/developer/tools/?ref=docs_id=res1)  AWS アプリケーションの開発と管理のためのデベロッパーツー ル、SDKs、IDE ツールキット、コマンドラインツールへのリンクです。
- [入門用リソースセンター](https://aws.amazon.com/getting-started/?ref=docs_id=res1) をセットアップし AWS アカウント、 AWS コミュニティに参加して、 最初のアプリケーションを起動する方法について説明します。
- [ハンズオンチュートリアル](https://aws.amazon.com/getting-started/hands-on/?ref=docs_id=res1) step-by-step チュートリアルに従って、 で最初のアプリケーション を起動します AWS。
- [AWS ホワイトペーパー](https://aws.amazon.com/whitepapers/)  アーキテクチャ、セキュリティ、エコノミクスなどのトピックをカバー し、 ソリューションアーキテクトや他の技術エキスパートによって AWS 作成された技術 AWS ホ ワイトペーパーの包括的なリストへのリンクです。
- [AWS Support センター](https://console.aws.amazon.com/support/home#/)  AWS Support ケースを作成および管理するためのハブです。フォーラ ム、技術上のFAQs、サービスヘルスステータス、 など、その他の役立つリソースへのリンクも含 まれています AWS Trusted Advisor。
- [AWS Support](https://aws.amazon.com/premiumsupport/)  クラウドでのアプリケーションの構築と実行に役立つ one-on-one、高速対応サ ポートチャネル AWS Supportである に関する情報のメインウェブページ。
- [お問い合わせ](https://aws.amazon.com/contact-us/) AWS の請求、アカウント、イベント、不正使用、その他の問題などに関するお問 い合わせの受付窓口です。

• [AWS サイトの利用規約](https://aws.amazon.com/terms/) – 当社の著作権と商標、お客様のアカウント、ライセンス、サイトへのア クセス、およびその他のトピックに関する詳細情報。

## サンプルアプリケーション

以下は、[Elastic Beanstalk を使用して開始する](#page-18-0) の一部としてデプロイされたサンプルアプリケー ションへのダウンロードリンクです。

**a** Note

一部のサンプルでは、使用しているプラットフォームのリリース以降にリリースされた機能 を使用する場合があります。サンプルの実行に失敗する場合は、「[the section called "サポー](#page-75-0) [トされているプラットフォーム"」](#page-75-0)で説明されているように、プラットフォームを現行バー ジョンに更新してください。

- Docker [docker.zip](samples/docker.zip)
- マルチコンテナ Docker [docker-multicontainer-v2.zip](samples/docker-multicontainer-v2.zip)
- 事前設定済み Docker (Glassfish) [docker-glassfish-v1.zip](samples/docker-glassfish-v1.zip)
- $\cdot$  Go [go.zip](samples/go.zip)
- Corretto [corretto.zip](samples/corretto.zip)
- Tomcat [tomcat.zip](samples/tomcat.zip)
- .NET Core on Linux [dotnet-core-linux.zip](samples/dotnet-core-linux.zip)
- .NET Core – [dotnet-asp-windows.zip](samples/dotnet-asp-windows.zip)
- Node.js – [nodejs.zip](samples/nodejs.zip)
- PHP – [php.zip](samples/php.zip)
- Python [python.zip](samples/python.zip)
- Ruby [ruby.zip](samples/ruby.zip)

# プラットフォーム履歴

AWS Elastic Beanstalk プラットフォーム履歴が移動されました。AWS Elastic Beanstalk Platforms ドキュメントの「[プラットフォームの履歴](https://docs.aws.amazon.com/elasticbeanstalk/latest/platforms/platform-history.html)」を参照してください。

トピック

• [Elastic Beanstalk カスタムプラットフォーム](#page-1667-0)

## <span id="page-1667-0"></span>Elastic Beanstalk カスタムプラットフォーム

### **a** Note

[2022 年 7 月 18 日](https://docs.aws.amazon.com/elasticbeanstalk/latest/relnotes/release-2022-07-18-linux-al1-retire.html)、Elastic Beanstalk では Amazon Linux AMI (AL1) に基づくプラット フォームブランチのステータスがすべて廃止されます。これには、カスタムプラットフォー ムが含まれます。Elastic Beanstalk は、カスタムプラットフォームをサポートしていませ ん。Elastic Beanstalk による Amazon Linux AMI の廃止に関する詳細については、「[プラッ](#page-777-0) [トフォームの廃止に関するよくある質問](#page-777-0)」を参照してください。

このトピックは、廃止前に Elastic Beanstalk カスタムプラットフォーム機能を使用したすべての お客様の参照用として、このドキュメントに残ります。以前、Elastic Beanstalk カスタムプラット フォームでは、Amazon Linux AMI、RHEL 7、RHEL 6、または Ubuntu 16.04 ベース AMI からの AMI の構築をサポートしていました。これらのオペレーティングシステムは、Elastic Beanstalk に よってサポートされなくなりました。サポートされなくなったカスタムプラットフォーム機能の詳細 については、次のトピックを展開してください。

カスタムプラットフォーム

カスタムプラットフォームは、いくつかの点で[カスタムイメージ](#page-1154-0)より高度なカスタマイズです。カス タムプラットフォームでは、ゼロから新しいプラットフォーム全体を開発し、プラットフォームイ ンスタンスで Elastic Beanstalk が実行するオペレーティングシステム、その他のソフトウェア、お よびスクリプトをカスタマイズできます。この柔軟性により、Elastic Beanstalk がマネージドプラッ トフォームを提供していない、言語やその他のインフラストラクチャソフトウェアを使用するアプリ ケーション用のプラットフォームを構築できます。既存の Elastic Beanstalk プラットフォームで使 用する Amazon マシンイメージ (AMI) を変更するカスタムイメージと比べた場合、Elastic Beanstalk

は依然としてプラットフォームスクリプトを提供してプラットフォームのソフトウェアスタックを制 御します。さらに、カスタムプラットフォームでは、自動のスクリプト化された方法を使用してカス タマイズを作成して維持します。一方、カスタムイメージでは、実行中のインスタンスで変更を手動 で行います。

カスタムプラットフォームを作成するには、サポートされているオペレーティングシステムである Ubuntu、RHEL、または Amazon Linux (正確なバージョン番号については[「Platform.yaml ファイル](#page-1679-0) [の形式。](#page-1679-0)」の flavor エントリを参照) のいずれかから Amazon マシンイメージ (AMI) を作成し、そ れをカスタマイズします。[Packer](https://www.packer.io/) を使用して独自の Elastic Beanstalk プラットフォームを作成しま す。これは、Amazon Elastic Compute Cloud (Amazon EC2) で使用する AMI を含む多くのプラット フォームのマシンイメージを作成するためのオープンソースツールです。Elastic Beanstalk プラット フォームは、アプリケーションをサポートする一連のソフトウェアを実行するよう設定された AMI と、カスタム設定オプションやデフォルトの設定オプションの設定を含むことができるメタデータで 構成されます。

Elastic Beanstalk は Packer を個別の組み込みプラットフォームとして管理するため、Packer の設定 とバージョンについて心配する必要はありません。

Packer テンプレートと、AMI を構築するにテンプレートが呼び出すスクリプトおよびファイルを Elastic Beanstalk に提供して、プラットフォームを作成します。これらのコンポーネントは、テンプ レートとメタデータを指定する[プラットフォーム定義ファイル](#page-1669-0)により、[プラットフォーム定義ファイ](#page-1676-0) [ル](#page-1676-0)と呼ばれる ZIP アーカイブにパッケージ化されます。

カスタムプラットフォームの作成時に、Packer を実行する Elastic IP を使用しないで単一インスタ ンス環境を起動します。こうすることで Packer は別のインスタンスを起動してイメージを作成しま す。この環境は、複数のプラットフォームや各プラットフォームの複数のバージョンで再利用できま す。

**a** Note

カスタムプラットフォームは AWS リージョン固有です。複数のリージョンで Elastic Beanstalk を使用する場合は、各リージョンでプラットフォームを個別に作成する必要があ ります。

特定の状況下では、Packer で起動したインスタンスはクリーンアップされないため、手動で 終了させる必要があります。これらのインスタンスを手動でクリーンアップする方法につい ては、「[Packer インスタンスのクリーンアップ」](#page-1678-0)を参照してください。

アカウントのユーザーは、環境の作成中に[プラットフォーム ARN](#page-1378-0) を指定してカスタムプラット フォームを使用できます。ARN は、カスタムプラットフォームの作成に使用した eb platform create コマンドによって返されます。

カスタムプラットフォームを構築するたびに、Elastic Beanstalk は新しいプラットフォームのバー ジョンを作成します。ユーザーは、プラットフォームを名前で指定して最新バージョンのプラット フォームのみを取得したり、バージョン番号を指定して特定のバージョンを取得したりできます。

たとえば、最新バージョンのカスタムプラットフォーム (バージョン 3.0 など) を、ARN **MyCustomPlatformARN** を使用してデプロイする場合、EB CLI のコマンドラインは次のようにな ります。

eb create -p MyCustomPlatformARN

バージョン 2.1 をデプロイする場合、EB CLI のコマンドラインは次のようになります。

eb create -p MyCustomPlatformARN --version 2.1

カスタムプラットフォームバージョンの作成時にタグを適用できます。また、既存のカスタムプラッ トフォームバージョンのタグを編集できます。詳細については、「[custom プラットフォームバー](#page-1682-0) [ジョンのタグ付け](#page-1682-0)」を参照してください。

<span id="page-1669-0"></span>カスタムプラットフォームの作成

カスタムプラットフォームを作成するには、アプリケーションの root に platform.yaml ファイル を含める必要があります。このファイルは、カスタムプラットフォームの作成に使用されるビルダー のタイプを定義します。このファイルの形式は、「[Platform.yaml ファイルの形式。」](#page-1679-0)で説明してい ます。カスタムプラットフォームを最初から作成することも、[サンプルカスタムプラットフォーム](#page-1669-1)の いずれかを開始点として使用することもできます。

<span id="page-1669-1"></span>サンプル カスタム プラットフォームの使用

独自のカスタムプラットフォームを作成する別の方法として、プラットフォーム定義アーカイブサン プルの 1 つを使用してカスタムプラットフォームをブートストラップできます。ソース AMI とリー ジョンを設定するだけで、サンプルを使用できます。

**a** Note

本番稼働で未変更のサンプルカスタムプラットフォームを使用しないでください。サンプル の目的は、プラットフォームで使用できる機能の一部を紹介することであり、本番稼働用と しては強化されていません。

[NodePlatform\\_Ubuntu.zip](https://github.com/awslabs/eb-custom-platforms-samples/releases/download/v1.0.4/NodePlatform_Ubuntu.zip)

このカスタムプラットフォームは、Ubuntu 16.04 に基づいており、Node.js 4.4.4 をサポートして います。このセクションの例では、このカスタムプラットフォームを使用しています。

[NodePlatform\\_RHEL.zip](https://github.com/awslabs/eb-custom-platforms-samples/releases/download/v1.0.4/NodePlatform_RHEL.zip)

このカスタムプラットフォームは、RHEL 7.2 に基づいており、Node.js 4.4.4 をサポートしてい ます。

[NodePlatform\\_AmazonLinux.zip](https://github.com/awslabs/eb-custom-platforms-samples/releases/download/v1.0.4/NodePlatform_AmazonLinux.zip)

このカスタムプラットフォームは、Amazon Linux 2016.09.1 に基づいており、Node.js 4.4.4 をサ ポートしています。

[TomcatPlatform\\_Ubuntu.zip](https://github.com/awslabs/eb-custom-platforms-samples/releases/download/v1.0.4/TomcatPlatform_Ubuntu.zip)

このカスタムプラットフォームは、Ubuntu 16.04 に基づいており、Tomcat 7/Java 8 をサポート しています。

[CustomPlatform\\_NodeSampleApp.zip](https://github.com/awslabs/eb-custom-platforms-samples/releases/download/v1.0.4/CustomPlatform_NodeSampleApp.zip)

[express] と [ejs] を使用して静的なウェブページを表示する Node.js サンプル

[CustomPlatform\\_TomcatSampleApp.zip](https://github.com/awslabs/eb-custom-platforms-samples/releases/download/v1.0.4/CustomPlatform_TomcatSampleApp.zip)

デプロイ時静的ウェブページを表示する Tomcat のサンプル

サンプルプラットフォーム定義アーカイブ NodePlatform\_Ubuntu.zip をダウンロードします。 このファイルには、プラットフォーム定義ファイル、Packer テンプレート、イメージの作成中に Packer が実行するスクリプト、およびプラットフォームの作成中に Packer がビルダーインスタン スにコピーするスクリプトと設定ファイルが含まれています。

Example NodePlatform\_Ubuntu.zip

|-- builder Contains files used by Packer to create the custom platform |-- custom\_platform.json Packer template

version: "1.0"

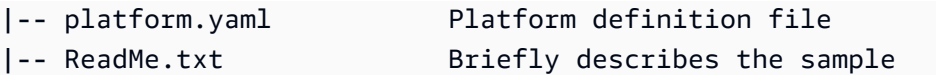

プラットフォーム定義ファイル platform.yaml は、Elastic Beanstalk に Packer テンプレート (custom\_platform.json) の名前を指定します。

provisioner: type: packer template: custom\_platform.json flavor: ubuntu1604

Packer テンプレートは、HVM インスタンスタイプのプラットフォームイメージのベースと して [Ubuntu AMI](https://docs.aws.amazon.com/AWSEC2/latest/UserGuide/AMIs.html) を使用して、プラットフォーム用の AMI を構築する方法を Packer に伝えま す。provisioners セクションでは、アーカイブ内の builder フォルダのすべてのファイルをイ ンスタンスにコピーし、インスタンスで builder.sh スクリプトを実行するよう Packer に伝えま す。スクリプトが完了すると、Packer は変更したインスタンスからイメージを作成します。

Elastic Beanstalk は、Packer の AMI にタグを付けるために使用できる 3 つの環境変数を作成しま す。

AWS\_EB\_PLATFORM\_ARN

カスタム プラットフォームの ARN。

AWS\_EB\_PLATFORM\_NAME

カスタム プラットフォームの名前。

AWS\_EB\_PLATFORM\_VERSION

カスタム プラットフォームのバージョン。

サンプル custom\_platform.json ファイルは、これらの変数を使用して、スクリプトで使用する 次の値を定義します。

- platform\_name で設定されている platform.yaml
- platform\_version で設定されている platform.yaml
- platform\_arn は、メインビルドスクリプトによって設定され、builder.sh は、サンプル custom\_platform.json のファイルの最後に表示される。

この custom\_platform.json ファイルには、値を指定する必要がある 2 つのプロパティとして source\_ami と region があります。適切な AMI とリージョンの値の選択の詳細については、ebcustom-platforms-samples GitHub リポジトリの[「Packer テンプレートの更新](https://github.com/aws-samples/eb-custom-platforms-samples#updating-packer-template)」を参照してくださ い。

Example custom\_platform.json

```
{ 
   "variables": { 
     "platform_name": "{{env `AWS_EB_PLATFORM_NAME`}}", 
     "platform_version": "{{env `AWS_EB_PLATFORM_VERSION`}}", 
     "platform_arn": "{{env `AWS_EB_PLATFORM_ARN`}}" 
   }, 
   "builders": [ 
     { 
        ... 
        "region": "", 
        "source_ami": "", 
        ... 
     } 
   ], 
   "provisioners": [ 
     {...}, 
    \mathcal{L} "type": "shell", 
       "execute_command": "chmod +x \{ \}. Path \}; \{ \}. Vars \} sudo \{ \}. Path \}",
        "scripts": [ 
          "builder/builder.sh" 
        ] 
     } 
   ]
}
```
プラットフォーム定義アーカイブに含めるスクリプトとその他のファイルは、インスタンスに対して 行う変更によって大きく異なります。サンプルプラットフォームには以下のスクリプトが含まれま す。

• 00-sync-apt.sh – コメントアウト: apt -y update。ユーザーに自動パッケージの更新を 中断させるようプロンプトするため、このコマンドについてコメントアウトしました。これ は、Ubuntu の問題の可能性があります。ただし、ベストプラクティスとして apt -y update を 実行することを依然としてお勧めします。このため、このコマンドは参照用としてサンプルスクリ プトに残してあります。

- 01-install-nginx.sh nginx をインストールします。
- 02-setup-platform.sh wget、tree、git をインストールします。フック[とログ作成設定](#page-1289-0)を インスタンスにコピーし、次のディレクトリを作成します。
	- /etc/SampleNodePlatform ここに、デプロイ中にコンテナ設定ファイルがアップロードさ れます。
	- /opt/elasticbeanstalk/deploy/appsource/ ここに、00-unzip.sh スクリプトは、 デプロイ中にアプリケーションのソースコードをアップロードします (このスクリプトについて は [プラットフォームスクリプトツール](#page-95-0) セクションを参照)。
	- /var/app/staging/ ここで、アプリケーションのソースコードがデプロイ中に処理されま す。
	- /var/app/current/ ここで、アプリケーションのソースコードが処理後に実行されます。
	- /var/log/nginx/healthd/ ここに[、拡張ヘルスエージェント](#page-1234-0)がログを書き込みます。
	- /var/nodejs ここに、デプロイ中に Node.js ファイルがアップロードされます。

EB CLI を使用して、サンプルプラットフォーム定義ファイルで最初のカスタムプラットフォームを 作成します。

カスタムプラットフォームを作成するには

- 1. [EB CLI のインストール](#page-1490-0)。
- 2. サンプルカスタムプラットフォームを展開するディレクトリを作成します。

~\$ **mkdir ~/custom-platform**

3. NodePlatform\_Ubuntu.zip をディレクトリに抽出し、展開されたディレクトリに移動しま す。

~\$ **cd ~/custom-platform** ~/custom-platform\$ **unzip ~/NodePlatform\_Ubuntu.zip** ~/custom-platform\$ **cd NodePlatform\_Ubuntu**

- 4. custom\_platform.json ファイルを編集し、source\_ami プロパティと region プロパティ の値を指定します。詳細については、「[Updating Packer template」](https://github.com/aws-samples/eb-custom-platforms-samples#updating-packer-template)を参照してください。
- 5. [eb platform init](#page-1602-0) を実行し、プロンプトに従ってプラットフォームリポジトリを初期化します。

eb platform を ebp に短縮することができます。

### **a** Note

Windows PowerShell では、コマンドエイリアスebpとして を使用します。Windows で EB CLI を実行している場合は PowerShell、次のコマンドの長い形式を使用します: eb platform。

~/custom-platform\$ **eb platform init**

このコマンドは、ディレクトリ .elasticbeanstalk を現在のディレクトリに作成し、設定 ファイル config.yml をディレクトリに追加します。Elastic Beanstalk がカスタムプラット フォームを作成するときにこのファイルを使用するため、このファイルを変更または削除しない でください。

デフォルトでは、eb platform init は、現在のフォルダの名前をカスタムプラットフォームの名前 として使用します。この例では、custom-platform です。

6. [eb platform create](#page-1600-0) を実行して Packer 環境を起動し、カスタムプラットフォームの ARN を取得 します。この値は、後でカスタムプラットフォームから環境を作成する際に必要になります。

```
~/custom-platform$ eb platform create
...
```
デフォルトでは、Elastic Beanstalk はカスタムプラットフォームのインスタンスプロファ イル aws-elasticbeanstalk-custom-platform-ec2-role を作成します。代わり に既存のインスタンスプロファイルを使用する場合は、[eb platform create](#page-1600-0) コマンドに -ip *INSTANCE\_PROFILE* オプションを追加します。

**a** Note

Elastic Beanstalk のデフォルトインスタンスプロファイル aws-elasticbeanstalkec2-role を使用すると、Packer によるカスタムプラットフォームの作成は失敗しま す。

EB CLI には、ビルドを完了するまでは Packer 環境のイベント出力が表示されます。Ctrl+C キーを押すと、イベントの表示を終了できます。

7. [eb platform logs](#page-1604-0) コマンドを使用してエラーがないか、ログを確認できます。

```
~/custom-platform$ eb platform logs
...
```
8. 後で、[eb platform events](#page-1602-1) によりプロセスを確認できます。

```
~/custom-platform$ eb platform events
...
```
9. [eb platform status](#page-1604-1) を使用してプラットフォームのステータスを確認します。

```
~/custom-platform$ eb platform status
...
```
オペレーションが完了すると、Elastic Beanstalk 環境の起動に使用できるプラットフォームが用意さ れます。

コンソールから環境を作成するときに、カスタムプラットフォームを使用できます。[新しい環境の作](#page-674-0) [成ウィザード](#page-674-0) を参照してください。

カスタムプラットフォームで環境を起動するには

1. アプリケーション用の新しいディレクトリを作成します。

~\$ **mkdir custom-platform-app** ~\$ **cd ~/custom-platform-app**

2. アプリケーションリポジトリを初期化します。

```
~/custom-platform-app$ eb init
...
```
- 3. サンプルアプリケーション [NodeSampleApp.zip を](samples/NodeSampleApp.zip)ダウンロードします。
- 4. サンプルアプリケーションの抽出

~/custom-platform-app\$ **unzip** *~/***NodeSampleApp.zip**

5. eb create -p *CUSTOM-PLATFORM-ARN* (*CUSTOM-PLATFORM-ARN* は eb platform create コマンド で返された ARN) を実行して、カスタムプラットフォームを実行する環境を起動します。

~/custom-platform-app\$ **eb create -p** *CUSTOM-PLATFORM-ARN* ...

<span id="page-1676-0"></span>プラットフォーム定義アーカイブのコンテンツ

プラットフォーム定義アーカイブは、[アプリケーションソースバンドル](#page-640-0)のプラットフォームに相当し ます。プラットフォーム定義アーカイブは、プラットフォーム定義アーカイブ、Packer テンプレー ト、およびプラットフォームを作成するために Packer テンプレートによって使用されるスクリプト とファイルを含む ZIP ファイルです。

**G** Note

EB CLI を使用してカスタムプラットフォームを作成する場合、EB CLI はプラットフォーム レポジトリのファイルとフォルダーからプラットフォーム定義アーカイブを作成するため、 アーカイブを手動で作成する必要はありません。

プラットフォーム定義ファイルは YAML 形式のファイルで、platform.yaml という名前でプラッ トフォーム定義アーカイブの root になければなりません。プラットフォーム定義ファイルでサポー トされる必須キーおよびオプションのキーのリストについては、[カスタムプラットフォームの作成](#page-1669-0) を参照してください。

特定の方法で Packer テンプレートに名前を付けるせんが、ファイル名はプラットフォーム定義アー カイブで指定された provisioner テンプレートに一致する必要があります。Packer テンプレートを作 成する手順については、公式の [Packer ドキュメントを](https://www.packer.io/docs/templates/introduction.html)参照してください。

プラットフォーム定義アーカイブのその他のファイルには、AMI を作成する前にインスタンスをカ スタマイズするためにテンプレートによって使用されるスクリプトとファイルがあります。

カスタムプラットフォームフック

Elastic Beanstalk は、カスタムプラットフォームで標準化されたディレクトリ構造をフックに使用し ます。これらはライフサイクルイベント中、および管理オペレーション (環境のインスタンスが起動 された、ユーザーがデプロイを開始した、またはユーザーがアプリケーションサーバーの再起動機能 を使用した) に応じて実行されるスクリプトです。

フックをトリガーするスクリプトを /opt/elasticbeanstalk/hooks/ フォルダのサブフォルダ の 1 つに配置します。

### **A** Warning

マネージド型プラットフォームでのカスタムプラットフォームフックの使用はサポートされ ていません。カスタムプラットフォームフックは、カスタムプラットフォーム用に設計され ています。Elastic Beanstalk マネージド型プラットフォームでは、プラットフォームによっ て、動作が異なったり、問題が発生したりすることがあります。Amazon Linux AMI プラッ トフォーム (上記 Amazon Linux 2) は、場合によっては便利なため、注意した上で使用して ください。

カスタムプラットフォームフックは、Amazon Linux AMI プラットフォームに存在するレ ガシー機能です。Amazon Linux 2 プラットフォームでは、/opt/elasticbeanstalk/ hooks/ フォルダ内のカスタムプラットフォームフックは完全に終了しています。Elastic Beanstalk はそれらを読み込んだり実行したりしません。Amazon Linux 2 プラットフォー ムは、Elastic Beanstalk マネージドプラットフォームを拡張するために特別に設計された 新しい種類のプラットフォームフックをサポートしています。カスタムスクリプトおよび プログラムは、アプリケーションソースバンドルのフックディレクトリに直接追加できま す。Elastic Beanstalk は、さまざまなインスタンスプロビジョニング段階でそれらを実行 します。詳細については、[the section called "Linux プラットフォームの拡張"](#page-79-0) の「プラット フォームフック」セクションを参照してください。

フックは次のフォルダーに整理されます。

- appdeploy アプリケーションのデプロイ中に実行されるスクリプト。Elastic Beanstalk は、新 しいインスタンスが起動されたときと、クライアントが新しいバージョンのデプロイを開始したと きに、アプリケーションのデプロイを実行します。
- configdeploy クライアントがオンインスタンスのソフトウェア設定に影響する設定の更新 (たとえば、環境プロパティの設定や、Amazon S3 へのログローテーションの有効化など) を行っ たときに実行されるスクリプト。
- restartappserver クライアントがアプリサーバーの再起動オペレーションを行ったときに 実行されるスクリプト。
- preinit インスタンスのブートストラップ中に実行されるスクリプト。
- postinit インスタンスのブートストラップの後で実行されるスクリプト。

appdeploy、configdeploy、および restartappserver フォルダには pre、enact、および post サブフォルダがあります。オペレーションの各段階で、pre フォルダのすべてのスクリプトが アルファベット順に実行され、次に enact フォルダ、post フォルダの順に実行されます。

インスタンスを起動すると、Elastic Beanstalk は preinit、appdeploy、postinit の順序で実行 します。実行中のインスタンスへのそれ以降のデプロイで、Elastic Beanstalk は appdeploy フック を実行します。ユーザーがインスタンスソフトウェアの設定を更新すると、configdeploy フック が実行されます。restartappserver フックは、ユーザーがアプリケーションサーバーの再起動を 開始するときのみ実行されます。

スクリプトでエラーが発生した場合、ゼロ以外のステータスで終了し、stderr に書き込んでオペ レーションを失敗させることができます。stderr に書き込むメッセージは、オペレーションが失 敗した場合に出力されるイベントに表示されます。Elastic Beanstalk は、この情報をログファイル / var/log/eb-activity.log に取り込み、オペレーションを失敗させたくない場合は 0 (ゼロ) を 返します。stderr または stdout に書き込むメッセージ[はデプロイログ](#page-1289-0)に表示されますが、オペ レーションが失敗しない限り、イベントストリームには表示されません。

<span id="page-1678-0"></span>Packer インスタンスのクリーンアップ

Packer ビルダープロセスを完了前に停止するなど特定の状況では、Packer によって起動されたイン スタンスはクリーンアップされません。これらのインスタンスは Elastic Beanstalk 環境の一部では なく、Amazon EC2 サービスを使用してのみ表示および終了できます。

手動でこれらのインスタンスをクリーンアップするには

- 1. [Amazon EC2 コンソールを](https://console.aws.amazon.com/ec2/)開きます。
- 2. Packer でインスタンスを作成したリージョンと同じ AWS リージョンにいることを確認しま す。
- 3. [Resources] (リソース) の下で *N* [Running Instances] (N 個の実行中のインスタンス) を選択し ます。*N* は実行中のインスタンスの数です。
- 4. クエリテキストボックスをクリックします。
- 5. [Name] タグを選択します。
- 6. 「packer」と入力します。

クエリは次のようになります。[tag:Name: packer]

- 7. クエリに一致するインスタンスを選択します。
- 8. [Instance State (インスタンスの状態)] が [実行中] の場合は、[アクション]、[Instance State (イ ンスタンスの状態)]、[Stop (停止)] の順に選択し、次に [アクション]、[Instance State (インスタ ンスの状態)]、[終了] の順に選択します。

#### <span id="page-1679-0"></span>Platform.yaml ファイルの形式。

platform.yaml ファイルの形式は次のとおりです。

```
version: "version-number"
provisioner: 
    type: provisioner-type
    template: provisioner-template
    flavor: provisioner-flavor
metadata: 
    maintainer: metadata-maintainer
    description: metadata-description
    operating_system_name: metadata-operating_system_name
    operating_system_version: metadata-operating_system_version
    programming_language_name: metadata-programming_language_name
    programming_language_version: metadata-programming_language_version
    framework_name: metadata-framework_name
    framework_version: metadata-framework_version
option_definitions: 
    - namespace: option-def-namespace
      option_name: option-def-option_name
      description: option-def-description
      default_value: option-def-default_value
option_settings: 
    - namespace: "option-setting-namespace" 
      option_name: "option-setting-option_name" 
      value: "option-setting-value"
```
プレースホルダーを該当する値に置き換えます。

#### *version-number*

必須。YAML 定義のバージョン。**1.0** を指定してください。

#### *provisioner-type*

必須。カスタム プラットフォームを作成するのに使用されるビルダーのタイプ。**packer** を指定 してください。

*provisioner-template*

必須。*provisioner-type* の設定を含む JSON ファイル。

*provisioner-flavor*

オプション。AMI に使用する基本オペレーティング システム。次のいずれかです:

amazon (デフォルト)

Amazon Linux。指定されていない場合は、プラットフォームが作成された時点の Amazon Linux の最新バージョンです。

Amazon Linux 2 はサポートされているオペレーティングシステムフレーバーではありませ ん。

ubuntu1604

Ubuntu 16.04 LTS

rhel7

RHEL 7

rhel6

RHEL 6

#### *metadata-maintainer*

オプション。プラットフォーム所有者の連絡先情報 (100 文字)。

*metadata-description*

オプション。プラットフォームについての説明 (2000 文字)。

*metadata-operating\_system\_name*

オプション。プラットフォームのオペレーティングシステムの名前 (50 文字)。この値 は、[ListPlatformVersionsA](https://docs.aws.amazon.com/elasticbeanstalk/latest/api/API_ListPlatformVersions.html)PI の出力をフィルタリングするときに使用できます。

*metadata-operating\_system\_version*

オプション。プラットフォームのオペレーティングシステム のバージョン (20 文字)。

*metadata-programming\_language\_name*

オプション。プラットフォームがサポートするプログラミング言語 (50 文字)

*metadata-programming\_language\_version*

オプション。プラットフォームの言語のバージョン (20 文字)。

*metadata-framework\_name*

オプション。プラットフォームで使用されるウェブフレームワークの名前 (50 文字)。

*metadata-framework\_version*

オプション。プラットフォームのウェブフレームワークのバージョン (20 文字)。

*option-def-namespace*

オプション。aws:elasticbeanstalk:container:custom 下の名前空間 (100 文字) *option-def-option\_name*

オプション。オプション名 (100 文字)。プラットフォームがユーザーに提供する最大 50 個のカ スタム設定オプションを定義します。

*option-def-description*

オプション。オプションについての説明 (1024 文字)。

*option-def-default\_#*

オプション。ユーザーが指定しなかった場合に使用されるデフォルト値。

次の例では、オプション **NPM\_START** を作成します。

options\_definitions: - namespace: "aws:elasticbeanstalk:container:custom:application" option\_name: "NPM\_START" description: "Default application startup command" default\_value: "node application.js"

*option-setting-namespace*

オプション。オプションの名前空間。

*option-setting-option\_name*

オプション。オプションの名前。[Elastic Beanstalk によって提供されるオプションを](#page-985-0) 50 個まで 指定できます。

#### *option-setting-value*

オプション。ユーザーが 1 つを指定しない場合に使用されるデフォルト。

次の例では、オプション **TEST** を作成します。

option\_settings: - namespace: "aws:elasticbeanstalk:application:environment" option\_name: "TEST" value: "This is a test"

<span id="page-1682-0"></span>custom プラットフォームバージョンのタグ付け

AWS Elastic Beanstalk カスタムプラットフォームバージョンにタグを適用できます。タグは、 AWS リソースに関連付けられたキーと値のペアです。Elastic Beanstalk リソースのタグ付け、ユース ケース、タグのキーと値の制約、サポートされているリソースタイプの詳細については、「[Elastic](#page-647-0) [Beanstalk アプリケーションリソースのタグ付け」](#page-647-0)を参照してください。

カスタムプラットフォームバージョンの作成時にタグを指定できます。既存のカスタムプラット フォームバージョンでは、タグの追加や削除、既存タグの値の更新ができます。カスタムプラット フォームバージョンごとに最大 50 個のタグを追加できます。

カスタムプラットフォームバージョンの作成時にタグを追加する

EB CLI を使用してカスタムプラットフォームバージョンを作成する場合は。[eb platform create](#page-1600-0) の --tags オプションを使用してタグを追加します。

~/workspace/my-app\$ **eb platform create --tags** *mytag1***=***value1***,***mytag2***=***value2*

AWS CLI または他の API ベースのクライアントでは、 [create-platform-version](https://docs.aws.amazon.com/cli/latest/reference/elasticbeanstalk/create-platform-version.html) コマンドの - tagsパラメータを使用してタグを追加します。

\$ **aws elasticbeanstalk create-platform-version \ --tags Key=***mytag1***,Value=***value1* **Key=***mytag2***,Value=***value2* **\ --platform-name** *my-platform* **--platform-version** *1.0.0* **--platform-definition-bundle S3Bucket=***DOC-EXAMPLE-BUCKET***,S3Key=***sample.zip*

既存のカスタムプラットフォームバージョンのタグを管理する

既存の Elastic Beanstalk カスタムプラットフォームバージョンのタグを追加、更新、削除できま す。

EB CLI を使用してカスタムプラットフォームバージョンを更新する場合は、 [eb tags](#page-1618-0) を使用してタ グを追加、更新、削除、一覧表示します。

たとえば、次のコマンドでは、カスタムプラットフォームバージョンのタグを一覧表示します。

~/workspace/my-app\$ **eb tags --list --resource "arn:aws:elasticbeanstalk:us-east-2:***myaccount-id***:platform/***my-platform***/***1.0.0***"**

次のコマンドでは、mytag1 タグを更新して mytag2 タグを削除します。

~/workspace/my-app\$ **eb tags --update** *mytag1***=***newvalue* **--delete** *mytag2* **\ --resource "arn:aws:elasticbeanstalk:us-east-2:***my-account-id***:platform/***myplatform***/***1.0.0***"**

オプションの完全なリストおよび詳細な例については、「[eb tags](#page-1618-0)」を参照してください。

AWS CLI または他の API ベースのクライアントでは、 [list-tags-for-resource](https://docs.aws.amazon.com/cli/latest/reference/elasticbeanstalk/list-tags-for-resource.html) コマンドを使用してカ スタムプラットフォームバージョンのタグを一覧表示します。

\$ **aws elasticbeanstalk list-tags-for-resource --resource-arn "arn:aws:elasticbeanstalk:us-east-2:***my-account-id***:platform/***my-platform***/***1.0.0***"**

カスタムプラットフォームバージョンのタグを追加、更新、または削除するには、 [update-tags-for](https://docs.aws.amazon.com/cli/latest/reference/elasticbeanstalk/update-tags-for-resource.html)[resource](https://docs.aws.amazon.com/cli/latest/reference/elasticbeanstalk/update-tags-for-resource.html) コマンドを使用します。

```
$ aws elasticbeanstalk update-tags-for-resource \ 
       --tags-to-add Key=mytag1,Value=newvalue --tags-to-remove mytag2 \ 
       --resource-arn "arn:aws:elasticbeanstalk:us-east-2:my-account-id:platform/my-
platform/1.0.0"
```
追加するタグと更新するタグを update-tags-for-resource の --tags-to-add パラメータで指定しま す。存在していないタグが追加され、既存のタグの値が更新されます。

**a** Note

一部の EB CLI と AWS CLI コマンドを Elastic Beanstalk カスタムプラットフォームバー ジョンで使用するには、カスタムプラットフォームバージョンの ARN が必要です。ARN を 取得するには、次のコマンドを使用します。

\$ **aws elasticbeanstalk list-platform-versions**

出力をフィルタリングしてカスタムプラットフォームの名前に絞り込むには、 --filters オプションを使用します。

# ドキュメント履歴

次の表に、2024 年 4 月以降の AWS Elastic Beanstalk デベロッパーガイドの重要な変更点を示しま す。

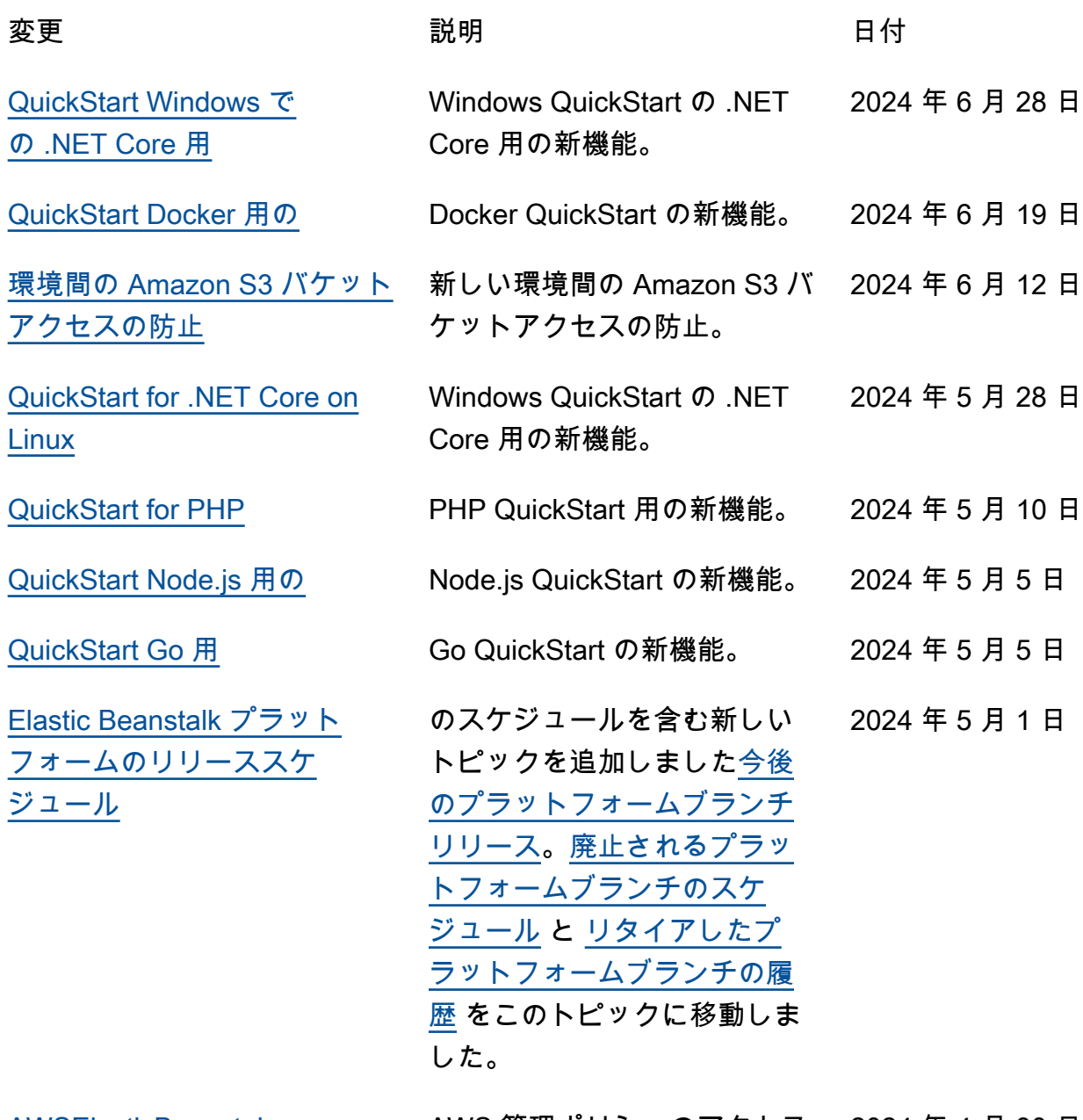

[AWSElasticBeanstal](https://docs.aws.amazon.com/elasticbeanstalk/latest/dg/security-iam-awsmanpol.html) [kRoleCore AWS マネージドポ](https://docs.aws.amazon.com/elasticbeanstalk/latest/dg/security-iam-awsmanpol.html) 許可を更新しました。 [リシー](https://docs.aws.amazon.com/elasticbeanstalk/latest/dg/security-iam-awsmanpol.html)

AWS 管理ポリシーのアクセス 2024 年 4 月 30 日

[MaintenanceRolePolicy AWS](https://docs.aws.amazon.com/elasticbeanstalk/latest/dg/security-iam-awsmanpol.html) 

[マネージドポリシー](https://docs.aws.amazon.com/elasticbeanstalk/latest/dg/security-iam-awsmanpol.html)

[AWSElasticBeanstal](https://docs.aws.amazon.com/elasticbeanstalk/latest/dg/security-iam-awsmanpol.html) [kManagedUpdatesSer](https://docs.aws.amazon.com/elasticbeanstalk/latest/dg/security-iam-awsmanpol.html) [viceRolePolicy AWS マネージ](https://docs.aws.amazon.com/elasticbeanstalk/latest/dg/security-iam-awsmanpol.html) [ドポリシー](https://docs.aws.amazon.com/elasticbeanstalk/latest/dg/security-iam-awsmanpol.html) AWS 管理ポリシーのアクセス 2024 年 4 月 30 日 許可を更新しました。 [AWSElasticBeanstal](https://docs.aws.amazon.com/elasticbeanstalk/latest/dg/security-iam-awsmanpol.html) [kManagedUpdatesInt](https://docs.aws.amazon.com/elasticbeanstalk/latest/dg/security-iam-awsmanpol.html)  [ernalServiceRolePolicy AWS](https://docs.aws.amazon.com/elasticbeanstalk/latest/dg/security-iam-awsmanpol.html)  [マネージドポリシー](https://docs.aws.amazon.com/elasticbeanstalk/latest/dg/security-iam-awsmanpol.html) AWS 管理ポリシーのアクセス 2024 年 4 月 30 日 許可を更新しました。 [AWSElasticBeanstalkMaintena](https://docs.aws.amazon.com/elasticbeanstalk/latest/dg/security-iam-awsmanpol.html) [nce AWS マネージドポリシー](https://docs.aws.amazon.com/elasticbeanstalk/latest/dg/security-iam-awsmanpol.html) AWS 管理ポリシーのアクセス 許可を更新しました。 2024 年 4 月 30 日 [AWSElasticBeanstalkInternal](https://docs.aws.amazon.com/elasticbeanstalk/latest/dg/security-iam-awsmanpol.html) AWS 管理ポリシーのアクセス 2024 年 4 月 30 日

許可を更新しました。

翻訳は機械翻訳により提供されています。提供された翻訳内容と英語版の間で齟齬、不一致または矛 盾がある場合、英語版が優先します。